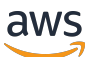

Guida per gli sviluppatori

# AWS Elastic Beanstalk

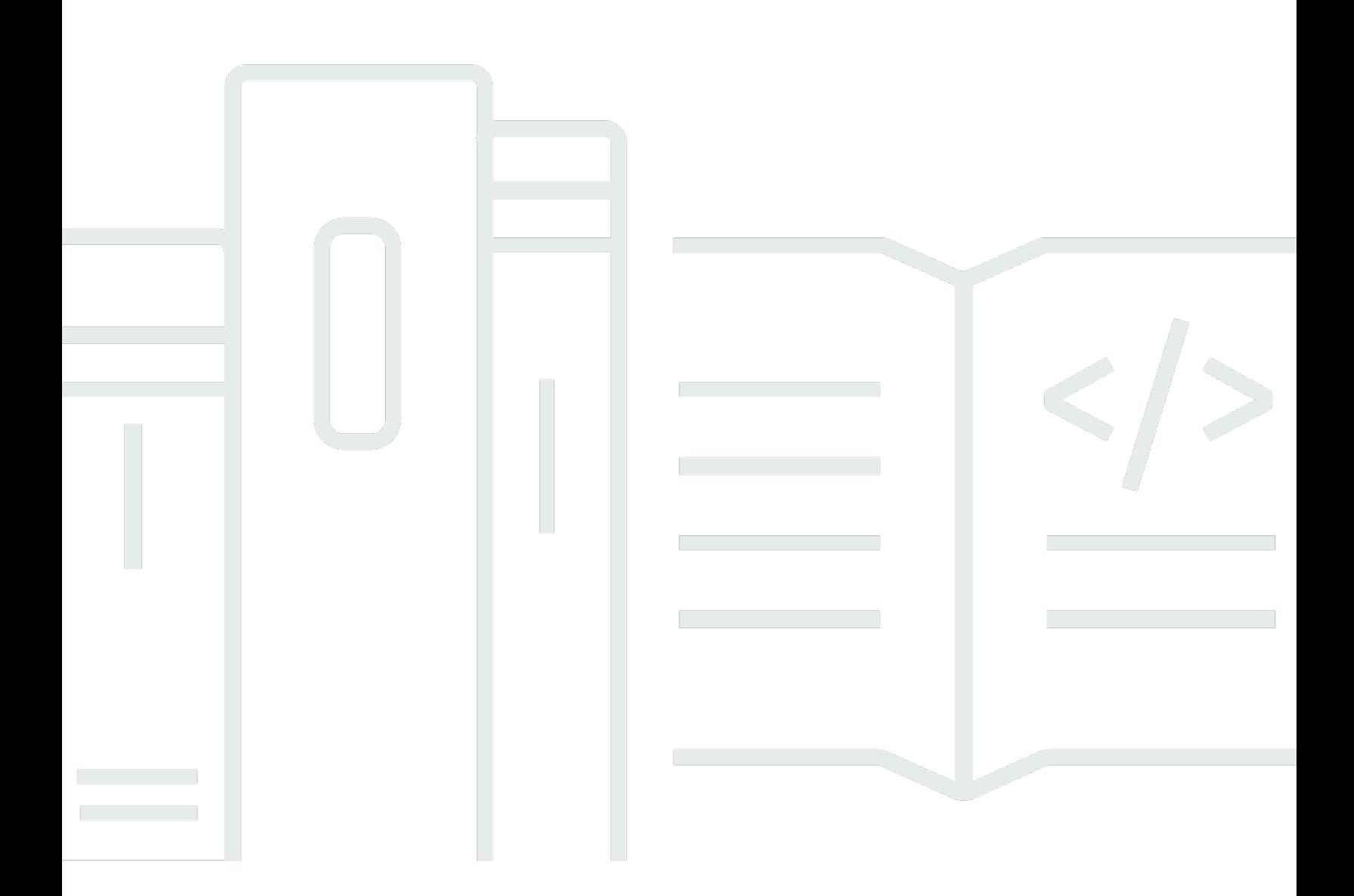

Copyright © 2024 Amazon Web Services, Inc. and/or its affiliates. All rights reserved.

## AWS Elastic Beanstalk: Guida per gli sviluppatori

Copyright © 2024 Amazon Web Services, Inc. and/or its affiliates. All rights reserved.

I marchi e l'immagine commerciale di Amazon non possono essere utilizzati in relazione a prodotti o servizi che non siano di Amazon, in una qualsiasi modalità che possa causare confusione tra i clienti o in una qualsiasi modalità che denigri o discrediti Amazon. Tutti gli altri marchi non di proprietà di Amazon sono di proprietà delle rispettive aziende, che possono o meno essere associate, collegate o sponsorizzate da Amazon.

# **Table of Contents**

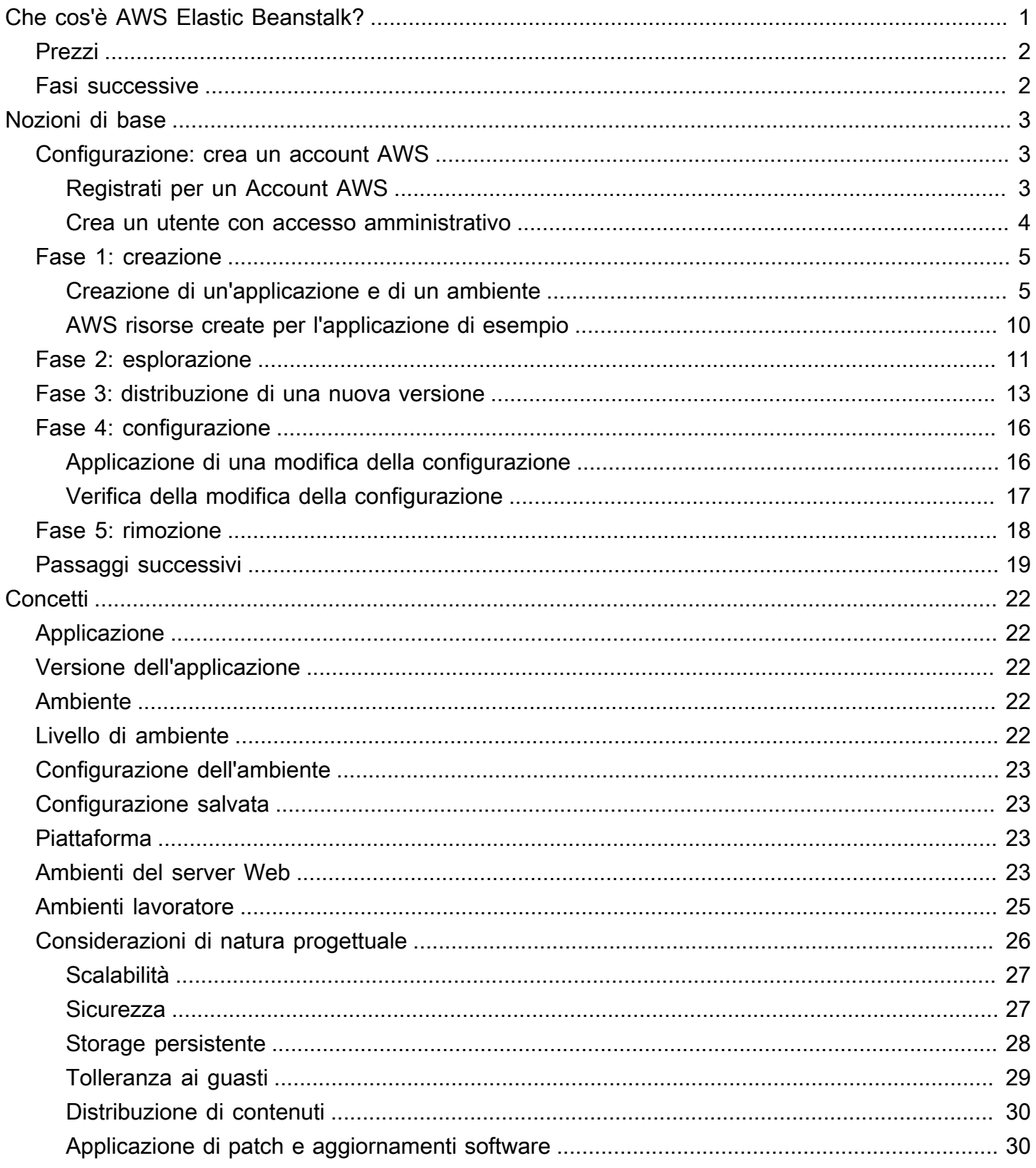

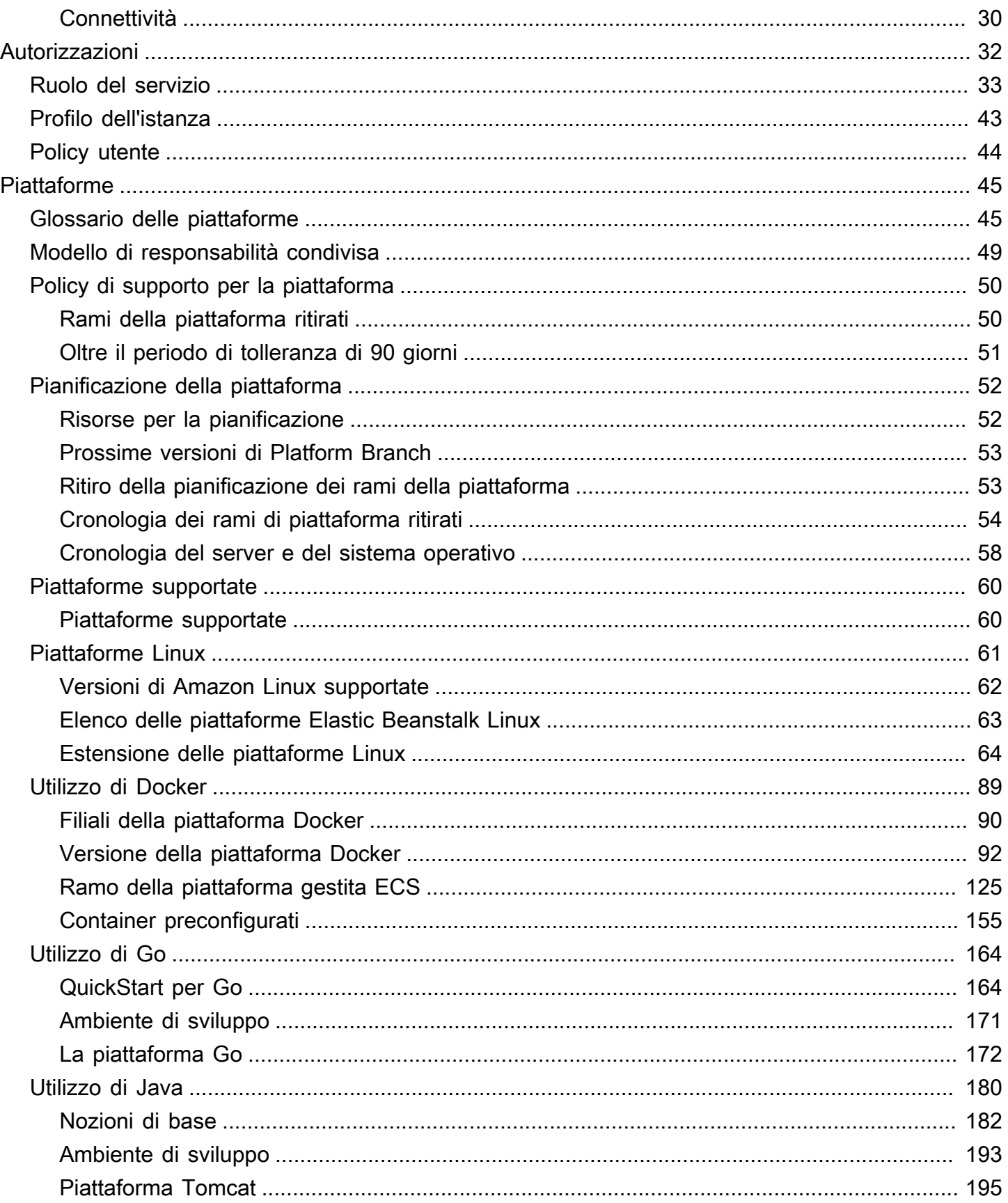

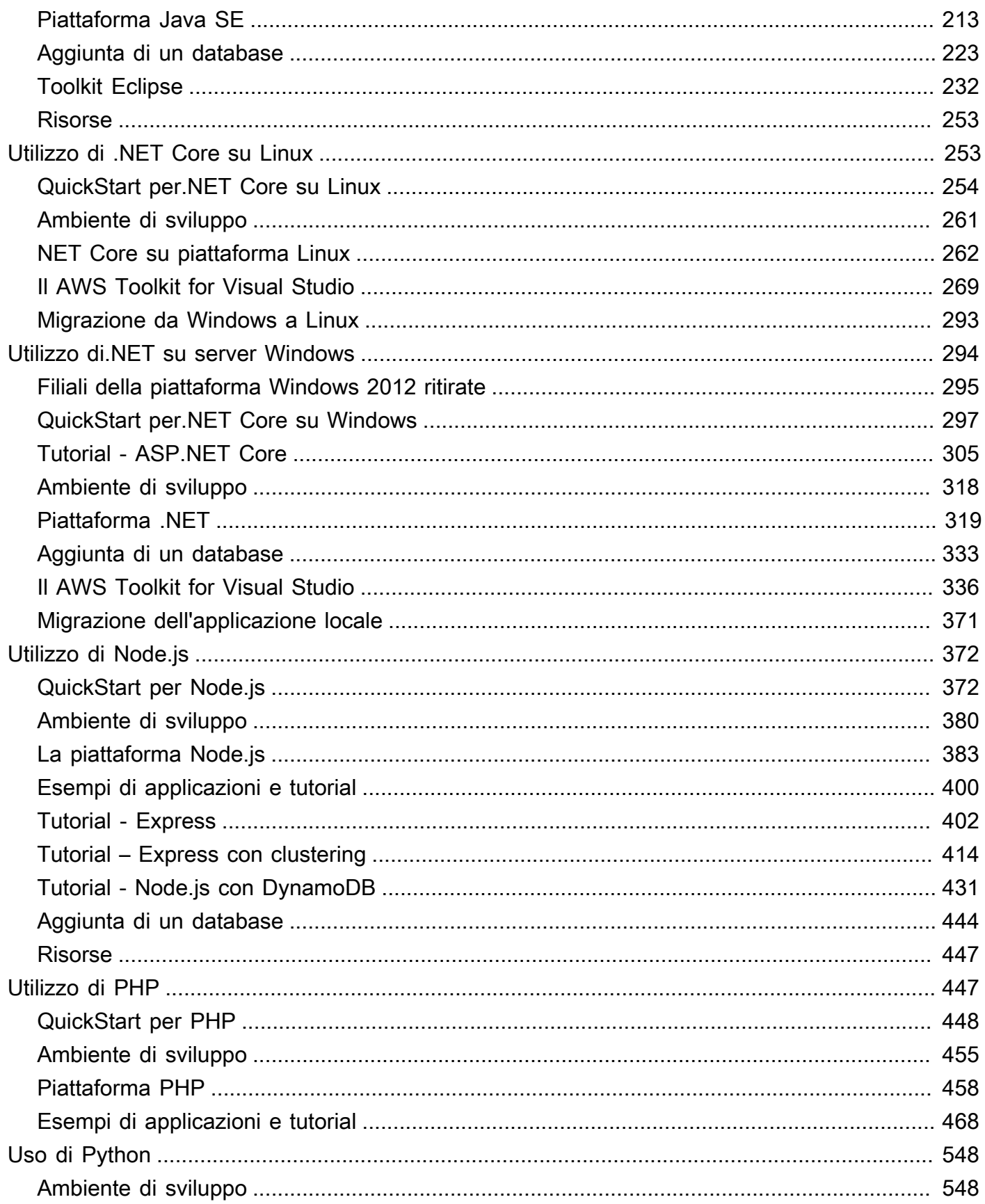

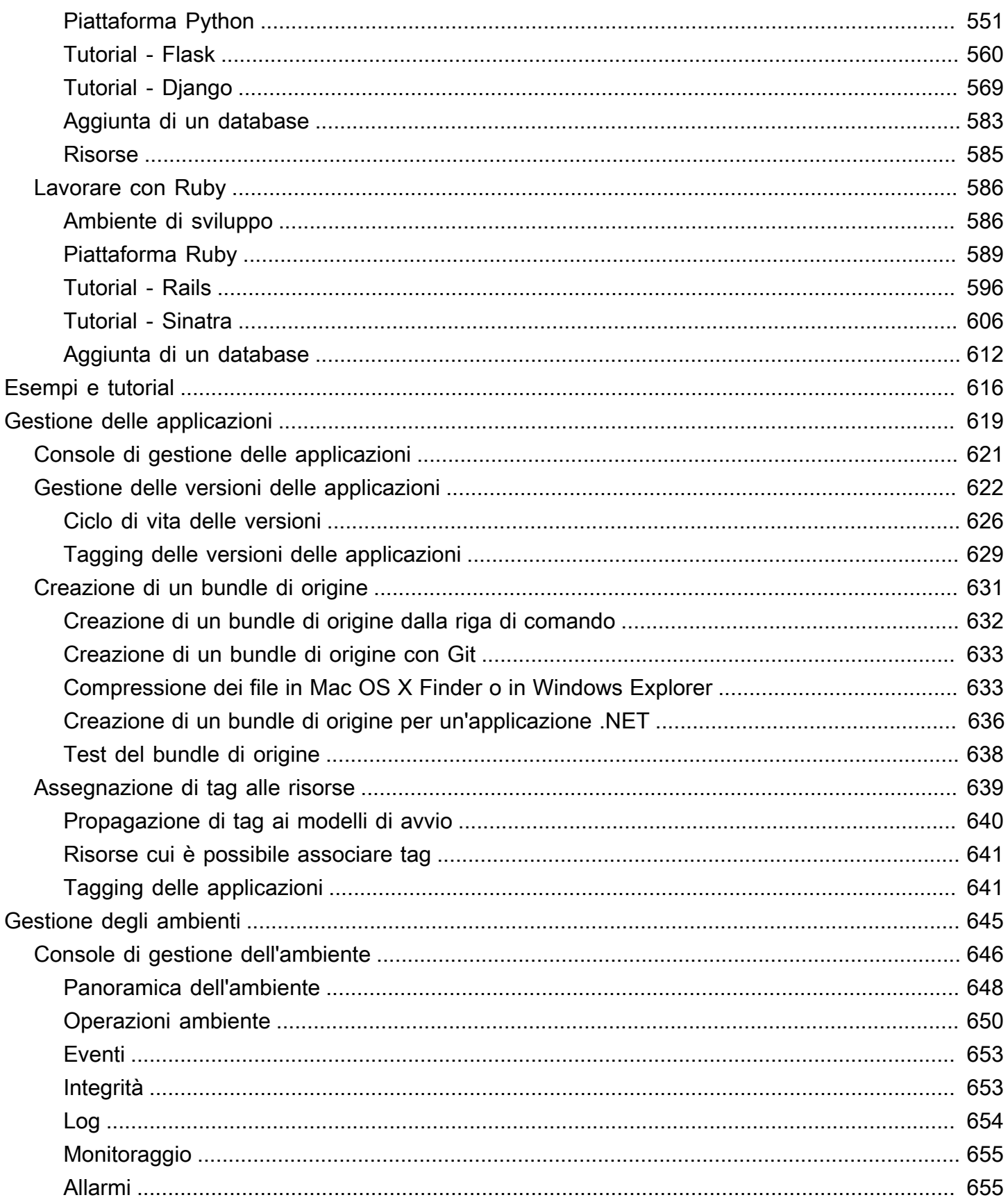

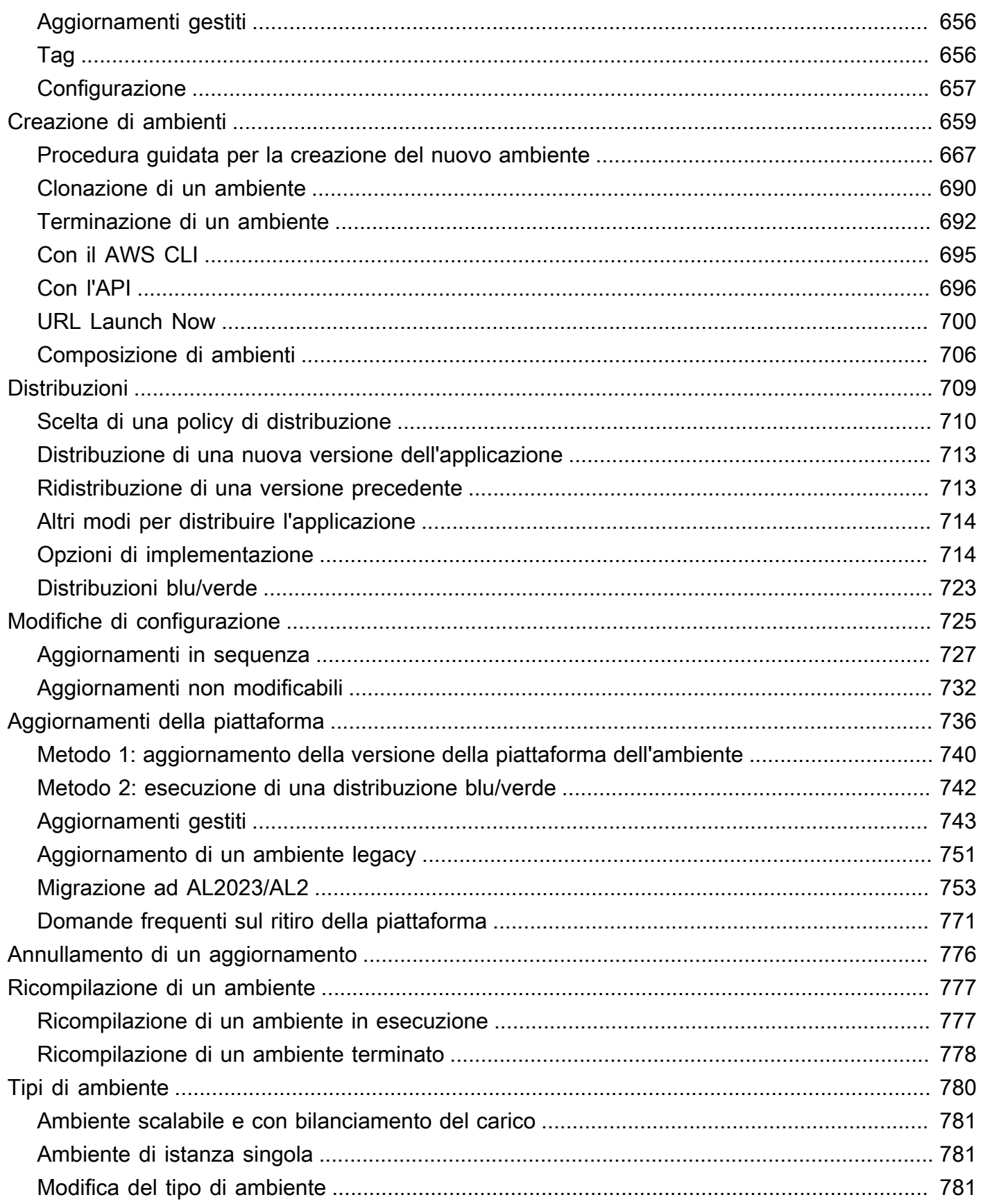

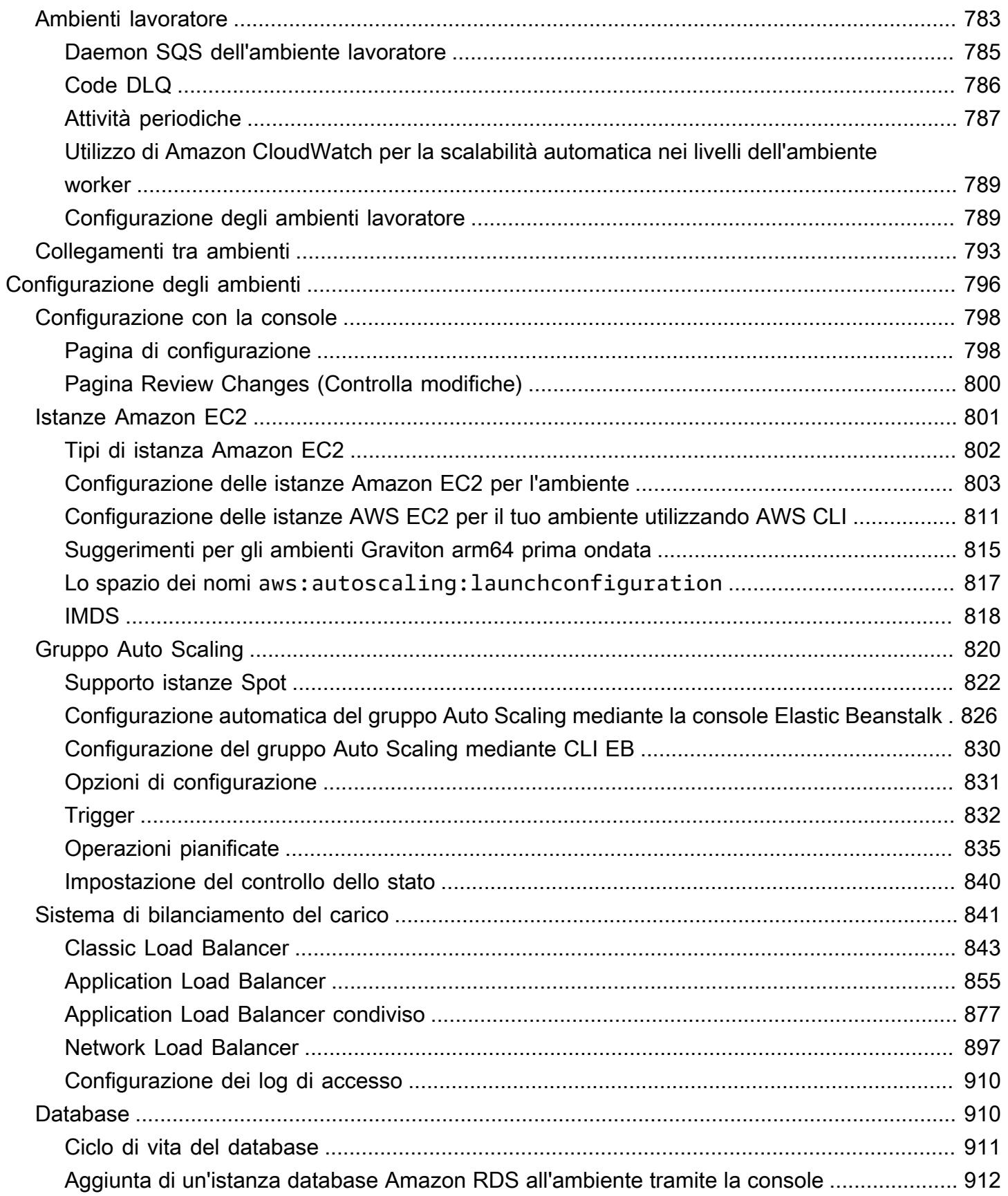

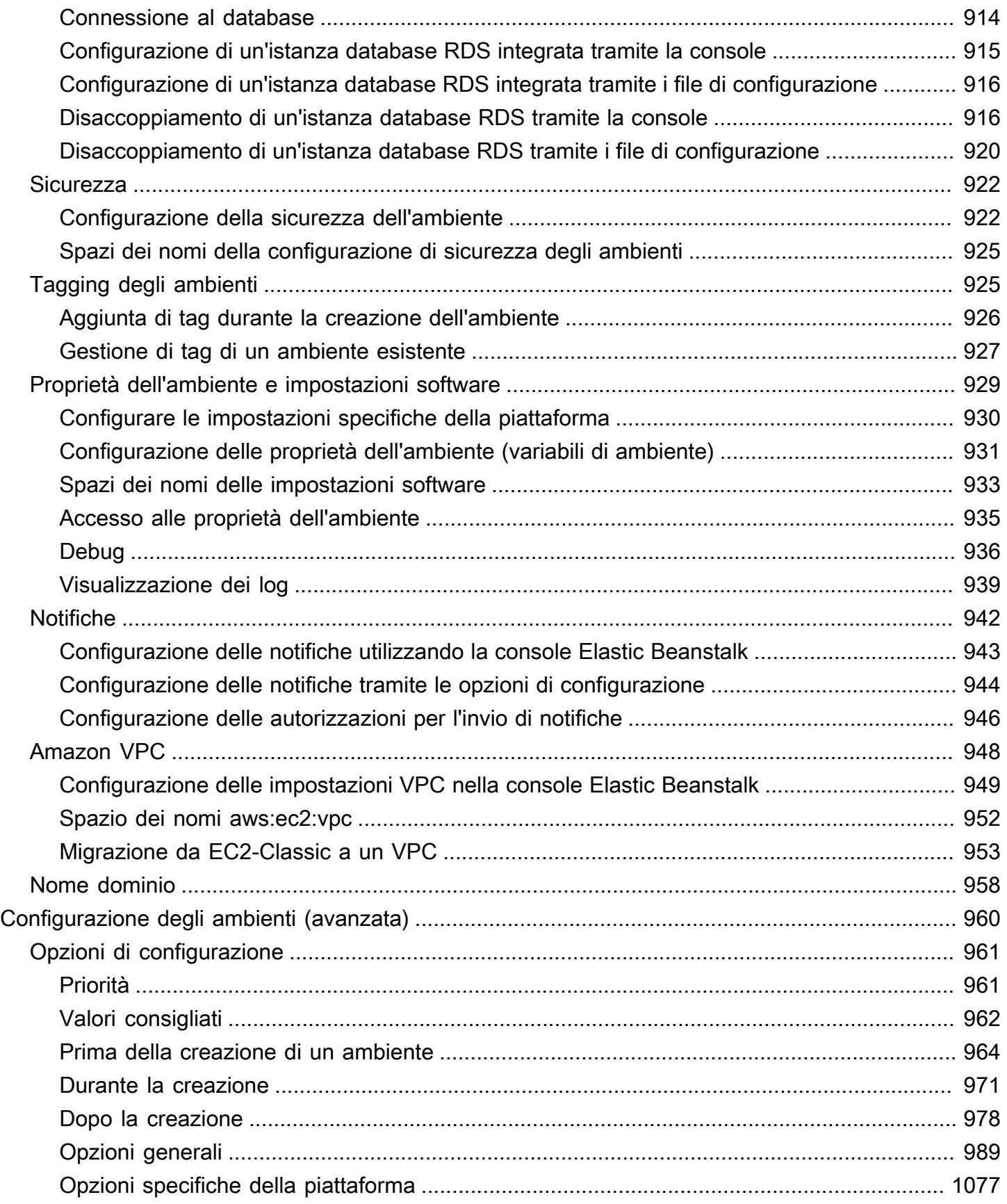

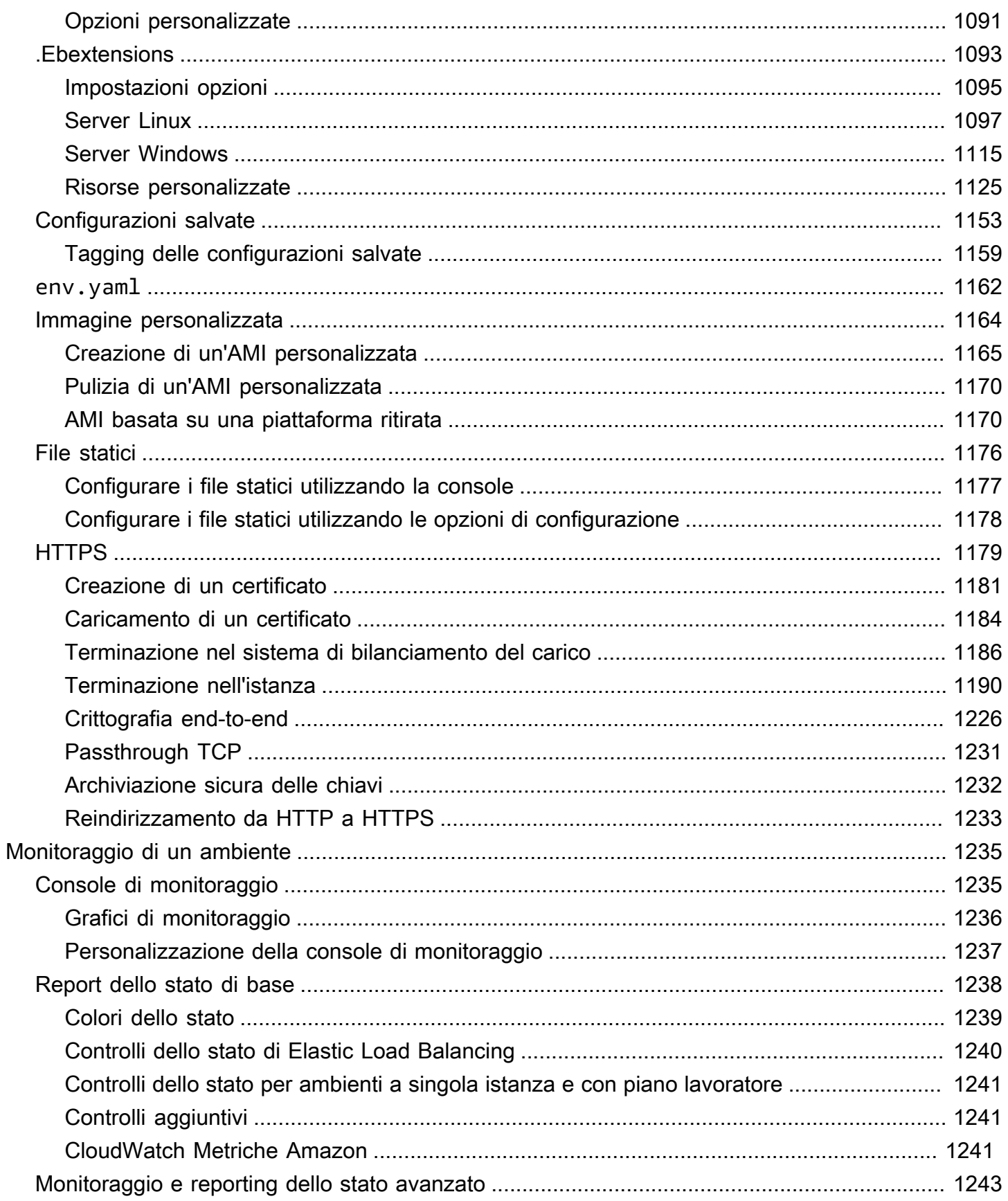

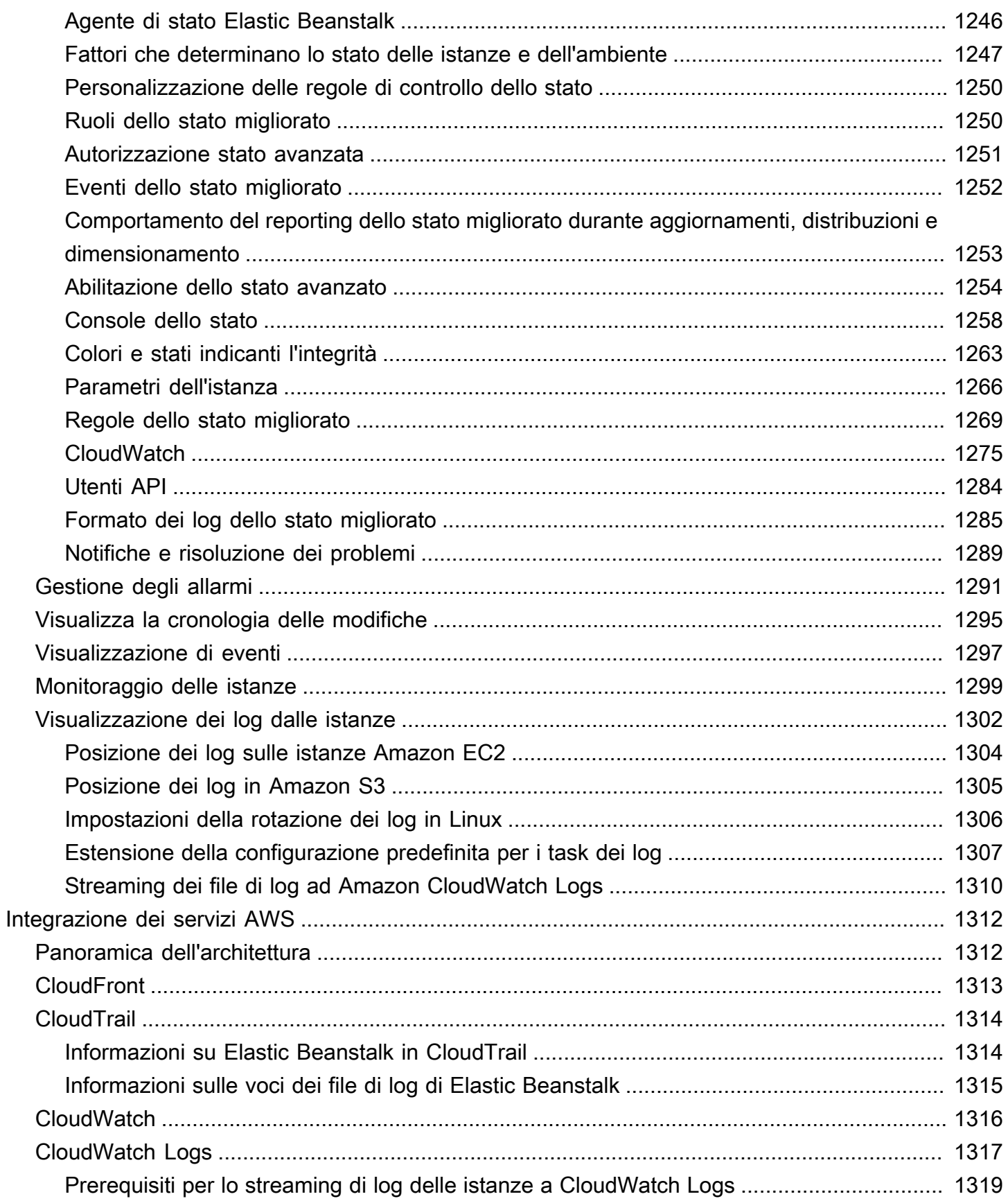

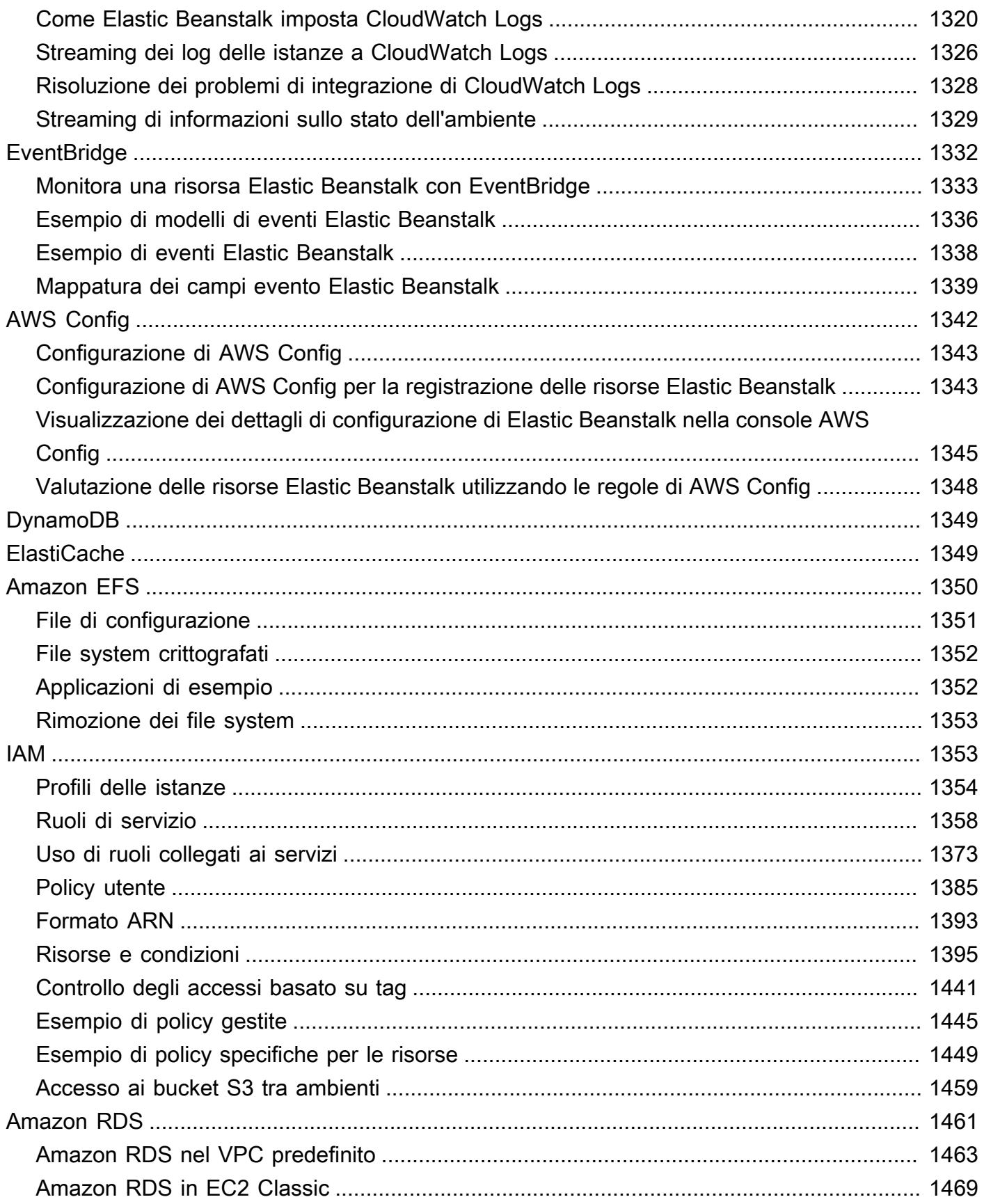

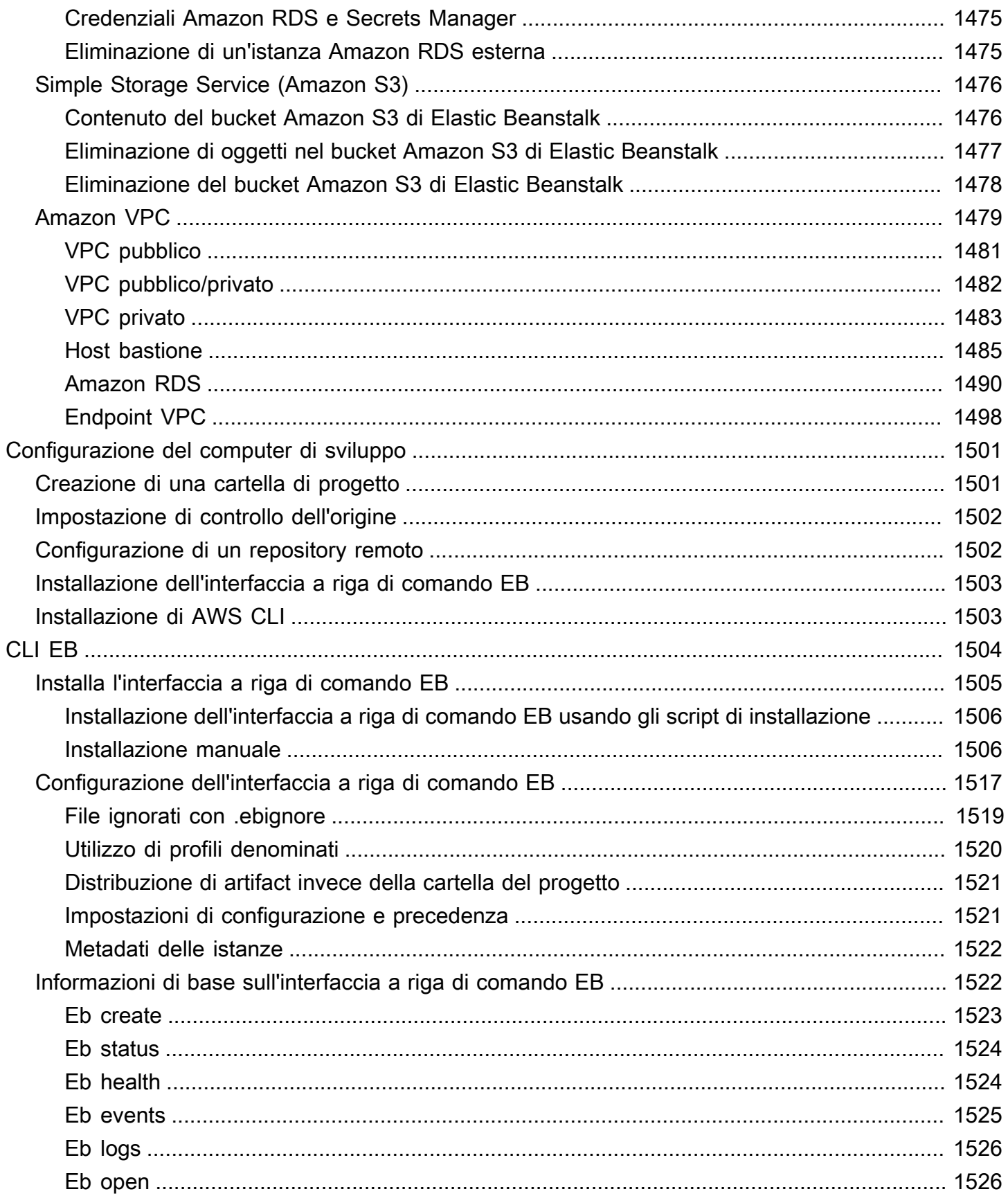

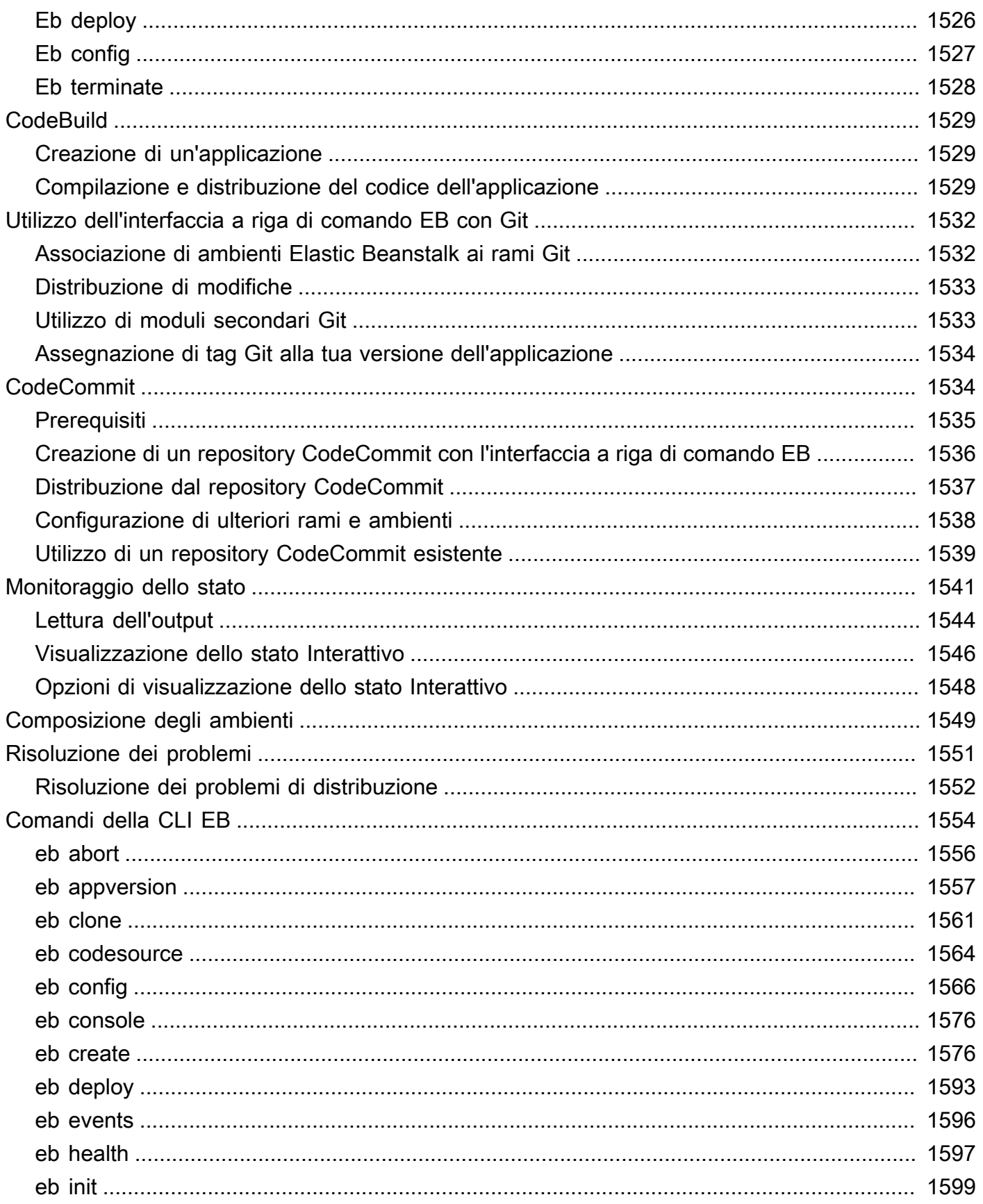

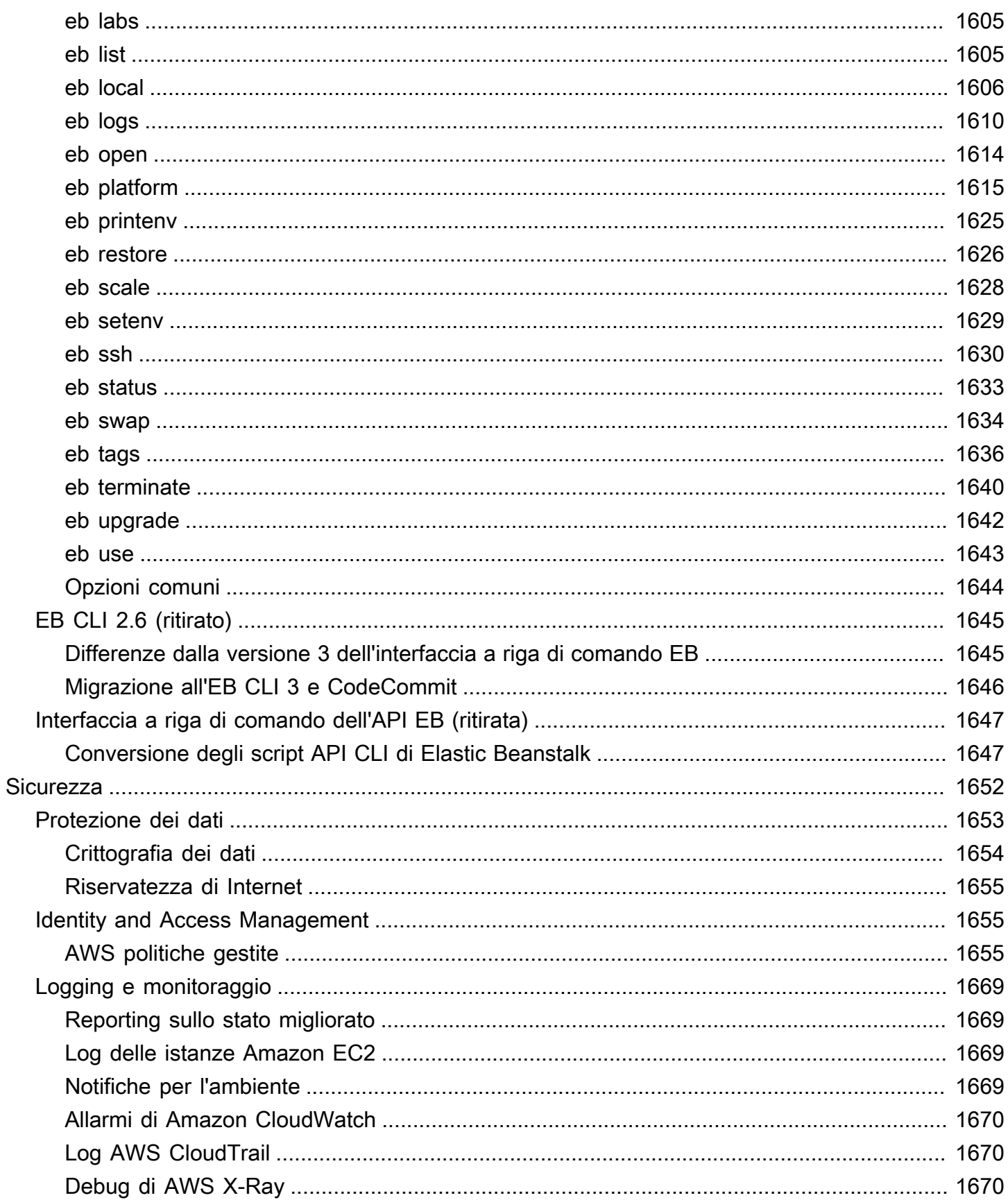

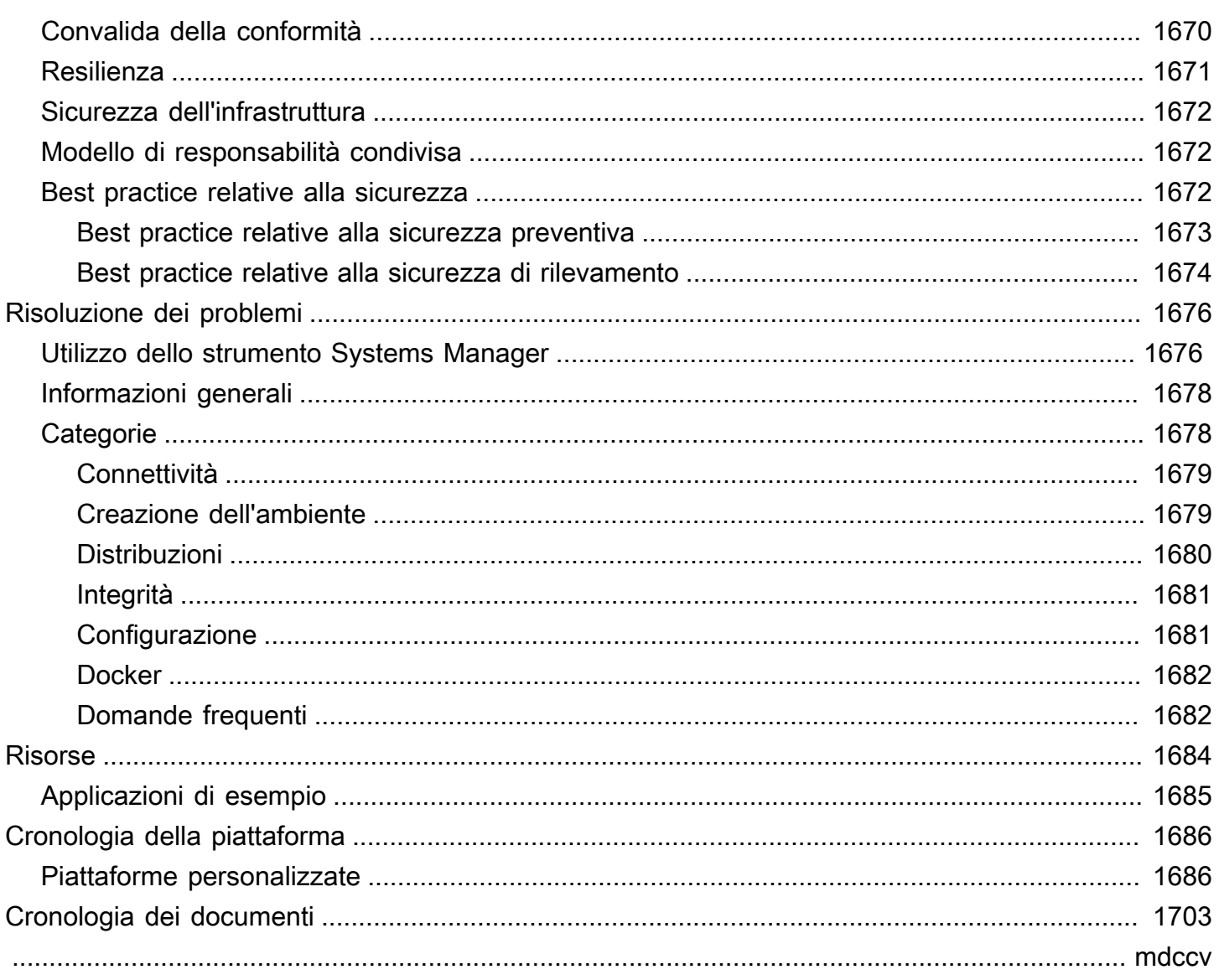

# <span id="page-16-0"></span>Che cos'è AWS Elastic Beanstalk?

Amazon Web Services (AWS) comprende più di un centinaio di servizi, ciascuno dei quali espone un'area di funzionalità. Sebbene la varietà di servizi offra una certa flessibilità per la gestione dell'infrastruttura AWS, potrebbe essere difficile scoprire quali servizi utilizzare e come effettuare il provisioning.

Con Elastic Beanstalk puoi distribuire e gestire rapidamente le applicazioni in AWS Cloud senza preoccuparti dell'infrastruttura che le esegue. AWS Elastic Beanstalk riduce la complessità della gestione senza limitare le scelte o il controllo. Basta caricare la tua applicazione perché Elastic Beanstalk gestisca automaticamente tutti i dettagli correlati a provisioning della capacità, bilanciamento del carico, dimensionamento e monitoraggio dello stato dell'applicazione.

Elastic Beanstalk supporta applicazioni sviluppate in Go, Java, .NET, Node.js, PHP, Python e Ruby. Quando distribuisci l'applicazione, Elastic Beanstalk compila la versione della piattaforma supportata selezionata ed effettua il provisioning di una o più risorse AWS, ad esempio le istanze Amazon EC2, per eseguire l'applicazione.

È possibile interagire con Elastic Beanstalk utilizzando la console Elastic Beanstalk, l'AWS Command Line Interface (AWS CLI) o eb, un'interfaccia a riga di comando (CLI) di alto livello concepita appositamente per Elastic Beanstalk.

Per ulteriori informazioni su come distribuire un'applicazione Web di esempio utilizzando Elastic Beanstalk, consulta [Nozioni di base su AWS: distribuzione di un'app Web.](https://docs.aws.amazon.com/gettingstarted/latest/deploy/)

Inoltre, puoi eseguire la maggior parte delle attività di distribuzione, come modificare le dimensioni del tuo parco istanze Amazon EC2 o monitorare la tua applicazione, direttamente dall'interfaccia Web Elastic Beanstalk (console).

Per usare Elastic Beanstalk, devi creare un'applicazione, caricare una versione dell'applicazione sotto forma di un bundle di origine dell'applicazione (ad esempio un file .war Java) in Elastic Beanstalk e fornire alcune informazioni sull'applicazione. Elastic Beanstalk avvia automaticamente un ambiente e crea e configura le risorse AWS necessarie per eseguire il codice. Una volta avviato il tuo ambiente, potrai gestirlo e distribuire nuove versioni dell'applicazione. Il diagramma seguente illustra il flusso di lavoro di Elastic Beanstalk.

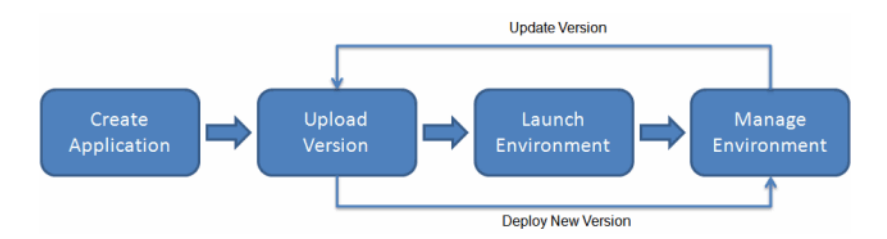

Una volta creata e distribuita la tua applicazione, le informazioni relative all'applicazione, inclusi parametri, eventi e stato dell'ambiente, sono disponibili tramite la console Elastic Beanstalk, le API o le interfacce a riga di comando, inclusa l'AWS CLI unificata.

# <span id="page-17-0"></span>Prezzi

Non sono previsti costi aggiuntivi per l'utilizzo di Elastic Beanstalk. Paghi solo per le risorse AWS sottostanti utilizzate dalla tua applicazione. Per informazioni dettagliate sui prezzi, consulta la [pagina](https://aws.amazon.com/elasticbeanstalk)  [dei dettagli del servizio Elastic Beanstalk.](https://aws.amazon.com/elasticbeanstalk)

# <span id="page-17-1"></span>Fasi successive

In questa guida sono contenute informazioni concettuali sul servizio Web Elastic Beanstalk, nonché informazioni su come utilizzare il servizio per distribuire applicazioni Web. Sezioni separate descrivono come utilizzare la console Elastic Beanstalk, gli strumenti dell'interfaccia a riga di comando e l'API per distribuire e gestire gli ambienti Elastic Beanstalk. In questa guida viene inoltre illustrata l'integrazione di Elastic Beanstalk con altri servizi forniti da Amazon Web Services.

Prima di iniziare a utilizzare Elastic Beanstalk, ti consigliamo di leggere [Nozioni di base sull'uso](#page-18-0) [di Elastic Beanstalk.](#page-18-0) In Nozioni di base sono disponibili le procedure per creare, visualizzare e aggiornare l'applicazione Elastic Beanstalk e per modificare e chiudere l'ambiente Elastic Beanstalk. In Nozioni di base vengono inoltre descritti diversi modi per accedere ad Elastic Beanstalk.

Per ulteriori informazioni su un'applicazione Elastic Beanstalk e i relativi componenti, consulta le pagine seguenti.

- [Concetti relativi a Elastic Beanstalk](#page-37-0)
- [Glossario delle piattaforme Elastic Beanstalk](#page-60-1)
- [Modello di responsabilità condivisa per la manutenzione della piattaforma Elastic Beanstalk](#page-64-0)
- [Policy di supporto per la piattaforma Elastic Beanstalk](#page-65-0)

# <span id="page-18-0"></span>Nozioni di base sull'uso di Elastic Beanstalk

Per aiutarti a capire come AWS Elastic Beanstalk funziona, questo tutorial ti guida attraverso la creazione, l'esplorazione, l'aggiornamento e l'eliminazione di un'applicazione Elastic Beanstalk. Il completamento richiede meno di un'ora.

L'utilizzo di Elastic Beanstalk è gratuito, AWS ma le risorse create per questo tutorial sono attive (e non vengono eseguite in una sandbox). Il costo di utilizzo standard per queste risorse ti sarà addebitato finché non le terminerai nell'ultima attività di questo tutorial. Il costo totale è generalmente inferiore a un dollaro. Per informazioni su come ridurre al minimo i costi, consulta [Piano gratuito di](https://aws.amazon.com/free) [AWS](https://aws.amazon.com/free)..

#### Argomenti

- [Configurazione: crea un account AWS](#page-18-1)
- [Fase 1: creazione di un'applicazione di esempio](#page-20-0)
- [Fase 2: esplorazione dell'ambiente](#page-26-0)
- [Fase 3: distribuzione di una nuova versione dell'applicazione](#page-28-0)
- [Fase 4: configurazione dell'ambiente](#page-31-0)
- [Fase 5: rimozione](#page-33-0)
- [Passaggi successivi](#page-34-0)

## <span id="page-18-1"></span>Configurazione: crea un account AWS

Se non sei già un AWS cliente, devi creare un AWS account. La registrazione ti consente di accedere a Elastic Beanstalk AWS e ad altri servizi di cui hai bisogno.

### <span id="page-18-2"></span>Registrati per un Account AWS

Se non ne hai uno Account AWS, completa i seguenti passaggi per crearne uno.

Per iscriverti a un Account AWS

- 1. Apri la pagina all'indirizzo [https://portal.aws.amazon.com/billing/signup.](https://portal.aws.amazon.com/billing/signup)
- 2. Segui le istruzioni online.

Nel corso della procedura di registrazione riceverai una telefonata, durante la quale sarà necessario inserire un codice di verifica attraverso la tastiera del telefono.

Quando ti iscrivi a un Account AWS, Utente root dell'account AWSviene creato un. L'utente root dispone dell'accesso a tutte le risorse e tutti i Servizi AWS nell'account. Come procedura consigliata in materia di sicurezza, assegnate l'accesso amministrativo a un utente e utilizzate solo l'utente root per eseguire [attività che richiedono l'accesso da parte dell'utente root](https://docs.aws.amazon.com/accounts/latest/reference/root-user-tasks.html).

AWS ti invia un'e-mail di conferma dopo il completamento della procedura di registrazione. È possibile visualizzare l'attività corrente dell'account e gestire l'account in qualsiasi momento accedendo all'indirizzo <https://aws.amazon.com/> e selezionando Il mio account.

### <span id="page-19-0"></span>Crea un utente con accesso amministrativo

Dopo esserti registrato Account AWS, proteggi Utente root dell'account AWS AWS IAM Identity Center, abilita e crea un utente amministrativo in modo da non utilizzare l'utente root per le attività quotidiane.

Proteggi i tuoi Utente root dell'account AWS

1. Accedi [AWS Management Console](https://console.aws.amazon.com/)come proprietario dell'account scegliendo Utente root e inserendo il tuo indirizzo Account AWS email. Nella pagina successiva, inserisci la password.

Per informazioni sull'accesso utilizzando un utente root, consulta la pagina [Signing in as the root](https://docs.aws.amazon.com/signin/latest/userguide/console-sign-in-tutorials.html#introduction-to-root-user-sign-in-tutorial)  [user](https://docs.aws.amazon.com/signin/latest/userguide/console-sign-in-tutorials.html#introduction-to-root-user-sign-in-tutorial) della Guida per l'utente di Accedi ad AWS .

2. Abilita l'autenticazione a più fattori (MFA) per l'utente root.

Per istruzioni, consulta [Abilitare un dispositivo MFA virtuale per l'utente Account AWS root](https://docs.aws.amazon.com/IAM/latest/UserGuide/enable-virt-mfa-for-root.html) [\(console\)](https://docs.aws.amazon.com/IAM/latest/UserGuide/enable-virt-mfa-for-root.html) nella Guida per l'utente IAM.

Crea un utente con accesso amministrativo

1. Abilita Centro identità IAM.

Per istruzioni, consulta [Abilitazione di AWS IAM Identity Center](https://docs.aws.amazon.com/singlesignon/latest/userguide/get-set-up-for-idc.html) nella Guida per l'utente di AWS IAM Identity Center .

2. In IAM Identity Center, concedi l'accesso amministrativo a un utente.

Per un tutorial sull'utilizzo di IAM Identity Center directory come fonte di identità, consulta [Configurare l'accesso utente con le impostazioni predefinite IAM Identity Center directory](https://docs.aws.amazon.com/singlesignon/latest/userguide/quick-start-default-idc.html) nella Guida per l'AWS IAM Identity Center utente.

Accedi come utente con accesso amministrativo

• Per accedere con l'utente IAM Identity Center, utilizza l'URL di accesso che è stato inviato al tuo indirizzo e-mail quando hai creato l'utente IAM Identity Center.

Per informazioni sull'accesso utilizzando un utente IAM Identity Center, consulta [AWS Accedere](https://docs.aws.amazon.com/signin/latest/userguide/iam-id-center-sign-in-tutorial.html) [al portale di accesso](https://docs.aws.amazon.com/signin/latest/userguide/iam-id-center-sign-in-tutorial.html) nella Guida per l'Accedi ad AWS utente.

#### Assegna l'accesso ad altri utenti

1. In IAM Identity Center, crea un set di autorizzazioni che segua la migliore pratica di applicazione delle autorizzazioni con privilegi minimi.

Per istruzioni, consulta [Creare un set di autorizzazioni](https://docs.aws.amazon.com/singlesignon/latest/userguide/get-started-create-a-permission-set.html) nella Guida per l'utente.AWS IAM Identity **Center** 

2. Assegna gli utenti a un gruppo, quindi assegna l'accesso Single Sign-On al gruppo.

Per istruzioni, consulta [Aggiungere gruppi](https://docs.aws.amazon.com/singlesignon/latest/userguide/addgroups.html) nella Guida per l'utente.AWS IAM Identity Center

## <span id="page-20-0"></span>Fase 1: creazione di un'applicazione di esempio

In questa fase viene creata una nuova applicazione a partire da un'applicazione di esempio preesistente. Elastic Beanstalk supporta piattaforme per diversi linguaggi di programmazione, server dell'applicazione e container Docker. Puoi scegliere una piattaforma al momento della creazione dell'applicazione.

## <span id="page-20-1"></span>Creazione di un'applicazione e di un ambiente

Per creare la tua applicazione di esempio, utilizzerai la procedura guidata Create application (Creazione di un'applicazione) della console. Questa consente di creare un'applicazione Elastic Beanstalk e avviare un ambiente al suo interno. Un ambiente è la raccolta di AWS risorse necessarie per eseguire il codice dell'applicazione.

Per creare un'applicazione di esempio

- 1. Apri la [console Elastic Beanstalk](https://console.aws.amazon.com/elasticbeanstalk).
- 2. Scegli Crea applicazione.
- 3. Per Application name (Nome applicazione), immetti **getting-started-app**.
- 4. Facoltativamente aggiungere [tag dell'applicazione.](#page-656-1)
- 5. Per Platform (Piattaforma), scegli una piattaforma.
- 6. Seleziona Successivo.
- 7. Viene visualizzata la pagina Configura accesso al servizio.
- 8. Scegli Utilizza un ruolo di servizio esistente per Ruolo di servizio.
- 9. Successivamente, ci concentreremo sull'elenco a discesa Profilo dell'istanza EC2. I valori visualizzati in questo elenco a discesa possono variare nel caso in cui l'account abbia precedentemente creato un nuovo ambiente.

Scegli una delle seguenti opzioni in base ai valori visualizzati nell'elenco.

- Se aws-elasticbeanstalk-ec2-role viene visualizzato nell'elenco a discesa Profilo dell'istanza EC2, selezionalo.
- Se nell'elenco Profilo dell'istanza EC2viene visualizzato un altro valore che è il profilo dell'istanza EC2 predefinito destinato ai tuoi ambienti, selezionalo.
- Se l'elenco a discesa Profilo dell'istanza EC2 non riporta alcun valore tra cui scegliere, espandi la procedura che segue Creazione di un ruolo IAM per il profilo dell'istanza EC2.

Completa i passaggi nella procedura Creazione di un ruolo IAM per il profilo dell'istanza EC2 per creare un ruolo IAM che potrà successivamente essere selezionato per il profilo dell'istanza EC2. Quindi, torna a questo passaggio.

Una volta creato un ruolo IAM e aggiornato l'elenco, il ruolo sarà visualizzato come opzione nell'elenco. Seleziona il ruolo IAM appena creato dall'elenco a discesa Profilo dell'istanza EC2.

10. Scegli Skip to Review (Passa alla revisione) nella pagina Configure service access (Configura l'accesso al servizio).

In questo modo vengono ignorati i passaggi opzionali.

11. La pagina Review (Revisione) mostra un riepilogo di tutte le tue scelte.

Nella parte inferiore della pagina, scegli Submit (Invia).

#### Creazione di un ruolo IAM per il profilo dell'istanza EC2

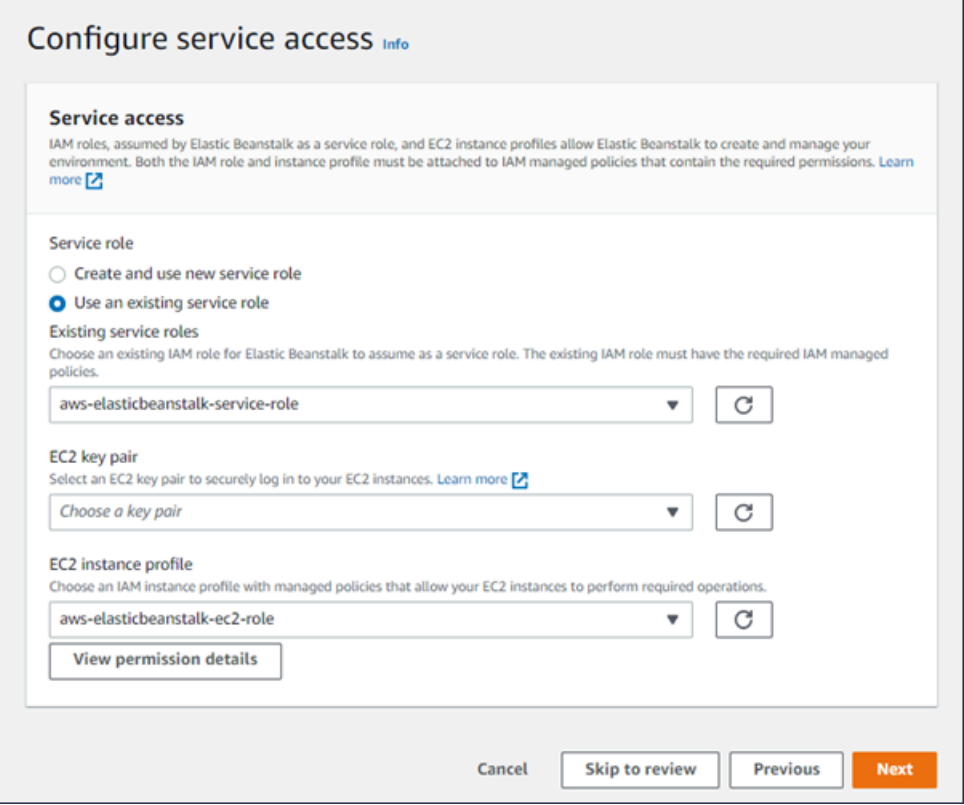

Creazione di un ruolo IAM per la selezione del profilo dell'istanza EC2

1. Scegli Visualizza i dettagli delle autorizzazioni. Viene visualizzato nell'elenco a discesa Profilo dell'istanza EC2.

Viene visualizzata una finestra modale intitolata Visualizza le autorizzazioni del profilo dell'istanza. Questa finestra riporta i profili gestiti che dovrai collegare al nuovo profilo dell'istanza EC2 che viene creata. Fornisce inoltre un collegamento per avviare la console IAM.

- 2. Scegli il collegamento alla console IAM visualizzato nella parte superiore della finestra.
- 3. Nel pannello di navigazione della console IAM, scegli Roles (Ruoli).
- 4. Scegli Crea ruolo.
- 5. In Tipo di entità attendibile, scegli Servizio AWS .
- 6. Per Use case (Caso d'uso), seleziona EC2.
- 7. Seleziona Successivo.
- 8. Collega le policy gestite appropriate. Scorri nella finestra modale Visualizza le autorizzazioni del profilo dell'istanza per visualizzare le policy gestite. Le policy sono elencate anche qui:
- AWSElasticBeanstalkWebTier
- AWSElasticBeanstalkWorkerTier
- AWSElasticBeanstalkMulticontainerDocker
- 9. Seleziona Successivo.
- 10. Inserisci un nome per il ruolo.
- 11. (Facoltativo) Aggiungi i tag al ruolo.
- 12. Scegli Crea ruolo.
- 13. Torna alla finestra della console Elastic Beanstalk aperta.
- 14. Chiudi la finestra modale Visualizza le autorizzazioni del profilo dell'istanza.

#### **A** Important

Non chiudere la pagina del browser in cui viene visualizzata la console Elastic Beanstalk.

#### 15. Scegli

 $\mathbf{C}$ 

(aggiorna), accanto all'elenco a discesa Profilo dell'istanza EC2.

In questo modo verrà aggiornato l'elenco a discesa e il ruolo appena creato sarà visualizzato nell'elenco a discesa.

Flusso di lavoro di Elastic Beanstalk

Per distribuire ed eseguire l'applicazione di esempio sulle AWS risorse, Elastic Beanstalk esegue le seguenti azioni. il cui completamento richiede circa cinque minuti:

- 1. Crea un'applicazione Elastic Beanstalk denominata getting-started-app.
- 2. Avvia un ambiente chiamato GettingStartedApp-env con queste risorse: AWS
	- Un'istanza Amazon Elastic Compute Cloud (Amazon EC2) (macchina virtuale)
	- Un gruppo di sicurezza Amazon EC2
	- Un bucket Amazon Simple Storage Service (Amazon S3).
	- CloudWatch Allarmi Amazon
	- Una pila AWS CloudFormation
	- Un nome dominio

Creazione di un'applicazione e di un ambiente 8

Per informazioni dettagliate su queste AWS risorse, veder[ethe section called "AWS risorse create](#page-25-0)  [per l'applicazione di esempio"](#page-25-0).

- 3. Crea una nuova versione dell'applicazione denominata Sample Application (Applicazione di esempio). Questo è il file dell'applicazione di esempio Elastic Beanstalk predefinito.
- 4. Distribuisce il codice per l'applicazione di esempio nell'ambiente GettingStartedApp-env.

Durante il processo di creazione dell'ambiente, la console monitora lo stato di avanzamento e visualizza gli eventi.

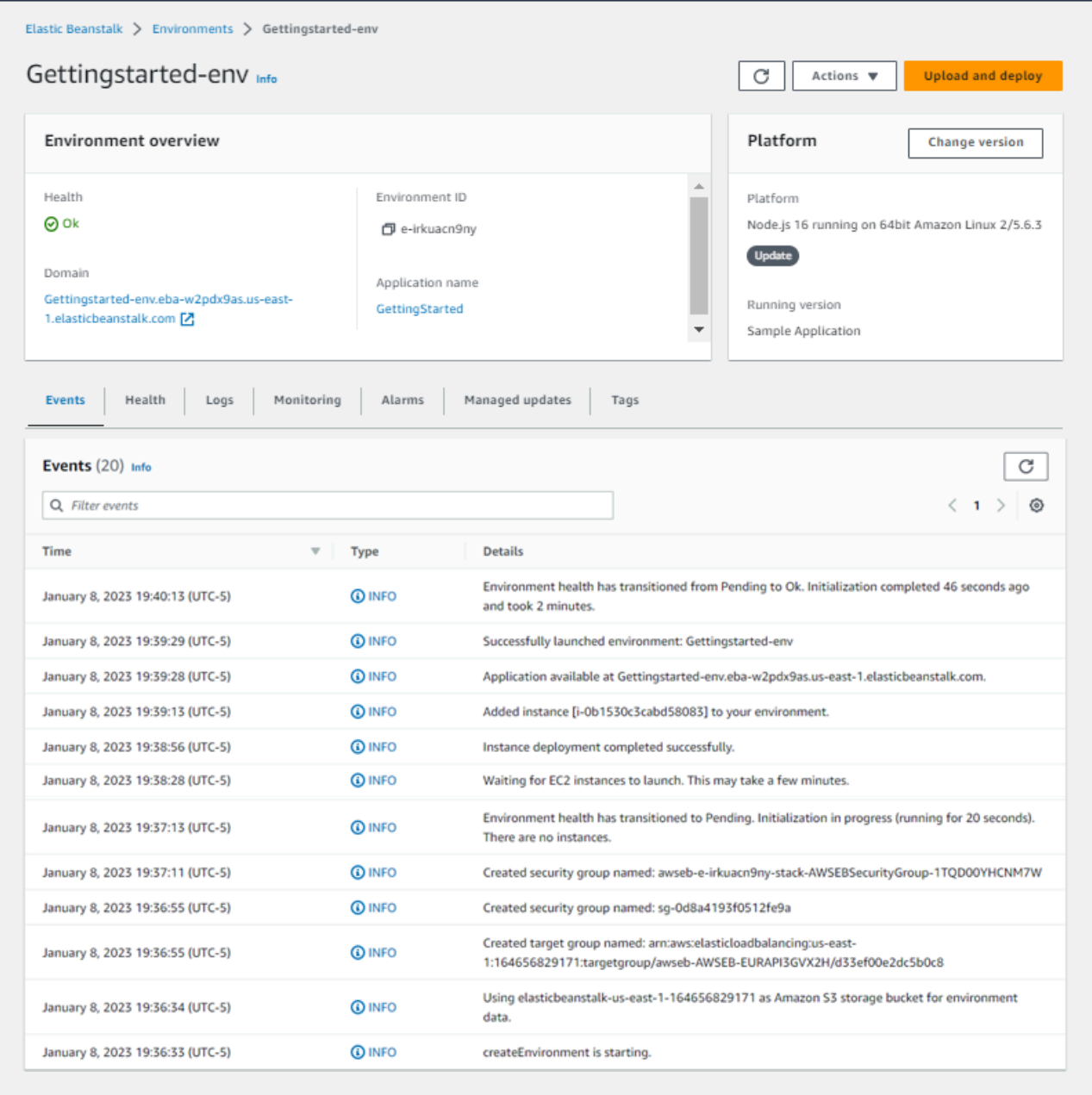

Quando tutte le risorse vengono avviate e le istanze EC2 che eseguono l'applicazione superano i controlli dello stato, lo stato dell'ambiente cambia in Ok. Ora puoi utilizzare il sito Web dell'applicazione Web.

### <span id="page-25-0"></span>AWS risorse create per l'applicazione di esempio

Quando crei l'applicazione di esempio, Elastic Beanstalk crea le seguenti risorse: AWS

• Istanza EC2: una macchina virtuale di Amazon EC2 configurata per eseguire applicazioni Web sulla piattaforma selezionata.

Ogni piattaforma esegue un insieme diverso di software, file di configurazione e script per supportare una versione della lingua, un framework, un container Web specifici o una determinata combinazione di tutti questi elementi. La maggior parte delle piattaforme utilizza Apache o nginx come proxy inverso che elabora il traffico web su cui viene eseguita l'app Web, inoltra le richieste all'app, fornisce asset statici e genera log degli accessi e di errore.

- Gruppo di sicurezza istanze: un gruppo di sicurezza di Amazon EC2 configurato per abilitare il traffico in entrata sulla porta 80. Questa risorsa consente al traffico TTP proveniente dal load balancer di raggiungere l'istanza EC2 in esecuzione sull'app Web. Per impostazione predefinita, il traffico non è consentito su altre porte.
- Bucket Amazon S3: posizione di storage per il codice sorgente, i log e altri artefatti creati quando si utilizza Elastic Beanstalk.
- CloudWatch Allarmi Amazon: due CloudWatch allarmi che monitorano il carico sulle istanze nel tuo ambiente e vengono attivati se il carico è troppo alto o troppo basso. Quando viene attivato un allarme, il gruppo Auto Scaling aumenta o diminuisce di conseguenza.
- AWS CloudFormation stack: Elastic AWS CloudFormation Beanstalk utilizza per avviare le risorse nell'ambiente e propagare le modifiche alla configurazione. Le risorse sono definite in un modello, visualizzabile nella [console AWS CloudFormation](https://console.aws.amazon.com/cloudformation).
- Nome dominio: un nome di dominio che esegue l'instradamento all'applicazione Web utilizzando il formato *sottodominio*.*regione*.elasticbeanstalk.com.

#### **a** Note

Per aumentare la sicurezza delle tue applicazioni Elastic Beanstalk, il dominio elasticbeanstalk.com è registrato nella [Public Suffix List \(PSL\).](https://publicsuffix.org/) Per una maggiore sicurezza, ti consigliamo di utilizzare i cookie con un prefisso \_\_Host- se hai bisogno di impostare cookie sensibili nel nome di dominio predefinito per le tue applicazioni Elastic

Beanstalk. Questa pratica ti aiuterà a difendere il tuo dominio dai tentativi CSRF (cross-site request forgery). Per ulteriori informazioni, consulta la pagina [Impostazione cookie](https://developer.mozilla.org/en-US/docs/Web/HTTP/Headers/Set-Cookie#cookie_prefixes) nella pagina Mozilla Developer Network.

## <span id="page-26-0"></span>Fase 2: esplorazione dell'ambiente

Per visualizzare una panoramica dell'ambiente dell'applicazione Elastic Beanstalk, utilizza la pagina Environment overview (Panoramica dell'ambiente) nella console Elastic Beanstalk.

Per visualizzare la panoramica dell'ambiente

- 1. Apri la console [Elastic Beanstalk](https://console.aws.amazon.com/elasticbeanstalk) e, nell'elenco Regioni, seleziona la tua. Regione AWS
- 2. Nel pannello di navigazione selezionare Environments (Ambienti), quindi selezionare il nome dell'ambiente dall'elenco.

**a** Note

Se si dispone di molti ambienti, utilizzare la barra di ricerca per filtrare l'elenco degli ambienti.

Nel riquadro superiore della pagina Environment overview (Panoramica dell'ambiente) sono riportate le informazioni di livello superiore sul tuo ambiente. Sono inclusi il nome, l'URL del dominio, lo stato di integrità corrente, il nome della versione dell'applicazione attualmente implementata e la versione della piattaforma su cui è in esecuzione l'applicazione. Sotto il riquadro di panoramica, nella scheda Events (Eventi) è possibile visualizzare gli eventi più recenti dell'ambiente. Le altre schede mostrano altri dettagli principali dell'ambiente.

Per ulteriori informazioni su livelli di ambiente, piattaforme, versioni delle applicazioni e altri concetti Elastic Beanstalk, consulta [Concetti.](#page-37-0)

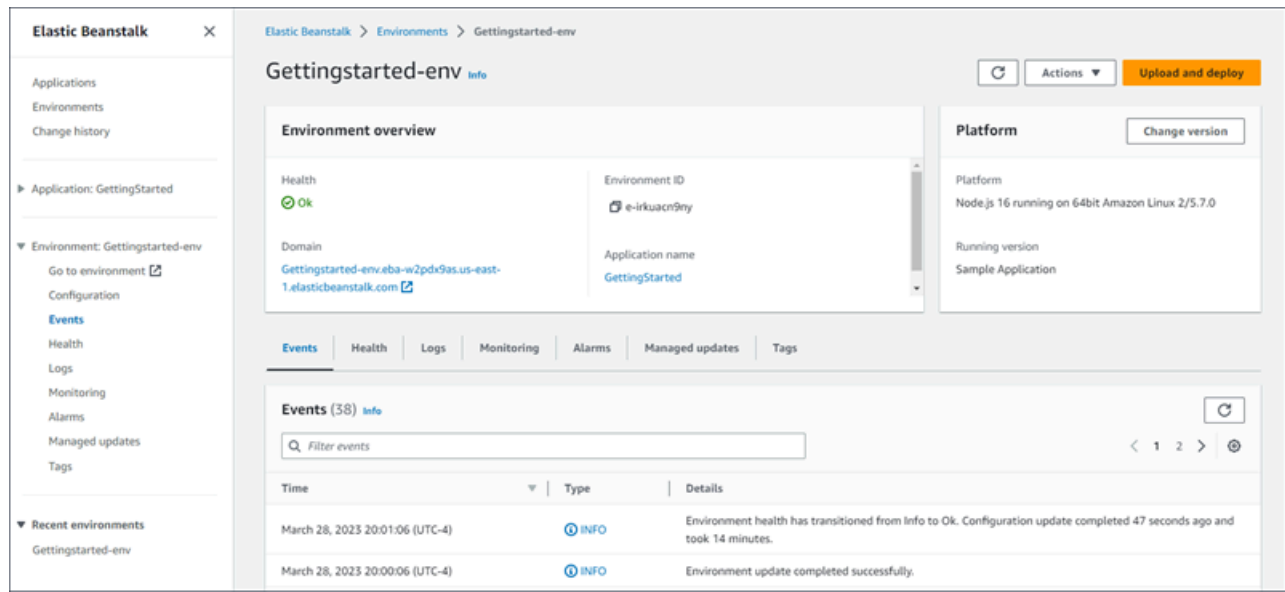

Mentre Elastic Beanstalk AWS crea le risorse e avvia l'applicazione, l'ambiente è in uno stato. Pending I messaggi di stato relativi agli eventi di avvio vengono aggiunti continuamente alla panoramica.

Il dominio, o URL, dell'ambiente si trova nella parte superiore della pagina Environment overview (Panoramica dell'ambiente), sotto la voce Health (Integrità) dell'ambiente. Si tratta dell'URL dell'applicazione Web eseguita dall'ambiente. Scegliere l'URL per andare alla pagina di congratulazioni dell'applicazione di esempio. Il riquadro di navigazione sulla sinistra riporta un link Go to environment (Vai all'ambiente) che avvia la stessa pagina dell'applicazione.

Nel riquadro di navigazione a sinistra è inoltre riportata la sezione Configuration (Configurazione), che mostra la pagina Configuration overview (Panoramica della configurazione). Questa pagina mostra un riepilogo dei valori delle opzioni di configurazione dell'ambiente, raggruppati per categoria.

Le schede presenti nella parte inferiore della pagina contengono informazioni più dettagliate sull'ambiente e consentono l'accesso a funzionalità aggiuntive:

- Events (Eventi): mostra informazioni o messaggi di errore provenienti dal servizio e da altri servizi Elastic Beanstalk le cui risorse vengono utilizzate da questo ambiente.
- Health (Stato): visualizza informazioni sullo stato e informazioni dettagliate sullo stato relative alle istanze Amazon EC2 in esecuzione sull'applicazione.
- Logs (Log): recupera e scarica i log da Amazon EC2 nel tuo ambiente. Puoi recuperare i log completi o le attività recenti. I log recuperati saranno disponibili per 15 minuti.
- Monitoring (Monitoraggio): visualizza le statistiche per l'ambiente, ad esempio la latenza media e l'utilizzo della CPU.
- Alarms (Allarmi): mostra gli allarmi che hai configurato per i parametri dell'ambiente. Da questa pagina puoi aggiungere, modificare o eliminare gli allarmi.
- Managed updates (Aggiornamenti gestiti): riporta informazioni sugli aggiornamenti gestiti della piattaforma, imminenti e completati, e sulla sostituzione di istanze.
- Tags (Tag): mostra i tag dell'ambiente e consente di gestirli. I tag sono coppie chiave-valore applicate al tuo ambiente.

#### **a** Note

Il riquadro di navigazione sul lato sinistro della console riporta i collegamenti con lo stesso nome delle schede. Selezionando uno di questi collegamenti verrà visualizzato il contenuto della scheda corrispondente.

# <span id="page-28-0"></span>Fase 3: distribuzione di una nuova versione dell'applicazione

Periodicamente, potrebbe essere necessario distribuire una nuova versione dell'applicazione. È possibile distribuire una nuova versione dell'applicazione in qualsiasi momento, finché nell'ambiente non sono in corso operazioni di aggiornamento.

La versione dell'applicazione con cui hai avviato questo tutorial si chiama Sample Application (Applicazione di esempio).

Per aggiornare la versione dell'applicazione

- 1. Scarica l'applicazione di esempio che corrisponde alla piattaforma del tuo ambiente. Utilizza una delle seguenti applicazioni.
	- Docker: [docker.zip](samples/docker.zip)
	- [Docker Multicontainer 2.zip docker-multicontainer-v](samples/docker-multicontainer-v2.zip)
	- Docker preconfigurato (Glassfish) 1. zip docker-glassfish-v
	- Go: [go.zip](samples/go.zip)
	- Corretto: [corretto.zip](samples/corretto.zip)
	- Tomcat: [tomcat.zip](samples/tomcat.zip)
- .NET Core su Linux .zip dotnet-core-linux
- .NET Core  [dotnet-asp-windows .zip](samples/dotnet-asp-windows.zip)
- Node.js: [nodejs.zip](samples/nodejs.zip)
- PHP: [php.zip](samples/php.zip)
- Python: [python.zip](samples/python.zip)
- Ruby: [ruby.zip](samples/ruby.zip)
- 2. Apri la console [Elastic Beanstalk](https://console.aws.amazon.com/elasticbeanstalk) e, nell'elenco Regioni, seleziona la tua. Regione AWS
- 3. Nel pannello di navigazione selezionare Environments (Ambienti), quindi selezionare il nome dell'ambiente dall'elenco.

#### **a** Note

Se si dispone di molti ambienti, utilizzare la barra di ricerca per filtrare l'elenco degli ambienti.

- 4. Nella pagina della panoramica dell'ambiente scegliere Upload and deploy (Carica e distribuisci).
- 5. Scegliere Choose file (Scegli file), quindi caricare il bundle di origine dell'applicazione di esempio scaricato.

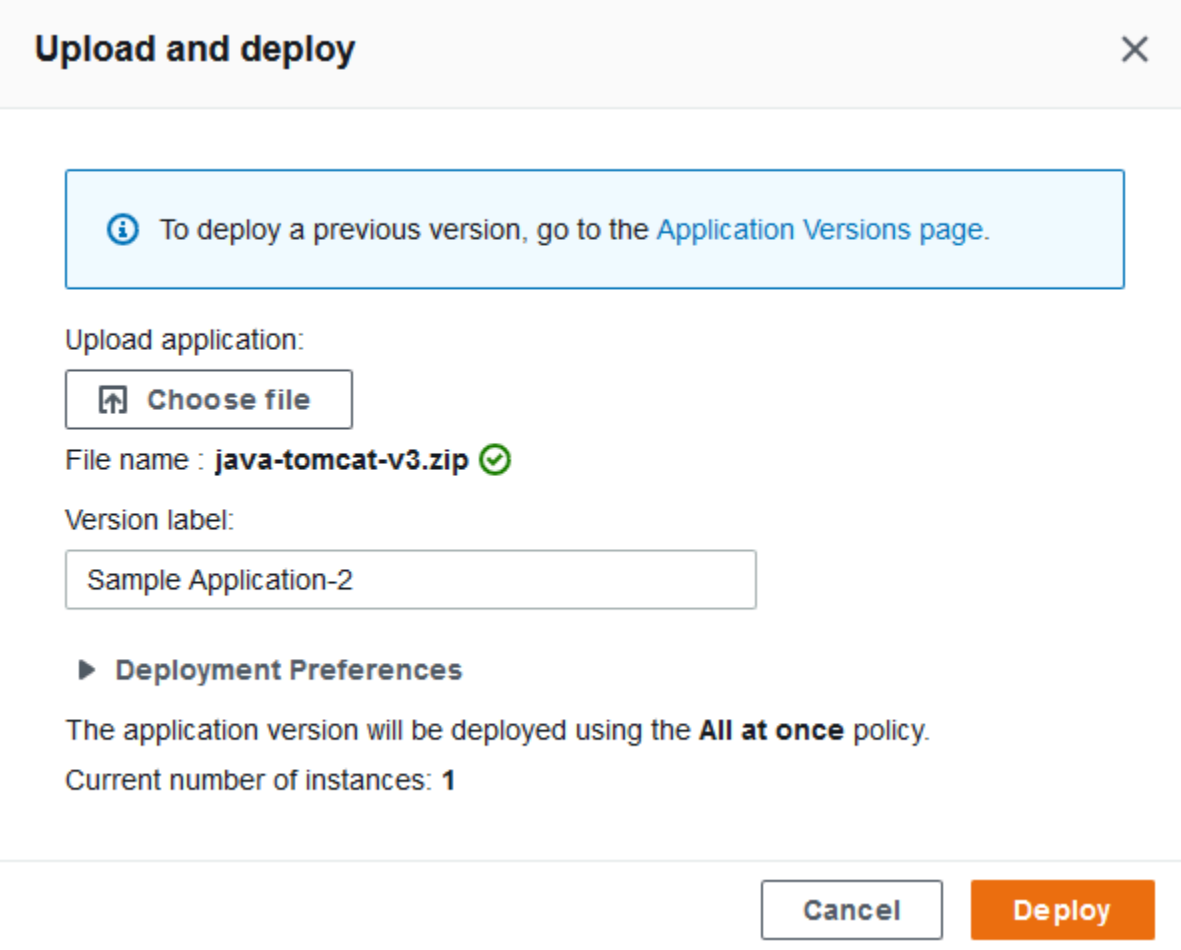

La console compila automaticamente Version label (Etichetta versione) con una nuova etichetta univoca. Se digiti l'etichetta della tua versione, assicurati che sia univoca.

6. Seleziona Deploy (Implementa).

Mentre Elastic Beanstalk distribuisce il file alle istanze Amazon EC2, puoi visualizzare lo stato della distribuzione nella panoramica dell'ambiente. Lo stato Environment Health (Integrità ambiente) diventa grigio durante l'aggiornamento della versione dell'applicazione. Al termine della distribuzione, Elastic Beanstalk esegue un controllo dello stato dell'applicazione. Quando l'applicazione risponde al controllo dello stato, viene considerata integra e lo stato ritorna verde. La panoramica dell'ambiente mostra la nuova Running Version (Versione in esecuzione): il nome fornito come Version label (Etichetta versione).

Inoltre, Elastic Beanstalk carica la nuova versione dell'applicazione e la aggiunge alla tabella delle versioni dell'applicazione. Per visualizzare la tabella, scegli Versioni dell'applicazione nel pannello getting-started-appdi navigazione.

# <span id="page-31-0"></span>Fase 4: configurazione dell'ambiente

È possibile personalizzare l'ambiente per renderlo più appropriato all'applicazione. Ad esempio, in presenza di un'applicazione con elevati requisiti di elaborazione, è possibile modificare il tipo di istanza Amazon Elastic Compute Cloud (Amazon EC2) che esegue l'applicazione. Per applicare le modifiche di configurazione, Elastic Beanstalk esegue un aggiornamento dell'ambiente.

Alcune modifiche di configurazione sono semplici e possono essere eseguite rapidamente. Alcune modifiche richiedono l'eliminazione e la ricreazione AWS delle risorse, operazione che può richiedere diversi minuti. Durante la modifica delle impostazioni di configurazione, Elastic Beanstalk avvisa dei potenziali tempi di inattività dell'applicazione.

## <span id="page-31-1"></span>Applicazione di una modifica della configurazione

In questo esempio di modifica della configurazione, puoi modificare le impostazioni di capacità dell'ambiente. Verrà configurato un ambiente scalabile con bilanciamento del carico che dispone di un numero di istanze Amazon EC2 da due a quattro nel proprio gruppo Auto Scaling, controllando infine che la modifica sia stata eseguita correttamente. Elastic Beanstalk crea un'ulteriore istanza Amazon EC2, aggiungendola alla singola istanza creata inizialmente. Quindi, Elastic Beanstalk associa entrambe le istanze al load balancer dell'ambiente. Di conseguenza, la reattività dell'applicazione è migliorata e la sua disponibilità aumenta.

Per modificare la capacità dell'ambiente

- 1. Apri la console [Elastic Beanstalk](https://console.aws.amazon.com/elasticbeanstalk) e, nell'elenco Regioni, seleziona la tua. Regione AWS
- 2. Nel pannello di navigazione selezionare Environments (Ambienti), quindi selezionare il nome dell'ambiente dall'elenco.

#### **a** Note

Se si dispone di molti ambienti, utilizzare la barra di ricerca per filtrare l'elenco degli ambienti.

- 3. Nel riquadro di navigazione, seleziona Configuration (Configurazione).
- 4. Nella categoria di configurazione Instance traffic and scaling (Traffico e dimensionamento delle istanze), scegli Edit (Modifica).
- 5. Comprimi la sezione Instances (Istanze), in modo da poter visualizzare più facilmente la sezione Capacity (Capacità). Nella sezione Auto Scaling group (Gruppo con scalabilità automatica), modifica Environment type (Tipo di ambiente) in Load balanced (Con bilanciamento del carico).
- 6. Nella riga Instances (Istanze), modificare Max in **4**, quindi modificare Min in **2**.
- 7. Per salvare le modifiche scegli Apply (Applica) nella parte inferiore della pagina.
- 8. Un avviso indica che questo aggiornamento sostituisce tutte le istanze correnti. Scegli Conferma.
- 9. Verrà visualizzata la pagina Environment overview (Panoramica dell'ambiente), che mostra la scheda Events (Eventi).

L'aggiornamento dell'ambiente potrebbe richiedere alcuni minuti. Per verificarne il completamento, cercare l'evento Successfully deployed new configuration to environment (Nuova configurazione distribuita correttamente nell'ambiente) nell'elenco degli eventi. Ciò conferma che il conteggio minimo delle istanze di Auto Scaling è stato impostato su 2. Elastic Beanstalk avvia automaticamente la seconda istanza.

### <span id="page-32-0"></span>Verifica della modifica della configurazione

Quando l'aggiornamento dell'ambiente è completo e l'ambiente è pronto, verificare la modifica.

Per verificare l'aumento della capacità

- 1. Scegli Health (Integrità) dall'elenco di schede o nel riquadro di navigazione sulla sinistra.
- 2. Consulta la sezione Enhanced instance health (Integrità avanzata delle istanze).

Puoi vedere che sono riportate le due istanze Amazon EC2. La capacità dell'ambiente è aumentata a due istanze.

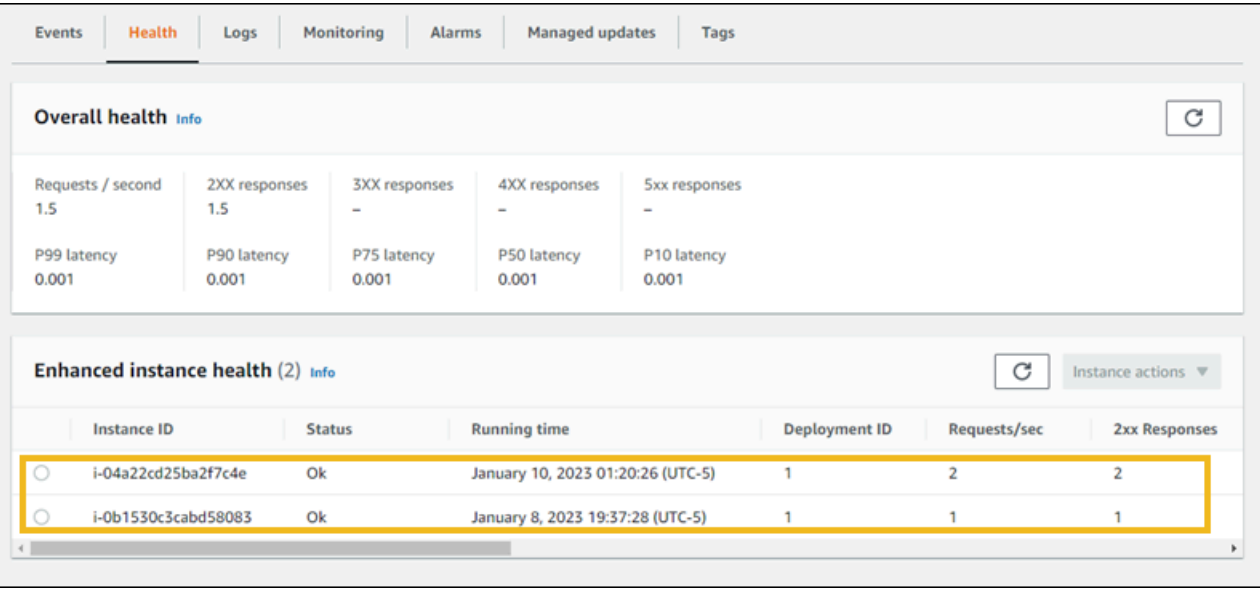

## <span id="page-33-0"></span>Fase 5: rimozione

Complimenti! Hai distribuito con successo un'applicazione di esempio nel AWS Cloud, caricato una nuova versione e modificato la sua configurazione per aggiungere una seconda istanza di Auto Scaling. Per avere la certezza che i servizi non utilizzati non saranno addebitati, eliminare tutte le versioni dell'applicazione e terminare l'ambiente. Ciò elimina anche AWS le risorse che l'ambiente ha creato per te.

Per eliminare l'applicazione e tutte le risorse associate

- 1. Elimina tutte le versioni dell'applicazione.
	- a. Apri la console [Elastic Beanstalk](https://console.aws.amazon.com/elasticbeanstalk) e, nell'elenco Regioni, seleziona la tua. Regione AWS
	- b. Nel riquadro di navigazione, scegli Applicazioni, quindi scegli. getting-started-app
	- c. Nel riquadro di spostamento individuare il nome dell'applicazione e scegliere Application versions (Versioni applicazione).
	- d. Nella pagina Application Versions (Versioni applicazione) selezionare tutte le versioni dell'applicazione da eliminare.
	- e. Scegli Azioni, quindi Elimina.
	- f. Attivare Delete versions from Amazon S3 (Elimina versioni da Amazon S3).
	- g. Scegliere Delete (Elimina), quindi scegliere Done (Fatto).
- 2. Terminare l'ambiente.
- a. Nel riquadro di navigazione, scegli getting-started-app, quindi scegli GettingStartedApp-env nell'elenco degli ambienti.
- b. Seleziona Actions (Operazioni), quindi Terminate Environment (Termina ambiente).
- c. Conferma di voler terminare GettingStartedApp-env digitando il nome dell'ambiente, quindi scegli Termina.
- 3. Eliminare l'applicazione. getting-started-app
	- a. Nel riquadro di navigazione, scegli getting-started-app.
	- b. Scegliere Actions (Operazioni), quindi Delete application (Elimina applicazione).
	- c. Conferma che desideri eliminare getting-started-appdigitando il nome dell'applicazione, quindi scegli Elimina.

# <span id="page-34-0"></span>Passaggi successivi

Ora che sai come creare un'applicazione Elastic Beanstalk e un ambiente, ti consigliamo di leggere [Concetti.](#page-37-0) Questo argomento illustra l'architettura e i componenti Elastic Beanstalk e descrive le considerazioni di progettazione importanti per l'applicazione Elastic Beanstalk.

Oltre alla console Elastic Beanstalk, per creare e gestire gli ambienti Elastic Beanstalk, è possibile utilizzare gli strumenti indicati di seguito.

### CLI EB

La CLI EB è uno strumento a riga di comando per la creazione e la gestione di ambienti. Per informazioni dettagliate, vedi [Utilizzo dell'interfaccia a riga di comando di Elastic Beanstalk \(CLI EB\)](#page-1519-0).

### AWS SDK for Java

AWS SDK for Java Fornisce un'API Java che è possibile utilizzare per creare applicazioni che utilizzano servizi di AWS infrastruttura. Con AWS SDK for Java, puoi iniziare in pochi minuti con un unico pacchetto scaricabile che include la libreria AWS Java, esempi di codice e documentazione.

AWS SDK for Java Richiede il J2SE Development Kit 5.0 o successivo. Puoi scaricare il software Java più recente da <http://developers.sun.com/downloads/>. L'SDK inoltre richiede pacchetti di terze parti Apache Commons (Codec, HTTPClient e Logging) e Saxon-HE, che sono inclusi nella directory di terze parti dell'SDK.

Per ulteriori informazioni, consulta [SDK AWS per Java.](https://aws.amazon.com/sdk-for-java/)

### AWS Toolkit for Eclipse

AWS Toolkit for Eclipse È un plug-in open source per Eclipse Java IDE. È possibile utilizzarlo per creare progetti Web AWS Java preconfigurati con e quindi distribuire AWS SDK for Java le applicazioni Web su Elastic Beanstalk. Il plug-in Elastic Beanstalk si basa sulla piattaforma WTP (Web Tools Platform) Eclipse. Il toolkit fornisce un modello di applicazione Web Travel Log di esempio che dimostra l'uso di Amazon S3 e Amazon SNS.

Per assicurarti di disporre di tutte le dipendenze WTP, ti consigliamo di iniziare con la distribuzione Java EE di Eclipse. Puoi scaricarlo da [http://eclipse.org/downloads/.](http://eclipse.org/downloads/)

Per ulteriori informazioni su come utilizzare il plug-in Elastic Beanstalk per Eclipse, consulta [AWS](https://aws.amazon.com/eclipse/)  [Toolkit for Eclipse.](https://aws.amazon.com/eclipse/) Per iniziare la creazione dell'applicazione Elastic Beanstalk utilizzando Eclipse, consulta [Creazione e distribuzione di applicazioni Java in Elastic Beanstalk.](#page-195-0)

### AWS SDK for .NET

AWS SDK for .NET Consente di creare applicazioni che utilizzano servizi di infrastruttura. AWS Con AWS SDK for .NET, puoi iniziare in pochi minuti con un unico pacchetto scaricabile che include la AWS libreria.NET, esempi di codice e documentazione.

Per ulteriori informazioni, consulta [AWS SDK for .NET](https://aws.amazon.com/sdk-for-net/). Per sapere quali versioni di .NET Framework e Visual Studio sono supportate, consulta [Guida per lo sviluppatore AWS SDK for .NET](https://docs.aws.amazon.com/sdk-for-net/latest/developer-guide/).

### AWS Toolkit for Visual Studio

Con il AWS Toolkit for Visual Studio plug-in, puoi distribuire un'applicazione.NET esistente su Elastic Beanstalk. È inoltre possibile creare progetti utilizzando i AWS modelli preconfigurati con. AWS SDK for .NET

Per informazioni sui prerequisiti e sull'installazione, consulta [AWS Toolkit for Visual Studio](https://aws.amazon.com/visualstudio/). Per iniziare la creazione dell'applicazione Elastic Beanstalk utilizzando Visual Studio, consulta [Creazione](#page-309-0) [e distribuzione di applicazioni.NET Windows su Elastic Beanstalk.](#page-309-0)

### AWS SDK per JavaScript in Node.js

L' AWS SDK per JavaScript Node.js consente di creare applicazioni sulla base dei servizi di AWS infrastruttura. Con l' AWS SDK per JavaScript Node.js, puoi iniziare in pochi minuti con un unico pacchetto scaricabile che include la libreria AWS Node.js, esempi di codice e documentazione.
Per ulteriori informazioni, consulta l'[AWS SDK](https://aws.amazon.com/sdk-for-node-js/) per Node.js. JavaScript

### AWS SDK for PHP

Ti AWS SDK for PHP consente di creare applicazioni sulla base dei servizi di AWS infrastruttura. Con AWS SDK for PHP, puoi iniziare in pochi minuti con un unico pacchetto scaricabile che include la libreria AWS PHP, esempi di codice e documentazione.

AWS SDK for PHP Richiede PHP 5.2 o successivo. Per dettagli sul download, consulta [http://](http://php.net/)  [php.net/](http://php.net/).

Per ulteriori informazioni, consulta la pagina relativa a [SDK AWS per PHP.](https://aws.amazon.com/sdk-for-php/)

### AWS SDK for Python (Boto)

Con AWS SDK for Python (Boto), puoi iniziare in pochi minuti con un unico pacchetto scaricabile che include la libreria AWS Python, esempi di codice e documentazione. Puoi creare applicazioni Python con le API che semplificano la scrittura del codice eseguendola direttamente su interfacce web service.

La all-in-one libreria fornisce API Python adatte agli sviluppatori che nascondono molte delle attività di livello inferiore associate alla programmazione per il AWS Cloud, tra cui l'autenticazione, i tentativi di richiesta e la gestione degli errori. L'SDK fornisce esempi pratici in Python su come utilizzare le librerie per creare applicazioni.

Per informazioni su Boto, codice di esempio, documentazione, strumenti e risorse aggiuntive, consulta [Python Developer Center.](https://aws.amazon.com/python/)

### AWS SDK for Ruby

Puoi iniziare in pochi minuti con un unico pacchetto scaricabile completo della libreria Ruby, esempi di codice e documentazione. AWS Puoi creare applicazioni Ruby con le API che semplificano la scrittura del codice eseguendola direttamente su interfacce di servizi Web.

La all-in-one libreria fornisce API Ruby adatte agli sviluppatori che nascondono molte delle attività di livello inferiore associate alla programmazione per il AWS cloud, tra cui l'autenticazione, i nuovi tentativi di richiesta e la gestione degli errori. L'SDK fornisce esempi pratici in Ruby su come utilizzare le librerie per creare applicazioni.

Per informazioni su SDK, codice di esempio, documentazione, strumenti e risorse aggiuntive, consulta [Centro sviluppatori Ruby](https://aws.amazon.com/ruby/).

# Concetti relativi a Elastic Beanstalk

AWS Elastic Beanstalk consente di gestire tutte le risorse che eseguono la tua applicazione come ambienti. Ecco alcuni concetti chiave relativi a Elastic Beanstalk.

# Applicazione

Un'applicazione Elastic Beanstalk è una raccolta logica di componenti di Elastic Beanstalk, tra cui gli ambienti, le versioni e le configurazioni degli ambienti. In Elastic Beanstalk un'applicazione è concettualmente simile a una cartella.

# <span id="page-37-0"></span>Versione dell'applicazione

In Elastic Beanstalk, una versione dell'applicazione si riferisce a un'iterazione specifica con etichetta di codice distribuibile per un'applicazione Web. Una versione dell'applicazione punta a un oggetto Amazon Simple Storage Service (Amazon S3) contenente il codice distribuibile, ad esempio, un file WAR Java. La versione dell'applicazione fa parte dell'applicazione. Le applicazioni possono avere molte versioni e ciascuna versione dell'applicazione è unica. In un ambiente in esecuzione, è possibile distribuire qualsiasi versione dell'applicazione già caricata nell'applicazione o è possibile caricare e distribuire immediatamente una nuova versione dell'applicazione. Potrebbe essere necessario caricare più versioni dell'applicazione per testare le differenze tra una versione dell'applicazione Web e un'altra.

# Ambiente

Un ambiente è una raccolta di risorse AWS che eseguono una versione dell'applicazione. Ogni ambiente esegue una sola versione dell'applicazione alla volta. Tuttavia, puoi eseguire la stessa versione dell'applicazione o versioni dell'applicazione diverse in molti ambienti contemporaneamente. Quando crei un ambiente, Elastic Beanstalk fornisce le risorse necessarie per eseguire la versione dell'applicazione specificata.

# Livello di ambiente

Quando avvii un ambiente Elastic Beanstalk, devi scegliere prima di tutto un livello di ambiente. Il livello di ambiente designa il tipo di applicazione eseguito dall'ambiente e determina le risorse di cui Elastic Beanstalk effettua il provisioning per supportarlo. Un'applicazione che serve richieste HTTP viene eseguita in un [livello ambiente di server Web.](#page-38-0) Un ambiente di back-end che preleva le attività da una coda Amazon Simple Queue Service (Amazon SQS) viene eseguito in un [livello ambiente](#page-40-0)  [worker](#page-40-0).

## Configurazione dell'ambiente

La configurazione dell'ambiente identifica una raccolta di parametri e impostazioni che definiscono il comportamento dell'ambiente e delle relative risorse associate. Quando aggiorni le impostazioni di configurazione dell'ambiente, Elastic Beanstalk applica automaticamente le modifiche apportate alle risorse esistenti o elimina e distribuisce nuove risorse (a seconda del tipo di modifica).

## Configurazione salvata

Una configurazione salvata è un modello che puoi utilizzare come un punto di partenza per la creazione di configurazioni specifiche di ambienti. Puoi creare e modificare le configurazioni salvate e applicarle ad ambienti, utilizzando la console Elastic Beanstalk, CLI EB, AWS CLI o API. L'API e la AWS CLI fanno riferimento a configurazioni salvate come modelli di configurazione.

# Piattaforma

Una piattaforma è una combinazione di sistema operativo, runtime del linguaggio di programmazione, server Web, server applicazioni e componenti Elastic Beanstalk. Sarai tu a progettare e finalizzare l'applicazione Web per una piattaforma specifica. Elastic Beanstalk fornisce una serie di piattaforme su cui puoi creare le applicazioni.

<span id="page-38-0"></span>Per informazioni dettagliate, consulta [Piattaforme Elastic Beanstalk.](#page-60-0)

# Ambienti del server Web

Il seguente diagramma mostra un esempio di architettura Elastic Beanstalk per un livello di ambiente di server Web e illustra come i componenti in quel tipo di livello di ambiente lavorano insieme.

MyApp.elasticbeanstalk.com

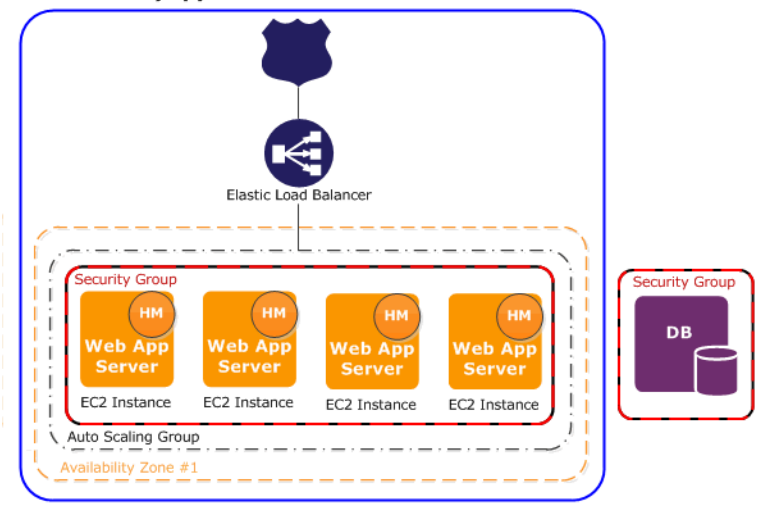

L'ambiente è il cuore dell'applicazione. Nel diagramma, l'ambiente viene visualizzato all'interno della linea continua di primo livello. Quando crei un ambiente, Elastic Beanstalk effettua il provisioning delle risorse necessarie per eseguire l'applicazione. Le risorse AWS create per un ambiente includono un Elastic Load Balancer (ELB nel diagramma), un gruppo Auto Scaling e una o più istanze Amazon Elastic Compute Cloud (Amazon EC2).

Ogni ambiente dispone di un CNAME (URL) che punta a un sistema di bilanciamento del carico. L'ambiente dispone di un URL, ad esempio myapp.us-west-2.elasticbeanstalk.com. Questo URL ha un alias in [Amazon Route 53](https://aws.amazon.com/route53/) per un URL di Elastic Load Balancing, simile a abcdef-123456.us-west-2.elb.amazonaws.com, utilizzando un record CNAME. [Amazon](https://aws.amazon.com/route53/)  [Route 53](https://aws.amazon.com/route53/) è un servizio Web DNS (Domain Name System) altamente scalabile e disponibile. Offre un routing sicuro e affidabile alla tua infrastruttura. Il nome di dominio registrato con il tuo fornitore DNS inoltrerà le richieste al CNAME.

Il sistema di bilanciamento del carico si trova davanti alle istanze di Amazon EC2, che fanno parte di un gruppo Auto Scaling. Amazon EC2 Auto Scaling avvia automaticamente altre istanze Amazon EC2 per supportare l'aumento del carico dell'applicazione. Se il carico sull'applicazione diminuisce, Amazon EC2 Auto Scaling arresta le istanze, ma lascia sempre almeno un'istanza in esecuzione.

Lo stack software in esecuzione sulle istanze Amazon EC2 dipende dal tipo di container. Un tipo di container definisce la topologia dell'infrastruttura e lo stack del software da utilizzare per quell'ambiente. Ad esempio, un ambiente Elastic Beanstalk con un container Apache Tomcat utilizza il sistema operativo Amazon Linux, il server Web Apache e il software Apache Tomcat. Per un elenco di tipi di contenitori supportati, consulta [Piattaforme supportate da Elastic Beanstalk.](#page-75-0) Ogni istanza Amazon EC2 che esegue l'applicazione utilizza uno di questi tipi di container. Inoltre, un componente

software chiamato host Manager (HM) viene eseguito su ogni istanza Amazon EC2. L'host manager è responsabile per le operazioni seguenti:

- Distribuzione dell'applicazione
- Aggregazione di eventi e parametri per il recupero tramite la console, l'API o la riga di comando
- Generazione di eventi a livello di istanza
- Monitoraggio dei file di log dell'applicazione per errori critici
- Monitoraggio del server dell'applicazione
- Applicazione di patch ai componenti delle istanze
- Rotazione dei file di log dell'applicazione e loro pubblicazione su Amazon S3

L'host manager segnala parametri, errori ed eventi e lo stato dell'istanza server, disponibili tramite la console Elastic Beanstalk, le API e le CLI.

Le istanze Amazon EC2 mostrate nel diagramma fanno parte di un gruppo di sicurezza. Un gruppo di sicurezza definisce le regole del firewall per le proprie istanze. Per impostazione predefinita, Elastic Beanstalk definisce un gruppo di sicurezza che consente a tutti di connettersi utilizzando la porta 80 (HTTP). Puoi definire più di un gruppo di sicurezza. Ad esempio, puoi definire un gruppo di sicurezza per il server di database. Per ulteriori informazioni sui gruppi di sicurezza di Amazon EC2 e su come configurarli per l'applicazione Elastic Beanstalk, consulta [Gruppi di sicurezza](#page-824-0).

# <span id="page-40-0"></span>Ambienti lavoratore

Le risorse AWS create per un livello di ambiente dipendente includono un gruppo Auto Scaling, una o più istanze Amazon EC2 e un ruolo IAM. Per il livello di ambiente worker, Elastic Beanstalk crea e effettua il provisioning di una coda Amazon SQS se non ne hai già una. Quando avvii un livello di ambiente worker, Elastic Beanstalk installa i file di supporto necessari per il linguaggio di programmazione scelto e un daemon in ciascuna istanza EC2 nel gruppo Auto Scaling. Il daemon legge i messaggi da una coda Amazon SQS. Il daemon invia i dati di ciascun messaggio che legge dall'applicazione Web in esecuzione nell'ambiente lavoratore per l'elaborazione. Se hai più istanze nel tuo ambiente worker, ogni istanza ha il proprio daemon, ma tutte leggono dalla stessa coda Amazon SQS.

Il diagramma seguente mostra i diversi componenti e le loro interazioni tra gli ambienti e i servizi AWS.

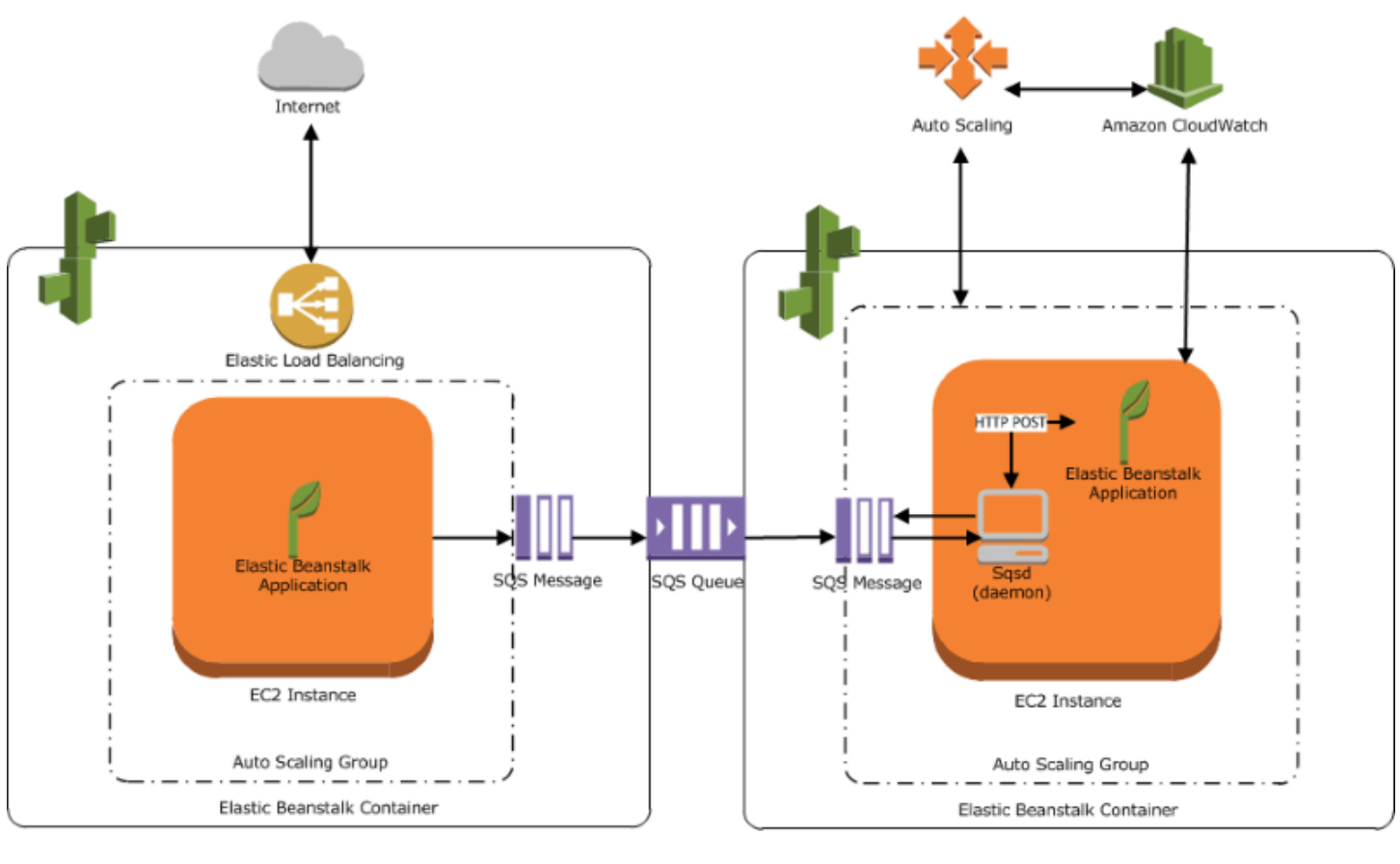

Web Server Environment Tier

Worker Environment Tier

Amazon CloudWatch viene utilizzato per gli allarmi e il monitoraggio dello stato. Per ulteriori informazioni, consulta [Report dello stato di base](#page-1253-0).

Per informazioni dettagliate su come funziona il livello dell'ambiente worker, consulta [Ambienti worker](#page-798-0) [Elastic Beanstalk](#page-798-0).

## Considerazioni di natura progettuale

Poiché le applicazioni implementate tramite AWS Elastic Beanstalk vengono eseguite sulle risorse Cloud AWS, per ottimizzare le applicazioni è necessario tener conto di diversi aspetti: scalabilità, sicurezza, archiviazione persistente, tolleranza ai guasti, distribuzione di contenuti, aggiornamenti e patch software e connettività. Ognuno di questi concetti è trattato separatamente in questo argomento. Per un elenco completo dei whitepaper tecnici di AWS che trattano argomenti quali architettura, sicurezza e aspetti economici, consultare [Whitepaper sul cloud computing di AWS.](https://aws.amazon.com/whitepapers/)

## **Scalabilità**

Quando si lavora in un ambiente hardware fisico, a differenza di un ambiente cloud, è possibile avvicinarsi alla scalabilità in due modi diversi. È possibile dimensionare verso l'alto attraverso un dimensionamento verticale o aumentare orizzontalmente attraverso il dimensionamento orizzontale. L'approccio di dimensionamento verso l'alto richiede un investimento in hardware potente in grado di supportare le crescenti esigenze dell'azienda. L'approccio di aumento orizzontale richiede di seguire un modello di investimento distribuito. Pertanto, le acquisizioni di hardware e applicazioni possono essere più mirate, i set di dati sono federati e la progettazione è orientata ai servizi. L'approccio del dimensionamento verso l'alto può essere costoso ed espone comunque al rischio di non riuscire a soddisfare la domanda. A questo proposito, l'approccio di aumento orizzontale è generalmente più efficace. Tuttavia, quando lo si utilizza, è necessario essere in grado di prevedere la domanda a intervalli regolari e implementare l'infrastruttura in blocchi per soddisfare tale domanda. Questo approccio spesso porta a capacità inutilizzate e impone un attento monitoraggio.

Grazie alla migrazione al cloud, è possibile allineare bene l'infrastruttura alla domanda sfruttando l'elasticità del cloud. L'elasticità aiuta a semplificare l'acquisizione e il rilascio delle risorse. Con questo sistema, l'infrastruttura può essere ridotta e aumentata rapidamente in orizzontale con il variare della domanda. Per utilizzarlo, configurare le impostazioni di Auto Scaling per aumentare o ridurre le dimensioni in base ai parametri dalle risorse dell'ambiente. Ad esempio, è possibile impostare parametri come l'utilizzo del server o l'I/O di rete. È possibile utilizzare Auto Scaling per aggiungere automaticamente la capacità di calcolo ogni volta che l'utilizzo aumenta e rimuoverla ogni volta che l'utilizzo diminuisce. È possibile pubblicare i parametri di sistema (ad esempio CPU, memoria, I/O su disco e I/O di rete) in Amazon CloudWatch. Quindi, è possibile utilizzare CloudWatch per configurare gli allarmi per attivare operazioni Auto Scaling o per inviare notifiche in base a questi parametri. Per le istruzioni su come configurare Auto Scaling, consultare [Gruppo Auto Scaling per](#page-835-0)  [l'ambiente Elastic Beanstalk.](#page-835-0)

Consigliamo anche di progettare tutte le applicazioni Elastic Beanstalk il più possibile stateless, grazie all'utilizzo di componenti con legami deboli e tolleranza ai guasti che possono essere dimensionati orizzontalmente in base alle esigenze. Per ulteriori informazioni sulla progettazione di architetture di applicazioni scalabili perAWS, consulta [Framework Well-Architected AWS.](https://docs.aws.amazon.com/wellarchitected/latest/framework/welcome.html)

### **Sicurezza**

La sicurezza in AWS è una [responsabilità condivisa.](https://aws.amazon.com/compliance/shared-responsibility-model/) Amazon Web Services protegge le risorse fisiche nel proprio ambiente e garantisce che il cloud sia un luogo sicuro per l'esecuzione delle

applicazioni. L'utente è responsabile della sicurezza dei dati in entrata e in uscita dell'ambiente Elastic Beanstalk e della sicurezza dell'applicazione.

Configurare SSL per proteggere il flusso di informazioni tra l'applicazione e i client. Per configurare SSL, è necessario un certificato gratuito da AWS Certificate Manager (ACM). Se si dispone già di un certificato di un'autorità di certificazione esterna (CA), è possibile utilizzare ACM per importarlo. In caso contrario, è possibile importarlo utilizzando la AWS CLI.

Se ACM non è [disponibile nella tua Regione AWS](https://docs.aws.amazon.com/general/latest/gr/acm.html), è possibile acquistare un certificato da una CA esterna, ad esempio VeriSign o Entrust. Quindi, utilizzare la AWS Command Line Interface (AWS CLI) per caricare un certificato di terzi o autofirmato e una chiave privata in AWS Identity and Access Management (IAM). La chiave pubblica del certificato consente di autenticare il server con il browser. Serve anche come base per la creazione di chiavi di sessione condivise che eseguono la crittografia dei dati in entrambe le direzioni. Per le istruzioni su come creare, caricare e assegnare un certificato SSL all'ambiente, consultare [Configurazione del protocollo HTTPS per l'ambiente Elastic Beanstalk.](#page-1194-0)

Quando si configura un certificato SSL per l'ambiente, i dati tra il client e il bilanciatore del carico Elastic Load Balancing dell'ambiente vengono crittografati. Per impostazione predefinita, la crittografia viene terminata nel sistema di bilanciamento del carico e il traffico tra il sistema di bilanciamento del carico e le istanze di Amazon EC2 non è crittografato.

### Storage persistente

Le applicazioni Elastic Beanstalk vengono eseguite sulle istanze Amazon EC2 che non sono dotate di storage locale persistente. Quando le istanze di Amazon EC2 terminano, il file system locale non viene salvato. Le nuove istanze Amazon EC2 iniziano con un file system di default. Consigliamo di configurare l'applicazione in modo da archiviare i dati in un'origine dati persistente. AWS offre una serie di servizi di archiviazione persistente che è possibile utilizzare per l'applicazione. Tali versioni sono elencate nella tabella seguente.

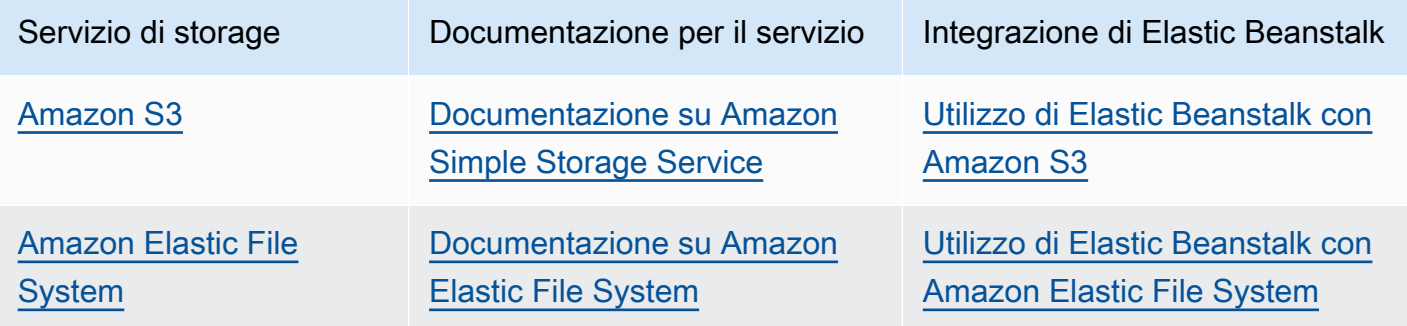

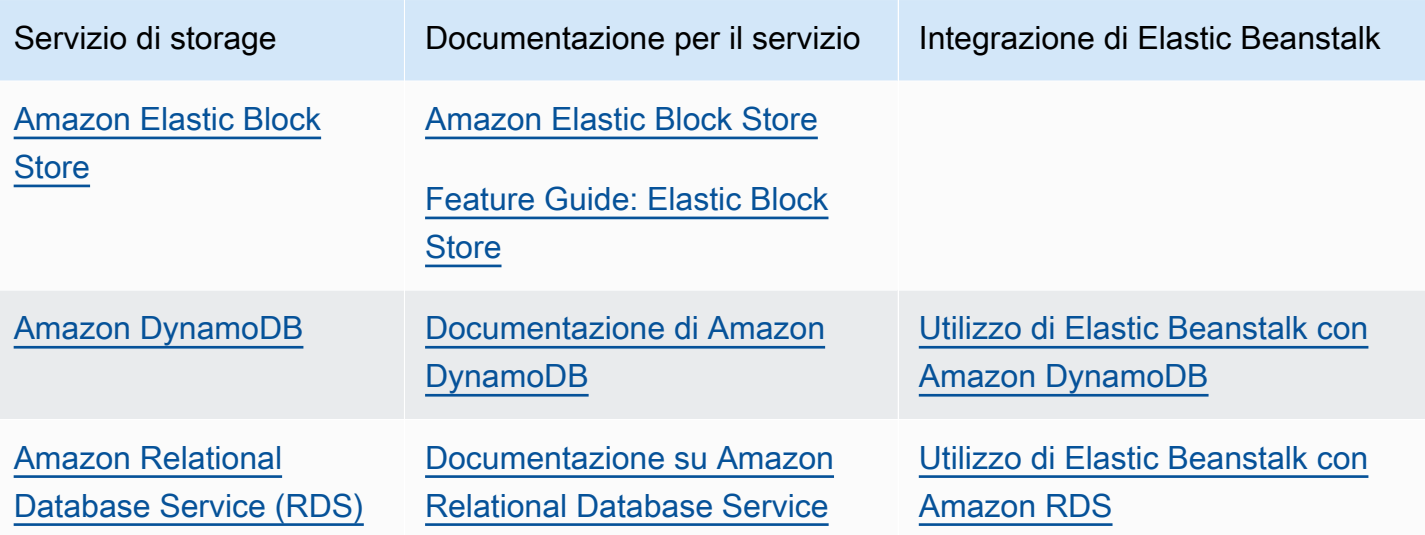

#### **a** Note

Elastic Beanstalk crea un utente webapp che può essere configurato come proprietario per le directory delle applicazioni nelle istanze Amazon EC2. Per le versioni della piattaforma Amazon Linux 2 rilasciate il o dopo il [3 febbraio 2022,](https://docs.aws.amazon.com/elasticbeanstalk/latest/relnotes/release-2022-02-03-linux.html#release-2022-02-03-linux.changes) Elastic Beanstalk assegna all'utente webapp un valore uid (ID utente) e gid (ID gruppo) pari a 900 per i nuovi ambienti. Lo stesso vale per gli ambienti esistenti dopo un aggiornamento della versione della piattaforma. Questo approccio mantiene coerente l'autorizzazione di accesso per l'utente webapp nell'archiviazione del file system permanente.

Nell'improbabile situazione in cui un altro utente o processo stia già utilizzando il valore 900, il sistema operativo utilizzerà un altro valore di uid e gid dell'utente webapp. Eseguire il comando Linux id webapp sulle istanze EC2 per verificare i valori uid e gid assegnati all'utente webapp.

### Tolleranza ai guasti

In linea generale, devi essere pessimista quando progetti l'architettura per il cloud. Sfruttare l'elasticità che offre. Progetta, implementa e distribuisci sempre includendo il ripristino automatizzato in seguito a errori. Utilizza più zone di disponibilità per le istanze di Amazon EC2 e per Amazon RDS. Le zone di disponibilità sono concettualmente simili ai data center logici. Utilizza Amazon CloudWatch per ottenere maggiore visibilità sull'integrità dell'applicazione Elastic Beanstalk e intraprendere le operazioni appropriate in caso di guasti hardware o riduzione delle prestazioni. Configura le impostazioni di Auto Scaling per mantenere il parco istanze Amazon EC2 a una dimensione fissa in

modo che le istanze di Amazon EC2 non integre vengano sostituite da istanze nuove. Se si utilizza Amazon RDS, configurare il periodo di conservazione per i backup in modo che Amazon RDS possa eseguire i backup automatici.

### Distribuzione di contenuti

Quando gli utenti si connettono al tuo sito Web, le loro richieste potrebbero essere instradate attraverso una serie di reti individuali. In questo modo gli utenti possono riscontrare una riduzione delle prestazioni a causa di una latenza elevata. Amazon CloudFront può aiutare a migliorare i problemi di latenza distribuendo contenuto Web (ad esempio immagini, video e così via) in una rete di posizioni edge location in tutto il mondo. Le richieste degli utenti vengono instradate alla posizione edge più vicina, in modo da consentire la distribuzione del contenuto con il livello massimo di prestazioni. CloudFront funziona in modo ottimale con Amazon S3 in cui sono archiviate in modo duraturo le versioni originali e definitive dei tuoi file. Per ulteriori informazioni su Amazon CloudFront, consultare la [Guida per gli sviluppatori di Amazon CloudFront.](https://docs.aws.amazon.com/AmazonCloudFront/latest/DeveloperGuide/Introduction.html)

## Applicazione di patch e aggiornamenti software

AWS Elastic Beanstalk rilascia regolarmente [aggiornamenti della piattaforma](#page-751-0) per fornire correzioni, aggiornamenti software e nuove caratteristiche. Elastic Beanstalk offre diverse opzioni per gestire gli aggiornamenti della piattaforma. Gli [aggiornamenti gestiti della piattaforma](#page-758-0) aggiornano automaticamente l'ambiente alla versione più recente della piattaforma durante una finestra di manutenzione pianificata mentre l'applicazione rimane operativa. Per gli ambienti creati il 25 novembre 2019 o successivamente tramite la console Elastic Beanstalk, gli aggiornamenti gestiti sono abilitati per impostazione predefinita (quando possibile). È inoltre possibile avviare manualmente gli aggiornamenti utilizzando la console di Elastic Beanstalk o la CLI EB.

## Connettività

Elastic Beanstalk deve essere in grado di connettersi alle istanze del tuo ambiente per completare le distribuzioni. Quando distribuisci un'applicazione Elastic Beanstalk all'interno di un Amazon VPC, la configurazione necessaria per abilitare la connettività dipende dal tipo di ambiente Amazon VPC che crei:

• Per gli ambienti con una singola istanza non è richiesta alcuna configurazione aggiuntiva. Ciò perché, con questi cambienti, Elastic Beanstalk assegna a ogni istanza Amazon EC2 un indirizzo IP elastico pubblico che le consente all'istanza di comunicare direttamente con Internet.

- Per gli ambienti dimensionabili e con bilanciamento del carico in un Amazon VPC con sottoreti sia pubbliche che private, devi completare le attività seguenti:
	- Creare un bilanciatore del carico nella sottorete pubblica per instradare il traffico in entrata da Internet alle istanze Amazon EC2.
	- Creare un dispositivo Network Address Translation (NAT) per instradare il traffico in uscita dalle istanze Amazon EC2 alle sottoreti private su Internet.
	- Crea le regole di instradamento in entrata e in uscita per le istanze Amazon EC2 all'interno della sottorete privata.
	- Se si utilizza un'istanza NAT, configurare i gruppi di sicurezza per l'istanza NAT e le istanze Amazon EC2 in modo da consentire la comunicazione Internet.
- Per un ambiente scalabile con bilanciamento del carico in un Amazon VPC con una sottorete pubblica, non è richiesta alcuna configurazione aggiuntiva. Questo perché con questo ambiente le istanze di Amazon EC2 sono configurate con un indirizzo IP pubblico che ne consente la comunicazione con Internet.

Per ulteriori informazioni sull'utilizzo di Elastic Beanstalk con Amazon VPC, consulta [Utilizzo di AWS](#page-1494-0) [Elastic Beanstalk con Amazon VPC](#page-1494-0).

# Ruoli dei servizi, profili delle istanze e policy utente

Quando crei un ambiente, AWS Elastic Beanstalk richiede di fornire i seguenti ruoli AWS Identity and Access Management (IAM):

- [Ruolo di servizio:](#page-48-0) Elastic Beanstalk assume un ruolo di servizio per utilizzare altri Servizi AWS per tuo conto.
- [Profilo dell'istanza](#page-58-0): Elastic Beanstalk applica il profilo delle istanze alle istanze dell'ambiente. Ti permette di eseguire le attività seguenti:
	- Richiama le [versioni delle applicazioni](#page-37-0) da Amazon Simple Storage Service (Amazon S3)
	- Carica i registri in Simple Storage Service (Amazon S3).
	- Esegui altre attività che variano a seconda del tipo di ambiente e della piattaforma.

### Ruolo del servizio

Quando crei un ambiente nella console Elastic Beanstalk o utilizzi la CLI EB di Elastic Beanstalk, vengono creati i ruoli di servizio richiesti e sono assegnate loro le [policy gestite.](#page-1400-0) Queste policy includono tutte le autorizzazioni necessarie. Ora, supponiamo che il ruolo di servizio esista già nel tuo account e quindi crei un nuovo ambiente nella console Elastic Beanstalk o tramite la CLI di Elastic Beanstalk. In questo caso, il ruolo di servizio esistente viene automaticamente assegnato al nuovo ambiente.

### Profilo dell'istanza

Se il tuo account AWS non dispone di un profilo dell'istanza EC2, dovrai crearne uno utilizzando il servizio IAM. Potrai quindi assegnare il profilo dell'istanza EC2 ai nuovi ambienti che vengono creati. La procedura guidata Creazione dell'ambiente fornisce informazioni per guidare l'utente all'interno del servizio IAM, in modo da poter creare un profilo dell'istanza EC2 con le autorizzazioni richieste. Dopo aver creato il profilo dell'istanza, potrai tornare alla console per selezionarlo come profilo dell'istanza EC2 e procedere con i passaggi per creare il tuo ambiente.

### **a** Note

In precedenza Elastic Beanstalk creava un profilo dell'istanza EC2 predefinito denominato aws-elasticbeanstalk-ec2-role la prima volta che un account AWS creava un ambiente. Questo profilo dell'istanza includeva le policy gestite predefinite. Se il tuo account dispone già di questo profilo dell'istanza, rimarrà disponibile per poter essere assegnata ai tuoi ambienti.

Tuttavia, le recenti linee guida AWS sulla sicurezza non consentono a un servizio AWSdi creare automaticamente ruoli con policy di attendibilità per altri servizi AWS, in questo caso EC2. A causa di queste linee guida sulla sicurezza, Elastic Beanstalk non crea più un profilo dell'istanza aws-elasticbeanstalk-ec2-role predefinito.

#### Policy utente

Oltre ai ruoli che assegni al tuo ambiente, puoi anche creare [policy utente](#page-59-0) e applicarle a utenti e gruppi IAM nel tuo account. L'applicazione di policy utente consente agli utenti di creare e gestire applicazioni e ambienti Elastic Beanstalk. Elastic Beanstalk fornisce policy gestite per l'accesso completo e l'accesso in sola lettura. Per ulteriori informazioni su questo tipo di policy, consulta [the](#page-1400-0)  [section called "Policy utente".](#page-1400-0)

Policy utente e profili dell'istanza aggiuntivi

Puoi creare i tuoi profili di istanza e le policy utente per scenari avanzati. Se le tue istanze devono accedere ai servizi che non sono inclusi nelle policy di default, puoi creare una nuova policy o aggiungerne di altre a quella di default. Inoltre, puoi creare policy utente più restrittive se la policy gestita è troppo permissiva. Per ulteriori informazioni sulle autorizzazioni AWS, consulta la [Guida per](https://docs.aws.amazon.com/IAM/latest/UserGuide/)  [l'utente di IAM.](https://docs.aws.amazon.com/IAM/latest/UserGuide/)

#### Argomenti

- [Ruolo di servizio Elastic Beanstalk](#page-48-0)
- [Profilo dell'istanza Elastic Beanstalk](#page-58-0)
- [Policy utente Elastic Beanstalk](#page-59-0)

## <span id="page-48-0"></span>Ruolo di servizio Elastic Beanstalk

Un ruolo di servizio è il ruolo IAM che la console Elastic Beanstalk assume quando chiama altri servizi per conto dell'utente. Ad esempio, Elastic Beanstalk utilizza un ruolo di servizio quando chiama le API Amazon Elastic Compute Cloud (Amazon EC2), Elastic Load Balancing e Amazon EC2 Auto Scaling per raccogliere le informazioni. Il ruolo di servizio utilizzato da Elastic Beanstalk è quello specificato quando viene creato l'ambiente Elastic Beanstalk.

Sono presenti due policy gestite collegate al ruolo di servizio: Queste policy forniscono le autorizzazioni che consentono a Elastic Beanstalk di accedere alle risorse AWS necessarie per creare e gestire i tuoi ambienti. Una policy gestita fornisce le autorizzazioni per il [monitoraggio](#page-1258-0)  [avanzato dell'integrità](#page-1258-0) e il supporto Amazon SQS del livello worker, mentre l'altra fornisce le autorizzazioni aggiuntive necessarie per gli [aggiornamenti gestiti della piattaforma.](#page-758-0)

### **AWSElasticBeanstalkEnhancedHealth**

Questa policy concede tutte le autorizzazioni richieste da Elastic Beanstalk per monitorare l'integrità dell'ambiente. Inoltre include anche operazioni Amazon SQS per consentire a Elastic Beanstalk di monitorare le attività di coda per gli ambienti worker.

```
{ 
     "Version": "2012-10-17", 
     "Statement": [ 
         { 
              "Effect": "Allow", 
              "Action": [ 
                  "elasticloadbalancing:DescribeInstanceHealth", 
                  "elasticloadbalancing:DescribeLoadBalancers", 
                  "elasticloadbalancing:DescribeTargetHealth", 
                  "ec2:DescribeInstances", 
                  "ec2:DescribeInstanceStatus", 
                  "ec2:GetConsoleOutput", 
                  "ec2:AssociateAddress", 
                  "ec2:DescribeAddresses", 
                  "ec2:DescribeSecurityGroups", 
                  "sqs:GetQueueAttributes", 
                  "sqs:GetQueueUrl", 
                  "autoscaling:DescribeAutoScalingGroups", 
                  "autoscaling:DescribeAutoScalingInstances", 
                  "autoscaling:DescribeScalingActivities", 
                  "autoscaling:DescribeNotificationConfigurations", 
                  "sns:Publish" 
             ], 
              "Resource": [ 
 "*" 
 ] 
         } 
     ]
}
```
### **AWSElasticBeanstalkManagedUpdatesCustomerRolePolicy**

Questa policy concede le autorizzazioni a Elastic Beanstalk per aggiornare gli ambienti per tuo conto ed eseguire gli aggiornamenti gestiti della piattaforma.

Raggruppamenti di autorizzazioni a livello di servizio

Questa policy è raggruppata in istruzioni in base al set di autorizzazioni fornite.

- *ElasticBeanstalkPermissions*: questo gruppo di autorizzazioni consente di chiamare le operazioni del servizio Elastic Beanstalk (API di Elastic Beanstalk).
- *AllowPassRoleToElasticBeanstalkAndDownstreamServices*: questo gruppo di autorizzazioni consente di passare qualsiasi ruolo a Elastic Beanstalk e ad altri servizi downstream come AWS CloudFormation.
- *ReadOnlyPermissions*: questo gruppo di autorizzazioni serve a raccogliere informazioni sull'ambiente in esecuzione.
- *\*OperationPermissions*: i gruppi con questo modello di denominazione servono a chiamare le operazioni necessarie per eseguire gli aggiornamenti della piattaforma.
- *\*BroadOperationPermissions*: i gruppi con questo modello di denominazione servono a chiamare le operazioni necessarie per eseguire gli aggiornamenti della piattaforma. Includono inoltre autorizzazioni estese per il supporto degli ambienti legacy.
- *\*TagResource*: i gruppi con questo modello di denominazione sono destinati alle chiamate che utilizzano le API tag-on-create per collegare tag alle risorse create in un ambiente Elastic Beanstalk.

```
{ 
     "Version": "2012-10-17", 
     "Statement": [ 
          { 
               "Sid": "ElasticBeanstalkPermissions", 
               "Effect": "Allow", 
               "Action": [ 
                   "elasticbeanstalk:*" 
              ], 
               "Resource": "*" 
          }, 
          { 
               "Sid": "AllowPassRoleToElasticBeanstalkAndDownstreamServices", 
               "Effect": "Allow",
```

```
 "Action": "iam:PassRole", 
               "Resource": "arn:aws:iam::*:role/*", 
               "Condition": { 
                    "StringEquals": { 
                         "iam:PassedToService": [ 
                              "elasticbeanstalk.amazonaws.com", 
                              "ec2.amazonaws.com", 
                              "ec2.amazonaws.com.cn", 
                              "autoscaling.amazonaws.com", 
                              "elasticloadbalancing.amazonaws.com", 
                              "ecs.amazonaws.com", 
                              "cloudformation.amazonaws.com" 
\sim 100 \sim 100 \sim 100 \sim 100 \sim 100 \sim 100 \sim 100 \sim 100 \sim 100 \sim 100 \sim 100 \sim 100 \sim 100 \sim 100 \sim 100 \sim 100 \sim 100 \sim 100 \sim 100 \sim 100 \sim 100 \sim 100 \sim 100 \sim 100 \sim 
 } 
 } 
          }, 
          { 
               "Sid": "ReadOnlyPermissions", 
               "Effect": "Allow", 
               "Action": [ 
                    "autoscaling:DescribeAccountLimits", 
                    "autoscaling:DescribeAutoScalingGroups", 
                    "autoscaling:DescribeAutoScalingInstances", 
                    "autoscaling:DescribeLaunchConfigurations", 
                    "autoscaling:DescribeLoadBalancers", 
                    "autoscaling:DescribeNotificationConfigurations", 
                    "autoscaling:DescribeScalingActivities", 
                    "autoscaling:DescribeScheduledActions", 
                    "ec2:DescribeAccountAttributes", 
                    "ec2:DescribeAddresses", 
                    "ec2:DescribeAvailabilityZones", 
                    "ec2:DescribeImages", 
                    "ec2:DescribeInstanceAttribute", 
                    "ec2:DescribeInstances", 
                    "ec2:DescribeKeyPairs", 
                    "ec2:DescribeLaunchTemplates", 
                    "ec2:DescribeLaunchTemplateVersions", 
                    "ec2:DescribeSecurityGroups", 
                    "ec2:DescribeSnapshots", 
                    "ec2:DescribeSpotInstanceRequests", 
                    "ec2:DescribeSubnets", 
                    "ec2:DescribeVpcClassicLink", 
                    "ec2:DescribeVpcs", 
                    "elasticloadbalancing:DescribeInstanceHealth",
```

```
 "elasticloadbalancing:DescribeLoadBalancers", 
                  "elasticloadbalancing:DescribeTargetGroups", 
                  "elasticloadbalancing:DescribeTargetHealth", 
                  "logs:DescribeLogGroups", 
                  "rds:DescribeDBEngineVersions", 
                  "rds:DescribeDBInstances", 
                  "rds:DescribeOrderableDBInstanceOptions", 
                  "sns:ListSubscriptionsByTopic" 
             ], 
             "Resource": [ 
\mathbf{u} \star \mathbf{u} ] 
         }, 
         { 
             "Sid": "EC2BroadOperationPermissions", 
             "Effect": "Allow", 
             "Action": [ 
                  "ec2:AllocateAddress", 
                  "ec2:AssociateAddress", 
                  "ec2:AuthorizeSecurityGroupEgress", 
                  "ec2:AuthorizeSecurityGroupIngress", 
                  "ec2:CreateLaunchTemplate", 
                  "ec2:CreateLaunchTemplateVersion", 
                  "ec2:CreateSecurityGroup", 
                  "ec2:DeleteLaunchTemplate", 
                  "ec2:DeleteLaunchTemplateVersions", 
                  "ec2:DeleteSecurityGroup", 
                  "ec2:DisassociateAddress", 
                  "ec2:ReleaseAddress", 
                  "ec2:RevokeSecurityGroupEgress", 
                  "ec2:RevokeSecurityGroupIngress" 
             ], 
             "Resource": "*" 
         }, 
         { 
             "Sid": "EC2RunInstancesOperationPermissions", 
             "Effect": "Allow", 
             "Action": "ec2:RunInstances", 
             "Resource": "*", 
             "Condition": { 
                  "ArnLike": { 
                      "ec2:LaunchTemplate": "arn:aws:ec2:*:*:launch-template/*" 
 } 
 }
```

```
 }, 
           { 
                "Sid": "EC2TerminateInstancesOperationPermissions", 
                "Effect": "Allow", 
                "Action": [ 
                     "ec2:TerminateInstances" 
                ], 
               "Resource": "arn:aws:ec2:*:*:instance/*",
                "Condition": { 
                     "StringLike": { 
                          "ec2:ResourceTag/aws:cloudformation:stack-id": [ 
                               "arn:aws:cloudformation:*:*:stack/awseb-e-*", 
                               "arn:aws:cloudformation:*:*:stack/eb-*" 
\sim 100 \sim 100 \sim 100 \sim 100 \sim 100 \sim 100 \sim 100 \sim 100 \sim 100 \sim 100 \sim 100 \sim 100 \sim 100 \sim 100 \sim 100 \sim 100 \sim 100 \sim 100 \sim 100 \sim 100 \sim 100 \sim 100 \sim 100 \sim 100 \sim 
 } 
 } 
          }, 
           { 
                "Sid": "ECSBroadOperationPermissions", 
                "Effect": "Allow", 
                "Action": [ 
                     "ecs:CreateCluster", 
                     "ecs:DescribeClusters", 
                     "ecs:RegisterTaskDefinition" 
                ], 
                "Resource": "*" 
          }, 
           { 
                "Sid": "ECSDeleteClusterOperationPermissions", 
                "Effect": "Allow", 
                "Action": "ecs:DeleteCluster", 
                "Resource": "arn:aws:ecs:*:*:cluster/awseb-*" 
           }, 
           { 
                "Sid": "ASGOperationPermissions", 
                "Effect": "Allow", 
                "Action": [ 
                     "autoscaling:AttachInstances", 
                     "autoscaling:CreateAutoScalingGroup", 
                     "autoscaling:CreateLaunchConfiguration", 
                     "autoscaling:CreateOrUpdateTags", 
                     "autoscaling:DeleteLaunchConfiguration", 
                     "autoscaling:DeleteAutoScalingGroup", 
                     "autoscaling:DeleteScheduledAction",
```

```
 "autoscaling:DetachInstances", 
                  "autoscaling:DeletePolicy", 
                  "autoscaling:PutScalingPolicy", 
                  "autoscaling:PutScheduledUpdateGroupAction", 
                  "autoscaling:PutNotificationConfiguration", 
                  "autoscaling:ResumeProcesses", 
                  "autoscaling:SetDesiredCapacity", 
                  "autoscaling:SuspendProcesses", 
                  "autoscaling:TerminateInstanceInAutoScalingGroup", 
                  "autoscaling:UpdateAutoScalingGroup" 
             ], 
             "Resource": [ 
                  "arn:aws:autoscaling:*:*:launchConfiguration:*:launchConfigurationName/
awseb-e-*", 
                  "arn:aws:autoscaling:*:*:launchConfiguration:*:launchConfigurationName/
eb-*", 
                  "arn:aws:autoscaling:*:*:autoScalingGroup:*:autoScalingGroupName/awseb-
e-*", 
                  "arn:aws:autoscaling:*:*:autoScalingGroup:*:autoScalingGroupName/eb-*" 
 ] 
         }, 
         { 
              "Sid": "CFNOperationPermissions", 
              "Effect": "Allow", 
              "Action": [ 
                  "cloudformation:*" 
             ], 
              "Resource": [ 
                  "arn:aws:cloudformation:*:*:stack/awseb-*", 
                  "arn:aws:cloudformation:*:*:stack/eb-*" 
             ] 
         }, 
         { 
              "Sid": "ELBOperationPermissions", 
              "Effect": "Allow", 
              "Action": [ 
                  "elasticloadbalancing:AddTags", 
                  "elasticloadbalancing:ApplySecurityGroupsToLoadBalancer", 
                  "elasticloadbalancing:ConfigureHealthCheck", 
                  "elasticloadbalancing:CreateLoadBalancer", 
                  "elasticloadbalancing:DeleteLoadBalancer", 
                  "elasticloadbalancing:DeregisterInstancesFromLoadBalancer", 
                  "elasticloadbalancing:DeregisterTargets", 
                  "elasticloadbalancing:RegisterInstancesWithLoadBalancer",
```

```
 "elasticloadbalancing:RegisterTargets" 
     ], 
     "Resource": [ 
         "arn:aws:elasticloadbalancing:*:*:targetgroup/awseb-*", 
         "arn:aws:elasticloadbalancing:*:*:targetgroup/eb-*", 
         "arn:aws:elasticloadbalancing:*:*:loadbalancer/awseb-*", 
         "arn:aws:elasticloadbalancing:*:*:loadbalancer/eb-*", 
         "arn:aws:elasticloadbalancing:*:*:loadbalancer/*/awseb-*/*", 
         "arn:aws:elasticloadbalancing:*:*:loadbalancer/*/eb-*/*" 
     ] 
 }, 
 { 
     "Sid": "CWLogsOperationPermissions", 
     "Effect": "Allow", 
     "Action": [ 
         "logs:CreateLogGroup", 
         "logs:DeleteLogGroup", 
         "logs:PutRetentionPolicy" 
     ], 
     "Resource": "arn:aws:logs:*:*:log-group:/aws/elasticbeanstalk/*" 
 }, 
 { 
     "Sid": "S3ObjectOperationPermissions", 
     "Effect": "Allow", 
     "Action": [ 
         "s3:DeleteObject", 
         "s3:GetObject", 
         "s3:GetObjectAcl", 
         "s3:GetObjectVersion", 
         "s3:GetObjectVersionAcl", 
         "s3:PutObject", 
         "s3:PutObjectAcl", 
         "s3:PutObjectVersionAcl" 
     ], 
     "Resource": "arn:aws:s3:::elasticbeanstalk-*/*" 
 }, 
 { 
     "Sid": "S3BucketOperationPermissions", 
     "Effect": "Allow", 
     "Action": [ 
         "s3:GetBucketLocation", 
         "s3:GetBucketPolicy", 
         "s3:ListBucket", 
         "s3:PutBucketPolicy"
```

```
 ], 
     "Resource": "arn:aws:s3:::elasticbeanstalk-*" 
 }, 
 { 
     "Sid": "SNSOperationPermissions", 
     "Effect": "Allow", 
     "Action": [ 
          "sns:CreateTopic", 
          "sns:GetTopicAttributes", 
          "sns:SetTopicAttributes", 
          "sns:Subscribe" 
     ], 
     "Resource": "arn:aws:sns:*:*:ElasticBeanstalkNotifications-*" 
 }, 
 { 
     "Sid": "SQSOperationPermissions", 
     "Effect": "Allow", 
     "Action": [ 
          "sqs:GetQueueAttributes", 
          "sqs:GetQueueUrl" 
     ], 
     "Resource": [ 
          "arn:aws:sqs:*:*:awseb-e-*", 
          "arn:aws:sqs:*:*:eb-*" 
     ] 
 }, 
 { 
     "Sid": "CWPutMetricAlarmOperationPermissions", 
     "Effect": "Allow", 
     "Action": [ 
          "cloudwatch:PutMetricAlarm" 
     ], 
     "Resource": [ 
          "arn:aws:cloudwatch:*:*:alarm:awseb-*", 
          "arn:aws:cloudwatch:*:*:alarm:eb-*" 
     ] 
 }, 
 { 
     "Sid": "AllowECSTagResource", 
     "Effect": "Allow", 
     "Action": [ 
          "ecs:TagResource" 
     ], 
     "Resource": "*",
```

```
 "Condition": { 
                                      "StringEquals": { 
                                              "ecs:CreateAction": [ 
                                                        "CreateCluster", 
                                                        "RegisterTaskDefinition" 
\sim 100 \sim 100 \sim 100 \sim 100 \sim 100 \sim 100 \sim 100 \sim 100 \sim 100 \sim 100 \sim 100 \sim 100 \sim 100 \sim 100 \sim 100 \sim 100 \sim 100 \sim 100 \sim 100 \sim 100 \sim 100 \sim 100 \sim 100 \sim 100 \sim 
 } 
 } 
                   } 
          ]
}
```
Puoi creare un ambiente Elastic Beanstalk con uno dei seguenti approcci. Ogni sezione descrive come l'approccio gestisce il ruolo di servizio.

### Console Elastic Beanstalk

Se crei un ambiente utilizzando la console Elastic Beanstalk, Elastic Beanstalk ti chiederà di creare un ruolo di servizio denominato aws-elasticbeanstalk-service-role. Quando creato tramite Elastic Beanstalk, questo ruolo include una policy di attendibilità che consenta a Elastic Beanstalk di assumere il ruolo di servizio. Al ruolo sono allegate anche le due policy gestite descritte in precedenza in questo argomento.

Interfaccia a riga di comando di Elastic Beanstalk (CLI EB)

È possibile creare un ambiente utilizzando il comando [the section called "](#page-1591-0)eb create" dell'Interfaccia della linea di comando Elastic Beanstalk (EB CLI). Se non si specifica un ruolo di servizio attraverso l'opzione --service-role. Elastic Beanstalk crea lo stesso ruolo di servizio predefinito awselasticbeanstalk-service-role. Se il ruolo di servizio predefinito esiste già, Elastic Beanstalk lo utilizza per il nuovo ambiente. Quando creato tramite Elastic Beanstalk, questo ruolo include una policy di attendibilità che consenta a Elastic Beanstalk di assumere il ruolo di servizio. Al ruolo sono allegate anche le due policy gestite descritte in precedenza in questo argomento.

#### API di Elastic Beanstalk

È possibile creare un ambiente utilizzando l'operazione CreateEnvironment dell'API Elastic Beanstalk. Se non si specifica un ruolo di servizio, Elastic Beanstalk crea un ruolo collegato al servizio di monitoraggio. Si tratta di un tipo di ruolo di servizio univoco predefinito da Elastic Beanstalk per includere tutte le autorizzazioni richieste dal servizio per richiamare altri Servizi AWS per tuo conto. Il ruolo collegato al servizio è associato al tuo account. Elastic Beanstalk lo crea una volta, quindi lo riutilizza quando crea altri ambienti. Puoi utilizzare IAM anche per creare in anticipo

il ruolo collegato ai servizi di monitoraggio del tuo account. Quando l'account dispone di un ruolo collegato al servizio di monitoraggio, è possibile utilizzarlo per creare un ambiente tramite la console Elastic Beanstalk, l'API Elastic Beanstalk o la EB CLI. Per le istruzioni su come utilizzare i ruoli collegati ai servizi con ambienti Elastic Beanstalk, consult[aUtilizzo dei ruoli collegati ai servizi per](#page-1388-0) [Elastic Beanstalk](#page-1388-0).

<span id="page-58-0"></span>Per ulteriori informazioni sui ruoli di servizio, consulta [Gestione dei ruoli del servizio Elastic Beanstalk.](#page-1373-0)

## Profilo dell'istanza Elastic Beanstalk

Un profilo dell'istanza è un ruolo IAM che viene applicato alle istanze Amazon EC2 avviate nell'ambiente Elastic Beanstalk. Quando si crea un ambiente Elastic Beanstalk, specifica il profilo dell'istanza utilizzato quando le istanze EC2 completano le seguenti operazioni:

- Recupero delle [versioni delle applicazioni](#page-37-0) da Amazon Simple Storage Service (Amazon S3)
- Scrittura di log su Amazon S3
- Negli [ambienti integrati AWS X-Ray,](#page-951-0) carica i dati di debug su X-Ray
- Negli ambienti Docker gestiti da Amazon ECS, coordina le implementazioni dei container con Amazon Elastic Container Service (Amazon ECS)
- Negli ambienti worker (operatore), lettura da una coda Amazon Simple Queue Service (Amazon SQS)
- Negli ambienti worker (operatore), esecuzione dell'elezione del leader con Amazon DynamoDB
- Negli ambienti worker (operatore), pubblicazione dei parametri dello stato dell'istanza su Amazon **CloudWatch**

Elastic Beanstalk fornisce una serie di policy gestite che consentono alle istanze EC2 presenti nell'ambiente di eseguire le operazioni richieste. Di seguito sono elencate le policy gestite richieste per i casi d'uso più comuni.

- AWSElasticBeanstalkWebTier
- AWSElasticBeanstalkWorkerTier
- AWSElasticBeanstalkMulticontainerDocker

Queste policy vengono associate al profilo dell'istanza che un utente crea quando un ambiente viene avviato nella console Elastic Beanstalk per la prima volta.

Se l'applicazione Web richiede l'accesso ad altri Servizi AWS, aggiungi istruzioni o policy gestite al profilo dell'istanza che consente l'accesso a questi servizi.

Per ulteriori informazioni sui profili delle istanze, consulta [Gestione dei profili dell'istanza Elastic](#page-1369-0)  [Beanstalk.](#page-1369-0)

## <span id="page-59-0"></span>Policy utente Elastic Beanstalk

Crea utenti IAM per ogni utente che utilizza Elastic Beanstalk per evitare di utilizzare il tuo account root o di condividere le credenziali. Come best practice di sicurezza, concedi a questi utenti solo le autorizzazioni per accedere ai servizi e alle funzionalità di cui hanno bisogno.

Elastic Beanstalk richiede le autorizzazioni non solo per le proprie operazioni API, ma anche per molti altri servizi AWS. Elastic Beanstalk utilizza le autorizzazioni utente per avviare le risorse in un ambiente. Queste risorse includono le istanze EC2, un load balancer Elastic Load Balancing e un gruppo Auto Scaling. Elastic Beanstalk utilizza inoltre le autorizzazioni utente per salvare i log e i modelli su Amazon Simple Storage Service (Amazon S3), inviare notifiche ad Amazon SNS, assegnare profili delle istanze e pubblicare i parametri su CloudWatch. Elastic Beanstalk richiede le autorizzazioni AWS CloudFormation per orchestrare le implementazioni e gli aggiornamenti delle risorse. Richiede inoltre le autorizzazioni Amazon RDS per creare database, se necessari, e le autorizzazioni Amazon SQS per creare le code per gli ambienti worker (operatore).

Per ulteriori informazioni sulle policy utente, consulta [Gestione delle policy utente Elastic Beanstalk.](#page-1400-0)

# <span id="page-60-0"></span>Piattaforme Elastic Beanstalk

AWS Elastic Beanstalk offre una varietà di piattaforme su cui è possibile creare le proprie applicazioni. Tu progetti l'applicazione Web per una di queste piattaforme ed Elastic Beanstalk distribuisce il codice sulla versione della piattaforma che hai selezionato per creare un ambiente applicativo attivo.

Elastic Beanstalk fornisce piattaforme per diversi linguaggi di programmazione, server applicazioni e container Docker. Alcune piattaforme dispongono di più versioni supportate contemporaneamente.

#### Argomenti

- [Glossario delle piattaforme Elastic Beanstalk](#page-60-1)
- [Modello di responsabilità condivisa per la manutenzione della piattaforma Elastic Beanstalk](#page-64-0)
- [Policy di supporto per la piattaforma Elastic Beanstalk](#page-65-0)
- [Pianificazione del rilascio della piattaforma Elastic Beanstalk](#page-67-0)
- [Piattaforme supportate da Elastic Beanstalk](#page-75-0)
- [Piattaforme Elastic Beanstalk Linux](#page-76-0)
- [Distribuzione di applicazioni Elastic Beanstalk da container Docker](#page-104-0)
- [Creazione e distribuzione di applicazioni Go in Elastic Beanstalk](#page-179-0)
- [Creazione e distribuzione di applicazioni Java in Elastic Beanstalk](#page-195-0)
- [Utilizzo di .NET Core su Linux](#page-268-0)
- [Creazione e distribuzione di applicazioni.NET Windows su Elastic Beanstalk](#page-309-0)
- [Implementazione di applicazioni Node.js in Elastic Beanstalk](#page-387-0)
- [Creazione e distribuzione di applicazioni PHP in Elastic Beanstalk](#page-462-0)
- [Uso di Python](#page-563-0)
- [Creazione e distribuzione di applicazioni Ruby in Elastic Beanstalk](#page-601-0)

## <span id="page-60-1"></span>Glossario delle piattaforme Elastic Beanstalk

Di seguito sono riportati i termini principali correlati alle piattaforme AWS Elastic Beanstalk e al loro ciclo di vita.

#### Runtime

Il software di runtime specifico del linguaggio di programmazione (framework, librerie, interprete, vm e così via) richiesto per eseguire il codice dell'applicazione.

#### Componenti Elastic Beanstalk

Componenti software aggiunti da Elastic Beanstalk a una piattaforma per abilitare la funzionalità Elastic Beanstalk. Ad esempio, l'agente di stato migliorato è necessario per raccogliere e segnalare informazioni sullo stato.

#### Piattaforma

Una combinazione di sistema operativo, runtime, server Web, server di applicazioni e componenti Elastic Beanstalk. Le piattaforme forniscono componenti che sono disponibili per eseguire l'applicazione.

#### Versione piattaforma

Una combinazione di versioni specifiche di sistema operativo, runtime, server Web, server di applicazioni e componenti Elastic Beanstalk. Crea un ambiente Elastic Beanstalk basato su una versione della piattaforma e distribuisci qui l'applicazione.

Una versione della piattaforma dispone di un numero di versione semantico di formato X.Y.Z, in cui X è la versione principale, Y è la versione secondaria e Z è la versione della patch.

Una versione della piattaforma può trovarsi in uno dei seguenti stati:

- Supported (Supportata): una versione della piattaforma composta interamente da componenti supportati. Tutti i componenti non hanno raggiunto il loro End of Life (EOL), come indicato dai rispettivi fornitori, ad esempio proprietari (AWS o terze parti) o comunità. Ricevono patch regolari o aggiornamenti minori dai rispettivi fornitori. Elastic Beanstalk rende disponibili le versioni supportate della piattaforma per la creazione dell'ambiente.
- Retired (Ritirata): una versione di piattaforma con uno o più componenti ritirati, che hanno raggiunto il loro End of Life (EOL), come indicato dai rispettivi fornitori. Le versioni ritirate della piattaforma non sono disponibili per l'uso in ambienti Elastic Beanstalk per clienti nuovi o esistenti.

Per informazioni dettagliate sui componenti ritirati, consulta [the section called "Policy di](#page-65-0) [supporto per la piattaforma"](#page-65-0).

#### Ramo della piattaforma

Una linea di versioni di piattaforma che condividono versioni specifiche (in genere principali) di alcuni dei loro componenti, come il sistema operativo (OS), il runtime o i componenti Elastic Beanstalk. Ad esempio: Python 3.6 in esecuzione su Amazon Linux a 64 bit; IIS 10.0 in esecuzione su Windows Server 2016 a 64 bit. Ogni versione successiva della piattaforma nel ramo è un aggiornamento alla precedente.

L'ultima versione della piattaforma in ogni ramo della piattaforma è disponibile incondizionatamente per la creazione dell'ambiente. Le versioni precedenti della piattaforma nel ramo sono ancora supportate. È possibile creare un ambiente basato su una versione di piattaforma precedente se l'hai utilizzato in un ambiente negli ultimi 30 giorni. Ma queste versioni precedenti della piattaforma non hanno i componenti più aggiornati e non sono raccomandate per l'uso.

Un ramo di piattaforma può trovarsi in uno dei seguenti stati:

- Supported (Supportato): un ramo della piattaforma corrente. Consiste interamente di componenti supportati. Riceve aggiornamenti della piattaforma in corso ed è consigliato per l'uso in ambienti di produzione. Per un elenco dei rami di piattaforma supportati, consulta le [piattaforme supportate da Elastic Beanstalk](https://docs.aws.amazon.com/elasticbeanstalk/latest/platforms/platforms-supported.html) nella guida Platforms (Piattaforme) AWS Elastic Beanstalk.
- Beta: un'anteprima del ramo della piattaforma pre-release. È di natura sperimentale. Potrebbe ricevere aggiornamenti della piattaforma in corso per un periodo, ma non ha supporto a lungo termine. Un ramo della piattaforma beta non è raccomandato per l'uso in ambienti di produzione. Usalo solo per la valutazione. Per un elenco dei rami della piattaforma beta, consulta [Versioni della piattaforma Elastic Beanstalk in versione beta pubblica](https://docs.aws.amazon.com/elasticbeanstalk/latest/platforms/platforms-beta.html) nella guida Platforms (Piattaforme) AWS Elastic Beanstalk.
- Deprecated (Obsoleto): un ramo di piattaforma con uno o più componenti obsoleti. Riceve aggiornamenti della piattaforma in corso, ma non è raccomandato per l'uso in ambienti di produzione. Per un elenco dei rami deprecati della piattaforma, consulta [Versioni della](https://docs.aws.amazon.com/elasticbeanstalk/latest/platforms/platforms-retiring.html)  [piattaforma Elastic Beanstalk programmate per il ritiro](https://docs.aws.amazon.com/elasticbeanstalk/latest/platforms/platforms-retiring.html) nella guida Platforms (Piattaforme) AWS Elastic Beanstalk.
- Retired (Ritirato): un ramo di piattaforma con uno o più componenti ritirati. Non riceve più aggiornamenti della piattaforma e non è raccomandato per l'uso in ambienti di produzione. I rami delle piattaforme ritirate non sono elencati nella guida Platforms (Piattaforme) AWS Elastic Beanstalk. Elastic Beanstalk non rende disponibili versioni di piattaforma dei rami di piattaforma ritirati per la creazione dell'ambiente.

Un componente supportato non ha una data di ritiro programmata dal fornitore (proprietario o comunità). Il fornitore potrebbe essere AWS o una terza parte. Un componente deprecato ha una data di ritiro fissata dal fornitore. Un componente ritirato ha raggiunto End of Life (EOL) e non è più supportato dal suo fornitore. Per informazioni dettagliate sui componenti ritirati, consulta [the](#page-65-0) [section called "Policy di supporto per la piattaforma"](#page-65-0).

Se l'ambiente utilizza un ramo di piattaforma obsoleto o ritirato, si consiglia di aggiornarlo a una versione di piattaforma in un ramo di piattaforma supportato. Per informazioni dettagliate, consulta [the section called "Aggiornamenti della piattaforma"](#page-751-0).

Aggiornamento della piattaforma

Una release di nuove versioni della piattaforma contenenti aggiornamenti per alcuni componenti della piattaforma: sistema operativo, runtime, server Web, server applicazioni e componenti Elastic Beanstalk. Gli aggiornamenti della piattaforma seguono la tassonomia della versione semantica e possono disporre di diversi livelli:

- Aggiornamento principale: un aggiornamento che contiene modifiche non compatibili con le versioni della piattaforma esistenti. Potrebbe essere necessario modificare l'applicazione per eseguire correttamente in una nuova versione principale. Un aggiornamento principale dispone di un nuovo numero di versione della piattaforma principale.
- Aggiornamento secondario: un aggiornamento che aggiunge funzionalità compatibili con le versioni precedenti della piattaforma esistente. Potrebbe essere necessario modificare l'applicazione per eseguire correttamente in una nuova versione secondaria. Un aggiornamento secondario dispone di un nuovo numero di versione della piattaforma secondario.
- Aggiornamento delle patch: un aggiornamento costituito da release di manutenzione (correzioni di bug, aggiornamenti di sicurezza e miglioramenti delle prestazioni) che sono compatibili con le versioni precedenti della piattaforma esistente. Un aggiornamento delle patch dispone di un nuovo numero di versione della piattaforma patch.

Managed Updates (Aggiornamenti gestiti)

Una caratteristica di Elastic Beanstalk che applica automaticamente aggiornamenti delle patch e secondari al sistema operativo (OS), runtime, server Web, server applicazioni e componenti Elastic Beanstalk per una versione della piattaforma supportata da Elastic Beanstalk. Un aggiornamento gestito applica una versione della piattaforma più recente nello stesso ramo della piattaforma all'ambiente. Puoi configurare gli aggiornamenti gestiti per applicare solo aggiornamenti delle patch o aggiornamenti delle patch secondari. Puoi anche disabilitare completamente gli aggiornamenti gestiti.

Per ulteriori informazioni, consulta [Aggiornamenti gestiti della piattaforma.](#page-758-0)

# <span id="page-64-0"></span>Modello di responsabilità condivisa per la manutenzione della piattaforma Elastic Beanstalk

AWS e i nostri clienti condividono la responsabilità di raggiungere un elevato livello di sicurezza e conformità dei componenti software. Questo modello condiviso riduce gli oneri operativi.

Per i dettagli, consulta il [modello di responsabilità AWS condivisa.](https://aws.amazon.com/compliance/shared-responsibility-model/)

AWS Elastic Beanstalk ti aiuta a svolgere la tua parte del modello di responsabilità condivisa fornendo una funzionalità di aggiornamento gestito. Questa caratteristica applica automaticamente aggiornamenti secondari e patch per una versione della piattaforma supportata da Elastic Beanstalk. Se un aggiornamento gestito non riesce, Elastic Beanstalk ti segnala l'errore in modo che potrai agire immediatamente.

Per ulteriori informazioni, consulta [Aggiornamenti gestiti della piattaforma.](#page-758-0)

Inoltre, Elastic Beanstalk effettua le seguenti operazioni:

- Pubblica la sua [policy di supporto piattaforma](#page-65-0) e pianificazione di ritiro per i prossimi 12 mesi.
- Rilascia patch, aggiornamenti secondari e principali dei componenti del sistema operativo (OS), runtime, server applicazioni e server Web di solito entro 30 giorni dalla loro disponibilità. Elastic Beanstalk è responsabile della creazione di aggiornamenti per i componenti Elastic Beanstalk presenti nelle versioni della piattaforma supportate. Tutti gli altri aggiornamenti vengono forniti direttamente da loro fornitori (proprietari o community).

Annunciamo tutti gli aggiornamenti alle nostre piattaforme supportate nelle [note di rilascio](https://docs.aws.amazon.com/elasticbeanstalk/latest/relnotes/relnotes.html) nella guida delle note di rilascio di AWS Elastic Beanstalk . Nella guida Piattaforme AWS Elastic Beanstalk è inoltre disponibile un elenco di tutte le piattaforme supportate e dei relativi componenti, insieme a una cronologia delle piattaforme. Per ulteriori informazioni, consulta [Piattaforme supportate](#page-75-1).

È responsabilità dell'utente:

• Aggiorna tutti i componenti che controlli (identificati come Cliente nel [modello di responsabilità](https://aws.amazon.com/compliance/shared-responsibility-model/)  [AWS condivisa\)](https://aws.amazon.com/compliance/shared-responsibility-model/). Questo include garantire la sicurezza dell'applicazione, dei dati e dei componenti richiesti dall'applicazione e che sono stati scaricati.

- Assicurarsi che gli ambienti Elastic Beanstalk siano in esecuzione su una versione della piattaforma supportata e migra l'eventuale ambiente in esecuzione su una versione della piattaforma ritirata in una versione supportata.
- Risolvere tutti i problemi che si verificano nei tentativi di aggiornamento gestiti non riusciti e riprovare a eseguire l'aggiornamento.
- Applicare manualmente patch a sistema operativo, runtime, server applicazioni e server Web se sono stati esclusi gli aggiornamenti gestiti di Elastic Beanstalk. Ciò è possibile [applicando](#page-751-0)  [manualmente gli aggiornamenti della piattaforma](#page-751-0) o applicando direttamente le patch ai componenti su tutte le risorse dell'ambiente pertinenti.
- [Gestisci la sicurezza e la conformità di tutti AWS i servizi che utilizzi al di fuori di Elastic Beanstalk](https://aws.amazon.com/compliance/shared-responsibility-model/) [secondo AWS il modello di responsabilità condivisa.](https://aws.amazon.com/compliance/shared-responsibility-model/)

# <span id="page-65-0"></span>Policy di supporto per la piattaforma Elastic Beanstalk

AWS Elastic Beanstalk offre una varietà di piattaforme su cui eseguire applicazioni AWS. Elastic Beanstalk supporta i rami della piattaforma che ancora ricevono aggiornamenti secondari e patch dai provider (proprietari o community). Per una definizione completa dei termini correlati, consulta [Glossario delle piattaforme Elastic Beanstalk](#page-60-1).

### Rami della piattaforma ritirati

Quando un componente di un ramo della piattaforma supportato viene contrassegnato come End of Life (EOL) dal fornitore, Elastic Beanstalk contrassegna il ramo della piattaforma come ritirato. I componenti di un ramo della piattaforma includono: sistema operativo (OS), versione del linguaggio di runtime, server delle applicazioni o server Web.

Una volta che un ramo della piattaforma viene contrassegnato come ritirato, si applicano le seguenti politiche:

- Elastic Beanstalk smette di fornire aggiornamenti di manutenzione, inclusi gli aggiornamenti di sicurezza.
- Elastic Beanstalk non fornisce più supporto tecnico per le filiali della piattaforma dismesse.
- Elastic Beanstalk non rende più il ramo della piattaforma disponibile ai nuovi clienti Elastic Beanstalk per le implementazioni in nuovi ambienti. Esiste un periodo di tolleranza di 90 giorni dalla data di ritiro pubblicata per i clienti esistenti con ambienti attivi in esecuzione su rami di piattaforma ritirata.

### **a** Note

Un ramo della piattaforma ritirato non sarà disponibile nella console Elastic Beanstalk. Tuttavia, sarà disponibile tramite EB CLI AWS CLI e EB API per i clienti che dispongono di ambienti esistenti basati sulla filiale della piattaforma ritirata. I clienti esistenti possono anche utilizzare le console dell'[ambiente Clone](#page-705-0) e [Rebuild.](#page-792-0)

Per un elenco delle filiali della piattaforma il cui ritiro è previsto, consulta l'argomento sulla [Ritiro della](#page-68-0) [pianificazione dei rami della piattaforma](#page-68-0) pianificazione della piattaforma Elastic Beanstalk che segue.

Per ulteriori informazioni su cosa aspettarsi quando il ramo della piattaforma del tuo ambiente verrà ritirato, consulta. [Domande frequenti sul ritiro della piattaforma](#page-786-0)

### Oltre il periodo di tolleranza di 90 giorni

La nostra politica per le filiali della piattaforma ritirate non rimuove l'accesso agli ambienti né elimina le risorse. Tuttavia, i clienti esistenti che utilizzano un ambiente Elastic Beanstalk su una filiale di piattaforma dismessa devono essere consapevoli dei rischi che ciò comporta. Tali ambienti possono finire in una situazione imprevedibile, perché Elastic Beanstalk non è in grado di fornire aggiornamenti di sicurezza, supporto tecnico o hotfix per le filiali della piattaforma dismesse perché il fornitore ha contrassegnato il termine EOL dei componenti.

Ad esempio, una vulnerabilità di sicurezza dannosa e critica potrebbe emergere in un ambiente in esecuzione su un ramo di piattaforma ritirata. Oppure un'azione API EB potrebbe smettere di funzionare per l'ambiente se nel tempo diventa incompatibile con il servizio Elastic Beanstalk. La possibilità di incorrere in questi tipi di rischi aumenta più a lungo rimane attivo un ambiente su una piattaforma ritirato. Per continuare a beneficiare degli importanti miglioramenti di sicurezza, prestazioni e funzionalità offerti dai provider dei componenti nelle versioni più recenti, ti invitiamo ad aggiornare tutti gli ambienti Elastic Beanstalk a una versione della piattaforma supportata.

Se la tua applicazione dovesse riscontrare problemi durante l'esecuzione su un ramo della piattaforma dismesso e non riesci a migrarla su una piattaforma supportata, dovrai prendere in considerazione altre alternative. Le soluzioni alternative includono l'incapsulamento dell'applicazione in un'immagine Docker per eseguirlo come container Docker. Ciò consentirebbe a un cliente di utilizzare qualsiasi delle nostre soluzioni Docker, come le nostre piattaforme Docker Elastic Beanstalk AL2023/AL2, o altri servizi basati su Docker come Amazon ECS o Amazon EKS. Le alternative non Docker includono il nostro servizio, che consente la personalizzazione completa dei runtime desiderati. AWS CodeDeploy

# <span id="page-67-0"></span>Pianificazione del rilascio della piattaforma Elastic Beanstalk

Per garantire che le applicazioni vengano eseguite in un ambiente supportato e sicuro, Elastic Beanstalk fornisce aggiornamenti regolari per le sue piattaforme gestite, come descritto nell'argomento precedente. [Modello di responsabilità condivisa](#page-64-0) Oltre al rilascio mensile con cadenza periodica delle nuove versioni di Platform Branch, la nostra manutenzione delle release include anche i seguenti processi:

- Rilascio di nuovi rami della piattaforma: in genere introducono una nuova versione principale di un linguaggio di runtime, di un sistema operativo o di un server di applicazioni.
- Ritiro delle filiali della piattaforma: dobbiamo ritirare una filiale della piattaforma quando uno dei suoi componenti raggiunge la fine del ciclo di vita (EOL). Per ulteriori informazioni sulla nostra politica per le filiali in pensione, consulta [Policy di supporto per la piattaforma Elastic Beanstalk](#page-65-0)

### Argomenti

- [Risorse per la pianificazione](#page-67-1)
- [Prossime versioni di Platform Branch](#page-68-1)
- [Ritiro della pianificazione dei rami della piattaforma](#page-68-0)
- [Cronologia dei rami di piattaforma ritirati](#page-69-0)
- [Cronologia del server e del sistema operativo ritirati](#page-73-0)

## <span id="page-67-1"></span>Risorse per la pianificazione

Oltre alle pianificazioni che seguono, sono disponibili risorse aggiuntive che possono aiutarti a pianificare la manutenzione e il supporto per l'applicazione in esecuzione su una piattaforma Elastic Beanstalk. Per ulteriori informazioni sui componenti della nostra piattaforma, sulle date importanti e sugli annunci di rilascio, consulta le seguenti risorse:

• [AWS Elastic Beanstalk Guida alle piattaforme:](https://docs.aws.amazon.com/elasticbeanstalk/latest/platforms/welcome.html) questa guida fornisce un elenco dettagliato dei componenti per ciascuna delle filiali della nostra piattaforma. Fornisce inoltre una cronologia della piattaforma per data di rilascio con gli stessi dettagli. Questa guida può informarti quando sono cambiati componenti specifici del ramo della tua piattaforma. Se l'applicazione inizia a comportarsi in modo diverso, puoi anche fare un riferimento incrociato alla data dell'evento nella guida alla piattaforma per vedere se ci sono state modifiche alla piattaforma che potrebbero aver influito sulla tua applicazione.

• [AWS Elastic Beanstalk Note di rilascio:](https://docs.aws.amazon.com/elasticbeanstalk/latest/relnotes/relnotes.html) le nostre note di rilascio annunciano tutte le versioni della nostra piattaforma, sia minori che principali. Ciò include gli aggiornamenti mensili della piattaforma, le versioni di sicurezza, gli hotfix e gli annunci di ritiro. È possibile abbonarsi ai nostri feed RSS dalla documentazione delle note di rilascio.

### <span id="page-68-1"></span>Prossime versioni di Platform Branch

La tabella seguente elenca le prossime filiali della piattaforma Elastic Beanstalk e la data di rilascio prevista. Queste date sono provvisorie e soggette a modifiche.

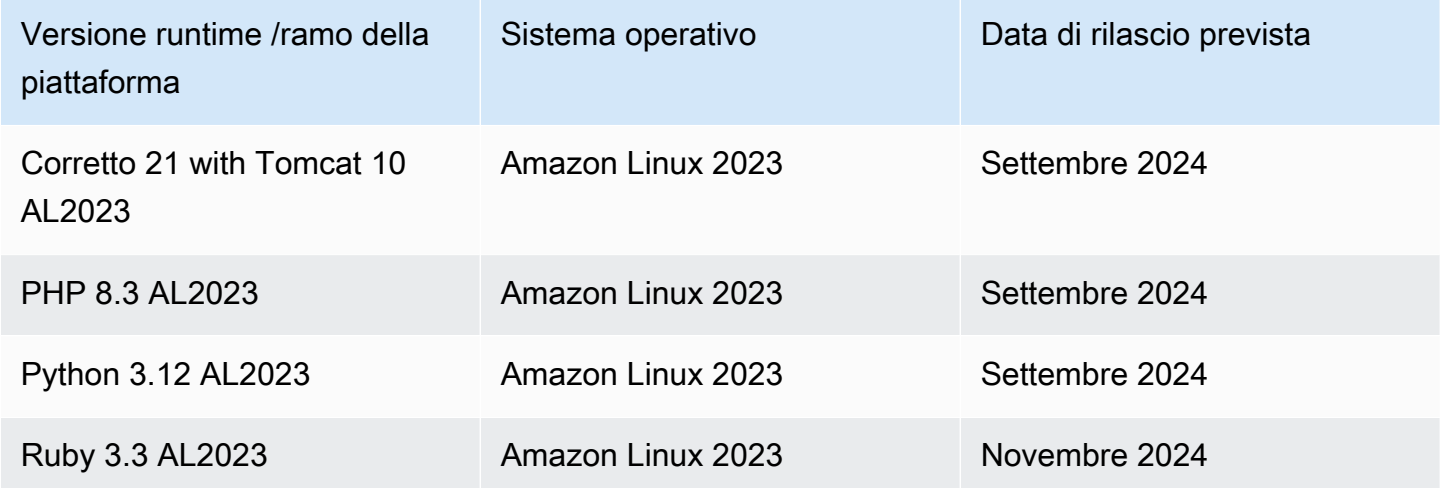

### <span id="page-68-0"></span>Ritiro della pianificazione dei rami della piattaforma

La tabella seguente elenca le filiali della piattaforma Elastic Beanstalk il cui ritiro è previsto, poiché alcuni componenti stanno raggiungendo la fine del ciclo di vita (EOL).

Per un elenco più dettagliato delle filiali di piattaforme in dismissione, che include i relativi componenti specifici, consulta la sezione relativa al [ritiro](https://docs.aws.amazon.com/elasticbeanstalk/latest/platforms/platforms-retiring.html) delle versioni della piattaforma nella guida Piattaforme.AWS Elastic Beanstalk

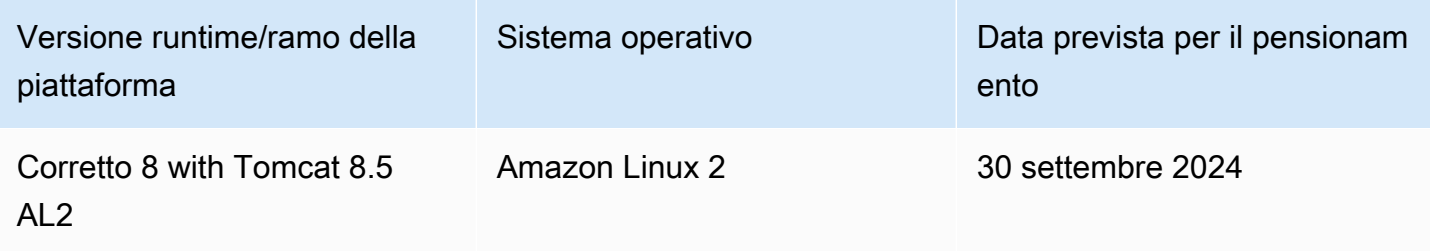

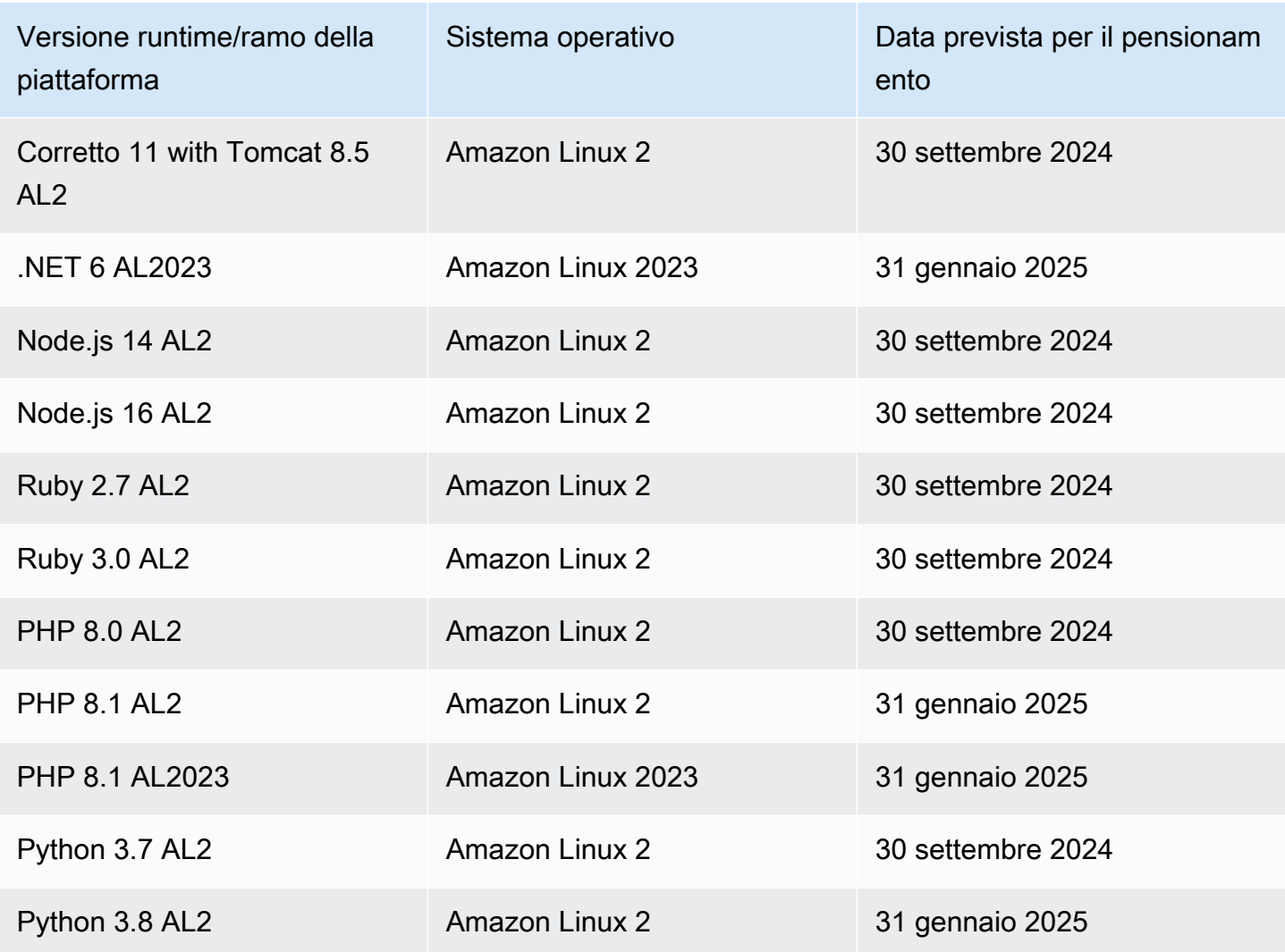

## <span id="page-69-0"></span>Cronologia dei rami di piattaforma ritirati

Le tabelle seguenti elencano i rami della piattaforma Elastic Beanstalk che sono già in stato di ritiro. Puoi vedere una cronologia dettagliata di questi rami della piattaforma e dei relativi componenti nella guida [Cronologia delle piattaforme.](https://docs.aws.amazon.com/elasticbeanstalk/latest/platforms/platform-history.html)AWS Elastic Beanstalk

Amazon Linux 2 (AL2)

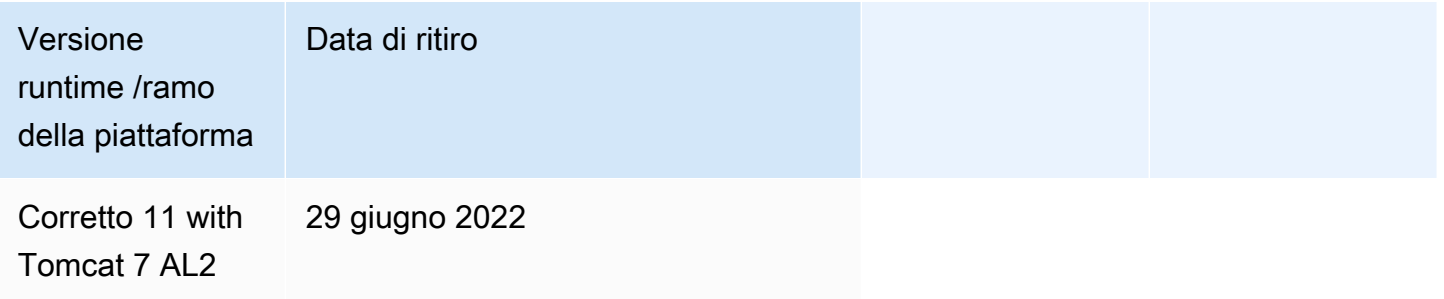

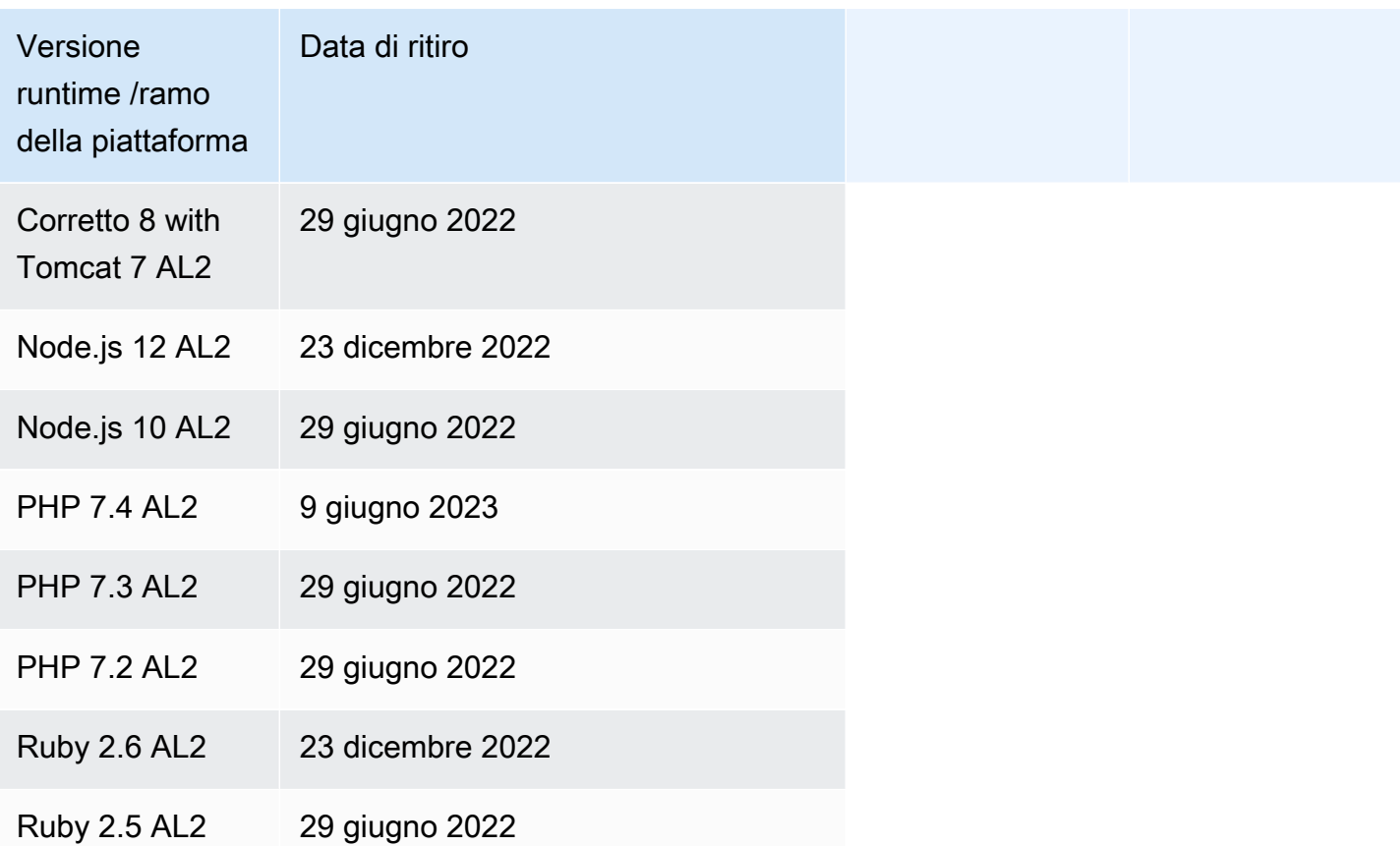

### Amazon Linux AMI (AL1)

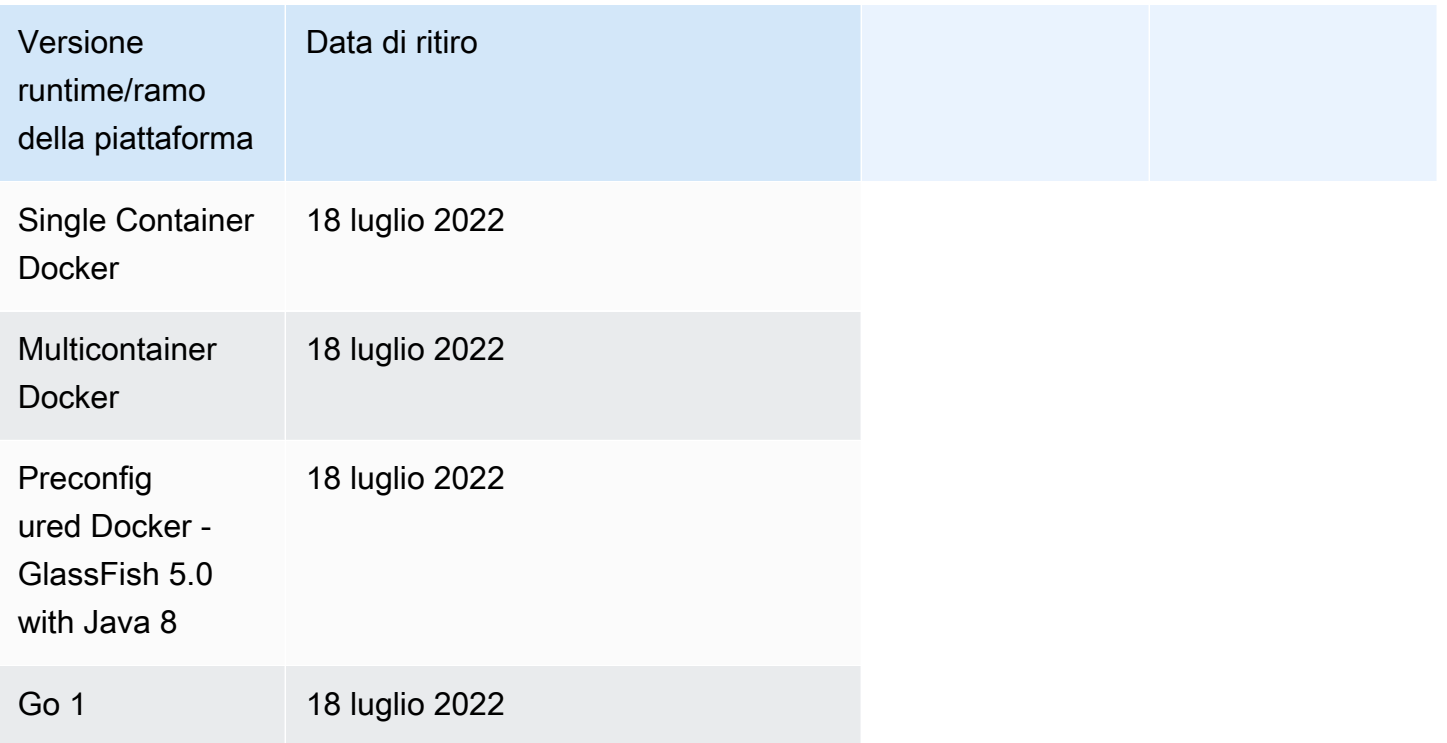

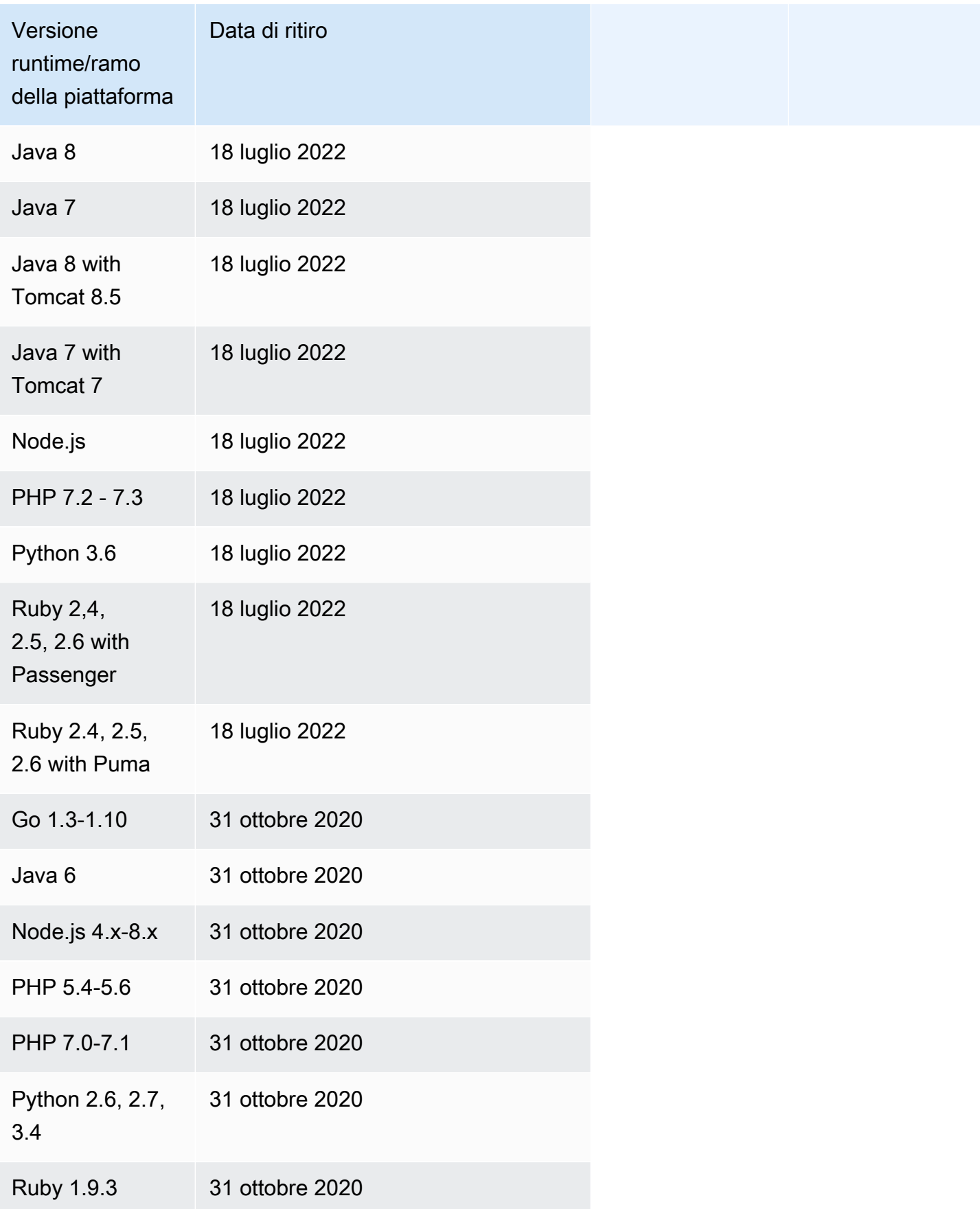
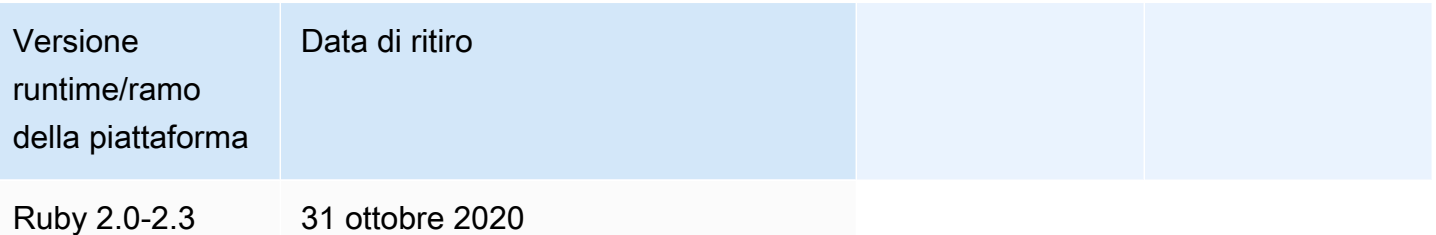

## **a** Note

Il [18 luglio 2022](https://docs.aws.amazon.com/elasticbeanstalk/latest/relnotes/release-2022-07-18-linux-al1-retire.html) Elastic Beanstalk ha impostato lo stato di tutte le ramificazioni della piattaforma basate sull'AMI Amazon Linux (AL1) su retired (ritirato). Per ulteriori informazioni, consulta [Domande frequenti sul ritiro della piattaforma](#page-786-0).

## Windows Server

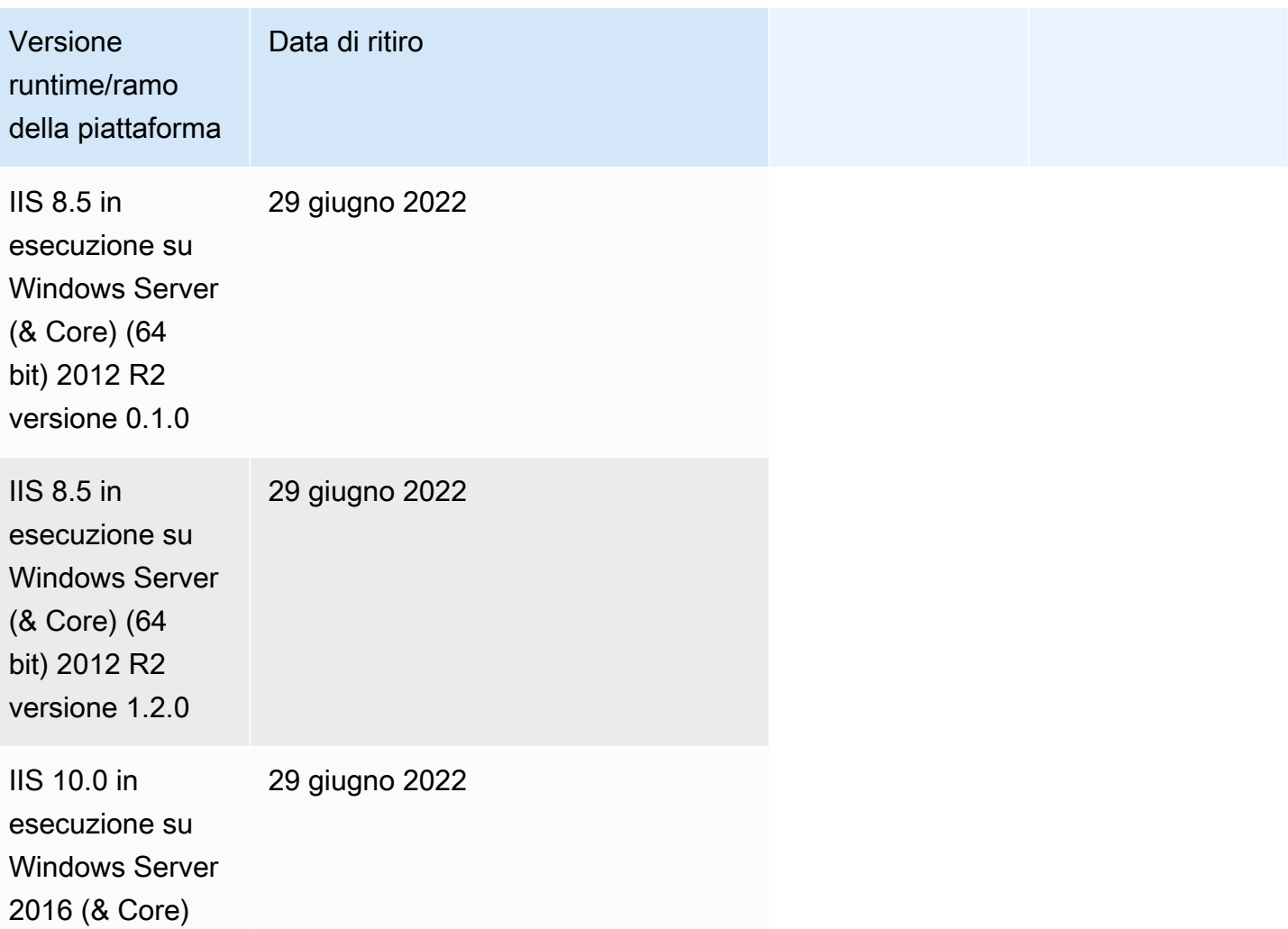

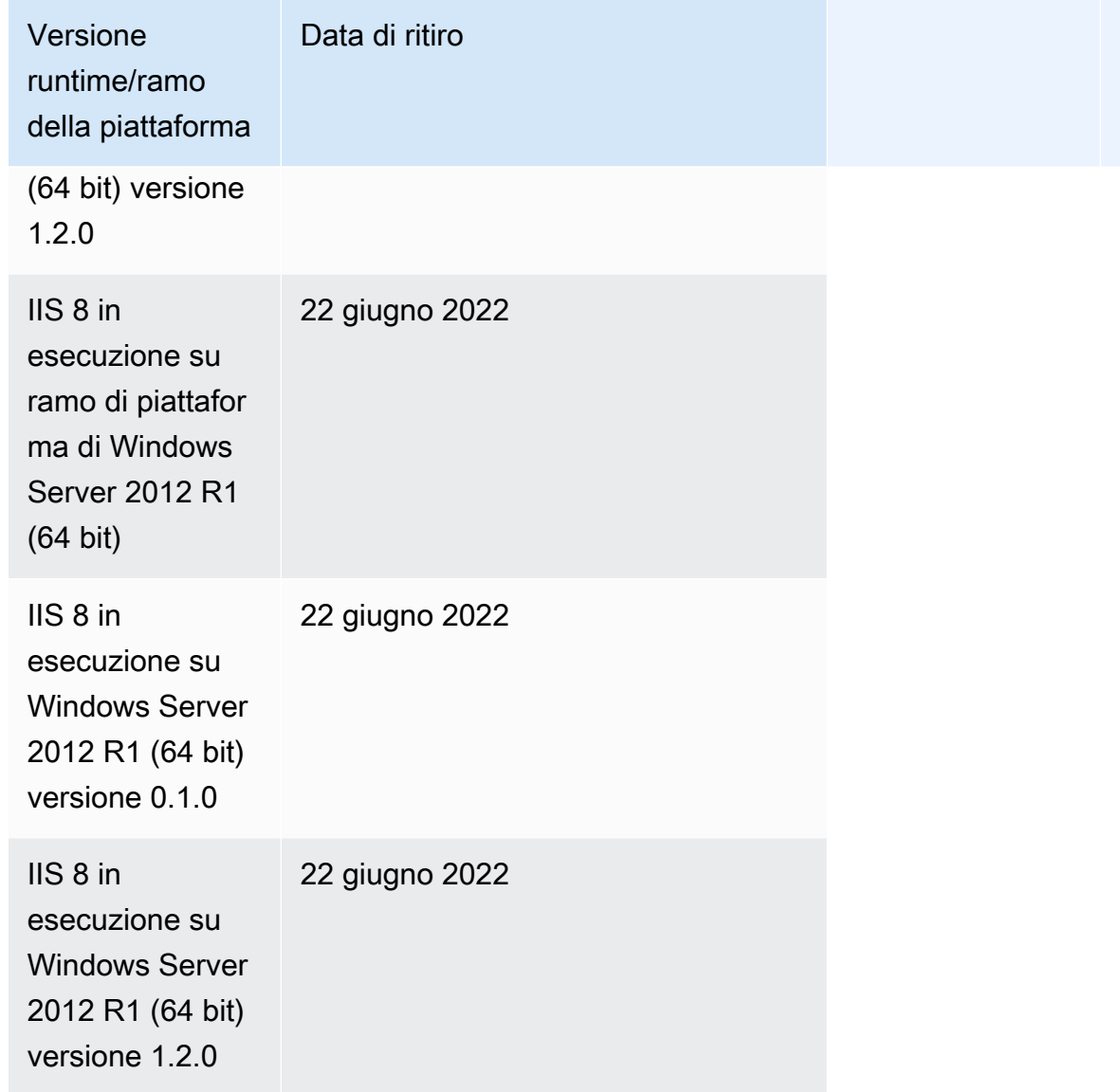

## **a** Note

Per ulteriori informazioni sul ritiro delle ramificazioni della piattaforma Windows 2012 R2, consulta [Ramificazioni della piattaforma Windows Server 2012 R2 ritirate](https://docs.aws.amazon.com/elasticbeanstalk/latest/relnotes/release-2023-12-04-windows-2012-retire.html) nelle Note di rilascio di AWS Elastic Beanstalk .

# Cronologia del server e del sistema operativo ritirati

Le tabelle seguenti forniscono una cronologia dei sistemi operativi, dei server delle applicazioni e dei server Web che non sono più supportati dalle piattaforme Elastic Beanstalk. Tutte le filiali della

piattaforma che utilizzavano questi componenti sono ora ritirate. Le date riflettono la data di ritiro dell'ultimo ramo della piattaforma Elastic Beanstalk che includeva il componente.

Sistemi operativi

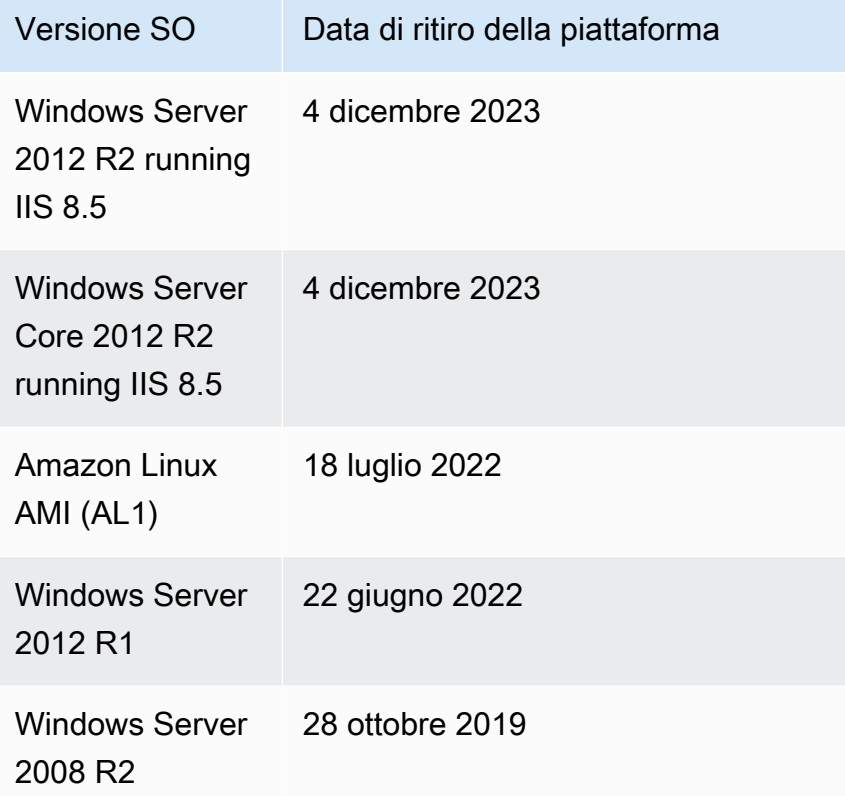

Server delle applicazioni

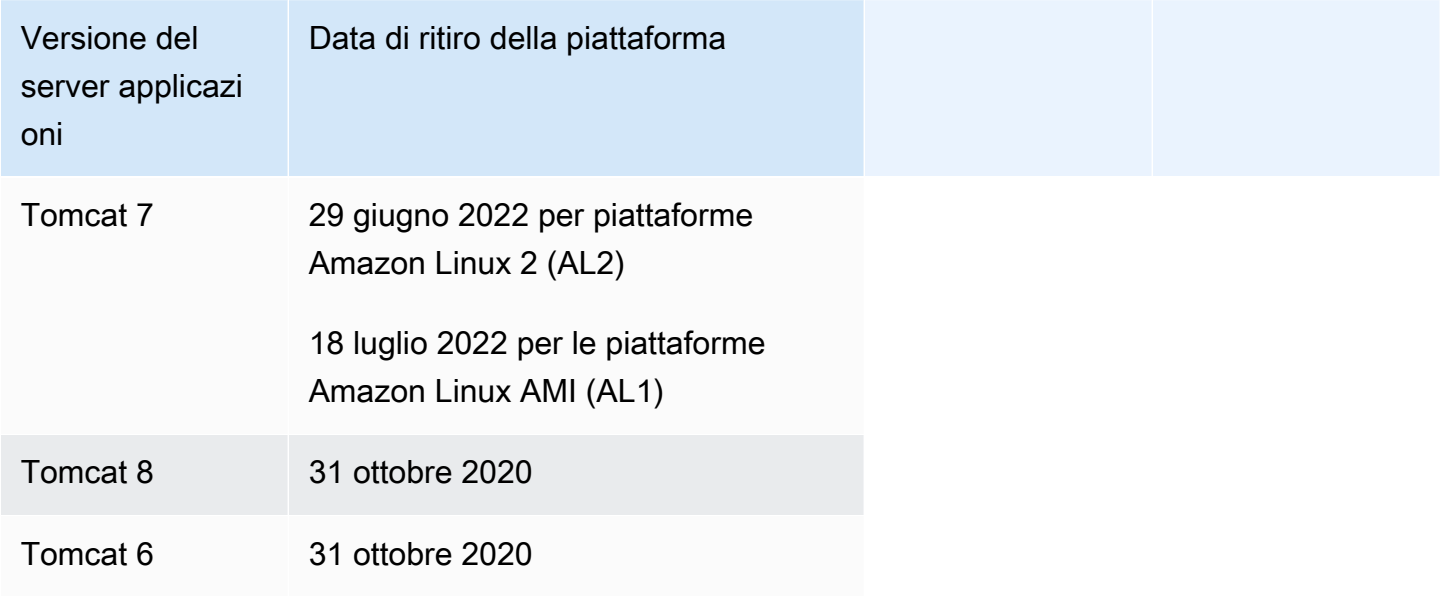

#### Server Web

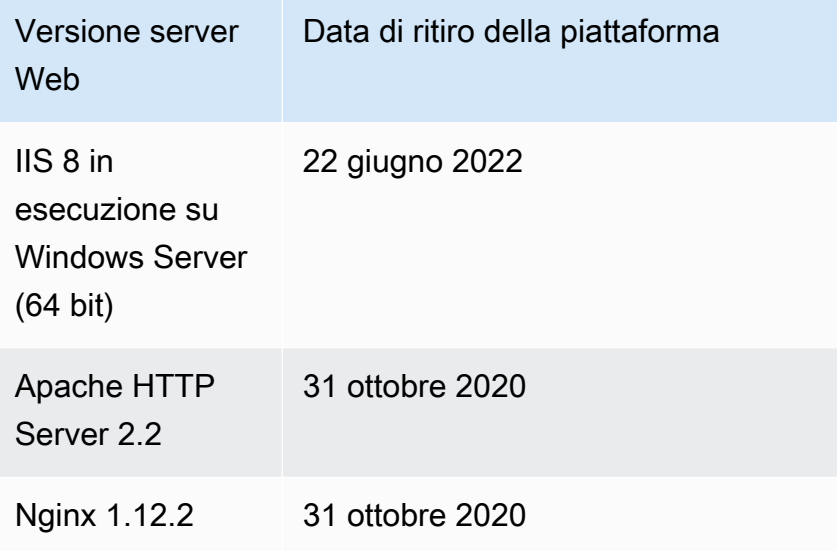

# <span id="page-75-0"></span>Piattaforme supportate da Elastic Beanstalk

AWS Elastic Beanstalk offre una varietà di piattaforme su cui è possibile creare le proprie applicazioni. Tu progetti l'applicazione Web per una di queste piattaforme ed Elastic Beanstalk distribuisce il codice sulla versione della piattaforma che hai selezionato per creare un ambiente applicativo attivo.

Elastic Beanstalk fornisce piattaforme per linguaggi di programmazione (Go, Java, Node.js, PHP, Python, Ruby), server applicativi (Tomcat, Passenger, Puma) e container Docker. Alcune piattaforme dispongono di più versioni supportate contemporaneamente.

Amazon EC2 effettua il provisioning delle risorse necessarie per l'esecuzione dell'applicazione, incluso una o più istanze Amazon EC2. Lo stack del software in esecuzione sulle istanze Amazon EC2 dipende dalla versione della piattaforma specifica selezionata per l'ambiente.

Puoi personalizzare e configurare il software da cui dipende la tua applicazione sulla piattaforma. Per ulteriori informazioni, consulta [Personalizzazione di software su server Linux](#page-1112-0) e [Personalizzazione di](#page-1130-0)  [software su server Windows.](#page-1130-0) Le note di rilascio dettagliate sono disponibili per i rilasci recenti in [Note](https://docs.aws.amazon.com/elasticbeanstalk/latest/relnotes/) [di rilascio di AWS Elastic Beanstalk.](https://docs.aws.amazon.com/elasticbeanstalk/latest/relnotes/)

## Piattaforme supportate

La guida alle AWS Elastic Beanstalk piattaforme elenca tutte le versioni correnti dei rami della piattaforma nella sezione Piattaforme supportate da [Elastic Beanstalk](https://docs.aws.amazon.com/elasticbeanstalk/latest/platforms/platforms-supported.html). La guida alle piattaforme elenca anche una cronologia delle piattaforme per ciascuna piattaforma, che include un elenco delle versioni precedenti della piattaforma Branch. Per visualizzare la cronologia della piattaforma per ogni piattaforma, seleziona uno dei seguenti link.

- [Docker](https://docs.aws.amazon.com/elasticbeanstalk/latest/platforms/platform-history-docker.html)
- [Go](https://docs.aws.amazon.com/elasticbeanstalk/latest/platforms/platform-history-go.html)
- [Java SE](https://docs.aws.amazon.com/elasticbeanstalk/latest/platforms/platform-history-javase.html)
- [Tomcat \(che esegue Java SE\)](https://docs.aws.amazon.com/elasticbeanstalk/latest/platforms/platform-history-java.html)
- [.NET Core su Linux](https://docs.aws.amazon.com/elasticbeanstalk/latest/platforms/platform-history-dotnetlinux.html)
- [.NET on Windows Server](https://docs.aws.amazon.com/elasticbeanstalk/latest/platforms/platform-history-dotnet.html)
- [Node.js](https://docs.aws.amazon.com/elasticbeanstalk/latest/platforms/platform-history-nodejs.html)
- [PHP](https://docs.aws.amazon.com/elasticbeanstalk/latest/platforms/platform-history-php.html)
- **[Python](https://docs.aws.amazon.com/elasticbeanstalk/latest/platforms/platform-history-python.html)**
- [Ruby](https://docs.aws.amazon.com/elasticbeanstalk/latest/platforms/platform-history-ruby.html)

Il nome dello stack di soluzioni per un ramo della piattaforma

[È possibile utilizzare il nome dello stack di soluzioni per una determinata versione del ramo della](https://aws.amazon.com/cli/) [piattaforma per avviare un ambiente con l'E](https://aws.amazon.com/cli/)[B CLI](#page-1519-0)[, l'API](https://aws.amazon.com/cli/) [Elastic Beanstalk](https://docs.aws.amazon.com/elasticbeanstalk/latest/api/) [o la CLI.AWS](https://aws.amazon.com/cli/) [La guida](https://docs.aws.amazon.com/elasticbeanstalk/latest/platforms/platform-history.html) [alle AWS Elastic Beanstalk piattaforme elenca il nome dello stack di soluzioni sotto la versione del](https://docs.aws.amazon.com/elasticbeanstalk/latest/platforms/platform-history.html)  [ramo della piattaforma nelle sezioni Piattaforme supportate da](https://docs.aws.amazon.com/elasticbeanstalk/latest/platforms/platform-history.html) [Elastic Beanstalk](https://docs.aws.amazon.com/elasticbeanstalk/latest/platforms/platforms-supported.html) [e Cronologia della](https://docs.aws.amazon.com/elasticbeanstalk/latest/platforms/platform-history.html)  [piattaforma.](https://docs.aws.amazon.com/elasticbeanstalk/latest/platforms/platform-history.html)

Per recuperare tutti i nomi dello stack di soluzioni che puoi utilizzare per creare un ambiente, utilizza l'[ListAvailableSolutionStacksA](https://docs.aws.amazon.com/elasticbeanstalk/latest/api/API_ListAvailableSolutionStacks.html)PI o la [aws elasticbeanstalk list-available-solution](https://docs.aws.amazon.com/cli/latest/reference/elasticbeanstalk/list-available-solution-stacks.html)[stacks](https://docs.aws.amazon.com/cli/latest/reference/elasticbeanstalk/list-available-solution-stacks.html) AWS CLI.

# <span id="page-76-0"></span>Piattaforme Elastic Beanstalk Linux

La maggior parte delle piattaforme supportate da Elastic Beanstalk sono basate sul sistema operativo Linux. In particolare, queste piattaforme sono basate su Amazon Linux, una distribuzione Linux fornita da AWS. Le piattaforme Elastic Beanstalk Linux utilizzano le istanze Amazon Elastic Compute Cloud (Amazon EC2) e queste istanze eseguono Amazon Linux.

Le piattaforme Elastic Beanstalk Linux forniscono molte funzionalità predefinite. Puoi estendere le piattaforme in diversi modi per supportare la tua applicazione. Per informazioni dettagliate, vedi [the](#page-79-0)  [section called "Estensione delle piattaforme Linux"](#page-79-0).

#### Argomenti

- [Versioni di Amazon Linux supportate](#page-77-0)
- [Elenco delle piattaforme Elastic Beanstalk Linux](#page-78-0)
- [Estensione delle piattaforme Elastic Beanstalk Linux](#page-79-0)

# <span id="page-77-0"></span>Versioni di Amazon Linux supportate

AWS Elastic Beanstalk supporta piattaforme basate su Amazon Linux 2 e Amazon Linux 2023.

A partire dal [19 ottobre 2023,](https://docs.aws.amazon.com/elasticbeanstalk/latest/relnotes/release-2023-10-19-al2023.html) Elastic Beanstalk offre le piattaforme AL2023 per tutti i linguaggi di programmazione supportati dalle piattaforme Amazon Linux 2. Beanstalk supporta inoltre le piattaforme Docker e Docker basato su ECS su Amazon Linux 2 e Amazon Linux 2023.

Per ulteriori informazioni su Amazon Linux 2 e Amazon Linux 2023, consulta quanto segue:

- Amazon Linux 2 [Amazon Linux nella Guida](https://docs.aws.amazon.com/AWSEC2/latest/UserGuide/amazon-linux-ami-basics.html) per l'utente di Amazon EC2.
- Amazon Linux 2023: [Cos'è Amazon Linux 2023?](https://docs.aws.amazon.com/linux/al2023/ug/what-is-amazon-linux.html) nella Guida per l'utente di Amazon Linux 2023.

Per dettagli sulle versioni della piattaforma supportate, consulta [Piattaforme supportate da Elastic](#page-75-0)  [Beanstalk.](#page-75-0)

## **a** Note

Puoi eseguire la migrazione dell'applicazione da una ramificazione della piattaforma Elastic Beanstalk AL1 o AL2 alla ramificazione AL2023 equivalente. Per ulteriori informazioni, consulta [Migrazione dell'applicazione Elastic Beanstalk Linux ad Amazon Linux 2023 o](#page-768-0) [Amazon Linux 2](#page-768-0).

## Amazon Linux 2023

AWS ha annunciato la [disponibilità generale](https://aws.amazon.com/blogs/aws/amazon-linux-2023-a-cloud-optimized-linux-distribution-with-long-term-support/) di Amazon Linux 2023 a marzo del 2023. La Guida per l'utente di Amazon Linux 2023 riassume le principali differenze tra Amazon Linux 2 e Amazon Linux 2023. Per ulteriori informazioni, consulta la sezione [Confronto tra Amazon Linux 2 e Amazon Linux](https://docs.aws.amazon.com/linux/al2023/ug/compare-with-al2.html) [2023](https://docs.aws.amazon.com/linux/al2023/ug/compare-with-al2.html) nella Guida per l'utente.

Esiste un alto grado di compatibilità tra le piattaforme Elastic Beanstalk Amazon Linux 2 e Amazon Linux 2023. Sebbene ci siano alcune differenze da notare:

- Instance Metadata Service versione 1 (IMDSv1): sulle piattaforme AL2023 l'impostazione predefinita dell'opzione [DisableIMDSv1](#page-1007-0) è true. L'impostazione predefinita è false sulle piattaforme AL2.
- Strumento di istanza pkg-repo: lo strumento [pkg-repo](#page-100-0) non è disponibile per gli ambienti in esecuzione su piattaforme AL2023. Tuttavia, puoi applicare manualmente gli aggiornamenti del pacchetto e del sistema operativo a un'istanza AL2023. Per ulteriori informazioni, consulta [Gestione dei pacchetti e degli aggiornamenti del sistema operativo](https://docs.aws.amazon.com/linux/al2023/ug/managing-repos-os-updates.html) nella Guida per l'utente di Amazon Linux 2023
- Configurazione Apache HTTPd: il file httpd.conf Apache per le piattaforme AL2023 presenta alcune impostazioni di configurazione diverse da quelle per AL2:
	- Per impostazione predefinita, nega l'accesso all'intero file system del server. Queste impostazioni sono descritte in Protezione dei file del server per impostazione predefinita nella pagina [Suggerimenti per la sicurezza](https://httpd.apache.org/docs/2.4/misc/security_tips.html) del sito Web Apache.
	- Impedisci agli utenti di ignorare le funzionalità di sicurezza che hai configurato. La configurazione nega l'accesso alla configurazione di .htaccess in tutte le directory, ad eccezione di quelle specificamente abilitate. Questa impostazione è descritta in Protezione delle impostazioni di sistema nella pagina [Suggerimenti per la sicurezza](https://httpd.apache.org/docs/2.4/misc/security_tips.html) del sito Web Apache. Nella pagina [Tutorial](https://httpd.apache.org/docs/2.4/howto/htaccess.html)  [Apache HTTP Server: file .htaccess](https://httpd.apache.org/docs/2.4/howto/htaccess.html) è riportato che questa impostazione può aiutare a migliorare le prestazioni.
	- Nega l'accesso ai file con lo schema dei nomi .ht\*. Questa impostazione impedisce ai client Web di visualizzare i file .htaccess e .htpasswd.

È possibile modificare qualsiasi impostazione di configurazione precedente per l'ambiente. Per ulteriori informazioni, consulta [Estensione delle piattaforme Elastic Beanstalk Linux.](#page-79-0) Espandi l'argomento Reverse proxy per visualizzare la sezione Configurazione di Apache HTTPD.

# <span id="page-78-0"></span>Elenco delle piattaforme Elastic Beanstalk Linux

L'elenco seguente fornisce le piattaforme Linux supportate da Elastic Beanstalk per diversi linguaggi di programmazione, così come per i container Docker. Elastic Beanstalk offre piattaforme basate

su Amazon Linux 2 e Amazon Linux 2023 per tutti i linguaggi. Per ulteriori informazioni su una piattaforma, seleziona il link corrispondente.

- [Docker \(e Docker ECS\)](#page-104-0)
- [Go](#page-179-0)
- [Tomcat \(che esegue Java SE\)](#page-195-0)
- [Java SE](#page-195-0)
- [.NET Core su Linux](#page-268-0)
- [Node.js](#page-387-0)
- [PHP](#page-462-0)
- [Python](#page-563-0)
- [Ruby](#page-601-0)

# <span id="page-79-0"></span>Estensione delle piattaforme Elastic Beanstalk Linux

Le [piattaforme Linux AWS Elastic Beanstalk](#page-76-0) forniscono molte funzionalità predefinite per supportare lo sviluppo e l'esecuzione dell'applicazione. Quando necessario, è possibile estendere le piattaforme in diversi modi per configurare le opzioni, installare software, aggiungere file e comandi di avvio, fornire istruzioni di compilazione e runtime e aggiungere script di inizializzazione eseguiti in varie fasi di provisioning delle istanze dell'ambiente Amazon Elastic Compute Cloud (Amazon EC2).

## Buildfile e Procfile

Alcune piattaforme consentono di personalizzare la modalità di compilazione o preparazione dell'applicazione e di specificare i processi che eseguono l'applicazione. Ogni singolo argomento della piattaforma menziona specificamente Buildfile e/o Procfile se la piattaforma li supporta. Cerca la tua piattaforma specifica sotto [Piattaforme.](#page-60-0)

Per tutte le piattaforme di supporto, la sintassi e la semantica sono identiche e sono come descritto in questa pagina. I singoli argomenti della piattaforma menzionano l'uso specifico di questi file per la creazione e l'esecuzione di applicazioni nelle rispettive lingue.

## <span id="page-79-1"></span>Buildfile

Per specificare un comando di configurazione e compilazione personalizzato per l'applicazione, inserire un file denominato Buildfile nella directory principale dell'origine dell'applicazione. Per il nome del file è prevista la distinzione tra maiuscole e minuscole. Utilizzare la seguente sintassi per Buildfile.

*<process\_name>*: *<command>*

Il comando nel Buildfile deve corrispondere alla seguente espressione regolare: ^[A-Za $z0-9$  -]+:\s\*[^\s].\*\$.

Elastic Beanstalk non monitora l'applicazione eseguita con un Buildfile. Usa un Buildfile per comandi che vengono eseguiti per brevi periodi e terminano dopo aver completato le proprie attività. Per i processi di applicazioni a lungo termine da non terminare, utilizza il [Procfile.](#page-80-0)

Tutti i percorsi nel Buildfile sono relativi alla radice del bundle di origine. Nel seguente esempio di Buildfile, build.sh è uno script di shell che si trova nella radice del bundle di origine:

Example Buildfile

```
make: ./build.sh
```
Se si desidera fornire passaggi di compilazione personalizzati, si consiglia di utilizzare gli hook della piattaforma predeploy per qualsiasi cosa tranne i comandi più semplici, invece di Buildfile. Gli hook della piattaforma consentono script più ricchi e una migliore gestione degli errori. Gli hook della piattaforma sono descritti nella sezione successiva.

#### <span id="page-80-0"></span>Procfile

Per specificare comandi personalizzati per avviare ed eseguire l'applicazione, inserire un file denominato Procfile nella directory principale dell'origine dell'applicazione. Per il nome del file è prevista la distinzione tra maiuscole e minuscole. Utilizzare la seguente sintassi per Procfile. È possibile specificare uno o più comandi.

```
<process_name1>: <command1>
<process_name2>: <command2>
...
```
Ogni riga nel Procfile deve corrispondere alla seguente espressione regolare: ^[A-Za $z0-9$  -]+:\s\*[^\s].\*\$

Utilizza un Procfile per i processi di applicazioni a lungo termine che non devono essere terminati. Elastic Beanstalk si aspetta che i processi del Procfile vengano eseguiti continuamente. Elastic

Beanstalk monitora questi processi e riavvia qualsiasi processo che termina. Per i processi con esecuzione breve, utilizza un comando [Buildfile](#page-79-1).

Tutti i percorsi nel Procfile sono relativi alla radice del bundle di origine. Nell'esempio seguente Procfile definisce tre processi. Il primo, chiamato web nell'esempio, è l'applicazione web principale.

#### Example Procfile

web: *bin/myserver* cache: *bin/mycache* foo: *bin/fooapp*

Elastic Beanstalk configura il server proxy per inoltrare le richieste all'applicazione Web principale sulla porta 5000 ed è possibile configurare questo numero di porta. Un uso comune per un Procfile è quello di passare questo numero di porta all'applicazione come argomento di comando. Per ulteriori informazioni sulla configurazione del proxy, espandere la sezione Configurazione del proxy inverso in questa pagina.

Elastic Beanstalk acquisisce flussi di output e errori standard dai processi Procfile nei file di log. Elastic Beanstalk assegna i nomi dei file di log dopo il processo e li archivia in /var/ log. Ad esempio, il processo web dell'esempio precedente genera log chiamati web-1.log e web-1.error.log per, rispettivamente, stdout e stderr.

### <span id="page-81-0"></span>Hook della piattaforma

Gli hook di piattaforma sono specificamente progettati per estendere la piattaforma del tuo ambiente. Si tratta di script personalizzati o di file eseguibili che vengono distribuiti come parte del codice sorgente dell'applicazione e che Elastic Beanstalk esegue durante varie fasi di provisioning delle istanze.

### **a** Note

Gli hook della piattaforma non sono supportati sulle versioni della piattaforma AMI Amazon Linux (precedenti ad Amazon Linux 2).

### Hook della piattaforma di distribuzione delle applicazioni

Una distribuzione dell'applicazione si verifica quando si fornisce un nuovo bundle di origine per la distribuzione o quando si apportano modifiche alla configurazione che richiedono la terminazione e la nuova creazione di tutte le istanze dell'ambiente.

Per fornire hook di piattaforma eseguiti durante la distribuzione di un'applicazione, posizionare i file nella directory .platform/hooks del bundle di origine, in una delle seguenti sottodirectory.

• prebuild: i file vengono eseguiti dopo che il motore della piattaforma Elastic Beanstalk scarica ed estrae il bundle di origine dell'applicazione e prima che configuri l'applicazione e il server Web.

I file prebuild vengono eseguiti dopo l'esecuzione di comandi trovati nella sezione [comandi](#page-1120-0) di qualsiasi file di configurazione e prima di eseguire i comandi Buildfile.

• predeploy: i file vengono eseguiti dopo che il motore della piattaforma Elastic Beanstalk ha impostato e configurato l'applicazione e il server Web e prima che li distribuisca nel percorso di runtime finale.

I file predeploy vengono eseguiti dopo l'esecuzione di comandi trovati nella sezione [container\\_commands](#page-1124-0) di qualsiasi file di configurazione e prima di eseguire i comandi Procfile.

• postdeploy: i file vengono eseguiti dopo che il motore della piattaforma Elastic Beanstalk distribuisce l'applicazione e il server proxy.

Questo è l'ultimo passaggio del flusso di lavoro di distribuzione.

Hook della piattaforma di distribuzione della configurazione

Una distribuzione di configurazione si verifica quando si apportano modifiche alla configurazione che aggiornano solo le istanze dell'ambiente senza ricrearle. I seguenti aggiornamenti delle opzioni causano un aggiornamento della configurazione.

- [Proprietà dell'ambiente e impostazioni specifiche della piattaforma](#page-944-0)
- [File statici](#page-1191-0)
- [AWS X-Ray daemon](#page-951-0)
- [Storage e streaming dei log](#page-954-0)
- Porta dell'applicazione (per i dettagli, espandere la sezione Configurazione del proxy inverso in questa pagina)

Per fornire hook che vengono eseguiti durante una distribuzione di configurazione, posizionarli nella directory .platform/confighooks nel bundle di origine. Si applicano le stesse tre sottodirectory degli hook di distribuzione delle applicazioni.

Ulteriori informazioni sugli hook della piattaforma

I file hook possono essere file binari o file di script che iniziano con una riga #! contenente il percorso dell'interprete, ad esempio #!/bin/bash. Tutti i file devono disporre del permesso di esecuzione. Utilizzare chmod +x per impostare l'autorizzazione di esecuzione sui file hook. Per tutte le versioni della piattaforma basate su Amazon Linux 2023 e Amazon Linux 2 rilasciate a partire dal 29 aprile 2022, Elastic Beanstalk concede automaticamente le autorizzazioni di esecuzione a tutti gli script di hook della piattaforma. In questo caso non è necessario concedere manualmente le autorizzazioni di esecuzione. Per un elenco di queste versioni della piattaforma, fai riferimento alle note di rilascio di Linux del [29 aprile 2022](https://docs.aws.amazon.com/elasticbeanstalk/latest/relnotes/release-2022-04-29-linux.html#release-2022-04-29-linux.platforms) nella guida Note di rilascio di AWS Elastic Beanstalk.

Elastic Beanstalk esegue i file in ciascuna di queste directory in ordine lessicografico dei nomi dei file. Tutti i file vengono eseguiti come utente root. La directory di lavoro corrente (cwd) per gli hook della piattaforma è la directory principale dell'applicazione. Per i file prebuild e predeploy è la directory di staging dell'applicazione e per i file postdeploy è la directory dell'applicazione corrente. Se uno dei file non ha esito positivo (esce con un codice di uscita diverso da zero), la distribuzione si interrompe e fallisce.

Uno script di testo degli hook di una piattaforma può fallire se contiene caratteri di interruzione di riga Carriage Return/ Line Feed (CRLF) di Windows. Se un file è stato salvato in un host Windows e poi trasferito su un server Linux, può contenere interruzioni di riga CRLF di Windows. Per le piattaforme rilasciate a partire dal [29 dicembre 2022,](https://docs.aws.amazon.com/elasticbeanstalk/latest/relnotes/release-2022-12-29-linux.html) Elastic Beanstalk converte automaticamente i caratteri CRLF di Windows in caratteri di interruzione di riga Line Feed (LF) di Linux nei file di testo degli hook della piattaforma. Se l'applicazione viene eseguita su qualsiasi piattaforma Amazon Linux 2 rilasciata prima di questa data, dovrai convertire i caratteri CRLF di Windows in caratteri LF di Linux. Un modo per farlo è creare e salvare il file di script su un host Linux. Gli strumenti che convertono questi caratteri sono disponibili anche su Internet.

I file hook hanno accesso a tutte le proprietà di ambiente definite nelle opzioni dell'applicazione e alle variabili di ambiente di sistema HOME, PATH e PORT.

Per ottenere valori di variabili di ambiente e altre opzioni di configurazione negli script di hook della piattaforma puoi utilizzare la utility get-config fornita da Elastic Beanstalk sulle istanze di ambiente. Per informazioni dettagliate, consulta [the section called "Strumenti di script della](#page-95-0) [piattaforma".](#page-95-0)

#### File di configurazione

Puoi aggiungere i [file di configurazione](#page-1108-0) alla directory .ebextensions del codice sorgente dell'applicazione per configurare vari aspetti dell'ambiente Elastic Beanstalk. Tra le altre cose, i file di configurazione consentono di personalizzare software e altri file nelle istanze dell'ambiente ed eseguire comandi di inizializzazione sulle istanze. Per ulteriori informazioni, consulta [the section](#page-1112-0)  [called "Server Linux".](#page-1112-0)

È inoltre possibile impostare [le opzioni di configurazione](#page-976-0) utilizzando i file di configurazione. Molte delle opzioni controllano il comportamento della piattaforma e alcune di queste opzioni sono [specifiche della piattaforma](#page-1092-0).

Per le piattaforme basate su Amazon Linux 2 e Amazon Linux 2023, ti consigliamo di utilizzare Buildfile, Procfile e hook della piattaforma per configurare ed eseguire codice personalizzato sulle istanze dell'ambiente durante il provisioning delle istanze. Questi meccanismi sono descritti nelle sezioni precedenti di questa pagina. È comunque possibile utilizzare comandi e comandi container nei file di configurazione .ebextensions, ma non sono così facili da usare. Ad esempio, scrivere script di comando all'interno di un file YAML può essere difficile dal punto di vista della sintassi. È comunque necessario utilizzare i file .ebextensions di configurazione per qualsiasi script che necessita di un riferimento a una risorsa AWS CloudFormation.

#### Configurazione del proxy inverso

Tutte le versioni della piattaforma Amazon Linux 2 e Amazon Linux 2023 usano nginx come server proxy inverso predefinito. Le piattaforme Tomcat, Node.js, PHP e Python supportano anche HTTPD di Apache come alternativa. Per selezionare Apache su queste piattaforme, impostare l'opzione ProxyServer nello spazio dei nomi aws:elasticbeanstalk:environment:proxy su apache. Tutte le piattaforme abilitano la configurazione del server proxy in modo uniforme, come descritto in questa sezione.

#### **a** Note

Sulle versioni della piattaforma AMI Amazon Linux (precedenti ad Amazon Linux 2) potrebbe essere necessario configurare i server proxy in modo diverso. Puoi trovare questi dettagli legacy sotto i [rispettivi argomenti della piattaforma](#page-60-0) in questa guida.

Elastic Beanstalk configura il server proxy nelle istanze dell'ambiente per inoltrare il traffico Web all'applicazione Web principale sull'URL root dell'ambiente, ad esempio http://myenv.elasticbeanstalk.com.

Per impostazione predefinita, Elastic Beanstalk configura il proxy per inoltrare le richieste in arrivo sulla porta 80 all'applicazione Web principale sulla porta 5000. È possibile configurare questo numero di porta impostando la proprietà ambiente PORT utilizzando lo psazio dei nomi [aws:elasticbeanstalk:application:environment](#page-1040-0) in un file di configurazione, come illustrato nell'esempio seguente.

```
option_settings: 
   - namespace: aws:elasticbeanstalk:application:environment 
     option_name: PORT 
     value: <main_port_number>
```
Per ulteriori informazioni sull'impostazione delle variabili di ambiente per la tua applicazione, vedi [the](#page-1110-0)  [section called "Impostazioni opzioni".](#page-1110-0)

L'applicazione deve essere in ascolto sulla porta configurata per essa nel proxy. Se si modifica la porta predefinita utilizzando la proprietà dell'ambiente PORT, il codice può accedervi leggendo il valore della variabile di ambiente PORT. Ad esempio, si chiama os.Getenv("PORT") in Go o System.getenv("PORT") in Java. Se si configura il proxy per inviare traffico a più processi dell'applicazione, è possibile configurare diverse proprietà dell'ambiente e utilizzare i relativi valori sia nella configurazione del proxy che nel codice dell'applicazione. Un'altra opzione è quella di passare il valore della porta al processo come argomento di comando nel Procfile. Per ulteriori informazioni, espandere la sezione Buildfile e Procfile in questa pagina.

Configurazione di nginx

Elastic Beanstalk usa nginx come proxy inverso predefinito per mappare l'applicazione al sistema di bilanciamento del carico Elastic Load Balancing. Elastic Beanstalk fornisce una configurazione nginx predefinita che puoi estendere o sostituire completamente a favore di quella personalizzata.

### **a** Note

Quando aggiungi o modifichi un file di configurazione nginx .conf, assicurati di codificarlo come UTF-8.

Per estendere la configurazione nginx predefinita di Elastic Beanstalk, aggiungi i file di configurazione .confa una cartella denominata .platform/nginx/conf.d/ nel bundle di origine dell'applicazione. La configurazione nginx di Elastic Beanstalk include automaticamente i file .conf in questa cartella.

```
~/workspace/my-app/
|-- .platform
| `-- nginx
| - conf.d
| `-- myconf.conf
 `-- other source files
```
Per sostituire completamente la configurazione nginx predefinita di Elastic Beanstalk, includi una configurazione nel bundle di origine in .platform/nginx/nginx.conf:

```
~/workspace/my-app/
|-- .platform
| `-- nginx
| `-- nginx.conf
 `-- other source files
```
Se sostituisci la configurazione nginx predefinita di Elastic Beanstalk, aggiungi al file nginx.conf la riga seguente per inserire le configurazioni di Elastic Beanstalk per [Monitoraggio e reporting dello](#page-1258-0)  [stato avanzato](#page-1258-0), le mappature automatiche delle applicazioni e i file statici.

```
 include conf.d/elasticbeanstalk/*.conf;
```
Configurare HTTPD di Apache

Le piattaforme Tomcat, Node.js, PHP e Python consentono di scegliere il server proxy HTTDP di Apache come alternativa a nginx. Questo non è l'impostazione predefinita. L'esempio seguente configura Elastic Beanstalk per l'uso di Apache HTTPD.

Example .ebextensions/httpd-proxy.config

```
option_settings: 
   aws:elasticbeanstalk:environment:proxy: 
     ProxyServer: apache
```
Puoi estendere la configurazione Apache predefinita di Elastic Beanstalk con file di configurazione personalizzati aggiuntivi. In alternativa, puoi sostituire completamente la configurazione Apache predefinita di Elastic Beanstalk.

Per estendere la configurazione Apache predefinita di Elastic Beanstalk, aggiungi i file di configurazione .conf a una cartella denominata .platform/httpd/conf.d nel bundle di origine dell'applicazione. La configurazione Apache di Elastic Beanstalk include automaticamente i file .conf in questa cartella.

```
~/workspace/my-app/
|-- .ebextensions
   -- httpd-proxy.config
|-- .platform
   | -- httpd
| -- conf.d
| -- port5000.conf
| -- ssl.conf
-- index.jsp
```
Ad esempio, la configurazione Apache 2.4 seguente aggiunge un listener sulla porta 5000.

Example .platform/httpd/conf.d/port5000.conf

```
listen 5000
<VirtualHost *:5000> 
  <Proxy *>
     Require all granted 
   </Proxy> 
   ProxyPass / http://localhost:8080/ retry=0 
   ProxyPassReverse / http://localhost:8080/ 
   ProxyPreserveHost on 
   ErrorLog /var/log/httpd/elasticbeanstalk-error_log
</VirtualHost>
```
Per sostituire completamente la configurazione Apache predefinita di Elastic Beanstalk, includi una configurazione nel bundle di origine in .platform/httpd/conf/httpd.conf.

```
~/workspace/my-app/
|-- .ebextensions
    -- httpd-proxy.config
|-- .platform
```

```
| `-- httpd
| `-- conf
| `-- httpd.conf
`-- index.jsp
```
#### **a** Note

Se sostituisci la configurazione Apache predefinita di Elastic Beanstalk, aggiungi al file httpd.conf la riga seguente per inserire le configurazioni di Elastic Beanstalk per [Monitoraggio e reporting dello stato avanzato](#page-1258-0), le mappature automatiche delle applicazioni e i file statici.

IncludeOptional conf.d/elasticbeanstalk/\*.conf

#### **a** Note

Se stai eseguendo la migrazione dell'applicazione Elastic Beanstalk a una piattaforma Amazon Linux 2 o Amazon Linux 2023, leggi anche le informazioni in [the section called](#page-768-0)  ["Migrazione ad AL2023/AL2".](#page-768-0)

#### Argomenti

- [Esempio di applicazione con estensioni](#page-88-0)
- [Flusso di lavoro di distribuzione dell'istanza](#page-89-0)
- [Flusso di lavoro di implementazione di istanze per ECS in esecuzione su Amazon Linux 2 e](#page-92-0) [versioni successive](#page-92-0)
- [Strumenti di script della piattaforma](#page-95-0)

## <span id="page-88-0"></span>Esempio di applicazione con estensioni

Nell'esempio seguente viene illustrato un bundle di origine applicazione con diverse caratteristiche di estensibilità supportate dalle piattaforme Elastic Beanstalk Amazon Linux 2 e Amazon Linux 2023: Procfile, file di configurazione .ebextensions, hook personalizzati e file di configurazione proxy.

 $\sim$ /my-app/ |-- web.jar

```
|-- Procfile
|-- readme.md
|-- .ebextensions/
   | |-- options.config # Option settings
| `-- cloudwatch.config # Other .ebextensions sections, for example files and 
 container commands
`-- .platform/ 
     |-- nginx/ # Proxy configuration 
         | |-- nginx.conf 
        \degree-- conf.d/
             | `-- custom.conf 
     |-- hooks/ # Application deployment hooks 
       | |-- prebuild/ 
         | | |-- 01_set_secrets.sh 
            `-- 12_update_permissions.sh
       | |-- predeploy/ 
         | | `-- 01_some_service_stop.sh 
         | `-- postdeploy/ 
            | |-- 01_set_tmp_file_permissions.sh 
             | |-- 50_run_something_after_app_deployment.sh 
             | `-- 99_some_service_start.sh 
    -- confighooks/ \qquad # Configuration deployment hooks
         |-- prebuild/ 
         | `-- 01_set_secrets.sh 
         |-- predeploy/ 
         | `-- 01_some_service_stop.sh 
         `-- postdeploy/ 
             |-- 01_run_something_after_config_deployment.sh 
             `-- 99_some_service_start.sh
```
## **a** Note

Alcune di queste estensioni non sono supportate sulle versioni della piattaforma AMI Amazon Linux (precedenti ad Amazon Linux 2).

<span id="page-89-0"></span>Flusso di lavoro di distribuzione dell'istanza

## **a** Note

Le informazioni contenute in questa sezione non si applicano alle ramificazioni della piattaforma ECS in esecuzione su Amazon Linux 2 e Amazon Linux 2023. Per ulteriori informazioni, consulta la sezione successiva, [Flusso di lavoro di implementazione di istanze](#page-92-0)  [per ECS in esecuzione su Amazon Linux 2 e versioni successive](#page-92-0)

Grazie a molti modi per estendere la piattaforma dell'ambiente, è utile sapere cosa succede ogni volta che Elastic Beanstalk esegue il provisioning di un'istanza o esegue una distribuzione in un'istanza. Il diagramma seguente mostra l'intero flusso di lavoro di distribuzione. Descrive le diverse fasi di una distribuzione e i passaggi eseguiti da Elastic Beanstalk in ogni fase.

### **a** Note

- Il diagramma non rappresenta il set completo di passaggi eseguiti da Elastic Beanstalk sulle istanze di ambiente durante la distribuzione. Forniamo questo diagramma per illustrazione, per fornirvi l'ordine e il contesto per l'esecuzione delle vostre personalizzazioni.
- Per semplicità, il diagramma menziona solo le sottodirectory hook .platform/ hooks/\* (per le distribuzioni di applicazioni) e non le sottodirectory hook .platform/ confighooks/\* (per le distribuzioni di configurazione). Gli hook in queste ultime sottodirectory vengono eseguiti esattamente durante le stesse fasi degli hook nelle corrispondenti sottodirectory mostrate nel diagramma.

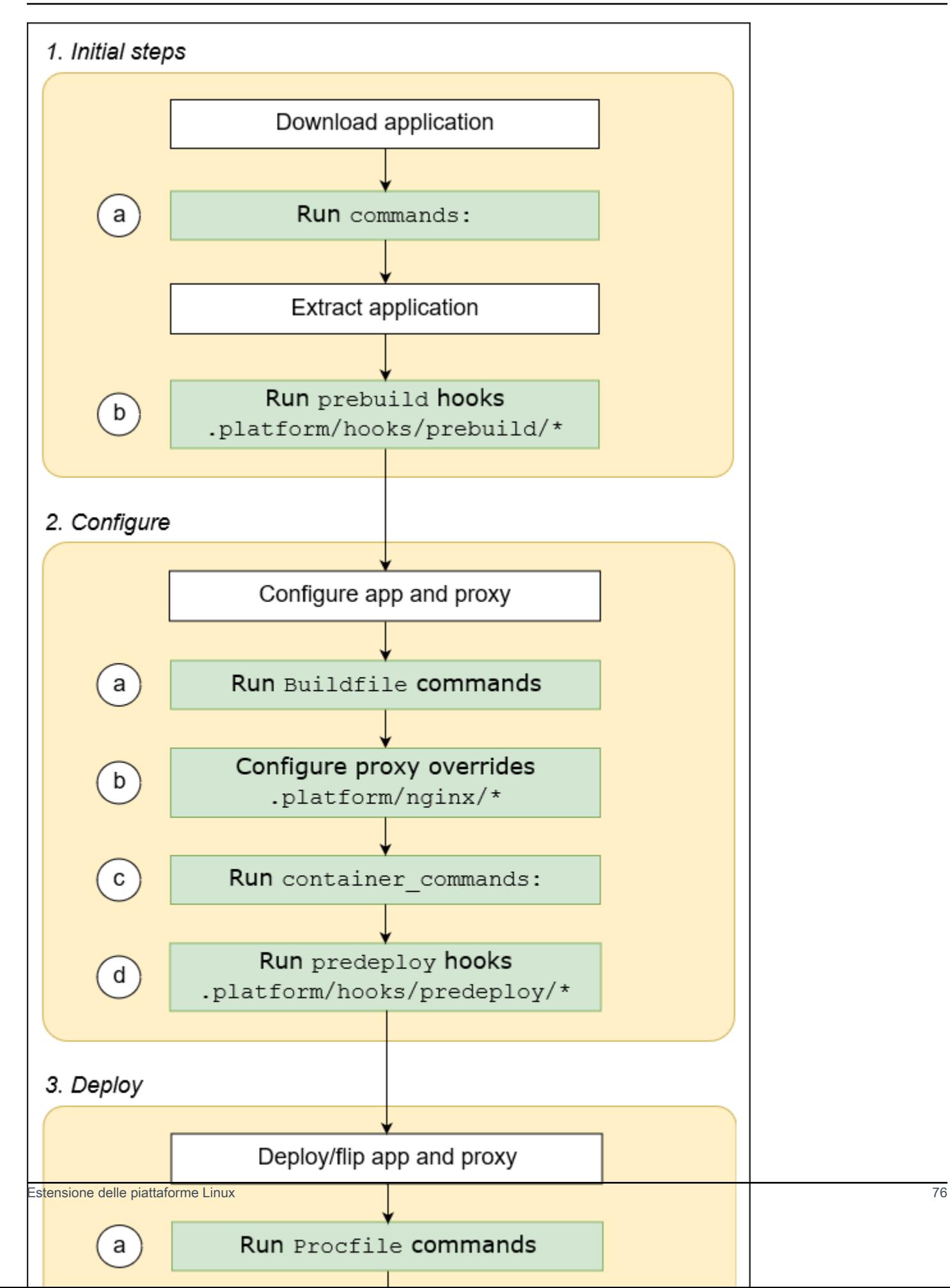

Nell'elenco seguente vengono descritti in dettaglio le fasi e i passaggi di distribuzione.

1. Fasi iniziali

Elastic Beanstalk scarica ed estrae la tua applicazione. Dopo ognuna di queste fasi, Elastic Beanstalk esegue una fase di estensibilità.

- a. Esegue i comandi trovati nella sezione [comandi:](#page-1120-0) di qualsiasi file di configurazione.
- b. Esegue tutti i file eseguibili trovati nella directory .platform/hooks/prebuild del bundle di origine (.platform/confighooks/prebuild per una distribuzione di configurazione).
- 2. Configura

Elastic Beanstalk configura l'applicazione e il server proxy.

- a. Esegue i comandi trovati in Buildfile nel bundle di origine.
- b. Copia i file di configurazione proxy personalizzati, se ne sono presenti nella directory .platform/nginx del bundle sorgente, nella loro posizione di runtime.
- c. Esegue i comandi trovati nella sezione [container\\_commands:](#page-1124-0) di qualsiasi file di configurazione.
- d. Esegue tutti i file eseguibili trovati nella directory .platform/hooks/predeploy del bundle di origine (.platform/confighooks/predeploy per una distribuzione di configurazione).
- 3. Distribuzione

Elastic Beanstalk distribuisce ed esegue l'applicazione e il server proxy.

- a. Esegue il comando trovato nel file Procfile nel bundle di origine.
- b. Esegue o riavvia il server proxy con i file di configurazione proxy personalizzati, se ne dispone.
- c. Esegue tutti i file eseguibili trovati nella directory .platform/hooks/postdeploy del bundle di origine (.platform/confighooks/postdeploy per una distribuzione di configurazione).

# <span id="page-92-0"></span>Flusso di lavoro di implementazione di istanze per ECS in esecuzione su Amazon Linux 2 e versioni successive

La sezione precedente descrive le funzionalità di estendibilità supportate durante le fasi del flusso di lavoro di distribuzione dell'applicazione. Ci sono alcune differenze per le ramificazioni della piattaforma Docker [ECS in esecuzione su Amazon Linux 2 e versioni successive.](#page-140-0) Questa sezione spiega come questi concetti si applicano a questo specifico ramo della piattaforma.

Grazie a molti modi per estendere la piattaforma dell'ambiente, è utile sapere cosa succede ogni volta che Elastic Beanstalk esegue il provisioning di un'istanza o esegue una distribuzione

in un'istanza. Il diagramma seguente mostra l'intero flusso di lavoro di implementazione per un ambiente basato sulle ramificazioni della piattaforma ECS in esecuzione su Amazon Linux 2 ed ECS in esecuzione su Amazon Linux 2023. Descrive le diverse fasi di una distribuzione e i passaggi eseguiti da Elastic Beanstalk in ogni fase.

A differenza del flusso di lavoro descritto nella sezione precedente, la fase di configurazione della distribuzione non supporta le seguenti funzionalità di estensibilità: comandi Buildfile, comandi Procfile, configurazione proxy inversa.

- **a** Note
	- Il diagramma non rappresenta il set completo di passaggi eseguiti da Elastic Beanstalk sulle istanze di ambiente durante la distribuzione. Forniamo questo diagramma per illustrazione, per fornirvi l'ordine e il contesto per l'esecuzione delle vostre personalizzazioni.
	- Per semplicità, il diagramma menziona solo le sottodirectory hook .platform/ hooks/\* (per le distribuzioni di applicazioni) e non le sottodirectory hook .platform/ confighooks/\* (per le distribuzioni di configurazione). Gli hook in queste ultime sottodirectory vengono eseguiti esattamente durante le stesse fasi degli hook nelle corrispondenti sottodirectory mostrate nel diagramma.

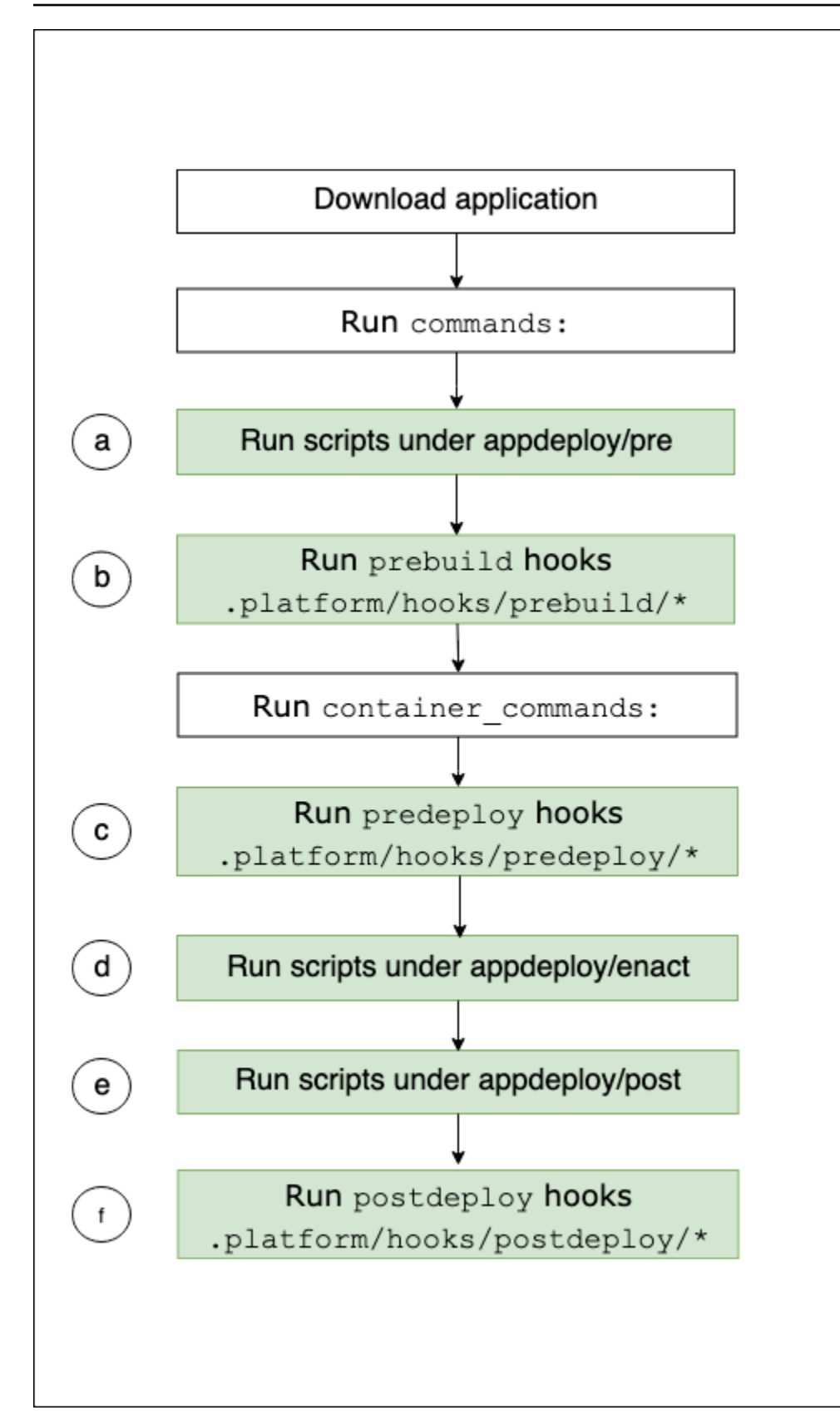

Nell'elenco seguente vengono descritti in dettaglio le fasi e i passaggi di distribuzione.

- a. Esegue tutti i file eseguibili trovati nella directory appdeploy/pre in EBhooksDir.
- b. Esegue tutti i file eseguibili trovati nella directory .platform/hooks/prebuild del bundle di origine (.platform/confighooks/prebuild per una distribuzione di configurazione).
- c. Esegue tutti i file eseguibili trovati nella directory .platform/hooks/predeploy del bundle di origine (.platform/confighooks/predeploy per una distribuzione di configurazione).
- d. Esegue tutti i file eseguibili trovati nella directory appdeploy/enact in EBhooksDir.
- e. Esegue tutti i file eseguibili trovati nella directory appdeploy/post in EBhooksDir.
- f. Esegue tutti i file eseguibili trovati nella directory .platform/hooks/postdeploy del bundle di origine (.platform/confighooks/postdeploy per una distribuzione di configurazione).

Il riferimento a EBhooksDir rappresenta il percorso della directory degli hook della piattaforma. Per recuperare il nome del percorso della directory, utilizzare il [get-config](#page-95-1) strumento di script sulla riga di comando dell'istanza dell'ambiente come mostrato:

#### \$ **/opt/elasticbeanstalk/bin/get-config platformconfig -k EBhooksDir**

## <span id="page-95-0"></span>Strumenti di script della piattaforma

Questo argomento descrive gli strumenti che AWS Elastic Beanstalk forniscono ambienti che utilizzano piattaforme Amazon Linux. Gli strumenti sono disponibili nelle istanze Amazon EC2 degli ambienti Elastic Beanstalk.

### <span id="page-95-1"></span>get-config

Utilizzare lo strumento get-config per recuperare i valori delle variabili di ambiente e altre informazioni sulla piattaforma e sull'istanza. Questo strumento è disponibile in /opt/ elasticbeanstalk/bin/get-config.

#### comandi get-config

Ogni comando dello strumento get-config restituisce un tipo specifico di informazioni. Utilizza la sintassi seguente per eseguire i comandi di uno qualsiasi degli strumenti.

#### \$ **/opt/elasticbeanstalk/bin/get-config** *command* **[** *options* **]**

L'esempio seguente esegue il comando environment:

#### \$ **/opt/elasticbeanstalk/bin/get-config environment -k PORT**

A seconda del comando e delle opzioni scelte, lo strumento restituisce un oggetto (JSON o YAML) con coppie chiave-valore o un singolo valore.

Puoi eseguire il test di get-config utilizzando SSH per connetterti a un'istanza EC2 nell'ambiente Elastic Beanstalk.

### **a** Note

Quando si esegue get-config per il test, alcuni comandi potrebbero richiedere privilegi utente root per accedere alle informazioni sottostanti. Se viene visualizzato un errore di autorizzazione di accesso, eseguire nuovamente il comando in sudo. Non è necessario aggiungere sudo quando si utilizza lo strumento negli script distribuiti nell'ambiente. Elastic Beanstalk esegue tutti gli script come utente root.

Le sezioni seguenti descrivono i comandi degli strumenti.

optionsettings: opzioni di configurazione

Il comando get-config optionsettings restituisce un oggetto che elenca le opzioni di configurazione impostate nell'ambiente e utilizzate dalla piattaforma sulle istanze di ambiente. Sonoorganizzati per spazio dei nomi.

```
$ /opt/elasticbeanstalk/bin/get-config optionsettings
{"aws:elasticbeanstalk:application:environment":
{"JDBC_CONNECTION_STRING":""},"aws:elasticbeanstalk:container:tomcat:jvmoptions":{"JVM 
 Options":"","Xms":"256m","Xmx":"256m"},"aws:elasticbeanstalk:environment:proxy":
{"ProxyServer":"nginx","StaticFiles":
[""]},"aws:elasticbeanstalk:healthreporting:system":
{"SystemType":"enhanced"},"aws:elasticbeanstalk:hostmanager":
{"LogPublicationControl":"false"}}
```
Per visualizzare un determinato valore dell'opzione di configurazione, utilizza l'opzione - namespace (-n) per specificare uno spazio dei nomi e l'opzione --option-name (-o) per specificare il nome di un'opzione.

```
$ /opt/elasticbeanstalk/bin/get-config optionsettings -
n aws:elasticbeanstalk:container:php:phpini -o memory_limit
```
256M

environment: proprietà dell'ambiente

Il comando get-config environment restituisce un oggetto contenente un elenco di proprietà dell'ambiente. Questi includono sia le proprietà configurate dall'utente che quelle fornite da Elastic Beanstalk.

\$ **/opt/elasticbeanstalk/bin/get-config environment**

```
{"JDBC_CONNECTION_STRING":"","RDS_PORT":"3306","RDS_HOSTNAME":"anj9aw1b0tbj6b.cijbpanmxz5u.us-
west-2.rds.amazonaws.com","RDS_USERNAME":"testusername","RDS_DB_NAME":"ebdb","RDS_PASSWORD":"te
```
Ad esempio, Elastic Beanstalk fornisce proprietà di ambiente per la connessione a un'istanza database di Amazon RDS integrata (ad esempio RDS\_HOSTNAME). Queste proprietà di connessione RDS vengono visualizzate nell'output di get-config environment. Tuttavia, non vengono visualizzate nell'output di get-config optionsettings. Questo perché non sono state impostate nelle opzioni di configurazione.

Per visualizzare una proprietà dell'ambiente specifico, utilizza l'opzione --key (-k) per specificare una chiave di proprietà.

```
$ /opt/elasticbeanstalk/bin/get-config environment -k TESTPROPERTY
testvalue
```
container: valori di configurazione dell'istanza

Il comando get-config container restituisce un oggetto che elenca i valori di configurazione della piattaforma e dell'ambiente per le istanze di ambiente.

L'esempio seguente mostra l'output del comando su un ambiente Tomcat di Amazon Linux 2.

```
$ /opt/elasticbeanstalk/bin/get-config container
{"common_log_list":["/var/log/eb-engine.log","/var/log/eb-
hooks.log"],"default_log_list":["/var/log/nginx/access.log","/var/log/nginx/
error.log"],"environment_name":"myenv-1da84946","instance_port":"80","log_group_name_prefix":"/
aws/elasticbeanstalk","proxy_server":"nginx","static_files":
[""],"xray_enabled":"false"}
```
Per restituire il valore di una chiave specifica, utilizzare l'opzione --key (-k) per specificare la chiave.

\$ **/opt/elasticbeanstalk/bin/get-config container -k** *environment\_name* myenv-1da84946

addons: valori di configurazione del componente aggiuntivo

Il comando get-config addons restituisce un oggetto contenente le informazioni di configurazione dei componenti aggiuntivi dell'ambiente. Utilizzalo per recuperare la configurazione di un database Amazon RDS associato all'ambiente.

```
$ /opt/elasticbeanstalk/bin/get-config addons
{"rds":{"Description":"RDS Environment variables","env":
{"RDS_DB_NAME":"ebdb","RDS_HOSTNAME":"ea13k2wimu1dh8i.c18mnpu5rwvg.us-
east-2.rds.amazonaws.com","RDS_PASSWORD":"password","RDS_PORT":"3306","RDS_USERNAME":"user"}}}
```
È possibile limitare il risultato in due modi. Per recuperare i valori per un componente aggiuntivo specifico, utilizzare l'opzione --add-on (-a) per specificare il nome del componente aggiuntivo.

```
$ /opt/elasticbeanstalk/bin/get-config addons -a rds
{"Description":"RDS Environment variables","env":
{"RDS_DB_NAME":"ebdb","RDS_HOSTNAME":"ea13k2wimu1dh8i.c18mnpu5rwvg.us-
east-2.rds.amazonaws.com","RDS_PASSWORD":"password","RDS_PORT":"3306","RDS_USERNAME":"user"}}
```
Per restituire il valore di una chiave specifica all'interno di un componente aggiuntivo, aggiungere l'opzione --key (-k) per specificare la chiave.

```
$ /opt/elasticbeanstalk/bin/get-config addons -a rds -k RDS_DB_NAME
ebdb
```
platformconfig: valori di configurazione costanti

Il comando get-config platformconfig restituisce un oggetto contenente informazioni di configurazione della piattaforma che sono costanti per la versione della piattaforma. L'output è lo stesso in tutti gli ambienti che eseguono la stessa versione della piattaforma. L'oggetto di output del comando ha due oggetti incorporati:

- GeneralConfig: contiene informazioni che sono costanti per le versioni più recenti di tutte le ramificazioni della piattaforma Amazon Linux 2 e Amazon Linux 2023.
- PlatformSpecificConfig: contiene informazioni che sono costanti e specifiche per la versione della piattaforma.

L'esempio seguente mostra l'output del comando in un ambiente che utilizza il ramo della piattaforma Tomcat 8.5 che esegue Corretto 11.

```
$ /opt/elasticbeanstalk/bin/get-config platformconfig
{"GeneralConfig":{"AppUser":"webapp","AppDeployDir":"/var/app/
current/","AppStagingDir":"/var/app/
staging/","ProxyServer":"nginx","DefaultInstancePort":"80"},"PlatformSpecificConfig":
{"ApplicationPort":"8080","JavaVersion":"11","TomcatVersion":"8.5"}}
```
Per restituire il valore di una chiave specifica, utilizzare l'opzione --key (-k) per specificare la chiave. Queste chiavi sono univoche tra i due oggetti incorporati. Non è necessario specificare l'oggetto che contiene la chiave.

```
$ /opt/elasticbeanstalk/bin/get-config platformconfig -k AppStagingDir
/var/app/staging/
```
opzioni di output get-config

Utilizzare l'opzione --output per specificare il formato dell'oggetto di output. I valori validi sono JSON (default) e YAML. Questa è un'opzione globale. Devi specificarlo prima del nome del comando.

Nell'esempio seguente vengono restituiti i valori delle opzioni di configurazione in formato YAML.

```
$ /opt/elasticbeanstalk/bin/get-config --output YAML optionsettings
aws:elasticbeanstalk:application:environment: 
   JDBC_CONNECTION_STRING: ""
aws:elasticbeanstalk:container:tomcat:jvmoptions: 
   JVM Options: "" 
   Xms: 256m 
   Xmx: 256m
aws:elasticbeanstalk:environment:proxy: 
   ProxyServer: nginx 
   StaticFiles: 
        - """
aws:elasticbeanstalk:healthreporting:system: 
   SystemType: enhanced
aws:elasticbeanstalk:hostmanager: 
   LogPublicationControl: "false"
```
#### AWS Elastic Beanstalk Guida per gli sviluppatori

#### <span id="page-100-0"></span>pkg-repo

#### **a** Note

Lo strumento pkg-repo non è disponibile per ambienti basati su piattaforme Amazon Linux 2023. Tuttavia, puoi applicare manualmente gli aggiornamenti del pacchetto e del sistema operativo a un'istanza AL2023. Per ulteriori informazioni, consulta [Gestione dei pacchetti e](https://docs.aws.amazon.com/linux/al2023/ug/managing-repos-os-updates.html) [degli aggiornamenti del sistema operativo](https://docs.aws.amazon.com/linux/al2023/ug/managing-repos-os-updates.html) nella Guida per l'utente di Amazon Linux 2023

In alcune circostanze urgenti, potrebbe essere necessario aggiornare le istanze Amazon EC2 con una patch di sicurezza Amazon Linux 2 che non è ancora stata rilasciata con le versioni della piattaforma Elastic Beanstalk richieste. Non è possibile eseguire un aggiornamento manuale sugli ambienti Elastic Beanstalk per impostazione predefinita. Questo perché le versioni della piattaforma sono bloccate su una versione specifica del repository Amazon Linux 2. Questo blocco garantisce che le istanze eseguano versioni software supportate e coerenti. Per casi urgenti, lo strumento pkgrepo consente una soluzione alternativa per aggiornare manualmente i pacchetti yum su Amazon Linux 2 se è necessaria l'installazione in un ambiente prima del rilascio in una nuova versione della piattaforma Elastic Beanstalk.

La strumento pkg-repo su piattaforme Amazon Linux 2 offre la possibilità di sbloccare i repository di pacchetti yum. In questo modo è possibile eseguire manualmente un yum update per una patch di sicurezza. Viceversa, è possibile seguire l'aggiornamento utilizzando lo strumento per bloccare i repository di pacchetti yum per evitare ulteriori aggiornamenti. Lo strumento è pkg-repo disponibile nella directory /opt/elasticbeanstalk/bin/pkg-repo di tutte le istanze EC2 degli ambienti Elastic Beanstalk.

Le modifiche con lo strumento pkg-repo viene creato solo sull'istanza EC2 su cui viene utilizzato lo strumento. Non influiscono su altre istanze o impediscono aggiornamenti futuri dell'ambiente. Gli esempi forniti più avanti in questo argomento spiegano come applicare le modifiche a tutte le istanze chiamando i comandi pkg-repo dagli script e dai file di configurazione.

### **A** Warning

Questo strumento è sconsigliato per la maggior parte degli utenti. Eventuali modifiche manuali applicate a una versione della piattaforma sbloccata sono considerate fuori banda. Questa opzione è valida solo per gli utenti in circostanze urgenti che sono in grado di accettare i seguenti rischi:

- Non è possibile avere la certezza che i pacchetti siano coerenti in tutte le istanze degli ambienti.
- Non è possibile avere la certezza che gli ambienti che vengono modificati utilizzando lo strumento pkg-repo funzionino correttamente. Non sono stati testati e verificati sulle piattaforme supportate da Elastic Beanstalk.

Consigliamo vivamente di applicare le best practice che includono piani di test e backout. Per facilitare le best practice, puoi utilizzare la console Elastic Beanstalk e la CLI di EB per clonare un ambiente e scambiare gli URL dell'ambiente. Per ulteriori informazioni sull'utilizzo di queste operazioni, consulta [Implementazione blu/verde](#page-738-0) nel capitolo Gestione degli ambienti di questa guida.

Se prevedi di modificare manualmente i file di configurazione del repository yum, esegui lo strumento pkg-repo prima. Lo strumento pkg-repo potrebbe non funzionare come previsto in un ambiente Amazon Linux 2 con file di configurazione del repository yum modificati manualmente. Questo perché lo strumento potrebbe non riconoscere le modifiche apportate alla configurazione.

Per ulteriori informazioni sul repository di pacchetti Amazon Linux, consulta l'argomento [Package](https://docs.aws.amazon.com/AWSEC2/latest/UserGuide/amazon-linux-ami-basics.html#package-repository) [repository](https://docs.aws.amazon.com/AWSEC2/latest/UserGuide/amazon-linux-ami-basics.html#package-repository) nella Amazon EC2 User Guide.

### comandi pkg-repo

Utilizza la sintassi seguente per eseguire i comandi dello strumento pkg-repo.

#### \$ **/opt/elasticbeanstalk/bin/pkg-repo** *command* **[***options***]**

I comandi pkg-repo da eseguire sono i seguenti:

- lock: blocca il repository di pacchetti yum su una versione specifica
- unlock: sblocca il repository di pacchetti yum su una versione specifica
- status: elenca tutti i repository di pacchetti yum e il relativo stato di blocco corrente
- help: mostra la guida generale o la guida per un comando

Le opzioni si applicano ai comandi come segue:

• lock, unlock e status : opzioni: -h, --help o nessuna (predefinito).

• help: opzioni: lock, unlock, status o nessuna (predefinito).

L'esempio seguente esegue il comando unlock:

```
$ sudo /opt/elasticbeanstalk/bin/pkg-repo unlock
Amazon Linux 2 core package repo successfully unlocked
Amazon Linux 2 extras package repo successfully unlocked
```
L'esempio seguente esegue il comando lock:

\$ **sudo /opt/elasticbeanstalk/bin/pkg-repo lock** Amazon Linux 2 core package repo successfully locked Amazon Linux 2 extras package repo successfully locked

L'esempio seguente esegue il comando status:

\$ **sudo /opt/elasticbeanstalk/bin/pkg-repo status** Amazon Linux 2 core package repo is currently UNLOCKED Amazon Linux 2 extras package repo is currently UNLOCKED

L'esempio seguente esegue il comando help per il comando lock.

```
$ sudo /opt/elasticbeanstalk/bin/pkg-repo help lock
```
L'esempio seguente esegue il comando help per lo strumento pkg-repo.

\$ **sudo /opt/elasticbeanstalk/bin/pkg-repo help**

Puoi eseguire il test di pkg-repo utilizzando SSH per connetterti a un'istanza nell'ambiente Elastic Beanstalk. Un'opzione SSH è il comando della CLI di EB [eb ssh](#page-1645-0).

#### **a** Note

Lo strumento pkg-repo richiede privilegi utente root per l'esecuzione. Se viene visualizzato un errore di autorizzazione di accesso, eseguire nuovamente il comando in sudo. Non è necessario aggiungere sudo quando si utilizza lo strumento negli script o nei file di configurazione distribuiti nell'ambiente. Elastic Beanstalk esegue tutti gli script come utente root.

#### esempi pkg-repo

La sezione precedente fornisce esempi della riga di comando per il test su una singola istanza EC2 di un ambiente Elastic Beanstalk. Questo approccio può essere utile per i test. Tuttavia, aggiorna solo un'istanza alla volta, quindi non è pratico per applicare modifiche a tutte le istanze in un ambiente.

Un approccio più pragmatico è quello di utilizzare script di [hook della piattaforma](#page-81-0) o un file di configurazione [.ebextensions](#page-1108-0) per applicare le modifiche a tutte le istanze in modo coerente.

L'esempio seguente chiama pkg-repo da un file di configurazione nella cartella [.ebextensions](#page-1108-0). Elastic Beanstalk esegue i comandi nel file update\_package.config quando distribuisci il bundle di origine dell'applicazione.

```
.ebextensions
### update_package.config
```
Per ricevere la versione più recente del pacchetto docker, questa configurazione specifica il pacchetto docker nel comando yum update.

```
### update_package.config ###
commands: 
   update_package: 
     command: | 
       /opt/elasticbeanstalk/bin/pkg-repo unlock 
       yum update docker -y 
       /opt/elasticbeanstalk/bin/pkg-repo lock 
       yum clean all -y 
       rm -rf /var/cache/yum
```
Questa configurazione non specifica alcun pacchetto nel comando yum update. Di conseguenza, vengono applicati tutti gli aggiornamenti disponibili.

```
### update_package.config ###
commands: 
   update_package: 
     command: | 
       /opt/elasticbeanstalk/bin/pkg-repo unlock 
       yum update -y 
       /opt/elasticbeanstalk/bin/pkg-repo lock
```

```
 yum clean all -y 
 rm -rf /var/cache/yum
```
L'esempio seguente chiama pkg-repo da uno script bash come un [hook della piattaforma.](#page-81-0) Elastic Beanstalk esegue il file di script update\_package.sh che si trova nella sottodirectory prebuild.

```
.platform
### hooks 
     ### prebuild 
          ### update_package.sh
```
Per ricevere la versione più recente del pacchetto docker, questo script specifica il pacchetto docker nel comando yum update. Se il nome del pacchetto viene omesso, vengono applicati tutti gli aggiornamenti disponibili. L'esempio precedente del file di configurazione ne è la dimostrazione.

```
### update_package.sh ###
#!/bin/bash
/opt/elasticbeanstalk/bin/pkg-repo unlock
yum update docker -y
/opt/elasticbeanstalk/bin/pkg-repo lock
yum clean all -y
rm -rf /var/cache/yum
```
download-source-bundle (solo AMI Amazon Linux)

Per i rami della piattaforma AMI Amazon Linux (precedenti ad Amazon Linux 2), Elastic Beanstalk fornisce uno strumento aggiuntivo, download-source-bundle. Usalo per scaricare il codice sorgente dell'applicazione durante la distribuzione della piattaforma. Questo strumento è disponibile in /opt/elasticbeanstalk/bin/download-source-bundle.

Lo script di esempio 00-unzip. sh si trova nella cartella appdeploy/pre nelle istanze di ambiente. Illustra come usare download-source-bundle per scaricare il codice sorgente dell'applicazione nella cartella /opt/elasticbeanstalk/deploy/appsource durante la distribuzione.

# <span id="page-104-0"></span>Distribuzione di applicazioni Elastic Beanstalk da container Docker

Questo capitolo spiega come utilizzare Elastic Beanstalk per distribuire applicazioni Web da contenitori Docker. I container Docker sono autonomi e includono tutte le informazioni di configurazione e il software di cui l'applicazione Web ha bisogno per l'esecuzione. Con i contenitori Docker puoi definire il tuo ambiente di runtime. Puoi anche scegliere il linguaggio di programmazione e le dipendenze delle applicazioni, come gestori di pacchetti o strumenti, che in genere non sono supportati da altre piattaforme Elastic Beanstalk.

Segui i passaggi [QuickStart per Docker](#page-107-0) per creare un'applicazione Docker «Hello World» e distribuirla in un ambiente Elastic Beanstalk utilizzando l'EB CLI.

## Argomenti

- [Filiali della piattaforma Docker](#page-105-0)
- [Utilizzo della versione della piattaforma Docker](#page-107-1)
- [Utilizzo del ramo della piattaforma Amazon ECS](#page-140-0)
- [Container Docker preconfigurati \(AMI Amazon Linux\)](#page-170-0)

# <span id="page-105-0"></span>Filiali della piattaforma Docker

La piattaforma Docker Elastic Beanstalk include le seguenti ramificazioni della piattaforma:

Docker in esecuzione su Amazon Linux 2 e Docker in esecuzione su AL2023

Elastic Beanstalk distribuisce i container Docker e il codice sorgente sulle istanze EC2 e le gestisce. Queste ramificazioni della piattaforma offrono supporto multi-container. È anche possibile sfruttare lo strumento Docker Compose per semplificare la configurazione, il test e l'implementazione delle applicazioni. Per ulteriori informazioni sulla versione della piattaforma, consulta [the section called](#page-107-1)  ["Versione della piattaforma Docker".](#page-107-1)

ECS in esecuzione su Amazon Linux 2 ed ECS in esecuzione su AL2023

Forniamo questa ramificazione per i clienti che necessitano di un percorso di migrazione verso AL2023/AL2 dalla ramificazione della piattaforma ritirata Docker multi-container (AMI Amazon Linux). L'ultima versione delle ramificazioni della piattaforma supporta tutte le funzionalità della ramificazione ritirata. Non sono richieste modifiche al codice sorgente. Per ulteriori informazioni, consulta [Migrazione di Docker multi-container in esecuzione su Amazon Linux a ECS su Amazon](#page-163-0)  [Linux 2023.](#page-163-0) Se non è disponibile un ambiente Elastic Beanstalk in esecuzione su una ramificazione della piattaforma basata su ECS, è consigliabile utilizzare l'altra ramificazione della piattaforma, Docker in esecuzione su AL2023 a 64 bit. Questo offre un approccio più semplice e richiede meno risorse.

## Ramificazioni della piattaforma ritirate in esecuzione sull'AMI Amazon Linux (AL1)

Il [18 luglio 2022](https://docs.aws.amazon.com/elasticbeanstalk/latest/relnotes/release-2022-07-18-linux-al1-retire.html) Elastic Beanstalk ha impostato lo stato di tutte le ramificazioni della piattaforma basate sull'AMI Amazon Linux (AL1) su retired (ritirato). Espandi ogni sezione che segue per saperne di più su ogni ramificazione della piattaforma ritirata e sul relativo percorso di migrazione verso Amazon Linux 2 o Amazon Linux 2023 (scelta consigliata).

### Docker (AMI Amazon Linux)

Questa ramificazione della piattaforma può essere utilizzata per implementare un'immagine Docker, descritta in un Dockerfile o una definizione Dockerrun.aws.json v1. Questa ramificazione della piattaforma esegue un solo container per ogni istanza. La ramificazione della piattaforma successiva, Docker in esecuzione su AL2023 a 64 bit e Docker in esecuzione su Amazon Linux 2 a 64 bit , supporta più container Docker per istanza.

Ti consigliamo di creare gli ambienti con la ramificazione della piattaforma più recente e supportata Docker in esecuzione su AL2023 a 64 bit. Potrai quindi migrare l'applicazione nell'ambiente appena creato. Per ulteriori informazioni sulla creazione di questi ambienti, consulta [the section called](#page-107-1)  ["Versione della piattaforma Docker".](#page-107-1) Per ulteriori informazioni sulla migrazione, consulta [Migrazione](#page-768-0)  [dell'applicazione Elastic Beanstalk Linux ad Amazon Linux 2023 o Amazon Linux 2.](#page-768-0)

Multicontainer Docker (AMI Amazon Linux)

Questa versione della piattaforma utilizza Amazon ECS per coordinare un'implementazione di più container Docker in un cluster Amazon ECS di un ambiente Elastic Beanstalk. In caso di utilizzo di questa ramificazione della piattaforma ritirata, consigliamo di eseguire la migrazione all'ultima versione della ramificazione della piattaforma ECS in esecuzione su Amazon Linux 2023. L'ultima versione della piattaforma supporta tutte le funzionalità di questa versione della piattaforma fuori produzione. Non sono richieste modifiche al codice sorgente. Per ulteriori informazioni, consulta [Migrazione di Docker multi-container in esecuzione su Amazon Linux a ECS su Amazon Linux 2023.](#page-163-0)

### Container Docker preconfigurati

Oltre alle piattaforme Docker menzionate in precedenza, esiste anche il ramo della GlassFish piattaforma Docker preconfigurato che funziona sul sistema operativo AMI Amazon Linux (AL1).

Questa ramificazione della piattaforma è stata sostituita da quelle in esecuzione su AL2023 a 64 bit e il Docker in esecuzione su Amazon Linux 2 a 64 bit. Per ulteriori informazioni, consulta [Distribuzione](#page-173-0) [di un' GlassFish applicazione](#page-173-0) sulla piattaforma Docker.

# <span id="page-107-1"></span>Utilizzo della versione della piattaforma Docker

AWS Elastic Beanstalk può avviare ambienti Docker creando un'immagine descritta in un'immagine Docker remota Dockerfile o estraendo un'immagine Docker remota. Se distribuisci un'immagine Docker in remoto, non devi includere un Dockerfile. Invece, se utilizzi anche Docker Compose, puoi utilizzare un file docker-compose.yml, che specifica un'immagine da utilizzare e opzioni di configurazione aggiuntive. Se non utilizzi Docker Compose con gli ambienti Docker, puoi invece utilizzare un file Dockerrun.aws.json.

Argomenti

- [QuickStart: distribuisci un'applicazione Docker su Elastic Beanstalk](#page-107-0)
- [Configurazione di Docker](#page-115-0)
- [Configurazione degli ambienti Docker](#page-127-0)

## <span id="page-107-0"></span>QuickStart: distribuisci un'applicazione Docker su Elastic Beanstalk

Questo QuickStart tutorial illustra il processo di creazione di un'applicazione Docker e la sua distribuzione in un ambiente. AWS Elastic Beanstalk

### **a** Note

Questo QuickStart tutorial è destinato a scopi dimostrativi. Non utilizzate l'applicazione creata in questo tutorial per il traffico di produzione.

### **Sections**

- [Il tuo AWS account](#page-108-0)
- **[Prerequisiti](#page-110-0)**
- [Passaggio 1: creare un'applicazione e un contenitore Docker](#page-110-1)
- [Fase 2: Esegui l'applicazione localmente](#page-111-0)
- [Fase 3: Implementa l'applicazione Docker con l'EB CLI](#page-112-0)
- [Fase 4: Esegui l'applicazione su Elastic Beanstalk](#page-113-0)
- [Fase 5: rimozione](#page-113-1)
- [AWS risorse per la tua applicazione](#page-113-2)
- [Passaggi successivi](#page-114-0)
- [Esegui la distribuzione con la console Elastic Beanstalk](#page-114-1)

### Il tuo AWS account

Se non sei già un AWS cliente, devi creare un AWS account. La registrazione ti consente di accedere a Elastic Beanstalk AWS e ad altri servizi di cui hai bisogno.

Se hai già un AWS account, puoi passare a. [Prerequisiti](#page-110-0)

Crea un AWS account

Registrati per un Account AWS

Se non ne hai uno Account AWS, completa i seguenti passaggi per crearne uno.

Per iscriverti a un Account AWS

- 1. Apri la pagina all'indirizzo [https://portal.aws.amazon.com/billing/signup.](https://portal.aws.amazon.com/billing/signup)
- 2. Segui le istruzioni online.

Nel corso della procedura di registrazione riceverai una telefonata, durante la quale sarà necessario inserire un codice di verifica attraverso la tastiera del telefono.

Quando ti iscrivi a un Account AWS, Utente root dell'account AWSviene creato un. L'utente root dispone dell'accesso a tutte le risorse e tutti i Servizi AWS nell'account. Come procedura consigliata in materia di sicurezza, assegnate l'accesso amministrativo a un utente e utilizzate solo l'utente root per eseguire [attività che richiedono l'accesso da parte dell'utente root](https://docs.aws.amazon.com/accounts/latest/reference/root-user-tasks.html).

AWS ti invia un'e-mail di conferma dopo il completamento della procedura di registrazione. È possibile visualizzare l'attività corrente dell'account e gestire l'account in qualsiasi momento accedendo all'indirizzo <https://aws.amazon.com/> e selezionando Il mio account.

Crea un utente con accesso amministrativo

Dopo esserti registrato Account AWS, proteggi Utente root dell'account AWS AWS IAM Identity Center, abilita e crea un utente amministrativo in modo da non utilizzare l'utente root per le attività quotidiane.

## Proteggi i tuoi Utente root dell'account AWS

1. Accedi [AWS Management Console](https://console.aws.amazon.com/)come proprietario dell'account scegliendo Utente root e inserendo il tuo indirizzo Account AWS email. Nella pagina successiva, inserisci la password.

Per informazioni sull'accesso utilizzando un utente root, consulta la pagina [Signing in as the root](https://docs.aws.amazon.com/signin/latest/userguide/console-sign-in-tutorials.html#introduction-to-root-user-sign-in-tutorial)  [user](https://docs.aws.amazon.com/signin/latest/userguide/console-sign-in-tutorials.html#introduction-to-root-user-sign-in-tutorial) della Guida per l'utente di Accedi ad AWS .

2. Abilita l'autenticazione a più fattori (MFA) per l'utente root.

Per istruzioni, consulta [Abilitare un dispositivo MFA virtuale per l'utente Account AWS root](https://docs.aws.amazon.com/IAM/latest/UserGuide/enable-virt-mfa-for-root.html) [\(console\)](https://docs.aws.amazon.com/IAM/latest/UserGuide/enable-virt-mfa-for-root.html) nella Guida per l'utente IAM.

Crea un utente con accesso amministrativo

1. Abilita Centro identità IAM.

Per istruzioni, consulta [Abilitazione di AWS IAM Identity Center](https://docs.aws.amazon.com/singlesignon/latest/userguide/get-set-up-for-idc.html) nella Guida per l'utente di AWS IAM Identity Center .

2. In IAM Identity Center, concedi l'accesso amministrativo a un utente.

Per un tutorial sull'utilizzo di IAM Identity Center directory come fonte di identità, consulta [Configurare l'accesso utente con le impostazioni predefinite IAM Identity Center directory](https://docs.aws.amazon.com/singlesignon/latest/userguide/quick-start-default-idc.html) nella Guida per l'AWS IAM Identity Center utente.

Accedi come utente con accesso amministrativo

• Per accedere con l'utente IAM Identity Center, utilizza l'URL di accesso che è stato inviato al tuo indirizzo e-mail quando hai creato l'utente IAM Identity Center.

Per informazioni sull'accesso utilizzando un utente IAM Identity Center, consulta [AWS Accedere](https://docs.aws.amazon.com/signin/latest/userguide/iam-id-center-sign-in-tutorial.html) [al portale di accesso](https://docs.aws.amazon.com/signin/latest/userguide/iam-id-center-sign-in-tutorial.html) nella Guida per l'Accedi ad AWS utente.

# Assegna l'accesso ad altri utenti

1. In IAM Identity Center, crea un set di autorizzazioni che segua la migliore pratica di applicazione delle autorizzazioni con privilegi minimi.

Per istruzioni, consulta [Creare un set di autorizzazioni](https://docs.aws.amazon.com/singlesignon/latest/userguide/get-started-create-a-permission-set.html) nella Guida per l'utente.AWS IAM Identity **Center** 

2. Assegna gli utenti a un gruppo, quindi assegna l'accesso Single Sign-On al gruppo.

Per istruzioni, consulta [Aggiungere gruppi](https://docs.aws.amazon.com/singlesignon/latest/userguide/addgroups.html) nella Guida per l'utente.AWS IAM Identity Center

### <span id="page-110-0"></span>**Prerequisiti**

Per seguire le procedure in questa guida, devi usare un terminale a riga di comando o una shell per eseguire i comandi. I comandi vengono visualizzati in elenchi preceduti da un simbolo di prompt (\$) e dal nome della directory corrente, se appropriato.

~/eb-project\$ **this is a command** this is output

Su Linux e macOS usa la tua shell e il tuo programma di gestione dei pacchetti preferiti. Su Windows puoi [installare il sottosistema Windows per Linux per](https://docs.microsoft.com/en-us/windows/wsl/install-win10) ottenere una versione integrata per Windows di Ubuntu e Bash.

## CLI EB

Questo tutorial utilizza l'interfaccia a riga di comando di Elastic Beanstalk (CLI EB). Per istruzioni dettagliate su come configurare e utilizzare la CLI EB, consulta [Installa l'interfaccia a riga di comando](#page-1520-0) [EB](#page-1520-0) e [Configurazione dell'interfaccia a riga di comando EB.](#page-1532-0)

## **Docker**

Per seguire questo tutorial, avrai bisogno di un'installazione locale funzionante di Docker. Per ulteriori informazioni, consulta [Ottieni Docker](https://docs.docker.com/get-docker/) sul sito Web della documentazione di Docker.

Verifica che il demone Docker sia attivo e funzionante eseguendo il seguente comando.

### ~\$ **docker info**

Passaggio 1: creare un'applicazione e un contenitore Docker

Per questo esempio, creiamo un'immagine Docker dell'applicazione Flask di esempio, anch'essa referenziata in. [Implementazione di un'applicazione Flask in Elastic Beanstalk](#page-575-0)

L'applicazione è composta da due file:

- app.py— il file Python che contiene il codice che verrà eseguito nel contenitore.
- Dockerfile— il Dockerfile per creare la tua immagine.

Posiziona entrambi i file nella radice di una directory.

```
~/eb-docker-flask/
|-- Dockerfile
|-- app.py
```
Aggiungi i seguenti contenuti al tuoDockerfile.

#### Example **~/eb-docker-flask/Dockerfile**

```
FROM python:3.12
COPY . /app
WORKDIR /app
RUN pip install Flask==3.0.2
EXPOSE 5000
CMD [ "python3", "-m" , "flask", "run", "--host=0.0.0.0"]
```
Aggiungi i seguenti contenuti al tuo app.py file.

Example **~/eb-docker-flask/app.py**

```
from flask import Flask
app = Flask(\text{name})@app.route('/')
def hello_world(): 
     return 'Hello Elastic Beanstalk! This is a Docker application'
```
Crea il tuo contenitore Docker, taggando l'immagine con. eb-docker-flask

```
~/eb-docker-flask$ docker build -t eb-docker-flask
```
Fase 2: Esegui l'applicazione localmente

Usa il comando [docker build](https://docs.docker.com/reference/cli/docker/image/build/) per creare l'immagine del contenitore localmente, taggando l'immagine con. eb-docker-flask Il periodo (.) alla fine del comando specifica che il percorso è una directory locale.

#### ~/eb-docker-flask\$ **docker run -dp 127.0.0.1:5000:5000 eb-docker-flask** .

Esegui il tuo contenitore con il comando [docker run.](https://docs.docker.com/reference/cli/docker/container/run/) Il comando stamperà l'ID del contenitore in esecuzione. L'-dopzione esegue docker in modalità background. L'-popzione espone l'applicazione alla porta 5000. Elastic Beanstalk invia il traffico alla porta 5000 sulla piattaforma Docker per impostazione predefinita.

```
~/eb-docker-flask$ docker run -dp 127.0.0.1:5000:5000 eb-docker-flask container-id
```
Accedi a nel tuo browser. http://127.0.0.1:5000/ Dovresti vedere il testo «Hello Elastic Beanstalk! Questa è un'applicazione Docker».

Esegui il comando [docker kill](https://docs.docker.com/reference/cli/docker/container/kill/) per terminare il contenitore.

```
~/eb-docker-flask$ docker kill container-id
```
Fase 3: Implementa l'applicazione Docker con l'EB CLI

Esegui i seguenti comandi per creare un ambiente Elastic Beanstalk per questa applicazione.

Per creare un ambiente e distribuire l'applicazione Docker

1. Inizializza il repository della CLI EB con il comando eb init.

~/eb-docker-flask\$ **eb init -p docker docker-tutorial** *us-east-2* Application docker-tutorial has been created.

Questo comando crea un'applicazione denominata docker-tutorial e configura il repository locale per creare ambienti con l'ultima versione della piattaforma Docker.

2. (Facoltativo) Esegui nuovamente eb init per configurare una coppia di chiavi predefinite e connetterti all'istanza EC2 che esegue l'applicazione.

```
~/eb-docker-flask$ eb init
Do you want to set up SSH for your instances?
(y/n): y
Select a keypair.
1) my-keypair
2) [ Create new KeyPair ]
```
Seleziona una coppia di chiavi se ne hai già una, oppure segui le istruzioni per creare una nuova. Se il prompt non è visualizzato o devi modificare le impostazioni in seguito, esegui eb init -i.

3. Crea un ambiente e distribuisci in esso l'applicazione con eb create: Elastic Beanstalk crea automaticamente un file zip per l'applicazione e lo avvia sulla porta 5000.

~/eb-docker-flask\$ **eb create docker-tutorial**

Elastic Beanstalk impiega circa cinque minuti per creare l'ambiente.

Fase 4: Esegui l'applicazione su Elastic Beanstalk

Una volta completato il processo di creazione dell'ambiente, apri il sito Web con. eb open

~/eb-docker-flask\$ **eb open**

Complimenti! Hai distribuito un'applicazione Docker con Elastic Beanstalk! Si aprirà una finestra del browser che utilizza il nome di dominio creato per l'applicazione.

Fase 5: rimozione

Puoi chiudere il tuo ambiente quando finisci di lavorare con l'applicazione. Elastic Beanstalk AWS interrompe tutte le risorse associate all'ambiente.

Per terminare l'ambiente Elastic Beanstalk con l'EB CLI, esegui il comando seguente.

~/eb-docker-flask\$ **eb terminate**

AWS risorse per la tua applicazione

Hai appena creato un'applicazione a istanza singola. Funge da semplice applicazione di esempio con una singola istanza EC2, quindi non richiede il bilanciamento del carico o la scalabilità automatica. Per le applicazioni a istanza singola Elastic Beanstalk crea le seguenti risorse: AWS

• Istanza EC2: una macchina virtuale di Amazon EC2 configurata per eseguire applicazioni Web sulla piattaforma selezionata.

Ogni piattaforma esegue un insieme diverso di software, file di configurazione e script per supportare una versione della lingua, un framework, un container Web specifici o una determinata combinazione di tutti questi elementi. La maggior parte delle piattaforme utilizza Apache o nginx come proxy inverso che elabora il traffico web su cui viene eseguita l'app Web, inoltra le richieste all'app, fornisce asset statici e genera log degli accessi e di errore.

- Gruppo di sicurezza istanze: un gruppo di sicurezza di Amazon EC2 configurato per abilitare il traffico in entrata sulla porta 80. Questa risorsa consente al traffico TTP proveniente dal load balancer di raggiungere l'istanza EC2 in esecuzione sull'app Web. Per impostazione predefinita, il traffico non è consentito su altre porte.
- Bucket Amazon S3: posizione di storage per il codice sorgente, i log e altri artefatti creati quando si utilizza Elastic Beanstalk.
- CloudWatch Allarmi Amazon: due CloudWatch allarmi che monitorano il carico sulle istanze nel tuo ambiente e vengono attivati se il carico è troppo alto o troppo basso. Quando viene attivato un allarme, il gruppo Auto Scaling aumenta o diminuisce di conseguenza.
- AWS CloudFormation stack: Elastic AWS CloudFormation Beanstalk utilizza per avviare le risorse nell'ambiente e propagare le modifiche alla configurazione. Le risorse sono definite in un modello, visualizzabile nella [console AWS CloudFormation](https://console.aws.amazon.com/cloudformation).
- Nome dominio: un nome di dominio che esegue l'instradamento all'applicazione Web utilizzando il formato *sottodominio*.*regione*.elasticbeanstalk.com.

Elastic Beanstalk gestisce tutte queste risorse. Quando arresti l'ambiente, Elastic Beanstalk termina tutte le risorse che contiene.

# <span id="page-114-0"></span>Passaggi successivi

Quando disponi di un'applicazione in esecuzione in un ambiente, puoi distribuire una nuova versione dell'applicazione o un'applicazione diversa in qualsiasi momento. La distribuzione di una nuova versione dell'applicazione è molto veloce perché non richiede il provisioning o il riavvio delle istanze EC2. Puoi anche esplorare il tuo nuovo ambiente utilizzando la console Elastic Beanstalk. Per i passaggi dettagliati, consulta [Esplora il tuo ambiente](#page-26-0) nel capitolo Guida introduttiva di questa guida.

Dopo aver distribuito una o due applicazioni di esempio e essere pronti per iniziare a sviluppare ed eseguire applicazioni Docker localmente, vedi

<span id="page-114-1"></span>Esegui la distribuzione con la console Elastic Beanstalk

Puoi anche utilizzare la console Elastic Beanstalk per avviare l'applicazione di esempio. Per i passaggi dettagliati, consulta [Creare un'applicazione di esempio](#page-20-0) nel capitolo Guida introduttiva di questa guida.

# <span id="page-115-0"></span>Configurazione di Docker

In questa sezione viene descritto come preparare l'immagine e il container Docker per la loro distribuzione in Elastic Beanstalk.

Ambiente Docker con Docker Compose

In questa sezione viene descritto come preparare l'immagine e il container Docker per la loro distribuzione in Elastic Beanstalk. Qualsiasi applicazione Web distribuita su Elastic Beanstalk in un ambiente Docker deve includere un file docker-compose.yml se si utilizza anche lo strumento Docker Compose. È possibile distribuire l'applicazione Web come servizio containerizzato a Elastic Beanstalk eseguendo una delle operazioni seguenti:

- Crea un file docker-compose.yml per distribuire un'immagine Docker su Elastic Beanstalk da un repository in hosting. Non sono necessari altri file se tutte le distribuzioni provengono da immagini presenti nei repository pubblici. (Se l'implementazione deve originare un'immagine da un repository privato, è necessario includere file di configurazione aggiuntivi per l'autenticazione. Per maggiori informazioni, consulta [Utilizzo di immagini da un repository privato\)](#page-116-0). Per ulteriori informazioni sul filedocker-compose.yml , consulta le informazioni di [riferimento sul file Compose](https://docs.docker.com/compose/compose-file/) sul sito Web Docker.
- Crea un file Dockerfile affinché Elastic Beanstalk crei ed esegua un'immagine personalizzata. Questo file è facoltativo, a seconda dei requisiti di distribuzione. Per ulteriori informazioni sul file Dockerfile, consulta le informazioni di [riferimento su Dockerfile](https://docs.docker.com/engine/reference/builder/) sul sito Web Docker.
- Crea un file .zip contenente i file di applicazione, eventuali dipendenze dei file di applicazione, il Dockerfile e il file docker-compose.yml. Se si utilizza la CLI EB per distribuire l'applicazione, crea un .zip file per te. I due file devono essere al livello principale, o al livello superiore, dell'archivio .zip.

Se utilizzi un solo file docker-compose.yml per distribuire l'applicazione, non devi creare un file .zip.

Questo argomento è un riferimento sulla sintassi. Per procedure dettagliate sull'avvio di ambienti Docker utilizzando Elastic Beanstalk, consulta [Utilizzo della versione della piattaforma Docker.](#page-107-0)

Per ulteriori informazioni su Docker Compose e su come installarlo, vedere la sezione [Panoramica](https://docs.docker.com/compose/)  [dei siti Docker Compose](https://docs.docker.com/compose/) e [Installazione di Docker Compose.](https://docs.docker.com/compose/install/)

## **a** Note

Se non usi Docker Compose per configurare gli ambienti Docker, non dovresti usare nemmeno il file docker-compose.yml. Usare invece il file Dockerrun.aws.json, Dockerfile o entrambi.

Per ulteriori informazioni, consulta [the section called "Configurazione per piattaforme Docker](#page-122-0)  [\(senza Docker Compose\) "](#page-122-0).

<span id="page-116-0"></span>Utilizzo di immagini da un repository privato

Elastic Beanstalk deve autenticarsi con il registro online che ospita il repository privato prima che possa estrarre e distribuire le immagini da un repository privato. Forniamo esempi per due opzioni per archiviare e recuperare le credenziali per l'ambiente Elastic Beanstalk per l'autenticazione in un repository.

- La AWS Secrets Manager
- Il file Dockerrun.aws.json v3

Usando AWS Secrets Manager

È possibile configurare Elastic Beanstalk per l'accesso al repository privato prima che inizi il processo di distribuzione. Ciò consente a Elastic Beanstalk di accedere alle immagini dal repository e distribuirle nell'ambiente Elastic Beanstalk in uso.

Questa configurazione avvia gli eventi nella fase di precompilazione del processo di distribuzione di Elastic Beanstalk. È possibile impostarlo nella directory di configurazione [.ebextentions](#page-1108-0) . La configurazione utilizza gli script di [hook della piattaforma](#page-81-0) che chiamano docker login per autenticarsi nel Registro di sistema in linea che ospita il repository privato. Segue una descrizione dettagliata di questi passaggi di configurazione.

Per configurare Elastic Beanstalk per l'autenticazione nel repository privato con AWS Secrets Manager

# **a** Note

È necessario concedere autorizzazioni specifiche per completare questi passaggi. Per ulteriori informazioni, consulta i seguenti riferimenti:

- Nel passaggio 2 avrai bisogno delle autorizzazioni per creare un segreto. Per ulteriori informazioni, consulta la pagina [Esempio: Autorizzazione per creare segreti](https://docs.aws.amazon.com/secretsmanager/latest/userguide/auth-and-access_examples.html#auth-and-access_examples_create) nella Guida per l'utente di AWS Secrets Manager .
- Nella fase 3 sono necessarie le autorizzazioni per recuperare i segreti utilizzando riferimenti secretsmanager dinamici. Per ulteriori informazioni, consulta la pagina [Esempio: Autorizzazione per recuperare valori segreti](https://docs.aws.amazon.com/secretsmanager/latest/userguide/auth-and-access_examples.html#auth-and-access_examples_read) nella Guida per l'utente di AWS Secrets Manager .
- 1. Creare la struttura di directory .ebextensions come segue.

```
### .ebextensions
# ### env.config
### .platform
# ### confighooks
# # ### prebuild
# # ### 01login.sh
# ### hooks
# ### prebuild
# ### 01login.sh
### docker-compose.yml
```
2. Utilizzalo AWS Secrets Manager per salvare le credenziali del tuo repository privato in modo che Elastic Beanstalk possa recuperarle quando richiesto. Per questo, esegui il comando [create](https://docs.aws.amazon.com/secretsmanager/latest/userguide/create_secret.html#create_secret_cli)[secret](https://docs.aws.amazon.com/secretsmanager/latest/userguide/create_secret.html#create_secret_cli) AWS CLI di Secrets Manager.

```
aws secretsmanager create-secret \ 
             --name MyTestSecret \ 
             --description "My image repo credentials created with the CLI." \ 
             --secret-string "{\"USER\":\"EXAMPLE-USERNAME\",\"PASSWD\":\"EXAMPLE-
PASSWORD\"}"
```
3. Creare il file env.config seguente e posizionarlo nella directory .ebextensions, come mostrato nella struttura di directory precedente. Questa configurazione utilizza lo spazio dei nomi [aws:elasticbeanstalk:application:environment](#page-1040-0) per inizializzare le variabili di ambiente di Elastic Beanstalk USER e PASSWD utilizzando riferimenti dinamici a AWS Secrets Manager. Per ulteriori informazioni sui riferimenti *secretsmanager* dinamici, consulta [Recupera un AWS Secrets](https://docs.aws.amazon.com/secretsmanager/latest/userguide/cfn-example_reference-secret.html) 

## [Manager segreto in una AWS CloudFormation risorsa nella Guida](https://docs.aws.amazon.com/secretsmanager/latest/userguide/cfn-example_reference-secret.html) per l'AWS Secrets Manager utente.

## **a** Note

USER e PASSWD nello script devono corrispondere alle stesse stringhe utilizzate nei comandi secretsmanager create-secret precedenti.

```
option_settings: 
   aws:elasticbeanstalk:application:environment: 
     USER: '{{resolve:secretsmanager:MyTestSecret:SecretString:USER}}' 
     PASSWD: '{{resolve:secretsmanager:MyTestSecret:SecretString:PASSWD}}'
```
- 4. Creare il seguente file di script 01login.sh e inserirlo nelle seguenti directory (mostrate anche nella struttura di directory precedente):
	- .platform/confighooks/prebuild
	- .platform/hooks/prebuild

```
### example 01login.sh
#!/bin/bash
USER=/opt/elasticbeanstalk/bin/get-config environment -k USER
/opt/elasticbeanstalk/bin/get-config environment -k PASSWD | docker login -u $USER 
  --password-stdin
```
Lo script 011 ogin. sh chiama lo script della piattaforma [get-config](#page-95-0) per recuperare le credenziali del repository e registrarle nel repository. Memorizza il nome utente nella variabile dello script USER. Nella riga successiva, recupera la password. Invece di memorizzare la password in una variabile dello script, questo reindirizza la password direttamente al comando docker login nel flusso di input stdin. L'opzione --password-stdin utilizza il flusso di input, quindi non è necessario memorizzare la password in una variabile. Per ulteriori informazioni sull'autenticazione con l'interfaccia a riga di comando Docker, consulta [Accesso a Docker](https://docs.docker.com/engine/reference/commandline/login/) sul sito Web della documentazione Docker.

# **a** Note

- Tutti i file di script devono disporre del permesso di esecuzione. Utilizzare chmod +x per impostare l'autorizzazione di esecuzione sui file hook. Per tutte le versioni delle piattaforme basate su Amazon Linux 2 rilasciate il 29 aprile 2022, Elastic Beanstalk concede automaticamente le autorizzazioni di esecuzione a tutti gli script di hook della piattaforma. In questo caso non è necessario concedere manualmente le autorizzazioni di esecuzione. Per un elenco di queste versioni di piattaforma, fare riferimento alle note di rilascio del [29 aprile 2022 - piattaforma Linux](https://docs.aws.amazon.com/elasticbeanstalk/latest/relnotes/release-2022-04-29-linux.html#release-2022-04-29-linux.platforms) nellaAWS Elastic Beanstalk Guida alle note di rilascio.
- I file hook possono essere file binari oppure file di script che iniziano con una riga #! contenente il percorso dell'interprete, ad esempio #!/bin/bash.
- Per maggiori informazioni, vedere [the section called "Hook della piattaforma"](#page-81-0) in Estensione di Elastic Beanstalk alle piattaforme Linux.

Quando Elastic Beanstalk esegue l'autenticazione con il registro online che ospita il repository privato, puoi distribuire ed estrarre le immagini.

## Utilizzo del file **Dockerrun.aws.json v3**

In questa sezione viene descritto un altro approccio per l'autenticazione di Elastic Beanstalk in un repository privato. Con questo approccio, si genera un file di autenticazione con il comando Docker e quindi si carica il file di autenticazione in un bucket Amazon S3. È inoltre necessario includere le informazioni relative al bucket nel file Dockerrun.aws.json v3.

Per generare e fornire un file di autenticazione per Elastic Beanstalk

1. Genera un file di autenticazione con il comando docker login. Per repository su Docker Hub, esegui docker login:

#### \$ **docker login**

Per gli altri registri, includi l'URL del server di registro:

#### \$ **docker login** *registry-server-url*

# **a** Note

Se l'ambiente Elastic Beanstalk utilizza la versione della piattaforma Docker su AMI Amazon Linux (precedente ad Amazon Linux 2), leggi le informazioni pertinenti in [the](#page-138-0) [section called "Configurazione Docker su AMI Amazon Linux \(precedente ad Amazon](#page-138-0) [Linux 2\)".](#page-138-0)

Per ulteriori informazioni sul file di autenticazione, vedi [Memorizzare le immagini in Docker Hub](https://docs.docker.com/docker-hub/repos/)  e [login docker](https://docs.docker.com/engine/reference/commandline/login/) sul sito Web Docker.

- 2. Carica una copia del file di autenticazione denominato .dockercfg in un bucket Amazon S3 protetto.
	- Il bucket Amazon S3 deve essere ospitato nello Regione AWS stesso ambiente che lo utilizza. Elastic Beanstalk non può scaricare file da un bucket Amazon S3 ospitato in altre regioni.
	- Concedi le autorizzazioni per l'operazione s3:GetObject al ruolo IAM nel profilo dell'istanza. Per ulteriori informazioni, consulta [Gestione dei profili dell'istanza Elastic Beanstalk](#page-1369-0).
- 3. Includi le informazioni sul bucket Amazon S3 nel parametro Authentication nel file Dockerrun.aws.json v3.

Di seguito è riportato un esempio di file Dockerrun.aws.json v3.

```
{ 
   "AWSEBDockerrunVersion": "3", 
   "Authentication": { 
     "bucket": "DOC-EXAMPLE-BUCKET", 
     "key": "mydockercfg" 
   }
}
```
# **a** Note

Il parametro AWSEBDockerrunVersion indica la versione del file Dockerrun.aws.json.

- La piattaforma Docker su Amazon Linux 2 utilizza il file Dockerrun.aws.json v3 per gli ambienti che utilizzano Docker Compose. Utilizza il file Dockerrun.aws.json v1 per gli ambienti che non utilizzano Docker Compone.
- La piattaforma Multicontainer Docker su AMI Amazon Linux utilizza il file Dockerrun.aws.json v2.

Quando Elastic Beanstalk sarà in grado di eseguire l'autenticazione con il registro online che ospita il repository privato, le immagini potranno essere distribuite ed estratte.

<span id="page-121-0"></span>Creazione di immagini personalizzate con un Dockerfile

Occorre creare un Dockerfile se non si dispone già di un'immagine ospitata in un repository.

Il seguente frammento è un esempio del Dockerfile. Quando segui le istruzioni in [Utilizzo](#page-107-0)  [della versione della piattaforma Docker](#page-107-0), puoi caricare questo Dockerfile come indicato. Elastic Beanstalk esegue il gioco 2048 quando utilizzi questo Dockerfile.

Per ulteriori informazioni sulle istruzioni che puoi includere nel Dockerfile, consulta la [documentazione di riferimento del Dockerfile](https://docs.docker.com/engine/reference/builder) sul sito Web Docker.

```
FROM ubuntu:12.04
RUN apt-get update
RUN apt-get install -y nginx zip curl
RUN echo "daemon off;" >> /etc/nginx/nginx.conf
RUN curl -o /usr/share/nginx/www/master.zip -L https://codeload.github.com/
gabrielecirulli/2048/zip/master
RUN cd /usr/share/nginx/www/ && unzip master.zip && mv 2048-master/* . && rm -rf 2048-
master master.zip
EXPOSE 80
```

```
CMD ["/usr/sbin/nginx", "-c", "/etc/nginx/nginx.conf"]
```
### **a** Note

È possibile eseguire build multi-fase da un singolo Dockerfile per produrre immagini di dimensioni più piccole con una significativa riduzione della complessità. Per ulteriori

informazioni, consultare [Utilizzo di build multi-fase](https://docs.docker.com/develop/develop-images/multistage-build/) sul sito Web della documentazione Docker.

<span id="page-122-0"></span>Configurazione per piattaforme Docker (senza Docker Compose)

Se l'ambiente Docker Elastic Beanstalk non utilizza Docker Compose, leggere le informazioni aggiuntive nelle sezioni seguenti.

<span id="page-122-1"></span>Configurazione della piattaforma Docker - senza Docker Compose

Qualsiasi applicazione Web distribuita su Elastic Beanstalk in un ambiente Docker deve includere un file Dockerfile o Dockerrun.aws.json. Puoi distribuire l'applicazione Web da un container Docker in Elastic Beanstalk eseguendo una delle seguenti operazioni:

- Crea un file Dockerfile affinché Elastic Beanstalk crei ed esegua un'immagine personalizzata.
- Crea un file Dockerrun. aws. json per distribuire un'immagine Docker su Elastic Beanstalk da un repository in hosting.
- Crea un file .zip contenente i file di applicazione, eventuali dipendenze dei file di applicazione, il Dockerfile e il file Dockerrun.aws.json. Se si utilizza la CLI EB per distribuire l'applicazione, crea un .zip file per te.

Se utilizzi un solo file Dockerfile o Dockerrun.aws.json per distribuire l'applicazione, non devi creare un file . zip.

Questo argomento è un riferimento sulla sintassi. Per le procedure dettagliate sull'avvio di ambienti Docker, consulta [Utilizzo della versione della piattaforma Docker.](#page-107-0)

### **Dockerrun.aws.json** v1

Un file Dockerrun. aws. json descrive come distribuire un'immagine Docker in remoto come applicazione Elastic Beanstalk. Questo file JSON è specifico per Elastic Beanstalk. Se la tua applicazione viene eseguita su un'immagine disponibile in un repository in hosting, puoi specificare l'immagine in un file Dockerrun.aws.json v1 e omettere il Dockerfile.

Chiavi e valori validi per il file Dockerrun.aws.json v1 includono le seguenti operazioni:

### AWSEBDockerrunVersion

(Obbligatorio) Specifica il numero di versione come il valore 1 per gli ambienti Docker a container singolo.

### Autenticazione

(Obbligatorio solo per i repository privati) Specifica l'oggetto Amazon S3 in cui è archiviato il file .dockercfg.

Per informazioni, consulta [Utilizzo di immagini da un repository privato.](#page-126-0)

## Immagine

Specifica l'immagine di base Docker su un repository Docker esistente da cui crei un container Docker. Specifica il valore della chiave Name nel formato *<organizzazione>/<nome immagine>* per immagini su Docker Hub oppure *<sito>/<nome organizzazione>/<nome immagine>* per altri siti.

Quando nel file Dockerrun.aws.json si specifica un'immagine, ogni istanza nell'ambiente Elastic Beanstalk esegue docker pull per eseguire l'immagine. Opzionalmente, è possibile includere la chiave Update. Il valore predefinito è true e indica a Elastic Beanstalk di controllare il repository, estrarre gli aggiornamenti per l'immagine e sovrascrivere le immagini memorizzate nella cache.

Quando usi un file Dockerfile, non specificare la chiave Image nel file Dockerrun.aws.json. Elastic Beanstalk crea e utilizza sempre l'immagine descritta nel file Dockerfile quando presente.

# Porte

(Obbligatorio quando specifichi la chiave Image) Elenca le porte da esporre sul container Docker. Elastic Beanstalk ContainerPortutilizza il valore per connettere il contenitore Docker al reverse proxy in esecuzione sull'host.

È possibile specificare più porte del container, ma Elastic Beanstalk utilizza solo la prima porta. Utilizza questa porta per connettere il container al proxy inverso dell'host e instradare le richieste da Internet pubblico. Se utilizzi un**Dockerfile**, il primo ContainerPortvalore deve corrispondere alla prima voce dell'elenco EXPOSE. **Dockerfile**

Facoltativamente, puoi specificare un elenco di porte in. HostPort HostPortle voci specificano le porte host a cui sono mappati ContainerPorti valori. Se non si specifica un HostPortvalore, il valore predefinito è il valore. ContainerPort

```
{ 
   "Image": { 
      "Name": "image-name" 
   }, 
   "Ports": [ 
      { 
        "ContainerPort": 8080, 
        "HostPort": 8000
      } 
   ]
}
```
## Volumi

Mappa volumi da un'istanza EC2 al tuo container Docker. Specifica uno o più array di volumi da mappare.

```
{ 
   "Volumes": [ 
     \left\{ \right. "HostDirectory": "/path/inside/host", 
        "ContainerDirectory": "/path/inside/container" 
      } 
   ]
...
```
Registrazione di log

Specificare la directory all'interno del container in cui l'applicazione scrive i log. Elastic Beanstalk carica gli eventuali log presenti in questa directory in Amazon S3 quando richiedi la parte finale del log o log in bundle. Se esegui l'accesso a una cartella denominata rotated all'interno di questa directory, puoi anche configurare Elastic Beanstalk per il caricamento di log ruotati in Amazon S3 per lo storage permanente. Per ulteriori informazioni, consulta [Visualizzazione dei log](#page-1317-0)  [delle istanze Amazon EC2 nell'ambiente Elastic Beanstalk.](#page-1317-0)

## Comando

Specificare un comando da eseguire nel container. Se specifichi un Entrypoint, Command viene aggiunto come argomento in Entrypoint. Per ulteriori informazioni, consulta [CMD](https://docs.docker.com/engine/reference/run/#cmd-default-command-or-options) nella documentazione Docker.

## **Entrypoint**

Specificare un comando predefinito da eseguire all'avvio del container. Per ulteriori informazioni, consulta la sezione relativa a [ENTRYPOINT](https://docs.docker.com/engine/reference/run/#cmd-default-command-or-options) nella documentazione Docker.

Il seguente frammento è un esempio che illustra la sintassi del file Dockerrun.aws.json per un singolo container.

```
{ 
   "AWSEBDockerrunVersion": "1", 
   "Image": { 
     "Name": "janedoe/image", 
     "Update": "true" 
   }, 
   "Ports": [ 
     { 
        "ContainerPort": "1234" 
     } 
   ], 
   "Volumes": [ 
     { 
        "HostDirectory": "/var/app/mydb", 
        "ContainerDirectory": "/etc/mysql" 
     } 
   ], 
   "Logging": "/var/log/nginx", 
   "Entrypoint": "/app/bin/myapp", 
   "Command": "--argument"
}
```
Puoi fornire a Elastic Beanstalk solo il file Dockerrun. aws. json o un archivio . zip contenente i file Dockerrun.aws.json e Dockerfile. Quando fornisci entrambi i file, il Dockerfile descrive l'immagine Docker e il file Dockerrun. aws. json fornisce informazioni aggiuntive per la distribuzione, come descritto di seguito in questa sezione.

# **G** Note

I due file devono essere al livello principale, o al livello superiore, dell'archivio .zip. Non creare l'archivio da una directory contenente i file. Passa invece a tale directory e crea lì l'archivio.

Quando fornisci entrambi i file, non specificare un'immagine nel file Dockerrun.aws.json. Elastic Beanstalk crea e utilizza l'immagine descritta nel file Dockerfile e ignora l'immagine specificata nel file Dockerrun.aws.json.

<span id="page-126-0"></span>Utilizzo di immagini da un repository privato

Aggiungi le informazioni sul bucket Amazon S3 che contiene il file di autenticazione al parametro Authentication del file Dockerrun.aws.json v1. Assicurati che il parametro Authentication contenga una chiave e un bucket Amazon S3 validi. Il bucket Amazon S3 deve essere ospitato nella stessa Regione AWS dell'ambiente che lo sta utilizzando. Elastic Beanstalk non scarica file dai bucket Amazon S3 ospitati in altre regioni.

Per informazioni sulla generazione e sul caricamento del file di autenticazione, vedi [Utilizzo di](#page-136-0)  [immagini da un repository privato.](#page-136-0)

Il seguente esempio mostra l'uso di un file di autenticazione denominato mydockercfg in un bucket denominato DOC-EXAMPLE-BUCKET per l'utilizzo di un'immagine privata in un registro di terze parti.

```
{ 
   "AWSEBDockerrunVersion": "1", 
   "Authentication": { 
     "Bucket": "DOC-EXAMPLE-BUCKET", 
     "Key": "mydockercfg" 
   }, 
   "Image": { 
     "Name": "quay.io/johndoe/private-image", 
     "Update": "true" 
   }, 
   "Ports": [ 
     { 
        "ContainerPort": "1234" 
     } 
   ], 
   "Volumes": [ 
     { 
        "HostDirectory": "/var/app/mydb", 
        "ContainerDirectory": "/etc/mysql" 
     } 
   ], 
   "Logging": "/var/log/nginx"
```
}

# Configurazione degli ambienti Docker

Esistono diversi modi per configurare il comportamento dell'ambiente Docker per Elastic Beanstalk.

## **a** Note

Se l'ambiente Elastic Beanstalk utilizza una versione della piattaforma AMI Amazon Linux (precedente ad Amazon Linux 2), leggi le informazioni aggiuntive presenti in [the section](#page-138-0)  [called "Configurazione Docker su AMI Amazon Linux \(precedente ad Amazon Linux 2\)".](#page-138-0)

# Sezioni

- [Configurazione del software in ambienti Docker](#page-127-0)
- [Riferimento alle variabili di ambiente nei container](#page-129-0)
- [Utilizzo della funzionalità di interpolazione per le variabili di ambiente \(Docker Compose\)](#page-131-0)
- [Generazione di log per il reporting sullo stato migliorato \(Docker Compose\)](#page-132-0)
- [Registrazione personalizzata del container Docker \(Docker Compose\)](#page-132-1)
- [Immagini Docker](#page-134-0)
- [Configurazione degli aggiornamenti gestiti per gli ambienti Docker](#page-137-0)
- [Spazio dei nomi di configurazione di Docker](#page-138-1)
- [Configurazione Docker su AMI Amazon Linux \(precedente ad Amazon Linux 2\)](#page-138-0)

<span id="page-127-0"></span>Configurazione del software in ambienti Docker

È possibile utilizzare la console Elastic Beanstalk per configurare il software in esecuzione sulle istanze dell'ambiente.

Per configurare l'ambiente Docker nella console Elastic Beanstalk

- 1. Apri la console [Elastic Beanstalk](https://console.aws.amazon.com/elasticbeanstalk) e, nell'elenco Regioni, seleziona la tua. Regione AWS
- 2. Nel pannello di navigazione selezionare Environments (Ambienti), quindi selezionare il nome dell'ambiente dall'elenco.

## **a** Note

Se si dispone di molti ambienti, utilizzare la barra di ricerca per filtrare l'elenco degli ambienti.

- 3. Nel riquadro di navigazione, seleziona Configuration (Configurazione).
- 4. Nella categoria di configurazione Updates, monitoring, and logging (Aggiornamenti, monitoraggio e registrazione), scegli Edit (Modifica).
- 5. Apportare le modifiche necessarie alla configurazione.
- 6. Per salvare le modifiche scegli Apply (Applica) nella parte inferiore della pagina.

Per informazioni sulla configurazione delle impostazioni software in qualsiasi ambiente, consulta [the](#page-944-0)  [section called "Proprietà dell'ambiente e impostazioni software".](#page-944-0) Le sezioni seguenti sono relative alle informazioni specifiche di Docker.

# <span id="page-128-0"></span>Opzioni del container

La sezione Container options (Opzioni container) contiene opzioni specifiche della piattaforma. Per gli ambienti Docker, consente di scegliere se l'ambiente include o meno il server proxy Nginx.

# Ambienti con Docker Compose

Se si gestisce l'ambiente Docker con Docker Compose, Elastic Beanstalk presuppone che si esegua un server proxy come container. Pertanto, il valore predefinito è None (Nessuno) per l'impostazione del Proxy server (Server Proxy) e Elastic Beanstalk non fornisce una configurazione NGINX.

# **a** Note

Anche se si seleziona NGINX come server proxy, questa impostazione viene ignorata in un ambiente con Docker Compose. L'impostazione predefinita del Proxy server (Server Proxy) continua a essere None (Nessuno).

Poiché il proxy del server Web NGINX è disabilitato per Docker sulla piattaforma Amazon Linux 2 con Docker Compose, è necessario seguire le istruzioni per la generazione dei log per la creazione di report sullo stato avanzato. Per ulteriori informazioni, consulta [Generazione di log per il reporting sullo](#page-132-0)  [stato migliorato \(Docker Compose\)](#page-132-0).

### Proprietà dell'ambiente e variabili d'ambiente

La sezione Environment Properties (Proprietà ambiente) consente di specificare le impostazioni di configurazione dell'ambiente nelle istanze Amazon Elastic Compute Cloud (Amazon EC2) che eseguono l'applicazione. Le proprietà di ambiente sono passate come coppie chiave-valore all'applicazione. In un ambiente Docker, Elastic Beanstalk passa le proprietà dell'ambiente ai container come variabili di ambiente.

Il codice dell'applicazione in esecuzione in un container può fare riferimento a una variabile di ambiente in base al nome e leggerne il valore. Il codice sorgente che legge queste variabili di ambiente varierà in base al linguaggio di programmazione. È possibile trovare istruzioni per la lettura dei valori delle variabili di ambiente nei linguaggi di programmazione supportati dalle piattaforme gestite da Elastic Beanstalk nell'argomento della piattaforma corrispondente. Per un elenco di collegamenti a questi argomenti, consulta [the section called "Proprietà dell'ambiente e impostazioni](#page-944-0) [software"](#page-944-0).

Ambienti con Docker Compose

Se si gestisce l'ambiente Docker con Docker Compose, è necessario creare alcune configurazioni aggiuntive per recuperare le variabili di ambiente nei container. Affinché gli eseguibili in esecuzione nel container accedano a queste variabili di ambiente, è necessario fare riferimento a tali variabili in docker-compose.yml. Per ulteriori informazioni, consulta [Riferimento alle variabili di ambiente nei](#page-129-0) [container](#page-129-0).

<span id="page-129-0"></span>Riferimento alle variabili di ambiente nei container

Se si utilizza lo strumento Docker sulla piattaforma Docker per Amazon Linux 2, Elastic Beanstalk genera un file di ambiente Docker Compose denominato .env nella directory principale del progetto dell'applicazione. Questo file memorizza le variabili di ambiente configurate per Elastic Beanstalk.

### **a** Note

Se si include un file .env nel bundle di applicazioni, Elastic Beanstalk non genererà un file .env.

Affinché un container possa fare riferimento alle variabili di ambiente definite in Elastic Beanstalk, è necessario seguire uno o entrambi questi approcci di configurazione.

- Aggiungi il file .env generato da Elastic Beanstalk all'opzione di configurazione env file nel file docker-compose.yml.
- Definisci direttamente le variabili di ambiente nel file docker-compose.yml.

I seguenti file forniscono un esempio. Il file di esempio docker-compose.yml illustra entrambi gli approcci.

• Se definisci le proprietà di ambiente DEBUG\_LEVEL=1 e LOG\_LEVEL=error, Elastic Beanstalk genera il seguente file .env:

```
DEBUG_LEVEL=1
LOG_LEVEL=error
```
• In questo file docker-compose.yml, l'opzione di configurazione env\_file punta al file .env e definisce anche la variabile di ambiente DEBUG=1 direttamente nel file docker-compose.yml.

```
services: 
   web: 
      build: . 
      environment: 
        - DEBUG=1 
      env_file: 
        - .env
```
# **a** Note

- Se si imposta la stessa variabile di ambiente in entrambi i file, la variabile definita nel file docker-compose.yml ha la priorità sulla variabile definita nel file .env.
- Fare attenzione a non lasciare spazi tra il segno di uguale (=) e il valore assegnato alla variabile per evitare che gli spazi vengano aggiunti alla stringa.

Per ulteriori informazioni sulle variabili di ambiente in Docker Compose, vedere [Variabili di ambiente](https://docs.docker.com/compose/environment-variables/)  [in Compose](https://docs.docker.com/compose/environment-variables/)

<span id="page-131-0"></span>Utilizzo della funzionalità di interpolazione per le variabili di ambiente (Docker Compose)

A partire dal rilascio della piattaforma del [28 luglio 2023,](https://docs.aws.amazon.com/elasticbeanstalk/latest/relnotes/release-2023-07-28-al2.html) la ramificazione della piattaforma Docker Amazon Linux 2 offre la funzionalità di interpolazione Docker Compose. Con questa funzionalità, i valori in un file Compose possono essere impostati da variabili e interpolati in fase di runtime. Per ulteriori informazioni su questa funzionalità, consulta la pagina [Interpolation](https://docs.docker.com/compose/compose-file/12-interpolation/) sul sito Web della documentazione di Docker.

### **A** Important

Se desideri utilizzare questa funzionalità con le tue applicazioni, tieni presente che dovrai implementare un approccio che utilizzi gli hook della piattaforma. Ciò è necessario a causa di una mitigazione che abbiamo implementato nel motore della piattaforma. Questa mitigazione garantisce la compatibilità con le versioni precedenti per i clienti che non sono a conoscenza della nuova funzionalità di interpolazione e dispongono di applicazioni esistenti che utilizzano variabili di ambiente con il carattere \$. Il motore della piattaforma aggiornato evita l'interpolazione per impostazione predefinita sostituendo il

carattere \$ con i caratteri \$\$.

Di seguito è riportato un esempio di script hook della piattaforma che è possibile configurare per abilitare l'uso della funzionalità di interpolazione.

```
#!/bin/bash
: '
example data format in .env file
key1=value1
key2=value2
'envfile="/var/app/staging/.env"
tempfile=$(mktemp)
while IFS= read -r line; do 
   # split each env var string at '=' 
  split\_str=(${line//=}/ ) if [ ${#split_str[@]} -eq 2 ]; then 
     # replace '$$' with '$' 
    replaced_str=${split_str[1]//\$\$/\$}
     # update the value of env var using ${replaced_str}
```

```
 line="${split_str[0]}=${replaced_str}" 
   fi 
   # append the updated env var to the tempfile 
   echo "${line}" #"${tempfile}"
done < "${envfile}"
# replace the original .env file with the tempfile
mv "${tempfile}" "${envfile}"
```
Posiziona gli hook della piattaforma in entrambe queste directory:

- .platform/confighooks/predeploy/
- .platform/hooks/predeploy/

Per ulteriori informazioni, consulta [Hook della piattaforma](#page-81-0) nell'argomento Estensione delle piattaforme Linux di questa guida.

<span id="page-132-0"></span>Generazione di log per il reporting sullo stato migliorato (Docker Compose)

L'[agente di integrità di Elastic Beanstalk](#page-1261-0) fornisce parametri di integrità del sistema operativo e delle applicazioni per gli ambienti Elastic Beanstalk. Si basa sui formati di log del server Web che inoltrano le informazioni in un formato specifico.

Elastic Beanstalk presuppone l'esecuzione di un proxy del server Web come container. Di conseguenza, il proxy del server Web NGINX è disabilitato per gli ambienti Docker che eseguono Docker Compose. È necessario configurare il server per scrivere i log nel percorso e nel formato utilizzati dall'agente di integrità di Elastic Beanstalk. In questo modo è possibile utilizzare appieno i report sullo stato avanzato, anche se il proxy del server Web è disabilitato.

Per istruzioni su come eseguire questa operazione, consultare [Configurazione dei log del server Web](#page-1301-0)

<span id="page-132-1"></span>Registrazione personalizzata del container Docker (Docker Compose)

Per risolvere in modo efficiente i problemi e monitorare i servizi containerizzati, è possibile [richiedere](#page-1317-0) [i log delle istanze](#page-1317-0) da Elastic Beanstalk tramite la console di gestione dell'ambiente o la CLI EB. I registri delle istanze sono composti da log di bundle e log di coda, combinati e confezionati per consentire di visualizzare i registri e gli eventi recenti in modo efficiente e diretto.

Elastic Beanstalk crea directory di log sull'istanza di container, una per ogni servizio definito nel file docker-compose.yml, in /var/log/eb-docker/containers/*<service name>*. Se si utilizza la funzionalità Docker Compose sulla piattaforma Docker su Amazon Linux 2, è possibile montare

queste directory nella posizione all'interno della struttura del file container in cui vengono scritti i log. Quando si montano le directory di log per la scrittura dei dati di log, Elastic Beanstalk può raccogliere i dati di log da queste directory.

Se le applicazioni si trovano su una piattaforma Docker che non utilizza Docker Compose, è possibile seguire la procedura standard descritta in [Registrazione personalizzata del container Docker \(Docker](#page-132-1)  [Compose\)](#page-132-1).

Per configurare i file di log del servizio in modo che siano file di coda recuperabili e registri di bundle

- 1. Modificare il file docker-compose.yml.
- 2. Sotto la chiave volumes per il servizio aggiungere un mount bind come il seguente:

"\${EB\_LOG\_BASE\_DIR}/*<service name>*:*<log directory inside container>*

Nel file di esempio docker-compose.yml seguente:

- nginx-proxy è il *<nome del servizio>*
- /var/log/nginx è il *<container all'interno della directory di log>*

```
services: 
   nginx-proxy: 
     image: "nginx" 
     volumes: 
       - "${EB_LOG_BASE_DIR}/nginx-proxy:/var/log/nginx"
```
- La directory var/log/nginx contiene i log per il servizio nginx-proxy nel container e verrà mappata alla directory /var/log/eb-docker/containers/nginx-proxy sull'host.
- Tutti i log in questa directory sono ora recuperabili come log di bundle e log di coda attraverso la funzionalità dei [log di istanza della richiesta](#page-1317-0) di Elastic Beanstalk.

## **a** Note

• \${EB\_LOG\_BASE\_DIR} è una variabile di ambiente impostata da Elastic Beanstalk con il valore /var/log/eb-docker/containers.

• Elastic Beanstalk crea automaticamente la directory /var/log/eb-docker/ containers/*<service name>* per ogni servizio nel file docker-compose.yml.

### <span id="page-134-0"></span>Immagini Docker

Le versioni della piattaforma Docker e ECS gestita da Docker per Elastic Beanstalk supportano l'uso di immagini Docker memorizzate in un repository di immagini online pubblico o privato.

Specifica le immagini per nome in Dockerrun.aws.json. Nota queste convenzioni:

- Le immagini in repository ufficiali su Docker Hub utilizzano un singolo nome (ad esempio ubuntu o mongo).
- Le immagini in altri repository su Docker Hub vengono qualificate con un nome di organizzazione (ad esempi, amazon/amazon-ecs-agent).
- Le immagini in altri repository online vengono ulteriormente qualificate tramite un nome di dominio (ad esempio quay.io/assemblyline/ubuntu o *account-id*.dkr.ecr.useast-2.amazonaws.com/ubuntu:trusty).

Per gli ambienti che utilizzano solo la piattaforma Docker, è anche possibile creare una propria immagine durante la creazione dell'ambiente con un Dockerfile. Per informazioni dettagliate, consulta [Creazione di immagini personalizzate con un Dockerfile](#page-121-0). La piattaforma multicontainer Docker non supporta questa funzionalità.

Utilizzo di immagini da un repository Amazon ECR

Puoi archiviare le tue immagini Docker personalizzate AWS con [Amazon Elastic Container Registry](https://aws.amazon.com/ecr) (Amazon ECR). Quando memorizzi le immagini Docker in Amazon ECR, Elastic Beanstalk si autentica automaticamente nel registro Amazon ECR con il [profilo dell'istanza](#page-58-0) dell'ambiente. Non devi pertanto [generare un file di autenticazione](#page-136-0) e caricarlo in Amazon Simple Storage Service (Amazon S3).

È tuttavia necessario fornire alle istanze l'autorizzazione di accedere alle immagini nel repository Amazon ECR aggiungendo le autorizzazioni necessarie per il profilo dell'istanza dell'ambiente. Puoi allegare la policy ContainerRegistryReadOnly gestita di [AmazonEC2](https://docs.aws.amazon.com/AmazonECR/latest/userguide/ecr_managed_policies.html#AmazonEC2ContainerRegistryReadOnly) al profilo dell'istanza per fornire l'accesso in sola lettura a tutti gli archivi Amazon ECR del tuo account o concedere l'accesso a un singolo repository utilizzando il seguente modello per creare una politica personalizzata:

{

```
 "Version": "2012-10-17", 
   "Statement": [ 
    \{ "Sid": "AllowEbAuth", 
        "Effect": "Allow", 
        "Action": [ 
          "ecr:GetAuthorizationToken" 
        ], 
        "Resource": [ 
         " ] 
     }, 
     { 
        "Sid": "AllowPull", 
        "Effect": "Allow", 
        "Resource": [ 
          "arn:aws:ecr:us-east-2:account-id:repository/repository-name" 
        ], 
        "Action": [ 
          "ecr:GetAuthorizationToken", 
          "ecr:BatchCheckLayerAvailability", 
          "ecr:GetDownloadUrlForLayer", 
          "ecr:GetRepositoryPolicy", 
          "ecr:DescribeRepositories", 
          "ecr:ListImages", 
          "ecr:BatchGetImage" 
        ] 
     } 
   ] 
 }
```
Sostituisci l'Amazon Resource Name (ARN) nella policy sopra indicata con l'ARN del repository.

Nel file Dockerrun.aws.json, fai riferimento all'immagine in base all'URL. Per la [piattaforma](#page-115-0) [Docker](#page-115-0), l'URL va nella definizione Image:

```
 "Image": { 
     "Name": "account-id.dkr.ecr.us-east-2.amazonaws.com/repository-name:latest", 
     "Update": "true" 
  },
```
Per la [piattaforma multicontainer Docker,](#page-147-0) utilizzare la chiave image in un oggetto di definizione del container:

```
"containerDefinitions": [ 
         { 
         "name": "my-image", 
         "image": "account-id.dkr.ecr.us-east-2.amazonaws.com/repository-name:latest",
```
<span id="page-136-0"></span>Utilizzo di immagini da un repository privato

Per usare un'immagine Docker in un repository privato ospitato da un registro online, è necessario fornire un file di autenticazione che contenga le informazioni necessarie per eseguire l'autenticazione con il registro.

Genera un file di autenticazione con il comando docker login. Per repository su Docker Hub, esegui docker login:

```
$ docker login
```
Per gli altri registri, includi l'URL del server di registro:

\$ **docker login** *registry-server-url*

### **a** Note

Se l'ambiente Elastic Beanstalk utilizza una versione della piattaforma AMI Amazon Linux (precedente ad Amazon Linux 2), leggi le informazioni aggiuntive presenti in [the section](#page-138-0)  [called "Configurazione Docker su AMI Amazon Linux \(precedente ad Amazon Linux 2\)".](#page-138-0)

Carica una copia denominata .dockercfg del file di autenticazione in un bucket Amazon S3 sicuro. Il bucket Amazon S3 deve essere ospitato nella stessa AWS regione dell'ambiente che lo utilizza. Elastic Beanstalk non può scaricare file da un bucket Amazon S3 ospitato in altre regioni. Concedi le autorizzazioni per l'operazione s3:GetObject al ruolo IAM nel profilo dell'istanza. Per informazioni dettagliate, consulta [Gestione dei profili dell'istanza Elastic Beanstalk](#page-1369-0).

Includi le informazioni sul bucket Amazon S3 nel parametro Authentication (v1) o authentication (v2) nel file Dockerrun.aws.json.

Per ulteriori informazioni sul formato Dockerrun.aws.json per gli ambienti Docker, consulta [Configurazione di Docker.](#page-115-0) Per ambienti multicontainer, consulta [Configurazione di Docker gestito da](#page-147-0) [ECS.](#page-147-0)

Per ulteriori informazioni sul file di autenticazione, vedi [Memorizzare le immagini in Docker Hub](https://docs.docker.com/docker-hub/repos/) e [login docker](https://docs.docker.com/engine/reference/commandline/login/) sul sito Web Docker.

<span id="page-137-0"></span>Configurazione degli aggiornamenti gestiti per gli ambienti Docker

Grazie agli [aggiornamenti gestiti della piattaforma](#page-758-0), puoi configurare il tuo ambiente per eseguire automaticamente l'aggiornamento alla versione più recente in base a una pianificazione.

Per gli ambienti Docker, puoi decidere se eseguire un aggiornamento automatico della piattaforma su più versioni Docker, nel caso in cui la nuova versione della piattaforma includa una nuova versione Docker. Elastic Beanstalk supporta gli aggiornamenti della piattaforma gestita tra versioni Docker durante l'aggiornamento da un ambiente che esegue una versione della piattaforma Docker più recente della 2.9.0. Se una nuova versione della piattaforma include una nuova versione di Docker, Elastic Beanstalk incrementa il numero di versione dell'aggiornamento secondario. Di conseguenza, per consentire l'esecuzione di questa funzionalità su più versioni Docker, abilita gli aggiornamenti gestiti della piattaforma sia per la versione secondaria, sia per le patch. Per impedirla invece, abilita gli aggiornamenti gestiti della piattaforma per la sola applicazione degli aggiornamenti di versione delle patch.

Ad esempio, il seguente [file di configurazione](#page-1108-0) abilita gli aggiornamenti gestiti della piattaforma alle 9:00 UTC di ogni martedì, sia per la versione secondaria sia per le patch; di conseguenza, consente gli aggiornamenti gestiti su più versioni Docker:

Example .ebextensions/ .config managed-platform-update

```
option_settings: 
   aws:elasticbeanstalk:managedactions: 
     ManagedActionsEnabled: true 
     PreferredStartTime: "Tue:09:00" 
   aws:elasticbeanstalk:managedactions:platformupdate: 
     UpdateLevel: minor
```
Se in un ambiente è in esecuzione la versione della piattaforma Docker 2.9.0 o precedente, Elastic Beanstalk non esegue mai gli aggiornamenti gestiti se la nuova versione di configurazione della piattaforma include una nuova versione Docker.

### <span id="page-138-1"></span>Spazio dei nomi di configurazione di Docker

Puoi utilizzare un [file di configurazione](#page-1108-0) per impostare le opzioni di configurazione ed eseguire alte attività di configurazione delle istanze durante le distribuzioni. Le opzioni di configurazione, che possono essere definite dal servizio Elastic Beanstalk o dalla piattaforma utilizzata, sono organizzate in spazi dei nomi.

## **a** Note

Queste informazioni si applicano solo all'ambiente Docker in cui non è in esecuzione Docker Compose. Questa opzione ha un comportamento diverso con gli ambienti Docker che eseguono Docker Compose. Per ulteriori informazioni sui servizi proxy con Docker Compose, consulta [Opzioni del container.](#page-128-0)

Oltre alle [opzioni supportate per tutti gli ambienti Elastic Beanstalk](#page-1004-0), la piattaforma Docker supporta quelle incluse negli spazi dei nomi seguenti:

• aws:elasticbeanstalk:environment:proxy: scegliere il server proxy per l'ambiente in uso. Docker supporta l'esecuzione di Nginx oppure nessun server proxy.

Il seguente file di configurazione di esempio consente di configurare un ambiente Docker in modo che non venga eseguito alcun server proxy.

Example .ebextensions/docker-settings.config

```
option_settings: 
   aws:elasticbeanstalk:environment:proxy: 
     ProxyServer: none
```
<span id="page-138-0"></span>Configurazione Docker su AMI Amazon Linux (precedente ad Amazon Linux 2)

Se l'ambiente Docker di Elastic Beanstalk utilizza una versione della piattaforma AMI Amazon Linux (precedente ad Amazon Linux 2), leggi le informazioni aggiuntive presenti in questa sezione.

Utilizzo di un file di autenticazione per un repository privato

Queste informazioni sono rilevanti per l'utente se si [utilizzano immagini provenienti da un repository](#page-136-0)  [privato](#page-136-0). A partire dalla versione Docker 1.7, il comando docker login ha modificato il nome del file

di autenticazione e il formato del file. Le versioni della piattaforma Docker su AMI Amazon Linux (precedenti ad Amazon Linux 2) richiedono la versione precedente del file di configurazione del formato ~/.dockercfg.

Con Docker versione 1.7 e successive, il comando docker login crea il file di autenticazione in  $\gamma$ .docker/config.json nel formato seguente.

```
{ 
      "auths":{ 
         "server":{ 
            "auth":"key" 
         } 
      } 
   }
```
Con Docker versione 1.6.2 e versioni precedenti, il comando docker login crea il file di autenticazione in ~/.dockercfg nel formato seguente.

```
{ 
      "server" : 
      { 
        "auth" : "auth_token", 
         "email" : "email" 
      } 
   }
```
Per convertire un file config.json, rimuovi la chiave auths esterna, aggiungi una chiave email e appiattisci il documento in formato JSON per farlo corrispondere al formato precedente.

Sulle versioni della piattaforma Docker per Amazon Linux 2, Elastic Beanstalk utilizza il nome e il formato del file di autenticazione più recenti. Se si utilizza una versione della piattaforma Docker per Amazon Linux 2, è possibile utilizzare il file di autenticazione creato dal comando docker login senza alcuna conversione.

Configurazione di volumi di storage aggiuntivi

Per migliorare le prestazioni su AMI Amazon Linux, Elastic Beanstalk configura due volumi di storage Amazon EBS per le istanze Amazon EC2 dell'ambiente Docker. Oltre al volume root assegnato per tutti gli ambienti Elastic Beanstalk, un secondo volume da 12 GB denominato xvdcz viene assegnato per lo storage delle immagini negli ambienti Docker.

Se hai bisogno di più spazio di archiviazione o i maggior IOPS per le immagini Docker, puoi personalizzare il volume dell'immagine dello storage utilizzando l'opzione di configurazione BlockDeviceMapping nel namespace [aws:autoscaling:launchconfiguration](#page-1007-0).

Ad esempio, il seguente [file di configurazione](#page-1108-0) aumenta le dimensioni del volume di storage a 100 GB con 500 provisioned IOPS:

Example .ebextensions/blockdevice-xvdcz.config

```
option_settings: 
   aws:autoscaling:launchconfiguration: 
     BlockDeviceMappings: /dev/xvdcz=:100::io1:500
```
Se utilizzi l'opzione BlockDeviceMappings per configurare volumi aggiuntivi per la tua applicazione, devi includere una mappatura per xvdcz per essere certo che venga creato. L'esempio seguente consente di configurare due volumi, il volume di storage dell'immagine xvdcz con le impostazioni predefinite e ulteriori 24 GB di volume dell'applicazione con nome sdh:

Example .ebextensions/blockdevice-sdh.config

```
option_settings: 
   aws:autoscaling:launchconfiguration: 
     BlockDeviceMappings: /dev/xvdcz=:12:true:gp2,/dev/sdh=:24
```
## **a** Note

Quando modifichi le impostazioni in questo spazio dei nomi, Elastic Beanstalk sostituisce tutte le istanze dell'ambiente con le istanze che eseguono la nuova configurazione. Per informazioni dettagliate, consulta [Modifiche di configurazione](#page-740-0).

# Utilizzo del ramo della piattaforma Amazon ECS

In questo argomento vengono illustrati entrambi i rami di piattaforma Amazon ECS su Amazon Linux 2 e il ramo della piattaforma che sostituisce, Docker multi-container su AL1 (gestito sempre da ECS). Se non diversamente indicato, tutte le informazioni contenute in questo argomento si applicano a entrambi i rami della piattaforma.

## **a** Note

Il [18 luglio 2022](https://docs.aws.amazon.com/elasticbeanstalk/latest/relnotes/release-2022-07-18-linux-al1-retire.html) Elastic Beanstalk ha impostato lo stato di tutte le ramificazioni della piattaforma basate sull'AMI Amazon Linux (AL1) su retired (ritirato).

Migrazione da Docker multi-container su ad AL1

Se attualmente stai utilizzando la ramificazione della piattaforma Docker multi-container in esecuzione su AL1 ritirata, puoi migrare alla versione più recente della ramificazione della piattaforma ECS in esecuzione su AL2023. L'ultima versione della ramificazione della piattaforma supporta tutte le funzionalità della ramificazione fuori produzione. Non sono richieste modifiche al codice sorgente. Per ulteriori informazioni, consulta [Migrazione di Docker multi-container in esecuzione su Amazon](#page-163-0)  [Linux a ECS su Amazon Linux 2023.](#page-163-0)

## Argomenti

- [Piattaforma Docker gestita da ECS](#page-141-0)
- [Dockerrun.aws.json file](#page-142-0)
- [Immagini Docker](#page-143-0)
- [Ruolo dell'istanza di container](#page-144-0)
- [Risorse Amazon ECS create da Elastic Beanstalk](#page-145-0)
- [Utilizzo di più listener Elastic Load Balancing](#page-145-1)
- [Distribuzioni di container non riuscite](#page-147-1)
- [Configurazione di Docker gestito da ECS](#page-147-0)
- [Ambienti Docker gestiti da ECS con la console Elastic Beanstalk](#page-154-0)
- [Migrazione di Docker multi-container in esecuzione su Amazon Linux a ECS su Amazon Linux](#page-163-0)  [2023](#page-163-0)
- [\(Legacy\) Eseguire la migrazione a Docker in esecuzione sul ramo della piattaforma Amazon Linux](#page-165-0)  [2 da Multi-container Docker in esecuzione su Amazon Linux](#page-165-0)

# <span id="page-141-0"></span>Piattaforma Docker gestita da ECS

Elastic Beanstalk utilizza Amazon Elastic Container Service (Amazon ECS) per coordinare le distribuzioni dei container in ambienti Docker multicontainer. Amazon ECS fornisce strumenti per la gestione di un cluster di istanze che eseguono container Docker. Elastic Beanstalk si

occupa delle attività Amazon ECS, tra cui la creazione di cluster, la definizione delle attività e l'esecuzione. Le istanze nell'ambiente eseguono lo stesso set di container, che sono definiti in un file Dockerrun. aws. json v2. Per ottenere il massimo da Docker, Elastic Beanstalk ti consente di creare un ambiente in cui le istanze Amazon EC2 eseguono più container Docker affiancati.

Il diagramma seguente mostra un esempio di ambiente Elastic Beanstalk configurato con tre container Docker in esecuzione su ogni istanza Amazon EC2 in un gruppo Auto Scaling:

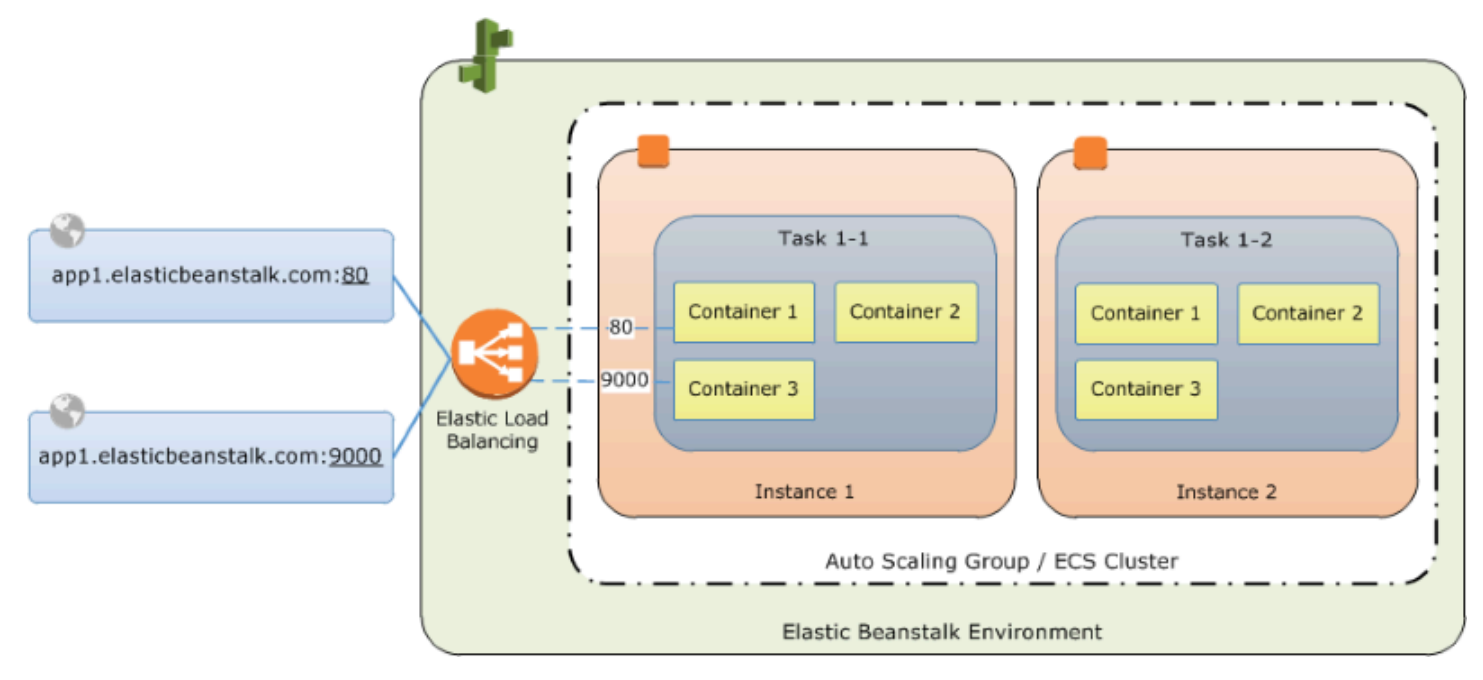

### **a** Note

Elastic Beanstalk offre funzionalità di estensibilità per tutte le piattaforme che è possibile utilizzare per personalizzare la distribuzione e l'esecuzione delle applicazioni. Per il ramo di piattaforma ECS in esecuzione su Amazon Linux 2, l'implementazione del flusso di lavoro di distribuzione dell'istanza di queste funzionalità varia dalle altre piattaforme. Per ulteriori informazioni, consulta [Flusso di lavoro di implementazione di istanze per ECS in esecuzione](#page-92-0) [su Amazon Linux 2 e versioni successive.](#page-92-0)

# <span id="page-142-0"></span>**Dockerrun.aws.json** file

Le istanze di container, ovvero le istanze Amazon EC2 che eseguono Docker gestito da ECS in un ambiente Elastic Beanstalk, richiedono un file di configurazione denominato Dockerrun.aws.json. Questo file è specifico per Elastic Beanstalk e può essere utilizzato da solo o abbinato a un codice sorgente e a contenuti in un [bundle di origine](#page-646-0) per creare un ambiente su una piattaforma Docker.

## **a** Note

La versione 1 del format Dockerrun.aws. json viene utilizzata per avviare un container Docker singolo in un ambiente Elastic Beanstalk in esecuzione su AMI Amazon Linux (la versione precedente ad Amazon Linux 2). L'ambiente è basato sul ramo di piattaforma Docker in esecuzione su Amazon Linux a 64 bit, che sarà ritirato il 18 luglio 2022. Per ulteriori informazioni sul formato Dockerrun.aws.json v1, vedi Configurazione della piattaforma [Docker - senza Docker Compose.](#page-122-1)

La versione 2 del formato Dockerrun.aws. json aggiunge il supporto per più container per l'istanza Amazon EC2 e può essere utilizzata solo con la piattaforma Docker gestita da ECS. Il formato differisce in modo significativo dalla versione precedente.

<span id="page-143-0"></span>Consulta Dockerrun. aws. json v2 per dettagli sul formato aggiornato e per un file di esempio.

# Immagini Docker

La piattaforma Docker gestita da ECS per Elastic Beanstalk richiede immagini preinstallate e memorizzate in un repository di immagini online pubblico o privato.

## **a** Note

La creazione di immagini personalizzate durante la distribuzione con un Dockerfile non è supportata dalla piattaforma Docker gestita da ECS su Elastic Beanstalk. Crea le immagini e distribuiscile in un repository online prima di creare un ambiente Elastic Beanstalk.

Specifica le immagini per nome in Dockerrun.aws.json v2 Nota queste convenzioni:

- Le immagini in repository ufficiali su Docker Hub utilizzano un singolo nome (ad esempio ubuntu o mongo).
- Le immagini in altri repository su Docker Hub vengono qualificate con un nome di organizzazione (ad esempi, amazon/amazon-ecs-agent).
- Le immagini in altri registri online vengono ulteriormente qualificate tramite un nome di dominio (ad esempi, quay.io/assemblyline/ubuntu).
Per configurare Elastic Beanstalk in modo che effettui l'autenticazione su un repository privato, includi il parametro authentication nel file Dockerrun.aws.json v2.

## Ruolo dell'istanza di container

Elastic Beanstalk utilizza un'AMI ottimizzata per Amazon ECS con un agente del container Amazon ECS che viene eseguito in un container Docker. L'agente comunica con Amazon ECS per coordinare le distribuzioni dei container. Per comunicare con Amazon ECS, ogni istanza Amazon EC2 deve disporre delle autorizzazioni corrispondenti in IAM. Queste autorizzazioni sono collegate al [profilo](#page-47-0)  [dell'istanza](#page-47-0) predefinito al momento della creazione di un ambiente nella console di gestione Elastic Beanstalk:

```
{ 
   "Version": "2012-10-17", 
   "Statement": [ 
     { 
        "Sid": "ECSAccess", 
        "Effect": "Allow", 
        "Action": [ 
          "ecs:Poll", 
          "ecs:StartTask", 
          "ecs:StopTask", 
          "ecs:DiscoverPollEndpoint", 
          "ecs:StartTelemetrySession", 
          "ecs:RegisterContainerInstance", 
          "ecs:DeregisterContainerInstance", 
          "ecs:DescribeContainerInstances", 
          "ecs:Submit*" 
        ], 
        "Resource": "*" 
     } 
   ]
}
```
Se crei il tuo profilo di istanza, puoi collegare la policy gestita

AWSElasticBeanstalkMulticontainerDocker per accertarti che le autorizzazioni siano aggiornate. Per istruzioni su come creare policy e ruoli in IAM, vedi [Creazione di ruoli IAM](https://docs.aws.amazon.com/IAM/latest/UserGuide/roles-creatingrole.html) nella Guida per l'utente IAM.

# Risorse Amazon ECS create da Elastic Beanstalk

Quando crei un ambiente utilizzando la piattaforma Docker gestita da ECS, Elastic Beanstalk crea e configura automaticamente diverse risorse Amazon Elastic Container Service durante la creazione dell'ambiente. In questo modo, crea i container necessari su ogni istanza di Amazon EC2.

- Cluster Amazon ECS: le istanze di container in Amazon ECS sono organizzate in cluster. Se usato con Elastic Beanstalk, viene sempre creato un cluster per ogni ambiente Docker gestito da ECS.
- Definizione attività Amazon ECS: Elastic Beanstalk usa il file Dockerrun.aws.json v2 nel progetto per generare la definizione delle attività Amazon ECS utilizzata per configurare le istanze di container nell'ambiente.
- Attività Amazon ECS: Elastic Beanstalk comunica con Amazon ECS per eseguire un'attività su ogni istanza nell'ambiente e coordinare la distribuzione dei container. In un ambiente scalabile, Elastic Beanstalk avvia una nuova attività ogni volta che un'istanza viene aggiunta al cluster. In rari casi potrebbe essere necessario aumentare la quantità di spazio riservato a contenitori e immagini. Ulteriori informazioni nella sezione [Configurazione degli ambienti Docker](#page-127-0).
- Agente container Amazon ECS: l'agente viene eseguito in un container Docker sulle istanze nell'ambiente. L'agente esegue il polling del servizio Amazon ECS e attende l'esecuzione di un'attività.
- Volumi di dati Amazon ECS: Elastic Beanstalk inserisce definizioni di volumi in aggiunta ai volumi che definisci in Dockerrun.aws.json v2 nella definizione dell'attività per facilitare la raccolta di log.

Elastic Beanstalk crea volumi di log sull'istanza di container, uno per ogni container Docker, in /var/log/containers/*containername*. Questi volumi sono denominati awseblogs-*containername* e vengono forniti per il montaggio dei container. Vedi [Formato della](#page-149-0)  [definizione del container](#page-149-0) per ulteriori informazioni su come montarli.

# Utilizzo di più listener Elastic Load Balancing

È possibile configurare più ascoltatori Elastic Load Balancing su un ambiente Docker gestito da ECS per supportare il traffico in entrata per i proxy o altri servizi che non girano sulla porta HTTP predefinita.

Crea una cartella .ebextensions nel bundle di origine e aggiungi un file con un'estensione file .config. L'esempio seguente mostra un file di configurazione che crea un listener Elastic Load Balancing sulla porta 8080.

#### **.ebextensions/elb-listener.config**

```
option_settings: 
   aws:elb:listener:8080: 
     ListenerProtocol: HTTP 
     InstanceProtocol: HTTP 
     InstancePort: 8080
```
Se l'ambiente è in esecuzione in un [Amazon Virtual Private Cloud](https://docs.aws.amazon.com/vpc/latest/userguide/) (Amazon VPC) personalizzato che hai creato, Elastic Beanstalk si occupa del resto. In un VPC predefinito, è necessario configurare il gruppo di sicurezza dell'istanza per consentire l'ingresso dal load balancer. Aggiungi un secondo file di configurazione che aggiunge una regola in ingresso per il gruppo di sicurezza:

#### **.ebextensions/elb-ingress.config**

```
Resources: 
   port8080SecurityGroupIngress: 
     Type: AWS::EC2::SecurityGroupIngress 
     Properties: 
       GroupId: {"Fn::GetAtt" : ["AWSEBSecurityGroup", "GroupId"]} 
       IpProtocol: tcp 
       ToPort: 8080 
       FromPort: 8080 
       SourceSecurityGroupName: { "Fn::GetAtt": ["AWSEBLoadBalancer", 
  "SourceSecurityGroup.GroupName"] }
```
Per ulteriori informazioni sul formato del file di configurazione consulta [Aggiunta e personalizzazione](#page-1140-0)  [delle risorse dell'ambiente Elastic Beanstalk](#page-1140-0) e [Impostazioni opzioni.](#page-1110-0)

Oltre ad aggiungere un ascoltatore alla configurazione di Elastic Load Balancing e ad aprire una porta nel gruppo di sicurezza, è necessario mappare la porta sull'istanza host a una porta sul container Docker nella sezione containerDefinitions del file Dockerrun.aws.json v2. Di seguito viene riportato un estratto di esempio:

```
"portMappings": [ 
   { 
      "hostPort": 8080, 
      "containerPort": 8080 
   }
]
```
Consulta [Dockerrun.aws.json](#page-148-0) v2 per dettagli sul formato del file Dockerrun.aws.json v2.

### Distribuzioni di container non riuscite

Se un'attività Amazon ECS ha esito negativo, uno o più container nell'ambiente Elastic Beanstalk non verranno avviati. Elastic Beanstalk non esegue il rollback degli ambienti multicontainer a causa di un'attività Amazon ECS non riuscita. Se un container non viene avviato nell'ambiente, ridistribuisci la versione corrente o una versione funzionante precedente dalla console Elastic Beanstalk.

Per distribuire una versione esistente

- 1. Apri la console Elastic Beanstalk nella regione dell'ambiente in uso.
- 2. Fai clic su Actions (Operazioni) a destra del nome dell'applicazione, quindi su View application versions (Visualizza versioni dell'applicazione).
- 3. Seleziona una versione dell'applicazione e fai clic su Deploy (Distribuisci).

# Configurazione di Docker gestito da ECS

Dockerrun.aws.json è un file di configurazione Elastic Beanstalk che descrive come implementare un set di container Docker ospitati in un cluster ECS in un ambiente Elastic Beanstalk. La piattaforma Elastic Beanstalk crea una definizione di attività ECS, che include una definizione di container ECS. Queste definizioni sono descritte nel file di configurazione Dockerrun.aws.json.

La definizione del container nel file Dockerrun.aws.json descrive i container da distribuire in ogni istanza Amazon EC2 nel cluster ECS. In questo caso, un'istanza Amazon EC2 viene anche considerata anche come istanza di container dell'host, perché ospita i container Docker. Il file di configurazione descrive anche i volumi di dati da creare sull'istanza di container host per il montaggio dei container Docker. Per ulteriori informazioni e un diagramma dei componenti in un ambiente Docker gestito da ECS su Elastic Beanstalk, consulta la sezione [Piattaforma Docker gestita da ECS](#page-141-0) precedente di questo capitolo.

Un file Dockerrun. aws. json può essere utilizzato da solo o compresso con un codice sorgente aggiuntivo in un singolo archivio. Il codice sorgente archiviato con un Dockerrun.aws.json viene distribuito in istanze di container di Amazon EC2 ed è accessibile dalla directory /var/app/ current/.

#### Argomenti

• [Dockerrun.aws.json v2](#page-148-0)

- [Formato del volume](#page-148-1)
- [Formato della definizione del container](#page-149-0)
- [Formato di autenticazione: utilizzo di immagini da un repository privato](#page-151-0)
- [Esempio di Dockerrun.aws.json v2](#page-152-0)

#### <span id="page-148-0"></span>**Dockerrun.aws.json** v2

Il file Dockerrun.aws.json include le seguenti sezioni:

#### AWSEBDockerrunVersion

Specifica il numero di versione come il valore 2 per gli ambienti ECS gestiti da Docker.

#### volumi

Crea volumi dalle cartelle nell'istanza di container di Amazon EC2 o dal bundle di origine (distribuito in /var/app/current). Monta questi volumi nei percorsi all'interno dei container Docker utilizzando mountPoints nella sezione containerDefinitions.

#### containerDefinitions

Una serie di definizioni del container.

autenticazione (facoltativa)

Il percorso in Amazon S3 di un file .dockercfg che contiene i dati di autenticazione per un repository privato.

Le sezioni containerDefinitions e volumes di Dockerrun.aws.json utilizzano la stessa formattazione delle sezioni corrispondenti di un file di definizione delle attività di Amazon ECS. Per ulteriori informazioni sul formato delle definizioni di attività e un elenco completo dei parametri delle definizioni di attività, consulta [Definizioni delle attività di Amazon ECS](https://docs.aws.amazon.com/AmazonECS/latest/developerguide/task_defintions.html) nella Guida per gli sviluppatori di Amazon Elastic Container Service.

#### <span id="page-148-1"></span>Formato del volume

Il parametro volume crea volumi da altre cartelle nell'istanza di container Amazon EC2 o dal pacchetto sorgente (implementato su /var/app/current).

I volumi sono specificati nel seguente formato:

```
"volumes": [ 
     { 
        "name": "volumename", 
        "host": { 
          "sourcePath": "/path/on/host/instance" 
        } 
     } 
   ],
```
Monta questi volumi nei percorsi all'interno dei container Docker utilizzando mountPoints nella definizione del container.

Elastic Beanstalk configura volumi aggiuntivi per i log, uno per ogni container. Questi devono essere montati dai container Docker per scrivere log nell'istanza host.

Per maggiori dettagli, consulta il campo mountPoints nella sezione Formato di definizione del container di seguito.

<span id="page-149-0"></span>Formato della definizione del container

I seguenti esempi mostrano un sottoinsieme di parametri comunemente utilizzati nella sezione containerDefinitions. Sono disponibili ulteriori parametri opzionali.

La piattaforma Beanstalk crea una definizione di attività ECS, che include una definizione di container ECS. Beanstalk supporta un sottoinsieme di parametri per la definizione del container ECS. Per ulteriori informazioni, consulta [Definizioni di container](https://docs.aws.amazon.com/AmazonECS/latest/developerguide/task_definition_parameters.html#container_definitions) nella Guida per gli sviluppatori di Amazon Elastic Container Service.

Un file Dockerrun. aws. json contiene un set di uno o più oggetti di definizione del container con i seguenti campi:

#### name

Il nome del container. Per informazioni sulla lunghezza massima e i caratteri consentiti, vedi [Parametri della definizione del container standard](https://docs.aws.amazon.com/AmazonECS/latest/developerguide/task_definition_parameters.html#standard_container_definition_params).

#### image

Il nome di un'immagine Docker in un archivio Docker online da cui stai creando un container Docker. Nota queste convenzioni:

• Le immagini in repository ufficiali su Docker Hub utilizzano un singolo nome (ad esempio ubuntu o mongo).

- Le immagini in altri repository su Docker Hub vengono qualificate con un nome di organizzazione (ad esempi, amazon/amazon-ecs-agent.
- Le immagini in altri archivi online vengono ulteriormente qualificate da un nome di dominio (ad esempi, quay.io/assemblyline/ubuntu).

#### environment

Un set di variabili di ambiente da passare al container.

Ad esempio, la seguente voce definisce una variabile di ambiente con il nome **Container** e il valore **PHP**:

```
"environment": [ 
  \{ "name": "Container", 
      "value": "PHP" 
   }
],
```
#### essential

True se l'attività deve interrompersi in caso di esito negativo del container. I container non essenziali possono arrestarsi o bloccarsi senza influire sul resto dei container sull'istanza.

#### memory

Quantità di memoria sull'istanza di container da riservare per il container. Specifica un numero intero diverso da zero per uno o entrambi i parametri memory e memoryReservation nelle definizioni del container.

#### memoryReservation

Il limite flessibile (in MiB) della memoria da prenotare per il container. Specifica un numero intero diverso da zero per uno o entrambi i parametri memory e memoryReservation nelle definizioni del container.

#### mountPoints

I volumi dell'istanza di container di Amazon EC2 da montare e la posizione sul file system del container Docker in cui montarli. Quando monti volumi che includono il contenuto dell'applicazione, il container è in grado di leggere i dati caricati nel bundle di origine. Quando monti volumi di log per la scrittura di dati di log, Elastic Beanstalk è in grado di raccogliere dati di log da questi volumi.

Elastic Beanstalk crea volumi di log sull'istanza di container, uno per ogni container Docker, in /var/log/containers/*containername*. Questi volumi sono denominati awseblogs-*containername* e devono essere montati nel percorso all'interno della struttura del file container in cui vengono scritti i log.

Ad esempio, il seguente punto di montaggio mappa la posizione del log nginx nel container al volume generato da Elastic Beanstalk per il container nginx-proxy.

```
{ 
   "sourceVolume": "awseb-logs-nginx-proxy", 
   "containerPath": "/var/log/nginx"
}
```
portMappings

Mappa porte di rete sul container alle porte sull'host.

links

Elenco dei container a cui effettuare il collegamento. I container collegati sono in grado di rilevarsi reciprocamente e comunicare in modo sicuro.

volumesFrom

Consente di montare tutti i volumi da un container diverso. Ad esempio, per montare i volumi da un container denominato web:

```
"volumesFrom": [ 
   { 
      "sourceContainer": "web" 
   }
],
```
<span id="page-151-0"></span>Formato di autenticazione: utilizzo di immagini da un repository privato

La sezione authentication contiene i dati di autenticazione per un repository privato. Questa voce è facoltativa.

Aggiungi le informazioni sul bucket Amazon S3 che contiene il file di autenticazione al parametro authentication del file Dockerrun.aws.json. Assicurati che il parametro authentication contenga una chiave e un bucket Amazon S3 validi. Il bucket Amazon S3 deve essere ospitato nella stessa regione dell'ambiente che lo sta utilizzando. Elastic Beanstalk non scaricherà file dai bucket Amazon S3 ospitati in altre regioni.

Utilizza il seguente formato:

```
"authentication": { 
     "bucket": "DOC-EXAMPLE-BUCKET", 
     "key": "mydockercfg" 
   },
```
Per informazioni sulla generazione e sul caricamento del file di autenticazione, consulta [Utilizzo di](#page-136-0)  [immagini da un repository privato](#page-136-0) nell'argomento Configurazione dell'ambiente di questo capitolo.

<span id="page-152-0"></span>Esempio di Dockerrun.aws.json v2

Il seguente snippet è un esempio che illustra la sintassi del file Dockerrun.aws.json per un'istanza con due container.

```
{ 
   "AWSEBDockerrunVersion": 2, 
   "volumes": [ 
     { 
        "name": "php-app", 
        "host": { 
          "sourcePath": "/var/app/current/php-app" 
        } 
     }, 
     { 
        "name": "nginx-proxy-conf", 
        "host": { 
          "sourcePath": "/var/app/current/proxy/conf.d" 
        } 
     } 
   ], 
   "containerDefinitions": [ 
     { 
        "name": "php-app", 
        "image": "php:fpm", 
        "environment": [ 
          { 
             "name": "Container", 
             "value": "PHP" 
          }
```

```
 ], 
     "essential": true, 
     "memory": 128, 
     "mountPoints": [ 
       \mathcal{L} "sourceVolume": "php-app", 
          "containerPath": "/var/www/html", 
          "readOnly": true 
        } 
     ] 
   }, 
   { 
     "name": "nginx-proxy", 
     "image": "nginx", 
     "essential": true, 
     "memory": 128, 
     "portMappings": [ 
        { 
          "hostPort": 80, 
          "containerPort": 80 
        } 
     ], 
     "links": [ 
        "php-app" 
     ], 
     "mountPoints": [ 
        { 
          "sourceVolume": "php-app", 
          "containerPath": "/var/www/html", 
          "readOnly": true 
        }, 
        { 
          "sourceVolume": "nginx-proxy-conf", 
          "containerPath": "/etc/nginx/conf.d", 
          "readOnly": true 
        }, 
        { 
          "sourceVolume": "awseb-logs-nginx-proxy", 
          "containerPath": "/var/log/nginx" 
        } 
     ] 
   } 
 ]
```
}

### Ambienti Docker gestiti da ECS con la console Elastic Beanstalk

È possibile avviare un cluster di istanze multicontainer in un ambiente Elastic Beanstalk dimensionabile o a istanza singola utilizzando la console Elastic Beanstalk. Questo tutorial illustra nei dettagli la configurazione dei container e la preparazione del codice sorgente per un ambiente che utilizza due container.

I container, un'applicazione PHP e un proxy nginx, vengono eseguiti affiancati su ciascuna delle istanze Amazon Elastic Compute Cloud (Amazon EC2) in un ambiente Elastic Beanstalk. Dopo aver creato l'ambiente e aver verificato che le applicazioni sono in esecuzione, puoi connetterti a un'istanza di container per vedere come interagiscono.

#### Sezioni

- [Definizione di contenitori Docker gestiti da ECS](#page-154-0)
- [Aggiunta di contenuto](#page-157-0)
- [Distribuzione in Elastic Beanstalk](#page-158-0)
- [Connessione a un'istanza di container](#page-159-0)
- [Esame dell'agente del container Amazon ECS](#page-160-0)

<span id="page-154-0"></span>Definizione di contenitori Docker gestiti da ECS

La prima fase per la creazione di un nuovo ambiente Docker consiste nel creare una directory per i dati dell'applicazione. Questa cartella può essere posizionata ovunque nel computer locale e avere qualsiasi nome a scelta. Oltre a un file di configurazione del container, la cartella includerà il contenuto che caricherai in Elastic Beanstalk e distribuirai nell'ambiente in uso.

#### **a** Note

Tutto il codice per questo tutorial è disponibile nel repository awslabs su GitHub all'indirizzo <https://github.com/awslabs/eb-docker-nginx-proxy>

Il file utilizzato da Elastic Beanstalk per configurare i container su un'istanza Amazon EC2 è un file di testo in formato JSON denominato Dockerrun.aws.json. Crea un file di testo con questo nome nella radice della tua applicazione e aggiungi il testo seguente:

```
{ 
   "AWSEBDockerrunVersion": 2, 
   "volumes": [ 
     { 
        "name": "php-app", 
        "host": { 
          "sourcePath": "/var/app/current/php-app" 
        } 
     }, 
     { 
        "name": "nginx-proxy-conf", 
        "host": { 
          "sourcePath": "/var/app/current/proxy/conf.d" 
        } 
     } 
   ], 
   "containerDefinitions": [ 
     { 
        "name": "php-app", 
        "image": "php:fpm", 
        "essential": true, 
        "memory": 128, 
        "mountPoints": [ 
          { 
            "sourceVolume": "php-app", 
            "containerPath": "/var/www/html", 
            "readOnly": true 
          } 
        ] 
     }, 
     { 
        "name": "nginx-proxy", 
        "image": "nginx", 
        "essential": true, 
        "memory": 128, 
        "portMappings": [ 
          { 
            "hostPort": 80, 
            "containerPort": 80 
          } 
        ], 
        "links": [ 
          "php-app"
```

```
 ], 
        "mountPoints": [ 
          { 
             "sourceVolume": "php-app", 
             "containerPath": "/var/www/html", 
             "readOnly": true 
          }, 
\overline{\mathcal{L}} "sourceVolume": "nginx-proxy-conf", 
             "containerPath": "/etc/nginx/conf.d", 
             "readOnly": true 
          }, 
          { 
             "sourceVolume": "awseb-logs-nginx-proxy", 
             "containerPath": "/var/log/nginx" 
          } 
        ] 
     } 
   ]
}
```
In questa configurazione di esempio sono definiti due container, un sito Web PHP con un proxy nginx. Questi due container verranno eseguiti affiancati nei container Docker su ogni istanza nell'ambiente Elastic Beanstalk, con accesso al contenuto condiviso (il contenuto del sito Web) dai volumi sull'istanza host, anch'essi definiti in questo file. I container stessi vengono creati da immagini ospitate in repository ufficiali su Docker Hub. L'ambiente risultante avrà il seguente aspetto:

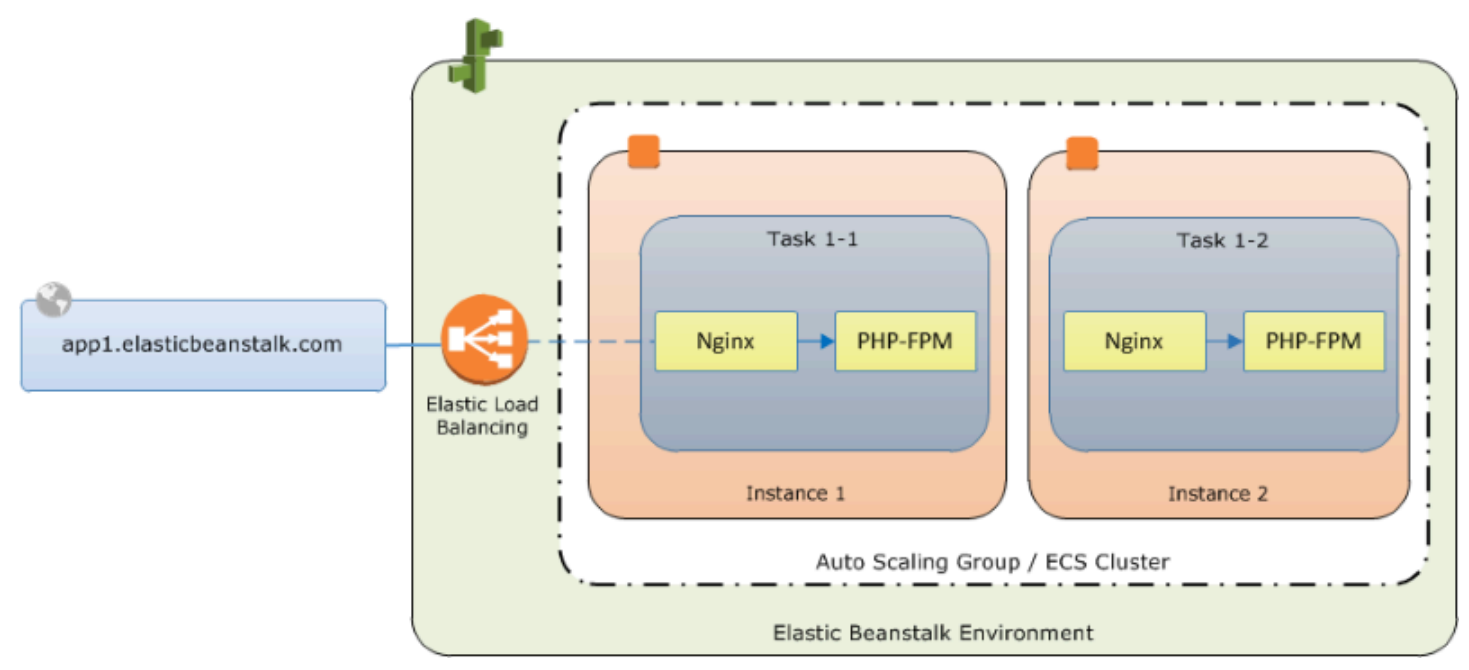

I volumi definiti nella configurazione corrispondono al contenuto che creerai successivamente e caricherai come parte del tuo bundle di origine dell'applicazione. I container accedono al contenuto sull'host montando i volumi nella sezione mountPoints delle definizioni del container.

Per ulteriori informazioni sul formato di Dockerrun.aws.json e sui relativi parametri, vedi Formato [della definizione del container](#page-149-0).

<span id="page-157-0"></span>Aggiunta di contenuto

A questo punto puoi aggiungere al sito PHP contenuto da visualizzare ai visitatori e un file di configurazione per il proxy nginx.

php-app/index.php

```
<h1>Hello World!!!</h1>
<h3>PHP Version <pre><?= phpversion()?></pre></h3>
```
php-app/static.html

```
<h1>Hello World!</h1>
<h3>This is a static HTML page.</h3>
```
proxy/conf.d/default.conf

```
server { 
   listen 80; 
   server_name localhost; 
   root /var/www/html; 
   index index.php; 
  location ~ [\frac{\wedge}{\text{b}}].php(/|$) {
     fastcgi_split_path_info ^(.+?\.php)(/.*)$; 
     if (!-f $document_root$fastcgi_script_name) { 
       return 404; 
     } 
     include fastcgi_params; 
     fastcgi_param SCRIPT_FILENAME $document_root$fastcgi_script_name; 
     fastcgi_param PATH_INFO $fastcgi_path_info; 
     fastcgi_param PATH_TRANSLATED $document_root$fastcgi_path_info;
```

```
 fastcgi_pass php-app:9000; 
     fastcgi_index index.php; 
   }
}
```
<span id="page-158-0"></span>Distribuzione in Elastic Beanstalk

La cartella dell'applicazione ora contiene i file seguenti:

```
### Dockerrun.aws.json
### php-app
#   ### index.php
#   ### static.html
### proxy 
     ### conf.d 
         ### default.conf
```
Questo è tutto ciò di cui hai bisogno per creare l'ambiente Elastic Beanstalk. Crea un archivio .zip dei file e delle cartelle sopra indicati (senza includere la cartella di progetto di primo livello). Per creare l'archivio in Esplora risorse, seleziona il contenuto della cartella di progetto, fai clic con il pulsante destro del mouse, scegli Send to (Invia a), quindi fai clic su Compressed (zipped) Folder (Cartella compressa (zip).

**a** Note

Per ulteriori informazioni sulla struttura dei file richiesta e istruzioni sulla creazione di archivi in altri ambienti, vedi [Creazione di un bundle di origine dell'applicazione](#page-646-0)

Carica quindi il bundle di origine in Elastic Beanstalk e crea un ambiente. Per Platform (Piattaforma), selezionare Docker. Per Ramo piattaforma, selezionare ECS in esecuzione su Amazon Linux 2 a 64 bit.

Per avviare un ambiente (console)

1. Apri la console Elastic Beanstalk utilizzando questo collegamento preconfigurato: [console.aws.amazon.com/elasticbeanstalk/home#/newApplication?](https://console.aws.amazon.com/elasticbeanstalk/home#/newApplication?applicationName=tutorials&environmentType=LoadBalanced) [applicationName=tutorials&environmentType=LoadBalanced](https://console.aws.amazon.com/elasticbeanstalk/home#/newApplication?applicationName=tutorials&environmentType=LoadBalanced)

- 2. Per Platform (Piattaforma), selezionare la piattaforma e il ramo della piattaforma corrispondenti al linguaggio utilizzato dall'applicazione o la piattaforma Docker per le applicazioni basate su container.
- 3. Per Application code (Codice applicazione), scegliere Carica il tuo codice.
- 4. Selezionare Local file (File locale), quindi Browse (Sfoglia) e aprire il bundle di origine.
- 5. Selezionare Review and launch (Controlla e avvia).
- 6. Controlla le impostazioni disponibili, quindi seleziona Create app (Crea applicazione).

La console Elastic Beanstalk ti reindirizza al pannello di controllo di gestione per il nuovo ambiente. In questa schermata viene mostrato lo stato dell'ambiente e gli eventi generati dal servizio Elastic Beanstalk. Quando lo stato è Green, fai clic sull'URL accanto al nome dell'ambiente per visualizzare il tuo nuovo sito Web.

<span id="page-159-0"></span>Connessione a un'istanza di container

È necessario connettersi a un'istanza Amazon EC2 nell'ambiente Elastic Beanstalk per vedere alcune delle parti mobili in azione.

Il modo più semplice per connettersi a un'istanza nel proprio ambiente è utilizzando l'interfaccia a riga di comando EB. Per utilizzarla, [installare la CLI EB,](#page-1520-0) se necessario. È inoltre necessario configurare l'ambiente con una coppia di chiavi SSH Amazon EC2. Usa la [pagina di configurazione di sicurezza](#page-937-0) della console o la CLI EB [eb init](#page-1614-0). Per connettersi a un'istanza di ambiente, utilizzare l'interfaccia a riga EB [eb ssh.](#page-1645-0)

Ora che sei connesso all'istanza Amazon EC2 per l'hosting dei container Docker, puoi vedere se tutto funziona. Esegui ls su /var/app/current:

```
[ec2-user@ip-10-0-0-117 ~]$ ls /var/app/current
Dockerrun.aws.json php-app proxy
```
Questa directory contiene i file dal bundle di origine caricato in Elastic Beanstalk durante la creazione dell'ambiente.

```
[ec2-user@ip-10-0-0-117 ~]$ ls /var/log/containers
nginx-proxy nginx-proxy-4ba868dbb7f3-stdouterr.log 
php-app php-app-dcc3b3c8522c-stdouterr.log rotated
```
Questo è il punto in cui vengono creati i log sull'istanza di container e raccolte da Elastic Beanstalk. Elastic Beanstalk crea un volume in questa directory per ogni container, che monti nella posizione del container in cui vengono scritti i log.

È anche possibile esaminare il Docker per vedere i container in esecuzione con docker ps.

```
[ec2-user@ip-10-0-0-117 ~]$ sudo docker ps
CONTAINER ID IMAGE COMMAND CREATED 
 STATUS PORTS NAMES 
4ba868dbb7f3 nginx "/docker-entrypoint.…" 4 minutes ago 
   Up 4 minutes 0.0.0.0:80->80/tcp, :::80->80/tcp ecs-awseb-Tutorials-env-
dc2aywfjwg-1-nginx-proxy-acca84ef87c4aca15400 
dcc3b3c8522c php:fpm "docker-php-entrypoi…" 4 minutes ago 
   Up 4 minutes 9000/tcp ecs-awseb-Tutorials-env-
dc2aywfjwg-1-php-app-b8d38ae288b7b09e8101 
d9367c0baad6 amazon/amazon-ecs-agent:latest "/agent" 5 minutes ago 
 Up 5 minutes (healthy) ecs-agent
```
Questo mostra i due container distribuiti in esecuzione e l'agente del container Amazon ECS che ha coordinato la distribuzione.

<span id="page-160-0"></span>Esame dell'agente del container Amazon ECS

Le istanze Amazon EC2 in un ambiente Docker gestito da ECS su Elastic Beanstalk eseguono un processo agente in un container Docker. Questo agente si connette al servizio Amazon ECS per coordinare le distribuzioni del container. Tali distribuzioni vengono eseguite come attività in Amazon ECS, configurate nei file di definizione delle attività. Elastic Beanstalk crea questi file in base al file Dockerrun.aws.json caricato in un bundle di origine.

Verifica lo stato dell'agente del container con una richiesta get HTTP a http:// localhost:51678/v1/metadata:

```
[ec2-user@ip-10-0-0-117 ~]$ curl http://localhost:51678/v1/metadata
{ 
   "Cluster":"awseb-Tutorials-env-dc2aywfjwg", 
   "ContainerInstanceArn":"arn:aws:ecs:us-west-2:123456789012:container-instance/awseb-
Tutorials-env-dc2aywfjwg/db7be5215cd74658aacfcb292a6b944f", 
   "Version":"Amazon ECS Agent - v1.57.1 (089b7b64)"
}
```
Questa struttura mostra il nome del cluster Amazon ECS e l'ARN [\(Amazon Resource Name](https://docs.aws.amazon.com/general/latest/gr/aws-arns-and-namespaces.html)) dell'istanza di cluster (l'istanza Amazon EC2 a cui sei connesso).

Per ulteriori informazioni, effettua una richiesta HTTP a http://localhost:51678/v1/tasks:

```
[ec2-user@ip-10-0-0-117 ~]$ curl http://localhost:51678/v1/tasks
{ 
    "Tasks":[ 
       { 
          "Arn":"arn:aws:ecs:us-west-2:123456789012:task/awseb-Tutorials-env-dc2aywfjwg/
bbde7ebe1d4e4537ab1336340150a6d6", 
          "DesiredStatus":"RUNNING", 
          "KnownStatus":"RUNNING", 
          "Family":"awseb-Tutorials-env-dc2aywfjwg", 
          "Version":"1", 
          "Containers":[ 
\{\hspace{.1cm} \} "DockerId":"dcc3b3c8522cb9510b7359689163814c0f1453b36b237204a3fd7a0b445d2ea6", 
                "DockerName":"ecs-awseb-Tutorials-env-dc2aywfjwg-1-php-app-
b8d38ae288b7b09e8101", 
                "Name":"php-app", 
                "Volumes":[ 
\overline{a} "Source":"/var/app/current/php-app", 
                      "Destination":"/var/www/html" 
1999 B
 ] 
             }, 
\{\hspace{.1cm} \} "DockerId":"4ba868dbb7f3fb3328b8afeb2cb6cf03e3cb1cdd5b109e470f767d50b2c3e303", 
                "DockerName":"ecs-awseb-Tutorials-env-dc2aywfjwg-1-nginx-proxy-
acca84ef87c4aca15400", 
                "Name":"nginx-proxy", 
                "Ports":[ 
\overline{a} "ContainerPort":80, 
                      "Protocol":"tcp", 
                      "HostPort":80 
                   }, 
\overline{a} "ContainerPort":80, 
                      "Protocol":"tcp",
```

```
 "HostPort":80 
 } 
 ], 
             "Volumes":[ 
\{ "Source":"/var/app/current/php-app", 
                 "Destination":"/var/www/html" 
               }, 
\{ "Source":"/var/log/containers/nginx-proxy", 
                 "Destination":"/var/log/nginx" 
               }, 
\{ "Source":"/var/app/current/proxy/conf.d", 
                 "Destination":"/etc/nginx/conf.d" 
 } 
 ] 
 } 
       \mathbf 1 } 
   ]
}
```
Questa struttura descrive l'attività che viene eseguita per distribuire i due container Docker dal progetto di esempio di questo tutorial. Sono visualizzate le seguenti informazioni:

- Stato noto: lo stato RUNNING indica che i container sono ancora attivi.
- Famiglia: Il nome della definizione dell'attività creata da Elastic Beanstalk in base a Dockerrun.aws.json.
- Versione: versione della definizione dell'attività. Viene incrementata ogni volta che viene aggiornato il file di definizione dell'attività.
- Container: informazioni sui container in esecuzione sull'istanza.

Sono disponibili ancora altre informazioni dal servizio Amazon ECS stesso, che è possibile chiamare utilizzando AWS Command Line Interface. Per istruzioni sull'utilizzo della AWS CLI con Amazon ECS e per informazioni su Amazon ECS in generale, consulta la [Guida per l'utente di Amazon ECS.](https://docs.aws.amazon.com/AmazonECS/latest/developerguide/ECS_GetStarted.html)

# <span id="page-163-1"></span>Migrazione di Docker multi-container in esecuzione su Amazon Linux a ECS su Amazon Linux 2023

Il [18 luglio 2022](https://docs.aws.amazon.com/elasticbeanstalk/latest/relnotes/release-2022-07-18-linux-al1-retire.html) Elastic Beanstalk ha impostato lo stato di tutte le ramificazioni della piattaforma sull'AMI Amazon Linux (AL1) su retired (ritirato). Include il ramo della piattaforma Docker a più container che esegue Amazon Linux a 64 bit. Questo argomento ti guida nella migrazione delle applicazioni da questa ramificazione della piattaforma ritirata a ECS in esecuzione su AL2023 a 64 bit. Questo ramo della piattaforma di destinazione è attuale e supportato.

Come la ramificazione precedente di Docker AL1 multi-container, la nuova ramificazione della piattaforma ECS AL2023 utilizza Amazon ECS per coordinare un'implementazione di più container Docker in un cluster Amazon ECS di un ambiente Elastic Beanstalk. La nuova ramificazione della piattaforma ECS AL2023 supporta tutte le funzionalità della ramificazione Docker AL1 multi-container precedente. Inoltre, è supportato lo stesso file v2 Dockerrun.aws.json.

Sezioni

- [Migrazione con la console Elastic Beanstalk](#page-163-0)
- [Migrazione con AWS CLI](#page-164-0)

<span id="page-163-0"></span>Migrazione con la console Elastic Beanstalk

Per eseguire la migrazione utilizzando la console Elastic Beanstalk, implementa lo stesso codice sorgente in un nuovo ambiente basato sulla ramificazione della piattaforma ECS in esecuzione su AL2023. Non sono richieste modifiche al codice sorgente.

Per migrare alla ramificazione della piattaforma ECS in esecuzione su Amazon Linux 2023

- 1. Utilizzando l'origine dell'applicazione già distribuita nel vecchio ambiente, creare un bundle di origine dell'applicazione. È possibile utilizzare lo stesso bundle di origine dell'applicazione e lo stesso file v2 Dockerrun.aws.json.
- 2. Creare un nuovo ambiente utilizzando la ramificazione della piattaforma ECS in esecuzione su Amazon Linux 2023. Utilizzare il bundle di origine della fase precedente per Codice dell'applicazione. Per ulteriori passaggi dettagliati, consulta [Distribuzione in Elastic Beanstalk](#page-158-0) nel Tutorial Docker gestito da ECS all'inizio di questo capitolo.

#### <span id="page-164-0"></span>Migrazione con AWS CLI

È inoltre possibile utilizzare il AWS Command Line Interface (AWS CLI) per migrare l'ambiente Docker multi-container Amazon Linux Docker esistente verso la ramificazione della piattaforma ECS AL2023 più recente. In questo caso non è necessario che crei un nuovo ambiente o ridistribuisci il codice sorgente. Devi solo eseguire il comando AWS CLI [update-environment.](https://docs.aws.amazon.com/cli/latest/reference/elasticbeanstalk/update-environment.html) Eseguirà un aggiornamento della piattaforma per migrare il tuo ambiente esistente alla ramificazione della piattaforma Amazon Linux 2023 ECS.

Utilizza la seguente sintassi per migrare il tuo ambiente al nuovo ramo della piattaforma.

```
aws elasticbeanstalk update-environment \
--environment-name my-env \
--solution-stack-name "64bit Amazon Linux 2023 version running ECS" \
--region my-region
```
Di seguito è riportato un esempio del comando per migrare l'ambiente beta-101 alla versione 3.0.0 della ramificazione della piattaforma Amazon Linux 2023 ECS nella regione us-east-1.

```
aws elasticbeanstalk update-environment \
--environment-name beta-101 \
--solution-stack-name "64bit Amazon Linux 2023 v4.0.0 running ECS" \
--region us-east-1
```
Il parametro solution-stack-name fornisce il ramo della piattaforma e la sua versione. Utilizza la versione più recente del ramo della piattaforma specificando il corretto nome dello stack della soluzione. La versione di ogni ramo della piattaforma è inclusa nel nome dello stack della soluzione come mostrato nell'esempio precedente. Per un elenco degli stack di soluzioni più recenti per la piattaforma Docker, consulta [Piattaforme supportate](https://docs.aws.amazon.com/elasticbeanstalk/latest/platforms/platforms-supported.html#platforms-supported.docker) nella guida Piattaforme AWS Elastic Beanstalk.

```
a Note
```
Il comando [list-available-solution-stacks](https://docs.aws.amazon.com/cli/latest/reference/elasticbeanstalk/list-available-solution-stacks.html) fornisce un elenco delle versioni della piattaforma disponibili per il tuo account in una regione AWS.

aws elasticbeanstalk list-available-solution-stacks --region **us-east-1** --query SolutionStacks

Per ulteriori informazioni su AWS CLI, consulta la [Guida per l'utente di AWS Command Line](https://docs.aws.amazon.com/cli/latest/userguide/cli-chap-welcome.html) [Interface.](https://docs.aws.amazon.com/cli/latest/userguide/cli-chap-welcome.html) Per ulteriori informazioni sui comandi per Elastic Beanstalk AWS CLI, consulta il[Riferimento](https://docs.aws.amazon.com/cli/latest/reference/elasticbeanstalk/index.html) [ai comandi per Elastic Beanstalk AWS CLI.](https://docs.aws.amazon.com/cli/latest/reference/elasticbeanstalk/index.html)

(Legacy) Eseguire la migrazione a Docker in esecuzione sul ramo della piattaforma Amazon Linux 2 da Multi-container Docker in esecuzione su Amazon Linux

Prima del rilascio del ramo di piattaforma ECS in esecuzione su Amazon Linux 2 (a 64 bit), Elastic Beanstalk ha offerto un percorso di migrazione alternativo ad Amazon Linux 2 per i clienti con ambienti basati sul ramo della piattaforma Docker multi-container in esecuzione su Amazon Linux (a 64 bit). In questo argomento viene descritto il percorso di migrazione e rimane in questo documento come riferimento per tutti i clienti che hanno completato tale percorso di migrazione.

Raccomandiamo ai clienti con ambienti basati sul ramo della piattaforma Docker multi-container in esecuzione su Amazon Linux (a 64 bit)di migrare al ramo della piattaforma ECS in esecuzione su Amazon Linux 2 (a 64 bit). A differenza del percorso di migrazione alternativo, questo approccio continua a utilizzare Amazon ECS per coordinare le distribuzioni di container negli ambienti Docker gestiti da ECS. Questo aspetto consente un approccio più semplice. Non sono richieste modifiche al codice sorgente e lo stesso Dockerrun.aws.json v2 è supportato. Per ulteriori informazioni, consulta [Migrazione di Docker multi-container in esecuzione su Amazon Linux a ECS su Amazon](#page-163-1)  [Linux 2023.](#page-163-1)

(Legacy) Eseguire la migrazione a Docker in esecuzione sul ramo della piattaforma Amazon Linux 2 da Multi-container Docker in esecuzione su Amazon Linux

Puoi migrare le applicazioni in esecuzione sulla [piattaforma Docker multicontainer su AMI Amazon](#page-140-0)  [Linux](#page-140-0) alla piattaforma Docker su Amazon Linux 2. La piattaforma Docker multicontainer su AMI Amazon Linux richiede di specificare immagini dell'applicazione precompilate da eseguire come container. Dopo la migrazione, non si avrà più questa limitazione, perché la piattaforma Docker su Amazon Linux 2 consente a Elastic Beanstalk di creare le immagini del container anche durante la distribuzione. Le applicazioni continueranno a essere eseguite in ambienti Multicontainer con i vantaggi aggiuntivi dello strumento Docker Compose.

Docker Compose è uno strumento per la definizione e l'esecuzione di applicazioni Docker multicontainer. Per ulteriori informazioni su Docker Compose e su come installarlo, vedere la sezione [Panoramica dei siti Docker Compose](https://docs.docker.com/compose/) e [Installazione di Docker Compose.](https://docs.docker.com/compose/install/)

#### <span id="page-166-0"></span>Il file **docker-compose.yml**

Lo strumento Docker Compose utilizza il file docker-compose.yml per la configurazione dei servizi applicativi. Questo file sostituisce il file Dockerrun.aws.json v2 nella directory del progetto dell'applicazione e nel bundle di origine dell'applicazione. Il file docker-compose.yml viene creato manualmente e sarà utile fare riferimento al file Dockerrun. aws. json v2 per la maggior parte dei valori dei parametri.

Di seguito è riportato un esempio di un file docker-compose.yml e il file Dockerrun.aws.json v2 corrispondente per la stessa applicazione. Per ulteriori informazioni sul file dockercompose.yml, consulta le informazioni di [rifermento sul file Compose](https://docs.docker.com/compose/compose-file/). Per ulteriori informazioni sul file Dockerrun.aws.json v2, consulta [Dockerrun.aws.json](#page-148-0) v2.

```
version: '2.4'
services: 
   php-app: 
     image: "php:fpm" 
     volumes: 
        - "./php-app:/var/www/html:ro 
\blacksquare - "${EB_LOG_BASE_DIR}/php-app 
:/var/log/sample-app" 
     mem_limit: 128m 
     environment: 
        Container: PHP 
   nginx-proxy: 
      image: "nginx" 
     ports: 
        - "80:80" 
     volumes: 
        - "./php-app:/var/www/html:ro 
^{\prime\prime} - "./proxy/conf.d:/etc/nginx/ 
conf.d:ro" 
        - "${EB_LOG_BASE_DIR}/nginx-p 
roxy:/var/log/nginx" 
     mem_limit: 128m 
     links:
```
#### **docker-compose.yml Dockerrun.aws.json v2**

```
{ 
   "AWSEBDockerrunVersion": 2, 
   "volumes": [ 
    \mathcal{L} "name": "php-app", 
        "host": { 
          "sourcePath": "/var/app/
current/php-app" 
        } 
     }, 
     { 
        "name": "nginx-proxy-conf", 
        "host": { 
          "sourcePath": "/var/app/
current/proxy/conf.d" 
 } 
     } 
   ], 
   "containerDefinitions": [ 
     { 
        "name": "php-app", 
        "image": "php:fpm", 
        "environment": [ 
          { 
             "name": "Container", 
             "value": "PHP"
```
## **docker-compose.yml Dockerrun.aws.json v2**

```
- php-app \qquad \qquad }
                                                    ], 
                                                    "essential": true, 
                                                    "memory": 128, 
                                                    "mountPoints": [ 
                                                      { 
                                                         "sourceVolume": "php-app" 
                                            , 
                                                        "containerPath": "/var/www 
                                            /html", 
                                                        "readOnly": true 
                                                      } 
                                                    ] 
                                                  }, 
                                                  { 
                                                    "name": "nginx-proxy", 
                                                    "image": "nginx", 
                                                    "essential": true, 
                                                    "memory": 128, 
                                                    "portMappings": [ 
                                                      { 
                                                        "hostPort": 80, 
                                                        "containerPort": 80 
                                                      } 
                                                    ], 
                                                    "links": [ 
                                                      "php-app" 
                                                    ], 
                                                    "mountPoints": [ 
                                                      { 
                                                        "sourceVolume": "php-app" 
                                            , 
                                                        "containerPath": "/var/www 
                                            /html", 
                                                        "readOnly": true 
                                                      }, 
                                                      { 
                                                        "sourceVolume": "nginx-pr 
                                            oxy-conf", 
                                                         "containerPath": "/etc/ngi 
                                            nx/conf.d", 
                                                         "readOnly": true
```
# **docker-compose.yml Dockerrun.aws.json v2** }, { "sourceVolume": "awseb-lo gs-nginx-proxy", "containerPath": "/var/log /nginx" } ] } ] }

Ulteriori considerazioni sulla migrazione

La piattaforma Docker Amazon Linux 2 e la piattaforma AMI Docker Amazon Linux multicontainer implementano le proprietà dell'ambiente in modo diverso. Queste due piattaforme hanno anche directory di registro diverse che Elastic Beanstalk crea per ciascuno dei rispettivi container. Dopo la migrazione dalla piattaforma AMI Docker Amazon Linux multicontainer, sarà necessario essere consapevoli di queste diverse implementazioni per il nuovo ambiente della piattaforma Docker Amazon Linux 2.

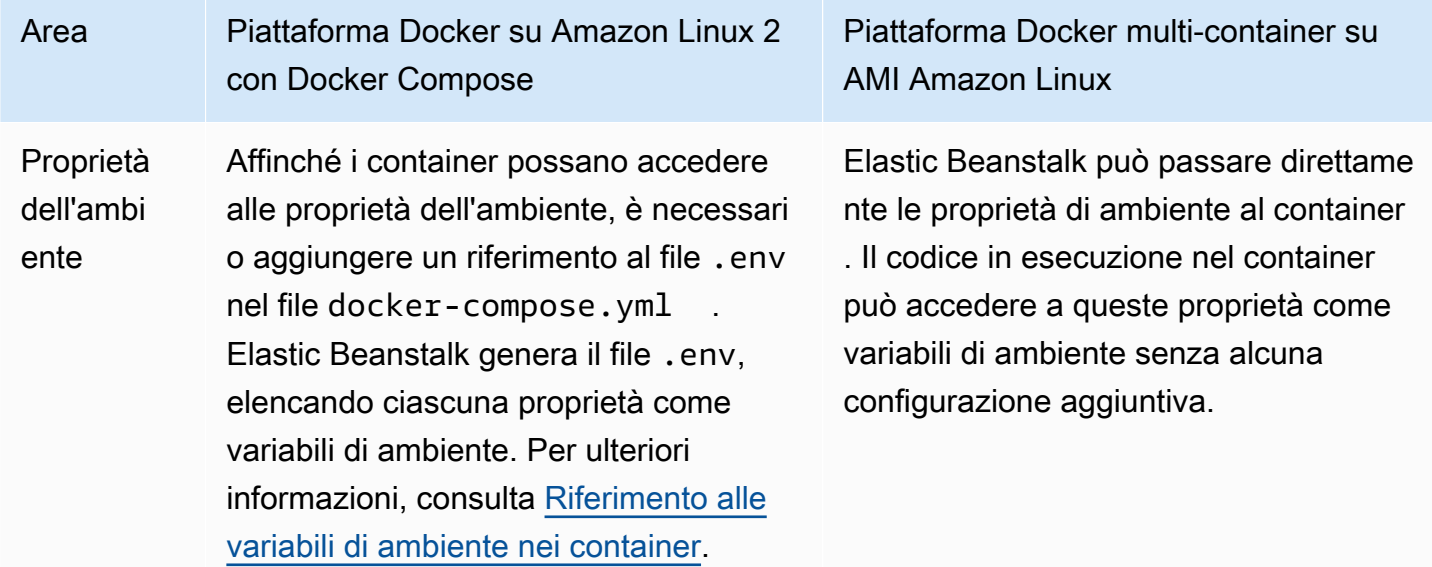

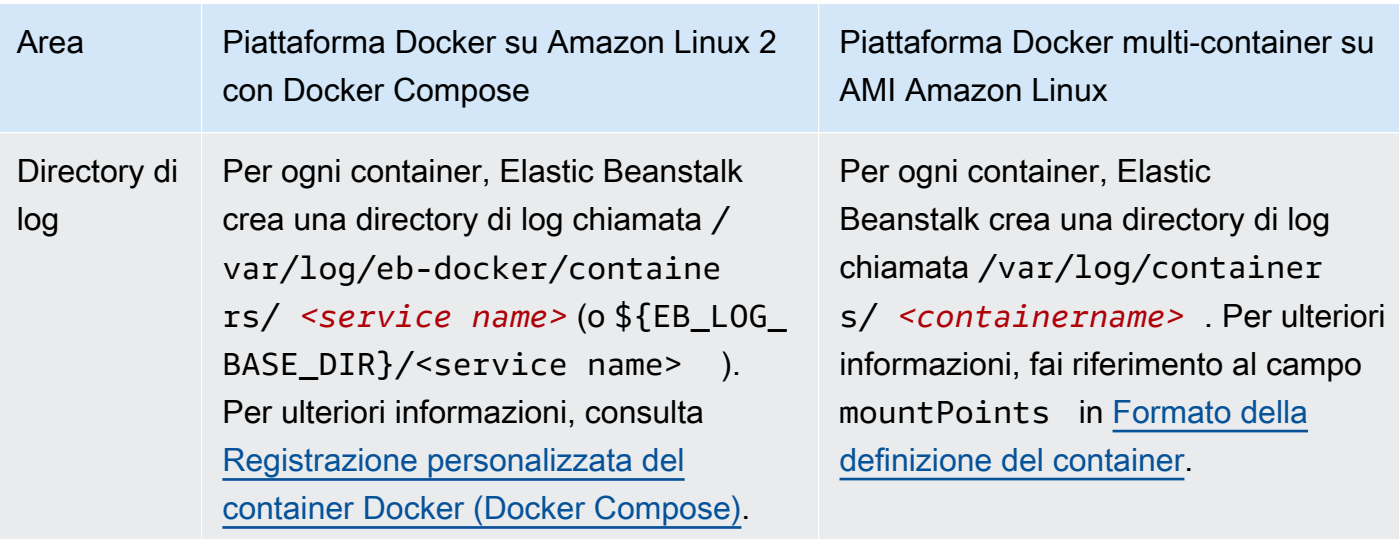

Fasi della migrazione

Per eseguire la migrazione alla piattaforma Docker su Amazon Linux 2

- 1. Creare il file docker-compose.yml per l'applicazione, in base al file Dockerrun.aws.json v2 esistente. Per ulteriori informazioni, consulta la sezione di cui sopr Il file [docker](#page-166-0)[compose.yml](#page-166-0).
- 2. Nella directory principale della cartella del progetto dell'applicazione, sostituire il file Dockerrun.aws.json v2 con il file docker-compose.yml appena creato.

La struttura della directory dovrebbe essere la seguente.

```
~/myApplication
|-- docker-compose.yml
|-- .ebextensions
|-- php-app
|-- proxy
```
3. Utilizzare il comando eb init per configurare la directory locale per la distribuzione in Elastic Beanstalk.

~/myApplication\$ **eb init -p docker** *application-name*

4. Utilizzare il eb create comando per creare un ambiente e distribuire l'immagine Docker.

~/myApplication\$ **eb create** *environment-name*

5. Se l'app è un'applicazione Web, dopo l'avvio dell'ambiente, utilizzare il comando eb open per visualizzarla in un browser Web.

~/myApplication\$ **eb open** *environment-name*

6. È possibile visualizzare lo stato dell'ambiente appena creato utilizzando il comando eb status.

~/myApplication\$ **eb status** *environment-name*

# Container Docker preconfigurati (AMI Amazon Linux)

### **a** Note

Il [18 luglio 2022](https://docs.aws.amazon.com/elasticbeanstalk/latest/relnotes/release-2022-07-18-linux-al1-retire.html) Elastic Beanstalk ha impostato lo stato di tutte le ramificazioni della piattaforma sull'AMI Amazon Linux (AL1) su retired (ritirato). Per ulteriori informazioni sulla migrazione a una ramificazione della piattaforma Amazon Linux 2023 attuale e completamente supportata, consulta [Migrazione dell'applicazione Elastic Beanstalk Linux ad](#page-768-0)  [Amazon Linux 2023 o Amazon Linux 2](#page-768-0).

Il ramo della GlassFish piattaforma Docker preconfigurato che funziona sull'AMI Amazon Linux (AL1) non è più supportato. Per migrare la tua GlassFish applicazione su una piattaforma Amazon Linux 2023 supportata, distribuisci GlassFish e il codice dell'applicazione su un'immagine Docker Amazon Linux 2023. Per ulteriori informazioni, consulta l'argomento seguente, [the section called "Tutorial -](#page-173-0) [GlassFish su Docker: percorso verso Amazon Linux 2023".](#page-173-0)

Guida introduttiva ai container Docker preconfigurati su AMI Amazon Linux (precedente ad Amazon Linux 2)

Questa sezione descrive come sviluppare un'applicazione di esempio in locale, quindi distribuire l'applicazione in Elastic Beanstalk con un container Docker preconfigurato.

Configurazione dell'ambiente di sviluppo locale

Per questa procedura dettagliata utilizziamo un'applicazione di esempio. GlassFish

Come configurare l'ambiente

1. Crea una nuova cartella per l'applicazione di esempio.

```
~$ mkdir eb-preconf-example
~$ cd eb-preconf-example
```
2. Scarica il codice dell'applicazione di esempio nella nuova cartella.

```
~$ wget https://docs.aws.amazon.com/elasticbeanstalk/latest/dg/samples/docker-
glassfish-v1.zip
~$ unzip docker-glassfish-v1.zip
~$ rm docker-glassfish-v1.zip
```
Sviluppo e test in locale

Per sviluppare un'applicazione di esempio GlassFish

1. Aggiungi un Dockerfile alla cartella principale dell'applicazione. Nel file, specifica l'immagine di base AWS Elastic Beanstalk Docker da utilizzare per eseguire il contenitore Docker preconfigurato locale. Successivamente distribuirai l'applicazione su una versione della piattaforma Docker preconfigurata Elastic GlassFish Beanstalk. Scegli l'immagine di base del Docker che si avvale di questa versione. Per individuare l'immagine Docker corrente della versione della piattaforma, consulta la sezione [Docker preconfigurato](https://docs.aws.amazon.com/elasticbeanstalk/latest/platforms/platforms-supported.html#platforms-supported.dockerpreconfig) nella pagina Piattaforme AWS Elastic Beanstalk supportate nella guida Piattaforme AWS Elastic Beanstalk .

Example b-preconf-example~/E /Dockerfile

# For Glassfish 5.0 Java 8 FROM amazon/aws-eb-glassfish:5.0-al-onbuild-2.11.1

Per ulteriori informazioni sull'utilizzo di un Dockerfile, consulta [Configurazione di Docker.](#page-115-0)

2. Creazione dell'immagine Docker.

~/eb-preconf-example\$ **docker build -t my-app-image .**

3. Esegui il container Docker dall'immagine.

#### **a** Note

Devi includere il flag -p per mappare la porta 8080 sul container alla porta 3000 del localhost. I container Docker Elastic Beanstalk espongono sempre l'applicazione sulla

porta 8080 del container. I flag -it eseguono l'immagine come processo interattivo. Il flag --rm svuota il file system del container quando il container esce. Opzionalmente puoi includere il flag -d per eseguire l'immagine come un daemon.

\$ **docker run -it --rm -p 3000:8080 my-app-image**

4. Per visualizzare l'applicazione di esempio, digita l'URL seguente nel tuo browser Web.

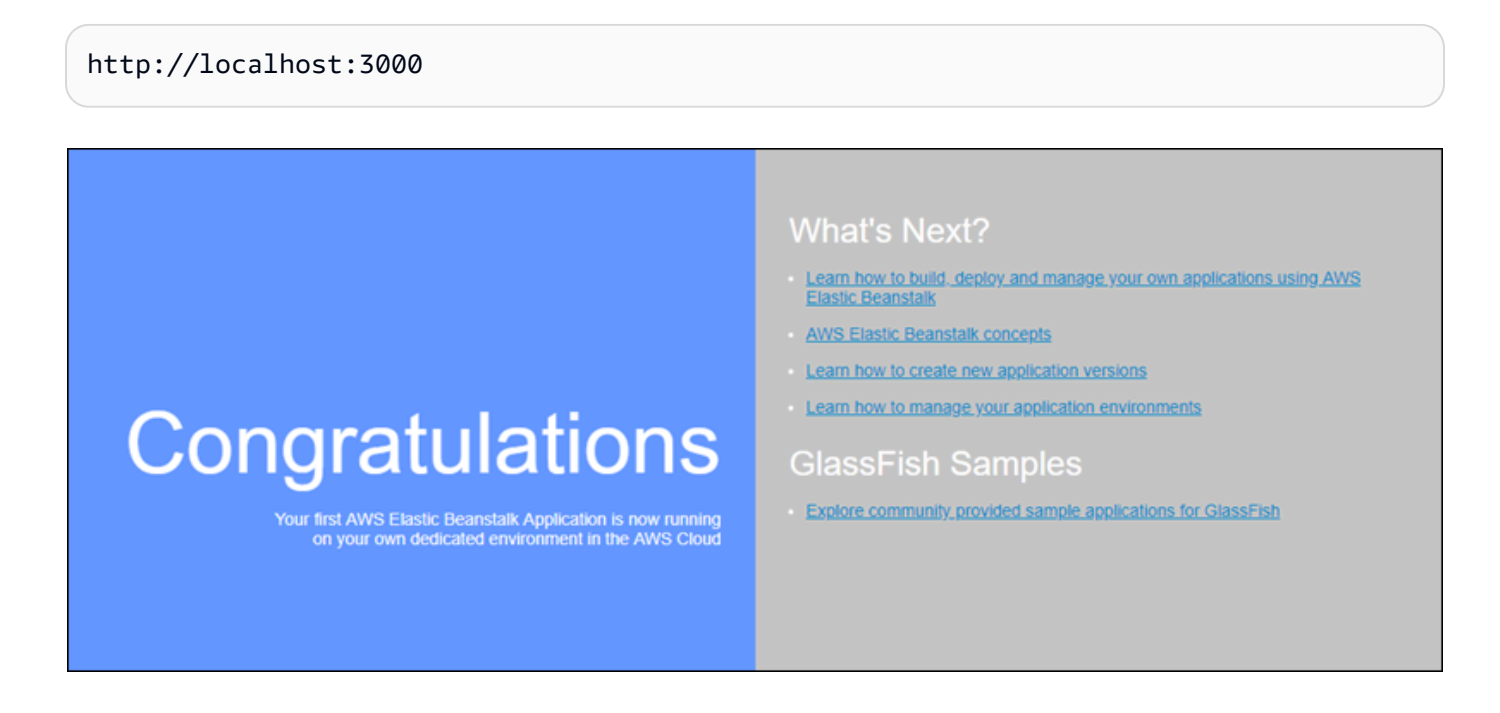

Distribuzione in Elastic Beanstalk

Dopo aver testato l'applicazione, puoi distribuirla su Elastic Beanstalk.

Per distribuire l'applicazione su Elastic Beanstalk

1. Nella cartella principale dell'applicazione rinomina Dockerfile in Dockerfile.local. Questo passaggio è necessario affinché Elastic Beanstalk utilizzi il file Dockerfile contenente le istruzioni corrette affinché Elastic Beanstalk crei un'immagine Docker personalizzata su ogni istanza Amazon EC2 nell'ambiente Elastic Beanstalk in uso.

## **a** Note

Non è necessario eseguire questa operazione se Dockerfile include le istruzioni che modificano l'immagine Docker di base della versione della piattaforma. Non è necessario utilizzare un Dockerfile se tutto il Dockerfile include solo una riga FROM per specificare l'immagine di base da cui creare il container. In tal caso, il Dockerfile è ridondante.

2. Crea un bundle di origine dell'applicazione.

~/eb-preconf-example\$ **zip myapp.zip -r \***

- 3. [Apri la console Elastic Beanstalk con questo link preconfigurato: console.aws.amazon.com/](https://console.aws.amazon.com/elasticbeanstalk/home#/newApplication?applicationName=tutorials&environmentType=LoadBalanced) [elasticbeanstalk/home#/ newApplication?applicationname=tutorials &EnvironmentType=](https://console.aws.amazon.com/elasticbeanstalk/home#/newApplication?applicationName=tutorials&environmentType=LoadBalanced) [LoadBalanced](https://console.aws.amazon.com/elasticbeanstalk/home#/newApplication?applicationName=tutorials&environmentType=LoadBalanced)
- 4. In Platform (Piattaforma), in Preconfigured Docker (Preconfigurata Docker) scegli Glassfish.
- 5. Per Application code (Codice applicazione), selezionare Upload your code (Carica il tuo codice), quindi Upload (Carica).
- 6. Scegliere Local file (File locale), selezionare Browse (Sfoglia), quindi per aprir e quindi operare il bundle risorsa dell'applicazione appena creato.
- 7. Scegli Carica.
- 8. Selezionare Review and launch (Controlla e avvia).
- 9. Controlla le impostazioni disponibili, quindi seleziona Create app (Crea applicazione).
- 10. Quando l'ambiente viene creato, è possibile visualizzare l'applicazione distribuita. Scegli l'ambiente URL, visualizzato nella parte superiore del pannello di controllo della console.

<span id="page-173-0"></span>Distribuzione di un' GlassFish applicazione sulla piattaforma Docker: un percorso di migrazione verso Amazon Linux 2023

L'obiettivo di questo tutorial è fornire ai clienti che utilizzano la GlassFish piattaforma Docker preconfigurata (basata sull'AMI Amazon Linux) un percorso di migrazione verso Amazon Linux 2023. Puoi migrare la tua GlassFish applicazione su Amazon Linux 2023 distribuendo GlassFish e il codice dell'applicazione su un'immagine Docker Amazon Linux 2023.

Il tutorial illustra come utilizzare la piattaforma AWS Elastic Beanstalk Docker per distribuire un'applicazione basata sull' [GlassFish application server Java EE](https://www.oracle.com/middleware/technologies/glassfish-server.html) in un ambiente Elastic Beanstalk.

Dimostriamo due approcci alla creazione di un'immagine Docker:

- Semplice: fornisci il codice sorgente GlassFish dell'applicazione e consenti a Elastic Beanstalk di creare ed eseguire un'immagine Docker come parte del provisioning del tuo ambiente. È facile da configurare, con un costo maggiore del tempo di provisioning delle istanze.
- Advanced (Avanzato): crea un'immagine Docker personalizzata contenente il codice dell'applicazione e le dipendenze, quindi forniscila a Elastic Beanstalk affinché venga usata nell'ambiente. Questo approccio è leggermente più coinvolto e riduce il tempo di provisioning delle istanze nell'ambiente.

#### **Prerequisiti**

Questo tutorial presuppone una certa conoscenza delle operazioni di base di Elastic Beanstalk, dell'interfaccia a riga di comando di Elastic Beanstalk (CLI EB) e di Docker. Se non lo hai già fatto, segui le istruzioni in [Nozioni di base sull'uso di Elastic Beanstalk](#page-18-0) per avviare il tuo primo ambiente Elastic Beanstalk. Questo tutorial utilizza la [CLI EB,](#page-1519-0) ma è anche possibile creare ambienti e caricare applicazioni utilizzando la console Elastic Beanstalk.

Per completare questo tutorial, sono necessari anche i seguenti componenti Docker:

- Un'installazione locale funzionante di Docker. Per ulteriori informazioni, consulta [Ottieni Docker](https://docs.docker.com/install/) sul sito Web della documentazione di Docker.
- Accedi a Docker Hub. Sarà necessario creare un ID Docker per accedere a Docker Hub. Per ulteriori informazioni, consulta [Condividere l'applicazione](https://docs.docker.com/get-started/04_sharing_app/) sul sito Web della documentazione di Docker.

Per ulteriori informazioni sulla configurazione di ambienti Docker sulle piattaforme Elastic Beanstalk, consulta [Configurazione di Docker](#page-115-0) in questo stesso capitolo.

<span id="page-174-0"></span>Esempio semplice: fornisci il codice dell'applicazione

Questo è un modo semplice per distribuire la tua applicazione. GlassFish Fornisci il codice sorgente dell'applicazione insieme al file Dockerfile incluso in questo tutorial. Elastic Beanstalk crea un'immagine Docker che include l'applicazione e lo stack software. GlassFish Elastic Beanstalk esegue quindi l'immagine sulle istanze dell'ambiente.

Un problema con questo approccio è che Elastic Beanstalk crea l'immagine Docker in locale ogni volta che crea un'istanza per l'ambiente. La generazione dell'immagine aumenta il tempo di provisioning dell'istanza. Questo impatto non si limita alla creazione iniziale dell'ambiente, ma si verifica anche durante le operazioni di scalabilità orizzontale.

Per avviare un ambiente con un'applicazione di esempio GlassFish

1. Scaricare l'esempio docker-glassfish-al2-v1.zip, quindi espandere il .zip file in una directory nell'ambiente di sviluppo.

```
~$ curl https://docs.aws.amazon.com/elasticbeanstalk/latest/dg/samples/docker-
glassfish-al2-v1.zip --output docker-glassfish-al2-v1.zip
~$ mkdir glassfish-example
~$ cd glassfish-example
~/glassfish-example$ unzip ../docker-glassfish-al2-v1.zip
```
La struttura della directory dovrebbe essere la seguente.

```
~/glassfish-example
|-- Dockerfile
|-- Dockerrun.aws.json
|-- glassfish-start.sh
|-- index.jsp
|-- META-INF
  | |-- LICENSE.txt
| |-- MANIFEST.MF
    | `-- NOTICE.txt
|-- robots.txt
`-- WEB-INF 
     `-- web.xml
```
I seguenti file sono fondamentali per creare ed eseguire un container Docker nel proprio ambiente:

- Dockerfile: fornisce istruzioni utilizzate da Docker per creare un'immagine con l'applicazione e le dipendenze richieste.
- glassfish-start.sh: uno script di shell eseguito dall'immagine Docker per avviare l'applicazione.
- Dockerrun.aws.json— Fornisce una chiave di registrazione per includere le richieste dei [file](#page-1317-0) di registro di accesso del server delle GlassFish applicazioni. Se non siete interessati ai GlassFish log, potete omettere questo file.
- 2. Configura la directory locale per la distribuzione su Elastic Beanstalk.

~/glassfish-example\$ **eb init -p docker** *glassfish-example*

3. (Facoltativo) Utilizza il comando eb local run per creare ed eseguire il tuo container in locale.

~/glassfish-example\$ **eb local run --port 8080**

#### **a** Note

Per ulteriori informazioni sul comando eb local, consulta [the section called "](#page-1621-0)eb local". Il comando non è supportato da Windows. In alternativa, è possibile creare ed eseguire il container con i comandi docker build e docker run. Per ulteriori informazioni, consulta la [documentazione Docker](https://docs.docker.com/).

4. (Facoltativo) Mentre il tuo container è in esecuzione, utilizza il comando eb local open per visualizzare l'applicazione in un browser Web. In alternativa, apri<http://localhost:8080/>in un browser Web.

~/glassfish-example\$ **eb local open**

5. Utilizza il comando eb create per creare un ambiente e distribuire l'applicazione.

~/glassfish-example\$ **eb create** *glassfish-example-env*

6. Dopo l'avvio dell'ambiente, utilizzare il comando eb open per visualizzarlo in un browser Web.

~/glassfish-example\$ **eb open**

Al termine dell'utilizzo dell'esempio, terminare l'ambiente ed eliminare le risorse correlate.

~/glassfish-example\$ **eb terminate --all**

#### Esempio avanzato: fornire un'immagine Docker precompilata

Si tratta di un modo più avanzato per distribuire l'applicazione. GlassFish Basandoti sul primo esempio, crei un'immagine Docker contenente il codice dell'applicazione e lo stack GlassFish software e la invii a Docker Hub. Dopo aver eseguito questo passaggio una tantum, è possibile avviare ambienti Elastic Beanstalk basati sull'immagine personalizzata.

Quando si avvia un ambiente e si fornisce l'immagine Docker, le istanze dell'ambiente scaricano e utilizzano direttamente questa immagine e non è necessario creare un'immagine Docker. Di conseguenza, il tempo di provisioning dell'istanza viene ridotto.

- **a** Note
	- I seguenti passaggi creano un'immagine Docker disponibile pubblicamente.
	- Dovrai utilizzare i comandi Docker dell'installazione Docker locale, insieme alle credenziali di Docker Hub. Per ulteriori informazioni, vedere la precedente sezione Prerequisiti in questo argomento.

Per avviare un ambiente con un'immagine Docker dell'applicazione predefinita GlassFish

- 1. Scaricare ed espandere l'esempio docker-glassfish-al2-v1.zip come nel precedente [esempio semplice](#page-174-0). Se hai completato l'esempio, puoi usare la directory che hai già.
- 2. Crea un'immagine Docker e spingila su Docker Hub. Inserisci il tuo ID Docker per *docker-id* per accedere a Docker Hub.

~/glassfish-example\$ **docker build -t** *docker-id***/beanstalk-glassfish-example:latest .** ~/glassfish-example\$ **docker push** *docker-id***/beanstalk-glassfish-example:latest**

#### **a** Note

Prima di eseguire il push dell'immagine, potrebbe essere necessario eseguire docker login. Se si esegue il comando senza parametri, verrà richiesto di specificare le credenziali di Docker Hub.

3. Creare una directory aggiuntiva.

#### ~\$ **mkdir glassfish-prebuilt**

```
~$ cd glassfish-prebuilt
```
4. Copiare l'esempio seguente in un file denominato Dockerrun.aws.json.

#### Example **~/glassfish-prebuilt/Dockerrun.aws.json**

```
{ 
   "AWSEBDockerrunVersion": "1", 
   "Image": { 
     "Name": "docker-username/beanstalk-glassfish-example" 
   }, 
   "Ports": [ 
     { 
        "ContainerPort": 8080, 
        "HostPort": 8080 
     } 
   ], 
   "Logging": "/usr/local/glassfish5/glassfish/domains/domain1/logs"
}
```
5. Configura la directory locale per la distribuzione su Elastic Beanstalk.

~/glassfish-prebuilt\$ **eb init -p docker** *glassfish-prebuilt\$*

6. (Facoltativo) Utilizzare il eb local run comando per eseguire il container in locale.

```
~/glassfish-prebuilt$ eb local run --port 8080
```
7. (Facoltativo) Mentre il tuo container è in esecuzione, utilizza il comando eb local open per visualizzare l'applicazione in un browser Web. In alternativa, apri<http://localhost:8080/>in un browser Web.

~/glassfish-prebuilt\$ **eb local open**

8. Utilizzare il eb create comando per creare un ambiente e distribuire l'immagine Docker.

~/glassfish-prebuilt\$ **eb create** *glassfish-prebuilt-env*

9. Dopo l'avvio dell'ambiente, utilizzare il comando eb open per visualizzarlo in un browser Web.

~/glassfish-prebuilt\$ **eb open**

Al termine dell'utilizzo dell'esempio, terminare l'ambiente ed eliminare le risorse correlate.

```
~/glassfish-prebuilt$ eb terminate --all
```
# Creazione e distribuzione di applicazioni Go in Elastic Beanstalk

AWS Elastic Beanstalk for Go semplifica la distribuzione, la gestione e la scalabilità delle applicazioni web Go utilizzando Amazon Web Services. Elastic Beanstalk per Go è disponibile per chiunque desideri sviluppare o fornire l'hosting di un'applicazione Web tramite Go. Questo capitolo fornisce step-by-step istruzioni per la distribuzione dell'applicazione Web su Elastic Beanstalk.

Dopo avere implementato l'applicazione Elastic Beanstalk, puoi continuare a utilizzare la CLI EB per gestire l'applicazione e l'ambiente oppure puoi utilizzare la console Elastic Beanstalk, AWS CLI o le API.

Argomenti

- [QuickStart: distribuzione di un'applicazione Go su Elastic Beanstalk](#page-179-0)
- [Configurazione dell'ambiente di sviluppo Go](#page-186-0)
- [Utilizzo della piattaforma Go di Elastic Beanstalk](#page-187-0)

# <span id="page-179-0"></span>QuickStart: distribuzione di un'applicazione Go su Elastic Beanstalk

Questo QuickStart tutorial illustra il processo di creazione di un'applicazione Go e la sua distribuzione in un ambiente. AWS Elastic Beanstalk

### **a** Note

Questo QuickStart tutorial è destinato a scopi dimostrativi. Non utilizzate l'applicazione creata in questo tutorial per il traffico di produzione.

#### Sections

- [Il tuo AWS account](#page-180-0)
- [Prerequisiti](#page-182-0)
- [Passaggio 1: creare un'applicazione Go](#page-182-1)
- [Fase 2: Implementa l'applicazione Go con l'EB CLI](#page-183-0)
- [Passaggio 3: Esegui l'applicazione su Elastic Beanstalk](#page-184-0)
- [Fase 4: pulizia](#page-113-0)
- [AWS risorse per la tua applicazione](#page-185-0)
- [Passaggi successivi](#page-186-0)
- [Esegui la distribuzione con la console Elastic Beanstalk](#page-186-1)

# Il tuo AWS account

Se non sei già AWS cliente, devi creare un AWS account. La registrazione ti consente di accedere a Elastic Beanstalk AWS e ad altri servizi di cui hai bisogno.

Se hai già un AWS account, puoi passare a. [Prerequisiti](#page-182-0)

Crea un AWS account

Registrati per un Account AWS

Se non ne hai uno Account AWS, completa i seguenti passaggi per crearne uno.

Per iscriverti a un Account AWS

- 1. Apri la pagina all'indirizzo [https://portal.aws.amazon.com/billing/signup.](https://portal.aws.amazon.com/billing/signup)
- 2. Segui le istruzioni online.

Nel corso della procedura di registrazione riceverai una telefonata, durante la quale sarà necessario inserire un codice di verifica attraverso la tastiera del telefono.

Quando ti iscrivi a un Account AWS, Utente root dell'account AWSviene creato un. L'utente root dispone dell'accesso a tutte le risorse e tutti i Servizi AWS nell'account. Come procedura consigliata in materia di sicurezza, assegnate l'accesso amministrativo a un utente e utilizzate solo l'utente root per eseguire [attività che richiedono l'accesso da parte dell'utente root](https://docs.aws.amazon.com/accounts/latest/reference/root-user-tasks.html).

AWS ti invia un'e-mail di conferma dopo il completamento della procedura di registrazione. È possibile visualizzare l'attività corrente dell'account e gestire l'account in qualsiasi momento accedendo all'indirizzo <https://aws.amazon.com/> e selezionando Il mio account.

Crea un utente con accesso amministrativo

Dopo esserti registrato Account AWS, proteggi Utente root dell'account AWS AWS IAM Identity Center, abilita e crea un utente amministrativo in modo da non utilizzare l'utente root per le attività quotidiane.

Proteggi i tuoi Utente root dell'account AWS

1. Accedi [AWS Management Console](https://console.aws.amazon.com/)come proprietario dell'account scegliendo Utente root e inserendo il tuo indirizzo Account AWS email. Nella pagina successiva, inserisci la password.

Per informazioni sull'accesso utilizzando un utente root, consulta la pagina [Signing in as the root](https://docs.aws.amazon.com/signin/latest/userguide/console-sign-in-tutorials.html#introduction-to-root-user-sign-in-tutorial)  [user](https://docs.aws.amazon.com/signin/latest/userguide/console-sign-in-tutorials.html#introduction-to-root-user-sign-in-tutorial) della Guida per l'utente di Accedi ad AWS .

2. Abilita l'autenticazione a più fattori (MFA) per l'utente root.

Per istruzioni, consulta [Abilitare un dispositivo MFA virtuale per l'utente Account AWS root](https://docs.aws.amazon.com/IAM/latest/UserGuide/enable-virt-mfa-for-root.html) [\(console\)](https://docs.aws.amazon.com/IAM/latest/UserGuide/enable-virt-mfa-for-root.html) nella Guida per l'utente IAM.

Crea un utente con accesso amministrativo

1. Abilita Centro identità IAM.

Per istruzioni, consulta [Abilitazione di AWS IAM Identity Center](https://docs.aws.amazon.com/singlesignon/latest/userguide/get-set-up-for-idc.html) nella Guida per l'utente di AWS IAM Identity Center .

2. In IAM Identity Center, concedi l'accesso amministrativo a un utente.

Per un tutorial sull'utilizzo di IAM Identity Center directory come fonte di identità, consulta [Configurare l'accesso utente con le impostazioni predefinite IAM Identity Center directory](https://docs.aws.amazon.com/singlesignon/latest/userguide/quick-start-default-idc.html) nella Guida per l'AWS IAM Identity Center utente.

Accedi come utente con accesso amministrativo

• Per accedere con l'utente IAM Identity Center, utilizza l'URL di accesso che è stato inviato al tuo indirizzo e-mail quando hai creato l'utente IAM Identity Center.

Per informazioni sull'accesso utilizzando un utente IAM Identity Center, consulta [AWS Accedere](https://docs.aws.amazon.com/signin/latest/userguide/iam-id-center-sign-in-tutorial.html) [al portale di accesso](https://docs.aws.amazon.com/signin/latest/userguide/iam-id-center-sign-in-tutorial.html) nella Guida per l'Accedi ad AWS utente.

#### Assegna l'accesso ad altri utenti

1. In IAM Identity Center, crea un set di autorizzazioni che segua la migliore pratica di applicazione delle autorizzazioni con privilegi minimi.

Per istruzioni, consulta [Creare un set di autorizzazioni](https://docs.aws.amazon.com/singlesignon/latest/userguide/get-started-create-a-permission-set.html) nella Guida per l'utente.AWS IAM Identity **Center** 

2. Assegna gli utenti a un gruppo, quindi assegna l'accesso Single Sign-On al gruppo.

Per istruzioni, consulta [Aggiungere gruppi](https://docs.aws.amazon.com/singlesignon/latest/userguide/addgroups.html) nella Guida per l'utente.AWS IAM Identity Center

# <span id="page-182-0"></span>**Prerequisiti**

Per seguire le procedure in questa guida, devi usare un terminale a riga di comando o una shell per eseguire i comandi. I comandi vengono visualizzati in elenchi preceduti da un simbolo di prompt (\$) e dal nome della directory corrente, se appropriato.

~/eb-project\$ **this is a command** this is output

Su Linux e macOS usa la tua shell e il tuo programma di gestione dei pacchetti preferiti. Su Windows puoi [installare il sottosistema Windows per Linux per](https://docs.microsoft.com/en-us/windows/wsl/install-win10) ottenere una versione integrata per Windows di Ubuntu e Bash.

#### CLI EB

Questo tutorial utilizza l'interfaccia a riga di comando di Elastic Beanstalk (CLI EB). Per istruzioni dettagliate su come configurare e utilizzare la CLI EB, consulta [Installa l'interfaccia a riga di comando](#page-1520-0) [EB](#page-1520-0) e [Configurazione dell'interfaccia a riga di comando EB.](#page-1532-0)

#### Passaggio 1: creare un'applicazione Go

Crea una directory di progetto.

```
~$ mkdir eb-go
~$ cd eb-go
```
Successivamente, crea un'applicazione che distribuirai utilizzando Elastic Beanstalk. A questo proposito, creeremo un servizio Web RESTful "Hello World".

Questo esempio stampa un saluto personalizzato che varia in base al percorso utilizzato per accedere al servizio.

In questa directory, crea un file di testo denominato application.go con il seguente contenuto:

#### Example **~/eb-go/application.go**

```
package main
import ( 
  "fmt" 
  "net/http"
)
func handler(w http.ResponseWriter, r *http.Request) { 
 if r.URL.Path == "/* fmt.Fprintf(w, "Hello World! Append a name to the URL to say hello. For example, use 
  %s/Mary to say hello to Mary.", r.Host) 
  } else { 
   fmt.Fprintf(w, "Hello, %s!", r.URL.Path[1:]) 
  }
}
func main() { 
  http.HandleFunc("/", handler) 
  http.ListenAndServe(":5000", nil)
}
```
<span id="page-183-0"></span>Fase 2: Implementa l'applicazione Go con l'EB CLI

Quindi, potrai creare l'ambiente applicativo e distribuire l'applicazione configurata con Elastic Beanstalk.

Creazione di un ambiente e distribuzione dell'applicazione Go

1. Inizializza il repository della CLI EB con il comando eb init.

```
~/eb-go$ eb init -p go go-tutorial --region us-east-2
Application go-tutorial has been created.
```
Questo comando crea un'applicazione denominata go-tutorial e configura il repository locale per creare ambienti con l'ultima versione della piattaforma Go.

2. (Facoltativo) Esegui nuovamente eb init per configurare una coppia di chiavi predefinite e connetterti all'istanza EC2 che esegue l'applicazione.

```
~/eb-go$ eb init
Do you want to set up SSH for your instances?
(y/n): y
Select a keypair.
1) my-keypair
2) [ Create new KeyPair ]
```
Seleziona una coppia di chiavi se ne hai già una, oppure segui le istruzioni per creare una nuova. Se il prompt non è visualizzato o devi modificare le impostazioni in seguito, esegui eb init -i.

3. Crea un ambiente e distribuisci in esso l'applicazione con eb create: Elastic Beanstalk crea automaticamente un file zip per l'applicazione e lo avvia sulla porta 5000.

~/eb-go\$ **eb create go-env**

Elastic Beanstalk impiega circa cinque minuti per creare l'ambiente.

# <span id="page-184-0"></span>Passaggio 3: Esegui l'applicazione su Elastic Beanstalk

Una volta completato il processo di creazione dell'ambiente, apri il sito Web con. eb open

```
~/eb-go$ eb open
```
Complimenti! Hai distribuito un'applicazione Go con Elastic Beanstalk! Si aprirà una finestra del browser che utilizza il nome di dominio creato per l'applicazione.

#### Fase 4: pulizia

Puoi chiudere il tuo ambiente quando hai finito di lavorare con l'applicazione. Elastic Beanstalk AWS interrompe tutte le risorse associate all'ambiente.

Per terminare l'ambiente Elastic Beanstalk con l'EB CLI, esegui il comando seguente.

#### ~/eb-go\$ **eb terminate**

# <span id="page-185-0"></span>AWS risorse per la tua applicazione

Hai appena creato un'applicazione a istanza singola. Funge da semplice applicazione di esempio con una singola istanza EC2, quindi non richiede il bilanciamento del carico o la scalabilità automatica. Per le applicazioni a istanza singola Elastic Beanstalk crea le seguenti risorse: AWS

• Istanza EC2: una macchina virtuale di Amazon EC2 configurata per eseguire applicazioni Web sulla piattaforma selezionata.

Ogni piattaforma esegue un insieme diverso di software, file di configurazione e script per supportare una versione della lingua, un framework, un container Web specifici o una determinata combinazione di tutti questi elementi. La maggior parte delle piattaforme utilizza Apache o nginx come proxy inverso che elabora il traffico web su cui viene eseguita l'app Web, inoltra le richieste all'app, fornisce asset statici e genera log degli accessi e di errore.

- Gruppo di sicurezza istanze: un gruppo di sicurezza di Amazon EC2 configurato per abilitare il traffico in entrata sulla porta 80. Questa risorsa consente al traffico TTP proveniente dal load balancer di raggiungere l'istanza EC2 in esecuzione sull'app Web. Per impostazione predefinita, il traffico non è consentito su altre porte.
- Bucket Amazon S3: posizione di storage per il codice sorgente, i log e altri artefatti creati quando si utilizza Elastic Beanstalk.
- CloudWatch Allarmi Amazon: due CloudWatch allarmi che monitorano il carico sulle istanze nel tuo ambiente e vengono attivati se il carico è troppo alto o troppo basso. Quando viene attivato un allarme, il gruppo Auto Scaling aumenta o diminuisce di conseguenza.
- AWS CloudFormation stack: Elastic AWS CloudFormation Beanstalk utilizza per avviare le risorse nell'ambiente e propagare le modifiche alla configurazione. Le risorse sono definite in un modello, visualizzabile nella [console AWS CloudFormation](https://console.aws.amazon.com/cloudformation).
- Nome dominio: un nome di dominio che esegue l'instradamento all'applicazione Web utilizzando il formato *sottodominio*.*regione*.elasticbeanstalk.com.

Elastic Beanstalk gestisce tutte queste risorse. Quando arresti l'ambiente, Elastic Beanstalk termina tutte le risorse che contiene.

# <span id="page-186-0"></span>Passaggi successivi

Quando disponi di un'applicazione in esecuzione in un ambiente, puoi distribuire una nuova versione dell'applicazione o un'applicazione diversa in qualsiasi momento. La distribuzione di una nuova versione dell'applicazione è molto veloce perché non richiede il provisioning o il riavvio delle istanze EC2. Puoi anche esplorare il tuo nuovo ambiente utilizzando la console Elastic Beanstalk. Per i passaggi dettagliati, consulta [Esplora il tuo ambiente](#page-26-0) nel capitolo Guida introduttiva di questa guida.

Dopo aver distribuito una o due applicazioni di esempio, è possibile iniziare lo sviluppo e l'esecuzione delle applicazioni Go in locale. Per supporto, consulta [Configurazione dell'ambiente di sviluppo Go.](#page-186-2)

# <span id="page-186-1"></span>Esegui la distribuzione con la console Elastic Beanstalk

Puoi anche utilizzare la console Elastic Beanstalk per avviare l'applicazione di esempio. Per i passaggi dettagliati, consulta [Creare un'applicazione di esempio](#page-20-0) nel capitolo Guida introduttiva di questa guida.

# <span id="page-186-2"></span>Configurazione dell'ambiente di sviluppo Go

Impostazione di un ambiente di sviluppo Go per testare l'applicazione in locale prima della implementazione in AWS Elastic Beanstalk. Questo argomento descrive le fasi di impostazione per il tuo ambiente di sviluppo e fornisce i collegamenti alle pagine di installazione per gli strumenti utili.

Per fasi e strumenti di configurazione comuni che si applicano a tutti i linguaggi, consultare [Configurazione del computer di sviluppo da utilizzare con Elastic Beanstalk.](#page-1516-0)

# Installazione di Go

Per eseguire le applicazioni Go in locale, installare Go. Se non è necessaria una versione specifica, ottenere la versione più recente supportata da Elastic Beanstalk. Per un elenco di versioni supportate, consulta [Go](https://docs.aws.amazon.com/elasticbeanstalk/latest/platforms/platforms-supported.html#platforms-supported.go) nel documento delle Piattaforme AWS Elastic Beanstalk.

Eseguire il download di Go da [https://golang.org/doc/install.](https://golang.org/doc/install)

# Installazione dell'SDK AWS per Go

Per gestire le risorse AWS dall'interno dell'applicazione, installa l'SDK AWS per Go utilizzando il comando seguente.

#### \$ **go get github.com/aws/aws-sdk-go**

Per ulteriori informazioni, consulta [SDK AWS per Go](https://aws.amazon.com/sdk-for-go/).

# Utilizzo della piattaforma Go di Elastic Beanstalk

È possibile utilizzare AWS Elastic Beanstalk per eseguire, creare e configurare le applicazioni basate su Go. Per applicazioni Go semplici, sono disponibili due modi per distribuire l'applicazione:

• Fornisci un bundle di origine con un file sorgente nella radice chiamata application.go che contiene il pacchetto principale per la tua applicazione. Elastic Beanstalk crea il binario utilizzando il comando seguente:

go build -o bin/application application.go

Dopo che l'applicazione è stata creata, Elastic Beanstalk la avvia sulla porta 5000.

• Fornire un bundle di origine con un file binario chiamato application. Il file binario può essere situato nella radice del bundle di origine o nella directory bin/ del bundle di origine. Se posizioni il file binario application in entrambi i percorsi, Elastic Beanstalk usa il file nella directory bin/.

Elastic Beanstalk lancia questa applicazione sulla porta 5000.

In entrambi i casi, con Go 1.11 o versioni successive, è anche possibile fornire i requisiti del modulo in un file chiamato go.mod. Per ulteriori informazioni, consulta [Migrazione a moduli Go](https://blog.golang.org/migrating-to-go-modules) nel blog Go.

Per applicazioni Go più complesse, sono disponibili due modi per distribuire l'applicazione:

- Fornisci un bundle di origine che includa i file di origine della tua applicazione, insieme a un [Buildfile](#page-193-0) e a un [Procfile.](#page-191-0) Il Buildfile include un comando per creare l'applicazione, mentre il Procfile include istruzioni per l'esecuzione dell'applicazione.
- Fornisci un bundle di origine che includa i file binari della tua applicazione, insieme a un Procfile. Il Procfile include istruzioni per l'esecuzione dell'applicazione.

La piattaforma Go include un server proxy che serve risorse statiche e inoltra il traffico all'applicazione. Puoi [estendere o sostituire la configurazione proxy predefinita](#page-194-0) per scenari avanzati.

Per informazioni dettagliate sui vari modi in cui è possibile estendere una piattaforma Elastic Beanstalk basata su Linux, consulta [the section called "Estensione delle piattaforme Linux".](#page-79-0)

# <span id="page-188-0"></span>Configurazione dell'ambiente Go

Le impostazioni della piattaforma Go consentono di ottimizzare il comportamento delle istanze Amazon EC2. Puoi modificare la configurazione dell'istanza Amazon EC2 dell'ambiente Elastic Beanstalk utilizzando la console Elastic Beanstalk.

Utilizza la console Elastic Beanstalk per attivare la rotazione dei log in Amazon S3 e configurare variabili che l'applicazione è in grado di leggere dall'ambiente.

Per configurare l'ambiente Go nella console Elastic Beanstalk

- 1. Apri la [console Elastic Beanstalk](https://console.aws.amazon.com/elasticbeanstalk) e nell'elenco Regions (Regioni) seleziona la tua Regione AWS.
- 2. Nel pannello di navigazione selezionare Environments (Ambienti), quindi selezionare il nome dell'ambiente dall'elenco.

## **a** Note

Se si dispone di molti ambienti, utilizzare la barra di ricerca per filtrare l'elenco degli ambienti.

- 3. Nel riquadro di navigazione, seleziona Configuration (Configurazione).
- 4. Nella categoria di configurazione Updates, monitoring, and logging (Aggiornamenti, monitoraggio e registrazione), scegli Edit (Modifica).

# Opzioni di log

La sezione Log Options (Opzioni di log) ha due impostazioni:

- Instance profile (Profilo dell'istanza): specifica il profilo dell'istanza che dispone dell'autorizzazione ad accedere al bucket Amazon S3 associato all'applicazione.
- Enable log file rotation to Amazon S3 (Abilita rotazione file di log in Amazon S3): specifica se i file di log per le istanze Amazon EC2 dell'applicazione debbano essere copiati nel bucket Amazon S3 associato all'applicazione.

# File statici

Per migliorare le prestazioni, la sezione Static files (File statici) consente di configurare il server proxy affinché fornisca file statici (ad esempio, HTML o immagini) da un set di directory all'interno dell'applicazione Web. Per ogni directory, è possibile impostare il percorso virtuale per la mappatura delle directory. Quando il server proxy riceve una richiesta da un file nel percorso specificato, questo serve il file direttamente anziché instradare la richiesta all'applicazione.

Per informazioni dettagliate sulla configurazione di file statici utilizzando file di configurazione o la console Elastic Beanstalk, consulta [the section called "File statici".](#page-1191-0)

Proprietà dell'ambiente

La sezione Environment Properties (Proprietà ambiente) consente di specificare le impostazioni di configurazione dell'ambiente nelle istanze Amazon EC2 che eseguono l'applicazione. Le proprietà di ambiente sono passate come coppie chiave-valore all'applicazione.

All'interno dell'ambiente Go in esecuzione in Elastic Beanstalk, le variabili di ambiente sono accessibili tramite la funzione os.Getenv. Ad esempio, è possibile leggere una proprietà denominata API\_ENDPOINT su una variabile con il codice seguente:

```
endpoint := os.Getenv("API_ENDPOINT")
```
Per ulteriori informazioni, consulta [Proprietà dell'ambiente e altre impostazioni software.](#page-944-0)

Spazi dei nomi per la configurazione di Go

È possibile utilizzare un [file di configurazione](#page-1108-0) per impostare le opzioni di configurazione ed eseguire alte attività di configurazione delle istanze durante le distribuzioni. Le opzioni di configurazione, che possono essere definite dal servizio Elastic Beanstalk o dalla piattaforma utilizzata, sono organizzate in spazi dei nomi.

La piattaforma Go non definisce spazi dei nomi specifici della piattaforma. È possibile configurare il proxy per servire file statici utilizzando lo spazio dei nomi aws:elasticbeanstalk:environment:proxy:staticfiles. Per informazioni dettagliate e un esempio, consulta [the section called "File statici"](#page-1191-0).

In Elastic Beanstalk sono disponibili varie opzioni di configurazione per la personalizzazione dell'ambiente. Oltre ai file di configurazione, puoi impostare le opzioni di configurazione tramite la console, le configurazioni salvate, la CLI EB o AWS CLI. Per ulteriori informazioni, consultare [Opzioni](#page-976-0)  [di configurazione.](#page-976-0)

La piattaforma Go di AMI Amazon Linux (precedente ad Amazon Linux 2)

Se l'ambiente Go di Elastic Beanstalk utilizza una versione della piattaforma AMI Amazon Linux (precedente ad Amazon Linux 2), leggi le informazioni aggiuntive presenti in questa sezione.

# **a** Note

- Le informazioni contenute in questo argomento si applicano solo ai rami della piattaforma basati su Amazon Linux AMI (AL1). Le ramificazioni della piattaforma AL2023/AL2 non sono compatibili con le precedenti versioni della piattaforma AMI Amazon Linux (AL1) e richiedono diverse impostazioni di configurazione.
- Il [18 luglio 2022](https://docs.aws.amazon.com/elasticbeanstalk/latest/relnotes/release-2022-07-18-linux-al1-retire.html) Elastic Beanstalk ha impostato lo stato di tutte le ramificazioni della piattaforma sull'AMI Amazon Linux (AL1) su retired (ritirato). Per ulteriori informazioni sulla migrazione a una ramificazione della piattaforma Amazon Linux 2023 attuale e completamente supportata, consulta [Migrazione dell'applicazione Elastic Beanstalk Linux](#page-768-0)  [ad Amazon Linux 2023 o Amazon Linux 2](#page-768-0).

Vai agli spazi dei nomi della configurazione — Amazon Linux AMI (AL1)

È possibile utilizzare un [file di configurazione](#page-1108-0) per impostare le opzioni di configurazione ed eseguire alte attività di configurazione delle istanze durante le distribuzioni. Le opzioni di configurazione, che possono essere definite dal servizio Elastic Beanstalk o dalla piattaforma utilizzata, sono organizzate in spazi dei nomi.

#### **G** Note

Le informazioni contenute in questo argomento si applicano solo ai rami della piattaforma basati su Amazon Linux AMI (AL1). Le ramificazioni della piattaforma AL2023/AL2 non sono compatibili con le precedenti versioni della piattaforma AMI Amazon Linux (AL1) e richiedono diverse impostazioni di configurazione.

Oltre agli spazi dei nomi supportati da tutte le piattaforme, la piattaforma Go di AMI Amazon Linux supporta uno [spazio dei nomi di configurazione specifico della piattaforma.](#page-1004-0) Lo spazio dei nomi aws:elasticbeanstalk:container:golang:staticfiles consente di definire le opzioni che mappano i percorsi nell'applicazione Web alle cartelle del bundle di origine dell'applicazione con contenuti statici.

Ad esempio, questo [file di configurazione](#page-1108-0) indica al server proxy di servire i file nella cartella staticimages al percorso /images:

Example .ebextensions/go-settings.config

```
option_settings: 
   aws:elasticbeanstalk:container:golang:staticfiles: 
     /html: statichtml 
     /images: staticimages
```
In Elastic Beanstalk sono disponibili varie opzioni di configurazione per la personalizzazione dell'ambiente. Oltre ai file di configurazione, puoi impostare le opzioni di configurazione tramite la console, le configurazioni salvate, la CLI EB o AWS CLI. Per ulteriori informazioni, consultare [Opzioni](#page-976-0)  [di configurazione.](#page-976-0)

<span id="page-191-0"></span>Configurazione del processo dell'applicazione con un Procfile

Per specificare i comandi personalizzati per iniziare un'applicazione Go, includere un file chiamato Procfile nella radice del bundle di origine.

Per informazioni dettagliate sulla scrittura e l'utilizzo di un Procfile, espandere la sezione Buildfile e Procfile in [the section called "Estensione delle piattaforme Linux"](#page-79-0).

Example Procfile

```
web: bin/server
queue_process: bin/queue_processor
foo: bin/fooapp
```
È necessario chiamare l'applicazione web principale ed elencarla come primo comando nel file Procfile. Elastic Beanstalk espone l'applicazione web principale nell'URL radice dell'ambiente, ad esempio http://my-go-env.elasticbeanstalk.com.

Elastic Beanstalk esegue anche qualsiasi applicazione il cui nome non include il prefisso web\_, ma queste applicazioni non sono disponibili al di fuori dell'istanza.

Elastic Beanstalk si aspetta che i processi del Procfile vengano eseguiti continuamente. Elastic Beanstalk monitora queste applicazioni e riavvia qualsiasi processo che viene terminato. Per i processi con esecuzione breve, utilizza un comando [Buildfile.](#page-193-0)

Utilizzo di un Procfile su AMI Amazon Linux (precedente ad Amazon Linux 2)

Se l'ambiente Go di Elastic Beanstalk utilizza una versione della piattaforma AMI Amazon Linux (precedente ad Amazon Linux 2), leggi le informazioni aggiuntive presenti in questa sezione.

## **a** Note

- Le informazioni contenute in questo argomento si applicano solo ai rami della piattaforma basati su Amazon Linux AMI (AL1). Le ramificazioni della piattaforma AL2023/AL2 non sono compatibili con le precedenti versioni della piattaforma AMI Amazon Linux (AL1) e richiedono diverse impostazioni di configurazione.
- Il [18 luglio 2022](https://docs.aws.amazon.com/elasticbeanstalk/latest/relnotes/release-2022-07-18-linux-al1-retire.html) Elastic Beanstalk ha impostato lo stato di tutte le ramificazioni della piattaforma sull'AMI Amazon Linux (AL1) su retired (ritirato). Per ulteriori informazioni sulla migrazione a una ramificazione della piattaforma Amazon Linux 2023 attuale e completamente supportata, consulta [Migrazione dell'applicazione Elastic Beanstalk Linux](#page-768-0)  [ad Amazon Linux 2023 o Amazon Linux 2](#page-768-0).

Passaggio delle porte: Amazon Linux AMI (AL1)

#### **a** Note

Le informazioni contenute in questo argomento si applicano solo ai rami della piattaforma basati su Amazon Linux AMI (AL1). Le ramificazioni della piattaforma AL2023/AL2 non sono compatibili con le precedenti versioni della piattaforma AMI Amazon Linux (AL1) e richiedono diverse impostazioni di configurazione.

Elastic Beanstalk configura il proxy nginx per inoltrare le richieste all'applicazione sul numero di porta specificato nella [proprietà di ambiente](#page-188-0) PORT per l'applicazione. La tua applicazione deve sempre essere in ascolto su tale porta. È possibile accedere a questa variabile all'interno dell'applicazione chiamando il metodo os.Getenv("PORT").

Elastic Beanstalk usa il numero di porta specificato nella proprietà di ambiente PORT per la porta per la prima applicazione nel Procfile, quindi incrementa di 100 il numero di porta per ogni applicazione successiva nel Procfile. Se la proprietà PORT dell'ambiente non è impostata, Elastic Beanstalk utilizza 5000 per la porta iniziale.

Nell'esempio precedente, la proprietà di ambiente PORT per l'applicazione web è 5000, l'applicazione queue\_process è 5100 e l'applicazione foo è 5200.

È possibile specificare la porta iniziale impostando l'opzione PORT con lo spazio dei nomi [aws:elasticbeanstalk:application:environment](#page-1040-0), come mostrato nel seguente esempio.

```
option_settings: 
   - namespace: aws:elasticbeanstalk:application:environment 
     option_name: PORT 
     value: <first_port_number>
```
Per ulteriori informazioni sull'impostazione delle proprietà di ambiente per l'applicazione, consulta [Impostazioni opzioni.](#page-1110-0)

<span id="page-193-0"></span>Creazione di file eseguibili sul server con un Buildfile

Per specificare il comando personalizzato di creazione e configurazione di un'applicazione Go, includi un file denominato Buildfile nella radice del bundle di origine. Per il nome del file è prevista la distinzione tra maiuscole e minuscole. Utilizza il seguente formato per il Buildfile:

*<process\_name>*: *<command>*

Il comando nel Buildfile deve corrispondere alla seguente espressione regolare: ^[A-Zaz0-9\_]+:\s\*.+\$.

Elastic Beanstalk non monitora l'applicazione eseguita con un Buildfile. Usa un Buildfile per comandi che vengono eseguiti per brevi periodi e terminano dopo aver completato le proprie attività. Per i processi di applicazioni a lungo termine da non terminare, utilizza il [Procfile.](#page-191-0)

Nel seguente esempio di Buildfile, build.sh è uno script di shell che si trova nella radice del bundle di origine:

make: ./build.sh

Tutti i percorsi nel Buildfile sono relativi alla radice del bundle di origine. Se sai in anticipo dove risiedono i file nell'istanza, puoi includere percorsi assoluti nel Buildfile.

# <span id="page-194-0"></span>Configurazione del proxy inverso

Elastic Beanstalk usa nginx come proxy inverso per mappare l'applicazione al load balancer Elastic Load Balancing sulla porta 80. Elastic Beanstalk fornisce una configurazione nginx predefinita che puoi estendere o ignorare completamente a favore di quella personalizzata.

Per impostazione predefinita, Elastic Beanstalk configura il proxy nginx per inoltrare le richieste alla tua applicazione sulla porta 5000. È possibile sostituire la porta predefinita impostando la [proprietà](#page-188-0)  [dell'ambiente](#page-188-0) PORT sulla porta di ascolto dell'applicazione principale.

#### **a** Note

La porta di ascolto della tua applicazione non influisce sulla porta che il server nginx ascolta per ricevere richieste dal load balancer.

Configurazione del server proxy sulla versione della piattaforma

Tutte le piattaforme AL2023/AL2 supportano una funzionalità di configurazione proxy uniforme. Per maggiori informazioni sulla configurazione del server proxy nelle versioni della piattaforma che eseguono AL2023/AL2, espandi la sezione Configurazione proxy inverso in [the section called](#page-79-0) ["Estensione delle piattaforme Linux"](#page-79-0).

Configurazione del proxy su AMI Amazon Linux (precedente ad Amazon Linux 2)

#### **a** Note

- Le informazioni contenute in questo argomento si applicano solo ai rami della piattaforma basati su Amazon Linux AMI (AL1). Le ramificazioni della piattaforma AL2023/AL2 non sono compatibili con le precedenti versioni della piattaforma AMI Amazon Linux (AL1) e richiedono diverse impostazioni di configurazione.
- Il [18 luglio 2022](https://docs.aws.amazon.com/elasticbeanstalk/latest/relnotes/release-2022-07-18-linux-al1-retire.html) Elastic Beanstalk ha impostato lo stato di tutte le ramificazioni della piattaforma sull'AMI Amazon Linux (AL1) su retired (ritirato). Per ulteriori informazioni sulla migrazione a una ramificazione della piattaforma Amazon Linux 2023 attuale e completamente supportata, consulta [Migrazione dell'applicazione Elastic Beanstalk Linux](#page-768-0)  [ad Amazon Linux 2023 o Amazon Linux 2](#page-768-0).

Se l'ambiente Go di Elastic Beanstalk utilizza una versione della piattaforma AMI Amazon Linux (precedente ad Amazon Linux 2), leggi le informazioni presenti in questa sezione.

Estensione e sostituzione della configurazione proxy predefinita: Amazon Linux AMI (AL1)

Elastic Beanstalk usa nginx come proxy inverso per mappare l'applicazione al load balancer sulla porta 80. Se desideri fornire una configurazione personalizzata per nginx, puoi sostituire la configurazione predefinita fornita da Elastic Beanstalk includendo il file .ebextensions/nginx/ nginx.conf nel bundle di origine. Se il file è presente, Elastic Beanstalk lo utilizza al posto del file di configurazione nginx predefinito.

Se desideri includere direttive oltre a quelle nel blocco nginx.conf http, è anche possibile fornire ulteriori file di configurazione nella directory .ebextensions/nginx/conf.d/ del bundle di origine. Tutti i file contenuti in questa directory devono avere l'estensione .conf.

Per trarre vantaggio dalle funzionalità offerte da Elastic Beanstalk, ad esempio [Monitoraggio](#page-1258-0)  [e reporting dello stato avanzato](#page-1258-0), le mappature automatiche delle applicazioni e i file statici, è necessario includere la riga seguente nel blocco server del file di configurazione nginx:

```
include conf.d/elasticbeanstalk/*.conf;
```
# Creazione e distribuzione di applicazioni Java in Elastic Beanstalk

AWS Elastic Beanstalk supporta due piattaforme per le applicazioni Java.

- Tomcat: una piattaforma basata su Apache Tomcat, un container Web open source per applicazioni che utilizzano servlet Java e JSP (JavaServer Page) per elaborare le richieste HTTP. Tomcat facilita lo sviluppo di applicazioni Web offrendo multithreading, configurazione di sicurezza dichiarativa e uso esteso della personalizzazione. Elastic Beanstalk include rami di piattaforma per ciascuna delle attuali versioni principali di Tomcat. Per ulteriori informazioni, consulta [Piattaforma](#page-210-0)  [Tomcat.](#page-210-0)
- Java SE: una piattaforma per le applicazioni che non utilizzano un container Web o ne utilizzano uno diverso da Tomcat, ad esempio Jetty o GlassFish. Puoi includere qualsiasi libreria Java Archives (JAR) utilizzata dall'applicazione nel bundle di origine che distribuisci in Elastic Beanstalk. Per ulteriori informazioni, consulta [Piattaforma Java SE](#page-228-0).

Le ramificazioni recenti delle piattaforme Tomcat e Java SE sono basate su Amazon Linux 2 e versioni successive e utilizzano Corretto, la distribuzione AWS Java SE. I nomi di questi rami negli elenchi della piattaforma includono la parola Corretto invece di Java, ad esempio Corretto 11 with Tomcat 8.5.

Per un elenco delle versioni correnti della piattaforma, consulta [Tomcat](https://docs.aws.amazon.com/elasticbeanstalk/latest/platforms/platforms-supported.html#platforms-supported.java) e [Java SE](https://docs.aws.amazon.com/elasticbeanstalk/latest/platforms/platforms-supported.html#platforms-supported.javase) nella guida Piattaforme AWS Elastic Beanstalk.

AWS fornisce diversi strumenti per lavorare con Java e Elastic Beanstalk. Indipendentemente dal ramo della piattaforma che scegli, puoi utilizzare l'[SDK AWS per Java](#page-209-0) per usufruire di altri servizi AWS dall'interno dell'applicazione Java. L'SDK AWS per Java è un set di librerie che consente di utilizzare le API AWS dal codice dell'applicazione senza la necessità di scrivere da zero le chiamate HTTP non elaborate.

Se si utilizza l'ambiente di sviluppo integrato (IDE) Eclipse per sviluppare applicazioni Java, è possibile anche ottenere [AWS Toolkit for Eclipse.](#page-247-0) AWS Toolkit for Eclipse è un plug-in open source che consente di gestire le risorse AWS, tra cui applicazioni e ambienti Elastic Beanstalk, dall'interno dell'IDE Eclipse.

Se hai più familiarità con la riga di comando, installa l'[interfaccia a riga di comando di Elastic](#page-1519-0)  [Beanstalk \(CLI EB\)](#page-1519-0) e utilizzala per creare, monitorare e gestire gli ambienti Elastic Beanstalk dalla riga di comando. Se si eseguono più ambienti per l'applicazione, la CLI EB si integra con Git per consentire di associare ciascuno di essi a un ramo Git diverso.

Gli argomenti di questo capitolo presuppongono una certa conoscenza degli ambienti Elastic Beanstalk. Se è la prima volta che utilizzi Elastic Beanstalk, segui il [tutorial sulle nozioni di base](#page-18-0) per apprendere i concetti di base.

#### Argomenti

- [Nozioni di base su Java in Elastic Beanstalk](#page-197-0)
- [Configurazione dell'ambiente di sviluppo Java](#page-208-0)
- [Utilizzo della piattaforma Tomcat di Elastic Beanstalk](#page-210-0)
- [Utilizzo della piattaforma Java SE di Elastic Beanstalk](#page-228-0)
- [Aggiunta di un'istanza database Amazon RDS all'ambiente applicativo Java](#page-238-0)
- [Utilizzo di AWS Toolkit for Eclipse](#page-247-0)
- **[Risorse](#page-268-0)**

# <span id="page-197-0"></span>Nozioni di base su Java in Elastic Beanstalk

Per iniziare a utilizzare le applicazioni Java su AWS Elastic Beanstalk, è sufficiente un [bundle di](#page-646-0)  [origine](#page-646-0) dell'applicazione da caricare come prima versione dell'applicazione, quindi distribuirlo in un ambiente. Quando crei un ambiente, Elastic Beanstalk alloca tutte le risorse AWS necessarie per eseguire un'applicazione Web scalabile.

# Avvio di un ambiente con un'applicazione Java di esempio

Elastic Beanstalk fornisce applicazioni di esempio con un'unica pagina per ogni piattaforma, nonché esempi più complessi che mostrano l'uso di altre risorse AWS come Amazon RDS e linguaggio o caratteristiche specifiche della piattaforma e delle API.

Gli esempi di singole pagine hanno lo stesso codice che ottieni al momento della creazione di un ambiente senza fornire il tuo codice sorgente. Gli esempi più complessi sono ospitati su GitHub e devono essere compilati o creati prima della distribuzione in un ambiente Elastic Beanstalk.

Esempi

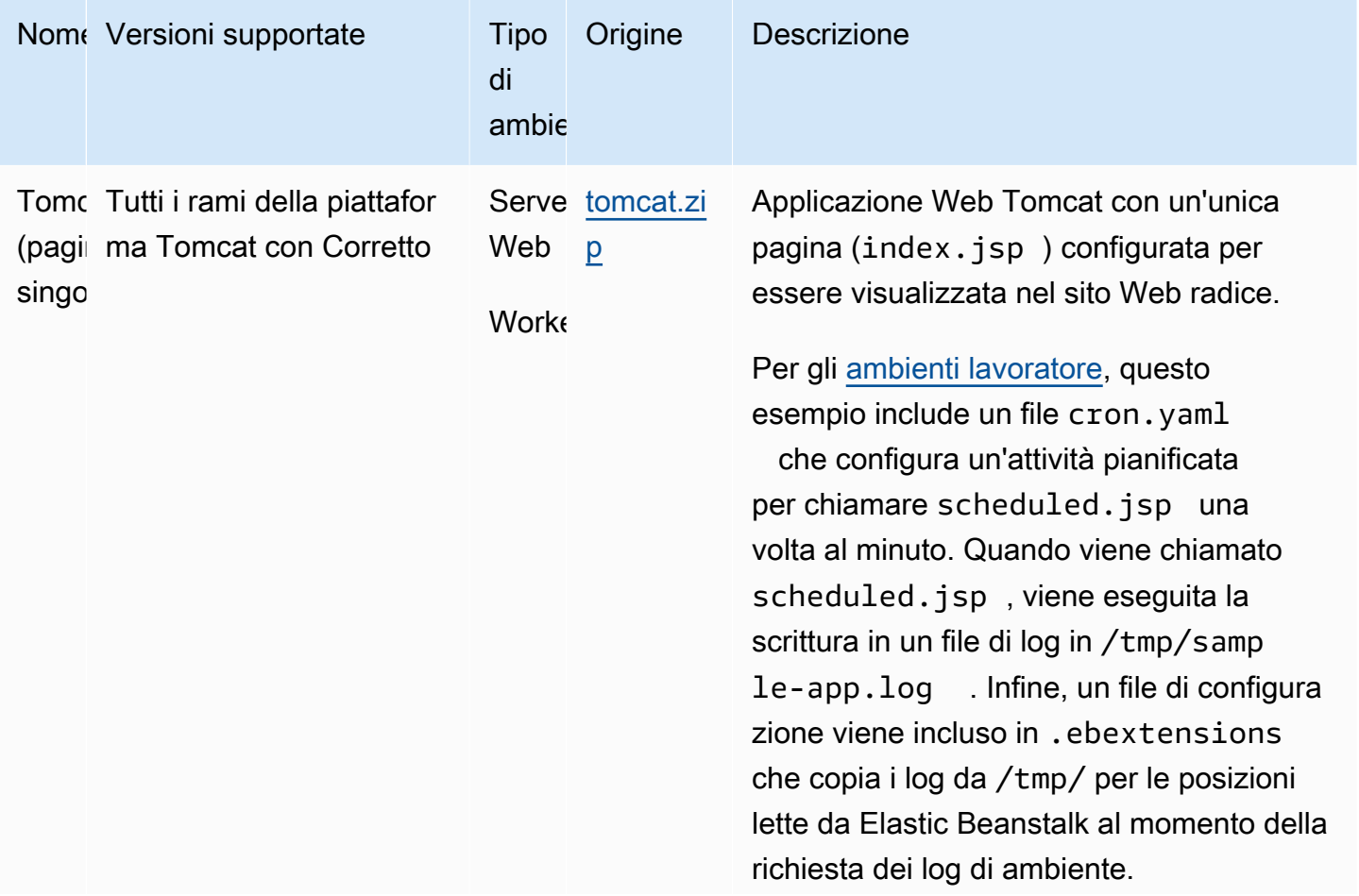

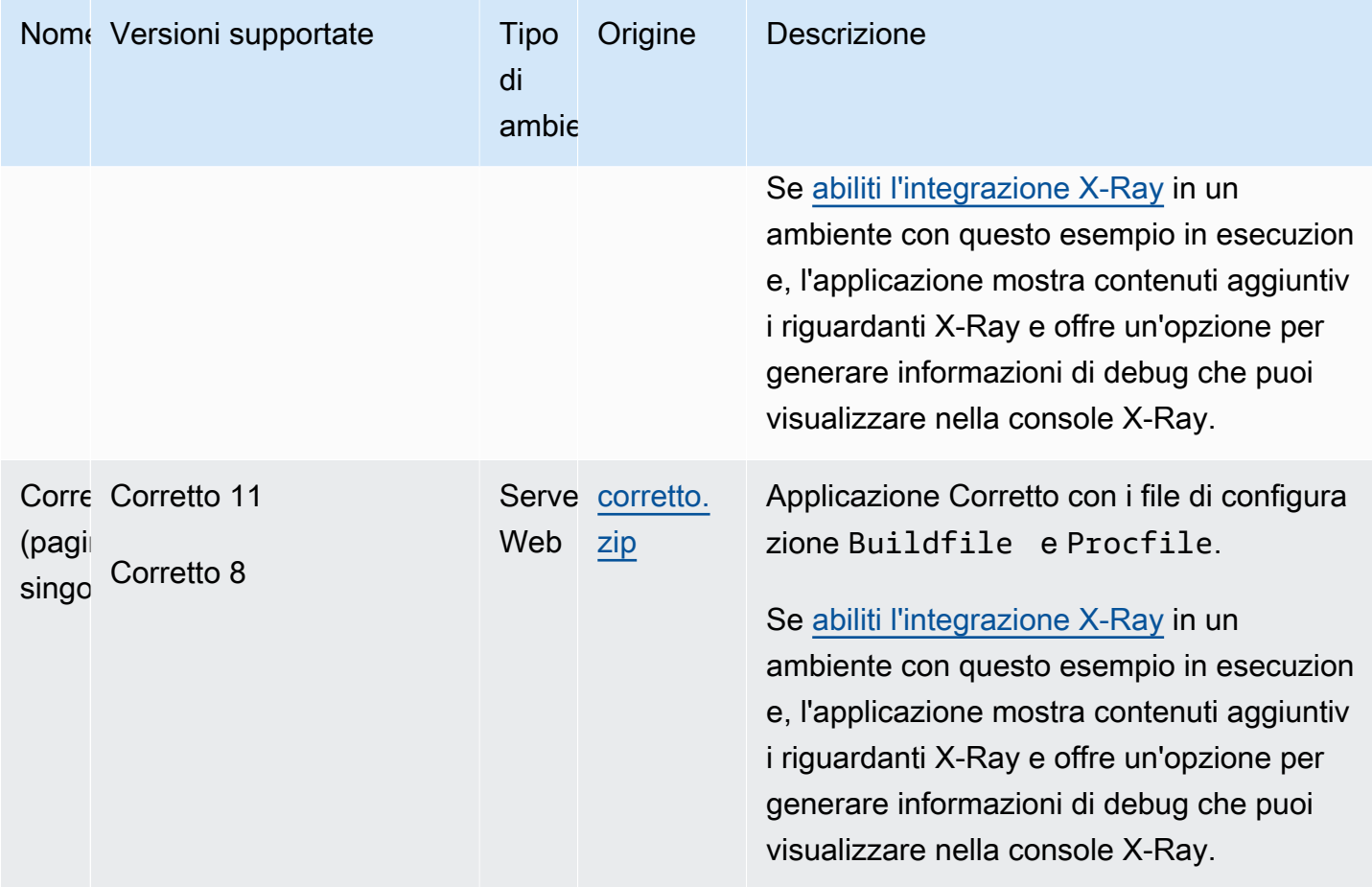

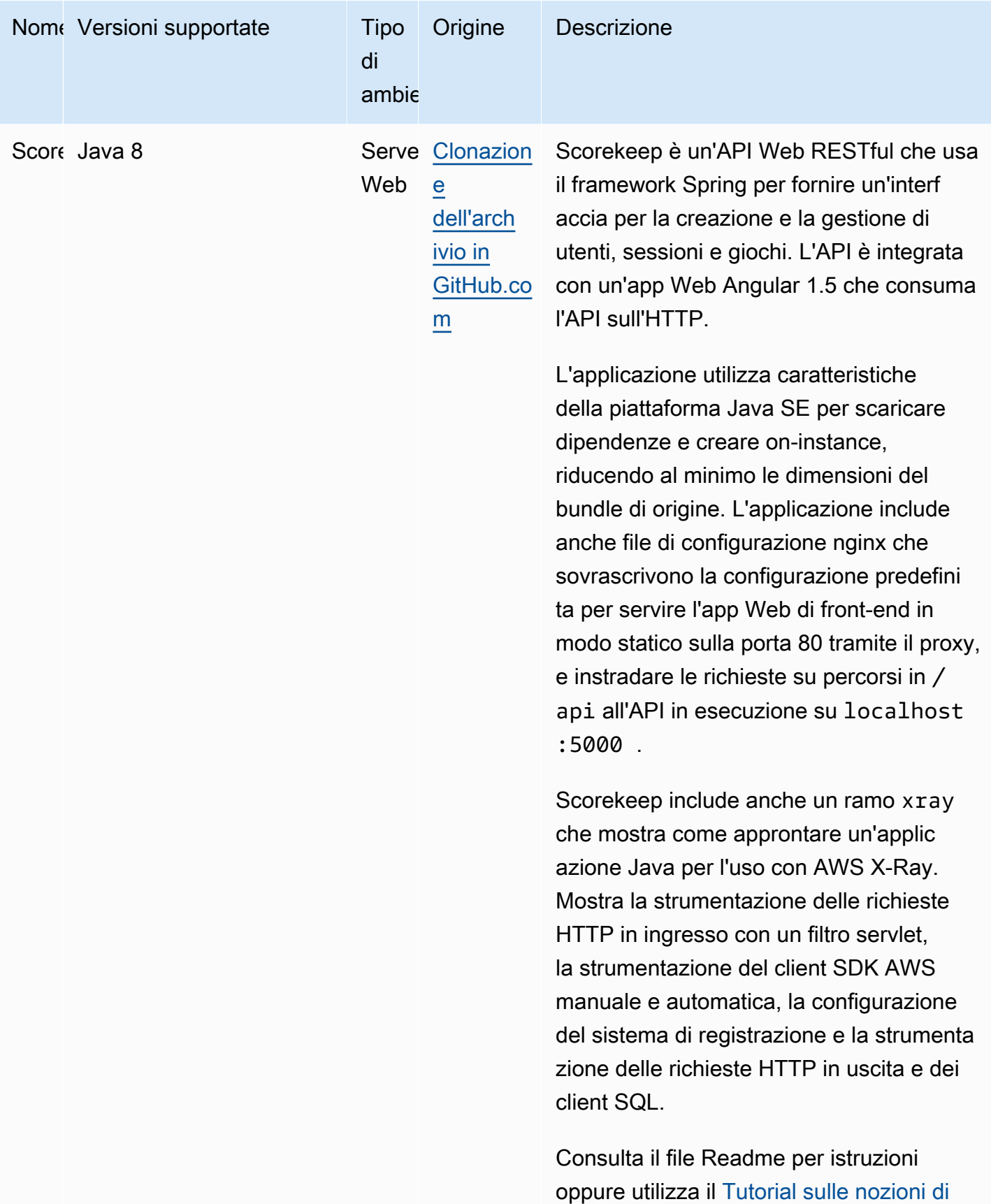

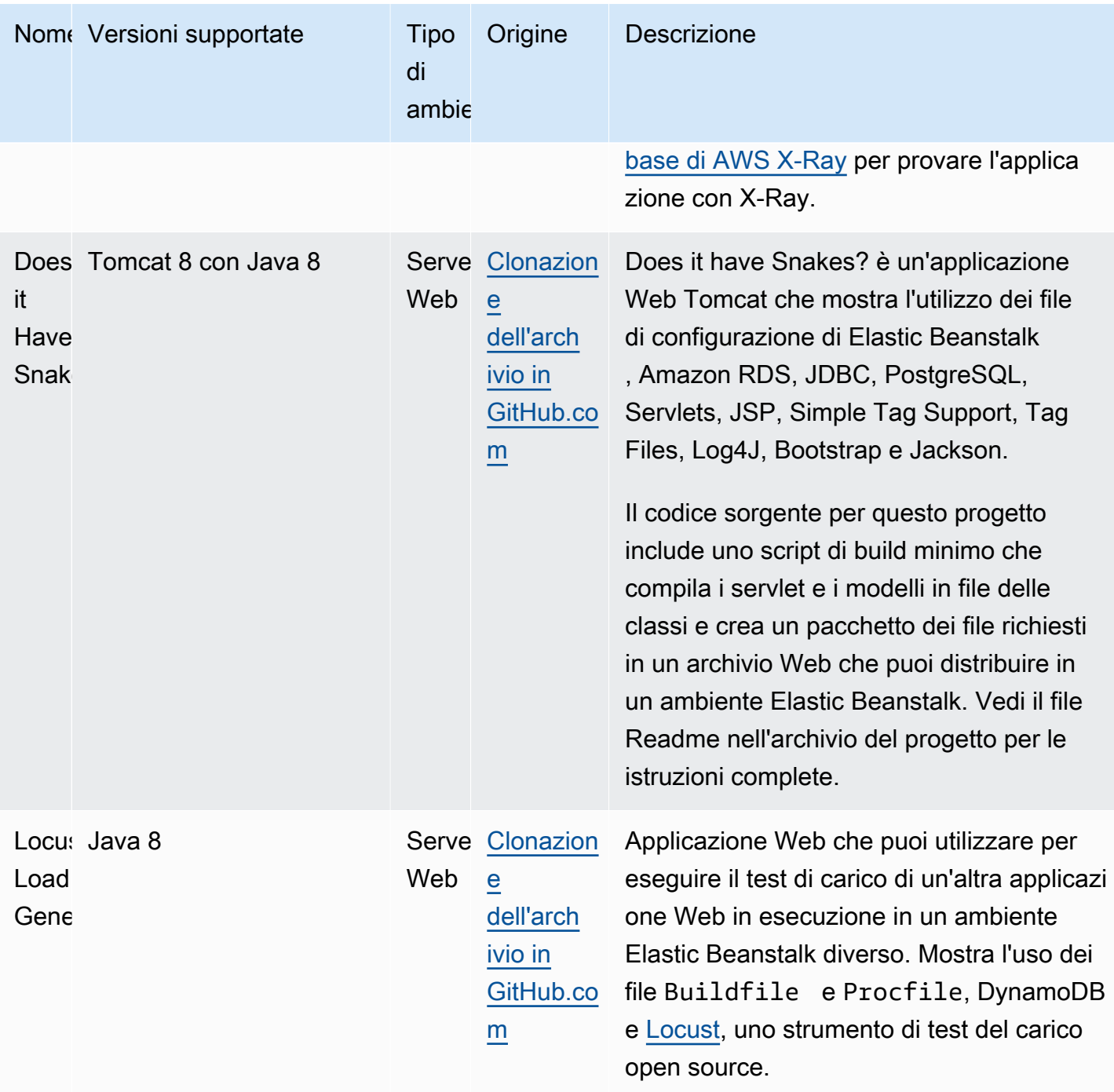

Scarica una delle applicazioni di esempio e distribuiscila su Elastic Beanstalk seguendo questi passaggi:

Per avviare un ambiente con un'applicazione di esempio (console)

1. Apri la [console Elastic Beanstalk](https://console.aws.amazon.com/elasticbeanstalk) e nell'elenco Regions (Regioni) seleziona la tua Regione AWS.

- 2. Nel riquadro di navigazione, scegliere Applicazioni, quindi scegliere il nome di un'applicazione esistente nell'elenco o [crearne uno.](#page-634-0)
- 3. Nella pagina della panoramica dell'applicazione scegli Create new environment (Crea nuovo ambiente).

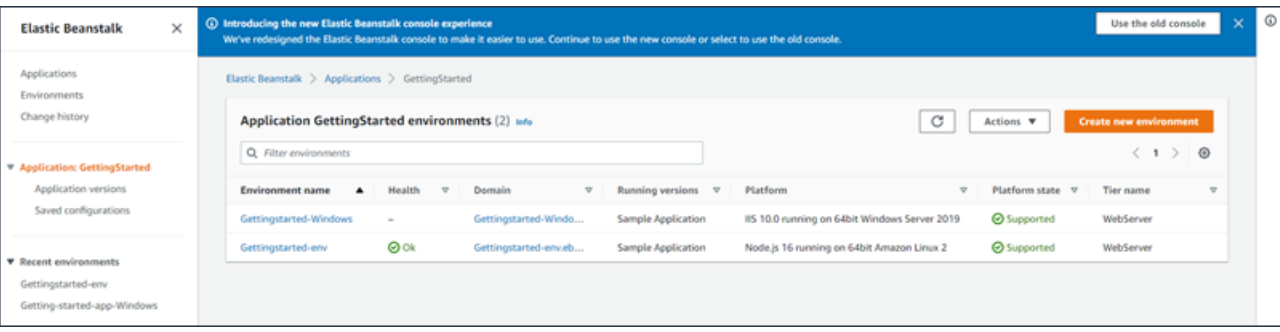

Verrà avviata la procedura guidata Create environment (Creazione dell'ambiente). La procedura guidata fornisce una procedura che consente di creare un nuovo ambiente.

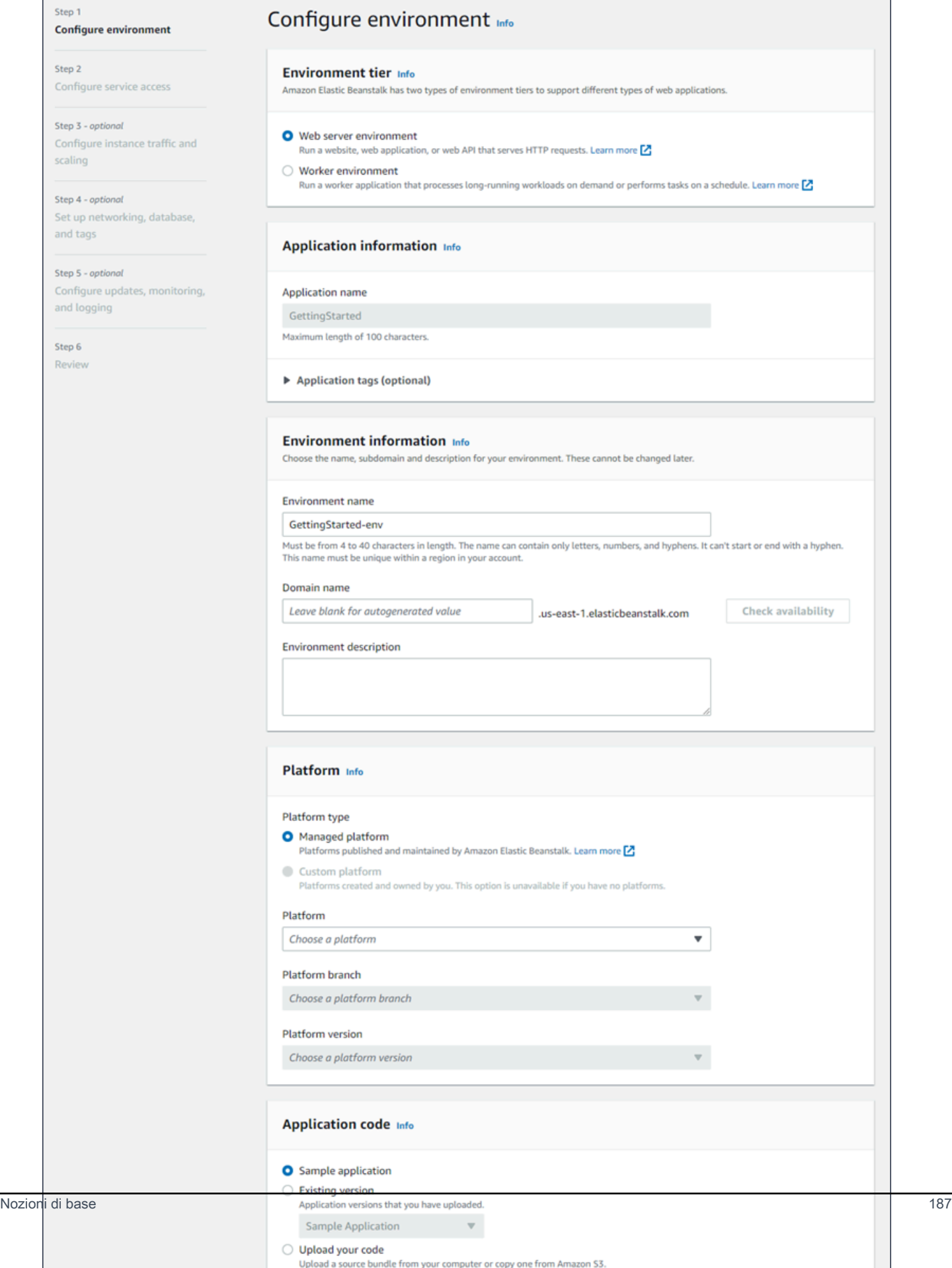

4. Come livello di ambiente, scegli il [livello di ambiente](#page-37-0) Web server environment (Ambiente server Web) o Worker environment (Ambiente operatore). Non è possibile modificare un piano di un ambiente dopo la creazione.

# **a** Note

La [piattaforma .NET su Windows Server](#page-309-0) non supporta il piano di ambiente operatore.

5. Per Piattaforma, selezionare il ramo della piattaforma e la piattaforma che corrispondono al linguaggio utilizzato dall'applicazione.

# **a** Note

Elastic Beanstalk supporta più [versioni](#page-75-0) per la maggior parte delle piattaforme elencate. Per impostazione predefinita, la console seleziona la versione consigliata per il ramo della piattaforma e per la piattaforma di scelta. Se l'applicazione richiede una versione diversa, puoi selezionarla qui. Per informazioni sulle versioni della piattaforma supportate, consulta [the section called "Piattaforme supportate".](#page-75-0)

- 6. In Application code (Codice applicazione), scegli Sample application (Applicazione di esempio).
- 7. Per Configuration presets (Preset di configurazione), scegli Single instance (Istanza singola).
- 8. Seleziona Successivo.
- 9. Viene visualizzata la pagina Configura accesso al servizio.

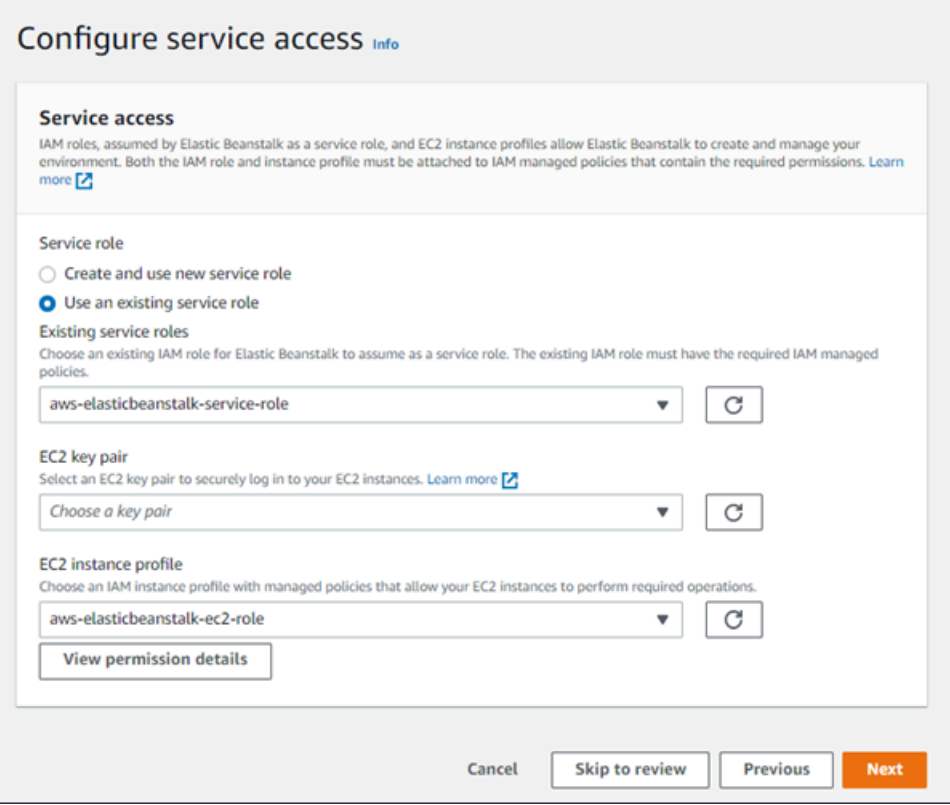

- 10. Scegli Utilizza un ruolo di servizio esistente per Ruolo di servizio.
- 11. Successivamente, ci concentreremo sull'elenco a discesa Profilo dell'istanza EC2. I valori visualizzati in questo elenco a discesa possono variare nel caso in cui l'account abbia precedentemente creato un nuovo ambiente.

Scegli una delle seguenti opzioni in base ai valori visualizzati nell'elenco.

- Se aws-elasticbeanstalk-ec2-role viene visualizzato nell'elenco a discesa Profilo dell'istanza EC2, selezionalo.
- Se nell'elenco Profilo dell'istanza EC2viene visualizzato un altro valore che è il profilo dell'istanza EC2 predefinito destinato ai tuoi ambienti, selezionalo.
- Se l'elenco a discesa Profilo dell'istanza EC2 non riporta alcun valore tra cui scegliere, espandi la procedura che segue Creazione di un ruolo IAM per il profilo dell'istanza EC2.

Completa i passaggi nella procedura Creazione di un ruolo IAM per il profilo dell'istanza EC2 per creare un ruolo IAM che potrà successivamente essere selezionato per il profilo dell'istanza EC2. Quindi, torna a questo passaggio.

Una volta creato un ruolo IAM e aggiornato l'elenco, il ruolo sarà visualizzato come opzione nell'elenco. Seleziona il ruolo IAM appena creato dall'elenco a discesa Profilo dell'istanza EC2.

12. Scegli Skip to Review (Passa alla revisione) nella pagina Configure service access (Configura l'accesso al servizio).

Questa operazione selezionerà i valori predefiniti per questo passaggio e salterà i passaggi opzionali.

13. La pagina Review (Revisione) mostra un riepilogo di tutte le tue scelte.

Per personalizzare ulteriormente l'ambiente, scegli Edit (Modifica) accanto al passaggio che include tutti gli elementi che desideri configurare. Le seguenti opzioni possono essere impostate solo durante la creazione dell'ambiente:

- Nome ambiente
- Nome dominio
- Versione piattaforma
- Processor
- VPC
- Livello

Le seguenti impostazioni possono essere modificate dopo la creazione dell'ambiente, ma richiedono nuove istanze o altre risorse per il provisioning e i tempi di applicazione possono essere lunghi:

- Tipo di istanza, volume root, coppia di chiavi e ruolo (IAM) AWS Identity and Access Management
- Database interno Amazon RDS
- Sistema di bilanciamento del carico

Per ulteriori dettagli sulle impostazioni disponibili, consulta [Procedura guidata per la creazione](#page-682-0)  [del nuovo ambiente.](#page-682-0)

14. Scegli Submit (Invia) nella parte inferiore della pagina per inizializzare la creazione del nuovo ambiente.

#### Creazione di un ruolo IAM per il profilo dell'istanza EC2

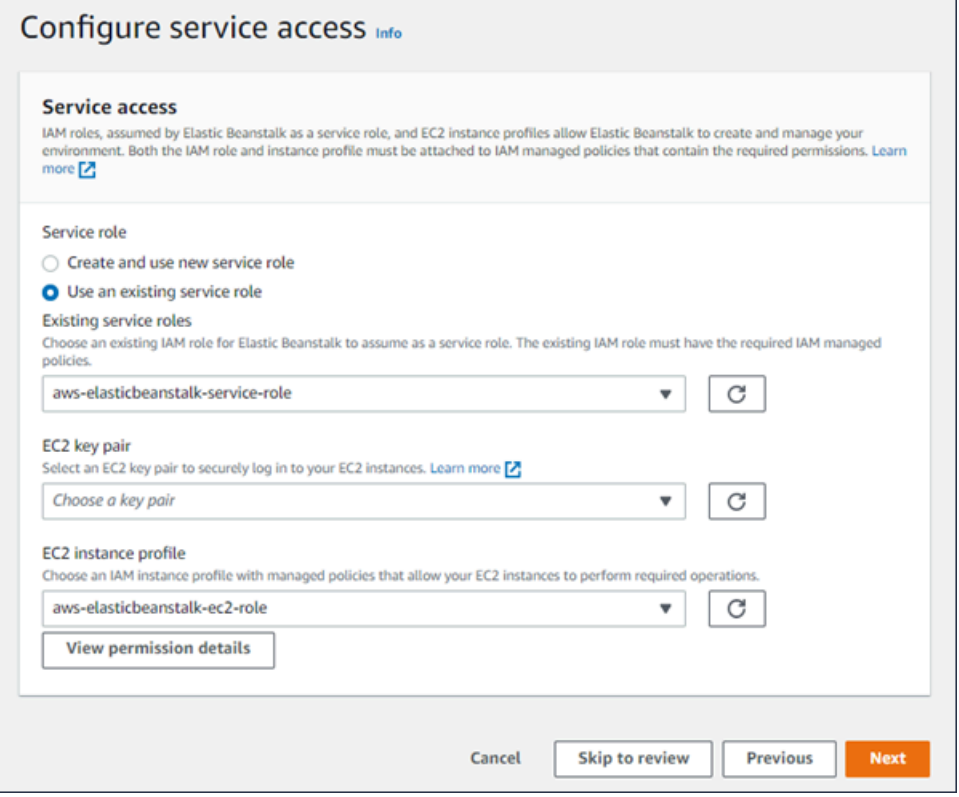

Creazione di un ruolo IAM per la selezione del profilo dell'istanza EC2

1. Scegli Visualizza i dettagli delle autorizzazioni. Viene visualizzato nell'elenco a discesa Profilo dell'istanza EC2.

Viene visualizzata una finestra modale intitolata Visualizza le autorizzazioni del profilo dell'istanza. Questa finestra riporta i profili gestiti che dovrai collegare al nuovo profilo dell'istanza EC2 che viene creata. Fornisce inoltre un collegamento per avviare la console IAM.

- 2. Scegli il collegamento alla console IAM visualizzato nella parte superiore della finestra.
- 3. Nel pannello di navigazione della console IAM, scegli Roles (Ruoli).
- 4. Scegliere Crea ruolo.
- 5. In Tipo di entità attendibile, scegli Servizio AWS.
- 6. Per Use case (Caso d'uso), seleziona EC2.
- 7. Seleziona Successivo.
- 8. Collega le policy gestite appropriate. Scorri nella finestra modale Visualizza le autorizzazioni del profilo dell'istanza per visualizzare le policy gestite. Le policy sono elencate anche qui:
- AWSElasticBeanstalkWebTier
- AWSElasticBeanstalkWorkerTier
- AWSElasticBeanstalkMulticontainerDocker
- 9. Seleziona Successivo.
- 10. Inserisci un nome per il ruolo.
- 11. (Facoltativo) Aggiungi i tag al ruolo.
- 12. Scegliere Crea ruolo.
- 13. Torna alla finestra della console Elastic Beanstalk aperta.
- 14. Chiudi la finestra modale Visualizza le autorizzazioni del profilo dell'istanza.

#### **A** Important

Non chiudere la pagina del browser in cui viene visualizzata la console Elastic Beanstalk.

- 15. Scegli
	- C

(aggiorna), accanto all'elenco a discesa Profilo dell'istanza EC2.

In questo modo verrà aggiornato l'elenco a discesa e il ruolo appena creato sarà visualizzato nell'elenco a discesa.

# Fasi successive

Quando disponi di un'applicazione in esecuzione in un ambiente, puoi [distribuire una nuova versione](#page-724-0) dell'applicazione o un'applicazione completamente diversa in qualsiasi momento. La distribuzione di una nuova versione dell'applicazione è molto veloce perché non richiede il provisioning o il riavvio delle istanze EC2.

Se, dopo aver distribuito una o due applicazioni di esempio, ti senti pronto per iniziare a sviluppare e a eseguire applicazioni Java in locale, consulta [la sezione successiva](#page-208-0) per impostare un ambiente di sviluppo Java con tutti gli strumenti e le librerie di cui hai bisogno.

# <span id="page-208-0"></span>Configurazione dell'ambiente di sviluppo Java

Configura un ambiente di sviluppo Java per testare la tua applicazione in locale prima di implementarla in AWS Elastic Beanstalk. Questo argomento illustra fasi e collegamenti della configurazione di un ambiente di sviluppo alle pagine di installazione per strumenti utili.

Per fasi e strumenti di configurazione comuni che si applicano a tutti i linguaggi, consultare [Configurazione del computer di sviluppo](#page-1516-0).

#### Sezioni

- [Installazione di Java Development Kit](#page-208-1)
- [Installazione di un container Web](#page-208-2)
- [Download di librerie](#page-208-3)
- [Installazione dell'SDK AWS per Java](#page-209-0)
- [Installazione di un IDE o un editor di testo](#page-209-1)
- [Installazione di AWS Toolkit for Eclipse](#page-210-1)

# <span id="page-208-1"></span>Installazione di Java Development Kit

Installa Java Development Kit (JDK). Se non hai preferenze, scarica la versione più recente Scarica il JDK dal sito [oracle.com.](http://www.oracle.com/technetwork/java/javase/downloads/index.html)

JDK include il compilatore Java, con cui è possibile creare file di origine in file di classe eseguibili su un server Web Elastic Beanstalk.

# <span id="page-208-2"></span>Installazione di un container Web

Se non disponi già di un altro container o framework Web, installa la versione appropriata di Tomcat:

- [Scarica Tomcat 8 \(richiede Java 7 o versioni successive\)](http://tomcat.apache.org/download-80.cgi)
- [Scarica Tomcat 7 \(richiede Java 6 o versioni successive\)](http://tomcat.apache.org/download-70.cgi)

# <span id="page-208-3"></span>Download di librerie

Le piattaforme Elastic Beanstalk includono alcune librerie per impostazione predefinita. Scarica le librerie che l'applicazione utilizzerà e salvale nella tua cartella di progetto per una distribuzione nel bundle di origine dell'applicazione.

Se hai installato Tomcat in locale, puoi copiare l'API servlet e le librerie API JavaServer Pages (JSP) dalla cartella di installazione. Se esegui la distribuzione in una versione della piattaforma Tomcat, questi file non devono essere nel bundle di origine, ma in classpath allo scopo di compilare qualsiasi classe che li utilizza.

JUnit, Google Guava e Apache Commons forniscono varie librerie utili. Visita le relative home page per ulteriori informazioni:

- [Scarica JUnit](https://github.com/junit-team/junit/wiki/Download-and-Install)
- [Scarica Google Guava](https://code.google.com/p/guava-libraries/)
- [Scarica Apache Commons](http://commons.apache.org/downloads/)

# <span id="page-209-0"></span>Installazione dell'SDK AWS per Java

Se devi gestire le risorse AWS dalla tua applicazione, installa il l'SDK AWS per Java. Ad esempio, con l'SDK AWS SDK for Java per Java puoi utilizzare Amazon DynamoDB (DynamoDB) per condividere gli stati di sessione delle applicazioni Apache Tomcat su più server Web. Per ulteriori informazioni, consulta [Gestione dello stato della sessione Tomcat con Amazon DynamoDB](https://docs.aws.amazon.com/AWSSdkDocsJava/latest/DeveloperGuide/java-dg-tomcat-session-manager.html) nella documentazione dell'SDKAWS per Java.

Visita la [home page dell'SDK AWS per Java](https://aws.amazon.com/sdk-for-java/) per ulteriori informazioni e istruzioni di installazione.

# <span id="page-209-1"></span>Installazione di un IDE o un editor di testo

Gli ambienti di sviluppo integrato (IDE) forniscono un'ampia gamma di funzionalità che facilitano lo sviluppo di applicazioni. Se non hai utilizzato un IDE per lo sviluppo Java, prova Eclipse e IntelliJ e determina qual è il più appropriato.

- [Installazione dell'IDE di Eclipse per sviluppatori Java EE](https://www.eclipse.org/downloads/)
- [Installazione di IntelliJ](https://www.jetbrains.com/idea/)

#### **a** Note

Un IDE potrebbe aggiungere file alla tua cartella di progetto di cui non intendi eseguire il commit nel controllo del codice sorgente. Per impedire il commit di questi file nel controllo del codice sorgente, utilizza .gitignore o uno strumento di controllo del codice sorgente equivalente.

Se vuoi solo iniziare a scrivere codice e non hai bisogno di tutte le caratteristiche di un IDE, prendi in considerazione l'[installazione di Sublime Text.](http://www.sublimetext.com/)

# <span id="page-210-1"></span>Installazione di AWS Toolkit for Eclipse

[AWS Toolkit for Eclipse](#page-247-0) è un plug-in open source per l'IDE Java Eclipse che semplifica lo sviluppo, il debug e l'implementazione di applicazioni Java tramite AWS. Visita la [home page di AWS Toolkit for](https://aws.amazon.com/eclipse/) [Eclipse](https://aws.amazon.com/eclipse/) per le istruzioni di installazione.

# <span id="page-210-0"></span>Utilizzo della piattaforma Tomcat di Elastic Beanstalk

## **A** Important

AWS Elastic Beanstalk installa Log4j dai repository di pacchetti di default di Amazon Linux nelle piattaforme Tomcat per Amazon Linux 1 e Amazon Linux 2. Le versioni di Log4j disponibili nei repository Amazon Linux 1 e Amazon Linux 2 non sono interessate da [CVE-2021-44228](https://www.cve.org/CVERecord?id=CVE-2021-44228) o [CVE-2021-45046](https://www.cve.org/CVERecord?id=CVE-2021-45046) nella configurazione di default. Se sono state apportate modifiche alla configurazione per l'uso di log4j da parte dell'applicazione o sono state installate versioni più recenti di log4j, consigliamo di adottare misure per aggiornare il codice dell'applicazione per mitigare questo problema. Per cautela, Elastic Beanstalk rilascia nuove versioni della piattaforma che utilizzano i più recenti repository di pacchetti di default di Amazon Linux, che includono il [JDK hotpatch](https://aws.amazon.com/blogs/opensource/hotpatch-for-apache-log4j/)  [Log4j](https://aws.amazon.com/blogs/opensource/hotpatch-for-apache-log4j/), nella nostra piattaforma [Amazon Linux, rilasciata il 21 dicembre 2021.](https://docs.aws.amazon.com/elasticbeanstalk/latest/relnotes/release-2021-12-21-linux.html) Se è stata personalizzata l'installazione di log4j come dipendenza dell'applicazione, consigliamo di eseguire l'aggiornamento alla versione più recente della piattaforma Elastic Beanstalk per mitigare CVE-2021-44228 o CVE-2021-45046. È inoltre possibile abilitare aggiornamenti gestiti automatici, come parte delle normali procedure di aggiornamento. Per ulteriori informazioni sugli aggiornamenti software relativi alla sicurezza per Amazon Linux, consulta [Centro di sicurezza Amazon Linux](https://alas.aws.amazon.com/).

La piattaforma Tomcat di AWS Elastic Beanstalk è un insieme di [versioni di piattaforma](https://docs.aws.amazon.com/elasticbeanstalk/latest/platforms/platforms-supported.html#platforms-supported.java) per applicazioni Web Java che possono essere eseguite in un container Web Tomcat. Tomcat viene eseguito dietro un server proxy nginx. Ogni ramo di piattaforma corrisponde a una versione principale di Tomcat, ad esempio Java 8 con Tomcat 8.

Sono disponibili opzioni di configurazione specifiche della piattaforma nella console Elastic Beanstalk per la [modifica della configurazione di un ambiente in esecuzione.](#page-993-0) Per conservare la configurazione

dell'ambiente una volta terminata, puoi utilizzare [configurazioni salvate](#page-1168-0) per salvare le impostazioni e applicarle successivamente a un altro ambiente.

Per salvare le impostazioni nel codice sorgente, puoi includere i [file di configurazione.](#page-1108-0) Le impostazioni nei file di configurazione vengono applicate ogni volta che crei un ambiente o distribuisci l'applicazione. Puoi inoltre utilizzare i file di configurazione per installare pacchetti, eseguire script o altre operazioni di personalizzazione delle istanze durante le distribuzioni.

La piattaforma Tomcat di Elastic Beanstalk include un proxy inverso che inoltra le richieste alla tua applicazione. È possibile utilizzare le [opzioni di configurazione](#page-215-0) per configurare il server proxy in modo che possa servire asset statici da una cartella nel codice sorgente, per ridurre il carico sull'applicazione. Per gli scenari avanzati, puoi includere file .conf [personalizzati](#page-222-0) nel bundle di origine per estendere la configurazione proxy di Elastic Beanstalk o sovrascriverla completamente.

# **a** Note

Elastic Beanstalk supporta [nginx](https://www.nginx.com/) (impostazione predefinita) e [Apache HTTP Server](https://httpd.apache.org/) come server proxy sulla piattaforma Tomcat. Se il tuo ambiente Tomcat di Elastic Beanstalk utilizza un ramo della piattaforma AMI Amazon Linux (precedente ad Amazon Linux 2), hai anche la possibilità di utilizzare [Apache HTTP Server versione 2.2.](https://httpd.apache.org/docs/2.2/) Apache (versione più recente) è l'impostazione predefinita su questi rami della piattaforma più vecchi. Il [18 luglio 2022](https://docs.aws.amazon.com/elasticbeanstalk/latest/relnotes/release-2022-07-18-linux-al1-retire.html) Elastic Beanstalk ha impostato lo stato di tutte le ramificazioni della piattaforma basate sull'AMI Amazon Linux (AL1) su retired (ritirato). Per ulteriori informazioni sulla migrazione a una ramificazione della piattaforma Amazon Linux 2023 attuale e completamente supportata, consulta [Migrazione dell'applicazione Elastic Beanstalk Linux ad](#page-768-0)  [Amazon Linux 2023 o Amazon Linux 2](#page-768-0).

Devi creare un pacchetto di applicazioni Java in un file WAR con una struttura specifica. Per informazioni sulla struttura necessaria e sulla relazione con la struttura della tua directory di progetto, consulta [Strutturazione della cartella di progetto](#page-219-0).

Per eseguire più applicazioni sullo stesso server Web, puoi [raggruppare più file WAR](#page-217-0) in un singolo bundle di origine. Ogni applicazione in un bundle di origine con più file WAR viene eseguita nel percorso root (ROOT.war eseguito in *myapp*.elasticbeanstalk.com/) o in un percorso immediatamente sottostante (app2.war eseguito in *myapp*.elasticbeanstalk.com/*app2*/), come indicato dal nome del file WAR. In un bundle di origine con un solo file WAR, l'applicazione viene eseguita sempre nel percorso root.

Le impostazioni applicate nella console Elastic Beanstalk sostituiscono le stesse impostazioni nei file di configurazione, se esistenti. Ciò ti consente di disporre di impostazioni predefinite nei file di configurazione, sostituibili con impostazioni specifiche per l'ambiente nella console. Per ulteriori informazioni sulla precedenza e altri metodi di modifica delle impostazioni, consulta [Opzioni di](#page-976-0)  [configurazione](#page-976-0).

Per informazioni dettagliate sui vari modi in cui è possibile estendere una piattaforma Elastic Beanstalk basata su Linux, consulta [the section called "Estensione delle piattaforme Linux".](#page-79-0)

## Argomenti

- [Configurazione dell'ambiente Tomcat](#page-212-0)
- [Spazio dei nomi della configurazione Tomcat](#page-215-0)
- [Raggruppamento di più file WAR per ambienti Tomcat](#page-217-0)
- [Strutturazione della cartella di progetto](#page-219-0)
- [Configurazione del server proxy dell'ambiente Tomcat](#page-222-0)

# <span id="page-212-0"></span>Configurazione dell'ambiente Tomcat

La piattaforma Tomcat di Elastic Beanstalk offre alcune opzioni specifiche della piattaforma in aggiunta alle opzioni standard disponibili in tutte le piattaforme. Queste opzioni permettono di configurare Java Virtual Machine (JVM), in esecuzione nei server Web dell'ambiente, e di definire proprietà di sistema che forniscono le stringhe di configurazione delle informazioni all'applicazione.

Puoi utilizzare la console Elastic Beanstalk per attivare la rotazione dei log in Amazon S3 e configurare variabili che l'applicazione è in grado di leggere dall'ambiente.

Per configurare l'ambiente Tomcat nella console Elastic Beanstalk

- 1. Apri la [console Elastic Beanstalk](https://console.aws.amazon.com/elasticbeanstalk) e nell'elenco Regions (Regioni) seleziona la tua Regione AWS.
- 2. Nel pannello di navigazione selezionare Environments (Ambienti), quindi selezionare il nome dell'ambiente dall'elenco.

# **a** Note

Se si dispone di molti ambienti, utilizzare la barra di ricerca per filtrare l'elenco degli ambienti.

- 3. Nel riquadro di navigazione, seleziona Configuration (Configurazione).
- 4. Nella categoria di configurazione Updates, monitoring, and logging (Aggiornamenti, monitoraggio e registrazione), scegli Edit (Modifica).

Opzioni del container

È possibile specificare le seguenti opzioni specifiche della piattaforma:

• Proxy server (Server proxy): il server proxy da utilizzare nelle istanze dell'ambiente. Per impostazione predefinita, viene utilizzato nginx.

#### Opzioni del container JVM

La dimensione heap nella Java Virtual Machine (JVM) determina il numero di oggetti che la tua applicazione può creare in memoria prima della [garbage collection.](https://docs.oracle.com/javase/8/docs/technotes/guides/vm/gctuning/introduction.html) Puoi modificare le opzioni Dimensione heap iniziale di JVM (-Xms option) e Dimensione heap JVM massima (-Xmx). Una dimensione heap iniziale più grande consente la creazione di un maggior numero di oggetti prima della garbage collection, ma il garbage collector impiegherà più tempo per compattare l'heap. La dimensione heap massima specifica la quantità massima di memoria che JVM può allocare durante l'espansione dell'heap nel quadro di un'attività intensa.

#### **a** Note

La memoria disponibile dipende dal tipo di istanza Amazon EC2. Per ulteriori informazioni sui tipi di istanza EC2 disponibili per l'ambiente Elastic Beanstalk, consulta [Tipi di istanza](https://docs.aws.amazon.com/AWSEC2/latest/UserGuide/instance-types.html) nella Guida per l'utente di Amazon Elastic Compute Cloud per istanze Linux.

La generazione permanente è una sezione dell'heap JVM che memorizza le definizioni di classi e i metadati associati. Per modificare la dimensione della generazione permanente, digita la nuova dimensione nell'opzione Dimensione PermGen JVM massima (-XX:MaxPermSize). Questa impostazione è valida solo per Java 7 e versioni precedenti. Questa opzione è diventata obsoleta in JDK 8 ed è stata sostituita dall'opzione Dimensione MaxMetaspace (-XX:MaxMetaspaceSize).

#### **A** Important

JDK 17 ha rimosso il supporto dell'opzione Java -XX:MaxPermSize. L'utilizzo di questa opzione con un ambiente in esecuzione su una ramificazione della piattaforma Elastic

Beanstalk con Corretto 17 genererà un errore. Elastic Beanstalk ha rilasciato la prima ramificazione della piattaforma che esegue Tomcat con Corretto 17 il [13 luglio 2023.](https://docs.aws.amazon.com/elasticbeanstalk/latest/relnotes/release-2023-07-13-al2023.html) Per ulteriori informazioni, consulta le risorse seguenti.

- Sito Web della documentazione di Oracle Java: [Removed Java Options](https://docs.oracle.com/en/java/javase/17/docs/specs/man/java.html#removed-java-options)
- Sito Web della documentazione di Oracle Java: sezione Class Metadata in [Other](https://docs.oracle.com/javase/8/docs/technotes/guides/vm/gctuning/considerations.html) **[Considerations](https://docs.oracle.com/javase/8/docs/technotes/guides/vm/gctuning/considerations.html)**

Per ulteriori informazioni sulle piattaforme Elastic Beanstalk e sui relativi componenti, consulta la pagina [Piattaforme supportate](https://docs.aws.amazon.com/elasticbeanstalk/latest/platforms/platforms-supported.html) nella Guida alle piattaforme AWS Elastic Beanstalk.

## Opzioni di log

La sezione Log Options (Opzioni di log) ha due impostazioni:

- Instance profile (Profilo dell'istanza): specifica il profilo dell'istanza che dispone dell'autorizzazione ad accedere al bucket Amazon S3 associato all'applicazione.
- Enable log file rotation to Amazon S3 (Abilita rotazione file di log in Amazon S3): specifica se i file di log per le istanze Amazon EC2 dell'applicazione debbano essere copiati nel bucket Amazon S3 associato all'applicazione.

#### File statici

Per migliorare le prestazioni, la sezione Static files (File statici) consente di configurare il server proxy affinché fornisca file statici (ad esempio, HTML o immagini) da un set di directory all'interno dell'applicazione Web. Per ogni directory, è possibile impostare il percorso virtuale per la mappatura delle directory. Quando il server proxy riceve una richiesta da un file nel percorso specificato, questo serve il file direttamente anziché instradare la richiesta all'applicazione.

Per informazioni dettagliate sulla configurazione di file statici utilizzando file di configurazione o la console Elastic Beanstalk, consulta [the section called "File statici".](#page-1191-0)

#### Proprietà dell'ambiente

Nella sezione Environment Properties (Proprietà ambiente) puoi specificare le impostazioni di configurazione dell'ambiente nelle istanze Amazon EC2 che eseguono l'applicazione. Le proprietà di ambiente sono passate come coppie chiave-valore all'applicazione.

La piattaforma Tomcat definisce una proprietà segnaposto denominata JDBC\_CONNECTION\_STRING per gli ambienti Tomcat, utilizzata per passare una stringa di connessione a un database esterno.

## **a** Note

Se colleghi un'istanza database RDS all'ambiente, crea dinamicamente la stringa di connessione JDBC dalle proprietà dell'ambiente Amazon Relational Database Service (Amazon RDS) fornite da Elastic Beanstalk. Utilizza JDBC\_CONNECTION\_STRING solo per le istanze database il cui provisioning non viene effettuato mediante Elastic Beanstalk. Per ulteriori informazioni sull'uso di Amazon RDS con l'applicazione Java, consulta [Aggiunta](#page-238-0) [di un'istanza database Amazon RDS all'ambiente applicativo Java.](#page-238-0)

Nell'ambiente Tomcat in esecuzione in Elastic Beanstalk, le variabili di ambiente sono accessibili tramite System.getProperty(). Ad esempio, è possibile leggere una proprietà denominata API\_ENDPOINT su una variabile con il codice seguente.

String endpoint = System.getProperty("API\_ENDPOINT");

<span id="page-215-0"></span>Per ulteriori informazioni, consulta [Proprietà dell'ambiente e altre impostazioni software.](#page-944-0)

Spazio dei nomi della configurazione Tomcat

Puoi utilizzare un [file di configurazione](#page-1108-0) per impostare le opzioni di configurazione ed eseguire alte attività di configurazione delle istanze durante le distribuzioni. Le opzioni di configurazione, che possono essere definite dal servizio Elastic Beanstalk o dalla piattaforma utilizzata, sono organizzate in spazi dei nomi.

Oltre alle [opzioni supportate per tutti gli ambienti Elastic Beanstalk](#page-1004-0), la piattaforma Tomcat supporta quelle incluse negli spazi dei nomi seguenti:

- aws:elasticbeanstalk:container:tomcat:jvmoptions: modifica le impostazioni JVM. Le opzioni in questo spazio dei nomi corrispondono a quelle nella console di gestione, in questo modo:
	- Xms JVM command line options (Opzioni della riga di comando JVM
	- JVM Options JVM command line options (Opzioni della riga di comando JVM
- aws:elasticbeanstalk:environment:proxy: scegli il server proxy dell'ambiente.
L'esempio di file di configurazione seguente mostra l'utilizzo delle opzioni di configurazione specifiche di Tomcat.

Example .ebextensions/tomcat-settings.config

```
option_settings: 
   aws:elasticbeanstalk:container:tomcat:jvmoptions: 
     Xms: 512m 
     JVM Options: '-Xmn128m' 
   aws:elasticbeanstalk:application:environment: 
     API_ENDPOINT: mywebapi.zkpexsjtmd.us-west-2.elasticbeanstalk.com 
   aws:elasticbeanstalk:environment:proxy: 
     ProxyServer: apache
```
In Elastic Beanstalk sono disponibili varie opzioni di configurazione per la personalizzazione dell'ambiente. Oltre ai file di configurazione, puoi impostare le opzioni di configurazione tramite la console, le configurazioni salvate, la CLI EB o AWS CLI. Per ulteriori informazioni, consulta [Opzioni di](#page-976-0)  [configurazione](#page-976-0).

La piattaforma Tomcat di AMI Amazon Linux (precedente ad Amazon Linux 2)

Se il tuo ambiente Tomcat di Elastic Beanstalk utilizza una versione della piattaforma AMI Amazon Linux (precedente Amazon Linux 2), leggi le informazioni aggiuntive presenti in questa sezione.

#### **a** Note

- Le informazioni contenute in questo argomento si applicano solo ai rami della piattaforma basati su Amazon Linux AMI (AL1). Le ramificazioni della piattaforma AL2023/AL2 non sono compatibili con le precedenti versioni della piattaforma AMI Amazon Linux (AL1) e richiedono diverse impostazioni di configurazione.
- Il [18 luglio 2022](https://docs.aws.amazon.com/elasticbeanstalk/latest/relnotes/release-2022-07-18-linux-al1-retire.html) Elastic Beanstalk ha impostato lo stato di tutte le ramificazioni della piattaforma sull'AMI Amazon Linux (AL1) su retired (ritirato). Per ulteriori informazioni sulla migrazione a una ramificazione della piattaforma Amazon Linux 2023 attuale e completamente supportata, consulta [Migrazione dell'applicazione Elastic Beanstalk Linux](#page-768-0)  [ad Amazon Linux 2023 o Amazon Linux 2](#page-768-0).

Spazi dei nomi di configurazione Tomcat: Amazon Linux AMI (AL1)

La piattaforma Tomcat di AMI Amazon Linux supporta opzioni aggiuntive nei seguenti spazi dei nomi:

- aws:elasticbeanstalk:container:tomcat:jvmoptions: oltre alle opzioni menzionate in precedenza in questa pagina per questo spazio dei nomi, le versioni precedenti della piattaforma AMI Amazon Linux supportano anche:
	- XX:MaxPermSize Maximum JVM permanent generation size (Dimensione massima di generazione permanente JVM
- aws: elasticbeanstalk: environment: proxy: oltre a scegliere il server proxy, configura anche la compressione delle risposte.

L'esempio di file di configurazione seguente mostra l'utilizzo delle opzioni di configurazione dello spazio dei nomi proxy.

Example .ebextensions/tomcat-settings.config

```
option_settings: 
   aws:elasticbeanstalk:environment:proxy: 
     GzipCompression: 'true' 
     ProxyServer: nginx
```
Includi i file di configurazione di Elastic Beanstalk: Amazon Linux AMI (AL1)

Per distribuire i file di configurazione .ebextensions, occorre includerli nella sorgente dell'applicazione. Per una singola applicazione, aggiungi .ebextensions a un file WAR compresso eseguendo il seguente comando:

#### Example

```
zip -ur your_application.war .ebextensions
```
Per un'applicazione che richiede più file WAR, consulta [Raggruppamento di più file WAR per](#page-217-0)  [ambienti Tomcat](#page-217-0) per ulteriori informazioni.

# <span id="page-217-0"></span>Raggruppamento di più file WAR per ambienti Tomcat

Se la tua app Web comprende più componenti dell'applicazione Web, è possibile semplificare le distribuzioni e ridurre i costi operativi tramite l'esecuzione di componenti in un singolo ambiente, invece di eseguire un ambiente separato per ogni componente. Questa strategia è efficace per applicazioni leggere che non necessitano di una notevole quantità di risorse e per ambienti di sviluppo e test.

Per distribuire più applicazioni Web nell'ambiente, combina i file WAR (Web Application Archive) di ogni componente in un singolo [bundle di origine](#page-646-0).

Per creare un bundle di origine dell'applicazione che contenga più file WAR, organizza i file WAR utilizzando la seguente struttura.

MyApplication.zip ### .ebextensions ### .platform ### foo.war ### bar.war ### ROOT.war

Quando distribuisci un bundle di origine che contiene più file WAR in un ambiente AWS Elastic Beanstalk, ogni applicazione è accessibile da un percorso diverso dal nome di dominio principale. L'esempio precedente include tre applicazioni: foo, bar e ROOT. ROOT.war è uno speciale nome di file che indica a Elastic Beanstalk di eseguire l'applicazione nel dominio radice, in modo che le tre applicazioni siano disponibili in http://MyApplication.elasticbeanstalk.com/ foo, http://MyApplication.elasticbeanstalk.com/bar e http:// MyApplication.elasticbeanstalk.com.

Il bundle di origine può includere file WAR, una cartella opzionale .ebextensions e una cartella opzionale .platform. Per informazioni dettagliate su queste cartelle di configurazione facoltative, consulta [the section called "Estensione delle piattaforme Linux"](#page-79-0).

Per avviare un ambiente (console)

- 1. Apri la console Elastic Beanstalk utilizzando questo collegamento preconfigurato: [console.aws.amazon.com/elasticbeanstalk/home#/newApplication?](https://console.aws.amazon.com/elasticbeanstalk/home#/newApplication?applicationName=tutorials&environmentType=LoadBalanced) [applicationName=tutorials&environmentType=LoadBalanced](https://console.aws.amazon.com/elasticbeanstalk/home#/newApplication?applicationName=tutorials&environmentType=LoadBalanced)
- 2. Per Platform (Piattaforma), selezionare la piattaforma e il ramo della piattaforma corrispondenti al linguaggio utilizzato dall'applicazione o la piattaforma Docker per le applicazioni basate su container.
- 3. Per Application code (Codice applicazione), scegliere Carica il tuo codice.
- 4. Selezionare Local file (File locale), quindi Browse (Sfoglia) e aprire il bundle di origine.
- 5. Selezionare Review and launch (Controlla e avvia).
- 6. Controlla le impostazioni disponibili, quindi seleziona Create app (Crea applicazione).

Per ulteriori informazioni su come creare bundle di origine, consulta [Creazione di un bundle di origine](#page-646-0)  [dell'applicazione.](#page-646-0)

# Strutturazione della cartella di progetto

Per poter funzionare quando vengono distribuiti in un server Tomcat, gli archivi dell'applicazione Web (file WAR) Java Platform Enterprise Edition (Java EE) compilati devono essere strutturati in base a determinate [linee guida.](https://docs.oracle.com/javaee/7/tutorial/packaging003.htm) La directory di progetto non deve necessariamente soddisfare gli stessi standard, ma è una buona idea strutturarla allo stesso modo per semplificare la compilazione e la creazione di pacchetti. La strutturazione della cartella di progetto come contenuto di file WAR, inoltre, aiuta a comprendere la relazione tra i file e il relativo comportamento su un server Web.

Nella seguente gerarchia consigliata il codice sorgente per l'applicazione Web viene posizionato in una directory src, in modo da isolarlo dallo script di creazione e dal file WAR che genera.

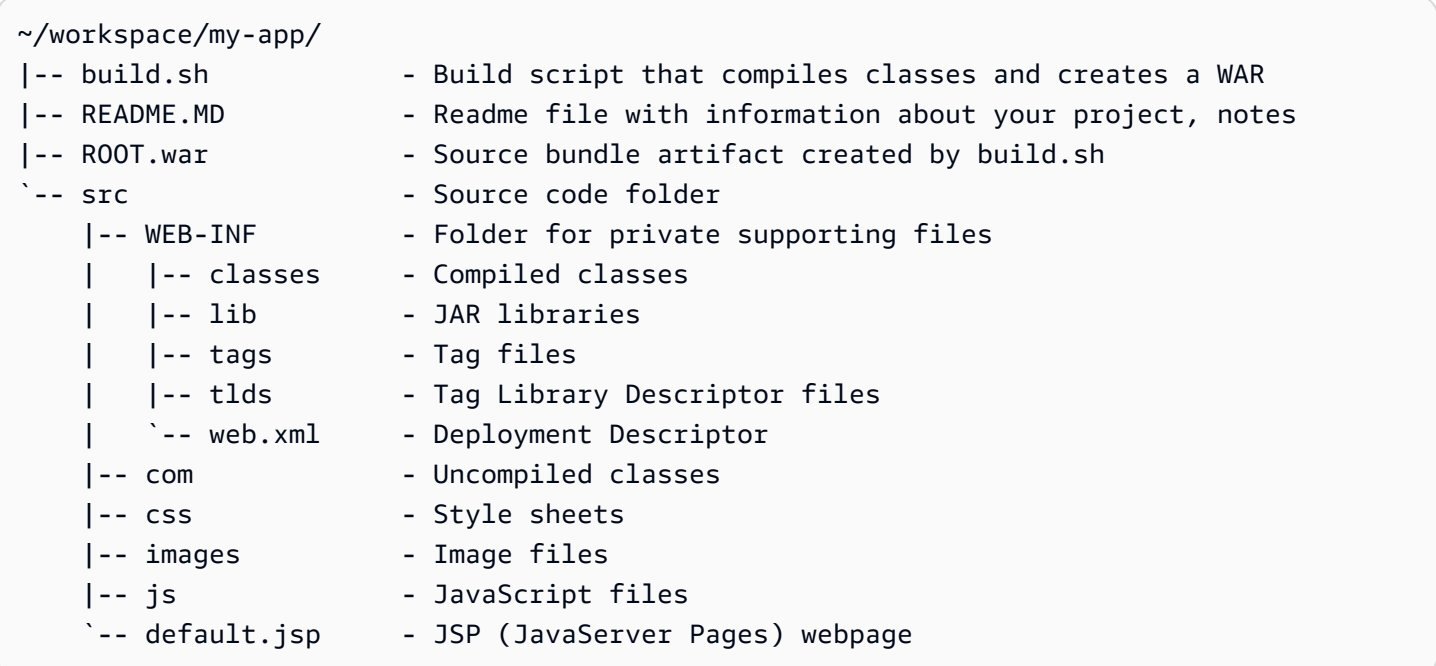

Il contenuto della cartella src corrisponde a ciò che verrà inserito in pacchetti e distribuito al server, ad eccezione della cartella com. La cartella com contiene le classi non compilate (file .java). Queste devono essere compilate e inserite nella directory WEB-INF/classes per essere accessibili dal codice dell'applicazione.

La directory WEB-INF contiene il codice e le configurazioni che non vengono gestiti pubblicamente nel server Web. Le altre cartelle nella root della directory di origine (css, images e js) sono disponibili pubblicamente nel percorso corrispondente nel server Web.

L'esempio seguente è identico alla directory di progetto precedente, ma contiene ulteriori file e sottodirectory. Questo progetto di esempio include tag semplici, classi di supporto e modello e un file Java Server Page (JSP) per una risorsa record. Include anche un foglio di stile e JavaScript per [Bootstrap](http://getbootstrap.com/), un file JSP predefinito e una pagina degli errori per errori 404.

WEB-INF/lib include un file Java Archive (JAR) che contiene il driver Java Database Connectivity (JDBC) per PostgreSQL. WEB-INF/classes è vuoto perché i file di classe non sono ancora state compilate.

```
~/workspace/my-app/
|-- build.sh
|-- README.MD
|-- ROOT.war
 -- src
      |-- WEB-INF 
           | |-- classes 
           | |-- lib 
           | | `-- postgresql-9.4-1201.jdbc4.jar 
           | |-- tags 
           | | `-- header.tag 
           | |-- tlds 
               | | `-- records.tld 
           | `-- web.xml 
      |-- com 
           | `-- myapp 
                | |-- model 
                | | `-- Record.java 
                | `-- web 
                     | `-- ListRecords.java 
      |-- css 
           | |-- bootstrap.min.css 
           | `-- myapp.css 
      |-- images 
           | `-- myapp.png 
      |-- js 
           | `-- bootstrap.min.js 
      |-- 404.jsp 
      |-- default.jsp 
      `-- records.jsp
```
Creazione di un file WAR con uno script di shell

build.sh è uno script di shell molto semplice che compila classi Java, crea un file WAR e lo copia nella directory webapps di Tomcat per test locali.

```
cd src
javac -d WEB-INF/classes com/myapp/model/Record.java
javac -classpath WEB-INF/lib/*:WEB-INF/classes -d WEB-INF/classes com/myapp/model/
Record.java
javac -classpath WEB-INF/lib/*:WEB-INF/classes -d WEB-INF/classes com/myapp/web/
ListRecords.java
jar -cvf ROOT.war *.jsp images css js WEB-INF
cp ROOT.war /Library/Tomcat/webapps
mv ROOT.war ../
```
All'interno del file WAR troverai la stessa struttura esistente nella directory src dell'esempio precedente, esclusa la cartella src/com. Il comando jar crea automaticamente il file META-INF/ MANIFEST.MF.

```
~/workspace/my-app/ROOT.war
|-- META-INF
   | `-- MANIFEST.MF
|-- WEB-INF
| |-- classes
| | `-- com
| | `-- myapp
| | |-- model
| | | `-- Records.class
| | `-- web
| | `-- ListRecords.class
| |-- lib
| | `-- postgresql-9.4-1201.jdbc4.jar
| |-- tags
| | `-- header.tag
| |-- tlds
   | | `-- records.tld
   \text{-}- web.xml
|-- css
   | |-- bootstrap.min.css
   | `-- myapp.css
|-- images
   | `-- myapp.png
```

```
|-- js
    | `-- bootstrap.min.js
|-- 404.jsp
|-- default.jsp
`-- records.jsp
```
#### Utilizzo **.gitignore**

Per evitare il commit dei file di classe e dei file WAR compilati nel repository Git o la visualizzazione di messaggi relativi a questi file quando esegui comandi Git, aggiungi i tipi di file rilevanti a un file denominato .gitignore nella cartella di progetto.

~/workspace/myapp/.gitignore

\*.zip \*.class

## Configurazione del server proxy dell'ambiente Tomcat

La piattaforma Tomcat utilizza [nginx](https://www.nginx.com/) (impostazione predefinita) o [Apache HTTP Server](https://httpd.apache.org/) come proxy inverso per inoltrare le richieste dalla porta 80 dell'istanza al container Web Tomcat in ascolto sulla porta 8080. Elastic Beanstalk fornisce una configurazione proxy predefinita che puoi estendere o sostituire completamente a favore di quella personalizzata.

Configurazione del server proxy sulla versione della piattaforma

Tutte le piattaforme AL2023/AL2 supportano una funzionalità di configurazione proxy uniforme. Per maggiori informazioni sulla configurazione del server proxy nelle versioni della piattaforma che eseguono AL2023/AL2, espandi la sezione Configurazione proxy inverso in [the section called](#page-79-0) ["Estensione delle piattaforme Linux"](#page-79-0).

Configurazione del proxy sulla piattaforma Tomcat di AMI Amazon Linux (precedente ad Amazon Linux 2)

Se il tuo ambiente Tomcat di Elastic Beanstalk utilizza una versione della piattaforma AMI Amazon Linux (precedente Amazon Linux 2), leggi le informazioni aggiuntive presenti in questa sezione.

**a** Note

• Le informazioni contenute in questo argomento si applicano solo ai rami della piattaforma basati su Amazon Linux AMI (AL1). Le ramificazioni della piattaforma AL2023/AL2 non

sono compatibili con le precedenti versioni della piattaforma AMI Amazon Linux (AL1) e richiedono diverse impostazioni di configurazione.

• Il [18 luglio 2022](https://docs.aws.amazon.com/elasticbeanstalk/latest/relnotes/release-2022-07-18-linux-al1-retire.html) Elastic Beanstalk ha impostato lo stato di tutte le ramificazioni della piattaforma sull'AMI Amazon Linux (AL1) su retired (ritirato). Per ulteriori informazioni sulla migrazione a una ramificazione della piattaforma Amazon Linux 2023 attuale e completamente supportata, consulta [Migrazione dell'applicazione Elastic Beanstalk Linux](#page-768-0)  [ad Amazon Linux 2023 o Amazon Linux 2](#page-768-0).

Scelta di un server proxy per l'ambiente Tomcat: Amazon Linux AMI (AL1)

Le versioni della piattaforma Tomcat basate su AMI Amazon Linux (precedente ad Amazon Linux 2) utilizzano per impostazione predefinita [Apache 2.4](https://httpd.apache.org/docs/2.4/) per il proxy. Puoi scegliere di usare [Apache 2.2](https://httpd.apache.org/docs/2.2/) o [nginx](https://www.nginx.com/) includendo un [file di configurazione](#page-1108-0) nel codice sorgente. L'esempio seguente configura Elastic Beanstalk per l'uso di nginx.

Example .ebextensions/nginx-proxy.config

```
option_settings: 
   aws:elasticbeanstalk:environment:proxy: 
     ProxyServer: nginx
```
Migrazione da Apache 2.2 ad Apache 2.4: Amazon Linux AMI (AL1)

Se l'applicazione è stata sviluppata per [Apache 2.2,](https://httpd.apache.org/docs/2.2/) leggi questa sezione per informazioni sulla migrazione ad [Apache 2.4](https://httpd.apache.org/docs/2.4/).

A partire dalle configurazioni della piattaforma Tomcat versione 3.0.0, rese disponibili con [l'aggiornamento della piattaforma Java con Tomcat del 24 maggio 2018](https://aws.amazon.com/releasenotes/release-aws-elastic-beanstalk-platform-update-for-the-java-with-tomcat-platform-on-may-24-2018/), Apache 2.4 è il proxy predefinito della piattaforma Tomcat. I file .conf di Apache 2.4 sono in gran parte, ma non interamente, compatibili con quelli della versione Apache 2.2 precedente. Elastic Beanstalk include file .conf predefiniti che funzionano correttamente con ogni versione di Apache. Se la tua applicazione non personalizza la configurazione di Apache, come descritto in [Estensione e](#page-225-0) [sostituzione della configurazione Apache predefinita: Amazon Linux AMI \(AL1\),](#page-225-0) dovrebbe supportare la migrazione ad Apache 2.4 senza problemi.

Se l'applicazione estende o sostituisce la configurazione di Apache, potrebbe essere necessario effettuare alcune modifiche per migrare ad Apache 2.4. Per ulteriori informazioni, consulta la pagina relativa all'[aggiornamento alla versione 2.4 dalla 2.2](https://httpd.apache.org/docs/current/upgrading.html) sul sito Apache Software Foundation. Finché

non esegui la migrazione ad Apache 2.4, come misura temporanea puoi scegliere di usare Apache 2.2 con l'applicazione includendo il [file di configurazione](#page-1108-0) seguente nel codice sorgente.

Example .ebextensions/apache-legacy-proxy.config

```
option_settings: 
   aws:elasticbeanstalk:environment:proxy: 
     ProxyServer: apache/2.2
```
Per una soluzione rapida, puoi anche selezionare il server proxy nella console Elastic Beanstalk.

Per selezionare il proxy nell'ambiente Tomcat nella console Elastic Beanstalk

- 1. Apri la [console Elastic Beanstalk](https://console.aws.amazon.com/elasticbeanstalk) e nell'elenco Regions (Regioni) seleziona la tua Regione AWS.
- 2. Nel pannello di navigazione selezionare Environments (Ambienti), quindi selezionare il nome dell'ambiente dall'elenco.

#### **a** Note

Se si dispone di molti ambienti, utilizzare la barra di ricerca per filtrare l'elenco degli ambienti.

- 3. Nel riquadro di navigazione, seleziona Configuration (Configurazione).
- 4. Nella categoria di configurazione Updates, monitoring, and logging (Aggiornamenti, monitoraggio e registrazione), scegli Edit (Modifica).
- 5. In Proxy server (Server proxy) scegli Apache 2.2 (deprecated).
- 6. Per salvare le modifiche scegli Apply (Applica) nella parte inferiore della pagina.

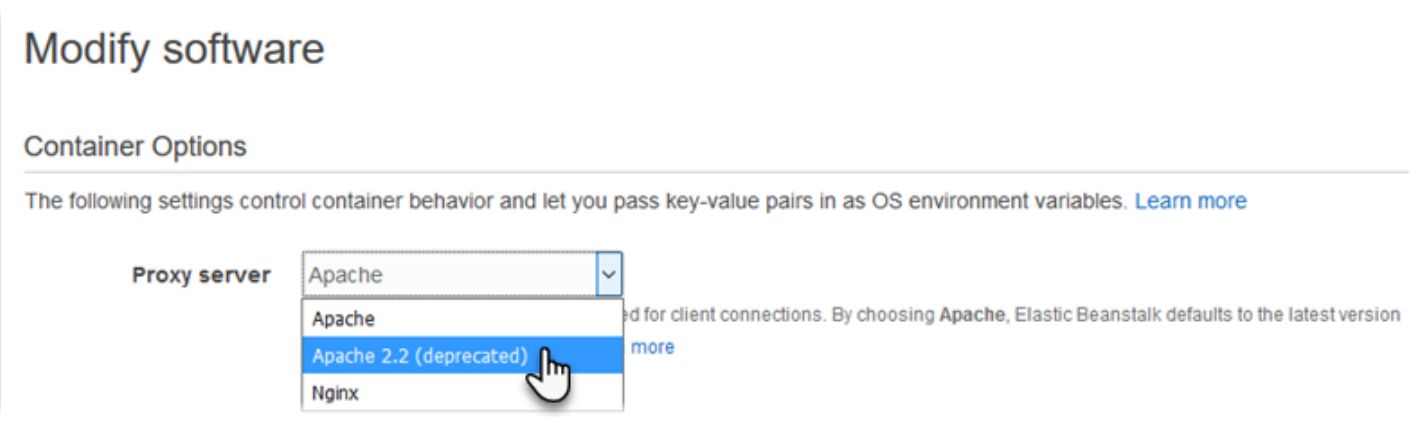

<span id="page-225-0"></span>Estensione e sostituzione della configurazione Apache predefinita: Amazon Linux AMI (AL1)

Puoi estendere la configurazione Apache predefinita di Elastic Beanstalk con file di configurazione personalizzati aggiuntivi. In alternativa, puoi sostituire completamente la configurazione Apache predefinita di Elastic Beanstalk.

#### **a** Note

- Tutte le piattaforme Amazon Linux 2 supportano una caratteristica di configurazione proxy uniforme. Per informazioni dettagliate sulla configurazione del server proxy nelle nuove versioni della piattaforma Tomcat che eseguono Amazon Linux 2, espandi la sezione Configurazione proxy inverso in [the section called "Estensione delle piattaforme Linux".](#page-79-0)
- Se stai eseguendo la migrazione dell'applicazione Elastic Beanstalk a una piattaforma Amazon Linux 2, leggi anche le informazioni in [the section called "Migrazione ad AL2023/](#page-768-0) [AL2"](#page-768-0).

Per estendere la configurazione Apache predefinita di Elastic Beanstalk, aggiungi i file di configurazione .conf a una cartella denominata .ebextensions/httpd/conf.d nel bundle di origine dell'applicazione. La configurazione Apache di Elastic Beanstalk include automaticamente i file .conf in questa cartella.

```
~/workspace/my-app/
|-- .ebextensions
   | -- httpd
| -- conf.d
| -- myconf.conf
| -- ssl.conf
-- index.jsp
```
Ad esempio, la configurazione Apache 2.4 seguente aggiunge un listener sulla porta 5000.

Example .ebextensions/httpd/conf.d/port5000.conf

```
listen 5000
<VirtualHost *:5000> 
   <Proxy *> 
     Require all granted 
   </Proxy>
```

```
 ProxyPass / http://localhost:8080/ retry=0 
 ProxyPassReverse / http://localhost:8080/ 
 ProxyPreserveHost on 
 ErrorLog /var/log/httpd/elasticbeanstalk-error_log
```
</VirtualHost>

Per sostituire completamente la configurazione Apache predefinita di Elastic Beanstalk, includi una configurazione nel bundle di origine in .ebextensions/httpd/conf/httpd.conf.

```
~/workspace/my-app/
|-- .ebextensions
   | `-- httpd
| `-- conf
| `-- httpd.conf
-- index.jsp
```
Se vuoi sostituire completamente la configurazione Apache di Elastic Beanstalk, aggiungi le righe seguenti a httpd.conf per ottenere le configurazioni di Elastic Beanstalk per [Monitoraggio e](#page-1258-0) [reporting dello stato avanzato](#page-1258-0), la compressione delle risposte e i file statici.

IncludeOptional conf.d/\*.conf IncludeOptional conf.d/elasticbeanstalk/\*.conf

Se l'ambiente usa Apache 2.2 come proxy, sostituisci le direttive IncludeOptional con Include. Per informazioni dettagliate sul funzionamento di queste due direttive nelle due versioni di Apache, consulta le pagine relative a [Include in Apache 2.4](https://httpd.apache.org/docs/2.4/mod/core.html#include), [IncludeOptional in Apache 2.4e](https://httpd.apache.org/docs/2.4/mod/core.html#includeoptional) [Include in Apache](https://httpd.apache.org/docs/2.2/mod/core.html#include) [2.2.](https://httpd.apache.org/docs/2.2/mod/core.html#include)

#### **a** Note

Per sostituire il listener predefinito sulla porta 80, includi un file denominato 00\_application.conf in .ebextensions/httpd/conf.d/elasticbeanstalk/ per sovrascrivere la configurazione di Elastic Beanstalk.

Per un esempio di utilizzo, osserva il file di configurazione predefinito di Elastic Beanstalk in /etc/ httpd/conf/httpd.conf in un'istanza nell'ambiente. Tutti i file della cartella .ebextensions/ httpd nel bundle di origine vengono copiati in /etc/httpd durante le distribuzioni.

Estensione della configurazione ngnix predefinita: Amazon Linux AMI (AL1)

Per estendere la configurazione nginx predefinita di Elastic Beanstalk, aggiungi file di configurazione .conf in una cartella denominata .ebextensions/nginx/conf.d/ nel bundle di origine dell'applicazione. La configurazione nginx di Elastic Beanstalk include automaticamente i file .conf in questa cartella.

```
~/workspace/my-app/
|-- .ebextensions
   \degree-- nginx
       | `-- conf.d
| |-- elasticbeanstalk
| | `-- my-server-conf.conf
| `-- my-http-conf.conf
`-- index.jsp
```
I file con estensione .conf nella cartella conf.d vengono inclusi nel blocco http della configurazione predefinita. I file nella cartella conf.d/elasticbeanstalk vengono inclusi nel blocco server all'interno del blocco http.

Per sostituire completamente la configurazione nginx predefinita di Elastic Beanstalk, includi una configurazione nel bundle di origine in .ebextensions/nginx/nginx.conf.

```
~/workspace/my-app/
|-- .ebextensions
    | `-- nginx
         | `-- nginx.conf
`-- index.jsp
```
#### **G** Note

• Se sostituisci la configurazione nginx di Elastic Beanstalk, aggiungi la riga seguente al blocco server della configurazione per ottenere le configurazioni di Elastic Beanstalk per il listener della porta 80, la compressione delle risposte e i file statici.

```
 include conf.d/elasticbeanstalk/*.conf;
```
• Per sostituire il listener predefinito sulla porta 80, includi un file denominato 00\_application.conf in .ebextensions/nginx/conf.d/elasticbeanstalk/ per sovrascrivere la configurazione di Elastic Beanstalk.

• Includi anche la riga seguente nel blocco http della configurazione per ottenere le configurazioni di Elastic Beanstalk per [Monitoraggio e reporting dello stato avanzato](#page-1258-0) e la registrazione.

include conf.d/\*.conf;

Per un esempio di utilizzo, osserva il file di configurazione predefinito di Elastic Beanstalk in /etc/ nginx/nginx.conf in un'istanza nell'ambiente. Tutti i file della cartella .ebextensions/nginx nel bundle di origine vengono copiati in /etc/nginx durante le distribuzioni.

# Utilizzo della piattaforma Java SE di Elastic Beanstalk

La piattaforma Java SE AWS Elastic Beanstalk è un set di [configurazioni dell'ambiente](https://docs.aws.amazon.com/elasticbeanstalk/latest/platforms/platforms-supported.html#platforms-supported.javase) per le applicazioni Web Java che possono essere eseguite in autonomia da un file JAR compilato. Puoi compilare l'applicazione in locale o caricare il codice sorgente con uno script di compilazione per compilarlo nell'istanza. Le versioni della piattaforma Java SE sono raggruppate in rami della piattaforma, ognuno dei quali corrisponde a una versione principale di Java, ad esempio Java 8 e Java 7.

#### **a** Note

Elastic Beanstalk non analizza il file JAR dell'applicazione. Mantieni i file necessari a Elastic Beanstalk all'esterno del file JAR. Ad esempio, è possibile includere il file cron.yaml di un [ambiente lavoratore](#page-798-0) nella radice del bundle di origine dell'applicazione, accanto al file JAR.

Sono disponibili opzioni di configurazione specifiche della piattaforma nella console Elastic Beanstalk per la [modifica della configurazione di un ambiente in esecuzione.](#page-993-0) Per conservare la configurazione dell'ambiente una volta terminata, puoi utilizzare [configurazioni salvate](#page-1168-0) per salvare le impostazioni e applicarle successivamente a un altro ambiente.

Per salvare le impostazioni nel codice sorgente, puoi includere i [file di configurazione.](#page-1108-0) Le impostazioni nei file di configurazione vengono applicate ogni volta che crei un ambiente o distribuisci l'applicazione. Puoi inoltre utilizzare i file di configurazione per installare pacchetti, eseguire script o altre operazioni di personalizzazione delle istanze durante le distribuzioni.

La piattaforma Java SE di Elastic Beanstalk include un server [nginx](https://www.nginx.com/) che funge da proxy inverso che fornisce i contenuti statici memorizzati nella cache e trasmette le richieste all'applicazione. La piattaforma offre opzioni di configurazione per configurare il server proxy per fornire asset statici da una cartella nel codice sorgente, in modo da ridurre il carico sull'applicazione. Per gli scenari avanzati, puoi [includere file .conf personalizzati](#page-235-0) nel bundle di origine per estendere la configurazione proxy di Elastic Beanstalk o sovrascriverla completamente.

Se fornisci solo un singolo file JAR per l'origine dell'applicazione (da solo, non all'interno di un bundle di origine), Elastic Beanstalk rinomina il tuo file JAR in application.jar e quindi lo esegue utilizzando java -jar application.jar. Per configurare i processi in esecuzione nelle istanze del server nell'ambiente, includi un oggetto [Procfile](#page-233-0) opzionale nel bundle di origine. Un oggetto Procfile è obbligatorio se è presente più di un file JAR nella radice del bundle di origine o se desideri personalizzare il comando Java per l'impostazione delle opzioni JVM.

Si consiglia di fornire sempre un Procfile nel bundle di origine insieme all'applicazione. In questo modo si controlla con precisione quali processi vengono eseguiti da Elastic Beanstalk per l'applicazione e quali argomenti ricevono questi processi.

Per compilare le classi Java ed eseguire altri comandi di compilazione nelle istanze EC2 nell'ambiente al momento della distribuzione, includi un oggetto [Buildfile](#page-232-0) nel bundle di origine dell'applicazione. Un oggetto Buildfile consente di distribuire il codice sorgente così com'è e di avviare la compilazione nel server invece che compilare i file JAR localmente. La piattaforma Java SE include strumenti di compilazione comuni per consentire la compilazione direttamente nel server.

Per informazioni dettagliate sui vari modi in cui è possibile estendere una piattaforma Elastic Beanstalk basata su Linux, consulta [the section called "Estensione delle piattaforme Linux".](#page-79-0)

# <span id="page-229-0"></span>Configurazione dell'ambiente Java SE

Le impostazioni della piattaforma Java SE consentono di ottimizzare il comportamento delle istanze Amazon EC2. Puoi modificare la configurazione dell'istanza Amazon EC2 dell'ambiente Elastic Beanstalk utilizzando la console Elastic Beanstalk.

Utilizza la console Elastic Beanstalk per attivare la rotazione dei log in Amazon S3 e configurare variabili che l'applicazione è in grado di leggere dall'ambiente.

Per configurare l'ambiente Java SE nella console Elastic Beanstalk

1. Apri la [console Elastic Beanstalk](https://console.aws.amazon.com/elasticbeanstalk) e nell'elenco Regions (Regioni) seleziona la tua Regione AWS.

2. Nel pannello di navigazione selezionare Environments (Ambienti), quindi selezionare il nome dell'ambiente dall'elenco.

#### **a** Note

Se si dispone di molti ambienti, utilizzare la barra di ricerca per filtrare l'elenco degli ambienti.

- 3. Nel riquadro di navigazione, seleziona Configuration (Configurazione).
- 4. Nella categoria di configurazione Updates, monitoring, and logging (Aggiornamenti, monitoraggio e registrazione), scegli Edit (Modifica).

## Opzioni di log

La sezione Log Options (Opzioni di log) ha due impostazioni:

- Instance profile (Profilo dell'istanza): specifica il profilo dell'istanza che dispone dell'autorizzazione ad accedere al bucket Amazon S3 associato all'applicazione.
- Enable log file rotation to Amazon S3 (Abilita rotazione file di log in Amazon S3): specifica se i file di log per le istanze Amazon EC2 dell'applicazione debbano essere copiati nel bucket Amazon S3 associato all'applicazione.

## File statici

Per migliorare le prestazioni, la sezione Static files (File statici) consente di configurare il server proxy affinché fornisca file statici (ad esempio, HTML o immagini) da un set di directory all'interno dell'applicazione Web. Per ogni directory, è possibile impostare il percorso virtuale per la mappatura delle directory. Quando il server proxy riceve una richiesta da un file nel percorso specificato, questo serve il file direttamente anziché instradare la richiesta all'applicazione.

Per informazioni dettagliate sulla configurazione di file statici utilizzando file di configurazione o la console Elastic Beanstalk, consulta [the section called "File statici".](#page-1191-0)

#### Proprietà dell'ambiente

La sezione Environment Properties (Proprietà ambiente) consente di specificare le impostazioni di configurazione dell'ambiente nelle istanze Amazon EC2 che eseguono l'applicazione. Le proprietà di ambiente sono passate come coppie chiave-valore all'applicazione.

All'interno dell'ambiente Java SE in esecuzione in Elastic Beanstalk, le variabili di ambiente sono accessibili tramite System.getenv(). Ad esempio, è possibile leggere una proprietà denominata API ENDPOINT su una variabile con il codice sequente:

```
String endpoint = System.getenv("API_ENDPOINT");
```
Per ulteriori informazioni, consulta [Proprietà dell'ambiente e altre impostazioni software.](#page-944-0)

## Spazio dei nomi per la configurazione di Java SE

Puoi utilizzare un [file di configurazione](#page-1108-0) per impostare le opzioni di configurazione ed eseguire alte attività di configurazione delle istanze durante le distribuzioni. Le opzioni di configurazione, che possono essere definite dal servizio Elastic Beanstalk o dalla piattaforma utilizzata, sono organizzate in spazi dei nomi.

La piattaforma Java SE non definisce spazi dei nomi specifici della piattaforma. È possibile configurare il proxy per servire file statici utilizzando lo spazio dei nomi aws:elasticbeanstalk:environment:proxy:staticfiles. Per informazioni dettagliate e un esempio, consulta [the section called "File statici"](#page-1191-0).

In Elastic Beanstalk sono disponibili varie opzioni di configurazione per la personalizzazione dell'ambiente. Oltre ai file di configurazione, puoi impostare le opzioni di configurazione tramite la console, le configurazioni salvate, la CLI EB o AWS CLI. Per ulteriori informazioni, consulta [Opzioni di](#page-976-0)  [configurazione](#page-976-0).

La piattaforma Java SE di AMI Amazon Linux (precedente ad Amazon Linux 2)

Se il tuo ambiente Java SE di Elastic Beanstalk utilizza una versione della piattaforma AMI Amazon Linux (precedente Amazon Linux 2), leggi le informazioni aggiuntive presenti in questa sezione.

#### **a** Note

- Le informazioni contenute in questo argomento si applicano solo ai rami della piattaforma basati su Amazon Linux AMI (AL1). Le ramificazioni della piattaforma AL2023/AL2 non sono compatibili con le precedenti versioni della piattaforma AMI Amazon Linux (AL1) e richiedono diverse impostazioni di configurazione.
- Il [18 luglio 2022](https://docs.aws.amazon.com/elasticbeanstalk/latest/relnotes/release-2022-07-18-linux-al1-retire.html) Elastic Beanstalk ha impostato lo stato di tutte le ramificazioni della piattaforma sull'AMI Amazon Linux (AL1) su retired (ritirato). Per ulteriori informazioni

sulla migrazione a una ramificazione della piattaforma Amazon Linux 2023 attuale e completamente supportata, consulta [Migrazione dell'applicazione Elastic Beanstalk Linux](#page-768-0)  [ad Amazon Linux 2023 o Amazon Linux 2](#page-768-0).

Spazi dei nomi di configurazione Java SE: Amazon Linux AMI (AL1)

È possibile utilizzare un [file di configurazione](#page-1108-0) per impostare le opzioni di configurazione ed eseguire alte attività di configurazione delle istanze durante le distribuzioni. Le opzioni di configurazione, che possono essere definite dal servizio Elastic Beanstalk o dalla piattaforma utilizzata, sono organizzate in spazi dei nomi.

La piattaforma Java SE supporta uno spazio dei nomi di configurazione specifico della piattaforma, in aggiunta agli [spazi dei nomi supportati da tutte le piattaforme.](#page-1004-0) Lo spazio dei nomi aws:elasticbeanstalk:container:java:staticfiles consente di definire le opzioni che mappano i percorsi nell'applicazione Web alle cartelle del bundle di origine dell'applicazione con contenuti statici.

Il frammento di codice [option\\_settings](#page-1110-0) definisce ad esempio due opzioni nello spazio dei nomi dei file statici. La prima mappa il percorso /public a una cartella denominata public e la seconda mappa il percorso /images a una cartella denominata img:

```
option_settings: 
   aws:elasticbeanstalk:container:java:staticfiles: 
     /html: statichtml 
     /images: staticimages
```
Le cartelle mappate usando questo spazio dei nomi devono essere cartelle reali nella radice del bundle di origine. Non è possibile mappare un percorso a una cartella in un file JAR.

In Elastic Beanstalk sono disponibili varie opzioni di configurazione per la personalizzazione dell'ambiente. Oltre ai file di configurazione, puoi impostare le opzioni di configurazione tramite la console, le configurazioni salvate, la CLI EB o AWS CLI. Per ulteriori informazioni, consultare [Opzioni](#page-976-0)  [di configurazione.](#page-976-0)

<span id="page-232-0"></span>Creazione di JAR sul server con un Buildfile

Puoi creare file delle classi e JAR della tua applicazione sulle istanze EC2 nel tuo ambiente chiamando un comando di build da un file Buildfile nel bundle di origine.

I comandi in un file Buildfile vengono eseguiti solo una volta e devono terminare al completamento, mentre i comandi in un [Procfile](#page-233-0) vengono eseguiti per l'intera durata dell'applicazione e verranno riavviati se terminati. Per eseguire i JAR nell'applicazione, utilizzare un Procfile.

Per informazioni dettagliate sul posizionamento e sulla sintassi di un Buildfile, espandere la sezione Buildfile e Procfile in [the section called "Estensione delle piattaforme Linux"](#page-79-0).

Nell'esempio Buildfile seguente viene eseguito Apache Maven per creare un'applicazione Web dal codice di origine. Consulta gli [esempi dell'applicazione Web Java](#page-197-0) per un'applicazione di esempio che utilizza questa funzionalità.

## Example Buildfile

build: mvn assembly:assembly -DdescriptorId=jar-with-dependencies

La piattaforma Java SE include i seguenti strumenti di build, che puoi chiamare dal tuo script di build:

- javac Java compiler
- ant Apache Ant
- mvn Apache Maven
- gradle Gradle

## <span id="page-233-0"></span>Configurazione del processo dell'applicazione con un Procfile

Se disponi di più file JAR nella cartella principale del bundle di origine dell'applicazione, è necessario includere un file Procfile che indichi a Elastic Beanstalk quale/i JAR eseguire. È anche possibile includere un file Procfile per una singola applicazione JAR per configurare la macchina virtuale Java (JVM) che esegue la tua applicazione.

Si consiglia di fornire sempre un Procfile nel bundle di origine insieme all'applicazione. In questo modo si controlla con precisione quali processi vengono eseguiti da Elastic Beanstalk per l'applicazione e quali argomenti ricevono questi processi.

Per informazioni dettagliate sulla scrittura e l'utilizzo di un Procfile, espandere la sezione Buildfile e Procfile in [the section called "Estensione delle piattaforme Linux"](#page-79-0).

Example Procfile

```
web: java -Xms256m -jar server.jar 
cache: java -jar mycache.jar
```
web\_foo: java -jar other.jar

Il comando che esegue lo JAR principale nella tua applicazione deve essere chiamato web e deve essere il primo comando elencato nel Procfile. Il server nginx inoltra tutte le richieste HTTP che riceve dal load balancer del tuo ambiente a questa applicazione.

Elastic Beanstalk presuppone che tutte le voci in Procfile siano eseguite in qualsiasi momento e riavvia automaticamente qualsiasi applicazione definita nel Procfile che viene terminato. Per eseguire comandi che termineranno e non devono essere riavviati, utilizza un [Buildfile](#page-232-0).

Utilizzo di un Procfile su AMI Amazon Linux (precedente ad Amazon Linux 2)

Se il tuo ambiente Java SE di Elastic Beanstalk utilizza una versione della piattaforma AMI Amazon Linux (precedente Amazon Linux 2), leggi le informazioni aggiuntive presenti in questa sezione.

#### **a** Note

- Le informazioni contenute in questo argomento si applicano solo ai rami della piattaforma basati su Amazon Linux AMI (AL1). Le ramificazioni della piattaforma AL2023/AL2 non sono compatibili con le precedenti versioni della piattaforma AMI Amazon Linux (AL1) e richiedono diverse impostazioni di configurazione.
- Il [18 luglio 2022](https://docs.aws.amazon.com/elasticbeanstalk/latest/relnotes/release-2022-07-18-linux-al1-retire.html) Elastic Beanstalk ha impostato lo stato di tutte le ramificazioni della piattaforma sull'AMI Amazon Linux (AL1) su retired (ritirato). Per ulteriori informazioni sulla migrazione a una ramificazione della piattaforma Amazon Linux 2023 attuale e completamente supportata, consulta [Migrazione dell'applicazione Elastic Beanstalk Linux](#page-768-0)  [ad Amazon Linux 2023 o Amazon Linux 2](#page-768-0).

Passaggio delle porte: Amazon Linux AMI (AL1)

Per impostazione predefinita, Elastic Beanstalk configura il proxy nginx per inoltrare le richieste alla tua applicazione sulla porta 5000. È possibile sostituire la porta predefinita impostando la [proprietà](#page-229-0)  [dell'ambiente](#page-229-0) PORT sulla porta di ascolto dell'applicazione principale.

Se utilizzi un Procfile per eseguire più applicazioni, Elastic Beanstalk sulle versioni della piattaforma AMI Amazon Linux si aspetta che ogni applicazione aggiuntiva ascolti su una porta superiore di 100 rispetto alla precedente. Elastic Beanstalk imposta la variabile PORT accessibile all'interno di ogni applicazione per la porta su cui si aspetta venga eseguita l'applicazione. È possibile accedere a questa variabile all'interno dell'applicazione chiamando System.getenv("PORT").

Nell'esempio precedente Procfile, l'applicazione web è in ascolto sulla porta 5000, cache è in ascolto sulla porta 5100 e web\_foo sulla porta 5200. web configura la propria porta di ascolto leggendo la variabile PORT e aggiungendo 100 al numero di porta per determinare su quale porta è in ascolto cache, in modo che sia possibile inviarvi delle richieste.

# <span id="page-235-0"></span>Configurazione del proxy inverso

Elastic Beanstalk usa [nginx](https://www.nginx.com/) come proxy inverso per mappare l'applicazione al load balancer Elastic Load Balancing sulla porta 80. Elastic Beanstalk fornisce una configurazione nginx predefinita che puoi estendere o ignorare completamente a favore di quella personalizzata.

Per impostazione predefinita, Elastic Beanstalk configura il proxy nginx per inoltrare le richieste alla tua applicazione sulla porta 5000. È possibile sostituire la porta predefinita impostando la [proprietà](#page-229-0)  [dell'ambiente](#page-229-0) PORT sulla porta di ascolto dell'applicazione principale.

## **a** Note

La porta di ascolto della tua applicazione non influisce sulla porta che il server nginx ascolta per ricevere richieste dal load balancer.

Configurazione del server proxy sulla versione della piattaforma

Tutte le piattaforme AL2023/AL2 supportano una funzionalità di configurazione proxy uniforme. Per maggiori informazioni sulla configurazione del server proxy nelle versioni della piattaforma che eseguono AL2023/AL2, espandi la sezione Configurazione proxy inverso in [the section called](#page-79-0) ["Estensione delle piattaforme Linux"](#page-79-0).

Configurazione del proxy su AMI Amazon Linux (precedente ad Amazon Linux 2)

Se il tuo ambiente Java SE di Elastic Beanstalk utilizza una versione della piattaforma AMI Amazon Linux (precedente Amazon Linux 2), leggi le informazioni aggiuntive presenti in questa sezione.

• Le informazioni contenute in questo argomento si applicano solo ai rami della piattaforma basati su Amazon Linux AMI (AL1). Le ramificazioni della piattaforma AL2023/AL2 non sono compatibili con le precedenti versioni della piattaforma AMI Amazon Linux (AL1) e richiedono diverse impostazioni di configurazione.

**a** Note

• Il [18 luglio 2022](https://docs.aws.amazon.com/elasticbeanstalk/latest/relnotes/release-2022-07-18-linux-al1-retire.html) Elastic Beanstalk ha impostato lo stato di tutte le ramificazioni della piattaforma sull'AMI Amazon Linux (AL1) su retired (ritirato). Per ulteriori informazioni sulla migrazione a una ramificazione della piattaforma Amazon Linux 2023 attuale e completamente supportata, consulta [Migrazione dell'applicazione Elastic Beanstalk Linux](#page-768-0)  [ad Amazon Linux 2023 o Amazon Linux 2](#page-768-0).

Estensione e sostituzione della configurazione proxy predefinita: Amazon Linux AMI (AL1)

Per estendere la configurazione nginx predefinita di Elastic Beanstalk, aggiungi file di configurazione .conf in una cartella denominata .ebextensions/nginx/conf.d/ nel bundle di origine dell'applicazione. La configurazione nginx di Elastic Beanstalk include automaticamente i file .conf in questa cartella.

```
~/workspace/my-app/
|-- .ebextensions
   \degree -- nginx
| - conf.d
| `-- myconf.conf
 -- web.jar
```
Per sostituire completamente la configurazione nginx predefinita di Elastic Beanstalk, includi una configurazione nel bundle di origine in .ebextensions/nginx/nginx.conf:

```
~/workspace/my-app/
|-- .ebextensions
| `-- nginx
| `-- nginx.conf
`-- web.jar
```
Se ignori la configurazione nginx predefinita di Elastic Beanstalk, aggiungi al file nginx.conf la riga seguente per inserire le configurazioni di Elastic Beanstalk per [Monitoraggio e reporting dello stato](#page-1258-0)  [avanzato,](#page-1258-0) le mappature automatiche delle applicazioni e i file statici.

```
 include conf.d/elasticbeanstalk/*.conf;
```
La seguente configurazione di esempio dall'[applicazione di esempio Scorekeep](https://github.com/aws-samples/eb-java-scorekeep/) sostituisce la configurazione predefinita di Elastic Beanstalk per utilizzare un'applicazione Web statica dalla sottodirectory public di /var/app/current, in cui la piattaforma Java SE copia il codice sorgente dell'applicazione. La posizione /api inoltra il traffico verso i percorsi di /api/ dell'applicazione Spring sulla porta 5000. Il traffico restante viene distribuito dall'applicazione Web al percorso root.

#### Example

```
user nginx;
error_log /var/log/nginx/error.log warn;
pid /var/run/nginx.pid;
worker_processes auto;
worker_rlimit_nofile 33282;
events { 
    worker_connections 1024;
}
http { 
 include /etc/nginx/mime.types;
  default_type application/octet-stream; 
  log_format main '$remote_addr - $remote_user [$time_local] "$request" ' 
                   '$status $body_bytes_sent "$http_referer" ' 
                   '"$http_user_agent" "$http_x_forwarded_for"'; 
  include conf.d/*.conf; 
  map $http_upgrade $connection_upgrade { 
      default "upgrade"; 
  } 
  server { 
      listen 80 default_server; 
      root /var/app/current/public; 
      location / { 
      }git pull 
      location /api { 
          proxy_pass http://127.0.0.1:5000; 
          proxy_http_version 1.1; 
         proxy_set_header Connection $connection_upgrade;
         proxy_set_header Upgrade $http_upgrade;
         proxy_set_header Host $host;
```

```
proxy_set_header X-Real-IP $remote_addr;
          proxy_set_header X-Forwarded-For $proxy_add_x_forwarded_for; 
      } 
      access_log /var/log/nginx/access.log main; 
      client_header_timeout 60; 
     client_body_timeout 60;
     keepalive_timeout 60;
      gzip off; 
      gzip_comp_level 4; 
      # Include the Elastic Beanstalk generated locations 
      include conf.d/elasticbeanstalk/01_static.conf; 
      include conf.d/elasticbeanstalk/healthd.conf; 
  }
}
```
# Aggiunta di un'istanza database Amazon RDS all'ambiente applicativo Java

Puoi utilizzare un'istanza database Amazon Relational Database Service (Amazon RDS) per archiviare i dati raccolti e modificati dall'applicazione. Il database può essere collegato all'ambiente e gestito da Elastic Beanstalk oppure può essere creato e gestito esternamente.

Se utilizzi Amazon RDS per la prima volta, aggiungi un'istanza database in un ambiente di test con la console Elastic Beanstalk e verifica che la tua applicazione sia in grado di connettersi a essa.

Per aggiungere un'istanza database al tuo ambiente

- 1. Apri la [console Elastic Beanstalk](https://console.aws.amazon.com/elasticbeanstalk) e nell'elenco Regions (Regioni) seleziona la tua Regione AWS.
- 2. Nel pannello di navigazione selezionare Environments (Ambienti), quindi selezionare il nome dell'ambiente dall'elenco.

**a** Note

Se si dispone di molti ambienti, utilizzare la barra di ricerca per filtrare l'elenco degli ambienti.

- 3. Nel pannello di navigazione, selezionare Configuration (Configurazione).
- 4. Nella categoria di configurazione del Database, scegliere Edit (Modifica).
- 5. Scegliere un motore di database e immettere un nome utente e una password.
- 6. Per salvare le modifiche scegli Apply (Applica) nella parte inferiore della pagina.

L'aggiunta di un'istanza database richiede circa 10 minuti. Quando l'aggiornamento dell'ambiente è completo, il nome host dell'istanza database e altre informazioni di connessione sono disponibili per la tua applicazione tramite le seguenti proprietà dell'ambiente:

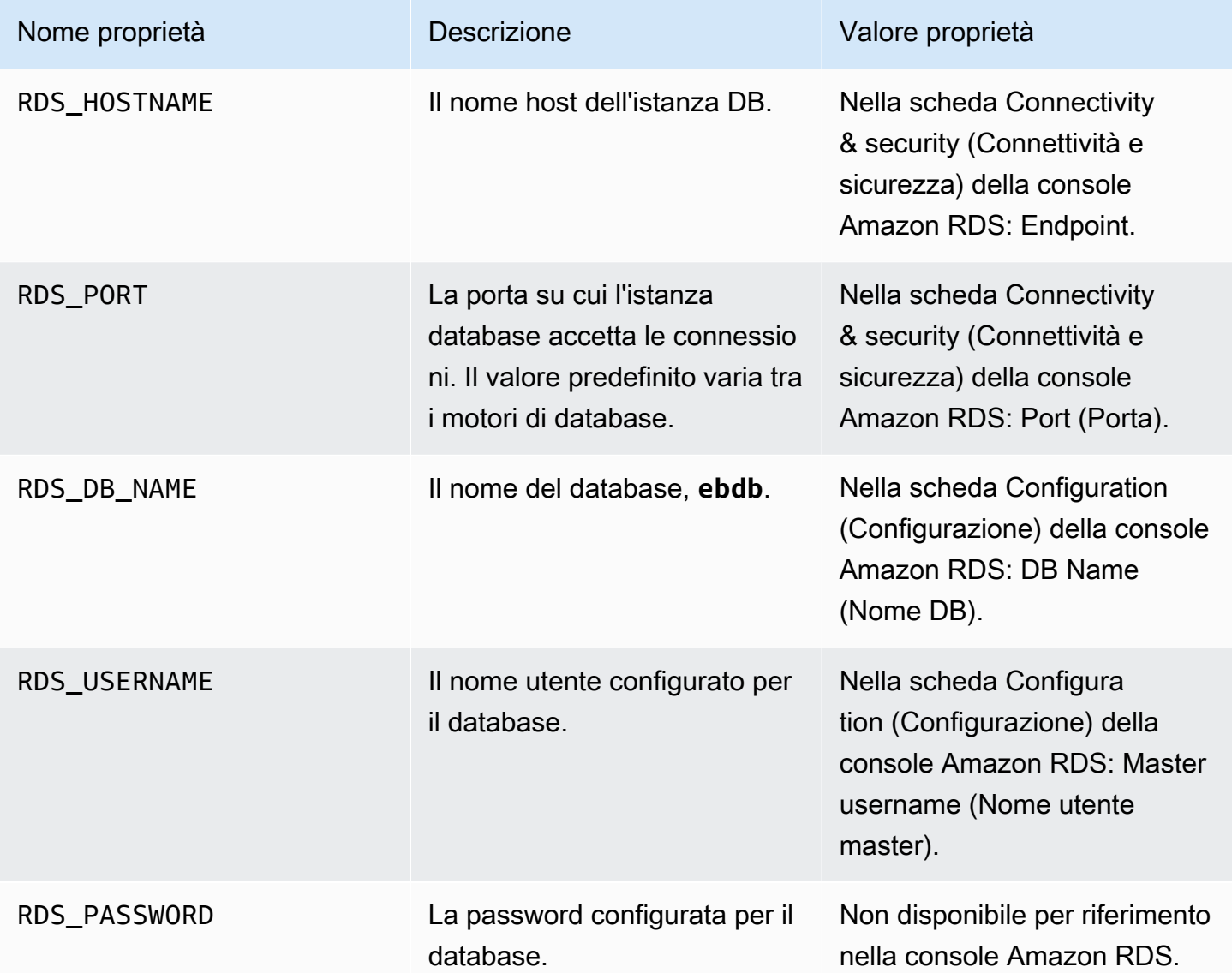

Per ulteriori informazioni sulla configurazione di una istanza database interna, consulta [Aggiunta di un](#page-925-0)  [database all'ambiente Elastic Beanstalk.](#page-925-0) Per istruzioni su come configurare un database esterno per l'uso con Elastic Beanstalk, consulta [Utilizzo di Elastic Beanstalk con Amazon RDS.](#page-1476-0)

Per connetterti al database, aggiungi il file JAR driver appropriato all'applicazione, carica la classe del driver nel codice e crea un oggetto di connessione con le proprietà dell'ambiente fornite da Elastic Beanstalk.

Sezioni

- [Download del driver JDBC](#page-240-0)
- [Connessione a un database \(piattaforme Java SE\)](#page-241-0)
- [Connessione a un database \(piattaforme Tomcat\)](#page-241-1)
- [Risoluzione dei problemi di connessione del database](#page-244-0)

## <span id="page-240-0"></span>Download del driver JDBC

Avrai bisogno del file JAR del driver JDBC per il motore di database scelto. Salva il file JAR nel tuo codice sorgente e includilo nel tuo classpath quando compili la classe che crea le connessioni al database.

Puoi trovare il driver più recente per il motore di database nelle seguenti posizioni:

- MySQL [MySQL Connector/J](https://dev.mysql.com/downloads/connector/j/)
- Oracle SE-1 [Oracle JDBC Driver](http://www.oracle.com/technetwork/database/features/jdbc/index-091264.html)
- Postgres [PostgreSQL JDBC Driver](https://jdbc.postgresql.org/)
- SQL Server - [Microsoft JDBC Driver](https://msdn.microsoft.com/en-us/sqlserver/aa937724.aspx)

Per usare il driver JDBC, effettuare la chiamata a Class.forName() per caricarlo prima di creare la connessione con DriverManager.getConnection() nel codice.

JDBC utilizza una stringa di connessione nel formato seguente:

jdbc:*driver*://*hostname*:*port*/*dbName*?user=*userName*&password=*password*

Puoi recuperare il nome host, la porta, il nome del database, il nome utente e la password dalle variabili di ambiente che Elastic Beanstalk fornisce alla tua applicazione. Il nome del driver è specifico per il tuo tipo di database e per la versione del driver. Di seguito vengono riportati esempi di nomi di driver:

- mysql per MySQL
- postgresql per PostgreSQL
- oracle:thin per Oracle Thin
- oracle:oci per Oracle OCI
- oracle:oci8 per Oracle OCI 8
- oracle:kprb per Oracle KPRB
- sqlserver per SQL Server

<span id="page-241-0"></span>Connessione a un database (piattaforme Java SE)

In un ambiente Java SE, utilizza System.getenv() per leggere le variabili di connessione dall'ambiente. Il seguente codice di esempio mostra una classe che crea una connessione a un database PostgreSQL.

```
private static Connection getRemoteConnection() { 
     if (System.getenv("RDS_HOSTNAME") != null) { 
       try { 
       Class.forName("org.postgresql.Driver"); 
       String dbName = System.getenv("RDS_DB_NAME"); 
      String userName = System.getenv("RDS USERNAME");
      String password = System.getenv("RDS PASSWORD");
       String hostname = System.getenv("RDS_HOSTNAME"); 
       String port = System.getenv("RDS_PORT"); 
      String jdbcUt = "jdbc:postgregl://" + hostname + ":" + port + */" + dbName + "?user=" + userName + "&password=" + password; 
       logger.trace("Getting remote connection with connection string from environment 
  variables."); 
       Connection con = DriverManager.getConnection(jdbcUrl); 
       logger.info("Remote connection successful."); 
       return con; 
     } 
     catch (ClassNotFoundException e) { logger.warn(e.toString());} 
     catch (SQLException e) { logger.warn(e.toString());} 
     } 
     return null; 
   }
```
<span id="page-241-1"></span>Connessione a un database (piattaforme Tomcat)

In un ambiente Tomcat, le proprietà dell'ambiente vengono fornite come proprietà di sistema accessibili con System.getProperty().

Il seguente codice di esempio mostra una classe che crea una connessione a un database PostgreSQL.

```
private static Connection getRemoteConnection() { 
     if (System.getProperty("RDS_HOSTNAME") != null) { 
       try { 
       Class.forName("org.postgresql.Driver"); 
       String dbName = System.getProperty("RDS_DB_NAME"); 
       String userName = System.getProperty("RDS_USERNAME"); 
       String password = System.getProperty("RDS_PASSWORD"); 
       String hostname = System.getProperty("RDS_HOSTNAME"); 
       String port = System.getProperty("RDS_PORT"); 
      String jdbcUrl = "jdbc:postgresql://" + hostname + ":" + port + "/" + dbName + "?
user=" + userName + "&password=" + password; 
       logger.trace("Getting remote connection with connection string from environment 
 variables."); 
       Connection con = DriverManager.getConnection(jdbcUrl); 
       logger.info("Remote connection successful."); 
       return con; 
     } 
     catch (ClassNotFoundException e) { logger.warn(e.toString());} 
     catch (SQLException e) { logger.warn(e.toString());} 
     } 
     return null; 
  }
```
In caso di problemi di connessione o di esecuzione di istruzioni SQL, prova a inserire il codice seguente in un file JSP. Questo codice si connette a un'istanza database, crea una tabella e scrive su di essa.

```
<%@ page import="java.sql.*" %>
<\frac{6}{6} // Read RDS connection information from the environment 
   String dbName = System.getProperty("RDS_DB_NAME"); 
   String userName = System.getProperty("RDS_USERNAME"); 
   String password = System.getProperty("RDS_PASSWORD"); 
   String hostname = System.getProperty("RDS_HOSTNAME"); 
   String port = System.getProperty("RDS_PORT"); 
   String jdbcUrl = "jdbc:mysql://" + hostname + ":" + 
     port + "/" + dbName + "?user=" + userName + "&password=" + password; 
   // Load the JDBC driver 
   try {
```

```
 System.out.println("Loading driver..."); 
   Class.forName("com.mysql.jdbc.Driver"); 
   System.out.println("Driver loaded!"); 
 } catch (ClassNotFoundException e) { 
   throw new RuntimeException("Cannot find the driver in the classpath!", e); 
 } 
 Connection conn = null; 
Statement setupStatement = null;
Statement readStatement = null;
 ResultSet resultSet = null; 
 String results = ""; 
 int numresults = 0; 
String statement = null;
 try { 
   // Create connection to RDS DB instance 
   conn = DriverManager.getConnection(jdbcUrl); 
   // Create a table and write two rows 
  setupStatement = conn.createStatement();
   String createTable = "CREATE TABLE Beanstalk (Resource char(50));"; 
   String insertRow1 = "INSERT INTO Beanstalk (Resource) VALUES ('EC2 Instance');"; 
   String insertRow2 = "INSERT INTO Beanstalk (Resource) VALUES ('RDS Instance');"; 
   setupStatement.addBatch(createTable); 
   setupStatement.addBatch(insertRow1); 
   setupStatement.addBatch(insertRow2); 
   setupStatement.executeBatch(); 
   setupStatement.close(); 
 } catch (SQLException ex) { 
   // Handle any errors 
   System.out.println("SQLException: " + ex.getMessage()); 
   System.out.println("SQLState: " + ex.getSQLState()); 
   System.out.println("VendorError: " + ex.getErrorCode()); 
 } finally { 
   System.out.println("Closing the connection."); 
  if (conn != null) try { conn.close(); } catch (SQLException ignore) \{\} } 
 try { 
   conn = DriverManager.getConnection(jdbcUrl);
```

```
 readStatement = conn.createStatement(); 
     resultSet = readStatement.executeQuery("SELECT Resource FROM Beanstalk;"); 
     resultSet.first(); 
     results = resultSet.getString("Resource"); 
     resultSet.next(); 
     results += ", " + resultSet.getString("Resource"); 
     resultSet.close(); 
     readStatement.close(); 
     conn.close(); 
   } catch (SQLException ex) { 
     // Handle any errors 
     System.out.println("SQLException: " + ex.getMessage()); 
     System.out.println("SQLState: " + ex.getSQLState()); 
     System.out.println("VendorError: " + ex.getErrorCode()); 
   } finally { 
        System.out.println("Closing the connection."); 
      if (conn != null) try { conn.close(); } catch (SQLException ignore) \{\} }
%>
```
Per visualizzare i risultati, inserisci il codice seguente nel corpo della porzione HTML del file JSP.

<p>Established connection to RDS. Read first two rows: <%= results %></p>

<span id="page-244-0"></span>Risoluzione dei problemi di connessione del database

In caso di problemi di connessione a un database all'interno dell'applicazione, rivedi il log del container Web e il database.

#### Revisione dei log

Puoi visualizzare tutti i log dall'ambiente Elastic Beanstalk all'interno di Eclipse. Se non hai la schermata di AWS Explorer aperta, scegli la freccia accanto all'icona arancione di AWS nella barra degli strumenti, quindi scegli Show (Mostra) AWS Explorer View (vista Explorer). Espandi AWS Elastic Beanstalk e il nome dell'ambiente, quindi apri il menu contestuale (pulsante destro del mouse) per il server. Seleziona Open in WTP Server Editor (Apri in WTP Server Editor).

Scegli la scheda Log della vista del Server per visualizzare i log di aggregazione dell'ambiente. Per aprire gli ultimi log, scegli il pulsante Refresh (Aggiorna) nell'angolo in alto a destra della pagina.

Scendi verso il basso per individuare i log Tomcat in /var/log/tomcat7/catalina.out. Se hai caricato la pagina Web dal nostro esempio precedente più volte, potresti visualizzare quanto segue.

------------------------------------- /var/log/tomcat7/catalina.out ------------------------------------- INFO: Server startup in 9285 ms Loading driver... Driver loaded! SQLException: Table 'Beanstalk' already exists SQLState: 42S01 VendorError: 1050 Closing the connection. Closing the connection.

Tutte le informazioni che l'applicazione Web invia all'output standard appaiono nel log del container Web. Nell'esempio precedente, l'applicazione cerca di creare la tabella ogni volta che la pagina viene caricata. Questo determina un'eccezione SQL su tutte le pagine caricate dopo la prima.

Ad esempio, l'operazione precedente è accettabile. Tuttavia, nelle applicazioni concrete, mantieni le definizioni del tuo database in oggetti dello schema, esegui le transazioni all'interno di classi di modelli e coordina le richieste con servlet di controller.

Connessione all'istanza database RDS

Puoi connetterti direttamente all'istanza database RDS all'interno dell'ambiente Elastic Beanstalk utilizzando l'applicazione client MySQL.

In primo luogo, apri il gruppo di sicurezza all'istanza database di RDS per consentire il traffico dal tuo computer.

- 1. Apri la [console Elastic Beanstalk](https://console.aws.amazon.com/elasticbeanstalk) e nell'elenco Regions (Regioni) seleziona la tua Regione AWS.
- 2. Nel pannello di navigazione selezionare Environments (Ambienti), quindi selezionare il nome dell'ambiente dall'elenco.

#### **a** Note

Se si dispone di molti ambienti, utilizzare la barra di ricerca per filtrare l'elenco degli ambienti.

3. Nel pannello di navigazione, selezionare Configuration (Configurazione).

- 4. Nella categoria di configurazione del Database, scegliere Edit (Modifica).
- 5. Accanto a Endpoint, scegli il collegamento della console Amazon RDS.
- 6. Nella pagina dei dettagli dell'istanza RDS Dashboard (Pannello di controllo RDS) in Security and Network (Sicurezza e rete), seleziona il gruppo di sicurezza che inizia con rds- accanto a Security Groups (Gruppi di sicurezza).

#### **a** Note

Il database potrebbe avere più voci etichettate con Security Groups(Gruppi di sicurezza). Utilizza il primo che inizia con awseb, solo se hai un account precedente che non dispone di un [Amazon Virtual Private Cloud](https://docs.aws.amazon.com/vpc/latest/userguide/) (Amazon VPC) predefinito.

- 7. In Security group details (Dettagli gruppi di sicurezza), seleziona la scheda Inbound (In ingresso), quindi Edit (Modifica).
- 8. Aggiungi una regola per MySQL (porta 3306) che consente il traffico dal tuo indirizzo IP, specificato nel formato CIDR.
- 9. Scegliere Save (Salva). Le modifiche diventano effettive immediatamente.

Torna ai dettagli di configurazione di Elastic Beanstalk per l'ambiente e prendi nota dell'endpoint. Puoi utilizzare il nome di dominio per la connessione all'istanza database di RDS.

Installa il client MySQL e avvia una connessione al database sulla porta 3306. In Windows, installa MySQL Workbench dalla home page di MySQL e segui le istruzioni.

Su Linux, installa il client MySQL utilizzando il programma di gestione dei pacchetti per la tua distribuzione. L'esempio seguente funziona con Ubuntu e altri derivati Debian.

```
// Install MySQL client
$ sudo apt-get install mysql-client-5.5
...
// Connect to database
$ mysql -h aas839jo2vwhwb.cnubrrfwfka8.us-west-2.rds.amazonaws.com -u username -
ppassword ebdb
Reading table information for completion of table and column names
You can turn off this feature to get a quicker startup with -A
Welcome to the MySQL monitor. Commands end with ; or \gtrsim.
Your MySQL connection id is 117
Server version: 5.5.40-log Source distribution
```
...

Dopo aver effettuato la connessione, è possibile eseguire comandi SQL per visualizzare lo stato del database, se le tabelle e le righe sono state create e altre informazioni.

```
mysql> SELECT Resource from Beanstalk;
+--------------+
| Resource |
+--------------+
| EC2 Instance |
| RDS Instance |
+--------------+
2 rows in set (0.01 sec)
```
# Utilizzo di AWS Toolkit for Eclipse

AWS Toolkit for Eclipse integra le funzionalità di gestione AWS Elastic Beanstalk con l'ambiente di sviluppo Tomcat per facilitare la creazione di ambienti, la configurazione e l'implementazione di codice. Il toolkit include il supporto per più account AWS, la gestione di ambienti esistenti e la connessione diretta alle istanze nel tuo ambiente per la risoluzione dei problemi.

#### **a** Note

AWS Toolkit for Eclipse supporta solo progetti che utilizzano la piattaforma Java con Tomcat e non la piattaforma Java SE.

Per ulteriori informazioni sui prerequisiti e sull'installazione di AWS Toolkit for Eclipse, vai su [https://](https://aws.amazon.com/eclipse) [aws.amazon.com/eclipse](https://aws.amazon.com/eclipse). È inoltre disponibile il video [Utilizzare AWS Elastic Beanstalk con AWS](http://d1un85p0f2qstc.cloudfront.net/eclipse/elasticbeanstalk/index.html) [Toolkit for Eclipse.](http://d1un85p0f2qstc.cloudfront.net/eclipse/elasticbeanstalk/index.html) Questo argomento fornisce inoltre informazioni utili relative a strumenti, procedure e risorse aggiuntive per gli sviluppatori Java.

## Importazione di ambienti esistenti in Eclipse

Puoi importare gli ambienti esistenti creati nella Console di gestione AWS in Eclipse.

Per importare gli ambienti esistenti, espandi il nodo AWS Elastic Beanstalk e fai doppio clic su un ambiente in AWS Explorer all'interno di Eclipse. Ora puoi distribuire le applicazioni Elastic Beanstalk in questo ambiente.

# Gestione degli ambienti applicativi Elastic Beanstalk

#### Argomenti

- [Modifica delle impostazioni di configurazione dell'ambiente](#page-248-0)
- [Modifica del tipo di ambiente](#page-249-0)
- [Configurazione delle istanze EC2 Server con AWS Toolkit for Eclipse](#page-250-0)
- [Configurazione di Elastic Load Balancing tramite AWS Toolkit for Eclipse](#page-253-0)
- [Configurazione dell'Auto Scaling tramite AWS Toolkit for Eclipse](#page-258-0)
- [Configurazione di notifiche tramite AWS Toolkit for Eclipse](#page-261-0)
- [Configurazione dei container Java tramite AWS Toolkit for Eclipse](#page-261-1)
- [Impostazione delle proprietà di sistema con AWS Toolkit for Eclipse](#page-263-0)

Con AWS Toolkit for Eclipse puoi modificare il provisioning e la configurazione delle risorse AWS che vengono utilizzate dagli ambienti dell'applicazione. Per ulteriori informazioni su come gestire i tuoi ambienti applicativi utilizzando la Console di gestione AWS, consulta [Gestione degli ambienti](#page-660-0). Questa sezione illustra le impostazioni specifiche del servizio che puoi modificare in AWS Toolkit for Eclipse come parte della configurazione dell'ambiente applicativo. Per ulteriori informazioni su AWS Toolkit for Eclipse, consulta la [Guida introduttiva di AWS Toolkit for Eclipse](https://docs.aws.amazon.com/AWSToolkitEclipse/latest/GettingStartedGuide/).

<span id="page-248-0"></span>Modifica delle impostazioni di configurazione dell'ambiente

Quando implementi l'applicazione, Elastic Beanstalk configura una serie di servizi di cloud computing AWS. È possibile controllare il modo in cui questi singoli servizi sono configurati utilizzando AWS Toolkit for Eclipse.

Per modificare le impostazioni dell'ambiente di un'applicazione

- 1. Se Eclipse non mostra la schermata AWS Explorer, nel menu seleziona Window (Finestra), Show View (Mostra vista), AWS Explorer. Espandi il nodo Elastic Beanstalk e il nodo dell'applicazione.
- 2. In AWS Explorer, fai doppio clic sull'ambiente Elastic Beanstalk.
- 3. Nella parte inferiore del riquadro, fai clic sulla scheda Configuration (Configurazione).

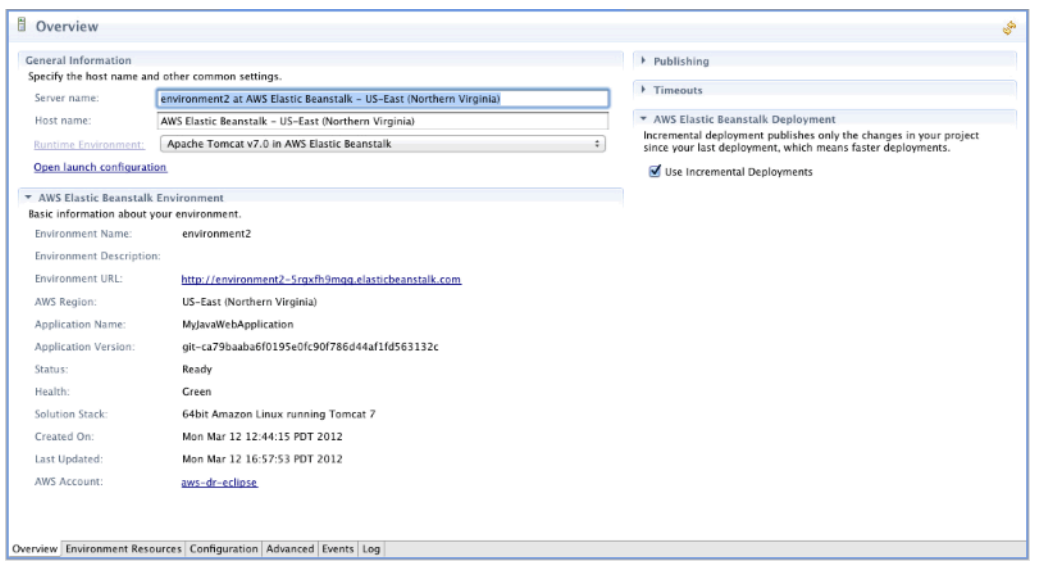

È ora possibile configurare le impostazioni per i componenti seguenti:

- Istanze EC2 Server
- Sistema di bilanciamento del carico
- Auto Scaling
- Notifiche
- Tipi di ambiente
- Proprietà dell'ambiente

#### <span id="page-249-0"></span>Modifica del tipo di ambiente

In AWS Toolkit for Eclipse, la sezione Environment Type (Tipo di ambiente) della scheda Configuration (Configurazione) dell'ambiente consente di selezionare un ambiente Load balanced, auto scaled (con carico bilanciato e Auto Scaling) o Single instance (Istanza singola), a seconda dei requisiti dell'applicazione che viene implementata. Per un'applicazione che richiede scalabilità, seleziona Load balanced, auto scaled (Con carico bilanciato e Auto Scaling). Per un'applicazione semplice con traffico ridotto, seleziona Single instance (Istanza singola). Per ulteriori informazioni, consulta [Tipi di ambiente.](#page-795-0)

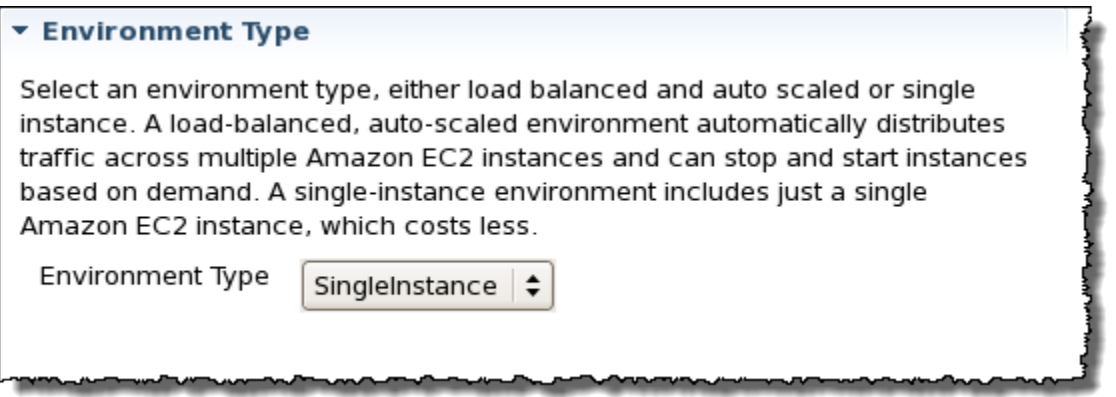

<span id="page-250-0"></span>Configurazione delle istanze EC2 Server con AWS Toolkit for Eclipse

Amazon Elastic Compute Cloud (EC2) è un servizio Web per avviare e gestire le istanze di server nei data center di Amazon. È possibile utilizzare istanze server Amazon EC2 in qualsiasi momento, per il tempo di cui hai bisogno, e per qualsiasi scopo legale. Le istanze sono disponibili in diverse dimensioni e configurazioni. Per ulteriori informazioni, consulta la [pagina del prodotto Amazon EC2.](https://aws.amazon.com/ec2/)

In Server, puoi modificare la configurazione dell'istanza Amazon EC2 dell'ambiente Elastic Beanstalk nella scheda Configurazione del tuo ambiente all'interno del Toolkit for Eclipse.

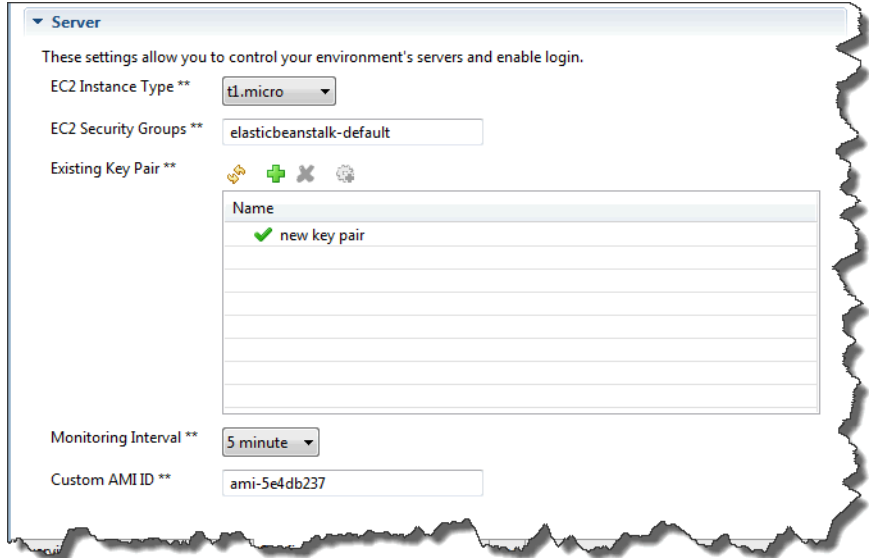

Tipi di istanza Amazon EC2

L'opzione Tipo di istanza visualizza i tipi di istanza disponibili per l'applicazione Elastic Beanstalk. Cambia il tipo di istanza per selezionare un server con le caratteristiche (come quantità di memoria e potenza della CPU) più adatte alla tua applicazione. Ad esempio, le applicazioni con operazioni intensive e di lunga durata possono richiedere più memoria o CPU.

Per ulteriori informazioni sui tipi di istanze Amazon EC2 disponibili per l'applicazione Elastic Beanstalk, consulta [Tipi di istanze](https://docs.aws.amazon.com/AWSEC2/latest/UserGuide/instance-types.html) nella Guida per l'utente di Amazon Elastic Compute Cloud.

Gruppi di sicurezza Amazon EC2

Puoi controllare gli accessi all'applicazione Elastic Beanstalk tramite un gruppo di sicurezza Amazon EC2. Un gruppo di sicurezza definisce le regole del firewall per le proprie istanze. Tali regole specificano quale traffico di rete in entrata deve essere distribuito sulla tua istanza. Tutto il restante traffico in entrata verrà eliminato. Puoi modificare le regole per un gruppo in qualsiasi momento. Le nuove regole vengono automaticamente applicate per tutte le istanze in esecuzione e le istanze avviate in futuro.

Puoi configurare i gruppi di sicurezza Amazon EC2 utilizzando la Console di gestione AWS oppure AWS Toolkit for Eclipse. Puoi specificare quali gruppi di sicurezza Amazon EC2 controllano gli accessi all'applicazione Elastic Beanstalk immettendo i nomi di uno o più gruppi di sicurezza Amazon EC2 (delimitati da virgole) nella casella di testo EC2 Security Groups (Gruppi di sicurezza EC2).

**a** Note

Se stai eseguendo la tua applicazione con un tipo di container legacy, verifica che la porta 80 (HTTP) sia accessibile da 0.0.0.0/0 come intervallo CIDR sorgente se desideri abilitare i controlli dello stato per l'applicazione. Per altre informazioni sui controlli dello stato, consulta [Controlli dello stato.](#page-256-0) Per verificare se stai utilizzando un tipo di container legacy, consulta [the](#page-767-0) [section called "Perché alcune versioni di piattaforma sono contrassegnate come legacy?"](#page-767-0)

Per creare un gruppo di sicurezza tramite AWS Toolkit for Eclipse

- 1. In AWS Toolkit for Eclipse, fai clic sulla scheda AWS Explorer. Espandi il nodo Amazon EC2, quindi fai doppio clic su Security Groups (Gruppi di sicurezza).
- 2. Fai clic con il pulsante destro del mouse in qualsiasi punto della tabella di sinistra, quindi fai clic su New group (Nuovo gruppo).

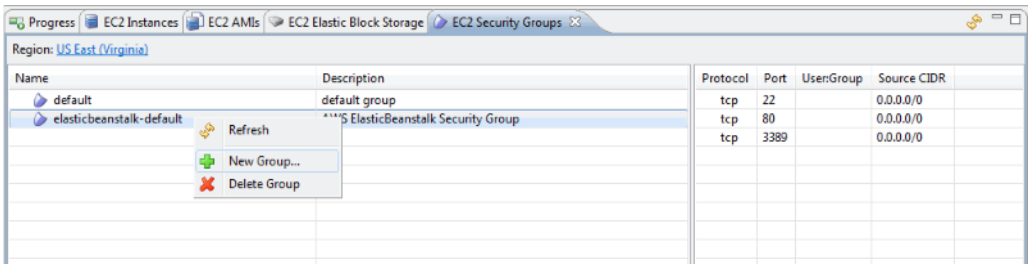
3. Nella finestra di dialogo Security Group (Gruppo di sicurezza) digita il nome del gruppo di sicurezza e una descrizione, quindi fai clic su OK.

Per ulteriori informazioni sui gruppi di sicurezza Amazon EC2, consulta [Utilizzo dei gruppi di](https://docs.aws.amazon.com/AWSEC2/latest/UserGuide/using-network-security.html) [sicurezza](https://docs.aws.amazon.com/AWSEC2/latest/UserGuide/using-network-security.html) nella Guida per l'utente di Amazon Elastic Compute Cloud.

Coppia di chiavi Amazon EC2

È possibile accedere in modo sicuro alle istanze Amazon EC2 fornite per l'applicazione Elastic Beanstalk con una coppia di chiavi Amazon EC2.

### **A** Important

È necessario creare una coppia di chiavi Amazon EC2 e configurare le istanze Amazon EC2 fornite da Elastic Beanstalk per utilizzare la coppia di chiavi Amazon EC2 prima di poter accedere alle istanze Amazon EC2 fornite da Elastic Beanstalk. Puoi creare la coppia di chiavi utilizzando Publish to Beanstalk Wizard (Pubblica su Beanstalk Wizard) all'interno di AWS Toolkit for Eclipse, quando implementi l'applicazione su Elastic Beanstalk. In alternativa, puoi configurare le coppie di chiavi Amazon EC2 utilizzando la [Console di gestione AWS.](https://console.aws.amazon.com/) Per istruzioni su come creare una coppia di chiavi per Amazon EC2, consulta la [Guida alle](https://docs.aws.amazon.com/AWSEC2/latest/GettingStartedGuide/)  [operazioni di base di Amazon Elastic Compute Cloud.](https://docs.aws.amazon.com/AWSEC2/latest/GettingStartedGuide/)

Per ulteriori informazioni sulle coppie di chiavi di Amazon EC2, consulta [Utilizzo delle credenziali di](https://docs.aws.amazon.com/AWSEC2/latest/UserGuide/using-credentials.html)  [Amazon EC2](https://docs.aws.amazon.com/AWSEC2/latest/UserGuide/using-credentials.html) nella Guida per l'utente di Amazon Elastic Compute Cloud. Per ulteriori informazioni sulla connessione alle istanze Amazon EC2, consulta [Connessione alle istanze](https://docs.aws.amazon.com/AWSEC2/latest/UserGuide/AccessingInstances.html) e [Connessione a](https://docs.aws.amazon.com/AWSEC2/latest/UserGuide/putty.html) [un'istanza di Linux/UNIX da Windows tramite PuTTY](https://docs.aws.amazon.com/AWSEC2/latest/UserGuide/putty.html) nella Guida per l'utente di Amazon Elastic Compute Cloud.

### Parametri di CloudWatch

Per impostazione predefinita, sono abilitati solo i parametri base di Amazon CloudWatch, che restituiscono dati in periodi di cinque minuti. Puoi abilitare parametri CloudWatch più granulari con periodi di un minuto selezionando l'opzione 1 minute (1 minuto) per Monitoring Interval (Intervallo di monitoraggio) nella sezione Server della scheda Configuration (Configurazione) per il tuo ambiente in AWS Toolkit for Eclipse.

### **a** Note

L'utilizzo dell'intervallo di un minuto è un servizio Amazon CloudWatch a pagamento. Per ulteriori informazioni, consulta [Amazon CloudWatch.](https://aws.amazon.com/cloudwatch/)

### ID AMI personalizzata

Per sostituire l'AMI predefinita utilizzata per le tue istanze Amazon EC2 con un'AMI personalizzata, inserisci il relativo identificatore nella casella Custom AMI ID (ID AMI personalizzata) nella sezione Server della scheda Configuration (Configurazione) per l'ambiente in AWS Toolkit for Eclipse.

### **A** Important

L'utilizzo di un'AMI personalizzata è un'attività avanzata che devi completare con estrema attenzione. Se hai bisogno di un'AMI personalizzata, ti consigliamo di iniziare con l'AMI predefinita di Elastic Beanstalk e di modificarla. Perché possano essere considerate corrette, Elastic Beanstalk richiede che le istanze Amazon EC2 soddisfino determinati requisiti, come la presenza di una gestione host. Se questi requisiti non vengono soddisfatti, il tuo ambiente potrebbe non funzionare in modo corretto.

Configurazione di Elastic Load Balancing tramite AWS Toolkit for Eclipse

Elastic Load Balancing è un servizio Web Amazon che migliora la disponibilità e la scalabilità della tua applicazione. Con Elastic Load Balancing, è possibile distribuire carichi applicativi tra due o più istanze Amazon EC2. Elastic Load Balancing migliora la disponibilità attraverso la ridondanza e supporta l'aumento di traffico per la tua applicazione.

Elastic Load Balancing distribuisce e bilancia automaticamente il traffico di applicazioni in ingresso tra tutte le istanze EC2 server in esecuzione. Il servizio, inoltre, consente di aggiungere nuove istanze per aumentare la capacità di un'applicazione.

Elastic Beanstalk effettua automaticamente il provisioning di Elastic Load Balancing quando distribuisci un'applicazione. In Load Balancing (Bilanciamento del carico), nella scheda Configuration (Configurazione) dell'ambiente, all'interno di Toolkit for Eclipse, puoi modificare la configurazione del bilanciamento del carico dell'ambiente Elastic Beanstalk.

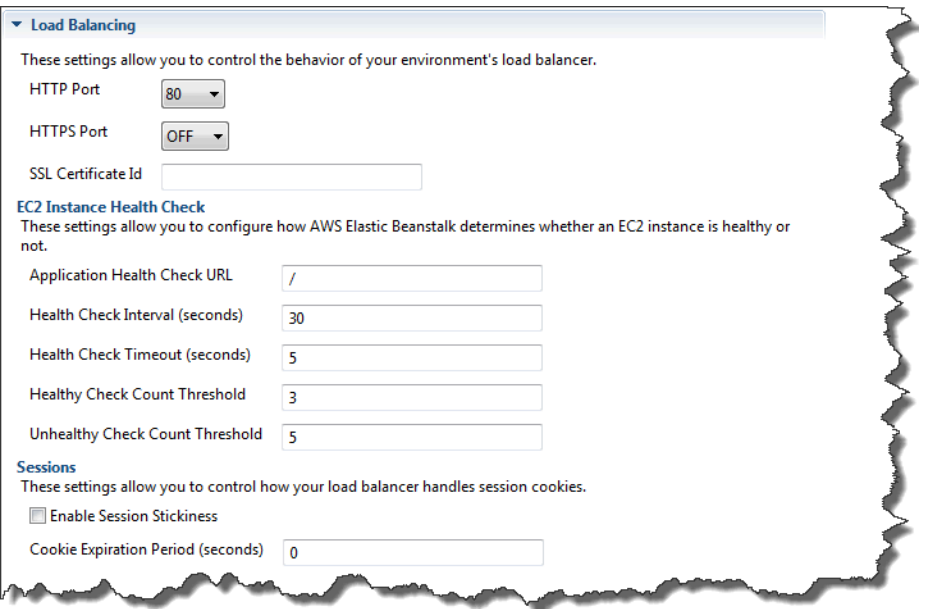

Le seguenti sezioni descrivono i parametri di Elastic Load Balancing che puoi configurare per la tua applicazione.

#### Porte

Il sistema di bilanciamento del carico assegnato per gestire le richieste dell'applicazione Elastic Beanstalk invia le richieste alle istanze Amazon EC2 che eseguono l'applicazione. Il bilanciatore del carico assegnato è in grado di ascoltare le richieste sulle porte HTTP e HTTPS e instradarle alle istanze Amazon EC2 nella tua applicazione AWS Elastic Beanstalk. Per impostazione predefinita, il sistema di bilanciamento del carico gestisce le richieste sulla porta HTTP. Almeno una delle porte (HTTP o HTTPS) deve essere attiva.

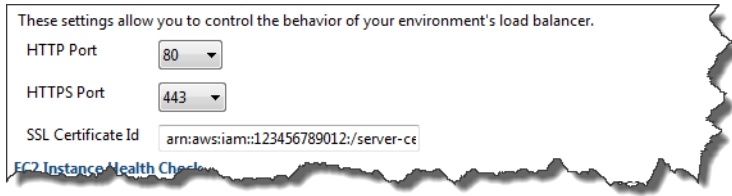

### **A** Important

Verifica che la porta specificata non sia bloccata; in caso contrario, gli utenti non saranno in grado di connettersi alla tua applicazione Elastic Beanstalk.

#### Controllo della porta HTTP

Per disattivare la porta HTTP, seleziona OFF per HTTP Listener Port (Porta HTTP del listener). Per attivare la porta HTTP, seleziona una porta HTTP (ad esempio, 80).

### **a** Note

Per accedere al tuo ambiente utilizzando una porta diversa dalla porta 80 predefinita, come la porta 8080, aggiungi un listener al sistema di bilanciamento del carico esistente e configura il nuovo listener per l'ascolto su quella porta.

Ad esempio, utilizzando la [AWS CLI per Classic Load Balancer](https://docs.aws.amazon.com/cli/latest/reference/elb/create-load-balancer-listeners.html), digita il seguente comando, sostituendo *LOAD\_BALANCER\_NAME* con il nome del bilanciatore del carico per Elastic Beanstalk.

```
aws elb create-load-balancer-listeners --load-balancer-name LOAD_BALANCER_NAME
  --listeners "Protocol=HTTP, LoadBalancerPort=8080, InstanceProtocol=HTTP, 
  InstancePort=80"
```
Ad esempio, utilizzando la [AWS CLI per Application Load Balancer](https://docs.aws.amazon.com/cli/latest/reference/elbv2/create-listener.html), digita il seguente comando, sostituendo *LOAD\_BALANCER\_ARN* con l'ARN del bilanciatore del carico per Elastic Beanstalk in uso.

```
aws elbv2 create-listener --load-balancer-arn LOAD_BALANCER_ARN --protocol HTTP 
  --port 8080
```
Se desideri che Elastic Beanstalk monitori il tuo ambiente, non rimuovere il listener sulla porta 80.

#### Controllo della porta HTTPS

Elastic Load Balancing supporta il protocollo HTTPS/TLS per abilitare la crittografia dei dati di traffico per le connessioni client al sistema di bilanciamento del carico. Connessioni dal sistema di bilanciamento del carico alle istanze EC2 vengono eseguite con testo semplice. Per impostazione predefinita, la porta HTTPS non è attiva.

#### Per attivare la porta HTTPS

- 1. Crea un nuovo certificato utilizzando AWS Certificate Manager (ACM) o carica un certificato e la chiave in AWS Identity and Access Management (IAM). Per ulteriori informazioni sulla richiesta di un certificato ACM, consulta [Richiesta di un certificato](https://docs.aws.amazon.com/acm/latest/userguide/gs-acm-request.html) nella Guida per l'utente di AWS Certificate Manager. Per ulteriori informazioni sull'importazione di certificati di terza parte in ACM, consulta [Importazione di certificati](https://docs.aws.amazon.com/acm/latest/userguide/import-certificate.html) nella Guida per l'utente di AWS Certificate Manager. Se ACM non è [disponibile nella tua Regione AWS,](https://docs.aws.amazon.com/general/latest/gr/acm.html) usa AWS Identity and Access Management (IAM) per caricare un certificato di terza parte. I servizi ACM e IAM archiviano il certificato e forniscono un Amazon Resource Name (ARN) per il certificato SSL. Per ulteriori informazioni sulla creazione e sul caricamento dei certificati in IAM, consulta l'argomento relativo all'[utilizzo dei certificati server](https://docs.aws.amazon.com/IAM/latest/UserGuide/ManagingServerCerts.html) nella Guida per l'utente di IAM.
- 2. Specifica la porta HTTPS selezionando una porta HTTPS Listener Port (Porta HTTPS del listener) dal menu a discesa.
- 3. Nella casella di testo SSL Certificate ID (ID certificato SSL), immetti l'Amazon Resources Name (ARN) del tuo certificato SSL. Ad esempio, **arn:aws:iam::123456789012:server-certificate/abc/certs/build** o **arn:aws:acm:useast-2:123456789012:certificate/12345678-12ab-34cd-56ef-12345678**. Utilizza il certificato SSL creato e caricato nella fase 1.

Per disattivare la porta HTTPS, seleziona OFF per HTTPS Listener Port (Porta HTTPS del listener).

Controlli dello stato

Puoi verificare le impostazioni per il controllo dello stato tramite la sezione EC2 Instance Health Check (Controllo dello stato dell'istanza EC2) del pannello Load balancing (Bilanciamento del carico).

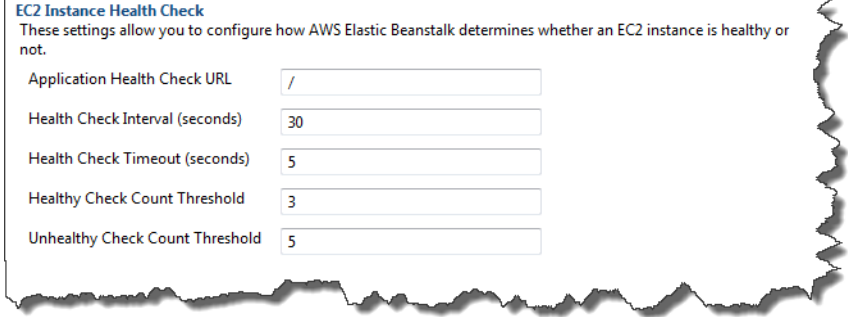

Di seguito sono descritti i parametri di controllo dello stato che puoi impostare per l'applicazione.

- Per determinare lo stato dell'istanza, Elastic Beanstalk cerca un codice di risposta 200 in un URL oggetto di una query. Per impostazione predefinita, Elastic Beanstalk verifica TCP: 80 per container non legacy e HTTP: 80 per container legacy. Puoi sostituire l'URL predefinito con l'URL di una risorsa esistente nell'applicazione (ad esempio **/myapp/index.jsp**) immettendolo nella casella Application Health Check URL (URL controllo dello stato applicazione). Se ignori l'URL predefinito, Elastic Beanstalk utilizza HTTP per eseguire le query sulla risorsa. Per verificare se stai utilizzando un tipo di container legacy, consulta [the section called "Perché alcune versioni di piattaforma sono](#page-767-0)  [contrassegnate come legacy?"](#page-767-0)
- Per Health Check Interval (seconds) (Intervallo di controllo dello stato (secondi)), immetti il numero di secondi tra i controlli dello stato delle istanze Amazon EC2 della tua applicazione.
- In Health Check Timeout (Timeout del controllo dello stato), specifica il numero di secondi che Elastic Load Balancing deve aspettare per avere una risposta prima di ritenere che l'istanza non risponda.
- Utilizza le caselle Healthy Check Count Threshold (Soglia di conteggio dei controlli integri) e Unhealthy Check Count Threshold (Soglia di conteggio dei controlli non integri), specifica il numero di sondaggi URL consecutivi riusciti o non riusciti prima che Elastic Load Balancing modifichi lo stato di integrità dell'istanza. Ad esempio, se si specifica 5 nella casella Unhealthy Check Count Threshold (Soglia di conteggio dei controlli non integri) significa che l'URL restituisce un messaggio di errore o di timeout per cinque volte consecutive prima che Elastic Load Balancing consideri il controllo dello stato "non riuscito".

### Sessioni

Per impostazione predefinita, un sistema di bilanciamento del carico prevede l'instradamento di ogni richiesta in modo indipendente all'istanza del server con il carico minore. In confronto, una sticky session associa una sessione utente a una determinata istanza del server, in modo che tutte le richieste provenienti dall'utente durante la sessione siano inviate alla stessa istanza del server.

Elastic Beanstalk utilizza i cookie HTTP generati dal sistema di bilanciamento del carico quando le sticky session sono attivate per un'applicazione. Il sistema di bilanciamento del carico utilizza un cookie speciale generato dal sistema di bilanciamento del carico per monitorare l'istanza dell'applicazione per ogni richiesta. Quando il sistema di bilanciamento del carico riceve una richiesta, verifica innanzitutto se questo cookie è presente nella richiesta. In questo caso, la richiesta viene inviata all'istanza dell'applicazione specificata nel cookie. Se non vengono trovati cookie, il sistema di bilanciamento del carico sceglie un'istanza delle applicazioni basata su algoritmo di bilanciamento del carico esistente. Un cookie è inserito nella risposta per le richieste successive vincolanti dallo stesso

utente per quell'istanza dell'applicazione. La configurazione della policy definisce la scadenza di un cookie che stabilisce la durata di validità per ogni cookie.

In Load Balancer (Sistema di bilanciamento del carico) nella sezione Sessions (Sessioni), specifica se il sistema di bilanciamento del carico per la tua applicazione consente l'adesione della sessione e la durata per ogni cookie.

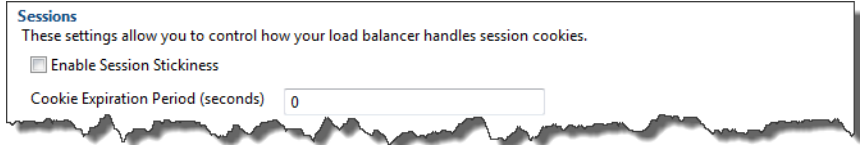

Per ulteriori informazioni su Elastic Load Balancing, consulta la [Guida per sviluppatori di Elastic Load](https://docs.aws.amazon.com/ElasticLoadBalancing/latest/DeveloperGuide/) [Balancing.](https://docs.aws.amazon.com/ElasticLoadBalancing/latest/DeveloperGuide/)

Configurazione dell'Auto Scaling tramite AWS Toolkit for Eclipse

Amazon EC2 Auto Scaling è un servizio Web di Amazon concepito per avviare o terminare automaticamente le istanze Amazon EC2 basate su trigger definiti dall'utente. Gli utenti possono configurare gruppi Auto Scaling e associare trigger a questi gruppi per scalare automaticamente le risorse di calcolo basate su parametri come l'utilizzo della banda o della CPU. Amazon EC2 Auto Scaling funziona con Amazon CloudWatch per recuperare i parametri per le istanze server in esecuzione nell'applicazione.

Amazon EC2 Auto Scaling consente di selezionare un gruppo di istanze Amazon EC2 e di impostare diversi parametri per fare in modo che questo gruppo aumenti o diminuisca automaticamente di numero. Amazon EC2 Auto Scaling è in grado di aggiungere o rimuovere istanze Amazon EC2 da tale gruppo per aiutarti a gestire in modo ottimale le modifiche di traffico all'applicazione.

Amazon EC2 Auto Scaling monitora anche lo stato di ciascuna istanza Amazon EC2 avviata. Se un'istanza viene terminata inaspettatamente, Amazon EC2 Auto Scaling rileva l'evento e avvia un'istanza di sostituzione. Questa funzione consente di mantenere un numero fisso desiderato di istanze Amazon EC2 automaticamente.

Elastic Beanstalk prevede l'uso di Amazon EC2 Auto Scaling per l'applicazione. In Auto Scaling puoi modificare la configurazione di Auto Scaling dell'ambiente Elastic Beanstalk nella scheda Configuration (Configurazione) del tuo ambiente all'interno del Toolkit for Eclipse.

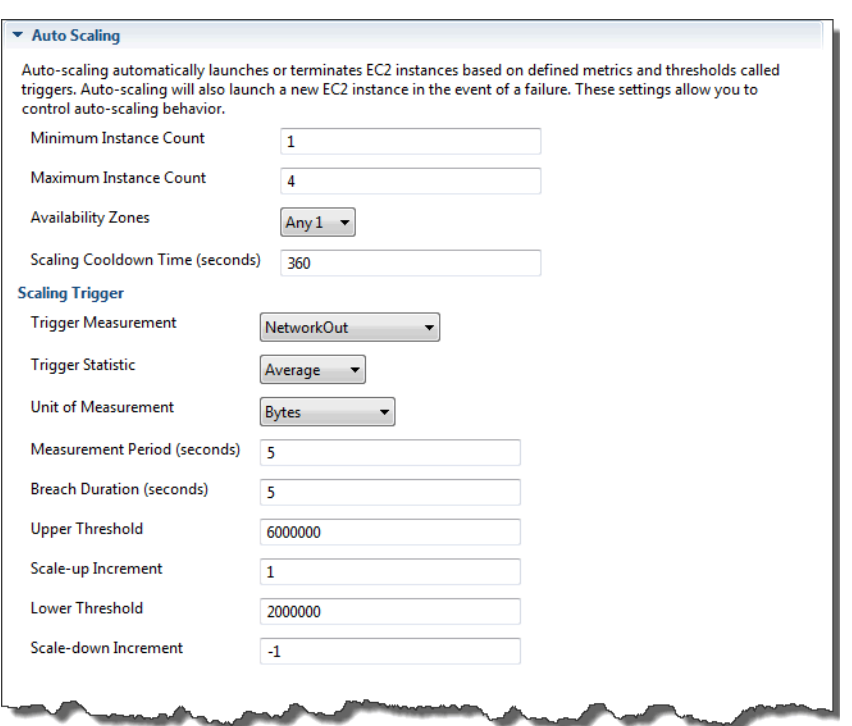

Le sezioni seguenti illustrano come configurare i parametri di Auto Scaling per la tua applicazione.

#### Configurazione di avvio

È possibile modificare la configurazione di avvio per controllare il modo in cui l'applicazione Elastic Beanstalk assegna le risorse Amazon EC2 Auto Scaling.

Utilizza le impostazioni Minimum Instance Count (Conteggio minimo delle istanze) e Maximum Instance Count (Conteggio massimo delle istanze) per specificare la dimensione minima e massima del gruppo Auto Scaling utilizzato dalla tua applicazione Elastic Beanstalk.

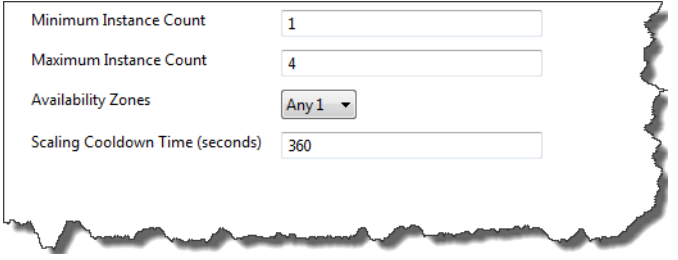

#### **a** Note

Per mantenere un numero fisso di istanze Amazon EC2, imposta le caselle di testo Minimum Instance Count (Conteggio minimo delle istanze) e Maximum Instance Count (Conteggio massimo delle istanze) sullo stesso valore.

Per le Availability Zones (Zone di disponibilità) specifica il numero di zone di disponibilità in cui desideri siano presenti le tue istanze Amazon EC2. È importante impostare questo numero se desideri creare applicazioni con tolleranza ai guasti: se una zona di disponibilità non è disponibile, le istanze saranno ancora in esecuzione in altre zone di disponibilità.

#### **a** Note

Al momento, non è possibile specificare in quale zona di disponibilità si trova l'istanza.

### **Trigger**

Un trigger è un meccanismo di Amazon EC2 Auto Scaling impostato per dire al sistema quando aumentare (scale out) e diminuire (scale in) il numero di istanze. È possibile configurare i trigger affinché si attivino su qualsiasi parametro pubblicato su Amazon CloudWatch, ad esempio l'utilizzo della CPU e stabilire se le condizioni specificate sono state soddisfatte. Quando le soglie superiori o inferiori del parametro sono state violate per il periodo di tempo specificato, il trigger avvia un processo di lunga durata denominato attività di dimensionamento.

Puoi definire un trigger di dimensionamento per l'applicazione Elastic Beanstalk utilizzando AWS Toolkit for Eclipse.

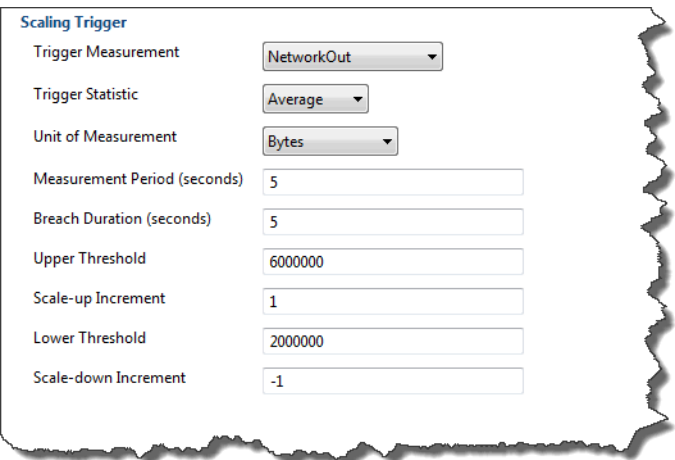

Puoi configurare il seguente elenco di parametri di trigger nella sezione Scaling Trigger (Trigger di dimensionamento) della scheda Configuration (Configurazione) per l'ambiente all'interno del Toolkit for Eclipse.

- In Trigger Measurement (Misurazione del trigger), specifica il parametro per il tuo trigger.
- In Trigger Statistic (Statistica del trigger), specifica le statistiche che il trigger utilizzerà: **Minimum**, **Maximum**, **Sum** o **Average**.
- In Unit of Measurement (Unità di misura), specifica le unità per la misurazione del trigger.
- In Measurement period (Periodo di misurazione), specifica la frequenza con cui Amazon CloudWatch misura i parametri del trigger. In Breach Duration (Durata della violazione), specifica la quantità di tempo in cui un parametro può essere oltre il limite definito (come specificato per Upper Treshold (Soglia superiore) e Lower Threshold (Soglia inferiore)) prima che il trigger si attivi.
- In Scale-up Increment (Incremento) e Scale down Increment (Diminuzione), specifica il numero di istanze Amazon EC2 da aggiungere o rimuovere durante l'esecuzione di un'attività di dimensionamento.

Per ulteriori informazioni su Amazon EC2 Auto Scaling, consulta la sezione Amazon EC2 Auto Scaling nella [Documentazione di Amazon Elastic Compute Cloud.](https://aws.amazon.com/documentation/ec2/)

Configurazione di notifiche tramite AWS Toolkit for Eclipse

Elastic Beanstalk utilizza Amazon Simple Notification Service (Amazon SNS) per la notifica di eventi importanti che interessano l'applicazione. Per abilitare le notifiche di Amazon SNS, è sufficiente inserire il tuo indirizzo e-mail nella casella di testo Email Address (Indirizzo e-mail) nella sezione Notifications (Notifiche) della scheda Configuration (Configurazione) per l'ambiente all'interno di Toolkit for Eclipse. Per disabilitare le notifiche di Amazon SNS, elimina il tuo indirizzo e-mail dalla casella di testo.

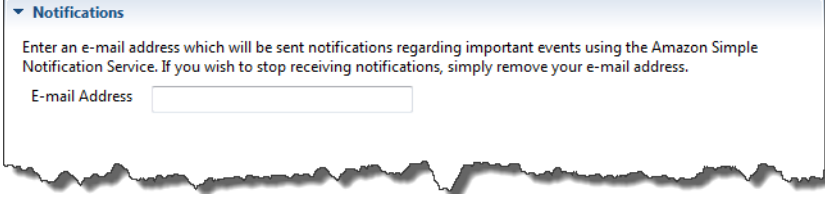

Configurazione dei container Java tramite AWS Toolkit for Eclipse

Il pannello Container/JVM Options (Opzioni Container/JVM) ti consente di ottimizzare il comportamento di Java Virtual Machine sulle tue istanze Amazon EC2 e attiva o disabilita la rotazione dei log Amazon S3. Puoi utilizzare AWS Toolkit for Eclipse per configurare le informazioni relative al container. Per ulteriori informazioni sulle opzioni disponibili per gli ambienti Tomcat, consulta [the section called "Configurazione dell'ambiente Tomcat".](#page-212-0)

### **a** Note

È possibile modificare le impostazioni di configurazione senza tempi di inattività scambiando il CNAME per i tuoi ambienti. Per ulteriori informazioni, consulta [Distribuzioni blu/verde con](#page-738-0) [Elastic Beanstalk](#page-738-0).

Per accedere al pannello delle opzioni Container/JVM dell'applicazione Elastic Beanstalk

- 1. Se Eclipse non mostra la schermata AWS Explorer, nel menu seleziona Window (Finestra), Show View (Mostra vista), AWS Explorer. Espandi il nodo Elastic Beanstalk e il nodo dell'applicazione.
- 2. In AWS Explorer, fai doppio clic sull'ambiente Elastic Beanstalk.
- 3. Nella parte inferiore del riquadro, fai clic sulla scheda Configuration (Configurazione).
- 4. In Container, puoi configurare le opzioni relative al container.

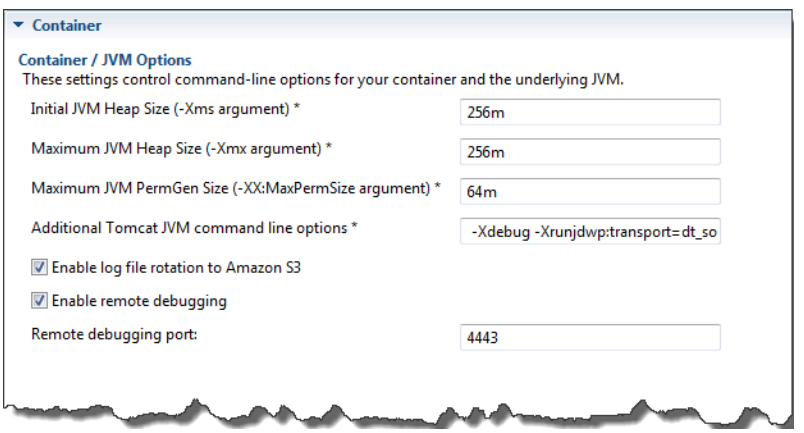

#### Debug remoto

Per testare la tua applicazione da remoto, puoi eseguire l'applicazione in modalità debug.

Per abilitare il debug remoto

- 1. Seleziona Enable remote debugging (Abilita il debug remoto).
- 2. In Remote debugging port (Porta debug remoto), specifica il numero di porta da utilizzare per il debug remoto.

L'impostazione Additional Tomcat JVM command line options (Opzioni aggiuntive riga di comando JVM Tomcat) viene compilata automaticamente.

Per avviare il debug remoto

- 1. Nel menu AWS Toolkit for Eclipse, selezionare Window (Finestra), Show View (Mostra vista), Other (Altro).
- 2. Espandere la cartella Server, quindi selezionare Servers (Server). Scegliere OK.
- 3. Nel riquadro Servers (Server), fai clic con il pulsante destro del mouse sul server su cui è in esecuzione la tua applicazione, quindi fai clic su Restart in Debug (Riavvia in debug).

Impostazione delle proprietà di sistema con AWS Toolkit for Eclipse

L'esempio seguente imposta la proprietà di sistema JDBC\_CONNECTION\_STRING in AWS Toolkit for Eclipse. Dopo aver impostato queste proprietà, diverranno disponibili per la tua applicazione Elastic Beanstalk come proprietà di sistema chiamate JDBC\_CONNECTION\_STRING.

#### **a** Note

AWS Toolkit for Eclipse non supporta ancora la modifica della configurazione dell'ambiente, tra cui le proprietà del sistema, per gli ambienti in un VPC. A meno che tu non abbia un altro account precedente che utilizza EC2 Classic, è necessario utilizzare la Console di gestione AWS (descritta nella sezione successiva) o la [CLI EB](#page-1519-0).

### **a** Note

Le impostazioni di configurazione dell'ambiente possono contenere caratteri ASCII stampabili eccetto l'accento grave (`, ASCII 96) e non possono superare i 200 caratteri.

Per impostare le proprietà di sistema per l'applicazione Elastic Beanstalk

- 1. Se Eclipse non mostra la schermata di AWS Explorer, scegli Window (Finestra), Show View (Mostra vista), Other (Altro). Espandi AWS Toolkit e quindi scegli AWS Explorer.
- 2. Nel pannello AWS Explorer, espandi Elastic Beanstalk e il nodo della tua applicazione, quindi fai doppio clic sul tuo ambiente Elastic Beanstalk.
- 3. Nella parte inferiore del riquadro relativo al tuo ambiente, fai clic sulla scheda Advanced (Avanzato).

4. In aws:elasticbeanstalk:application:environment, fai clic su JDBC\_CONNECTION\_STRING, quindi digita una stringa di connessione. Ad esempio, la seguente stringa di connessione JDBC si connette a un'istanza di database MySQL sulla porta 3306 di localhost, con un nome utente me e una password di mypassword:

jdbc:mysql://localhost:3306/mydatabase?user=*me*&password=*mypassword*

Questa sarà accessibile per la tua applicazione Elastic Beanstalk come proprietà di sistema chiamata JDBC\_CONNECTION\_STRING.

5. Premi Ctrl+C sulla tastiera o scegli File, Save (Salva) per salvare le modifiche alla configurazione dell'ambiente. Le modifiche saranno visualizzate dopo circa un minuto.

### Gestione di più account AWS

È possibile impostare account AWS differenti per eseguire attività diverse, ad esempio test, gestione temporanea e produzione. Puoi utilizzare AWS Toolkit for Eclipse per aggiungere, modificare ed eliminare gli account con facilità.

Come aggiungere un account AWS con AWS Toolkit for Eclipse

- 1. In Eclipse, assicurarsi che la barra degli strumenti sia visibile. Nella barra degli strumenti, fai clic sulla freccia accanto all'icona AWS, quindi seleziona Preferences (Preferenze).
- 2. Fai clic su Add account (Aggiungi account).

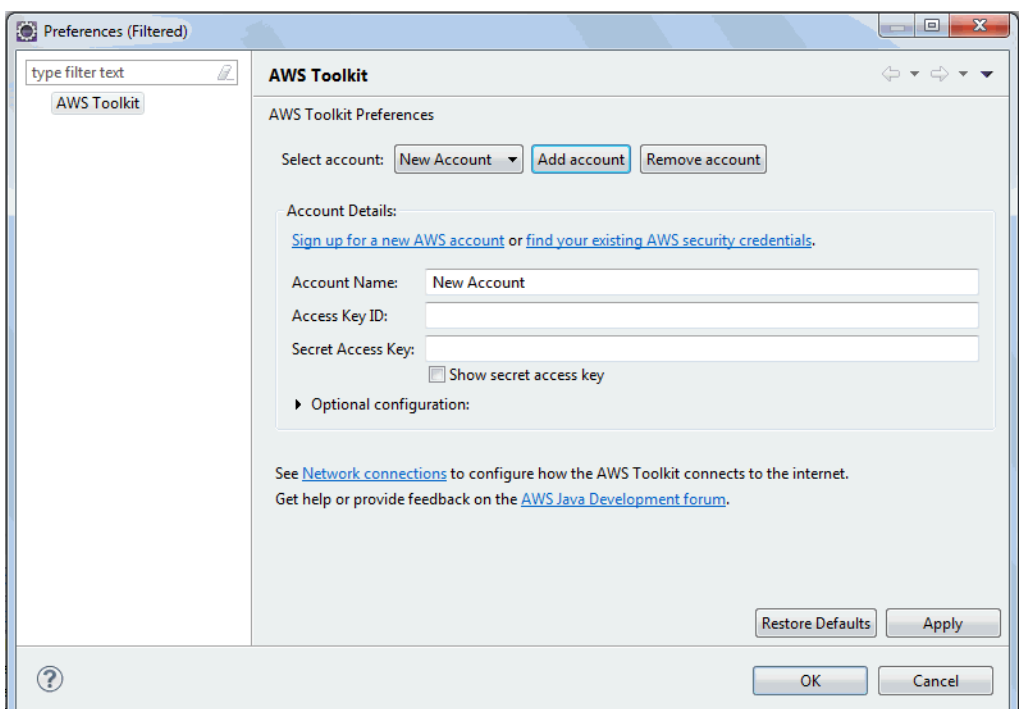

- 3. Nella casella di testo Account Name (Nome account), immetti il nome visualizzato dell'account.
- 4. Nella casella di testo Access Key ID (ID chiave di accesso), digita l'ID chiave di accesso AWS.
- 5. Nella casella di testo Secret Access Key (Chiave di accesso segreta), digita la tua chiave segreta di AWS.

Per l'accesso alle API sono necessari un ID chiave di accesso e una chiave di accesso segreta. Utilizza le chiavi di accesso dell'utente IAM invece delle chiavi di accesso Utente root dell'account AWS. Per ulteriori informazioni sulla creazione di chiavi di accesso, consulta [Gestione delle chiavi di accesso per gli utenti IAM](https://docs.aws.amazon.com/IAM/latest/UserGuide/id_credentials_access-keys.html) nella Guida per l'utente di IAM.

6. Fare clic su OK.

Per utilizzare un altro account e distribuire un'applicazione su Elastic Beanstalk

- 1. Nella barra degli strumenti Eclipse, fai clic sulla freccia accanto all'icona AWS, quindi seleziona Preferences (Preferenze).
- 2. Per Default Account (Account predefinito) seleziona l'account che vuoi utilizzare per distribuire le applicazioni su Elastic Beanstalk.
- 3. Fare clic su OK.

4. Nel riquadro Project Explorer (Esplora progetti) fai clic con il pulsante destro del mouse sull'applicazione che vuoi distribuire, quindi seleziona Amazon Web Services > Deploy to Elastic Beanstalk (Distribuisci su Elastic Beanstalk).

### Visualizzazione di eventi

Puoi utilizzare AWS Toolkit for Eclipse per accedere a eventi e notifiche associati all'applicazione.

Per visualizzare gli eventi dell'applicazione

- 1. Se Eclipse non mostra la schermata AWS Explorer, nel menu fai clic su Window (Finestra), Show View (Mostra vista), AWS Explorer. Espandi il nodo Elastic Beanstalk e il nodo dell'applicazione.
- 2. In AWS Explorer, fai doppio clic sull'ambiente Elastic Beanstalk.
- 3. Nella parte inferiore del riquadro, fai clic sulla scheda Events (Eventi).

Viene visualizzato un elenco di eventi per tutti gli ambienti dell'applicazione.

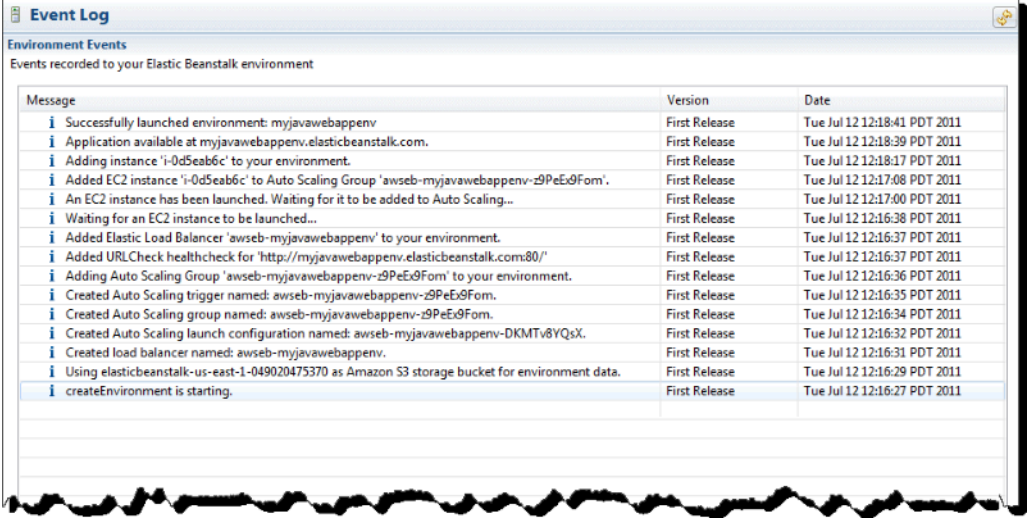

Creazione di elenchi e connessioni alle istanze dei server

Puoi visualizzare l'elenco delle istanze Amazon EC2 in esecuzione nel tuo ambiente applicativo Elastic Beanstalk tramite AWS Toolkit for Eclipse o dalla Console di gestione AWS. È possibile connettersi a queste istanze tramite SSH (Secure Shell). Per informazioni sulla creazione di elenchi e sulla connessione alle istanze del server tramite la Console di gestione AWS, consulta [Creazione di](#page-1314-0)  [elenchi e connessioni alle istanze dei server](#page-1314-0). Nella sezione seguente sono disponibili i passaggi per la visualizzazione e la connessione alle istanze del server tramite AWS Toolkit for Eclipse.

Per visualizzare e connettersi alle istanze Amazon EC2 per un ambiente

- 1. In AWS Toolkit for Eclipse, fai clic su AWS Explorer Espandi il nodo Amazon EC2, quindi fai doppio clic su Instances (Istanze).
- 2. Nella finestra delle istanze di Amazon EC2, nella colonna Instance ID (ID dell'istanza), fai clic con il pulsante destro del mouse sull'Instance ID (ID dell'istanza) per l'istanza di Amazon EC2 in esecuzione all'interno del sistema di bilanciamento del carico dell'applicazione. Quindi fai clic su Open Shell (Apri Shell).

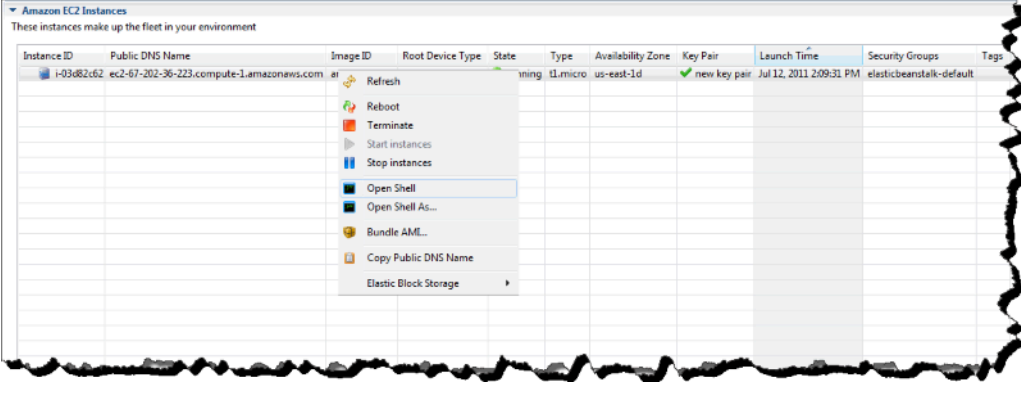

Eclipse apre automaticamente il client SSH ed effettua la connessione all'istanza EC2.

Per ulteriori informazioni sulle connessioni a un'istanza Amazon EC2, consulta [Guida alle](https://docs.aws.amazon.com/AWSEC2/latest/GettingStartedGuide/)  [operazioni di base di Amazon Elastic Compute Cloud.](https://docs.aws.amazon.com/AWSEC2/latest/GettingStartedGuide/)

### Terminazione di un ambiente

Per terminare un ambiente in esecuzione puoi utilizzare AWS Toolkit for Eclipse ed evitare di pagare costi inerenti a risorse AWS non utilizzate. Per ulteriori informazioni sulla terminazione dell'ambiente, consulta [Terminazione di un ambiente Elastic Beanstalk](#page-707-0).

#### Per terminare un ambiente

- 1. In AWS Toolkit for Eclipse, fai clic sul riquadro AWS Explorer. Espandi il nodo Elastic Beanstalk.
- 2. Espandi l'applicazione Elastic Beanstalk e fai clic con il pulsante destro del mouse sull'ambiente Elastic Beanstalk.
- 3. Fai clic su Terminate Environment (Termina ambiente). Occorreranno alcuni minuti prima che Elastic Beanstalk termini le risorse AWS in esecuzione nell'ambiente.

# Risorse

Puoi trovare informazioni utili per lo sviluppo delle applicazioni Java in diverse posizioni:

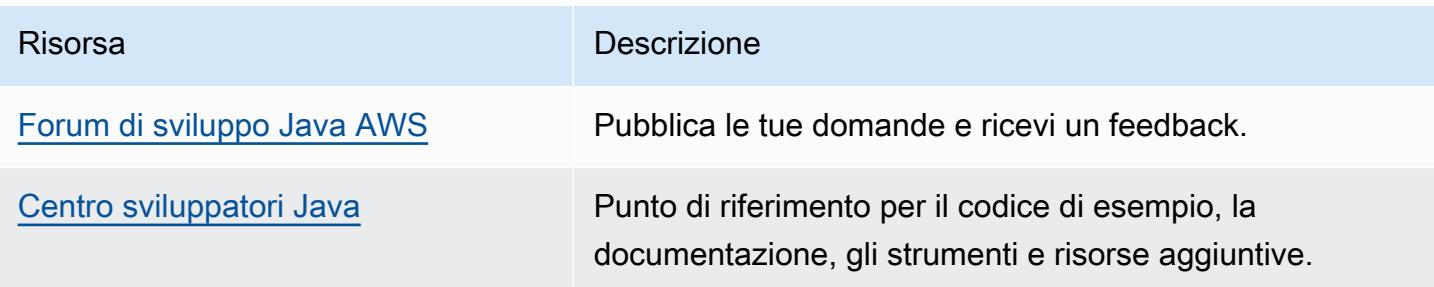

# Utilizzo di .NET Core su Linux

Dai un'occhiata a .NET on AWS Developer Center Hai visitato il nostro.Net Developer Center? È il nostro sportello unico per tutto ciò che riguarda .NET AWS. Per ulteriori informazioni, consulta [.NET on AWS Developer Center.](https://aws.amazon.com/developer/language/net)

AWS Elastic Beanstalk for .NET core su Linux semplifica la distribuzione, la gestione e la scalabilità delle applicazioni Web utilizzando Amazon Web Services. Questo capitolo fornisce istruzioni per la distribuzione dell'applicazione web.NET Core su Elastic Beanstalk negli ambienti Amazon Linux. Puoi distribuire la tua applicazione in pochi minuti utilizzando l'Elastic Beanstalk Command Line Interface (EB CLI) o utilizzando la console Elastic Beanstalk.

Segui i passaggi indicati [QuickStart per.NET Core su Linux](#page-269-0) per creare e distribuire una nuova applicazione Web ASP.NET Core con l'EB CLI.

Argomenti

- [QuickStart: distribuisci un'applicazione.NET Core su Linux su Elastic Beanstalk](#page-269-0)
- [Configurazione dell'ambiente di sviluppo .NET Core su Linux](#page-276-0)
- [Utilizzo di .NET Core su piattaforma Linux](#page-277-0)
- [AWS Toolkit for Visual Studio Utilizzo di .Net Core](#page-284-0)
- [Migrazione da .NET su piattaforme Windows Server a .NET Core su piattaforma Linux](#page-308-0)

# <span id="page-269-0"></span>QuickStart: distribuisci un'applicazione.NET Core su Linux su Elastic **Beanstalk**

Questo QuickStart tutorial illustra il processo di creazione di un'applicazione.NET Core su Linux e la sua distribuzione in un ambiente. AWS Elastic Beanstalk

### **a** Note

Questo QuickStart tutorial è destinato a scopi dimostrativi. Non utilizzate l'applicazione creata in questo tutorial per il traffico di produzione.

### **Sections**

- [Il tuo AWS account](#page-269-1)
- [Prerequisiti](#page-271-0)
- [Passaggio 1: Creare un'applicazione.NET Core su Linux](#page-272-0)
- [Passaggio 2: Esegui l'applicazione localmente](#page-272-1)
- [Fase 3: Distribuire l'applicazione.NET Core su Linux con l'EB CLI](#page-273-0)
- [Fase 4: Esegui l'applicazione su Elastic Beanstalk](#page-275-0)
- [Fase 5: rimozione](#page-113-0)
- [AWS risorse per la tua applicazione](#page-275-1)
- [Passaggi successivi](#page-276-1)
- [Esegui la distribuzione con la console Elastic Beanstalk](#page-276-2)

### <span id="page-269-1"></span>Il tuo AWS account

Se non sei già un AWS cliente, devi creare un AWS account. La registrazione ti consente di accedere a Elastic Beanstalk AWS e ad altri servizi di cui hai bisogno.

Se hai già un AWS account, puoi passare a. [Prerequisiti](#page-271-0)

Crea un AWS account

Registrati per un Account AWS

Se non ne hai uno Account AWS, completa i seguenti passaggi per crearne uno.

#### Per iscriverti a un Account AWS

- 1. Apri la pagina all'indirizzo [https://portal.aws.amazon.com/billing/signup.](https://portal.aws.amazon.com/billing/signup)
- 2. Segui le istruzioni online.

Nel corso della procedura di registrazione riceverai una telefonata, durante la quale sarà necessario inserire un codice di verifica attraverso la tastiera del telefono.

Quando ti iscrivi a un Account AWS, Utente root dell'account AWSviene creato un. L'utente root dispone dell'accesso a tutte le risorse e tutti i Servizi AWS nell'account. Come procedura consigliata in materia di sicurezza, assegnate l'accesso amministrativo a un utente e utilizzate solo l'utente root per eseguire [attività che richiedono l'accesso da parte dell'utente root](https://docs.aws.amazon.com/accounts/latest/reference/root-user-tasks.html).

AWS ti invia un'e-mail di conferma dopo il completamento della procedura di registrazione. È possibile visualizzare l'attività corrente dell'account e gestire l'account in qualsiasi momento accedendo all'indirizzo <https://aws.amazon.com/> e selezionando Il mio account.

Crea un utente con accesso amministrativo

Dopo esserti registrato Account AWS, proteggi Utente root dell'account AWS AWS IAM Identity Center, abilita e crea un utente amministrativo in modo da non utilizzare l'utente root per le attività quotidiane.

Proteggi i tuoi Utente root dell'account AWS

1. Accedi [AWS Management Console](https://console.aws.amazon.com/)come proprietario dell'account scegliendo Utente root e inserendo il tuo indirizzo Account AWS email. Nella pagina successiva, inserisci la password.

Per informazioni sull'accesso utilizzando un utente root, consulta la pagina [Signing in as the root](https://docs.aws.amazon.com/signin/latest/userguide/console-sign-in-tutorials.html#introduction-to-root-user-sign-in-tutorial)  [user](https://docs.aws.amazon.com/signin/latest/userguide/console-sign-in-tutorials.html#introduction-to-root-user-sign-in-tutorial) della Guida per l'utente di Accedi ad AWS .

2. Abilita l'autenticazione a più fattori (MFA) per l'utente root.

Per istruzioni, consulta [Abilitare un dispositivo MFA virtuale per l'utente Account AWS root](https://docs.aws.amazon.com/IAM/latest/UserGuide/enable-virt-mfa-for-root.html) [\(console\)](https://docs.aws.amazon.com/IAM/latest/UserGuide/enable-virt-mfa-for-root.html) nella Guida per l'utente IAM.

#### Crea un utente con accesso amministrativo

1. Abilita Centro identità IAM.

Per istruzioni, consulta [Abilitazione di AWS IAM Identity Center](https://docs.aws.amazon.com/singlesignon/latest/userguide/get-set-up-for-idc.html) nella Guida per l'utente di AWS IAM Identity Center .

2. In IAM Identity Center, concedi l'accesso amministrativo a un utente.

Per un tutorial sull'utilizzo di IAM Identity Center directory come fonte di identità, consulta [Configurare l'accesso utente con le impostazioni predefinite IAM Identity Center directory](https://docs.aws.amazon.com/singlesignon/latest/userguide/quick-start-default-idc.html) nella Guida per l'AWS IAM Identity Center utente.

Accedi come utente con accesso amministrativo

• Per accedere con l'utente IAM Identity Center, utilizza l'URL di accesso che è stato inviato al tuo indirizzo e-mail quando hai creato l'utente IAM Identity Center.

Per informazioni sull'accesso utilizzando un utente IAM Identity Center, consulta [AWS Accedere](https://docs.aws.amazon.com/signin/latest/userguide/iam-id-center-sign-in-tutorial.html) [al portale di accesso](https://docs.aws.amazon.com/signin/latest/userguide/iam-id-center-sign-in-tutorial.html) nella Guida per l'Accedi ad AWS utente.

Assegna l'accesso ad altri utenti

1. In IAM Identity Center, crea un set di autorizzazioni che segua la migliore pratica di applicazione delle autorizzazioni con privilegi minimi.

Per istruzioni, consulta [Creare un set di autorizzazioni](https://docs.aws.amazon.com/singlesignon/latest/userguide/get-started-create-a-permission-set.html) nella Guida per l'utente.AWS IAM Identity **Center** 

2. Assegna gli utenti a un gruppo, quindi assegna l'accesso Single Sign-On al gruppo.

Per istruzioni, consulta [Aggiungere gruppi](https://docs.aws.amazon.com/singlesignon/latest/userguide/addgroups.html) nella Guida per l'utente.AWS IAM Identity Center

### <span id="page-271-0"></span>**Prerequisiti**

Per seguire le procedure in questa guida, devi usare un terminale a riga di comando o una shell per eseguire i comandi. I comandi vengono visualizzati in elenchi preceduti da un simbolo di prompt (\$) e dal nome della directory corrente, se appropriato.

~/eb-project\$ **this is a command** this is output

Su Linux e macOS usa la tua shell e il tuo programma di gestione dei pacchetti preferiti. Su Windows puoi [installare il sottosistema Windows per Linux per](https://docs.microsoft.com/en-us/windows/wsl/install-win10) ottenere una versione integrata per Windows di Ubuntu e Bash.

#### CLI EB

Questo tutorial utilizza l'interfaccia a riga di comando di Elastic Beanstalk (CLI EB). Per istruzioni dettagliate su come configurare e utilizzare la CLI EB, consulta [Installa l'interfaccia a riga di comando](#page-1520-0) [EB](#page-1520-0) e [Configurazione dell'interfaccia a riga di comando EB.](#page-1532-0)

.NET Core su Linux

[Se non hai installato .NET SDK sul tuo computer locale, puoi installarlo seguendo il link](https://learn.microsoft.com/en-us/dotnet/) [Download.NET sul sito Web della documentazione .NET](https://dotnet.microsoft.com/en-us/download)[.](https://learn.microsoft.com/en-us/dotnet/)

Verifica l'installazione di.NET SDK eseguendo il comando seguente.

```
~$ dotnet --info
```
<span id="page-272-0"></span>Passaggio 1: Creare un'applicazione.NET Core su Linux

Crea una directory di progetto.

```
~$ mkdir eb-dotnetcore
~$ cd eb-dotnetcore
```
Quindi, crea un'applicazione Hello World di esempio eseguendo i seguenti comandi.

~/eb-dotnetcore\$ **dotnet new web --name HelloElasticBeanstalk** ~/eb-dotnetcore\$ **cd HelloElasticBeanstalk**

<span id="page-272-1"></span>Passaggio 2: Esegui l'applicazione localmente

Esegui il comando seguente per eseguire l'applicazione localmente.

~/eb-dotnetcore/HelloElasticBeasntalk\$ **dotnet run**

L'output dovrebbe avere un aspetto simile al testo seguente.

```
Building...
info: Microsoft.Hosting.Lifetime[14]
```
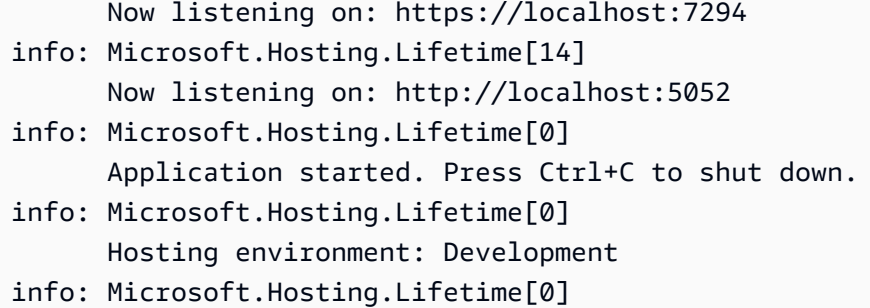

### **a** Note

Il dotnet comando seleziona una porta a caso quando si esegue l'applicazione localmente. In questo esempio la porta è 5052. Quando distribuisci l'applicazione nell'ambiente Elastic Beanstalk, l'applicazione verrà eseguita sulla porta 5000.

Inserisci l'indirizzo URL http://localhost:*port* nel tuo browser web. Per questo esempio specifico, il comando èhttp://localhost:5052. Il browser web dovrebbe visualizzare «Hello World!».

<span id="page-273-0"></span>Fase 3: Distribuire l'applicazione.NET Core su Linux con l'EB CLI

Esegui i seguenti comandi per creare un ambiente Elastic Beanstalk per questa applicazione.

Per creare un ambiente e distribuire l'applicazione.NET Core su Linux

1. Compila e pubblica l'applicazione in una cartella per la distribuzione nell'ambiente Elastic Beanstalk che stai per creare.

~\$ **cd eb-dotnetcore/HelloElasticBeanstalk** ~/eb-dotnetcore/HelloElasticBeanstalk\$ **dotnet publish -o site**

2. Vai alla directory del sito in cui hai appena pubblicato l'app.

~/eb-dotnetcore/HelloElasticBeanstalk\$ **cd site**

3. Inizializza il repository della CLI EB con il comando eb init.

Tieni presente i seguenti dettagli relativi alla versione del ramo della piattaforma specificata nel comando:

- Sostituisci *x.y.z* il comando seguente con l'ultima versione del ramo della piattaforma .NET 6 su AL2023.
- Per individuare la versione più recente del ramo della piattaforma, consulta [.NET Core per](https://docs.aws.amazon.com/https://docs.aws.amazon.com/elasticbeanstalk/latest/platforms/platforms-supported.html#platforms-supported.dotnetlinux) [piattaforme supportate da Linux](https://docs.aws.amazon.com/https://docs.aws.amazon.com/elasticbeanstalk/latest/platforms/platforms-supported.html#platforms-supported.dotnetlinux) nella guida AWS Elastic Beanstalk Piattaforme.
- Un esempio di nome di stack di soluzioni che include il numero di versione è64bit-amazonlinux-2023-v**3.1.1**-running-.net-6. In questo esempio la versione del ramo è 3.1.1.

```
~eb-dotnetcore/HelloElasticBeanstalk/site$ eb init -p 64bit-amazon-linux-2023-
vx.y.z-running-.net-6 dotnetcore-tutorial --region us-east-2
Application dotnetcore-tutorial has been created.
```
Questo comando crea un'applicazione denominata dotnetcore-tutorial e configura l'archivio locale per creare ambienti con la versione della piattaforma .NET Core su Linux specificata nel comando.

4. (Facoltativo) Esegui nuovamente eb init per configurare una coppia di chiavi predefinite e connetterti all'istanza EC2 che esegue l'applicazione.

```
~eb-dotnetcore/HelloElasticBeanstalk/site$ eb init
Do you want to set up SSH for your instances?
(y/n): y
Select a keypair.
1) my-keypair
2) [ Create new KeyPair ]
```
Seleziona una coppia di chiavi se ne hai già una, oppure segui le istruzioni per creare una nuova. Se il prompt non è visualizzato o devi modificare le impostazioni in seguito, esegui eb init -i.

5. Crea un ambiente e distribuisci in esso l'applicazione con eb create: Elastic Beanstalk crea automaticamente un file zip per l'applicazione e lo avvia sulla porta 5000.

in

```
~eb-dotnetcore/HelloElasticBeanstalk/site$ eb create dotnet-tutorial
```
Elastic Beanstalk impiega circa cinque minuti per creare l'ambiente.

### <span id="page-275-0"></span>Fase 4: Esegui l'applicazione su Elastic Beanstalk

Una volta completato il processo di creazione dell'ambiente, apri il sito Web con. eb open

~eb-dotnetcore/HelloElasticBeanstalk/site\$ **eb open**

Complimenti! Hai distribuito un'applicazione.NET Core su Linux con Elastic Beanstalk! Si aprirà una finestra del browser che utilizza il nome di dominio creato per l'applicazione.

#### Fase 5: rimozione

Puoi chiudere il tuo ambiente quando finisci di lavorare con l'applicazione. Elastic Beanstalk AWS interrompe tutte le risorse associate all'ambiente.

Per terminare l'ambiente Elastic Beanstalk con l'EB CLI, esegui il comando seguente.

~eb-dotnetcore/HelloElasticBeanstalk/site\$ **eb terminate**

### <span id="page-275-1"></span>AWS risorse per la tua applicazione

Hai appena creato un'applicazione a istanza singola. Funge da semplice applicazione di esempio con una singola istanza EC2, quindi non richiede il bilanciamento del carico o la scalabilità automatica. Per le applicazioni a istanza singola Elastic Beanstalk crea le seguenti risorse: AWS

• Istanza EC2: una macchina virtuale di Amazon EC2 configurata per eseguire applicazioni Web sulla piattaforma selezionata.

Ogni piattaforma esegue un insieme diverso di software, file di configurazione e script per supportare una versione della lingua, un framework, un container Web specifici o una determinata combinazione di tutti questi elementi. La maggior parte delle piattaforme utilizza Apache o nginx come proxy inverso che elabora il traffico web su cui viene eseguita l'app Web, inoltra le richieste all'app, fornisce asset statici e genera log degli accessi e di errore.

- Gruppo di sicurezza istanze: un gruppo di sicurezza di Amazon EC2 configurato per abilitare il traffico in entrata sulla porta 80. Questa risorsa consente al traffico TTP proveniente dal load balancer di raggiungere l'istanza EC2 in esecuzione sull'app Web. Per impostazione predefinita, il traffico non è consentito su altre porte.
- Bucket Amazon S3: posizione di storage per il codice sorgente, i log e altri artefatti creati quando si utilizza Elastic Beanstalk.
- CloudWatch Allarmi Amazon: due CloudWatch allarmi che monitorano il carico sulle istanze nel tuo ambiente e vengono attivati se il carico è troppo alto o troppo basso. Quando viene attivato un allarme, il gruppo Auto Scaling aumenta o diminuisce di conseguenza.
- AWS CloudFormation stack: Elastic AWS CloudFormation Beanstalk utilizza per avviare le risorse nell'ambiente e propagare le modifiche alla configurazione. Le risorse sono definite in un modello, visualizzabile nella [console AWS CloudFormation](https://console.aws.amazon.com/cloudformation).
- Nome dominio: un nome di dominio che esegue l'instradamento all'applicazione Web utilizzando il formato *sottodominio*.*regione*.elasticbeanstalk.com.

Elastic Beanstalk gestisce tutte queste risorse. Quando arresti l'ambiente, Elastic Beanstalk termina tutte le risorse che contiene.

### <span id="page-276-1"></span>Passaggi successivi

Quando disponi di un'applicazione in esecuzione in un ambiente, puoi distribuire una nuova versione dell'applicazione o un'applicazione diversa in qualsiasi momento. La distribuzione di una nuova versione dell'applicazione è molto veloce perché non richiede il provisioning o il riavvio delle istanze EC2. Puoi anche esplorare il tuo nuovo ambiente utilizzando la console Elastic Beanstalk. Per i passaggi dettagliati, consulta [Esplora il tuo ambiente](#page-26-0) nel capitolo Guida introduttiva di questa guida.

Dopo aver distribuito una o due applicazioni di esempio e essere pronti per iniziare a sviluppare ed eseguire localmente .NET Core su applicazioni Linux, vedi[Configurazione dell'ambiente di](#page-276-0)  [sviluppo .NET Core su Linux.](#page-276-0)

# <span id="page-276-2"></span>Esegui la distribuzione con la console Elastic Beanstalk

Puoi anche utilizzare la console Elastic Beanstalk per avviare l'applicazione di esempio. Per i passaggi dettagliati, consulta [Creare un'applicazione di esempio](#page-20-0) nel capitolo Guida introduttiva di questa guida.

## <span id="page-276-0"></span>Configurazione dell'ambiente di sviluppo .NET Core su Linux

Imposta un ambiente di sviluppo .NET Core per testare l'applicazione in locale prima dell'implementazione in AWS Elastic Beanstalk. Questo argomento illustra fasi e collegamenti della configurazione di un ambiente di sviluppo alle pagine di installazione per strumenti utili.

Per fasi e strumenti di configurazione comuni che si applicano a tutti i linguaggi, consultare [Configurazione del computer di sviluppo da utilizzare con Elastic Beanstalk.](#page-1516-0)

### Sezioni

- [Installazione dell'SDK NET Core](#page-277-1)
- [Installazione di un IDE](#page-277-2)
- **[Installazione di AWS Toolkit for Visual Studio](#page-277-3)**

### <span id="page-277-1"></span>Installazione dell'SDK NET Core

È possibile utilizzare l'SDK .NET Core per sviluppare applicazioni in esecuzione su Linux.

Consulta la [pagina di download di .NET](https://dotnet.microsoft.com/download) per scaricare e installare l'SDK .NET Core.

### <span id="page-277-2"></span>Installazione di un IDE

Gli ambienti di sviluppo integrato (IDE) forniscono una gamma di funzionalità che facilitano lo sviluppo di applicazioni. Se non hai utilizzato un IDE per lo sviluppo .NET, prova Visual Studio Community per iniziare.

Visita la pagina di [Visual Studio Community](https://www.visualstudio.com/vs/community/) per scaricare e installare Visual Studio Community.

### <span id="page-277-3"></span>Installazione di AWS Toolkit for Visual Studio

[AWS Toolkit for Visual Studio](#page-351-0) è un plug-in open source per l'IDE Visual Studio che semplifica agli sviluppatori lo sviluppo, il debug e la distribuzione di applicazioni .NET tramite AWS. Visita la [home](https://aws.amazon.com/visualstudio/)  [page di Toolkit for Visual Studio](https://aws.amazon.com/visualstudio/) per le istruzioni di installazione.

# <span id="page-277-0"></span>Utilizzo di .NET Core su piattaforma Linux

La piattaforma AWS Elastic Beanstalk .NET Core su Linux è un insieme di [versioni della piattaforma](https://docs.aws.amazon.com/elasticbeanstalk/latest/platforms/platforms-supported.html#platforms-supported.dotnetlinux) per applicazioni .NET Core eseguite sul sistema operativo Linux.

Per informazioni dettagliate sui vari modi in cui è possibile estendere una piattaforma Elastic Beanstalk basata su Linux, consulta [the section called "Estensione delle piattaforme Linux".](#page-79-0) Di seguito sono riportate alcune considerazioni specifiche della piattaforma.

Introduzione a .NET Core su piattaforma Linux

Server proxy

Elastic Beanstalk .NET Core su piattaforma Linux include un proxy inverso che inoltra le richieste alla tua applicazione. Per impostazione predefinita Elastic Beanstalk utilizza [nginx](https://www.nginx.com/) come server proxy.

Puoi scegliere di non usare alcun server proxy e configurare [Kestrel](https://docs.microsoft.com/en-us/aspnet/core/fundamentals/servers/kestrel) come server web. Kestrel è incluso per impostazione predefinita nei modelli di progetto ASP.NET Core.

### Struttura di un'applicazione

Puoi pubblicare applicazioni dipendenti da runtime che utilizzano il runtime .NET Core fornito da Elastic Beanstalk. È inoltre possibile pubblicare applicazioni autonome che includono il runtime .NET Core e le dipendenze dell'applicazione nel bundle di origine. Per ulteriori informazioni, consulta [the](#page-280-0)  [section called "Raggruppamento delle applicazioni"](#page-280-0).

### Configurazione della piattaforma

Per configurare i processi in esecuzione nelle istanze del server nell'ambiente, includi un oggetto [Procfile](#page-282-0) opzionale nel bundle di origine. Un Procfile è necessario se si dispone di più di un'applicazione nel bundle di origine.

Si consiglia di fornire sempre un Procfile nel bundle di origine insieme all'applicazione. In questo modo puoi controllare con precisione quali processi vengono eseguiti da Elastic Beanstalk per la tua applicazione.

Sono disponibili opzioni di configurazione specifiche della piattaforma nella console Elastic Beanstalk per la [modifica della configurazione di un ambiente in esecuzione.](#page-993-0) Per conservare la configurazione dell'ambiente una volta terminata, puoi utilizzare [configurazioni salvate](#page-1168-0) per salvare le impostazioni e applicarle successivamente a un altro ambiente.

Per salvare le impostazioni nel codice sorgente, puoi includere i [file di configurazione.](#page-1108-0) Le impostazioni nei file di configurazione vengono applicate ogni volta che crei un ambiente o distribuisci l'applicazione. Puoi inoltre utilizzare i file di configurazione per installare pacchetti, eseguire script o altre operazioni di personalizzazione delle istanze durante le distribuzioni.

Le impostazioni applicate nella console Elastic Beanstalk sostituiscono le stesse impostazioni nei file di configurazione, se esistenti. Ciò ti consente di disporre di impostazioni predefinite nei file di configurazione, sostituibili con impostazioni specifiche per l'ambiente nella console. Per ulteriori informazioni sulla precedenza e altri metodi di modifica delle impostazioni, consulta [Opzioni di](#page-976-0)  [configurazione](#page-976-0).

### Configurazione dell'ambiente .NET Core su Linux

Le impostazioni di NET Core su piattaforma Linux consentono di ottimizzare il comportamento delle istanze Amazon EC2. Puoi modificare la configurazione dell'istanza Amazon EC2 dell'ambiente Elastic Beanstalk utilizzando la console Elastic Beanstalk.

Utilizza la console Elastic Beanstalk per attivare la rotazione dei log in Amazon S3 e configurare variabili che l'applicazione è in grado di leggere dall'ambiente.

Per configurare l'ambiente .NET Core su Linux utilizzando la console Elastic Beanstalk

- 1. Apri la [console Elastic Beanstalk](https://console.aws.amazon.com/elasticbeanstalk) e nell'elenco Regions (Regioni) seleziona la tua Regione AWS.
- 2. Nel pannello di navigazione selezionare Environments (Ambienti), quindi selezionare il nome dell'ambiente dall'elenco.

### **a** Note

Se si dispone di molti ambienti, utilizzare la barra di ricerca per filtrare l'elenco degli ambienti.

- 3. Nel riquadro di navigazione, seleziona Configuration (Configurazione).
- 4. Nella categoria di configurazione Updates, monitoring, and logging (Aggiornamenti, monitoraggio e registrazione), scegli Edit (Modifica).

### Opzioni di log

La sezione Log Options (Opzioni di log) ha due impostazioni:

- Instance profile (Profilo dell'istanza): specifica il profilo dell'istanza che dispone dell'autorizzazione ad accedere al bucket Amazon S3 associato all'applicazione.
- Enable log file rotation to Amazon S3 (Abilita rotazione file di log in Amazon S3): specifica se i file di log per le istanze Amazon EC2 dell'applicazione debbano essere copiati nel bucket Amazon S3 associato all'applicazione.

### <span id="page-279-0"></span>Proprietà dell'ambiente

La sezione Environment Properties (Proprietà di ambiente) consente di specificare le impostazioni di configurazione dell'ambiente nelle istanze Amazon EC2 che eseguono l'applicazione. Le proprietà di ambiente sono passate come coppie chiave-valore all'applicazione.

All'interno dell'ambiente .NET Core su Linux in esecuzione in Elastic Beanstalk, le variabili di ambiente sono accessibili tramite la funzione Environment.GetEnvironmentVariable("*variable-name*"). Ad esempio, è possibile leggere una proprietà denominata API\_ENDPOINT su una variabile con il codice seguente.

string endpoint = Environment.GetEnvironmentVariable("API\_ENDPOINT");

Per ulteriori informazioni, consultare [Proprietà dell'ambiente e altre impostazioni software](#page-944-0).

NET Core nello spazio dei nomi di configurazione Linux

È possibile utilizzare un [file di configurazione](#page-1108-0) per impostare le opzioni di configurazione ed eseguire alte attività di configurazione delle istanze durante le distribuzioni. Le opzioni di configurazione, che possono essere definite dal servizio Elastic Beanstalk o dalla piattaforma utilizzata, sono organizzate in spazi dei nomi.

Oltre alle [opzioni supportate per tutti gli ambienti Elastic Beanstalk](#page-1004-0), la piattaforma .NET Core su Linux supporta quelle incluse negli spazi dei nomi seguenti:

• aws:elasticbeanstalk:environment:proxy: scegli di utilizzare nginx o nessun server proxy. I valori validi sono nginx e none.

L'esempio di file di configurazione seguente mostra l'utilizzo delle opzioni di configurazione specifiche di .NET Core su Linux.

Example .ebextensions/proxy-settings.config

```
option_settings: 
   aws:elasticbeanstalk:environment:proxy: 
     ProxyServer: none
```
In Elastic Beanstalk sono disponibili varie opzioni di configurazione per la personalizzazione dell'ambiente. Oltre ai file di configurazione, puoi impostare le opzioni di configurazione tramite la console, le configurazioni salvate, la CLI EB o AWS CLI. Per ulteriori informazioni, consultare [Opzioni](#page-976-0)  [di configurazione.](#page-976-0)

#### <span id="page-280-0"></span>Pacchetto di applicazioni per .NET Core su piattaforma Linux

Puoi eseguire applicazioni .NET Core dipendenti dal runtime e autonome su AWS Elastic Beanstalk.

Un'applicazione dipendente dal runtime utilizza un runtime .NET Core fornito da Elastic Beanstalk per eseguire l'applicazione. Elastic Beanstalk utilizza il file runtimeconfig.json nel bundle di origine per determinare il runtime da utilizzare per l'applicazione. Elastic Beanstalk sceglie l'ultimo runtime compatibile disponibile per la tua applicazione.

Un'applicazione autonoma include il runtime .NET Core, l'applicazione e le relative dipendenze. Per utilizzare una versione del runtime di NET Core che Elastic Beanstalk non include nelle piattaforme, fornisci un'applicazione autonoma.

Esempi

È possibile compilare sia applicazioni autonome che dipendenti dal runtime con il comando dotnet publish. Per ulteriori informazioni sulla pubblicazione di app .NET Core, vedere [Panoramica sulla](https://docs.microsoft.com/en-us/dotnet/core/deploying)  [pubblicazione di applicazioni NET Core](https://docs.microsoft.com/en-us/dotnet/core/deploying) nella documentazione di .NET Core.

La struttura di file di esempio seguente definisce una singola applicazione che utilizza un runtime .NET Core fornito da Elastic Beanstalk.

```
### appsettings.Development.json
### appsettings.json
### dotnetcoreapp.deps.json
### dotnetcoreapp.dll
### dotnetcoreapp.pdb
### dotnetcoreapp.runtimeconfig.json
### web.config
### Procfile
### .ebextensions
### .platform
```
È possibile includere più applicazioni nel bundle di origine. Nell'esempio seguente vengono definite due applicazioni da eseguire sullo stesso server Web. Per eseguire più applicazioni, è necessario includere un [Procfile](#page-282-0) nel bundle di origine. Per un'applicazione di esempio completo, vedere [dotnet](samples/dotnet-core-linux-multiple-apps.zip)[core-linux-multiple-apps.zip](samples/dotnet-core-linux-multiple-apps.zip).

```
### DotnetMultipleApp1
```
- # ### Amazon.Extensions.Configuration.SystemsManager.dll
- # ### appsettings.Development.json
- # ### appsettings.json
- # ### AWSSDK.Core.dll
- # ### AWSSDK.Extensions.NETCore.Setup.dll
- # ### AWSSDK.SimpleSystemsManagement.dll
- # ### DotnetMultipleApp1.deps.json
- # ### DotnetMultipleApp1.dll
- # ### DotnetMultipleApp1.pdb
- # ### DotnetMultipleApp1.runtimeconfig.json
- # ### Microsoft.Extensions.PlatformAbstractions.dll

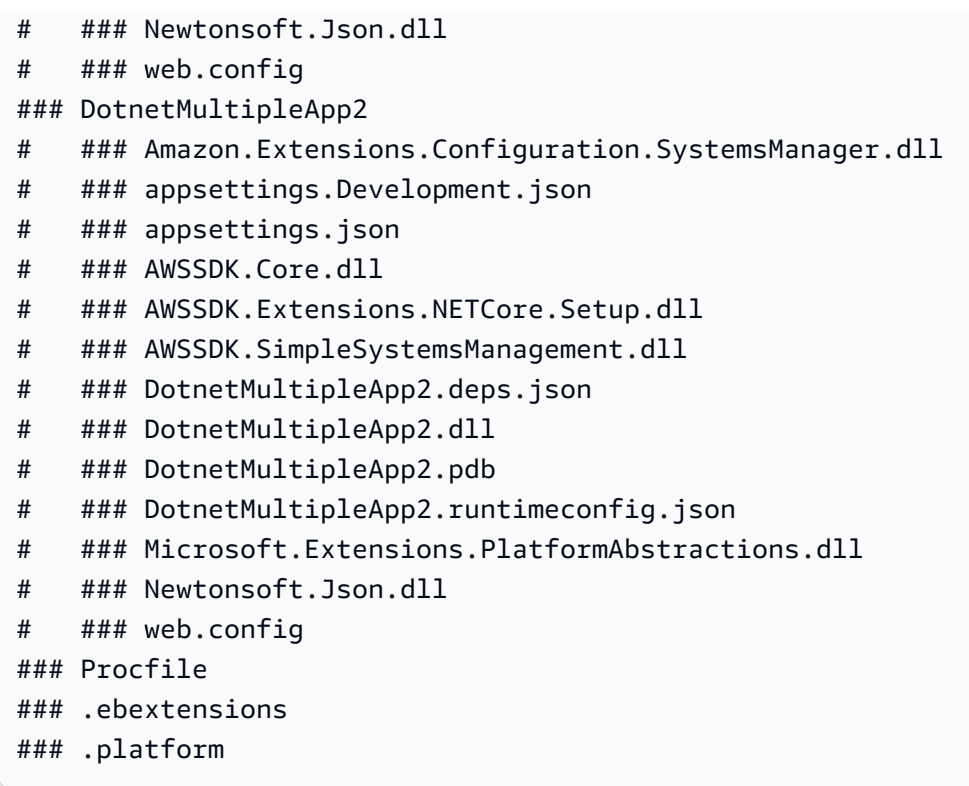

### <span id="page-282-0"></span>Utilizzo di Procfile per configurare l'ambiente .NET Core su Linux

Per eseguire più applicazioni sullo stesso server Web, è necessario includere un bundle Procfile di origine che indichi a Elastic Beanstalk quali applicazioni eseguire.

Si consiglia di fornire sempre un Procfile nel bundle di origine insieme all'applicazione. In questo modo si controlla con precisione quali processi vengono eseguiti da Elastic Beanstalk per l'applicazione e quali argomenti ricevono questi processi.

Nell'esempio seguente viene utilizzato un Procfile per specificare due applicazioni che Elastic Beanstalk deve eseguire sullo stesso server Web.

#### Example Procfile

```
web: dotnet ./dotnet-core-app1/dotnetcoreapp1.dll
web2: dotnet ./dotnet-core-app2/dotnetcoreapp2.dll
```
Per informazioni dettagliate sulla scrittura e l'utilizzo di un Procfile, espandere la sezione Buildfile e Procfile in [the section called "Estensione delle piattaforme Linux"](#page-79-0).

### Configurazione del server proxy per l'ambiente .NET Core su Linux

AWS Elastic Beanstalk utilizza [nginx](https://www.nginx.com/) come proxy inverso per inoltrare le richieste all'applicazione. Elastic Beanstalk fornisce una configurazione nginx predefinita che puoi estendere o ignorare completamente a favore di quella personalizzata.

Per impostazione predefinita, Elastic Beanstalk configura il proxy nginx per inoltrare le richieste alla tua applicazione sulla porta 5000. È possibile sostituire la porta predefinita impostando la [proprietà](#page-279-0)  [dell'ambiente](#page-279-0) PORT sulla porta di ascolto dell'applicazione principale.

#### **a** Note

La porta di ascolto della tua applicazione non influisce sulla porta su cui il server nginx ascolta per ricevere richieste dal sistema di load balancer.

Configurazione del server proxy sulla versione della piattaforma

Tutte le piattaforme AL2023/AL2 supportano una funzionalità di configurazione proxy uniforme. Per maggiori informazioni sulla configurazione del server proxy nelle versioni della piattaforma che eseguono AL2023/AL2, espandi la sezione Configurazione proxy inverso in [the section called](#page-79-0) ["Estensione delle piattaforme Linux"](#page-79-0).

Il seguente esempio di configurazione estende la configurazione nginx dell'ambiente. La configurazione indirizza le richieste /api a una seconda applicazione Web in ascolto sulla porta 5200 del server Web. Per impostazione predefinita, Elastic Beanstalk inoltra le richieste a una singola applicazione in ascolto sulla porta 5000.

#### Example **01\_custom.conf**

```
location /api { 
      proxy_pass http://127.0.0.1:5200; 
      proxy_http_version 1.1; 
      proxy_set_header Upgrade $http_upgrade; 
      proxy_set_header Connection $http_connection; 
      proxy_set_header Host $host; 
      proxy_cache_bypass $http_upgrade; 
      proxy_set_header X-Forwarded-For $proxy_add_x_forwarded_for; 
      proxy_set_header X-Forwarded-Proto $scheme;
}
```
# <span id="page-284-0"></span>AWS Toolkit for Visual Studio - Utilizzo di .Net Core

AWS Toolkit for Visual Studio è un plug-in per l'IDE di Visual Studio. Con il toolkit puoi distribuire e gestire applicazioni in Elastic Beanstalk mentre utilizzi l'ambiente Visual Studio.

In questo argomento viene illustrato come eseguire le seguenti attività utilizzando AWS Toolkit for Visual Studio:

- Crea un'applicazione Web ASP.NET Core utilizzando un modello Visual Studio.
- Crea un ambiente Elastic Beanstalk Amazon Linux.
- Distribuzione dell'applicazione Web ASP.NET Core nel nuovo ambiente Amazon Linux.

In questo argomento viene inoltre illustrato come utilizzare AWS Toolkit for Visual Studio per gestire gli ambienti applicativi di Elastic Beanstalk e per monitorare l'integrità dell'applicazione.

### Sezioni

- [Prerequisiti](#page-284-1)
- [Creazione di un nuovo progetto di applicazione](#page-284-2)
- [Creazione di un ambiente Elastic Beanstalk e distribuzione dell'applicazione](#page-287-0)
- [Terminazione di un ambiente](#page-291-0)
- [Gestione degli ambienti applicativi Elastic Beanstalk](#page-292-0)
- [Monitoraggio dello stato dell'applicazione](#page-306-0)

### <span id="page-284-1"></span>**Prerequisiti**

Prima di iniziare questa esercitazione, è necessario installare AWS Toolkit for Visual Studio. Per istruzioni, consulta [Configurazione di AWS Toolkit for Visual Studio](https://docs.aws.amazon.com/toolkit-for-visual-studio/latest/user-guide/getting-set-up.html).

Se non hai mai usato il kit di strumenti prima d'ora, dopo averlo installato, dovrai innanzitutto registrare le tue credenziali AWS con il kit di strumenti. Per ulteriori informazioni, consulta [Fornitura](https://docs.aws.amazon.com/toolkit-for-visual-studio/latest/user-guide/credentials.html) [delle credenziali AWS.](https://docs.aws.amazon.com/toolkit-for-visual-studio/latest/user-guide/credentials.html)

### <span id="page-284-2"></span>Creazione di un nuovo progetto di applicazione

Se non hai un progetto di applicazione .NET Core in Visual Studio puoi crearne facilmente uno utilizzando uno dei modelli di progetto di Visual Studio.

Creazione di un nuovo progetto di applicazione Web ASP.NET Core

- 1. Nel menu File di Visual Studio scegli New (Nuovo), quindi Project (Progetto).
- 2. Nella finestra di dialogo Create a new project (Crea un nuovo progetto) seleziona C#, poi Linux, quindi Cloud.
- 3. Dall'elenco dei modelli di progetto visualizzato seleziona ASP.NET Core Web Application (Applicazione Web ASP.NET Core), e quindi seleziona Next (Avanti).

### **a** Note

Se l'opzione ASP.NET Core Web Application (Applicazione Web ASP.NET Core) non è elencata nei modelli di progetto, puoi installarla in Visual Studio.

- 1. Scorrere fino alla fine dell'elenco dei modelli e selezionare il collegamento Installa altri strumenti e funzionalità che si trova sotto l'elenco dei modelli.
- 2. Se viene richiesto di consentire all'applicazione Visual Studio di apportare modifiche al dispositivo, seleziona Sì.
- 3. Scegli la scheda Workloads (Carichi di lavoro) quindi seleziona ASP.NET and web development. (ASP.NET e sviluppo Web).
- 4. Seleziona il pulsante Modify (Modifica) . Il programma Visual Studio Installer installerà il modello di progetto.
- 5. Al termine del programma di installazione, esci dal pannello per tornare al punto in cui avevi interrotto con Visual Studio.
- 4. Nella finestra di dialogo Configure your new project (Configura nuovo progetto) immetti un Project name (Nome del progetto). Per impostazione predefinita, il nome della soluzione è il nome del progetto. Quindi, scegli Create (Crea).
- 5. Nella finestra di dialogo Create a new ASP.NET Core web application (Crea una nuova applicazione Web ASP.NET Core) seleziona NET Core e quindi seleziona ASP.NET Core 3.1. Dall'elenco dei tipi di applicazione visualizzati seleziona Web Application (Applicazione Web), quindi seleziona il pulsante Create (Crea).

# Create a new ASP.NET Core web application

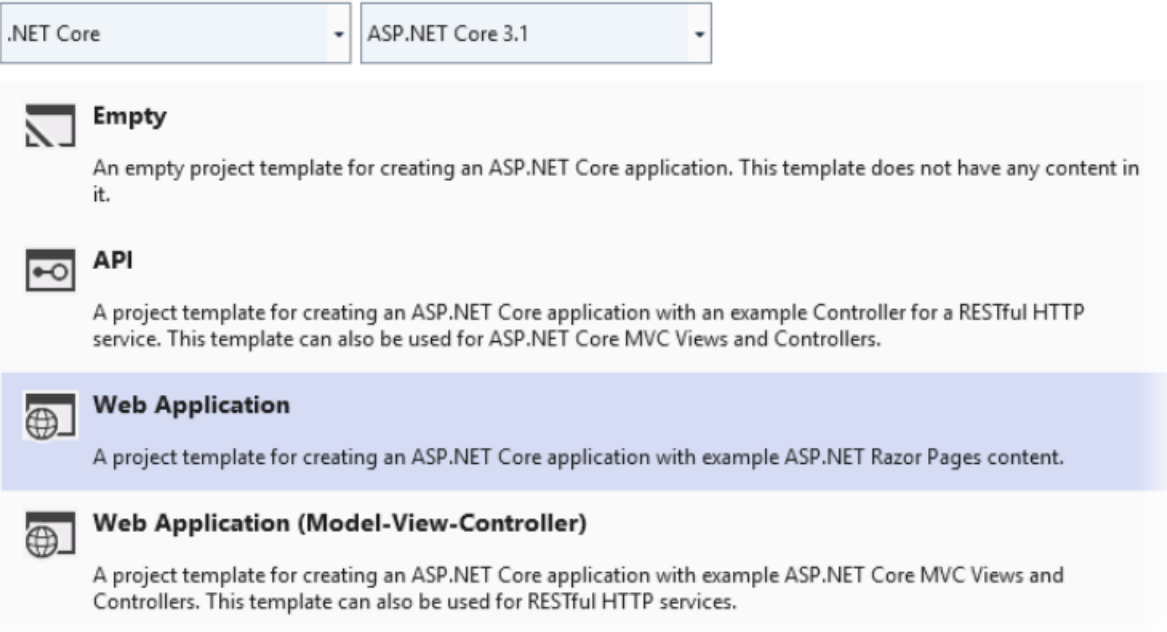

Visual Studio visualizza la finestra di dialogo Creating Project (Creazione progetto) mentre viene creata l'applicazione. Al termine della generazione dell'applicazione, Visual Studio visualizza un pannello con il nome dell'applicazione.

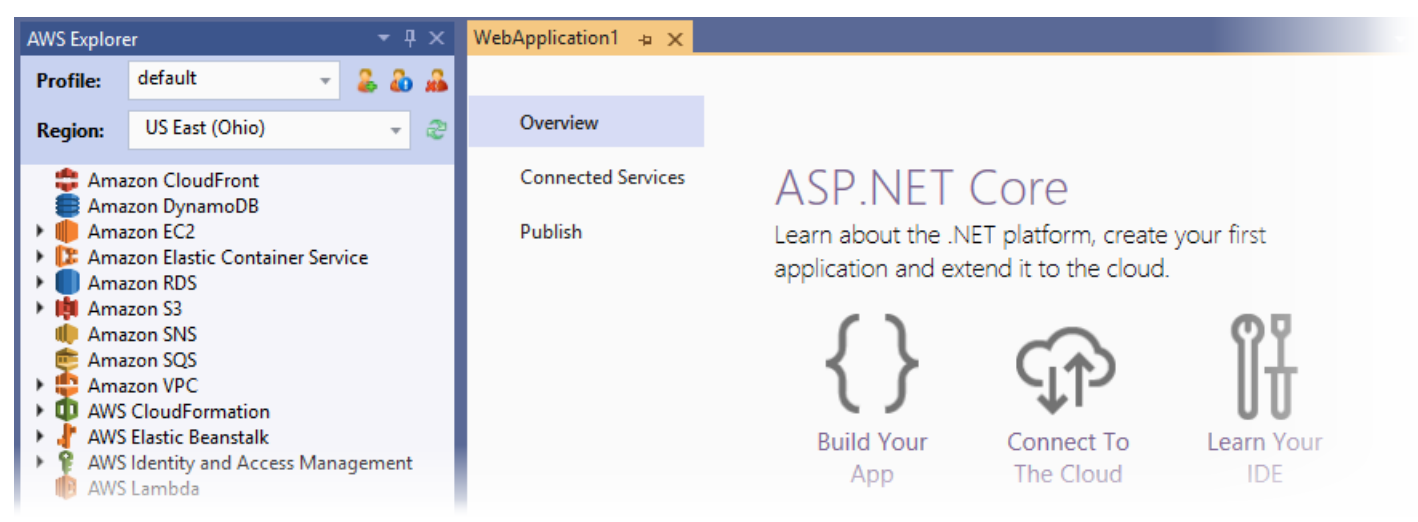

### <span id="page-287-0"></span>Creazione di un ambiente Elastic Beanstalk e distribuzione dell'applicazione

In questa sezione viene descritto come creare un ambiente Elastic Beanstalk per l'applicazione e come distribuire l'applicazione nell'ambiente.

Per creare un nuovo ambiente e distribuire l'applicazione

- 1. In Visual Studio seleziona View (Visualizza), quindi Solution Explorer (Esplora soluzioni).
- 2. In Solution Explorer (Esplora soluzioni), apri il menu contestuale (fai clic con il pulsante destro del mouse) per l'applicazione e quindi seleziona Publish to (Pubblica su) AWS Elastic Beanstalk.

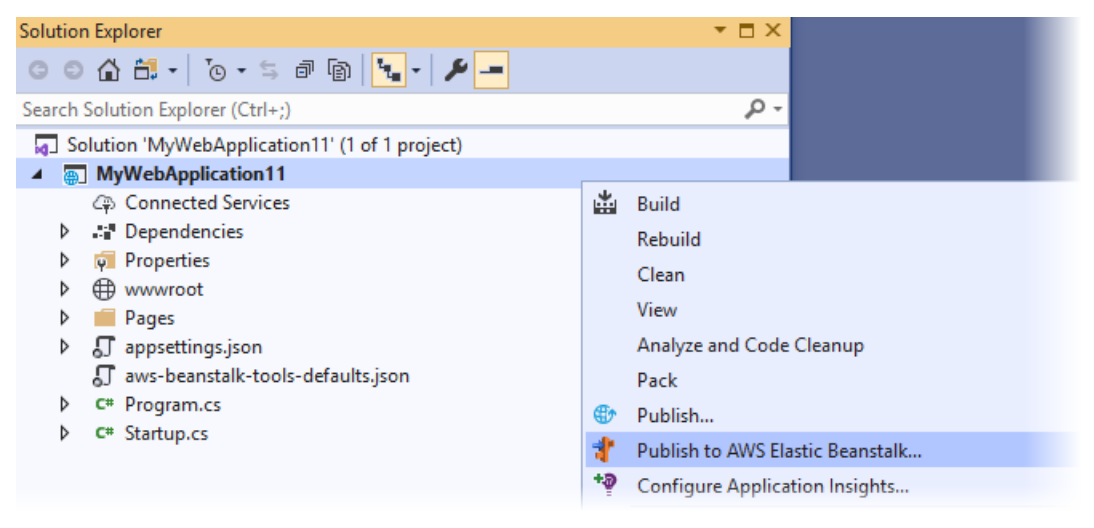

- 3. Nella procedura guidata Publish to (Pubblica su) AWS Elastic Beanstalk, inserisci le informazioni sul tuo account.
	- a. In Account profile to use (Profilo account da utilizzare), seleziona l'account di default (predefinito) oppure seleziona l'icona Add another account (Aggiungi un altro account) per inserire le informazioni relative al nuovo account.
	- b. In Region (Regione), seleziona la regione in cui vuoi distribuire l'applicazione. Per informazioni sulle regioni AWS disponibili, consulta [Endpoint e quote AWS Elastic Beanstalk](https://docs.aws.amazon.com/general/latest/gr/elasticbeanstalk.html) in Riferimenti generali di AWS. Se selezioni una regione non supportata da Elastic Beanstalk, l'opzione per la distribuzione in Elastic Beanstalk non è disponibile.
	- c. Seleziona Create a new application environment (Crea un nuovo ambiente di applicazione), quindi scegli Next (Avanti).
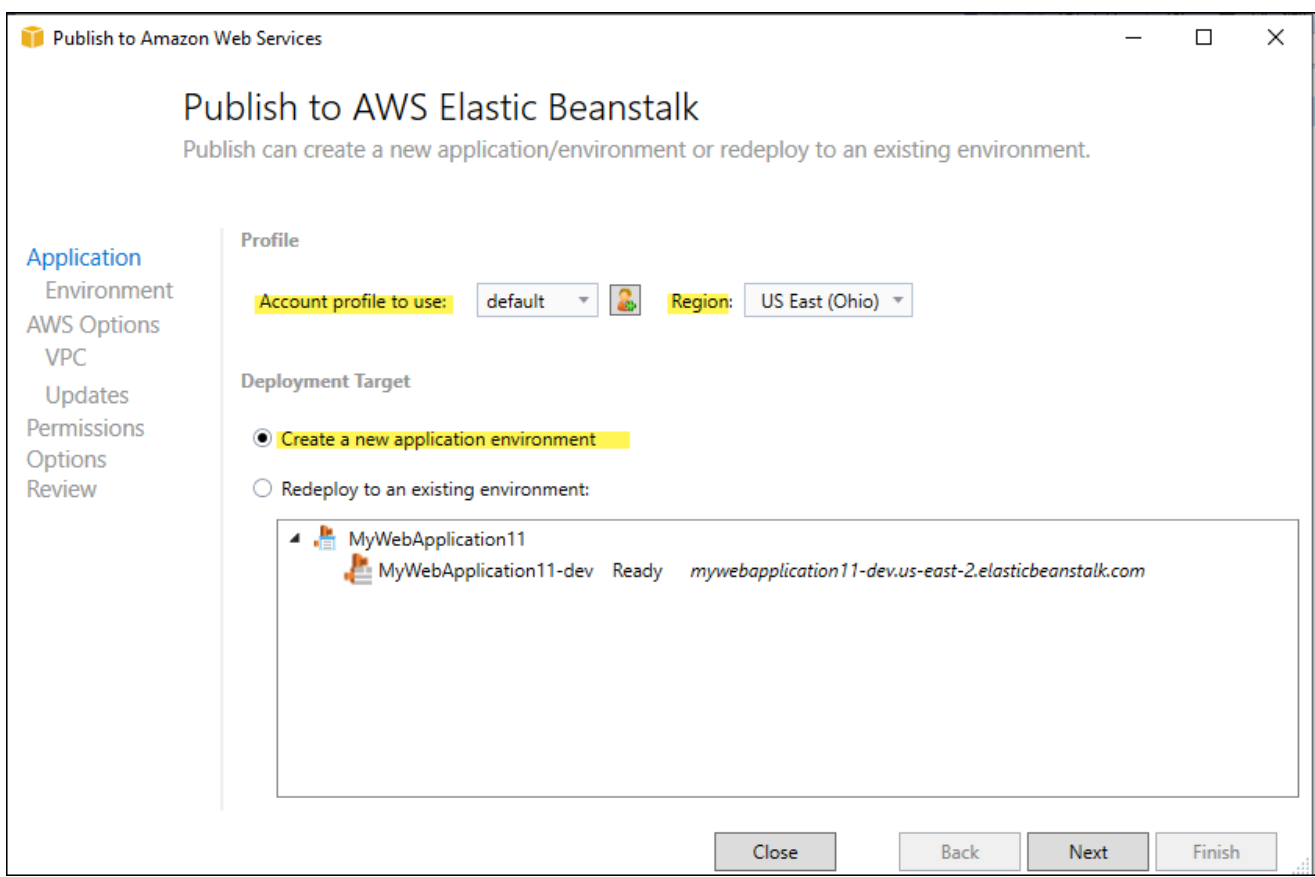

- 4. Nella finestra di dialogo Application Environment (Ambiente applicazione) immetti i dettagli relativi al nuovo ambiente dell'applicazione.
- 5. Nella finestra di dialogo successiva Opzioni AWS, imposta le opzioni di Amazon EC2 e altre opzioni AWS correlate per l'applicazione implementata.
	- a. Per Container type (Tipo di container) seleziona 64bit Amazon Linux 2 v*<n.n.n>* running .NET Core.
		- **a** Note

Si consiglia di selezionare la versione della piattaforma corrente di Linux. Questa versione contiene le correzioni più recenti di sicurezza e bug incluse nella nostra ultima Amazon Machine Image (AMI).

- b. Per Instance Type (Tipo di istanza), seleziona t2.micro. La scelta di un tipo di istanza micro ridurrà al minimo il costo associato all'esecuzione dell'istanza.
- c. In Key pair (Coppia di chiavi), seleziona Create new key pair (Crea nuova coppia di chiavi). Immettere un nome per la nuova coppia di chiavi, quindi scegliere OK. In questo esempio

viene utilizzato **myuseastkeypair**. Una coppia di chiavi consente l'accesso da un desktop remoto alle istanze Amazon EC2. Per ulteriori informazioni sulle coppie di chiavi di Amazon EC2, consulta [Uso di credenziali](https://docs.aws.amazon.com/AWSEC2/latest/UserGuide/using-credentials.html) nella Guida per l'utente di Amazon Elastic Compute Cloud.

- d. Per un'applicazione semplice con traffico ridotto, seleziona Single instance environment (Ambiente a istanza singola). Per ulteriori informazioni, consulta [Tipi di ambiente](#page-795-0)
- e. Selezionare Next (Successivo).

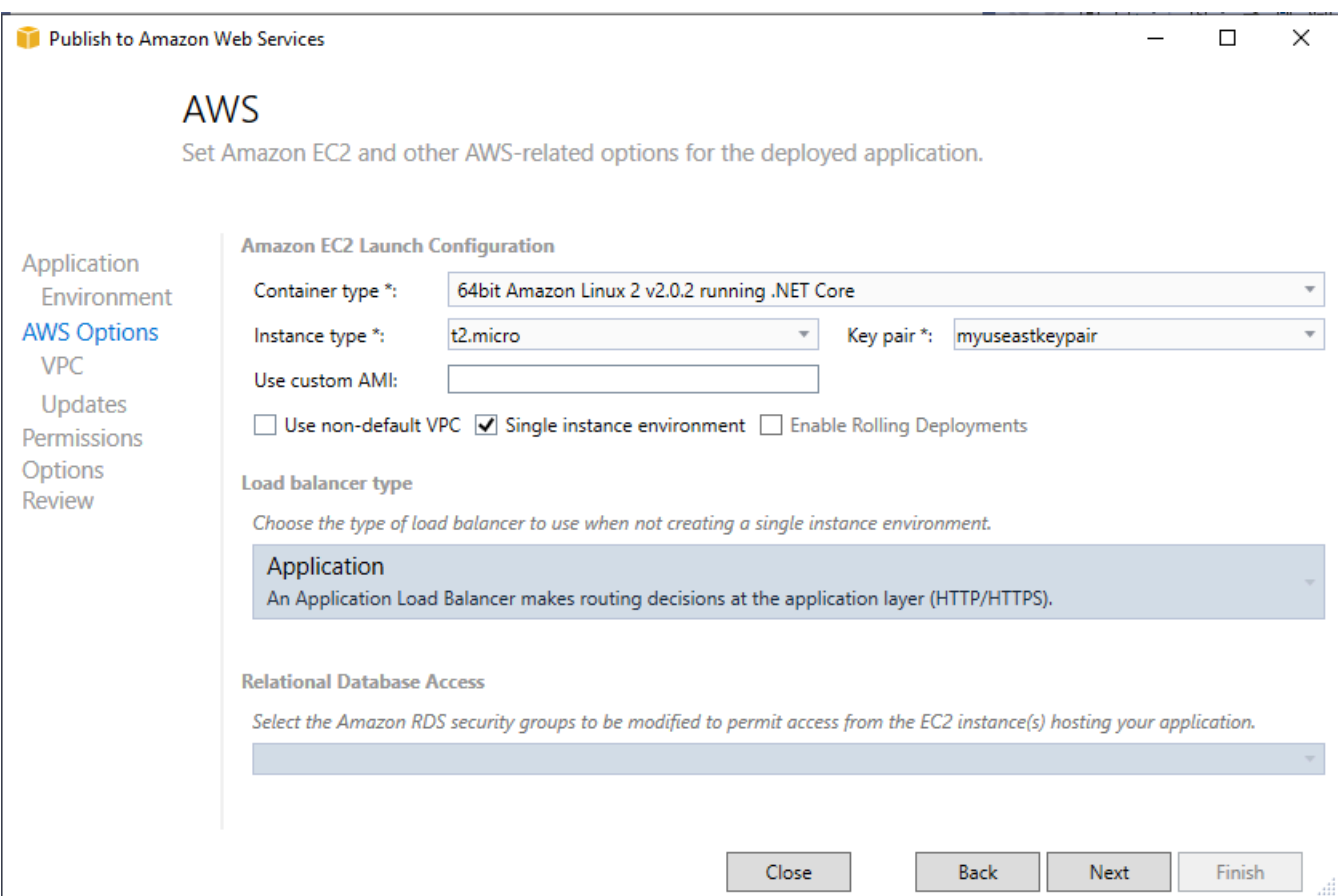

Per ulteriori informazioni sulle opzioni AWS non utilizzate in questo esempio, prendi in considerazione le seguenti pagine:

- PerUtilizzo di AMI personalizzate consulta [Uso di un'Amazon Machine Image \(AMI\)](#page-1179-0)  [personalizzata](#page-1179-0).
- Se non selezioni Single instance environment (Ambiente a istanza singola) devi scegliere un Load balance type (Tipo di bilanciamento del carico). Per ulteriori informazioni, consultare [Sistema di bilanciamento del carico per l'ambiente Elastic Beanstalk.](#page-856-0)
- Elastic Beanstalk utilizza la configurazione predefinita di [Amazon VPC](https://docs.aws.amazon.com/vpc/latest/userguide/) (Amazon Virtual Private Cloud) se non hai scelto Use non-default VPC (Utilizza VPC non predefinito). Per ulteriori informazioni, consulta [Utilizzo di AWS Elastic Beanstalk con Amazon VPC.](#page-1494-0)
- Scegliendo l'opzione Abilita distribuzioni in sequenza una distribuzione viene suddivisa in batch per evitare potenziali tempi di inattività durante le distribuzioni. Per ulteriori informazioni, consultare . [Distribuzione di applicazioni in ambienti Elastic Beanstalk](#page-724-0).
- L'opzione Relational Database Access (Accesso al database relazionale) consente di connettere l'ambiente Elastic Beanstalk a un database Amazon RDS creato in precedenza con gruppi di sicurezza DB Amazon RDS. Per ulteriori informazioni, consulta [Controllo dell'accesso](https://docs.aws.amazon.com/AmazonRDS/latest/UserGuide/Overview.RDSSecurityGroups.html)  [con i gruppi di sicurezza](https://docs.aws.amazon.com/AmazonRDS/latest/UserGuide/Overview.RDSSecurityGroups.html) nella Guida per l'utente di Amazon RDS.
- 6. Seleziona Next (Avanti) nella finestra di dialogo Permissions (Autorizzazioni) .
- 7. Seleziona Next (Avanti) nella finestra di dialogo Applications Options (Opzioni applicazioni).
- 8. Verifica le opzioni di distribuzione. Dopo aver verificato che le impostazioni siano corrette, seleziona Distribuisci.

L'applicazione Web ASP.NET Core viene esportata come file di distribuzione Web. Questo file viene quindi caricato in Amazon S3 e registrato come nuova versione dell'applicazione con Elastic Beanstalk. La caratteristica di distribuzione di Elastic Beanstalk monitora il tuo ambiente finché non sarà disponibile con il codice appena distribuito. Visualizzerai lo Status (Stato) per il tuo ambiente nella scheda Env:<environment name>. Dopo che lo stato passa a Environment is healthy (Ambiente integro), seleziona l'indirizzo URL per avviare l'applicazione Web.

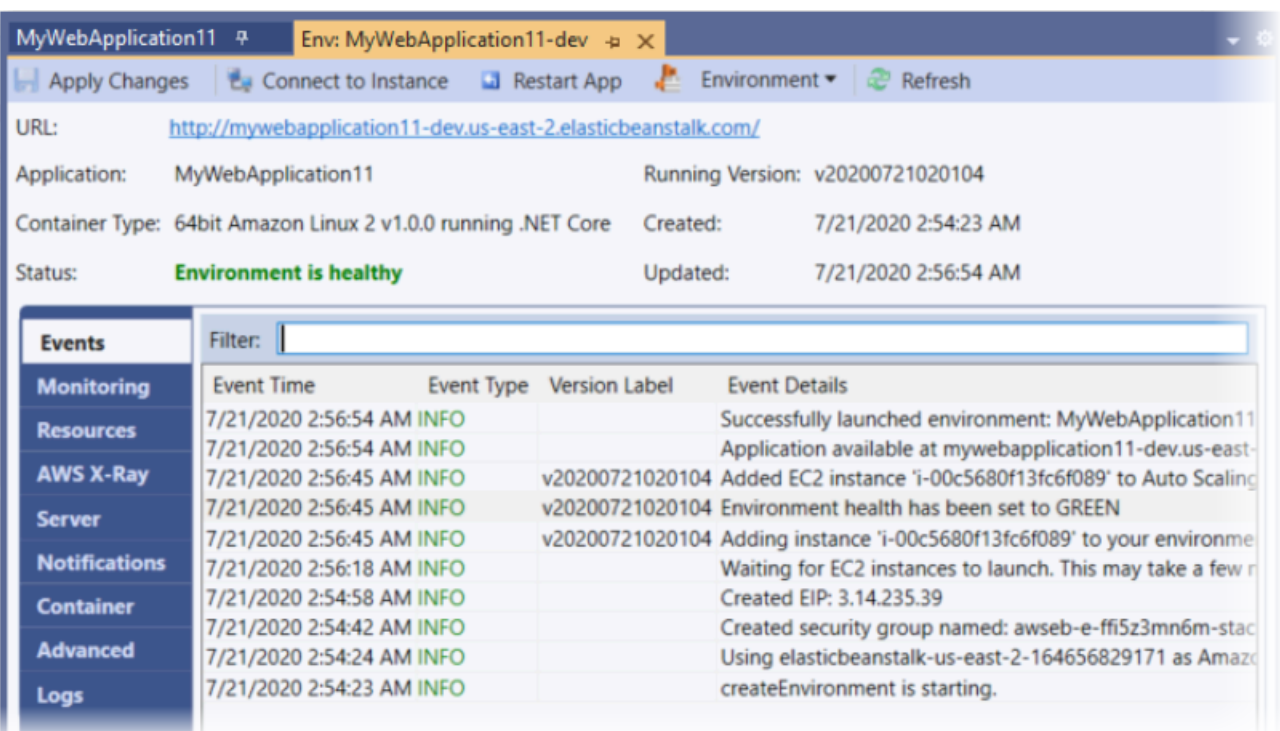

## Terminazione di un ambiente

Puoi terminare un ambiente in esecuzione utilizzando AWS per evitare di pagare costi inerenti a risorse AWS Toolkit for Visual Studio non utilizzate.

## **a** Note

Puoi sempre avviare un nuovo ambiente utilizzando la stessa versione in un secondo momento.

## Per terminare un ambiente

- 1. Espandi il nodo Elastic Beanstalk e il nodo dell'applicazione. In AWS Explorer, apri il menu contestuale (fai clic con il pulsante destro del mouse) per l'ambiente dell'applicazione e seleziona Terminate Environment (Termina ambiente).
- 2. Quando richiesto, seleziona Yes (Sì) per confermare che intendi terminare l'ambiente. Ci vogliono alcuni minuti prima che Elastic Beanstalk termini le risorse AWS in esecuzione nell'ambiente.

Lo Status (Stato) per l'ambiente nella scheda Env:<environment name> cambierà in Terminating (Terminazione in corso) e infine in Terminated (Terminato).

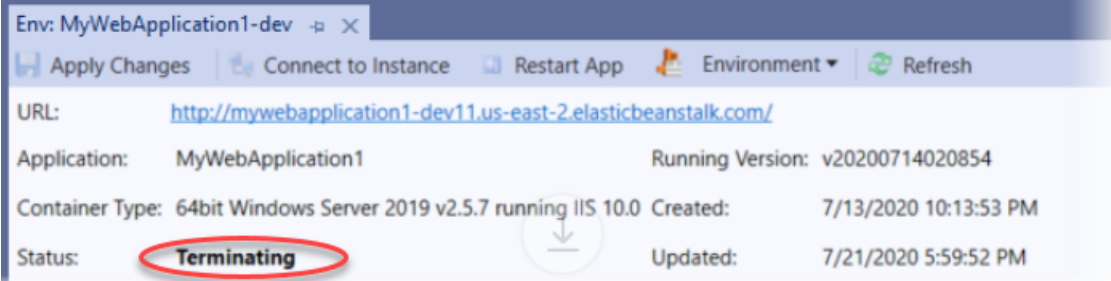

## **a** Note

Quando termini l'ambiente, il CNAME associato all'ambiente terminato diventa disponibile e può essere utilizzato da un altro utente.

Gestione degli ambienti applicativi Elastic Beanstalk

Con AWS Toolkit for Visual Studio e la Console di gestione AWS puoi modificare il provisioning e la configurazione delle risorse AWS che vengono utilizzati dagli ambienti della tua applicazione. Per ulteriori informazioni su come gestire i tuoi ambienti applicativi utilizzando la Console di gestione AWS, consulta [Gestione degli ambienti](#page-660-0). Questa sezione illustra le impostazioni specifiche del servizio che puoi modificare in AWS Toolkit for Visual Studio come parte della configurazione dell'ambiente applicativo.

Modifica delle impostazioni di configurazione dell'ambiente

Quando implementi l'applicazione, Elastic Beanstalk configura una serie di servizi di AWS cloud computing connessi. È possibile controllare il modo in cui questi singoli servizi sono configurati utilizzando AWS Toolkit for Visual Studio.

Per modificare le impostazioni dell'ambiente di un'applicazione

- 1. In Visual Studio, nel menu File, seleziona AWS Explorer.
- 2. Espandi il nodo Elastic Beanstalk e il nodo dell'applicazione. Apri il menu contestuale (pulsante destro del mouse) per l'ambiente dell'applicazione e seleziona View Status (Visualizza stato).

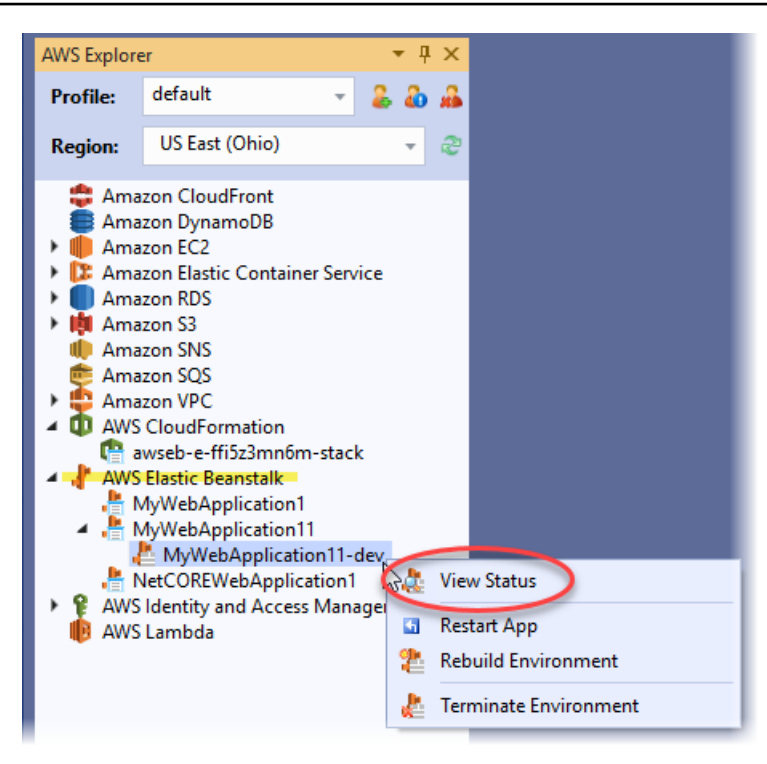

È ora possibile configurare le impostazioni per i componenti seguenti:

- AWS X-Ray
- Server
- Sistema di bilanciamento del carico (si applica solo agli ambienti con più istanze)
- Auto Scaling (si applica solo agli ambienti con più istanze)
- Notifiche
- Container
- Opzioni di configurazione avanzate

Configurazione di AWS X-Ray utilizzando AWS Toolkit for Visual Studio

AWS X-Ray fornisce funzionalità di tracciamento delle richieste, raccolta delle eccezioni e profilazione. Dal pannello AWS X-Ray puoi abilitare o disabilitare X-Ray per la tua applicazione. Per ulteriori informazioni su X-Ray, consulta la [Guida per gli sviluppatori di AWS X-Ray](https://docs.aws.amazon.com/xray/latest/devguide/).

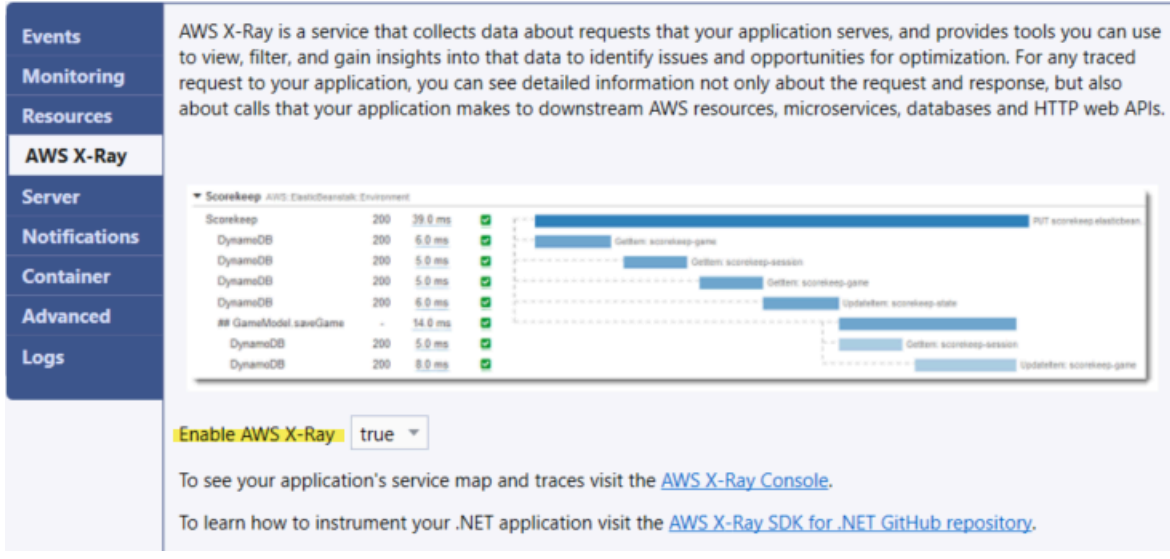

Configurazione delle istanze EC2 tramite AWS Toolkit for Visual Studio

Puoi utilizzare Amazon Elastic Compute Cloud (Amazon EC2) per avviare e gestire le istanze server nei data center di Amazon. È possibile utilizzare istanze server Amazon EC2 in qualsiasi momento, per il tempo di cui hai bisogno, e per qualsiasi scopo legale. Le istanze sono disponibili in diverse dimensioni e configurazioni. Per ulteriori informazioni, consulta [Amazon EC2.](https://aws.amazon.com/ec2/)

È possibile modificare la configurazione delle istanze Amazon EC2 nella scheda Server all'interno della scheda del tuo ambiente applicativo in AWS Toolkit for Visual Studio.

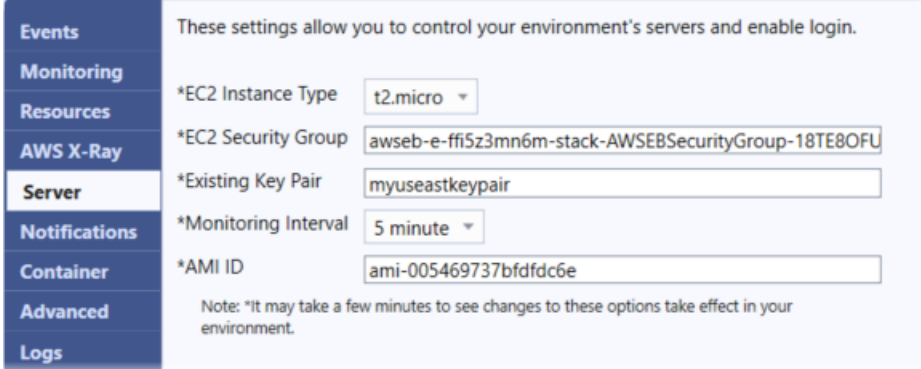

Tipi di istanza Amazon EC2

L'opzione Tipo di istanza visualizza i tipi di istanza disponibili per l'applicazione Elastic Beanstalk. Cambia il tipo di istanza per selezionare un server con le caratteristiche (come quantità di memoria e potenza della CPU) più adatte alla tua applicazione. Ad esempio, le applicazioni con operazioni intensive e di lunga durata possono richiedere più memoria o CPU.

Per ulteriori informazioni sui tipi di istanze Amazon EC2 disponibili per l'applicazione Elastic Beanstalk, consulta [Tipi di istanze](https://docs.aws.amazon.com/AWSEC2/latest/UserGuide/instance-types.html) nella Guida per l'utente di Amazon Elastic Compute Cloud.

## Gruppi di sicurezza Amazon EC2

Puoi controllare gli accessi all'applicazione Elastic Beanstalk tramite un gruppo di sicurezza Amazon EC2. Un gruppo di sicurezza definisce le regole del firewall per le proprie istanze. Tali regole specificano quale traffico in entrata deve essere distribuito sulla tua istanza. Tutto l'altro traffico in entrata viene scartato. Puoi modificare le regole per un gruppo in qualsiasi momento. Le nuove regole vengono automaticamente applicate per tutte le istanze in esecuzione e le istanze avviate in futuro.

Puoi specificare quali gruppi di sicurezza Amazon EC2 controllano l'accesso alla tua applicazione Elastic Beanstalk. A tale scopo, inserisci i nomi di specifici gruppi di sicurezza Amazon EC2 (separando più gruppi di secruity con virgole) nella casella di testo Gruppi di sicurezza EC2. È possibile farlo utilizzando la Console di gestione AWS o AWS Toolkit for Visual Studio.

Come creare un gruppo di sicurezza utilizzando AWS Toolkit for Visual Studio

- 1. In Visual Studio, in AWS Explorer, espandi il nodo Amazon EC2, quindi seleziona Security Groups (Gruppi di sicurezza).
- 2. Seleziona Create Security Group (Crea gruppi di sicurezza), quindi immetti un nome e una descrizione per il gruppo di sicurezza.
- 3. Seleziona OK.

Per ulteriori informazioni sui gruppi di sicurezza Amazon EC2, consulta [Utilizzo dei gruppi di](https://docs.aws.amazon.com/AWSEC2/latest/UserGuide/using-network-security.html) [sicurezza](https://docs.aws.amazon.com/AWSEC2/latest/UserGuide/using-network-security.html) nella Guida per l'utente di Amazon Elastic Compute Cloud.

## Coppia di chiavi Amazon EC2

È possibile accedere in modo sicuro alle istanze Amazon EC2 fornite per l'applicazione Elastic Beanstalk con una coppia di chiavi Amazon EC2.

## **A** Important

Devi creare una coppia di chiavi Amazon EC2 e configurare le istanze Amazon EC2 sottoposte da Elastic Beanstalk a provisioning per poter accedere a queste istanze. Puoi creare la coppia di chiavi utilizzando la procedura guidata Publish to (Pubblica su) AWS

all'interno di AWS Toolkit for Visual Studio quando implementi l'applicazione su Elastic Beanstalk. Per creare ulteriori coppie di chiavi utilizzando il Toolkit, segui le fasi descritte qui di seguito. In alternativa, puoi configurare le coppie di chiavi Amazon EC2 utilizzando la [Console di gestione AWS.](https://console.aws.amazon.com/) Per istruzioni su come creare una coppia di chiavi per Amazon EC2, consulta la [Guida alle operazioni di base di Amazon Elastic Compute Cloud.](https://docs.aws.amazon.com/AWSEC2/latest/GettingStartedGuide/)

La casella di testo Existing Key Pair (Coppia di chiavi esistente) consente di specificare il nome di una coppia di chiavi di Amazon EC2 da utilizzare per accedere in modo sicuro alle istanze di Amazon EC2 in esecuzione nell'applicazione Elastic Beanstalk.

Per specificare il nome di una coppia di chiavi Amazon EC2

- 1. Espandi il nodo Amazon EC2 e seleziona Key Pairs (Coppie di chiavi).
- 2. Seleziona Create Key Pair (Crea coppia di chiavi) e inserisci il nome della coppia di chiavi.
- 3. Seleziona OK.

Per ulteriori informazioni sulle coppie di chiavi di Amazon EC2, consulta [Utilizzo delle credenziali di](https://docs.aws.amazon.com/AWSEC2/latest/UserGuide/using-credentials.html)  [Amazon EC2](https://docs.aws.amazon.com/AWSEC2/latest/UserGuide/using-credentials.html) nella Guida per l'utente di Amazon Elastic Compute Cloud. Per ulteriori informazioni sulla connessione alle istanze di Amazon EC2, consulta

### Intervallo di monitoraggio

Per impostazione predefinita, sono abilitati solo i parametri base di Amazon CloudWatch, che restituiscono dati in periodi di cinque minuti. Puoi abilitare parametri CloudWatch più granulari con periodi di un minuto selezionando l'opzione 1 minute (1 minuto) per Monitoring Interval (Intervallo di monitoraggio) nella sezione Server della scheda Configuration (Configurazione) per il tuo ambiente in AWS Toolkit for Eclipse.

### **a** Note

L'utilizzo dell'intervallo di un minuto è un servizio Amazon CloudWatch a pagamento. Per ulteriori informazioni, consulta [Amazon CloudWatch.](https://aws.amazon.com/cloudwatch/)

## ID AMI personalizzata

Per sostituire l'AMI predefinita utilizzata per le tue istanze Amazon EC2 con un'AMI personalizzata, inserisci il relativo identificatore nella casella Custom AMI ID (ID AMI personalizzata) nella sezione Server della scheda Configuration (Configurazione) per l'ambiente in AWS Toolkit for Eclipse.

## **A** Important

L'utilizzo di un'AMI personalizzata è un'attività avanzata che devi completare con estrema attenzione. Se hai bisogno di un'AMI personalizzata, ti consigliamo di iniziare con l'AMI predefinita di Elastic Beanstalk e di modificarla. Perché possano essere considerate corrette, Elastic Beanstalk richiede che le istanze Amazon EC2 soddisfino determinati requisiti, come la presenza di una gestione host. Se questi requisiti non vengono soddisfatti, il tuo ambiente potrebbe non funzionare in modo corretto.

Configurazione di Elastic Load Balancing tramite AWS Toolkit for Visual Studio

Elastic Load Balancing è un servizio Web Amazon che aiuta a migliorare la disponibilità e la scalabilità della tua applicazione. Questo servizio semplifica la distribuzione dei carichi applicativi tra due o più istanze Amazon EC2. Elastic Load Balancing migliora la disponibilità attraverso la ridondanza e supporta l'aumento di traffico per la tua applicazione.

Con Elastic Load Balancing, è possibile distribuire e bilanciare automaticamente il traffico delle applicazioni in entrata tra tutte le istanze in esecuzione. È inoltre possibile aggiungere facilmente nuove istanze quando è necessario aumentare la capacità dell'applicazione.

Elastic Beanstalk effettua automaticamente il provisioning di Elastic Load Balancing quando distribuisci un'applicazione. È possibile modificare la configurazione delle istanze Amazon EC2 dell'ambiente Elastic Beanstalk nella scheda Load Balancer (Bilanciatore del carico) all'interno della scheda dell'ambiente applicativo in AWS Toolkit for Visual Studio.

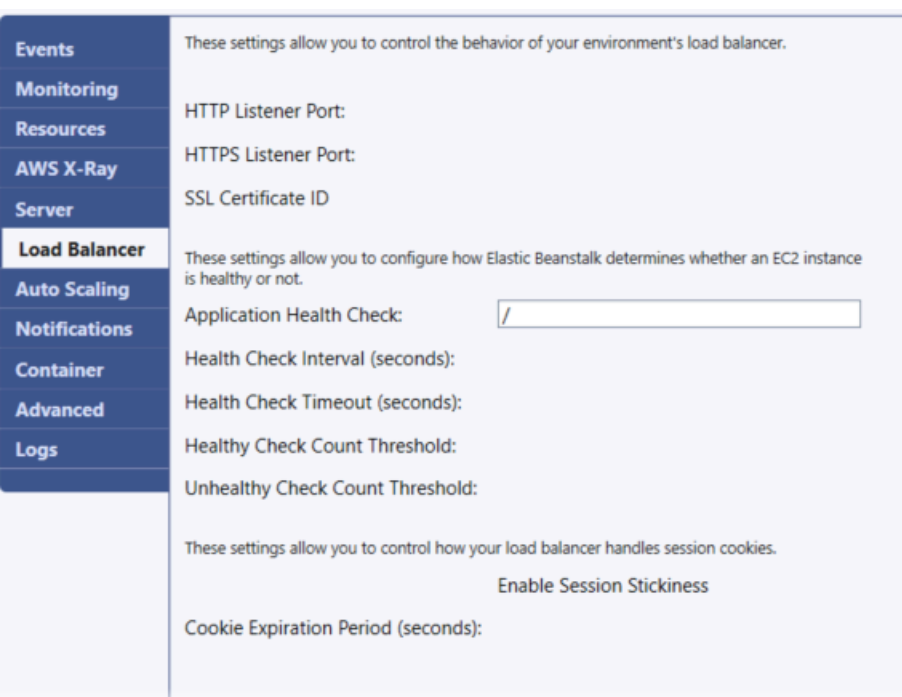

Le seguenti sezioni descrivono i parametri di Elastic Load Balancing che puoi configurare per la tua applicazione.

#### Porte

Il sistema di bilanciamento del carico assegnato per gestire le richieste dell'applicazione Elastic Beanstalk invia le richieste alle istanze Amazon EC2 che eseguono l'applicazione. Il bilanciatore del carico assegnato è in grado di ascoltare le richieste sulle porte HTTP e HTTPS e instradarle alle istanze Amazon EC2 nella tua applicazione AWS Elastic Beanstalk. Per impostazione predefinita, il sistema di bilanciamento del carico gestisce le richieste sulla porta HTTP. Per fare in modo che funzioni, almeno una delle porte (HTTP o HTTPS) deve essere attiva.

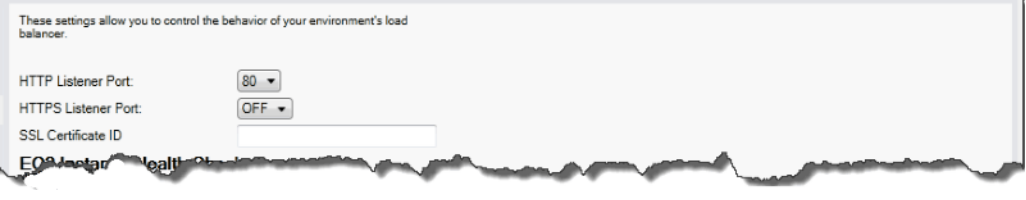

### **A** Important

Verifica che la porta specificata non sia bloccata; in caso contrario, gli utenti non saranno in grado di connettersi alla tua applicazione Elastic Beanstalk.

#### Controllo della porta HTTP

Per disattivare la porta HTTP, seleziona OFF per HTTP Listener Port (Porta HTTP del listener). Per attivare la porta HTTP, seleziona una porta HTTP (ad esempio, 80) dall'elenco.

### **a** Note

Per accedere al tuo ambiente utilizzando una porta diversa dalla porta 80 predefinita, come la porta 8080, aggiungi un listener al sistema di bilanciamento del carico esistente e configura il nuovo listener per l'ascolto su quella porta.

Ad esempio, utilizzando la [AWS CLI per Classic Load Balancer](https://docs.aws.amazon.com/cli/latest/reference/elb/create-load-balancer-listeners.html), digita il seguente comando, sostituendo *LOAD\_BALANCER\_NAME* con il nome del bilanciatore del carico per Elastic Beanstalk.

```
aws elb create-load-balancer-listeners --load-balancer-name LOAD_BALANCER_NAME
  --listeners "Protocol=HTTP, LoadBalancerPort=8080, InstanceProtocol=HTTP, 
  InstancePort=80"
```
Ad esempio, utilizzando la [AWS CLI per Application Load Balancer](https://docs.aws.amazon.com/cli/latest/reference/elbv2/create-listener.html), digita il seguente comando, sostituendo *LOAD\_BALANCER\_ARN* con l'ARN del bilanciatore del carico per Elastic Beanstalk in uso.

```
aws elbv2 create-listener --load-balancer-arn LOAD_BALANCER_ARN --protocol HTTP 
  --port 8080
```
Se desideri che Elastic Beanstalk monitori il tuo ambiente, non rimuovere il listener sulla porta 80.

#### Controllo della porta HTTPS

Elastic Load Balancing supporta il protocollo HTTPS/TLS per abilitare la crittografia dei dati di traffico per le connessioni client al sistema di bilanciamento del carico. Le connessioni dal sistema di bilanciamento del carico alle istanze EC2 vengono eseguite con testo semplice. Per impostazione predefinita, la porta HTTPS non è attiva.

### Per attivare la porta HTTPS

- 1. Crea un nuovo certificato utilizzando AWS Certificate Manager (ACM) o carica un certificato e la chiave in AWS Identity and Access Management (IAM). Per ulteriori informazioni sulla richiesta di un certificato ACM, consulta [Richiesta di un certificato](https://docs.aws.amazon.com/acm/latest/userguide/gs-acm-request.html) nella Guida per l'utente di AWS Certificate Manager. Per ulteriori informazioni sull'importazione di certificati di terza parte in ACM, consulta [Importazione di certificati](https://docs.aws.amazon.com/acm/latest/userguide/import-certificate.html) nella Guida per l'utente di AWS Certificate Manager. Se ACM non è [disponibile nella tua Regione](https://docs.aws.amazon.com/general/latest/gr/acm.html), usa AWS Identity and Access Management (IAM), per caricare un certificato di terza parte. I servizi ACM e IAM archiviano il certificato e forniscono un Amazon Resource Name (ARN) per il certificato SSL. Per ulteriori informazioni sulla creazione e sul caricamento dei certificati in IAM, consulta l'argomento relativo all'[utilizzo dei certificati server](https://docs.aws.amazon.com/IAM/latest/UserGuide/ManagingServerCerts.html) nella Guida per l'utente di IAM.
- 2. Specifica la porta HTTPS selezionando una porta per HTTPS Listener Port (Porta HTTPS del listener).

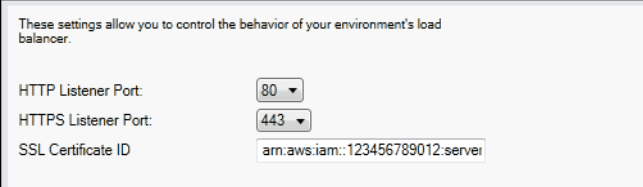

3. In SSL Certificate ID (ID certificato SSL) immetti l'Amazon Resources Name (ARN) del certificato SSL. Ad esempio, **arn:aws:iam::123456789012:server-certificate/abc/certs/ build** o **arn:aws:acm:useast-2:123456789012:certificate/12345678-12ab-34cd-56ef-12345678**. Usa il

certificato SSL creato o caricato nella fase 1.

Per disattivare la porta HTTPS, seleziona OFF per HTTPS Listener Port (Porta HTTPS del listener).

Controlli dello stato

La definizione di controllo dello stato include un URL a cui inviare una query per lo stato dell'istanza. Per impostazione predefinita, Elastic Beanstalk usa TCP: 80 per container non legacy e HTTP: 80 per container legacy. Puoi sostituire l'URL di default con un URL di una risorsa esistente nella tua applicazione (ad esempio, /myapp/default.aspx) immettendolo nella casella Application health check URL (URL controllo dello stato applicazione). Se ignori l'URL predefinito, Elastic Beanstalk utilizza HTTP per eseguire le query sulla risorsa. Per verificare se stai utilizzando un tipo di container legacy, consulta [the section called "Perché alcune versioni di piattaforma sono contrassegnate come](#page-767-0)  [legacy?"](#page-767-0)

Puoi verificare le impostazioni per il controllo dello stato tramite la sezione EC2 Instance Health Check (Controllo dello stato dell'istanza EC2) del pannello Load balancing (Bilanciamento del carico).

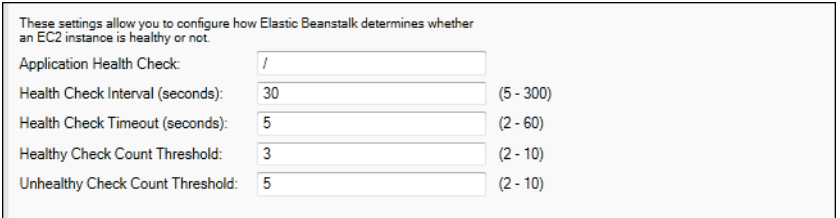

La definizione di controllo dello stato include un URL a cui inviare una query per lo stato dell'istanza. Sostituisci l'URL di default con un URL di una risorsa esistente nella tua applicazione (ad esempio, / myapp/index.jsp) immettendolo nella casella Application Health Check URL (URL controllo dello stato applicazione).

Di seguito sono descritti i parametri di controllo dello stato che puoi impostare per l'applicazione.

- In Health Check Interval (seconds) (Intervallo di controllo dello stato (secondi)), immetti il numero di secondi che Elastic Load Balancing attende tra i controlli dello stato per le istanze di Amazon EC2 della tua applicazione.
- In Health Check Timeout (Timeout del controllo dello stato (secondi)), specifica il numero di secondi che Elastic Load Balancing deve aspettare per avere una risposta prima di ritenere che l'istanza non risponda.
- In Healthy Check Count Threshold (Soglia di conteggio dei controlli integri) e Unhealthy Check Count Threshold (Soglia di conteggio dei controlli non integri), specifica il numero di sondaggi URL consecutivi riusciti o non riusciti prima che Elastic Load Balancing modifichi lo stato di integrità dell'istanza. Ad esempio, specificando **5** nella casella Unhealthy Check Count Threshold (Soglia di conteggio dei controlli non integri), l'URL restituisce un messaggio di errore o di timeout per cinque volte consecutive prima che Elastic Load Balancing consideri il controllo dello stato come non riuscito.

## Sessioni

Per impostazione predefinita, un sistema di bilanciamento del carico prevede l'instradamento di ogni richiesta in modo indipendente all'istanza del server con il carico minore. In confronto, una sticky session associa una sessione utente a una determinata istanza del server, in modo che tutte le richieste provenienti dall'utente durante la sessione siano inviate alla stessa istanza del server.

Elastic Beanstalk utilizza i cookie HTTP generati dal sistema di bilanciamento del carico quando le sticky session sono attivate per un'applicazione. Il sistema di bilanciamento del carico utilizza

un cookie speciale generato dal sistema di bilanciamento del carico per monitorare l'istanza dell'applicazione per ogni richiesta. Quando il sistema di bilanciamento del carico riceve una richiesta, verifica innanzitutto se questo cookie è presente nella richiesta. Se è presente, la richiesta viene inviata all'istanza dell'applicazione specificata nel cookie. Se non vengono trovati cookie, il sistema di bilanciamento del carico sceglie un'istanza delle applicazioni basata su algoritmo di bilanciamento del carico esistente. Un cookie è inserito nella risposta per le richieste successive vincolanti dallo stesso utente per quell'istanza dell'applicazione. La configurazione della policy definisce la scadenza di un cookie che stabilisce la durata di validità per ogni cookie.

Puoi utilizzare la sezione Sessions (Sessioni) nella scheda Load Balancer (Sistema di bilanciamento del carico) per specificare se il sistema di bilanciamento del carico della tua applicazione consente l'adesione della sessione.

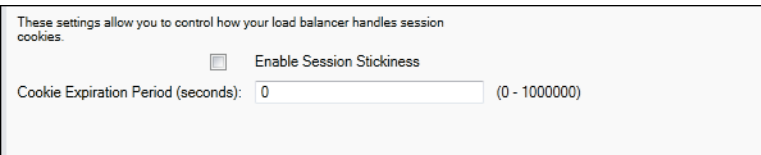

Per ulteriori informazioni su Elastic Load Balancing, consulta la [Guida per sviluppatori di Elastic Load](https://docs.aws.amazon.com/ElasticLoadBalancing/latest/DeveloperGuide/) [Balancing.](https://docs.aws.amazon.com/ElasticLoadBalancing/latest/DeveloperGuide/)

Configurazione di Auto Scaling utilizzando AWS Toolkit for Visual Studio

Amazon EC2 Auto Scaling è un servizio Web di Amazon concepito per avviare o terminare automaticamente le istanze Amazon EC2 basate su trigger definiti dall'utente. Puoi configurare gruppi Auto Scaling e associare trigger a questi gruppi per dimensionare automaticamente le risorse di calcolo basate su parametri come l'utilizzo della banda o della CPU. Amazon EC2 Auto Scaling funziona con Amazon CloudWatch per recuperare i parametri per le istanze server in esecuzione nell'applicazione.

Amazon EC2 Auto Scaling consente di selezionare un gruppo di istanze Amazon EC2 e di impostare diversi parametri per fare in modo che questo gruppo aumenti o diminuisca automaticamente di numero. Amazon EC2 Auto Scaling è in grado di aggiungere o rimuovere istanze Amazon EC2 da tale gruppo per aiutarti a gestire in modo ottimale le modifiche di traffico all'applicazione.

Amazon EC2 Auto Scaling monitora anche lo stato di ciascuna istanza Amazon EC2 avviata. Se un'istanza viene terminata inaspettatamente, Amazon EC2 Auto Scaling rileva l'evento e avvia un'istanza di sostituzione. Questa funzione consente di mantenere un numero fisso desiderato di istanze Amazon EC2 automaticamente.

Elastic Beanstalk prevede l'uso di Amazon EC2 Auto Scaling per l'applicazione. È possibile modificare la configurazione delle istanze Amazon EC2 dell'ambiente Elastic Beanstalk nella scheda Auto Scaling all'interno della scheda dell'ambiente applicativo in AWS Toolkit for Visual Studio.

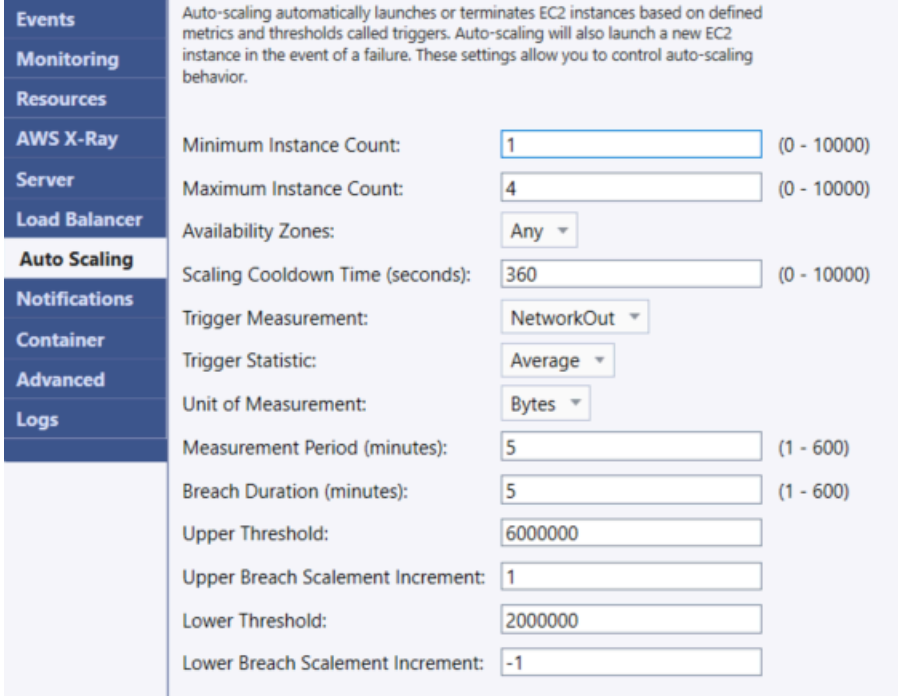

La seziona seguente illustra come configurare i parametri di Auto Scaling per la tua applicazione.

Avvio della configurazione

È possibile modificare la configurazione di avvio per controllare il modo in cui l'applicazione Elastic Beanstalk assegna le risorse Amazon EC2 Auto Scaling.

Le caselle Minimum Instance Count (Conteggio istanze minimo) e Maximum Instance Count (Conteggio istanze massimo) consentono di specificare la dimensione minima e massima del gruppo Auto Scaling usato dall'applicazione Elastic Beanstalk.

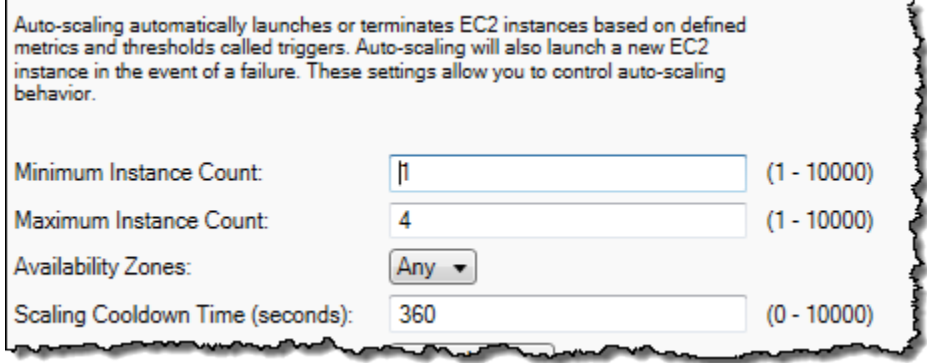

## **a** Note

Per mantenere un numero fisso di istanze Amazon EC2, imposta Minimum Instance Count (Conteggio minimo delle istanze) e Maximum Instance Count (Conteggio massimo delle istanze) sullo stesso valore.

La casella Availability Zones (Zone di disponibilità) consente di specificare il numero di zone di disponibilità in cui desideri siano presenti le tue istanze Amazon EC2. È importante impostare questo numero se desideri creare applicazioni con tolleranza ai guasti. Se una zona di disponibilità non è raggiungibile, le istanze saranno ancora in esecuzione in altre zone di disponibilità.

### **a** Note

Al momento, non è possibile specificare in quale zona di disponibilità si trova l'istanza.

## **Trigger**

Un trigger è un meccanismo di Amazon EC2 Auto Scaling da te impostato per indicare al sistema quando aumentare o diminuire il numero di istanze. Puoi configurare i trigger per attivarsi su qualsiasi parametro pubblicato su Amazon CloudWatch, ad esempio l'utilizzo della CPU, e stabilire se le condizioni specificate sono state soddisfatte. Quando le soglie superiori o inferiori delle condizioni specificate per il parametro sono state violate per il periodo di tempo specificato, il trigger avvia un processo di lunga durata denominato attività di dimensionamento.

Puoi definire un trigger di dimensionamento per l'applicazione Elastic Beanstalk tramite AWS Toolkit for Visual Studio.

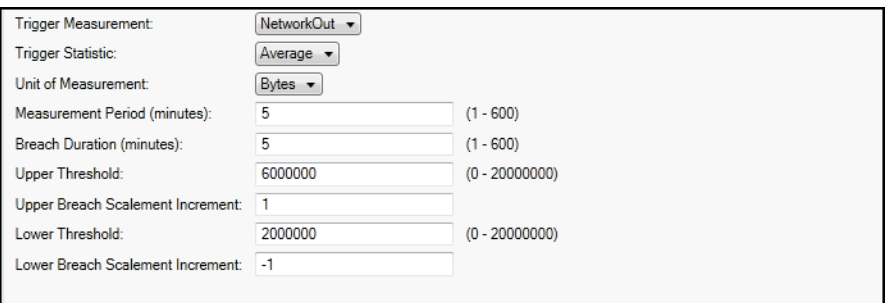

Il funzionamento dei trigger di Amazon EC2 Auto Scaling è associato a un determinato parametro di Amazon CloudWatch per un'istanza particolare. I trigger includono l'utilizzo della CPU, il traffico di

rete e l'attività del disco. Utilizza l'impostazione Trigger Measurement (Misurazione del trigger) per selezionare un parametro per il trigger.

L'elenco seguente descrive i parametri dei trigger che puoi configurare utilizzando la Console di gestione AWS.

- Puoi specificare le statistiche che il trigger deve utilizzare. Puoi selezionare Minimum (Minimo), Maximum (Massimo), Sum (Somma) o Average (Media) per Trigger Statistic (Statistica trigger).
- In Unit of Measurement (Unità di misura), specifica l'unità per la misurazione del trigger.
- Il valore in Measurement period (Periodo di misurazione) specifica la frequenza con cui Amazon CloudWatch misura i parametri del trigger. La Breach Duration (Durata della violazione) specifica la quantità di tempo in cui un parametro può essere oltre il limite definito, specificato in Upper Treshold (Soglia superiore) e in Lower Threshold (Soglia inferiore) prima che il trigger si attivi.
- In Upper Breach Scale Increment (Incremento dimensionamento utilizzo fuori limite massimo) e Lower Breach Scale Increment (Incremento dimensionamento utilizzo fuori limite minimo), specifica il numero di istanze Amazon EC2 da aggiungere o rimuovere durante l'esecuzione di un'attività di dimensionamento.

Per ulteriori informazioni su Amazon EC2 Auto Scaling, consulta la sezione Amazon EC2 Auto Scaling nella [Documentazione di Amazon Elastic Compute Cloud.](https://aws.amazon.com/documentation/ec2/)

Configurazione delle notifiche tramite AWS Toolkit for Visual Studio

Elastic Beanstalk utilizza Amazon Simple Notification Service (Amazon SNS) per la notifica di eventi importanti che interessano l'applicazione. Per abilitare le notifiche di Amazon SNS, è sufficiente inserire il tuo indirizzo e-mail nella casella Email Address (Indirizzo e-mail). Per disabilitare queste notifiche, elimina il tuo indirizzo e-mail dalla casella di testo.

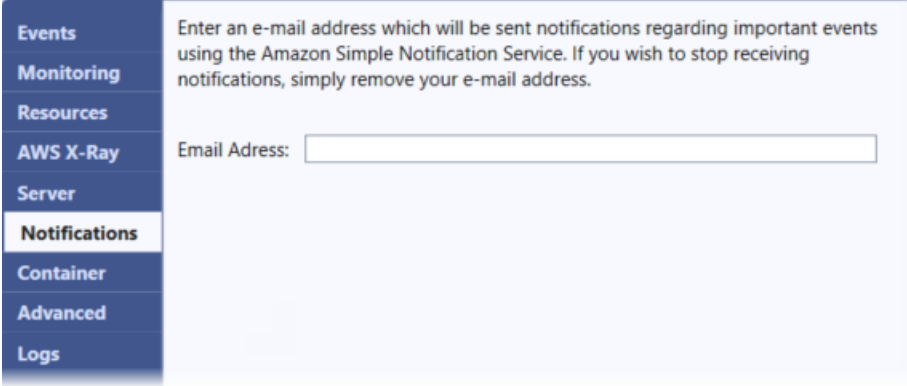

Configurazione di opzioni di ambiente aggiuntive utilizzando AWS Toolkit for Visual Studio

Elastic Beanstalk definisce un numero elevato di opzioni di configurazione che puoi utilizzare per configurare il comportamento dell'ambiente e le risorse che contiene. Le opzioni di configurazione sono organizzate in spazi dei nomi come aws: autoscaling: asg. Ogni spazio dei nomi definisce le opzioni per il gruppo Auto Scaling di un ambiente. Il pannello Advanced (Opzioni avanzate) elenca gli spazi dei nomi delle opzioni di configurazione in ordine alfabetico che è possibile aggiornare dopo la creazione dell'ambiente.

Per un elenco completo delle opzioni e dei namespace, inclusi i valori supportati e quelli predefiniti, vedi [Opzioni generali per tutti gli ambienti](#page-1004-0) e [Opzioni della piattaforma .NET Core su Linux](#page-1097-0).

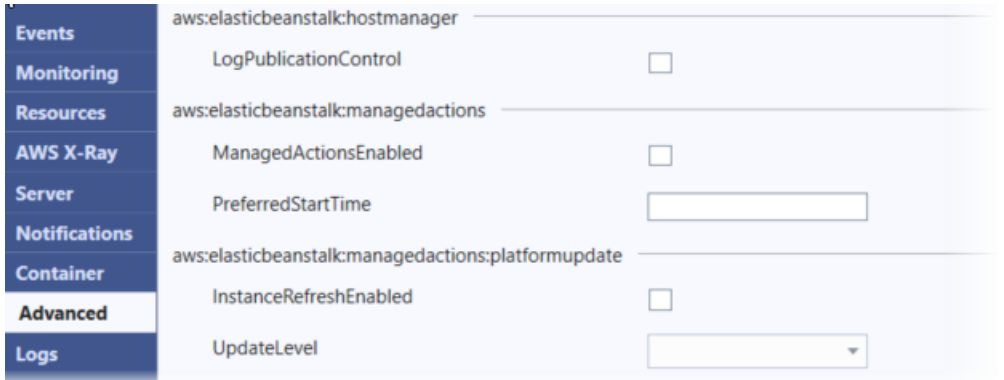

Configurazione dei container .NET Core tramite AWS Toolkit for Visual Studio

Il pannello Container consente di specificare variabili di ambiente che puoi leggere dal codice dell'applicazione.

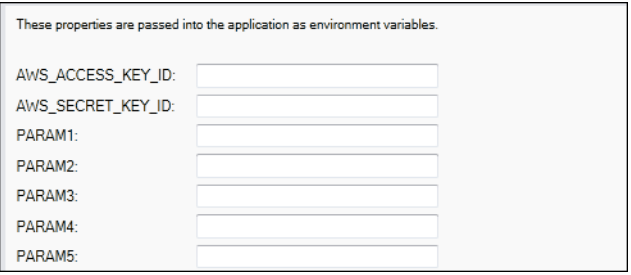

# Monitoraggio dello stato dell'applicazione

È importante sapere che il sito Web di produzione è disponibile e risponde alle richieste. Elastic Beanstalk fornisce caratteristiche che consentono di monitorare la reattività dell'applicazione. Monitora le statistiche sull'applicazione e ti avvisa quando le soglie vengono superate.

Per informazioni sul monitoraggio dello stato fornito da Elastic Beanstalk, consulta [Report dello stato](#page-1253-0)  [di base.](#page-1253-0)

È possibile accedere a informazioni operative sull'applicazione utilizzando AWS Toolkit for Visual Studio o la Console di gestione AWS.

Il kit di strumenti mostra lo stato dell'ambiente e delle applicazioni nel campo Status (Stato).

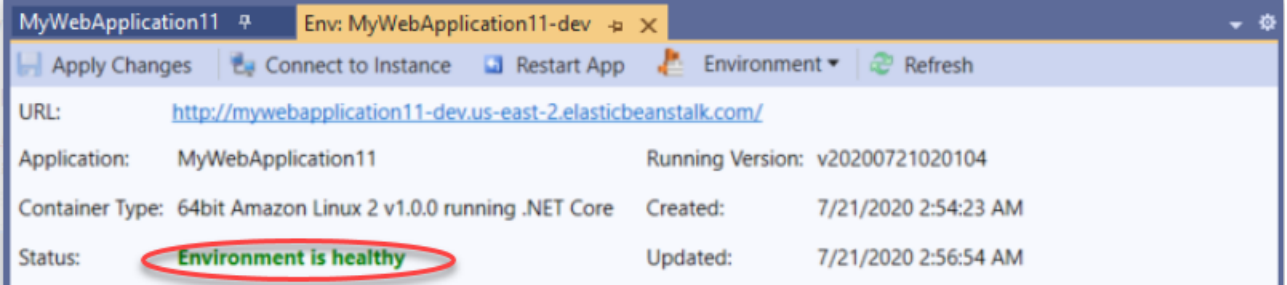

Per monitorare lo stato dell'applicazione

- 1. In AWS Toolkit for Visual Studio, in AWS Explorer, espandi il nodo Elastic Beanstalk, quindi espandi il nodo dell'applicazione.
- 2. Apri il menu contestuale (pulsante destro del mouse) per l'ambiente dell'applicazione e seleziona View Status (Visualizza stato).
- 3. Nella scheda dell'ambiente dell'applicazione, seleziona Monitoring (Monitoraggio).

Il pannello Monitoring (Monitoraggio) include un set di grafici che mostrano l'utilizzo delle risorse per un ambiente applicativo specifico.

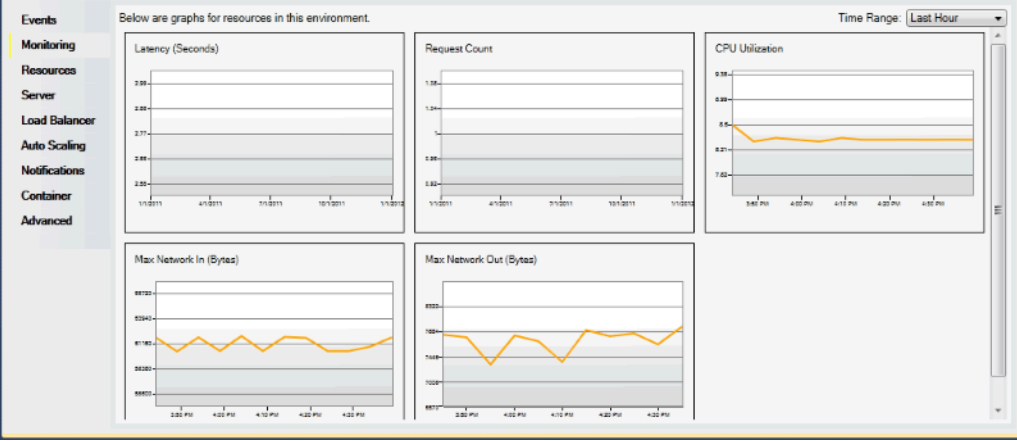

## **a** Note

Per impostazione predefinita, l'intervallo di tempo è impostato sull'ultima ora. Per modificare questa impostazione, nell'elenco Time Range (Intervallo tempo) seleziona un altro intervallo temporale.

Per visualizzare gli eventi associati a un'applicazione, è possibile usare AWS Toolkit for Visual Studio o la Console di gestione AWS.

Per visualizzare gli eventi dell'applicazione

- 1. In AWS Toolkit for Visual Studio, in AWS Explorer, espandi il nodo Elastic Beanstalk e quindi il nodo dell'applicazione.
- 2. Apri il menu contestuale (pulsante destro del mouse) per l'ambiente dell'applicazione e seleziona View Status (Visualizza stato).
- 3. Nella scheda dell'ambiente dell'applicazione, seleziona Events (Eventi).

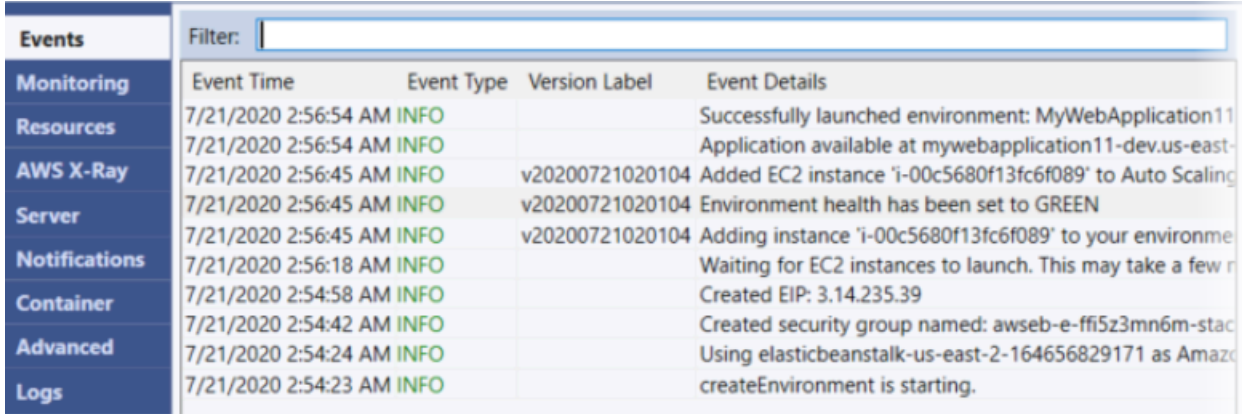

# Migrazione da .NET su piattaforme Windows Server a .NET Core su piattaforma Linux

Puoi migrare le applicazioni eseguite su [.NET su piattaforme Windows Server](https://docs.aws.amazon.com/elasticbeanstalk/latest/platforms/platforms-supported.html#platforms-supported.net) a .NET Core su piattaforma Linux. Di seguito sono riportate alcune considerazioni sulla migrazione da piattaforme Windows a Linux.

Considerazioni sulla migrazione a .NET Core su piattaforma Linux

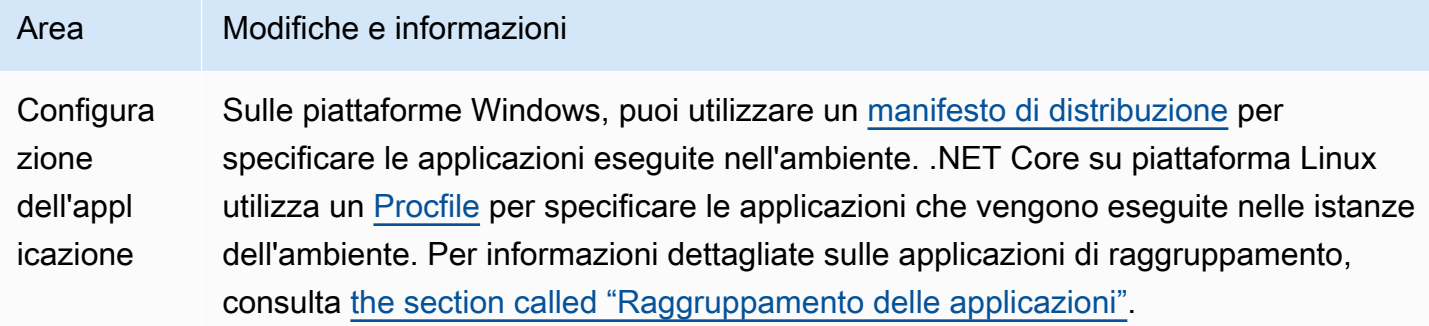

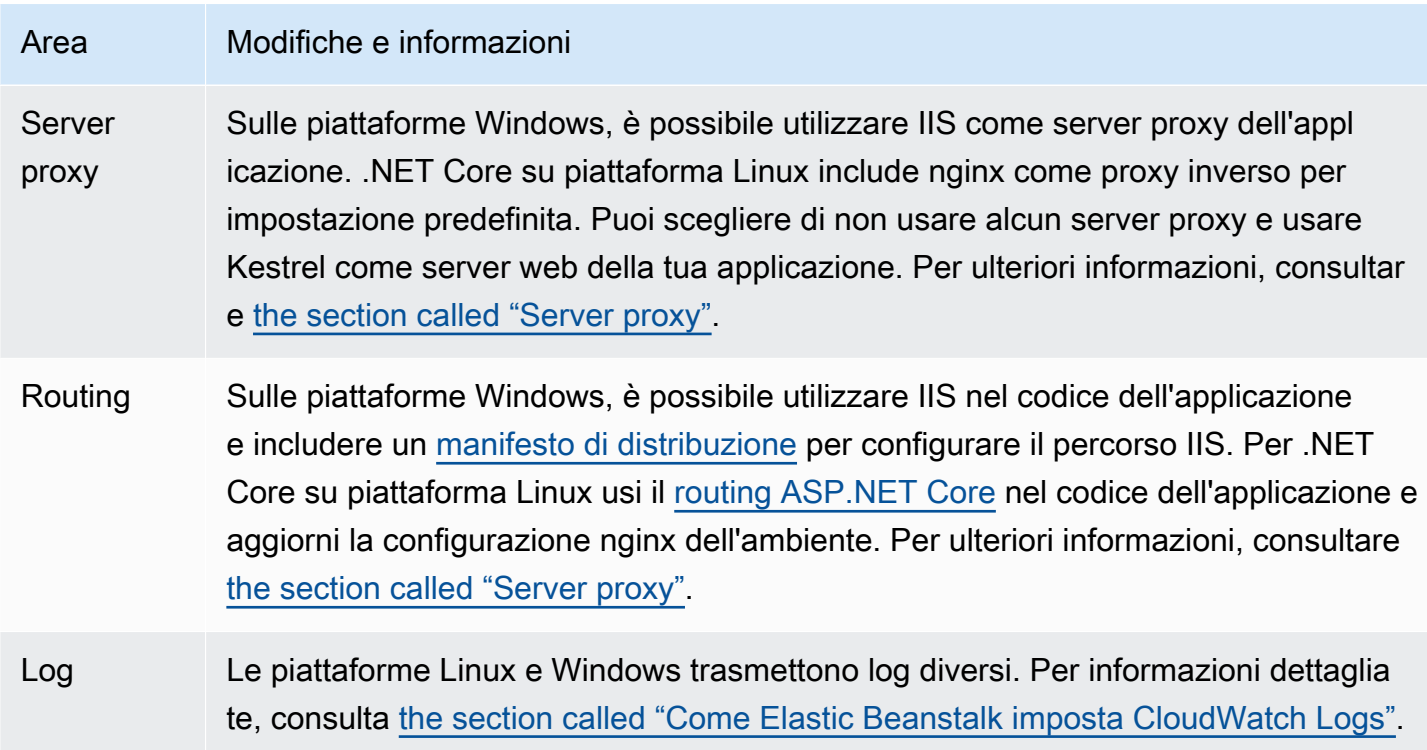

# Creazione e distribuzione di applicazioni.NET Windows su Elastic **Beanstalk**

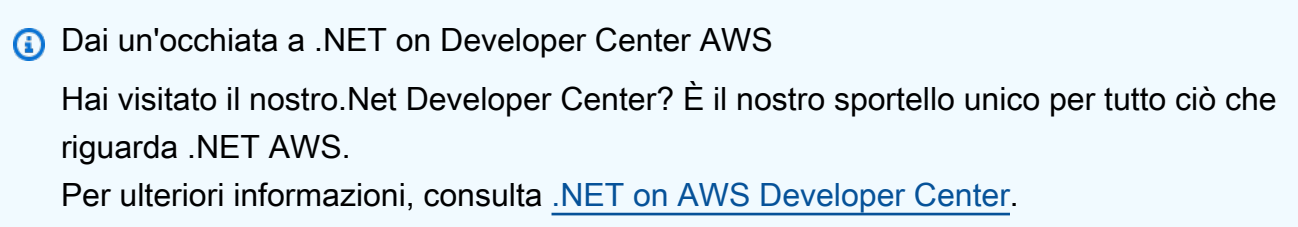

AWS Elastic Beanstalk per.NET semplifica la distribuzione, la gestione e la scalabilità delle applicazioni Web ASP.NET e.NET Core che utilizzano Amazon Web Services. Questo capitolo fornisce istruzioni per creare, testare, distribuire e ridistribuire l'applicazione Web Windows su Elastic Beanstalk. Puoi distribuire la tua applicazione in pochi minuti utilizzando l'Elastic Beanstalk Command Line Interface (EB CLI) o utilizzando la console Elastic Beanstalk.

Questo capitolo fornisce i seguenti tutorial:

- [QuickStart per.NET Core su Windows](#page-312-0)
- [Distribuzione di un'applicazione ASP.NET Core](#page-320-0)

Se hai bisogno di assistenza per lo sviluppo di applicazioni Windows.NET Core, puoi rivolgerti a diversi siti:

- [Forum di sviluppo.NET:](https://forums.aws.amazon.com/forum.jspa?forumID=61) pubblica le tue domande e ottieni feedback.
- [.NET Developer Center:](https://aws.amazon.com/net/) sportello unico per codice di esempio, documentazione, strumenti e risorse aggiuntive.
- AWS Documentazione [SDK for .NET:](https://aws.amazon.com/documentation/sdk-for-net/) leggi la configurazione dell'SDK e l'esecuzione di esempi di codice, le funzionalità dell'SDK e informazioni dettagliate sulle operazioni API per l'SDK.
	- **a** Note

Questa piattaforma non supporta le seguenti caratteristiche Elastic Beanstalk:

- Ambienti lavoratore. Per informazioni dettagliate, consulta [Ambienti worker Elastic](#page-798-0)  [Beanstalk.](#page-798-0)
- Log di bundle: Per informazioni dettagliate, vedi [Visualizzazione dei log dalle istanze](#page-1317-0).

## Argomenti

- [Rami della piattaforma Elastic Beanstalk Windows 2012 ritirati e compatibilità TLS 1.2](#page-310-0)
- [QuickStart: distribuzione di un'applicazione.NET Core su Windows su Elastic Beanstalk](#page-312-0)
- [Tutorial: distribuzione di un'applicazione ASP.NET Core con Elastic Beanstalk](#page-320-0)
- [Configurazione dell'ambiente di sviluppo .NET](#page-333-0)
- [Utilizzo della piattaforma .NET di Elastic Beanstalk](#page-334-0)
- [Aggiunta di un'istanza database Amazon RDS all'ambiente applicativo .NET](#page-348-0)
- [Il AWS Toolkit for Visual Studio](#page-351-0)
- [Migrazione dell'applicazione.NET in locale a Elastic Beanstalk](#page-386-0)

# <span id="page-310-0"></span>Rami della piattaforma Elastic Beanstalk Windows 2012 ritirati e compatibilità TLS 1.2

Questo argomento fornisce consigli se le applicazioni sono attualmente in esecuzione sui rami della piattaforma Windows Server 2012 R2 ritirati. Riguarda anche il supporto obsoleto per le versioni dei

protocolli TLS 1.0 e 1.1 sugli endpoint delle nostre API di AWS servizio e sui rami della piattaforma interessati.

## Ramificazioni della piattaforma Windows Server 2012 R2 ritirate

Elastic Beanstalk ha ritirato le filiali della piattaforma Windows Server 2012 R2 il [4 dicembre 2023 e](https://docs.aws.amazon.com/elasticbeanstalk/latest/relnotes/release-2023-12-04-windows-2012-retire.html)  [ha reso private le AMI](https://docs.aws.amazon.com/elasticbeanstalk/latest/relnotes/release-2023-12-04-windows-2012-retire.html) associate a tali piattaforme il 10 aprile 2024. Questa azione impedisce l'avvio di istanze negli ambienti Windows Server 2012 che utilizzano l'AMI Beanstalk predefinita.

Se disponi di ambienti in esecuzione su rami della piattaforma Windows ritirati, ti consigliamo di migrarli su una delle seguenti piattaforme Windows Server, che sono attuali e completamente supportate:

- Windows Server 2022 con IIS 10.0 versione 2.x
- Windows Server 2019 con IIS 10.0 versione 2.x

Per considerazioni complete sulla migrazione, consulta [Migrazione da versioni principali della](#page-339-0)  [piattaforma Windows Server.](#page-339-0)

Per informazioni sulla dichiarazione della piattaforma come obsolete, consulta [Policy di supporto per](#page-65-0)  [la piattaforma Elastic Beanstalk](#page-65-0).

### **a** Note

Se non riesci a migrare verso queste piattaforme completamente supportate, ti consigliamo di utilizzare AMI personalizzate create con le AMI Windows Server 2012 R2 o Windows Server 2012 R2 Core come immagine di base, se non l'hai già fatto. Per istruzioni dettagliate, vedi [Preservare l'accesso a una Amazon Machine Image \(AMI\) per una piattaforma ritirata.](#page-1185-0) Rivolgiti al [AWS Support Center](https://console.aws.amazon.com/support/home#/) se hai bisogno di accedere temporaneamente a un'AMI mentre esegui una di queste fasi di migrazione.

# Compatibilità con TLS 1.2

A partire dal 31 dicembre 2023, AWS ha iniziato a applicare completamente TLS 1.2 su tutti gli endpoint AWS API. Questa azione ha rimosso la possibilità di utilizzare le versioni TLS 1.0 e 1.1 con tutte le API. AWS Queste informazioni sono state originariamente comunicate il [28 giugno 2022.](https://aws.amazon.com/blogs/security/tls-1-2-required-for-aws-endpoints/) Per evitare il rischio di un impatto sulla disponibilità, aggiorna tutti gli ambienti che eseguono le versioni della piattaforma qui identificate a una versione più recente il prima possibile, se non l'hai già fatto.

## Impatto potenziale

Le versioni delle piattaforme Elastic Beanstalk che eseguono TLS v1.1 o precedenti ne risentono. Questa modifica influisce sulle azioni ambientali che includono, a titolo esemplificativo ma non esaustivo: distribuzioni di configurazione, distribuzione di applicazioni, scalabilità automatica, lancio di un nuovo ambiente, rotazione dei log, report sullo stato migliorati e pubblicazione dei log delle applicazioni nel bucket Amazon S3 associato alle tue applicazioni.

Versioni della piattaforma Windows interessate

Si consiglia ai clienti con ambienti Elastic Beanstalk sulle versioni della piattaforma riportate di seguito di aggiornare ciascuno degli ambienti corrispondenti alla versione della piattaforma Windows 2.8.3 o successiva, rilasciata il [18 febbraio 2022.](https://docs.aws.amazon.com/elasticbeanstalk/latest/relnotes/release-2022-02-18-windows.html)

• Windows Server 2019: versione della piattaforma 2.8.2 o versioni precedenti

Si consiglia ai clienti con ambienti Elastic Beanstalk sulle versioni della piattaforma riportate di seguito di aggiornare ciascuno degli ambienti corrispondenti alla versione della piattaforma Windows 2.10.7 o successiva, rilasciata il [28 dicembre 2022.](https://docs.aws.amazon.com/elasticbeanstalk/latest/relnotes/release-2022-12-28-windows.html)

- Windows Server 2016: versione della piattaforma 2.10.6 o versioni precedenti
- [Windows Server 2012: tutte le versioni della piattaforma; questa piattaforma è stata ritirata il 4](https://docs.aws.amazon.com/elasticbeanstalk/latest/relnotes/release-2023-12-04-windows-2012-retire.html) [dicembre 2023](https://docs.aws.amazon.com/elasticbeanstalk/latest/relnotes/release-2023-12-04-windows-2012-retire.html)
- Windows Server 2008: tutte le versioni della piattaforma; questa piattaforma è stata ritirata [il 28](https://docs.aws.amazon.com/elasticbeanstalk/latest/relnotes/release-2019-10-28-windows.html)  [ottobre 2019](https://docs.aws.amazon.com/elasticbeanstalk/latest/relnotes/release-2019-10-28-windows.html)

Per un elenco delle versioni della piattaforma di Windows Server più recenti e supportate, consulta la pagina [Piattaforme supportate](https://docs.aws.amazon.com/elasticbeanstalk/latest/platforms/platforms-supported.html#platforms-supported.net) nella guida Piattaforme AWS Elastic Beanstalk .

Per dettagli e procedure consigliate sull'aggiornamento dell'ambiente, consulta [Aggiornamento della](#page-751-0)  [versione della piattaforma dell'ambiente Elastic Beanstalk.](#page-751-0)

# <span id="page-312-0"></span>QuickStart: distribuzione di un'applicazione.NET Core su Windows su Elastic Beanstalk

Questo QuickStart tutorial illustra il processo di creazione di un'applicazione.NET Core su Windows e la sua distribuzione in un ambiente. AWS Elastic Beanstalk

## **a** Note

Questo QuickStart tutorial è destinato a scopi dimostrativi. Non utilizzate l'applicazione creata in questo tutorial per il traffico di produzione.

## **Sections**

- [Il tuo AWS account](#page-313-0)
- [Prerequisiti](#page-315-0)
- [Passaggio 1: Creare un'applicazione.NET Core per Windows](#page-316-0)
- [Passaggio 2: Esegui l'applicazione localmente](#page-316-1)
- [Passaggio 3: distribuire l'applicazione.NET Core su Windows con l'EB CLI](#page-317-0)
- [Fase 4: Esegui l'applicazione su Elastic Beanstalk](#page-318-0)
- [Fase 5: rimozione](#page-113-0)
- [AWS risorse per la tua applicazione](#page-319-0)
- [Passaggi successivi](#page-319-1)
- [Esegui la distribuzione con la console Elastic Beanstalk](#page-320-1)

# <span id="page-313-0"></span>Il tuo AWS account

Se non sei già AWS cliente, devi creare un AWS account. La registrazione ti consente di accedere a Elastic Beanstalk AWS e ad altri servizi di cui hai bisogno.

Se hai già un AWS account, puoi passare a. [Prerequisiti](#page-315-0)

Crea un AWS account

Registrati per un Account AWS

Se non ne hai uno Account AWS, completa i seguenti passaggi per crearne uno.

Per iscriverti a un Account AWS

- 1. Apri la pagina all'indirizzo [https://portal.aws.amazon.com/billing/signup.](https://portal.aws.amazon.com/billing/signup)
- 2. Segui le istruzioni online.

Nel corso della procedura di registrazione riceverai una telefonata, durante la quale sarà necessario inserire un codice di verifica attraverso la tastiera del telefono.

Quando ti iscrivi a un Account AWS, Utente root dell'account AWSviene creato un. L'utente root dispone dell'accesso a tutte le risorse e tutti i Servizi AWS nell'account. Come procedura consigliata in materia di sicurezza, assegnate l'accesso amministrativo a un utente e utilizzate solo l'utente root per eseguire [attività che richiedono l'accesso da parte dell'utente root](https://docs.aws.amazon.com/accounts/latest/reference/root-user-tasks.html).

AWS ti invia un'e-mail di conferma dopo il completamento della procedura di registrazione. È possibile visualizzare l'attività corrente dell'account e gestire l'account in qualsiasi momento accedendo all'indirizzo <https://aws.amazon.com/> e selezionando Il mio account.

Crea un utente con accesso amministrativo

Dopo esserti registrato Account AWS, proteggi Utente root dell'account AWS AWS IAM Identity Center, abilita e crea un utente amministrativo in modo da non utilizzare l'utente root per le attività quotidiane.

Proteggi i tuoi Utente root dell'account AWS

1. Accedi [AWS Management Console](https://console.aws.amazon.com/)come proprietario dell'account scegliendo Utente root e inserendo il tuo indirizzo Account AWS email. Nella pagina successiva, inserisci la password.

Per informazioni sull'accesso utilizzando un utente root, consulta la pagina [Signing in as the root](https://docs.aws.amazon.com/signin/latest/userguide/console-sign-in-tutorials.html#introduction-to-root-user-sign-in-tutorial)  [user](https://docs.aws.amazon.com/signin/latest/userguide/console-sign-in-tutorials.html#introduction-to-root-user-sign-in-tutorial) della Guida per l'utente di Accedi ad AWS .

2. Abilita l'autenticazione a più fattori (MFA) per l'utente root.

Per istruzioni, consulta [Abilitare un dispositivo MFA virtuale per l'utente Account AWS root](https://docs.aws.amazon.com/IAM/latest/UserGuide/enable-virt-mfa-for-root.html) [\(console\)](https://docs.aws.amazon.com/IAM/latest/UserGuide/enable-virt-mfa-for-root.html) nella Guida per l'utente IAM.

Crea un utente con accesso amministrativo

1. Abilita Centro identità IAM.

Per istruzioni, consulta [Abilitazione di AWS IAM Identity Center](https://docs.aws.amazon.com/singlesignon/latest/userguide/get-set-up-for-idc.html) nella Guida per l'utente di AWS IAM Identity Center .

2. In IAM Identity Center, concedi l'accesso amministrativo a un utente.

Per un tutorial sull'utilizzo di IAM Identity Center directory come fonte di identità, consulta [Configurare l'accesso utente con le impostazioni predefinite IAM Identity Center directory](https://docs.aws.amazon.com/singlesignon/latest/userguide/quick-start-default-idc.html) nella Guida per l'AWS IAM Identity Center utente.

Accedi come utente con accesso amministrativo

• Per accedere con l'utente IAM Identity Center, utilizza l'URL di accesso che è stato inviato al tuo indirizzo e-mail quando hai creato l'utente IAM Identity Center.

Per informazioni sull'accesso utilizzando un utente IAM Identity Center, consulta [AWS Accedere](https://docs.aws.amazon.com/signin/latest/userguide/iam-id-center-sign-in-tutorial.html) [al portale di accesso](https://docs.aws.amazon.com/signin/latest/userguide/iam-id-center-sign-in-tutorial.html) nella Guida per l'Accedi ad AWS utente.

## Assegna l'accesso ad altri utenti

1. In IAM Identity Center, crea un set di autorizzazioni che segua la migliore pratica di applicazione delle autorizzazioni con privilegi minimi.

Per istruzioni, consulta [Creare un set di autorizzazioni](https://docs.aws.amazon.com/singlesignon/latest/userguide/get-started-create-a-permission-set.html) nella Guida per l'utente.AWS IAM Identity **Center** 

2. Assegna gli utenti a un gruppo, quindi assegna l'accesso Single Sign-On al gruppo.

Per istruzioni, consulta [Aggiungere gruppi](https://docs.aws.amazon.com/singlesignon/latest/userguide/addgroups.html) nella Guida per l'utente.AWS IAM Identity Center

# <span id="page-315-0"></span>**Prerequisiti**

Per seguire le procedure in questa guida, devi usare un terminale a riga di comando o una shell per eseguire i comandi. I comandi vengono visualizzati in elenchi preceduti da un simbolo di prompt (>) e dal nome della directory corrente, se appropriato.

```
C:\eb-project> this is a command
this is output
```
## CLI EB

Questo tutorial utilizza l'interfaccia a riga di comando di Elastic Beanstalk (CLI EB). Per istruzioni dettagliate su come configurare e utilizzare la CLI EB, consulta [Installa l'interfaccia a riga di comando](#page-1520-0) [EB](#page-1520-0) e [Configurazione dell'interfaccia a riga di comando EB.](#page-1532-0)

#### .NET Core su Windows

Se non hai installato .NET SDK sul tuo computer locale, puoi installarlo seguendo il link [Download.NET](https://dotnet.microsoft.com/en-us/download) sul sito Web della [documentazione .NET.](https://learn.microsoft.com/en-us/dotnet/)

Verifica l'installazione di.NET SDK eseguendo il comando seguente.

C:\> **dotnet --info**

<span id="page-316-0"></span>Passaggio 1: Creare un'applicazione.NET Core per Windows

Crea una directory di progetto.

C:\> **mkdir eb-dotnetcore** C:\> **cd eb-dotnetcore**

Quindi, crea un esempio di applicazione di servizio web Hello World RESTful eseguendo i seguenti comandi.

C:\eb-dotnetcore> **dotnet new web --name HelloElasticBeanstalk** C:\eb-dotnetcore> **cd HelloElasticBeanstalk**

<span id="page-316-1"></span>Passaggio 2: Esegui l'applicazione localmente

Esegui il comando seguente per eseguire l'applicazione localmente.

C:\eb-dotnetcore\HelloElasticBeasntalk> **dotnet run**

L'output dovrebbe assomigliare al testo seguente.

info: Microsoft.Hosting.Lifetime[14] Now listening on: https://localhost:7222 info: Microsoft.Hosting.Lifetime[14] Now listening on: http://localhost:5228 info: Microsoft.Hosting.Lifetime[0] Application started. Press Ctrl+C to shut down. info: Microsoft.Hosting.Lifetime[0] Hosting environment: Development info: Microsoft.Hosting.Lifetime[0]

Content root path: C:\Users\Administrator\eb-dotnetcore\HelloElasticBeanstalk

### **a** Note

Il dotnet comando seleziona una porta a caso quando si esegue l'applicazione localmente. In questo esempio la porta è 5228. Quando distribuisci l'applicazione nell'ambiente Elastic Beanstalk, l'applicazione verrà eseguita sulla porta 5000.

Inserisci l'indirizzo URL http://localhost:*port* nel tuo browser web. Per questo esempio specifico, il comando èhttp://localhost:5228. Il browser web dovrebbe visualizzare «Hello World!».

```
Passaggio 3: distribuire l'applicazione.NET Core su Windows con l'EB CLI
```
Esegui i seguenti comandi per creare un ambiente Elastic Beanstalk per questa applicazione.

Per creare un ambiente e distribuire l'applicazione.NET Core su Windows

1. Esegui i seguenti comandi nella HelloElasticBeanstalk directory per pubblicare e comprimere l'applicazione.

```
C:\eb-dotnetcore\HelloElasticBeasntalk> dotnet publish -o site
C:\eb-dotnetcore\HelloElasticBeasntalk> cd site
C:\eb-dotnetcore\HelloElasticBeasntalk\site> Compress-Archive -Path * -
DestinationPath ../site.zip
C:\eb-dotnetcore\HelloElasticBeasntalk\site> cd ..
```
2. Crea un nuovo file nel file HelloElasticBeanstalk chiamato aws-windows-deploymentmanifest.json con il seguente contenuto:

```
{ 
     "manifestVersion": 1, 
     "deployments": { 
          "aspNetCoreWeb": [ 
          { 
               "name": "test-dotnet-core", 
               "parameters": { 
                   "appBundle": "site.zip", 
                   "iisPath": "/",
```
}

```
 "iisWebSite": "Default Web Site" 
 } 
        } 
        ] 
    }
```
3. Inizializza il repository della CLI EB con il comando eb init.

```
C:\eb-dotnetcore\HelloElasticBeasntalk> eb init -p iis dotnet-windows-server-
tutorial --region us-east-2
```
Questo comando crea un'applicazione denominata dotnet-windows-server-tutorial e configura l'archivio locale per creare ambienti con l'ultima versione della piattaforma server Windows.

4. Crea un ambiente e distribuisci in esso l'applicazione con eb create: Elastic Beanstalk crea automaticamente un file zip per l'applicazione e lo avvia sulla porta 5000.

C:\eb-dotnetcore\HelloElasticBeasntalk> **eb create dotnet-windows-server-env**

Elastic Beanstalk impiega circa cinque minuti per creare l'ambiente.

## <span id="page-318-0"></span>Fase 4: Esegui l'applicazione su Elastic Beanstalk

Una volta completato il processo di creazione dell'ambiente, apri il sito Web con. eb open

C:\eb-dotnetcore\HelloElasticBeasntalk> **eb open**

Complimenti! Hai distribuito un'applicazione.NET Core su Windows con Elastic Beanstalk! Si aprirà una finestra del browser che utilizza il nome di dominio creato per l'applicazione.

## Fase 5: rimozione

Puoi chiudere il tuo ambiente quando finisci di lavorare con l'applicazione. Elastic Beanstalk AWS interrompe tutte le risorse associate all'ambiente.

Per terminare l'ambiente Elastic Beanstalk con l'EB CLI, esegui il comando seguente.

```
C:\eb-dotnetcore\HelloElasticBeasntalk> eb terminate
```
# <span id="page-319-0"></span>AWS risorse per la tua applicazione

Hai appena creato un'applicazione a istanza singola. Funge da semplice applicazione di esempio con una singola istanza EC2, quindi non richiede il bilanciamento del carico o la scalabilità automatica. Per le applicazioni a istanza singola Elastic Beanstalk crea le seguenti risorse: AWS

• Istanza EC2: una macchina virtuale di Amazon EC2 configurata per eseguire applicazioni Web sulla piattaforma selezionata.

Ogni piattaforma esegue un insieme diverso di software, file di configurazione e script per supportare una versione della lingua, un framework, un container Web specifici o una determinata combinazione di tutti questi elementi. La maggior parte delle piattaforme utilizza Apache o nginx come proxy inverso che elabora il traffico web su cui viene eseguita l'app Web, inoltra le richieste all'app, fornisce asset statici e genera log degli accessi e di errore.

- Gruppo di sicurezza istanze: un gruppo di sicurezza di Amazon EC2 configurato per abilitare il traffico in entrata sulla porta 80. Questa risorsa consente al traffico TTP proveniente dal load balancer di raggiungere l'istanza EC2 in esecuzione sull'app Web. Per impostazione predefinita, il traffico non è consentito su altre porte.
- Bucket Amazon S3: posizione di storage per il codice sorgente, i log e altri artefatti creati quando si utilizza Elastic Beanstalk.
- CloudWatch Allarmi Amazon: due CloudWatch allarmi che monitorano il carico sulle istanze nel tuo ambiente e vengono attivati se il carico è troppo alto o troppo basso. Quando viene attivato un allarme, il gruppo Auto Scaling aumenta o diminuisce di conseguenza.
- AWS CloudFormation stack: Elastic AWS CloudFormation Beanstalk utilizza per avviare le risorse nell'ambiente e propagare le modifiche alla configurazione. Le risorse sono definite in un modello, visualizzabile nella [console AWS CloudFormation](https://console.aws.amazon.com/cloudformation).
- Nome dominio: un nome di dominio che esegue l'instradamento all'applicazione Web utilizzando il formato *sottodominio*.*regione*.elasticbeanstalk.com.

Elastic Beanstalk gestisce tutte queste risorse. Quando arresti l'ambiente, Elastic Beanstalk termina tutte le risorse che contiene.

# <span id="page-319-1"></span>Passaggi successivi

Quando disponi di un'applicazione in esecuzione in un ambiente, puoi distribuire una nuova versione dell'applicazione o un'applicazione diversa in qualsiasi momento. La distribuzione di una nuova versione dell'applicazione è molto veloce perché non richiede il provisioning o il riavvio delle istanze

EC2. Puoi anche esplorare il tuo nuovo ambiente utilizzando la console Elastic Beanstalk. Per i passaggi dettagliati, consulta [Esplora il tuo ambiente](#page-26-0) nel capitolo Guida introduttiva di questa guida.

Dopo aver distribuito una o due applicazioni di esempio e essere pronti per iniziare a sviluppare ed eseguire localmente .NET Core su applicazioni Windows, vedi [Configurazione dell'ambiente di](#page-333-0)  [sviluppo .NET](#page-333-0)

<span id="page-320-1"></span>Esegui la distribuzione con la console Elastic Beanstalk

Puoi anche utilizzare la console Elastic Beanstalk per avviare l'applicazione di esempio. Per i passaggi dettagliati, consulta [Creare un'applicazione di esempio](#page-20-0) nel capitolo Guida introduttiva di questa guida.

# <span id="page-320-0"></span>Tutorial: distribuzione di un'applicazione ASP.NET Core con Elastic **Beanstalk**

In questo tutorial, illustrerai il processo di creazione di una nuova applicazione ASP.NET Core e della sua distribuzione su. AWS Elastic Beanstalk

Innanzitutto, userai lo strumento a riga di comando dotnet dell'SDK .NET Core per generare un'applicazione .NET Core a riga di comando di base, installare dipendenze, compilare codice ed eseguire applicazioni in locale. Successivamente, creerai la classe Program.cs predefinita e aggiungerai una classe Startup.cs ASP.NET e i file di configurazione per creare un'applicazione che gestisce le richieste HTTP con ASP.NET e IIS.

Infine, Elastic Beanstalk utilizzerà un [manifest di distribuzione](#page-340-0) per configurare le distribuzioni di applicazioni .NET Core, applicazioni personalizzate e più applicazioni .NET Core o MSBuild su un unico server. Per distribuire un'applicazione .NET Core in un ambiente Windows Server, puoi aggiungere l'archivio del sito a un bundle di origine dell'applicazione con un manifesto di distribuzione. Il comando dotnet publish genera classi compilate e dipendenze che puoi inserire in un bundle con un file web.config per creare un archivio del sito. Il manifest di distribuzione indica a Elastic Beanstalk il percorso in cui il sito deve essere eseguito e può essere utilizzato per configurare i pool di applicazioni ed eseguire più applicazioni in percorsi diversi.

[Il codice sorgente è disponibile qui: .zip dotnet-core-windows-tutorial](samples/dotnet-core-windows-tutorial.zip)

**Sections** 

- [Prerequisiti](#page-321-0)
- [Generazione di un progetto .NET Core](#page-322-0)
- [Avvio di un ambiente Elastic Beanstalk](#page-323-0)
- [Aggiornamento del codice sorgente](#page-324-0)
- [Distribuzione dell'applicazione](#page-329-0)
- [Pulizia](#page-332-0)
- [Fasi successive](#page-332-1)

## <span id="page-321-0"></span>**Prerequisiti**

Questo tutorial utilizza l'SDK .NET Core per generare un'applicazione .NET Core di base, eseguirla in locale e creare un pacchetto distribuibile.

### Requisiti

• .NET Core (x64) 1.0.1, 2.0.0 o successiva

Per installare l'SDK .NET Core

- 1. Scarica il programma di installazione da [microsoft.com/net/core.](https://www.microsoft.com/net/core#windows) Scegli Windows. Seleziona Download .NET SDK (Scarica SDK .NET Core).
- 2. Esegui il programma di installazione e segui le istruzioni.

Questo tutorial utilizza una utility ZIP della riga di comando per creare un bundle di origine che puoi distribuire su Elastic Beanstalk. Per utilizzare il comando zip in Windows, puoi installare UnxUtils, una piccola raccolta di efficaci utilità a riga di comando, ad esempio zip e ls. In alternativa, puoi [utilizzare Windows Explorer](#page-648-0) o qualsiasi altra utility ZIP per creare archivi di bundle di origine.

Per installare UnxUtils

- 1. Scarica [UnxUtils](https://sourceforge.net/projects/unxutils/).
- 2. Estrai l'archivio in una directory locale. Ad esempio, C:\Program Files (x86).
- 3. Aggiungi il percorso ai file binari della tua variabile utente Windows PATH. Ad esempio, C: \Program Files (x86)\UnxUtils\usr\local\wbin.
	- a. Premi il tasto Windows, quindi digita **environment variables**.
	- b. Seleziona Edit environment variables for your account (Modifica variabili di ambiente per l'account).
- c. Seleziona PATH (PERCORSO), quindi Edit (Modifica).
- d. Aggiungi percorsi nel campo Variable value (Valore variabile), separati da punto e virgola. Ad esempio: *C:\item1\path***;***C:\item2\path*
- e. Fai doppio clic su OK per applicare le nuove impostazioni.
- f. Chiudi tutte le finestre del prompt dei comandi in esecuzione, quindi riapri una finestra del prompt dei comandi.
- 4. Apri una nuova finestra del prompt dei comandi ed esegui il comando zip per verificare se funziona.

```
> zip -h
Copyright (C) 1990-1999 Info-ZIP
Type 'zip "-L"' for software license.
...
```
# <span id="page-322-0"></span>Generazione di un progetto .NET Core

Puoi utilizzare lo strumento a riga di comando dotnet per generare un nuovo progetto .NET Core C # ed eseguirlo in locale. L'impostazione predefinita dell'applicazione .NET Core è una utilità a riga di comando che stampa Hello World! prima di chiudersi.

Per generare un nuovo progetto .NET Core

1. Apri una nuova finestra del prompt dei comandi e passa alla cartella utente.

> **cd %USERPROFILE%**

2. Usa il comando dotnet new per generare un nuovo progetto .NET Core.

```
C:\Users\username> dotnet new console -o dotnet-core-tutorial
Content generation time: 65.0152 ms
The template "Console Application" created successfully.
C:\Users\username> cd dotnet-core-tutorial
```
3. Usa il comando dotnet restore per installare le dipendenze.

```
C:\Users\username\dotnet-core-tutorial> dotnet restore
Restoring packages for C:\Users\username\dotnet-core-tutorial\dotnet-core-
tutorial.csproj...
```
Generating MSBuild file C:\Users\username\dotnet-core-tutorial\obj\dotnet-coretutorial.csproj.nuget.g.props. Generating MSBuild file C:\Users\username\dotnet-core-tutorial\obj\dotnet-coretutorial.csproj.nuget.g.targets. Writing lock file to disk. Path: C:\Users\username\dotnet-core-tutorial\obj \project.assets.json Restore completed in 1.25 sec for C:\Users\username\dotnet-core-tutorial\dotnetcore-tutorial.csproj. NuGet Config files used: C:\Users\username\AppData\Roaming\NuGet\NuGet.Config C:\Program Files (x86)\NuGet\Config\Microsoft.VisualStudio.Offline.config Feeds used: https://api.nuget.org/v3/index.json C:\Program Files (x86)\Microsoft SDKs\NuGetPackages\

4. Usa il comando dotnet run per creare ed eseguire l'applicazione in locale.

```
C:\Users\username\dotnet-core-tutorial> dotnet run
Hello World!
```
## <span id="page-323-0"></span>Avvio di un ambiente Elastic Beanstalk

Usa la console Elastic Beanstalk per avviare un ambiente Elastic Beanstalk. In questo esempio, verrà avviato con una piattaforma .NET. Dopo avere avviato e configurato l'ambiente, puoi distribuire nuovo codice sorgente in qualsiasi momento.

Per avviare un ambiente (console)

- 1. [Apri la console Elastic Beanstalk utilizzando questo link preconfigurato:](https://console.aws.amazon.com/elasticbeanstalk/home#/newApplication?applicationName=tutorials&environmentType=LoadBalanced) [console.aws.amazon.com/elasticbeanstalk/home#/ newApplication?applicationname=tutorials](https://console.aws.amazon.com/elasticbeanstalk/home#/newApplication?applicationName=tutorials&environmentType=LoadBalanced) [&EnvironmentType= LoadBalanced](https://console.aws.amazon.com/elasticbeanstalk/home#/newApplication?applicationName=tutorials&environmentType=LoadBalanced)
- 2. Per Platform (Piattaforma), selezionare il ramo della piattaforma e la piattaforma che corrispondono al linguaggio utilizzato dall'applicazione.
- 3. In Application code (Codice applicazione), scegli Sample application (Applicazione di esempio).
- 4. Selezionare Review and launch (Controlla e avvia).
- 5. Verificare le opzioni disponibili. Scegliere l'opzione disponibile che si desidera utilizzare e, quando si è pronti, scegliere Create app (Crea app).
Per la creazione dell'ambiente sono necessari circa 10 minuti, durante i quali puoi aggiornare il tuo codice sorgente.

Aggiornamento del codice sorgente

Modifica l'applicazione predefinita con un'applicazione Web che utilizza ASP.NET e IIS.

- ASP.NET è il framework del sito Web per .NET.
- IIS è il server Web che esegue l'applicazione sulle istanze Amazon EC2 nell'ambiente Elastic Beanstalk.

Gli esempi di codice sorgente da seguire [dotnet-core-tutorial-sourcesono disponibili qui: .zip](samples/dotnet-core-tutorial-source.zip)

#### **a** Note

La seguente procedura mostra come convertire il codice del progetto in un'applicazione Web. Per semplificare il processo, puoi generare il progetto come applicazione Web sin dall'inizio. Nella sezione precedente [Generazione di un progetto .NET Core,](#page-322-0) modifica il comando dotnet new della fase con il comando seguente.

C:\Users\username> **dotnet new web -o dotnet-core-tutorial -n WindowsSampleApp**

Per aggiungere il supporto ASP.NET e IIS al codice

1. Copia Program.cs nella directory dell'applicazione per eseguirlo come generatore di hosting Web.

Example c:\users\username\dotnet-core-tutorial\ Program.cs

```
namespace Microsoft.AspNetCore.Hosting;
using WindowsSampleApp;
public static class Program
{ 
     public static void Main(string[] args) 
    \{ CreateWebHostBuilder(args).Build().Run(); 
     }
```

```
 public static IWebHostBuilder CreateWebHostBuilder(string[] args) => 
     WebHost.CreateDefaultBuilder(args).UseStartup<Startup>();
```
}

2. Aggiungi Startup.cs per eseguire un sito Web ASP.NET.

Example c:\users\username\dotnet-core-tutorial\ Startup.cs

```
namespace WindowsSampleApp
{ 
     public class Startup 
     { 
         public void Configure(IApplicationBuilder app) 
          { 
              app.UseRouting(); 
              app.UseEndpoints(endpoints => 
\{\hspace{.1cm} \} endpoints.MapGet("/", () => "Hello World from Elastic Beanstalk"); 
              }); 
         } 
     }
}
```
3. Aggiungi WindowsSampleApp.csproj che include il middleware IIS e il file web.config dall'output di dotnet publish.

#### **a** Note

L'esempio seguente è stato sviluppato utilizzando .NET Core Runtime 2.2.1. Potrebbe essere necessario modificare il TargetFramework o i valori di attributo di Version negli elementi PackageReference in modo che ci sia corrispondenza con la versione di .NET Core Runtime in uso nei progetti personalizzati.

Example c:\users\username\dotnet-core-tutorial\ WindowsSampleApp .csproj

```
<Project Sdk="Microsoft.NET.Sdk.Web"> 
   <PropertyGroup> 
     <TargetFramework>net6.0</TargetFramework> 
     <RollForward>LatestMajor</RollForward> 
     <Nullable>enable</Nullable>
```

```
 <ImplicitUsings>enable</ImplicitUsings> 
     <RootNamespace>WindowsSampleApp</RootNamespace> 
   </PropertyGroup>
</Project>
```
Successivamente, installa le nuove dipendenze ed esegui il sito Web ASP.NET in locale.

Per eseguire il sito Web in locale

- 1. Usa il comando dotnet restore per installare le dipendenze.
- 2. Usa il comando dotnet run per creare ed eseguire l'app in locale.
- 3. Apri [localhost:5000](http://localhost:5000) per visualizzare il sito.

Per eseguire l'applicazione su un server Web, è necessario creare un bundle con il codice sorgente compilato e un file di configurazione web.config e le dipendenze di runtime. Lo strumento dotnet offre un comando publish che raccoglie questi file in una directory in base alla configurazione specificata in dotnet-core-tutorial.csproj.

Per creare il sito Web

• Usa il comando dotnet publish per l'output del codice compilato e delle dipendenze in una cartella denominata site.

C:\users\username\dotnet-core-tutorial> **dotnet publish -o site**

Per distribuire l'applicazione in Elastic Beanstalk, crea un bundle con l'archivio del sito e un [manifest](#page-340-0) [di distribuzione](#page-340-0). Ciò indica a Elastic Beanstalk come eseguirlo.

Per creare un bundle di origine

1. Aggiungi i file della cartella del sito a un archivio ZIP.

## **a** Note

Se si utilizza un'utilità ZIP diversa, assicurarsi di aggiungere tutti i file alla cartella principale dell'archivio ZIP risultante. Ciò è necessario per una corretta distribuzione dell'applicazione nell'ambiente Elastic Beanstalk in uso.

```
C:\users\username\dotnet-core-tutorial> cd site
C:\users\username\dotnet-core-tutorial\site> zip ../site.zip *
   adding: dotnet-core-tutorial.deps.json (164 bytes security) (deflated 84%) 
   adding: dotnet-core-tutorial.dll (164 bytes security) (deflated 59%) 
   adding: dotnet-core-tutorial.pdb (164 bytes security) (deflated 28%) 
   adding: dotnet-core-tutorial.runtimeconfig.json (164 bytes security) (deflated 
 26%) 
  adding: Microsoft.AspNetCore.Authentication.Abstractions.dll (164 bytes security) 
  (deflated 49%) 
  adding: Microsoft.AspNetCore.Authentication.Core.dll (164 bytes security) 
  (deflated 57%) 
   adding: Microsoft.AspNetCore.Connections.Abstractions.dll (164 bytes security) 
  (deflated 51%) 
   adding: Microsoft.AspNetCore.Hosting.Abstractions.dll (164 bytes security) 
  (deflated 49%) 
   adding: Microsoft.AspNetCore.Hosting.dll (164 bytes security) (deflated 60%) 
  adding: Microsoft.AspNetCore.Hosting.Server.Abstractions.dll (164 bytes security) 
  (deflated 44%) 
  adding: Microsoft.AspNetCore.Http.Abstractions.dll (164 bytes security) (deflated 
 54%) 
   adding: Microsoft.AspNetCore.Http.dll (164 bytes security) (deflated 55%) 
  adding: Microsoft.AspNetCore.Http.Extensions.dll (164 bytes security) (deflated 
 50%) 
  adding: Microsoft.AspNetCore.Http.Features.dll (164 bytes security) (deflated 
 50%) 
  adding: Microsoft.AspNetCore.HttpOverrides.dll (164 bytes security) (deflated 
 49%) 
   adding: Microsoft.AspNetCore.Server.IISIntegration.dll (164 bytes security) 
  (deflated 46%) 
  adding: Microsoft.AspNetCore.Server.Kestrel.Core.dll (164 bytes security) 
  (deflated 63%) 
  adding: Microsoft.AspNetCore.Server.Kestrel.dll (164 bytes security) (deflated 
 46%)
```
 adding: Microsoft.AspNetCore.Server.Kestrel.Https.dll (164 bytes security) (deflated 44%) adding: Microsoft.AspNetCore.Server.Kestrel.Transport.Abstractions.dll (164 bytes security) (deflated 56%) adding: Microsoft.AspNetCore.Server.Kestrel.Transport.Sockets.dll (164 bytes security) (deflated 51%) adding: Microsoft.AspNetCore.WebUtilities.dll (164 bytes security) (deflated 55%) adding: Microsoft.Extensions.Configuration.Abstractions.dll (164 bytes security) (deflated 48%) adding: Microsoft.Extensions.Configuration.Binder.dll (164 bytes security) (deflated 47%) adding: Microsoft.Extensions.Configuration.dll (164 bytes security) (deflated 46%) adding: Microsoft.Extensions.Configuration.EnvironmentVariables.dll (164 bytes security) (deflated 46%) adding: Microsoft.Extensions.Configuration.FileExtensions.dll (164 bytes security) (deflated 47%) adding: Microsoft.Extensions.DependencyInjection.Abstractions.dll (164 bytes security) (deflated 54%) adding: Microsoft.Extensions.DependencyInjection.dll (164 bytes security) (deflated 53%) adding: Microsoft.Extensions.FileProviders.Abstractions.dll (164 bytes security) (deflated 46%) adding: Microsoft.Extensions.FileProviders.Physical.dll (164 bytes security) (deflated 47%) adding: Microsoft.Extensions.FileSystemGlobbing.dll (164 bytes security) (deflated 49%) adding: Microsoft.Extensions.Hosting.Abstractions.dll (164 bytes security) (deflated 47%) adding: Microsoft.Extensions.Logging.Abstractions.dll (164 bytes security) (deflated 54%) adding: Microsoft.Extensions.Logging.dll (164 bytes security) (deflated 48%) adding: Microsoft.Extensions.ObjectPool.dll (164 bytes security) (deflated 45%) adding: Microsoft.Extensions.Options.dll (164 bytes security) (deflated 53%) adding: Microsoft.Extensions.Primitives.dll (164 bytes security) (deflated 50%) adding: Microsoft.Net.Http.Headers.dll (164 bytes security) (deflated 53%) adding: System.IO.Pipelines.dll (164 bytes security) (deflated 50%) adding: System.Runtime.CompilerServices.Unsafe.dll (164 bytes security) (deflated 43%) adding: System.Text.Encodings.Web.dll (164 bytes security) (deflated 57%) adding: web.config (164 bytes security) (deflated 39%) C:\users\username\dotnet-core-tutorial\site> **cd ../**

2. Aggiungi un manifesto di distribuzione che punta all'archivio del sito.

Example c:\users\username\\ .json dotnet-core-tutorial aws-windows-deployment-manifest

```
{ 
     "manifestVersion": 1, 
     "deployments": { 
          "aspNetCoreWeb": [ 
          { 
              "name": "test-dotnet-core", 
              "parameters": { 
                  "appBundle": "site.zip",
                  "iisPath": "/", 
                   "iisWebSite": "Default Web Site" 
 } 
         } 
         ] 
     }
}
```
3. Usa il comando zip per creare un bundle di origine denominato dotnet-coretutorial.zip.

```
C:\users\username\dotnet-core-tutorial> zip dotnet-core-tutorial.zip site.zip aws-
windows-deployment-manifest.json
   adding: site.zip (164 bytes security) (stored 0%) 
   adding: aws-windows-deployment-manifest.json (164 bytes security) (deflated 50%)
```
## Distribuzione dell'applicazione

Puoi distribuire il bundle sorgente nell'ambiente Elastic Beanstalk creato.

[Puoi scaricare il pacchetto sorgente qui: .zip dotnet-core-tutorial-bundle](samples/dotnet-core-tutorial-bundle.zip)

Per distribuire un bundle di origine

- 1. Apri la console [Elastic Beanstalk](https://console.aws.amazon.com/elasticbeanstalk) e, nell'elenco Regioni, seleziona la tua. Regione AWS
- 2. Nel pannello di navigazione selezionare Environments (Ambienti), quindi selezionare il nome dell'ambiente dall'elenco.

#### **a** Note

Se si dispone di molti ambienti, utilizzare la barra di ricerca per filtrare l'elenco degli ambienti.

- 3. Nella pagina della panoramica dell'ambiente scegliere Upload and deploy (Carica e distribuisci).
- 4. Utilizzare la finestra di dialogo su schermo per caricare il bundle di origine.
- 5. Selezionare Deploy (Distribuisci).
- 6. Al termine della distribuzione, è possibile scegliere l'URL del sito per aprire il sito Web in una nuova scheda.

L'applicazione si limita a scrivere Hello from ASP.NET Core! nella risposta.

Hello from ASP.NET Core

L'avvio di un ambiente crea le risorse seguenti:

• Istanza EC2: una macchina virtuale Amazon Elastic Compute Cloud (Amazon EC2) configurata per l'esecuzione di app Web sulla piattaforma scelta.

Ogni piattaforma esegue un insieme specifico di software, file di configurazione e script per supportare una versione della lingua, un framework, un container Web specifici o una determinata combinazione di essi. La maggior parte delle piattaforme utilizza Apache o NGINX come proxy inverso su cui viene eseguita l'app Web, inoltra le richieste all'app, fornisce asset statici e genera log degli accessi e di errore.

- Gruppo di sicurezza istanze: un gruppo di sicurezza di Amazon EC2 configurato per abilitare il traffico in entrata sulla porta 80. Questa risorsa consente al traffico TTP proveniente dal sistema di bilanciamento del carico di raggiungere l'istanza EC2 in esecuzione sull'app Web. Per impostazione predefinita, il traffico non è consentito su altre porte.
- Sistema di bilanciamento del carico: un sistema di bilanciamento del carico Elastic Load Balancing configurato per distribuire richieste alle istanze in esecuzione sull'applicazione. Un sistema di bilanciamento del carico inoltre elimina la necessità di esporre le proprie istanze direttamente in Internet.
- Gruppo di sicurezza del sistema di bilanciamento del carico: un gruppo di sicurezza di Amazon EC2 configurato per abilitare il traffico in entrata sulla porta 80. Questa risorsa HTTP consente

al traffico proveniente da Internet di raggiungere il sistema di bilanciamento del carico. Per impostazione predefinita, il traffico non è consentito su altre porte.

- Gruppo Auto Scaling: un gruppo Auto Scaling configurato per sostituire un'istanza se viene terminata o diventa non disponibile.
- Bucket Amazon S3: posizione di storage per il codice sorgente, i log e altri artefatti creati quando si utilizza Elastic Beanstalk.
- CloudWatch Allarmi Amazon: due CloudWatch allarmi che monitorano il carico sulle istanze nel tuo ambiente e che vengono attivati se il carico è troppo alto o troppo basso. Quando viene attivato un allarme, il gruppo Auto Scaling aumenta o diminuisce di conseguenza.
- AWS CloudFormation stack: Elastic AWS CloudFormation Beanstalk utilizza per avviare le risorse nell'ambiente e propagare le modifiche alla configurazione. Le risorse sono definite in un modello, visualizzabile nella [console AWS CloudFormation](https://console.aws.amazon.com/cloudformation).
- Nome dominio: un nome di dominio che esegue l'instradamento all'applicazione Web utilizzando il formato *sottodominio*.*regione*.elasticbeanstalk.com.

#### **a** Note

Per aumentare la sicurezza delle tue applicazioni Elastic Beanstalk, il dominio elasticbeanstalk.com è registrato nella [Public Suffix List \(PSL\).](https://publicsuffix.org/) Per una maggiore sicurezza, ti consigliamo di utilizzare i cookie con un prefisso \_\_Host- se hai bisogno di impostare cookie sensibili nel nome di dominio predefinito per le tue applicazioni Elastic Beanstalk. Questa pratica ti aiuterà a difendere il tuo dominio dai tentativi CSRF (cross-site request forgery). Per ulteriori informazioni, consulta la pagina [Impostazione cookie](https://developer.mozilla.org/en-US/docs/Web/HTTP/Headers/Set-Cookie#cookie_prefixes) nella pagina Mozilla Developer Network.

Tutte queste risorse sono gestite da Elastic Beanstalk. Quando arresti l'ambiente, Elastic Beanstalk termina tutte le risorse che contiene.

#### **a** Note

Il bucket Amazon S3 che Elastic Beanstalk crea è condiviso tra gli ambienti e non viene eliminato quando l'ambiente viene terminato. Per ulteriori informazioni, consulta [Utilizzo di](#page-1491-0) [Elastic Beanstalk con Amazon S3](#page-1491-0).

## Pulizia

Dopo aver usato Elastic Beanstalk, puoi terminare l'ambiente. [Elastic Beanstalk AWS interrompe](#page-856-0)  [tutte le risorse associate all'ambiente, come istanze A](#page-856-0)[mazon EC2, istanze di database, sistemi di](#page-816-0) [bilanciament](#page-816-0)[o](#page-856-0)[del carico,](#page-925-0) [gruppi di sicurezza e allarmi.](#page-856-0)

Per terminare l'ambiente Elastic Beanstalk dalla console

- 1. Apri la console [Elastic Beanstalk](https://console.aws.amazon.com/elasticbeanstalk) e, nell'elenco Regioni, seleziona la tua. Regione AWS
- 2. Nel pannello di navigazione selezionare Environments (Ambienti), quindi selezionare il nome dell'ambiente dall'elenco.

## **a** Note

Se si dispone di molti ambienti, utilizzare la barra di ricerca per filtrare l'elenco degli ambienti.

- 3. Seleziona Actions (Operazioni), quindi Terminate environment (Termina ambiente).
- 4. Utilizza la finestra di dialogo su schermo per confermare la terminazione dell'ambiente.

Con Elastic Beanstalk puoi creare facilmente un nuovo ambiente per l'applicazione in qualsiasi momento.

## Fasi successive

Mentre continui a sviluppare l'applicazione, potrebbe essere necessario gestire gli ambienti e distribuire l'applicazione senza creare manualmente un file .zip e caricarlo sulla console Elastic Beanstalk. L'[Elastic Beanstalk Command Line](#page-1519-0) Interface (EB CLI easy-to-use ) fornisce comandi per creare, configurare e distribuire applicazioni in ambienti Elastic Beanstalk dalla riga di comando.

Se usi Visual Studio per sviluppare la tua applicazione, puoi utilizzarlo anche AWS Toolkit for Visual Studio per distribuire modifiche, gestire gli ambienti Elastic Beanstalk e gestire altre risorse. AWS Per ulteriori informazioni, consulta [Il AWS Toolkit for Visual Studio.](#page-351-0)

Per le attività di sviluppo e test, puoi utilizzare la funzionalità Elastic Beanstalk per aggiungere un'istanza database gestita direttamente all'ambiente. Per istruzioni sulla configurazione di un database nell'ambiente, consulta [Aggiunta di un database all'ambiente Elastic Beanstalk.](#page-925-0)

Infine, se intendi utilizzare l'applicazione in un ambiente di produzione, [configura un nome di dominio](#page-973-0) [personalizzato](#page-973-0) per l'ambiente e [abilita HTTPS](#page-1194-0) per connessioni sicure.

# Configurazione dell'ambiente di sviluppo .NET

Configura un ambiente di sviluppo .NET per testare la tua applicazione in locale prima di implementarla in AWS Elastic Beanstalk. Questo argomento illustra fasi e collegamenti della configurazione di un ambiente di sviluppo alle pagine di installazione per strumenti utili.

Per fasi e strumenti di configurazione comuni che si applicano a tutti i linguaggi, consultare [Configurazione del computer di sviluppo da utilizzare con Elastic Beanstalk.](#page-1516-0)

## Sezioni

- [Installazione di un IDE](#page-277-0)
- [Installazione di AWS Toolkit for Visual Studio](#page-277-1)

Se devi gestire le risorse AWS dalla tua applicazione, installa l'SDK AWS per .NET. Ad esempio, è possibile usare Amazon S3 per archiviare e recuperare i dati.

Con l'SDK AWS per .NET, è possibile iniziare in pochi minuti con un pacchetto singolo e scaricabile, completo dei modelli di progetto di Visual Studio, con la libreria di AWS .NET, con gli esempi di codice C# e la documentazione. In C# vengono forniti esempi pratici su come utilizzare le librerie per creare applicazioni. Tutorial video e documentazione di riferimento vengono forniti online per aiutarti a scoprire come utilizzare le librerie e gli esempi di codice.

Visita la [homepage di SDK AWS per .NET](https://aws.amazon.com/sdk-for-net/) per ulteriori informazioni e istruzioni di installazione.

## Installazione di un IDE

Gli ambienti di sviluppo integrato (IDE) forniscono un'ampia gamma di funzionalità che facilitano lo sviluppo di applicazioni. Se non hai utilizzato un IDE per lo sviluppo .NET, prova Visual Studio Community per iniziare.

Visita la pagina di [Visual Studio Community](https://www.visualstudio.com/vs/community/) per scaricare e installare Visual Studio Community.

## Installazione di AWS Toolkit for Visual Studio

[AWS Toolkit for Visual Studio](#page-351-0) è un plug-in open source per l'IDE Visual Studio che semplifica agli sviluppatori lo sviluppo, il debug e l'implementazione di applicazioni .NET tramite AWS. Visita la [home page di Toolkit for Visual Studio](https://aws.amazon.com/visualstudio/) per le istruzioni di installazione.

## Utilizzo della piattaforma .NET di Elastic Beanstalk

AWS Elastic Beanstalk supporta diverse piattaforme per diverse versioni del framework di programmazione .NET e di Windows Server. Consulta la sezione relativa a [.NET su Windows Server](https://docs.aws.amazon.com/elasticbeanstalk/latest/platforms/platforms-supported.html#platforms-supported.net)  [con IIS](https://docs.aws.amazon.com/elasticbeanstalk/latest/platforms/platforms-supported.html#platforms-supported.net) nel documento sulle piattaforme AWS Elastic Beanstalk per un elenco completo.

Elastic Beanstalk fornisce le [opzioni di configurazione](#page-976-0) che puoi utilizzare per personalizzare il software in esecuzione sulle istanze EC2 nell'ambiente. Puoi configurare le variabili di ambiente necessarie all'applicazione, attivare la rotazione dei log in Amazon S3 e configurare le impostazioni del framework .NET.

Sono disponibili opzioni di configurazione specifiche della piattaforma nella console Elastic Beanstalk per la [modifica della configurazione di un ambiente in esecuzione.](#page-993-0) Per conservare la configurazione dell'ambiente una volta terminata, puoi utilizzare [configurazioni salvate](#page-1168-0) per salvare le impostazioni e applicarle successivamente a un altro ambiente.

Per salvare le impostazioni nel codice sorgente, puoi includere i [file di configurazione.](#page-1108-0) Le impostazioni nei file di configurazione vengono applicate ogni volta che crei un ambiente o distribuisci l'applicazione. Puoi inoltre utilizzare i file di configurazione per installare pacchetti, eseguire script o altre operazioni di personalizzazione delle istanze durante le distribuzioni.

Le impostazioni applicate nella console Elastic Beanstalk sostituiscono le stesse impostazioni nei file di configurazione, se esistenti. Ciò ti consente di disporre di impostazioni predefinite nei file di configurazione, sostituibili con impostazioni specifiche per l'ambiente nella console. Per ulteriori informazioni sulla precedenza e altri metodi di modifica delle impostazioni, consulta [Opzioni di](#page-976-0)  [configurazione](#page-976-0).

## Configurazione dell'ambiente.NET nella console Elastic Beanstalk

Puoi utilizzare la console Elastic Beanstalk per attivare la rotazione dei log in Amazon S3, configurare variabili che l'applicazione è in grado di leggere dall'ambiente e modificare le impostazioni del framework NFT

Per configurare l'ambiente.NET nella console Elastic Beanstalk

- 1. Apri la console [Elastic Beanstalk](https://console.aws.amazon.com/elasticbeanstalk) e, nell'elenco Regioni, seleziona la tua. Regione AWS
- 2. Nel pannello di navigazione selezionare Environments (Ambienti), quindi selezionare il nome dell'ambiente dall'elenco.

#### **a** Note

Se si dispone di molti ambienti, utilizzare la barra di ricerca per filtrare l'elenco degli ambienti.

- 3. Nel riquadro di navigazione, seleziona Configuration (Configurazione).
- 4. Nella categoria di configurazione Updates, monitoring, and logging (Aggiornamenti, monitoraggio e registrazione), scegli Edit (Modifica).

## Opzioni del container

- Target .NET runtime (Runtime target .NET): impostare questa opzione su 2.0 per eseguire CLR v2.
- Enable 32-bit applications (Abilita le applicazioni a 32 bit): impostare questa opzione su True per eseguire applicazioni a 32 bit.

## Opzioni di log

La sezione Log Options (Opzioni di log) ha due impostazioni:

- Instance profile (Profilo dell'istanza): specifica il profilo dell'istanza che dispone dell'autorizzazione ad accedere al bucket Amazon S3 associato all'applicazione.
- Enable log file rotation to Amazon S3 (Abilita rotazione file di log in Amazon S3): specifica se i file di log per le istanze Amazon EC2 dell'applicazione debbano essere copiati nel bucket Amazon S3 associato all'applicazione.

## Proprietà dell'ambiente

La sezione Environment Properties (Proprietà ambiente) consente di specificare le impostazioni di configurazione dell'ambiente nelle istanze Amazon EC2 che eseguono l'applicazione. Queste impostazioni sono passate come coppie chiave-valore all'applicazione. Utilizza System.GetEnvironmentVariable per leggerle. In web.config e nelle proprietà dell'ambiente possono esservi chiavi identiche. Utilizza lo spazio dei nomi System.Configuration per leggere i valori da web.config.

NameValueCollection appConfig = ConfigurationManager.AppSettings;

string endpoint = appConfig["API\_ENDPOINT"];

Per ulteriori informazioni, consulta [Proprietà dell'ambiente e altre impostazioni software.](#page-944-0)

Spazio dei nomi aws:elasticbeanstalk:container:dotnet:apppool

Puoi utilizzare un [file di configurazione](#page-1108-0) per impostare le opzioni di configurazione ed eseguire alte attività di configurazione delle istanze durante le distribuzioni. Le opzioni di configurazione, che possono essere definite dal servizio Elastic Beanstalk o dalla piattaforma utilizzata, sono organizzate in spazi dei nomi.

La piattaforma .NET definisce le opzioni nel namespace aws:elasticbeanstalk:container:dotnet:apppool che puoi utilizzare per configurare il runtime NFT

Il seguente file di configurazione di esempio mostra le impostazioni per ognuna delle opzioni disponibili in questo namespace:

Example .ebextensions/dotnet-settings.config

```
option_settings: 
   aws:elasticbeanstalk:container:dotnet:apppool: 
     Target Runtime: 2.0 
     Enable 32-bit Applications: True
```
In Elastic Beanstalk sono disponibili varie opzioni di configurazione per la personalizzazione dell'ambiente. Oltre ai file di configurazione, puoi impostare le opzioni di configurazione tramite la console, le configurazioni salvate, la CLI EB o AWS CLI. Per ulteriori informazioni, consulta [Opzioni di](#page-976-0)  [configurazione](#page-976-0).

<span id="page-336-0"></span>Migrazione tra le versioni principali della piattaforma server Windows di Elastic **Beanstalk** 

AWS Elastic Beanstalk ha avuto diverse versioni principali della sua piattaforma Windows Server. Questa pagina descrive i miglioramenti più significativi per ogni versione principale e cosa occorre considerare prima di eseguire la migrazione a una versione più recente.

La versione corrente della piattaforma Windows Server è la versione 2 (v2). Se l'applicazione usa qualsiasi versione della piattaforma Windows Server precedente a v2, ti consigliamo di eseguire la migrazione a v2.

Novità delle versioni principali della piattaforma Windows Server

#### Piattaforma Windows Server V2

La versione 2 (v2) della piattaforma Windows Server di Elastic Beanstalk è stata resa [disponibile a](https://docs.aws.amazon.com/elasticbeanstalk/latest/relnotes/release-2019-02-21-windows-v2.html)  [febbraio 2019](https://docs.aws.amazon.com/elasticbeanstalk/latest/relnotes/release-2019-02-21-windows-v2.html). La versione V2 avvicina il funzionamento della piattaforma Windows Server a quello delle piattaforme basate su Linux di Elastic Beanstalk in molti modi importanti. La versione V2 è completamente compatibile con la versione v1 e questo semplifica la migrazione dalla versione v1.

La piattaforma Windows Server ora supporta quanto segue:

- Funzione Versioni multiple: ogni versione ottiene un nuovo numero di versione e puoi fare riferimento alle versioni precedenti, ancora disponibili, quando crei e gestisci gli ambienti.
- Integrità migliorata: per informazioni dettagliate, consulta [Monitoraggio e reporting dello stato](#page-1258-0)  [avanzato.](#page-1258-0)
- Distribuzioni Non modificabile e In sequenza con un batch aggiuntivo Per informazioni dettagliate sulle policy di distribuzione, consulta [Distribuzione di applicazioni in ambienti Elastic Beanstalk.](#page-724-0)
- Aggiornamenti non modificabili: per informazioni dettagliate sui tipi di aggiornamento, consulta [Modifiche di configurazione](#page-740-0).
- Aggiornamenti gestiti della piattaforma: per informazioni dettagliate, consulta [Aggiornamenti gestiti](#page-758-0) [della piattaforma.](#page-758-0)

#### **a** Note

Le nuove caratteristiche di distribuzione e aggiornamento dipendono dallo stato avanzato. Abilita stato avanzato per utilizzarle. Per informazioni dettagliate, consulta [Abilitazione del](#page-1269-0) [reporting dello stato avanzato Elastic Beanstalk.](#page-1269-0)

#### Piattaforma Windows Server V1

La versione 1.0.0 (v1) della piattaforma Windows Server di Elastic Beanstalk è stata resa disponibile a ottobre 2015. Questa versione cambia l'ordine in cui Elastic Beanstalk elabora i comandi nei [file di](#page-1108-0)  [configurazione](#page-1108-0) durante la creazione dell'ambiente e gli aggiornamenti.

Le versioni precedenti della piattaforma non dispongono di un numero di versione nel nome dello stack della soluzione:

- Windows Server 2012 R2 (64 bit) con IIS 8.5 in esecuzione
- Windows Server Core 2012 R2 (64 bit) con IIS 8.5 in esecuzione
- Windows Server 2012 (64 bit) con IIS 8 in esecuzione
- Windows Server 2008 R2 (64 bit) con IIS 7.5 in esecuzione

Nelle versioni precedenti l'ordine di elaborazione per i file di configurazione è incoerente. Durante la creazione dell'ambiente, Container Commands viene eseguito dopo che il codice sorgente dell'applicazione viene distribuito su IIS. Durante una distribuzione in un ambiente di esecuzione, i comandi del container vengono eseguiti prima della distribuzione della nuova versione. Durante un aumento del dimensionamento, i file di configurazione non vengono elaborati.

Oltre a questo, IIS viene avviato prima dell'esecuzione dei comandi del container. Questo comportamento ha portato alcuni clienti a implementare soluzioni alternative nei comandi dei container, con una pausa del server IIS prima dell'esecuzione dei comandi e con un avvio successivo al completamento.

La versione 1 corregge l'incoerenza e avvicina il comportamento della piattaforma Windows Server a quello delle piattaforme basate su Linux di Elastic Beanstalk. Nella piattaforma v1, Elastic Beanstalk esegue sempre i comandi dei container prima di avviare il server IIS.

La soluzione della piattaforma v1 specifica v1 dopo la versione di Windows Server:

- Windows Server 2012 R2 (64 bit) v1.1.0 con IIS 8.5 in esecuzione
- Windows Server Core 2012 R2 (64 bit) v1.1.0 con IIS 8.5 in esecuzione
- Windows Server 2012 (64 bit) v1.1.0 con IIS 8 in esecuzione
- Windows Server 2008 R2 (64 bit) v1.1.0 con IIS 7.5 in esecuzione

Inoltre, la piattaforma v1 estrae il contenuto del bundle di origine dell'applicazione in C:\staging \ prima dell'esecuzione dei comandi dei container. Quando i comandi container hanno completato l'operazione, i contenuti di questa cartella vengono compressi in un file .zip e distribuiti in IIS. Questo flusso di lavoro consente di modificare i contenuti del tuo bundle di origine dell'applicazione con comandi o con uno script prima della distribuzione.

Migrazione da versioni principali della piattaforma Windows Server

Questa sezione contiene alcune considerazioni sulla migrazione di cui tenere conto prima di aggiornare l'ambiente. Per aggiornare la piattaforma dell'ambiente a una versione più recente, consulta [Aggiornamento della versione della piattaforma dell'ambiente Elastic Beanstalk.](#page-751-0)

#### Da V1 verso V2

La piattaforma Windows Server v2 non supporta .NET Core 1.x e 2.0. Se esegui la migrazione dell'applicazione da Windows Server v1 a v2 e l'applicazione utilizza una di queste versioni .NET Core, aggiorna l'applicazione a una versione .NET Core supportata da v2. Per un elenco delle versioni supportate, consulta [.NET su Windows Server con IIS](https://docs.aws.amazon.com/elasticbeanstalk/latest/platforms/platforms-supported.html#platforms-supported.net) in Piattaforme AWS Elastic Beanstalk .

Se l'applicazione utilizza una Amazon Machine Image (AMI) personalizzata, crea una nuova AMI personalizzata in base all'AMI della piattaforma di Windows Server v2. Per ulteriori informazioni, vedi [Uso di un'Amazon Machine Image \(AMI\) personalizzata.](#page-1179-0)

#### **a** Note

Le caratteristiche di distribuzione e aggiornamento che sono nuove per Windows Server v2 dipendono dallo stato avanzato. Quando si esegue la migrazione di un ambiente a v2, lo stato avanzato è disabilitato. Abilitarlo per utilizzare queste caratteristiche. Per informazioni dettagliate, consulta [Abilitazione del reporting dello stato avanzato Elastic Beanstalk.](#page-1269-0)

Da versioni precedenti alla versione V1

Oltre alle considerazioni sulla migrazione da v1, se esegui la migrazione dell'applicazione da uno stack di soluzioni Windows Server che è precedente alla versione v1 e usi attualmente comandi dei container, rimuovi tutti i comandi aggiunti per risolvere le incoerenze di elaborazione quando esegui la migrazione a una versione più recente. A partire da v1, i comandi del container vengono sicuramente eseguiti completamente prima dell'origine dell'applicazione che viene distribuita e prima dell'avvio di IIS. Questo consente di apportare eventuali modifiche all'origine in C:\staging e modificare i file di configurazione IIS durante questa fase senza problemi.

Ad esempio, puoi utilizzare per AWS CLI scaricare un file DLL nella sorgente dell'applicazione da Amazon S3:

```
.ebextensions\copy-dll.config
```

```
container_commands: 
   copy-dll: 
     command: aws s3 cp s3://DOC-EXAMPLE-BUCKET/dlls/large-dll.dll .\lib\
```
Per ulteriori informazioni sull'utilizzo dei file di configurazione, consulta [Personalizzazione avanzata](#page-1108-0)  [dell'ambiente con i file di configurazione \(](#page-1108-0).ebextensions).

<span id="page-340-0"></span>Esecuzione di più applicazioni e delle applicazioni ASP.NET Core con un manifest di distribuzione

È possibile utilizzare un manifest di distribuzione per indicare a Elastic Beanstalk come distribuire l'applicazione. Utilizzando questo metodo, non è necessario utilizzare MSDeploy per generare un bundle di origine per una singola applicazione ASP.NET che viene eseguita nel percorso root del sito Web. Piuttosto, è possibile utilizzare un file manifest per eseguire più applicazioni in percorsi diversi. In alternativa, puoi chiedere a Elastic Beanstalk di distribuire ed eseguire l'app con ASP.NET Core. È inoltre possibile utilizzare un manifest di distribuzione per configurare un pool di applicazioni in cui eseguire le applicazioni.

I manifest di distribuzione aggiungono il supporto per [Applicazioni .NET Core](#page-341-0) su Elastic Beanstalk. È possibile distribuire un'applicazione .NET Framework senza un manifest di distribuzione. Tuttavia, le applicazioni .NET Core richiedono un manifest di distribuzione per essere eseguite su Elastic Beanstalk. Quando utilizzi un manifest di distribuzione, è necessario creare un archivio del sito per ogni applicazione e quindi raggruppare gli archivi del sito in un secondo archivio ZIP che contiene il manifest di distribuzione.

I manifest di distribuzione aggiungono anche la possibilità di [eseguire più applicazioni in diversi](#page-343-0) [percorsi.](#page-343-0) Un manifest di distribuzione definisce una gamma di obiettivi di distribuzione, ognuno con un archivio del sito e un percorso su cui IIS dovrebbe eseguirlo. Ad esempio, è possibile eseguire un'API Web nel percorso /api per servire richieste asincrone e un'app Web nel percorso root che utilizza l'API.

È inoltre possibile utilizzare un manifest di distribuzione per [eseguire più applicazioni utilizzando pool](#page-344-0)  [di applicazioni in IIS o Kestrel.](#page-344-0) È possibile configurare un pool di applicazioni per riavviare le proprie applicazioni periodicamente, eseguire applicazioni a 32 bit o utilizzare una versione specifica del runtime di .NET Framework.

Per una personalizzazione completa, puoi [scrivere i tuoi script di distribuzione](#page-346-0) in Windows PowerShell e indicare a Elastic Beanstalk quali script eseguire per installare, disinstallare e riavviare l'applicazione.

I manifest di distribuzione e le relative caratteristiche richiedono una piattaforma Windows Server [versione 1.2.0 o più recente.](#page-336-0)

#### Sezioni

- [App .NET Core](#page-341-0)
- [Esecuzione di più applicazioni](#page-343-0)
- [Configurazione dei pool delle applicazioni](#page-344-0)
- [Definizione delle distribuzioni personalizzate](#page-346-0)

## <span id="page-341-0"></span>App .NET Core

È possibile utilizzare un manifest di implementazione per eseguire applicazioni .NET Core su Elastic Beanstalk. .NET Core è una versione multipiattaforma di .NET fornita con uno strumento a riga di comando (dotnet). È possibile utilizzarlo per generare un'applicazione, eseguirla in locale e prepararla per la pubblicazione.

## **a** Note

Consulta [Tutorial: distribuzione di un'applicazione ASP.NET Core con Elastic Beanstalk](#page-320-0) per un tutorial e un'applicazione di esempio che usano un manifest di implementazione per eseguire un'applicazione .NET Core su Elastic Beanstalk.

Per eseguire un'applicazione .NET Core su Elastic Beanstalk, esegui dotnet publish e raggruppa l'output in un archivio ZIP senza includere le directory. Posiziona l'archivio del sito in un bundle di origine con un manifest di distribuzione con una destinazione di distribuzione di tipo aspNetCoreWeb.

Il seguente manifest di distribuzione esegue un'applicazione .NET Core da un archivio del sito denominato dotnet-core-app.zip al percorso root.

Example aws-windows-deployment-manifest.json - .NET core

```
{ 
   "manifestVersion": 1, 
   "deployments": { 
     "aspNetCoreWeb": [
```

```
 { 
          "name": "my-dotnet-core-app", 
          "parameters": { 
             "archive": "dotnet-core-app.zip", 
             "iisPath": "/" 
 } 
        } 
    \mathbf{I} }
}
```
Raggruppa il manifest e l'archivio del sito in un archivio ZIP per creare un bundle di origine.

Example dotnet-core-bundle.zip

.

```
|-- aws-windows-deployment-manifest.json
`-- dotnet-core-app.zip
```
L'archivio del sito contiene il codice compilato dell'applicazione, le dipendenze e il file web.config.

Example dotnet-core-app.zip

```
.
|-- Microsoft.AspNetCore.Hosting.Abstractions.dll
|-- Microsoft.AspNetCore.Hosting.Server.Abstractions.dll
|-- Microsoft.AspNetCore.Hosting.dll
|-- Microsoft.AspNetCore.Http.Abstractions.dll
|-- Microsoft.AspNetCore.Http.Extensions.dll
|-- Microsoft.AspNetCore.Http.Features.dll
|-- Microsoft.AspNetCore.Http.dll
|-- Microsoft.AspNetCore.HttpOverrides.dll
|-- Microsoft.AspNetCore.Server.IISIntegration.dll
|-- Microsoft.AspNetCore.Server.Kestrel.dll
|-- Microsoft.AspNetCore.WebUtilities.dll
|-- Microsoft.Extensions.Configuration.Abstractions.dll
|-- Microsoft.Extensions.Configuration.EnvironmentVariables.dll
|-- Microsoft.Extensions.Configuration.dll
|-- Microsoft.Extensions.DependencyInjection.Abstractions.dll
|-- Microsoft.Extensions.DependencyInjection.dll
|-- Microsoft.Extensions.FileProviders.Abstractions.dll
|-- Microsoft.Extensions.FileProviders.Physical.dll
|-- Microsoft.Extensions.FileSystemGlobbing.dll
```

```
|-- Microsoft.Extensions.Logging.Abstractions.dll
```

```
|-- Microsoft.Extensions.Logging.dll
```
- |-- Microsoft.Extensions.ObjectPool.dll
- |-- Microsoft.Extensions.Options.dll
- |-- Microsoft.Extensions.PlatformAbstractions.dll
- |-- Microsoft.Extensions.Primitives.dll
- |-- Microsoft.Net.Http.Headers.dll
- |-- System.Diagnostics.Contracts.dll
- |-- System.Net.WebSockets.dll
- |-- System.Text.Encodings.Web.dll
- |-- dotnet-core-app.deps.json
- |-- dotnet-core-app.dll
- |-- dotnet-core-app.pdb
- |-- dotnet-core-app.runtimeconfig.json
- `-- web.config

<span id="page-343-0"></span>Guarda [il tutorial](#page-320-0) per un esempio completo.

Esecuzione di più applicazioni

È possibile eseguire più applicazioni con un manifest di distribuzione definendo più target di distribuzione.

Il seguente manifesto di distribuzione configura due applicazioni .NET Core.

L'WebApiSampleAppapplicazione implementa una semplice API web e serve richieste asincrone sul percorso. /api DotNetSampleApp è un'applicazione Web che fornisce richieste al percorso root.

Example aws-windows-deployment-manifest.json: più app

```
{ 
   "manifestVersion": 1, 
   "deployments": { 
     "aspNetCoreWeb": [ 
       \{ "name": "WebAPISample", 
          "parameters": { 
             "appBundle": "WebApiSampleApp.zip", 
            "iisPath": "/api" 
          } 
        }, 
        { 
          "name": "DotNetSample", 
          "parameters": {
```

```
 "appBundle": "DotNetSampleApp.zip", 
              "iisPath": "/" 
           } 
        } 
      ] 
   }
}
```
Un'applicazione di esempio con più applicazioni è disponibile qui:

- [Pacchetto sorgente distribuibile -v2.zip dotnet-multiapp-sample-bundle](samples/dotnet-multiapp-sample-bundle-v2.zip)
- [Codice sorgente: -v2.zip dotnet-multiapp-sample-source](samples/dotnet-multiapp-sample-source-v2.zip)

<span id="page-344-0"></span>Configurazione dei pool delle applicazioni

È possibile supportare più applicazioni nell'ambiente Windows. Sono disponibili due approcci:

- È possibile utilizzare il modello out-of-process di hosting con il server web Kestrel. Con questo modello, è possibile configurare più applicazioni per l'esecuzione in un unico pool di applicazioni.
- È possibile utilizzare il modello di hosting in-process. Con questo modello, è possibile utilizzare più pool di applicazioni per eseguire più applicazioni con una sola applicazione in ogni pool. Se utilizzi il server IIS e desideri eseguire più applicazioni, devi utilizzare questo approccio.

Per configurare Kestrel ed eseguire più applicazioni in un pool di applicazioni, aggiungi hostingModel="OutofProcess" nel file web.config. Considera i seguenti esempi:

Example web.config - per il modello di hosting Kestrel out-of-process

```
<configuration>
<location path="." inheritInChildApplications="false">
<system.webServer>
<handlers>
<add 
     name="aspNetCore" 
     path="*" verb="*" 
     modules="AspNetCoreModuleV2" 
     resourceType="Unspecified" />
</handlers>
<aspNetCore 
     processPath="dotnet"
```

```
 arguments=".\CoreWebApp-5-0.dll" 
     stdoutLogEnabled="false" 
     stdoutLogFile=".\logs\stdout" 
     hostingModel="OutofProcess" />
</system.webServer>
</location>
</configuration>
```
Example aws-windows-deployment-manifest.json: più applicazioni

```
{
"manifestVersion": 1, 
   "deployments": {"msDeploy": [ 
        {"name": "Web-app1", 
          "parameters": {"archive": "site1.zip", 
             "iisPath": "/" 
          } 
        }, 
        {"name": "Web-app2", 
          "parameters": {"archive": "site2.zip", 
             "iisPath": "/app2" 
          } 
        } 
     ] 
   }
}
```
IIS non supporta più applicazioni in un pool di applicazioni perché utilizza il modello di hosting inprocess. Pertanto, è necessario configurare più applicazioni assegnando ciascuna applicazione a un pool di applicazioni. In altre parole, assegnare una sola applicazione a un pool di applicazioni.

È possibile configurare IIS per utilizzare diversi pool di applicazioni nel file aws-windowsdeployment-manifest.json. Apporta i seguenti aggiornamenti consultando il file di esempio successivo:

- Aggiungi una sezione iisConfig che includa una sottosezione denominata appPools.
- Nel blocco appPools, elenca i pool di applicazioni.
- Nella sezione deployments, definisci una sezione parameters per ogni applicazione.
- Per ogni applicazione, la sezione parameters specifica un archivio, un percorso per eseguirla e un appPool in cui eseguirla.

Il seguente manifest di distribuzione consente di configurare due pool di applicazioni che riavviano l'applicazione ogni 10 minuti. Essi inoltre allegano le loro applicazioni a un'applicazione Web .NET Framework che viene eseguita nel percorso specificato.

Example aws-windows-deployment-manifest.json: un'applicazione per pool di applicazioni

```
{
"manifestVersion": 1, 
   "iisConfig": {"appPools": [ 
       {"name": "MyFirstPool", 
         "recycling": {"regularTimeInterval": 10} 
       }, 
       {"name": "MySecondPool", 
         "recycling": {"regularTimeInterval": 10} 
       } 
      ] 
     }, 
   "deployments": {"msDeploy": [ 
        {"name": "Web-app1", 
          "parameters": { 
             "archive": "site1.zip", 
             "iisPath": "/", 
             "appPool": "MyFirstPool" 
             } 
       }, 
        {"name": "Web-app2", 
          "parameters": { 
             "archive": "site2.zip", 
             "iisPath": "/app2", 
             "appPool": "MySecondPool" 
 } 
       } 
      ] 
     }
}
```
<span id="page-346-0"></span>Definizione delle distribuzioni personalizzate

Per un maggiore controllo, è possibile personalizzare completamente la distribuzione di un'applicazione definendo una distribuzione personalizzata.

Il seguente manifest di distribuzione indica a Elastic Beanstalk di eseguire uno script install denominato siteInstall.ps1. Questo script installa il sito Web durante l'avvio e le distribuzioni dell'istanza. Inoltre, il manifesto di distribuzione indica anche a Elastic Beanstalk di uninstall eseguire uno script prima di installare una nuova versione durante una distribuzione restart e uno script di riavviare l'applicazione quando [si sceglie Riavvia](#page-665-0) App Server nella console di gestione. AWS

Example aws-windows-deployment-manifest.json: distribuzione personalizzata

```
{ 
   "manifestVersion": 1, 
   "deployments": { 
      "custom": [ 
        { 
           "name": "Custom site", 
           "scripts": { 
              "install": { 
                "file": "siteInstall.ps1" 
             }, 
              "restart": { 
                "file": "siteRestart.ps1" 
             }, 
              "uninstall": { 
                "file": "siteUninstall.ps1" 
             } 
           } 
        } 
     \mathbf{I} }
}
```
Include eventuali artefatti necessari per eseguire l'applicazione nel bundle di origine con il manifest e gli script.

Example C - .zip ustom-site-bundle

```
.
|-- aws-windows-deployment-manifest.json
```

```
|-- siteInstall.ps1
```

```
|-- siteRestart.ps1
```

```
|-- siteUninstall.ps1
```
`-- site-contents.zip

# Aggiunta di un'istanza database Amazon RDS all'ambiente applicativo .NET

Puoi utilizzare un'istanza database Amazon Relational Database Service (Amazon RDS) per archiviare i dati raccolti e modificati dall'applicazione. Il database può essere accoppiato all'ambiente e gestito da Elastic Beanstalk oppure può essere creato e gestito esternamente da un altro servizio. Questo argomento fornisce istruzioni per creare un Amazon RDS utilizzando la console Elastic Beanstalk. Il database verrà accoppiato all'ambiente e gestito da Elastic Beanstalk. Per ulteriori informazioni sull'integrazione di un Amazon RDS con Elastic Beanstalk, consulta [Aggiunta di un](#page-925-0)  [database all'ambiente Elastic Beanstalk.](#page-925-0)

#### Sezioni

- [Aggiunta di un'istanza database all'ambiente](#page-348-0)
- [Download di un driver](#page-349-0)
- [Connessione a un database](#page-350-0)

## <span id="page-348-0"></span>Aggiunta di un'istanza database all'ambiente

#### Per aggiungere un'istanza database al tuo ambiente

- 1. Apri la [console Elastic Beanstalk](https://console.aws.amazon.com/elasticbeanstalk) e nell'elenco Regions (Regioni) seleziona la tua Regione AWS.
- 2. Nel pannello di navigazione selezionare Environments (Ambienti), quindi selezionare il nome dell'ambiente dall'elenco.

#### **a** Note

Se si dispone di molti ambienti, utilizzare la barra di ricerca per filtrare l'elenco degli ambienti.

- 3. Nel pannello di navigazione, selezionare Configuration (Configurazione).
- 4. Nella categoria di configurazione del Database, scegliere Edit (Modifica).
- 5. Scegliere un motore di database e immettere un nome utente e una password.
- 6. Per salvare le modifiche scegli Apply (Applica) nella parte inferiore della pagina.

L'aggiunta di un'istanza database richiede circa 10 minuti. Quando l'aggiornamento dell'ambiente è completo, il nome host dell'istanza database e altre informazioni di connessione sono disponibili per la tua applicazione tramite le seguenti proprietà dell'ambiente:

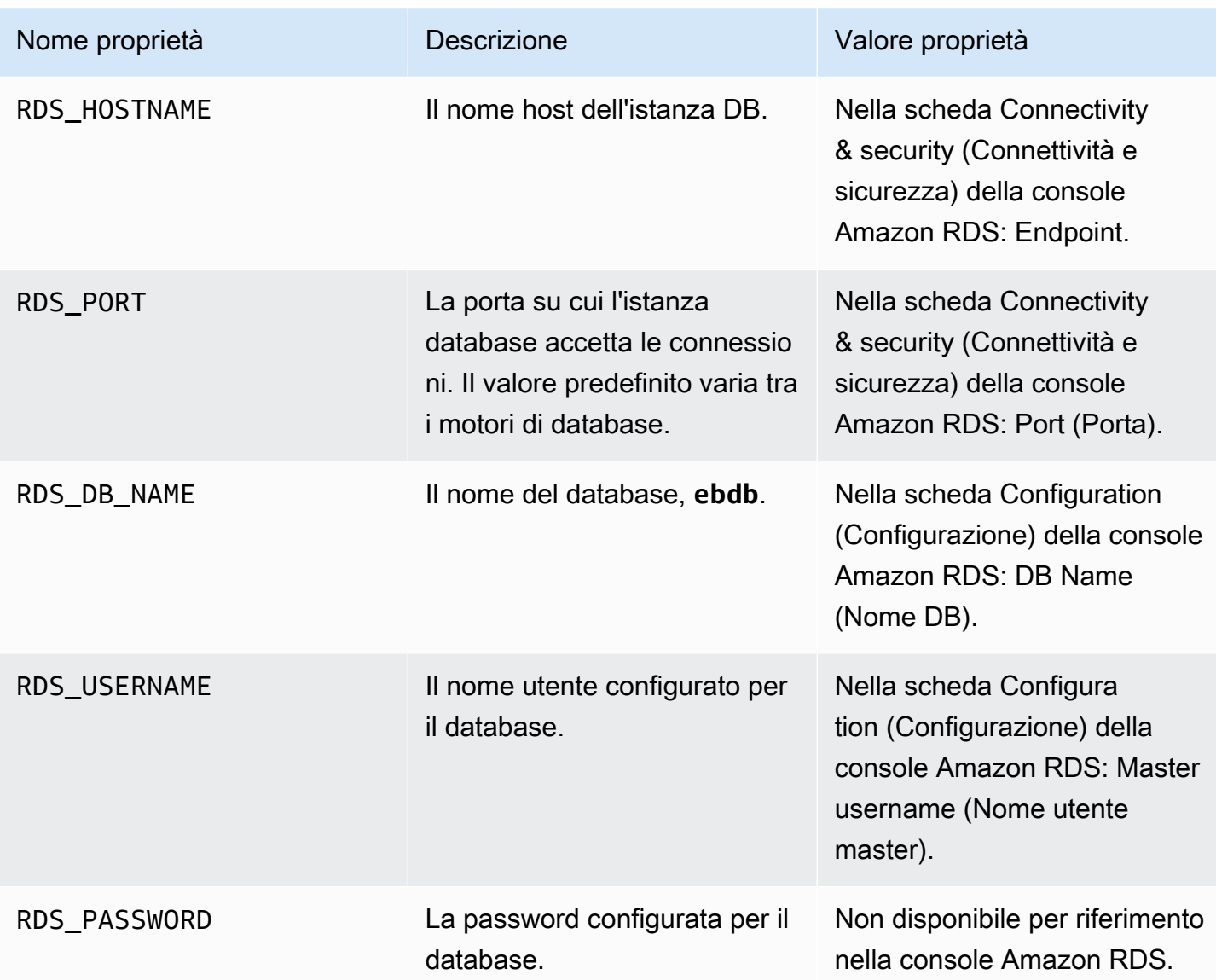

Per ulteriori informazioni sulla configurazione di un'istanza di database accoppiata a un ambiente Elastic Beanstalk, consulta [Aggiunta di un database all'ambiente Elastic Beanstalk.](#page-925-0)

<span id="page-349-0"></span>Download di un driver

Scarica e installa il pacchetto EntityFramework e un driver di database per l'ambiente di sviluppo con NuGet.

Provider di database Entity Framework comuni per. NET

- SQL Server Microsoft.EntityFrameworkCore.SqlServer
- MySQL Pomelo.EntityFrameworkCore.MySql

• PostgreSQL – Npgsql.EntityFrameworkCore.PostgreSQL

## <span id="page-350-0"></span>Connessione a un database

Elastic Beanstalk fornisce informazioni di connessione per le istanze database collegate nelle proprietà dell'ambiente. Utilizza ConfigurationManager.AppSettings per leggere le proprietà e configurare una connessione di database.

Example Helpers.cs: metodo della stringa di connessione

```
using System;
using System.Collections.Generic;
using System.Configuration;
using System.Linq;
using System.Web;
namespace MVC5App.Models
\{ public class Helpers 
   { 
     public static string GetRDSConnectionString() 
    \{ var appConfig = ConfigurationManager.AppSettings; 
       string dbname = appConfig["RDS_DB_NAME"]; 
       if (string.IsNullOrEmpty(dbname)) return null; 
       string username = appConfig["RDS_USERNAME"]; 
       string password = appConfig["RDS_PASSWORD"]; 
       string hostname = appConfig["RDS_HOSTNAME"]; 
       string port = appConfig["RDS_PORT"]; 
       return "Data Source=" + hostname + ";Initial Catalog=" + dbname + ";User ID=" + 
  username + ";Password=" + password + ";"; 
     } 
   }
}
```
Utilizza la stringa di connessione per inizializzare il contesto del database.

#### Example DBContext.cs

```
using System.Data.Entity;
using System.Security.Claims;
using System.Threading.Tasks;
using Microsoft.AspNet.Identity;
using Microsoft.AspNet.Identity.EntityFramework;
namespace MVC5App.Models
{ 
   public class RDSContext : DbContext 
   { 
     public RDSContext() 
       : base(GetRDSConnectionString()) 
     { 
     } 
     public static RDSContext Create() 
     { 
       return new RDSContext(); 
     } 
   }
}
```
## <span id="page-351-0"></span>Il AWS Toolkit for Visual Studio

Visual Studio fornisce modelli per differenti tipi di applicazioni e linguaggi di programmazione. Puoi iniziare con uno qualsiasi di questi modelli. AWS Toolkit for Visual Studio fornisce tre modelli di progetto per iniziare a sviluppare applicazioni: AWS Console Project, AWS Web Project e AWS Empty Project. In questo esempio, creerai una nuova applicazione Web ASP.NET.

Creazione di un nuovo progetto di applicazione Web ASP.NET

- 1. In Visual Studio, nel menu File, fai clic su Nuovo, quindi su Progetto.
- 2. Nella finestra di dialogo Nuovo progetto, fai clic su Modelli installati, su Visual C#, quindi su Web. Fai clic su Applicazione Web ASP.NET vuota, digita un nome di progetto, quindi fai clic su OK.

#### Esecuzione di un progetto

Scegliere una delle seguenti operazioni:

#### 1. Premi F5.

2. Seleziona Avvia debug dal menu Debug.

## Test in locale

Visual Studio semplifica il test in locale delle applicazioni. Per testare o eseguire le applicazioni Web ASP.NET, devi disporre di un server Web. Visual Studio offre varie opzioni, ad esempio Internet Information Services (IIS), IIS Express o il server di sviluppo Visual Studio integrato. Per informazioni su ognuna di queste opzioni e per stabilire qual è la più appropriata per le tue esigenze, consulta [Server Web in Visual Studio per progetti Web ASP.NET.](http://msdn.microsoft.com/en-us/library/58wxa9w5.aspx)

## Creazione di un ambiente Elastic Beanstalk

Dopo aver testato l'applicazione, puoi distribuirla su Elastic Beanstalk.

**a** Note

Il [file di configurazione](#page-1108-0) deve far parte del progetto per essere incluso nell'archivio. In alternativa, anziché includere i file di configurazione nel progetto, puoi utilizzare Visual Studio per distribuire tutti i file nella cartella di progetto. In Esplora soluzioni, fai cli con il pulsante destro del mouse sul nome del progetto e scegli Proprietà. Fai clic sulla scheda Pubblicazione/creazione pacchetto Web. Nella sezione Elementi da distribuire, seleziona Tutti i file nella cartella del progetto dall'elenco a discesa.

Implementare l'applicazione su Elastic Beanstalk tramite AWS Toolkit for Visual Studio

- 1. In Solution Explorer, fai clic con il pulsante destro del mouse sull'applicazione e quindi scegli Publish to (Pubblica su) AWS.
- 2. Nella procedura guidata Publish to (Pubblica su) AWS, inserisci le informazioni sul tuo account.
	- a. Per AWS account to use for deployment (account da utilizzare per l'implementazione), seleziona il tuo account oppure Other (Altro) per inserire le informazioni su un altro account.
	- b. In Region (Regione), seleziona la regione in cui vuoi distribuire l'applicazione. Per informazioni sulle regioni AWS disponibili, consulta [Endpoint e quote AWS Elastic Beanstalk](https://docs.aws.amazon.com/general/latest/gr/elasticbeanstalk.html) in Riferimenti generali di AWS. Se selezioni una regione non supportata da Elastic Beanstalk, l'opzione per la distribuzione in Elastic Beanstalk non sarà disponibile.

c. Fai clic su Deploy new application with template (Distribuisci nuova applicazione con modello) e seleziona Elastic Beanstalk. Fai clic su Next (Successivo).

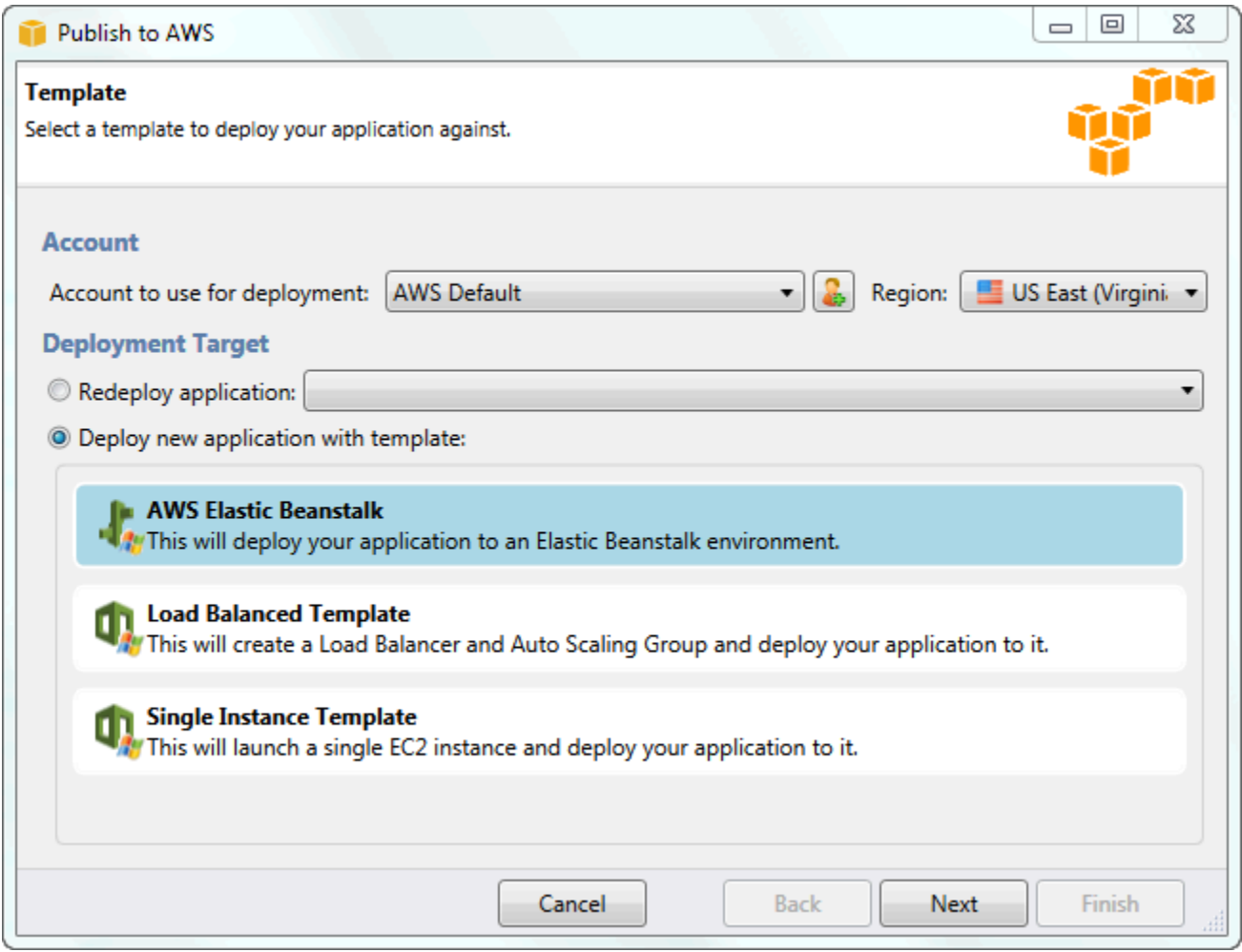

- 3. Nella pagina Application (Applicazione), immetti i dettagli sull'applicazione.
	- a. In Name (Nome), digita il nome dell'applicazione.
	- b. In Description (Descrizione), digita una descrizione dell'applicazione. Questa operazione è facoltativa.
	- c. L'etichetta versione dell'applicazione viene visualizzata automaticamente in Deployment version label (Etichetta versione distribuzione).
	- d. Seleziona Deploy application incrementally (Distribuisci applicazione in modo incrementale) per distribuire solo i file modificati. Una distribuzione incrementale è più veloce in quanto vengono aggiornati solo i file modificati e non tutti i file. Se scegli questa opzione, una versione dell'applicazione verrà definita a partire dall'ID di commit Git. Se scegli di non distribuire l'applicazione in modo incrementale, puoi aggiornare l'etichetta versione nella casella Deployment version label (Etichetta versione distribuzione).

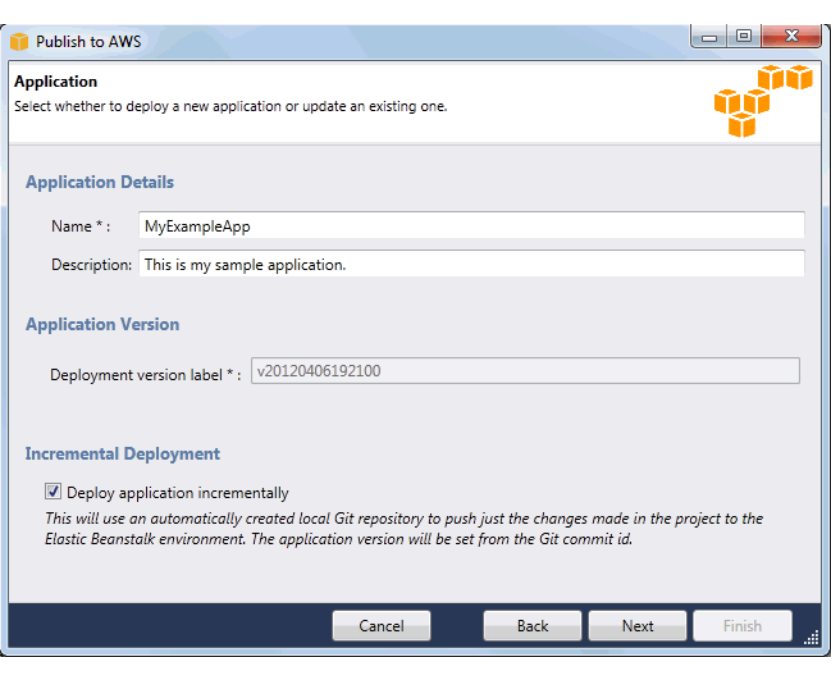

- e. Fare clic su Next (Successivo).
- 4. Nella pagina Environment (Ambiente), digita i dettagli sull'ambiente.
	- a. Seleziona Create a new environment for this application (Crea nuovo ambiente per questa applicazione).
	- b. In Name (Nome), digita un nome per il tuo ambiente.
	- c. In Description (Descrizione), digita una descrizione dell'ambiente. Questa operazione è facoltativa.
	- d. In Type (Tipo), seleziona il tipo di ambiente.

Puoi selezionare un ambiente Load balanced, auto scaled (Carico bilanciato, dimensionamento automatico) oppure Single instance (Singola istanza). Per ulteriori informazioni, consulta [Tipi di ambiente.](#page-795-0)

**a** Note

Per gli ambienti con una singola istanza, le impostazioni relative a bilanciamento del carico, Auto Scaling e URL per il controllo dello stato non sono disponibili.

e. L'URL dell'ambiente viene visualizzato automaticamente in Environment URL (URL ambiente) quando sposti il cursore su quella casella.

f. Fai clic su Check availability (Verifica disponibilità) per verificare che l'URL dell'ambiente sia disponibile.

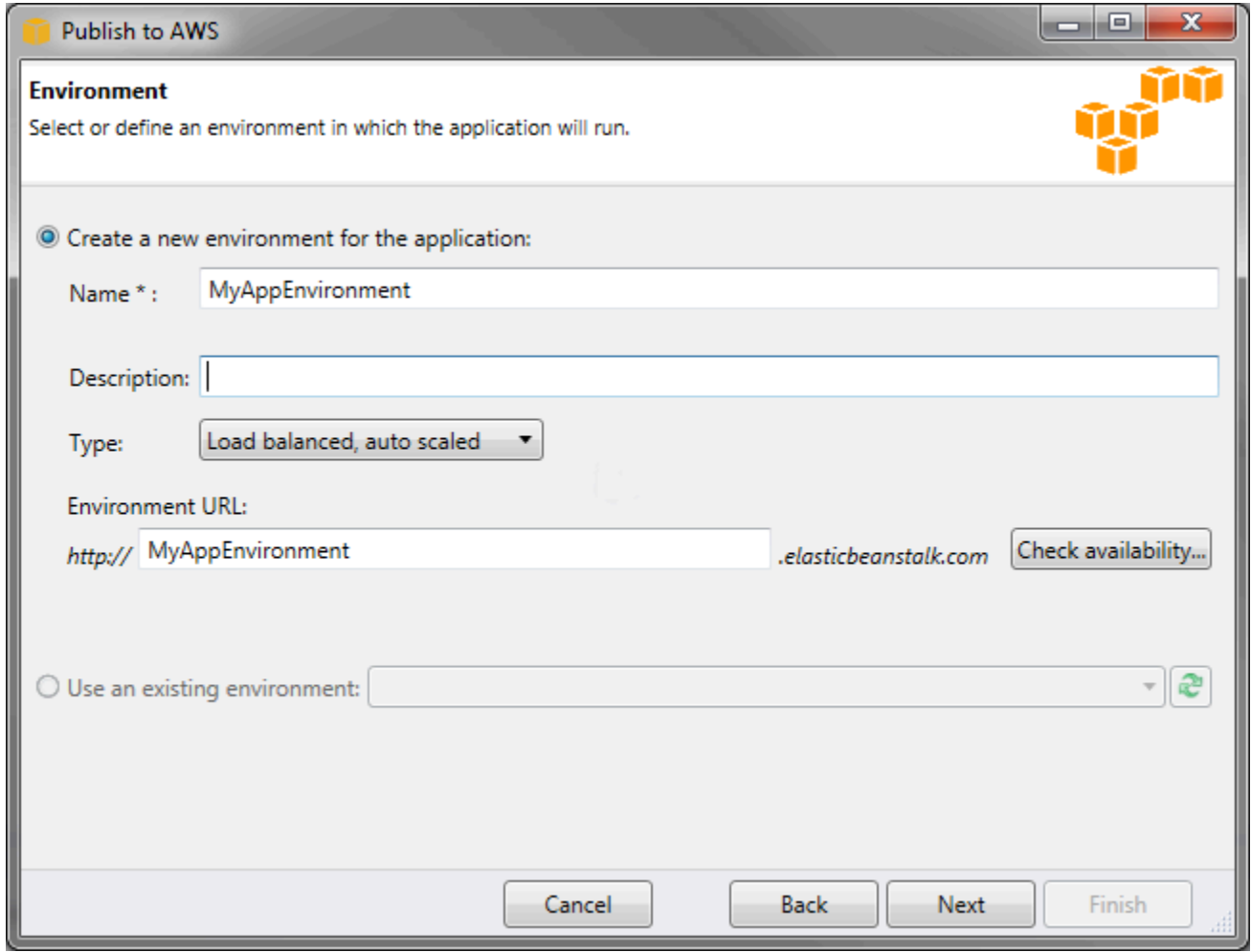

- g. Fare clic su Next (Successivo).
- 5. Nella pagina AWS Options (Opzioni), configura ulteriori opzioni e informazioni per l'implementazione.
	- a. In Container Type (Tipo contenitore), seleziona 64bit Windows Server 2012 running IIS 8 (Windows Server 2012 a 64 bit con IIS 8) o 64bit Windows Server 2008 running IIS 7.5 (Windows Server 2008 a 64 bit con IIS 7.5).
	- b. In Instance Type (Tipo di istanza), seleziona Micro.
	- c. In Key pair (Coppia di chiavi), seleziona Create new key pair (Crea nuova coppia di chiavi). Digita un nome per la nuova coppia di chiavi, in questo esempio **myuswestkeypair**, quindi fai clic su OK. Una coppia di chiavi consente l'accesso da un desktop remoto alle istanze Amazon EC2. Per ulteriori informazioni sulle coppie di chiavi di Amazon EC2, consulta [Uso](https://docs.aws.amazon.com/AWSEC2/latest/UserGuide/using-credentials.html)  [di credenziali](https://docs.aws.amazon.com/AWSEC2/latest/UserGuide/using-credentials.html) nella Guida per l'utente di Amazon Elastic Compute Cloud.

d. Seleziona un profilo dell'istanza.

Se non disponi di un profilo dell'istanza, seleziona Create a default instance profile (Crea profilo dell'istanza di default). Per informazioni sull'utilizzo dei profili dell'istanza con Elastic Beanstalk, consulta [Gestione dei profili dell'istanza Elastic Beanstalk.](#page-1369-0)

e. Se hai un VPC personalizzato che desideri utilizzare con l'ambiente, fai clic su Launch into VPC (Avvia in VPC). Puoi configurare le informazioni sul VPC nella pagina successiva. Per ulteriori informazioni su Amazon VPC, consulta [Amazon Virtual Private Cloud \(Amazon](https://aws.amazon.com/vpc/) [VPC\).](https://aws.amazon.com/vpc/) Per un elenco di tipi di container non legacy supportati, consultare [the section called](#page-767-0) ["Perché alcune versioni di piattaforma sono contrassegnate come legacy?"](#page-767-0)

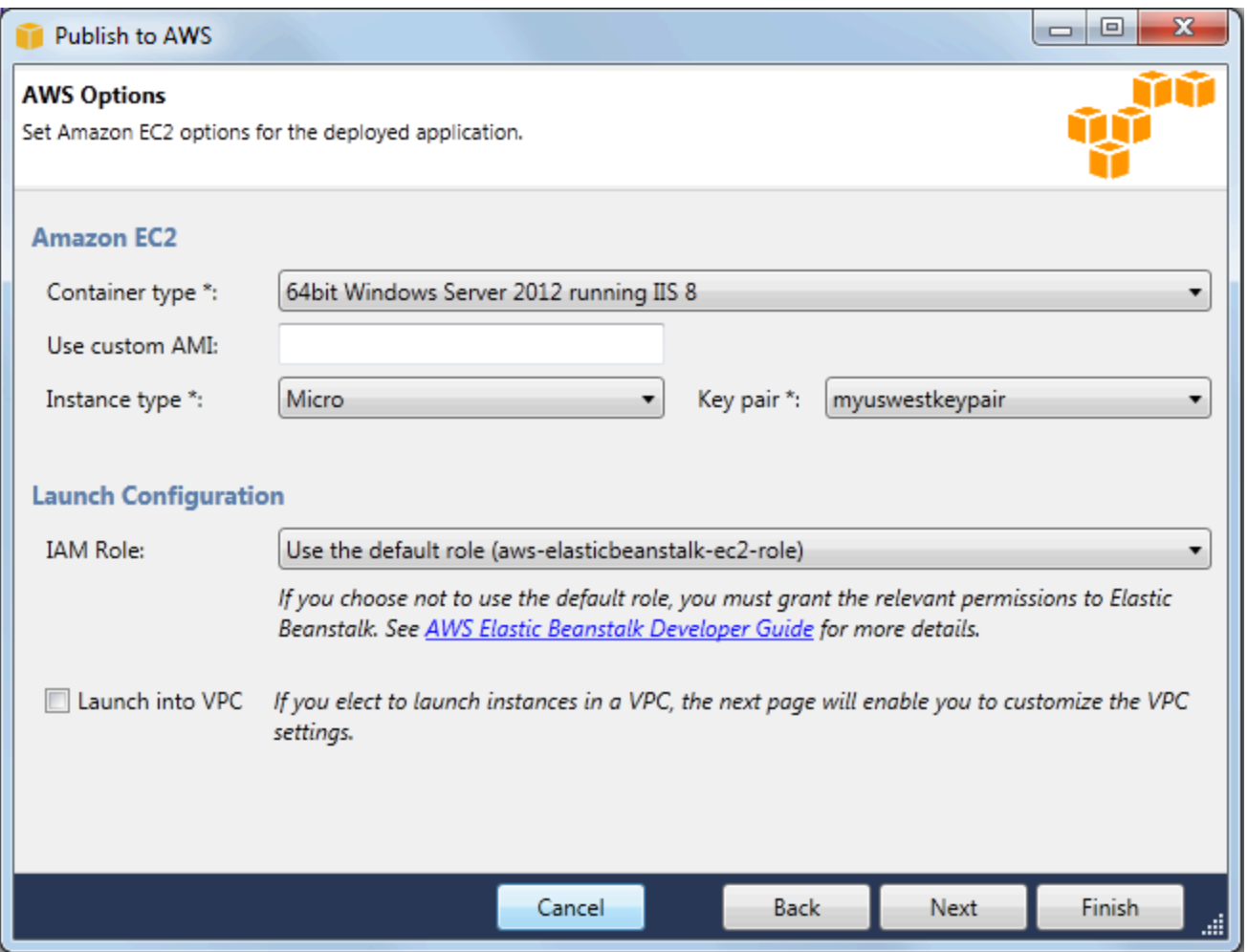

- f. Fare clic su Next (Successivo).
- 6. Se hai scelto di avviare l'ambiente in un VPC, viene visualizzata la pagina VPC Options (Opzioni VPC); in caso contrario, viene visualizzata la pagina Additional Options (Opzioni aggiuntive). In questa pagina, puoi configurare le opzioni relative al VPC.

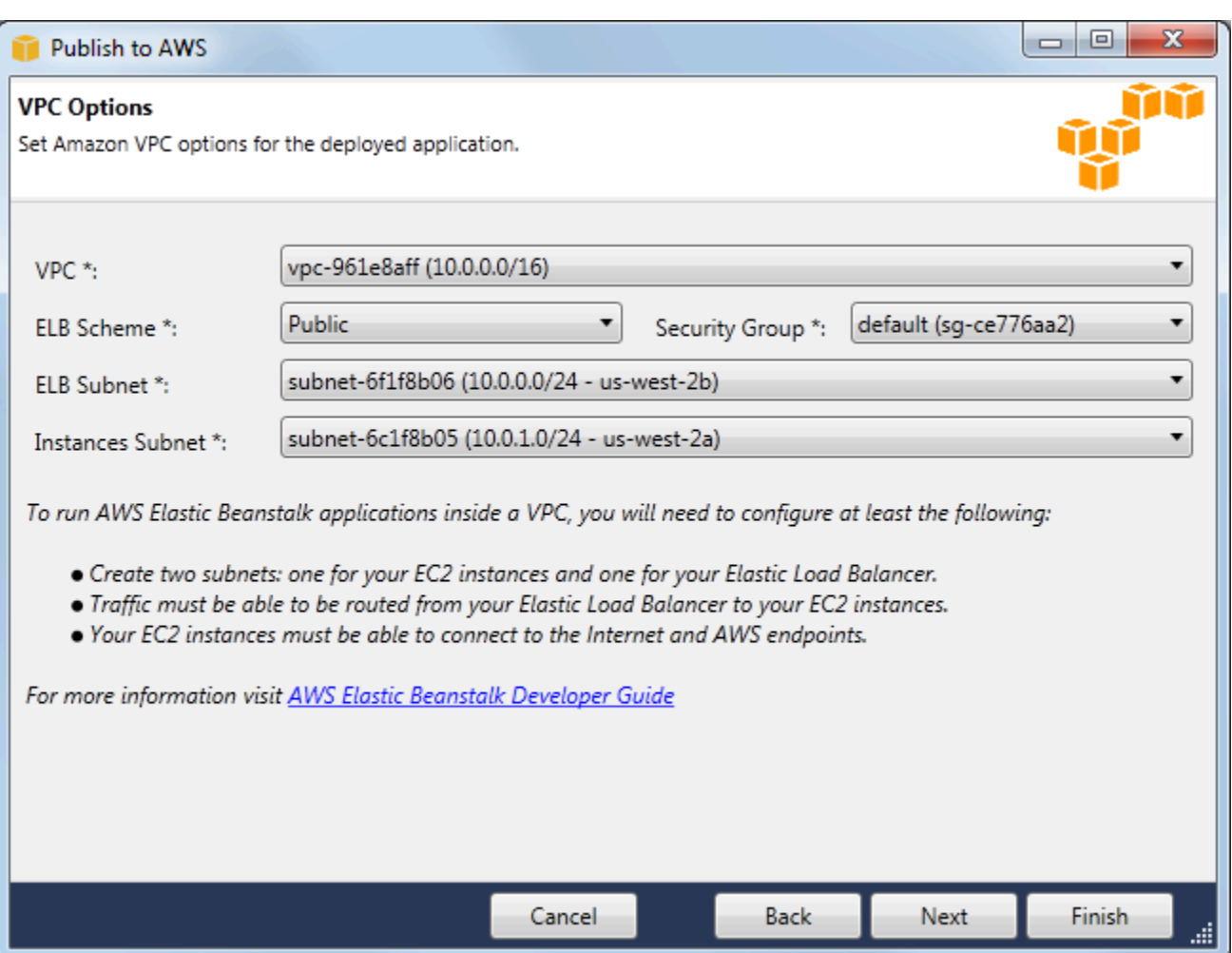

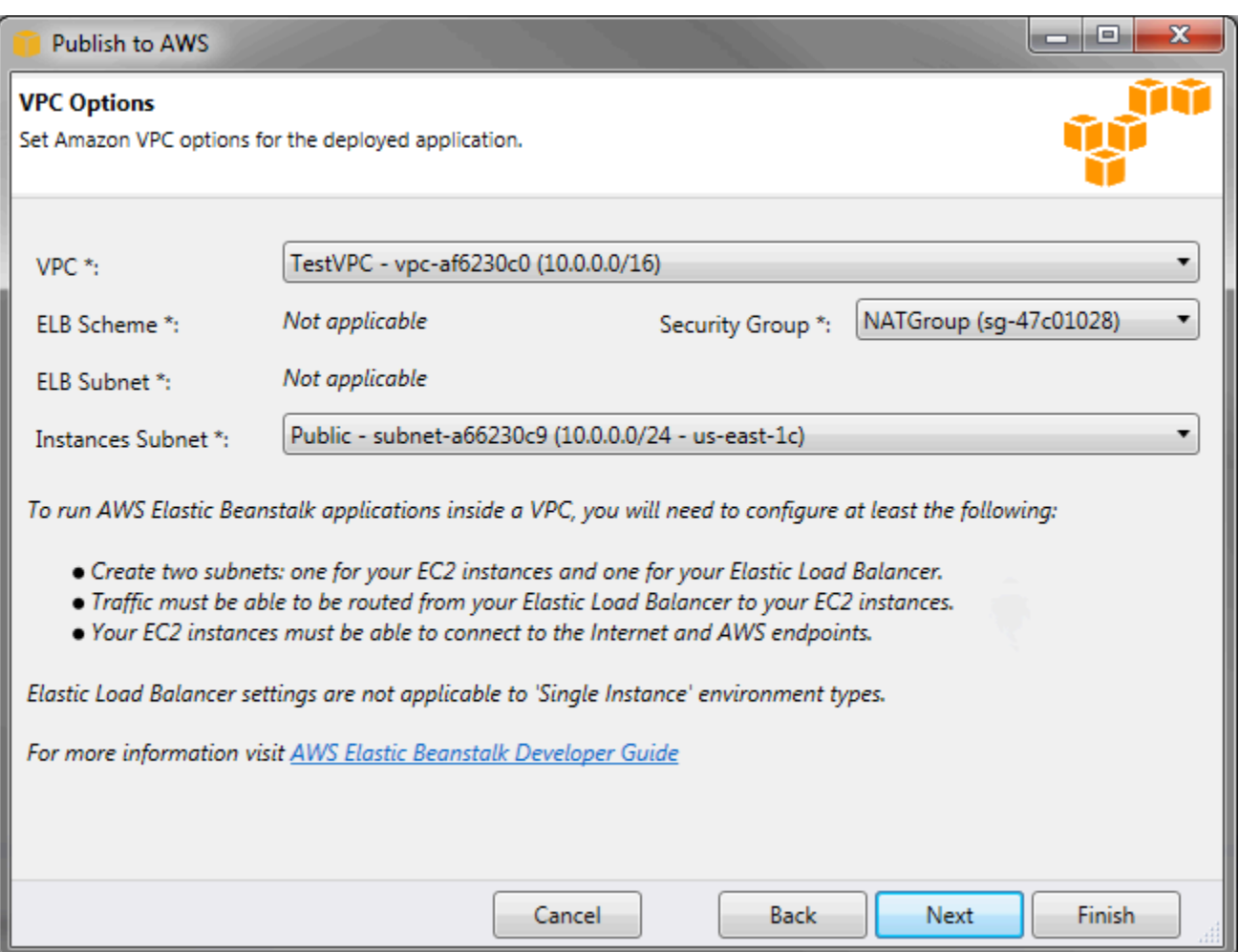

- a. Seleziona l'ID del VPC in cui desideri avviare l'ambiente.
- b. Per un ambiente con bilanciamento del carico e dimensionabile, seleziona private (privato) per ELB Scheme (Schema ELB) se non vuoi che Elastic Load Balancer sia disponibile su Internet.

Per un ambiente con una singola istanza, questa opzione non è applicabile in quanto l'ambiente non dispone di un sistema di bilanciamento del carico. Per ulteriori informazioni, consulta [Tipi di ambiente.](#page-795-0)

c. Per un ambiente con bilanciamento del carico e dimensionabile, seleziona le sottoreti per Elastic Load Balancer e le istanze EC2. Se hai creato sottoreti private e pubbliche, assicurati che l'Elastic Load Balancer e le istanze EC2 siano associate alla sottorete corretta. Per impostazione predefinita, Amazon VPC crea una sottorete pubblica di default utilizzando 10.0.0.0/24 e una sottorete privata utilizzando 10.0.1.0/24. È possibile visualizzare le sottoreti esistenti nella console Amazon VPC all'indirizzo [https://console.aws.amazon.com/](https://console.aws.amazon.com/vpc/)  [vpc/.](https://console.aws.amazon.com/vpc/)

Per un ambiente con una singola istanza, il VPC richiede solo una sottorete pubblica per l'istanza. La selezione di una sottorete per il sistema di bilanciamento del carico non è possibile in quanto l'ambiente non dispone di un sistema di bilanciamento del carico. Per ulteriori informazioni, consulta [Tipi di ambiente.](#page-795-0)

d. Per un ambiente con bilanciamento del carico e dimensionabile, seleziona il gruppo di sicurezza creato per le istanze, se applicabile.

Per un ambiente con una singola istanza, non è necessario specificare un dispositivo NAT. Seleziona il gruppo di sicurezza di default. Elastic Beanstalk assegna un indirizzo IP elastico all'istanza per l'accesso a Internet.

- e. Fare clic su Next (Successivo).
- 7. Nella pagina Application Options (Opzioni applicazione), configura le opzioni dell'applicazione.
	- a. In Target framework, seleziona .NET Framework 4.0.
	- b. Elastic Load Balancing utilizza un controllo dello stato per determinare se le istanze Amazon EC2 che eseguono la tua applicazione sono integre. Il controllo dello stato determina lo stato dell'istanza sondando un URL specificato secondo l'intervallo definito. Puoi sostituire l'URL di default con un URL di una risorsa esistente nella tua applicazione (ad esempio, /myapp/ index.aspx) immettendolo nella casella Application health check URL (URL controllo dello stato applicazione). Per ulteriori informazioni sui controlli dello stato per le applicazioni, consulta [Controllo dello stato.](#page-867-0)
	- c. Digita un indirizzo e-mail per ricevere le notifiche di Amazon Simple Notification Service (Amazon SNS) relative a importanti eventi che riguardano la tua applicazione.
	- d. La sezione Application Environment (Ambiente applicazione) consente di specificare le variabili di ambiente sulle istanze Amazon EC2 in cui è in esecuzione l'applicazione. Questa impostazione fornisce una maggiore portabilità eliminando la necessità di ricompilare il codice sorgente quando si passa da un ambiente all'altro.
	- e. Seleziona l'opzione relativa alle credenziali applicazione che desideri utilizzare per distribuire l'applicazione.
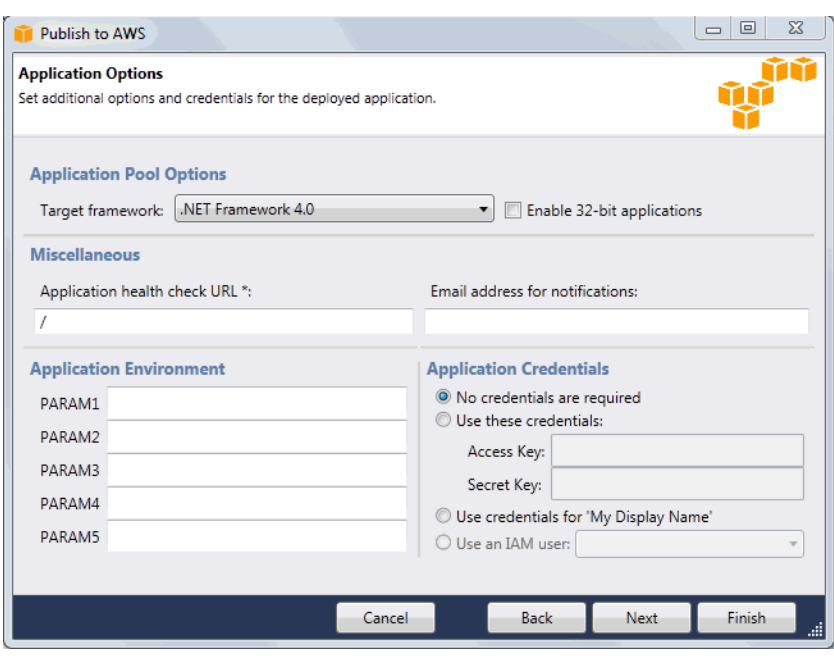

- f. Fare clic su Next (Successivo).
- 8. Se hai già configurato un database Amazon RDS, si apre la pagina Amazon RDS DB Security Group (Gruppo di sicurezza DB Amazon RDS). Se desideri collegare il tuo ambiente Elastic Beanstalk all'istanza database di Amazon RDS, seleziona uno o più gruppi di sicurezza. In caso contrario, passa alla fase successiva. Quando sei pronto, fai clic su Next (Successivo).

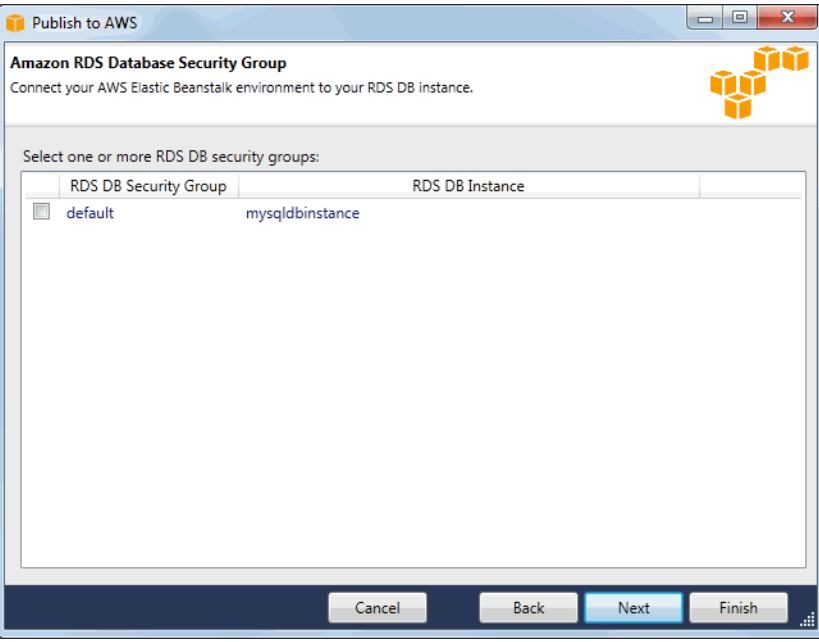

9. Verifica le opzioni di distribuzione. Se non devi apportare alcuna modifica, fai clic su Deploy (Distribuisci).

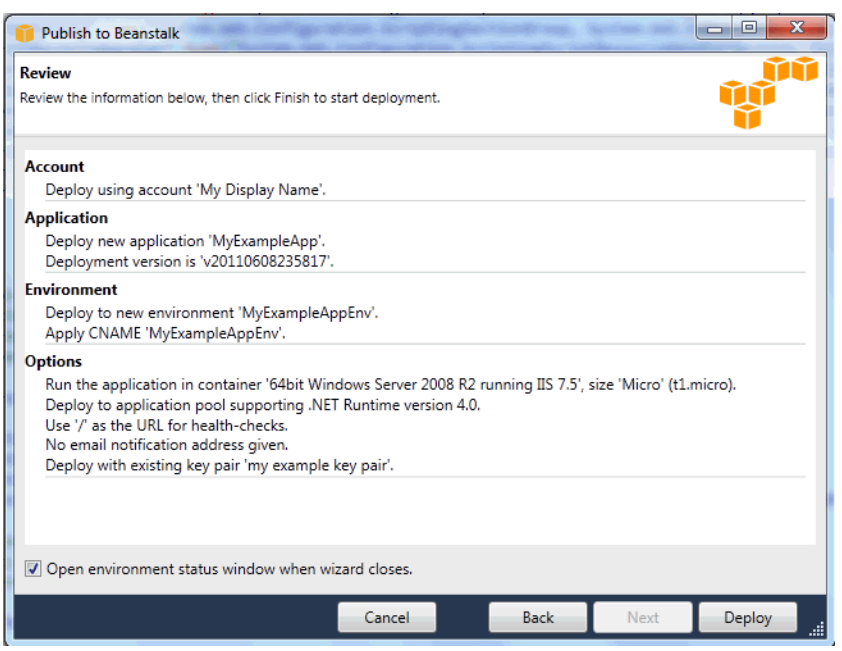

Il progetto ASP.NET verrà esportato come file di distribuzione Web, caricato in Amazon S3 e registrato come una nuova versione dell'applicazione con Elastic Beanstalk. La funzione di distribuzione di Elastic Beanstalk monitorerà il tuo ambiente esistente finché non sarà disponibile con il codice appena distribuito. Nella scheda env:<environment name> (amb:<nome ambiente>), viene indicato lo stato dell'ambiente.

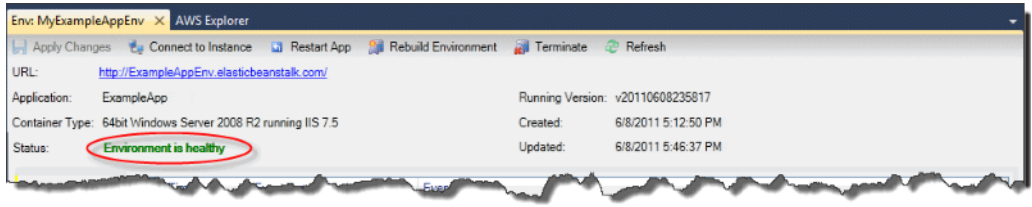

## Terminazione di un ambiente

Per evitare di pagare costi inerenti a risorse AWS non utilizzate, termina un ambiente in esecuzione utilizzando AWS Toolkit for Visual Studio.

#### **a** Note

Puoi sempre avviare un nuovo ambiente utilizzando la stessa versione in un secondo momento.

#### Per terminare un ambiente

- 1. Espandi il nodo Elastic Beanstalk e il nodo applicazione in AWS Explorer. Fai clic con il pulsante destro del mouse sull'ambiente dell'applicazione e seleziona Terminate Environment (Termina ambiente).
- 2. Quando richiesto, fai clic su Yes (Sì) per confermare che intendi terminare l'ambiente. Occorreranno alcuni minuti prima che Elastic Beanstalk termini le risorse AWS in esecuzione nell'ambiente.

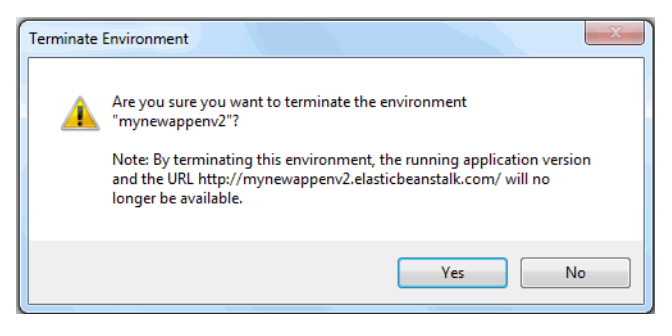

#### **a** Note

Quando termini l'ambiente, il CNAME associato all'ambiente terminato diventa disponibile e può essere utilizzato da un altro utente.

## Distribuzione nell'ambiente

Ora che hai testato la tua applicazione, è facile modificare e ridistribuire l'applicazione e visualizzare i risultati in pochi istanti.

Per modificare e ridistribuire l'applicazione Web ASP.NET

1. In Solution Explorer (Explorer soluzioni), fai clic con il pulsante destro del mouse sull'applicazione, quindi fai clic su Republish to Environment <*your environment name*>. Viene visualizzata la procedura guidata Re-publish to (Ripubblica su) AWS Elastic Beanstalk.

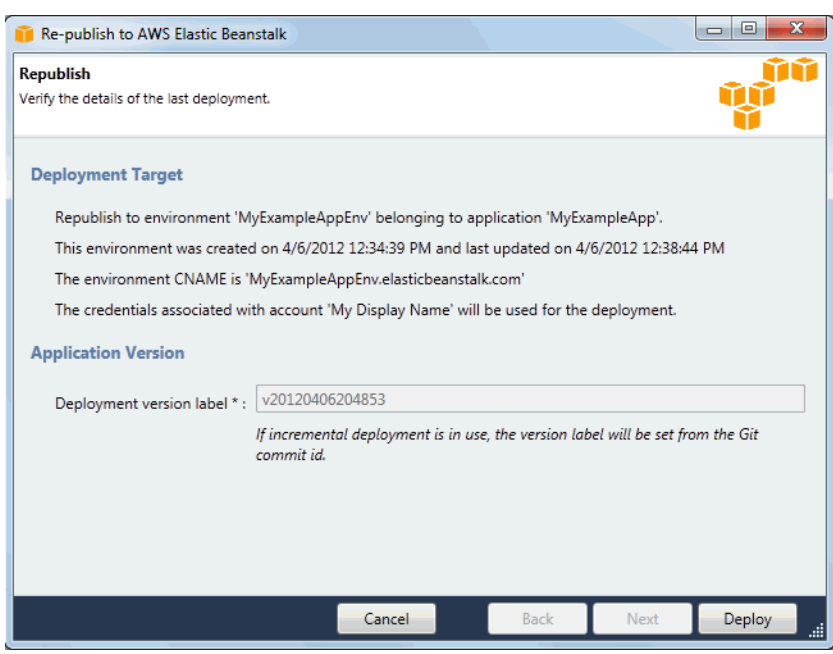

2. Consulta i dettagli relativi alla distribuzione, quindi fai clic su Deploy (Distribuisci).

**a** Note

Se desideri modificare le impostazioni, fai clic su Cancel (Annulla) e utilizza la procedura guidata Publish to (Pubblica su) AWS. Per istruzioni, consulta [Creazione di un ambiente](#page-352-0)  [Elastic Beanstalk](#page-352-0).

Il progetto Web aggiornato ASP.NET verrà esportato come file di distribuzione Web con una nuova etichetta versione, caricato in Amazon S3 e registrato come una nuova versione dell'applicazione con Elastic Beanstalk. La funzione di distribuzione di Elastic Beanstalk monitora il tuo ambiente esistente finché non sarà disponibile con il codice appena distribuito. Nella scheda env:<*environment name*>, vedrai lo stato del tuo ambiente.

Puoi anche distribuire un'applicazione esistente in un ambiente esistente se, ad esempio, è necessario eseguire il rollback a una versione precedente dell'applicazione.

Per distribuire una versione dell'applicazione in un ambiente esistente

- 1. Fai clic con il pulsante destro del mouse sull'applicazione Elastic Beanstalk espandendo il nodo Elastic Beanstalk in AWS Explorer. Seleziona View Status (Visualizza stato).
- 2. Nella scheda App: <*application name*>, fai clic su Versions (Versioni).

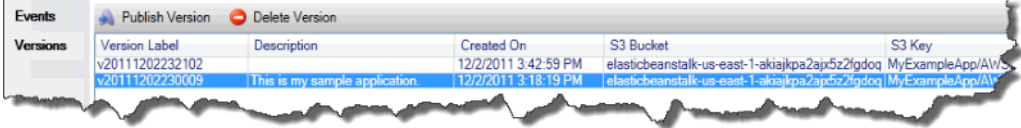

- 3. Seleziona la versione dell'applicazione che desideri distribuire e fai clic su Publish Version (Pubblica versione).
- 4. Nella procedura guidata Publish Application Version (Pubblica versione applicazione), fai clic su Next (Successivo).

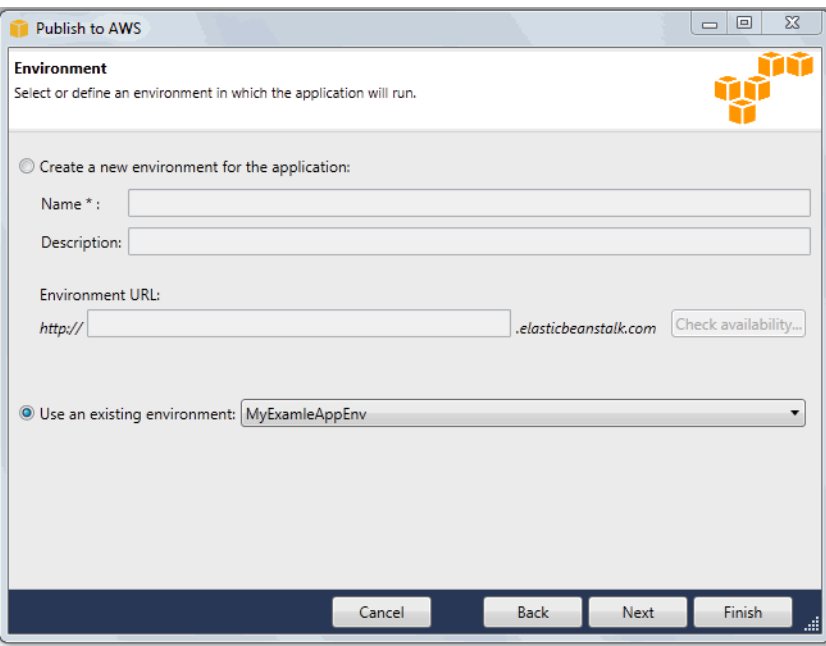

5. Rivedi le opzioni di distribuzione, quindi fai clic su Deploy (Distribuisci).

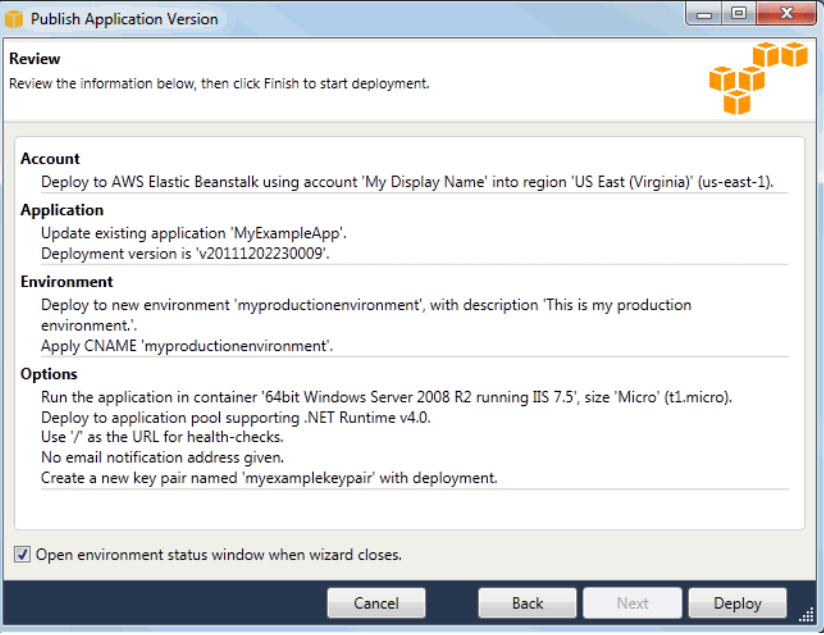

Il tuo progetto ASP.NET verrà esportato come un file di distribuzione Web e caricato su Amazon S3. La funzione di distribuzione di Elastic Beanstalk monitorerà il tuo ambiente esistente finché non sarà disponibile con il codice appena distribuito. Nella scheda env:<*environment name*>, viene indicato lo stato dell'ambiente.

## Gestione degli ambienti applicativi Elastic Beanstalk

Con AWS Toolkit for Visual Studio e la Console di gestione AWS puoi modificare il provisioning e la configurazione delle risorse AWS che vengono utilizzati dagli ambienti della tua applicazione. Per ulteriori informazioni su come gestire i tuoi ambienti applicativi utilizzando la Console di gestione AWS, consulta [Gestione degli ambienti](#page-660-0). Questa sezione illustra le impostazioni specifiche del servizio che puoi modificare in AWS Toolkit for Visual Studio come parte della configurazione dell'ambiente applicativo.

Modifica delle impostazioni di configurazione dell'ambiente

Quando implementi l'applicazione, Elastic Beanstalk configura una serie di servizi di cloud computing AWS. È possibile controllare il modo in cui questi singoli servizi sono configurati utilizzando AWS Toolkit for Visual Studio.

Per modificare le impostazioni dell'ambiente di un'applicazione

• Espandi il nodo Elastic Beanstalk e il nodo dell'applicazione. In AWS Explorer, fai clic con il pulsante destro del mouse sull'ambiente Elastic Beanstalk. Seleziona View Status (Visualizza stato).

È ora possibile configurare le impostazioni per i componenti seguenti:

- Server
- Bilanciamento del carico
- Auto Scaling
- Notifiche
- Proprietà dell'ambiente

#### Configurazione delle istanze EC2 del Server tramite AWS Toolkit for Visual Studio

Amazon Elastic Compute Cloud (Amazon EC2) è un servizio Web che consente di avviare e gestire le istanze di server nei data center di Amazon. È possibile utilizzare istanze server Amazon EC2 in qualsiasi momento, per il tempo di cui hai bisogno, e per qualsiasi scopo legale. Le istanze sono disponibili in diverse dimensioni e configurazioni. Per ulteriori informazioni, consulta [Amazon EC2.](https://aws.amazon.com/ec2/)

È possibile modificare la configurazione delle istanze Amazon EC2 dell'ambiente Elastic Beanstalk nella scheda Server all'interno della scheda dell'ambiente applicativo in AWS Toolkit for Visual Studio.

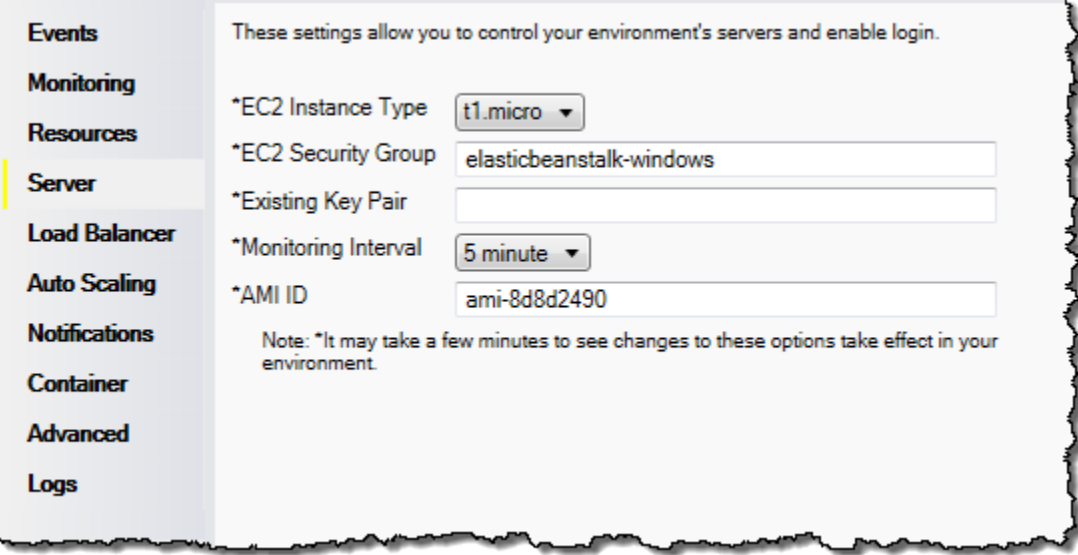

Tipi di istanza Amazon EC2

L'opzione Tipo di istanza visualizza i tipi di istanza disponibili per l'applicazione Elastic Beanstalk. Cambia il tipo di istanza per selezionare un server con le caratteristiche (come quantità di memoria e potenza della CPU) più adatte alla tua applicazione. Ad esempio, le applicazioni con operazioni intensive e di lunga durata possono richiedere più memoria o CPU.

Per ulteriori informazioni sui tipi di istanze Amazon EC2 disponibili per l'applicazione Elastic Beanstalk, consulta [Tipi di istanze](https://docs.aws.amazon.com/AWSEC2/latest/UserGuide/instance-types.html) nella Guida per l'utente di Amazon Elastic Compute Cloud.

Gruppi di sicurezza Amazon EC2

Puoi controllare gli accessi all'applicazione Elastic Beanstalk tramite un gruppo di sicurezza Amazon EC2. Un gruppo di sicurezza definisce le regole del firewall per le proprie istanze. Tali regole specificano quale traffico di rete in entrata deve essere distribuito sulla tua istanza. Tutto il restante

traffico in entrata verrà eliminato. Puoi modificare le regole per un gruppo in qualsiasi momento. Le nuove regole vengono automaticamente applicate per tutte le istanze in esecuzione e le istanze avviate in futuro.

Puoi configurare i gruppi di sicurezza Amazon EC2 utilizzando la Console di gestione AWS oppure AWS Toolkit for Visual Studio. Puoi specificare quali gruppi di sicurezza Amazon EC2 controllano gli accessi all'applicazione Elastic Beanstalk immettendo i nomi di uno o più gruppi di sicurezza Amazon EC2 (delimitati da virgole) nella casella di testo EC2 Security Groups (Gruppi di sicurezza EC2).

#### **a** Note

Verifica che la porta 80 (HTTP) sia accessibile da 0.0.0.0/0 come intervallo CIDR sorgente se desideri abilitare i controlli dello stato per l'applicazione. Per altre informazioni sui controlli dello stato, consulta [Controlli dello stato](#page-372-0).

Come creare un gruppo di sicurezza utilizzando AWS Toolkit for Visual Studio

- 1. In Visual Studio, in AWS Explorer, espandi il nodo Amazon EC2, quindi fai doppio clic su Security Groups (Gruppi di sicurezza).
- 2. Fai clic su Create Security Group (Crea gruppi di sicurezza), quindi immetti un nome e una descrizione per il gruppo di sicurezza.
- 3. Fare clic su OK.

Per ulteriori informazioni sui gruppi di sicurezza Amazon EC2, consulta [Utilizzo dei gruppi di](https://docs.aws.amazon.com/AWSEC2/latest/UserGuide/using-network-security.html) [sicurezza](https://docs.aws.amazon.com/AWSEC2/latest/UserGuide/using-network-security.html) nella Guida per l'utente di Amazon Elastic Compute Cloud.

## Coppia di chiavi Amazon EC2

È possibile accedere in modo sicuro alle istanze Amazon EC2 fornite per l'applicazione Elastic Beanstalk con una coppia di chiavi Amazon EC2.

### **A** Important

È necessario creare una coppia di chiavi Amazon EC2 e configurare le istanze Amazon EC2 fornite da Elastic Beanstalk per utilizzare la coppia di chiavi Amazon EC2 prima di poter accedere alle istanze Amazon EC2 fornite da Elastic Beanstalk. Puoi creare la coppia di chiavi utilizzando la procedura guidata Publish to (Pubblica su) AWS all'interno di AWS Toolkit for Visual Studio quando implementi l'applicazione su Elastic Beanstalk. Per creare ulteriori coppie di chiavi utilizzando il Toolkit, segui le fasi descritte qui di seguito. In alternativa, puoi configurare le coppie di chiavi Amazon EC2 utilizzando la [Console di](https://console.aws.amazon.com/)  [gestione AWS.](https://console.aws.amazon.com/) Per istruzioni su come creare una coppia di chiavi per Amazon EC2, consulta la [Guida alle operazioni di base di Amazon Elastic Compute Cloud.](https://docs.aws.amazon.com/AWSEC2/latest/GettingStartedGuide/)

La casella di testo Existing Key Pair (Coppia di chiavi esistente) consente di specificare il nome di una coppia di chiavi di Amazon EC2 da utilizzare per accedere in modo sicuro alle istanze Amazon EC2 in esecuzione nell'applicazione Elastic Beanstalk.

Per specificare il nome di una coppia di chiavi Amazon EC2

- 1. Espandi il nodo Amazon EC2, quindi fai doppio clic su Key Pairs (Coppia di chiavi).
- 2. Fai clic su Create Key Pair (Crea coppia di chiavi) e inserisci il nome della coppia di chiavi.
- 3. Fare clic su OK.

Per ulteriori informazioni sulle coppie di chiavi di Amazon EC2, consulta [Utilizzo delle credenziali di](https://docs.aws.amazon.com/AWSEC2/latest/UserGuide/using-credentials.html)  [Amazon EC2](https://docs.aws.amazon.com/AWSEC2/latest/UserGuide/using-credentials.html) nella Guida per l'utente di Amazon Elastic Compute Cloud. Per ulteriori informazioni sulla connessione alle istanze di Amazon EC2, consulta [Creazione di elenchi e connessioni alle](#page-380-0) [istanze dei server.](#page-380-0)

#### Intervallo di monitoraggio

Per impostazione predefinita, sono abilitati solo i parametri base di Amazon CloudWatch, che restituiscono dati in periodi di cinque minuti. Puoi abilitare parametri CloudWatch più granulari con periodi di un minuto selezionando l'opzione 1 minute (1 minuto) per Monitoring Interval (Intervallo di monitoraggio) nella sezione Server della scheda Configuration (Configurazione) per il tuo ambiente in AWS Toolkit for Eclipse.

### **a** Note

L'utilizzo dell'intervallo di un minuto è un servizio Amazon CloudWatch a pagamento. Per ulteriori informazioni, consulta [Amazon CloudWatch.](https://aws.amazon.com/cloudwatch/)

#### ID AMI personalizzata

Per sostituire l'AMI predefinita utilizzata per le tue istanze Amazon EC2 con un'AMI personalizzata, inserisci il relativo identificatore nella casella Custom AMI ID (ID AMI personalizzata) nella sezione Server della scheda Configuration (Configurazione) per l'ambiente in AWS Toolkit for Eclipse.

#### **A** Important

L'utilizzo di un'AMI personalizzata è un'attività avanzata che devi completare con estrema attenzione. Se hai bisogno di un'AMI personalizzata, ti consigliamo di iniziare con l'AMI predefinita di Elastic Beanstalk e di modificarla. Perché possano essere considerate corrette, Elastic Beanstalk richiede che le istanze Amazon EC2 soddisfino determinati requisiti, come la presenza di una gestione host. Se questi requisiti non vengono soddisfatti, il tuo ambiente potrebbe non funzionare in modo corretto.

Configurazione di Elastic Load Balancing tramite AWS Toolkit for Visual Studio

Elastic Load Balancing è un servizio Web Amazon che aiuta a migliorare la disponibilità e la scalabilità della tua applicazione. Questo servizio semplifica la distribuzione dei carichi applicativi tra due o più istanze Amazon EC2. Elastic Load Balancing consente la disponibilità attraverso la ridondanza e supporta l'aumento di traffico per la tua applicazione.

Elastic Load Balancing distribuisce e bilancia automaticamente il traffico di applicazioni in ingresso tra tutte le istanze in esecuzione. Il servizio, inoltre, consente di aggiungere nuove istanze per aumentare la capacità di un'applicazione.

Elastic Beanstalk effettua automaticamente il provisioning di Elastic Load Balancing quando distribuisci un'applicazione. È possibile modificare la configurazione delle istanze Amazon EC2 dell'ambiente Elastic Beanstalk nella scheda Load Balancer (Bilanciatore del carico) all'interno della scheda dell'ambiente applicativo in AWS Toolkit for Visual Studio.

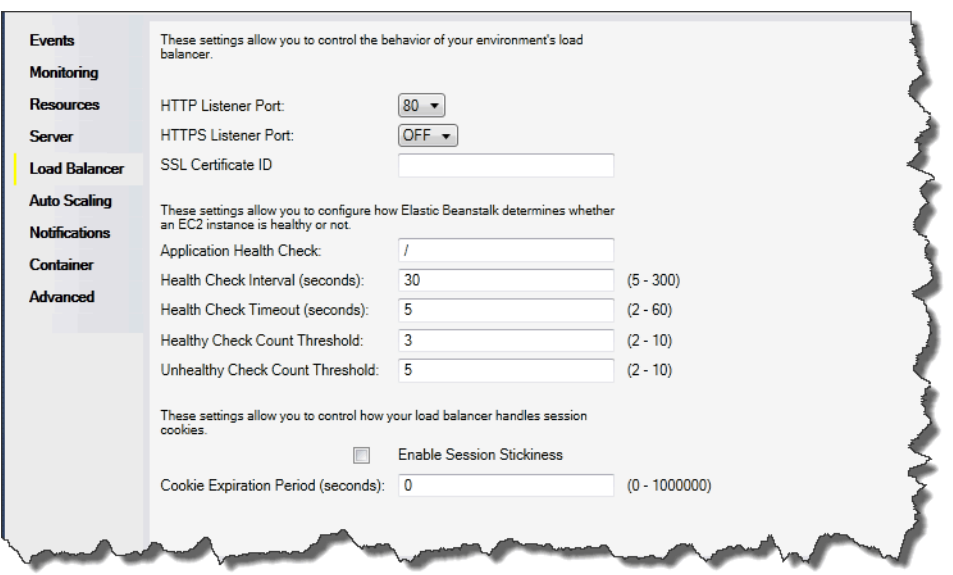

Le seguenti sezioni descrivono i parametri di Elastic Load Balancing che puoi configurare per la tua applicazione.

#### Porte

Il sistema di bilanciamento del carico assegnato per gestire le richieste dell'applicazione Elastic Beanstalk invia le richieste alle istanze Amazon EC2 che eseguono l'applicazione. Il bilanciatore del carico assegnato è in grado di ascoltare le richieste sulle porte HTTP e HTTPS e instradarle alle istanze Amazon EC2 nella tua applicazione AWS Elastic Beanstalk. Per impostazione predefinita, il sistema di bilanciamento del carico gestisce le richieste sulla porta HTTP. Almeno una delle porte (HTTP o HTTPS) deve essere attiva.

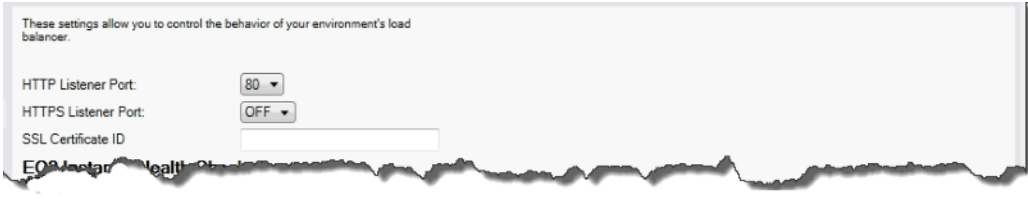

#### **A** Important

Verifica che la porta specificata non sia bloccata; in caso contrario, gli utenti non saranno in grado di connettersi alla tua applicazione Elastic Beanstalk.

#### Controllo della porta HTTP

Per disattivare la porta HTTP, seleziona OFF per HTTP Listener Port (Porta HTTP del listener). Per attivare la porta HTTP, seleziona una porta HTTP (ad esempio, 80) dall'elenco.

#### **a** Note

Per accedere al tuo ambiente utilizzando una porta diversa dalla porta 80 predefinita, come la porta 8080, aggiungi un listener al sistema di bilanciamento del carico esistente e configura il nuovo listener per l'ascolto su quella porta.

Ad esempio, utilizzando la [AWS CLI per Classic Load Balancer](https://docs.aws.amazon.com/cli/latest/reference/elb/create-load-balancer-listeners.html), digita il seguente comando, sostituendo *LOAD\_BALANCER\_NAME* con il nome del bilanciatore del carico per Elastic Beanstalk.

```
aws elb create-load-balancer-listeners --load-balancer-name LOAD_BALANCER_NAME
  --listeners "Protocol=HTTP, LoadBalancerPort=8080, InstanceProtocol=HTTP, 
  InstancePort=80"
```
Ad esempio, utilizzando la [AWS CLI per Application Load Balancer](https://docs.aws.amazon.com/cli/latest/reference/elbv2/create-listener.html), digita il seguente comando, sostituendo *LOAD\_BALANCER\_ARN* con l'ARN del bilanciatore del carico per Elastic Beanstalk in uso.

```
aws elbv2 create-listener --load-balancer-arn LOAD_BALANCER_ARN --protocol HTTP 
  --port 8080
```
Se desideri che Elastic Beanstalk monitori il tuo ambiente, non rimuovere il listener sulla porta 80.

#### Controllo della porta HTTPS

Elastic Load Balancing supporta il protocollo HTTPS/TLS per abilitare la crittografia dei dati di traffico per le connessioni client al sistema di bilanciamento del carico. Le connessioni dal sistema di bilanciamento del carico alle istanze EC2 vengono eseguite con testo semplice. Per impostazione predefinita, la porta HTTPS non è attiva.

#### Per attivare la porta HTTPS

- 1. Crea un nuovo certificato utilizzando AWS Certificate Manager (ACM) o carica un certificato e la chiave in AWS Identity and Access Management (IAM). Per ulteriori informazioni sulla richiesta di un certificato ACM, consulta [Richiesta di un certificato](https://docs.aws.amazon.com/acm/latest/userguide/gs-acm-request.html) nella Guida per l'utente di AWS Certificate Manager. Per ulteriori informazioni sull'importazione di certificati di terza parte in ACM, consulta [Importazione di certificati](https://docs.aws.amazon.com/acm/latest/userguide/import-certificate.html) nella Guida per l'utente di AWS Certificate Manager. Se ACM non è [disponibile nella tua Regione](https://docs.aws.amazon.com/general/latest/gr/acm.html), usa AWS Identity and Access Management (IAM), per caricare un certificato di terza parte. I servizi ACM e IAM archiviano il certificato e forniscono un Amazon Resource Name (ARN) per il certificato SSL. Per ulteriori informazioni sulla creazione e sul caricamento dei certificati in IAM, consulta l'argomento relativo all'[utilizzo dei certificati server](https://docs.aws.amazon.com/IAM/latest/UserGuide/ManagingServerCerts.html) nella Guida per l'utente di IAM.
- 2. Specifica la porta HTTPS selezionando una porta per HTTPS Listener Port (Porta HTTPS del listener).

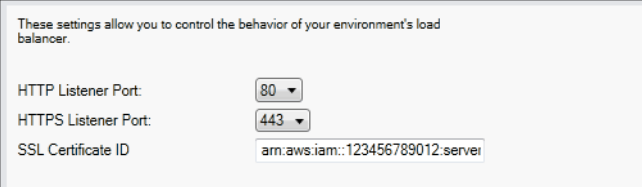

3. In SSL Certificate ID (ID certificato SSL) immetti l'Amazon Resources Name (ARN) del certificato SSL. Ad esempio, **arn:aws:iam::123456789012:server-certificate/abc/certs/ build** o **arn:aws:acm:useast-2:123456789012:certificate/12345678-12ab-34cd-56ef-12345678**. Usa il

certificato SSL creato o caricato nella fase 1.

Per disattivare la porta HTTPS, seleziona OFF per HTTPS Listener Port (Porta HTTPS del listener).

<span id="page-372-0"></span>Controlli dello stato

La definizione di controllo dello stato include un URL a cui inviare una query per lo stato dell'istanza. Per impostazione predefinita, Elastic Beanstalk usa TCP: 80 per container non legacy e HTTP: 80 per container legacy. Puoi sostituire l'URL di default con un URL di una risorsa esistente nella tua applicazione (ad esempio, /myapp/default.aspx) immettendolo nella casella Application Health Check URL (URL controllo dello stato applicazione). Se ignori l'URL predefinito, Elastic Beanstalk utilizza HTTP per eseguire le query sulla risorsa. Per verificare se stai utilizzando un tipo di container legacy, consulta [the section called "Perché alcune versioni di piattaforma sono contrassegnate come](#page-767-0)  [legacy?"](#page-767-0)

Puoi verificare le impostazioni per il controllo dello stato tramite la sezione EC2 Instance Health Check (Controllo dello stato dell'istanza EC2) del pannello Load balancing (Bilanciamento del carico).

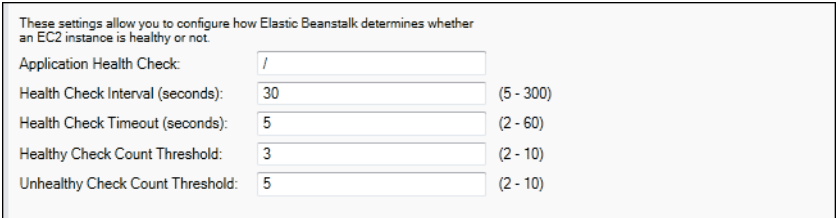

La definizione di controllo dello stato include un URL a cui inviare una query per lo stato dell'istanza. Sostituisci l'URL di default con un URL di una risorsa esistente nella tua applicazione (ad esempio, / myapp/index.jsp) immettendolo nella casella Application Health Check URL (URL controllo dello stato applicazione).

Di seguito sono descritti i parametri di controllo dello stato che puoi impostare per l'applicazione.

- In Health Check Interval (seconds) (Intervallo di controllo dello stato (secondi)), immetti il numero di secondi che Elastic Load Balancing attende tra i controlli dello stato per le istanze di Amazon EC2 della tua applicazione.
- In Health Check Timeout (Timeout del controllo dello stato (secondi)), specifica il numero di secondi che Elastic Load Balancing deve aspettare per avere una risposta prima di ritenere che l'istanza non risponda.
- In Healthy Check Count Threshold (Soglia di conteggio dei controlli integri) e Unhealthy Check Count Threshold (Soglia di conteggio dei controlli non integri), specifica il numero di sondaggi URL consecutivi riusciti o non riusciti prima che Elastic Load Balancing modifichi lo stato di integrità dell'istanza. Ad esempio, specificando **5** nella casella Unhealthy Check Count Threshold (Soglia di conteggio dei controlli non integri), l'URL restituisce un messaggio di errore o di timeout per cinque volte consecutive prima che Elastic Load Balancing consideri il controllo dello stato come non riuscito.

#### Sessioni

Per impostazione predefinita, un sistema di bilanciamento del carico prevede l'instradamento di ogni richiesta in modo indipendente all'istanza del server con il carico minore. In confronto, una sticky session associa una sessione utente a una determinata istanza del server, in modo che tutte le richieste provenienti dall'utente durante la sessione siano inviate alla stessa istanza del server.

Elastic Beanstalk utilizza i cookie HTTP generati dal sistema di bilanciamento del carico quando le sticky session sono attivate per un'applicazione. Il sistema di bilanciamento del carico utilizza

un cookie speciale generato dal sistema di bilanciamento del carico per monitorare l'istanza dell'applicazione per ogni richiesta. Quando il sistema di bilanciamento del carico riceve una richiesta, verifica innanzitutto se questo cookie è presente nella richiesta. In questo caso, la richiesta viene inviata all'istanza dell'applicazione specificata nel cookie. Se non vengono trovati cookie, il sistema di bilanciamento del carico sceglie un'istanza delle applicazioni basata su algoritmo di bilanciamento del carico esistente. Un cookie è inserito nella risposta per le richieste successive vincolanti dallo stesso utente per quell'istanza dell'applicazione. La configurazione della policy definisce la scadenza di un cookie che stabilisce la durata di validità per ogni cookie.

Puoi utilizzare la sezione Sessions (Sessioni) nella scheda Load Balancer (Sistema di bilanciamento del carico) per specificare se il sistema di bilanciamento del carico della tua applicazione consente l'adesione della sessione.

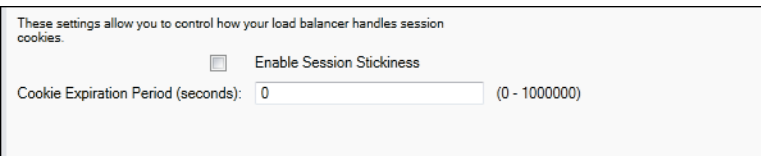

Per ulteriori informazioni su Elastic Load Balancing, consulta [Guida per sviluppatori di Elastic Load](https://docs.aws.amazon.com/ElasticLoadBalancing/latest/DeveloperGuide/)  [Balancing.](https://docs.aws.amazon.com/ElasticLoadBalancing/latest/DeveloperGuide/)

Configurazione di Auto Scaling utilizzando AWS Toolkit for Visual Studio

Amazon EC2 Auto Scaling è un servizio Web di Amazon concepito per avviare o terminare automaticamente le istanze Amazon EC2 basate su trigger definiti dall'utente. Gli utenti possono configurare gruppi Auto Scaling e associare trigger a questi gruppi per scalare automaticamente le risorse di calcolo basate su parametri come l'utilizzo della banda o della CPU. Amazon EC2 Auto Scaling funziona con Amazon CloudWatch per recuperare i parametri per le istanze server in esecuzione nell'applicazione.

Amazon EC2 Auto Scaling consente di selezionare un gruppo di istanze Amazon EC2 e di impostare diversi parametri per fare in modo che questo gruppo aumenti o diminuisca automaticamente di numero. Amazon EC2 Auto Scaling è in grado di aggiungere o rimuovere istanze Amazon EC2 da tale gruppo per aiutarti a gestire in modo ottimale le modifiche di traffico all'applicazione.

Amazon EC2 Auto Scaling monitora anche lo stato di ciascuna istanza Amazon EC2 avviata. Se un'istanza viene terminata inaspettatamente, Amazon EC2 Auto Scaling rileva l'evento e avvia un'istanza di sostituzione. Questa funzione consente di mantenere un numero fisso desiderato di istanze Amazon EC2 automaticamente.

Elastic Beanstalk prevede l'uso di Amazon EC2 Auto Scaling per l'applicazione. È possibile modificare la configurazione delle istanze Amazon EC2 dell'ambiente Elastic Beanstalk nella scheda Auto Scaling all'interno della scheda dell'ambiente applicativo in AWS Toolkit for Visual Studio.

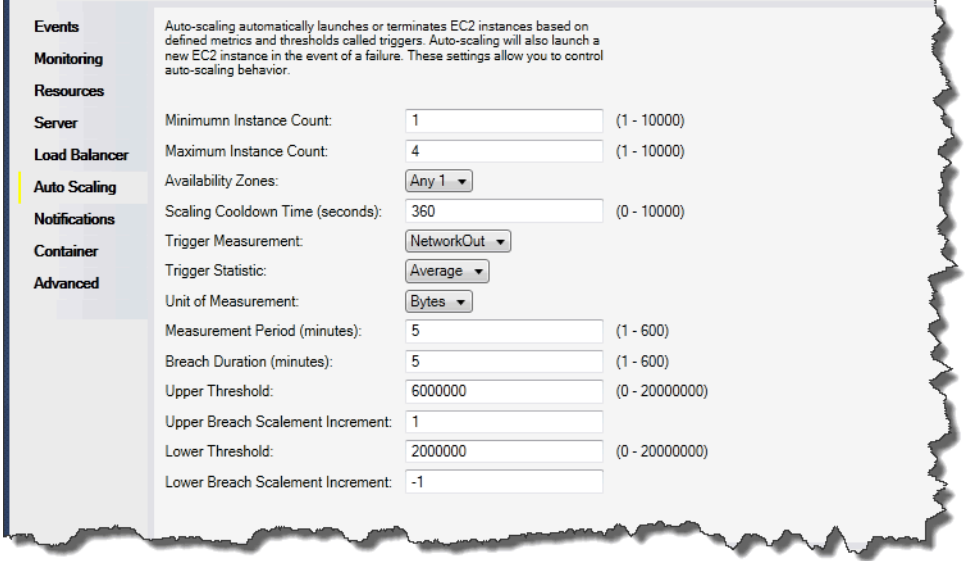

La seziona seguente illustra come configurare i parametri di Auto Scaling per la tua applicazione.

#### Avvio della configurazione

È possibile modificare la configurazione di avvio per controllare il modo in cui l'applicazione Elastic Beanstalk assegna le risorse Amazon EC2 Auto Scaling.

Le caselle Minimum Instance Count (Conteggio istanze minimo) e Maximum Instance Count (Conteggio istanze massimo) consentono di specificare la dimensione minima e massima del gruppo Auto Scaling usato dall'applicazione Elastic Beanstalk.

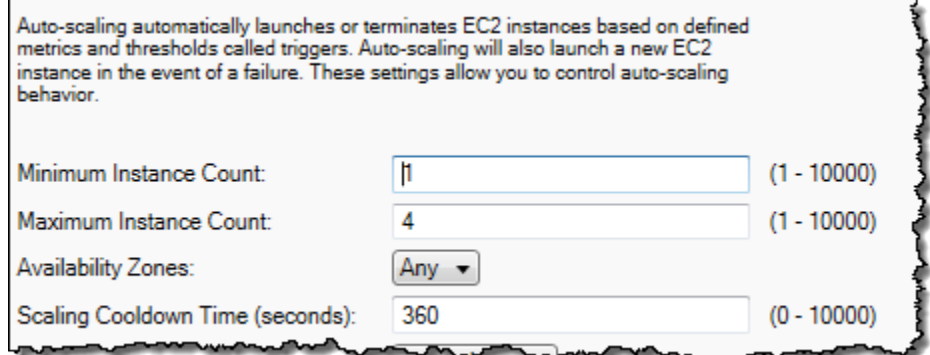

### **G** Note

Per mantenere un numero fisso di istanze Amazon EC2, imposta Minimum Instance Count (Conteggio minimo delle istanze) e Maximum Instance Count (Conteggio massimo delle istanze) sullo stesso valore.

La casella Availability Zones (Zone di disponibilità) consente di specificare il numero di zone di disponibilità in cui desideri siano presenti le tue istanze Amazon EC2. È importante impostare questo numero se desideri creare applicazioni con tolleranza ai guasti. Se una zona di disponibilità non è raggiungibile, le istanze saranno ancora in esecuzione in altre zone di disponibilità.

#### **a** Note

Al momento, non è possibile specificare in quale zona di disponibilità si trova l'istanza.

#### **Trigger**

Un trigger è un meccanismo di Amazon EC2 Auto Scaling impostato per indicare al sistema quando desideri aumentare (scale out) e diminuire (scale in) il numero di istanze. È possibile configurare i trigger da attivare su qualsiasi parametro pubblicato su Amazon CloudWatch, ad esempio l'utilizzo della CPU, e stabilire se le condizioni specificate sono state soddisfatte. Quando le soglie superiori o inferiori delle condizioni specificate per il parametro sono state violate per il periodo di tempo specificato, il trigger avvia un processo di lunga durata denominato attività di dimensionamento.

Puoi definire un trigger di dimensionamento per l'applicazione Elastic Beanstalk tramite AWS Toolkit for Visual Studio.

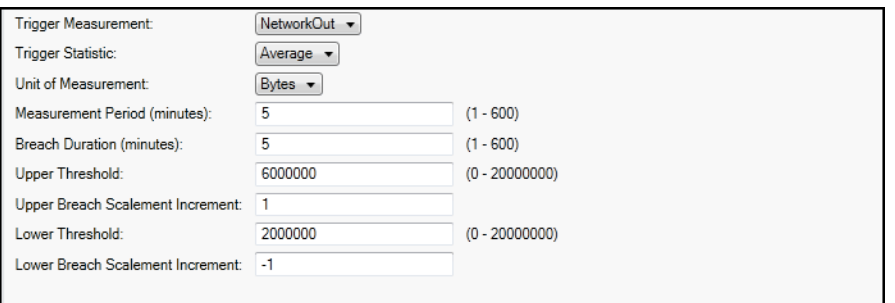

Il funzionamento dei trigger di Amazon EC2 Auto Scaling è associato a un determinato parametro di Amazon CloudWatch per un'istanza. I trigger includono l'utilizzo della CPU, il traffico di rete e l'attività del disco. Utilizza l'impostazione Trigger Measurement (Misurazione del trigger) per selezionare un parametro per il trigger.

L'elenco seguente descrive i parametri dei trigger che puoi configurare utilizzando la Console di gestione AWS.

- Puoi specificare le statistiche che il trigger deve utilizzare. Puoi selezionare Minimum (Minimo), Maximum (Massimo), Sum (Somma) o Average (Media) per Trigger Statistic (Statistica trigger).
- In Unit of Measurement (Unità di misura), specifica l'unità per la misurazione del trigger.
- Il valore in Measurement period (Periodo di misurazione) specifica la frequenza con cui Amazon CloudWatch misura i parametri del trigger. Breach Duration (Durata della violazione) specifica la quantità di tempo in cui un parametro può essere oltre il limite definito (specificato in Upper Treshold (Soglia superiore) e in Lower Threshold (Soglia inferiore)) prima che il trigger si attivi.
- In Upper Breach Scale Increment (Incremento dimensionamento utilizzo fuori limite massimo) e Lower Breach Scale Increment (Incremento dimensionamento utilizzo fuori limite minimo), specifica il numero di istanze Amazon EC2 da aggiungere o rimuovere durante l'esecuzione di un'attività di dimensionamento.

Per ulteriori informazioni su Amazon EC2 Auto Scaling, consulta la sezione Amazon EC2 Auto Scaling nella [Documentazione di Amazon Elastic Compute Cloud.](https://aws.amazon.com/documentation/ec2/)

Configurazione delle notifiche tramite AWS Toolkit for Visual Studio

Elastic Beanstalk utilizza Amazon Simple Notification Service (Amazon SNS) per la notifica di eventi importanti che interessano l'applicazione. Per abilitare le notifiche di Amazon SNS, è sufficiente inserire il tuo indirizzo e-mail nella casella Email Address (Indirizzo e-mail). Per disabilitare queste notifiche, elimina il tuo indirizzo e-mail dalla casella di testo.

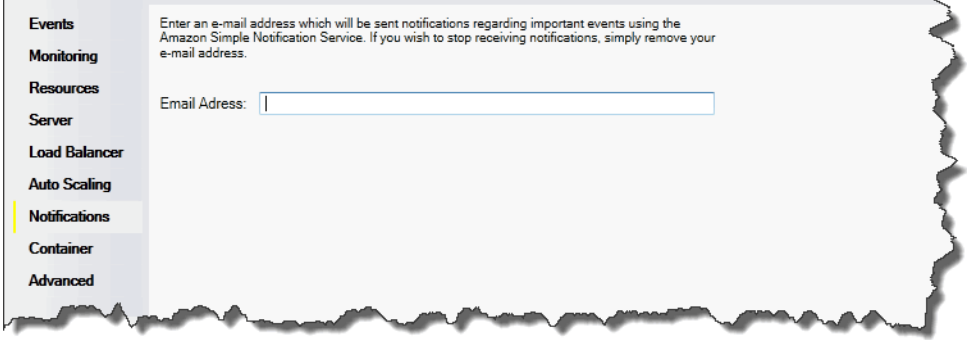

#### Configurazione dei container .NET tramite AWS Toolkit for Visual Studio

Il pannello Container/.NET Options (Opzioni Container/.NET) consente di ottimizzare il comportamento delle tue istanze Amazon EC2 e attivare o disabilitare la rotazione dei log Amazon S3. È possibile usare AWS Toolkit for Visual Studio per configurare le informazioni sui container.

#### **a** Note

È possibile modificare le impostazioni di configurazione senza tempi di inattività scambiando il CNAME per i tuoi ambienti. Per ulteriori informazioni, consulta [Distribuzioni blu/verde con](#page-738-0) [Elastic Beanstalk](#page-738-0).

Se desideri, è possibile estendere il numero di parametri. Per informazioni sull'estensione dei parametri consulta [Impostazioni opzioni.](#page-1110-0)

Per accedere al pannello delle opzioni Container/.NET dell'applicazione Elastic Beanstalk

- 1. In AWS Toolkit for Visual Studio, espandi il nodo Elastic Beanstalk e il nodo dell'applicazione.
- 2. In AWS Explorer, fai doppio clic sull'ambiente Elastic Beanstalk.
- 3. Nella parte inferiore del riquadro Overview (Panoramica), fai clic sulla scheda Configuration (Configurazione).
- 4. In Container, puoi configurare le opzioni relative al container.

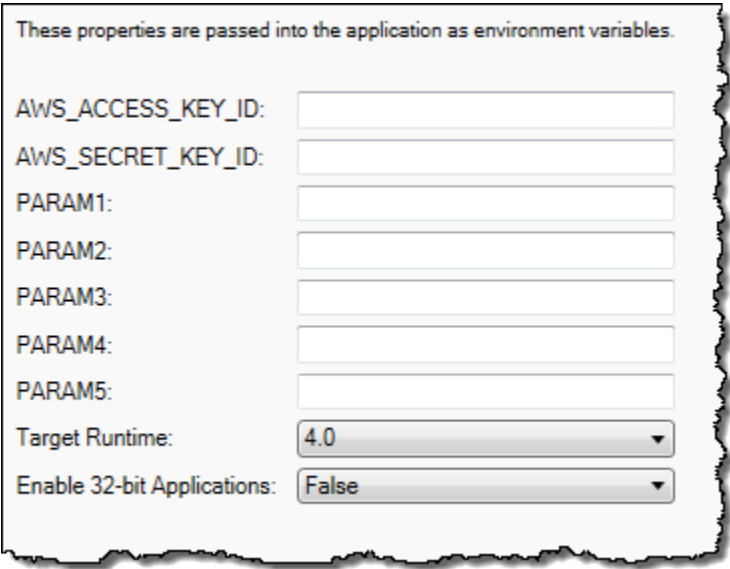

#### Opzioni del container .NET

È possibile scegliere la versione di .NET Framework per la tua applicazione. Scegli 2.0 o 4.0 per Target runtime (Runtime target). Seleziona Enable 32-bit Applications (Abilita le applicazioni a 32 bit) per abilitare le applicazioni a 32 bit.

#### Impostazioni applicazioni

La sezione Application Settings (Impostazioni applicazione) consente di specificare variabili di ambiente che puoi leggere dal codice dell'applicazione.

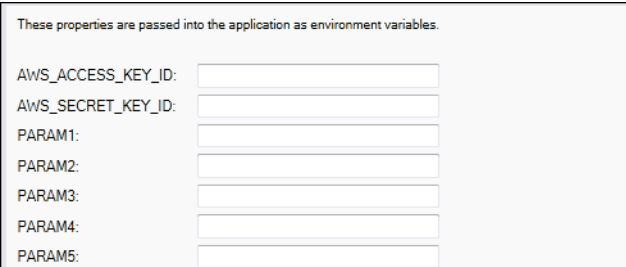

## Gestione degli account

Se vuoi impostare account AWS diversi per eseguire attività diverse, come test, gestione temporanea e produzione, puoi aggiungere, modificare ed eliminare gli account con AWS Toolkit for Visual Studio.

Gestione di più account

- 1. In Visual Studio, nel menu View (Visualizza), fai clic su AWS Explorer.
- 2. Accanto all'elenco Account, fai clic sul pulsante Add account (Aggiungi account).

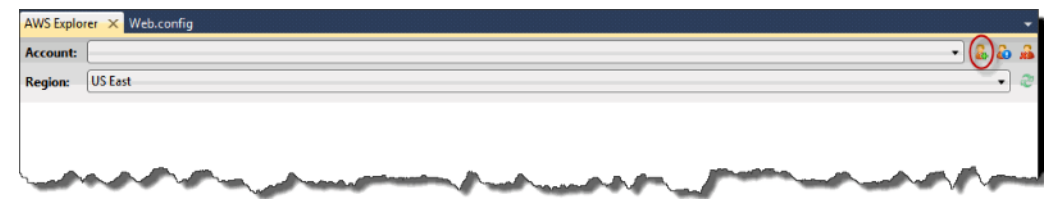

Si apre la finestra di dialogo Add account (Aggiungi account).

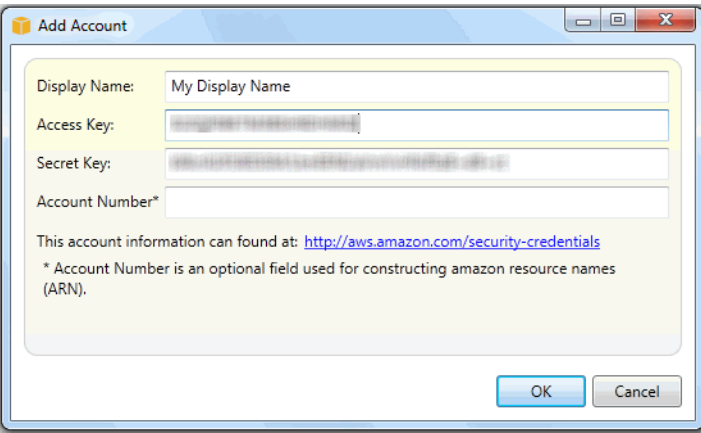

- 3. Inserisci le informazioni richieste.
- 4. Le informazioni sul tuo account ora appaiono nella scheda AWS Explorer. Quando pubblichi su Elastic Beanstalk, è possibile selezionare l'account da utilizzare.

<span id="page-380-0"></span>Creazione di elenchi e connessioni alle istanze dei server

Puoi visualizzare un elenco delle istanze Amazon EC2 in esecuzione nell'ambiente applicativo Elastic Beanstalk tramite AWS Toolkit for Visual Studio o dalla Console di gestione AWS. Puoi connetterti a queste istanze utilizzando la connessione al desktop remoto. Per informazioni sulla creazione di elenchi e sulla connessione alle istanze del server tramite la Console di gestione AWS, consulta [Creazione di elenchi e connessioni alle istanze dei server.](#page-1314-0) Nella sezione seguente sono disponibili i passaggi per la visualizzazione e la connessione alle istanze del server tramite AWS Toolkit for Visual Studio.

Per visualizzare e connettersi alle istanze Amazon EC2 per un ambiente

- 1. In Visual Studio, in AWS Explorer, espandi il nodo Amazon EC2, quindi fai doppio clic su Instances (Istanze).
- 2. Fai clic con il pulsante destro del mouse sull'ID dell'istanza Amazon EC2 in esecuzione nel sistema di bilanciamento del carico dell'applicazione nella colonna Instance (Istanza) e scegli Open Remote Desktop (Apri desktop remoto) nel menu contestuale.

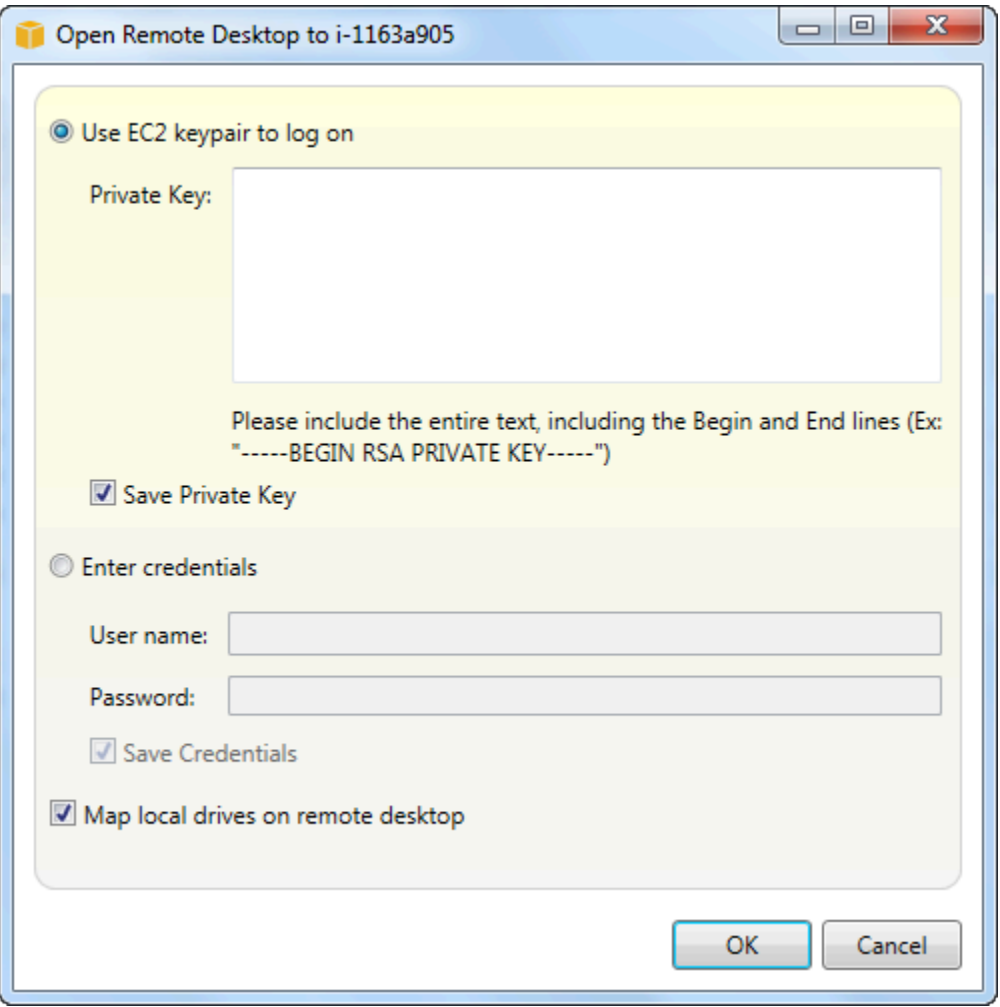

3. Seleziona Use EC2 keypair to log on (Usa coppia di chiavi di EC2 per eseguire l'accesso) e incolla il contenuto del file della chiave privata utilizzata per distribuire l'applicazione nella casella Private key (Chiave privata). In alternativa, immetti il tuo nome utente e la password nelle caselle di testo User name (Nome utente) e Password.

#### **a** Note

Se la coppia di chiavi viene archiviata all'interno del Toolkit, la casella di testo non viene visualizzata.

4. Fare clic su OK.

## Monitoraggio dello stato dell'applicazione

Quando esegui un sito Web di produzione, è importante sapere che la tua applicazione è disponibile e risponde alle richieste. Per facilitare il monitoraggio della reattività dell'applicazione, Elastic Beanstalk fornisce caratteristiche che consentono di controllare le statistiche sull'applicazione e creare avvisi che vengono attivati al superamento delle soglie.

Per informazioni sul monitoraggio dello stato fornito da Elastic Beanstalk, consulta [Report dello stato](#page-1253-0)  [di base.](#page-1253-0)

È possibile accedere a informazioni operative sull'applicazione utilizzando AWS Toolkit for Visual Studio o la Console di gestione AWS.

Il kit di strumenti mostra lo stato dell'ambiente e delle applicazioni nel campo Status (Stato).

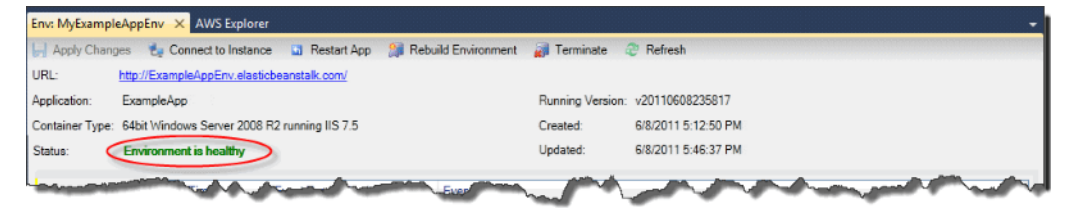

Per monitorare lo stato dell'applicazione

- 1. In AWS Toolkit for Visual Studio, in AWS Explorer, espandi il nodo Elastic Beanstalk, quindi espandi il nodo dell'applicazione.
- 2. Fai clic con il pulsante destro del mouse sull'ambiente Elastic Beanstalk, quindi fai clic su View Status (Visualizza stato).
- 3. Nella scheda dell'ambiente dell'applicazione, fai clic su Monitoring (Monitoraggio).

Il pannello Monitoring (Monitoraggio) include un set di grafici che mostrano l'utilizzo delle risorse per un ambiente applicativo specifico.

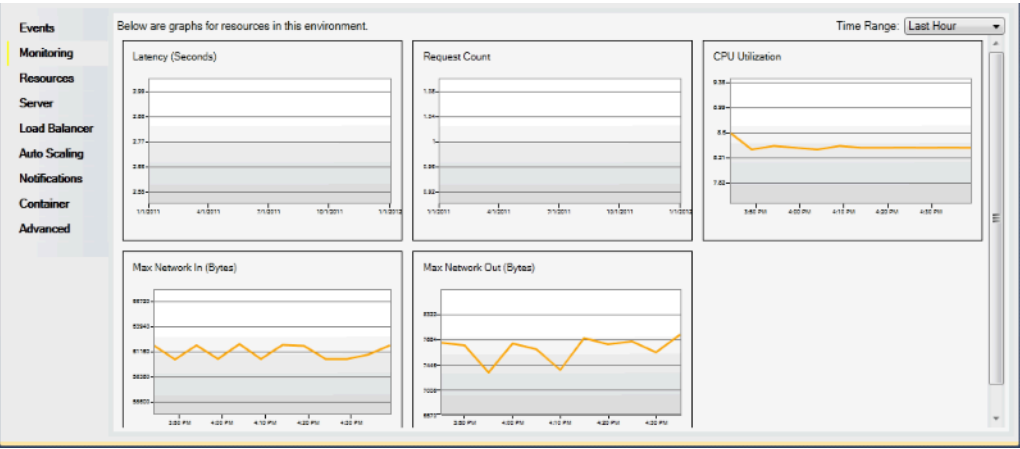

#### **a** Note

Per impostazione predefinita, l'intervallo di tempo è impostato sull'ultima ora. Per modificare questa impostazione, nell'elenco Time Range (Intervallo tempo) fai clic su un altro intervallo temporale.

Per visualizzare gli eventi associati a un'applicazione, è possibile usare AWS Toolkit for Visual Studio o la Console di gestione AWS.

Per visualizzare gli eventi dell'applicazione

- 1. In AWS Toolkit for Visual Studio, in AWS Explorer, espandi il nodo Elastic Beanstalk e quindi il nodo dell'applicazione.
- 2. Fai clic con il pulsante destro del mouse sull'ambiente Elastic Beanstalk in AWS Explorer, quindi fai clic su View Status (Visualizza stato).
- 3. Nella scheda dell'ambiente dell'applicazione, fai clic su Events (Eventi).

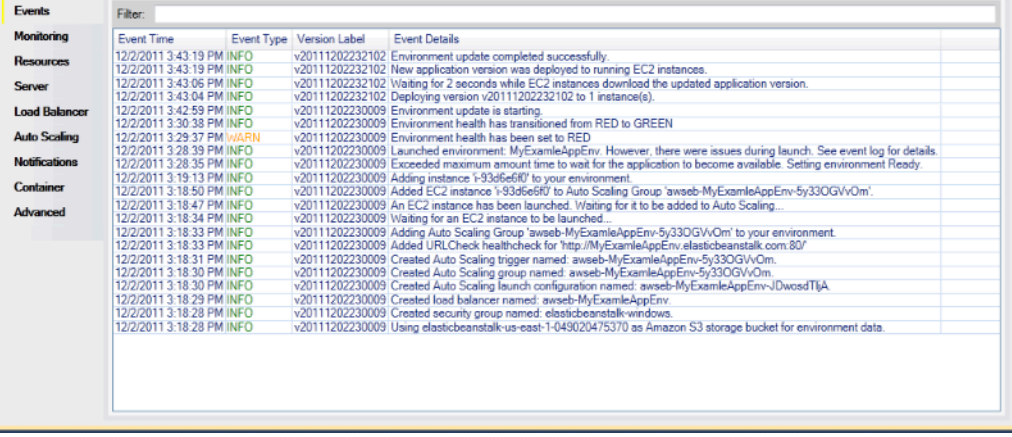

## Distribuzione di applicazioni Elastic Beanstalk in .NET tramite lo strumento di distribuzione

AWS Toolkit for Visual Studio include uno strumento di implementazione e uno strumento a riga di comando che offre la stessa funzionalità dell'implementazione guidata in AWS Toolkit. Puoi utilizzare lo strumento di distribuzione nella pipeline di build o in altri script per automatizzare le distribuzioni per Elastic Beanstalk.

Lo strumento di distribuzione supporta entrambe le distribuzioni iniziali e le ridistribuzioni. Se hai già distribuito l'applicazione utilizzando lo strumento relativo, puoi ridistribuire utilizzando la procedura guidata di distribuzione all'interno di Visual Studio. Analogamente, se hai distribuito utilizzando la procedura guidata, puoi ridistribuire utilizzando lo strumento di distribuzione.

#### **a** Note

Lo strumento di distribuzione non applica [i valori raccomandati](#page-977-0) per le opzioni di configurazione, ad esempio la console o la EB CLI. Utilizza i [file di configurazione](#page-1108-0) per verificare che tutte le impostazioni di cui hai bisogno siano configurate all'avvio del tuo ambiente.

Questo capitolo ti guiderà attraverso la distribuzione di un'applicazione di esempio .NET in Elastic Beanstalk utilizzando lo strumento di distribuzione, per poi procedere alla ridistribuzione dell'applicazione utilizzando una distribuzione incrementale. Per una descrizione più dettagliata dello strumento di distribuzione, incluse le opzioni dei parametri, consulta la sezione relativa allo [strumento](https://docs.aws.amazon.com/AWSToolkitVS/latest/UserGuide/tkv-deploy-beanstalk.html) [di distribuzione](https://docs.aws.amazon.com/AWSToolkitVS/latest/UserGuide/tkv-deploy-beanstalk.html).

## **Prerequisiti**

Per usare lo strumento di implementazione è necessario installare AWS Toolkit for Visual Studio. Per informazioni sui prerequisiti e sulle istruzioni di installazione, consulta [AWS Toolkit for Microsoft](https://aws.amazon.com/visualstudio/)  [Visual Studio.](https://aws.amazon.com/visualstudio/)

Lo strumento di distribuzione viene in genere installato in una delle seguenti directory di Windows:

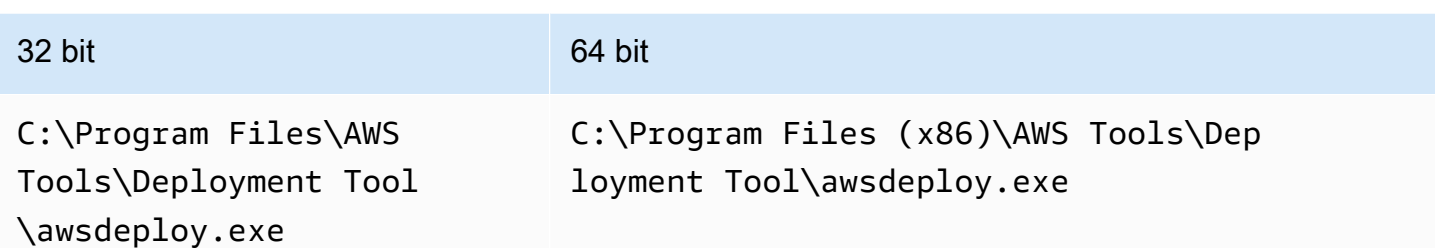

#### Distribuzione in Elastic Beanstalk

Per distribuire l'applicazione di esempio in Elastic Beanstalk utilizzando lo strumento di distribuzione, devi prima modificare il file di configurazione ElasticBeanstalkDeploymentSample.txt, disponibile nella directory Samples. Questo file di configurazione contiene le informazioni necessarie per implementare l'applicazione, tra cui il nome dell'applicazione, la versione dell'applicazione, il nome dell'ambiente e le tue credenziali di accesso AWS. Dopo aver modificato il file di configurazione, puoi utilizzare la riga di comando per distribuire l'applicazione di esempio. Il file di distribuzione Web viene caricato su Amazon S3 e registrato come una nuova versione dell'applicazione con Elastic Beanstalk. Per distribuire l'applicazione saranno necessari alcuni minuti. Quando l'ambiente è sano, lo strumento di distribuzione propone un URL per l'applicazione in esecuzione.

Per distribuire un'applicazione.NET in Elastic Beanstalk

1. Dalla sottodirectory Samples in cui lo strumento di implementazione è installato, apri ElasticBeanstalkDeploymentSample.txt e inserisci la tua chiave di accesso AWS e la chiave segreta AWS come nell'esempio seguente.

```
### AWS Access Key and Secret Key used to create and deploy the application 
  instance
AWSAccessKey = AKIAIOSFODNN7EXAMPLE
AWSSecretKey = wJalrXUtnFEMI/K7MDENG/bPxRfiCYEXAMPLEKEY
```
#### a Note

Per l'accesso alle API sono necessari un ID chiave di accesso e una chiave di accesso segreta. Utilizza le chiavi di accesso dell'utente IAM invece delle chiavi di accesso Utente root dell'account AWS. Per ulteriori informazioni sulla creazione di chiavi di accesso,

consulta [Gestione delle chiavi di accesso per gli utenti IAM](https://docs.aws.amazon.com/IAM/latest/UserGuide/id_credentials_access-keys.html) nella Guida per l'utente di IAM.

2. Al prompt della riga di comando, inserisci quanto riportato di seguito:

```
C:\Program Files (x86)\AWS Tools\Deployment Tool>awsdeploy.exe /w Samples
\ElasticBeanstalkDeploymentSample.txt
```
Per distribuire l'applicazione saranno necessari alcuni minuti. Se la distribuzione va a buon fine, visualizzerai il messaggi, Application deployment completed; environment health is Green.

#### **a** Note

Se ricevi il seguente errore, il CNAME è già esistente.

[Error]: Deployment to AWS Elastic Beanstalk failed with exception: DNS name (MyAppEnv.elasticbeanstalk.com) is not available.

Poiché un CNAME deve essere univoco, devi modificare Environment.CNAME in ElasticBeanstalkDeploymentSample.txt.

3. Nel browser Web, seleziona l'URL dell'applicazione in esecuzione. L'URL sarà nel formato <CNAME.elasticbeanstalk.com> (ad e., **MyAppEnv.elasticbeanstalk.com**).

# Migrazione dell'applicazione.NET in locale a Elastic Beanstalk

Se stai pensando di migrare l'applicazione .NET dai server on-premise ad Amazon Web Services (AWS), .NET Migration Assistant for AWS Elastic Beanstalk potrebbe esserti utile. L'assistente è un'utilità di PowerShell interattiva che esegue la migrazione di un'applicazione .NET da Windows Server con IIS in esecuzione in locale su AWS Elastic Beanstalk. L'assistente può eseguire la migrazione di un intero sito Web su Elastic Beanstalk con modifiche minime o non necessarie.

Per ulteriori informazioni su .NET Migration Assistant per AWS Elastic Beanstalk e per scaricarlo, vedere il repository <https://github.com/awslabs/windows-web-app-migration-assistant>su GitHub.

Se l'applicazione include database di Microsoft SQL Server, la documentazione dell'assistente su GitHub include diverse opzioni per la migrazione.

# Implementazione di applicazioni Node.js in Elastic Beanstalk

AWS Elastic Beanstalk for Node.js semplifica la distribuzione, la gestione e la scalabilità delle applicazioni Web Node.js utilizzando Amazon Web Services. Elastic Beanstalk per Node.js è disponibile per chiunque desideri sviluppare o fornire l'hosting di un'applicazione Web tramite questa piattaforma. Questo capitolo fornisce step-by-step istruzioni per la distribuzione dell'applicazione Web Node.js su Elastic Beanstalk e fornisce procedure dettagliate per attività comuni come l'integrazione del database e l'utilizzo del framework Express.

Dopo aver distribuito l'applicazione Elastic Beanstalk, puoi continuare a utilizzare l'EB CLI per gestire l'applicazione e l'ambiente oppure puoi utilizzare la console Elastic Beanstalk o le API. AWS CLI

#### Argomenti

- [QuickStart: distribuzione di un'applicazione Node.js su Elastic Beanstalk](#page-387-0)
- [Configurazione dell'ambiente di sviluppo Node.js](#page-395-0)
- [Utilizzo della piattaforma Node.js di Elastic Beanstalk](#page-398-0)
- [Altri esempi di applicazioni e tutorial per Node.js](#page-415-0)
- [Distribuzione di un'applicazione Express in Elastic Beanstalk](#page-417-0)
- [Implementazione di un'applicazione Express con clustering in Elastic Beanstalk](#page-429-0)
- [Distribuzione di un'applicazione Node.js con DynamoDB in Elastic Beanstalk](#page-446-0)
- [Aggiunta di un'istanza database Amazon RDS all'ambiente applicativo Node.js](#page-459-0)
- [Risorse](#page-462-0)

## <span id="page-387-0"></span>QuickStart: distribuzione di un'applicazione Node.js su Elastic Beanstalk

Questo QuickStart tutorial illustra il processo di creazione di un'applicazione Node.js e la sua distribuzione in un ambiente. AWS Elastic Beanstalk

## **a** Note

Questo QuickStart tutorial è destinato a scopi dimostrativi. Non utilizzate l'applicazione creata in questo tutorial per il traffico di produzione.

#### **Sections**

- [Il tuo AWS account](#page-388-0)
- **[Prerequisiti](#page-390-0)**
- [Passaggio 1: creare un'applicazione Node.js](#page-391-0)
- [Passaggio 2: Esegui l'applicazione localmente](#page-391-1)
- [Fase 3: Distribuire l'applicazione Node.js con l'EB CLI](#page-392-0)
- [Fase 4: Esegui l'applicazione su Elastic Beanstalk](#page-393-0)
- [Fase 5: rimozione](#page-113-0)
- [AWS risorse per la tua applicazione](#page-393-1)
- [Passaggi successivi](#page-394-0)
- [Esegui la distribuzione con la console Elastic Beanstalk](#page-394-1)

#### <span id="page-388-0"></span>Il tuo AWS account

Se non sei già AWS cliente, devi creare un AWS account. La registrazione ti consente di accedere a Elastic Beanstalk AWS e ad altri servizi di cui hai bisogno.

Se hai già un AWS account, puoi passare a. [Prerequisiti](#page-390-0)

Crea un AWS account

Registrati per un Account AWS

Se non ne hai uno Account AWS, completa i seguenti passaggi per crearne uno.

Per iscriverti a un Account AWS

- 1. Apri la pagina all'indirizzo [https://portal.aws.amazon.com/billing/signup.](https://portal.aws.amazon.com/billing/signup)
- 2. Segui le istruzioni online.

Nel corso della procedura di registrazione riceverai una telefonata, durante la quale sarà necessario inserire un codice di verifica attraverso la tastiera del telefono.

Quando ti iscrivi a un Account AWS, Utente root dell'account AWSviene creato un. L'utente root dispone dell'accesso a tutte le risorse e tutti i Servizi AWS nell'account. Come procedura consigliata in materia di sicurezza, assegnate l'accesso amministrativo a un utente e utilizzate solo l'utente root per eseguire [attività che richiedono l'accesso da parte dell'utente root](https://docs.aws.amazon.com/accounts/latest/reference/root-user-tasks.html).

AWS ti invia un'e-mail di conferma dopo il completamento della procedura di registrazione. È possibile visualizzare l'attività corrente dell'account e gestire l'account in qualsiasi momento accedendo all'indirizzo <https://aws.amazon.com/> e selezionando Il mio account.

Crea un utente con accesso amministrativo

Dopo esserti registrato Account AWS, proteggi Utente root dell'account AWS AWS IAM Identity Center, abilita e crea un utente amministrativo in modo da non utilizzare l'utente root per le attività quotidiane.

Proteggi i tuoi Utente root dell'account AWS

1. Accedi [AWS Management Console](https://console.aws.amazon.com/)come proprietario dell'account scegliendo Utente root e inserendo il tuo indirizzo Account AWS email. Nella pagina successiva, inserisci la password.

Per informazioni sull'accesso utilizzando un utente root, consulta la pagina [Signing in as the root](https://docs.aws.amazon.com/signin/latest/userguide/console-sign-in-tutorials.html#introduction-to-root-user-sign-in-tutorial)  [user](https://docs.aws.amazon.com/signin/latest/userguide/console-sign-in-tutorials.html#introduction-to-root-user-sign-in-tutorial) della Guida per l'utente di Accedi ad AWS .

2. Abilita l'autenticazione a più fattori (MFA) per l'utente root.

Per istruzioni, consulta [Abilitare un dispositivo MFA virtuale per l'utente Account AWS root](https://docs.aws.amazon.com/IAM/latest/UserGuide/enable-virt-mfa-for-root.html) [\(console\)](https://docs.aws.amazon.com/IAM/latest/UserGuide/enable-virt-mfa-for-root.html) nella Guida per l'utente IAM.

Crea un utente con accesso amministrativo

1. Abilita Centro identità IAM.

Per istruzioni, consulta [Abilitazione di AWS IAM Identity Center](https://docs.aws.amazon.com/singlesignon/latest/userguide/get-set-up-for-idc.html) nella Guida per l'utente di AWS IAM Identity Center .

2. In IAM Identity Center, concedi l'accesso amministrativo a un utente.

Per un tutorial sull'utilizzo di IAM Identity Center directory come fonte di identità, consulta [Configurare l'accesso utente con le impostazioni predefinite IAM Identity Center directory](https://docs.aws.amazon.com/singlesignon/latest/userguide/quick-start-default-idc.html) nella Guida per l'AWS IAM Identity Center utente.

Accedi come utente con accesso amministrativo

• Per accedere con l'utente IAM Identity Center, utilizza l'URL di accesso che è stato inviato al tuo indirizzo e-mail quando hai creato l'utente IAM Identity Center.

Per informazioni sull'accesso utilizzando un utente IAM Identity Center, consulta [AWS Accedere](https://docs.aws.amazon.com/signin/latest/userguide/iam-id-center-sign-in-tutorial.html) [al portale di accesso](https://docs.aws.amazon.com/signin/latest/userguide/iam-id-center-sign-in-tutorial.html) nella Guida per l'Accedi ad AWS utente.

Assegna l'accesso ad altri utenti

1. In IAM Identity Center, crea un set di autorizzazioni che segua la migliore pratica di applicazione delle autorizzazioni con privilegi minimi.

Per istruzioni, consulta [Creare un set di autorizzazioni](https://docs.aws.amazon.com/singlesignon/latest/userguide/get-started-create-a-permission-set.html) nella Guida per l'utente.AWS IAM Identity **Center** 

2. Assegna gli utenti a un gruppo, quindi assegna l'accesso Single Sign-On al gruppo.

Per istruzioni, consulta [Aggiungere gruppi](https://docs.aws.amazon.com/singlesignon/latest/userguide/addgroups.html) nella Guida per l'utente.AWS IAM Identity Center

## <span id="page-390-0"></span>**Prerequisiti**

Per seguire le procedure in questa guida, devi usare un terminale a riga di comando o una shell per eseguire i comandi. I comandi vengono visualizzati in elenchi preceduti da un simbolo di prompt (\$) e dal nome della directory corrente, se appropriato.

```
~/eb-project$ this is a command
this is output
```
Su Linux e macOS usa la tua shell e il tuo programma di gestione dei pacchetti preferiti. Su Windows puoi [installare il sottosistema Windows per Linux per](https://docs.microsoft.com/en-us/windows/wsl/install-win10) ottenere una versione integrata per Windows di Ubuntu e Bash.

## CLI EB

Questo tutorial utilizza l'interfaccia a riga di comando di Elastic Beanstalk (CLI EB). Per istruzioni dettagliate su come configurare e utilizzare la CLI EB, consulta [Installa l'interfaccia a riga di comando](#page-1520-0) [EB](#page-1520-0) e [Configurazione dell'interfaccia a riga di comando EB.](#page-1532-0)

Node.js

Installa Node.js sul tuo computer locale seguendo [Come installare Node.js](https://nodejs.org/en/learn/getting-started/how-to-install-nodejs) sul sito web Node.js.

Verifica l'installazione di Node.js eseguendo il comando seguente.

~\$ **node -v**

## <span id="page-391-0"></span>Passaggio 1: creare un'applicazione Node.js

Crea una directory di progetto.

```
~$ mkdir eb-nodejs
~$ cd eb-nodejs
```
Successivamente, crea un'applicazione che distribuirai utilizzando Elastic Beanstalk. A questo proposito, creeremo un servizio Web RESTful "Hello World".

#### Example **~/eb-nodejs/server.js**

```
const http = require('node:http');
const hostname = '127.0.0.1';
const port = 8080;
const server = http.createServer((req, res) => { 
   res.statusCode = 200; 
   res.setHeader('Content-Type', 'text/plain'); 
   res.end('Hello Elastic Beanstalk!\n');
});
server.listen(port, hostname, () => { 
   console.log(`Server running at http://${hostname}:${port}/`);
});
```
Questa applicazione apre un listener sulla porta 8080. Elastic Beanstalk inoltra le richieste all'applicazione sulla porta 8080 per impostazione predefinita per Node.js.

<span id="page-391-1"></span>Passaggio 2: Esegui l'applicazione localmente

Esegui il comando seguente per eseguire l'applicazione localmente.

```
~/eb-nodejs$ node server.js
```
Dovresti vedere il testo seguente.

Server running at http://127.0.0.1:8080/

Inserisci l'indirizzo URL http://127.0.0.1:8080/ nel tuo browser web. Il browser dovrebbe mostrare «Hello Elastic Beanstalk!».

<span id="page-392-0"></span>Fase 3: Distribuire l'applicazione Node.js con l'EB CLI

Esegui i seguenti comandi per creare un ambiente Elastic Beanstalk per questa applicazione.

Per creare un ambiente e distribuire l'applicazione Node.js

1. Inizializza il repository della CLI EB con il comando eb init.

~/eb-nodejs\$ **eb init -p node.js nodejs-tutorial --region us-east-2**

Questo comando crea un'applicazione denominata nodejs-tutorial e configura il repository locale per creare ambienti con l'ultima versione della piattaforma Node.js.

2. (Facoltativo) Esegui nuovamente eb init per configurare una coppia di chiavi predefinite e connetterti all'istanza EC2 che esegue l'applicazione.

```
~/eb-nodejs$ eb init
Do you want to set up SSH for your instances?
(y/n): y
Select a keypair.
1) my-keypair
2) [ Create new KeyPair ]
```
Seleziona una coppia di chiavi se ne hai già una, oppure segui le istruzioni per creare una nuova. Se il prompt non è visualizzato o devi modificare le impostazioni in seguito, esegui eb init -i.

3. Crea un ambiente e distribuisci in esso l'applicazione con eb create: Elastic Beanstalk crea automaticamente un file zip per l'applicazione e lo distribuisce su un'istanza EC2 nell'ambiente. Dopo aver distribuito l'applicazione, Elastic Beanstalk la avvia sulla porta 8080.

#### ~/eb-nodejs\$ **eb create nodejs-env**

Elastic Beanstalk impiega circa cinque minuti per creare l'ambiente.

## <span id="page-393-0"></span>Fase 4: Esegui l'applicazione su Elastic Beanstalk

Una volta completato il processo di creazione dell'ambiente, apri il sito Web con. eb open

~/eb-nodejs\$ **eb open**

Complimenti! Hai distribuito un'applicazione Node.js con Elastic Beanstalk! Si aprirà una finestra del browser che utilizza il nome di dominio creato per l'applicazione.

#### Fase 5: rimozione

Puoi chiudere il tuo ambiente quando hai finito di lavorare con l'applicazione. Elastic Beanstalk AWS interrompe tutte le risorse associate all'ambiente.

Per terminare l'ambiente Elastic Beanstalk con l'EB CLI, esegui il comando seguente.

~/eb-nodejs\$ **eb terminate**

## <span id="page-393-1"></span>AWS risorse per la tua applicazione

Hai appena creato un'applicazione a istanza singola. Funge da semplice applicazione di esempio con una singola istanza EC2, quindi non richiede il bilanciamento del carico o la scalabilità automatica. Per le applicazioni a istanza singola Elastic Beanstalk crea le seguenti risorse: AWS

• Istanza EC2: una macchina virtuale di Amazon EC2 configurata per eseguire applicazioni Web sulla piattaforma selezionata.

Ogni piattaforma esegue un insieme diverso di software, file di configurazione e script per supportare una versione della lingua, un framework, un container Web specifici o una determinata combinazione di tutti questi elementi. La maggior parte delle piattaforme utilizza Apache o nginx come proxy inverso che elabora il traffico web su cui viene eseguita l'app Web, inoltra le richieste all'app, fornisce asset statici e genera log degli accessi e di errore.

- Gruppo di sicurezza istanze: un gruppo di sicurezza di Amazon EC2 configurato per abilitare il traffico in entrata sulla porta 80. Questa risorsa consente al traffico TTP proveniente dal load balancer di raggiungere l'istanza EC2 in esecuzione sull'app Web. Per impostazione predefinita, il traffico non è consentito su altre porte.
- Bucket Amazon S3: posizione di storage per il codice sorgente, i log e altri artefatti creati quando si utilizza Elastic Beanstalk.
- CloudWatch Allarmi Amazon: due CloudWatch allarmi che monitorano il carico sulle istanze nel tuo ambiente e vengono attivati se il carico è troppo alto o troppo basso. Quando viene attivato un allarme, il gruppo Auto Scaling aumenta o diminuisce di conseguenza.
- AWS CloudFormation stack: Elastic AWS CloudFormation Beanstalk utilizza per avviare le risorse nell'ambiente e propagare le modifiche alla configurazione. Le risorse sono definite in un modello, visualizzabile nella [console AWS CloudFormation](https://console.aws.amazon.com/cloudformation).
- Nome dominio: un nome di dominio che esegue l'instradamento all'applicazione Web utilizzando il formato *sottodominio*.*regione*.elasticbeanstalk.com.

Elastic Beanstalk gestisce tutte queste risorse. Quando arresti l'ambiente, Elastic Beanstalk termina tutte le risorse che contiene.

## <span id="page-394-0"></span>Passaggi successivi

Quando disponi di un'applicazione in esecuzione in un ambiente, puoi distribuire una nuova versione dell'applicazione o un'applicazione diversa in qualsiasi momento. La distribuzione di una nuova versione dell'applicazione è molto veloce perché non richiede il provisioning o il riavvio delle istanze EC2. Puoi anche esplorare il tuo nuovo ambiente utilizzando la console Elastic Beanstalk. Per i passaggi dettagliati, consulta [Esplora il tuo ambiente](#page-26-0) nel capitolo Guida introduttiva di questa guida.

#### **a** Prova altri tutorial

Se desideri provare altri tutorial con diverse applicazioni di esempio, consulta. [Altri esempi di](#page-415-0) [applicazioni e tutorial per Node.js](#page-415-0)

Dopo aver distribuito una o due applicazioni di esempio e essere pronti per iniziare a sviluppare ed eseguire le applicazioni Node.js localmente, consulta. [Configurazione dell'ambiente di sviluppo](#page-395-0)  [Node.js](#page-395-0)

<span id="page-394-1"></span>Esegui la distribuzione con la console Elastic Beanstalk

Puoi anche utilizzare la console Elastic Beanstalk per avviare l'applicazione di esempio. Per i passaggi dettagliati, consulta [Creare un'applicazione di esempio](#page-20-0) nel capitolo Guida introduttiva di questa guida.

## <span id="page-395-0"></span>Configurazione dell'ambiente di sviluppo Node.js

Configura un ambiente di sviluppo Node.js per testare la tua applicazione in locale prima di implementarla in AWS Elastic Beanstalk. Questo argomento illustra fasi e collegamenti della configurazione di un ambiente di sviluppo alle pagine di installazione per strumenti utili.

Per fasi e strumenti di configurazione comuni che si applicano a tutti i linguaggi, consultare [Configurazione del computer di sviluppo](#page-1516-0).

## Argomenti

- [Installa Node.js](#page-395-1)
- [Conferma l'installazione di npm](#page-395-2)
- [Installazione dell'SDK AWS per Node.js](#page-395-3)
- [Installazione del generatore Express](#page-396-0)
- [Configurazione di un framework e un server Express](#page-397-0)

## <span id="page-395-1"></span>Installa Node.js

Installa Node.js per eseguire applicazioni Node.js in locale. Se non hai preferenze, scarica la versione più recente supportata da Elastic Beanstalk. consulta [Node.js](https://docs.aws.amazon.com/elasticbeanstalk/latest/platforms/platforms-supported.html#platforms-supported.nodejs) nel documento relativo alle Piattaforme AWS Elastic Beanstalk per visionare un elenco delle versioni supportate.

Scarica Node.js all'indirizzo [nodejs.org.](https://nodejs.org/en/)

## <span id="page-395-2"></span>Conferma l'installazione di npm

Node.js utilizza un programma di gestione dei pacchetti npm che consente di installare strumenti e framework da utilizzare nell'applicazione. Poiché npm è distribuito con Node.js, verrà installato automaticamente quando si scarica e si installa Node.js. Per confermare l'installazione di npm è possibile eseguire il seguente comando:

\$ **npm -v**

Per ulteriori informazioni su npm, visita il sito web [npmjs](https://www.npmjs.com/get-npm).

<span id="page-395-3"></span>Installazione dell'SDK AWS per Node.js

Se devi gestire le risorse AWS dalla tua applicazione, installa l'SDK AWS for JavaScript in Node.js. Installazione dell'SDK con npm:
#### \$ **npm install aws-sdk**

Visita la homepage di [SDK AWS for JavaScript in Node.js](https://aws.amazon.com/sdk-for-node-js/) per ulteriori informazioni.

#### Installazione del generatore Express

Express è un framework di applicazione Web in esecuzione su Node.js. Per usarlo, installa prima l'applicazione della riga di comando del generatore Express. Una volta installato il generatore Express, potrai eseguire il comando express per generare una struttura del progetto di base per la tua applicazione Web. Una volta installati il progetto di base, i file e le dipendenze, potrai avviare un server Express locale sul tuo computer di sviluppo.

**a** Note

- I seguenti passaggi ti guideranno attraverso l'installazione del generatore Express su un sistema operativo Linux.
- Per Linux, a seconda del livello di autorizzazione per le directory di sistema, potrebbe essere necessario aggiungere il prefisso sudo ad alcuni di questi comandi.

Installazione del generatore Express nel tuo ambiente di sviluppo

1. Crea una directory di lavoro per il tuo framework e server Express.

```
~$ mkdir node-express
~$ cd node-express
```
2. Installa Express globalmente per avere accesso al comando express.

```
~/node-express$ npm install -g express-generator
```
3. A seconda del sistema operativo, potrebbe essere necessario impostare il percorso per eseguire il comando express. Le informazioni sull'impostazione della variabile del percorso sono riportate nell'output del passo precedente. Di seguito è riportato un esempio per Linux.

~/node-express\$ **export PATH=\$PATH:/usr/local/share/npm/bin/express**

Seguendo i tutorial in questo capitolo, dovrai eseguire il comando express da diverse directory. Ogni tutorial imposta una struttura di progetto Express di base nella propria directory.

A questo punto hai installato il generatore della riga di comando Express da usare per creare una directory di framework per la tua applicazione Web, configurare le dipendenze e avviare il server delle app Web. Successivamente, completeremo i passaggi per eseguire questa operazione nella directory node-express che abbiamo creato.

Configurazione di un framework e un server Express

Completa la seguente procedura per creare le directory e i contenuti del framework Express di base. I tutorial di questo capitolo includono anche questi passaggi per configurare il framework Express di base in ciascuna delle directory delle applicazioni del tutorial.

Configurazione di un framework e un server Express

1. Esegui il comando express. Questo genera package.json, app.js e poche altre directory.

~/node-express\$ **express**

Quando ti viene chiesto se desideri proseguire, digita **y**.

2. Configura le dipendenze locali.

~/node-express\$ **npm install**

3. Verifica dell'avvio del server dell'applicazione Web.

~/node-express\$ **npm start**

Verrà visualizzato un output simile al seguente:

```
> nodejs@0.0.0 start /home/local/user/node-express
```

```
> node ./bin/www
```
Il server viene eseguito sulla porta 3000 per impostazione predefinita. Per testarlo, esegui curl http://localhost:3000 su un altro terminale oppure apri un browser sul computer locale e immetti l'indirizzo URL http://localhost:3000.

Premi Ctrl+C per arrestare il server.

# Utilizzo della piattaforma Node.js di Elastic Beanstalk

La piattaforma Node.js AWS Elastic Beanstalk è un insieme di [versioni di piattaforma](https://docs.aws.amazon.com/elasticbeanstalk/latest/platforms/platforms-supported.html#platforms-supported.nodejs) per le applicazioni Web Node.js in esecuzione dietro un server proxy NGINX.

Elastic Beanstalk fornisce le [opzioni di configurazione](#page-976-0) che puoi utilizzare per personalizzare il software in esecuzione sulle istanze EC2 nell'ambiente Elastic Beanstalk. È possibile [configurare](#page-946-0) [le variabili di ambiente](#page-946-0) necessarie per l'applicazione, abilitare la rotazione dei log su Amazon S3 e mappare le cartelle nel codice sorgente dell'applicazione che contengono i file statici ai percorsi serviti dal server proxy.

Sono disponibili opzioni di configurazione specifiche della piattaforma nella console Elastic Beanstalk per la [modifica della configurazione di un ambiente in esecuzione.](#page-993-0) Per conservare la configurazione dell'ambiente una volta terminata, puoi utilizzare [configurazioni salvate](#page-1168-0) per salvare le impostazioni e applicarle successivamente a un altro ambiente.

Per salvare le impostazioni nel codice sorgente, puoi includere i [file di configurazione.](#page-1108-0) Le impostazioni nei file di configurazione vengono applicate ogni volta che crei un ambiente o distribuisci l'applicazione. Puoi inoltre utilizzare i file di configurazione per installare pacchetti, eseguire script o altre operazioni di personalizzazione delle istanze durante le distribuzioni.

Puoi [includere un file](#page-407-0) Package. json nel bundle di origine per installare i pacchetti durante l'implementazione, per fornire un comando start e per specificare la versione di Node.js che desideri sia utilizzata dall'applicazione. Puoi includere un file npm-shrinkwrap. json per bloccare le versioni delle dipendenze.

La piattaforma Node.js include un server proxy che serve asset statici, inoltra il traffico verso la tua applicazione e comprime le risposte. Puoi [estendere o sostituire la configurazione proxy predefinita](#page-411-1) per scenari avanzati.

Ci sono diverse opzioni per avviare l'applicazione. Puoi aggiungere un [Procfile](#page-406-0) al tuo bundle di origine per specificare il comando che avvia l'applicazione. Quando non fornisci un Procfile ma specifichi un file package.json, Elastic Beanstalk esegue npm start. Se non viene fornito, Elastic Beanstalk cerca il file app. js o server. js, in questo ordine, e lo esegue.

Le impostazioni applicate nella console Elastic Beanstalk sostituiscono le stesse impostazioni nei file di configurazione, se esistenti. Ciò ti consente di disporre di impostazioni predefinite nei file di

configurazione, sostituibili con impostazioni specifiche per l'ambiente nella console. Per ulteriori informazioni sulla precedenza e altri metodi di modifica delle impostazioni, consulta [Opzioni di](#page-976-0)  [configurazione](#page-976-0).

Per informazioni dettagliate sui vari modi in cui è possibile estendere una piattaforma Elastic Beanstalk basata su Linux, consulta [the section called "Estensione delle piattaforme Linux".](#page-79-0)

<span id="page-399-0"></span>Configurazione dell'ambiente Node.js

Le impostazioni della piattaforma Node.js consentono di ottimizzare il comportamento delle istanze Amazon EC2. Puoi modificare la configurazione dell'istanza Amazon EC2 dell'ambiente Elastic Beanstalk utilizzando la console Elastic Beanstalk.

Utilizza la console Elastic Beanstalk per attivare la rotazione dei log in Amazon S3 e configurare variabili che l'applicazione è in grado di leggere dall'ambiente.

Configurazione dell'ambiente Node.js nella console Elastic Beanstalk

- 1. Apri la [console Elastic Beanstalk](https://console.aws.amazon.com/elasticbeanstalk) e nell'elenco Regions (Regioni) seleziona la tua Regione AWS.
- 2. Nel pannello di navigazione selezionare Environments (Ambienti), quindi selezionare il nome dell'ambiente dall'elenco.

**a** Note

Se si dispone di molti ambienti, utilizzare la barra di ricerca per filtrare l'elenco degli ambienti.

- 3. Nel riquadro di navigazione, seleziona Configuration (Configurazione).
- 4. Nella categoria di configurazione Updates, monitoring, and logging (Aggiornamenti, monitoraggio e registrazione), scegli Edit (Modifica).

Opzioni del container

È possibile specificare le seguenti opzioni specifiche della piattaforma:

• Proxy server (Server proxy): il server proxy da utilizzare nelle istanze dell'ambiente. Per impostazione predefinita, viene utilizzato NGNIX.

#### Opzioni di log

La sezione Log Options (Opzioni di log) ha due impostazioni:

- Instance profile (Profilo dell'istanza): specifica il profilo dell'istanza che dispone dell'autorizzazione ad accedere al bucket Amazon S3 associato all'applicazione.
- Enable log file rotation to Amazon S3 (Abilita rotazione file di log in Amazon S3): specifica se i file di log per le istanze Amazon EC2 dell'applicazione debbano essere copiati nel bucket Amazon S3 associato all'applicazione.

#### <span id="page-400-0"></span>File statici

Per migliorare le prestazioni, la sezione Static files (File statici) consente di configurare il server proxy affinché fornisca file statici (ad esempio, HTML o immagini) da un set di directory all'interno dell'applicazione Web. Per ogni directory, è possibile impostare il percorso virtuale per la mappatura delle directory. Quando il server proxy riceve una richiesta da un file nel percorso specificato, questo serve il file direttamente anziché instradare la richiesta all'applicazione.

Per informazioni dettagliate sulla configurazione di file statici utilizzando file di configurazione o la console Elastic Beanstalk, consulta [the section called "File statici".](#page-1191-0)

#### Proprietà dell'ambiente

La sezione Environment Properties (Proprietà ambiente) consente di specificare le impostazioni di configurazione dell'ambiente nelle istanze Amazon EC2 che eseguono l'applicazione. Queste impostazioni sono passate come coppie chiave-valore all'applicazione.

All'interno dell'ambiente Node.js in esecuzione in AWS Elastic Beanstalk, puoi accedere alle variabili di ambiente utilizzando process.env.ENV\_VARIABLE.

var endpoint = process.env.API\_ENDPOINT

La piattaforma Node.js imposta la variabile di ambiente PORT sulla porta a cui il server proxy trasferisce il traffico. Per ulteriori informazioni, consulta [Configurazione del server proxy](#page-411-1).

Per ulteriori informazioni, consulta [Proprietà dell'ambiente e altre impostazioni software.](#page-944-0)

Configurazione di un ambiente Node.js per l'AMI Amazon Linux (precedente ad Amazon Linux 2)

Le seguenti categorie di configurazione del software della console sono supportate solo in un ambiente Node.js di Elastic Beanstalk che utilizza una versione della piattaforma AMI Amazon Linux (precedente ad Amazon Linux 2).

### **a** Note

- Le informazioni contenute in questo argomento si applicano solo ai rami della piattaforma basati su Amazon Linux AMI (AL1). Le ramificazioni della piattaforma AL2023/AL2 non sono compatibili con le precedenti versioni della piattaforma AMI Amazon Linux (AL1) e richiedono diverse impostazioni di configurazione.
- Il [18 luglio 2022](https://docs.aws.amazon.com/elasticbeanstalk/latest/relnotes/release-2022-07-18-linux-al1-retire.html) Elastic Beanstalk ha impostato lo stato di tutte le ramificazioni della piattaforma sull'AMI Amazon Linux (AL1) su retired (ritirato). Per ulteriori informazioni sulla migrazione a una ramificazione della piattaforma Amazon Linux 2023 attuale e completamente supportata, consulta [Migrazione dell'applicazione Elastic Beanstalk Linux](#page-768-0)  [ad Amazon Linux 2023 o Amazon Linux 2](#page-768-0).

Opzioni container: Amazon Linux AMI (AL1)

Nella pagina di configurazione specifica le informazioni seguenti:

- Proxy server (Server proxy): specifica il server Web da utilizzare per le connessioni proxy a Node.js. Per impostazione predefinita, viene utilizzato NGINX. Se selezioni none, (nessuno), le mappature dei file statici non vengono applicate e la compressione GZIP è disabilitata.
- Versione di Node.js: specifica la versione di Node.js. Per un elenco delle versioni di Node.js supportate, consulta [Node.js](https://docs.aws.amazon.com/elasticbeanstalk/latest/platforms/platforms-supported.html#platforms-supported.nodejs) nella guida Piattaforme AWS Elastic Beanstalk.
- Compressione GZIP: specifica se la compressione GZIP è abilitata. Per impostazione predefinita, la compressione GZIP è abilitata.
- Node command (Comando nodo): consente di immettere il comando utilizzato per avviare l'applicazione Node.js. Una stringa vuota (impostazione predefinita) indica che Elastic Beanstalk usaapp.js, quindi server.js e poi npm start.

# <span id="page-402-0"></span>Spazi dei nomi per la configurazione di Node.js

È possibile utilizzare un [file di configurazione](#page-1108-0) per impostare le opzioni di configurazione ed eseguire alte attività di configurazione delle istanze durante le distribuzioni. Le opzioni di configurazione, che possono essere definite dal servizio Elastic Beanstalk o dalla piattaforma utilizzata, sono organizzate in spazi dei nomi.

È possibile scegliere il proxy da utilizzare nelle istanze dell'ambiente utilizzando lo spazio dei nomi aws:elasticbeanstalk:environment:proxy. L'esempio seguente configura l'ambiente in modo da utilizzare il server proxy HTTPD di Apache.

Example .ebextensions/nodejs-settings.config

option\_settings: aws:elasticbeanstalk:environment:proxy: ProxyServer: apache

È possibile configurare il proxy per servire file statici utilizzando lo spazio dei nomi aws:elasticbeanstalk:environment:proxy:staticfiles. Per ulteriori informazioni e un esempio, consulta [the section called "File statici"](#page-1191-0).

In Elastic Beanstalk sono disponibili varie opzioni di configurazione per la personalizzazione dell'ambiente. Oltre ai file di configurazione, puoi impostare le opzioni di configurazione tramite la console, le configurazioni salvate, la CLI EB o AWS CLI. Per ulteriori informazioni, consultare [Opzioni](#page-976-0)  [di configurazione.](#page-976-0)

La piattaforma Node.js dell'AMI Amazon Linux (precedente ad Amazon Linux 2)

Se il tuo ambiente Node.js di Elastic Beanstalk utilizza una versione della piattaforma AMI Amazon Linux (precedente ad Amazon Linux 2), considera le configurazioni e i suggerimenti specifici in questa sezione.

#### **a** Note

- Le informazioni contenute in questo argomento si applicano solo ai rami della piattaforma basati su Amazon Linux AMI (AL1). Le ramificazioni della piattaforma AL2023/AL2 non sono compatibili con le precedenti versioni della piattaforma AMI Amazon Linux (AL1) e richiedono diverse impostazioni di configurazione.
- Il [18 luglio 2022](https://docs.aws.amazon.com/elasticbeanstalk/latest/relnotes/release-2022-07-18-linux-al1-retire.html) Elastic Beanstalk ha impostato lo stato di tutte le ramificazioni della piattaforma sull'AMI Amazon Linux (AL1) su retired (ritirato). Per ulteriori informazioni

sulla migrazione a una ramificazione della piattaforma Amazon Linux 2023 attuale e completamente supportata, consulta [Migrazione dell'applicazione Elastic Beanstalk Linux](#page-768-0)  [ad Amazon Linux 2023 o Amazon Linux 2](#page-768-0).

Opzioni di configurazione specifiche della piattaforma Node.js: AMI Amazon Linux (AL1)

Elastic Beanstalk supporta alcune opzioni di configurazione specifiche della piattaforma per le versioni della piattaforma Node.js dell'AMI Amazon Linux. Puoi scegliere su quale server proxy eseguire l'applicazione, una versione specifica di Node.js da eseguire e il comando utilizzato per eseguire l'applicazione.

Per il server proxy, puoi utilizzare un NGINX o Apache. È possibile impostare il valore none sull'opzione ProxyServer. In questo caso, Elastic Beanstalk esegue l'applicazione come standalone, ossia non dietro un server proxy. Se l'ambiente esegue un'applicazione autonoma, aggiorna il codice per ascoltare sulla porta su cui NGINX inoltra il traffico.

```
var port = process.env.PORT || 8080;
app.listen(port, function() { 
   console.log('Server running at http://127.0.0.1:%s', port);
});
```
Versioni del linguaggio Node.js: AMI Amazon Linux (AL1)

In termini di versione del linguaggio supportata, la piattaforma Node.js dell'AMI Amazon Linux è leggermente diversa rispetto ad altre piattaforme gestite da Elastic Beanstalk. Questo perché ogni versione della piattaforma Node.js supporta solo alcune versioni del linguaggio Node.js. Per un elenco delle versioni di Node.js supportate, consulta [Node.js](https://docs.aws.amazon.com/elasticbeanstalk/latest/platforms/platforms-supported.html#platforms-supported.nodejs) nella guida Piattaforme AWS Elastic Beanstalk.

Puoi utilizzare un'opzione di configurazione specifica della piattaforma per impostare la versione del linguaggio. Per istruzioni, consultare [the section called "Configurazione dell'ambiente Node.js".](#page-399-0) In alternativa, utilizza la console Elastic Beanstalk per aggiornare la versione di Node.js usata dall'ambiente come parte dell'aggiornamento della versione della piattaforma.

#### **a** Note

Quando il supporto della versione di Node.js in uso viene rimosso dalla piattaforma, è necessario modificare o rimuovere l'impostazione della versione prima di eseguire

un [aggiornamento della piattaforma.](#page-751-0) Questo può verificarsi quando viene rilevata una vulnerabilità di sicurezza per una o più versioni di Node.js

Quando ciò si verifica, i tentativi di aggiornamento della piattaforma a una nuova versione che non supporta [NodeVersion](#page-1098-0) configurato avranno esito negativo. Per evitare di creare un nuovo ambiente, modificare l'opzione di configurazione NodeVersion in una versione supportata sia dalla versione della piattaforma precedente sia dalla nuova oppure [rimuovere l'impostazione](#page-993-0)  [dell'opzione,](#page-993-0) quindi eseguire l'aggiornamento della piattaforma.

Configurazione della versione di Node.jsdell'ambiente nella console Elastic Beanstalk

- 1. Apri la [console Elastic Beanstalk](https://console.aws.amazon.com/elasticbeanstalk) e nell'elenco Regions (Regioni) seleziona la tua Regione AWS.
- 2. Nel pannello di navigazione selezionare Environments (Ambienti), quindi selezionare il nome dell'ambiente dall'elenco.

### **a** Note

Se si dispone di molti ambienti, utilizzare la barra di ricerca per filtrare l'elenco degli ambienti.

- 3. Nella pagina panoramica dell'ambiente, in Platform (Piattaforma), scegliere Change (Cambia).
- 4. Nella finestra di dialogo Update platform version (Aggiorna versione piattaforma), seleziona una versione di Node.js.

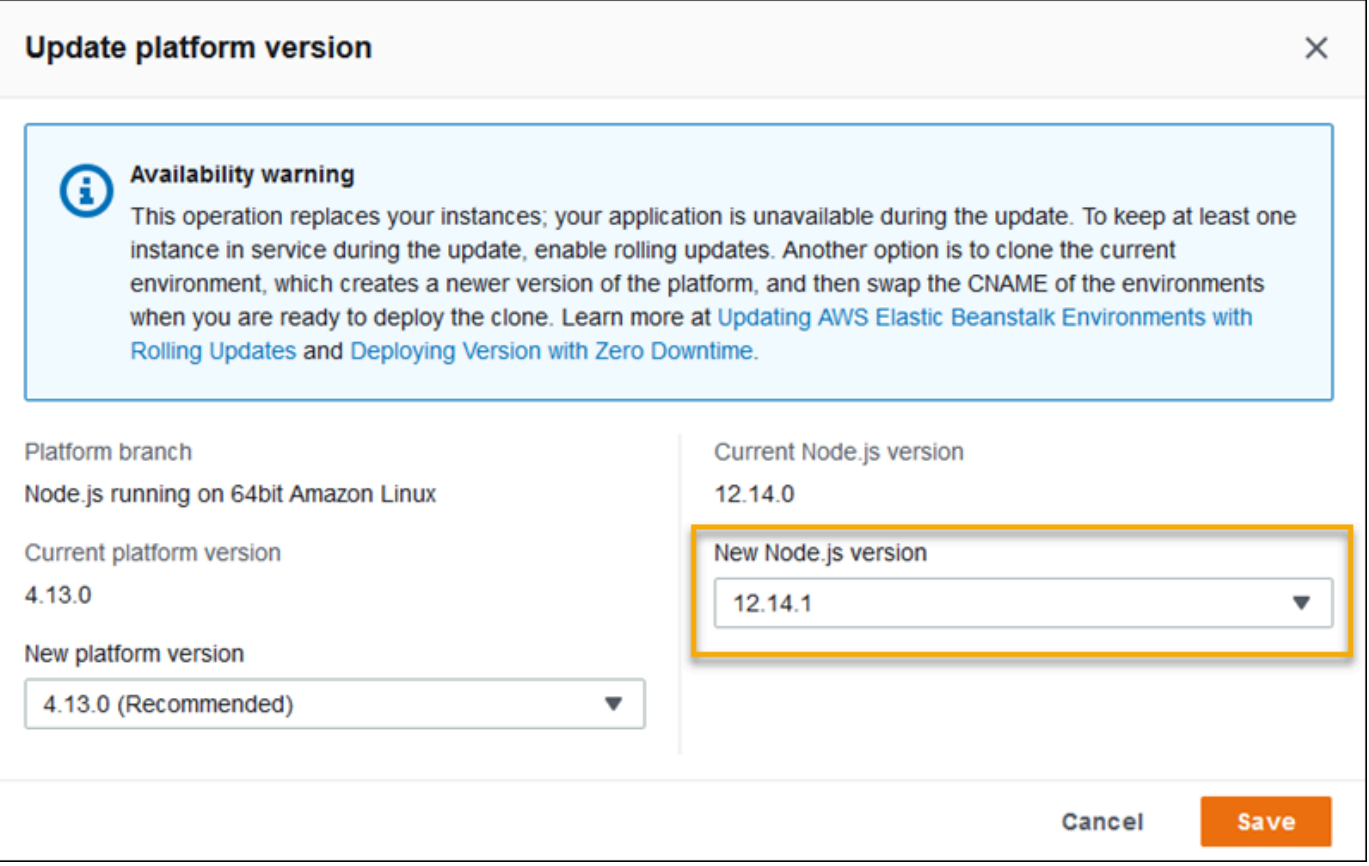

#### 5. Seleziona Salva.

Spazi dei nomi della configurazione di Node.js: AMI Amazon Linux (AL1)

La piattaforma Node.js dell'AMI Amazon Linux definisce le opzioni aggiuntive negli spazi dei nomi aws:elasticbeanstalk:container:nodejs:staticfiles e aws:elasticbeanstalk:container:nodejs.

Il seguente file di configurazione indica a Elastic Beanstalk di utilizzare npm start per eseguire l'applicazione. Inoltre, imposta il tipo di proxy su Apache e abilita la compressione. Infine, configura il proxy per servire file statici da due directory fonte. Una origine è costituita da file HTML nel percorso html nella root del sito Web dalla directory di origine statichtml. L'altra fonte è costituita da file di immagine sul percorso images sotto la directory principale del sito Web dalla directory fonte staticimages.

Example .ebextensions/node-settings.config

```
option_settings: 
   aws:elasticbeanstalk:container:nodejs:
```

```
 NodeCommand: "npm start" 
   ProxyServer: apache 
   GzipCompression: true 
 aws:elasticbeanstalk:container:nodejs:staticfiles: 
   /html: statichtml 
   /images: staticimages
```
In Elastic Beanstalk sono disponibili varie opzioni di configurazione per la personalizzazione dell'ambiente. Oltre ai file di configurazione, puoi impostare le opzioni di configurazione tramite la console, le configurazioni salvate, la CLI EB o AWS CLI. Per ulteriori informazioni, consultare [Opzioni](#page-976-0)  [di configurazione.](#page-976-0)

<span id="page-406-0"></span>Configurazione del processo dell'applicazione con un Procfile

Puoi includere un file chiamato Procfile nella root del pacchetto di origine per specificare il comando che avvia l'applicazione.

#### Example Procfile

web: node index.js

Per informazioni dettagliate sull'utilizzo di Procfile, espandi la sezione Buildfile and Procfile (Buildfile e Procfile) in [the section called "Estensione delle piattaforme Linux".](#page-79-0)

#### **a** Note

Questa funzionalità sostituisce l'opzione legacy NodeCommand nello spazio dei nomi aws:elasticbeanstalk:container:nodejs.

# Configurazione delle dipendenze dell'applicazione

L'applicazione potrebbe avere dipendenze su alcuni moduli Node.js, come quelli specificati nelle istruzioni require(). Questi moduli sono archiviati in una directory node\_modules. Quando l'applicazione viene eseguita, Node.js carica i moduli da questa directory. Per ulteriori informazioni, consulta [Caricamento dalle cartelle node\\_modules](https://nodejs.org/api/modules.html#modules_loading_from_node_modules_folders) nella documentazione di Node.js.

È possibile specificare queste dipendenze del modulo utilizzando un file package.json. Se Elastic Beanstalk rileva questo file e non è presente una directory node\_modules, Elastic Beanstalk esegue npm install come utente webapp. Il comando npm install installa le dipendenze nella directory

node modules, che Elastic Beanstalk crea in precedenza. Il comando npm install accede ai pacchetti elencati nel file package, json dal registro pubblico di npm o da altre posizioni. Per ulteriori informazioni, consulta il sito Web della [documentazione di npm.](https://docs.npmjs.com/about-the-public-npm-registry)

Se Elastic Beanstalk rileva la directory node\_modules, allora non esegue npm install anche se esiste un file package. json. Elastic Beanstalk presuppone che i pacchetti di dipendenza siano disponibili nella directory node\_modules perché Node.js possa accedere ed eseguire il caricamento.

Nelle sezioni seguenti vengono fornite ulteriori informazioni sulla definizione delle dipendenze tra moduli Node.js per l'applicazione.

#### **a** Note

Se quando Elastic Beanstalk esegue npm install si verificano dei problemi di implementazione, prendi in considerazione un approccio alternativo. Includi la directory node\_modules con i moduli di dipendenza nel bundle di origine dell'applicazione. In questo modo è possibile aggirare i problemi relativi all'installazione delle dipendenze dal registro pubblico di npm mentre si esamina il problema. Poiché i moduli di dipendenza provengono da una directory locale, ciò potrebbe anche aiutare a ridurre i tempi di implementazione. Per ulteriori informazioni, consulta [Inclusione delle dipendenze Node.js in una directory](#page-410-0) [node\\_modules](#page-410-0)

<span id="page-407-0"></span>Specifica delle dipendenze Node.js con un file package.json

Utilizza un file package. json nella root fonte del progetto per specificare i pacchetti di dipendenza e per fornire un comando start. Quando è presente un file package. json e una directory node\_modules non è presente nella root dell'origine del progetto, Elastic Beanstalk esegue npm install come utente webapp per installare le dipendenze dal registro pubblico di npm. Elastic Beanstalk utilizza anche il comando start per avviare l'applicazione. Per ulteriori informazioni sul file package. json, consulta [Specifica delle dipendenze in un file](https://docs.npmjs.com/specifying-dependencies-and-devdependencies-in-a-package-json-file) package. json sul sito Web della documentazione di npm.

Usa la parola chiave scripts per dare un comando di avvio. La parola chiave scripts viene ora utilizzata al posto dell'opzione NodeCommand legacy nello spazio dei nomi aws:elasticbeanstalk:container:nodejs.

Example package.json: Express

```
 "name": "my-app", 
   "version": "0.0.1", 
   "private": true, 
   "dependencies": { 
     "ejs": "latest", 
     "aws-sdk": "latest", 
     "express": "latest", 
     "body-parser": "latest" 
   }, 
   "scripts": { 
     "start": "node app.js" 
   } 
 }
```
Dipendenze tra modalità di produzione e sviluppo

Per specificare le dipendenze nel file package. j son, usa gli attributi dependencies e devDependencies. L'attributo dependencies indica i pacchetti richiesti dall'applicazione in produzione. L'attributo devDependencies indica i pacchetti necessari solo per lo sviluppo e il test locali.

Elastic Beanstalk esegue npm install come utente webapp con i seguenti comandi. Le opzioni dei comandi variano a seconda della versione di npm inclusa nella ramificazione della piattaforma su cui viene eseguita l'applicazione.

- npm v6: per impostazione predefinita, Elastic Beanstalk installa le dipendenze in modalità di produzione. Usa il comando npm install --production.
- npm v7 o superiore: Elastic Beanstalk omette devDependencies. Usa il comando npm install --omit=dev.

Entrambi i comandi sopra elencati non installano i pacchetti che sono devDependencies.

Se è necessario installare i pacchetti devDependencies, imposta la proprietà di ambiente NPM\_USE\_PRODUCTION su false. Con questa impostazione, durante l'esecuzione di npm install non verranno utilizzate le opzioni precedenti. Ciò comporterà l'installazione dei pacchetti devDependencies.

## SSH e HTTPS

A partire dalla versione della piattaforma Amazon Linux 2 del 7 marzo 2023, per recuperare pacchetti da un repository Git puoi utilizzare anche i protocolli SSH e HTTPS. La ramificazione della piattaforma Node.js 16 supporta entrambi i protocolli SSH e HTTPS. Node.js 14 supporta solo il protocollo HTTPS.

Example package.json: Node.js 16 supporta sia HTTPS che SSH

```
 ... 
 "dependencies": { 
   "aws-sdk": "https://github.com/aws/aws-sdk-js.git", 
   "aws-chime": "git+ssh://git@github.com:aws/amazon-chime-sdk-js.git" 
 }
```
Versioni e gamme di versioni

#### **A** Important

La funzionalità per specificare gli intervalli di versioni non è disponibile per le ramificazioni della piattaforma Node.js in esecuzione su AL2023. Supportiamo solo una versione di Node.js all'interno di una ramificazione Node.js specifica su AL2023. Se il file package. json specifica un intervallo di versioni, lo ignoreremo e per impostazione predefinita verrà impostata la ramificazione della piattaforma di Node.js.

Utilizza la parola chiave engines nel file package. json per specificare la versione di Node. is che desideri venga usata dalla tua applicazione. È inoltre possibile specificare un intervallo di versioni utilizzando la notazione npm. Per ulteriori informazioni sulla sintassi per gli intervalli di versioni, consulta [Controllo delle versioni della semantica tramite npm](https://nodejs.dev/learn/semantic-versioning-using-npm) sul sito Web di Node.js. La parola chiave engines nel file package.json di Node.js sostituisce l'opzione NodeVersion legacy nello spazio dei nomi aws:elasticbeanstalk:container:nodejs.

Example **package.json**: la singola versione di Node.js

```
{ 
 ... 
     "engines": { "node" : "14.16.0" } 
   }
```
Example **package.json**: la gamma di versioni di Node.js

```
 ... 
     "engines": { "node" : ">=10 <11" } 
  }
```
Quando viene indicato un intervallo di versioni, Elastic Beanstalk installa nell'intervallo l'ultima versione Node.js disponibile sulla piattaforma. In questo esempio, l'intervallo indica che la versione deve essere maggiore o uguale alla versione 10, ma inferiore alla versione 11. Di conseguenza, Elastic Beanstalk installa l'ultima versione 10.x.y di Node.js, disponibile sulla [piattaforma supportata.](https://docs.aws.amazon.com/elasticbeanstalk/latest/platforms/platforms-supported.html#platforms-supported.nodejs)

Tieni presente che è possibile specificare solo una versione di Node.js corrispondente al ramo della piattaforma. Ad esempio, se utilizzi la ramificazione della piattaforma Node.js 16, sarà possibile specificare solo una versione 16.x.y di Node.js. È possibile utilizzare le opzioni dell'intervallo di versioni supportate da npm, per consentire una maggiore flessibilità. Per le versioni valide di Node.js per ogni ramo della piattaforma, consulta [Node.js](https://docs.aws.amazon.com/elasticbeanstalk/latest/platforms/platforms-supported.html#platforms-supported.nodejs) nella guida Piattaforme AWS Elastic Beanstalk.

#### **a** Note

Quando il supporto della versione di Node.js in uso viene rimosso dalla piattaforma, è necessario modificare o rimuovere l'impostazione della versione di Node.js prima di eseguire un [aggiornamento della piattaforma.](#page-751-0) Questo può verificarsi quando viene rilevata una vulnerabilità di sicurezza per una o più versioni di Node.js Quando ciò si verifica, i tentativi di aggiornamento della piattaforma a una nuova versione che non supporta la versione di Node.js configurata avranno esito negativo. Per evitare la necessità di creare un nuovo ambiente, modificare l'impostazione della versione Node.js in package.json a una versione Node.js supportata sia dalla vecchia versione della piattaforma che da quella nuova. È possibile specificare un intervallo di versioni Node.js che include una versione supportata, come descritto in precedenza in questo argomento. Hai anche la possibilità di rimuovere l'impostazione e quindi distribuire il nuovo bundle fonte.

<span id="page-410-0"></span>Inclusione delle dipendenze Node.js in una directory node\_modules

Per distribuire pacchetti di dipendenza nelle istanze di ambiente insieme al codice dell'applicazione, includili in una directory denominata node\_modules nella directory root fonte del progetto. Per ulteriori informazioni, consulta [Download e installazione dei pacchetti in locale](https://docs.npmjs.com/downloading-and-installing-packages-locally) sul sito Web della documentazione di npm.

Quando implementi una directory node\_modules in una versione della piattaforma Node.js in Amazon Linux 2, Elastic Beanstalk presuppone che si stiano fornendo pacchetti di dipendenza

propri ed evita l'installazione delle dipendenze specificate in un file [package.json](#page-407-0). Node.js ricerca le dipendenze nella directory node\_modules. Per ulteriori informazioni, consulta [Caricamento dalle](https://nodejs.org/api/modules.html#modules_loading_from_node_modules_folders) [cartelle node\\_modules](https://nodejs.org/api/modules.html#modules_loading_from_node_modules_folders) nella documentazione di Node.js.

#### **a** Note

Se quando Elastic Beanstalk esegue npm install si verificano problemi di implementazione, considera l'utilizzo dell'approccio descritto in questo argomento come soluzione alternativa mentre analizzi il problema.

## <span id="page-411-0"></span>Blocco delle dipendenze con npm shrinkwrap

La piattaforma Node.js esegue npm install come utente webapp a ogni implementazione. Eventuali nuove versioni delle dipendenze disponibili vengono installate durante l'implementazione, che pertanto potrebbe richiedere molto tempo.

È possibile evitare l'upgrade delle dipendenze creando un file npm-shrinkwrap.json che blocca le dipendenze dell'applicazione alla versione corrente.

\$ **npm install** \$ **npm shrinkwrap** wrote npm-shrinkwrap.json

Includi questo file nel bundle di origine per essere sicuro che le dipendenze vengano installate una sola volta.

#### <span id="page-411-1"></span>Configurazione del server proxy

Elastic Beanstalk può utilizzare NGINX o HTTPD di Apache come proxy inverso per mappare l'applicazione al sistema di bilanciamento del carico di Elastic Load Balancing sulla porta 80. Il valore predefinito è NGINX. Elastic Beanstalk fornisce una configurazione proxy predefinita che puoi estendere o ignorare completamente in favore di quella personalizzata.

Per impostazione predefinita, Elastic Beanstalk configura il proxy per inoltrare le richieste all'applicazione sulla porta 5000. È possibile sostituire la porta predefinita impostando la PORT[proprietà dell'ambiente](#page-399-0) sulla porta di ascolto dell'applicazione principale.

## **G** Note

La porta di ascolto della tua applicazione non influisce sulla porta che il server NGINX ascolta per ricevere le richieste dal sistema di bilanciamento del carico.

Configurazione del server proxy sulla versione della piattaforma

Tutte le piattaforme AL2023/AL2 supportano una funzionalità di configurazione proxy uniforme. Per maggiori informazioni sulla configurazione del server proxy nelle versioni della piattaforma che eseguono AL2023/AL2, espandi la sezione Configurazione proxy inverso in [the section called](#page-79-0) ["Estensione delle piattaforme Linux"](#page-79-0).

Configurazione del proxy su AMI Amazon Linux (precedente ad Amazon Linux 2)

Se l'ambiente Node.js di Elastic Beanstalk utilizza una versione della piattaforma AMI Amazon Linux (precedente ad Amazon Linux 2), leggi le informazioni presenti in questa sezione.

**a** Note

- Le informazioni contenute in questo argomento si applicano solo ai rami della piattaforma basati su Amazon Linux AMI (AL1). Le ramificazioni della piattaforma AL2023/AL2 non sono compatibili con le precedenti versioni della piattaforma AMI Amazon Linux (AL1) e richiedono diverse impostazioni di configurazione.
- Il [18 luglio 2022](https://docs.aws.amazon.com/elasticbeanstalk/latest/relnotes/release-2022-07-18-linux-al1-retire.html) Elastic Beanstalk ha impostato lo stato di tutte le ramificazioni della piattaforma sull'AMI Amazon Linux (AL1) su retired (ritirato). Per ulteriori informazioni sulla migrazione a una ramificazione della piattaforma Amazon Linux 2023 attuale e completamente supportata, consulta [Migrazione dell'applicazione Elastic Beanstalk Linux](#page-768-0)  [ad Amazon Linux 2023 o Amazon Linux 2](#page-768-0).

Estensione e sostituzione della configurazione proxy predefinita: Amazon Linux AMI (AL1)

La piattaforma Node.js utilizza un proxy inverso per l'inoltro delle richieste provenienti dalla porta 80 dell'istanza all'applicazione in ascolto sulla porta 8081. Elastic Beanstalk fornisce una configurazione proxy predefinita che puoi estendere o ignorare completamente in favore di quella personalizzata.

Per estendere la configurazione predefinita, aggiungi file .conf a /etc/nginx/conf.d con un file di configurazione. Per un esempio specifico, consulta [Terminazione di HTTPS nelle istanze EC2 che](#page-1215-0) [eseguono Node.js.](#page-1215-0)

La piattaforma Node.js imposta la variabile di ambiente PORT sulla porta a cui il server proxy trasferisce il traffico. Leggi questa variabile nel codice per configurare la porta della tua applicazione.

```
 var port = process.env.PORT || 3000; 
 var server = app.listen(port, function () { 
    console.log('Server running at http://127.0.0.1:'+port+'/');
 });
```
La configurazione NGINX predefinita inoltra il traffico a un server upstream denominato node js su 127.0.0.1:8081. È possibile rimuovere la configurazione predefinita e fornire quella personalizzata in un [file di configurazione.](#page-1108-0)

Example .ebextensions/proxy.config

L'esempio seguente rimuove la configurazione predefinita e aggiunge una configurazione personalizzata che inoltra il traffico alla porta 5000 anziché alla porta 8081.

```
files: 
   /etc/nginx/conf.d/proxy.conf: 
     mode: "000644" 
     owner: root 
     group: root 
     content: | 
       upstream nodejs { 
          server 127.0.0.1:5000; 
          keepalive 256; 
       }
        server { 
          listen 8080; 
         if ($time_iso8601 ~ "^(\d{4})-(\d{2})-(\d{2})T(\d{2})") {
              set $year $1; 
              set $month $2; 
              set $day $3; 
              set $hour $4; 
          }
```

```
 access_log /var/log/nginx/healthd/application.log.$year-$month-$day-$hour 
  healthd; 
         access_log /var/log/nginx/access.log main; 
         location / { 
             proxy_pass http://nodejs; 
             proxy_set_header Connection ""; 
             proxy_http_version 1.1; 
            proxy_set_header Host $host;
            proxy_set_header <br>X-Real-IP $remote_addr;
             proxy_set_header X-Forwarded-For $proxy_add_x_forwarded_for; 
         } 
         gzip on; 
         gzip_comp_level 4; 
         gzip_types text/html text/plain text/css application/json application/x-
javascript text/xml application/xml application/xml+rss text/javascript; 
         location /static { 
             alias /var/app/current/static; 
         } 
       } 
   /opt/elasticbeanstalk/hooks/configdeploy/post/99_kill_default_nginx.sh: 
     mode: "000755" 
     owner: root 
     group: root 
     content: | 
       #!/bin/bash -xe 
       rm -f /etc/nginx/conf.d/00_elastic_beanstalk_proxy.conf 
       service nginx stop 
       service nginx start
container_commands: 
   removeconfig: 
     command: "rm -f /tmp/deployment/config/
#etc#nginx#conf.d#00_elastic_beanstalk_proxy.conf /etc/nginx/
conf.d/00_elastic_beanstalk_proxy.conf"
```
La configurazione di esempio, /etc/nginx/conf.d/proxy.conf, utilizza la configurazione predefinita specificata in /etc/nginx/conf.d/00\_elastic\_beanstalk\_proxy.conf come base per includere il blocco di server predefinito con la compressione e le impostazioni dei log, nonché una mappatura di file statici.

Il comando removeconfig rimuove la configurazione predefinita per il container, in modo che il server proxy utilizzi la configurazione personalizzata. Elastic Beanstalk ricrea la configurazione predefinita una volta implementate tutte le configurazioni. Per tenere conto di ciò, nell'esempio seguente viene aggiunto un hook di implementazione post-configurazione (/opt/ elasticbeanstalk/hooks/configdeploy/post/99\_kill\_default\_nginx.sh). In questo modo viene rimossa la configurazione predefinita e riavvia il server proxy.

### **a** Note

La configurazione predefinita potrebbe cambiare nelle versioni future della piattaforma Node.js. Per garantire la compatibilità, utilizza la versione più recente della configurazione come base per le personalizzazioni.

Se sovrascrivi la configurazione predefinita, devi definire eventuali mappature di file statici e compressione GZIP. Questo perché la piattaforma non può applicare le [impostazioni standard.](#page-402-0)

# Altri esempi di applicazioni e tutorial per Node.js

Per iniziare a utilizzare le applicazioni Node.js AWS Elastic Beanstalk, è sufficiente un [pacchetto di](#page-646-0)  [sorgenti](#page-646-0) dell'applicazione da caricare come prima versione dell'applicazione e da distribuire in un ambiente. L'[QuickStart per Node.jsa](#page-387-0)rgomento illustra come avviare l'applicazione di esempio Node.js con l'EB CLI. Questa sezione fornisce applicazioni e tutorial aggiuntivi.

# Avvio di un ambiente con un'applicazione Node.js di esempio

Elastic Beanstalk fornisce applicazioni di esempio a pagina singola per ogni piattaforma, nonché esempi più complessi che mostrano l'uso di risorse AWS aggiuntive come Amazon RDS e funzionalità e API specifiche del linguaggio o della piattaforma.

### **a** Note

Segui i passaggi nel file del pacchetto di origine README.md per implementarlo.

## Esempi

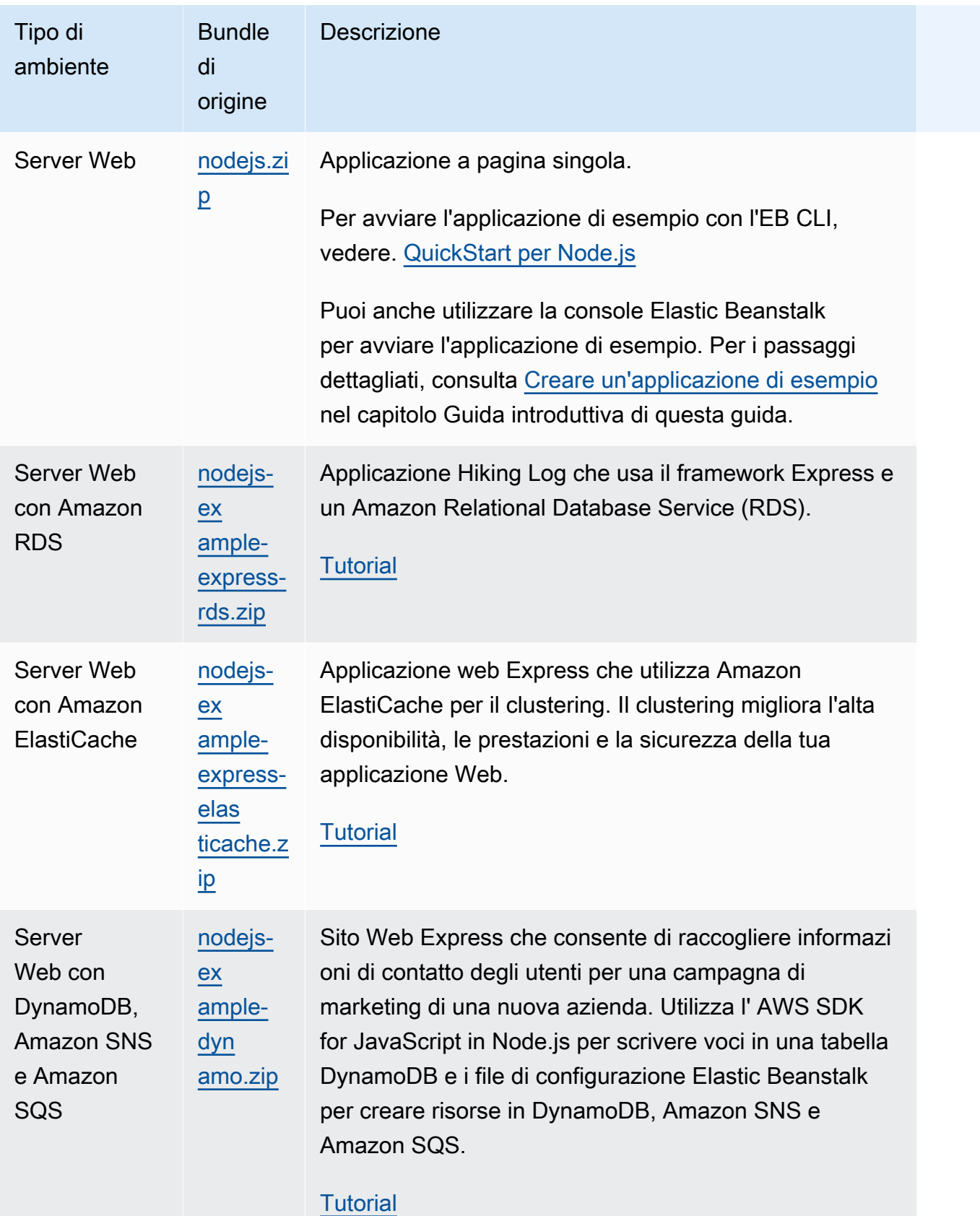

# Passaggi successivi

Quando disponi di un'applicazione in esecuzione in un ambiente, puoi distribuire una nuova versione dell'applicazione o un'applicazione completamente diversa in qualsiasi momento. La distribuzione di una nuova versione dell'applicazione è molto veloce perché non richiede il provisioning o il riavvio delle istanze EC2. Per informazioni dettagliate sulla distribuzione dell'applicazione, consulta [Distribuzione di una nuova versione dell'applicazione.](#page-28-0)

Dopo aver distribuito una o due applicazioni di esempio e aver iniziato a sviluppare ed eseguire applicazioni Node.js localmente, consulta la procedura [Configurazione dell'ambiente di sviluppo](#page-395-0)  [Node.js](#page-395-0) per configurare un ambiente di sviluppo Node.js con tutti gli strumenti necessari.

# <span id="page-417-0"></span>Distribuzione di un'applicazione Express in Elastic Beanstalk

Questa sezione fornisce istruzioni dettagliate sull'implementazione di un'applicazione di esempio in Elastic Beanstalk tramite l'interfaccia a riga di comando di Elastic Beanstalk (CLI EB) e quindi sull'aggiornamento dell'applicazione per utilizzare il framework [Express](http://expressjs.com/).

# **Prerequisiti**

Di seguito sono elencati i requisiti per questo tutorial:

- I runtime Node.js
- Il software predefinito per la gestione dei pacchetti Node.js, npm
- Il generatore di righe di comando Express
- interfaccia a riga di comando Elastic Beanstalk (CLI EB)

Per ulteriori informazioni sull'installazione dei primi tre componenti riportati e la configurazione dell'ambiente di sviluppo locale, consulta [Configurazione dell'ambiente di sviluppo Node.js.](#page-395-0) Per questo tutorial, non è necessario installare l' AWS SDK per Node.js, anch'esso menzionato nell'argomento di riferimento.

Per maggiori dettagli sull'installazione e la configurazione della CLI EB, consulta [Installa l'interfaccia a](#page-1520-0) [riga di comando EB](#page-1520-0) e [Configurazione dell'interfaccia a riga di comando EB.](#page-1532-0)

Creazione di un ambiente Elastic Beanstalk

La tua directory delle applicazioni

Questo tutorial utilizza una directory chiamata nodejs-example-express-rds per il pacchetto sorgente dell'applicazione. Crea la directory node js-example-express-rds per questo tutorial.

~\$ **mkdir nodejs-example-express-rds**

#### **a** Note

Ogni tutorial in questo capitolo utilizza la propria directory per il pacchetto sorgente dell'applicazione. Il nome della directory corrisponde al nome dell'applicazione di esempio utilizzata dal tutorial.

Cambia la tua directory di lavoro corrente in nodejs-example-express-rds.

~\$ **cd nodejs-example-express-rds**

Configura ora un ambiente Elastic Beanstalk in cui viene eseguita la piattaforma Node.js e l'applicazione di esempio. Utilizzeremo l'interfaccia a riga di comando di Elastic Beanstalk (CLI EB).

Configurazione di un repository della CLI EB per l'applicazione e creaione di un ambiente Elastic Beanstalk in cui viene eseguita la piattaforma Node.js

1. Creazione di un repository con il comando [eb init](#page-1614-0).

~/nodejs-example-express-rds\$ **eb init --platform** *node.js* **--region** *<region>*

Questo comando crea un file di configurazione in una cartella denominata .elasticbeanstalk, che specifica le impostazioni per la creazione di ambienti per l'applicazione e crea un'applicazione Elastic Beanstalk che prende nome dalla cartella corrente.

2. Crea un ambiente che esegue un'applicazione di esempio con il comando [eb create](#page-1591-0).

~/nodejs-example-express-rds\$ **eb create --sample** *nodejs-example-express-rds*

Questo comando crea un ambiente con bilanciamento del carico con le impostazioni predefinite per la piattaforma Node.js e le risorse seguenti:

• Istanza EC2: una macchina virtuale Amazon Elastic Compute Cloud (Amazon EC2) configurata per l'esecuzione di app Web sulla piattaforma scelta.

Ogni piattaforma esegue un insieme specifico di software, file di configurazione e script per supportare una versione della lingua, un framework, un container Web specifici o una determinata combinazione di essi. La maggior parte delle piattaforme utilizza Apache o NGINX come proxy inverso su cui viene eseguita l'app Web, inoltra le richieste all'app, fornisce asset statici e genera log degli accessi e di errore.

- Gruppo di sicurezza istanze: un gruppo di sicurezza di Amazon EC2 configurato per abilitare il traffico in entrata sulla porta 80. Questa risorsa consente al traffico TTP proveniente dal sistema di bilanciamento del carico di raggiungere l'istanza EC2 in esecuzione sull'app Web. Per impostazione predefinita, il traffico non è consentito su altre porte.
- Sistema di bilanciamento del carico: un sistema di bilanciamento del carico Elastic Load Balancing configurato per distribuire richieste alle istanze in esecuzione sull'applicazione. Un sistema di bilanciamento del carico inoltre elimina la necessità di esporre le proprie istanze direttamente in Internet.
- Gruppo di sicurezza del sistema di bilanciamento del carico: un gruppo di sicurezza di Amazon EC2 configurato per abilitare il traffico in entrata sulla porta 80. Questa risorsa HTTP consente al traffico proveniente da Internet di raggiungere il sistema di bilanciamento del carico. Per impostazione predefinita, il traffico non è consentito su altre porte.
- Gruppo Auto Scaling: un gruppo Auto Scaling configurato per sostituire un'istanza se viene terminata o diventa non disponibile.
- Bucket Amazon S3: posizione di storage per il codice sorgente, i log e altri artefatti creati quando si utilizza Elastic Beanstalk.
- CloudWatch Allarmi Amazon: due CloudWatch allarmi che monitorano il carico sulle istanze nel tuo ambiente e che vengono attivati se il carico è troppo alto o troppo basso. Quando viene attivato un allarme, il gruppo Auto Scaling aumenta o diminuisce di conseguenza.
- AWS CloudFormation stack: Elastic AWS CloudFormation Beanstalk utilizza per avviare le risorse nell'ambiente e propagare le modifiche alla configurazione. Le risorse sono definite in un modello, visualizzabile nella [consoleAWS CloudFormation](https://console.aws.amazon.com/cloudformation).
- Nome dominio: un nome di dominio che esegue l'instradamento all'applicazione Web utilizzando il formato *sottodominio*.*regione*.elasticbeanstalk.com.

## **a** Note

Per aumentare la sicurezza delle tue applicazioni Elastic Beanstalk, il dominio elasticbeanstalk.com è registrato nella [Public Suffix List \(PSL\).](https://publicsuffix.org/) Per una maggiore sicurezza, ti consigliamo di utilizzare i cookie con un prefisso \_\_Host- se hai bisogno di impostare cookie sensibili nel nome di dominio predefinito per le tue applicazioni Elastic Beanstalk. Questa pratica ti aiuterà a difendere il tuo dominio dai tentativi CSRF (cross-site request forgery). Per ulteriori informazioni, consulta la pagina [Impostazione cookie](https://developer.mozilla.org/en-US/docs/Web/HTTP/Headers/Set-Cookie#cookie_prefixes) nella pagina Mozilla Developer Network.

3. Quando la creazione dell'ambiente è completa, utilizza il comando [eb open](#page-1629-0) per aprire l'URL dell'ambiente nel browser predefinito.

~/nodejs-example-express-rds\$ **eb open**

È stato ora creato un ambiente Elastic Beanstalk Node.js con un'applicazione di esempio. A questo punto puoi aggiornarlo con la tua applicazione. Successivamente, aggiorniamo l'applicazione di esempio per utilizzare il framework Express.

Aggiornamento dell'applicazione per usare Express

Una volta creato un ambiente con un'applicazione di esempio, potrai aggiornarlo con la tua applicazione. In questa procedura, eseguiamo innanzitutto i comandi express e npm install per configurare il framework Express nella directory dell'applicazione. Quindi usa la CLI EB per aggiornare l'ambiente Elastic Beanstalk con l'applicazione aggiornata.

Per aggiornare l'applicazione per usare Express

1. Esegui il comando express. Questo genera package.json, app.js e poche altre directory.

~/nodejs-example-express-rds\$ **express**

Quando ti viene chiesto se desideri proseguire, digita **y**.

## **a** Note

Se il comando express non funziona, è possibile che non sia stato installato il generatore di riga di comando Express come descritto nella precedente sezione Prerequisiti. Oppure potrebbe essere necessario configurare l'impostazione del percorso della directory per il computer locale in modo da eseguire il comando express. Consulta la sezione Prerequisiti per i passaggi dettagliati sulla configurazione dell'ambiente di sviluppo, in modo da poter procedere con questo tutorial.

2. Configura le dipendenze locali.

```
~/nodejs-example-express-rds$ npm install
```
3. (Facoltativo) Verifica dell'avvio del server dell'applicazione Web.

~/nodejs-example-express-rds\$ **npm start**

Verrà visualizzato un output simile al seguente:

```
> nodejs@0.0.0 start /home/local/user/node-express
> node ./bin/www
```
Il server viene eseguito sulla porta 3000 per impostazione predefinita. Per testarlo, esegui curl http://localhost:3000 su un altro terminale oppure apri un browser sul computer locale e immetti l'indirizzo URL http://localhost:3000.

Premi Ctrl+C per arrestare il server.

4. Implementa le modifiche apportate all'ambiente Elastic Beanstalk con il comando [eb deploy](#page-1608-0).

```
~/nodejs-example-express-rds$ eb deploy
```
5. Quando l'ambiente è verde e pronto, aggiorna l'URL per verificare che funziona. Visualizzerai una pagina Web con la dicitura Welcome to Express (Benvenuto in Express).

Successivamente, aggiorniamo l'applicazione Express per distribuire i file statici e aggiungere una nuova pagina.

Per configurare i file statici e aggiungere una nuova pagina all'applicazione Express

1. Aggiungi un secondo file di configurazione nella cartella. ebextensions con il seguente contenuto:

#### **nodejs-example-express-rds/.ebextensions/staticfiles.config**

```
option_settings: 
     aws:elasticbeanstalk:environment:proxy:staticfiles: 
         /stylesheets: public/stylesheets
```
In base a questa configurazione il server proxy serve i file nella cartella public al percorso /public dell'applicazione. Servire i file staticamente dal proxy riduce il carico di lavoro per l'applicazione. Per ulteriori informazioni, consulta la sezione [File statici](#page-400-0) descritta precedentemente in questo capitolo.

2. (Facoltativo) Per essere certi che le mappature statiche siano configurate correttamente, commenta la configurazione della mappatura statica in nodejs-example-express-rds/ app.js. Ciò rimuoverà la mappatura dall'applicazione del nodo.

```
// app.use(express.static(path.join(__dirname, 'public')));
```
Le mappature statiche del file staticfiles.config del passaggio precedente dovrebbero comunque caricare correttamente il foglio di stile anche dopo aver commentato questa riga. Per verificare che le mappature dei file statici vengano caricate tramite la configurazione del file statico del proxy anziché tramite l'applicazione Express, rimuovi i valori che seguono option\_settings:. Una volta rimosso sia dalla configurazione del file statico che dall'applicazione del nodo, il foglio di stile non verrà caricato.

Una volta terminato il test, ricordati di reimpostare il contenuto di nodejs-example-expressrds/app.js e staticfiles.config.

3. Add nodejs-example-express-rds/routes/hike.js. Digita quanto segue:

```
exports.index = function(req, res) {
 res.render('hike', {title: 'My Hiking Log'});
};
exports.add_hike = function(req, res) {
};
```
4. Aggiorna nodejs-example-express-rds/app.js per includere tre nuove righe.

In primo luogo, aggiungi la riga seguente per aggiungere un require a questo percorso:

**var hike = require('./routes/hike');**

Il file si presenta in maniera simile al seguente frammento:

```
var express = require('express');
var path = require('path');
```

```
var hike = require('./routes/hike');
```
Quindi, aggiungi le seguenti due righe a nodejs-example-express-rds/app.js dopo var  $app = express();$ 

```
app.get('/hikes', hike.index);
app.post('/add_hike', hike.add_hike);
```
Il file si presenta in maniera simile al seguente frammento:

```
var app = express();
app.get('/hikes', hike.index);
app.post('/add_hike', hike.add_hike);
```
5. Copia nodejs-example-express-rds/views/index.jade su nodejs-exampleexpress-rds/views/hike.jade.

~/nodejs-example-express-rds\$ **cp views/***index.jade views/hike.jade*

6. Implementa le modifiche con il comando [eb deploy](#page-1608-0).

~/nodejs-example-express-rds\$ **eb deploy**

7. Il tuo ambiente sarà aggiornato dopo qualche minuto. Quando l'ambiente è verde e pronto, verifica che funzioni aggiornando il browser e aggiungendo **hikes** al termine dell'URL (ad esempio http://node-express-env-syypntcz2q.elasticbeanstalk.com/hikes).

Devi visualizzare una pagina Web intitolata My Hiking Log (Il mio log di Hiking).

A questo punto, hai creato un'applicazione Web che utilizza il framework Express. Nella prossima sezione, modificheremo l'applicazione per utilizzare un Amazon Relational Database Service (RDS) per archiviare un log hiking.

Aggiornamento dell'applicazione per usare Amazon RDS.

In questo passaggio successivo aggiorniamo l'applicazione in modo da utilizzare Amazon RDS per MySQL.

Aggiornamento dell'applicazione per usare RDS per MySQL

- 1. Per creare un database RDS per MySQL accoppiato all'ambiente Elastic Beanstalk, segui le istruzioni riportate nell'argomento [Aggiunta di un database](#page-459-0) più avanti in questo capitolo. L'aggiunta di un'istanza del database richiede circa 10 minuti.
- 2. Aggiorna la sezione delle dipendenze nel file package. json con i seguenti contenuti:

```
"dependencies": { 
     "async": "^3.2.4", 
     "express": "4.18.2", 
     "jade": "1.11.0", 
     "mysql": "2.18.1", 
     "node-uuid": "^1.4.8", 
     "body-parser": "^1.20.1", 
     "method-override": "^3.0.0", 
     "morgan": "^1.10.0", 
     "errorhandler": "^1.5.1" 
  }
```
3. Esegui npm install.

~/nodejs-example-express-rds\$ **npm install**

4. Aggiorna app. js per connetterti al database, creare una tabella e inserire un singolo log hiking predefinito. Ogni volta che questa app viene implementata, eliminerà la tabella di hiking precedente e la ricreerà.

```
/** 
 * Module dependencies. 
 */ 
 const express = require('express') 
 , routes = require('./routes') 
 , hike = require('./routes/hike') 
 , http = require('http') 
 , path = require('path') 
 , mysql = require('mysql') 
 , async = require('async') 
  , bodyParser = require('body-parser') 
 , methodOverride = require('method-override') 
 , morgan = require('morgan') 
  , errorhandler = require('errorhandler');
```

```
const { connect } = require('http2');const app = express()
app.set('views', __dirname + '/views')
app.set('view engine', 'jade')
app.use(methodOverride())
app.use(bodyParser.json())
app.use(bodyParser.urlencoded({ extended: true }))
app.use(express.static(path.join(_dirname, 'public')))
app.set('connection', mysql.createConnection({
host: process.env.RDS_HOSTNAME,
user: process.env.RDS_USERNAME,
password: process.env.RDS_PASSWORD,
port: process.env.RDS_PORT})); 
function init() { 
 app.get('/', routes.index); 
 app.get('/hikes', hike.index); 
 app.post('/add_hike', hike.add_hike);
}
const client = app.get('connection');
async.series([ 
 function connect(callback) { 
    client.connect(callback); 
    console.log('Connected!'); 
  }, 
 function clear(callback) { 
    client.query('DROP DATABASE IF EXISTS mynode_db', callback); 
  }, 
  function create_db(callback) { 
    client.query('CREATE DATABASE mynode_db', callback); 
  }, 
 function use_db(callback) { 
    client.query('USE mynode_db', callback); 
  }, 
  function create_table(callback) { 
     client.query('CREATE TABLE HIKES (' + 
                          'ID VARCHAR(40), ' + 
                          'HIKE_DATE DATE, ' +
```

```
 'NAME VARCHAR(40), ' + 
                           'DISTANCE VARCHAR(40), ' + 
                           'LOCATION VARCHAR(40), ' + 
                           'WEATHER VARCHAR(40), ' + 
                           'PRIMARY KEY(ID))', callback); 
  }, 
  function insert_default(callback) { 
    const hike = {HIKE_DATE: new Date(), NAME: 'Hazard Stevens', 
          LOCATION: 'Mt Rainier', DISTANCE: '4,027m vertical', WEATHER:'Bad', ID: 
  '12345'}; 
    client.query('INSERT INTO HIKES set ?', hike, callback); 
 }
], function (err, results) { 
 if (err) { 
    console.log('Exception initializing database.'); 
    throw err; 
  } else { 
    console.log('Database initialization complete.'); 
    init(); 
 }
});
module.exports = app
```
5. Aggiungi il seguente contenuto a routes/hike.js. Ciò consentirà ai percorsi di inserire nuovi log hiking nel database HIKES.

```
const uuid = require('node-uuid');
exports.index = function(req, res) {
   res.app.get('connection').query( 'SELECT * FROM HIKES', function(err,
rows) { 
     if (err) { 
      res.send(err); 
     } else { 
       console.log(JSON.stringify(rows)); 
       res.render('hike', {title: 'My Hiking Log', hikes: rows}); 
   }});
};
exports.add_hike = function(req, res){ 
   const input = req.body.hike; 
   const hike = { HIKE_DATE: new Date(), ID: uuid.v4(), NAME: input.NAME, 
   LOCATION: input.LOCATION, DISTANCE: input.DISTANCE, WEATHER: input.WEATHER}; 
   console.log('Request to log hike:' + JSON.stringify(hike));
```

```
 req.app.get('connection').query('INSERT INTO HIKES set ?', hike, function(err) { 
       if (err) { 
         res.send(err); 
       } else { 
         res.redirect('/hikes'); 
       } 
    });
};
```
6. Sostituisci il contenuto di routes/index.js con quanto riportato di seguito:

```
/* 
  * GET home page. 
  */
exports.index = function(req, res){
   res.render('index', { title: 'Express' });
};
```
7. Aggiungi il seguente modello jade a views/hike.jade per fornire l'interfaccia utente per l'aggiunta di log hiking.

```
extends layout
block content 
   h1= title 
   p Welcome to #{title} 
   form(action="/add_hike", method="post") 
     table(border="1") 
       tr 
          td Your Name 
          td 
            input(name="hike[NAME]", type="textbox") 
       tr 
          td Location 
          td 
            input(name="hike[LOCATION]", type="textbox") 
       tr 
          td Distance 
          td 
            input(name="hike[DISTANCE]", type="textbox") 
       tr
```

```
 td Weather 
       td 
          input(name="hike[WEATHER]", type="radio", value="Good") 
          | Good 
          input(name="hike[WEATHER]", type="radio", value="Bad") 
          | Bad 
          input(name="hike[WEATHER]", type="radio", value="Seattle", checked) 
          | Seattle 
     tr 
       td(colspan="2") 
          input(type="submit", value="Record Hike") 
 div 
   h3 Hikes 
   table(border="1") 
     tr 
       td Date 
       td Name 
       td Location 
       td Distance 
       td Weather 
     each hike in hikes 
       tr 
         td #{hike.HIKE_DATE.toDateString()} 
         td #{hike.NAME} 
         td #{hike.LOCATION} 
         td #{hike.DISTANCE} 
         td #{hike.WEATHER}
```
8. Implementa le modifiche con il comando [eb deploy](#page-1608-0).

```
~/nodejs-example-express-rds$ eb deploy
```
# Eliminazione

Se hai finito di lavorare con Elastic Beanstalk, puoi terminare l'ambiente.

Utilizza il comando eb terminate per terminare l'ambiente e tutte le risorse che contiene.

```
~/nodejs-example-express-rds$ eb terminate
The environment "nodejs-example-express-rds-env" and all associated instances will be 
  terminated.
```

```
To confirm, type the environment name: nodejs-example-express-rds-env
INFO: terminateEnvironment is starting.
...
```
# <span id="page-429-0"></span>Implementazione di un'applicazione Express con clustering in Elastic **Beanstalk**

[Questo tutorial illustra la distribuzione di un'applicazione di esempio su Elastic Beanstalk utilizzando](https://aws.amazon.com/elasticache/)  [l'Elastic Beanstalk Command Line Interface \(EB CLI\) e quindi l'aggiornamento dell'applicazione](https://aws.amazon.com/elasticache/)  [per utilizzare il framework Express, Amazon e il clustering. ElastiCache](https://aws.amazon.com/elasticache/) Il clustering migliora l'alta disponibilità, le prestazioni e la sicurezza della tua applicazione Web. Per ulteriori informazioni su Amazon ElastiCache, consulta [What Is Amazon ElastiCache for Memcached](https://docs.aws.amazon.com/AmazonElastiCache/latest/mem-ug/Introduction.html)? nella Guida per l'utente ElastiCache di Amazon for Memcached.

### **a** Note

Questo esempio crea AWS risorse che potrebbero esserti addebitate. Per ulteriori informazioni sui AWS prezzi, consulta[https://aws.amazon.com/pricing/.](https://aws.amazon.com/pricing/) Alcuni servizi fanno parte del piano di utilizzo AWS gratuito. Se sei un nuovo cliente, puoi provare questi servizi gratuitamente. Per ulteriori informazioni, consultare <https://aws.amazon.com/free/>.

# **Prerequisiti**

Di seguito sono elencati i requisiti per questo tutorial:

- I runtime Node.js
- Il software predefinito per la gestione dei pacchetti Node is, npm
- Il generatore di righe di comando Express
- interfaccia a riga di comando Elastic Beanstalk (CLI EB)

Per ulteriori informazioni sull'installazione dei primi tre componenti riportati e la configurazione dell'ambiente di sviluppo locale, consulta [Configurazione dell'ambiente di sviluppo Node.js.](#page-395-0) Per questo tutorial, non è necessario installare l' AWS SDK per Node.js, anch'esso menzionato nell'argomento di riferimento.

Per maggiori dettagli sull'installazione e la configurazione della CLI EB, consulta [Installa l'interfaccia a](#page-1520-0) [riga di comando EB](#page-1520-0) e [Configurazione dell'interfaccia a riga di comando EB.](#page-1532-0)

## Creazione di un ambiente Elastic Beanstalk

La tua directory delle applicazioni

Questo tutorial utilizza una directory chiamata nodejs-example-express-elasticache per il pacchetto sorgente dell'applicazione. Crea la directory nodejs-example-express-elasticache per questo tutorial.

#### ~\$ **mkdir nodejs-example-express-elasticache**

#### **a** Note

Ogni tutorial in questo capitolo utilizza la propria directory per il pacchetto sorgente dell'applicazione. Il nome della directory corrisponde al nome dell'applicazione di esempio utilizzata dal tutorial.

Cambia la tua directory di lavoro corrente in nodejs-example-express-elasticache.

~\$ **cd nodejs-example-express-elasticache**

Configura ora un ambiente Elastic Beanstalk in cui viene eseguita la piattaforma Node.js e l'applicazione di esempio. Utilizzeremo l'interfaccia a riga di comando di Elastic Beanstalk (CLI EB).

Configurazione di un repository della CLI EB per l'applicazione e creaione di un ambiente Elastic Beanstalk in cui viene eseguita la piattaforma Node.js

1. Creazione di un repository con il comando [eb init](#page-1614-0).

~/nodejs-example-express-elasticache\$ **eb init --platform** *node.js* **--region** *<region>*

Questo comando crea un file di configurazione in una cartella denominata .elasticbeanstalk, che specifica le impostazioni per la creazione di ambienti per l'applicazione e crea un'applicazione Elastic Beanstalk che prende nome dalla cartella corrente.

2. Crea un ambiente che esegue un'applicazione di esempio con il comando [eb create](#page-1591-0).

~/nodejs-example-express-elasticache\$ **eb create --sample** *nodejs-example-expresselasticache*

Questo comando crea un ambiente con bilanciamento del carico con le impostazioni predefinite per la piattaforma Node.js e le risorse seguenti:

• Istanza EC2: una macchina virtuale Amazon Elastic Compute Cloud (Amazon EC2) configurata per l'esecuzione di app Web sulla piattaforma scelta.

Ogni piattaforma esegue un insieme specifico di software, file di configurazione e script per supportare una versione della lingua, un framework, un container Web specifici o una determinata combinazione di essi. La maggior parte delle piattaforme utilizza Apache o NGINX come proxy inverso su cui viene eseguita l'app Web, inoltra le richieste all'app, fornisce asset statici e genera log degli accessi e di errore.

- Gruppo di sicurezza istanze: un gruppo di sicurezza di Amazon EC2 configurato per abilitare il traffico in entrata sulla porta 80. Questa risorsa consente al traffico TTP proveniente dal sistema di bilanciamento del carico di raggiungere l'istanza EC2 in esecuzione sull'app Web. Per impostazione predefinita, il traffico non è consentito su altre porte.
- Sistema di bilanciamento del carico: un sistema di bilanciamento del carico Elastic Load Balancing configurato per distribuire richieste alle istanze in esecuzione sull'applicazione. Un sistema di bilanciamento del carico inoltre elimina la necessità di esporre le proprie istanze direttamente in Internet.
- Gruppo di sicurezza del sistema di bilanciamento del carico: un gruppo di sicurezza di Amazon EC2 configurato per abilitare il traffico in entrata sulla porta 80. Questa risorsa HTTP consente al traffico proveniente da Internet di raggiungere il sistema di bilanciamento del carico. Per impostazione predefinita, il traffico non è consentito su altre porte.
- Gruppo Auto Scaling: un gruppo Auto Scaling configurato per sostituire un'istanza se viene terminata o diventa non disponibile.
- Bucket Amazon S3: posizione di storage per il codice sorgente, i log e altri artefatti creati quando si utilizza Elastic Beanstalk.
- CloudWatch Allarmi Amazon: due CloudWatch allarmi che monitorano il carico sulle istanze nel tuo ambiente e che vengono attivati se il carico è troppo alto o troppo basso. Quando viene attivato un allarme, il gruppo Auto Scaling aumenta o diminuisce di conseguenza.
- AWS CloudFormation stack: Elastic AWS CloudFormation Beanstalk utilizza per avviare le risorse nell'ambiente e propagare le modifiche alla configurazione. Le risorse sono definite in un modello, visualizzabile nella [consoleAWS CloudFormation](https://console.aws.amazon.com/cloudformation).
- Nome dominio: un nome di dominio che esegue l'instradamento all'applicazione Web utilizzando il formato *sottodominio*.*regione*.elasticbeanstalk.com.
# **a** Note

Per aumentare la sicurezza delle tue applicazioni Elastic Beanstalk, il dominio elasticbeanstalk.com è registrato nella [Public Suffix List \(PSL\).](https://publicsuffix.org/) Per una maggiore sicurezza, ti consigliamo di utilizzare i cookie con un prefisso \_\_Host- se hai bisogno di impostare cookie sensibili nel nome di dominio predefinito per le tue applicazioni Elastic Beanstalk. Questa pratica ti aiuterà a difendere il tuo dominio dai tentativi CSRF (cross-site request forgery). Per ulteriori informazioni, consulta la pagina [Impostazione cookie](https://developer.mozilla.org/en-US/docs/Web/HTTP/Headers/Set-Cookie#cookie_prefixes) nella pagina Mozilla Developer Network.

3. Quando la creazione dell'ambiente è completa, utilizza il comando [eb open](#page-1629-0) per aprire l'URL dell'ambiente nel browser predefinito.

~/nodejs-example-express-elasticache\$ **eb open**

È stato ora creato un ambiente Elastic Beanstalk Node.js con un'applicazione di esempio. A questo punto puoi aggiornarlo con la tua applicazione. Successivamente, aggiorniamo l'applicazione di esempio per utilizzare il framework Express.

### Aggiornamento dell'applicazione per usare Express

Aggiornare l'applicazione di esempio nell'ambiente Elastic Beanstalk per utilizzare il framework Express.

Puoi scaricare il [nodejs-example-express-elasticachecodice](samples/nodejs-example-express-elasticache.zip) sorgente finale da .zip.

Per aggiornare l'applicazione per usare Express

Una volta creato un ambiente con un'applicazione di esempio, potrai aggiornarlo con la tua applicazione. In questa procedura, eseguiamo innanzitutto i comandi express e npm install per configurare il framework Express nella directory dell'applicazione.

1. Esegui il comando express. Questo genera package.json, app.js e poche altre directory.

~/nodejs-example-express-elasticache\$ **express**

Quando ti viene chiesto se desideri proseguire, digita **y**.

### **a** Note

Se il comando express non funziona, è possibile che non sia stato installato il generatore di riga di comando Express come descritto nella precedente sezione Prerequisiti. Oppure potrebbe essere necessario configurare l'impostazione del percorso della directory per il computer locale in modo da eseguire il comando express. Consulta la sezione Prerequisiti per i passaggi dettagliati sulla configurazione dell'ambiente di sviluppo, in modo da poter procedere con questo tutorial.

2. Configura le dipendenze locali.

~/nodejs-example-express-elasticache\$ **npm install**

3. (Facoltativo) Verifica dell'avvio del server dell'applicazione Web.

~/nodejs-example-express-elasticache\$ **npm start**

Verrà visualizzato un output simile al seguente:

```
> nodejs@0.0.0 start /home/local/user/node-express
```
> node ./bin/www

Il server viene eseguito sulla porta 3000 per impostazione predefinita. Per testarlo, esegui curl http://localhost:3000 su un altro terminale oppure apri un browser sul computer locale e immetti l'indirizzo URL http://localhost:3000.

Premi Ctrl+C per arrestare il server.

4. Rinomina nodejs-example-express-elasticache/app.js come nodejs-exampleexpress-elasticache/express-app.js.

~/nodejs-example-express-elasticache\$ **mv** *app.js express-app.js*

5. Aggiornare la riga var app = express(); in nodejs-example-express-elasticache/ express-app.js sui seguenti elementi.

```
var app = module.exports = express();
```
6. Sul computer locale, creare un file denominato nodejs-example-express-elasticache/ app.js con il seguente codice.

```
/** 
  * Module dependencies. 
  */ 
  const express = require('express'), 
  session = require('express-session'), 
  bodyParser = require('body-parser'), 
 methodOverride = require('method-override'), 
 cookieParser = require('cookie-parser'), 
fs = require('fs'), filename = '/var/nodelist', 
 app = express();let MemcachedStore = require('connect-memcached')(session);
function setup(cacheNodes) { 
  app.use(bodyParser.raw()); 
  app.use(methodOverride()); 
  if (cacheNodes.length > 0) { 
    app.use(cookieParser()); 
    console.log('Using memcached store nodes:'); 
    console.log(cacheNodes); 
    app.use(session({ 
      secret: 'your secret here', 
      resave: false, 
      saveUninitialized: false, 
      store: new MemcachedStore({ 'hosts': cacheNodes }) 
    })); 
  } else { 
    console.log('Not using memcached store.'); 
    app.use(session({ 
      resave: false, 
      saveUninitialized: false, secret: 'your secret here' 
    })); 
  } 
  app.get('/', function (req, resp) { 
    if (req.session.views) {
```

```
 req.session.views++ 
      resp.setHeader('Content-Type', 'text/html') 
      resp.send(`You are session: ${req.session.id}. Views: ${req.session.views}`) 
    } else { 
      req.session.views = 1 
      resp.send(`You are session: ${req.session.id}. No views yet, refresh the page!
`) 
    } 
 }); 
  if (!module.parent) { 
    console.log('Running express without cluster. Listening on port %d', 
  process.env.PORT || 5000) 
    app.listen(process.env.PORT || 5000) 
 }
}
console.log("Reading elastic cache configuration")
// Load elasticache configuration.
fs.readFile(filename, 'UTF8', function (err, data) { 
 if (err) throw err; 
 let cacheNodes = [] 
 if (data) { 
   let lines = data.split('\n\in);
  for (let i = 0; i < lines.length; i++) {
     if (lines[i].length > 0) {
        cacheNodes.push(lines[i]) 
      } 
    } 
  } 
 setup(cacheNodes)
});
module.exports = app;
```
7. Sostituisci il contenuto del file nodejs-example-express-elasticache/bin/www con quanto riportato di seguito:

```
#!/usr/bin/env node
/**
```

```
 * Module dependencies. 
  */
const app = require('../app');
const cluster = require('cluster');
const debug = require('debug')('nodejs-example-express-elasticache:server');
const http = require('http');
const workers = {}, 
   count = require('os').cpus().length;
function spawn() { 
   const worker = cluster.fork(); 
   workers[worker.pid] = worker; 
   return worker;
}
/** 
 * Get port from environment and store in Express. 
 */
const port = normalizePort(process.env.PORT || '3000');
app.set('port', port);
if (cluster.isMaster) { 
  for (let i = 0; i < count; i++) {
     spawn(); 
   } 
  // If a worker dies, log it to the console and start another worker. 
   cluster.on('exit', function (worker, code, signal) { 
     console.log('Worker ' + worker.process.pid + ' died.'); 
     cluster.fork(); 
   }); 
  // Log when a worker starts listening 
   cluster.on('listening', function (worker, address) { 
     console.log('Worker started with PID ' + worker.process.pid + '.'); 
   });
} else { 
   /** 
    * Create HTTP server. 
    */
```

```
 let server = http.createServer(app); 
 /** 
  * Event listener for HTTP server "error" event. 
  */ 
 function onError(error) { 
   if (error.syscall !== 'listen') { 
     throw error; 
   } 
   const bind = typeof port === 'string' 
     ? 'Pipe ' + port 
     : 'Port ' + port; 
   // handle specific listen errors with friendly messages 
   switch (error.code) { 
     case 'EACCES': 
       console.error(bind + ' requires elevated privileges'); 
       process.exit(1); 
       break; 
     case 'EADDRINUSE': 
       console.error(bind + ' is already in use'); 
       process.exit(1); 
       break; 
     default: 
       throw error; 
   } 
 } 
 /** 
  * Event listener for HTTP server "listening" event. 
  */ 
 function onListening() { 
   const addr = server.address(); 
   const bind = typeof addr === 'string' 
     ? 'pipe ' + addr 
     : 'port ' + addr.port; 
   debug('Listening on ' + bind); 
 } 
 /**
```

```
 * Listen on provided port, on all network interfaces. 
    */ 
   server.listen(port); 
   server.on('error', onError); 
  server.on('listening', onListening);
}
/** 
  * Normalize a port into a number, string, or false. 
  */
function normalizePort(val) { 
  const port = parseInt(value1, 10);
   if (isNaN(port)) { 
     // named pipe 
     return val; 
   } 
  if (port >= 0) {
     // port number 
     return port; 
   } 
   return false;
}
```
8. Implementa le modifiche apportate all'ambiente Elastic Beanstalk con il comando [eb deploy](#page-1608-0).

~/nodejs-example-express-elasticache\$ **eb deploy**

9. Il tuo ambiente sarà aggiornato dopo qualche minuto. Quando l'ambiente è verde e pronto, aggiorna l'URL per verificare che funziona. Visualizzerai una pagina Web con la dicitura Welcome to Express (Benvenuto in Express).

Puoi accedere ai log per le Istanza EC2 che eseguono l'applicazione. Per istruzioni su come accedere ai log, consulta [Visualizzazione dei log delle istanze Amazon EC2 nell'ambiente Elastic](#page-1317-0)  [Beanstalk.](#page-1317-0)

Successivamente, aggiorniamo l'applicazione Express per utilizzare Amazon ElastiCache.

#### Per aggiornare la tua applicazione Express per utilizzare Amazon ElastiCache

- 1. Sul computer locale, creare una directory .ebextensions nella directory di primo livello del bundle di origine. In questo esempio viene utilizzato nodejs-example-expresselasticache/.ebextensions.
- 2. Creare un file di configurazione nodejs-example-expresselasticache/.ebextensions/elasticache-iam-with-script.config con il seguente snippet. Per ulteriori informazioni sul file di configurazione, consulta [Spazi dei nomi per la](#page-402-0)  [configurazione di Node.js.](#page-402-0) In questo modo viene creato un utente IAM con le autorizzazioni necessarie per scoprire i nodi elasticache e le operazioni di scrittura su un file a ogni modifica della cache. Puoi anche copiare il file [nodejs-example-express-elasticacheda.zip.](samples/nodejs-example-express-elasticache.zip) Per ulteriori informazioni sulle ElastiCache proprietà, vedere[Esempio: ElastiCache](#page-1150-0).

#### **a** Note

YAML si basa sulla coerenza del rientro. Utilizza lo stesso livello di rientro quando sostituisci del contenuto in un file di configurazione di esempio e assicurati che il tuo editor di testo utilizzi gli spazi e non le tabulazioni per il rientro.

```
Resources: 
   MyCacheSecurityGroup: 
     Type: 'AWS::EC2::SecurityGroup' 
     Properties: 
       GroupDescription: "Lock cache down to webserver access only" 
       SecurityGroupIngress: 
          - IpProtocol: tcp 
            FromPort: 
              Fn::GetOptionSetting: 
                OptionName: CachePort 
                DefaultValue: 11211 
            ToPort: 
              Fn::GetOptionSetting: 
                OptionName: CachePort 
                DefaultValue: 11211 
            SourceSecurityGroupName: 
              Ref: AWSEBSecurityGroup 
   MyElastiCache: 
     Type: 'AWS::ElastiCache::CacheCluster' 
     Properties:
```
 CacheNodeType: Fn::GetOptionSetting: OptionName: CacheNodeType DefaultValue: cache.t2.micro NumCacheNodes: Fn::GetOptionSetting: OptionName: NumCacheNodes DefaultValue: 1 Engine: Fn::GetOptionSetting: OptionName: Engine DefaultValue: redis VpcSecurityGroupIds: - 1990 - 1990 - 1990<br>1990 - 1990 - 1990 - 1990 - 1990 - 1990 - 1990 - 1990 - 1990 - 1990 - 1990 - 1990 - 1990 - 1990 - 1990 - 1990 Fn::GetAtt: - MyCacheSecurityGroup - GroupId AWSEBAutoScalingGroup : Metadata : ElastiCacheConfig : CacheName : Ref : MyElastiCache CacheSize : Fn::GetOptionSetting: OptionName : NumCacheNodes DefaultValue: 1 WebServerUser : Type : AWS::IAM::User Properties : Path : "/" Policies: - 1990 - 1990 - 1990<br>1990 - 1990 - 1990 - 1990 - 1990 - 1990 - 1990 - 1990 - 1990 - 1990 - 1990 - 1990 - 1990 - 1990 - 1990 - 1990 PolicyName: root PolicyDocument : Statement : **- All and State State**  Effect : Allow Action : - cloudformation:DescribeStackResource - cloudformation:ListStackResources - elasticache:DescribeCacheClusters Resource : "\*" WebServerKeys : Type : AWS::IAM::AccessKey

```
 Properties : 
       UserName : 
         Ref: WebServerUser
Outputs: 
   WebsiteURL: 
     Description: sample output only here to show inline string function parsing 
     Value: | 
      http://`{ "Fn::GetAtt" : [ "AWSEBLoadBalancer", "DNSName" ] }`
   MyElastiCacheName: 
     Description: Name of the elasticache 
     Value: 
       Ref : MyElastiCache 
   NumCacheNodes: 
     Description: Number of cache nodes in MyElastiCache 
     Value: 
       Fn::GetOptionSetting: 
         OptionName : NumCacheNodes 
         DefaultValue: 1
files: 
   "/etc/cfn/cfn-credentials" : 
     content : | 
       AWSAccessKeyId=`{ "Ref" : "WebServerKeys" }` 
       AWSSecretKey=`{ "Fn::GetAtt" : ["WebServerKeys", "SecretAccessKey"] }` 
     mode : "000400" 
     owner : root 
     group : root 
   "/etc/cfn/get-cache-nodes" : 
     content : | 
       # Define environment variables for command line tools 
       export AWS_ELASTICACHE_HOME="/home/ec2-user/elasticache/$(ls /home/ec2-user/
elasticache/)" 
       export AWS_CLOUDFORMATION_HOME=/opt/aws/apitools/cfn 
       export PATH=$AWS_CLOUDFORMATION_HOME/bin:$AWS_ELASTICACHE_HOME/bin:$PATH 
       export AWS_CREDENTIAL_FILE=/etc/cfn/cfn-credentials 
       export JAVA_HOME=/usr/lib/jvm/jre 
       # Grab the Cache node names and configure the PHP page 
       aws cloudformation list-stack-resources --stack `{ "Ref" : 
  "AWS::StackName" }` --region `{ "Ref" : "AWS::Region" }` --output text | grep 
 MyElastiCache | awk '{print $4}' | xargs -I {} aws elasticache describe-cache-
clusters --cache-cluster-id {} --region `{ "Ref" : "AWS::Region" }` --show-
```

```
cache-node-info --output text | grep '^ENDPOINT' | awk '{print $2 ":" $3}' > 
  `{ "Fn::GetOptionSetting" : { "OptionName" : "NodeListPath", "DefaultValue" : "/
var/www/html/nodelist" } }` 
     mode : "000500" 
     owner : root 
     group : root 
   "/etc/cfn/hooks.d/cfn-cache-change.conf" : 
     "content": | 
       [cfn-cache-size-change] 
       triggers=post.update 
       path=Resources.AWSEBAutoScalingGroup.Metadata.ElastiCacheConfig 
       action=/etc/cfn/get-cache-nodes 
       runas=root
sources : 
   "/home/ec2-user/elasticache" : "https://elasticache-downloads.s3.amazonaws.com/
AmazonElastiCacheCli-latest.zip"
commands: 
   make-elasticache-executable: 
     command: chmod -R ugo+x /home/ec2-user/elasticache/*/bin/*
packages : 
   "yum" : 
     "aws-apitools-cfn" : []
container_commands: 
   initial_cache_nodes: 
     command: /etc/cfn/get-cache-nodes
```
3. Sul computer locale, create un file di configurazione nodejs-example-expresselasticache/.ebextensions/elasticache\_settings.config con il seguente frammento di codice da configurare. ElastiCache

```
option_settings: 
   "aws:elasticbeanstalk:customoption": 
      CacheNodeType: cache.t2.micro 
      NumCacheNodes: 1 
      Engine: memcached 
      NodeListPath: /var/nodelist
```
/\*\*

4. Sul computer locale, sostituire nodejs-example-express-elasticache/expressapp.js con lo snippet seguente. Questo file legge l'elenco dei nodi dal disco (/var/nodelist) e configura express per utilizzare memcached come uno store di sessione se sono presenti nodi. Il file avrà un aspetto simile al seguente.

```
 * Module dependencies. 
  */
var express = require('express'), 
     session = require('express-session'), 
     bodyParser = require('body-parser'), 
     methodOverride = require('method-override'), 
     cookieParser = require('cookie-parser'), 
    fs = require('fs'), filename = '/var/nodelist', 
    app = module.exports = express();var MemcachedStore = require('connect-memcached')(session);
function setup(cacheNodes) { 
   app.use(bodyParser.raw()); 
   app.use(methodOverride()); 
   if (cacheNodes) { 
       app.use(cookieParser()); 
       console.log('Using memcached store nodes:'); 
       console.log(cacheNodes); 
       app.use(session({ 
           secret: 'your secret here', 
           resave: false, 
           saveUninitialized: false, 
           store: new MemcachedStore({'hosts': cacheNodes}) 
       })); 
   } else { 
     console.log('Not using memcached store.'); 
     app.use(cookieParser('your secret here')); 
     app.use(session()); 
   } 
   app.get('/', function(req, resp){ 
   if (req.session.views) {
```

```
 req.session.views++ 
       resp.setHeader('Content-Type', 'text/html') 
       resp.write('Views: ' + req.session.views) 
       resp.end() 
    } else { 
       req.session.views = 1 
       resp.end('Refresh the page!') 
     } 
   }); 
   if (!module.parent) { 
       console.log('Running express without cluster.'); 
       app.listen(process.env.PORT || 5000); 
   }
}
// Load elasticache configuration.
fs.readFile(filename, 'UTF8', function(err, data) { 
     if (err) throw err; 
     var cacheNodes = []; 
     if (data) { 
        var lines = data.split('n');
        for (var i = 0; i < lines.length; i++) {
             if (lines[i].length > 0) {
                  cacheNodes.push(lines[i]); 
 } 
         } 
     } 
     setup(cacheNodes);
});
```
5. Sul computer locale, aggiorna package.json con i seguenti contenuti:

```
 "dependencies": { 
   "cookie-parser": "~1.4.4", 
   "debug": "~2.6.9", 
   "express": "~4.16.1", 
   "http-errors": "~1.6.3", 
   "jade": "~1.11.0", 
   "morgan": "~1.9.1", 
   "connect-memcached": "*", 
   "express-session": "*", 
   "body-parser": "*",
```

```
 "method-override": "*" 
 }
```
6. Esegui npm install.

~/nodejs-example-express-elasticache\$ **npm install**

7. Distribuisci l'applicazione aggiornata.

```
~/nodejs-example-express-elasticache$ eb deploy
```
- 8. Il tuo ambiente sarà aggiornato dopo qualche minuto. Quando l'ambiente è verde e pronto, verificare che il codice abbia funzionato.
	- a. Controlla la [CloudWatch console Amazon](https://console.aws.amazon.com/cloudwatch/home) per visualizzare le tue ElastiCache metriche. Per visualizzare le tue ElastiCache metriche, seleziona Metriche nel riquadro a sinistra, quindi cerca. CurrItems Seleziona ElastiCache > Metriche del nodo di cache, quindi seleziona il nodo di cache per visualizzare il numero di elementi nella cache.

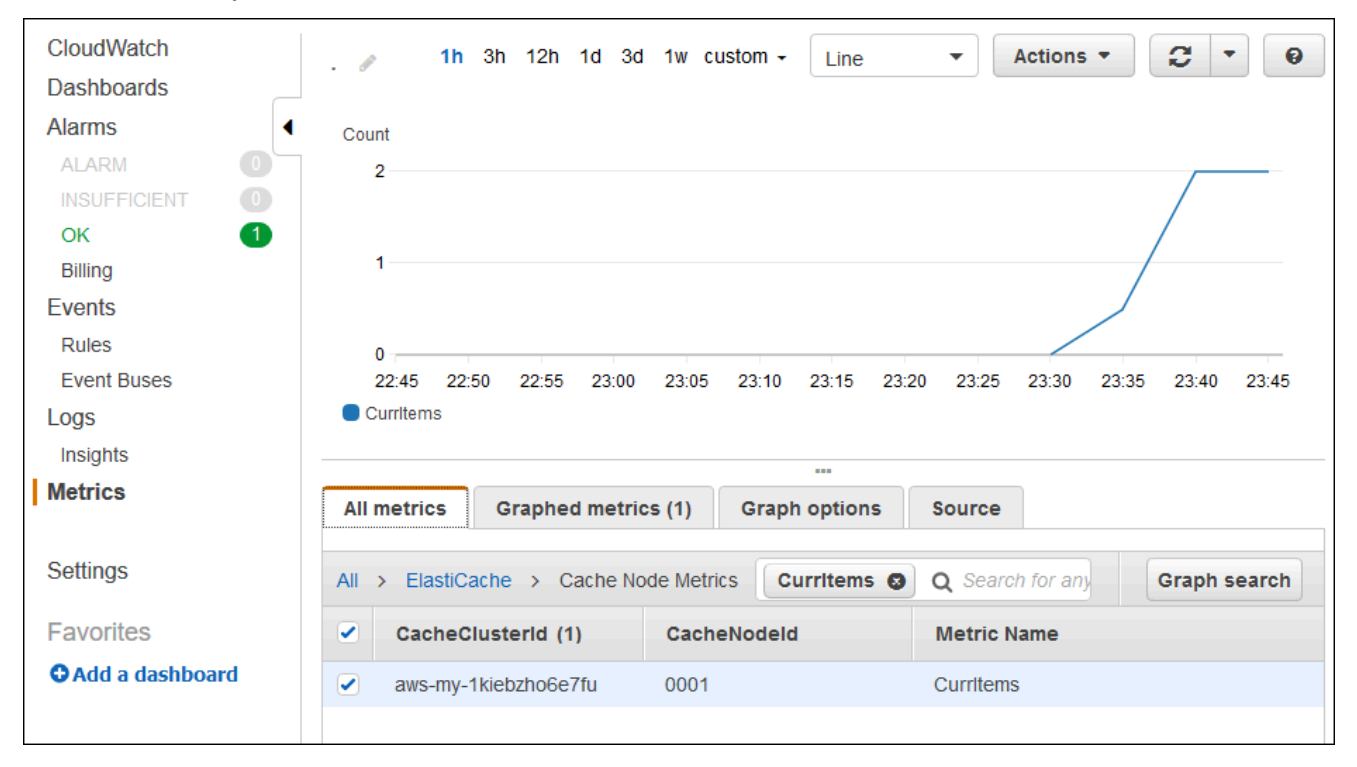

## **a** Note

Verifica di fare riferimento alla stessa regione in cui hai distribuito la tua applicazione.

Se copi e incolli l'URL dell'applicazione in un altro browser Web e aggiorni la pagina, dovresti vedere il CurrItem conteggio aumentare dopo 5 minuti.

- b. Acquisire uno snapshot dei log. Per ulteriori informazioni sul recupero di oggetti, consulta [Visualizzazione dei log delle istanze Amazon EC2 nell'ambiente Elastic Beanstalk.](#page-1317-0)
- c. Selezionare il file /var/log/nodejs/nodejs.log nel bundle dei log. Dovrebbe essere visualizzato un output simile al seguente:

Using memcached store nodes: [ 'aws-my-1oys9co8zt1uo.1iwtrn.0001.use1.cache.amazonaws.com:11211' ]

# Elimina

Se non desideri più eseguire l'applicazione, puoi chiudere il tuo ambiente ed eliminarla.

Utilizza il comando eb terminate per chiudere il tuo ambiente e il comando eb delete per eliminare l'applicazione.

Per terminare l'ambiente

Nella directory in cui hai creato il tuo repository locale, esegui eb terminate.

\$ **eb terminate**

Questo processo può richiedere alcuni minuti. Elastic Beanstalk visualizza un messaggio non appena l'ambiente viene chiuso correttamente.

# Distribuzione di un'applicazione Node.js con DynamoDB in Elastic **Beanstalk**

Questo tutorial e la relativa applicazione di esempio [nodejs-example-dynamo.zip](samples/nodejs-example-dynamo.zip) illustrano il processo di distribuzione di un'applicazione Node.js che utilizza l' AWS SDK for JavaScript in Node.js per

interagire con il servizio Amazon DynamoDB. Creerai una tabella DynamoDB che si trova in un database disaccoppiato, o esterno, dall'ambiente. AWS Elastic Beanstalk Configurerai anche l'applicazione per utilizzare un database disaccoppiato. In un ambiente di produzione, è consigliabile utilizzare un database disaccoppiato dall'ambiente Elastic Beanstalk in modo che sia indipendente dal ciclo di vita dell'ambiente. Questa procedura consente anche di eseguire [implementazioni blu/](#page-738-0) [verde](#page-738-0).

L'applicazione di esempio illustra quanto riportato di seguito:

- Una tabella DynamoDB che archivia i dati di testo forniti dall'utente.
- I [file di configurazione](#page-1108-0) per creare la tabella.
- Un argomento su Amazon Simple Notification Service.
- Utilizzo di un [file package.json](#page-407-0) per installare i pacchetti durante l'implementazione.

#### **Sections**

- **[Prerequisiti](#page-447-0)**
- [Creazione di un ambiente Elastic Beanstalk](#page-448-0)
- [Aggiungi le autorizzazioni alle istanze dell'ambiente](#page-450-0)
- [Implementazione dell'applicazione di esempio](#page-451-0)
- [Creazione di una tabella DynamoDB](#page-454-0)
- [Aggiornamento dei file di configurazione dell'applicazione](#page-455-0)
- [Configurazione dell'ambiente per l'elevata disponibilità](#page-457-0)
- [Pulizia](#page-458-0)
- [Passaggi successivi](#page-458-1)

# <span id="page-447-0"></span>**Prerequisiti**

Di seguito sono elencati i requisiti per questo tutorial:

- I runtime Node.js
- Il software predefinito per la gestione dei pacchetti Node.js, npm
- Il generatore di righe di comando Express
- interfaccia a riga di comando Elastic Beanstalk (CLI EB)

Per ulteriori informazioni sull'installazione dei primi tre componenti riportati e la configurazione dell'ambiente di sviluppo locale, consulta [Configurazione dell'ambiente di sviluppo Node.js.](#page-395-0) Per questo tutorial, non è necessario installare l' AWS SDK per Node.js, anch'esso menzionato nell'argomento a cui si fa riferimento.

Per maggiori dettagli sull'installazione e la configurazione della CLI EB, consulta [Installa l'interfaccia a](#page-1520-0) [riga di comando EB](#page-1520-0) e [Configurazione dell'interfaccia a riga di comando EB.](#page-1532-0)

<span id="page-448-0"></span>Creazione di un ambiente Elastic Beanstalk

La tua directory delle applicazioni

Questo tutorial utilizza una directory chiamata nodejs-example-dynamo per il pacchetto sorgente dell'applicazione. Crea la directory nodejs-example-dynamo per questo tutorial.

#### ~\$ **mkdir nodejs-example-dynamo**

#### **a** Note

Ogni tutorial in questo capitolo utilizza la propria directory per il pacchetto sorgente dell'applicazione. Il nome della directory corrisponde al nome dell'applicazione di esempio utilizzata dal tutorial.

Cambia la tua directory di lavoro corrente in nodejs-example-dynamo.

~\$ **cd nodejs-example-dynamo**

Configura ora un ambiente Elastic Beanstalk in cui viene eseguita la piattaforma Node.js e l'applicazione di esempio. Utilizzeremo l'interfaccia a riga di comando di Elastic Beanstalk (CLI EB).

Configurazione di un repository della CLI EB per l'applicazione e creaione di un ambiente Elastic Beanstalk in cui viene eseguita la piattaforma Node.js

1. Creazione di un repository con il comando [eb init](#page-1614-0).

~/nodejs-example-dynamo\$ **eb init --platform** *node.js* **--region** *<region>*

Questo comando crea un file di configurazione in una cartella denominata .elasticbeanstalk, che specifica le impostazioni per la creazione di ambienti per l'applicazione e crea un'applicazione Elastic Beanstalk che prende nome dalla cartella corrente.

2. Crea un ambiente che esegue un'applicazione di esempio con il comando [eb create](#page-1591-0).

~/nodejs-example-dynamo\$ **eb create --sample** *nodejs-example-dynamo*

Questo comando crea un ambiente con bilanciamento del carico con le impostazioni predefinite per la piattaforma Node.js e le risorse seguenti:

• Istanza EC2: una macchina virtuale Amazon Elastic Compute Cloud (Amazon EC2) configurata per l'esecuzione di app Web sulla piattaforma scelta.

Ogni piattaforma esegue un insieme specifico di software, file di configurazione e script per supportare una versione della lingua, un framework, un container Web specifici o una determinata combinazione di essi. La maggior parte delle piattaforme utilizza Apache o NGINX come proxy inverso su cui viene eseguita l'app Web, inoltra le richieste all'app, fornisce asset statici e genera log degli accessi e di errore.

- Gruppo di sicurezza istanze: un gruppo di sicurezza di Amazon EC2 configurato per abilitare il traffico in entrata sulla porta 80. Questa risorsa consente al traffico TTP proveniente dal sistema di bilanciamento del carico di raggiungere l'istanza EC2 in esecuzione sull'app Web. Per impostazione predefinita, il traffico non è consentito su altre porte.
- Sistema di bilanciamento del carico: un sistema di bilanciamento del carico Elastic Load Balancing configurato per distribuire richieste alle istanze in esecuzione sull'applicazione. Un sistema di bilanciamento del carico inoltre elimina la necessità di esporre le proprie istanze direttamente in Internet.
- Gruppo di sicurezza del sistema di bilanciamento del carico: un gruppo di sicurezza di Amazon EC2 configurato per abilitare il traffico in entrata sulla porta 80. Questa risorsa HTTP consente al traffico proveniente da Internet di raggiungere il sistema di bilanciamento del carico. Per impostazione predefinita, il traffico non è consentito su altre porte.
- Gruppo Auto Scaling: un gruppo Auto Scaling configurato per sostituire un'istanza se viene terminata o diventa non disponibile.
- Bucket Amazon S3: posizione di storage per il codice sorgente, i log e altri artefatti creati quando si utilizza Elastic Beanstalk.
- CloudWatch Allarmi Amazon: due CloudWatch allarmi che monitorano il carico sulle istanze nel tuo ambiente e che vengono attivati se il carico è troppo alto o troppo basso. Quando viene attivato un allarme, il gruppo Auto Scaling aumenta o diminuisce di conseguenza.
- AWS CloudFormation stack: Elastic AWS CloudFormation Beanstalk utilizza per avviare le risorse nell'ambiente e propagare le modifiche alla configurazione. Le risorse sono definite in un modello, visualizzabile nella [console AWS CloudFormation.](https://console.aws.amazon.com/cloudformation)
- Nome dominio: un nome di dominio che esegue l'instradamento all'applicazione Web utilizzando il formato *sottodominio*.*regione*.elasticbeanstalk.com.

## **a** Note

Per aumentare la sicurezza delle tue applicazioni Elastic Beanstalk, il dominio elasticbeanstalk.com è registrato nella [Public Suffix List \(PSL\).](https://publicsuffix.org/) Per una maggiore sicurezza, ti consigliamo di utilizzare i cookie con un prefisso \_\_Host- se hai bisogno di impostare cookie sensibili nel nome di dominio predefinito per le tue applicazioni Elastic Beanstalk. Questa pratica ti aiuterà a difendere il tuo dominio dai tentativi CSRF (cross-site request forgery). Per ulteriori informazioni, consulta la pagina [Impostazione cookie](https://developer.mozilla.org/en-US/docs/Web/HTTP/Headers/Set-Cookie#cookie_prefixes) nella pagina Mozilla Developer Network.

3. Quando la creazione dell'ambiente è completa, utilizza il comando [eb open](#page-1629-0) per aprire l'URL dell'ambiente nel browser predefinito.

~/nodejs-example-dynamo\$ **eb open**

È stato ora creato un ambiente Elastic Beanstalk Node.js con un'applicazione di esempio. A questo punto puoi aggiornarlo con la tua applicazione. Successivamente, aggiorniamo l'applicazione di esempio per utilizzare il framework Express.

# <span id="page-450-0"></span>Aggiungi le autorizzazioni alle istanze dell'ambiente

L'applicazione viene eseguita su una o più istanze EC2 con un sistema di bilanciamento del carico e serve le richieste HTTP da Internet. Quando riceve una richiesta che richiede l'utilizzo dei servizi, l'applicazione utilizza le autorizzazioni dell'istanza su cui viene eseguita per accedere a tali AWS servizi.

L'applicazione di esempio utilizza le autorizzazioni dell'istanza per scrivere dati su una tabella DynamoDB e per inviare notifiche a un argomento di Amazon SNS con l'SDK for in Node.js.

JavaScript Aggiungi le seguenti policy gestite al [profilo dell'istanza](#page-58-0) predefinito per concedere alle istanze EC2 presenti nell'ambiente l'autorizzazione di accesso a DynamoDB e Amazon SNS:

- AmazonDynamoDB FullAccess
- Amazon SNS FullAccess

Per aggiungere policy al profilo dell'istanza di default

- 1. Aprire la pagina [Roles \(Ruoli\)](https://console.aws.amazon.com/iam/home#roles) nella console IAM.
- 2. Scegli 2 ruoli. aws-elasticbeanstalk-ec
- 3. Nella scheda Autorizzazioni, scegli Collega policy.
- 4. Seleziona la policy gestita per i servizi aggiuntivi utilizzati dall'applicazione. Per questo tutorial, seleziona AmazonSNSFullAccess e AmazonDynamoDBFullAccess.
- 5. Scegli Collega policy.

Per ulteriori informazioni sulla gestione dei profili delle istanze, consulta [Gestione dei profili](#page-1369-0) [dell'istanza Elastic Beanstalk.](#page-1369-0)

#### <span id="page-451-0"></span>Implementazione dell'applicazione di esempio

[Ora il tuo ambiente è pronto per la distribuzione e l'esecuzione dell'applicazione di esempio per](samples/nodejs-example-dynamo.zip)  [questo tutorial: nodejs-example-dynamo .zip.](samples/nodejs-example-dynamo.zip)

Implementazione ed esecuzione dell'applicazione di esempio del tutorial

1. Modifica la directory di lavoro corrente nella directory dell'applicazione nodejs-exampledynamo.

#### ~\$ **cd nodejs-example-dynamo**

- 2. Scaricate ed estraete il contenuto del pacchetto sorgente dell'applicazione di esempio [nodejs](samples/nodejs-example-dynamo.zip)[example-dynamo.zip](samples/nodejs-example-dynamo.zip) nella directory dell'applicazione. nodejs-example-dynamo
- 3. Implementa l'applicazione di esempio nell'ambiente Elastic Beanstalk con il comando [eb deploy](#page-1608-0).

#### ~/nodejs-example-dynamo\$ **eb deploy**

# **a** Note

Per impostazione predefinita, il eb deploy comando crea un file ZIP della cartella del progetto. È possibile anche configurare la CLI EB per distribuire un artefatto del processo di build anziché creare un file ZIP della cartella di progetto. Per ulteriori informazioni, consulta [Distribuzione di artifact invece della cartella del progetto.](#page-1536-0)

4. Quando la creazione dell'ambiente è completa, utilizza il comando [eb open](#page-1629-0) per aprire l'URL dell'ambiente nel browser predefinito.

~/nodejs-example-dynamo\$ **eb open**

Il sito raccoglie le informazioni di contatto degli utenti e utilizza una tabella DynamoDB per archiviare i dati. Per aggiungere una voce, seleziona Sign up today (Registrati oggi stesso), inserisci un nome e un indirizzo di posta elettronica, quindi scegli Sign up! (Registrati) L'applicazione Web scrive i contenuti del modulo sulla tabella e attiva una notifica Amazon SNS via e-mail.

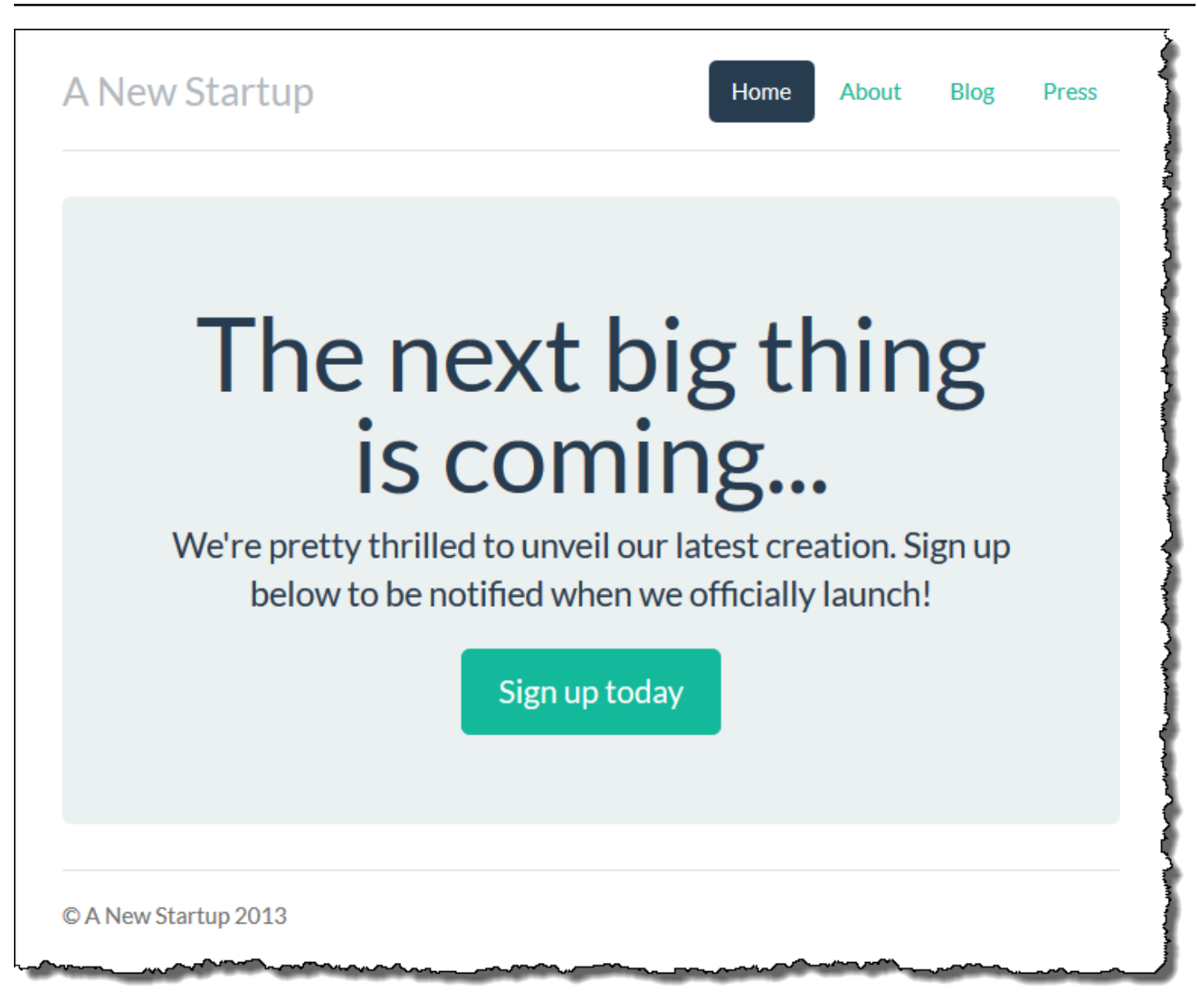

In questo momento, l'argomento Amazon SNS è configurato con un'e-mail segnaposto per le notifiche. Aggiornerai la configurazione a breve, ma nel frattempo è possibile verificare la tabella DynamoDB e l'argomento Amazon SNS nella console di gestione AWS Management Console.

Per visualizzare la tabella

- 1. Apri la [pagina delle tabelle](https://console.aws.amazon.com/dynamodb/home?#tables:) nella console DynamoDB.
- 2. Trova la tabella creata dall'applicazione. Il nome inizia con awseb e contiene. StartupSignupsTable
- 3. Seleziona la tabella, quindi Items (Voci) e Start search (Avvia ricerca) per visualizzare tutti gli elementi della tabella.

La tabella contiene una voce per ogni indirizzo e-mail inviato sul sito dell'iscrizione. Oltre a scrivere sulla tabella, l'applicazione invia un messaggio a un argomento Amazon SNS che dispone di due abbonamenti, uno per le notifiche e-mail per l'utente e un altro per una coda Amazon Simple Queue Service da cui un'applicazione worker è in grado di leggere per elaborare le richieste e inviare e-mail ai clienti interessati.

Per visualizzare l'argomento

- 1. Apri la [pagina degli argomenti](https://console.aws.amazon.com/sns/v2/home?#/topics) nella console Amazon SNS.
- 2. Trova l'argomento creato dall'applicazione. Il nome inizia con awseb e contiene. NewSignupTopic
- 3. Scegli l'argomento per visualizzare le sottoscrizioni.

L'applicazione (app. js) definisce due itinerari. Il percorso principale (/) restituisce una pagina Web renderizzata da un modello Embedded JavaScript (EJS) con un modulo che l'utente compila per registrare il proprio nome e indirizzo e-mail. Con l'inserimento del modulo viene inviata una richiesta POST con i dati al percorso / signup che scrive una voce nella tabella DynamoDB e pubblica un messaggio nell'argomento Amazon SNS per notificare il proprietario dell'iscrizione.

L'applicazione di esempio include i [file di configurazione](#page-1108-0) che creano la tabella DynamoDB, l'argomento Amazon SNS e la coda Amazon SQS utilizzati dall'applicazione. Ciò consente di creare un nuovo ambiente e di verificare la funzionalità immediatamente, ma ha lo svantaggio di vincolare la tabella DynamoDB all'ambiente. Per un ambiente di produzione, è necessario creare la tabella DynamoDB al di fuori dell'ambiente per evitare di perderla quando termini l'ambiente o ne aggiorni la configurazione.

# <span id="page-454-0"></span>Creazione di una tabella DynamoDB

Per utilizzare una tabella DynamoDB esterna con un'applicazione in esecuzione in Elastic Beanstalk, crea innanzitutto una tabella in DynamoDB. Quando crei una tabella esternamente a Elastic Beanstalk, essa sarà indipendente da Elastic Beanstalk e dagli ambienti Elastic Beanstalk e non verrà arrestata da Elastic Beanstalk.

Creare una tabella con le impostazioni seguenti:

- Table name (Nome tabella) **nodejs-tutorial**
- Primary key (Chiave primaria) **email**
- Tipo chiave principale: String (Stringa)

#### Per creare una tabella DynamoDB

- 1. Apri la [pagina delle tabelle](https://console.aws.amazon.com/dynamodb/home?#tables:) nella console di gestione DynamoDB.
- 2. Scegliere Create table (Crea tabella).
- 3. Digita un Table name (Nome tabella) e la Primary key (Chiave primaria).
- 4. Scegli il tipo di chiave primaria.
- 5. Scegli Crea.

<span id="page-455-0"></span>Aggiornamento dei file di configurazione dell'applicazione

Aggiorna i [file di configurazione](#page-1108-0) nella sorgente dell'applicazione per utilizzare la tabella nodejs-tutorial invece di crearne una nuova.

Aggiornamento dell'applicazione di esempio per l'uso negli ambienti di produzione

1. Modifica la directory di lavoro corrente nella directory dell'applicazione nodejs-exampledynamo.

~\$ **cd nodejs-example-dynamo**

- 2. Apri .ebextensions/options.config e modifica i valori delle impostazioni seguenti:
	- NewSignupEmail— Il tuo indirizzo email.
	- STARTUP\_SIGNUP\_TABLE: nodejs-tutorial

Example .ebextensions/options.config

```
option_settings: 
   aws:elasticbeanstalk:customoption: 
     NewSignupEmail: you@example.com
   aws:elasticbeanstalk:application:environment: 
     THEME: "flatly" 
     AWS_REGION: '`{"Ref" : "AWS::Region"}`' 
     STARTUP_SIGNUP_TABLE: nodejs-tutorial
     NEW_SIGNUP_TOPIC: '`{"Ref" : "NewSignupTopic"}`' 
   aws:elasticbeanstalk:container:nodejs: 
     ProxyServer: nginx 
   aws:elasticbeanstalk:container:nodejs:staticfiles:
```

```
 /static: /static 
 aws:autoscaling:asg: 
   Cooldown: "120" 
 aws:autoscaling:trigger: 
   Unit: "Percent" 
   Period: "1" 
   BreachDuration: "2" 
   UpperThreshold: "75" 
   LowerThreshold: "30" 
   MeasureName: "CPUUtilization"
```
Ciò vale per le seguenti configurazioni per l'applicazione:

- L'indirizzo e-mail che l'argomento Amazon SNS impiega per le notifiche è impostato sul tuo indirizzo o su quello che inserisci nel file options.config.
- La tabella nodejs-tutorial verrà utilizzata al posto di quella creata da .ebextensions/ create-dynamodb-table.config.
- 3. Remove .ebextensions/create-dynamodb-table.config.

~/nodejs-tutorial\$ **rm .ebextensions/create-dynamodb-table.config**

La prossima volta che distribuisci l'applicazione, la tabella creata da questo file di configurazione verrà eliminata.

4. Implementa l'applicazione aggiornata nell'ambiente Elastic Beanstalk con il comando [eb deploy](#page-1608-0).

~/nodejs-example-dynamo\$ **eb deploy**

5. Quando la creazione dell'ambiente è completa, utilizza il comando [eb open](#page-1629-0) per aprire l'URL dell'ambiente nel browser predefinito.

~/nodejs-example-dynamo\$ **eb open**

Durante la distribuzione, Elastic Beanstalk aggiorna la configurazione dell'argomento Amazon SNS ed elimina la tabella DynamoDB creata quando hai distribuito la prima versione dell'applicazione.

Ora, quando termini l'ambiente, la tabella nodejs-tutorial non sarà eliminata. In questo modo è possibile eseguire le implementazioni blu/verdi, modificare i file di configurazione oppure arrestare il sito Web senza il rischio di perdite di dati.

Apri il sito in un browser e verifica che il modulo funzioni come previsto. Crea alcune voci, quindi controlla la console DynamoDB per verificare la tabella.

Per visualizzare la tabella

- 1. Apri la [pagina delle tabelle](https://console.aws.amazon.com/dynamodb/home?#tables:) nella console DynamoDB.
- 2. Trova la tabella nodejs-tutorial.
- 3. Seleziona la tabella, quindi Items (Voci) e Start search (Avvia ricerca) per visualizzare tutti gli elementi della tabella.

<span id="page-457-0"></span>Puoi anche notare che Elastic Beanstalk ha eliminato la tabella creata in precedenza.

### Configurazione dell'ambiente per l'elevata disponibilità

Infine, configura il gruppo Auto Scaling dell'ambiente con un conteggio delle istanze minime più elevato. Esegui almeno due istanze in qualsiasi momento per evitare che i server Web nell'ambiente rappresentino una singola possibilità di errore e per consentire di distribuire le modifiche senza interrompere il funzionamento del servizio.

Configurazione del gruppo Auto Scaling dell'ambiente per elevata disponibilità

- 1. Apri la console [Elastic Beanstalk](https://console.aws.amazon.com/elasticbeanstalk) e, nell'elenco Regioni, seleziona la tua. Regione AWS
- 2. Nel pannello di navigazione selezionare Environments (Ambienti), quindi selezionare il nome dell'ambiente dall'elenco.

**a** Note

Se si dispone di molti ambienti, utilizzare la barra di ricerca per filtrare l'elenco degli ambienti.

- 3. Nel riquadro di navigazione, selezionare Configuration (Configurazione).
- 4. Nella categoria di configurazione Capacity (Capacità), scegliere Edit (Modifica).
- 5. Nella sezione Auto Scaling Group (Gruppo Auto Scaling), impostare Min instances (Istanze min) su **2**.
- 6. Per salvare le modifiche scegli Apply (Applica) nella parte inferiore della pagina.

# <span id="page-458-0"></span>Pulizia

Dopo aver usato Elastic Beanstalk, puoi terminare l'ambiente. [Elastic Beanstalk AWS interrompe](#page-856-0)  [tutte le risorse associate all'ambiente, come istanze A](#page-856-0)[mazon EC2, istanze di database, sistemi di](#page-816-0) [bilanciament](#page-816-0)[o](#page-856-0)[del carico,](#page-925-0) [gruppi di sicurezza e allarmi.](#page-856-0)

Per terminare l'ambiente Elastic Beanstalk dalla console

- 1. Apri la console [Elastic Beanstalk](https://console.aws.amazon.com/elasticbeanstalk) e, nell'elenco Regioni, seleziona la tua. Regione AWS
- 2. Nel pannello di navigazione selezionare Environments (Ambienti), quindi selezionare il nome dell'ambiente dall'elenco.

### **a** Note

Se si dispone di molti ambienti, utilizzare la barra di ricerca per filtrare l'elenco degli ambienti.

- 3. Seleziona Actions (Operazioni), quindi Terminate environment (Termina ambiente).
- 4. Utilizza la finestra di dialogo su schermo per confermare la terminazione dell'ambiente.

Con Elastic Beanstalk puoi creare facilmente un nuovo ambiente per l'applicazione in qualsiasi momento.

Puoi anche eliminare le tabelle DynamoDB esterne che hai creato.

Per eliminare una tabella DynamoDB

- 1. Apri la [pagina delle tabelle](https://console.aws.amazon.com/dynamodb/home?#tables:) nella console DynamoDB.
- 2. Seleziona una tabella.
- 3. Seleziona Actions (Operazioni), quindi Delete table (Elimina tabella).
- 4. Scegli Elimina.

# <span id="page-458-1"></span>Passaggi successivi

L'applicazione di esempio utilizza i file di configurazione per configurare le impostazioni del software e creare AWS risorse come parte dell'ambiente. Per ulteriori informazioni sui file di configurazione e sul loro uso, consulta [Personalizzazione avanzata dell'ambiente con i file di configurazione](#page-1108-0) ([.ebextensions](#page-1108-0)).

L'applicazione di esempio per questo tutorial usa il framework Web Express per Node.js. Per ulteriori informazioni su Express, consulta la documentazione ufficiale alla pagina [expressjs.com.](https://expressjs.com)

Infine, se intendi utilizzare l'applicazione in un ambiente di produzione, devi [configurare un nome di](#page-973-0)  [dominio personalizzato](#page-973-0) per l'ambiente e [abilitare HTTPS](#page-1194-0) per le connessioni sicure.

# Aggiunta di un'istanza database Amazon RDS all'ambiente applicativo Node.js

Puoi utilizzare un'istanza database Amazon Relational Database Service (Amazon RDS) per archiviare i dati raccolti e modificati dall'applicazione. Il database può essere accoppiato all'ambiente e gestito da Elastic Beanstalk oppure può essere creato e gestito esternamente da un altro servizio. Questo argomento fornisce istruzioni per creare un Amazon RDS utilizzando la console Elastic Beanstalk. Il database verrà accoppiato all'ambiente e gestito da Elastic Beanstalk. Per ulteriori informazioni sull'integrazione di un Amazon RDS con Elastic Beanstalk, consulta [Aggiunta di un](#page-925-0)  [database all'ambiente Elastic Beanstalk.](#page-925-0)

#### Sezioni

- [Aggiunta di un'istanza database all'ambiente](#page-459-0)
- [Download di un driver](#page-461-0)
- [Connessione a un database](#page-461-1)

# <span id="page-459-0"></span>Aggiunta di un'istanza database all'ambiente

#### Per aggiungere un'istanza database al tuo ambiente

- 1. Apri la [console Elastic Beanstalk](https://console.aws.amazon.com/elasticbeanstalk) e nell'elenco Regions (Regioni) seleziona la tua Regione AWS.
- 2. Nel pannello di navigazione selezionare Environments (Ambienti), quindi selezionare il nome dell'ambiente dall'elenco.

### **a** Note

Se si dispone di molti ambienti, utilizzare la barra di ricerca per filtrare l'elenco degli ambienti.

- 3. Nel pannello di navigazione, selezionare Configuration (Configurazione).
- 4. Nella categoria di configurazione del Database, scegliere Edit (Modifica).
- 5. Scegliere un motore di database e immettere un nome utente e una password.
- 6. Per salvare le modifiche scegli Apply (Applica) nella parte inferiore della pagina.

L'aggiunta di un'istanza database richiede circa 10 minuti. Quando l'aggiornamento dell'ambiente è completo, il nome host dell'istanza database e altre informazioni di connessione sono disponibili per la tua applicazione tramite le seguenti proprietà dell'ambiente:

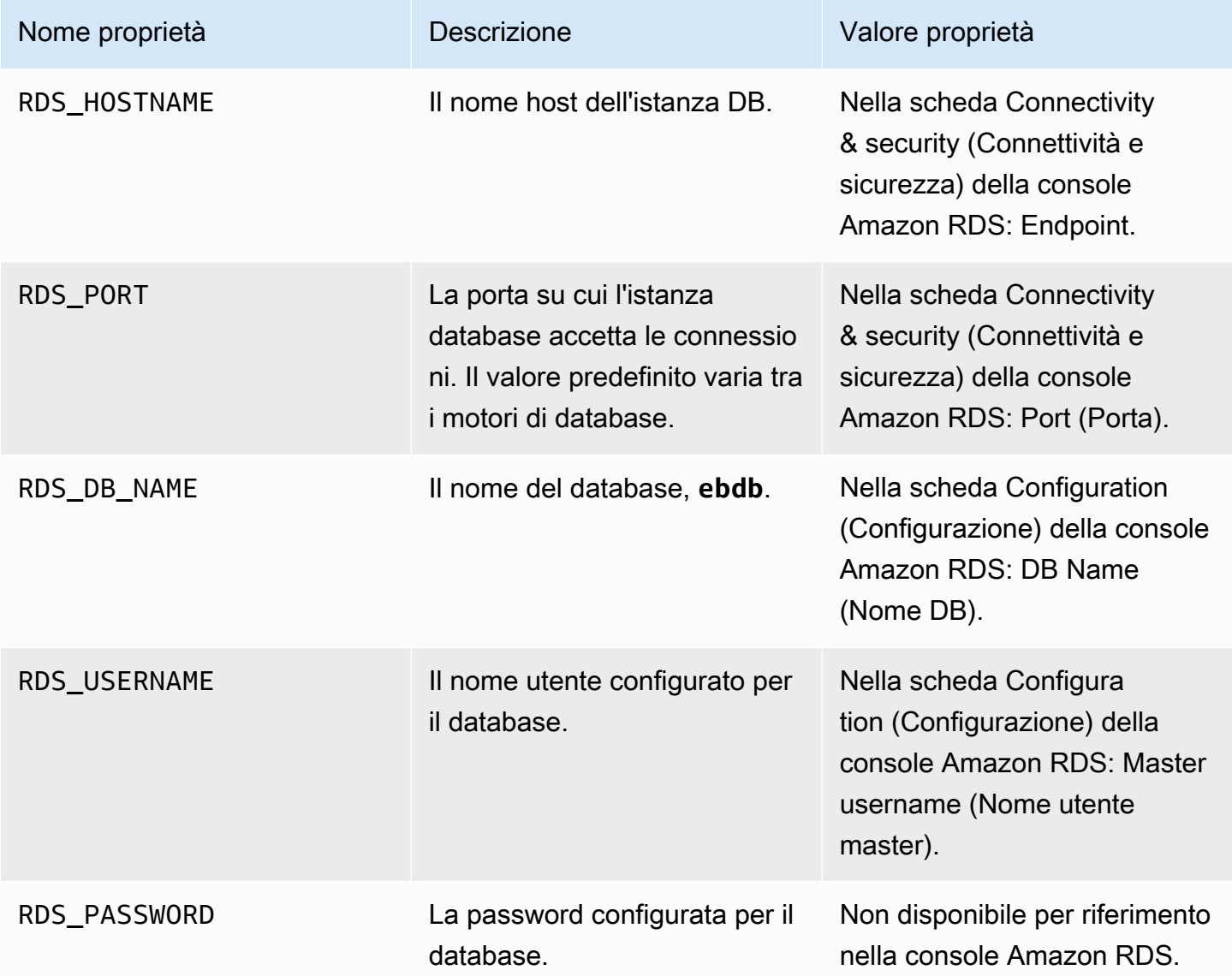

Per ulteriori informazioni sulla configurazione di un'istanza di database accoppiata a un ambiente Elastic Beanstalk, consulta [Aggiunta di un database all'ambiente Elastic Beanstalk.](#page-925-0)

# <span id="page-461-0"></span>Download di un driver

Aggiungi il driver di database al file package. json del progetto in dependencies.

Example **package.json**: Express con MySQL

```
{ 
   "name": "my-app", 
   "version": "0.0.1", 
   "private": true, 
   "dependencies": { 
     "ejs": "latest", 
     "aws-sdk": "latest", 
     "express": "latest", 
     "body-parser": "latest", 
     "mysql": "latest"
   }, 
   "scripts": { 
     "start": "node app.js" 
   }
}
```
Pacchetti di driver comuni per Node.js

- MySQL: [mysql](https://www.npmjs.com/package/mysql)
- PostgreSQL: [node-postgres](https://www.npmjs.com/package/pg)
- SQL Server: [node-mssql](https://www.npmjs.com/package/mssql)
- Oracle: [node-oracledb](https://www.npmjs.com/package/oracledb)

## <span id="page-461-1"></span>Connessione a un database

Elastic Beanstalk fornisce informazioni di connessione per le istanze database collegate nelle proprietà dell'ambiente. Utilizza process.env.*VARIABLE* per leggere le proprietà e configurare una connessione di database.

Example app.js: connessione al database MySQL

```
var mysql = require('mysql');
var connection = mysql.createConnection({ 
   host : process.env.RDS_HOSTNAME,
```

```
 user : process.env.RDS_USERNAME, 
   password : process.env.RDS_PASSWORD, 
  port : process.env.RDS PORT
});
connection.connect(function(err) { 
   if (err) { 
     console.error('Database connection failed: ' + err.stack); 
     return; 
   } 
   console.log('Connected to database.');
});
connection.end();
```
Per ulteriori informazioni sulla creazione di una stringa di connessione utilizzando node-mysql, vedi [npmjs.org/package/mysql](https://npmjs.org/package/mysql).

# Risorse

Di seguito sono elencate alcune risorse che ti consentono di ottenere ulteriori informazioni relative allo sviluppo di applicazioni Node.js:

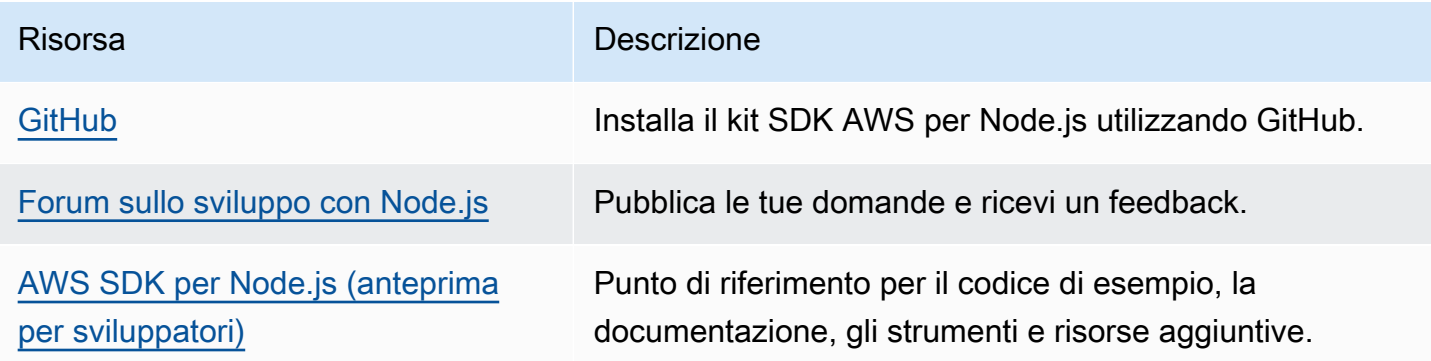

# Creazione e distribuzione di applicazioni PHP in Elastic Beanstalk

AWS Elastic Beanstalk for PHP semplifica la distribuzione, la gestione e la scalabilità delle applicazioni Web PHP utilizzando Amazon Web Services. Questo capitolo fornisce istruzioni per la distribuzione dell'applicazione web PHP su Elastic Beanstalk. Puoi distribuire la tua applicazione in pochi minuti utilizzando l'Elastic Beanstalk Command Line Interface (EB CLI) o utilizzando la console Elastic Beanstalk.

Questo capitolo fornisce i seguenti tutorial:

- [QuickStart per PHP—](#page-463-0) Implementa un'applicazione PHP Hello World utilizzando l'EB CLI.
- [Esempi di applicazioni e tutorial—](#page-483-0) Tutorial approfonditi per framework comuni come CakePHP e Symfony, oltre all'aggiunta di un'istanza Amazon RDS al tuo ambiente applicativo PHP.

Se hai bisogno di assistenza in relazione allo sviluppo dell'applicazione PHP, puoi consultare diverse risorse:

- [GitHub](https://github.com/amazonwebservices/aws-sdk-for-php/) Installa l' AWS SDK for GitHub PHP utilizzando.
- [PHP Developer Center:](https://aws.amazon.com/php/) sportello unico per codice di esempio, documentazione, strumenti e risorse aggiuntive.
- AWS Domande frequenti [su SDK for](https://docs.aws.amazon.com/aws-sdk-php/guide/latest/faq.html) PHP: ottieni le risposte alle domande più frequenti.

#### Argomenti

- [QuickStart: distribuisci un'applicazione PHP su Elastic Beanstalk](#page-463-0)
- [Configurazione dell'ambiente di sviluppo PHP](#page-470-0)
- [Utilizzo della piattaforma PHP di Elastic Beanstalk](#page-473-0)
- [Altri esempi di applicazioni e tutorial per PHP](#page-483-0)

# <span id="page-463-0"></span>QuickStart: distribuisci un'applicazione PHP su Elastic Beanstalk

Questo QuickStart tutorial illustra il processo di creazione di un'applicazione PHP e la sua distribuzione in un ambiente. AWS Elastic Beanstalk

#### **a** Note

Questo QuickStart tutorial è destinato a scopi dimostrativi. Non utilizzate l'applicazione creata in questo tutorial per il traffico di produzione.

#### **Sections**

- [Il tuo AWS account](#page-464-0)
- **[Prerequisiti](#page-466-0)**
- [Passaggio 1: creare un'applicazione PHP](#page-466-1)
- [Passaggio 2: Esegui l'applicazione localmente](#page-467-0)
- [Fase 3: Implementa la tua applicazione PHP con l'EB CLI](#page-467-1)
- [Fase 4: Esegui l'applicazione su Elastic Beanstalk](#page-468-0)
- [Fase 5: rimozione](#page-113-0)
- [AWS risorse per la tua applicazione](#page-469-0)
- [Passaggi successivi](#page-469-1)
- [Esegui la distribuzione con la console Elastic Beanstalk](#page-470-1)

#### <span id="page-464-0"></span>Il tuo AWS account

Se non sei già AWS cliente, devi creare un AWS account. La registrazione ti consente di accedere a Elastic Beanstalk AWS e ad altri servizi di cui hai bisogno.

Se hai già un AWS account, puoi passare a. [Prerequisiti](#page-466-0)

Creare un account AWS .

Iscriviti per un Account AWS

Se non ne hai uno Account AWS, completa i seguenti passaggi per crearne uno.

Per iscriverti a un Account AWS

- 1. Apri la pagina all'indirizzo [https://portal.aws.amazon.com/billing/signup.](https://portal.aws.amazon.com/billing/signup)
- 2. Segui le istruzioni online.

Nel corso della procedura di registrazione riceverai una telefonata, durante la quale sarà necessario inserire un codice di verifica attraverso la tastiera del telefono.

Quando ti iscrivi a un Account AWS, Utente root dell'account AWSviene creato un. L'utente root dispone dell'accesso a tutte le risorse e tutti i Servizi AWS nell'account. Come procedura consigliata in materia di sicurezza, assegnate l'accesso amministrativo a un utente e utilizzate solo l'utente root per eseguire [attività che richiedono l'accesso da parte dell'utente root](https://docs.aws.amazon.com/accounts/latest/reference/root-user-tasks.html).

AWS ti invia un'e-mail di conferma dopo il completamento della procedura di registrazione. È possibile visualizzare l'attività corrente dell'account e gestire l'account in qualsiasi momento accedendo all'indirizzo <https://aws.amazon.com/> e selezionando Il mio account.

Crea un utente con accesso amministrativo

Dopo esserti registrato Account AWS, proteggi Utente root dell'account AWS AWS IAM Identity Center, abilita e crea un utente amministrativo in modo da non utilizzare l'utente root per le attività quotidiane.

Proteggi i tuoi Utente root dell'account AWS

1. Accedi [AWS Management Console](https://console.aws.amazon.com/)come proprietario dell'account scegliendo Utente root e inserendo il tuo indirizzo Account AWS email. Nella pagina successiva, inserisci la password.

Per informazioni sull'accesso utilizzando un utente root, consulta la pagina [Signing in as the root](https://docs.aws.amazon.com/signin/latest/userguide/console-sign-in-tutorials.html#introduction-to-root-user-sign-in-tutorial)  [user](https://docs.aws.amazon.com/signin/latest/userguide/console-sign-in-tutorials.html#introduction-to-root-user-sign-in-tutorial) della Guida per l'utente di Accedi ad AWS .

2. Abilita l'autenticazione a più fattori (MFA) per l'utente root.

Per istruzioni, consulta [Abilitare un dispositivo MFA virtuale per l'utente Account AWS root](https://docs.aws.amazon.com/IAM/latest/UserGuide/enable-virt-mfa-for-root.html) [\(console\)](https://docs.aws.amazon.com/IAM/latest/UserGuide/enable-virt-mfa-for-root.html) nella Guida per l'utente IAM.

Crea un utente con accesso amministrativo

1. Abilita Centro identità IAM.

Per istruzioni, consulta [Abilitazione di AWS IAM Identity Center](https://docs.aws.amazon.com/singlesignon/latest/userguide/get-set-up-for-idc.html) nella Guida per l'utente di AWS IAM Identity Center .

2. In IAM Identity Center, concedi l'accesso amministrativo a un utente.

Per un tutorial sull'utilizzo di IAM Identity Center directory come fonte di identità, consulta [Configurare l'accesso utente con le impostazioni predefinite IAM Identity Center directory](https://docs.aws.amazon.com/singlesignon/latest/userguide/quick-start-default-idc.html) nella Guida per l'AWS IAM Identity Center utente.

Accedi come utente con accesso amministrativo

• Per accedere con l'utente IAM Identity Center, utilizza l'URL di accesso che è stato inviato al tuo indirizzo e-mail quando hai creato l'utente IAM Identity Center.

Per informazioni sull'accesso utilizzando un utente IAM Identity Center, consulta [AWS Accedere](https://docs.aws.amazon.com/signin/latest/userguide/iam-id-center-sign-in-tutorial.html) [al portale di accesso](https://docs.aws.amazon.com/signin/latest/userguide/iam-id-center-sign-in-tutorial.html) nella Guida per l'Accedi ad AWS utente.

#### Assegna l'accesso ad altri utenti

1. In IAM Identity Center, crea un set di autorizzazioni che segua la migliore pratica di applicazione delle autorizzazioni con privilegi minimi.

Per istruzioni, consulta [Creare un set di autorizzazioni](https://docs.aws.amazon.com/singlesignon/latest/userguide/get-started-create-a-permission-set.html) nella Guida per l'utente.AWS IAM Identity **Center** 

2. Assegna gli utenti a un gruppo, quindi assegna l'accesso Single Sign-On al gruppo.

Per istruzioni, consulta [Aggiungere gruppi](https://docs.aws.amazon.com/singlesignon/latest/userguide/addgroups.html) nella Guida per l'utente.AWS IAM Identity Center

## <span id="page-466-0"></span>**Prerequisiti**

Per seguire le procedure in questa guida, devi usare un terminale a riga di comando o una shell per eseguire i comandi. I comandi vengono visualizzati in elenchi preceduti da un simbolo di prompt (\$) e dal nome della directory corrente, se appropriato.

~/eb-project\$ **this is a command** this is output

Su Linux e macOS usa la tua shell e il tuo programma di gestione dei pacchetti preferiti. Su Windows puoi [installare il sottosistema Windows per Linux per](https://docs.microsoft.com/en-us/windows/wsl/install-win10) ottenere una versione integrata per Windows di Ubuntu e Bash.

#### CLI EB

Questo tutorial utilizza l'interfaccia a riga di comando di Elastic Beanstalk (CLI EB). Per istruzioni dettagliate su come configurare e utilizzare la CLI EB, consulta [Installa l'interfaccia a riga di comando](#page-1520-0) [EB](#page-1520-0) e [Configurazione dell'interfaccia a riga di comando EB.](#page-1532-0)

#### PHP

Installa PHP sul tuo computer locale seguendo [Installazione e configurazione](https://www.php.net/manual/en/install.php) sul sito Web di PHP.

<span id="page-466-1"></span>Passaggio 1: creare un'applicazione PHP

In questo esempio, creiamo un'applicazione PHP Hello World. Le applicazioni PHP possono essere create con un sovraccarico minimo.

Crea una directory di progetto.

#### ~\$ **mkdir eb-php** ~\$ **cd eb-php**

Quindi, crea un index.php file nella directory del progetto. Questo file viene fornito di default quando si esegue PHP.

~/eb-php/ |-- index.php

Aggiungi il seguente contenuto al tuo index.php file.

```
Example ~/eb-php/index.php
```
**echo "Hello Elastic Beanstalk! This is a PHP application.";**

<span id="page-467-0"></span>Passaggio 2: Esegui l'applicazione localmente

Esegui il comando seguente per eseguire l'applicazione localmente.

**~/eb-php\$ php -S localhost:5000**

Inserisci l'indirizzo URL http://localhost:5000 nel tuo browser web. Il browser dovrebbe mostrare «Hello Elastic Beanstalk! Questa è un'applicazione PHP.»

<span id="page-467-1"></span>Fase 3: Implementa la tua applicazione PHP con l'EB CLI

Esegui i seguenti comandi per creare un ambiente Elastic Beanstalk per questa applicazione.

Per creare un ambiente e distribuire la tua applicazione PHP

1. Inizializza il repository della CLI EB con il comando eb init.

~/eb-php\$ **eb init -p php php-tutorial --region us-east-2**

Questo comando crea un'applicazione denominata php-tutorial e configura il repository locale per creare ambienti con l'ultima versione della piattaforma PHP.

2. (Facoltativo) Esegui nuovamente eb init per configurare una coppia di chiavi predefinite e connetterti all'istanza EC2 che esegue l'applicazione.
```
~/eb-php$ eb init
Do you want to set up SSH for your instances?
(y/n): y
Select a keypair.
1) my-keypair
2) [ Create new KeyPair ]
```
Seleziona una coppia di chiavi se ne hai già una, oppure segui le istruzioni per creare una nuova. Se il prompt non è visualizzato o devi modificare le impostazioni in seguito, esegui eb init -i.

3. Crea un ambiente e distribuisci in esso l'applicazione con eb create: Elastic Beanstalk crea automaticamente un file zip per l'applicazione e lo distribuisce su un'istanza EC2 nell'ambiente. Dopo aver distribuito l'applicazione, Elastic Beanstalk la avvia sulla porta 5000.

~/eb-php\$ **eb create php-env**

Elastic Beanstalk impiega circa cinque minuti per creare l'ambiente.

# Fase 4: Esegui l'applicazione su Elastic Beanstalk

Una volta completato il processo di creazione dell'ambiente, apri il sito Web con. eb open

```
~/eb-php$ eb open
```
Complimenti! Hai distribuito un'applicazione PHP con Elastic Beanstalk! Si aprirà una finestra del browser che utilizza il nome di dominio creato per l'applicazione.

# Fase 5: rimozione

Puoi chiudere il tuo ambiente quando finisci di lavorare con l'applicazione. Elastic Beanstalk AWS interrompe tutte le risorse associate all'ambiente.

Per terminare l'ambiente Elastic Beanstalk con l'EB CLI, esegui il comando seguente.

~/eb-php\$ **eb terminate**

# AWS risorse per la tua applicazione

Hai appena creato un'applicazione a istanza singola. Funge da semplice applicazione di esempio con una singola istanza EC2, quindi non richiede il bilanciamento del carico o la scalabilità automatica. Per le applicazioni a istanza singola Elastic Beanstalk crea le seguenti risorse: AWS

• Istanza EC2: una macchina virtuale di Amazon EC2 configurata per eseguire applicazioni Web sulla piattaforma selezionata.

Ogni piattaforma esegue un insieme diverso di software, file di configurazione e script per supportare una versione della lingua, un framework, un container Web specifici o una determinata combinazione di tutti questi elementi. La maggior parte delle piattaforme utilizza Apache o nginx come proxy inverso che elabora il traffico web su cui viene eseguita l'app Web, inoltra le richieste all'app, fornisce asset statici e genera log degli accessi e di errore.

- Gruppo di sicurezza istanze: un gruppo di sicurezza di Amazon EC2 configurato per abilitare il traffico in entrata sulla porta 80. Questa risorsa consente al traffico TTP proveniente dal load balancer di raggiungere l'istanza EC2 in esecuzione sull'app Web. Per impostazione predefinita, il traffico non è consentito su altre porte.
- Bucket Amazon S3: posizione di storage per il codice sorgente, i log e altri artefatti creati quando si utilizza Elastic Beanstalk.
- CloudWatch Allarmi Amazon: due CloudWatch allarmi che monitorano il carico sulle istanze nel tuo ambiente e vengono attivati se il carico è troppo alto o troppo basso. Quando viene attivato un allarme, il gruppo Auto Scaling aumenta o diminuisce di conseguenza.
- AWS CloudFormation stack: Elastic AWS CloudFormation Beanstalk utilizza per avviare le risorse nell'ambiente e propagare le modifiche alla configurazione. Le risorse sono definite in un modello, visualizzabile nella [console AWS CloudFormation](https://console.aws.amazon.com/cloudformation).
- Nome dominio: un nome di dominio che esegue l'instradamento all'applicazione Web utilizzando il formato *sottodominio*.*regione*.elasticbeanstalk.com.

Elastic Beanstalk gestisce tutte queste risorse. Quando arresti l'ambiente, Elastic Beanstalk termina tutte le risorse che contiene.

# Passaggi successivi

Quando disponi di un'applicazione in esecuzione in un ambiente, puoi distribuire una nuova versione dell'applicazione o un'applicazione diversa in qualsiasi momento. La distribuzione di una nuova versione dell'applicazione è molto veloce perché non richiede il provisioning o il riavvio delle istanze

EC2. Puoi anche esplorare il tuo nuovo ambiente utilizzando la console Elastic Beanstalk. Per i passaggi dettagliati, consulta [Esplora il tuo ambiente](#page-26-0) nel capitolo Guida introduttiva di questa guida.

# **a** Prova altri tutorial

Se desideri provare altri tutorial con diverse applicazioni di esempio, consulta. [Altri esempi di](#page-483-0) [applicazioni e tutorial per PHP](#page-483-0)

Dopo aver distribuito una o due applicazioni di esempio e essere pronti per iniziare a sviluppare ed eseguire applicazioni PHP localmente, vedi. [Configurazione dell'ambiente di sviluppo PHP](#page-470-0)

# Esegui la distribuzione con la console Elastic Beanstalk

Puoi anche utilizzare la console Elastic Beanstalk per avviare l'applicazione di esempio. Per i passaggi dettagliati, consulta [Creare un'applicazione di esempio](#page-20-0) nel capitolo Guida introduttiva di questa guida.

# <span id="page-470-0"></span>Configurazione dell'ambiente di sviluppo PHP

Configura un ambiente di sviluppo PHP per testare la tua applicazione in locale prima di implementarla in AWS Elastic Beanstalk. Questo argomento illustra fasi e collegamenti della configurazione di un ambiente di sviluppo alle pagine di installazione per strumenti utili.

Per fasi e strumenti di configurazione comuni che si applicano a tutti i linguaggi, consultare [Configurazione del computer di sviluppo](#page-1516-0).

# Sezioni

- [Installazione di PHP](#page-470-1)
- [Installa Composer](#page-472-0)
- [Installazione dell'AWS SDK per PHP](#page-472-1)
- [Installazione di un IDE o un editor di testo](#page-473-0)

# <span id="page-470-1"></span>Installazione di PHP

Installa PHP e alcune estensioni comuni. Se non hai preferenze, scarica la versione più recente In base alla piattaforma e al programma di gestione dei pacchetti disponibili, le fasi possono variare.

Su Amazon Linux, utilizza yum:

```
$ sudo yum install php
$ sudo yum install php-mbstring
$ sudo yum install php-intl
```
#### **a** Note

Per ottenere versioni specifiche di pacchetti PHP che corrispondono alla [versione della](https://docs.aws.amazon.com/elasticbeanstalk/latest/platforms/platforms-supported.html#platforms-supported.PHP)  [piattaforma PHP](https://docs.aws.amazon.com/elasticbeanstalk/latest/platforms/platforms-supported.html#platforms-supported.PHP) Elastic Beanstalk, utilizzare il comando yum search php per trovare le versioni dei pacchetti disponibili, ad esempio php72, php72-mbstring e php72-intl. Potrai quindi utilizzare sudo yum install *package* per installare Maven:

In Ubuntu, utilizza apt:

```
$ sudo apt install php-all-dev
$ sudo apt install php-intl
$ sudo apt install php-mbstring
```
Su OS X, utilizza brew:

```
$ brew install php
$ brew install php-intl
```
#### **a** Note

Per ottenere versioni specifiche di pacchetti PHP che corrispondono alla [versione della](https://docs.aws.amazon.com/elasticbeanstalk/latest/platforms/platforms-supported.html#platforms-supported.PHP)  [piattaforma PHP](https://docs.aws.amazon.com/elasticbeanstalk/latest/platforms/platforms-supported.html#platforms-supported.PHP) Elastic Beanstalk, consulta [Formule Homebrew](https://formulae.brew.sh/formula/) per le versioni PHP disponibili, ad esempio php@7.2. Potrai quindi utilizzare brew install *package* per installare Maven:

A seconda della versione, php-intl potrebbe essere incluso nel pacchetto PHP principale e non esistere come pacchetto separato.

In Windows 10, [installa Windows Subsystem per Linux](https://docs.microsoft.com/en-us/windows/wsl/install-win10) per ottenere Ubuntu e installare PHP con apt. Per le versioni precedenti, visita la pagina di download all'indirizzo [windows.php.net](http://windows.php.net/download/) per scaricare PHP e leggi [questa pagina](http://php.net/manual/en/install.windows.legacy.index.php#install.windows.legacy.extensions) per informazioni sulle estensioni.

Dopo aver installato PHP, riapri il terminale ed esegui php --version per assicurarti che la nuova versione sia stata installata e sia l'impostazione predefinita.

## <span id="page-472-0"></span>Installa Composer

Composer è un gestore delle dipendenze per PHP. È possibile utilizzarlo per installare librerie, tracciare le dipendenze dell'applicazione e generare progetti per i framework PHP popolari.

Installa Composer con lo script PHP di getcomposer.org.

#### \$ **curl -s https://getcomposer.org/installer | php**

Il programma di installazione genera un file PHAR nella directory corrente. Sposta questo file in una posizione del percorso di ambiente in modo da poterlo utilizzare come eseguibile.

#### \$ **mv composer.phar ~/.local/bin/composer**

Installa le librerie con il comando require.

#### \$ **composer require twig/twig**

Composer aggiunge le librerie che installi localmente nel file composer. json del progetto. Quando distribuisci il codice di progetto, Elastic Beanstalk utilizza il Composer per installare le librerie elencate in questo file nelle istanze dell'applicazione dell'ambiente.

Se si verificano problemi durante l'installazione di Composer, consulta la [documentazione del](https://getcomposer.org/)  [composer.](https://getcomposer.org/)

## <span id="page-472-1"></span>Installazione dell'AWS SDK per PHP

Se è necessario gestire le risorse AWS dalla propria applicazione, installare AWS SDK for PHP. Ad esempio, con l'SDK for PHP, puoi utilizzare Amazon DynamoDB (DynamoDB) per archiviare le informazioni sulla sessione e sugli utenti senza creare un database relazionale.

Installa l'SDK per PHP con Composer.

#### \$ **composer require aws/aws-sdk-php**

Per ulteriori informazioni e le istruzioni di installazione, visita la [homepage di AWS SDK for PHP.](https://aws.amazon.com/sdk-for-php/)

# <span id="page-473-0"></span>Installazione di un IDE o un editor di testo

Gli ambienti di sviluppo integrato (IDE) forniscono un'ampia gamma di funzionalità che facilitano lo sviluppo di applicazioni. Se non hai utilizzato un IDE per lo sviluppo PHP, prova Eclipse e PHPStorm e determina qual è il più appropriato.

- [Installa Eclipse](https://www.eclipse.org/downloads/)
- [Installa PhpStorm](https://www.jetbrains.com/phpstorm/)

# **a** Note

Un IDE potrebbe aggiungere file alla tua cartella di progetto di cui non intendi eseguire il commit nel controllo del codice sorgente. Per impedire il commit di questi file nel controllo del codice sorgente, utilizza .gitignore o uno strumento di controllo del codice sorgente equivalente.

Se vuoi solo iniziare a scrivere codice e non hai bisogno di tutte le caratteristiche di un IDE, prendi in considerazione l'[installazione di Sublime Text.](http://www.sublimetext.com/)

# Utilizzo della piattaforma PHP di Elastic Beanstalk

AWS Elastic Beanstalk supporta una serie di piattaforme per diverse versioni del linguaggio di programmazione PHP. Queste piattaforme supportano le applicazioni Web PHP che possono essere eseguite come servizio indipendente o in Composer. Per ulteriori informazioni, consulta [PHP](https://docs.aws.amazon.com/elasticbeanstalk/latest/platforms/platforms-supported.html#platforms-supported.PHP) nel documento relativo alle Piattaforme AWS Elastic Beanstalk .

Elastic Beanstalk fornisce le [opzioni di configurazione](#page-976-0) che puoi utilizzare per personalizzare il software in esecuzione sulle istanze EC2 nell'ambiente. È possibile [configurare le variabili di](#page-946-0)  [ambiente](#page-946-0) necessarie per l'applicazione, abilitare la rotazione dei log su Amazon S3, mappare le cartelle nell'origine dell'applicazione che contengono i file statici sui percorsi serviti dal server proxy e configurare le impostazioni di inizializzazione PHP comuni.

Sono disponibili opzioni di configurazione specifiche della piattaforma nella console Elastic Beanstalk per la [modifica della configurazione di un ambiente in esecuzione.](#page-993-0) Per conservare la configurazione dell'ambiente una volta terminata, puoi utilizzare [configurazioni salvate](#page-1168-0) per salvare le impostazioni e applicarle successivamente a un altro ambiente.

Per salvare le impostazioni nel codice sorgente, puoi includere i [file di configurazione.](#page-1108-0) Le impostazioni nei file di configurazione vengono applicate ogni volta che crei un ambiente o distribuisci l'applicazione. Puoi inoltre utilizzare i file di configurazione per installare pacchetti, eseguire script o altre operazioni di personalizzazione delle istanze durante le distribuzioni.

Se utilizzi Composer, puoi includere un file composer. json nel bundle di origine per installare pacchetti durante la distribuzione.

Per la configurazione e le impostazioni avanzate di PHP che non vengono fornite come opzioni di configurazione, è possibile utilizzare i [file di configurazione per fornire un file](#page-483-1) INI che può estendere e ignorare le impostazioni di default applicate da Elastic Beanstalk o installare altre estensioni.

Le impostazioni applicate nella console Elastic Beanstalk sostituiscono le stesse impostazioni nei file di configurazione, se esistenti. Ciò ti consente di disporre di impostazioni predefinite nei file di configurazione, sostituibili con impostazioni specifiche per l'ambiente nella console. Per ulteriori informazioni sulla precedenza e altri metodi di modifica delle impostazioni, consulta [Opzioni di](#page-976-0)  [configurazione](#page-976-0).

Per informazioni dettagliate sui vari modi in cui è possibile estendere una piattaforma Elastic Beanstalk basata su Linux, consulta [the section called "Estensione delle piattaforme Linux".](#page-79-0)

Considerazioni per PHP 8.1 su Amazon Linux 2

Leggi questa sezione se stai usando la ramificazione della piattaforma PHP 8.1 su Amazon Linux 2.

Considerazioni per PHP 8.1 su Amazon Linux 2

# **a** Note

Le informazioni contenute in questo argomento si applicano solo alle ramificazioni della piattaforma PHP 8.1 basati su Amazon Linux 2. Non si applica alle ramificazioni della piattaforma PHP basati su AL2023. Inoltre non si applica alla ramificazione della piattaforma PHP 8.0 Amazon Linux 2.

Elastic Beanstalk memorizza i pacchetti RPM relativi a PHP 8.1 per la ramificazione della piattaforma PHP 8.1 su Amazon Linux 2 sulle istanze EC2 in una directory locale, anziché nel repository Amazon Linux. È possibile utilizzare rpm -i per installare pacchetti. A partire dalla [versione](https://docs.aws.amazon.com/elasticbeanstalk/latest/relnotes/release-2022-10-03-linux.html) [3.5.0 della piattaforma PHP 8.1,](https://docs.aws.amazon.com/elasticbeanstalk/latest/relnotes/release-2022-10-03-linux.html) Elastic Beanstalk archivia i pacchetti RPM relativi a PHP 8.1 nella seguente directory EC2 locale.

### /opt/elasticbeanstalk/RPMS

L'esempio seguente installa il pacchetto php-debuginfo.

#### \$**rpm -i /opt/elasticbeanstalk/RPMS/php-debuginfo-8.1.8-1.amzn2.x86\_64.rpm**

La versione nel nome del pacchetto varierà in base alla versione effettiva elencata nella directory EC2 locale /opt/elasticbeanstalk/RPMS. Usa la stessa sintassi per installare altri pacchetti RPM PHP 8.1.

Espandi la sezione seguente per visualizzare un elenco dei pacchetti RPM che forniamo.

Pacchetti RPM

L'elenco seguente mostra i pacchetti RMP forniti dalla piattaforma PHP 8.1 Elastic Beanstalk su Amazon Linux 2. Questi si trovano nella directory locale /opt/elasticbeanstalk/RPMS.

I numeri di versione 8.1.8-1 e 3.7.0-1 nei nomi dei pacchetti elencati rappresentano solo un esempio.

- php-8.1.8-1.amzn2.x86\_64.rpm
- php-bcmath-8.1.8-1.amzn2.x86\_64.rpm
- php-cli-8.1.8-1.amzn2.x86\_64.rpm
- php-common-8.1.8-1.amzn2.x86\_64.rpm
- php-dba-8.1.8-1.amzn2.x86\_64.rpm
- php-dbg-8.1.8-1.amzn2.x86\_64.rpm
- php-debuginfo-8.1.8-1.amzn2.x86\_64.rpm
- php-devel-8.1.8-1.amzn2.x86 $64.$ rpm
- php-embedded-8.1.8-1.amzn2.x86\_64.rpm
- php-enchant-8.1.8-1.amzn2.x86\_64.rpm
- php-fpm-8.1.8-1.amzn2.x86\_64.rpm
- php-gd-8.1.8-1.amzn2.x86\_64.rpm
- php-gmp-8.1.8-1.amzn2.x86\_64.rpm
- php-intl-8.1.8-1.amzn2.x86\_64.rpm
- php-ldap-8.1.8-1.amzn2.x86\_64.rpm
- php-mbstring-8.1.8-1.amzn2.x86\_64.rpm
- php-mysqlnd-8.1.8-1.amzn2.x86 $64.$ rpm
- php-odbc-8.1.8-1.amzn2.x86\_64.rpm
- php-opcache-8.1.8-1.amzn2.x86\_64.rpm
- $php-pdo-8.1.8-1.$  amzn $2.$   $x86$   $64.$  rpm
- php-pear-1.10.13-1.amzn2.noarch.rpm
- php-pgsql-8.1.8-1.amzn2.x86\_64.rpm
- php-process-8.1.8-1.amzn2.x86\_64.rpm
- php-pspell-8.1.8-1.amzn2.x86\_64.rpm
- php-snmp-8.1.8-1.amzn2.x86\_64.rpm
- php-soap-8.1.8-1.amzn2.x86\_64.rpm
- php-sodium-8.1.8-1.amzn2.x86\_64.rpm
- php-xml-8.1.8-1.amzn2.x86\_64.rpm
- php-pecl-imagick-3.7.0-1.amzn2.x86\_64.rpm
- php-pecl-imagick-debuginfo-3.7.0-1.amzn2.x86\_64.rpm
- php-pecl-imagick-devel-3.7.0-1.amzn2.noarch.rpm

È possibile utilizzare i pacchetti PEAR e PECL per installare estensioni comuni. Per ulteriori informazioni su PEAR, consulta il sito web [PEAR PHP Extension and Application Repository.](https://pear.php.net) Per ulteriori informazioni su PECL, consulta il sito Web [PECL extension](https://pecl.php.net).

I seguenti comandi di esempio installano le estensioni Memcached.

#### \$**pecl install memcache**

Oppure puoi inoltre utilizzare quanto segue:

\$**pear install pecl/memcache**

I seguenti comandi di esempio installano le estensioni Redis.

#### \$**pecl install redis**

Oppure puoi inoltre utilizzare quanto segue:

#### \$**pear install pecl/redis**

# Configurazione dell'ambiente PHP

Puoi utilizzare la console Elastic Beanstalk per attivare la rotazione dei log in Amazon S3, configurare variabili che l'applicazione è in grado di leggere dall'ambiente e modificare le impostazioni PHP.

Per configurare l'ambiente PHP nella console Elastic Beanstalk

- 1. Apri la console [Elastic Beanstalk](https://console.aws.amazon.com/elasticbeanstalk) e, nell'elenco Regioni, seleziona la tua. Regione AWS
- 2. Nel pannello di navigazione selezionare Environments (Ambienti), quindi selezionare il nome dell'ambiente dall'elenco.

### **a** Note

Se si dispone di molti ambienti, utilizzare la barra di ricerca per filtrare l'elenco degli ambienti.

- 3. Nel riquadro di navigazione, seleziona Configuration (Configurazione).
- 4. Nella categoria di configurazione Updates, monitoring, and logging (Aggiornamenti, monitoraggio e registrazione), scegli Edit (Modifica).

## Impostazioni PHP

- Proxy server (Server proxy): il server proxy da utilizzare nelle istanze dell'ambiente. Per impostazione predefinita, viene utilizzato nginx.
- Document root (Root del documento): la cartella che contiene la pagina predefinita del tuo sito. Se la pagina di benvenuto non è nella radice del bundle di origine, specifica la cartella che lo contiene rispetto al percorso principale. Ad esempio, /public se la pagina di benvenuto si trova in una cartella chiamata public.
- Memory limit (Limite di memoria): la quantità massima di memoria che uno script può allocare. Ad esempio, 512M.
- Zlib output compression (Compressione Zlib dell'output): impostare su On per comprimere le risposte.
- Allow URL fopen (Consenti URL fopen): impostare su Off per evitare che gli script scarichino file da sedi remote.
- Display errors (Visualizza errori): impostare su On per visualizzare messaggi di errore interni per il debug.
- Max execution time (Tempo massimo di esecuzione): tempo massimo, espresso in secondi, durante il quale a uno script è consentita l'esecuzione prima di essere terminato dall'ambiente.

# Opzioni di log

La sezione Log Options (Opzioni di log) ha due impostazioni:

- Instance profile (Profilo dell'istanza): specifica il profilo dell'istanza che dispone dell'autorizzazione ad accedere al bucket Amazon S3 associato all'applicazione.
- Enable log file rotation to Amazon S3 (Abilita rotazione file di log in Amazon S3): specifica se i file di log per le istanze Amazon EC2 dell'applicazione debbano essere copiati nel bucket Amazon S3 associato all'applicazione.

# File statici

Per migliorare le prestazioni, la sezione Static files (File statici) consente di configurare il server proxy affinché fornisca file statici (ad esempio, HTML o immagini) da un set di directory all'interno dell'applicazione Web. Per ogni directory, è possibile impostare il percorso virtuale per la mappatura delle directory. Quando il server proxy riceve una richiesta da un file nel percorso specificato, questo serve il file direttamente anziché instradare la richiesta all'applicazione.

Per informazioni dettagliate sulla configurazione di file statici utilizzando file di configurazione o la console Elastic Beanstalk, consulta [the section called "File statici".](#page-1191-0)

# Proprietà dell'ambiente

La sezione Environment Properties (Proprietà ambiente) consente di specificare le impostazioni di configurazione dell'ambiente nelle istanze Amazon EC2 che eseguono l'applicazione. Queste impostazioni sono passate come coppie chiave-valore all'applicazione.

Il codice dell'applicazione può accedere alle proprietà dell'ambiente utilizzando \$\_SERVER o la funzione get\_cfg\_var.

```
$endpoint = $_SERVER['API_ENDPOINT'];
```
Per ulteriori informazioni, consultare [Proprietà dell'ambiente e altre impostazioni software](#page-944-0).

# <span id="page-479-0"></span>Spazio dei nomi aws:elasticbeanstalk:container:php:phpini

È possibile utilizzare un [file di configurazione](#page-1108-0) per impostare le opzioni di configurazione ed eseguire alte attività di configurazione delle istanze durante le distribuzioni. Le opzioni di configurazione, che possono essere definite dal servizio Elastic Beanstalk o dalla piattaforma utilizzata, sono organizzate in spazi dei nomi.

È possibile utilizzare lo spazio dei nomi aws:elasticbeanstalk:environment:proxy per scegliere il server proxy dell'ambiente.

È possibile utilizzare lo spazio dei nomi

aws:elasticbeanstalk:environment:proxy:staticfiles dei nomi per configurare il proxy di ambiente per servire file statici. È possibile definire i mapping dei percorsi virtuali alle directory dell'applicazione.

La piattaforma PHP definisce le opzioni dello spazio dei nomi aws:elasticbeanstalk:container:php:phpini, tra cui uno che non è disponibile nella console Elastic Beanstalk. composer\_options imposta le opzioni personalizzate da utilizzare quando si installano le dipendenze usando Composer tramite composer.phar install. Per ulteriori informazioni, comprese le opzioni disponibili, vai alla pagina [http://getcomposer.org/doc/03](http://getcomposer.org/doc/03-cli.md#install) [cli.md#install.](http://getcomposer.org/doc/03-cli.md#install)

Il seguente [file di configurazione](#page-1108-0) di esempio specifica un'opzione di file statici che esegue il mapping di una directory denominata staticimages al percorso /images e mostra le impostazioni per ciascuna delle opzioni disponibili nello spazio dei nomi aws:elasticbeanstalk:container:php:phpini:

Example .ebextensions/php-settings.config

```
option_settings: 
   aws:elasticbeanstalk:environment:proxy: 
     ProxyServer: apache 
   aws:elasticbeanstalk:environment:proxy:staticfiles: 
     /images: staticimages 
   aws:elasticbeanstalk:container:php:phpini: 
     document_root: /public 
     memory_limit: 128M 
     zlib.output_compression: "Off" 
     allow_url_fopen: "On" 
     display_errors: "Off"
```
 max\_execution\_time: 60 composer\_options: vendor/package

## **a** Note

Lo spazio dei nomi aws:elasticbeanstalk:environment:proxy:staticfiles non è definito sui rami della piattaforma PHP AMI Amazon Linux (precedente Amazon Linux 2).

In Elastic Beanstalk sono disponibili varie opzioni di configurazione per la personalizzazione dell'ambiente. Oltre ai file di configurazione, puoi impostare le opzioni di configurazione tramite la console, le configurazioni salvate, la CLI EB o AWS CLI. Per ulteriori informazioni, consultare [Opzioni](#page-976-0)  [di configurazione.](#page-976-0)

# <span id="page-480-0"></span>Installazione delle dipendenze dell'applicazione

L'applicazione potrebbe avere delle dipendenze da altri pacchetti PHP. È possibile configurare l'applicazione per installare queste dipendenze nelle istanze Amazon Elastic Compute Cloud (Amazon EC2) dell'ambiente. In alternativa, è possibile includere le dipendenze dell'applicazione nel bundle di origine e distribuirle con l'applicazione. Nella sezione seguente vengono illustrati entrambi i metodi.

Utilizzo di un file Composer per installare le dipendenze sulle istanze

Utilizza un file composer.json nella radice dell'origine del progetto per utilizzare Composer per installare i pacchetti di cui l'applicazione ha bisogno sulle istanze Amazon EC2 dell'ambiente.

Example composer.json

```
{ 
      "require": { 
          "monolog/monolog": "1.0.*" 
      }
}
```
Quando è presente un file composer.json, Elastic Beanstalk esegue composer.phar install per installare le dipendenze. È possibile aggiungere opzioni al comando impostando l'opzione [composer\\_options](#page-479-0) nello spazio dei nomi aws:elasticbeanstalk:container:php:phpini. Inclusione delle dipendenze nel bundle di origine

Se l'applicazione ha un numero elevato di dipendenze, installarle potrebbe richiedere molto tempo. Ciò può aumentare le operazioni di distribuzione e dimensionamento, poiché le dipendenze vengono installate in ogni nuova istanza.

Per evitare che ciò influisca negativamente sui tempi di installazione, utilizza Composer nel tuo ambiente di sviluppo per risolvere le dipendenze e installarle nella cartella vendor.

Come includere dipendenze nel tuo bundle di origine dell'applicazione

1. Esegui il comando seguente:

```
% composer install
```
2. Includi la cartella vendor generata nella radice del bundle di origine dell'applicazione.

Quando Elastic Beanstalk individua una cartella vendor sull'istanza, ignora il file composer. json (anche se esiste). L'applicazione usa quindi le dipendenze dalla cartella vendor.

## Aggiornamento di Composer

Potrebbe essere necessario aggiornare Composer se visualizzi un errore quando tenti di installare pacchetti con un file Composer o se non riesci a utilizzare la versione più recente della piattaforma. Tra un aggiornamento della piattaforma e l'altro, puoi aggiornare Composer nelle istanze del tuo ambiente utilizzando i file di configurazione nella tua cartella. [.ebextensions](#page-1108-0)

È possibile aggiornare automaticamente Composer con la seguente configurazione.

```
commands: 
   01updateComposer: 
     command: /usr/bin/composer.phar self-update 2.7.0
```
La seguente [impostazione dell'opzione](#page-1040-0) imposta la variabile di COMPOSER\_HOME ambiente, che configura la posizione della cache di Composer.

```
option_settings: 
   - namespace: aws:elasticbeanstalk:application:environment 
     option_name: COMPOSER_HOME
```
value: /home/webapp/composer-home

Puoi combinarli entrambi nello stesso file di configurazione nella tua .ebextensions cartella.

Example .ebextensions/composer.config

```
commands: 
   01updateComposer: 
     command: /usr/bin/composer.phar self-update 2.7.0
option_settings: 
   - namespace: aws:elasticbeanstalk:application:environment 
     option_name: COMPOSER_HOME 
     value: /home/webapp/composer-home
```
#### **a** Note

A causa degli aggiornamenti all'installazione di Composer nella versione della piattaforma AL2023 del [22 febbraio 2024](https://docs.aws.amazon.com/elasticbeanstalk/latest/relnotes/release-2024-02-22-al2023.html) e nella versione della piattaforma AL2 del [28 febbraio 2024,](https://docs.aws.amazon.com/elasticbeanstalk/latest/relnotes/release-2024-02-28-al2.html) l'aggiornamento automatico di Composer potrebbe non riuscire se COMPOSER\_HOME impostato al momento dell'esecuzione dell'aggiornamento automatico. I seguenti comandi combinati non verranno eseguiti: export COMPOSER\_HOME=/home/ webapp/composer-home && /usr/bin/composer.phar self-update 2.7.0 Tuttavia, l'esempio precedente funzionerà. Nell'esempio precedente, l'impostazione dell'opzione for non COMPOSER\_HOME verrà passata all'01updateComposeresecuzione e non verrà impostata durante l'esecuzione del comando di aggiornamento automatico.

#### **A** Important

Se ometti il numero di versione dal comando composer.phar self-update, Composer verrà aggiornato all'ultima versione disponibile ogni volta che distribuisci il codice sorgente e quando le nuove istanze vengono assegnate da Auto Scaling. Questo potrebbe causare il fallimento del dimensionamento di operazioni e distribuzioni se viene rilasciata una versione di Composer non compatibile con la tua applicazione.

Per ulteriori informazioni sulle piattaforme PHP di Elastic Beanstalk, inclusa la versione di Composer, consultare [le versioni della piattaforma PHP](https://docs.aws.amazon.com/elasticbeanstalk/latest/platforms/platforms-supported.html#platforms-supported.PHP) nel documento Piattaforme AWS Elastic Beanstalk .

# <span id="page-483-1"></span>Estensione di php.ini

Utilizza un file di configurazione con un blocco files da aggiungere a un file .ini per /etc/ php.d/ sulle istanze nel tuo ambiente. Il file di configurazione principale, php.ini, preleva le impostazioni dai file in questa cartella in ordine alfabetico. Molte estensioni sono abilitate per impostazione predefinita dai file in questa cartella.

Example .ebextensions/mongo.config

```
files: 
   "/etc/php.d/99mongo.ini": 
     mode: "000755" 
     owner: root 
     group: root 
     content: | 
        extension=mongo.so
```
# <span id="page-483-0"></span>Altri esempi di applicazioni e tutorial per PHP

Per iniziare a usare le applicazioni PHP AWS Elastic Beanstalk, è sufficiente un [pacchetto di sorgenti](#page-646-0) di applicazioni da caricare come prima versione dell'applicazione e da distribuire in un ambiente. L'[QuickStart per PHPa](#page-463-0)rgomento illustra come avviare l'applicazione PHP di esempio con l'EB CLI. Questa sezione fornisce tutorial più approfonditi.

Tutorial PHP

- [Distribuzione di un'applicazione Laravel su Elastic Beanstalk](#page-484-0)
- [Distribuzione di un'applicazione CakePHP su Elastic Beanstalk](#page-494-0)
- [Distribuzione di un'applicazione Symfony su Elastic Beanstalk](#page-503-0)
- [Distribuzione di un'applicazione PHP a elevata disponibilità con un database Amazon RDS esterno](#page-509-0)  [in Elastic Beanstalk](#page-509-0)
- [Implementazione di un WordPress sito Web ad alta disponibilità con un database Amazon RDS](#page-521-0)  [esterno su Elastic Beanstalk](#page-521-0)
- [Distribuzione di un sito Web Drupal a elevata disponibilità con un database Amazon RDS esterno](#page-540-0)  [in Elastic Beanstalk](#page-540-0)
- [Per aggiungere un'istanza database Amazon RDS all'ambiente applicazione PHP](#page-559-0)

# <span id="page-484-0"></span>Distribuzione di un'applicazione Laravel su Elastic Beanstalk

Laravel è un framework open source model-view-controller (MVC) per PHP. Questo tutorial illustra il processo di generazione di un'applicazione Laravel, la sua distribuzione in un AWS Elastic Beanstalk ambiente e la configurazione per la connessione a un'istanza di database Amazon Relational Database Service (Amazon RDS).

# **Sections**

- [Prerequisiti](#page-484-1)
- [Avvio di un ambiente Elastic Beanstalk](#page-485-0)
- [Installazione di Laravel e creazione di un sito Web](#page-487-0)
- [Distribuzione dell'applicazione](#page-487-1)
- [Configurazione delle impostazioni di Composer](#page-488-0)
- [Aggiunta di un database all'ambiente](#page-489-0)
- [Pulizia](#page-492-0)
- [Passaggi successivi](#page-493-0)

# <span id="page-484-1"></span>**Prerequisiti**

Questo tutorial presuppone determinate conoscenze sulle operazioni di base di Elastic Beanstalk e della console Elastic Beanstalk. Se non lo hai già fatto, segui le istruzioni in [Nozioni di base sull'uso di](#page-18-0)  [Elastic Beanstalk](#page-18-0) per avviare il tuo primo ambiente Elastic Beanstalk.

Per seguire le procedure in questa guida, devi usare un terminale a riga di comando o una shell per eseguire i comandi. I comandi vengono visualizzati in elenchi preceduti da un simbolo di prompt (\$) e dal nome della directory corrente, se appropriato.

```
~/eb-project$ this is a command
this is output
```
Su Linux e macOS usa la tua shell e il tuo programma di gestione dei pacchetti preferiti. Su Windows puoi [installare il sottosistema Windows per Linux per ottenere una versione integrata per](https://docs.microsoft.com/en-us/windows/wsl/install-win10) Windows di Ubuntu e Bash.

Laravel 6 richiede PHP 7.2 o versioni successive. Richiede anche le estensioni PHP riportate nella sezione dei [requisiti del server](https://laravel.com/docs/6.x/installation#server-requirements) nella documentazione ufficiale di Laravel. Seguire le istruzioni riportate nell'argomento [Configurazione dell'ambiente di sviluppo PHP](#page-470-0) per installare PHP e Composer.

Per informazioni sul supporto e sulla manutenzione di Laravel, vedere l'argomento relativo alle [policy](https://laravel.com/docs/master/releases#support-policy) [di supporto](https://laravel.com/docs/master/releases#support-policy) nella documentazione ufficiale di Laravel.

<span id="page-485-0"></span>Avvio di un ambiente Elastic Beanstalk

Utilizza la console Elastic Beanstalk per creare un ambiente Elastic Beanstalk. Scegli la piattaforma PHP e accetta le impostazioni predefinite e il codice di esempio.

Per avviare un ambiente (console)

- 1. [Apri la console Elastic Beanstalk utilizzando questo link preconfigurato:](https://console.aws.amazon.com/elasticbeanstalk/home#/newApplication?applicationName=tutorials&environmentType=LoadBalanced) [console.aws.amazon.com/elasticbeanstalk/home#/ newApplication?applicationname=tutorials](https://console.aws.amazon.com/elasticbeanstalk/home#/newApplication?applicationName=tutorials&environmentType=LoadBalanced) [&EnvironmentType= LoadBalanced](https://console.aws.amazon.com/elasticbeanstalk/home#/newApplication?applicationName=tutorials&environmentType=LoadBalanced)
- 2. Per Platform (Piattaforma), selezionare il ramo della piattaforma e la piattaforma che corrispondono al linguaggio utilizzato dall'applicazione.
- 3. In Application code (Codice applicazione), scegli Sample application (Applicazione di esempio).
- 4. Selezionare Review and launch (Controlla e avvia).
- 5. Verificare le opzioni disponibili. Scegliere l'opzione disponibile che si desidera utilizzare e, quando si è pronti, scegliere Create app (Crea app).

Occorrono circa cinque minuti per creare l'ambiente e le seguenti risorse:

• Istanza EC2: una macchina virtuale Amazon Elastic Compute Cloud (Amazon EC2) configurata per l'esecuzione di app Web sulla piattaforma scelta.

Ogni piattaforma esegue un insieme specifico di software, file di configurazione e script per supportare una versione della lingua, un framework, un container Web specifici o una determinata combinazione di essi. La maggior parte delle piattaforme utilizza Apache o NGINX come proxy inverso su cui viene eseguita l'app Web, inoltra le richieste all'app, fornisce asset statici e genera log degli accessi e di errore.

- Gruppo di sicurezza istanze: un gruppo di sicurezza di Amazon EC2 configurato per abilitare il traffico in entrata sulla porta 80. Questa risorsa consente al traffico TTP proveniente dal sistema di bilanciamento del carico di raggiungere l'istanza EC2 in esecuzione sull'app Web. Per impostazione predefinita, il traffico non è consentito su altre porte.
- Sistema di bilanciamento del carico: un sistema di bilanciamento del carico Elastic Load Balancing configurato per distribuire richieste alle istanze in esecuzione sull'applicazione. Un sistema di

bilanciamento del carico inoltre elimina la necessità di esporre le proprie istanze direttamente in Internet.

- Gruppo di sicurezza del sistema di bilanciamento del carico: un gruppo di sicurezza di Amazon EC2 configurato per abilitare il traffico in entrata sulla porta 80. Questa risorsa HTTP consente al traffico proveniente da Internet di raggiungere il sistema di bilanciamento del carico. Per impostazione predefinita, il traffico non è consentito su altre porte.
- Gruppo Auto Scaling: un gruppo Auto Scaling configurato per sostituire un'istanza se viene terminata o diventa non disponibile.
- Bucket Amazon S3: posizione di storage per il codice sorgente, i log e altri artefatti creati quando si utilizza Elastic Beanstalk.
- CloudWatch Allarmi Amazon: due CloudWatch allarmi che monitorano il carico sulle istanze nel tuo ambiente e che vengono attivati se il carico è troppo alto o troppo basso. Quando viene attivato un allarme, il gruppo Auto Scaling aumenta o diminuisce di conseguenza.
- AWS CloudFormation stack: Elastic AWS CloudFormation Beanstalk utilizza per avviare le risorse nell'ambiente e propagare le modifiche alla configurazione. Le risorse sono definite in un modello, visualizzabile nella [console AWS CloudFormation](https://console.aws.amazon.com/cloudformation).
- Nome dominio: un nome di dominio che esegue l'instradamento all'applicazione Web utilizzando il formato *sottodominio*.*regione*.elasticbeanstalk.com.

#### **a** Note

Per aumentare la sicurezza delle tue applicazioni Elastic Beanstalk, il dominio elasticbeanstalk.com è registrato nella [Public Suffix List \(PSL\).](https://publicsuffix.org/) Per una maggiore sicurezza, ti consigliamo di utilizzare i cookie con un prefisso \_\_Host- se hai bisogno di impostare cookie sensibili nel nome di dominio predefinito per le tue applicazioni Elastic Beanstalk. Questa pratica ti aiuterà a difendere il tuo dominio dai tentativi CSRF (cross-site request forgery). Per ulteriori informazioni, consulta la pagina [Impostazione cookie](https://developer.mozilla.org/en-US/docs/Web/HTTP/Headers/Set-Cookie#cookie_prefixes) nella pagina Mozilla Developer Network.

Tutte queste risorse sono gestite da Elastic Beanstalk. Quando arresti l'ambiente, Elastic Beanstalk termina tutte le risorse che contiene.

Il bucket Amazon S3 creato da Elastic Beanstalk è condiviso tra gli ambienti e non viene eliminato quando l'ambiente viene terminato. Per ulteriori informazioni, consultare [Utilizzo di](#page-1491-0)  [Elastic Beanstalk con Amazon S3](#page-1491-0).

<span id="page-487-0"></span>Installazione di Laravel e creazione di un sito Web

Composer è in grado di installare Laravel e di creare un progetto funzionante con un unico comando:

~\$ **composer create-project --prefer-dist laravel/laravel eb-laravel**

Composer installa Laravel e le relative dipendenze e genera un progetto predefinito.

In caso di problemi durante l'installazione di Laravel, consulta l'argomento relativo all'installazione nella documentazione ufficiale: [https://laravel.com/docs/6.x.](https://laravel.com/docs/6.x)

<span id="page-487-1"></span>Distribuzione dell'applicazione

Crea un [bundle di origine](#page-646-0) che contiene i file creati da Composer. Il comando seguente crea un bundle di origine denominato laravel-default.zip. Esclude i file nella cartella vendor, che occupano molto spazio e non sono necessari per la distribuzione dell'applicazione in Elastic Beanstalk.

~/eb-laravel\$ **zip ../laravel-default.zip -r \* .[^.]\* -x "vendor/\*"**

Carica il bundle di origine in Elastic Beanstalk per distribuire Laravel nell'ambiente.

Per distribuire un bundle di origine

- 1. Apri la console [Elastic Beanstalk](https://console.aws.amazon.com/elasticbeanstalk) e, nell'elenco Regioni, seleziona la tua. Regione AWS
- 2. Nel pannello di navigazione selezionare Environments (Ambienti), quindi selezionare il nome dell'ambiente dall'elenco.

#### **a** Note

Se si dispone di molti ambienti, utilizzare la barra di ricerca per filtrare l'elenco degli ambienti.

- 3. Nella pagina della panoramica dell'ambiente scegliere Upload and deploy (Carica e distribuisci).
- 4. Utilizzare la finestra di dialogo su schermo per caricare il bundle di origine.
- 5. Selezionare Deploy (Distribuisci).
- 6. Al termine della distribuzione, è possibile scegliere l'URL del sito per aprire il sito Web in una nuova scheda.

Per ottimizzare ulteriormente il bundle di origine, inizializza un repository Git e utilizza il comando [git archive](#page-648-0) per creare il bundle di origine. Il progetto predefinito di Laravel include un file .gitignore che indica a Git di escludere la cartella vendor e gli altri file non necessari per la distribuzione.

<span id="page-488-0"></span>Configurazione delle impostazioni di Composer

Al termine della distribuzione, fai clic sull'URL per aprire la tua applicazione Laravel nel browser:

# Forbidden

You don't have permission to access / on this server.

Di cosa si tratta? Per impostazione predefinita, Elastic Beanstalk fornisce la radice del progetto al percorso root del sito Web. In questo caso, tuttavia, la pagina predefinita (index.php) è a un livello inferiore nella cartella public. Puoi eseguire una verifica aggiungendo /public all'URL. Ad esempio, http://*laravel*.*us-east-2*.elasticbeanstalk.com/public.

Per distribuire l'applicazione Laravel nel percorso root, utilizza la console Elastic Beanstalk per configurare la radice del documento per il sito Web.

Per configurare la radice del documento del sito Web

- 1. Apri la console [Elastic Beanstalk](https://console.aws.amazon.com/elasticbeanstalk) e, nell'elenco Regioni, seleziona la tua. Regione AWS
- 2. Nel pannello di navigazione selezionare Environments (Ambienti), quindi selezionare il nome dell'ambiente dall'elenco.

Se si dispone di molti ambienti, utilizzare la barra di ricerca per filtrare l'elenco degli ambienti.

- 3. Nel riquadro di navigazione, seleziona Configuration (Configurazione).
- 4. Nella categoria di configurazione Updates, monitoring, and logging (Aggiornamenti, monitoraggio e registrazione), scegli Edit (Modifica).
- 5. In Document root (Radice documento), immettere **/public**.
- 6. Per salvare le modifiche scegli Apply (Applica) nella parte inferiore della pagina.
- 7. Al termine dell'aggiornamento, fai clic sull'URL per riaprire il tuo sito all'interno del browser.

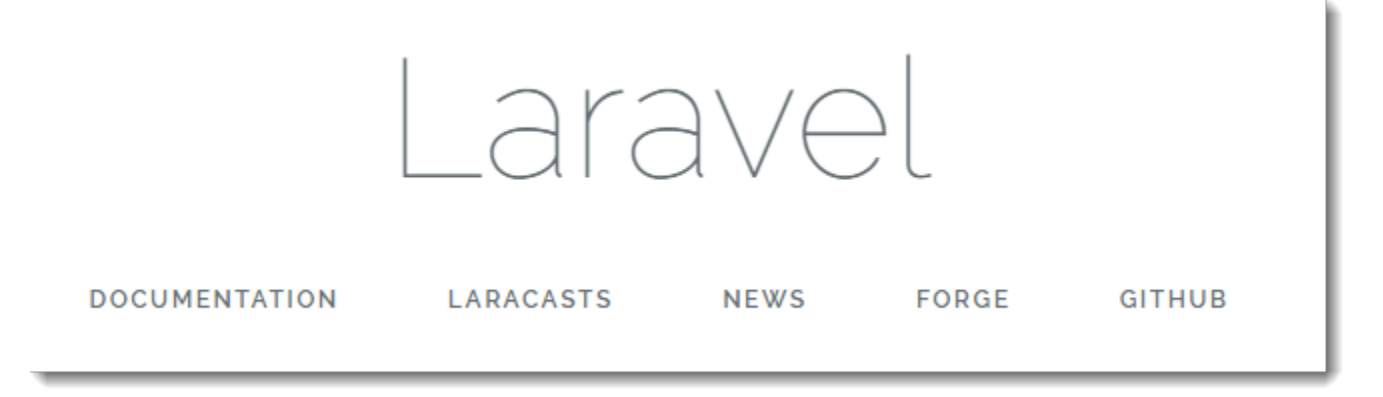

Fino qui, tutto bene. Nella fase successiva potrai aggiungere un database all'ambiente e configurare Laravel in modo che si connetta a esso.

<span id="page-489-0"></span>Aggiunta di un database all'ambiente

Avvia un'istanza database RDS nel tuo ambiente Elastic Beanstalk. Puoi utilizzare i database MySQL, SQLServer o PostgreSQL con Laravel su Elastic Beanstalk. Per questo esempio, utilizziamo MySQL.

Per aggiungere un'istanza database RDS al tuo ambiente Elastic Beanstalk

- 1. Apri la console [Elastic Beanstalk](https://console.aws.amazon.com/elasticbeanstalk) e, nell'elenco Regioni, seleziona la tua. Regione AWS
- 2. Nel pannello di navigazione selezionare Environments (Ambienti), quindi selezionare il nome dell'ambiente dall'elenco.

Se si dispone di molti ambienti, utilizzare la barra di ricerca per filtrare l'elenco degli ambienti.

- 3. Nel pannello di navigazione, selezionare Configuration (Configurazione).
- 4. Nella categoria di configurazione del Database, scegliere Edit (Modifica).
- 5. In Engine (Motore), selezionare mysql.
- 6. Digitare username (Nome utente) e password (Password) principali. Elastic Beanstalk fornirà questi valori alla tua applicazione utilizzando le proprietà dell'ambiente.
- 7. Per salvare le modifiche scegli Apply (Applica) nella parte inferiore della pagina.

La creazione di un'istanza di database richiede circa 10 minuti. Per ulteriori informazioni sui database associati a un ambiente Elastic Beanstalk, consultare [Aggiunta di un database all'ambiente Elastic](#page-925-0)  [Beanstalk.](#page-925-0)

Nel frattempo, è possibile aggiornare il codice sorgente per leggere le informazioni di connessione dall'ambiente. Elastic Beanstalk fornisce i dettagli di connessione tramite variabili di ambiente, ad esempio RDS\_HOSTNAME, a cui puoi accedere dalla tua applicazione.

La configurazione del database Laravel è memorizzata in un file denominato database.php nella cartella config del tuo codice di progetto. Individua la voce mysql e modifica le variabili host, database, username e and password per leggere i valori corrispondenti da Elastic Beanstalk:

Example ~/Eb-laravel/config/database.php

```
... 
     'connections' => [ 
         'sqlite' \Rightarrow [
               'driver' => 'sqlite', 
               'database' => env('DB_DATABASE', database_path('database.sqlite')), 
              'prefix' \Rightarrow '',
          ], 
         'mysql' \Rightarrow [ 'driver' => 'mysql', 
               'host' => env('RDS_HOSTNAME', '127.0.0.1'),
```

```
 'port' => env('RDS_PORT', '3306'), 
              'database' => env('RDS_DB_NAME', 'forge'), 
              'username' => env('RDS_USERNAME', 'forge'), 
              'password' => env('RDS_PASSWORD', ''), 
              'unix_socket' => env('DB_SOCKET', ''), 
              'charset' => 'utf8mb4', 
              'collation' => 'utf8mb4_unicode_ci', 
             'prefix' \Rightarrow '',
              'strict' => true, 
             'engine' => null,
         ],
...
```
Per verificare che la connessione al database sia configurata correttamente, aggiungi il codice a index.php per connetterti al database e aggiungi un codice per la risposta predefinita:

Example ~/Eb-laravel/public/index.php

```
...
if(DB::connection()->getDatabaseName())
{ 
    echo "Connected to database ".DB::connection()->getDatabaseName();
}
$response->send();
...
```
Quando l'istanza database ha terminato l'avvio, raggruppa e distribuisci l'applicazione aggiornata nel tuo ambiente.

Per aggiornare l'ambiente Elastic Beanstalk

1. Creare un nuovo bundle di origine:

```
~/eb-laravel$ zip ../laravel-v2-rds.zip -r * .[^.]* -x "vendor/*"
```
- 2. Apri la console [Elastic Beanstalk](https://console.aws.amazon.com/elasticbeanstalk) e, nell'elenco Regioni, seleziona la tua. Regione AWS
- 3. Nel pannello di navigazione selezionare Environments (Ambienti), quindi selezionare il nome dell'ambiente dall'elenco.

Se si dispone di molti ambienti, utilizzare la barra di ricerca per filtrare l'elenco degli ambienti.

- 4. Selezionare Upload and Deploy (Carica e distribuisci).
- 5. Selezionare Browse (Sfoglia) e caricare laravel-v2-rds.zip.
- 6. Selezionare Deploy (Distribuisci).

La distribuzione di una nuova versione dell'applicazione richiede meno di un minuto. Al termine della distribuzione, aggiorna la pagina Web di nuovo per verificare che la connessione al database sia riuscita:

Connected to database ebdb

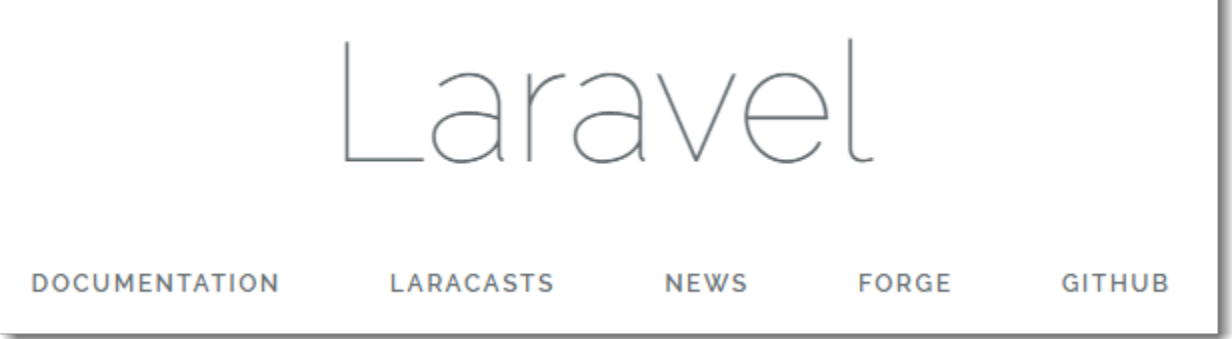

# <span id="page-492-0"></span>Pulizia

Dopo aver usato Elastic Beanstalk, puoi terminare l'ambiente. [Elastic Beanstalk AWS interrompe](#page-856-0)  [tutte le risorse associate all'ambiente, come istanze A](#page-856-0)[mazon EC2, istanze di database, sistemi di](#page-816-0) [bilanciament](#page-816-0)[o](#page-856-0)[del carico,](#page-925-0) [gruppi di sicurezza e allarmi.](#page-856-0)

Per terminare l'ambiente Elastic Beanstalk dalla console

- 1. Apri la console [Elastic Beanstalk](https://console.aws.amazon.com/elasticbeanstalk) e, nell'elenco Regioni, seleziona la tua. Regione AWS
- 2. Nel pannello di navigazione selezionare Environments (Ambienti), quindi selezionare il nome dell'ambiente dall'elenco.

Se si dispone di molti ambienti, utilizzare la barra di ricerca per filtrare l'elenco degli ambienti.

- 3. Seleziona Actions (Operazioni), quindi Terminate environment (Termina ambiente).
- 4. Utilizza la finestra di dialogo su schermo per confermare la terminazione dell'ambiente.

Con Elastic Beanstalk puoi creare facilmente un nuovo ambiente per l'applicazione in qualsiasi momento.

Inoltre, puoi terminare le risorse di database create al di fuori dell'ambiente Elastic Beanstalk. Quando termini un'istanza database Amazon RDS, puoi acquisire uno snapshot e successivamente ripristinare i dati in un'altra istanza.

Per terminare l'istanza database RDS

- 1. Apri la [console Amazon RDS.](https://console.aws.amazon.com/rds)
- 2. Scegli Databases (Database).
- 3. Scegli l'istanza database.
- 4. Scegli Actions (Operazioni), quindi Delete (Elimina).
- 5. Scegliere se creare una snapshot, quindi selezionare Delete (Elimina).

## <span id="page-493-0"></span>Passaggi successivi

Per ulteriori informazioni su Laravel, visita il sito Web ufficiale di Laravel su [laravel.com.](https://laravel.com/)

Mentre continui a sviluppare l'applicazione, potrebbe essere necessario un metodo per gestire gli ambienti e distribuire l'applicazione senza creare manualmente un file .zip e caricarlo sulla console Elastic Beanstalk. L'[Elastic Beanstalk Command Line](#page-1519-0) Interface (EB CLI easy-to-use ) fornisce comandi per creare, configurare e distribuire applicazioni in ambienti Elastic Beanstalk dalla riga di comando.

In questo tutorial, hai utilizzato la console Elastic Beanstalk per configurare le opzioni Composer. Per rendere questa configurazione parte della tua origine delle applicazioni, puoi utilizzare un file di configurazione come il seguente.

#### Example .ebextensions/composer.config

```
option_settings: 
   aws:elasticbeanstalk:container:php:phpini: 
     document_root: /public
```
Per ulteriori informazioni, consultare [Personalizzazione avanzata dell'ambiente con i file di](#page-1108-0)  configurazione ([.ebextensions](#page-1108-0)).

L'esecuzione di un'istanza database Amazon RDS nell'ambiente Elastic Beanstalk è perfetta per le attività di sviluppo e test, ma vincola il ciclo di vita del database al tuo ambiente. Per istruzioni sulla connessione a un database in esecuzione al di fuori del tuo ambiente, consulta [Per aggiungere](#page-559-0) [un'istanza database Amazon RDS all'ambiente applicazione PHP](#page-559-0).

Infine, se prevedi di usare l'applicazione in un ambiente di produzione, devi [configurare un nome di](#page-973-0) [dominio personalizzato](#page-973-0) per l'ambiente e [abilitare HTTPS](#page-1194-0) per le connessioni sicure.

## <span id="page-494-0"></span>Distribuzione di un'applicazione CakePHP su Elastic Beanstalk

CakePHP è un framework open source, MVC per PHP. Questo tutorial ti guiderà attraverso il processo di creazione di un progetto CakePHP, la distribuzione in un ambiente Elastic Beanstalk e la configurazione per connetterlo a un'istanza database Amazon RDS.

#### **Sections**

- [Prerequisiti](#page-494-1)
- [Avvio di un ambiente Elastic Beanstalk](#page-495-0)
- [Installazione di CakePHP e creazione di un sito Web](#page-497-0)
- [Distribuzione dell'applicazione](#page-497-1)
- [Aggiunta di un database all'ambiente](#page-498-0)
- [Pulizia](#page-501-0)
- [Passaggi successivi](#page-502-0)

#### <span id="page-494-1"></span>**Prerequisiti**

Questo tutorial presuppone determinate conoscenze sulle operazioni di base di Elastic Beanstalk e della console Elastic Beanstalk. Se non lo hai già fatto, segui le istruzioni in [Nozioni di base sull'uso di](#page-18-0)  [Elastic Beanstalk](#page-18-0) per avviare il tuo primo ambiente Elastic Beanstalk.

Per seguire le procedure in questa guida, devi usare un terminale a riga di comando o una shell per eseguire i comandi. I comandi vengono visualizzati in elenchi preceduti da un simbolo di prompt (\$) e dal nome della directory corrente, se appropriato.

~/eb-project\$ **this is a command** this is output

Su Linux e macOS usa la tua shell e il tuo programma di gestione dei pacchetti preferiti. Su Windows puoi [installare il sottosistema Windows per Linux per](https://docs.microsoft.com/en-us/windows/wsl/install-win10) ottenere una versione integrata con Windows di Ubuntu e Bash.

CakePHP 4 richiede PHP 7.2 o versioni successive. Richiede anche le estensioni PHP elencate nella documentazione ufficiale di [installazione di CakePHP](https://book.cakephp.org/4/en/installation.html) . Seguire le istruzioni riportate nell'argomento [Configurazione dell'ambiente di sviluppo PHP](#page-470-0) per installare PHP e Composer.

<span id="page-495-0"></span>Avvio di un ambiente Elastic Beanstalk

Utilizza la console Elastic Beanstalk per creare un ambiente Elastic Beanstalk. Scegli la piattaforma PHP e accetta le impostazioni predefinite e il codice di esempio.

Per avviare un ambiente (console)

- 1. [Apri la console Elastic Beanstalk utilizzando questo link preconfigurato:](https://console.aws.amazon.com/elasticbeanstalk/home#/newApplication?applicationName=tutorials&environmentType=LoadBalanced) [console.aws.amazon.com/elasticbeanstalk/home#/ newApplication?applicationname=tutorials](https://console.aws.amazon.com/elasticbeanstalk/home#/newApplication?applicationName=tutorials&environmentType=LoadBalanced) [&EnvironmentType= LoadBalanced](https://console.aws.amazon.com/elasticbeanstalk/home#/newApplication?applicationName=tutorials&environmentType=LoadBalanced)
- 2. Per Platform (Piattaforma), selezionare il ramo della piattaforma e la piattaforma che corrispondono al linguaggio utilizzato dall'applicazione.
- 3. In Application code (Codice applicazione), scegli Sample application (Applicazione di esempio).
- 4. Selezionare Review and launch (Controlla e avvia).
- 5. Verificare le opzioni disponibili. Scegliere l'opzione disponibile che si desidera utilizzare e, quando si è pronti, scegliere Create app (Crea app).

Occorrono circa cinque minuti per creare l'ambiente e le seguenti risorse:

• Istanza EC2: una macchina virtuale Amazon Elastic Compute Cloud (Amazon EC2) configurata per l'esecuzione di app Web sulla piattaforma scelta.

Ogni piattaforma esegue un insieme specifico di software, file di configurazione e script per supportare una versione della lingua, un framework, un container Web specifici o una determinata combinazione di essi. La maggior parte delle piattaforme utilizza Apache o NGINX come proxy inverso su cui viene eseguita l'app Web, inoltra le richieste all'app, fornisce asset statici e genera log degli accessi e di errore.

- Gruppo di sicurezza istanze: un gruppo di sicurezza di Amazon EC2 configurato per abilitare il traffico in entrata sulla porta 80. Questa risorsa consente al traffico TTP proveniente dal sistema di bilanciamento del carico di raggiungere l'istanza EC2 in esecuzione sull'app Web. Per impostazione predefinita, il traffico non è consentito su altre porte.
- Sistema di bilanciamento del carico: un sistema di bilanciamento del carico Elastic Load Balancing configurato per distribuire richieste alle istanze in esecuzione sull'applicazione. Un sistema di bilanciamento del carico inoltre elimina la necessità di esporre le proprie istanze direttamente in Internet.
- Gruppo di sicurezza del sistema di bilanciamento del carico: un gruppo di sicurezza di Amazon EC2 configurato per abilitare il traffico in entrata sulla porta 80. Questa risorsa HTTP consente al traffico proveniente da Internet di raggiungere il sistema di bilanciamento del carico. Per impostazione predefinita, il traffico non è consentito su altre porte.
- Gruppo Auto Scaling: un gruppo Auto Scaling configurato per sostituire un'istanza se viene terminata o diventa non disponibile.
- Bucket Amazon S3: posizione di storage per il codice sorgente, i log e altri artefatti creati quando si utilizza Elastic Beanstalk.
- CloudWatch Allarmi Amazon: due CloudWatch allarmi che monitorano il carico sulle istanze nel tuo ambiente e che vengono attivati se il carico è troppo alto o troppo basso. Quando viene attivato un allarme, il gruppo Auto Scaling aumenta o diminuisce di conseguenza.
- AWS CloudFormation stack: Elastic AWS CloudFormation Beanstalk utilizza per avviare le risorse nell'ambiente e propagare le modifiche alla configurazione. Le risorse sono definite in un modello, visualizzabile nella [console AWS CloudFormation](https://console.aws.amazon.com/cloudformation).
- Nome dominio: un nome di dominio che esegue l'instradamento all'applicazione Web utilizzando il formato *sottodominio*.*regione*.elasticbeanstalk.com.

# **G** Note

Per aumentare la sicurezza delle tue applicazioni Elastic Beanstalk, il dominio elasticbeanstalk.com è registrato nella [Public Suffix List \(PSL\).](https://publicsuffix.org/) Per una maggiore sicurezza, ti consigliamo di utilizzare i cookie con un prefisso \_\_Host- se hai bisogno di impostare cookie sensibili nel nome di dominio predefinito per le tue applicazioni Elastic Beanstalk. Questa pratica ti aiuterà a difendere il tuo dominio dai tentativi CSRF (cross-site request forgery). Per ulteriori informazioni, consulta la pagina [Impostazione cookie](https://developer.mozilla.org/en-US/docs/Web/HTTP/Headers/Set-Cookie#cookie_prefixes) nella pagina Mozilla Developer Network.

Tutte queste risorse sono gestite da Elastic Beanstalk. Quando arresti l'ambiente, Elastic Beanstalk termina tutte le risorse che contiene.

#### **a** Note

Il bucket Amazon S3 creato da Elastic Beanstalk è condiviso tra gli ambienti e non viene eliminato quando l'ambiente viene terminato. Per ulteriori informazioni, consultare [Utilizzo di](#page-1491-0)  [Elastic Beanstalk con Amazon S3](#page-1491-0).

<span id="page-497-0"></span>Installazione di CakePHP e creazione di un sito Web

Composer è in grado di installare CakePHP e di creare un progetto funzionante con un unico comando:

~\$ **composer create-project --prefer-dist cakephp/app eb-cake**

Composer installa CakePHP e circa 20 dipendenze e genera un progetto predefinito.

In caso di problemi durante l'installazione di CakePHP, visita l'argomento relativo all'installazione nella documentazione ufficiale:<http://book.cakephp.org/4.0/en/installation.html>

<span id="page-497-1"></span>Distribuzione dell'applicazione

Crea un [bundle di origine](#page-646-0) che contiene i file creati da Composer. Il comando seguente crea un bundle di origine denominato cake-default.zip. Esclude i file nella cartella vendor, che occupano molto spazio e non sono necessari per la distribuzione dell'applicazione in Elastic Beanstalk.

eb-cake **zip ../cake-default.zip -r \* .[^.]\* -x "vendor/\*"**

Carica il bundle di origine in Elastic Beanstalk per distribuire CakePHP nell'ambiente.

Per distribuire un bundle di origine

1. Apri la console [Elastic Beanstalk](https://console.aws.amazon.com/elasticbeanstalk) e, nell'elenco Regioni, seleziona la tua. Regione AWS

2. Nel pannello di navigazione selezionare Environments (Ambienti), quindi selezionare il nome dell'ambiente dall'elenco.

## **a** Note

Se si dispone di molti ambienti, utilizzare la barra di ricerca per filtrare l'elenco degli ambienti.

- 3. Nella pagina della panoramica dell'ambiente scegliere Upload and deploy (Carica e distribuisci).
- 4. Utilizzare la finestra di dialogo su schermo per caricare il bundle di origine.
- 5. Selezionare Deploy (Distribuisci).
- 6. Al termine della distribuzione, è possibile scegliere l'URL del sito per aprire il sito Web in una nuova scheda.

**a** Note

Per ottimizzare ulteriormente il bundle di origine, inizializza un repository Git e utilizza il comando [git archive](#page-648-0) per creare il bundle di origine. Il progetto predefinito di Symfony include un file .gitignore che indica a Git di escludere la cartella vendor e gli altri file non necessari per la distribuzione.

Una volta completato il processo, fai clic sull'URL per aprire la tua applicazione CakePHP nel browser.

Fino qui, tutto bene. Nella fase successiva potrai aggiungere un database all'ambiente e configurare CakePHP in modo che si connetta a esso.

<span id="page-498-0"></span>Aggiunta di un database all'ambiente

Avvia un'istanza database Amazon RDS nel tuo ambiente Elastic Beanstalk. Puoi utilizzare i database MySQL, SQLServer o PostgreSQL con CakePHP su Elastic Beanstalk. Per questo esempio, utilizziamo PostgreSQL.

Per aggiungere un'istanza database Amazon RDS al tuo ambiente Elastic Beanstalk

1. Apri la console [Elastic Beanstalk](https://console.aws.amazon.com/elasticbeanstalk) e, nell'elenco Regioni, seleziona la tua. Regione AWS

2. Nel pannello di navigazione selezionare Environments (Ambienti), quindi selezionare il nome dell'ambiente dall'elenco.

# **a** Note

Se si dispone di molti ambienti, utilizzare la barra di ricerca per filtrare l'elenco degli ambienti.

- 3. Nel riquadro di navigazione, seleziona Configuration (Configurazione).
- 4. In Database, scegliere Edit (Modifica).
- 5. In DB engine (Motore DB), scegliere postgres.
- 6. Digitare username (Nome utente) e password (Password) principali. Elastic Beanstalk fornirà questi valori alla tua applicazione utilizzando le proprietà dell'ambiente.
- 7. Per salvare le modifiche scegli Apply (Applica) nella parte inferiore della pagina.

La creazione di un'istanza di database richiede circa 10 minuti. Nel frattempo, è possibile aggiornare il codice sorgente per leggere le informazioni di connessione dall'ambiente. Elastic Beanstalk fornisce i dettagli di connessione tramite variabili di ambiente, ad esempio RDS\_HOSTNAME, a cui puoi accedere dalla tua applicazione.

La configurazione del database CakePHP è memorizzata in un file denominato app. php nella cartella config del tuo codice di progetto. Apri il file e aggiungi un codice che legga le variabili di ambiente da \$\_SERVER e le assegna a variabili locali. Inserisci le righe evidenziate nell'esempio qui di seguito, dopo la prima linea (<?php):

Example ~/Eb-cake/config/app.php

```
<?php
if (!defined('RDS_HOSTNAME')) { 
   define('RDS_HOSTNAME', $_SERVER['RDS_HOSTNAME']); 
   define('RDS_USERNAME', $_SERVER['RDS_USERNAME']); 
   define('RDS_PASSWORD', $_SERVER['RDS_PASSWORD']); 
   define('RDS_DB_NAME', $_SERVER['RDS_DB_NAME']);
}
return [
...
```
La connessione al database viene configurata ulteriormente nel file app.php. Trova la sezione seguente e modifica la configurazione di origine dati predefinita con il nome del driver corrispondente al motore di database (Mysql, Sqlserver o Postgres) e imposta le variabili host, username, password e database per leggere i valori corrispondenti da Elastic Beanstalk:

Example ~/Eb-cake/config/app.php

```
... 
     /** 
      * Connection information used by the ORM to connect 
      * to your application's datastores. 
      * Drivers include Mysql Postgres Sqlite Sqlserver 
      * See vendor\cakephp\cakephp\src\Database\Driver for complete list 
      */ 
     'Datasources' => [ 
        'default' => \Gamma 'className' => 'Cake\Database\Connection', 
              'driver' => 'Cake\Database\Driver\Postgres', 
              'persistent' => false, 
              'host' => RDS_HOSTNAME, 
             /* 
              * CakePHP will use the default DB port based on the driver selected 
              * MySQL on MAMP uses port 8889, MAMP users will want to uncomment 
              * the following line and set the port accordingly 
              */ 
             //'port' => 'non_standard_port_number', 
              'username' => RDS_USERNAME, 
              'password' => RDS_PASSWORD, 
              'database' => RDS_DB_NAME, 
             /* 
              * You do not need to set this flag to use full utf-8 encoding (internal 
 default since CakePHP 3.6). 
              */ 
             //'encoding' => 'utf8mb4', 
              'timezone' => 'UTC', 
             'flags' => [],
              'cacheMetadata' => true, 
              'log' => false,
...
```
Quando l'istanza database ha terminato l'avvio, raggruppa e distribuisci l'applicazione aggiornata nel tuo ambiente:

Per aggiornare l'ambiente Elastic Beanstalk

1. Creare un nuovo bundle di origine:

~/eb-cake\$ **zip ../cake-v2-rds.zip -r \* .[^.]\* -x "vendor/\*"**

- 2. Apri la console [Elastic Beanstalk](https://console.aws.amazon.com/elasticbeanstalk) e, nell'elenco Regioni, seleziona la tua. Regione AWS
- 3. Nel pannello di navigazione selezionare Environments (Ambienti), quindi selezionare il nome dell'ambiente dall'elenco.

## **a** Note

Se si dispone di molti ambienti, utilizzare la barra di ricerca per filtrare l'elenco degli ambienti.

- 4. Selezionare Upload and Deploy (Carica e distribuisci).
- 5. Selezionare Browse (Sfoglia) e carica cake-v2-rds.zip.
- 6. Selezionare Deploy (Distribuisci).

La distribuzione di una nuova versione dell'applicazione richiede meno di un minuto. Al termine della distribuzione, aggiorna la pagina Web di nuovo per verificare che la connessione al database sia riuscita:

# Database

CakePHP is able to connect to the database.

#### <span id="page-501-0"></span>Pulizia

Dopo aver usato Elastic Beanstalk, puoi terminare l'ambiente. [Elastic Beanstalk AWS interrompe](#page-856-0)  [tutte le risorse associate all'ambiente, come istanze A](#page-856-0)[mazon EC2, istanze di database, sistemi di](#page-816-0) [bilanciament](#page-816-0)[o](#page-856-0)[del carico,](#page-925-0) [gruppi di sicurezza e allarmi.](#page-856-0)

Per terminare l'ambiente Elastic Beanstalk dalla console

1. Apri la console [Elastic Beanstalk](https://console.aws.amazon.com/elasticbeanstalk) e, nell'elenco Regioni, seleziona la tua. Regione AWS

2. Nel pannello di navigazione selezionare Environments (Ambienti), quindi selezionare il nome dell'ambiente dall'elenco.

**a** Note

Se si dispone di molti ambienti, utilizzare la barra di ricerca per filtrare l'elenco degli ambienti.

- 3. Seleziona Actions (Operazioni), quindi Terminate environment (Termina ambiente).
- 4. Utilizza la finestra di dialogo su schermo per confermare la terminazione dell'ambiente.

Con Elastic Beanstalk puoi creare facilmente un nuovo ambiente per l'applicazione in qualsiasi momento.

Inoltre, puoi terminare le risorse di database create al di fuori dell'ambiente Elastic Beanstalk. Quando termini un'istanza database Amazon RDS, puoi acquisire uno snapshot e successivamente ripristinare i dati in un'altra istanza.

Per terminare l'istanza database RDS

- 1. Apri la [console Amazon RDS.](https://console.aws.amazon.com/rds)
- 2. Scegli Databases (Database).
- 3. Scegli l'istanza database.
- 4. Scegli Actions (Operazioni), quindi Delete (Elimina).
- 5. Scegliere se creare una snapshot, quindi selezionare Delete (Elimina).

## <span id="page-502-0"></span>Passaggi successivi

Per ulteriori informazioni su CakePHP, leggi il manuale all'indirizzo [book.cakephp.org.](http://book.cakephp.org/4.0/en/index.html)

Mentre continui a sviluppare l'applicazione, potrebbe essere necessario un metodo per gestire gli ambienti e distribuire l'applicazione senza creare manualmente un file .zip e caricarlo sulla console Elastic Beanstalk. L'[Elastic Beanstalk Command Line](#page-1519-0) Interface (EB CLI easy-to-use ) fornisce comandi per creare, configurare e distribuire applicazioni in ambienti Elastic Beanstalk dalla riga di comando.

L'esecuzione di un'istanza database Amazon RDS nell'ambiente Elastic Beanstalk è perfetta per le attività di sviluppo e test, ma vincola il ciclo di vita del database al tuo ambiente. Per istruzioni

sulla connessione a un database in esecuzione al di fuori del tuo ambiente, consulta [Per aggiungere](#page-559-0) [un'istanza database Amazon RDS all'ambiente applicazione PHP](#page-559-0).

Infine, se prevedi di usare l'applicazione in un ambiente di produzione, devi [configurare un nome di](#page-973-0) [dominio personalizzato](#page-973-0) per l'ambiente e [abilitare HTTPS](#page-1194-0) per le connessioni sicure.

# <span id="page-503-0"></span>Distribuzione di un'applicazione Symfony su Elastic Beanstalk

[Symfony](http://symfony.com/) è un framework open source per lo sviluppo di applicazioni Web PHP dinamiche. Questo tutorial illustra il processo di generazione di un'applicazione Symfony e la sua distribuzione in un ambiente. AWS Elastic Beanstalk

## **Sections**

- [Prerequisiti](#page-503-1)
- [Avvio di un ambiente Elastic Beanstalk](#page-504-0)
- [Installazione di Symfony e creazione di un sito Web](#page-506-0)
- [Distribuzione dell'applicazione](#page-506-1)
- [Configurazione delle impostazioni di Composer](#page-507-0)
- [Pulizia](#page-508-0)
- [Passaggi successivi](#page-509-1)

## <span id="page-503-1"></span>**Prerequisiti**

Questo tutorial presuppone determinate conoscenze sulle operazioni di base di Elastic Beanstalk e della console Elastic Beanstalk. Se non lo hai già fatto, segui le istruzioni in [Nozioni di base sull'uso di](#page-18-0)  [Elastic Beanstalk](#page-18-0) per avviare il tuo primo ambiente Elastic Beanstalk.

Per seguire le procedure in questa guida, devi usare un terminale a riga di comando o una shell per eseguire i comandi. I comandi vengono visualizzati in elenchi preceduti da un simbolo di prompt (\$) e dal nome della directory corrente, se appropriato.

~/eb-project\$ **this is a command** this is output

Su Linux e macOS usa la tua shell e il tuo programma di gestione dei pacchetti preferiti. Su Windows è possibile [installare il sottosistema Windows per Linux per](https://docs.microsoft.com/en-us/windows/wsl/install-win10) ottenere una versione integrata con Windows di Ubuntu e Bash.
Symfony 4.4.9 richiede PHP 7.1.3 o versioni successive. Richiede anche le estensioni PHP elencate nell'argomento dei [requisiti tecnici](https://symfony.com/doc/4.4/setup.html) nella documentazione ufficiale di installazione di Symfony. In questo tutorial viene utilizzato PHP 7.2 e la [versione della piattaforma](https://docs.aws.amazon.com/elasticbeanstalk/latest/platforms/platforms-supported.html#platforms-supported.PHP) Elastic Beanstalk corrispondente. Seguire le istruzioni riportate nell'argomento [Configurazione dell'ambiente di sviluppo](#page-470-0) [PHP](#page-470-0) per installare PHP e Composer.

Per informazioni sul supporto e sulla manutenzione di Symfony, consulta l'argomento relativo alle [versioni di Symfony](https://symfony.com/releases) sul sito Web di Symfony. Per ulteriori informazioni sugli aggiornamenti relativi al supporto della versione PHP per Symfony 4.4.9, consulta [Note di rilascio di Symfony 4.4.9](https://symfony.com/blog/symfony-4-4-9-released) sul sito Web di Symfony.

Avvio di un ambiente Elastic Beanstalk

Utilizza la console Elastic Beanstalk per creare un ambiente Elastic Beanstalk. Scegli la piattaforma PHP e accetta le impostazioni predefinite e il codice di esempio.

Per avviare un ambiente (console)

- 1. [Apri la console Elastic Beanstalk utilizzando questo link preconfigurato:](https://console.aws.amazon.com/elasticbeanstalk/home#/newApplication?applicationName=tutorials&environmentType=LoadBalanced) [console.aws.amazon.com/elasticbeanstalk/home#/ newApplication?applicationname=tutorials](https://console.aws.amazon.com/elasticbeanstalk/home#/newApplication?applicationName=tutorials&environmentType=LoadBalanced) [&EnvironmentType= LoadBalanced](https://console.aws.amazon.com/elasticbeanstalk/home#/newApplication?applicationName=tutorials&environmentType=LoadBalanced)
- 2. Per Platform (Piattaforma), selezionare il ramo della piattaforma e la piattaforma che corrispondono al linguaggio utilizzato dall'applicazione.
- 3. In Application code (Codice applicazione), scegli Sample application (Applicazione di esempio).
- 4. Selezionare Review and launch (Controlla e avvia).
- 5. Verificare le opzioni disponibili. Scegliere l'opzione disponibile che si desidera utilizzare e, quando si è pronti, scegliere Create app (Crea app).

Occorrono circa cinque minuti per creare l'ambiente e le seguenti risorse:

• Istanza EC2: una macchina virtuale Amazon Elastic Compute Cloud (Amazon EC2) configurata per l'esecuzione di app Web sulla piattaforma scelta.

Ogni piattaforma esegue un insieme specifico di software, file di configurazione e script per supportare una versione della lingua, un framework, un container Web specifici o una determinata combinazione di essi. La maggior parte delle piattaforme utilizza Apache o NGINX come proxy inverso su cui viene eseguita l'app Web, inoltra le richieste all'app, fornisce asset statici e genera log degli accessi e di errore.

- Gruppo di sicurezza istanze: un gruppo di sicurezza di Amazon EC2 configurato per abilitare il traffico in entrata sulla porta 80. Questa risorsa consente al traffico TTP proveniente dal sistema di bilanciamento del carico di raggiungere l'istanza EC2 in esecuzione sull'app Web. Per impostazione predefinita, il traffico non è consentito su altre porte.
- Sistema di bilanciamento del carico: un sistema di bilanciamento del carico Elastic Load Balancing configurato per distribuire richieste alle istanze in esecuzione sull'applicazione. Un sistema di bilanciamento del carico inoltre elimina la necessità di esporre le proprie istanze direttamente in Internet.
- Gruppo di sicurezza del sistema di bilanciamento del carico: un gruppo di sicurezza di Amazon EC2 configurato per abilitare il traffico in entrata sulla porta 80. Questa risorsa HTTP consente al traffico proveniente da Internet di raggiungere il sistema di bilanciamento del carico. Per impostazione predefinita, il traffico non è consentito su altre porte.
- Gruppo Auto Scaling: un gruppo Auto Scaling configurato per sostituire un'istanza se viene terminata o diventa non disponibile.
- Bucket Amazon S3: posizione di storage per il codice sorgente, i log e altri artefatti creati quando si utilizza Elastic Beanstalk.
- CloudWatch Allarmi Amazon: due CloudWatch allarmi che monitorano il carico sulle istanze nel tuo ambiente e che vengono attivati se il carico è troppo alto o troppo basso. Quando viene attivato un allarme, il gruppo Auto Scaling aumenta o diminuisce di conseguenza.
- AWS CloudFormation stack: Elastic AWS CloudFormation Beanstalk utilizza per avviare le risorse nell'ambiente e propagare le modifiche alla configurazione. Le risorse sono definite in un modello, visualizzabile nella [console AWS CloudFormation](https://console.aws.amazon.com/cloudformation).
- Nome dominio: un nome di dominio che esegue l'instradamento all'applicazione Web utilizzando il formato *sottodominio*.*regione*.elasticbeanstalk.com.

Per aumentare la sicurezza delle tue applicazioni Elastic Beanstalk, il dominio elasticbeanstalk.com è registrato nella [Public Suffix List \(PSL\).](https://publicsuffix.org/) Per una maggiore sicurezza, ti consigliamo di utilizzare i cookie con un prefisso \_\_Host- se hai bisogno di impostare cookie sensibili nel nome di dominio predefinito per le tue applicazioni Elastic Beanstalk. Questa pratica ti aiuterà a difendere il tuo dominio dai tentativi CSRF (cross-site request forgery). Per ulteriori informazioni, consulta la pagina [Impostazione cookie](https://developer.mozilla.org/en-US/docs/Web/HTTP/Headers/Set-Cookie#cookie_prefixes) nella pagina Mozilla Developer Network.

Tutte queste risorse sono gestite da Elastic Beanstalk. Quando arresti l'ambiente, Elastic Beanstalk termina tutte le risorse che contiene.

#### **a** Note

Il bucket Amazon S3 creato da Elastic Beanstalk è condiviso tra gli ambienti e non viene eliminato quando l'ambiente viene terminato. Per ulteriori informazioni, consultare [Utilizzo di](#page-1491-0)  [Elastic Beanstalk con Amazon S3](#page-1491-0).

Installazione di Symfony e creazione di un sito Web

Composer è in grado di installare Symfony e di creare un progetto funzionante con un unico comando:

~\$ **composer create-project symfony/website-skeleton eb-symfony**

Composer installa Symfony e le relative dipendenze e genera un progetto predefinito.

In caso di problemi durante l'installazione di Symfony, consulta l'argomento relativo all'[installazione](https://symfony.com/doc/4.4/setup.html) nella documentazione ufficiale di Symfony.

Distribuzione dell'applicazione

Passare alla directory del progetto.

```
~$ cd eb-symfony
```
Crea un [bundle di origine](#page-646-0) che contiene i file creati da Composer. Il comando seguente crea un bundle di origine denominato symfony-default.zip. Esclude i file nella cartella vendor, che occupano molto spazio e non sono necessari per la distribuzione dell'applicazione in Elastic Beanstalk.

eb-symfony\$ **zip ../symfony-default.zip -r \* .[^.]\* -x "vendor/\*"**

Carica il bundle di origine in Elastic Beanstalk per distribuire Symfony nel tuo ambiente.

Per distribuire un bundle di origine

1. Apri la console [Elastic Beanstalk](https://console.aws.amazon.com/elasticbeanstalk) e, nell'elenco Regioni, seleziona la tua. Regione AWS

2. Nel pannello di navigazione selezionare Environments (Ambienti), quindi selezionare il nome dell'ambiente dall'elenco.

# **a** Note

Se si dispone di molti ambienti, utilizzare la barra di ricerca per filtrare l'elenco degli ambienti.

- 3. Nella pagina della panoramica dell'ambiente scegliere Upload and deploy (Carica e distribuisci).
- 4. Utilizzare la finestra di dialogo su schermo per caricare il bundle di origine.
- 5. Selezionare Deploy (Distribuisci).
- 6. Al termine della distribuzione, è possibile scegliere l'URL del sito per aprire il sito Web in una nuova scheda.

**a** Note

Per ottimizzare ulteriormente il bundle di origine, inizializza un repository Git e utilizza il comando [git archive](#page-648-0) per creare il bundle di origine. Il progetto predefinito di Symfony include un file .gitignore che indica a Git di escludere la cartella vendor e gli altri file non necessari per la distribuzione.

Configurazione delle impostazioni di Composer

Al termine della distribuzione, fai clic sull'URL per aprire la tua applicazione Symfony nel browser.

Di cosa si tratta? Per impostazione predefinita, Elastic Beanstalk fornisce la radice del progetto al percorso principale del sito Web. In questo caso, tuttavia, la pagina predefinita (app.php) è a un livello inferiore nella cartella web. Puoi eseguire una verifica aggiungendo /public all'URL. Ad esempio, http://*symfony*.*us-east-2*.elasticbeanstalk.com/public.

Per distribuire l'applicazione Symfony nel percorso root, utilizza la console Elastic Beanstalk per configurare la radice del documento del sito Web.

Per configurare la radice del documento del sito Web

1. Apri la console [Elastic Beanstalk](https://console.aws.amazon.com/elasticbeanstalk) e, nell'elenco Regioni, seleziona la tua. Regione AWS

2. Nel pannello di navigazione selezionare Environments (Ambienti), quindi selezionare il nome dell'ambiente dall'elenco.

# **a** Note

Se si dispone di molti ambienti, utilizzare la barra di ricerca per filtrare l'elenco degli ambienti.

- 3. Nel riquadro di navigazione, seleziona Configuration (Configurazione).
- 4. Nella categoria di configurazione Updates, monitoring, and logging (Aggiornamenti, monitoraggio e registrazione), scegli Edit (Modifica).
- 5. In Document root (Radice documento), immettere **/public**.
- 6. Per salvare le modifiche scegli Apply (Applica) nella parte inferiore della pagina.
- 7. Al termine dell'aggiornamento, fai clic sull'URL per riaprire il tuo sito all'interno del browser.

# Pulizia

Dopo aver usato Elastic Beanstalk, puoi terminare l'ambiente. [Elastic Beanstalk AWS interrompe](#page-856-0)  [tutte le risorse associate all'ambiente, come istanze A](#page-856-0)[mazon EC2, istanze di database, sistemi di](#page-816-0) [bilanciament](#page-816-0)[o](#page-856-0)[del carico,](#page-925-0) [gruppi di sicurezza e allarmi.](#page-856-0)

Per terminare l'ambiente Elastic Beanstalk dalla console

- 1. Apri la console [Elastic Beanstalk](https://console.aws.amazon.com/elasticbeanstalk) e, nell'elenco Regioni, seleziona la tua. Regione AWS
- 2. Nel pannello di navigazione selezionare Environments (Ambienti), quindi selezionare il nome dell'ambiente dall'elenco.

# **a** Note

Se si dispone di molti ambienti, utilizzare la barra di ricerca per filtrare l'elenco degli ambienti.

- 3. Seleziona Actions (Operazioni), quindi Terminate environment (Termina ambiente).
- 4. Utilizza la finestra di dialogo su schermo per confermare la terminazione dell'ambiente.

Con Elastic Beanstalk puoi creare facilmente un nuovo ambiente per l'applicazione in qualsiasi momento.

#### Passaggi successivi

Per ulteriori informazioni su Symfony, consulta la [presentazione di Symfony](https://symfony.com/what-is-symfony) su symfony.com.

Mentre continui a sviluppare l'applicazione, potrebbe essere necessario un metodo per gestire gli ambienti e distribuire l'applicazione senza creare manualmente un file .zip e caricarlo sulla console Elastic Beanstalk. L'[Elastic Beanstalk Command Line](#page-1519-0) Interface (EB CLI easy-to-use ) fornisce comandi per creare, configurare e distribuire applicazioni in ambienti Elastic Beanstalk dalla riga di comando.

In questo tutorial, hai utilizzato la console Elastic Beanstalk per configurare le opzioni Composer. Per rendere questa configurazione parte della tua origine delle applicazioni, puoi utilizzare un file di configurazione come il seguente.

Example .ebextensions/composer.config

```
option_settings: 
   aws:elasticbeanstalk:container:php:phpini: 
     document_root: /public
```
Per ulteriori informazioni, consultare [Personalizzazione avanzata dell'ambiente con i file di](#page-1108-0)  configurazione ([.ebextensions](#page-1108-0)).

Symfony utilizza i propri file di configurazione per configurare le connessioni del database. Per istruzioni sulla connessione a un database con Symfony, consulta [Connessione a un database con](#page-562-0)  [Symfony.](#page-562-0)

Infine, se prevedi di usare l'applicazione in un ambiente di produzione, devi [configurare un nome di](#page-973-0) [dominio personalizzato](#page-973-0) per l'ambiente e [abilitare HTTPS](#page-1194-0) per le connessioni sicure.

Distribuzione di un'applicazione PHP a elevata disponibilità con un database Amazon RDS esterno in Elastic Beanstalk

Questo tutorial illustra il processo di [avvio di un'istanza DB RDS](#page-1476-0) esterna e la configurazione di un ambiente ad alta disponibilità che esegue un'applicazione PHP per connettersi ad essa. AWS Elastic Beanstalk L'esecuzione di un'istanza database esterna a Elastic Beanstalk separa il database dal ciclo di vita dell'ambiente. Ciò consente di connettersi allo stesso database da più ambienti, sostituire un database per un altro o eseguire una distribuzione blu/verde senza influire sul database.

Il tutorial fa riferimento a un'[applicazione PHP di esempio](https://github.com/awslabs/eb-demo-php-simple-app) che utilizza un database MySQL per archiviare i dati di testo fornite dall'utente. L'applicazione di esempio utilizza i [file di configurazione](#page-1108-0) per configurare le [impostazioni PHP](#page-479-0) e creare una tabella nel database che l'applicazione può utilizzare. Mostra inoltre come utilizzare un [file Composer](#page-480-0) per installare i pacchetti durante la distribuzione.

### **Sections**

- [Prerequisiti](#page-510-0)
- [Avvio di un'istanza database in Amazon RDS](#page-510-1)
- [Creazione di un ambiente Elastic Beanstalk](#page-513-0)
- [Configurazione di gruppi di sicurezza, proprietà dell'ambiente e dimensionamento](#page-515-0)
- [Distribuzione di un'applicazione di esempio](#page-518-0)
- [Pulizia](#page-519-0)
- [Passaggi successivi](#page-520-0)

# <span id="page-510-0"></span>**Prerequisiti**

[Prima di iniziare, scarica il pacchetto sorgente dell'applicazione di esempio da: -app-1.3.zip GitHub](https://github.com/aws-samples/eb-demo-php-simple-app/releases/download/v1.3/eb-demo-php-simple-app-v1.3.zip)  [eb-demo-php-simple](https://github.com/aws-samples/eb-demo-php-simple-app/releases/download/v1.3/eb-demo-php-simple-app-v1.3.zip)

Le procedure descritte in questo tutorial per le attività Amazon Relational Database Service (Amazon RDS) presuppongono che si stiano avviando risorse in un [Amazon Virtual Private Cloud](https://docs.aws.amazon.com/vpc/latest/userguide/) (Amazon VPC) predefinito. Tutti i nuovi account includono un VPC predefinito in ciascuna regione. Se non hai un VPC predefinito, le procedure variano. Consulta [Utilizzo di Elastic Beanstalk con Amazon RDS](#page-1476-0) per le istruzioni relative alle piattaforme EC2-Classic e alle piattaforme VPC personalizzate.

<span id="page-510-1"></span>Avvio di un'istanza database in Amazon RDS

Per utilizzare un database esterno con un'applicazione in esecuzione in Elastic Beanstalk, avvia innanzitutto un'istanza database con Amazon RDS. Un'istanza avviata con Amazon RDS è completamente indipendente da Elastic Beanstalk e dagli ambienti Elastic Beanstalk e non verrà terminata o monitorata da Elastic Beanstalk.

Utilizza la console Amazon RDS per avviare un'istanza database Multi-AZ MySQL. La scelta di un'implementazione Multi-AZ garantisce che il database eseguirà il failover e continuerà a essere disponibile se l'istanza database di origine è inutilizzabile.

Per avviare un'istanza database RDS in un VPC predefinito

- 1. Aprire la [console di RDS.](https://console.aws.amazon.com/rds/home)
- 2. Nel riquadro di navigazione, scegliere Databases (Database).
- 3. Scegliere Create database (Crea database).
- 4. Scegliere Standard Create (Creazione standard).

# **A** Important

Non selezionare Easy Create (Creazione rapida). Se viene selezionata questa opzione, non è possibile configurare le impostazioni necessarie per avviare questo database RDS.

- 5. In Additional configuration (Configurazione aggiuntiva), digitare **ebdb** per Initial database name (Nome database iniziale).
- 6. Controllare le impostazioni di default e regolare queste impostazioni in base alle proprie esigenze specifiche. Prestare particolare attenzione alle seguenti opzioni:
	- DB instance class (Classe di istanze database): scegliere una dimensione di istanza con capacità di memoria e potenza di CPU sufficienti per il tuo carico di lavoro.
	- Multi-AZ deployment (Implementazione Multi-AZ): per la disponibilità elevata, impostare su Create an Aurora Replica/Reader node in a different AZ (Crea un nodo Aurora Replica/Reader in un'altra AZ).
	- Master username (Nome utente master) e Master password (Password master): nome utente e password del database. Prendi nota di queste impostazioni perché ti serviranno in seguito.
- 7. Verificare le impostazioni predefinite per le opzioni rimanenti e scegliere Create database (Crea database).

Quindi, modifica il gruppo di sicurezza associato all'istanza database per consentire il traffico in entrata sulla porta appropriata. Questo è lo stesso gruppo di sicurezza che collegherai successivamente all'ambiente Elastic Beanstalk, perciò la regola che aggiungi concederà l'autorizzazione di ingresso ad altre risorse nello stesso gruppo di sicurezza.

Per modificare le regole in entrata del gruppo di sicurezza associato all'istanza RDS

- 1. Aprire la [console Amazon RDS](https://console.aws.amazon.com/rds/home).
- 2. Scegli Databases (Database).
- 3. Scegliere il nome dell'istanza database per visualizzarne i dettagli.
- 4. Nella sezione Connectivity (Connettività), prendere nota dei valori relativi a Subnets (Sottoreti), Security groups (Gruppi di sicurezza) ed Endpoint mostrati in questa pagina. In questo modo è possibile utilizzare queste informazioni in un secondo momento.

5. In Security (Sicurezza) viene visualizzato il gruppo di sicurezza associato all'istanza database. Aprire il collegamento per visualizzare il gruppo di sicurezza nella console Amazon EC2.

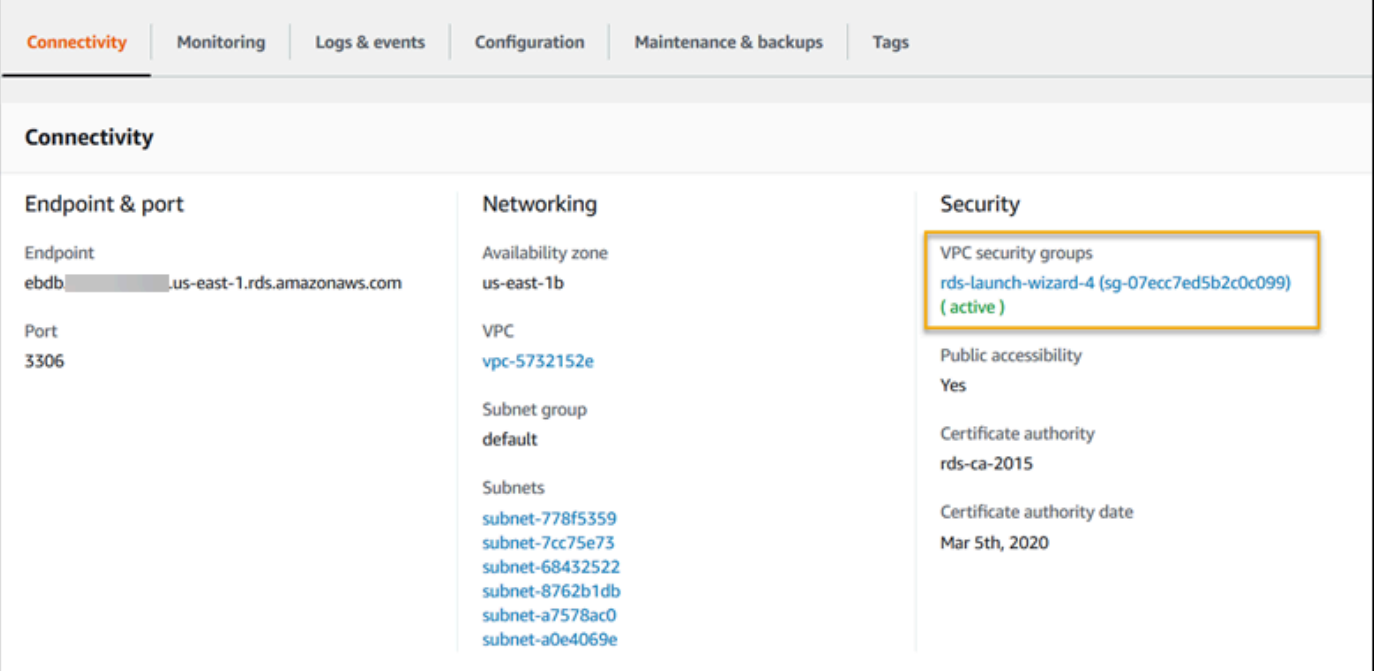

- 6. Nei dettagli del gruppo di sicurezza, scegliere Inbound (In entrata).
- 7. Scegli Modifica.
- 8. Selezionare Add Rule (Aggiungi regola).
- 9. In Type (Tipo), scegliere il motore di database utilizzato dall'applicazione.
- 10. In Source (Origine), digitare **sg-** per visualizzare un elenco dei gruppi di sicurezza disponibili. Scegliere il gruppo di sicurezza associato al gruppo Auto Scaling utilizzato con l'ambiente Elastic Beanstalk. In questo modo le istanze Amazon EC2 dell'ambiente possono accedere al database.

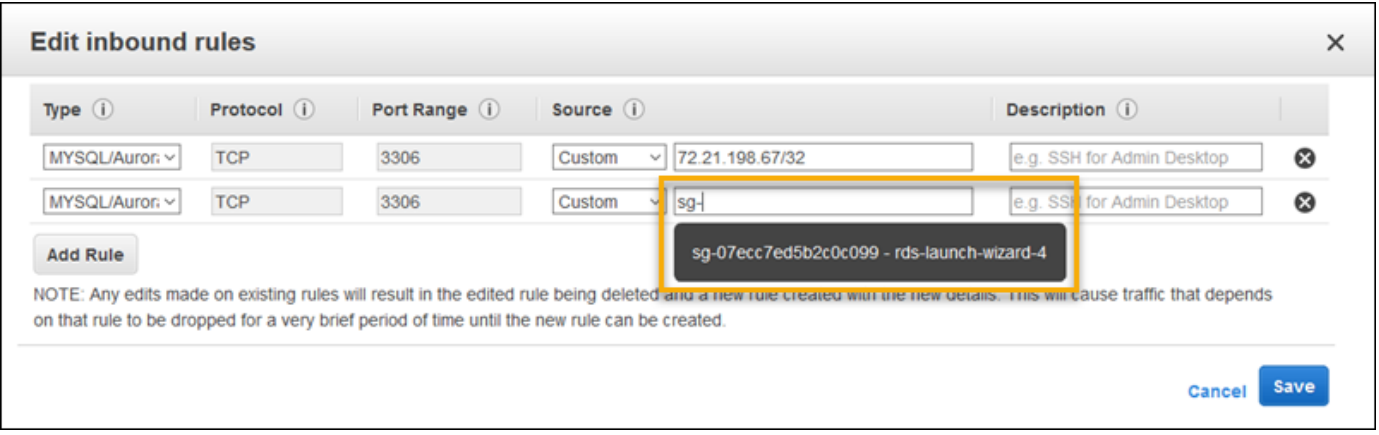

11. Seleziona Save (Salva).

La creazione di un'istanza database richiede circa 10 minuti. Nel frattempo, crea il tuo ambiente Elastic Beanstalk.

<span id="page-513-0"></span>Creazione di un ambiente Elastic Beanstalk

Utilizza la console Elastic Beanstalk per creare un ambiente Elastic Beanstalk. Scegli la piattaforma PHP e accetta le impostazioni predefinite e il codice di esempio. Dopo aver avviato l'ambiente, è possibile configurare l'ambiente per la connessione al database, quindi distribuire l'applicazione di esempio da cui è stata scaricata. GitHub

Per avviare un ambiente (console)

- 1. [Apri la console Elastic Beanstalk utilizzando questo link preconfigurato:](https://console.aws.amazon.com/elasticbeanstalk/home#/newApplication?applicationName=tutorials&environmentType=LoadBalanced) [console.aws.amazon.com/elasticbeanstalk/home#/ newApplication?applicationname=tutorials](https://console.aws.amazon.com/elasticbeanstalk/home#/newApplication?applicationName=tutorials&environmentType=LoadBalanced) [&EnvironmentType= LoadBalanced](https://console.aws.amazon.com/elasticbeanstalk/home#/newApplication?applicationName=tutorials&environmentType=LoadBalanced)
- 2. Per Platform (Piattaforma), selezionare il ramo della piattaforma e la piattaforma che corrispondono al linguaggio utilizzato dall'applicazione.
- 3. In Application code (Codice applicazione), scegli Sample application (Applicazione di esempio).
- 4. Selezionare Review and launch (Controlla e avvia).
- 5. Verificare le opzioni disponibili. Scegliere l'opzione disponibile che si desidera utilizzare e, quando si è pronti, scegliere Create app (Crea app).

Occorrono circa cinque minuti per creare l'ambiente e le seguenti risorse:

• Istanza EC2: una macchina virtuale Amazon Elastic Compute Cloud (Amazon EC2) configurata per l'esecuzione di app Web sulla piattaforma scelta.

Ogni piattaforma esegue un insieme specifico di software, file di configurazione e script per supportare una versione della lingua, un framework, un container Web specifici o una determinata combinazione di essi. La maggior parte delle piattaforme utilizza Apache o NGINX come proxy inverso su cui viene eseguita l'app Web, inoltra le richieste all'app, fornisce asset statici e genera log degli accessi e di errore.

• Gruppo di sicurezza istanze: un gruppo di sicurezza di Amazon EC2 configurato per abilitare il traffico in entrata sulla porta 80. Questa risorsa consente al traffico TTP proveniente dal sistema di bilanciamento del carico di raggiungere l'istanza EC2 in esecuzione sull'app Web. Per impostazione predefinita, il traffico non è consentito su altre porte.

- Sistema di bilanciamento del carico: un sistema di bilanciamento del carico Elastic Load Balancing configurato per distribuire richieste alle istanze in esecuzione sull'applicazione. Un sistema di bilanciamento del carico inoltre elimina la necessità di esporre le proprie istanze direttamente in Internet.
- Gruppo di sicurezza del sistema di bilanciamento del carico: un gruppo di sicurezza di Amazon EC2 configurato per abilitare il traffico in entrata sulla porta 80. Questa risorsa HTTP consente al traffico proveniente da Internet di raggiungere il sistema di bilanciamento del carico. Per impostazione predefinita, il traffico non è consentito su altre porte.
- Gruppo Auto Scaling: un gruppo Auto Scaling configurato per sostituire un'istanza se viene terminata o diventa non disponibile.
- Bucket Amazon S3: posizione di storage per il codice sorgente, i log e altri artefatti creati quando si utilizza Elastic Beanstalk.
- CloudWatch Allarmi Amazon: due CloudWatch allarmi che monitorano il carico sulle istanze nel tuo ambiente e che vengono attivati se il carico è troppo alto o troppo basso. Quando viene attivato un allarme, il gruppo Auto Scaling aumenta o diminuisce di conseguenza.
- AWS CloudFormation stack: Elastic AWS CloudFormation Beanstalk utilizza per avviare le risorse nell'ambiente e propagare le modifiche alla configurazione. Le risorse sono definite in un modello, visualizzabile nella [console AWS CloudFormation](https://console.aws.amazon.com/cloudformation).
- Nome dominio: un nome di dominio che esegue l'instradamento all'applicazione Web utilizzando il formato *sottodominio*.*regione*.elasticbeanstalk.com.

Per aumentare la sicurezza delle tue applicazioni Elastic Beanstalk, il dominio elasticbeanstalk.com è registrato nella [Public Suffix List \(PSL\).](https://publicsuffix.org/) Per una maggiore sicurezza, ti consigliamo di utilizzare i cookie con un prefisso \_\_Host- se hai bisogno di impostare cookie sensibili nel nome di dominio predefinito per le tue applicazioni Elastic Beanstalk. Questa pratica ti aiuterà a difendere il tuo dominio dai tentativi CSRF (cross-site request forgery). Per ulteriori informazioni, consulta la pagina [Impostazione cookie](https://developer.mozilla.org/en-US/docs/Web/HTTP/Headers/Set-Cookie#cookie_prefixes) nella pagina Mozilla Developer Network.

Tutte queste risorse sono gestite da Elastic Beanstalk. Quando arresti l'ambiente, Elastic Beanstalk termina tutte le risorse che contiene. L'istanza database di RDS avviata è al di fuori del tuo ambiente, per cui sei responsabile della gestione del suo ciclo di vita.

Il bucket Amazon S3 creato da Elastic Beanstalk è condiviso tra gli ambienti e non viene eliminato quando l'ambiente viene terminato. Per ulteriori informazioni, consultare [Utilizzo di](#page-1491-0)  [Elastic Beanstalk con Amazon S3](#page-1491-0).

<span id="page-515-0"></span>Configurazione di gruppi di sicurezza, proprietà dell'ambiente e dimensionamento

Aggiungi il gruppo di sicurezza dell'istanza database all'ambiente in esecuzione. Con questa procedura Elastic Beanstalk predispone di nuovo tutte le istanze nell'ambiente con il gruppo di sicurezza aggiuntivo collegato.

Per aggiungere un gruppo di sicurezza al tuo ambiente

- Esegui una di queste operazioni:
	- Per aggiungere un gruppo di sicurezza tramite la console Elastic Beanstalk
		- a. Apri la console [Elastic Beanstalk](https://console.aws.amazon.com/elasticbeanstalk) e, nell'elenco Regioni, seleziona la tua. Regione AWS
		- b. Nel pannello di navigazione selezionare Environments (Ambienti), quindi selezionare il nome dell'ambiente dall'elenco.

# **a** Note

- c. Nel pannello di navigazione, seleziona Configuration (Configurazione).
- d. Nella categoria di configurazione Instances (Istanze), scegliere Edit (Modifica).
- e. In EC2 security groups (Gruppi di sicurezza EC2), scegliere il gruppo di sicurezza da collegare alle istanze, in aggiunta a quello creato da Elastic Beanstalk.
- f. Per salvare le modifiche scegli Apply (Applica) nella parte inferiore della pagina.
- g. Leggere l'avviso, quindi selezionare Confirm (Conferma).
- Per aggiungere un gruppo di sicurezza tramite un [file di configurazione](#page-1108-0), utilizzare il file di esempio [securitygroup-addexisting.config](https://github.com/awsdocs/elastic-beanstalk-samples/tree/master/configuration-files/aws-provided/security-configuration/securitygroup-addexisting.config).

Quindi, utilizza le proprietà dell'ambiente per far passare le informazioni di connessione al tuo ambiente. L'applicazione di esempio utilizza un set di proprietà predefinito che corrisponde a quello configurato da Elastic Beanstalk quando viene effettuato il provisioning di un database all'interno del tuo ambiente.

Per configurare le proprietà dell'ambiente per un'istanza database Amazon RDS

- 1. Apri la console [Elastic Beanstalk](https://console.aws.amazon.com/elasticbeanstalk) e, nell'elenco Regioni, seleziona la tua. Regione AWS
- 2. Nel pannello di navigazione selezionare Environments (Ambienti), quindi selezionare il nome dell'ambiente dall'elenco.

# **a** Note

- 3. Nel riquadro di navigazione, seleziona Configuration (Configurazione).
- 4. Nella categoria di configurazione Updates, monitoring, and logging (Aggiornamenti, monitoraggio e registrazione), scegli Edit (Modifica).
- 5. Nella sezione Environment properties (Proprietà ambiente), definire le variabili che l'applicazione deve leggere per formare una stringa di collegamento. Per la compatibilità con gli ambienti che dispongono di un'istanza database RDS integrata, utilizza i seguenti nomi e valori. Tutti i valori, ad eccezione della password, sono disponibili nella [console RDS.](https://console.aws.amazon.com/rds/home)

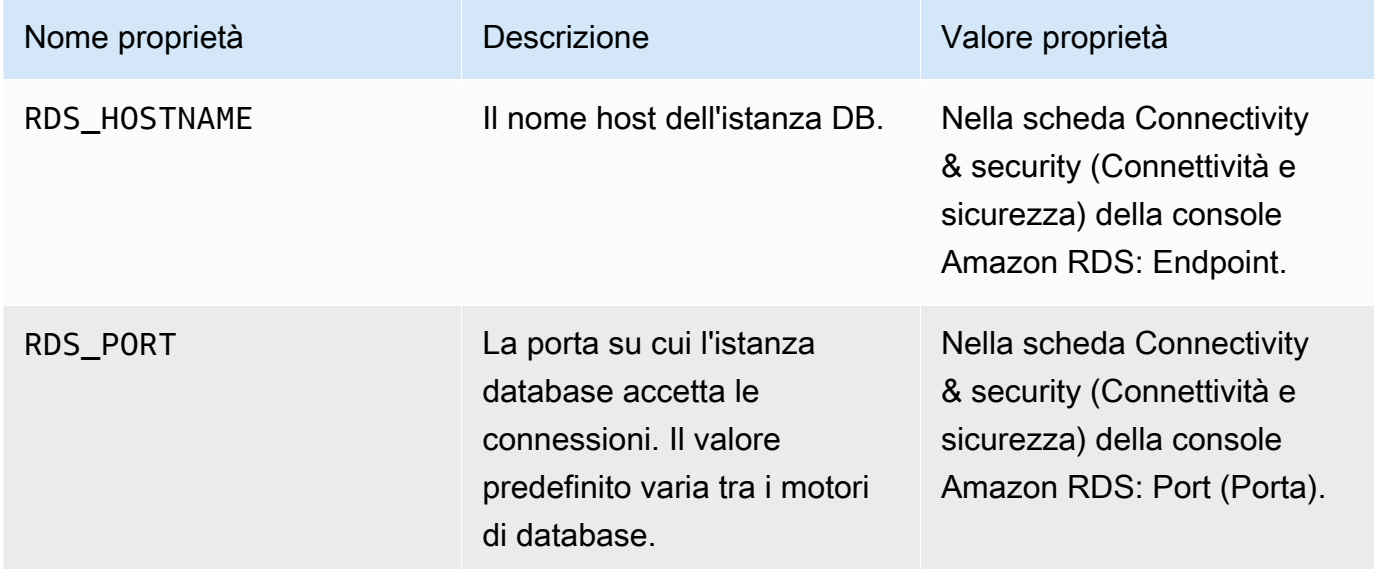

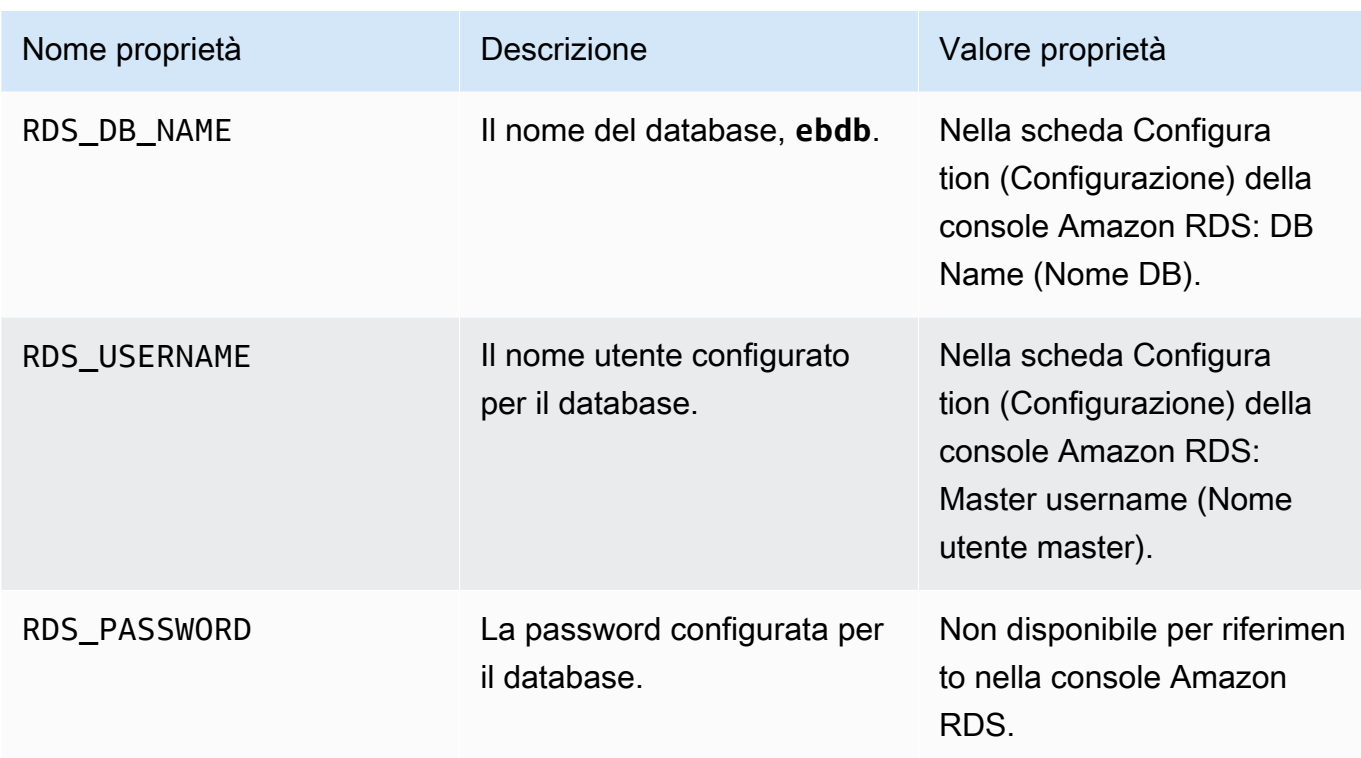

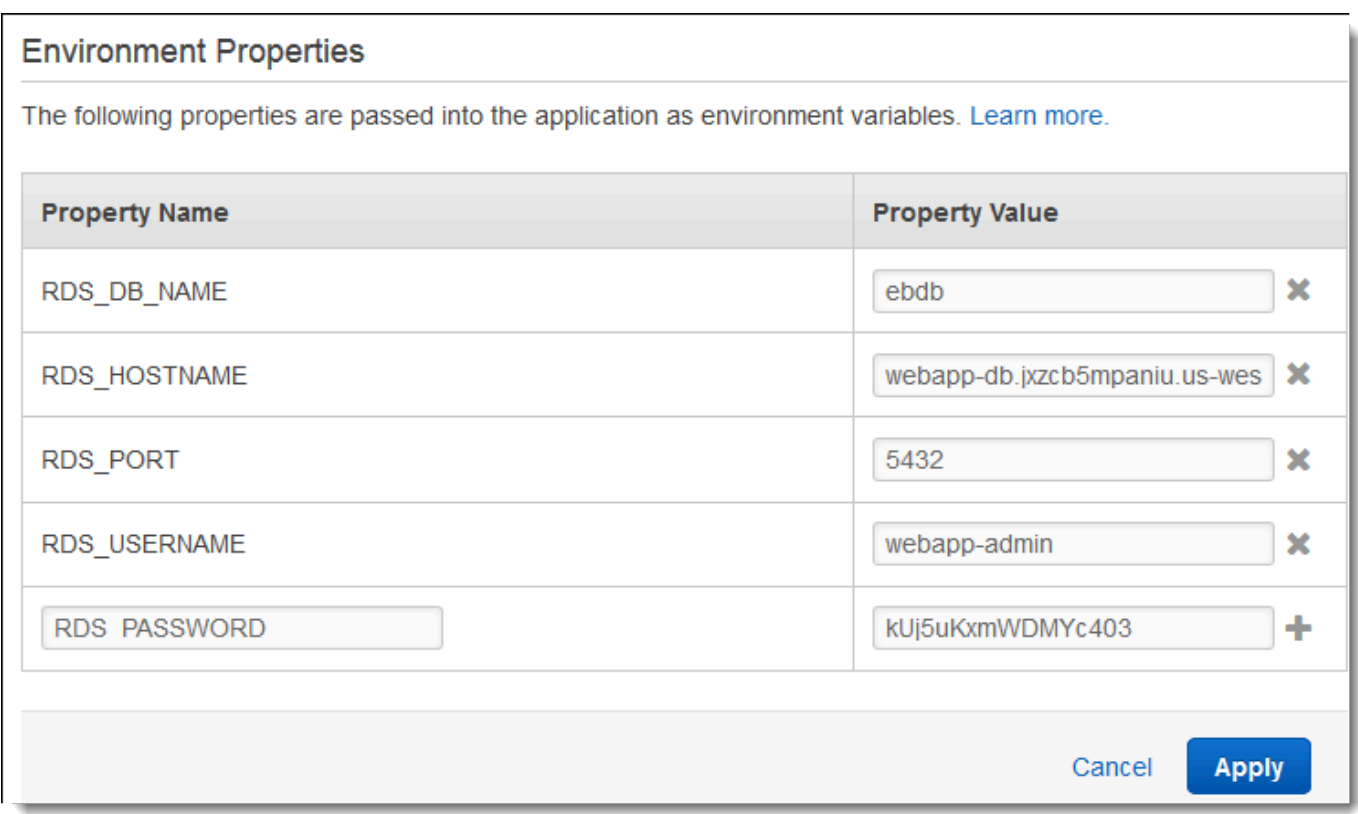

6. Per salvare le modifiche scegli Apply (Applica) nella parte inferiore della pagina.

Infine, configura il gruppo Auto Scaling dell'ambiente con un conteggio delle istanze minime più elevato. Esegui almeno due istanze in qualsiasi momento per evitare che i server Web nell'ambiente rappresentino una singola possibilità di errore e per consentire di distribuire le modifiche senza interrompere il funzionamento del servizio.

Configurazione del gruppo Auto Scaling dell'ambiente per elevata disponibilità

- 1. Apri la console [Elastic Beanstalk](https://console.aws.amazon.com/elasticbeanstalk) e, nell'elenco Regioni, seleziona la tua. Regione AWS
- 2. Nel pannello di navigazione selezionare Environments (Ambienti), quindi selezionare il nome dell'ambiente dall'elenco.

**a** Note

Se si dispone di molti ambienti, utilizzare la barra di ricerca per filtrare l'elenco degli ambienti.

- 3. Nel riquadro di navigazione, selezionare Configuration (Configurazione).
- 4. Nella categoria di configurazione Capacity (Capacità), scegliere Edit (Modifica).
- 5. Nella sezione Auto Scaling Group (Gruppo Auto Scaling), impostare Min instances (Istanze min) su **2**.
- 6. Per salvare le modifiche scegli Apply (Applica) nella parte inferiore della pagina.

<span id="page-518-0"></span>Distribuzione di un'applicazione di esempio

Ora l'ambiente è pronto per eseguire l'applicazione di esempio e connettersi ad Amazon RDS. Distribuisci l'applicazione di esempio nel tuo ambiente.

# **a** Note

[Scarica il pacchetto sorgente da GitHub, se non l'hai già fatto: -app-1.3.zip eb-demo-php](https://github.com/aws-samples/eb-demo-php-simple-app/releases/download/v1.3/eb-demo-php-simple-app-v1.3.zip)[simple](https://github.com/aws-samples/eb-demo-php-simple-app/releases/download/v1.3/eb-demo-php-simple-app-v1.3.zip)

# Per distribuire un bundle di origine

- 1. Apri la console [Elastic Beanstalk](https://console.aws.amazon.com/elasticbeanstalk) e, nell'elenco Regioni, seleziona la tua. Regione AWS
- 2. Nel pannello di navigazione selezionare Environments (Ambienti), quindi selezionare il nome dell'ambiente dall'elenco.

Se si dispone di molti ambienti, utilizzare la barra di ricerca per filtrare l'elenco degli ambienti.

- 3. Nella pagina della panoramica dell'ambiente scegliere Upload and deploy (Carica e distribuisci).
- 4. Utilizzare la finestra di dialogo su schermo per caricare il bundle di origine.
- 5. Selezionare Deploy (Distribuisci).
- 6. Al termine della distribuzione, è possibile scegliere l'URL del sito per aprire il sito Web in una nuova scheda.

Il sito raccoglie i commenti degli utenti e utilizza un database MySQL per archiviare i dati. Per aggiungere un commento, scegli Share Your Thought (Condividi la tua opinione), immetti un commento, quindi seleziona Submit Your Thought (Invia la tua opinione). L'applicazione web scrive il commento sul database, in modo che qualsiasi istanza nell'ambiente possa leggerlo; in questo modo, inoltre, il commento non andrà perso se le istanze diventano inutilizzabili.

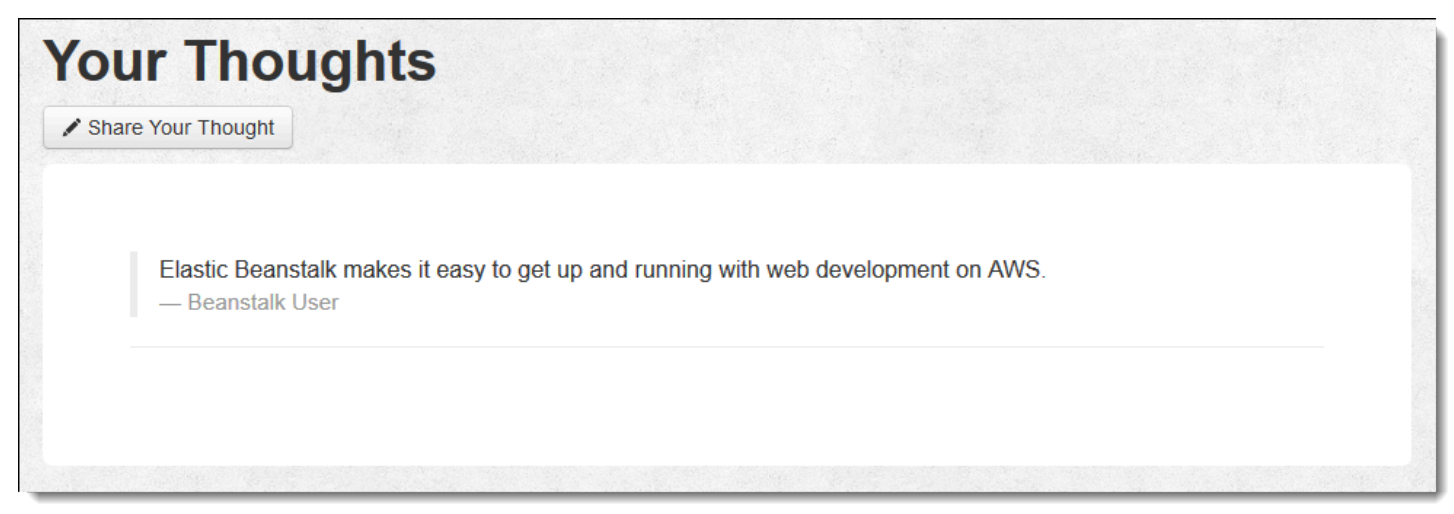

# <span id="page-519-0"></span>Pulizia

Dopo aver usato Elastic Beanstalk, puoi terminare l'ambiente. [Elastic Beanstalk AWS interrompe](#page-856-0)  [tutte le risorse associate all'ambiente, come istanze A](#page-856-0)[mazon EC2, istanze di database, sistemi di](#page-816-0) [bilanciament](#page-816-0)[o](#page-856-0)[del carico,](#page-925-0) [gruppi di sicurezza e allarmi.](#page-856-0)

Per terminare l'ambiente Elastic Beanstalk dalla console

1. Apri la console [Elastic Beanstalk](https://console.aws.amazon.com/elasticbeanstalk) e, nell'elenco Regioni, seleziona la tua. Regione AWS

2. Nel pannello di navigazione selezionare Environments (Ambienti), quindi selezionare il nome dell'ambiente dall'elenco.

# **a** Note

Se si dispone di molti ambienti, utilizzare la barra di ricerca per filtrare l'elenco degli ambienti.

- 3. Seleziona Actions (Operazioni), quindi Terminate environment (Termina ambiente).
- 4. Utilizza la finestra di dialogo su schermo per confermare la terminazione dell'ambiente.

Con Elastic Beanstalk puoi creare facilmente un nuovo ambiente per l'applicazione in qualsiasi momento.

Inoltre, puoi terminare le risorse di database create al di fuori dell'ambiente Elastic Beanstalk. Quando termini un'istanza database Amazon RDS, puoi acquisire uno snapshot e successivamente ripristinare i dati in un'altra istanza.

Per terminare l'istanza database RDS

- 1. Apri la [console Amazon RDS.](https://console.aws.amazon.com/rds)
- 2. Scegli Databases (Database).
- 3. Scegli l'istanza database.
- 4. Scegli Actions (Operazioni), quindi Delete (Elimina).
- 5. Scegliere se creare una snapshot, quindi selezionare Delete (Elimina).

# <span id="page-520-0"></span>Passaggi successivi

Mentre continui a sviluppare l'applicazione, potrebbe essere necessario un metodo per gestire gli ambienti e distribuire l'applicazione senza creare manualmente un file .zip e caricarlo sulla console Elastic Beanstalk. L'[Elastic Beanstalk Command Line](#page-1519-0) Interface (EB CLI easy-to-use ) fornisce comandi per creare, configurare e distribuire applicazioni in ambienti Elastic Beanstalk dalla riga di comando.

L'applicazione di esempio utilizza i file di configurazione per configurare le impostazioni PHP e creare una tabella nel database, se non esiste già. È inoltre possibile utilizzare un file di configurazione per configurare le impostazioni del gruppo di sicurezza delle istanze durante la creazione dell'ambiente

per evitare gli aggiornamenti di configurazione onerosi in termini di tempo. Per ulteriori informazioni, consultare [Personalizzazione avanzata dell'ambiente con i file di configurazione \(](#page-1108-0).ebextensions).

Per sviluppo e test, puoi usare la funzionalità di Elastic Beanstalk per l'aggiunta di un'istanza database gestita direttamente nell'ambiente. Per istruzioni sulla configurazione di un database nell'ambiente, consultare [Aggiunta di un database all'ambiente Elastic Beanstalk.](#page-925-0)

Se è necessario un database ad alte prestazioni, prendi in considerazione [Amazon Aurora](https://aws.amazon.com/rds/aurora/). Amazon Aurora è un motore di database compatibile con MySQL che offre caratteristiche di database commerciali a basso costo. Per connettere l'applicazione a un altro database, ripeti la procedura di [configurazione del gruppo di sicurezza](#page-510-1) e [aggiorna le proprietà dell'ambiente relative a RDS](#page-515-0).

Infine, se prevedi di usare l'applicazione in un ambiente di produzione, devi [configurare un nome di](#page-973-0) [dominio personalizzato](#page-973-0) per l'ambiente e [abilitare HTTPS](#page-1194-0) per le connessioni sicure.

# Implementazione di un WordPress sito Web ad alta disponibilità con un database Amazon RDS esterno su Elastic Beanstalk

Questo tutorial descrive come [avviare un'istanza database Amazon RDS](#page-1476-0) esterna a AWS Elastic Beanstalk, quindi come configurare un ambiente ad alta disponibilità che esegue un WordPress sito Web per connettersi ad esso. Il sito Web utilizza Amazon Elastic File System (Amazon EFS) come storage condiviso per i file caricati.

L'esecuzione di un'istanza database esterna a Elastic Beanstalk separa il database dal ciclo di vita dell'ambiente. Ciò consente di connettersi allo stesso database da più ambienti, sostituire un database per un altro o eseguire una [distribuzione blu/verde](#page-738-0) senza influire sul database.

# **a** Note

Per informazioni aggiornate sulla compatibilità delle versioni di PHP con WordPress le versioni, consulta [Compatibilità e WordPress versioni di PHP](https://make.wordpress.org/core/handbook/references/php-compatibility-and-wordpress-versions/) sul sito Web. WordPress È necessario fare riferimento a queste informazioni prima di eseguire l'aggiornamento a una nuova versione di PHP per le proprie implementazioni. WordPress

# Argomenti

- [Prerequisiti](#page-522-0)
- [Avvio di un'istanza database in Amazon RDS](#page-523-0)
- [Scarica WordPress](#page-526-0)
- [Avvio di un ambiente Elastic Beanstalk](#page-526-1)
- [Configurazione di gruppi di sicurezza e proprietà dell'ambiente](#page-529-0)
- [Configurazione e distribuzione dell'applicazione](#page-532-0)
- [Installa WordPress](#page-534-0)
- [Aggiornamento di chiavi e salt](#page-535-0)
- [Rimozione delle limitazioni di accesso](#page-536-0)
- [Configurazione del gruppo Auto Scaling](#page-537-0)
- [Aggiorna WordPress](#page-538-0)
- [Elimina](#page-538-1)
- [Passaggi successivi](#page-539-0)

#### <span id="page-522-0"></span>**Prerequisiti**

Questo tutorial presuppone determinate conoscenze sulle operazioni di base di Elastic Beanstalk e della console Elastic Beanstalk. Se non lo hai già fatto, segui le istruzioni in [Nozioni di base sull'uso di](#page-18-0)  [Elastic Beanstalk](#page-18-0) per avviare il tuo primo ambiente Elastic Beanstalk.

Per seguire le procedure in questa guida, devi usare un terminale a riga di comando o una shell per eseguire i comandi. I comandi vengono visualizzati in elenchi preceduti da un simbolo di prompt (\$) e dal nome della directory corrente, se appropriato.

~/eb-project\$ **this is a command** this is output

Su Linux e macOS usa la tua shell e il tuo programma di gestione dei pacchetti preferiti. Su Windows puoi [installare il sottosistema Windows per Linux per](https://docs.microsoft.com/en-us/windows/wsl/install-win10) ottenere una versione integrata con Windows di Ubuntu e Bash.

VPC di default

Le procedure Amazon Relational Database Service (Amazon RDS) descritte in questo tutorial presuppongono che si stiano avviando risorse in un [Amazon Virtual Private Cloud](https://docs.aws.amazon.com/vpc/latest/userguide/) (Amazon VPC) predefinito. Tutti i nuovi account includono un VPC predefinito in ogni AWS regione. Se non hai un VPC predefinito, le procedure variano. Consulta [Utilizzo di Elastic Beanstalk con Amazon RDS](#page-1476-0) per le istruzioni relative alle piattaforme EC2-Classic e alle piattaforme VPC personalizzate.

#### AWS Regioni

L'applicazione di esempio utilizza Amazon EFS, che funziona solo nelle AWS regioni che supportano Amazon EFS. Per informazioni sulle AWS regioni supportate, consulta [Amazon Elastic File System](https://docs.aws.amazon.com/general/latest/gr/elasticfilesystem.html) [Endpoints and Quotas](https://docs.aws.amazon.com/general/latest/gr/elasticfilesystem.html) nel. Riferimenti generali di AWS

<span id="page-523-0"></span>Avvio di un'istanza database in Amazon RDS

Quando avvii un'istanza con Amazon RDS, è completamente indipendente da Elastic Beanstalk e dagli ambienti Elastic Beanstalk, e non verrà terminata né monitorata da Elastic Beanstalk.

Nelle fasi seguenti, si utilizzerà la console Amazon RDS per:

- Lanciare un database con il motore MySQL.
- Attivare una implementazione Multi-AZ. In questo modo viene creato uno standby in una zona di disponibilità diversa (AZ) per fornire ridondanza dei dati, eliminare i blocchi I/O e ridurre al minimo i picchi di latenza durante i backup del sistema.

Per avviare un'istanza database RDS in un VPC predefinito

- 1. Aprire la [console di RDS.](https://console.aws.amazon.com/rds/home)
- 2. Nel riquadro di navigazione, scegliere Databases (Database).
- 3. Scegliere Create database (Crea database).
- 4. Scegliere Standard Create (Creazione standard).

# **A** Important

Non selezionare Easy Create (Creazione rapida). Se viene selezionata questa opzione, non è possibile configurare le impostazioni necessarie per avviare questo database RDS.

- 5. In Additional configuration (Configurazione aggiuntiva), digitare **ebdb** per Initial database name (Nome database iniziale).
- 6. Controllare le impostazioni di default e regolare queste impostazioni in base alle proprie esigenze specifiche. Prestare particolare attenzione alle seguenti opzioni:
	- DB instance class (Classe di istanze database): scegliere una dimensione di istanza con capacità di memoria e potenza di CPU sufficienti per il tuo carico di lavoro.
	- Multi-AZ deployment (Implementazione Multi-AZ): per la disponibilità elevata, impostare su Create an Aurora Replica/Reader node in a different AZ (Crea un nodo Aurora Replica/Reader in un'altra AZ).
- Master username (Nome utente master) e Master password (Password master): nome utente e password del database. Prendi nota di queste impostazioni perché ti serviranno in seguito.
- 7. Verificare le impostazioni predefinite per le opzioni rimanenti e scegliere Create database (Crea database).

Dopo aver creato l'istanza DB, modificare il gruppo di sicurezza ad essa collegato in modo da consentire il traffico in ingresso sulla porta appropriata.

# **a** Note

Questo è lo stesso gruppo di sicurezza che collegherai successivamente all'ambiente Elastic Beanstalk, perciò la regola che aggiungi ora concederà l'autorizzazione di ingresso ad altre risorse nello stesso gruppo di sicurezza.

Per modificare le regole in entrata del gruppo di sicurezza associato all'istanza RDS

- 1. Aprire la [console Amazon RDS](https://console.aws.amazon.com/rds/home).
- 2. Scegli Databases (Database).
- 3. Scegliere il nome dell'istanza database per visualizzarne i dettagli.
- 4. Nella sezione Connectivity (Connettività), prendere nota dei valori relativi a Subnets (Sottoreti), Security groups (Gruppi di sicurezza) ed Endpoint mostrati in questa pagina. In questo modo è possibile utilizzare queste informazioni in un secondo momento.
- 5. In Security (Sicurezza) viene visualizzato il gruppo di sicurezza associato all'istanza database. Aprire il collegamento per visualizzare il gruppo di sicurezza nella console Amazon EC2.

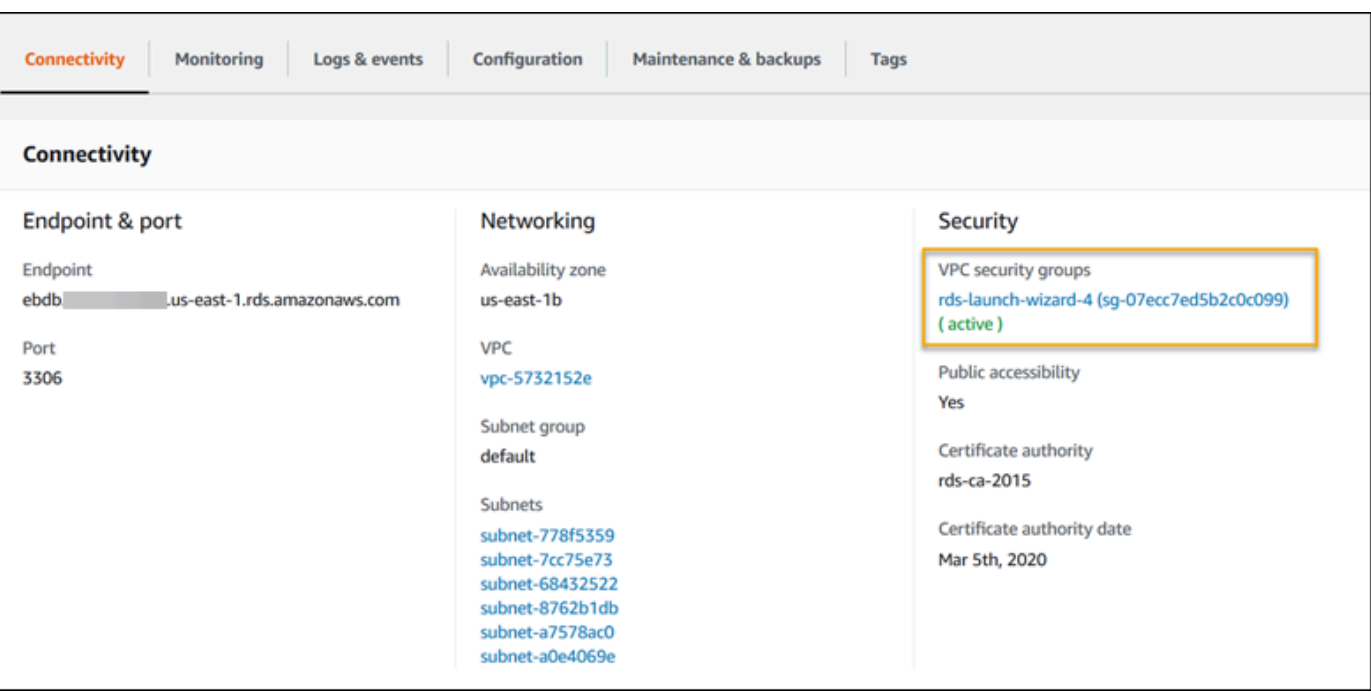

- 6. Nei dettagli del gruppo di sicurezza, scegliere Inbound (In entrata).
- 7. Scegli Modifica.
- 8. Selezionare Add Rule (Aggiungi regola).
- 9. In Type (Tipo), scegliere il motore di database utilizzato dall'applicazione.
- 10. In Source (Origine), digitare **sg-** per visualizzare un elenco dei gruppi di sicurezza disponibili. Scegliere il gruppo di sicurezza associato al gruppo Auto Scaling utilizzato con l'ambiente Elastic Beanstalk. In questo modo le istanze Amazon EC2 dell'ambiente possono accedere al database.

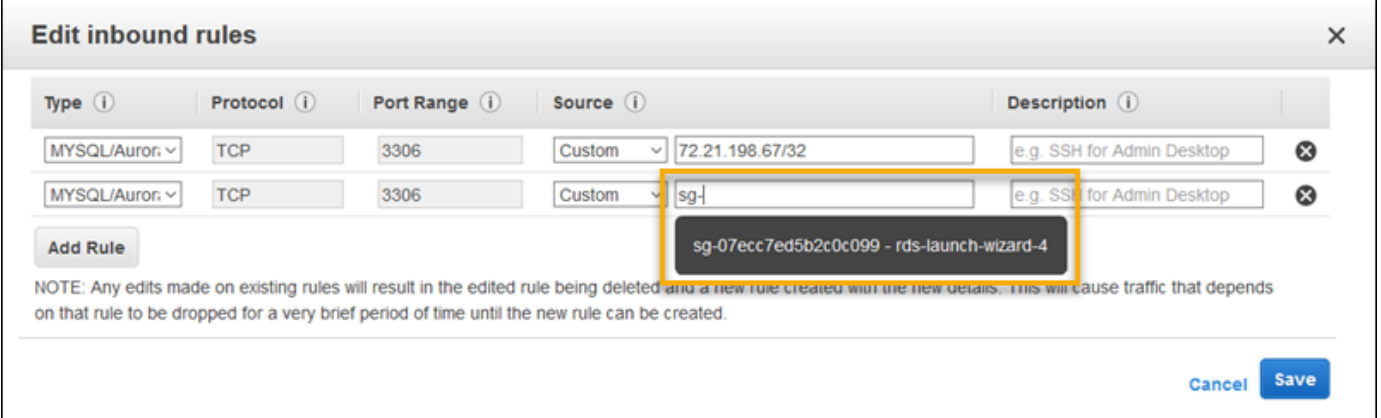

11. Seleziona Save (Salva).

La creazione di un'istanza database richiede circa 10 minuti. Nel frattempo, scarica WordPress e crea il tuo ambiente Elastic Beanstalk.

### <span id="page-526-0"></span>Scarica WordPress

Per prepararsi alla distribuzione WordPress AWS Elastic Beanstalk, è necessario copiare WordPress i file sul computer e fornire le informazioni di configurazione corrette.

Per creare un progetto WordPress

1. Scarica WordPress da [wordpress.org.](https://wordpress.org/download/)

```
~$curl https://wordpress.org/wordpress-6.2.tar.gz -o wordpress.tar.gz
```
2. Scarica i file di configurazione dal repository di esempio:

```
~$ wget https://github.com/aws-samples/eb-php-wordpress/releases/download/v1.1/eb-
php-wordpress-v1.zip
```
3. Estrai WordPress e modifica il nome della cartella.

```
 ~$ tar -xvf wordpress.tar.gz
 ~$ mv wordpress wordpress-beanstalk
 ~$ cd wordpress-beanstalk
```
4. Estrai i file di configurazione durante l' WordPress installazione.

```
 ~/wordpress-beanstalk$ unzip ../eb-php-wordpress-v1.zip
 creating: .ebextensions/ 
 inflating: .ebextensions/dev.config 
 inflating: .ebextensions/efs-create.config 
 inflating: .ebextensions/efs-mount.config 
 inflating: .ebextensions/loadbalancer-sg.config 
 inflating: .ebextensions/wordpress.config 
 inflating: LICENSE 
 inflating: README.md 
 inflating: wp-config.php
```
<span id="page-526-1"></span>Avvio di un ambiente Elastic Beanstalk

Utilizza la console Elastic Beanstalk per creare un ambiente Elastic Beanstalk. Dopo aver avviato l'ambiente, puoi configurarlo per connetterti al database, quindi distribuire il WordPress codice nell'ambiente.

Nelle fasi seguenti, si utilizzerà la console Elastic Beanstalk per:

- Creare un'applicazione Elastic Beanstalk utilizzando la piattaforma PHP gestita.
- Accettare le impostazioni predefinite e il codice di esempio.

Per avviare un ambiente (console)

- 1. [Apri la console Elastic Beanstalk utilizzando questo link preconfigurato:](https://console.aws.amazon.com/elasticbeanstalk/home#/newApplication?applicationName=tutorials&environmentType=LoadBalanced) [console.aws.amazon.com/elasticbeanstalk/home#/ newApplication?applicationname=tutorials](https://console.aws.amazon.com/elasticbeanstalk/home#/newApplication?applicationName=tutorials&environmentType=LoadBalanced) [&EnvironmentType= LoadBalanced](https://console.aws.amazon.com/elasticbeanstalk/home#/newApplication?applicationName=tutorials&environmentType=LoadBalanced)
- 2. Per Platform (Piattaforma), selezionare il ramo della piattaforma e la piattaforma che corrispondono al linguaggio utilizzato dall'applicazione.
- 3. In Application code (Codice applicazione), scegli Sample application (Applicazione di esempio).
- 4. Selezionare Review and launch (Controlla e avvia).
- 5. Verificare le opzioni disponibili. Scegliere l'opzione disponibile che si desidera utilizzare e, quando si è pronti, scegliere Create app (Crea app).

Occorrono circa cinque minuti per creare l'ambiente e le seguenti risorse:

Risorse Elastic Beanstalk create

• Istanza EC2: una macchina virtuale Amazon Elastic Compute Cloud (Amazon EC2) configurata per l'esecuzione di app Web sulla piattaforma scelta.

Ogni piattaforma esegue un insieme specifico di software, file di configurazione e script per supportare una versione della lingua, un framework, un container Web specifici o una determinata combinazione di essi. La maggior parte delle piattaforme utilizza Apache o NGINX come proxy inverso su cui viene eseguita l'app Web, inoltra le richieste all'app, fornisce asset statici e genera log degli accessi e di errore.

- Gruppo di sicurezza istanze: un gruppo di sicurezza di Amazon EC2 configurato per abilitare il traffico in entrata sulla porta 80. Questa risorsa consente al traffico TTP proveniente dal sistema di bilanciamento del carico di raggiungere l'istanza EC2 in esecuzione sull'app Web. Per impostazione predefinita, il traffico non è consentito su altre porte.
- Sistema di bilanciamento del carico: un sistema di bilanciamento del carico Elastic Load Balancing configurato per distribuire richieste alle istanze in esecuzione sull'applicazione. Un sistema di

bilanciamento del carico inoltre elimina la necessità di esporre le proprie istanze direttamente in Internet.

- Gruppo di sicurezza del sistema di bilanciamento del carico: un gruppo di sicurezza di Amazon EC2 configurato per abilitare il traffico in entrata sulla porta 80. Questa risorsa HTTP consente al traffico proveniente da Internet di raggiungere il sistema di bilanciamento del carico. Per impostazione predefinita, il traffico non è consentito su altre porte.
- Gruppo Auto Scaling: un gruppo Auto Scaling configurato per sostituire un'istanza se viene terminata o diventa non disponibile.
- Bucket Amazon S3: posizione di storage per il codice sorgente, i log e altri artefatti creati quando si utilizza Elastic Beanstalk.
- CloudWatch Allarmi Amazon: due CloudWatch allarmi che monitorano il carico sulle istanze nel tuo ambiente e che vengono attivati se il carico è troppo alto o troppo basso. Quando viene attivato un allarme, il gruppo Auto Scaling aumenta o diminuisce di conseguenza.
- AWS CloudFormation stack: Elastic AWS CloudFormation Beanstalk utilizza per avviare le risorse nell'ambiente e propagare le modifiche alla configurazione. Le risorse sono definite in un modello, visualizzabile nella [console AWS CloudFormation](https://console.aws.amazon.com/cloudformation).
- Nome dominio: un nome di dominio che esegue l'instradamento all'applicazione Web utilizzando il formato *sottodominio*.*regione*.elasticbeanstalk.com.

#### **a** Note

Per aumentare la sicurezza delle tue applicazioni Elastic Beanstalk, il dominio elasticbeanstalk.com è registrato nella [Public Suffix List \(PSL\).](https://publicsuffix.org/) Per una maggiore sicurezza, ti consigliamo di utilizzare i cookie con un prefisso \_\_Host- se hai bisogno di impostare cookie sensibili nel nome di dominio predefinito per le tue applicazioni Elastic Beanstalk. Questa pratica ti aiuterà a difendere il tuo dominio dai tentativi CSRF (cross-site request forgery). Per ulteriori informazioni, consulta la pagina [Impostazione cookie](https://developer.mozilla.org/en-US/docs/Web/HTTP/Headers/Set-Cookie#cookie_prefixes) nella pagina Mozilla Developer Network.

Tutte queste risorse sono gestite da Elastic Beanstalk. Quando arresti l'ambiente, Elastic Beanstalk termina tutte le risorse che contiene.

Poiché l'istanza Amazon RDS avviata è al di fuori del tuo ambiente, sei responsabile della gestione del suo ciclo di vita.

Il bucket Amazon S3 creato da Elastic Beanstalk è condiviso tra gli ambienti e non viene eliminato quando l'ambiente viene terminato. Per ulteriori informazioni, consultare [Utilizzo di](#page-1491-0)  [Elastic Beanstalk con Amazon S3](#page-1491-0).

<span id="page-529-0"></span>Configurazione di gruppi di sicurezza e proprietà dell'ambiente

Aggiungi il gruppo di sicurezza dell'istanza database all'ambiente in esecuzione. Con questa procedura Elastic Beanstalk predispone di nuovo tutte le istanze nell'ambiente con il gruppo di sicurezza aggiuntivo collegato.

Per aggiungere un gruppo di sicurezza al tuo ambiente

- Esegui una di queste operazioni:
	- Per aggiungere un gruppo di sicurezza tramite la console Elastic Beanstalk
		- a. Apri la console [Elastic Beanstalk](https://console.aws.amazon.com/elasticbeanstalk) e, nell'elenco Regioni, seleziona la tua. Regione AWS
		- b. Nel pannello di navigazione selezionare Environments (Ambienti), quindi selezionare il nome dell'ambiente dall'elenco.

# **a** Note

- c. Nel pannello di navigazione, seleziona Configuration (Configurazione).
- d. Nella categoria di configurazione Instances (Istanze), scegliere Edit (Modifica).
- e. In EC2 security groups (Gruppi di sicurezza EC2), scegliere il gruppo di sicurezza da collegare alle istanze, in aggiunta a quello creato da Elastic Beanstalk.
- f. Per salvare le modifiche scegli Apply (Applica) nella parte inferiore della pagina.
- g. Leggere l'avviso, quindi selezionare Confirm (Conferma).
- Per aggiungere un gruppo di sicurezza tramite un [file di configurazione](#page-1108-0), utilizzare il file di esempio [securitygroup-addexisting.config](https://github.com/awsdocs/elastic-beanstalk-samples/tree/master/configuration-files/aws-provided/security-configuration/securitygroup-addexisting.config).

Quindi, utilizza le proprietà dell'ambiente per far passare le informazioni di connessione al tuo ambiente.

L' WordPress applicazione utilizza un set predefinito di proprietà che corrispondono a quelle configurate da Elastic Beanstalk quando si effettua il provisioning di un database all'interno del proprio ambiente.

Per configurare le proprietà dell'ambiente per un'istanza database Amazon RDS

- 1. Apri la console [Elastic Beanstalk](https://console.aws.amazon.com/elasticbeanstalk) e, nell'elenco Regioni, seleziona la tua. Regione AWS
- 2. Nel pannello di navigazione selezionare Environments (Ambienti), quindi selezionare il nome dell'ambiente dall'elenco.

# **a** Note

- 3. Nel riquadro di navigazione, seleziona Configuration (Configurazione).
- 4. Nella categoria di configurazione Updates, monitoring, and logging (Aggiornamenti, monitoraggio e registrazione), scegli Edit (Modifica).
- 5. Nella sezione Environment properties (Proprietà ambiente), definire le variabili che l'applicazione deve leggere per formare una stringa di collegamento. Per la compatibilità con gli ambienti che dispongono di un'istanza database RDS integrata, utilizza i seguenti nomi e valori. Tutti i valori, ad eccezione della password, sono disponibili nella [console RDS.](https://console.aws.amazon.com/rds/home)

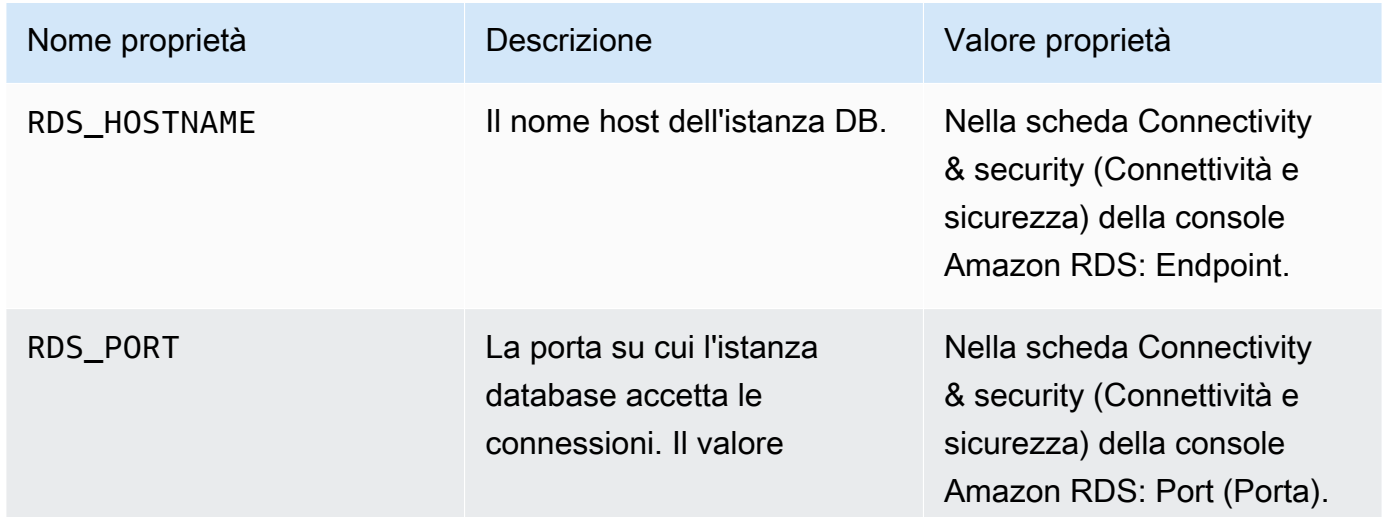

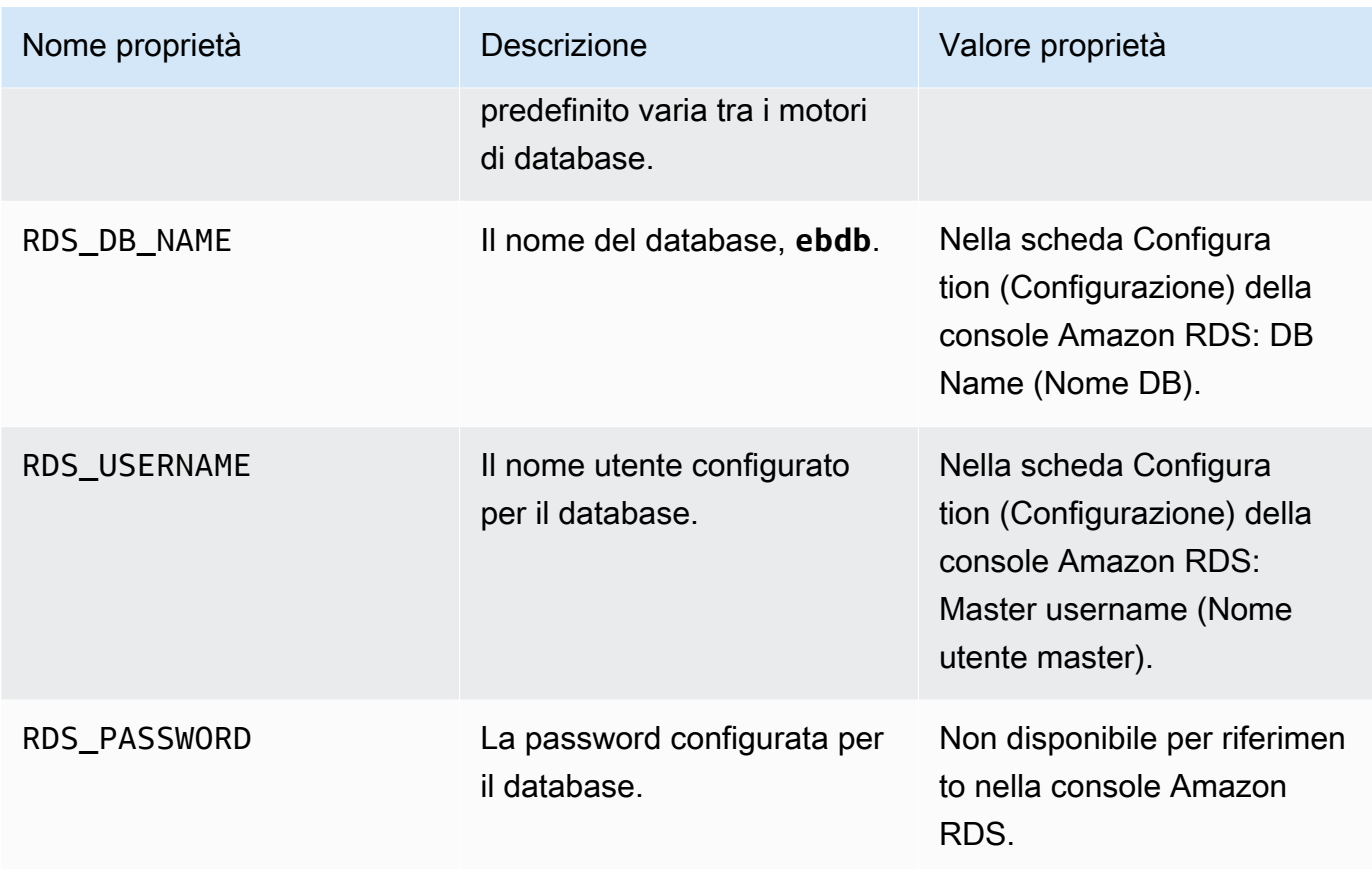

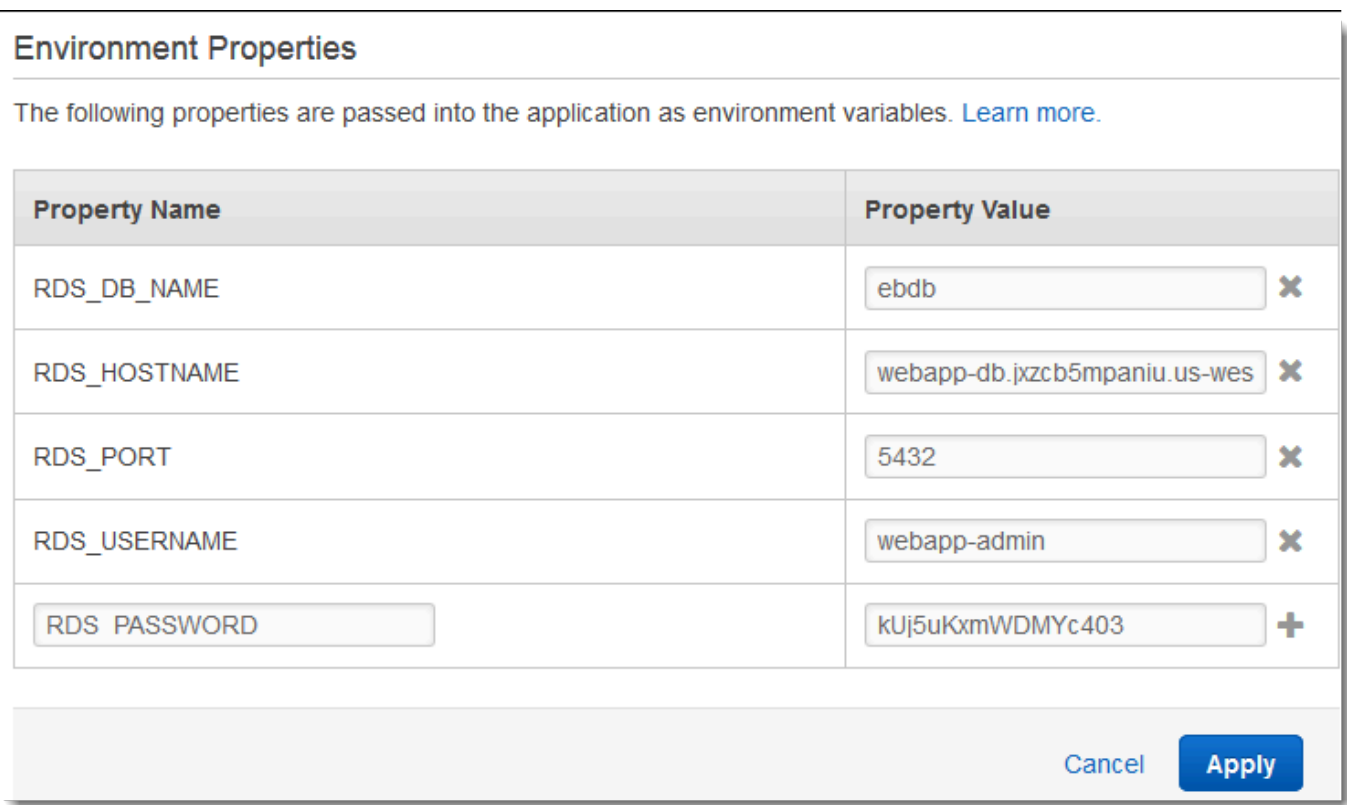

6. Per salvare le modifiche scegli Apply (Applica) nella parte inferiore della pagina.

<span id="page-532-0"></span>Configurazione e distribuzione dell'applicazione

Verifica che la struttura della cartella wordpress-beanstalk sia corretta, come illustrato.

```
wordpress-beanstalk$ tree -aL 1
.
### .ebextensions
### index.php
### LICENSE
### license.txt
### readme.html
### README.md
### wp-activate.php
### wp-admin
### wp-blog-header.php
### wp-comments-post.php
### wp-config.php
### wp-config-sample.php
```
### wp-content ### wp-cron.php ### wp-includes ### wp-links-opml.php ### wp-load.php ### wp-login.php ### wp-mail.php ### wp-settings.php ### wp-signup.php ### wp-trackback.php ### xmlrpc.php

Il file wp-config.php personalizzato del repository del progetto usa le variabili di ambiente definite nella fase precedente per configurare la connessione di database. La cartella .ebextensions contiene i file di configurazione che consentono di creare risorse aggiuntive nell'ambiente Elastic Beanstalk.

I file di configurazione richiedono una modifica per poter funzionare con il tuo account. Sostituisci i valori segnaposto nei file con gli ID appropriati e crea un bundle di origine.

Aggiornamento dei file di configurazione e creazione di un bundle di origine

- 1. Modifica i file di configurazione nel seguente modo.
	- .ebextensions/dev.config— Limita l'accesso all'ambiente per proteggerlo durante il processo di installazione. WordPress Sostituisci l'indirizzo IP segnaposto nella parte superiore del file con l'indirizzo IP pubblico del computer che utilizzerai per accedere al sito Web dell'ambiente e completare l'installazione. WordPress

#### **a** Note

In base alla rete, potrebbe essere necessario utilizzare un blocco dell'indirizzo IP.

- .ebextensions/efs-create.config: crea un file system EFS e punti di montaggio in ciascuna zona di disponibilità/sottorete nel VPC. Identifica gli ID di sottorete e VPC nella [console Amazon VPC.](https://console.aws.amazon.com/vpc/home#subnets:filter=default)
- 2. Crea un [bundle di origine](#page-646-0) contenente i file nella cartella di progetto. Il comando seguente crea un bundle di origine denominato wordpress-beanstalk.zip.

```
~/eb-wordpress$ zip ../wordpress-beanstalk.zip -r * .[^.]*
```
Carica il pacchetto sorgente su Elastic WordPress Beanstalk per distribuirlo nel tuo ambiente.

Per distribuire un bundle di origine

- 1. Apri la console [Elastic Beanstalk](https://console.aws.amazon.com/elasticbeanstalk) e, nell'elenco Regioni, seleziona la tua. Regione AWS
- 2. Nel pannello di navigazione selezionare Environments (Ambienti), quindi selezionare il nome dell'ambiente dall'elenco.

# **a** Note

Se si dispone di molti ambienti, utilizzare la barra di ricerca per filtrare l'elenco degli ambienti.

- 3. Nella pagina della panoramica dell'ambiente scegliere Upload and deploy (Carica e distribuisci).
- 4. Utilizzare la finestra di dialogo su schermo per caricare il bundle di origine.
- 5. Selezionare Deploy (Distribuisci).
- 6. Al termine della distribuzione, è possibile scegliere l'URL del sito per aprire il sito Web in una nuova scheda.

# <span id="page-534-0"></span>Installa WordPress

Per completare l' WordPress installazione

- 1. Apri la console [Elastic Beanstalk](https://console.aws.amazon.com/elasticbeanstalk) e, nell'elenco Regioni, seleziona la tua. Regione AWS
- 2. Nel pannello di navigazione selezionare Environments (Ambienti), quindi selezionare il nome dell'ambiente dall'elenco.

# **a** Note

- 3. Scegliere l'URL dell'ambiente per aprire il sito in un browser. Verrai reindirizzato a una procedura guidata di WordPress installazione perché non hai ancora configurato il sito.
- 4. Esegui un'installazione standard. Il file wp-config.php è già presente nel codice sorgente e configurato per leggere le informazioni di connessione al database dall'ambiente, pertanto il sistema non dovrebbe richiedere la configurazione della connessione.

<span id="page-535-0"></span>L'installazione richiede circa un minuto.

Aggiornamento di chiavi e salt

Il file WordPress di configurazione legge wp-config.php anche i valori delle chiavi e dei sali dalle proprietà dell'ambiente. Al momento, queste proprietà sono tutte impostate su test dal file wordpress.config nella cartella .ebextensions.

Il salt di hash può essere un qualsiasi valore che soddisfi i [requisiti di proprietà dell'ambiente,](#page-946-0) che però non deve essere memorizzato nel controllo del codice sorgente. Utilizza la console Elastic Beanstalk per impostare queste proprietà direttamente nell'ambiente.

Aggiornamento delle proprietà di ambiente

- 1. Apri la console [Elastic Beanstalk](https://console.aws.amazon.com/elasticbeanstalk) e, nell'elenco Regioni, seleziona la tua. Regione AWS
- 2. Nel pannello di navigazione selezionare Environments (Ambienti), quindi selezionare il nome dell'ambiente dall'elenco.

#### **a** Note

- 3. Nel riquadro di navigazione, selezionare Configuration (Configurazione).
- 4. In Software, selezionare Edit (Modifica).
- 5. Modificare le seguenti proprietà per Environment properties:
	- AUTH\_KEY: il valore scelto per AUTH\_KEY.
	- SECURE\_AUTH\_KEY: il valore scelto per SECURE\_AUTH\_KEY.
	- LOGGED\_IN\_KEY: il valore scelto per LOGGED\_IN\_KEY.
	- NONCE KEY: il valore scelto per NONCE KEY.
	- AUTH\_SALT: il valore scelto per AUTH\_SALT.
	- SECURE\_AUTH\_SALT: il valore scelto per SECURE\_AUTH\_SALT.
	- LOGGED IN SALT: il valore scelto per LOGGED IN SALT.
	- NONCE\_SALT: il valore scelto per NONCE\_SALT.
- 6. Per salvare le modifiche scegli Apply (Applica) nella parte inferiore della pagina.

Impostando le proprietà direttamente nell'ambiente, si sovrascrivono i valori in wordpress.config.

# <span id="page-536-0"></span>Rimozione delle limitazioni di accesso

Il progetto di esempio include il file di configurazione loadbalancer-sg.config. Crea un gruppo di sicurezza e lo assegna al sistema di bilanciamento del carico dell'ambiente, utilizzando l'indirizzo IP configurato in dev.config. Limita l'accesso HTTP sulla porta 80 alle connessioni dalla rete. In caso contrario, una parte esterna potrebbe connettersi al tuo sito prima che tu abbia installato WordPress e configurato il tuo account amministratore.

Ora che hai installato WordPress, rimuovi il file di configurazione per aprire il sito al mondo.

Per rimuovere le limitazioni e aggiornare l'ambiente

1. Elimina il file .ebextensions/loadbalancer-sg.config dalla directory del progetto.

~/wordpress-beanstalk\$ **rm .ebextensions/loadbalancer-sg.config**

2. Crea un bundle di origine.

~/eb-wordpress\$ **zip ../wordpress-beanstalk-v2.zip -r \* .[^.]\***

Carica il pacchetto sorgente su Elastic WordPress Beanstalk per distribuirlo nel tuo ambiente.

Per distribuire un bundle di origine

- 1. Apri la console [Elastic Beanstalk](https://console.aws.amazon.com/elasticbeanstalk) e, nell'elenco Regioni, seleziona la tua. Regione AWS
- 2. Nel pannello di navigazione selezionare Environments (Ambienti), quindi selezionare il nome dell'ambiente dall'elenco.

#### **a** Note

- 3. Nella pagina della panoramica dell'ambiente scegliere Upload and deploy (Carica e distribuisci).
- 4. Utilizzare la finestra di dialogo su schermo per caricare il bundle di origine.
- 5. Selezionare Deploy (Distribuisci).
- 6. Al termine della distribuzione, è possibile scegliere l'URL del sito per aprire il sito Web in una nuova scheda.

<span id="page-537-0"></span>Configurazione del gruppo Auto Scaling

Infine, configura il gruppo Auto Scaling dell'ambiente con un conteggio delle istanze minime più elevato. Esegui almeno due istanze in qualsiasi momento per evitare che il server Web nel tuo ambiente diventi un singolo punto di errore. Ciò consente anche di distribuire le modifiche senza rendere inattivo il tuo sito.

Configurazione del gruppo Auto Scaling dell'ambiente per elevata disponibilità

- 1. Apri la console [Elastic Beanstalk](https://console.aws.amazon.com/elasticbeanstalk) e, nell'elenco Regioni, seleziona la tua. Regione AWS
- 2. Nel pannello di navigazione selezionare Environments (Ambienti), quindi selezionare il nome dell'ambiente dall'elenco.

#### **a** Note

Se si dispone di molti ambienti, utilizzare la barra di ricerca per filtrare l'elenco degli ambienti.

- 3. Nel riquadro di navigazione, selezionare Configuration (Configurazione).
- 4. Nella categoria di configurazione Capacity (Capacità), scegliere Edit (Modifica).
- 5. Nella sezione Auto Scaling Group (Gruppo Auto Scaling), impostare Min instances (Istanze min) su **2**.
- 6. Per salvare le modifiche scegli Apply (Applica) nella parte inferiore della pagina.

Per supportare i caricamenti di contenuto in più istanze, il progetto di esempio utilizza Amazon EFS per creare un file system condiviso. Crea un post sul sito e carica i contenuti per memorizzarli sul file system condiviso. Visualizza il post e aggiorna la pagina più volte per accedere a entrambe le istanze e verificare che il file system condiviso sia in fase di elaborazione.

#### <span id="page-538-0"></span>Aggiorna WordPress

Per eseguire l'aggiornamento a una nuova versione di WordPress, esegui il backup del sito e distribuiscilo in un nuovo ambiente.

### **A** Important

Non utilizzate la funzionalità di aggiornamento inclusa WordPress né aggiornate i file sorgente per utilizzare una nuova versione. Entrambe le azioni possono generare gli errori 404 nei tuoi post, anche se sono ancora nel database e nel file system.

Per eseguire l'aggiornamento WordPress

- 1. Nella console di WordPress amministrazione, utilizza lo strumento di esportazione per esportare i post in un file XML.
- 2. Distribuisci e installa la nuova versione di WordPress Elastic Beanstalk seguendo gli stessi passaggi utilizzati per installare la versione precedente. Per evitare tempi di inattività, crea un ambiente con la nuova versione.
- 3. Nella nuova versione, installa lo strumento WordPress Importer nella console di amministrazione e usalo per importare il file XML contenente i tuoi post. Se i post sono stati creati da un utente amministratore in una vecchia versione, assegnali all'utente amministratore del nuovo sito anziché cercare di importare l'utente admin.
- 4. Se hai distribuito la nuova versione in un ambiente distinto, esegui uno [scambio di CNAME](#page-738-0) per reindirizzare gli utenti dal vecchio sito al nuovo.

#### <span id="page-538-1"></span>Elimina

Dopo aver usato Elastic Beanstalk, puoi terminare l'ambiente. [Elastic Beanstalk AWS interrompe](#page-856-0)  [tutte le risorse associate all'ambiente, come istanze A](#page-856-0)[mazon EC2, istanze di database, sistemi di](#page-816-0) [bilanciament](#page-816-0)[o](#page-856-0)[del carico,](#page-925-0) [gruppi di sicurezza e allarmi.](#page-856-0)

Per terminare l'ambiente Elastic Beanstalk dalla console

- 1. Apri la console [Elastic Beanstalk](https://console.aws.amazon.com/elasticbeanstalk) e, nell'elenco Regioni, seleziona la tua. Regione AWS
- 2. Nel pannello di navigazione selezionare Environments (Ambienti), quindi selezionare il nome dell'ambiente dall'elenco.

Se si dispone di molti ambienti, utilizzare la barra di ricerca per filtrare l'elenco degli ambienti.

- 3. Seleziona Actions (Operazioni), quindi Terminate environment (Termina ambiente).
- 4. Utilizza la finestra di dialogo su schermo per confermare la terminazione dell'ambiente.

Con Elastic Beanstalk puoi creare facilmente un nuovo ambiente per l'applicazione in qualsiasi momento.

Inoltre, puoi terminare le risorse di database create al di fuori dell'ambiente Elastic Beanstalk. Quando termini un'istanza database Amazon RDS, puoi acquisire uno snapshot e successivamente ripristinare i dati in un'altra istanza.

Per terminare l'istanza database RDS

- 1. Apri la [console Amazon RDS.](https://console.aws.amazon.com/rds)
- 2. Scegli Databases (Database).
- 3. Scegli l'istanza database.
- 4. Scegli Actions (Operazioni), quindi Delete (Elimina).
- 5. Scegliere se creare una snapshot, quindi selezionare Delete (Elimina).

# <span id="page-539-0"></span>Passaggi successivi

Mentre continui a sviluppare l'applicazione, potrebbe essere necessario un metodo per gestire gli ambienti e distribuire l'applicazione senza creare manualmente un file .zip e caricarlo sulla console Elastic Beanstalk. L'[Elastic Beanstalk Command Line](#page-1519-0) Interface (EB CLI easy-to-use ) fornisce comandi per creare, configurare e distribuire applicazioni in ambienti Elastic Beanstalk dalla riga di comando.

L'applicazione di esempio utilizza i file di configurazione per configurare le impostazioni PHP e creare una tabella nel database, se non esiste già. È inoltre possibile utilizzare un file di configurazione per configurare le impostazioni del gruppo di sicurezza delle istanze durante la creazione dell'ambiente per evitare gli aggiornamenti di configurazione onerosi in termini di tempo. Per ulteriori informazioni, consultare [Personalizzazione avanzata dell'ambiente con i file di configurazione \(](#page-1108-0).ebextensions).
Per sviluppo e test, puoi usare la funzionalità di Elastic Beanstalk per l'aggiunta di un'istanza database gestita direttamente nell'ambiente. Per istruzioni sulla configurazione di un database nell'ambiente, consultare [Aggiunta di un database all'ambiente Elastic Beanstalk.](#page-925-0)

Se è necessario un database ad alte prestazioni, prendi in considerazione [Amazon Aurora](https://aws.amazon.com/rds/aurora/). Amazon Aurora è un motore di database compatibile con MySQL che offre caratteristiche di database commerciali a basso costo. Per connettere l'applicazione a un altro database, ripeti la procedura di [configurazione del gruppo di sicurezza](#page-510-0) e [aggiorna le proprietà dell'ambiente relative a RDS](#page-515-0).

Infine, se prevedi di usare l'applicazione in un ambiente di produzione, devi [configurare un nome di](#page-973-0) [dominio personalizzato](#page-973-0) per l'ambiente e [abilitare HTTPS](#page-1194-0) per le connessioni sicure.

Distribuzione di un sito Web Drupal a elevata disponibilità con un database Amazon RDS esterno in Elastic Beanstalk

Questo tutorial illustra il processo di [avvio di un'istanza DB RDS](#page-1476-0) esterna a. AWS Elastic Beanstalk Successivamente, descrive come configurare un ambiente a elevata disponibilità che esegue un sito Web Drupal per connettersi. Il sito Web utilizza Amazon Elastic File System (Amazon EFS) come storage condiviso per i file caricati. L'esecuzione di un'istanza database esterna a Elastic Beanstalk separa il database dal ciclo di vita dell'ambiente e ti consente di connetterti allo stesso database da più ambienti, di sostituire un database con un altro o di eseguire una distribuzione blu/verde senza influire sul database.

### **Sections**

- **[Prerequisiti](#page-541-0)**
- [Avvio di un'istanza database in Amazon RDS](#page-541-1)
- [Avvio di un ambiente Elastic Beanstalk](#page-544-0)
- [Configurazione delle impostazioni di sicurezza e delle proprietà dell'ambiente](#page-546-0)
- [Configurazione e distribuzione dell'applicazione](#page-550-0)
- [Installa Drupal](#page-553-0)
- [Aggiornamento della configurazione Drupal e rimozione delle restrizioni di accesso](#page-554-0)
- [Configurazione del gruppo Auto Scaling](#page-556-0)
- [Pulizia](#page-557-0)
- [Passaggi successivi](#page-558-0)

#### <span id="page-541-0"></span>Prerequisiti

Questo tutorial presuppone determinate conoscenze sulle operazioni di base di Elastic Beanstalk e della console Elastic Beanstalk. Se non lo hai già fatto, segui le istruzioni in [Nozioni di base sull'uso di](#page-18-0)  [Elastic Beanstalk](#page-18-0) per avviare il tuo primo ambiente Elastic Beanstalk.

Per seguire le procedure in questa guida, devi usare un terminale a riga di comando o una shell per eseguire i comandi. I comandi vengono visualizzati in elenchi preceduti da un simbolo di prompt (\$) e dal nome della directory corrente, se appropriato.

~/eb-project\$ **this is a command** this is output

Su Linux e macOS usa la tua shell e il tuo programma di gestione dei pacchetti preferiti. Su Windows puoi [installare il sottosistema Windows per Linux per](https://docs.microsoft.com/en-us/windows/wsl/install-win10) ottenere una versione integrata con Windows di Ubuntu e Bash.

Le procedure descritte in questo tutorial per le attività Amazon Relational Database Service (Amazon RDS) presuppongono che si stiano avviando risorse in un [Amazon Virtual Private Cloud](https://docs.aws.amazon.com/vpc/latest/userguide/) (Amazon VPC) predefinito. Tutti i nuovi account includono un VPC predefinito in ciascuna regione. Se non hai un VPC predefinito, le procedure variano. Consulta [Utilizzo di Elastic Beanstalk con Amazon RDS](#page-1476-0) per le istruzioni relative alle piattaforme EC2-Classic e alle piattaforme VPC personalizzate.

L'applicazione di esempio utilizza Amazon EFS. Funziona solo nelle AWS regioni che supportano Amazon EFS. Per informazioni sulle AWS regioni di supporto, consulta [Amazon Elastic File System](https://docs.aws.amazon.com/general/latest/gr/elasticfilesystem.html)  [Endpoints and Quotas](https://docs.aws.amazon.com/general/latest/gr/elasticfilesystem.html) nel. Riferimenti generali di AWS

Se la piattaforma dell'ambiente Elastic Beanstalk utilizza PHP 7.4 o versioni precedenti, si consiglia di utilizzare Drupal versione 8.9.13 per questo tutorial. Per le piattaforme installate con PHP 8.0 o versioni successive, si consiglia di utilizzare Drupal 9.1.5.

Per maggiori informazioni sulle versioni di Drupal e sulle versioni PHP supportate, consulta [Requisiti](https://www.drupal.org/docs/system-requirements/php-requirements#php_required) [PHP](https://www.drupal.org/docs/system-requirements/php-requirements#php_required) sul sito Web di Drupal. Le versioni principali consigliate da Drupal sono riportate sul sito [https://](https://www.drupal.org/project/drupal)  [www.drupal.org/project/drupal](https://www.drupal.org/project/drupal).

<span id="page-541-1"></span>Avvio di un'istanza database in Amazon RDS

Per utilizzare un database esterno con un'applicazione in esecuzione in Elastic Beanstalk, avvia innanzitutto un'istanza database con Amazon RDS. Un'istanza avviata con Amazon RDS è

completamente indipendente da Elastic Beanstalk e dagli ambienti Elastic Beanstalk e non verrà terminata o monitorata da Elastic Beanstalk.

Utilizza la console Amazon RDS per avviare un'istanza database Multi-AZ MySQL. La scelta di un'implementazione Multi-AZ garantisce che il database eseguirà il failover e continuerà a essere disponibile se l'istanza database di origine è inutilizzabile.

Per avviare un'istanza database RDS in un VPC predefinito

- 1. Aprire la [console di RDS.](https://console.aws.amazon.com/rds/home)
- 2. Nel riquadro di navigazione, scegliere Databases (Database).
- 3. Scegliere Create database (Crea database).
- 4. Scegliere Standard Create (Creazione standard).

#### **A** Important

Non selezionare Easy Create (Creazione rapida). Se viene selezionata questa opzione, non è possibile configurare le impostazioni necessarie per avviare questo database RDS.

- 5. In Additional configuration (Configurazione aggiuntiva), digitare **ebdb** per Initial database name (Nome database iniziale).
- 6. Controllare le impostazioni di default e regolare queste impostazioni in base alle proprie esigenze specifiche. Prestare particolare attenzione alle seguenti opzioni:
	- DB instance class (Classe di istanze database): scegliere una dimensione di istanza con capacità di memoria e potenza di CPU sufficienti per il tuo carico di lavoro.
	- Multi-AZ deployment (Implementazione Multi-AZ): per la disponibilità elevata, impostare su Create an Aurora Replica/Reader node in a different AZ (Crea un nodo Aurora Replica/Reader in un'altra AZ).
	- Master username (Nome utente master) e Master password (Password master): nome utente e password del database. Prendi nota di queste impostazioni perché ti serviranno in seguito.
- 7. Verificare le impostazioni predefinite per le opzioni rimanenti e scegliere Create database (Crea database).

Quindi, modifica il gruppo di sicurezza associato all'istanza database per consentire il traffico in entrata sulla porta appropriata. Questo è lo stesso gruppo di sicurezza che collegherai

successivamente all'ambiente Elastic Beanstalk, perciò la regola che aggiungi concederà l'autorizzazione di ingresso ad altre risorse nello stesso gruppo di sicurezza.

Per modificare le regole in entrata del gruppo di sicurezza associato all'istanza RDS

- 1. Aprire la [console Amazon RDS](https://console.aws.amazon.com/rds/home).
- 2. Scegli Databases (Database).
- 3. Scegliere il nome dell'istanza database per visualizzarne i dettagli.
- 4. Nella sezione Connectivity (Connettività), prendere nota dei valori relativi a Subnets (Sottoreti), Security groups (Gruppi di sicurezza) ed Endpoint mostrati in questa pagina. In questo modo è possibile utilizzare queste informazioni in un secondo momento.
- 5. In Security (Sicurezza) viene visualizzato il gruppo di sicurezza associato all'istanza database. Aprire il collegamento per visualizzare il gruppo di sicurezza nella console Amazon EC2.

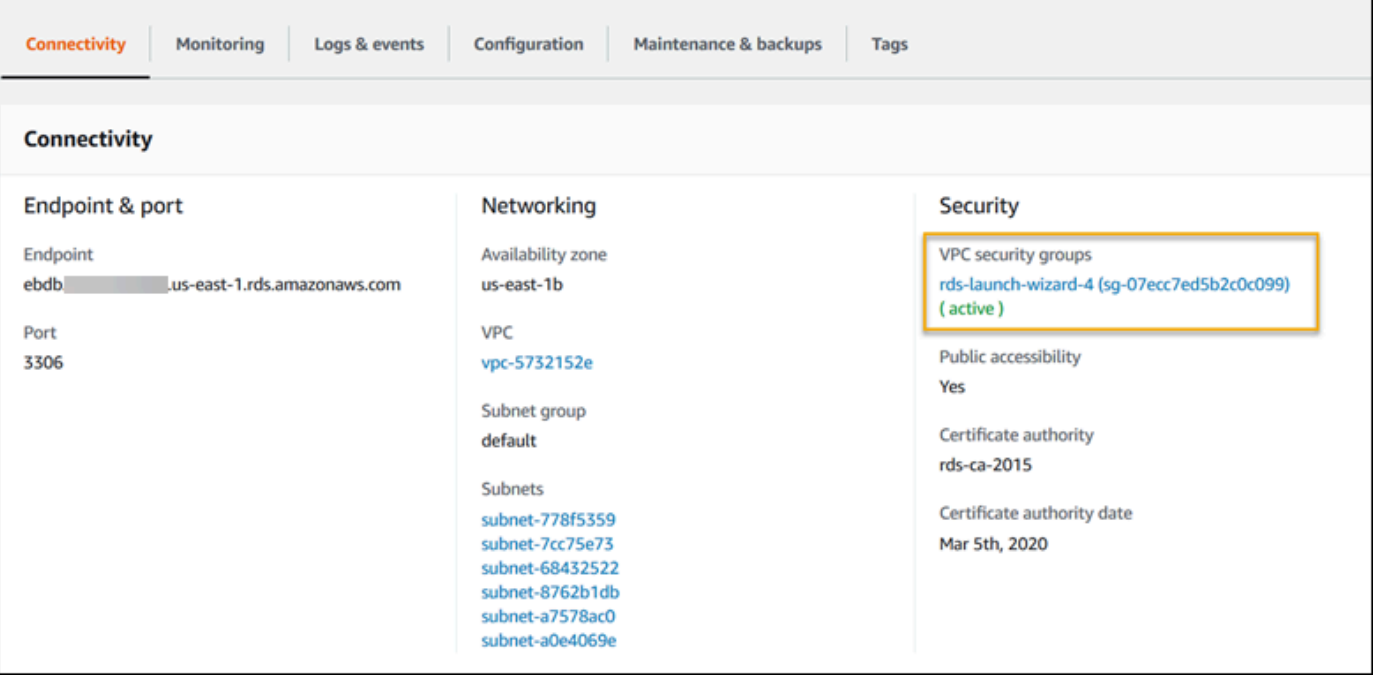

- 6. Nei dettagli del gruppo di sicurezza, scegliere Inbound (In entrata).
- 7. Scegli Modifica.
- 8. Selezionare Add Rule (Aggiungi regola).
- 9. In Type (Tipo), scegliere il motore di database utilizzato dall'applicazione.
- 10. In Source (Origine), digitare **sg-** per visualizzare un elenco dei gruppi di sicurezza disponibili. Scegliere il gruppo di sicurezza associato al gruppo Auto Scaling utilizzato con l'ambiente Elastic Beanstalk. In questo modo le istanze Amazon EC2 dell'ambiente possono accedere al database.

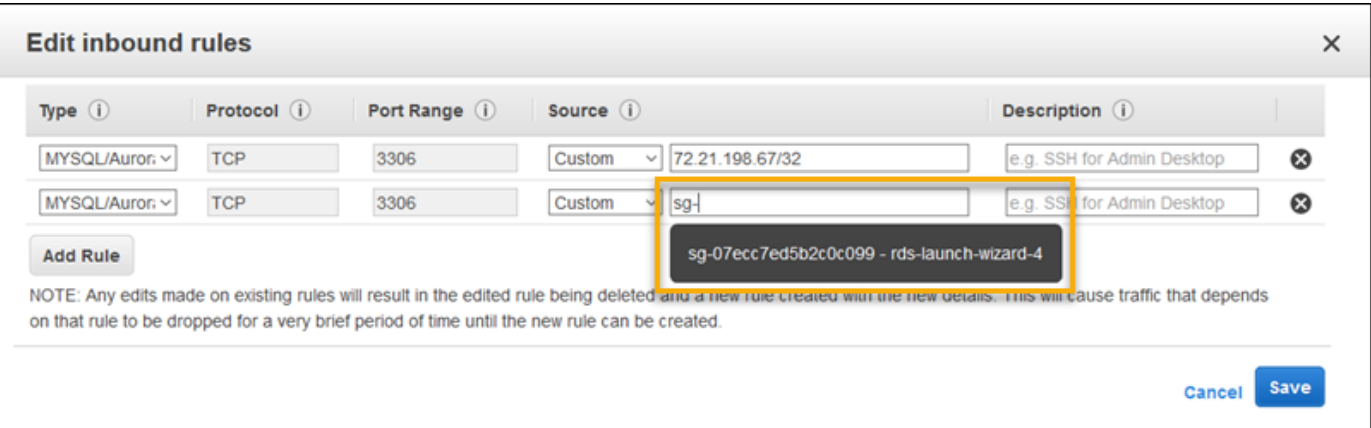

### 11. Seleziona Save (Salva).

La creazione di un'istanza database richiede circa 10 minuti. Nel frattempo, avvia il tuo ambiente Elastic Beanstalk.

<span id="page-544-0"></span>Avvio di un ambiente Elastic Beanstalk

Utilizza la console Elastic Beanstalk per creare un ambiente Elastic Beanstalk. Scegli la piattaforma PHP e accetta le impostazioni predefinite e il codice di esempio. Dopo aver avviato l'ambiente, puoi configurarlo affinché si connetta al database, quindi distribuisci il codice Drupal nell'ambiente.

Per avviare un ambiente (console)

- 1. [Apri la console Elastic Beanstalk utilizzando questo link preconfigurato:](https://console.aws.amazon.com/elasticbeanstalk/home#/newApplication?applicationName=tutorials&environmentType=LoadBalanced) [console.aws.amazon.com/elasticbeanstalk/home#/ newApplication?applicationname=tutorials](https://console.aws.amazon.com/elasticbeanstalk/home#/newApplication?applicationName=tutorials&environmentType=LoadBalanced) [&EnvironmentType= LoadBalanced](https://console.aws.amazon.com/elasticbeanstalk/home#/newApplication?applicationName=tutorials&environmentType=LoadBalanced)
- 2. Per Platform (Piattaforma), selezionare il ramo della piattaforma e la piattaforma che corrispondono al linguaggio utilizzato dall'applicazione.
- 3. In Application code (Codice applicazione), scegli Sample application (Applicazione di esempio).
- 4. Selezionare Review and launch (Controlla e avvia).
- 5. Verificare le opzioni disponibili. Scegliere l'opzione disponibile che si desidera utilizzare e, quando si è pronti, scegliere Create app (Crea app).

Occorrono circa cinque minuti per creare l'ambiente e le seguenti risorse:

• Istanza EC2: una macchina virtuale Amazon Elastic Compute Cloud (Amazon EC2) configurata per l'esecuzione di app Web sulla piattaforma scelta.

Ogni piattaforma esegue un insieme specifico di software, file di configurazione e script per supportare una versione della lingua, un framework, un container Web specifici o una determinata combinazione di essi. La maggior parte delle piattaforme utilizza Apache o NGINX come proxy inverso su cui viene eseguita l'app Web, inoltra le richieste all'app, fornisce asset statici e genera log degli accessi e di errore.

- Gruppo di sicurezza istanze: un gruppo di sicurezza di Amazon EC2 configurato per abilitare il traffico in entrata sulla porta 80. Questa risorsa consente al traffico TTP proveniente dal sistema di bilanciamento del carico di raggiungere l'istanza EC2 in esecuzione sull'app Web. Per impostazione predefinita, il traffico non è consentito su altre porte.
- Sistema di bilanciamento del carico: un sistema di bilanciamento del carico Elastic Load Balancing configurato per distribuire richieste alle istanze in esecuzione sull'applicazione. Un sistema di bilanciamento del carico inoltre elimina la necessità di esporre le proprie istanze direttamente in Internet.
- Gruppo di sicurezza del sistema di bilanciamento del carico: un gruppo di sicurezza di Amazon EC2 configurato per abilitare il traffico in entrata sulla porta 80. Questa risorsa HTTP consente al traffico proveniente da Internet di raggiungere il sistema di bilanciamento del carico. Per impostazione predefinita, il traffico non è consentito su altre porte.
- Gruppo Auto Scaling: un gruppo Auto Scaling configurato per sostituire un'istanza se viene terminata o diventa non disponibile.
- Bucket Amazon S3: posizione di storage per il codice sorgente, i log e altri artefatti creati quando si utilizza Elastic Beanstalk.
- CloudWatch Allarmi Amazon: due CloudWatch allarmi che monitorano il carico sulle istanze nel tuo ambiente e che vengono attivati se il carico è troppo alto o troppo basso. Quando viene attivato un allarme, il gruppo Auto Scaling aumenta o diminuisce di conseguenza.
- AWS CloudFormation stack: Elastic AWS CloudFormation Beanstalk utilizza per avviare le risorse nell'ambiente e propagare le modifiche alla configurazione. Le risorse sono definite in un modello, visualizzabile nella [console AWS CloudFormation](https://console.aws.amazon.com/cloudformation).
- Nome dominio: un nome di dominio che esegue l'instradamento all'applicazione Web utilizzando il formato *sottodominio*.*regione*.elasticbeanstalk.com.

## **a** Note

Per aumentare la sicurezza delle tue applicazioni Elastic Beanstalk, il dominio elasticbeanstalk.com è registrato nella [Public Suffix List \(PSL\).](https://publicsuffix.org/) Per una maggiore sicurezza, ti consigliamo di utilizzare i cookie con un prefisso \_\_Host- se hai bisogno di impostare cookie sensibili nel nome di dominio predefinito per le tue applicazioni Elastic Beanstalk. Questa pratica ti aiuterà a difendere il tuo dominio dai tentativi CSRF (cross-site request forgery). Per ulteriori informazioni, consulta la pagina [Impostazione cookie](https://developer.mozilla.org/en-US/docs/Web/HTTP/Headers/Set-Cookie#cookie_prefixes) nella pagina Mozilla Developer Network.

Tutte queste risorse sono gestite da Elastic Beanstalk. Quando arresti l'ambiente, Elastic Beanstalk termina tutte le risorse che contiene. L'istanza database di RDS avviata è al di fuori del tuo ambiente, per cui sei responsabile della gestione del suo ciclo di vita.

### **a** Note

Il bucket Amazon S3 creato da Elastic Beanstalk è condiviso tra gli ambienti e non viene eliminato quando l'ambiente viene terminato. Per ulteriori informazioni, consultare [Utilizzo di](#page-1491-0)  [Elastic Beanstalk con Amazon S3](#page-1491-0).

<span id="page-546-0"></span>Configurazione delle impostazioni di sicurezza e delle proprietà dell'ambiente

Aggiungi il gruppo di sicurezza dell'istanza database all'ambiente in esecuzione. Con questa procedura Elastic Beanstalk predispone di nuovo tutte le istanze nell'ambiente con il gruppo di sicurezza aggiuntivo collegato.

Per aggiungere un gruppo di sicurezza al tuo ambiente

- Esegui una di queste operazioni:
	- Per aggiungere un gruppo di sicurezza tramite la console Elastic Beanstalk
		- a. Apri la console [Elastic Beanstalk](https://console.aws.amazon.com/elasticbeanstalk) e, nell'elenco Regioni, seleziona la tua. Regione AWS
		- b. Nel pannello di navigazione selezionare Environments (Ambienti), quindi selezionare il nome dell'ambiente dall'elenco.

### **a** Note

Se si dispone di molti ambienti, utilizzare la barra di ricerca per filtrare l'elenco degli ambienti.

c. Nel pannello di navigazione, seleziona Configuration (Configurazione).

- d. Nella categoria di configurazione Instances (Istanze), scegliere Edit (Modifica).
- e. In EC2 security groups (Gruppi di sicurezza EC2), scegliere il gruppo di sicurezza da collegare alle istanze, in aggiunta a quello creato da Elastic Beanstalk.
- f. Per salvare le modifiche scegli Apply (Applica) nella parte inferiore della pagina.
- g. Leggere l'avviso, quindi selezionare Confirm (Conferma).
- Per aggiungere un gruppo di sicurezza tramite un [file di configurazione](#page-1108-0), utilizzare il file di esempio [securitygroup-addexisting.config](https://github.com/awsdocs/elastic-beanstalk-samples/tree/master/configuration-files/aws-provided/security-configuration/securitygroup-addexisting.config).

Quindi, utilizza le proprietà dell'ambiente per far passare le informazioni di connessione al tuo ambiente. L'applicazione di esempio utilizza un set di proprietà predefinito che corrisponde a quello configurato da Elastic Beanstalk quando viene effettuato il provisioning di un database all'interno del tuo ambiente.

Per configurare le proprietà dell'ambiente per un'istanza database Amazon RDS

- 1. Apri la console [Elastic Beanstalk](https://console.aws.amazon.com/elasticbeanstalk) e, nell'elenco Regioni, seleziona la tua. Regione AWS
- 2. Nel pannello di navigazione selezionare Environments (Ambienti), quindi selezionare il nome dell'ambiente dall'elenco.

### **a** Note

Se si dispone di molti ambienti, utilizzare la barra di ricerca per filtrare l'elenco degli ambienti.

- 3. Nel riquadro di navigazione, seleziona Configuration (Configurazione).
- 4. Nella categoria di configurazione Updates, monitoring, and logging (Aggiornamenti, monitoraggio e registrazione), scegli Edit (Modifica).
- 5. Nella sezione Environment properties (Proprietà ambiente), definire le variabili che l'applicazione deve leggere per formare una stringa di collegamento. Per la compatibilità con gli ambienti che dispongono di un'istanza database RDS integrata, utilizza i seguenti nomi e valori. Tutti i valori, ad eccezione della password, sono disponibili nella [console RDS.](https://console.aws.amazon.com/rds/home)

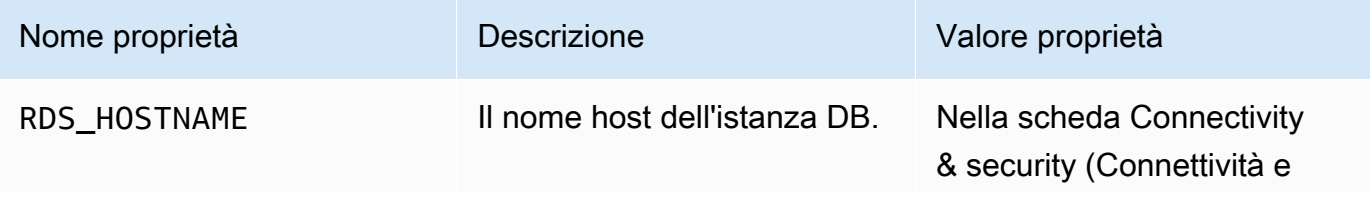

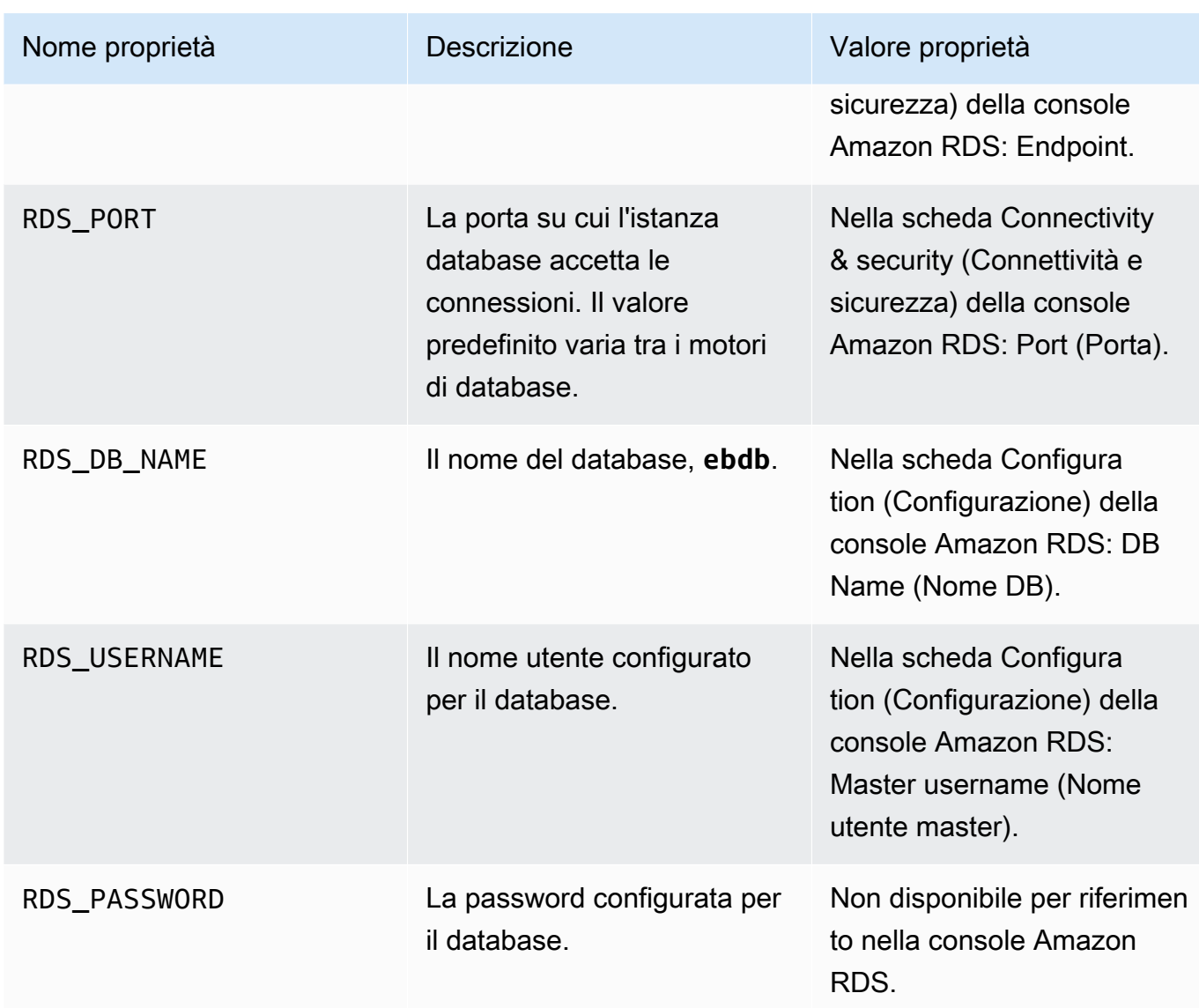

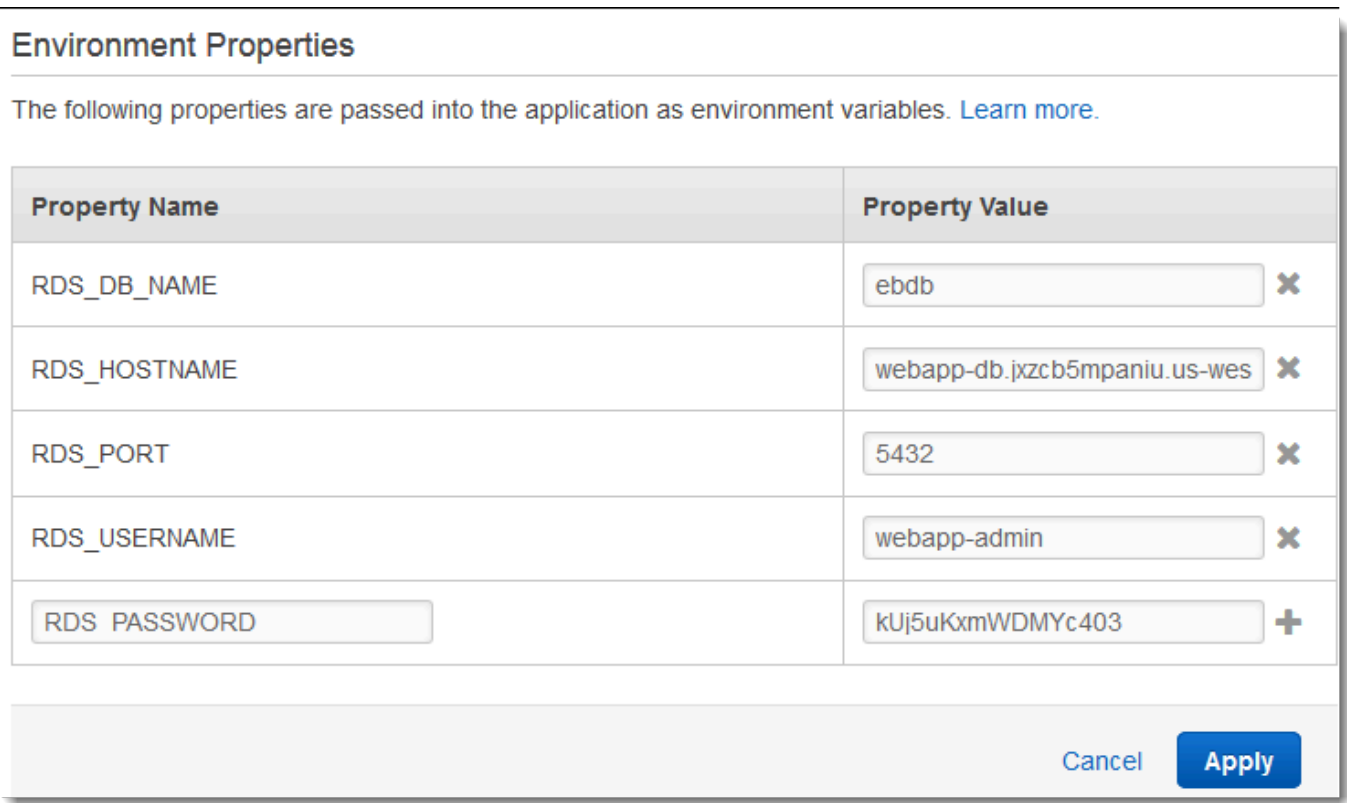

6. Per salvare le modifiche scegli Apply (Applica) nella parte inferiore della pagina.

Dopo avere installato Drupal, è necessario connettersi all'istanza con SSH per recuperare alcuni dettagli di configurazione. Assegna una chiave SSH alle istanze dell'ambiente.

Per configurare SSH

- 1. Se una coppia di chiavi non è già stata creata, aprire la [pagina delle coppie di chiavi](https://console.aws.amazon.com/ec2/v2/home#KeyPairs) della console Amazon EC2 e seguire le istruzioni per creare una.
- 2. Apri la console [Elastic Beanstalk](https://console.aws.amazon.com/elasticbeanstalk) e, nell'elenco Regioni, seleziona la tua. Regione AWS
- 3. Nel pannello di navigazione selezionare Environments (Ambienti), quindi selezionare il nome dell'ambiente dall'elenco.

#### **a** Note

Se si dispone di molti ambienti, utilizzare la barra di ricerca per filtrare l'elenco degli ambienti.

- 4. Nel riquadro di navigazione, seleziona Configuration (Configurazione).
- 5. In Security (Sicurezza), scegliere Edit (Modifica).
- 6. In EC2 key pair (Coppia di chiavi EC2), selezionare quella desiderata.
- 7. Per salvare le modifiche scegli Apply (Applica) nella parte inferiore della pagina.

<span id="page-550-0"></span>Configurazione e distribuzione dell'applicazione

[Per creare un progetto Drupal per Elastic Beanstalk, scarica il codice sorgente di Drupal e combinalo](https://github.com/aws-samples/eb-php-drupal)  [con i file nel repository aws-samples/ su. eb-php-drupal](https://github.com/aws-samples/eb-php-drupal) GitHub

Per creare un progetto Drupal

1. Esegui il comando seguente per scaricare Drupal da www.drupal.org/download. Per saperne di più sui download, consulta [il sito web di Drupal.](https://www.drupal.org/download)

Se la piattaforma del tuo ambiente Elastic Beanstalk utilizza PHP 7.4 o versioni precedenti, ti consigliamo di scaricare Drupal versione 8.9.13 per questo tutorial. Per scaricarlo, puoi emettere il comando seguente.

~\$ **curl https://ftp.drupal.org/files/projects/drupal-8.9.13.tar.gz -o drupal.tar.gz**

Se la tua piattaforma utilizza PHP 8.0 o versioni successive, ti consigliamo di scaricare Drupal 9.1.5. Puoi utilizzare questo comando per scaricarlo.

~\$ **curl https://ftp.drupal.org/files/projects/drupal-9.1.5.tar.gz -o drupal.tar.gz**

Per maggiori informazioni sulle versioni di Drupal e sulle versioni PHP supportate, consulta [Requisiti PHP](https://www.drupal.org/docs/system-requirements/php-requirements#php_required) nella documentazione ufficiale di Drupal. Le versioni principali consigliate da Drupal sono riportate [sul sito Web di Drupal.](https://www.drupal.org/project/drupal)

2. Utilizza il comando seguente per scaricare i file di configurazione dal repository di esempio:

~\$ **wget https://github.com/aws-samples/eb-php-drupal/releases/download/v1.1/eb-phpdrupal-v1.zip**

3. Estrai Drupal e modifica il nome della cartella.

Se è stato scaricato Drupal 8.9.13:

```
 ~$ tar -xvf drupal.tar.gz
 ~$ mv drupal-8.9.13 drupal-beanstalk
 ~$ cd drupal-beanstalk
```
Se è stato scaricato Drupal 9.1.5:

```
 ~$ tar -xvf drupal.tar.gz
 ~$ mv drupal-9.1.5 drupal-beanstalk
 ~$ cd drupal-beanstalk
```
4. Estrai i file di configurazione dall'installazione di Drupal.

```
 ~/drupal-beanstalk$ unzip ../eb-php-drupal-v1.zip
 creating: .ebextensions/ 
 inflating: .ebextensions/dev.config 
 inflating: .ebextensions/drupal.config 
 inflating: .ebextensions/efs-create.config 
 inflating: .ebextensions/efs-filesystem.template 
 inflating: .ebextensions/efs-mount.config 
 inflating: .ebextensions/loadbalancer-sg.config 
 inflating: LICENSE 
 inflating: README.md 
  inflating: beanstalk-settings.php
```
Verifica che la struttura della cartella drupal-beanstalk sia corretta, come illustrato.

```
drupal-beanstalk$ tree -aL 1
.
### autoload.php
### beanstalk-settings.php
### composer.json
### composer.lock
### core
### .csslintrc
### .ebextensions
### .ebextensions
### .editorconfig
### .eslintignore
### .eslintrc.json
### example.gitignore
```
### .gitattributes ### .htaccess ### .ht.router.php ### index.php ### LICENSE ### LICENSE.txt ### modules ### profiles ### README.md ### README.txt ### robots.txt ### sites ### themes ### update.php ### vendor ### web.config

Il file beanstalk-settings.php del repository del progetto usa le variabili di ambiente definite nella fase precedente per configurare la connessione di database. La cartella .ebextensions contiene i file di configurazione che consentono di creare risorse aggiuntive nell'ambiente Elastic Beanstalk.

I file di configurazione richiedono una modifica per poter funzionare con il tuo account. Sostituisci i valori segnaposto nei file con gli ID appropriati e crea un bundle di origine.

Aggiornamento dei file di configurazione e creazione di un bundle di origine

- 1. Modifica i file di configurazione nel seguente modo.
	- .ebextensions/dev.config: limita l'accesso all'ambiente soltanto al tuo indirizzo IP per garantire la protezione durante il processo di installazione di Drupal. Sostituisci l'indirizzo IP del segnaposto nella parte superiore del file con il tuo indirizzo IP pubblico.
	- .ebextensions/efs-create.config: crea un file system EFS e punti di montaggio in ciascuna zona di disponibilità/sottorete nel VPC. Identifica gli ID di sottorete e VPC nella [console Amazon VPC.](https://console.aws.amazon.com/vpc/home#subnets:filter=default)
- 2. Crea un [bundle di origine](#page-646-0) contenente i file nella cartella di progetto. Il comando seguente crea un bundle di origine denominato drupal-beanstalk.zip. Esclude i file nella cartella vendor, che occupano molto spazio e non sono necessari per la distribuzione dell'applicazione in Elastic **Beanstalk**

~/eb-drupal\$ **zip ../drupal-beanstalk.zip -r \* .[^.]\* -x "vendor/\*"**

Carica il bundle di origine in Elastic Beanstalk per distribuire Drupal nel tuo ambiente.

Per distribuire un bundle di origine

- 1. Apri la console [Elastic Beanstalk](https://console.aws.amazon.com/elasticbeanstalk) e, nell'elenco Regioni, seleziona la tua. Regione AWS
- 2. Nel pannello di navigazione selezionare Environments (Ambienti), quindi selezionare il nome dell'ambiente dall'elenco.

#### **a** Note

Se si dispone di molti ambienti, utilizzare la barra di ricerca per filtrare l'elenco degli ambienti.

- 3. Nella pagina della panoramica dell'ambiente scegliere Upload and deploy (Carica e distribuisci).
- 4. Utilizzare la finestra di dialogo su schermo per caricare il bundle di origine.
- 5. Selezionare Deploy (Distribuisci).
- 6. Al termine della distribuzione, è possibile scegliere l'URL del sito per aprire il sito Web in una nuova scheda.

#### <span id="page-553-0"></span>Installa Drupal

Completamento dell'installazione di Drupal

- 1. Apri la console [Elastic Beanstalk](https://console.aws.amazon.com/elasticbeanstalk) e, nell'elenco Regioni, seleziona la tua. Regione AWS
- 2. Nel pannello di navigazione selezionare Environments (Ambienti), quindi selezionare il nome dell'ambiente dall'elenco.

#### **a** Note

Se si dispone di molti ambienti, utilizzare la barra di ricerca per filtrare l'elenco degli ambienti.

3. Scegliere l'URL dell'ambiente per aprire il sito in un browser. Viene visualizzata una procedura guidata di installazione di Drupal in quanto il sito non è stato ancora configurato.

- 4. Eseguire un'installazione standard con le seguenti impostazioni per il database:
	- Nome del database: il DB Name (Nome DB) mostrato nella console Amazon RDS.
	- Nome utente e password del database: valori Master Username (Nome utente master) e Master Password (Password master) inseriti al momento della creazione del database.
	- Opzioni avanzate > Host: Endpoint dell'istanza database mostrata nella console Amazon RDS.

<span id="page-554-0"></span>L'installazione richiede circa un minuto.

Aggiornamento della configurazione Drupal e rimozione delle restrizioni di accesso

Tramite il processo di installazione di Drupal è stato creato un file denominato settings.php nella cartella sites/default nell'istanza. Questo file è necessario nel codice sorgente per evitare di reimpostare il sito per le distribuzioni successive, ma il file attualmente contiene segreti di cui non vuoi eseguire il commit nell'origine. Stabilisci una connessione all'istanza dell'applicazione per recuperare le informazioni dal file di impostazioni.

Per connettersi all'istanza dell'applicazione con SSH

- 1. Aprire la [pagina delle istanze](https://console.aws.amazon.com/ec2/v2/home#Instances:sort=tag:Name) nella console Amazon EC2.
- 2. Scegliere l'istanza dell'applicazione. È quella che ha lo stesso nome dell'ambiente Elastic Beanstalk.
- 3. Scegli Connetti.
- 4. Seguire le istruzioni per connettere l'istanza a SSH. Il comando è simile a quello riportato di seguito.

```
$ ssh -i ~/.ssh/mykey ec2-user@ec2-00-55-33-222.us-west-2.compute.amazonaws.com
```
Ottieni l'ID della directory di sincronizzazione dall'ultima riga del file di impostazioni.

```
[ec2-user ~]$ tail -n 1 /var/app/current/sites/default/settings.php
$config_directories['sync'] = 'sites/default/files/
config_4ccfX2sPQm79p1mk5IbUq9S_FokcENO4mxyC-L18-4g_xKj_7j9ydn31kDOYOgnzMu071Tvc4Q/
sync';
```
Il file contiene anche la chiave hash corrente dei siti, ma puoi ignorare il valore corrente e usarne uno personalizzato.

Assegna il percorso della directory di sincronizzazione e la chiave hash alle proprietà dell'ambiente. Il file di impostazioni personalizzate nel repository del progetto legge queste proprietà per configurare il sito durante la distribuzione, in aggiunta alle proprietà di connessione di database impostate in precedenza.

Proprietà di configurazione di Drupal

- SYNC DIR: percorso della directory di sincronizzazione.
- HASH\_SALT: qualsiasi valore di stringa che soddisfi i [requisiti delle proprietà dell'ambiente](#page-946-0).

Per configurare le proprietà dell'ambiente nella console Elastic Beanstalk

- 1. Apri la console [Elastic Beanstalk](https://console.aws.amazon.com/elasticbeanstalk) e, nell'elenco Regioni, seleziona la tua. Regione AWS
- 2. Nel pannello di navigazione selezionare Environments (Ambienti), quindi selezionare il nome dell'ambiente dall'elenco.

### **a** Note

Se si dispone di molti ambienti, utilizzare la barra di ricerca per filtrare l'elenco degli ambienti.

- 3. Nel riquadro di navigazione, seleziona Configuration (Configurazione).
- 4. Nella categoria di configurazione Updates, monitoring, and logging (Aggiornamenti, monitoraggio e registrazione), scegli Edit (Modifica).
- 5. Scorri verso il basso fino a Proprietà dell'ambiente.
- 6. Seleziona Aggiungi proprietà dell'ambiente.
- 7. Inserisci la coppia di Nome e Valore della proprietà.
- 8. Se è necessario aggiungere altre variabili, ripeti il Passaggio 6 e il Passaggio 7.
- 9. Per salvare le modifiche scegli Apply (Applica) nella parte inferiore della pagina.

Infine, il progetto di esempio include un file di configurazione (loadbalancer-sg.config) che crea un gruppo di sicurezza e lo assegna al sistema di bilanciamento del carico dell'ambiente, usando l'indirizzo IP configurato in dev.config per limitare l'accesso HTTP sulla porta 80 alle connessioni dalla tua rete. In caso contrario, una terza parte potrebbe connettersi al tuo sito prima del completamento dell'installazione di Drupal e della configurazione del tuo account amministratore.

Per aggiornare la configurazione di Drupal e rimuovere le restrizioni di accesso

1. Elimina il file .ebextensions/loadbalancer-sg.config dalla directory del progetto.

~/drupal-beanstalk\$ **rm .ebextensions/loadbalancer-sg.config**

2. Copia il file settings.php personalizzato nella cartella dei siti.

~/drupal-beanstalk\$ **cp beanstalk-settings.php sites/default/settings.php**

3. Crea un bundle di origine.

~/eb-drupal\$ **zip ../drupal-beanstalk-v2.zip -r \* .[^.]\* -x "vendor/\*"**

Carica il bundle di origine in Elastic Beanstalk per distribuire Drupal nel tuo ambiente.

Per distribuire un bundle di origine

- 1. Apri la console [Elastic Beanstalk](https://console.aws.amazon.com/elasticbeanstalk) e, nell'elenco Regioni, seleziona la tua. Regione AWS
- 2. Nel pannello di navigazione selezionare Environments (Ambienti), quindi selezionare il nome dell'ambiente dall'elenco.

**a** Note

Se si dispone di molti ambienti, utilizzare la barra di ricerca per filtrare l'elenco degli ambienti.

- 3. Nella pagina della panoramica dell'ambiente scegliere Upload and deploy (Carica e distribuisci).
- 4. Utilizzare la finestra di dialogo su schermo per caricare il bundle di origine.
- 5. Selezionare Deploy (Distribuisci).
- 6. Al termine della distribuzione, è possibile scegliere l'URL del sito per aprire il sito Web in una nuova scheda.

#### <span id="page-556-0"></span>Configurazione del gruppo Auto Scaling

Infine, configura il gruppo Auto Scaling dell'ambiente con un conteggio delle istanze minime più elevato. Esegui almeno due istanze in qualsiasi momento per evitare che i server Web nell'ambiente rappresentino una singola possibilità di errore e per consentire di distribuire le modifiche senza interrompere il funzionamento del servizio.

Configurazione del gruppo Auto Scaling dell'ambiente per elevata disponibilità

- 1. Apri la console [Elastic Beanstalk](https://console.aws.amazon.com/elasticbeanstalk) e, nell'elenco Regioni, seleziona la tua. Regione AWS
- 2. Nel pannello di navigazione selezionare Environments (Ambienti), quindi selezionare il nome dell'ambiente dall'elenco.

### **a** Note

Se si dispone di molti ambienti, utilizzare la barra di ricerca per filtrare l'elenco degli ambienti.

- 3. Nel riquadro di navigazione, selezionare Configuration (Configurazione).
- 4. Nella categoria di configurazione Capacity (Capacità), scegliere Edit (Modifica).
- 5. Nella sezione Auto Scaling Group (Gruppo Auto Scaling), impostare Min instances (Istanze min) su **2**.
- 6. Per salvare le modifiche scegli Apply (Applica) nella parte inferiore della pagina.

Per supportare i caricamenti di contenuto in più istanze, il progetto di esempio utilizza Amazon Elastic File System per creare un file system condiviso. Crea un post sul sito e carica i contenuti per memorizzarli sul file system condiviso. Visualizza il post e aggiorna la pagina più volte per accedere a entrambe le istanze e verificare che il file system condiviso sia in fase di elaborazione.

### <span id="page-557-0"></span>Pulizia

Dopo aver usato Elastic Beanstalk, puoi terminare l'ambiente. [Elastic Beanstalk AWS interrompe](#page-856-0)  [tutte le risorse associate all'ambiente, come istanze A](#page-856-0)[mazon EC2, istanze di database, sistemi di](#page-816-0) [bilanciament](#page-816-0)[o](#page-856-0)[del carico,](#page-925-0) [gruppi di sicurezza e allarmi.](#page-856-0)

Per terminare l'ambiente Elastic Beanstalk dalla console

- 1. Apri la console [Elastic Beanstalk](https://console.aws.amazon.com/elasticbeanstalk) e, nell'elenco Regioni, seleziona la tua. Regione AWS
- 2. Nel pannello di navigazione selezionare Environments (Ambienti), quindi selezionare il nome dell'ambiente dall'elenco.

### **a** Note

Se si dispone di molti ambienti, utilizzare la barra di ricerca per filtrare l'elenco degli ambienti.

- 3. Seleziona Actions (Operazioni), quindi Terminate environment (Termina ambiente).
- 4. Utilizza la finestra di dialogo su schermo per confermare la terminazione dell'ambiente.

Con Elastic Beanstalk puoi creare facilmente un nuovo ambiente per l'applicazione in qualsiasi momento.

Inoltre, puoi terminare le risorse di database create al di fuori dell'ambiente Elastic Beanstalk. Quando termini un'istanza database Amazon RDS, puoi acquisire uno snapshot e successivamente ripristinare i dati in un'altra istanza.

Per terminare l'istanza database RDS

- 1. Apri la [console Amazon RDS.](https://console.aws.amazon.com/rds)
- 2. Scegli Databases (Database).
- 3. Scegli l'istanza database.
- 4. Scegli Actions (Operazioni), quindi Delete (Elimina).
- 5. Scegliere se creare una snapshot, quindi selezionare Delete (Elimina).

### <span id="page-558-0"></span>Passaggi successivi

Mentre continui a sviluppare l'applicazione, potrebbe essere necessario un metodo per gestire gli ambienti e distribuire l'applicazione senza creare manualmente un file .zip e caricarlo sulla console Elastic Beanstalk. L'[Elastic Beanstalk Command Line](#page-1519-0) Interface (EB CLI easy-to-use ) fornisce comandi per creare, configurare e distribuire applicazioni in ambienti Elastic Beanstalk dalla riga di comando.

L'applicazione di esempio utilizza i file di configurazione per configurare le impostazioni PHP e creare una tabella nel database, se non esiste già. È inoltre possibile utilizzare un file di configurazione per configurare le impostazioni del gruppo di sicurezza delle istanze durante la creazione dell'ambiente per evitare gli aggiornamenti di configurazione onerosi in termini di tempo. Per ulteriori informazioni, consultare [Personalizzazione avanzata dell'ambiente con i file di configurazione \(](#page-1108-0).ebextensions).

Per sviluppo e test, puoi usare la funzionalità di Elastic Beanstalk per l'aggiunta di un'istanza database gestita direttamente nell'ambiente. Per istruzioni sulla configurazione di un database nell'ambiente, consultare [Aggiunta di un database all'ambiente Elastic Beanstalk.](#page-925-0)

Se è necessario un database ad alte prestazioni, prendi in considerazione [Amazon Aurora](https://aws.amazon.com/rds/aurora/). Amazon Aurora è un motore di database compatibile con MySQL che offre caratteristiche di database commerciali a basso costo. Per connettere l'applicazione a un altro database, ripeti la procedura di [configurazione del gruppo di sicurezza](#page-510-0) e [aggiorna le proprietà dell'ambiente relative a RDS](#page-515-0).

Infine, se prevedi di usare l'applicazione in un ambiente di produzione, devi [configurare un nome di](#page-973-0) [dominio personalizzato](#page-973-0) per l'ambiente e [abilitare HTTPS](#page-1194-0) per le connessioni sicure.

Per aggiungere un'istanza database Amazon RDS all'ambiente applicazione PHP

Puoi utilizzare un'istanza database Amazon Relational Database Service (Amazon RDS) per archiviare i dati raccolti e modificati dall'applicazione. Il database può essere accoppiato all'ambiente e gestito da Elastic Beanstalk oppure può essere creato e gestito esternamente da un altro servizio. Questo argomento fornisce istruzioni per creare un Amazon RDS utilizzando la console Elastic Beanstalk. Il database verrà accoppiato all'ambiente e gestito da Elastic Beanstalk. Per ulteriori informazioni sull'integrazione di un Amazon RDS con Elastic Beanstalk, consulta [Aggiunta di un](#page-925-0)  [database all'ambiente Elastic Beanstalk.](#page-925-0)

### Sezioni

- [Aggiunta di un'istanza database all'ambiente](#page-559-0)
- [Download di un driver](#page-561-0)
- [Connessione a un database con PDO o MySQLi](#page-561-1)
- [Connessione a un database con Symfony](#page-562-0)

### <span id="page-559-0"></span>Aggiunta di un'istanza database all'ambiente

Per aggiungere un'istanza database al tuo ambiente

- 1. Apri la [console Elastic Beanstalk](https://console.aws.amazon.com/elasticbeanstalk) e nell'elenco Regions (Regioni) seleziona la tua Regione AWS.
- 2. Nel pannello di navigazione selezionare Environments (Ambienti), quindi selezionare il nome dell'ambiente dall'elenco.

## **a** Note

Se si dispone di molti ambienti, utilizzare la barra di ricerca per filtrare l'elenco degli ambienti.

- 3. Nel pannello di navigazione, selezionare Configuration (Configurazione).
- 4. Nella categoria di configurazione del Database, scegliere Edit (Modifica).
- 5. Scegliere un motore di database e immettere un nome utente e una password.
- 6. Per salvare le modifiche scegli Apply (Applica) nella parte inferiore della pagina.

L'aggiunta di un'istanza database richiede circa 10 minuti. Quando l'aggiornamento dell'ambiente è completo, il nome host dell'istanza database e altre informazioni di connessione sono disponibili per la tua applicazione tramite le seguenti proprietà dell'ambiente:

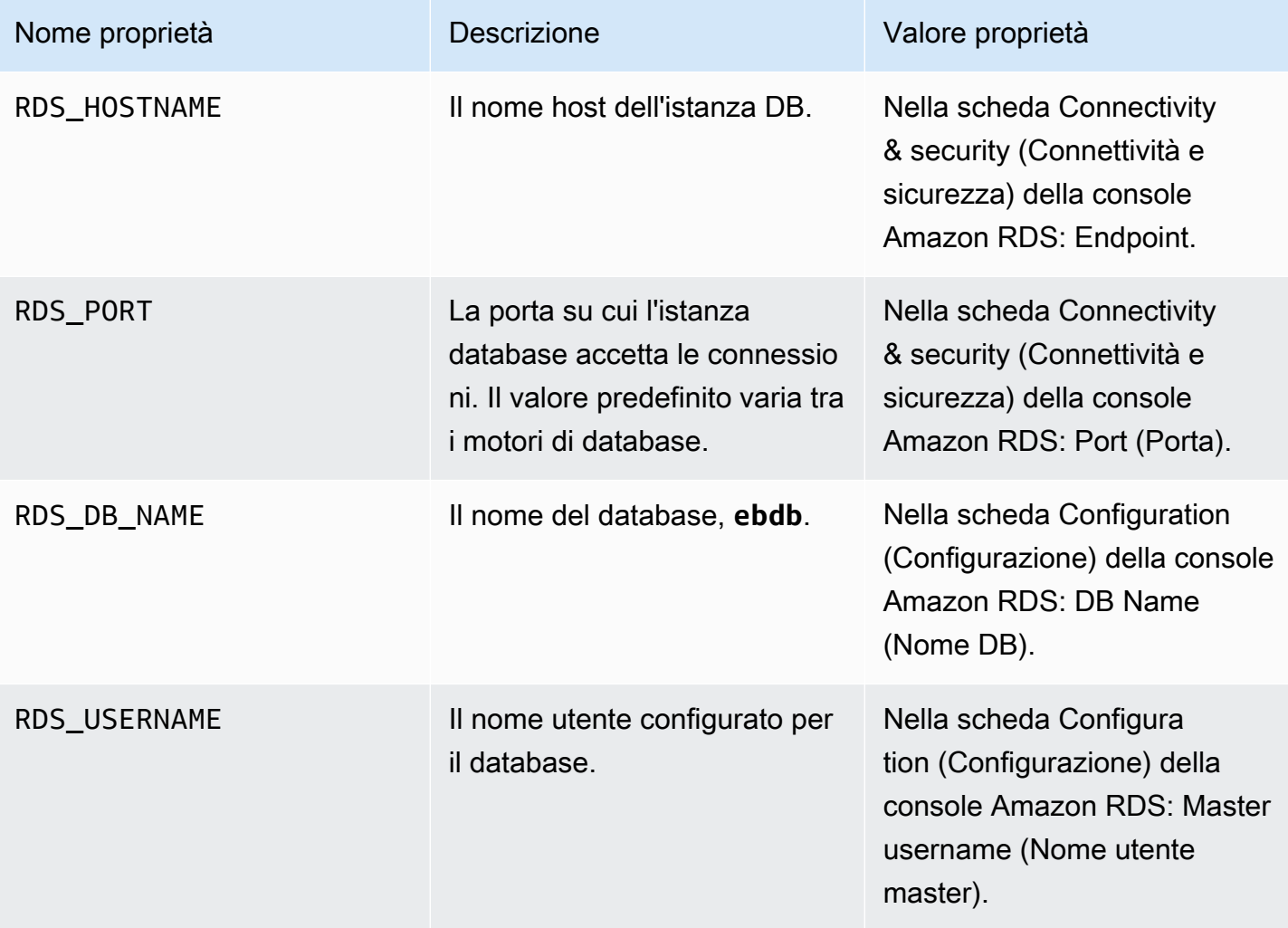

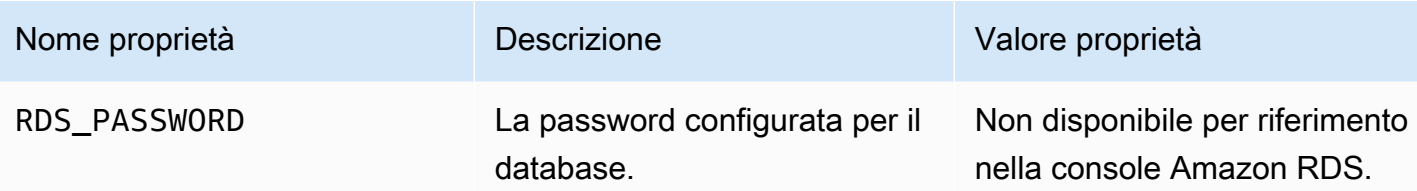

Per ulteriori informazioni sulla configurazione di un'istanza di database accoppiata a un ambiente Elastic Beanstalk, consulta [Aggiunta di un database all'ambiente Elastic Beanstalk.](#page-925-0)

<span id="page-561-0"></span>Download di un driver

Per usare PHP Data Objects (PDO) per la connessione al database, installa il driver corrispondente al motore di database scelto.

- MySQL [PDO\\_MYSQL](http://php.net/manual/en/ref.pdo-mysql.php)
- PostgreSQL [PDO\\_PGSQL](http://php.net/manual/en/ref.pdo-pgsql.php)
- Oracle: [PDO\\_OCI](http://php.net/manual/en/ref.pdo-oci.php)
- SQL Server [PDO\\_SQLSRV](http://php.net/manual/en/ref.pdo-sqlsrv.php)

Per ulteriori informazioni, consultare [http://php.net/manual/en/pdo.installation.php.](http://php.net/manual/en/pdo.installation.php)

<span id="page-561-1"></span>Connessione a un database con PDO o MySQLi

Puoi utilizzare \$\_SERVER[`*VARIABLE*`] per leggere le informazioni di connessione dall'ambiente.

Per un PDO, crea un nome di origine dati (DSN) dall'host, dalla porta e dal nome. Trasferisci il DSN al [costruttore per il PDO](https://php.net/manual/en/pdo.construct.php) con il nome utente e la password del database.

Example Connessione a un database RDS con PDO - MySQL

```
<?php
$dbhost = $_SERVER['RDS_HOSTNAME'];
$dbport = $_SERVER['RDS_PORT'];
$dbname = $_SERVER['RDS_DB_NAME'];
$charset = 'utf8' ;
$dsn = "mysql:host={$dbhost};port={$dbport};dbname={$dbname};charset={$charset}";
$username = $_SERVER['RDS_USERNAME'];
$password = $_SERVER['RDS_PASSWORD'];
```

```
$pdo = new PDO($dsn, $username, $password);
?>
```
Per gli altri driver, sostituisci mysql con il nome del tuo driver: pgsql, oci o sqlsrv.

Per MySQLi, passa il nome host, il nome utente, la password, il nome del database e la porta al costruttore mysqli.

Example Connessione a un database RDS con mysqli\_connect()

```
$link = new mysqli($_SERVER['RDS_HOSTNAME'], $_SERVER['RDS_USERNAME'], 
  $_SERVER['RDS_PASSWORD'], $_SERVER['RDS_DB_NAME'], $_SERVER['RDS_PORT']);
```
<span id="page-562-0"></span>Connessione a un database con Symfony

Per Symfony 3.2 e versioni successive, puoi utilizzare %env(*PROPERTY\_NAME*)% per impostare i parametri di database in un file di configurazione in base alle proprietà dell'ambiente stabilite da Elastic Beanstalk.

Example app/config/parameters.yml

```
parameters: 
     database_driver: pdo_mysql 
    database_host: '%env(RDS_HOSTNAME)%' 
     database_port: '%env(RDS_PORT)%' 
     database_name: '%env(RDS_DB_NAME)%' 
     database_user: '%env(RDS_USERNAME)%' 
     database_password: '%env(RDS_PASSWORD)%'
```
Per ulteriori informazioni, consultare la sezione sui [parametri esterni \(Symfony 3.4\).](http://symfony.com/doc/3.4/configuration/external_parameters.html)

Per le versioni precedenti di Symfony, le variabili di ambiente sono accessibili solo se iniziano con SYMFONY\_\_. Questo significa che le proprietà di ambiente definite da Elastic Beanstalk non sono accessibili e che occorre definire delle proprietà di ambiente personalizzate per trasmettere le informazioni di connessione a Symfony.

Per connetterti a un database con Symfony 2, [crea una proprietà dell'ambiente](#page-478-0) per ciascun parametro. Successivamente, utilizza %*property.name*% per accedere alla variabile trasformata per Symfony in un file di configurazione. Ad esempio, si può accedere a una proprietà di ambiente denominata SYMFONY\_\_DATABASE\_\_USER come database.user.

database\_user: "%database.user%"

Per ulteriori informazioni, consultare la sezione sui [parametri esterni \(Symfony 2.8\).](http://symfony.com/doc/2.8/configuration/external_parameters.html)

# Uso di Python

Questa sezione fornisce tutorial e informazioni sulla distribuzione di applicazioni Python tramite AWS Elastic Beanstalk.

Gli argomenti di questo capitolo presuppongono una certa conoscenza degli ambienti Elastic Beanstalk. Se è la prima volta che utilizzi Elastic Beanstalk, segui il [tutorial sulle nozioni di base](#page-18-0) per apprendere i concetti di base.

#### Argomenti

- [Configurazione dell'ambiente di sviluppo Python](#page-563-0)
- [Utilizzo della piattaforma Python di Elastic Beanstalk](#page-566-0)
- [Implementazione di un'applicazione Flask in Elastic Beanstalk](#page-575-0)
- [Distribuzione di un'applicazione Django in Elastic Beanstalk](#page-584-0)
- [Aggiunta di un'istanza database Amazon RDS all'ambiente applicativo Python](#page-598-0)
- [Risorse e strumenti Python](#page-600-0)

# <span id="page-563-0"></span>Configurazione dell'ambiente di sviluppo Python

Configura un ambiente di sviluppo Python per testare l'applicazione in locale prima di implementarla in AWS Elastic Beanstalk. Questo argomento illustra fasi e collegamenti della configurazione di un ambiente di sviluppo alle pagine di installazione per strumenti utili.

Per seguire le procedure in questa guida, devi usare un terminale a riga di comando o una shell per eseguire i comandi. I comandi vengono visualizzati in elenchi preceduti da un simbolo di prompt (\$) e dal nome della directory corrente, se appropriato.

~/eb-project\$ **this is a command** this is output

Su Linux e macOS usa la tua shell e il tuo programma di gestione dei pacchetti preferiti. Su Windows puoi [installare il sottosistema Windows per Linux per](https://docs.microsoft.com/en-us/windows/wsl/install-win10) ottenere una versione integrata con Windows di Ubuntu e Bash.

Per fasi e strumenti di configurazione comuni che si applicano a tutti i linguaggi, consultare [Configurazione del computer di sviluppo](#page-1516-0).

### **Sections**

- [Prerequisiti](#page-564-0)
- [Uso di un ambiente virtuale](#page-564-1)
- [Configurazione di un progetto Python per Elastic Beanstalk](#page-566-1)

# <span id="page-564-0"></span>**Prerequisiti**

Per tutte le applicazioni Python che distribuirai con Elastic Beanstalk, questi prerequisiti sono comuni:

- 1. Una versione Python che corrisponde alla versione della piattaforma Python Elastic Beanstalk che verrà utilizzata dall'applicazione.
- 2. La utility pip corrispondente alla versione di Python. Questa viene utilizzata per installare ed elencare le dipendenze del progetto, in modo che Elastic Beanstalk sappia come configurare l'ambiente dell'applicazione.
- 3. L'interfaccia a riga di AWS Elastic Beanstalk comando (EB CLI). Questo viene utilizzato per inizializzare l'applicazione con i file necessari per la distribuzione con Elastic Beanstalk.
- 4. Un'installazione ssh funzionante. Questa viene utilizzata per connetterti alle istanze in esecuzione quando è necessario esaminare o eseguire il debug di una distribuzione.
- 5. Il pacchetto virtualenv. Questo viene utilizzato per creare un ambiente usato per sviluppare e testare l'applicazione, in modo che l'ambiente possa essere replicato da Elastic Beanstalk senza installare pacchetti aggiuntivi che non sono necessari per l'applicazione. Installa il pacchetto con il seguente comando:

## \$ **pip install virtualenv**

Per istruzioni sull'installazione di Python, sul comando pip e sulla CLI EB, consulta [Installa](#page-1520-0) [l'interfaccia a riga di comando EB.](#page-1520-0)

# <span id="page-564-1"></span>Uso di un ambiente virtuale

Dopo aver installato i prerequisiti, imposta un ambiente virtuale con virtualenv per l'installazione delle dipendenze dell'applicazione. Utilizzando un ambiente virtuale, è possibile individuare

esattamente quali pacchetti sono necessari per la tua applicazione, in modo che i pacchetti necessari vengano installati sulle istanze EC2 che eseguono l'applicazione.

Per configurare un ambiente virtuale

1. Apri una finestra a riga di comando e digita:

```
$ virtualenv /tmp/eb_python_app
```
Sostituisci *eb\_python\_app* con un nome che puoi ricordare facilmente per la tua applicazione (utilizzare il nome dell'applicazione è una buona idea). Il comando virtualenv crea un ambiente virtuale per l'utente nella directory specificata e stampa i risultati delle operazioni:

```
Running virtualenv with interpreter /usr/bin/python
New python executable in /tmp/eb_python_app/bin/python3.7
Also creating executable in /tmp/eb_python_app/bin/python
Installing setuptools, pip...done.
```
2. Quando l'ambiente virtuale è pronto, avvialo eseguendo lo script activate che si trova nella directory bin dell'ambiente. Ad esempio, per avviare l'ambiente eb\_python\_app creato nella fase precedente, digita:

\$ **source /tmp/eb\_python\_app/bin/activate**

L'ambiente virtuale stamperà il proprio nome, (ad esempio: (eb\_python\_app)) all'inizio di ogni prompt dei comandi, per ricordarti che sei in un ambiente Python virtuale.

3. Per interrompere l'utilizzo dell'ambiente virtuale e tornare all'interprete Python predefinito del sistema con tutte le relative librerie installate, eseguire il comando deactivate.

(eb\_python\_app) \$ **deactivate**

**a** Note

Una volta creato, è possibile riavviare l'ambiente virtuale in qualsiasi momento eseguendo di nuovo lo script activate.

# <span id="page-566-1"></span>Configurazione di un progetto Python per Elastic Beanstalk

È possibile utilizzare l'interfaccia a riga di comando di Elastic Beanstalk (CLI EB) per preparare le applicazioni Python alla distribuzione con Elastic Beanstalk.

Per configurare un'applicazione Python per la distribuzione con Elastic Beanstalk

1. Dall'interno del tuo [ambiente virtuale,](#page-564-1) torna alla parte superiore della struttura ad albero della directory del progetto (python\_eb\_app) e digita:

```
pip freeze >requirements.txt
```
Questo comando copia i nomi e le versioni dei pacchetti installati nell'ambiente virtuale su requirements.txt. Ad esempio, se il pacchetto PyYAML versione 3.11 è installato nell'ambiente virtuale, il file conterrà la riga:

 $PyYAML==3.11$ 

Ciò consente a Elastic Beanstalk di replicare l'ambiente Python dell'applicazione utilizzando gli stessi pacchetti e le stesse versioni che hai utilizzato per sviluppare e testare l'applicazione.

2. Configura il repository della CLI EB con il comando eb init. Segui le istruzioni per scegliere regione, piattaforma e altre opzioni. Per istruzioni dettagliate, vedi [Gestione degli ambienti Elastic](#page-1537-0) [Beanstalk con l'interfaccia a riga di comando EB](#page-1537-0).

Per impostazione predefinita, Elastic Beanstalk cerca un file denominato application.py per avviare l'applicazione. Se questo non esiste nel progetto Python creato, sono necessari alcuni aggiustamenti dell'ambiente della tua applicazione. Dovrai anche impostare le variabili di ambiente per consentire il caricamento dei moduli della tua applicazione. Per ulteriori informazioni, consultare [Utilizzo della piattaforma Python di Elastic Beanstalk.](#page-566-0)

# <span id="page-566-0"></span>Utilizzo della piattaforma Python di Elastic Beanstalk

La piattaforma Python AWS Elastic Beanstalk è un insieme di [versioni di piattaforma](https://docs.aws.amazon.com/elasticbeanstalk/latest/platforms/platforms-supported.html#platforms-supported.python) per applicazioni Web Python che possono essere eseguite dietro un server proxy con WSGI. Ogni ramo della piattaforma corrisponde a una versione di Python, come Python 3.8.

A partire dai rami della piattaforma Amazon Linux 2, Elastic Beanstalk fornisce [Gunicorn](https://gunicorn.org/) come server WSGI predefinito.

È possibile aggiungere un Procfile al bundle di origine per specificare e configurare il server WSGI per l'applicazione. Per informazioni dettagliate, consulta [the section called "Procfile".](#page-572-0)

È possibile utilizzare i file Pipfile.lock e Pipfile creati da Pipenv per specificare le dipendenze dei pacchetti Python e altri requisiti. Per informazioni dettagliate sulla definizione delle dipendenze, consulta [the section called "Specifica delle dipendenze".](#page-573-0)

Elastic Beanstalk fornisce le [opzioni di configurazione](#page-976-0) che puoi utilizzare per personalizzare il software in esecuzione sulle istanze EC2 nell'ambiente. Puoi configurare le variabili di ambiente necessarie per la tua applicazione, accedere alla rotazione dei log su Amazon S3 e mappare le cartelle nel codice sorgente dell'applicazione che contengono i file statici ai percorsi serviti dal server proxy.

Sono disponibili opzioni di configurazione specifiche della piattaforma nella console Elastic Beanstalk per la [modifica della configurazione di un ambiente in esecuzione.](#page-993-0) Per conservare la configurazione dell'ambiente una volta terminata, puoi utilizzare [configurazioni salvate](#page-1168-0) per salvare le impostazioni e applicarle successivamente a un altro ambiente.

Per salvare le impostazioni nel codice sorgente, puoi includere i [file di configurazione.](#page-1108-0) Le impostazioni nei file di configurazione vengono applicate ogni volta che crei un ambiente o distribuisci l'applicazione. Puoi inoltre utilizzare i file di configurazione per installare pacchetti, eseguire script o altre operazioni di personalizzazione delle istanze durante le distribuzioni.

Le impostazioni applicate nella console Elastic Beanstalk sostituiscono le stesse impostazioni nei file di configurazione, se esistenti. Ciò ti consente di disporre di impostazioni predefinite nei file di configurazione, sostituibili con impostazioni specifiche per l'ambiente nella console. Per ulteriori informazioni sulla precedenza e altri metodi di modifica delle impostazioni, consulta [Opzioni di](#page-976-0)  [configurazione](#page-976-0).

Per i pacchetti Python disponibili in pip, puoi includere un file di requisiti nella radice del codice sorgente dell'applicazione. Elastic Beanstalk installa tutti i pacchetti delle dipendenze specificati in un file dei requisiti durante la distribuzione. Per informazioni dettagliate, consulta [the section called](#page-573-0)  ["Specifica delle dipendenze".](#page-573-0)

Per informazioni dettagliate sui vari modi in cui è possibile estendere una piattaforma Elastic Beanstalk basata su Linux, consulta [the section called "Estensione delle piattaforme Linux".](#page-79-0)

# Configurazione dell'ambiente Python

Le impostazioni della piattaforma Python consentono di ottimizzare il comportamento delle istanze Amazon EC2. Puoi modificare la configurazione dell'istanza Amazon EC2 dell'ambiente Elastic Beanstalk utilizzando la console Elastic Beanstalk.

Utilizza la console Elastic Beanstalk per configurare le impostazioni del processo Python, abilitare AWS X-Ray, la rotazione dei log in Amazon S3 e configurare le variabili che l'applicazione può leggere dall'ambiente.

Per configurare l'ambiente Python nella console Elastic Beanstalk

- 1. Apri la [console Elastic Beanstalk](https://console.aws.amazon.com/elasticbeanstalk) e nell'elenco Regions (Regioni) seleziona la tua Regione AWS.
- 2. Nel pannello di navigazione selezionare Environments (Ambienti), quindi selezionare il nome dell'ambiente dall'elenco.

## **a** Note

Se si dispone di molti ambienti, utilizzare la barra di ricerca per filtrare l'elenco degli ambienti.

- 3. Nel riquadro di navigazione, seleziona Configuration (Configurazione).
- 4. Nella categoria di configurazione Monitoring (Monitoraggio), scegli Edit (Modifica).

# Impostazioni Python

- Proxy server (Server proxy): il server proxy da utilizzare nelle istanze dell'ambiente. Per impostazione predefinita, viene utilizzato nginx.
- WSGI Path (Percorso WSGI): nome del file principale dell'applicazione o il relativo percorso. Ad esempio, application.py o django/wsgi.py.
- NumProcesses: numero di processi da eseguire su ciascuna istanza dell'applicazione.
- NumThreads: numero di thread da eseguire in ciascun processo.

## Impostazioni di AWS X-Ray

• X-Ray daemon: esegui il daemon AWS X-Ray per elaborare i dati di tracciamento da [SDK AWS X-](https://docs.aws.amazon.com/xray/latest/devguide/xray-sdk-python.html)[Ray per Python.](https://docs.aws.amazon.com/xray/latest/devguide/xray-sdk-python.html)

### Opzioni di log

La sezione Log Options (Opzioni di log) ha due impostazioni:

- Instance profile (Profilo dell'istanza): specifica il profilo dell'istanza che dispone dell'autorizzazione ad accedere al bucket Amazon S3 associato all'applicazione.
- Enable log file rotation to Amazon S3 (Abilita rotazione file di log in Amazon S3): specifica se i file di log per le istanze Amazon EC2 dell'applicazione debbano essere copiati nel bucket Amazon S3 associato all'applicazione.

### File statici

Per migliorare le prestazioni, la sezione Static files (File statici) consente di configurare il server proxy affinché fornisca file statici (ad esempio, HTML o immagini) da un set di directory all'interno dell'applicazione Web. Per ogni directory, è possibile impostare il percorso virtuale per la mappatura delle directory. Quando il server proxy riceve una richiesta da un file nel percorso specificato, questo serve il file direttamente anziché instradare la richiesta all'applicazione.

Per informazioni dettagliate sulla configurazione di file statici utilizzando file di configurazione o la console Elastic Beanstalk, consulta [the section called "File statici".](#page-1191-0)

Per impostazione predefinita, il server proxy in un ambiente Python serve qualsiasi file in una cartella denominata static nel percorso /static. Ad esempio, se il codice sorgente dell'applicazione contiene un file con nome logo.png in una cartella chiamata static, il server proxy lo servirà agli utenti su *subdomain*.elasticbeanstalk.com/static/logo.png. È possibile configurare mappature aggiuntive come indicato in questa sezione.

### Proprietà dell'ambiente

Puoi utilizzare le proprietà dell'ambiente per fornire informazioni alla tua applicazione e configurare variabili di ambiente. Ad esempio, puoi creare una proprietà di ambiente denominata CONNECTION\_STRING che specifica una stringa di connessione che la tua applicazione può utilizzare per connettersi a un database.

All'interno dell'ambiente Python in esecuzione in Elastic Beanstalk, questi valori sono accessibili tramite il dizionario os.environ di Python. Per ulteriori informazioni, consulta [http://docs.python.org/](http://docs.python.org/library/os.html)  [library/os.html.](http://docs.python.org/library/os.html)

Puoi utilizzare un codice simile al seguente per accedere alle chiavi e ai parametri:

```
import os
endpoint = os.environ['API_ENDPOINT']
```
Le proprietà dell'ambiente sono inoltre in grado di fornire informazioni a un framework. Ad esempio, è possibile creare una proprietà denominata DJANGO\_SETTINGS\_MODULE per configurare Django in modo che utilizzi un modulo specifico di impostazioni. A seconda dell'ambiente, il valore potrebbe essere development.settings, production.settings e così via.

Per ulteriori informazioni, consultare [Proprietà dell'ambiente e altre impostazioni software](#page-944-0).

Spazio dei nomi di configurazione di Python

È possibile utilizzare un [file di configurazione](#page-1108-0) per impostare le opzioni di configurazione ed eseguire alte attività di configurazione delle istanze durante le distribuzioni. Le opzioni di configurazione, che possono essere definite dal servizio Elastic Beanstalk o dalla piattaforma utilizzata, sono organizzate in spazi dei nomi.

La piattaforma Python definisce le opzioni negli spazi dei nomi aws:elasticbeanstalk:environment:proxy, aws:elasticbeanstalk:environment:proxy:staticfiles e aws:elasticbeanstalk:container:python.

Il seguente file di configurazione di esempio specifica le impostazioni delle opzioni di configurazione per creare una proprietà di ambiente denominata DJANGO\_SETTINGS\_MODULE, scegliere il server proxy Apache, specificare due opzioni di file statici che mappano una directory denominata statichtml sul percorso /html e una directory denominata staticimages sul percorso /images e specificare le impostazioni aggiuntive nello spazio dei nomi [aws:elasticbeanstalk:container:python](#page-1103-0). Questo spazio dei nomi contiene le opzioni che consentono di specificare il percorso dello script WSGI nel tuo codice sorgente e il numero di thread e processi in esecuzione in WSGI.

```
option_settings: 
   aws:elasticbeanstalk:application:environment: 
     DJANGO_SETTINGS_MODULE: production.settings 
   aws:elasticbeanstalk:environment:proxy: 
     ProxyServer: apache 
   aws:elasticbeanstalk:environment:proxy:staticfiles: 
     /html: statichtml 
     /images: staticimages
```

```
 aws:elasticbeanstalk:container:python: 
   WSGIPath: ebdjango.wsgi:application 
   NumProcesses: 3 
   NumThreads: 20
```
#### **a** Note

- Se stai utilizzando una versione di piattaforma Python in AMI Amazon Linux (precedente ad Amazon Linux 2), sostituisci il valore WSGIPath con ebdjango/wsgi.py. Il valore nell'esempio funziona con il server Gunicorn WSGI, che non è supportato nelle versioni della piattaforma AMI Amazon Linux.
- Inoltre, queste versioni della piattaforma precedenti utilizzano uno spazio dei nomi diverso per la configurazione dei file statici, ovvero aws:elasticbeanstalk:container:python:staticfiles. Ha gli stessi nomi di opzioni e semantica dello spazio dei nomi dei file statici standard.

I file di configurazione, supportano inoltre diverse chiavi per [modificare ulteriormente il software delle](#page-1112-0) [istanze del tuo ambiente.](#page-1112-0) Questo esempio utilizza la chiave [pacchetti](#page-1113-0) per installare Memcached con yum e i [comandi dei container](#page-1124-0) per eseguire comandi che consentono di configurare il server durante la distribuzione:

```
packages: 
   yum: 
     libmemcached-devel: '0.31'
container_commands: 
   collectstatic: 
     command: "django-admin.py collectstatic --noinput" 
   01syncdb: 
     command: "django-admin.py syncdb --noinput" 
     leader_only: true 
   02migrate: 
     command: "django-admin.py migrate" 
     leader_only: true 
   03wsgipass: 
     command: 'echo "WSGIPassAuthorization On" >> ../wsgi.conf' 
   99customize: 
     command: "scripts/customize.sh"
```
In Elastic Beanstalk sono disponibili varie opzioni di configurazione per la personalizzazione dell'ambiente. Oltre ai file di configurazione, puoi impostare le opzioni di configurazione tramite la console, le configurazioni salvate, la CLI EB o AWS CLI. Per ulteriori informazioni, consultare [Opzioni](#page-976-0)  [di configurazione.](#page-976-0)

<span id="page-572-0"></span>Configurazione del server WSGI con un Procfile

È possibile aggiungere un Procfile al bundle di origine per specificare e configurare il server WSGI per l'applicazione. Nell'esempio seguente viene utilizzato un Procfile per specificare uWSGI come server e configurarlo.

### Example Procfile

```
web: uwsgi --http :8000 --wsgi-file application.py --master --processes 4 --threads 2
```
Nell'esempio seguente viene utilizzato un Procfile per configurare Gunicorn, il server WSGI predefinito.

### Example Procfile

web: gunicorn --bind :8000 --workers 3 --threads 2 project.wsgi:application

## **a** Note

- Se configuri un server WSGI diverso da Gunicorn, assicurati di specificarlo anche come dipendenza dell'applicazione, in modo che venga installato nelle istanze dell'ambiente. Per informazioni dettagliate sulla specifica delle dipendenze, consulta [the section called](#page-573-0)  ["Specifica delle dipendenze".](#page-573-0)
- La porta predefinita per il server WSGI è 8000. Se specifichi un numero di porta diverso nel comando Procfile, imposta anche la proprietà PORT [dell'ambiente](#page-944-0) su questo numero di porta.

Quando utilizzi un Procfile, vengono sovrascritte le opzioni dello spazio dei nomi aws:elasticbeanstalk:container:python impostate utilizzando i file di configurazione.

Per informazioni dettagliate sull'utilizzo di Procfile, espandi la sezione Buildfile e Procfile in [the](#page-79-0) [section called "Estensione delle piattaforme Linux"](#page-79-0).

# <span id="page-573-0"></span>Specifica delle dipendenze utilizzando un file di requisiti

Un'applicazione Python tipica dispone di dipendenze da altri pacchetti Python di terze parti. Con la piattaforma Python di Elastic Beanstalk, puoi specificare i pacchetti Python da cui dipende l'applicazione in diversi modi.

## Uso di **pip** e **requirements.txt**

Lo strumento standard per l'installazione di pacchetti Python è pip. Dispone di una funzionalità che consente di specificare tutti i pacchetti di cui hai bisogno (nonché le loro versioni) in un singolo file di requisiti. Per ulteriori informazioni sul file di requisiti, consulta [Formato del file di requisiti](https://pip.pypa.io/en/latest/reference/requirements-file-format/#requirements-file-format) sul sito Web della documentazione pip.

Crea un file denominato requirements.txt e inseriscilo nella directory di livello superiore del tuo bundle di origine. Di seguito è riportato un file requirements.txt di esempio per Django.

```
Django==2.2
mysqlclient==2.0.3
```
Nel tuo ambiente di sviluppo, puoi utilizzare il comando pip freeze per generare il tuo file di requisiti.

~/my-app\$ **pip freeze > requirements.txt**

Per verificare che il tuo file di requisiti contenga solo i pacchetti che sono effettivamente utilizzati dall'applicazione, usa un [ambiente virtuale](#page-564-1) che contenga solo quei pacchetti installati. Al di fuori di un ambiente virtuale, l'output di pip freeze includerà tutti i pacchetti pip installati sul computer di sviluppo, inclusi quelli forniti con il sistema operativo.

## **a** Note

Nelle versioni della piattaforma Python in AMI Amazon Linux, Elastic Beanstalk non supporta Pipenv o Pipfiles a livello nativo. Se utilizzi Pipenv per gestire le dipendenze dell'applicazione, esegui il comando seguente per generare un file requirements.txt.

~/my-app\$ **pipenv lock -r > requirements.txt**

Per ulteriori informazioni, consulta [Generating a requirements.txt](https://pipenv.readthedocs.io/en/latest/advanced/#generating-a-requirements-txt) nella documentazione di Pipenv.

#### Uso di Pipenv e **Pipfile**

Pipenv è uno strumento di creazione pacchetti Python moderno. Combina l'installazione del pacchetto con la creazione e la gestione di un file delle dipendenze e di un virtualenv per l'applicazione. Per ulteriori informazioni, consulta [Pipenv: Python Dev Workflow for Humans](https://pipenv.readthedocs.io/en/latest/).

Pipenv mantiene due file:

- Pipfile: questo file contiene vari tipi di dipendenze e requisiti.
- Pipfile.lock: questo file contiene uno snapshot della versione che abilita le build deterministiche.

Puoi crearli nell'ambiente di sviluppo e includerli nella directory di primo livello del bundle di origine che implementi in Elastic Beanstalk. Per ulteriori informazioni su questi due file, consulta [Esempio di](https://pipenv.pypa.io/en/latest/basics/#) [Pipfile e PipFile.lock](https://pipenv.pypa.io/en/latest/basics/#).

Nell'esempio seguente viene utilizzato Pipenv per installare Django e il framework REST Django. Questi comandi creano i file Pipfile e Pipfile.lock.

~/my-app\$ **pipenv install django** ~/my-app\$ **pipenv install djangorestframework**

#### Priorità

Se includi più di un file dei requisiti tra quelli descritti qui, Elastic Beanstalk ne utilizzerà uno solo. L'elenco seguente mostra la precedenza, in ordine decrescente.

- 1. requirements.txt
- 2. Pipfile.lock
- 3. Pipfile

#### **G** Note

A partire dalla versione della piattaforma Amazon Linux 2 del 7 marzo 2023, se fornisci più di uno di questi file, Elastic Beanstalk emetterà un messaggio sulla console indicando quale dei file di dipendenza è stato utilizzato durante una implementazione.

La seguente procedura descrive la logica seguita da Elastic Beanstalk per installare le dipendenze durante l'implementazione di un'istanza.

- Se è presente un file requirements.txt, usiamo il comando pip install -r requirements.txt.
- A partire dalla versione della piattaforma Amazon Linux 2 del 7 marzo 2023, se non è presente alcun file requirements.txt ma ce n'è uno Pipfile.lock, utilizziamo il comando pipenv sync. Prima di quella versione, usavamo pipenv install --ignore-pipfile.
- Se non c'è né un file requirements.txt né un Pipfile.lock, ma è presente un Pipfile, usiamo il comando pipenv install --skip-lock.
- Se non viene trovato nessuno dei tre file dei requisiti, non installiamo alcuna dipendenza dall'applicazione.

# <span id="page-575-0"></span>Implementazione di un'applicazione Flask in Elastic Beanstalk

Flask è un framework di applicazione Web open source per Python. Questo tutorial illustra il processo di generazione di un'applicazione Flask e la sua distribuzione in un ambiente. AWS Elastic Beanstalk

In questo tutorial, verranno eseguite le operazioni seguenti:

- [Configurazione di un ambiente virtuale Python con Flask](#page-576-0)
- [Creazione di un'applicazione Flask](#page-577-0)
- [Distribuzione del sito con la CLI EB](#page-579-0)
- [Pulizia](#page-583-0)

# **Prerequisiti**

Questo tutorial presuppone determinate conoscenze sulle operazioni di base di Elastic Beanstalk e della console Elastic Beanstalk. Se non lo hai già fatto, segui le istruzioni in [Nozioni di base sull'uso di](#page-18-0)  [Elastic Beanstalk](#page-18-0) per avviare il tuo primo ambiente Elastic Beanstalk.

Per seguire le procedure in questa guida, devi usare un terminale a riga di comando o una shell per eseguire i comandi. I comandi vengono visualizzati in elenchi preceduti da un simbolo di prompt (\$) e dal nome della directory corrente, se appropriato.

#### ~/eb-project\$ **this is a command**
this is output

Su Linux e macOS usa la tua shell e il tuo programma di gestione dei pacchetti preferiti. Su Windows puoi [installare il sottosistema Windows per Linux per](https://docs.microsoft.com/en-us/windows/wsl/install-win10) ottenere una versione integrata con Windows di Ubuntu e Bash.

Flask richiede Python 3.7 o versioni successive. In questo tutorial usiamo Python 3.7 e la corrispondente versione della piattaforma Elastic Beanstalk. Installa Python seguendo la procedura descritta in [Configurazione dell'ambiente di sviluppo Python](#page-563-0).

Il framework [Flask](http://flask.pocoo.org/) verrà installato nell'ambito di questo tutorial.

Questo tutorial utilizza anche l'interfaccia a riga di comando di Elastic Beanstalk (CLI EB). Per istruzioni dettagliate su come configurare e utilizzare la CLI EB, consulta [Installa l'interfaccia a riga di](#page-1520-0) [comando EB](#page-1520-0) e [Configurazione dell'interfaccia a riga di comando EB.](#page-1532-0)

Configurazione di un ambiente virtuale Python con Flask

Crea una directory di progetto e l'ambiente virtuale per la tua applicazione, quindi installa Flask.

Per configurare l'ambiente di progetto

1. Crea una directory di progetto.

```
~$ mkdir eb-flask
~$ cd eb-flask
```
2. Crea e attiva un ambiente virtuale denominato virt:

```
~/eb-flask$ virtualenv virt
~$ source virt/bin/activate
(virt) ~/eb-flask$
```
Visualizzerai (virt) anteposto al prompt dei comandi, a indicare che sei in un ambiente virtuale. Utilizza l'ambiente virtuale per le restanti operazioni di questo tutorial.

3. Installa Flask con pip install:

(virt)~/eb-flask\$ **pip install flask==2.0.3**

4. Visualizza le librerie installate con pip freeze:

```
(virt)~/eb-flask$ pip freeze
click==8.1.1
Flask==2.0.3
itsdangerous==2.1.2
Jinja2==3.1.1
MarkupSafe==2.1.1
Werkzeug==2.1.0
```
Questo comando elenca tutti i pacchetti installati nell'ambiente virtuale. Poiché ti trovi in un ambiente virtuale, i pacchetti installati a livello globale come la CLI EB non vengono visualizzati.

5. Salva l'output da pip freeze in un file denominato requirements.txt.

```
(virt)~/eb-flask$ pip freeze > requirements.txt
```
Questo file indica a Elastic Beanstalk di installare le librerie durante la distribuzione. Per ulteriori informazioni, consulta [Specifica delle dipendenze utilizzando un file di requisiti.](#page-573-0)

## Creazione di un'applicazione Flask

Successivamente, crea un'applicazione che distribuirai utilizzando Elastic Beanstalk. A questo proposito, creeremo un servizio Web RESTful "Hello World".

In questa directory, crea un nuovo file di testo denominato application.py con il seguente contenuto:

#### Example **~/eb-flask/application.py**

```
from flask import Flask
# print a nice greeting.
def say_hello(username = "World"): 
     return '<p>Hello %s!</p>\n' % username
# some bits of text for the page.
header_text = ''' 
     <html>\n<head> <title>EB Flask Test</title> </head>\n<body>'''
instructions = ''' 
     <p><em>Hint</em>: This is a RESTful web service! Append a username 
     to the URL (for example: <code>/Thelonious</code>) to say hello to
```

```
 someone specific.</p>\n'''
home_link = '<p><a href="/">Back</a></p>\n'
footer text = \langle\langle\text{body}\rangle\langle\text{ntm}\rangle\langle\text{ptm}\rangle# EB looks for an 'application' callable by default.
application = Flash(\_name))# add a rule for the index page.
application.add_url_rule('/', 'index', (lambda: header_text + 
     say_hello() + instructions + footer_text))
# add a rule when the page is accessed with a name appended to the site
# URL.
application.add_url_rule('/<username>', 'hello', (lambda username: 
     header_text + say_hello(username) + home_link + footer_text))
# run the app.
if __name__ == '__main__": # Setting debug to True enables debug output. This line should be 
     # removed before deploying a production app. 
     application.debug = True 
     application.run()
```
Questo esempio stampa un saluto personalizzato che varia in base al percorso utilizzato per accedere al servizio.

**a** Note

Se aggiungi application.debug = True prima di eseguire l'applicazione, l'output di debug viene attivato in caso di problemi. È una buona prassi per lo sviluppo, ma è necessario rimuovere le istruzioni di debug dal codice di produzione in quanto l'output di debug può rivelare aspetti interni dell'applicazione.

Utilizzando application.py come nome di file e fornendo un oggetto application richiamabile (l'oggetto Flask, in questo caso), Elastic Beanstalk trova facilmente il codice dell'applicazione.

Esegui application.py con Python:

```
(virt) ~/eb-flask$ python application.py
  * Serving Flask app "application" (lazy loading) 
  * Environment: production
```

```
 WARNING: Do not use the development server in a production environment. 
 Use a production WSGI server instead.
```
- \* Debug mode: on
- \* Running on http://127.0.0.1:5000/ (Press CTRL+C to quit)
- \* Restarting with stat
- \* Debugger is active!
- \* Debugger PIN: 313-155-123

Apri http://127.0.0.1:5000/ nel tuo browser Web. L'applicazione dovrebbe essere in esecuzione e visualizzare la pagina di indice:

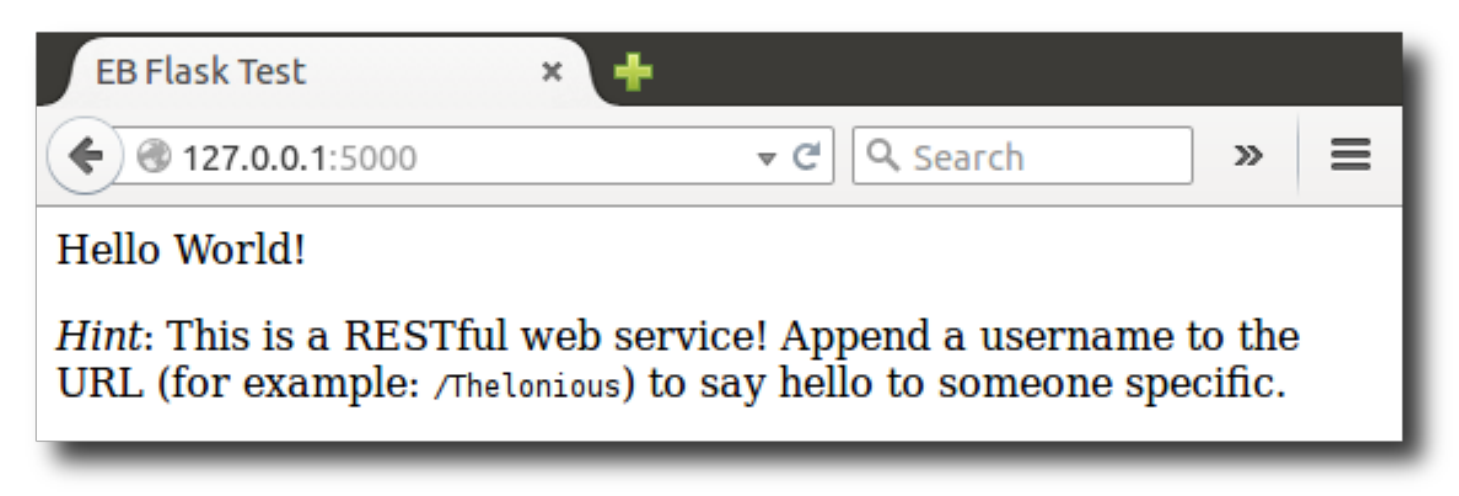

Seleziona il log del server per visualizzare l'output dalla tua richiesta. Puoi arrestare il server Web e tornare al tuo ambiente virtuale premendo CTRL+C.

Se invece hai ricevuto l'output di debug, correggi gli errori e accertati che l'applicazione venga eseguita localmente prima di configurarla per Elastic Beanstalk.

## Distribuzione del sito con la CLI EB

Hai aggiunto tutto ciò di cui hai bisogno per distribuire l'applicazione su Elastic Beanstalk. La directory del tuo progetto dovrebbe ora apparire così:

```
~/eb-flask/
|-- virt
|-- application.py
`-- requirements.txt
```
La cartella virt, tuttavia, non è necessaria affinché l'applicazione sia eseguita su Elastic Beanstalk. Quando si esegue la distribuzione, Elastic Beanstalk crea un nuovo ambiente virtuale sulle istanze server e installa le librerie elencate in requirements.txt. Per ridurre al minimo le dimensioni del

bundle di origine caricato durante la distribuzione, aggiungi un file [.ebignore](#page-1534-0), che indica alla CLI EB di escludere la cartella virt.

Example ~/eb-flask/.ebignore

virt

Quindi, potrai creare l'ambiente applicativo e distribuire l'applicazione configurata con Elastic Beanstalk.

Creazione di un ambiente e distribuzione dell'applicazione Flask

1. Inizializza il repository della CLI EB con il comando eb init:

```
~/eb-flask$ eb init -p python-3.7 flask-tutorial --region us-east-2
Application flask-tutorial has been created.
```
Questo comando crea una nuova applicazione denominata flask-tutorial e configura il repository locale per creare ambienti con la versione della piattaforma Python 3.7 più recente.

2. (Facoltativo) Esegui nuovamente eb init per configurare una coppia di chiavi di default e connetterti all'istanza EC2 che esegue l'applicazione con SSH:

```
~/eb-flask$ eb init
Do you want to set up SSH for your instances?
(y/n): y
Select a keypair.
1) my-keypair
2) [ Create new KeyPair ]
```
Seleziona una coppia di chiavi se ne hai già una, oppure segui le istruzioni per creare una nuova. Se il prompt non è visualizzato o devi modificare le impostazioni in seguito, esegui eb init -i.

3. Crea un ambiente e distribuisci l'applicazione nello stesso con eb create:

~/eb-flask\$ **eb create flask-env**

Occorrono circa cinque minuti per creare l'ambiente e le seguenti risorse:

• Istanza EC2: una macchina virtuale Amazon Elastic Compute Cloud (Amazon EC2) configurata per l'esecuzione di app Web sulla piattaforma scelta.

Ogni piattaforma esegue un insieme specifico di software, file di configurazione e script per supportare una versione della lingua, un framework, un container Web specifici o una determinata combinazione di essi. La maggior parte delle piattaforme utilizza Apache o NGINX come proxy inverso su cui viene eseguita l'app Web, inoltra le richieste all'app, fornisce asset statici e genera log degli accessi e di errore.

- Gruppo di sicurezza istanze: un gruppo di sicurezza di Amazon EC2 configurato per abilitare il traffico in entrata sulla porta 80. Questa risorsa consente al traffico TTP proveniente dal sistema di bilanciamento del carico di raggiungere l'istanza EC2 in esecuzione sull'app Web. Per impostazione predefinita, il traffico non è consentito su altre porte.
- Sistema di bilanciamento del carico: un sistema di bilanciamento del carico Elastic Load Balancing configurato per distribuire richieste alle istanze in esecuzione sull'applicazione. Un sistema di bilanciamento del carico inoltre elimina la necessità di esporre le proprie istanze direttamente in Internet.
- Gruppo di sicurezza del sistema di bilanciamento del carico: un gruppo di sicurezza di Amazon EC2 configurato per abilitare il traffico in entrata sulla porta 80. Questa risorsa HTTP consente al traffico proveniente da Internet di raggiungere il sistema di bilanciamento del carico. Per impostazione predefinita, il traffico non è consentito su altre porte.
- Gruppo Auto Scaling: un gruppo Auto Scaling configurato per sostituire un'istanza se viene terminata o diventa non disponibile.
- Bucket Amazon S3: posizione di storage per il codice sorgente, i log e altri artefatti creati quando si utilizza Elastic Beanstalk.
- CloudWatch Allarmi Amazon: due CloudWatch allarmi che monitorano il carico sulle istanze nel tuo ambiente e che vengono attivati se il carico è troppo alto o troppo basso. Quando viene attivato un allarme, il gruppo Auto Scaling aumenta o diminuisce di conseguenza.
- AWS CloudFormation stack: Elastic AWS CloudFormation Beanstalk utilizza per avviare le risorse nell'ambiente e propagare le modifiche alla configurazione. Le risorse sono definite in un modello, visualizzabile nella [console AWS CloudFormation](https://console.aws.amazon.com/cloudformation).
- Nome dominio: un nome di dominio che esegue l'instradamento all'applicazione Web utilizzando il formato *sottodominio*.*regione*.elasticbeanstalk.com.

## **a** Note

Per aumentare la sicurezza delle tue applicazioni Elastic Beanstalk, il dominio elasticbeanstalk.com è registrato nella [Public Suffix List \(PSL\).](https://publicsuffix.org/) Per una maggiore sicurezza, ti consigliamo di utilizzare i cookie con un prefisso \_\_Host- se hai bisogno di impostare cookie sensibili nel nome di dominio predefinito per le tue applicazioni Elastic Beanstalk. Questa pratica ti aiuterà a difendere il tuo dominio dai tentativi CSRF (cross-site request forgery). Per ulteriori informazioni, consulta la pagina [Impostazione cookie](https://developer.mozilla.org/en-US/docs/Web/HTTP/Headers/Set-Cookie#cookie_prefixes) nella pagina Mozilla Developer Network.

Tutte queste risorse sono gestite da Elastic Beanstalk. Quando arresti l'ambiente, Elastic Beanstalk termina tutte le risorse che contiene.

#### **a** Note

Il bucket Amazon S3 creato da Elastic Beanstalk è condiviso tra gli ambienti e non viene eliminato quando l'ambiente viene terminato. Per ulteriori informazioni, consultare [Utilizzo di](#page-1491-0)  [Elastic Beanstalk con Amazon S3](#page-1491-0).

Al termine del processo di creazione dell'ambiente, apri il sito Web con eb open:

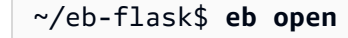

Si aprirà una finestra del browser che utilizza il nome di dominio creato per l'applicazione. Dovresti visualizzare lo stesso sito Web Flask che hai creato e testato in locale.

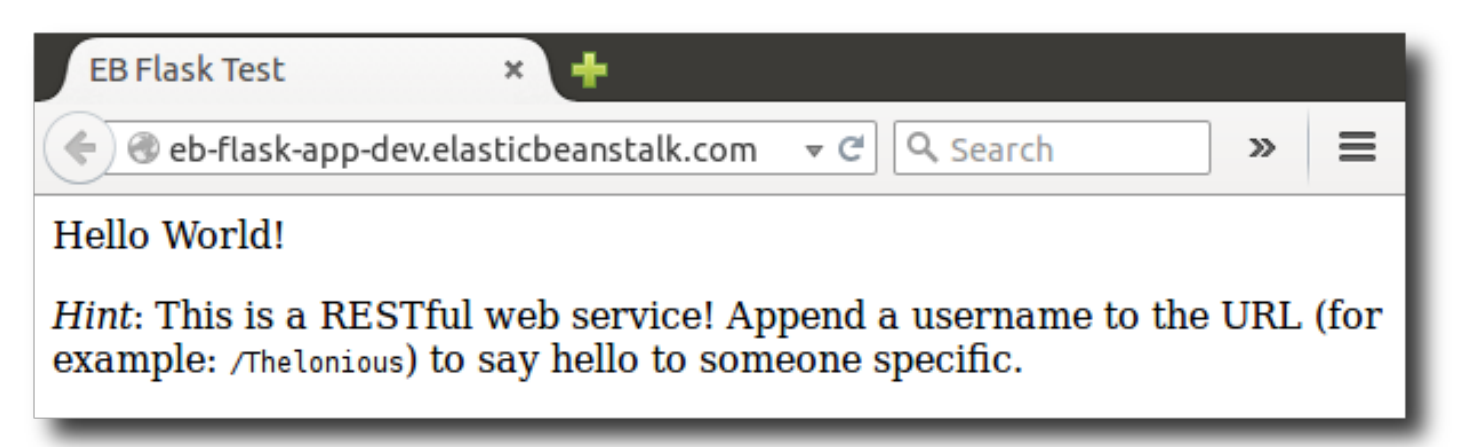

Se non vedi l'applicazione in esecuzione, oppure viene visualizzato un messaggio di errore, consulta la sezione relativa alla [risoluzione di problemi relativi alle distribuzioni](#page-1695-0) per informazioni su come determinare la causa dell'errore.

Se vedi l'applicazione in esecuzione, significa che hai distribuito la tua prima applicazione Flask con Elastic Beanstalk.

## Pulizia

Dopo aver usato Elastic Beanstalk, puoi terminare l'ambiente. [Elastic Beanstalk AWS interrompe](#page-856-0)  [tutte le risorse associate all'ambiente, come istanze A](#page-856-0)[mazon EC2, istanze di database, sistemi di](#page-816-0) [bilanciament](#page-816-0)[o](#page-856-0)[del carico,](#page-925-0) [gruppi di sicurezza e allarmi.](#page-856-0)

Per terminare l'ambiente Elastic Beanstalk dalla console

- 1. Apri la console [Elastic Beanstalk](https://console.aws.amazon.com/elasticbeanstalk) e, nell'elenco Regioni, seleziona la tua. Regione AWS
- 2. Nel pannello di navigazione selezionare Environments (Ambienti), quindi selezionare il nome dell'ambiente dall'elenco.

#### **a** Note

Se si dispone di molti ambienti, utilizzare la barra di ricerca per filtrare l'elenco degli ambienti.

- 3. Seleziona Actions (Operazioni), quindi Terminate environment (Termina ambiente).
- 4. Utilizza la finestra di dialogo su schermo per confermare la terminazione dell'ambiente.

Con Elastic Beanstalk puoi creare facilmente un nuovo ambiente per l'applicazione in qualsiasi momento.

In alternativa, con la CLI EB:

#### ~/eb-flask\$ **eb terminate flask-env**

## Passaggi successivi

Per ulteriori informazioni su Flask, visita [flask.pocoo.org.](http://flask.pocoo.org/)

Se vuoi provare un altro framework Web Python, consulta [Distribuzione di un'applicazione Django in](#page-584-0)  [Elastic Beanstalk](#page-584-0).

# <span id="page-584-0"></span>Distribuzione di un'applicazione Django in Elastic Beanstalk

In questo tutorial viene descritta la distribuzione di un sito Web [Django](https://www.djangoproject.com/) predefinito e autogenerato in un ambiente AWS Elastic Beanstalk in cui è in esecuzione Python. Questo tutorial illustra come ospitare un'app Web Python nel cloud utilizzando un ambiente Elastic Beanstalk.

In questo tutorial, verranno eseguite le operazioni seguenti:

- [Configurazione di un ambiente virtuale Python e installazione di Django](#page-585-0)
- [Creazione di un progetto Django](#page-586-0)
- [Configurazione dell'applicazione Django per Elastic Beanstalk](#page-588-0)
- [Distribuzione del sito con la CLI EB](#page-590-0)
- [Aggiornamento di un'applicazione](#page-593-0)
- [Elimina](#page-597-0)

## **Prerequisiti**

Per utilizzare qualsiasi servizio AWS, incluso Elastic Beanstalk, è necessario disporre di un account AWS e delle credenziali. Per ulteriori informazioni e per registrarsi, visita il sito [https://](https://aws.amazon.com/) [aws.amazon.com/.](https://aws.amazon.com/)

Per seguire questo tutorial, è necessario aver prima installato tutti i [prerequisiti comuni](#page-563-0) per Python, inclusi i seguenti pacchetti:

- Python 3.7 o versioni successive
- pip
- virtualenv
- awsebcli

Il framework [Django](https://www.djangoproject.com/) viene installato nell'ambito di questo tutorial.

#### **G** Note

La creazione di ambienti con CLI EB richiede un [ruolo del servizio](#page-48-0). Puoi creare un ruolo di servizio tramite la creazione di un ambiente nella console Elastic Beanstalk. Se non disponi di un ruolo del servizio, CLI EB tenta di crearne uno durante l'esecuzione di eb create.

## <span id="page-585-0"></span>Configurazione di un ambiente virtuale Python e installazione di Django

Crea un ambiente virtuale con virtualenv e utilizzalo per installare Django e le relative dipendenze. Utilizzando un ambiente virtuale, è possibile individuare esattamente i pacchetti necessari per l'applicazione, in modo che i pacchetti necessari vengano installati sulle istanze Amazon EC2 che eseguono l'applicazione.

La procedura seguente illustra i comandi da immettere per i sistemi basati su Unix e Windows, mostrati su schede separate.

Per configurare un ambiente virtuale

1. Crea un ambiente virtuale denominato eb-virt.

Unix-based systems

~\$ **virtualenv ~/eb-virt**

Windows

```
C:\> virtualenv %HOMEPATH%\eb-virt
```
2. Attiva l'ambiente virtuale.

Unix-based systems

```
~$ source ~/eb-virt/bin/activate
(eb-virt) ~$
```
Windows

```
C:\>%HOMEPATH%\eb-virt\Scripts\activate
(eb-virt) C:\>
```
Visualizzerai (eb-virt) anteposto al prompt dei comandi, a indicare che sei in un ambiente virtuale.

#### **a** Note

Il resto di queste istruzioni mostra il prompt dei comandi di Linux nella directory principale ~\$. In Windows, è C:\Users\*USERNAME*>, dove *USERNAME* è il nome di accesso di Windows.

3. Utilizza pip per installare Django.

(eb-virt)~\$ **pip install django==2.2**

#### **a** Note

La versione Django che installi deve essere compatibile con la versione Python della configurazione Elastic Beanstalk Python scelta per distribuire l'applicazione. Per informazioni sulla distribuzione, consultare [???](#page-590-0) in questo argomento. Per ulteriori informazioni sulle versioni correnti della piattaforma Python, consulta [Python](https://docs.aws.amazon.com/elasticbeanstalk/latest/platforms/platforms-supported.html#platforms-supported.python) nel documento Piattaforme AWS Elastic Beanstalk. Per la compatibilità delle versioni Django con Python, consulta la domanda relativa a [quale versione di Python è necessario usare con Django?](https://docs.djangoproject.com/en/3.1/faq/install/#what-python-version-can-i-use-with-django)

4. Per verificare che Django sia installato, immetti quanto segue.

```
(eb-virt)~$ pip freeze
Django==2.2
...
```
Questo comando elenca tutti i pacchetti installati nell'ambiente virtuale. Successivamente, potrai utilizzare l'output di questo comando per configurare il progetto da utilizzare con Elastic Beanstalk.

## <span id="page-586-0"></span>Creazione di un progetto Django

Ora è possibile creare un progetto Django ed eseguirlo sul tuo computer, utilizzando l'ambiente virtuale.

## **a** Note

Questo tutorial utilizza SQLite, un motore di database semplice incluso in Python. Il database viene distribuito con i tuoi file di progetto. Per gli ambienti di produzione, ti consigliamo di utilizzare Amazon Relational Database Service (Amazon RDS) e di separarlo dall'ambiente. Per ulteriori informazioni, consulta . [Aggiunta di un'istanza database Amazon RDS](#page-598-0) [all'ambiente applicativo Python](#page-598-0).

Per generare un'applicazione Django

1. Attiva il tuo ambiente virtuale.

Unix-based systems

```
~$ source ~/eb-virt/bin/activate
(eb-virt) ~$
```
#### Windows

```
C:\>%HOMEPATH%\eb-virt\Scripts\activate
(eb-virt) C:\
```
Visualizzerai il prefisso (eb-virt) anteposto al prompt dei comandi, a indicare che sei in un ambiente virtuale.

#### **a** Note

Il resto di queste istruzioni mostra il prompt dei comandi di Linux ~\$ nella directory principale e la directory principale Linux ~/. In Windows, sono C:\Users\*USERNAME*>, dove *USERNAME* è il nome di accesso di Windows.

2. Utilizzare il comando django-admin startproject per creare un nuovo progetto Django denominato ebdjango:

(eb-virt)~\$ **django-admin startproject ebdjango**

Questo comando crea un sito Django standard denominato ebdjango con la seguente struttura di directory:

```
~/ebdjango 
   |-- ebdjango 
       |--\_init\_.py
        | |-- settings.py 
        | |-- urls.py 
       \degree-- wsgi.py
   -- manage.py
```
3. Eseguire il sito Django in locale con : manage.py runserver.

(eb-virt) ~\$ **cd ebdjango**

(eb-virt) ~/ebdjango\$ **python manage.py runserver**

- 4. Aprire http://127.0.0.1:8000/ in un browser Web per visualizzare il sito:
- 5. Seleziona il log del server per visualizzare l'output dalla tua richiesta. Per arrestare il server Web e tornare all'ambiente virtuale, premere Ctrl+C.

```
Django version 2.2, using settings 'ebdjango.settings'
Starting development server at http://127.0.0.1:8000/
Quit the server with CONTROL-C.
[07/Sep/2018 20:14:09] "GET / HTTP/1.1" 200 16348
Ctrl+C
```
## <span id="page-588-0"></span>Configurazione dell'applicazione Django per Elastic Beanstalk

Ora che disponi di un sito con tecnologia Django sul computer locale, puoi configurarlo per la distribuzione con Elastic Beanstalk.

Per impostazione predefinita, Elastic Beanstalk cerca un file denominato application.py per avviare l'applicazione. Poiché questo non esiste nel progetto Django creato, è necessario apportare alcune modifiche all'ambiente dell'applicazione. Dovrai anche impostare le variabili di ambiente per consentire il caricamento dei moduli dell'applicazione.

Per configurare il sito per Elastic Beanstalk

1. Attiva il tuo ambiente virtuale.

Unix-based systems

~/ebdjango\$ **source ~/eb-virt/bin/activate**

Windows

C:\Users\*USERNAME*\ebdjango>**%HOMEPATH%\eb-virt\Scripts\activate**

2. Esegui pip freeze, quindi salva l'output in un file con nome requirements.txt:

(eb-virt) ~/ebdjango\$ **pip freeze > requirements.txt**

Elastic Beanstalk utilizza requirements.txt per determinare quale pacchetto installare nelle istanze EC2 che eseguono l'applicazione.

3. Crea una directory denominata .ebextensions.

(eb-virt) ~/ebdjango\$ **mkdir .ebextensions**

4. Nella directory .ebextensions, aggiungi un [file di configurazione](#page-1108-0) denominato django.config con il seguente testo:

Example ~/ebdjango/.ebextensions/django.config

```
option_settings: 
   aws:elasticbeanstalk:container:python: 
     WSGIPath: ebdjango.wsgi:application
```
L'impostazione WSGIPath specifica la posizione dello script WSGI utilizzato da Elastic Beanstalk per avviare l'applicazione.

#### **a** Note

Se stai utilizzando una versione di piattaforma Python in AMI Amazon Linux (precedente ad Amazon Linux 2), sostituisci il valore WSGIPath con ebdjango/wsgi.py. Il valore

nell'esempio funziona con il server Gunicorn WSGI, che non è supportato nelle versioni della piattaforma AMI Amazon Linux.

5. Disattiva l'ambiente virtuale con il comando deactivate.

```
(eb-virt) ~/ebdjango$ deactivate
```
Riattiva il tuo ambiente virtuale ogni volta che hai bisogno di aggiungere pacchetti alla tua applicazione o di eseguire l'applicazione in locale.

## <span id="page-590-0"></span>Distribuzione del sito con la CLI EB

Hai aggiunto tutto ciò di cui hai bisogno per distribuire l'applicazione su Elastic Beanstalk. La directory del progetto dovrebbe ora apparire così.

~/ebdjango/ |-- .ebextensions | `-- django.config |-- ebdjango | |-- \_\_init\_\_.py | |-- settings.py | |-- urls.py | `-- wsgi.py |-- db.sqlite3 |-- manage.py `-- requirements.txt

Quindi, potrai creare l'ambiente applicativo e distribuire l'applicazione configurata con Elastic Beanstalk.

Subito dopo la distribuzione, potrai modificare la configurazione di Django per aggiungere il nome di dominio che Elastic Beanstalk ha assegnato all'applicazione per il valore di Django ALLOWED\_HOSTS. Quindi ridistribuisci l'applicazione. Si tratta di un requisito di sicurezza di Django, progettato per evitare attacchi alle intestazioni di Host HTTP. Per ulteriori informazioni, consulta la pagina relativa alla [convalida dell'intestazione host.](https://docs.djangoproject.com/en/2.2/topics/security/#host-headers-virtual-hosting)

#### Creazione di un ambiente e distribuzione dell'applicazione Django

#### **a** Note

Il tutorial utilizza la CLI EB come meccanismo di distribuzione, ma è anche possibile utilizzare la console Elastic Beanstalk per distribuire un file ZIP con i contenuti del progetto.

1. Inizializza il repository della CLI EB con il comando eb init.

```
~/ebdjango$ eb init -p python-3.7 django-tutorial
Application django-tutorial has been created.
```
Questo comando crea un'applicazione denominata django-tutorial. Configura inoltre il repository locale per creare ambienti con la versione più recente della piattaforma Python 3.7.

2. (Facoltativo) Esegui nuovamente eb init per configurare una coppia di chiavi predefinite e connetterti all'istanza EC2 che esegue l'applicazione.

```
~/ebdjango$ eb init
Do you want to set up SSH for your instances?
(y/n): y
Select a keypair.
1) my-keypair
2) [ Create new KeyPair ]
```
Seleziona una coppia di chiavi se ne hai già una, oppure segui le istruzioni per creare una nuova. Se il prompt non è visualizzato o devi modificare le impostazioni in seguito, esegui eb init -i.

3. Crea un ambiente e distribuisci in esso l'applicazione con : eb create.

```
~/ebdjango$ eb create django-env
```
#### **a** Note

Se visualizzi un messaggio di errore "service role required" (ruolo del servizio richiesto), esegui eb create interattivamente (senza specificare un nome dell'ambiente) ed CLI EB crea il ruolo per te.

Questo comando crea un ambiente Elastic Beanstalk con bilanciamento del carico denominato django-env. Per la creazione dell'ambiente sono necessari circa 5 minuti. Quando Elastic Beanstalk crea le risorse necessarie per l'esecuzione dell'applicazione, genera messaggi informativi che la CLI EB inoltra al terminale.

4. Al termine del processo di creazione dell'ambiente, puoi individuare il nome di dominio del tuo nuovo ambiente eseguendo : eb status.

```
~/ebdjango$ eb status
Environment details for: django-env 
   Application name: django-tutorial 
   ... 
   CNAME: eb-django-app-dev.elasticbeanstalk.com
   ...
```
Il nome di dominio del tuo ambiente è il valore della proprietà CNAME.

5. Aprire il file settings.py nella directory ebdjango. Individuare l'impostazione ALLOWED\_HOSTS e quindi aggiungere al valore dell'impostazione il nome dominio dell'applicazione che hai trovato nella fase precedente. Se non trovi l'impostazione nel file, aggiungila a una nuova riga.

```
...
ALLOWED_HOSTS = ['eb-django-app-dev.elasticbeanstalk.com']
```
6. Salva il file, quindi distribuisci l'applicazione eseguendo eb deploy. Quando esegui eb deploy, la CLI EB integra i contenuti della tua directory di progetto in un bundle e li distribuisce al tuo ambiente.

~/ebdjango\$ **eb deploy**

**a** Note

Se usi Git con il progetto, consulta [Utilizzo dell'interfaccia a riga di comando EB con Git](#page-1547-0).

7. Al termine del processo di aggiornamento dell'ambiente, apri il sito Web con eb open.

~/ebdjango\$ **eb open**

Si aprirà una finestra del browser che utilizza il nome di dominio creato per l'applicazione. Dovresti visualizzare lo stesso sito Web Django che hai creato e testato in locale.

Se non vedi l'applicazione in esecuzione, oppure viene visualizzato un messaggio di errore, consulta la sezione relativa alla [risoluzione di problemi relativi alle distribuzioni](#page-1695-0) per informazioni su come determinare la causa dell'errore.

Se vedi l'applicazione in esecuzione, significa che hai distribuito la tua prima applicazione Django con Elastic Beanstalk.

<span id="page-593-0"></span>Aggiornamento di un'applicazione

Ora che disponi di un'applicazione in esecuzione su Elastic Beanstalk, puoi aggiornare e ridistribuire l'applicazione o la sua configurazione ed Elastic Beanstalk si occuperà dell'aggiornamento delle istanze e dell'avvio della nuova versione dell'applicazione.

Per questo esempio, abilitiamo la console di amministrazione di Django e configuriamo qualche altra impostazione.

Modifica delle impostazioni del sito

Per impostazione predefinita, il sito Web Django usa il fuso orario UTC per visualizzare l'ora. Per modificare questa opzione, è necessario specificare un fuso orario in settings.py.

Per modificare il fuso orario del sito

1. Modifica l'impostazione TIME\_ZONE in settings.py.

Example ~/ebdjango/ebdjango/settings.py

```
...
# Internationalization
LANGUAGE_CODE = 'en-us'
TIME_ZONE = 'US/Pacific'
USE_I18N = True
USE_L10N = True
USE_TZ = True
```
Per un elenco dei fusi orari, visita [questa pagina](https://en.wikipedia.org/wiki/List_of_tz_database_time_zones).

2. Distribuisci l'applicazione nell'ambiente Elastic Beanstalk.

~/ebdjango/\$ **eb deploy**

Creazione di un amministratore del sito

È possibile creare un amministratore del sito per l'applicazione Django per accedere alla console di amministrazione direttamente dal sito Web. I dettagli di accesso dell'amministratore vengono archiviati in modo sicuro nell'immagine locale del database inclusa nel progetto predefinito generato da Django.

Per creare un amministratore del sito

1. Inizializza il database locale dell'applicazione Django:

```
(eb-virt) ~/ebdjango$ python manage.py migrate
Operations to perform: 
  Apply all migrations: admin, auth, contenttypes, sessions
Running migrations: 
  Applying contenttypes.0001_initial... OK 
  Applying auth.0001_initial... OK 
  Applying admin.0001_initial... OK 
  Applying admin.0002_logentry_remove_auto_add... OK 
  Applying admin.0003_logentry_add_action_flag_choices... OK 
  Applying contenttypes.0002_remove_content_type_name... OK 
  Applying auth.0002_alter_permission_name_max_length... OK 
  Applying auth.0003_alter_user_email_max_length... OK 
  Applying auth.0004_alter_user_username_opts... OK 
  Applying auth.0005_alter_user_last_login_null... OK 
  Applying auth.0006_require_contenttypes_0002... OK 
  Applying auth.0007_alter_validators_add_error_messages... OK 
  Applying auth.0008_alter_user_username_max_length... OK 
  Applying auth.0009_alter_user_last_name_max_length... OK 
   Applying sessions.0001_initial... OK
```
2. Esegui manage.py createsuperuser per creare un amministratore:

```
(eb-virt) ~/ebdjango$ python manage.py createsuperuser
Username: admin
Email address: me@mydomain.com
Password: ********
Password (again): ********
```
Superuser created successfully.

3. Per indicare a Django dove archiviare i file statici, definisci STATIC\_ROOT in settings.py:

Example ~/ebdjango/ebdjango/settings.py

```
# Static files (CSS, JavaScript, Images)
# https://docs.djangoproject.com/en/2.2/howto/static-files/
STATIC_URL = '/static/'
STATIC_ROOT = 'static'
```
4. Esegui manage.py collectstatic per compilare la directory static con asset statici (JavaScript, CSS e immagini) per il sito dell'amministratore.

(eb-virt) ~/ebdjango\$ **python manage.py collectstatic** 119 static files copied to ~/ebdjango/static

5. Distribuisci l'applicazione.

~/ebdjango\$ **eb deploy**

6. Visualizza la console di amministrazione aprendo il sito nel tuo browser e aggiungendo /admin/ all'URL del sito, ad esempio:

http://*djang-env.p33kq46sfh.us-west-2*.elasticbeanstalk.com/admin/

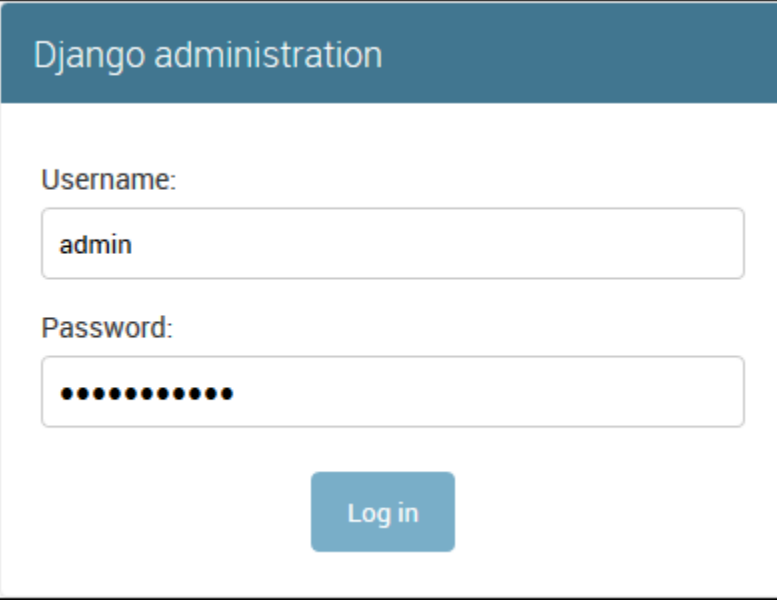

#### 7. Effettua il login con il nome utente e la password che hai configurato nella fase 2.

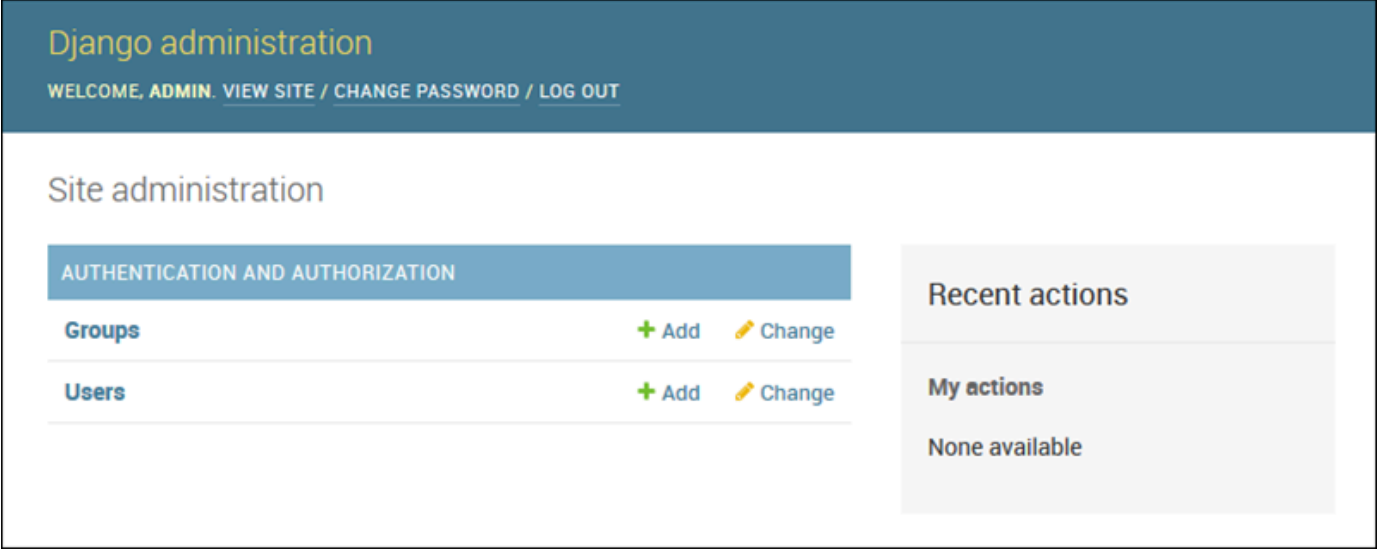

È possibile utilizzare una procedura simile di aggiornamento/testi locale seguita da eb deploy. Elastic Beanstalk si occupa di attività quali l'aggiornamento dei server in tempo reale, consentendoti di concentrarti sullo sviluppo delle applicazioni invece che sull'amministrazione dei server.

Aggiunta di un file di configurazione di migrazione del database

È possibile aggiungere comandi al tuo script . ebextensions che vengono eseguiti quando il tuo sito è aggiornato. In questo modo è possibile generare automaticamente migrazioni di database.

Per aggiungere una fase di migrazione durante la migrazione dell'applicazione

1. Crea un nuovo [file di configurazione](#page-1108-0) denominato db-migrate.config con il seguente contenuto.

Example ~/ebdjango/.ebextensions/db-migrate.config

```
container_commands: 
   01_migrate: 
     command: "source /var/app/venv/*/bin/activate && python3 manage.py migrate" 
     leader_only: true
option_settings: 
   aws:elasticbeanstalk:application:environment: 
     DJANGO_SETTINGS_MODULE: ebdjango.settings
```
Questo file di configurazione attiva l'ambiente virtuale del server ed esegue il comando manage.py migrate durante il processo di distribuzione, prima di avviare l'applicazione. Poiché è in esecuzione prima di avviare l'applicazione, è necessario anche configurare la variabile di ambiente DJANGO\_SETTINGS\_MODULE in modo esplicito (in genere wsgi.py si occupa di questo per te durante l'avvio). Se specifichi leader\_only: true nel comando sei sicuro che viene eseguito solo una volta durante la distribuzione a più istanze.

2. Distribuisci l'applicazione.

~/ebdjango\$ **eb deploy**

#### <span id="page-597-0"></span>Elimina

Per salvare le ore di istanza e altre risorse AWS tra le sessioni di sviluppo, termina l'ambiente Elastic Beanstalk con eb terminate.

~/ebdjango\$ **eb terminate django-env**

Questo comando termina l'ambiente e tutte le risorse AWS in esecuzione al suo interno. Tuttavia, non elimina l'applicazione, di conseguenza puoi sempre creare altri ambienti con la stessa configurazione eseguendo di nuovo eb create. Per ulteriori informazioni sulla CLI EB, consulta [Gestione degli](#page-1537-0)  [ambienti Elastic Beanstalk con l'interfaccia a riga di comando EB.](#page-1537-0)

Se hai terminato con l'applicazione di esempio, puoi anche eliminare la cartella del progetto e l'ambiente virtuale:

~\$ **rm -rf ~/eb-virt** ~\$ **rm -rf ~/ebdjango**

#### Fasi successive

Per ulteriori informazioni su Django, tra cui un tutorial dettagliato, consulta [la documentazione](https://docs.djangoproject.com/en/2.2/)  [ufficiale.](https://docs.djangoproject.com/en/2.2/)

Se vuoi provare un altro framework Web Python, consulta [Implementazione di un'applicazione Flask](#page-575-0)  [in Elastic Beanstalk.](#page-575-0)

# <span id="page-598-0"></span>Aggiunta di un'istanza database Amazon RDS all'ambiente applicativo Python

Puoi utilizzare un'istanza database Amazon Relational Database Service (Amazon RDS) per archiviare i dati raccolti e modificati dall'applicazione. Il database può essere accoppiato all'ambiente e gestito da Elastic Beanstalk oppure può essere creato e gestito esternamente da un altro servizio. Questo argomento fornisce istruzioni per creare un Amazon RDS utilizzando la console Elastic Beanstalk. Il database verrà accoppiato all'ambiente e gestito da Elastic Beanstalk. Per ulteriori informazioni sull'integrazione di un Amazon RDS con Elastic Beanstalk, consulta [Aggiunta di un](#page-925-0)  [database all'ambiente Elastic Beanstalk.](#page-925-0)

## Sezioni

- [Aggiunta di un'istanza database all'ambiente](#page-598-1)
- [Download di un driver](#page-599-0)
- [Connessione a un database](#page-600-0)

## <span id="page-598-1"></span>Aggiunta di un'istanza database all'ambiente

Per aggiungere un'istanza database al tuo ambiente

- 1. Apri la [console Elastic Beanstalk](https://console.aws.amazon.com/elasticbeanstalk) e nell'elenco Regions (Regioni) seleziona la tua Regione AWS.
- 2. Nel pannello di navigazione selezionare Environments (Ambienti), quindi selezionare il nome dell'ambiente dall'elenco.

#### **a** Note

Se si dispone di molti ambienti, utilizzare la barra di ricerca per filtrare l'elenco degli ambienti.

- 3. Nel riquadro di navigazione, seleziona Configuration (Configurazione).
- 4. Nella categoria di configurazione del Database, scegliere Edit (Modifica).
- 5. Scegliere un motore di database e immettere un nome utente e una password.
- 6. Per salvare le modifiche scegli Apply (Applica) nella parte inferiore della pagina.

L'aggiunta di un'istanza database richiede circa 10 minuti. Quando l'aggiornamento dell'ambiente è completo, il nome host dell'istanza database e altre informazioni di connessione sono disponibili per la tua applicazione tramite le seguenti proprietà dell'ambiente:

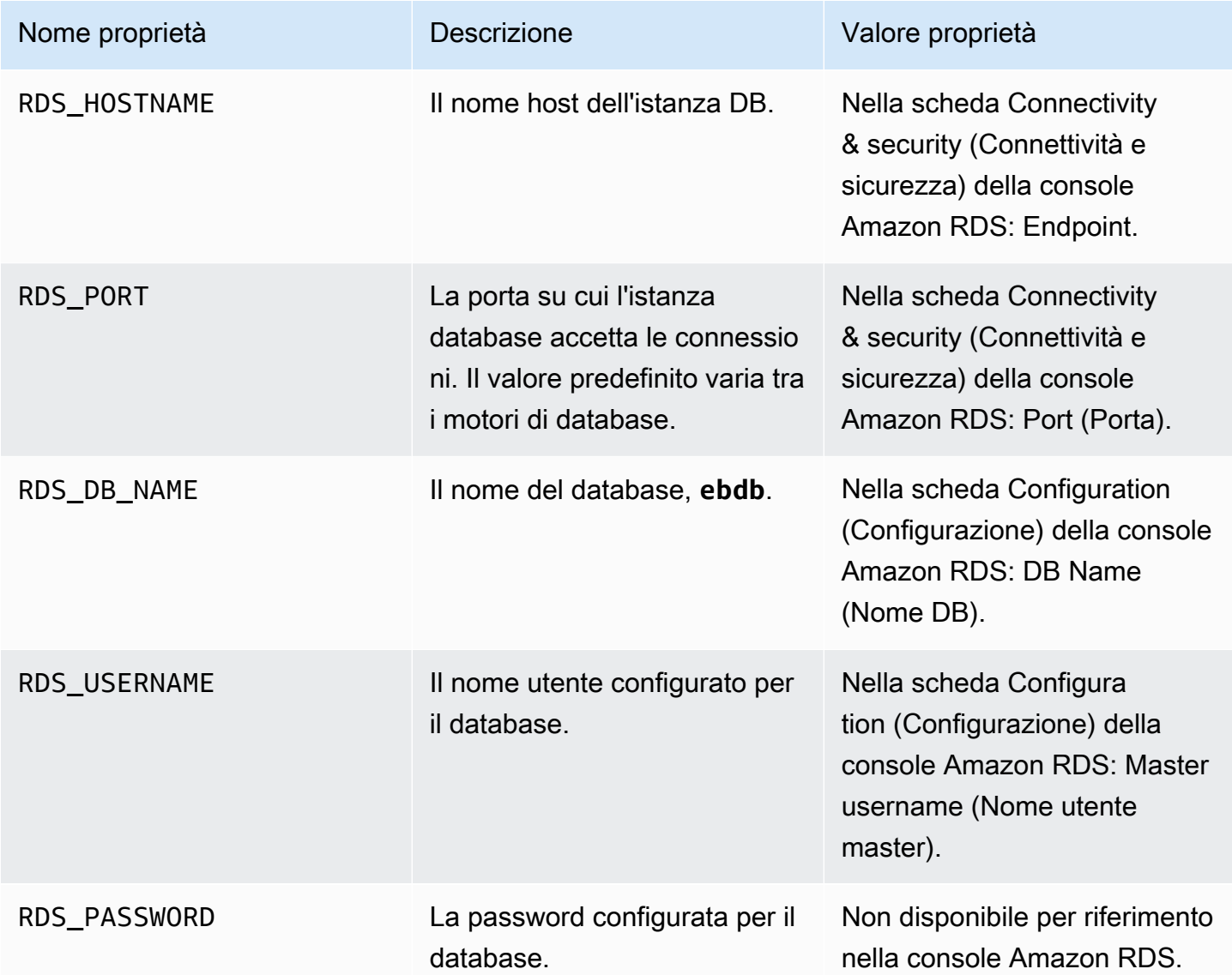

Per ulteriori informazioni sulla configurazione di un'istanza di database accoppiata a un ambiente Elastic Beanstalk, consulta [Aggiunta di un database all'ambiente Elastic Beanstalk.](#page-925-0)

<span id="page-599-0"></span>Download di un driver

Aggiungi il driver di database al [file di requisiti](#page-573-0) del progetto.

Example requirements.txt: Django con MySQL

```
Django==2.2
mysqlclient==2.0.3
```
Pacchetti di driver comuni per Python

- MySQL mysqlclient
- PostgreSQL psycopg2
- Oracle: cx\_Oracle
- SQL Server adodbapi

Per ulteriori informazioni, consulta [Interfacce dei database Python](https://wiki.python.org/moin/DatabaseInterfaces) e [Django 2.2 - database supportati.](https://docs.djangoproject.com/en/2.2/ref/databases)

<span id="page-600-0"></span>Connessione a un database

Elastic Beanstalk fornisce informazioni di connessione per le istanze database collegate nelle proprietà dell'ambiente. Utilizza os.environ<sup>['</sup>VARIABLE'] per leggere le proprietà e configurare una connessione di database.

Example File di impostazioni Django: dizionario dei DATABASE

```
import os
if 'RDS_HOSTNAME' in os.environ: 
    DATABASES = f 'default': { 
              'ENGINE': 'django.db.backends.mysql', 
             'NAME': os.environ['RDS DB NAME'],
              'USER': os.environ['RDS_USERNAME'], 
              'PASSWORD': os.environ['RDS_PASSWORD'], 
              'HOST': os.environ['RDS_HOSTNAME'], 
              'PORT': os.environ['RDS_PORT'], 
         } 
     }
```
# Risorse e strumenti Python

Vi sono diverse risorse in cui puoi trovare ulteriori informazioni durante lo sviluppo delle tue applicazioni Python:

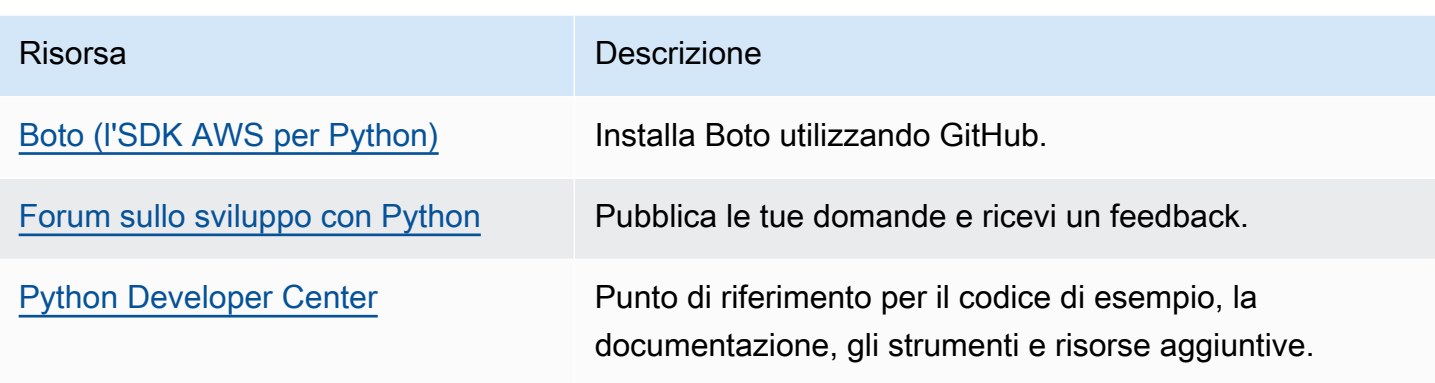

# Creazione e distribuzione di applicazioni Ruby in Elastic Beanstalk

AWS Elastic Beanstalk per Ruby rende più semplice implementare, gestire e ridimensionare le tue applicazioni Web Ruby utilizzando Amazon Web Services. Elastic Beanstalk è disponibile per chiunque desideri sviluppare o fornire l'hosting di un'applicazione Web tramite Ruby. Questa sezione fornisce istruzioni dettagliate per distribuire un'applicazione di esempio in Elastic Beanstalk utilizzando l'interfaccia a riga di comando di Elastic Beanstalk (CLI EB) e aggiornare quindi l'applicazione per utilizzare i framework delle applicazioni Web [Rails](http://rubyonrails.org/) e [Sinatra](http://www.sinatrarb.com/).

Gli argomenti di questo capitolo presuppongono una certa conoscenza degli ambienti Elastic Beanstalk. Se è la prima volta che utilizzi Elastic Beanstalk, segui il [tutorial sulle nozioni di base](#page-18-0) per apprendere i concetti di base.

## Argomenti

- [Configurazione dell'ambiente di sviluppo Ruby](#page-601-0)
- [Utilizzo della piattaforma Ruby di Elastic Beanstalk](#page-604-0)
- [Distribuzione di un'applicazione Rails su Elastic Beanstalk](#page-611-0)
- [Distribuzione di un'applicazione Sinatra su Elastic Beanstalk](#page-621-0)
- [Aggiunta di un'istanza database Amazon RDS all'ambiente applicazione Ruby](#page-627-0)

# <span id="page-601-0"></span>Configurazione dell'ambiente di sviluppo Ruby

Puoi configurare un ambiente di sviluppo Ruby per testare l'applicazione in locale prima di implementarla in AWS Elastic Beanstalk. Questo argomento illustra fasi e collegamenti della configurazione di un ambiente di sviluppo alle pagine di installazione per strumenti utili.

Per seguire le procedure in questa guida, devi usare un terminale a riga di comando o una shell per eseguire i comandi. I comandi vengono visualizzati in elenchi preceduti da un simbolo di prompt (\$) e dal nome della directory corrente, se appropriato.

~/eb-project\$ **this is a command** this is output

Su Linux e macOS usa la tua shell e il tuo programma di gestione dei pacchetti preferiti. Su Windows puoi [installare il sottosistema Windows per Linux per](https://docs.microsoft.com/en-us/windows/wsl/install-win10) ottenere una versione integrata con Windows di Ubuntu e Bash.

Per fasi e strumenti di configurazione comuni che si applicano a tutti i linguaggi, consulta [Configurazione del computer di sviluppo da utilizzare con Elastic Beanstalk.](#page-1516-0)

#### **Sections**

- [Installazione di Ruby](#page-602-0)
- [Installazione dell' AWS SDK per Ruby](#page-603-0)
- [Installazione di un IDE o un editor di testo](#page-604-1)

## <span id="page-602-0"></span>Installazione di Ruby

Installa GCC se non hai un compilatore C. In Ubuntu usa apt.

```
~$ sudo apt install gcc
```
Su Amazon Linux, utilizza yum.

~\$ **sudo yum install gcc**

Installa RVM per gestire le installazioni in linguaggio Ruby nel tuo computer. Usa i comandi indicati in [rvm.io](https://rvm.io/) per ottenere le chiavi di progetto ed eseguire lo script di installazione.

```
~$ gpg2 --recv-keys key1 key2
~$ curl -sSL https://get.rvm.io | bash -s stable
```
Questo script installa RVM in una cartella denominata .rvm nella directory utente e modifica il profilo shell per caricare uno script di configurazione ogni volta che apri un nuovo terminale. Carica lo script manualmente per iniziare.

#### ~\$ **source ~/.rvm/scripts/rvm**

Usa rvm get head per ottenere la versione più recente.

~\$ **rvm get head**

Visualizza le versioni disponibili di Ruby.

```
~$ rvm list known
# MRI Rubies
...
[ruby-]2.6[.8]
[ruby-]2.7[.4]
[ruby-]3[.0.2]
...
```
Dai un'occhiata a [Ruby](https://docs.aws.amazon.com/elasticbeanstalk/latest/platforms/platforms-supported.html#platforms-supported.ruby) nel documento relativo alle Piattaforme AWS Elastic Beanstalk per trovare la versione più recente di Ruby disponibile in Elastic Beanstalk. Installa la versione.

```
~$ rvm install 3.0.2
Searching for binary rubies, this might take some time.
Found remote file https://rubies.travis-ci.org/ubuntu/20.04/x86_64/ruby-3.0.2.tar.bz2
Checking requirements for ubuntu.
Updating system..
...
Requirements installation successful.
ruby-3.0.2 - #configure
ruby-3.0.2 - #download
...
```
Testa l'installazione di Ruby.

```
~$ ruby --version
ruby 3.0.2p107 (2021-07-07 revision 0db68f0233) [x86_64-linux]
```
#### <span id="page-603-0"></span>Installazione dell' AWS SDK per Ruby

Se devi gestire AWS le risorse dall'interno dell'applicazione, installa il. AWS SDK for Ruby Ad esempio, con l'SDK for Ruby, puoi utilizzare Amazon DynamoDB (DynamoDB) per archiviare le informazioni sulla sessione e sugli utenti senza creare un database relazionale.

Installa l'SDK for Ruby e le relative dipendenze con il comando gem.

#### \$ **gem install aws-sdk**

Per ulteriori informazioni e le istruzioni di installazione, visita la [homepage di AWS SDK for Ruby](https://aws.amazon.com/sdk-for-ruby/).

<span id="page-604-1"></span>Installazione di un IDE o un editor di testo

Gli ambienti di sviluppo integrato (IDE) forniscono un'ampia gamma di funzionalità che facilitano lo sviluppo di applicazioni. Se non hai usato un IDE per lo sviluppo di Ruby, prova Aptana RubyMine e scopri quale funziona meglio per te.

- [Installazione di Aptana](https://github.com/aptana/studio3)
- **[RubyMine](https://www.jetbrains.com/ruby/)** 
	- **a** Note

Un IDE potrebbe aggiungere file alla tua cartella di progetto di cui non intendi eseguire il commit nel controllo del codice sorgente. Per impedire il commit di questi file nel controllo del codice sorgente, utilizza .gitignore o uno strumento di controllo del codice sorgente equivalente.

Se vuoi solo iniziare a scrivere codice e non hai bisogno di tutte le caratteristiche di un IDE, prendi in considerazione l'[installazione di Sublime Text.](http://www.sublimetext.com/)

# <span id="page-604-0"></span>Utilizzo della piattaforma Ruby di Elastic Beanstalk

La piattaforma Ruby AWS Elastic Beanstalk è un insieme di [configurazioni dell'ambiente](https://docs.aws.amazon.com/elasticbeanstalk/latest/platforms/platforms-supported.html#platforms-supported.ruby) per applicazioni Web Ruby che possono essere eseguite su un server proxy NGNIX sotto un server di applicazioni Puma. Ogni ramo della piattaforma corrisponde a una versione di Ruby. Se utilizzi RubyGems, puoi [includere un file](#page-609-0) Gemfile nel bundle di origine per installare pacchetti durante la distribuzione.

Configurazione del server delle applicazioni

Elastic Beanstalk installa il server delle applicazioni Puma in base al ramo della piattaforma Ruby che scegli quando crei il tuo ambiente. Per ulteriori informazioni sui componenti forniti con le versioni della

piattaforma Ruby, consulta la sezione [Piattaforme supportate](https://docs.aws.amazon.com/elasticbeanstalk/latest/platforms/platforms-supported.html#platforms-supported.ruby) nella guida PiattaformeAWS Elastic Beanstalk.

È possibile configurare l'applicazione con il server Puma fornito. Ciò offre la possibilità di utilizzare una versione di Puma diversa da quella preinstallata con il ramo della piattaforma Ruby. È inoltre possibile configurare l'applicazione per utilizzare un server di applicazioni diverso, ad esempio Passenger. A tale scopo, devi includere e personalizzare un Gemfile nella tua implementazione. Dovresti inoltre configurare un Procfile per avviare il server delle applicazioni. Per ulteriori informazioni, consulta [Configurazione del processo dell'applicazione con un Procfile.](https://docs.aws.amazon.com/elasticbeanstalk/latest/dg/ruby-platform-procfile.html)

#### Altre opzioni di configurazione

Elastic Beanstalk fornisce le [opzioni di configurazione](#page-976-0) che puoi utilizzare per personalizzare il software in esecuzione sulle istanze Amazon Elastic Compute Cloud (Amazon EC2) nell'ambiente Elastic Beanstalk. Puoi configurare le variabili di ambiente necessarie per la tua applicazione, accedere alla rotazione dei log su Amazon S3 e mappare le cartelle nel codice sorgente dell'applicazione che contengono i file statici ai percorsi serviti dal server proxy. La piattaforma, inoltre, predefinisce alcune variabili di ambiente comuni relative a Rails e Rack per facilitare il rilevamento e l'utilizzo.

Sono disponibili opzioni di configurazione specifiche della piattaforma nella console Elastic Beanstalk per la [modifica della configurazione di un ambiente in esecuzione.](#page-993-0) Per conservare la configurazione dell'ambiente una volta terminata, puoi utilizzare [configurazioni salvate](#page-1168-0) per salvare le impostazioni e applicarle successivamente a un altro ambiente.

Per salvare le impostazioni nel codice sorgente, puoi includere i [file di configurazione.](#page-1108-0) Le impostazioni nei file di configurazione vengono applicate ogni volta che crei un ambiente o distribuisci l'applicazione. Puoi inoltre utilizzare i file di configurazione per installare pacchetti, eseguire script o altre operazioni di personalizzazione delle istanze durante le distribuzioni.

Le impostazioni applicate nella console Elastic Beanstalk sostituiscono le stesse impostazioni nei file di configurazione, se esistenti. Ciò ti consente di disporre di impostazioni predefinite nei file di configurazione, sostituibili con impostazioni specifiche per l'ambiente nella console. Per ulteriori informazioni sulla precedenza e altri metodi di modifica delle impostazioni, consulta [Opzioni di](#page-976-0)  [configurazione](#page-976-0).

Per informazioni dettagliate sui vari modi in cui è possibile estendere una piattaforma Elastic Beanstalk basata su Linux, consulta [the section called "Estensione delle piattaforme Linux".](#page-79-0)

# Configurazione dell'ambiente Ruby

Puoi utilizzare la console Elastic Beanstalk per attivare la rotazione dei log in Amazon S3 e configurare variabili che l'applicazione è in grado di leggere dall'ambiente.

Per accedere alle impostazioni di configurazione software per l'ambiente

- 1. Apri la [console Elastic Beanstalk](https://console.aws.amazon.com/elasticbeanstalk) e nell'elenco Regions (Regioni) seleziona la tua Regione AWS.
- 2. Nel pannello di navigazione selezionare Environments (Ambienti), quindi selezionare il nome dell'ambiente dall'elenco.

#### **G** Note

Se si dispone di molti ambienti, utilizzare la barra di ricerca per filtrare l'elenco degli ambienti.

- 3. Nel riquadro di navigazione, seleziona Configuration (Configurazione).
- 4. Nella categoria di configurazione Monitoring (Monitoraggio), scegli Edit (Modifica).

### Opzioni di log

La sezione Log Options (Opzioni di log) ha due impostazioni:

- Instance profile (Profilo dell'istanza): specifica il profilo dell'istanza che dispone dell'autorizzazione ad accedere al bucket Amazon S3 associato all'applicazione.
- Enable log file rotation to Amazon S3 (Abilita rotazione file di log in Amazon S3): specifica se i file di log per le istanze Amazon EC2 dell'applicazione debbano essere copiati nel bucket Amazon S3 associato all'applicazione.

#### File statici

Per migliorare le prestazioni, la sezione Static files (File statici) consente di configurare il server proxy affinché fornisca file statici (ad esempio, HTML o immagini) da un set di directory all'interno dell'applicazione Web. Per ogni directory, è possibile impostare il percorso virtuale per la mappatura delle directory. Quando il server proxy riceve una richiesta da un file nel percorso specificato, questo serve il file direttamente anziché instradare la richiesta all'applicazione.

Per informazioni dettagliate sulla configurazione di file statici utilizzando file di configurazione o la console Elastic Beanstalk, consulta [the section called "File statici".](#page-1191-0)

Per impostazione predefinita, il server proxy in un ambiente Ruby è configurato per servire file statici nel modo seguente:

- I file nelle cartelle public sono serviti dal percorso /public e dalla radice del dominio (percorso /).
- I file nelle sottocartelle public/assets sono serviti dal percorso /assets.

Negli esempi seguenti viene illustrato il funzionamento della configurazione predefinita:

- Se il codice sorgente dell'applicazione contiene un file con nome logo. png in una cartella chiamata public, il server proxy lo servirà agli utenti da *subdomain*.elasticbeanstalk.com/ public/logo.png e *subdomain*.elasticbeanstalk.com/logo.png.
- Se il codice sorgente dell'applicazione contiene un file con nome logo.png in una cartella chiamata assets nella cartella public, il server proxy lo servirà agli utenti da *subdomain*.elasticbeanstalk.com/assets/logo.png.

È possibile configurare mappature aggiuntive per file statici. Per ulteriori informazioni, consultare [Spazi dei nomi della configurazione Ruby](#page-608-0) più avanti in questo argomento.

#### **a** Note

Per le versioni della piattaforma precedenti a Ruby 2.7 AL2 versione 3.3.7, la configurazione predefinita del server proxy Elastic Beanstalk nginx non supporta la gestione di file statici dalla radice del dominio (*subdomain*.elasticbeanstalk.com/). Questa versione della piattaforma è stata rilasciata il 21 ottobre 2021. Per ulteriori informazioni, consulta [Nuove](https://docs.aws.amazon.com/elasticbeanstalk/latest/relnotes/release-2021-10-21-linux.html#release-2021-10-21-linux.platforms.ruby) [versioni della piattaforma - Ruby](https://docs.aws.amazon.com/elasticbeanstalk/latest/relnotes/release-2021-10-21-linux.html#release-2021-10-21-linux.platforms.ruby) nelle Note di rilascio di AWS Elastic Beanstalk.

## Proprietà dell'ambiente

La sezione Environment Properties (Proprietà ambiente) consente di specificare le impostazioni di configurazione dell'ambiente nelle istanze Amazon EC2 che eseguono l'applicazione. Le proprietà di ambiente sono passate come coppie chiave-valore all'applicazione.

La piattaforma Ruby definisce le seguenti proprietà per la configurazione dell'ambiente:

- BUNDLE\_WITHOUT: elenco di gruppi separati da due punti da ignorare quando si [installano](http://bundler.io/bundle_install.html)  [dipendenze](http://bundler.io/bundle_install.html) da un [Gemfile](http://bundler.io/v1.15/man/gemfile.5.html).
- BUNDLER\_DEPLOYMENT\_MODE: impostato su true (predefinito) per installare le dipendenze in [deployment mode](https://bundler.io/man/bundle-install.1.html#DEPLOYMENT-MODE) mediante Bundler. Imposta su false per eseguire bundle install in modalità di sviluppo.

**G** Note

Questa proprietà di ambiente non è definita sui rami della piattaforma Ruby AMI Amazon Linux (in precedenza Amazon Linux 2).

- RAILS\_SKIP\_ASSET\_COMPILATION: impostalo su true per omettere l'esecuzione di rake [assets:precompile](http://guides.rubyonrails.org/asset_pipeline.html#precompiling-assets) durante la distribuzione.
- RAILS\_SKIP\_MIGRATIONS: impostalo su true per omettere l'esecuzione di rake db: migrate durante la distribuzione.
- RACK ENV: specifica la fase di ambiente per Rack. Ad esempio, development, production o test.

All'interno dell'ambiente Ruby in esecuzione in Elastic Beanstalk, le variabili di ambiente sono accessibili tramite l'oggetto ENV. Ad esempio, è possibile leggere una proprietà denominata API\_ENDPOINT su una variabile con il codice seguente:

endpoint = ENV['API\_ENDPOINT']

Per ulteriori informazioni, consultare [Proprietà dell'ambiente e altre impostazioni software](#page-944-0).

<span id="page-608-0"></span>Spazi dei nomi della configurazione Ruby

È possibile utilizzare un [file di configurazione](#page-1108-0) per impostare le opzioni di configurazione ed eseguire alte attività di configurazione delle istanze durante le distribuzioni. Le opzioni di configurazione, che possono essere definite dal servizio Elastic Beanstalk o dalla piattaforma utilizzata, sono organizzate in spazi dei nomi.

È possibile utilizzare lo spazio dei nomi

aws:elasticbeanstalk:environment:proxy:staticfiles dei nomi per configurare il proxy di ambiente per servire file statici. È possibile definire i mapping dei percorsi virtuali alle directory dell'applicazione.

La piattaforma Ruby non definisce spazi dei nomi specifici della piattaforma. ma proprietà di ambiente per opzioni comuni di Rails e Rack.

Il seguente file di configurazione specifica un'opzione file statici che esegue il mapping di una directory denominata staticimages al percorso /images, imposta ciascuna delle proprietà di ambiente definite dalla piattaforma e imposta una proprietà di ambiente aggiuntiva denominata LOGGING.

Example .ebextensions/ruby-settings.config

```
option_settings: 
   aws:elasticbeanstalk:environment:proxy:staticfiles: 
     /images: staticimages 
   aws:elasticbeanstalk:application:environment: 
     BUNDLE_WITHOUT: test 
     BUNDLER_DEPLOYMENT_MODE: true 
     RACK_ENV: development 
     RAILS_SKIP_ASSET_COMPILATION: true 
     RAILS_SKIP_MIGRATIONS: true 
     LOGGING: debug
```
#### **a** Note

La proprietà dell'ambiente BUNDLER\_DEPLOYMENT\_MODE e lo spazio dei nomi aws:elasticbeanstalk:environment:proxy:staticfiles non sono definiti sui rami della piattaforma Ruby AMI Amazon Linux (in precedenza Amazon Linux 2).

In Elastic Beanstalk sono disponibili varie opzioni di configurazione per la personalizzazione dell'ambiente. Oltre ai file di configurazione, puoi impostare le opzioni di configurazione tramite la console, le configurazioni salvate, la CLI EB o AWS CLI. Per ulteriori informazioni, consultare [Opzioni](#page-976-0)  [di configurazione.](#page-976-0)

<span id="page-609-0"></span>Installazione di pacchetti con un file Gemfile

Utilizza un file Gemfile nella radice del codice sorgente del progetto se intendi utilizzare RubyGems per installare i pacchetti necessari alla tua applicazione.

#### Example Gemfile

source "https://rubygems.org"

```
gem 'sinatra'
gem 'json'
gem 'rack-parser'
```
Quando è presente un file Gemfile, Elastic Beanstalk esegue bundle install per installare le dipendenze. Per ulteriori informazioni, consulta le pagine [Gemfile](https://bundler.io/man/gemfile.5.html) e [Bundle](https://bundler.io/man/bundle.1.html) pagine sul sito Web Bundler.io.

#### **a** Note

Puoi usare una versione diversa di Puma oltre a quella predefinita preinstallata con la piattaforma Ruby. A tale scopo, includi una voce in un Gemfile che specifichi la versione. È inoltre possibile specificare un server di applicazioni diverso, ad esempio Passenger, utilizzando un Gemfile personalizzato.

In entrambi i casi è necessario configurare un Procfile per avviare il server delle applicazioni.

Per ulteriori informazioni, consulta [Configurazione del processo dell'applicazione con un](https://docs.aws.amazon.com/elasticbeanstalk/latest/dg/ruby-platform-procfile.html) [Procfile.](https://docs.aws.amazon.com/elasticbeanstalk/latest/dg/ruby-platform-procfile.html)

## Configurazione del processo dell'applicazione con un Procfile

Per specificare il comando che avvia l'applicazione Ruby, includere un file chiamato Procfile alla radice del bundle sorgente.

#### **a** Note

Elastic Beanstalk non supporta questa caratteristica sui rami della piattaforma Ruby AMI Amazon Linux (in precedenza Amazon Linux 2). I rami delle piattaforme con nomi contenenti Puma o Passenger, indipendentemente dalle loro versioni di Ruby, precedono Amazon Linux 2 e non supportano la caratteristica Procfile.

Per informazioni dettagliate sulla scrittura e l'utilizzo di un Procfile, espandere la sezione Buildfile e Procfile in [the section called "Estensione delle piattaforme Linux"](#page-79-0).

Quando non si fornisce un Procfile, Elastic Beanstalk genera il seguente file predefinito, che presuppone che si stia utilizzando il server applicazioni Puma preinstallato.

web: puma -C /opt/elasticbeanstalk/config/private/pumaconf.rb

Se si desidera utilizzare il proprio server Puma fornito, è possibile installarlo utilizzando un [Gemfile.](#page-609-0) Gli esempi seguenti mostrano come Procfile avviarlo.

Example Procfile

web: bundle exec puma -C /opt/elasticbeanstalk/config/private/pumaconf.rb

Se si desidera utilizzare il server delle applicazioni Passenger, utilizzare i seguenti file di esempio per configurare l'ambiente Ruby per installare e utilizzare Passenger.

1. Utilizzare questo file di esempio per installare Passenger.

#### Example Gemfile

```
source 'https://rubygems.org'
gem 'passenger'
```
2. Utilizzare questo file di esempio per indicare a Elastic Beanstalk di avviare Passenger.

#### Example Procfile

web: bundle exec passenger start /var/app/current --socket /var/run/puma/my\_app.sock

#### **a** Note

Non è necessario modificare nulla nella configurazione del server proxy nginx per utilizzare Passenger. Per utilizzare altri server delle applicazioni, potrebbe essere necessario personalizzare la configurazione di nginx per inoltrare correttamente le richieste all'applicazione.

# <span id="page-611-0"></span>Distribuzione di un'applicazione Rails su Elastic Beanstalk

Rails è un framework open source model-view-controller (MVC) per Ruby. Questo tutorial illustra il processo di generazione di un'applicazione Rails e la sua distribuzione in un ambiente. AWS Elastic Beanstalk
#### **Sections**

- [Prerequisiti](#page-612-0)
- [Avvio di un ambiente Elastic Beanstalk](#page-613-0)
- [Installazione di Rails e generazione di un sito Web](#page-615-0)
- [Configurazione delle impostazioni di Rails](#page-619-0)
- [Distribuzione dell'applicazione](#page-619-1)
- [Pulizia](#page-620-0)
- [Passaggi successivi](#page-621-0)

#### <span id="page-612-0"></span>**Prerequisiti**

Conoscenza di base di Elastic Beanstalk

Questo tutorial presuppone determinate conoscenze sulle operazioni di base di Elastic Beanstalk e della console Elastic Beanstalk. Se non lo hai già fatto, segui le istruzioni in [Nozioni di base sull'uso di](#page-18-0)  [Elastic Beanstalk](#page-18-0) per avviare il tuo primo ambiente Elastic Beanstalk.

Riga di comando

Per seguire le procedure in questa guida, devi usare un terminale a riga di comando o una shell per eseguire i comandi. I comandi vengono visualizzati in elenchi preceduti da un simbolo di prompt (\$) e dal nome della directory corrente, se appropriato.

~/eb-project\$ **this is a command** this is output

Su Linux e macOS usa la tua shell e il tuo programma di gestione dei pacchetti preferiti. Su Windows puoi [installare il sottosistema Windows per Linux per](https://docs.microsoft.com/en-us/windows/wsl/install-win10) ottenere una versione integrata con Windows di Ubuntu e Bash.

Dipendenze Rails

Il framework Rails 6.1.4.1 ha le seguenti dipendenze. Assicurati di averli tutti installati.

• Ruby 2.5.0 o versioni successive: per istruzioni di installazione, consulta [Configurazione](#page-601-0)  [dell'ambiente di sviluppo Ruby.](#page-601-0)

In questo tutorial utilizziamo Ruby 3.0.2 e la versione della piattaforma Elastic Beanstalk corrispondente.

- Node.js: per istruzioni di installazione, consulta [Installazione di Node.js tramite il programma di](https://nodejs.org/en/download/package-manager/) [gestione dei pacchetti](https://nodejs.org/en/download/package-manager/).
- Yarn: per istruzioni di installazione, consulta [Installazione](https://yarnpkg.com/lang/en/docs/install/) sul sito Web Yarn.

#### <span id="page-613-0"></span>Avvio di un ambiente Elastic Beanstalk

Utilizza la console Elastic Beanstalk per creare un ambiente Elastic Beanstalk. Scegli la piattaforma Ruby e accetta le impostazioni predefinite e il codice di esempio.

Per avviare un ambiente (console)

- 1. [Apri la console Elastic Beanstalk utilizzando questo link preconfigurato:](https://console.aws.amazon.com/elasticbeanstalk/home#/newApplication?applicationName=tutorials&environmentType=LoadBalanced) [console.aws.amazon.com/elasticbeanstalk/home#/ newApplication?applicationname=tutorials](https://console.aws.amazon.com/elasticbeanstalk/home#/newApplication?applicationName=tutorials&environmentType=LoadBalanced) [&EnvironmentType= LoadBalanced](https://console.aws.amazon.com/elasticbeanstalk/home#/newApplication?applicationName=tutorials&environmentType=LoadBalanced)
- 2. Per Platform (Piattaforma), selezionare il ramo della piattaforma e la piattaforma che corrispondono al linguaggio utilizzato dall'applicazione.
- 3. In Application code (Codice applicazione), scegli Sample application (Applicazione di esempio).
- 4. Selezionare Review and launch (Controlla e avvia).
- 5. Verificare le opzioni disponibili. Scegliere l'opzione disponibile che si desidera utilizzare e, quando si è pronti, scegliere Create app (Crea app).

Occorrono circa cinque minuti per creare l'ambiente e le seguenti risorse:

• Istanza EC2: una macchina virtuale Amazon Elastic Compute Cloud (Amazon EC2) configurata per l'esecuzione di app Web sulla piattaforma scelta.

Ogni piattaforma esegue un insieme specifico di software, file di configurazione e script per supportare una versione della lingua, un framework, un container Web specifici o una determinata combinazione di essi. La maggior parte delle piattaforme utilizza Apache o NGINX come proxy inverso su cui viene eseguita l'app Web, inoltra le richieste all'app, fornisce asset statici e genera log degli accessi e di errore.

• Gruppo di sicurezza istanze: un gruppo di sicurezza di Amazon EC2 configurato per abilitare il traffico in entrata sulla porta 80. Questa risorsa consente al traffico TTP proveniente dal

sistema di bilanciamento del carico di raggiungere l'istanza EC2 in esecuzione sull'app Web. Per impostazione predefinita, il traffico non è consentito su altre porte.

- Sistema di bilanciamento del carico: un sistema di bilanciamento del carico Elastic Load Balancing configurato per distribuire richieste alle istanze in esecuzione sull'applicazione. Un sistema di bilanciamento del carico inoltre elimina la necessità di esporre le proprie istanze direttamente in Internet.
- Gruppo di sicurezza del sistema di bilanciamento del carico: un gruppo di sicurezza di Amazon EC2 configurato per abilitare il traffico in entrata sulla porta 80. Questa risorsa HTTP consente al traffico proveniente da Internet di raggiungere il sistema di bilanciamento del carico. Per impostazione predefinita, il traffico non è consentito su altre porte.
- Gruppo Auto Scaling: un gruppo Auto Scaling configurato per sostituire un'istanza se viene terminata o diventa non disponibile.
- Bucket Amazon S3: posizione di storage per il codice sorgente, i log e altri artefatti creati quando si utilizza Elastic Beanstalk.
- CloudWatch Allarmi Amazon: due CloudWatch allarmi che monitorano il carico sulle istanze nel tuo ambiente e che vengono attivati se il carico è troppo alto o troppo basso. Quando viene attivato un allarme, il gruppo Auto Scaling aumenta o diminuisce di conseguenza.
- AWS CloudFormation stack: Elastic AWS CloudFormation Beanstalk utilizza per avviare le risorse nell'ambiente e propagare le modifiche alla configurazione. Le risorse sono definite in un modello, visualizzabile nella [console AWS CloudFormation](https://console.aws.amazon.com/cloudformation).
- Nome dominio: un nome di dominio che esegue l'instradamento all'applicazione Web utilizzando il formato *sottodominio*.*regione*.elasticbeanstalk.com.

#### **G** Note

Per aumentare la sicurezza delle tue applicazioni Elastic Beanstalk, il dominio elasticbeanstalk.com è registrato nella [Public Suffix List \(PSL\).](https://publicsuffix.org/) Per una maggiore sicurezza, ti consigliamo di utilizzare i cookie con un prefisso \_\_Host- se hai bisogno di impostare cookie sensibili nel nome di dominio predefinito per le tue applicazioni Elastic Beanstalk. Questa pratica ti aiuterà a difendere il tuo dominio dai tentativi CSRF (cross-site request forgery). Per ulteriori informazioni, consulta la pagina [Impostazione cookie](https://developer.mozilla.org/en-US/docs/Web/HTTP/Headers/Set-Cookie#cookie_prefixes) nella pagina Mozilla Developer Network.

Tutte queste risorse sono gestite da Elastic Beanstalk. Quando arresti l'ambiente, Elastic Beanstalk termina tutte le risorse che contiene.

#### **a** Note

Il bucket Amazon S3 creato da Elastic Beanstalk è condiviso tra gli ambienti e non viene eliminato quando l'ambiente viene terminato. Per ulteriori informazioni, consultare [Utilizzo di](#page-1491-0)  [Elastic Beanstalk con Amazon S3](#page-1491-0).

#### <span id="page-615-0"></span>Installazione di Rails e generazione di un sito Web

Installa Rails e le relative dipendenze con il comando gem.

```
~$ gem install rails
Fetching: concurrent-ruby-1.1.9.gem
Successfully installed concurrent-ruby-1.1.9
Fetching: rack-2.2.3.gem
Successfully installed rack-2.2.3
...
```
Testa l'installazione di Rails.

~\$ **rails --version** Rails 6.1.4.1

Utilizza rails new con il nome dell'applicazione per creare un nuovo progetto Rails.

~\$ **rails new ~/eb-rails**

Rails crea una directory con il nome specificato, genera tutti i file necessari per eseguire un progetto di esempio in locale, quindi esegue il bundler per installare tutte le dipendenze (Gems) definite nel Gemfile del progetto.

#### **a** Note

Questo processo installa l'ultima versione di Puma per il progetto. Questa versione potrebbe essere diversa dalla versione fornita da Elastic Beanstalk sulla versione della piattaforma

Ruby del tuo ambiente. Per visualizzare le versioni Puma fornite da Elastic Beanstalk, consulta [Cronologia della piattaforma Ruby](https://docs.aws.amazon.com/elasticbeanstalk/latest/platforms/platform-history-ruby.html) nella Guida per AWS Elastic Beanstalk Platforms. Per ulteriori informazioni sulla versione più recente di Puma, consulta il sito Web [PUMA.io.](http://puma.io) Se c'è una mancata corrispondenza tra le due versioni di Puma, usa una delle seguenti opzioni:

- Utilizza la versione Puma installata dal comando rails new precedente. In questo caso, devi aggiungere un Procfile per consentire alla piattaforma di utilizzare la versione del server Puma fornita. Per ulteriori informazioni, consulta [Configurazione del processo](#page-610-0)  [dell'applicazione con un Procfile](#page-610-0).
- Aggiorna la versione di Puma in modo che sia coerente con la versione preinstallata sulla versione della piattaforma Ruby del tuo ambiente. Per farlo, modifica la versione di Puma nel Gemfile situato nella root della directory di origine del progetto. Quindi esegui bundle update. Per ulteriori informazioni, consulta la pagina [dell'aggiornamento del bundle](https://bundler.io/man/bundle-update.1.html) sul sito Web di Bundler.io.

Testa la tua installazione Rails eseguendo il progetto predefinito in locale.

```
~$ cd eb-rails
~/eb-rails$ rails server
=> Booting Puma
=> Rails 6.1.4.1 application starting in development
=> Run `bin/rails server --help` for more startup options
Puma starting in single mode...
* Puma version: 5.5.2 (ruby 3.0.2-p107) ("Zawgyi")
* Min threads: 5
* Max threads: 5
* Environment: development
           PID: 77857
* Listening on http://127.0.0.1:3000
* Listening on http://[::1]:3000
Use Ctrl-C to stop
...
```
Apri http://localhost:3000 in un browser Web per visualizzare il progetto predefinito in azione.

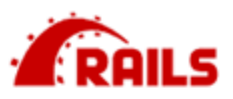

# Yay! You're on Rails!

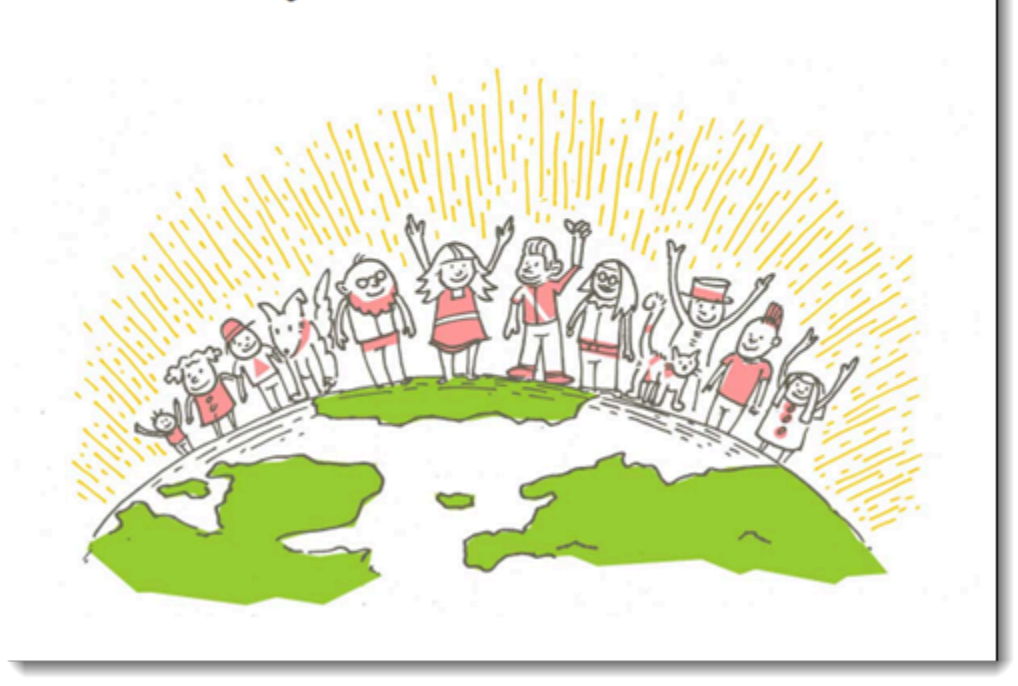

Questa pagina può essere visualizzata solo in modalità di sviluppo. Aggiungi alcuni contenuti alla pagina iniziale dell'applicazione per supportare una distribuzione di produzione in Elastic Beanstalk. Usa rails generate per creare un controller, una route e una visualizzazione per la pagina di benvenuto.

```
~/eb-rails$ rails generate controller WelcomePage welcome
       create app/controllers/welcome_page_controller.rb 
        route get 'welcome_page/welcome' 
       invoke erb 
       create app/views/welcome_page 
       create app/views/welcome_page/welcome.html.erb 
       invoke test_unit 
       create test/controllers/welcome_page_controller_test.rb 
       invoke helper 
       create app/helpers/welcome_page_helper.rb 
       invoke test_unit 
       invoke assets 
       invoke coffee
```

```
 create app/assets/javascripts/welcome_page.coffee 
 invoke scss 
 create app/assets/stylesheets/welcome_page.scss.
```
In questo modo, avrai tutto quello che ti serve per accedere alla pagina in /welcome\_page/ welcome. Prima di pubblicare le modifiche, tuttavia, cambia i contenuti della visualizzazione e aggiungi un instradamento per far apparire questa pagina nella parte superiore del sito.

Usa un editor di testo per modificare i contenuti in app/views/welcome\_page/ welcome.html.erb. Per questo esempio, potrai utilizzare cat per sovrascrivere semplicemente il contenuto del file esistente.

Example app/views/welcome\_page/welcome.html.erb

```
<h1>Welcome!</h1>
<p>This is the front page of my first Rails application on Elastic Beanstalk.</p>
```
Infine, aggiungi il seguente instradamento a config/routes.rb:

#### Example config/routes.rb

```
Rails.application.routes.draw do 
   get 'welcome_page/welcome' 
   root 'welcome_page#welcome'
```
In questo modo, Rails instrada le richieste alla directory principale del sito Web al metodo di benvenuto del controller della pagina di benvenuto che trasforma il contenuto nella visualizzazione di benvenuto (welcome.html.erb).

Affinché Elastic Beanstalk distribuisca correttamente l'applicazione sulla piattaforma Ruby, è necessario aggiornare Gemfile.lock. Alcune dipendenze di Gemfile.lock potrebbero essere specifiche per la piattaforma. Pertanto, dobbiamo aggiungere **platform ruby** a Gemfile.lock in modo che tutte le dipendenze richieste vengano installate con la distribuzione.

#### Example

```
~/eb-rails$ bundle lock --add-platform ruby
Fetching gem metadata from https://rubygems.org/............
Resolving dependencies...
```
#### Writing lockfile to /Users/janedoe/EBDPT/RubyApps/eb-rails-doc-app/Gemfile.lock

#### <span id="page-619-0"></span>Configurazione delle impostazioni di Rails

Usa la console Elastic Beanstalk per configurare Rails con proprietà dell'ambiente. Imposta la proprietà dell'ambiente SECRET\_KEY\_BASE su una stringa di massimo 256 caratteri alfanumerici.

Rails utilizza questa proprietà per creare le chiavi. Pertanto è necessario tenerla segreta e non memorizzarla nel controllo del codice sorgente in testo normale. La fornisci al codice Rails nel tuo ambiente attraverso una proprietà di ambiente.

Per configurare le proprietà dell'ambiente nella console Elastic Beanstalk

- 1. Apri la console [Elastic Beanstalk](https://console.aws.amazon.com/elasticbeanstalk) e, nell'elenco Regioni, seleziona la tua. Regione AWS
- 2. Nel pannello di navigazione selezionare Environments (Ambienti), quindi selezionare il nome dell'ambiente dall'elenco.

#### **a** Note

Se si dispone di molti ambienti, utilizzare la barra di ricerca per filtrare l'elenco degli ambienti.

- 3. Nel riquadro di navigazione, seleziona Configuration (Configurazione).
- 4. Nella categoria di configurazione Updates, monitoring, and logging (Aggiornamenti, monitoraggio e registrazione), scegli Edit (Modifica).
- 5. Scorri verso il basso fino a Proprietà dell'ambiente.
- 6. Seleziona Aggiungi proprietà dell'ambiente.
- 7. Inserisci la coppia di Nome e Valore della proprietà.
- 8. Se è necessario aggiungere altre variabili, ripeti il Passaggio 6 e il Passaggio 7.
- 9. Per salvare le modifiche scegli Apply (Applica) nella parte inferiore della pagina.

<span id="page-619-1"></span>A questo punto puoi distribuire il sito nell'ambiente.

#### Distribuzione dell'applicazione

Crea un [bundle di origine](#page-646-0) che contiene i file creati da Rails. Il comando seguente crea un bundle di origine denominato rails-default.zip.

#### ~/eb-rails\$ **zip ../rails-default.zip -r \* .[^.]\***

Carica il bundle di origine in Elastic Beanstalk per distribuire Rails nel tuo ambiente.

Per distribuire un bundle di origine

- 1. Apri la console [Elastic Beanstalk](https://console.aws.amazon.com/elasticbeanstalk) e, nell'elenco Regioni, seleziona la tua. Regione AWS
- 2. Nel pannello di navigazione selezionare Environments (Ambienti), quindi selezionare il nome dell'ambiente dall'elenco.

#### **a** Note

Se si dispone di molti ambienti, utilizzare la barra di ricerca per filtrare l'elenco degli ambienti.

- 3. Nella pagina della panoramica dell'ambiente scegliere Upload and deploy (Carica e distribuisci).
- 4. Utilizzare la finestra di dialogo su schermo per caricare il bundle di origine.
- 5. Selezionare Deploy (Distribuisci).
- 6. Al termine della distribuzione, è possibile scegliere l'URL del sito per aprire il sito Web in una nuova scheda.

#### <span id="page-620-0"></span>Pulizia

Dopo aver usato Elastic Beanstalk, puoi terminare l'ambiente. [Elastic Beanstalk AWS interrompe](#page-856-0)  [tutte le risorse associate all'ambiente, come istanze A](#page-856-0)[mazon EC2, istanze di database, sistemi di](#page-816-0) [bilanciament](#page-816-0)[o](#page-856-0)[del carico,](#page-925-0) [gruppi di sicurezza e allarmi.](#page-856-0)

Per chiudere l'ambiente Elastic Beanstalk dalla console

- 1. Apri la console [Elastic Beanstalk](https://console.aws.amazon.com/elasticbeanstalk) e, nell'elenco Regioni, seleziona la tua. Regione AWS
- 2. Nel pannello di navigazione selezionare Environments (Ambienti), quindi selezionare il nome dell'ambiente dall'elenco.

#### **a** Note

Se si dispone di molti ambienti, utilizzare la barra di ricerca per filtrare l'elenco degli ambienti.

- 3. Seleziona Actions (Operazioni), quindi Terminate environment (Termina ambiente).
- 4. Utilizza la finestra di dialogo su schermo per confermare la terminazione dell'ambiente.

Con Elastic Beanstalk puoi creare facilmente un nuovo ambiente per l'applicazione in qualsiasi momento.

#### <span id="page-621-0"></span>Passaggi successivi

Per ulteriori informazioni su Rails, visita il sito [rubyonrails.org.](https://rubyonrails.org/)

Mentre continui a sviluppare l'applicazione, potrebbe essere necessario un metodo per gestire gli ambienti e distribuire l'applicazione senza creare manualmente un file .zip e caricarlo sulla console Elastic Beanstalk. L'[Elastic Beanstalk Command Line](#page-1519-0) Interface (EB CLI easy-to-use ) fornisce comandi per creare, configurare e distribuire applicazioni in ambienti Elastic Beanstalk dalla riga di comando.

Infine, se prevedi di usare l'applicazione in un ambiente di produzione, devi [configurare un nome di](#page-973-0) [dominio personalizzato](#page-973-0) per l'ambiente e [abilitare HTTPS](#page-1194-0) per le connessioni sicure.

## <span id="page-621-1"></span>Distribuzione di un'applicazione Sinatra su Elastic Beanstalk

Questo procedura guidata illustra come implementare una semplice applicazione Web [Sinatra](http://www.sinatrarb.com/) in AWS Elastic Beanstalk.

#### **Prerequisiti**

Questo tutorial presuppone determinate conoscenze sulle operazioni di base di Elastic Beanstalk e della console Elastic Beanstalk. Se non lo hai già fatto, segui le istruzioni in [Nozioni di base sull'uso di](#page-18-0)  [Elastic Beanstalk](#page-18-0) per avviare il tuo primo ambiente Elastic Beanstalk.

Per seguire le procedure in questa guida, devi usare un terminale a riga di comando o una shell per eseguire i comandi. I comandi vengono visualizzati in elenchi preceduti da un simbolo di prompt (\$) e dal nome della directory corrente, se appropriato.

~/eb-project\$ **this is a command** this is output

Su Linux e macOS usa la tua shell e il tuo programma di gestione dei pacchetti preferiti. Su Windows puoi [installare il sottosistema Windows per Linux per](https://docs.microsoft.com/en-us/windows/wsl/install-win10) ottenere una versione integrata per Windows di Ubuntu e Bash.

Sinatra 2.1.0 richiede Ruby 2.3.0 o versioni successive. In questo tutorial utilizziamo Ruby 3.0.2 e la versione della piattaforma Elastic Beanstalk corrispondente. Installa Ruby seguendo la procedura descritta in [Configurazione dell'ambiente di sviluppo Ruby.](#page-601-0)

Avvio di un ambiente Elastic Beanstalk

Utilizza la console Elastic Beanstalk per creare un ambiente Elastic Beanstalk. Scegli la piattaforma Ruby e accetta le impostazioni predefinite e il codice di esempio.

Per avviare un ambiente (console)

- 1. [Apri la console Elastic Beanstalk utilizzando questo link preconfigurato:](https://console.aws.amazon.com/elasticbeanstalk/home#/newApplication?applicationName=tutorials&environmentType=LoadBalanced) [console.aws.amazon.com/elasticbeanstalk/home#/ newApplication?applicationname=tutorials](https://console.aws.amazon.com/elasticbeanstalk/home#/newApplication?applicationName=tutorials&environmentType=LoadBalanced) [&EnvironmentType= LoadBalanced](https://console.aws.amazon.com/elasticbeanstalk/home#/newApplication?applicationName=tutorials&environmentType=LoadBalanced)
- 2. Per Platform (Piattaforma), selezionare il ramo della piattaforma e la piattaforma che corrispondono al linguaggio utilizzato dall'applicazione.
- 3. In Application code (Codice applicazione), scegli Sample application (Applicazione di esempio).
- 4. Selezionare Review and launch (Controlla e avvia).
- 5. Verificare le opzioni disponibili. Scegliere l'opzione disponibile che si desidera utilizzare e, quando si è pronti, scegliere Create app (Crea app).

Occorrono circa cinque minuti per creare l'ambiente e le seguenti risorse:

• Istanza EC2: una macchina virtuale Amazon Elastic Compute Cloud (Amazon EC2) configurata per l'esecuzione di app Web sulla piattaforma scelta.

Ogni piattaforma esegue un insieme specifico di software, file di configurazione e script per supportare una versione della lingua, un framework, un container Web specifici o una determinata combinazione di essi. La maggior parte delle piattaforme utilizza Apache o NGINX come proxy inverso su cui viene eseguita l'app Web, inoltra le richieste all'app, fornisce asset statici e genera log degli accessi e di errore.

- Gruppo di sicurezza istanze: un gruppo di sicurezza di Amazon EC2 configurato per abilitare il traffico in entrata sulla porta 80. Questa risorsa consente al traffico TTP proveniente dal sistema di bilanciamento del carico di raggiungere l'istanza EC2 in esecuzione sull'app Web. Per impostazione predefinita, il traffico non è consentito su altre porte.
- Sistema di bilanciamento del carico: un sistema di bilanciamento del carico Elastic Load Balancing configurato per distribuire richieste alle istanze in esecuzione sull'applicazione. Un sistema di

bilanciamento del carico inoltre elimina la necessità di esporre le proprie istanze direttamente in Internet.

- Gruppo di sicurezza del sistema di bilanciamento del carico: un gruppo di sicurezza di Amazon EC2 configurato per abilitare il traffico in entrata sulla porta 80. Questa risorsa HTTP consente al traffico proveniente da Internet di raggiungere il sistema di bilanciamento del carico. Per impostazione predefinita, il traffico non è consentito su altre porte.
- Gruppo Auto Scaling: un gruppo Auto Scaling configurato per sostituire un'istanza se viene terminata o diventa non disponibile.
- Bucket Amazon S3: posizione di storage per il codice sorgente, i log e altri artefatti creati quando si utilizza Elastic Beanstalk.
- CloudWatch Allarmi Amazon: due CloudWatch allarmi che monitorano il carico sulle istanze nel tuo ambiente e che vengono attivati se il carico è troppo alto o troppo basso. Quando viene attivato un allarme, il gruppo Auto Scaling aumenta o diminuisce di conseguenza.
- AWS CloudFormation stack: Elastic AWS CloudFormation Beanstalk utilizza per avviare le risorse nell'ambiente e propagare le modifiche alla configurazione. Le risorse sono definite in un modello, visualizzabile nella [console AWS CloudFormation](https://console.aws.amazon.com/cloudformation).
- Nome dominio: un nome di dominio che esegue l'instradamento all'applicazione Web utilizzando il formato *sottodominio*.*regione*.elasticbeanstalk.com.

#### **a** Note

Per aumentare la sicurezza delle tue applicazioni Elastic Beanstalk, il dominio elasticbeanstalk.com è registrato nella [Public Suffix List \(PSL\).](https://publicsuffix.org/) Per una maggiore sicurezza, ti consigliamo di utilizzare i cookie con un prefisso \_\_Host- se hai bisogno di impostare cookie sensibili nel nome di dominio predefinito per le tue applicazioni Elastic Beanstalk. Questa pratica ti aiuterà a difendere il tuo dominio dai tentativi CSRF (cross-site request forgery). Per ulteriori informazioni, consulta la pagina [Impostazione cookie](https://developer.mozilla.org/en-US/docs/Web/HTTP/Headers/Set-Cookie#cookie_prefixes) nella pagina Mozilla Developer Network.

Tutte queste risorse sono gestite da Elastic Beanstalk. Quando arresti l'ambiente, Elastic Beanstalk termina tutte le risorse che contiene.

#### **a** Note

Il bucket Amazon S3 creato da Elastic Beanstalk è condiviso tra gli ambienti e non viene eliminato quando l'ambiente viene terminato. Per ulteriori informazioni, consultare [Utilizzo di](#page-1491-0)  [Elastic Beanstalk con Amazon S3](#page-1491-0).

#### Scrittura di un sito Web Sinatra Basic

Per creare e distribuire un'applicazione Sinatra

1. Crea un file di configurazione denominato config.ru con i seguenti contenuti.

#### Example config.ru

```
require './helloworld'
run Sinatra::Application
```
2. Crea un file di codice Ruby denominato helloworld.rb con i seguenti contenuti.

Example helloworld.rb

```
require 'sinatra'
get '/' do 
   "Hello World!"
end
```
3. Crea un Gemfile con i seguenti contenuti.

Example Gemfile

```
source 'https://rubygems.org'
gem 'sinatra'
gem 'puma'
```
4. Eseguire l'installazione del bundle per generare il Gemfile.lock

Example

~/eb-sinatra\$ **bundle install** Fetching gem metadata from https://rubygems.org/....

```
Resolving dependencies...
Using bundler 2.2.22
Using rack 2.2.3
...
```
5. Affinché Elastic Beanstalk distribuisca correttamente l'applicazione sulla piattaforma Ruby, è necessario aggiornare Gemfile.lock. Alcune dipendenze di Gemfile.lock potrebbero essere specifiche per la piattaforma. Pertanto, dobbiamo aggiungere **platform ruby** a Gemfile.lock in modo che tutte le dipendenze richieste vengano installate con la distribuzione.

Example

```
~/eb-sinatra$ bundle lock --add-platform ruby
Fetching gem metadata from https://rubygems.org/....
Resolving dependencies...
Writing lockfile to /Users/janedoe/EBDPT/RubyApps/eb-sinatra/Gemfile.lock
```
6. Crea un Procfile con i seguenti contenuti.

#### Example Procfile

```
web: bundle exec puma -C /opt/elasticbeanstalk/config/private/pumaconf.rb
```
#### Distribuzione dell'applicazione

Crea un [bundle di origine](#page-646-0) che contiene i tuoi file di origine. Il comando seguente crea un bundle di origine denominato sinatra-default.zip.

```
~/eb-sinatra$ zip ../sinatra-default.zip -r * .[^.]*
```
Carica il bundle di origine in Elastic Beanstalk per distribuire Sinatra nel tuo ambiente.

Per distribuire un bundle di origine

- 1. Apri la console [Elastic Beanstalk](https://console.aws.amazon.com/elasticbeanstalk) e, nell'elenco Regioni, seleziona la tua. Regione AWS
- 2. Nel pannello di navigazione selezionare Environments (Ambienti), quindi selezionare il nome dell'ambiente dall'elenco.

#### **a** Note

Se si dispone di molti ambienti, utilizzare la barra di ricerca per filtrare l'elenco degli ambienti.

- 3. Nella pagina della panoramica dell'ambiente scegliere Upload and deploy (Carica e distribuisci).
- 4. Utilizzare la finestra di dialogo su schermo per caricare il bundle di origine.
- 5. Selezionare Deploy (Distribuisci).
- 6. Al termine della distribuzione, è possibile scegliere l'URL del sito per aprire il sito Web in una nuova scheda.

## Pulizia

Dopo aver usato Elastic Beanstalk, puoi terminare l'ambiente. [Elastic Beanstalk AWS interrompe](#page-856-0)  [tutte le risorse associate all'ambiente, come istanze A](#page-856-0)[mazon EC2, istanze di database, sistemi di](#page-816-0) [bilanciament](#page-816-0)[o](#page-856-0)[del carico,](#page-925-0) [gruppi di sicurezza e allarmi.](#page-856-0)

Per terminare l'ambiente Elastic Beanstalk dalla console

- 1. Apri la console [Elastic Beanstalk](https://console.aws.amazon.com/elasticbeanstalk) e, nell'elenco Regioni, seleziona la tua. Regione AWS
- 2. Nel pannello di navigazione selezionare Environments (Ambienti), quindi selezionare il nome dell'ambiente dall'elenco.

#### **a** Note

Se si dispone di molti ambienti, utilizzare la barra di ricerca per filtrare l'elenco degli ambienti.

- 3. Seleziona Actions (Operazioni), quindi Terminate environment (Termina ambiente).
- 4. Utilizza la finestra di dialogo su schermo per confermare la terminazione dell'ambiente.

Con Elastic Beanstalk puoi creare facilmente un nuovo ambiente per l'applicazione in qualsiasi momento.

#### Passaggi successivi

Per ulteriori informazioni su Sinatra, visita [sinatrarb.com.](http://sinatrarb.com/)

Mentre continui a sviluppare l'applicazione, potrebbe essere necessario un metodo per gestire gli ambienti e distribuire l'applicazione senza creare manualmente un file .zip e caricarlo sulla console Elastic Beanstalk. L'[Elastic Beanstalk Command Line](#page-1519-0) Interface (EB CLI easy-to-use ) fornisce comandi per creare, configurare e distribuire applicazioni in ambienti Elastic Beanstalk dalla riga di comando.

Infine, se prevedi di usare l'applicazione in un ambiente di produzione, devi [configurare un nome di](#page-973-0) [dominio personalizzato](#page-973-0) per l'ambiente e [abilitare HTTPS](#page-1194-0) per le connessioni sicure.

# Aggiunta di un'istanza database Amazon RDS all'ambiente applicazione Ruby

Puoi utilizzare un'istanza database Amazon Relational Database Service (Amazon RDS) per archiviare i dati raccolti e modificati dall'applicazione. Il database può essere accoppiato all'ambiente e gestito da Elastic Beanstalk oppure può essere creato e gestito esternamente da un altro servizio. Questo argomento fornisce istruzioni per creare un Amazon RDS utilizzando la console Elastic Beanstalk. Il database verrà accoppiato all'ambiente e gestito da Elastic Beanstalk. Per ulteriori informazioni sull'integrazione di un Amazon RDS con Elastic Beanstalk, consulta [Aggiunta di un](#page-925-0)  [database all'ambiente Elastic Beanstalk.](#page-925-0)

#### Sezioni

- [Aggiunta di un'istanza database all'ambiente](#page-627-0)
- [Download di un adattatore](#page-629-0)
- [Connessione a un database](#page-629-1)

## <span id="page-627-0"></span>Aggiunta di un'istanza database all'ambiente

#### Per aggiungere un'istanza database al tuo ambiente

- 1. Apri la [console Elastic Beanstalk](https://console.aws.amazon.com/elasticbeanstalk) e nell'elenco Regions (Regioni) seleziona la tua Regione AWS.
- 2. Nel pannello di navigazione selezionare Environments (Ambienti), quindi selezionare il nome dell'ambiente dall'elenco.

#### **a** Note

Se si dispone di molti ambienti, utilizzare la barra di ricerca per filtrare l'elenco degli ambienti.

- 3. Nel riquadro di navigazione, seleziona Configuration (Configurazione).
- 4. Nella categoria di configurazione del Database, scegliere Edit (Modifica).
- 5. Scegliere un motore di database e immettere un nome utente e una password.
- 6. Per salvare le modifiche scegli Apply (Applica) nella parte inferiore della pagina.

L'aggiunta di un'istanza database richiede circa 10 minuti. Quando l'aggiornamento dell'ambiente è completo, il nome host dell'istanza database e altre informazioni di connessione sono disponibili per la tua applicazione tramite le seguenti proprietà dell'ambiente:

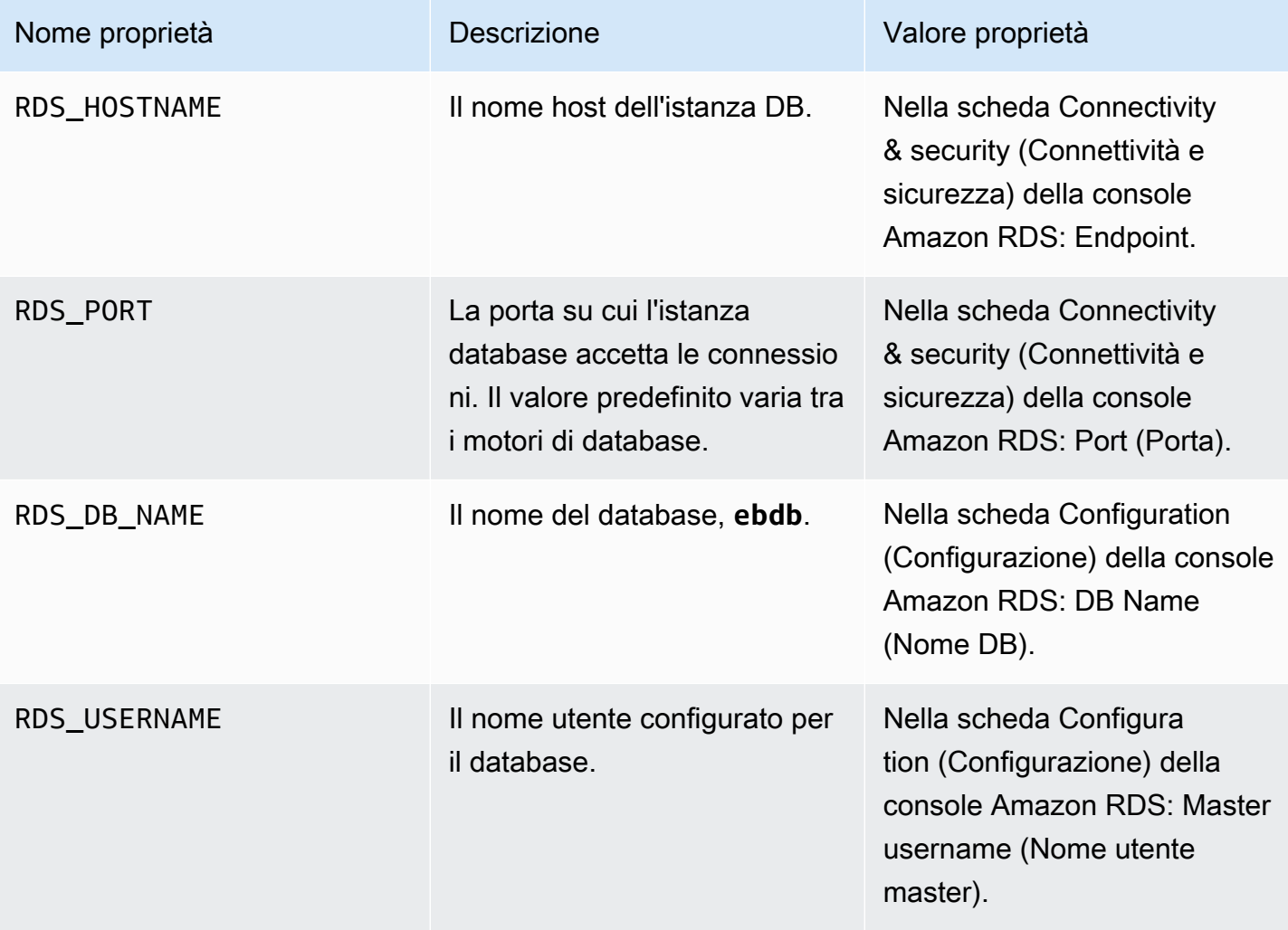

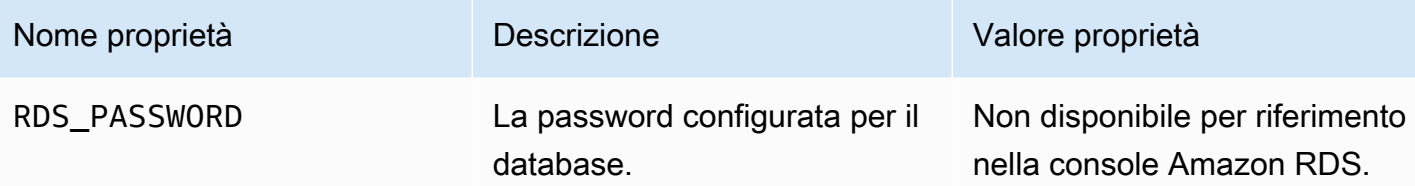

Per ulteriori informazioni sulla configurazione di un'istanza di database accoppiata a un ambiente Elastic Beanstalk, consulta [Aggiunta di un database all'ambiente Elastic Beanstalk.](#page-925-0)

#### <span id="page-629-0"></span>Download di un adattatore

Aggiungi l'adattatore del database al [Gemfile](#page-609-0) del tuo progetto.

Example Gemfile: Rails con MySQL

```
source 'https://rubygems.org'
gem 'puma'
gem 'rails', '~> 6.1.4', '>= 6.1.4.1'
gem 'mysql2'
```
Gemfile adattatore comune per Ruby

- MySQL-[mysql2](https://rubygems.org/gems/mysql2)
- PostgreSQL [pg](https://rubygems.org/gems/pg)
- Oracle: [activerecord-oracle\\_enhanced-adapter](https://rubygems.org/gems/activerecord-oracle_enhanced-adapter)
- SQL Server [activerecord-sqlserver-adapter](https://rubygems.org/gems/activerecord-sqlserver-adapter)

#### <span id="page-629-1"></span>Connessione a un database

Elastic Beanstalk fornisce informazioni di connessione per le istanze database collegate nelle proprietà dell'ambiente. Utilizza ENV['*VARIABLE*'] per leggere le proprietà e configurare una connessione di database.

Example config/database.yml: configurazione database Ruby on Rails (MySQL)

```
production: 
   adapter: mysql2 
   encoding: utf8 
   database: <%= ENV['RDS_DB_NAME'] %>
```

```
 username: <%= ENV['RDS_USERNAME'] %> 
 password: <%= ENV['RDS_PASSWORD'] %> 
 host: <%= ENV['RDS_HOSTNAME'] %> 
 port: <%= ENV['RDS_PORT'] %>
```
# Esempi e tutorial

Tutorial specifici per linguaggio e framework sono distribuiti nella Guida per gli sviluppatori. AWS Elastic Beanstalk A questo elenco vengono aggiunti tutorial nuovi e aggiornati nel momento in cui vengono pubblicati. Gli aggiornamenti più recenti vengono mostrati per primi.

Questi tutorial sono rivolti a utenti intermedi e potrebbero non contenere le istruzioni per i passaggi di base, ad esempio la procedura di registrazione ad AWS. Se è la prima volta che usi AWS Elastic Beanstalk, dai un'[occhiata alla guida introduttiva per rendere operativo il](#page-18-0) tuo primo ambiente Elastic Beanstalk.

- Ruby on Rails: [Distribuzione di un'applicazione Rails su Elastic Beanstalk](#page-611-0)
- Ruby e Sinatra: [Distribuzione di un'applicazione Sinatra su Elastic Beanstalk](#page-621-1)
- Configurazione di PHP e MySQL HA: [Distribuzione di un'applicazione PHP a elevata disponibilità](#page-509-0)  [con un database Amazon RDS esterno in Elastic Beanstalk](#page-509-0)
- PHP e Laravel: [Distribuzione di un'applicazione Laravel su Elastic Beanstalk](#page-484-0)
- PHP e CakePHP: [Distribuzione di un'applicazione CakePHP su Elastic Beanstalk](#page-494-0)
- Configurazione di PHP e Drupal HA: [Distribuzione di un sito Web Drupal a elevata disponibilità con](#page-540-0)  [un database Amazon RDS esterno in Elastic Beanstalk](#page-540-0)
- Configurazione PHP e HA WordPress [Implementazione di un WordPress sito Web ad alta](#page-521-0)  [disponibilità con un database Amazon RDS esterno su Elastic Beanstalk](#page-521-0)
- Configurazione di Node.js con DynamoDB HA: [Distribuzione di un'applicazione Node.js con](#page-446-0)  [DynamoDB in Elastic Beanstalk](#page-446-0)
- ASP.NET Core: [Tutorial: distribuzione di un'applicazione ASP.NET Core con Elastic Beanstalk](#page-320-0)
- Python e Flask: [Implementazione di un'applicazione Flask in Elastic Beanstalk](#page-575-0)
- Python e Django: [Distribuzione di un'applicazione Django in Elastic Beanstalk](#page-584-0)
- Node.js ed Express: [Distribuzione di un'applicazione Express in Elastic Beanstalk](#page-417-0)
- Docker, PHP e nginx: [Ambienti Docker gestiti da ECS con la console Elastic Beanstalk](#page-154-0)

È possibile scaricare le applicazioni di esempio utilizzate da Elastic Beanstalk al momento della creazione di un ambiente senza fornire un bundle di origine con i seguenti collegamenti:

- Docker: [docker.zip](samples/docker.zip)
- Docker multicontainer 2.zip docker-multicontainer-v
- Docker preconfigurato [\(Glassfish\) 1.zip docker-glassfish-v](samples/docker-glassfish-v1.zip)
- Go: [go.zip](samples/go.zip)
- Corretto: [corretto.zip](samples/corretto.zip)
- Tomcat: [tomcat.zip](samples/tomcat.zip)
- .NET Core su Linux .zip dotnet-core-linux
- .NET Core  [dotnet-asp-windows .zip](samples/dotnet-asp-windows.zip)
- Node.js: [nodejs.zip](samples/nodejs.zip)
- PHP: [php.zip](samples/php.zip)
- Python: [python.zip](samples/python.zip)
- Ruby: [ruby.zip](samples/ruby.zip)

Altre applicazioni di esempio più complesse che mostrano l'uso di framework, librerie e strumenti web aggiuntivi sono disponibili come progetti open source su: GitHub

- [Load-balanced WordPress](https://github.com/awslabs/eb-php-wordpress) [\(tutorial](#page-521-0)): file di configurazione per l'installazione WordPress sicura e l'esecuzione in un ambiente Elastic Beanstalk con carico bilanciato.
- [Drupal con bilanciamento del carico](https://github.com/awslabs/eb-php-drupal) [\(tutorial](#page-540-0)): configurazione dei file e istruzioni per l'installazione di Drupal in modo sicuro e in esecuzione in un ambiente Elastic Beanstalk con bilanciamento del carico.
- [Scorekeep](https://github.com/awslabs/eb-java-scorekeep) API web RESTful che utilizza il framework Spring e fornisce un'interfaccia AWS SDK for Java per la creazione e la gestione di utenti, sessioni e giochi. L'API è integrata con un'app Web Angular 1.5 che consuma l'API sull'HTTP. Include filiali che mostrano l'integrazione con Amazon Cognito e Amazon Relational Database Service. AWS X-Ray

L'applicazione utilizza caratteristiche della piattaforma Java SE per scaricare dipendenze e creare on-instance, riducendo al minimo le dimensioni del bundle di origine. L'applicazione include anche file di configurazione nginx che sovrascrivono la configurazione predefinita per servire l'app Web di front-end in modo statico sulla porta 80 tramite il proxy, e instradare le richieste su percorsi in /api all'API in esecuzione su localhost:5000.

- [Ha serpenti?](https://github.com/awslabs/eb-tomcat-snakes) Applicazione Tomcat che mostra l'uso di RDS in un'applicazione web Java EE in Elastic Beanstalk. Il progetto mostra l'utilizzo di servlet, JSP, Simple Tag Support, Tag File, JDBC, SQL, Log4J, Bootstrap, Jackson e i file di configurazione di Elastic Beanstalk.
- [Locust Load Generator](https://github.com/awslabs/eb-locustio-sample) : questo progetto mostra l'uso delle caratteristiche della piattaforma Java SE per installare ed eseguire [Locust,](http://locust.io/) uno strumento di generazione del carico scritto in Python. Il

progetto include i file di configurazione in grado di installare e configurare Locust, uno script di build che consente di configurare una tabella DynamoDB e un Procfile che esegue Locust.

- [Condividi i tuoi commenti](https://github.com/awslabs/eb-demo-php-simple-app) ([tutorial\)](#page-509-0): applicazione PHP che mostra l'uso di MySQL su Amazon RDS e Composer e i file di configurazione.
- [A New Startup](https://github.com/awslabs/eb-node-express-sample) ([tutorial\)](#page-446-0) Applicazione di esempio Node.js che mostra l'uso di DynamoDB, AWS l'SDK JavaScript per Node.js, la gestione dei pacchetti npm e i file di configurazione.

# Gestione e configurazione delle applicazioni Elastic **Beanstalk**

La prima fase dell'utilizzo di AWS Elastic Beanstalk consiste nel creare un'applicazione, ovvero la tua applicazione Web in AWS. In Elastic Beanstalk un'applicazione funge da container per gli ambienti che eseguono l'app Web e per le versioni del codice sorgente dell'app Web, le configurazioni salvate, i log e altri artefatti che crei durante l'utilizzo di Elastic Beanstalk.

Per creare un'applicazione

- 1. Apri la [console Elastic Beanstalk](https://console.aws.amazon.com/elasticbeanstalk) e nell'elenco Regions (Regioni) seleziona la tua Regione AWS.
- 2. Nel riquadro di navigazione, scegli Applications (Applicazioni), quindi Create application (Crea applicazione).
- 3. Utilizzare il modulo sullo schermo per specificare il nome di un'applicazione.
- 4. Facoltativamente, fornire una descrizione e aggiungere chiavi e valori dei tag.
- 5. Seleziona Crea.

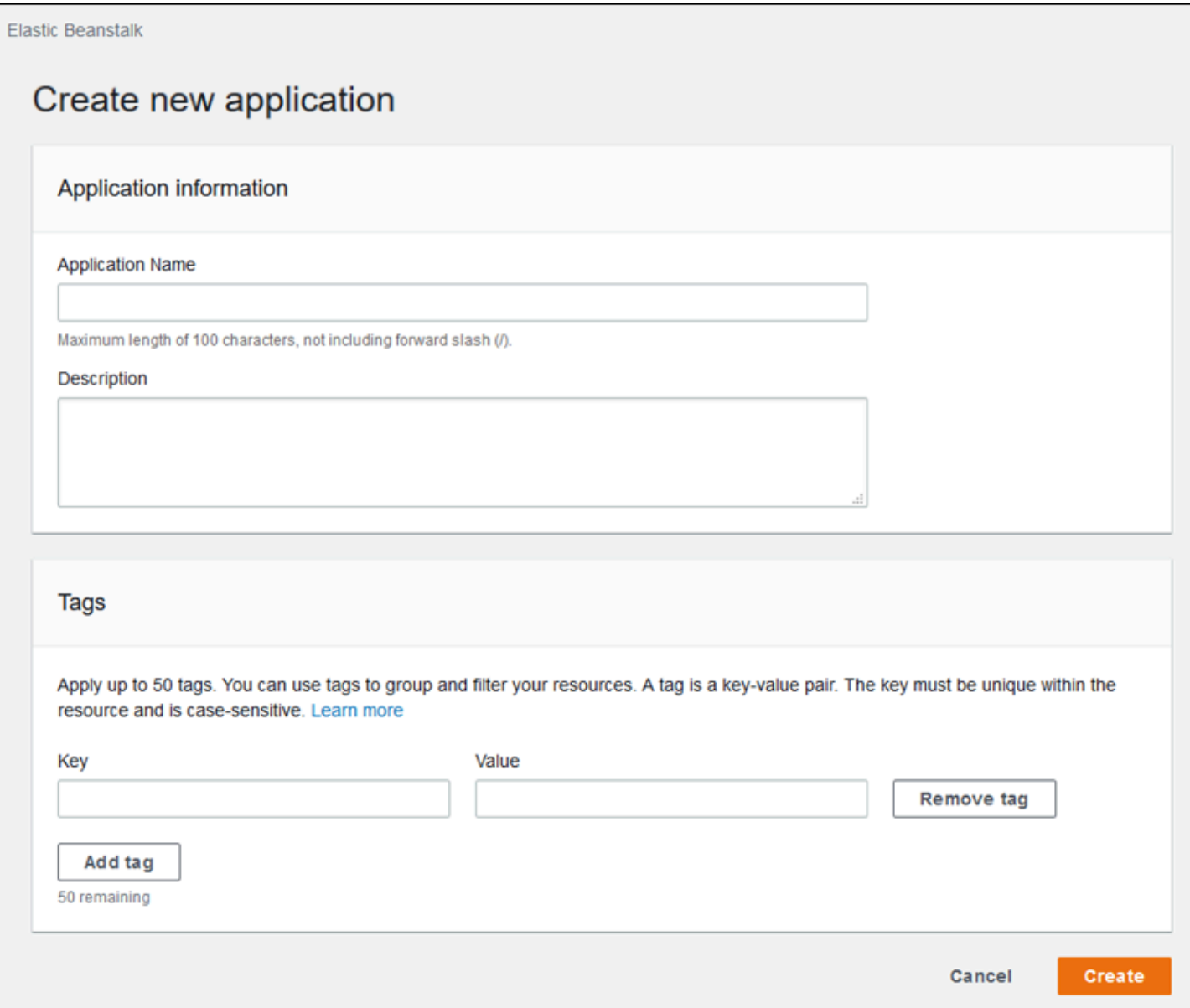

Dopo la creazione di una nuova applicazione, la console chiede di creare un ambiente. Per informazioni dettagliate su tutte le opzioni disponibili, consulta [Creazione di un ambiente Elastic](#page-674-0)  [Beanstalk.](#page-674-0)

Se un'applicazione non è più necessaria, puoi eliminarla.

## **A** Warning

L'eliminazione di un'applicazione termina tutti gli ambienti associati ed elimina tutte le versioni dell'applicazione nonché le configurazioni salvate che appartengono all'applicazione.

#### Per eliminare un'applicazione

- 1. Apri la [console Elastic Beanstalk](https://console.aws.amazon.com/elasticbeanstalk) e nell'elenco Regions (Regioni) seleziona la tua Regione AWS.
- 2. Nel riquadro di navigazione, scegliere Applications (Applicazioni), quindi selezionare l'applicazione nell'elenco.
- 3. Scegliere Actions (Operazioni), quindi Delete application (Elimina applicazione).

#### Argomenti

- [Console di gestione delle applicazioni Elastic Beanstalk](#page-636-0)
- [Gestione delle versioni delle applicazioni](#page-637-0)
- [Creazione di un bundle di origine dell'applicazione](#page-646-0)
- [Tagging delle risorse dell'applicazione Elastic Beanstalk](#page-654-0)

# <span id="page-636-0"></span>Console di gestione delle applicazioni Elastic Beanstalk

Puoi utilizzare la console AWS Elastic Beanstalk per gestire applicazioni, versioni di applicazioni e configurazioni salvate.

Per accedere alla console di gestione delle applicazioni

- 1. Apri la [console Elastic Beanstalk](https://console.aws.amazon.com/elasticbeanstalk) e nell'elenco Regions (Regioni) seleziona la tua Regione AWS.
- 2. Nel riquadro di navigazione, scegliere Applicazioni, quindi selezionare il nome dell'applicazione dall'elenco.

#### **a** Note

Se si dispone di molte applicazioni, utilizzare la barra di ricerca per filtrare l'elenco delle applicazioni.

La pagina panoramica dell'applicazione mostra un elenco con una panoramica di tutti gli ambienti associati all'applicazione.

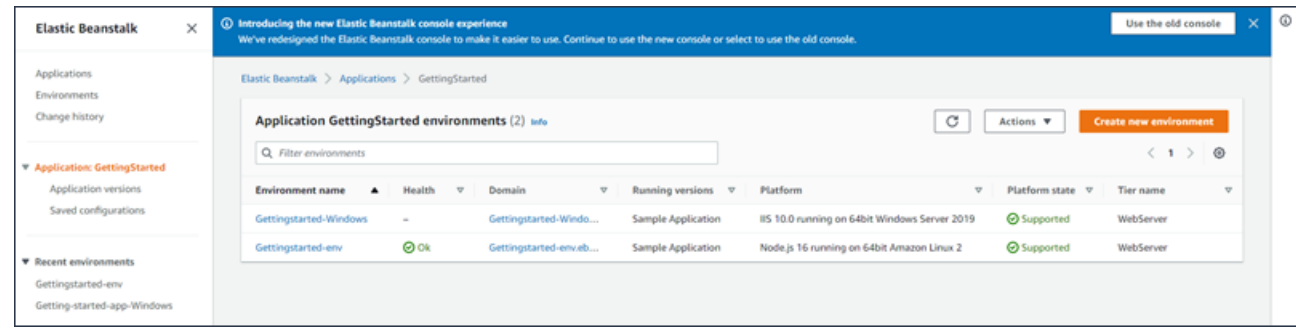

- 3. È possibile continuare in modi diversi:
	- a. Scegliere il menu a discesa Actions (Operazioni), quindi scegliere una delle operazioni di gestione dell'applicazione. Per avviare un ambiente in questa applicazione, è possibile scegliere direttamente Create a new environment (Crea un nuovo ambiente). Per informazioni dettagliate, consulta [the section called "Creazione di ambienti".](#page-674-0)
	- b. Scegliere il nome di un ambiente per accedere alla [console di gestione dell'ambiente](#page-661-0) specifico per configurarlo, monitorarlo o gestirlo.
	- c. Scegliere Application versions (Versioni applicazione) seguendo il nome dell'applicazione nel riquadro di navigazione per visualizzare e gestire le versioni dell'applicazione per l'applicazione in uso.

Una versione dell'applicazione è una versione caricata del codice dell'applicazione. Puoi caricare nuove versioni, distribuire una versione esistente in qualsiasi ambiente dell'applicazione o eliminare le versioni precedenti. Per ulteriori informazioni, consulta [Gestione delle versioni delle applicazioni](#page-637-0).

d. Scegliere Saved configurations (Configurazioni salvate) seguendo il nome dell'applicazione nel riquadro di navigazione per visualizzare e gestire le configurazioni salvate dagli ambienti in esecuzione.

Una configurazione salvata è una raccolta di impostazioni che consente di ripristinare lo stato precedente delle impostazioni di un ambiente o creare un ambiente con le stesse impostazioni. Per ulteriori informazioni, consulta [Utilizzo delle configurazioni salvate di](#page-1168-0)  [Elastic Beanstalk](#page-1168-0).

# <span id="page-637-0"></span>Gestione delle versioni delle applicazioni

Elastic Beanstalk crea una versione dell'applicazione ogni volta che carichi il codice sorgente. Questo si verifica in genere quando crei un ambiente oppure carichi e distribuisci il codice usando la [console](#page-661-0)

[di gestione dell'ambiente](#page-661-0) o l'[interfaccia a riga di comando EB.](#page-1519-0) Elastic Beanstalk elimina queste versioni dell'applicazione in base alla policy per il ciclo di vita dell'applicazione e quando elimini l'applicazione. Per ulteriori informazioni sulla policy per il ciclo di vita dell'applicazione, consulta [Configurazione delle impostazioni del ciclo di vita delle versioni delle applicazioni.](#page-641-0)

Puoi anche caricare un bundle fonte senza implementarlo dalla [console di gestione dell'applicazione](#page-636-0) o con il comando CLI EB.[eb appversion](#page-1572-0). Elastic Beanstalk archivia i bundle di origine in Amazon Simple Storage Service (Amazon S3) e non li elimina automaticamente.

Puoi applicare tag a una versione dell'applicazione al momento della sua creazione e modificare i tag di versioni dell'applicazione esistenti. Per informazioni dettagliate, consulta [Tagging delle versioni](#page-644-0)  [delle applicazioni](#page-644-0).

Per creare una nuova versione dell'applicazione

È inoltre possibile creare una nuova versione dell'applicazione utilizzando la CLI EB. Per ulteriori informazioni, consulta [eb appversion](#page-1572-0) il capitolo Comandi CLI EB.

- 1. Apri la [console Elastic Beanstalk](https://console.aws.amazon.com/elasticbeanstalk) e nell'elenco Regions (Regioni) seleziona la tua Regione AWS.
- 2. Nel riquadro di navigazione, scegliere Applicazioni, quindi selezionare il nome dell'applicazione dall'elenco.

**a** Note

Se si dispone di molte applicazioni, utilizzare la barra di ricerca per filtrare l'elenco delle applicazioni.

- 3. Nel riquadro di spostamento individuare il nome dell'applicazione e scegliere Application versions (Versioni applicazione).
- 4. Scegliere Upload (Carica). Utilizza il modulo su schermo per caricare il [bundle di origine](#page-646-0) dell'applicazione.

#### **a** Note

Il limite per le dimensioni del file del bundle di origine è di 500 MB.

- 5. Facoltativamente, fornire una breve descrizione e aggiungere chiavi e valori dei tag.
- 6. Scegliere Upload (Carica).

Il file specificato è associato alla tua applicazione. Puoi distribuire la versione dell'applicazione in un ambiente nuovo o esistente.

Nel tempo, l'applicazione può accumulare un numero elevato di versioni dell'applicazione. Per risparmiare spazio di archiviazione ed evitare di raggiungere la [quota della versione dell'applicazione](https://docs.aws.amazon.com/general/latest/gr/aws_service_limits.html#limits_elastic_beanstalk), è consigliabile eliminare le versioni dell'applicazione che non sono più necessarie.

**a** Note

L'eliminazione di una versione dell'applicazione non ha alcun effetto sugli ambienti che eseguono tale versione.

Per eliminare una versione di un'applicazione

È inoltre possibile eliminare una versione dell'applicazione utilizzando la CLI EB. Per ulteriori informazioni, consulta [eb appversion](#page-1572-0) il capitolo Comandi CLI EB.

- 1. Apri la [console Elastic Beanstalk](https://console.aws.amazon.com/elasticbeanstalk) e nell'elenco Regions (Regioni) seleziona la tua Regione AWS.
- 2. Nel riquadro di navigazione, scegliere Applicazioni, quindi selezionare il nome dell'applicazione dall'elenco.

**a** Note

Se si dispone di molte applicazioni, utilizzare la barra di ricerca per filtrare l'elenco delle applicazioni.

- 3. Nel riquadro di spostamento individuare il nome dell'applicazione e scegliere Application versions (Versioni applicazione).
- 4. Selezionare una o più versioni dell'applicazione che si desidera eliminare.

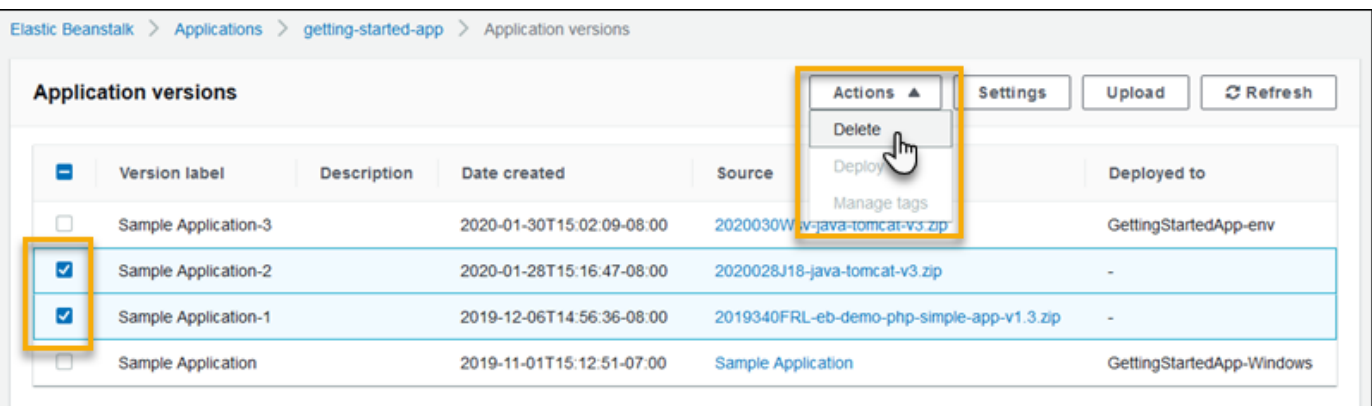

- 5. Selezionare Actions (Operazioni), quindi selezionare Delete (Elimina).
- 6. (Facoltativo) Per lasciare il bundle di origine dell'applicazione per queste versioni dell'applicazione nel bucket Amazon Simple Storage Service (Amazon S3) deseleziona la casella Delete versions from Amazon S3 (Elimina versioni da Amazon S3).

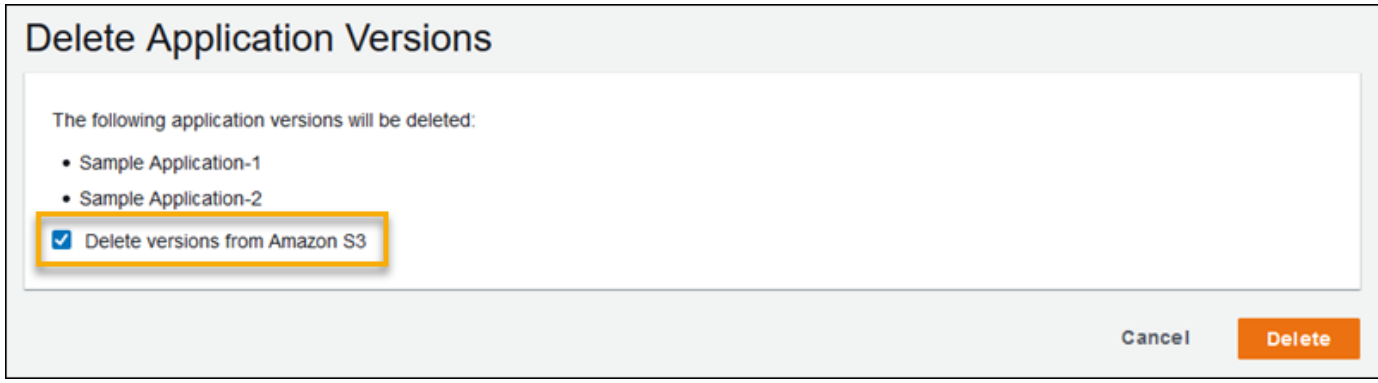

7. Scegliere Delete (Elimina).

Inoltre puoi configurare Elastic Beanstalk per eliminare automaticamente le vecchie versioni configurando le impostazioni del ciclo di vita della versione dell'applicazione. Se configurate, queste impostazioni del ciclo di vita dell'applicazione vengono applicate quando crei nuove versioni dell'applicazione. Ad esempio, se configuri un massimo di 25 versioni dell'applicazione Elastic Beanstalk elimina la versione più vecchia nel momento in cui carichi una ventiseiesima versione. Se imposti una durata massima di 90 giorni, le eventuali versioni più vecchie di 90 giorni vengono eliminate quando carichi una nuova versione. Per informazioni dettagliate, consulta [the section called](#page-641-0)  ["Ciclo di vita delle versioni".](#page-641-0)

Se non scegli di eliminare il bundle di origine da Amazon S3, Elastic Beanstalk elimina comunque la versione dai suoi record. Tuttavia, il bundle di origine viene lasciato nel [bucket di storage Elastic](#page-1491-0) [Beanstalk.](#page-1491-0) La quota della versione dell'applicazione si applica solo alle versioni monitorate da Elastic

Beanstalk. Puoi quindi eliminare versioni per rimanere entro la quota, mantenendo tutti i bundle di origine in Amazon S3.

#### **a** Note

La quota relativa alle versioni dell'applicazione non si applica ai bundle di origine, ma potrebbero comunque venire addebitati costi per Amazon S3 e le informazioni personali potrebbero venire conservate più a lungo del necessario. Elastic Beanstalk non elimina mai automaticamente i bundle di origine. È consigliabile eliminare i bundle di origine quando non sono più necessari.

# <span id="page-641-0"></span>Configurazione delle impostazioni del ciclo di vita delle versioni delle applicazioni

Ogni volta che carichi una nuova versione dell'applicazione con la console Elastic Beanstalk o l'EB CLI, Elastic Beanstalk crea una [versione dell'applicazione](#page-637-0). Se non elimini le versioni che non usi più, finirai per raggiungere la [quota di versioni dell'applicazione](https://docs.aws.amazon.com/general/latest/gr/elasticbeanstalk.html#limits_elastic_beanstalk) e non sarai in grado di creare nuove versioni dell'applicazione stessa.

Puoi evitare di raggiungere la quota applicando una policy del ciclo di vita delle versioni dell'applicazione alle tue applicazioni. Una policy del ciclo di vita indica a Elastic Beanstalk di eliminare le versioni delle applicazioni obsolete o di eliminare le versioni delle applicazioni quando il numero complessivo delle versioni per un'applicazione supera un valore specificato.

Elastic Beanstalk applica la policy del ciclo di vita di un'applicazione ogni volta che crei una nuova versione dell'applicazione ed elimina fino a 100 versioni ogni volta che viene applicata la policy del ciclo di vita. Elastic Beanstalk elimina le versioni precedenti dopo aver creato la nuova versione e non conteggia la nuova versione ai fini del numero massimo di versioni definito nella policy.

Elastic Beanstalk non elimina le versioni delle applicazioni attualmente utilizzate da un ambiente o versioni di applicazioni distribuite in ambienti terminati meno di dieci settimane prima che la policy sia stata attivata.

La quota delle versioni dell'applicazione è valida per tutte le applicazioni di una regione. Se disponi di numerose applicazioni, configura ognuna di esse con una policy del ciclo di vita appropriata per evitare di raggiungere la quota. Ad esempio, se in una regione hai 10 applicazioni e la quota è pari a 1.000 versioni dell'applicazione, valuta la possibilità di stabilire una policy del ciclo di vita con una

quota di 99 versioni per tutte le applicazioni. In alternativa, puoi impostare altri valori in ciascuna applicazione, purché il totale sia inferiore a 1.000 versioni dell'applicazione. Elastic Beanstalk applica la policy solo se la creazione della versione dell'applicazione va a buon fine; pertanto se hai già raggiunto la quota è necessario eliminare alcune versioni manualmente prima di creare una nuova versione.

Per impostazione predefinita, Elastic Beanstalk lascia il [bundle di origine](#page-646-0) della versione dell'applicazione in Amazon S3 per evitare la perdita di dati. Puoi eliminare il bundle di origine per recuperare spazio.

Puoi specificare le impostazioni del ciclo di vita tramite l'interfaccia a riga di comando e le API Elastic Beanstalk. Per i dettagli, consulta [eb appversion](#page-1572-0), [CreateApplication](https://docs.aws.amazon.com/elasticbeanstalk/latest/api/API_CreateApplication.html) (uso del parametro ResourceLifecycleConfig) e [UpdateApplicationResourceLifecycle](https://docs.aws.amazon.com/elasticbeanstalk/latest/api/API_UpdateApplicationResourceLifecycle.html).

Specifica delle impostazioni del ciclo di vita delle applicazioni nella console

Puoi specificare le impostazioni del ciclo di vita nella console Elastic Beanstalk.

Per specificare le impostazioni del ciclo di vita delle applicazioni.

- 1. Apri la [console Elastic Beanstalk](https://console.aws.amazon.com/elasticbeanstalk) e nell'elenco Regions (Regioni) seleziona la tua Regione AWS.
- 2. Nel riquadro di navigazione, scegliere Applicazioni, quindi selezionare il nome dell'applicazione dall'elenco.

**a** Note

Se si dispone di molte applicazioni, utilizzare la barra di ricerca per filtrare l'elenco delle applicazioni.

- 3. Nel riquadro di spostamento individuare il nome dell'applicazione e scegliere Application versions (Versioni applicazione).
- 4. Selezionare Settings (Impostazioni).
- 5. Utilizza il modulo sullo schermo per configurare le impostazioni del ciclo di vita dell'applicazione.
- 6. Seleziona Salva.

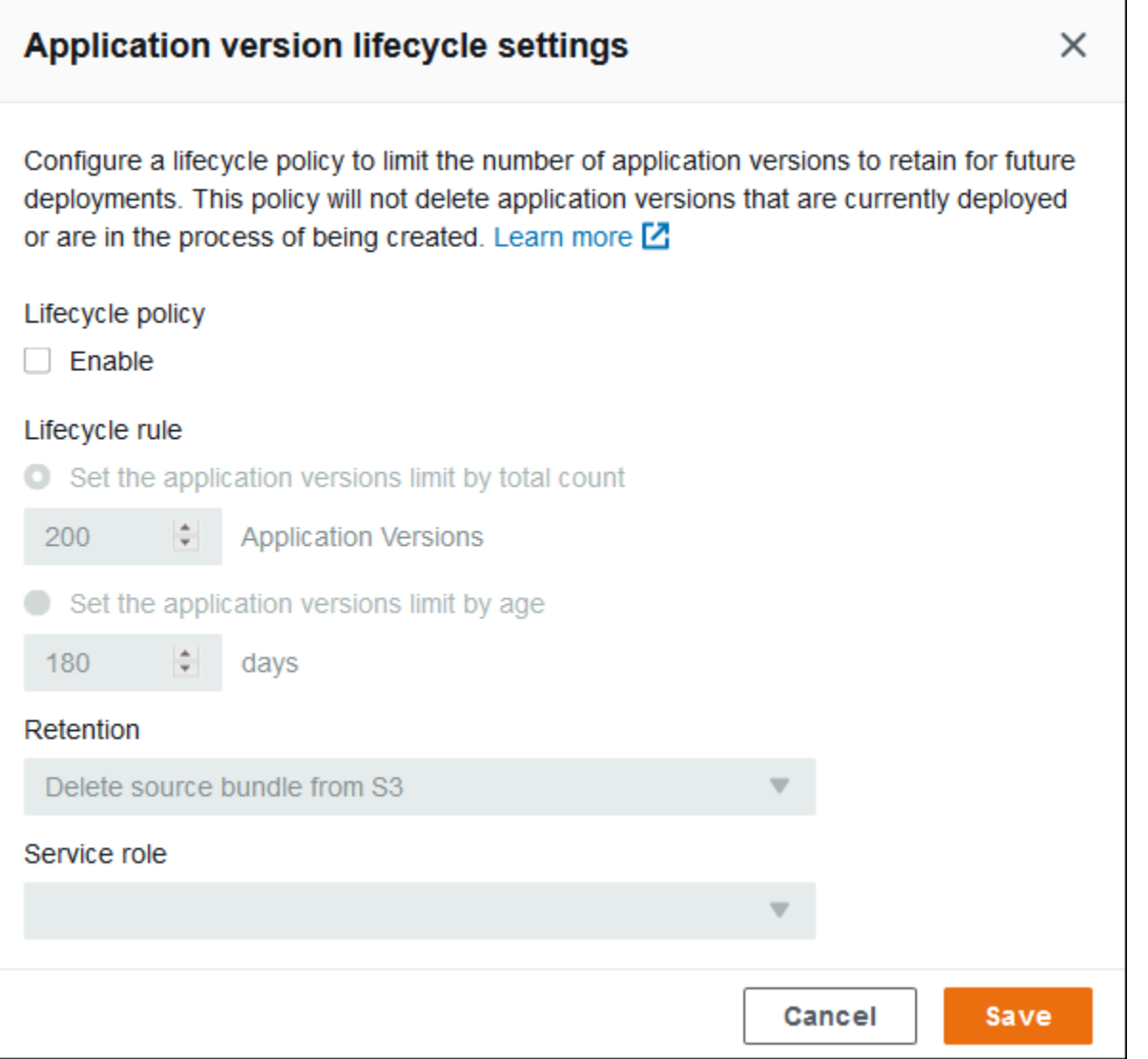

Nella pagina delle impostazioni, puoi eseguire quanto segue.

- Configura le impostazioni del ciclo di vita in base al numero totale delle versioni dell'applicazione o all'età delle versioni dell'applicazione.
- Specifica se eliminare il bundle di origine da S3 quando la versione dell'applicazione viene eliminata.
- Specifica il ruolo del servizio con cui la versione dell'applicazione viene eliminata. Per includere tutte le autorizzazioni necessarie per l'eliminazione della versione, scegli il ruolo di servizio Elastic Beanstalk predefinito denominato aws-elasticbeanstalk-service-role o un altro ruolo di servizio utilizzando le policy del servizio gestite Elastic Beanstalk. Per ulteriori informazioni, consulta [Gestione dei ruoli del servizio Elastic Beanstalk](#page-1373-0).

# <span id="page-644-0"></span>Tagging delle versioni delle applicazioni

Puoi applicare tag alle versioni dell'applicazione AWS Elastic Beanstalk. I tag sono coppie chiavevalore associate a risorse AWS. Per informazioni sul tagging delle risorse, sui casi d'uso, sui vincoli delle chiavi e dei valori di tag e sui tipi di risorse supportati di Elastic Beanstalk, consulta [Tagging](#page-654-0)  [delle risorse dell'applicazione Elastic Beanstalk](#page-654-0).

Puoi specificare i tag al momento della creazione di una versione dell'applicazione. In una versione dell'applicazione esistente, puoi aggiungere o rimuovere i tag e aggiornare i valori dei tag esistenti. Puoi aggiungere fino a 50 tag per ogni versione dell'applicazione.

Aggiunta di tag durante la creazione della versione dell'applicazione

Quando utilizzi la console Elastic Beanstalk per [creare un ambiente](#page-682-0) e scegli di caricare una versione del codice dell'applicazione, puoi specificare chiavi e valori dei tag da associare alla nuova versione dell'applicazione.

Puoi anche utilizzare la console Elastic Beanstalk per [caricare una versione dell'applicazione](#page-637-0) senza utilizzarla immediatamente in un ambiente. È possibile specificare chiavi e valori dei tag quando si carica una versione dell'applicazione.

Con AWS CLI o altri client basati su API, aggiungi tag utilizzando il parametro --tags nel comando [create-application-version](https://docs.aws.amazon.com/cli/latest/reference/elasticbeanstalk/create-application-version.html).

```
$ aws elasticbeanstalk create-application-version \ 
       --tags Key=mytag1,Value=value1 Key=mytag2,Value=value2 \ 
       --application-name my-app --version-label v1
```
Quando utilizza la CLI EB per creare o aggiornare un ambiente, una versione dell'applicazione viene creata dal codice distribuito. Non esiste un modo diretto per applicare un tag a una versione dell'applicazione durante la sua creazione tramite la CLI EB. Consulta la sezione seguente per informazioni sull'aggiunta di tag a una versione dell'applicazione esistente.

Gestione dei tag di una versione dell'applicazione esistente

Puoi aggiungere, aggiornare ed eliminare i tag in una versione dell'applicazione Elastic Beanstalk esistente.

Per gestire i tag di una versione dell'applicazione utilizzando la console Elastic Beanstalk

1. Apri la [console Elastic Beanstalk](https://console.aws.amazon.com/elasticbeanstalk) e nell'elenco Regions (Regioni) seleziona la tua Regione AWS.

2. Nel riquadro di navigazione, scegliere Applicazioni, quindi selezionare il nome dell'applicazione dall'elenco.

#### **a** Note

Se si dispone di molte applicazioni, utilizzare la barra di ricerca per filtrare l'elenco delle applicazioni.

- 3. Nel riquadro di spostamento individuare il nome dell'applicazione e scegliere Application versions (Versioni applicazione).
- 4. Selezionare la versione dell'applicazione che si desidera gestire.
- 5. Scegliere Actions (Operazioni), quindi Manage tags (Gestisci tag).
- 6. Utilizzare il modulo su schermo per aggiungere, aggiornare o eliminare tag.
- 7. Per salvare le modifiche scegli Apply (Applica) nella parte inferiore della pagina.

Se utilizzi la CLI EB per aggiornare la versione dell'applicazione, utilizza [eb tags](#page-1651-0) per aggiungere, aggiornare, eliminare o elencare i tag.

Ad esempio, il comando seguente elenca i tag in una versione dell'applicazione.

```
~/workspace/my-app$ eb tags --list --resource "arn:aws:elasticbeanstalk:us-east-2:my-
account-id:applicationversion/my-app/my-version"
```
Il comando seguente aggiorna il tag mytag1 ed elimina il tag mytag2.

```
~/workspace/my-app$ eb tags --update mytag1=newvalue --delete mytag2 \ 
       --resource "arn:aws:elasticbeanstalk:us-east-2:my-account-
id:applicationversion/my-app/my-version"
```
Per un elenco completo delle opzioni e per altri esempi, consulta [eb tags](#page-1651-0).

Con AWS CLI o altri client basati su API, utilizza il comando [list-tags-for-resource](https://docs.aws.amazon.com/cli/latest/reference/elasticbeanstalk/list-tags-for-resource.html) per elencare i tag di una versione dell'applicazione.

```
$ aws elasticbeanstalk list-tags-for-resource --resource-arn 
  "arn:aws:elasticbeanstalk:us-east-2:my-account-id:applicationversion/my-app/my-
version"
```
Utilizza il comando [update-tags-for-resource](https://docs.aws.amazon.com/cli/latest/reference/elasticbeanstalk/update-tags-for-resource.html) per aggiungere, aggiornare o eliminare i tag in una versione dell'applicazione.

```
$ aws elasticbeanstalk update-tags-for-resource \ 
       --tags-to-add Key=mytag1,Value=newvalue --tags-to-remove mytag2 \ 
       --resource-arn "arn:aws:elasticbeanstalk:us-east-2:my-account-
id:applicationversion/my-app/my-version"
```
Specifica i tag da aggiungere e i tag da aggiornare nel parametro --tags-to-add di update-tagsfor-resource. È stato aggiunto un tag non esistente e il valore di un tag esistente è stato aggiornato.

#### **a** Note

Per utilizzare alcuni dei comandi della CLI EB e della AWS CLI con una versione dell'applicazione Elastic Beanstalk sarà necessario l'ARN della versione dell'applicazione. È possibile recuperare l'ARN utilizzando il seguente comando.

```
$ aws elasticbeanstalk describe-application-versions --application-name my-app
  --version-label my-version
```
# <span id="page-646-0"></span>Creazione di un bundle di origine dell'applicazione

Quando utilizzi la console AWS Elastic Beanstalk per implementare una nuova applicazione o una versione dell'applicazione, devi caricare un bundle fonte. Il tuo bundle di origine deve soddisfare i seguenti requisiti:

- Deve essere costituito da un singolo file ZIP o dal file WAR (puoi includere più file WAR all'interno del file ZIP)
- Non superare i 500 MB
- Non includere una cartella padre o una directory di livello superiore (le sottodirectory vanno bene)

Se desideri distribuire un'applicazione lavoratore che elabora attività periodiche in background, il tuo bundle di origine dell'applicazione deve anche includere un file cron.yaml. Per ulteriori informazioni, consulta [Attività periodiche.](#page-802-0)

Se implementi l'applicazione con l'interfaccia a riga di comando Elastic Beanstalk Command Line Interface (EB CLI), il AWS, Toolkit for Eclipse o AWS Toolkit for Visual Studio, il file ZIP o WAR verrà automaticamente strutturato correttamente. Per ulteriori informazioni, consulta [Utilizzo dell'interfaccia](#page-1519-0)  [a riga di comando di Elastic Beanstalk \(CLI EB\),](#page-1519-0) [Creazione e distribuzione di applicazioni Java in](#page-195-0)  [Elastic Beanstalk](#page-195-0) e [Il AWS Toolkit for Visual Studio.](#page-351-0)

Sezioni

- [Creazione di un bundle di origine dalla riga di comando](#page-647-0)
- [Creazione di un bundle di origine con Git](#page-648-0)
- [Compressione dei file in Mac OS X Finder o in Windows Explorer](#page-648-1)
- [Creazione di un bundle di origine per un'applicazione .NET](#page-651-0)
- [Test del bundle di origine](#page-653-0)

## <span id="page-647-0"></span>Creazione di un bundle di origine dalla riga di comando

Creazione di un bundle di origine tramite il comando zip. Per includere file e cartelle nascosti, utilizza un modello come il seguente.

```
~/myapp$ zip ../myapp.zip -r * .[^.]*
  adding: app.js (deflated 63%) 
  adding: index.js (deflated 44%) 
  adding: manual.js (deflated 64%) 
  adding: package.json (deflated 40%) 
  adding: restify.js (deflated 85%) 
  adding: .ebextensions/ (stored 0%) 
  adding: .ebextensions/xray.config (stored 0%)
```
Così facendo ci si assicura che i [file di configurazione](#page-1108-0) di Elastic Beanstalk e altri file e cartelle che iniziano con un punto siano inclusi nell'archivio.

Per le applicazioni Web Tomcat, utilizza jar per creare un archivio Web.

```
~/myapp$ jar -cvf myapp.war .
```
I comandi precedenti includono i file nascosti che potrebbe aumentare la dimensione del tuo bundle di origine inutilmente. Per un maggiore controllo, utilizza un modello di file più dettagliato, oppure [crea](#page-648-0) [il tuo bundle di origine con Git.](#page-648-0)
# Creazione di un bundle di origine con Git

Se usi Git per gestire il codice sorgente della tua applicazione, utilizza il comando git archive per creare il bundle di origine.

\$ git archive -v -o *myapp*.zip --format=zip HEAD

git archive include solo i file che sono archiviati in git ed esclude i file ignorati e i file git. Questo ti aiuta a mantenere il tuo bundle di origine il più piccolo possibile. per ulteriori informazioni visita la [pagina del manuale git-archive](http://git-scm.com/docs/git-archive).

## Compressione dei file in Mac OS X Finder o in Windows Explorer

Quando crei un file ZIP in Mac OS X Finder o Windows Explorer, assicurati di comprimere i file e le sottocartelle, invece di comprimere la cartella padre.

```
a Note
```
L'interfaccia utente grafica (GUI) su Mac OS X e sui sistemi operativi basati su Linux non consente di visualizzare i file e le cartelle con nomi che iniziano con un punto (.). Utilizza la riga di comando invece della GUI per comprimere la tua applicazione se il file ZIP deve includere una cartella nascosta, ad esempio .ebextensions. Per le procedure a riga di comando per creare un file ZIP su Mac OS X o su un sistema operativo basato su Linux, vedi [Creazione di un bundle di origine dalla riga di comando.](#page-647-0)

### Example

Supponiamo che tu abbia una cartella del progetto Python denominata myapp, che comprende i seguenti file e sottocartelle:

```
myapplication.py
README.md
static/
static/css
static/css/styles.css
static/img
static/img/favicon.ico
```
static/img/logo.png templates/ templates/base.html templates/index.html

Come indicato nell'elenco dei requisiti qui sopra, il tuo bundle di origine deve essere compresso senza una cartella padre, in modo che la sua struttura decompressa non includa una directory con un ulteriore livello superiore. In questo esempio, non deve essere creata una cartella myapp quando i file vengono decompressi (o, alla riga di comando, nessun segmento myapp deve essere aggiunto ai percorsi dei file).

Questo esempio di struttura di file viene utilizzato in questo argomento per illustrare come comprimere i file.

Per comprimere i file in Mac OS X Finder

1. Apri la cartella del tuo progetto di primo livello e seleziona tutti i file e le sottocartelle al suo interno. Non selezionare la cartella di primo livello.

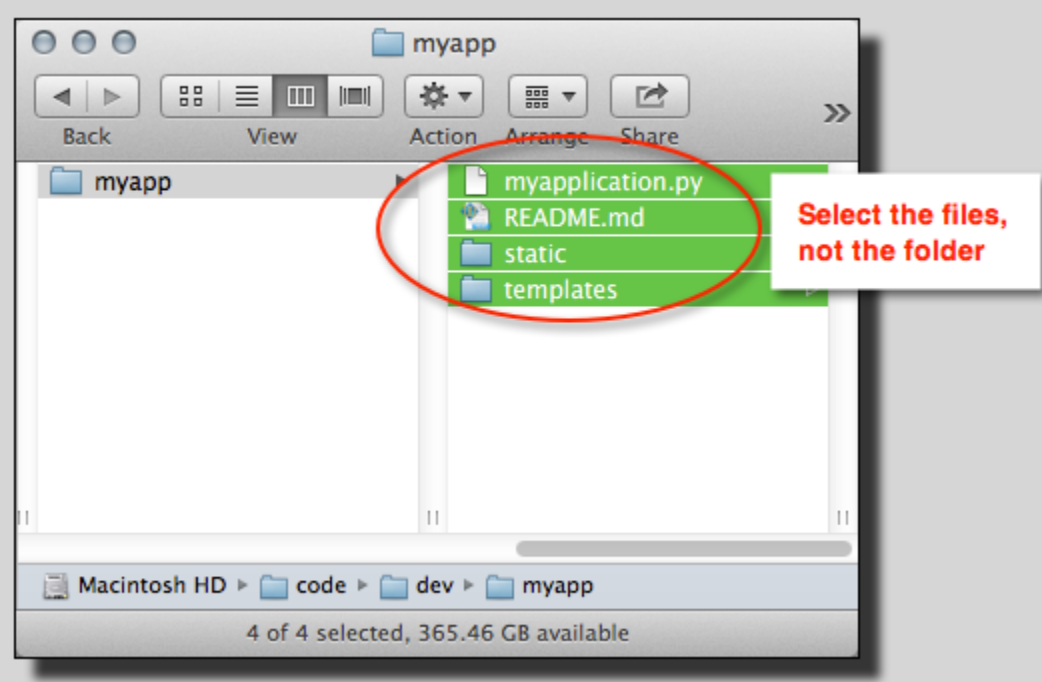

2. Fai clic con il pulsante destro del mouse sui file selezionati, quindi scegli Compress X items (Comprimi X elementi), dove X è il numero di file e sottocartelle selezionati.

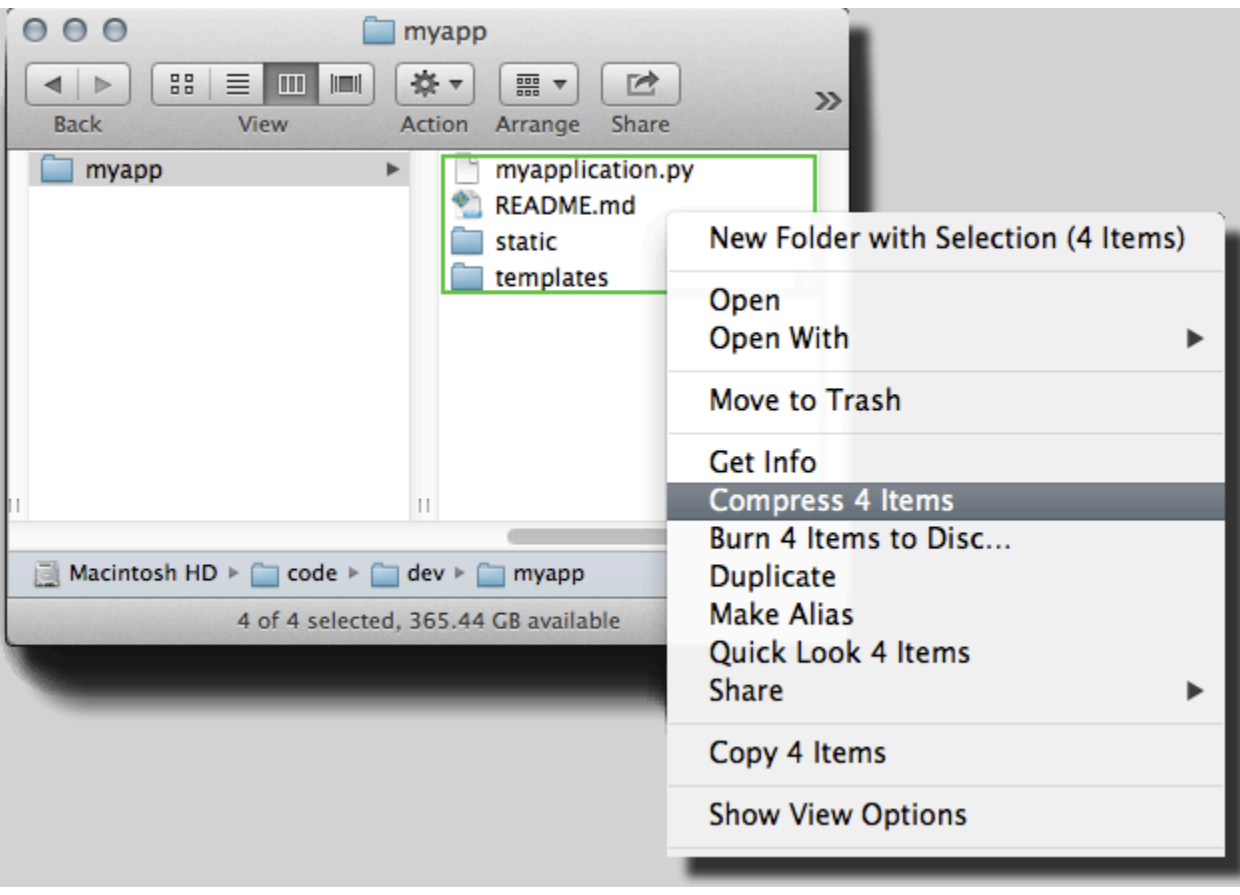

Per comprimere i file in Windows Explorer

1. Apri la cartella del tuo progetto di primo livello e seleziona tutti i file e le sottocartelle al suo interno. Non selezionare la cartella di primo livello.

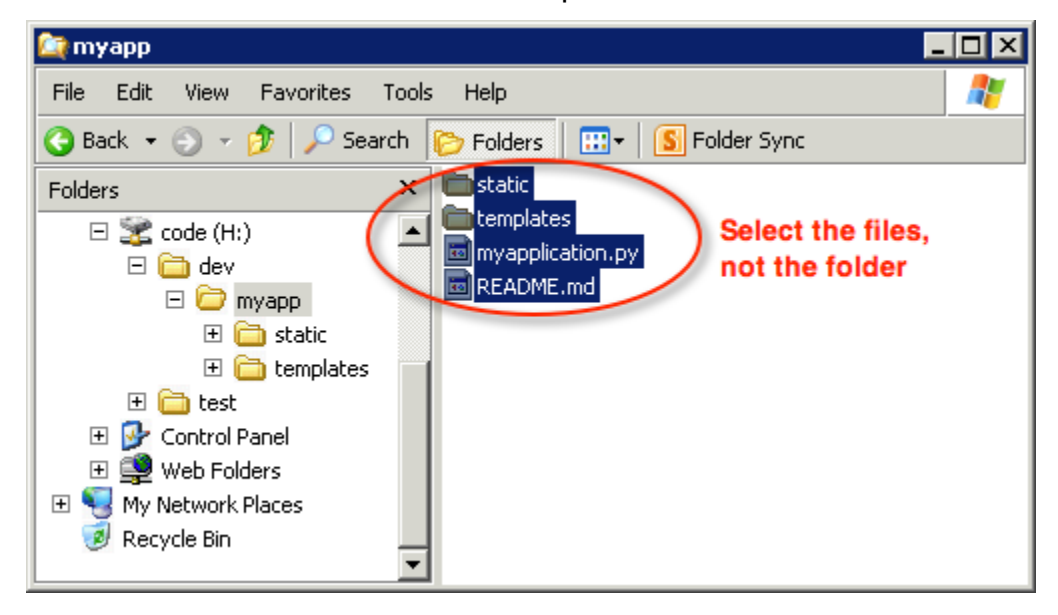

2. Fai clic con il pulsante destro del mouse sui file selezionati, scegli Send to (Invia a ), quindi scegli Compressed (zipped) folder (Cartella compressa (zip)).

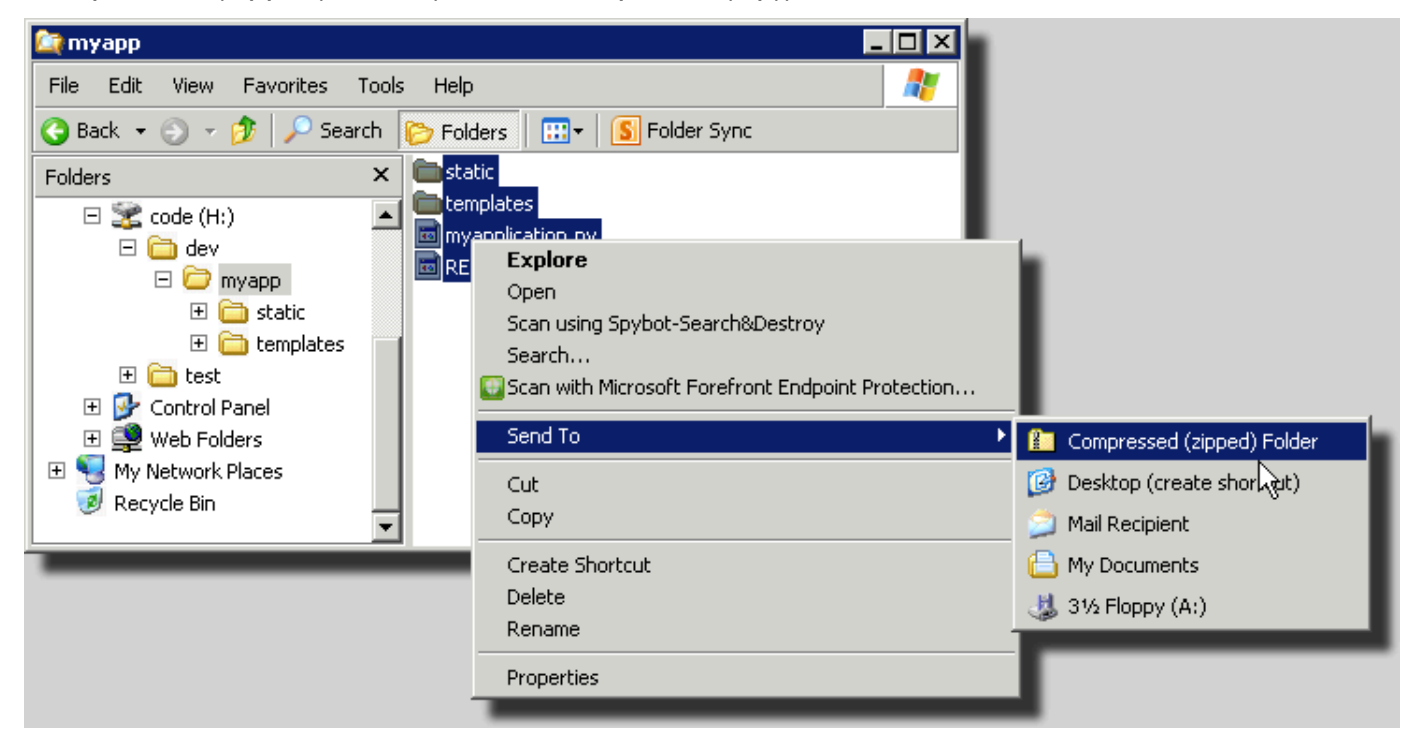

# Creazione di un bundle di origine per un'applicazione .NET

Con Visual Studio è possibile utilizzare lo strumento di implementazione incluso nel AWS Toolkit for Visual Studio per implementare l'applicazione .NET in Elastic Beanstalk. Per ulteriori informazioni, consulta [Distribuzione di applicazioni Elastic Beanstalk in .NET tramite lo strumento di distribuzione.](#page-384-0)

Se devi creare manualmente un bundle di origine per la tua applicazione .NET, non puoi semplicemente creare un file ZIP che contiene la directory del progetto. È necessario creare un pacchetto di distribuzione Web per il tuo progetto idoneo alla distribuzione su Elastic Beanstalk. Esistono diversi metodi per creare un pacchetto di distribuzione:

• Crea il pacchetto di distribuzione utilizzando la procedura guidata Publish Web (Pubblicazione Web) in Visual Studio. Per ulteriori informazioni, andare su [Come creare un pacchetto di](http://msdn.microsoft.com/en-us/library/dd465323.aspx)  [distribuzione Web in Visual Studio](http://msdn.microsoft.com/en-us/library/dd465323.aspx).

### **A** Important

Quando crei il pacchetto di distribuzione Web, è necessario iniziare il Site name (Nome del sito) con Default Web Site.

• Se hai un progetto .NET, puoi creare il pacchetto di distribuzione utilizzando il comando msbuild come mostrato nel seguente esempio.

**A** Important

Il parametro DeployIisAppPath deve iniziare con Default Web Site.

C:/> msbuild *<web\_app>.csproj* /t:Package /p:DeployIisAppPath="Default Web Site"

• Se disponi di un progetto di un sito Web, è possibile utilizzare lo strumento IIS Web Deploy per creare il pacchetto di distribuzione. Per ulteriori informazioni, consulta la pagina relativa a [creazione](http://www.iis.net/learn/publish/using-web-deploy/packaging-and-restoring-a-web-site)  [del pacchetto e ripristino di un sito Web](http://www.iis.net/learn/publish/using-web-deploy/packaging-and-restoring-a-web-site).

**A** Important

Il parametro apphostconfig deve iniziare con Default Web Site.

Se distribuisci più applicazioni o un'applicazione ASP.NET Core, posiziona la cartella

.ebextensions nella radice del bundle di origine, accanto ai bundle dell'applicazione bundle e al file manifest:

```
~/workspace/source-bundle/
```

```
|-- .ebextensions
```
- | |-- environmentvariables.config
- `-- healthcheckurl.config
- |-- AspNetCore101HelloWorld.zip
- |-- AspNetCoreHelloWorld.zip
- |-- aws-windows-deployment-manifest.json
- `-- VS2015AspNetWebApiApp.zip

# Test del bundle di origine

Può essere opportuno testare il tuo bundle di origine in locale prima di caricarlo su Elastic Beanstalk. Poiché Elastic Beanstalk utilizza essenzialmente la riga di comando per estrarre i file, si consiglia di eseguire i test dalla riga di comando anziché con uno strumento GUI.

Per testare l'estrazione dei file in Mac OS X o Linux

- 1. Apri la finestra di un terminale (Mac OS X) o connettiti al server Linux. Vai alla directory che contiene il bundle di origine.
- 2. Utilizza il comando unzip o tar xf e decomprimi l'archivio.
- 3. Verifica che i file decompressi appaiano nella stessa cartella dell'archivio, invece che in una nuova cartella o directory di primo livello.

### **a** Note

Se utilizzi Mac OS X Finder per decomprimere l'archivio, verrà creata una nuova cartella di primo livello, indipendentemente da come è stato strutturato l'archivio stesso. Per ottimizzare i risultati, utilizza la riga di comando.

Per testare l'estrazione di file in Windows

- 1. Scarica o installa un programma che consente di estrarre i file compressi tramite la riga di comando. Ad esempio, è possibile scaricare il programma gratuito unzip.exe da [http://](http://stahlforce.com/dev/index.php?tool=zipunzip)  [stahlforce.com/dev/index.php?tool=zipunzip](http://stahlforce.com/dev/index.php?tool=zipunzip).
- 2. Se necessario, copia il file eseguibile nella directory che contiene il bundle di origine. Se hai installato uno strumento a livello di sistema, puoi ignorare questo passaggio.
- 3. Utilizza il comando appropriato, decomprimi l'archivio. Se hai scaricato unzip.exe utilizzando il collegamento nella fase 1, il comando è unzip *<archive-name>*.
- 4. Verifica che i file decompressi appaiano nella stessa cartella dell'archivio, invece che in una nuova cartella o directory di primo livello.

# <span id="page-654-0"></span>Tagging delle risorse dell'applicazione Elastic Beanstalk

Puoi applicare i tag alle risorse delle tue applicazioni AWS Elastic Beanstalk. I tag sono coppie chiave-valore associate a risorse AWS. che possono aiutare a suddividere le risorse in categorie. Sono particolarmente utili, se gestisci molte risorse come parte di più applicazioni AWS.

Di seguito sono elencati alcuni modi per utilizzare il tagging con risorse Elastic Beanstalk:

- Fasi di distribuzione: identifica le risorse associate a diverse fasi dell'applicazione, ad esempio sviluppo, beta e produzione.
- Allocazione dei costi: utilizzare i report di allocazione dei costi per monitorare l'utilizzo delle risorse AWS associate a diversi account di spese. I report includono risorse con tag e risorse prive di tag; i costi vengono aggregati in base ai tag. Per informazioni su come usare i tag per i report di allocazione dei costi, consultare [Utilizzo di tag di allocazione costi per i report di fatturazione](https://docs.aws.amazon.com/awsaccountbilling/latest/aboutv2/allocation.html)  [personalizzati](https://docs.aws.amazon.com/awsaccountbilling/latest/aboutv2/allocation.html) nella Guida per l'utente su fatturazione e gestione costi di AWS.
- Controllo degli accessi: utilizza i tag per gestire le autorizzazioni a richieste e risorse. Ad esempio, un utente che può solo creare e gestire ambienti beta deve disporre solo dell'accesso a risorse in fase beta. Per informazioni dettagliate, consulta [Utilizzo dei tag per controllare l'accesso alle risorse](#page-1456-0)  [Elastic Beanstalk](#page-1456-0).

Puoi aggiungere fino a 50 tag per ciascuna risorsa . Gli ambienti sono leggermente diversi: Elastic Beanstalk aggiunge tre tag di sistema predefiniti agli ambienti e non è possibile modificare né eliminare questi tag. Oltre ai tag predefiniti, puoi aggiungere fino a 47 tag aggiuntivi a ogni ambiente.

I seguenti vincoli si applicano a chiavi e valori dei tag:

- Chiavi e valori possono contenere solo lettere, numeri, spazi e i seguenti simboli:  $\Box$ .  $\Box$  / = + -@
- Le chiavi possono contenere fino a 127 caratteri. I valori possono contenere fino a 255 caratteri.

### **a** Note

Questi limiti di lunghezza sono relativi a caratteri Unicode in formato UTF-8. Per altre codifiche multibyte, i limiti potrebbero essere inferiori.

- Le chiavi fanno distinzione tra maiuscole e minuscole.
- Le chiavi non possono iniziare con aws: o elasticbeanstalk:.

# Propagazione di tag ai modelli di avvio

Elastic Beanstalk offre un'opzione per abilitare la propagazione di tag dell'ambiente ai modelli di avvio. Questa opzione offre un supporto continuo per il controllo degli accessi basato su tag (TBAC) con i modelli di avvio.

### **a** Note

Le configurazioni di avvio vengono gradualmente eliminate e sostituite da modelli di avvio. Per ulteriori informazioni, consulta [Configurazioni di avvio](https://docs.aws.amazon.com/autoscaling/ec2/userguide/launch-configurations.html) nella Guida per l'utente di Dimensionamento automatico Amazon EC2.

Per evitare tempi di inattività dovuti all'esecuzione delle istanze EC2, AWS CloudFormation non propaga i tag ai modelli di avvio esistenti. Per un caso d'uso che richiede tag per le risorse dell'ambiente, puoi abilitare Elastic Beanstalk per creare modelli di avvio con tag per queste risorse. A tale scopo, imposta l'opzione LaunchTemplateTagPropagationEnabled nello spazio dei nomi [aws:autoscaling:launchconfiguration](#page-1007-0) su true. Il valore di default è false.

Il seguente [file di configurazione](#page-1108-0) di esempio consente la propagazione di tag ai modelli di avvio.

```
option_settings: 
   aws:autoscaling:launchconfiguration: 
     LaunchTemplateTagPropagationEnabled: true
```
Elastic Beanstalk è in grado di propagare i tag ai modelli di avvio solo per le risorse seguenti:

- Volumi EBS
- Istanze FC2
- Interfacce di rete EC2
- Modelli di avvio AWS CloudFormation che definiscono una risorsa

Questo vincolo esiste perché CloudFormation consente di applicare tag alla creazione dei modelli solo per risorse specifiche. Per ulteriori informazioni, consulta [TagSpecification](https://docs.aws.amazon.com/AWSCloudFormation/latest/UserGuide/aws-properties-ec2-launchtemplate-tagspecification.html) nella Guida per l'utente di AWS CloudFormation.

## **A** Important

- La modifica del valore di questa opzione da false a true per un ambiente esistente può costituire una modifica rivoluzionaria per i tag esistenti.
- Quando questa funzionalità è abilitata, la propagazione di tag richiederà la sostituzione di EC2, con conseguenti tempi di inattività. Per applicare le modifiche alla configurazione in batch e prevenire i tempi di inattività durante il processo di aggiornamento, puoi abilitare gli aggiornamenti in sequenza. Per ulteriori informazioni, consulta [Modifiche di configurazione.](#page-740-0)

Per ulteriori informazioni sui modelli di avvio, consulta le risorse seguenti:

- [Modelli di avvio](https://docs.aws.amazon.com/autoscaling/ec2/userguide/launch-templates.html) nella Guida per l'utente di Dimensionamento automatico Amazon EC2
- [Utilizzo dei modelli](https://docs.aws.amazon.com/AWSCloudFormation/latest/UserGuide/template-guide.html) nella Guida per l'utente di AWS CloudFormation
- [Frammenti di modello Elastic Beanstalk](https://docs.aws.amazon.com/AWSCloudFormation/latest/UserGuide/quickref-elasticbeanstalk.html) nella Guida per l'utente di AWS CloudFormation

# Risorse cui è possibile associare tag

Di seguito sono elencati i tipi di risorse Elastic Beanstalk cui è possibile applicare i tag e i collegamenti ad argomenti specifici relativi alla gestione dei tag per ciascuno di essi:

- **[Applicazioni](#page-656-0)**
- [Ambienti](#page-940-0)
- [Versioni delle applicazioni](#page-644-0)
- [Configurazioni salvate](#page-1174-0)
- [Versioni della piattaforma personalizzate](#page-1715-0)

# <span id="page-656-0"></span>Tagging delle applicazioni

Puoi applicare dei tag alle tue applicazioni AWS Elastic Beanstalk. I tag sono coppie chiave-valore associate a risorse AWS. Per informazioni sul tagging delle risorse, sui casi d'uso, sui vincoli delle chiavi e dei valori di tag e sui tipi di risorse supportati di Elastic Beanstalk, consulta [Tagging delle](#page-654-0)  [risorse dell'applicazione Elastic Beanstalk.](#page-654-0)

Puoi specificare i tag durante la creazione di un'applicazione. In un'applicazione esistente, puoi aggiungere o rimuovere tag e aggiornare i valori di tag esistenti. Puoi aggiungere fino a 50 tag per ogni applicazione.

Aggiunta di tag durante la creazione di applicazioni

Quando utilizzi la console Elastic Beanstalk per [creare un'applicazione](#page-634-0), puoi specificare chiavi e valori dei tag nella finestra di dialogo Create New Application (Crea nuova applicazione).

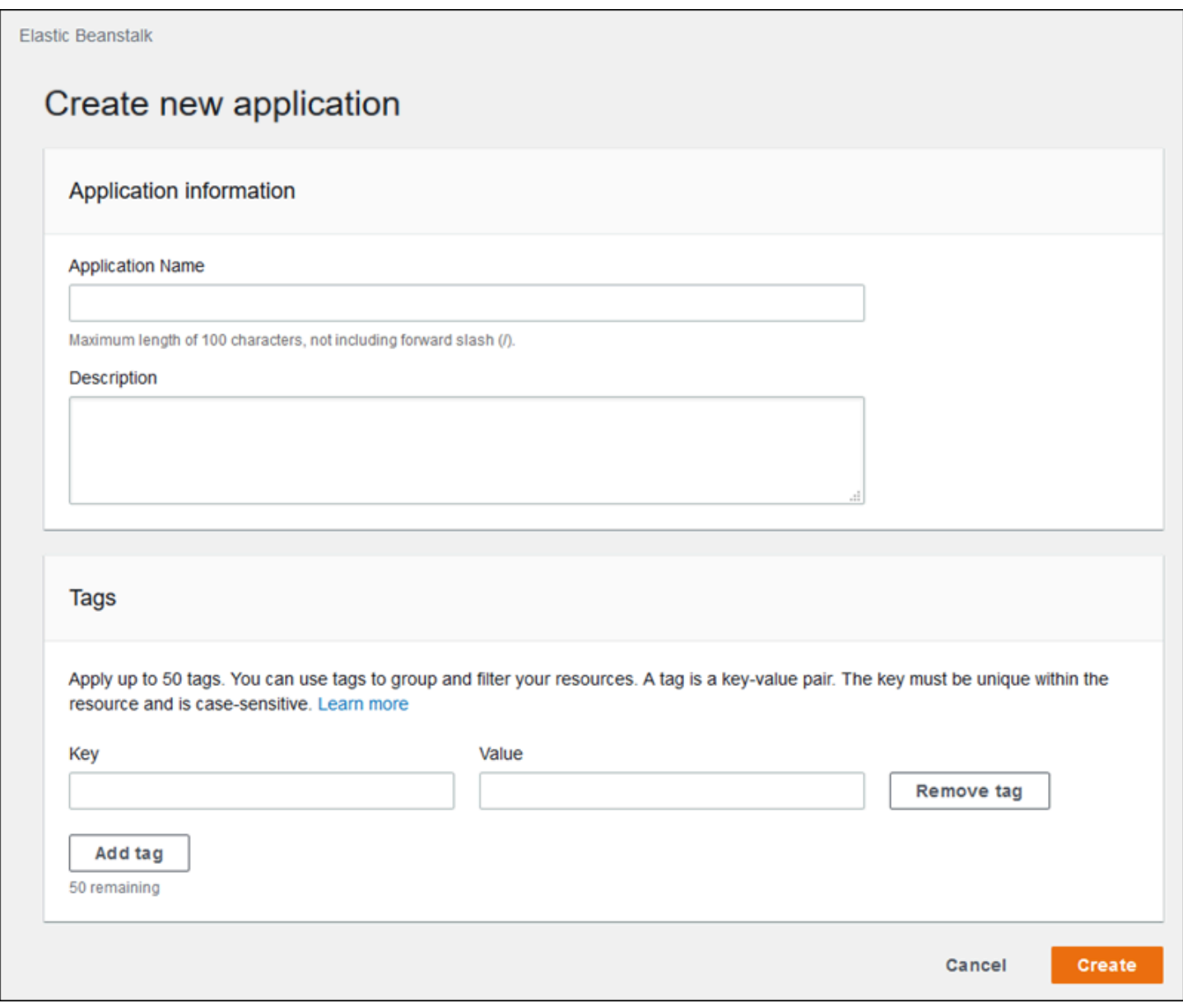

Se utilizzi la CLI EB per creare un'applicazione, utilizza l'opzione -- tags con [eb init](#page-1614-0) per aggiungere i tag.

~/workspace/my-app\$ **eb init --tags** *mytag1***=***value1***,***mytag2***=***value2*

Con AWS CLI o altri client basati su API, aggiungi tag utilizzando il parametro --tags nel comando [create-application](https://docs.aws.amazon.com/cli/latest/reference/elasticbeanstalk/create-application.html).

```
$ aws elasticbeanstalk create-application \ 
       --tags Key=mytag1,Value=value1 Key=mytag2,Value=value2 \ 
       --application-name my-app --version-label v1
```
Gestione dei tag di un'applicazione esistente

Puoi aggiungere, aggiornare ed eliminare i tag in un'applicazione Elastic Beanstalk esistente.

Per gestire i tag di un'applicazione nella console Elastic Beanstalk

- 1. Apri la [console Elastic Beanstalk](https://console.aws.amazon.com/elasticbeanstalk) e nell'elenco Regions (Regioni) seleziona la tua Regione AWS.
- 2. Nel riquadro di navigazione, scegliere Applicazioni, quindi selezionare il nome dell'applicazione dall'elenco.

#### **a** Note

Se si dispone di molte applicazioni, utilizzare la barra di ricerca per filtrare l'elenco delle applicazioni.

- 3. Scegliere Actions (Operazioni), quindi Manage tags (Gestisci tag).
- 4. Utilizzare il modulo su schermo per aggiungere, aggiornare o eliminare tag.
- 5. Per salvare le modifiche scegli Apply (Applica) nella parte inferiore della pagina.

Se utilizzi la CLI EB per aggiornare l'applicazione, utilizza [eb tags](#page-1651-0) per aggiungere, aggiornare, eliminare o elencare i tag.

Ad esempio, il comando seguente consente di elencare i tag in un'applicazione.

~/workspace/my-app\$ **eb tags --list --resource "arn:aws:elasticbeanstalk:us-east-2:***myaccount-id***:application/***my-app***"**

Il comando seguente aggiorna il tag mytag1 ed elimina il tag mytag2.

```
~/workspace/my-app$ eb tags --update mytag1=newvalue --delete mytag2 \ 
       --resource "arn:aws:elasticbeanstalk:us-east-2:my-account-id:application/my-app"
```
Per un elenco completo delle opzioni e per altri esempi, consulta [eb tags](#page-1651-0).

Con AWS CLI o altri client basati su API, utilizza il comando [list-tags-for-resource](https://docs.aws.amazon.com/cli/latest/reference/elasticbeanstalk/list-tags-for-resource.html) per elencare i tag di un'applicazione.

```
$ aws elasticbeanstalk list-tags-for-resource --resource-arn 
  "arn:aws:elasticbeanstalk:us-east-2:my-account-id:application/my-app"
```
Utilizza il comando [update-tags-for-resource](https://docs.aws.amazon.com/cli/latest/reference/elasticbeanstalk/update-tags-for-resource.html) per aggiungere, aggiornare o eliminare i tag in un'applicazione.

```
$ aws elasticbeanstalk update-tags-for-resource \ 
       --tags-to-add Key=mytag1,Value=newvalue --tags-to-remove mytag2 \ 
       --resource-arn "arn:aws:elasticbeanstalk:us-east-2:my-account-id:application/my-
app"
```
Specifica i tag da aggiungere e i tag da aggiornare nel parametro --tags-to-add di update-tagsfor-resource. È stato aggiunto un tag non esistente e il valore di un tag esistente è stato aggiornato.

#### **a** Note

Per utilizzare alcuni dei comandi della CLI EB e della AWS CLI con un'applicazione Elastic Beanstalk, sarà necessario l'ARN dell'applicazione. È possibile recuperare l'ARN utilizzando il seguente comando.

\$ **aws elasticbeanstalk describe-applications --application-names** *my-app*

# Gestione degli ambienti

AWS Elastic Beanstalk consente di creare nuovi ambienti per la tua applicazione in modo semplice. È possibile creare e gestire diversi ambienti di sviluppo, test e di utilizzo in un ambiente di produzione ed è possibile [distribuire una versione qualsiasi](#page-724-0) dell'applicazione in qualsiasi ambiente. Gli ambienti possono essere di lunga esecuzione o temporanei. Quando termini un ambiente, è possibile salvare la configurazione per ricrearla in un secondo momento.

Mentre sviluppi l'applicazione, la distribuirai spesso, probabilmente in ambienti differenti per scopi diversi. Elastic Beanstalk ti consente di [configurare la modalità di esecuzione delle distribuzioni](#page-729-0). È possibile distribuire su tutte le istanze nell'ambiente simultaneamente, oppure dividere una distribuzione in batch con le distribuzioni in sequenza.

Le [modifiche di configurazione](#page-740-0) vengono elaborate separatamente dalle distribuzioni e hanno un proprio ambito di applicazione. Ad esempio, se modifichi il tipo di istanze EC2 che eseguono la tua applicazione, tutte le istanze devono essere sostituite. Se, invece, modifichi la configurazione del sistema di bilanciamento del carico dell'ambiente, tale modifica può essere eseguita in sede senza interrompere il servizio o diminuire la capacità. È inoltre possibile applicare le modifiche di configurazione che modificano le istanze nell'ambiente in batch con gli [aggiornamenti di](#page-742-0)  [configurazione in sequenza](#page-742-0).

#### **a** Note

Modifica le risorse nell'ambiente utilizzando solo Elastic Beanstalk. Se modifichi le risorse utilizzando un'altra console di servizio, l'interfaccia a riga di comando o i kit SDK, Elastic Beanstalk non sarà in grado di monitorare in modo preciso lo stato di tali risorse e non potrai salvare la configurazione o ricreare l'ambiente in modo affidabile. Le modifiche fuori banda possono anche causare problemi durante l'aggiornamento o la terminazione di un ambiente.

Quando avvii un ambiente, scegli una versione della piattaforma. Aggiorniamo periodicamente le piattaforme con nuove versioni della piattaforma per fornire miglioramenti in termini di prestazioni e nuove caratteristiche. Puoi [aggiornare il tuo ambiente alla versione della piattaforma più recente](#page-751-0) in qualsiasi momento.

Poiché la tua applicazione cresce in termini di complessità, è possibile suddividerla in più componenti, ognuno in esecuzione in un ambiente separato. Per carichi di lavoro con esecuzione a lungo termine, puoi avviare [ambienti worker](#page-798-0) che elaborano i processi da una coda Amazon Simple Queue Service (Amazon SQS).

### Argomenti

- [Utilizzo della console di gestione dell'ambiente Elastic Beanstalk](#page-661-0)
- [Creazione di un ambiente Elastic Beanstalk](#page-674-0)
- [Distribuzione di applicazioni in ambienti Elastic Beanstalk](#page-724-0)
- [Modifiche di configurazione](#page-740-0)
- [Aggiornamento della versione della piattaforma dell'ambiente Elastic Beanstalk](#page-751-0)
- [Annullamento degli aggiornamenti della configurazione dell'ambiente e delle distribuzioni delle](#page-791-0)  [applicazioni](#page-791-0)
- [Ricompilazione degli ambienti Elastic Beanstalk](#page-792-0)
- [Tipi di ambiente](#page-795-0)
- [Ambienti worker Elastic Beanstalk](#page-798-0)
- [Creazione di collegamenti tra gli ambienti Elastic Beanstalk](#page-808-0)

# <span id="page-661-0"></span>Utilizzo della console di gestione dell'ambiente Elastic Beanstalk

La console Elastic Beanstalk fornisce una pagina Environment overview (Panoramica dell'ambiente) per ciascuno degli ambienti AWS Elastic Beanstalk. Dalla pagina Environment overview (Panoramica dell'ambiente) puoi gestire la configurazione dell'ambiente ed eseguire le operazioni comuni. Queste azioni includono il riavvio dei server Web in esecuzione nell'ambiente, la clonazione dell'ambiente o la ricostruzione dell'ambiente da zero.

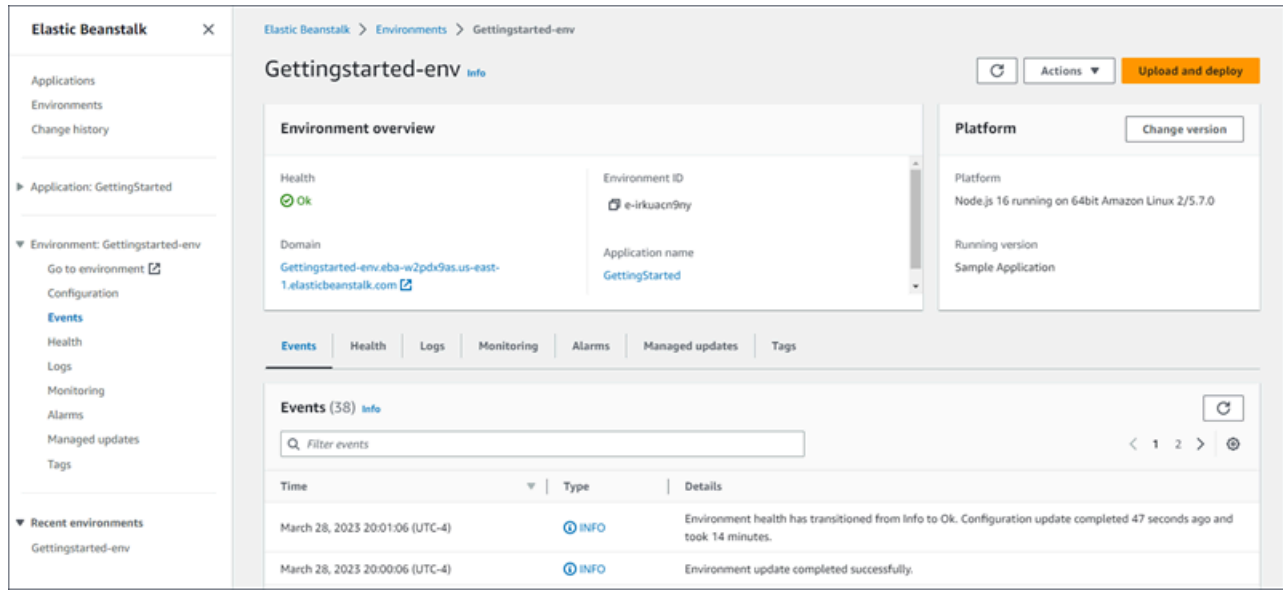

Per accedere alla console di gestione dell'ambiente

- 1. Apri la [console Elastic Beanstalk](https://console.aws.amazon.com/elasticbeanstalk) e nell'elenco Regions (Regioni) seleziona la tua Regione AWS.
- 2. Nel pannello di navigazione selezionare Environments (Ambienti), quindi selezionare il nome dell'ambiente dall'elenco.

### **a** Note

Se si dispone di molti ambienti, utilizzare la barra di ricerca per filtrare l'elenco degli ambienti.

Viene visualizzata la pagina Environment overview (Panoramica dell'ambiente). Il riquadro di navigazione della console mostra il nome dell'applicazione a cui appartiene l'ambiente, con le pagine di gestione delle applicazioni correlate e il nome dell'ambiente, con le pagine di gestione dell'ambiente.

#### Argomenti

- [Panoramica dell'ambiente](#page-663-0)
- [Operazioni ambiente](#page-665-0)
- [Eventi](#page-668-0)
- **[Integrità](#page-668-1)**
- [Log](#page-669-0)
- **[Monitoraggio](#page-670-0)**
- [Allarmi](#page-670-1)
- [Aggiornamenti gestiti](#page-671-0)
- [Tag](#page-671-1)
- **[Configurazione](#page-672-0)**

# <span id="page-663-0"></span>Panoramica dell'ambiente

Per visualizzare la pagina Environment overview (Panoramica dell'ambiente), scegli il nome dell'ambiente nel riquadro di navigazione, se è l'ambiente corrente. In alternativa, passa all'ambiente dalla pagina Applications (Applicazioni) o dall'elenco principale nella pagina Environments (Ambienti).

Nel riquadro superiore della pagina della panoramica dell'ambiente vengono visualizzate le informazioni di primo livello sull'ambiente. Sono inclusi il nome, l'URL, lo stato corrente, il nome della versione dell'applicazione attualmente distribuita e la versione della piattaforma su cui è in esecuzione l'applicazione. Sotto il riquadro di panoramica è possibile visualizzare gli eventi più recenti dell'ambiente.

Fai clic su Refresh (Aggiorna) per aggiornare le informazioni mostrate. La panoramica contiene le seguenti informazioni e opzioni.

#### Integrità

Lo stato generale dell'ambiente. Se lo stato dell'ambiente peggiora, accanto allo stato di integrità dell'ambiente sarà visualizzato il collegamento Visualizza cause. Seleziona questo link per visualizzare la scheda Integrità con maggiori dettagli.

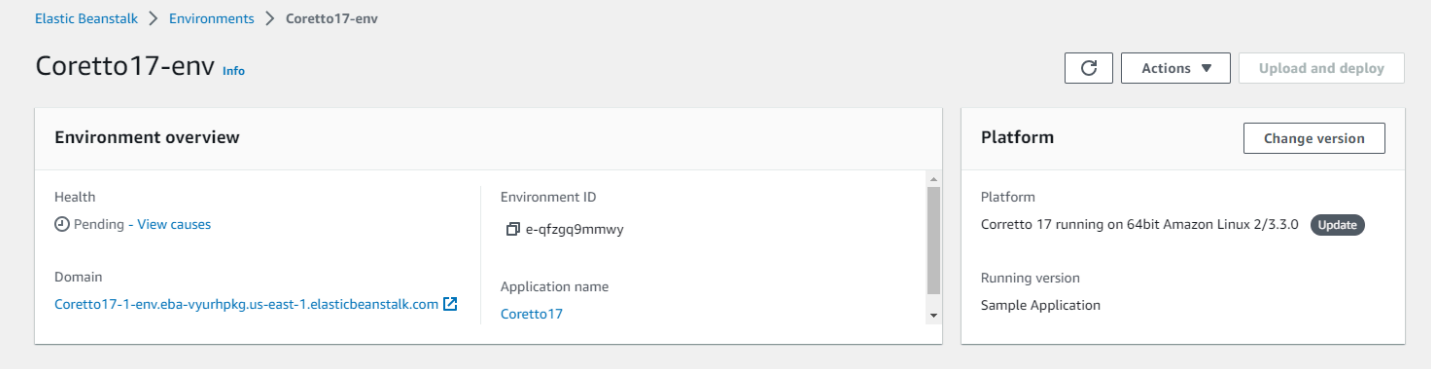

### Domain

Il dominio, o URL, dell'ambiente si trova nella parte superiore della pagina Environment overview (Panoramica dell'ambiente), sotto la voce Health (Integrità) dell'ambiente. Si tratta dell'URL dell'applicazione Web eseguita dall'ambiente.

#### ID ambiente

L'ID dell'ambiente. Si tratta di un ID interno che viene generato al momento della creazione dell'ambiente.

#### Nome applicazione

Il nome dell'applicazione implementata e in esecuzione nell'ambiente.

### Versione in esecuzione

Nome della versione dell'applicazione distribuita e in esecuzione nell'ambiente. Selezionare Upload and Deploy (Carica e distribuisci) per caricare un [bundle di origine](#page-646-0) e distribuirlo al tuo ambiente. Questa opzione crea una nuova versione dell'applicazione.

### Piattaforma

Il nome della versione della piattaforma in esecuzione nel proprio ambiente. In genere, questo comprende l'architettura, il sistema operativo (OS), il linguaggio e il server delle applicazioni (noti collettivamente come ramo della piattaforma), con un numero specifico di versione della piattaforma.

Se la versione della piattaforma non è la più recente disponibile, accanto ad essa viene visualizzata un'etichetta di stato nella sezione Piattaforma. L'etichetta Aggiorna indica che, sebbene la versione della piattaforma sia supportata, è disponibile una versione più recente. La versione della piattaforma può anche essere etichettata come obsoleta o ritirata. Seleziona Cambia versione per aggiornare la ramificazione della piattaforma a una versione più recente. Per ulteriori informazioni sugli stati di una versione della piattaforma, consulta la sezione Ramificazione della piattaforma nel [Glossario delle](#page-60-0)  [piattaforme Elastic Beanstalk.](#page-60-0)

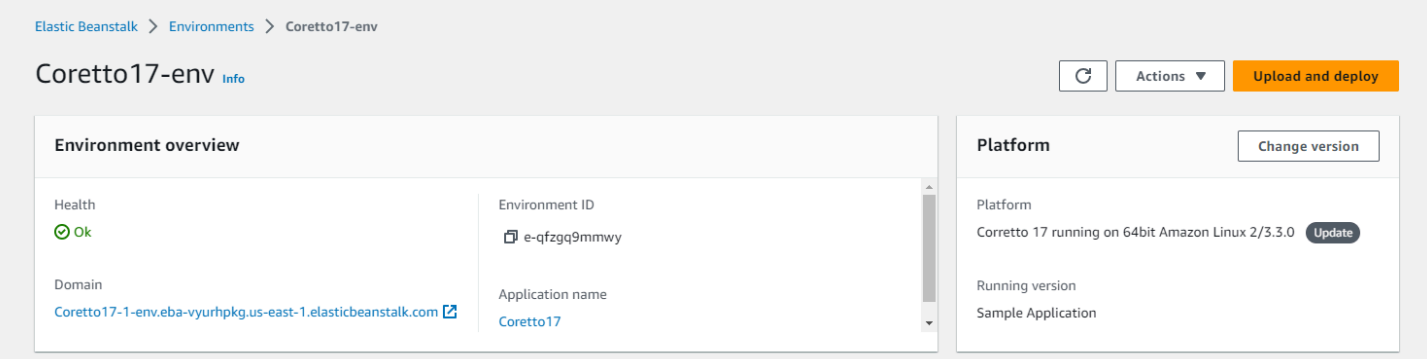

Schede della finestra Environment overview (Panoramica dell'ambiente)

Le schede presenti nella parte inferiore della pagina contengono informazioni più dettagliate sull'ambiente e consentono l'accesso a funzionalità aggiuntive:

- Events (Eventi): mostra informazioni o messaggi di errore provenienti dal servizio e da altri servizi Elastic Beanstalk le cui risorse vengono utilizzate da questo ambiente.
- Health (Stato): visualizza informazioni sullo stato e informazioni dettagliate sullo stato relative alle istanze Amazon EC2 in esecuzione sull'applicazione.
- Logs (Log): recupera e scarica i log da Amazon EC2 nel tuo ambiente. Puoi recuperare i log completi o le attività recenti. I log recuperati saranno disponibili per 15 minuti.
- Monitoring (Monitoraggio): visualizza le statistiche per l'ambiente, ad esempio la latenza media e l'utilizzo della CPU.
- Alarms (Allarmi): mostra gli allarmi che hai configurato per i parametri dell'ambiente. Da questa pagina puoi aggiungere, modificare o eliminare gli allarmi.
- Managed updates (Aggiornamenti gestiti): riporta informazioni sugli aggiornamenti gestiti della piattaforma, imminenti e completati, e sulla sostituzione di istanze.
- Tags (Tag): mostra i tag dell'ambiente e consente di gestirli. I tag sono coppie chiave-valore applicate al tuo ambiente.

**a** Note

Il riquadro di navigazione sul lato sinistro della console riporta i collegamenti con lo stesso nome delle schede. Selezionando uno di questi collegamenti verrà visualizzato il contenuto della scheda corrispondente.

# <span id="page-665-0"></span>Operazioni ambiente

La pagina della panoramica dell'ambiente contiene un menu Actions (Operazioni) che è possibile utilizzare per eseguire operazioni comuni nell'ambiente. Questo menu è visualizzato a destra dell'intestazione dell'ambiente sotto l'opzione Create New Environment (Crea nuovo ambiente).

### **a** Note

Alcune operazioni sono disponibili solo in determinate condizioni, restando disabilitate fino a quando non vengono soddisfatte le giuste condizioni.

# Load Configuration (Carica configurazione)

Consente di caricare una configurazione salvata in precedenza. Le configurazioni vengono salvate nella tua applicazione e possono essere caricate da qualsiasi ambiente associato. Se hai apportato modifiche alla configurazione del tuo ambiente, puoi caricare una configurazione salvata per annullare tali modifiche. Puoi anche caricare una configurazione salvata in precedenza da un altro ambiente che esegue la stessa applicazione per propagare le modifiche di configurazione tra loro.

## Save Configuration (Salva configurazione)

Consente di salvare l'attuale configurazione dell'ambiente nella tua applicazione. Prima di apportare modifiche alla configurazione dell'ambiente, salva la configurazione attuale in modo che sia possibile eseguire il rollback in un secondo momento, se necessario. Inoltre, puoi applicare una configurazione salvata all'avvio di un nuovo ambiente.

## Scambia domini dell'ambiente (URL)

Scambia il CNAME dell'ambiente attuale con un nuovo ambiente. Dopo uno scambio CNAME, tutto il traffico verso l'applicazione che utilizza l'URL dell'ambiente accederà al nuovo ambiente. Quando sei pronto per distribuire una nuova versione della tua applicazione, puoi avviare un ambiente diverso nell'ambito della nuova versione. Quando il nuovo ambiente è pronto per iniziare ad accettare richieste, esegui uno scambio CNAME per iniziare a instradare il traffico verso il nuovo ambiente. In questo modo non interrompe i tuoi servizi. Per ulteriori informazioni, consulta [Distribuzioni blu/verde](#page-738-0)  [con Elastic Beanstalk.](#page-738-0)

### Clone Environment (Clona ambiente)

Avvia un nuovo ambiente con la stessa configurazione dell'ambiente attualmente in esecuzione.

### Clone with Latest Platform (Clona con la piattaforma più recente)

Clona il tuo attuale ambiente con la versione più recente della piattaforma Elastic Beanstalk in uso. Questa opzione è disponibile solo quando una versione più recente della piattaforma dell'ambiente attuale è disponibile per l'uso.

## Abort Current Operation (Interrompi operazione corrente)

Interrompe un aggiornamento dell'ambiente in corso. L'interruzione di un'operazione può far sì che alcune delle istanze nel tuo ambiente si trovino in uno stato diverso rispetto ad altre, a seconda dell'avanzamento dell'operazione. Questa opzione è disponibile solo quando il tuo ambiente viene aggiornato.

## Restart app servers (Riavvia server app)

Riavvia il server Web in esecuzione sulle istanze del tuo ambiente. Questa opzione non termina né riavvia alcuna risorsa AWS. Se il tuo ambiente mostra uno strano comportamento in risposta ad alcune richieste non valide, il riavvio del server dell'applicazione ti consente di ripristinare temporaneamente la funzionalità mentre cerchi di comprendere e risolvere la causa principale del problema.

## Rebuild environment (Ricrea ambiente)

Termina tutte le risorse nell'ambiente in esecuzione e crea un nuovo ambiente con le stesse impostazioni. Questa operazione richiede diversi minuti, approssimativamente quanto il tempo necessaria per la distribuzione di un nuovo ambiente da zero. Qualsiasi istanza Amazon RDS in esecuzione al livello dati del tuo ambiente viene eliminata durante una ricompilazione. Se hai bisogno dei dati, crea uno snapshot. Puoi creare uno snapshot manualmente [nella console RDS](https://docs.aws.amazon.com/AmazonRDS/latest/UserGuide/USER_CreateSnapshot.html) o configurare la policy di eliminazione del livello dati per creare uno snapshot automaticamente prima di eliminare l'istanza. Questa è l'impostazione predefinita quando crei un livello dati.

## Terminate environment (Termina ambiente)

Termina tutte le risorse nell'ambiente in esecuzione e rimuovi l'ambiente dall'applicazione. Se disponi di un'istanza RDS in esecuzione in un livello dati e devi conservarne i dati, assicurati che la policy di eliminazione del database è impostata sia su Snapshot che su Retain. Per ulteriori informazioni, consultare [Ciclo di vita del database](#page-926-0) nel capitolo Configurazione degli ambienti di questa guida.

### Restore environment (Ripristina ambiente)

Se l'ambiente è stato terminato nell'ultima ora, puoi ripristinarlo da questa pagina. Se è trascorsa un'ora, potrai [ripristinarlo dalla pagina della panoramica dell'applicazione](#page-793-0).

# <span id="page-668-0"></span>**Eventi**

Nella pagina Events (Eventi) viene visualizzato il flusso degli eventi per il tuo ambiente. Elastic Beanstalk invia messaggi di evento ogni volta che interagisci con l'ambiente e quando, in seguito a tale situazione, una qualunque risorsa del tuo ambiente viene creata o modificata.

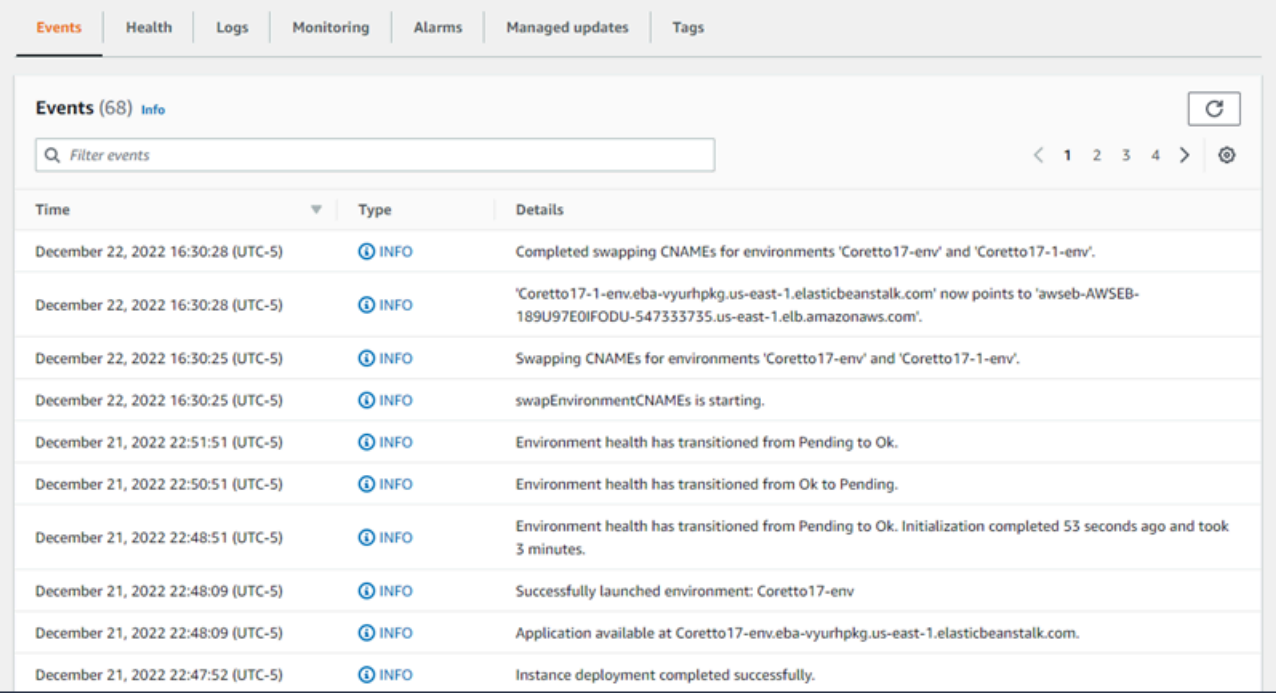

Per ulteriori informazioni, consulta [Visualizzazione del flusso di eventi di un ambiente Elastic](#page-1312-0) [Beanstalk.](#page-1312-0)

# <span id="page-668-1"></span>Integrità

Se il monitoraggio avanzato dell'integrità è abilitato, in questa pagina vengono mostrate in tempo reale le informazioni sull'integrità delle istanze. Il riquadro Overall health (Integrità generale) mostra i dati sullo stato di integrità come media di tutte le istanze dell'ambiente combinate. Il riquadro Enhanced instance health (Integrità avanzata dell'istanza) mostra in tempo reale le informazioni sullo stato di integrità per ogni singola istanza nell'ambiente. Il monitoraggio avanzato dello stato consente a Elastic Beanstalk di monitorare con attenzione le risorse nel tuo ambiente in modo da valutare lo stato della tua applicazione in modo più accurato.

Quando il monitoraggio avanzato dello stato è abilitato, in questa pagina vengono mostrate informazioni sulle richieste inoltrate dalle istanze nel tuo ambiente e sui parametri provenienti dal sistema operativo, inclusi latenza, caricamento e utilizzo della CPU.

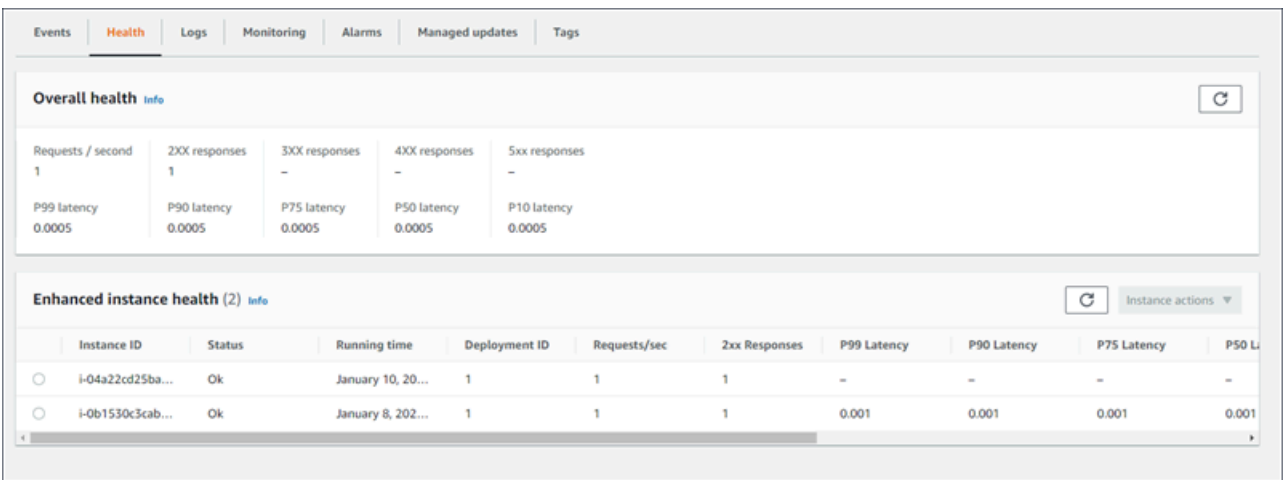

<span id="page-669-0"></span>Per ulteriori informazioni, consulta [Monitoraggio e reporting dello stato avanzato.](#page-1258-0)

## Log

La pagina Logs (Log) consente di recuperare i log dalle istanze EC2 nel proprio ambiente. Quando richiedi i log, Elastic Beanstalk invia un comando alle istanze che quindi caricano i log nel tuo bucket di storage Elastic Beanstalk in Amazon S3. Quando richiedi i log in questa pagina, Elastic Beanstalk li elimina automaticamente da Amazon S3 dopo 15 minuti.

Puoi inoltre configurare le istanze del tuo ambiente per caricare i log in Amazon S3 per uno storage permanente dopo che sono stati ruotati localmente.

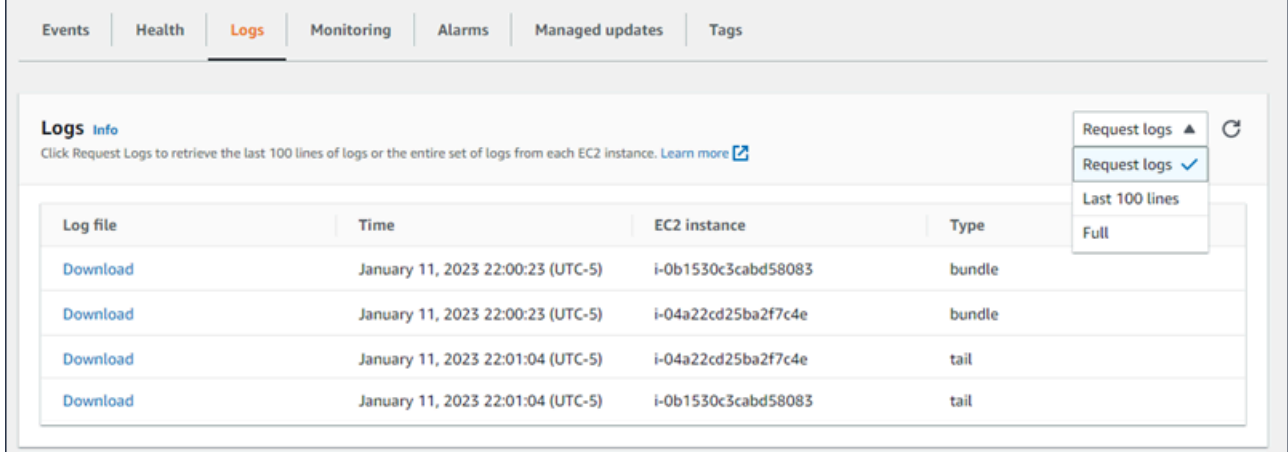

Per ulteriori informazioni, consulta [Visualizzazione dei log delle istanze Amazon EC2 nell'ambiente](#page-1317-0)  [Elastic Beanstalk](#page-1317-0).

# <span id="page-670-0"></span>Monitoraggio

La pagina Monitoring (Monitoraggio) mostra una panoramica dello stato dell'ambiente. Sono inclusi il set predefinito di parametri fornito da Elastic Load Balancing e Amazon EC2 e i grafici che mostrano il modo in cui lo stato dell'ambiente è cambiato nel corso del tempo.

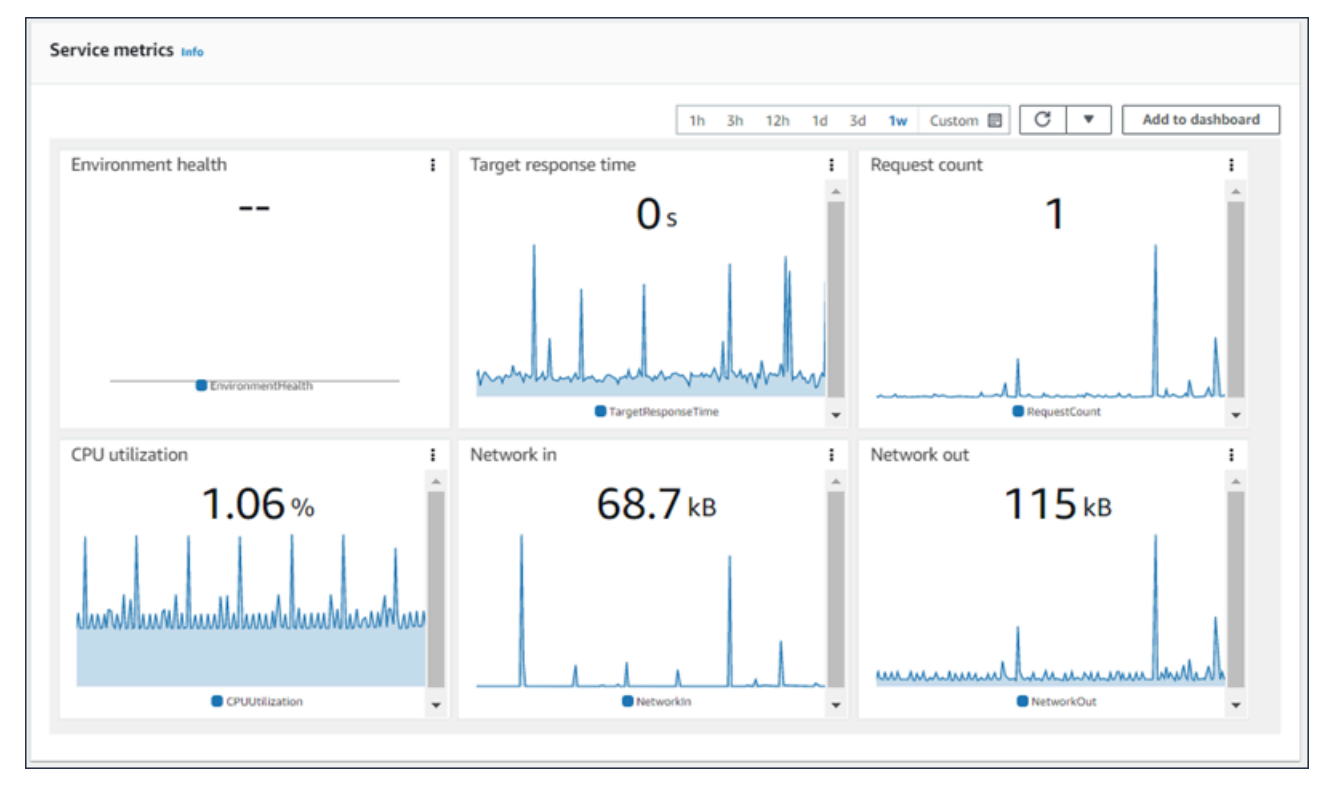

Per ulteriori informazioni, consulta [Monitoraggio dell'integrità dell'ambiente nella Console di gestione](#page-1250-0) [AWS](#page-1250-0).

# <span id="page-670-1"></span>Allarmi

Nella pagina Existing Alarms (Allarmi esistenti) vengono mostrate le informazioni su eventuali allarmi che hai configurato per il tuo ambiente. Puoi utilizzare le opzioni in questa pagina per creare o eliminare gli allarmi.

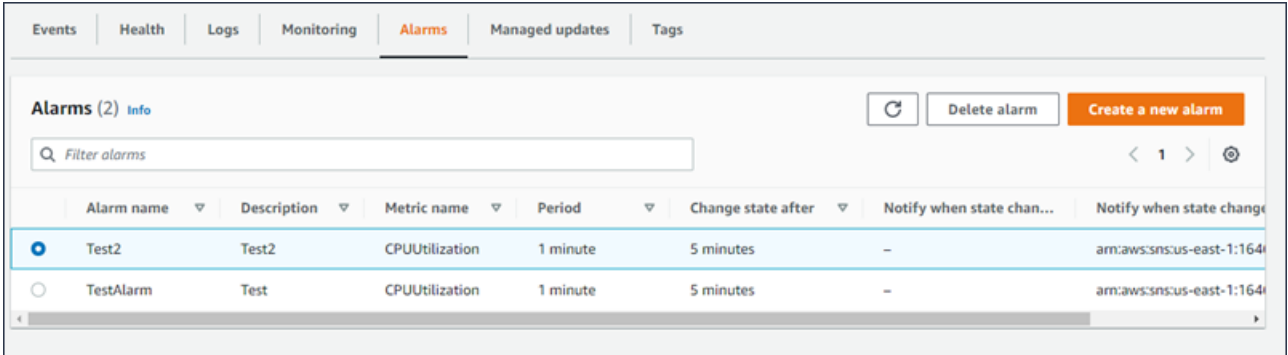

Per ulteriori informazioni, consulta [Gestione degli allarmi](#page-1306-0).

# <span id="page-671-0"></span>Aggiornamenti gestiti

Nella pagina Managed updates overview (Panoramica aggiornamenti gestiti) vengono mostrate le informazioni sugli aggiornamenti gestiti della piattaforma e sulla sostituzione di istanze. Inoltre, vengono indicate anche le operazioni completate e quelle future.

La funzione di aggiornamento gestito consente di configurare il tuo ambiente per l'aggiornamento automatico all'ultima versione della piattaforma durante una finestra di manutenzione settimanale a tua scelta. Nel periodo che intercorre tra due versioni della piattaforma, puoi scegliere che l'ambiente sostituisca tutte le istanze Amazon EC2 durante il periodo di manutenzione. Ciò può alleviare i problemi che si verificano quando l'applicazione viene eseguita per lunghi periodi di tempo.

Per ulteriori informazioni, consulta [Aggiornamenti gestiti della piattaforma.](#page-758-0)

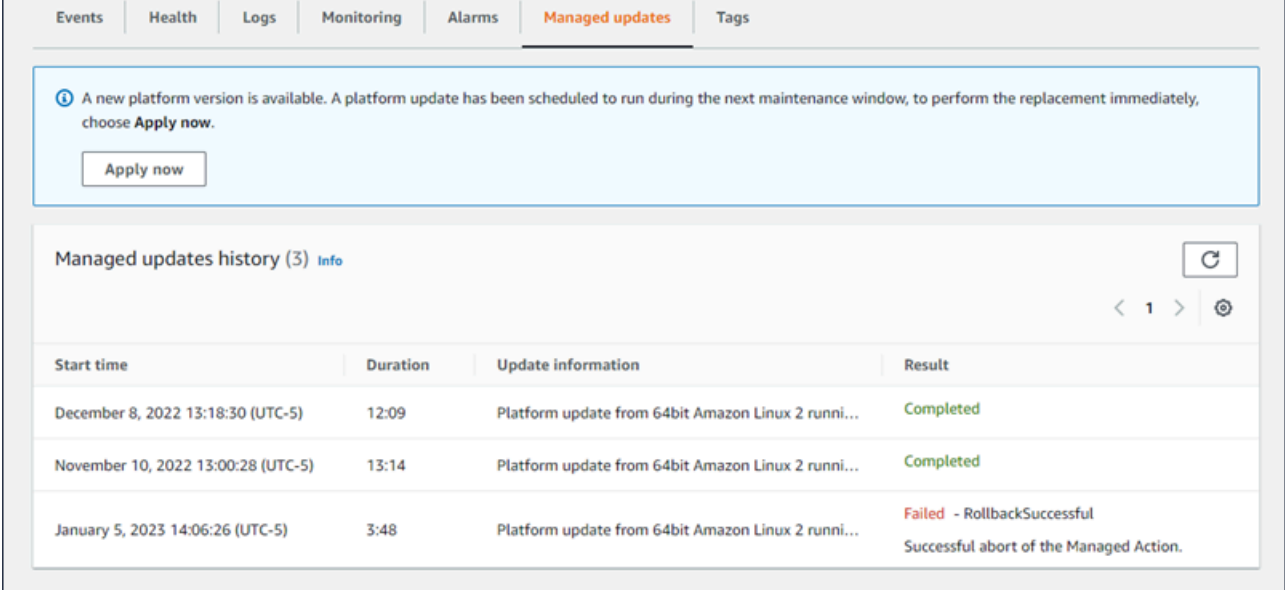

<span id="page-671-1"></span>Per ulteriori informazioni, consulta [Aggiornamenti gestiti della piattaforma.](#page-758-0)

## Tag

Nella pagina Tags (Tag) vengono mostrati i tag che Elastic Beanstalk ha applicato all'ambiente al momento della sua creazione. È possibile aggiungere, modificare ed eliminare tag personalizzati. Non è possibile modificare o eliminare i tag applicati da Elastic Beanstalk.

Questi tag vengono applicati a ogni risorsa creata da Elastic Beanstalk per supportare l'applicazione.

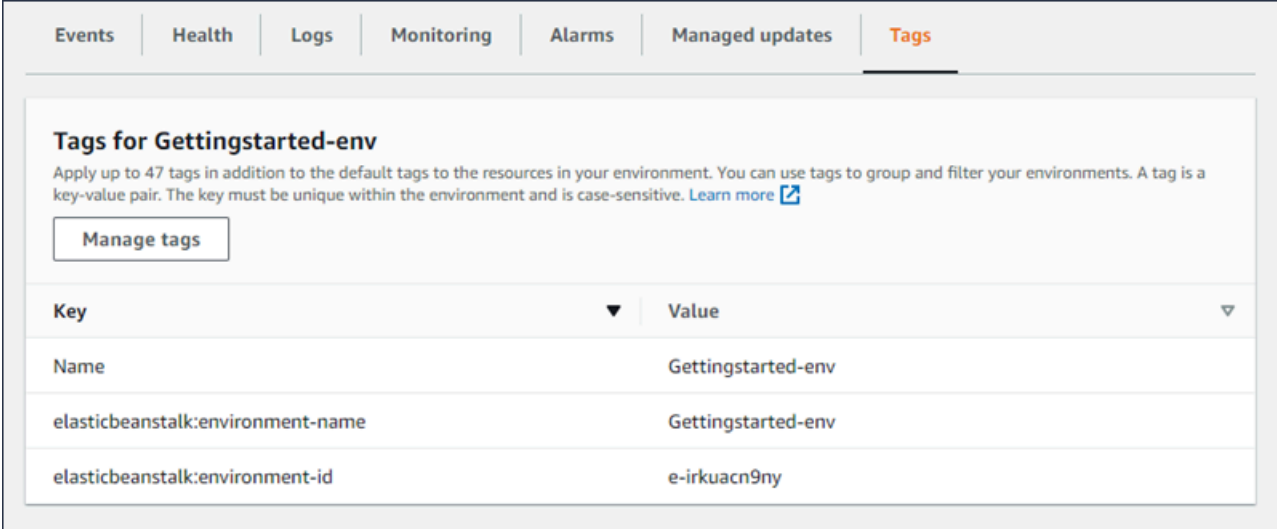

<span id="page-672-0"></span>Per ulteriori informazioni, consulta [Tagging delle risorse negli ambienti Elastic Beanstalk](#page-940-0).

# **Configurazione**

Nella pagina Configuration (Configurazione) viene mostrata la configurazione corrente del tuo ambiente e le relative risorse, tra cui le istanze Amazon EC2, un sistema di bilanciamento del carico, le notifiche e le impostazioni di monitoraggio dell'integrità. Utilizza le impostazioni in questa pagina per personalizzare il comportamento del tuo ambiente durante le distribuzioni, abilitare le caratteristiche aggiuntive e modificare il tipo di istanza e altre impostazioni scelte durante la creazione dell'ambiente.

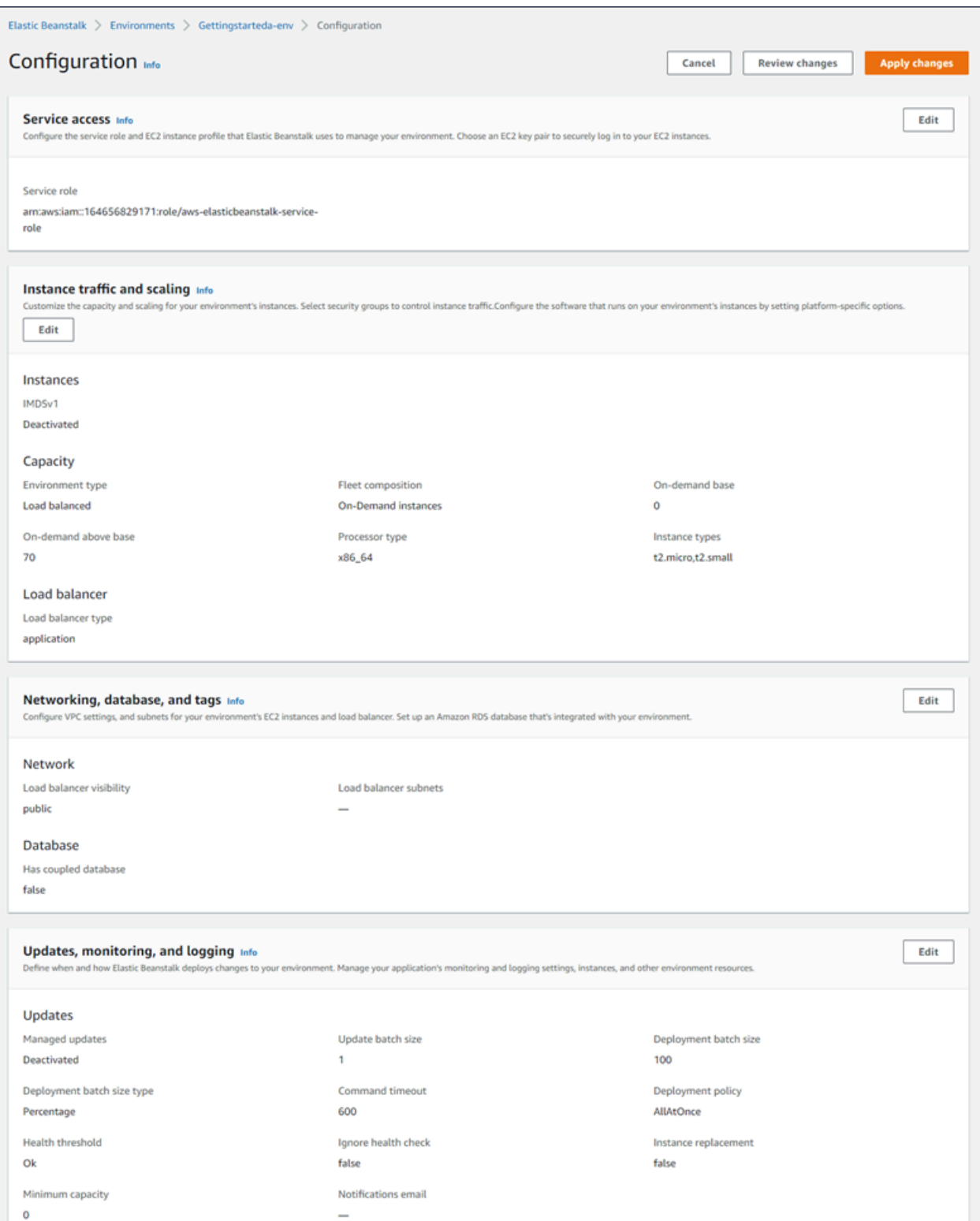

# Per ulteriori informazioni, consulta [Configurazione degli ambienti Elastic Beanstalk.](#page-811-0)

# <span id="page-674-0"></span>Creazione di un ambiente Elastic Beanstalk

Un ambiente AWS Elastic Beanstalk è una raccolta di risorse AWS che eseguono una versione dell'applicazione. Puoi distribuire più ambienti quando hai la necessità di eseguire più versioni di un'applicazione. Ad esempio, nel caso in cui siano presenti ambienti di sviluppo, integrazione e produzione.

La procedura seguente avvia un nuovo ambiente che esegue l'applicazione predefinita. La procedura è semplificata per consentirti di avere un ambiente immediatamente operativo utilizzando i valori delle opzioni predefinite. Per istruzioni dettagliate con descrizioni delle numerose opzioni che puoi utilizzare per configurare le risorse distribuite da Elastic Beanstalk per tuo conto, consulta Procedura [guidata per la creazione del nuovo ambiente](#page-682-0).

### **G** Note

- Per istruzioni sulla creazione e sulla gestione di ambienti con la CLI EB, consultare [Gestione degli ambienti Elastic Beanstalk con l'interfaccia a riga di comando EB.](#page-1537-0)
- Per la creazione di un ambiente sono necessarie le autorizzazioni della policy gestita di accesso completo di Elastic Beanstalk. Per informazioni dettagliate, consulta [Policy utente](#page-59-0)  [Elastic Beanstalk](#page-59-0).

Per avviare un ambiente con un'applicazione di esempio (console)

- 1. Apri la [console Elastic Beanstalk](https://console.aws.amazon.com/elasticbeanstalk) e nell'elenco Regions (Regioni) seleziona la tua Regione AWS.
- 2. Nel riquadro di navigazione, scegliere Applicazioni, quindi scegliere il nome di un'applicazione esistente nell'elenco o [crearne uno.](#page-634-0)
- 3. Nella pagina della panoramica dell'applicazione scegli Create new environment (Crea nuovo ambiente).

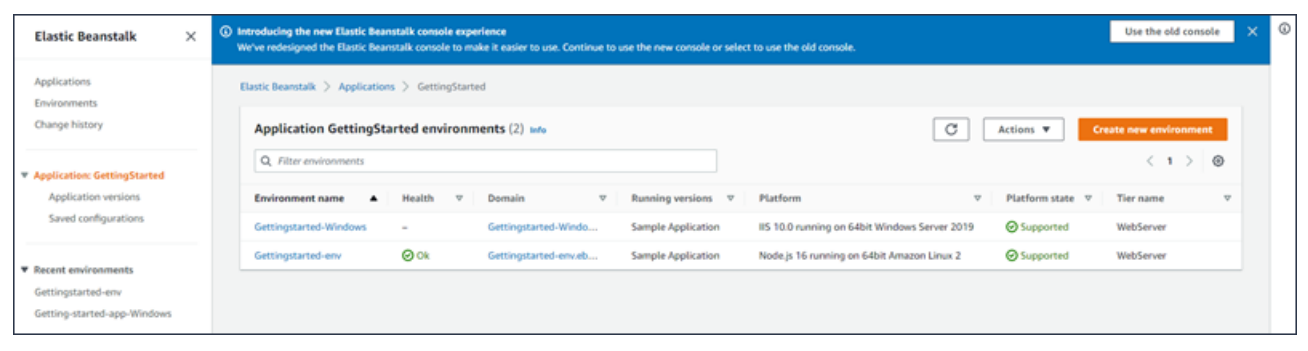

Verrà avviata la procedura guidata Create environment (Creazione dell'ambiente). La procedura guidata fornisce una procedura che consente di creare un nuovo ambiente.

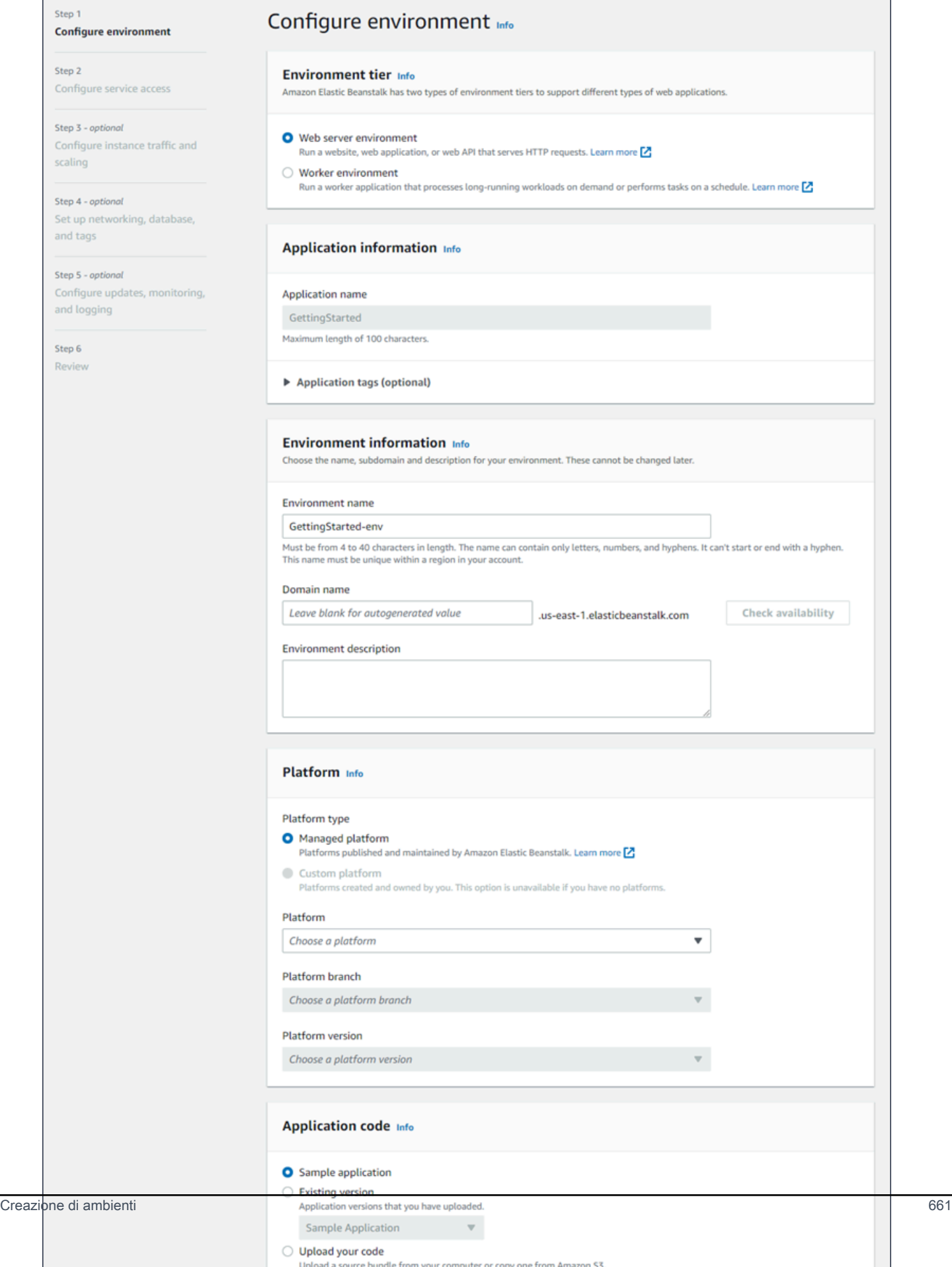

4. Come livello di ambiente, scegli il [livello di ambiente](#page-37-0) Web server environment (Ambiente server Web) o Worker environment (Ambiente operatore). Non è possibile modificare un piano di un ambiente dopo la creazione.

### **a** Note

La [piattaforma .NET su Windows Server](#page-309-0) non supporta il piano di ambiente operatore.

5. Per Piattaforma, selezionare il ramo della piattaforma e la piattaforma che corrispondono al linguaggio utilizzato dall'applicazione.

### **a** Note

Elastic Beanstalk supporta più [versioni](#page-75-0) per la maggior parte delle piattaforme elencate. Per impostazione predefinita, la console seleziona la versione consigliata per il ramo della piattaforma e per la piattaforma di scelta. Se l'applicazione richiede una versione diversa, puoi selezionarla qui. Per informazioni sulle versioni della piattaforma supportate, consulta [the section called "Piattaforme supportate".](#page-75-0)

- 6. In Application code (Codice applicazione), scegli Sample application (Applicazione di esempio).
- 7. Per Configuration presets (Preset di configurazione), scegli Single instance (Istanza singola).
- 8. Seleziona Successivo.
- 9. Viene visualizzata la pagina Configura accesso al servizio.

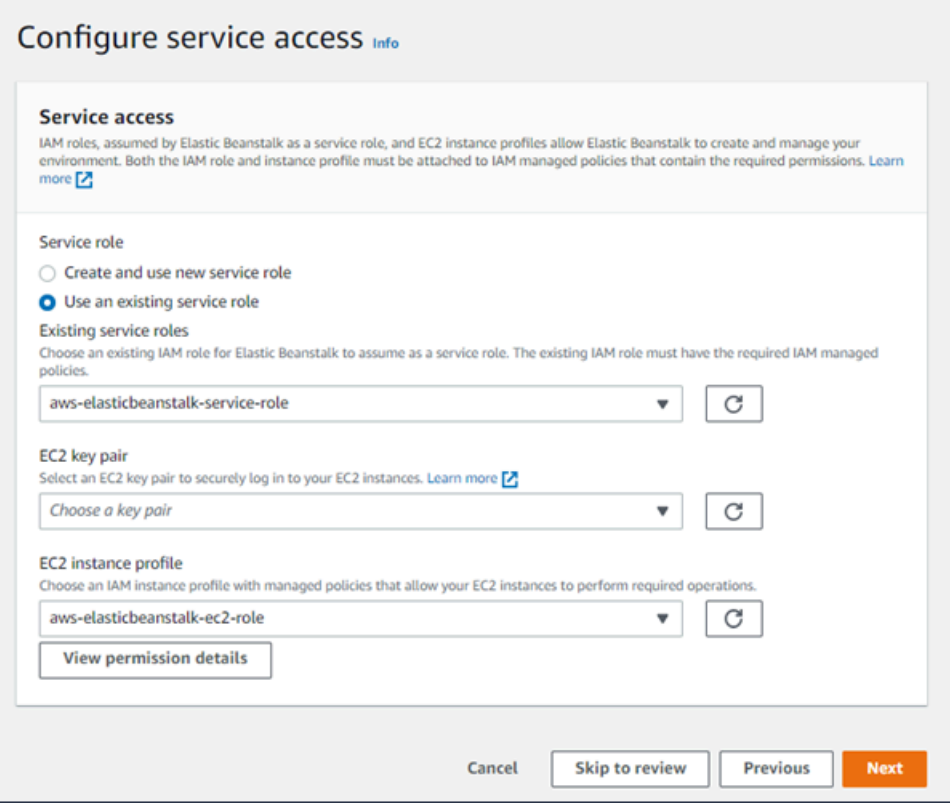

- 10. Scegli Utilizza un ruolo di servizio esistente per Ruolo di servizio.
- 11. Successivamente, ci concentreremo sull'elenco a discesa Profilo dell'istanza EC2. I valori visualizzati in questo elenco a discesa possono variare nel caso in cui l'account abbia precedentemente creato un nuovo ambiente.

Scegli una delle seguenti opzioni in base ai valori visualizzati nell'elenco.

- Se aws-elasticbeanstalk-ec2-role viene visualizzato nell'elenco a discesa Profilo dell'istanza EC2, selezionalo.
- Se nell'elenco Profilo dell'istanza EC2viene visualizzato un altro valore che è il profilo dell'istanza EC2 predefinito destinato ai tuoi ambienti, selezionalo.
- Se l'elenco a discesa Profilo dell'istanza EC2 non riporta alcun valore tra cui scegliere, espandi la procedura che segue Creazione di un ruolo IAM per il profilo dell'istanza EC2.

Completa i passaggi nella procedura Creazione di un ruolo IAM per il profilo dell'istanza EC2 per creare un ruolo IAM che potrà successivamente essere selezionato per il profilo dell'istanza EC2. Quindi, torna a questo passaggio.

Una volta creato un ruolo IAM e aggiornato l'elenco, il ruolo sarà visualizzato come opzione nell'elenco. Seleziona il ruolo IAM appena creato dall'elenco a discesa Profilo dell'istanza EC2.

12. Scegli Skip to Review (Passa alla revisione) nella pagina Configure service access (Configura l'accesso al servizio).

Questa operazione selezionerà i valori predefiniti per questo passaggio e salterà i passaggi opzionali.

13. La pagina Review (Revisione) mostra un riepilogo di tutte le tue scelte.

Per personalizzare ulteriormente l'ambiente, scegli Edit (Modifica) accanto al passaggio che include tutti gli elementi che desideri configurare. Le seguenti opzioni possono essere impostate solo durante la creazione dell'ambiente:

- Nome ambiente
- Nome dominio
- Versione piattaforma
- Processor
- VPC
- Livello

Le seguenti impostazioni possono essere modificate dopo la creazione dell'ambiente, ma richiedono nuove istanze o altre risorse per il provisioning e i tempi di applicazione possono essere lunghi:

- Tipo di istanza, volume root, coppia di chiavi e ruolo (IAM) AWS Identity and Access Management
- Database interno Amazon RDS
- Sistema di bilanciamento del carico

Per ulteriori dettagli sulle impostazioni disponibili, consulta [Procedura guidata per la creazione](#page-682-0)  [del nuovo ambiente.](#page-682-0)

14. Scegli Submit (Invia) nella parte inferiore della pagina per inizializzare la creazione del nuovo ambiente.

### Creazione di un ruolo IAM per il profilo dell'istanza EC2

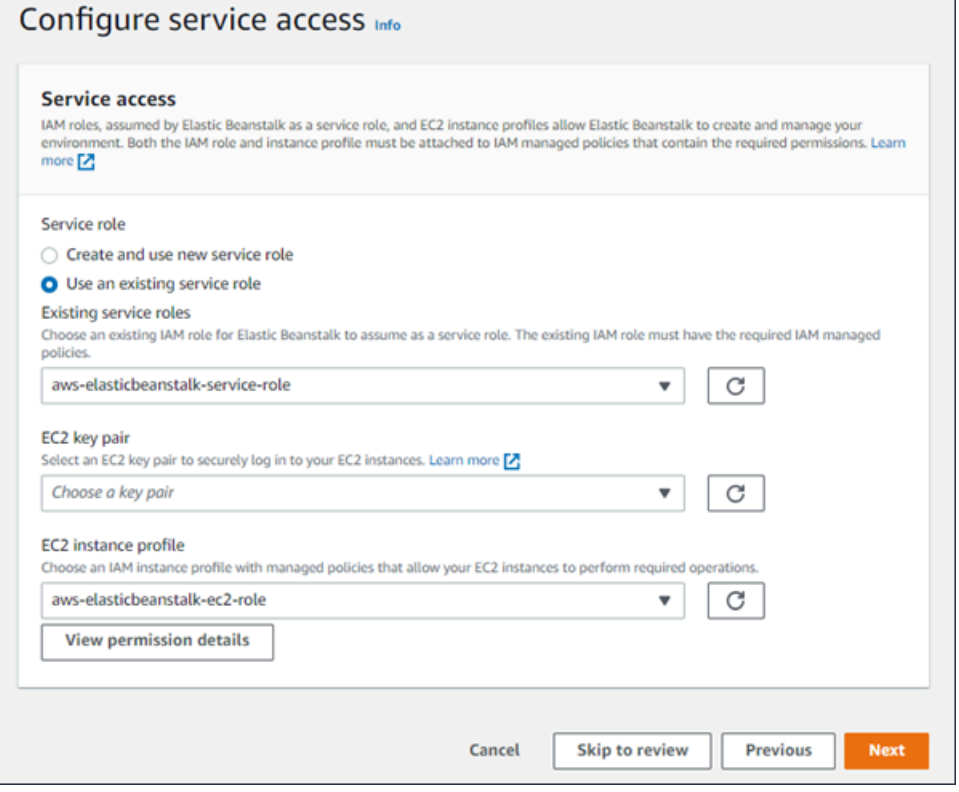

Creazione di un ruolo IAM per la selezione del profilo dell'istanza EC2

1. Scegli Visualizza i dettagli delle autorizzazioni. Viene visualizzato nell'elenco a discesa Profilo dell'istanza EC2.

Viene visualizzata una finestra modale intitolata Visualizza le autorizzazioni del profilo dell'istanza. Questa finestra riporta i profili gestiti che dovrai collegare al nuovo profilo dell'istanza EC2 che viene creata. Fornisce inoltre un collegamento per avviare la console IAM.

- 2. Scegli il collegamento alla console IAM visualizzato nella parte superiore della finestra.
- 3. Nel pannello di navigazione della console IAM, scegli Roles (Ruoli).
- 4. Scegliere Crea ruolo.
- 5. In Tipo di entità attendibile, scegli Servizio AWS.
- 6. Per Use case (Caso d'uso), seleziona EC2.
- 7. Seleziona Successivo.
- 8. Collega le policy gestite appropriate. Scorri nella finestra modale Visualizza le autorizzazioni del profilo dell'istanza per visualizzare le policy gestite. Le policy sono elencate anche qui:
- AWSElasticBeanstalkWebTier
- AWSElasticBeanstalkWorkerTier
- AWSElasticBeanstalkMulticontainerDocker
- 9. Seleziona Successivo.
- 10. Inserisci un nome per il ruolo.
- 11. (Facoltativo) Aggiungi i tag al ruolo.
- 12. Scegliere Crea ruolo.
- 13. Torna alla finestra della console Elastic Beanstalk aperta.
- 14. Chiudi la finestra modale Visualizza le autorizzazioni del profilo dell'istanza.

#### **A** Important

Non chiudere la pagina del browser in cui viene visualizzata la console Elastic Beanstalk.

#### 15. Scegli

 $\mathcal{C}$ 

(aggiorna), accanto all'elenco a discesa Profilo dell'istanza EC2.

In questo modo verrà aggiornato l'elenco a discesa e il ruolo appena creato sarà visualizzato nell'elenco a discesa.

Mentre Elastic Beanstalk crea l'ambiente, vieni reindirizzato alla [console Elastic Beanstalk.](#page-661-0) Quando lo stato dell'ambiente diventa verde, selezionare l'URL accanto al nome dell'ambiente per visualizzare l'applicazione in esecuzione. Questo URL è in genere accessibile da Internet, a meno che non configuri l'ambiente per l'utilizzo di un [VPC personalizzato con un load balancer interno](#page-701-0).

#### Argomenti

- [Procedura guidata per la creazione del nuovo ambiente](#page-682-0)
- [Clonazione di un ambiente Elastic Beanstalk](#page-705-0)
- [Terminazione di un ambiente Elastic Beanstalk](#page-707-0)
- [Creazione di ambienti Elastic Beanstalk con la AWS CLI](#page-710-0)
- [Creazione di ambienti Elastic Beanstalk con l'API](#page-711-0)
- [Creazione di un URL Launch Now](#page-715-0)

### • [Creazione e aggiornamento di gruppi di ambienti Elastic Beanstalk](#page-721-0)

# <span id="page-682-0"></span>Procedura guidata per la creazione del nuovo ambiente

In [Creazione di un ambiente Elastic Beanstalk](#page-674-0) abbiamo illustrato come aprire la procedura guidata Create environment (Creazione ambiente) per creare rapidamente un ambiente. Seleziona Create environment (Crea ambiente) per creare un ambiente con un nome di default, un dominio generato automaticamente, un codice dell'applicazione di esempio e impostazioni consigliate.

Questo argomento descrive la procedura guidata Create environment (Creazione ambiente) e tutti i modi in cui è possibile usarla per configurare l'ambiente desiderato.

### Pagina della procedura guidata

La procedura guidata Create environment (Crea ambiente) fornisce una serie di passaggi che consentono di creare un nuovo ambiente.

#### AWS Elastic Beanstalk Guida per gli sviluppatori

 $\Box$ 

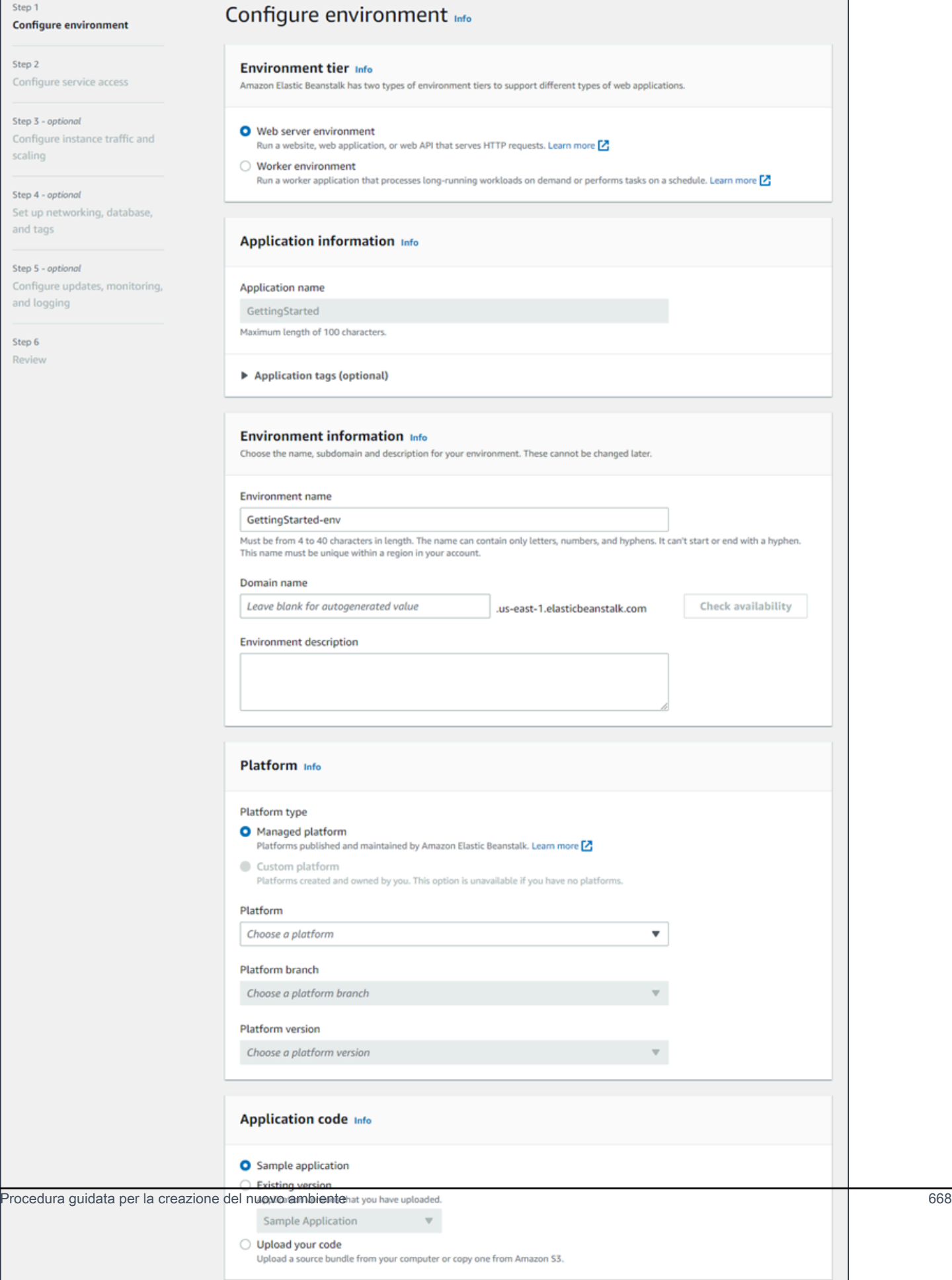
#### Livello di ambiente

Per Environment tier (Livello ambiente), scegli il [livello di ambiente](#page-37-0) Web server environment (Ambiente server Web) o Worker environment (Ambiente worker). Non è possibile modificare un piano di un ambiente dopo la creazione.

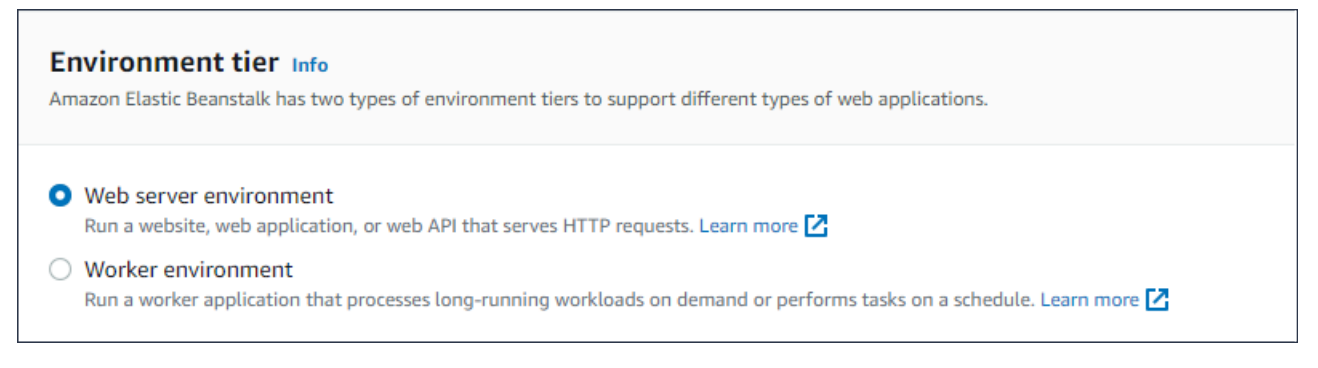

**a** Note

La [piattaforma .NET su Windows Server](#page-309-0) non supporta il piano di ambiente operatore.

Informazioni sull'applicazione

Se hai avviato la procedura guidata selezionando Create new environment (Crea nuovo ambiente) dalla pagina di Application overview (Panoramica dell'applicazione), il campo Application name è pre-compilato. Altrimenti, inserisci il nome dell'applicazione. Facoltativamente aggiungi [tag](#page-656-0)  [dell'applicazione.](#page-656-0)

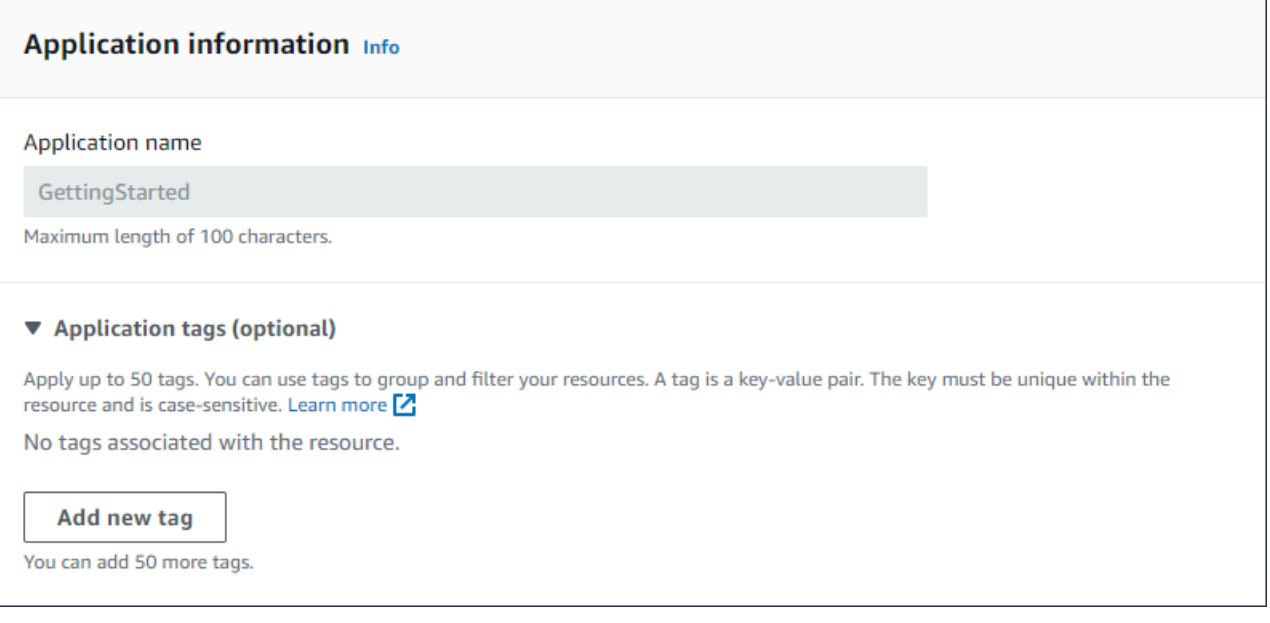

#### Informazioni sull'ambiente

Imposta il nome e il dominio dell'ambiente, quindi crea una descrizione. Ricorda che non è possibile modificare queste impostazioni una volta creato l'ambiente.

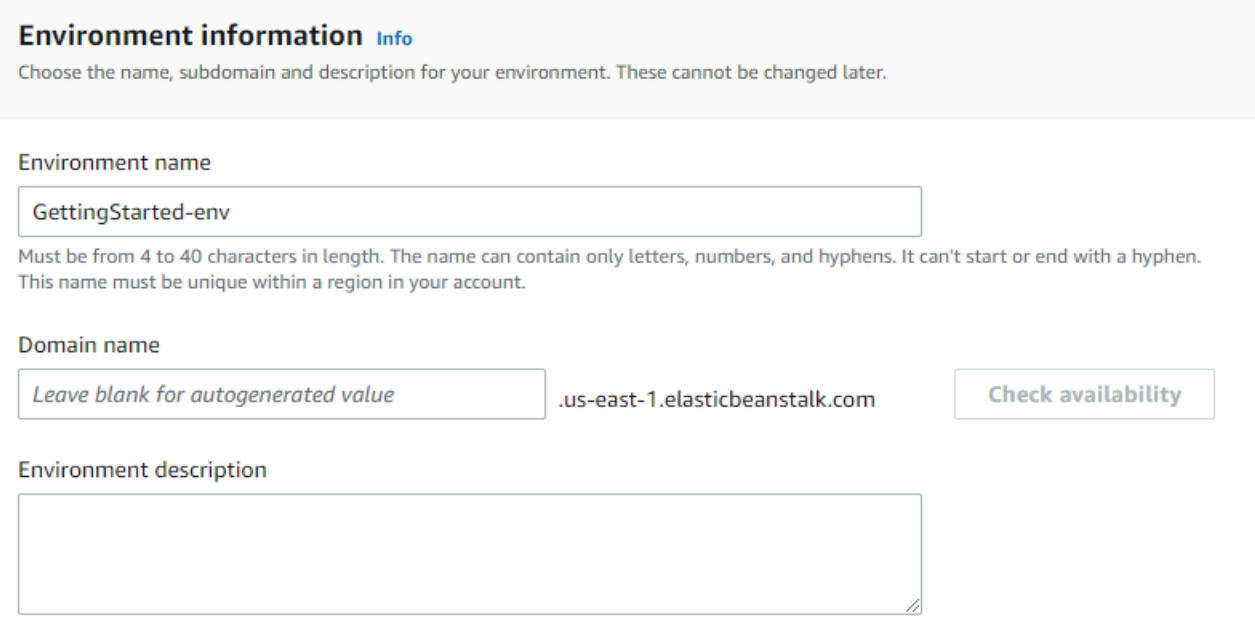

- Name (Nome): immetti un nome per l'ambiente. Il modulo fornisce un nome generato.
- Domain (Dominio): (ambienti server Web) immetti un nome di dominio univoco per l'ambiente. Il nome predefinito è il nome dell'ambiente. ma puoi sceglierne uno diverso. Elastic Beanstalk utilizza questo nome per creare un CNAME univoco per l'ambiente. Per verificare se il nome di dominio è disponibile, scegli Check Availability (Controlla disponibilità).
- Description (Descrizione): immetti una descrizione per l'ambiente.

Selezione di una piattaforma per il nuovo ambiente

Puoi creare un nuovo ambiente in base a due tipi di piattaforme:

- Piattaforma gestita
- Piattaforma personalizzata

Piattaforma gestita

Nella maggior parte dei casi utilizzi una piattaforma gestita Elastic Beanstalk per il nuovo ambiente. All'avvio della procedura guidata del nuovo ambiente, seleziona l'opzione Managed platform (Piattaforma gestita) per impostazione predefinita.

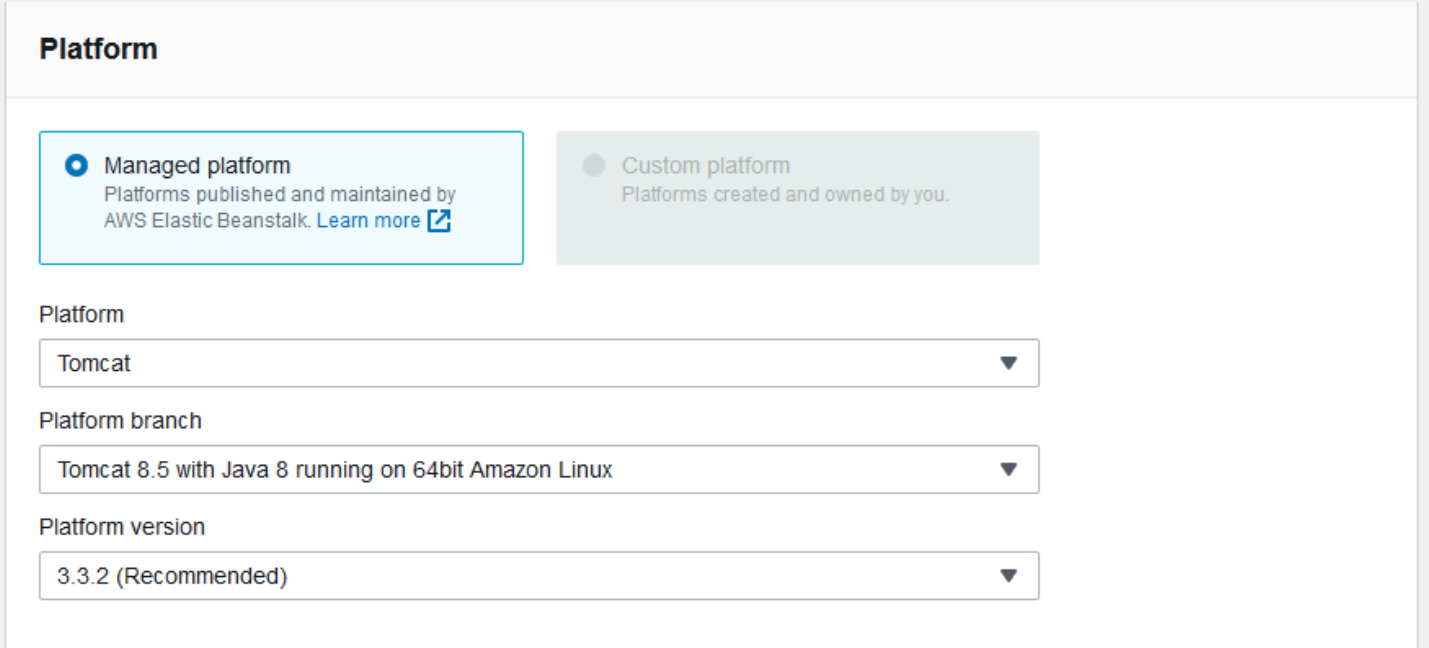

Selezionare una piattaforma, un ramo di piattaforma all'interno di tale piattaforma e una versione della piattaforma specifica nel ramo. Quando si seleziona un ramo di piattaforma, la versione consigliata all'interno del ramo viene selezionata per impostazione predefinita. Inoltre, è possibile selezionare qualsiasi versione della piattaforma utilizzata in precedenza.

#### **a** Note

Per un ambiente di produzione, si consiglia di scegliere una versione della piattaforma in un ramo di piattaforma supportato. Per informazioni dettagliate sugli stati dei rami della piattaforma, consulta la definizione di ramo della piattaforma nel [the section called "Glossario](#page-60-0) [delle piattaforme".](#page-60-0)

#### Piattaforma personalizzata

Se una piattaforma preconfigurata non risponde alle tue esigenze, puoi creare un nuovo ambiente a partire da una piattaforma personalizzata. Per specificare una piattaforma personalizzata, scegliere l'opzione Custom platform (Piattaforma personalizzata), quindi selezionare una delle piattaforme

personalizzate disponibili. Se non sono disponibili piattaforme personalizzate, questa opzione non è selezionabile.

Fornisci il codice dell'applicazione

Dopo aver selezionato la piattaforma da utilizzare, è necessario fornire il codice dell'applicazione.

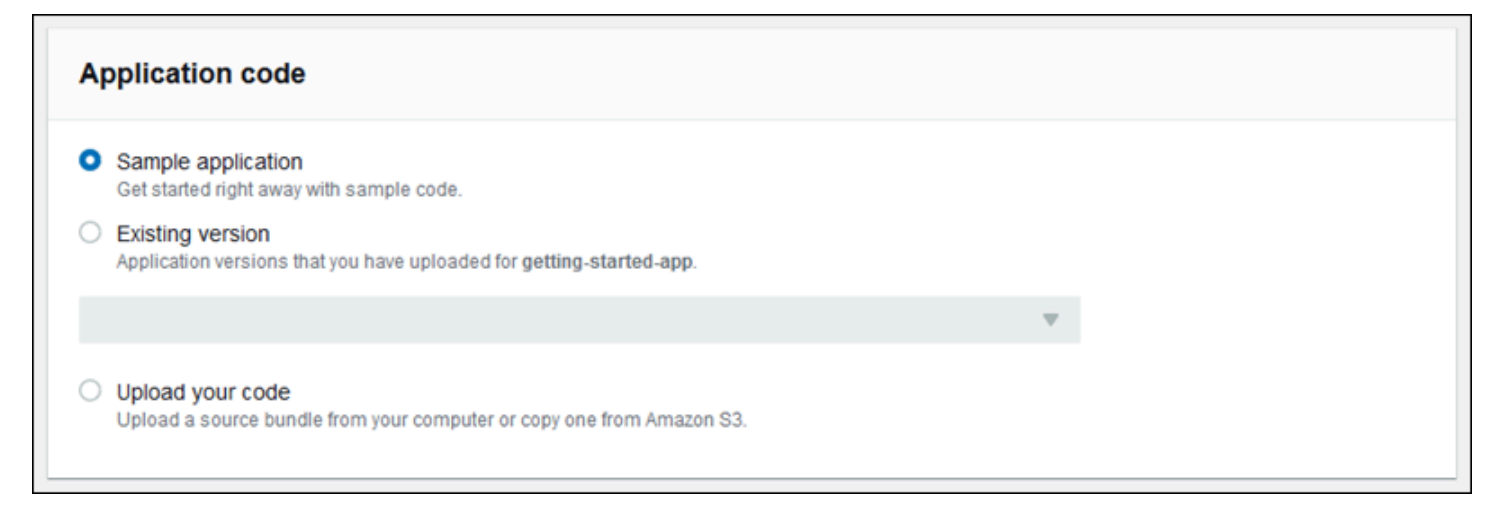

A questo scopo, sono disponibili numerose opzioni:

- Puoi utilizzare l'applicazione di esempio fornita da Elastic Beanstalk per ogni piattaforma.
- Puoi utilizzare il codice che hai già distribuito su Elastic Beanstalk. Scegli Existing version (Versione esistente) e l'applicazione nella sezione Application code (Codice applicazione).
- Puoi caricare un nuovo codice. Scegli Upload your code (Carica il tuo codice), quindi Upload (Carica). Puoi caricare il nuovo codice dell'applicazione da un file locale oppure specificare l'URL del bucket Amazon S3 contenente il codice.

#### **G** Note

A seconda della versione della piattaforma selezionata, puoi caricare la tua applicazione come un [bundle di origine](#page-646-0) in formato ZIP, [un file WAR](#page-210-0) o una [configurazione Docker in testo](#page-107-0)  [normale](#page-107-0). Il limite della dimensione del file è 500 MB.

Quando scegli di caricare nuovo codice, puoi anche fornire i tag da associare a esso. Per ulteriori informazioni sull'assegnazione di tag di una versione dell'applicazione, consulta [the section called](#page-644-0)  ["Tagging delle versioni delle applicazioni"](#page-644-0).

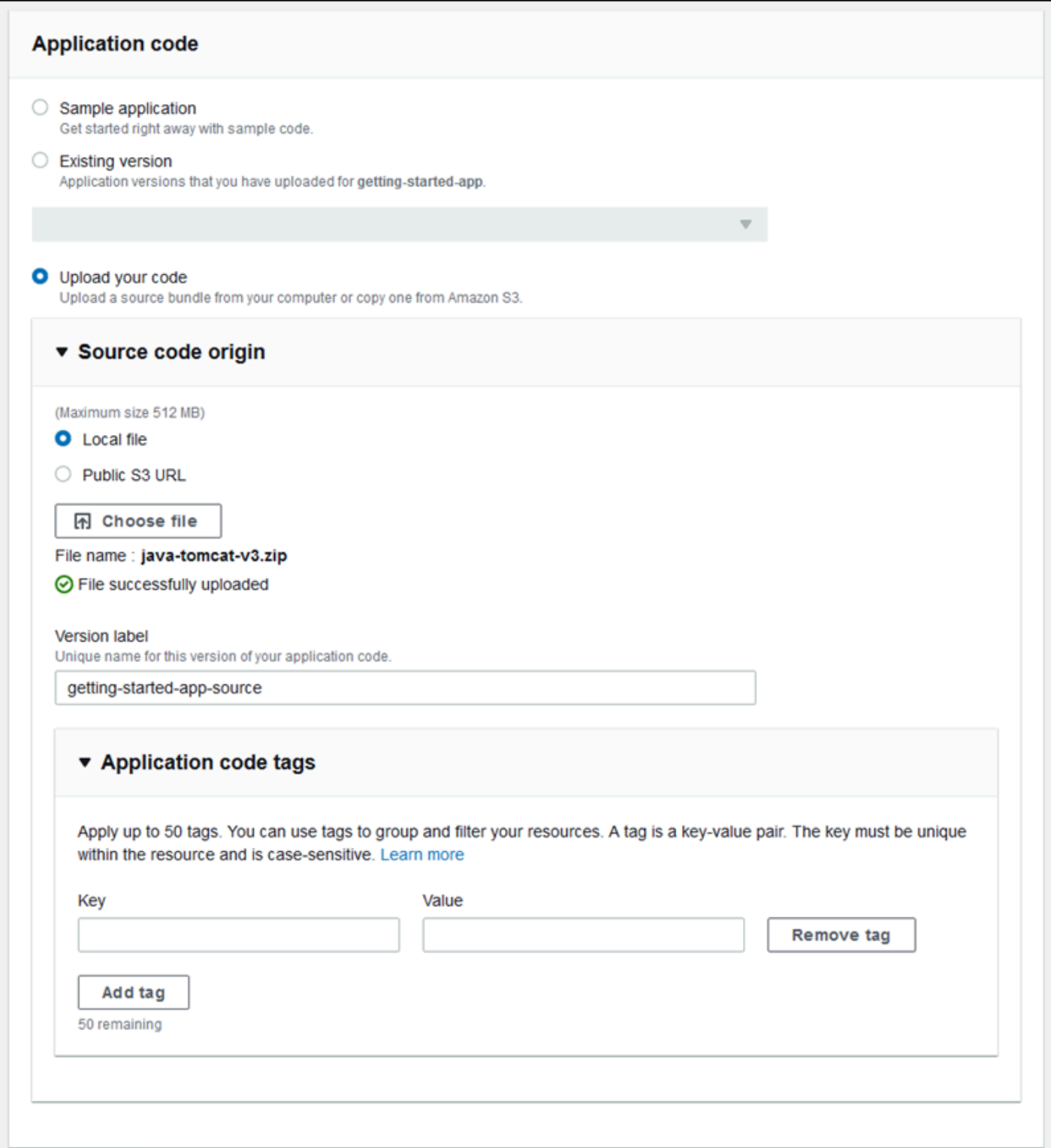

Per la creazione rapida dell'ambiente utilizzando le opzioni di configurazione predefinite, è ora possibile scegliere Create environment (Crea ambiente). Scegli Configure more options (Configura altre opzioni) per apportare altre modifiche di configurazione, come descritto nelle sezioni seguenti.

## Pagina di configurazione guidata

Quando si sceglie Configure more options (Configura altre opzioni), la procedura guidata mostra la pagina Configure (Configura). In questa pagina è possibile selezionare una configurazione preimpostata, modificare la versione della piattaforma che si desidera far utilizzare all'ambiente o effettuare scelte di configurazione specifiche per il nuovo ambiente.

#### Scegliere una configurazione preimpostata

Nella sezione Presets (Impostazioni predefinite) della pagina, Elastic Beanstalk offre diverse impostazioni di configurazione predefinite per i vari casi d'uso. Ogni set include i valori consigliati per varie [opzioni di configurazione](#page-976-0).

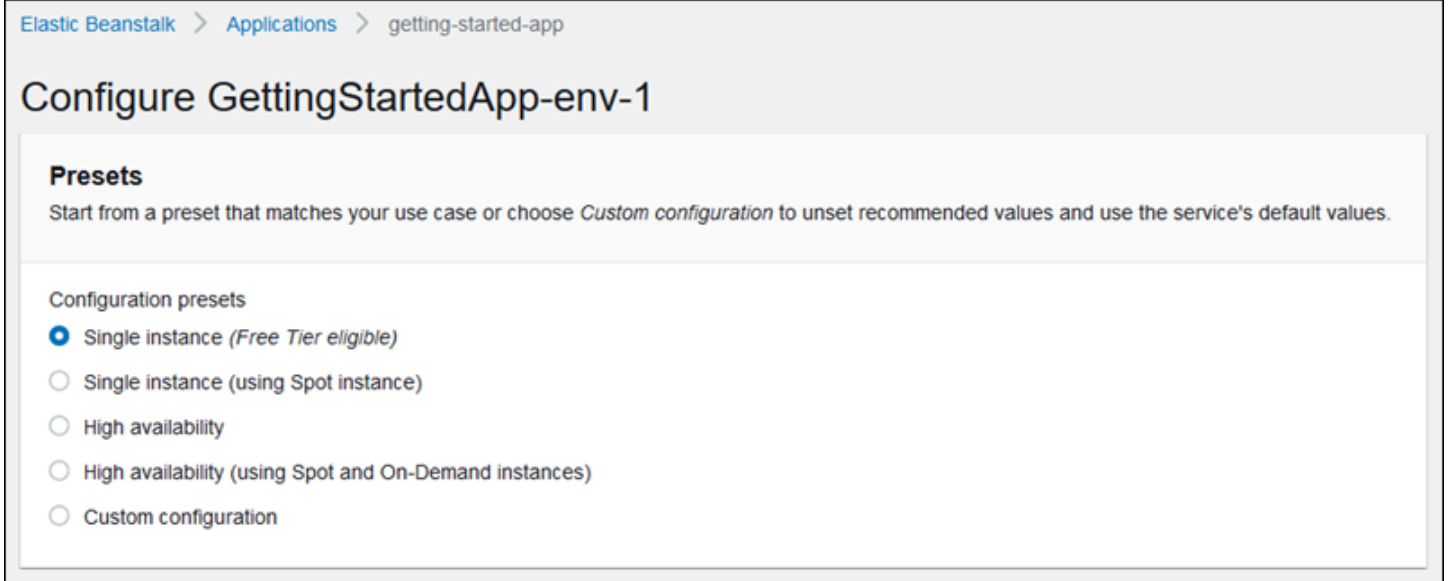

I preset ad alta disponibilità includono un bilanciamento del carico e sono consigliati per gli ambienti di produzione. Scegli questa opzione se desideri un ambiente con carico bilanciato in grado di eseguire più istanze per elevata disponibilità e di evolvere in funzione del carico. I preset a istanza singola sono consigliati principalmente per lo sviluppo. Due dei preset abilitano le richieste di istanza Spot. Per informazioni dettagliate sulla configurazione della capacità di Elastic Beanstalk, consulta [Gruppo Auto Scaling.](#page-835-0)

Il terzo set di impostazioni predefinite, ovvero Custom configuration (Configurazione personalizzata), rimuove tutti i valori consigliati, eccetto le impostazioni relative al ruolo, e utilizza le API predefinite.

Scegli questa opzione se distribuisci un bundle di origine con [file di configurazione](#page-1108-0) che definiscono le opzioni di configurazione. L'opzione Custom configuration (Configurazione personalizzata) viene anche selezionata automaticamente se modifichi il set di impostazioni di configurazione predefinite Low cost (Basso costo) or High availability (Alta disponibilità).

Personalizzazione della configurazione

Oltre a (o invece di) scegliere una configurazione preimpostata, puoi perfezionare le [opzioni di](#page-976-0) [configurazione](#page-976-0) dell'ambiente. La procedura guidata Configure (Configura) mostra diverse categorie di configurazione. ognuna delle quali riporta un riepilogo dei valori per un gruppo di impostazioni di configurazione. Scegliere Edit (Modifica) per modificare il gruppo di impostazioni.

#### Categorie di configurazione

- [Impostazioni software](#page-690-0)
- **[Istanze](#page-691-0)**
- **[Capacità](#page-691-1)**
- [Sistema di bilanciamento del carico](#page-693-0)
- [Aggiornamenti in sequenza e distribuzioni](#page-695-0)
- **[Sicurezza](#page-696-0)**
- **[Monitoraggio](#page-698-0)**
- [Aggiornamenti gestiti](#page-699-0)
- **[Notifiche](#page-700-0)**
- [Rete](#page-701-0)
- [Database](#page-702-0)
- [Tag](#page-703-0)
- [Ambienti worker](#page-704-0)

### <span id="page-690-0"></span>Impostazioni software

Utilizza la pagina di configurazione Modify software (Modifica software) per configurare il software sulle istanze Amazon Elastic Compute Cloud (Amazon EC2) che eseguono l'applicazione. È possibile configurare le proprietà dell'ambiente, il debug AWS X-Ray, l'archiviazione e lo streaming dei log delle istanze e le impostazioni specifiche della piattaforma. Per informazioni dettagliate, consulta [the](#page-944-0) [section called "Proprietà dell'ambiente e impostazioni software".](#page-944-0)

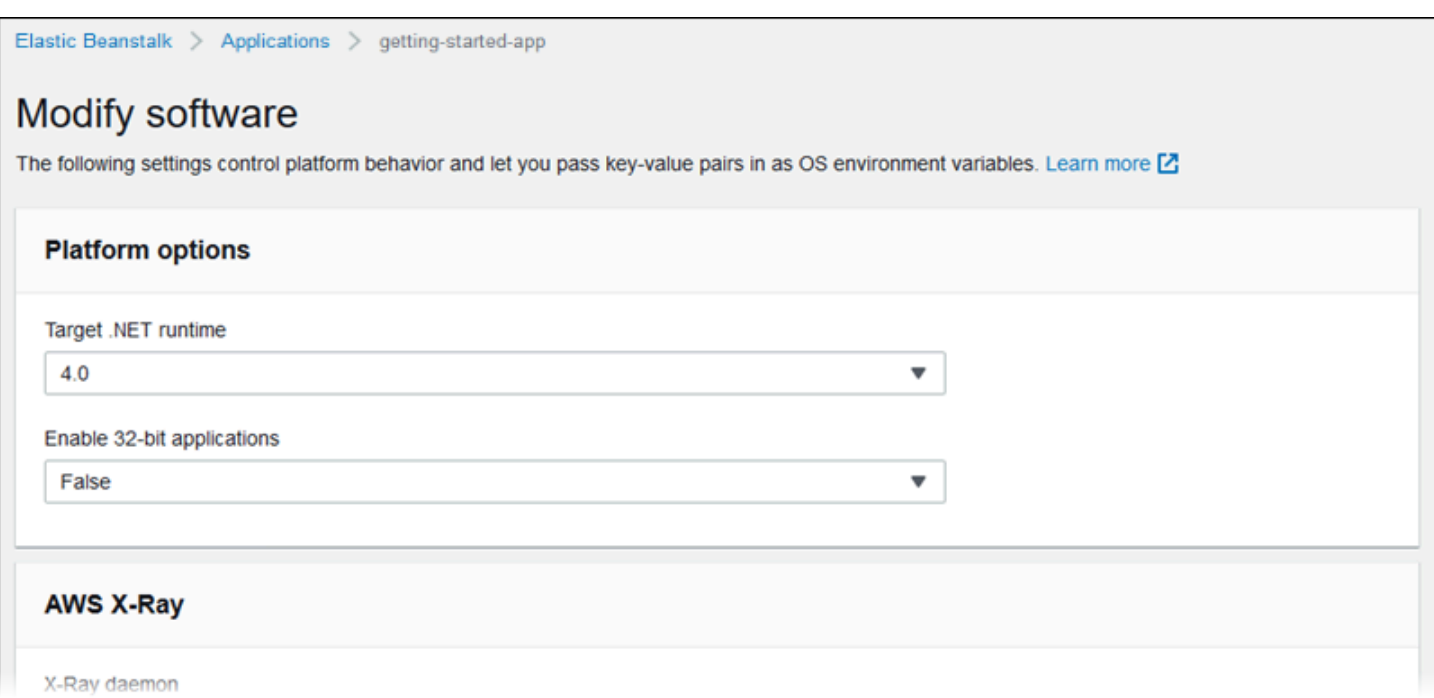

#### <span id="page-691-0"></span>Istanze

Utilizza la pagina di configurazione Modify instances (Modifica istanze) per configurare le istanze Amazon EC2 che eseguono l'applicazione. Per informazioni dettagliate, consulta [the section called](#page-816-0)  ["Istanze Amazon EC2".](#page-816-0)

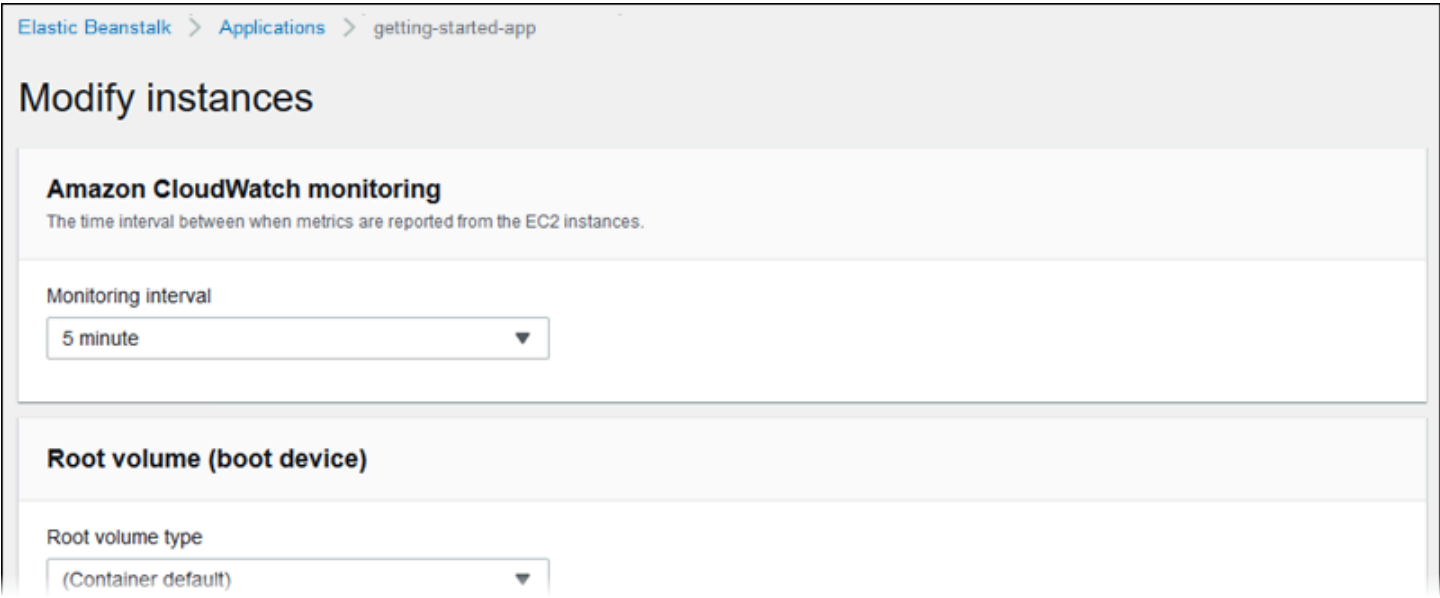

### <span id="page-691-1"></span>Capacità

Utilizza la pagina di configurazione Modify capacity (Modifica capacità) per configurare la capacità di elaborazione dell'ambiente e delle impostazioni di Auto Scaling group (Gruppo Auto Scaling) per ottimizzare il numero e il tipo di istanze in uso. È inoltre possibile modificare la capacità dell'ambiente in base ai trigger o a una pianificazione.

Un ambiente con bilanciamento del carico è in grado di eseguire più istanze per alta disponibilità e impedire tempi di inattività durante gli aggiornamenti della configurazione e le distribuzioni. In un ambiente con bilanciamento del carico il nome di dominio viene mappato al load balancer. In un ambiente a singola istanza viene mappato a un indirizzo IP elastico nell'istanza.

**A** Warning

Un ambiente con una singola istanza non è pronto per la produzione. Se l'istanza diviene instabile durante la distribuzione o Elastic Beanstalk termina e riavvia l'istanza durante un aggiornamento della configurazione, l'applicazione può risultare non disponibile per un certo periodo di tempo. Utilizza ambienti con una singola istanza per sviluppare, testare o gestire temporaneamente. Per la produzione, utilizza ambienti con bilanciamento del carico.

Per ulteriori informazioni sulle impostazioni di capacità dell'ambiente, consulta [the section called](#page-835-0)  ["Gruppo Auto Scaling"](#page-835-0) e [the section called "Istanze Amazon EC2".](#page-816-0)

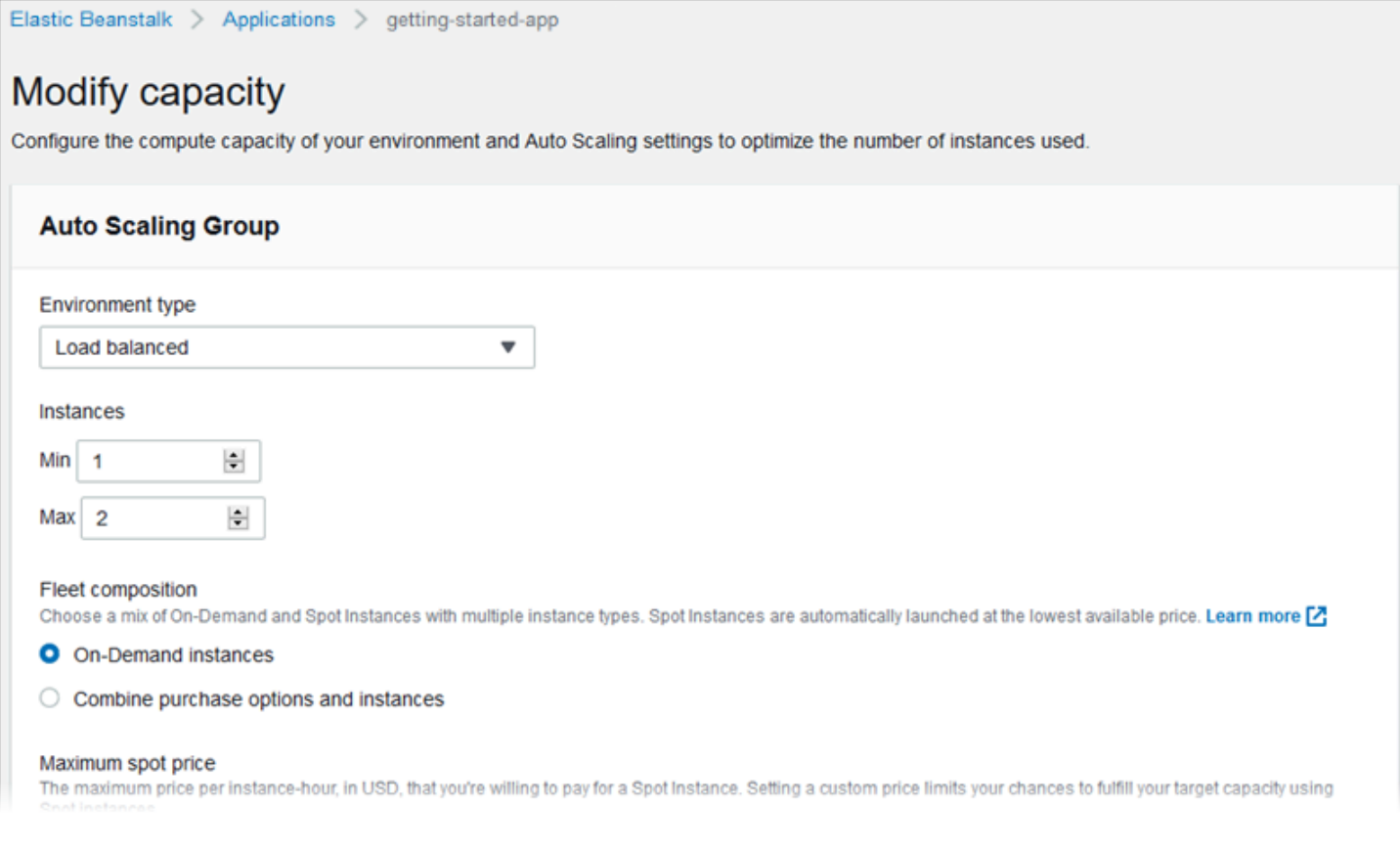

#### <span id="page-693-0"></span>Sistema di bilanciamento del carico

Usa la pagina di configurazione Modify load balancer (Modifica load balancer) per selezionare un tipo di load balancer e configurarne le impostazioni. In un ambiente con bilanciamento del carico il load balancer dell'ambiente è il punto di ingresso per tutto il traffico diretto all'applicazione. Elastic Beanstalk supporta diversi tipi di load balancer. Per impostazione predefinita, la console Elastic Beanstalk crea un Application Load Balancer e lo configura per servire il traffico HTTP sulla porta 80.

**a** Note

È possibile selezionare solo il tipo load balancer dell'ambiente durante la creazione dell'ambiente.

Per ulteriori informazioni sui tipi di load balancer e sulle relative impostazioni, consulta [the section](#page-856-0) [called "Sistema di bilanciamento del carico"](#page-856-0) e [the section called "HTTPS"](#page-1194-0).

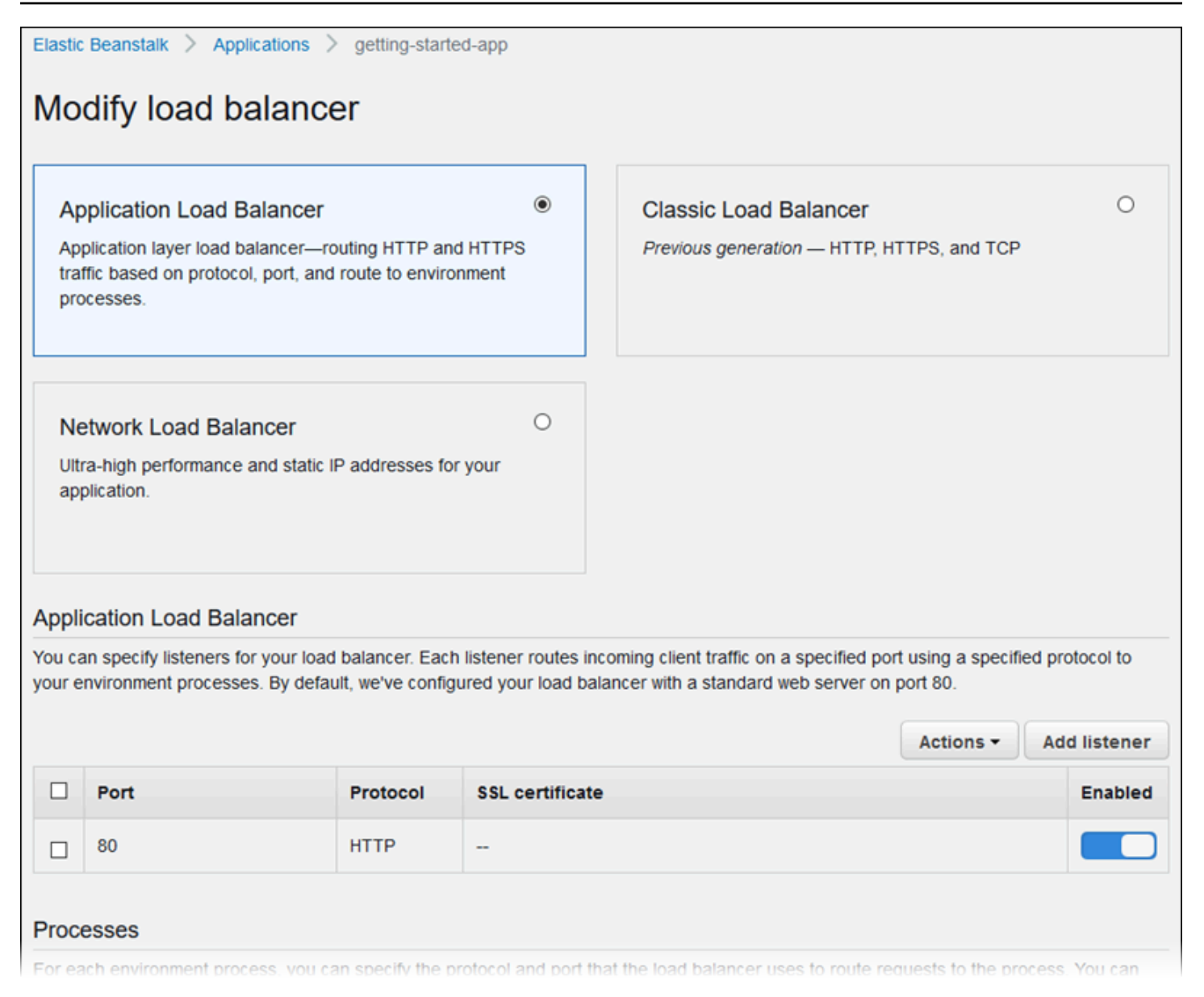

#### **a** Note

L'opzione Classic Load Balancer (CLB) è disattivata nella procedura guidata della console Crea ambiente. Se disponi di un ambiente esistente configurato con Classic Load Balancer, puoi crearne uno nuovo [clonando l'ambiente esistente](#page-705-0) utilizzando la console Elastic Beanstalk o la [CLI EB.](#page-707-0) Puoi inoltre utilizzare la [CLI EB](#page-1537-0) o la [AWS CLI](#page-710-0) per creare un nuovo ambiente configurato con Classic Load Balancer. Questi strumenti da riga di comando creeranno un nuovo ambiente con un CLB anche se non ne esiste già uno nel tuo account.

<span id="page-695-0"></span>Aggiornamenti in sequenza e distribuzioni

Utilizza la pagina di configurazione Modify rolling updates and deployments (Modifica aggiornamenti e configurazione in sequenza) per configurare il modo in cui Elastic Beanstalk elabora le distribuzioni delle applicazioni e gli aggiornamenti di configurazione per l'ambiente in uso.

Le distribuzioni delle applicazioni si verificano quando si carica un bundle di origine dell'applicazione aggiornato e lo si distribuisce nell'ambiente. Per ulteriori informazioni sulla configurazione delle distribuzioni, consulta [the section called "Opzioni di implementazione"](#page-729-0).

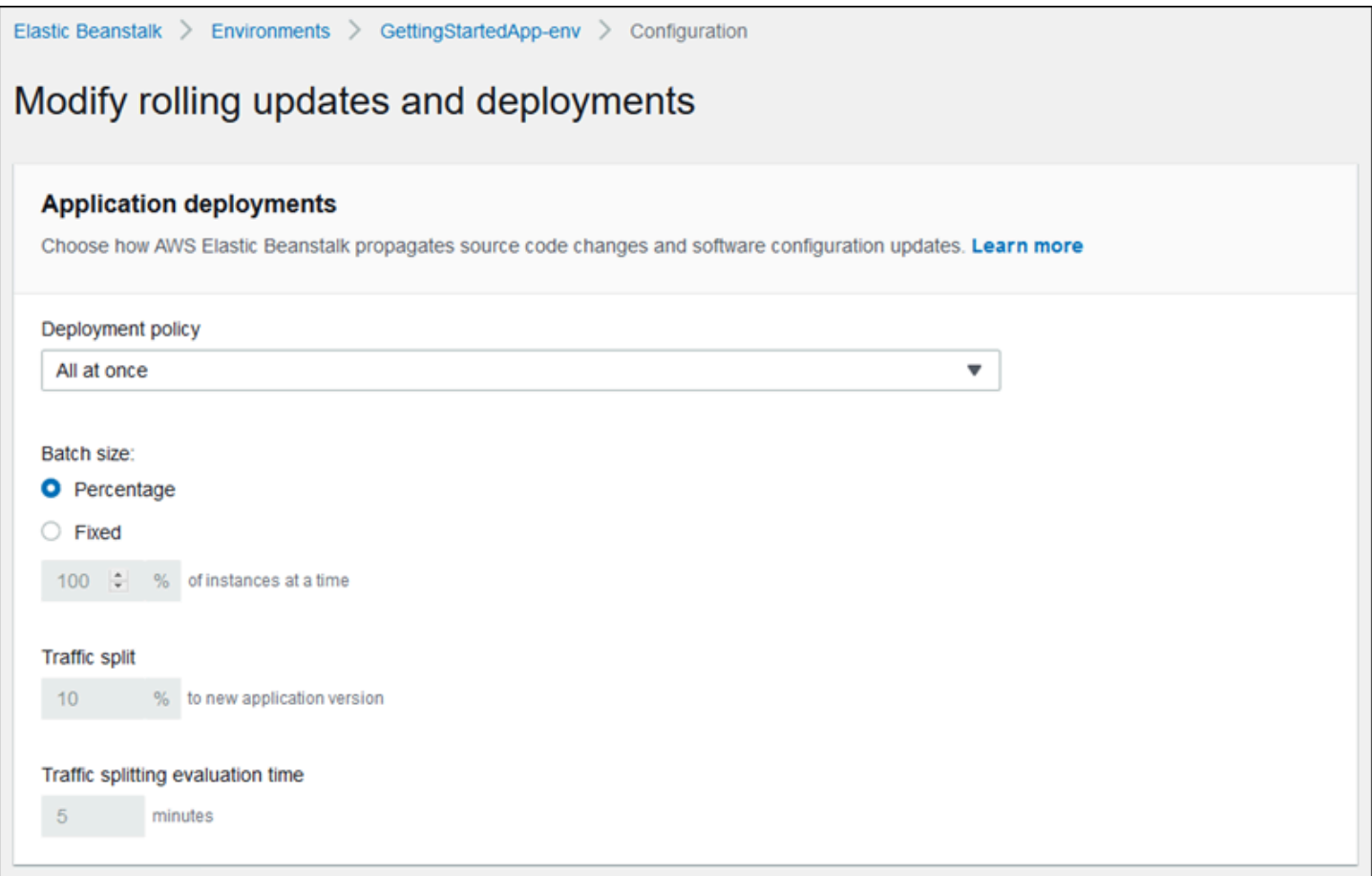

Le modifiche della configurazione che apportano cambiamenti alla [configurazione di avvio](#page-1007-0) o alle [impostazioni di VPC](#page-1037-0) richiedono di terminare e sostituire tutte le istanze nel tuo ambiente. Per ulteriori informazioni sull'impostazione del tipo di aggiornamento e di altre opzioni, consulta [the section called](#page-740-0)  ["Modifiche di configurazione"](#page-740-0).

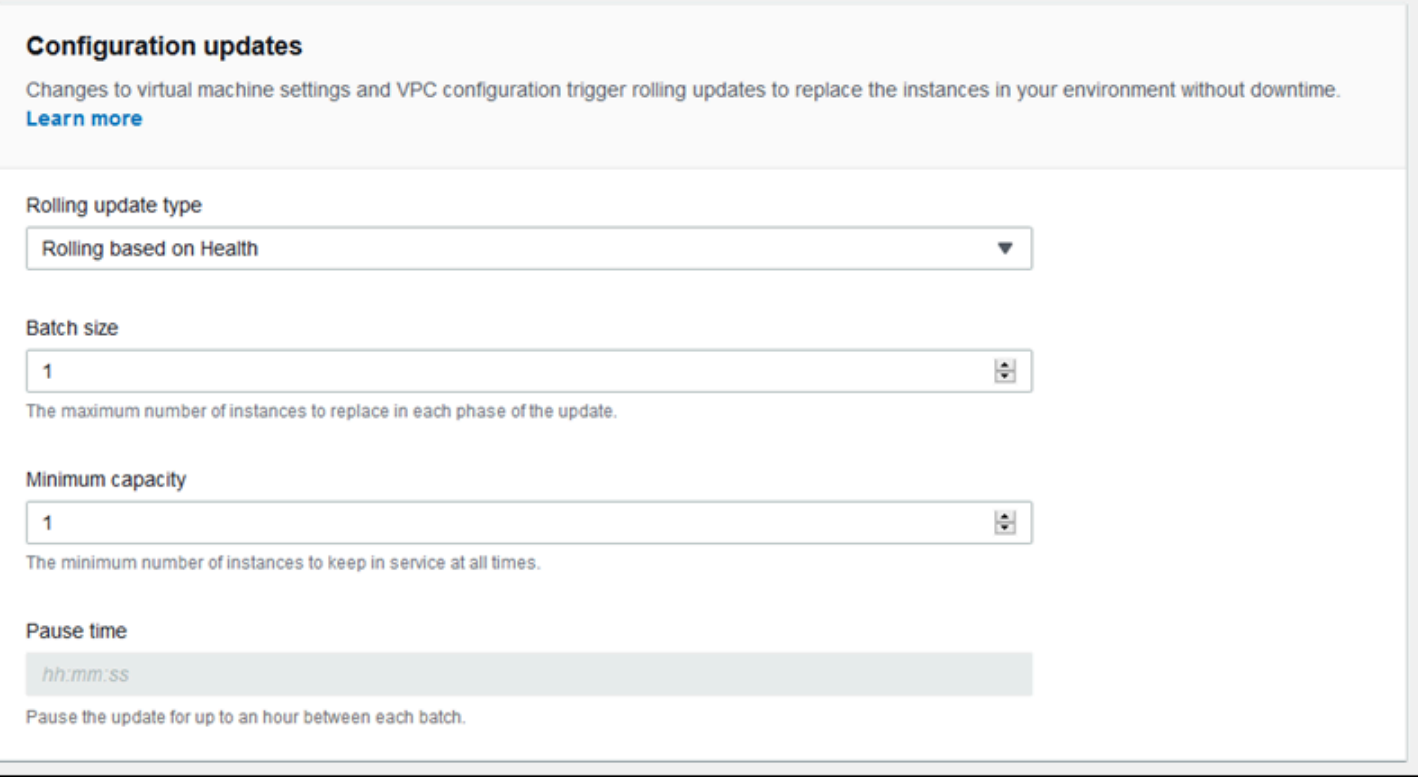

#### <span id="page-696-0"></span>**Sicurezza**

Utilizza la pagina Configure service access (Configura accesso al servizio) per configurare le impostazioni di sicurezza del servizio e dell'istanza.

Per una descrizione dei concetti di sicurezza di Elastic Beanstalk, consulta [Autorizzazioni](#page-47-0).

La prima volta che crei un ambiente nella console Elastic Beanstalk, dovrai creare un profilo dell'istanza EC2 con un set predefinito di autorizzazioni. Se l'elenco a discesa Profilo dell'istanza EC2 non riporta alcun valore tra cui scegliere, espandi la procedura che segue. Fornisce i passaggi per creare un ruolo che potrà essere selezionato successivamente per il profilo dell'istanza EC2.

Creazione di un ruolo IAM per il profilo dell'istanza EC2

Creazione di un ruolo IAM per la selezione del profilo dell'istanza EC2

1. Scegli Visualizza i dettagli delle autorizzazioni. Viene visualizzato nell'elenco a discesa Profilo dell'istanza EC2.

Viene visualizzata una finestra modale intitolata Visualizza le autorizzazioni del profilo dell'istanza. Questa finestra riporta i profili gestiti che dovrai collegare al nuovo profilo dell'istanza EC2 che viene creata. Fornisce inoltre un collegamento per avviare la console IAM.

- 2. Scegli il collegamento alla console IAM visualizzato nella parte superiore della finestra.
- 3. Nel pannello di navigazione della console IAM, scegli Roles (Ruoli).
- 4. Scegliere Crea ruolo.
- 5. In Tipo di entità attendibile, scegli Servizio AWS.
- 6. Per Use case (Caso d'uso), seleziona EC2.
- 7. Seleziona Successivo.
- 8. Collega le policy gestite appropriate. Scorri nella finestra modale Visualizza le autorizzazioni del profilo dell'istanza per visualizzare le policy gestite. Le policy sono elencate anche qui:
	- AWSElasticBeanstalkWebTier
	- AWSElasticBeanstalkWorkerTier
	- AWSElasticBeanstalkMulticontainerDocker
- 9. Seleziona Successivo.
- 10. Inserisci un nome per il ruolo.
- 11. (Facoltativo) Aggiungi i tag al ruolo.
- 12. Scegliere Crea ruolo.
- 13. Torna alla finestra della console Elastic Beanstalk aperta.
- 14. Chiudi la finestra modale Visualizza le autorizzazioni del profilo dell'istanza.

#### **A** Important

Non chiudere la pagina del browser in cui viene visualizzata la console Elastic Beanstalk.

15. Scegli

 $\mathbf{C}$ 

(aggiorna), accanto all'elenco a discesa Profilo dell'istanza EC2.

In questo modo verrà aggiornato l'elenco a discesa e il ruolo appena creato sarà visualizzato nell'elenco a discesa.

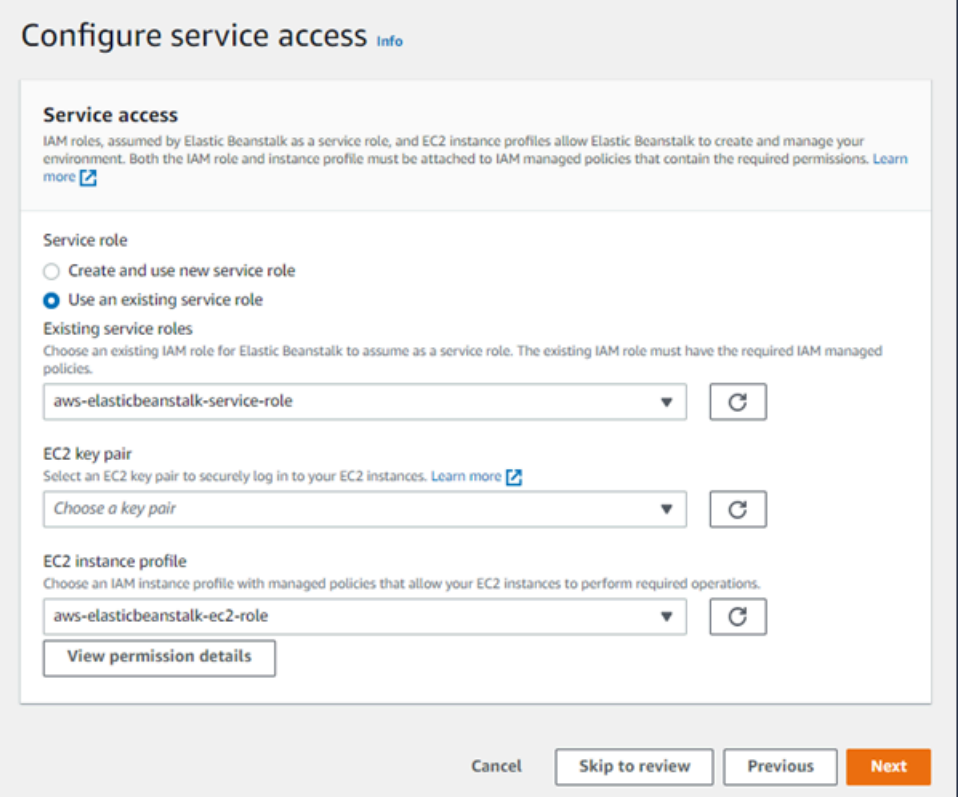

#### <span id="page-698-0"></span>Monitoraggio

Utilizzare la pagina di configurazione Modify monitoring (Modifica monitoraggio) per configurare report sullo stato, regole di monitoraggio e streaming degli eventi di integrità. Per informazioni dettagliate, consulta [the section called "Abilitazione dello stato avanzato"](#page-1269-0), [the section called "Regole](#page-1284-0)  [dello stato migliorato"](#page-1284-0) e [the section called "Streaming di informazioni sullo stato dell'ambiente".](#page-1344-0)

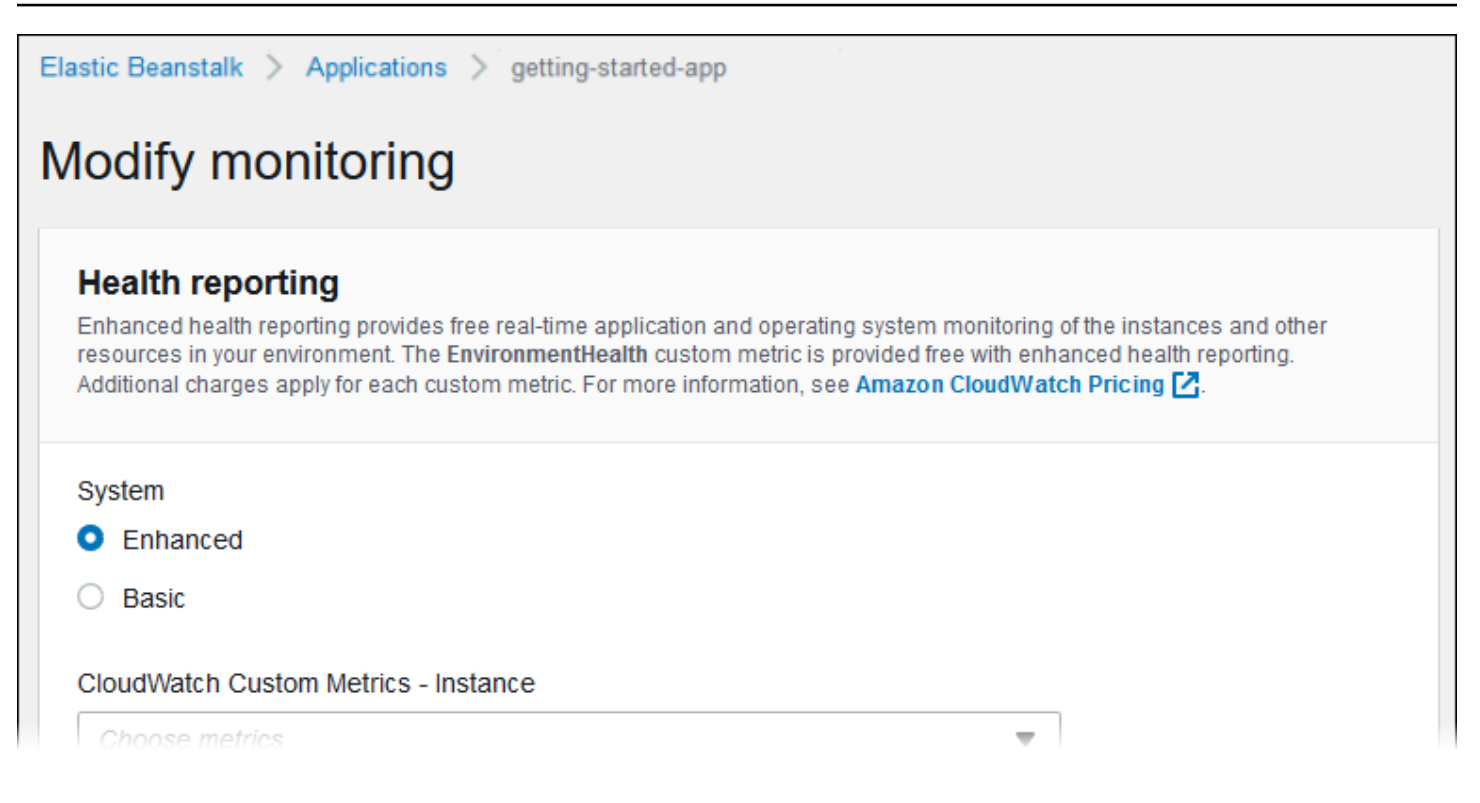

#### <span id="page-699-0"></span>Aggiornamenti gestiti

Utilizzare la pagina di configurazione Modify managed updates (Modifica aggiornamenti gestiti) per configurare gli aggiornamenti della piattaforma gestiti. È possibile decidere se abilitarli, se impostare la pianificazione e se configurare altre proprietà. Per informazioni dettagliate, consulta [the section](#page-758-0)  [called "Aggiornamenti gestiti".](#page-758-0)

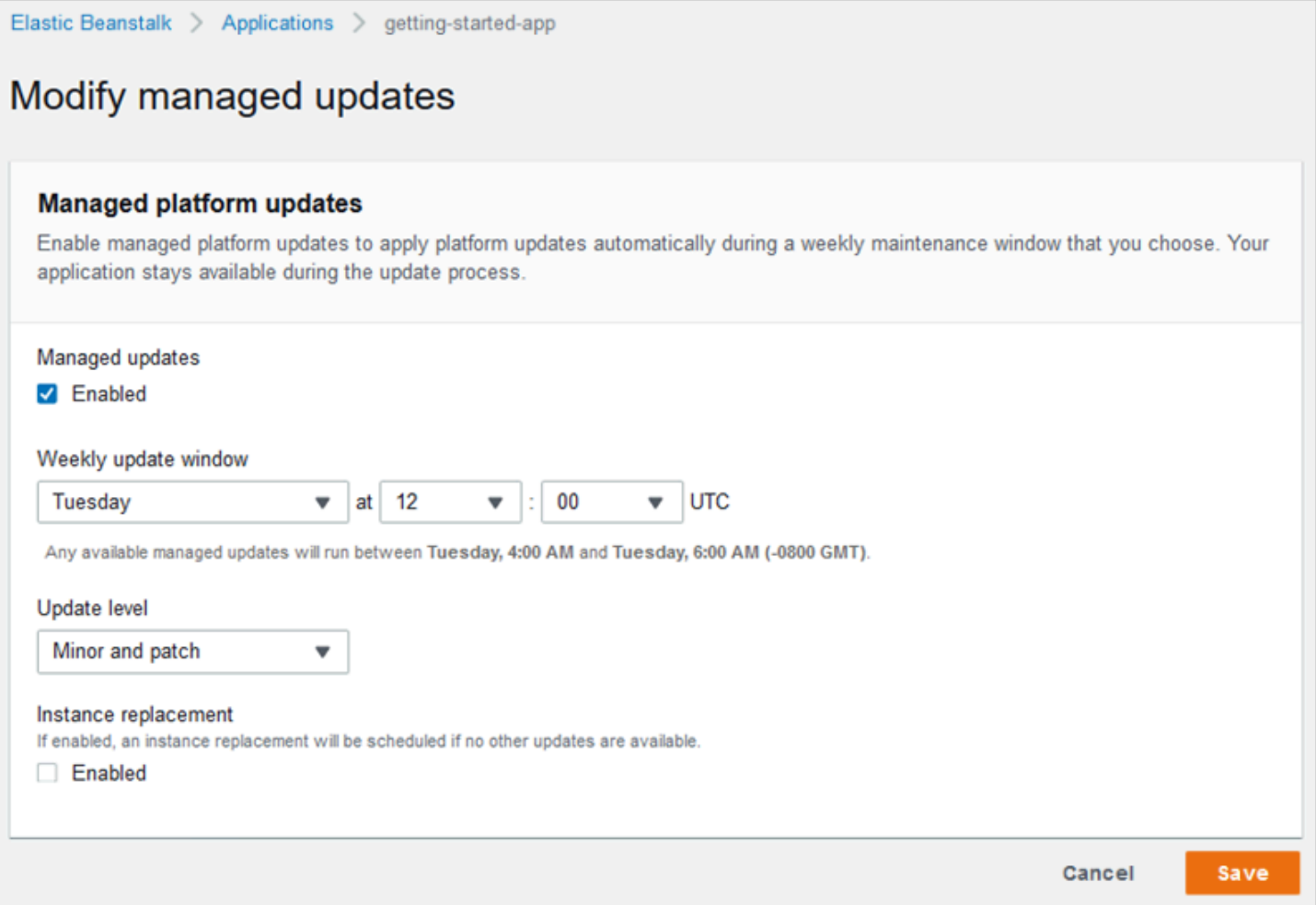

## <span id="page-700-0"></span>Notifiche

Utilizzare la pagina di configurazione Modify notifications (Modifica notifiche) per specificare un indirizzo e-mail per ricevere [notifiche e-mail](#page-957-0) per eventi importanti dall'ambiente.

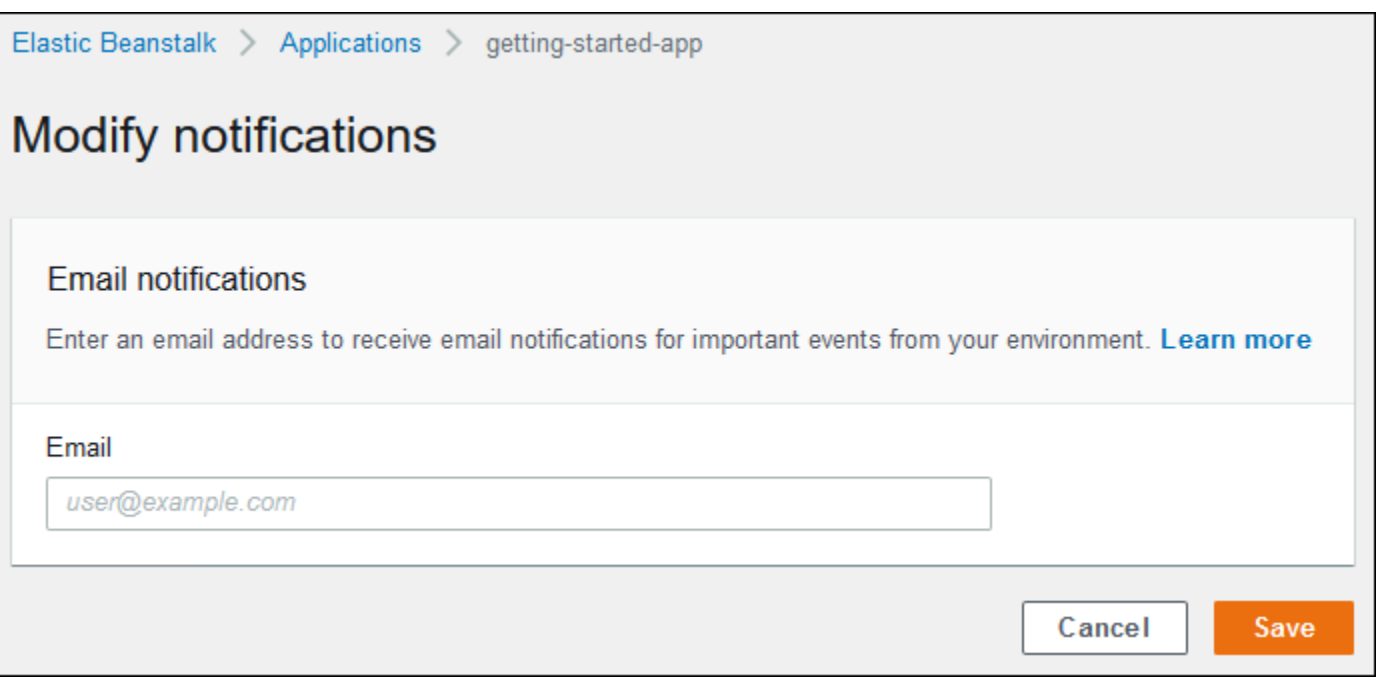

#### <span id="page-701-0"></span>Rete

Se è stato creato un [VPC personalizzato,](#page-963-0) la pagina di configurazione Modify network (Modifica rete) consente di configurare l'ambiente per utilizzarlo. Se non scegli un VPC, Elastic Beanstalk utilizza il VPC e le sottoreti predefinite.

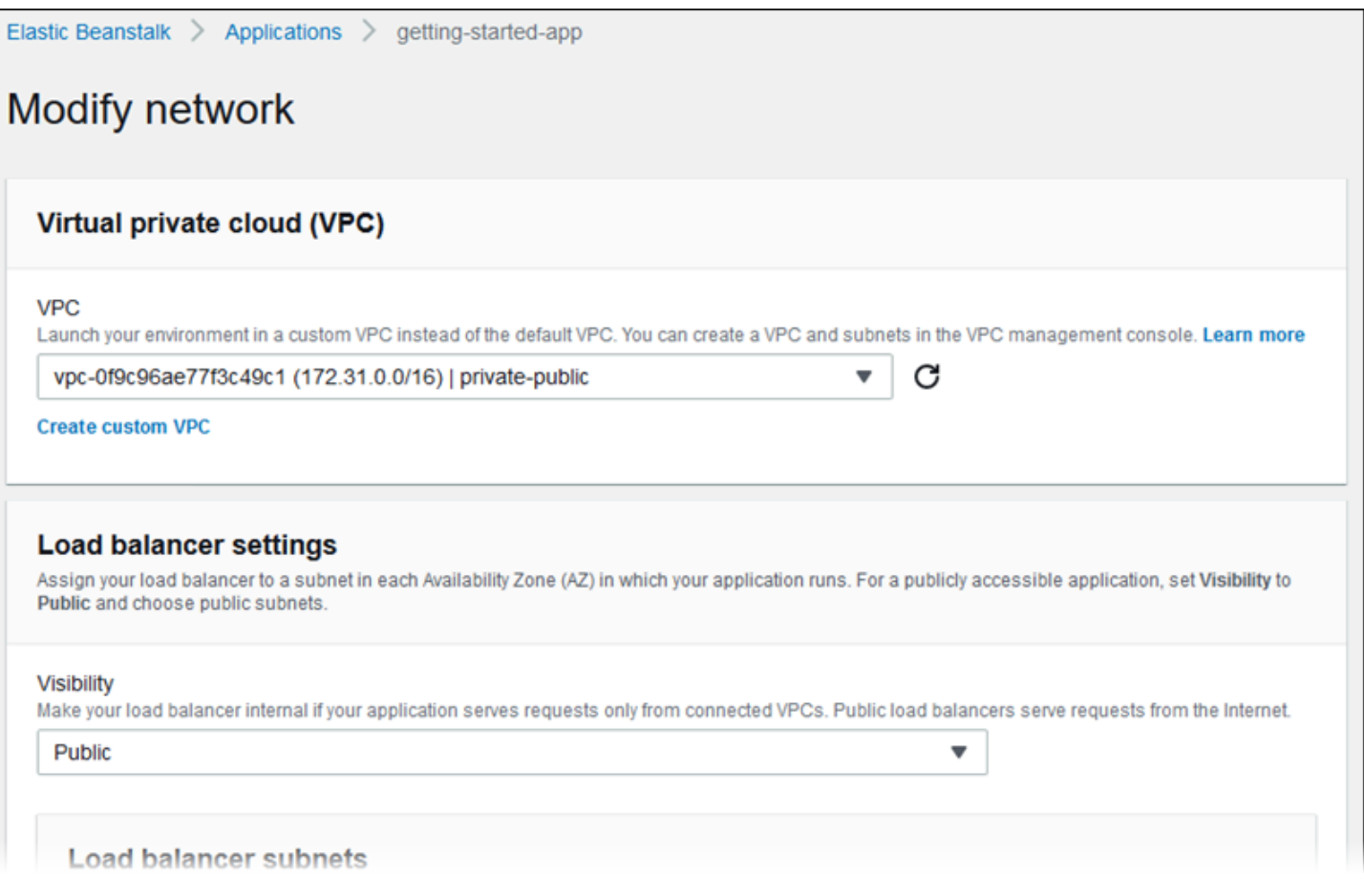

#### <span id="page-702-0"></span>Database

Utilizza la pagina di configurazione Modify database (Modifica database) per aggiungere un database Amazon Relational Database Service (Amazon RDS) al tuo ambiente per lo sviluppo e il test. Elastic Beanstalk fornisce informazioni sulla connessione alle istanze tramite l'impostazione delle proprietà dell'ambiente per nome host, nome utente, password, nome tabella e porta del database.

Per informazioni dettagliate, consulta [the section called "Database"](#page-925-0).

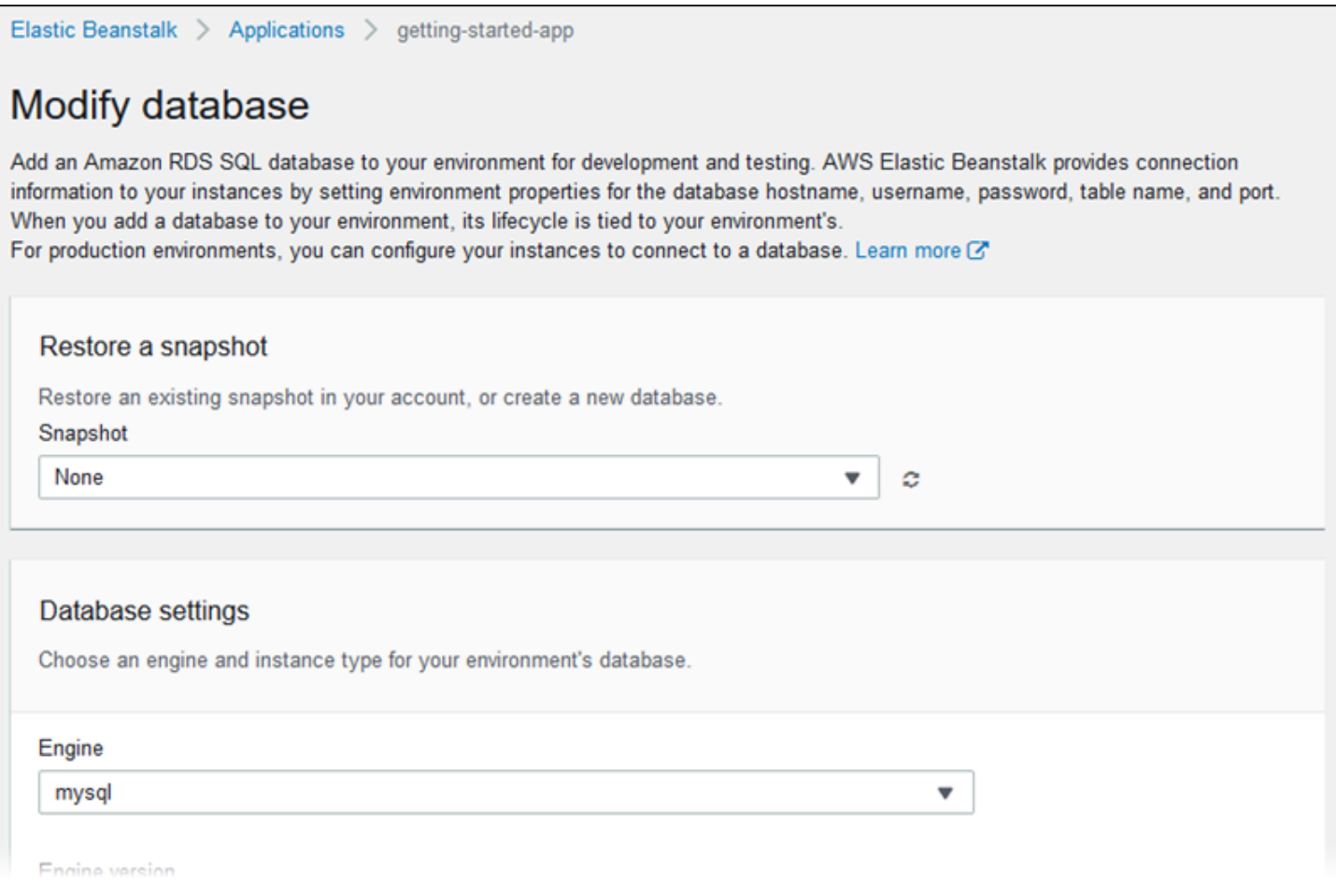

## <span id="page-703-0"></span>Tag

Utilizza la pagina di configurazione Modify tags (Modifica tag) per aggiungere [tag](https://docs.aws.amazon.com/AWSEC2/latest/UserGuide/Using_Tags.html) alle risorse nell'ambiente. Per ulteriori informazioni sul tagging dell'ambiente, consulta [Tagging delle risorse negli](#page-940-0)  [ambienti Elastic Beanstalk.](#page-940-0)

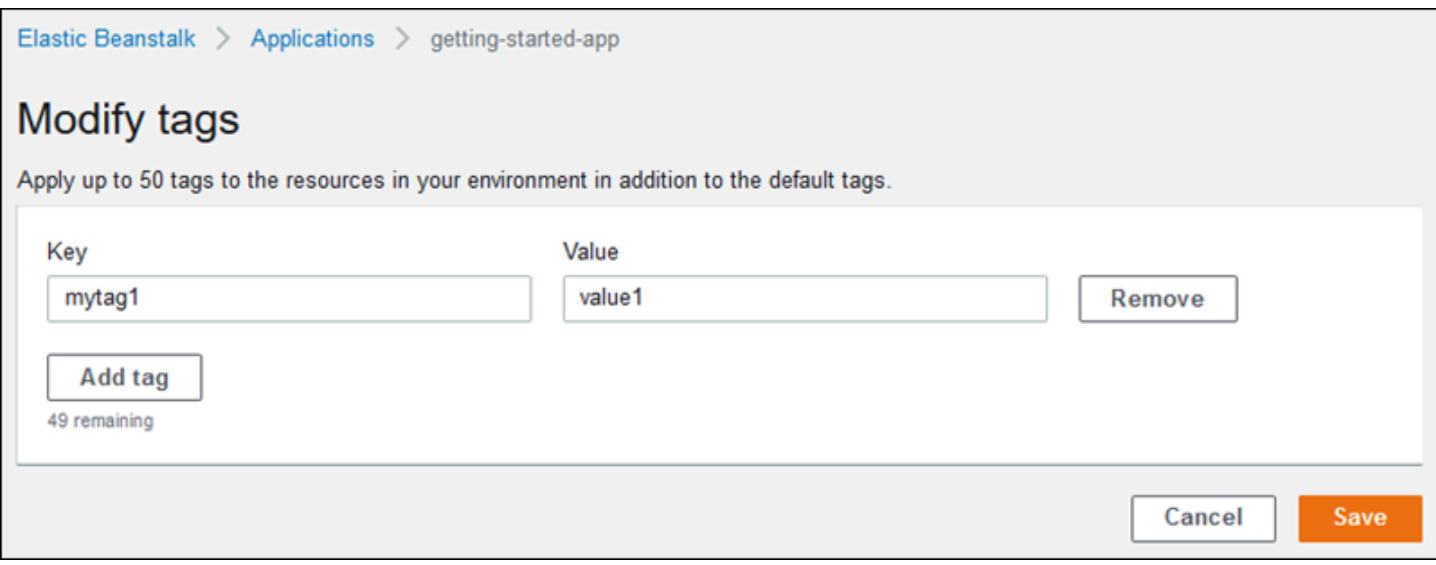

#### <span id="page-704-0"></span>Ambienti worker

Se si sta creando un ambiente a livello di worker, utilizzare la pagina di configurazione Modify worker (Modifica worker) per configurare l'ambiente di lavoro. Il daemon worker nelle istanze dell'ambiente estrae gli elementi da una coda Amazon Simple Queue Service (Amazon SQS) e li inoltra come messaggi di posta all'applicazione worker. È possibile scegliere la coda Amazon SQS da cui il daemon worker legge (generata automaticamente o esistente). È inoltre possibile configurare i messaggi inviati dal daemon worker all'applicazione.

Per ulteriori informazioni, consulta [the section called "Ambienti lavoratore"](#page-798-0).

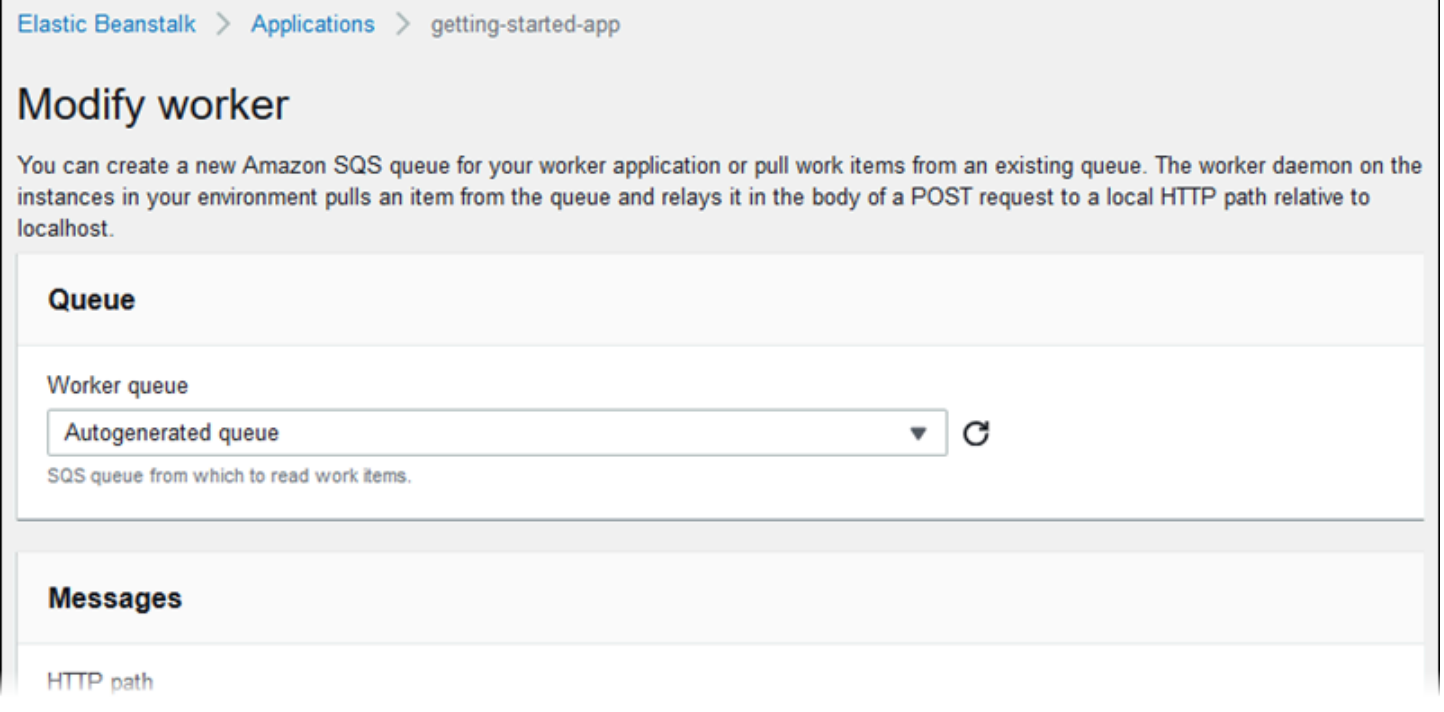

# <span id="page-705-0"></span>Clonazione di un ambiente Elastic Beanstalk

È possibile usare un ambiente Elastic Beanstalk esistente come base per un nuovo ambiente mediante la clonazione dell'ambiente esistente. Ad esempio, puoi creare un clone in modo che sia possibile utilizzare una versione più recente del ramo della piattaforma utilizzato dall'ambiente originale dell'ambiente. Elastic Beanstalk configura il clone con le impostazioni di ambiente utilizzate dall'ambiente originale. Clonando un ambiente esistente anziché creare un nuovo ambiente, non è necessario configurare manualmente le impostazioni delle opzioni, le variabili di ambiente e altre impostazioni effettuate con il servizio Elastic Beanstalk. Elastic Beanstalk crea anche una copia AWS di qualsiasi risorsa associata all'ambiente originale.

È importante essere consapevoli delle seguenti situazioni:

- Durante il processo di clonazione, Elastic Beanstalk non copia i dati da Amazon RDS al clone.
- Elastic Beanstalk non include le modifiche non gestite alle risorse nel clone. Le modifiche apportate alle risorse AWS che esegui utilizzando strumenti diversi dalla console Elastic Beanstalk, dagli strumenti a riga di comando o dalle API sono considerate modifiche non gestite.
- I gruppi di sicurezza per l'ingresso sono considerati modifiche non gestite. Gli ambienti Elastic Beanstalk clonati non trasferiscono i gruppi di sicurezza in ingresso, lasciando l'ambiente aperto a tutto il traffico Internet. Dovrai ristabilire i gruppi di sicurezza in ingresso per l'ambiente clonato.

È possibile clonare un ambiente solo in una versione di piattaforma diversa dello stesso ramo della piattaforma. Un ramo della piattaforma diverso non è garantito per essere compatibile. Per utilizzare un ramo della piattaforma diverso, è necessario creare manualmente un nuovo ambiente, distribuire il codice dell'applicazione e apportare le modifiche necessarie al codice e alle opzioni per garantire che l'applicazione funzioni correttamente sul nuovo ramo della piattaforma.

## AWS console di gestione

### **A** Important

Gli ambienti Elastic Beanstalk clonati non trasferiscono i gruppi di sicurezza in ingresso, lasciando l'ambiente aperto a tutto il traffico Internet. Dovrai ristabilire i gruppi di sicurezza in ingresso per l'ambiente clonato.

È possibile visualizzare le risorse che potrebbero non essere clonate controllando lo stato di deriva della configurazione dell'ambiente. Per ulteriori informazioni, consulta [Rileva la deriva](https://docs.aws.amazon.com/AWSCloudFormation/latest/UserGuide/detect-drift-stack.html)  [su un intero CloudFormation stack](https://docs.aws.amazon.com/AWSCloudFormation/latest/UserGuide/detect-drift-stack.html) nella Guida per l'utente.AWS CloudFormation

#### Per clonare un ambiente

- 1. Apri la console [Elastic Beanstalk](https://console.aws.amazon.com/elasticbeanstalk) e, nell'elenco Regioni, seleziona la tua. Regione AWS
- 2. Nel pannello di navigazione selezionare Environments (Ambienti), quindi selezionare il nome dell'ambiente dall'elenco.

#### **a** Note

Se si dispone di molti ambienti, utilizzare la barra di ricerca per filtrare l'elenco degli ambienti.

- 3. Nella pagina di panoramica dell'ambiente, scegli Operazioni.
- 4. Scegli Clona ambiente.
- 5. Nella pagina Clone environment (Clona ambiente), controlla le informazioni nella sezione Original Environment (Ambiente originale) per verificare di aver scelto l'ambiente di cui desideri creare un clone.
- 6. Nella sezione New Environment (Nuovo ambiente), è possibile eventualmente modificare i valori di Environment name (Nome dell'ambiente), Environment URL (URL dell'ambiente), Description (Descrizione), Platform version (Versione piattaforma) e Service role (Ruolo di servizio) che Elastic Beanstalk imposta automaticamente in base all'ambiente originale.

#### **a** Note

Se la versione della piattaforma utilizzata nell'ambiente originale non è quella consigliata per l'uso nel ramo della piattaforma, si riceve una notifica che informa che è consigliata una versione diversa della piattaforma. Scegli Platform version (Versione piattaforma) per vedere la versione della piattaforma consigliata nell'elenco, ad esempio 3.3.2 (Recommended) (3.3.2 (versione consigliata)).

7. Quando sei pronto, scegli Clone (Clona).

## <span id="page-707-0"></span>Interfaccia a riga di comando di Elastic Beanstalk (CLI EB)

#### **A** Important

Gli ambienti Elastic Beanstalk clonati non trasferiscono i gruppi di sicurezza in ingresso, lasciando l'ambiente aperto a tutto il traffico Internet. Dovrai ristabilire i gruppi di sicurezza in ingresso per l'ambiente clonato.

È possibile visualizzare le risorse che potrebbero non essere clonate controllando lo stato di deriva della configurazione dell'ambiente. Per ulteriori informazioni, consulta [Rileva la deriva](https://docs.aws.amazon.com/AWSCloudFormation/latest/UserGuide/detect-drift-stack.html)  [su un intero CloudFormation stack](https://docs.aws.amazon.com/AWSCloudFormation/latest/UserGuide/detect-drift-stack.html) nella Guida per l'utente.AWS CloudFormation

Utilizza il comando eb clone per clonare un ambiente in esecuzione nel seguente modo.

~/workspace/my-app\$ **eb clone** *my-env1* Enter name for Environment Clone (default is my-env1-clone): *my-env2* Enter DNS CNAME prefix (default is my-env1-clone): *my-env2*

È possibile specificare il nome dell'ambiente di origine nel comando del clone oppure ometterlo per clonare l'ambiente predefinito per la cartella di progetto corrente. La CLI EB richiede di inserire un nome e un prefisso DNS per il nuovo ambiente.

Per impostazione predefinita, eb clone crea il nuovo ambiente con l'ultima versione disponibile della piattaforma dell'ambiente di origine. Per forzare la CLI EB a utilizzare la stessa versione, anche se c'è una versione più recente disponibile, utilizza l'opzione --exact.

~/workspace/my-app\$ **eb clone --exact**

Per ulteriori informazioni su questo comando, consulta [eb clone](#page-1576-0).

## Terminazione di un ambiente Elastic Beanstalk

È possibile terminare un ambiente AWS Elastic Beanstalk in esecuzione utilizzando la console Elastic Beanstalk. In questo modo, eviti di incorrere in spese per risorse AWS inutilizzate.

#### **a** Note

Puoi sempre avviare un nuovo ambiente utilizzando la stessa versione in un secondo momento.

Se disponi di dati da un ambiente che desideri conservare, imposta la policy di eliminazione del database su Retain prima di terminare l'ambiente. In questo modo, il database rimane operativo al di fuori di Elastic Beanstalk. Dopodiché, qualsiasi ambiente Elastic Beanstalk deve connettersi ad esso come database esterno. Se si desidera eseguire il backup dei dati senza mantenere operativo il database, impostare la policy di eliminazione per fare uno snapshot del database prima di terminare l'ambiente. Per ulteriori informazioni, consultare [Ciclo di vita del database](#page-926-0) nel capitolo Configurazione degli ambienti di questa guida.

Elastic Beanstalk può riscontrare problemi nella chiusura dell'ambiente. Uno dei motivi più comuni è che il gruppo di sicurezza di un altro ambiente ha una relazione con il gruppo di sicurezza dell'ambiente che si desidera terminare. Per istruzioni su come evitare questo problema, consultare [Gruppi di sicurezza](#page-824-0) nella pagina Istanze EC2 di questa guida.

#### **A** Important

Se un ambiente viene terminato, è necessario anche eliminare eventuali mappature CNAME create, poiché altri clienti possono riutilizzare un nome host disponibile. Assicurati di eliminare i record DNS che puntano al tuo ambiente terminato per evitare una voce DNS inesatta. Una voce DNS inesatta può esporre il traffico Internet destinato al tuo dominio a vulnerabilità di sicurezza. Può presentare anche altri rischi.

Per ulteriori informazioni, consulta l'argomento relativo alla [Protezione dai record di delega](https://docs.aws.amazon.com/Route53/latest/DeveloperGuide/protection-from-dangling-dns.html)  [inesatti in Route 53](https://docs.aws.amazon.com/Route53/latest/DeveloperGuide/protection-from-dangling-dns.html) nella Guida per sviluppatori di Amazon Route 53. Puoi anche saperne di più sulle voci DNS inesatte in [Richieste di protezione del dominio avanzata per Amazon](https://aws.amazon.com/blogs/security/enhanced-domain-protections-for-amazon-cloudfront-requests/) [CloudFront](https://aws.amazon.com/blogs/security/enhanced-domain-protections-for-amazon-cloudfront-requests/) nel Blog di sicurezza AWS.

## Console Elastic Beanstalk

#### Per terminare un ambiente

1. Apri la [console Elastic Beanstalk](https://console.aws.amazon.com/elasticbeanstalk) e nell'elenco Regions (Regioni) seleziona la tua Regione AWS.

2. Nel pannello di navigazione selezionare Environments (Ambienti), quindi selezionare il nome dell'ambiente dall'elenco.

#### **a** Note

Se si dispone di molti ambienti, utilizzare la barra di ricerca per filtrare l'elenco degli ambienti.

- 3. Seleziona Actions (Operazioni), quindi Terminate environment (Termina ambiente).
- 4. Utilizza la finestra di dialogo su schermo per confermare la terminazione dell'ambiente.

### **a** Note

Quando termini l'ambiente, il CNAME associato all'ambiente terminato diventa disponibile e può essere utilizzato da un altro utente.

Ci vogliono alcuni minuti prima che Elastic Beanstalk termini le risorse AWS in esecuzione nell'ambiente.

## AWS CLI

Per terminare un ambiente

• Esegui il comando seguente.

\$ **aws elasticbeanstalk terminate-environment --environment-name** *my-env*

## API

Per terminare un ambiente

• Chiama TerminateEnvironment con il seguente parametro:

EnvironmentName = SampleAppEnv

```
https://elasticbeanstalk.us-west-2.amazon.com/?EnvironmentName=SampleAppEnv
&Operation=TerminateEnvironment
```
&AuthParams

## <span id="page-710-0"></span>Creazione di ambienti Elastic Beanstalk con la AWS CLI

[Per i dettagli sui AWS CLI comandi per Elastic Beanstalk, consulta il Command Reference.AWS CLI](https://docs.aws.amazon.com/cli/latest/reference/elasticbeanstalk)

1. Controlla se è disponibile il CNAME per l'ambiente.

```
$ aws elasticbeanstalk check-dns-availability --cname-prefix my-cname
\{ "Available": true, 
     "FullyQualifiedCNAME": "my-cname.elasticbeanstalk.com"
}
```
2. Verifica che la versione dell'applicazione esista.

```
$ aws elasticbeanstalk describe-application-versions --application-name my-app --
version-label v1
```
Se non si dispone ancora di una versione dell'applicazione per la propria origine, occorre crearla. Ad esempio, il comando seguente crea una versione dell'applicazione da un bundle di origine in Amazon Simple Storage Service (Amazon S3).

```
$ aws elasticbeanstalk create-application-version --application-name my-app --
version-label v1 --source-bundle S3Bucket=DOC-EXAMPLE-BUCKET,S3Key=my-source-
bundle.zip
```
3. Crea un modello di configurazione per l'applicazione.

```
$ aws elasticbeanstalk create-configuration-template --application-name my-app --
template-name v1 --solution-stack-name "64bit Amazon Linux 2015.03 v2.0.0 running 
  Ruby 2.2 (Passenger Standalone)"
```
4. Crea l'ambiente.

```
$ aws elasticbeanstalk create-environment --cname-prefix my-cname --application-
name my-app --template-name v1 --version-label v1 --environment-name v1clone --
option-settings file://options.txt
```
Le impostazioni delle opzioni sono definite nel file options.txt:

```
\Gamma { 
          "Namespace": "aws:autoscaling:launchconfiguration", 
          "OptionName": "IamInstanceProfile", 
          "Value": "aws-elasticbeanstalk-ec2-role" 
     }
\mathbf{I}
```
L'impostazione dell'opzione sopra indicata definisce il profilo dell'istanza di IAM. Puoi specificare l'ARN o il nome del profilo.

5. Determina se il nuovo ambiente è Green e Ready.

```
$ aws elasticbeanstalk describe-environments --environment-names my-env
```
Se il nuovo ambiente non è Green e Ready, dovrai decidere se ritentare l'operazione o lasciare l'ambiente nel suo stato corrente per un'indagine. Dopo aver completato, termina l'ambiente ed esegui il cleanup delle risorse inutilizzate.

### **a** Note

Puoi regolare il periodo di timeout nel caso in cui l'ambiente non si avvii in un periodo di tempo ragionevole.

## Creazione di ambienti Elastic Beanstalk con l'API

- 1. Chiama CheckDNSAvailability con il seguente parametro:
	- CNAMEPrefix = SampleApp

#### Example

```
https://elasticbeanstalk.us-east-2.amazonaws.com/?CNAMEPrefix=sampleapplication
&Operation=CheckDNSAvailability
&AuthParams
```
2. Chiama DescribeApplicationVersions con i seguenti parametri:

- ApplicationName = SampleApp
- VersionLabel = Version2

#### Example

```
https://elasticbeanstalk.us-east-2.amazonaws.com/?ApplicationName=SampleApp
&VersionLabel=Version2
&Operation=DescribeApplicationVersions
&AuthParams
```
- 3. Chiama CreateConfigurationTemplate con i seguenti parametri:
	- ApplicationName = SampleApp
	- TemplateName = MyConfigTemplate
	- SolutionStackName = 64bit%20Amazon%20Linux%202015.03%20v2.0.0%20running %20Ruby%202.2%20(Passenger%20Standalone)

#### Example

```
https://elasticbeanstalk.us-east-2.amazonaws.com/?ApplicationName=SampleApp
&TemplateName=MyConfigTemplate
&Operation=CreateConfigurationTemplate
&SolutionStackName=64bit%20Amazon%20Linux%202015.03%20v2.0.0%20running%20Ruby
%202.2%20(Passenger%20Standalone)
&AuthParams
```
- 4. Chiama CreateEnvironment con uno dei seguenti set di parametri.
	- a. Usa i seguenti parametri per un livello ambiente di server Web:
		- EnvironmentName = SampleAppEnv2
		- VersionLabel = Version2
		- Description = description
		- TemplateName = MyConfigTemplate
		- ApplicationName = SampleApp
		- CNAMEPrefix = sampleapplication
- OptionSettings.member.1.Namespace = aws:autoscaling:launchconfiguration
- OptionSettings.member.1.OptionName = IamInstanceProfile
- OptionSettings.member.1.Value = aws-elasticbeanstalk-ec2-role

#### Example

```
https://elasticbeanstalk.us-east-2.amazonaws.com/?ApplicationName=SampleApp
&VersionLabel=Version2
&EnvironmentName=SampleAppEnv2
&TemplateName=MyConfigTemplate
&CNAMEPrefix=sampleapplication
&Description=description
&Operation=CreateEnvironment
&OptionSettings.member.1.Namespace=aws%3Aautoscaling%3Alaunchconfiguration
&OptionSettings.member.1.OptionName=IamInstanceProfile
&OptionSettings.member.1.Value=aws-elasticbeanstalk-ec2-role
&AuthParams
```
- b. Usa i seguenti parametri per un livello ambiente lavoratore:
	- EnvironmentName = SampleAppEnv2
	- VersionLabel = Version2
	- Description = description
	- TemplateName = MyConfigTemplate
	- ApplicationName = SampleApp
	- Tier = Worker
	- OptionSettings.member.1.Namespace = aws:autoscaling:launchconfiguration
	- OptionSettings.member.1.OptionName = IamInstanceProfile
	- OptionSettings.member.1.Value = aws-elasticbeanstalk-ec2-role
	- OptionSettings.member.2.Namespace = aws:elasticbeanstalk:sqsd
	- OptionSettings.member.2.OptionName = WorkerQueueURL
	- OptionSettings.member.2.Value = sqsd.elasticbeanstalk.useast-2.amazonaws.com
- OptionSettings.member.3.Namespace = aws:elasticbeanstalk:sqsd
- OptionSettings.member.3.OptionName = HttpPath
- OptionSettings.member.3.Value = /
- OptionSettings.member.4.Namespace = aws:elasticbeanstalk:sqsd
- OptionSettings.member.4.OptionName = MimeType
- OptionSettings.member.4.Value = application/json
- OptionSettings.member.5.Namespace = aws:elasticbeanstalk:sqsd
- OptionSettings.member.5.OptionName = HttpConnections
- OptionSettings.member.5.Value = 75
- OptionSettings.member.6.Namespace = aws:elasticbeanstalk:sqsd
- OptionSettings.member.6.OptionName = ConnectTimeout
- OptionSettings.member.6.Value = 10
- OptionSettings.member.7.Namespace = aws:elasticbeanstalk:sqsd
- OptionSettings.member.7.OptionName = InactivityTimeout
- OptionSettings.member.7.Value = 10
- OptionSettings.member.8.Namespace = aws:elasticbeanstalk:sqsd
- OptionSettings.member.8.OptionName = VisibilityTimeout
- OptionSettings.member.8.Value = 60
- OptionSettings.member.9.Namespace = aws:elasticbeanstalk:sqsd
- OptionSettings.member.9.OptionName = RetentionPeriod
- OptionSettings.member.9.Value = 345600

#### Example

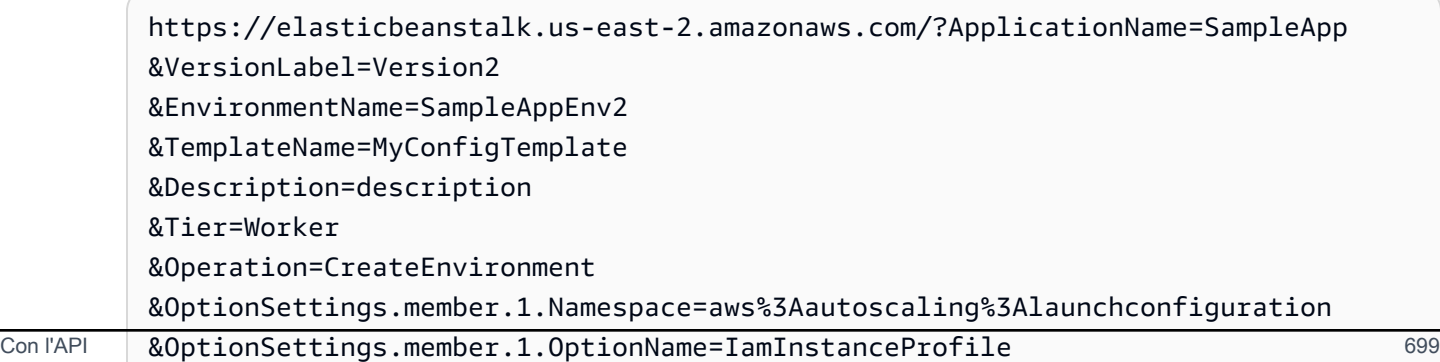

&OptionSettings.member.1.Value=aws-elasticbeanstalk-ec2-role &OptionSettings.member.2.Namespace=aws%3Aelasticbeanstalk%3Asqsd &OptionSettings.member.2.OptionName=WorkerQueueURL &OptionSettings.member.2.Value=sqsd.elasticbeanstalk.us-east-2.amazonaws.com &OptionSettings.member.3.Namespace=aws%3elasticbeanstalk%3sqsd &OptionSettings.member.3.OptionName=HttpPath &OptionSettings.member.3.Value=%2F &OptionSettings.member.4.Namespace=aws%3Aelasticbeanstalk%3Asqsd &OptionSettings.member.4.OptionName=MimeType &OptionSettings.member.4.Value=application%2Fjson &OptionSettings.member.5.Namespace=aws%3Aelasticbeanstalk%3Asqsd &OptionSettings.member.5.OptionName=HttpConnections &OptionSettings.member.5.Value=75 &OptionSettings.member.6.Namespace=aws%3Aelasticbeanstalk%3Asqsd &OptionSettings.member.6.OptionName=ConnectTimeout &OptionSettings.member.6.Value=10 &OptionSettings.member.7.Namespace=aws%3Aelasticbeanstalk%3Asqsd &OptionSettings.member.7.OptionName=InactivityTimeout &OptionSettings.member.7.Value=10 &OptionSettings.member.8.Namespace=aws%3Aelasticbeanstalk%3Asqsd &OptionSettings.member.8.OptionName=VisibilityTimeout &OptionSettings.member.8.Value=60 &OptionSettings.member.9.Namespace=aws%3Aelasticbeanstalk%3Asqsd &OptionSettings.member.9.OptionName=RetentionPeriod &OptionSettings.member.9.Value=345600 &AuthParams

# Creazione di un URL Launch Now

È possibile creare un URL personalizzato per consentire a chiunque di distribuire ed eseguire rapidamente una predeterminata applicazione Web in AWS Elastic Beanstalk. Questo URL è denominato Launch Now. Un URL Launch Now è utile, ad esempio, per illustrare un'applicazione Web sviluppata per l'esecuzione in Elastic Beanstalk. Con un URL Launch Now, puoi utilizzare dei parametri per aggiungere prima le informazioni necessarie alla procedura guidata Create Application (Crea applicazione). Dopo aver aggiunto questa informazione alla procedura guidata, chiunque può utilizzare il collegamento dell'URL per avviare un ambiente Elastic Beanstalk con il codice sorgente della tua applicazione Web in pochi passaggi. Ciò significa che gli utenti non devono caricare o specificare manualmente la posizione del bundle di origine dell'applicazione. Non è necessario fornire ulteriori informazioni alla procedura guidata.

Un URL Launch Now fornisce a Elastic Beanstalk le informazioni minime necessarie a creare un'applicazione: il nome dell'applicazione, lo stack di soluzioni, il tipo di istanza e il tipo di ambiente. Elastic Beanstalk utilizza i valori di default per altri dettagli di configurazione non indicati in modo esplicito nell'URL Launch Now personalizzato.

Un URL Launch Now utilizza la sintassi URL standard. Per ulteriori informazioni, consulta [RFC 3986 -](http://tools.ietf.org/html/rfc3986)  [Uniform Resource Identifier \(URI\): Generic Syntax.](http://tools.ietf.org/html/rfc3986)

## Parametri dell'URL

L'URL deve contenere i seguenti parametri, per i quali viene fatta la distinzione tra maiuscole e minuscole:

- regione: specifica una AWS regione. Per un elenco delle Regioni supportate da Elastic Beanstalk, consulta [Endpoint e quote di AWS Elastic Beanstalk](https://docs.aws.amazon.com/general/latest/gr/elasticbeanstalk.html) nella Riferimenti generali di AWS.
- applicationName Specifica il nome dell'applicazione. Elastic Beanstalk visualizza il nome dell'applicazione nella console Elastic Beanstalk per distinguerlo dalle altre applicazioni. Per impostazione predefinita, il nome dell'applicazione costituisce anche la base del nome dell'ambiente e dell'URL dell'ambiente.
- platform Specifica la versione della piattaforma da utilizzare per l'ambiente. Utilizza uno dei seguenti metodi, quindi codifica in formato URL la tua scelta:
	- Specifica un ARN di piattaforma senza la versione. Elastic Beanstalk seleziona l'ultima versione della piattaforma della versione principale della piattaforma corrispondente. Ad esempio, per selezionare la versione della piattaforma Python 3.6 più recente, specifica Python 3.6 running on 64bit Amazon Linux.
	- Specifica il nome della piattaforma. Elastic Beanstalk seleziona l'ultima versione dell'ultimo runtime del linguaggio della piattaforma (ad esempio, Python).

Per una descrizione di tutte le piattaforme disponibili e delle relative versioni, consulta [Piattaforme](#page-75-0)  [supportate da Elastic Beanstalk.](#page-75-0)

È possibile utilizzare l'[AWS Command Line Interface](https://docs.aws.amazon.com/cli/latest/userguide/) (AWS CLI) per ottenere un elenco di tutte le versioni della piattaforma disponibili con i rispettivi ARN. Il comando list-platform-versions elenca informazioni dettagliate su tutte le versioni della piattaforma disponibili. Utilizza l'argomento --filters per ridurre l'ambito dell'elenco. Ad esempio, puoi esaminare l'elenco solo per mostrare le versioni della piattaforma di un linguaggio specifico.

Nell'esempio seguente viene effettuata una query per tutte le versioni della piattaforma Python e l'output viene reindirizzato attraverso una serie di comandi. Il risultato è un elenco di ARN di versioni della piattaforma (senza la coda /*version*), in formato leggibile dall'utente, senza codifica URL.

```
$ aws elasticbeanstalk list-platform-versions --filters 
  'Type="PlatformName",Operator="contains",Values="Python"' | grep PlatformArn | awk -
F '"' '{print $4}' | awk -F '/' '{print $2}'
Preconfigured Docker - Python 3.4 running on 64bit Debian
Preconfigured Docker - Python 3.4 running on 64bit Debian
Python 2.6 running on 32bit Amazon Linux
Python 2.6 running on 32bit Amazon Linux 2014.03
...
Python 3.6 running on 64bit Amazon Linux
```
L'esempio seguente aggiunge un comando Perl per l'ultimo esempio per la codifica in formato URL dell'output.

```
$ aws elasticbeanstalk list-platform-versions --filters 
  'Type="PlatformName",Operator="contains",Values="Python"' | grep PlatformArn | awk 
  -F '"' '{print $4}' | awk -F '/' '{print $2}' | perl -MURI::Escape -ne 'chomp;print 
uri\_escape({\scriptsize{\textbf{\texttt{s}}}}_{\scriptsize{\textbf{z}}}), "\n"'
Preconfigured%20Docker%20-%20Python%203.4%20running%20on%2064bit%20Debian
Preconfigured%20Docker%20-%20Python%203.4%20running%20on%2064bit%20Debian
Python%202.6%20running%20on%2032bit%20Amazon%20Linux
Python%202.6%20running%20on%2032bit%20Amazon%20Linux%202014.03
...
Python%203.6%20running%20on%2064bit%20Amazon%20Linux
```
Un URL Launch Now può eventualmente contenere i parametri elencati di seguito. Se non includi i parametri facoltativi nell'URL Launch Now, Elastic Beanstalk utilizza i valori di default per creare ed eseguire la tua applicazione. Quando non includi il sourceBundleUrlparametro, Elastic Beanstalk utilizza l'applicazione di esempio predefinita per la piattaforma specificata.

• sourceBundleUrl— Specificate la posizione del pacchetto sorgente dell'applicazione Web in formato URL. Ad esempio, se hai caricato il tuo pacchetto sorgente in un bucket Amazon S3, puoi specificare il valore del sourceBundleUrlparametro come. https:// mybucket.s3.amazonaws.com/myobject

## **a** Note

Puoi specificare il valore del sourceBundleUrlparametro come URL HTTP, ma il browser Web dell'utente convertirà i caratteri secondo necessità applicando la codifica URL HTML.

- environmentType Indica se l'ambiente è con carico bilanciato e dimensionabile oppure è una singola istanza. Per ulteriori informazioni, consulta [Tipi di ambiente.](#page-795-0) Puoi specificare LoadBalancing o SingleInstance.
- tierName Indica se l'ambiente supporta un'applicazione Web che elabora richieste Web o un'applicazione Web che esegue processi in background. Per ulteriori informazioni, consulta [Ambienti worker Elastic Beanstalk.](#page-798-0) Puoi specificare WebServer o Worker.
- instanceType Specifica un server con le caratteristiche (inclusa la quantità di memoria e la potenza della CPU) più adatte per la tua applicazione. Per ulteriori informazioni sulle famiglie e i tipi di istanze di Amazon EC2, consulta Tipi di [istanza](https://docs.aws.amazon.com/AWSEC2/latest/UserGuide/instance-types.html) nella Amazon EC2 User Guide [o Tipi di istanze](https://docs.aws.amazon.com/AWSEC2/latest/WindowsGuide/instance-types.html) nella Amazon EC2 User Guide. Per ulteriori informazioni sui tipi di istanze disponibili nelle diverse regioni, consulta la sezione [Tipi di istanze disponibili](https://docs.aws.amazon.com/AWSEC2/latest/UserGuide/instance-types.html#AvailableInstanceTypes) nella Amazon EC2 User Guide o Available [instance types](https://docs.aws.amazon.com/AWSEC2/latest/WindowsGuide/instance-types.html#AvailableInstanceTypes) nella Amazon EC2 User Guide.
- withVpc Indica se creare l'ambiente in un Amazon VPC. È possibile specificare true o false. Per ulteriori informazioni sull'utilizzo di Elastic Beanstalk con Amazon VPC, consulta [Utilizzo di](#page-1494-0)  [AWS Elastic Beanstalk con Amazon VPC.](#page-1494-0)
- withRds Specifica se creare un'istanza database Amazon RDS con l'ambiente. Per ulteriori informazioni, consulta [Utilizzo di Elastic Beanstalk con Amazon RDS.](#page-1476-0) È possibile specificare true o false.
- rdsDBEngine Specifica il motore di database da utilizzare per le istanze Amazon EC2 in questo ambiente. Puoi indicare mysql, oracle-sel, sqlserver-ex, sqlserver-web o sqlserverse. Il valore predefinito è mysql.
- RDSDb AllocatedStorage: specifica la dimensione dello storage del database allocato in gigabyte (GB). Puoi specificare le seguenti valori:
	- MySQL: da 5 a 1024. Il valore di default è 5.
	- Oracle: da 10 a 1024. Il valore di default è 10.
	- Microsoft SQL Server Express Edition 30.
	- Microsoft SQL Server Web Edition 30.
	- Microsoft SQL Server Standard Edition 200.
- RDSdb: specifica il tipo di istanza InstanceClass del database. Il valore predefinito è db.t2.micro (db.m1.large è per un ambiente non in esecuzione in un Amazon VPC). Per l'elenco delle classi di istanza database supportate da Amazon RDS, consultare [Classe di istanza](https://docs.aws.amazon.com/AmazonRDS/latest/UserGuide/Concepts.DBInstanceClass.html)  [database](https://docs.aws.amazon.com/AmazonRDS/latest/UserGuide/Concepts.DBInstanceClass.html) nella Guida per l'utente di Amazon Relational Database Service.
- rdsMultiAZDatabase Specifica se Elastic Beanstalk deve creare l'istanza database in più zone di disponibilità. È possibile specificare true o false. Per ulteriori informazioni sulle distribuzioni di più zone di disponibilità con Amazon RDS, consultare [Regioni e zone di disponibilità](https://docs.aws.amazon.com/AmazonRDS/latest/UserGuide/Concepts.RegionsAndAvailabilityZones.html) nella Guida per l'utente di Amazon Relational Database Service.
- RDSDb DeletionPolicy: specifica se eliminare o creare un'istantanea dell'istanza del database alla chiusura dell'ambiente. È possibile specificare Delete o Snapshot.

## Esempio

Di seguito è riportato un esempio di URL Launch Now. Una volta creato l'URL, puoi passarlo ai tuoi utenti. Ad esempio, lo puoi incorporare in una pagina Web o in materiale didattico. Quando gli utenti creano un'applicazione utilizzando l'URL Launch Now, la procedura guidata Create an Application (Crea un'applicazione) di Elastic Beanstalk non richiede altri dati.

https://console.aws.amazon.com/elasticbeanstalk/home?region=*us-west-2*#/ newApplication?applicationName=*YourCompanySampleApp*&platform=*PHP%207.3%20running %20on%2064bit%20Amazon%20Linux*&sourceBundleUrl=*http://s3.amazonaws.com/mybucket/* myobject&environmentType=SingleInstance&tierName=WebServer&instanceType=m1.small&withVpc=true&w

Quando gli utenti scelgono un URL Launch Now, Elastic Beanstalk visualizza una pagina simile a quella illustrata di seguito.
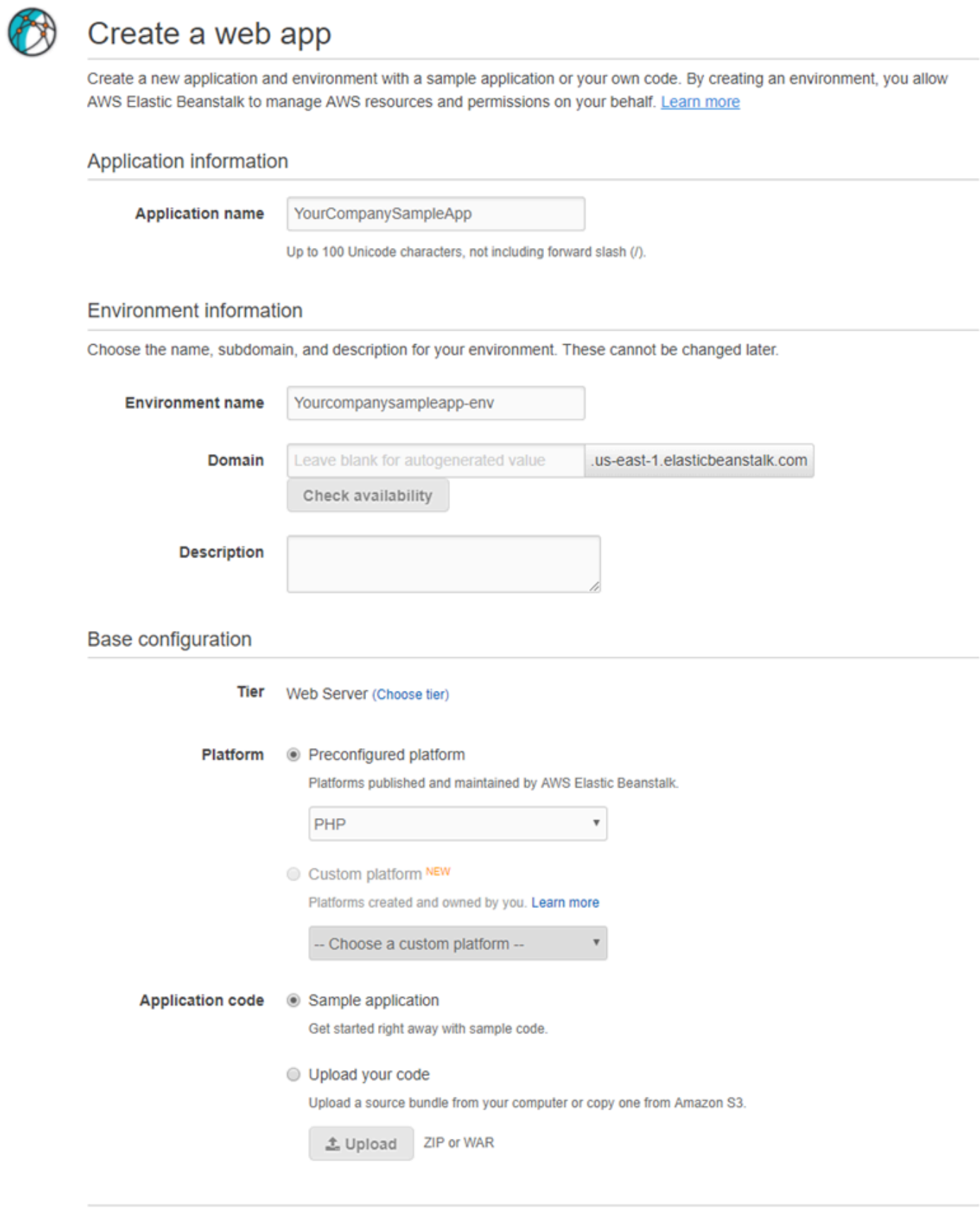

**Review and launch** 

Cancel

#### Utilizzo dell'URL Launch Now

- 1. Scegli l'URL Launch Now.
- 2. Dopo aver aperto la console Elastic Beanstalk, scegli Review and Launch (Analizza e avvia) nella pagina Create a web app (Crea un'app per il Web) per visualizzare le impostazioni utilizzate da Elastic Beanstalk per creare l'applicazione e avviare l'ambiente in cui l'applicazione viene eseguita.
- 3. Nella pagina Configure (Configura), scegli Create app (Crea app) per creare l'applicazione.

## Creazione e aggiornamento di gruppi di ambienti Elastic Beanstalk

Con l' AWS Elastic Beanstalk Compose EnvironmentsAPI, puoi creare e aggiornare gruppi di ambienti Elastic Beanstalk all'interno di una singola applicazione. Ogni ambiente del gruppo può eseguire un componente separato di un'applicazione con architettura orientata ai servizi. L'API Compose Environments utilizza un elenco di versioni dell'applicazione e un nome di gruppo opzionale. Elastic Beanstalk crea un ambiente per ciascuna versione dell'applicazione oppure, se gli ambienti esistono già, vi distribuisce le versioni delle applicazioni.

Crea i collegamenti tra gli ambienti Elastic Beanstalk per designare un ambiente come dipendenza di un altro. Quando si crea un gruppo di ambienti con l'API Compose Environments, Elastic Beanstalk crea ambienti dipendenti solo dopo che le rispettive dipendenze sono attive e in esecuzione. Per ulteriori informazioni sui collegamenti degli ambienti, consulta [Creazione di](#page-808-0) [collegamenti tra gli ambienti Elastic Beanstalk](#page-808-0).

L'API Compose Environments utilizza un [manifest di ambiente](#page-1177-0) per archiviare i dettagli di configurazione che sono condivisi da gruppi di ambienti. Per ogni applicazione componente deve essere presente un file di configurazione env.yaml nel bundle di origine dell'applicazione che specifichi i parametri utilizzati per creare il rispettivo ambiente.

Compose Environments richiede che vengano specificati EnvironmentName e SolutionStack nel manifest dell'ambiente per ogni applicazione componente.

Puoi utilizzare l'Compose EnvironmentsAPI con l'interfaccia a riga di comando Elastic Beanstalk (EB CLI), o un SDK. AWS CLI Per istruzioni su CLI EB, vedi [Gestione di più ambienti elastici Elastic](#page-1564-0) [Beanstalk come gruppo con la CLI EB.](#page-1564-0)

## Uso dell'API **Compose Environments**

Ad esempio, puoi creare un'applicazione denominata Media Library che consenta agli utenti di caricare e gestire immagini e video archiviati in Amazon Simple Storage Service (Amazon S3). L'applicazione ha un ambiente di front-end, front, che esegue un'applicazione Web che consente agli utenti di caricare e scaricare singoli file, visualizzare la libreria e avviare processi di elaborazione in batch.

Invece di elaborare i processi direttamente, l'applicazione front-end aggiunge un processo a una coda Amazon SQS. Il secondo ambiente, worker, preleva le attività dalla coda e le elabora. worker utilizza un tipo di istanza G2 che dispone di una GPU ad alte prestazioni, mentre front può essere eseguito su un tipo di istanza generico più conveniente.

È possibile organizzare la cartella del progetto, Media Library, in directory separate per ogni componente, con ciascuna directory contenente un file di definizione dell'ambiente (env.yam1), ognuno con il proprio codice sorgente:

```
~/workspace/media-library
|-- front
  | `-- env.yaml
`-- worker 
     `-- env.yaml
```
I seguenti elenchi mostrano il file env. yaml per ogni applicazione componente.

## **~/workspace/media-library/front/env.yaml**

```
EnvironmentName: front+
EnvironmentLinks: 
   "WORKERQUEUE" : "worker+"
AWSConfigurationTemplateVersion: 1.1.0.0
EnvironmentTier: 
   Name: WebServer 
   Type: Standard
SolutionStack: 64bit Amazon Linux 2015.09 v2.0.4 running Java 8
OptionSettings: 
   aws:autoscaling:launchconfiguration: 
     InstanceType: m4.large
```
## **~/workspace/media-library/worker/env.yaml**

```
EnvironmentName: worker+
AWSConfigurationTemplateVersion: 1.1.0.0
EnvironmentTier: 
   Name: Worker 
   Type: SQS/HTTP
SolutionStack: 64bit Amazon Linux 2015.09 v2.0.4 running Java 8
OptionSettings: 
   aws:autoscaling:launchconfiguration: 
     InstanceType: g2.2xlarge
```
Dopo aver [creato una versione dell'applicazione](#page-637-0) per i componenti applicazione front-end (front-v1) e lavoratore (worker-v1), chiama l'API Compose Environments con i nomi di versione. In questo esempio, utilizziamo per chiamare l' AWS CLI API.

```
# Create application versions for each component: 
~$ aws elasticbeanstalk create-application-version --application-name media-
library --version-label front-v1 --process --source-bundle S3Bucket="DOC-EXAMPLE-
BUCKET",S3Key="front-v1.zip"
  \left\{ \right. "ApplicationVersion": { 
         "ApplicationName": "media-library", 
         "VersionLabel": "front-v1", 
         "Description": "", 
         "DateCreated": "2015-11-03T23:01:25.412Z", 
         "DateUpdated": "2015-11-03T23:01:25.412Z", 
         "SourceBundle": { 
              "S3Bucket": "DOC-EXAMPLE-BUCKET", 
              "S3Key": "front-v1.zip" 
         } 
     } 
   }
~$ aws elasticbeanstalk create-application-version --application-name media-
library --version-label worker-v1 --process --source-bundle S3Bucket="DOC-EXAMPLE-
BUCKET",S3Key="worker-v1.zip"
   { 
     "ApplicationVersion": { 
         "ApplicationName": "media-library", 
         "VersionLabel": "worker-v1", 
         "Description": "", 
         "DateCreated": "2015-11-03T23:01:48.151Z", 
         "DateUpdated": "2015-11-03T23:01:48.151Z", 
         "SourceBundle": {
```

```
 "S3Bucket": "DOC-EXAMPLE-BUCKET", 
              "S3Key": "worker-v1.zip" 
         } 
     } 
   }
# Create environments:
~$ aws elasticbeanstalk compose-environments --application-name media-library --group-
name dev --version-labels front-v1 worker-v1
```
La terza chiamata crea due ambienti, front-dev e worker-dev. L'API crea i nomi degli ambienti concatenando il nome EnvironmentName specificato nel file env.yaml con l'opzione group name specificata nella chiamata Compose Environments, separati da un trattino. La lunghezza totale di queste due opzioni e del trattino non deve superare la lunghezza massima consentita per i nomi di ambiente, ovvero 23 caratteri.

L'applicazione in esecuzione nell'ambiente front-dev può accedere al nome della coda Amazon SQS collegato all'ambiente worker-dev leggendo la variabile WORKERQUEUE. Per ulteriori informazioni sui collegamenti degli ambienti, consulta [Creazione di collegamenti tra gli ambienti](#page-808-0) [Elastic Beanstalk](#page-808-0).

# <span id="page-724-0"></span>Distribuzione di applicazioni in ambienti Elastic Beanstalk

È possibile utilizzare la console AWS Elastic Beanstalk per caricare un [bundle fonte](#page-646-0) aggiornato e implementarlo nel tuo ambiente Elastic Beanstalk o ridistribuire una versione caricata in precedenza.

Ogni distribuzione è identificata da un ID della distribuzione. Gli ID distribuzione iniziano da 1 e vengono incrementati di uno a ogni distribuzione o modifica della configurazione dell'istanza. Attivando il [reporting sullo stato migliorato,](#page-1258-0) Elastic Beanstalk mostra l'ID distribuzione sia nella [console dello stato](#page-1273-0), sia nella [CLI EB](#page-1556-0) quando comunica lo stato dell'istanza. L'ID della distribuzione consente di stabilire lo stato dell'ambiente quando un aggiornamento in sequenza ha esito negativo.

Elastic Beanstalk fornisce diverse policy e impostazioni di distribuzione. Per informazioni dettagliate sulla configurazione di una policy e di impostazioni aggiuntive, consulta [the section called "Opzioni](#page-729-0)  [di implementazione"](#page-729-0). Nella tabella seguente sono elencate le policy e i tipi di ambienti che le supportano.

#### Policy di distribuzione supportate

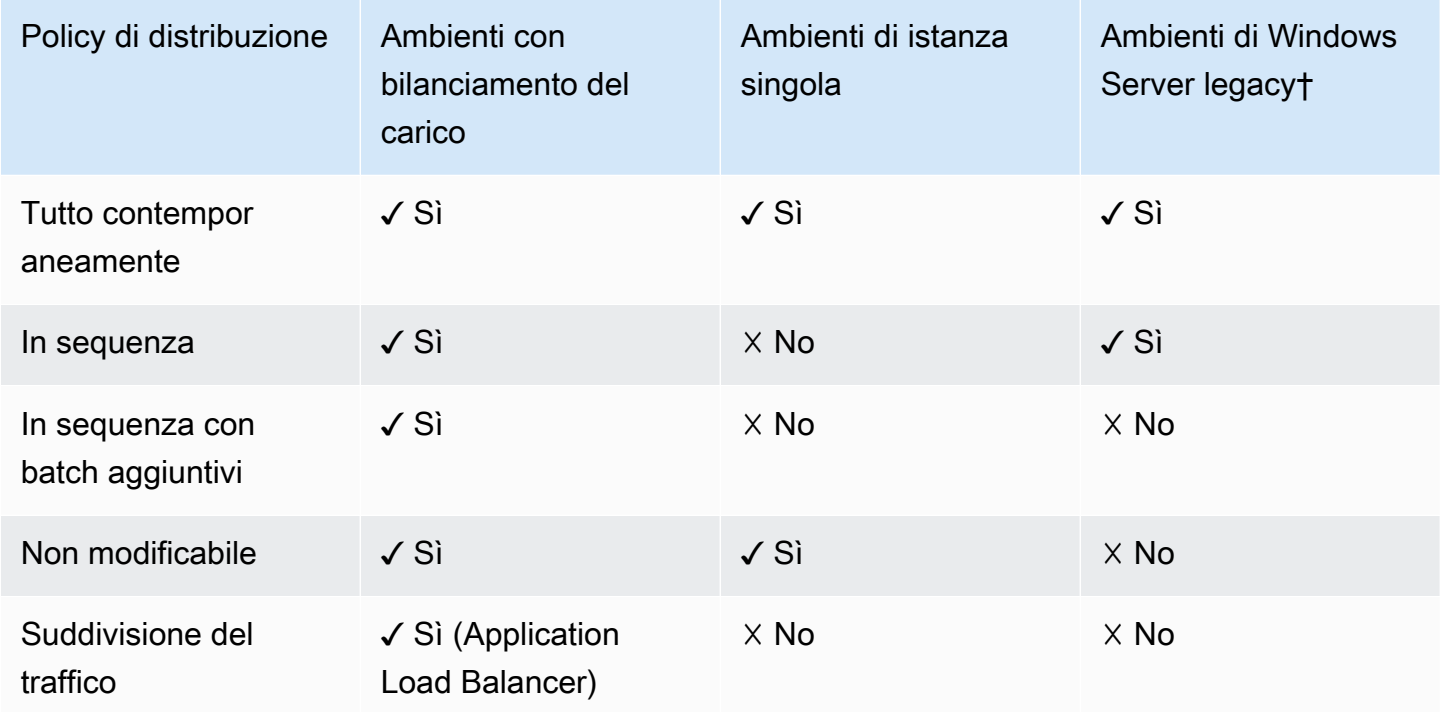

† In questa tabella, un ambiente Windows Server legacy è un ambiente basato su una [configurazione](https://docs.aws.amazon.com/elasticbeanstalk/latest/platforms/platforms-supported.html#platforms-supported.net)  [della piattaforma Windows Server](https://docs.aws.amazon.com/elasticbeanstalk/latest/platforms/platforms-supported.html#platforms-supported.net) che utilizza una versione IIS precedente a IIS 8.5.

## **A** Warning

Alcuni criteri sostituiscono tutte le istanze durante la distribuzione o l'aggiornamento. Ciò causa la perdita di tutti i [saldi burst di Amazon EC2](https://docs.aws.amazon.com/AWSEC2/latest/DeveloperGuide/burstable-performance-instances.html) accumulati. Succede nei seguenti casi:

- Aggiornamenti della piattaforma gestiti con sostituzione delle istanze abilitata
- Aggiornamenti non modificabili
- Distribuzioni con aggiornamenti immutabili o suddivisione del traffico abilitata

# Scelta di una policy di distribuzione

La scelta della policy di distribuzione appropriata per l'applicazione è un compromesso di alcune considerazioni e dipende dalle esigenze specifiche. La pagina [the section called "Opzioni di](#page-729-0) [implementazione"](#page-729-0) contiene ulteriori informazioni su ogni policy e una descrizione dettagliata del funzionamento di alcune di esse.

Nell'elenco seguente vengono fornite informazioni di riepilogo sulle diverse policy di distribuzione con considerazioni correlate.

- Tutto contemporaneamente: il metodo di distribuzione più rapido. Adatto se puoi accettare una breve perdita del servizio e se le distribuzioni rapide sono per te importanti. Con questo metodo Elastic Beanstalk distribuisce la nuova versione dell'applicazione in ogni istanza. Quindi, potrebbe essere necessario riavviare il proxy Web o il server applicazioni. Di conseguenza, l'applicazione potrebbe non essere disponibile per gli utenti (o avere bassa disponibilità) per un breve periodo.
- In sequenza: evita i tempi di inattività e contiene al minimo la disponibilità ridotta, ma con tempi di distribuzione più lunghi. Adatto se non puoi accettare un periodo con perdita del servizio totale. Con questo metodo, l'applicazione viene distribuita nell'ambiente in uso per un batch di istanze alla volta. La maggior parte della larghezza di banda viene mantenuta per tutta la distribuzione.
- In sequenza con batch aggiuntivi: evita la disponibilità ridotta, ma con tempi di distribuzione ancora più lunghi rispetto al metodo In sequenza. Adatto se è necessario mantenere la stessa larghezza di banda per tutta la distribuzione. Con questo metodo Elastic Beanstalk avvia un batch aggiuntivo di istanze, quindi esegue una distribuzione in sequenza. L'avvio del batch aggiuntivo richiede tempo e garantisce che la stessa larghezza di banda venga mantenuta per tutta la distribuzione.
- Non modificabile: metodo di distribuzione più lento che assicura che la nuova versione dell'applicazione venga sempre distribuita nelle nuove istanze, anziché aggiornare le istanze esistenti. Ha anche il vantaggio aggiuntivo di un rollback rapido e sicuro nel caso in cui la distribuzione non riesca. Con questo metodo, Elastic Beanstalk esegue un [aggiornamento non](#page-747-0) [modificabile](#page-747-0) per distribuire l'applicazione. In un aggiornamento non modificabile viene avviato un secondo gruppo Auto Scaling nel tuo ambiente e la nuova versione serve il traffico insieme alla versione precedente fino a quando le nuove istanze superano i controlli dello stato.
- Suddivisione del traffico: metodo di distribuzione con test canary. Adatto se vuoi verificare l'integrità della nuova versione dell'applicazione utilizzando una parte del traffico in entrata, mantenendo il resto del traffico servito dalla versione precedente dell'applicazione.

Nella tabella seguente vengono confrontate le proprietà dei metodi di distribuzione.

## Metodi di distribuzione

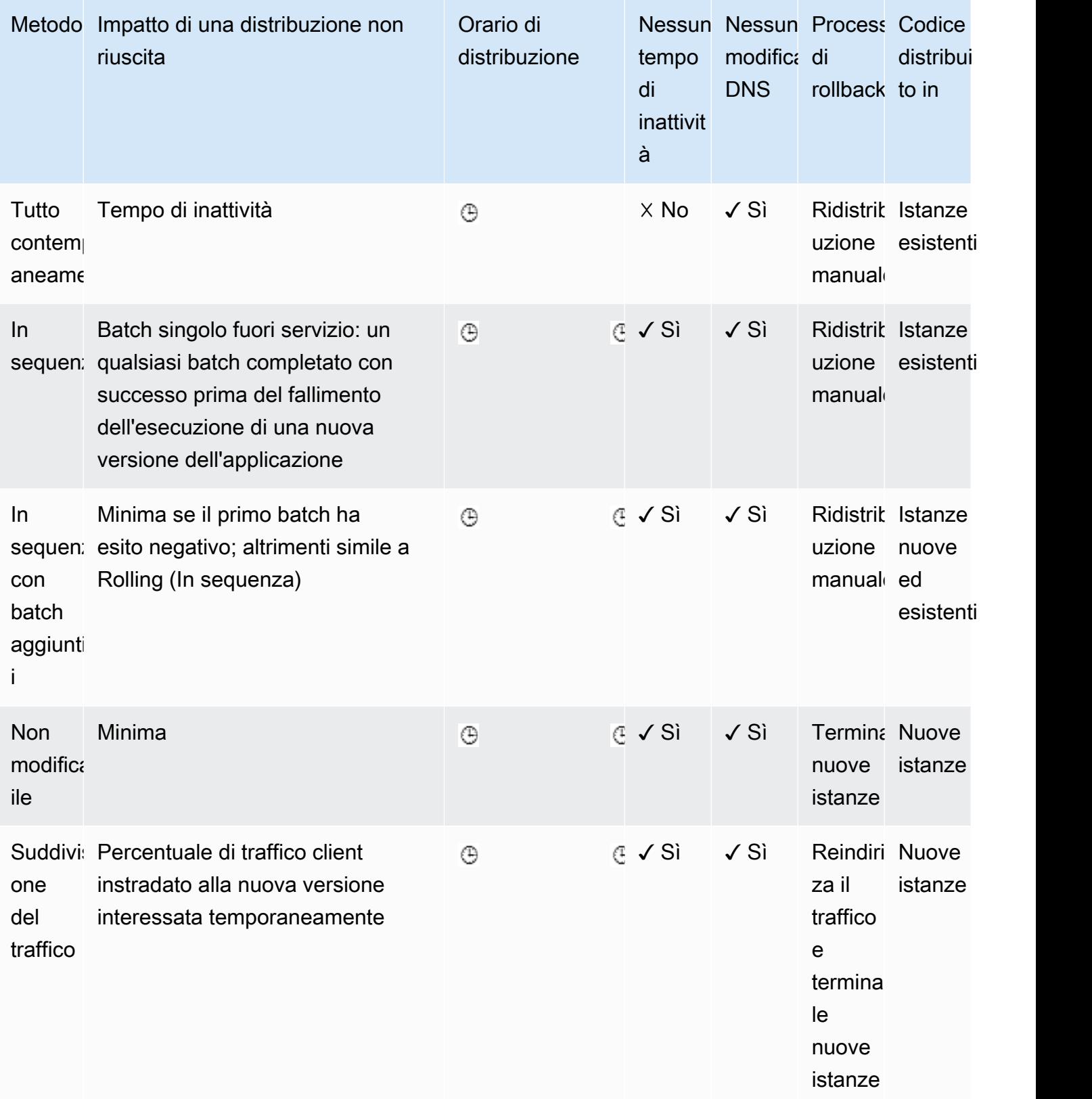

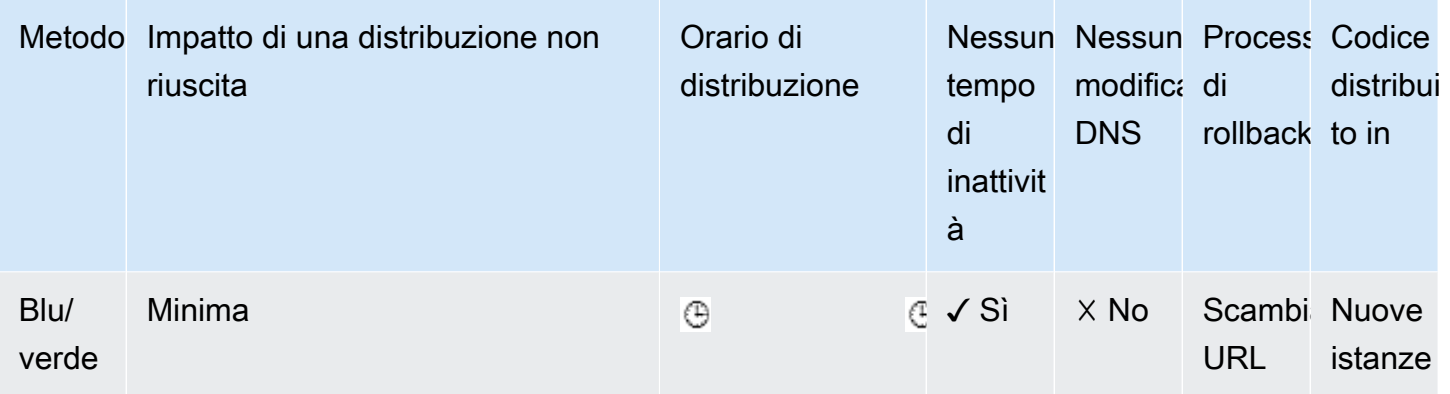

† Varia in base alle dimensioni del batch.

†† Varia in base all'impostazione dell'opzione del tempo di valutazione.

## <span id="page-728-0"></span>Distribuzione di una nuova versione dell'applicazione

È possibile eseguire le distribuzioni dal pannello di controllo dell'ambiente.

Per distribuire una nuova versione dell'applicazione in un ambiente Elastic Beanstalk

- 1. Apri la [console Elastic Beanstalk](https://console.aws.amazon.com/elasticbeanstalk) e nell'elenco Regions (Regioni) seleziona la tua Regione AWS.
- 2. Nel pannello di navigazione selezionare Environments (Ambienti), quindi selezionare il nome dell'ambiente dall'elenco.

#### **a** Note

Se si dispone di molti ambienti, utilizzare la barra di ricerca per filtrare l'elenco degli ambienti.

- 3. Selezionare Upload and Deploy (Carica e distribuisci).
- 4. Utilizza il modulo su schermo per caricare il bundle di origine dell'applicazione.
- 5. Selezionare Deploy (Distribuisci).

## Ridistribuzione di una versione precedente

Puoi anche distribuire una versione dell'applicazione caricata in precedenza su uno qualsiasi dei suoi ambienti dalla pagina delle versioni dell'applicazione.

Per distribuire una versione dell'applicazione esistente in un ambiente esistente

- 1. Apri la [console Elastic Beanstalk](https://console.aws.amazon.com/elasticbeanstalk) e nell'elenco Regions (Regioni) seleziona la tua Regione AWS.
- 2. Nel riquadro di navigazione, scegliere Applicazioni, quindi selezionare il nome dell'applicazione dall'elenco.

## **a** Note

Se si dispone di molte applicazioni, utilizzare la barra di ricerca per filtrare l'elenco delle applicazioni.

- 3. Nel riquadro di spostamento individuare il nome dell'applicazione e scegliere Application versions (Versioni applicazione).
- 4. Selezionare la versione dell'applicazione da distribuire.
- 5. Scegliere Actions (Operazioni), quindi Deploy (Distribuisci).
- 6. Selezionare un ambiente, quindi scegliere Deploy (Distribuisci).

# Altri modi per distribuire l'applicazione

Se si distribuisce spesso, è consigliabile utilizzare l'[interfaccia a riga di comando di Elastic Beanstalk](#page-1519-0) (CLI EB) per gestire gli ambienti. La CLI EB crea un repository insieme al codice sorgente. Può anche creare un bundle di origine, caricarlo in Elastic Beanstalk e distribuirlo con un singolo comando.

Per le distribuzioni dipendenti dalle modifiche alla configurazione delle risorse o da una nuova versione che non può essere eseguita insieme alla versione precedente, puoi avviare un nuovo ambiente con la nuova versione ed eseguire uno scambio del CNAME per una [distribuzione blu/](#page-738-0) [verde](#page-738-0).

# <span id="page-729-0"></span>Impostazioni e policy di distribuzione

AWS Elastic Beanstalk offre diverse opzioni per il modo in cui le [distribuzioni](#page-724-0) vengono eseguite, tra cui policy di distribuzione (All at once (Tutto contemporaneamente), Rolling (In sequenza), Rolling with additional batch (In sequenza con batch aggiuntivi), Immutable (Immutabile) e Traffic splitting (Suddivisione del traffico)) e le opzioni che consentono di configurare le dimensioni di batch e il comportamento del controllo dell'integrità durante le distribuzioni. Per impostazione predefinita, l'ambiente utilizza tutte le distribuzioni contemporaneamente. Se hai creato l'ambiente con la CLI EB e si tratta di un ambiente di scalabile (non hai specificato l'opzione --single), vengono usate le implementazioni in sequenza.

Con le distribuzioni in sequenza, Elastic Beanstalk suddivide le istanze Amazon EC2 dell'ambiente in batch e distribuisce la nuova versione dell'applicazione in un batch alla volta. Lascia il resto delle istanze nell'ambiente che esegue la vecchia versione dell'applicazione. Durante una distribuzione in sequenza, alcune istanze servono le richieste con la versione precedente dell'applicazione, mentre le istanze in batch completati servono altre richieste con la nuova versione. Per informazioni dettagliate, consulta [the section called "Funzionamento delle distribuzioni in sequenza"](#page-734-0).

Per mantenere la capacità completa durante le distribuzioni, puoi configurare l'ambiente per avviare un nuovo batch di istanze prima di considerare qualsiasi istanza fuori servizio. Questa opzione è nota come distribuzione in sequenza con batch aggiuntivi. Quando la distribuzione viene completato, Elastic Beanstalk termina il batch aggiuntivo di istanze.

Le distribuzioni non modificabili eseguono un [aggiornamento non modificabile](#page-747-0) per avviare un set completo di nuove istanze in esecuzione con la nuova versione dell'applicazione in un gruppo Auto Scaling separato contemporaneamente alle istanze che eseguono la versione precedente. Le distribuzioni non modificabili possono evitare i problemi causati da distribuzioni in sequenza parzialmente completate. Se le nuove istanze non superano i controlli dello stato, Elastic Beanstalk le termina, lasciando le istanze originali intatte.

Ledistribuzioni con suddivisione del traffico consentono di eseguire i test canary come parte della distribuzione dell'applicazione. In una distribuzione di suddivisione del traffico, Elastic Beanstalk avvia un set completo di nuove istanze proprio come durante una distribuzione immutabile. Inoltra quindi una percentuale specificata di traffico client in ingresso alla nuova versione dell'applicazione per un periodo di valutazione specificato. Se le nuove istanze rimangono integre, Elastic Beanstalk inoltra loro tutto il traffico e termina le istanze precedenti. Se le nuove istanze non superano i controlli dello stato o se si sceglie di interrompere la distribuzione, Elastic Beanstalk riporta il traffico alle vecchie istanze e termina quelle nuove. Non ci sono mai interruzioni di servizio. Per informazioni dettagliate, consulta [the section called "Come funzionano le distribuzioni con suddivisione del traffico".](#page-735-0)

#### **A** Warning

Alcuni criteri sostituiscono tutte le istanze durante la distribuzione o l'aggiornamento. Ciò causa la perdita di tutti i [saldi burst di Amazon EC2](https://docs.aws.amazon.com/AWSEC2/latest/DeveloperGuide/burstable-performance-instances.html) accumulati. Succede nei seguenti casi:

- Aggiornamenti della piattaforma gestiti con sostituzione delle istanze abilitata
- Aggiornamenti non modificabili

• Distribuzioni con aggiornamenti immutabili o suddivisione del traffico abilitata

Se la tua applicazione non supera tutti i controlli dello stato, ma funziona comunque correttamente a uno stato inferiore, è possibile consentire alle istanze di passare i controlli dello stato con uno stato inferiore, ad esempio Warning, modificando l'opzione Healthy threshold (Soglia integrità). Se la tue distribuzioni non vanno a buon fine perché non superano i controlli dello stato e devi forzare un aggiornamento, indipendentemente dallo stato del sistema, specifica l'opzione Ignore health check (Ignora controllo dello stato).

Quando specifichi una dimensione del batch per gli aggiornamenti in sequenza, Elastic Beanstalk utilizza questo valore anche per i riavvii delle applicazioni in sequenza. Utilizza i riavvii in sequenza quando è necessario riavviare il proxy e i server delle applicazioni in esecuzione sulle istanze dell'ambiente senza tempi di inattività.

## <span id="page-731-0"></span>Configurazione delle distribuzioni delle applicazioni

Nella [console di gestione dell'ambiente,](#page-661-0) abilita e configura le distribuzioni delle versioni dell'applicazione in blocco modificando Updates and Deployments (Aggiornamenti e Distribuzioni) nella pagina Configuration (Configurazione) dell'ambiente.

Per configurare le distribuzioni (console)

- 1. Apri la [console Elastic Beanstalk](https://console.aws.amazon.com/elasticbeanstalk) e nell'elenco Regions (Regioni) seleziona la tua Regione AWS.
- 2. Nel pannello di navigazione selezionare Environments (Ambienti), quindi selezionare il nome dell'ambiente dall'elenco.

#### **a** Note

Se si dispone di molti ambienti, utilizzare la barra di ricerca per filtrare l'elenco degli ambienti.

- 3. Nel riquadro di navigazione, seleziona Configuration (Configurazione).
- 4. Nella categoria di configurazione Rolling updates and deployments (Aggiornamenti in sequenza e distribuzioni), scegliere Edit (Modifica).
- 5. Nella sezione Application Deployments (Distribuzioni delle applicazioni), scegli una Deployment policy (Policy di distribuzione), le impostazioni dei batch e le opzioni di controllo dello stato.
- 6. Per salvare le modifiche scegli Apply (Applica) nella parte inferiore della pagina.

La sezione Distribuzioni delle applicazioni della pagina Aggiornamenti in sequenza e distribuzioni presenta le seguenti opzioni per le distribuzioni delle applicazioni:

- Deployment policy (Policy di distribuzione): scegli tra le seguenti opzioni di distribuzione:
	- All at once (Tutto contemporaneamente): distribuisci la nuova versione a tutte le istanze contemporaneamente. Tutte le istanze nell'ambiente sono inutilizzabili per un breve periodo di tempo durante la distribuzione.
	- Rolling (In sequenza): distribuisci la nuova versione in batch. Ogni batch non è funzionante durante la fase di distribuzione, riducendo così la capacità dell'ambiente per il numero di istanze in un batch.
	- Rolling with additional batch (In sequenza con batch aggiuntivi): distribuisci la nuova versione in batch, ma prima avvia un nuovo batch di istanze per garantire la capacità completa durante il processo di distribuzione.
	- Immutable (Non modificabile): distribuisci la nuova versione a un nuovo gruppo di istanze eseguendo un [aggiornamento non modificabile](#page-747-0).
	- Traffic splitting (Suddivisione del traffico): distribuisci la nuova versione in un nuovo gruppo di istanze e suddividi temporaneamente il traffico client in ingresso tra la versione dell'applicazione esistente e quella nuova.

Per le policy di distribuzione Rolling (In sequenza) e In sequenza con batch aggiuntivi puoi configurare:

• Batch size (Dimensione batch): dimensione del set di istanze da distribuire in ciascuna batch.

Scegli Percentage (Percentuale) per configurare una percentuale del numero totale di istanze EC2 nel gruppo Auto Scaling (fino al 100%), oppure scegli Fixed (Fisso) per configurare un numero fisso di istanze (fino al numero massimo consentito nella configurazione di Auto Scaling del tuo ambiente).

Per la policy di distribuzione Traffic splitting (Suddivisione del traffico) puoi configurare quanto segue:

- Traffic split (Divisione del traffico): percentuale iniziale di traffico client in entrata che Elastic Beanstalk passa alle istanze dell'ambiente che eseguono la nuova versione dell'applicazione che stai distribuendo.
- Traffic splitting evaluation time (Tempo di valutazione per suddivisione del traffico): il tempo di attesa espresso in minuti per Elastic Beanstalk dopo una distribuzione iniziale integra prima di

procedere allo spostamento di tutto il traffico client in ingresso alla nuova versione dell'applicazione che stai distribuendo.

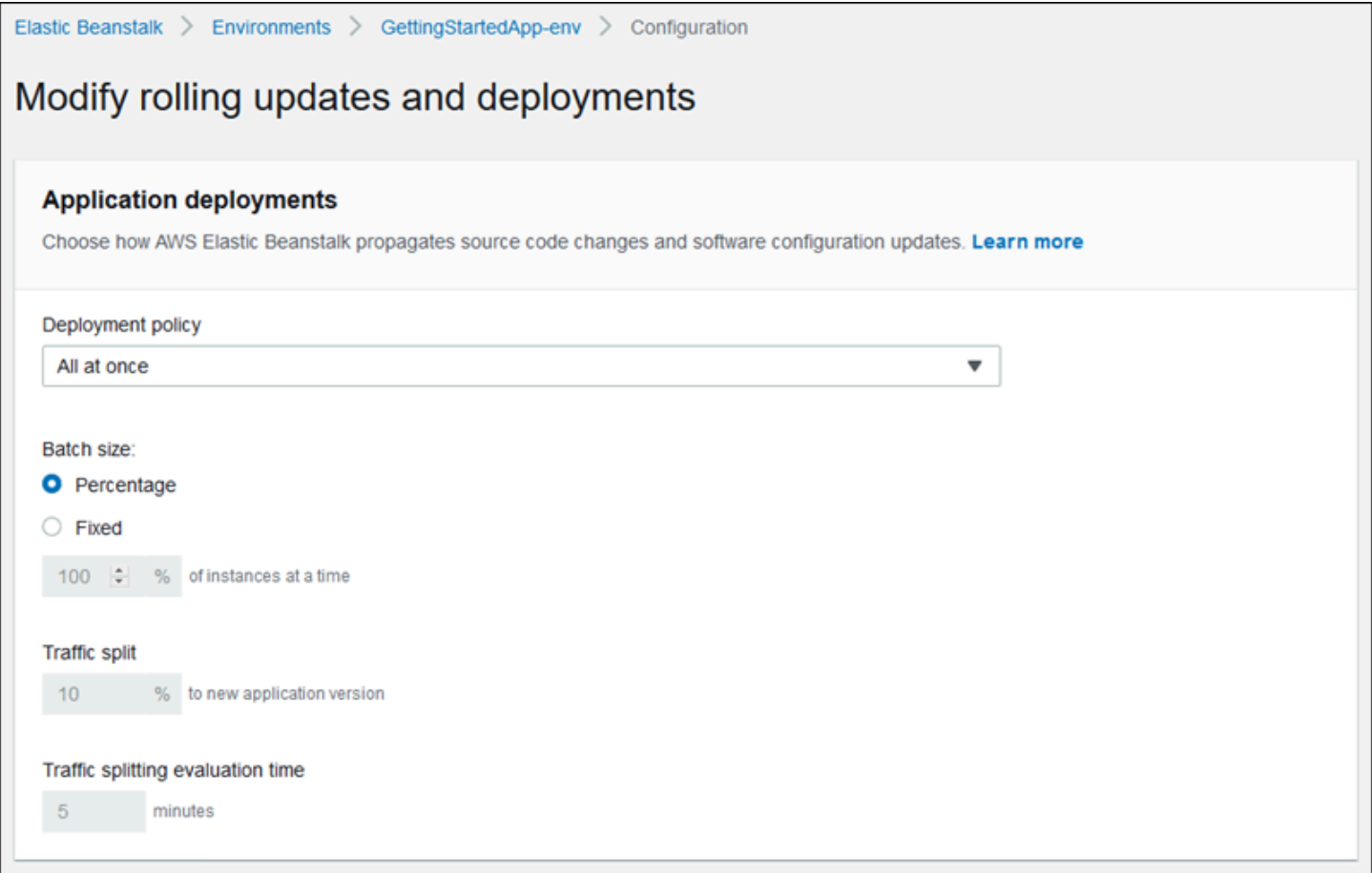

La sezione Deployment preferences (Preferenze di distribuzione) contiene le opzioni relative ai controlli dello stato.

- Ignore health check (Ignora controllo dello stato): impedisce il rollback di una distribuzione quando un batch non supera i controlli dello stato entro l'intervallo di tempo specificato in Command timeout (Timeout di comando).
- Healthy threshold (Soglia integrità): riduce la soglia alla quale un'istanza viene considerata integra durante le implementazioni in sequenza, gli aggiornamenti in sequenza e gli aggiornamenti non modificabili.
- Command timeout (Timeout di comando): intervallo in secondi entro il quale un'istanza deve superare i controlli dello stato prima dell'annullamento della distribuzione oppure, se l'opzione Ignore health check (Ignora controllo dello stato) è impostata, prima del passaggio al batch successivo.

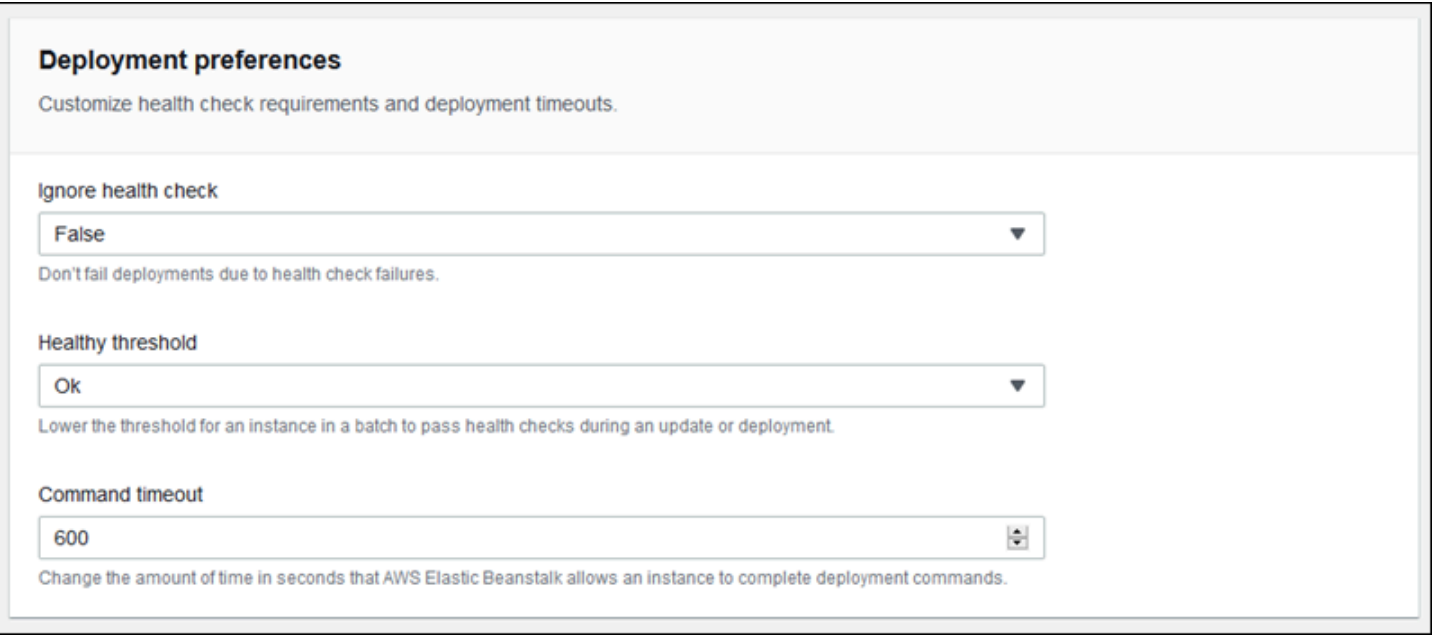

## <span id="page-734-0"></span>Funzionamento delle distribuzioni in sequenza

Quando elabori un batch, Elastic Beanstalk distacca tutte le istanze nel batch dal sistema di bilanciamento del carico, distribuisce la nuova versione dell'applicazione, quindi ricollega le istanze. Se attivi [Connection Draining,](#page-866-0) Elastic Beanstalk svuota le connessioni esistenti delle istanze Amazon EC2 in ciascun batch prima dell'inizio della distribuzione.

Dopo aver ricollegato le istanze di un batch al sistema di bilanciamento del carico, Elastic Load Balancing attende finché non passano un numero minimo di controlli dello stato Elastic Load Balancing (il valore Healthy check count threshold (Soglia di conteggio dei controlli integri)), quindi avvia l'instradamento del traffico. Se non è configurato alcun [URL di controllo dello stato,](#page-867-0) questo può accadere molto rapidamente, perché un'istanza passa il controllo dello stato non appena è in grado di accettare una connessione TCP. Se è stato impostato un URL di controllo dello stato, il sistema di bilanciamento del carico non instrada il traffico verso le istanze aggiornate finché non restituiscono un codice di stato 200 OK in risposta a una richiesta HTTP GET all'URL di controllo dello stato.

Elastic Beanstalk attende fino a quando tutte le istanze di un batch sono ritenute integre prima di passare al batch successivo. Con il [report dello stato di base,](#page-1253-0) lo stato dell'istanza dipende dallo stato del controllo di integrità di Elastic Load Balancing. Quando tutte le istanze del batch superano un numero sufficiente di controlli dello stato da essere considerate integre da Elastic Load Balancing, il batch è completo. Se il [report dello stato avanzato](#page-1258-0) è abilitato Elastic Beanstalk considera vari altri fattori, tra cui il risultato delle richieste in entrata. Grazie al reporting sullo stato migliorato, tutte le

istanze devono superare 12 controlli dello stato consecutivi con lo [stato OK](#page-1279-0) entro due minuti per gli ambienti di server Web, e 18 controlli dello stato entro tre minuti per gli ambienti lavoratore.

Se un batch di istanze non diventa integro entro il [timeout del comando](#page-731-0), la distribuzione ha esito negativo. Se una distribuzione non va a buon fine, [controlla lo stato delle istanze nel tuo ambiente](#page-1273-0) per ottenere informazioni sulla causa dell'errore. Quindi esegui un'altra distribuzione con una versione fissa o funzionante dell'applicazione per eseguire il rollback.

Se una distribuzione ha esito negativo dopo che uno o più batch sono stati completati con successo, i batch completati eseguono la nuova versione dell'applicazione mentre qualsiasi batch in attesa continuare a eseguire la versione precedente. È possibile identificare la versione in esecuzione sulle istanze nel tuo ambiente sulla [pagina dello stato](#page-1274-0) nella console. Questa pagina visualizza l'ID della distribuzione più recente eseguita su ogni istanza nell'ambiente. Se termini le istanze della distribuzione non riuscita, Elastic Beanstalk le sostituisce con istanze che eseguono la versione dell'applicazione della distribuzione più recente andata a buon fine.

## <span id="page-735-0"></span>Come funzionano le distribuzioni con suddivisione del traffico

Le distribuzioni con suddivisione del traffico consentono di eseguire i test canary. Puoi indirizzare il traffico client in ingresso alla nuova versione dell'applicazione per verificare l'integrità dell'applicazione prima di eseguire il commit alla nuova versione e indirizzarle tutto il traffico.

Durante una distribuzione con suddivisione del traffico, Elastic Beanstalk crea un nuovo set di istanze in un gruppo Auto Scaling temporaneo separato. Elastic Beanstalk indica quindi al sistema di bilanciamento del carico di indirizzare una certa percentuale del traffico in entrata dell'ambiente alle nuove istanze. Quindi, per un periodo di tempo configurato, Elastic Beanstalk tiene traccia dell'integrità del nuovo set di istanze. Se tutto va bene, Elastic Beanstalk sposta il traffico rimanente alle nuove istanze e le collega al gruppo Auto Scaling originale dell'ambiente, sostituendo le vecchie istanze. Quindi Elastic Beanstalk pulisce e termina le vecchie istanze e rimuove il gruppo Auto Scaling temporaneo.

#### **a** Note

La capacità dell'ambiente non cambia durante una distribuzione con suddivisione del traffico. Elastic Beanstalk avvia lo stesso numero di istanze nel gruppo Auto Scaling temporaneo presente nel gruppo Auto Scaling originale al momento dell'avvio della distribuzione. Mantiene quindi un numero di istanze in entrambi i gruppi Auto Scaling per la durata della

distribuzione. Prendi in considerazione queste informazioni quando configuri il tempo di valutazione per la suddivisione del traffico dell'ambiente.

Il rollback della distribuzione alla versione precedente dell'applicazione è rapido e non influisce sul traffico client. Se le nuove istanze non superano i controlli dello stato o se si sceglie di interrompere la distribuzione, Elastic Beanstalk riporta il traffico alle vecchie istanze e termina quelle nuove. Puoi interrompere qualsiasi distribuzione utilizzando la pagina di panoramica dell'ambiente nella console Elastic Beanstalk e scegliendo Abort current operation (Interrompi operazione corrente) in Environment actions (Operazioni ambiente). Inoltre puoi chiamare l'API [AbortEnvironmentUpdate](https://docs.aws.amazon.com/elasticbeanstalk/latest/api/API_AbortEnvironmentUpdate.html) o il comando AWS CLI equivalente.

Le distribuzioni con suddivisione del traffico richiedono un sistema Application Load Balancer. Elastic Beanstalk utilizza questo tipo di sistema di bilanciamento del carico per impostazione predefinita quando crei l'ambiente utilizzando la console Elastic Beanstalk o la CLI EB.

Spazi dei nomi delle opzioni di distribuzione

Puoi utilizzare le [opzioni di configurazione](#page-976-0) nello spazio dei nomi [aws:elasticbeanstalk:command](#page-1042-0) per configurare le distribuzioni. Se scegli la policy di suddivisione del traffico, nello spazio dei nomi [aws:elasticbeanstalk:trafficsplitting](#page-1064-0) sono disponibili altre opzioni per questa policy.

Utilizza l'opzione DeploymentPolicy per impostare il tipo di distribuzione. Sono supportati i seguenti valori:

- AllAtOnce: disabilita le distribuzioni in sequenza e distribuisce sempre in tutte le istanze contemporaneamente.
- Rolling: abilita le distribuzioni in sequenza standard.
- RollingWithAdditionalBatch: avvia un ulteriore batch di istanze prima di avviare la distribuzione per mantenere la capacità completa.
- Immutable: esegue un [aggiornamento non modificabile](#page-747-0) per ogni distribuzione.
- TrafficSplitting: esegue distribuzioni con suddivisione del traffico per eseguire il test canary delle distribuzioni dell'applicazione.

Quando abiliti le distribuzioni in sequenza, imposta le opzioni BatchSize e BatchSizeType per configurare le dimensioni di ciascun batch. Ad esempio, per distribuire il 25 percento di tutte le istanze in ogni batch, specifica le opzioni e i valori riportati di seguito.

Example .ebextensions/rolling-updates.config

```
option_settings: 
   aws:elasticbeanstalk:command: 
     DeploymentPolicy: Rolling 
     BatchSizeType: Percentage 
     BatchSize: 25
```
Per distribuire a cinque istanze in ogni batch indipendentemente dal numero di istanze in esecuzione e per avere un ulteriore batch di cinque istanze in esecuzione con la nuova versione prima di ritirare alcune delle istanze, specifica le opzioni e i valori seguenti.

Example .ebextensions/rolling-additionalbatch.config

```
option_settings: 
   aws:elasticbeanstalk:command: 
     DeploymentPolicy: RollingWithAdditionalBatch 
     BatchSizeType: Fixed 
     BatchSize: 5
```
Per eseguire un aggiornamento non modificabile per ciascuna distribuzione con una soglia di controllo dello stato di Warning (Avvertenza) e procedere con la distribuzione, anche se le istanze in un batch non superano i controlli dello stato entro un timeout di 15 minuti, specifica le opzioni e i valori seguenti.

Example .ebextensions/immutable-ignorehealth.config

```
option_settings: 
   aws:elasticbeanstalk:command: 
     DeploymentPolicy: Immutable 
     HealthCheckSuccessThreshold: Warning 
     IgnoreHealthCheck: true 
     Timeout: "900"
```
Per eseguire distribuzioni con suddivisione del traffico, inoltrare il 15% del traffico client alla nuova versione dell'applicazione e valutare lo stato per 10 minuti, specifica le opzioni e i valori seguenti.

#### Example .ebextensions/traffic-splitting.config

```
option_settings: 
   aws:elasticbeanstalk:command: 
     DeploymentPolicy: TrafficSplitting 
   aws:elasticbeanstalk:trafficsplitting: 
     NewVersionPercent: "15" 
     EvaluationTime: "10"
```
La console Elastic Beanstalk e la CLI EB applicano i valori consigliati per le opzioni precedenti. Rimuovi queste impostazioni se desideri utilizzare i file di configurazione per configurare le stesse opzioni. Per informazioni dettagliate, consulta [Valori consigliati](#page-977-0).

## <span id="page-738-0"></span>Distribuzioni blu/verde con Elastic Beanstalk

Poiché AWS Elastic Beanstalk esegue un aggiornamento in sede quando aggiorni le versioni dell'applicazione, l'applicazione potrebbe non essere disponibile agli utenti per un breve periodo di tempo. Per evitare che ciò accada, eseguire una distribuzione blu/verde. Per farlo, distribuisci la nuova versione su un ambiente separato, quindi scambia i CNAME dei due ambienti per reindirizzare il traffico verso la nuova versione in modo immediato.

Una distribuzione blu/verde è necessaria anche se si desidera aggiornare un ambiente a una versione di piattaforma incompatibile. Per ulteriori informazioni, consulta [the section called](#page-751-0)  ["Aggiornamenti della piattaforma"](#page-751-0).

Le distribuzioni blu/verde richiedono che l'ambiente venga eseguito in modo indipendente dal database di produzione, se la tua applicazione ne impiega uno. Se l'ambiente include un database creato da Elastic Beanstalk per tuo conto, il database e la connessione dell'ambiente non vengono conservati a meno che non si adottino azioni specifiche. Se si dispone di un database che si desidera mantenere, utilizzare una delle opzioni del ciclo di vita del database Elastic Beanstalk. È possibile scegliere l'opzione Conserva per mantenere operativi il database e l'ambiente dopo aver disaccoppiato il database. Per ulteriori informazioni, consultare [Ciclo di vita del database](#page-926-0) nel capitolo Configurazione degli ambienti di questa guida.

Per le istruzioni su come configurare l'applicazione per connettersi a un'istanza Amazon RDS non gestita da Elastic Beanstalk, consultare [Utilizzo di Elastic Beanstalk con Amazon RDS.](#page-1476-0)

Per eseguire una distribuzione blu/verde

1. Apri la [console Elastic Beanstalk](https://console.aws.amazon.com/elasticbeanstalk) e nell'elenco Regions (Regioni) seleziona la tua Regione AWS.

- 2. [Clona l'ambiente corrente](#page-705-0) o avvia un nuovo ambiente per eseguire la versione desiderata della piattaforma.
- 3. [Distribuisci la nuova versione dell'applicazione](#page-728-0) nel nuovo ambiente.
- 4. Prova la nuova versione nel nuovo ambiente.
- 5. Nella pagina Environment overview (Panoramica dell'ambiente), scegli Actions (Operazioni), quindi seleziona Swap environment URLs (Scambia URL dell'ambiente).
- 6. Per Environment name (Nome ambiente), selezionare l'ambiente corrente.

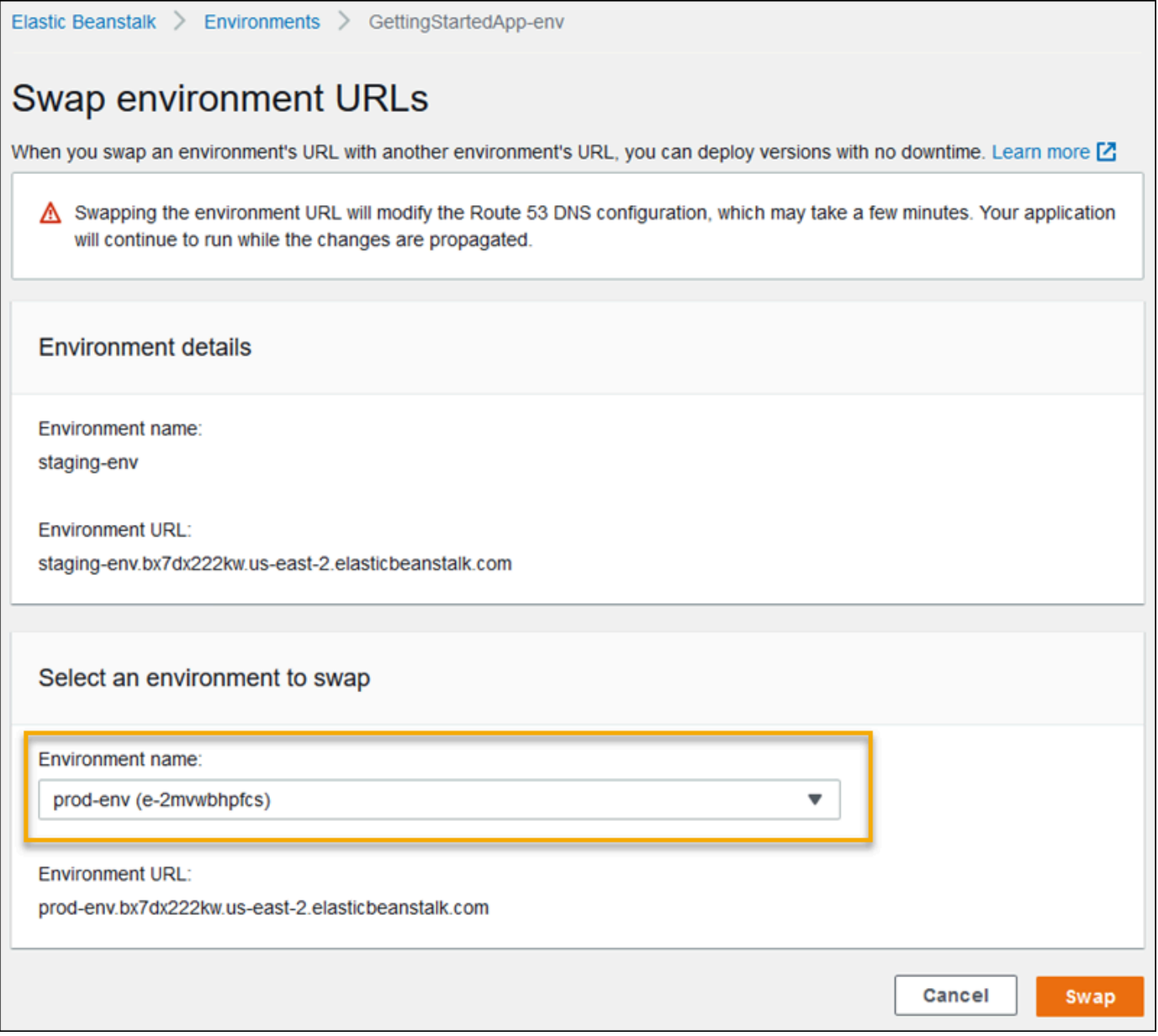

## 7. Scegli Swap (Scambia).

Elastic Beanstalk scambia i registri CNAME del vecchio e del nuovo ambiente, reindirizzando il traffico dalla versione precedente a quella nuova.

Una volta completata l'operazione di scambio da parte di Elastic Beanstalk, verifica che il nuovo ambiente risponda quando tenti di connetterti all'URL precedente dell'ambiente. Tuttavia, non terminare l'ambiente precedente finché le modifiche DNS non vengono propagate e i vecchi record DNS non sono scaduti. I server DNS non eliminano sempre i vecchi record dalla cache in base al time-to-live (TTL) configurato sui record DNS.

# <span id="page-740-0"></span>Modifiche di configurazione

Quando modifichi le impostazioni delle opzioni di configurazione nella sezione Configuration (Configurazione) della [console di gestione dell'ambiente,](#page-661-0) AWS Elastic Beanstalk propaga la modifica a tutte le risorse interessate. Queste risorse includono il sistema di bilanciamento del carico che distribuisce il traffico alle istanze Amazon EC2 che eseguono l'applicazione, al gruppo Auto Scaling che gestisce tali istanze e alle istanze EC2 stesse.

Molte modifiche di configurazione possono essere applicate a un ambiente in esecuzione senza sostituire le istanze esistenti. Ad esempio, l'impostazione di un [URL di controllo dello stato](#page-867-0) attiva un aggiornamento dell'ambiente per modificare le impostazioni del sistema di bilanciamento del carico, tuttavia non crea tempi di inattività perché le istanze che eseguono l'applicazione continuano a elaborare richieste durante la propagazione dell'aggiornamento.

Le modifiche della configurazione che apportano cambiamenti alla [configurazione di avvio](#page-1007-0) o alle [impostazioni di VPC](#page-1037-0) richiedono di terminare e sostituire tutte le istanze nel tuo ambiente. Ad esempio, quando modifichi il tipo di istanza o l'impostazione della chiave SSH per il tuo ambiente, le istanze EC2 devono essere terminate e sostituite. Elastic Beanstalk fornisce diverse policy che determinano come viene eseguita questa sostituzione.

- Aggiornamenti in sequenza: Elastic Beanstalk applica le modifiche alla configurazione in batch, mantenendo un numero minimo di istanze in esecuzione e distribuendo il traffico in ogni momento. Questo approccio evita tempi di inattività durante il processo di aggiornamento. Per dettagli, consulta [Aggiornamenti in sequenza](#page-742-0).
- Aggiornamenti non modificabili: Elastic Beanstalk avvia un gruppo Auto Scaling temporaneo al di fuori dell'ambiente con un insieme separato di istanze in esecuzione con la nuova configurazione. Quindi Elastic Beanstalk posiziona queste istanze dietro il sistema di bilanciamento del carico dell'ambiente. Le istanze vecchie e nuove servono entrambe il traffico fino a quando le nuove istanze superano i controlli di integrità. In quel momento, Elastic Beanstalk sposta le nuove istanze

nel gruppo Auto Scaling dell'ambiente e termina il gruppo temporaneo e le vecchie istanze. Per dettagli, consulta [Aggiornamenti non modificabili.](#page-747-0)

• Disabilitato: Elastic Beanstalk non fa alcun tentativo per evitare tempi di inattività. Termina le istanze esistenti dell'ambiente e le sostituisce con nuove istanze in esecuzione con la nuova configurazione.

#### **A** Warning

Alcuni criteri sostituiscono tutte le istanze durante la distribuzione o l'aggiornamento. Ciò causa la perdita di tutti i [saldi burst di Amazon EC2](https://docs.aws.amazon.com/AWSEC2/latest/DeveloperGuide/burstable-performance-instances.html) accumulati. Succede nei seguenti casi:

- Aggiornamenti della piattaforma gestiti con sostituzione delle istanze abilitata
- Aggiornamenti non modificabili
- Distribuzioni con aggiornamenti immutabili o suddivisione del traffico abilitata

#### Tipi di aggiornamenti supportati

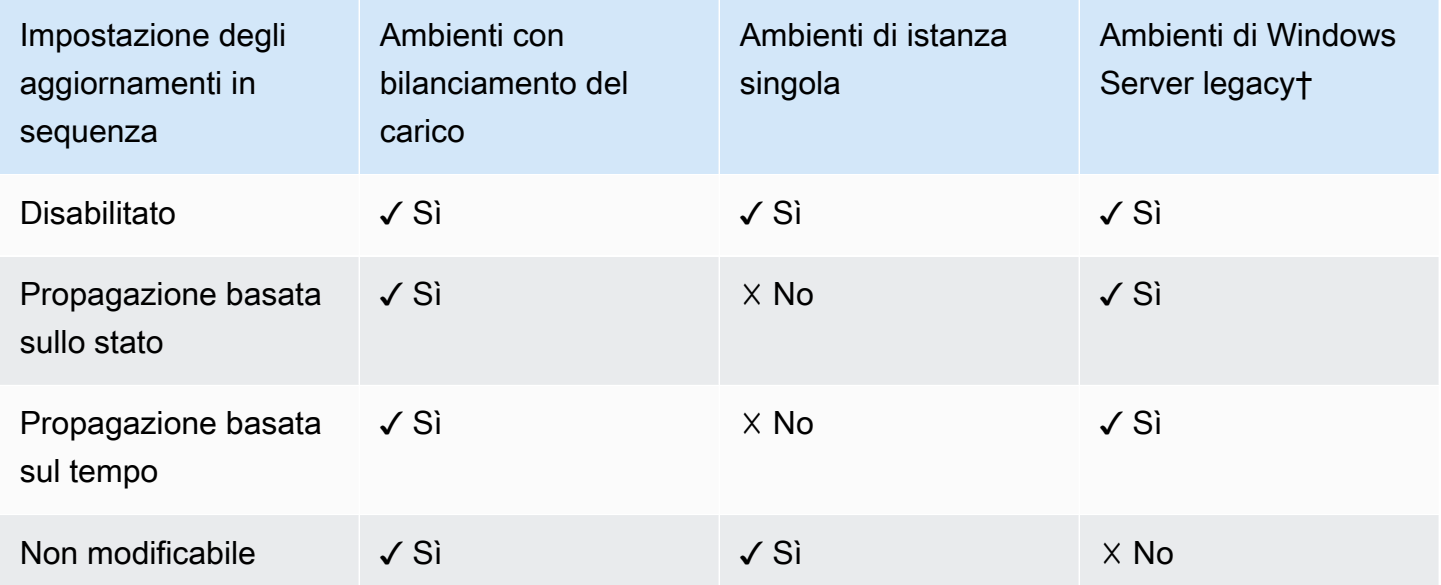

s†Ai fini della presente tabella, un ambiente Windows Server legacy è un ambiente basato su una [configurazione della piattaforma Windows Server](https://docs.aws.amazon.com/elasticbeanstalk/latest/platforms/platforms-supported.html#platforms-supported.net) che utilizza una versione IIS precedente a IIS 8.5.

#### Argomenti

• [Aggiornamenti in sequenza della configurazione dell'ambiente Elastic Beanstalk](#page-742-0)

#### • [Aggiornamenti di ambiente non modificabili](#page-747-0)

# <span id="page-742-0"></span>Aggiornamenti in sequenza della configurazione dell'ambiente Elastic **Beanstalk**

Quando una [modifica della configurazione richiede la sostituzione delle istanze,](#page-740-0) Elastic Beanstalk è in grado di eseguire l'aggiornamento in batch per evitare tempi di inattività durante la distribuzione della modifica. Durante un aggiornamento in sequenza, la capacità è solo ridotta dalle dimensioni di un singolo batch, che puoi configurare. Elastic Beanstalk seleziona un batch di istanze non funzionanti, lo termina, quindi avvia un batch con la nuova configurazione. Quando il nuovo batch avvia l'elaborazione delle richieste, Elastic Beanstalk si sposta al batch successivo.

I batch di aggiornamento delle configurazioni in sequenza possono essere elaborati periodicamente (in base al tempo), con un ritardo tra ogni batch, o in base allo stato. Per gli aggiornamenti in sequenza basati sul tempo, è possibile configurare la quantità di tempo che Elastic Beanstalk attende dopo aver completato il lancio di un batch di istanze prima di passare al batch successivo. Questa pausa temporale consente alla tua applicazione di eseguire il bootstrap e di avviare l'elaborazione delle richieste.

Con gli aggiornamenti in sequenza basati sullo stato, Elastic Beanstalk attende che le istanze in un batch superino i controlli dello stato prima di passare al batch successivo. Lo stato di un'istanza viene determinato dal sistema di reportistica dello stato, che può essere di base o migliorato. Per lo [stato di](#page-1253-0)  [base](#page-1253-0), un batch è considerato integro non appena tutte le istanze in esso contenute passano i controlli dello stato di Elastic Load Balancing (ELB).

Con il [reporting sullo stato migliorato,](#page-1258-0) tutte le istanze in un batch devono superare più controlli dello stato consecutivi prima che Elastic Beanstalk possa passare al batch successivo. Oltre ai controlli dello stato di ELB, che verificano solo le istanze, il reporting dello stato migliorato monitora i log delle applicazioni e lo stato delle altre risorse del tuo ambiente. In un ambiente server Web con lo stato migliorato, tutte le istanze devono superare 12 controlli dello stato nel corso di due minuti (18 controlli di oltre tre minuti per gli ambienti lavoratore). Se una qualsiasi delle istanze non supera un controllo dello stato, il conteggio ricomincia.

Se l'integrità di un batch non viene garantita entro il timeout dell'aggiornamento in sequenza (il valore predefinito è 30 minuti), l'aggiornamento viene annullato. Il timeout dell'aggiornamento in sequenza è un'[opzione di configurazione](#page-976-0) disponibile nello spazio dei nomi [aws:autoscaling:updatepolicy:rollingupdate](#page-746-0). Se l'applicazione non supera i controlli dello stato con Ok ma è stabile a un livello diverso, puoi impostare l'opzione HealthCheckSuccessThreshold nello spazio dei nomi [aws:elasticbeanstalk:healthreporting:system](#page-1054-0) per cambiare il livello a cui Elastic Beanstalk considera integra un'istanza.

Se il processo di aggiornamento in sequenza ha esito negativo, Elastic Beanstalk avvia un altro aggiornamento in sequenza per eseguire il rollback alla configurazione precedente. Un aggiornamento in sequenza può non riuscire a causa di controlli dello stato non riusciti oppure se l'avvio di nuove istanze comporta il superamento delle quote dell'account. Se raggiungi la quota per il numero di istanze Amazon EC2, per esempio, l'aggiornamento in sequenza può dare esito negativo quando tenta di effettuare il provisioning di un batch di nuove istanze. In questo caso, il rollback ha esito negativo.

Un rollback non riuscito termina il processo di aggiornamento e lascia l'ambiente in uno stato non integro. I batch non elaborati eseguono ancora le istanze con la configurazione precedente, mentre i batch con esito positivo utilizzano la nuova configurazione. Per risolvere le problematiche di un ambiente dopo un rollback non riuscito, devi prima risolvere il problema sottostante che ha portato al fallimento dell'aggiornamento, quindi avviare un altro aggiornamento dell'ambiente.

Un metodo alternativo consiste nel distribuire la nuova versione dell'applicazione in un ambiente diverso, quindi eseguire uno scambio di CNAME per reindirizzare il traffico e senza tempi di inattività. Per ulteriori informazioni, consulta [Distribuzioni blu/verde con Elastic Beanstalk](#page-738-0).

## Aggiornamenti e distribuzioni in sequenza a confronto

Gli aggiornamenti in sequenza si verificano in caso di modifiche alle impostazioni che richiedono il provisioning di nuove istanze Amazon EC2 per l'ambiente. Questo include le modifiche alla configurazione del gruppo Auto Scaling come il tipo di istanza, le impostazioni della coppia di chiavi e le modifiche alla configurazione del VPC. In un aggiornamento in sequenza, ogni batch di istanze viene terminato prima che venga eseguito il provisioning di un nuovo batch per sostituirlo.

Le [distribuzioni in sequenza](#page-729-0) si verificano ogni volta che distribuisci l'applicazione e possono in genere essere eseguite senza sostituire le istanze dell'ambiente. Elastic Beanstalk seleziona ogni batch non funzionante, distribuisce la nuova versione dell'applicazione, quindi rende il batch nuovamente funzionante.

Fa eccezione il caso in cui modifichi le impostazioni che richiedono la sostituzione delle istanze nello stesso momento in cui distribuisci una nuova versione dell'applicazione. Ad esempio, se modifichi le impostazioni del [nome della chiave](#page-1007-0) in un [file di configurazione](#page-1108-0) nel tuo bundle di origine e lo distribuisci nel tuo ambiente, attivi un aggiornamento in sequenza. Invece di distribuire la nuova versione dell'applicazione per ogni batch di istanze esistenti, viene eseguito il provisioning di un nuovo batch di istanze con la nuova configurazione. In questo caso non avviene una distribuzione separata, poiché alle nuove istanze viene assegnata la nuova versione dell'applicazione.

Ogni volta che le nuove istanze vengono assegnate come parte di un aggiornamento dell'ambiente, c'è una fase di distribuzione in cui il codice sorgente dell'applicazione viene distribuito alle nuove istanze e vengono applicate le impostazioni di configurazione che modificano il sistema operativo o il software sulle istanze. Le [impostazioni del controllo dello stato della distribuzione](#page-731-0) (Ignore health check (Ignora controllo dello stato), Healthy threshold (Soglia integrità) e Command timeout (Timeout del comando)) si applicano allo stato con aggiornamenti in sequenza e non modificabili durante la fase di distribuzione.

## Configurazione degli aggiornamenti in sequenza

Puoi attivare e configurare gli aggiornamenti in sequenza nella console Elastic Beanstalk.

Per abilitare gli aggiornamenti in sequenza

- 1. Apri la [console Elastic Beanstalk](https://console.aws.amazon.com/elasticbeanstalk) e nell'elenco Regions (Regioni) seleziona la tua Regione AWS.
- 2. Nel pannello di navigazione selezionare Environments (Ambienti), quindi selezionare il nome dell'ambiente dall'elenco.

## **a** Note

Se si dispone di molti ambienti, utilizzare la barra di ricerca per filtrare l'elenco degli ambienti.

- 3. Nel riquadro di navigazione, seleziona Configuration (Configurazione).
- 4. Nella categoria di configurazione Rolling updates and deployments (Aggiornamenti in sequenza e distribuzioni), scegliere Edit (Modifica).
- 5. Nella sezione Configuration updates (Aggiornamenti alla configurazione), per Rolling update type (Tipo di aggiornamento in sequenza), seleziona una delle opzioni Rolling (In sequenza).

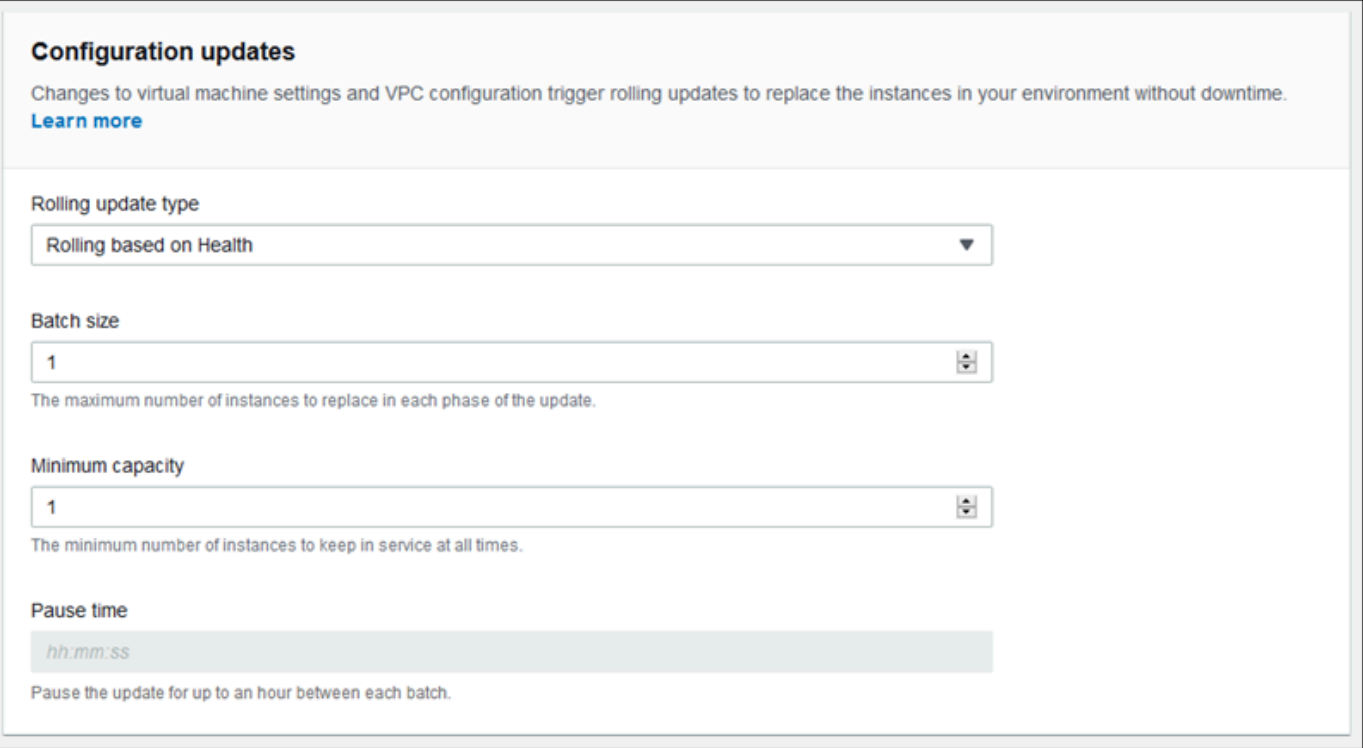

- 6. Scegli le impostazioni Batch size (Dimensione batch), Minimum capacity (Capacità minima) e Pause time (Tempo di pausa).
- 7. Per salvare le modifiche scegli Apply (Applica) nella parte inferiore della pagina.

La sezione Configuration updates (Aggiornamenti configurazione) della pagina Rolling updates and deployments (Aggiornamenti in sequenza e distribuzioni) presenta le seguenti opzioni per gli aggiornamenti in sequenza:

- Rolling update type (Tipo aggiornamento in sequenza): Elastic Beanstalk attende il termine dell'aggiornamento di un batch di istanze prima di passare al batch successivo, per consentire a tali istanze di finire il processo di bootstrap e cominciare a servire il traffico. Seleziona una delle opzioni seguenti:
	- Rolling based on Health (Sequenza basata sullo stato): attendi che le istanze nel batch attuale siano integre prima di ripristinare le istanze e avviare il batch successivo.
	- Rolling based on Time (Sequenza basata sul tempo): specifica un intervallo di attesa tra l'avvio di nuove istanze e il loro ripristino prima di avviare il batch successivo.
	- Immutable (Non modificabile): applica la modifica di configurazione a un nuovo gruppo di istanze eseguendo un [aggiornamento non modificabile](#page-747-0).
- Batch size (Dimensione batch): numero di istanze da sostituire in ogni batch, compreso tra **1** e **10000**. Per impostazione predefinita, questo valore è pari a un terzo della dimensione minima del gruppo Auto Scaling, arrotondata a un numero intero.
- Minimum capacity (Capacità minima): numero minimo di istanze per proseguire nell'esecuzione mentre altre istanze vengono aggiornate, compreso tra **0** e **9999**. Il valore predefinito è la dimensione minima del gruppo Auto Scaling o una dimensione inferiore alla dimensione massima del gruppo Auto Scaling, a seconda di qual è più bassa.
- Pause time (Tempo di pausa) (basato solo sul tempo): tempo di attesa dopo l'aggiornamento di un batch prima di passare al batch successivo, per consentire all'applicazione di iniziare a ricevere il traffico. Tra 0 secondi e 1 ora.

## <span id="page-746-0"></span>Spazio dei nomi aws:autoscaling:updatepolicy:rollingupdate

Puoi inoltre utilizzare le [opzioni di configurazione](#page-976-0) nello spazio dei nomi [aws:autoscaling:updatepolicy:rollingupdate](#page-1025-0) per configurare le distribuzioni in sequenza.

Utilizza l'opzione RollingUpdateEnabled per abilitare gli aggiornamenti in sequenza e RollingUpdateType per scegliere il tipo di aggiornamento. Sono supportati i seguenti valori per RollingUpdateType:

- Health (Sequenza basata sullo stato) Attendi fino a quando le istanze nel batch attuale sono integre prima di ripristinare le istanze e avviare il batch successivo.
- Time Specifica un intervallo di attesa tra l'avvio di nuove istanze e il loro ripristino prima di avviare il batch successivo.
- Immutable: applica la modifica di configurazione a un nuovo gruppo di istanze eseguendo un [aggiornamento non modificabile](#page-747-0).

Quando abiliti gli aggiornamenti in sequenza, imposta le opzioni MaxBatchSize e MinInstancesInService per configurare le dimensioni di ciascun batch. Per gli aggiornamenti in sequenza basati sul tempo e sullo stato, è anche possibile configurare, rispettivamente, PauseTime e Timeout.

Ad esempio, per avviare fino a cinque istanze alla volta, mantenendo almeno due istanze in servizio, e attendere cinque minuti e 30 secondi tra i batch, specifica i seguenti valori e opzioni.

Example .ebextensions/timebased.config

```
option_settings: 
   aws:autoscaling:updatepolicy:rollingupdate: 
     RollingUpdateEnabled: true 
     MaxBatchSize: 5 
     MinInstancesInService: 2 
     RollingUpdateType: Time 
     PauseTime: PT5M30S
```
Per abilitare gli aggiornamenti in sequenza basati sullo stato, con un timeout di 45 minuti per ogni batch, specifica i seguenti valori e opzioni.

Example .ebextensions/healthbased.config

```
option_settings: 
   aws:autoscaling:updatepolicy:rollingupdate: 
     RollingUpdateEnabled: true 
     MaxBatchSize: 5 
     MinInstancesInService: 2 
     RollingUpdateType: Health 
     Timeout: PT45M
```
I valori di Timeout e PauseTime devono essere specificati nella [durata ISO8601](http://en.wikipedia.org/wiki/ISO_8601#Durations): PT*#*H*#*M*#*S, dove ogni # è, rispettivamente, il numero di ore, minuti e/o secondi.

La console Elastic Beanstalk e la CLI EB applicano i valori consigliati per le opzioni precedenti. Rimuovi queste impostazioni se desideri utilizzare i file di configurazione per configurare le stesse opzioni. Per informazioni dettagliate, consulta [Valori consigliati](#page-977-0).

## <span id="page-747-0"></span>Aggiornamenti di ambiente non modificabili

Gli aggiornamenti non modificabili degli ambienti rappresentano un'alternativa agli [aggiornamenti](#page-742-0)  [in sequenza.](#page-742-0) Gli aggiornamenti non modificabili dell'ambiente garantiscono un'implementazione efficiente e sicura delle modifiche di configurazione che comportano la sostituzione delle istanze. Se un aggiornamento di ambiente immutabile non riesce, il processo di rollback comporta unicamente la terminazione di un gruppo Auto Scaling. Un aggiornamento in sequenza non riuscito richiede invece l'esecuzione di un ulteriore aggiornamento in sequenza per eseguire il rollback delle modifiche.

Per eseguire un aggiornamento di ambiente immutabile, Elastic Beanstalk crea un secondo gruppo Auto Scaling temporaneo dietro il sistema di bilanciamento del carico dell'ambiente per contenere

le nuove istanze. Elastic Beanstalk avvia anzitutto una singola istanza con la nuova configurazione nel nuovo gruppo. Questa istanza serve il traffico insieme a tutte le istanze nel gruppo Auto Scaling originale in cui viene eseguita la configurazione precedente.

Quando la prima istanza supera i controlli dello stato, Elastic Beanstalk avvia ulteriori istanze con la nuova configurazione, fino ad avere un numero di istanze corrispondente a quello delle istanze nel gruppo Auto Scaling originale. Quando tutte le nuove istanze superano i controlli dello stato, Elastic Beanstalk le trasferisce al gruppo Auto Scaling originale e termina il gruppo Auto Scaling temporaneo e le vecchie istanze.

#### **a** Note

Durante un aggiornamento di ambiente immutabile, la capacità dell'ambiente raddoppia per un breve periodo di tempo quando le istanze nel nuovo gruppo Auto Scaling iniziano a servire le richieste e prima che le istanze del gruppo Auto Scaling originale vengano terminate. Se l'ambiente ha molte istanze o tu disponi di una [quota di istanze On demand](https://aws.amazon.com/ec2/faqs/#How_many_instances_can_I_run_in_Amazon_EC2) bassa, accertati di avere capacità sufficiente per eseguire un aggiornamento non modificabile dell'ambiente. Se la quota è prossima, ti consigliamo di utilizzare piuttosto gli aggiornamenti in sequenza.

Gli aggiornamenti non modificabili richiedono il [reporting dello stato migliorato](#page-1258-0) per valutare lo stato dell'ambiente durante l'aggiornamento. Il reporting sullo stato migliorato combina i controlli dello stato standard del sistema di bilanciamento del carico e il monitoraggio delle istanze affinché le istanze in cui è in esecuzione la nuova configurazione [servano le richieste.](#page-1262-0)

Puoi anche utilizzare aggiornamenti non modificabili per distribuire nuove versioni della tua applicazione, come alternativa alle distribuzioni in sequenza. Quando [configuri Elastic Beanstalk](#page-729-0)  [per utilizzare aggiornamenti non modificabili per la distribuzione dell'applicazione](#page-729-0), tutte le istanze nell'ambiente vengono sostituite ogni volta che distribuisci una nuova versione dell'applicazione. Se una distribuzione immutabile dell'applicazione non riesce, Elastic Beanstalk annulla immediatamente le modifiche terminando il nuovo gruppo Auto Scaling. Ciò impedisce le distribuzioni parziali del parco istanze, che possono verificarsi quando una distribuzione in sequenza non riesce dopo il completamento di alcuni batch.

## **A** Warning

Alcuni criteri sostituiscono tutte le istanze durante la distribuzione o l'aggiornamento. Ciò causa la perdita di tutti i [saldi burst di Amazon EC2](https://docs.aws.amazon.com/AWSEC2/latest/DeveloperGuide/burstable-performance-instances.html) accumulati. Succede nei seguenti casi:

- Aggiornamenti della piattaforma gestiti con sostituzione delle istanze abilitata
- Aggiornamenti non modificabili
- Distribuzioni con aggiornamenti immutabili o suddivisione del traffico abilitata

Se un aggiornamento immutabile ha esito negativo, le nuove istanze caricano i [log di bundle](#page-1317-0) in Amazon S3 prima che vengano terminati da Elastic Beanstalk. Elastic Beanstalk lascia i log relativi a un aggiornamento immutabile non riuscito in Amazon S3 per un'ora prima di eliminarli, anziché per 15 minuti come avviene per i log di bundle e di coda.

#### **a** Note

Se utilizzi aggiornamenti non modificabili per le distribuzioni delle versioni dell'applicazione, ma non per la configurazione, è possibile che si verifichi un errore se tenti di distribuire una versione dell'applicazione contenente modifiche di configurazione che normalmente attivano un aggiornamento in sequenza (ad esempio, configurazioni che modificano il tipo di istanza). Per evitare che ciò accada, esegui le modifiche di configurazione in un aggiornamento distinto, oppure configura aggiornamenti non modificabili per le distribuzioni e le modifiche di configurazione.

Non puoi eseguire un aggiornamento non modificabile insieme alle modifiche di configurazione delle risorse. Ad esempio, non puoi modificare le [impostazioni che richiedono la sostituzione delle istanze](#page-740-0) ed eseguire al contempo l'aggiornamento di altre impostazioni, oppure eseguire una distribuzione non modificabile con file di configurazione che modificano le impostazioni di configurazione o ulteriori risorse nel codice sorgente. Se tenti di modificare le impostazioni delle risorse (ad esempio, le impostazioni del sistema di bilanciamento del carico) e nello stesso tempo esegui un aggiornamento non modificabile, Elastic Beanstalk restituisce un errore.

Se le modifiche di configurazione delle risorse non dipendono dalla modifica del codice sorgente o dalla configurazione delle istanze, eseguile in due aggiornamenti. In caso contrario, esegui piuttosto una [distribuzione blu/verde](#page-738-0).

## Configurazione di aggiornamenti non modificabili

Puoi attivare e configurare gli aggiornamenti non modificabili nella console Elastic Beanstalk.

#### Attivazione degli aggiornamenti non modificabili (console)

- 1. Apri la [console Elastic Beanstalk](https://console.aws.amazon.com/elasticbeanstalk) e nell'elenco Regions (Regioni) seleziona la tua Regione AWS.
- 2. Nel pannello di navigazione selezionare Environments (Ambienti), quindi selezionare il nome dell'ambiente dall'elenco.

#### **a** Note

Se si dispone di molti ambienti, utilizzare la barra di ricerca per filtrare l'elenco degli ambienti.

- 3. Nel riquadro di navigazione, seleziona Configuration (Configurazione).
- 4. Nella categoria di configurazione Rolling updates and deployments (Aggiornamenti in sequenza e distribuzioni), scegliere Edit (Modifica).
- 5. Nella sezione Configuration Updates (Aggiornamenti configurazione), imposta Rolling update type (Tipo aggiornamento in sequenza) su Immutable (Non modificabile).

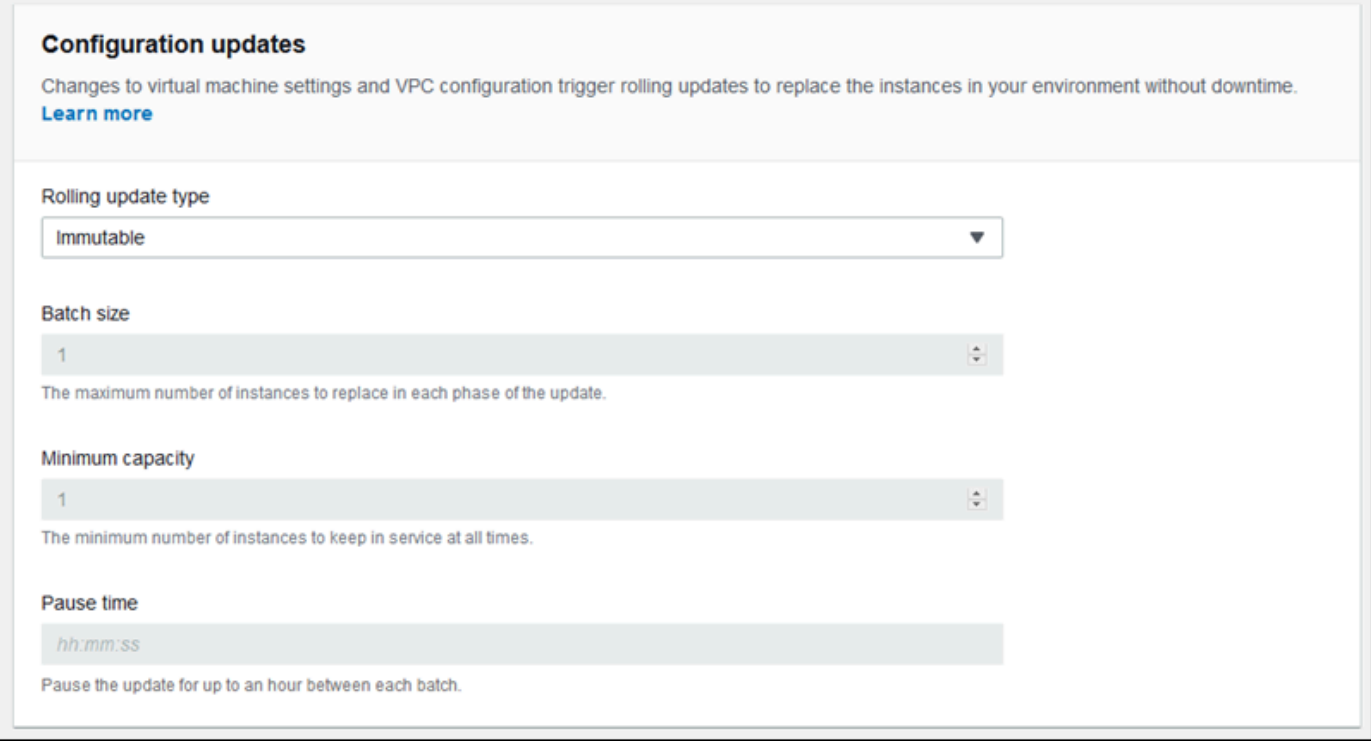

6. Per salvare le modifiche scegli Apply (Applica) nella parte inferiore della pagina.

## Spazio dei nomi aws:autoscaling:updatepolicy:rollingupdate

È inoltre possibile utilizzare le opzioni nello spazio dei nomi aws:autoscaling:updatepolicy:rollingupdate per configurare aggiornamenti non modificabili. L'esempio di [file di configurazione](#page-1108-0) seguente attiva aggiornamenti non modificabili per le modifiche di configurazione.

Example .ebextensions/immutable-updates.config

```
option_settings: 
   aws:autoscaling:updatepolicy:rollingupdate: 
     RollingUpdateType: Immutable
```
L'esempio seguente attiva aggiornamenti non modificabili per le distribuzioni e le modifiche di configurazione.

Example .ebextensions/immutable-all.config

```
option_settings: 
   aws:autoscaling:updatepolicy:rollingupdate: 
     RollingUpdateType: Immutable 
   aws:elasticbeanstalk:command: 
     DeploymentPolicy: Immutable
```
La console Elastic Beanstalk e la CLI EB applicano i valori consigliati per le opzioni precedenti. Rimuovi queste impostazioni se desideri utilizzare i file di configurazione per configurare le stesse opzioni. Per informazioni dettagliate, consulta [Valori consigliati](#page-977-0).

# <span id="page-751-0"></span>Aggiornamento della versione della piattaforma dell'ambiente Elastic Beanstalk

Elastic Beanstalk rilascia regolarmente nuove versioni della piattaforma per aggiornare tutte le [piattaforme](#page-75-0) basate su Linux e su Windows Server. Le nuove versioni della piattaforma forniscono gli aggiornamenti ai componenti software esistenti e il supporto per le nuove caratteristiche e opzioni di configurazione. Per ulteriori informazioni sulle piattaforme e sulle relative versioni, consulta [Glossario](#page-60-0) [delle piattaforme Elastic Beanstalk](#page-60-0).

Puoi utilizzare la console Elastic Beanstalk o la CLI EB per aggiornare la versione della piattaforma dell'ambiente. A seconda della versione della piattaforma di destinazione dell'aggiornamento, Elastic Beanstalk consiglia uno dei due metodi disponibili per eseguire gli aggiornamenti della piattaforma.

- [Metodo 1: aggiornamento della versione della piattaforma dell'ambiente.](#page-755-0) Questo metodo è consigliabile quando si esegue l'aggiornamento alla versione più recente della piattaforma all'interno di un ramo di piattaforma con lo stesso runtime, server web, server applicazioni e sistema operativo, e senza modifiche nella versione principale della piattaforma. Questo è l'aggiornamento della piattaforma più comune e di routine.
- [Metodo 2: esecuzione di una distribuzione blu/verde.](#page-757-0) Questo metodo è consigliabile quando si esegue l'aggiornamento a una versione di piattaforma in un ramo di piattaforma diverso, con un runtime, un server Web, un server applicazioni o un sistema operativo diverso o a una diversa versione principale della piattaforma. Questo è un buon approccio quando si desidera sfruttare le nuove funzionalità di runtime o le funzionalità più recenti di Elastic Beanstalk, oppure quando si desidera abbandonare un ramo di piattaforma obsoleto o ritirato.

La [migrazione da una versione di piattaforma legacy](#page-766-0) richiede una distribuzione blu/verde, poiché queste versioni della piattaforma non sono compatibili con le versioni attualmente supportate.

La [migrazione di un'applicazione Linux ad Amazon Linux 2](#page-768-0) richiede una distribuzione blu/verde, poiché le versioni della piattaforma Amazon Linux 2 non sono compatibili con le precedenti versioni della piattaforma AMI Amazon Linux.

Per ulteriori assistenza nella scelta del metodo di aggiornamento della piattaforma migliore, espandi la relativa sezione della piattaforma del tuo ambiente.

## **Docker**

Utilizza il [metodo 1](#page-755-0) per eseguire aggiornamenti della piattaforma.

## Multicontainer Docker

Utilizza il [metodo 1](#page-755-0) per eseguire aggiornamenti della piattaforma.

## Docker preconfigurato

Considera i casi seguenti:

• Se stai eseguendo la migrazione dell'applicazione in un'altra piattaforma, ad esempio da Go 1.4 (Docker) a Go 1.11 o da Python 3.4 (Docker) a Python 3.6, utilizza il [metodo 2.](#page-757-0)

- Se stai eseguendo la migrazione dell'applicazione a una versione diversa del container Docker, ad esempio da Glassfish 4.1 (Docker) a Glassfish 5.0 (Docker), utilizza il [metodo 2](#page-757-0).
- Se stai eseguendo l'aggiornamento a una versione della piattaforma più recente senza modificare la versione del container o la versione principale, utilizza il [metodo 1](#page-755-0).

#### Go

Utilizza il [metodo 1](#page-755-0) per eseguire aggiornamenti della piattaforma.

## Java SE

Considera i casi seguenti:

- Se stai eseguendo la migrazione dell'applicazione a una versione runtime Java diversa, ad esempio da Java 7 a Java 8, utilizza il [metodo 2.](#page-757-0)
- Se stai eseguendo l'aggiornamento a una versione della piattaforma più recente senza modificare la versione runtime, utilizza il [metodo 1.](#page-755-0)

## Java con Tomcat

Considera i casi seguenti:

- Se stai eseguendo la migrazione in una versione runtime Java o versione del server di applicazioni Tomcat diversa, ad esempio da Java 7 con Tomcat 7 a Java 8 con Tomcat 8.5, utilizza il [metodo 2.](#page-757-0)
- Se stai eseguendo la migrazione dell'applicazione tra versioni della piattaforma Tomcat con Java principali (v1.x.x, v2.x.x e v3.x.x), utilizza il [metodo 2.](#page-757-0)
- Se stai eseguendo l'aggiornamento a una versione della piattaforma più recente senza modificare la versione runtime, la versione del server di applicazioni o la versione principale, utilizza il [metodo](#page-755-0)  [1.](#page-755-0)

## .NET su Windows Server con IIS

Considera i casi seguenti:

• Se stai eseguendo la migrazione dell'applicazione in una versione del sistema operativo Windows diversa, ad esempio da Windows Server 2008 R2 a Windows Server 2016, utilizza il [metodo 2](#page-757-0).

- Se stai eseguendo la migrazione dell'applicazione tra versioni della piattaforma Windows Server principali, consulta [Migrazione da versioni principali della piattaforma Windows Server](#page-339-0) e utilizza il [metodo 2](#page-757-0).
- Se l'applicazione è attualmente in esecuzione su una piattaforma Windows Server V2.x.x e stai eseguendo l'aggiornamento alla versione della piattaforma più recente, utilizza il [metodo 1](#page-755-0).

#### **a** Note

[Versioni della piattaforma Windows Server](https://docs.aws.amazon.com/elasticbeanstalk/latest/platforms/platforms-supported.html#platforms-supported.net) precedenti alla v2 non hanno semanticamente versioni. È possibile avviare solo la versione più recente di ciascuna di queste versioni della piattaforma principali di Windows Server e non è possibile eseguire il rollback dopo un aggiornamento.

## Node.js

Utilizza il [metodo 2](#page-757-0) per eseguire gli aggiornamenti della piattaforma.

## PHP

Considera i casi seguenti:

- Se stai eseguendo la migrazione dell'applicazione a una versione runtime PHP diversa, ad esempio da PHP 5.6 a PHP 7.2, utilizza il [metodo 2](#page-757-0).
- Se stai eseguendo la migrazione dell'applicazione tra versioni della piattaforma PHP principali (v1.x.x v2.x.x), utilizza il [metodo 2](#page-757-0).
- Se stai eseguendo l'aggiornamento a una versione della piattaforma più recente senza modifica della versione runtime o della versione principale, utilizza il [metodo 1.](#page-755-0)

## Python

Considera i casi seguenti:

- Se stai eseguendo la migrazione dell'applicazione a una versione runtime Python diversa, ad esempio da PHP 2.7 a PHP 3.6, utilizza il [metodo 2](#page-757-0).
- Se stai eseguendo la migrazione dell'applicazione tra versioni della piattaforma Python principali (v1.x.x v2.x.x), utilizza il [metodo 2](#page-757-0).

• Se stai eseguendo l'aggiornamento a una versione della piattaforma più recente senza modifica della versione runtime o della versione principale, utilizza il [metodo 1.](#page-755-0)

## Ruby

Considera i casi seguenti:

- Se stai eseguendo la migrazione a una versione runtime Ruby o versione del server di applicazioni diversa, ad esempio da Ruby 2.3 con Puma a Ruby 2.6 con Puma, utilizza il [metodo 2.](#page-757-0)
- Se stai eseguendo la migrazione dell'applicazione tra versioni della piattaforma Ruby principali (v1.x.x v2.x.x), utilizza il [metodo 2](#page-757-0).
- Se stai eseguendo l'aggiornamento a una versione della piattaforma più recente senza modificare la versione runtime, la versione del server di applicazioni o la versione principale, utilizza il [metodo](#page-755-0)  [1.](#page-755-0)

# <span id="page-755-0"></span>Metodo 1: aggiornamento della versione della piattaforma dell'ambiente

Utilizza questo metodo per eseguire l'aggiornamento alla versione più recente del ramo della piattaforma del tuo ambiente. Se hai già creato un ambiente utilizzando una versione della piattaforma precedente, o hai aggiornato l'ambiente da una versione precedente, puoi anche usare questo metodo per ripristinare una versione della piattaforma precedente, purché si trovi sullo stesso ramo della piattaforma.

Per aggiornare la versione della piattaforma del tuo ambiente

- 1. Apri la console [Elastic Beanstalk](https://console.aws.amazon.com/elasticbeanstalk) e, nell'elenco Regioni, seleziona la tua. Regione AWS
- 2. Nel pannello di navigazione selezionare Environments (Ambienti), quindi selezionare il nome dell'ambiente dall'elenco.

## **a** Note

Se si dispone di molti ambienti, utilizzare la barra di ricerca per filtrare l'elenco degli ambienti.

3. Nella pagina panoramica dell'ambiente, in Platform (Piattaforma), scegliere Change (Cambia).
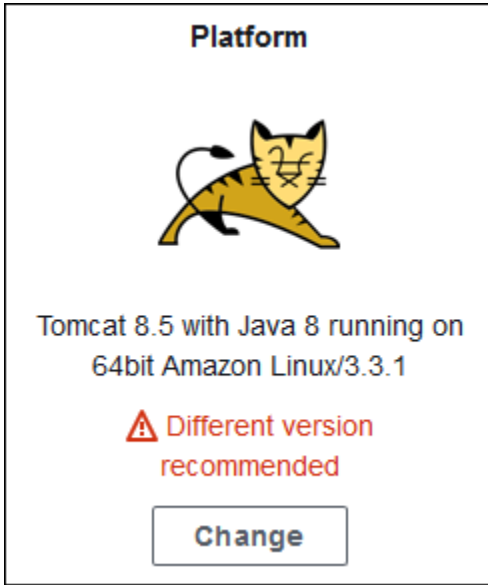

4. Nella finestra di dialogo Update platform version (Aggiorna versione piattaforma), selezionare una versione di piattaforma. La versione più recente (consigliata) della piattaforma nel ramo viene selezionata automaticamente. È possibile eseguire l'aggiornamento a qualsiasi versione utilizzata in passato.

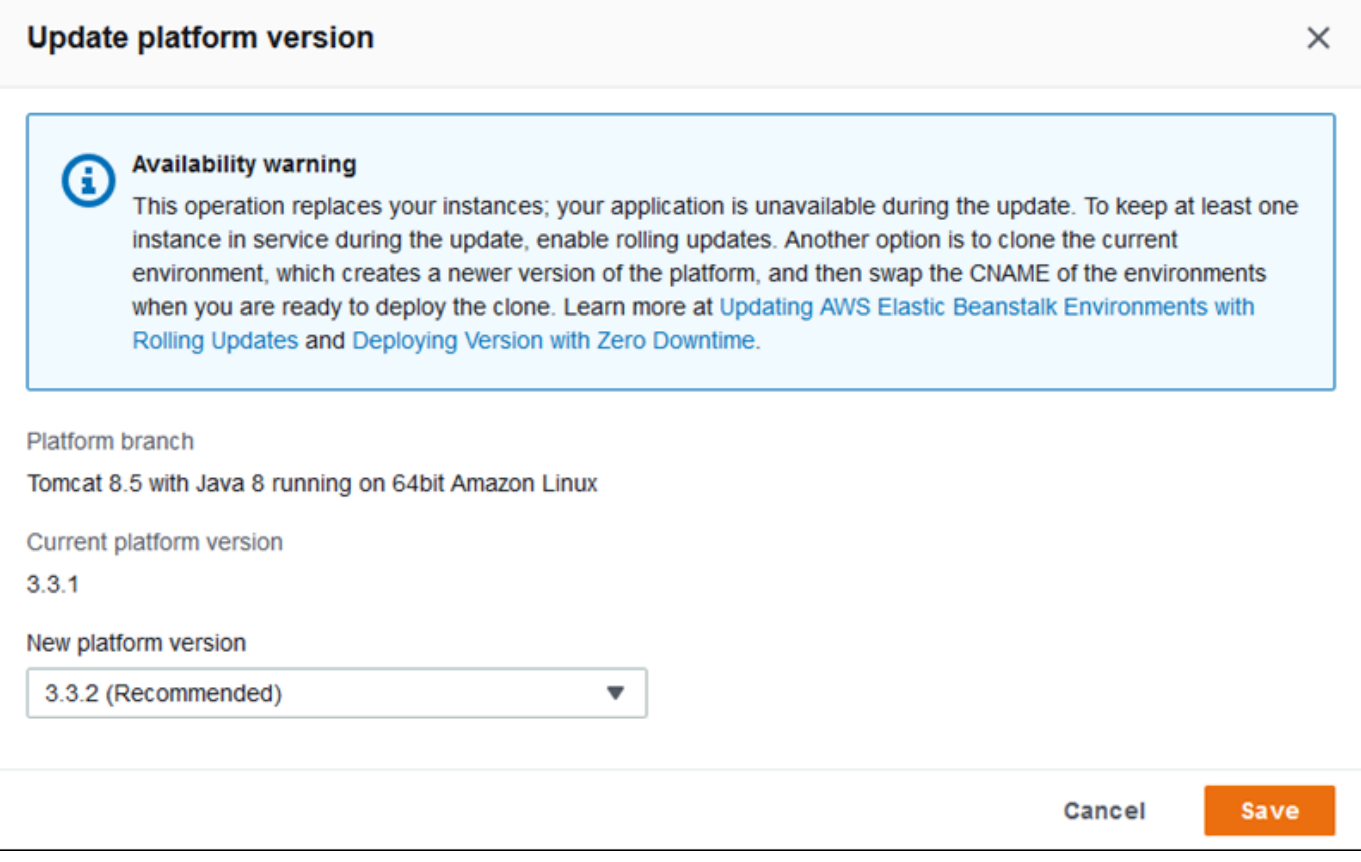

#### 5. Scegliere Save (Salva).

Per semplificare ulteriormente gli aggiornamenti della piattaforma, Elastic Beanstalk è in grado di gestirli per tuo conto. Puoi configurare l'ambiente in modo che gli aggiornamenti delle versioni minori e di patch vengano applicati automaticamente durante una finestra di manutenzione settimanale configurabile. Elastic Beanstalk applica aggiornamenti gestiti senza tempi di inattività o riduzione di capacità e annulla l'aggiornamento immediatamente se le istanze che eseguono l'applicazione sulla nuova versione non superano i controlli dello stato. Per informazioni dettagliate, consulta [Aggiornamenti gestiti della piattaforma.](#page-758-0)

# <span id="page-757-0"></span>Metodo 2: esecuzione di una distribuzione blu/verde

Utilizza questo metodo per eseguire l'aggiornamento a un ramo di piattaforma diverso con un runtime, un server Web, un server applicazioni o un sistema operativo diverso o a una diversa versione principale della piattaforma. Questo è in genere necessario quando desideri sfruttare nuove funzionalità runtime o la funzionalità Elastic Beanstalk più recente. È necessario anche quando si esegue la migrazione da un ramo di piattaforma obsoleto o ritirato.

Quando esegui la migrazione tra versioni della piattaforma principali o a versioni della piattaforma con aggiornamenti dei componenti principali, è probabile che l'applicazione, o alcuni suoi aspetti, non funzionino come previsto sulla nuova versione della piattaforma e potrebbero richiedere delle modifiche.

Prima di eseguire la migrazione, esegui l'aggiornamento del computer di sviluppo locale alle versioni runtime più recenti e altri componenti della piattaforma verso cui intendi eseguire la migrazione. Verifica che l'applicazione funzioni ancora come previsto e apporta le eventuali correzioni di codice e modifiche necessarie. Quindi utilizza la seguente procedura di best practice per migrare in modo sicuro il tuo ambiente alla nuova versione della piattaforma.

Per migrare l'ambiente a una versione della piattaforma con aggiornamenti principali

- 1. [Creare un nuovo ambiente](#page-674-0), utilizzando la nuova versione della piattaforma di destinazione, e distribuire il codice dell'applicazione in tale ambiente. Il nuovo ambiente deve essere nell'applicazione Elastic Beanstalk che contiene l'ambiente di cui si sta eseguendo la migrazione. Non terminare ancora l'ambiente esistente.
- 2. Utilizzare il nuovo ambiente per eseguire la migrazione dell'applicazione. In particolare:
	- Trovare e risolvere eventuali problemi di compatibilità dell'applicazione che non è stato possibile rilevare durante la fase di sviluppo.
	- Verificare che eventuali personalizzazioni eseguite dall'applicazione utilizzando i [file di](#page-1108-0)  [configurazione](#page-1108-0) funzionino correttamente nel nuovo ambiente. Queste potrebbero includere

impostazioni di opzioni, pacchetti installati aggiuntivi, policy di sicurezza personalizzate e script o i file di configurazione installati in istanze degli ambienti.

• Se l'applicazione utilizza un'Amazon Machine Image (AMI), creare una nuova AMI personalizzata in base all'AMI della nuova versione della piattaforma. Per ulteriori informazioni, vedi [Uso di un'Amazon Machine Image \(AMI\) personalizzata.](#page-1179-0) In particolare, questo è richiesto se l'applicazione utilizza la piattaforma Windows Server con un'AMI personalizzata e stai eseguendo la migrazione a una versione della piattaforma Windows Server V2. In questo caso, consulta anche [Migrazione da versioni principali della piattaforma Windows Server](#page-339-0).

Continuare con il test e l'implementazione delle correzioni finché l'applicazione nel nuovo ambiente non sembra soddisfacente.

- 3. Introdurre il nuovo ambiente nell'ambiente di produzione scambiando il suo CNAME con quello dell'ambiente di produzione esistente. Per informazioni dettagliate, consulta [Distribuzioni blu/](#page-738-0) [verde con Elastic Beanstalk](#page-738-0).
- 4. Se lo stato del nuovo ambiente in produzione è soddisfacente, terminare l'ambiente precedente. Per informazioni dettagliate, vedi [Terminazione di un ambiente Elastic Beanstalk.](#page-707-0)

# <span id="page-758-0"></span>Aggiornamenti gestiti della piattaforma

AWS Elastic Beanstalk rilascia regolarmente [aggiornamenti della piattaforma](#page-751-0) per fornire correzioni, aggiornamenti software e nuove caratteristiche. Grazie agli aggiornamenti gestiti della piattaforma, è possibile configurare il proprio ambiente per eseguire automaticamente l'aggiornamento alla versione più recente di una piattaforma durante una [finestra di manutenzione](#page-762-0) pianificata. L'applicazione in uso rimane operativa durante il processo di aggiornamento senza alcun impatto sulla capacità. Gli aggiornamenti gestiti sono disponibili per gli ambienti sia a istanza singola sia con bilanciamento del carico.

#### **a** Note

Questa caratteristica non è disponibile sulle [versioni della piattaforma Windows Server](https://docs.aws.amazon.com/elasticbeanstalk/latest/platforms/platforms-supported.html#platforms-supported.net) precedenti alla versione 2 (v2).

Puoi configurare il tuo ambiente in modo che vengano applicati automaticamente gli [aggiornamenti](#page-763-0)  [della versione di patch](#page-763-0) o entrambi gli aggiornamenti, ovvero della patch e della versione secondaria. Gli aggiornamenti della piattaforma gestita non supportano gli aggiornamenti tra i rami della

piattaforma (aggiornamenti a diverse versioni principali di componenti della piattaforma, come sistema operativo, runtime o componenti Elastic Beanstalk), poiché possono introdurre modifiche non compatibili con le versioni precedenti.

Quando si abilitano gli aggiornamenti gestiti della piattaforma, è inoltre possibile configurare Elastic Beanstalk in modo che vengano sostituite tutte le istanze dell'ambiente durante la finestra di manutenzione, anche se un aggiornamento della piattaforma non è disponibile. La sostituzione di tutte le istanze dell'ambiente è utile se l'applicazione rileva bug e problemi di memoria quando viene eseguita per un lungo periodo.

Negli ambienti creati il 25 novembre 2019 o versioni successive utilizzando la console Elastic Beanstalk, gli aggiornamenti gestiti vengono abilitati per impostazione predefinita quando possibile. Gli aggiornamenti gestiti richiedono l'abilitazione dell'[integrità avanzata](#page-1258-0) . L'integrità avanzata è abilitata per impostazione predefinita quando si seleziona uno dei [preset di configurazione](#page-689-0) e disabilitata quando si seleziona Configurazione personalizzata. La console non è in grado di abilitare gli aggiornamenti gestiti per le versioni precedenti della piattaforma che non supportano l'integrità avanzata o quando l'integrità avanzata è disabilitata. Quando la console abilita gli aggiornamenti gestiti per un nuovo ambiente, la finestra di aggiornamento settimanale viene impostata su un giorno casuale della settimana in un momento casuale. Il livello di aggiornamento è impostato su Minore e patch e la sostituzione istanza è disabilitata. È possibile disattivare o riconfigurare gli aggiornamenti gestiti prima del passaggio di creazione dell'ambiente finale.

Per un ambiente esistente, utilizzare la console Elastic Beanstalk in qualsiasi momento per configurare gli aggiornamenti della piattaforma gestita.

#### **A** Important

Un numero elevato di ambienti Beanstalk in un account AWSpuò presentare un rischio di problemi di limitazione (della larghezza di banda della rete) durante gli aggiornamenti gestiti. Numero elevato è una quantità relativa che dipende dalla precisione con cui pianifichi gli aggiornamenti gestiti per i tuoi ambienti. Oltre 200 ambienti in un account pianificati attentamente potrebbero causare problemi di limitazione (della larghezza di banda della rete), sebbene anche un numero inferiore possa essere problematico. Per bilanciare il carico di risorse per gli aggiornamenti gestiti, consigliamo di suddividere le finestre di manutenzione programmata per gli ambienti in un unico account. Inoltre, è bene considerare una strategia multi-account. Per ulteriori informazioni,

consulta [Organizzare l'ambiente AWS che utilizza più account](https://docs.aws.amazon.com/whitepapers/latest/organizing-your-aws-environment/organizing-your-aws-environment.html) sul sito Web AWSWhitepaper e guide.

#### Per configurare gli aggiornamenti della piattaforma gestita

- 1. Apri la [console Elastic Beanstalk](https://console.aws.amazon.com/elasticbeanstalk) e nell'elenco Regions (Regioni) seleziona la tua Regione AWS.
- 2. Nel pannello di navigazione selezionare Environments (Ambienti), quindi selezionare il nome dell'ambiente dall'elenco.

#### **a** Note

Se si dispone di molti ambienti, utilizzare la barra di ricerca per filtrare l'elenco degli ambienti.

- 3. Nel riquadro di navigazione, selezionare Configuration (Configurazione).
- 4. Nella categoria Managed updates (Aggiornamenti gestiti), scegliere Edit (Modifica).
- 5. Disabilitare o abilitare Aggiornamenti gestiti.
- 6. Se gli aggiornamenti gestiti sono abilitati, selezionare una finestra di manutenzione e quindi selezionare un livello di aggiornamento.
- 7. (Facoltativo) Seleziona Instance replacement (Sostituzione istanza) per abilitare la sostituzione settimanale delle istanze.

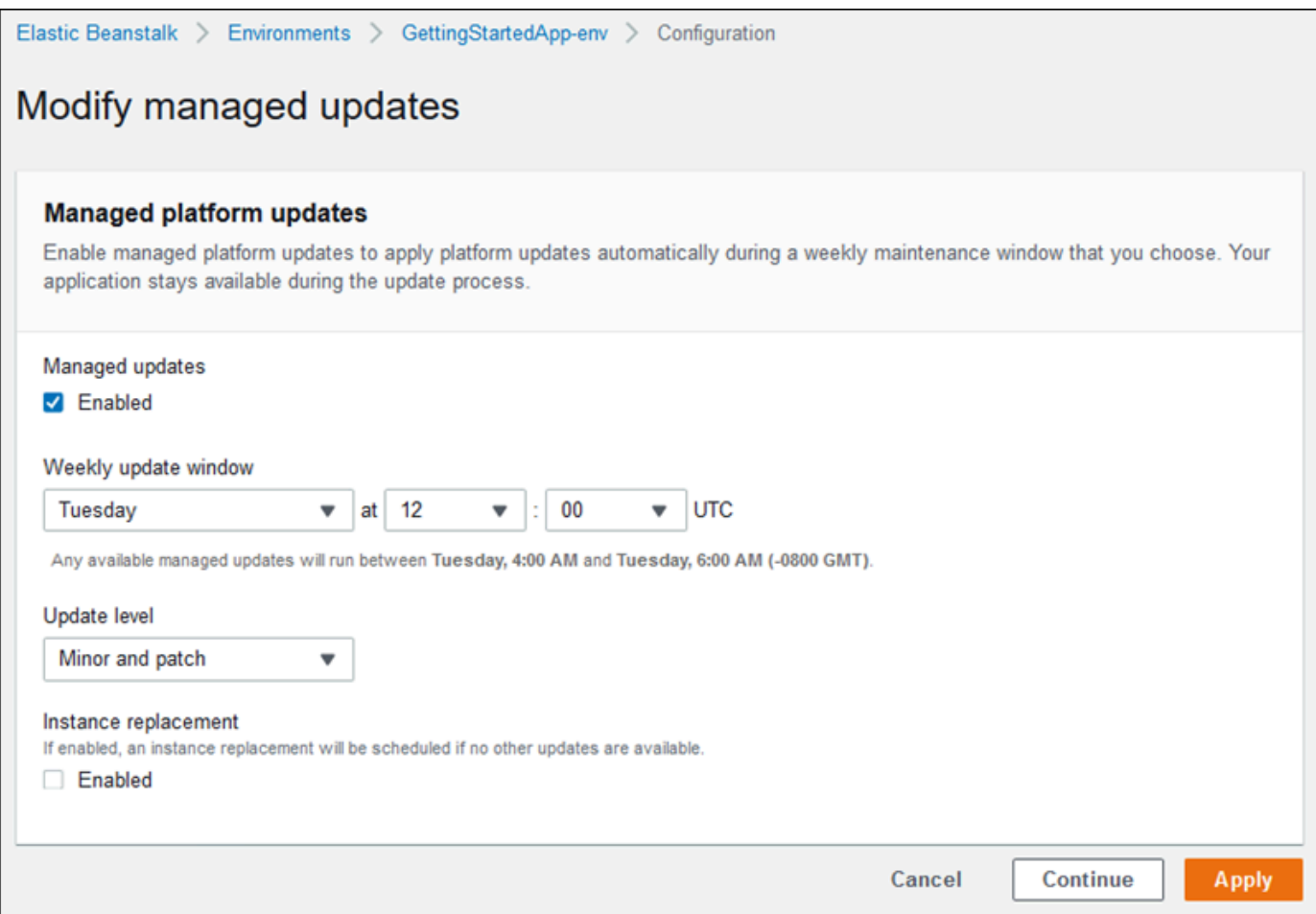

8. Per salvare le modifiche scegli Apply (Applica) nella parte inferiore della pagina.

Il [reporting dello stato avanzato](#page-1258-0) indica se lo stato dell'applicazione è sufficientemente integro da considerare riuscito l'aggiornamento della piattaforma. Per istruzioni, consulta [Abilitazione del](#page-1269-0)  [reporting dello stato avanzato Elastic Beanstalk.](#page-1269-0)

#### Sezioni

- [Autorizzazioni necessarie per eseguire gli aggiornamenti gestiti della piattaforma](#page-762-1)
- [Finestra di manutenzione degli aggiornamenti gestiti](#page-762-0)
- [Aggiornamenti della versione secondaria e di patch](#page-763-0)
- [Aggiornamenti di ambiente non modificabili](#page-763-1)
- [Gestione degli aggiornamenti gestiti](#page-764-0)
- [Spazio dei nomi delle opzioni delle operazioni gestite](#page-765-0)

#### <span id="page-762-1"></span>Autorizzazioni necessarie per eseguire gli aggiornamenti gestiti della piattaforma

Per avviare un aggiornamento della piattaforma per tuo conto, Elastic Beanstalk necessita dell'autorizzazione. Per ottenere queste autorizzazioni, Elastic Beanstalk assume il ruolo di servizio degli aggiornamenti gestiti. Quando si utilizza il [ruolo di servizio](#page-1373-0) predefinito per l'ambiente, la console Elastic Beanstalk lo utilizza anche come ruolo di servizio degli aggiornamenti gestiti. La console assegna la policy gestita [AWSElasticBeanstalkManagedUpdatesCustomerRolePolicy](#page-1386-0) al ruolo di servizio. Questa policy dispone di tutte le autorizzazioni Elastic Beanstalk necessarie per eseguire gli aggiornamenti gestiti della piattaforma.

Per ulteriori informazioni su altri modi per impostare il ruolo del servizio degli aggiornamenti gestiti, consulta [the section called "Ruoli di servizio".](#page-1373-0)

#### a Note

Se si utilizzano i [file di configurazione](#page-1108-0) per estendere l'ambiente e includere risorse aggiuntive, potrebbe essere necessario aggiungere autorizzazioni al ruolo del servizio degli aggiornamenti gestiti. In genere è necessario aggiungere autorizzazioni quando si fa riferimento a queste risorse in altre sezioni o file mediante il nome.

Se un aggiornamento non riesce, puoi individuare il motivo dell'errore nella pagina relativa agli [Aggiornamenti gestiti.](#page-764-0)

## <span id="page-762-0"></span>Finestra di manutenzione degli aggiornamenti gestiti

Quando AWS rilascia una nuova versione della piattaforma dell'ambiente, Elastic Beanstalk programma un aggiornamento della piattaforma gestito durante la finestra di manutenzione settimanale successiva. Le finestre di manutenzione sono della durata di due ore. Elastic Beanstalk avvia un aggiornamento pianificato durante la finestra di manutenzione. L'aggiornamento potrebbe non essere completato fino alla fine della finestra temporale.

#### **a** Note

Nella maggior parte dei casi, Elastic Beanstalk pianifica l'aggiornamento gestito durante la successiva finestra di manutenzione settimanale. Il sistema considera diversi aspetti della sicurezza dell'aggiornamento e della disponibilità del servizio per programmare gli aggiornamenti gestiti. In alcuni rari casi, un aggiornamento potrebbe non essere pianificato per la prima finestra di manutenzione pianificata. In questo caso, il sistema effettua un

nuovo tentativo durante la finestra di manutenzione successiva. Per applicare manualmente l'aggiornamento gestito, scegliere Apply now (Applica ora) come spiegato nella sezione [Gestione degli aggiornamenti gestiti](#page-764-0) in questa pagina.

## <span id="page-763-0"></span>Aggiornamenti della versione secondaria e di patch

È possibile abilitare gli aggiornamenti della piattaforma gestiti per applicare solo gli aggiornamenti della versione di patch o per entrambi gli aggiornamenti, ovvero delle versione secondaria e di patch. Gli aggiornamenti della versione di patch forniscono miglioramenti delle prestazioni e correzioni dei bug e possono includere piccole modifiche di configurazione alle opzioni di configurazione, agli script e al software non di istanza. Gli aggiornamenti della versione secondaria forniscono il supporto per le nuove caratteristiche di Elastic Beanstalk. Gli aggiornamenti gestiti della piattaforma non prevedono l'applicazione di aggiornamenti della versione principale, che potrebbero introdurre modifiche non compatibili con la versione precedente.

In un numero di versione della piattaforma il secondo numero è l'aggiornamento della versione secondaria e il terzo è la versione di patch. Ad esempio, in una versione di piattaforma 2.0.7 la versione secondaria è 0 e la versione di patch è 7.

### <span id="page-763-1"></span>Aggiornamenti di ambiente non modificabili

Gli aggiornamenti della piattaforma gestiti eseguono [aggiornamenti non modificabili dell'ambiente](#page-747-0) per effettuare l'aggiornamento del tuo ambiente a una nuova versione della piattaforma. Gli aggiornamenti non modificabili aggiornano l'ambiente senza modificarlo e senza interrompere il servizio di nessuna istanza, prima di confermare che le istanze che eseguono la nuova configurazione superano i controlli dello stato.

In un aggiornamento non modificabile, Elastic Beanstalk distribuisce tutte le istanze attualmente in esecuzione con la nuova versione della piattaforma. Le nuove istanze iniziano ad accogliere le richieste insieme a quelle che eseguono la versione precedente. Se il nuovo set di istanze trasferisce tutti i controlli dello stato, Elastic Beanstalk termina il set di istanze precedente, lasciando solo le istanze con la nuova versione.

Gli aggiornamenti della piattaforma gestiti eseguono sempre aggiornamenti non modificabili, anche quando vengono applicati al di fuori della finestra di manutenzione. Se si modifica la versione della piattaforma da Dashboard (Pannello di controllo), Elastic Beanstalk applica la policy di aggiornamento che hai scelto per gli aggiornamenti della configurazione.

### **A** Warning

Alcuni criteri sostituiscono tutte le istanze durante la distribuzione o l'aggiornamento. Ciò causa la perdita di tutti i [saldi burst di Amazon EC2](https://docs.aws.amazon.com/AWSEC2/latest/DeveloperGuide/burstable-performance-instances.html) accumulati. Succede nei seguenti casi:

- Aggiornamenti della piattaforma gestiti con sostituzione delle istanze abilitata
- Aggiornamenti non modificabili
- Distribuzioni con aggiornamenti immutabili o suddivisione del traffico abilitata

### <span id="page-764-0"></span>Gestione degli aggiornamenti gestiti

La console Elastic Beanstalk mostra informazioni dettagliate sugli aggiornamenti gestiti nella pagina Managed updates overview (Panoramica aggiornamenti gestiti).

Per visualizzare informazioni sugli aggiornamenti gestiti (console)

- 1. Apri la [console Elastic Beanstalk](https://console.aws.amazon.com/elasticbeanstalk) e nell'elenco Regions (Regioni) seleziona la tua Regione AWS.
- 2. Nel pannello di navigazione selezionare Environments (Ambienti), quindi selezionare il nome dell'ambiente dall'elenco.

**a** Note

Se si dispone di molti ambienti, utilizzare la barra di ricerca per filtrare l'elenco degli ambienti.

3. Scegliere Managed Updates (Aggiornamenti gestiti).

Nella sezione Panoramica aggiornamenti gestiti sono disponibili informazioni sugli aggiornamenti gestiti pianificati e in sospeso. Nella sezione History (Cronologia) sono elencati gli aggiornamenti riusciti e i tentativi non riusciti.

Puoi scegliere di applicare subito un aggiornamento pianificato, anziché attendere la finestra di manutenzione.

Per applicare subito un aggiornamento della piattaforma gestito (console)

1. Apri la [console Elastic Beanstalk](https://console.aws.amazon.com/elasticbeanstalk) e nell'elenco Regions (Regioni) seleziona la tua Regione AWS.

2. Nel pannello di navigazione selezionare Environments (Ambienti), quindi selezionare il nome dell'ambiente dall'elenco.

#### **a** Note

Se si dispone di molti ambienti, utilizzare la barra di ricerca per filtrare l'elenco degli ambienti.

- 3. Scegliere Managed Updates (Aggiornamenti gestiti).
- 4. Scegli Apply now (Applica ora).
- 5. Verificare i dettagli dell'aggiornamento e quindi scegliere Apply (Applica).

Quando si applica un aggiornamento della piattaforma gestito all'esterno della finestra di manutenzione, Elastic Beanstalk esegue un aggiornamento non modificabile. Se si aggiorna la piattaforma dell'ambiente dal [pannello di controllo](#page-663-0) o utilizzando un client diverso, Elastic Beanstalk usa il tipo di aggiornamento selezionato per le [modifiche di configurazione.](#page-740-0)

Se non disponi di un aggiornamento gestito programmato, l'ambiente potrebbe già eseguire la versione più recente. Altri motivi per non avere un aggiornamento programmato includono:

- È disponibile un aggiornamento della [versione secondaria](#page-763-0), ma l'ambiente è configurato in modo che vengano applicati automaticamente solo gli aggiornamenti della versione di patch.
- Non è stata eseguita alcuna scansione dell'ambiente da quando l'aggiornamento è stato rilasciato. In genere Elastic Beanstalk controlla la presenza di aggiornamenti ogni ora.
- Un aggiornamento è sospeso o è già in corso.

Quando viene avviata la finestra di manutenzione o quando si sceglie Apply now (Applica ora), viene attivato lo stato in sospeso degli aggiornamenti pianificati prima dell'esecuzione.

<span id="page-765-0"></span>Spazio dei nomi delle opzioni delle operazioni gestite

Puoi utilizzare le [opzioni di configurazione](#page-976-0) negli spazi dei nomi [aws:elasticbeanstalk:managedactions](#page-1056-0) e [aws:elasticbeanstalk:managedactions:platformupdate](#page-1058-0) per abilitare e configurare gli aggiornamenti della piattaforma gestiti.

L'opzione ManagedActionsEnabled attiva gli aggiornamenti della piattaforma gestiti. Imposta questa opzione su true per abilitare gli aggiornamenti della piattaforma gestiti e utilizza altre opzioni per configurare il comportamento degli aggiornamenti.

Utilizzare PreferredStartTime per configurare l'inizio della finestra di manutenzione settimanale nel formato *giorno*:*ore*:*minuti*.

Imposta UpdateLevel minor o patch per applicare entrambi gli aggiornamenti, ovvero della versione secondaria e di patch, oppure solo gli aggiornamenti della versione di patch.

Quando gli aggiornamenti della piattaforma gestiti sono abilitati, puoi abilitare la sostituzione delle istanze impostando l'opzione InstanceRefreshEnabled su true. Quando questa impostazione è abilitata, Elastic Beanstalk esegue un aggiornamento non modificabile sull'ambiente ogni settimana, anche se non è disponibile una nuova versione della piattaforma.

Il seguente [file di configurazione](#page-1108-0) di esempio abilita gli aggiornamenti gestiti della piattaforma per gli aggiornamenti della versione di patch con una finestra di manutenzione che inizia ogni martedì alle 9:00 UTC.

Example .ebextensions/managed-platform-update.config

```
option_settings: 
aws:elasticbeanstalk:managedactions: 
  ManagedActionsEnabled: true 
  PreferredStartTime: "Tue:09:00" 
aws:elasticbeanstalk:managedactions:platformupdate: 
  UpdateLevel: patch 
  InstanceRefreshEnabled: true
```
# Migrazione dell'applicazione da una versione legacy della piattaforma

Se hai distribuito un'applicazione Elastic Beanstalk che utilizza un tipo di versione della piattaforma legacy, dovresti migrare l'applicazione a un nuovo ambiente utilizzando un tipo di versione della piattaforma non legacy, in modo da ottenere l'accesso alle nuove funzionalità. Se non sei sicuro di eseguire la tua applicazione utilizzando una versione della piattaforma legacy, puoi verificarlo nella console Elastic Beanstalk. Per istruzioni, consulta [Per verificare se si utilizza una versione di](#page-767-0)  [piattaforma legacy.](#page-767-0)

Quali nuove funzionalità mancano nelle versioni legacy della piattaforma?

Le piattaforme legacy non supportano le seguenti caratteristiche:

- I file di configurazione, come descritto nell'argomento [Personalizzazione avanzata dell'ambiente](#page-1108-0)  [con i file di configurazione \(](#page-1108-0).ebextensions)
- I controlli dello stato ELB, come descritto nell'argomento [Report dello stato di base](#page-1253-0)
- I profili delle istanze, come descritto nell'argomento [Gestione dei profili dell'istanza Elastic](#page-1369-0) **[Beanstalk](#page-1369-0)**
- I VPC, come descritto nell'argomento [Utilizzo di AWS Elastic Beanstalk con Amazon VPC](#page-1494-0)
- I piani di dati, come descritto nell'argomento [Aggiunta di un database all'ambiente Elastic Beanstalk](#page-925-0)
- I piani lavoratore, come descritto nell'argomento [Ambienti lavoratore](#page-40-0)
- Gli ambienti di istanza singola, come descritto nell'argomento [Tipi di ambiente](#page-795-0)
- I tag, come descritto nell'argomento [Tagging delle risorse negli ambienti Elastic Beanstalk](#page-940-0)
- Gli aggiornamenti in sequenza, come descritto nell'argomento [Aggiornamenti in sequenza della](#page-742-0)  [configurazione dell'ambiente Elastic Beanstalk](#page-742-0)

Perché alcune versioni di piattaforma sono contrassegnate come legacy?

Alcune versioni della piattaforma meno recenti non supportano le ultime caratteristiche di Elastic Beanstalk. Queste versioni sono contrassegnate come (legacy) sulla pagina di panoramica dell'ambiente nella console Elastic Beanstalk.

<span id="page-767-0"></span>Per verificare se si utilizza una versione di piattaforma legacy

- 1. Apri la [console Elastic Beanstalk](https://console.aws.amazon.com/elasticbeanstalk) e nell'elenco Regions (Regioni) seleziona la tua Regione AWS.
- 2. Nel pannello di navigazione selezionare Environments (Ambienti), quindi selezionare il nome dell'ambiente dall'elenco.

Se si dispone di molti ambienti, utilizzare la barra di ricerca per filtrare l'elenco degli ambienti.

3. Nella pagina panoramica dell'ambiente, visualizzare il nome di Platform (Piattaforma).

L'applicazione utilizza una versione di piattaforma legacy se (legacy) appare accanto al nome della piattaforma.

**a** Note

#### Per migrare la tua applicazione

- 1. Distribuisci l'applicazione in un nuovo ambiente. Per istruzioni, vai su [Creazione di un ambiente](#page-674-0)  [Elastic Beanstalk](#page-674-0).
- 2. Se disponi di un'istanza database di Amazon RDS, aggiorna il gruppo di sicurezza del database per consentire l'accesso al gruppo di sicurezza EC2 per il nuovo ambiente. Per istruzioni su come trovare il nome del gruppo di sicurezza EC2 tramite la Console di gestione AWS, consulta [Gruppi di sicurezza.](#page-824-0) Per ulteriori informazioni sulla configurazione del gruppo di sicurezza EC2, vai alla sezione relativa all'autorizzazione dell'accesso di rete per un gruppo di sicurezza di Amazon EC2 nel capitolo [Gestione dei gruppi di sicurezza DB](https://docs.aws.amazon.com/AmazonRDS/latest/UserGuide/USER_WorkingWithSecurityGroups.html) della Guida per l'utente di Amazon Relational Database Service.
- 3. Scambia l'URL dell'ambiente. Per istruzioni, vai su [Distribuzioni blu/verde con Elastic Beanstalk](#page-738-0).
- 4. Per terminare il tuo ambiente precedente. Per istruzioni, vai su [Terminazione di un ambiente](#page-707-0) [Elastic Beanstalk](#page-707-0).

#### **a** Note

Se utilizzi AWS Identity and Access Management (IAM), dovrai aggiornare le tue policy per includere AWS CloudFormation e Amazon RDS (se applicabile). Per ulteriori informazioni, consulta [Utilizzo di Elastic Beanstalk con AWS Identity and Access Management.](#page-1368-0)

# <span id="page-768-0"></span>Migrazione dell'applicazione Elastic Beanstalk Linux ad Amazon Linux 2023 o Amazon Linux 2

Questa sezione descrive come eseguire la migrazione dell'applicazione utilizzando uno dei seguenti percorsi di migrazione.

- Migrazione da una ramificazione della piattaforma Amazon Linux 2 a una ramificazione della piattaforma Amazon Linux 2023.
- Migrazione da una ramificazione della piattaforma AMI Amazon Linux (AL1) a una ramificazione della piattaforma Amazon Linux 2023 (scelta consigliata) o Amazon Linux 2.

#### Argomenti

• [Migrazione da Amazon Linux 2 ad Amazon Linux 2023](#page-769-0)

• [Migrazione da AMI Amazon Linux \(AL1\) a AL2 o AL2023](#page-771-0)

### <span id="page-769-0"></span>Migrazione da Amazon Linux 2 ad Amazon Linux 2023

Questo argomento descrive come eseguire la migrazione dell'applicazione da una ramificazione della piattaforma Amazon Linux 2 a una ramificazione della piattaforma Amazon Linux 2023.

<span id="page-769-1"></span>Differenze e compatibilità

Tra le piattaforme Elastic Beanstalk AL2 e AL2023

Esiste un alto grado di compatibilità tra le piattaforme Elastic Beanstalk Amazon Linux 2 e Amazon Linux 2023. Sebbene ci siano alcune differenze da notare:

- Instance Metadata Service versione 1 (IMDSv1): sulle piattaforme AL2023 l'impostazione predefinita dell'opzione [DisableIMDSv1](#page-1007-0) è true. L'impostazione predefinita è false sulle piattaforme AL2.
- Strumento di istanza pkg-repo: lo strumento [pkg-repo](#page-100-0) non è disponibile per gli ambienti in esecuzione su piattaforme AL2023. Tuttavia, puoi applicare manualmente gli aggiornamenti del pacchetto e del sistema operativo a un'istanza AL2023. Per ulteriori informazioni, consulta [Gestione dei pacchetti e degli aggiornamenti del sistema operativo](https://docs.aws.amazon.com/linux/al2023/ug/managing-repos-os-updates.html) nella Guida per l'utente di Amazon Linux 2023
- Configurazione Apache HTTPd: il file httpd.conf Apache per le piattaforme AL2023 presenta alcune impostazioni di configurazione diverse da quelle per AL2:
	- Per impostazione predefinita, nega l'accesso all'intero file system del server. Queste impostazioni sono descritte in Protezione dei file del server per impostazione predefinita nella pagina [Suggerimenti per la sicurezza](https://httpd.apache.org/docs/2.4/misc/security_tips.html) del sito Web Apache.
	- Impedisci agli utenti di ignorare le funzionalità di sicurezza che hai configurato. La configurazione nega l'accesso alla configurazione di .htaccess in tutte le directory, ad eccezione di quelle specificamente abilitate. Questa impostazione è descritta in Protezione delle impostazioni di sistema nella pagina [Suggerimenti per la sicurezza](https://httpd.apache.org/docs/2.4/misc/security_tips.html) del sito Web Apache. Nella pagina [Tutorial](https://httpd.apache.org/docs/2.4/howto/htaccess.html)  [Apache HTTP Server: file .htaccess](https://httpd.apache.org/docs/2.4/howto/htaccess.html) è riportato che questa impostazione può aiutare a migliorare le prestazioni.
	- Nega l'accesso ai file con lo schema dei nomi .ht \*. Questa impostazione impedisce ai client Web di visualizzare i file .htaccess e .htpasswd.

È possibile modificare qualsiasi impostazione di configurazione precedente per l'ambiente. Per ulteriori informazioni, consulta [Estensione delle piattaforme Elastic Beanstalk Linux.](#page-79-0) Espandi l'argomento Reverse proxy per visualizzare la sezione Configurazione di Apache HTTPD.

Tra i sistemi operativi Amazon Linux

Per ulteriori informazioni sulle differenze tra i sistemi operativi Amazon Linux 2 e Amazon Linux 2023, consulta [Confronto tra Amazon Linux 2 e Amazon Linux 2023](https://docs.aws.amazon.com/linux/al2023/ug/compare-with-al2.html) nella Guida per l'utente di Amazon Linux 2023.

Per ulteriori informazioni su Amazon Linux 2023, consulta [Cos'è Amazon Linux 2023?](https://docs.aws.amazon.com/linux/al2023/ug/what-is-amazon-linux.html) nella Guida per l'utente di Amazon Linux 2023.

Processo di migrazione generale

Quando si è pronti per la produzione, Elastic Beanstalk richiede una distribuzione blu/verde per eseguire l'aggiornamento. Di seguito sono riportate le best practice generali per eseguire la migrazione con una procedura di implementazione blu/verde.

Preparazione al test per la migrazione

Prima di implementare l'applicazione e iniziare il test, consulta le informazioni contenute nella sezione precedente [Differenze e compatibilità.](#page-769-1) Consulta anche il materiale di riferimento citato in tale sezione, [Confronto tra Amazon Linux 2 e Amazon Linux 2023](https://docs.aws.amazon.com/linux/al2023/ug/compare-with-al2.html) nella Guida per l'utente di Amazon Linux 2023. Prendi nota delle informazioni specifiche di tale sezione che si applicano o possono applicarsi all'applicazione e alla configurazione.

Panoramica delle fasi di migrazione

- 1. Crea un nuovo ambiente basato su una ramificazione della piattaforma AL2023.
- 2. Implementa l'applicazione nell'ambiente AL2023 di destinazione.

L'ambiente di produzione esistente rimarrà attivo e inalterato, mentre si esegue l'iterazione attraverso i test e le modifiche apportate al nuovo ambiente.

- 3. Testa accuratamente l'applicazione nel nuovo ambiente.
- 4. Quando l'ambiente AL2023 di destinazione è pronto per entrare in produzione, scambia i CNAME dei due ambienti per reindirizzare il traffico verso il nuovo ambiente AL2023.

Fasi di migrazione dettagliate e best practice

Per una procedura di implementazione blu/verde più dettagliata, consulta [Distribuzioni blu/verde con](#page-738-0)  [Elastic Beanstalk](#page-738-0).

Per indicazioni più specifiche e best practice dettagliate, consulta il [metodo blu/verde.](#page-757-0)

Altri riferimenti per pianificare la migrazione

I seguenti riferimenti possono offrire informazioni aggiuntive per pianificare la migrazione.

- [Piattaforme supportate da Elastic Beanstalk](https://docs.aws.amazon.com/elasticbeanstalk/latest/platforms/platforms-supported.html) in Piattaforme AWS Elastic Beanstalk
- [Cronologia dei rami di piattaforma ritirati](#page-69-0)
- [the section called "Piattaforme Linux"](#page-76-0)
- [Domande frequenti sul ritiro della piattaforma](#page-786-0)

## <span id="page-771-0"></span>Migrazione da AMI Amazon Linux (AL1) a AL2 o AL2023

Se l'applicazione Elastic Beanstalk è basata su una ramificazione della piattaforma AMI Amazon Linux, consulta questa sezione per informazioni su come migrare gli ambienti dell'applicazione ad Amazon Linux 2 o Amazon Linux 2023. Le ramificazioni della piattaforma della generazione precedente, basati su [AMI Amazon Linux,](https://aws.amazon.com/amazon-linux-ami/) ora sono obsolete.

Ti consigliamo di eseguire la migrazione ad Amazon Linux 2023, poiché è più recente di Amazon Linux 2. Il sistema operativo Amazon Linux 2 raggiungerà la fine del supporto prima di Amazon Linux 2023, quindi la migrazione ad Amazon Linux 2023 ti consente di beneficiare di un periodo di supporto più lungo.

È importante tenere presente che esiste un alto grado di compatibilità tra le piattaforme Elastic Beanstalk Amazon Linux 2 e Amazon Linux 2023. Tuttavia, alcune aree presentano delle differenze, come l'opzione predefinita relativa al servizio di metadati dell'istanza versione 1 (IMDSv1), il supporto per lo strumento di istanza pkg-repo e alcune configurazioni di Apache HTTPd. Per ulteriori informazioni, consulta [Amazon Linux 2023](#page-77-0)

#### Differenze e compatibilità

Le ramificazioni della piattaforma basate su AL2023/AL2 non sono garantite come retrocompatibili con l'applicazione esistente. È inoltre importante tenere presente che, anche se il codice dell'applicazione viene implementato correttamente nella nuova versione della piattaforma, potrebbe comportarsi o funzionare in modo diverso a causa delle differenze del sistema operativo e del tempo di esecuzione.

Sebbene AMI Amazon Linux e AL2023/AL2 condividano lo stesso kernel Linux, differiscono negli aspetti seguenti: sistema di inizializzazione, versioni libc, catena di strumenti del compilatore e vari pacchetti. Per ulteriori informazioni, consulta [Domande frequenti su Amazon Linux 2.](https://aws.amazon.com/amazon-linux-2/faqs/)

Il servizio Elastic Beanstalk ha anche aggiornato versioni specifiche della piattaforma di runtime, strumenti di compilazione e altre dipendenze.

Si consiglia pertanto di dedicare il tempo necessario, testare accuratamente l'applicazione in un ambiente di sviluppo e apportare le modifiche necessarie.

#### Processo di migrazione generale

Quando si è pronti per la produzione, Elastic Beanstalk richiede una distribuzione blu/verde per eseguire l'aggiornamento. Di seguito sono riportate le best practice generali per eseguire la migrazione con una procedura di implementazione blu/verde.

#### Preparazione al test per la migrazione

Prima di implementare l'applicazione e iniziare il test, consulta le informazioni contenute nella sezione [Considerazioni per tutte le piattaforme Linux](#page-773-0) seguente. Consulta inoltre le informazioni relative alla piattaforma in uso nella sezione [Considerazioni specifiche della piattaforma](#page-776-0) seguente. Prendi nota delle informazioni specifiche di tale sezione che si applicano o possono applicarsi all'applicazione e alla configurazione.

#### Panoramica delle fasi di migrazione

- 1. Crea un nuovo ambiente basato su una ramificazione della piattaforma AL2 o AL2023. Ti consigliamo di eseguire la migrazione a una ramificazione della piattaforma AL2023.
- 2. Implementa l'applicazione nell'ambiente AL2023/AL2 di destinazione.

L'ambiente di produzione esistente rimarrà attivo e inalterato, mentre si esegue l'iterazione attraverso i test e le modifiche apportate al nuovo ambiente.

- 3. Testa accuratamente l'applicazione nel nuovo ambiente.
- 4. Quando l'ambiente AL2023/AL2 di destinazione è pronto per entrare in produzione, scambia i CNAME dei due ambienti per reindirizzare il traffico verso il nuovo ambiente.

Fasi di migrazione dettagliate e best practice

Per una procedura di implementazione blu/verde più dettagliata, consulta [Distribuzioni blu/verde con](#page-738-0)  [Elastic Beanstalk](#page-738-0).

Per indicazioni più specifiche e best practice dettagliate, consulta il [metodo blu/verde.](#page-757-0)

Altri riferimenti per pianificare la migrazione

I seguenti riferimenti possono offrire informazioni aggiuntive per pianificare la migrazione.

- [Confronto tra Amazon Linux 2 e Amazon Linux 2023](https://docs.aws.amazon.com/linux/al2023/ug/compare-with-al2.html) Guida per l'utente di Amazon Linux 2023.
- [Cos'è Amazon Linux 2023?](https://docs.aws.amazon.com/linux/al2023/ug/what-is-amazon-linux.html) nella Guida per l'utente di Amazon Linux 2023
- [Piattaforme supportate da Elastic Beanstalk](https://docs.aws.amazon.com/elasticbeanstalk/latest/platforms/platforms-supported.html) in Piattaforme AWS Elastic Beanstalk
- [Cronologia dei rami di piattaforma ritirati](#page-69-0)
- [the section called "Piattaforme Linux"](#page-76-0)
- [Domande frequenti sul ritiro della piattaforma](#page-786-0)

<span id="page-773-0"></span>Considerazioni per tutte le piattaforme Linux

Nella tabella seguente vengono illustrate le considerazioni da tenere presenti quando si pianifica una migrazione di un'applicazione ad AL2023/AL2. Queste considerazioni si applicano a qualsiasi piattaforma Elastic Beanstalk Linux, indipendentemente da specifici linguaggi di programmazione o server applicativi.

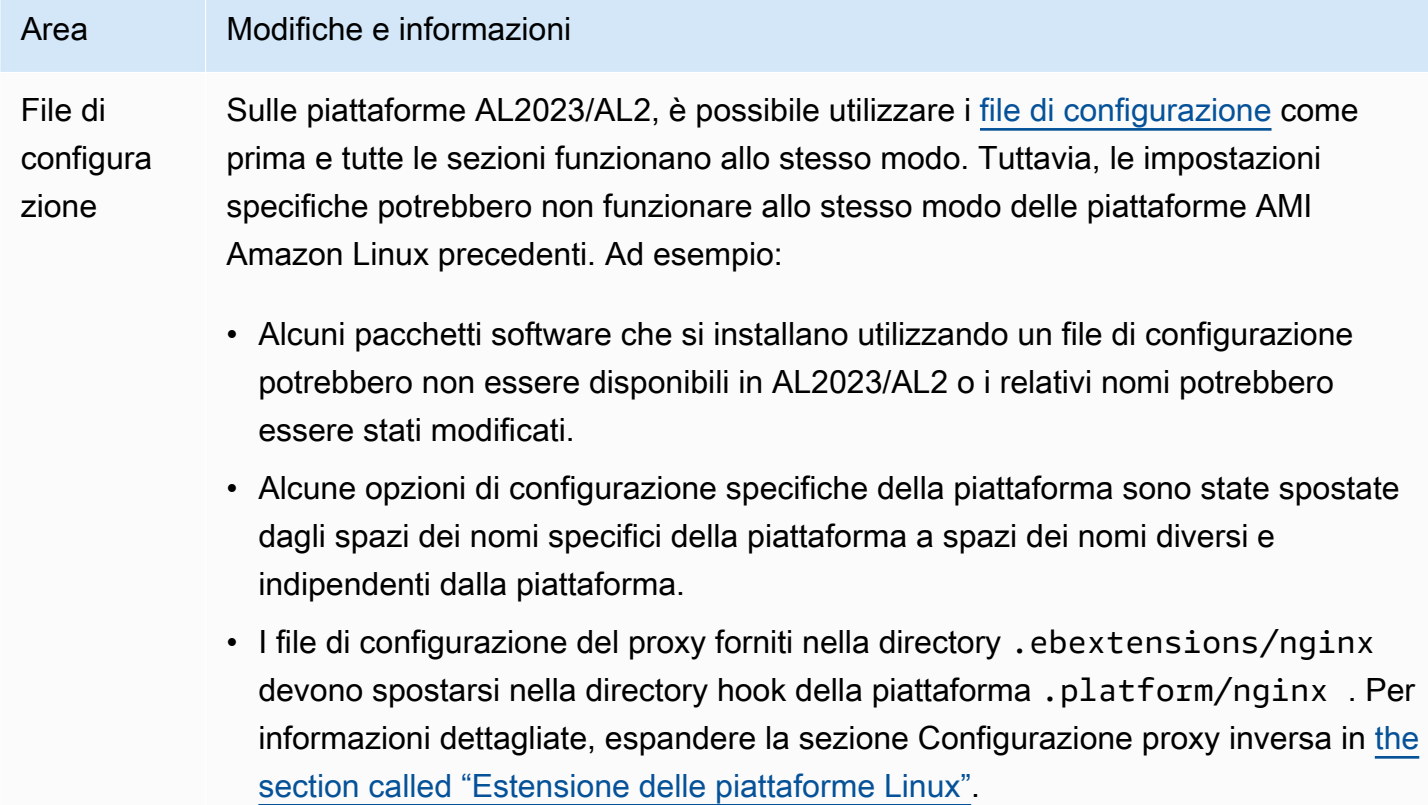

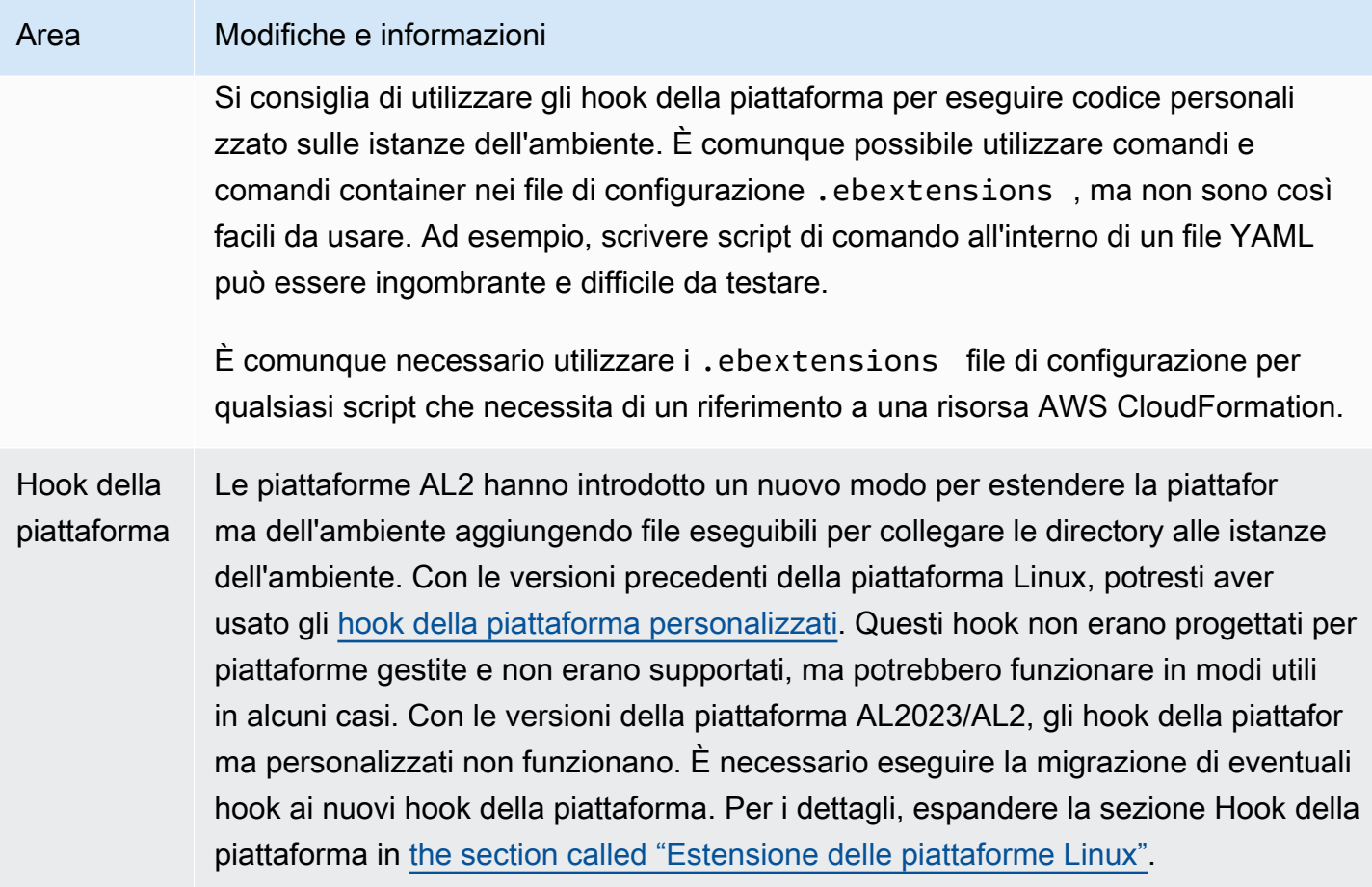

#### Area Modifiche e informazioni

Server proxy

supportati Le versioni della piattaforma AL2023/AL2 supportano gli stessi server proxy inversi come ogni piattaforma supportata nelle relative versioni della piattaforma AMI Amazon Linux. Tutte le versioni della piattaforma AL2023/AL2 utilizzano nginx come server proxy inverso predefinito, ad eccezione delle piattaforme ECS e Docker. Le piattaforme Tomcat, Node.js, PHP e Python supportano anche HTTPD di Apache come alternativa. Tutte le piattaforme abilitano la configurazione del server proxy in modo uniforme, come descritto in questa sezione. Tuttavia, la configurazione del server proxy è leggermente diversa da quella presente nella AMI Amazon Linux. Queste sono le differenze per tutte le piattaforme:

- Il valore predefinito è nginx: il server proxy predefinito su tutte le versioni della piattaforma AL2023/AL2 è nginx. Nelle versioni della piattaforma AMI Amazon Linux di Tomcat, PHP e Python, il server proxy predefinito era HTTPD di Apache.
- Spazio dei nomi coerente: tutte le versioni della piattaforma AL2023/AL2 utilizzan o lo spazio dei nomi aws:elasticbeanstalk:environment:proxy per configurare il server proxy. Nelle versioni della piattaforma AMI Amazon Linux questa era una decisione che dipendeva dalla piattaforma e Node.js utilizzava uno spazio dei nomi diverso.
- Posizione del file di configurazione: è consigliabile posizionare i file di configura zione proxy nelle directory .platform/nginx e .platform/httpd su tutte le versioni della piattaforma AL2023/AL2. Sulle versioni della piattaforma AMI Amazon Linux queste posizioni erano rispettivamente .ebextensions/ngin x e .ebextensions/httpd .

Per le modifiche alla configurazione del proxy specifiche della piattaforma, consulta [the section called "Considerazioni specifiche della piattaforma".](#page-776-0) Per informazioni sulla configurazione del proxy sulle piattaforme AL2023/AL2, espandi la sezione Configurazione del proxy inverso in [the section called "Estensione delle piattaforme](#page-79-0)  [Linux".](#page-79-0)

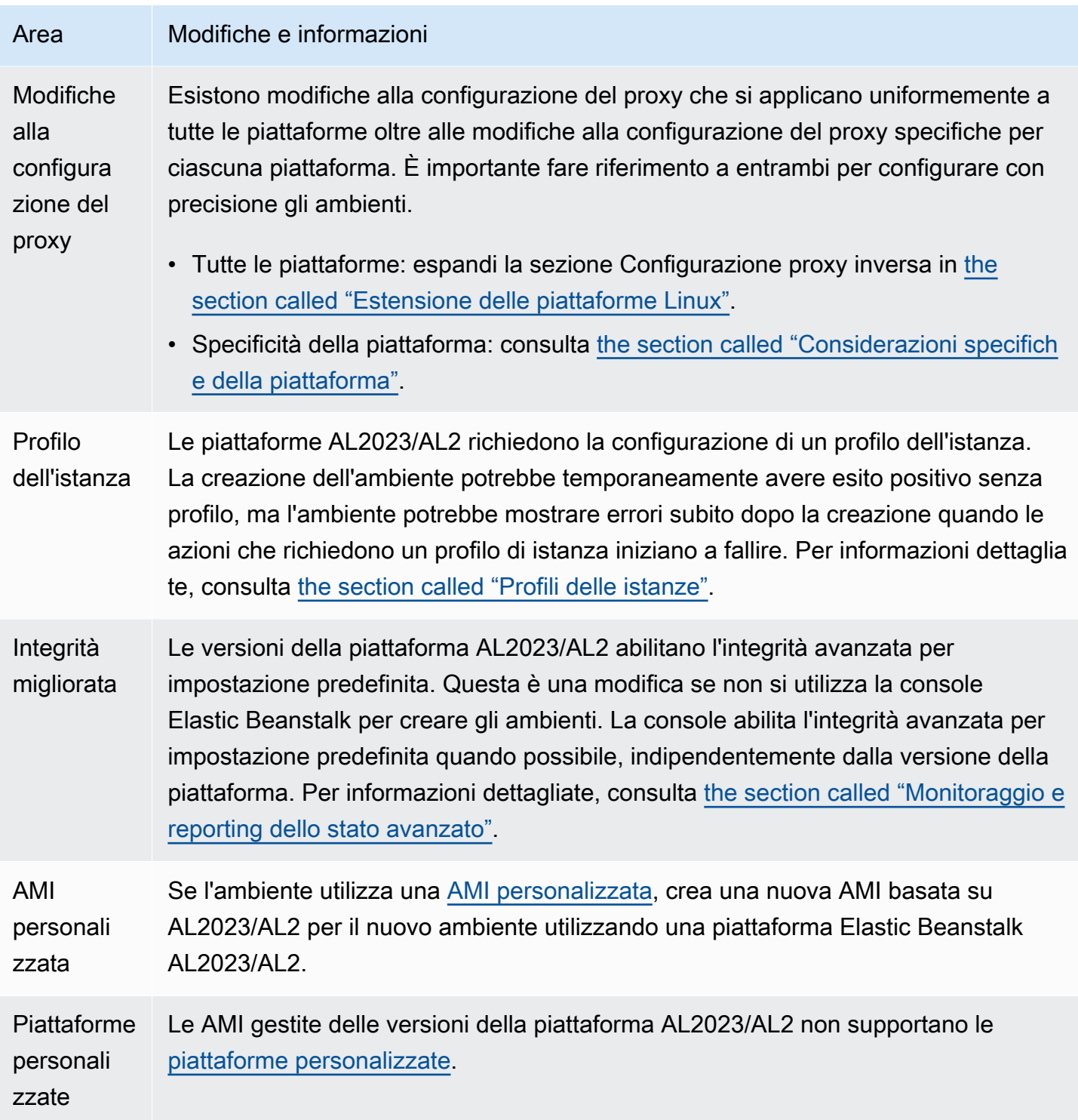

<span id="page-776-0"></span>Considerazioni specifiche della piattaforma

In questa sezione vengono illustrate le considerazioni relative alla migrazione per specifiche piattaforme Elastic Beanstalk Linux.

#### Docker

La famiglia di rami della piattaforma Docker basata su Amazon Linux AMI (AL1) include tre rami della piattaforma. Per ognuno di essi consigliamo un percorso di migrazione diverso.

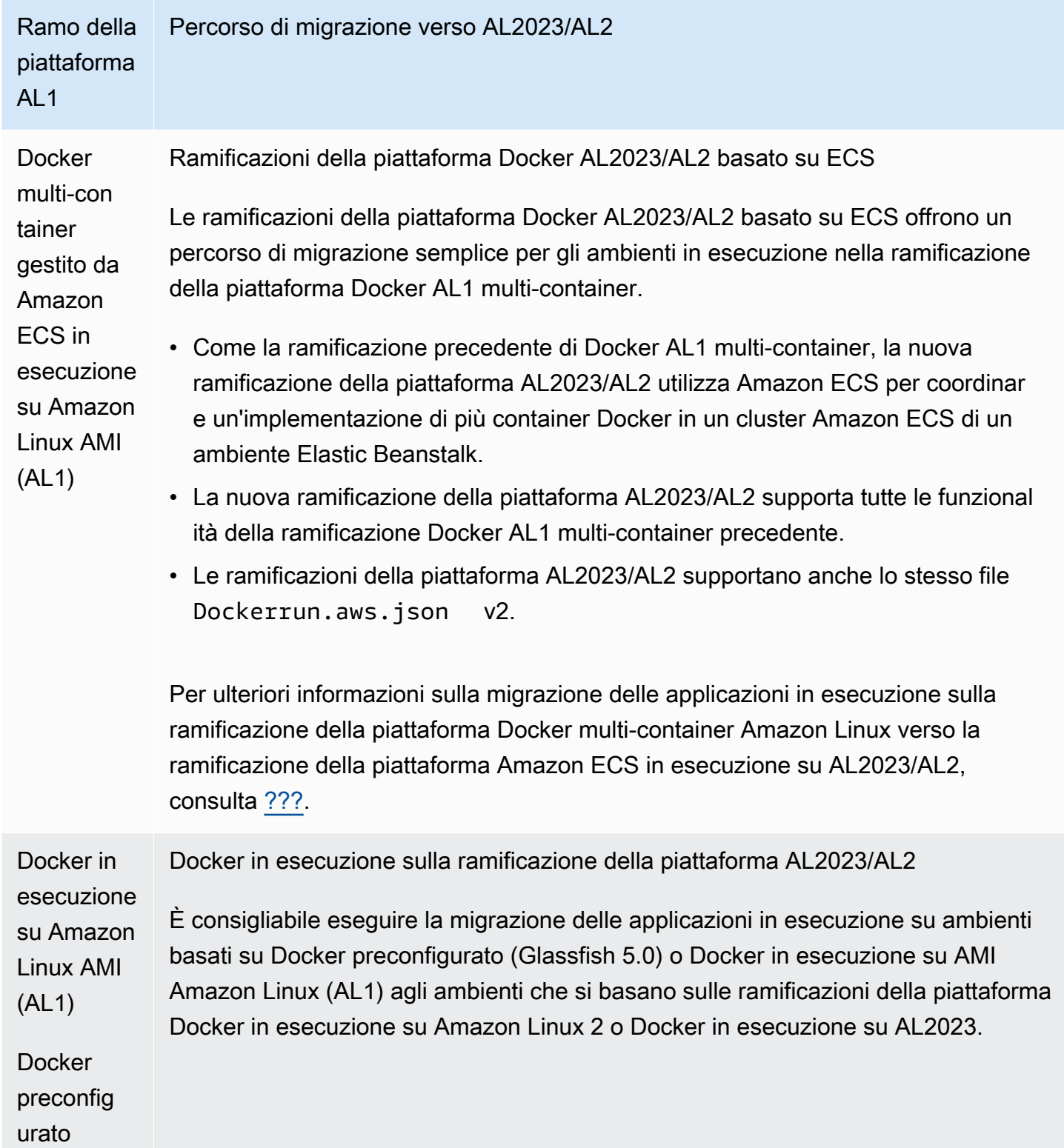

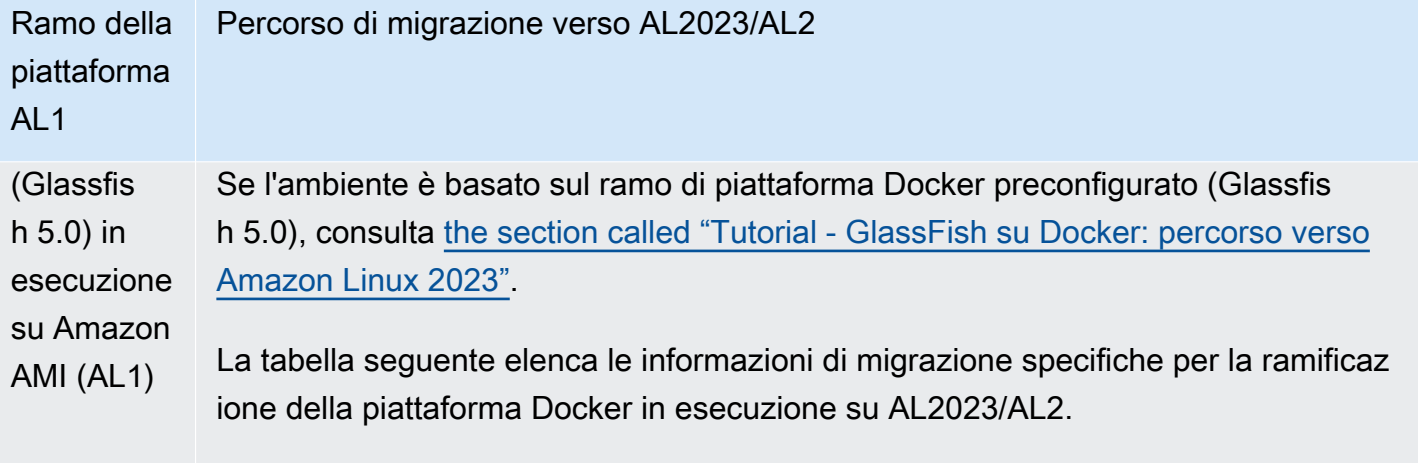

#### Area Modifiche e informazioni

Storage Elastic Beanstalk configura Docker per utilizzare i [driver di archiviaz](https://docs.docker.com/storage/storagedriver/)  [ione](https://docs.docker.com/storage/storagedriver/) per archiviare le immagini e i dati del container Docker. Su AMI Amazon Linux, Elastic Beanstalk utilizza il [driver di storage Device](https://docs.docker.com/storage/storagedriver/device-mapper-driver/) [Mapper](https://docs.docker.com/storage/storagedriver/device-mapper-driver/). Per migliorare le prestazioni, Elastic Beanstalk esegue il provisioning di un volume Amazon EBS aggiuntivo. Nelle versioni della piattaforma Docker AL2023/AL2, Elastic Beanstalk utilizza il [driver di storage OverlayFS](https://docs.docker.com/storage/storagedriver/overlayfs-driver/) e raggiunge prestazioni ancora migliori senza richiedere alcun volume separato.

> Con AMI Amazon Linux, se usi l'opzione BlockDeviceMapping s dello spazio dei nomi aws:autoscaling:launchconfi guration per aggiungere volumi di storage personalizzati a un ambiente Docker, è consigliabile aggiungere anche il volume Amazon EBS /dev/xvdcz fornito da Elastic Beanstalk. Tuttavia, Elastic Beanstalk non esegue più il provisioning di questo volume ed è pertanto necessario rimuoverlo dai file di configurazione. Per informazioni dettagliate, consulta [the section called "Configurazione](#page-138-0) [Docker su AMI Amazon Linux \(precedente ad Amazon Linux 2\)".](#page-138-0)

**Autentica** zione del repositor y privato Quando si fornisce un file di autenticazione generato da Docker per connettersi a un repository privato, non è più necessario convertir lo nel formato precedente richiesto dalle versioni della piattaforma Docker dell'AMI Amazon Linux. Le versioni della piattaforma Docker AL2023/AL2 supportano il nuovo formato. Per informazioni dettaglia

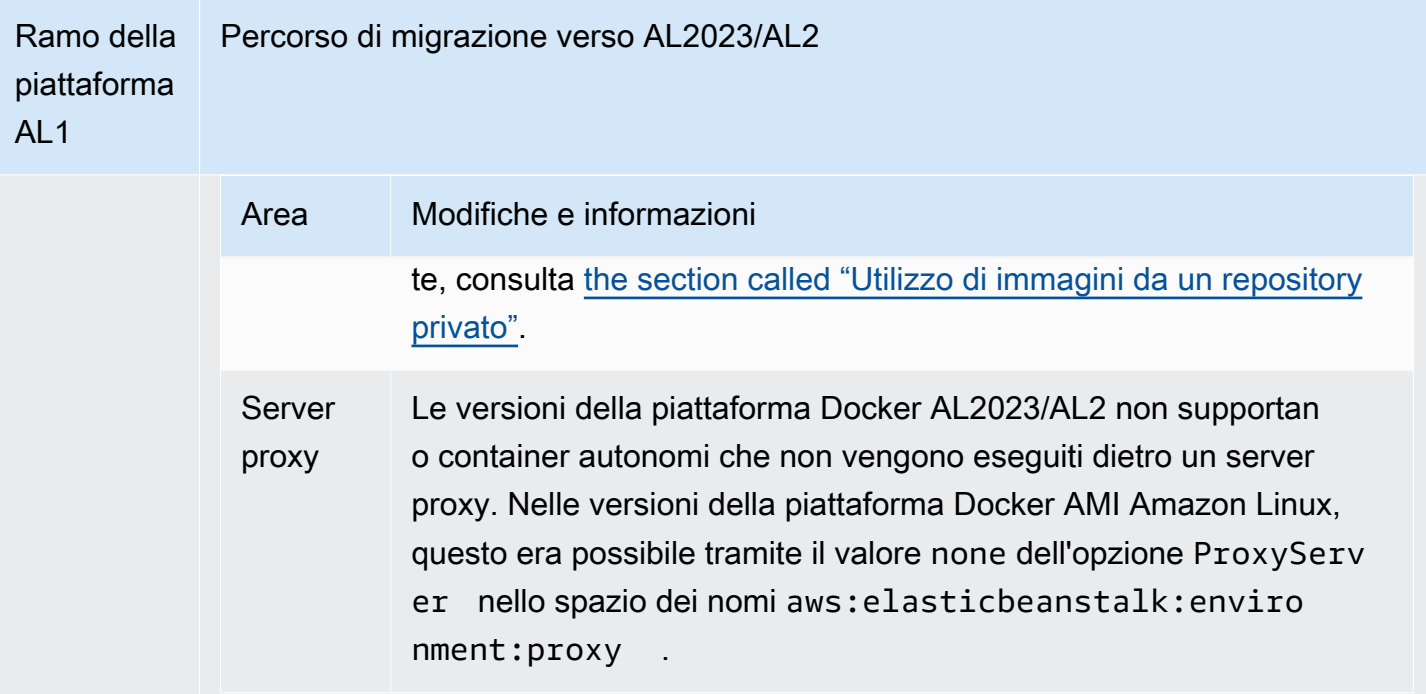

#### Go

La tabella seguente elenca le informazioni di migrazione per le versioni della piattaforma AL2023/AL2 nella [piattaforma Go.](#page-187-0)

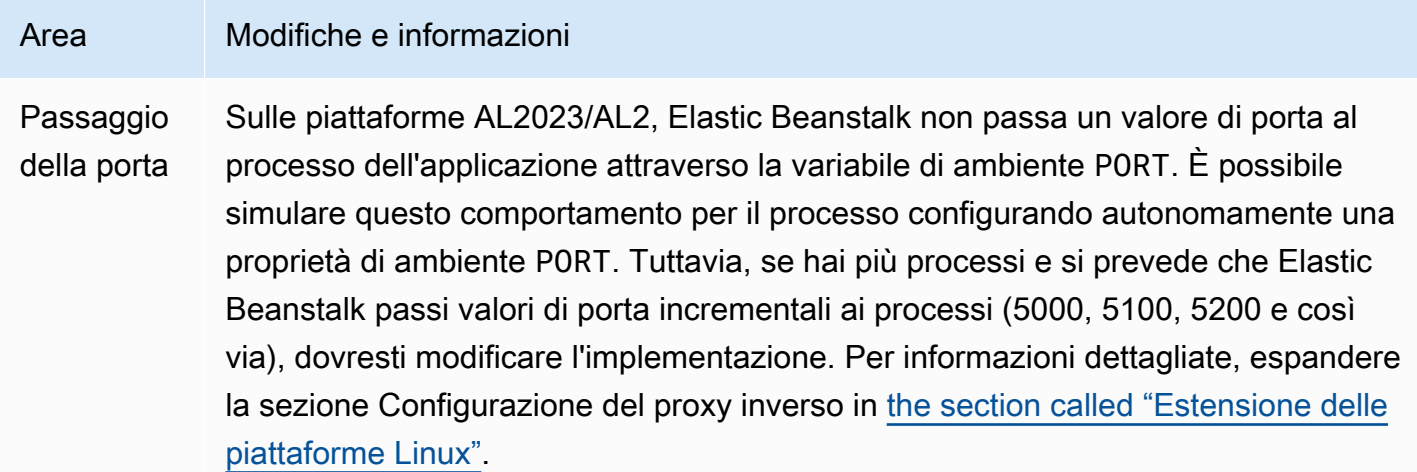

### Amazon Corretto

La tabella seguente elenca le informazioni di migrazione per le versioni della piattaforma Corretto nella [piattaforma Java SE.](#page-228-0)

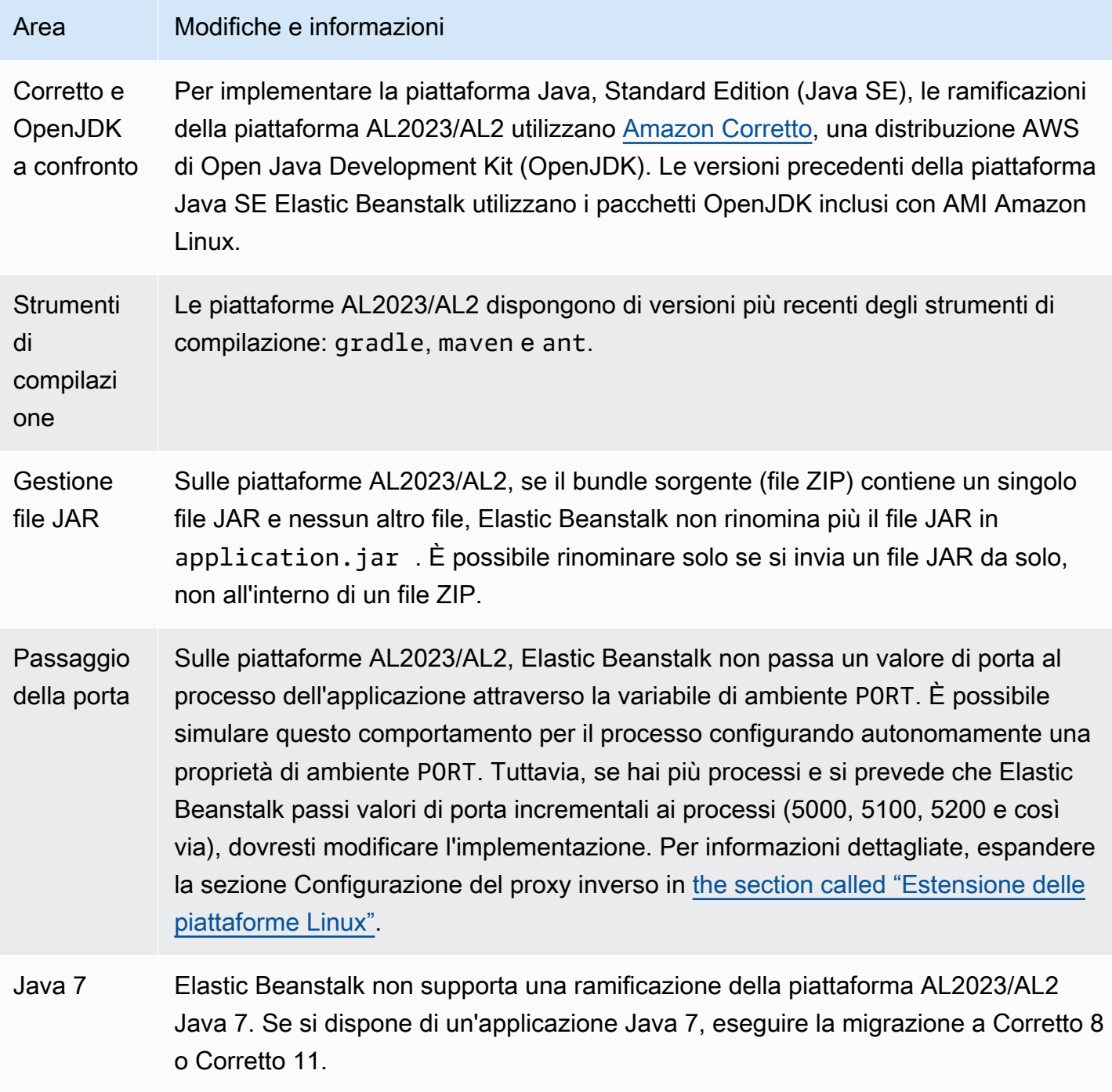

### Tomcat

La tabella seguente elenca le informazioni di migrazione per le versioni della piattaforma AL2023/AL2 nella [piattaforma Tomcat.](#page-210-0)

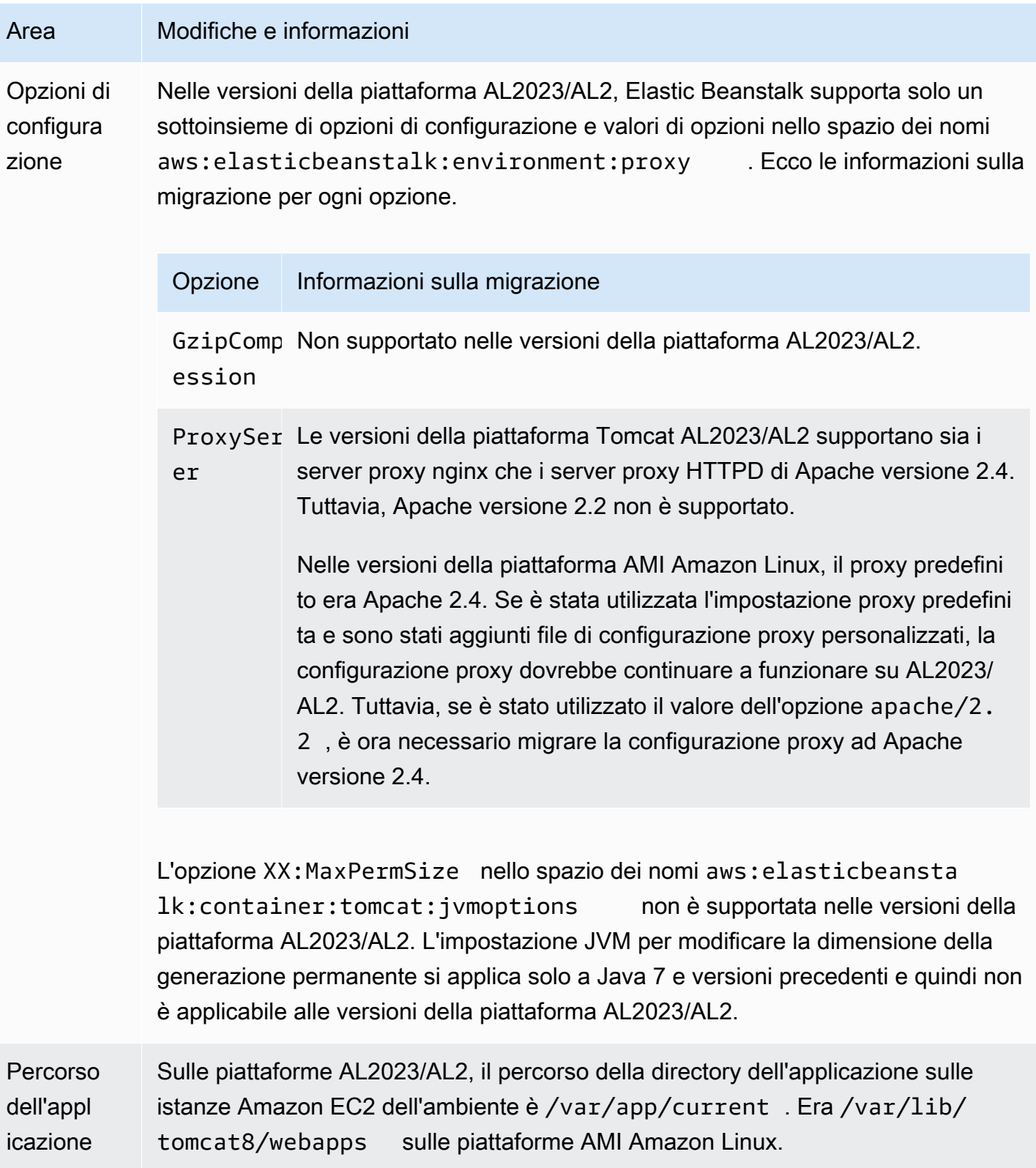

#### Node.js

La tabella seguente elenca le informazioni di migrazione per le versioni della piattaforma AL2023/AL2 nella [piattaforma Node.js.](#page-398-0)

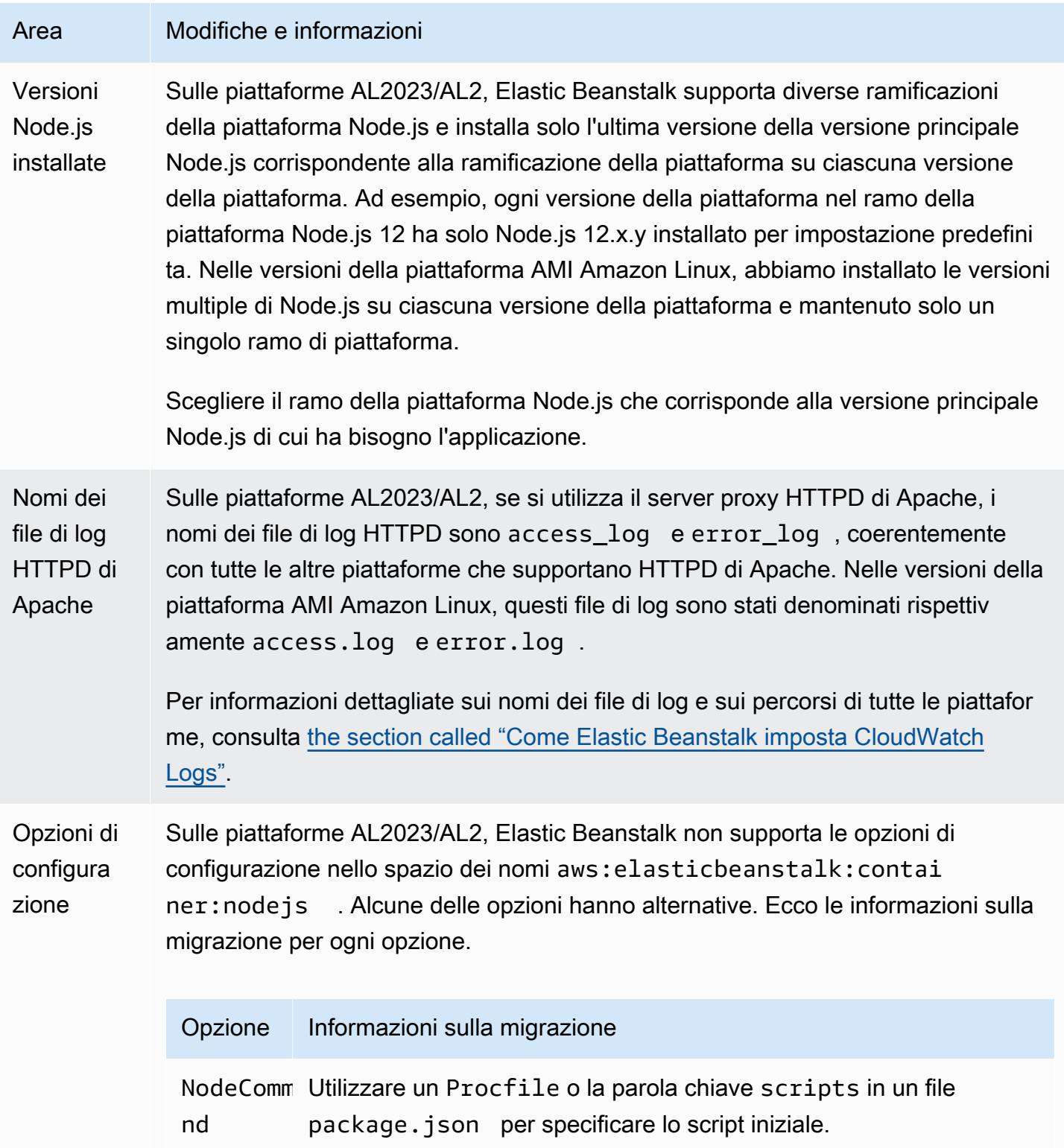

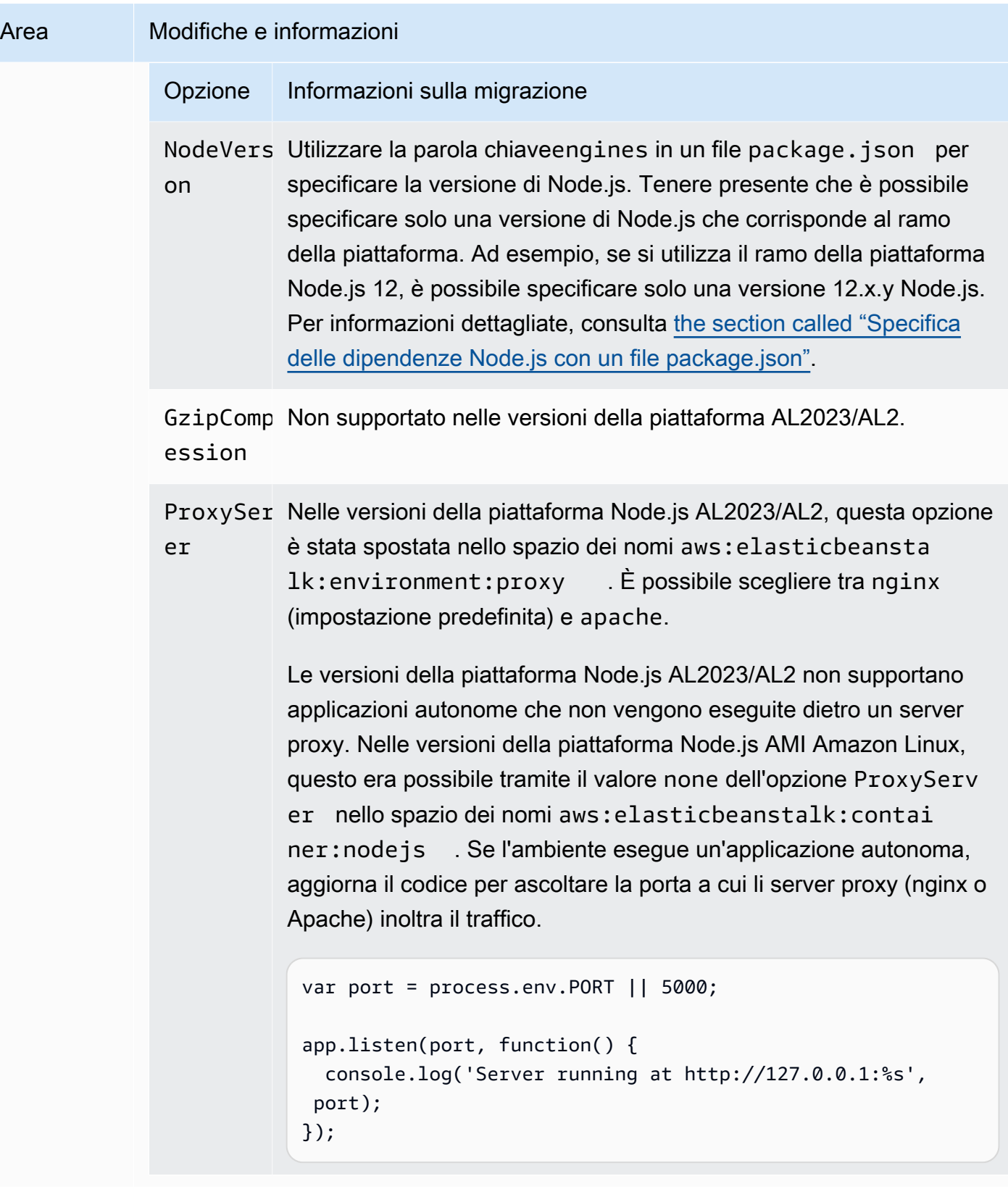

#### PHP

La tabella seguente elenca le informazioni di migrazione per le versioni della piattaforma AL2023/AL2 nella [piattaforma PHP.](#page-473-0)

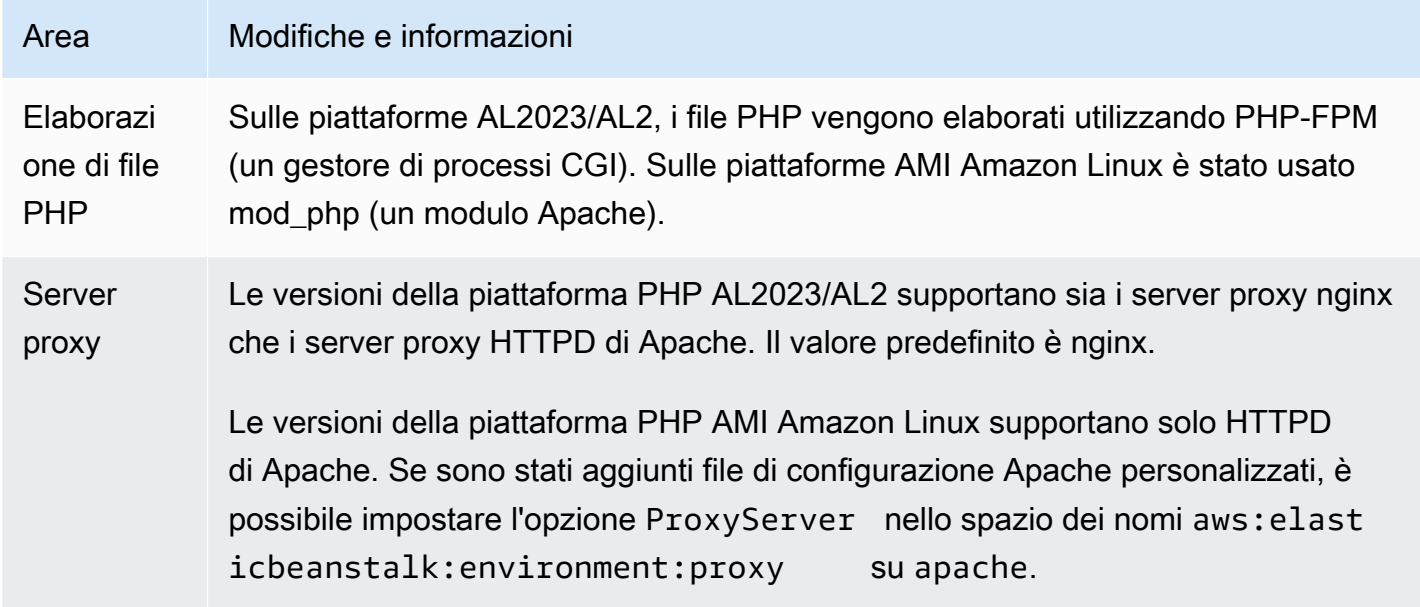

### Python

La tabella seguente elenca le informazioni di migrazione per le versioni della piattaforma AL2023/AL2 nella [piattaforma Python](#page-566-0).

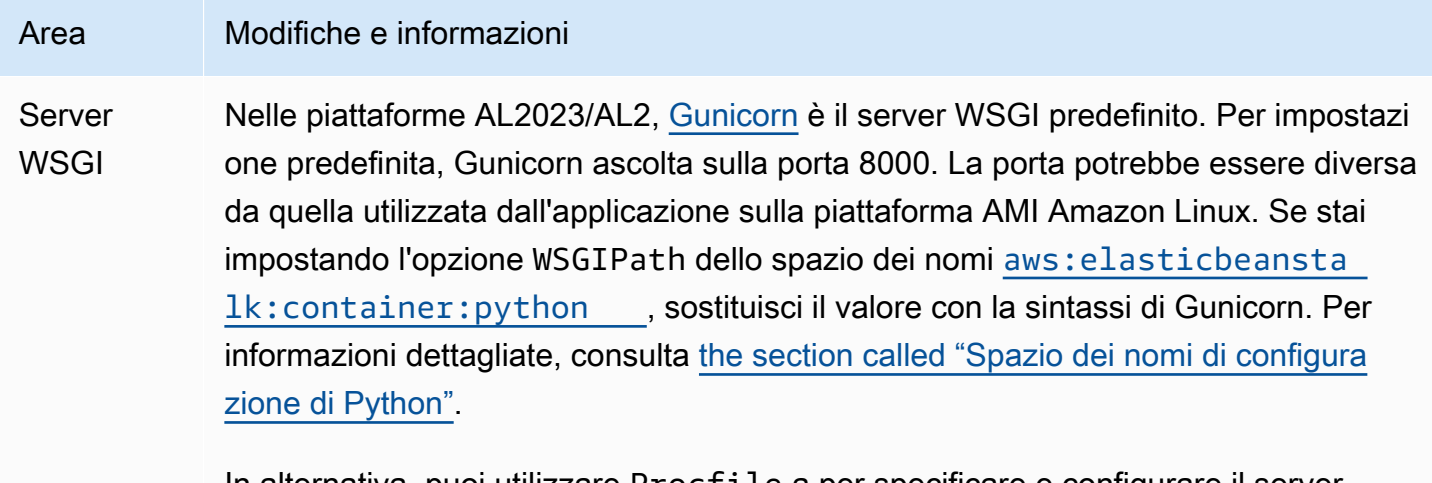

In alternativa, puoi utilizzare Procfile a per specificare e configurare il server WSGI. Per informazioni dettagliate, consulta [the section called "Procfile"](#page-572-0).

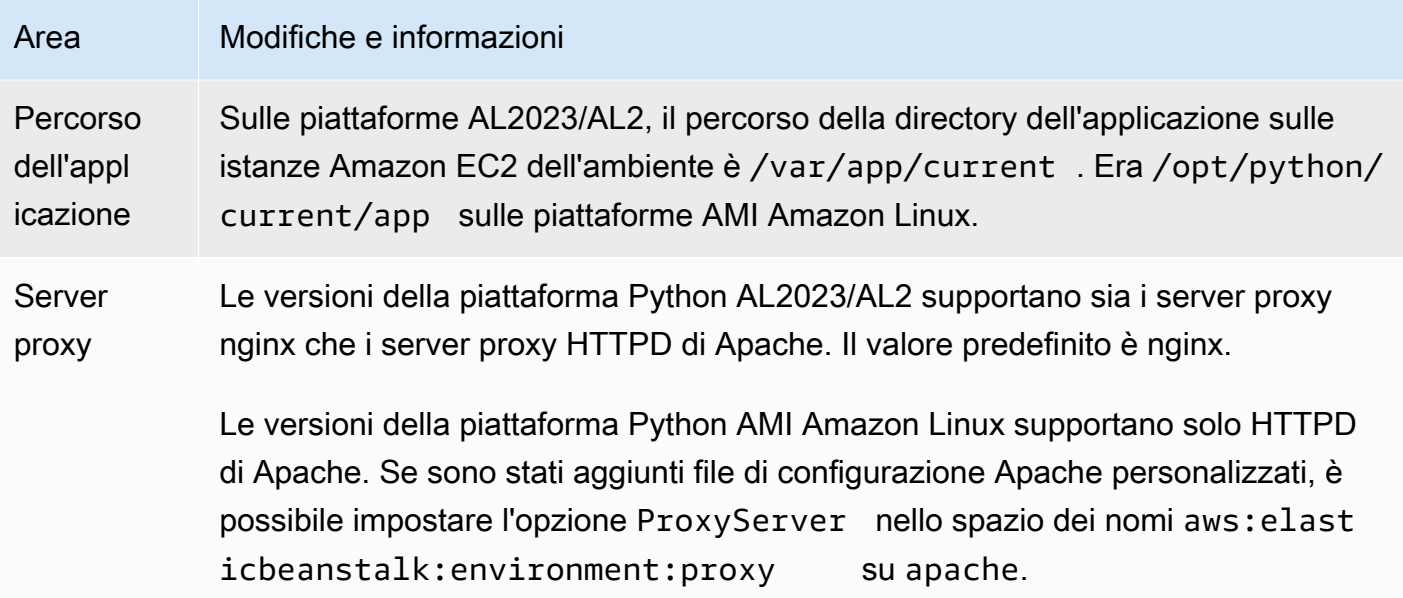

# Ruby

La tabella seguente elenca le informazioni di migrazione per le versioni della piattaforma AL2023/AL2 nella [piattaforma Ruby.](#page-604-0)

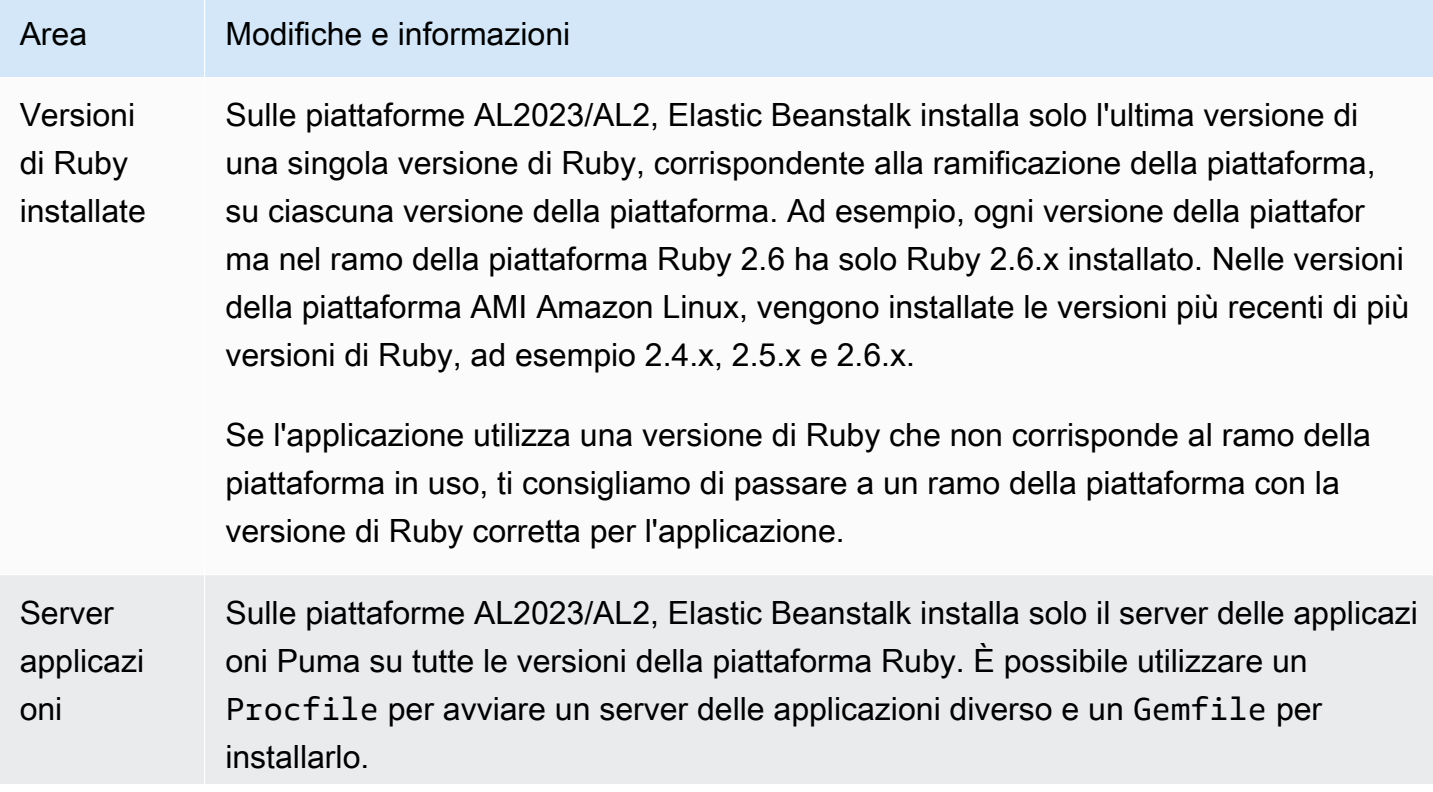

# Area Modifiche e informazioni Sulla piattaforma AMI Amazon Linux, sono supportate due versioni di rami di piattaforma per ogni versione di Ruby: uno con il server delle applicazioni Puma e l'altro con il server delle applicazioni Passenger. Se l'applicazione utilizza Passenger, è possibile configurare l'ambiente Ruby per installare e utilizzare Passenger. Per maggiori informazioni ed esempi, consulta [the section called "Piattaforma](#page-604-0) [Ruby".](#page-604-0)

# <span id="page-786-0"></span>Domande frequenti sul ritiro della piattaforma

#### **a** Note

Il 18 luglio 2022 Elastic Beanstalk ritirerà tutte le ramificazioni della piattaforma basate su AMI Amazon Linux (AL1).

Le risposte contenute in questa domanda frequente fanno riferimento ai seguenti argomenti:

- [Policy di supporto per la piattaforma Elastic Beanstalk](#page-65-0)
- [Cronologia dei rami di piattaforma ritirati](#page-69-0)
- [Piattaforme supportate da Elastic Beanstalk](https://docs.aws.amazon.com/elasticbeanstalk/latest/platforms/platforms-supported.html) in Piattaforme AWS Elastic Beanstalk
- [Migrazione dell'applicazione Elastic Beanstalk Linux ad Amazon Linux 2023 o Amazon Linux 2](#page-768-0)
- [Domande frequenti su Amazon Linux 2](https://aws.amazon.com/amazon-linux-2/faqs/).

# 1. Cosa significa il ritiro di un ramo di piattaforma?

Dopo la data di ritiro annunciata per un ramo di piattaforma, non sarai più in grado di creare un nuovo ambiente basato sul ramo di piattaforma ritirata, a meno che tu non disponga già di un ambiente attivo basato su tale ramo di piattaforma. Per ulteriori informazioni, consulta [Domanda](#page-789-0)  [frequente n. 11.](#page-789-0) Elastic Beanstalk smetterà di offrire nuovi aggiornamenti di manutenzione per questi rami di piattaforma. Un ramo di piattaforma ritirato non è raccomandato per l'utilizzo in ambienti di produzione. Per ulteriori informazioni, consulta [Domanda frequente n. 5](#page-787-0).

# 2. Perché ha AWS ritirato le filiali delle piattaforme basate su AL1?

Elastic Beanstalk ritira i rami di piattaforma quando i componenti della piattaforma vengono deprecati o ritirati dai loro fornitori. In questo caso, l'AMI Amazon Linux (AL1) ha terminato il supporto standard a partire da [31 dicembre 2020](https://aws.amazon.com/blogs/aws/update-on-amazon-linux-ami-end-of-life/). Mentre Elastic Beanstalk ha continuato a offrire piattaforme basate su AL1 durante il 2022, da allora abbiamo rilasciato piattaforme basate su AL2 e AL2023 dotate delle funzionalità più recenti. Affinché i clienti continuino a beneficiare della sicurezza e delle funzionalità più recenti, è fondamentale eseguire la migrazione alle nostre piattaforme basate su AL2 o AL2023.

# 3. Quali rami di piattaforma vengono ritirate?

Per un elenco dei componenti della piattaforma e dei rami della piattaforma che sono stati ritirati, consulta [Cronologia dei rami di piattaforma ritirati.](#page-69-0)

# 4. Quali piattaforme sono attualmente supportate?

Consulta [Piattaforme supportate da Elastic Beanstalk](https://docs.aws.amazon.com/elasticbeanstalk/latest/platforms/platforms-supported.html) nella sezione Piattaforme AWS Elastic Beanstalk .

# <span id="page-787-0"></span>5. Elastic Beanstalk rimuoverà o terminerà qualsiasi componente del mio ambiente dopo il ritiro?

La nostra politica per le filiali di piattaforme ritirate non rimuove l'accesso agli ambienti né elimina le risorse. Tuttavia, un ambiente basato su un ramo di piattaforma ritirato può finire in una situazione imprevedibile poiché Elastic Beanstalk non è in grado di offrire aggiornamenti di sicurezza, supporto tecnico o aggiornamenti rapidi per rami di piattaforma ritirati poiché il fornitore contrassegna il componente come fine del ciclo di vita. Ad esempio, una vulnerabilità di sicurezza dannosa e critica potrebbe emergere in un ambiente in esecuzione su un ramo di piattaforma ritirata. Oppure un'azione API EB potrebbe smettere di funzionare per l'ambiente se nel tempo diventa incompatibile con il servizio Elastic Beanstalk. La possibilità di incorrere in questi tipi di rischi aumenta più a lungo rimane attivo un ambiente basato su un ramo di piattaforma ritirato.

Se la tua applicazione dovesse riscontrare problemi durante l'esecuzione su una filiale della piattaforma dismessa e non riesci a migrarla su una piattaforma supportata, dovrai prendere in considerazione altre alternative. Le soluzioni alternative includono l'incapsulamento dell'applicazione in un'immagine Docker per eseguirlo come container Docker. Ciò consentirebbe a un cliente di utilizzare qualsiasi delle nostre soluzioni Docker, come le nostre piattaforme Docker Elastic Beanstalk AL2023/AL2, o altri servizi basati su Docker come Amazon ECS o Amazon EKS. Le alternative

non Docker includono il nostro servizio, che consente la personalizzazione completa dei runtime desiderati. AWS CodeDeploy

# 6. Posso inviare una richiesta di proroga della data di ritiro?

No. Dopo la data di ritiro, gli ambienti esistenti continueranno a funzionare. Tuttavia, Elastic Beanstalk non fornirà più aggiornamenti di manutenzione e sicurezza della piattaforma. Pertanto, è fondamentale migrare ad AL2 o AL2023 se si eseguono ancora applicazioni su una piattaforma basata su AL1. Per ulteriori informazioni su rischi e soluzioni alternative, consulta [Domanda frequente](#page-787-0) [n. 5.](#page-787-0)

# 7. Quali sono le soluzioni alternative se non riesco a completare la migrazione ad AL2 o AL2023 in tempo?

I clienti possono continuare a gestire l'ambiente, anche se ti incoraggiamo a pianificare la migrazione di tutti gli ambienti Elastic Beanstalk a una versione della piattaforma supportata. In questo modo si riduce al minimo il rischio e si ottengono continui vantaggi derivanti dagli importanti miglioramenti di sicurezza, prestazioni e funzionalità offerti nelle versioni più recenti. Per ulteriori informazioni su rischi e soluzioni alternative, consulta [Domanda frequente n. 5](#page-787-0).

# 8. Qual è il processo consigliato per la migrazione alle piattaforme AL2 o AL2023?

Per istruzioni complete per la migrazione da AL1 ad AL2023/AL2, consulta [Migrazione](#page-768-0) [dell'applicazione Elastic Beanstalk Linux ad Amazon Linux 2023 o Amazon Linux 2.](#page-768-0) In questo argomento viene spiegato che Elastic Beanstalk richiede una implementazione blu/verde per eseguire l'aggiornamento.

# 9. Se ho un ambiente in esecuzione su una piattaforma ritirata, quale sarebbe l'impatto?

Un ambiente basato su un ramo di piattaforma ritirato può finire in una situazione imprevedibile poiché Elastic Beanstalk non offre aggiornamenti di sicurezza, supporto tecnico o aggiornamenti rapidi per rami della piattaforma ritirati poiché il fornitore contrassegna il componente come fine del ciclo di vita. Ad esempio, una vulnerabilità di sicurezza dannosa e critica potrebbe emergere in un ambiente in esecuzione su un ramo di piattaforma ritirata. Oppure un'azione API EB potrebbe smettere di funzionare per l'ambiente se nel tempo diventa incompatibile con il servizio Elastic Beanstalk. La possibilità di incorrere in questi tipi di rischi aumenta più a lungo rimane attivo un ambiente su una piattaforma ritirato. Per ulteriori informazioni, consulta [Domanda frequente n. 5.](#page-787-0)

# 10. Cosa succede 90 giorni dopo la data di ritiro?

La nostra politica per le filiali di piattaforme ritirate non rimuove l'accesso agli ambienti né elimina le risorse. Tuttavia, tieni presente che un ambiente basato su un ramo di piattaforma ritirato può finire in una situazione imprevedibile poiché Elastic Beanstalk non offre aggiornamenti di sicurezza, supporto tecnico o aggiornamenti rapidi per rami di piattaforma ritirati poiché il fornitore contrassegna il componente come fine del ciclo di vita. Ad esempio, una vulnerabilità di sicurezza dannosa e critica potrebbe emergere in un ambiente in esecuzione su un ramo di piattaforma ritirata. Oppure un'azione API EB potrebbe smettere di funzionare per l'ambiente se nel tempo diventa incompatibile con il servizio Elastic Beanstalk. La possibilità di incorrere in questi tipi di rischi aumenta più a lungo rimane attivo un ambiente su una piattaforma ritirato. Per ulteriori informazioni, consulta [Domanda frequente](#page-787-0)  [n. 5](#page-787-0) .

### <span id="page-789-0"></span>11. Posso creare un nuovo ambiente basato su una piattaforma ritirata?

È possibile creare un nuovo ambiente basato su un ramo di piattaforma ritirato, se hai già utilizzato quel ramo di piattaforma per creare un ambiente esistente utilizzando lo stesso account e nella stessa regione. Il ramo della piattaforma ritirato non sarà disponibile nella console Elastic Beanstalk. Tuttavia, per i clienti che dispongono di ambienti esistenti basati su un ramo di piattaforma ritirato, sarà disponibile tramite l'interfaccia a riga di comando EB, l'API EB e AWS CLI. Inoltre, i clienti esistenti possono utilizzare le console [Clone Environment](#page-705-0) (Clona ambiente) e [Rebuild environment](#page-792-0) (Ricrea ambiente). Tuttavia, tieni presente che un ambiente basato su un ramo di piattaforma ritirato può finire in una situazione imprevedibile. Per ulteriori informazioni, consulta [Domanda frequente n. 5.](#page-787-0)

12. Se dispongo di un ambiente esistente in esecuzione su un ramo della piattaforma ritirato, fino a quando posso creare un nuovo ambiente basato sul ramo della piattaforma ritirato? È possibile farlo utilizzando la console, la CLI o l'API?

È possibile creare l'ambiente dopo la data di pensionamento. Tuttavia, tieni presente che un ramo di piattaforma ritirato può finire in una situazione imprevedibile. Più nel tempo un ambiente di questo tipo viene creato o attivo, maggiore è il rischio per l'ambiente di affrontare problemi imprevisti. Per ulteriori informazioni sulla creazione di un nuovo ambiente, consulta [Domanda frequente n. 11](#page-789-0).

#### 13. Posso clonare o ricreare il mio ambiente basato sulla piattaforma ritirata?

Sì. Puoi farlo utilizzando le console [Clone Environment](#page-705-0) (Clona ambiente) e [Rebuild environment](#page-792-0) (Ricrea ambiente). È inoltre possibile utilizzare EB CLI, EB API e. AWS CLI Per ulteriori informazioni sulla creazione di un nuovo ambiente, consulta [Domanda frequente n. 11.](#page-789-0)

Tuttavia, ti incoraggiamo a pianificare la migrazione di tutti gli ambienti Elastic Beanstalk a una versione della piattaforma supportata. In questo modo si riduce al minimo il rischio e si ottengono continui vantaggi derivanti dagli importanti miglioramenti di sicurezza, prestazioni e funzionalità offerti nelle versioni più recenti. Per ulteriori informazioni su rischi e soluzioni alternative, consulta [Domanda](#page-787-0) [frequente n. 5.](#page-787-0)

14. Dopo la data di pensionamento, cosa accadrebbe alle AWS risorse del mio ambiente Elastic Beanstalk basato su una filiale della piattaforma dismessa? Ad esempio, se l'istanza EC2 in esecuzione viene terminata, Elastic Beanstalk sarebbe in grado di lanciare una nuova istanza EC2 basata su AL1 per mantenere la capacità?

Le risorse dell'ambiente rimarrebbero attive e continuerebbero a funzionare. E sì, Elastic Beanstalk eseguirà il dimensionamento automatico per le istanze AL1 EC2 nell'ambiente. Tuttavia, Elastic Beanstalk smetterà di fornire nuovi aggiornamenti di manutenzione della piattaforma all'ambiente, il che può portare l'ambiente a finire in una situazione imprevedibile nel tempo. Per ulteriori informazioni, consulta [Domanda frequente n. 5.](#page-787-0)

15. Quali sono le differenze principali tra i sistemi operativi AL2023/AL2 e AMI Amazon Linux (AL1)? Come sono influenzate le ramificazioni della piattaforma Elastic Beanstalk AL2023/AL2?

Sebbene AMI Amazon Linux e AL2023/AL2 condividano lo stesso kernel Linux, differiscono a livello di sistema di inizializzazione, versioni libc, catena di strumenti del compilatore e vari pacchetti. Per ulteriori informazioni, consulta [Domande frequenti su Amazon Linux 2](https://aws.amazon.com/amazon-linux-2/faqs/).

Il servizio Elastic Beanstalk ha anche aggiornato versioni specifiche della piattaforma di runtime, strumenti di compilazione e altre dipendenze. Le ramificazioni della piattaforma basate su AL2023/ AL2 non sono garantite come retrocompatibili con l'applicazione esistente. Inoltre, anche se il codice dell'applicazione viene distribuito correttamente nella nuova versione della piattaforma, potrebbe comportarsi o funzionare in modo diverso a causa delle differenze del sistema operativo e del tempo di esecuzione. Per un elenco e una descrizione delle configurazioni e delle personalizzazioni che dovrai esaminare e testare, consulta [Migrazione dell'applicazione Elastic Beanstalk Linux ad Amazon](#page-768-0)  [Linux 2023 o Amazon Linux 2](#page-768-0).

# Annullamento degli aggiornamenti della configurazione dell'ambiente e delle distribuzioni delle applicazioni

È possibile annullare gli aggiornamenti in corso attivati da modifiche di configurazione dell'ambiente. È anche possibile annullare la distribuzione di una nuova versione dell'applicazione in corso. Ad esempio, è possibile annullare un aggiornamento se decidi che desideri continuare a utilizzare la configurazione dell'ambiente esistente invece di applicare nuove impostazioni di configurazione dell'ambiente. Oppure, potresti renderti conto che la nuova versione dell'applicazione che stai distribuendo ha problemi che causeranno un avvio o un'esecuzione non corretti. Annullando un aggiornamento dell'ambiente o della versione dell'applicazione, è possibile evitare di attendere finché il processo di aggiornamento o di distribuzione viene completato prima di avviare un nuovo tentativo per aggiornare l'ambiente o la versione dell'applicazione.

#### **a** Note

Durante la fase di pulitura in cui le risorse che non sono più necessarie vengono rimosse, dopo l'aggiornamento dell'ultimo batch di istanze, non è più possibile annullare l'aggiornamento.

Elastic Beanstalk esegue il rollback nello stesso modo in cui ha eseguito l'ultimo aggiornamento di successo. Ad esempio, se hai abilitato aggiornamenti in sequenza basati sul tempo nel tuo ambiente, Elastic Beanstalk attenderà il tempo di pausa specificato tra i rollback delle modifiche in un batch di istanze prima di annullare le modifiche nel batch successivo. In alternativa, se hai attivato di recente gli aggiornamenti ricorrenti, ma l'ultima volta che le impostazioni di configurazione dell'ambiente sono state aggiornate era senza aggiornamenti in sequenza, Elastic Beanstalk eseguirà il rollback su tutte le istanze contemporaneamente.

Non è possibile impedire a Elastic Beanstalk di ripristinare la configurazione dell'ambiente precedente una volta avviato l'annullamento dell'aggiornamento. Il processo di rollback prosegue fino a quando tutte le istanze nell'ambiente hanno la configurazione dell'ambiente precedente o fino a quando il processo di rollback dà esito negativo. Per le distribuzioni delle versioni dell'applicazione, l'annullamento della distribuzione interrompe semplicemente la distribuzione; alcune istanze avranno la nuova versione dell'applicazione, mentre altre continueranno a eseguire l'attuale versione dell'applicazione. È possibile distribuire la stessa o un'altra versione dell'applicazione in un secondo momento.
Per ulteriori informazioni sugli aggiornamenti in sequenza, consulta [Aggiornamenti in sequenza della](#page-742-0) [configurazione dell'ambiente Elastic Beanstalk](#page-742-0). Per ulteriori informazioni sulle distribuzione delle versioni delle applicazioni in batch, consulta [Impostazioni e policy di distribuzione.](#page-729-0)

Per annullare un aggiornamento

- 1. Apri la [console Elastic Beanstalk](https://console.aws.amazon.com/elasticbeanstalk) e nell'elenco Regions (Regioni) seleziona la tua Regione AWS.
- 2. Nel pannello di navigazione selezionare Environments (Ambienti), quindi selezionare il nome dell'ambiente dall'elenco.

## **a** Note

Se si dispone di molti ambienti, utilizzare la barra di ricerca per filtrare l'elenco degli ambienti.

3. Nella pagina Environment overview (Panoramica dell'ambiente), scegli Actions (Operazioni), quindi seleziona Abort current operation (Interrompi operazione corrente).

# Ricompilazione degli ambienti Elastic Beanstalk

L'ambiente AWS Elastic Beanstalk può essere inutilizzabile se non utilizzi la funzionalità di Elastic Beanstalk per modificare o terminare le risorse AWS sottostanti dell'ambiente. In questo caso, puoi ricostruire l'ambiente per tentare di ripristinarlo a uno stato attivo. Ricreare un ambiente significa terminare tutte le risorse e sostituirle con nuove risorse con la stessa configurazione.

È anche possibile ricostruire gli ambienti terminati entro sei settimane (42 giorni) dalla loro cessazione. In fase di ricompilazione, Elastic Beanstalk tenta di creare un nuovo ambiente con nome, ID e configurazione invariati.

# Ricompilazione di un ambiente in esecuzione

Puoi ricompilare un ambiente utilizzando la console Elastic Beanstalk o utilizzando l'API RebuildEnvironment.

Per ricreare un ambiente in esecuzione (console)

- 1. Apri la [console Elastic Beanstalk](https://console.aws.amazon.com/elasticbeanstalk) e nell'elenco Regions (Regioni) seleziona la tua Regione AWS.
- 2. Nel pannello di navigazione selezionare Environments (Ambienti), quindi selezionare il nome dell'ambiente dall'elenco.

## **a** Note

Se si dispone di molti ambienti, utilizzare la barra di ricerca per filtrare l'elenco degli ambienti.

- 3. Seleziona Actions (Operazioni), quindi Rebuild environment (Ricrea ambiente).
- 4. Seleziona Rebuild (Ricrea).

Ricreare un ambiente in esecuzione significa creare nuove risorse con la stessa configurazione delle precedenti; tuttavia, gli ID delle risorse sono diversi e i dati della vecchia risorse non vengono ripristinati. Ad esempio, un ambiente ricreato con un'istanza di database Amazon RDS comporta la creazione di un nuovo database con la stessa configurazione, ma senza l'applicazione di uno snapshot al nuovo database.

Per ricreare un ambiente in esecuzione con l'API Elastic Beanstalk, utilizza l'operazione [RebuildEnvironment](https://docs.aws.amazon.com/elasticbeanstalk/latest/api/API_RebuildEnvironment.html) con la AWS CLI o l'SDK AWS.

\$ **aws elasticbeanstalk rebuild-environment --environment-id e-***vdnftxubwq*

# Ricompilazione di un ambiente terminato

Puoi ricompilare e ripristinare un ambiente terminato utilizzando la console Elastic Beanstalk, l'interfaccia a riga di comando EB o l'API RebuildEnvironment.

## **a** Note

A meno che tu non stia utilizzando un tuo nome di dominio personalizzato per l'ambiente terminato, l'ambiente utilizza un sottodominio di elasticbeanstalk.com. Questi sottodomini sono condivisi all'interno di una regione Elastic Beanstalk. Pertanto, possono essere utilizzati da qualsiasi ambiente creato da qualsiasi cliente nella stessa regione. Sebbene il tuo ambiente sia stato terminato, un altro ambiente potrebbe utilizzare il suo sottodominio. In questo caso, la ricreazione non andrebbe a buon fine.

È possibile evitare questo problema utilizzando un dominio personalizzato. Per informazioni dettagliate, consulta [Nome di dominio dell'ambiente Elastic Beanstalk](#page-973-0).

Gli ambienti terminati di recente appaiono nella panoramica delle applicazioni per massimo un'ora. Durante tale periodo, puoi visualizzare gli eventi dell'ambiente nel [pannello di controllo](#page-661-0) e utilizzare l'operazione Restore environment (Ripristina ambiente)[???](#page-665-0) per ricrearlo.

Per ricreare un ambiente che non è più visibile, utilizza l'opzione Restore terminated environment (Ripristina ambiente terminato) dalla pagina delle applicazioni.

Per ricreare un ambiente terminato (console)

- 1. Apri la [console Elastic Beanstalk](https://console.aws.amazon.com/elasticbeanstalk) e nell'elenco Regions (Regioni) seleziona la tua Regione AWS.
- 2. Nel riquadro di navigazione, scegliere Applicazioni, quindi selezionare il nome dell'applicazione dall'elenco.

### **a** Note

Se si dispone di molte applicazioni, utilizzare la barra di ricerca per filtrare l'elenco delle applicazioni.

3. Seleziona Actions (Operazioni), quindi Restore terminated environment (Ripristina ambiente terminato).

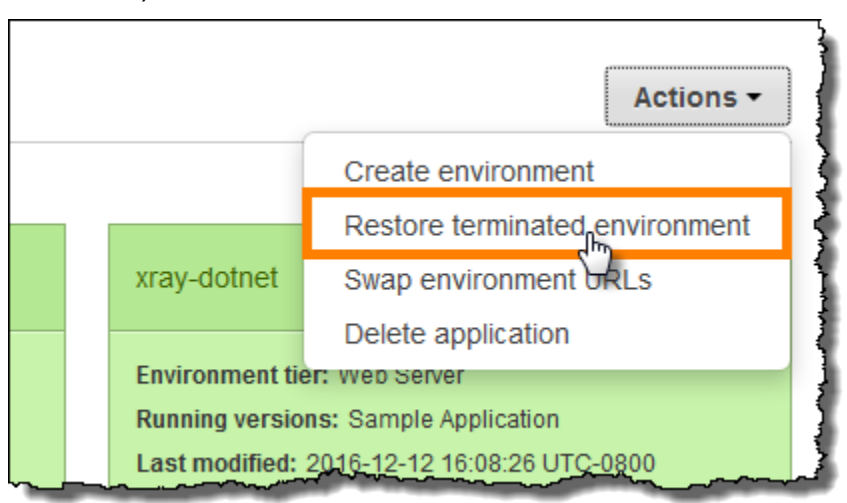

- 4. Seleziona un ambiente terminato.
- 5. Scegli Restore (Ripristina).

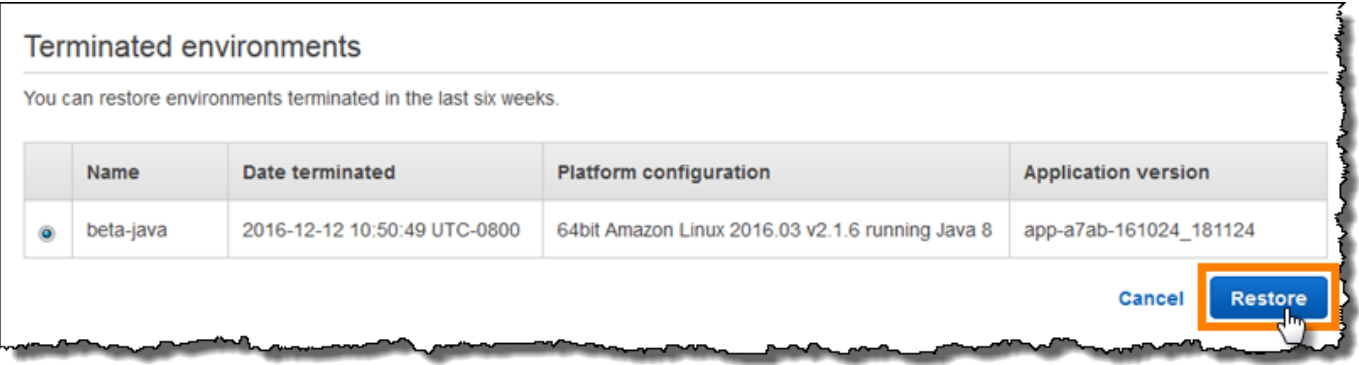

Elastic Beanstalk tenta di creare un nuovo ambiente con nome, ID e configurazione invariati. Se un ambiente con lo stesso nome o un URL esiste già quando tenti di ricostruirlo, la ricostruzione ha esito negativo. Anche l'eliminazione della versione dell'applicazione distribuita nell'ambiente porterà al fallimento della ricostruzione.

Se utilizzi l'interfaccia a riga di comando EB per la gestione dell'ambiente, usa il comando eb restore per ricostruire un ambiente terminato.

\$ **eb restore e-***vdnftxubwq*

Per ulteriori informazioni, consulta [eb restore](#page-1641-0).

Per ricreare un ambiente terminato con l'API Elastic Beanstalk, utilizza l'operazione [RebuildEnvironment](https://docs.aws.amazon.com/elasticbeanstalk/latest/api/API_RebuildEnvironment.html) con la AWS CLI o l'SDK AWS.

\$ **aws elasticbeanstalk rebuild-environment --environment-id e-***vdnftxubwq*

# Tipi di ambiente

In AWS Elastic Beanstalk, puoi creare un ambiente con bilanciamento del carico e scalabile oppure un ambiente a singola istanza. Il tipo di ambiente che richiedi dipende dall'applicazione che distribuisci. Ad esempio, è possibile sviluppare e testare un'applicazione in un ambiente a singola istanza per risparmiare sui costi, quindi effettuare l'aggiornamento di quell'ambiente a un ambiente con bilanciamento del carico e scalabile quando l'applicazione è pronta per la produzione.

## **a** Note

Il livello dell'ambiente lavoratore per un'applicazione Web che elabora attività in background non include un sistema di bilanciamento del carico. Tuttavia, un ambiente worker (operatore) viene dimensionato in modo efficace aggiungendo le istanze al gruppo Auto Scaling per elaborare i dati dalla coda Amazon SQS quando il carico lo richiede.

# Ambiente scalabile e con bilanciamento del carico

Un ambiente con bilanciamento del carico e scalabile utilizza i servizi Elastic Load Balancing e Amazon EC2 Auto Scaling per effettuare il provisioning delle istanze Amazon EC2 necessarie per l'applicazione distribuita. Amazon EC2 Auto Scaling avvia automaticamente altre istanze per supportare l'aumento del carico dell'applicazione. Se il carico dell'applicazione diminuisce, Amazon EC2 Auto Scaling interrompe le istanze, ma lascia sempre il numero minimo di istanze specificate in esecuzione. Se l'applicazione richiede la scalabilità con l'opzione di esecuzione in più zone di disponibilità, utilizza un ambiente di bilanciamento del carico e scalabile. Se non sei certo del tipo di ambiente da selezionare, è possibile selezionarne uno e, se necessario, cambiarlo in un secondo momento.

# Ambiente di istanza singola

Un ambiente a istanza singola contiene un'istanza Amazon EC2 con un indirizzo IP elastico. Un ambiente a singola istanza non dispone di un sistema di bilanciamento del carico, il che può aiutare a ridurre i costi rispetto a un ambiente con bilanciamento del carico e scalabile. Sebbene un ambiente a istanza singola non utilizzi il servizio Amazon EC2 Auto Scaling, le impostazioni per il numero minimo di istanze, il numero massimo e la capacità desiderata sono impostate su 1. Di conseguenza, le nuove istanze non vengono avviate per supportare l'aumento del carico dell'applicazione.

Utilizza un ambiente di istanza singola se prevedi che l'applicazione in produzione abbia un traffico ridotto o se stai eseguendo lo sviluppo in remoto. Se non sei certo del tipo di ambiente da selezionare, è possibile selezionarne uno e, se necessario, cambiarlo in un secondo momento. Per ulteriori informazioni, consulta [Modifica del tipo di ambiente.](#page-796-0)

# <span id="page-796-0"></span>Modifica del tipo di ambiente

È possibile modificare il tipo di ambiente per sceglierne uno a istanza singola o un ambiente con bilanciamento del carico e scalabile modificando la configurazione dell'ambiente. In alcuni casi,

può essere opportuno cambiare il tipo di ambiente passando da un tipo a un altro. Ad esempio, supponiamo che tu abbia sviluppato e testato un'applicazione in un ambiente a istanza singola per ridurre i costi. Quando l'applicazione è pronta per la produzione, puoi modificare il tipo di ambiente con un ambiente con bilanciamento del carico e scalabile in modo che sia possibile soddisfare le richieste dei clienti.

Per modificare il tipo di ambiente

- 1. Apri la [console Elastic Beanstalk](https://console.aws.amazon.com/elasticbeanstalk) e nell'elenco Regions (Regioni) seleziona la tua Regione AWS.
- 2. Nel pannello di navigazione selezionare Environments (Ambienti), quindi selezionare il nome dell'ambiente dall'elenco.

## **a** Note

Se si dispone di molti ambienti, utilizzare la barra di ricerca per filtrare l'elenco degli ambienti.

- 3. Nel riquadro di navigazione, seleziona Configuration (Configurazione).
- 4. Nella categoria Capacity (Capacità), scegliere Edit (Modifica).
- 5. Dall'elenco Environment Type (Tipo di ambiente), selezionare il tipo di ambiente che desideri.

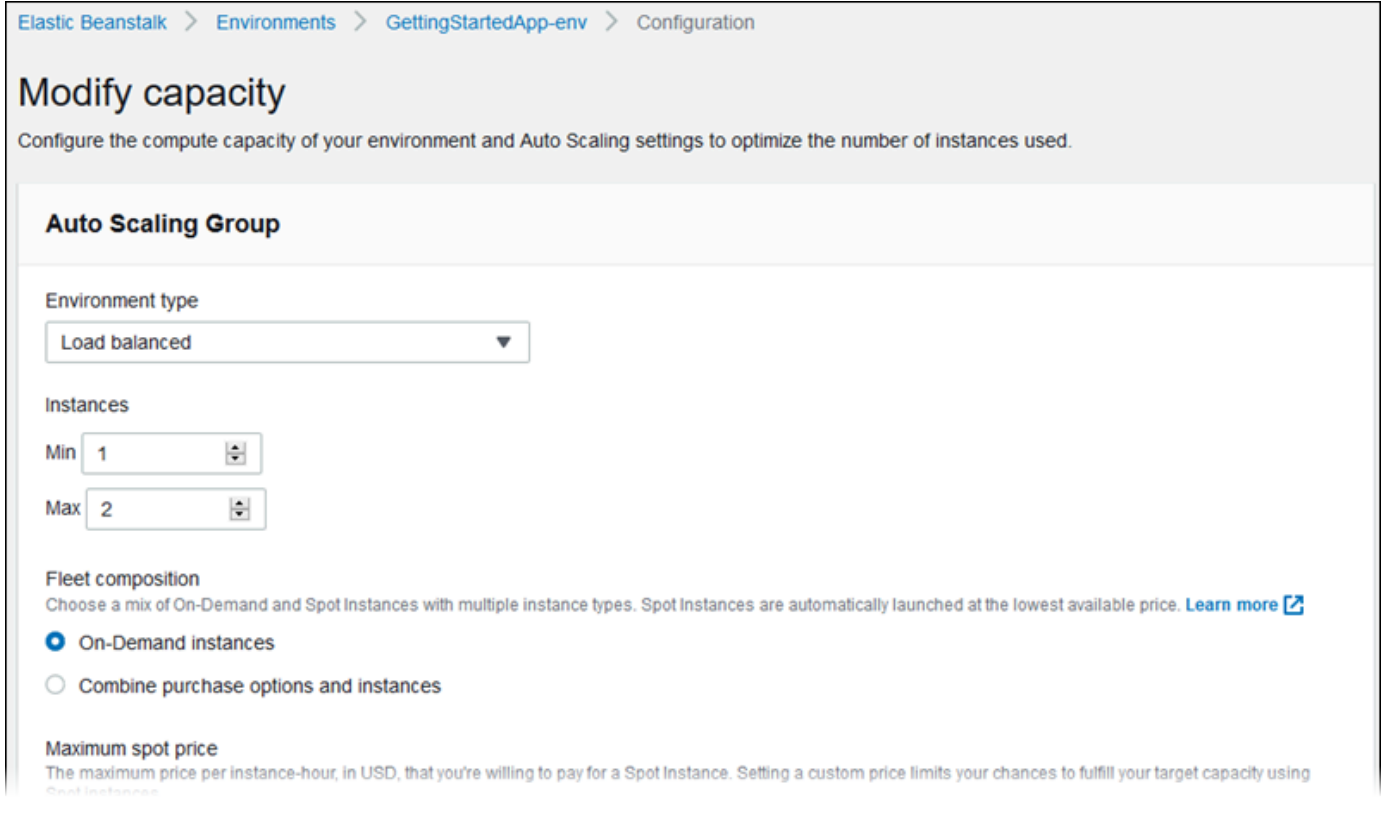

#### 6. Seleziona Salva.

Potrebbero essere necessari alcuni minuti per l'aggiornamento dell'ambiente mentre Elastic Beanstalk esegue il provisioning delle risorse AWS.

Se l'ambiente è in un VPC, seleziona le sottoreti in cui posizionare Elastic Load Balancing e le istanze Amazon EC2. Ogni zona di disponibilità in cui viene eseguita la tua applicazione deve avere entrambi. Per informazioni dettagliate, consulta [Utilizzo di AWS Elastic Beanstalk con Amazon VPC.](#page-1494-0)

# Ambienti worker Elastic Beanstalk

Se la tua applicazione AWS Elastic Beanstalk esegue operazioni o flussi di lavoro che richiedono molto tempo, è possibile scaricare tali attività in un ambiente lavoratore dedicato. Il disaccoppiamento del front-end della tua applicazione Web da un processo che esegue le operazioni di blocco è un modo comune per assicurare che la tua applicazione rimanga reattiva sotto carico.

Un'attività con esecuzione lunga è tutto ciò che sostanzialmente aumenta il tempo necessario per completare una richiesta, ad esempio l'elaborazione di immagini o video, l'invio di e-mail oppure la generazione di un archivio ZIP. Queste operazioni possono richiedere solo un secondo o due per essere completate, ma alcuni secondi di ritardo è molto per una richiesta Web che altrimenti verrebbe completata in meno di 500 millisecondi.

Un'opzione è generare un processo lavoratore in locale, restituire una risposta positiva ed elaborare le attività in modo asincrono. Questo funziona se la tua istanza è in grado di eseguire tutte le operazioni inviate. In presenza di un carico elevato, tuttavia, un'istanza può essere sovraccaricata da attività in background e non rispondere alle richieste di priorità superiore. Se i singoli utenti sono in grado di generare più attività, l'aumento del carico potrebbe non corrispondere a un aumento degli utenti, rendendo più complesso un ridimensionamento efficiente a livello di server Web.

Per evitare di eseguire localmente le attività con esecuzione a lungo termine puoi usare l'SDK AWS per il tuo linguaggio di programmazione per inviarle a una coda Amazon Simple Queue Service (Amazon SQS) e avviare il processo che le esegue in un set separato di istanze. Le istanze lavoratore vengono quindi progettate per richiedere solo gli elementi dalla coda quando hanno la capacità di eseguirli, evitando così di sovraccaricarle.

Gli ambienti worker Elastic Beanstalk semplificano questo processo gestendo la coda Amazon SQS ed eseguendo un [processo daemon](#page-800-0) su ciascuna istanza che legge dalla coda automaticamente. Quando il daemon preleva un elemento dalla coda, invia una richiesta HTTP POST in locale per

http://localhost/ sulla porta 80 con i contenuti del messaggio della coda nel corpo. Tutto quello di cui ha bisogno l'applicazione è eseguire l'attività di lunga esecuzione in risposta al POST. È possibile [configurare il daemon](#page-804-0) per pubblicare su un altro percorso, utilizzare un tipo MIME diverso dall'applicazione/JSON, connettersi a una coda esistente o personalizzare le connessioni (numero massimo di richieste simultanee), il timeout e i tentativi.

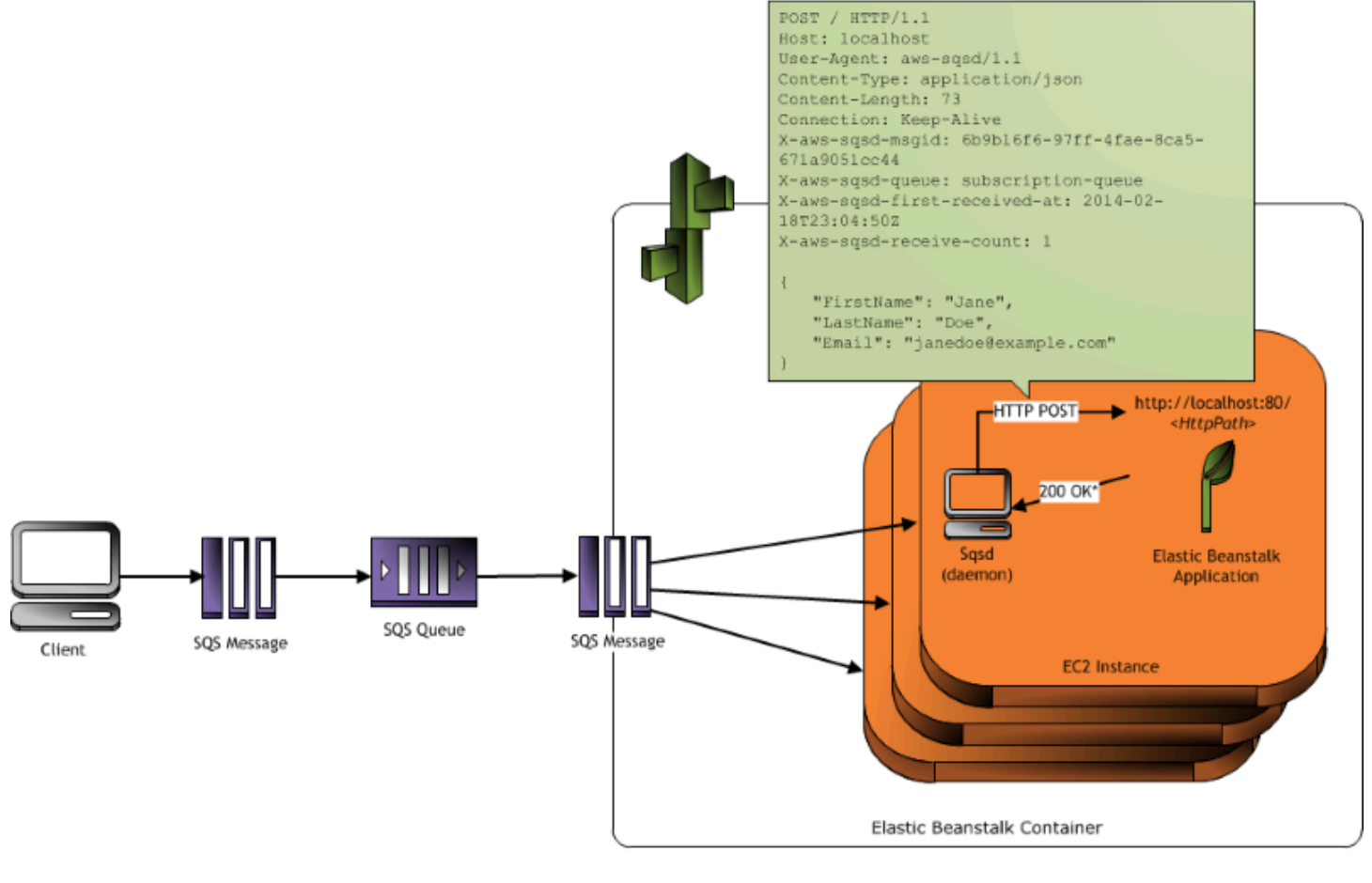

\* HTTP Response of 200 OK = delete the message Any other HTTP Response = retry the message after the VisibilityTimeout period No response = retry the message after the InactivityTimeout period

Con le [attività periodiche](#page-802-0), è anche possibile configurare il daemon lavoratore per accodare i messaggi in base a una pianificazione cron Ogni attività periodica può essere resa disponibile su un percorso diverso. Abilita le attività periodiche includendo un file YAML nel tuo codice sorgente che definisce la pianificazione e il percorso per ogni attività.

## **a** Note

[.NET sulla piattaforma Windows Server](#page-309-0) non supporta gli ambienti lavoratore.

### Sezioni

- [Daemon SQS dell'ambiente lavoratore](#page-800-0)
- [Code DLQ](#page-801-0)
- [Attività periodiche](#page-802-0)
- [Utilizzo di Amazon CloudWatch per la scalabilità automatica nei livelli dell'ambiente worker](#page-804-1)
- [Configurazione degli ambienti lavoratore](#page-804-0)

# <span id="page-800-0"></span>Daemon SQS dell'ambiente lavoratore

Gli ambienti worker eseguono un processo daemon fornito da Elastic Beanstalk. Questo daemon è aggiornato regolarmente per aggiungere funzionalità e risolvere i bug. Per ottenere la versione più recente del daemon, esegui l'aggiornamento all'ultima [versione della piattaforma.](#page-75-0)

Quando l'applicazione nell'ambiente worker restituisce una risposta 200 OK per dichiarare che ha ricevuto ed elaborato correttamente la richiesta, il daemon invia una chiamata DeleteMessage alla coda Amazon SQS per eliminare il messaggio dalla coda. Se l'applicazione restituisce una risposta diversa da 200 OK, prima di reinserire il messaggio nella coda Elastic Beanstalk attende che termini l'intervallo ErrorVisibilityTimeout configurato. Se non c'è risposta, prima di reinserire il messaggio nella coda Elastic Beanstalk attende che l'intervallo InactivityTimeout termini, in modo che il messaggio sia disponibile per un altro tentativo di elaborazione.

## **a** Note

Le proprietà delle code Amazon SQS (ordine dei messaggi, distribuzione at-leastonce e campionamento dei messaggi) possono influire sulla modalità di progettazione di un'applicazione Web per un ambiente worker. Per maggiori informazioni, consulta l'argomento relativo alle [proprietà delle code distribuite](https://docs.aws.amazon.com/AWSSimpleQueueService/latest/SQSDeveloperGuide/DistributedQueues.html) nella [Guida per gli sviluppatori di](https://docs.aws.amazon.com/AWSSimpleQueueService/latest/SQSDeveloperGuide/Welcome.html) [Amazon Simple Queue Service.](https://docs.aws.amazon.com/AWSSimpleQueueService/latest/SQSDeveloperGuide/Welcome.html)

Amazon SQS elimina automaticamente i messaggi che sono stati in una coda per un periodo superiore al RetentionPeriod configurato.

Il daemon imposta le seguenti intestazioni HTTP.

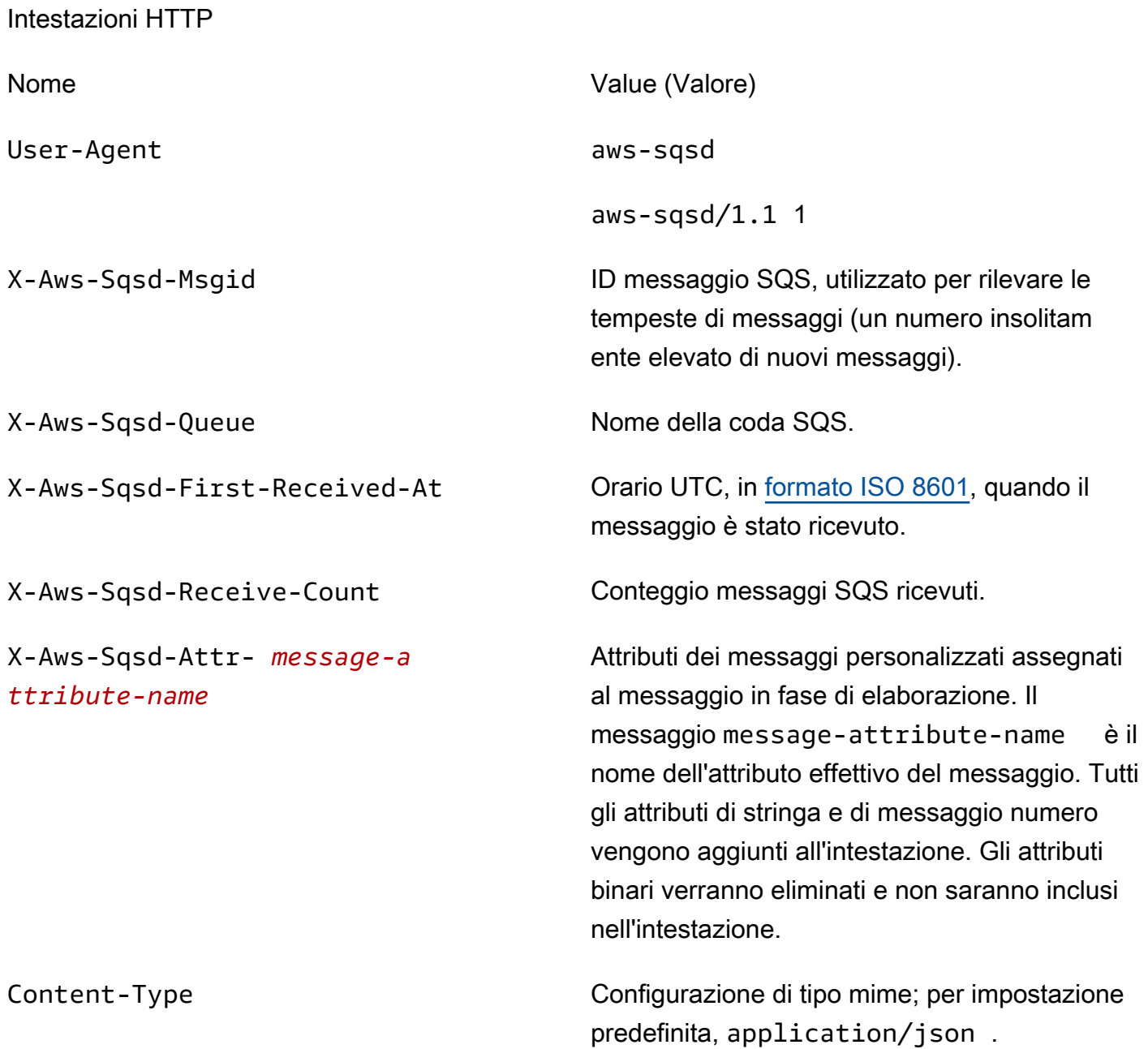

# <span id="page-801-0"></span>Code DLQ

Gli ambienti worker Elastic Beanstalk supportano le code DLQ di Amazon Simple Queue Service (Amazon SQS). Una coda DLQ è una coda a cui altre code (origini) possono inviare messaggi che, per qualche motivo, non sono stati elaborati correttamente. Uno dei principali vantaggi dell'utilizzo di una coda DLQ è la possibilità di mettere da parte e isolare i messaggi non elaborati in modo corretto. È quindi possibile analizzare i messaggi inviati alla coda DLQ per cercare di stabilire il motivo per cui non sono stati elaborati correttamente.

Per impostazione predefinita, una coda DLQ viene abilitata per un ambiente worker se specifichi una coda Amazon SQS generata automaticamente al momento della creazione di un livello dell'ambiente worker. Se scegli una coda SQS esistente per il tuo ambiente lavoratore, è necessario utilizzare SQS per configurare una coda DLQ in modo indipendente. Per informazioni su come utilizzare SQS per configurare una coda DLQ, consulta [Using Amazon SQS Dead Letter Queues](https://docs.aws.amazon.com/AWSSimpleQueueService/latest/SQSDeveloperGuide/SQSDeadLetterQueue.html).

Non è possibile disabilitare le code DLQ. I messaggi che non possono essere distribuiti vengono infine inviati a una coda DLQ. È possibile, tuttavia, disattivare questa funzione in modo efficiente impostando l'opzione MaxRetries sul massimo valore valido di 100.

Se una coda DLQ non è configurata per la coda Amazon SQS dell'ambiente worker, Amazon SQS mantiene i messaggi nella coda fino alla scadenza del periodo di conservazione. Per informazioni dettagliate sulla configurazione del periodo di conservazione, consulta [the section called](#page-804-0) ["Configurazione degli ambienti lavoratore".](#page-804-0)

### **a** Note

L'opzione MaxRetries di Elastic Beanstalk equivale all'opzione MaxReceiveCount di SQS. Se l'ambiente lavoratore non utilizza una coda SQS autogenerata, utilizza l'opzione MaxReceiveCount in SQS per disabilitare correttamente la coda DLQ. Per ulteriori informazioni, consulta [Using Amazon SQS Dead Letter Queues](https://docs.aws.amazon.com/AWSSimpleQueueService/latest/SQSDeveloperGuide/SQSDeadLetterQueue.html).

Per ulteriori informazioni sul ciclo di vita di un messaggio SQS, consulta l'argomento relativo al [ciclo](https://docs.aws.amazon.com/AWSSimpleQueueService/latest/SQSDeveloperGuide/MessageLifecycle.html) [di vita dei messaggi](https://docs.aws.amazon.com/AWSSimpleQueueService/latest/SQSDeveloperGuide/MessageLifecycle.html).

# <span id="page-802-0"></span>Attività periodiche

È possibile definire le attività periodiche in un file denominato cron.yaml nel tuo bundle di origine per aggiungere automaticamente processi alla coda dell'ambiente lavoratore a intervalli regolari.

Ad esempio, il file cron.yaml seguente crea due attività periodiche. La prima viene eseguita ogni 12 ore, mentre la seconda tutti i giorni alle 23.00.

Example cron.yaml

version: 1

```
cron: 
  - name: "backup-job" 
    url: "/backup" 
    schedule: "0 */12 * * *" 
  - name: "audit" 
    url: "/audit" 
    schedule: "0 23 * * *"
```
Il **name** deve essere univoco per ogni attività. L'URL è il percorso su cui viene inviata la richiesta POST per attivare l'attività. La pianificazione è un'[espressione CRON](http://en.wikipedia.org/wiki/Cron#CRON_expression) che stabilisce quando viene eseguita l'operazione.

Quando viene eseguita un'attività, il daemon pubblica un messaggio nella coda SQS dell'ambiente con un'intestazione che indica l'attività che deve essere eseguita. Ogni istanza dell'ambiente può prendere il messaggio ed elaborare l'attività.

**a** Note

Se configuri l'ambiente worker con una coda SQS esistente e scegli una [coda FIFO Amazon](https://docs.aws.amazon.com/AWSSimpleQueueService/latest/SQSDeveloperGuide/FIFO-queues.html) [SQS](https://docs.aws.amazon.com/AWSSimpleQueueService/latest/SQSDeveloperGuide/FIFO-queues.html), le attività periodiche non sono supportate.

Elastic Beanstalk impiega l'elezione dei leader per stabilire quale istanza nell'ambiente worker sposta in coda l'attività periodica. Ogni istanza tenta di diventare leader scrivendo su una tabella Amazon DynamoDB. La prima istanza che va a buon fine è quella leader che deve continuare a scrivere sulla tabella per mantenere lo stato di leader. Se l'istanza leader è inutilizzabile, un'altra istanza prende rapidamente il suo posto.

Per le attività periodiche, il daemon lavoratore imposta le seguenti intestazioni aggiuntive.

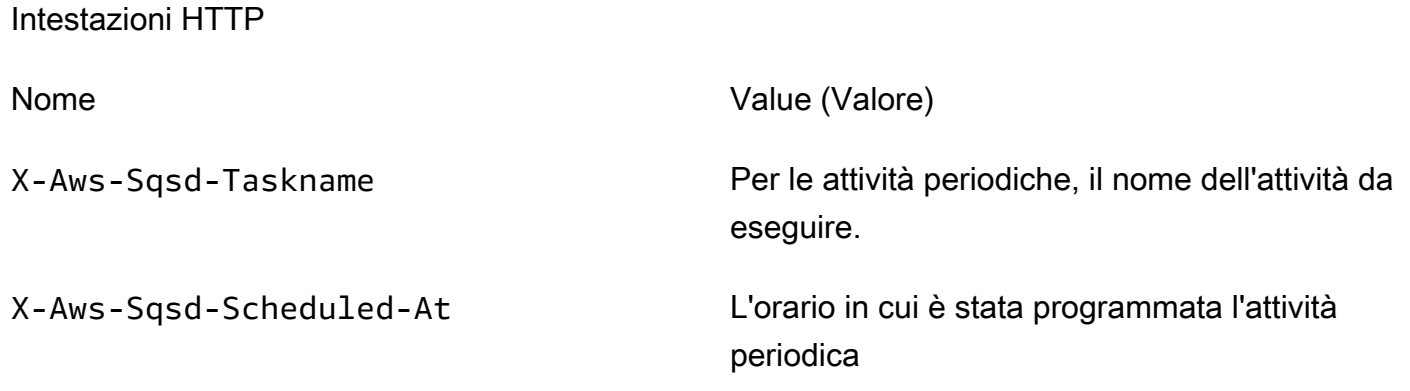

Intestazioni HTTP

X-Aws-Sqsd-Sender-Id Numero dell'account AWS del mittente del messaggio

# <span id="page-804-1"></span>Utilizzo di Amazon CloudWatch per la scalabilità automatica nei livelli dell'ambiente worker

Insieme, Amazon EC2 Auto Scaling e CloudWatch monitorano l'utilizzo della CPU delle istanze in esecuzione nell'ambiente worker. Il modo in cui configuri il limite della scalabilità automatica per capacità di CPU determina il numero di istanze che il gruppo Auto Scaling esegue per gestire correttamente il throughput di messaggi nella coda Amazon SQS. Ogni istanza EC2 pubblica i parametri di utilizzo della CPU su CloudWatch. Amazon EC2 Auto Scaling recupera da CloudWatch l'utilizzo medio della CPU in tutte le istanze dell'ambiente worker. È possibile configurare il limite superiore e inferiore e il numero di istanze da aggiungere o terminare in base alla capacità della CPU. Quando Amazon EC2 Auto Scaling rileva che è stato raggiunto il limite massimo specificato per la capacità della CPU, Elastic Beanstalk crea nuove istanze nell'ambiente worker. Le istanze vengono eliminate quando il carico della CPU scende al di sotto della soglia.

#### **a** Note

I messaggi che non sono stati elaborati nel momento in cui un'istanza viene terminata vengono restituiti alla coda dove possono essere elaborati da un altro daemon su un'istanza che è ancora in esecuzione.

Puoi anche impostare altri allarmi CloudWatch, in base alle esigenze, utilizzando la console Elastic Beanstalk, l'interfaccia a riga di comando o il file delle opzioni. Per ulteriori informazioni, consulta [Utilizzo di Elastic Beanstalk con Amazon CloudWatch](#page-1331-0) e l'argomento relativo alla [creazione di un](https://docs.aws.amazon.com/autoscaling/ec2/userguide/as-scaling-simple-step.html#policy-creating-asg-console)  [gruppo Auto Scaling con policy di dimensionamento di fasi.](https://docs.aws.amazon.com/autoscaling/ec2/userguide/as-scaling-simple-step.html#policy-creating-asg-console)

## <span id="page-804-0"></span>Configurazione degli ambienti lavoratore

È possibile gestire la configurazione di un ambiente worker modificando la categoria Worker nella pagina Configuration (Configurazione) della [console di gestione dell'ambiente.](#page-661-0)

Elastic Beanstalk > Environments > GettingStartedApp-env > Configuration

# Modify worker

Inactivity timeout

You can create a new Amazon SQS queue for your worker application or pull work items from an existing queue. The worker daemon on the instances in your environment pulls an item from the queue and relays it in the body of a POST request to a local HTTP path relative to localhost.

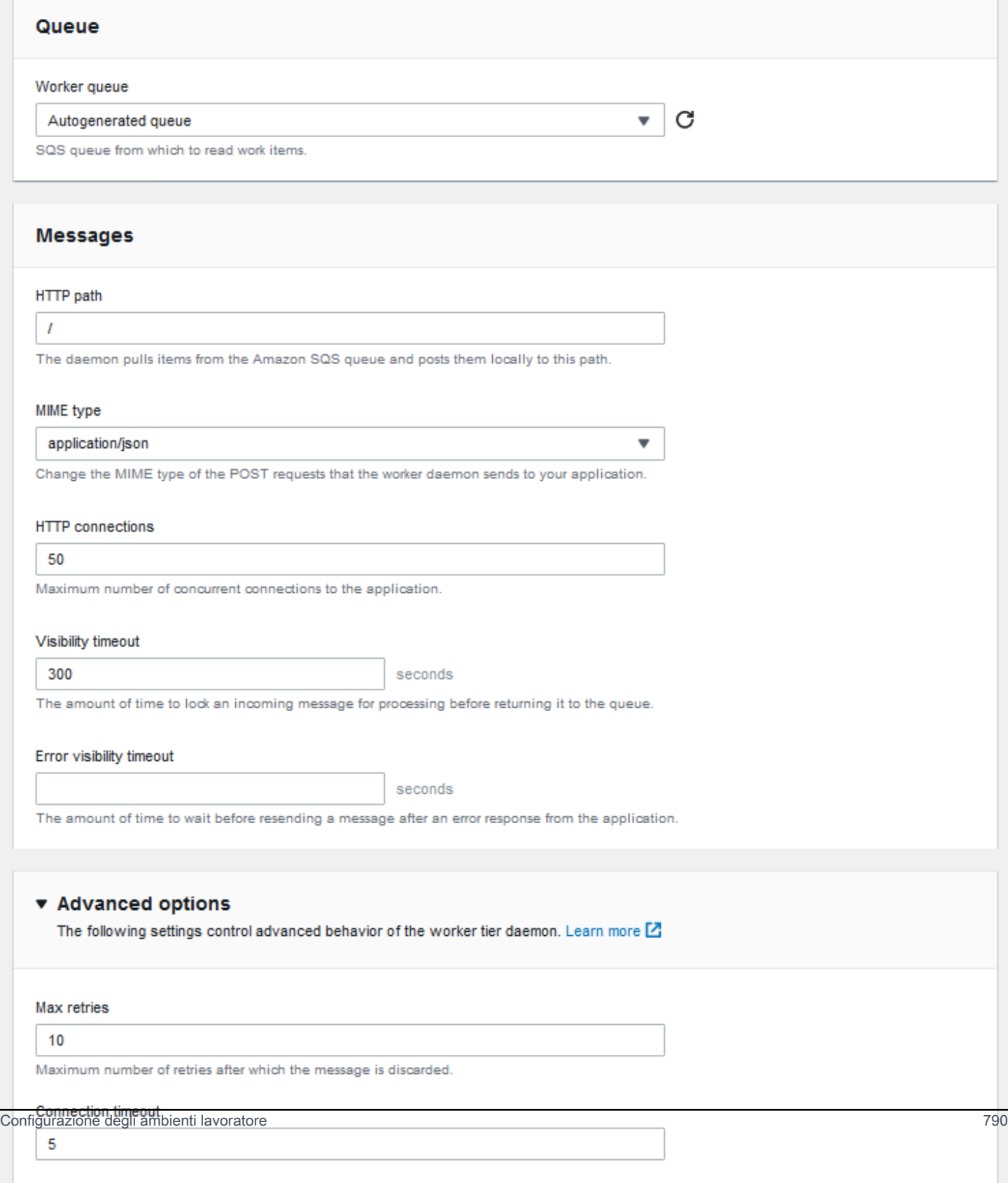

## **a** Note

È possibile configurare il percorso URL per la pubblicazione di messaggi della coda di lavoro, ma non è possibile configurare la porta IP. Elastic Beanstalk pubblica sempre i messaggi della coda operatore sulla porta 80. L'applicazione dell'ambiente di lavoro o il relativo proxy devono essere in ascolto sulla porta 80.

## Per configurare il daemon lavoratore

- 1. Apri la [console Elastic Beanstalk](https://console.aws.amazon.com/elasticbeanstalk) e nell'elenco Regions (Regioni) seleziona la tua Regione AWS.
- 2. Nel pannello di navigazione selezionare Environments (Ambienti), quindi selezionare il nome dell'ambiente dall'elenco.

### **a** Note

Se si dispone di molti ambienti, utilizzare la barra di ricerca per filtrare l'elenco degli ambienti.

- 3. Nel riquadro di navigazione, seleziona Configuration (Configurazione).
- 4. Nella categoria di configurazione Worker scegliere Edit (Modifica).

La pagina di configurazione Modify worker (Modifica worker) presenta le opzioni seguenti.

Nella sezione Queue (Coda):

• Worker queue (Coda operatore): specifica la coda Amazon SQS da cui legge il daemon. Se disponibile, puoi scegliere una cosa esistente. Se scegli Autogenerated queue (Coda generata automaticamente), Elastic Beanstalk crea una nuova coda Amazon SQS e un Worker queue URL (URL coda operatore) corrispondente.

### **a** Note

Quando scegli Autogenerated queue (Coda generata automaticamente), la coda creata da Elastic Beanstalk è una coda [standard](https://docs.aws.amazon.com/AWSSimpleQueueService/latest/SQSDeveloperGuide/standard-queues.html) Amazon SQS. Quando scegli una coda esistente, puoi fornire una coda standard o [FIFO](https://docs.aws.amazon.com/AWSSimpleQueueService/latest/SQSDeveloperGuide/FIFO-queues.html) Amazon SQS. Se si fornisce una coda FIFO, le [attività periodiche](#page-802-0) non sono supportate.

• Worker queue URL (URL coda operatore): se scegli una Worker queue (Coda operatore) esistente, questa impostazione visualizza l'URL associato a quella coda Amazon SQS.

Nella sezione Messages (Messaggi):

- HTTP path (Percorso HTTP): specifica il percorso relativo dell'applicazione che riceverà i dati dalla coda Amazon SQS. I dati vengono inseriti nel corpo di un messaggio POST HTTP. Il valore di default è /.
- MIME type (Tipo MIME): indica il tipo MIME impiegato dal messaggio HTTP POST. Il valore di default è application/json. Tuttavia, qualsiasi valore è valido perché è possibile creare e quindi specificare un tipo MIME proprio.
- HTTP connections (Connessioni HTTP): specifica il numero massimo di connessioni che il daemon può effettuare simultaneamente per qualsiasi applicazione in un'istanza Amazon EC2. Il valore predefinito è **50**. Puoi specificare un valore da **1** a **100**.
- Visibility timeout (Timeout visibilità): il periodo di tempo espresso in secondi durante il quale un messaggio in ingresso da una coda Amazon SQS è bloccato per l'elaborazione. Trascorso il periodo di tempo impostato, il messaggio è di nuovo visibile nella coda per la lettura da parte di un altro daemon. Scegli un valore di tempo più lungo rispetto a quello che prevedi la tua applicazione utilizzerà per elaborare messaggi, fino a **43200** secondi.
- Error visibility timeout (Timeout visibilità errore): il periodo di tempo espresso in secondi che decorre prima che Elastic Beanstalk restituisca un messaggio alla coda Amazon SQS dopo un tentativo di elaborazione non riuscito con errore esplicito. Puoi specificare un valore da **0** a **43200** secondi.

Nella sezione Advanced options (Opzioni avanzate):

• Max retries (Numero massimo di tentativi): specifica il numero massimo di volte che Elastic Beanstalk tenta di inviare il messaggio alla coda Amazon SQS prima di spostare il messaggio alla [coda DLQ](#page-801-0). Il valore di default è **10**. Puoi specificare un valore da **1** a **100**.

### **a** Note

L'opzione Max retries (Numero massimo di tentativi) si applica solo alle code Amazon SQS configurate con una coda DLQ. Per tutte le code Amazon SQS che non sono configurate con una coda DLQ, Amazon SQS conserva i messaggi nella coda e li elabora fino al raggiungimento del periodo specificato dall'opzione Retention period (Periodo di conservazione).

- Connection timeout (Timeout connessione): il periodo di attesa espresso in secondi delle connessioni con esito positivo a un'applicazione. Il valore di default è **5**. Puoi specificare un valore da **1** a **60** secondi.
- Inactivity timeout (Timeout inattività): il periodo di attesa espresso in secondi della risposta di una connessione esistente a un'applicazione. Il valore di default è **180**. Puoi specificare un valore da **1** a **36000** secondi.
- Retention period (Periodo di conservazione): il periodo di tempo espresso in secondi durante il quale un messaggio è valido e viene elaborato attivamente. Il valore di default è **345600**. Puoi specificare un valore da **60** a **1209600** secondi.

Se utilizzi una coda Amazon SQS esistente, le impostazioni configurate al momento della creazione di un ambiente worker possono entrare in conflitto con le impostazioni configurate direttamente in Amazon SQS. Ad esempio, se configuri un ambiente worker con un valore RetentionPeriod superiore al valore MessageRetentionPeriod impostato in Amazon SQS, Amazon SQS elimina il messaggio quando supera il MessageRetentionPeriod.

Al contrario, se il valore RetentionPeriod configurato nelle impostazioni dell'ambiente worker è inferiore al valore MessageRetentionPeriod impostato in Amazon SQS, il daemon elimina il messaggio prima di Amazon SQS. Per VisibilityTimeout, il valore che viene configurato per il daemon nelle impostazioni dell'ambiente worker ignora l'impostazione VisibilityTimeout di Amazon SQS. Assicurati che i messaggi vengano eliminati correttamente confrontando le impostazioni di Elastic Beanstalk con le impostazioni di Amazon SQS.

# Creazione di collegamenti tra gli ambienti Elastic Beanstalk

Poiché la tua applicazione cresce in termini di dimensioni e complessità, è possibile che tu voglia suddividerla in componenti che hanno cicli di vita di sviluppo e operativi differenti. Eseguendo servizi più piccoli che interagiscono tra loro mediante un'interfaccia ben definita, i team possono lavorare in modo indipendente e le distribuzioni possono presentare un rischio più ridotto. AWS Elastic Beanstalk consente di collegare gli ambienti per condividere le informazioni tra i componenti interdipendenti.

## **a** Note

Elastic Beanstalk supporta attualmente collegamenti tra ambienti per tutte le piattaforme ad eccezione di Multicontainer Docker.

Mediante i collegamenti tra ambienti, puoi specificare le connessioni tra gli ambienti dei componenti dell'applicazione come riferimenti designati. Quando crei un ambiente che definisce un collegamento, Elastic Beanstalk imposta una variabile di ambiente con lo stesso nome del collegamento. Il valore della variabile è l'endpoint che puoi utilizzare per la connessione a un altro componente, ovvero un server Web o un ambiente lavoratore.

Ad esempio, se la tua applicazione è composta da un front-end che raccoglie indirizzi e-mail e un lavoratore che invia un messaggio di benvenuto agli indirizzi e-mail raccolti dal front-end, puoi creare un collegamento al lavoratore nel tuo front-end di modo che rilevi automaticamente l'endpoint (URL coda) per il lavoratore.

Definisci i collegamenti ad altri ambienti in un [manifest di ambiente](#page-1177-0), un file in formato YAML denominato env.yaml nella radice dell'origine dell'applicazione. Il seguente manifest definisce un collegamento a un ambiente denominato lavoratore:

## **~/workspace/my-app/frontend/env.yaml**

```
AWSConfigurationTemplateVersion: 1.1.0.0
EnvironmentLinks: 
   "WORKERQUEUE": "worker"
```
Quando crei un ambiente con una versione dell'applicazione che include il suddetto manifest di ambiente, Elastic Beanstalk cerca un ambiente denominato worker appartenente alla stessa applicazione. Se tale ambiente esiste, Elastic Beanstalk crea una proprietà di ambiente denominata WORKERQUEUE. Il valore di WORKERQUEUE è l'URL coda di Amazon SQS. L'applicazione front-end può leggere questa proprietà come variabile di ambiente. Per informazioni dettagliate, vedi [Manifest](#page-1177-0)  [di ambiente \(](#page-1177-0)env.yaml).

Per utilizzare i collegamenti all'ambiente, aggiungi un manifesto di ambiente all'origine dell'applicazione e caricalo con l'EB CLI AWS CLI o un SDK. Se utilizzi AWS CLI o un SDK, imposta il process flag quando chiami: CreateApplicationVersion

```
$ aws elasticbeanstalk create-application-version --process --application-name 
 my-app --version-label frontend-v1 --source-bundle S3Bucket="DOC-EXAMPLE-
BUCKET",S3Key="front-v1.zip"
```
Questa opzione indica a Elastic Beanstalk di convalidare il manifest di ambiente e i file di configurazione nel bundle di origine quando crei la versione dell'applicazione. L'interfaccia a riga di comando EB imposta questo flag automaticamente quando un manifest di ambiente è presente nella directory di progetto.

Crea i tuoi ambienti normalmente utilizzando qualsiasi client. Quando devi terminare gli ambienti, esegui questa operazione dapprima con il collegamento. Se un ambiente è collegato a un altro ambiente, Elastic Beanstalk impedisce la terminazione dell'ambiente collegato. Per sovrascrivere questa protezione, utilizza il flag ForceTerminate. Questo parametro è disponibile nell' AWS CLI come --force-terminate:

\$ aws elasticbeanstalk terminate-environment **--force-terminate** --environment-name worker

# Configurazione degli ambienti Elastic Beanstalk

AWS Elastic Beanstalk offre un'ampia gamma di opzioni per personalizzare le risorse dell'ambiente, il comportamento di Elastic Beanstalk e le impostazioni della piattaforma. Quando crei un ambiente server Web, Elastic Beanstalk crea varie risorse per supportare il funzionamento della tua applicazione.

• Istanza EC2: una macchina virtuale Amazon Elastic Compute Cloud (Amazon EC2) configurata per l'esecuzione di app Web sulla piattaforma scelta.

Ogni piattaforma esegue un insieme specifico di software, file di configurazione e script per supportare una versione della lingua, un framework, un container Web specifici o una determinata combinazione di essi. La maggior parte delle piattaforme utilizza Apache o NGINX come proxy inverso su cui viene eseguita l'app Web, inoltra le richieste all'app, fornisce asset statici e genera log degli accessi e di errore.

- Gruppo di sicurezza istanze: un gruppo di sicurezza di Amazon EC2 configurato per abilitare il traffico in entrata sulla porta 80. Questa risorsa consente al traffico TTP proveniente dal sistema di bilanciamento del carico di raggiungere l'istanza EC2 in esecuzione sull'app Web. Per impostazione predefinita, il traffico non è consentito su altre porte.
- Sistema di bilanciamento del carico: un sistema di bilanciamento del carico Elastic Load Balancing configurato per distribuire richieste alle istanze in esecuzione sull'applicazione. Un sistema di bilanciamento del carico inoltre elimina la necessità di esporre le proprie istanze direttamente in Internet.
- Gruppo di sicurezza del sistema di bilanciamento del carico: un gruppo di sicurezza di Amazon EC2 configurato per abilitare il traffico in entrata sulla porta 80. Questa risorsa HTTP consente al traffico proveniente da Internet di raggiungere il sistema di bilanciamento del carico. Per impostazione predefinita, il traffico non è consentito su altre porte.
- Gruppo Auto Scaling: un gruppo Auto Scaling configurato per sostituire un'istanza se viene terminata o diventa non disponibile.
- Bucket Amazon S3: posizione di storage per il codice sorgente, i log e altri artefatti creati quando si utilizza Elastic Beanstalk.
- CloudWatch Allarmi Amazon: due CloudWatch allarmi che monitorano il carico sulle istanze nel tuo ambiente e che vengono attivati se il carico è troppo alto o troppo basso. Quando viene attivato un allarme, il gruppo Auto Scaling aumenta o diminuisce di conseguenza.
- AWS CloudFormation stack: Elastic AWS CloudFormation Beanstalk utilizza per avviare le risorse nell'ambiente e propagare le modifiche alla configurazione. Le risorse sono definite in un modello, visualizzabile nella [consoleAWS CloudFormation.](https://console.aws.amazon.com/cloudformation)
- Nome dominio: un nome di dominio che esegue l'instradamento all'applicazione Web utilizzando il formato *sottodominio*.*regione*.elasticbeanstalk.com.

#### **G** Note

Per aumentare la sicurezza delle tue applicazioni Elastic Beanstalk, il dominio elasticbeanstalk.com è registrato nella [Public Suffix List \(PSL\).](https://publicsuffix.org/) Per una maggiore sicurezza, ti consigliamo di utilizzare i cookie con un prefisso \_\_Host- se hai bisogno di impostare cookie sensibili nel nome di dominio predefinito per le tue applicazioni Elastic Beanstalk. Questa pratica ti aiuterà a difendere il tuo dominio dai tentativi CSRF (cross-site request forgery). Per ulteriori informazioni, consulta la pagina [Impostazione cookie](https://developer.mozilla.org/en-US/docs/Web/HTTP/Headers/Set-Cookie#cookie_prefixes) nella pagina Mozilla Developer Network.

Questo argomento descrive le opzioni di configurazione delle risorse disponibili nella console Elastic Beanstalk. I seguenti argomenti mostrano come configurare l'ambiente nella console. Inoltre, descrive gli spazi dei nomi sottostanti che corrispondono alle opzioni della console da utilizzare con i file di configurazione o con le opzioni di configurazione delle API. Per informazioni sui metodi di configurazione avanzati, consulta [Configurazione degli ambienti \(avanzata\).](#page-975-0)

#### Argomenti

- [Configurazione dell'ambiente utilizzando la console Elastic Beanstalk](#page-813-0)
- [Istanze Amazon EC2 per l'ambiente Elastic Beanstalk](#page-816-0)
- [Gruppo Auto Scaling per l'ambiente Elastic Beanstalk](#page-835-0)
- [Sistema di bilanciamento del carico per l'ambiente Elastic Beanstalk](#page-856-0)
- [Aggiunta di un database all'ambiente Elastic Beanstalk](#page-925-0)
- [La sicurezza del tuo AWS Elastic Beanstalk ambiente](#page-937-0)
- [Tagging delle risorse negli ambienti Elastic Beanstalk](#page-940-0)
- [Proprietà dell'ambiente e altre impostazioni software](#page-944-0)
- [Notifiche dell'ambiente Elastic Beanstalk con Amazon SNS](#page-957-0)
- [Configurazione di Amazon Virtual Private Cloud \(Amazon VPC\) con Elastic Beanstalk](#page-963-0)
- [Nome di dominio dell'ambiente Elastic Beanstalk](#page-973-0)

# <span id="page-813-0"></span>Configurazione dell'ambiente utilizzando la console Elastic **Beanstalk**

Puoi utilizzare la console Elastic Beanstalk per visualizzare e modificare numerose [opzioni di](#page-976-0)  [configurazione](#page-976-0) dell'ambiente e le relative risorse. È inoltre possibile personalizzare il comportamento dell'ambiente durante le distribuzioni, abilitare le caratteristiche aggiuntive e modificare il tipo di istanza e altre impostazioni scelte durante la creazione dell'ambiente.

Per visualizzare un riepilogo della configurazione dell'ambiente

- 1. Apri la [console Elastic Beanstalk](https://console.aws.amazon.com/elasticbeanstalk) e nell'elenco Regions (Regioni) seleziona la tua Regione AWS.
- 2. Nel pannello di navigazione selezionare Environments (Ambienti), quindi selezionare il nome dell'ambiente dall'elenco.

## **a** Note

Se si dispone di molti ambienti, utilizzare la barra di ricerca per filtrare l'elenco degli ambienti.

3. Nel riquadro di navigazione, seleziona Configuration (Configurazione).

# Pagina di configurazione

La pagina Configuration overview (Panoramica di configurazione) mostra un gruppo di categorie di configurazione. Ogni categoria di configurazione riepiloga lo stato attuale di un gruppo di opzioni correlate.

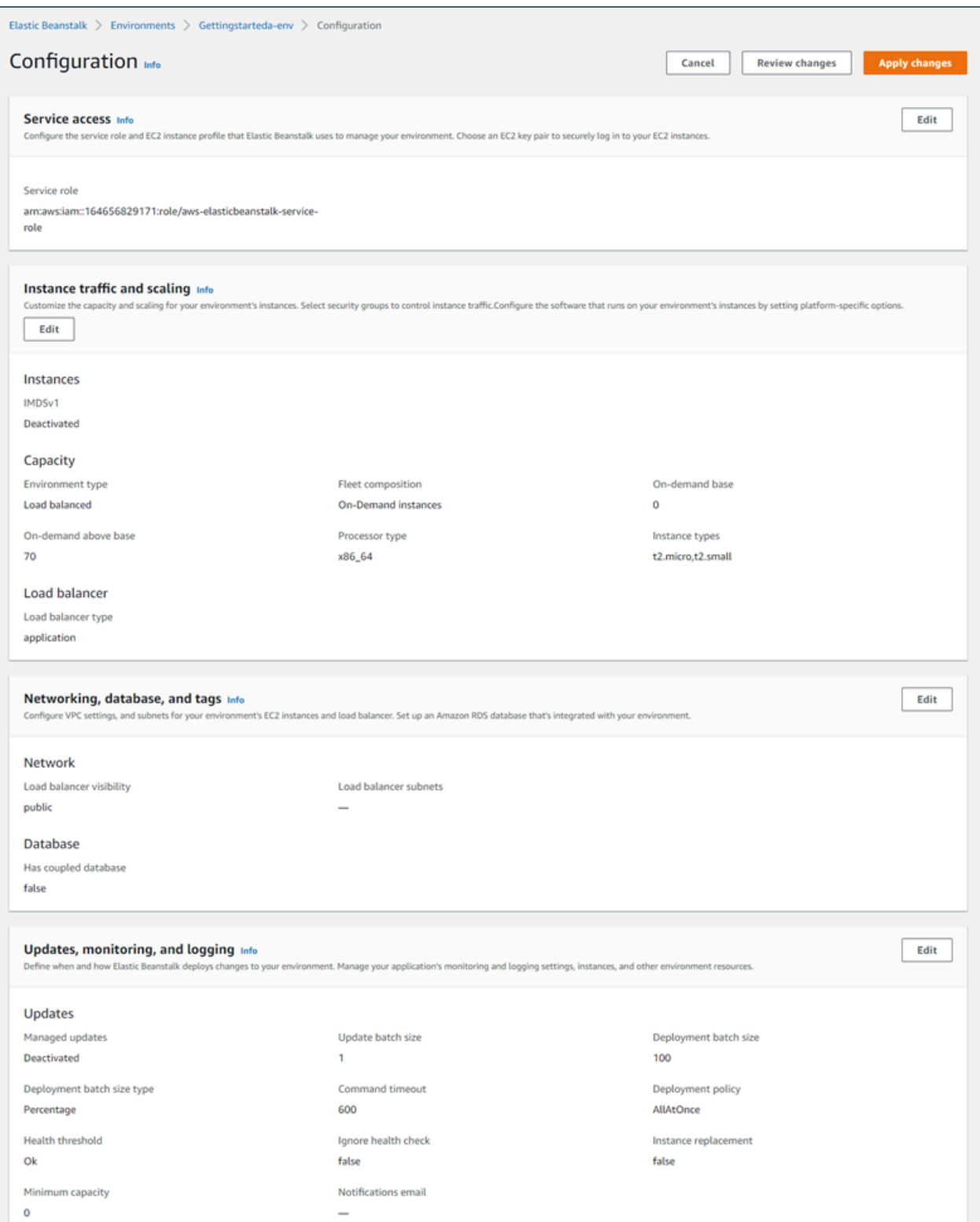

Selezionare Edit (Modifica) in una categoria di configurazione per aprire la relativa pagina di configurazione, in cui è possibile visualizzare tutti i valori delle opzioni e apportarvi modifiche. Al termine della visualizzazione e della modifica delle opzioni, è possibile scegliere una delle seguenti operazioni:

• Cancel (Annulla): torna al pannello di controllo dell'ambiente senza applicare le modifiche di configurazione. Selezionando Cancel (Annulla), la console perde eventuali modifiche in sospeso eseguite su qualsiasi categoria di configurazione.

Puoi inoltre annullare le modifiche di configurazione scegliendo un'altra pagina della console, ad esempio Events (Eventi) o Logs (Log). In questo caso, se vi sono modifiche di configurazione in sospeso, la console richiede di confermare che andranno perse.

- Review changes (Rivedi modifiche): visualizza un riepilogo di tutte le modifiche apportate in sospeso su qualsiasi categoria di configurazione. Per informazioni dettagliate, consulta [Pagina](#page-815-0) [Review Changes \(Controlla modifiche\).](#page-815-0)
- Apply changes (Applica modifiche): applica al tuo ambiente le modifiche apportate nelle categorie di configurazione. In alcuni casi viene richiesto di confermare la conseguenza di una delle tue decisioni di configurazione.

# <span id="page-815-0"></span>Pagina Review Changes (Controlla modifiche)

La pagina Review Changes (Controlla modifiche) mostra una tabella in cui sono riportate tutte modifiche delle opzioni in sospeso apportate in una qualsiasi delle schede di configurazione e che non sono state ancora applicate all'ambiente.

Le tabelle elencano ciascuna opzione come una combinazione di Namespace (Spazio dei nomi) e Option Name (Nome opzione) con cui viene identificata da Elastic Beanstalk. Per informazioni dettagliate, consulta [Opzioni di configurazione.](#page-976-0)

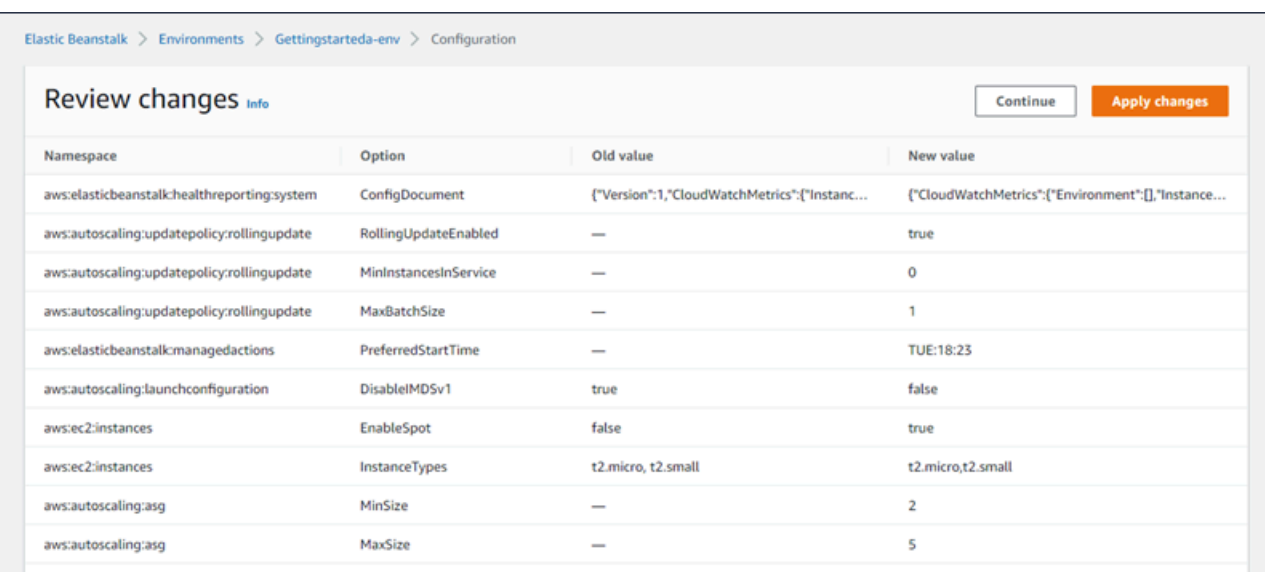

Al termine della verifica delle modifiche, è possibile scegliere una delle seguenti operazioni:

- Continue (Continua): torna alla pagina Configuration overview (Panoramica configurazione). È quindi possibile continuare ad apportare modifiche o applicare quelle in sospeso.
- Apply changes (Applica modifiche): applica al tuo ambiente le modifiche apportate nelle categorie di configurazione. In alcuni casi viene richiesto di confermare la conseguenza di una delle tue decisioni di configurazione.

# <span id="page-816-0"></span>Istanze Amazon EC2 per l'ambiente Elastic Beanstalk

Quando crei un ambiente server Web, AWS Elastic Beanstalk crea una o più macchine virtuali Amazon Elastic Compute Cloud (Amazon EC2), note come istanze.

Le istanze dell'ambiente sono configurate per eseguire app Web sulla piattaforma scelta. È possibile apportare modifiche a varie proprietà e comportamenti delle istanze dell'ambiente durante la creazione dell'ambiente o dopo che è già in esecuzione. In alternativa, è possibile apportare subito queste variazioni modificando il codice sorgente distribuito nell'ambiente. Per ulteriori informazioni, consulta [the section called "Opzioni di configurazione".](#page-976-0)

### **a** Note

Il [gruppo Auto Scaling](#page-835-0) nell'ambiente gestisce le istanze Amazon EC2 che eseguono l'applicazione. Quando si apportano modifiche alla configurazione descritte in questa pagina, la configurazione di avvio cambia. La configurazione di avvio è un modello di avvio Amazon

EC2 o una risorsa di configurazione di avvio del gruppo Auto Scaling. Questa modifica richiede la [sostituzione di tutte le istanze.](#page-740-0) Innesca anche un [aggiornamento in sequenza](#page-742-0) o un [aggiornamento immutabile](#page-747-0), a seconda di quale è configurato.

Elastic Beanstalk supporta diverse [opzioni di acquisto di istanze](https://docs.aws.amazon.com/AWSEC2/latest/UserGuide/instance-purchasing-options.html) Amazon EC2: istanze on demand, istanze riservate e istanze Spot. Un'istanza On-Demand è una pay-as-you-go risorsa: non è richiesto alcun impegno a lungo termine per utilizzarla. Un'istanza riservata è uno sconto di fatturazione pre-acquistato applicato automaticamente alle istanze su richiesta corrispondenti nell'ambiente. Un'istanza Spot è un'istanza Amazon EC2 inutilizzata disponibile a un prezzo inferiore a quella on demand. È possibile abilitare le istanze spot nell'ambiente impostando una singola opzione. È possibile configurare l'utilizzo dell'istanza Spot, incluso il mix di istanze su richiesta e Spot, utilizzando opzioni aggiuntive. Per ulteriori informazioni, consulta [Gruppo Auto Scaling](#page-835-0).

## **Sections**

- [Tipi di istanza Amazon EC2](#page-817-0)
- [Configurazione delle istanze Amazon EC2 per l'ambiente](#page-818-0)
- [Configurazione delle istanze AWS EC2 per il tuo ambiente utilizzando AWS CLI](#page-826-0)
- [Suggerimenti per gli ambienti Graviton arm64 prima ondata](#page-830-0)
- [Lo spazio dei nomi aws:autoscaling:launchconfiguration](#page-832-0)
- [Configurazione del servizio di metadati dell'istanza nelle istanze dell'ambiente](#page-833-0)

# <span id="page-817-0"></span>Tipi di istanza Amazon EC2

Quando crei un nuovo ambiente, Elastic Beanstalk prevede le istanze Amazon EC2 basate sui tipi di istanza Amazon EC2 che scegli. I tipi di istanza scelti determinano l'hardware host che esegue le istanze. I tipi di istanza EC2 possono essere classificati in base all'architettura del processore su cui si basano. Elastic Beanstalk supporta tipi di istanze basati sulle seguenti AWS architetture di processore: architettura Graviton 64-bit Arm (arm64), architettura a 64 bit (x86) e architettura a 32 bit (i386). Elastic Beanstalk seleziona l'architettura del processore x86 per impostazione predefinita quando crei un nuovo ambiente.

## **a** Note

L'architettura a 32 bit i386 non è più supportata dalla maggior parte delle piattaforme Elastic Beanstalk. Consigliamo di scegliere invece i tipi di architettura x86 o arm64. Elastic Beanstalk fornisce [opzioni di configurazione](#page-976-0) per i tipi di istanza del processore i386 nello spazio dei nomi [aws:ec2:instances](#page-1031-0).

Tutti i tipi di istanza nella configurazione per un determinato ambiente Elastic Beanstalk devono avere lo stesso tipo di architettura del processore. Supponiamo di aggiungere un nuovo tipo di istanza a un ambiente esistente che ha già un tipo di istanza t2.medium, basato sull'architettura x86. È possibile aggiungere solo un altro tipo di istanza della stessa architettura, come ad esempio t2.small. Se desideri sostituire i tipi di istanza esistenti con quelli di un'architettura diversa, puoi farlo. Assicurati però che tutti i tipi di istanza inclusi nel comando siano basati sullo stesso tipo di architettura.

Elastic Beanstalk aggiunge regolarmente il supporto per i tipi di istanza compatibili dopo l'introduzione di Amazon EC2. Per informazioni sui tipi di istanza disponibili, consulta [Tipi di istanza](https://docs.aws.amazon.com/AWSEC2/latest/UserGuide/instance-types.html) nella Amazon EC2 User Guide o [Tipi di istanza](https://docs.aws.amazon.com/AWSEC2/latest/WindowsGuide/instance-types.html) nella Amazon EC2 User Guide.

**a** Note

Elastic Beanstalk ora offre supporto per Graviton su tutte le più recenti piattaforme Amazon Linux 2 in tutte le regioni supportate da Graviton. AWS Per ulteriori informazioni sulla creazione di un ambiente Elastic Beanstalk con tipi di istanze basate su arm64, consulta [Configurazione delle istanze Amazon EC2 per l'ambiente.](#page-818-0)

Crea nuovi ambienti che eseguono istanze Amazon EC2 sull'architettura arm64 ed eseguono la migrazione delle applicazioni esistenti con le [opzioni di distribuzione](#page-724-0) in Elastic Beanstalk. Per saperne di più sui processori basati su Graviton arm64, consulta queste risorse: AWS

- Vantaggi: [il AWS](https://aws.amazon.com/ec2/graviton/) processore Graviton
- Guida introduttiva [e altri argomenti, come considerazioni specifiche sulla lingua Articolo](https://github.com/aws/aws-graviton-getting-started#getting-started-with-aws-graviton)  [introduttivo su Graviton AWS](https://github.com/aws/aws-graviton-getting-started#getting-started-with-aws-graviton) GitHub

# <span id="page-818-0"></span>Configurazione delle istanze Amazon EC2 per l'ambiente

Puoi creare o modificare la configurazione dell'istanza Amazon EC2 dell'ambiente Elastic Beanstalk utilizzando la console Elastic Beanstalk.

## **a** Note

Sebbene la console Elastic Beanstalk non offra la possibilità di modificare l'architettura del processore di un ambiente esistente, puoi farlo con. AWS CLI Ad esempio, i comandi, vedi. [Configurazione delle istanze AWS EC2 per il tuo ambiente utilizzando AWS CLI](#page-826-0)

Per configurare le istanze Amazon EC2 nella console Elastic Beanstalk durante la creazione dell'ambiente

- 1. Apri la console [Elastic Beanstalk](https://console.aws.amazon.com/elasticbeanstalk) e, nell'elenco Regioni, seleziona la tua. Regione AWS
- 2. Nel riquadro di navigazione, selezionare Compute environments (Ambienti di calcolo).
- 3. Scegliere [Create a new environment \(Crea un nuovo ambiente\)](#page-682-0) per iniziare a creare l'ambiente.
- 4. Nella pagina principale della procedura guidata, prima di scegliere Create environment (Crea ambiente), scegli Configure more options (Configura più opzioni).
- 5. Nella categoria di configurazione Instances (Istanze), scegliere Edit (Modifica). Apportare modifiche alle impostazioni in questa categoria e quindi scegliere Applica. Per le descrizioni delle impostazioni, vedere la sezione [the section called "Impostazioni della categoria istanze"](#page-821-0) di questa pagina.
- 6. Nella categoria di configurazione Capacity (Capacità), scegliere Edit (Modifica). Apportare modifiche alle impostazioni in questa categoria e quindi scegliere Continua. Per le descrizioni delle impostazioni, vedere la sezione [the section called "Impostazioni della categoria capacità"](#page-824-0) di questa pagina.
	- Selezione dell'architettura del processore

Scorri in basso fino a Processor (Processore) per selezionare un'architettura del processore per le istanze EC2. La console elenca le architetture dei processori supportate dalla piattaforma che hai scelto in precedenza nel pannello Create environment (Crea dell'ambiente).

Se l'architettura del processore desiderata non viene visualizzata, torna all'elenco delle categorie di configurazione per selezionare una piattaforma che la supporta. Dal pannello Modify Capacity (Modifica capacità), scegliCancel (Annulla). Quindi, scegli Change platform version (Modifica versione piattaforma) per scegliere nuove impostazioni della piattaforma. Poi, nella categoria di configurazione Capacity (Capacità) scegli Edit (Modifica) per visualizzare di nuovo le scelte dell'architettura del processore.

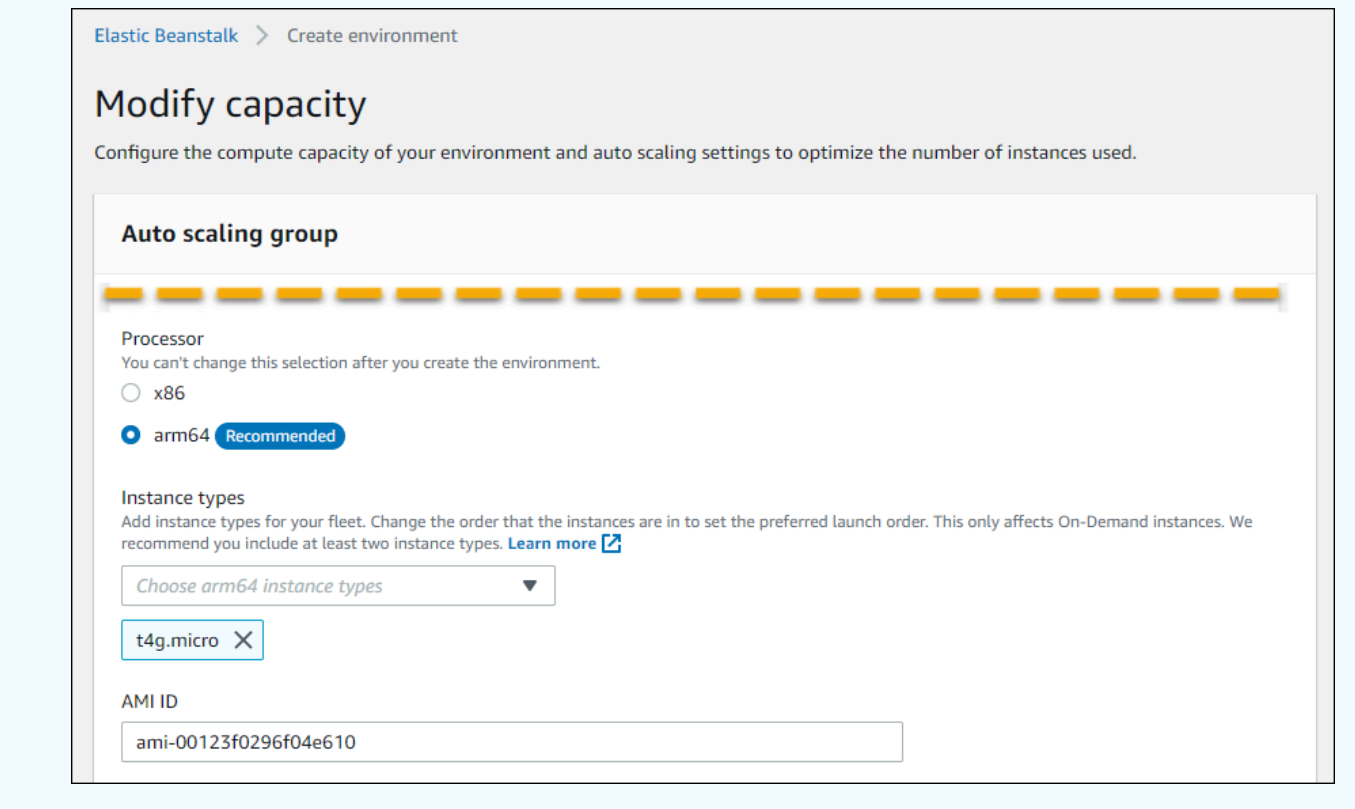

- 7. Scegli Save (Salva) e apporta eventuali altre modifiche di configurazione richieste dal tuo ambiente.
- 8. Seleziona Create environment (Crea ambiente).

Per configurare le istanze Amazon EC2 di un ambiente di esecuzione nella console Elastic Beanstalk

- 1. Apri la console [Elastic Beanstalk](https://console.aws.amazon.com/elasticbeanstalk) e, nell'elenco Regioni, seleziona la tua. Regione AWS
- 2. Nel pannello di navigazione selezionare Environments (Ambienti), quindi selezionare il nome dell'ambiente dall'elenco.

#### **a** Note

Se si dispone di molti ambienti, utilizzare la barra di ricerca per filtrare l'elenco degli ambienti.

3. Nel pannello di navigazione, seleziona Configuration (Configurazione).

- 4. Nella categoria di configurazione Instances (Istanze), scegliere Edit (Modifica). Apportare modifiche alle impostazioni in questa categoria e quindi scegliere Applica. Per le descrizioni delle impostazioni, vedere la sezione [the section called "Impostazioni della categoria istanze"](#page-821-0) di questa pagina.
- 5. Nella categoria di configurazione Capacity (Capacità), scegliere Edit (Modifica). Apportare modifiche alle impostazioni in questa categoria e quindi scegliere Continua. Per le descrizioni delle impostazioni, vedere la sezione [the section called "Impostazioni della categoria capacità"](#page-824-0) di questa pagina.

## <span id="page-821-0"></span>Impostazioni della categoria istanze

Le seguenti impostazioni relative alle istanze Amazon EC2 sono disponibili nella categoria di configurazione Instances (Istanze).

## Opzioni

- [Intervallo di monitoraggio](#page-823-0)
- [Volume radice \(dispositivo di avvio\)](#page-823-1)
- [Servizio di metadati dell'istanza](#page-823-2)
- [Gruppi di sicurezza](#page-824-1)

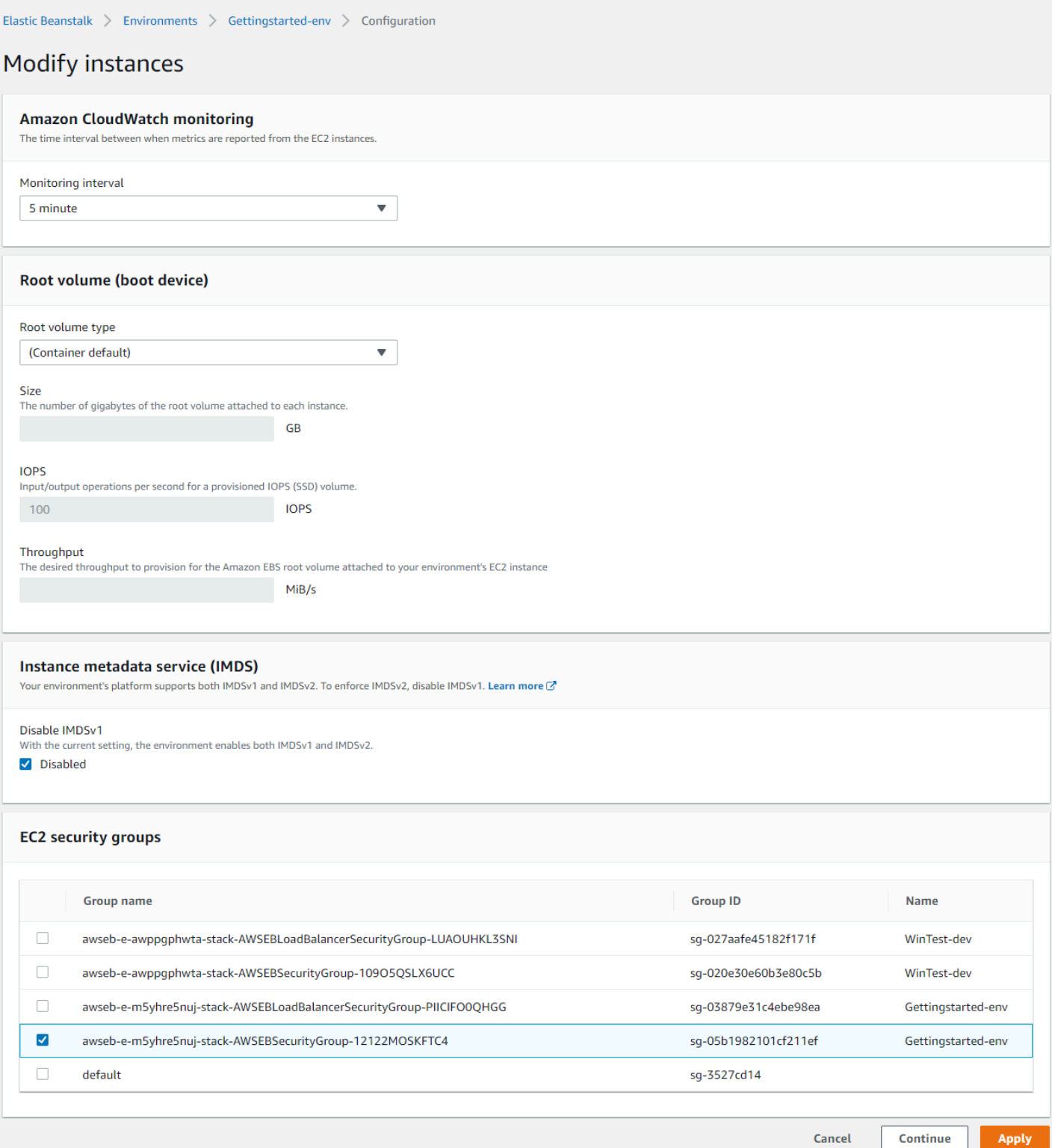

#### <span id="page-823-0"></span>Intervallo di monitoraggio

Per impostazione predefinita, le istanze del tuo ambiente pubblicano [parametri sanitari di base](#page-1253-0) su Amazon CloudWatch a intervalli di cinque minuti senza costi aggiuntivi.

Per report più dettagliati, puoi impostare l'intervallo di monitoraggio su 1 minuto per aumentare la frequenza con cui le risorse del tuo ambiente pubblicano i parametri sanitari [di base](#page-1256-0) su at. CloudWatch CloudWatch si applicano i costi di servizio per le metriche con intervallo di un minuto. Per ulteriori informazioni, consulta [Amazon CloudWatch.](https://aws.amazon.com/cloudwatch/)

<span id="page-823-1"></span>Volume radice (dispositivo di avvio)

Ogni istanza nell'ambiente viene configurata con un volume radice. Il volume radice è il dispositivo a blocchi Amazon EBS collegato all'istanza per archiviare il sistema operativo, le librerie, gli script e il codice sorgente dell'applicazione. Per impostazione predefinita, tutte le piattaforme utilizzano i dispositivi a blocchi SSD di uso generale per lo storage.

È possibile modificare il Root volume type (Tipo di volume radice) per utilizzare lo storage magnetico o i tipi di volume provisioned IOPS SSD e aumentare le dimensioni del volume, se necessario. Per i volumi Provisioned IOPS, è necessario selezionare anche il numero di IOPS per i quali effettuare il provisioning. La velocità effettiva è applicabile solo ai tipi di volume SSD gp3. È possibile inserire la velocità effettiva desiderata per il provisioning. Può variare tra 125 e 1.000 mebibyte al secondo (MIB/ s). Seleziona il tipo di volume che meglio soddisfa i tuoi requisiti in termini di prestazioni e prezzi.

Per ulteriori informazioni, consulta i [tipi di volume di Amazon EBS nella Guida](https://docs.aws.amazon.com/AWSEC2/latest/UserGuide/EBSVolumeTypes.html) per l'utente di Amazon EC2 e i dettagli del prodotto [Amazon EBS.](https://aws.amazon.com/ebs/details/)

<span id="page-823-2"></span>Servizio di metadati dell'istanza

Il servizio di metadati dell'istanza (IMDS) è un componente dell'istanza utilizzato dal codice sull'istanza per accedere in modo sicuro ai metadati dell'istanza. Il codice può accedere ai metadati dell'istanza da un'istanza in esecuzione utilizzando uno dei due metodi. Sono il servizio metadati dell'istanza versione 1 (IMDSv1) o il servizio metadati dell'istanza versione 2 (IMDSv2). IMDSv2 è più sicuro. Disabilitare IMDSv1 per applicare IMDSv2. Per ulteriori informazioni, consultare [the section](#page-833-0)  [called "IMDS".](#page-833-0)

#### **a** Note

La sezione IMDS in questa pagina di configurazione viene visualizzata solo per le versioni della piattaforma che supportano IMDSv2.

#### <span id="page-824-1"></span>Gruppi di sicurezza

I gruppi di sicurezza associati alle istanze stabiliscono a quale traffico è consentito raggiungere le istanze. Stabiliscono inoltre a quale traffico è consentito lasciare le istanze. Elastic Beanstalk crea un gruppo di sicurezza che consente il traffico dal sistema di bilanciamento del carico sulle porte standard per HTTP (80) e HTTPS (443).

È possibile specificare ulteriori gruppi di sicurezza creati per consentire il traffico su altre porte o da altre origini. Ad esempio, è possibile creare un gruppo di sicurezza per l'accesso SSH che consente il traffico in entrata sulla porta 22 da un intervallo di indirizzi IP limitati. Altrimenti, per un ulteriore livello di sicurezza, creane uno da un host bastione al quale solo tu puoi accedere.

#### **a** Note

Per consentire il traffico tra le istanze dell'ambiente A e le istanze dell'ambiente B, è possibile aggiungere una regola al gruppo di sicurezza che Elastic Beanstalk ha collegato all'ambiente B.Quindi, è possibile specificare il gruppo di sicurezza che Elastic Beanstalk ha collegato all'ambiente A. Questo consente il traffico in entrata o in uscita dalle istanze dell'ambiente A. Tuttavia, in questo modo si crea una dipendenza tra i due gruppi di sicurezza. Successivamente, quando tenti di terminare l'ambiente A, Elastic Beanstalk non è in grado di eliminare il gruppo di sicurezza dell'ambiente, poiché il gruppo di sicurezza dell'ambiente B dipende da esso.

Pertanto, è preferibile creare prima un gruppo di sicurezza separato. Quindi, allegalo all'ambiente A e specificalo in una regola del gruppo di sicurezza dell'ambiente B.

Per ulteriori informazioni sui gruppi di sicurezza di Amazon EC2, consulta Amazon [EC2 Security](https://docs.aws.amazon.com/AWSEC2/latest/UserGuide/using-network-security.html)  [Groups nella Amazon EC2](https://docs.aws.amazon.com/AWSEC2/latest/UserGuide/using-network-security.html) User Guide.

### <span id="page-824-0"></span>Impostazioni della categoria capacità

Le seguenti impostazioni relative alle istanze Amazon EC2 sono disponibili nella categoria di configurazione Capacity (Capacità).

#### Opzioni

- [Tipi di istanza](#page-825-0)
- [ID AMI](#page-826-1)

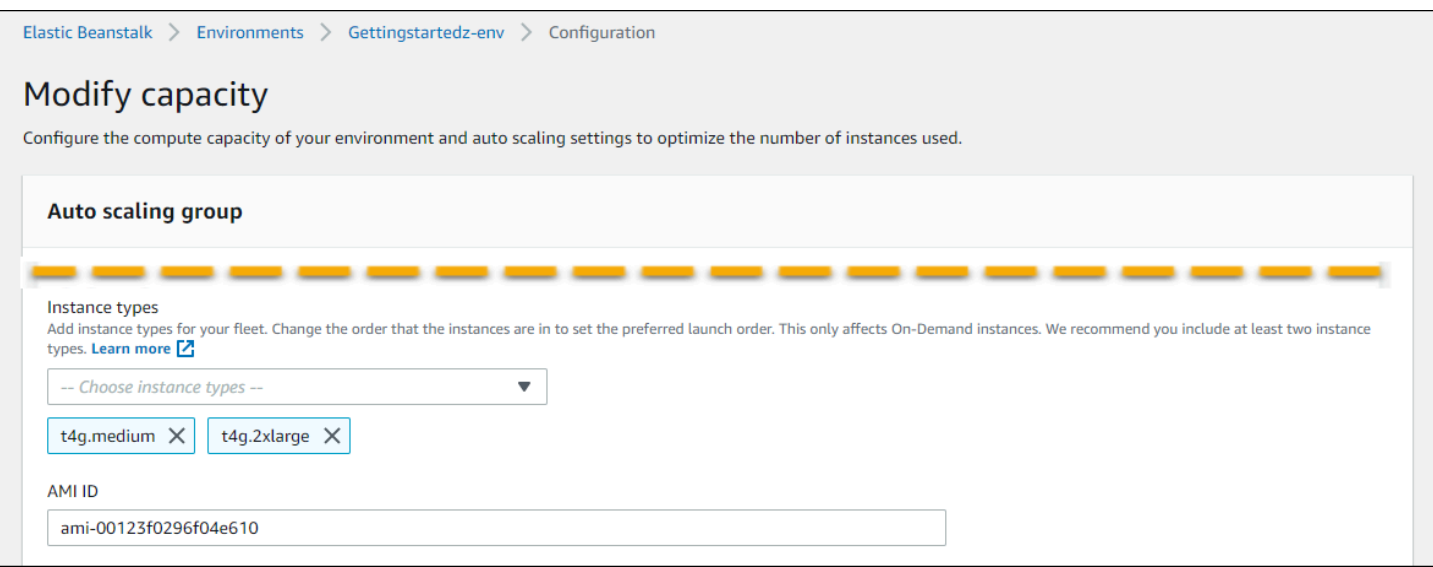

#### <span id="page-825-0"></span>Tipi di istanza

L'impostazione Instance types (Tipi di istanza) stabilisce il tipo di istanza Amazon EC2 avviata per eseguire la tua applicazione. Questa pagina di configurazione mostra un elenco di tipi di istanza. È possibile selezionare uno o più tipi di istanza. La console Elastic Beanstalk mostra solo i tipi di istanza basati sull'architettura del processore configurata per l'ambiente. Pertanto, è possibile aggiungere solo tipi di istanza della stessa architettura del processore.

#### **a** Note

Sebbene la console Elastic Beanstalk non offra la possibilità di modificare l'architettura del processore di un ambiente esistente, puoi farlo con. AWS CLI Ad esempio, i comandi, vedi. [Configurazione delle istanze AWS EC2 per il tuo ambiente utilizzando AWS CLI](#page-826-0)

Scegli un'istanza che sia abbastanza potente per l'esecuzione dell'applicazione sotto carico, ma non così potente da essere inattiva la maggior parte del tempo. Per le attività di sviluppo, la famiglia t2 di istanze fornisce una quantità moderata di potenza con la possibilità di aumentare le prestazioni per brevi periodi di tempo. Per dimensionamenti di grandi dimensioni e applicazioni ad alta disponibilità, utilizza un pool di istanze per essere certo che la capacità non ne risenta molto se una singola istanza non è funzionante. Inizia con un tipo di istanza che si può utilizzare per eseguire cinque istanze con carico moderato durante le ore normali. Se un'istanza ha esito negativo, il resto delle istanze è in grado di assorbire il resto del traffico. Il buffer della capacità consente anche all'ambiente di scalare quando il traffico inizia ad aumentare durante le ore più intense.

Per ulteriori informazioni sulle famiglie e i tipi di istanze di Amazon EC2, consulta Tipi di [istanza](https://docs.aws.amazon.com/AWSEC2/latest/UserGuide/instance-types.html) nella Amazon EC2 User Guide [o Tipi di istanze](https://docs.aws.amazon.com/AWSEC2/latest/WindowsGuide/instance-types.html) nella Amazon EC2 User Guide. Per determinare quali tipi di istanze soddisfano i tuoi requisiti e le relative regioni supportate, consulta i [tipi di istanze disponibili](https://docs.aws.amazon.com/AWSEC2/latest/UserGuide/instance-types.html#AvailableInstanceTypes) nella Amazon EC2 User Guide o i [tipi di istanze disponibili](https://docs.aws.amazon.com/AWSEC2/latest/WindowsGuide/instance-types.html#AvailableInstanceTypes) nella Amazon EC2 User Guide.

### <span id="page-826-1"></span>ID AMI

Amazon Machine Image (AMI) è l'immagine della macchina Amazon Linux o Windows Server utilizzata da Elastic Beanstalk per avviare le istanze Amazon EC2 nell'ambiente. Elastic Beanstalk fornisce le immagini di macchine che contengono gli strumenti e le risorse necessari per l'esecuzione dell'applicazione.

Elastic Beanstalk seleziona un'AMI predefinita per l'ambiente in base a Regione, versione della piattaforma e architettura del processore scelti. Se hai creato un'[AMI personalizzata](#page-1179-0), sostituisci l'ID dell'AMI di default con il tuo ID di default personalizzato.

# <span id="page-826-0"></span>Configurazione delle istanze AWS EC2 per il tuo ambiente utilizzando AWS CLI

Utilizzate la AWS Command Line Interface (AWS CLI) per creare e configurare ambienti Elastic Beanstalk utilizzando i comandi nella shell della riga di comando. In questa sezione vengono forniti alcuni esempi di comandi [create-environment](https://docs.aws.amazon.com/cli/latest/reference/elasticbeanstalk/create-environment.html) e [update-environment](https://docs.aws.amazon.com/cli/latest/reference/elasticbeanstalk/update-environment.html).

I primi due esempi creano un nuovo ambiente. Il comando specifica un tipo di istanza Amazon EC2, t4g.small, basato sull'architettura del processore arm64. Elastic Beanstalk imposta l'ID Immagine (AMI) per le istanze EC2 in base alla regione, alla versione della piattaforma e al tipo di istanza. Il tipo di istanza corrisponde a un'architettura del processore. Il parametro solution-stack-name si applica alla versione della piattaforma.

Example 1 — Crea un nuovo ambiente basato su arm64 (opzioni dello spazio dei nomi in riga)

```
aws elasticbeanstalk create-environment \
--region us-east-1 \
--application-name my-app \
--environment-name my-env \
--solution-stack-name "64bit Amazon Linux 2 v3.4.7 running Docker" \
--option-settings \
Namespace=aws:autoscaling:launchconfiguration,OptionName=IamInstanceProfile,Value=aws-
elasticbeanstalk-ec2-role \
Namespace=aws:ec2:instances,OptionName=InstanceTypes,Value=t4g.small
```
In alternativa, utilizza un file options. json per specificare le opzioni dello spazio dei nomi invece di includerle in riga.

Example 2 — Crea un nuovo ambiente basato su arm64 (opzioni dello spazio dei nomi nel file **options.json**)

```
aws elasticbeanstalk create-environment \
--region us-east-1 \
--application-name my-app \
--environment-name my-env \
--solution-stack-name "64bit Amazon Linux 2 v3.4.7 running Docker" \
--option-settings file://options.json
```
Example

```
### example options.json ###
\Gamma { 
     "Namespace": "aws:autoscaling:launchconfiguration", 
     "OptionName": "IamInstanceProfile", 
     "Value": "aws-elasticbeanstalk-ec2-role" 
   }, 
   { 
     "Namespace": "aws:ec2:instances", 
     "OptionName": "InstanceTypes", 
     "Value": "t4g.small" 
   }
\mathbf{I}
```
I due esempi successivi aggiornano la configurazione di un ambiente esistente con il comando [update-environment.](https://docs.aws.amazon.com/cli/latest/reference/elasticbeanstalk/update-environment.html) In questo esempio aggiungiamo un altro tipo di istanza basato ancora sull'architettura del processore arm64. Per gli ambienti esistenti, tutti i tipi di istanza aggiunti devono avere la stessa architettura del processore. Se desideri sostituire i tipi di istanza esistenti con quelli di un'architettura diversa, puoi farlo. Ma assicuratevi che tutti i tipi di istanza del comando abbiano lo stesso tipo di architettura.

Example 3 — Aggiorna un ambiente basato su arm64 esistente (opzioni dello spazio dei nomi in linea)

```
aws elasticbeanstalk update-environment \
```
Configurazione delle istanze AWS EC2 per il tuo ambiente utilizzando AWS CLI 812
```
--region us-east-1 \
--application-name my-app \
--environment-name my-env \
--solution-stack-name "64bit Amazon Linux 2 v3.4.7 running Docker" \
--option-settings \
Namespace=aws:autoscaling:launchconfiguration,OptionName=IamInstanceProfile,Value=aws-
elasticbeanstalk-ec2-role \
Namespace=aws:ec2:instances,OptionName=InstanceTypes,Value=t4g.small,t4g.micro
```
In alternativa, utilizza un file options. json per specificare le opzioni dello spazio dei nomi invece di includerle in riga.

Example 4 — Aggiorna un ambiente basato su arm64 esistente (opzioni dello spazio dei nomi nel file **options.json**)

```
aws elasticbeanstalk update-environment \
--region us-east-1 \
--application-name my-app \
--environment-name my-env \
--solution-stack-name "64bit Amazon Linux 2 v3.4.7 running Docker" \
--option-settings file://options.json
```
Example

```
### example options.json ###
\Gamma { 
     "Namespace": "aws:autoscaling:launchconfiguration", 
     "OptionName": "IamInstanceProfile", 
     "Value": "aws-elasticbeanstalk-ec2-role" 
   }, 
   { 
     "Namespace": "aws:ec2:instances", 
     "OptionName": "InstanceTypes", 
     "Value": "t4g.small, t4g.micro" 
   }
\mathbf{I}
```
I due esempi successivi mostrano di più comandi [create-environment](https://docs.aws.amazon.com/cli/latest/reference/elasticbeanstalk/create-environment.html). Questi esempi non forniscono valori per InstanceTypes. Quando i valori InstanceTypes non sono specificati, Elastic Beanstalk ha come impostazione predefinita l'architettura del processore basata su x86. L'ID immagine (AMI) per le istanze EC2 dell'ambiente verrà impostata in maniera predefinita in base alla regione, alla versione della piattaforma e al tipo di istanza predefinito. Il tipo di istanza corrisponde a un'architettura del processore.

Example 5 — Crea un nuovo ambiente basato su x86 (opzioni dello spazio dei nomi in riga)

```
aws elasticbeanstalk create-environment \
--region us-east-1 \
--application-name my-app \
--environment-name my-env \
--solution-stack-name "64bit Amazon Linux 2 v3.4.7 running Docker" \
--option-settings \
Namespace=aws:autoscaling:launchconfiguration,OptionName=IamInstanceProfile,Value=aws-
elasticbeanstalk-ec2-role
```
In alternativa, utilizza un file options. json per specificare le opzioni dello spazio dei nomi invece di includerle in riga.

Example 6 — Crea un nuovo ambiente basato su x86 (opzioni dello spazio dei nomi nel file **options.json**)

```
aws elasticbeanstalk create-environment \
--region us-east-1 \
--application-name my-app \
--environment-name my-env \
--solution-stack-name "64bit Amazon Linux 2 v3.4.7 running Docker" \
--option-settings file://options.json
```
#### Example

```
### example options.json ###
\Gamma { 
     "Namespace": "aws:autoscaling:launchconfiguration", 
     "OptionName": "IamInstanceProfile", 
     "Value": "aws-elasticbeanstalk-ec2-role" 
   }
]
```
# Suggerimenti per gli ambienti Graviton arm64 prima ondata

## **a** Note

Questa sezione si applica solo a un sottoinsieme di clienti. Se hai creato un nuovo ambiente con tipi di istanza basati su Graviton arm64 prima del 24 novembre 2021, le informazioni contenute in questa sezione potrebbero essere applicabili.

Operazioni consigliate per gli ambienti Graviton arm64 prima ondata

A partire da ottobre e novembre 2021, Elastic Beanstalk ha iniziato ad aggiungere ondate di supporto per i processori Graviton arm64 in alcune regioni e per alcune versioni della piattaforma. Questa prima ondata è stata annunciata nelle Note di rilascio di AWS Elastic Beanstalk del [13 ottobre,](https://docs.aws.amazon.com/elasticbeanstalk/latest/relnotes/release-2021-10-13-graviton-wave1.html) del [21 ottobre](https://docs.aws.amazon.com/elasticbeanstalk/latest/relnotes/release-2021-10-21-linux.html) e del [19 novembre](https://docs.aws.amazon.com/elasticbeanstalk/latest/relnotes/release-2021-11-19-linux.html) del 2021. Se hai creato ambienti basati su arm64, le istruzioni ti hanno indicato di configurare le istanze con AMI personalizzate fornite nelle note di rilascio. Ora che è disponibile il supporto migliorato per Graviton arm64, Elastic Beanstalk imposta le AMI per i tipi di istanza arm64 nelle versioni più recenti della piattaforma per impostazione predefinita.

Se hai creato ambienti con le AMI personalizzate fornite nelle release della prima ondata, ti consigliamo di effettuare le seguenti operazioni per mantenere un ambiente integro e funzionante.

- 1. Rimuovi le AMI personalizzate dall'ambiente.
- 2. Aggiorna l'ambiente con la versione più recente della piattaforma.
- 3. Configura gli [aggiornamenti gestiti della piattaforma](#page-758-0) per eseguire automaticamente l'aggiornamento alla versione più recente della piattaforma durante una finestra di manutenzione pianificata.

### **a** Note

Elastic Beanstalk non sostituirà automaticamente le AMI personalizzate. È necessario eliminare le AMI personalizzate nel passaggio 1, in modo che il successivo aggiornamento della piattaforma nel passaggio 2 le aggiornerà.

La procedura che segue guida l'utente attraverso questi passaggi. Gli AWS CLI esempi si applicano a un ambiente creato con le seguenti informazioni.

```
aws elasticbeanstalk create-environment \
--region us-east-1 \
--application-name my-app \
--environment-name my-env \
--solution-stack-name "64bit Amazon Linux 2 v3.4.7 running Docker" \
--option-settings \
Namespace=aws:autoscaling:launchconfiguration,OptionName=IamInstanceProfile,Value=aws-
elasticbeanstalk-ec2-role \
Namespace=aws:ec2:instances,OptionName=InstanceTypes,Value=t4g.small \
Namespace=aws:autoscaling:launchconfiguration,OptionName=ImageId,Value=ami-
0fbdb88ce139244bf
```
Per aggiornare gli ambienti arm64 creati durante la prima ondata di supporto Graviton arm64

1. Esegui [update-environment](https://docs.aws.amazon.com/cli/latest/reference/elasticbeanstalk/update-environment.html) per rimuovere le impostazioni AMI personalizzate.

```
aws elasticbeanstalk update-environment \
--region us-east-1 \
--environment-name my-env \
--options-to-remove \
Namespace=aws:autoscaling:launchconfiguration,OptionName=ImageId
```
- 2. Aggiorna l'ambiente con la versione più recente della piattaforma. Scegli una delle seguenti opzioni.
	- Opzione della console Utilizza la console Elastic Beanstalk per aggiornare la versione della piattaforma. Per ulteriori informazioni, consulta [Aggiornare la versione della piattaforma](#page-755-0) [dell'ambiente](#page-755-0).
	- AWS CLI Opzione: esegue il comando AWS [update-environment](https://docs.aws.amazon.com/cli/latest/reference/elasticbeanstalk/update-environment.html), specificando la versione della piattaforma più recente disponibile.

```
aws elasticbeanstalk update-environment \
--region us-east-1 \
--environment-name my-env \
--solution-stack-name "64bit Amazon Linux 2 v3.4.9 running Docker"
```
#### **a** Note

Il [list-available-solution-stacksc](https://docs.aws.amazon.com/cli/latest/reference/elasticbeanstalk/list-available-solution-stacks.html)omando fornisce un elenco delle versioni della piattaforma disponibili per il tuo account in una regione. AWS

### aws elasticbeanstalk list-available-solution-stacks --region **us-east-1** - query SolutionStacks

3. Utilizza la console Elastic Beanstalk per configurare gli aggiornamenti gestiti della piattaforma per l'ambiente. Gli aggiornamenti gestiti della piattaforma aggiornano automaticamente l'ambiente alla versione più recente della piattaforma durante una finestra di manutenzione pianificata. L'applicazione in uso rimane operativa durante il processo di aggiornamento. Per ulteriori informazioni, consulta l'argomento relativo agli [aggiornamenti gestiti della piattaforma](#page-758-0).

## Lo spazio dei nomi **aws:autoscaling:launchconfiguration**

È possibile utilizzare le [opzioni di configurazione](#page-976-0) nello spazio dei nomi [aws:autoscaling:launchconfiguration](#page-1007-0) per configurare le istanze del tuo ambiente, incluse le opzioni aggiuntive che non sono disponibili nella console.

Il seguente esempio di [file di configurazione](#page-1108-0) utilizza le opzioni di configurazione di base mostrate in questo argomento. Ad esempio, utilizza l'opzione DisableIMDSv1, che è illustrata in [IMDS.](#page-833-0) Utilizza, inoltre, le opzioni EC2KeyName e IamInstanceProfile illustrate in [Sicurezza](#page-937-0), e l'opzione BlockDeviceMappings, che non è disponibile nella console.

```
option_settings: 
   aws:autoscaling:launchconfiguration: 
     SecurityGroups: my-securitygroup 
     MonitoringInterval: "1 minute" 
     DisableIMDSv1: false 
     EC2KeyName: my-keypair 
     IamInstanceProfile: "aws-elasticbeanstalk-ec2-role" 
     BlockDeviceMappings: "/dev/sdj=:100,/dev/sdh=snap-51eef269,/dev/sdb=ephemeral0"
```
È possibile utilizzare BlockDeviceMappings per configurare i dispositivi a blocchi aggiuntivi per le istanze. Per ulteriori informazioni, consulta [Block Device Mapping](https://docs.aws.amazon.com/AWSEC2/latest/UserGuide/block-device-mapping-concepts.html) nella Amazon EC2 User Guide.

La console Elastic Beanstalk e la CLI EB applicano i valori consigliati per le opzioni precedenti. Rimuovi queste impostazioni se desideri utilizzare i file di configurazione per configurare le stesse opzioni. Per informazioni dettagliate, consulta [Valori consigliati](#page-977-0).

# <span id="page-833-0"></span>Configurazione del servizio di metadati dell'istanza nelle istanze dell'ambiente

I metadati dell'istanza sono dati relativi all'istanza Amazon Elastic Compute Cloud (Amazon EC2) che le applicazioni possono utilizzare per configurare o gestire un'istanza in esecuzione. Il servizio di metadati dell'istanza (IMDS) è un componente dell'istanza utilizzato dal codice sull'istanza per accedere in modo sicuro ai metadati dell'istanza. Questo codice può essere il codice della piattaforma Elastic Beanstalk sulle istanze dell'ambiente AWS , l'SDK che l'applicazione potrebbe utilizzare o persino il codice proprio dell'applicazione. Per ulteriori informazioni, consulta [Metadati e dati](https://docs.aws.amazon.com/AWSEC2/latest/UserGuide/ec2-instance-metadata.html)  [dell'utente delle istanze](https://docs.aws.amazon.com/AWSEC2/latest/UserGuide/ec2-instance-metadata.html) nella Guida per l'utente di Amazon EC2.

Il codice può accedere ai metadati dell'istanza da un'istanza in esecuzione utilizzando uno dei due metodi: Instance Metadata Service versione 1 (IMDSv1) o Instance Metadata Service versione 2 (IMDSv2). IMDSv2 utilizza le richieste orientate alla sessione e attenua diversi tipi di vulnerabilità che potrebbero essere utilizzate per tentare di accedere a IMDS. Per informazioni su questi due metodi, consulta [Configurazione del servizio di metadati dell'istanza](https://docs.aws.amazon.com/AWSEC2/latest/UserGuide/configuring-instance-metadata-service.html) nella Amazon EC2 User Guide.

## **Sections**

- [Supporto della piattaforma per IMDS](#page-833-1)
- [Scelta dei metodi IMDS](#page-834-0)
- [Configurazione di IMDS tramite la console Elastic Beanstalk](#page-834-1)
- [Spazio dei nomi aws:autoscaling:launchconfiguration](#page-835-0)

## <span id="page-833-1"></span>Supporto della piattaforma per IMDS

Le versioni precedenti della piattaforma Elastic Beanstalk supportavano IMDSv1. Le versioni più recenti della piattaforma Elastic Beanstalk (tutte le [versioni della piattaforma Amazon Linux 2\)](#page-768-0) supportano IMDSv1 e IMDSv2. È possibile configurare l'ambiente in modo che supporti entrambi i metodi (impostazione predefinita) o disabiliti IMDSv1.

## **a** Note

Disabilitare IMDSv1 richiede l'utilizzo dei modelli di avvio Amazon EC2.Quando si configura tale caratteristica durante la creazione dell'ambiente o gli aggiornamenti, Elastic Beanstalk tenta di configurare l'ambiente in modo da utilizzare i modelli di avvio Amazon EC2 (se l'ambiente non li utilizza già). In questo caso, se la policy utente non dispone delle

autorizzazioni necessarie, la creazione dell'ambiente o gli aggiornamenti potrebbero non riuscire. Pertanto, si consiglia di utilizzare la policy utente gestita o di aggiungere le autorizzazioni necessarie alle policy personalizzate. Per informazioni dettagliate sulle autorizzazioni necessarie, consulta [the section called "Creazione di una policy utente](#page-1402-0)  [personalizzata"](#page-1402-0).

## <span id="page-834-0"></span>Scelta dei metodi IMDS

Quando si prende una decisione sui metodi IMDS che si desidera che l'ambiente supporti , considerare i seguenti casi d'uso:

- AWS SDK: se la tua applicazione utilizza un AWS SDK, assicurati di utilizzare la versione più recente dell'SDK. Gli AWS SDK effettuano chiamate IMDS e le versioni SDK più recenti utilizzano IMDSv2 quando possibile. Se si disabilita IMDSv1 o se l'applicazione utilizza una vecchia versione SDK, le chiamate IMDS potrebbero non riuscire.
- Il codice dell'applicazione: se l'applicazione effettua chiamate IMDS, valuta la possibilità di utilizzare l' AWS SDK in modo da poter effettuare le chiamate anziché effettuare richieste HTTP dirette. In questo modo, non è necessario apportare modifiche al codice per passare tra i metodi IMDS. L' AWS SDK utilizza iMDSv2 quando possibile.
- Codice della piattaforma Elastic Beanstalk: il nostro codice effettua chiamate IMDS AWS tramite l'SDK e quindi utilizza IMDSv2 su tutte le versioni della piattaforma di supporto. Se il codice utilizza un up-to-date AWS SDK ed effettua tutte le chiamate IMDS tramite l'SDK, puoi disabilitare IMDSv1 in tutta sicurezza.

## <span id="page-834-1"></span>Configurazione di IMDS tramite la console Elastic Beanstalk

Puoi modificare la configurazione dell'istanza Amazon EC2 dell'ambiente Elastic Beanstalk utilizzando la console Elastic Beanstalk.

Per configurare IMDS sulle istanze Amazon EC2 nella console Elastic Beanstalk

- 1. Apri la console [Elastic Beanstalk](https://console.aws.amazon.com/elasticbeanstalk) e, nell'elenco Regioni, seleziona la tua. Regione AWS
- 2. Nel pannello di navigazione selezionare Environments (Ambienti), quindi selezionare il nome dell'ambiente dall'elenco.

Se si dispone di molti ambienti, utilizzare la barra di ricerca per filtrare l'elenco degli ambienti.

- 3. Nel pannello di navigazione, seleziona Configuration (Configurazione).
- 4. Nella categoria di configurazione Instances (Istanze), scegliere Edit (Modifica).

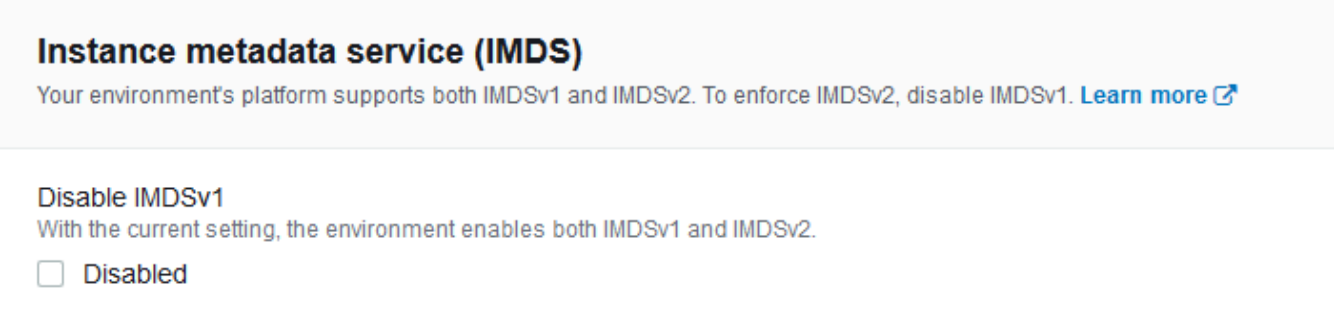

- 5. Impostare Disable IMDSv1 (Disabilita IMDSv1) per applicare IMDSv2. Deselezionare Disable IMDSv1 (Disabilita IMDSv1) per abilitare sia IMDSv1 che IMDSv2.
- 6. Per salvare le modifiche scegli Apply (Applica) nella parte inferiore della pagina.

<span id="page-835-0"></span>Spazio dei nomi aws:autoscaling:launchconfiguration

È possibile utilizzare una [opzione di configurazione](#page-976-0) nello spazio dei nomi [aws:autoscaling:launchconfiguration](#page-1007-0) per configurare IMDS nelle istanze dell'ambiente.

Nell'esempio del [file di configurazione](#page-1108-0) riportato di seguito si disabilita IMDSv1 utilizzando l'opzione DisableIMDSv1.

```
option_settings: 
   aws:autoscaling:launchconfiguration: 
     DisableIMDSv1: true
```
# Gruppo Auto Scaling per l'ambiente Elastic Beanstalk

Il tuo AWS Elastic Beanstalk ambiente include un gruppo Auto Scaling che gestisce le istanze [Amazon EC2](#page-816-0) nel tuo ambiente. In un ambiente con singola istanza, il gruppo Auto Scaling garantisce che esista sempre un'istanza in esecuzione. In un ambiente con bilanciamento del carico, è possibile configurare il gruppo con un'ampia gamma di istanze per l'esecuzione e Auto Scaling consente di aggiungere o rimuovere le istanze in base alle esigenze del carico.

Il gruppo Auto Scaling gestisce anche la configurazione di avvio per le istanze nel tuo ambiente. È possibile [modificare la configurazione di avvio](#page-816-0) per cambiare il tipo di istanza, la coppia di chiavi, l'archiviazione Amazon Elastic Block Store (Amazon EBS) e altre impostazioni che possono essere configurate solo all'avvio di un'istanza.

Il gruppo Auto Scaling utilizza due CloudWatch allarmi Amazon per attivare le operazioni di scalabilità. I trigger predefiniti eseguono il dimensionamento quando la media del traffico di rete in uscita da ciascuna istanza è superiore a 6 MiB o inferiore a 2 MiB per un intervallo di tempo di cinque minuti. Per utilizzare Auto Scaling in modo efficace, [configura i trigger](#page-847-0) appropriati per applicazione, tipo di istanza e requisiti del servizio. È possibile effettuare il dimensionamento in base a diverse statistiche, tra cui latenza, I/O su disco, uso della CPU e numero di richieste.

Per ottimizzare l'uso delle istanze Amazon EC2 nell'ambiente durante i periodi con picchi di traffico prevedibili, [configura il gruppo Auto Scaling per modificare il numero di istanze in base a una](#page-850-0) [pianificazione.](#page-850-0) È possibile pianificare le modifiche alla configurazione del gruppo che si verificano giornalmente o settimanalmente, oppure pianificare solo le modifiche una tantum per la preparazione agli eventi di marketing che guideranno molto traffico verso il tuo sito.

Come opzione, Elastic Beanstalk può combinare istanze on demand e [Spot](#page-837-0) per l'ambiente in uso. Puoi configurare Amazon EC2 Auto Scaling per monitorare e rispondere automaticamente alle modifiche che influiscono sulla disponibilità delle istanze Spot abilitando il [Ribilanciamento della](https://docs.aws.amazon.com/autoscaling/ec2/userguide/capacity-rebalance.html)  [capacità.](https://docs.aws.amazon.com/autoscaling/ec2/userguide/capacity-rebalance.html)

Auto Scaling monitora l'integrità di ciascuna istanza Amazon EC2 avviata. Se un'istanza viene terminata inaspettatamente, Auto Scaling rileva l'evento e avvia un'istanza di sostituzione. Per configurare il gruppo da utilizzare per il meccanismo di controllo dell'integrità del sistema di bilanciamento del carico, consulta [Impostazione del controllo dello stato di Auto Scaling.](#page-855-0)

È possibile configurare Auto Scaling per l'ambiente utilizzando la [console Elastic Beanstalk](#page-841-0), l[aCLI EB](#page-845-0) o le [opzioni di configurazione.](#page-846-0)

## Argomenti

- [Supporto istanze Spot](#page-837-0)
- [Configurazione automatica del gruppo Auto Scaling mediante la console Elastic Beanstalk](#page-841-0)
- [Configurazione del gruppo Auto Scaling mediante CLI EB](#page-845-0)
- [Opzioni di configurazione](#page-846-0)
- [Trigger di Auto Scaling](#page-847-0)
- [Operazioni di Auto Scaling pianificate](#page-850-0)
- [Impostazione del controllo dello stato di Auto Scaling](#page-855-0)

## <span id="page-837-0"></span>Supporto istanze Spot

Per sfruttare le [istanze Spot](https://docs.aws.amazon.com/AWSEC2/latest/UserGuide/using-spot-instances.html) di Amazon EC2, è possibile abilitare una opzione Spot per l'ambiente in uso. Il gruppo Auto Scaling dell'ambiente combina quindi le opzioni di acquisto Amazon EC2 e mantiene un mix di istanze on demand e Spot.

In questo argomento vengono descritti i metodi che seguono per abilitare le richieste di istanze Spot per l'ambiente in uso:

- La console Elastic Beanstalk: per ulteriori informazioni, consulta Composizione del parco istanze in [the section called "Configurazione automatica del gruppo Auto Scaling mediante la console Elastic](#page-841-0)  [Beanstalk".](#page-841-0)
- LA CLI EB: per ulteriori informazioni, consulta the section called "Configurazione del gruppo Auto [Scaling mediante CLI EB"](#page-845-0).
- L'opzione di configurazione dello spazio dei nomi aws: ec2: instances: per ulteriori informazioni, consulta [the section called "Opzioni di configurazione".](#page-846-0)

#### **A** Important

La richiesta di istanze Spot può variare significativamente da un momento all'altro e anche la disponibilità di istanze Spot può variare significativamente a seconda di quante istanze Amazon EC2 inutilizzate sono disponibili. È sempre possibile che l'istanza Spot venga interrotta.

Per ridurre al minimo l'impatto di queste interruzioni sulla applicazione, puoi abilitare l'opzione Ribilanciamento della capacità inclusa in Amazon EC2 Auto Scaling. Con l'abilitazione di questa caratteristica, EC2 tenta automaticamente di sostituire le istanze Spot in un gruppo Auto Scaling prima che vengano interrotte. Per abilitare questa caratteristica, usa la console Elastic Beanstalk per [configurare il gruppo Auto Scaling](#page-841-0). In alternativa, puoi impostare l'[opzione di configurazione](#page-846-0) Elastic Beanstalk EnableCapacityRebalancing a true nello spazio dei nomi [aws:autoscaling:asg.](#page-1005-0)

Per ulteriori informazioni, consulta [Capacity Rebalancing](https://docs.aws.amazon.com/autoscaling/ec2/userguide/capacity-rebalance.html) nella Amazon EC2 Auto Scaling User Guide e Spot Instance Interruptions [nella Amazon EC2 User Guide.](https://docs.aws.amazon.com/AWSEC2/latest/UserGuide/spot-interruptions.html)

Elastic Beanstalk fornisce diverse opzioni di configurazione per supportare la caratteristica Spot. Sono illustrati nelle sezioni seguenti, che spiegano la configurazione del gruppo Auto Scaling.

Due di queste opzioni, nello spazio dei nomi [aws:ec2:instances](#page-1031-0), meritano particolare attenzione:

- SpotFleetOnDemandBase
- SpotFleetOnDemandAboveBasePercentage

Queste due opzioni sono correlate con l'opzione MinSize nello spazio dei nomi [aws:autoscaling:asg](#page-1005-0):

- Solo MinSize determina la capacità iniziale dell'ambiente, ovvero il numero di istanze che desideri eseguire al minimo.
- SpotFleetOnDemandBase non influisce sulla capacità iniziale. Quando Spot è abilitato, questa opzione determina solo il numero di istanze on demand per cui viene effettuato il provisioning prima che le istanze Spot vengano prese in considerazione.
- Prendilo in considerazione quando SpotFleetOnDemandBase è minore di MinSize. Otterrai comunque esattamente MinSize istanze, come capacità iniziale. Almeno SpotFleetOnDemandBase di queste devono essere istanze on demand.
- Prendilo in considerazione quando SpotFleetOnDemandBase è maggiore di MinSize. Via via che l'ambiente si ridimensiona, avrai la garanzia di ottenere un numero aggiuntivo di istanze uguali alla differenza tra i due valori. In altre parole, otterrai sicuramente almeno altre (SpotFleetOnDemandBase - MinSize) istanze on demand, prima di soddisfare il requisito SpotFleetOnDemandBase.

Negli ambienti di produzione, le istanze Spot sono particolarmente utili come parte di un ambiente dimensionabile con bilanciamento del carico. Si sconsiglia di utilizzare Spot in un ambiente a istanza singola. Se le istanze Spot non sono disponibili, è possibile perdere l'intera capacità (una singola istanza) dell'ambiente. È comunque possibile utilizzare un'istanza Spot in un ambiente a istanza singola per lo sviluppo o il test. Quando lo fai, assicurati di impostare entrambi SpotFleetOnDemandBase e SpotFleetOnDemandAboveBasePercentage su zero. Tutte le altre impostazioni determinano un'istanza su richiesta.

- Alcuni AWS account meno recenti potrebbero fornire a Elastic Beanstalk tipi di istanze predefiniti che non supportano le istanze Spot (ad esempio, t1.micro). Se si attivano le richieste delle istanze Spot e viene visualizzato l'errore Nessuno dei tipi di istanza specificati supporta Spot, assicurarsi di configurare i tipi di istanza che supportano Spot. Per scegliere i tipi di istanze Spot, utilizza [Spot Instance Advisor.](https://aws.amazon.com/ec2/spot/instance-advisor/)
- Per abilitare le richieste di istanze Spot è necessario utilizzare i modelli di avvio Amazon EC2. Quando si configura tale caratteristica durante la creazione dell'ambiente o gli aggiornamenti, Elastic Beanstalk tenta di configurare l'ambiente in modo da utilizzare i modelli di avvio Amazon EC2 (se l'ambiente non li utilizza già). In questo caso, se la policy utente non dispone delle autorizzazioni necessarie, la creazione dell'ambiente o gli aggiornamenti potrebbero non riuscire. Pertanto, si consiglia di utilizzare la policy utente gestita o di aggiungere le autorizzazioni necessarie alle policy personalizzate. Per informazioni dettagliate sulle autorizzazioni necessarie, consulta [the section called](#page-1402-0)  ["Creazione di una policy utente personalizzata"](#page-1402-0).

Negli esempi seguenti vengono illustrati diversi scenari di impostazione delle varie opzioni di ridimensionamento. Tutti gli esempi presuppongono un ambiente con bilanciamento del carico con richieste di istanze Spot abilitate.

Example 1: On-Demand e Spot come parte della capacità iniziale

Impostazioni opzioni

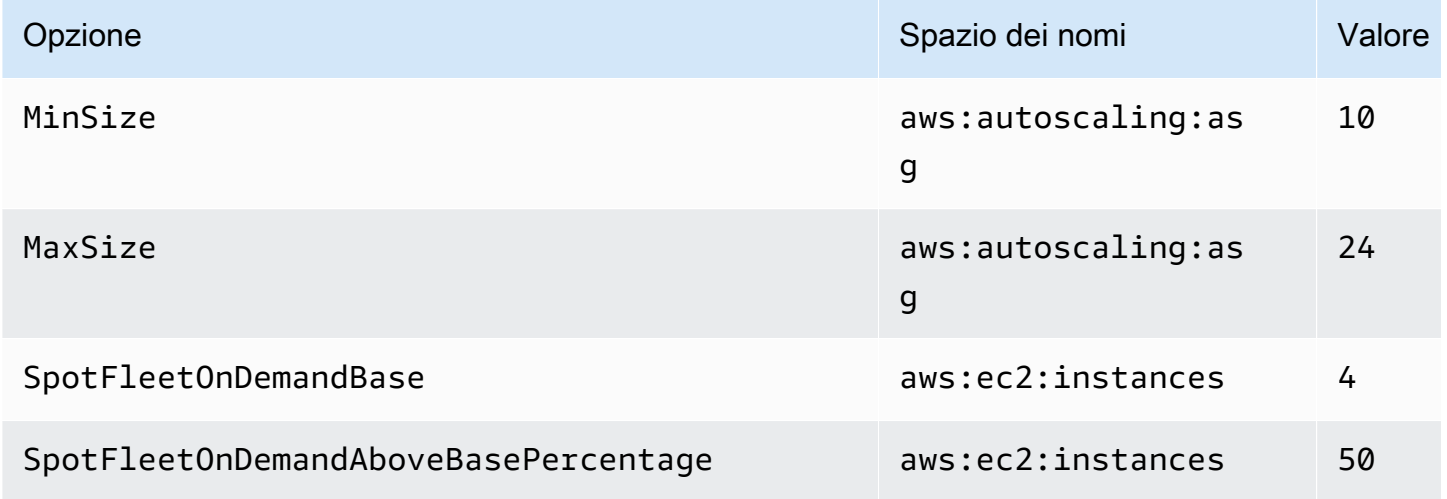

In questo esempio, l'ambiente inizia con dieci istanze, di cui sette sono su richiesta (quattro base e 50% dei sei sopra base) e tre sono Spot. L'ambiente può scalare fino a 24 istanze. Man mano che si ridimensiona, la parte di On-Demand nella parte della flotta al di sopra delle quattro istanze di base su richiesta è mantenuta al 50%, fino a un massimo di 24 istanze complessive, di cui 14 sono On-Demand (quattro base e 50% delle 20 sopra base) e dieci sono Spot.

Example 2: Tutta la capacità iniziale su richiesta

Impostazioni opzioni

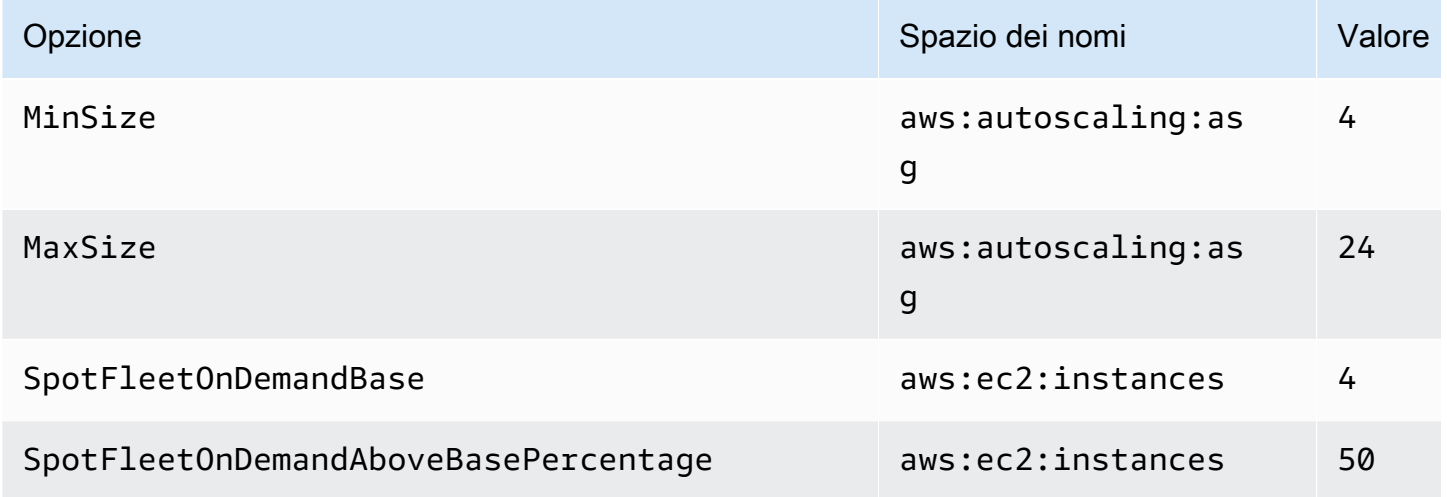

In questo esempio, l'ambiente inizia con quattro istanze, tutte su richiesta. L'ambiente può scalare fino a 24 istanze. Man mano che si ridimensiona, la parte di On-Demand nella parte della flotta al di sopra delle quattro istanze di base su richiesta è mantenuta al 50%, fino a un massimo di 24 istanze complessive, di cui 14 sono On-Demand (quattro base e 50% delle 20 sopra base) e dieci sono Spot.

Example 3: Base aggiuntiva su richiesta oltre la capacità iniziale

Impostazioni opzioni

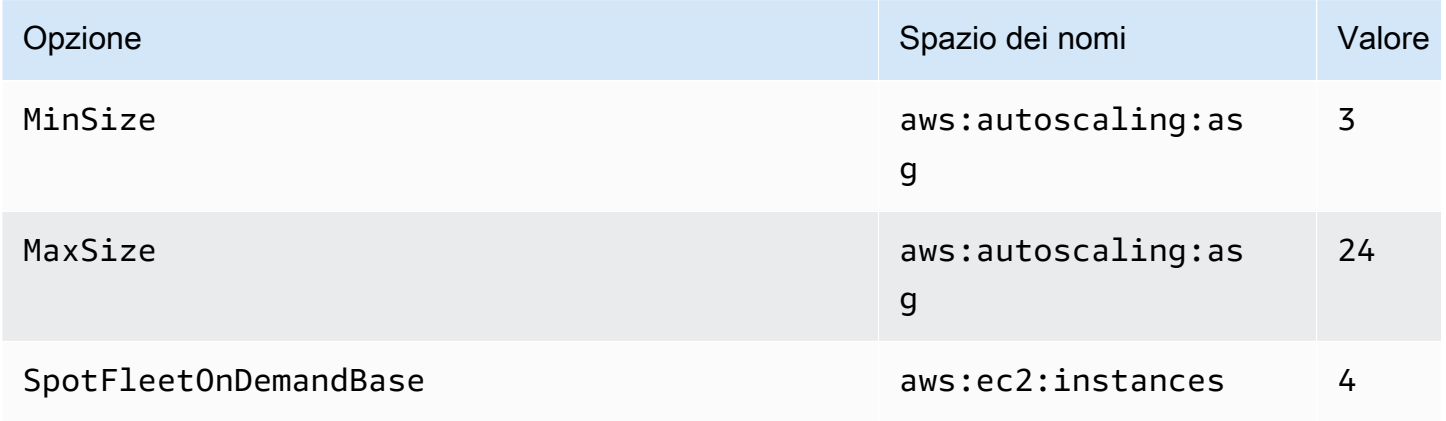

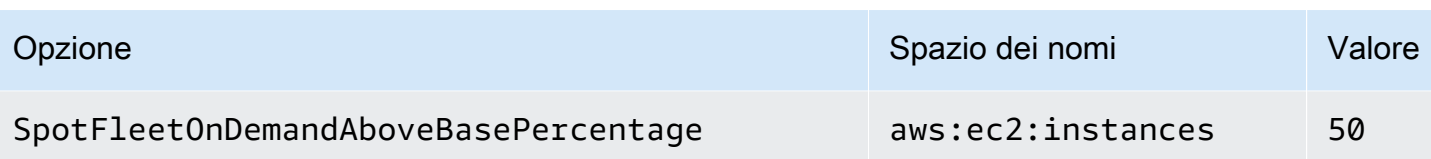

In questo esempio, l'ambiente inizia con tre istanze, tutte su richiesta. L'ambiente può scalare fino a 24 istanze. La prima istanza aggiuntiva sopra le tre iniziali è su richiesta, per completare le quattro istanze su richiesta di base. Man mano che si ridimensiona ulteriormente, la parte di On-Demand nella parte della flotta al di sopra delle quattro istanze di base su richiesta è mantenuta al 50%, fino a un massimo di 24 istanze complessive, di cui 14 sono On-Demand (quattro base e 50% dei 20 sopra base) e dieci sono Spot.

# <span id="page-841-0"></span>Configurazione automatica del gruppo Auto Scaling mediante la console Elastic Beanstalk

Puoi configurare la modalità di funzionamento di Auto Scaling modificando Capacity (Capacità) nella pagina Configuration (Configurazione) dell'ambiente nella [console Elastic Beanstalk](#page-661-0).

Per configurare il gruppo Auto Scaling nella console Elastic Beanstalk

- 1. Apri la console [Elastic Beanstalk](https://console.aws.amazon.com/elasticbeanstalk) e, nell'elenco Regioni, seleziona la tua. Regione AWS
- 2. Nel pannello di navigazione selezionare Environments (Ambienti), quindi selezionare il nome dell'ambiente dall'elenco.

#### **a** Note

Se si dispone di molti ambienti, utilizzare la barra di ricerca per filtrare l'elenco degli ambienti.

- 3. Nel riquadro di navigazione, selezionare Configuration (Configurazione).
- 4. Nella categoria di configurazione Capacity (Capacità), scegliere Edit (Modifica).
- 5. Nella sezione Auto Scaling group (Gruppo Auto Scaling), configurare le impostazioni seguenti.
	- Environment type (Tipo di ambiente): selezionare Load balanced (Carico bilanciato).
	- Min instances (Numero minimo di istanze): numero minimo di istanze EC2 che il gruppo deve contenere in qualsiasi momento. Il gruppo inizia con il numero minimo di istanze e ne aggiunge altre quando viene soddisfatta la condizione del trigger di scalabilità verticale.

• Max instances (Numero massimo di istanze): numero massimo di istanze EC2 che il gruppo deve contenere in qualsiasi momento.

## **a** Note

Se utilizzi gli aggiornamenti in sequenza, accertati che il numero massimo di istanze sia superiore all'impostazione [Minimum instances in service \(Istanze minime in](#page-744-0)  [servizio\)](#page-744-0) per gli aggiornamenti in sequenza.

• Composizione del parco istanze: per impostazione predefinita è Istanze on demand. Per abilitare le richieste di istanze Spot, seleziona Opzioni e istanze d'acquisto combinate.

Se sceglierai di abilitare le richieste di istanze Spot, verranno abilitate le seguenti opzioni:

- Prezzo spot massimo: per consigli sulle opzioni di prezzo massimo per le istanze Spot, consulta la [cronologia dei prezzi delle istanze Spot](https://docs.aws.amazon.com/AWSEC2/latest/UserGuide/using-spot-instances-history.html) nella Guida per l'utente di Amazon EC2.
- On demand di base: il numero minimo di istanze on demand di cui il gruppo Auto Scaling effettua il provisioning prima di considerare le istanze Spot durante il dimensionamento dell'ambiente.
- On demand sopra la base: la percentuale di istanze on demand come parte della capacità aggiuntiva di cui il gruppo Auto Scaling effettua il provisioning oltre alle istanze on demand di base.

## **a** Note

Le opzioni On-Demand base (On demand di base) e On-Demand above base (On demand sopra la base) sono correlate alle opzioni di istanze Min e Max elencate in precedenza. Per ulteriori informazioni su queste opzioni ed esempi, consulta [the](#page-837-0)  [section called "Supporto istanze Spot".](#page-837-0)

- Abilitazione del ribilanciamento della capacità: questa opzione è rilevante solo quando c'è almeno un'istanza Spot nel gruppo Auto Scaling. Quando questa caratteristica è abilitata, EC2 tenta automaticamente di sostituire le istanze Spot nel gruppo Auto Scaling prima che vengano interrotte, riducendone al minimo le interruzioni delle istanze Spot alle applicazioni. Per ulteriori informazioni, consulta [Ribilanciamento della capacità](https://docs.aws.amazon.com/autoscaling/ec2/userguide/capacity-rebalance.html) nella Guida per l'utente di Amazon EC2 Auto Scaling.
- Tipo di istanza: il tipo di istanza Amazon EC2 avviata per eseguire l'applicazione. Per dettagli, consulta [the section called "Tipi di istanza"](#page-825-0).
- AMI ID (ID istanza AMI): l'immagine della macchina utilizzata da Elastic Beanstalk per avviare istanze Amazon EC2 nell'ambiente. Per informazioni dettagliate, vedi [the section called "ID](#page-826-0)  [AMI"](#page-826-0).
- Availability Zones (Zone di disponibilità): scegli il numero di zone di disponibilità in cui distribuire le istanze dell'ambiente. Per impostazione predefinita, il gruppo Auto Scaling avvia le istanze in modo uniforme in tutte le zone utilizzabili. Per concentrare le tue istanze in un numero minore di zone, scegli il numero di zone da utilizzare. Per gli ambienti di produzione, utilizza almeno due zone per essere sicuro che la tua applicazione sia disponibile in caso una zona di disponibilità fosse inutilizzabile.
- Placement (Posizionamento) (opzionale): scegli le zone di disponibilità da utilizzare. Utilizza questa impostazione se le istanze devono connettersi a risorse in determinate zone o se hai acquistato le [istanze riservate,](https://docs.aws.amazon.com/AWSEC2/latest/UserGuide/concepts-on-demand-reserved-instances.html) che sono specifiche per zona. Se avvii l'ambiente in un VPC personalizzato, non è possibile configurare questa opzione. In un VPC personalizzato, scegli le zone di disponibilità per le sottoreti che assegni al tuo ambiente.
- Scaling cooldown (Raffreddamento del dimensionamento): tempo di attesa espresso in secondi per avviare o terminare le istanze dopo il dimensionamento, prima di continuare a valutare i trigger. Per ulteriori informazioni, consulta l'articolo relativo ai [periodi di attesa del](https://docs.aws.amazon.com/autoscaling/ec2/userguide/Cooldown.html) [dimensionamento.](https://docs.aws.amazon.com/autoscaling/ec2/userguide/Cooldown.html)

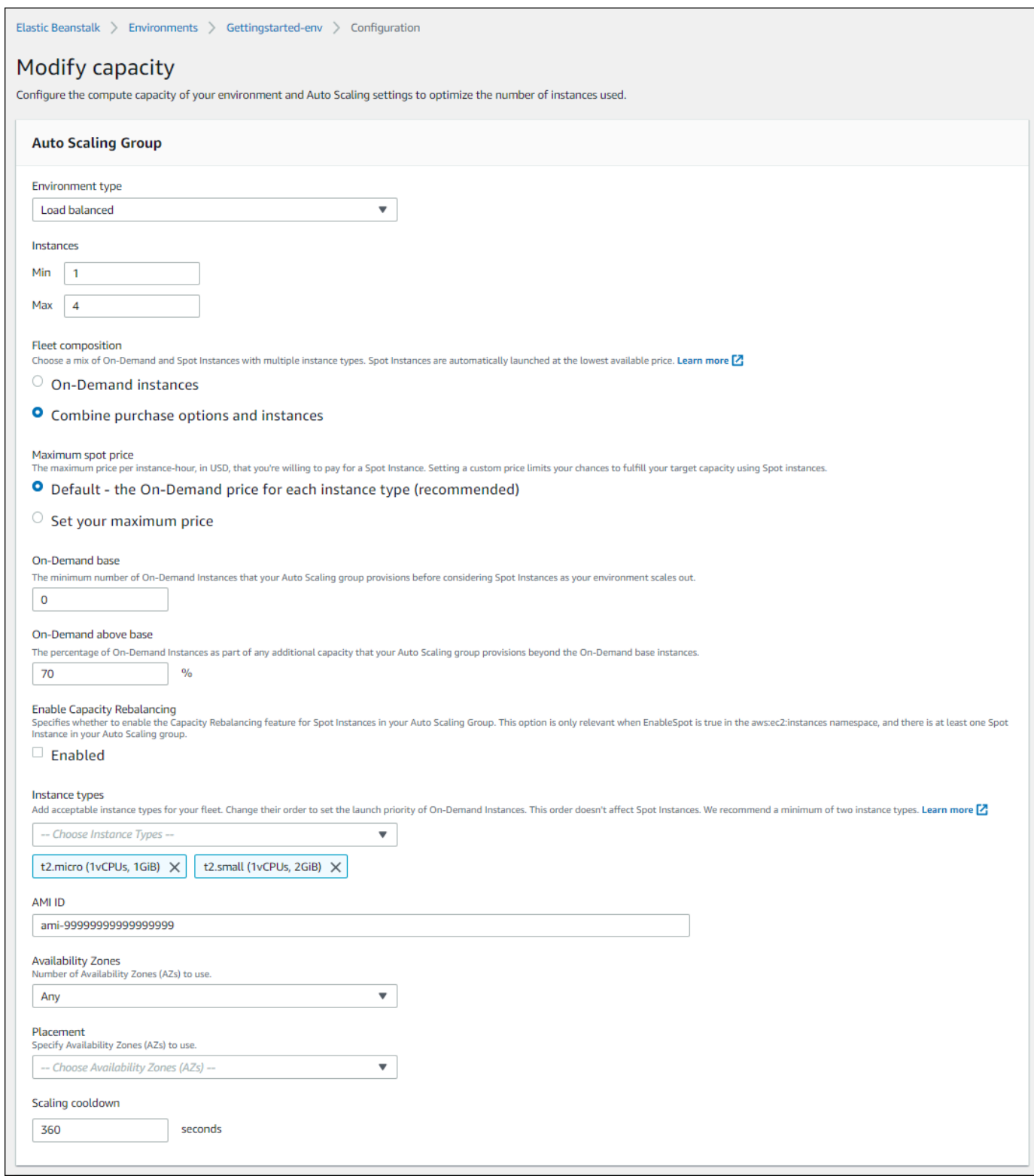

6. Per salvare le modifiche scegli Apply (Applica) nella parte inferiore della pagina.

## <span id="page-845-0"></span>Configurazione del gruppo Auto Scaling mediante CLI EB

Quando si crea un ambiente utilizzando il comando [eb create](#page-1591-0), è possibile specificare alcune opzioni relative al gruppo Auto Scaling dell'ambiente. Queste sono alcune delle opzioni que consentono di controllare la capacità dell'ambiente.

--single

Crea l'ambiente con un'istanza Amazon EC2 e nessun load balancer. Se non utilizzi questa opzione, un load balancer viene aggiunto all'ambiente che è stato creato.

--enable-spot

Abilita le richieste di istanze Spot per l'ambiente in uso.

Le seguenti opzioni per il comando [eb create](#page-1591-0) può essere usato solo con --enable-spot.

--instance-types

Elenca i tipi di istanza Amazon EC2 che si desidera utilizzare nell'ambiente.

--spot-max-price

Il prezzo massimo orario per unità che si è disposti a pagare per un'istanza Spot in dollari americani. Per consigli sulle opzioni di prezzo massimo per le istanze Spot, consulta la [cronologia dei prezzi delle istanze Spot](https://docs.aws.amazon.com/AWSEC2/latest/UserGuide/using-spot-instances-history.html) nella Guida per l'utente di Amazon EC2.

```
--on-demand-base-capacity
```
Il numero minimo di istanze on demand di cui il gruppo Auto Scaling effettua il provisioning prima di considerare le istanze Spot durante la scalabilità dell'ambiente.

```
--on-demand-above-base-capacity
```
La percentuale di istanze on demand come parte della capacità aggiuntiva che il gruppo Auto Scaling fornisce in aggiunta al numero di istanze specificato dall'opzione --on-demandbase-capacity.

L'esempio seguente crea un ambiente e configura il gruppo Auto Scaling per abilitare le richieste dell'istanza Spot per il nuovo ambiente, con tre possibili tipi di istanza da utilizzare. Per questo esempio, esistono tre possibili tipi di istanza.

\$ **eb create --enable-spot --instance-types "t2.micro,t3.micro,t3.small"**

## **A** Important

Esiste un'altra opzione con nome simile che si chiama --instance-type (senza "s") che la CLI EB riconosce solo durante l'elaborazione delle istanze on demand. Non utilizzare - instance-type (senza "s") con l'opzione --enable-spot. Se lo fai, la CLI EB lo ignora. Invece, utilizza --instance-types (con "s") con l'opzione --enable-spot.

## <span id="page-846-0"></span>Opzioni di configurazione

In Elastic Beanstalk sono disponibili [opzioni di configurazione](#page-976-0) delle impostazioni di Auto Scaling in due spazi dei nomi: [aws:autoscaling:asg](#page-1005-0) e [aws:ec2:instances](#page-1031-0).

## Spazio dei nomi aws:autoscaling:asg

Lo spazio dei nomi aws: autoscaling: asg fornisce opzioni per la scalabilità complessiva e la disponibilità.

Nell'esempio di [file di configurazione](#page-1108-0) riportato di seguito viene configurato il gruppo Auto Scaling in modo da utilizzare da due a quattro istanze, zone di disponibilità specifiche e un periodo di attesa di 12 minuti (720 secondi). Il ribilanciamento della capacità per le istanze Spot è abilitato. Quest'ultima opzione ha effetto solo se EnableSpot è impostato su true nello spazio dei nomi [aws:ec2:instances](#page-1031-0), come mostrato nell'esempio del file di configurazione che segue questo.

```
option_settings: 
   aws:autoscaling:asg: 
     Availability Zones: Any 
     Cooldown: '720' 
     Custom Availability Zones: 'us-west-2a,us-west-2b' 
     MaxSize: '4' 
     MinSize: '2' 
     EnableCapacityRebalancing: true
```
## Spazio dei nomi aws:ec2:instances

Lo spazio dei nomi aws: ec2: instances offre opzioni relative alle istanze dell'ambiente, inclusa la gestione dell'istanza Spot. Integra [aws:autoscaling:launchconfiguration](#page-1007-0) e [aws:autoscaling:asg](#page-1005-0).

Quando si aggiorna la configurazione dell'ambiente e si rimuove uno o più tipi di istanza dall'opzione InstanceTypes, Elastic Beanstalk termina tutte le istanze Amazon EC2 in esecuzione su uno qualsiasi dei tipi di istanza rimossi. Il gruppo Auto Scaling dell'ambiente avvia quindi nuove istanze, se necessario per completare la capacità desiderata, utilizzando i tipi di istanza specificati correnti.

L'esempio di [file di configurazione](#page-1108-0) seguente configura il gruppo Auto Scaling per abilitare le richieste di istanze Spot per l'ambiente. Possono essere utilizzati tre possibili tipi di istanza. Allmeno un'istanza on demand viene utilizzata per la capacità di base, mentre un 33% sostenuto delle istanze on demand viene utilizzato per tutte le capacità aggiuntive.

```
option_settings: 
   aws:ec2:instances: 
     EnableSpot: true 
     InstanceTypes: 't2.micro,t3.micro,t3.small' 
     SpotFleetOnDemandBase: '1' 
     SpotFleetOnDemandAboveBasePercentage: '33'
```
Per scegliere i tipi di istanze Spot, utilizza [Spot Instance Advisor.](https://aws.amazon.com/ec2/spot/instance-advisor/)

# <span id="page-847-0"></span>Trigger di Auto Scaling

Il gruppo Auto Scaling nell'ambiente Elastic Beanstalk utilizza due allarmi Amazon CloudWatch per attivare le operazioni di dimensionamento. I trigger predefiniti eseguono il dimensionamento quando la media del traffico di rete in uscita da ciascuna istanza è superiore a 6 MB o inferiore a 2 MB per un intervallo di tempo di cinque minuti. Per utilizzare Amazon EC2 Auto Scaling in modo efficace, configura i trigger appropriati per applicazione, tipo di istanza e requisiti del servizio. È possibile effettuare il dimensionamento in base a diverse statistiche, tra cui latenza, I/O su disco, uso della CPU e numero di richieste.

Per informazioni sui parametri e gli allarmi CloudWatch, consulta [Concetti di Amazon CloudWatch](https://docs.aws.amazon.com/AmazonCloudWatch/latest/monitoring/cloudwatch_concepts.html) nella Guida per l'utente di Amazon CloudWatch.

## Configurazione dei trigger di Auto Scaling

Puoi configurare i trigger che consentono di regolare il numero di istanze nel gruppo Auto Scaling del tuo ambiente nella console Elastic Beanstalk.

Per configurare i trigger nella console Elastic Beanstalk

1. Apri la [console Elastic Beanstalk](https://console.aws.amazon.com/elasticbeanstalk) e nell'elenco Regions (Regioni) seleziona la tua Regione AWS.

2. Nel pannello di navigazione selezionare Environments (Ambienti), quindi selezionare il nome dell'ambiente dall'elenco.

## **a** Note

Se si dispone di molti ambienti, utilizzare la barra di ricerca per filtrare l'elenco degli ambienti.

- 3. Nel riquadro di navigazione, selezionare Configuration (Configurazione).
- 4. Nella categoria di configurazione Capacity (Capacità), scegliere Edit (Modifica).
- 5. Nella sezione Scaling triggers (Trigger di dimensionamento), configurare le impostazioni seguenti:
	- Metric (Parametro): parametro utilizzato per il trigger di Auto Scaling.
	- Statistic (Statistica): calcolo statistico che deve essere utilizzato dal trigger, ad esempio Average.
	- Unit (Unità): unità di misura del parametro di trigger, ad esempio Bytes (Byte).
	- Period (Periodo): specifica la frequenza alla quale Amazon CloudWatch misura i parametri per il trigger.
	- Breach duration (Durata utilizzo fuori limite): intervallo di tempo, espresso in minuti, in cui un parametro può trovarsi al di fuori della soglia massima e minima prima di attivare un'operazione di dimensionamento.
	- Upper threshold (Soglia massima): se il parametro supera questo valore per la durata dell'utilizzo fuori limite impostata, viene attivata un'operazione di dimensionamento.
	- Scale up increment (Incremento di ampliamento): numero di istanze Amazon EC2 da aggiungere durante l'esecuzione di un'attività di dimensionamento.
	- Lower threshold (Soglia minima): se il parametro scende al di sotto di questo valore per la durata dell'utilizzo fuori limite impostata, viene attivata un'operazione di dimensionamento.
	- Scale down increment (Incremento per riduzione): numero di istanze Amazon EC2 da rimuovere durante l'esecuzione di un'attività di dimensionamento.

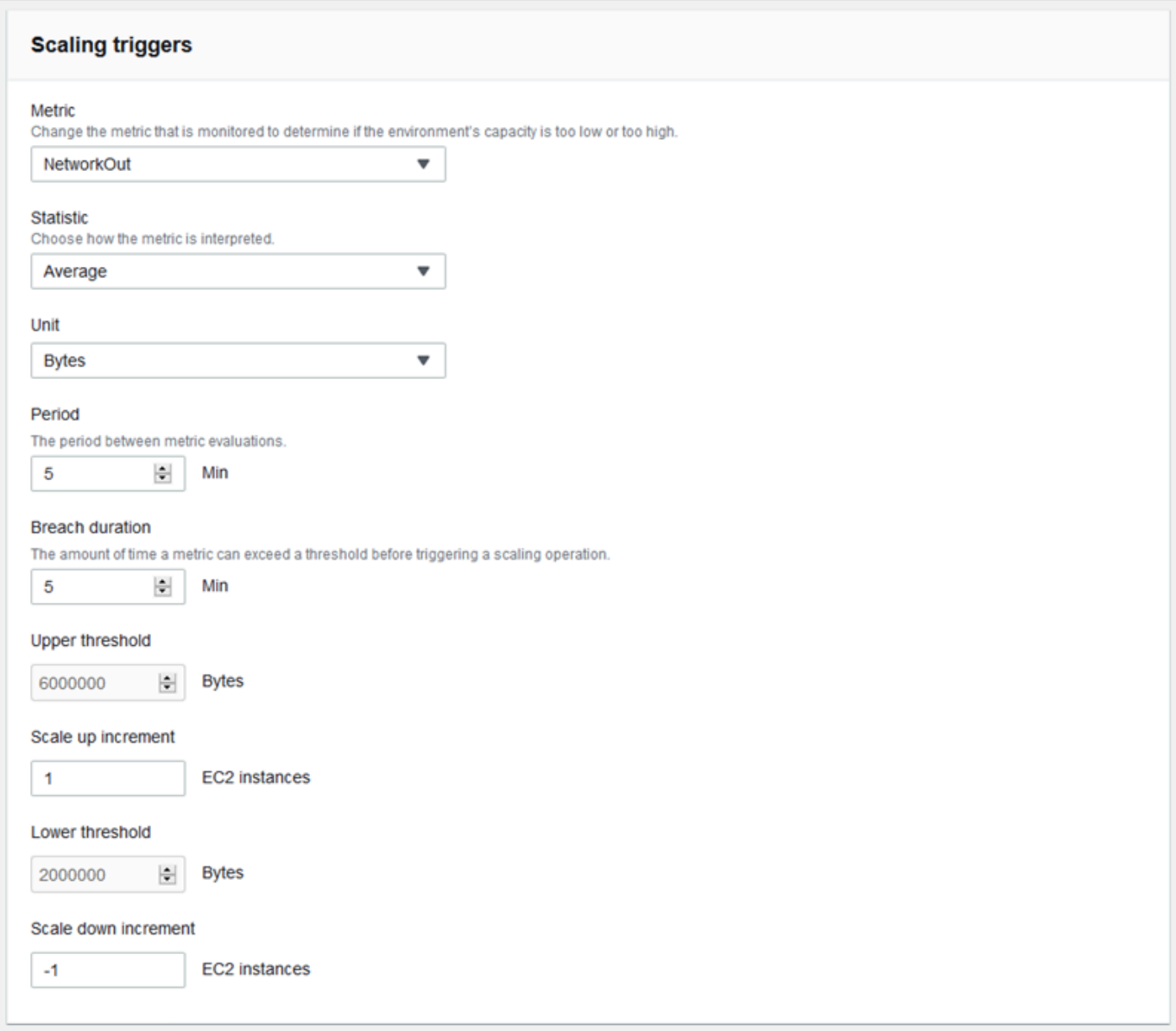

6. Per salvare le modifiche scegli Apply (Applica) nella parte inferiore della pagina.

## Spazio dei nomi aws:autoscaling:trigger

In Elastic Beanstalk sono disponibili [opzioni di configurazione](#page-976-0) delle impostazioni di Auto Scaling nello spazio dei nomi [aws:autoscaling:trigger](#page-1021-0). Le impostazioni in questo namespace sono organizzate in base alla risorsa a cui si applicano.

```
option_settings: 
   AWSEBAutoScalingScaleDownPolicy.aws:autoscaling:trigger:
```
 LowerBreachScaleIncrement: '-1' AWSEBAutoScalingScaleUpPolicy.aws:autoscaling:trigger: UpperBreachScaleIncrement: '1' AWSEBCloudwatchAlarmHigh.aws:autoscaling:trigger: UpperThreshold: '6000000' AWSEBCloudwatchAlarmLow.aws:autoscaling:trigger: BreachDuration: '5' EvaluationPeriods: '1' LowerThreshold: '2000000' MeasureName: NetworkOut Period: '5' Statistic: Average Unit: Bytes

# <span id="page-850-0"></span>Operazioni di Auto Scaling pianificate

Per ottimizzare l'uso delle istanze Amazon EC2 nell'ambiente durante i periodi con picchi di traffico prevedibili, configura il gruppo Amazon EC2 Auto Scaling per modificare il numero di istanze in base a una pianificazione. Puoi configurare l'ambiente con un'operazione ricorrente per aumentare quotidianamente il dimensionamento nel corso della mattinata e ridurlo la sera quando il traffico è ridotto. Ad esempio, se è previsto un evento di marketing che genererà traffico nel tuo sito per un periodo di tempo limitato, puoi pianificare un evento singolo per aumentare il dimensionamento all'inizio dell'evento di marketing e uno per ridurre il dimensionamento al termine dell'evento.

Puoi definire fino a 120 operazioni pianificate attive per ciascun ambiente. Elastic Beanstalk conserva inoltre fino a 150 operazioni pianificate scadute, che puoi riutilizzare aggiornando le impostazioni.

Configurazione delle operazioni pianificate

Nella console Elastic Beanstalk puoi creare operazioni pianificate per il gruppo Auto Scaling dell'ambiente.

Per configurare le operazioni pianificate nella console Elastic Beanstalk

- 1. Apri la [console Elastic Beanstalk](https://console.aws.amazon.com/elasticbeanstalk) e nell'elenco Regions (Regioni) seleziona la tua Regione AWS.
- 2. Nel pannello di navigazione selezionare Environments (Ambienti), quindi selezionare il nome dell'ambiente dall'elenco.

Se si dispone di molti ambienti, utilizzare la barra di ricerca per filtrare l'elenco degli ambienti.

- 3. Nel riquadro di navigazione, selezionare Configuration (Configurazione).
- 4. Nella categoria di configurazione Capacity (Capacità), scegliere Edit (Modifica).
- 5. Nella sezione Time-based Scaling (Dimensionamento a tempo), scegliere Add scheduled action (Aggiungi azione pianificata).

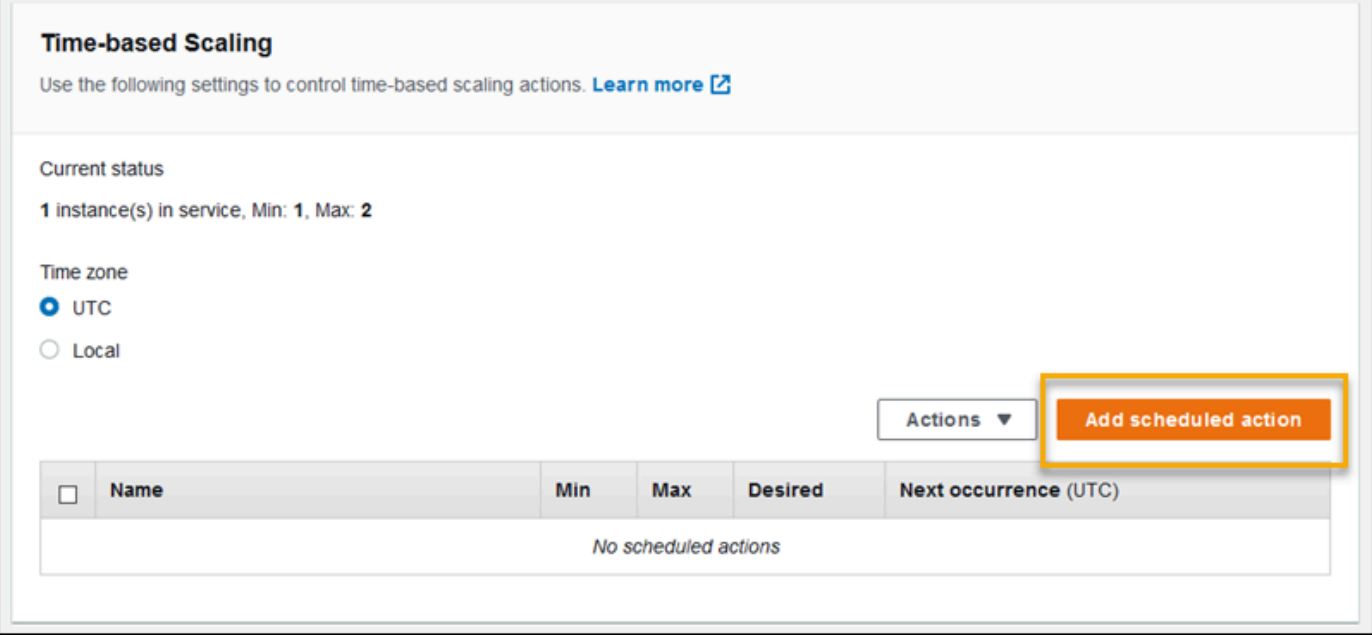

- 6. Inserire le seguenti impostazioni per le azioni programmate:
	- Name (Nome): specificare un nome univoco contenente un massimo di 255 caratteri alfanumerici senza spazi.
	- Instances (Istanze): scegliere il numero minimo e massimo di istanze da applicare al gruppo Auto Scaling.
	- Desired capacity (Capacità desiderata) (facoltativa): impostare la capacità iniziale desiderata per il gruppo Auto Scaling. Dopo l'applicazione dell'azione programmata, i trigger regolano la capacità desiderata in base alle relative impostazioni.
	- Occurrence (Frequenza): scegliere Recurring (Ricorrente) per ripetere l'operazione di dimensionamento in base a una pianificazione.

• Start time (Ora di inizio): per le operazioni singole, scegliere la data e l'ora di esecuzione dell'operazione.

Per le operazioni ricorrenti, l'ora di inizio è facoltativa. Specificarlo per scegliere il primo orario di esecuzione dell'operazione. Trascorso questo tempo, l'operazione ricorre in base all'espressione Recurrence (Ricorrenza) .

- Recurrence (Ricorrenza): utilizzare un'espressione [Cron](http://en.wikipedia.org/wiki/Cron#CRON_expression) per specificare la frequenza di occorrenza dell'operazione pianificata. Ad esempio, 30 6 \* \* 2 esegue l'operazione ogni martedì alle 6:30 UTC.
- End time (Ora di fine) (opzionale): opzionale per le operazioni ricorrenti. Se specificato, l'operazione ricorre in base all'espressione Recurrence (Ricorrenza) e non viene eseguita nuovamente dopo questo periodo di tempo.

Quando un'operazione pianificata termina, le impostazioni precedenti di Auto Scaling non vengono ripristinate automaticamente. Configurare una seconda operazione pianificata per ripristinare le impostazioni originali di Auto Scaling come necessario.

- 7. Scegliere Aggiungi.
- 8. Per salvare le modifiche scegli Apply (Applica) nella parte inferiore della pagina.

## **a** Note

Le operazioni programmate non saranno salvate finché non verranno applicate.

## Spazio dei nomi aws:autoscaling:scheduledaction

Se devi configurare un numero elevato di operazioni pianificate, puoi utilizzare i [file di configurazione](#page-1108-0) o l'[API Elastic Beanstalk](#page-1003-0) per applicare le modifiche delle opzioni di configurazione da un file YAML o JSON. Questi metodi consentono inoltre di accedere all'opzione [Suspend](#page-1019-0) per disattivare temporaneamente un'operazione pianificata ricorrente.

## **G** Note

Se utilizzi le opzioni di configurazione delle operazioni pianificate al di fuori della console, utilizza il formato dell'ora ISO 8601 per specificare l'ora di inizio e quella di fine in UTC. Ad esempio, 2015-04-28T04:07:02Z. Per ulteriori informazioni sul formato dell'ora ISO 8601,

consulta la pagina relativa ai [formati di data e ora](http://www.w3.org/TR/NOTE-datetime). Le date devono essere univoche per tutte le operazioni pianificate.

In Elastic Beanstalk sono disponibili opzioni di configurazione per le impostazioni delle operazioni pianificate nello spazio dei nomi [aws:autoscaling:scheduledaction](#page-1019-0). Utilizza il campo resource\_name per specificare il nome dell'operazione pianificata.

Example Scheduled-scale-up-specific-time-long.config

Questo file di configurazione indica a Elastic Beanstalk di aumentare il dimensionamento da cinque a dieci istanze in data 2015-12-12T00:00:00Z.

```
option_settings: 
   - namespace: aws:autoscaling:scheduledaction 
     resource_name: ScheduledScaleUpSpecificTime 
     option_name: MinSize 
     value: '5' 
   - namespace: aws:autoscaling:scheduledaction 
     resource_name: ScheduledScaleUpSpecificTime 
     option_name: MaxSize 
     value: '10' 
   - namespace: aws:autoscaling:scheduledaction 
     resource_name: ScheduledScaleUpSpecificTime 
     option_name: DesiredCapacity 
     value: '5' 
   - namespace: aws:autoscaling:scheduledaction 
     resource_name: ScheduledScaleUpSpecificTime 
     option_name: StartTime 
     value: '2015-12-12T00:00:00Z'
```
Example Scheduled-scale-up-specific-time.config

Per utilizzare la sintassi abbreviata con la CLI EB o con i file di configurazione, anteponi il nome della risorsa allo spazio dei nomi.

```
option_settings: 
   ScheduledScaleUpSpecificTime.aws:autoscaling:scheduledaction: 
     MinSize: '5' 
     MaxSize: '10' 
     DesiredCapacity: '5'
```
StartTime: '2015-12-12T00:00:00Z'

Example Scheduled-scale-down-specific-time.config

Questo file di configurazione indica a Elastic Beanstalk di ridurre il dimensionamento in data 2015-12-12T07:00:00Z.

```
option_settings: 
   ScheduledScaleDownSpecificTime.aws:autoscaling:scheduledaction: 
     MinSize: '1' 
     MaxSize: '1' 
     DesiredCapacity: '1' 
     StartTime: '2015-12-12T07:00:00Z'
```
Example Scheduled-periodic-scale-up.config

Questo file di configurazione indica a Elastic Beanstalk di aumentare il dimensionamento ogni giorno alle 9:00. Questa operazione è pianificata per iniziare il 14 maggio 2015 e terminare il 12 gennaio 2016.

```
option_settings: 
   ScheduledPeriodicScaleUp.aws:autoscaling:scheduledaction: 
     MinSize: '5' 
     MaxSize: '10' 
     DesiredCapacity: '5' 
     StartTime: '2015-05-14T07:00:00Z' 
     EndTime: '2016-01-12T07:00:00Z' 
     Recurrence: 0 9 * * *
```
Example Scheduled-periodic-scale-down.config

Questo file di configurazione indica a Elastic Beanstalk di ridurre il dimensionamento fino a zero istanze in esecuzione ogni giorno alle 18:00. Se sai che la tua applicazione è per lo più inattiva al di fuori delle ore lavorative, puoi creare un'azione pianificata analoga. Se l'applicazione non deve essere attiva al di fuori delle ore lavorative, modifica MaxSize in 0.

```
option_settings: 
   ScheduledPeriodicScaleDown.aws:autoscaling:scheduledaction: 
     MinSize: '0' 
     MaxSize: '1'
```

```
 DesiredCapacity: '0' 
 StartTime: '2015-05-14T07:00:00Z' 
 EndTime: '2016-01-12T07:00:00Z' 
 Recurrence: 0 18 * * *
```
Example Scheduled-weekend-scale-down.config

Questo file di configurazione indica a Elastic Beanstalk di ridurre il dimensionamento ogni giorno alle 6:00. Se sai già che l'applicazione non riceve molto traffico durante i weekend, puoi creare un'operazione pianificata simile.

```
option_settings: 
   ScheduledWeekendScaleDown.aws:autoscaling:scheduledaction: 
     MinSize: '1' 
     MaxSize: '4' 
     DesiredCapacity: '1' 
     StartTime: '2015-12-12T07:00:00Z' 
     EndTime: '2016-01-12T07:00:00Z' 
     Recurrence: 0 18 * * 5
```
## <span id="page-855-0"></span>Impostazione del controllo dello stato di Auto Scaling

Amazon EC2 Auto Scaling monitora lo stato di ciascuna istanza Amazon Elastic Compute Cloud (Amazon EC2) avviata. Se un'istanza viene terminata inaspettatamente, Auto Scaling rileva l'evento e avvia un'istanza di sostituzione. Per impostazione predefinita, il gruppo Auto Scaling creato per il tuo ambiente utilizza i [controlli di stato Amazon EC2.](https://docs.aws.amazon.com/autoscaling/latest/userguide/healthcheck.html) Se un'istanza nel tuo ambiente non supera un controllo di stato di Amazon EC2, Auto Scaling la elimina e la sostituisce.

I controlli di stato di Amazon EC2 coprono solo lo stato di un'istanza e non lo stato dell'applicazione, del server o di qualsiasi container Docker in esecuzione sull'istanza. Se si verifica un arresto anomalo dell'applicazione, ma l'istanza su cui viene eseguita è ancora funzionante, potrebbe essere eliminata dal sistema di bilanciamento del carico, ma Auto Scaling non la sostituirà automaticamente. Il comportamento predefinito è ideale per la risoluzione dei problemi. Se Auto Scaling sostituisce l'istanza subito dopo l'arresto anomalo dell'applicazione, è possibile che l'utente non si accorga del problema, anche se l'arresto anomalo si è verificato subito dopo l'avvio.

Se desideri che Auto Scaling sostituisca le istanze la cui applicazione ha smesso di rispondere, puoi utilizzare un [file di configurazione](#page-1108-0) per configurare il gruppo Auto Scaling affinché utilizzi i controlli dello stato di Elastic Load Balancing. L'esempio seguente imposta il gruppo per l'utilizzo di controlli

dello stato del sistema di bilanciamento del carico, oltre al controllo dello stato di Amazon EC2, per determinare lo stato di un'istanza.

Example .ebextensions/autoscaling.config

```
Resources: 
   AWSEBAutoScalingGroup: 
     Type: "AWS::AutoScaling::AutoScalingGroup" 
     Properties: 
       HealthCheckType: ELB
       HealthCheckGracePeriod: 300
```
Per ulteriori informazioni sulle proprietà HealthCheckType e HealthCheckGracePeriod, consulta [AWS::AutoScaling::AutoScalingGroup](https://docs.aws.amazon.com/AWSCloudFormation/latest/UserGuide/aws-properties-as-group.html) nella Guida per l'utente di AWS CloudFormation e [Controlli dell'integrità per istanze Auto Scaling](https://docs.aws.amazon.com/autoscaling/ec2/userguide/healthcheck.html) nella Guida per l'utente di Amazon EC2 Auto Scaling.

Per impostazione predefinita, il controllo dello stato di Elastic Load Balancing è configurato in modo da tentare una connessione TCP all'istanza tramite la porta 80. Questo conferma che il server Web in esecuzione sull'istanza accetta le connessioni. Puoi comunque [personalizzare il controllo dello stato](#page-856-0) [del sistema di bilanciamento del carico](#page-856-0) per verificare che anche l'applicazione, e non solo il server Web, sia in buono stato. La configurazione del periodo di grazia imposta il numero di secondi in base ai quali un'istanza può fallire il controllo dello stato senza essere terminata e sostituita. Le istanze possono recuperare dopo essere state eliminate dal sistema di bilanciamento del carico, per cui dai al'istanza una quantità di tempo adeguata per la tua applicazione.

# <span id="page-856-0"></span>Sistema di bilanciamento del carico per l'ambiente Elastic Beanstalk

Un load balancer distribuisce il traffico tra le istanze dell'ambiente. Quando si [abilita il bilanciamento](#page-796-0)  [del carico](#page-796-0), AWS Elastic Beanstalk crea un load balancer [Elastic Load Balancer](https://docs.aws.amazon.com/elasticloadbalancing/latest/userguide/) dedicato al proprio ambiente. Elastic Beanstalk gestisce completamente questo load balancer dalle impostazioni di sicurezza e alla terminazione del load balancer quando termini l'ambiente.

In alternativa puoi scegliere di condividere un load balancer in diversi ambienti Elastic Beanstalk. Con un load balancer condiviso, è possibile risparmiare sui costi operativi evitando di avere un load balancer dedicato per ogni ambiente. Si assume inoltre una maggiore responsabilità di gestione per il load balancer condiviso utilizzato dagli ambienti.

Elastic Load Balancing supporta i seguenti tipi di load balancer:

- [Classic Load Balancer](https://docs.aws.amazon.com/elasticloadbalancing/latest/classic/): il load balancer della generazione precedente. Instrada il traffico di richieste HTTP, HTTPS o TCP verso porte diverse delle istanze dell'ambiente.
- [Application Load Balancer](https://docs.aws.amazon.com/elasticloadbalancing/latest/application/): un load balancer a livello di applicazione. Instrada il traffico di richieste HTTP o HTTPS verso diverse porte delle istanze dell'ambiente in base al percorso della richiesta.
- [Network Load Balancer:](https://docs.aws.amazon.com/elasticloadbalancing/latest/network/) un load balancer a livello di rete. Instrada il traffico di richieste TCP verso porte diverse delle istanze dell'ambiente. Supporta i controlli dello stato attivi e passivi.

Elastic Beanstalk supporta tutti e tre i tipi di load balancer. Nella tabella seguente vengono illustrati i tipi che è possibile utilizzare con i due modelli di utilizzo:

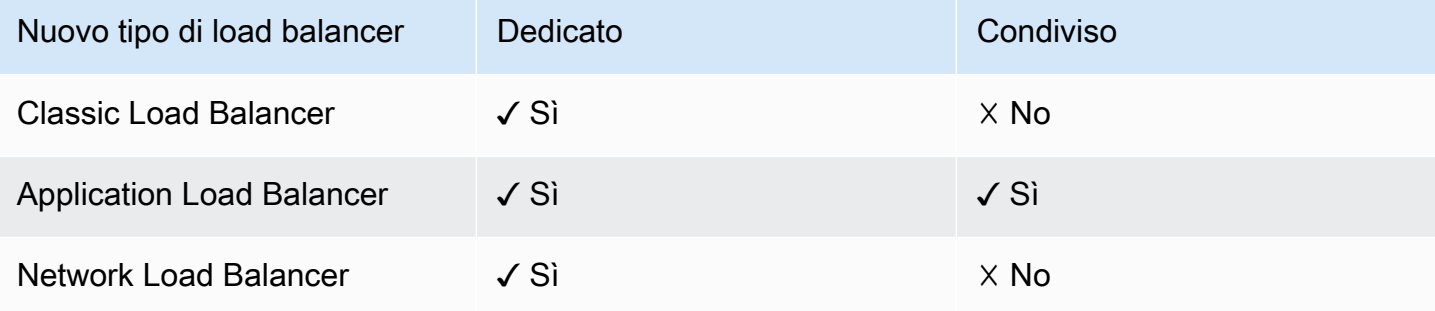

#### **a** Note

L'opzione Classic Load Balancer (CLB) è disattivata nella procedura guidata della console Crea ambiente. Se disponi di un ambiente esistente configurato con Classic Load Balancer, puoi crearne uno nuovo [clonando l'ambiente esistente](#page-705-0) utilizzando la console Elastic Beanstalk o la [CLI EB.](#page-707-0) Puoi inoltre utilizzare la [CLI EB](#page-1537-0) o la [AWS CLI](#page-710-0) per creare un nuovo ambiente configurato con Classic Load Balancer. Questi strumenti da riga di comando creeranno un nuovo ambiente con un CLB anche se non ne esiste già uno nel tuo account.

Per impostazione predefinita, Elastic Beanstalk crea un sistema Application Load Balancer per l'ambiente quando abiliti il load balancer con la console Elastic Beanstalk o l'interfaccia a riga di comando EB. Configura il load balancer in modo che ascolti il traffico HTTP sulla porta 80 e lo inoltri verso istanze sulla stessa porta. È possibile scegliere il tipo di load balancer che l'ambiente utilizza solo durante la creazione dell'ambiente. In seguito potrai modificare le impostazioni per gestire il comportamento del load balancer in esecuzione nell'ambiente, ma non potrai modificarne il tipo.

L'ambiente deve essere in un VPC con sottoreti in almeno due zone di disponibilità per creare un sistema Application Load Balancer. Tutti i nuovi account AWS includono VPC predefiniti che soddisfano questa esigenza.

Consulta i seguenti argomenti per informazioni su ciascun tipo di load balancer supportato da Elastic Beanstalk, le relative funzionalità, su come configurarlo e gestirlo in un ambiente Elastic Beanstalk, nonché su come configurare un load balancer per [caricare i log di accesso](#page-925-0) in Amazon S3.

## Argomenti

- [Configurazione di un Classic Load Balancer](#page-858-0)
- [Configurazione di un Application Load Balancer](#page-870-0)
- [Configurazione di un sistema Application Load Balancer condiviso](#page-892-0)
- [Configurazione di un sistema Network Load Balancer](#page-912-0)
- [Configurazione dei log di accesso](#page-925-0)

# <span id="page-858-0"></span>Configurazione di un Classic Load Balancer

Se si [abilita il bilanciamento del carico,](#page-796-0) l'ambiente AWS Elastic Beanstalk viene dotato di un load balancer Elastic Load Balancer per la distribuzione del traffico tra le istanze dell'ambiente. Elastic Load Balancing supporta diversi tipi di load balancer. Per ulteriori informazioni, consulta la [Guida per](https://docs.aws.amazon.com/elasticloadbalancing/latest/userguide/) [l'utente di Elastic Load Balancing.](https://docs.aws.amazon.com/elasticloadbalancing/latest/userguide/) Elastic Beanstalk può creare un load balancer automaticamente o ti consente di specificare un load balancer condiviso creato da te.

In questo argomento viene descritta la configurazione di un sistema [Classic Load Balancer](https://docs.aws.amazon.com/elasticloadbalancing/latest/classic/) creato da Elastic Beanstalk per il tuo ambiente. Per informazioni sulla configurazione di tutti i tipi di load balancer supportati da Elastic Beanstalk, consulta [Sistema di bilanciamento del carico per l'ambiente](#page-856-0) [Elastic Beanstalk](#page-856-0).

### **a** Note

È possibile scegliere il tipo di load balancer che l'ambiente utilizza solo durante la creazione dell'ambiente. In seguito potrai modificare le impostazioni per gestire il comportamento del load balancer in esecuzione nell'ambiente, ma non potrai modificarne il tipo.

## Introduzione

Un sistema [Classic Load Balancer](https://docs.aws.amazon.com/elasticloadbalancing/latest/classic/) è il sistema Elastic Load Balancing della generazione precedente. Supporta l'instradamento del traffico di richieste HTTP, HTTPS o TCP verso porte diverse delle istanze dell'ambiente.

Quando l'ambiente utilizza un sistema Classic Load Balancer, Elastic Beanstalk lo configura per impostazione predefinita in modo che [ascolti](https://docs.aws.amazon.com/elasticloadbalancing/latest/classic/elb-listener-config.html) il traffico HTTP sulla porta 80 e lo inoltri alle istanze sulla stessa porta. Sebbene non sia possibile eliminare il listener predefinito della porta 80, è possibile disabilitarlo, ottenendo la stessa funzionalità bloccando il traffico. Nota che puoi aggiungere o eliminare altri ascoltatori. Per supportare connessioni sicure, è possibile configurare il load balancer con un listener sulla porta 443 e un certificato TLS.

Il load balancer utilizza un [controllo dello stato](https://docs.aws.amazon.com/elasticloadbalancing/latest/classic/elb-healthchecks.html) per stabilire se le istanze Amazon EC2 in esecuzione sull'applicazione sono integre. Il controllo dello stato invia una richiesta a un URL specificato in un intervallo di tempo preconfigurato. Se l'URL restituisce un messaggio di errore, o non restituisce nulla entro un periodo di timeout specificato, il controllo dello stato ha esito negativo.

Se le prestazioni della tua applicazione migliorano con l'elaborazione di più richieste dallo stesso client su un unico server, puoi configurare il load balancer per l'utilizzo di [sticky session.](https://docs.aws.amazon.com/elasticloadbalancing/latest/classic/elb-sticky-sessions.html) Con le sticky session, il load balancer aggiunge un cookie alle risposte HTTP che identifica l'istanza Amazon EC2 che ha gestito la richiesta. Quando lo stesso client riceve una richiesta successiva, il load balancer utilizza il cookie per inviare la richiesta alla stessa istanza.

Con il [bilanciamento del carico su più zone](https://docs.aws.amazon.com/elasticloadbalancing/latest/classic/enable-disable-crosszone-lb.html), ogni nodo del load balancer per Classic Load Balancer distribuisce le richieste in modo uniforme su istanze registrate in tutte le zone di disponibilità abilitate. Se il load balancer su più zone non è attivo, ogni nodo di load balancer distribuisce le richieste in modo uniforme sulle istanze registrate solo nella relativa zona di disponibilità.

Quando un'istanza viene rimossa dal load balancer perché non è più integra o l'ambiente si sta ridimensionando, [Connection Draining](https://docs.aws.amazon.com/elasticloadbalancing/latest/classic/config-conn-drain.html) concede all'istanza il tempo necessario per completare le richieste prima della chiusura della connessione tra l'istanza e il load balancer. È possibile modificare la quantità di tempo concesso alle istanze per l'invio di una risposta o disabilitare completamente Connection Draining.

Connection Draining viene abilitato per impostazione predefinita al momento della creazione di un ambiente tramite la console Elastic Beanstalk o l'interfaccia a riga di comando EB. Per gli altri client, puoi attivarlo utilizzando le [opzioni di configurazione.](#page-869-0)

Puoi utilizzare le opzioni del load balancer avanzate per configurare i listener su porte arbitrarie, modificare impostazioni aggiuntive della sticky session e configurare il load balancer per connetterti alle istanze EC2 in modo sicuro. Queste impostazioni sono disponibili tramite le [opzioni di](#page-869-0) [configurazione](#page-869-0) che puoi impostare impiegando i file di configurazione del codice sorgente o direttamente in un ambiente utilizzando l'API Elastic Beanstalk. Molte di queste impostazioni sono disponibili anche nella console Elastic Beanstalk. Puoi anche configurare un load balancer in modo che [carichi i log di accesso](#page-925-0) in Amazon S3.

Configurazione di un sistema Classic Load Balancer utilizzando la console Elastic **Beanstalk** 

Puoi utilizzare la console Elastic Beanstalk per configurare le porte, i certificati HTTPS e altre impostazioni di Classic Load Balancer in fase di creazione o di esecuzione dell'ambiente.

### **a** Note

L'opzione Classic Load Balancer (CLB) è disattivata nella procedura guidata della console Crea ambiente. Se disponi di un ambiente esistente configurato con Classic Load Balancer, puoi crearne uno nuovo [clonando l'ambiente esistente](#page-705-0) utilizzando la console Elastic Beanstalk o la [CLI EB.](#page-707-0) Puoi inoltre utilizzare la [CLI EB](#page-1537-0) o la [AWS CLI](#page-710-0) per creare un nuovo ambiente configurato con Classic Load Balancer. Questi strumenti da riga di comando creeranno un nuovo ambiente con un CLB anche se non ne esiste già uno nel tuo account.

Per configurare un sistema Classic Load Balancer di un ambiente in esecuzione nella console Elastic Beanstalk

- 1. Apri la [console Elastic Beanstalk](https://console.aws.amazon.com/elasticbeanstalk) e nell'elenco Regions (Regioni) seleziona la tua Regione AWS.
- 2. Nel pannello di navigazione selezionare Environments (Ambienti), quindi selezionare il nome dell'ambiente dall'elenco.

Se si dispone di molti ambienti, utilizzare la barra di ricerca per filtrare l'elenco degli ambienti.

- 3. Nel riquadro di navigazione, seleziona Configuration (Configurazione).
- 4. Nella categoria di configurazione Load balancer (Sistema di bilanciamento del carico), scegliere Edit (Modifica).

## **a** Note

Se la categoria di configurazione di Load balancer (Sistema di bilanciamento del carico) non presenta un pulsante Edit (Modifica), il tuo ambiente non dispone di un load balancer. Per informazioni su come impostarne uno, consultare [Modifica del tipo di](#page-796-0)  [ambiente](#page-796-0).

- 5. Apporta alla configurazione di Classic Load Balancer le modifiche richieste dall'ambiente.
- 6. Per salvare le modifiche scegli Apply (Applica) nella parte inferiore della pagina.

#### Impostazioni di Classic Load Balancer

- [Listener](#page-861-0)
- **[Sessioni](#page-865-0)**
- [Bilanciamento del carico su più zone](#page-866-0)
- [Connection Draining](#page-866-1)
- [Controllo dello stato](#page-867-0)

#### <span id="page-861-0"></span>Listener

Utilizza questo elenco per specificare i listener per il tuo load balancer. Ogni listener instrada il traffico client in entrata su una determinata porta utilizzando un protocollo sulle tue istanze. Inizialmente, l'elenco mostra il listener predefinito, che instrada il traffico HTTP in entrata sulla porta 80 per il server delle istanze del tuo ambiente che intercetta il traffico HTTP sulla porta 80.

Sebbene non sia possibile eliminare il listener predefinito della porta 80, è possibile disabilitarlo, ottenendo la stessa funzionalità bloccando il traffico.

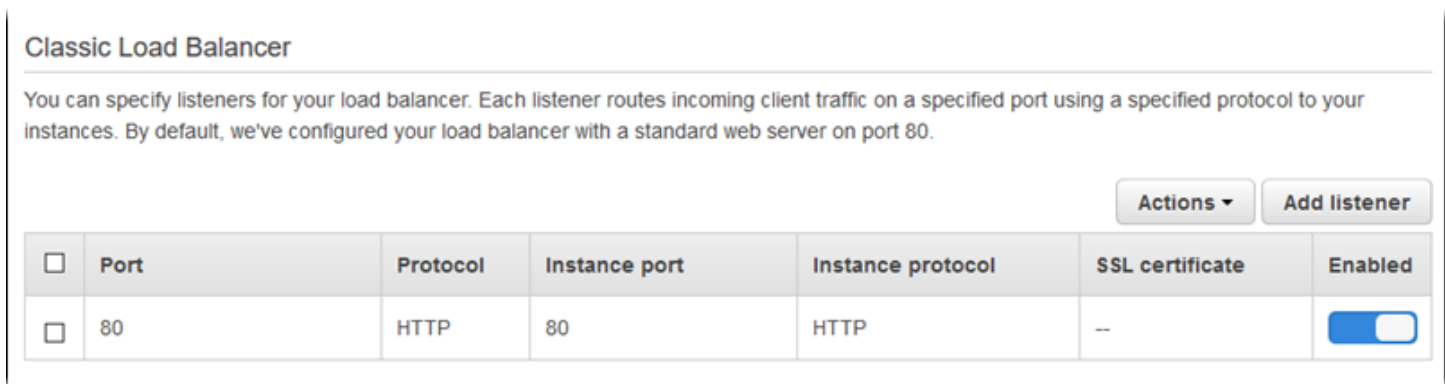

## Configurazione di un listener esistente

- 1. Seleziona la casella di controllo accanto alla voce della tabella e successivamente Actions (Operazioni) e l'azione desiderata.
- 2. Se scegli Edit (Modifica), utilizza la finestra di dialogo Classic Load Balancer listener (Listener di Classic Load Balancer) per modificare le impostazioni, quindi seleziona Save (Salva).

Ad esempio, puoi modificare il listener predefinito e modificare il Protocol (Protocollo) da HTTP a TCP se desideri che il load balancer inoltri le richieste così come sono. In questo modo si impedisce al load balancer di riscrivere le intestazioni (incluso X-Forwarded-For). La tecnica non funziona con le sticky session.

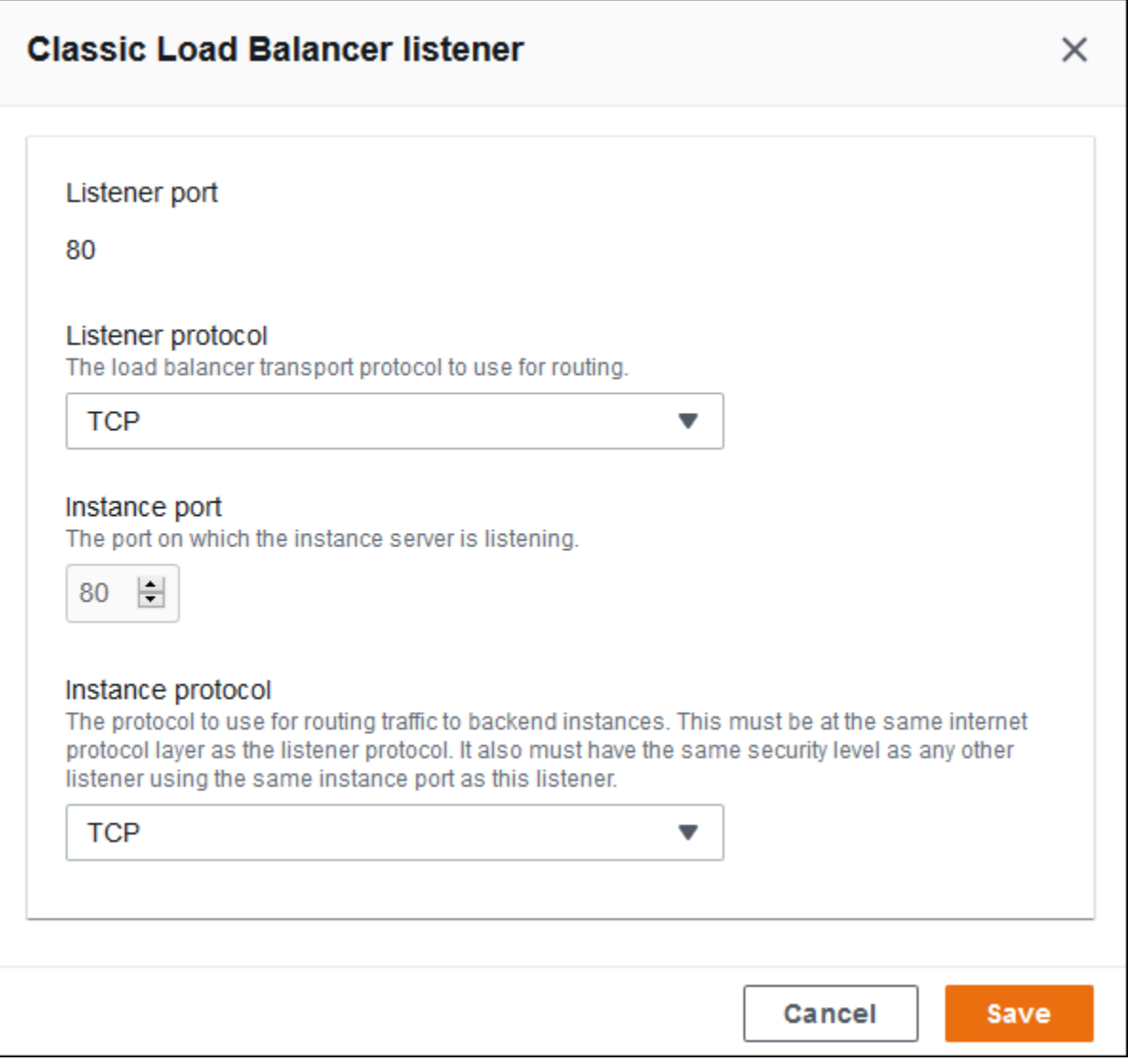

Aggiunta di un listener

- 1. Scegli Add listener (Aggiungi listener).
- 2. Nella finestra di dialogo Classic Load Balancer listener (Listener di Classic Load Balancer), configura le impostazioni e scegli Add (Aggiungi).

L'aggiunta di un listener sicuro è un caso di utilizzo comune. L'esempio nella seguente immagine aggiunge un listener per il traffico HTTPS sulla porta 443. Il listener instrada il traffico in entrata verso i server delle istanze dell'ambiente che intercettano il traffico HTTPS sulla porta 443.

Prima di configurare un listener HTTPS, assicurati di disporre di un certificato SSL valido. Esegui una di queste operazioni:
- Se AWS Certificate Manager (ACM) è [disponibile nella regione AWS,](https://docs.aws.amazon.com/general/latest/gr/acm.html) creare o importare un certificato tramite ACM. Per ulteriori informazioni sulla richiesta di un certificato ACM, consulta [Richiesta di un certificato](https://docs.aws.amazon.com/acm/latest/userguide/gs-acm-request.html) nella Guida per l'utente di AWS Certificate Manager. Per ulteriori informazioni sull'importazione di certificati di terza parte in ACM, consulta [Importazione di certificati](https://docs.aws.amazon.com/acm/latest/userguide/import-certificate.html) nella Guida per l'utente di AWS Certificate Manager.
- Se ACM [non è disponibile nella regione AWS,](https://docs.aws.amazon.com/general/latest/gr/acm.html) caricare la chiave e il certificato esistente in IAM. Per ulteriori informazioni sulla creazione e sul caricamento dei certificati in IAM, consulta l'argomento relativo all'[utilizzo dei certificati del server](https://docs.aws.amazon.com/IAM/latest/UserGuide/ManagingServerCerts.html) nella Guida per l'utente di IAM.

Per ulteriori informazioni sulla configurazione di HTTPS e sull'utilizzo dei certificati in Elastic Beanstalk, consulta [Configurazione del protocollo HTTPS per l'ambiente Elastic Beanstalk](#page-1194-0).

In SSL certificate (Certificato SSL), scegli l'ARN del certificato SSL. Ad esempio, arn:aws:iam::123456789012:server-certificate/abc/certs/build o arn:aws:acm:useast-2:123456789012:certificate/12345678-12ab-34cd-56ef-12345678.

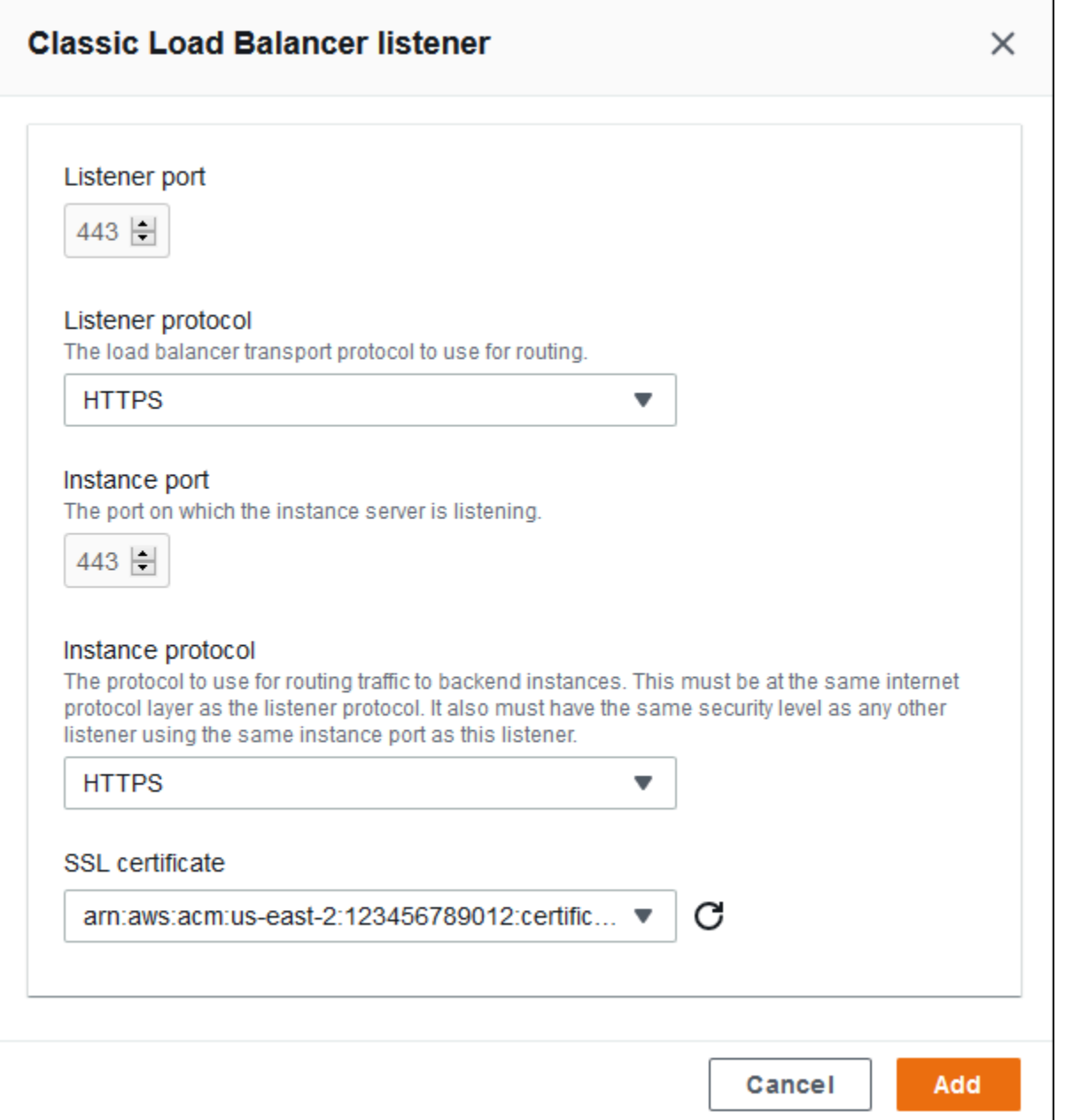

Per informazioni dettagliate sulla configurazione di HTTPS e sull'utilizzo dei certificati in Elastic Beanstalk, consulta [Configurazione del protocollo HTTPS per l'ambiente Elastic Beanstalk](#page-1194-0).

#### Sessioni

Seleziona o deseleziona la casella Session stickiness enabled (Adesione alla sessione abilitata) per attivare o disattivare le sticky session. Usa Cookie duration (Durata del cookie) per configurare la durata di una sticky session, fino a **1000000** secondi. Nell'elenco Load balancer ports (Porte del load balancer) selezionare le porte del listener a cui si applica il criterio predefinito (AWSEB-ELB-StickinessPolicy).

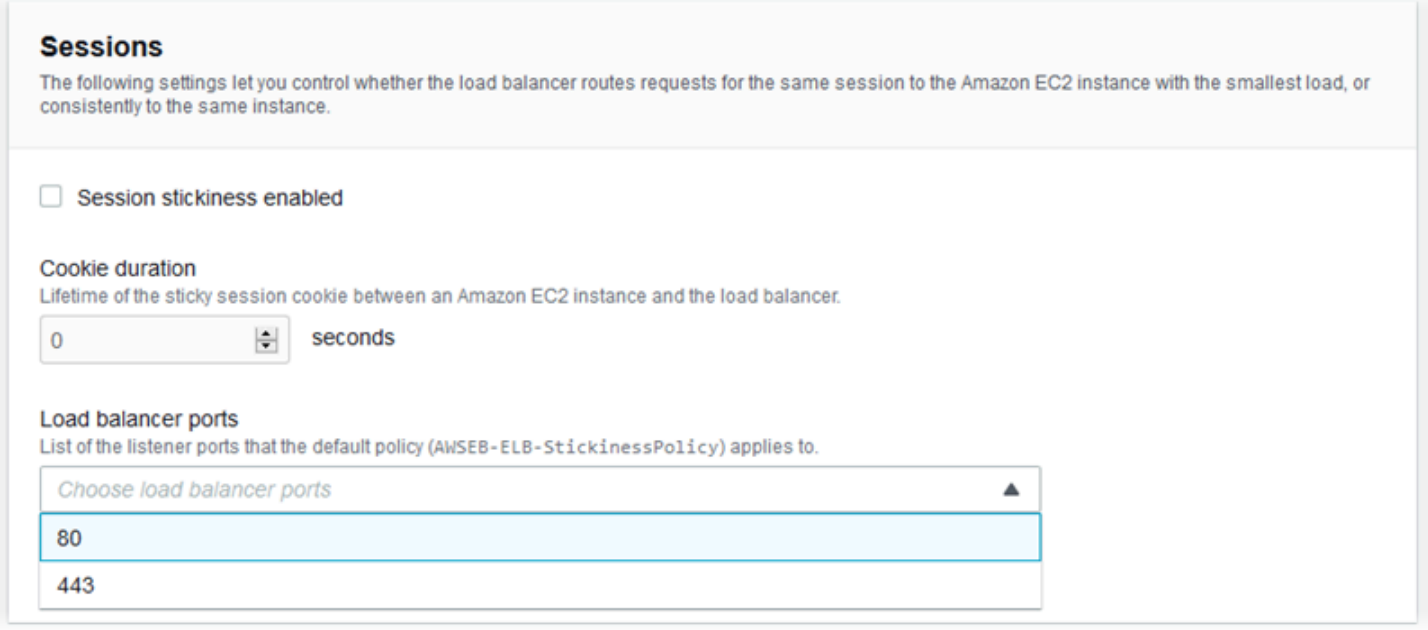

### Bilanciamento del carico su più zone

Seleziona o deseleziona la casella Load balancing across multiple Availability Zones enabled (Attivazione del load balancer in più zone di disponibilità) per attivare o disattivare il bilanciamento del carico in più zone.

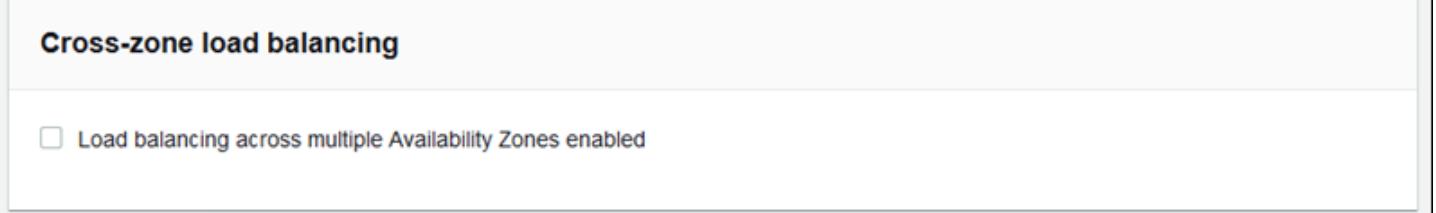

## Connection Draining

Seleziona o deseleziona la casella Session stickiness enabled (Adesione alla sessione abilitata) per attivare o disattivare Connection Draining. Imposta Draining timeout (Timeout Draining) fino a **3600** secondi.

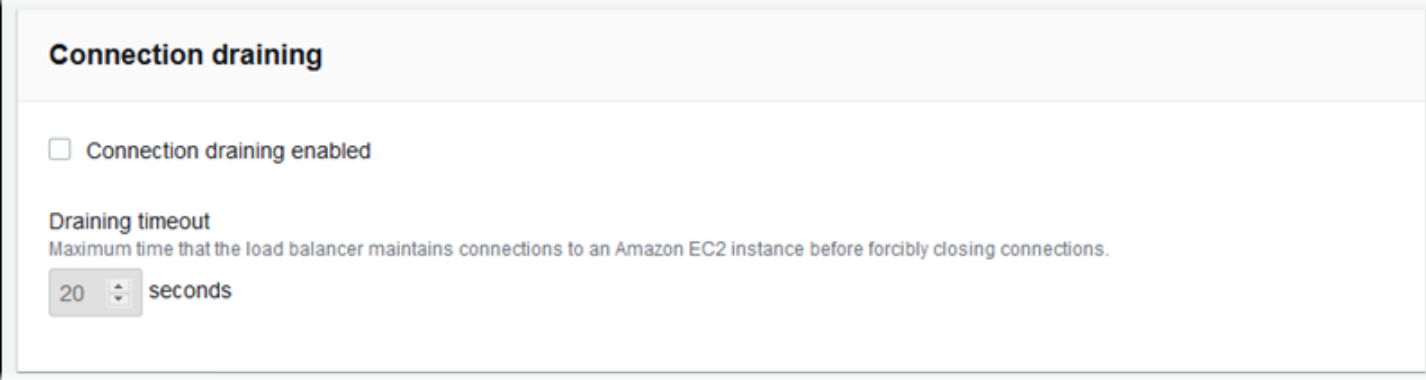

## Controllo dello stato

Utilizza le seguenti impostazioni per configurare controlli di stato del load balancer:

- Health check path (Percorso di controllo dello stato): percorso in cui il load balancer invia le richieste di controllo dello stato. Se il percorso non è impostato, il load balancer tenta di effettuare una connessione TCP sulla porta 80 per verificare lo stato.
- Timeout: il periodo di attesa espresso in secondi di una risposta durante un controllo dello stato.
- Interval (Intervallo): il periodo di tempo espresso in secondi che decorre tra i controlli dello stato di una singola istanza. L'intervallo deve essere maggiore del timeout.
- Unhealthy threshold (Soglia di mancata integrità), Healthy threshold (Soglia di integrità): il numero di controlli dello stato consecutivi che non devono o devono essere superati rispettivamente prima che Elastic Load Balancing modifichi lo stato di integrità di un'istanza.

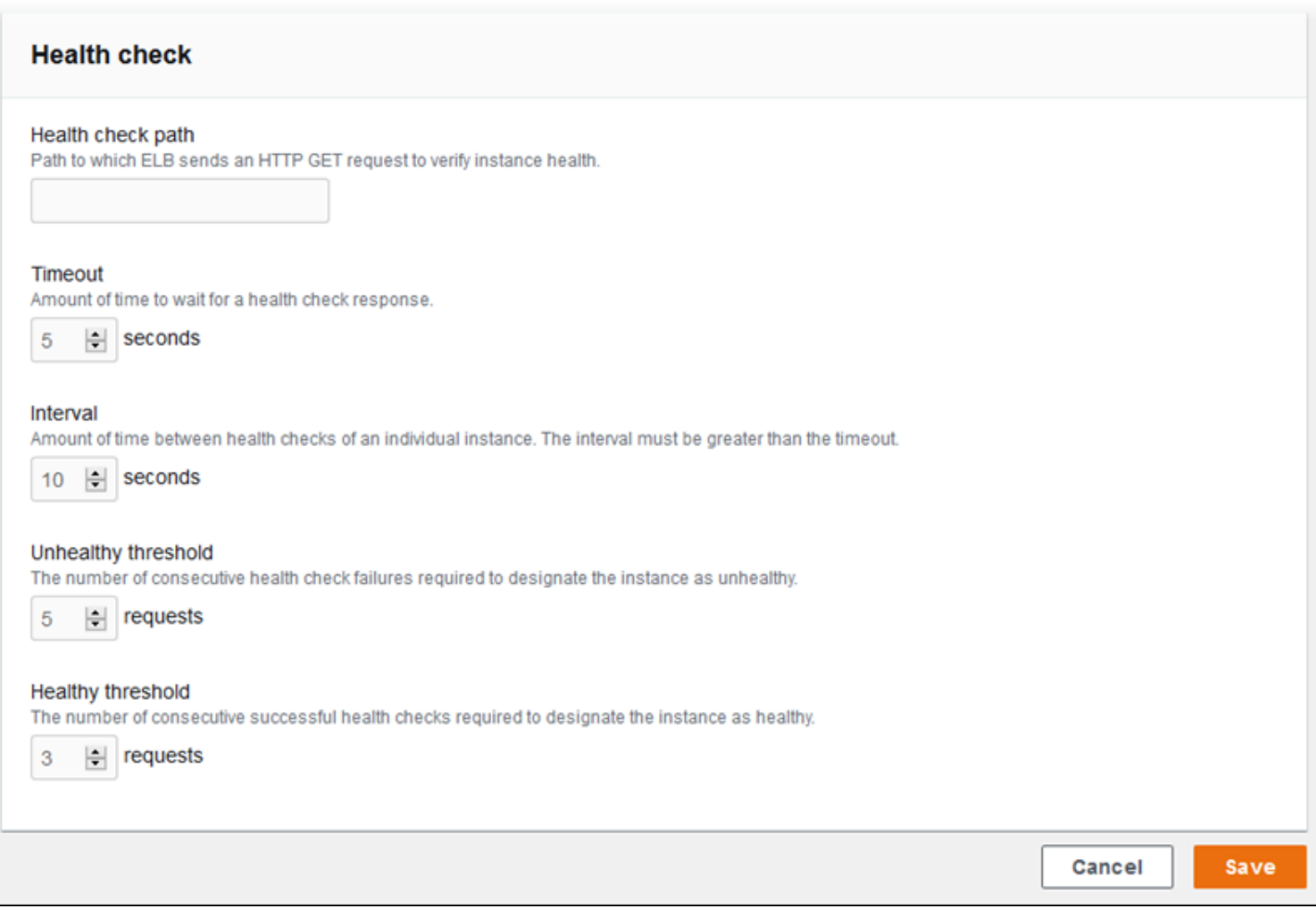

## **a** Note

Il controllo dello stato di Elastic Load Balancing non influisce sul comportamento del controllo dello stato del gruppo Auto Scaling di un ambiente. Le istanze che non passano il controllo dello stato di Elastic Load Balancing non vengono sostituite automaticamente da Amazon EC2 Auto Scaling a meno che non configuri manualmente Amazon EC2 Auto Scaling per eseguire questa operazione. Per informazioni dettagliate, vedi [Impostazione del controllo](#page-855-0) [dello stato di Auto Scaling.](#page-855-0)

Per ulteriori informazioni sui controlli dello stato e su come influiscono sullo stato di integrità generale dell'ambiente, consulta [Report dello stato di base.](#page-1253-0)

Configurazione di un sistema Classic Load Balancer utilizzando l'interfaccia a riga di comando EB

Quando esegui [eb create](#page-1591-0), l'interfaccia a riga di comando EB ti chiede di scegliere un tipo di load balancer.

```
$ eb create
Enter Environment Name
(default is my-app): test-env
Enter DNS CNAME prefix
(default is my-app): test-env-DLW24ED23SF
Select a load balancer type
1) classic
2) application
3) network
(default is 1):
```
Premi Enter (Invio) per selezionare classic.

Puoi anche specificare un tipo di load balancer con l'opzione --elb-type.

```
$ eb create test-env --elb-type classic
```
Spazi dei nomi di configurazione di Classic Load Balancer

Le impostazioni relative ai sistemi Classic Load Balancer sono disponibili nei seguenti spazi dei nomi:

- [aws:elb:healthcheck](#page-1065-0): configura le soglie, l'intervallo di controllo e il timeout per i controlli dello stato del load balancer.
- [aws:elasticbeanstalk:application](#page-1039-0): configura l'URL del controllo dello stato.
- [aws:elb:loadbalancer](#page-1066-0): abilita il load balancer su più zone. Assegna i gruppi di sicurezza al load balancer predefinito e ignora il gruppo di sicurezza creato da Elastic Beanstalk. Questo spazio dei nomi include anche opzioni obsolete per la configurazione di listener protetti e standard che sono state sostituite da opzioni nello spazio dei nomi aws: elb:listener.
- [aws:elb:listener](#page-1068-0): configura il listener predefinito sulla porta 80, un listener protetto sulla porta 443 o listener aggiuntivi per qualsiasi protocollo su qualsiasi porta. Se specifichi aws:elb:listener come namespace, le impostazioni si applicano al listener predefinito sulla

porta 80. Se specifichi una porta (ad esempio, aws:elb:listener:443), su questa porta viene configurato un listener.

• aws:elb: policies: configura impostazioni aggiuntive per il tuo load balancer. Puoi utilizzare le opzioni in questo spazio dei nomi per configurare i listener su porte arbitrarie, modificare impostazioni aggiuntive della sticky session e configurare il load balancer per connetterti alle istanze Amazon EC2 in modo sicuro.

La console Elastic Beanstalk e la CLI EB applicano i valori consigliati per le opzioni precedenti. Rimuovi queste impostazioni se desideri utilizzare i file di configurazione per configurare le stesse opzioni. Per informazioni dettagliate, consulta [Valori consigliati](#page-977-0).

Example .ebextensions/loadbalancer-terminatehttps.config

Il file di configurazione di esempio seguente crea un listener HTTPS sulla porta 443, assegna un certificato che il load balancer utilizza per terminare la connessione sicura e disabilita il listener predefinito sulla porta 80. Il load balancer inoltra le richieste decrittografate alle istanze EC2 nel tuo ambiente su HTTP: 80.

```
option_settings: 
   aws:elb:listener:443: 
     ListenerProtocol: HTTPS 
     SSLCertificateId: arn:aws:acm:us-
east-2:123456789012:certificate/12345678-12ab-34cd-56ef-12345678
     InstancePort: 80 
     InstanceProtocol: HTTP 
   aws:elb:listener: 
     ListenerEnabled: false
```
## <span id="page-870-0"></span>Configurazione di un Application Load Balancer

Quando [abiliti il bilanciamento del carico,](#page-796-0) il tuo AWS Elastic Beanstalk ambiente è dotato di un sistema di bilanciamento del carico Elastic Load Balancing per distribuire il traffico tra le istanze del tuo ambiente. Elastic Load Balancing supporta diversi tipi di load balancer. Per ulteriori informazioni, consulta la [Guida per l'utente di Elastic Load Balancing](https://docs.aws.amazon.com/elasticloadbalancing/latest/userguide/). Elastic Beanstalk può creare un load balancer automaticamente o ti consente di specificare un load balancer condiviso creato da te.

In questo argomento viene descritta la configurazione di un sistema [Application Load Balancer](https://docs.aws.amazon.com/elasticloadbalancing/latest/application/) creato da Elastic Beanstalk e dedicato all'ambiente in uso. Consulta anche [the section called](#page-892-0)  ["Application Load Balancer condiviso".](#page-892-0) Per informazioni sulla configurazione di tutti i tipi di load

balancer supportati da Elastic Beanstalk, consulta [the section called "Sistema di bilanciamento del](#page-856-0)  [carico"](#page-856-0).

#### **a** Note

È possibile scegliere il tipo di load balancer che l'ambiente utilizza solo durante la creazione dell'ambiente. Puoi modificare le impostazioni per gestire il comportamento del sistema di bilanciamento del carico in esecuzione nell'ambiente, ma non puoi modificarne il tipo. Inoltre, non è possibile passare da un sistema di bilanciamento del carico dedicato a uno condiviso o viceversa.

## <span id="page-871-0"></span>Introduzione

Un sistema Application Load Balancer ispeziona il traffico a livello di protocollo di rete dell'applicazione per identificare il percorso della richiesta in modo da poter indirizzare le richieste di percorsi diversi a destinazioni diverse.

Quando l'ambiente utilizza un sistema Application Load Balancer, per impostazione predefinita viene configurato da Elastic Beanstalk in modo da eseguire la stessa funzione di un sistema Classic Load Balancer. Il listener predefinito accetta le richieste HTTP sulla porta 80 e le distribuisce alle istanze nel tuo ambiente. Puoi aggiungere un listener protetto sulla porta 443 con un certificato per decrittare il traffico HTTPS, configurare il comportamento del controllo dello stato e inviare i log degli accessi dal sistema di bilanciamento del carico a un bucket Amazon Simple Storage Service (Amazon S3).

## **a** Note

A differenza di un sistema Classic Load Balancer o Network Load Balancer, un sistema Application Load Balancer non può avere listener SSL/TLS o TCP a livello di trasporto (livello 4). Supporta solo listener HTTP e HTTPS. Inoltre, non è possibile utilizzare l'autenticazione di back-end per autenticare le connessioni HTTPS tra un sistema di bilanciamento del carico e le istanze di back-end.

In un ambiente Elastic Beanstalk puoi utilizzare un sistema Application Load Balancer per indirizzare il traffico per determinati percorsi a un processo diverso nelle istanze del server Web. Con un sistema Classic Load Balancer, tutto il traffico indirizzato a un listener viene instradato a un singolo processo sulle istanze di back-end. Con un sistema Application Load Balancer puoi configurare più regole sul

listener per instradare le richieste verso percorsi specifici a processi di back-end diversi. È possibile configurare ogni processo con la porta su cui il processo è in ascolto.

Ad esempio, è possibile eseguire un processo di login separato dall'applicazione principale. Anche se l'applicazione principale sulle istanze del tuo ambiente accetta la maggior parte delle richieste e resta in attesa sulla porta 80, il processo di login resta in attesa sulla porta 5000 e accetta le richieste nel percorso /login. Tutte le richieste in entrata dai clienti arrivano sulla porta 80. Con un sistema Application Load Balancer puoi configurare un solo listener per il traffico in entrata sulla porta 80, con due regole che instradano il traffico verso due processi separati, a seconda del percorso indicato nella richiesta. È possibile aggiungere una regola personalizzata che indirizza il traffico /login al processo di accesso in ascolto sulla porta 5000. La regola predefinita instrada tutte il traffico restante nel processo dell'applicazione principale in attesa sulla porta 80.

Una regola Application Load Balancer esegue il mapping di una richiesta a un gruppo di destinazione. In Elastic Beanstalk, un gruppo di destinazione è rappresentato da un processo. È possibile configurare un processo con un protocollo, una porta e le impostazioni di controllo dello stato. Il processo rappresenta il processo in esecuzione sulle istanze nel tuo ambiente. Il processo predefinito è un listener sulla porta 80 del server proxy inverso (nginx o Apache) su cui viene eseguita l'applicazione.

#### **a** Note

Al di fuori di Elastic Beanstalk un gruppo di destinazione esegue il mapping a un gruppo di istanze. Un listener può utilizzare regole e gruppi di destinazione per instradare il traffico verso istanze diverse in base al percorso. All'interno di Elastic Beanstalk tutte le istanze dell'ambiente sono identiche, pertanto la distinzione viene fatta tra i processi in ascolto su porte diverse.

Un sistema Classic Load Balancer utilizza un unico percorso di controllo dello stato per l'intero ambiente. Con un sistema Application Load Balancer ogni processo ha un percorso di controllo dello stato separato monitorato dal sistema di bilanciamento del carico e dal monitoraggio dello stato avanzato di Elastic Beanstalk.

Per utilizzare un sistema Application Load Balancer, l'ambiente deve trovarsi in un VPC predefinito o personalizzato e deve essere dotato di un ruolo di servizio con il set standard di autorizzazioni. Se disponi di un ruolo del servizio precedente, potrebbe essere necessario [aggiornare le autorizzazioni](#page-1373-0) per includere elasticloadbalancing:DescribeTargetHealth

e elasticloadbalancing:DescribeLoadBalancers. Per ulteriori informazioni sui sistemi Application Load Balancer, consulta [Cos'è un Application Load Balancer?](https://docs.aws.amazon.com/elasticloadbalancing/latest/application/).

## **a** Note

Il controllo dello stato di Application Load Balancer non utilizza il percorso del controllo dello stato di Elastic Beanstalk. Utilizza, invece, il percorso specifico configurato per ogni processo separatamente.

Configurazione di un sistema Application Load Balancer utilizzando la console Elastic **Beanstalk** 

Puoi utilizzare la console Elastic Beanstalk per configurare i listener, i processi e le regole di un sistema Application Load Balancer durante la creazione dell'ambiente o in un secondo momento quando l'ambiente è in esecuzione.

Per configurare un sistema Application Load Balancer nella console Elastic Beanstalk durante la creazione dell'ambiente

- 1. Apri la console [Elastic Beanstalk](https://console.aws.amazon.com/elasticbeanstalk) e, nell'elenco Regioni, seleziona la tua. Regione AWS
- 2. Nel riquadro di navigazione, selezionare Compute environments (Ambienti di calcolo).
- 3. Scegliere [Create a new environment \(Crea un nuovo ambiente\)](#page-682-0) per iniziare a creare l'ambiente.
- 4. Nella pagina principale della procedura guidata, prima di scegliere Create environment (Crea ambiente), scegli Configure more options (Configura più opzioni).
- 5. Scegli la configurazione preimpostata High availability (Alta disponibilità).

In alternativa, nella categoria di configurazione Capacity (Capacità), configura un tipo di ambiente Load balanced (Con bilanciamento del carico). Per informazioni dettagliate, vedi [Capacità](#page-691-0).

- 6. Nella categoria di configurazione Load balancer (Sistema di bilanciamento del carico), scegliere Edit (Modifica).
- 7. Seleziona le opzioni Application Load Balancer e Dedicated (Dedicato) se non sono già selezionate.

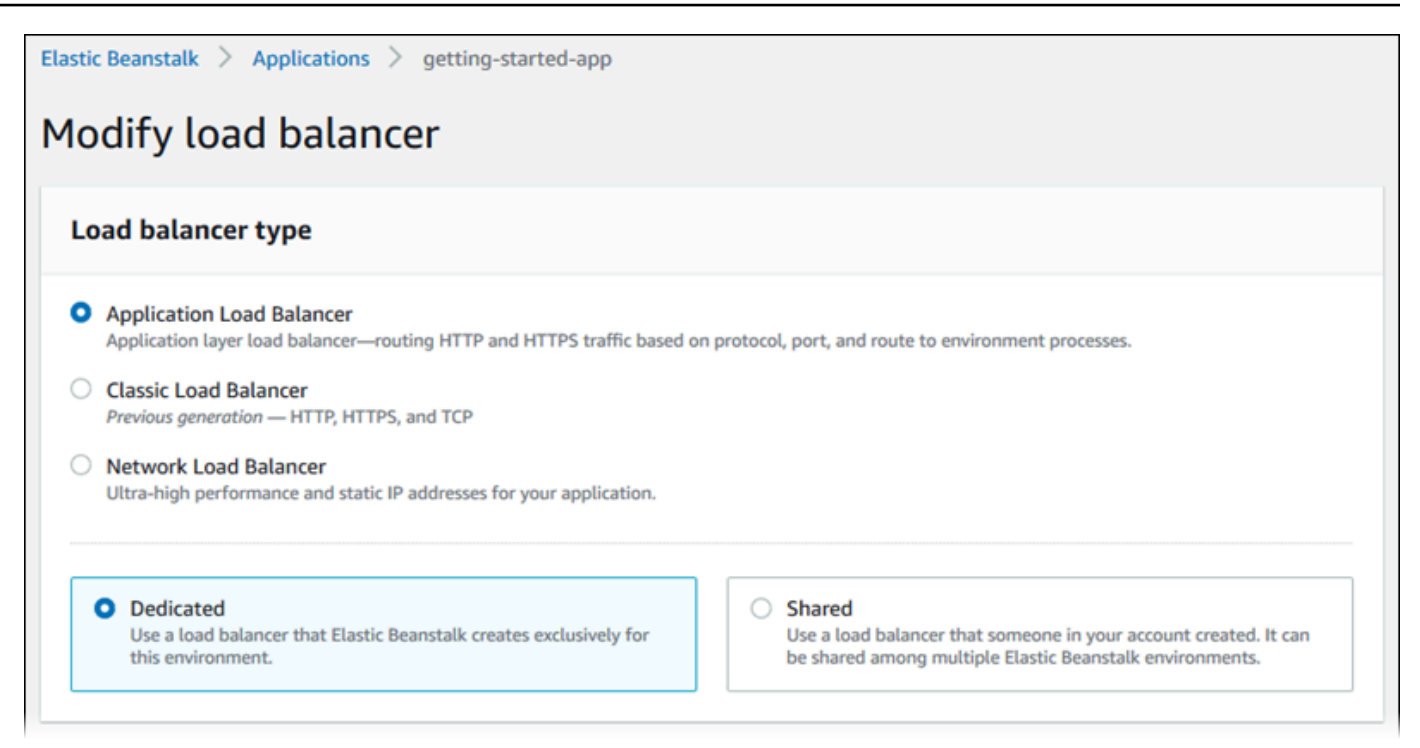

- 8. Apporta alla configurazione di Application Load Balancer le modifiche richieste dall'ambiente.
- 9. Scegli Save (Salva) e apporta eventuali altre modifiche di configurazione richieste dal tuo ambiente.
- 10. Seleziona Create environment (Crea ambiente).

Per configurare un sistema Application Load Balancer di un ambiente in esecuzione nella console Elastic Beanstalk

- 1. Apri la console [Elastic Beanstalk](https://console.aws.amazon.com/elasticbeanstalk) e, nell'elenco Regioni, seleziona la tua. Regione AWS
- 2. Nel pannello di navigazione selezionare Environments (Ambienti), quindi selezionare il nome dell'ambiente dall'elenco.

**a** Note

Se si dispone di molti ambienti, utilizzare la barra di ricerca per filtrare l'elenco degli ambienti.

- 3. Nel riquadro di navigazione, seleziona Configuration (Configurazione).
- 4. Nella categoria di configurazione Load balancer (Sistema di bilanciamento del carico), scegliere Edit (Modifica).

## **a** Note

Se la categoria di configurazione di Load balancer (Sistema di bilanciamento del carico) non presenta un pulsante Edit (Modifica), il tuo ambiente non dispone di un load balancer. Per informazioni su come impostarne uno, consultare [Modifica del tipo di](#page-796-0)  [ambiente](#page-796-0).

- 5. Apporta alla configurazione di Application Load Balancer le modifiche richieste dall'ambiente.
- 6. Per salvare le modifiche scegli Apply (Applica) nella parte inferiore della pagina.

Impostazioni di Application Load Balancer

- [Listener](#page-875-0)
- **[Processes](#page-877-0)**
- **[Regolamento](#page-882-0)**
- [Acquisizione dei log di accesso](#page-884-0)

### <span id="page-875-0"></span>Listener

Utilizza questo elenco per specificare i listener per il tuo load balancer. Ogni listener instrada il traffico client in entrata su una determinata porta utilizzando un protocollo specificato per uno o più processi sulle tue istanze. Inizialmente, l'elenco mostra il listener predefinito che indirizza il traffico HTTP in entrata sulla porta 80 verso un processo denominato predefinito.

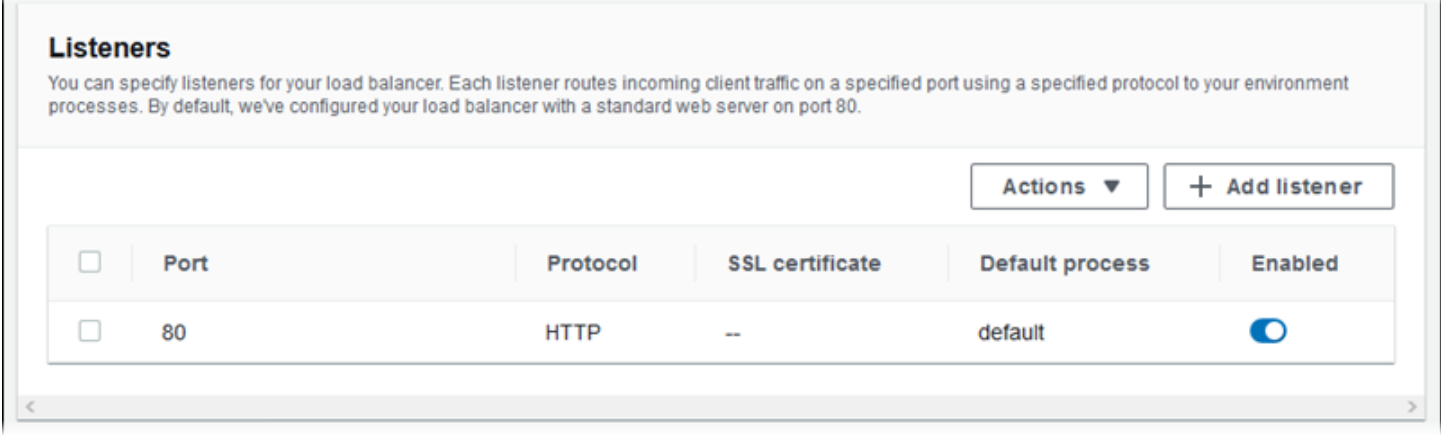

Configurazione di un listener esistente

- 1. Seleziona la casella di controllo accanto alla voce della tabella e successivamente Actions (Operazioni) e Edit (Modifica).
- 2. Utilizza la finestra di dialogo Application Load Balancer listener (Listener di Application Load Balancer) per modificare le impostazioni, quindi seleziona Save (Salva).

Aggiunta di un listener

- 1. Scegli Add listener (Aggiungi listener).
- 2. Nella finestra di dialogo Application Load Balancer listener (Listener del sistema di bilanciamento del carico applicazioni), configura le impostazioni e scegli Add (Aggiungi).

Utilizza le impostazioni della finestra di dialogo Listener di Application Load Balancer per scegliere la porta e il protocollo utilizzati dal listener per intercettare il traffico e il processo per instradare il traffico. Se scegli il protocollo HTTPS, configura le impostazioni SSL.

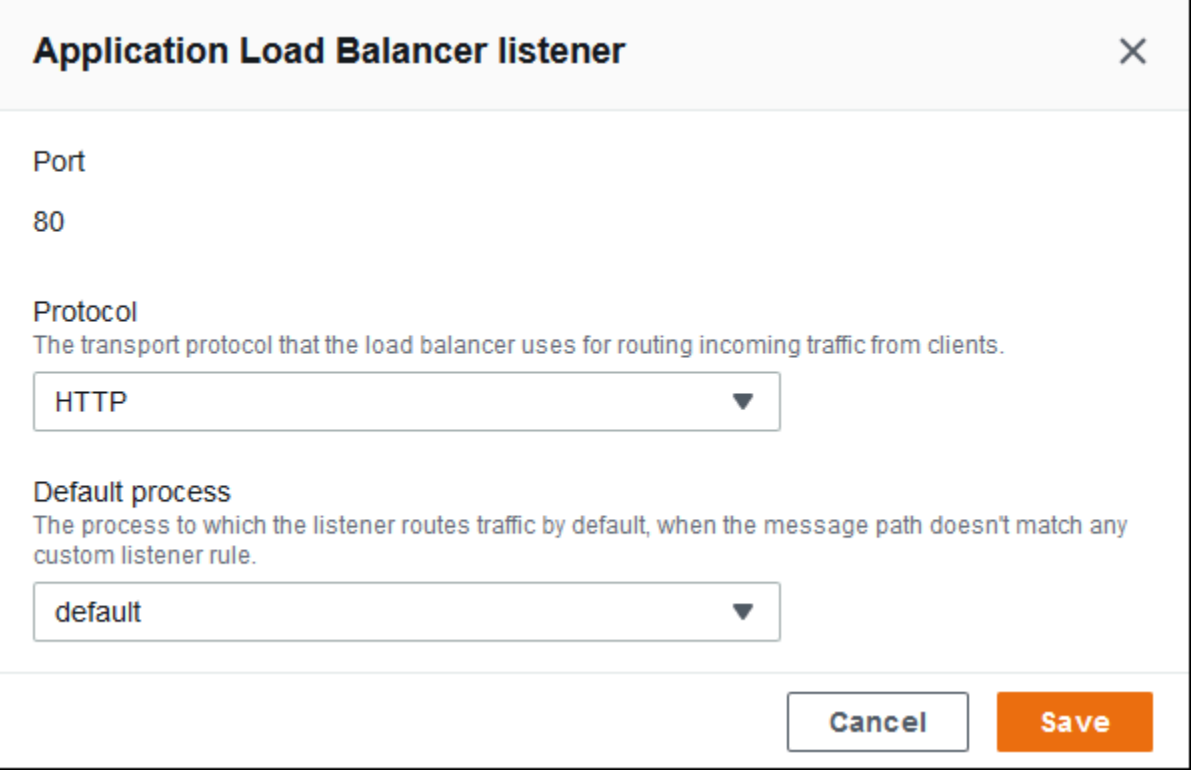

Prima di configurare un listener HTTPS, assicurati di disporre di un certificato SSL valido. Esegui una di queste operazioni:

- Se AWS Certificate Manager (ACM) è [disponibile nella tua AWS regione,](https://docs.aws.amazon.com/general/latest/gr/acm.html) crea o importa un certificato utilizzando ACM. Per ulteriori informazioni sulla richiesta di un certificato ACM, consulta [Richiesta di un certificato](https://docs.aws.amazon.com/acm/latest/userguide/gs-acm-request.html) nella Guida per l'utente di AWS Certificate Manager . Per ulteriori informazioni sull'importazione di certificati di terza parte in ACM, consulta [Importazione di certificati](https://docs.aws.amazon.com/acm/latest/userguide/import-certificate.html) nella Guida per l'utente di AWS Certificate Manager .
- Se ACM non è [disponibile nella tua AWS regione,](https://docs.aws.amazon.com/general/latest/gr/acm.html) carica il certificato e la chiave esistenti su IAM. Per ulteriori informazioni sulla creazione e sul caricamento dei certificati in IAM, consulta l'argomento relativo all'[utilizzo dei certificati del server](https://docs.aws.amazon.com/IAM/latest/UserGuide/ManagingServerCerts.html) nella Guida per l'utente di IAM.

Per ulteriori informazioni sulla configurazione di HTTPS e sull'utilizzo dei certificati in Elastic Beanstalk, consulta [Configurazione del protocollo HTTPS per l'ambiente Elastic Beanstalk](#page-1194-0).

#### <span id="page-877-0"></span>Processes

Utilizza questo elenco per specificare i processi per il tuo sistema di bilanciamento del carico. Un processo è la destinazione di instradamento del traffico da parte dei listener. Ogni listener instrada il traffico client in entrata su una determinata porta utilizzando un protocollo specificato per uno o più processi sulle tue istanze. Inizialmente, l'elenco mostra il processo predefinito, che intercetta il traffico in entrata sulla porta HTTP 80.

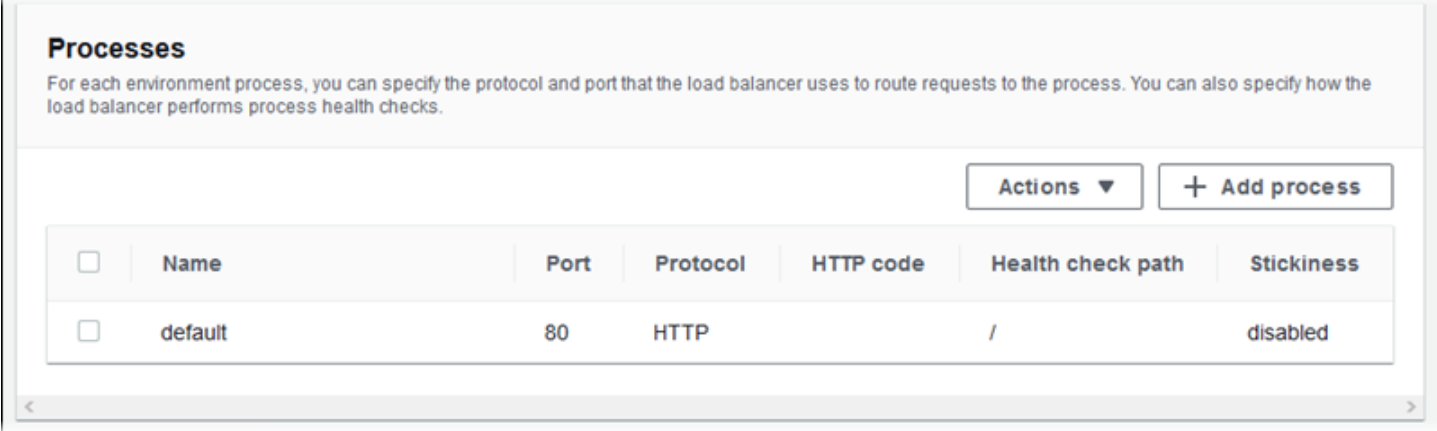

Puoi modificare le impostazioni di un processo esistente o aggiungerne uno nuovo. Per iniziare a modificare un processo dell'elenco o per aggiungere un processo, utilizza la stessa procedura indicata per l'[elenco di listener](#page-875-0). Viene visualizzata la finestra di dialogo Environment process (Processo ambiente).

Impostazioni della finestra di dialogo del processo di ambiente di Application Load Balancer

• [Definizione](#page-878-0)

- [Controllo dello stato](#page-878-1)
- **[Sessioni](#page-881-0)**

#### <span id="page-878-0"></span>Definizione

Utilizza queste impostazioni per definire il processo: Name (Nome), Port (Porta) e Protocol (Protocollo) attraverso cui riceverà le richieste.

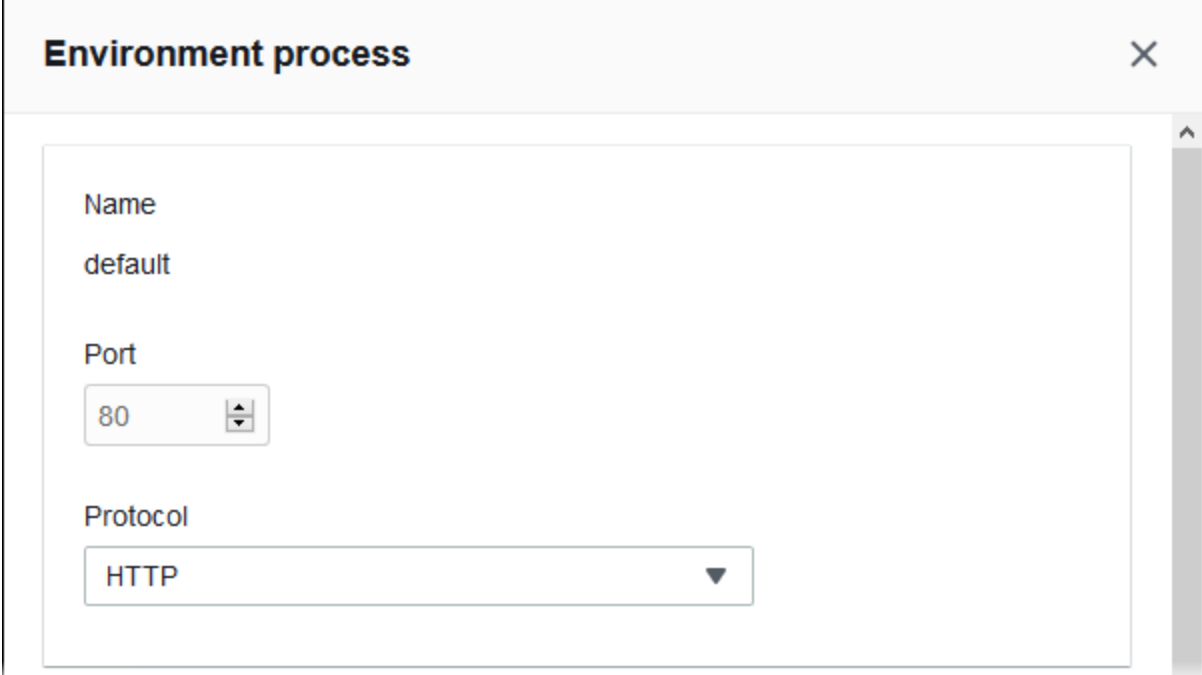

## <span id="page-878-1"></span>Controllo dello stato

Utilizza le seguenti impostazioni per configurare controlli di stato del processo:

- HTTP code (Codice HTTP): codice di stato HTTP che indica un processo integro.
- Path (Percorso): percorso della richiesta di controllo dello stato del processo.
- Timeout: il periodo di attesa espresso in secondi di una risposta durante un controllo dello stato.
- Interval (Intervallo): il periodo di tempo espresso in secondi che decorre tra i controlli dello stato di una singola istanza. L'intervallo deve essere maggiore del timeout.
- Unhealthy threshold (Soglia di mancata integrità), Healthy threshold (Soglia di integrità): il numero di controlli dello stato consecutivi che non devono o devono essere superati rispettivamente prima che Elastic Load Balancing modifichi lo stato di integrità di un'istanza.

• Deregistration delay (Ritardo annullamento della registrazione): il periodo di tempo espresso in secondi necessario al completamento delle richieste prima che venga annullata la registrazione di un'istanza.

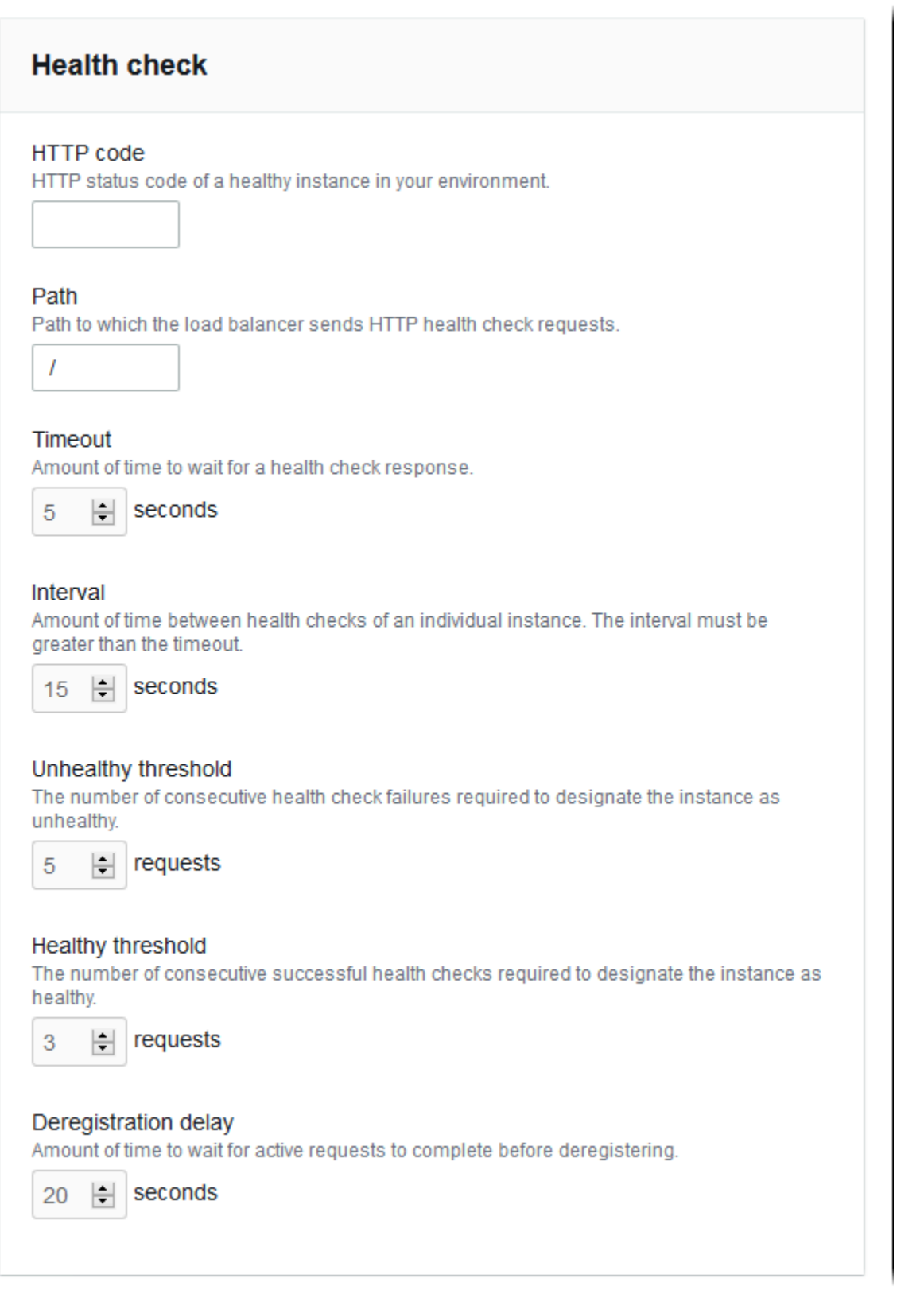

## **a** Note

Il controllo dello stato di Elastic Load Balancing non influisce sul comportamento del controllo dello stato del gruppo Auto Scaling di un ambiente. Le istanze che non passano il controllo dello stato di Elastic Load Balancing non vengono sostituite automaticamente da Amazon EC2 Auto Scaling a meno che non configuri manualmente Amazon EC2 Auto Scaling per eseguire questa operazione. Per informazioni dettagliate, vedi [Impostazione del controllo](#page-855-0) [dello stato di Auto Scaling.](#page-855-0)

Per ulteriori informazioni sui controlli dello stato e su come influiscono sullo stato di integrità generale dell'ambiente, consulta [Report dello stato di base.](#page-1253-0)

## <span id="page-881-0"></span>Sessioni

Seleziona o deseleziona la casella Stickiness policy enabled (Policy di adesione abilitata) per attivare o disattivare le sticky session. Usa Cookie duration (Durata del cookie) per configurare la durata di una sticky session, fino a **604800** secondi.

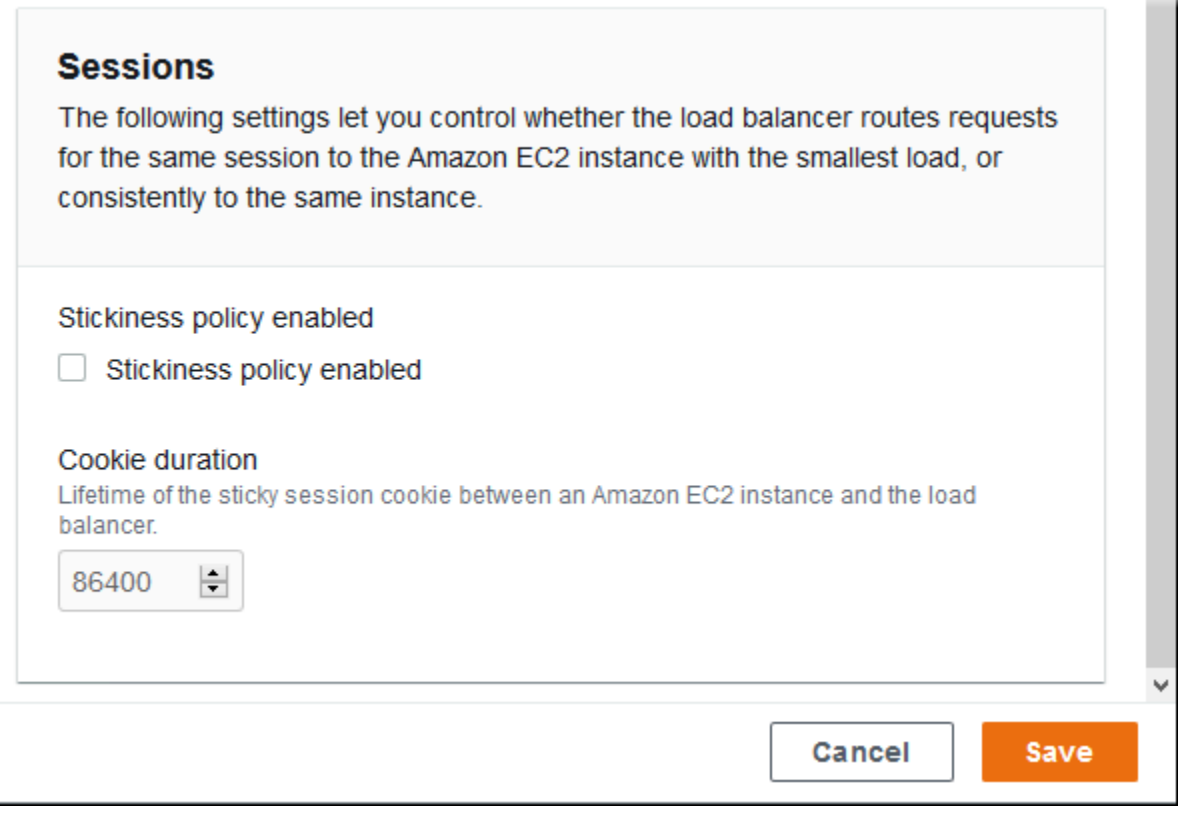

#### <span id="page-882-0"></span>Regolamento

Utilizza questo elenco per specificare le regole dei listener personalizzate per il tuo sistema di bilanciamento del carico. Una regola associa le richieste ricevute dal listener relative a un determinato modello di percorso a un processo di destinazione. Ogni listener può avere più regole, richieste di instradamento su percorsi distinti per diversi processi delle istanze.

Le regole hanno priorità numeriche che stabiliscono la precedenza in cui vengono applicate alle richieste in entrata. Per ogni nuovo listener aggiunto, Elastic Beanstalk aggiunge una regola predefinita che instrada il traffico di tutti i listener verso il processo predefinito. La precedenza della regola predefinita è la più bassa: viene applicata nel caso in cui non ci siano altre regole per lo stesso listener che corrispondono alla richiesta in entrata. Inizialmente, se non sono state aggiunte regole personalizzate, l'elenco è vuoto. Le regole predefinite di tutti i listener non vengono visualizzate.

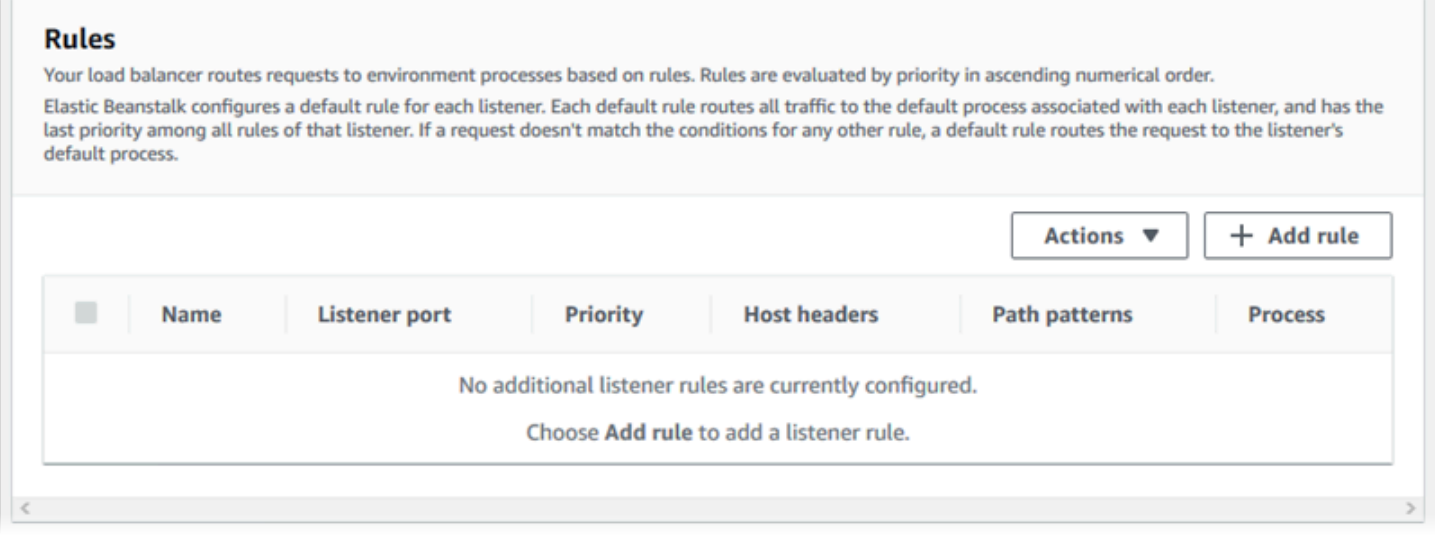

Puoi modificare le impostazioni di una regola esistente o aggiungere una nuova regola. Per iniziare a modificare una regola dell'elenco o per aggiungere una regola, utilizza la stessa procedura indicata per l'[elenco di listener.](#page-875-0) Viene visualizzata la finestra di dialogo Listener rule (Regola listener), con le impostazioni seguenti:

- Name (Nome): nome della regola.
- Listener port (Porta listener): porta del listener a cui si applica la regola.
- Priority (Priorità): priorità della regola. Un numero di priorità inferiore ha la precedenza. Le priorità delle regole del listener devono essere uniche.
- Match conditions (Condizioni di corrispondenza): elenco delle condizioni dell'URL della richiesta a cui si applica la regola. Esistono due tipi di condizioni: HostHeader(la parte del dominio dell'URL) e

PathPattern(la parte del percorso dell'URL). È possibile aggiungere fino a cinque condizioni. Ogni valore di condizione è lungo fino a 128 caratteri e può includere caratteri jolly.

• Process (Processo): processo al quale il sistema di bilanciamento del carico instrada le richieste che soddisfano la regola.

Quando si modifica una regola esistente, non è possibile modificarne Name (Nome) e Listener port (Porta listener).

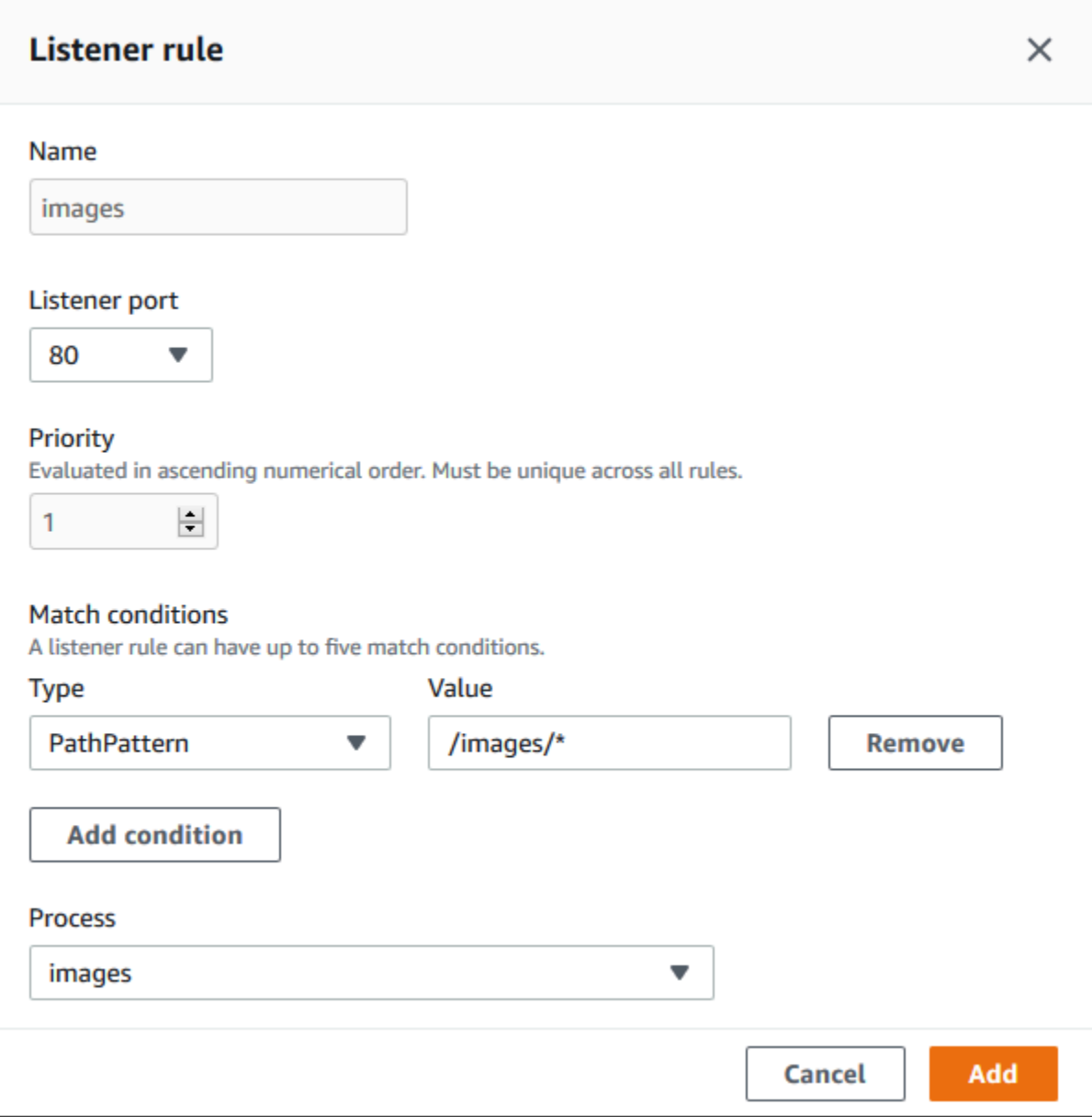

### <span id="page-884-0"></span>Acquisizione dei log di accesso

Utilizza queste impostazioni per configurare Elastic Load Balancing al fine di acquisire i log con le informazioni dettagliate sulle richieste inviate al tuo Application Load Balancer. Per impostazione predefinita, l'acquisizione dei log di accesso è disattivata. Quando Store logs (Archivia i log) è abilitato, Elastic Load Balancing archivia i log nel bucket S3 che configuri. L'impostazione del prefisso indica una cartella di livello superiore nel bucket per i log. Elastic Load Balancing inserisce i log in una cartella denominata AWSLogs con il prefisso impostato. Se non specifichi un prefisso, Elastic Load Balancing posiziona la cartella a livello root del bucket.

## **a** Note

Se il bucket Amazon S3 che configuri per l'acquisizione dei log di accesso non è il bucket creato da Elastic Beanstalk per il tuo account, assicurati di aggiungere una policy utente con le autorizzazioni appropriate per i tuoi utenti (IAM). AWS Identity and Access Management Le [policy utente gestite](#page-1400-0) fornite da Elastic Beanstalk coprono solo le autorizzazioni per le risorse gestite da Elastic Beanstalk.

Per informazioni dettagliate sui log di accesso, incluse le autorizzazioni e altri requisiti, consulta [Log](https://docs.aws.amazon.com/elasticloadbalancing/latest/application/load-balancer-access-logs.html)  [di accesso per Application Load Balancer](https://docs.aws.amazon.com/elasticloadbalancing/latest/application/load-balancer-access-logs.html).

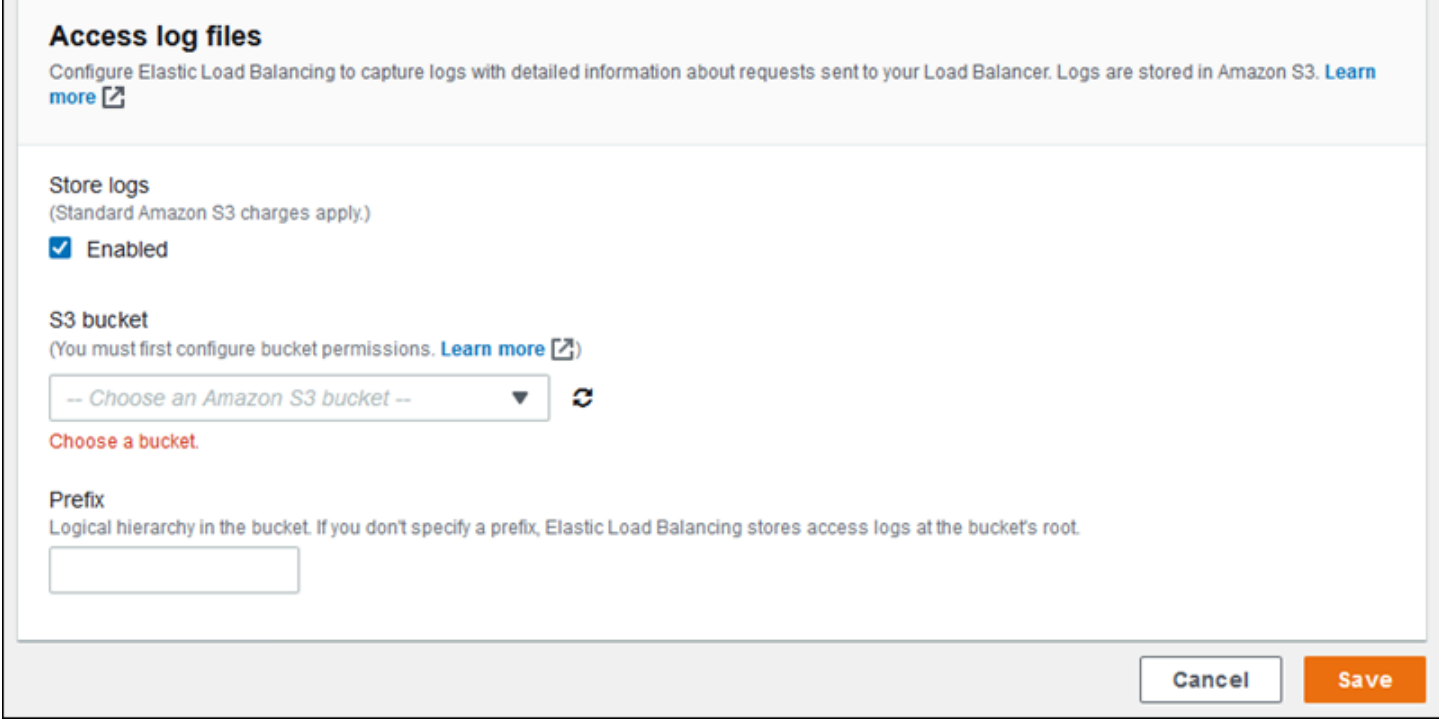

Esempio: Application Load Balancer con un listener protetto e due processi

In questo esempio, l'applicazione richiede la crittografia del end-to-end traffico e un processo separato per la gestione delle richieste amministrative.

Per configurare il sistema Application Load Balancer dell'ambiente e soddisfare questi requisiti, puoi rimuovere il listener predefinito, aggiungere un listener HTTPS, indicare che il processo predefinito utilizza la porta 443 su HTTPS e aggiungere un processo e una regola del listener per il traffico di amministrazione su un percorso diverso.

Configurazione del sistema di bilanciamento del carico per questo esempio

1. Aggiungi un listener protetto. In Porta digita **443**. In Protocollo, seleziona **HTTPS**. In Certificato SSL, scegli l'ARN del certificato SSL. Ad esempio, **arn:aws:iam::123456789012:server-certificate/abc/certs/build** o **arn:aws:acm:useast-2:123456789012:certificate/12345678-12ab-34cd-56ef-12345678**.

Per Processo predefinito, mantieni **default** selezionato.

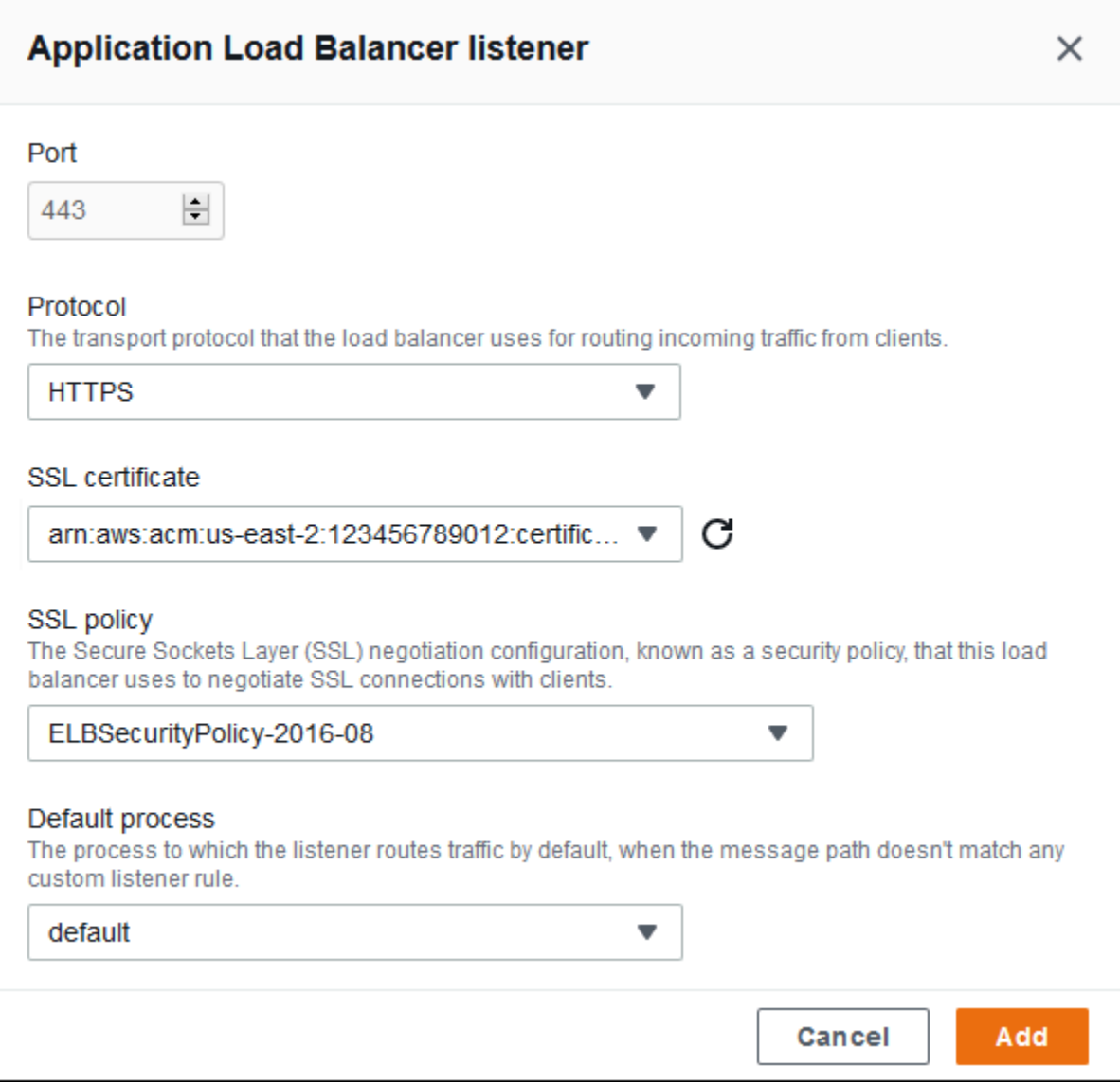

## Ora puoi visualizzare il nuovo listener nell'elenco.

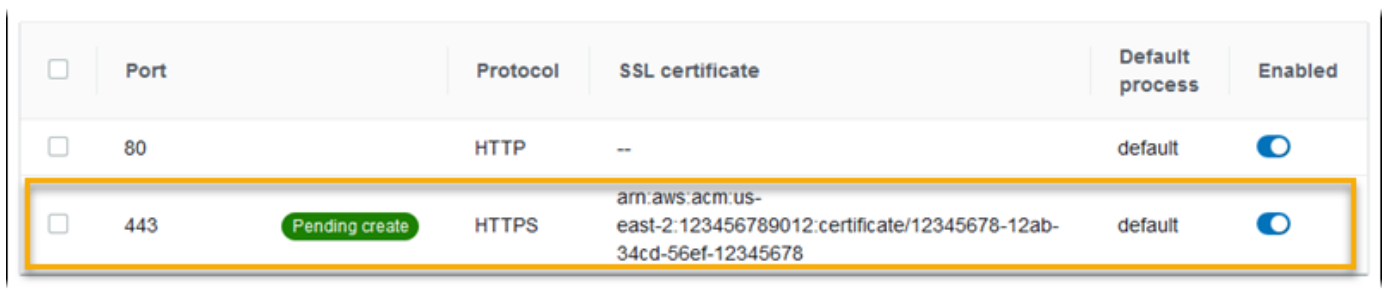

2. Disattiva il listener HTTP predefinito della porta 80. Per il listener predefinito, disattiva l'opzione Enabled (Abilitato).

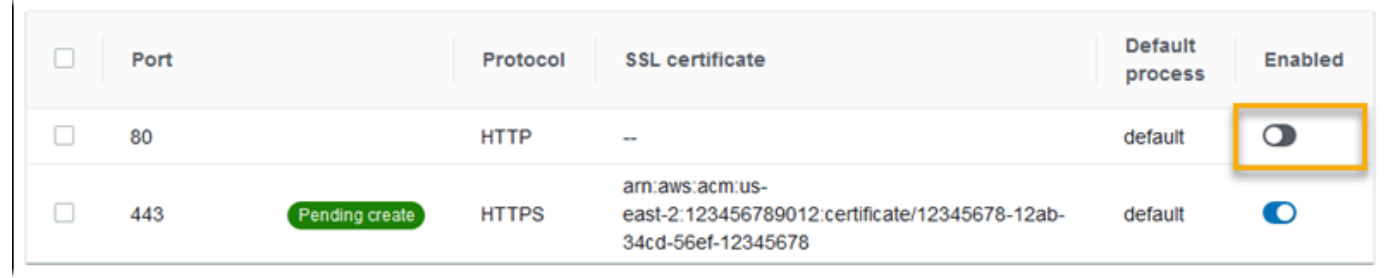

3. Configura il processo predefinito per HTTPS. Seleziona il processo predefinito, quindi in Actions (Operazioni), scegli Edit (Modifica). In Porta digita **443**. In Protocollo, seleziona **HTTPS**.

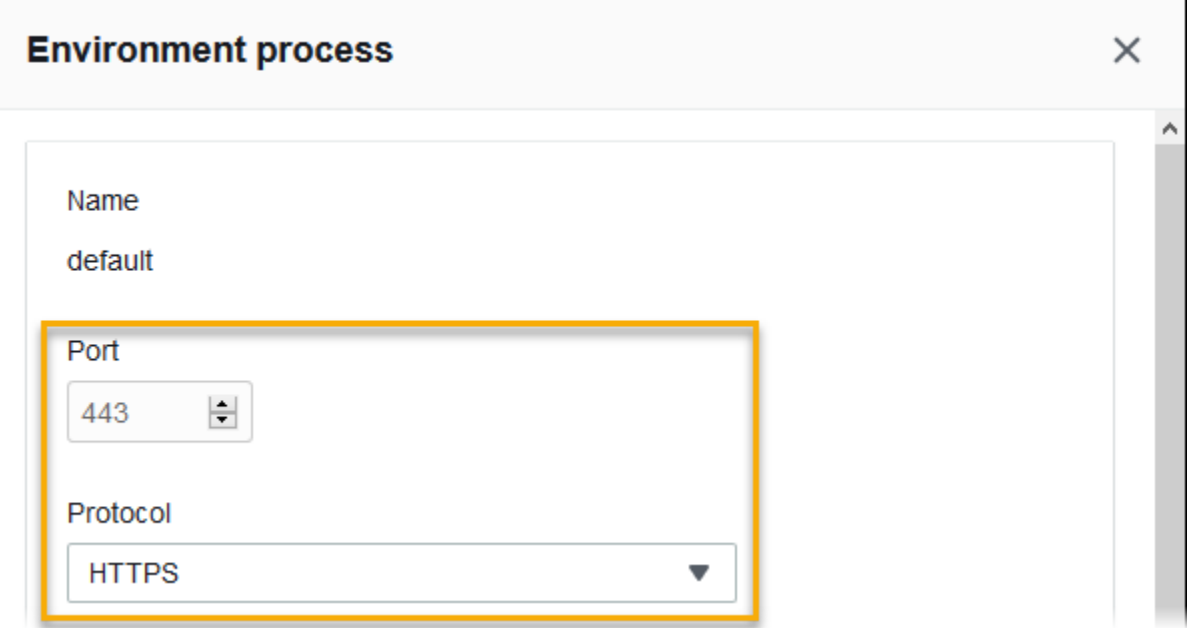

4. Aggiungi un processo admin. In Name (Nome) digitare **admin**. In Porta digita **443**. In Protocollo, seleziona **HTTPS**. In Controllo dello stato, per Percorso, digita **/admin**.

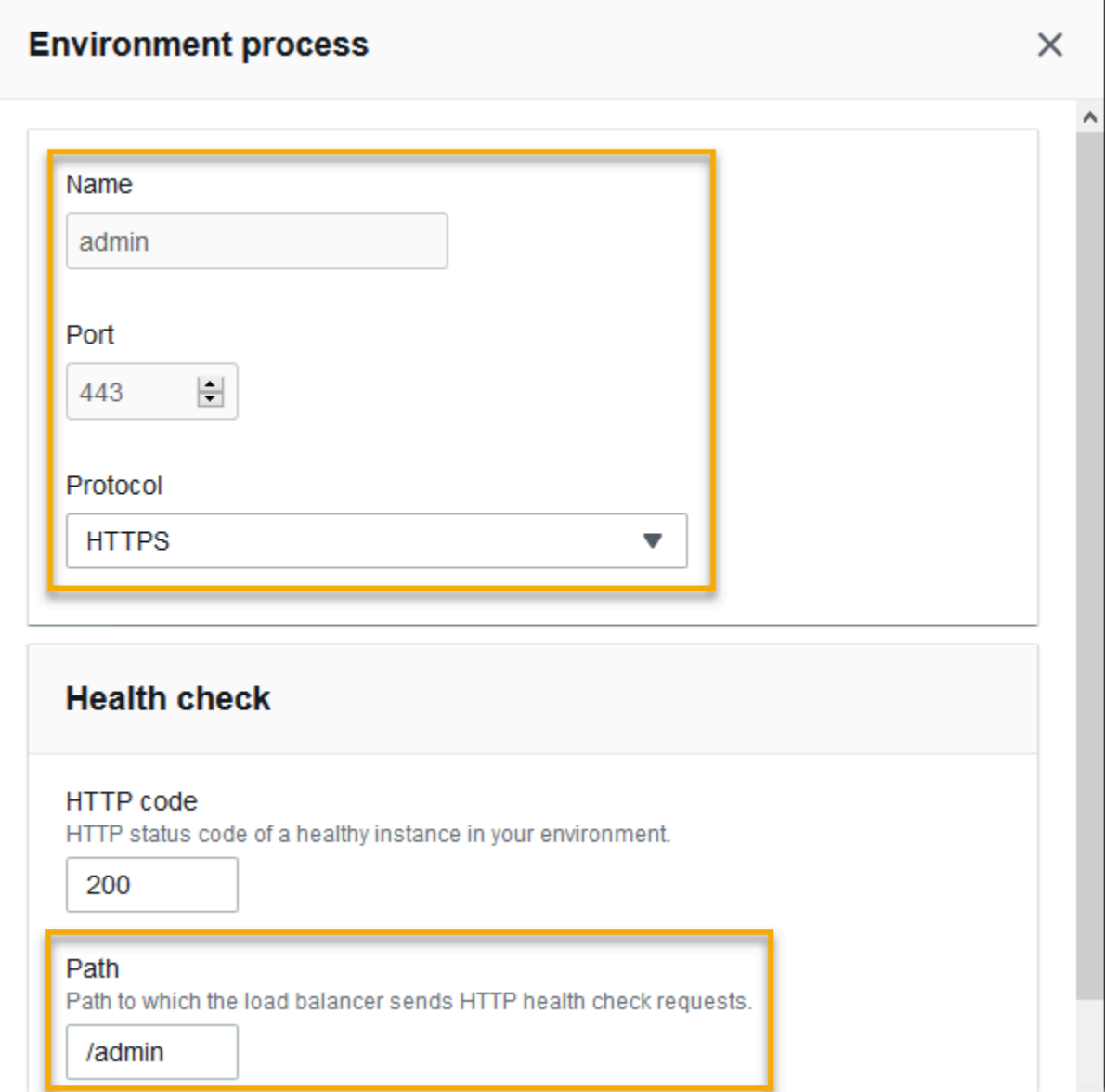

5. Aggiungi una regola per il traffico amministrativo. In Name (Nome) digitare **admin**. In Porta listener, digitare **443**. Per le condizioni Match, aggiungi un PathPatternvalore**/admin/\***. Per Processo, selezionare **admin**.

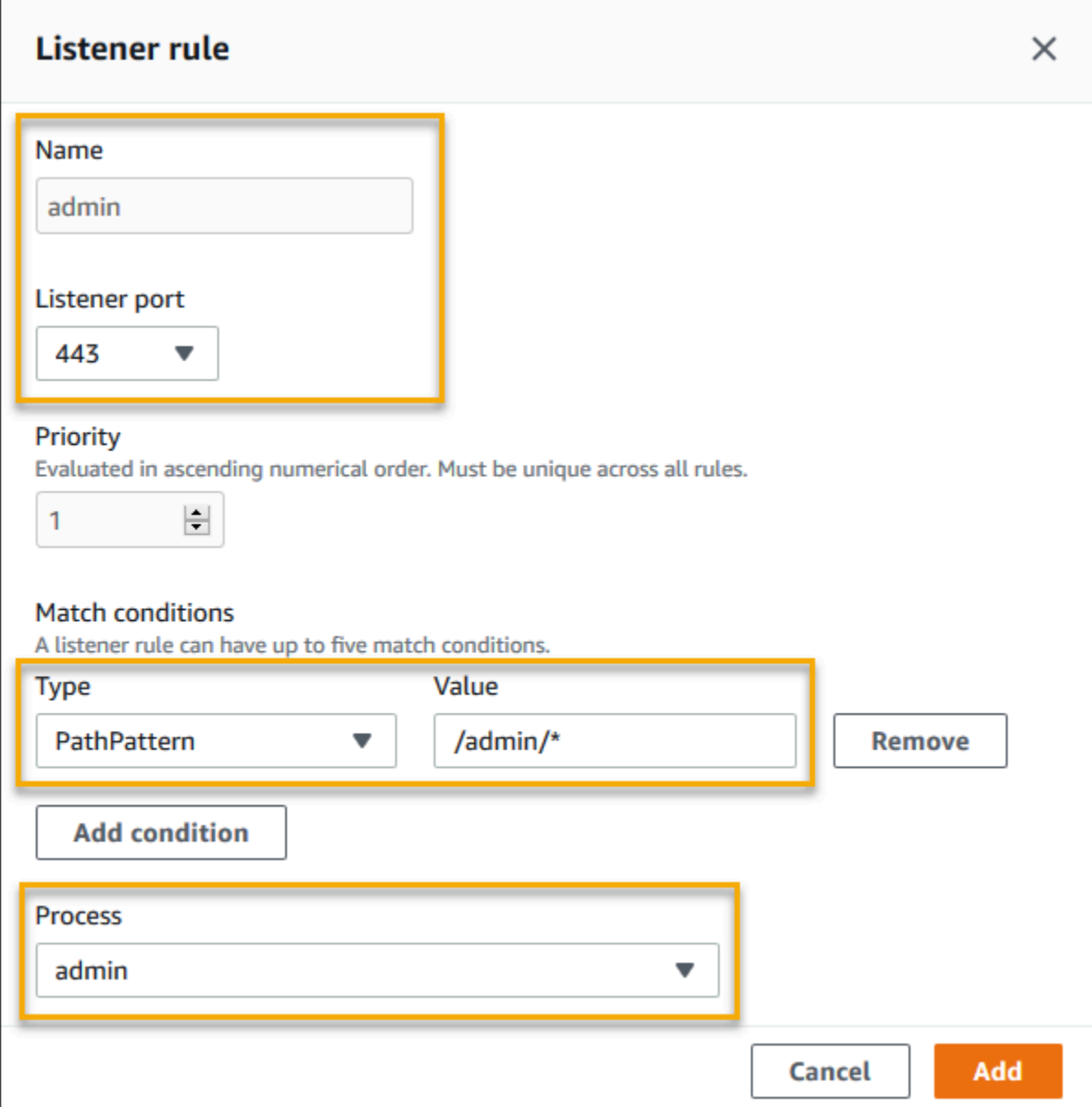

Configurazione di un sistema Application Load Balancer utilizzando l'interfaccia a riga di comando EB

Quando esegui [eb create](#page-1591-0), l'interfaccia a riga di comando EB ti chiede di scegliere un tipo di load balancer.

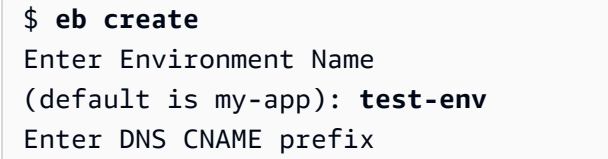

```
(default is my-app): test-env-DLW24ED23SF
Select a load balancer type
1) classic
2) application
3) network
(default is 2):
```
Puoi specificare un tipo di sistema di bilanciamento del carico anche con l'opzione --elb-type.

\$ **eb create** *test-env* **--elb-type application**

Spazi dei nomi di Application Load Balancer

Le impostazioni relative ai sistemi Application Load Balancer sono disponibili nei seguenti spazi dei nomi:

• [aws:elasticbeanstalk:environment](#page-1044-0): scegli il tipo di sistema di bilanciamento del carico per l'ambiente. Il valore di un sistema Application Load Balancer è application.

Non è possibile impostare questa opzione nei file di configurazione ([.Ebextensions](#page-1108-0)).

- [aws:elbv2:loadbalancer](#page-1083-0): configura i log di accesso e altre impostazioni che si applicano al sistema Application Load Balancer nel suo complesso.
- [aws:elbv2:listener](#page-1078-0): configura i listener nel sistema Application Load Balancer. Queste impostazioni vengono mappate alle impostazioni in aws:elb:listener per i sistemi Classic Load Balancer.
- [aws:elbv2:listenerrule](#page-1080-0): configura le regole che instradano il traffico verso processi diversi, a seconda del percorso della richiesta. Le regole sono univoche per i sistemi Application Load Balancer.
- [aws:elasticbeanstalk:environment:process](#page-1046-0): configura i controlli dello stato e specifica porta e protocollo per i processi eseguiti sulle istanze del tuo ambiente. Le impostazioni relative a porta e protocollo sono mappate alle impostazioni relative a porta e protocollo dell'istanza in aws:elb:listener per un listener su un sistema Classic Load Balancer. Le impostazioni relative ai controlli dello stato sono mappate alle impostazioni nei namespace aws:elb:healthcheck e aws:elasticbeanstalk:application.

Example .ebextensions/ alb-access-logs .config

Il seguente file di configurazione consente di accedere ai caricamenti log per un ambiente con un sistema Application Load Balancer.

```
option_settings: 
   aws:elbv2:loadbalancer: 
     AccessLogsS3Bucket: DOC-EXAMPLE-BUCKET 
     AccessLogsS3Enabled: 'true' 
     AccessLogsS3Prefix: beanstalk-alb
```
Example .ebextensions/ alb-default-process .config

Il seguente file di configurazione modifica le impostazioni di adesione e controllo dello stato per il processo predefinito.

```
option_settings: 
   aws:elasticbeanstalk:environment:process:default: 
     DeregistrationDelay: '20' 
     HealthCheckInterval: '15' 
     HealthCheckPath: / 
     HealthCheckTimeout: '5' 
     HealthyThresholdCount: '3' 
     UnhealthyThresholdCount: '5' 
     Port: '80' 
     Protocol: HTTP 
     StickinessEnabled: 'true' 
     StickinessLBCookieDuration: '43200'
```
Example .ebextensions/ alb-secure-listener .config

Il seguente file di configurazione aggiunge un listener protetto e un processo corrispondente sulla porta 443.

```
option_settings: 
   aws:elbv2:listener:443: 
     DefaultProcess: https 
     ListenerEnabled: 'true' 
     Protocol: HTTPS 
     SSLCertificateArns: arn:aws:acm:us-
east-2:123456789012:certificate/21324896-0fa4-412b-bf6f-f362d6eb6dd7
```

```
 aws:elasticbeanstalk:environment:process:https: 
   Port: '443' 
   Protocol: HTTPS
```
Example .ebextensions/ alb-admin-rule .config

Il seguente file di configurazione aggiunge un listener protetto con una regola che instrada il traffico con il percorso di richiesta /admin a un processo denominato admin in ascolto sulla porta 4443.

```
option_settings: 
   aws:elbv2:listener:443: 
     DefaultProcess: https 
     ListenerEnabled: 'true' 
     Protocol: HTTPS 
     Rules: admin 
     SSLCertificateArns: arn:aws:acm:us-
east-2:123456789012:certificate/21324896-0fa4-412b-bf6f-f362d6eb6dd7
   aws:elasticbeanstalk:environment:process:https: 
     Port: '443' 
     Protocol: HTTPS 
   aws:elasticbeanstalk:environment:process:admin: 
     HealthCheckPath: /admin 
     Port: '4443' 
     Protocol: HTTPS 
   aws:elbv2:listenerrule:admin: 
     PathPatterns: /admin/* 
     Priority: 1 
     Process: admin
```
## <span id="page-892-0"></span>Configurazione di un sistema Application Load Balancer condiviso

Quando si abiliti il [bilanciamento del carico,](#page-796-0) l'ambiente AWS Elastic Beanstalk viene dotato di un load balancer Elastic Load Balancer per la distribuzione del traffico tra le istanze dell'ambiente. Elastic Load Balancing supporta diversi tipi di sistema di bilanciamento del carico. Per ulteriori informazioni, consulta la [Guida per l'utente di Elastic Load Balancing.](https://docs.aws.amazon.com/elasticloadbalancing/latest/userguide/) Elastic Beanstalk può creare automaticamente un sistema di bilanciamento del carico oppure puoi specificare un sistema di bilanciamento del carico condiviso che hai creato.

In questo argomento viene descritta la configurazione di un sistema [Application Load Balancer](https://docs.aws.amazon.com/elasticloadbalancing/latest/application/) condiviso che crei e associ all'ambiente. Consulta anche [the section called "Application Load](#page-870-0)  [Balancer"](#page-870-0). Per informazioni sulla configurazione di tutti i tipi di sistema di bilanciamento del carico supportati da Elastic Beanstalk, consulta [Sistema di bilanciamento del carico per l'ambiente Elastic](#page-856-0)  [Beanstalk.](#page-856-0)

### **a** Note

È possibile scegliere il tipo di sistema di bilanciamento del carico che l'ambiente utilizza solo durante la creazione dell'ambiente. Puoi modificare le impostazioni per gestire il comportamento del sistema di bilanciamento del carico in esecuzione nell'ambiente, ma non puoi modificarne il tipo. Inoltre, non è possibile passare da un sistema di bilanciamento del carico dedicato a uno condiviso o viceversa.

## Introduzione

Un sistema di bilanciamento del carico condiviso viene creato e gestito personalmente utilizzando il servizio Amazon Elastic Compute Cloud (Amazon EC2) e quindi utilizzato in più ambienti Elastic Beanstalk.

Quando crei un ambiente di dimensionamento con bilanciamento del carico e scegli di utilizzare un sistema Application Load Balancer, per impostazione predefinita Elastic Beanstalk crea un sistema di bilanciamento del carico dedicato all'ambiente. Per informazioni su cosa è un sistema Application Load Balancer e come funziona in un ambiente Elastic Beanstalk, consulta l'[introduzione](#page-871-0) alla configurazione di un sistema Application Load Balancer per Elastic Beanstalk.

In alcune situazioni si potrebbe voler risparmiare il costo di avere più sistemi di bilanciamento del carico dedicati. Ciò può essere utile quando si dispone di più ambienti, ad esempio se l'applicazione è una suite di microservizi anziché un servizio monolitico. In questi casi è possibile scegliere di utilizzare un sistema di bilanciamento del carico condiviso.

Per utilizzare un sistema di bilanciamento del carico condiviso, prima lo crei in Amazon EC2 quindi aggiungi uno o più listener. Durante la creazione di un ambiente Elastic Beanstalk è quindi necessario fornire il sistema di bilanciamento del carico e scegliere una porta del listener. Elastic Beanstalk associa il listener al processo predefinito nell'ambiente. È possibile aggiungere regole di listener personalizzate per instradare il traffico da intestazioni e percorsi host specifici ad altri processi di ambiente.

Elastic Beanstalk aggiunge un tag al sistema di bilanciamento del carico condiviso. Il nome del tag è elasticbeanstalk:shared-elb-environment-count, e il suo valore è il numero di ambienti che condividono questo sistema di bilanciamento del carico.

L'utilizzo di un sistema di bilanciamento del carico condiviso è diverso dall'utilizzo di uno dedicato in vari modi.

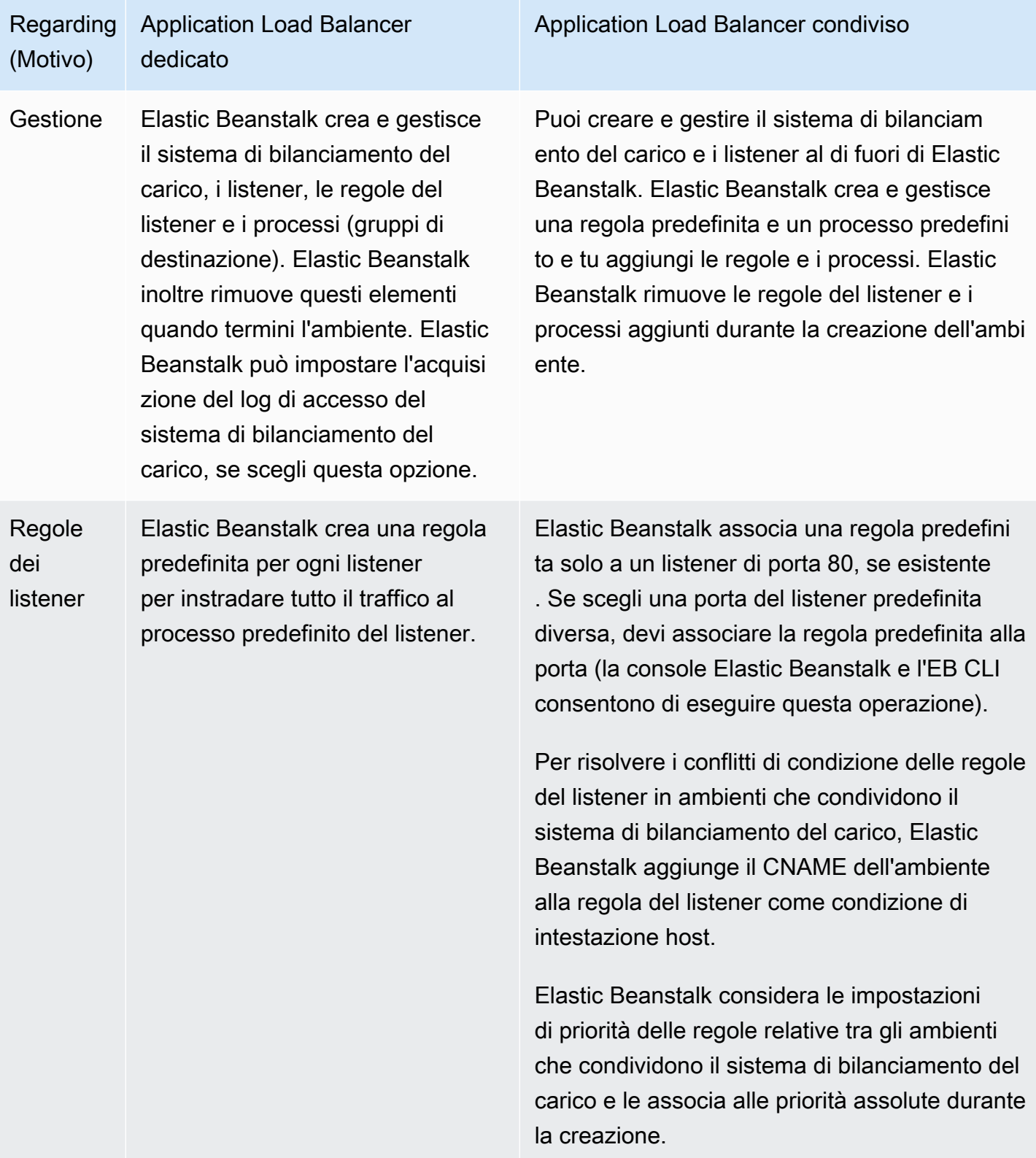

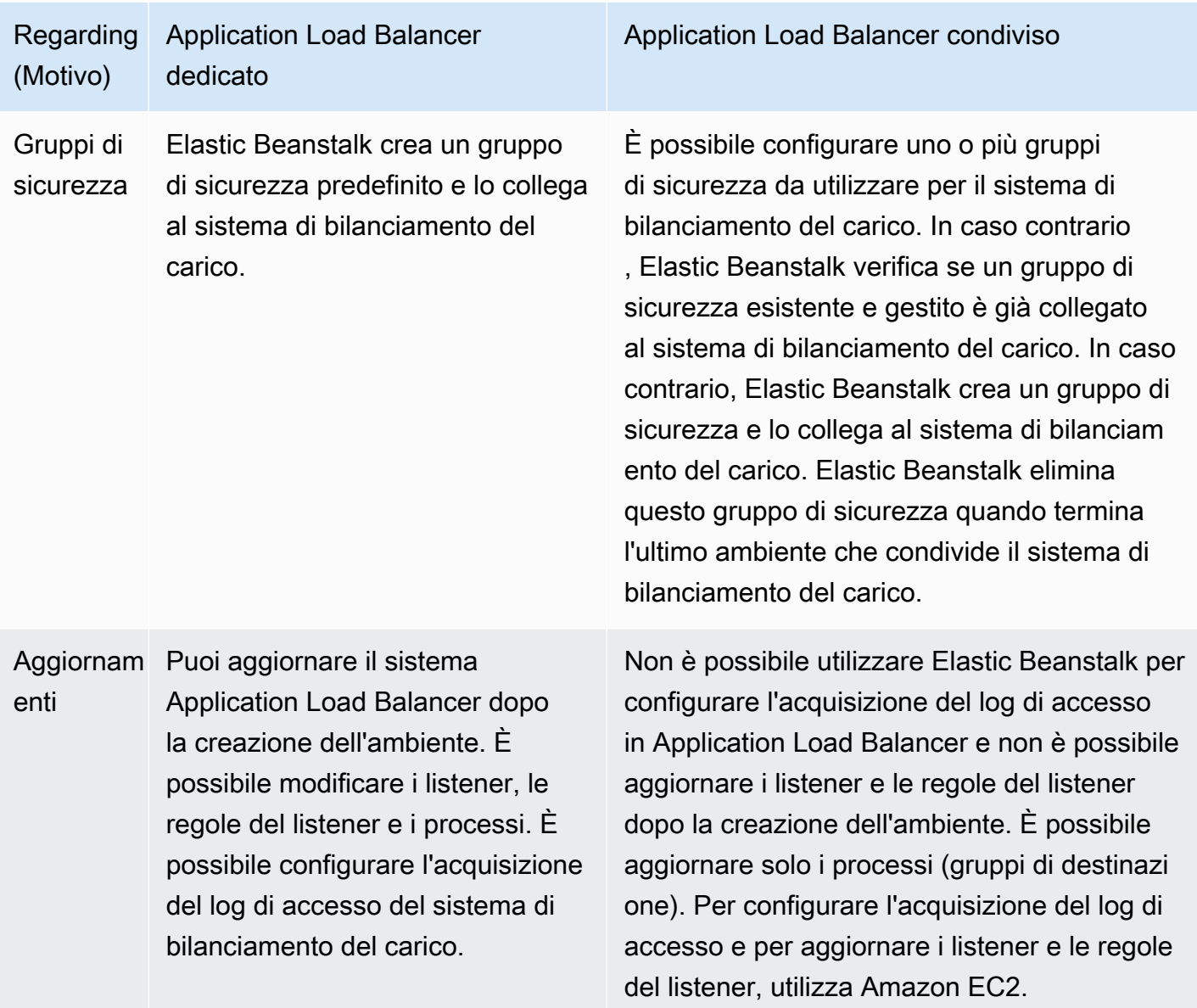

# Configurazione di un sistema Application Load Balancer condiviso utilizzando la console Elastic Beanstalk

Puoi utilizzare la console Elastic Beanstalk per configurare un sistema Application Load Balancer condiviso durante la creazione dell'ambiente. È possibile selezionare uno dei sistemi di bilanciamento del carico condivisibili dell'account da utilizzare nell'ambiente, selezionare la porta del listener predefinita e configurare processi aggiuntivi e regole del listener.

Non è possibile modificare la configurazione del sistema Application Load Balancer condivisa nella console Application Load Balancer dopo la creazione dell'ambiente. Per configurare i listener, le

regole del listener, i processi (gruppi di destinazione) e l'acquisizione del log di accesso utilizza Amazon EC2.

Per configurare un sistema Application Load Balancer nella console Elastic Beanstalk durante la creazione dell'ambiente

- 1. Apri la [console Elastic Beanstalk](https://console.aws.amazon.com/elasticbeanstalk) e nell'elenco Regions (Regioni) seleziona la tua Regione AWS.
- 2. Nel riquadro di navigazione, selezionare Compute environments (Ambienti di calcolo).
- 3. Scegliere [Create a new environment \(Crea un nuovo ambiente\)](#page-682-0) per iniziare a creare l'ambiente.
- 4. Nella pagina principale della procedura guidata, prima di scegliere Create environment (Crea ambiente), scegli Configure more options (Configura più opzioni).
- 5. Scegli la configurazione preimpostata High availability (Alta disponibilità).

In alternativa, nella categoria di configurazione Capacity (Capacità), configura un tipo di ambiente Load balanced (Con bilanciamento del carico). Per informazioni dettagliate, consulta [Capacità](#page-691-0).

- 6. Nella categoria di configurazione Load balancer (Sistema di bilanciamento del carico), scegliere Edit (Modifica).
- 7. Seleziona l'opzione Application Load Balancer (Sistema di bilanciamento del carico applicazioni) se non è già selezionata, quindi seleziona l'opzione Shared (Condiviso).

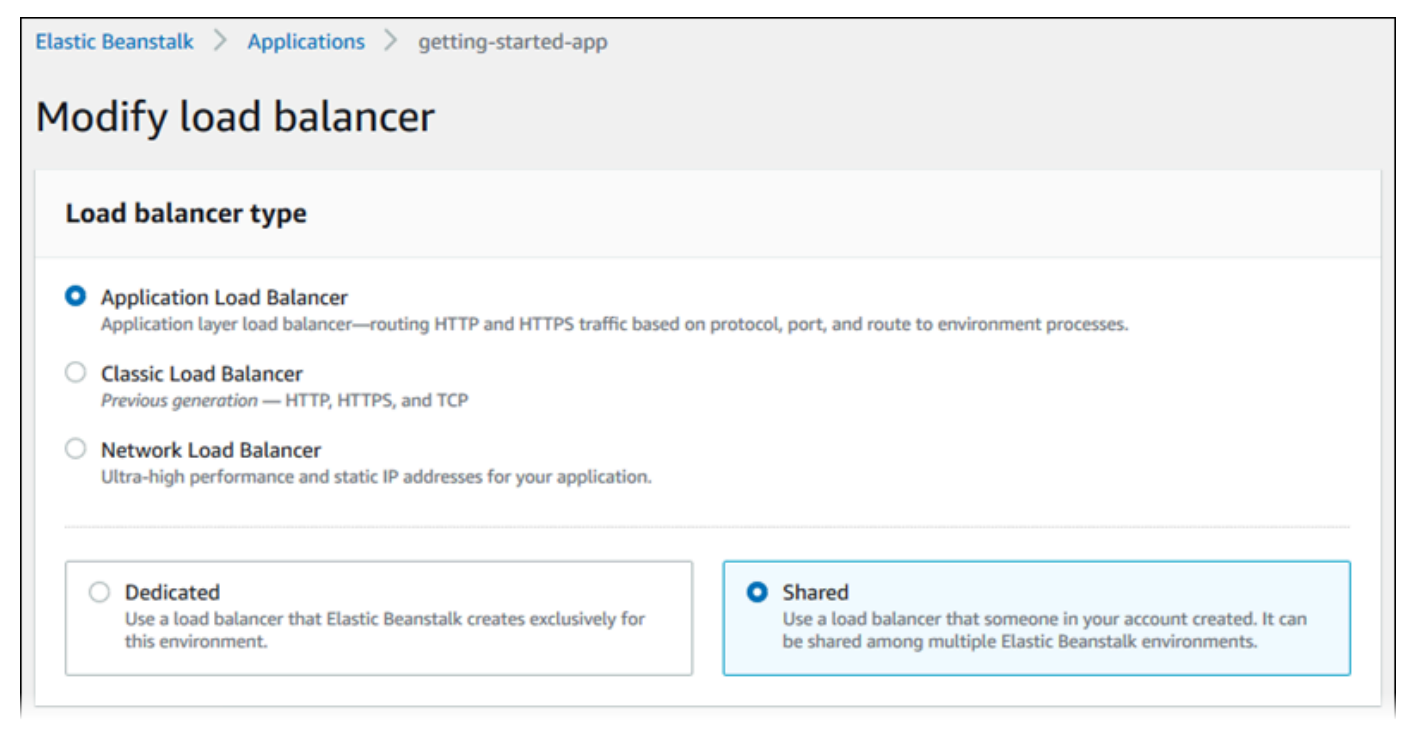

- 8. Apporta alla configurazione del sistema Application Load Balancer condiviso le modifiche richieste dall'ambiente.
- 9. Scegli Save (Salva) e apporta eventuali altre modifiche di configurazione richieste dal tuo ambiente.
- 10. Seleziona Create environment (Crea ambiente).

Impostazioni di Application Load Balancer condiviso

- [Application Load Balancer condiviso](#page-897-0)
- **[Processes](#page-898-0)**
- [Regolamento](#page-903-0)

<span id="page-897-0"></span>Application Load Balancer condiviso

Questa sezione ti consente di scegliere un sistema Application Load Balancer condiviso per l'ambiente e configurare il routing del traffico predefinito.

Prima di configurare un sistema Application Load Balancer condiviso, utilizza Amazon EC2 per definire almeno un sistema Application Load Balancer da condividere, con almeno un listener, nel tuo account. Se non l'hai già fatto, puoi scegliere Manage load balancers (Gestisci sistemi di bilanciamento del carico). Elastic Beanstalk apre la console Amazon EC2 in una nuova scheda del browser.

Al termine della configurazione dei sistemi di bilanciamento del carico condivisi all'esterno di Elastic Beanstalk, configura le seguenti impostazioni in questa sezione della console:

- Load balancer ARN (ARN del sistema di bilanciamento del carico): il sistema di bilanciamento del carico condiviso da utilizzare in questo ambiente. Seleziona da un elenco di sistemi di bilanciamento del carico o inserisci un Amazon Resource Name (ARN) del sistema di bilanciamento del carico.
- Default listener port (Porta predefinita del listener: la porta del listener su cui è in ascolto il sistema di bilanciamento del carico condiviso. Selezionare da un elenco di porte listener esistenti. Il traffico proveniente da questo listener con CNAME dell'ambiente nell'intestazione host viene instradato a un processo predefinito in questo ambiente.

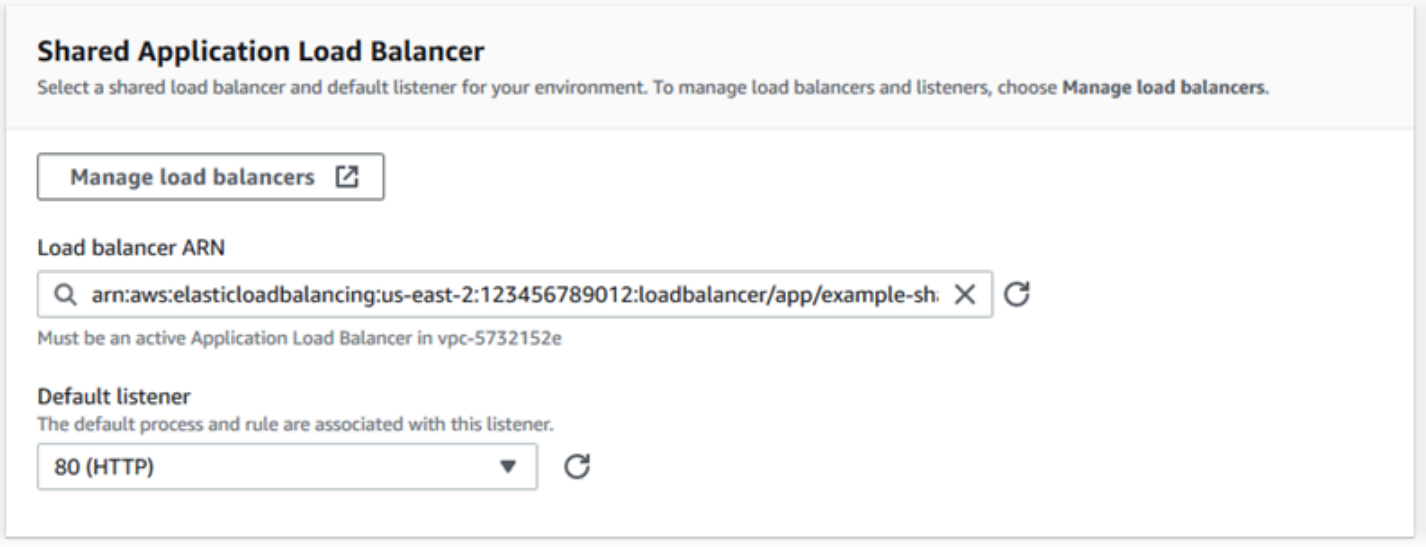

#### <span id="page-898-0"></span>Processes

Utilizza questo elenco per specificare i processi per il tuo sistema di bilanciamento del carico. Un processo è la destinazione di instradamento del traffico da parte dei listener. Inizialmente, l'elenco mostra il processo predefinito, che riceve il traffico dal listener predefinito.

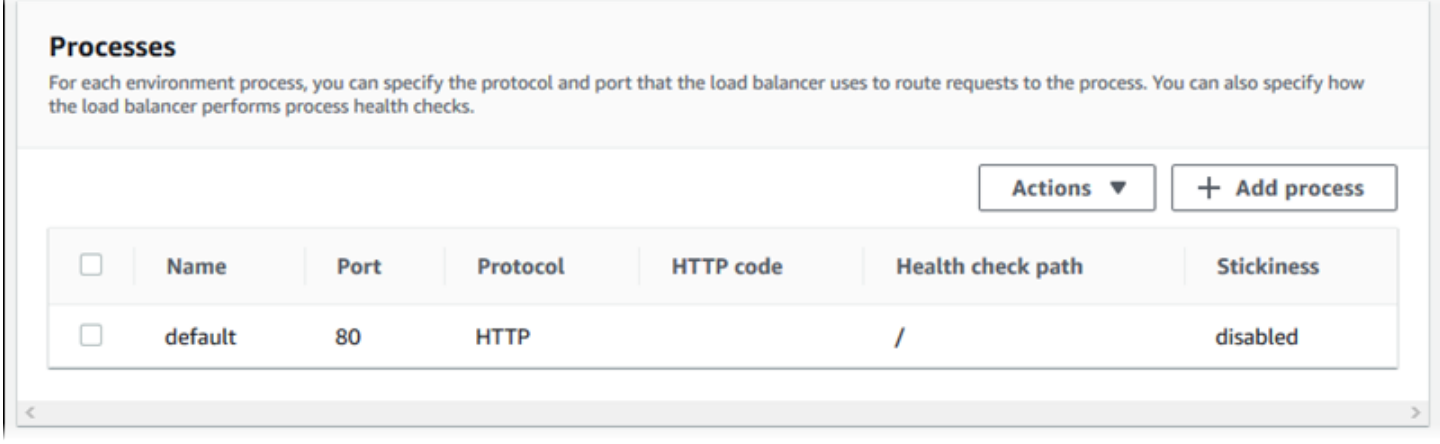

#### Per configurare un processo esistente

- 1. Seleziona la casella di controllo accanto alla voce della tabella e successivamente Actions (Operazioni) e Edit (Modifica).
- 2. Utilizzare la finestra dialogo Environment process (Processo ambiente) per modificare le impostazioni, quindi scegliere Save (Salva).

Per aggiungere un processo

- 1. Scegliere Add process (Aggiungi processo).
- 2. Nella finestra di dialogo Environment process (Processo ambiente) configurare le impostazioni desiderate e quindi scegliere Add (Aggiungi).

Impostazioni della finestra di dialogo del processo di ambiente di Application Load Balancer

- [Definizione](#page-878-0)
- [Controllo dello stato](#page-899-0)
- **[Sessioni](#page-902-0)**

## **Definizione**

Utilizza queste impostazioni per definire il processo: Name (Nome), Port (Porta) e Protocol (Protocollo) attraverso cui riceverà le richieste.

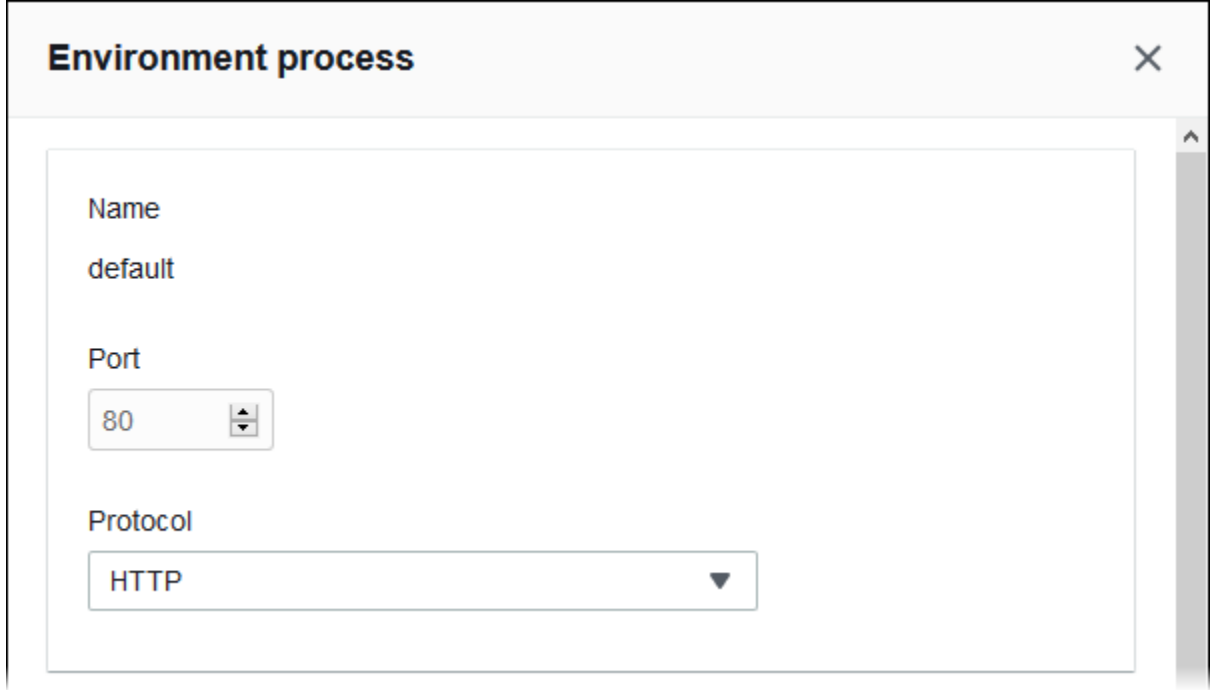

## <span id="page-899-0"></span>Controllo dello stato

Utilizza le seguenti impostazioni per configurare controlli di stato del processo:

- HTTP code (Codice HTTP): codice di stato HTTP che indica un processo integro.
- Path (Percorso): percorso della richiesta di controllo dello stato del processo.
- Timeout: il periodo di attesa espresso in secondi di una risposta durante un controllo dello stato.
- Interval (Intervallo): il periodo di tempo espresso in secondi che decorre tra i controlli dello stato di una singola istanza. L'intervallo deve essere maggiore del timeout.
- Unhealthy threshold (Soglia di mancata integrità), Healthy threshold (Soglia di integrità): il numero di controlli dello stato consecutivi che non devono o devono essere superati rispettivamente prima che Elastic Load Balancing modifichi lo stato di integrità di un'istanza.
- Deregistration delay (Ritardo annullamento della registrazione): il periodo di tempo espresso in secondi necessario al completamento delle richieste prima che venga annullata la registrazione di un'istanza.

 $\overline{1}$ 

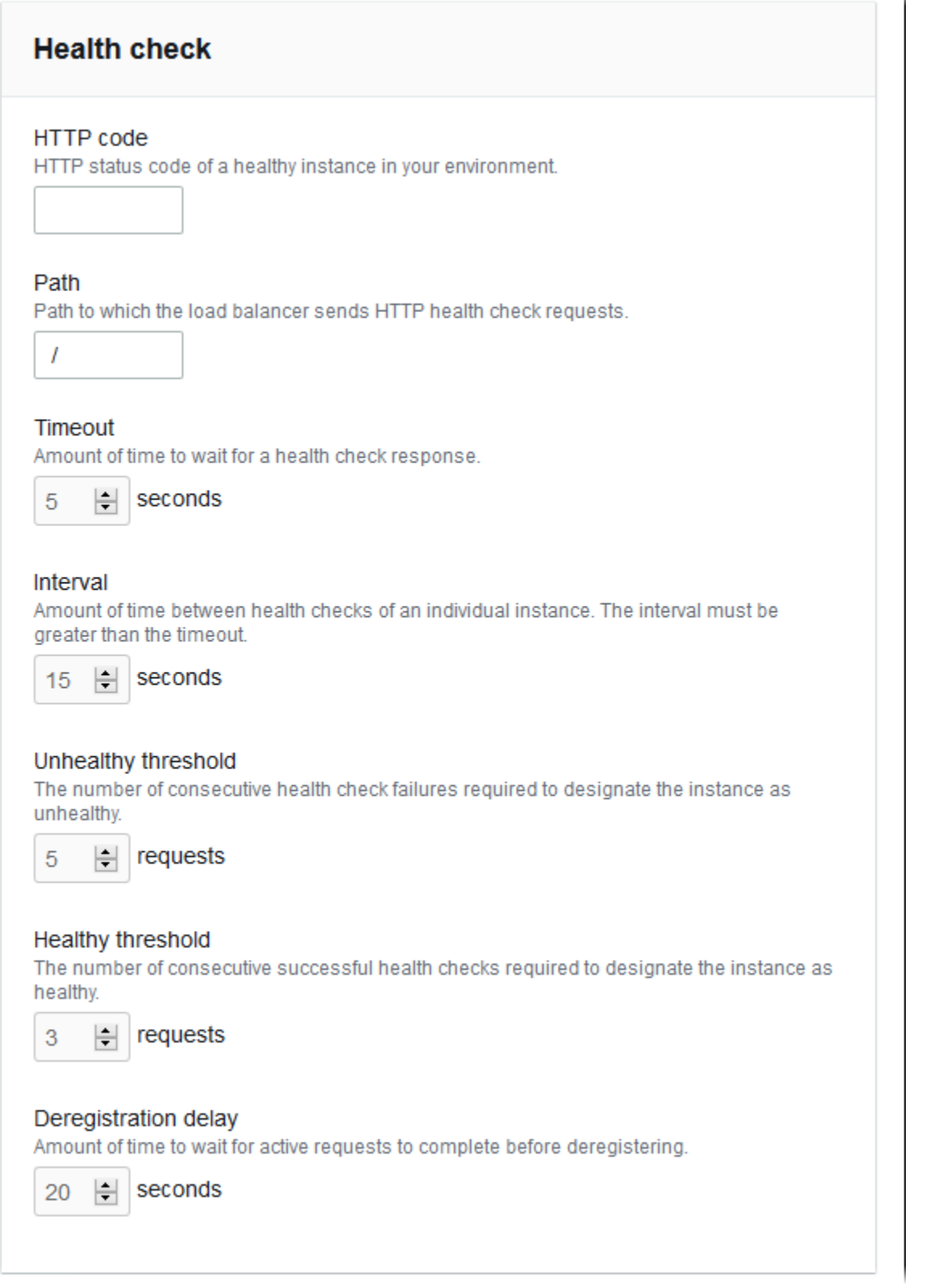

### **a** Note

Il controllo dello stato di Elastic Load Balancing non influisce sul comportamento del controllo dello stato del gruppo Auto Scaling di un ambiente. Le istanze che non passano il controllo dello stato di Elastic Load Balancing non vengono sostituite automaticamente da Amazon EC2 Auto Scaling a meno che non configuri manualmente Amazon EC2 Auto Scaling per eseguire questa operazione. Per informazioni dettagliate, consulta [Impostazione del controllo](#page-855-0)  [dello stato di Auto Scaling.](#page-855-0)

Per ulteriori informazioni sui controlli dello stato e su come influiscono sullo stato di integrità generale dell'ambiente, consulta [Report dello stato di base.](#page-1253-0)

### Sessioni

Seleziona o deseleziona la casella Stickiness policy enabled (Policy di adesione abilitata) per attivare o disattivare le sticky session. Usa Cookie duration (Durata del cookie) per configurare la durata di una sticky session, fino a **604800** secondi.

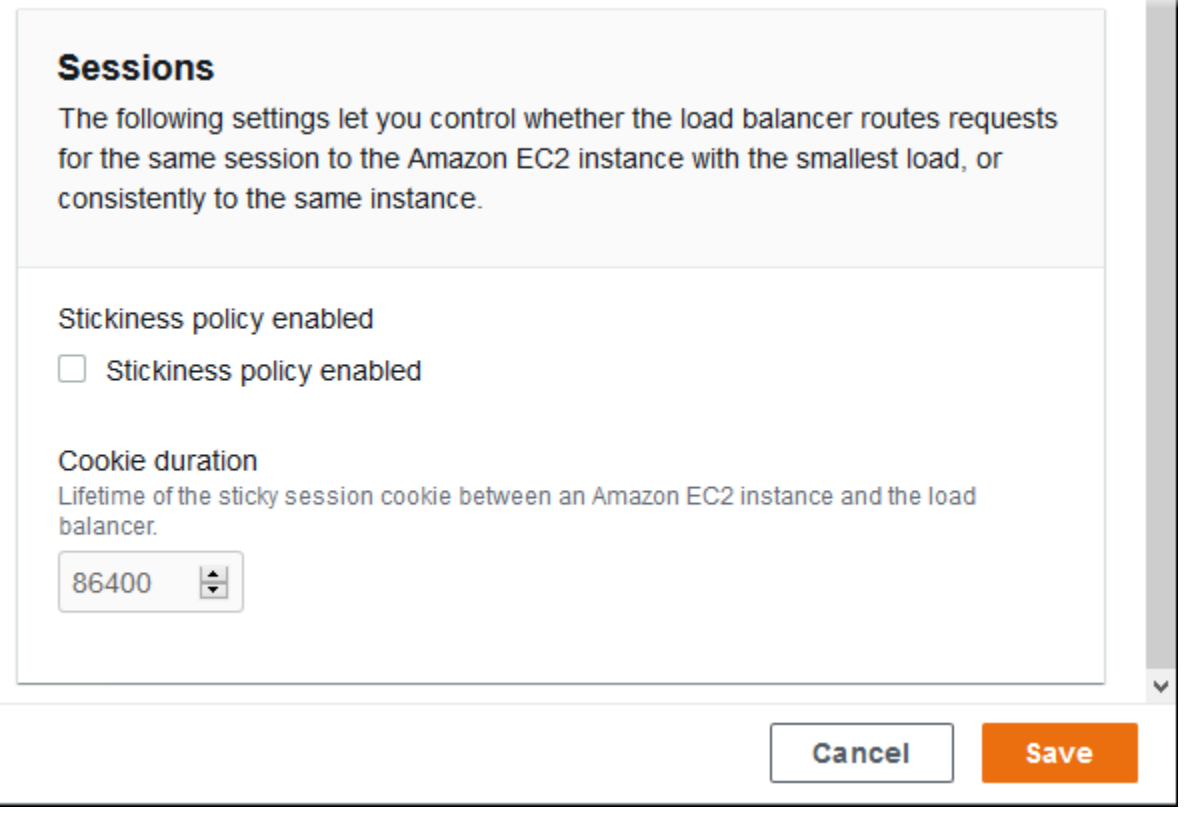

### Regolamento

Utilizza questo elenco per specificare le regole dei listener personalizzate per il sistema di bilanciamento del carico. Una regola associa le richieste ricevute dal listener relative a un determinato modello di percorso a un processo di destinazione. Ogni listener può avere più regole, instradando le richieste su percorsi diversi a processi diversi su istanze dei diversi ambienti che condividono il listener.

Le regole hanno priorità numeriche che stabiliscono la precedenza in cui vengono applicate alle richieste in entrata. Elastic Beanstalk aggiunge una regola predefinita che instrada tutto il traffico del listener predefinito al processo predefinito del nuovo ambiente. La precedenza della regola predefinita è la più bassa: viene applicata nel caso in cui non ci siano altre regole per lo stesso listener che corrispondono alla richiesta in entrata. Inizialmente, se non sono state aggiunte regole personalizzate, l'elenco è vuoto. La regola predefinita non viene visualizzata.

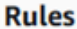

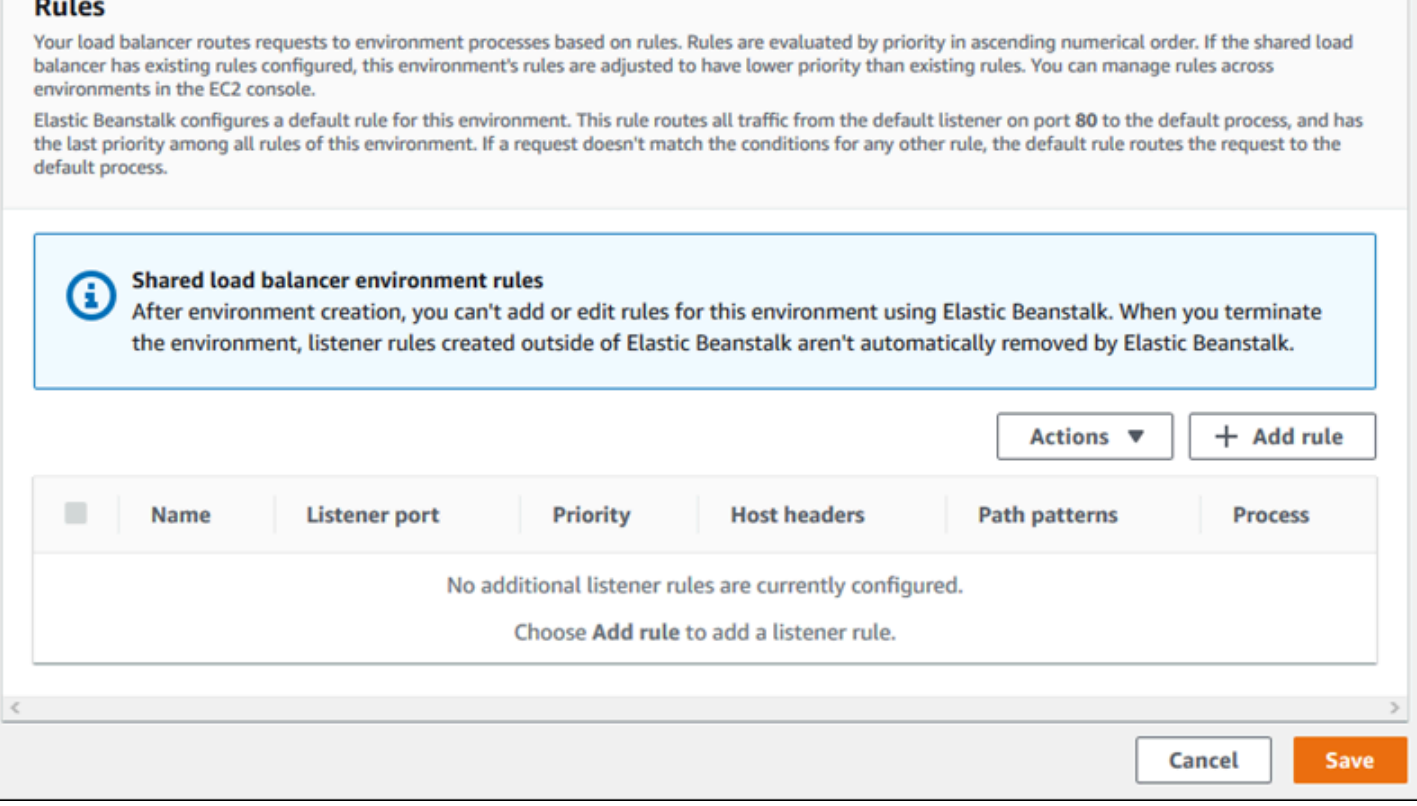

Puoi modificare le impostazioni di una regola esistente o aggiungere una nuova regola. Per iniziare a modificare una regola dell'elenco o per aggiungere una regola, utilizza la stessa procedura indicata per l'[elenco dei processi](#page-898-0). Viene visualizzata la finestra di dialogo Listener rule (Regola listener), con le impostazioni seguenti:

- Name (Nome): nome della regola.
- Listener port (Porta listener): porta del listener a cui si applica la regola.
- Priority (Priorità): priorità della regola. Un numero di priorità inferiore ha la precedenza. Le priorità delle regole del listener devono essere uniche. Elastic Beanstalk tratta le priorità delle regole come relative tra gli ambienti di condivisione e le mappa alle priorità assolute durante la creazione.
- Match conditions (Condizioni di corrispondenza): elenco delle condizioni dell'URL della richiesta a cui si applica la regola. Esistono due tipi di condizioni: HostHeader (la parte del dominio dell'URL) e PathPattern (la parte del percorso dell'URL). Una condizione è riservata al sottodominio di ambiente ed è possibile aggiungere fino a quattro condizioni. Ogni valore di condizione ha una lunghezza massima di 128 caratteri e può includere caratteri jolly.
- Process (Processo): processo al quale il sistema di bilanciamento del carico instrada le richieste che soddisfano la regola.

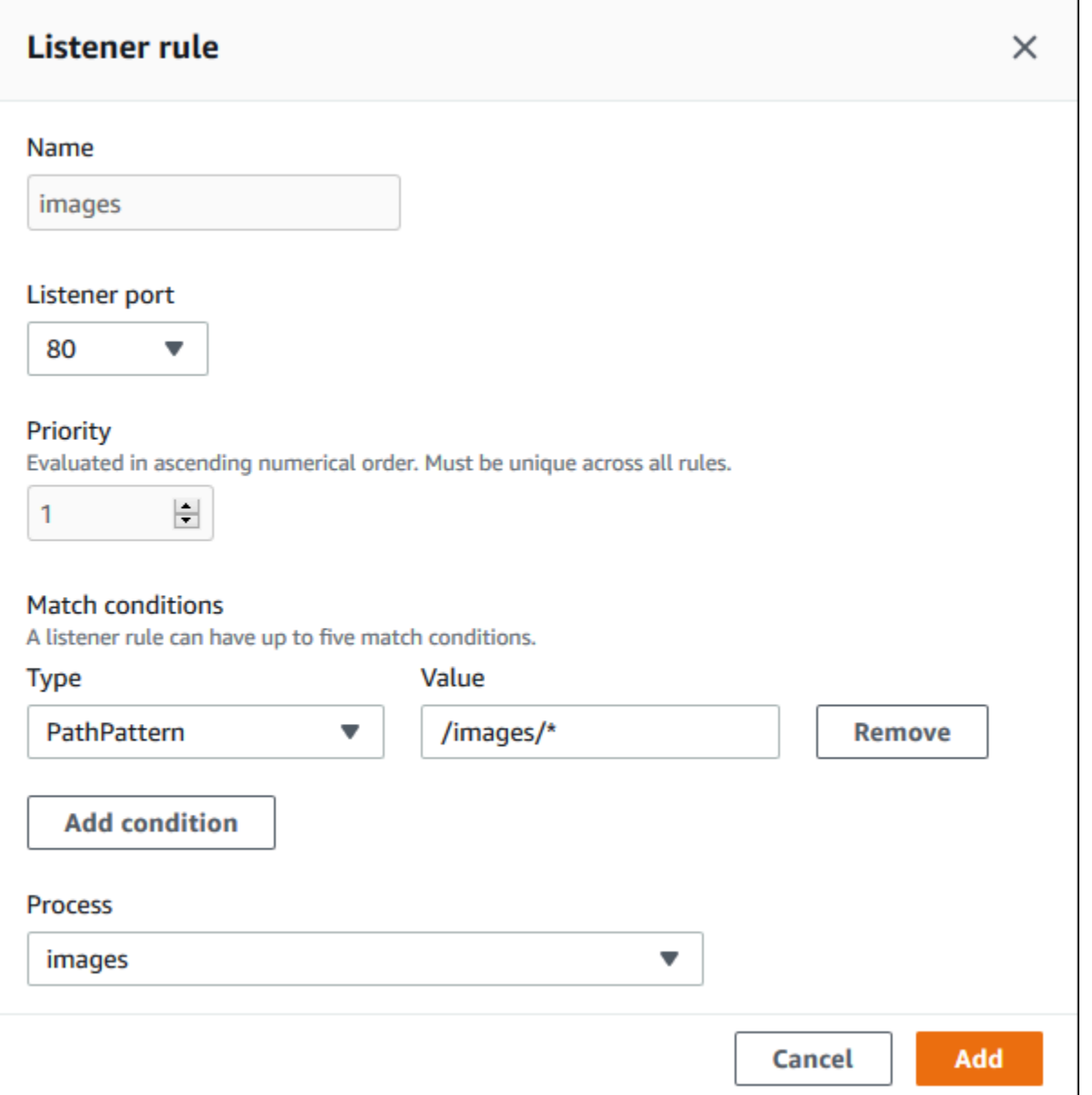

Esempio: utilizzare un sistema Application Load Balancer condiviso per un'applicazione protetta basata su microservizi

In questo esempio l'applicazione è costituita da diversi microservizi, ognuno implementato come un ambiente Elastic Beanstalk. Inoltre, è necessaria la crittografia del traffico end-to-end. Dimostreremo uno degli ambienti di micro-servizi, che ha un processo principale per le richieste degli utenti e un processo separato per la gestione delle richieste amministrative.

Per soddisfare questi requisiti utilizza Amazon EC2 per creare un sistema Application Load Balancer che condividerai tra i tuoi microservizi. Aggiungere un listener sicuro sulla porta 443 e il protocollo HTTPS. Quindi aggiungi più certificati SSL al listener: uno per dominio dei microservizi. Per

informazioni dettagliate sulla creazione di Application Load Balancer e del listener protetto, consulta [Creazione di un sistema Application Load Balancer](https://docs.aws.amazon.com/elasticloadbalancing/latest/application/create-application-load-balancer.html) e [Creazione di un listener HTTPS per il sistema](https://docs.aws.amazon.com/elasticloadbalancing/latest/application/create-https-listener.html) [Application Load Balancer](https://docs.aws.amazon.com/elasticloadbalancing/latest/application/create-https-listener.html) nella Guida per l'utente di Application Load Balancer.

In Elastic Beanstalk configura ogni ambiente di microservizi per utilizzare il sistema Application Load Balancer condiviso e impostare la porta del listener predefinita su 443. Nel caso del particolare ambiente che stiamo dimostrando qui, indicare che il processo predefinito ascolta la porta 443 su HTTPS e aggiungere un processo e una regola di listener per il traffico di amministrazione su un percorso diverso.

Configurazione del sistema di bilanciamento del carico condiviso per questo esempio

1. Nella sezione Shared Application Load Balancer (Application Load Balancer condiviso) seleziona il sistema di bilanciamento del carico e quindi seleziona **443** per Default listener port (Porta del listener predefinita). La porta del listener dovrebbe essere già selezionata se è l'unico listener che dispone del sistema di bilanciamento del carico.

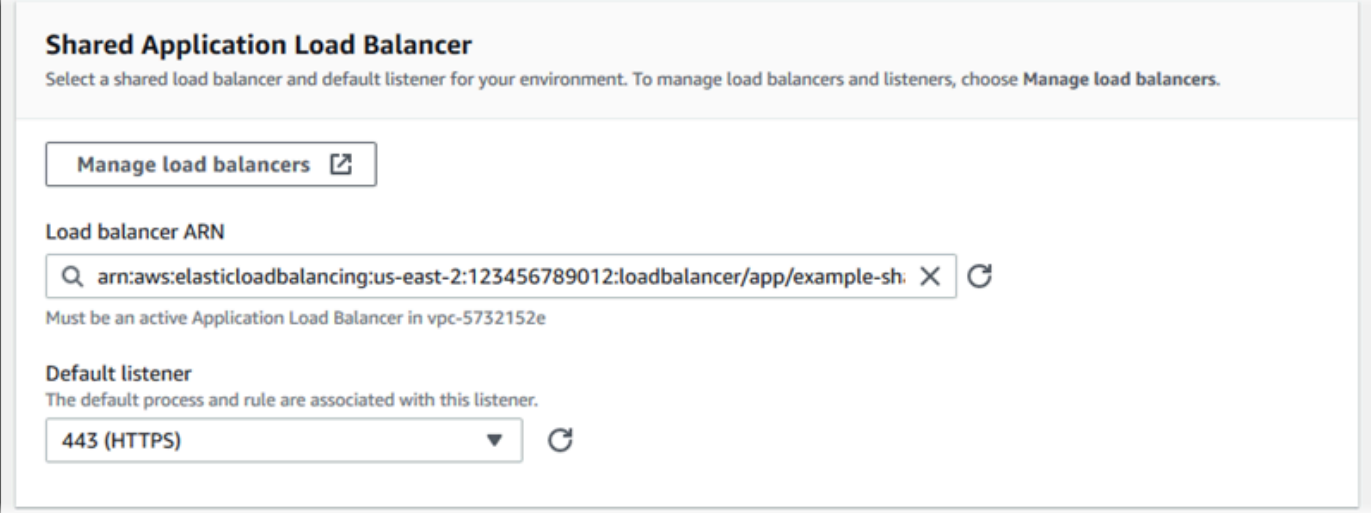

2. Configura il processo predefinito per HTTPS. Seleziona il processo predefinito, quindi in Actions (Operazioni), scegli Edit (Modifica). Per Port (Porta), immettere **443**. In Protocollo, seleziona **HTTPS**.

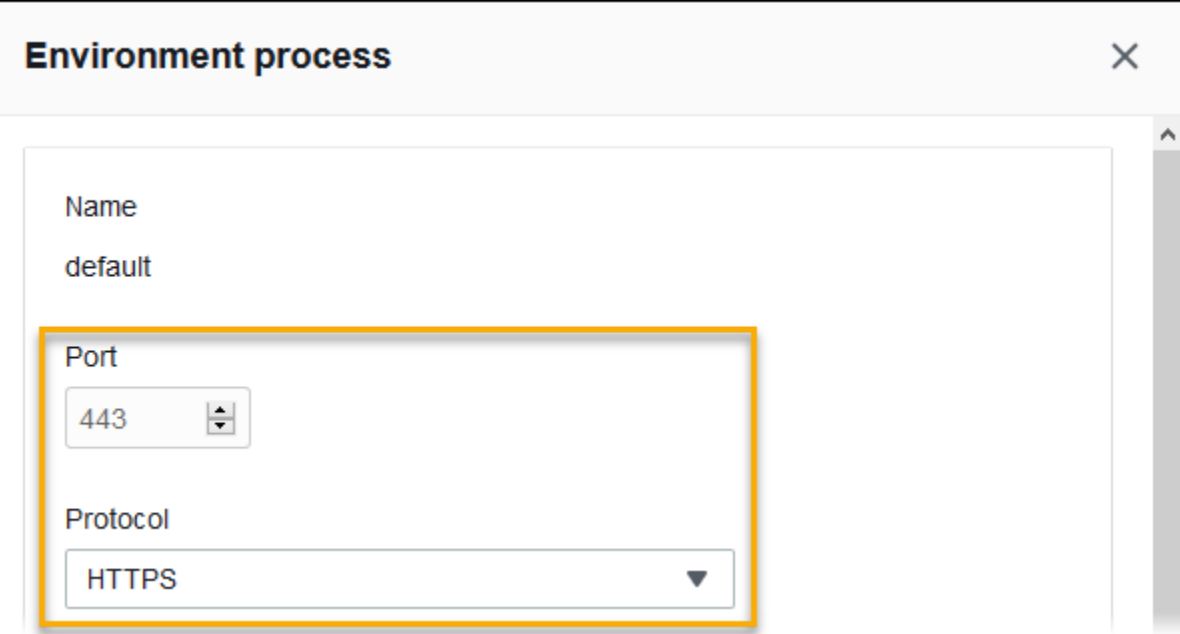

3. Aggiungi un processo admin. In Name (Nome), inserire **admin**. Per Port (Porta), immettere **443**. In Protocollo, seleziona **HTTPS**. In Health check (Controllo dello stato), per Path (Percorso), digita **/admin**.

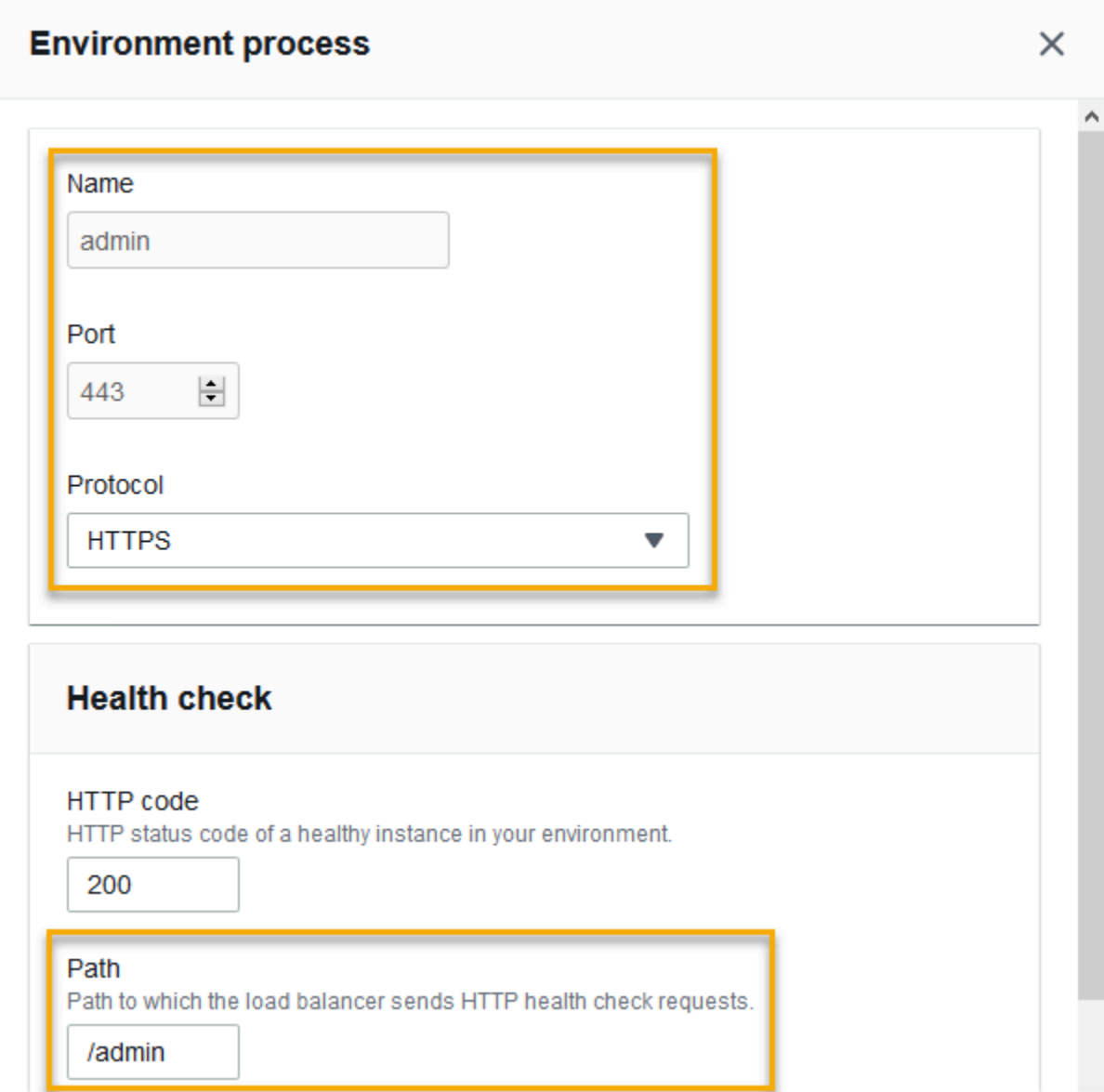

4. Aggiungi una regola per il traffico amministrativo. In Name (Nome), inserire **admin**. In Listener port (Porta listener), immettere **443**. Per Match conditions (Condizioni di corrispondenza), aggiungere PathPattern con il valore **/admin/\***. Per Processo, selezionare **admin**.

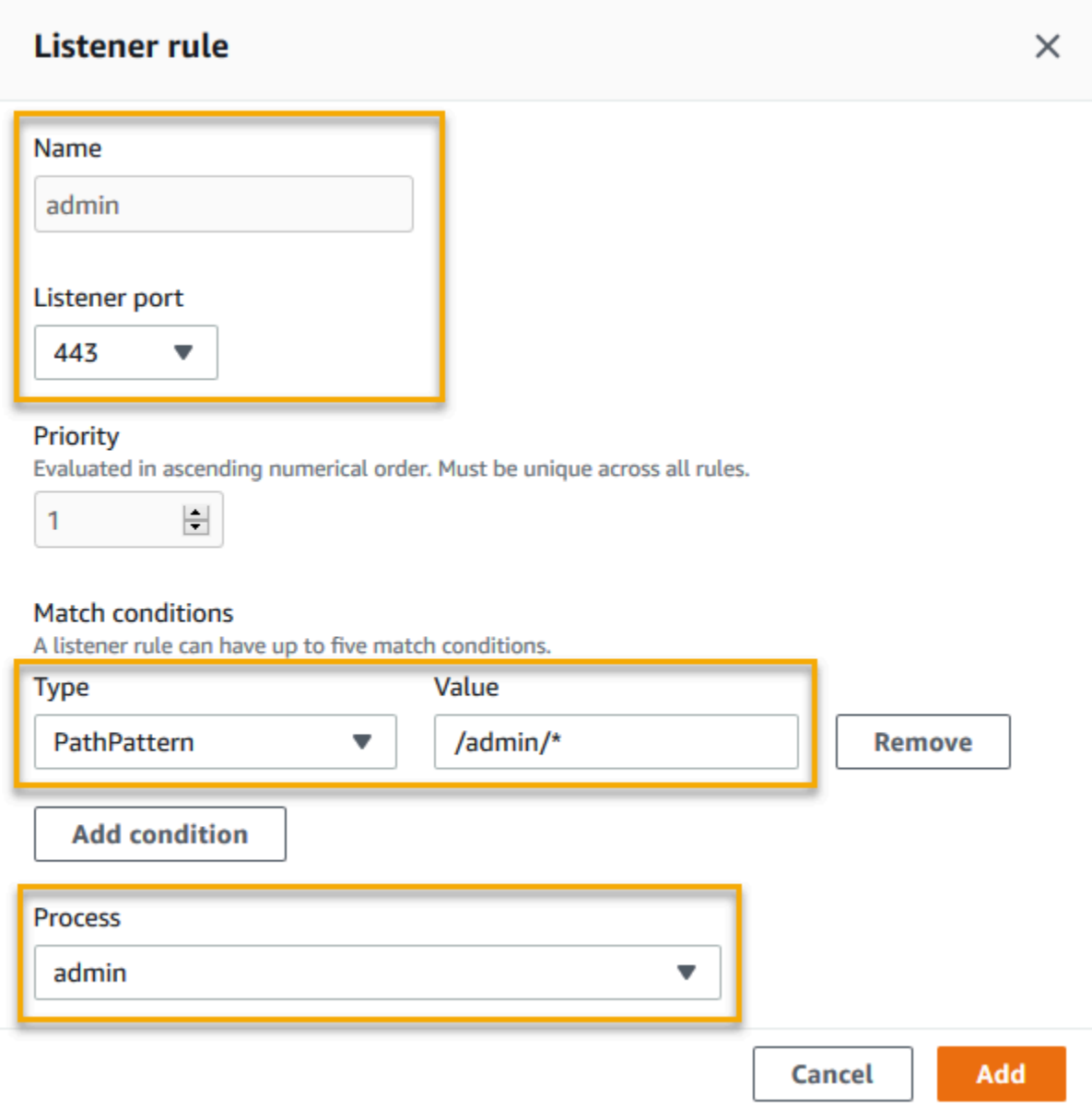

### Configurazione di un sistema Application Load Balancer condiviso utilizzando l'interfaccia a riga di comando EB

Quando esegui [eb create](#page-1591-0), l'interfaccia a riga di comando EB ti chiede di scegliere un tipo di sistema di bilanciamento del carico. Se scegli application (impostazione predefinita) e se l'account dispone di almeno un sistema Application Load Balancer condivisibile, l'interfaccia a riga di comando EB chiede anche se vuoi utilizzare un sistema Application Load Balancer condiviso. Se si risponde **y**, viene richiesto anche di selezionare il sistema di bilanciamento del carico e la porta predefinita.

#### \$ **eb create**

```
Enter Environment Name
(default is my-app): test-env
Enter DNS CNAME prefix
(default is my-app): test-env-DLW24ED23SF
Select a load balancer type
1) classic
2) application
3) network
(default is 2): 
Your account has one or more sharable load balancers. Would you like your new 
  environment to use a shared load balancer?(y/N) y
Select a shared load balancer
1)MySharedALB1 - arn:aws:elasticloadbalancing:us-east-2:123456789012:loadbalancer/app/
MySharedALB1/6d69caa75b15d46e
2)MySharedALB2 - arn:aws:elasticloadbalancing:us-east-2:123456789012:loadbalancer/app/
MySharedALB2/e574ea4c37ad2ec8
(default is 1): 2
Select a listener port for your shared load balancer
1) 80
2) 100
3) 443
(default is 1): 3
```
È inoltre possibile specificare un sistema di bilanciamento del carico condiviso utilizzando le opzioni dei comandi.

```
$ eb create test-env --elb-type application --shared-lb MySharedALB2 --shared-lb-
port 443
```
Spazi dei nomi di Application Load Balancer condiviso

Le impostazioni relative ai sistemi Application Load Balancer condivisi sono disponibili nei seguenti spazi dei nomi:

• [aws:elasticbeanstalk:environment](#page-1044-0): scegli il tipo di sistema di bilanciamento del carico per l'ambiente e indica a Elastic Beanstalk che verrà utilizzato un sistema di bilanciamento del carico condiviso.

Non è possibile impostare queste due opzioni nei file di configurazione [\(.Ebextensions\)](#page-1108-0).

- [aws:elbv2:loadbalancer](#page-1083-0): configura l'ARN del sistema Application Load Balancer condiviso e i gruppi di sicurezza.
- [aws:elbv2:listener](#page-1078-0): associa i listener del sistema Application Load Balancer condiviso ai processi di ambiente elencando le regole del listener.
- [aws:elbv2:listenerrule](#page-1080-0): configura le regole del listener che instradano il traffico verso processi diversi, a seconda del percorso della richiesta. Le regole sono univoche per i sistemi Application Load Balancer, dedicati e condivisi.
- [aws:elasticbeanstalk:environment:process](#page-1046-0): configura i controlli dello stato e specifica porta e protocollo per i processi eseguiti sulle istanze del tuo ambiente.

Example .ebextensions/application-load-balancer-shared.config

Per iniziare a utilizzare un sistema Application Load Balancer condiviso, usa la console Elastic Beanstalk, l'interfaccia a riga di comando EB o l'API per impostare il tipo di sistema di bilanciamento del carico su application e scegli di utilizzare un sistema di bilanciamento del carico condiviso. Utilizzare un [file di configurazione](#page-1108-0) per configurare il sistema di bilanciamento del carico condiviso.

```
option_settings: 
   aws:elbv2:loadbalancer: 
     SharedLoadBalancer: arn:aws:elasticloadbalancing:us-
east-2:123456789012:loadbalancer/app/MySharedALB2/e574ea4c37ad2ec8
```
**a** Note

È possibile configurare questa opzione solo durante la creazione dell'ambiente.

Example .ebextensions/alb-shared-secure-listener.config

Il seguente file di configurazione seleziona un listener sicuro predefinito sulla porta 443 per il sistema di bilanciamento del carico condiviso e imposta il processo predefinito per ascoltare sulla porta 443.

```
option_settings: 
   aws:elbv2:loadbalancer: 
     SharedLoadBalancer: arn:aws:elasticloadbalancing:us-
east-2:123456789012:loadbalancer/app/MySharedALB2/e574ea4c37ad2ec8
```

```
 aws:elbv2:listener:443: 
   rules: default 
 aws:elasticbeanstalk:environment:process:default: 
   Port: '443' 
   Protocol: HTTPS
```
Example .ebextensions/alb-shared-admin-rule.config

Il seguente file di configurazione si basa sull'esempio precedente e aggiunge una regola che instrada il traffico con un percorso di richiesta di /admin a un processo denominato admin in ascolto sulla porta 4443.

```
option_settings: 
   aws:elbv2:loadbalancer: 
     SharedLoadBalancer: arn:aws:elasticloadbalancing:us-
east-2:123456789012:loadbalancer/app/MySharedALB2/e574ea4c37ad2ec8 
   aws:elbv2:listener:443: 
     rules: default,admin 
   aws:elasticbeanstalk:environment:process:default: 
     Port: '443' 
     Protocol: HTTPS 
   aws:elasticbeanstalk:environment:process:admin: 
     HealthCheckPath: /admin 
     Port: '4443' 
     Protocol: HTTPS 
   aws:elbv2:listenerrule:admin: 
     PathPatterns: /admin/* 
     Priority: 1 
     Process: admin
```
## Configurazione di un sistema Network Load Balancer

Se si [abilita il bilanciamento del carico,](#page-796-0) l'ambiente AWS Elastic Beanstalk viene dotato di un load balancer Elastic Load Balancer per la distribuzione del traffico tra le varie istanze dell'ambiente. Elastic Load Balancing supporta diversi tipi di load balancer. Per ulteriori informazioni, consulta la [Guida per l'utente di Elastic Load Balancing](https://docs.aws.amazon.com/elasticloadbalancing/latest/userguide/). Elastic Beanstalk può creare un load balancer automaticamente o ti consente di specificare un load balancer condiviso creato da te.

In questo argomento viene descritta la configurazione di un sistema [Network Load Balancer](https://docs.aws.amazon.com/elasticloadbalancing/latest/network/) creato da Elastic Beanstalk e dedicato all'ambiente in uso. Per informazioni sulla configurazione di tutti i tipi di load balancer supportati da Elastic Beanstalk, consulta [Sistema di bilanciamento del carico per](#page-856-0) [l'ambiente Elastic Beanstalk.](#page-856-0)

### **a** Note

È possibile scegliere il tipo di load balancer che l'ambiente utilizza solo durante la creazione dell'ambiente. Puoi modificare le impostazioni per gestire il comportamento del sistema di bilanciamento del carico in esecuzione nell'ambiente, ma non puoi modificarne il tipo.

### Introduzione

Con un sistema Network Load Balancer il listener predefinito accetta le richieste TCP sulla porta 80 e le distribuisce alle istanze nel tuo ambiente. È possibile configurare il comportamento dei controlli dello stato e configurare la porta listener o aggiungere un listener su un'altra porta.

### **a** Note

A differenza di un sistema Classic Load Balancer o Application Load Balancer, un sistema Network Load Balancer non può avere listener HTTP o HTTPS a livello di applicazione (livello 7). Questo servizio supporta solo listener TCP di livello trasporto (livello 4). Il traffico HTTP e HTTPS può essere instradato al proprio ambiente su TCP. Per stabilire connessioni HTTPS sicure tra client Web e l'ambiente, installa un [certificato autofirmato](#page-1196-0) nelle istanze dell'ambiente e configura le istanze affinché siano in ascolto sulla porta corretta (in genere, la 443) e termini le connessioni HTTPS. La configurazione varia in base alla piattaforma. Per istruzioni, consulta [Configurazione dell'applicazione per terminare le connessioni HTTPS](#page-1205-0) [nell'istanza.](#page-1205-0) Quindi configura il tuo sistema Network Load Balancer per aggiungere un listener che mappi un processo in ascolto sulla porta corretta.

Un sistema Network Load Balancer supporta i controlli dello stato attivi. Questi controlli sono basati su messaggi verso il percorso root (/). Un sistema Network Load Balancer supporta anche i controlli dello stato passivi. Rileva automaticamente le istanze di back-end difettose e consente di instradare il traffico solo verso istanze corrette.

Configurazione di un sistema Network Load Balancer utilizzando la console Elastic **Beanstalk** 

Puoi utilizzare la console Elastic Beanstalk per configurare i listener e i processi di Network Load Balancer durante la creazione dell'ambiente o in un secondo momento quando l'ambiente è in esecuzione.

Per configurare un sistema Network Load Balancer nella console Elastic Beanstalk durante la creazione dell'ambiente

- 1. Apri la [console Elastic Beanstalk](https://console.aws.amazon.com/elasticbeanstalk) e nell'elenco Regions (Regioni) seleziona la tua Regione AWS.
- 2. Nel riquadro di navigazione, selezionare Compute environments (Ambienti di calcolo).
- 3. Scegliere [Create a new environment \(Crea un nuovo ambiente\)](#page-682-0) per iniziare a creare l'ambiente.
- 4. Nella pagina principale della procedura guidata, prima di scegliere Create environment (Crea ambiente), scegli Configure more options (Configura più opzioni).
- 5. Scegli la configurazione preimpostata High availability (Alta disponibilità).

In alternativa, nella categoria di configurazione Capacity (Capacità), configura un tipo di ambiente Load balanced (Con bilanciamento del carico). Per informazioni dettagliate, consulta [Capacità](#page-691-0).

- 6. Nella categoria di configurazione Load balancer (Sistema di bilanciamento del carico), scegliere Edit (Modifica).
- 7. Seleziona l'opzione Network Load Balancer (Sistema di bilanciamento del carico di rete) se non è già selezionata.

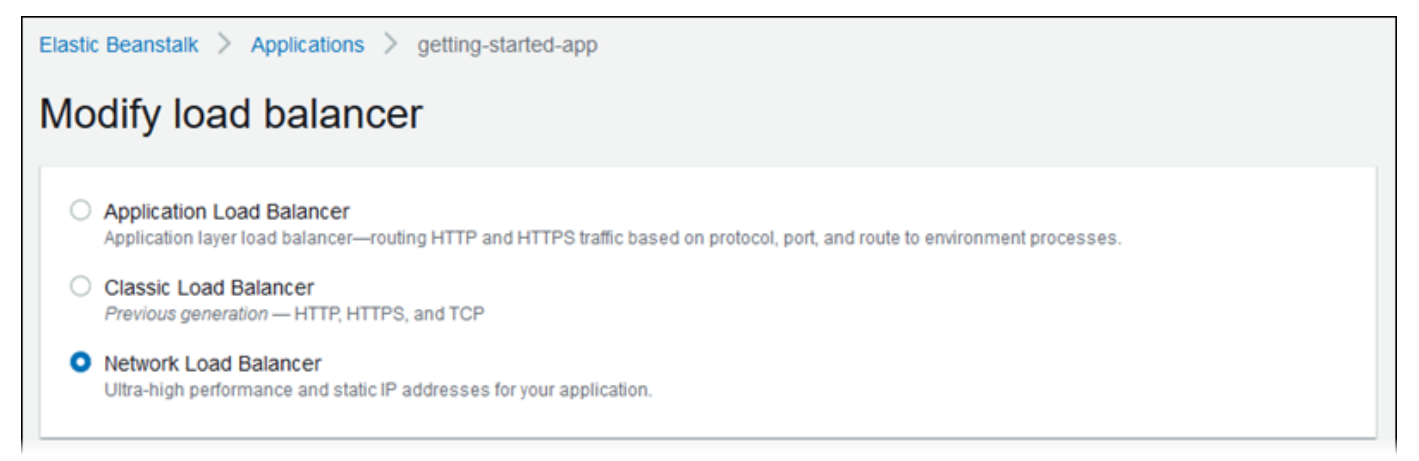

8. Apporta alla configurazione di Network Load Balancer le modifiche richieste dall'ambiente.

- 9. Scegli Save (Salva) e apporta eventuali altre modifiche di configurazione richieste dal tuo ambiente.
- 10. Seleziona Create environment (Crea ambiente).

Per configurare un sistema Network Load Balancer di un ambiente in esecuzione nella console Elastic Beanstalk

- 1. Apri la [console Elastic Beanstalk](https://console.aws.amazon.com/elasticbeanstalk) e nell'elenco Regions (Regioni) seleziona la tua Regione AWS.
- 2. Nel pannello di navigazione selezionare Environments (Ambienti), quindi selezionare il nome dell'ambiente dall'elenco.

### **a** Note

Se si dispone di molti ambienti, utilizzare la barra di ricerca per filtrare l'elenco degli ambienti.

- 3. Nel riquadro di navigazione, seleziona Configuration (Configurazione).
- 4. Nella categoria di configurazione Load balancer (Sistema di bilanciamento del carico), scegliere Edit (Modifica).

### **a** Note

Se la categoria di configurazione di Load balancer (Sistema di bilanciamento del carico) non presenta un pulsante Edit (Modifica), il tuo ambiente non dispone di un load balancer. Per informazioni su come impostarne uno, consultare [Modifica del tipo di](#page-796-0)  [ambiente](#page-796-0).

- 5. Apporta alla configurazione di Network Load Balancer le modifiche richieste dall'ambiente.
- 6. Per salvare le modifiche scegli Apply (Applica) nella parte inferiore della pagina.

### Impostazioni di Network Load Balancer

- **[Listener](#page-916-0)**
- **[Processes](#page-917-0)**

### <span id="page-916-0"></span>Listener

Utilizza questo elenco per specificare i listener per il tuo load balancer. Ogni listener instrada il traffico client in entrata su una determinata porta verso un processo sulle istanze. Inizialmente, l'elenco mostra il listener predefinito che indirizza il traffico in entrata sulla porta 80 verso un processo denominato default (predefinito), che ascolta la porta 80.

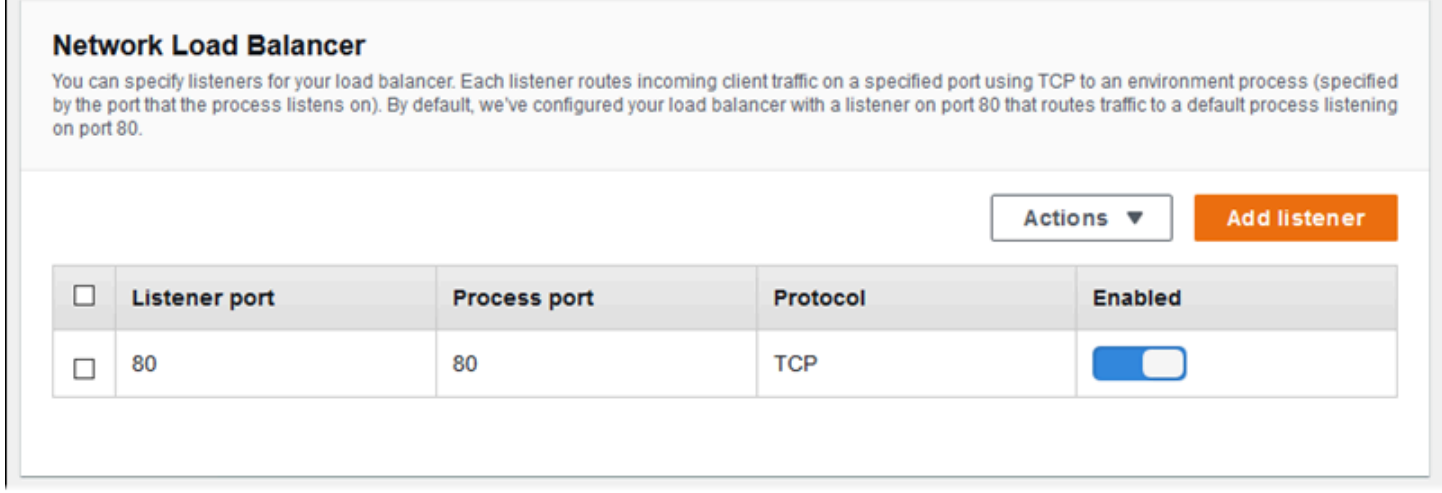

### Configurazione di un listener esistente

- 1. Seleziona la casella di controllo accanto alla voce della tabella e successivamente Actions (Operazioni) e Edit (Modifica).
- 2. Utilizza la finestra di dialogo Network Load Balancer listener (Listener del Network Load Balancer) per modificare le impostazioni, quindi seleziona Save (Salva).

### Aggiunta di un listener

- 1. Scegli Add listener (Aggiungi listener).
- 2. Nella finestra di dialogo Network Load Balancer listener (Listener del Network Load Balancer), configura le impostazioni e scegli Add (Aggiungi).

Utilizza la finestra di dialogo Network Load Balancer listener (Listener del Network Load Balancer) per configurare la porta su cui il listener ascolta il traffico e il processo in cui si desidera instradare il traffico (specificato dalla porta su cui il processo è in ascolto).

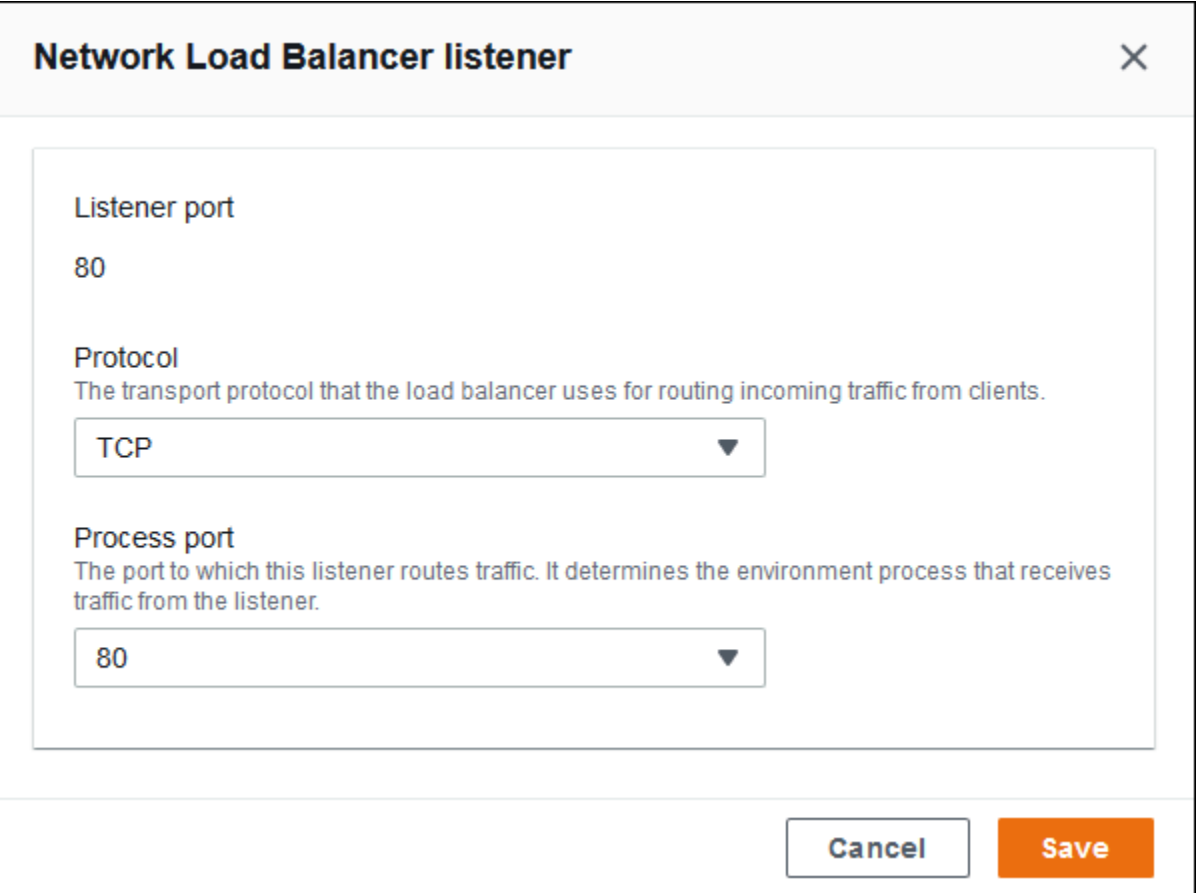

### <span id="page-917-0"></span>Processes

Utilizza questo elenco per specificare i processi per il tuo sistema di bilanciamento del carico. Un processo è la destinazione di instradamento del traffico da parte dei listener. Ogni listener instrada il traffico client in entrata su una determinata porta verso un processo sulle istanze. Inizialmente, l'elenco mostra il processo predefinito, che intercetta il traffico in entrata sulla porta 80.

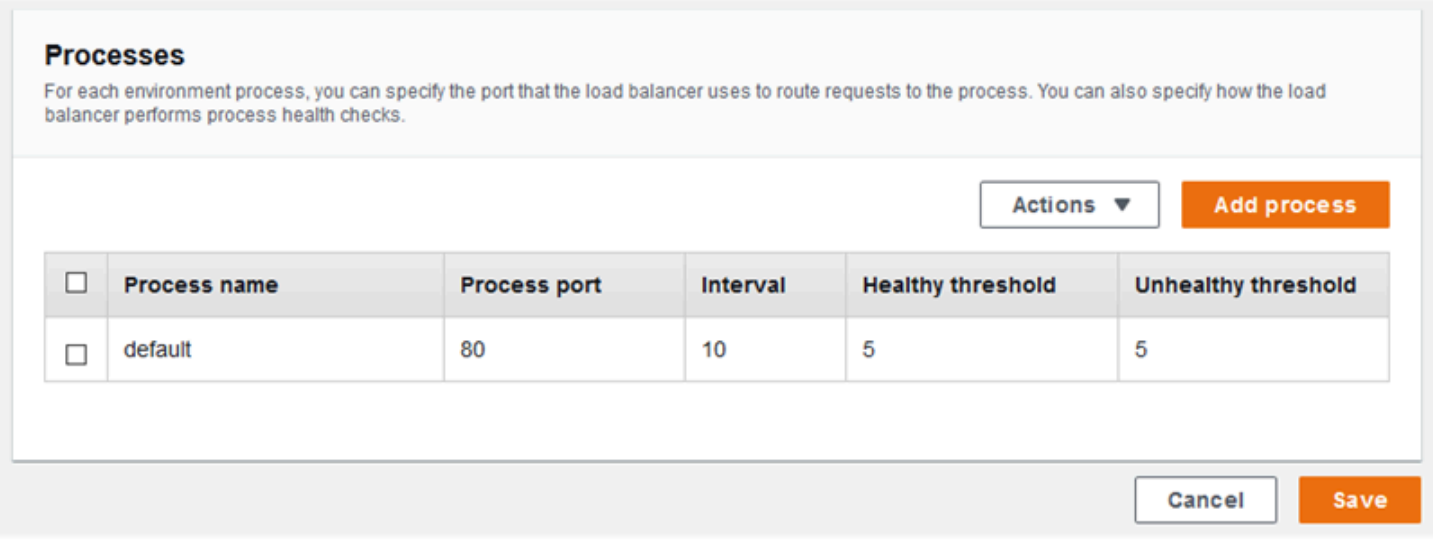

Puoi modificare le impostazioni di un processo esistente o aggiungerne uno nuovo. Per iniziare a modificare un processo dell'elenco o per aggiungere un processo, utilizza la stessa procedura indicata per l'[elenco di listener](#page-875-0). Viene visualizzata la finestra di dialogo Environment process (Processo ambiente).

Impostazioni della finestra di dialogo del processo di ambiente di Network Load Balancer

- [Definizione](#page-918-0)
- [Controllo dello stato](#page-919-0)

### <span id="page-918-0"></span>Definizione

Utilizza queste impostazioni per definire il processo: Name (Nome), Process port (Porta processo) attraverso cui riceverà le richieste.

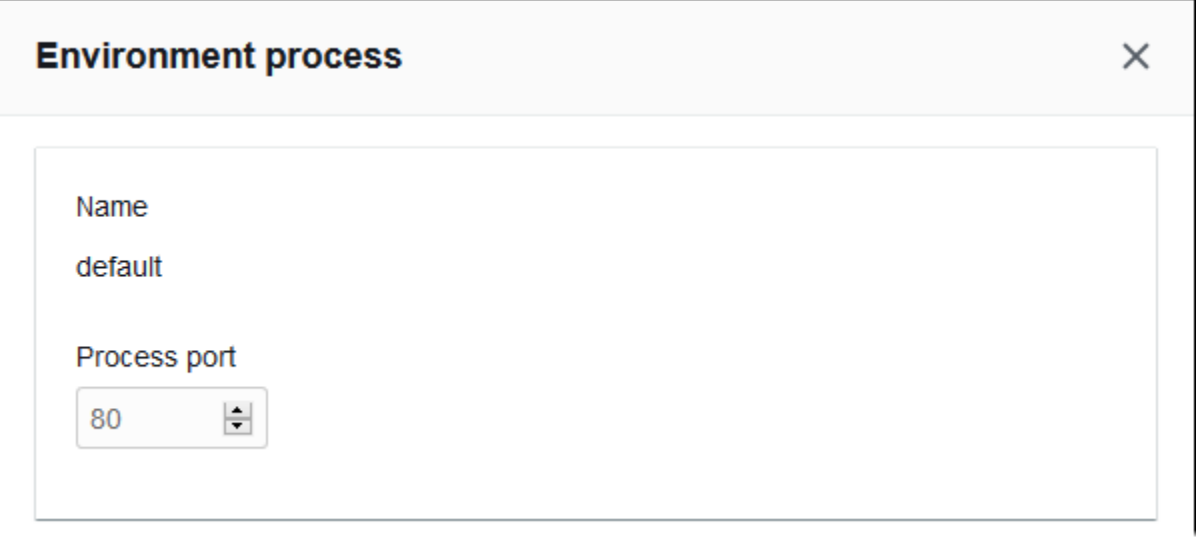

### <span id="page-919-0"></span>Controllo dello stato

Utilizza le seguenti impostazioni per configurare controlli di stato del processo:

- Interval (Intervallo): il periodo di tempo espresso in secondi che decorre tra i controlli dello stato di una singola istanza.
- Healthy threshold (Soglia di integrità): numero di controlli dello stato che devono essere superati prima che Elastic Load Balancing modifichi lo stato di integrità di un'istanza. Per Network Load Balancer, Unhealthy threshold (Soglia di mancata integrità) è un'impostazione di sola lettura che è sempre uguale al valore di soglia di integrità.
- Deregistration delay (Ritardo annullamento della registrazione): il periodo di tempo espresso in secondi necessario al completamento delle richieste prima che venga annullata la registrazione di un'istanza.

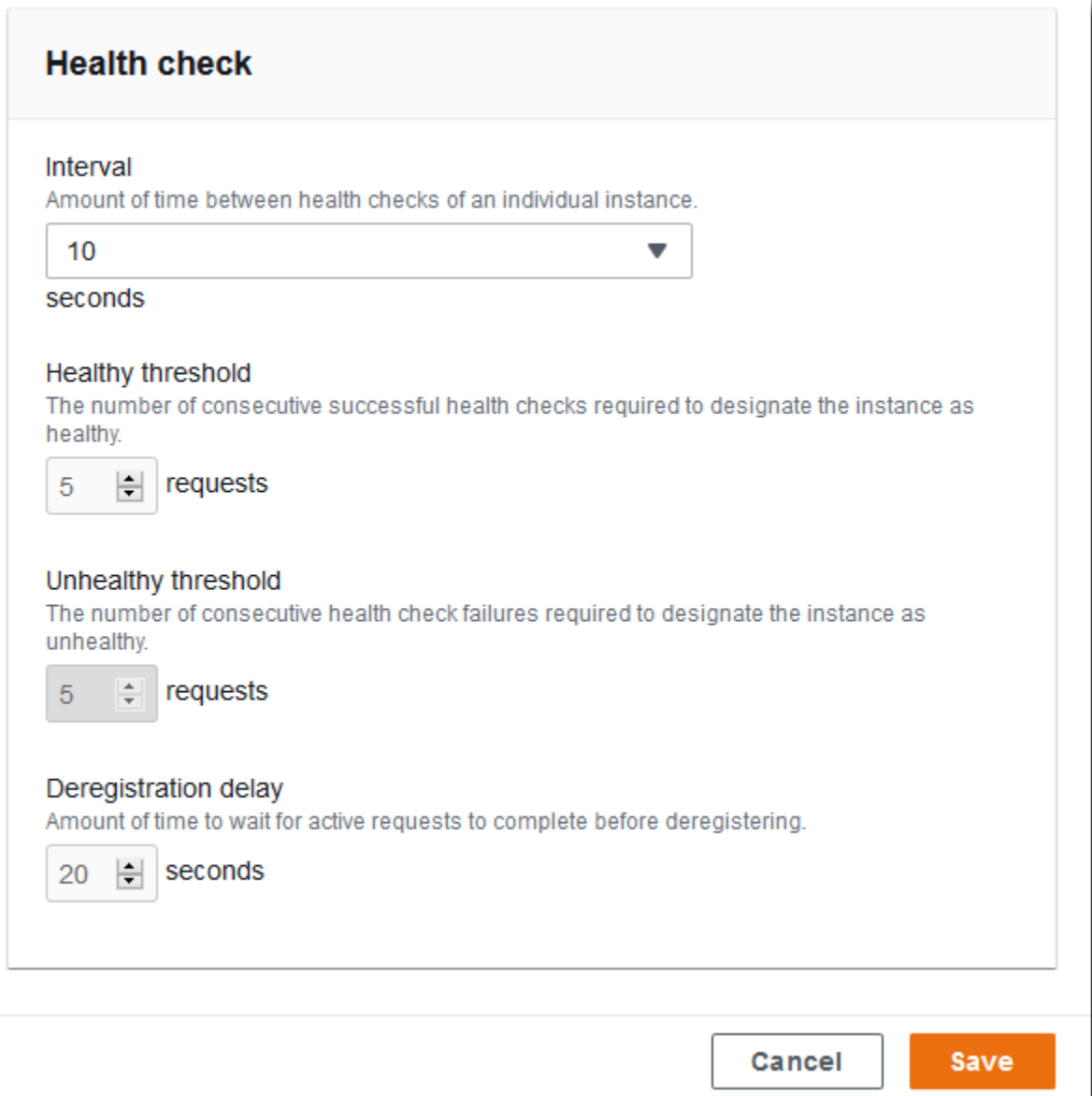

### **a** Note

Il controllo dello stato di Elastic Load Balancing non influisce sul comportamento del controllo dello stato del gruppo Auto Scaling di un ambiente. Le istanze che non superano il controllo dello stato di Elastic Load Balancing non vengono sostituite automaticamente da Amazon EC2 Auto Scaling a meno che non configuri manualmente Amazon EC2 Auto Scaling per eseguire questa operazione. Per informazioni dettagliate, consulta [Impostazione del controllo](#page-855-0)  [dello stato di Auto Scaling.](#page-855-0)

Per ulteriori informazioni sui controlli dello stato e su come influiscono sullo stato di integrità generale dell'ambiente, consulta [Report dello stato di base.](#page-1253-0)

Esempio: Network Load Balancer per un ambiente con crittografia end-to-end

In questo esempio, l'applicazione richiede la crittografia del traffico end-to-end. Per configurare il sistema Network Load Balancer dell'ambiente affinché soddisfi questi requisiti puoi impostare il processo predefinito per ascoltare la porta 443, aggiungere un listener alla porta 443 che instradi il traffico verso il processo predefinito e disabilitare il listener predefinito.

Configurazione del sistema di bilanciamento del carico per questo esempio

1. Configura il processo predefinito. Seleziona il processo predefinito, quindi in Actions (Operazioni), scegli Edit (Modifica). In Process port (Porta processo), digita 443.

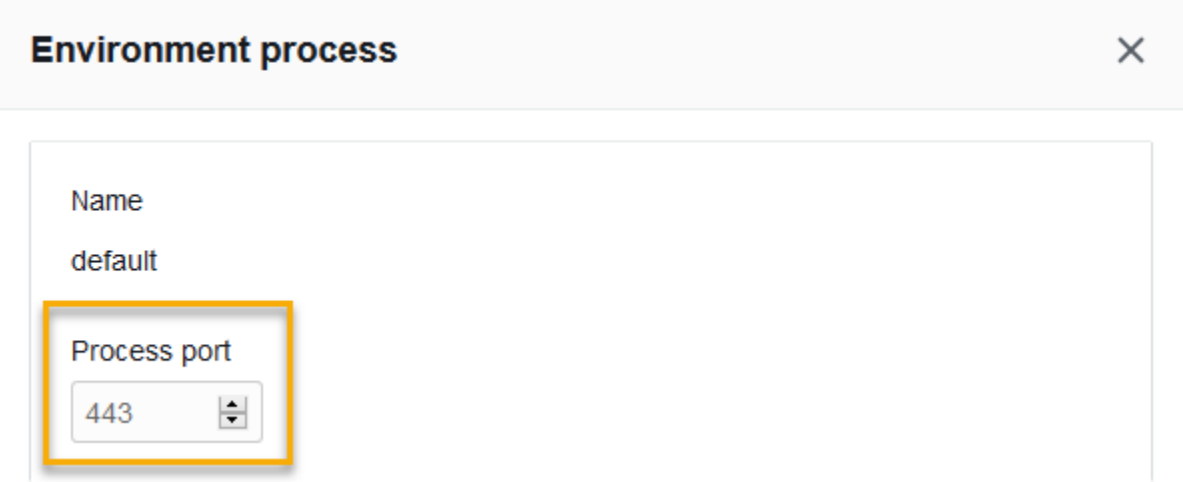

2. Aggiungi un listener alla porta 443. Aggiungi un nuovo listener. In Listener port (Porta listener), digita 443. In Process port (Porta processo), assicurati che 443 sia selezionato.

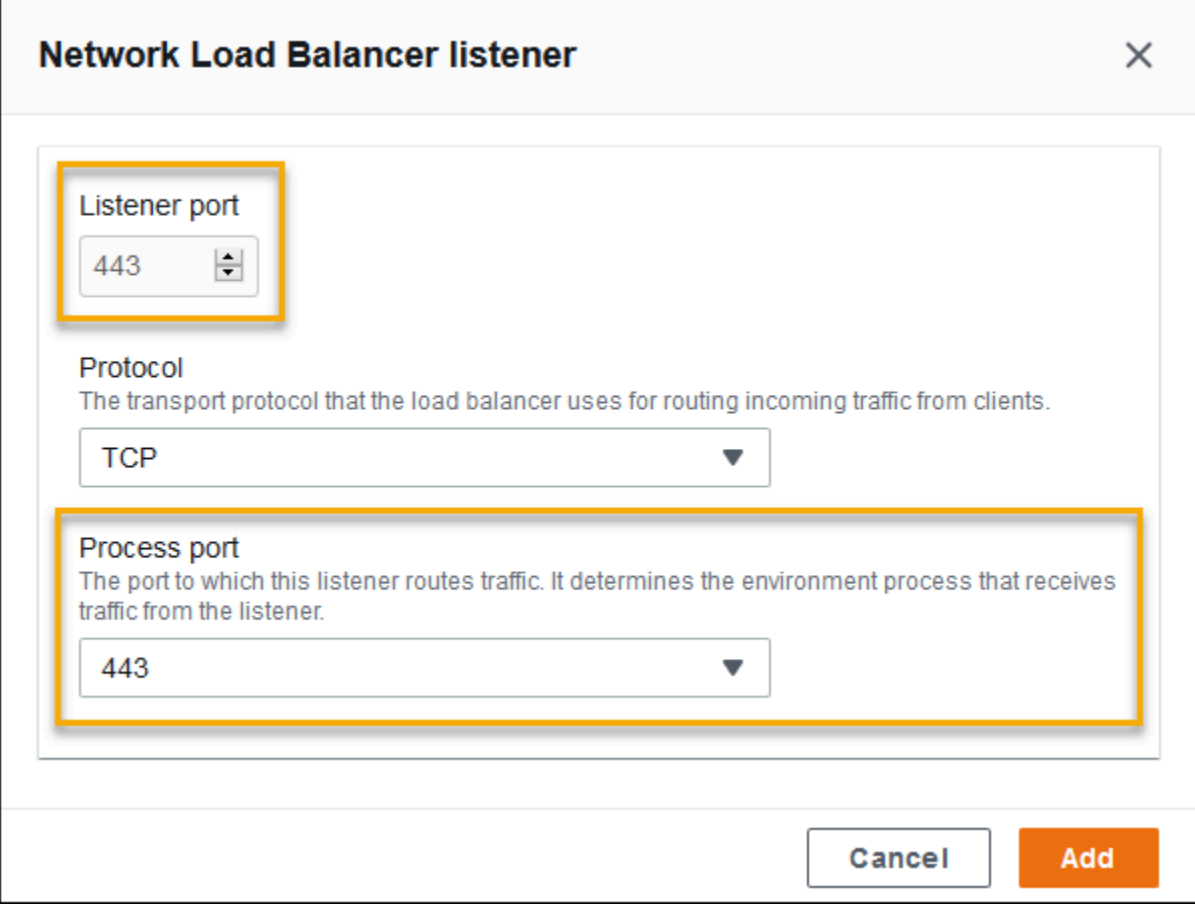

Ora puoi visualizzare il nuovo listener nell'elenco.

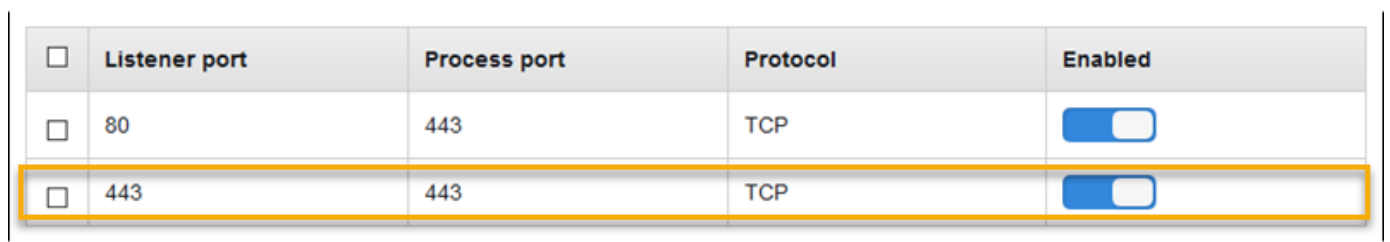

3. Disattiva il listener predefinito della porta 80. Per il listener predefinito, disattiva l'opzione Enabled (Abilitato).

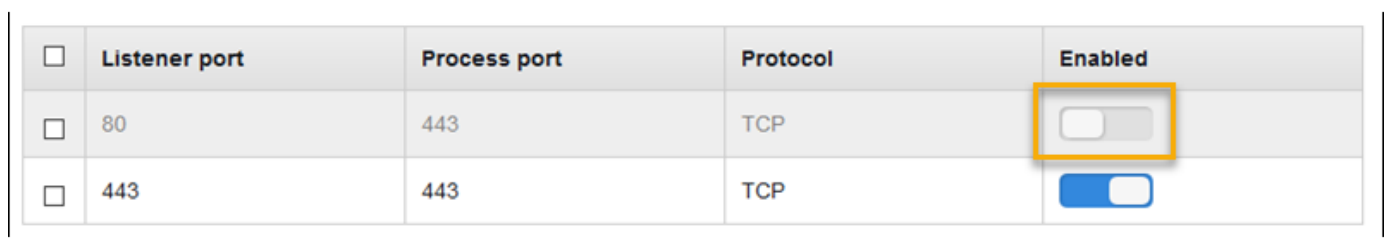

Configurazione di un sistema Network Load Balancer utilizzando l'interfaccia a riga di comando EB

Quando esegui [eb create](#page-1591-0), l'interfaccia a riga di comando EB ti chiede di scegliere un tipo di load balancer.

```
$ eb create
Enter Environment Name
(default is my-app): test-env
Enter DNS CNAME prefix
(default is my-app): test-env-DLW24ED23SF
Select a load balancer type
1) classic
2) application
3) network
(default is 1): 3
```
Puoi specificare un tipo di sistema di bilanciamento del carico anche con l'opzione --elb-type.

\$ **eb create test-env --elb-type network**

Spazi dei nomi di Network Load Balancer

Le impostazioni relative ai sistemi Network Load Balancer sono disponibili nei seguenti spazi dei nomi:

- [aws:elasticbeanstalk:environment](#page-1044-0): scegli il tipo di sistema di bilanciamento del carico per l'ambiente. Il valore di un sistema Network Load Balancer è network.
- [aws:elbv2:listener](#page-1078-0): configura i listener nel sistema Network Load Balancer. Queste impostazioni vengono mappate alle impostazioni in aws:elb:listener per i sistemi Classic Load Balancer.
- [aws:elasticbeanstalk:environment:process](#page-1046-0): configura i controlli dello stato e specifica porta e protocollo per i processi eseguiti sulle istanze del tuo ambiente. Le impostazioni relative a porta e protocollo sono mappate alle impostazioni relative a porta e protocollo dell'istanza in aws:elb:listener per un listener su un sistema Classic Load Balancer. Le impostazioni relative ai controlli dello stato sono mappate alle impostazioni nei namespace aws:elb:healthcheck e aws:elasticbeanstalk:application.

### Example .ebextensions/network-load-balancer.config

Per iniziare a lavorare con un sistema Network Load Balancer, utilizza un [file di configurazione](#page-1108-0) per impostare il tipo di sistema bilanciamento del carico su network.

```
option_settings: 
   aws:elasticbeanstalk:environment: 
     LoadBalancerType: network
```
### **a** Note

Il tipo di sistema di bilanciamento del carico può essere impostato solo durante la creazione dell'ambiente.

Example .ebextensions/nlb-default-process.config

Il seguente file di configurazione modifica le impostazioni di controllo dello stato del processo predefinito.

```
option_settings: 
   aws:elasticbeanstalk:environment:process:default: 
     DeregistrationDelay: '20' 
     HealthCheckInterval: '10' 
     HealthyThresholdCount: '5' 
     UnhealthyThresholdCount: '5' 
     Port: '80' 
     Protocol: TCP
```
Example .ebextensions/nlb-secure-listener.config

Il seguente file di configurazione aggiunge un listener per proteggere il traffico sulla porta 443 e un processo di destinazione corrispondente che ascolta sulla porta 443.

```
option_settings: 
   aws:elbv2:listener:443: 
     DefaultProcess: https 
     ListenerEnabled: 'true' 
   aws:elasticbeanstalk:environment:process:https: 
     Port: '443'
```
L'opzione DefaultProcess è così denominata a causa degli Application Load Balancer, che possono avere listener non predefiniti sulla stessa porta per il traffico verso percorsi specifici (vedere [Application Load Balancer](#page-870-0) per i dettagli). Per un sistema Network Load Balancer, l'opzione specifica l'unico processo di destinazione per questo listener.

In questo esempio, abbiamo denominato il processo https perché ascolta per proteggere il traffico (HTTPS). Il listener invia il traffico al processo sulla porta designata usando il protocollo TCP perché un sistema Network Load Balancer utilizza solo TCP. Questo comportamento è corretto, perché il traffico di rete HTTP e HTTPS viene implementato su TCP.

## Configurazione dei log di accesso

Puoi utilizzare i [file di configurazione](#page-1108-0) per configurare il load balancer dell'ambiente per caricare i log degli accessi in un bucket Amazon S3. Vedi i seguenti file di configurazione di esempio su GitHub per le istruzioni:

- [loadbalancer-accesslogs-existingbucket.config](https://github.com/awslabs/elastic-beanstalk-samples/blob/master/configuration-files/aws-provided/resource-configuration/loadbalancer-accesslogs-existingbucket.config): configura il load balancer per caricare i log degli accessi in un bucket Amazon S3 esistente.
- [loadbalancer-accesslogs-newbucket.config](https://github.com/awslabs/elastic-beanstalk-samples/blob/master/configuration-files/aws-provided/resource-configuration/loadbalancer-accesslogs-newbucket.config): configura il load balancer per caricare i log degli accessi in un nuovo bucket.

# Aggiunta di un database all'ambiente Elastic Beanstalk

Elastic Beanstalk fornisce l'integrazione con [Amazon Relational Database Service \(Amazon RDS\).](https://aws.amazon.com/rds/) È possibile utilizzare Elastic Beanstalk per aggiungere un database MySQL, PostgreSQL, Oracle o SQL Server ad un ambiente esistente o a uno nuovo dopo averlo creato. Quando si aggiunge un'istanza database, Elastic Beanstalk fornisce le informazioni di connessione all'applicazione. In questo modo è possibile impostare le proprietà dell'ambiente per il nome host del database, la porta, il nome utente, la password e il nome database.

Se è la prima volta che utilizzi un'istanza database con la tua applicazione, consigliamo di aggiungere un database a un ambiente di test con la console Elastic Beanstalk tramite il processo descritto in questo argomento. In questo modo è possibile verificare se la propria applicazione può leggere le proprietà dell'ambiente, costruire una stringa di connessione e connettersi a un'istanza database, senza la configurazione aggiuntiva richiesta per un database esterno a Elastic Beanstalk.

Dopo aver verificato il corretto funzionamento dell'applicazione con il database, è possibile passare a un ambiente di produzione. A questo punto è possibile disaccoppiare il database dall'ambiente Elastic Beanstalk per passare a una configurazione che offre maggiore flessibilità. Il database disaccoppiato può rimanere operativo come istanza di database Amazon RDS esterna. L'integrità dell'ambiente non è influenzata dal disaccoppiamento del database. Se necessario, è possibile terminare l'ambiente e scegliere l'opzione di mantenere il database disponibile e operativo al di fuori di Elastic Beanstalk.

L'utilizzo di un database esterno presenta diversi vantaggi. Per connettersi al database esterno da più ambienti, utilizzare tipi di database non supportati con database integrati ed eseguire distribuzioni blu/verde. In alternativa all'utilizzo di un database disaccoppiato creato da Elastic Beanstalk, è anche possibile creare un'istanza database al di fuori dell'ambiente Elastic Beanstalk. Entrambe le opzioni comportano un'istanza database esterna al tuo ambiente Elastic Beanstalk e richiede l'aggiunta di un gruppo di sicurezza e la configurazione della stringa di connessione. Per ulteriori informazioni, consultare [Utilizzo di Elastic Beanstalk con Amazon RDS](#page-1476-0).

### Sezioni

- [Ciclo di vita del database](#page-926-0)
- [Aggiunta di un'istanza database Amazon RDS all'ambiente tramite la console](#page-927-0)
- [Connessione al database](#page-929-0)
- [Configurazione di un'istanza database RDS integrata tramite la console](#page-930-0)
- [Configurazione di un'istanza database RDS integrata tramite i file di configurazione](#page-931-0)
- [Disaccoppiamento di un'istanza database RDS tramite la console](#page-931-1)
- [Disaccoppiamento di un'istanza database RDS tramite i file di configurazione](#page-935-0)

## <span id="page-926-0"></span>Ciclo di vita del database

È possibile scegliere cosa accade al database dopo averlo disaccoppiato dall'ambiente Elastic Beanstalk. Le opzioni tra cui è possibile scegliere vengono definite collettivamente come policy di eliminazione. Le seguenti policy di eliminazione si applicano a un database dopo che l'utente [lo](#page-931-1)  [disaccoppia da un ambiente Elastic Beanstalk](#page-931-1) o termina l'ambiente Elastic Beanstalk.

• Snapshot (Snapshot): prima che Elastic Beanstalk termini il database, ne salva un'istantanea. È possibile ripristinare un database da uno snapshot quando si aggiunge un'istanza database a un ambiente Elastic Beanstalk o quando viene creato un database autonomo. Per ulteriori informazioni sulla creazione di una nuova istanza database autonoma da uno snapshot, consultare [Ripristino](https://docs.aws.amazon.com/AmazonRDS/latest/UserGuide/USER_RestoreFromSnapshot.html) [da uno snapshot DB](https://docs.aws.amazon.com/AmazonRDS/latest/UserGuide/USER_RestoreFromSnapshot.html) nella Guida per l'utente di Amazon RDS. Potrebbero essere applicati costi per l'archiviazione degli snapshot di database. Per ulteriori informazioni, consulta la sezione relativa allo storage di backup in [Prezzi di Amazon RDS.](https://aws.amazon.com/rds/pricing/)

- Delete (Elimina): Elastic Beanstalk termina il database. Una volta terminata, l'istanza del database non è più disponibile per nessuna operazione.
- Retain (Mantieni): l'istanza del database non viene terminata. Rimane disponibile e operativo, anche se disaccoppiato da Elastic Beanstalk. È quindi possibile configurare uno o più ambienti per connettersi al database come istanza di database Amazon RDS esterna. Per ulteriori informazioni, consultare [Utilizzo di Elastic Beanstalk con Amazon RDS](#page-1476-0).

# <span id="page-927-0"></span>Aggiunta di un'istanza database Amazon RDS all'ambiente tramite la console

Puoi aggiungere un'istanza database all'ambiente tramite la console Elastic Beanstalk.

Per aggiungere un'istanza database al tuo ambiente

- 1. Apri la [console Elastic Beanstalk](https://console.aws.amazon.com/elasticbeanstalk) e nell'elenco Regions (Regioni) seleziona la tua Regione AWS.
- 2. Nel pannello di navigazione selezionare Environments (Ambienti), quindi selezionare il nome dell'ambiente dall'elenco.

### **a** Note

Se si dispone di molti ambienti, utilizzare la barra di ricerca per filtrare l'elenco degli ambienti.

- 3. Nel pannello di navigazione, selezionare Configuration (Configurazione).
- 4. Nella categoria di configurazione del Database, scegliere Edit (Modifica).
- 5. Scegliere un motore di database e immettere un nome utente e una password.
- 6. Per salvare le modifiche scegli Apply (Applica) nella parte inferiore della pagina.

Puoi configurare le seguenti opzioni:

- Snapshot: scegli uno snapshot di database esistente. Elastic Beanstalk ripristina lo snapshot e lo aggiunge al tuo ambiente. Il valore predefinito è None (Nessuna). Quando il valore è None (Nessuno), è possibile configurare un nuovo database tramite le altre impostazioni della pagina.
- Engine (Motore): scegli un motore di database.
- Engine version (Versione motore): scegli una versione specifica del motore di database.
- Instance class (Classe istanza): scegli una classe di istanza database. Per informazioni sulle classi di istanza database, consultare <https://aws.amazon.com/rds/>.
- Storage: scegli la quantità di storage da rendere disponibile per il database. In seguito puoi aumentare ma non diminuire lo storage allocato. Per ulteriori informazioni sull'allocazione di storage, consulta [Caratteristiche.](https://aws.amazon.com/rds/#features)
- Username (Nome utente): inserire un nome utente a propria scelta utilizzando una combinazione di numeri e lettere.
- Password: immetti una password di tua scelta contenente da 8 a 16 caratteri ASCII stampabili (esclusi  $/$ ,  $\leq$  e e).
- Availability (Disponibilità): scegli High (Multi-AZ) (Alta (AZ multiple)) per eseguire un backup a caldo in una seconda zona di disponibilità per una disponibilità elevata.
- Database deletion policy (Policy di eliminazione del database): la policy di eliminazione determina cosa accade al database dopo che è stato [disaccoppiato](#page-931-1) dal proprio ambiente. Può essere impostato su uno dei seguenti valori: Create Snapshot, Retain, or Delete. Questi valori sono descritti in [Ciclo di vita del database](#page-926-0) in questo stesso argomento.

### **a** Note

Elastic Beanstalk crea un utente master per il database utilizzando il nome utente e la password forniti. Per ulteriori informazioni sull'utente master e i relativi privilegi, consulta [Privilegi dell'account utente master.](https://docs.aws.amazon.com/AmazonRDS/latest/UserGuide/UsingWithRDS.MasterAccounts.html)

L'aggiunta di un'istanza database richiede circa 10 minuti. Al termine dell'aggiornamento, il nuovo database è accoppiato al proprio ambiente. Il nome host e altre informazioni di connessione dell'istanza database sono disponibili per la tua applicazione tramite le seguenti proprietà dell'ambiente.

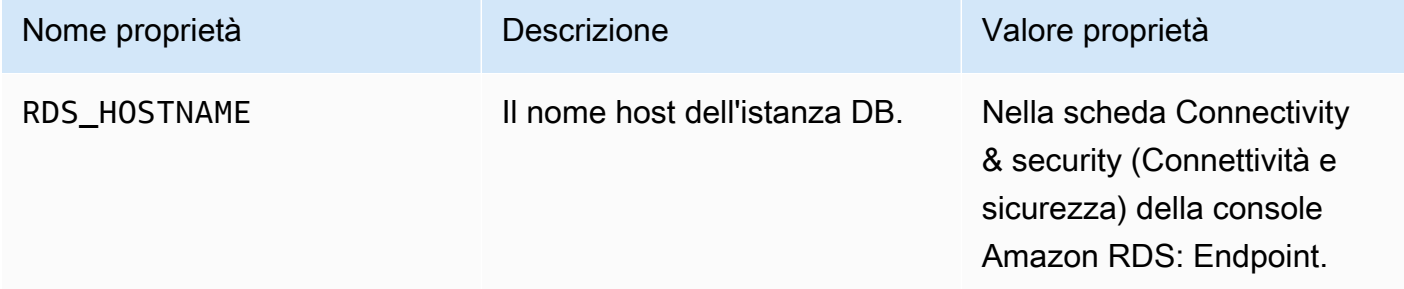

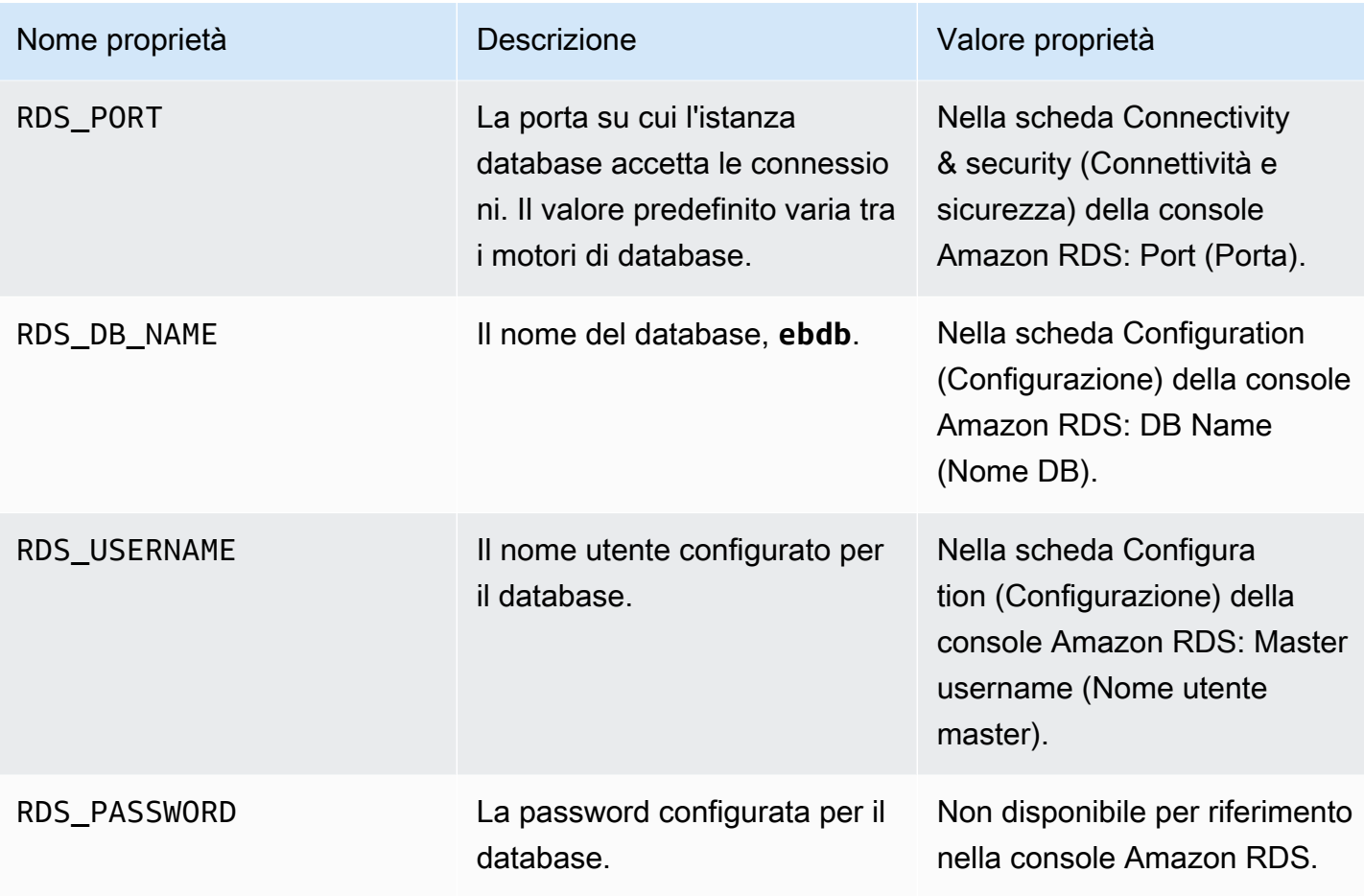

## <span id="page-929-0"></span>Connessione al database

Utilizza le informazioni sulla connettività per la connessione al database dall'interno dell'applicazione tramite variabili di ambiente. Per ulteriori informazioni sull'utilizzo di Amazon RDS con le tue applicazioni, vedi i seguenti argomenti.

- Java SE: [Connessione a un database \(piattaforme Java SE\)](#page-241-0)
- Java con Tomcat: [Connessione a un database \(piattaforme Tomcat\)](#page-241-1)
- Node.js: [Connessione a un database](#page-461-0)
- .NET: [Connessione a un database](#page-350-0)
- PHP: [Connessione a un database con PDO o MySQLi](#page-561-0)
- Python: [Connessione a un database](#page-600-0)
- Ruby: [Connessione a un database](#page-629-0)

## <span id="page-930-0"></span>Configurazione di un'istanza database RDS integrata tramite la console

È possibile visualizzare e modificare le impostazioni di configurazione per l'istanza database nella sezione Database della pagina Configuration (Configurazione) dell'ambiente nella [console Elastic](#page-661-0) [Beanstalk.](#page-661-0)

Per configurare l'istanza database dell'ambiente nella console Elastic Beanstalk

- 1. Apri la [console Elastic Beanstalk](https://console.aws.amazon.com/elasticbeanstalk) e nell'elenco Regions (Regioni) seleziona la tua Regione AWS.
- 2. Nel pannello di navigazione selezionare Environments (Ambienti), quindi selezionare il nome dell'ambiente dall'elenco.

### **a** Note

Se si dispone di molti ambienti, utilizzare la barra di ricerca per filtrare l'elenco degli ambienti.

- 3. Nel pannello di navigazione, selezionare Configuration (Configurazione).
- 4. Nella categoria di configurazione del Database, scegliere Edit (Modifica).

È possibile modificare le impostazioni Instance class (Classe istanza), Storage (Archiviazione), Password, Availability (Disponibilità) e Database deletion policy (Policy di eliminazione del database) dopo la creazione del database. In caso di modifica della classe dell'istanza, Elastic Beanstalk ripete il provisioning dell'istanza database.

Se Elastic Beanstalk non è più necessario per associare il database all'ambiente, è possibile scegliere di disaccoppiarlo selezionando Decouple database (Disaccoppiamento del database). È importante comprendere le opzioni e le considerazioni coinvolte in questa operazione. Per ulteriori informazioni, consulta [the section called "Disaccoppiamento di un'istanza database RDS tramite la](#page-931-1)  [console"](#page-931-1).

### **a** Attenzione

Non modificare le impostazioni nell'istanza database accoppiata al di fuori della funzionalità fornita da Elastic Beanstalk (ad esempio, nella console Amazon RDS). In caso contrario, la configurazione del database Amazon RDS potrebbe non essere sincronizzata con la definizione dell'ambiente. Quando aggiorni o riavvii l'ambiente, le impostazioni specificate nell'ambiente sovrascrivono le impostazioni definite al di fuori di Elastic Beanstalk.

Se devi modificare impostazioni non supportate direttamente da Elastic Beanstalk, usa i [file di](#page-931-0)  [configurazione](#page-931-0) di Elastic Beanstalk.

# <span id="page-931-0"></span>Configurazione di un'istanza database RDS integrata tramite i file di configurazione

È possibile configurare l'istanza database dell'ambiente usando i [file di configurazione](#page-1108-0). Usa le opzioni nel namespace [aws:rds:dbinstance](#page-1088-0). L'esempio seguente modifica le dimensioni dello storage di database allocate impostandole su 100 GB.

Example .ebextensions/db-instance-options.config

```
option_settings: 
   aws:rds:dbinstance: 
     DBAllocatedStorage: 100
```
Se vuoi configurare proprietà dell'istanza database non supportate da Elastic Beanstalk, puoi comunque usare un file di configurazione e specificare le impostazioni usando la chiave resources. L'esempio seguente imposta i valori sulle proprietà Amazon RDS Iops e StorageType.

Example .ebextensions/db-instance-properties.config

```
Resources: 
   AWSEBRDSDatabase: 
     Type: AWS::RDS::DBInstance 
     Properties: 
       StorageType:io1 
       Iops: 1000
```
### <span id="page-931-1"></span>Disaccoppiamento di un'istanza database RDS tramite la console

È possibile disaccoppiare il database da un ambiente Elastic Beanstalk senza compromettere l'integrità dell'ambiente. Prima di disaccoppiare il database, prendere in considerazione i requisiti seguenti:

• Cosa dovrebbe accadere al database dopo che è stato disaccoppiato?

È possibile scegliere di creare uno snapshot del database e quindi terminarlo, mantenere il database operativo come database autonomo esterno a Elastic Beanstalk o eliminare

definitivamente il database. L'impostazione Database deletion policy (Policy di eliminazione del database) determina questo risultato. Per una descrizione dettagliata delle policy di eliminazione, consultare [Ciclo di vita del database](#page-926-0) in questo stesso argomento.

• È necessario apportare modifiche alle impostazioni di configurazione del database prima di disaccoppiarlo?

Se è necessario apportare modifiche alla configurazione del database, queste devono essere applicate prima del disaccoppiamento del database. Ciò include le modifiche apportate alla Database deletion policy (Policy di eliminazione del database). Eventuali modifiche in sospeso che vengono inviate contemporaneamente all'impostazione Decouple database (Disaccoppiamento del database) vengono ignorate, mentre viene applicata soltanto l'impostazione di disaccoppiamento.

### Per disaccoppiare un'istanza database da un ambiente

- 1. Apri la [console Elastic Beanstalk](https://console.aws.amazon.com/elasticbeanstalk) e nell'elenco Regions (Regioni) seleziona la tua Regione AWS.
- 2. Nel pannello di navigazione selezionare Environments (Ambienti), quindi selezionare il nome dell'ambiente dall'elenco.

### **a** Note

Se si dispone di molti ambienti, utilizzare la barra di ricerca per filtrare l'elenco degli ambienti.

- 3. Nel pannello di navigazione, selezionare Configuration (Configurazione).
- 4. Nella categoria di configurazione del Database, scegliere Edit (Modifica).
- 5. Esaminare tutti i valori delle configurazioni nella sezione Database settings (Impostazioni database), in particolare la Database deletion policy (Policy di eliminazione del database), che determina cosa succede al database dopo che è stato disaccoppiato.

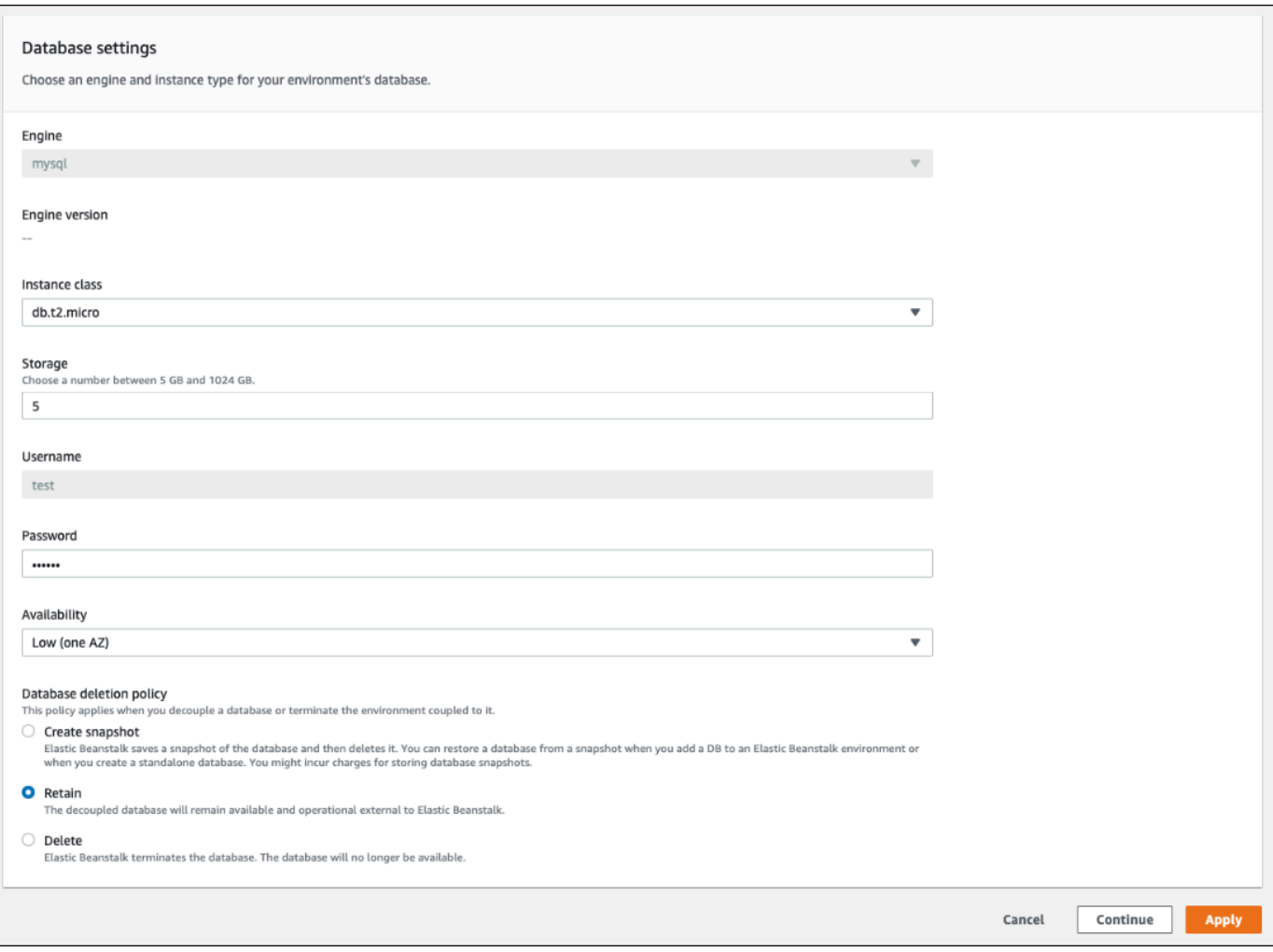

Se tutte le altre impostazioni di configurazione sono corrette, passare alla Fase 6 per disaccoppiare il database.

### **A** Warning

È importante applicare l'impostazione Database deletion policy (Policy di eliminazione del database) separatamente da Decouple database (Disaccoppiamento del database). Se si seleziona Apply (Applica) con l'intento di salvare sia Decouple database (Disaccoppiamento del database) sia una nuova Database deletion policy (Policy di eliminazione del database), la nuova policy di eliminazione selezionata viene ignorata. Elastic Beanstalk disaccoppia il database seguendo la policy di eliminazione precedente. Se la policy di eliminazione precedente è Delete o Create Snapshot, si rischia di perdere il database invece di seguire la policy in sospeso prevista.

Se una delle impostazioni di configurazione richiede aggiornamenti, procedere come segue:

- 1. Apportare le modifiche richieste nel pannello Database settings (Impostazioni database).
- 2. Seleziona Apply (Applica). Per salvare le modifiche alla configurazione del database sono necessari alcuni minuti.
- 3. Tornare alla Fase 3 e scegliere Configuration (Configurazione) dal pannello di navigazione.
- 6. Accedere alla sezione del riquadro Database connection (Connessione database).

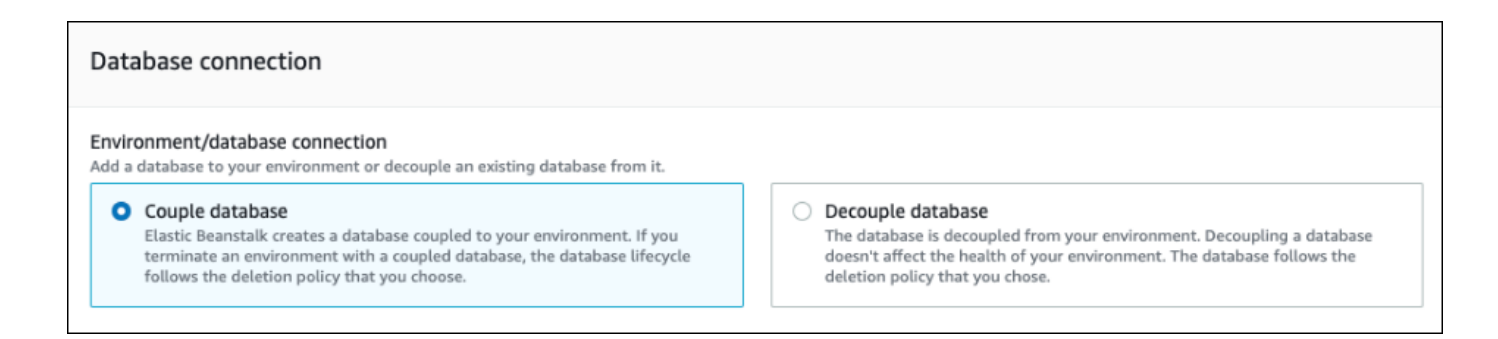

- 7. Scegliere Decouple database (Disaccoppia database).
- 8. Scegliere Apply (Applica) per avviare l'operazione di disaccoppiamento del database.

L'impostazione della policy di eliminazione determina il risultato del database e il periodo di tempo necessario per disaccoppiare il database.

- Se la policy di eliminazione è impostata su Delete, il database viene eliminato. L'operazione può richiedere circa 10-20 minuti, a seconda delle dimensioni del database.
- Se la policy di eliminazione è impostata su Snapshot, viene creata una snapshot del database. Quindi, il database viene eliminato. Il tempo necessario per questo processo varia a seconda delle dimensioni del database.
- Se la policy di eliminazione è impostata su Retain, il database rimane operativo all'esterno dell'ambiente Elastic Beanstalk. Di solito sono necessari meno di cinque minuti per disaccoppiare un database.

Se è stato deciso di mantenere il database esterno all'ambiente Elastic Beanstalk è necessario effettuare ulteriori passaggi per configurarlo. Per ulteriori informazioni, consultare [Utilizzo di Elastic](#page-1476-0)  [Beanstalk con Amazon RDS](#page-1476-0). Se si prevede di utilizzare il database disaccoppiato per un ambiente di

produzione, verificare che il tipo di archiviazione utilizzato dal database sia adatto al carico di lavoro. Per ulteriori informazioni, consultare [Archiviazione dell'istanza database](https://docs.aws.amazon.com/AmazonRDS/latest/UserGuide/CHAP_Storage.html) e [Modifica di un'istanza](https://docs.aws.amazon.com/AmazonRDS/latest/UserGuide/Overview.DBInstance.Modifying.html)  [database](https://docs.aws.amazon.com/AmazonRDS/latest/UserGuide/Overview.DBInstance.Modifying.html) nella Guida per l'utente di Amazon RDS.

# <span id="page-935-0"></span>Disaccoppiamento di un'istanza database RDS tramite i file di configurazione

È possibile disaccoppiare l'istanza database da un ambiente Elastic Beanstalk senza influire sull'integrità dell'ambiente. L'istanza database segue la policy di eliminazione del database che è stata applicata quando il database è stato disaccoppiato.

Entrambe le opzioni necessarie per disaccoppiare il database si trovano nello spazio dei nomi [the](#page-1088-0) [section called "aws:rds:dbinstance".](#page-1088-0) Essi sono i seguenti:

- L'opzione DBDeletionPolicy imposta la policy di eliminazione. Questa può essere impostata su uno dei valori seguenti: Snapshot, Delete oppure Retain. Questi valori sono descritti in [Ciclo di](#page-926-0)  [vita del database](#page-926-0) in questo stesso argomento.
- L'opzione HasCoupledDatabase determina se l'ambiente ha un database accoppiato.
	- Se è stato attivato true, Elastic Beanstalk crea una nuova istanza database accoppiata al proprio ambiente.
	- Se è stato attivato false, Elastic Beanstalk inizia a disaccoppiare l'istanza database dall'ambiente.

Se si desidera modificare la configurazione del database prima di disaccoppiarlo, applicare prima tutte le modifiche alla configurazione in un'operazione separata. Ciò include modificare la configurazione di DBDeletionPolicy. Dopo aver applicato le modifiche, eseguire un comando separato per impostare l'opzione di disaccoppiamento. Se si inviano contemporaneamente altre impostazioni di configurazione e l'impostazione di disaccoppiamento, le altre impostazioni delle opzioni di configurazione vengono ignorate mentre viene applicata l'impostazione di disaccoppiamento.

### **A** Warning

È importante eseguire i comandi per applicare le impostazioni DBDeletionPolicy e HasCoupledDatabase come due operazioni separate. Se la policy di eliminazione attiva è
già impostata su Delete o Snapshot, si rischia di perdere il database. Il database segue la policy di eliminazione attualmente attiva anziché la policy di eliminazione in sospeso prevista.

Per disaccoppiare un'istanza database da un ambiente

Seguire questi passaggi per disaccoppiare il database dall'ambiente Elastic Beanstalk. È possibile utilizzare la CLI EB o la AWS CLI per completare i passaggi. Per ulteriori informazioni, consultare [Personalizzazione avanzata dell'ambiente con i file di configurazione](#page-1108-0).

1. Se si desidera modificare la policy di eliminazione, impostare un file di configurazione nel formato seguente. In questo esempio la policy di eliminazione è impostata su conservazione.

#### Example

```
option_settings: 
   aws:rds:dbinstance: 
     DBDeletionPolicy: Retain
```
- 2. Eseguire il comando utilizzando lo strumento preferito per completare l'aggiornamento della configurazione.
- 3. Configurare un file di configurazione per impostare HasCoupledDatabase su false.

Example

```
option_settings: 
   aws:rds:dbinstance: 
     HasCoupledDatabase: false
```
4. Eseguire il comando utilizzando lo strumento preferito per completare l'aggiornamento della configurazione.

L'impostazione della policy di eliminazione determina il risultato del database e il periodo di tempo necessario per disaccoppiare il database.

• Se la policy di eliminazione è impostata su Delete, il database viene eliminato. L'operazione può richiedere circa 10-20 minuti, a seconda delle dimensioni del database.

- Se la policy di eliminazione è impostata su Snapshot, viene creata una snapshot del database. Quindi, il database viene eliminato. Il tempo necessario per questo processo varia a seconda delle dimensioni del database.
- Se la policy di eliminazione è impostata su Retain, il database rimane operativo all'esterno dell'ambiente Elastic Beanstalk. Di solito sono necessari meno di cinque minuti per disaccoppiare un database.

Se è stato deciso di mantenere il database esterno all'ambiente Elastic Beanstalk è necessario effettuare ulteriori passaggi per configurarlo. Per ulteriori informazioni, consultare [Utilizzo di Elastic](#page-1476-0)  [Beanstalk con Amazon RDS](#page-1476-0). Se si prevede di utilizzare il database disaccoppiato per un ambiente di produzione, verificare che il tipo di archiviazione utilizzato dal database sia adatto al carico di lavoro. Per ulteriori informazioni, consultare [Archiviazione dell'istanza database](https://docs.aws.amazon.com/AmazonRDS/latest/UserGuide/CHAP_Storage.html) e [Modifica di un'istanza](https://docs.aws.amazon.com/AmazonRDS/latest/UserGuide/Overview.DBInstance.Modifying.html)  [database](https://docs.aws.amazon.com/AmazonRDS/latest/UserGuide/Overview.DBInstance.Modifying.html) nella Guida per l'utente di Amazon RDS.

# La sicurezza del tuo AWS Elastic Beanstalk ambiente

Elastic Beanstalk offre diverse opzioni che controllano l'accesso ai servizi (sicurezza) dell'ambiente e delle relative istanze Amazon EC2. In questo argomento viene descritta la configurazione di queste opzioni.

## **Sections**

- [Configurazione della sicurezza dell'ambiente](#page-937-0)
- [Spazi dei nomi della configurazione di sicurezza degli ambienti](#page-940-0)

# <span id="page-937-0"></span>Configurazione della sicurezza dell'ambiente

Puoi modificare la configurazione di sicurezza dell'ambiente Elastic Beanstalk utilizzando la console Elastic Beanstalk.

Configurazione dell'accesso ai servizi dell'ambiente (sicurezza) nella console Elastic Beanstalk

- 1. Apri la console [Elastic Beanstalk](https://console.aws.amazon.com/elasticbeanstalk) e, nell'elenco Regioni, seleziona la tua. Regione AWS
- 2. Nel pannello di navigazione selezionare Environments (Ambienti), quindi selezionare il nome dell'ambiente dall'elenco.

#### **a** Note

Se si dispone di molti ambienti, utilizzare la barra di ricerca per filtrare l'elenco degli ambienti.

- 3. Nel riquadro di navigazione, seleziona Configuration (Configurazione).
- 4. Nella categoria di configurazione Service access (Accesso ai servizi), scegli Edit (Modifica).

Sono disponibili le impostazioni seguenti.

Impostazioni

- [Ruolo del servizio](#page-939-0)
- [Coppia di chiavi EC2](#page-939-1)
- [Profilo dell'istanza IAM](#page-939-2)

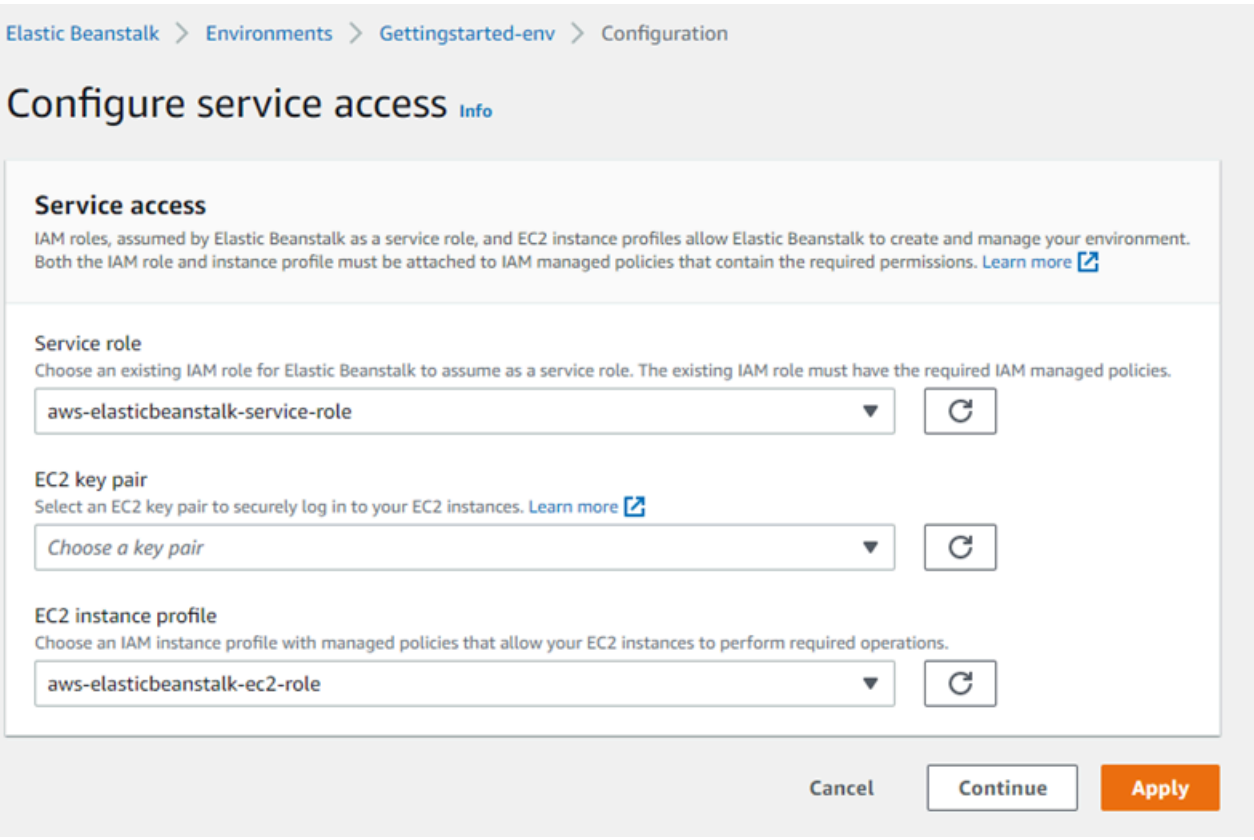

# <span id="page-939-0"></span>Ruolo del servizio

Seleziona un [ruolo di servizio](#page-1373-0) da associare all'ambiente Elastic Beanstalk. Elastic Beanstalk assume il ruolo di servizio quando accede ad altri servizi per conto dell'utente. AWS Per informazioni dettagliate, vedi [Gestione dei ruoli del servizio Elastic Beanstalk.](#page-1373-0)

# <span id="page-939-1"></span>Coppia di chiavi EC2

Puoi accedere in modo sicuro alle istanze Amazon Elastic Compute Cloud (Amazon EC2) fornite per l'applicazione Elastic Beanstalk con una coppia di chiavi Amazon EC2. Per istruzioni sulla creazione di una coppia di chiavi, consulta [Creating a Key Pair Using Amazon EC2](https://docs.aws.amazon.com/AWSEC2/latest/UserGuide/ec2-key-pairs.html#having-ec2-create-your-key-pair) nella Amazon EC2 User Guide.

### **a** Note

Quando crei una coppia di chiavi, Amazon EC2 memorizza una copia della chiave pubblica. Se non devi più usarla per connetterti alle istanze dell'ambiente, puoi eliminarla da Amazon EC2. Per i dettagli, consulta [la sezione Eliminazione della coppia di chiavi](https://docs.aws.amazon.com/AWSEC2/latest/UserGuide/ec2-key-pairs.html#delete-key-pair) nella Guida per l'utente di Amazon EC2.

Scegli una EC2 key pair (Coppia di chiavi EC2) dal menu a discesa per assegnarla alle istanze del tuo ambiente. Quando assegni una coppia di chiavi, la chiave pubblica viene archiviata sull'istanza per autenticare la chiave privata, che memorizzi in locale. La chiave privata non viene mai archiviata. AWS

Per ulteriori informazioni sulla connessione alle istanze Amazon EC2, consulta Connect to [Your](https://docs.aws.amazon.com/AWSEC2/latest/UserGuide/AccessingInstances.html)  [Instance e Connecting to](https://docs.aws.amazon.com/AWSEC2/latest/UserGuide/AccessingInstances.html) [Linux/UNIX Instances da Windows using PuTTY nella Amazon EC2 User](https://docs.aws.amazon.com/AWSEC2/latest/UserGuide/putty.html)  [Guide](https://docs.aws.amazon.com/AWSEC2/latest/UserGuide/putty.html).

## <span id="page-939-2"></span>Profilo dell'istanza IAM

Un [profilo dell'istanza](#page-58-0) EC2 è un ruolo IAM che viene applicato alle istanze avviate nell'ambiente Elastic Beanstalk. Le istanze Amazon EC2 assumono il ruolo di profilo dell'istanza per firmare le richieste AWS e accedere alle API, ad esempio per caricare i log su Amazon S3.

La prima volta che crei un ambiente nella console Elastic Beanstalk, Elastic Beanstalk chiede di creare un profilo dell'istanza con un set predefinito di autorizzazioni. Puoi aggiungere autorizzazioni a questo profilo per fornire alle tue istanze l'accesso ad altri servizi. AWS Per informazioni dettagliate, vedi [Gestione dei profili dell'istanza Elastic Beanstalk.](#page-1369-0)

#### **a** Note

In precedenza Elastic Beanstalk creava un aws-elasticbeanstalk-ec2-role profilo di istanza EC2 predefinito denominato la prima volta AWS che un account creava un ambiente. Questo profilo dell'istanza includeva le policy gestite predefinite. Se il tuo account dispone già di questo profilo dell'istanza, rimarrà disponibile per poter essere assegnata ai tuoi ambienti. Tuttavia, le recenti linee guida AWS sulla sicurezza non consentono a un AWS servizio di creare automaticamente ruoli con policy di fiducia per altri AWS servizi, in questo caso EC2. A causa di queste linee guida sulla sicurezza, Elastic Beanstalk non crea più un profilo dell'istanza aws-elasticbeanstalk-ec2-role predefinito.

# <span id="page-940-0"></span>Spazi dei nomi della configurazione di sicurezza degli ambienti

Elastic Beanstalk fornisce le [opzioni di configurazione](#page-976-0) nei seguenti spazi dei nomi per consentirti di personalizzare la sicurezza del tuo ambiente:

- [aws:elasticbeanstalk:environment](#page-1044-0): configura il ruolo di servizio dell'ambiente utilizzando l'opzione ServiceRole.
- [aws:autoscaling:launchconfiguration](#page-1007-0): configura le autorizzazioni per le istanze Amazon EC2 dell'ambiente che utilizzano le opzioni EC2KeyName e IamInstanceProfile.

La console Elastic Beanstalk e la CLI EB applicano i valori consigliati per le opzioni precedenti. Rimuovi queste impostazioni se desideri utilizzare i file di configurazione per configurare le stesse opzioni. Per informazioni dettagliate, consulta [Valori consigliati](#page-977-0).

# Tagging delle risorse negli ambienti Elastic Beanstalk

Puoi applicare tag ai tuoi AWS Elastic Beanstalk ambienti. I tag sono coppie chiave-valore associate AWS alle risorse. Per informazioni sul tagging delle risorse, sui casi d'uso, sui vincoli delle chiavi e dei valori di tag e sui tipi di risorse supportati di Elastic Beanstalk, consulta [Tagging delle risorse](#page-654-0) [dell'applicazione Elastic Beanstalk](#page-654-0).

Elastic Beanstalk applica i tag di ambiente alla risorsa di ambiente stessa e ad altre AWS risorse che Elastic Beanstalk crea per l'ambiente. È inoltre possibile usare i tag per gestire le autorizzazioni al

livello della risorsa specifica all'interno di un ambiente. Per ulteriori informazioni, consulta [Tagging](https://docs.aws.amazon.com/AWSEC2/latest/UserGuide/Using_Tags.html) [Your Amazon EC2 Resources nella Amazon EC2](https://docs.aws.amazon.com/AWSEC2/latest/UserGuide/Using_Tags.html) User Guide.

Per impostazione predefinita Elastic Beanstalk applica alcuni tag all'ambiente:

- elasticbeanstalk:environment-name: il nome dell'ambiente.
- elasticbeanstalk:environment-id: l'ID dell'ambiente.
- Name: è anche il nome dell'ambiente. Name viene utilizzato nel pannello di controllo di Amazon EC2 per identificare e ordinare le risorse.

Non è possibile modificare questi tag predefiniti.

Puoi specificare i tag quando crei l'ambiente Elastic Beanstalk. In un ambiente esistente, è possibile aggiungere o rimuovere i tag e aggiornare i valori dei tag esistenti. Un ambiente può avere fino a 50 tag, inclusi i tag predefiniti.

# Aggiunta di tag durante la creazione dell'ambiente

Quando utilizzi la console Elastic Beanstalk per creare un ambiente, puoi specificare le chiavi e i valori dei tag nella pagina di configurazione Modify tags (Modifica tag) della [procedura guidata Create](#page-682-0)  [New Environment \(Crea nuovo ambiente\).](#page-682-0)

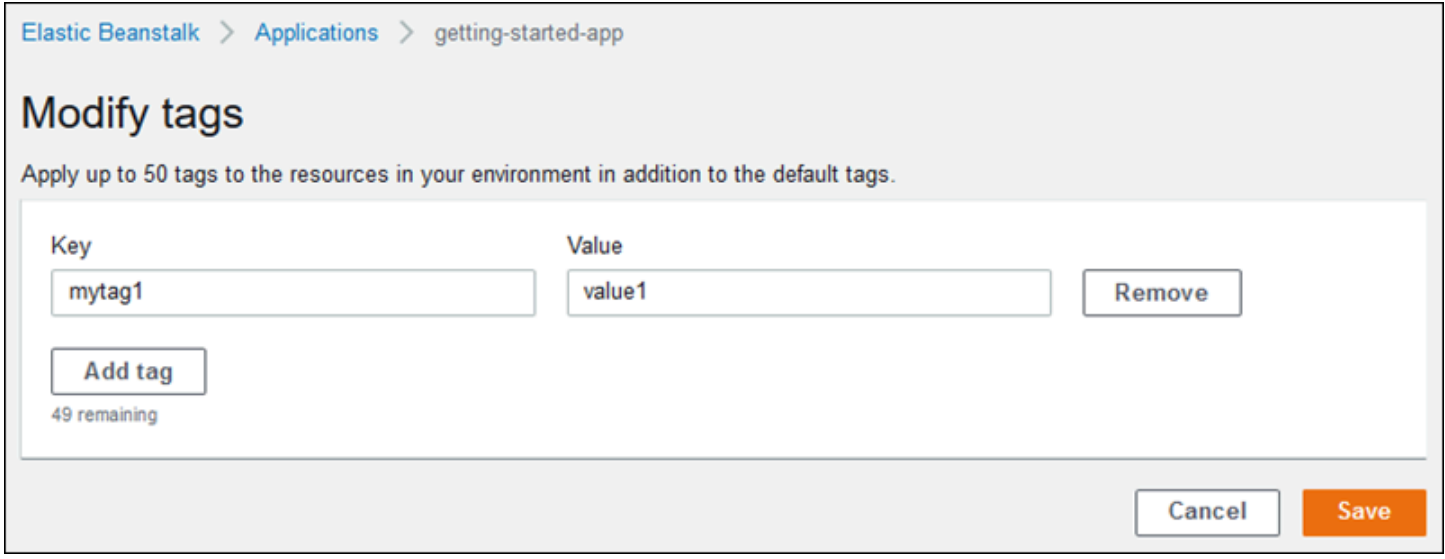

Se utilizzi la CLI EB per creare un ambiente, utilizza l'opzione --tags con [eb create](#page-1591-0) per aggiungere i tag.

~/workspace/my-app\$ **eb create --tags** *mytag1***=***value1***,***mytag2***=***value2*

```
Con il AWS CLI o altri client basati su API, usa il --tags parametro sul comando. create-
environment
```

```
$ aws elasticbeanstalk create-environment \ 
       --tags Key=mytag1,Value=value1 Key=mytag2,Value=value2 \ 
       --application-name my-app --environment-name my-env --cname-prefix my-app --
version-label v1 --template-name my-saved-config
```
[Le configurazioni salvate](#page-982-0) includono i tag definiti dall'utente. Quando applichi una configurazione salvata che contiene i tag durante la creazione dell'ambiente, tali tag sono applicati al nuovo ambiente, a condizione che non specifichi nuovi tag. Se aggiungi i tag a un ambiente utilizzando uno dei metodi precedenti, tutti i tag definiti nella configurazione salvata vengono eliminati.

# Gestione di tag di un ambiente esistente

È possibile aggiungere, aggiornare ed eliminare i tag in un ambiente Elastic Beanstalk esistente. Elastic Beanstalk applica le modifiche alle risorse dell'ambiente.

Tuttavia, non è possibile modificare i tag predefiniti che Elastic Beanstalk applica all'ambiente.

Per gestire i tag di un ambiente nella console Elastic Beanstalk

- 1. Apri la console [Elastic Beanstalk](https://console.aws.amazon.com/elasticbeanstalk) e, nell'elenco Regioni, seleziona la tua. Regione AWS
- 2. Nel pannello di navigazione selezionare Environments (Ambienti), quindi selezionare il nome dell'ambiente dall'elenco.

#### **a** Note

Se si dispone di molti ambienti, utilizzare la barra di ricerca per filtrare l'elenco degli ambienti.

3. Nel riquadro di navigazione scegliere Tags (Tag).

La pagina di gestione dei tag mostra l'elenco die tag esistenti nell'ambiente.

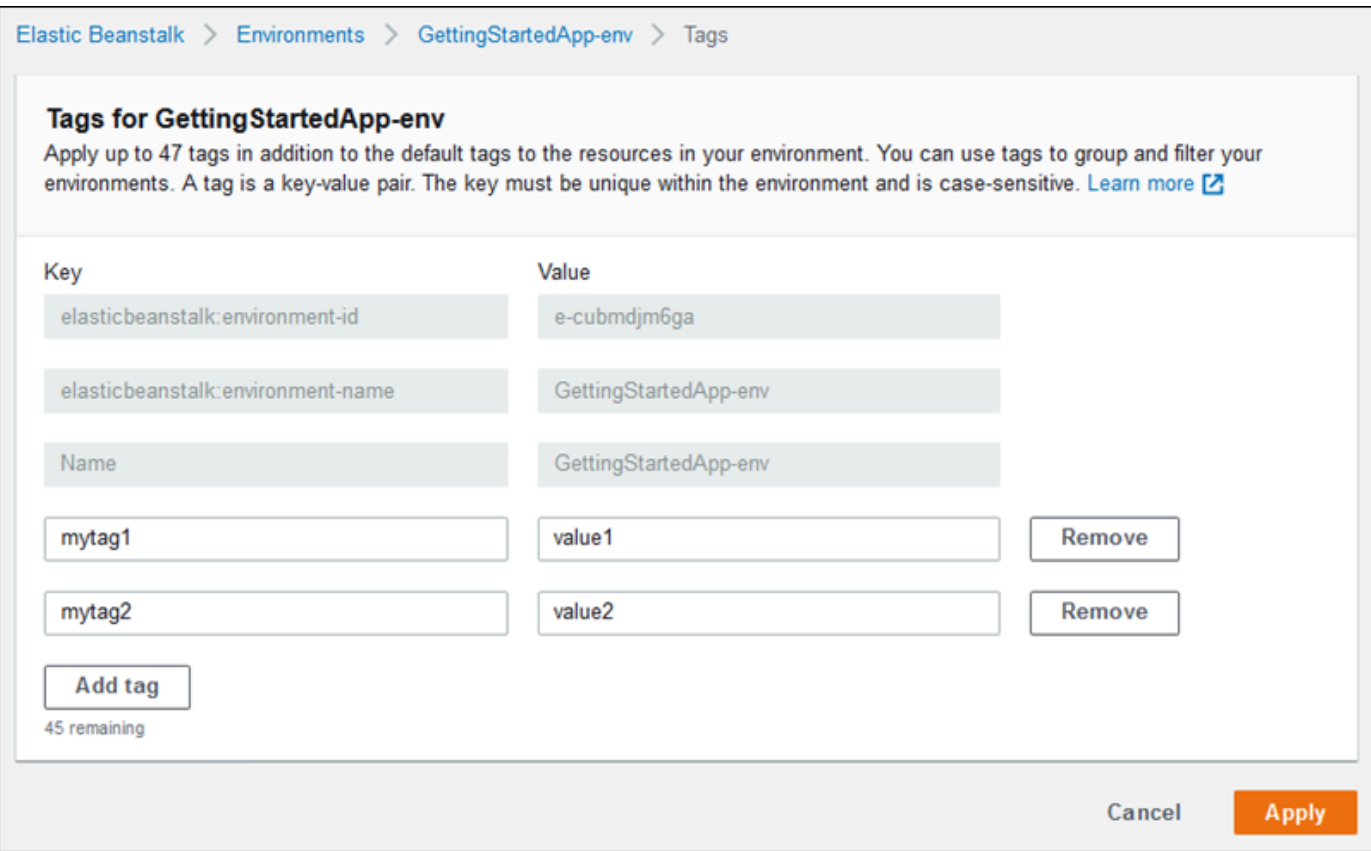

- 4. Aggiungi, aggiorna o elimina i tag:
	- Per aggiungere un tag, immetterlo nelle caselle vuote nella parte inferiore dell'elenco. Per aggiungere un altro tag, scegli Add tag (Aggiungi tag). Viene aggiunta un'altra coppia di caselle vuote da Elastic Beanstalk.
	- Per aggiornare la chiave o il valore di un tag, modificare la relativa casella nella riga del tag.
	- Per eliminare un tag, scegliere Remove (Rimuovi) accanto alla casella del valore del tag.
- 5. Per salvare le modifiche scegli Apply (Applica) nella parte inferiore della pagina.

Se utilizzi la CLI EB per aggiornare l'ambiente, utilizza [eb tags](#page-1651-0) per aggiungere, aggiornare, eliminare o elencare i tag.

Ad esempio, il comando seguente elenca i tag nell'ambiente predefinito.

```
~/workspace/my-app$ eb tags --list
```
Il comando seguente aggiorna il tag mytag1 ed elimina il tag mytag2.

~/workspace/my-app\$ **eb tags --update** *mytag1***=***newvalue* **--delete** *mytag2*

Per un elenco completo delle opzioni e per altri esempi, consulta [eb tags](#page-1651-0).

Con il AWS CLI o altri client basati su API, usa il [list-tags-for-resource](https://docs.aws.amazon.com/cli/latest/reference/elasticbeanstalk/list-tags-for-resource.html) comando per elencare i tag di un ambiente.

```
$ aws elasticbeanstalk list-tags-for-resource --resource-arn 
  "arn:aws:elasticbeanstalk:us-east-2:my-account-id:environment/my-app/my-env"
```
Utilizza il comando [update-tags-for-resource](https://docs.aws.amazon.com/cli/latest/reference/elasticbeanstalk/update-tags-for-resource.html) per aggiungere, aggiornare o eliminare i tag in un ambiente.

```
$ aws elasticbeanstalk update-tags-for-resource \ 
       --tags-to-add Key=mytag1,Value=newvalue --tags-to-remove mytag2 \ 
       --resource-arn "arn:aws:elasticbeanstalk:us-east-2:my-account-id:environment/my-
app/my-env"
```
Specifica i tag da aggiungere e i tag da aggiornare nel parametro --tags-to-add di update-tagsfor-resource. È stato aggiunto un tag non esistente e il valore di un tag esistente è stato aggiornato.

#### **a** Note

Per utilizzare questi due AWS CLI comandi con un ambiente Elastic Beanstalk, è necessario l'ARN dell'ambiente. È possibile recuperare l'ARN utilizzando il seguente comando.

\$ **aws elasticbeanstalk describe-environments**

# Proprietà dell'ambiente e altre impostazioni software

La pagina di configurazione Configurazione di aggiornamenti, monitoraggio e registrazione consente di configurare il software sulle istanze Amazon Elastic Compute Cloud (Amazon EC2) che eseguono l'applicazione. È possibile configurare le proprietà dell'ambiente, il debug AWS X-Ray, l'archiviazione e lo streaming dei log delle istanze e le impostazioni specifiche della piattaforma.

#### Argomenti

Proprietà dell'ambiente e impostazioni software 929

- [Configurare le impostazioni specifiche della piattaforma](#page-945-0)
- [Configurazione delle proprietà dell'ambiente \(variabili di ambiente\)](#page-946-0)
- [Spazi dei nomi delle impostazioni software](#page-948-0)
- [Accesso alle proprietà dell'ambiente](#page-950-0)
- [Configurazione del debug AWS X-Ray](#page-951-0)
- [Visualizzazione dei log dell'ambiente Elastic Beanstalk](#page-954-0)

# <span id="page-945-0"></span>Configurare le impostazioni specifiche della piattaforma

Oltre al set di opzioni standard disponibili per tutti gli ambienti, la maggior parte delle piattaforme Elastic Beanstalk consente di specificare le impostazioni specifiche per il linguaggio o il framework. Queste vengono visualizzati nella sezione Software della piattaforma della pagina Configurazione di aggiornamenti, monitoraggio e registrazione e possono assumere le seguenti forme.

- Proprietà dell'ambiente preimpostate: la piattaforma Ruby utilizza le proprietà dell'ambiente per le impostazioni del framework, ad esempio RACK\_ENV e BUNDLE\_WITHOUT.
- Proprietà dell'ambiente di tipo segnaposto: la piattaforma Tomcat definisce una proprietà dell'ambiente denominata JDBC\_CONNECTION\_STRING che non è impostata su nessun valore. Questo tipo di impostazione è più comune nelle versioni delle piattaforme meno recenti.
- Opzioni di configurazione: la maggior parte delle piattaforme definisce le [opzioni di](#page-976-0) [configurazione](#page-976-0) negli spazi dei nomi condivisi o specifici per la piattaforma, ad esempio aws:elasticbeanstalk:xray o aws:elasticbeanstalk:container:python.

Per configurare le impostazioni specifiche della piattaforma nella console Elastic Beanstalk

- 1. Apri la [console Elastic Beanstalk](https://console.aws.amazon.com/elasticbeanstalk) e nell'elenco Regions (Regioni) seleziona la tua Regione AWS.
- 2. Nel pannello di navigazione selezionare Environments (Ambienti), quindi selezionare il nome dell'ambiente dall'elenco.

#### **a** Note

Se si dispone di molti ambienti, utilizzare la barra di ricerca per filtrare l'elenco degli ambienti.

3. Nel riquadro di navigazione, seleziona Configuration (Configurazione).

- 4. Nella categoria di configurazione Updates, monitoring, and logging (Aggiornamenti, monitoraggio e registrazione), scegli Edit (Modifica).
- 5. In Software della piattaforma, apporta le modifiche necessarie alle impostazioni delle opzioni.
- 6. Per salvare le modifiche scegli Apply (Applica) nella parte inferiore della pagina.

Per informazioni sulle opzioni specifiche della piattaforma e su come ottenere i valori di proprietà dell'ambiente nel codice, consulta l'argomento sulla piattaforma relativo al linguaggio o al framework in uso:

- Docker: [the section called "Configurazione dell'ambiente"](#page-127-0)
- Go: [Utilizzo della piattaforma Go di Elastic Beanstalk](#page-187-0)
- Java SE: [Utilizzo della piattaforma Java SE di Elastic Beanstalk](#page-228-0)
- Tomcat: [Utilizzo della piattaforma Tomcat di Elastic Beanstalk](#page-210-0)
- .NET Core su Linux: [Utilizzo di .NET Core su piattaforma Linux](#page-277-0)
- .NET: [Utilizzo della piattaforma .NET di Elastic Beanstalk](#page-334-0)
- Node.js: [Utilizzo della piattaforma Node.js di Elastic Beanstalk](#page-398-0)
- PHP: [Utilizzo della piattaforma PHP di Elastic Beanstalk](#page-473-0)
- Python: [Utilizzo della piattaforma Python di Elastic Beanstalk](#page-566-0)
- Ruby: [Utilizzo della piattaforma Ruby di Elastic Beanstalk](#page-604-0)

# <span id="page-946-0"></span>Configurazione delle proprietà dell'ambiente (variabili di ambiente)

È possibile utilizzare le proprietà dell'ambiente, anche chiamate variabili di ambiente, per trasmettere segreti, endpoint, impostazioni di debug e altre informazioni all'applicazione. Le proprietà dell'ambiente consentono di eseguire l'applicazione in più ambienti per diversi scopi, ad esempio sviluppo, test, gestione temporanea e produzione.

Inoltre, se [aggiungi un database all'ambiente,](#page-925-0) Elastic Beanstalk imposta le proprietà dell'ambiente, come RDS\_HOSTNAME, che puoi leggere nel codice dell'applicazione per creare un oggetto o una stringa di connessione.

## **a** Variabili di ambiente

Nella maggior parte dei casi, le proprietà dell'ambiente vengono trasferite all'applicazione sotto forma di variabili di ambiente, ma il loro comportamento dipende dalla piattaforma.

Ad esempio, la [piattaforma Java SE](#page-228-0) imposta le variabili di ambiente recuperate con System.getenv, mentre la [piattaforma Tomcat](#page-210-0) imposta le proprietà di sistema Java recuperate con System.getProperty. In generale, le proprietà non sono visibili se effettui la connessione a un'istanza ed esegui env.

Per configurare le proprietà dell'ambiente nella console Elastic Beanstalk

- 1. Apri la [console Elastic Beanstalk](https://console.aws.amazon.com/elasticbeanstalk) e nell'elenco Regions (Regioni) seleziona la tua Regione AWS.
- 2. Nel pannello di navigazione selezionare Environments (Ambienti), quindi selezionare il nome dell'ambiente dall'elenco.

### **a** Note

Se si dispone di molti ambienti, utilizzare la barra di ricerca per filtrare l'elenco degli ambienti.

- 3. Nel riquadro di navigazione, seleziona Configuration (Configurazione).
- 4. Nella categoria di configurazione Updates, monitoring, and logging (Aggiornamenti, monitoraggio e registrazione), scegli Edit (Modifica).
- 5. Scorri verso il basso fino a Proprietà dell'ambiente.
- 6. Seleziona Aggiungi proprietà dell'ambiente.
- 7. Inserisci la coppia di Nome e Valore della proprietà.
- 8. Se è necessario aggiungere altre variabili, ripeti il Passaggio 6 e il Passaggio 7.
- 9. Per salvare le modifiche scegli Apply (Applica) nella parte inferiore della pagina.

Limitare le proprietà dell'ambiente

• Le chiavi possono contenere qualsiasi carattere alfanumerico e i simboli seguenti:  $\_ \cdot : / + \ \rangle$ - @

I simboli elencati sono validi per le chiavi di proprietà dell'ambiente, ma potrebbero non esserlo per i nomi delle variabili di ambiente nella piattaforma dell'ambiente. Per assicurare la compatibilità con tutte le piattaforme, limita le proprietà dell'ambiente al modello seguente: [A-Z\_][A-Z0-9\_]\*

• I valori possono contenere qualsiasi carattere alfanumerico, spazi vuoti e i simboli seguenti: . :  $/ = + \ \ - \ e$  ' "

### **a** Note

Occorre inserire caratteri di escape per alcuni caratteri inseriti nei valori delle proprietà di ambiente Usa il carattere barra rovesciata (\) per rappresentare alcuni caratteri speciali e caratteri di controllo. L'elenco seguente include esempi per la rappresentazione di alcuni caratteri che devono essere sottoposti a escape:

- barra rovesciata  $(\_)$  per rappresentare l'uso  $\setminus \setminus$
- virgoletta singola  $(')$  per rappresentare l'uso  $\setminus'$
- virgolette doppie (") per rappresentare l'uso  $\setminus$ "
- Le chiavi e i valori fanno distinzione tra maiuscole e minuscole.
- La dimensione combinata di tutte le proprietà dell'ambiente non può superare i 4.096 byte se tali proprietà vengono archiviate come stringhe con il formato *chiave*=*valore*.

# <span id="page-948-0"></span>Spazi dei nomi delle impostazioni software

È possibile utilizzare un [file di configurazione](#page-1108-0) per impostare le opzioni di configurazione ed eseguire alte attività di configurazione delle istanze durante le distribuzioni. Le opzioni di configurazione, che possono essere definite dal servizio Elastic Beanstalk o dalla piattaforma utilizzata, sono organizzate in spazi dei nomi.

Puoi utilizzare i [file di configurazione](#page-1108-0) di Elastic Beanstalk per impostare le proprietà e le opzioni di configurazione dell'ambiente nel codice sorgente. Utilizza lo [spazio dei](#page-1040-0)  nomi[aws:elasticbeanstalk:application:environment](#page-1040-0) per definire le proprietà dell'ambiente.

Example .ebextensions/options.config

```
option_settings: 
   aws:elasticbeanstalk:application:environment: 
     API_ENDPOINT: www.example.com/api
```
Se utilizzi file di configurazione o modelli di AWS CloudFormation per creare [risorse personalizzate,](#page-1140-0) puoi utilizzare una funzione AWS CloudFormation per ottenere informazioni sulla risorsa e assegnarla dinamicamente a una proprietà dell'ambiente durante la distribuzione. L'esempio seguente, preso dal repository GitHub [elastic-beanstalk-samples](https://github.com/awsdocs/elastic-beanstalk-samples/), utilizza la [funzione Ref](#page-1147-0) per ottenere l'ARN

di un argomento Amazon SNS creato e lo assegna a una proprietà dell'ambiente denominata NOTIFICATION\_TOPIC.

### **a** Note

- Se utilizzi una funzione AWS CloudFormation per definire una proprietà dell'ambiente, la console Elastic Beanstalk visualizza il valore della proprietà prima che la funzione venga valutata. Puoi utilizzare lo [script della piattaforma](#page-95-0) get-config per confermare i valori delle proprietà dell'ambiente disponibili per la tua applicazione.
- La piattaforma [Multicontainer Docker](#page-140-0) non utilizza AWS CloudFormation per creare risorse del container. Di conseguenza non supporta la definizione di proprietà dell'ambiente mediante le funzioni AWS CloudFormation.

## Example .Ebextensions/[sns-topic.config](https://github.com/awsdocs/elastic-beanstalk-samples/tree/master/configuration-files/aws-provided/resource-configuration/sns-topic.config)

```
Resources: 
   NotificationTopic: 
     Type: AWS::SNS::Topic
option_settings: 
   aws:elasticbeanstalk:application:environment: 
     NOTIFICATION_TOPIC: '`{"Ref" : "NotificationTopic"}`'
```
Puoi inoltre utilizzare questa caratteristica per propagare le informazioni dagli [pseudoparametri di](https://docs.aws.amazon.com/AWSCloudFormation/latest/UserGuide/pseudo-parameter-reference.html) [AWS CloudFormation.](https://docs.aws.amazon.com/AWSCloudFormation/latest/UserGuide/pseudo-parameter-reference.html) Questo esempio ottiene la regione corrente e la assegna a una proprietà denominata AWS\_REGION.

Example .Ebextensions/[env-regionname.config](https://github.com/awsdocs/elastic-beanstalk-samples/tree/master/configuration-files/aws-provided/instance-configuration/env-regionname.config)

```
option_settings: 
   aws:elasticbeanstalk:application:environment: 
     AWS_REGION: '`{"Ref" : "AWS::Region"}`'
```
La maggior parte delle piattaforme Elastic Beanstalk definisce spazi dei nomi aggiuntivi con opzioni per la configurazione del software in esecuzione sull'istanza, come il proxy inverso che inoltra le richieste all'applicazione. Per ulteriori informazioni sugli spazi dei nomi disponibili per la piattaforma in uso, consulta una delle sezioni seguenti:

- Go: [Spazi dei nomi per la configurazione di Go](#page-189-0)
- Java SE: [Spazio dei nomi per la configurazione di Java SE](#page-231-0)
- Tomcat: [Spazio dei nomi della configurazione Tomcat](#page-215-0)
- .NET Core su Linux: [NET Core nello spazio dei nomi di configurazione Linux](#page-280-0)
- .NET: [Spazio dei nomi aws:elasticbeanstalk:container:dotnet:apppool](#page-336-0)
- Node.js: [Spazi dei nomi per la configurazione di Node.js](#page-402-0)
- PHP: [Spazio dei nomi aws:elasticbeanstalk:container:php:phpini](#page-479-0)
- Python: [Spazio dei nomi di configurazione di Python](#page-570-0)
- Ruby: [Spazi dei nomi della configurazione Ruby](#page-608-0)

In Elastic Beanstalk sono disponibili varie opzioni di configurazione per la personalizzazione dell'ambiente. Oltre ai file di configurazione, puoi impostare le opzioni di configurazione tramite la console, le configurazioni salvate, la CLI EB o AWS CLI. Per ulteriori informazioni, consultare [Opzioni](#page-976-0)  [di configurazione.](#page-976-0)

# <span id="page-950-0"></span>Accesso alle proprietà dell'ambiente

Nella maggior parte dei casi, puoi accedere alle proprietà dell'ambiente nel codice dell'applicazione come accedi alle variabili di ambiente. In generale, tuttavia, le proprietà dell'ambiente vengono trasmesse soltanto all'applicazione e non possono essere visualizzate tramite la connessione di un'istanza nell'ambiente e l'esecuzione di env.

• [Go:](#page-189-1) os.Getenv

```
endpoint := os.Getenv("API_ENDPOINT")
```
• [Java SE:](#page-230-0) System.getenv

String endpoint = System.getenv("API\_ENDPOINT");

• [Tomcat](#page-214-0) – System.getProperty

String endpoint = System.getProperty("API\_ENDPOINT");

• [.NET Core su Linux:](#page-279-0) Environment.GetEnvironmentVariable

string endpoint = Environment.GetEnvironmentVariable("API\_ENDPOINT");

#### • [.NET](#page-335-0): appConfig

NameValueCollection appConfig = ConfigurationManager.AppSettings; string endpoint = appConfig["API\_ENDPOINT"];

• [Node.js](#page-400-0) – process.env

var endpoint = process.env.API\_ENDPOINT

#### [PHP:](#page-478-0) \$\_SERVER

\$endpoint = \$\_SERVER['API\_ENDPOINT'];

• [Python](#page-569-0) – os.environ

```
import os
endpoint = os.environ['API_ENDPOINT']
```
[Ruby](#page-607-0): ENV

```
endpoint = ENV['API_ENDPOINT']
```
All'esterno del codice dell'applicazione, ad esempio in uno script eseguito durante la distribuzione, puoi accedere alle proprietà dell'ambiente con lo [script di piattaforma](#page-95-0) get-config. Consulta il repository GitHub [elastic-beanstalk-samples](https://github.com/awsdocs/elastic-beanstalk-samples/search?utf8=%E2%9C%93&q=get-config) per configurazioni di esempio in cui viene utilizzato getconfig.

# <span id="page-951-0"></span>Configurazione del debug AWS X-Ray

È possibile utilizzare la console AWS Elastic Beanstalk o un file di configurazione per eseguire il daemon AWS X-Ray sulle istanze dell'ambiente. X-Ray è un servizio AWS che raccoglie i dati sulle richieste che l'applicazione serve e li utilizza per creare una mappa del servizio da utilizzare per identificare i problemi con l'applicazione e le opportunità di ottimizzazione.

### **a** Note

In alcune regioni non è possibile usufruire di X-Ray. Se crei un ambiente in una di queste regioni, non potrai eseguire il daemon X-Ray sulle istanze dell'ambiente.

#### Per informazioni sui servizi AWS offerti in ciascuna Regione, consulta la [Tabella delle regioni.](https://aws.amazon.com/about-aws/global-infrastructure/regional-product-services/)

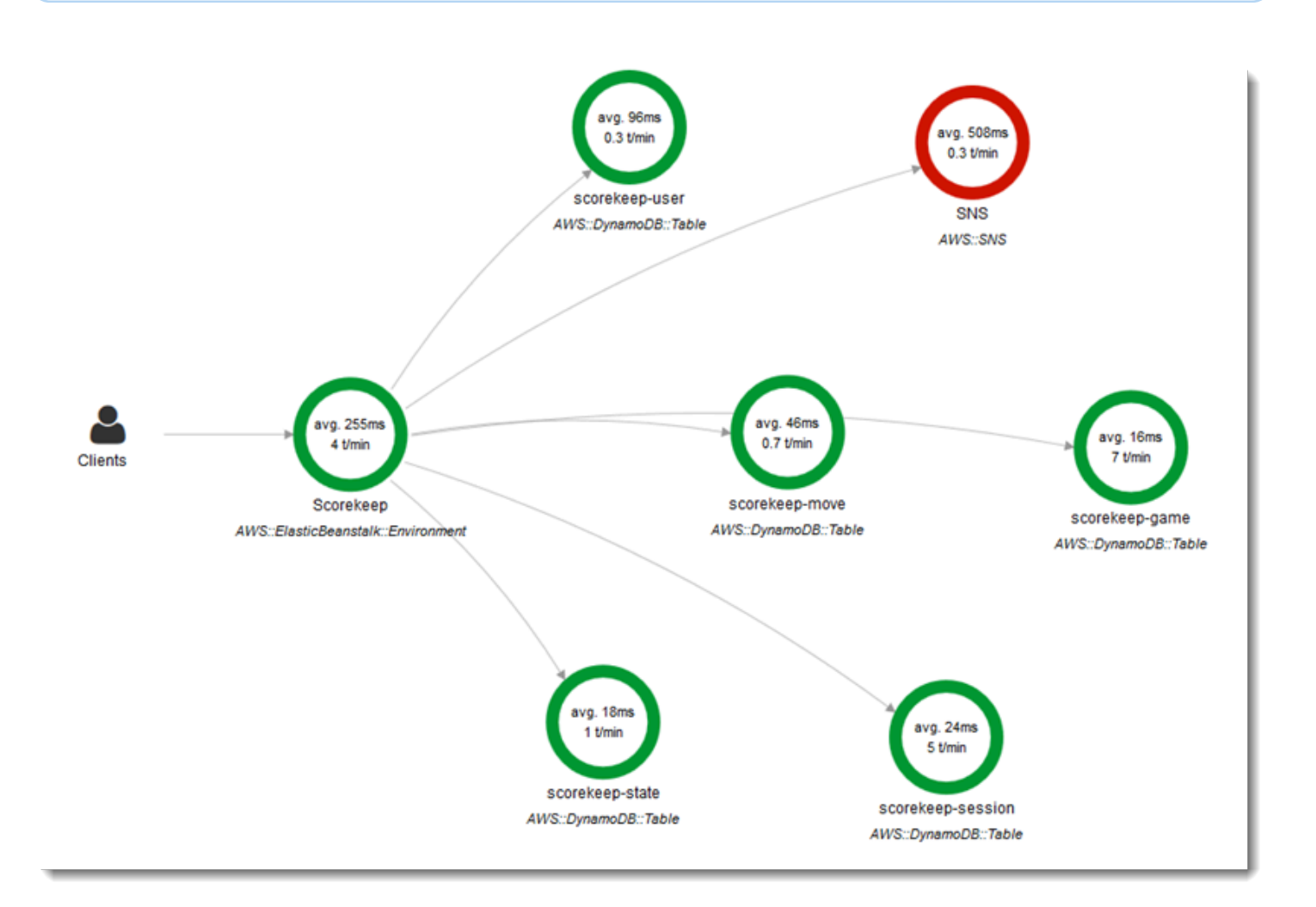

X-Ray fornisce un SDK che è possibile utilizzare per il codice dell'applicazione e un'applicazione daemon che inoltra le informazioni di debug dall'SDK all'API X-Ray.

#### Piattaforme supportate

Puoi utilizzare SDK X-Ray con le seguenti piattaforme Elastic Beanstalk:

- Go versione 2.9.1 e successive
- Java 8 versione 2.3.0 e successive
- Java 8 con Tomcat 8 versione 2.4.0 e successive
- Node.js versione 3.2.0 e successive
- Windows Server Tutte le versioni della piattaforma rilasciate a partire dal 18 dicembre 2016
- Python versione 2.5.0 e successive

Nelle piattaforme supportate, è possibile utilizzare un'opzione di configurazione per eseguire il daemon X-Ray sulle istanze dell'ambiente. È possibile abilitare il daemon nella [console di Elastic](#page-953-0)  [Beanstalk](#page-953-0) o utilizzando un [file di configurazione.](#page-954-1)

Per essere in grado di caricare dati su X-Ray, il daemon X-Ray richiede le autorizzazioni IAM nella policy gestita AWSXrayWriteOnlyAccess. Queste autorizzazioni sono incluse nel [profilo dell'istanza](#page-58-0) [di Elastic Beanstalk.](#page-58-0) Se non utilizzi il profilo dell'istanza predefinito, consulta [Assegnare al daemon](https://docs.aws.amazon.com/xray/latest/devguide/xray-daemon.html#xray-daemon-permissions) [l'autorizzazione per inviare i dati a X-Ray](https://docs.aws.amazon.com/xray/latest/devguide/xray-daemon.html#xray-daemon-permissions) nella Guida per gli sviluppatori di AWS X-Ray.

Il debug con X-Ray richiede l'uso dell'SDK X-Ray. Per istruzioni e applicazioni di esempio, consulta [Nozioni di base su AWS X-Ray](https://docs.aws.amazon.com/xray/latest/devguide/xray-gettingstarted.html) nella Guida per gli sviluppatori di AWS X-Ray.

Se utilizzi una versione della piattaforma che non include il daemon, è comunque possibile eseguirlo con uno script in un file di configurazione. Per ulteriori informazioni, consulta [Download](https://docs.aws.amazon.com/xray/latest/devguide/xray-daemon-beanstalk.html#xray-daemon-beanstalk-manual)  [ed esecuzione del daemon X-Ray in modalità manuale \(avanzata\)](https://docs.aws.amazon.com/xray/latest/devguide/xray-daemon-beanstalk.html#xray-daemon-beanstalk-manual) nella Guida per gli sviluppatori di AWS X-Ray.

## Sezioni

- [Configurazione del debug](#page-953-0)
- [Spazio dei nomi aws:elasticbeanstalk:xray](#page-954-1)

# <span id="page-953-0"></span>Configurazione del debug

È possibile abilitare il daemon X-Ray su un ambiente in esecuzione nella console Elastic Beanstalk.

Per abilitare il debug nella console Elastic Beanstalk

- 1. Apri la [console Elastic Beanstalk](https://console.aws.amazon.com/elasticbeanstalk) e nell'elenco Regions (Regioni) seleziona la tua Regione AWS.
- 2. Nel pannello di navigazione selezionare Environments (Ambienti), quindi selezionare il nome dell'ambiente dall'elenco.

## **a** Note

Se si dispone di molti ambienti, utilizzare la barra di ricerca per filtrare l'elenco degli ambienti.

- 3. Nel riquadro di navigazione, seleziona Configuration (Configurazione).
- 4. Nella categoria di configurazione Updates, monitoring, and logging (Aggiornamenti, monitoraggio e registrazione), scegli Edit (Modifica).
- 5. Nella sezione Amazon X-Ray, seleziona Attivato.
- 6. Per salvare le modifiche scegli Apply (Applica) nella parte inferiore della pagina.

È anche possibile abilitare questa opzione durante la creazione dell'ambiente. Per ulteriori informazioni, consulta [Procedura guidata per la creazione del nuovo ambiente](#page-682-0).

#### <span id="page-954-1"></span>Spazio dei nomi aws:elasticbeanstalk:xray

Puoi utilizzare l'opzione XRayEnabled nel namespace aws:elasticbeanstalk:xray per abilitare il debug.

Per abilitare il debug automaticamente quando distribuisci l'applicazione, imposta l'opzione in un [file](#page-1108-0) [di configurazione](#page-1108-0) del codice sorgente, come descritto di seguito.

Example .ebextensions/debugging.config

```
option_settings: 
   aws:elasticbeanstalk:xray: 
     XRayEnabled: true
```
# <span id="page-954-0"></span>Visualizzazione dei log dell'ambiente Elastic Beanstalk

AWS Elastic Beanstalk fornisce due modi per visualizzare regolarmente i registri delle istanze Amazon EC2 che eseguono l'applicazione:

- Configurando l'ambiente Elastic Beanstalk per caricare i log delle istanze ruotati nel bucket Amazon S3 dell'ambiente.
- Configurando l'ambiente per eseguire lo streaming dei log delle istanze in Amazon CloudWatch Logs.

Quando configuri lo streaming dei log delle istanze in CloudWatch Logs, Elastic Beanstalk crea gruppi di log CloudWatch Logs per i log di distribuzione e proxy nelle istanze Amazon EC2 e trasferisce questi file di log in CloudWatch Logs in tempo reale. Per ulteriori informazioni sui log delle istanze, consulta [Visualizzazione dei log delle istanze Amazon EC2 nell'ambiente Elastic Beanstalk](#page-1317-0).

Oltre ai log delle istanze, se abiliti lo [stato avanzato](#page-1258-0) per l'ambiente, puoi configurare l'ambiente per lo streaming delle informazioni sullo stato a CloudWatch Logs. Quando lo stato dell'ambiente cambia, Elastic Beanstalk aggiunge un record a un gruppo di log sullo stato, con il nuovo stato e una descrizione della causa della modifica. Per informazioni sullo streaming delle informazioni sullo stato dell'ambiente, consulta [Streaming di informazioni sullo stato dell'ambiente Elastic Beanstalk ad](#page-1344-0)  [Amazon CloudWatch Logs.](#page-1344-0)

Configurazione della visualizzazione dei log delle istanze

Per visualizzare i log delle istanze, puoi abilitare la rotazione dei log delle istanze e lo streaming dei log nella console Elastic Beanstalk.

Per configurare la rotazione dei log delle istanze e lo streaming dei log nella console Elastic **Beanstalk** 

- 1. Apri la [console Elastic Beanstalk](https://console.aws.amazon.com/elasticbeanstalk) e nell'elenco Regions (Regioni) seleziona la tua Regione AWS.
- 2. Nel pannello di navigazione selezionare Environments (Ambienti), quindi selezionare il nome dell'ambiente dall'elenco.

**a** Note

Se si dispone di molti ambienti, utilizzare la barra di ricerca per filtrare l'elenco degli ambienti.

- 3. Nel riquadro di navigazione, seleziona Configuration (Configurazione).
- 4. Nella categoria di configurazione Updates, monitoring, and logging (Aggiornamenti, monitoraggio e registrazione), scegli Edit (Modifica).
- 5. Nella sezione Archiviazione dei log S3, seleziona Attivato sotto Ruota log per abilitare il caricamento dei log ruotati su Amazon S3.
- 6. In Instance log streaming to CloudWatch Logs (Streaming di log delle istanze in CloudWatch Logs), configurare le impostazioni seguenti:
	- Streaming di log: seleziona Attivato per abilitare lo streaming dei log.
	- Retention (Conservazione): specificare il numero di giorni di conservazione dei log in CloudWatch Logs.
	- Lifecycle (Ciclo di vita): impostare su Delete logs upon termination (Elimina log al termine) per eliminare immediatamente i log da CloudWatch Logs se l'ambiente è terminato, invece di attendere la loro scadenza.
- 7. Per salvare le modifiche scegli Apply (Applica) nella parte inferiore della pagina.

Dopo aver abilitato lo streaming dei log, puoi tornare alla pagina o alla categoria di configurazione Software e individuare il collegamento Log Groups (Gruppi di log). Fai clic su questo collegamento per visualizzare i log delle istanze nella console CloudWatch.

## Configurazione della visualizzazione dei log sullo stato dell'ambiente

Per visualizzare i log sullo stato dell'ambiente, puoi abilitare lo streaming dei log sullo stato dell'ambiente nella console Elastic Beanstalk.

Per configurare lo streaming dei log sullo stato dell'ambiente nella console Elastic Beanstalk

- 1. Apri la [console Elastic Beanstalk](https://console.aws.amazon.com/elasticbeanstalk) e nell'elenco Regions (Regioni) seleziona la tua Regione AWS.
- 2. Nel pannello di navigazione selezionare Environments (Ambienti), quindi selezionare il nome dell'ambiente dall'elenco.

#### **a** Note

Se si dispone di molti ambienti, utilizzare la barra di ricerca per filtrare l'elenco degli ambienti.

- 3. Nel riquadro di navigazione, seleziona Configuration (Configurazione).
- 4. Nella categoria di configurazione Updates, monitoring, and logging (Aggiornamenti, monitoraggio e registrazione), scegli Edit (Modifica).
- 5. Scorri fino alla sezione Monitoraggio.
- 6. In Health event streaming to CloudWatch Logs (Streaming di eventi sullo stato in CloudWatch Logs), configurare le impostazioni seguenti:
	- Streaming di log: scegli Attivato per abilitare lo streaming dei log.
	- Retention (Conservazione): specificare il numero di giorni di conservazione dei log in CloudWatch Logs.
	- Lifecycle (Ciclo di vita): impostare su Delete logs upon termination (Elimina log al termine) per eliminare immediatamente i log da CloudWatch Logs se l'ambiente è terminato, invece di attendere la loro scadenza.
- 7. Per salvare le modifiche scegli Apply (Applica) nella parte inferiore della pagina.

## Spazi dei nomi per la visualizzazione dei log

Gli spazi dei nomi seguenti contengono le impostazioni per la visualizzazione dei log:

- [aws:elasticbeanstalk:hostmanager](#page-1056-0): configura il caricamento dei log ruotati in Amazon S3.
- aws: elasticbeanstalk: cloudwatch: logs: configura lo streaming dei log delle istanze in CloudWatch.
- [aws:elasticbeanstalk:cloudwatch:logs:health](#page-1041-1): configura lo streaming dei log sullo stato dell'ambiente in CloudWatch.

# Notifiche dell'ambiente Elastic Beanstalk con Amazon SNS

Puoi configurare il tuo ambiente AWS Elastic Beanstalk in modo che utilizzi Amazon Simple Notification Service (Amazon SNS) per notificarti eventi importanti che interessano la tua applicazione. Per ricevere messaggi di posta elettronica da AWS ogni volta che si verifica un errore o cambia l'integrità dell'ambiente, specifica un indirizzo e-mail quando crei un ambiente o in un secondo momento.

#### **a** Note

Elastic Beanstalk utilizza Amazon SNS per le notifiche. Per informazioni sui prezzi di Amazon SNS, consulta [https://aws.amazon.com/sns/pricing/.](https://aws.amazon.com/sns/pricing/)

Quando configuri le notifiche per il tuo ambiente, Elastic Beanstalk crea un argomento Amazon SNS per tuo conto. Per inviare messaggi a un argomento Amazon SNS, Elastic Beanstalk deve disporre dell'autorizzazione richiesta. Per ulteriori informazioni, consulta [Configurazione delle autorizzazioni](#page-961-0)  [per l'invio di notifiche.](#page-961-0)

Quando si verifica un [evento](#page-1312-0) degno di nota, Elastic Beanstalk invia un messaggio all'argomento. Quindi, Amazon SNS inoltra i messaggi ricevuti agli abbonati dell'argomento. Gli eventi degni di nota includono gli errori di creazione di ambienti e tutte le modifiche allo [stato dell'ambiente delle istanze](#page-1258-0). Gli eventi per le operazioni di Dimensionamento automatico Amazon EC2 (ad esempio, l'aggiunta e la rimozione di istanze dall'ambiente) e altri eventi informativi non attivano le notifiche.

Tue 9/29/2015 10:54 AM

# AWS Notifications <no-reply@sns.amazonaws.com> AWS Elastic Beanstalk Notification - Environment health has transitioned fr

Timestamp: Tue Sep 29 17:54:11 UTC 2015

Message: Environment health has transitioned from Ok to Severe. ELB health is failing or not available for all instances. None of the instances are sending data.

È possibile immettere un indirizzo e-mail nella console Elastic Beanstalk quando si crea un ambiente o in un secondo momento. In questo modo verrà creato un argomento Amazon SNS a cui si effettuerà la sottoscrizione. Elastic Beanstalk gestisce il ciclo di vita dell'argomento e lo elimina quando l'ambiente viene terminato o quando l'indirizzo e-mail viene rimosso dalla [console di gestione](#page-661-0)  [dell'ambiente](#page-661-0).

Lo spazio dei nomi aws:elasticbeanstalk:sns:topics offre opzioni per la configurazione di un argomento Amazon SNS tramite i file di configurazione, una CLI o l'SDK. Utilizzando uno di questi metodi, puoi configurare il tipo di sottoscrittore e l'endpoint. Per tipo di sottoscrittore, puoi scegliere una coda Amazon SQS o un URL HTTP.

Le notifiche Amazon SNS possono essere solo attivate o disattivate. A seconda delle dimensioni e della composizione dell'ambiente, la frequenza delle notifiche inviate all'argomento può essere elevata. Per configurare le notifiche da inviare in circostanze specifiche, sono disponibili altre opzioni. Con Amazon EventBridge puoi [impostare regole basate sugli eventi](#page-1347-0) che ti avvisano quando Elastic Beanstalk emette eventi che soddisfano criteri specifici. In alternativa, puoi [configurare il tuo ambiente](#page-1290-0)  [in modo da pubblicare parametri personalizzati](#page-1290-0) e [impostare gli allarmi Amazon CloudWatch](#page-1306-0) per avvisarti quando tali parametri raggiungono una soglia di non integrità.

# Configurazione delle notifiche utilizzando la console Elastic Beanstalk

La console Elastic Beanstalk ti consente di specificare un indirizzo e-mail per creare un argomento Amazon SNS per il tuo ambiente.

Per configurare le notifiche nella console Elastic Beanstalk

- 1. Apri la [console Elastic Beanstalk](https://console.aws.amazon.com/elasticbeanstalk) e nell'elenco Regions (Regioni) seleziona la tua Regione AWS.
- 2. Nel pannello di navigazione selezionare Environments (Ambienti), quindi selezionare il nome dell'ambiente dall'elenco.

#### **a** Note

Se si dispone di molti ambienti, utilizzare la barra di ricerca per filtrare l'elenco degli ambienti.

- 3. Nel riquadro di navigazione, seleziona Configuration (Configurazione).
- 4. Nella categoria di configurazione Updates, monitoring, and logging (Aggiornamenti, monitoraggio e registrazione), scegli Edit (Modifica).
- 5. Scorri verso il basso fino alla sezione Notifiche e-mail.
- 6. Immetti un indirizzo e-mail
- 7. Per salvare le modifiche scegli Apply (Applica) nella parte inferiore della pagina.

Quando specifichi un indirizzo e-mail per le notifiche, Elastic Beanstalk crea un argomento Amazon SNS per il tuo ambiente e aggiunge una sottoscrizione. Amazon SNS invia un'e-mail all'indirizzo che ha effettuato la sottoscrizione per conferma. È necessario fare clic sul link incluso nel messaggio email di conferma per attivare la sottoscrizione e ricevere le notifiche.

# <span id="page-959-0"></span>Configurazione delle notifiche tramite le opzioni di configurazione

Utilizza le opzioni dello spazio dei nomi [aws:elasticbeanstalk:sns:topics](#page-1059-0) per configurare le notifiche Amazon SNS per il tuo ambiente. Puoi impostare queste opzioni utilizzando i [file di](#page-1108-0) [configurazione](#page-1108-0), una CLI o un SDK.

- Endpoint di notifica: indirizzo e-mail, coda Amazon SQS o URL a cui inviare le notifiche. Se imposti questa opzione, vengono create una coda SQS e una sottoscrizione per l'endpoint specificato. Se l'endpoint non è un indirizzo e-mail, sarà necessario impostare anche l'opzione Notification Protocol. SNS convalida il valore di Notification Endpoint in base al valore di Notification Protocol. Impostando questa opzione più volte, si creano sottoscrizioni aggiuntive per l'argomento. Se rimuovi questa opzione, l'argomento sarà eliminato.
- Protocollo di notifica: il protocollo utilizzato per inviare notifiche a Notification Endpoint. L'impostazione predefinita di questa opzione è email. Imposta questa opzione su email-json per inviare messaggi e-mail in formato JSON http o https per pubblicare le notifiche in formato JSON in un endpoint HTTP oppure sqs per inviare notifiche a una coda SQS.

### **a** Note

Le notifiche AWS Lambda non sono supportate.

• ARN dell'argomento di notifica: dopo aver impostato un endpoint di notifica per l'ambiente, leggi questa impostazione per ottenere l'ARN dell'argomento SNS. Puoi impostare questa opzione anche per utilizzare un argomento SNS esistente per le notifiche. Un argomento che colleghi al tuo ambiente utilizzando questa opzione non viene eliminato quando modifichi l'opzione o termini l'ambiente.

Per configurare le notifiche Amazon SNS, devi disporre delle autorizzazioni necessarie. Se il tuo utente IAM utilizza la [policy utente gestita](#page-1400-0) AdministratorAccess-AWSElasticBeanstalk di Elastic Beanstalk, allora dovresti già disporre delle autorizzazioni necessarie per configurare l'argomento Amazon SNS predefinito creato da Elastic Beanstalk per il tuo ambiente. Tuttavia, quando configuri un argomento Amazon SNS che non è gestito da Elastic Beanstalk, sarà necessario aggiungere la seguente policy al tuo ruolo utente.

```
{ 
   "Version": "2012-10-17", 
   "Statement": [ 
      { 
        "Effect": "Allow", 
        "Action": [ 
           "sns:SetTopicAttributes", 
          "sns:GetTopicAttributes", 
           "sns:Subscribe", 
           "sns:Unsubscribe", 
          "sns:Publish" 
        ], 
        "Resource": [ 
           "arn:aws:sns:us-east-2:123456789012:sns_topic_name" 
       \mathbf{I} } 
   ]
}
```
• Nome dell'argomento di notifica: imposta questa opzione per personalizzare il nome dell'argomento Amazon SNS utilizzato per le notifiche dell'ambiente. Se esiste già un argomento con lo stesso nome, Elastic Beanstalk lo collega all'ambiente.

## **A** Warning

Se colleghi un argomento SNS esistente a un ambiente con Notification Topic Name, Elastic Beanstalk elimina l'argomento nel caso in cui successivamente l'ambiente viene terminato o questa impostazione viene modificata.

Se modifichi questa opzione, viene modificato anche il Notification Topic ARN. Se un argomento è già collegato all'ambiente, Elastic Beanstalk elimina il vecchio argomento, quindi ne crea uno nuovo insieme alla sottoscrizione.

Utilizzando un nome di argomento personalizzato, dovrai inoltre fornire un ARN di un argomento personalizzato creato esternamente. La policy degli utenti gestiti non rileva automaticamente un argomento con un nome personalizzato, pertanto agli utenti IAM dovrai fornire autorizzazioni Amazon SNS personalizzate. Utilizza una policy simile a quella utilizzata per l'ARN di un argomento personalizzato, ma includi quanto riportato di seguito:

- Includi altre due azioni nell'elenco Actions, in particolare sns:CreateTopic, sns:DeleteTopic
- Se cambi il Notification Topic Name da un nome di argomento personalizzato a un altro, dovrai includere gli ARN di entrambi gli argomenti nell'elenco Resource. In alternativa, includi un'espressione regolare che copra entrambi. In questo modo Elastic Beanstalk dispone delle autorizzazioni per eliminare il vecchio argomento e crearne uno nuovo.

La console Elastic Beanstalk e la CLI EB applicano i valori consigliati per le opzioni precedenti. Rimuovi queste impostazioni se desideri utilizzare i file di configurazione per configurare le stesse opzioni. Per informazioni dettagliate, consulta [Valori consigliati](#page-977-0).

# <span id="page-961-0"></span>Configurazione delle autorizzazioni per l'invio di notifiche

In questa sezione vengono illustrate le considerazioni sulla sicurezza relative alle notifiche che utilizzano Amazon SNS. Ci sono due casi distinti:

- Utilizza l'argomento predefinito di Amazon SNS creato da Elastic Beanstalk per il tuo ambiente.
- Fornisci un argomento Amazon SNS esterno tramite le opzioni di configurazione.

La policy di accesso predefinita per un argomento Amazon SNS consente solo al proprietario dell'argomento di pubblicarlo o iscriversi. Tuttavia, attraverso la corretta configurazione delle policy, Elastic Beanstalk può essere autorizzato a pubblicare su un argomento Amazon SNS in uno dei due casi descritti in questa sezione. Le sezioni seguenti forniscono ulteriori informazioni.

# Autorizzazioni per un argomento predefinito

Quando configuri le notifiche per il tuo ambiente, Elastic Beanstalk crea un argomento Amazon SNS per il tuo ambiente. Per inviare messaggi a un argomento Amazon SNS, Elastic Beanstalk deve disporre dell'autorizzazione richiesta. Se il tuo ambiente utilizza il [ruolo di servizio](#page-1373-0) appositamente generato dalla console Elastic Beanstalk o dalla CLI di EB oppure il [ruolo collegato ai servizi di](#page-1388-0) [monitoraggio](#page-1388-0) dell'account, non è necessario eseguire altre operazioni. Questi ruoli gestiti includono l'autorizzazione necessaria che consente a Elastic Beanstalk di inviare messaggi all'argomento Amazon SNS.

Tuttavia, se al momento della creazione dell'ambiente hai fornito un ruolo di servizio personalizzato, accertati che quest'ultimo includa la policy seguente.

```
{ 
   "Version": "2012-10-17", 
   "Statement": [ 
     \left\{ \right. "Effect": "Allow", 
        "Action": [ 
           "sns:Publish" 
        ], 
        "Resource": [ 
           "arn:aws:sns:us-east-2:123456789012:ElasticBeanstalkNotifications*" 
        ] 
      } 
   ]
}
```
# Autorizzazioni per un argomento esterno

In [Configurazione delle notifiche tramite le opzioni di configurazione,](#page-959-0) spieghiamo come è possibile sostituire l'argomento Amazon SNS fornito da Elastic Beanstalk con un altro argomento Amazon SNS. Se l'argomento viene sostituito, Elastic Beanstalk dovrà verificare che nel nuovo argomento SNS sia presente l'autorizzazione per la pubblicazione in modo da poterlo associare all'ambiente. Dovrebbe essere presente sns:Publish. Il ruolo di servizio utilizza la stessa autorizzazione.

Per verificarlo, Elastic Beanstalk invia una notifica di prova a SNS nell'ambito delle operazioni di creazione o aggiornamento dell'ambiente. Se questo test non riesce, anche il tentativo di creare o aggiornare l'ambiente avrà esito negativo. Elastic Beanstalk restituisce quindi un messaggio che spiega il motivo di questo errore.

Se fornisci un ruolo di servizio personalizzato per il tuo ambiente, assicurati che il ruolo del servizio personalizzato includa la policy riportata di seguito per consentire a Elastic Beanstalk di inviare messaggi all'argomento Amazon SNS. Nel codice seguente, sostituisci *sns\_topic\_name* con il nome dell'argomento Amazon SNS fornito nelle opzioni di configurazione.

```
{ 
   "Version": "2012-10-17", 
   "Statement": [ 
      { 
        "Effect": "Allow", 
        "Action": [ 
          "sns:Publish" 
        ], 
        "Resource": [ 
           "arn:aws:sns:us-east-2:123456789012:sns_topic_name" 
        ] 
      } 
   ]
}
```
Per maggiori informazioni sul controllo degli accessi di Amazon SNS, consulta [Esempi di casi per](https://docs.aws.amazon.com/sns/latest/dg/sns-access-policy-use-cases.html)  [il controllo degli accessi Amazon SNS](https://docs.aws.amazon.com/sns/latest/dg/sns-access-policy-use-cases.html) nella Guida per sviluppatori di Amazon Simple Notification Service.

# Configurazione di Amazon Virtual Private Cloud (Amazon VPC) con Elastic Beanstalk

[Amazon Virtual Private Cloud](https://docs.aws.amazon.com/vpc/latest/userguide/) (Amazon VPC) è il servizio di rete che instrada il traffico in modo sicuro alle istanze EC2 che eseguono la tua applicazione in Elastic Beanstalk. Se non configuri un VPC all'avvio del tuo ambiente, Elastic Beanstalk utilizza il VPC predefinito.

Puoi avviare l'ambiente in un VPC personalizzato per specificare le impostazioni di rete e di sicurezza. Elastic Beanstalk ti consente di scegliere quali sottoreti utilizzare per le risorse e come configurare gli indirizzi IP per le istanze e il sistema di bilanciamento del carico nel tuo ambiente.

Quando viene creato, un ambiente è bloccato in un VPC, ma è possibile modificare le impostazioni relative a sottorete e indirizzo IP su un ambiente di esecuzione.

#### **a** Note

Se hai creato il tuo account AWS prima del 4 dicembre 2013, è possibile che i tuoi ambienti utilizzino la configurazione di rete Amazon EC2-Classic in alcune Regioni AWS invece di Amazon VPC. Per informazioni sulla migrazione degli ambienti da una configurazione di rete EC2-Classic a una configurazione di rete VPC, consulta [Migrazione di ambienti Elastic](#page-968-0)  [Beanstalk da EC2-Classic a un VPC](#page-968-0).

# Configurazione delle impostazioni VPC nella console Elastic Beanstalk

Se durante la creazione dell'ambiente hai scelto un VPC personalizzato, puoi modificarne le impostazioni nella console Elastic Beanstalk.

Per configurare le impostazioni VPC dell'ambiente

- 1. Apri la [console Elastic Beanstalk](https://console.aws.amazon.com/elasticbeanstalk) e nell'elenco Regions (Regioni) seleziona la tua Regione AWS.
- 2. Nel pannello di navigazione selezionare Environments (Ambienti), quindi selezionare il nome dell'ambiente dall'elenco.

#### **a** Note

Se si dispone di molti ambienti, utilizzare la barra di ricerca per filtrare l'elenco degli ambienti.

- 3. Nel riquadro di navigazione, seleziona Configuration (Configurazione).
- 4. Nella categoria di configurazione Network (Rete), scegliere Edit (Modifica).

Sono disponibili le impostazioni seguenti.

#### Opzioni

- [VPC](#page-965-0)
- [Visibilità del sistema di bilanciamento del carico](#page-965-1)
- [Sottoreti del sistema di bilanciamento del carico](#page-965-2)
- [Indirizzo IP pubblico delle istanze](#page-966-0)
- [Sottoreti delle istanze](#page-966-1)
- [Sottoreti del database](#page-967-0)

## <span id="page-965-0"></span>VPC

Scegli un VPC per l'ambiente. Puoi modificare questa impostazione soltanto durante la creazione dell'ambiente.

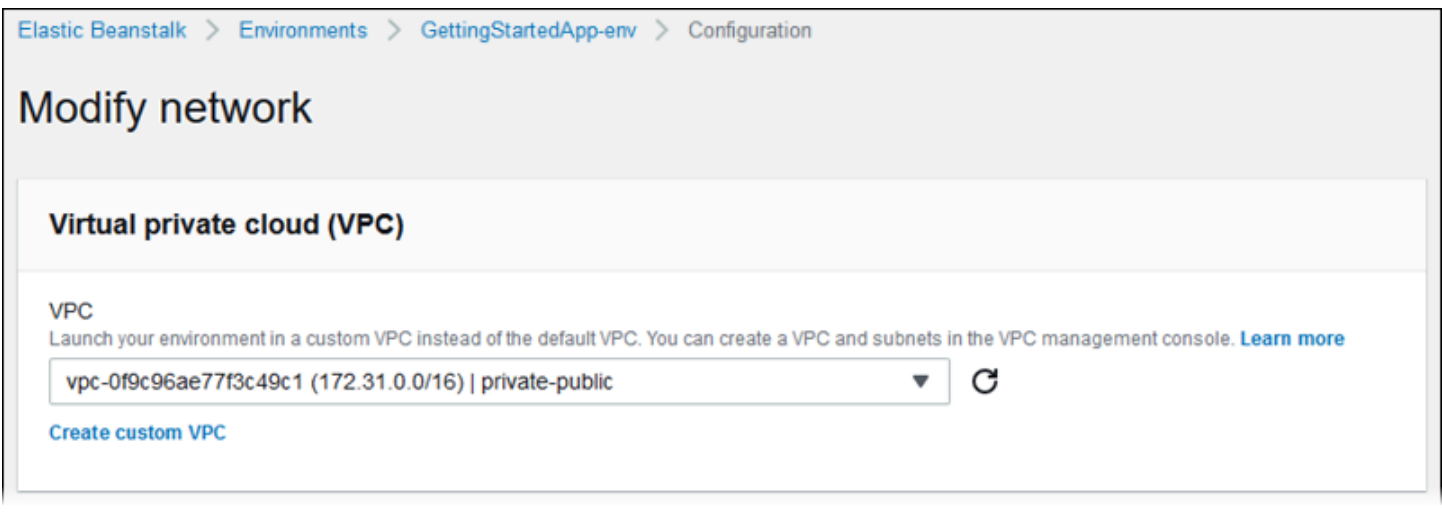

# <span id="page-965-1"></span>Visibilità del sistema di bilanciamento del carico

Per un ambiente con sistema di bilanciamento del carico, scegli il relativo schema. Per impostazione predefinita, il sistema di bilanciamento del carico è pubblico, con indirizzo IP e nome di dominio pubblici. Se la tua applicazione gestisce solo il traffico dall'interno del tuo VPC o da una connessione VPN, deseleziona questa opzione e scegli le sottoreti private per il tuo sistema di bilanciamento del carico, in modo da rendere quest'ultimo interno e disabilitare l'accesso da Internet.

## <span id="page-965-2"></span>Sottoreti del sistema di bilanciamento del carico

Per un ambiente con sistema di bilanciamento del carico, scegli le sottoreti che il sistema di bilanciamento del carico impiega per trasmettere il traffico. Per un'applicazione pubblica, scegli sottoreti pubbliche. Per un'elevata disponibilità, utilizza sottoreti in più zone di disponibilità. Per un'applicazione interna, scegli sottoreti private e disabilita la visibilità del sistema di bilanciamento del carico.

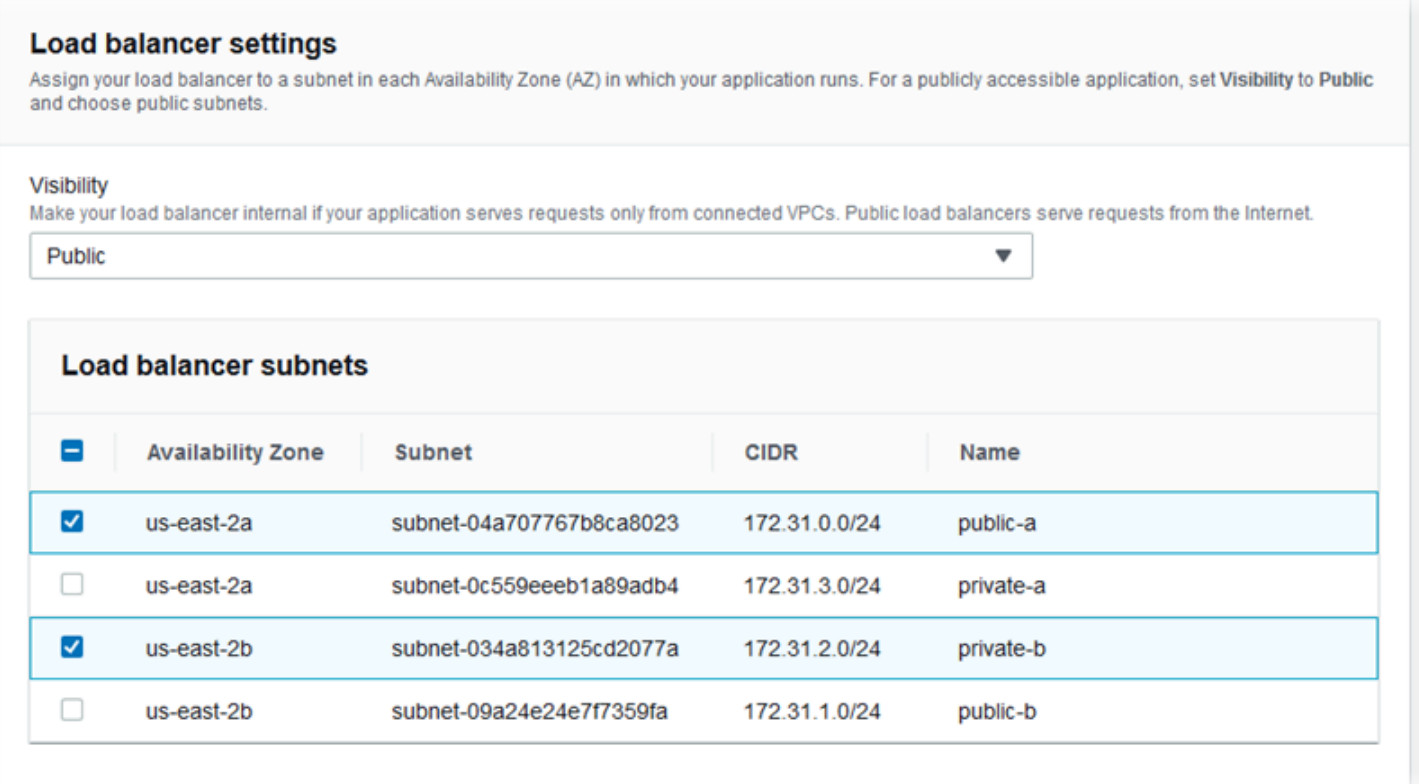

## <span id="page-966-0"></span>Indirizzo IP pubblico delle istanze

Se scegli sottoreti pubbliche per le istanze della tua applicazione, abilita gli indirizzi IP pubblici per renderle instradabili da Internet.

## <span id="page-966-1"></span>Sottoreti delle istanze

Scegli le sottoreti per le istanze dell'applicazione. Scegli almeno una sottorete per ogni zona di disponibilità utilizzata dal tuo sistema di bilanciamento del carico. Se scegli sottoreti private per le istanze, il tuo VPC deve disporre di un gateway NAT in una sottorete pubblica che le istanze possono utilizzare per accedere a Internet.

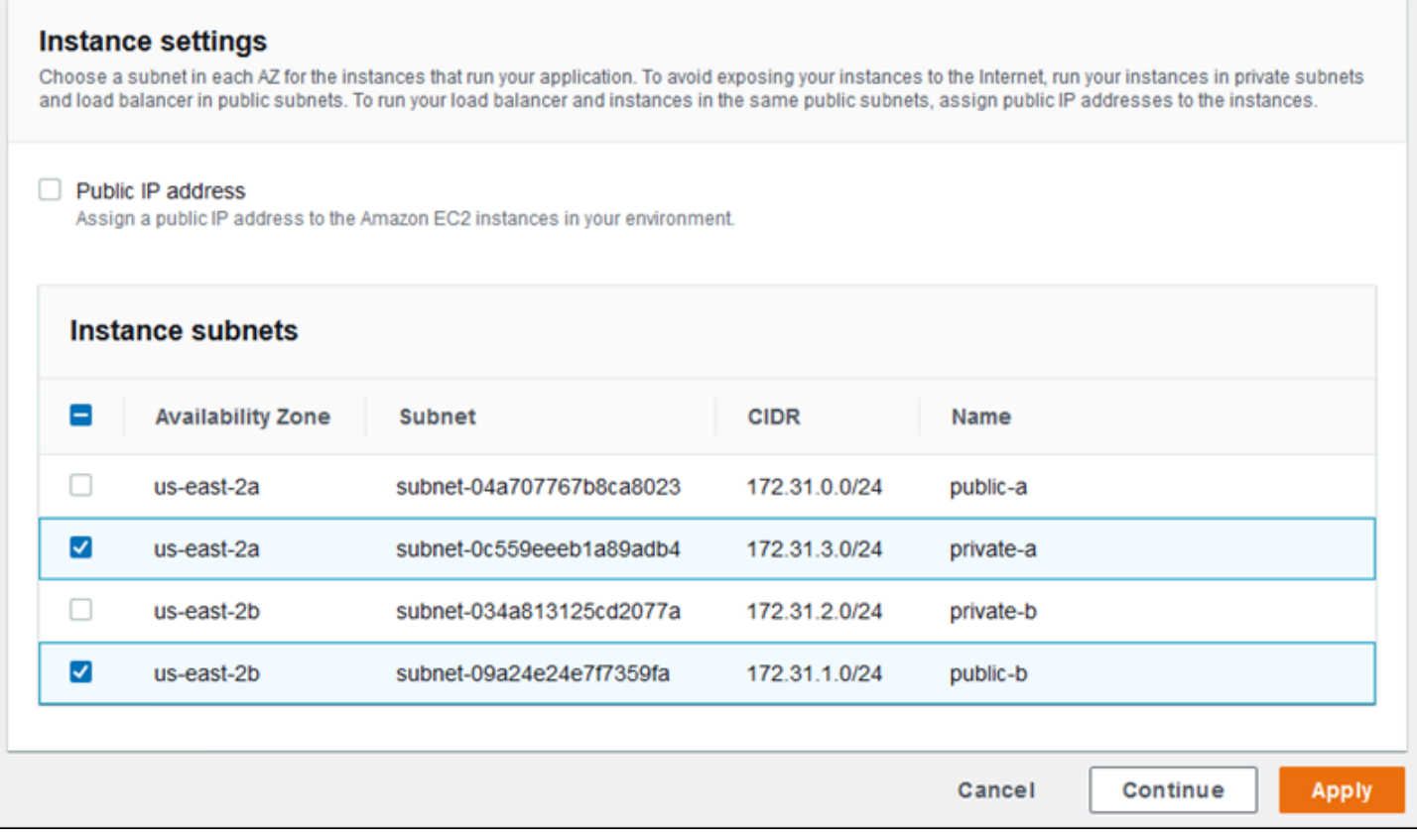

## <span id="page-967-0"></span>Sottoreti del database

Quando esegui un database Amazon RDS collegato al tuo ambiente Elastic Beanstalk, scegli le sottoreti per le istanze database. Per un'elevata disponibilità, rendi il database AZ multiple e scegli una sottorete per ogni zona di disponibilità. Per garantire che la tua applicazione sia in grado di connettersi al database, esegui entrambi nella stessa sottorete.

# Spazio dei nomi aws:ec2:vpc

Puoi utilizzare le opzioni di configurazione nello spazio dei nomi [aws:ec2:vpc](#page-1037-0) per configurare le impostazioni di rete dell'ambiente.

Il seguente [file di configurazione](#page-1108-0) utilizza le opzioni di questo spazio dei nomi per impostare il VPC e le sottoreti dell'ambiente per una configurazione di tipo pubblico-privato. Per impostare l'ID VPC in un file di configurazione, il file deve essere incluso nel bundle di origine dell'applicazione durante la creazione dell'ambiente. Consulta [Impostazione delle opzioni di configurazione durante la creazione](#page-986-0) [di un ambiente](#page-986-0) per altri metodi di configurazione di queste impostazioni durante la creazione dell'ambiente.

#### Example .ebextensions/vpc.config - Pubblico-privato

```
option_settings: 
    aws:ec2:vpc: 
       VPCId: vpc-087a68c03b9c50c84 
       AssociatePublicIpAddress: 'false' 
       ELBScheme: public 
      ELBSubnets: subnet-0fe6b36bcb0ffc462, subnet-032fe3068297ac5b2
      Subnets: subnet-026c6117b178a9c45,subnet-0839e902f656e8bd1
```
Questo esempio illustra una configurazione di tipo pubblico-pubblico, dove il sistema di bilanciamento del carico e le istanze EC2 vengono eseguite nelle stesse sottoreti pubbliche.

Example .ebextensions/vpc.config - Pubblico-pubblico

```
option_settings: 
    aws:ec2:vpc: 
       VPCId: vpc-087a68c03b9c50c84 
       AssociatePublicIpAddress: 'true' 
       ELBScheme: public 
       ELBSubnets: subnet-0fe6b36bcb0ffc462,subnet-032fe3068297ac5b2 
       Subnets: subnet-0fe6b36bcb0ffc462,subnet-032fe3068297ac5b2
```
# <span id="page-968-0"></span>Migrazione di ambienti Elastic Beanstalk da EC2-Classic a un VPC

In questo argomento vengono descritte le opzioni per la migrazione degli ambienti Elastic Beanstalk da una piattaforma di rete EC2-Classic a una rete [Amazon Virtual Private Cloud](https://docs.aws.amazon.com/vpc/latest/userguide/) (Amazon VPC).

Se hai creato il tuo account AWS prima del 4 dicembre 2013, potresti avere ambienti che utilizzano la configurazione di rete EC2-Classic in alcune Regioni Regioni AWS. Tutti gli account AWS creati a partire dal 4 dicembre 2013 hanno già un VPC-only in ogni regione AWS. Le uniche eccezioni sono se Amazon EC2-Classic è stato abilitato a seguito di una richiesta di supporto.

#### **a** Note

È possibile visualizzare le impostazioni di configurazione di rete dell'ambiente nella categoria Network configuration (Configurazione di rete) nella pagina [Panoramica della configurazione](#page-813-0) della console [Elastic Beanstalk.](https://console.aws.amazon.com/elasticbeanstalk)

# Perché è necessario eseguire la migrazione

Amazon EC2-Classic raggiungerà la fine del supporto standard il 15 agosto 2022. Per evitare interruzioni dei carichi di lavoro, ti consigliamo di eseguire la migrazione da Amazon EC2-Classic a un VPC prima del 15 agosto 2022. Ti chiediamo inoltre di non avviare nessuna risorsa AWS su Amazon EC2-Classic in futuro e di utilizzare invece Amazon VPC.

Quando si esegue la migrazione degli ambienti Elastic Beanstalk da Amazon EC2-Classic ad Amazon VPC, è necessario creare un nuovo account AWS. Devi anche ricreare gli ambienti AWS EC2-Classic nel nuovo account AWS. Non è necessario eseguire ulteriori operazioni di configurazione per gli ambienti per utilizzare il VPC predefinito. Se il VPC predefinito non soddisfa i requisiti, crea manualmente un VPC personalizzato e associalo agli ambienti.

In alternativa, se l'account AWS esistente dispone di risorse che non è possibile migrare a un nuovo account AWS, aggiungi un VPC all'account corrente. Quindi, configura gli ambienti in modo che utilizzi il VPC.

Per ulteriori informazioni, consultare il post sul blog [Il networking EC2-Classic va in pensione - Ecco](https://aws.amazon.com/blogs/aws/ec2-classic-is-retiring-heres-how-to-prepare/)  [come prepararsi.](https://aws.amazon.com/blogs/aws/ec2-classic-is-retiring-heres-how-to-prepare/)

Eseguire la migrazione di un ambiente da EC2-Classic a un nuovo account AWS (scelta consigliata)

Se non disponi già di un account AWS creato a partire dal 4 dicembre 2013, creane uno nuovo. Eseguirai la migrazione degli ambienti in questo nuovo account.

1. Il nuovo account AWS fornisce un VPC predefinito per gli ambienti. Se non hai bisogno di creare un VPC personalizzato, passa alla fase 2.

È possibile creare un VPC personalizzato in uno dei seguenti modi:

- Crea velocemente un VPC utilizzando la procedura guidata della console Amazon VPC con una delle opzioni di configurazione disponibili. Per ulteriori informazioni, consulta [Configurazioni della procedura guidata della console Amazon VPC](https://docs.aws.amazon.com/vpc/latest/userguide/VPC_wizard.html).
- Crea un VPC personalizzato sulla console Amazon VPC se hai requisiti più specifici per il VPC. Si consiglia di farlo, ad esempio, se il caso d'uso richiede un numero specifico di sottoreti. Per ulteriori informazioni, consulta [VPC e sottoreti.](https://docs.aws.amazon.com/vpc/latest/userguide/VPC_Subnets.html)
- Crea un VPC utilizzando il repository [elastic-beanstalk-samples](https://github.com/awsdocs/elastic-beanstalk-samples/) sul sito Web GitHub se preferisci utilizzare i modelli AWS CloudFormation con gli ambienti Elastic Beanstalk. Questo

repository include i modelli AWS CloudFormation. Per ulteriori informazioni, consultare [Utilizzo](#page-1494-0)  [di AWS Elastic Beanstalk con Amazon VPC.](#page-1494-0)

### **a** Note

È inoltre possibile creare un VPC personalizzato contemporaneamente alla nuova creazione dell'ambiente nel nuovo account AWS utilizzando la [procedura guidata per la](#page-682-0)  [creazione del nuovo ambiente](#page-682-0). Se usi la procedura guidata e scegli di creare un VPC personalizzato, sarai reindirizzato alla console Amazon VPC.

2. Nel tuo nuovo account AWS, crea un nuovo ambiente. Si consiglia che l'ambiente includa la stessa configurazione dell'ambiente esistente nell'account AWS da cui stai eseguendo la migrazione. Puoi effettuare questa operazione utilizzando uno dei seguenti approcci:

#### **a** Note

Se il nuovo ambiente deve utilizzare lo stesso CNAME dopo la migrazione, è necessario prima terminare l'ambiente originale sulla piattaforma EC2-Classic. Questo rilascia il CNAME per l'utilizzo. Tuttavia, fare ciò può comportare tempi di inattività per tale ambiente e può esserci il rischio che un altro utente possa selezionare il CNAME tra la cessazione dell'ambiente EC2-Classic e la creazione di quello nuovo. Per ulteriori informazioni, consultare [Terminazione di un ambiente Elastic Beanstalk](#page-707-0). Per gli ambienti che hanno il proprio nome di dominio proprietario, il CNAME non presenta questo problema. Puoi semplicemente aggiornare il Domain Name System (DNS) per inoltrare le richieste al nuovo CNAME.

- Utilizza la [procedura guidata per la creazione del nuovo ambiente](#page-682-0) nella [console Elastic](https://console.aws.amazon.com/elasticbeanstalk)  [Beanstalk.](https://console.aws.amazon.com/elasticbeanstalk) La procedura guidata fornisce un'opzione per creare un VPC personalizzato. Se non si sceglie di creare un VPC personalizzato, verrà assegnato un VPC predefinito.
- Utilizza l'interfaccia a riga di comando di Elastic Beanstalk (CLI EB) per ricreare l'ambiente nel nuovo account AWS. Uno degli [esempi](#page-1606-0) nella descrizione del comando eb create illustra la creazione di un ambiente in un VPC personalizzato. Se non si fornisce un ID VPC, l'ambiente utilizzerà il VPC predefinito.

Utilizzando questo approccio, è possibile utilizzare un file di configurazione salvato sui due account AWS. Di conseguenza, non è necessario inserire manualmente tutte le informazioni di configurazione. Tuttavia, è necessario salvare le impostazioni di configurazione per l'ambiente EC2-Classic di cui si sta eseguendo la migrazione con il comando [eb config](#page-1581-0)  [save](#page-1581-0). Copiare il file di configurazione salvato in una nuova directory per il nuovo ambiente dell'account.

### **a** Note

Devi modificare alcuni dei dati nel file di configurazione salvato prima di poterli utilizzare nel nuovo account. Devi aggiornare anche le informazioni relative al tuo account precedente con i dati corretti del nuovo account. Ad esempio, è necessario sostituire l'Amazon Resource Name (ARN) del ruolo AWS Identity and Access Management (IAM) con l'ARN del ruolo IAM per il nuovo account.

Se si utilizza il comando [eb create](#page-1591-0) con il cfg, il nuovo ambiente viene creato utilizzando il file di configurazione salvato specificato. Per ulteriori informazioni, consultare [Utilizzo delle](#page-1168-0) [configurazioni salvate di Elastic Beanstalk.](#page-1168-0)

Eseguire la migrazione di un ambiente da EC2-Classic all'interno dello stesso account AWS

L'account AWS esistente potrebbe disporre di risorse che non è possibile migrare a un nuovo account AWS. In questo caso, è necessario ricreare gli ambienti e configurare manualmente un VPC per ogni ambiente creato.

Eseguire la migrazione degli ambienti a un VPC personalizzato

**Prerequisiti** 

Prima di iniziare, è necessario disporre di un VPC. È possibile creare un VPC non predefinito (personalizzato) in uno dei seguenti modi:

- Crea velocemente un VPC utilizzando la procedura guidata della console Amazon VPC con una delle opzioni di configurazione disponibili. Per ulteriori informazioni, consulta [Configurazioni della](https://docs.aws.amazon.com/vpc/latest/userguide/VPC_wizard.html)  [procedura guidata della console Amazon VPC](https://docs.aws.amazon.com/vpc/latest/userguide/VPC_wizard.html).
- Crea un VPC personalizzato sulla console Amazon VPC se hai requisiti più specifici per il VPC. Si consiglia di farlo, ad esempio, se il caso d'uso richiede un numero specifico di sottoreti. Per ulteriori informazioni, consulta [VPC e sottoreti.](https://docs.aws.amazon.com/vpc/latest/userguide/VPC_Subnets.html)
• Crea un VPC utilizzando il repository [elastic-beanstalk-samples](https://github.com/awsdocs/elastic-beanstalk-samples/) sul sito Web GitHub se preferisci utilizzare i modelli AWS CloudFormation con gli ambienti Elastic Beanstalk. Questo repository include i modelli AWS CloudFormation. Per ulteriori informazioni, consultare [Utilizzo di AWS Elastic](#page-1494-0) [Beanstalk con Amazon VPC.](#page-1494-0)

Nelle fasi seguenti, si utilizza l'ID VPC e gli ID di sottorete generati quando si configura il VPC nel nuovo ambiente.

1. Creazione di un nuovo ambiente che includa la stessa configurazione dell'ambiente esistente. Puoi effettuare questa operazione utilizzando uno dei seguenti approcci:

## **a** Note

La caratteristica Configurazioni salvate consente di ricreare gli ambienti nel nuovo account. Questa funzione consente di salvare la configurazione di un ambiente, in modo da poterla applicare quando si creano o si aggiornano altri ambienti. Per ulteriori informazioni, consultare [Utilizzo delle configurazioni salvate di Elastic Beanstalk](#page-1168-0).

- Utilizzando la [console Elastic Beanstalk,](https://console.aws.amazon.com/elasticbeanstalk) applica una configurazione salvata dall'ambiente EC2-Classic quando configuri il nuovo ambiente. Questa configurazione utilizzerà il VPC. Per ulteriori informazioni, consultare [Utilizzo delle configurazioni salvate di Elastic Beanstalk.](#page-1168-0)
- Utilizzando l'interfaccia a riga di comando di Elastic Beanstalk (CLI EB) esegui il comando [eb create](#page-1591-0) per ricreare l'ambiente. Fornire i parametri dell'ambiente originale e l'identificatore del VPC. Uno degli [esempi](#page-1606-0) nella descrizione del comando eb create mostra la creazione di un ambiente in un VPC personalizzato.
- Utilizza AWS Command Line Interface (AWS CLI) e ricrea l'ambiente utilizzando il comando elasticbeanstalk create-environment. Fornire i parametri dell'ambiente originale con l'identificatore del VPC. Per istruzioni, consultare [Creazione di ambienti Elastic Beanstalk](#page-710-0) [con la AWS CLI.](#page-710-0)
- 2. Scambia i CNAME dell'ambiente attuale con il nuovo ambiente. In questo modo, può essere fatto riferimento al nuovo ambiente creato con l'indirizzo conosciuto. È possibile utilizzare la CLI EB o AWS CLI.
	- Utilizzando la CLI EB, scambiare i CNAME dell'ambiente eseguendo il comando eb swap. Per ulteriori informazioni, consultare [Utilizzo dell'interfaccia a riga di comando di Elastic](#page-1519-0) [Beanstalk \(CLI EB\).](#page-1519-0)

Utilizzando il AWS CLI, scambia i CNAME dell'ambiente con il comando [elasticbeanstalk](https://docs.aws.amazon.com/cli/latest/reference/elasticbeanstalk/swap-environment-cnames.html) [swap-environment-cnames](https://docs.aws.amazon.com/cli/latest/reference/elasticbeanstalk/swap-environment-cnames.html) . Per ulteriori informazioni, consultare la sezione relativa alle [informazioni di riferimento ai comandi della AWS CLI.](https://docs.aws.amazon.com/cli/latest/reference/)

# Nome di dominio dell'ambiente Elastic Beanstalk

Per impostazione predefinita, l'ambiente è disponibile per gli utenti in un sottodominio di elasticbeanstalk.com. Quando [crei un ambiente,](#page-674-0) puoi scegliere un nome host per l'applicazione. Il sottodominio e il dominio vengono popolati automaticamente in *region*.elasticbeanstalk.com.

Per indirizzare gli utenti all'ambiente, Elastic Beanstalk registra un record CNAME che punta al sistema di bilanciamento del carico dell'ambiente. È possibile visualizzare l'URL dell'applicazione dell'ambiente con il valore corrente del CNAME nella [pagina di panoramica dell'ambiente](#page-663-0) della console Elastic Beanstalk.

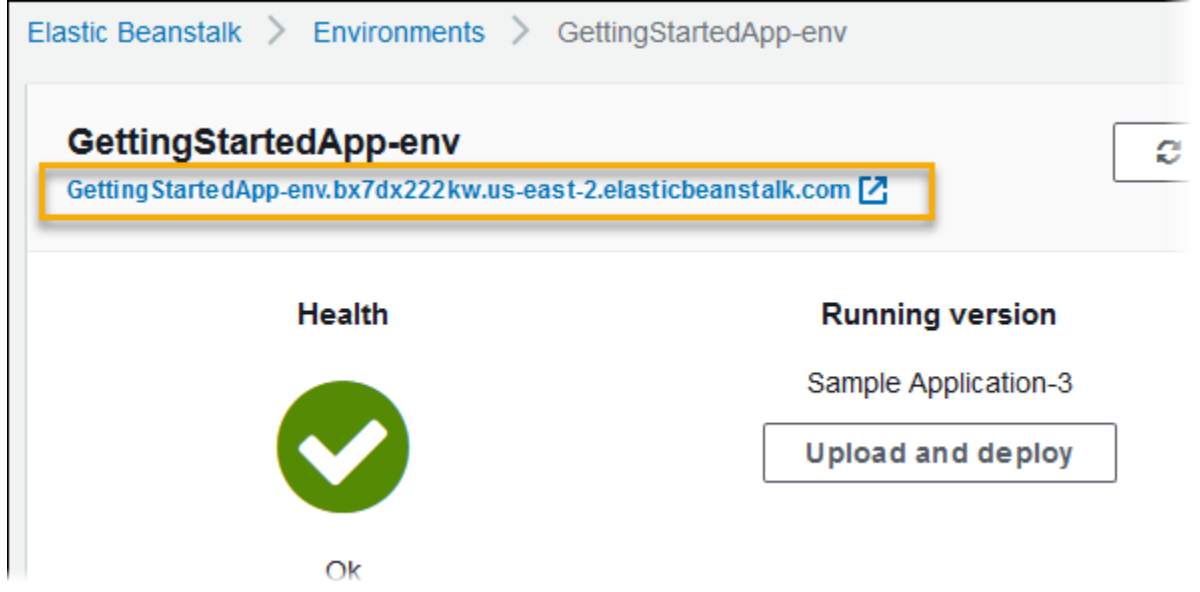

Scegliere l'URL nella pagina panoramica oppure scegliere Go to environment (Vai all'ambiente) nel riquadro di navigazione per accedere alla pagina Web dell'applicazione.

Puoi modificare il CNAME nel tuo ambiente scambiandolo con il CNAME di un altro ambiente. Per istruzioni, consulta [Distribuzioni blu/verde con Elastic Beanstalk](#page-738-0).

Se disponi di un nome di dominio, puoi utilizzare Amazon Route 53 per risolverlo nell'ambiente. È possibile acquistare un nome di dominio con Amazon Route 53 oppure utilizzarne uno acquistato da un altro provider.

Per acquistare un nome di dominio con Route 53, consultare [Registrazione di un nuovo dominio](https://docs.aws.amazon.com/Route53/latest/DeveloperGuide/domain-register.html) nella Guida per gli sviluppatori di Amazon Route 53.

Per ulteriori informazioni sull'utilizzo di un dominio personalizzato, consulta [Routing del traffico a un](https://docs.aws.amazon.com/Route53/latest/DeveloperGuide/routing-to-beanstalk-environment.html) [ambiente AWS Elastic Beanstalk](https://docs.aws.amazon.com/Route53/latest/DeveloperGuide/routing-to-beanstalk-environment.html) nella Guida per gli sviluppatori di Amazon Route 53.

## **A** Important

Se un ambiente viene terminato, è necessario anche eliminare eventuali mappature CNAME create, poiché altri clienti possono riutilizzare un nome host disponibile. Assicurati di eliminare i record DNS che puntano al tuo ambiente terminato per evitare una voce DNS inesatta. Una voce DNS inesatta può esporre il traffico Internet destinato al tuo dominio a vulnerabilità di sicurezza. Può presentare anche altri rischi.

Per ulteriori informazioni, consulta l'argomento relativo alla [Protezione dai record di delega](https://docs.aws.amazon.com/Route53/latest/DeveloperGuide/protection-from-dangling-dns.html)  [inesatti in Route 53](https://docs.aws.amazon.com/Route53/latest/DeveloperGuide/protection-from-dangling-dns.html) nella Guida per sviluppatori di Amazon Route 53. Puoi anche saperne di più sulle voci DNS inesatte in [Richieste di protezione del dominio avanzata per Amazon](https://aws.amazon.com/blogs/security/enhanced-domain-protections-for-amazon-cloudfront-requests/) [CloudFront](https://aws.amazon.com/blogs/security/enhanced-domain-protections-for-amazon-cloudfront-requests/) nel Blog di sicurezza AWS.

# Configurazione degli ambienti Elastic Beanstalk (avanzata)

Quando crei un ambiente AWS Elastic Beanstalk, Elastic Beanstalk esegue il provisioning e configura tutte le risorse AWS necessarie per eseguire e supportare la tua applicazione. Oltre a configurare i metadati e il comportamento di aggiornamento dell'ambiente, puoi personalizzare queste risorse specificando valori per le [opzioni di configurazione](#page-976-0). Ad esempio, potresti aggiungere una coda Amazon SQS e un allarme sulla profondità di coda oppure un cluster Amazon ElastiCache.

La maggior parte delle opzioni di configurazione presenta valori predefiniti che vengono applicati automaticamente da Elastic Beanstalk. Puoi sostituire queste impostazioni predefinite con file di configurazione, configurazioni salvate, opzioni della riga di comando o chiamando direttamente l'API Elastic Beanstalk. La console Elastic Beanstalk e la CLI EB applicano i valori consigliati per alcune opzioni.

Includendo un file di configurazione nel bundle di origine, puoi personalizzare agevolmente il tuo ambiente in contemporanea con la distribuzione della versione dell'applicazione. Quando si personalizza il software sull'istanza, è più vantaggioso utilizzare un file di configurazione anziché creare un'AMI personalizzata, poiché non è necessario mantenere un set di AMI.

Quando distribuisci le applicazioni puoi personalizzare e configurare il software da cui dipende l'applicazione. Questi file potrebbero essere dipendenze richieste dall'applicazione (ad esempio, pacchetti aggiuntivi dal repository yum) oppure file di configurazione (ad esempio, un file che sostituisce httpd.conf e annulla specifici valori predefiniti da AWS Elastic Beanstalk).

## Argomenti

- [Opzioni di configurazione](#page-976-0)
- [Personalizzazione avanzata dell'ambiente con i file di configurazione \(.ebextensions\)](#page-1108-0)
- [Utilizzo delle configurazioni salvate di Elastic Beanstalk](#page-1168-0)
- [Manifest di ambiente \(env.yaml\)](#page-1177-0)
- [Uso di un'Amazon Machine Image \(AMI\) personalizzata](#page-1179-0)
- [Fornire i file statici](#page-1191-0)
- [Configurazione del protocollo HTTPS per l'ambiente Elastic Beanstalk](#page-1194-0)

# <span id="page-976-0"></span>Opzioni di configurazione

Elastic Beanstalk definisce un numero elevato di opzioni di configurazione che puoi utilizzare per configurare il comportamento dell'ambiente e le risorse che contiene. Le opzioni di configurazione sono organizzate in spazi dei nomi, ad esempio aws:autoscaling:asg, che definiscono le opzioni per un gruppo Auto Scaling dell'ambiente.

La console Elastic Beanstalk e la CLI EB impostano le opzioni di configurazione al momento della creazione di un ambiente, incluse le opzioni che imposti in modo esplicito e i [valori consigliati](#page-977-0) definiti dal client. Puoi anche impostare le opzioni di configurazione in configurazioni salvate e nei file di configurazione. Se la stessa opzione è impostata in più posizioni, il valore utilizzato viene stabilito in base all'[ordine di precedenza.](#page-976-1)

Le impostazioni delle opzioni di configurazione possono essere in formato di testo e salvate prima della creazione dell'ambiente, applicate durante la creazione dell'ambiente utilizzando qualsiasi client supportato e aggiunte, modificate o rimosse dopo la creazione dell'ambiente. Per un elenco dettagliato di tutti i metodi disponibili per l'utilizzo delle opzioni di configurazione in ciascuna di queste tre fasi, consulta i seguenti argomenti:

- [Impostazione delle opzioni di configurazione prima della creazione di un ambiente](#page-979-0)
- [Impostazione delle opzioni di configurazione durante la creazione di un ambiente](#page-986-0)
- [Impostazione delle opzioni di configurazione dopo la creazione di un ambiente](#page-993-0)

Per un elenco completo delle opzioni e dei namespace, inclusi i valori supportati e quelli predefiniti, vedi [Opzioni generali per tutti gli ambienti](#page-1004-0) e [Opzioni specifiche della piattaforma.](#page-1092-0)

# <span id="page-976-1"></span>Priorità

Durante la creazione dell'ambiente, le opzioni di configurazione vengono applicate da più origini con le seguenti priorità, dalla più alta alla più bassa:

- Impostazioni applicate direttamente all'ambiente: impostazioni specificate durante un'operazione di creazione o aggiornamento dell'ambiente nell'API di Elastic Beanstalk da qualsiasi client, inclusi la console Elastic Beanstalk, la CLI EB, la AWS CLI e gli SDK. La CLI EB e la console Elastic Beanstalk applicano anche [valori consigliati](#page-977-0) per alcune opzioni a questo livello, a meno che non siano sostituite.
- Configurazioni salvate: le impostazioni per le opzioni non applicate direttamente all'ambiente vengono caricate da una configurazione salvata, se specificato.

• File di configurazione (.ebextensions): le impostazioni per le opzioni non applicate direttamente all'ambiente e non specificate in una configurazione salvata vengono caricate dai file di configurazione nella cartella .ebextensions alla radice del bundle di origine dell'applicazione.

I file di configurazione vengono eseguiti in ordine alfabetico. Ad esempio, .ebextensions/01run.config viene eseguito prima di .ebextensions/02do.config.

• Valori predefiniti: se un'opzione di configurazione dispone di un valore predefinito, viene applicato solo quando l'opzione non è impostata su nessuno dei suddetti livelli.

Se la stessa opzione di configurazione è definita in più di un percorso, viene applicata l'impostazione con la priorità massima. Quando un'impostazione è applicata da una configurazione salvata o le impostazioni vengono applicate direttamente all'ambiente, l'impostazione viene memorizzata come parte della configurazione dell'ambiente. Queste impostazioni possono essere annullate [con la AWS](#page-1004-1) [CLI](#page-1004-1) o [con la CLI EB](#page-999-0).

Le impostazioni nei file di configurazione non vengono applicate direttamente all'ambiente e non possono essere rimosse senza modificare i file di configurazione e distribuire una nuova versione dell'applicazione. Se un'impostazione applicata con uno degli altri metodi viene rimossa, la stessa impostazione sarà caricata dai file di configurazione nel bundle di origine.

Ad esempio, è possibile impostare il numero minimo di istanze nell'ambiente su 5 al momento della creazione dell'ambiente, utilizzando la console Elastic Beanstalk, un'opzione della riga di comando o una configurazione salvata. Il bundle di origine per l'applicazione include anche un file di configurazione che consente di impostare il numero minimo di istanze su 2.

Quando si crea l'ambiente, Elastic Beanstalk imposta l'opzione MinSize nello spazio dei nomi aws:autoscaling:asg su 5. Se quindi rimuovi l'opzione dalla configurazione dell'ambiente, viene caricato il valore del file di configurazione e il numero minimo di istanze è impostato su 2. Se elimini il file di configurazione dal bundle di origine e ridistribuisci, Elastic Beanstalk utilizza l'impostazione predefinita di 1.

# <span id="page-977-0"></span>Valori consigliati

L'interfaccia a riga di comando di Elastic Beanstalk (CLI EB) e la console Elastic Beanstalk forniscono i valori consigliati per alcune opzioni di configurazione. Questi valori possono essere diversi dai valori predefiniti e vengono impostati a livello di API al momento della creazione dell'ambiente. I valori consigliati permettono a Elastic Beanstalk di migliorare la configurazione predefinita dell'ambiente senza applicare modifiche non compatibili con la versione precedente all'API.

Ad esempio, sia la console Elastic Beanstalk sia la CLI EB impostano l'opzione di configurazione per il tipo di istanza EC2 (InstanceType nello spazio dei nomi aws:autoscaling:launchconfiguration). Ogni client fornisce un modo diverso di ignorare l'impostazione predefinita. Nella console è possibile scegliere un altro tipo di istanza da un menu a discesa nella pagina Configuration Details (Dettagli della configurazione) della procedura guidata Create New Environment (Crea nuovo ambiente). Con la CLI EB, puoi usare il parametro - instance\_type per [eb create](#page-1591-0).

Poiché i valori consigliati vengono impostati a livello di API, questi sostituiranno i valori per le stesse opzioni che hai impostato nei file di configurazione o nelle configurazioni salvate. Vengono configurate le opzioni seguenti:

Console Elastic Beanstalk

• Spazio dei nomi: aws:autoscaling:launchconfiguration

Nomi opzioni: IamInstanceProfile, EC2KeyName, InstanceType

• Spazio dei nomi: aws:autoscaling:updatepolicy:rollingupdate

Nomi opzioni: RollingUpdateType e RollingUpdateEnabled

• Spazio dei nomi: aws:elasticbeanstalk:application

Nomi opzioni: Application Healthcheck URL

• Spazio dei nomi: aws:elasticbeanstalk:command

Nomi opzioni: DeploymentPolicy, BatchSize e BatchSizeType

• Spazio dei nomi: aws:elasticbeanstalk:environment

Nomi opzioni: ServiceRole

- Spazio dei nomi: aws:elasticbeanstalk:healthreporting:system Nomi opzioni: SystemType e HealthCheckSuccessThreshold
- Spazio dei nomi: aws:elasticbeanstalk:sns:topics

Nomi opzioni: Notification Endpoint

• Spazio dei nomi: aws:elasticbeanstalk:sqsd

Nomi opzioni: HttpConnections

• Spazio dei nomi: aws:elb:loadbalancer

Nomi opzioni: CrossZone

• Spazio dei nomi: aws:elb:policies

Nomi opzioni: ConnectionDrainingTimeout e ConnectionDrainingEnabled

#### CLI EB

• Spazio dei nomi: aws:autoscaling:launchconfiguration

Nomi opzioni: IamInstanceProfile, InstanceType

• Spazio dei nomi: aws:autoscaling:updatepolicy:rollingupdate

Nomi opzioni: RollingUpdateType e RollingUpdateEnabled

• Spazio dei nomi: aws:elasticbeanstalk:command

Nomi opzioni: BatchSize e BatchSizeType

• Spazio dei nomi: aws:elasticbeanstalk:environment

Nomi opzioni: ServiceRole

• Spazio dei nomi: aws:elasticbeanstalk:healthreporting:system

Nomi opzioni: SystemType

• Spazio dei nomi: aws:elb:loadbalancer

Nomi opzioni: CrossZone

• Spazio dei nomi: aws:elb:policies

Nomi opzioni: ConnectionDrainingEnabled

# <span id="page-979-0"></span>Impostazione delle opzioni di configurazione prima della creazione di un ambiente

AWS Elastic Beanstalk supporta un numero elevato di [opzioni di configurazione](#page-976-0) che consentono di modificare le impostazioni applicate alle risorse nell'ambiente. Molte di queste opzioni dispongono di valori predefiniti che possono essere sostituiti per personalizzare l'ambiente. Possono essere configurate altre opzioni per abilitare funzionalità aggiuntive.

Elastic Beanstalk supporta due metodi di salvataggio delle impostazioni delle opzioni di configurazione. I file di configurazione in formato JSON o YAML possono essere inclusi nel codice sorgente della tua applicazione in una directory denominata . ebextensions e distribuiti come parte del tuo bundle di origine dell'applicazione. È possibile creare e gestire i file di configurazione in locale.

Le configurazioni salvate sono modelli creati da un ambiente in esecuzione o da un file di opzioni JSON e memorizzati in Elastic Beanstalk. Le configurazioni salvate esistenti possono anche essere estese per creare una nuova configurazione.

#### **a** Note

Le impostazioni definite nei file di configurazione e le configurazioni salvate hanno una priorità inferiore rispetto alle impostazioni configurate durante o dopo la creazione dell'ambiente, inclusi i valori consigliati applicati dalla console Elastic Beanstalk e dalla [CLI](#page-1519-0) [EB.](#page-1519-0) Per informazioni dettagliate, consulta [Priorità.](#page-976-1)

Le opzioni possono anche essere specificate in un documento in formato JSON e fornite direttamente a Elastic Beanstalk quando crei o aggiorni un ambiente con la CLI EB o AWS CLI. Le opzioni fornite direttamente a Elastic Beanstalk in questo modo sostituiscono tutti gli altri metodi.

Per un elenco completo delle opzioni disponibili, consulta [Opzioni di configurazione](#page-976-0).

#### Metodi

- [File di configurazione \(.ebextensions\)](#page-980-0)
- [Configurazioni salvate](#page-982-0)
- [Documento JSON](#page-985-0)
- [Configurazione CLI EB](#page-985-1)

# <span id="page-980-0"></span>File di configurazione (**.ebextensions**)

Utilizza .ebextensions per configurare le opzioni necessarie per far funzionare l'applicazione, e fornisci valori predefiniti per altre opzioni che possono essere sostituite a un livello più elevato di [priorità.](#page-976-1) Le opzioni specificate in .ebextensions hanno il livello più basso di priorità e vengono sostituite dalle impostazioni in qualsiasi altro livello.

Per utilizzare i file di configurazione, crea una cartella chiamata .ebextensions al primo livello del codice sorgente del progetto. Aggiungi un file con l'estensione .config e specifica le opzioni nel modo seguente:

```
option_settings: 
   - namespace: namespace
     option_name: option name
     value: option value
   - namespace: namespace
     option_name: option name
```
value: *option value*

Ad esempio, il seguente file di configurazione imposta l'url di controllo dello stato dell'applicazione su /health:

healthcheckurl.config

```
option_settings: 
   - namespace: aws:elasticbeanstalk:application 
     option_name: Application Healthcheck URL 
     value: /health
```
In JSON:

```
{ 
  "option_settings" : 
    \Gamma { 
          "namespace" : "aws:elasticbeanstalk:application", 
          "option_name" : "Application Healthcheck URL", 
          "value" : "/health" 
        } 
     ]
}
```
In questo modo viene configurato il sistema di bilanciamento del carico di Elastic Load Balancing nell'ambiente Elastic Beanstalk per effettuare una richiesta HTTP /health al percorso di ciascuna istanza EC2 per determinare se è integro o meno.

## **a** Note

YAML si basa sulla coerenza del rientro. Utilizza lo stesso livello di rientro quando sostituisci del contenuto in un file di configurazione di esempio e assicurati che il tuo editor di testo utilizzi gli spazi e non le tabulazioni per il rientro.

Includi la directory .ebextensions nel [bundle di origine dell'applicazione](#page-646-0) e distribuiscila in un ambiente Elastic Beanstalk nuovo o esistente.

I file di configurazione supportano diverse sezioni, oltre a option\_settings per la personalizzazione del software e dei file che vengono eseguiti sui server nel tuo ambiente. Per ulteriori informazioni, consultare [.Ebextensions.](#page-1108-0)

# <span id="page-982-0"></span>Configurazioni salvate

Crea una configurazione salvata per salvare le impostazioni applicate a un ambiente esistente durante o dopo la creazione dello stesso utilizzando la console Elastic Beanstalk, la CLI EB oppure l AWS CLI. Le configurazioni salvate appartengono a un'applicazione e possono essere applicate ad ambienti nuovi o esistenti per quell'applicazione.

## **Client**

- [Console Elastic Beanstalk](#page-982-1)
- [CLI EB](#page-983-0)
- [AWS CLI](#page-983-1)

## <span id="page-982-1"></span>Console Elastic Beanstalk

Per creare una configurazione salvata (console Elastic Beanstalk)

- 1. Apri la [console Elastic Beanstalk](https://console.aws.amazon.com/elasticbeanstalk) e nell'elenco Regions (Regioni) seleziona la tua Regione AWS.
- 2. Nel pannello di navigazione selezionare Environments (Ambienti), quindi selezionare il nome dell'ambiente dall'elenco.

#### **a** Note

Se si dispone di molti ambienti, utilizzare la barra di ricerca per filtrare l'elenco degli ambienti.

- 3. Scegli Actions (Operazioni), quindi Save configuration (Salva configurazione).
- 4. Utilizza la finestra di dialogo su schermo per completare l'operazione.

Le configurazioni salvate sono memorizzate nel bucket S3 di Elastic Beanstalk in una cartella che ha lo stesso nome dell'applicazione. Ad esempio, le configurazioni per un'applicazione denominata my-app nella regione us-west-2 per l'account numero 123456789012 sono disponibili in s3:// elasticbeanstalk-us-west-2-123456789012/resources/templates/my-app.

#### <span id="page-983-0"></span>CLI EB

La [CLI EB](#page-1519-0) fornisce inoltre sottocomandi per l'interazione con le configurazioni salvate in [eb config](#page-1581-0):

Per creare una configurazione salvata (CLI EB)

1. Salva la configurazione attuale dell'ambiente collegato:

~/project\$ **eb config save --cfg** *my-app-v1*

La CLI EB salva la configurazione su ~/project/.elasticbeanstalk/ saved\_configs/*my-app-v1*.cfg.yml

- 2. Modifica la configurazione salvata in locale, se necessario.
- 3. Carica la configurazione salvata in S3:

~/project\$ **eb config put** *my-app-v1*

#### <span id="page-983-1"></span>AWS CLI

Creazione di una configurazione salvata da un ambiente di esecuzione con aws elasticbeanstalk create-configuration-template

Per creare una configurazione salvata (AWS CLI)

1. Individua l'ID ambiente dell'ambiente Elastic Beanstalk in uso con describe-environments:

```
$ aws elasticbeanstalk describe-environments --environment-name my-env
{ 
     "Environments": [ 
         { 
              "ApplicationName": "my-env", 
              "EnvironmentName": "my-env", 
              "VersionLabel": "89df", 
              "Status": "Ready", 
              "Description": "Environment created from the EB CLI using \"eb create
\setminus"",
              "EnvironmentId": "e-vcghmm2zwk", 
              "EndpointURL": "awseb-e-v-AWSEBLoa-1JUM8159RA11M-43V6ZI1194.us-
west-2.elb.amazonaws.com", 
              "SolutionStackName": "64bit Amazon Linux 2015.03 v2.0.2 running Multi-
container Docker 1.7.1 (Generic)", 
              "CNAME": "my-env-nfptuqaper.elasticbeanstalk.com", 
              "Health": "Green", 
              "AbortableOperationInProgress": false, 
              "Tier": { 
                  "Version": " ", 
                  "Type": "Standard", 
                  "Name": "WebServer" 
              }, 
              "HealthStatus": "Ok", 
              "DateUpdated": "2015-10-01T00:24:04.045Z", 
              "DateCreated": "2015-09-30T23:27:55.768Z" 
         } 
     ]
}
```
2. Salva la configurazione attuale dell'ambiente con create-configuration-template:

```
$ aws elasticbeanstalk create-configuration-template --environment-id e-vcghmm2zwk
  --application-name my-app --template-name v1
```
Elastic Beanstalk salva la configurazione nel bucket di Elastic Beanstalk in Amazon S3.

## <span id="page-985-0"></span>Documento JSON

Se utilizzi la AWS CLI per creare e aggiornare ambienti, puoi anche fornire opzioni di configurazione in formato JSON. Una libreria di file di configurazione in formato JSON è utile se si utilizza la AWS CLI per creare e gestire ambienti.

Ad esempio, il seguente documento JSON imposta l'url di controllo dello stato dell'applicazione su / health:

~ /ebconfigs/healthcheckurl.json

```
\Gamma { 
     "Namespace": "aws:elasticbeanstalk:application", 
     "OptionName": "Application Healthcheck URL", 
     "Value": "/health" 
   }
]
```
# <span id="page-985-1"></span>Configurazione CLI EB

Oltre a supportare le configurazioni salvate e la configurazione diretta dell'ambiente con i comandi eb config, la CLI EB dispone di un file di configurazione con un'opzione denominata default\_ec2\_keyname che puoi utilizzare per specificare una coppia di chiavi Amazon EC2 per l'accesso SSH alle istanze nell'ambiente. La CLI EB si avvale di questa opzione per impostare l'opzione di configurazione EC2KeyName nel namespace aws:autoscaling:launchconfiguration.

~/workspace/my-app/.elasticbeanstalk/config.yml

```
branch-defaults: 
   master: 
     environment: my-env 
   develop: 
     environment: my-env-dev
deploy: 
   artifact: ROOT.war
global: 
   application_name: my-app 
   default_ec2_keyname: my-keypair
   default_platform: Tomcat 8 Java 8
```

```
 default_region: us-west-2 
 profile: null 
 sc: git
```
<span id="page-986-0"></span>Impostazione delle opzioni di configurazione durante la creazione di un ambiente

Quando si crea un ambiente AWS Elastic Beanstalk utilizzando la console Elastic Beanstalk, la CLI EB, la AWS CLI, un SDK o l'API Elastic Beanstalk, è possibile fornire valori per le opzioni di configurazione al fine di personalizzare l'ambiente e le risorse AWS avviate al suo interno.

Per tutto ciò di diverso da una modifica di configurazione una tantum, è possibile [archiviare i file di](#page-979-0)  [configurazione](#page-979-0) in locale, nel bundle di origine o in Amazon S3.

Questo argomento include le procedure per tutti i metodi di impostazione delle opzioni di configurazione durante la creazione dell'ambiente.

## **Client**

- [Nella console Elastic Beanstalk](#page-986-1)
- [Utilizzo della CLI EB](#page-988-0)
- [Tramite la AWS CLI](#page-990-0)

# <span id="page-986-1"></span>Nella console Elastic Beanstalk

Quando crei un ambiente Elastic Beanstalk nella console Elastic Beanstalk, è possibile fornire le opzioni di configurazione utilizzando i file di configurazione, le configurazioni salvate e i moduli nella procedura guidata Create New Environment (Crea nuovo ambiente).

## Metodi

- [Utilizzo dei file di configurazione \(.ebextensions\)](#page-986-2)
- [Utilizzo di una configurazione salvata](#page-987-0)
- [Utilizzo della procedura guidata per la creazione del nuovo ambiente](#page-988-1)

<span id="page-986-2"></span>Utilizzo dei file di configurazione (**.ebextensions**)

Includi i file . config nel [bundle di origine dell'applicazione](#page-646-0) in una cartella chiamata .ebextensions.

Per informazioni dettagliate sui file di configurazione, consulta [.Ebextensions.](#page-1108-0)

```
~/workspace/my-app-v1.zip
|-- .ebextensions
    | |-- environmentvariables.config
| `-- healthcheckurl.config
|-- index.php
 -- styles.css
```
Carica normalmente il bundle sorgente su Elastic Beanstalk durante la [creazione dell'ambiente](#page-674-0).

La console Elastic Beanstalk applica [valori consigliati](#page-977-0) per alcune opzioni di configurazione e campi dei moduli per le altre. Le impostazioni configurate dalla console Elastic Beanstalk vengono applicate direttamente all'ambiente e sovrascrivono le impostazioni nei file di configurazione.

<span id="page-987-0"></span>Utilizzo di una configurazione salvata

Quando crei un nuovo ambiente utilizzando la console Elastic Beanstalk, uno dei primi passaggi è scegliere una configurazione. La configurazione può essere una [Predefined configuration](#page-75-0) [\(Configurazione predefinita\)](#page-75-0), generalmente la versione più recente di una piattaforma, ad esempio PHP o Tomcat oppure una Saved configuration (Configurazione salvata).

Per applicare una configurazione salvata durante la creazione dell'ambiente (console Elastic Beanstalk)

- 1. Apri la [console Elastic Beanstalk](https://console.aws.amazon.com/elasticbeanstalk) e nell'elenco Regions (Regioni) seleziona la tua Regione AWS.
- 2. Nel riquadro di navigazione, scegliere Applicazioni, quindi selezionare il nome dell'applicazione dall'elenco.

#### **a** Note

Se si dispone di molte applicazioni, utilizzare la barra di ricerca per filtrare l'elenco delle applicazioni.

- 3. Nel riquadro di spostamento individuare il nome dell'applicazione e scegliere Saved configurations (Configurazioni salvate).
- 4. Selezionare la configurazione salvata che si desidera applicare, quindi scegliere Launch environment (Avvia ambiente).
- 5. Procedi seguendo la procedura guidata per creare l'ambiente.

Le configurazioni salvate sono specifiche dell'applicazione. Consulta [Configurazioni salvate](#page-982-0) per dettagli sulla creazione di configurazioni salvate.

<span id="page-988-1"></span>Utilizzo della procedura guidata per la creazione del nuovo ambiente

La maggior parte delle opzioni di configurazione standard sono riportate nella pagina Configure more options (Configurazione di più opzioni) della procedura guidata [Create New Environment \(Crea un](#page-682-0)  [nuovo ambiente\)](#page-682-0). Se crei un database Amazon RDS o configuri un VPC per l'ambiente in uso, le opzioni di configurazione aggiuntive sono disponibili per tali risorse.

Per impostare le opzioni di configurazione durante la creazione dell'ambiente (console Elastic Beanstalk)

- 1. Apri la [console Elastic Beanstalk](https://console.aws.amazon.com/elasticbeanstalk) e nell'elenco Regions (Regioni) seleziona la tua Regione AWS.
- 2. Nel riquadro di navigazione, scegliere Applications (Applicazioni).
- 3. Seleziona o [crea](#page-634-0) un'applicazione.
- 4. Selezionare Actions (Operazioni) e scegliere Create environment (Crea ambiente).
- 5. Continua con la procedura guidata e scegli Configure more options (Configura altre opzioni).
- 6. Scegliere una delle configuration presets (impostazioni di configurazione predefinite) e successivamente scegliere Edit (Modifica) in una o più categorie di configurazione per modificare un gruppo di opzioni di configurazione correlate.
- 7. Una volta selezionate le opzioni, scegli Create environment (Crea ambiente).

Le opzioni impostate nella procedura guidata del nuovo ambiente sono impostate direttamente sull'ambiente e sovrascrivono le impostazioni delle opzioni nelle configurazioni salvate o nei file di configurazione (.ebextensions) che applichi. Dopo la creazione dell'ambiente, è possibile annullare le impostazioni utilizzando la [CLI EB](#page-997-0) o la [AWS CLI](#page-1001-0) per permettere la visualizzazione delle impostazioni nelle configurazioni salvate o nei file di configurazione.

Per ulteriori informazioni sulla procedura guidata per il nuovo ambiente, consultare [Procedura guidata](#page-682-0)  [per la creazione del nuovo ambiente](#page-682-0).

# <span id="page-988-0"></span>Utilizzo della CLI EB

#### Metodi

- [Utilizzo dei file di configurazione \(.ebextensions\)](#page-989-0)
- [Utilizzo delle configurazioni salvate](#page-989-1)

• [Utilizzo delle opzioni della riga di comando](#page-990-1)

<span id="page-989-0"></span>Utilizzo dei file di configurazione (**.ebextensions**)

Includi i file .config nella tua cartella di progetto in .ebextensions per distribuirli con il codice della tua applicazione.

Per informazioni dettagliate sui file di configurazione, consulta [.Ebextensions.](#page-1108-0)

```
~/workspace/my-app/
|-- .ebextensions
    | |-- environmentvariables.config
    | `-- healthcheckurl.config
|-- .elasticbeanstalk
    `-- config.yml
|-- index.php
`-- styles.css
```
Crea un ambiente e distribuisci il codice sorgente nello stesso con eb create.

```
~/workspace/my-app$ eb create my-env
```
<span id="page-989-1"></span>Utilizzo delle configurazioni salvate

Per applicare una configurazione salvata al momento della creazione di un ambiente con [eb create](#page-1591-0), utilizza l'opzione --cfg.

~/workspace/my-app\$ **eb create --cfg** *savedconfig*

Puoi archiviare la configurazione salvata nella cartella del progetto o nella posizione di storage Elastic Beanstalk in Amazon S3. Nell'esempio precedente, la CLI EB prima cerca un file di configurazione salvato denominato savedconfig.cfg.yml nella cartella .elasticbeanstalk/ saved\_configs/. Non includere le estensioni dei nomi dei file (.cfg.yml) quando applichi una configurazione salvata con --cfg.

```
~/workspace/my-app/
|-- .ebextensions
    `-- healthcheckurl.config
|-- .elasticbeanstalk
```

```
| |-- saved_configs
        | | `-- savedconfig.cfg.yml
| `-- config.yml
|-- index.php
`-- styles.css
```
Se la CLI EB non trova la configurazione localmente, viene eseguita la ricerca nella posizione di storage Elastic Beanstalk in Amazon S3. Per informazioni dettagliate sulla creazione, sulla modifica e sul caricamento delle configurazioni salvate, consulta [Configurazioni salvate.](#page-982-0)

<span id="page-990-1"></span>Utilizzo delle opzioni della riga di comando

Il comando eb create della CLI EB presenta diverse [opzioni](#page-1593-0) che è possibile utilizzare per impostare le opzioni di configurazione durante la creazione dell'ambiente. Queste opzioni possono essere utilizzate per aggiungere un database RDS all'ambiente, configurare un VPC o sostituire i [valori](#page-977-0) [consigliati.](#page-977-0)

Ad esempio, la CLI EB utilizza il tipo di istanza t2.micro per impostazione predefinita. Per scegliere un tipo di istanza diverso, utilizza l'opzione --instance\_type.

\$ **eb create my-env --instance\_type** *t2.medium*

Per creare un'istanza database Amazon RDS e collegarla all'ambiente, utilizza le opzioni - database.

\$ **eb create --database.engine postgres --database.username dbuser**

Se ometti il nome dell'ambiente, la password del database o altri parametri necessari per creare l'ambiente, la CLI EB richiede di immetterli.

<span id="page-990-0"></span>Vedi [eb create](#page-1591-0) per un elenco completo delle opzioni disponibili e degli esempi di utilizzo.

#### Tramite la AWS CLI

Quando utilizzi il comando create-environment per creare un ambiente Elastic Beanstalk con la AWS CLI, la AWS CLI non applica i [valori consigliati.](#page-977-0) Tutte le opzioni di configurazione sono definite nei file di configurazione del bundle di origine da te specificati.

Metodi

- [Utilizzo dei file di configurazione \(.ebextensions\)](#page-991-0)
- [Utilizzo di una configurazione salvata](#page-992-0)
- [Utilizzo delle opzioni della riga di comando](#page-992-1)

<span id="page-991-0"></span>Utilizzo dei file di configurazione (**.ebextensions**)

Per applicare i file di configurazione a un ambiente creato con la AWS CLI, devi includerli nel bundle di origine dell'applicazione caricato in Amazon S3.

Per informazioni dettagliate sui file di configurazione, consulta [.Ebextensions.](#page-1108-0)

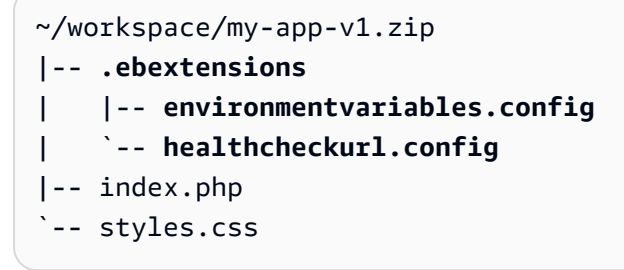

Per caricare un bundle fonte dell'applicazione e creare un ambiente con AWS CLI

1. Se non hai già un bucket Elastic Beanstalk in Amazon S3, creane uno con create-storagelocation.

```
$ aws elasticbeanstalk create-storage-location
{ 
     "S3Bucket": "elasticbeanstalk-us-west-2-123456789012"
}
```
2. Carica il bundle di origine dell'applicazione su Amazon S3.

\$ **aws s3 cp** *sourcebundle.zip* **s3://elasticbeanstalk-***us-west-2-123456789012***/my-app/ sourcebundle.zip**

3. Per creare la versione dell'applicazione.

```
$ aws elasticbeanstalk create-application-version --application-name my-app --
version-label v1 --description MyAppv1 --source-bundle S3Bucket="elasticbeanstalk-
us-west-2-123456789012",S3Key="my-app/sourcebundle.zip" --auto-create-application
```
4. Creazione dell'ambiente

\$ **aws elasticbeanstalk create-environment --application-name my-app --environmentname my-env --version-label v1 --solution-stack-name "64bit Amazon Linux 2015.03 v2.0.0 running Tomcat 8 Java 8"**

<span id="page-992-0"></span>Utilizzo di una configurazione salvata

Per applicare una configurazione salvata a un ambiente durante la creazione, utilizza il parametro - template-name.

```
$ aws elasticbeanstalk create-environment --application-name my-app --environment-name 
 my-env --template-name savedconfig --version-label v1
```
Quando specifichi una configurazione salvata, non devi anche specificare un nome dello stack di soluzioni. Le configurazioni salvate già specificano uno stack di soluzioni ed Elastic Beanstalk restituisce un errore se tenti di utilizzare entrambe le opzioni.

<span id="page-992-1"></span>Utilizzo delle opzioni della riga di comando

Utilizza il parametro --option-settings per specificare le opzioni di configurazione in formato JSON.

```
$ aws elasticbeanstalk create-environment --application-name my-app --environment-name 
 my-env --version-label v1 --template-name savedconfig --option-settings '[ 
   { 
     "Namespace": "aws:elasticbeanstalk:application", 
     "OptionName": "Application Healthcheck URL", 
     "Value": "/health" 
   }
]
```
Per caricare il formato JSON da un file, utilizza il prefisso file://.

```
$ aws elasticbeanstalk create-environment --application-name my-app --environment-
name my-env --version-label v1 --template-name savedconfig --option-settings file://
healthcheckurl.json
```
Elastic Beanstalk applica le impostazioni delle opzioni specificate con l'opzione --optionsettings direttamente nell'ambiente. Se le stesse opzioni vengono specificate in una configurazione salvata o in un file di configurazione, --option-settings sostituisce tali valori.

# <span id="page-993-0"></span>Impostazione delle opzioni di configurazione dopo la creazione di un ambiente

Puoi modificare le impostazioni delle opzioni in un ambiente in esecuzione applicando le configurazioni salvate e caricando un nuovo bundle di origine con i file di configurazione (.ebextensions) o utilizzando un documento in formato JSON. Anche la console Elastic Beanstalk e la CLI EB hanno funzionalità specifiche del client per la configurazione e l'aggiornamento delle opzioni di configurazione.

Quando imposti o modifichi un'opzione di configurazione, puoi attivare un aggiornamento completo dell'ambiente, a seconda dell'importanza della modifica. Ad esempio, le modifiche delle opzioni in [aws:autoscaling:launchconfiguration](#page-1007-0), ad esempio InstanceType, richiedono di nuovo l'esecuzione del provisioning delle istanze Amazon EC2 nell'ambiente. Questa operazione attiva un [aggiornamento in sequenza.](#page-742-0) Altre modifiche di configurazione possono essere applicate senza alcuna interruzione o provisioning.

È possibile annullare le impostazioni delle opzioni da un ambiente utilizzando i comandi della CLI EB o della AWS CLI. La rimozione di un'opzione che è stata impostata direttamente in un ambiente a livello di API consente a impostazioni nei file di configurazione, che sono altrimenti mascherate da impostazioni applicate direttamente a un ambiente, di emergere e di diventare effettive.

Le impostazioni delle configurazioni salvate e i file di configurazione possono essere sostituiti impostando la stessa opzione direttamente nell'ambiente con uno degli altri metodi di configurazione. Tuttavia, questi possono essere rimossi completamente applicando un file di configurazione o una configurazione salvata aggiornati. Quando un'opzione non è impostata in una configurazione salvata, in un file di configurazione oppure direttamente su un ambiente, viene applicato il valore predefinito, se presente. Per informazioni dettagliate, consulta [Priorità](#page-976-1).

# **Client**

- [Console Elastic Beanstalk](#page-993-1)
- [CLI EB](#page-997-0)
- [Il AWS CLI](#page-1001-0)

# <span id="page-993-1"></span>Console Elastic Beanstalk

Puoi aggiornare le impostazioni delle opzioni di configurazione nella console Elastic Beanstalk distribuendo un bundle di origine dell'applicazione che contiene i file di configurazione, applicando una configurazione salvata o modificando l'ambiente direttamente nella pagina Configuration (Configurazione) nella console di gestione dell'ambiente.

#### Metodi

- [Utilizzo dei file di configurazione \(.ebextensions\)](#page-994-0)
- [Utilizzo di una configurazione salvata](#page-995-0)
- [Utilizzo della console Elastic Beanstalk](#page-995-1)

<span id="page-994-0"></span>Utilizzo dei file di configurazione (**.ebextensions**)

Aggiorna i file di configurazione nella directory di origine, crea un nuovo bundle di origine e distribuisci la nuova versione nell'ambiente Elastic Beanstalk in uso per applicare le modifiche.

Per informazioni dettagliate sui file di configurazione, consulta [.Ebextensions.](#page-1108-0)

Per distribuire un bundle di origine

- 1. Apri la [console Elastic Beanstalk](https://console.aws.amazon.com/elasticbeanstalk) e nell'elenco Regions (Regioni) seleziona la tua Regione AWS.
- 2. Nel pannello di navigazione selezionare Environments (Ambienti), quindi selezionare il nome dell'ambiente dall'elenco.

#### **a** Note

Se si dispone di molti ambienti, utilizzare la barra di ricerca per filtrare l'elenco degli ambienti.

- 3. Nella pagina della panoramica dell'ambiente scegliere Upload and deploy (Carica e distribuisci).
- 4. Utilizzare la finestra di dialogo su schermo per caricare il bundle di origine.
- 5. Selezionare Deploy (Distribuisci).
- 6. Al termine della distribuzione, è possibile scegliere l'URL del sito per aprire il sito Web in una nuova scheda.

Le modifiche apportate ai file di configurazione non sostituiranno le impostazioni delle opzioni in configurazioni salvate o in impostazioni applicate direttamente all'ambiente a livello di API. Vedi [Priorità](#page-976-1) per dettagli.

#### <span id="page-995-0"></span>Utilizzo di una configurazione salvata

Applica una configurazione salvata a un ambiente in esecuzione per applicare impostazioni di opzioni da essa definite.

Per applicare una configurazione salvata a un ambiente in esecuzione (console Elastic Beanstalk)

- 1. Apri la [console Elastic Beanstalk](https://console.aws.amazon.com/elasticbeanstalk) e nell'elenco Regions (Regioni) seleziona la tua Regione AWS.
- 2. Nel riquadro di navigazione, scegliere Applicazioni, quindi selezionare il nome dell'applicazione dall'elenco.

**a** Note

Se si dispone di molte applicazioni, utilizzare la barra di ricerca per filtrare l'elenco delle applicazioni.

- 3. Nel riquadro di spostamento individuare il nome dell'applicazione e scegliere Saved configurations (Configurazioni salvate).
- 4. Selezionare la configurazione salvata che si desidera applicare, quindi scegliere Load (Carica).
- 5. Seleziona un ambiente, quindi scegli Load (Carica).

Le impostazioni definite in una configurazione salvata sovrascrivono le impostazioni nei file di configurazione e vengono sostituite dalle impostazioni configurate tramite la console di gestione dell'ambiente.

<span id="page-995-1"></span>Consulta [Configurazioni salvate](#page-982-0) per dettagli sulla creazione di configurazioni salvate.

Utilizzo della console Elastic Beanstalk

La console Elastic Beanstalk presenta varie opzioni di configurazione nella pagina Configuration (Configurazione) per ogni ambiente.

Per modificare le opzioni di configurazione in un ambiente in esecuzione (console Elastic Beanstalk)

- 1. Apri la [console Elastic Beanstalk](https://console.aws.amazon.com/elasticbeanstalk) e nell'elenco Regions (Regioni) seleziona la tua Regione AWS.
- 2. Nel pannello di navigazione selezionare Environments (Ambienti), quindi selezionare il nome dell'ambiente dall'elenco.

#### **a** Note

Se si dispone di molti ambienti, utilizzare la barra di ricerca per filtrare l'elenco degli ambienti.

- 3. Nel riquadro di navigazione, selezionare Configuration (Configurazione).
- 4. Trova la pagina della configurazione che desideri modificare:
	- Se vedi l'opzione a cui sei interessato o conosci la categoria di configurazione in cui si trova, seleziona Edit (Modifica) nella categoria di configurazione.
	- Per cercare un'opzione, attiva Table View (Visualizzazione tabella), quindi immetti i termini di ricerca nella casella di ricerca. Mentre digiti, l'elenco diventa più breve e mostra solo le opzioni che soddisfano i termini di ricerca.

Quando vedi l'opzione che hai cercato, scegli Edit (Modifica) nella categoria di configurazione che la contiene.

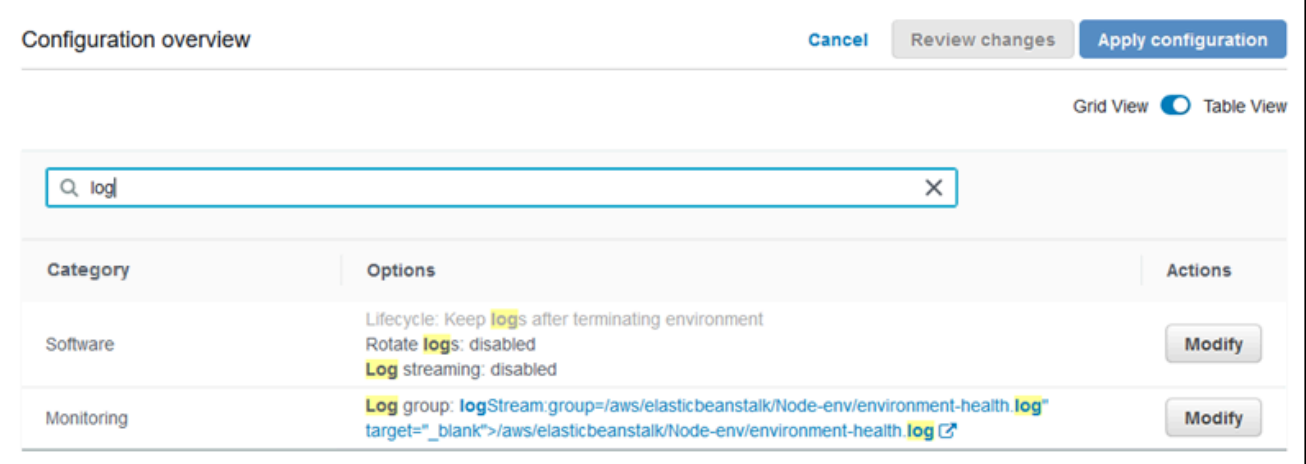

- 5. Modifica le impostazioni e successivamente scegli Save (Salva).
- 6. Ripeti i due passaggi precedenti su altre categorie di configurazione in base alle esigenze.
- 7. Scegliere Apply (Applica).

Le modifiche apportate alle opzioni di configurazione nella console di gestione dell'ambiente vengono applicate direttamente all'ambiente. Queste modifiche sostituiscono le impostazioni per le stesse opzioni nei file di configurazione o nelle configurazioni salvate. Vedi [Priorità](#page-976-1) per dettagli.

Per ulteriori informazioni su come modificare le opzioni di configurazione in un ambiente di esecuzione utilizzando la console Elastic Beanstalk, consulta gli argomenti disponibili in [Configurazione degli ambienti Elastic Beanstalk.](#page-811-0)

# <span id="page-997-0"></span>CLI EB

È possibile aggiornare le impostazioni delle opzioni di configurazione con la CLI EB distribuendo un codice sorgente che contiene i file di configurazione, applicando le impostazioni di una configurazione salvata o modificando la configurazione dell'ambiente direttamente con il comando eb config.

Metodi

- [Utilizzo dei file di configurazione \(.ebextensions\)](#page-997-1)
- [Utilizzo di una configurazione salvata](#page-998-0)
- [Utilizzo eb config](#page-998-1)
- [Utilizzo eb setenv](#page-1000-0)

<span id="page-997-1"></span>Utilizzo dei file di configurazione (**.ebextensions**)

Includi i file .config nella tua cartella di progetto in .ebextensions per distribuirli con il codice della tua applicazione.

Per informazioni dettagliate sui file di configurazione, consulta [.Ebextensions.](#page-1108-0)

```
~/workspace/my-app/
|-- .ebextensions
| |-- environmentvariables.config
| `-- healthcheckurl.config
|-- .elasticbeanstalk
    `-- config.yml
|-- index.php
`-- styles.css
```
Distribuisci il tuo codice sorgente con eb deploy.

~/workspace/my-app\$ **eb deploy**

<span id="page-998-0"></span>Utilizzo di una configurazione salvata

È possibile utilizzare il comando eb config per applicare una configurazione salvata a un ambiente in esecuzione. Utilizza l'opzione --cfg opzione con il nome della configurazione salvata per applicare le impostazioni al tuo ambiente.

\$ **eb config --cfg** *v1*

In questo esempio, v1 è il nome di un [file di configurazione precedentemente creato e salvato.](#page-982-0)

Le impostazioni applicate a un ambiente con questo comando sostituiranno le impostazioni applicate durante la creazione dell'ambiente e le impostazioni definite nei file di configurazione del tuo bundle di origine dell'applicazione.

<span id="page-998-1"></span>Utilizzo eb config

Il comando eb config della CLI EB consente di impostare e rimuovere impostazioni delle opzioni direttamente su un ambiente utilizzando un editor di testo.

Quando esegui eb config, la CLI EB mostra le impostazioni applicate al tuo ambiente da tutte le origini, inclusi i file di configurazione, le configurazioni salvate, i valori consigliati, le opzioni impostate direttamente sull'ambiente e le API di default.

**a** Note

eb config non visualizza le proprietà di ambiente. Per impostare proprietà di ambiente che puoi leggere dalla tua applicazione, utilizza [eb setenv](#page-1000-0).

L'esempio seguente mostra le impostazioni applicate nello spazio del nome aws:autoscaling:launchconfiguration. Queste impostazioni includono:

- Due valori consigliati, per IamInstanceProfile e InstanceType, applicati dalla CLI EB durante la creazione dell'ambiente.
- L'opzione EC2KeyName, impostata direttamente nell'ambiente durante la creazione in base alla configurazione del repository.
- Valori predefiniti dell'API per le altre opzioni.

#### ApplicationName: tomcat

```
DateUpdated: 2015-09-30 22:51:07+00:00
EnvironmentName: tomcat
SolutionStackName: 64bit Amazon Linux 2015.03 v2.0.1 running Tomcat 8 Java 8
settings:
...
aws:autoscaling:launchconfiguration: 
     BlockDeviceMappings: null 
     EC2KeyName: my-key 
     IamInstanceProfile: aws-elasticbeanstalk-ec2-role 
     ImageId: ami-1f316660 
     InstanceType: t2.micro
...
```
Per impostare o modificare le opzioni di configurazione con eb config

1. Esegui eb config per visualizzare la configurazione dell'ambiente.

~/workspace/my-app/\$ **eb config**

2. Modifica uno qualsiasi dei valori delle impostazioni utilizzando l'editor di testo predefinito.

```
aws:autoscaling:launchconfiguration: 
     BlockDeviceMappings: null 
     EC2KeyName: my-key 
     IamInstanceProfile: aws-elasticbeanstalk-ec2-role 
     ImageId: ami-1f316660 
     InstanceType: t2.medium
```
- 3. Salva il file di configurazione temporaneo ed esci.
- 4. La CLI EB aggiorna la configurazione dell'ambiente.

Impostando le opzioni di configurazione con eb config vengono sovrascritte le impostazioni di tutte le altre sorgenti.

Puoi anche eliminare le opzioni dal tuo ambiente con eb config.

<span id="page-999-0"></span>Per rimuovere le opzioni di configurazione (CLI EB)

1. Esegui eb config per visualizzare la configurazione dell'ambiente.

~/workspace/my-app/\$ **eb config**

2. Sostituisci qualsiasi valore mostrato con la stringa null. È anche possibile eliminare l'intera riga contenente l'opzione che desideri rimuovere.

```
aws:autoscaling:launchconfiguration: 
     BlockDeviceMappings: null 
     EC2KeyName: my-key 
     IamInstanceProfile: aws-elasticbeanstalk-ec2-role 
     ImageId: ami-1f316660 
     InstanceType: null
```
- 3. Salva il file di configurazione temporaneo ed esci.
- 4. La CLI EB aggiorna la configurazione dell'ambiente.

Se elimini le opzioni dal tuo ambiente con eb config le impostazioni per le stesse opzioni potranno essere visibili dai file di configurazione nel tuo bundle di origine dell'applicazione. Vedi [Priorità](#page-976-1) per dettagli.

<span id="page-1000-0"></span>Utilizzo eb setenv

Per impostare le proprietà dell'ambiente con la CLI EB, utilizza eb setenv.

```
~/workspace/my-app/$ eb setenv ENVVAR=TEST
INFO: Environment update is starting.
INFO: Updating environment my-env's configuration settings.
INFO: Environment health has transitioned from Ok to Info. Command is executing on all 
  instances.
INFO: Successfully deployed new configuration to environment.
```
Questo comando imposta le proprietà dell'ambiente nel [namespace](#page-1040-0)

[aws:elasticbeanstalk:application:environment](#page-1040-0). Le proprietà dell'ambiente impostate con eb setenv sono disponibili per la tua applicazione, dopo un breve processo di aggiornamento.

Visualizza le proprietà dell'ambiente impostate nel tuo ambiente con eb printenv.

```
~/workspace/my-app/$ eb printenv 
  Environment Variables: 
      ENVVAR = TEST
```
# <span id="page-1001-0"></span>Il AWS CLI

Puoi aggiornare le impostazioni delle opzioni di configurazione con la AWS CLI implementando un bundle di origine contenente i file di configurazione, applicando una configurazione salvata archiviata in remoto o modificando l'ambiente direttamente con il comando aws elasticbeanstalk update-environment.

Metodi

- [Utilizzo dei file di configurazione \(.ebextensions\)](#page-1001-1)
- [Utilizzo di una configurazione salvata](#page-1002-0)
- [Utilizzo delle opzioni della riga di comando](#page-1003-0)

<span id="page-1001-1"></span>Utilizzo dei file di configurazione (**.ebextensions**)

Per applicare i file di configurazione a un ambiente in esecuzione con la AWS CLI, devi includerli nel bundle di origine dell'applicazione caricato in Amazon S3.

Per informazioni dettagliate sui file di configurazione, consulta [.Ebextensions.](#page-1108-0)

```
~/workspace/my-app-v1.zip
|-- .ebextensions
    | |-- environmentvariables.config
    | `-- healthcheckurl.config
|-- index.php
 -- styles.css
```
Per caricare un bundle fonte dell'applicazione e applicarlo a un ambiente in esecuzione (AWS CLI)

1. Se non hai già un bucket Elastic Beanstalk in Amazon S3, creane uno con create-storagelocation:

```
$ aws elasticbeanstalk create-storage-location
{ 
     "S3Bucket": "elasticbeanstalk-us-west-2-123456789012"
}
```
2. Carica il bundle di origine dell'applicazione su Amazon S3.

\$ **aws s3 cp** *sourcebundlev2.zip* **s3://elasticbeanstalk-***us-west-2-123456789012***/my-app/ sourcebundlev2.zip**

3. Per creare la versione dell'applicazione.

```
$ aws elasticbeanstalk create-application-version --application-
name my-app --version-label v2 --description MyAppv2 --source-bundle 
  S3Bucket="elasticbeanstalk-us-west-2-123456789012",S3Key="my-app/
sourcebundlev2.zip"
```
4. Aggiornamento dell'ambiente.

\$ **aws elasticbeanstalk update-environment --environment-name** *my-env* **--version-label v2**

<span id="page-1002-0"></span>Utilizzo di una configurazione salvata

Puoi applicare una configurazione salvata a un ambiente in esecuzione con l'opzione --templatename nel comando aws elasticbeanstalk update-environment.

La configurazione salvata deve essere nel bucket Elastic Beanstalk in un percorso denominato in base al nome dell'applicazione in uso in resources/templates. Ad esempio, il modello v1 per l'applicazione my-app nella regione Stati Uniti occidentali (Oregon). (us-west-2) per l'account 123456789012 si trova in s3://elasticbeanstalk-us-west-2-123456789012/resources/ templates/my-app/v1.

Per applicare una configurazione salvata a un ambiente in esecuzione (AWS CLI)

• Specifica la configurazione salvata in una chiamata update-environment con l'opzione - template-name.

\$ **aws elasticbeanstalk update-environment --environment-name** *my-env* **--templatename** *v1*

Elastic Beanstalk colloca le configurazioni salvate in questa posizione quando le crei con aws elasticbeanstalk create-configuration-template. Puoi anche modificare le configurazioni salvate in locale e inserirle in questa posizione.

<span id="page-1003-0"></span>Utilizzo delle opzioni della riga di comando

Per modificare le opzioni di configurazione con un documento JSON (AWS CLI)

- 1. Definisci le tue impostazioni delle opzioni in formato JSON in un file locale.
- 2. Esegui update-environment con l'opzione --option-settings.

```
$ aws elasticbeanstalk update-environment --environment-name my-env --option-
settings file://~/ebconfigs/as-zero.json
```
In questo esempio, as-zero. json definisce le opzioni che configurano l'ambiente con un minimo e un massimo di istanze pari a zero. Questo arresta le istanze nell'ambiente senza terminare l'ambiente.

#### **~/ebconfigs/as-zero.json**

```
\Gamma { 
          "Namespace": "aws:autoscaling:asg", 
          "OptionName": "MinSize", 
          "Value": "0" 
     }, 
     { 
          "Namespace": "aws:autoscaling:asg", 
          "OptionName": "MaxSize", 
          "Value": "0" 
     }, 
     { 
          "Namespace": "aws:autoscaling:updatepolicy:rollingupdate", 
          "OptionName": "RollingUpdateEnabled", 
          "Value": "false" 
     }
]
```
#### **a** Note

Impostando le opzioni di configurazione con update-environment vengono sovrascritte le impostazioni di tutte le altre sorgenti.

Puoi anche eliminare le opzioni dal tuo ambiente con update-environment.

<span id="page-1004-1"></span>Per annullare le opzioni di configurazione (AWS CLI)

• Esegui il comando update-environment con l'opzione --options-to-remove.

```
$ aws elasticbeanstalk update-environment --environment-name my-env --options-to-
remove Namespace=aws:autoscaling:launchconfiguration,OptionName=InstanceType
```
Se elimini le opzioni dal tuo ambiente con update-environment le impostazioni per le stesse opzioni potranno essere visibili dai file di configurazione nel tuo bundle di origine dell'applicazione. Se un'opzione non è configurata utilizzando uno di questi metodi, si applica il valore predefinito dell'API, se esiste. Vedi [Priorità](#page-976-1) per dettagli.

# <span id="page-1004-0"></span>Opzioni generali per tutti gli ambienti

Spazi dei nomi

- [aws:autoscaling:asg](#page-1005-0)
- [aws:autoscaling:launchconfiguration](#page-1007-0)
- [aws:autoscaling:scheduledaction](#page-1019-0)
- [aws:autoscaling:trigger](#page-1021-0)
- [aws:autoscaling:updatepolicy:rollingupdate](#page-1025-0)
- [aws:ec2:instances](#page-1031-0)
- [aws:ec2:vpc](#page-1037-0)
- [aws:elasticbeanstalk:application](#page-1039-0)
- [aws:elasticbeanstalk:application:environment](#page-1040-0)
- [aws:elasticbeanstalk:cloudwatch:logs](#page-1041-0)
- [aws:elasticbeanstalk:cloudwatch:logs:health](#page-1041-1)
- [aws:elasticbeanstalk:command](#page-1042-0)
- [aws:elasticbeanstalk:environment](#page-1044-0)
- [aws:elasticbeanstalk:environment:process:default](#page-1046-0)
- [aws:elasticbeanstalk:environment:process:process\\_name](#page-1050-0)
- [aws:elasticbeanstalk:environment:proxy:staticfiles](#page-1053-0)
- [aws:elasticbeanstalk:healthreporting:system](#page-1054-0)
- [aws:elasticbeanstalk:hostmanager](#page-1056-0)
- [aws:elasticbeanstalk:managedactions](#page-1056-1)
- [aws:elasticbeanstalk:managedactions:platformupdate](#page-1058-0)
- [aws:elasticbeanstalk:monitoring](#page-1058-1)
- [aws:elasticbeanstalk:sns:topics](#page-1059-0)
- [aws:elasticbeanstalk:sqsd](#page-1061-0)
- [aws:elasticbeanstalk:trafficsplitting](#page-1064-0)
- [aws:elasticbeanstalk:xray](#page-1065-0)
- [aws:elb:healthcheck](#page-1065-1)
- [aws:elb:loadbalancer](#page-1066-0)
- [aws:elb:listener](#page-1068-0)
- [aws:elb:listener:listener\\_port](#page-1069-0)
- [aws:elb:policies](#page-1071-0)
- [aws:elb:policies:policy\\_name](#page-1073-0)
- [aws:elbv2:listener:default](#page-1076-0)
- [aws:elbv2:listener:listener\\_port](#page-1078-0)
- [aws:elbv2:listenerrule:rule\\_name](#page-1080-0)
- [aws:elbv2:loadbalancer](#page-1083-0)
- [aws:rds:dbinstance](#page-1088-0)

#### <span id="page-1005-0"></span>aws:autoscaling:asg

Configura il gruppo Auto Scaling dell'ambiente. Per ulteriori informazioni, consultare [the section called](#page-835-0)  ["Gruppo Auto Scaling".](#page-835-0)

#### Spazio dei nomi: **aws:autoscaling:asg**

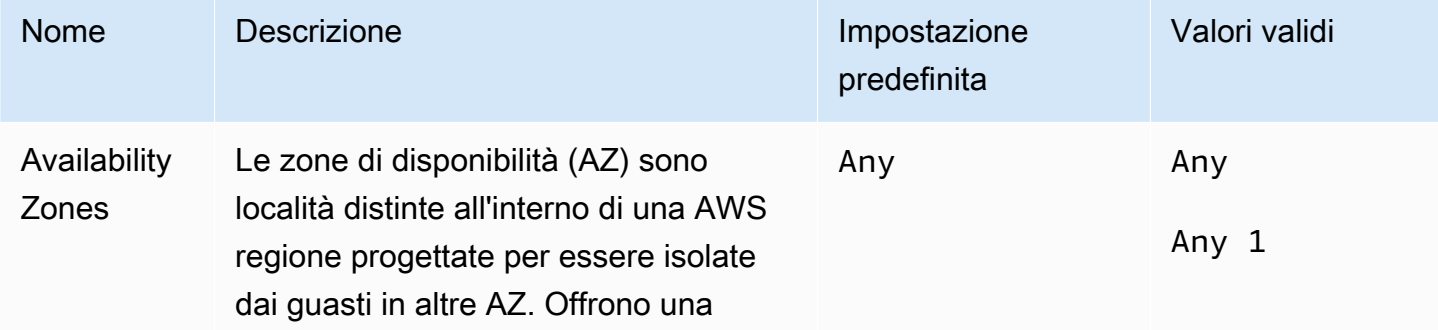

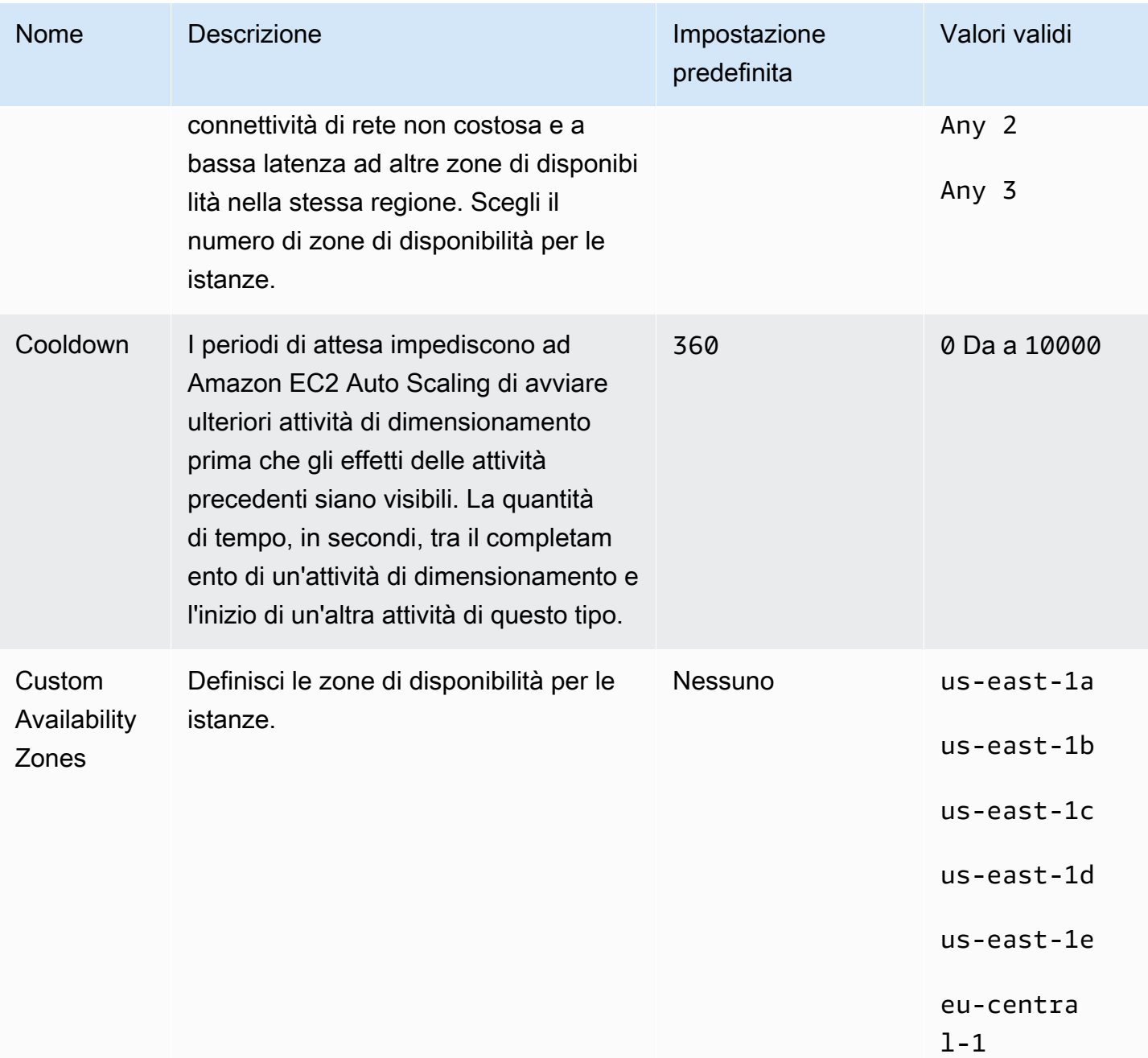

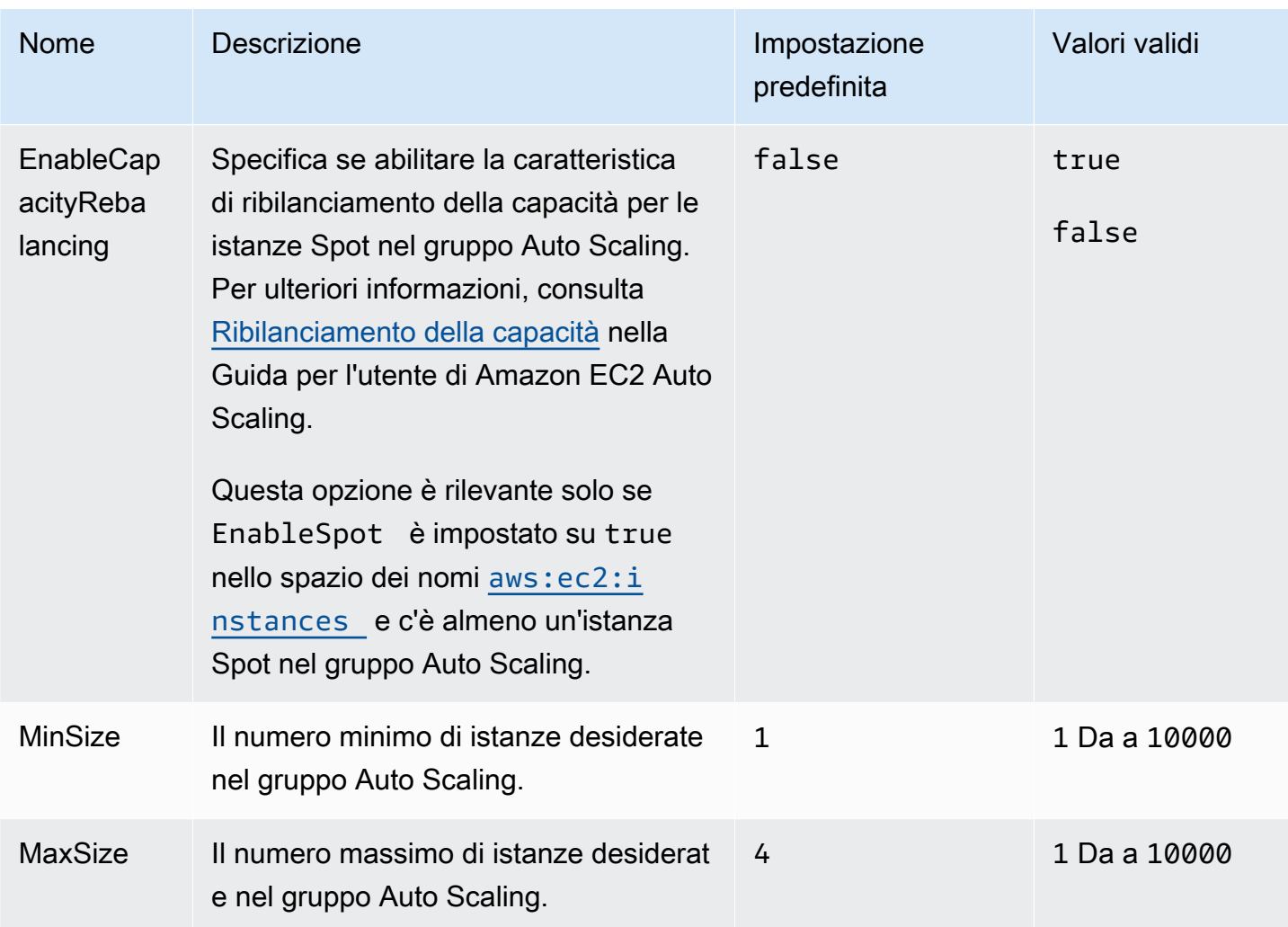

# <span id="page-1007-0"></span>aws:autoscaling:launchconfiguration

Configura le istanze Amazon Elastic Compute Cloud (Amazon EC2) dell'ambiente.

Le istanze utilizzate per l'ambiente vengono create utilizzando un modello di avvio Amazon EC2 o una risorsa di configurazione di avvio del gruppo Auto Scaling. Le opzioni seguenti funzionano con entrambi questi tipi di risorse.

Per ulteriori informazioni, consultare [the section called "Istanze Amazon EC2"](#page-816-0). Puoi anche fare riferimento a ulteriori informazioni su Amazon Elastic Block Store (EBS) nel capitolo Amazon EBS della [Amazon](https://docs.aws.amazon.com/AWSEC2/latest/UserGuide/AmazonEBS.html) EC2 User Guide.
# Spazio dei nomi: **aws:autoscaling:launchconfiguration**

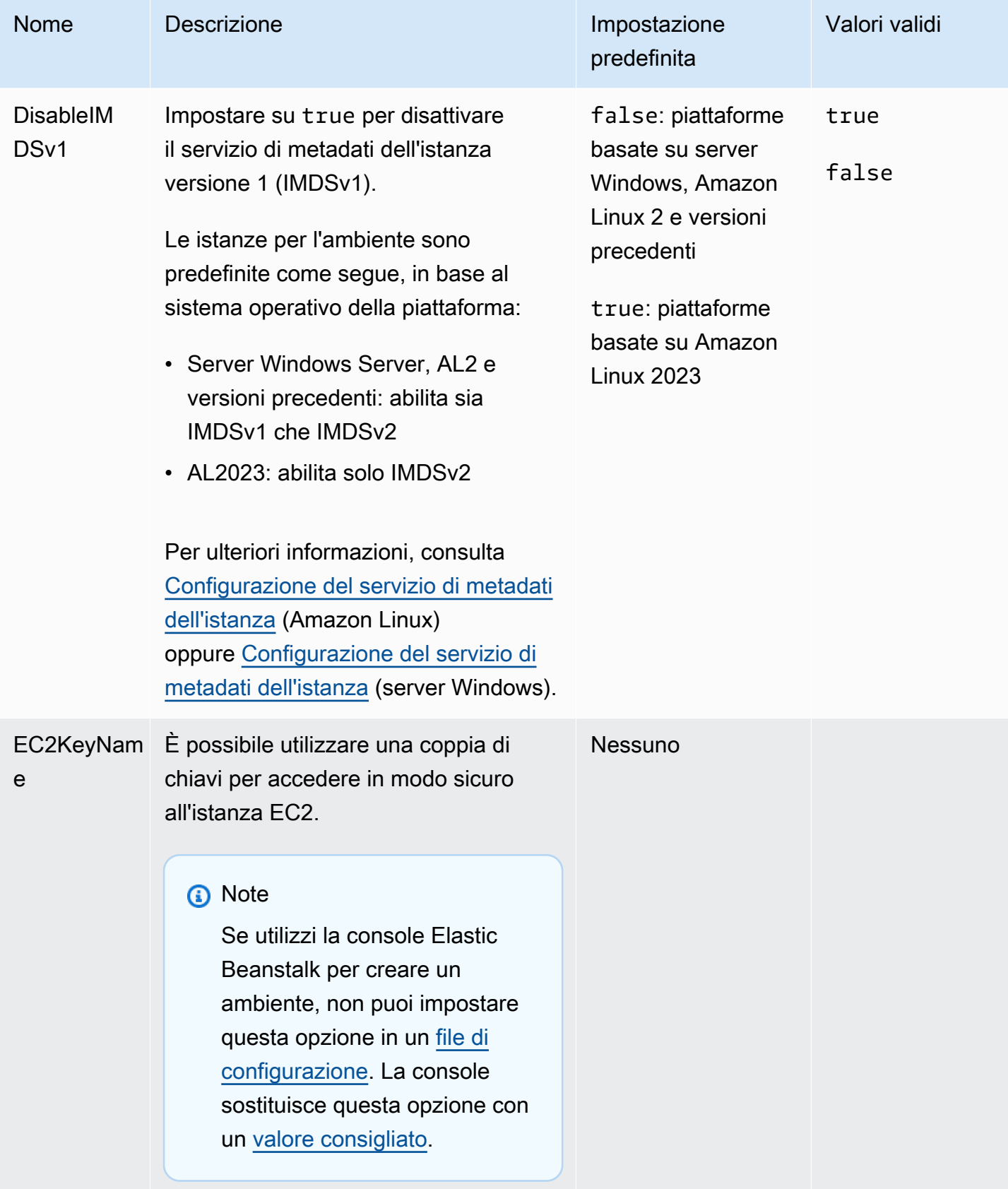

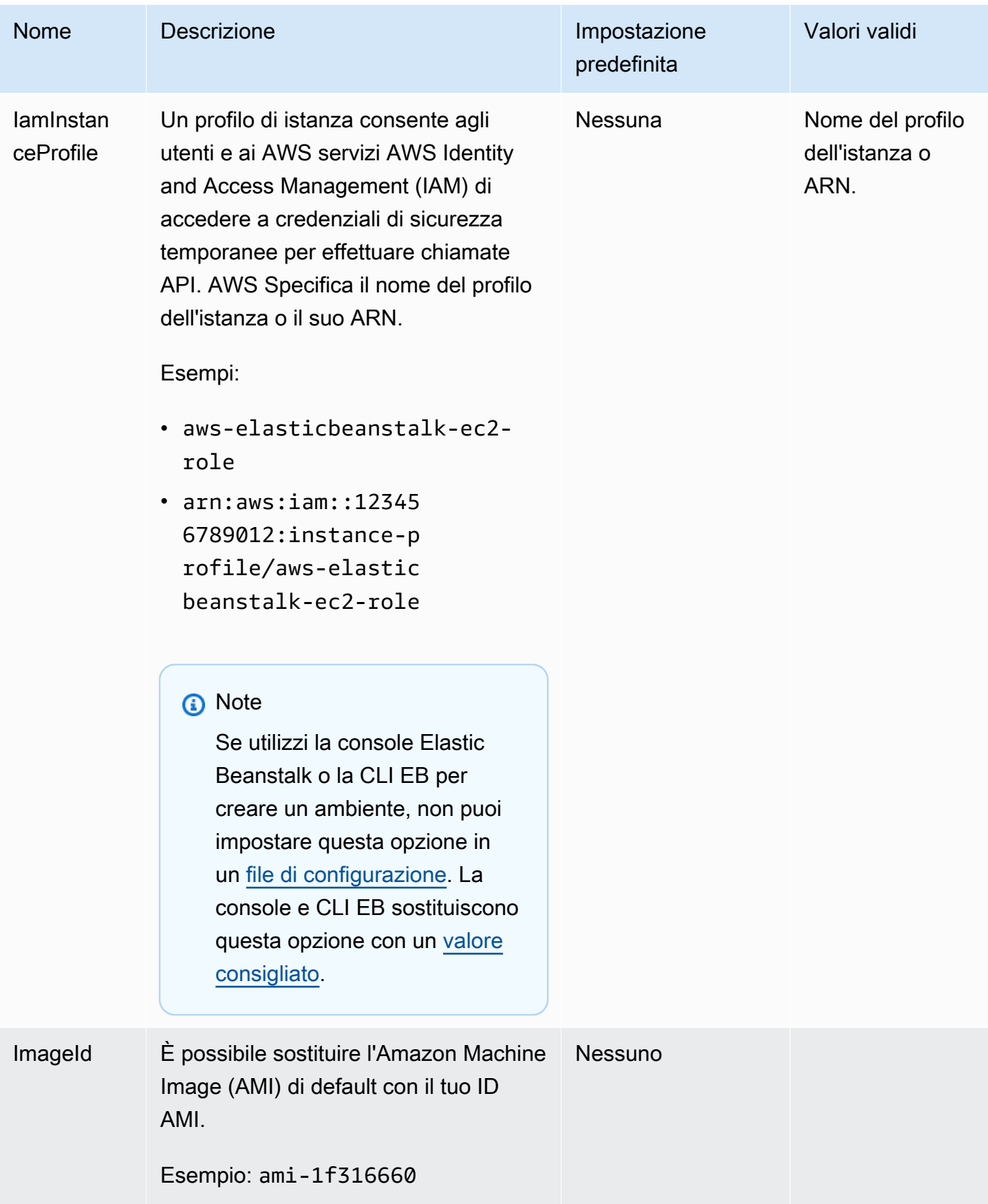

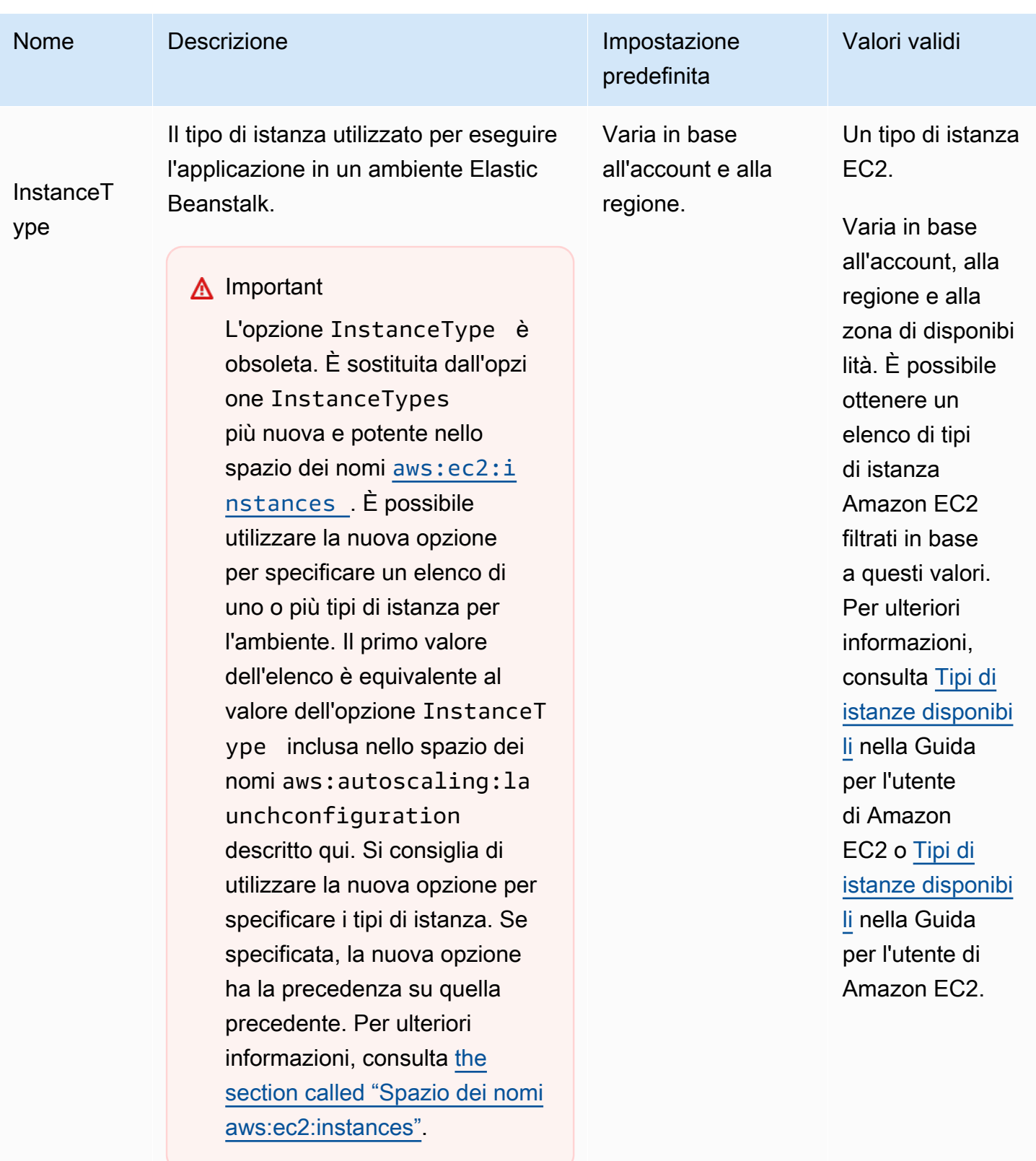

I tipi di istanza disponibili dipendono dalle zone di disponibilità e dalla

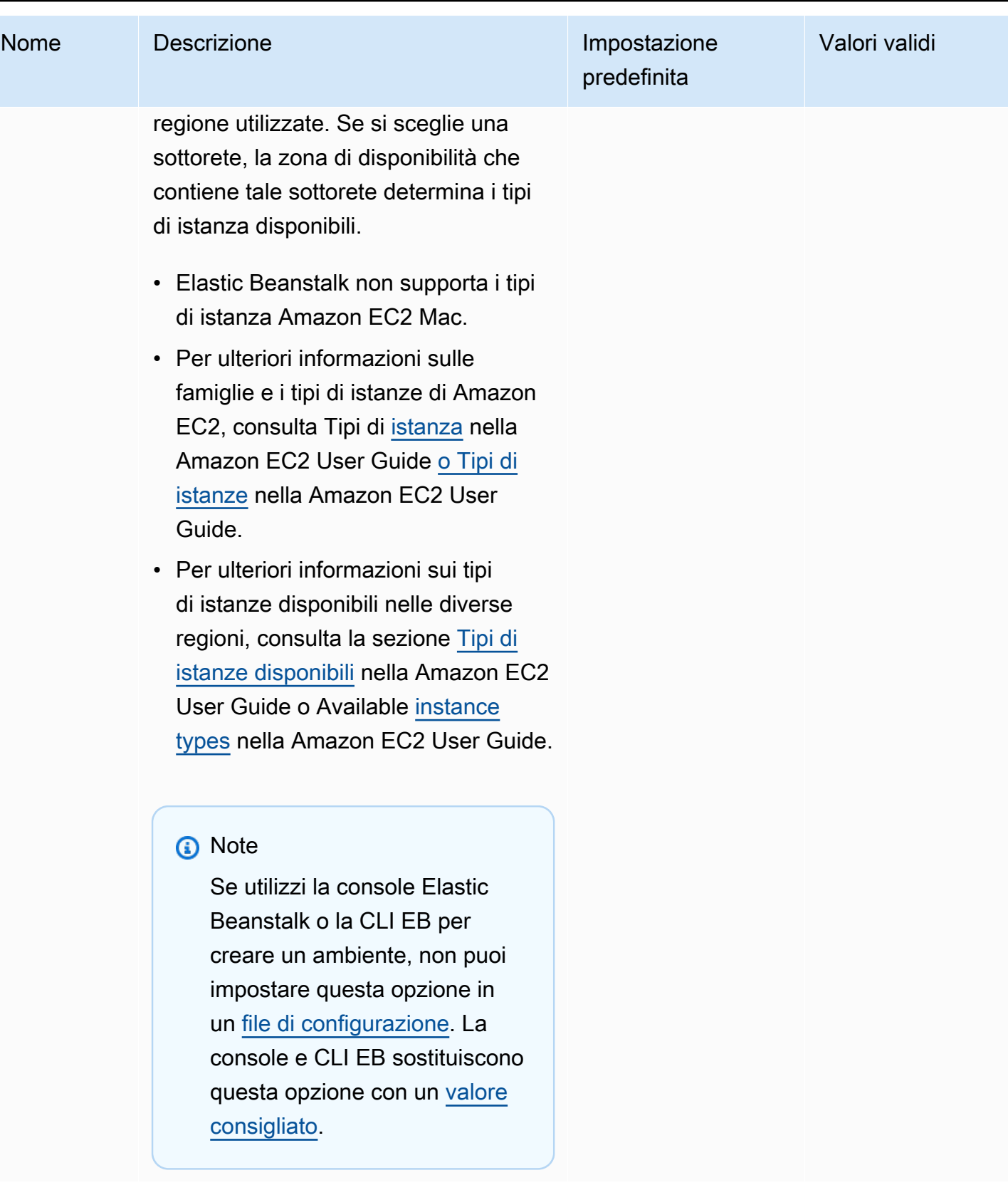

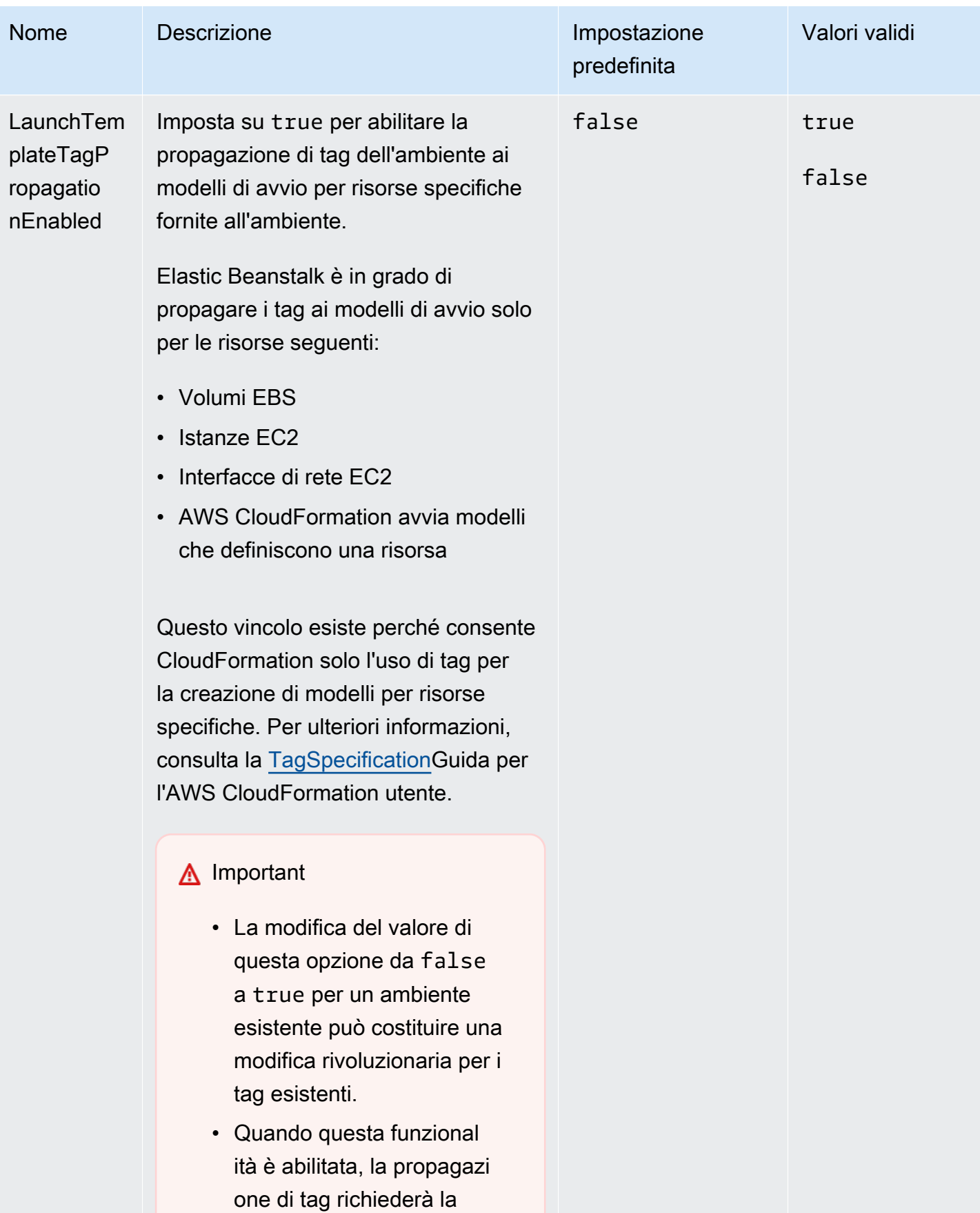

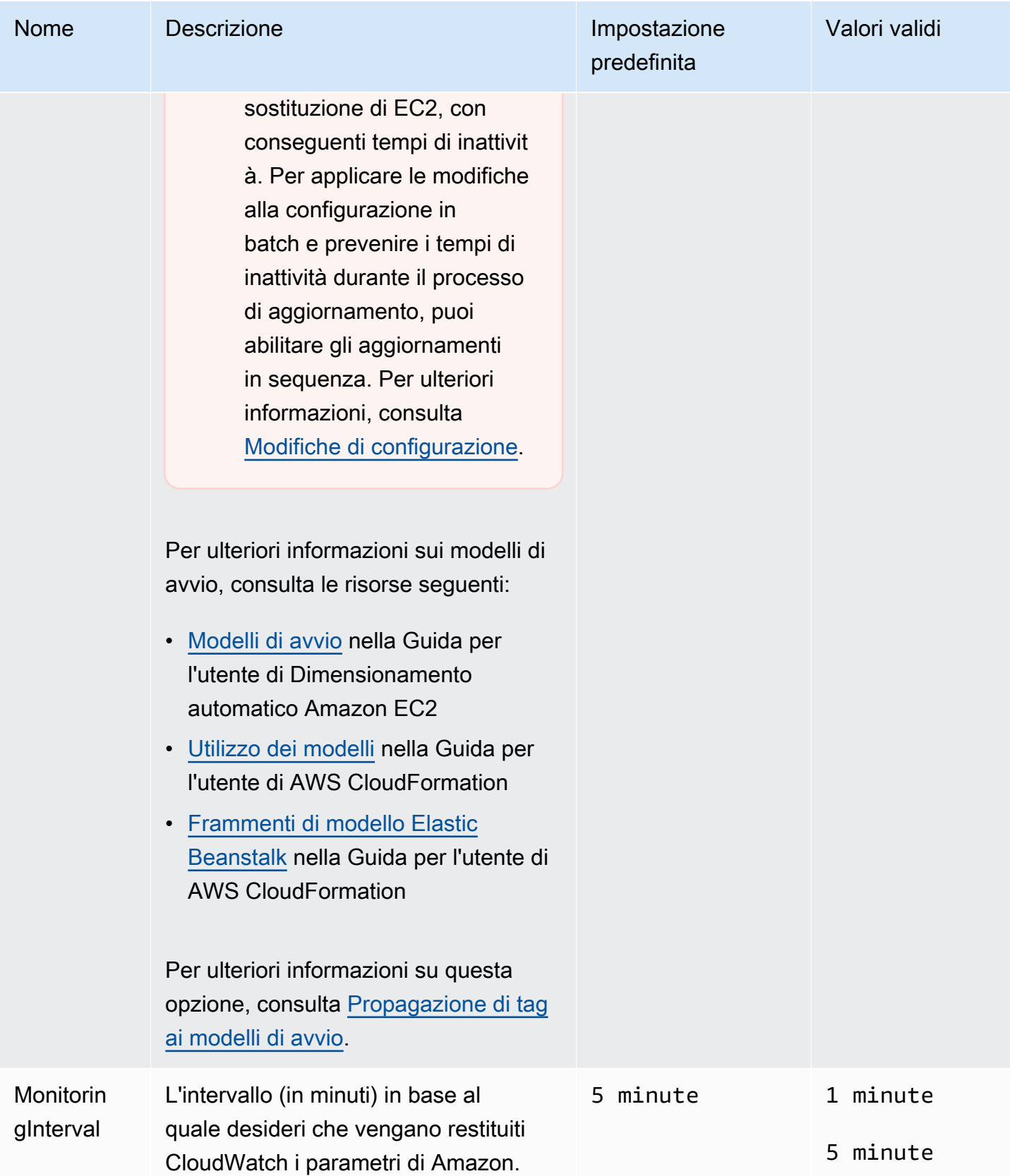

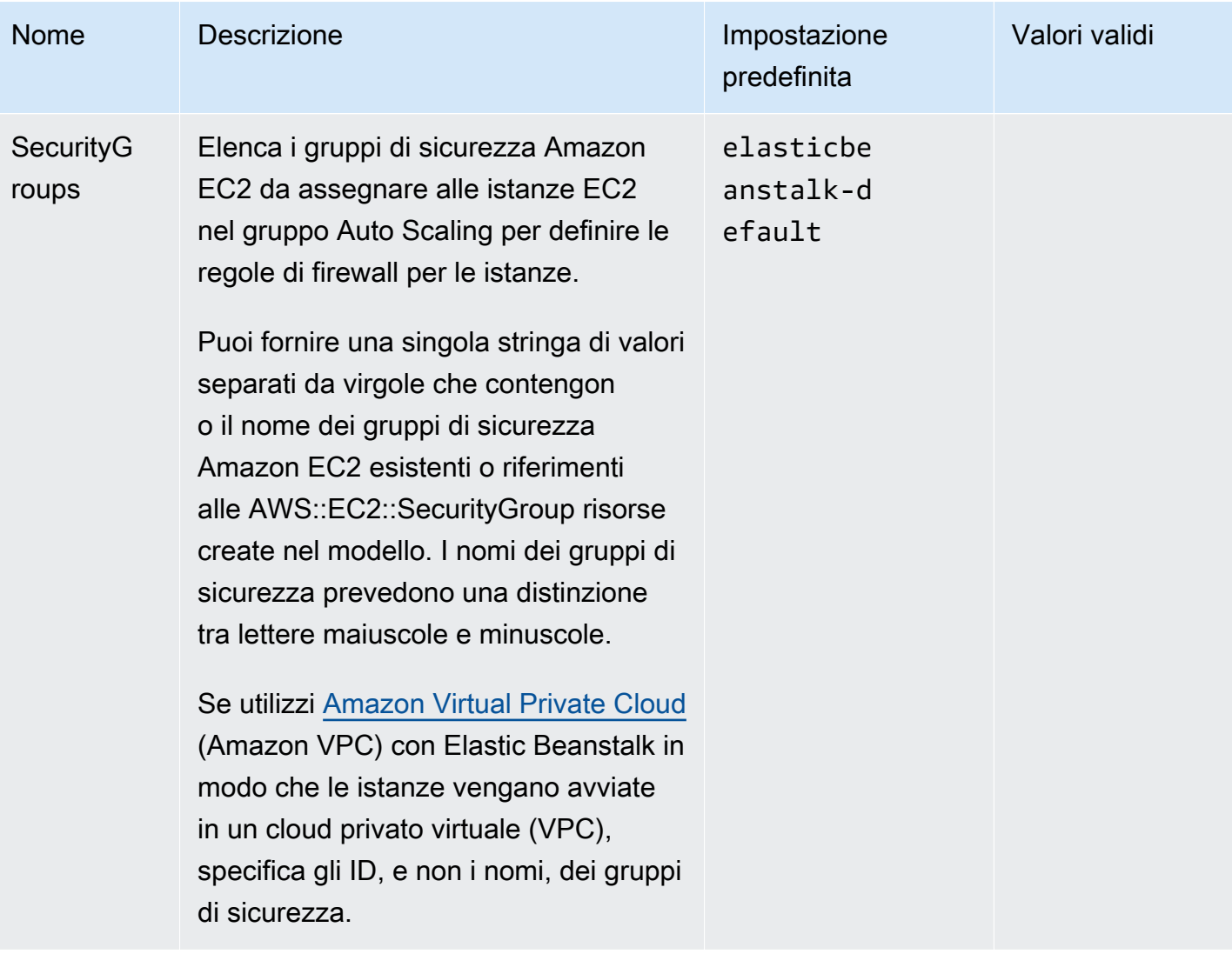

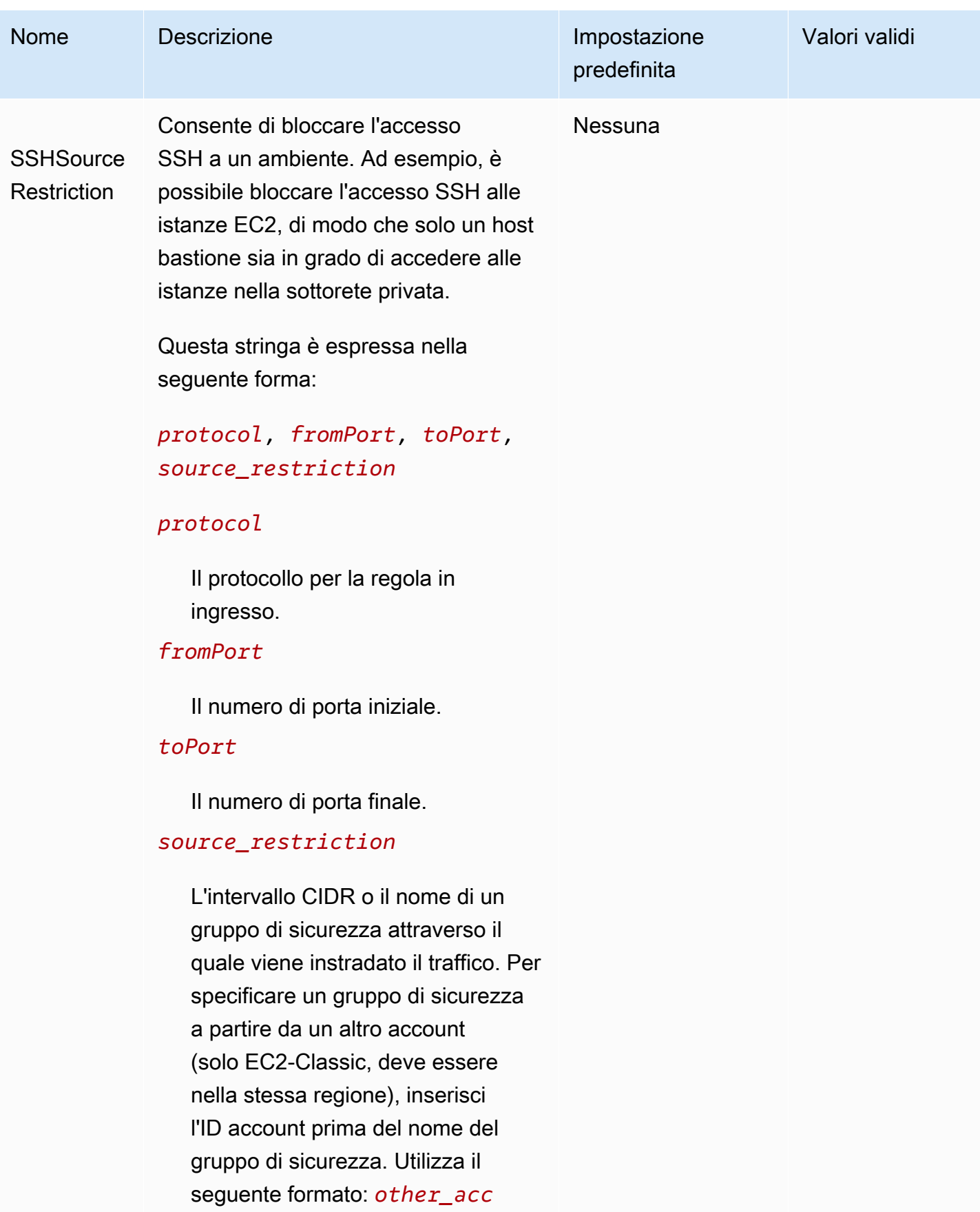

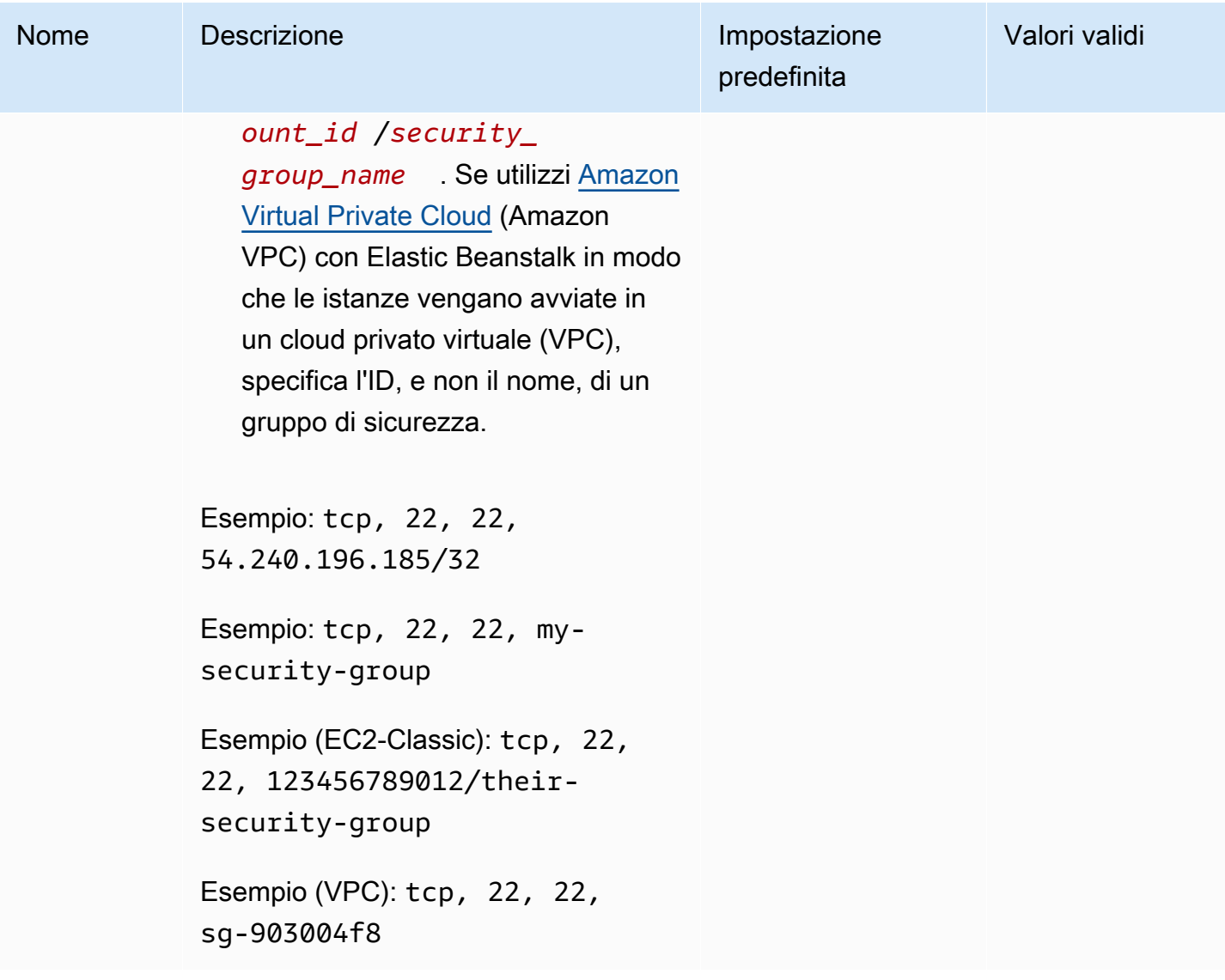

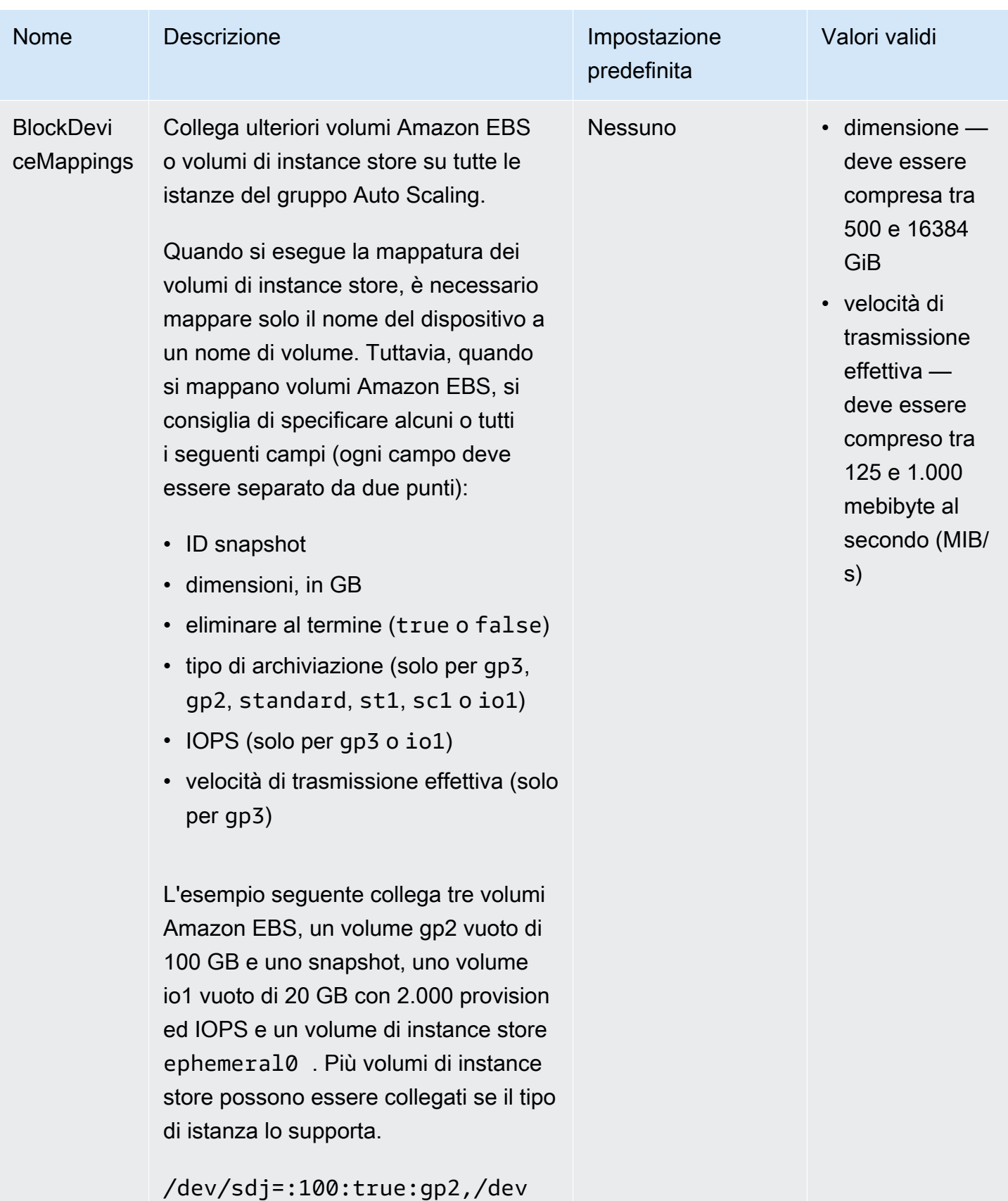

/sdh=snap-51eef269,/dev/

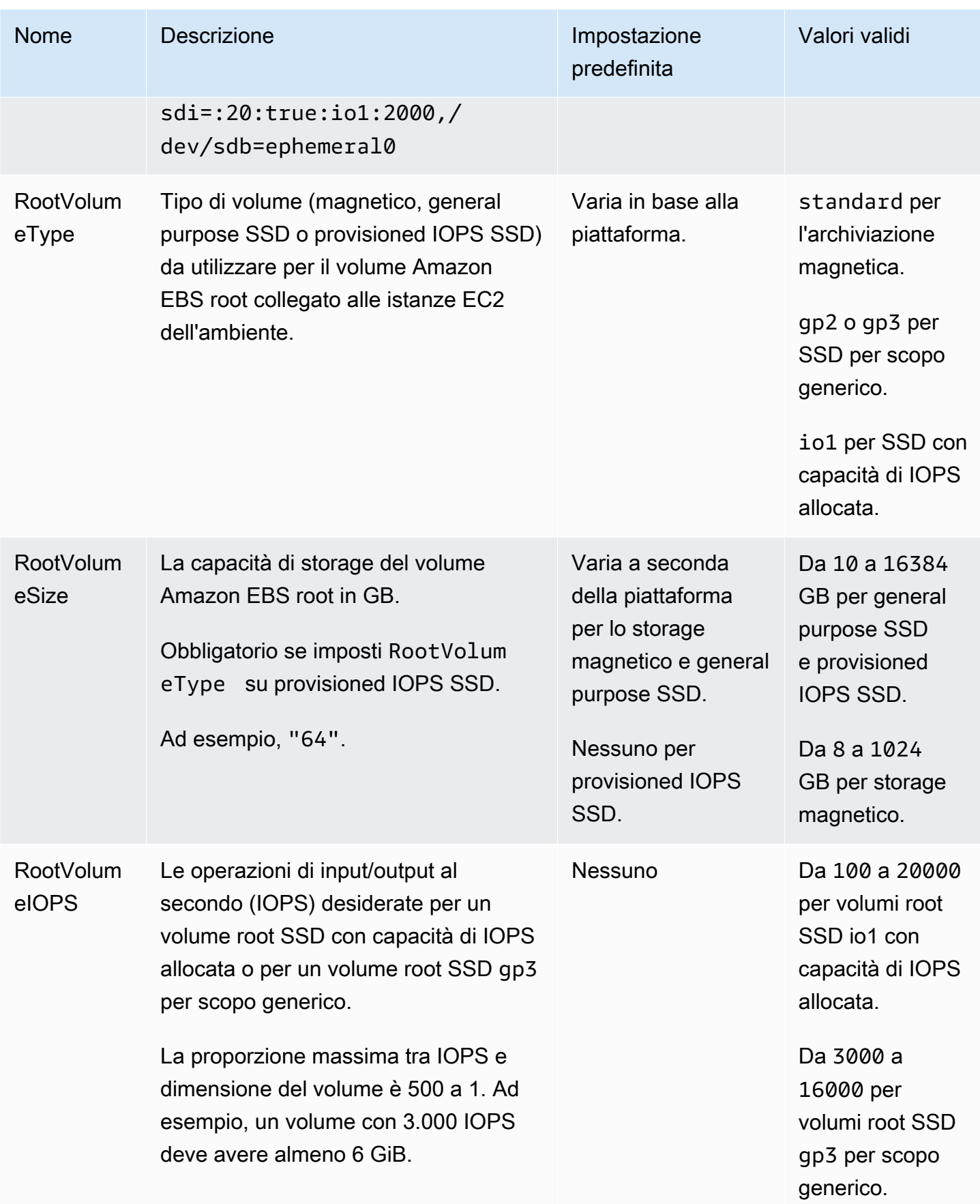

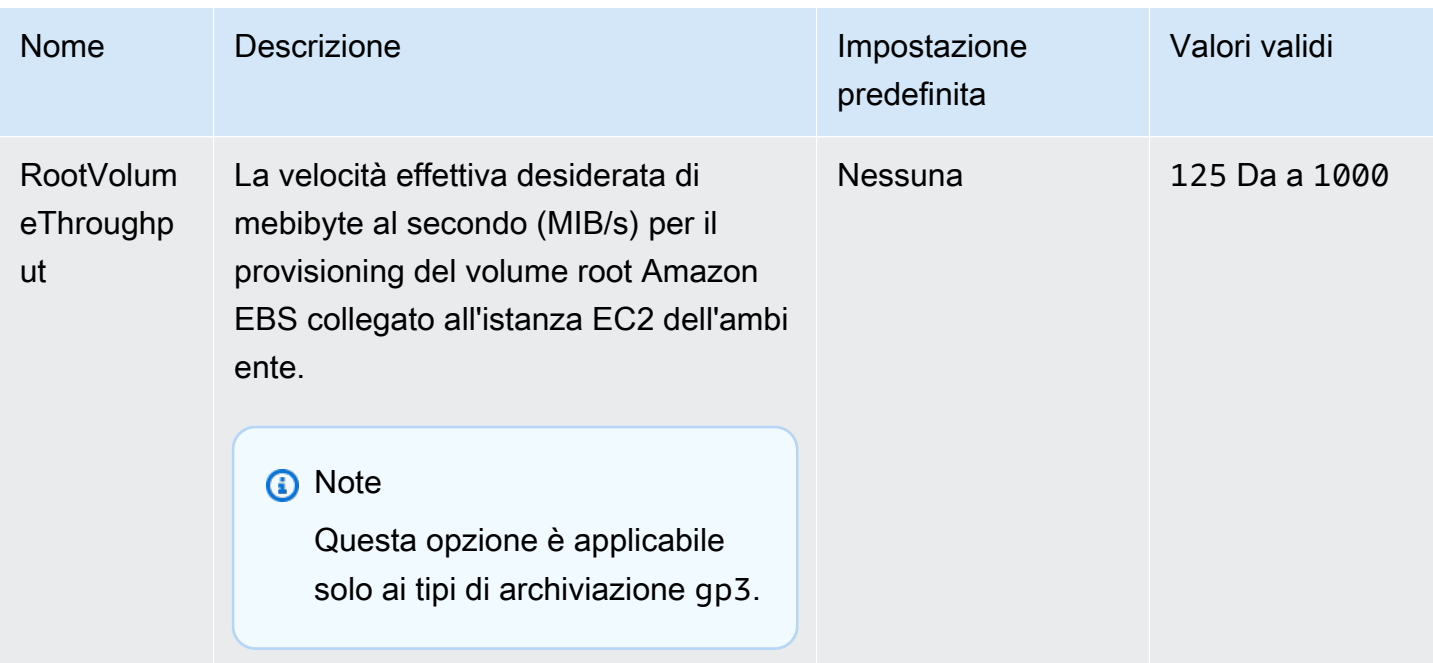

## aws:autoscaling:scheduledaction

Configura [operazioni programmate](#page-850-0) per il gruppo Auto Scaling dell'ambiente. Per ogni azione, specifica un resource\_name oltre a nome di opzione, namespace e valore per ogni impostazione. Per esempi, consulta [Spazio dei nomi aws:autoscaling:scheduledaction](#page-852-0).

Spazio dei nomi: **aws:autoscaling:scheduledaction**

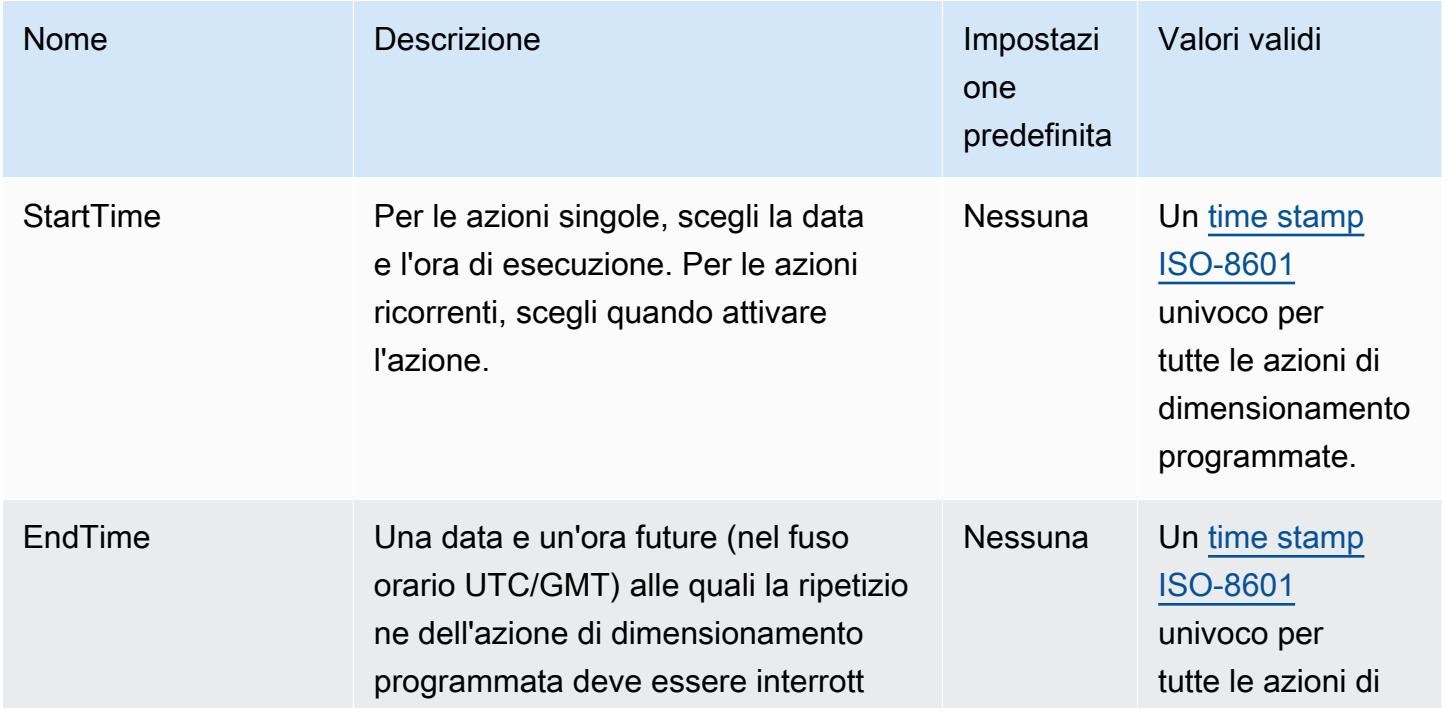

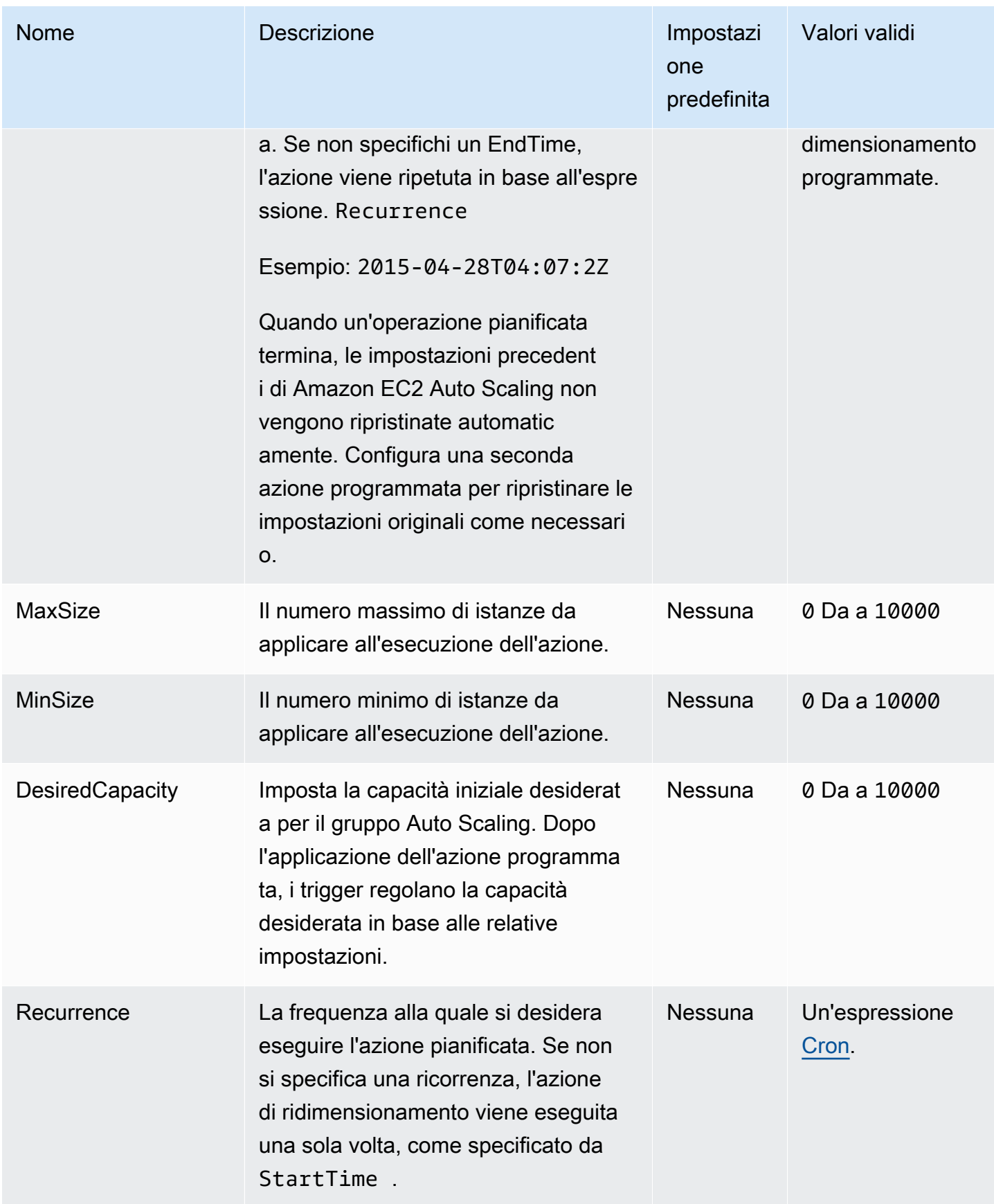

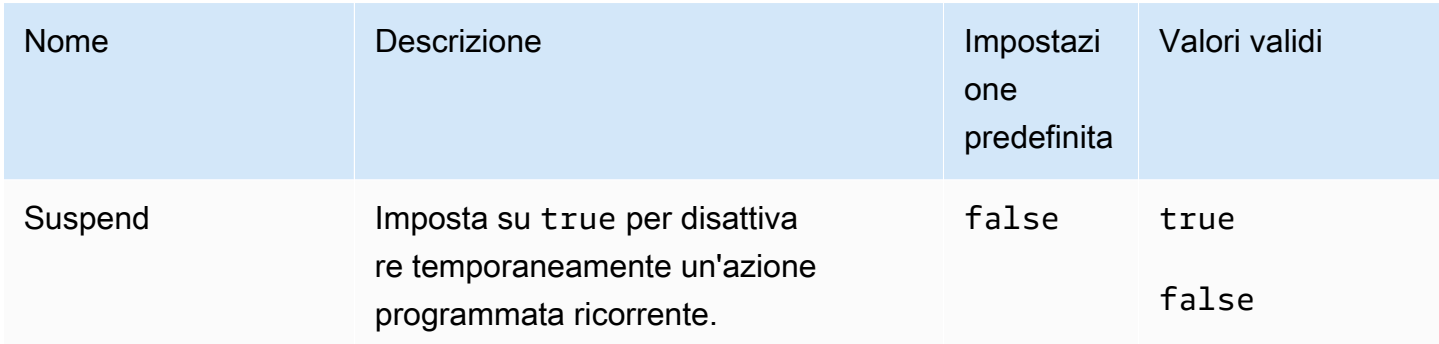

# aws:autoscaling:trigger

Configura trigger di dimensionamento per il gruppo Auto Scaling dell'ambiente.

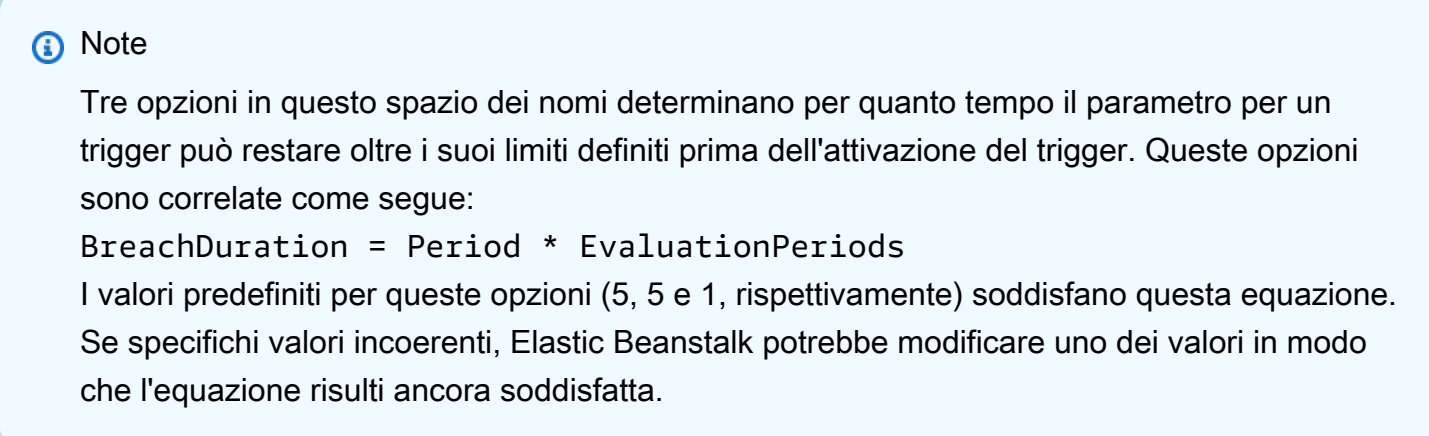

## Spazio dei nomi: **aws:autoscaling:trigger**

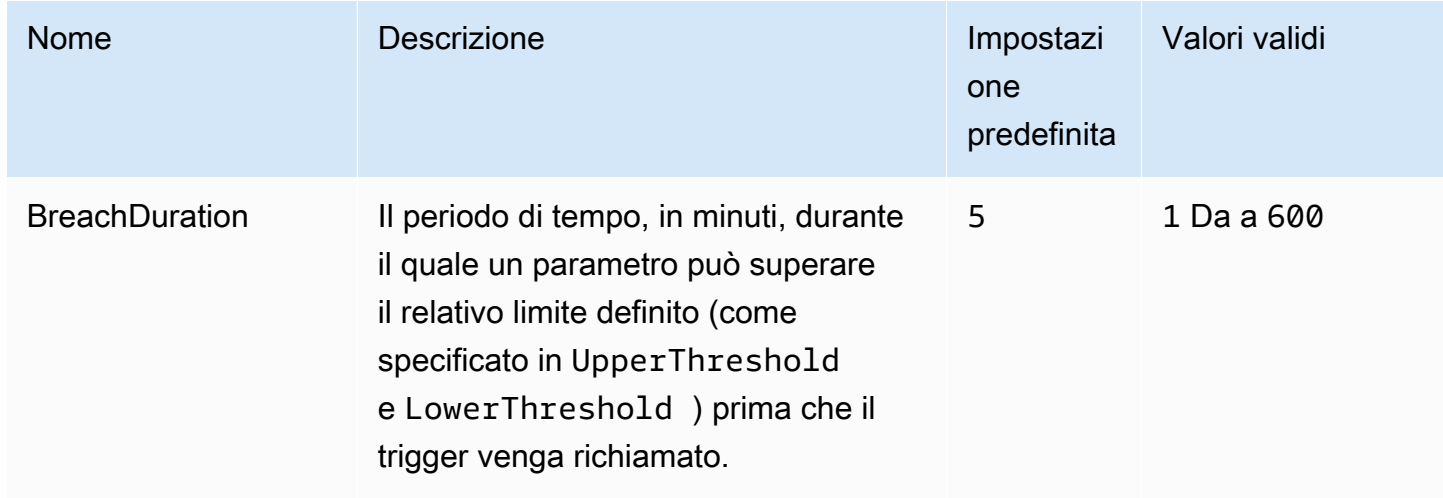

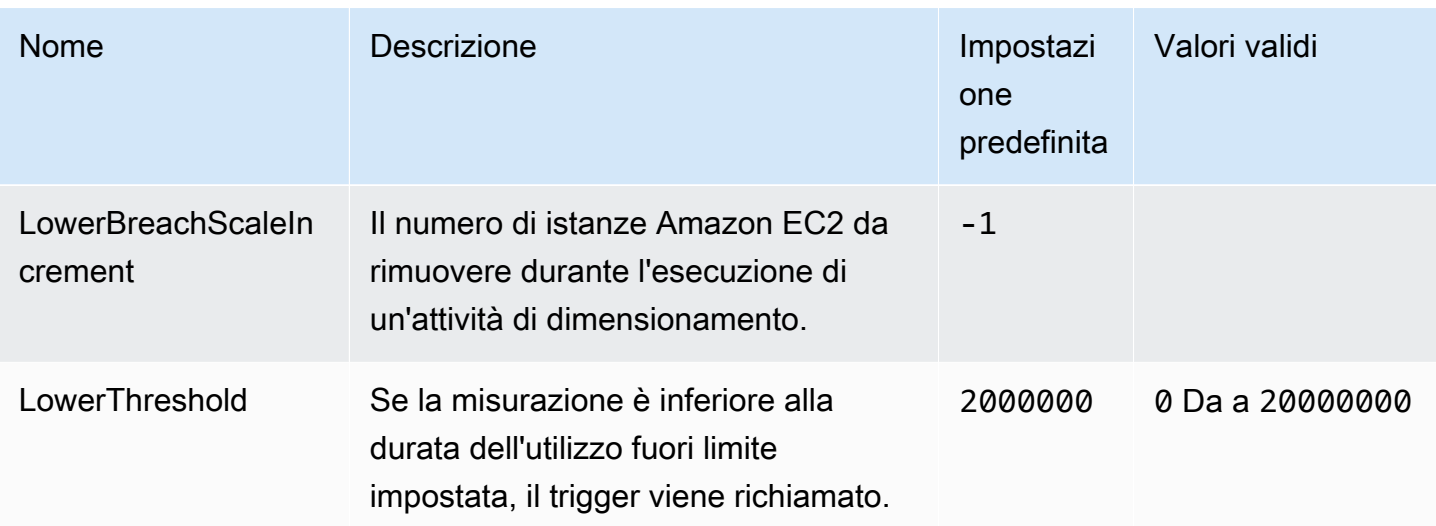

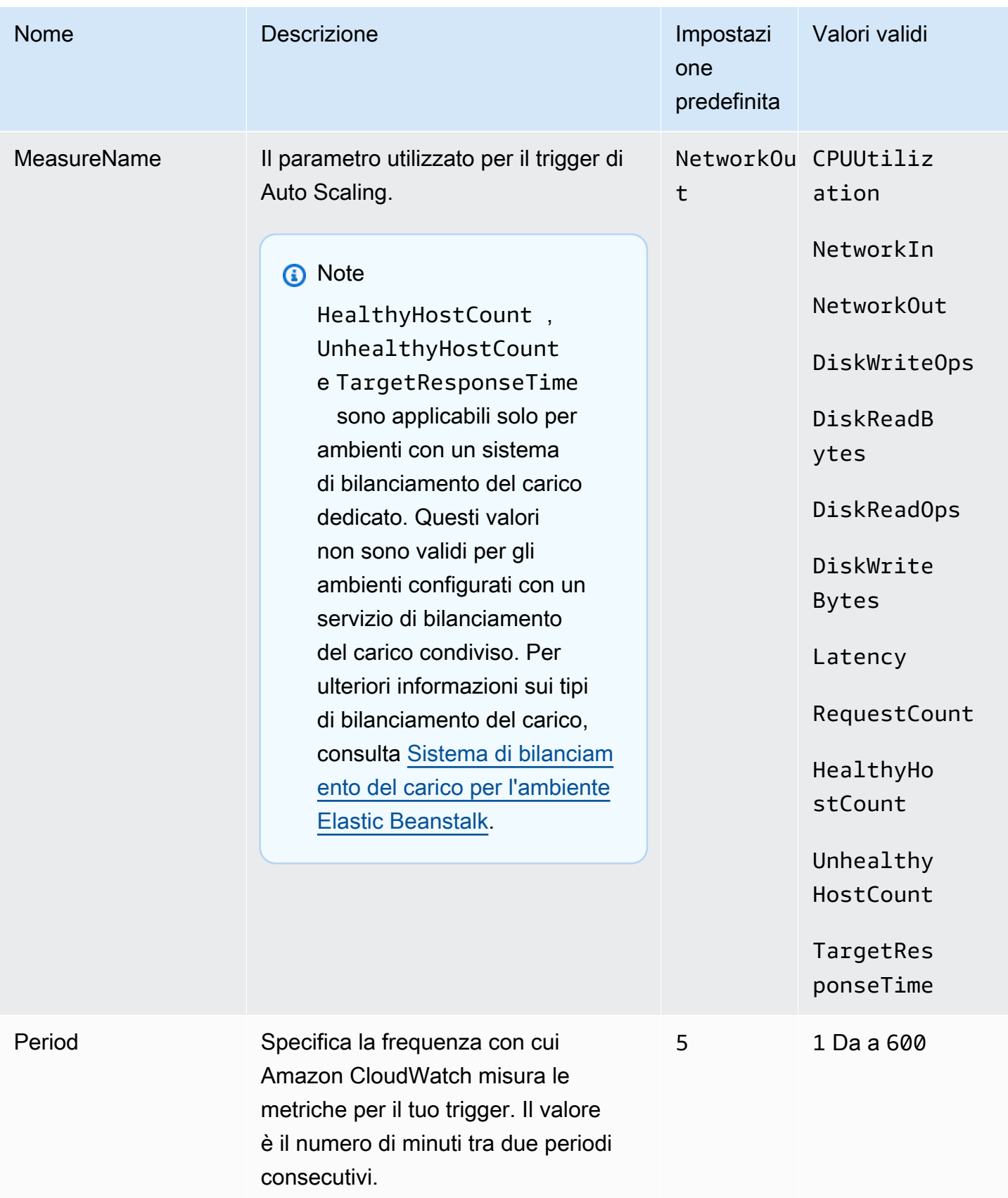

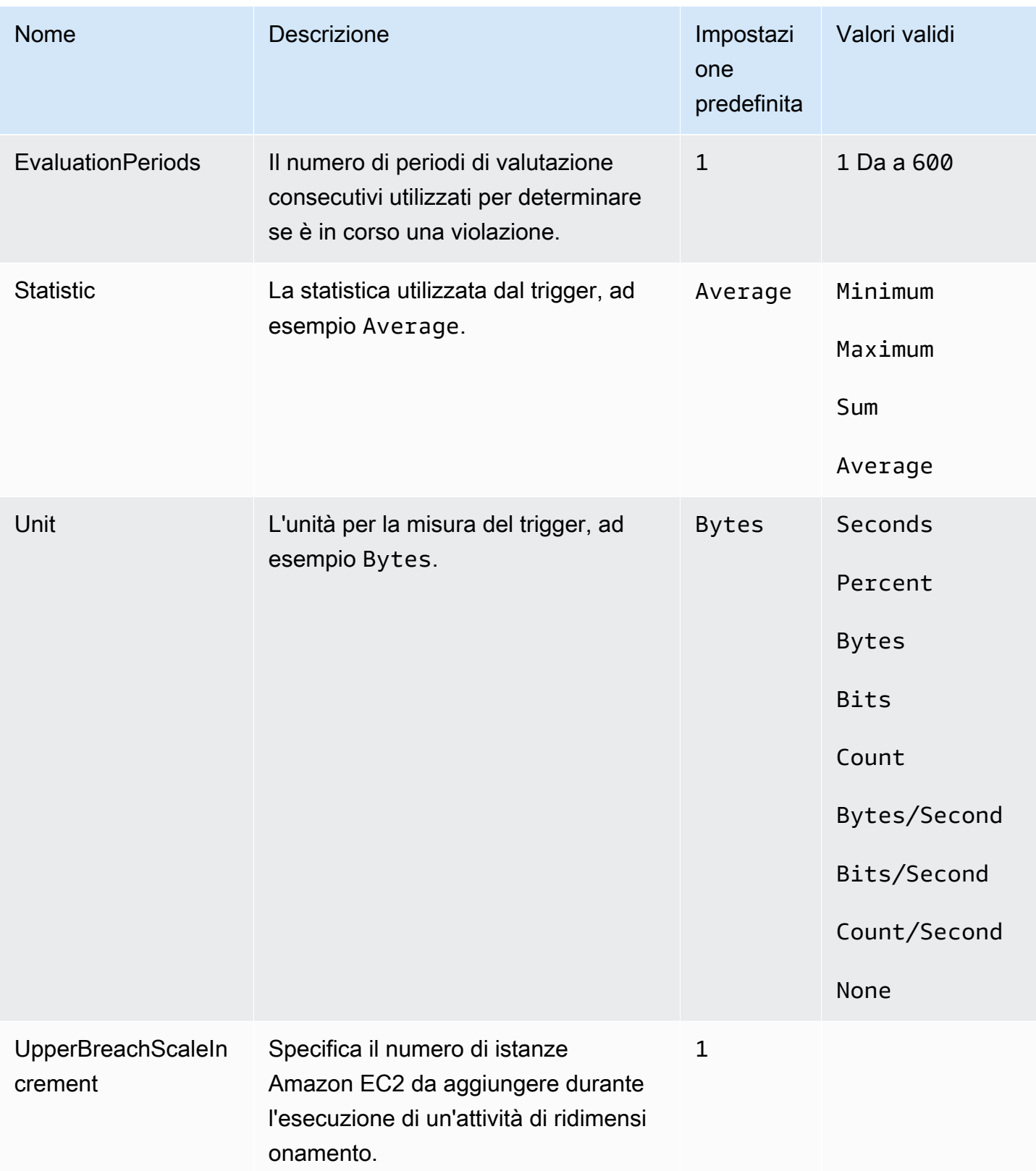

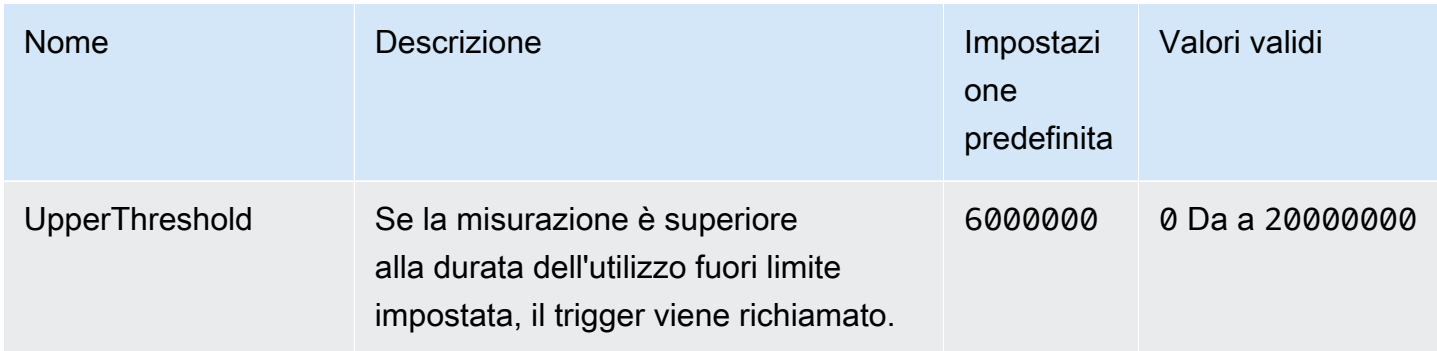

# aws:autoscaling:updatepolicy:rollingupdate

Configura gli aggiornamenti in sequenza del gruppo Auto Scaling dell'ambiente.

## Spazio dei nomi: **aws:autoscaling:updatepolicy:rollingupdate**

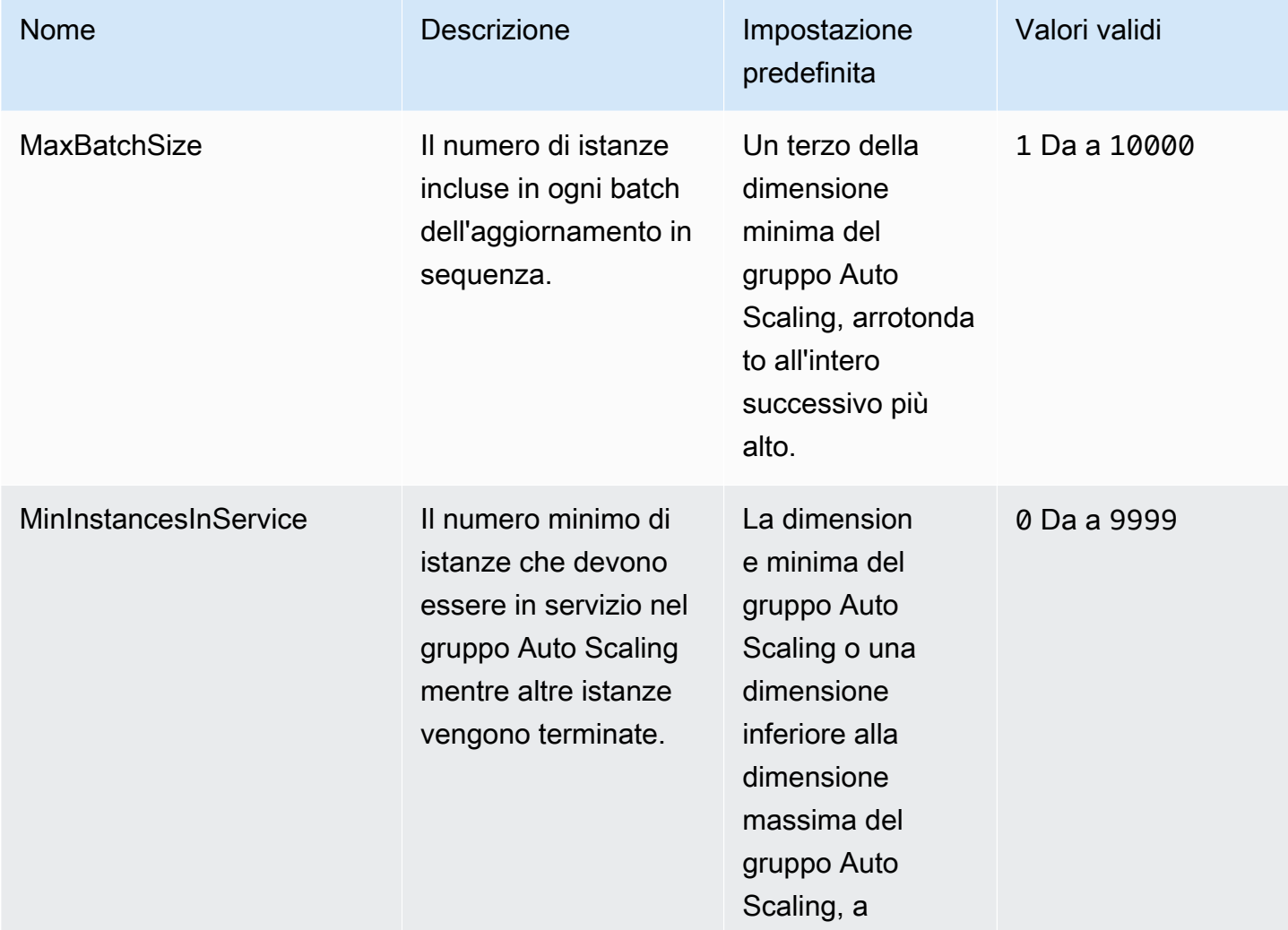

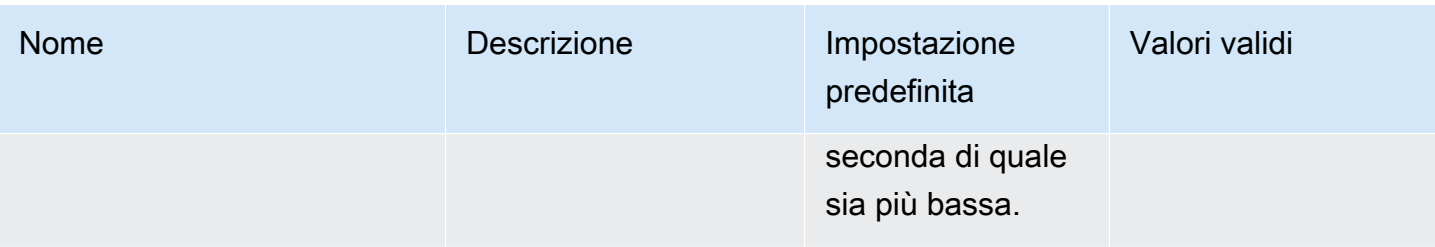

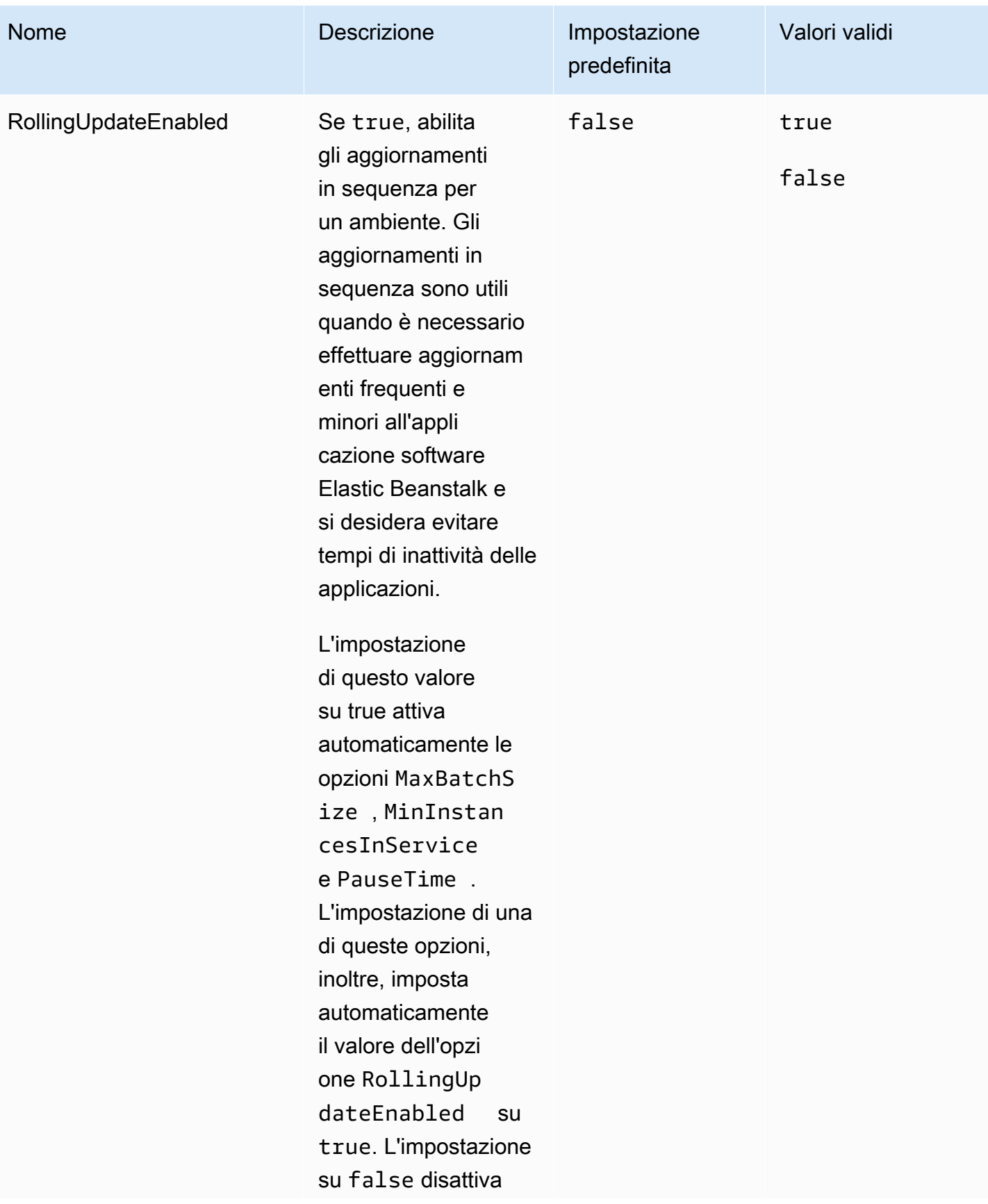

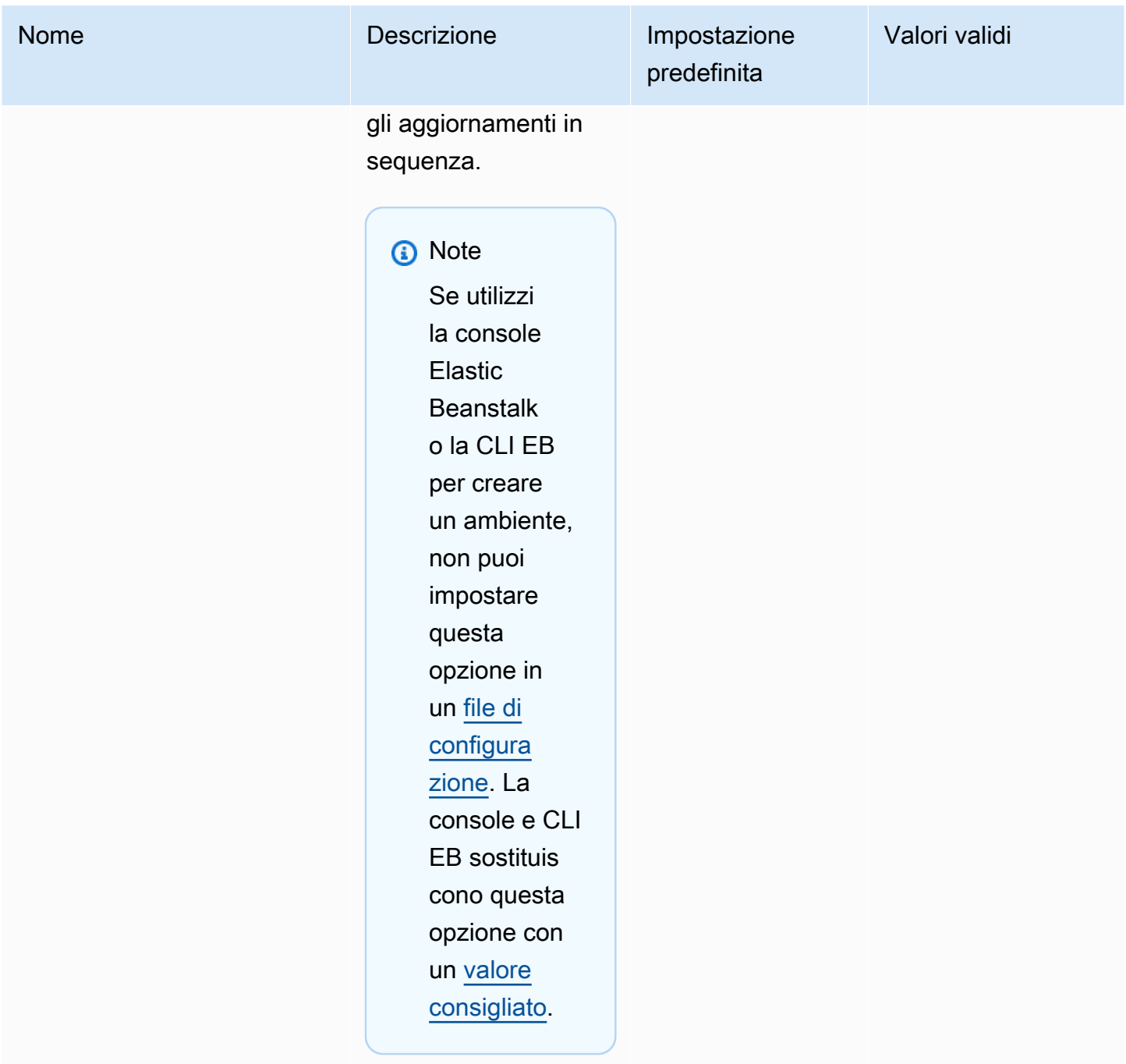

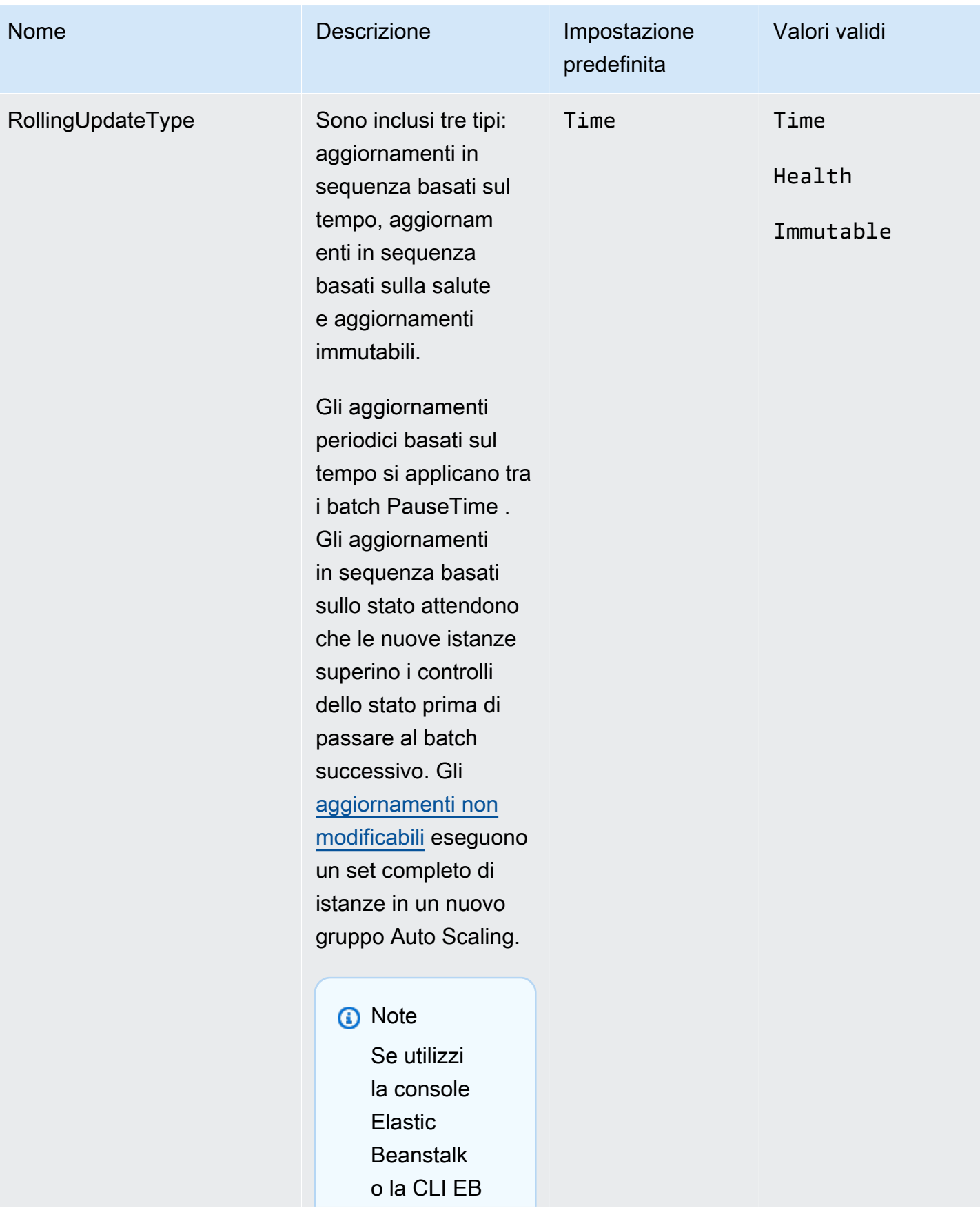

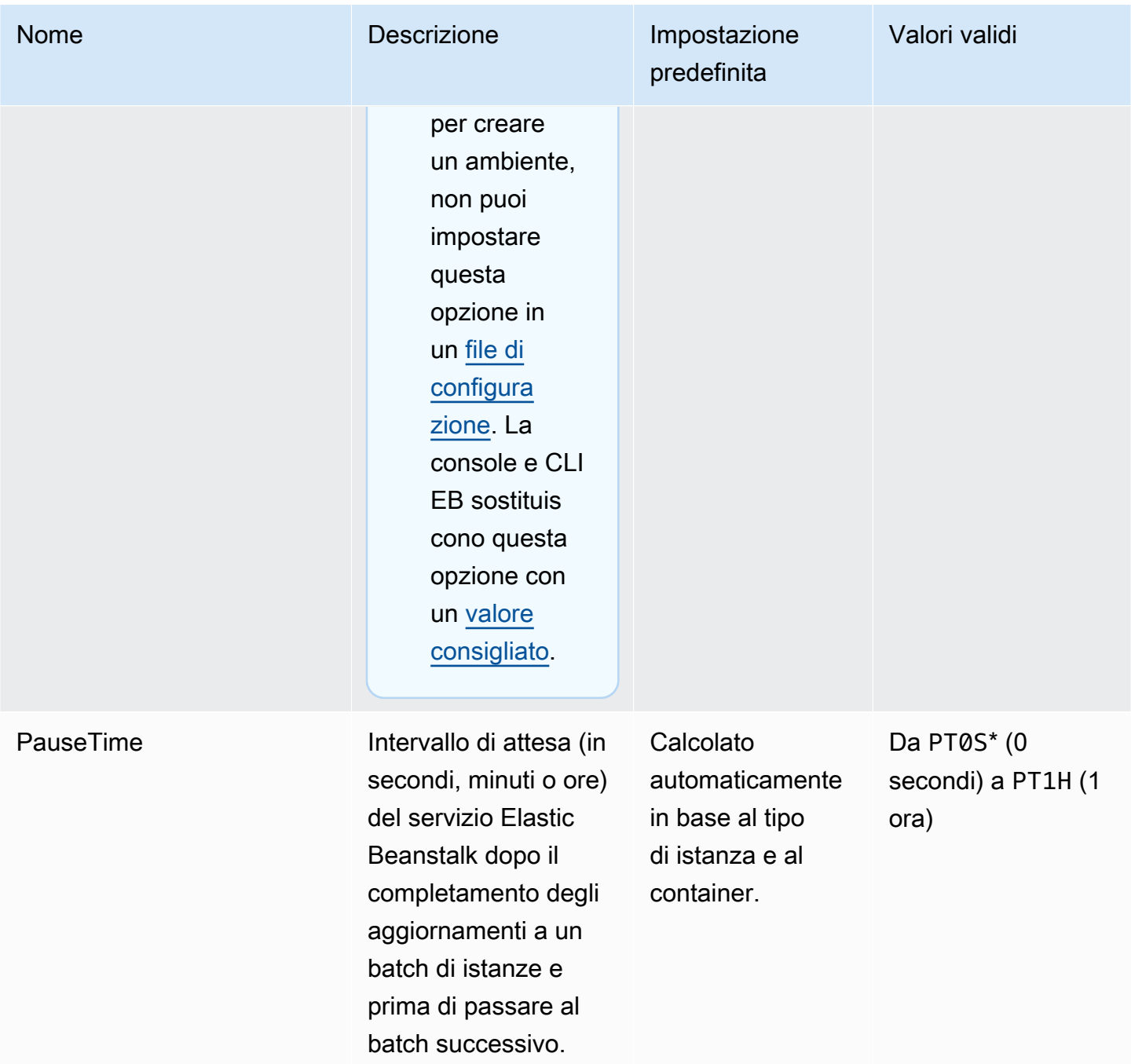

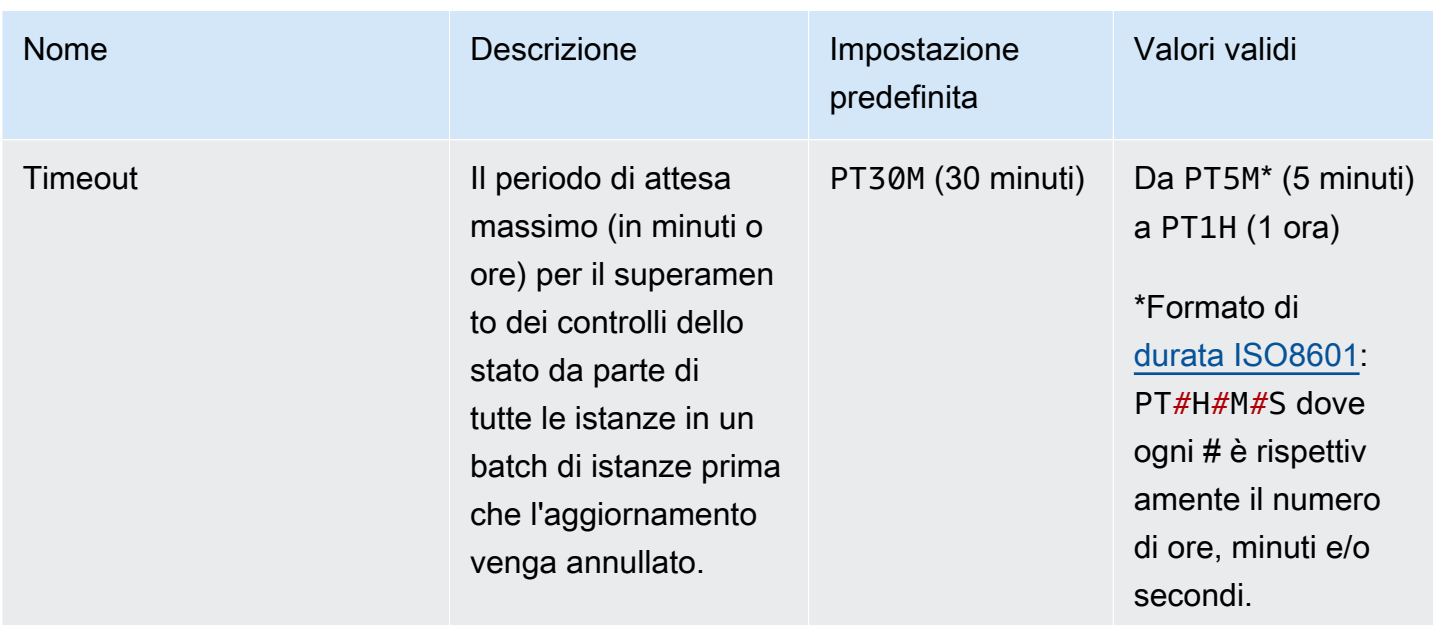

## <span id="page-1031-0"></span>aws:ec2:instances

Configurare le istanze dell'ambiente, incluse le opzioni Spot. Questo spazio dei nomi integra [aws:autoscaling:launchconfiguration](#page-1007-0) e [aws:autoscaling:asg](#page-1005-0).

Per ulteriori informazioni, consultare [the section called "Gruppo Auto Scaling"](#page-835-0).

Spazio dei nomi: **aws:ec2:instances**

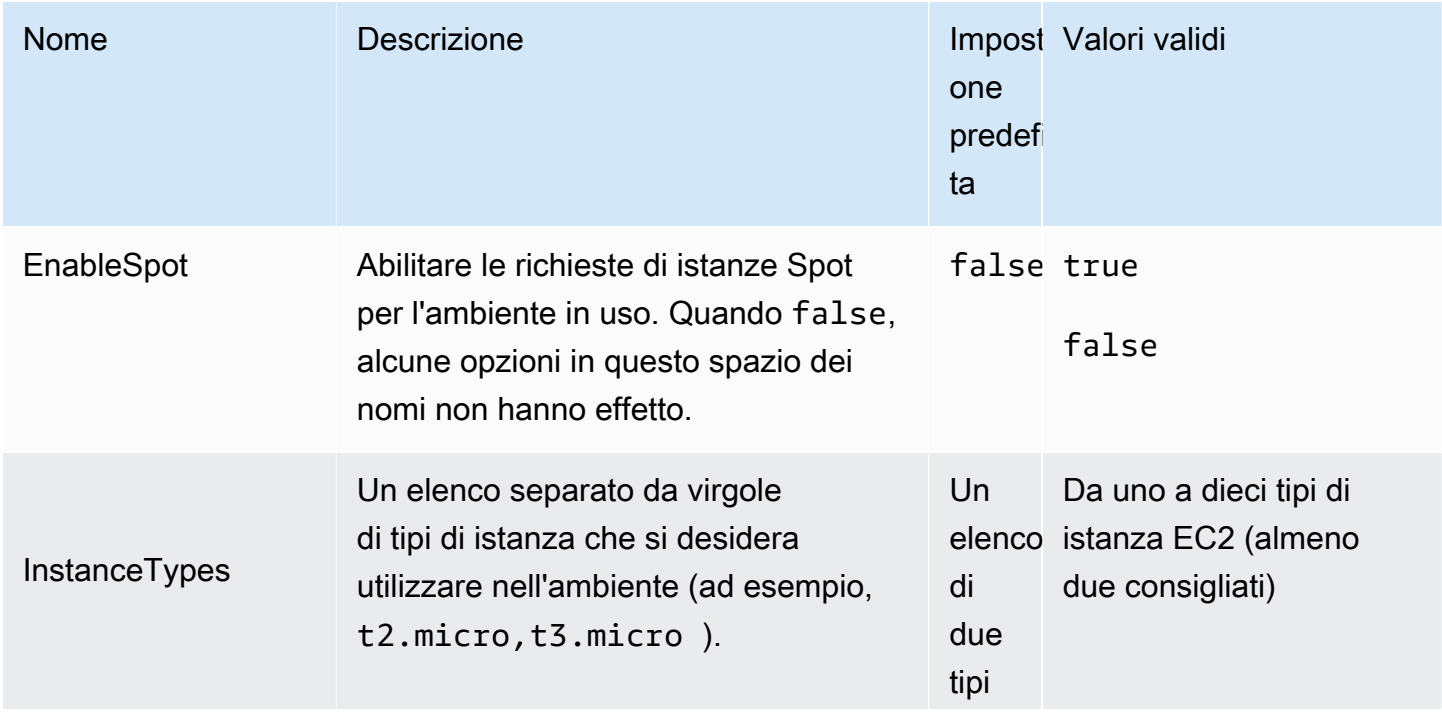

ta

di

Quando le istanze Spot non sono attivate (EnableSpot è false), viene utilizzato solo il primo tipo di istanza nell'elenco.

Il primo tipo di istanza nell'elenco di questa opzione è equivalente al valore dell'opzione InstanceType nello spazio dei nomi [aws:autos](#page-1007-0) [caling:launchconfi](#page-1007-0)  [guration](#page-1007-0) . Non si sconsiglia di utilizzare quest'ultima opzione perché è obsoleta. Se si specificano entrambi, viene utilizzato il primo tipo di istanza nell'elenco nell'opzione InstanceT ypes e InstanceType viene ignorato.

I tipi di istanza disponibili dipendono dalle zone di disponibilità e dalla regione utilizzate. Se si sceglie una sottorete, la zona di disponibilità che contiene tale sottorete determina i tipi di istanza disponibili.

- Elastic Beanstalk non supporta i tipi di istanza Amazon EC2 Mac.
- Per ulteriori informazioni sulle famiglie e i tipi di istanze di Amazon EC2, consulta Tipi di [istanza](https://docs.aws.amazon.com/AWSEC2/latest/UserGuide/instance-types.html) nella Amazon EC2 User Guide [o Tipi di](https://docs.aws.amazon.com/AWSEC2/latest/WindowsGuide/instance-types.html) [istanze](https://docs.aws.amazon.com/AWSEC2/latest/WindowsGuide/instance-types.html) nella Amazon EC2 User Guide.

Nome **Impostazione** Descrizione **Impostazione** all'università di la controllata di la controllata di la controlla one predefi istanza nt, alla regione e alla Varia in base all'acco nt e alla regione Varia in base all'accou zona di disponibilità. È possibile ottenere un elenco di tipi di istanza Amazon EC2 filtrati in base a questi valori. Per ulteriori informazioni, consulta [Tipi di istanze](https://docs.aws.amazon.com/AWSEC2/latest/UserGuide/instance-types.html#AvailableInstanceTypes) [disponibili](https://docs.aws.amazon.com/AWSEC2/latest/UserGuide/instance-types.html#AvailableInstanceTypes) nella Guida per l'utente di Amazon EC2 o [Tipi di istanze](https://docs.aws.amazon.com/AWSEC2/latest/WindowsGuide/instance-types.html#AvailableInstanceTypes)  [disponibili](https://docs.aws.amazon.com/AWSEC2/latest/WindowsGuide/instance-types.html#AvailableInstanceTypes) nella Guida per l'utente di Amazon EC2.

> I tipi di istanza devono essere tutti parte della stessa architettura (arm64, x86\_64, i386).

Anche Supported Architectures fa parte di questo spazio dei nomi. Se fornisci dei valori per Supported Architectures , i valori che inserisci per InstanceTypes devono appartene re a una sola delle architetture che fornisci

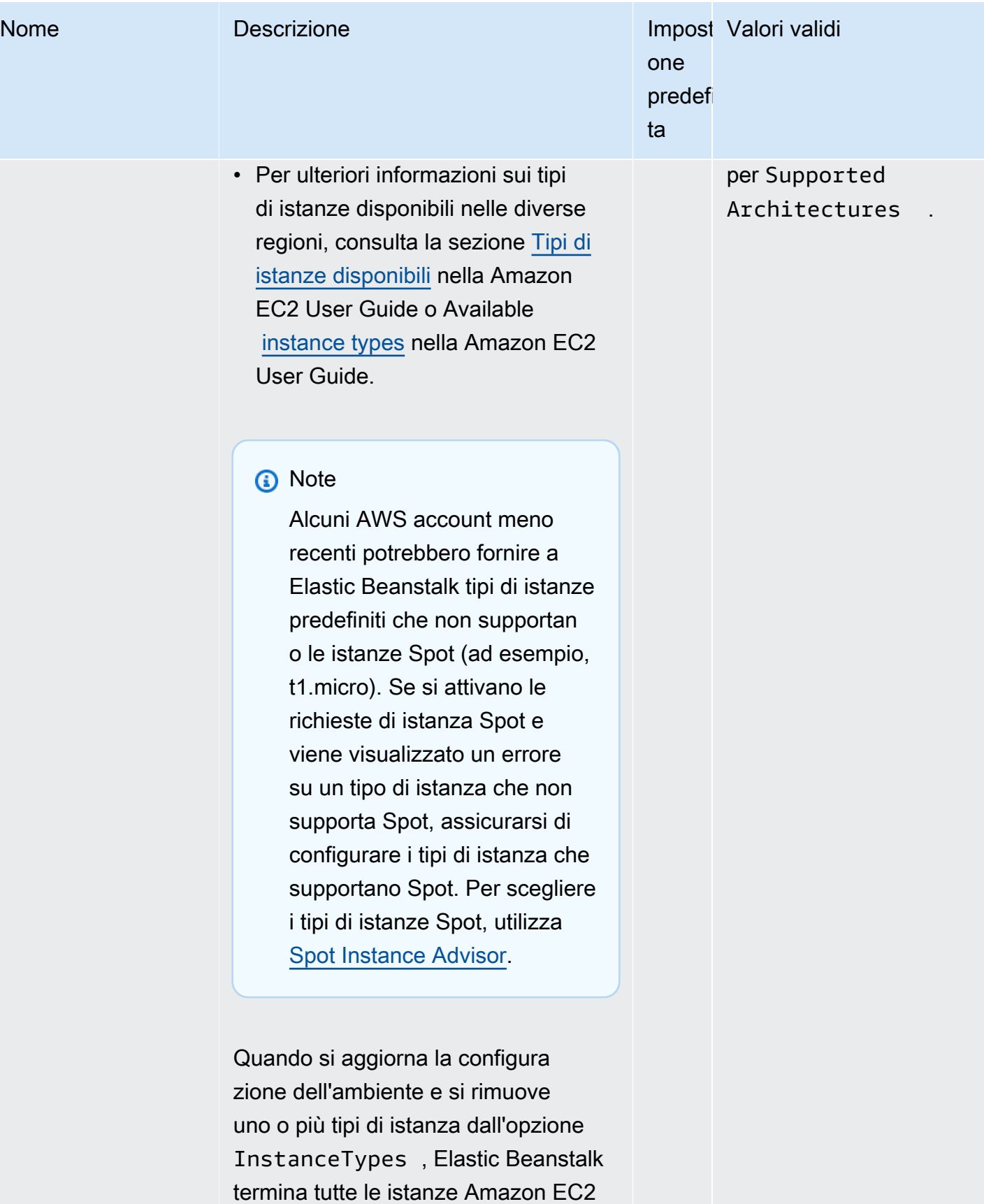

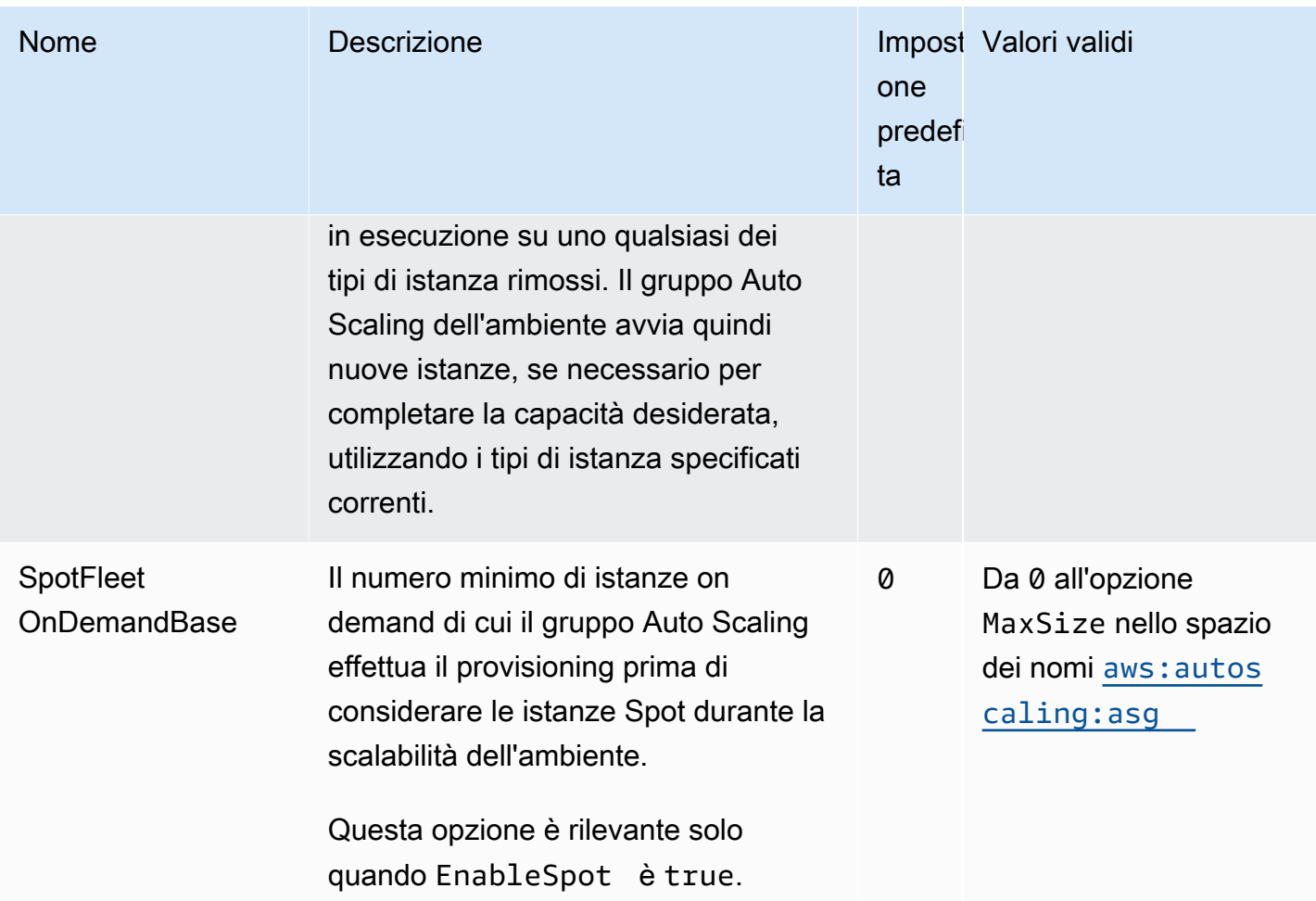

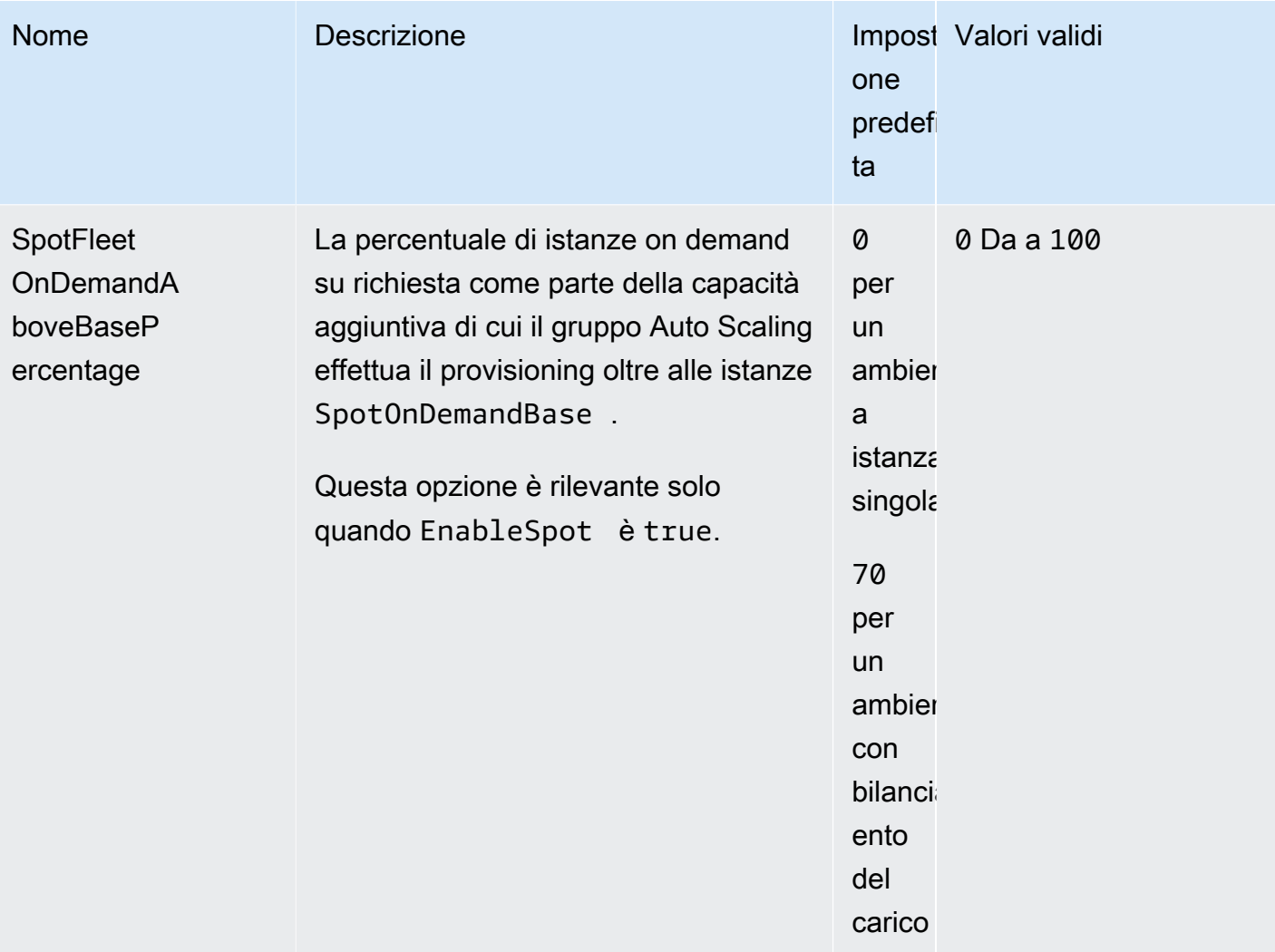

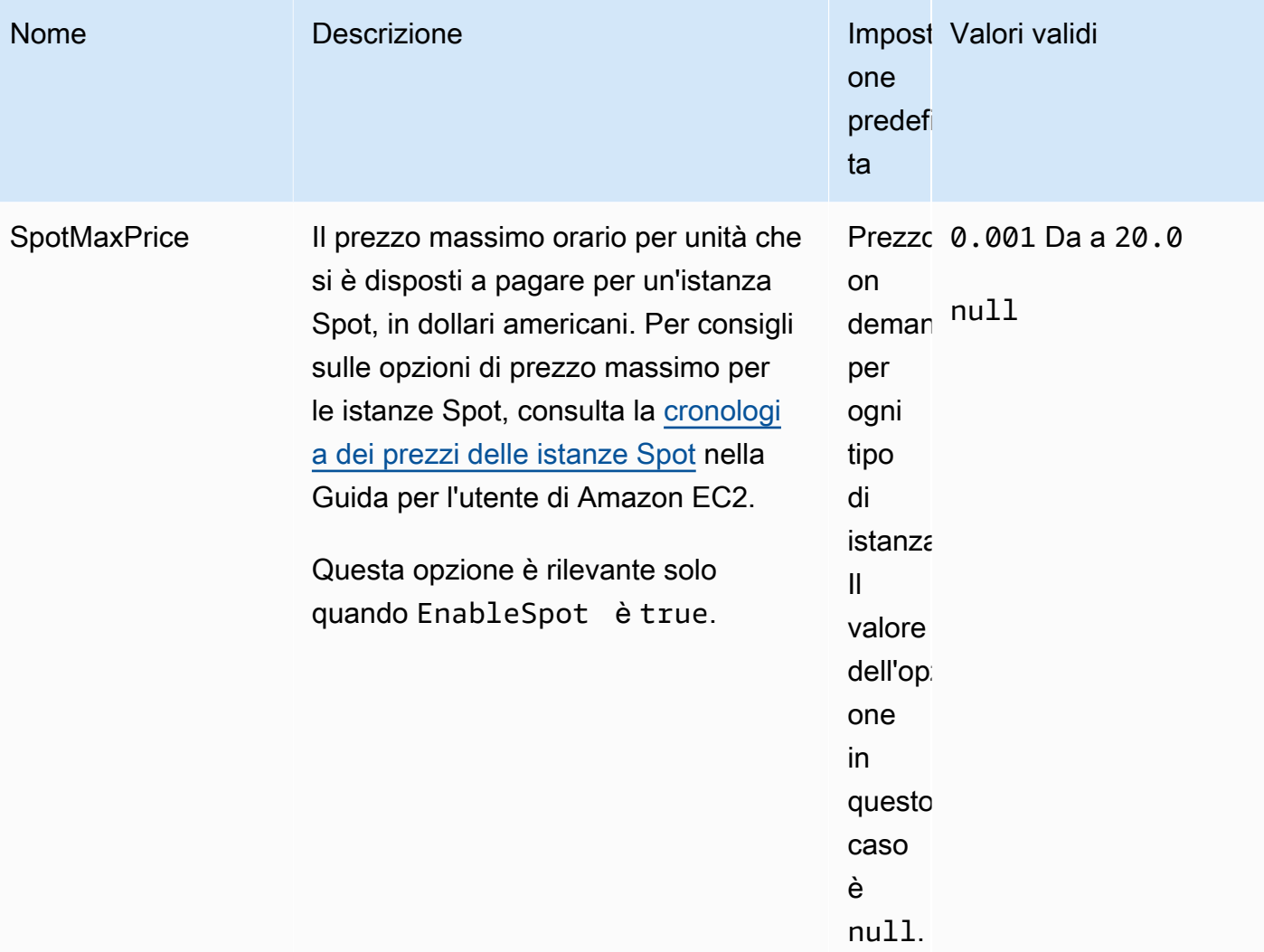

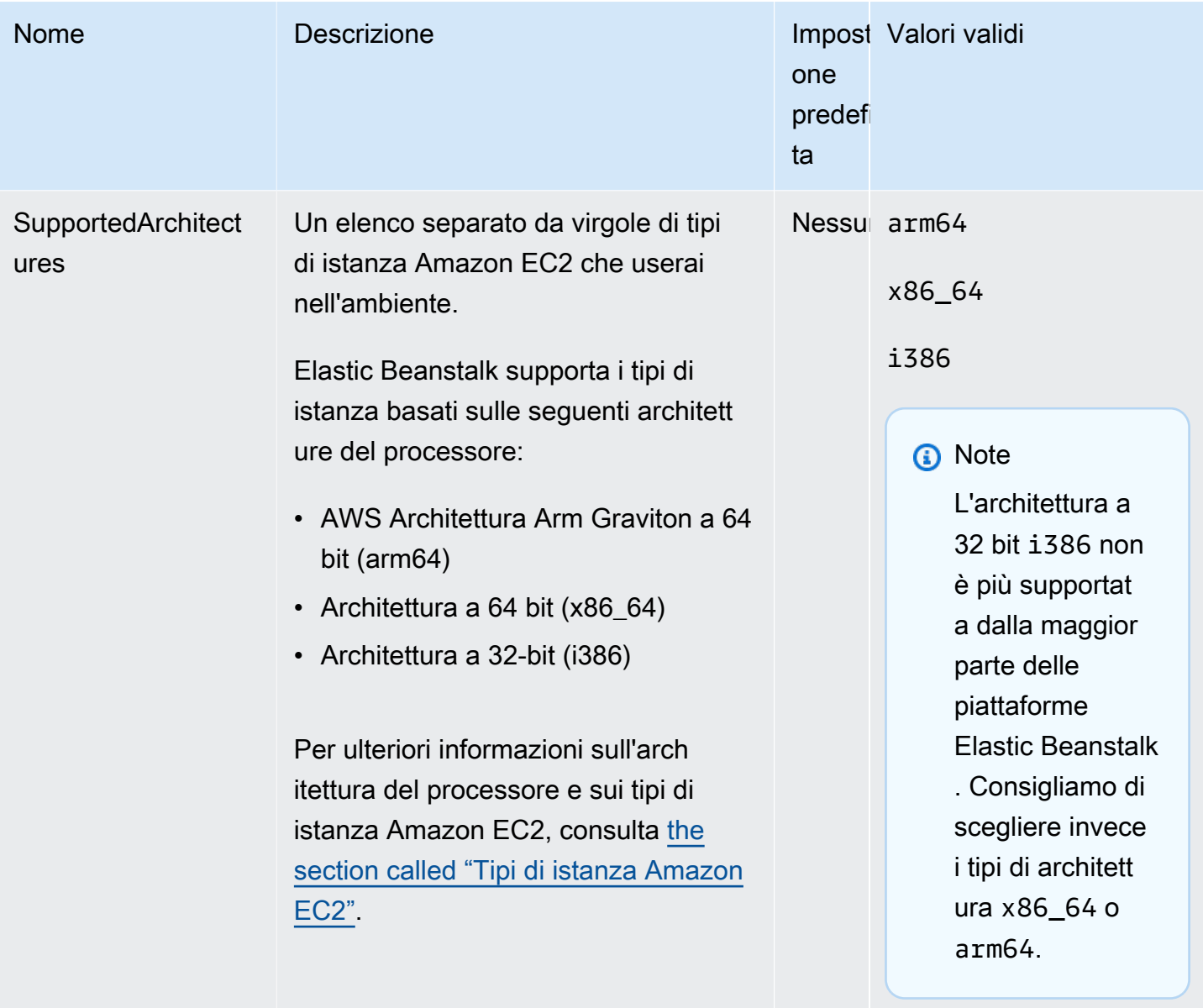

#### aws:ec2:vpc

Configura l'ambiente per lanciare risorse in un [Amazon Virtual Private Cloud](https://docs.aws.amazon.com/vpc/latest/userguide/) personalizzato (Amazon VPC). Se non configuri le impostazioni in questo spazio dei nomi, Elastic Beanstalk avvia le risorse nel VPC di default.

## Spazio dei nomi: **aws:ec2:vpc**

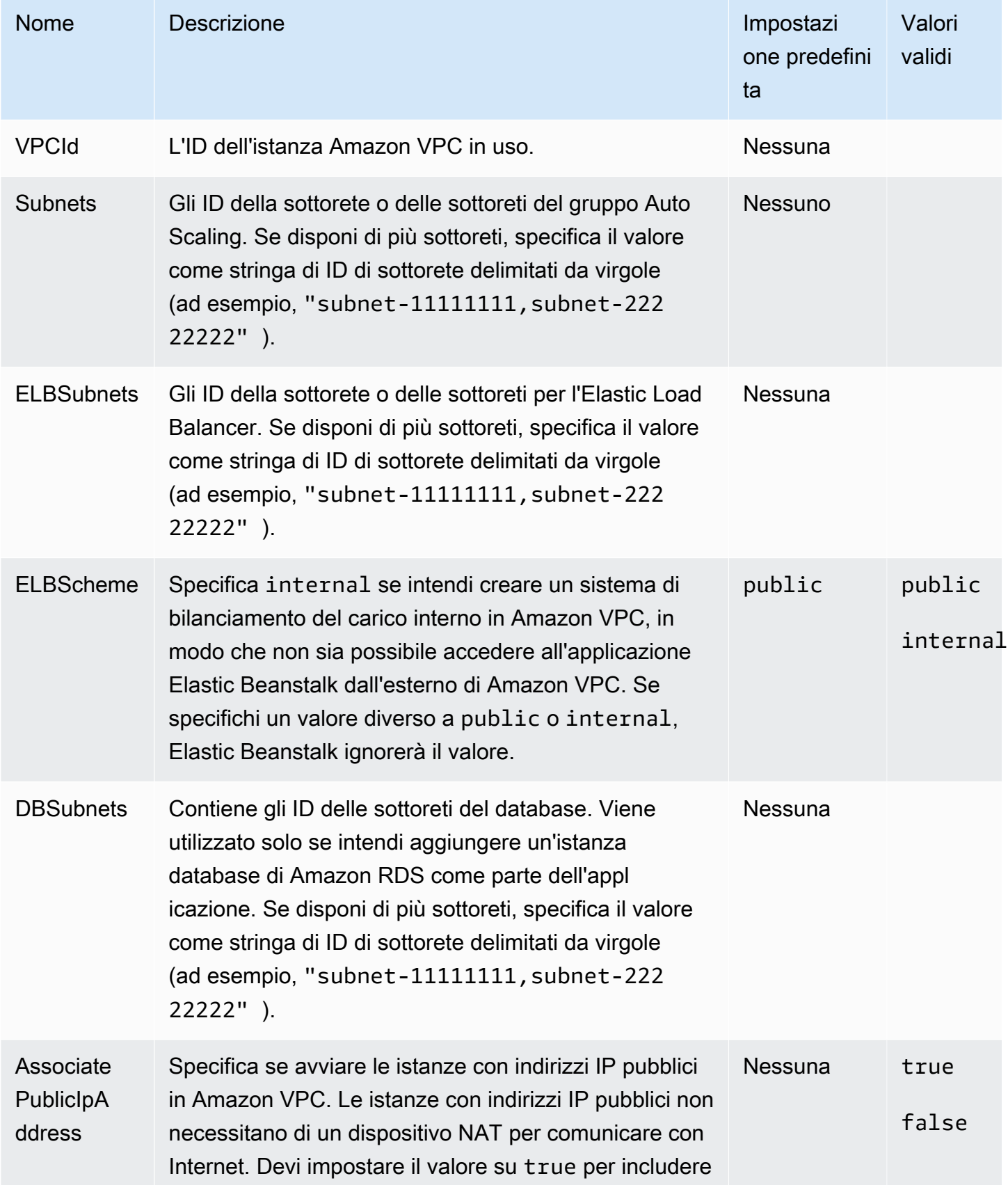

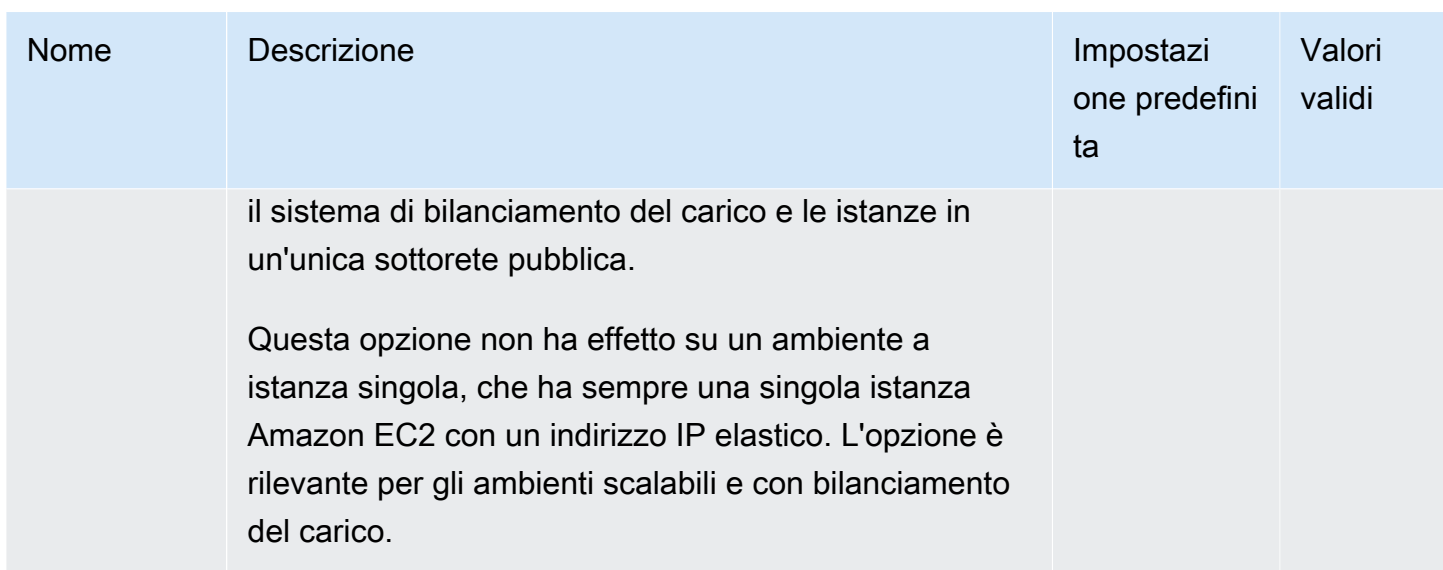

## aws:elasticbeanstalk:application

Configura il percorso dei controlli dello stato per l'applicazione. Per ulteriori informazioni, consultare [Report dello stato di base.](#page-1253-0)

#### Spazio dei nomi: **aws:elasticbeanstalk:application**

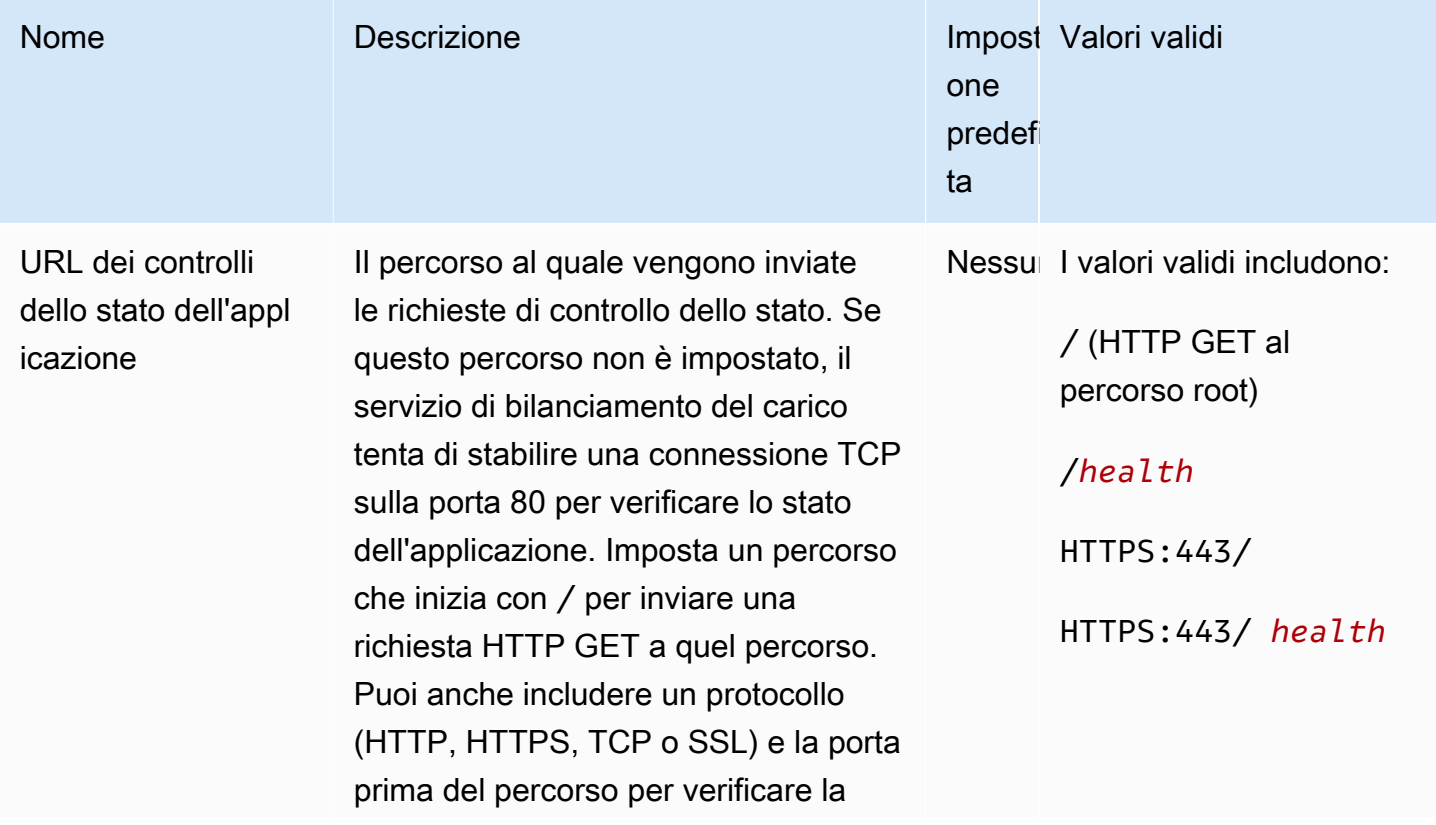

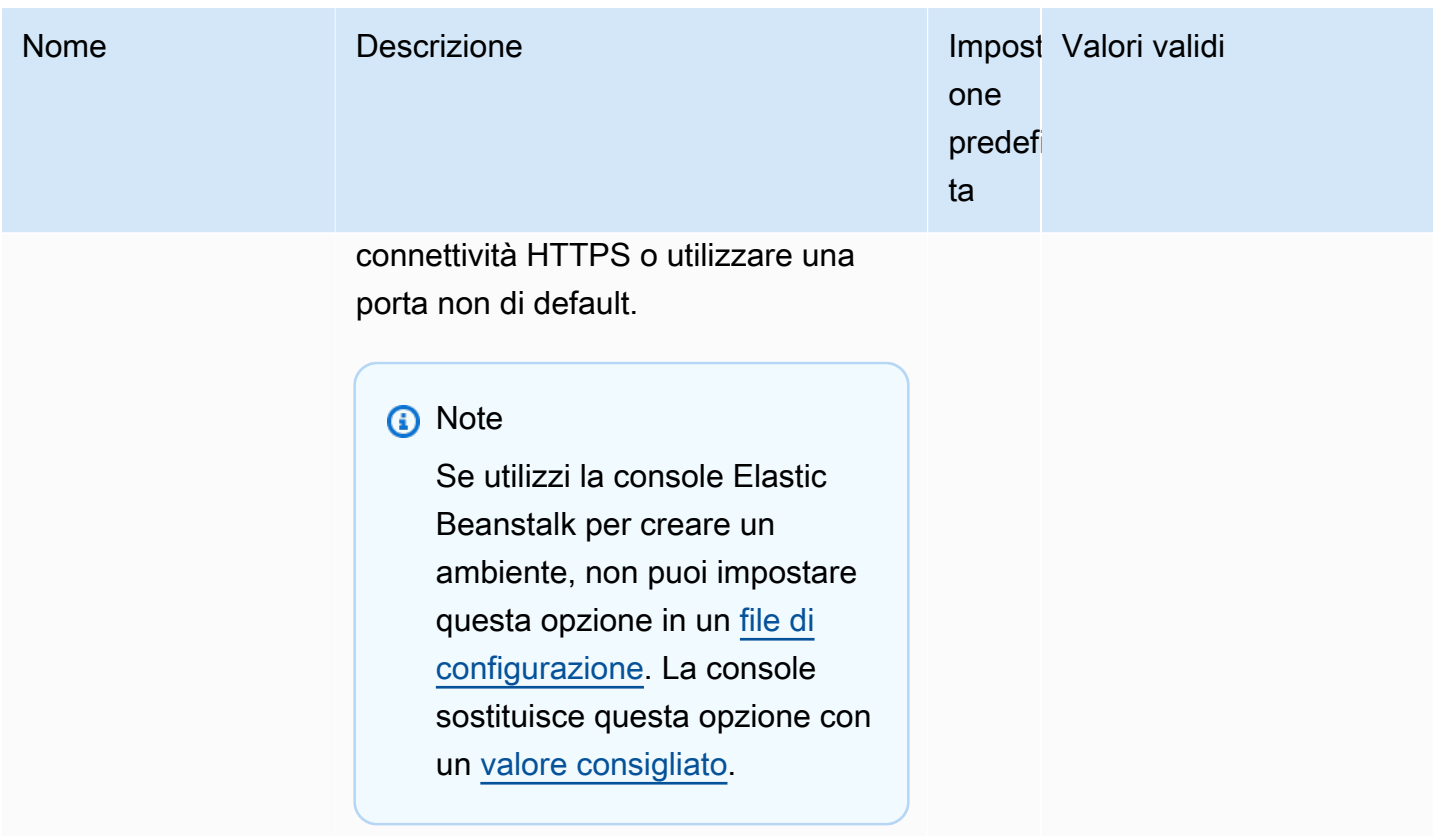

La console Elastic Beanstalk e la CLI EB applicano i valori consigliati per le opzioni precedenti. Rimuovi queste impostazioni se desideri utilizzare i file di configurazione per configurare le stesse opzioni. Per informazioni dettagliate, consulta [Valori consigliati](#page-977-0).

aws:elasticbeanstalk:application:environment

Configura le proprietà di ambiente per l'applicazione.

#### Spazio dei nomi: **aws:elasticbeanstalk:application:environment**

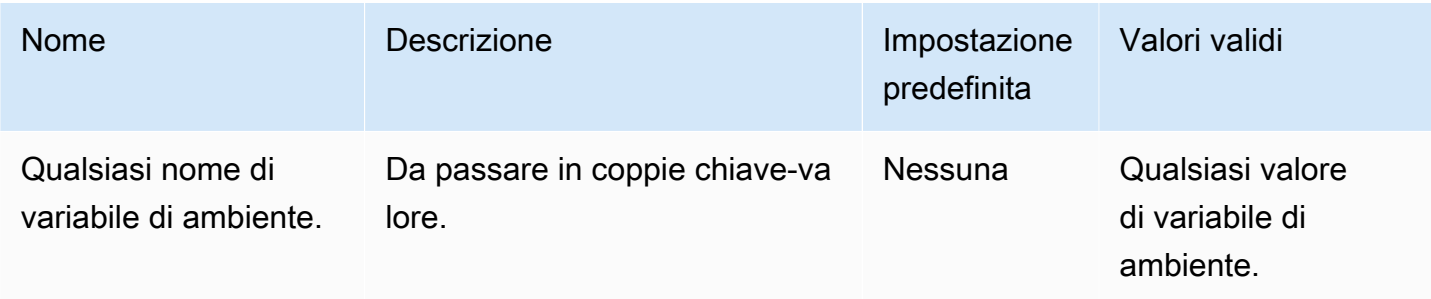

Per ulteriori informazioni, consulta [Proprietà dell'ambiente e altre impostazioni software.](#page-944-0)

## aws:elasticbeanstalk:cloudwatch:logs

Configura lo streaming dei log delle istanze per l'applicazione.

#### Spazio dei nomi: **aws:elasticbeanstalk:cloudwatch:logs**

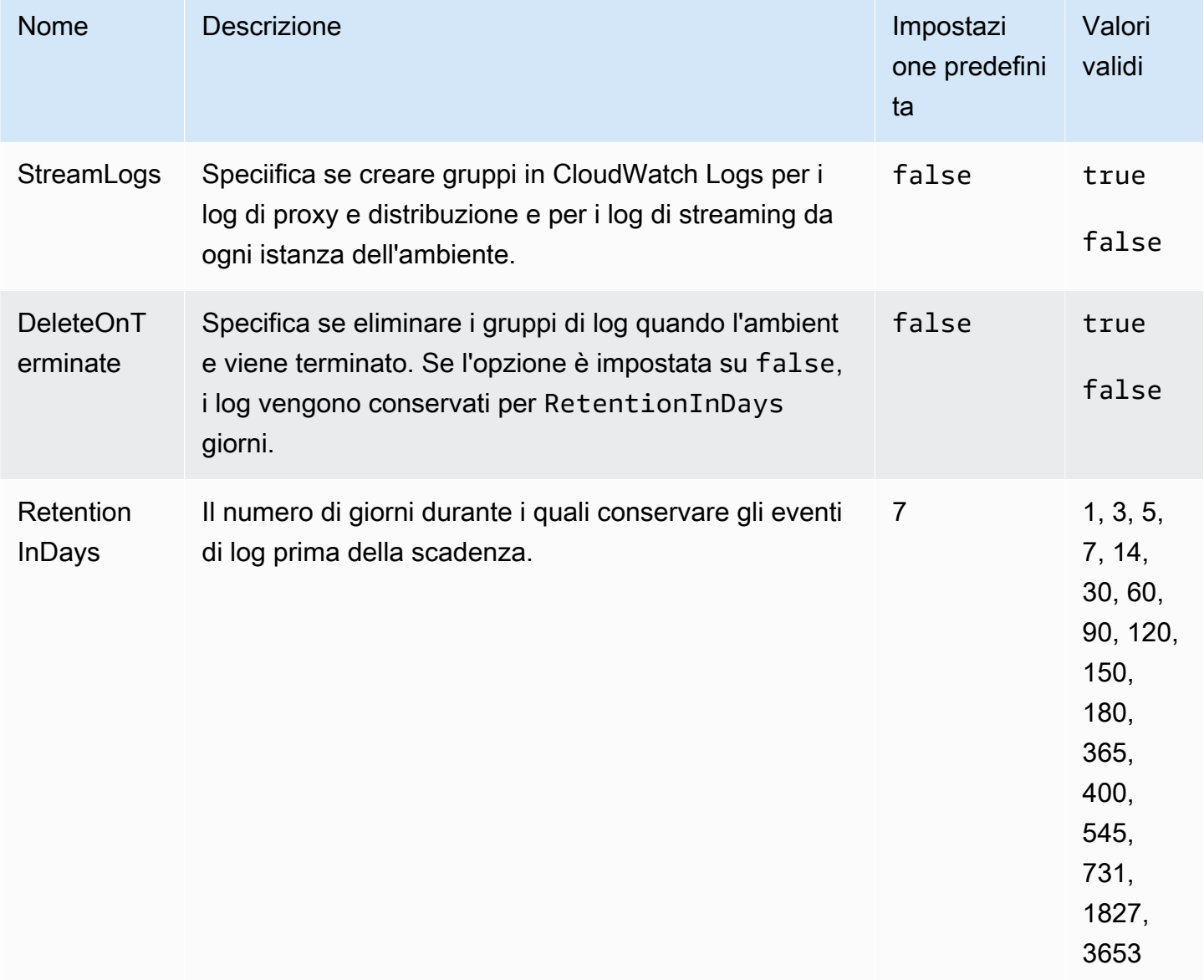

# aws:elasticbeanstalk:cloudwatch:logs:health

Configura lo streaming dei log sullo stato dell'ambiente per l'applicazione.

#### Spazio dei nomi: **aws:elasticbeanstalk:cloudwatch:logs:health**

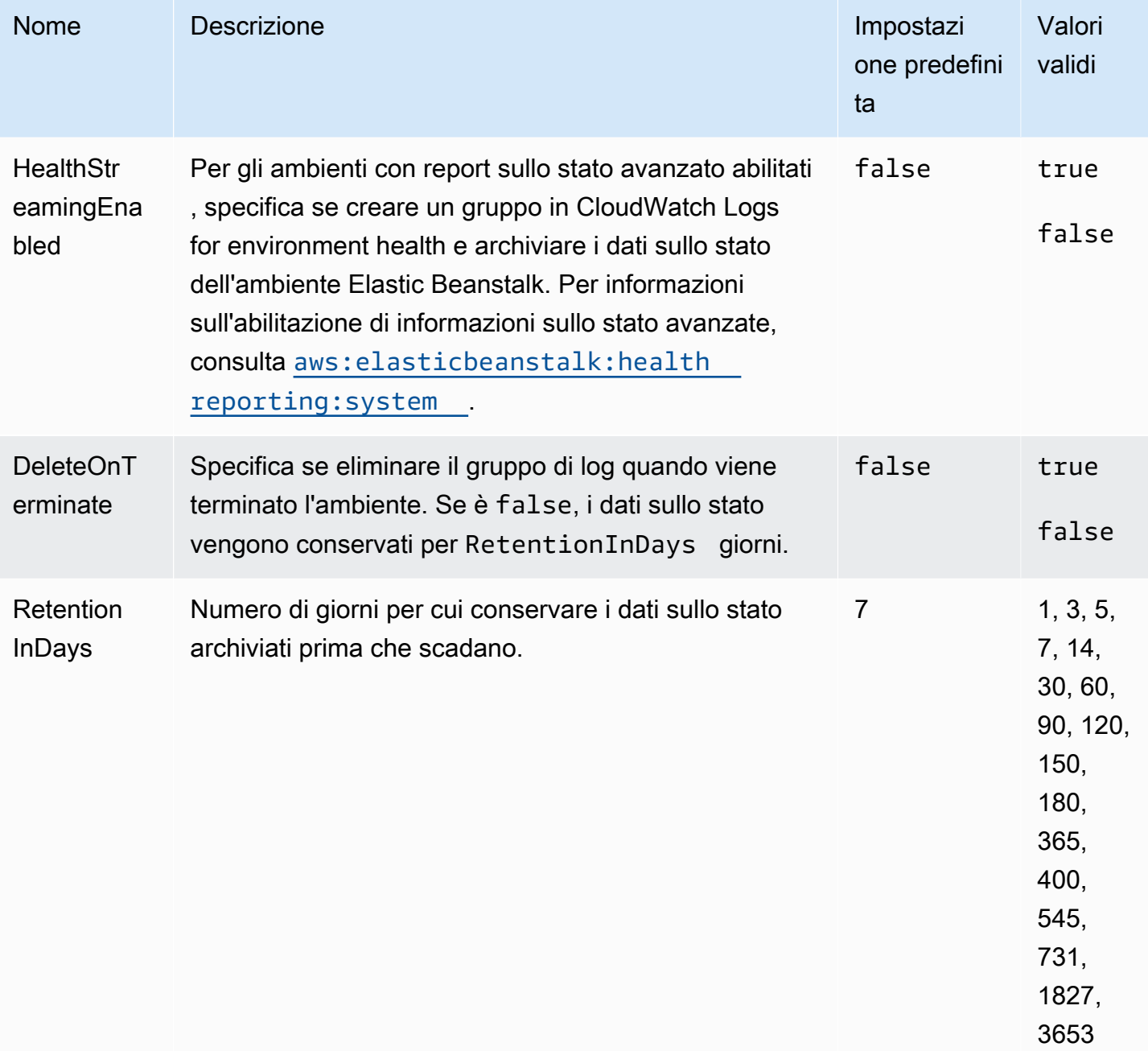

## aws:elasticbeanstalk:command

Configura la policy di distribuzione per il codice dell'applicazione. Per ulteriori informazioni, consultare [the section called "Opzioni di implementazione"](#page-729-0).

# Spazio dei nomi: **aws:elasticbeanstalk:command**

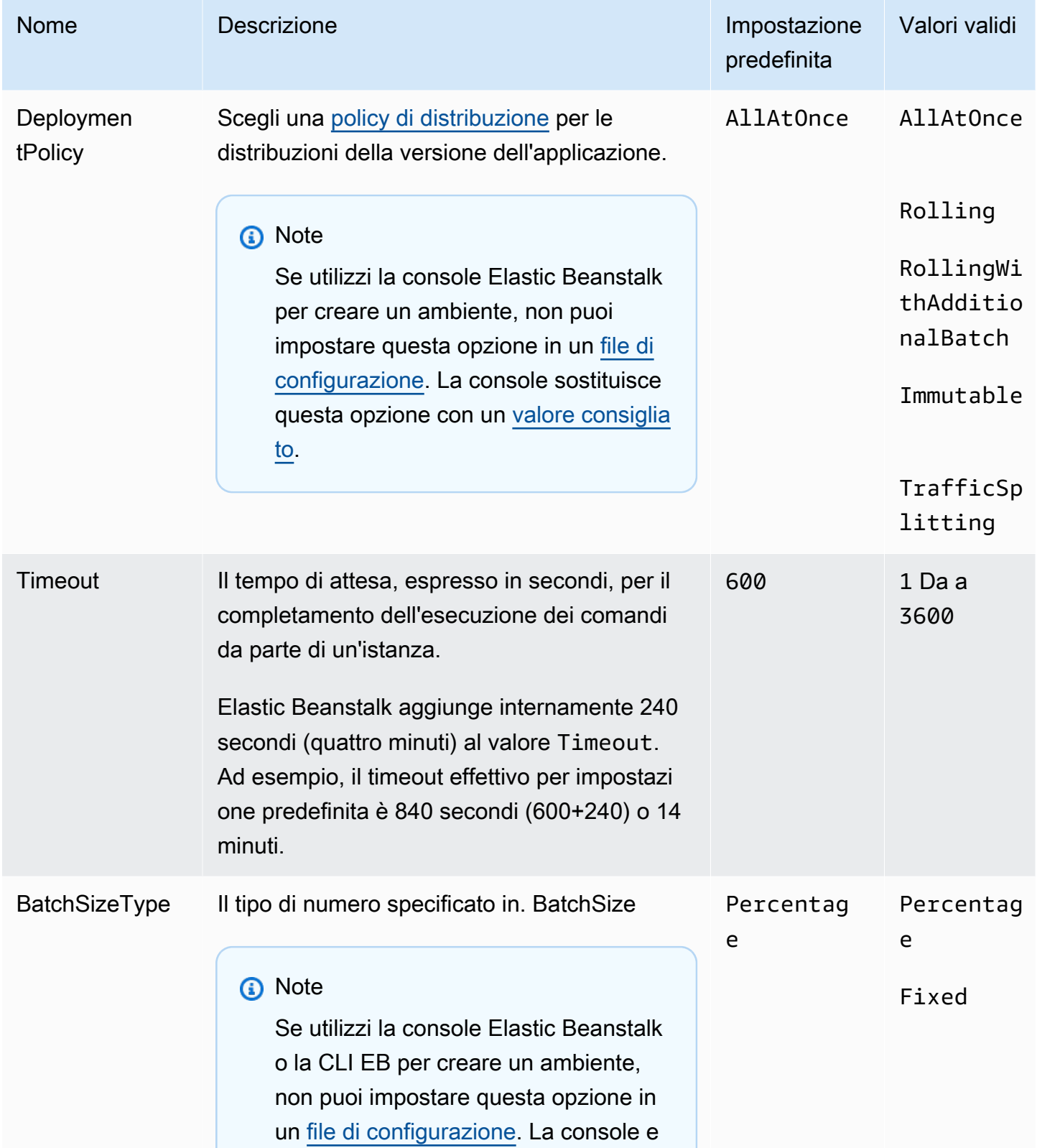
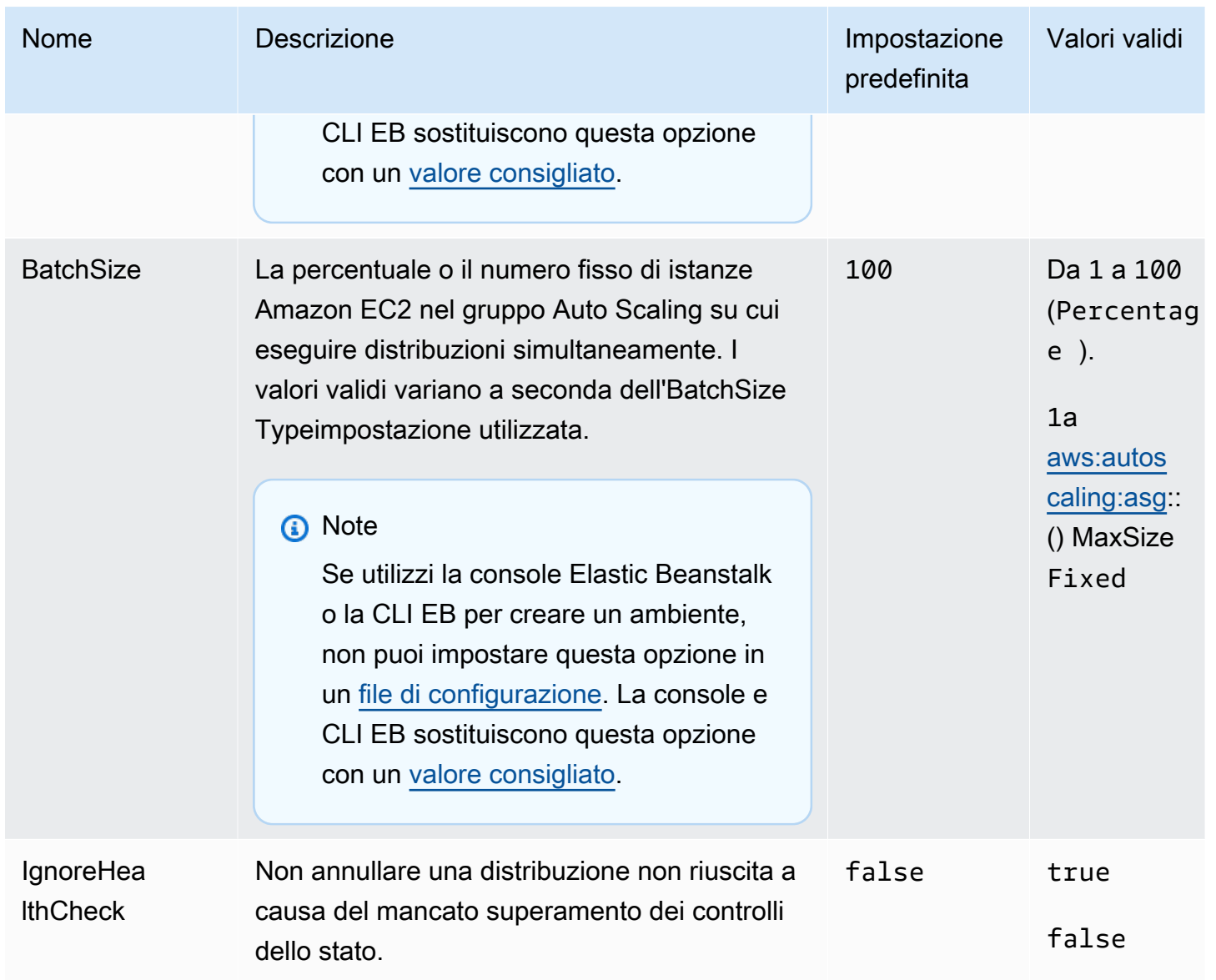

## aws:elasticbeanstalk:environment

Configura il ruolo di servizio e l'architettura dell'ambiente.

#### Spazio dei nomi: **aws:elasticbeanstalk:environment**

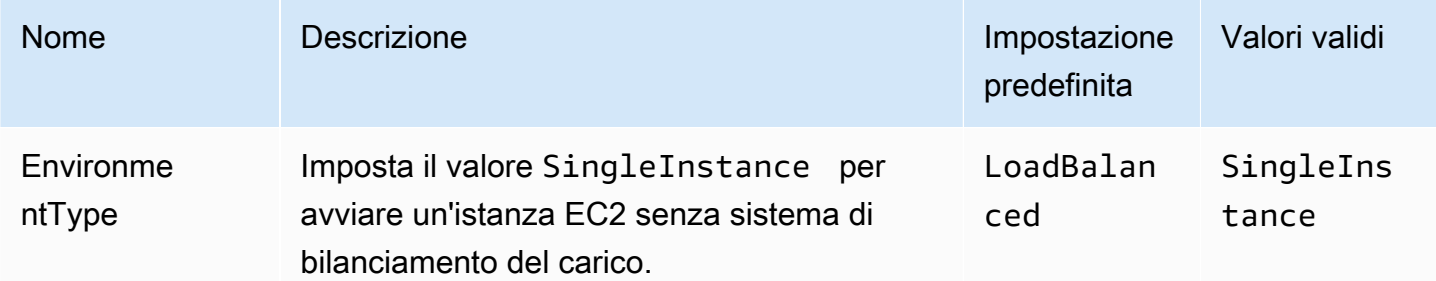

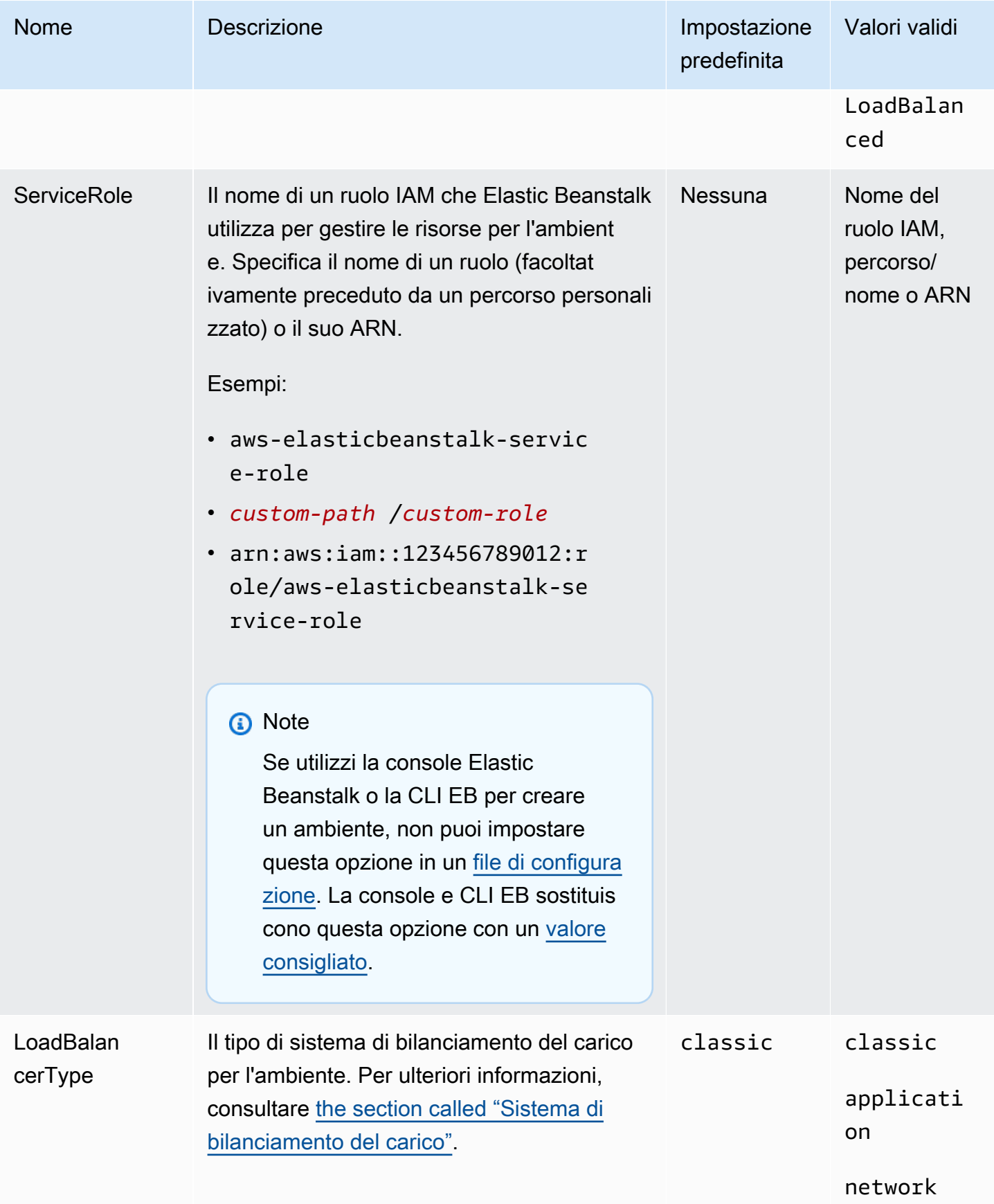

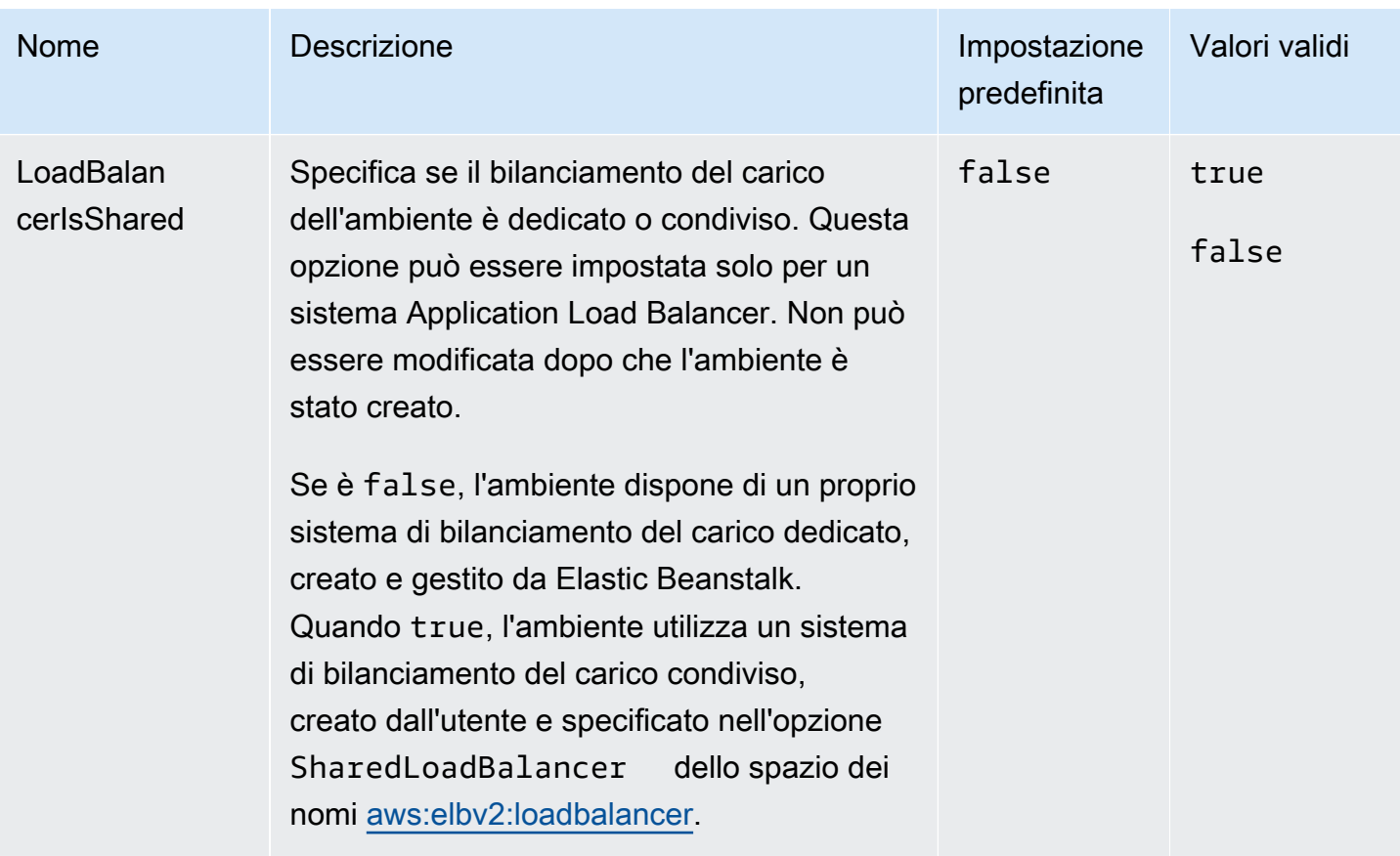

# <span id="page-1046-0"></span>aws:elasticbeanstalk:environment:process:default

Configura il processo di default dell'ambiente.

## Spazio dei nomi: **aws:elasticbeanstalk:environment:process:default**

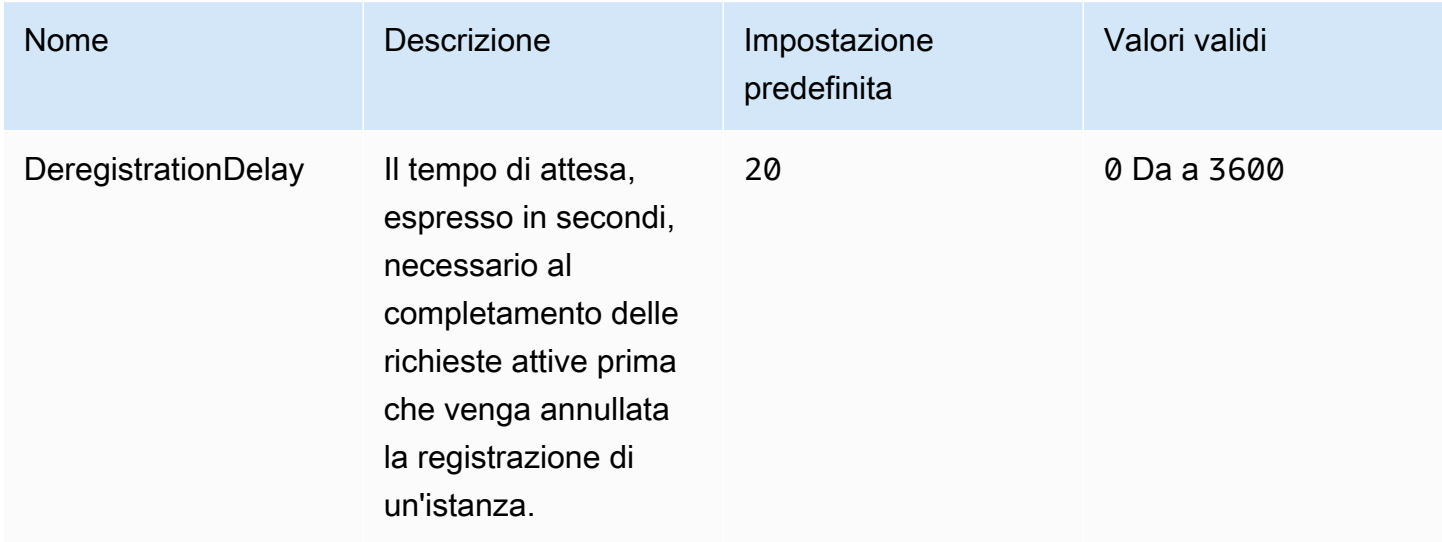

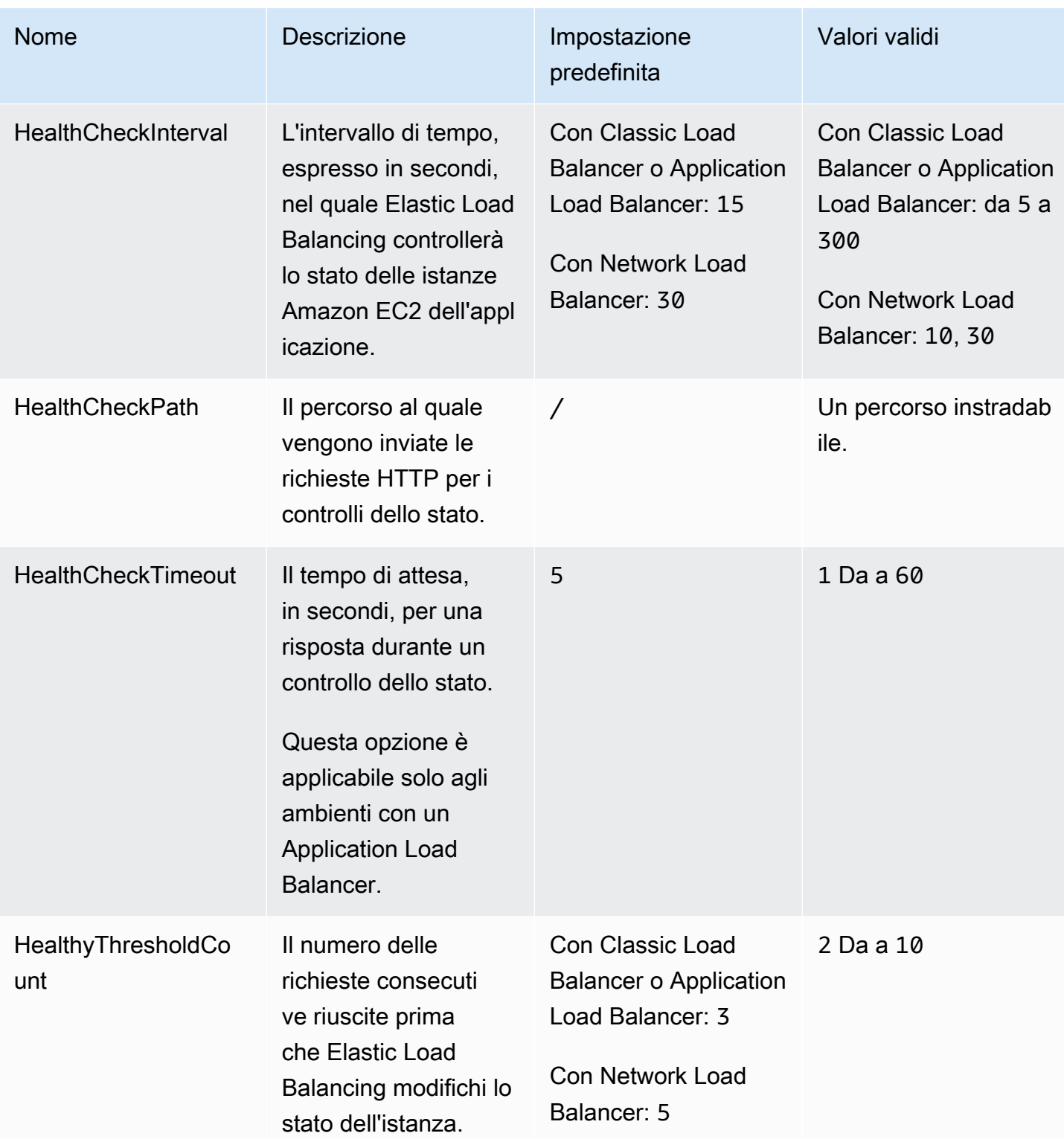

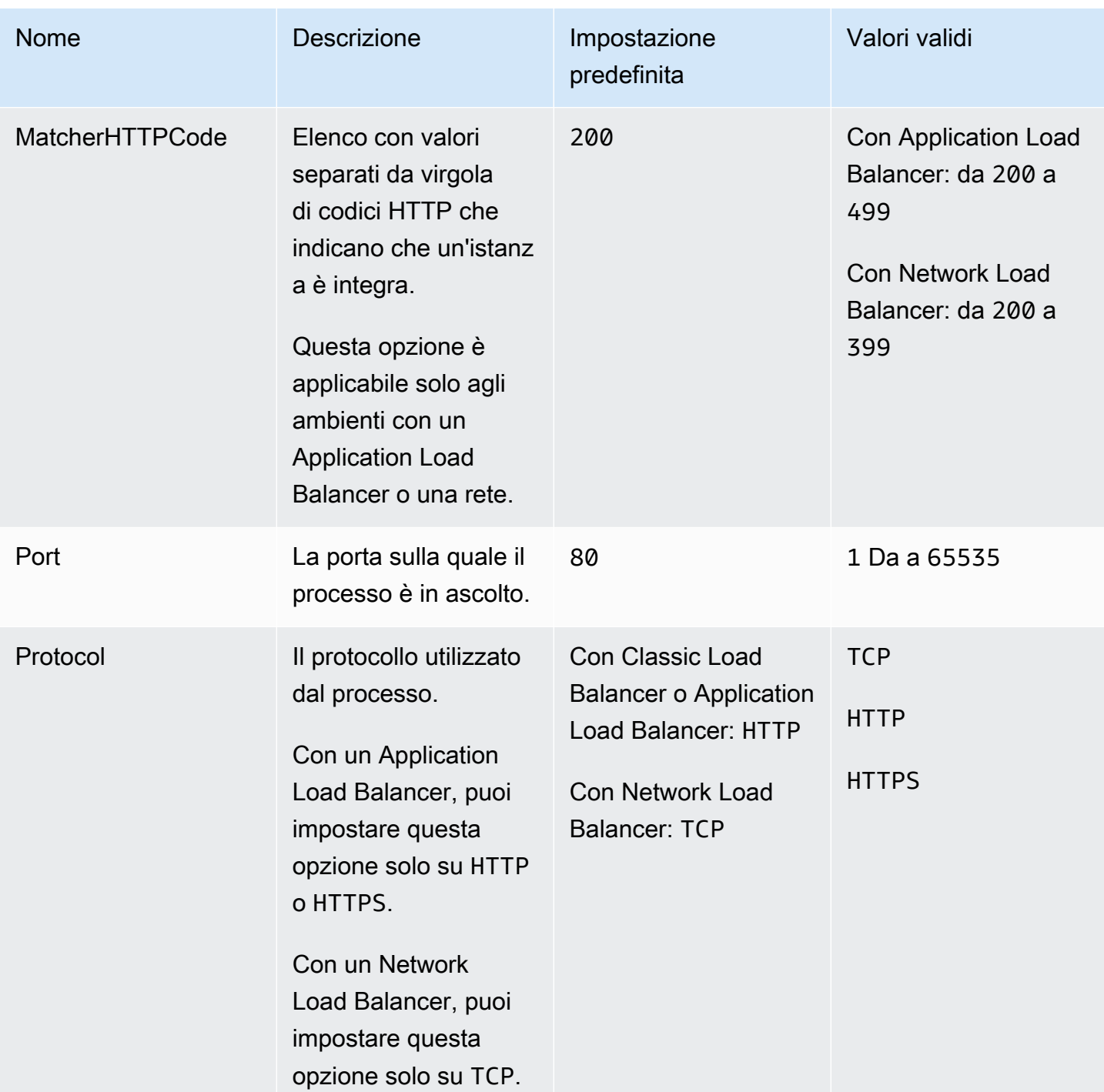

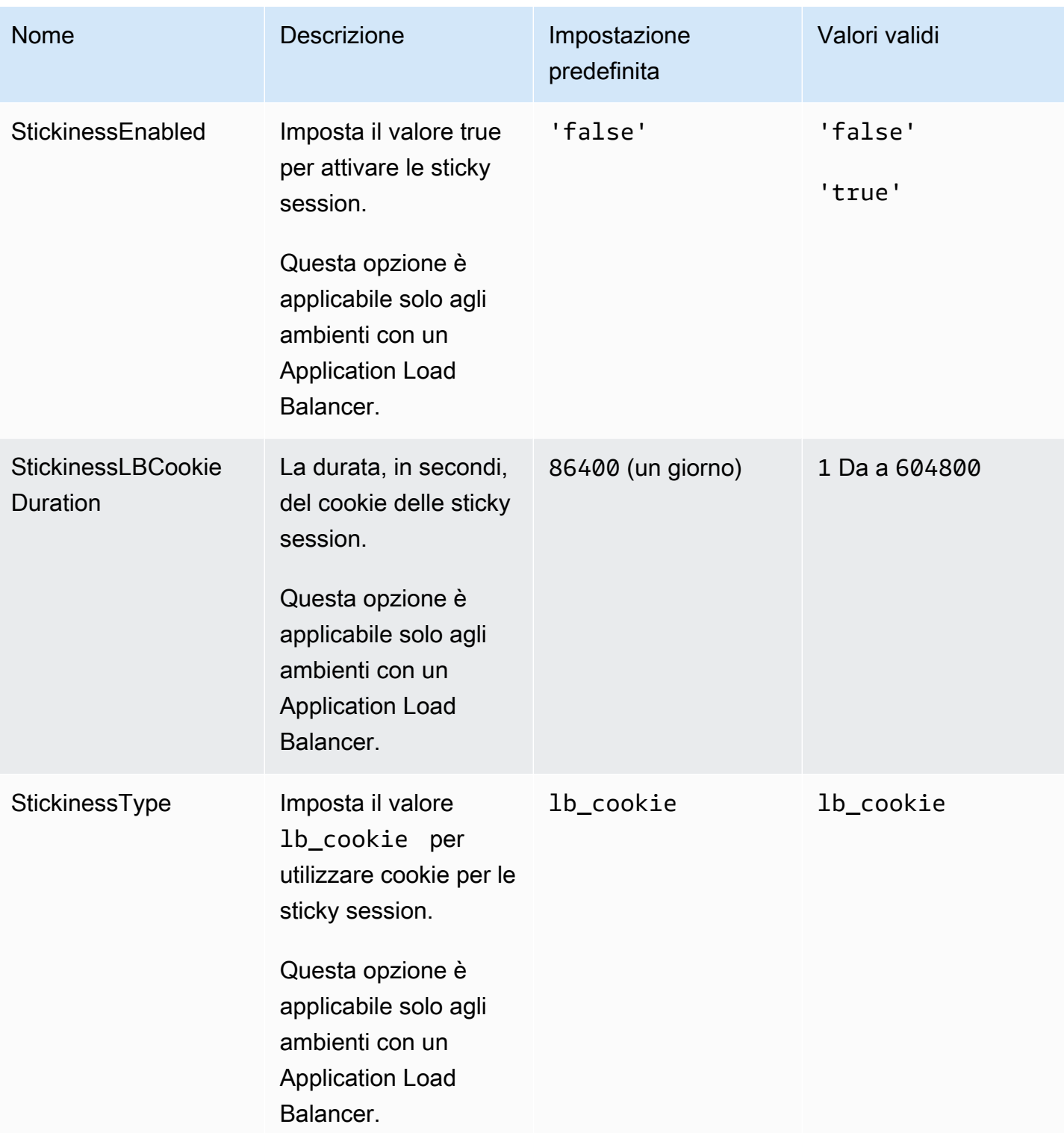

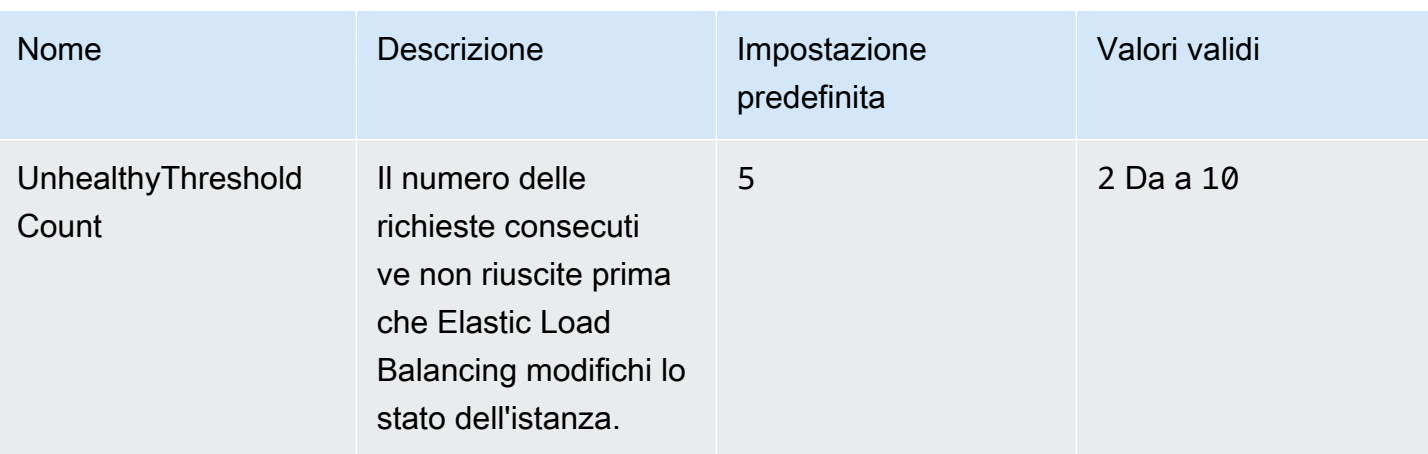

# aws:elasticbeanstalk:environment:process:process\_name

Configura ulteriori processi per l'ambiente.

## Spazio dei nomi: **aws:elasticbeanstalk:environment:process:***process\_name*

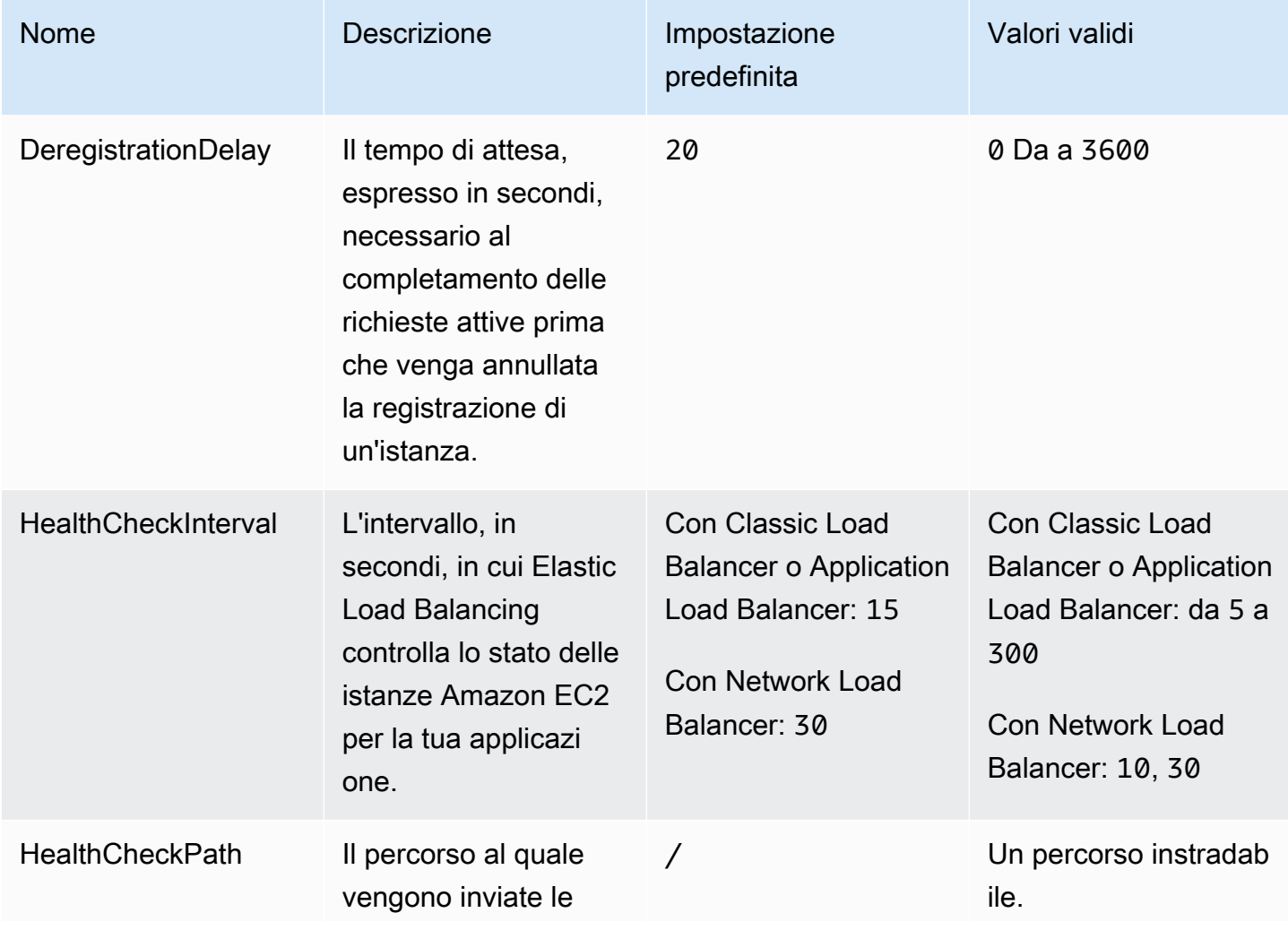

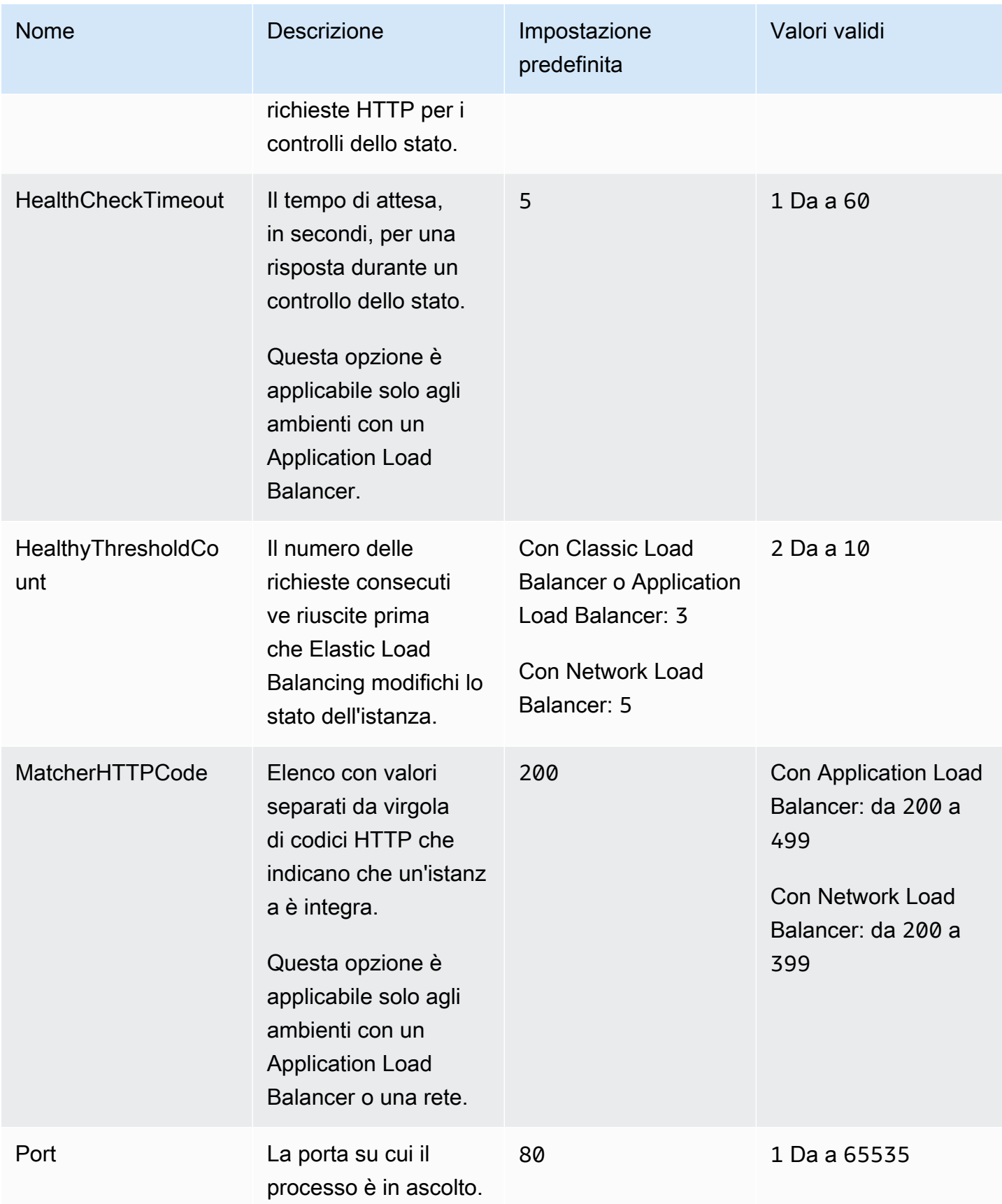

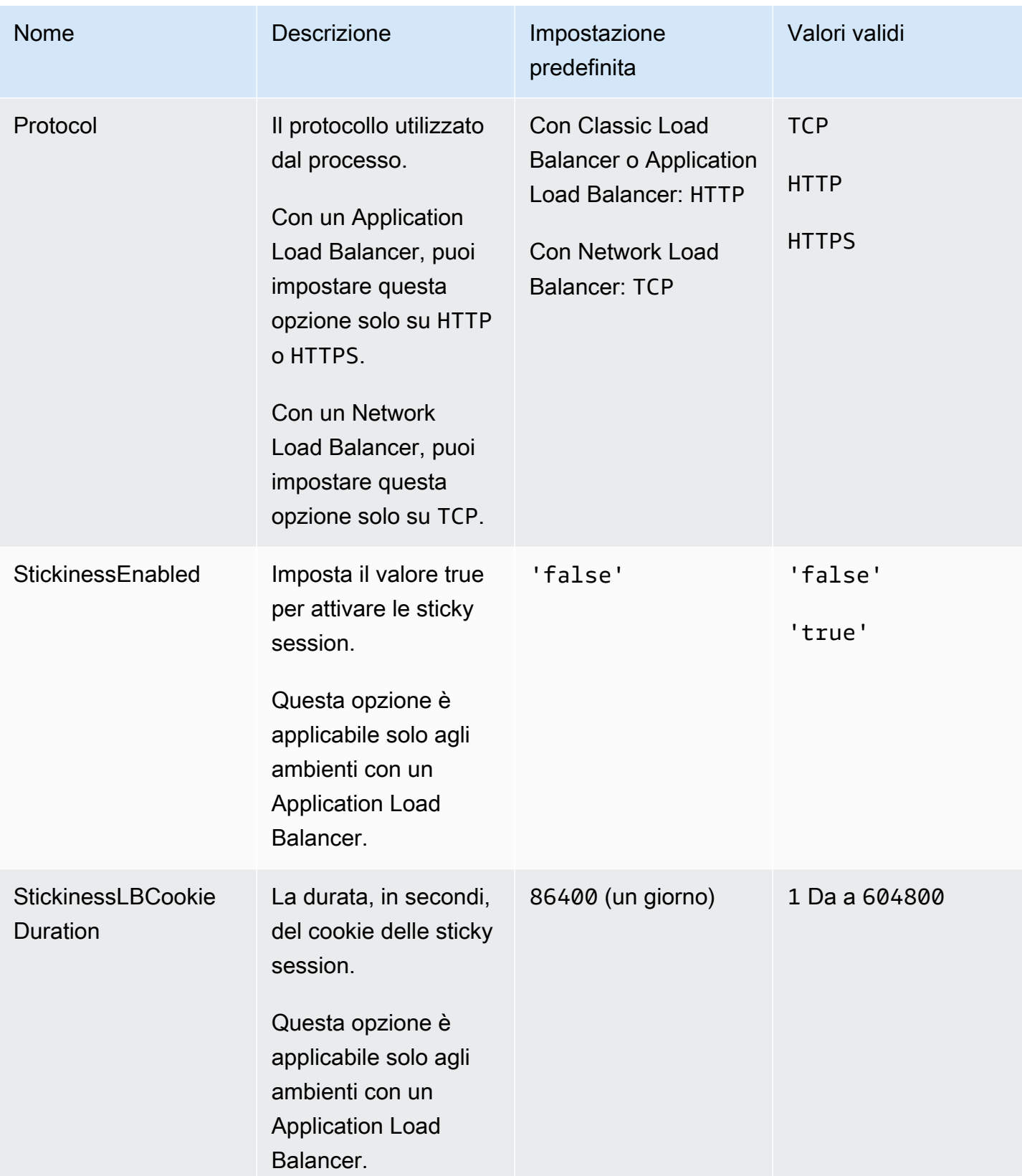

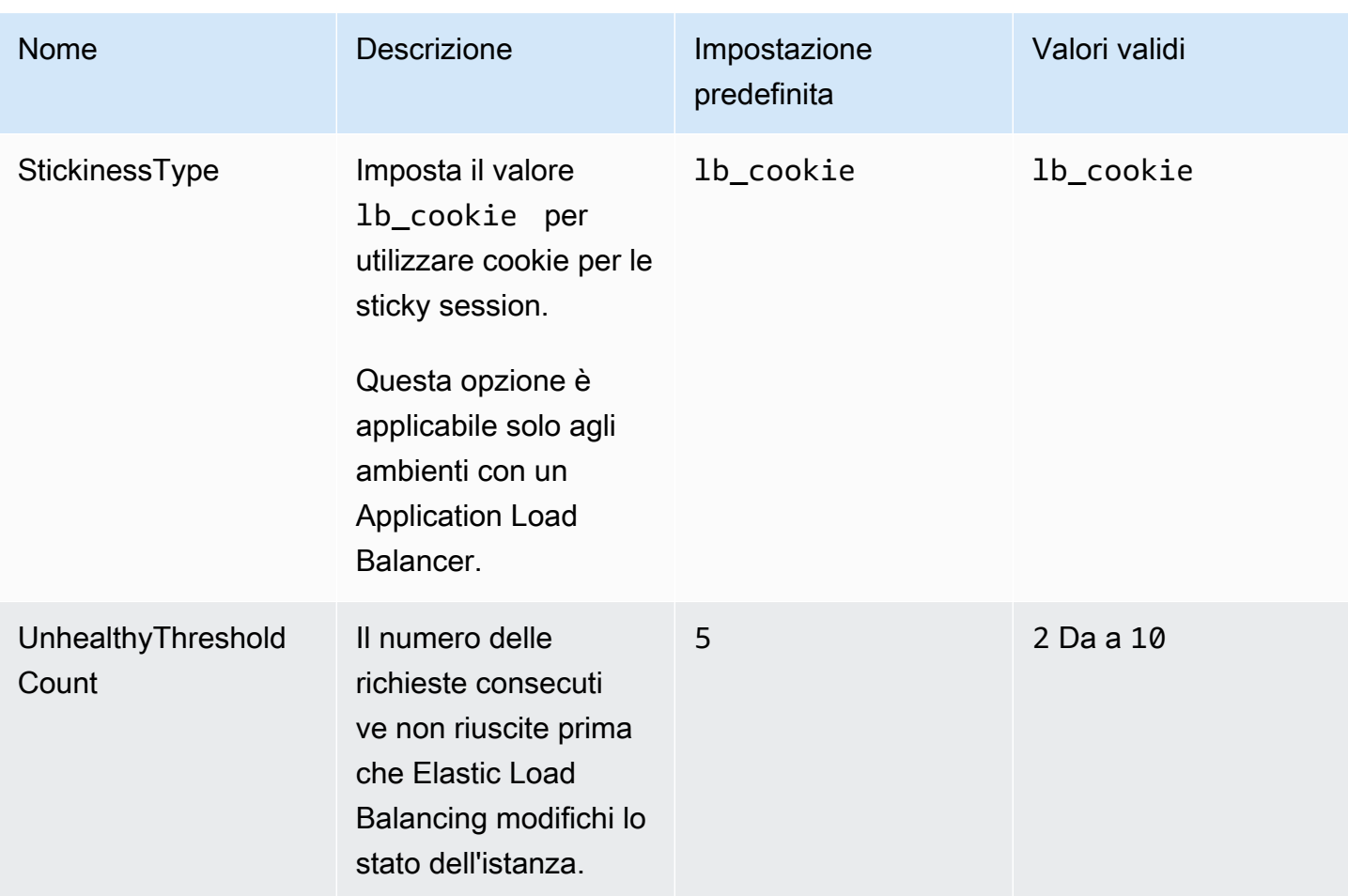

### aws:elasticbeanstalk:environment:proxy:staticfiles

Puoi utilizzare il namespace seguente per configurare il server proxy per l'elaborazione dei file statici. Quando il server proxy riceve una richiesta da un file nel percorso specificato, questo serve il file direttamente anziché instradare la richiesta all'applicazione. In questo modo viene ridotta la quantità di richieste eseguibili dall'applicazione.

Effettua il mapping di un percorso servito dal server proxy su una cartella nel codice sorgente contenente asset statici. Ciascuna opzione da te definita in questo namespace mappa un percorso differente.

#### **a** Note

Questo spazio dei nomi si applica alle ramificazioni della piattaforma basate su Amazon Linux 2 e versioni successive. Se l'ambiente utilizza una versione della piattaforma basata su AMI

Amazon Linux (precedente Amazon Linux 2), consulta [the section called "Opzioni specifiche](#page-1092-0)  [della piattaforma"p](#page-1092-0)er gli spazi dei nomi dei file statici specifici della piattaforma.

#### Spazio dei nomi: **aws:elasticbeanstalk:environment:proxy:staticfiles**

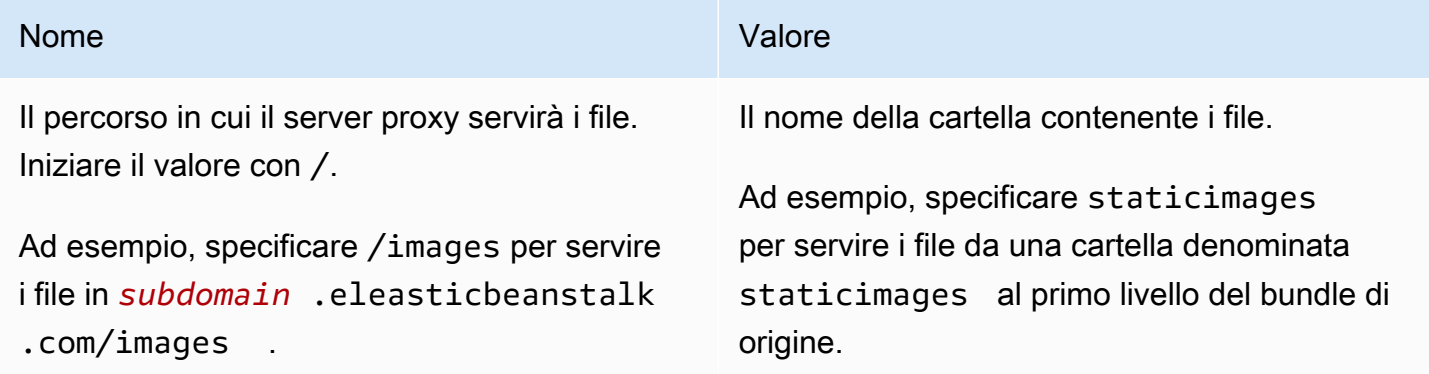

#### aws:elasticbeanstalk:healthreporting:system

Configura il reporting sullo stato migliorato per l'ambiente.

#### Spazio dei nomi: **aws:elasticbeanstalk:healthreporting:system**

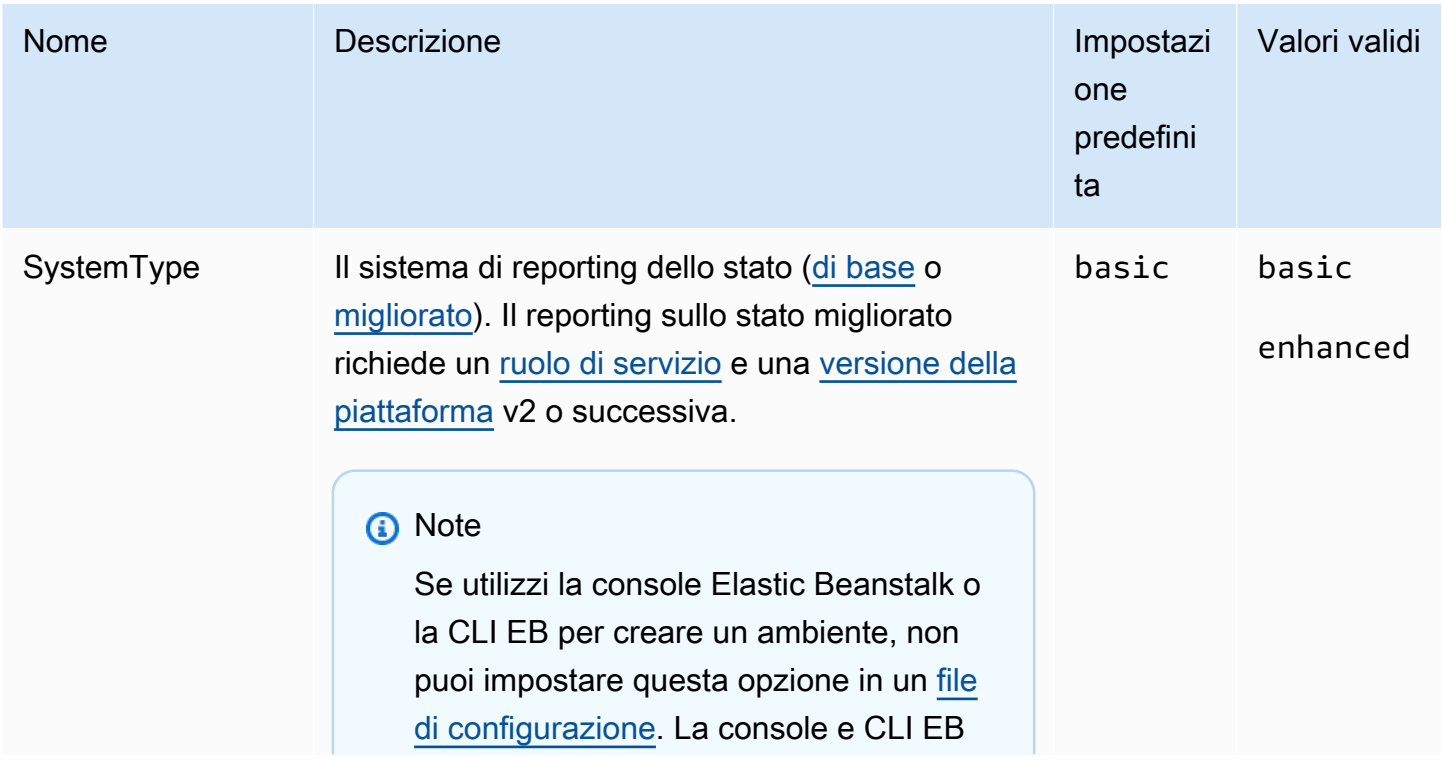

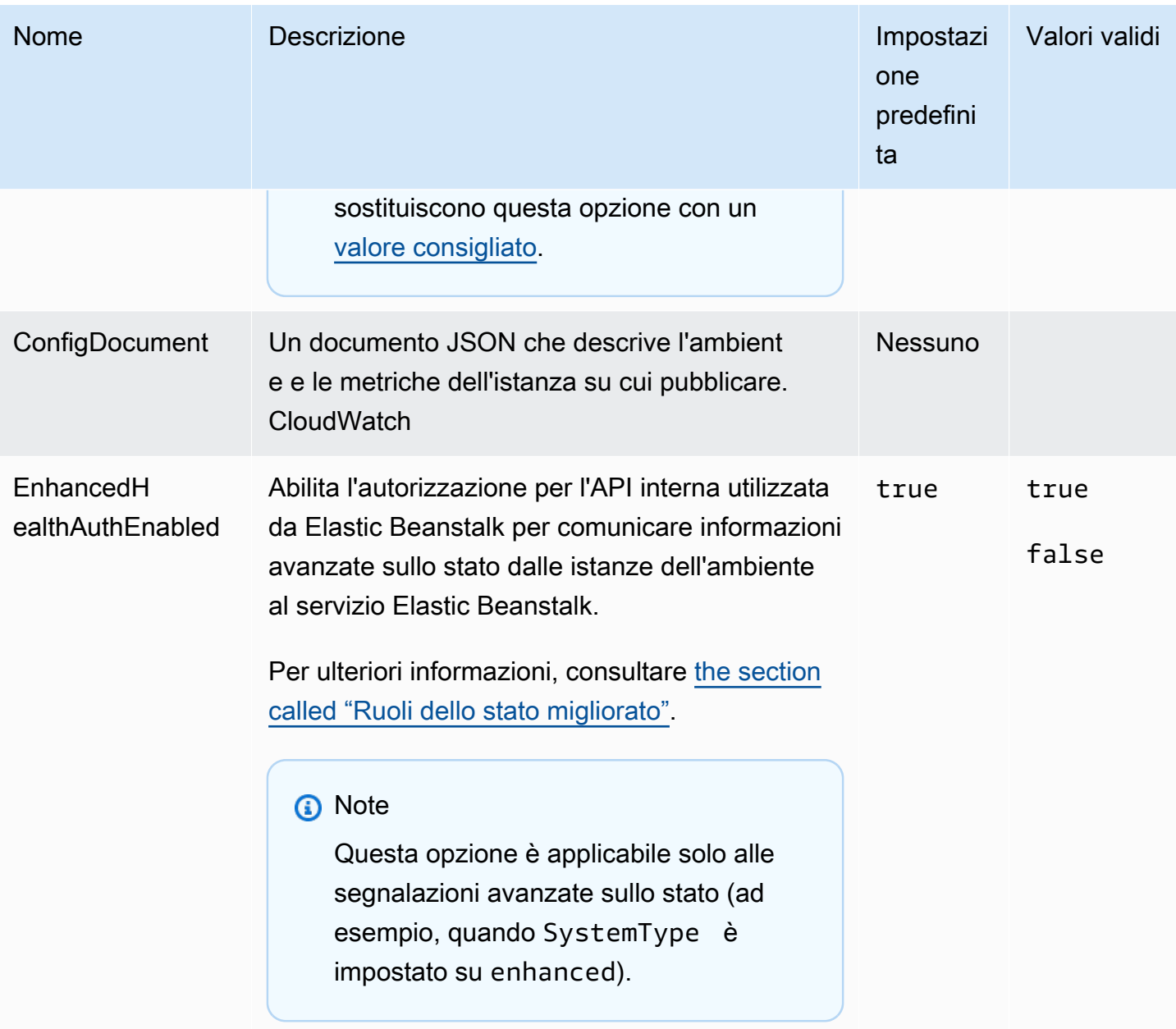

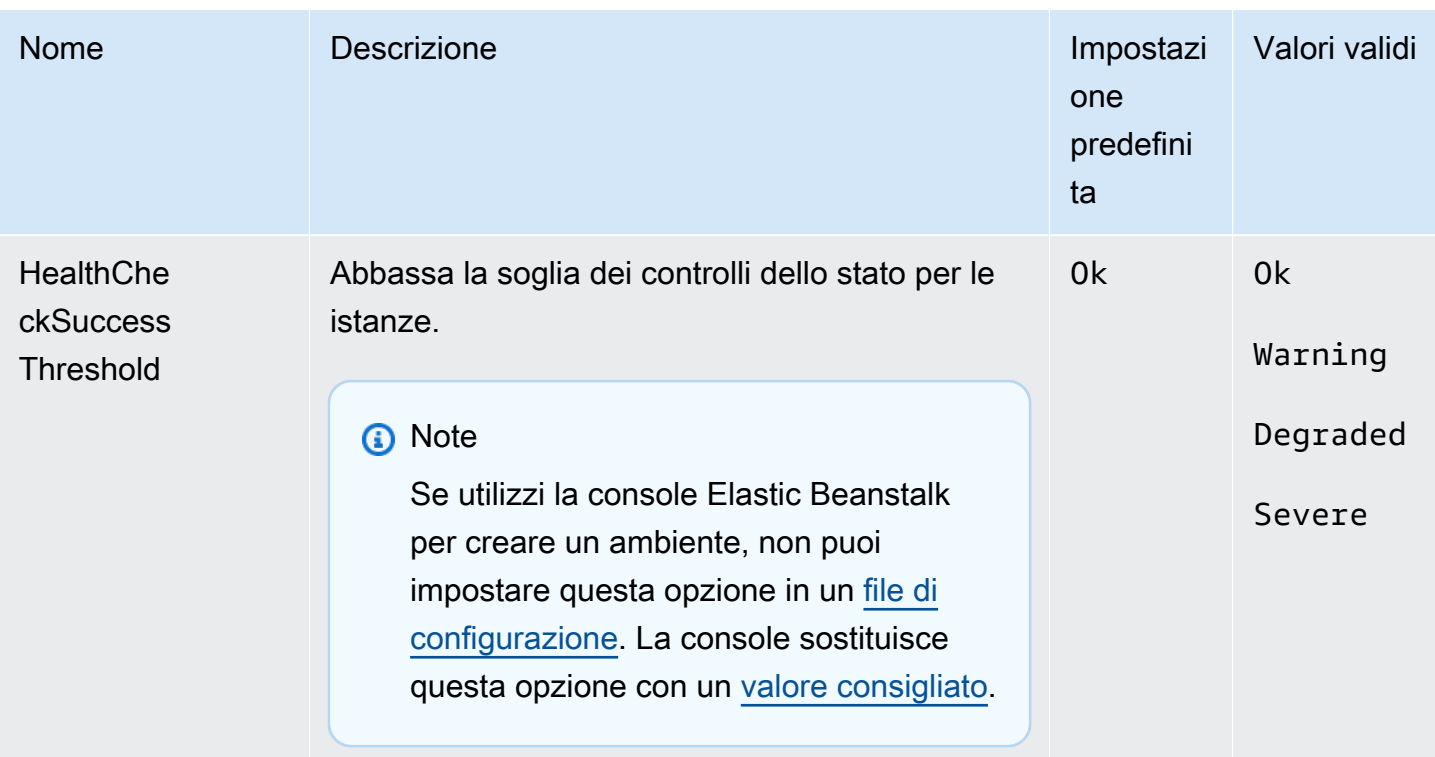

#### aws:elasticbeanstalk:hostmanager

Configura le istanze EC2 nell'ambiente per caricare i log ruotati in Amazon S3.

#### Spazio dei nomi: **aws:elasticbeanstalk:hostmanager**

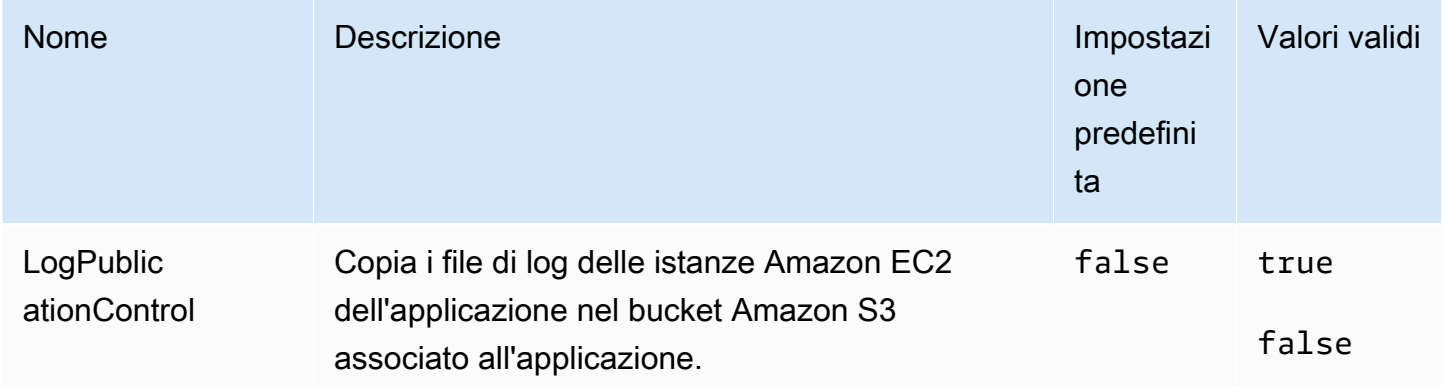

#### aws:elasticbeanstalk:managedactions

Configura gli aggiornamenti gestiti della piattaforma per l'ambiente.

# Spazio dei nomi: **aws:elasticbeanstalk:managedactions**

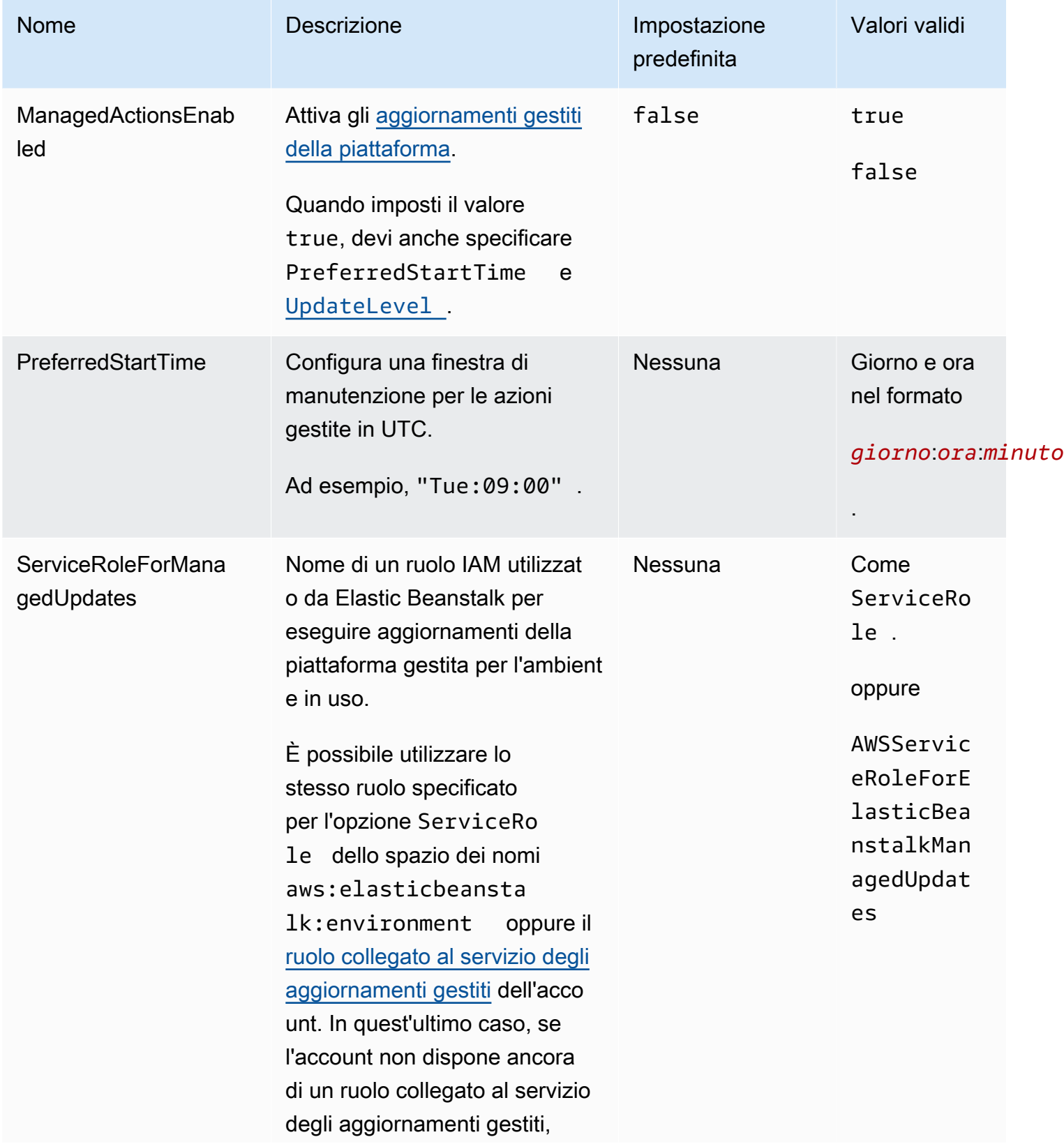

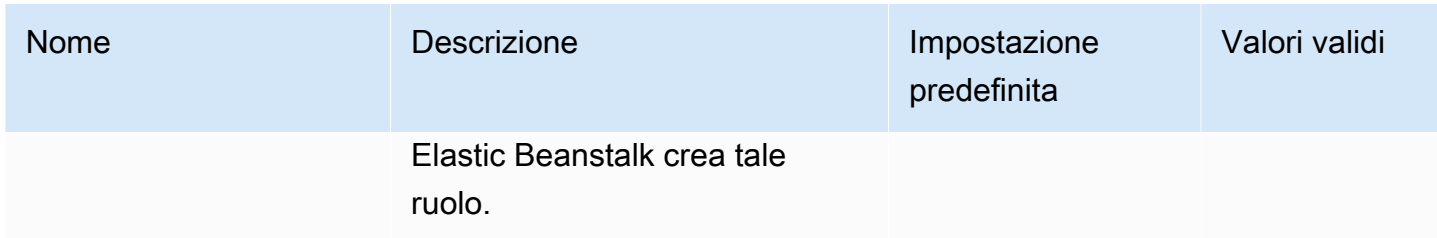

#### <span id="page-1058-0"></span>aws:elasticbeanstalk:managedactions:platformupdate

Configura gli aggiornamenti gestiti della piattaforma per l'ambiente.

#### Spazio dei nomi: **aws:elasticbeanstalk:managedactions:platformupdate**

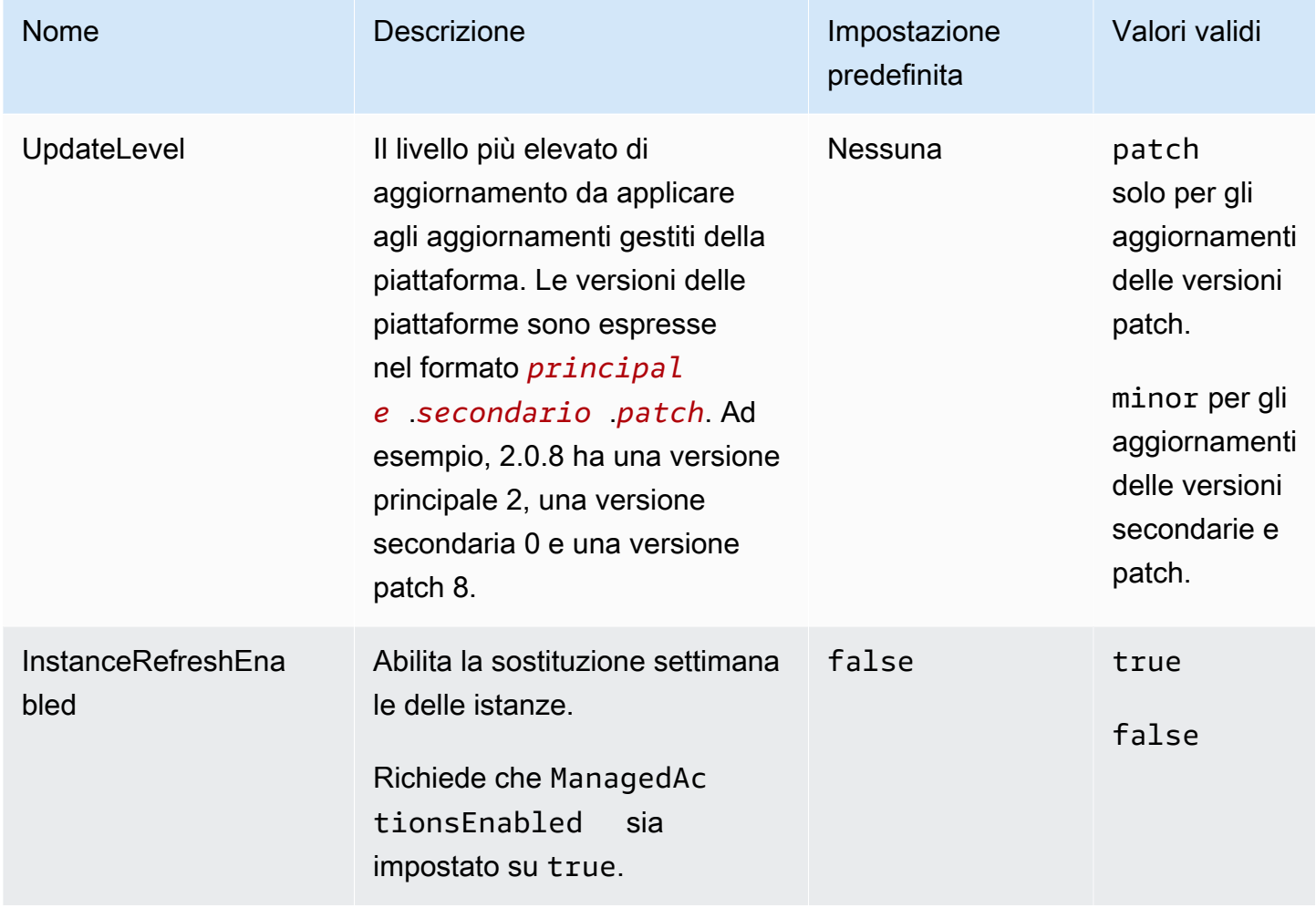

# aws:elasticbeanstalk:monitoring

Configura l'ambiente per terminare le istanze EC2 che non superano i controlli dello stato.

# Spazio dei nomi: **aws:elasticbeanstalk:monitoring**

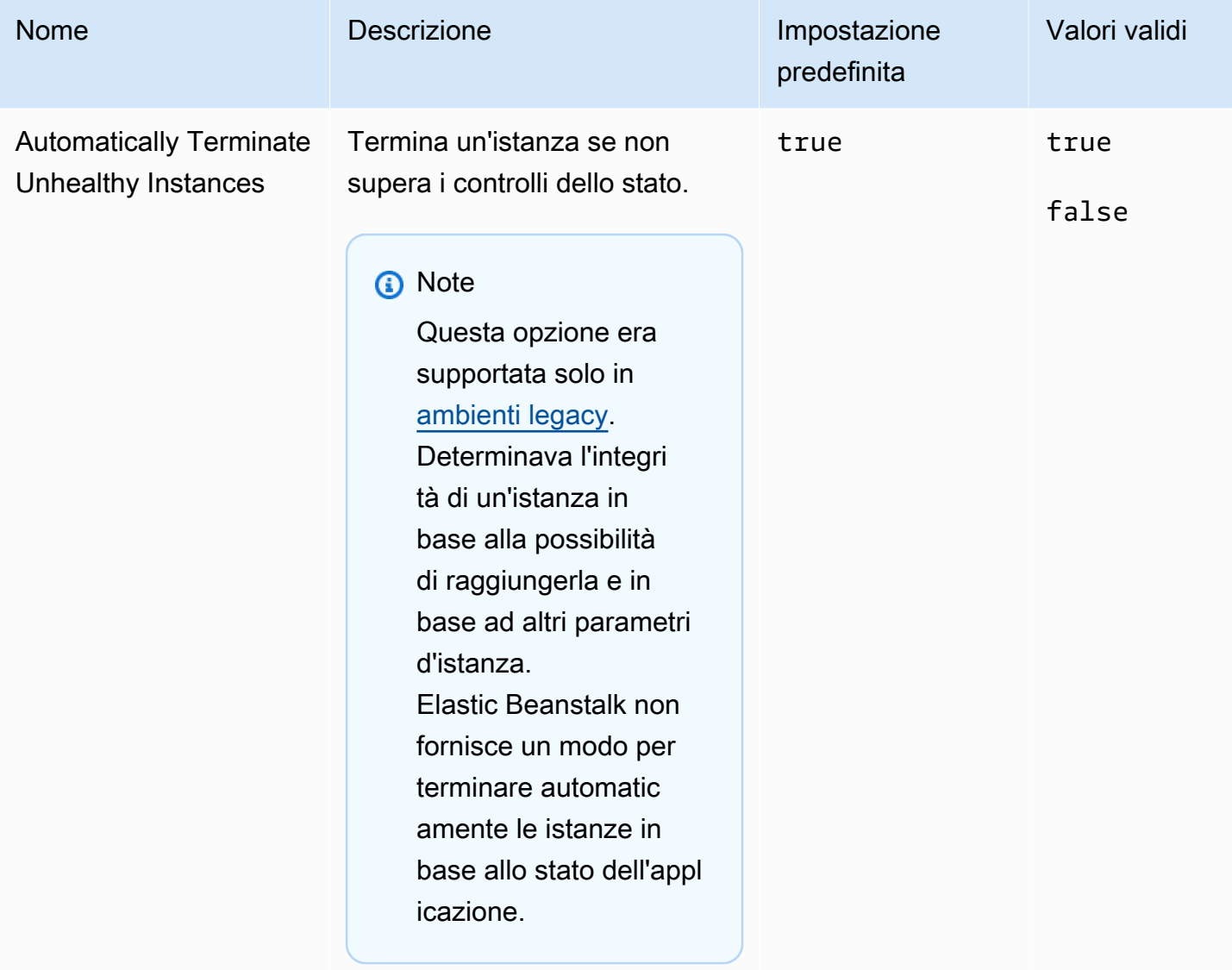

aws:elasticbeanstalk:sns:topics

Configura notifiche per l'ambiente.

# Spazio dei nomi: **aws:elasticbeanstalk:sns:topics**

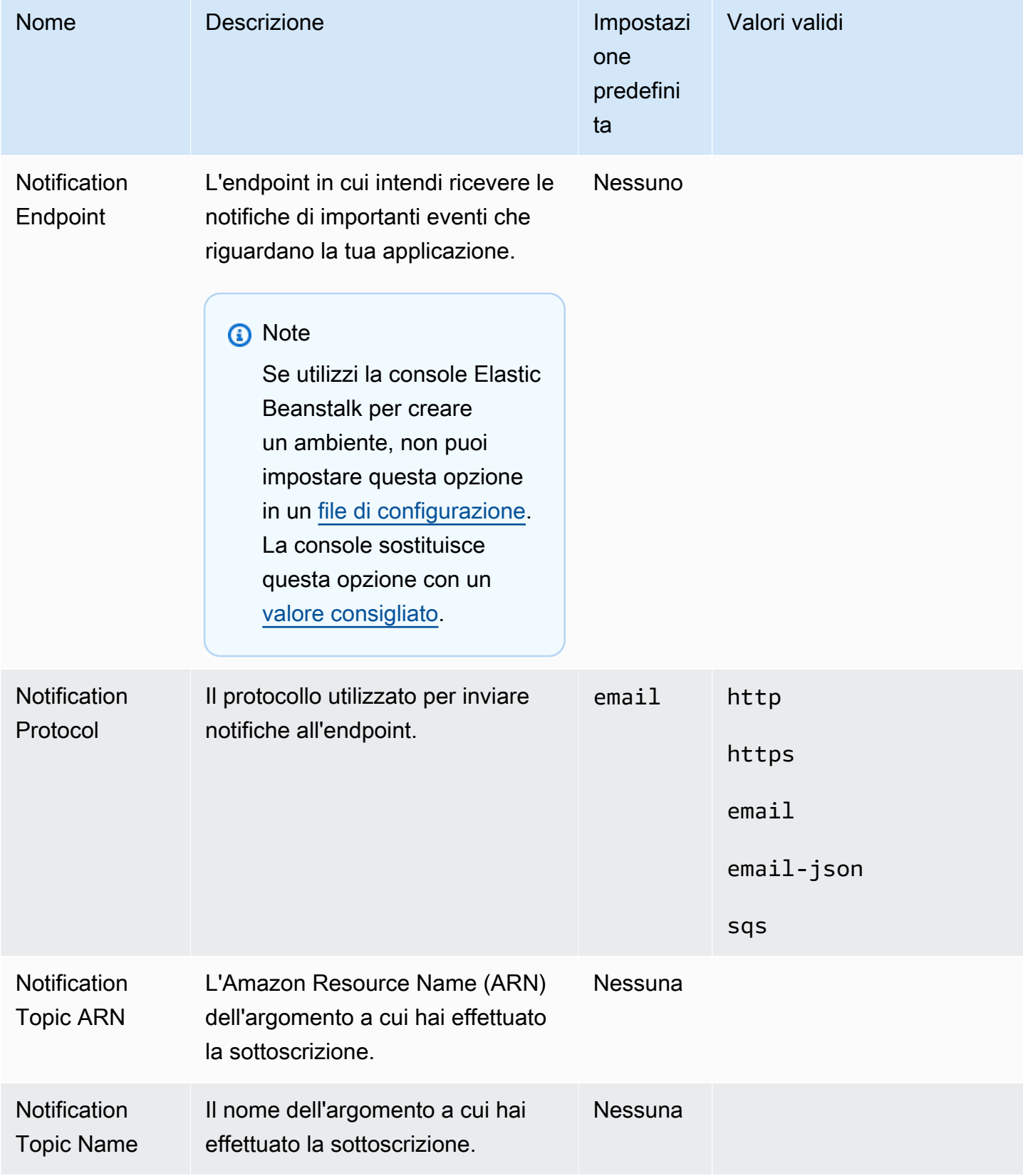

# aws:elasticbeanstalk:sqsd

Configura la coda Amazon SQS per un ambiente worker.

### Spazio dei nomi: **aws:elasticbeanstalk:sqsd**

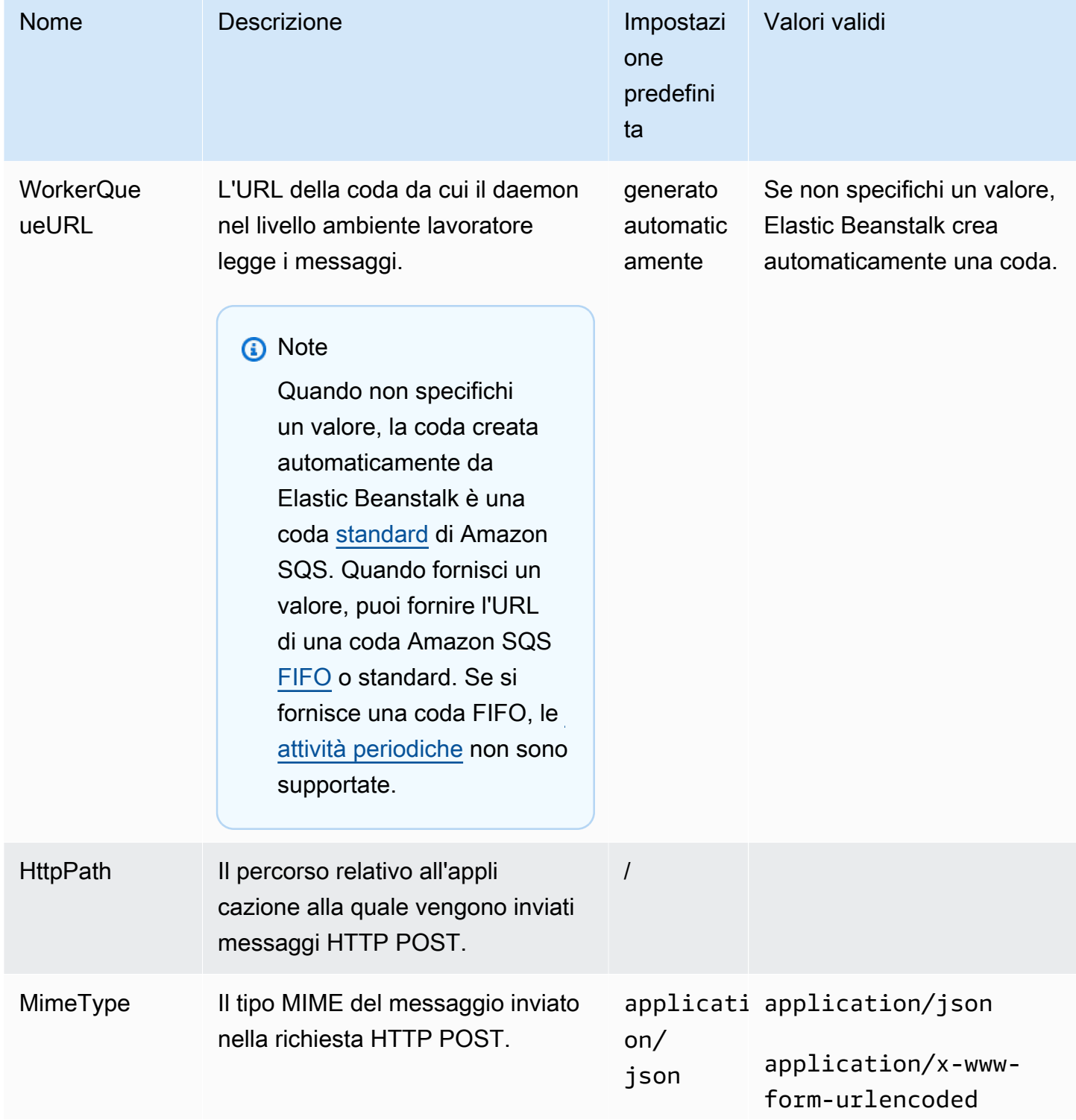

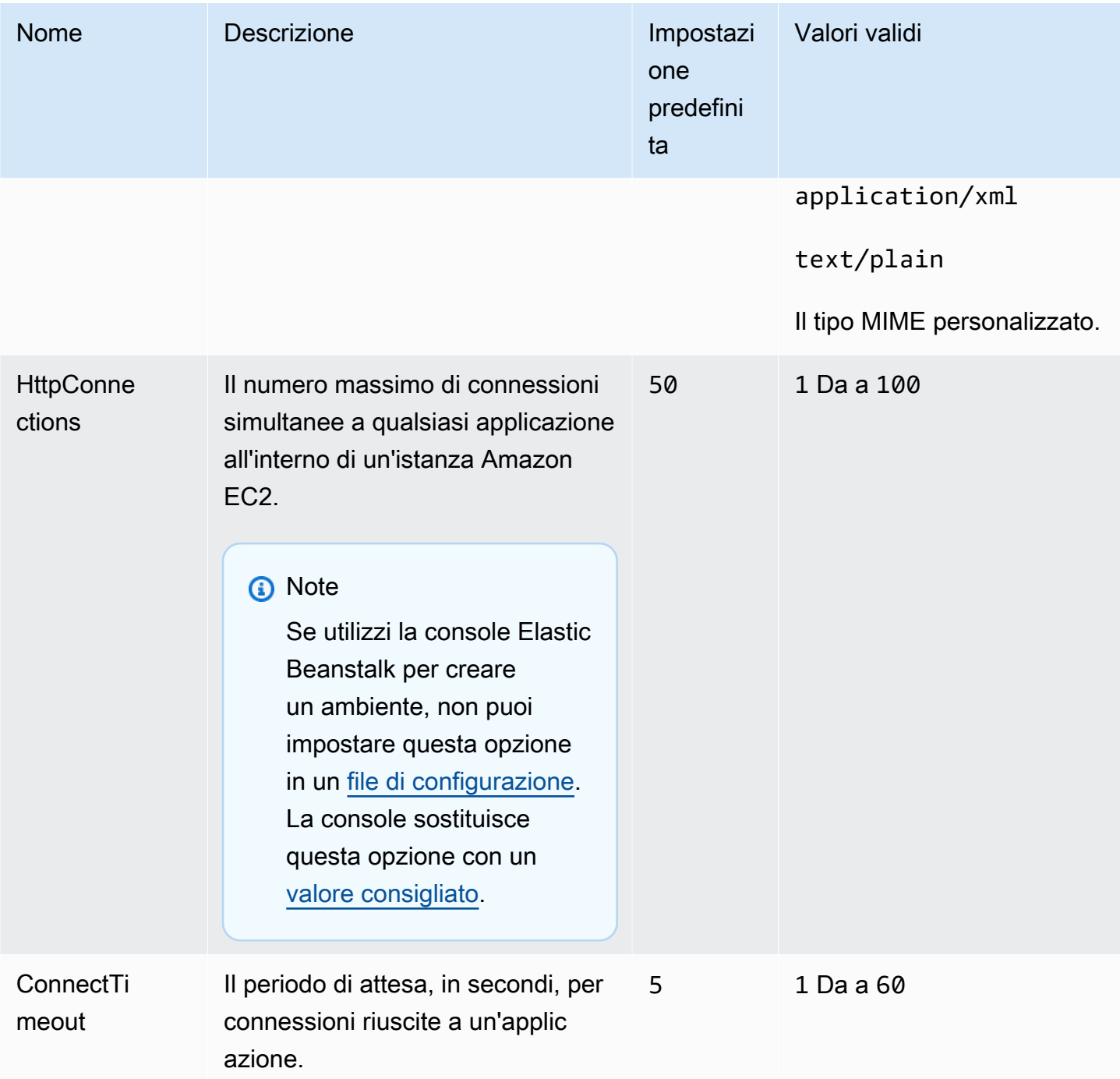

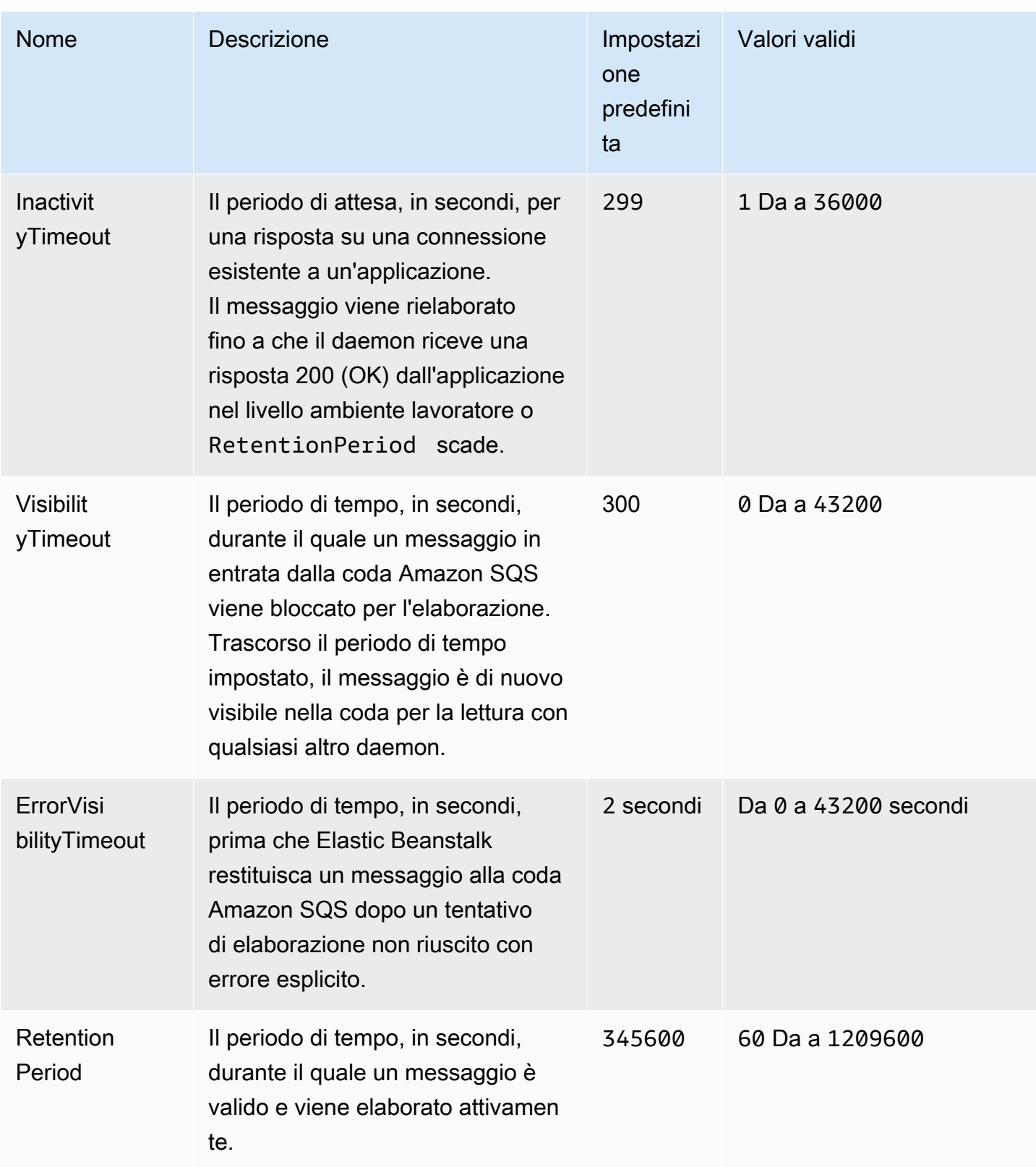

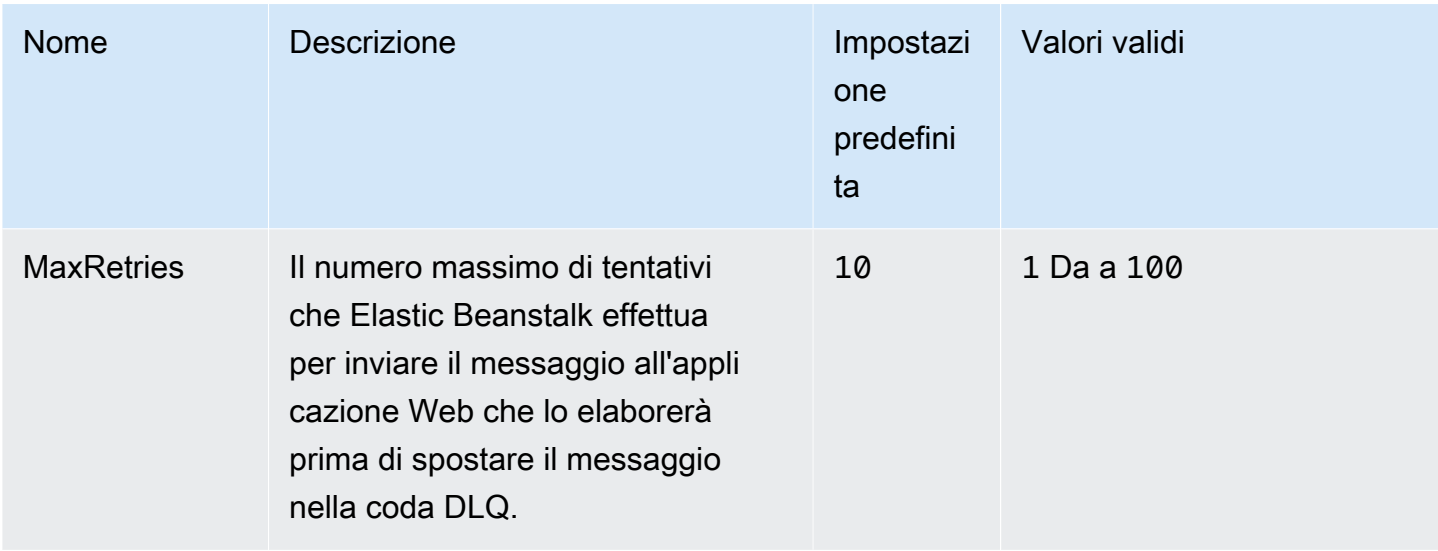

### aws:elasticbeanstalk:trafficsplitting

Configura le distribuzioni con suddivisione del traffico per l'ambiente in uso.

Questo spazio dei nomi si applica quando imposti l'opzione DeploymentPolicy dello spazio dei nomi [aws:elasticbeanstalk:command](#page-1042-0) su TrafficSplitting. Per ulteriori informazioni sulle policy di distribuzione, consulta [the section called "Opzioni di implementazione".](#page-729-0)

#### Spazio dei nomi: **aws:elasticbeanstalk:trafficsplitting**

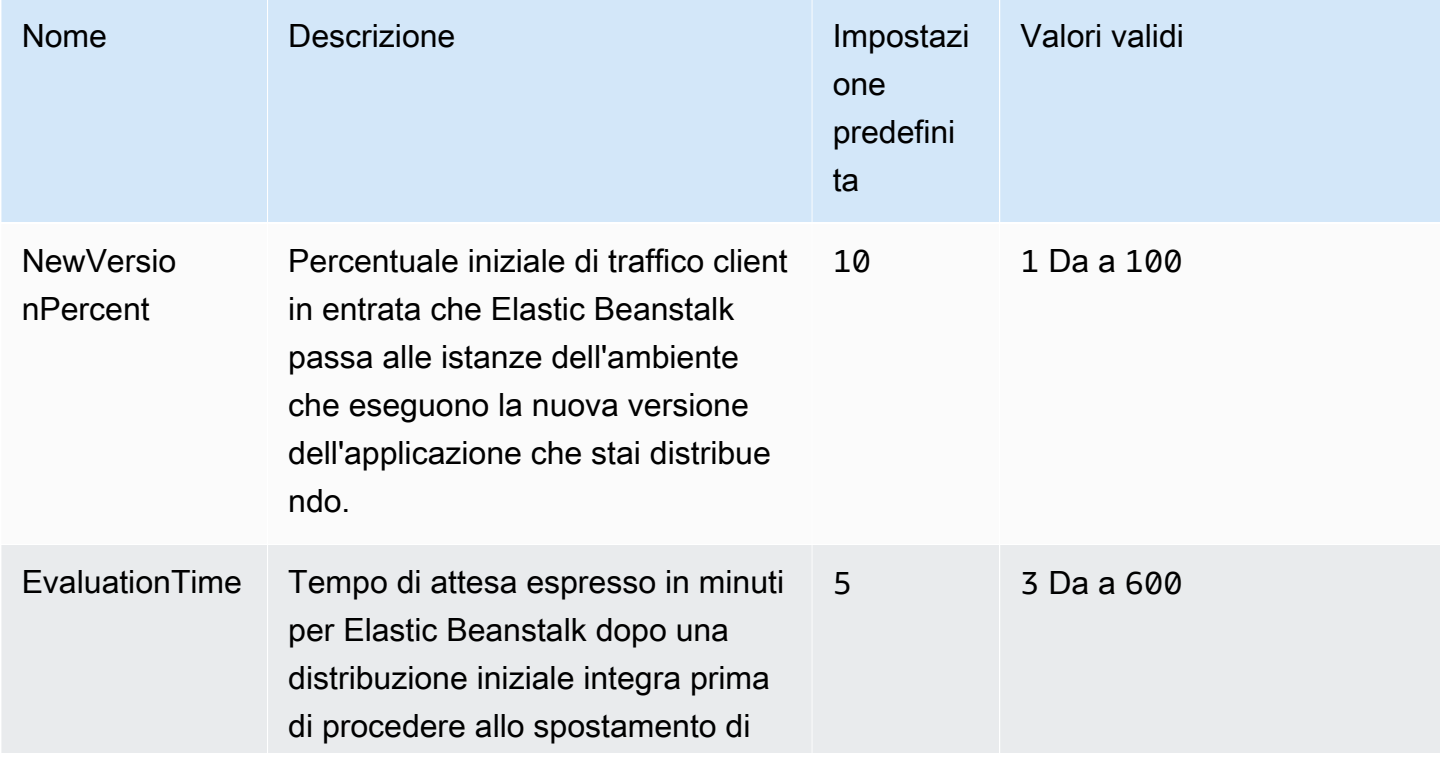

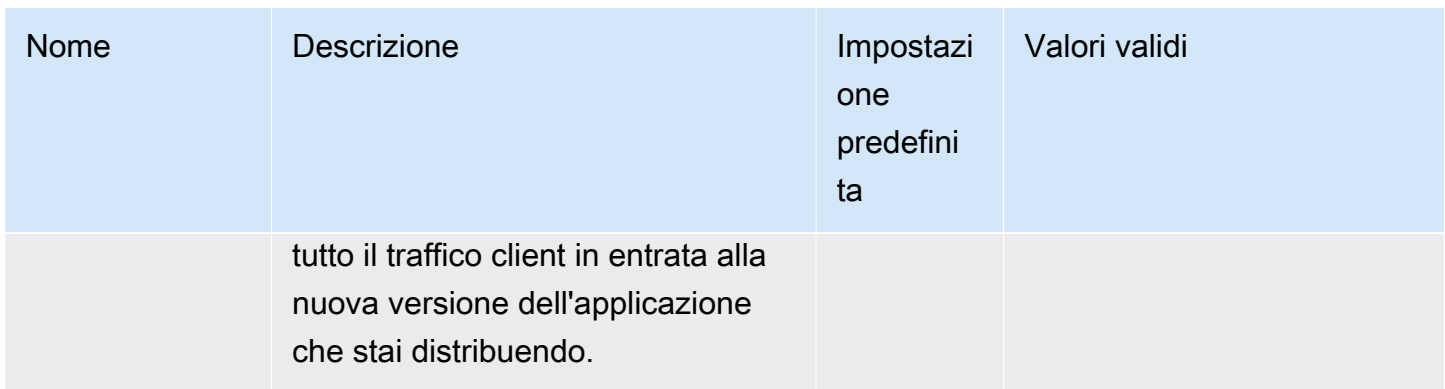

#### aws:elasticbeanstalk:xray

[Esegui il AWS X-Ray daemon per inoltrare le informazioni di traccia dall'applicazione integrata X-Ray.](#page-951-0)

#### Spazio dei nomi: **aws:elasticbeanstalk:xray**

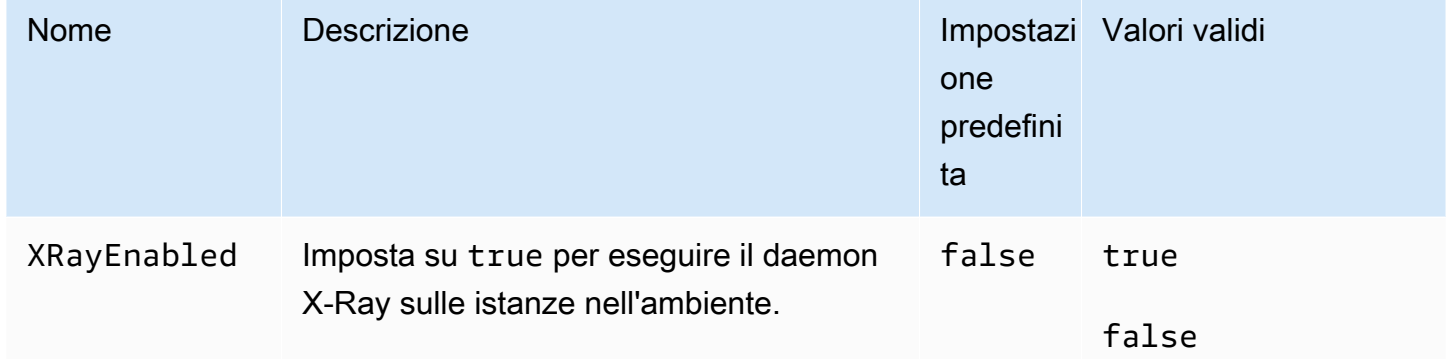

## aws:elb:healthcheck

Configura i controlli dello stato per un sistema Classic Load Balancer.

### Spazio dei nomi: **aws:elb:healthcheck**

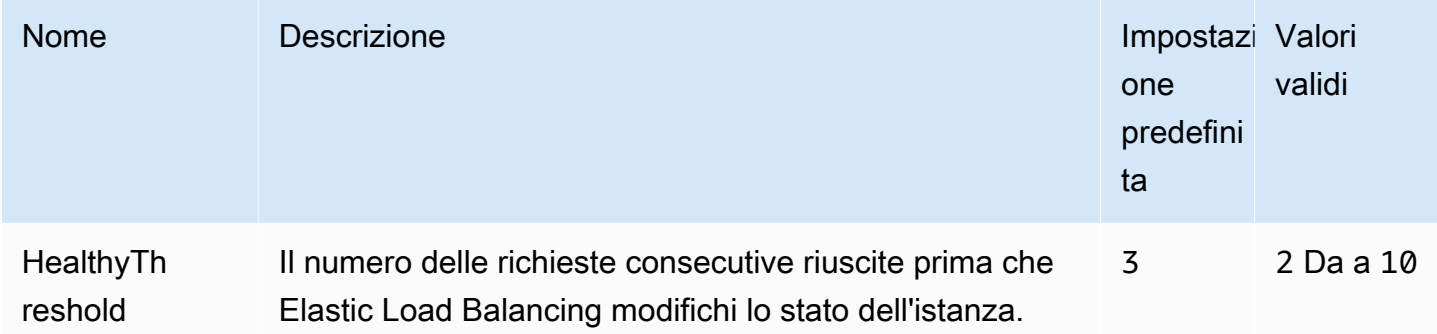

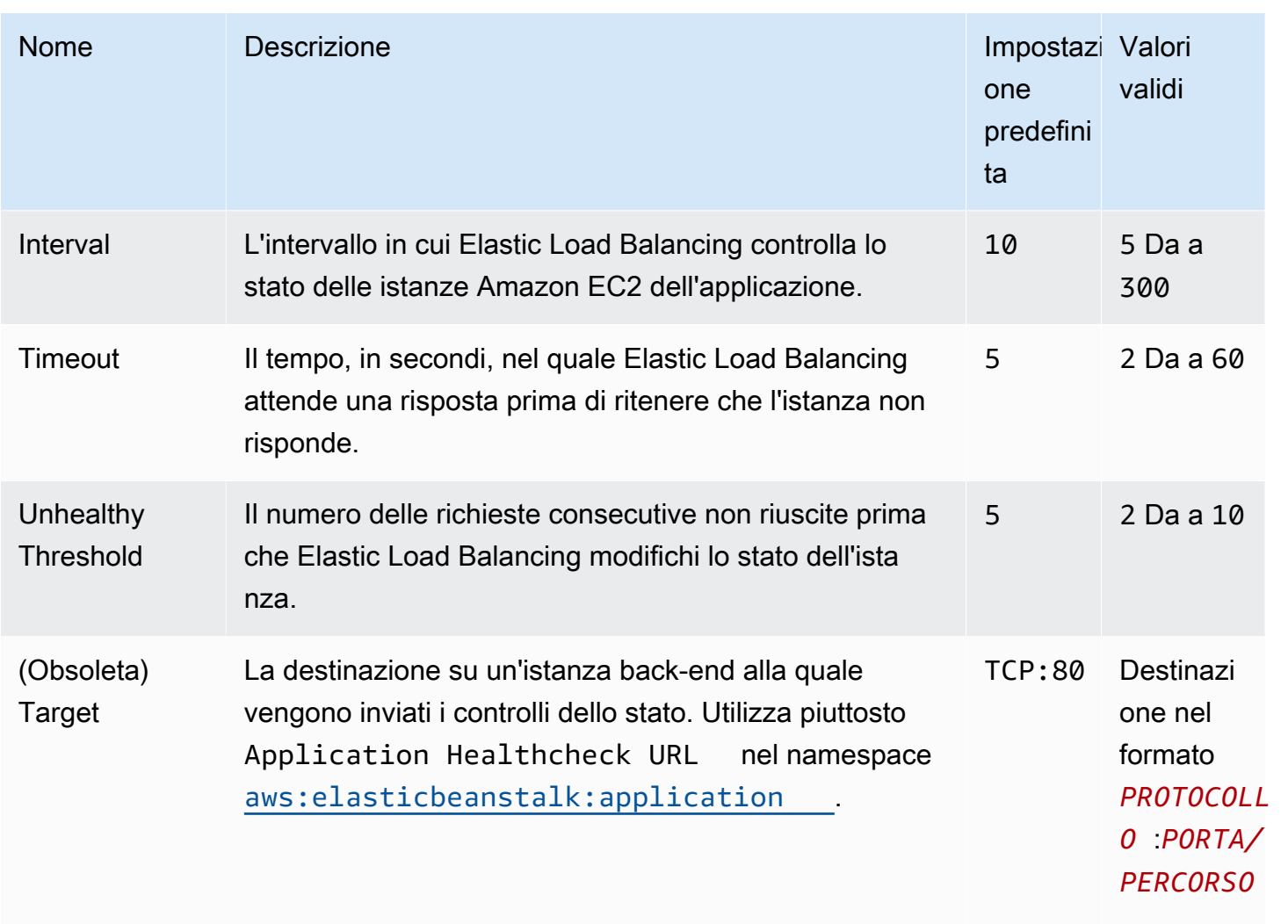

#### aws:elb:loadbalancer

Configura il sistema Classic Load Balancer dell'ambiente.

Molte delle opzioni in questo spazio dei nomi non sono più supportate e sono state sostituite da opzioni specifiche del listener nello spazio dei nomi [aws:elb:listener](#page-1068-0). Con queste opzioni che non sono più supportate è possibile configurare solo due listener (uno sicuro e uno non sicuro) sulle porte standard.

#### Spazio dei nomi: **aws:elb:loadbalancer**

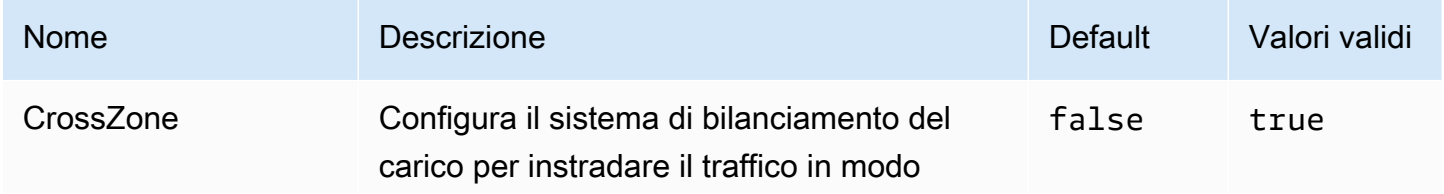

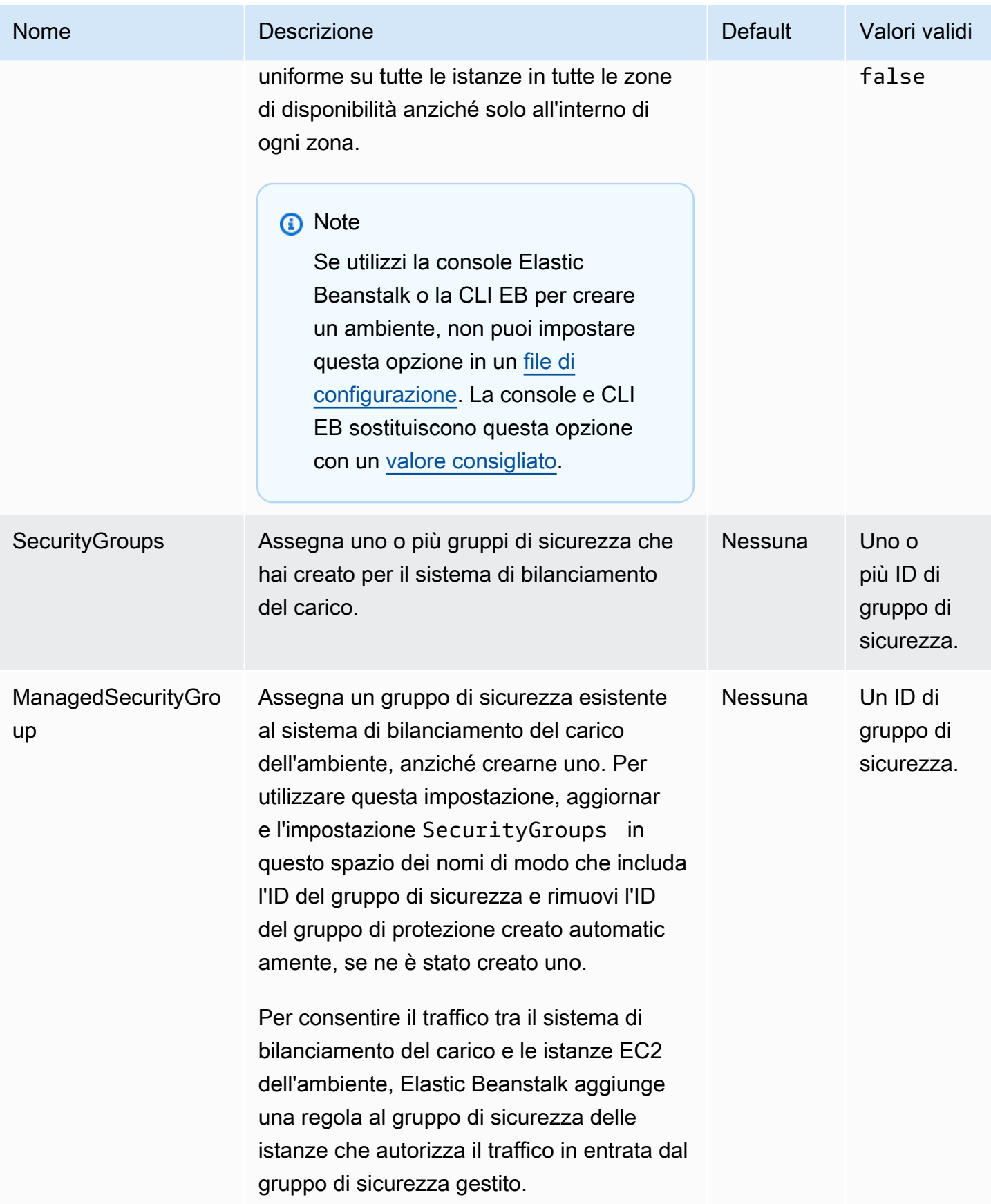

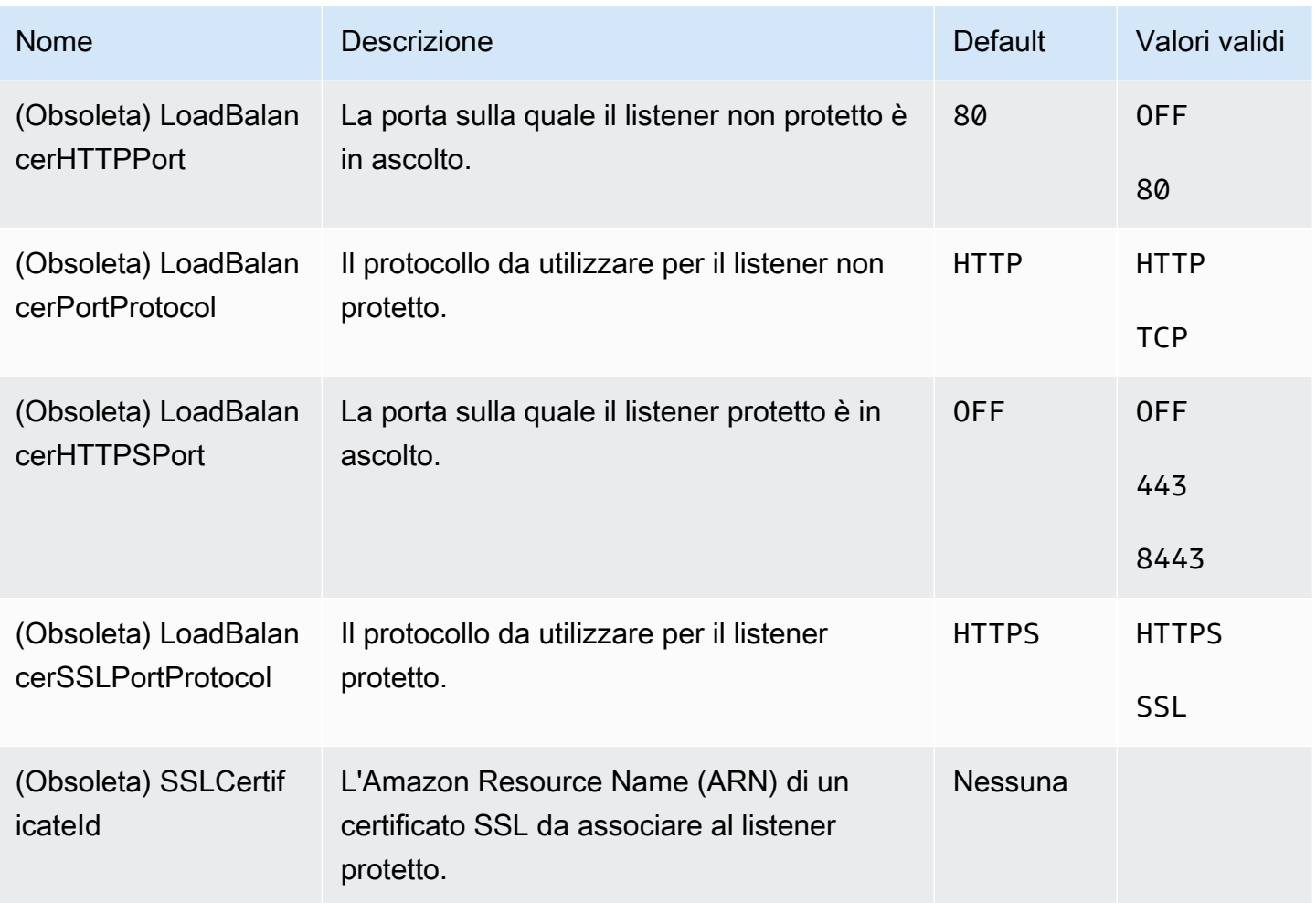

## <span id="page-1068-0"></span>aws:elb:listener

Configura il listener di default (porta 80) su un sistema Classic Load Balancer.

## Spazio dei nomi: **aws:elb:listener**

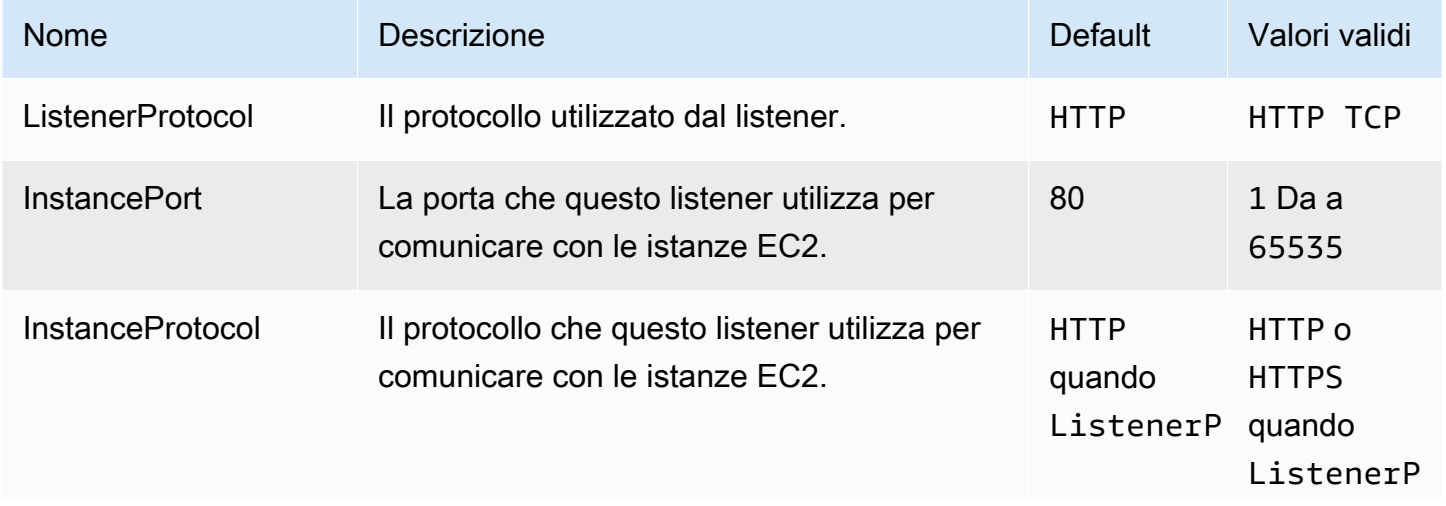

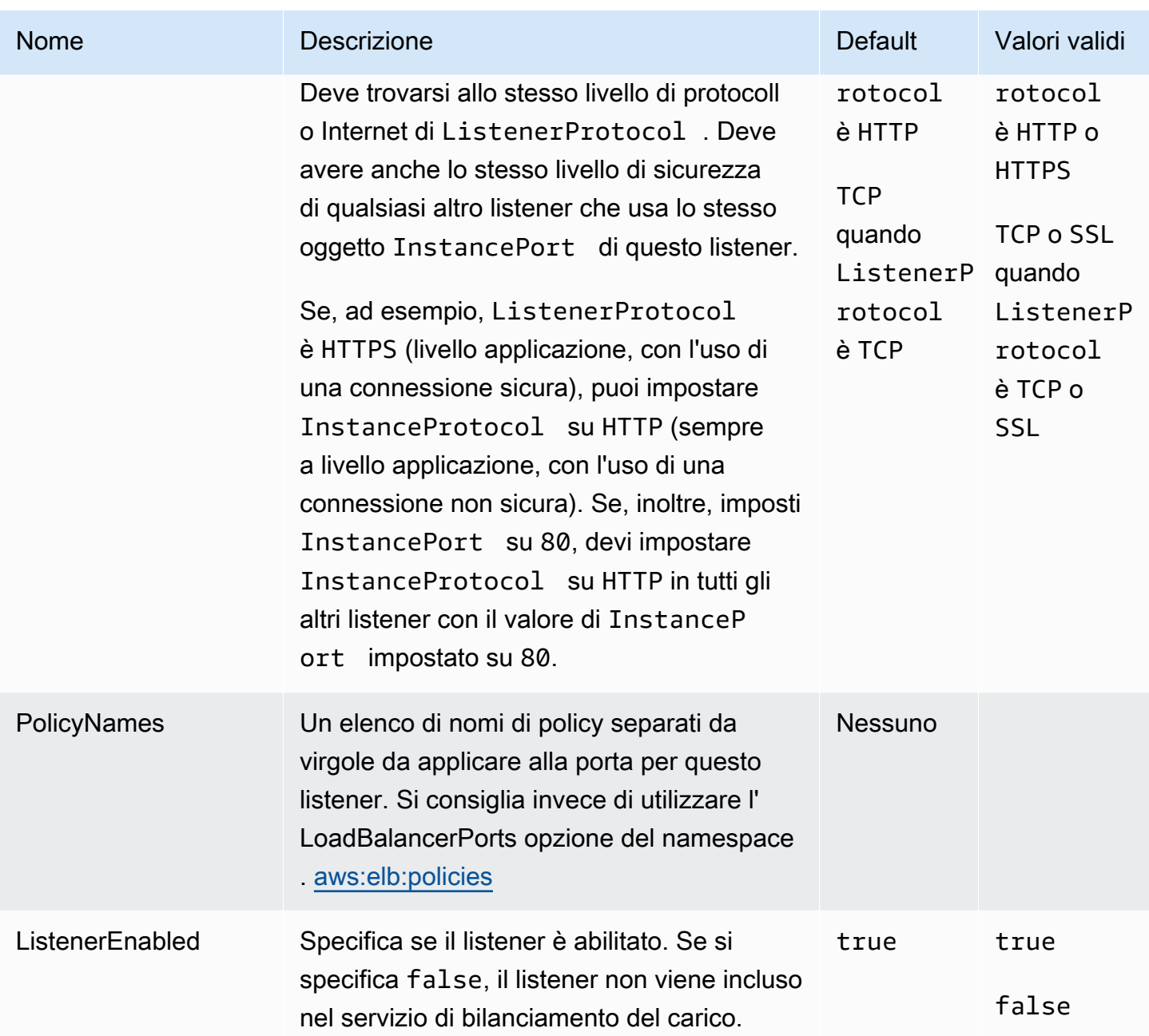

# aws:elb:listener:listener\_port

Configura ulteriori listener su un sistema Classic Load Balancer.

# Spazio dei nomi: **aws:elb:listener:***listener\_port*

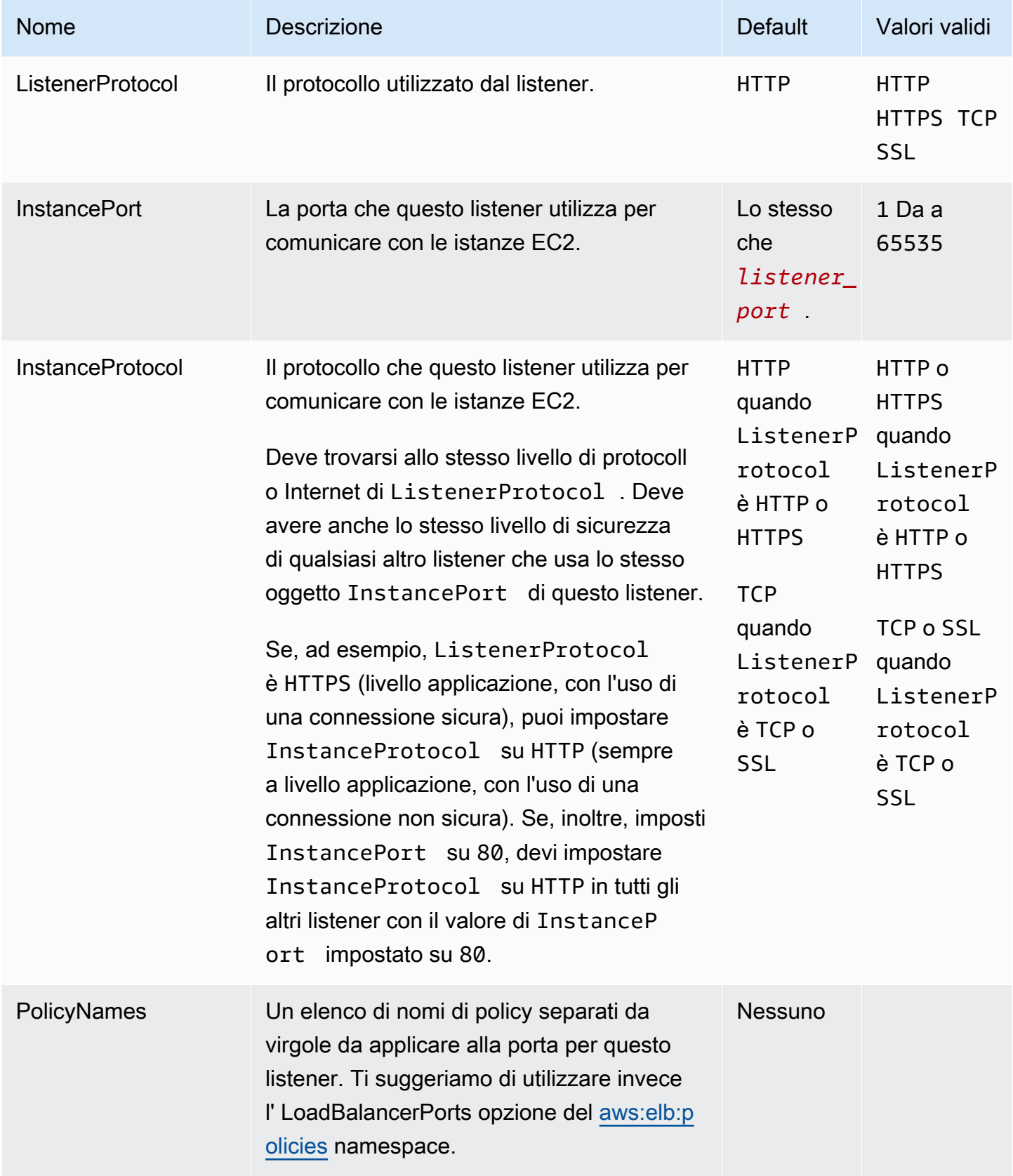

AWS Elastic Beanstalk Guida per gli sviluppatori

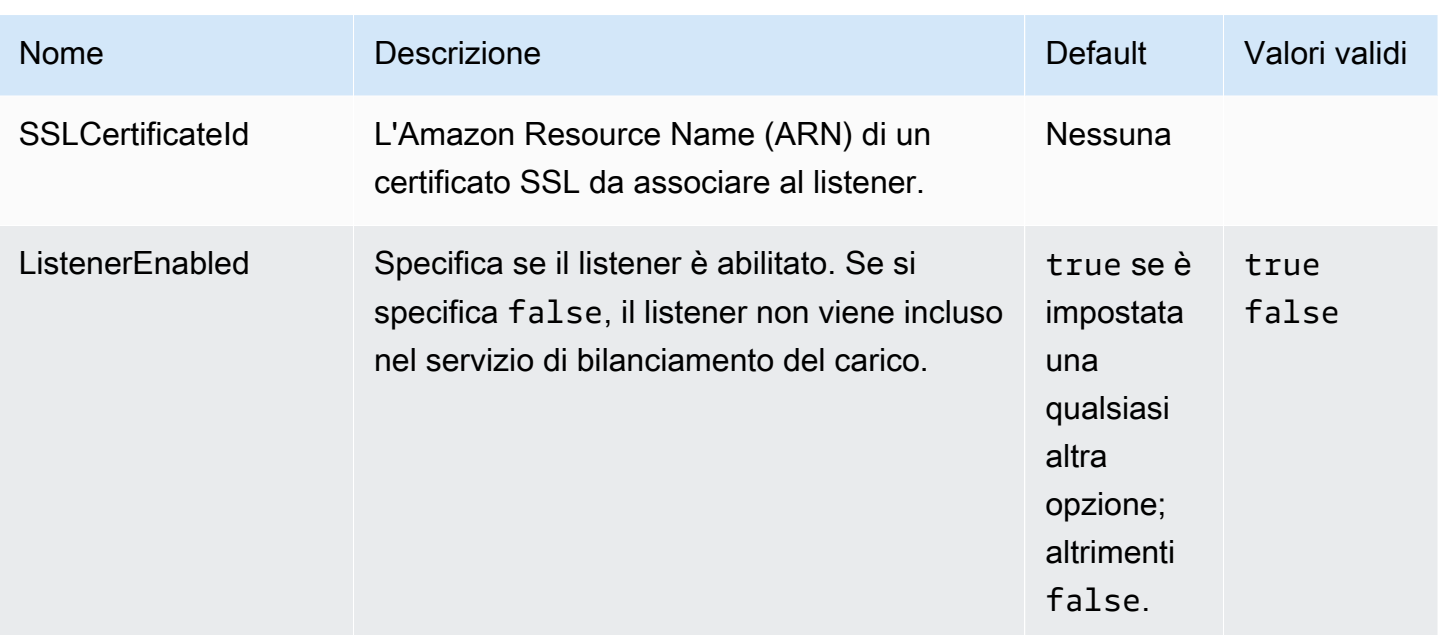

# <span id="page-1071-0"></span>aws:elb:policies

Modifica l'adesione di default e le policy globali di sistema di bilanciamento del carico per un sistema Classic Load Balancer.

#### Spazio dei nomi: **aws:elb:policies**

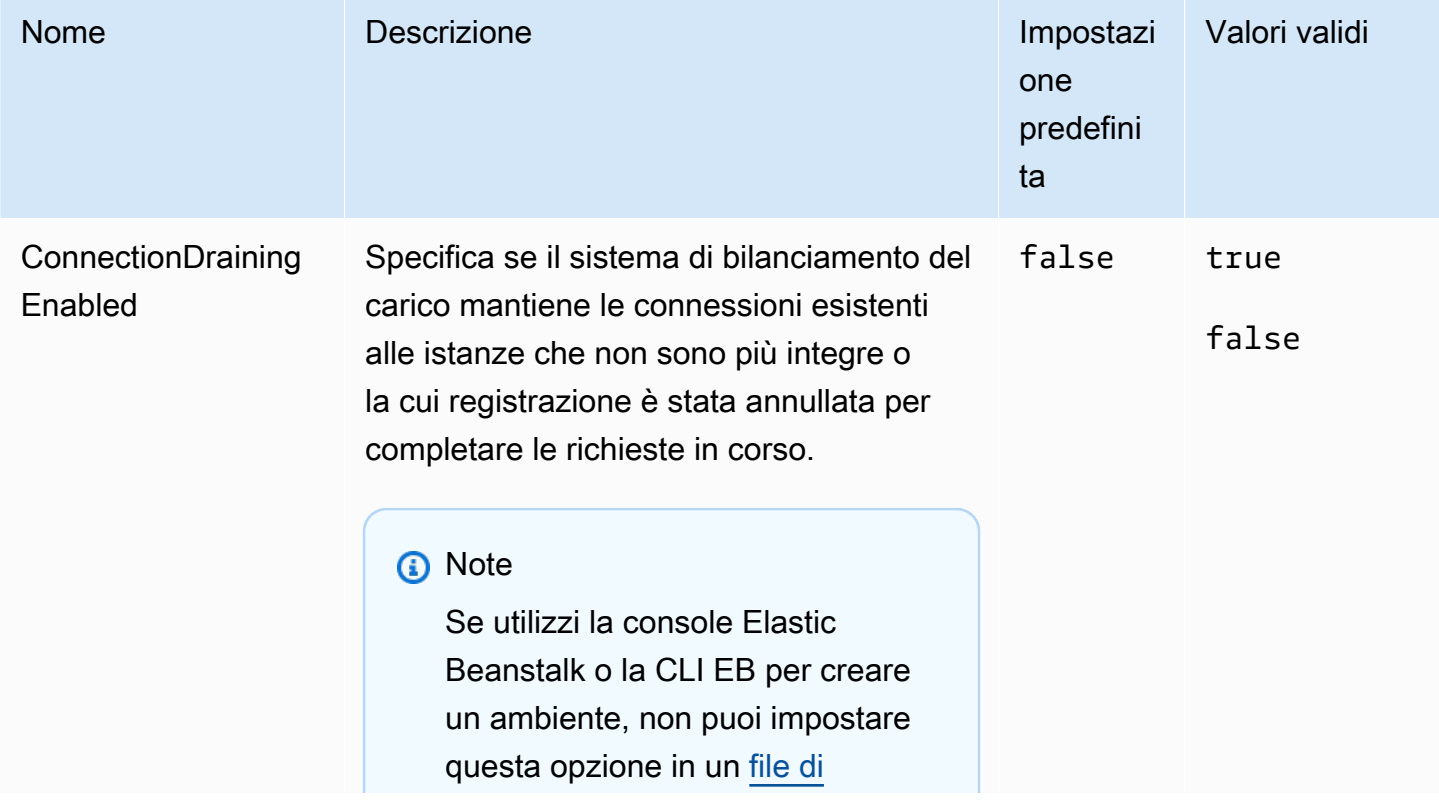

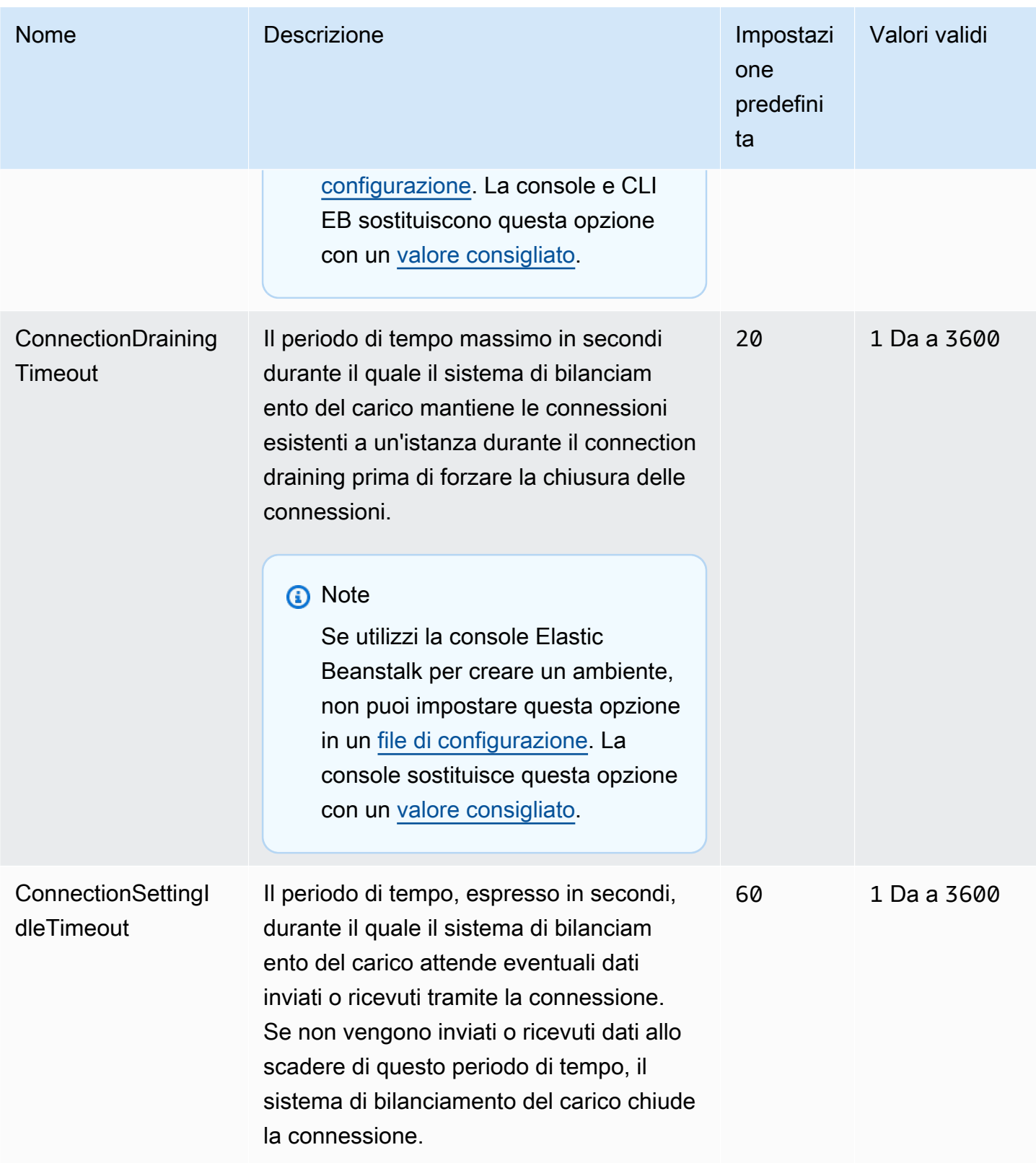

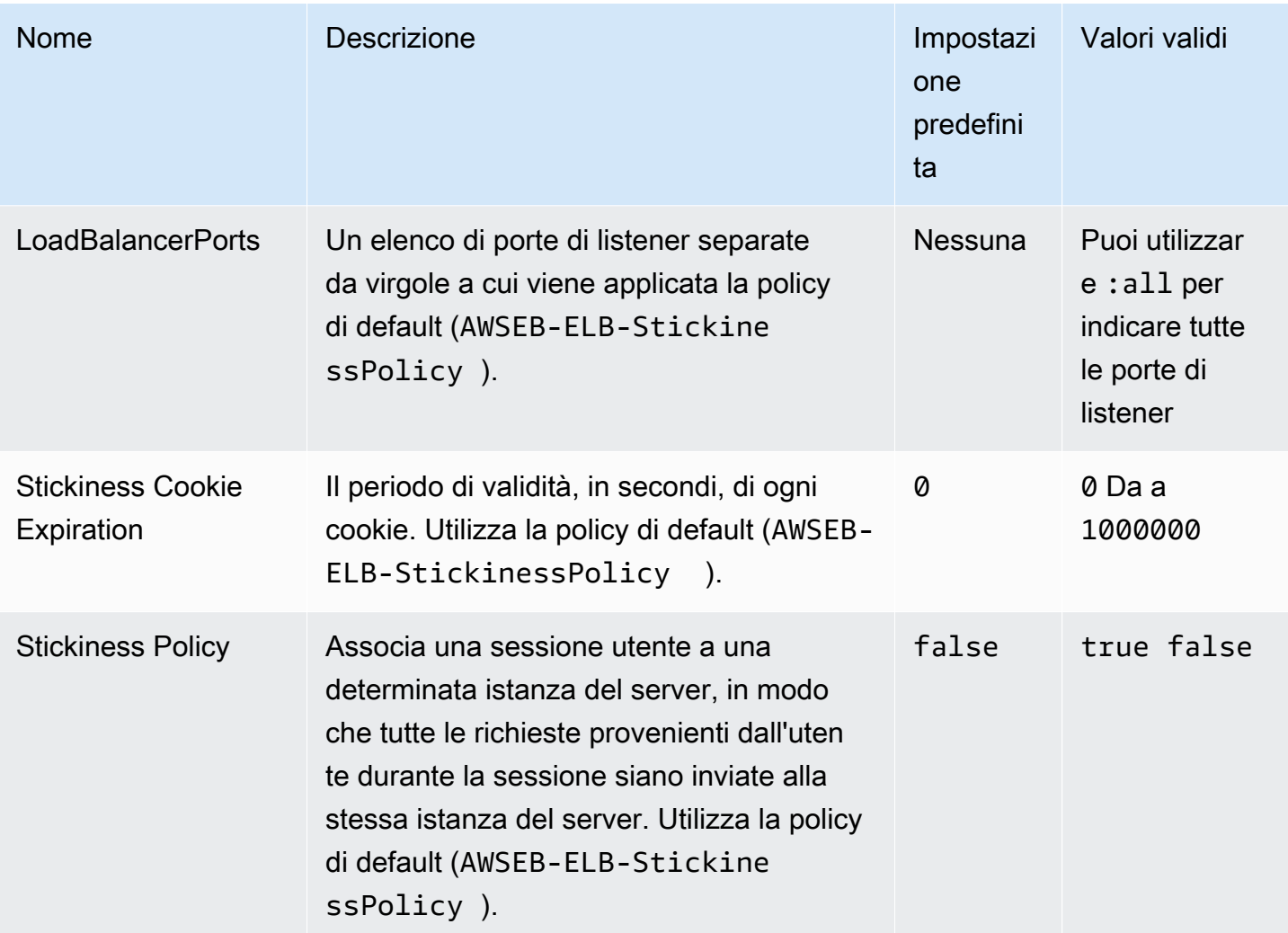

# aws:elb:policies:policy\_name

Crea ulteriori policy per un sistema di bilanciamento del carico per Classic Load Balancer.

#### Spazio dei nomi: **aws:elb:policies:***policy\_name*

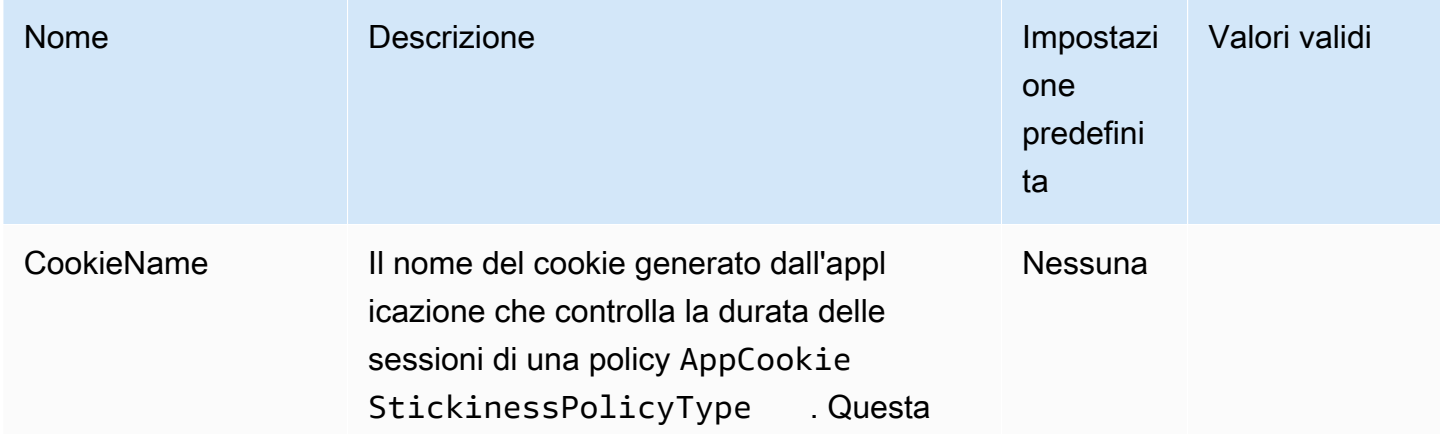

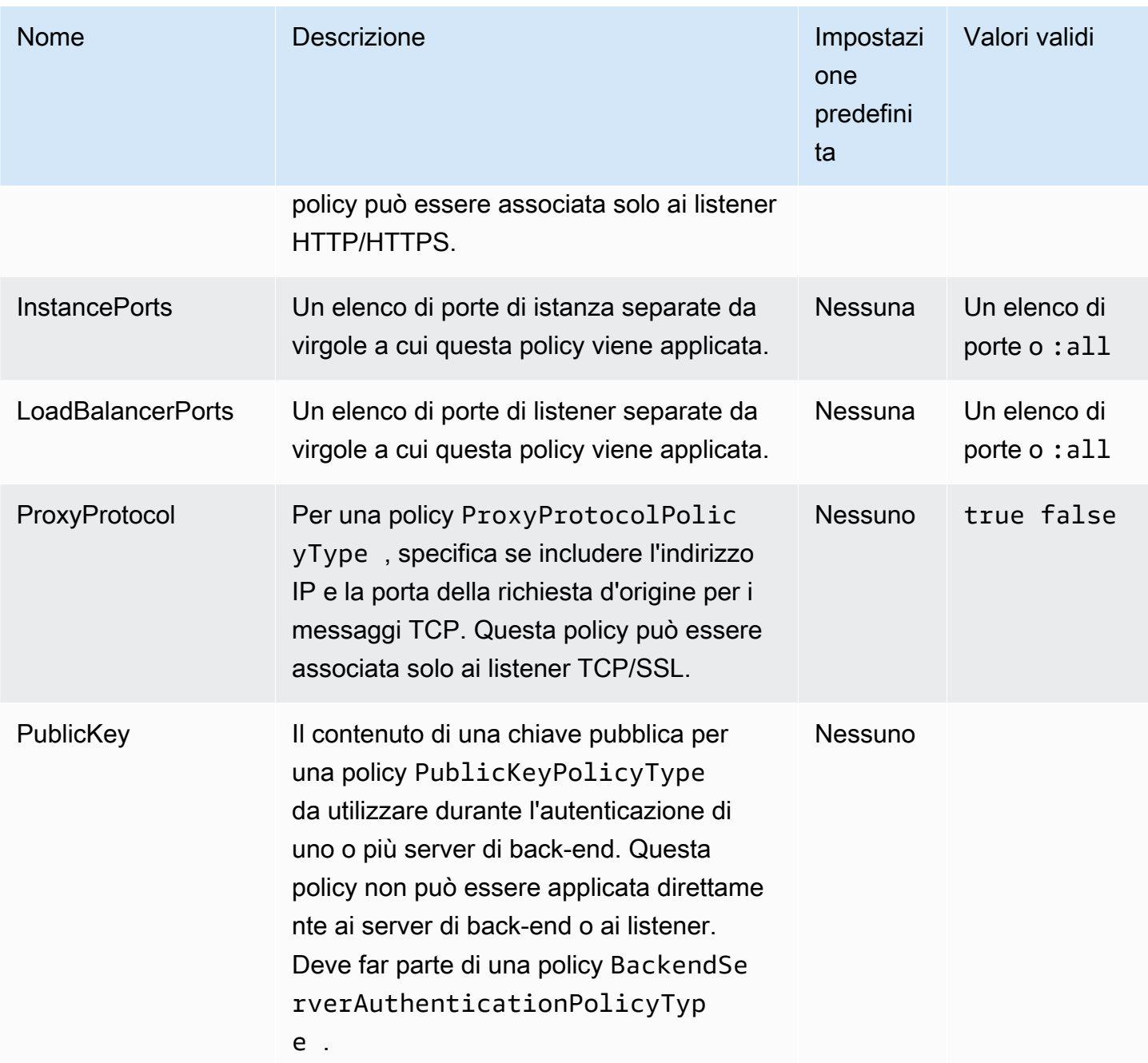

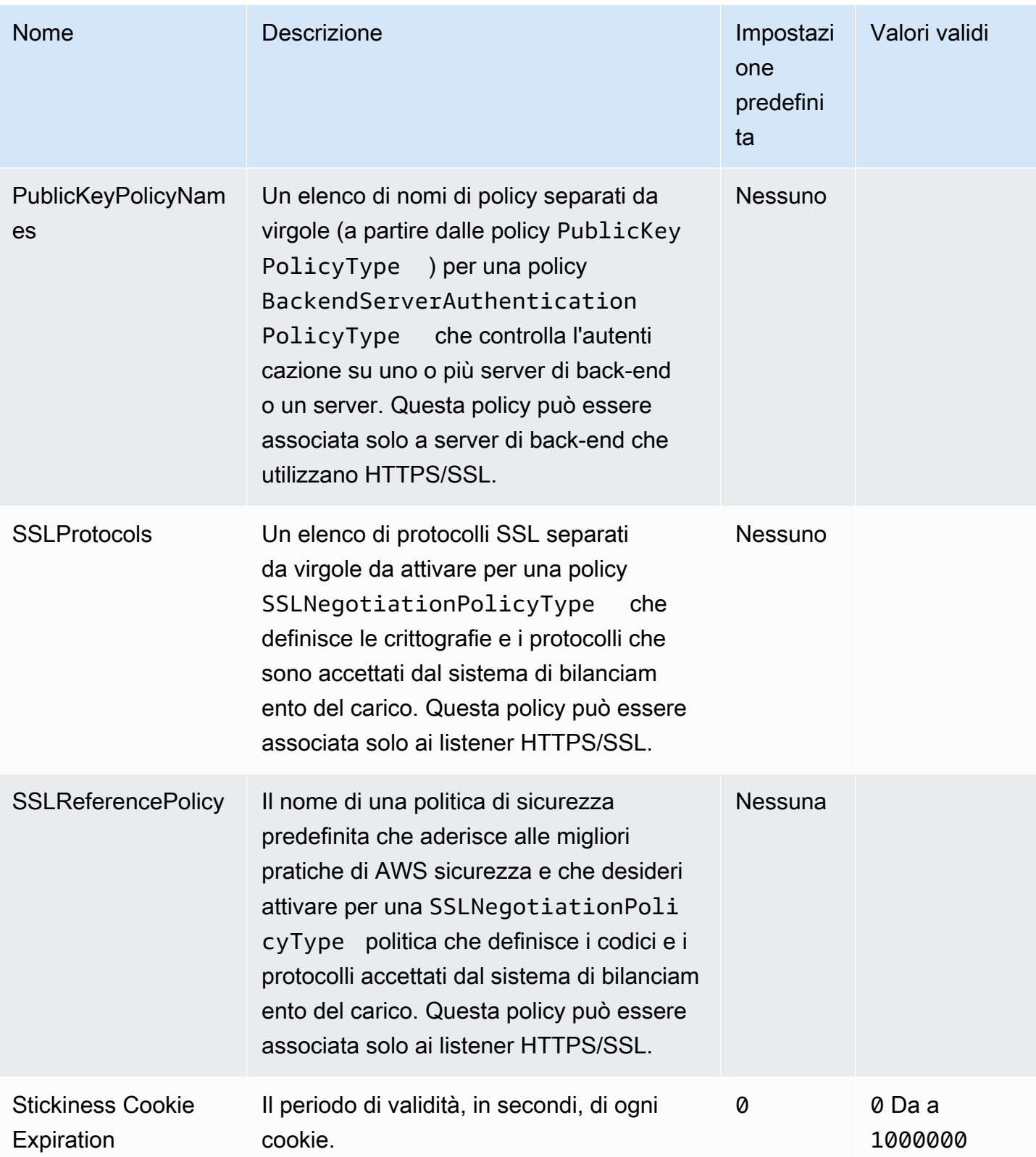

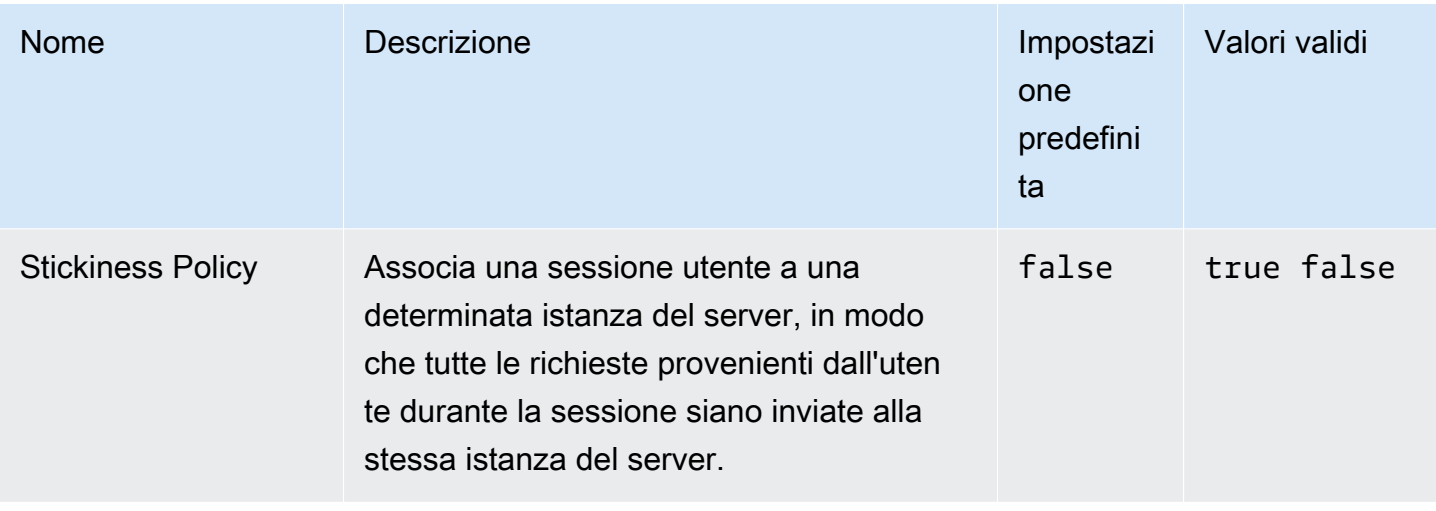

## aws:elbv2:listener:default

Configura il listener di default (porta 80) su un sistema Application Load Balancer o un sistema Network Load Balancer.

Questo spazio dei nomi non si applica a un ambiente che utilizza un sistema di bilanciamento del carico condiviso. I sistemi di bilanciamento del carico condivisi non dispongono di un listener predefinito.

#### Spazio dei nomi: **aws:elbv2:listener:default**

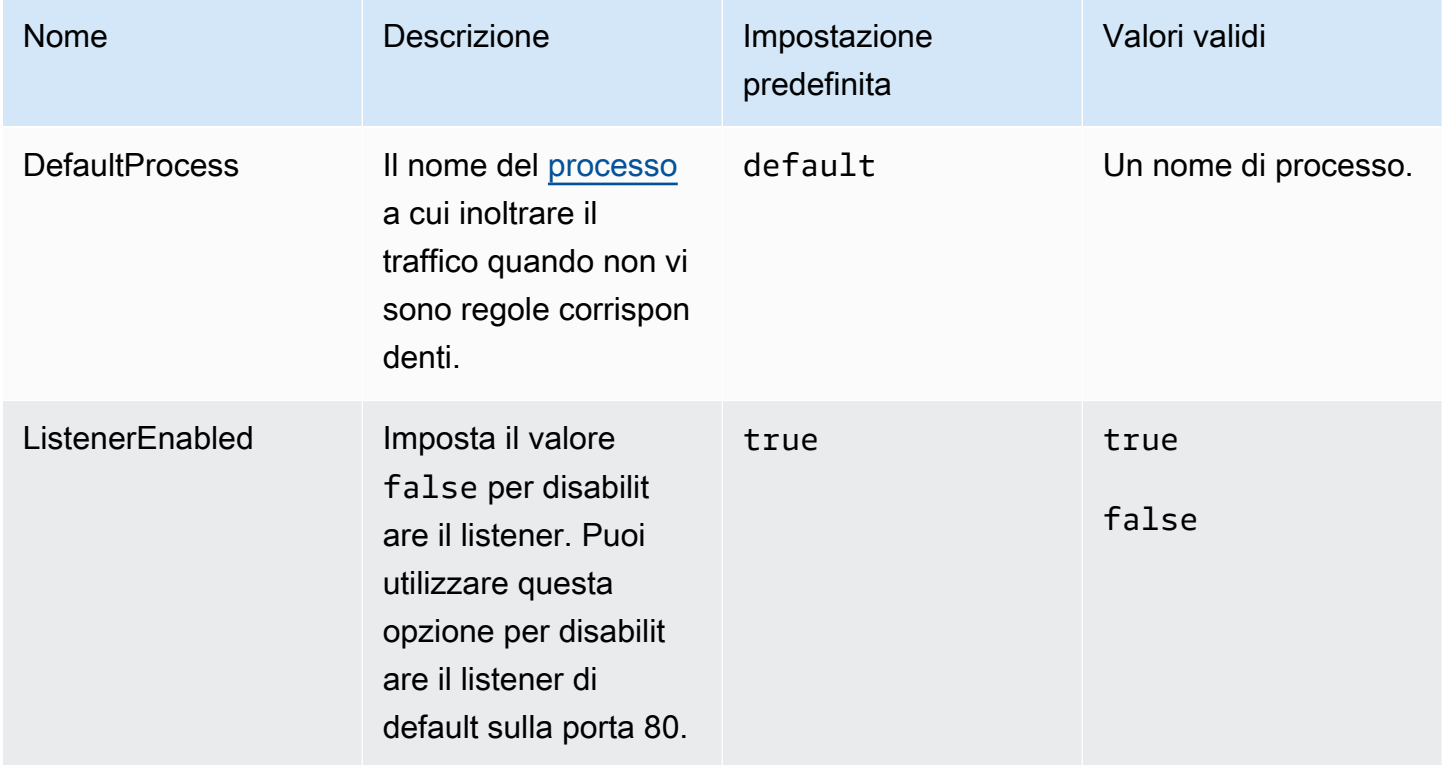

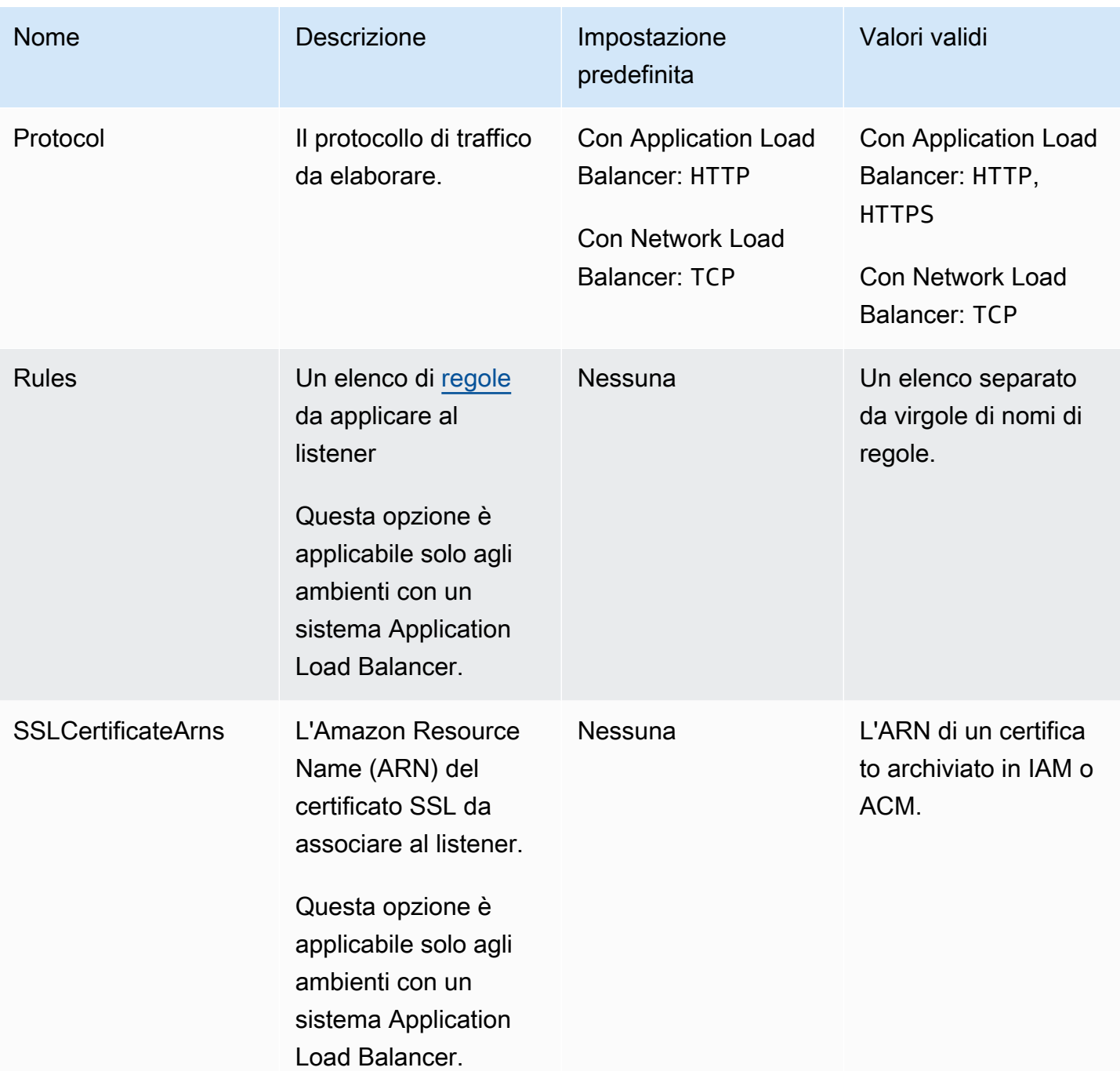

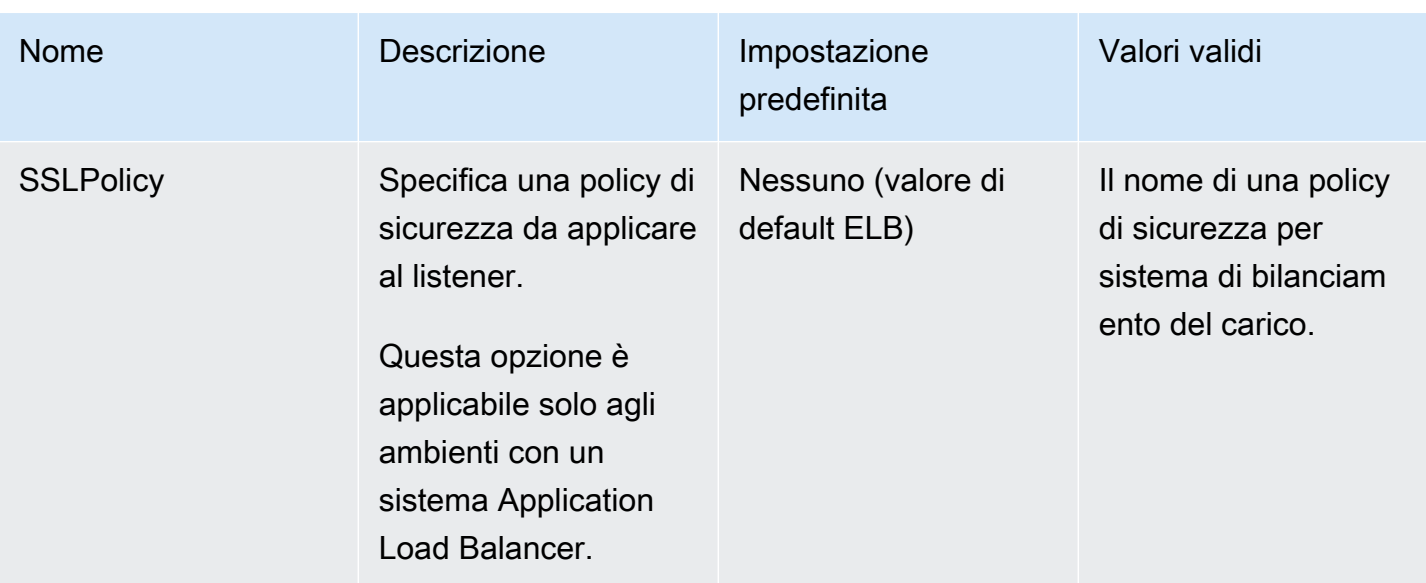

#### aws:elbv2:listener:listener\_port

Configura ulteriori listener su un sistema Application Load Balancer o un sistema Network Load Balancer.

#### **a** Note

Per un sistema Application Load Balancer condiviso, puoi specificare solo l'opzione Rule. Le altre opzioni non sono applicabili ai sistemi di bilanciamento del carico condivisi.

#### Spazio dei nomi: **aws:elbv2:listener:***listener\_port*

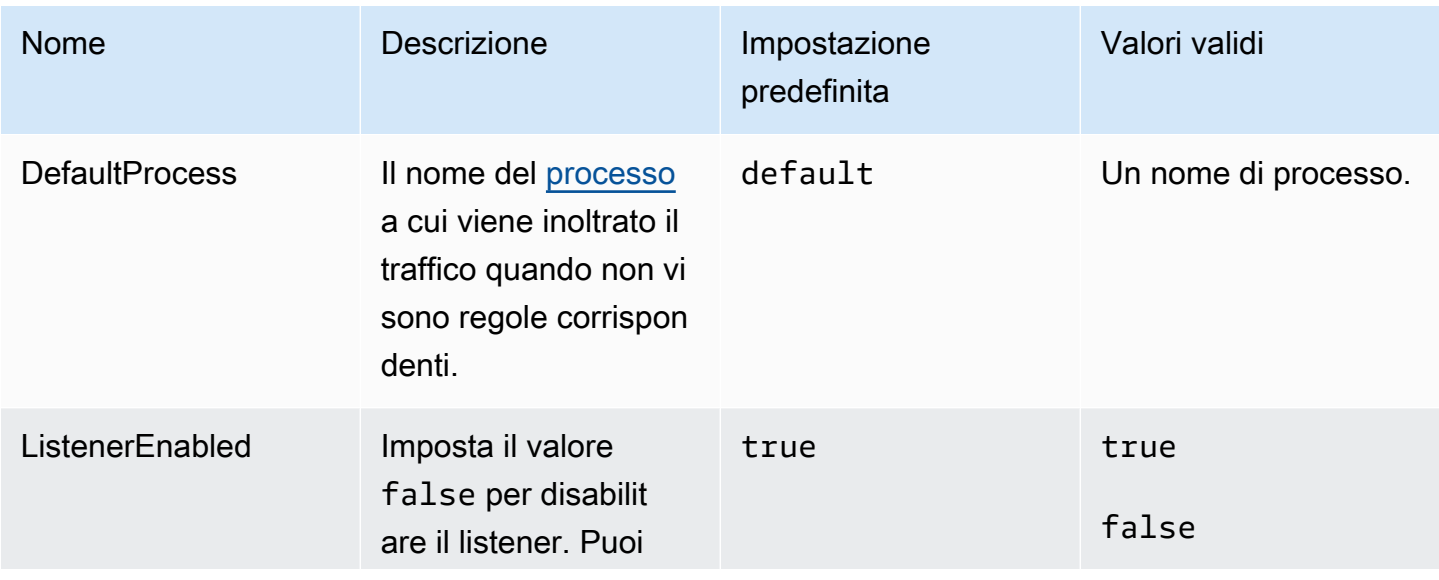

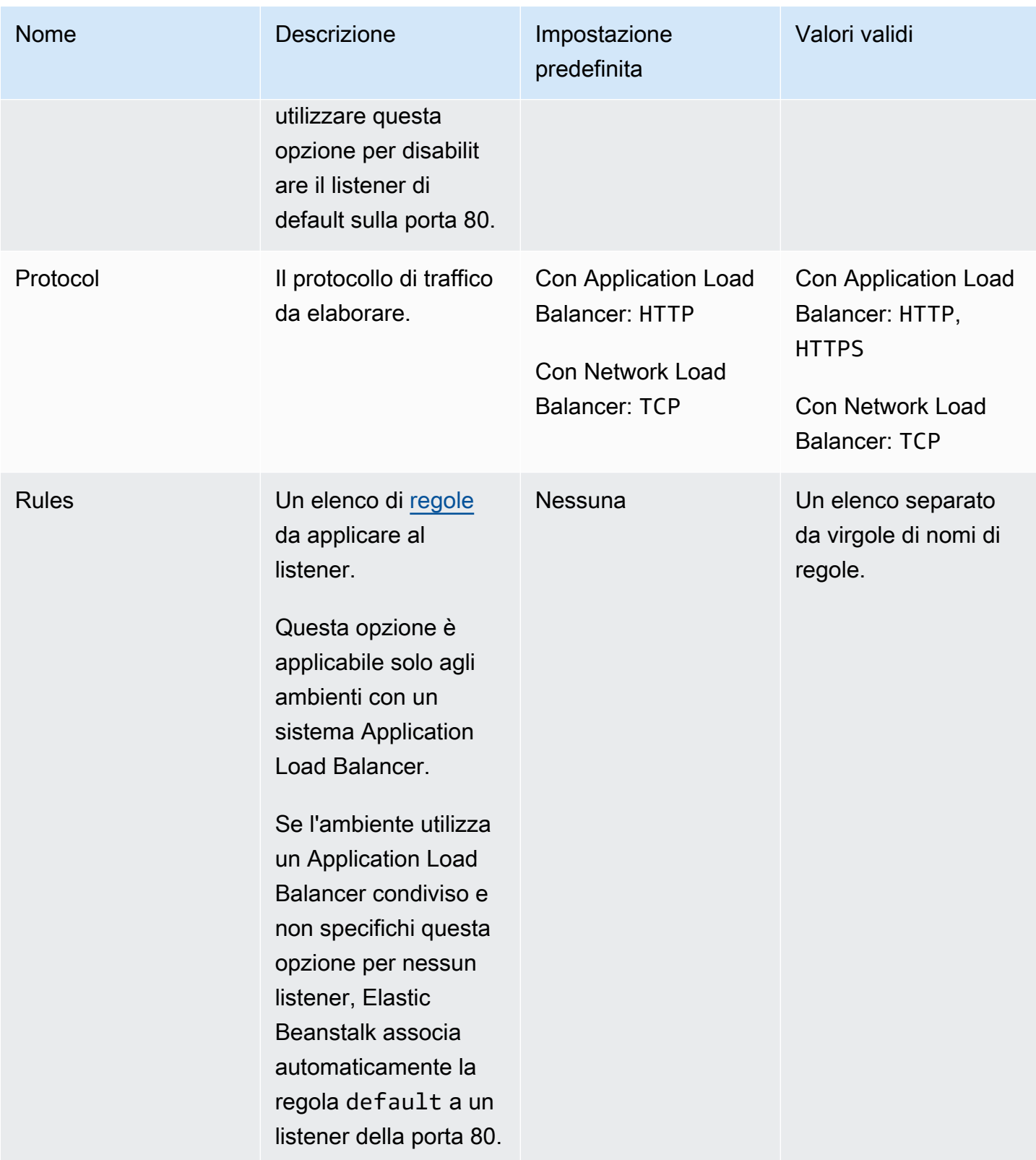
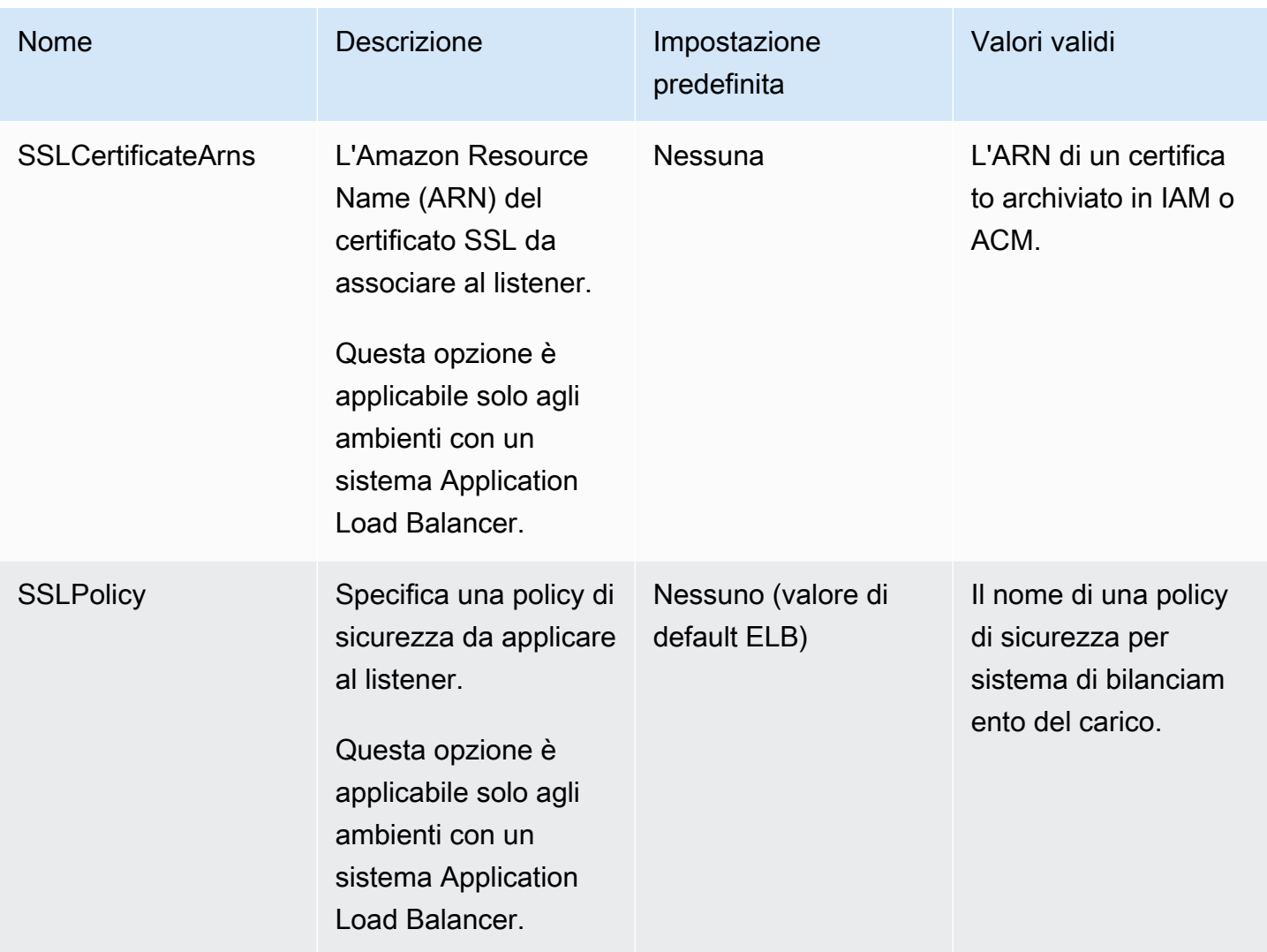

#### aws:elbv2:listenerrule:rule\_name

Definisci le regole del listener per un sistema Application Load Balancer. Se una richiesta corrisponde ai nomi host o ai percorsi in una regola, il sistema di bilanciamento del carico la inoltra al processo specificato. Per usare una regola, aggiungila a un listener con l'opzione Rules nel namespace [aws:elbv2:listener:](#page-1078-0)*listener\_port*.

## **a** Note

Questo namespace non è applicabile agli ambienti con un Network Load Balancer.

# Spazio dei nomi: **aws:elbv2:listenerrule:***rule\_name*

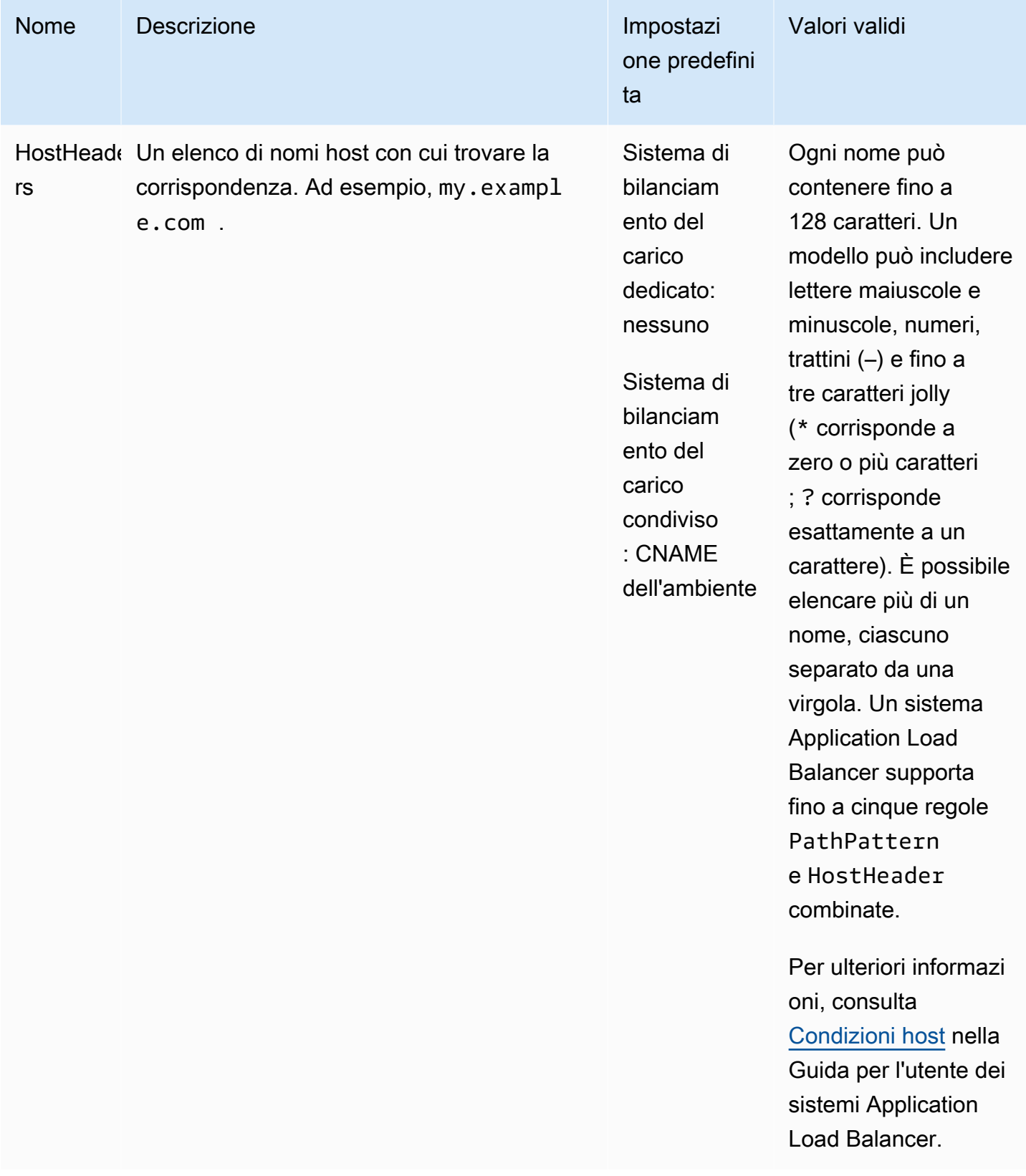

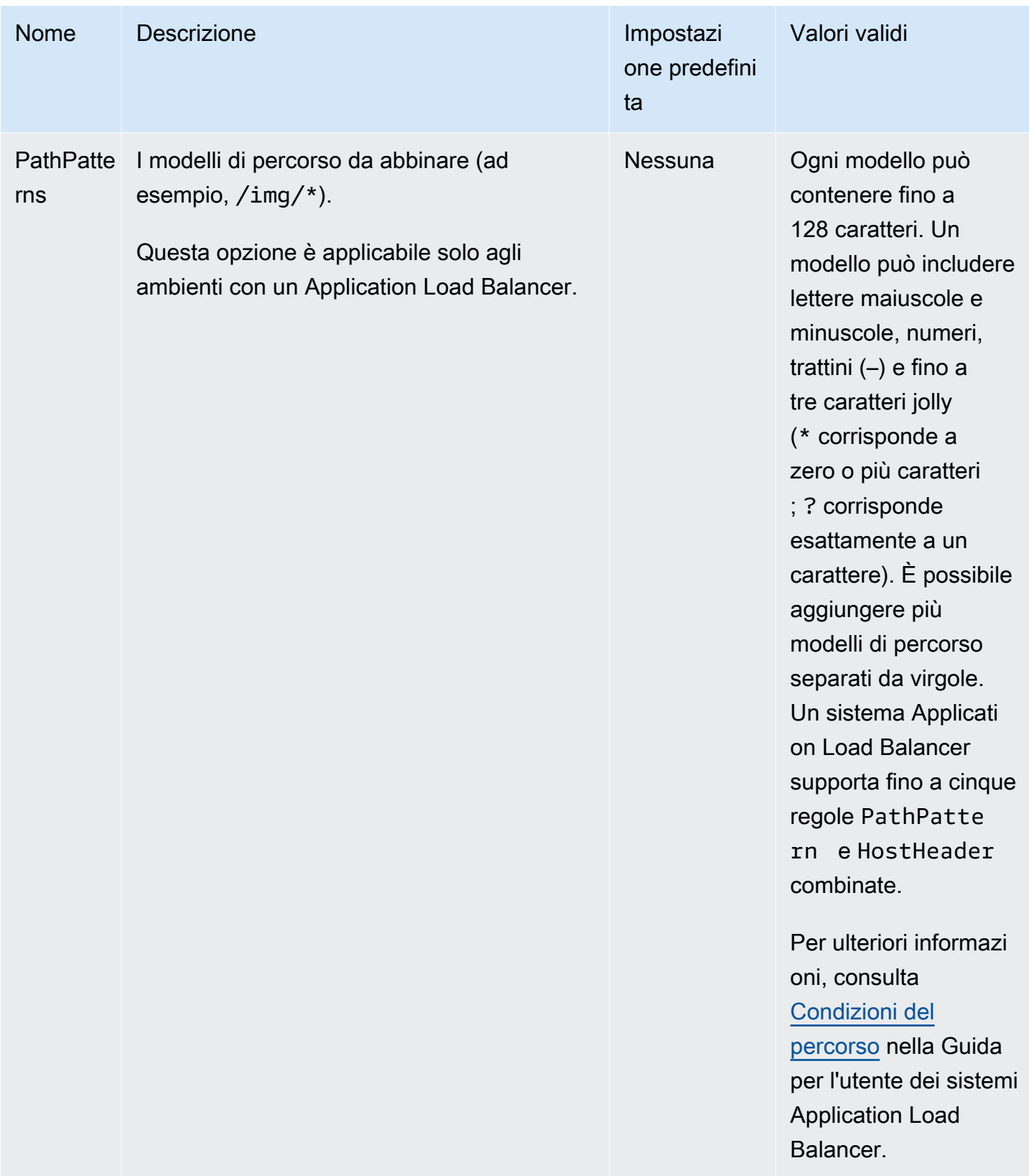

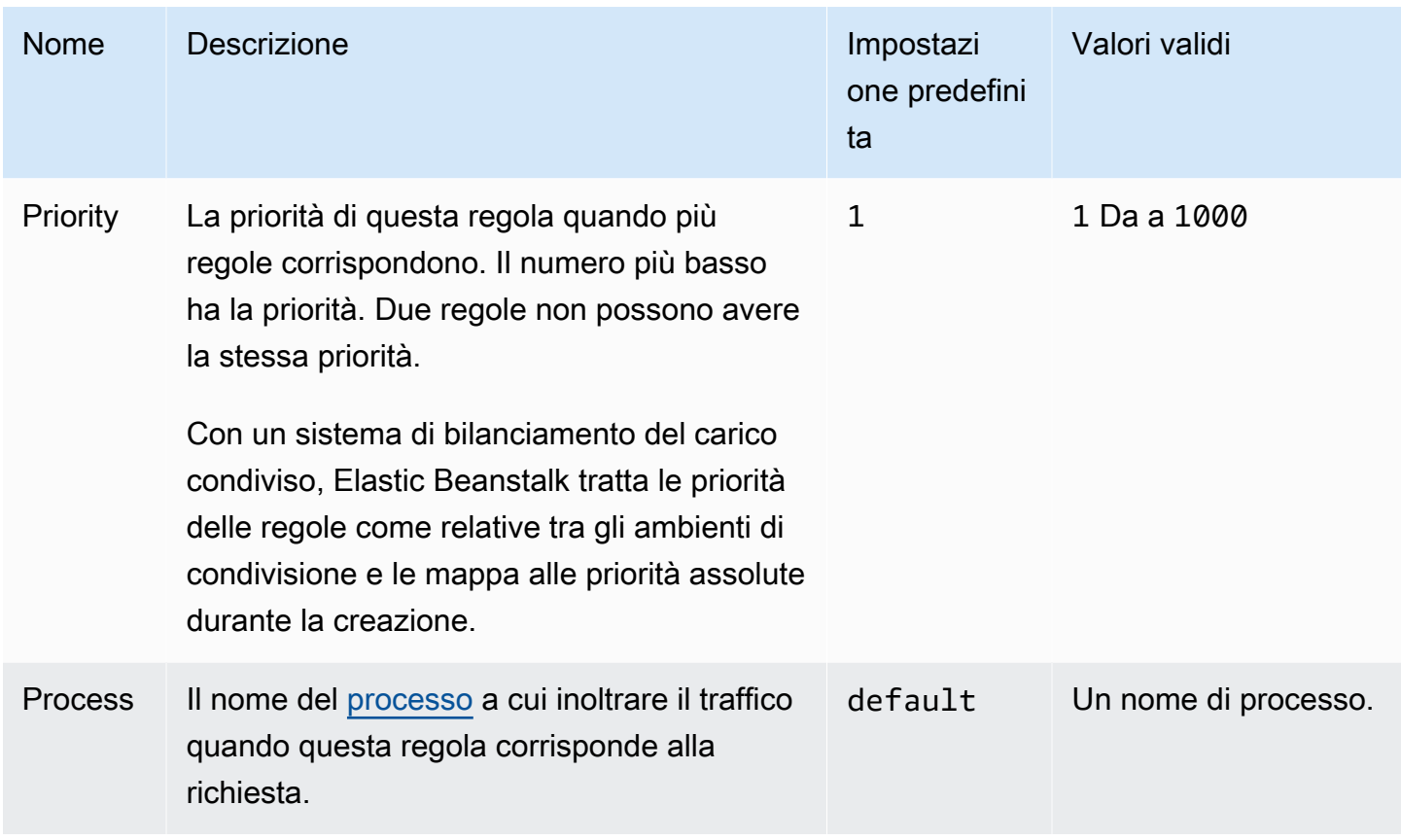

# aws:elbv2:loadbalancer

Configura un sistema Application Load Balancer.

Per un sistema di bilanciamento del carico condiviso, sono valide solo le opzioni SharedLoadBalancer e SecurityGroups.

# **a** Note

Questo spazio dei nomi non è applicabile agli ambienti con un sistema Network Load Balancer.

# Spazio dei nomi: **aws:elbv2:loadbalancer**

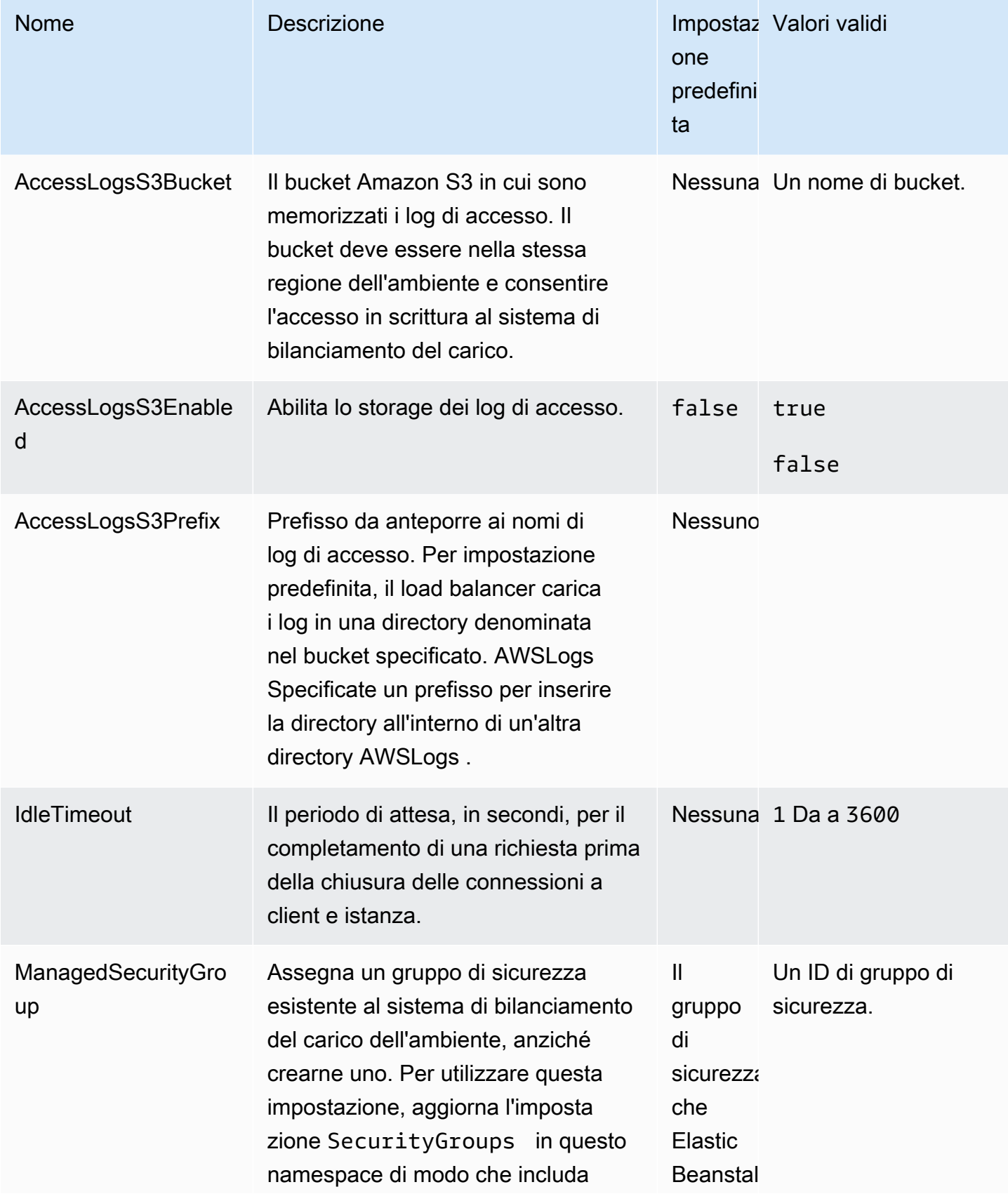

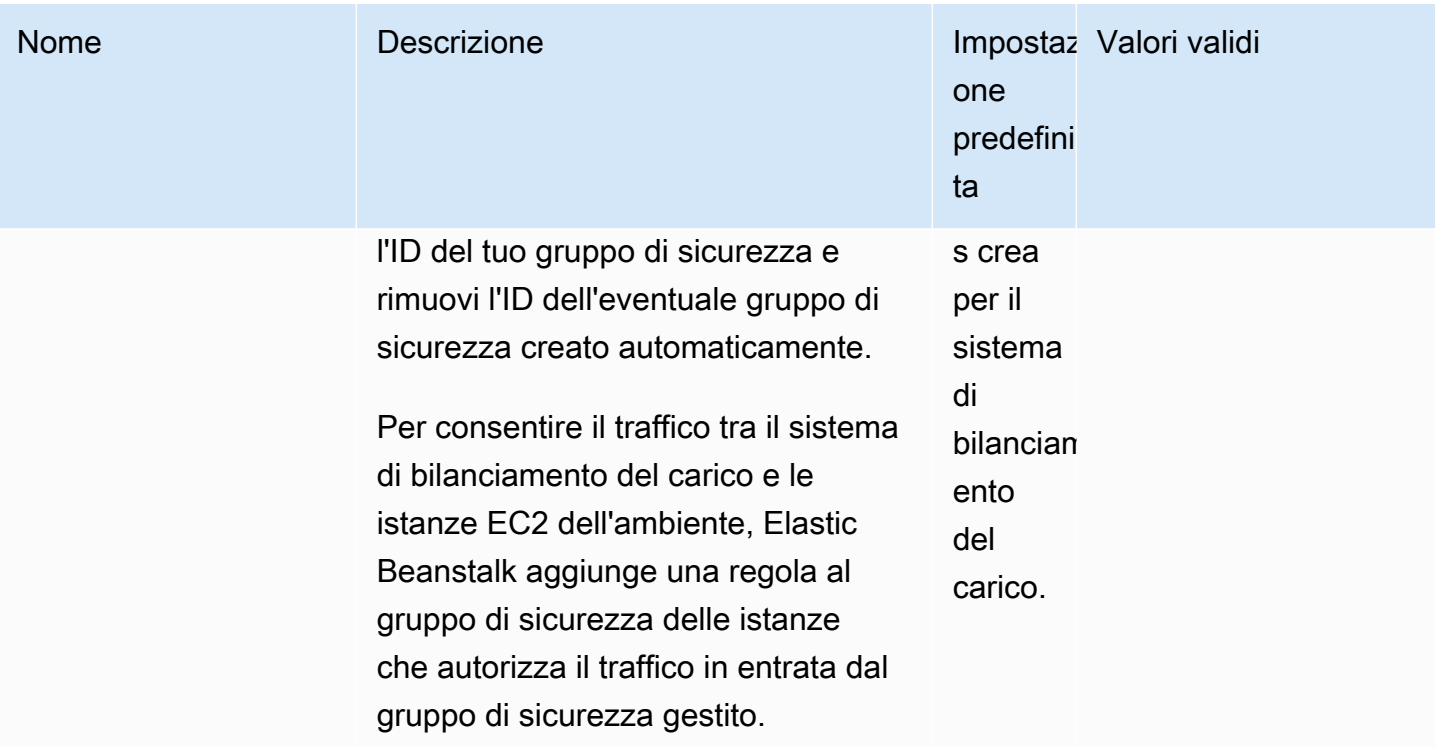

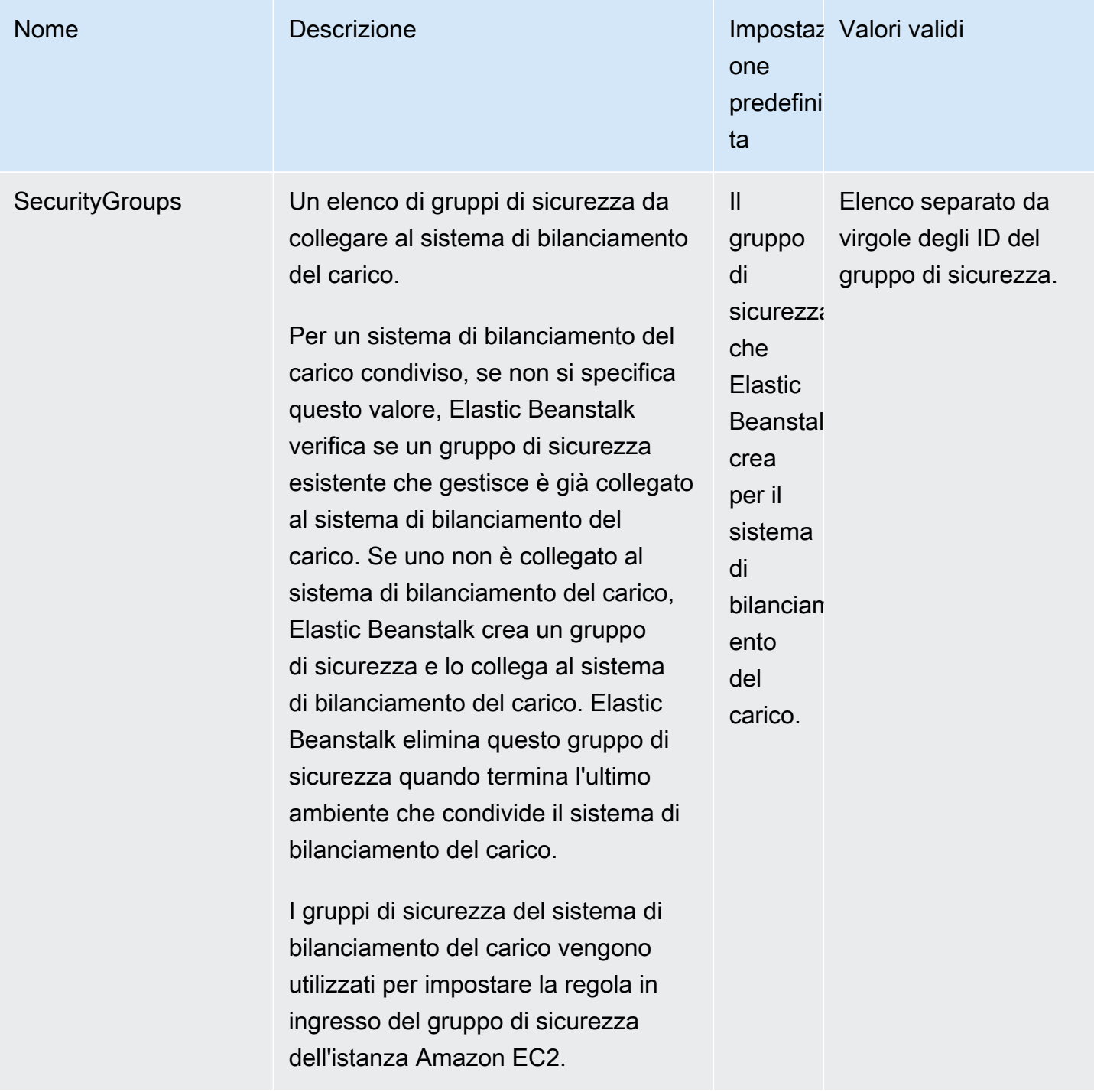

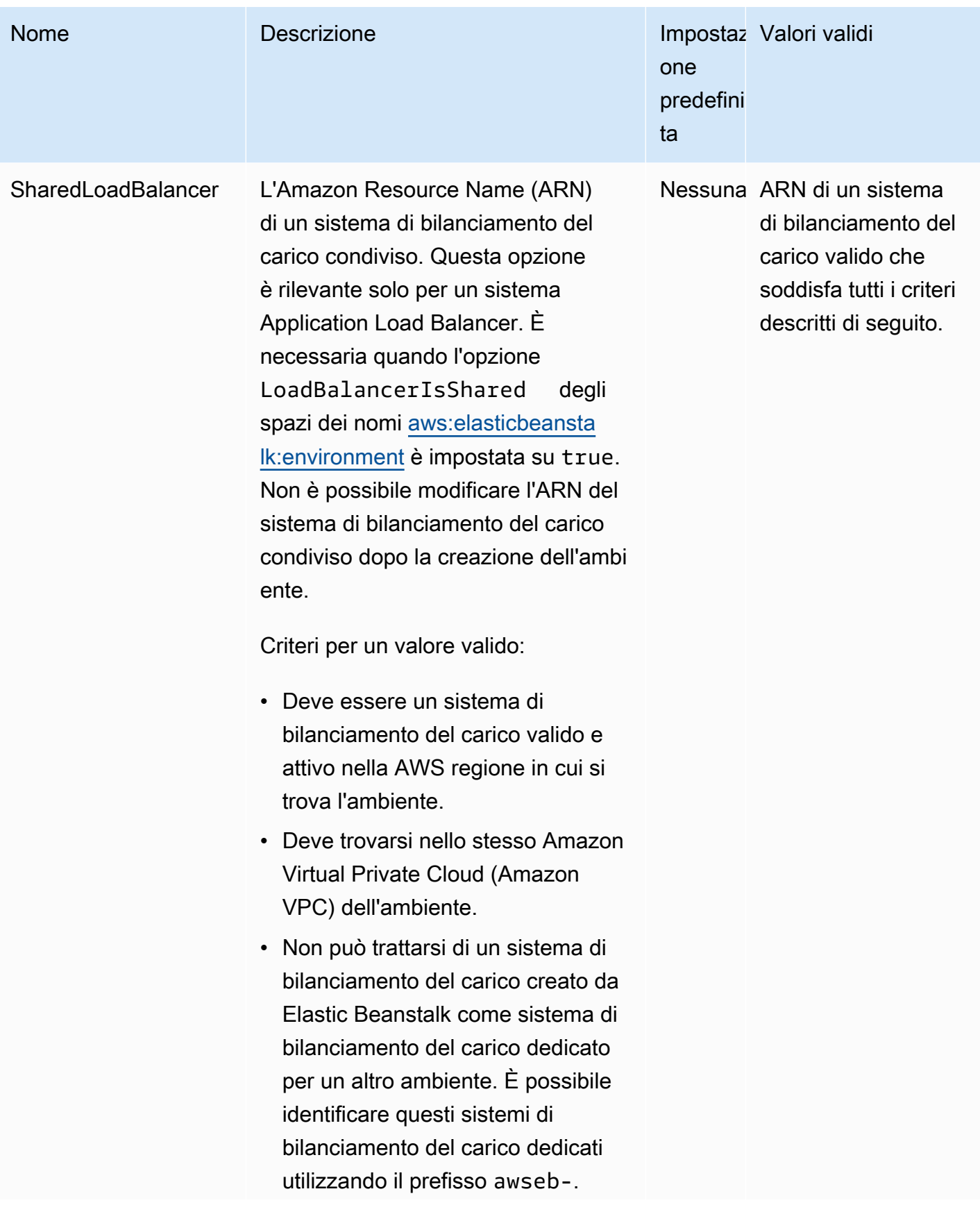

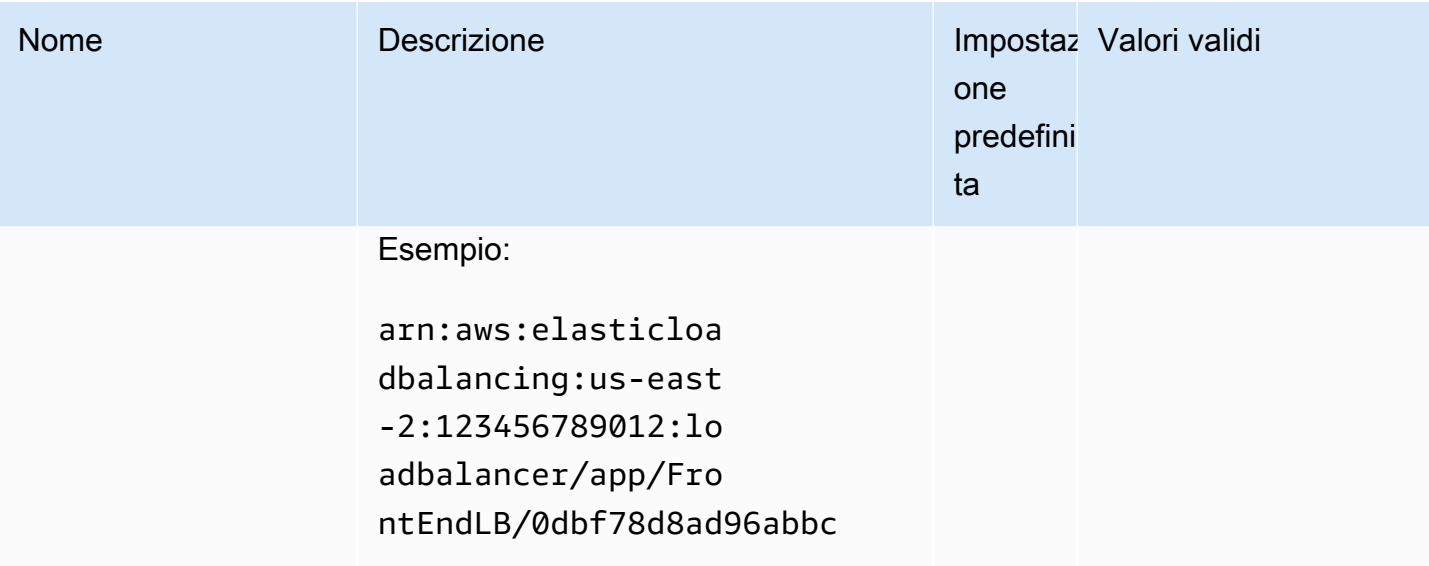

# aws:rds:dbinstance

Configura un'istanza database Amazon RDS collegata.

# Spazio dei nomi: **aws:rds:dbinstance**

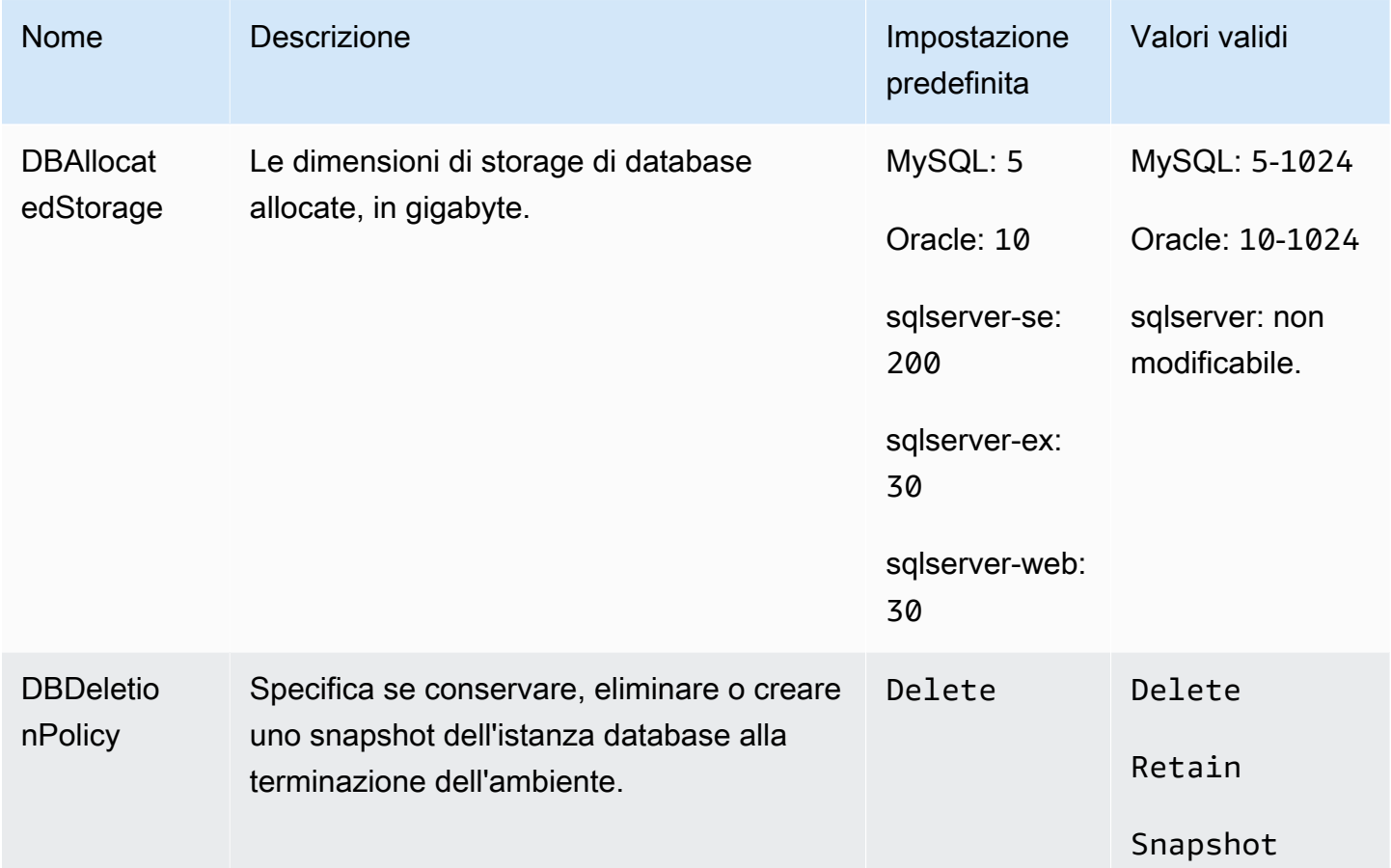

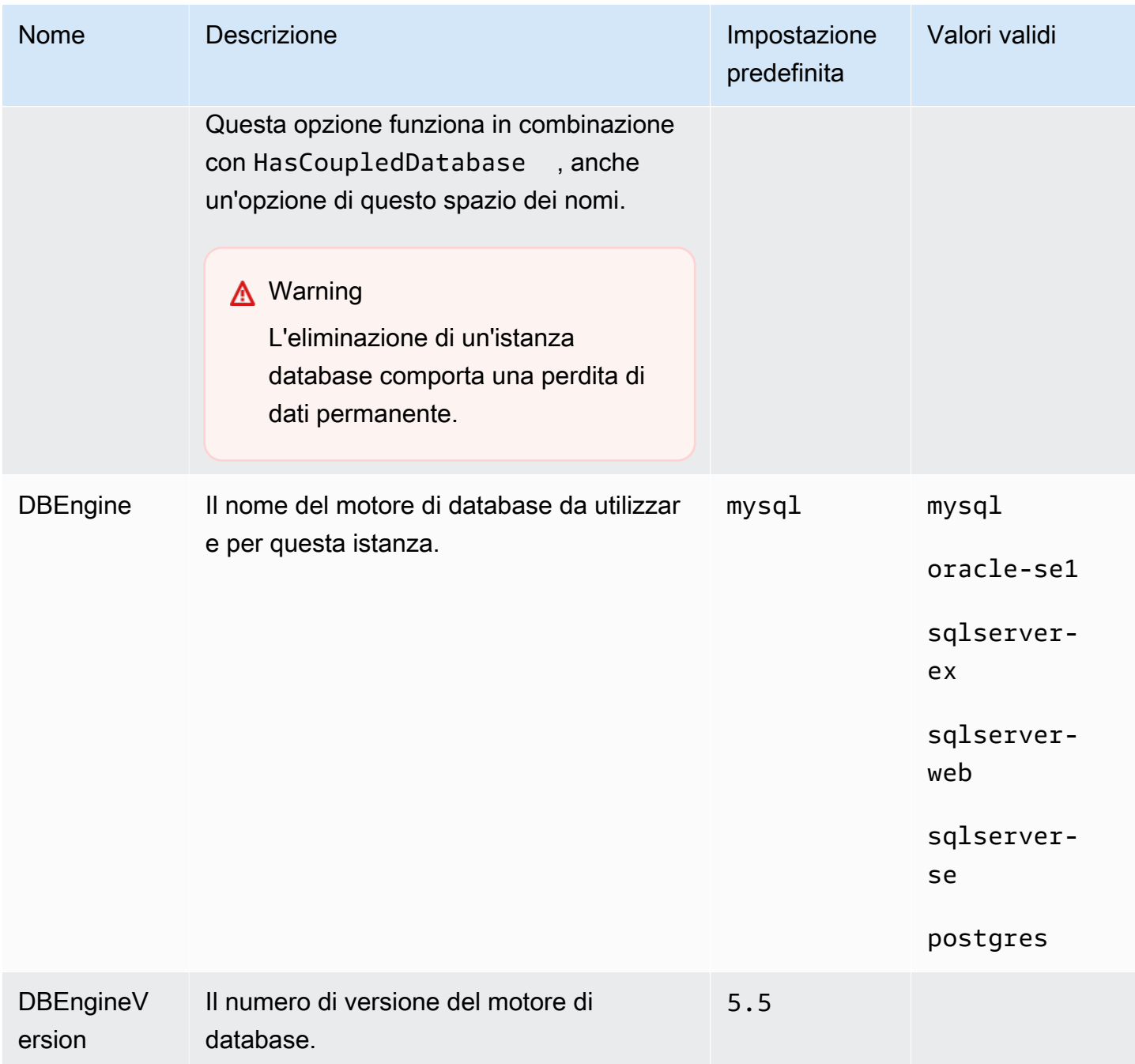

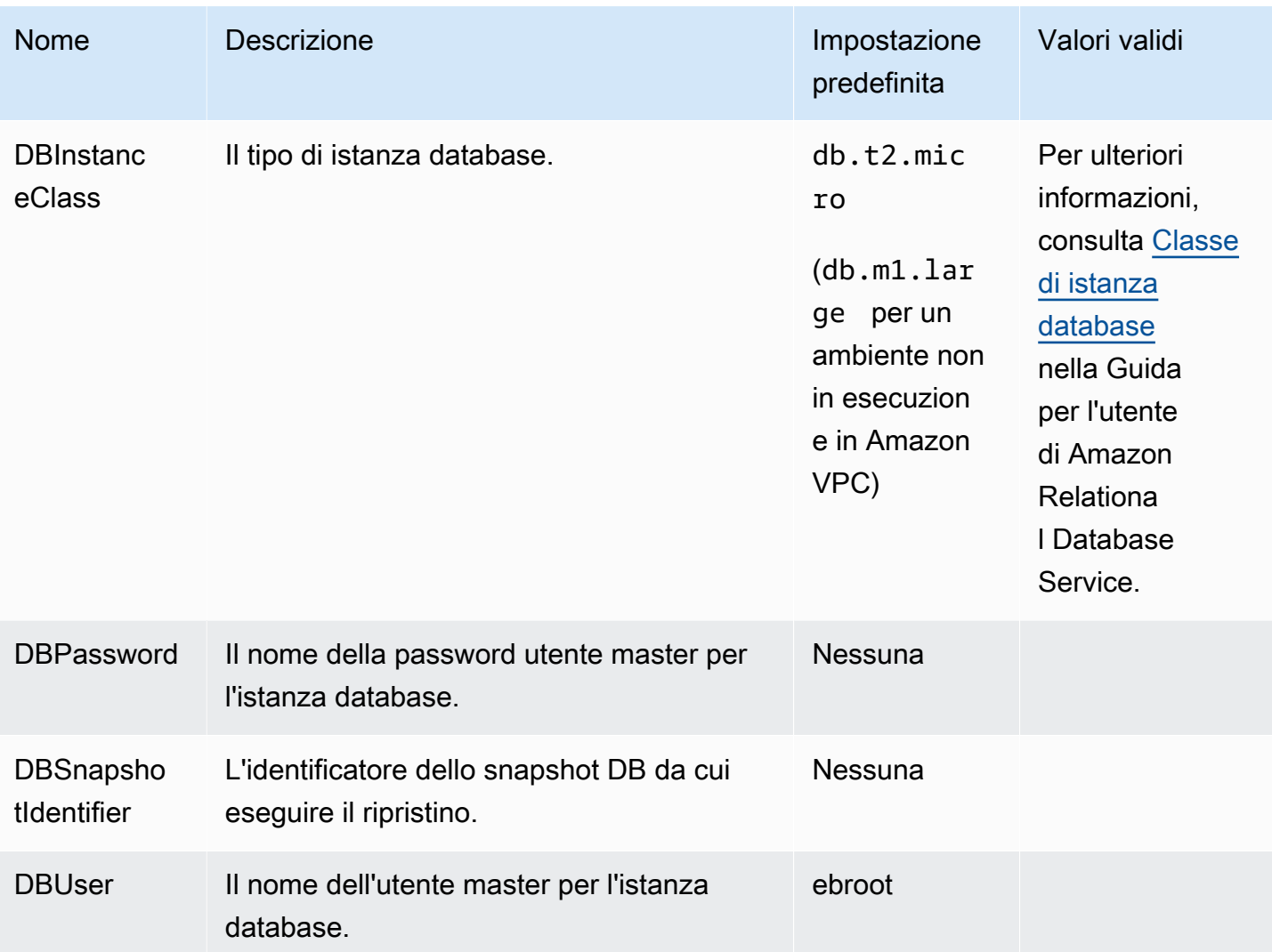

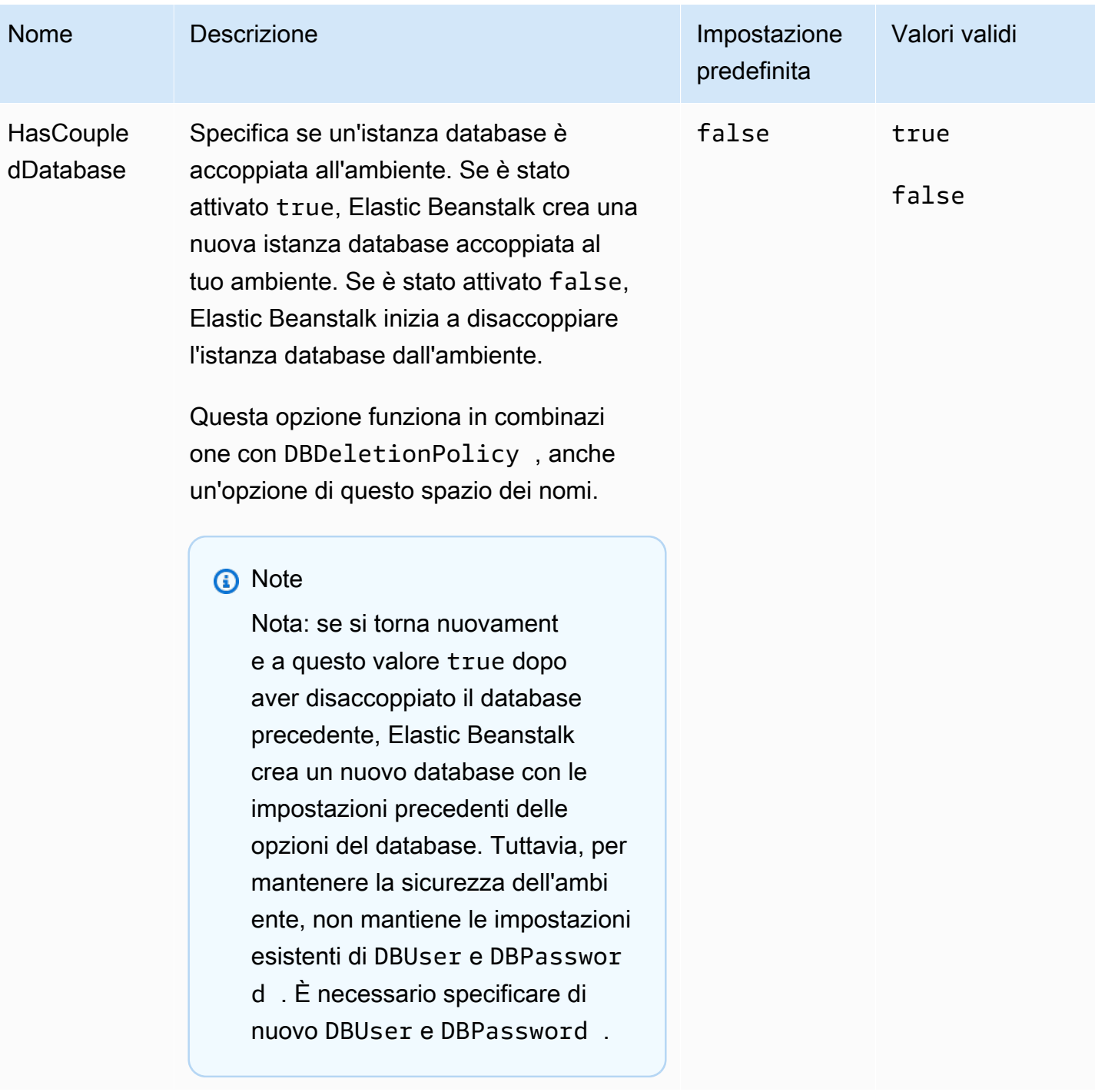

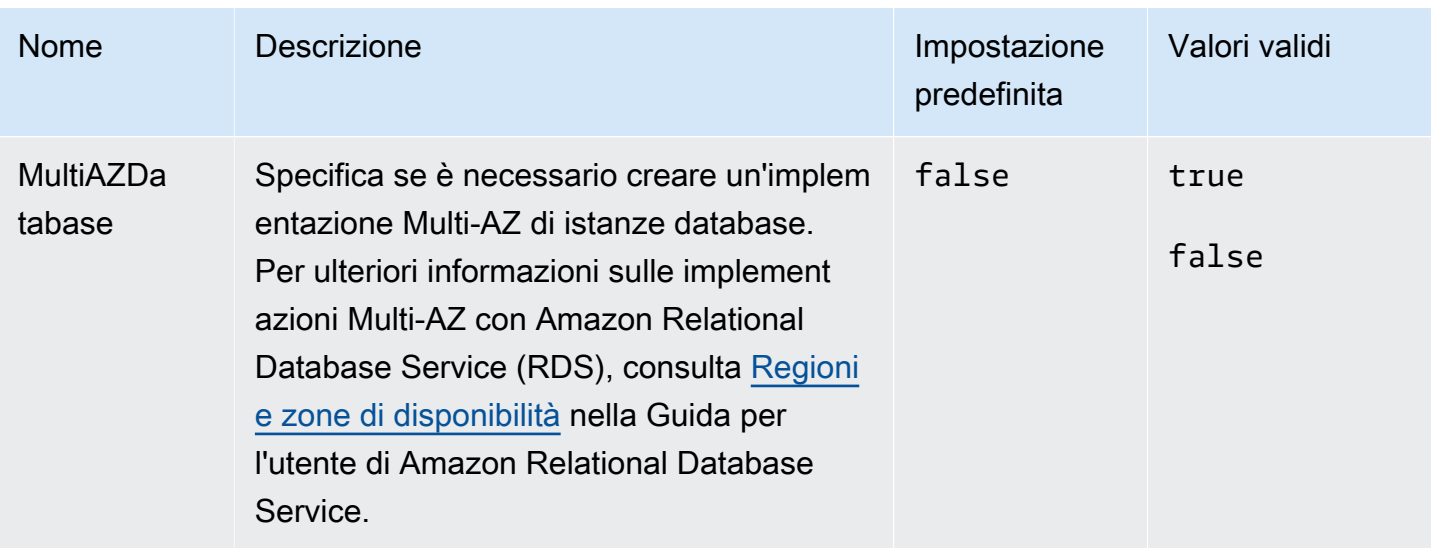

# Opzioni specifiche della piattaforma

Alcune piattaforme Elastic Beanstalk definiscono gli spazi dei nomi delle opzioni specifici della piattaforma. Questi spazi dei nomi e le relative opzioni sono elencati di seguito per ogni piattaforma.

## **a** Note

In precedenza, nelle versioni della piattaforma basate su AMI Amazon Linux (in precedenza, Amazon Linux 2), le seguenti due funzionalità e i rispettivi spazi dei nomi erano considerati caratteristiche specifiche della piattaforma e sono stati elencati qui per piattaforma:

- Configurazione proxy per file statici [aws:elasticbeanstalk:environment:proxy:staticfiles](#page-1053-0)
- AWS X-Ray Supporto [aws:elasticbeanstalk:xray](#page-1065-0)

Nelle versioni della piattaforma Amazon Linux 2, Elastic Beanstalk implementa queste caratteristiche in modo coerente su tutte le piattaforme di supporto. Lo spazio dei nomi correlato è ora elencato nella pagina [the section called "Opzioni generali".](#page-1004-0) Abbiamo tenuto menzione di loro solo in questa pagina per le piattaforme che avevano spazi dei nomi diversi.

#### Piattaforme

- [Opzioni della piattaforma Docker](#page-1093-0)
- [Opzioni della piattaforma Go](#page-1094-0)
- [Opzioni della piattaforma Java SE](#page-1094-1)
- [Java con le opzioni di piattaforma Tomcat](#page-1095-0)
- [Opzioni della piattaforma .NET Core su Linux](#page-1097-0)
- [Opzioni della piattaforma .NET](#page-1098-0)
- [Opzioni della piattaforma Node.js](#page-1098-1)
- [Opzioni della piattaforma PHP](#page-1101-0)
- [Opzioni della piattaforma Python](#page-1103-0)
- [Opzioni della piattaforma Ruby](#page-1106-0)

## <span id="page-1093-0"></span>Opzioni della piattaforma Docker

Le seguenti opzioni di configurazione specifiche per Docker si applicano a Docker e alle piattaforme Docker preconfigurate.

**a** Note

Queste opzioni di configurazione non si applicano:

- alla piattaforma Docker (Amazon Linux 2) con Docker Compose
- alla piattaforma Multicontainer Docker (AMI Amazon Linux)

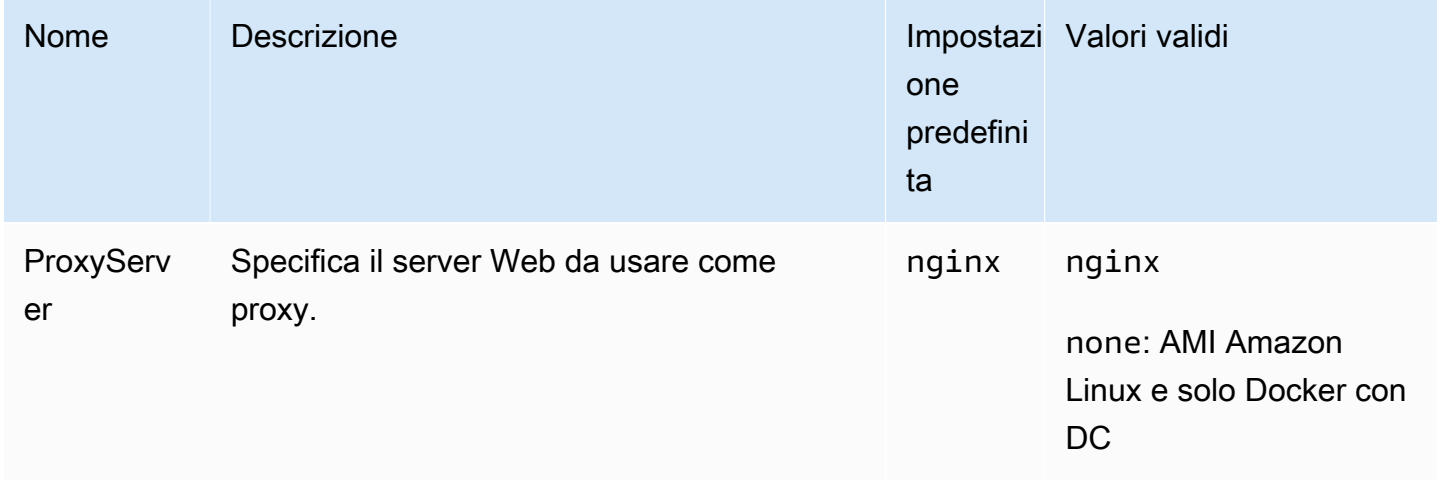

## <span id="page-1094-0"></span>Opzioni della piattaforma Go

Opzioni della piattaforma AMI Amazon Linux (prima di Amazon Linux 2)

#### Spazio dei nomi: **aws:elasticbeanstalk:container:golang:staticfiles**

Puoi utilizzare il namespace seguente per configurare il server proxy per l'elaborazione dei file statici. Quando il server proxy riceve una richiesta da un file nel percorso specificato, questo serve il file direttamente anziché instradare la richiesta all'applicazione. In questo modo viene ridotta la quantità di richieste eseguibili dall'applicazione.

Effettua il mapping di un percorso servito dal server proxy su una cartella nel codice sorgente contenente asset statici. Ciascuna opzione da te definita in questo namespace mappa un percorso differente.

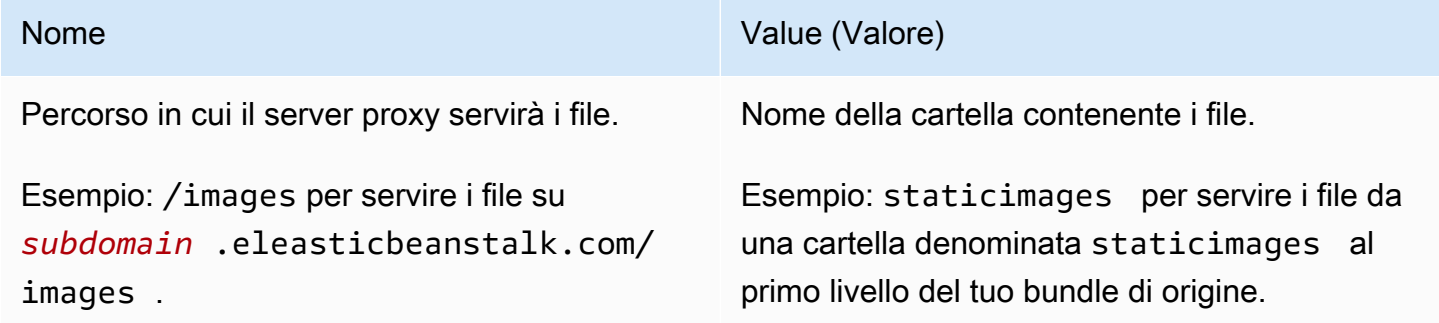

## <span id="page-1094-1"></span>Opzioni della piattaforma Java SE

Opzioni della piattaforma AMI Amazon Linux (prima di Amazon Linux 2)

#### Spazio dei nomi: **aws:elasticbeanstalk:container:java:staticfiles**

Puoi utilizzare il namespace seguente per configurare il server proxy per l'elaborazione dei file statici. Quando il server proxy riceve una richiesta da un file nel percorso specificato, questo serve il file direttamente anziché instradare la richiesta all'applicazione. In questo modo viene ridotta la quantità di richieste eseguibili dall'applicazione.

Effettua il mapping di un percorso servito dal server proxy su una cartella nel codice sorgente contenente asset statici. Ciascuna opzione da te definita in questo namespace mappa un percorso differente.

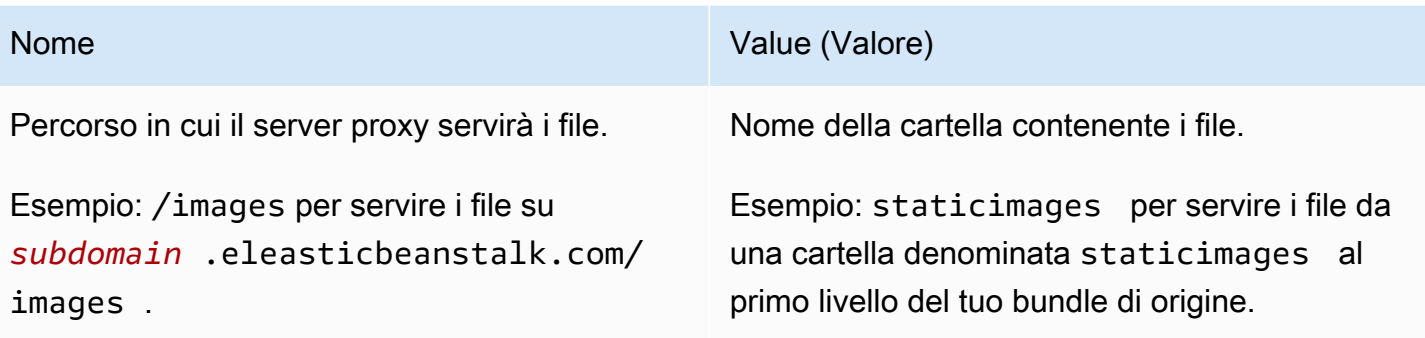

# <span id="page-1095-0"></span>Java con le opzioni di piattaforma Tomcat

## Spazio dei nomi: **aws:elasticbeanstalk:application:environment**

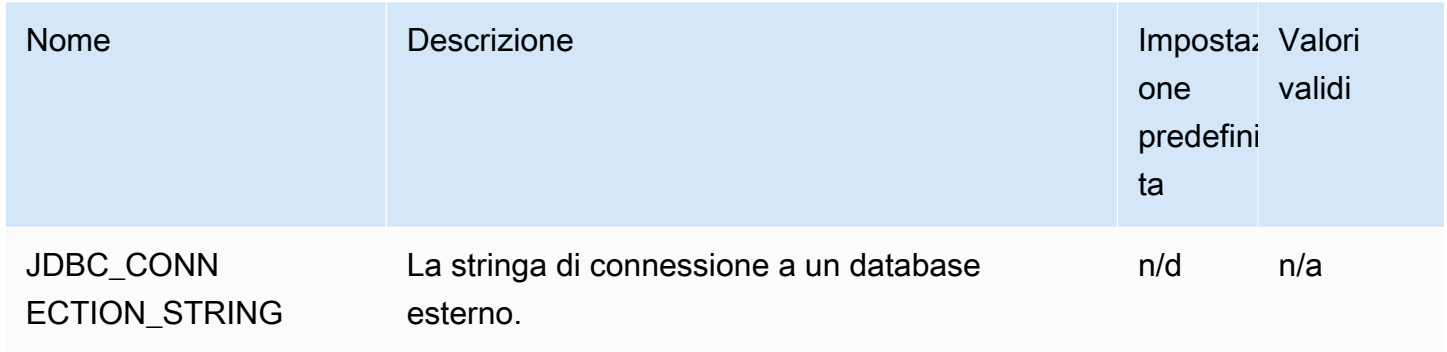

Per ulteriori informazioni, consulta [Proprietà dell'ambiente e altre impostazioni software.](#page-944-0)

# Spazio dei nomi: **aws:elasticbeanstalk:container:tomcat:jvmoptions**

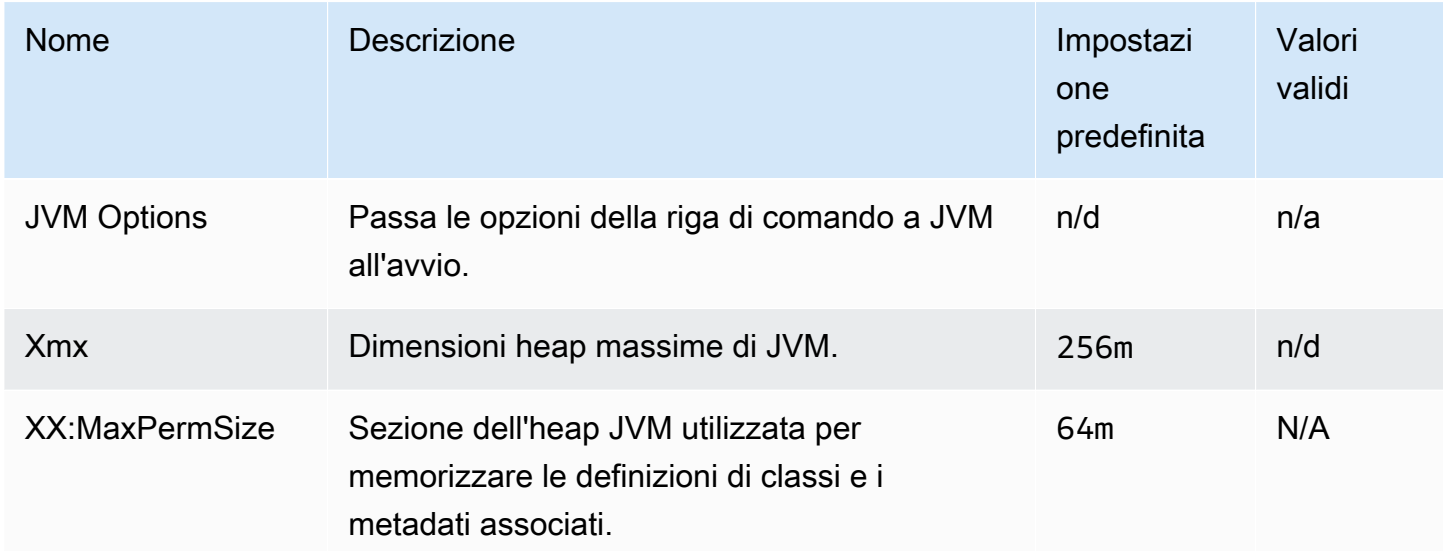

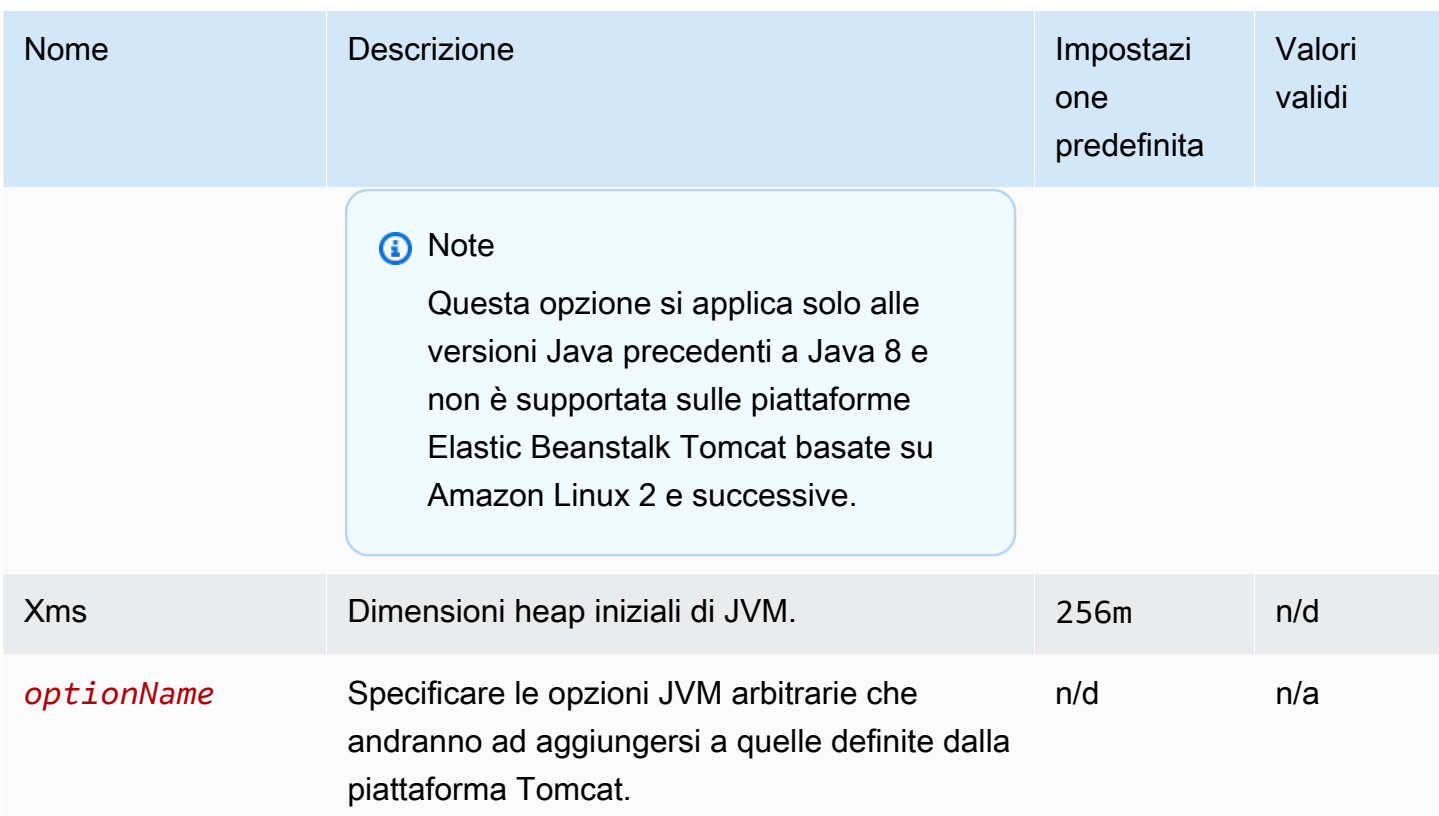

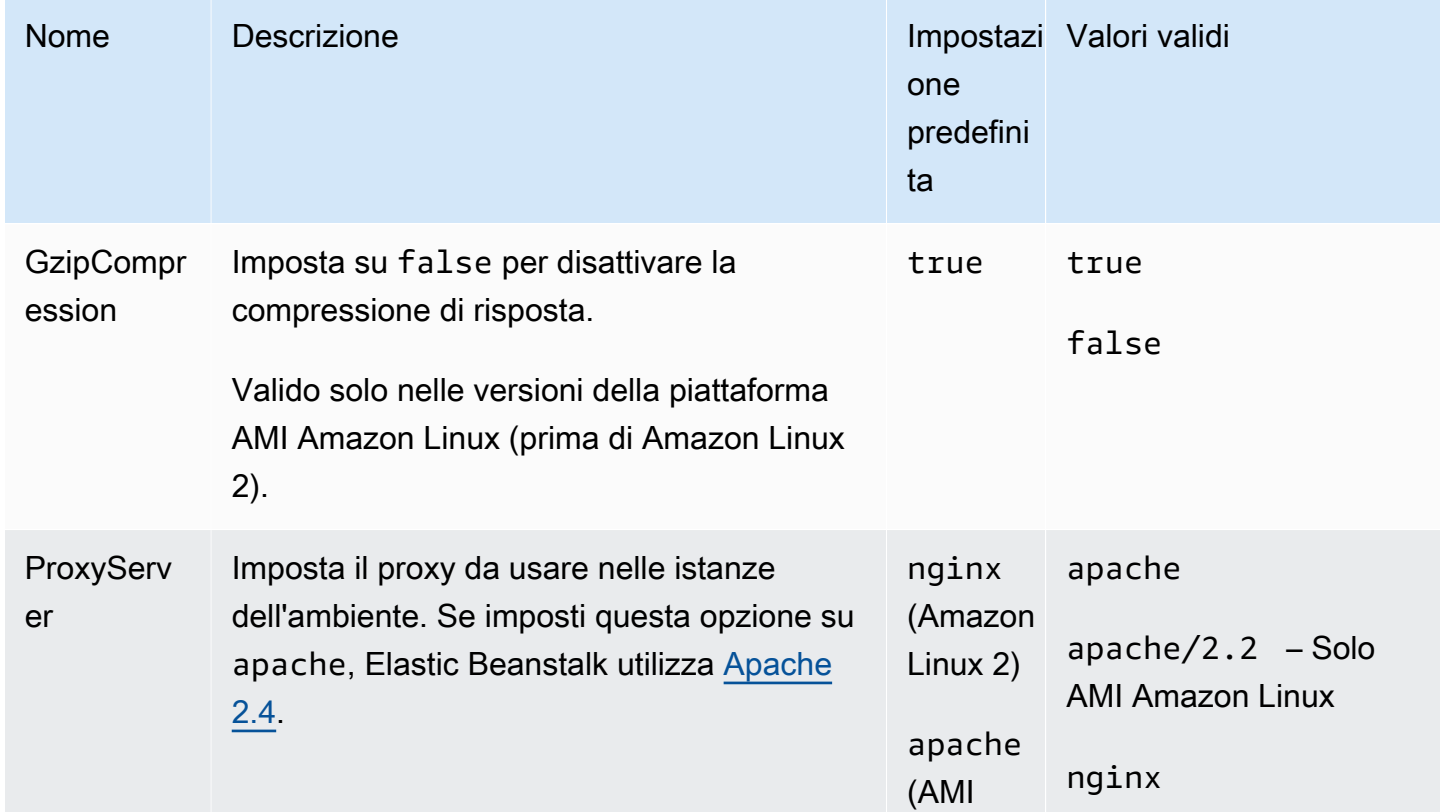

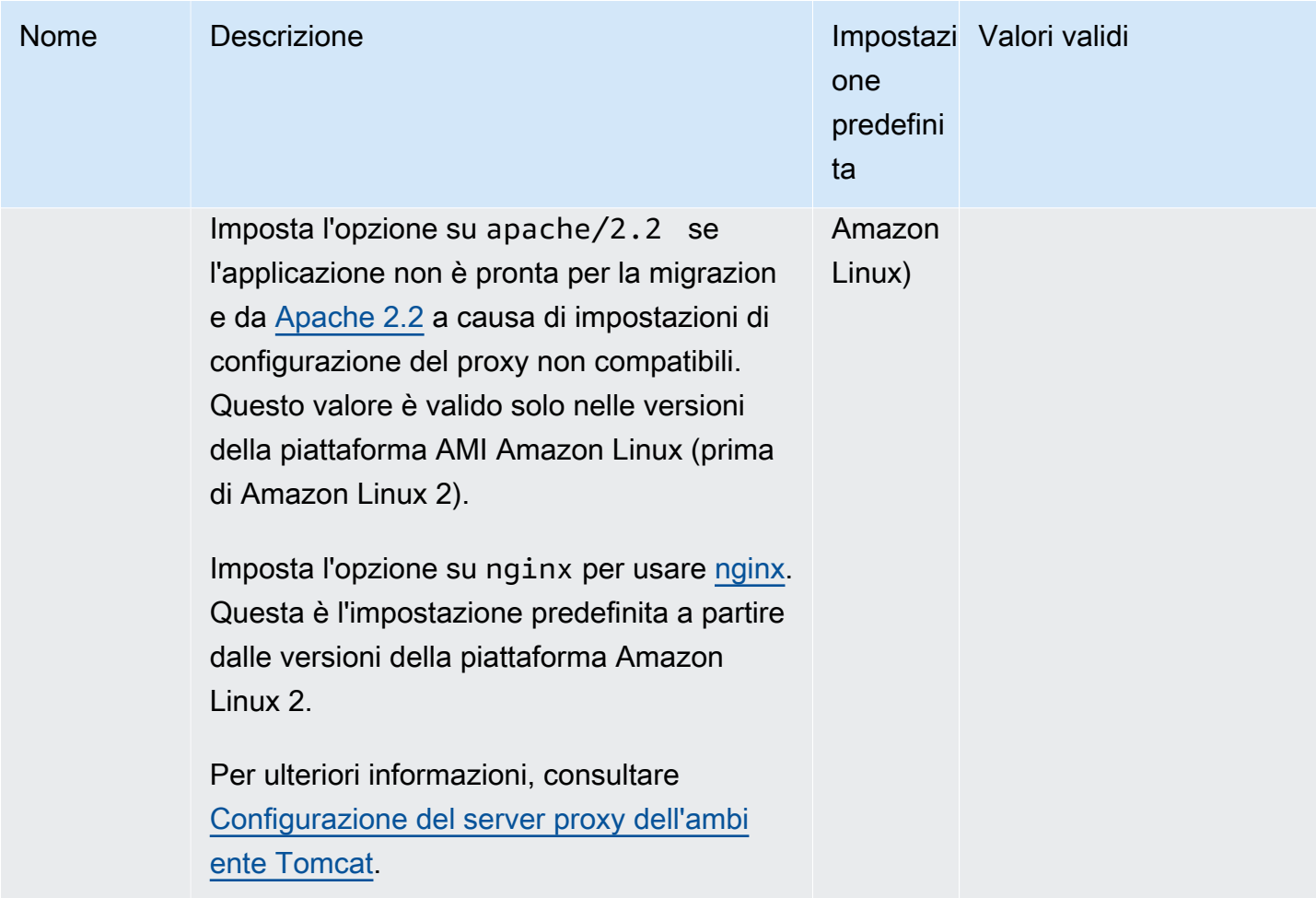

# <span id="page-1097-0"></span>Opzioni della piattaforma .NET Core su Linux

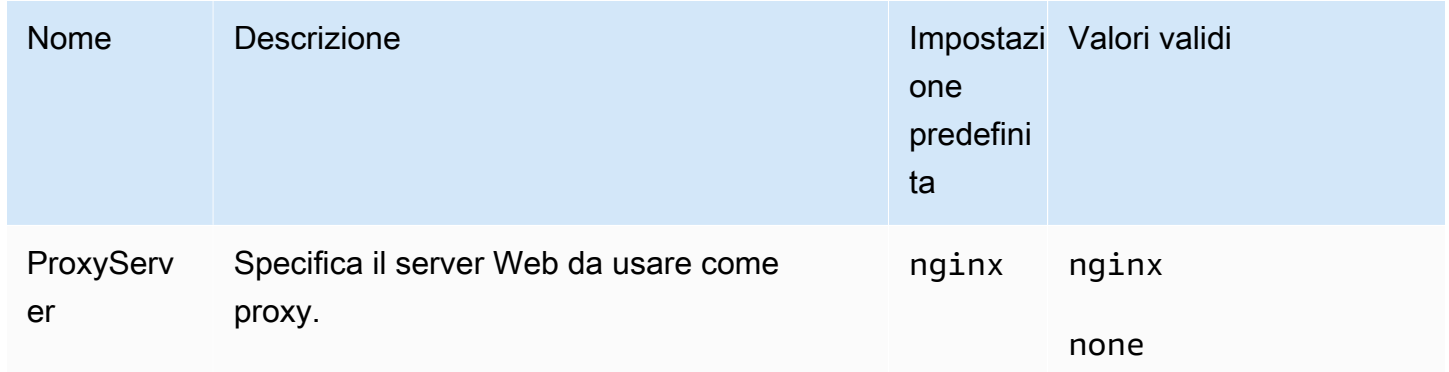

# <span id="page-1098-0"></span>Opzioni della piattaforma .NET

## Spazio dei nomi: **aws:elasticbeanstalk:container:dotnet:apppool**

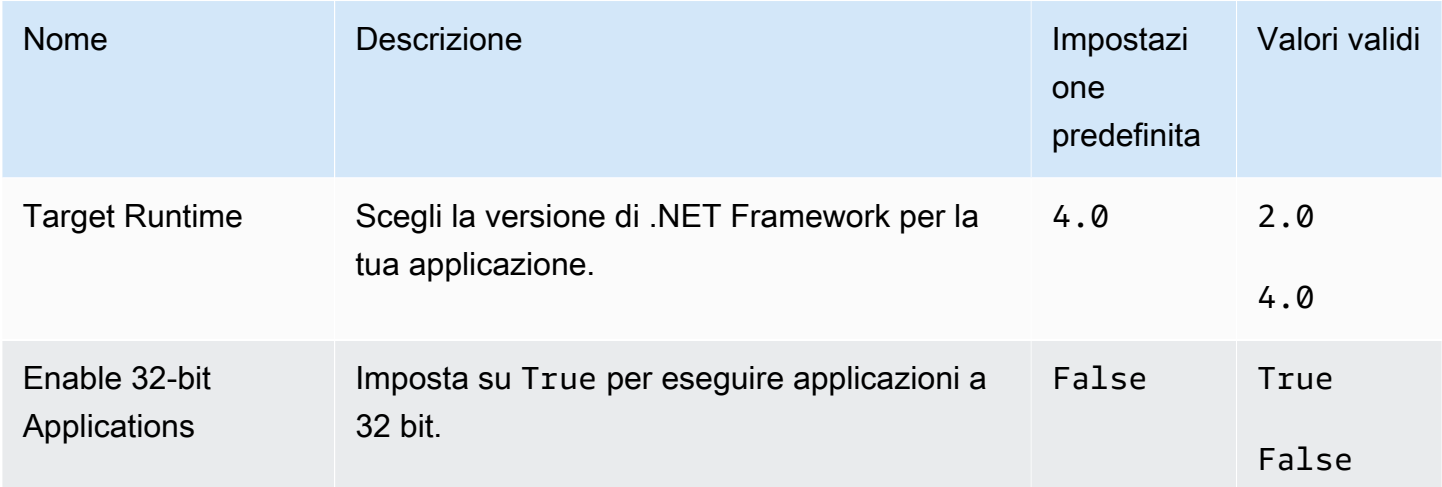

# <span id="page-1098-1"></span>Opzioni della piattaforma Node.js

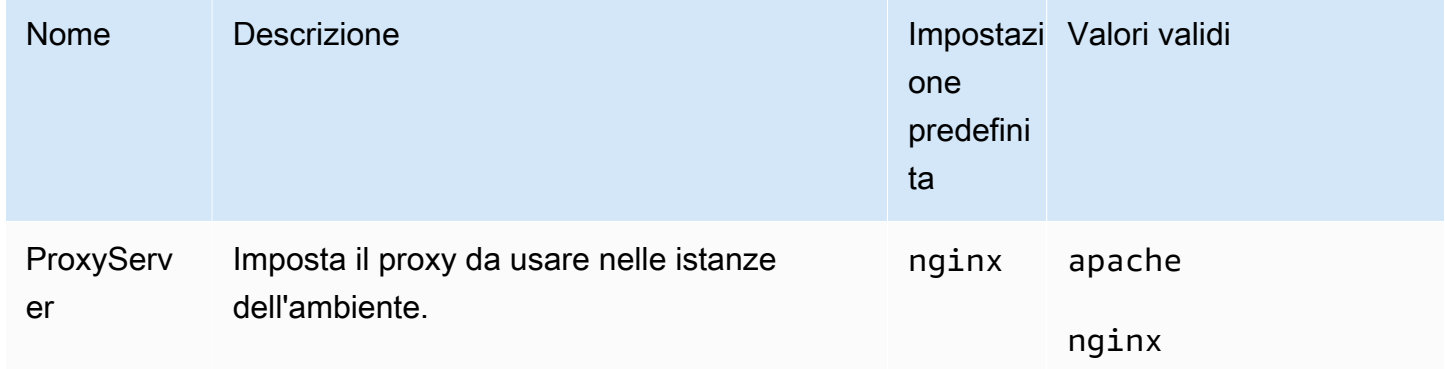

# Opzioni della piattaforma AMI Amazon Linux (prima di Amazon Linux 2)

# Spazio dei nomi: **aws:elasticbeanstalk:container:nodejs**

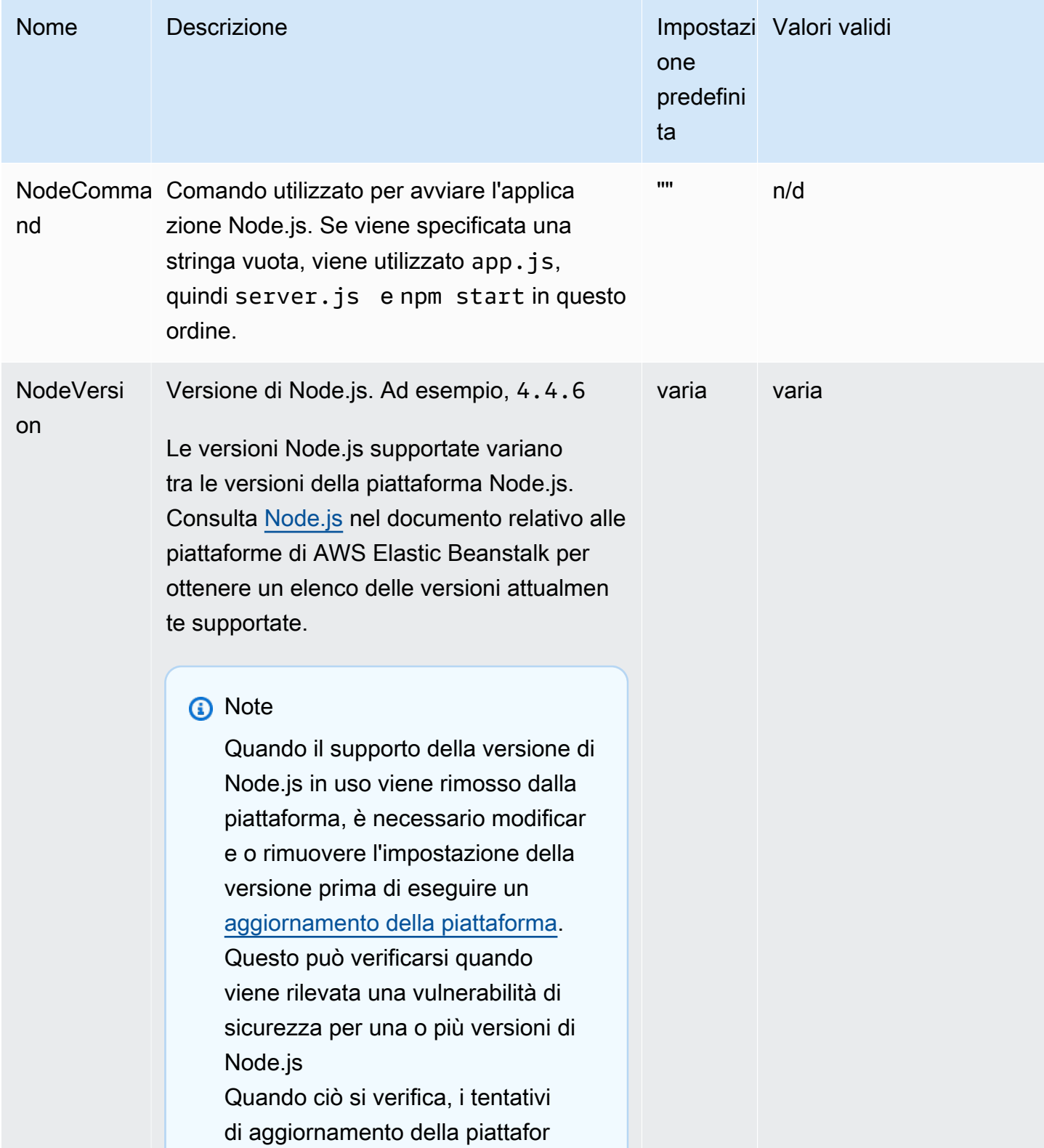

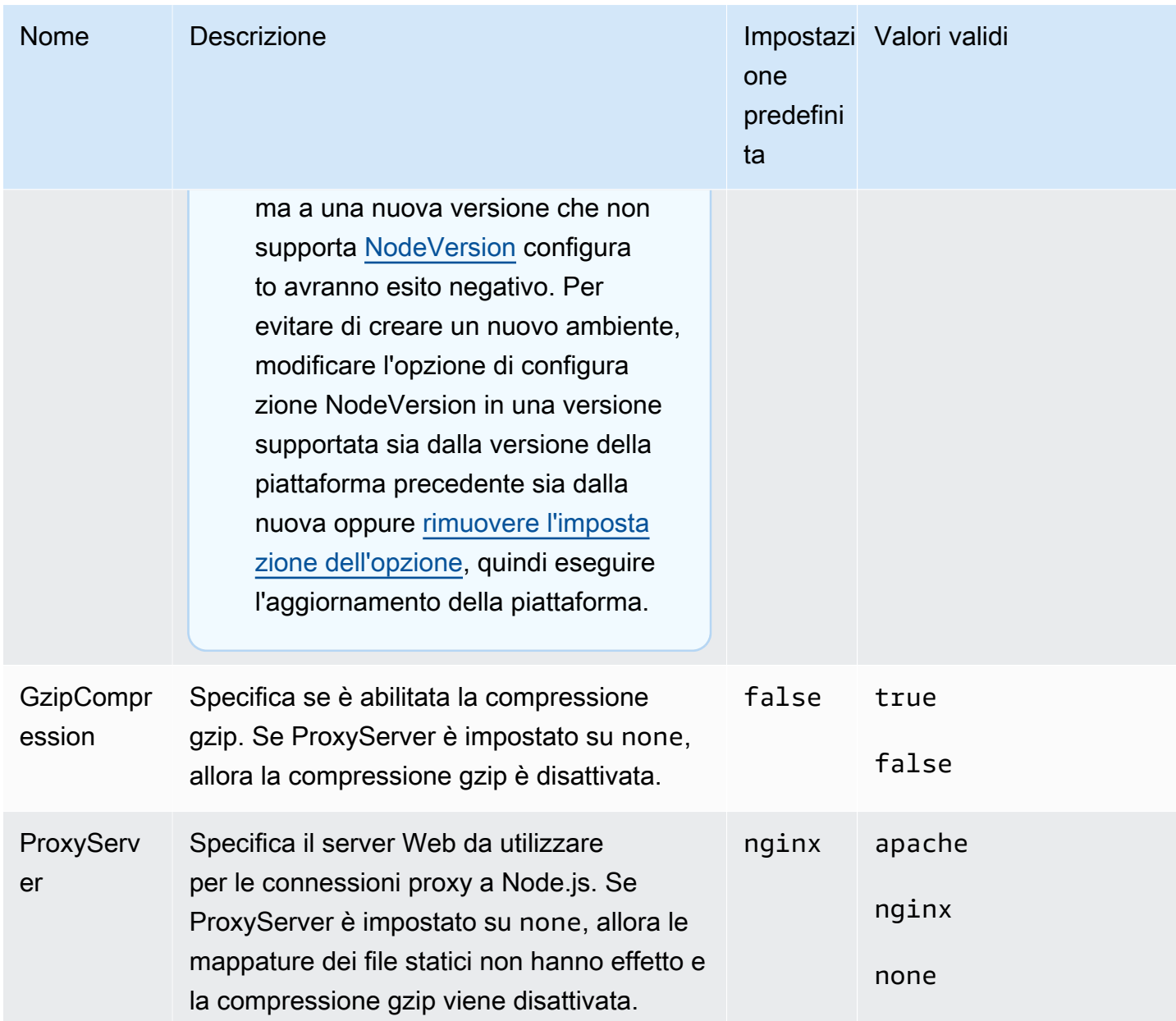

## Spazio dei nomi: **aws:elasticbeanstalk:container:nodejs:staticfiles**

Puoi utilizzare il namespace seguente per configurare il server proxy per l'elaborazione dei file statici. Quando il server proxy riceve una richiesta da un file nel percorso specificato, questo serve il file direttamente anziché instradare la richiesta all'applicazione. In questo modo viene ridotta la quantità di richieste eseguibili dall'applicazione.

Effettua il mapping di un percorso servito dal server proxy su una cartella nel codice sorgente contenente asset statici. Ciascuna opzione da te definita in questo namespace mappa un percorso differente.

# **a** Note

Le impostazioni di file statici non si applicano se aws:elasticbeanstalk:container:nodejs::ProxyFiles è impostato su none.

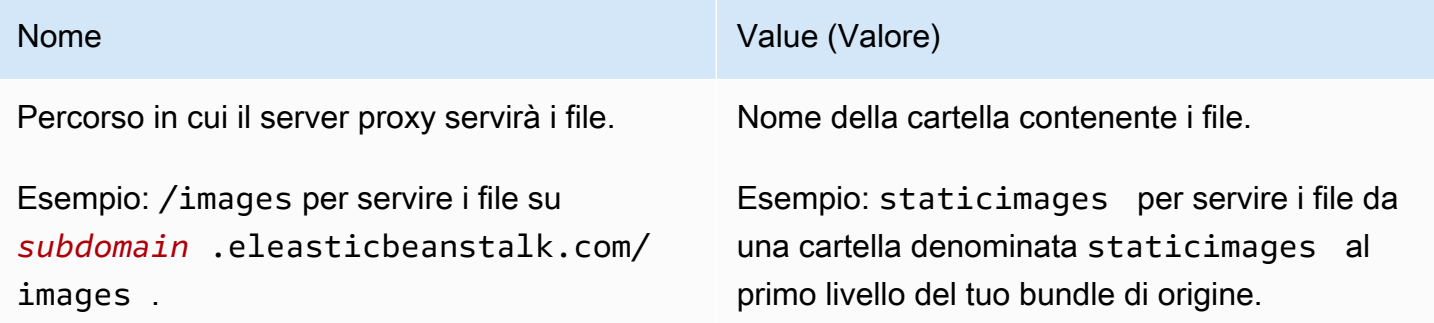

# <span id="page-1101-0"></span>Opzioni della piattaforma PHP

# Spazio dei nomi: **aws:elasticbeanstalk:container:php:phpini**

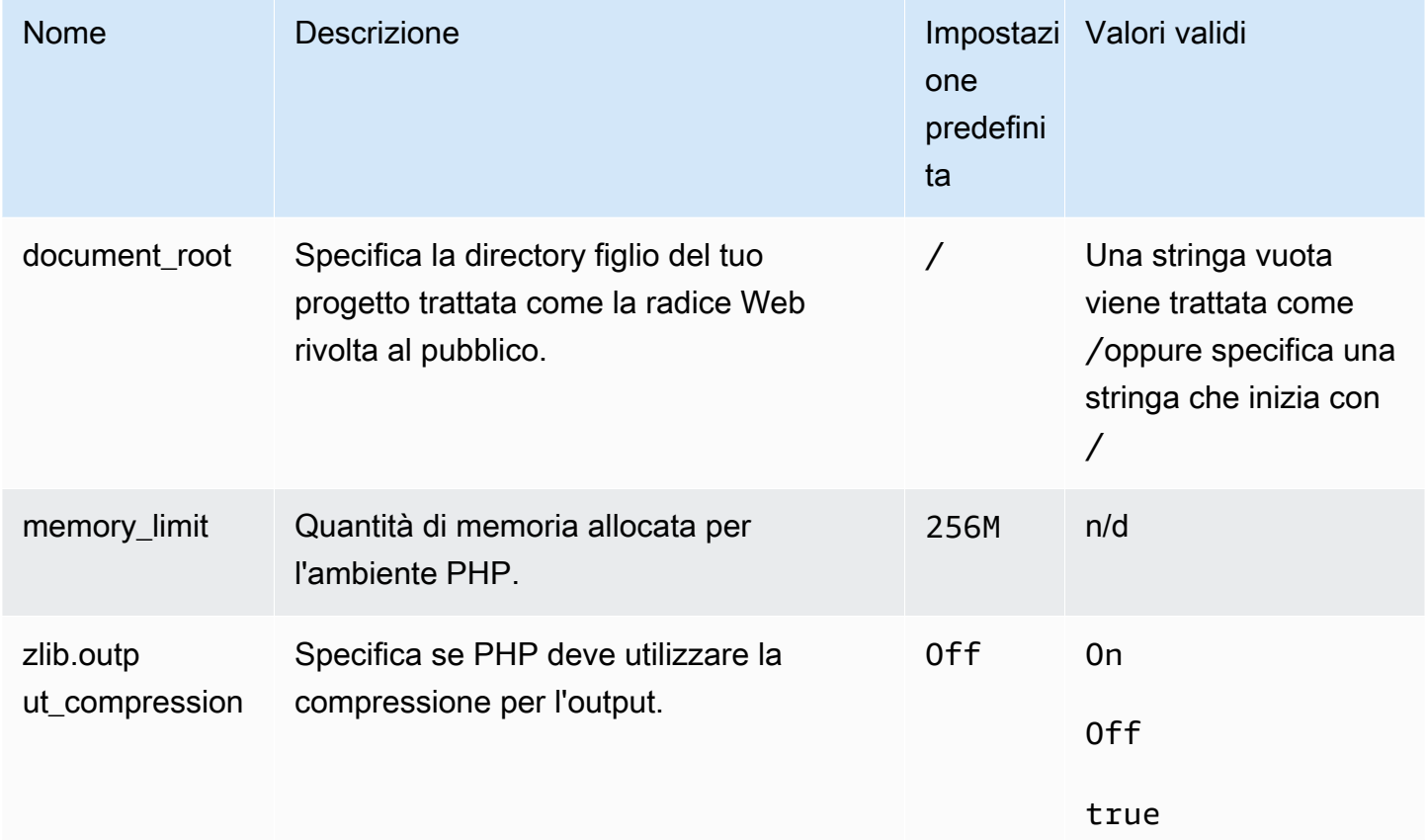

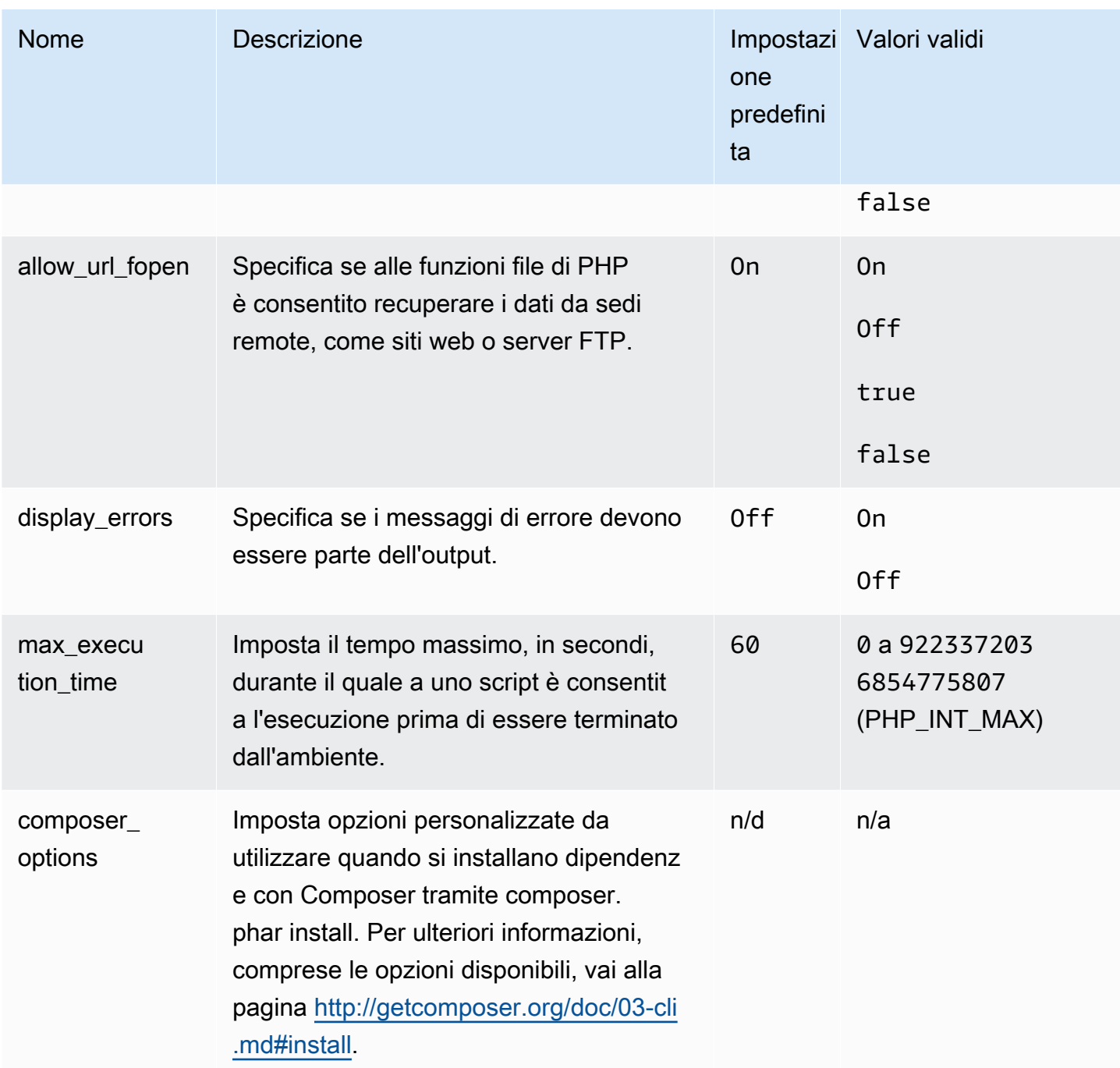

## Spazio dei nomi: **aws:elasticbeanstalk:environment:proxy**

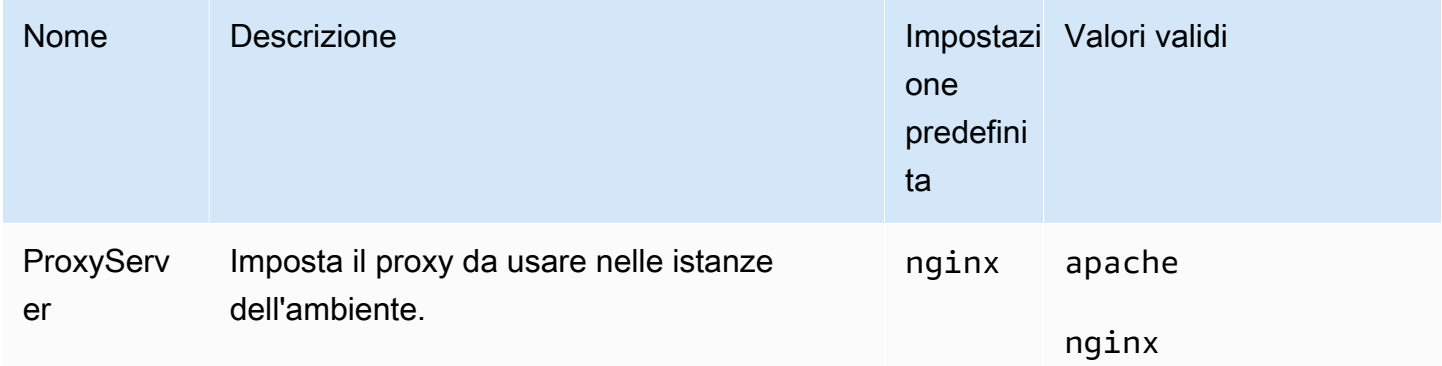

# **a** Note

Per ulteriori informazioni sulla piattaforma PHP, consulta [Utilizzo della piattaforma PHP di](#page-473-0) [Elastic Beanstalk](#page-473-0).

# <span id="page-1103-0"></span>Opzioni della piattaforma Python

#### Spazio dei nomi: **aws:elasticbeanstalk:application:environment**

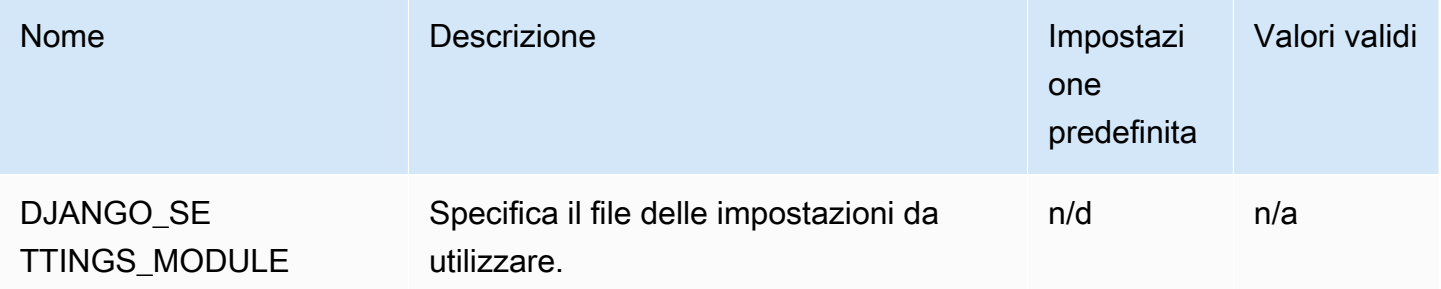

Per ulteriori informazioni, consulta [Proprietà dell'ambiente e altre impostazioni software.](#page-944-0)

## Spazio dei nomi: **aws:elasticbeanstalk:container:python**

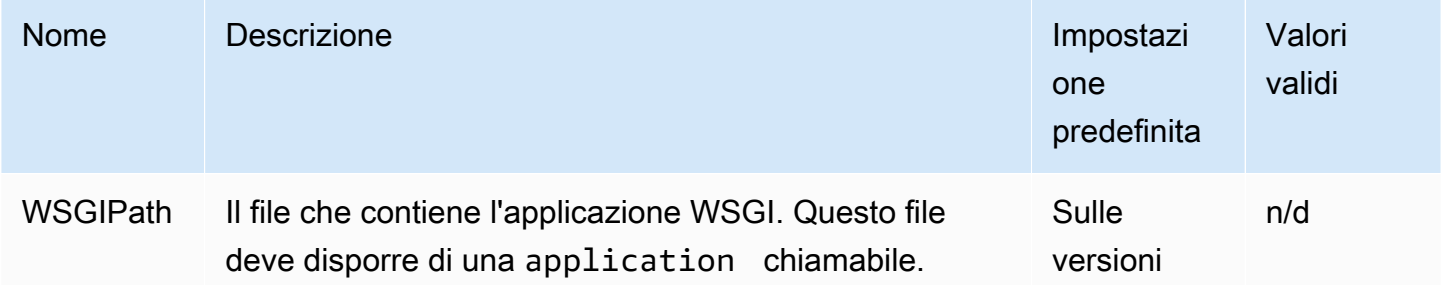

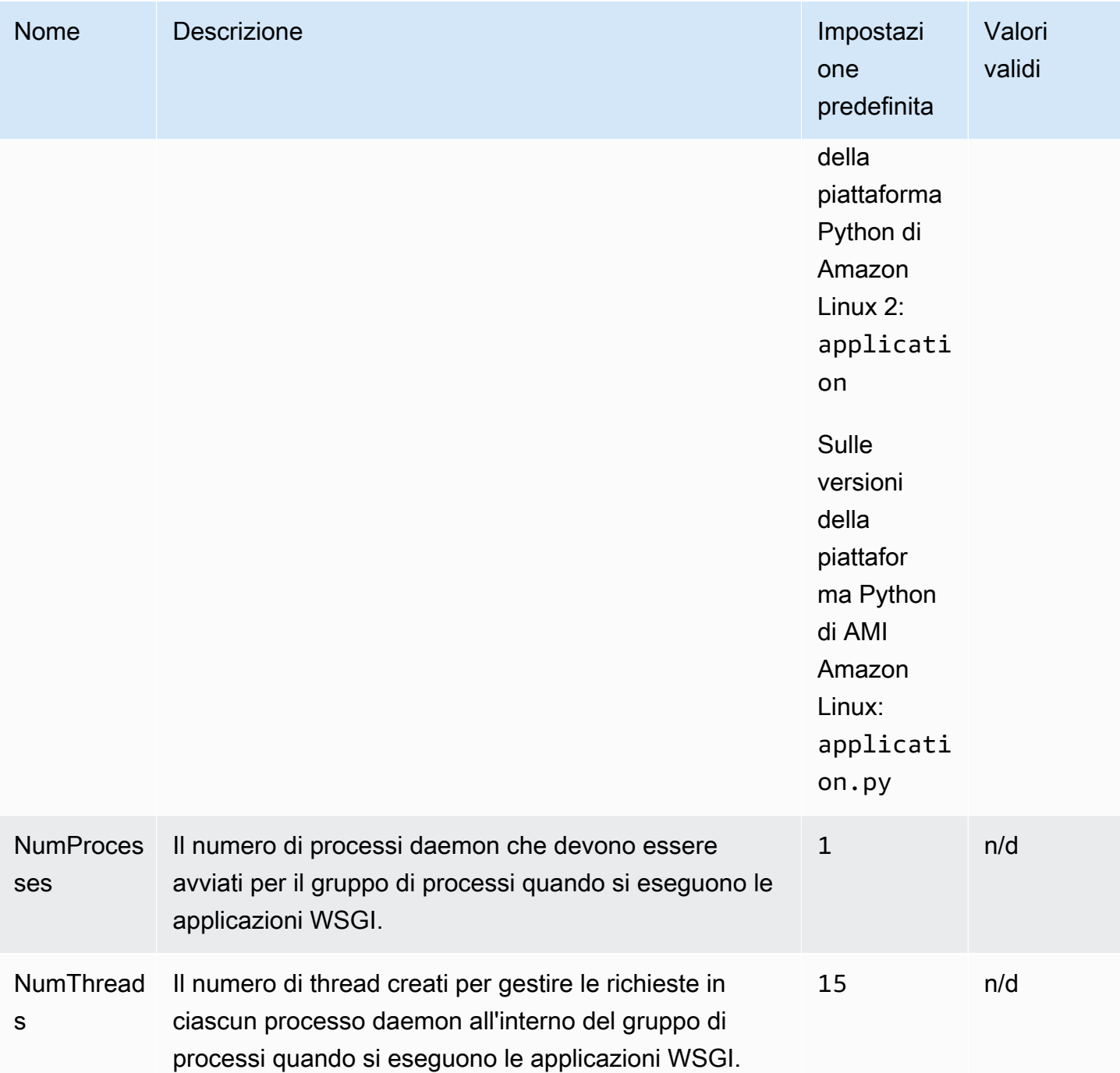

# Spazio dei nomi: **aws:elasticbeanstalk:environment:proxy**

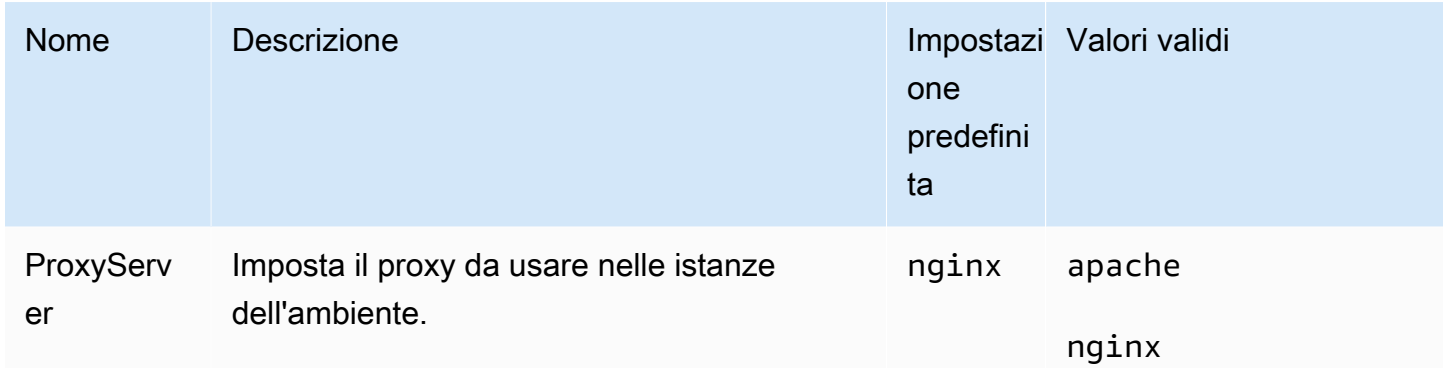

Opzioni della piattaforma AMI Amazon Linux (prima di Amazon Linux 2)

## Spazio dei nomi: **aws:elasticbeanstalk:container:python:staticfiles**

Puoi utilizzare il namespace seguente per configurare il server proxy per l'elaborazione dei file statici. Quando il server proxy riceve una richiesta da un file nel percorso specificato, questo serve il file direttamente anziché instradare la richiesta all'applicazione. In questo modo viene ridotta la quantità di richieste eseguibili dall'applicazione.

Effettua il mapping di un percorso servito dal server proxy su una cartella nel codice sorgente contenente asset statici. Ciascuna opzione da te definita in questo namespace mappa un percorso differente.

Per impostazione predefinita, il server proxy in un ambiente Python serve qualsiasi file in una cartella denominata static nel percorso /static.

#### Spazio dei nomi: **aws:elasticbeanstalk:container:python:staticfiles**

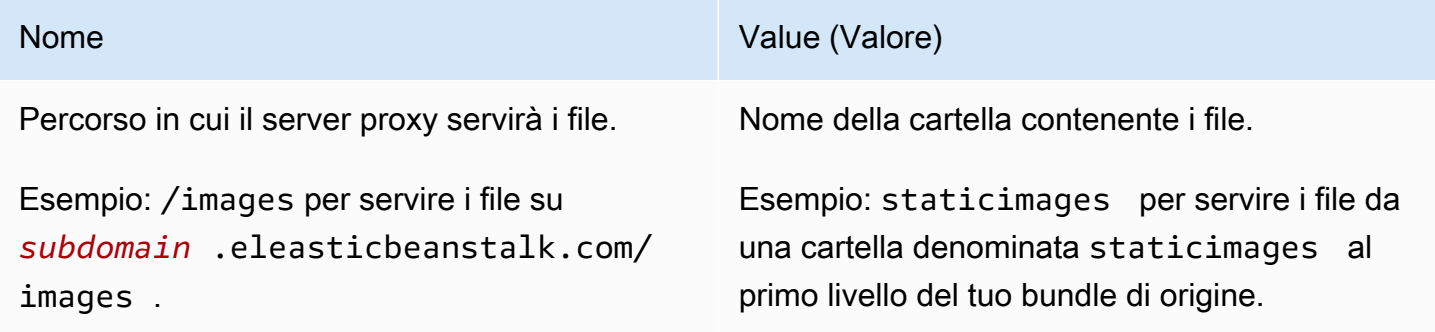

# <span id="page-1106-0"></span>Opzioni della piattaforma Ruby

#### Spazio dei nomi: **aws:elasticbeanstalk:application:environment**

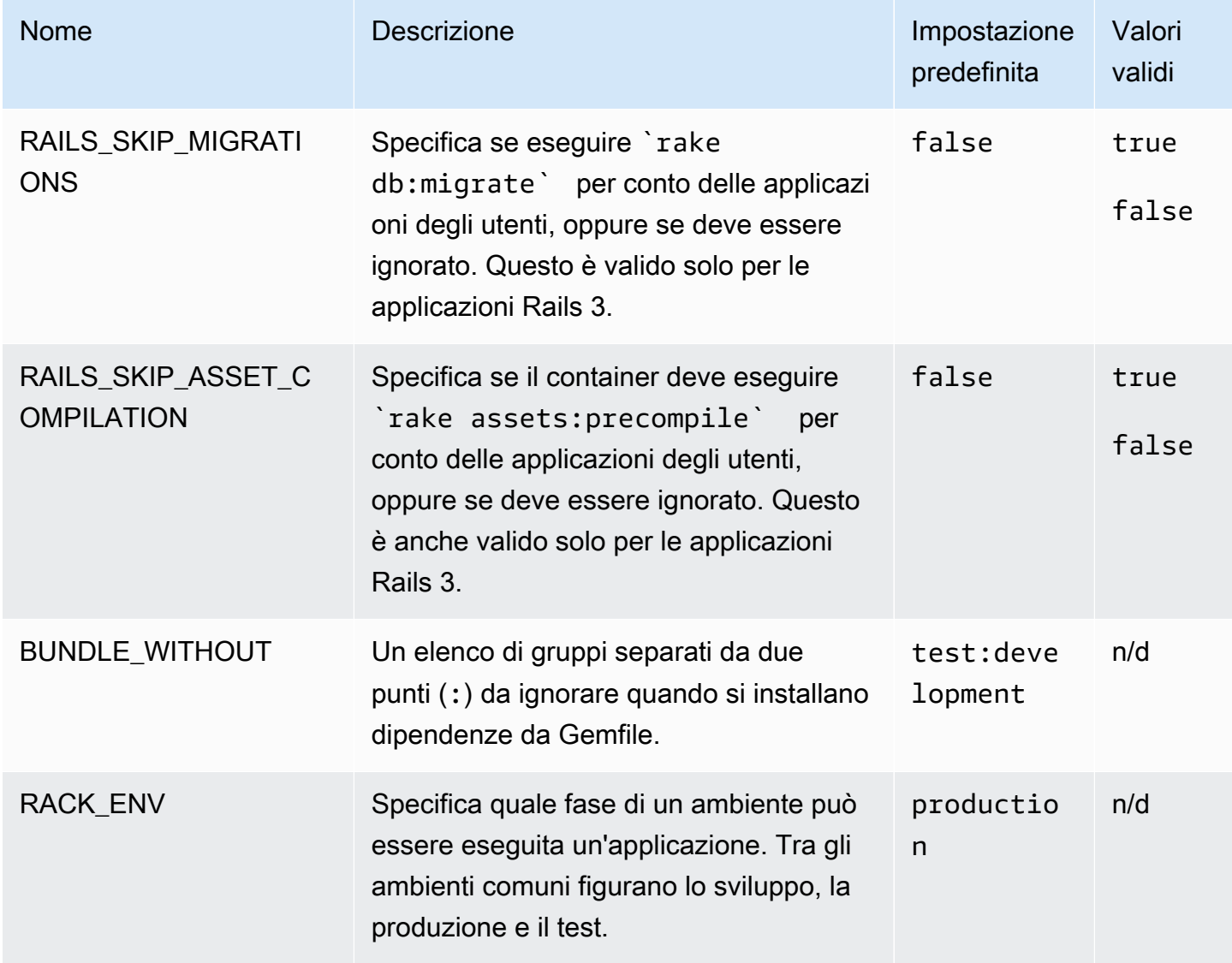

Per ulteriori informazioni, consulta [Proprietà dell'ambiente e altre impostazioni software.](#page-944-0)

# Opzioni personalizzate

Utilizza il namespace aws:elasticbeanstalk:customoption per definire opzioni e valori che possono essere letti nei blocchi Resources in altri file di configurazione. Usa opzioni personalizzate per raccogliere le impostazioni specificate dall'utente in un singolo file di configurazione.

Ad esempio, è possibile avere un file di configurazione complesso per definire una risorsa che può essere configurata dall'utente all'avvio dell'ambiente. Se utilizzi Fn::GetOptionSetting per

recuperare il valore di un'opzione personalizzata, è possibile inserire la definizione di tale opzione in un file di configurazione differente, dove può essere più facilmente individuata e modificata dall'utente.

Inoltre, poiché si tratta di opzioni di configurazione, le opzioni personalizzate possono essere configurate a livello di API per sostituire i valori definiti in un file di configurazione. Consulta [Priorità](#page-976-0) per ulteriori informazioni.

Le opzioni personalizzate sono definite come qualsiasi altra opzione:

```
option_settings: 
   aws:elasticbeanstalk:customoption: 
     option name: option value
```
Ad esempio, il seguente file di configurazione crea un'opzione denominata ELBAlarmEmail e imposta il valore su someone@example.com:

```
option_settings: 
   aws:elasticbeanstalk:customoption: 
     ELBAlarmEmail: someone@example.com
```
In altre sezioni, un file di configurazione definisce un argomento SNS che legge l'opzione con Fn::GetOptionSetting per compilare il valore dell'attributo Endpoint:

```
Resources: 
   MySNSTopic: 
     Type: AWS::SNS::Topic 
     Properties: 
       Subscription: 
          - Endpoint: 
              Fn::GetOptionSetting: 
                 OptionName: ELBAlarmEmail 
                DefaultValue: nobody@example.com 
            Protocol: email
```
Puoi trovare ulteriori frammenti di esempio usando Fn:: GetOptionSetting in Aggiunta e [personalizzazione delle risorse dell'ambiente Elastic Beanstalk](#page-1140-0).

# Personalizzazione avanzata dell'ambiente con i file di configurazione (**.ebextensions**)

È possibile aggiungere file di AWS Elastic Beanstalk configurazione (.ebextensions) al codice sorgente dell'applicazione Web per configurare l'ambiente e personalizzare le AWS risorse in esso contenute. [I file di configurazione sono documenti in formato YAML o JSON con un'estensione di](#page-646-0) .config [file che vengono inseriti in una cartella denominata](#page-646-0) .ebextensions e distribuiti nel bundle [dei sorgenti dell'applicazione.](#page-646-0)

Example .ebextensions/ .config network-load-balancer

Questo esempio apporta una semplice modifica alla configurazione. Modifica un'opzione di configurazione per impostare il tipo del sistema di bilanciamento del carico dell'ambiente su Network Load Balancer.

option\_settings: aws:elasticbeanstalk:environment: LoadBalancerType: network

Ti consigliamo di usare il formato YAML per i file di configurazione, perché è più leggibile rispetto a JSON. YAML supporta commenti, comandi multi-riga, diverse alternative per l'utilizzo di virgolette e molto altro. Puoi comunque effettuare qualsiasi modifica nei file di configurazione Elastic Beanstalk in modo identico utilizzando YAML o JSON.

## **G** Suggerimento

Quando sviluppi o esegui il test di nuovi i file di configurazione, avvia un ambiente pulito che esegue l'applicazione predefinita e distribuisci in questo ambiente. I file di configurazione con formattazione insufficiente determinano un errore irreversibile di avvio dell'ambiente.

La sezione option\_settings di un file di configurazione definisce i valori per le [opzioni di](#page-976-1) [configurazione](#page-976-1). Le opzioni di configurazione consentono di configurare l'ambiente Elastic Beanstalk AWS , le risorse in esso contenute e il software che esegue l'applicazione. I file di configurazione sono solo uno dei diversi modi per impostare le opzioni di configurazione.

La [Resources](#page-1140-0)sezione consente di personalizzare ulteriormente le risorse nell'ambiente dell'applicazione e definire AWS risorse aggiuntive oltre alle funzionalità fornite dalle opzioni di configurazione. Puoi aggiungere e configurare tutte le risorse supportate da AWS CloudFormation, utilizzate da Elastic Beanstalk per creare ambienti.

Le altre sezioni di un file di configurazione (packages, sources, files, users, groupscommands, container\_commands e services) consentono di configurare le istanze EC2 che vengono avviate nel tuo ambiente. Ogni volta che un server viene lanciato nel tuo ambiente, Elastic Beanstalk esegue le operazioni definite in queste sezioni per preparare il sistema operativo e il sistema di storage per la tua applicazione.

Per esempi di .ebextensions uso comune, vedere il [repository dei file di configurazione di Elastic](https://github.com/awsdocs/elastic-beanstalk-samples/tree/master/configuration-files)  [Beanstalk.](https://github.com/awsdocs/elastic-beanstalk-samples/tree/master/configuration-files)

#### Requisiti

- Posizione: Elastic Beanstalk .ebextensions elaborerà tutte le cartelle presenti nella distribuzione. Tuttavia, ti consigliamo di inserire tutti i file di configurazione in un'unica cartella, denominata.ebextensions, nella radice del pacchetto sorgente. Le cartelle che iniziano con un punto possono essere nascoste dai browser di file, pertanto accertati che la cartella venga aggiunta al momento della creazione del bundle di origine. Per ulteriori informazioni, consulta [Creazione di](#page-646-0) [un bundle di origine dell'applicazione.](#page-646-0)
- Denominazione: i file di configurazione devono avere l'estensione file .config.
- Formattazione: i file di configurazione devono essere conformi alle specifiche YAML o JSON.

Con il formato YAML utilizza sempre gli spazi per applicare il rientro alle chiavi a diversi livelli di nidificazione. Per ulteriori informazioni su YAML, vedi [YAML Ain't Markup Language \(YAML™\)](http://yaml.org/spec/current.html)  [Version 1.1.](http://yaml.org/spec/current.html)

• Unicità: utilizza ciascuna chiave solo una volta in ogni file di configurazione.

#### **a** Attenzione

Se una chiave (ad esempio, option\_settings) viene utilizzata due volte nello stesso file di configurazione, una delle sezioni verrà cancellata. Combina le sezioni duplicate in un'unica sezione o inseriscile in file di configurazione separati.

Il processo di distribuzione varia leggermente in funzione del client utilizzato per gestire gli ambienti. Per ulteriori informazioni, consulta le sezioni seguenti:

• [Console Elastic Beanstalk](#page-986-0)

- [CLI EB](#page-989-0)
- [AWS CLI](#page-991-0)

#### Argomenti

- [Impostazioni opzioni](#page-1110-0)
- [Personalizzazione di software su server Linux](#page-1112-0)
- [Personalizzazione di software su server Windows](#page-1130-0)
- [Aggiunta e personalizzazione delle risorse dell'ambiente Elastic Beanstalk](#page-1140-0)

# <span id="page-1110-0"></span>Impostazioni opzioni

Puoi utilizzare la chiave option\_settings per modificare la configurazione Elastic Beanstalk e definire le variabili che possono essere recuperate dalla tua applicazione tramite variabili di ambiente. Alcuni spazi dei nomi consentono di estendere il numero di parametri e di specificare i relativi nomi. Per un elenco di namespace e di opzioni di configurazione, vedi [Opzioni di configurazione.](#page-976-1)

Le impostazioni delle opzioni possono anche essere applicate direttamente a un ambiente durante la creazione o l'aggiornamento di un ambiente. Le impostazioni applicate direttamente all'ambiente sovrascrivono le impostazioni per le stesse opzioni nei file di configurazione. Se rimuovi le impostazioni dalla configurazione di un ambiente, le impostazioni nei file di configurazione saranno effettive. Per informazioni dettagliate, consultare [Priorità](#page-976-0).

## Sintassi

La sintassi standard per le impostazioni delle opzioni è rappresentata da una gamma di oggetti, ognuno con namespace, option\_name e una chiave value.

```
option_settings: 
   - namespace: namespace
     option_name: option name
     value: option value
   - namespace: namespace
```
 option\_name: *option name* value: *option value*

La chiave namespace è facoltativa. Se non specifichi uno spazio dei nomi, l'impostazione predefinita utilizzata è aws:elasticbeanstalk:application:environment:

```
option_settings: 
   - option_name: option name
     value: option value
   - option_name: option name
     value: option value
```
Elastic Beanstalk supporta anche una sintassi abbreviata per le impostazioni di opzioni che consente di specificare le opzioni come coppie chiave-valore sotto lo spazio dei nomi:

```
option_settings: 
   namespace: 
     option name: option value
     option name: option value
```
## Esempi

I seguenti esempi impostano un'opzione specifica per la piattaforma Tomcat nello spazio dei nomi aws:elasticbeanstalk:container:tomcat:jvmoptions e una proprietà dell'ambiente denominata MYPARAMETER.

In formato YAML standard:

Example .ebextensions/options.config

```
option_settings: 
   - namespace: aws:elasticbeanstalk:container:tomcat:jvmoptions 
     option_name: Xmx 
     value: 256m 
  - option name: MYPARAMETER
     value: parametervalue
```
In formato abbreviato:

Example .ebextensions/options.config

```
option_settings: 
   aws:elasticbeanstalk:container:tomcat:jvmoptions: 
     Xmx: 256m 
   aws:elasticbeanstalk:application:environment: 
     MYPARAMETER: parametervalue
```
#### In JSON:

Example .ebextensions/options.config

```
{ 
  "option settings": [
     { 
        "namespace": "aws:elasticbeanstalk:container:tomcat:jvmoptions", 
        "option_name": "Xmx", 
        "value": "256m" 
     }, 
     { 
        "option_name": "MYPARAMETER", 
        "value": "parametervalue" 
     } 
   ]
}
```
# <span id="page-1112-0"></span>Personalizzazione di software su server Linux

È possibile che tu voglia personalizzare e configurare il software da cui dipende la tua applicazione. È possibile aggiungere comandi da eseguire durante il provisioning delle istanze, definire utenti e gruppi Linux e scaricare o creare direttamente file nelle istanze dell'ambiente. Questi file potrebbero essere dipendenze richieste dall'applicazione (ad esempio, pacchetti aggiuntivi dal repository yum) oppure file di configurazione, ad esempio file di configurazione come la sostituzione di un file di configurazione del proxy per sostituire impostazioni specifiche impostate in modo predefinito da Elastic Beanstalk).

Questa sezione descrive il tipo di informazioni che puoi includere in un file di configurazione per personalizzare il software nelle istanze EC2 che eseguono Linux. Per informazioni generali sulla personalizzazione e la configurazione degli ambienti Elastic Beanstalk, consulta [Configurazione degli](#page-811-0) [ambienti Elastic Beanstalk.](#page-811-0) Per informazioni sulla personalizzazione di software nelle istanze EC2 che eseguono Windows, consulta [Personalizzazione di software su server Windows](#page-1130-0).

#### **a** Note

• Sulle piattaforme Amazon Linux 2, invece di fornire file e comandi nei file di configurazione con estensione .ebextensions, si consiglia di utilizzare Buildfile. Procfile e gli hook di piattaforma quando possibile per configurare ed eseguire codice personalizzato

sulle istanze dell'ambiente durante il provisioning delle istanze. Per i dettagli su questi meccanismi, consulta [the section called "Estensione delle piattaforme Linux"](#page-79-0).

• YAML si basa sulla coerenza del rientro. Utilizza lo stesso livello di rientro quando sostituisci del contenuto in un file di configurazione di esempio e assicurati che il tuo editor di testo utilizzi gli spazi e non le tabulazioni per il rientro.

I file di configurazione supportano le seguenti chiavi utilizzabili sul server Linux in cui è in esecuzione l'applicazione.

Chiavi

- [Pacchetti](#page-1113-0)
- [Gruppi](#page-1115-0)
- [Utenti](#page-1116-0)
- **[Origini](#page-1117-0)**
- [File](#page-1118-0)
- **[Comandi](#page-1120-0)**
- **[Servizi](#page-1123-0)**
- [Comandi del container](#page-1124-0)
- [Esempio: utilizzo di CloudWatch parametri Amazon personalizzati](#page-1126-0)

Le chiavi sono elaborate nell'ordine in cui sono elencate qui.

Controlla gli [eventi](#page-1312-0) del tuo ambiente durante lo sviluppo e il test dei file di configurazione. Elastic Beanstalk ignora un file di configurazione contenente errori di convalida, ad esempio una chiave non valida, e non elabora le altre chiavi contenute nello stesso file. In questi casi, Elastic Beanstalk aggiunge un avviso nel log degli eventi.

## <span id="page-1113-0"></span>**Pacchetti**

Puoi utilizzare la chiave packages per scaricare e installare pacchetti di componenti e applicazioni.

Sintassi

```
packages: 
   name of package manager: 
     package name: version
```

```
 ... 
   name of package manager: 
     package name: version
 ... 
   ...
```
È possibile specificare più pacchetti in ciascuna chiave del programma di gestione dei pacchetti.

#### Formati di pacchetto supportati

Elastic Beanstalk supporta attualmente i seguenti programmi di gestione dei pacchetti: yum, rubygems, python e rpm. I pacchetti sono elaborati nel seguente ordine: rpm, yum, quindi rubygems e python. Non vi è alcun ordine tra rubygems e Python. All'interno di ogni programma di gestione dei pacchetti, l'ordine di installazione non è garantito. Utilizza un programma di gestione dei pacchetti supportato dal sistema operativo in uso.

#### **a** Note

Elastic Beanstalk supporta due programmi di gestione dei pacchetti sottostanti per Python, ovvero pip ed easy\_install. Tuttavia, nella sintassi del file di configurazione, devi specificare python come nome del programma di gestione dei pacchetti. Quando si utilizza un file di configurazione per specificare un pacchetto Python manager, Elastic Beanstalk usa Python 2.7. Se la tua applicazione si basa su un'altra versione di Python, è possibile specificare i pacchetti da installare in un file requirements.txt. Per ulteriori informazioni, consulta [Specifica delle dipendenze utilizzando un file di requisiti](#page-573-0).

#### Specificazione delle versioni

In ogni programma di gestione dei pacchetti, ogni pacchetto è specificato come nome di pacchetto ed elenco di versioni. La versione può essere una stringa, un elenco di versioni oppure una stringa o un elenco vuoto. Una stringa o un elenco vuoto indica che deve essere utilizzata la versione più recente. Per il programma rpm, la versione è specificata come percorso a un file su un disco o a un URL. I percorsi relativi non sono supportati.

Se specifichi una versione di un pacchetto, Elastic Beanstalk tenta di installare tale versione anche se una versione più recente del pacchetto è già installata sull'istanza. Se una versione più recente è già installata, la distribuzione non riesce. Solo alcuni programmi di gestione dei pacchetti supportano più versioni. Per ulteriori informazioni, consulta la documentazione del programma di gestione dei pacchetti utilizzato. Se non specifichi una versione e una versione del pacchetto è già installata,

Elastic Beanstalk non installa una nuova versione, in quanto presuppone che intendi continuare a utilizzare la versione esistente.

#### Frammento di esempio

Il frammento seguente specifica un URL di versione per rpm, richiede la versione più recente di yum e la versione 0.10.2 di chef da rubygems.

```
packages: 
   yum: 
     libmemcached: [] 
     ruby-devel: [] 
     gcc: [] 
   rpm: 
     epel: http://download.fedoraproject.org/pub/epel/5/i386/epel-release-5-4.noarch.rpm 
   rubygems: 
     chef: '0.10.2'
```
# <span id="page-1115-0"></span>Gruppi

Puoi utilizzare la chiave groups per creare gruppi Linux/UNIX e per assegnare ID di gruppo. Per creare un gruppo, aggiungi una nuova coppia chiave-valore che esegue la mappatura di un nuovo nome di gruppo a un ID di gruppo facoltativo. La chiave "groups" può contenere uno o più nomi di gruppo. La tabella seguente elenca le chiavi disponibili.

Sintassi

```
groups: 
   name of group: {} 
   name of group: 
     gid: "group id"
```
Opzioni

## gid

Un numero di ID di gruppo.

Se viene specificato un ID di gruppo e il nome di gruppo esiste già, la creazione del gruppo non riuscirà. Se un altro gruppo è associato a l'ID di gruppo specificato, il sistema operativo può rifiutare la creazione del gruppo.
### Frammento di esempio

Il seguente frammento specifica un gruppo denominato groupOne senza assegnare un ID di gruppo e un gruppo denominato groupTwo, il cui ID di gruppo è 45.

```
groups: 
   groupOne: {} 
   groupTwo: 
     gid: "45"
```
## **Utenti**

Puoi utilizzare la chiave users per creare utenti Linux/UNIX nell'istanza EC2.

#### Sintassi

users: *name of user*: groups: - *name of group* uid: "*id of the user*" homeDir: "*user's home directory*"

## Opzioni

uid

Un ID utente. Il processo di creazione non riesce se esiste un nome utente con un ID utente differente. Se l'ID utente è già assegnato a un utente esistente, il sistema operativo può respingere la richiesta di creazione.

#### groups

Un elenco di nomi di gruppo. L'utente viene aggiunto a ogni gruppo nell'elenco.

### homeDir

La home directory dell'utente.

Gli utenti vengono creati come utenti di sistema non interattivo con una shell /sbin/nologin. Questa è un'impostazione predefinita e non può essere modificata.

#### Frammento di esempio

```
users: 
   myuser: 
     groups: 
        - group1
        - group2
      uid: "50" 
     homeDir: "/tmp"
```
## <span id="page-1117-0"></span>**Origini**

Puoi utilizzare la chiave sources per scaricare un file di archivio da un URL pubblico e decomprimerlo in una directory di destinazione sull'istanza EC2.

Sintassi

```
sources: 
   target directory: location of archive file
```
#### Formati supportati

I formati supportati sono tar, tar+gzip, tar+bz2 e zip. Puoi fare riferimento a posizioni esterne, come Amazon Simple Storage Service (Amazon S3) (ad esempio, https:// mybucket.s3.amazonaws.com/myobject), a condizione che l'URL sia pubblicamente accessibile.

Frammento di esempio

L'esempio seguente scarica un file .zip pubblico da un bucket Amazon S3 e lo decomprime in /etc/ myapp:

```
sources: 
   /etc/myapp: https://mybucket.s3.amazonaws.com/myobject
```
#### **a** Note

Lo stesso percorso di destinazione non può essere riutilizzato da più estrazioni. L'estrazione di un'altra origine per lo stesso percorso di destinazione sostituirà i contenuti invece di accodarli.

## File

Puoi utilizzare la chiave files per creare file sull'istanza EC2. Il contenuto può essere inline nel file di configurazione o essere estratto da un URL. I file sono scritti su disco in ordine lessicografico.

Puoi utilizzare la chiave files per scaricare file privati da Amazon S3 fornendo un profilo dell'istanza per l'autorizzazione.

Se il percorso del file specificato esiste già nell'istanza, il file esistente viene mantenuto con l'estensione .bak aggiunta al suo nome.

Sintassi

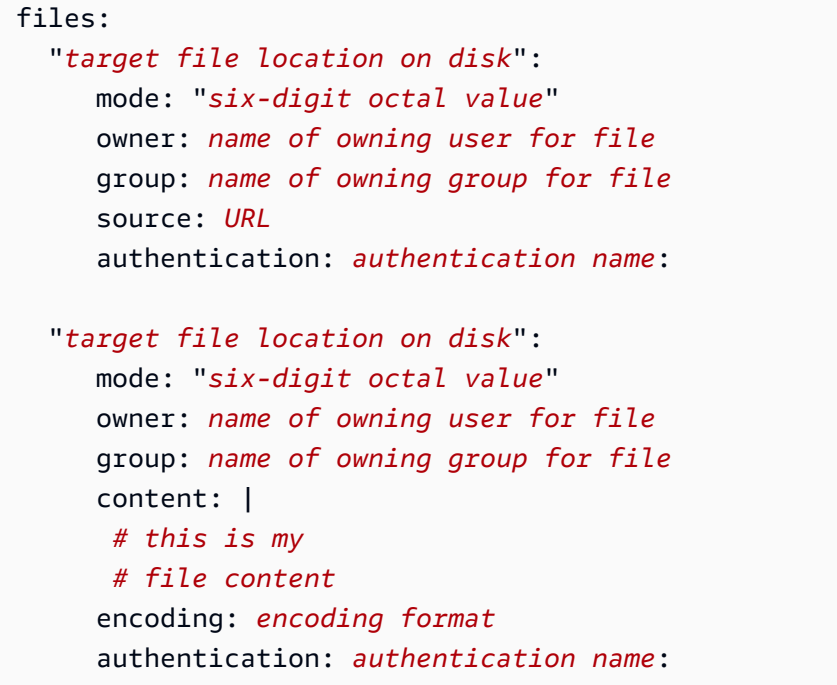

## Opzioni

## content

Contenuto della stringa da aggiungere al file. Specifica content o source, ma non entrambi. source

L'URL di un file da scaricare. Specifica content o source, ma non entrambi.

## encoding

Il formato di codifica della stringa specificata con l'opzione content.

Valori validi: plain | base64

#### group

Il gruppo Linux proprietario del file.

#### owner

L'utente Linux proprietario del file.

#### mode

Valore ottale a sei cifre che rappresenta la modalità per questo file. Questa chiave non è supportata per i sistemi Windows. Usa le prime tre cifre per i collegamenti simbolici e le ultime tre per impostare le autorizzazioni. Per creare un collegamento simbolico, specifica 120*xxx*, dove xxx definisce le autorizzazioni del file di destinazione. Per specificare le autorizzazioni per un file, usa le ultime tre cifre, ad esempio 000644.

### authentication

Il nome di un [metodo di autenticazione AWS CloudFormation](https://docs.aws.amazon.com/AWSCloudFormation/latest/UserGuide/aws-resource-authentication.html) da utilizzare. Puoi aggiungere metodi di autenticazione ai metadati del gruppo Auto Scaling con la chiave Resources. Un esempio è fornito di seguito.

#### Frammento di esempio

```
files: 
   "/home/ec2-user/myfile" : 
     mode: "000755" 
     owner: root 
     group: root 
     source: http://foo.bar/myfile 
   "/home/ec2-user/myfile2" : 
     mode: "000755" 
     owner: root 
     group: root 
     content: | 
        this is my 
        file content
```
Esempio che utilizza un collegamento simbolico. Viene creato un collegamento /tmp/myfile2.txt che punta al file esistente /tmp/myfile1.txt.

```
files: 
   "/tmp/myfile2.txt" : 
     mode: "120400" 
     content: "/tmp/myfile1.txt"
```
L'esempio seguente utilizza la chiave Resources per aggiungere un metodo di autenticazione denominato S3Auth e utilizzato per scaricare un file privato da un bucket Amazon S3:

```
Resources: 
   AWSEBAutoScalingGroup: 
     Metadata: 
       AWS::CloudFormation::Authentication: 
         S3Auth: 
            type: "s3" 
            buckets: ["elasticbeanstalk-us-west-2-123456789012"] 
            roleName: 
              "Fn::GetOptionSetting": 
                Namespace: "aws:autoscaling:launchconfiguration" 
                OptionName: "IamInstanceProfile" 
                DefaultValue: "aws-elasticbeanstalk-ec2-role"
files: 
   "/tmp/data.json" : 
     mode: "000755" 
     owner: root 
     group: root 
     authentication: "S3Auth" 
     source: https://elasticbeanstalk-us-west-2-123456789012.s3-us-west-2.amazonaws.com/
data.json
```
## Comandi

Puoi utilizzare la chiave commands per eseguire comandi sull'istanza EC2. I comandi vengono eseguiti prima che l'applicazione e il server Web vengano configurati e che il file di versione dell'applicazione venga estratto.

I comandi specificati vengono eseguiti come utente root ed elaborati in ordine alfabetico in base al nome. Per impostazione predefinita, i comandi vengono eseguiti nella directory principale. Per eseguire comandi da un'altra directory, utilizza l'opzione cwd.

Per risolvere i problemi emersi con i comandi, è possibile trovare il relativo output nei [log delle](#page-1317-0)  [istanze](#page-1317-0).

#### Sintassi

```
commands: 
   command name: 
     command: command to run
     cwd: working directory
     env: 
       variable name: variable value
     test: conditions for command
     ignoreErrors: true
```
## Opzioni

## command

Un array [\(insieme di sequenze di blocchi](http://yaml.org/spec/1.2/spec.html#id2759963) con sintassi YAML) o una stringa che specifica il comando da eseguire. Alcune note importanti:

- Se utilizzi una stringa, non devi racchiuderla tra virgolette. Se utilizzi le virgolette, applica un carattere di escape alle occorrenze dello stesso tipo di virgolette.
- Se utilizzi una matrice, non è necessario utilizzare un carattere di escape negli spazi o racchiudere i parametri di comando tra virgolette. Ogni elemento della matrice è un singolo argomento del comando. Non utilizzare un array per specificare più comandi.

I seguenti esempi sono tutti equivalenti:

```
commands: 
   command1: 
     command: git commit -m "This is a comment." 
   command2: 
     command: "git commit -m \"This is a comment.\"" 
   command3: 
     command: 'git commit -m "This is a comment."' 
   command4: 
     command: 
       - git 
       - commit 
       - -m - This is a comment.
```
Per specificare più comandi, utilizza un [blocco scalare letterale](http://yaml.org/spec/1.2/spec.html#id2760844), come mostrato nel seguente esempio.

```
commands: 
   command block: 
     command: | 
       git commit -m "This is a comment." 
        git push
```
env

(Facoltativa) Imposta variabili di ambiente per il comando. Questa proprietà non aggiunge l'ambiente esistente ma lo sovrascrive.

#### cwd

(Facoltativa) La directory di lavoro. Se questa opzione non è specificata, i comandi vengono eseguiti dalla directory principale (/).

#### test

(Facoltativo) Un comando che deve restituire il valore true (codice di uscita 0) per consentire a Elastic Beanstalk di elaborare il comando, ad esempio uno script shell, contenuto nella chiave command.

#### ignoreErrors

(Facoltativa) Un valore booleano che determina se altri comandi devono essere eseguiti nel caso in cui il comando nella chiave command non riesca (restituisce un valore diverso da zero). Imposta questo valore su true per continuare a eseguire i comandi anche se il comando non riesce. Impostalo su false per interrompere l'esecuzione dei comandi se il comando non riesce. Il valore di default è false.

#### Frammento di esempio

L'esempio di frammento seguente esegue uno script python.

```
commands: 
   python_install: 
     command: myscript.py 
     cwd: /home/ec2-user 
     env: 
       myvarname: myvarvalue 
     test: "[ -x /usr/bin/python ]"
```
## Servizi

Puoi utilizzare la chiave services per definire i servizi che devono essere avviati o arrestati all'avvio dell'istanza. La chiave services consente inoltre di specificare le dipendenze in origini, pacchetti e file, in modo che, se richiesto a causa del file installati, Elastic Beanstalk esegue il riavvio del servizio.

## Sintassi

```
services: 
   sysvinit: 
     name of service: 
        enabled: "true" 
        ensureRunning: "true" 
        files: 
          - "file name" 
        sources: 
          - "directory" 
        packages: 
          name of package manager: 
             "package name[: version]" 
        commands: 
          - "name of command"
```
## Opzioni

## ensureRunning

Imposta su true per continuare a eseguire il servizio dopo la chiusura di Elastic Beanstalk.

Imposta su false per continuare a eseguire il servizio dopo la chiusura di Elastic Beanstalk.

Ometti la chiave per non apportare modifiche allo stato del servizio.

## enabled

Imposta su true per eseguire automaticamente il servizio all'avvio.

Imposta su false per non eseguire automaticamente il servizio all'avvio.

Ometti la chiave per non apportare modifiche a questa proprietà.

#### files

Un elenco di file. Se Elastic Beanstalk ne modifica uno direttamente tramite il blocco di file, il servizio viene riavviato.

#### sources

Un elenco di directory. Se Elastic Beanstalk espande un archivio in una di queste directory, il servizio viene riavviato.

#### packages

La mappatura del programma di gestione dei pacchetti a un elenco di nomi di pacchetto. Se Elastic Beanstalk installa o aggiorna uno di questi pacchetti, il servizio viene riavviato.

### commands

Un elenco di nomi di comando. Se Elastic Beanstalk esegue il comando specificato, il servizio viene riavviato.

## Frammento di esempio

Di seguito viene riportato una esempio di frammento:

```
services: 
   sysvinit: 
     myservice: 
        enabled: true 
        ensureRunning: true
```
## <span id="page-1124-0"></span>Comandi del container

Puoi utilizzare la chiave container\_commands per eseguire comandi che modificano il codice sorgente dell'applicazione. I comandi di contenitore vengono eseguiti dopo la configurazione dell'applicazione e del server Web e l'estrazione dell'archivio delle versioni dell'applicazione, ma prima della distribuzione della versione dell'applicazione. I comandi non di contenitore e altre operazioni di personalizzazione vengono eseguiti prima dell'estrazione del codice sorgente dell'applicazione.

I comandi specificati vengono eseguiti come utente root ed elaborati in ordine alfabetico in base al nome. I comandi di contenitore vengono eseguiti a partire dalla directory di gestione temporanea, dove viene estratto il codice sorgente prima di essere distribuito al server di applicazioni. Qualsiasi modifica apportata al codice sorgente nella directory di gestione temporanea con un comando di contenitore verrà inclusa al momento della distribuzione del codice sorgente nella posizione finale.

## **a** Note

L'output dei comandi del container viene registrato nel log delle istanze cfn-initcmd.log. Per ulteriori informazioni sul recupero e la visualizzazione dei log delle istanze, consulta [Visualizzazione dei log dalle istanze Amazon EC2](#page-1317-0).

Puoi utilizzare leader\_only per eseguire il comando solo su una singola istanza o puoi configurare un oggetto test per eseguire il comando esclusivamente quando un comando di test restituisce true. I comandi di contenitore "leader-only" vengono eseguiti solo durante la creazione dell'ambiente e le distribuzioni, mentre altri comandi e operazioni di personalizzazione di server sono eseguiti a ogni provisioning o aggiornamento di un'istanza. I comandi di contenitore "leader-only" non vengono eseguiti a causa di modifiche alla configurazione di avvio, ad esempio nel caso di modifica dell'ID AMI o del tipo di istanza.

## Sintassi

```
container_commands: 
   name of container_command: 
     command: "command to run" 
     leader_only: true 
   name of container_command: 
     command: "command to run"
```
## Opzioni

#### command

Una stringa o una matrice di stringhe da eseguire.

#### env

(Facoltativa) Imposta le variabili di ambiente prima di eseguire il comando, ignorando qualsiasi valore esistente.

#### cwd

(Facoltativa) La directory di lavoro. Per impostazione predefinita, questa è la directory di gestione temporanea dell'applicazione decompressa.

## leader\_only

(Facoltativa) Esegui il comando solo su una singola istanza scelta da Elastic Beanstalk. I comandi di contenitore "leader-only" vengono eseguiti prima di altri comandi di contenitore. Un comando può essere "leader-only" o avere un oggetto test, ma non entrambe le cose (leader\_only è prioritario).

## test

(Facoltativa) Esegui un comando di test che deve restituire true per eseguire il comando di contenitore. Un comando può essere "leader-only" o avere un oggetto test, ma non entrambe le cose (leader\_only è prioritario).

## ignoreErrors

(Facoltativa) Esegui correttamente le distribuzioni se il comando di container restituisce un valore diverso da 0 (riuscito). Imposta su true per attivarla.

Frammento di esempio

Di seguito viene riportato una esempio di frammento.

```
container_commands: 
   collectstatic: 
     command: "django-admin.py collectstatic --noinput" 
   01syncdb: 
     command: "django-admin.py syncdb --noinput" 
     leader_only: true 
   02migrate: 
     command: "django-admin.py migrate" 
     leader_only: true 
   99customize: 
     command: "scripts/customize.sh"
```
## Esempio: utilizzo di CloudWatch parametri Amazon personalizzati

Amazon CloudWatch è un servizio web che ti consente di monitorare, gestire e pubblicare diverse metriche, nonché di configurare azioni di allarme in base ai dati delle metriche. Puoi definire metriche personalizzate per uso personale ed Elastic Beanstalk le invierà ad Amazon. CloudWatch Una volta che Amazon CloudWatch contiene le tue metriche personalizzate, puoi visualizzarle nella CloudWatch console Amazon.

## **A** Important

Gli script di CloudWatch monitoraggio di Amazon sono obsoleti. L' CloudWatch agente ha ora sostituito gli script di CloudWatch monitoraggio per raccogliere metriche e log. Se stai ancora migrando dagli script di monitoraggio obsoleti all'agente e hai bisogno di informazioni sugli script di monitoraggio, consulta [Deprecated: Collect metrics using the](https://docs.aws.amazon.com/%20AWSEC2/latest/UserGuide/monitoring-scripts-intro.html)  [monitoring script in the Amazon EC2 User](https://docs.aws.amazon.com/%20AWSEC2/latest/UserGuide/monitoring-scripts-intro.html) Guide. CloudWatch

## L' CloudWatch agente Amazon

L' CloudWatch agente Amazon consente la raccolta di CloudWatch parametri e registri sia dalle istanze Amazon EC2 che dai server locali su tutti i sistemi operativi. L'agente supporta i parametri raccolti a livello di sistema. Supporta anche la raccolta di registri e parametri personalizzati dalle applicazioni o dai servizi. Per ulteriori informazioni sull' CloudWatch agente Amazon, consulta la sezione [Collecting metrics and logs with the CloudWatch agent](https://docs.aws.amazon.com/AmazonCloudWatch/latest/monitoring/Install-CloudWatch-Agent.html) nella Amazon CloudWatch User Guide.

## **a** Note

Elastic [Beanstalk Enhanced](#page-1258-0) Health Reporting offre un supporto nativo per la pubblicazione di un'ampia gamma di metriche di istanze e ambienti su. CloudWatch Per informazioni dettagliate, vedi [Pubblicazione dei parametri personalizzati di Amazon CloudWatch per un](#page-1290-0)  [ambiente](#page-1290-0).

## Argomenti

- [File di configurazione .Ebextensions](#page-1127-0)
- **[Autorizzazioni](#page-1129-0)**
- [Visualizzazione delle metriche nella console CloudWatch](#page-1130-0)

## <span id="page-1127-0"></span>File di configurazione .Ebextensions

Questo esempio utilizza file e comandi in un file di configurazione .ebextensions per configurare ed eseguire CloudWatch l'agente Amazon sulla piattaforma Amazon Linux 2. L'agente è preconfezionato con Amazon Linux 2. Se si utilizza un sistema operativo diverso, potrebbero essere necessari

ulteriori passaggi per l'installazione dell'agente. Per ulteriori informazioni, consulta [Installazione dell'](https://docs.aws.amazon.com/AmazonCloudWatch/latest/monitoring/install-CloudWatch-Agent-on-EC2-Instance.html) [CloudWatch agente](https://docs.aws.amazon.com/AmazonCloudWatch/latest/monitoring/install-CloudWatch-Agent-on-EC2-Instance.html) nella Amazon CloudWatch User Guide.

Per utilizzare questo esempio, salvalo in un file denominato cloudwatch.config in una directory denominata .ebextensions al livello principale della directory del progetto, quindi distribuisci l'applicazione tramite la console Elastic Beanstalk (includi la directory .ebextensions nel [bundle di](#page-646-0)  [origine](#page-646-0)) o l'[interfaccia a riga di comando EB.](#page-1519-0)

Per ulteriori informazioni sui file di configurazione, consulta [Personalizzazione avanzata dell'ambiente](#page-1108-0) [con i file di configurazione \(](#page-1108-0).ebextensions).

.ebextensions/cloudwatch.config

```
files: 
   "/opt/aws/amazon-cloudwatch-agent/bin/config.json": 
     mode: "000600" 
     owner: root 
     group: root 
     content: | 
       { 
          "agent": { 
            "metrics_collection_interval": 60, 
            "run_as_user": "root" 
          }, 
          "metrics": { 
            "namespace": "System/Linux", 
            "append_dimensions": { 
              "AutoScalingGroupName": "${aws:AutoScalingGroupName}" 
            }, 
            "metrics_collected": { 
              "mem": { 
                "measurement": [ 
                  "mem_used_percent" 
. . . . . . . . . . . . . . . . <u>]</u>
 } 
 } 
          } 
       } 
container_commands: 
   start_cloudwatch_agent: 
     command: /opt/aws/amazon-cloudwatch-agent/bin/amazon-cloudwatch-agent-ctl -a fetch-
config -m ec2 -s -c file:/opt/aws/amazon-cloudwatch-agent/bin/config.json
```
In questo file sono presenti due sezioni:

- files: questa sezione aggiunge il file di configurazione dell'agente. Indica quali parametri e registri l'agente deve inviare ad Amazon. CloudWatch In questo esempio, viene inviato solo il parametro mem used percent. Per un elenco completo delle metriche a livello di sistema supportate dall' CloudWatch agente Amazon, consulta [Metriche raccolte dall' CloudWatch agente](https://docs.aws.amazon.com/AmazonCloudWatch/latest/monitoring/metrics-collected-by-CloudWatch-agent.html)  [nella](https://docs.aws.amazon.com/AmazonCloudWatch/latest/monitoring/metrics-collected-by-CloudWatch-agent.html) Amazon CloudWatch User Guide.
- container\_commands: questa sezione contiene il comando che avvia l'agente, che passa il file di configurazione come parametro. Per maggiori dettagli su container\_commands, consultare [Comandi del container](#page-1124-0).

### <span id="page-1129-0"></span>Autorizzazioni

Le istanze del tuo ambiente necessitano delle autorizzazioni IAM appropriate per pubblicare CloudWatch metriche Amazon personalizzate utilizzando l'agente Amazon. CloudWatch È possibile concedere le autorizzazioni alle istanze dell'ambiente aggiungendole al [profilo dell'istanza](#page-58-0) dell'ambiente. Puoi aggiungere le autorizzazioni al profilo dell'istanza prima o dopo la distribuzione dell'applicazione.

Per concedere le autorizzazioni alla pubblicazione di metriche CloudWatch

- 1. Aprire la console IAM all'indirizzo [https://console.aws.amazon.com/iam/.](https://console.aws.amazon.com/iam/)
- 2. Nel riquadro di navigazione, seleziona Ruoli.
- 3. Scegliere il ruolo del profilo dell'istanza dell'ambiente. Per impostazione predefinita, al momento della creazione di un ambiente tramite la console Elastic Beanstalk o l'[interfaccia a riga di](#page-1519-0)  [comando EB,](#page-1519-0) il ruolo è aws-elasticbeanstalk-ec2-role.
- 4. Scegli la scheda Autorizzazioni.
- 5. In Permissions Policies (Policy di autorizzazione), nella sezione Permissions (Autorizzazioni), scegliere Attach policies (Allega policy).
- 6. In Allega autorizzazioni, scegli la politica gestita AWS . CloudWatchAgentServerPolicy Quindi fare clic su Attach policy (Collega policy).

Per ulteriori informazioni sulla gestione delle policy, consulta l'argomento relativo all'[utilizzo delle](https://docs.aws.amazon.com/IAM/latest/UserGuide/ManagingPolicies.html) [policy](https://docs.aws.amazon.com/IAM/latest/UserGuide/ManagingPolicies.html) nella Guida per l'utente di IAM.

<span id="page-1130-0"></span>Visualizzazione delle metriche nella console CloudWatch

Dopo aver distribuito il file CloudWatch di configurazione nel tuo ambiente, controlla la [CloudWatch](https://console.aws.amazon.com/cloudwatch/home)  [console Amazon](https://console.aws.amazon.com/cloudwatch/home) per visualizzare i tuoi parametri. I parametri personalizzati saranno posizionati nello spazio dei nomi CWAgent.

Per ulteriori informazioni, consulta [Visualizzazione delle metriche disponibili](https://docs.aws.amazon.com/AmazonCloudWatch/latest/monitoring/viewing_metrics_with_cloudwatch.html) nella Amazon CloudWatch User Guide.

# Personalizzazione di software su server Windows

È possibile che tu voglia personalizzare e configurare il software da cui dipende la tua applicazione. Questi file potrebbero essere dipendenze richieste dall'applicazione, ad esempio servizi o pacchetti aggiuntivi che devono essere eseguiti. Per informazioni generali sulla personalizzazione e sulla configurazione degli ambienti Elastic Beanstalk, consulta [Configurazione degli ambienti Elastic](#page-811-0) [Beanstalk.](#page-811-0)

## a Note

YAML si basa sulla coerenza del rientro. Utilizza lo stesso livello di rientro quando sostituisci del contenuto in un file di configurazione di esempio e assicurati che il tuo editor di testo utilizzi gli spazi e non le tabulazioni per il rientro.

I file di configurazione supportano le seguenti chiavi utilizzabili con il server Windows in cui è in esecuzione l'applicazione.

Chiavi

- **[Pacchetti](#page-1131-0)**
- **[Origini](#page-1132-0)**
- [File](#page-1132-1)
- [Comandi](#page-1134-0)
- **[Servizi](#page-1136-0)**
- [Comandi del container](#page-1138-0)

Le chiavi sono elaborate nell'ordine in cui sono elencate qui.

## **a** Note

Le versioni della piattaforma .NET (senza versione) meno recenti non sono in grado di elaborare i file di configurazione nell'ordine corretto. Ulteriori informazioni sono disponibili in [Migrazione tra le versioni principali della piattaforma server Windows di Elastic Beanstalk.](#page-336-0)

Controlla gli [eventi](#page-1312-0) del tuo ambiente durante lo sviluppo e il test dei file di configurazione. Elastic Beanstalk ignora un file di configurazione contenente errori di convalida, ad esempio una chiave non valida, e non elabora le altre chiavi contenute nello stesso file. In questi casi, Elastic Beanstalk aggiunge un avviso nel log degli eventi.

## <span id="page-1131-0"></span>**Pacchetti**

Utilizza la chiave packages per scaricare e installare pacchetti di componenti e applicazioni.

Negli ambienti Windows, Elastic Beanstalk supporta il download e l'installazione di pacchetti MSI. Gli ambienti Linux supportano programmi di gestione dei pacchetti aggiuntivi. Per maggiori dettagli, consultare [Pacchetti](#page-1113-0) nella pagina Personalizzazione di software su server Linux.

Puoi fare riferimento a qualsiasi posizione esterna, come un oggetto Amazon Simple Storage Service (Amazon S3), a condizione che l'URL sia pubblicamente accessibile.

Se si specificano diversi msi: pacchetti, il loro ordine di installazione non è garantito.

Sintassi

Specifica un nome di tua scelta come nome del pacchetto e un URL per un percorso di file MSI come valore. È possibile specificare più pacchetti nella chiave msi:.

```
packages: 
   msi: 
     package name: package url
      ...
```
## Esempi

L'esempio seguente specifica un URL per scaricare mysql da https://dev.mysql.com/.

packages: msi:

```
 mysql: https://dev.mysql.com/get/Downloads/Connector-Net/mysql-connector-
net-8.0.11.msi
```
L'esempio seguente specifica un oggetto Amazon S3 come posizione del file MSI.

```
packages: 
   msi: 
     mymsi: https://mybucket.s3.amazonaws.com/myobject.msi
```
## <span id="page-1132-0"></span>**Origini**

Utilizza la chiave sources per scaricare un file di archivio da un URL pubblico e decomprimerlo in una directory di destinazione sull'istanza EC2.

Sintassi

sources: *target directory*: *location of archive file*

#### Formati supportati

In ambienti Windows, Elastic Beanstalk supporta il formato ZIP. Gli ambienti Linux supportano formati aggiuntivi. Per maggiori dettagli, consultare [Origini](#page-1117-0) nella pagina Personalizzazione di software su server Linux.

Puoi fare riferimento a qualsiasi posizione esterna, come un oggetto Amazon Simple Storage Service (Amazon S3), a condizione che l'URL sia pubblicamente accessibile.

#### Esempio

L'esempio seguente scarica un file .zip pubblico da un bucket Amazon S3 e lo decomprime in c:/ myproject/myapp.

```
sources: 
   "c:/myproject/myapp": https://mybucket.s3.amazonaws.com/myobject.zip
```
## <span id="page-1132-1"></span>File

Utilizza la chiave files per creare file sull'istanza EC2. Il contenuto può essere inline nel file di configurazione o essere estratto da un URL. I file sono scritti su disco in ordine lessicografico. Per scaricare file privati da Amazon S3, fornisci un profilo dell'istanza per l'autorizzazione.

#### Sintassi

```
files: 
   "target file location on disk": 
     source: URL
     authentication: authentication name: 
   "target file location on disk": 
     content: | 
       this is my content
     encoding: encoding format
```
Opzioni

## content

(Facoltativa) Una stringa.

### source

(Facoltativa) L'URL da cui il file è caricato. Questa opzione non può essere specificata con la chiave contenuto.

## encoding

(Facoltativa) Il formato di codifica. Questa opzione è utilizzata solo per un valore di chiave contenuto fornito. Il valore di default è plain.

Valori validi: plain | base64

## authentication

(Facoltativo) Il nome di un [metodo di autenticazione AWS CloudFormation](https://docs.aws.amazon.com/AWSCloudFormation/latest/UserGuide/aws-resource-authentication.html) da utilizzare. Puoi aggiungere metodi di autenticazione ai metadati del gruppo Auto Scaling con la chiave Resources.

## Esempi

L'esempio seguente mostra due modi per fornire i contenuti di un file: da un URL o inline nel file di configurazione.

#### files:

```
 "c:\\targetdirectory\\targetfile.txt": 
   source: http://foo.bar/myfile
 "c:/targetdirectory/targetfile.txt": 
   content: | 
     # this is my file
     # with content
```
**a** Note

Se utilizzi una barra rovesciata (\) nel percorso di file, devi anteporvi un'altra barra rovesciata (il carattere escape) come mostrato nell'esempio precedente.

L'esempio seguente utilizza la chiave Resources per aggiungere un metodo di autenticazione denominato S3Auth e utilizzato per scaricare un file privato da un bucket Amazon S3:

```
files: 
   "c:\\targetdirectory\\targetfile.zip": 
     source: https://elasticbeanstalk-us-east-2-123456789012.s3.amazonaws.com/prefix/
myfile.zip
     authentication: S3Auth
Resources: 
   AWSEBAutoScalingGroup: 
     Metadata: 
       AWS::CloudFormation::Authentication: 
         S3Auth: 
           type: "s3" 
           buckets: ["elasticbeanstalk-us-east-2-123456789012"] 
           roleName: 
              "Fn::GetOptionSetting": 
                Namespace: "aws:autoscaling:launchconfiguration" 
                OptionName: "IamInstanceProfile" 
                DefaultValue: "aws-elasticbeanstalk-ec2-role"
```
## <span id="page-1134-0"></span>Comandi

Utilizza la chiave commands per eseguire comandi sull'istanza EC2. I comandi vengono elaborati in ordine alfabetico per nome e vengono eseguiti prima della configurazione dell'applicazione e del server Web e prima che il file della versione dell'applicazione venga estratto.

I comandi specificati sono eseguiti come utente amministratore.

Per risolvere i problemi emersi con i comandi, è possibile trovare il relativo output nei [log delle](#page-1317-0)  [istanze](#page-1317-0).

#### Sintassi

commands: *command name*: command: *command to run*

### Opzioni

#### command

Una matrice o una stringa che specifica il comando da eseguire. Se utilizzi una matrice, non è necessario utilizzare un carattere di escape negli spazi o racchiudere i parametri di comando tra virgolette.

#### cwd

(Facoltativa) La directory di lavoro. Per impostazione predefinita, Elastic Beanstalk tenta di trovare la posizione della directory del tuo progetto. Se non la trova, utilizza c:\Windows\System32 come percorso di default.

#### env

(Facoltativa) Imposta variabili di ambiente per il comando. Questa proprietà non aggiunge l'ambiente esistente ma lo sovrascrive.

#### ignoreErrors

(Facoltativa) Un valore booleano che determina se altri comandi devono essere eseguiti nel caso in cui il comando nella chiave command non riesca (restituisce un valore diverso da zero). Imposta questo valore su true per continuare a eseguire i comandi anche se il comando non riesce. Impostalo su false per interrompere l'esecuzione dei comandi se il comando non riesce. Il valore di default è false.

#### test

(Facoltativo) Un comando che deve restituire il valore true (codice di uscita 0) per consentire a Elastic Beanstalk di elaborare il comando contenuto nella chiave command.

## waitAfterCompletion

(Facoltativa) L'intervallo in secondi tra il completamento del comando e l'esecuzione del comando successivo. Se il sistema richiede un riavvio dopo il completamento del comando, il riavvio viene eseguito al termine dell'intervallo specificato. Se il riavvio del sistema è dovuto a un comando, Elastic Beanstalk esegue il recupero fino al punto successivo al comando nel file di configurazione. Il valore predefinito è **60** secondi. Puoi anche specificare **forever**, ma è necessario riavviare il sistema prima di eseguire un altro comando.

### Esempio

L'esempio seguente salva l'output del comando set nel file specificato. Se c'è un comando successivo, viene eseguito da Elastic Beanstalk subito dopo il completamento di questo comando. Se tale comando richiede un riavvio, Elastic Beanstalk riavvia l'istanza subito dopo il completamento del comando.

```
commands: 
   test: 
     command: set > c:\\myapp\\set.txt
     waitAfterCompletion: 0
```
## <span id="page-1136-0"></span>Servizi

Utilizza la chiave services per definire i servizi che devono essere avviati o arrestati all'avvio dell'istanza. La chiave services consente inoltre di specificare le dipendenze in origini, pacchetti e file, di modo che se è necessario un riavvio a seguito dell'installazione dei file, Elastic Beanstalk esegue il riavvio del servizio.

#### Sintassi

```
services: 
   windows: 
     name of service: 
        files: 
          - "file name" 
        sources: 
          - "directory" 
        packages: 
          name of package manager: 
               "package name[: version]"
```
 commands: - "*name of command*"

#### Opzioni

## ensureRunning

(Facoltativo) Imposta su true per continuare a eseguire il servizio dopo la chiusura di Elastic Beanstalk.

Imposta su false per continuare a eseguire il servizio dopo la chiusura di Elastic Beanstalk.

Ometti la chiave per non apportare modifiche allo stato del servizio.

### enabled

(Facoltativa) Imposta su true per eseguire automaticamente il servizio all'avvio.

Imposta su false per non eseguire automaticamente il servizio all'avvio.

Ometti la chiave per non apportare modifiche a questa proprietà.

### files

Un elenco di file. Se Elastic Beanstalk ne modifica uno direttamente tramite il blocco di file, il servizio viene riavviato.

#### sources

Un elenco di directory. Se Elastic Beanstalk espande un archivio in una di queste directory, il servizio viene riavviato.

#### packages

La mappatura del programma di gestione dei pacchetti a un elenco di nomi di pacchetto. Se Elastic Beanstalk installa o aggiorna uno di questi pacchetti, il servizio viene riavviato.

#### commands

Un elenco di nomi di comando. Se Elastic Beanstalk esegue il comando specificato, il servizio viene riavviato.

#### Esempio

#### services:

Server Windows 1122

```
 windows: 
   myservice: 
     enabled: true 
     ensureRunning: true
```
## <span id="page-1138-0"></span>Comandi del container

Utilizza la chiave container\_commands per eseguire comandi che modificano il codice sorgente dell'applicazione. I comandi di contenitore vengono eseguiti dopo la configurazione dell'applicazione e del server Web e l'estrazione dell'archivio delle versioni dell'applicazione, ma prima della distribuzione della versione dell'applicazione. I comandi non di contenitore e altre operazioni di personalizzazione vengono eseguiti prima dell'estrazione del codice sorgente dell'applicazione.

I comandi di contenitore vengono eseguiti a partire dalla directory di gestione temporanea, dove viene estratto il codice sorgente prima di essere distribuito al server di applicazioni. Qualsiasi modifica apportata al codice sorgente nella directory di gestione temporanea con un comando di contenitore verrà inclusa al momento della distribuzione del codice sorgente nella posizione finale.

Per risolvere i problemi emersi con i comandi del container, è possibile trovare il relativo output nei [log delle istanze](#page-1317-0).

Utilizza l'opzione leader\_only per eseguire il comando solo su una singola istanza oppure configura un oggetto test per eseguire il comando esclusivamente quando un comando di test restituisce true. I comandi di contenitore "leader-only" vengono eseguiti solo durante la creazione dell'ambiente e le distribuzioni, mentre altri comandi e operazioni di personalizzazione di server sono eseguiti a ogni provisioning o aggiornamento di un'istanza. I comandi di contenitore "leader-only" non vengono eseguiti a causa di modifiche alla configurazione di avvio, ad esempio nel caso di modifica dell'ID AMI o del tipo di istanza.

## **Sintassi**

```
container_commands: 
   name of container_command: 
     command: command to run
```
## Opzioni

## command

Una stringa o una matrice di stringhe da eseguire.

#### env

(Facoltativa) Imposta le variabili di ambiente prima di eseguire il comando, ignorando qualsiasi valore esistente.

## cwd

(Facoltativa) La directory di lavoro. Per impostazione predefinita, questa è la directory di gestione temporanea dell'applicazione decompressa.

## leader\_only

(Facoltativa) Esegui il comando solo su una singola istanza scelta da Elastic Beanstalk. I comandi di contenitore "leader-only" vengono eseguiti prima di altri comandi di contenitore. Un comando può essere "leader-only" o avere un oggetto test, ma non entrambe le cose (leader\_only è prioritario).

## test

(Facoltativa) Esegui un comando di test che deve restituire true per eseguire il comando di contenitore. Un comando può essere "leader-only" o avere un oggetto test, ma non entrambe le cose (leader\_only è prioritario).

## ignoreErrors

(Facoltativa) Esegui correttamente le distribuzioni se il comando di container restituisce un valore diverso da 0 (riuscito). Imposta su true per attivarla.

## waitAfterCompletion

(Facoltativa) L'intervallo in secondi tra il completamento del comando e l'esecuzione del comando successivo. Se il sistema richiede un riavvio dopo il completamento del comando, il riavvio viene eseguito al termine dell'intervallo specificato. Se il riavvio del sistema è dovuto a un comando, Elastic Beanstalk esegue il recupero fino al punto successivo al comando nel file di configurazione. Il valore predefinito è **60** secondi. Puoi anche specificare **forever**, ma è necessario riavviare il sistema prima di eseguire un altro comando.

## Esempio

L'esempio seguente salva l'output del comando set nel file specificato. Elastic Beanstalk esegue il comando su un'istanza e riavvia l'istanza subito dopo il completamento del comando.

container\_commands:

```
 foo: 
   command: set > c:\\myapp\\set.txt
  leader only: true
   waitAfterCompletion: 0
```
# <span id="page-1140-0"></span>Aggiunta e personalizzazione delle risorse dell'ambiente Elastic Beanstalk

Potresti voler personalizzare le risorse dell'ambiente che fanno parte del tuo ambiente Elastic Beanstalk. Ad esempio, potresti aggiungere una coda Amazon SQS e un allarme sulla profondità di coda oppure un cluster Amazon ElastiCache. Includendo un file di configurazione nel bundle di origine, puoi personalizzare agevolmente il tuo ambiente in contemporanea con la distribuzione della versione dell'applicazione.

È possibile utilizzare la chiave Resources in un [file di configurazione](#page-1108-0) per creare e personalizzare le risorse AWS nel proprio ambiente. Le risorse definite nei file di configurazione vengono aggiunte al modello di AWS CloudFormation utilizzato per l'avvio dell'ambiente. Sono supportati tutti i AWS CloudFormationtipi di risorse[https://docs.aws.amazon.com/AWSCloudFormation/latest/UserGuide/](https://docs.aws.amazon.com/AWSCloudFormation/latest/UserGuide/aws-template-resource-type-ref.html)  [aws-template-resource-type-ref.html.](https://docs.aws.amazon.com/AWSCloudFormation/latest/UserGuide/aws-template-resource-type-ref.html)

### **a** Note

Ogni volta che viene aggiunta una risorsa che non è gestita da Elastic Beanstalk, assicurarsi di aggiungere una policy utente con le autorizzazioni appropriate agli utenti AWS Identity and Access Management (IAM). Le [policy utente gestite](#page-1400-0) fornite da Elastic Beanstalk coprono solo le autorizzazioni per le risorse gestite da Elastic Beanstalk.

Ad esempio, il file di configurazione riportato di seguito consente di aggiungere un hook del ciclo di vita di Auto Scaling al gruppo Auto Scaling predefinito creato da Elastic Beanstalk:

### **~/my-app/.ebextensions/as-hook.config**

```
Resources: 
   hookrole: 
     Type: AWS::IAM::Role 
     Properties: 
       AssumeRolePolicyDocument: { 
                  "Version" : "2012-10-17", 
                  "Statement": [ { 
                     "Effect": "Allow",
```

```
 "Principal": { 
                            "Service": [ "autoscaling.amazonaws.com" ] 
, and the state \mathbb{R}, the state \mathbb{R} "Action": [ "sts:AssumeRole" ] 
                    } ] 
 } 
        Policies: [ { 
                    "PolicyName": "SNS", 
                    "PolicyDocument": { 
                             "Version": "2012-10-17", 
                             "Statement": [{ 
                                  "Effect": "Allow", 
                                  "Resource": "*", 
                                  "Action": [ 
                                       "sqs:SendMessage", 
                                       "sqs:GetQueueUrl", 
                                       "sns:Publish" 
\sim 100 \sim 100 \sim 100 \sim 100 \sim 100 \sim 100 \sim 100 \sim 100 \sim 100 \sim 100 \sim 100 \sim 100 \sim 100 \sim 100 \sim 100 \sim 100 \sim 100 \sim 100 \sim 100 \sim 100 \sim 100 \sim 100 \sim 100 \sim 100 \sim 
 } 
\blacksquare } 
                    } ] 
   hooktopic: 
      Type: AWS::SNS::Topic 
     Properties: 
        Subscription: 
           - Endpoint: "my-email@example.com" 
             Protocol: email 
   lifecyclehook: 
      Type: AWS::AutoScaling::LifecycleHook 
      Properties: 
        AutoScalingGroupName: { "Ref" : "AWSEBAutoScalingGroup" } 
        LifecycleTransition: autoscaling:EC2_INSTANCE_TERMINATING 
        NotificationTargetARN: { "Ref" : "hooktopic" } 
       RoleARN: { "Fn::GetAtt" : [ "hookrole", "Arn"] }
```
In questo esempio vengono definite tre risorse: hookrole, hooktopic e lifecyclehook. Le prime due risorse corrispondono rispettivamente a un ruolo IAM, che concede ad Amazon EC2 Auto Scaling l'autorizzazione per pubblicare messaggi in Amazon SNS, e un argomento SNS, che inoltra i messaggi dal gruppo Auto Scaling a un indirizzo e-mail. Elastic Beanstalk crea queste risorse con le proprietà e i tipi specificati.

L'ultima risorsa, lifecyclehook, è l'hook del ciclo di vita stesso:

```
 lifecyclehook: 
   Type: AWS::AutoScaling::LifecycleHook 
   Properties: 
     AutoScalingGroupName: { "Ref" : "AWSEBAutoScalingGroup" } 
     LifecycleTransition: autoscaling:EC2_INSTANCE_TERMINATING 
     NotificationTargetARN: { "Ref" : "hooktopic" } 
     RoleARN: { "Fn::GetAtt" : [ "hookrole", "Arn"] }
```
La definizione dell'hook del ciclo di vita utilizza due [funzioni](#page-1147-0) per compilare i valori per le proprietà dell'hook. { "Ref" : "AWSEBAutoScalingGroup" } recupera il nome del gruppo Auto Scaling creato da Elastic Beanstalk per l'ambiente. AWSEBAutoScalingGroup è uno dei [nomi di risorsa](#page-1142-0) standard fornito da Elastic Beanstalk.

Per AWS:: IAM::Role, la risorsa Ref restituisce soltanto il nome del ruolo, non l'ARN. Per ottenere l'ARN del parametro RoleARN, puoi utilizzare invece un'altra funzione intrinseca, Fn::GetAtt, in grado di ottenere attributi da una risorsa. RoleARN: { "Fn::GetAtt" : [ "hookrole", "Arn"] } ottiene l'attributo Arn dalla risorsa hookrole.

{ "Ref" : "hooktopic" } ottiene l'ARN dell'argomento Amazon SNS creato in precedenza nel file di configurazione. Il valore restituito da Ref varia in base al tipo di risorsa e può essere trovato nell'AWS CloudFormationargomento relativo al tipo di risorsa AWS::SNS::Topi[c della Guida per](https://docs.aws.amazon.com/AWSCloudFormation/latest/UserGuide/aws-properties-sns-topic.html#d0e62250) [l'utente di](https://docs.aws.amazon.com/AWSCloudFormation/latest/UserGuide/aws-properties-sns-topic.html#d0e62250) .

<span id="page-1142-0"></span>Modifica delle risorse create da Elastic Beanstalk per l'ambiente

Le risorse create da Elastic Beanstalk per l'ambiente hanno dei nomi. È possibile utilizzare questi nomi per ottenere informazioni sulle risorse con una [funzione](#page-1147-0) o modificare le proprietà sulle risorse per personalizzarne il comportamento. Questo argomento descrive le risorse AWS che Elastic Beanstalk utilizza nei diversi tipi di ambienti.

#### **a** Note

L'argomento precedente [Risorse personalizzate](#page-1140-0) fornisce alcuni casi d'uso ed esempi per la personalizzazione delle risorse dell'ambiente. È inoltre possibile trovare ulteriori esempi di file di configurazione nell'argomento successivo [Esempi di risorse personalizzate](#page-1149-0).

Gli ambienti di server Web hanno le risorse seguenti.

#### Ambienti del server Web

- AWSEBAutoScalingGroup ([AWS::AutoScaling::AutoScalingGroup](https://docs.aws.amazon.com/AWSCloudFormation/latest/UserGuide/aws-properties-as-group.html)): il gruppo Auto Scaling collegato a un ambiente.
- Una delle due risorse seguenti.
	- AWSEBAutoScalingLaunchConfiguration [\(AWS::AutoScaling:: LaunchConfiguration\)](https://docs.aws.amazon.com/AWSCloudFormation/latest/UserGuide/aws-properties-as-launchconfig.html): la configurazione di avvio collegata al gruppo Auto Scaling dell'ambiente.
	- AWSEBEC2LaunchTemplate ([AWS::EC2::LaunchTemplate\)](https://docs.aws.amazon.com/AWSCloudFormation/latest/UserGuide/aws-resource-ec2-launchtemplate.html): il modello di avvio Amazon EC2 utilizzato dal gruppo Auto Scaling del tuo ambiente.

#### **a** Note

Se l'ambiente utilizza funzionalità che richiedono modelli di avvio di Amazon EC2 e la policy utente non dispone delle autorizzazioni richieste, la creazione o l'aggiornamento dell'ambiente potrebbe non riuscire. Utilizza la [policy utente gestita](#page-1400-0) AdministratorAccess-AWSElasticBeanstalk oppure aggiungi le autorizzazioni necessarie alla tua [policy](#page-1402-0) [personalizzata](#page-1402-0).

- AWSEBEnvironmentName [\(AWS::ElasticBeanstalk::Environment](https://docs.aws.amazon.com/AWSCloudFormation/latest/UserGuide/aws-properties-beanstalk-environment.html)): l'ambiente.
- AWSEBSecurityGroup ([AWS::EC2::SecurityGroup\)](https://docs.aws.amazon.com/AWSCloudFormation/latest/UserGuide/aws-properties-ec2-security-group.html): il gruppo di sicurezza collegato al gruppo Auto Scaling.
- AWSEBRDSDatabase ([AWS::RDS::DBInstance](https://docs.aws.amazon.com/AWSCloudFormation/latest/UserGuide/aws-properties-rds-database-instance.html)): l'istanza database Amazon RDS collegata all'ambiente (se applicabile).

In un ambiente con carico bilanciato, è possibile accedere a risorse aggiuntive correlate al load balancer. I Classic Load Balancer hanno una risorsa per il load balancer e una per il gruppo di sicurezza collegato. Application e Network Load Balancer dispongono di risorse aggiuntive per il listener di default, per le regole del listener e per il gruppo di destinazione del load balancer.

Ambienti con bilanciamento del carico

- AWSEBLoadBalancer ([AWS::ElasticLoadBalancing::LoadBalancer](https://docs.aws.amazon.com/AWSCloudFormation/latest/UserGuide/aws-properties-ec2-elb.html)): Classic Load Balancer dell'ambiente.
- AWSEBV2LoadBalancer [\(AWS::ElasticLoadBalancingV2::LoadBalancer](https://docs.aws.amazon.com/AWSCloudFormation/latest/UserGuide/aws-resource-elasticloadbalancingv2-loadbalancer.html)): l'applicazione o il Network Load Balancer dell'ambiente.
- AWSEBLoadBalancerSecurityGroup [\(AWS::EC2::SecurityGroup\)](https://docs.aws.amazon.com/AWSCloudFormation/latest/UserGuide/aws-properties-ec2-security-group.html): solo in un [Amazon Virtual](https://docs.aws.amazon.com/vpc/latest/userguide/)  [Private Cloud](https://docs.aws.amazon.com/vpc/latest/userguide/) (Amazon VPC), il nome del gruppo di sicurezza creati da Elastic Beanstalk per il load balancer. In un VPC predefinito o EC2 classico, Elastic Load Balancing assegna un gruppo di sicurezza predefinito al load balancer.
- AWSEBV2LoadBalancerListener ([AWS::ElasticLoadBalancingV2::Listener](https://docs.aws.amazon.com/AWSCloudFormation/latest/UserGuide/aws-resource-elasticloadbalancingv2-listener.html)): un listener che consente al load balancer di verificare la presenza di richieste di connessione e di inoltrarle a uno o più gruppi di destinazione.
- AWSEBV2LoadBalancerListenerRule ([AWS::ElasticLoadBalancingV2::ListenerRule\)](https://docs.aws.amazon.com/AWSCloudFormation/latest/UserGuide/aws-resource-elasticloadbalancingv2-listenerrule.html): definisce le richieste sulle quali interviene il listener Elastic Load Balancing e con quale operazione.
- AWSEBV2LoadBalancerTargetGroup [\(AWS::ElasticLoadBalancingV2::TargetGroup](https://docs.aws.amazon.com/AWSCloudFormation/latest/UserGuide/aws-resource-elasticloadbalancingv2-targetgroup.html)): un gruppo di destinazione Elastic Load Balancing che instrada le richieste a una o più destinazioni registrate, come le istanze Amazon EC2.

Gli ambienti worker (operatore) dispongono di risorse per la coda SQS che memorizza nel buffer le richieste in entrata e una tabella Amazon DynamoDB che le istanze utilizzano per la scelta del leader.

## Ambienti lavoratore

- AWSEBWorkerQueue ([AWS::SQS::Queue](https://docs.aws.amazon.com/AWSCloudFormation/latest/UserGuide/aws-properties-sqs-queues.html)): la coda Amazon SQS da cui il daemon trae le richieste da elaborare.
- AWSEBWorkerDeadLetterQueue ([AWS::SQS::Queue](https://docs.aws.amazon.com/AWSCloudFormation/latest/UserGuide/aws-properties-sqs-queues.html)): la coda Amazon SQS che archivia i messaggi che non possono essere consegnati o che non sono stati correttamente elaborati dal daemon.
- AWSEBWorkerCronLeaderRegistry [\(AWS::DynamoDB::Table](https://docs.aws.amazon.com/AWSCloudFormation/latest/UserGuide/aws-resource-dynamodb-table.html)): la tabella Amazon DynamoDB che corrisponde al registro interno utilizzato dal daemon per attività periodiche.

## Altre chiavi AWS CloudFormation del modello

Abbiamo già introdotto le chiavi dei file di configurazione AWS CloudFormation come Resourcesfiles, epackages. Elastic Beanstalk aggiunge il contenuto dei file di configurazione AWS CloudFormation al modello che supporta l'ambiente, in modo da poter AWS CloudFormation utilizzare altre sezioni per eseguire attività avanzate nei file di configurazione.

## **Chiavi**

- [Parametri](#page-1145-0)
- [Output](#page-1145-1)

#### **[Mappature](#page-1146-0)**

### <span id="page-1145-0"></span>Parametri

I parametri sono un'alternativa alle [opzioni personalizzate](#page-1106-0) di Elastic Beanstalk che puoi utilizzare per definire i valori che utilizzi in altre posizioni nei file di configurazione. Come le opzioni personalizzate, puoi utilizzare i parametri per raccogliere i valori configurabili dall'utente in un unico posto. A differenza delle opzioni personalizzate, non è possibile utilizzare l'API di Elastic Beanstalk per impostare i valori dei parametri e il numero di parametri che è possibile definire in un modello è limitato da. AWS CloudFormation

Uno dei motivi per cui potresti voler utilizzare i parametri è fare in modo che i tuoi file di configurazione fungano anche da modelli. AWS CloudFormation Se si utilizzano parametri anziché opzioni personalizzate, è possibile utilizzare il file di configurazione per creare la stessa risorsa in AWS CloudFormation un proprio stack. Ad esempio, puoi avere un file di configurazione che aggiunge un file system Amazon EFS al tuo ambiente per il testing, quindi puoi utilizzare lo stesso file per creare un file system indipendente, non collegato al ciclo di vita del tuo ambiente, per l'uso in produzione.

Il seguente esempio mostra l'uso di parametri per la raccolta di valori configurabili dall'utente all'inizio di un file di configurazione.

Example [L oadbalancer-accesslogs-existingbucket .config](https://github.com/awsdocs/elastic-beanstalk-samples/tree/master/configuration-files/aws-provided/resource-configuration/loadbalancer-accesslogs-existingbucket.config) — Parametri

```
Parameters: 
   bucket: 
     Type: String 
     Description: "Name of the Amazon S3 bucket in which to store load balancer logs" 
     Default: "DOC-EXAMPLE-BUCKET" 
   bucketprefix: 
     Type: String 
     Description: "Optional prefix. Can't start or end with a /, or contain the word 
 AWSLogs" 
     Default: ""
```
## <span id="page-1145-1"></span>**Output**

Puoi utilizzare un blocco Outputs per esportare informazioni sulle risorse create in AWS CloudFormation. È quindi possibile utilizzare la Fn::ImportValue funzione per inserire il valore in un AWS CloudFormation modello esterno a Elastic Beanstalk.

L'esempio seguente crea un argomento Amazon SNS e ne esporta l'ARN in con il nome. AWS CloudFormation NotificationTopicArn

Example [sns-topic.config](https://github.com/awsdocs/elastic-beanstalk-samples/tree/master/configuration-files/aws-provided/resource-configuration/sns-topic.config)

```
Resources: 
   NotificationTopic: 
     Type: AWS::SNS::Topic
Outputs: 
   NotificationTopicArn: 
     Description: Notification topic ARN 
     Value: { "Ref" : "NotificationTopic" } 
     Export: 
       Name: NotificationTopicArn
```
In un file di configurazione per un ambiente diverso o in un AWS CloudFormation modello esterno a Elastic Beanstalk, puoi Fn::ImportValue usare la funzione per ottenere l'ARN esportato. Questo esempio assegna il valore esportato a una proprietà dell'ambiente denominata TOPIC\_ARN.

Example env.config

```
option_settings: 
   aws:elasticbeanstalk:application:environment: 
     TOPIC_ARN: '`{ "Fn::ImportValue" : "NotificationTopicArn" }`'
```
#### <span id="page-1146-0"></span>Mappature

Puoi usare una mappatura per archiviare coppie chiave-valore organizzate per spazio dei nomi. Una mappatura può aiutarti a organizzare i valori che utilizzi in tutte le configurazioni o a modificare il valore di un parametro in base a un altro valore. Ad esempio, la seguente configurazione imposta il valore di un parametro ID dell'account in base alla regione corrente.

Example [L .config — Mappature oadbalancer-accesslogs-newbucket](https://github.com/awsdocs/elastic-beanstalk-samples/tree/master/configuration-files/aws-provided/resource-configuration/loadbalancer-accesslogs-newbucket.config)

```
Mappings: 
   Region2ELBAccountId: 
     us-east-1: 
        AccountId: "111122223333" 
     us-west-2:
```

```
 AccountId: "444455556666" 
     us-west-1: 
        AccountId: "123456789012" 
     eu-west-1: 
        AccountId: "777788889999"
... 
               Principal: 
                 AWS: 
                    ? "Fn::FindInMap" 
Service State State
                       - Region2ELBAccountId 
- All and All and All and All and All
                         Ref: "AWS::Region" 
                       - AccountId
```
## <span id="page-1147-0"></span>Funzioni

È possibile utilizzare le funzioni nei file di configurazione per inserire i valori per le proprietà delle risorse con informazioni provenienti da altre risorse o dalle impostazioni delle opzioni di configurazione di Elastic Beanstalk. Elastic Beanstalk supporta le funzioni AWS CloudFormation (Ref, Fn::GetAtt, Fn::Join) e una funzione specifica di Elastic Beanstalk, Fn::GetOptionSetting.

Funzioni

- [Ref](#page-1147-1)
- [Fn::GetAtt](#page-1148-0)
- [Fn::Join](#page-1148-1)
- [Fn::GetOptionSetting](#page-1149-1)

#### <span id="page-1147-1"></span>Ref

Utilizza Ref per recuperare la rappresentazione della stringa predefinita di una risorsa AWS. Il valore restituito da Refdipende dal tipo di risorsa e talvolta dipende anche da altri fattori. Ad esempio, un gruppo di sicurezza [\(AWS::EC2::SecurityGroup\)](https://docs.aws.amazon.com/AWSCloudFormation/latest/UserGuide/aws-properties-ec2-security-group.html) restituisce il nome o l'ID del gruppo di sicurezza, a seconda che il gruppo di sicurezza si trovi in un [Amazon Virtual Private Cloud](https://docs.aws.amazon.com/vpc/latest/userguide/) (Amazon VPC) di default, EC2 classic o in un VPC personalizzato.

{ "Ref" : "*resource name*" }

## **a** Note

Per dettagli su ciascun tipo di risorsa, inclusi i valori restituiti di Ref, consultare [Informazioni](https://docs.aws.amazon.com/AWSCloudFormation/latest/UserGuide/aws-template-resource-type-ref.html) [di riferimento dei tipi di risorse AWS](https://docs.aws.amazon.com/AWSCloudFormation/latest/UserGuide/aws-template-resource-type-ref.html) nella Guida per l'utente di AWS CloudFormation.

Dall'[Hook del ciclo di vita Auto Scaling](#page-1140-0) di esempio:

```
Resources: 
   lifecyclehook: 
     Type: AWS::AutoScaling::LifecycleHook 
     Properties: 
       AutoScalingGroupName: { "Ref" : "AWSEBAutoScalingGroup" }
```
Inoltre, è possibile utilizzare Ref per recuperare il valore di un parametro AWS CloudFormation definito altrove nello stesso file o in un file di configurazione differente.

### <span id="page-1148-0"></span>Fn::GetAtt

Usa Fn::GetAtt per recuperare il valore di un attributo su una risorsa AWS.

{ "Fn::GetAtt" : [ "*resource name*", "*attribute name*"] }

Dall'[Hook del ciclo di vita Auto Scaling](#page-1140-0) di esempio:

```
Resources: 
   lifecyclehook: 
     Type: AWS::AutoScaling::LifecycleHook 
     Properties: 
       RoleARN: { "Fn::GetAtt" : [ "hookrole", "Arn"] }
```
Per ulteriori informazioni, consulta [Fn::GetAtt.](https://docs.aws.amazon.com/AWSCloudFormation/latest/UserGuide/intrinsic-function-reference-getatt.html)

<span id="page-1148-1"></span>Fn::Join

Utilizza Fn::Join per abbinare le stringhe a un delimitatore. Le stringhe possono essere hardcoded oppure utilizzare l'output da Fn::GetAtt o Ref.

```
{ "Fn::Join" : [ "delimiter", [ "string1", "string2" ] ] }
```
Per ulteriori informazioni, consulta [Fn::Join.](https://docs.aws.amazon.com/AWSCloudFormation/latest/UserGuide/intrinsic-function-reference-join.html)

<span id="page-1149-1"></span>Fn::GetOptionSetting

Usa Fn::GetOptionSetting per recuperare il valore di un'impostazione di un'[opzione di](#page-976-0)  [configurazione](#page-976-0) applicata all'ambiente.

```
"Fn::GetOptionSetting": 
   Namespace: "namespace" 
   OptionName: "option name" 
   DefaultValue: "default value"
```
Dall'esempio [archiviazione delle chiavi private:](#page-1247-0)

```
Resources: 
   AWSEBAutoScalingGroup: 
     Metadata: 
       AWS::CloudFormation::Authentication: 
         S3Auth: 
            type: "s3" 
            buckets: ["elasticbeanstalk-us-west-2-123456789012"] 
            roleName: 
              "Fn::GetOptionSetting": 
                Namespace: "aws:autoscaling:launchconfiguration" 
                OptionName: "IamInstanceProfile" 
                DefaultValue: "aws-elasticbeanstalk-ec2-role"
```
<span id="page-1149-0"></span>Esempi di risorse personalizzate

Di seguito viene riportato un elenco di file di configurazione di esempio che puoi utilizzare per personalizzare il tuo ambiente Elastic Beanstalk.

- [DynamoDB, CloudWatch e SNS](https://elasticbeanstalk.s3.amazonaws.com/extensions/DynamoDB-with-CloudWatch-Alarms.config)
- [Elastic Load Balancing e CloudWatch](https://elasticbeanstalk.s3.amazonaws.com/extensions/ELB-Alarms.config)
- [ElastiCache](https://elasticbeanstalk.s3.amazonaws.com/extensions/ElastiCache.config)
- [RDS e CloudWatch](https://elasticbeanstalk.s3.amazonaws.com/extensions/RDS-Alarms.config)
- [SQS, SNS e CloudWatch](https://elasticbeanstalk.s3.amazonaws.com/extensions/SNS.config)

I sottoargomenti di questa pagina forniscono alcuni esempi estesi per l'aggiunta e la configurazione di risorse personalizzate in un ambiente Elastic Beanstalk.

#### AWS Elastic Beanstalk Guida per gli sviluppatori

#### Esempi

- [Esempio: ElastiCache](#page-1150-0)
- [Esempio: SQS, CloudWatch e SNS](#page-1159-0)
- [Esempio: DynamoDB, CloudWatch e SNS](#page-1162-0)

## <span id="page-1150-0"></span>Esempio: ElastiCache

I seguenti esempi aggiungono un cluster Amazon ElastiCache alle piattaforme EC2-Classic e a EC2-VPC [\(Amazon Virtual Private Cloud](https://docs.aws.amazon.com/vpc/latest/userguide/) (Amazon VPC) predefiniti e personalizzati). Per ulteriori informazioni su queste piattaforme e su come stabilire quelle supportate da EC2 per la propria regione e l'account AWS, consultare [https://docs.aws.amazon.com/AWSEC2/latest/UserGuide/ec2](https://docs.aws.amazon.com/AWSEC2/latest/UserGuide/ec2-supported-platforms.html) [supported-platforms.html.](https://docs.aws.amazon.com/AWSEC2/latest/UserGuide/ec2-supported-platforms.html) Quindi, consulta la sezione di questo argomento che si applica alla tua piattaforma.

- [Piattaforme EC2-Classic](#page-1150-1)
- [EC2-VPC \(predefinito\)](#page-1153-0)
- [EC2-VPC \(personalizzato\)](#page-1155-0)

## <span id="page-1150-1"></span>Piattaforme EC2-Classic

Questo esempio aggiunge un cluster Amazon ElastiCache a un ambiente con istanze avviate sulla piattaforma EC2-Classic. Tutte le proprietà elencate in questo esempio sono le proprietà minime richieste che devono essere impostate per ogni tipo di risorsa. Puoi scaricare l'esempio dalla pagina [dell'esempio ElastiCache.](https://elasticbeanstalk.s3.amazonaws.com/extensions/ElastiCache.config)

## **a** Note

Questo esempio crea delle risorse AWS che potrebbero essere a pagamento. Per ulteriori informazioni sui prezzi AWS consulta [https://aws.amazon.com/pricing/.](https://aws.amazon.com/pricing/) Alcuni servizi rientrano nel piano di utilizzo gratuito AWS. Se sei un nuovo cliente, puoi provare questi servizi gratuitamente. Per ulteriori informazioni, consultare [https://aws.amazon.com/free/.](https://aws.amazon.com/free/)

Per utilizzare questo esempio, esegui le operazioni indicate di seguito:

1. Crea una directory [.ebextensions](#page-1108-0) nella directory di primo livello del bundle di origine.

- 2. Crea due file di configurazione con estensione .config, posizionandoli nella directory .ebextensions. Un file di configurazione definisce le risorse, l'altro file di configurazione definisce le opzioni.
- 3. Distribuzione dell'applicazione in Elastic Beanstalk.

YAML si basa sulla coerenza del rientro. Utilizza lo stesso livello di rientro quando sostituisci del contenuto in un file di configurazione di esempio e assicurati che il tuo editor di testo utilizzi gli spazi e non le tabulazioni per il rientro.

Crea un file di configurazione (ad esempio, elasticache.config) che definisca le risorse. In questo esempio, abbiamo creato il cluster ElastiCache specificando il nome della risorsa cluster ElastiCache (MyElastiCache), dichiarando il tipo, quindi configurando le proprietà per il cluster. L'esempio fa riferimento al nome della risorsa del gruppo di sicurezza ElastiCache che viene creata e definita in questo file di configurazione. Successivamente, creiamo un gruppo di sicurezza ElastiCache. Definiamo il nome di questa risorsa, dichiariamo il tipo e aggiungiamo una descrizione per il gruppo di sicurezza. Infine, abbiamo impostato le regole in ingresso del gruppo di sicurezza ElastiCache per consentire l'accesso solo dalle istanze all'interno del gruppo di sicurezza ElastiCache (MyCacheSecurityGroup) e del gruppo di sicurezza Elastic Beanstalk (AWSEBSecurityGroup). Il nome del parametro, AWSEBSecurityGroup, è un nome di risorsa fisso fornito da Elastic Beanstalk. Devi aggiungere AWSEBSecurityGroup alle regole in ingresso del tuo gruppo di sicurezza ElastiCache per fare in modo che l'applicazione Elastic Beanstalk si connetta alle istanze nel cluster ElastiCache.

#This sample requires you to create a separate configuration file that defines the custom option settings for CacheCluster properties. Resources: MyElastiCache: Type: AWS::ElastiCache::CacheCluster Properties: CacheNodeType: Fn::GetOptionSetting: OptionName : CacheNodeType DefaultValue: cache.m1.small NumCacheNodes: Fn::GetOptionSetting: OptionName : NumCacheNodes DefaultValue: 1

```
 Engine:
```
```
 Fn::GetOptionSetting: 
             OptionName : Engine 
             DefaultValue: memcached 
     CacheSecurityGroupNames: 
       - Ref: MyCacheSecurityGroup 
 MyCacheSecurityGroup: 
   Type: AWS::ElastiCache::SecurityGroup 
   Properties: 
     Description: "Lock cache down to webserver access only" 
 MyCacheSecurityGroupIngress: 
   Type: AWS::ElastiCache::SecurityGroupIngress 
   Properties: 
     CacheSecurityGroupName: 
       Ref: MyCacheSecurityGroup 
     EC2SecurityGroupName: 
       Ref: AWSEBSecurityGroup
```
Per ulteriori informazioni sulle risorse utilizzate in questo file di configurazione di esempio, consulta i seguenti riferimenti:

- [AWS::ElastiCache::CacheCluster](https://docs.aws.amazon.com/AWSCloudFormation/latest/UserGuide/aws-properties-elasticache-cache-cluster.html)
- [AWS::ElastiCache::SecurityGroup](https://docs.aws.amazon.com/AWSCloudFormation/latest/UserGuide/aws-properties-elasticache-security-group.html)
- [AWS::ElastiCache:SecurityGroupIngress](https://docs.aws.amazon.com/AWSCloudFormation/latest/UserGuide/aws-properties-elasticache-security-group-ingress.html)

Crea un file di configurazione separato denominato options.config e definisci le impostazioni delle opzioni personalizzate.

```
option_settings: 
   "aws:elasticbeanstalk:customoption": 
      CacheNodeType : cache.m1.small 
      NumCacheNodes : 1 
      Engine : memcached
```
Queste righe dicono a Elastic Beanstalk di ottenere i valori per le proprietà CacheNodeType, NumCacheNodes ed Engine dai valori CacheNodeType, NumCacheNodes ed Engine in un file di configurazione (options.config nel nostro esempio) contenente una sezione option\_settings con una sezione aws:elasticbeanstalk:customoption in cui è presente una coppia nome-valore con il valore effettivo da utilizzare. Nell'esempio precedente, questo significa che cache.m1.small, 1 e memcached verrebbero utilizzati per i valori. Per ulteriori informazioni su Fn::GetOptionSetting, consulta [Funzioni](#page-1147-0).

# EC2-VPC (predefinito)

Questo esempio aggiunge un cluster Amazon ElastiCache a un ambiente con istanze avviate nella piattaforma EC2-VPC. Nello specifico, le informazioni contenute in questa sezione si applicano a uno scenario in cui EC2 avvia le istanze nel VPC predefinito. Tutte le proprietà elencate in questo esempio sono le proprietà minime richieste che devono essere impostate per ogni tipo di risorsa. Per ulteriori informazioni sui VPC predefiniti, consulta [VPC e sottoreti predefiniti.](https://docs.aws.amazon.com/vpc/latest/userguide/default-vpc.html)

### **a** Note

Questo esempio crea delle risorse AWS che potrebbero essere a pagamento. Per ulteriori informazioni sui prezzi AWS consulta [https://aws.amazon.com/pricing/.](https://aws.amazon.com/pricing/) Alcuni servizi rientrano nel piano di utilizzo gratuito AWS. Se sei un nuovo cliente, puoi provare questi servizi gratuitamente. Per ulteriori informazioni, consultare [https://aws.amazon.com/free/.](https://aws.amazon.com/free/)

Per utilizzare questo esempio, esegui le operazioni indicate di seguito:

- 1. Crea una directory [.ebextensions](#page-1108-0) nella directory di primo livello del bundle di origine.
- 2. Crea due file di configurazione con estensione .config, posizionandoli nella directory .ebextensions. Un file di configurazione definisce le risorse, l'altro file di configurazione definisce le opzioni.
- 3. Distribuzione dell'applicazione in Elastic Beanstalk.

YAML si basa sulla coerenza del rientro. Utilizza lo stesso livello di rientro quando sostituisci del contenuto in un file di configurazione di esempio e assicurati che il tuo editor di testo utilizzi gli spazi e non le tabulazioni per il rientro.

Ora dai un nome al file di configurazione delle risorse elasticache.config. Per creare il cluster ElastiCache, questo esempio specifica il nome della risorsa del cluster ElastiCache (MyElastiCache), dichiara il tipo, quindi configura le proprietà per il cluster. L'esempio fa riferimento all'ID della risorsa del gruppo di sicurezza creata e definita in questo file di configurazione.

Successivamente, creiamo un gruppo di sicurezza EC2. Definiamo il nome per questa risorsa, dichiariamo il tipo, aggiungiamo una descrizione e impostiamo le regole in ingresso per il gruppo di sicurezza per consentire l'accesso solo dalle istanze all'interno del gruppo di sicurezza Elastic Beanstalk (AWSEBSecurityGroup). Il nome del parametro, AWSEBSecurityGroup, è un nome di risorsa fisso fornito da Elastic Beanstalk. È necessario aggiungere AWSEBSecurityGroup alle regole in ingresso del gruppo di sicurezza ElastiCache in modo che l'applicazione Elastic Beanstalk possa connettersi alle istanze nel cluster ElastiCache.

Le regole in ingresso per il gruppo di sicurezza EC2 definiscono inoltre il protocollo IP e i numeri di porta su cui i nodi di cache possono accettare le connessioni. Per Redis, il numero predefinito della porta è 6379.

```
#This sample requires you to create a separate configuration file that defines the 
  custom option settings for CacheCluster properties.
Resources: 
   MyCacheSecurityGroup: 
     Type: "AWS::EC2::SecurityGroup" 
     Properties: 
       GroupDescription: "Lock cache down to webserver access only" 
       SecurityGroupIngress : 
          - IpProtocol : "tcp" 
            FromPort : 
              Fn::GetOptionSetting: 
                OptionName : "CachePort" 
                DefaultValue: "6379" 
            ToPort : 
              Fn::GetOptionSetting: 
                OptionName : "CachePort" 
                DefaultValue: "6379" 
            SourceSecurityGroupName: 
              Ref: "AWSEBSecurityGroup" 
   MyElastiCache: 
     Type: "AWS::ElastiCache::CacheCluster" 
     Properties: 
       CacheNodeType: 
          Fn::GetOptionSetting: 
            OptionName : "CacheNodeType" 
            DefaultValue : "cache.t2.micro" 
       NumCacheNodes: 
          Fn::GetOptionSetting: 
            OptionName : "NumCacheNodes" 
            DefaultValue : "1" 
       Engine: 
          Fn::GetOptionSetting: 
            OptionName : "Engine" 
            DefaultValue : "redis" 
       VpcSecurityGroupIds:
```
- 1990 - 1990 - 1990<br>1990 - 1990 - 1990 - 1990 - 1990 - 1990 - 1990 - 1990 - 1990 - 1990 - 1990 - 1990 - 1990 - 1990 - 1990 - 1990

```
 Fn::GetAtt: 
              - MyCacheSecurityGroup 
              - GroupId
Outputs: 
   ElastiCache: 
     Description : "ID of ElastiCache Cache Cluster with Redis Engine" 
     Value : 
       Ref : "MyElastiCache"
```
Per ulteriori informazioni sulle risorse utilizzate in questo file di configurazione di esempio, consulta i seguenti riferimenti:

- [AWS::ElastiCache::CacheCluster](https://docs.aws.amazon.com/AWSCloudFormation/latest/UserGuide/aws-properties-elasticache-cache-cluster.html)
- [AWS::EC2::SecurityGroup](https://docs.aws.amazon.com/AWSCloudFormation/latest/UserGuide/aws-properties-ec2-security-group.html)

Successivamente, dai un nome al file di configurazione delle opzioni options.config e definisci le impostazioni delle opzioni personalizzate.

```
option_settings: 
   "aws:elasticbeanstalk:customoption": 
     CacheNodeType : cache.t2.micro 
     NumCacheNodes : 1 
     Engine : redis 
     CachePort : 6379
```
Queste righe dicono a Elastic Beanstalk di ottenere i valori per le proprietà CacheNodeType, NumCacheNodes, Engine, CachePort, CacheNodeType, NumCacheNodes, Engine e dai valori CachePort in un file config (options.config nel nostro esempio). Questo file include una sezione aws:elasticbeanstalk:customoption (in option\_settings) che contiene coppie nomevalore con i valori effettivi da utilizzare. Nell'esempio precedente, cache.t2.micro, 1, redis e 6379 verranno utilizzati per i valori. Per ulteriori informazioni su Fn::GetOptionSetting, consulta [Funzioni](#page-1147-0).

### EC2-VPC (personalizzato)

Se crei un VPC personalizzato sulla piattaforma EC2-VPC e lo definisci come il VPC in cui EC2 avvia le istanze, il processo di aggiungere un cluster Amazon ElastiCache al tuo ambiente differisce da quello di un VPC di default. La differenza principale è che devi creare un gruppo di sottoreti per il

cluster ElastiCache. Tutte le proprietà elencate in questo esempio sono le proprietà minime richieste che devono essere impostate per ogni tipo di risorsa.

### **a** Note

Questo esempio crea delle risorse AWS che potrebbero essere a pagamento. Per ulteriori informazioni sui prezzi AWS consulta [https://aws.amazon.com/pricing/.](https://aws.amazon.com/pricing/) Alcuni servizi rientrano nel piano di utilizzo gratuito AWS. Se sei un nuovo cliente, puoi provare questi servizi gratuitamente. Per ulteriori informazioni, consultare [https://aws.amazon.com/free/.](https://aws.amazon.com/free/)

Per utilizzare questo esempio, esegui le operazioni indicate di seguito:

- 1. Crea una directory [.ebextensions](#page-1108-0) nella directory di primo livello del bundle di origine.
- 2. Crea due file di configurazione con estensione .config, posizionandoli nella directory .ebextensions. Un file di configurazione definisce le risorse, l'altro file di configurazione definisce le opzioni.
- 3. Distribuzione dell'applicazione in Elastic Beanstalk.

YAML si basa sulla coerenza del rientro. Utilizza lo stesso livello di rientro quando sostituisci del contenuto in un file di configurazione di esempio e assicurati che il tuo editor di testo utilizzi gli spazi e non le tabulazioni per il rientro.

Ora dai un nome al file di configurazione delle risorse elasticache.config. Per creare il cluster ElastiCache, questo esempio specifica il nome della risorsa del cluster ElastiCache (MyElastiCache), dichiara il tipo, quindi configura le proprietà per il cluster. Le proprietà dell'esempio fanno riferimento al nome del gruppo di sottoreti per il cluster ElastiCache, nonché all'ID della risorsa del gruppo di sicurezza che abbiamo creato e definito in questo file di configurazione.

Successivamente, creiamo un gruppo di sicurezza EC2. Definiamo il nome per questa risorsa, dichiariamo il tipo, aggiungiamo una descrizione, l'ID VPC, e impostiamo le regole in ingresso per il gruppo di sicurezza per consentire l'accesso solo dalle istanze all'interno del gruppo di sicurezza Elastic Beanstalk (AWSEBSecurityGroup). Il nome del parametro, AWSEBSecurityGroup, è un nome di risorsa fisso fornito da Elastic Beanstalk. È necessario aggiungere AWSEBSecurityGroup alle regole in ingresso del gruppo di sicurezza ElastiCache in modo che l'applicazione Elastic Beanstalk possa connettersi alle istanze nel cluster ElastiCache.

Le regole in ingresso per il gruppo di sicurezza EC2 definiscono inoltre il protocollo IP e i numeri di porta su cui i nodi di cache possono accettare le connessioni. Per Redis, il numero predefinito della porta è 6379. Infine, questo esempio crea un gruppo di sottoreti per il cluster ElastiCache. Definiamo il nome di questa risorsa, dichiariamo il tipo e aggiungiamo una descrizione e l'ID della sottorete nel gruppo di sottoreti.

### **a** Note

È consigliabile utilizzare sottoreti private per il cluster ElastiCache. Per ulteriori informazioni su un VPC con una sottorete privata, consulta [https://docs.aws.amazon.com/vpc/latest/](https://docs.aws.amazon.com/vpc/latest/userguide/VPC_Scenario2.html)  [userguide/VPC\\_Scenario2.html.](https://docs.aws.amazon.com/vpc/latest/userguide/VPC_Scenario2.html)

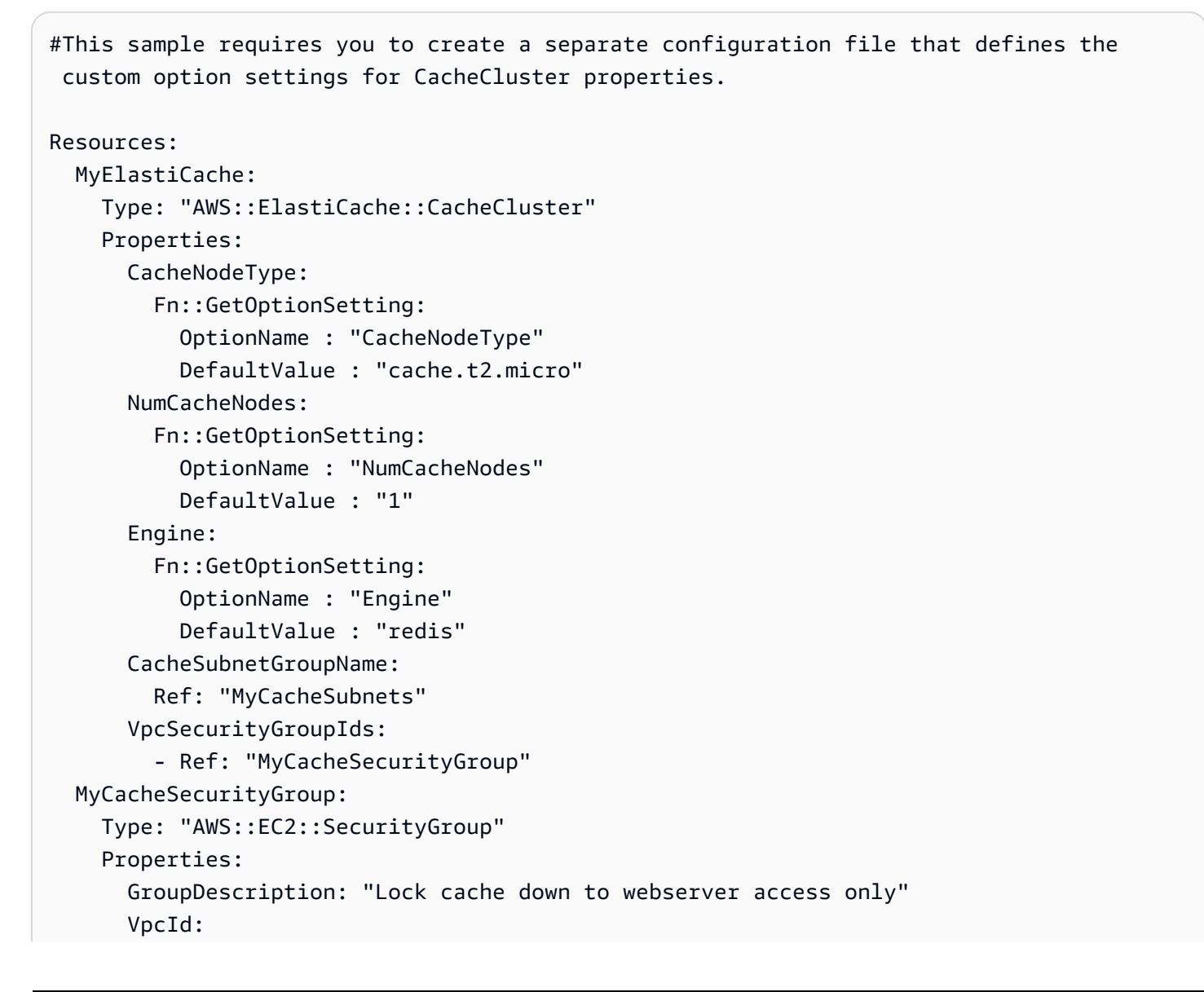

```
 Fn::GetOptionSetting: 
            OptionName : "VpcId" 
       SecurityGroupIngress : 
          - IpProtocol : "tcp" 
            FromPort : 
              Fn::GetOptionSetting: 
                OptionName : "CachePort" 
                DefaultValue: "6379" 
            ToPort : 
              Fn::GetOptionSetting: 
                OptionName : "CachePort" 
                DefaultValue: "6379" 
            SourceSecurityGroupId: 
              Ref: "AWSEBSecurityGroup" 
   MyCacheSubnets: 
     Type: "AWS::ElastiCache::SubnetGroup" 
     Properties: 
       Description: "Subnets for ElastiCache" 
       SubnetIds: 
          Fn::GetOptionSetting: 
            OptionName : "CacheSubnets"
Outputs: 
   ElastiCache: 
     Description : "ID of ElastiCache Cache Cluster with Redis Engine" 
     Value : 
       Ref : "MyElastiCache"
```
Per ulteriori informazioni sulle risorse utilizzate in questo file di configurazione di esempio, consulta i seguenti riferimenti:

- [AWS::ElastiCache::CacheCluster](https://docs.aws.amazon.com/AWSCloudFormation/latest/UserGuide/aws-properties-elasticache-cache-cluster.html)
- [AWS::EC2::SecurityGroup](https://docs.aws.amazon.com/AWSCloudFormation/latest/UserGuide/aws-properties-ec2-security-group.html)
- [AWS::ElastiCache::SubnetGroup](https://docs.aws.amazon.com/AWSCloudFormation/latest/UserGuide/aws-properties-elasticache-subnetgroup.html)

Successivamente, dai un nome al file di configurazione delle opzioni options.config e definisci le impostazioni delle opzioni personalizzate.

### **a** Note

In questo esempio, sostituisci i valori di esempio CacheSubnets e VpcId con il tuo VPC e le tue sottoreti.

```
option_settings: 
   "aws:elasticbeanstalk:customoption": 
     CacheNodeType : cache.t2.micro 
     NumCacheNodes : 1 
     Engine : redis 
     CachePort : 6379 
     CacheSubnets: 
       - subnet-1a1a1a1a 
       - subnet-2b2b2b2b 
       - subnet-3c3c3c3c 
     VpcId: vpc-4d4d4d4d
```
Queste righe dicono a Elastic Beanstalk di ottenere i valori per le proprietà CacheNodeType, NumCacheNodes, Engine, CachePort, CacheSubnets, VpcId, CacheNodeType, NumCacheNodes, Engine, CachePort, CacheSubnets e dai valori VpcId in un file config (options.config nel nostro esempio). Questo file include una sezione aws:elasticbeanstalk:customoption (in option\_settings) che contiene coppie nomevalore con valori di esempio. Nell'esempio precedente, cache.t2.micro, 1, redis, 6379, subnet-1a1a1a1a, subnet-2b2b2b2b, subnet-3c3c3c3c e vpc-4d4d4d4d verranno utilizzati per i valori. Per ulteriori informazioni su Fn::GetOptionSetting, consulta [Funzioni.](#page-1147-0)

Esempio: SQS, CloudWatch e SNS

In questo esempio viene aggiunta una coda Amazon SQS e un allarme sulla profondità della coda all'ambiente. Le proprietà elencate in questo esempio sono le proprietà minime richieste che devono essere impostate per ciascuna di queste risorse. Puoi scaricare l'esempio in [SQS, SNS e](https://elasticbeanstalk.s3.amazonaws.com/extensions/SNS.config)  [CloudWatch](https://elasticbeanstalk.s3.amazonaws.com/extensions/SNS.config).

### **a** Note

Questo esempio crea delle risorse AWS che potrebbero essere a pagamento. Per ulteriori informazioni sui prezzi AWS consulta [https://aws.amazon.com/pricing/.](https://aws.amazon.com/pricing/) Alcuni servizi

rientrano nel piano di utilizzo gratuito AWS. Se sei un nuovo cliente, puoi provare questi servizi gratuitamente. Per ulteriori informazioni, consultare [https://aws.amazon.com/free/.](https://aws.amazon.com/free/)

Per utilizzare questo esempio, esegui le operazioni indicate di seguito:

- 1. Crea una directory [.ebextensions](#page-1108-0) nella directory di primo livello del bundle di origine.
- 2. Crea due file di configurazione con estensione .config, posizionandoli nella directory .ebextensions. Un file di configurazione definisce le risorse, l'altro file di configurazione definisce le opzioni.
- 3. Distribuzione dell'applicazione in Elastic Beanstalk.

YAML si basa sulla coerenza del rientro. Utilizza lo stesso livello di rientro quando sostituisci del contenuto in un file di configurazione di esempio e assicurati che il tuo editor di testo utilizzi gli spazi e non le tabulazioni per il rientro.

Crea un file di configurazione (ad esempio, sqs.config) che definisca le risorse. In questo esempio creiamo un coda SQS e definiamo la proprietà VisbilityTimeout nella risorsa MySQSQueue. Successivamente creiamo un Topic SNS e specifichiamo che le e-mail vengano inviate a someone@example.com quando viene generato l'allarme. Infine, creiamo un allarme CloudWatch se la dimensione della coda supera i 10 messaggi. Nella proprietà Dimensions specifichiamo il nome della dimensione e il valore che rappresenta la misurazione della dimensione. Utilizziamo Fn::GetAtt per restituire il valore di QueueName da MySQSQueue.

```
#This sample requires you to create a separate configuration file to define the custom 
  options for the SNS topic and SQS queue.
Resources: 
   MySQSQueue: 
     Type: AWS::SQS::Queue 
     Properties: 
       VisibilityTimeout: 
          Fn::GetOptionSetting: 
            OptionName: VisibilityTimeout 
            DefaultValue: 30 
   AlarmTopic: 
     Type: AWS::SNS::Topic 
     Properties: 
       Subscription: 
          - Endpoint:
```

```
 Fn::GetOptionSetting: 
                OptionName: AlarmEmail 
                DefaultValue: "nobody@amazon.com" 
            Protocol: email 
   QueueDepthAlarm: 
     Type: AWS::CloudWatch::Alarm 
     Properties: 
       AlarmDescription: "Alarm if queue depth grows beyond 10 messages" 
       Namespace: "AWS/SQS" 
       MetricName: ApproximateNumberOfMessagesVisible 
       Dimensions: 
         - Name: QueueName 
          Value : { "Fn::GetAtt" : [ "MySQSQueue", "QueueName"] }
       Statistic: Sum 
       Period: 300 
       EvaluationPeriods: 1 
       Threshold: 10 
       ComparisonOperator: GreaterThanThreshold 
       AlarmActions: 
         - Ref: AlarmTopic 
       InsufficientDataActions: 
         - Ref: AlarmTopic
Outputs : 
   QueueURL: 
     Description : "URL of newly created SQS Queue" 
     Value : { Ref : "MySQSQueue" } 
   QueueARN : 
     Description : "ARN of newly created SQS Queue" 
    Value : { "Fn::GetAtt" : [ "MySQSQueue", "Arn"]}
   QueueName : 
     Description : "Name newly created SQS Queue" 
    Value : { "Fn::GetAtt" : [ "MySQSQueue", "QueueName"]}
```
Per ulteriori informazioni sulle risorse utilizzate in questo file di configurazione di esempio, consulta i seguenti riferimenti:

- [AWS::SQS::Queue](https://docs.aws.amazon.com/AWSCloudFormation/latest/UserGuide/aws-properties-sqs-queues.html)
- [AWS::SNS::Topic](https://docs.aws.amazon.com/AWSCloudFormation/latest/UserGuide/aws-properties-sns-topic.html)
- [AWS::CloudWatch::Alarm](https://docs.aws.amazon.com/AWSCloudFormation/latest/UserGuide/aws-properties-cw-alarm.html)

Crea un file di configurazione separato denominato options.config e definisci le impostazioni delle opzioni personalizzate.

```
option_settings: 
   "aws:elasticbeanstalk:customoption": 
      VisibilityTimeout : 30 
      AlarmEmail : "nobody@example.com"
```
Queste righe indicano a Elastic Beanstalk di ottenere i valori per le proprietà VisibilityTimeout (Timeout visibilità) e Subscription Endpoint (Endpoint abbonamento) dai valori VisibilityTimeout (Timeout visibilità) e Subscription Endpoint (Endpoint abbonamento) in un file di configurazione (options.config nel nostro esempio) che contiene una sezione option\_settings con una sezione aws:elasticbeanstalk:customoption contenente una coppia nome-valore che include il valore effettivo da utilizzare. Nell'esempio precedente questo significa che per i valori verrebbero utilizzati 30 e "nobody@amazon.com". Per ulteriori informazioni su Fn::GetOptionSetting, consulta [the](#page-1147-0) [section called "Funzioni"](#page-1147-0).

Esempio: DynamoDB, CloudWatch e SNS

Questo file di configurazione configura la tabella DynamoDB come gestore di sessione per un'applicazione basata su PHP mediante AWS SDK for PHP 2. Per utilizzare questo esempio, è necessario disporre di un profilo dell'istanza IAM, che viene aggiunto alle istanze nell'ambiente e utilizzato per accedere alla tabella DynamoDB.

Puoi scaricare l'esempio che utilizzeremo in questa fase facendo clic su [DynamoDB session Support](https://elasticbeanstalk.s3.amazonaws.com/extensions/PHP-DynamoDB-Session-Support.zip) [example](https://elasticbeanstalk.s3.amazonaws.com/extensions/PHP-DynamoDB-Session-Support.zip). L'esempio contiene i file seguenti:

- L'applicazione d'esempio, ., index.php
- Un file di configurazione, dynamodb.config, per creare e configurare una tabella DynamoDB e altre risorse AWS, nonché per installare software sulle istanze EC2 che ospitano l'applicazione in un ambiente Elastic Beanstalk.
- Un file di configurazione, options.config, che sovrascrive le impostazioni di default in dynamodb.config con impostazioni specifiche per questa particolare installazione.

### **index.php**

<?php

// Include the SDK using the Composer autoloader

```
require '../vendor/autoload.php';
use Aws\DynamoDb\DynamoDbClient;
// Grab the session table name and region from the configuration file
list({\text{StableName}}, {\text{{}frequency}}) = \text{file}() DIR . '/../sessiontable');
$tableName = rtrim($tableName);
$region = rtrim($region);
// Create a DynamoDB client and register the table as the session handler
$dynamodb = DynamoDbClient::factory(array('region' => $region));
$handler = $dynamodb->registerSessionHandler(array('table_name' => $tableName, 
  'hash_key' => 'username'));
// Grab the instance ID so we can display the EC2 instance that services the request
$instanceId = file_get_contents("http://169.254.169.254/latest/meta-data/instance-id");
?>
<h1>Elastic Beanstalk PHP Sessions Sample</h1>
<p>This sample application shows the integration of the Elastic Beanstalk PHP
container and the session support for DynamoDB from the AWS SDK for PHP 2.
Using DynamoDB session support, the application can be scaled out across
multiple web servers. For more details, see the
<a href="https://aws.amazon.com/php/">PHP Developer Center</a>.</p>
<form id="SimpleForm" name="SimpleForm" method="post" action="index.php">
<?php
echo 'Request serviced from instance ' . $instanceId . '<br/>br/>';
echo '<br/>>';
if (isset($_POST['continue'])) { 
  session start();
  $_SESSION['visits'] = $_SESSION['visits'] + 1;
  echo 'Welcome back ' . $_SESSION['username'] . '<br/>br/>';
  echo 'This is visit number ' . $_SESSION['visits'] . '<br/>br/>';
   session_write_close(); 
  echo '<br/>>t/>';
  echo '<input type="Submit" value="Refresh" name="continue" id="continue"/>';
   echo '<input type="Submit" value="Delete Session" name="killsession" 
  id="killsession"/>';
} elseif (isset($_POST['killsession'])) { 
   session_start(); 
   echo 'Goodbye ' . $_SESSION['username'] . '<br/>'; 
  session destroy();
  echo 'Username: <input type="text" name="username" id="username" size="30"/><br/>>t;
```

```
echo '<br/>>';
  echo '<input type="Submit" value="New Session" name="newsession" id="newsession"/>';
} elseif (isset($_POST['newsession'])) { 
   session_start(); 
   $_SESSION['username'] = $_POST['username']; 
   $_SESSION['visits'] = 1; 
  echo 'Welcome to a new session ' . $_SESSION['username'] . '<br/>>';
   session_write_close(); 
  echo '\text{-}br/\text{-}';
  echo '<input type="Submit" value="Refresh" name="continue" id="continue"/>';
   echo '<input type="Submit" value="Delete Session" name="killsession" 
  id="killsession"/>';
} else { 
   echo 'To get started, enter a username.<br/>'; 
  echo '\text{-}\text{br}/\text{-}';
  echo 'Username: <input type="text" name="username" id="username" size="30"/><br/>>t;
  echo '<input type="Submit" value="New Session" name="newsession" id="newsession"/>';
}
?>
</form>
```
### **.ebextensions/dynamodb.config**

```
Resources: 
   SessionTable: 
     Type: AWS::DynamoDB::Table 
     Properties: 
       KeySchema: 
          HashKeyElement: 
            AttributeName: 
              Fn::GetOptionSetting: 
                OptionName : SessionHashKeyName 
                DefaultValue: "username" 
            AttributeType: 
              Fn::GetOptionSetting: 
                OptionName : SessionHashKeyType 
                DefaultValue: "S" 
       ProvisionedThroughput: 
          ReadCapacityUnits: 
            Fn::GetOptionSetting: 
              OptionName : SessionReadCapacityUnits 
              DefaultValue: 1 
         WriteCapacityUnits:
```

```
 Fn::GetOptionSetting: 
             OptionName : SessionWriteCapacityUnits 
             DefaultValue: 1 
  SessionWriteCapacityUnitsLimit: 
    Type: AWS::CloudWatch::Alarm 
    Properties: 
      AlarmDescription: { "Fn::Join" : ["", [{ "Ref" : "AWSEBEnvironmentName" }, " 
write capacity limit on the session table." ]]}
      Namespace: "AWS/DynamoDB" 
      MetricName: ConsumedWriteCapacityUnits 
      Dimensions: 
        - Name: TableName 
          Value: { "Ref" : "SessionTable" } 
      Statistic: Sum 
      Period: 300 
      EvaluationPeriods: 12 
      Threshold: 
          Fn::GetOptionSetting: 
             OptionName : SessionWriteCapacityUnitsAlarmThreshold 
             DefaultValue: 240 
      ComparisonOperator: GreaterThanThreshold 
      AlarmActions: 
        - Ref: SessionAlarmTopic 
      InsufficientDataActions: 
        - Ref: SessionAlarmTopic 
  SessionReadCapacityUnitsLimit: 
    Type: AWS::CloudWatch::Alarm 
    Properties: 
      AlarmDescription: { "Fn::Join" : ["", [{ "Ref" : "AWSEBEnvironmentName" }, " read 
 capacity limit on the session table." ]]} 
      Namespace: "AWS/DynamoDB" 
      MetricName: ConsumedReadCapacityUnits 
      Dimensions: 
        - Name: TableName 
          Value: { "Ref" : "SessionTable" } 
      Statistic: Sum 
      Period: 300 
      EvaluationPeriods: 12 
      Threshold: 
          Fn::GetOptionSetting: 
             OptionName : SessionReadCapacityUnitsAlarmThreshold 
             DefaultValue: 240
```

```
 ComparisonOperator: GreaterThanThreshold 
       AlarmActions: 
         - Ref: SessionAlarmTopic 
       InsufficientDataActions: 
          - Ref: SessionAlarmTopic 
   SessionThrottledRequestsAlarm: 
     Type: AWS::CloudWatch::Alarm 
     Properties: 
       AlarmDescription: { "Fn::Join" : ["", [{ "Ref" : "AWSEBEnvironmentName" }, ": 
  requests are being throttled." ]]} 
       Namespace: AWS/DynamoDB 
       MetricName: ThrottledRequests 
       Dimensions: 
         - Name: TableName 
            Value: { "Ref" : "SessionTable" } 
       Statistic: Sum 
       Period: 300 
       EvaluationPeriods: 1 
       Threshold: 
          Fn::GetOptionSetting: 
            OptionName: SessionThrottledRequestsThreshold 
            DefaultValue: 1 
       ComparisonOperator: GreaterThanThreshold 
       AlarmActions: 
          - Ref: SessionAlarmTopic 
       InsufficientDataActions: 
          - Ref: SessionAlarmTopic 
   SessionAlarmTopic: 
     Type: AWS::SNS::Topic 
     Properties: 
       Subscription: 
         - Endpoint: 
              Fn::GetOptionSetting: 
                OptionName: SessionAlarmEmail 
                DefaultValue: "nobody@amazon.com" 
            Protocol: email
files: 
   "/var/app/sessiontable": 
     mode: "000444" 
     content: | 
        `{"Ref" : "SessionTable"}`
```

```
 `{"Ref" : "AWS::Region"}` 
   "/var/app/composer.json": 
     mode: "000744" 
     content: 
       { 
         "require": { 
             "aws/aws-sdk-php": "*" 
         } 
       }
container_commands: 
  "1-install-composer": 
    command: "cd /var/app; curl -s http://getcomposer.org/installer | php" 
  "2-install-dependencies": 
    command: "cd /var/app; php composer.phar install" 
  "3-cleanup-composer": 
    command: "rm -Rf /var/app/composer.*"
```
Nel file di configurazione di esempio, creiamo dapprima la tabella DynamoDB e configuriamo la struttura della chiave primaria per la tabella e le unità di capacità per allocare risorse sufficienti e fornire il throughput richiesto. Successivamente, creiamo allarmi CloudWatch per WriteCapacity e ReadCapacity e quindi un argomento SNS che invia e-mail a "nobody@amazon.com" se le soglie di allarme vengono superate.

Dopo la creazione e la configurazione delle risorse AWS per l'ambiente, è necessario personalizzare le istanze EC2. Utilizziamo la chiave files per passare i dettagli della tabella DynamoDB alle istanze EC2 nell'ambiente e aggiungere una chiave "require" nel file composer. json per AWS SDK for PHP 2. Eseguiamo, infine, i comandi contenitore per installare Composer, le dipendenze necessarie e quindi rimuovere il programma di installazione.

## **.ebextensions/options.config**

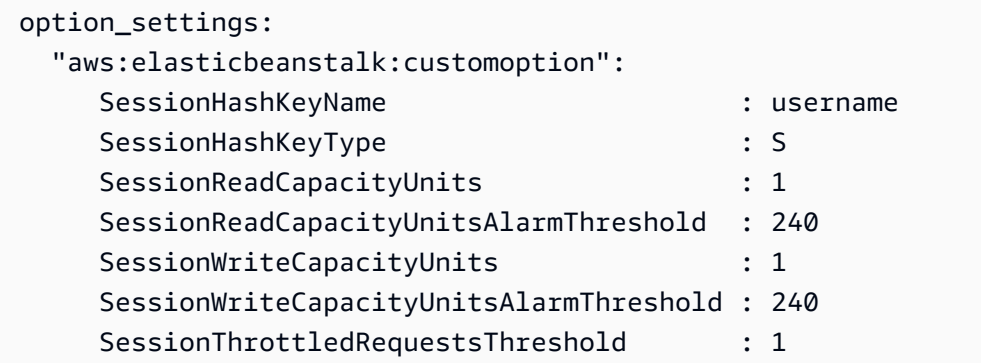

SessionAlarmEmail : *me@example.com*

Sostituisci il valore SessionAlarmEmail con l'e-mail dove vuoi ricevere le notifiche di allarme. Il file options.config contiene i valori utilizzati per alcune delle variabili definite in dynamodb.config. Ad esempio, dynamodb.config contiene le seguenti righe:

```
Subscription: 
   - Endpoint: 
       Fn::GetOptionSetting: 
          OptionName: SessionAlarmEmail 
          DefaultValue: "nobody@amazon.com"
```
Con queste righe, Elastic Beanstalk recupera il valore della proprietà Endpoint dal valore SessionAlarmEmail in un file di configurazione (options.config nella nostra applicazione di esempio) che contiene una sezione option\_settings con una sezione aws:elasticbeanstalk:customoption contenente una coppia nome-valore che include il valore effettivo da utilizzare. Nell'esempio precedente, a SessionAlarmEmail sarebbe quindi assegnato il valore nobody@amazon.com.

Per ulteriori informazioni sulle risorse CloudFormation utilizzate in questo esempio, consulta:

- [AWS::DynamoDB::Table](https://docs.aws.amazon.com/AWSCloudFormation/latest/UserGuide/aws-resource-dynamodb-table.html)
- [AWS::CloudWatch::Alarm](https://docs.aws.amazon.com/AWSCloudFormation/latest/UserGuide/aws-properties-cw-alarm.html)
- [AWS::SNS::Topic](https://docs.aws.amazon.com/AWSCloudFormation/latest/UserGuide/aws-properties-sns-topic.html)

# <span id="page-1168-0"></span>Utilizzo delle configurazioni salvate di Elastic Beanstalk

Puoi salvare la configurazione dell'ambiente come un oggetto in Amazon Simple Storage Service (Amazon S3) e puoi applicarla ad altri ambienti durante la creazione dell'ambiente o a un ambiente in esecuzione. Le configurazioni salvate sono modelli in formato YAML che definiscono le impostazioni [versione della piattaforma](#page-75-0), [livello,](#page-37-0) [opzioni di configurazione](#page-976-0) di un ambiente e i tag.

Puoi applicare tag a una configurazione salvata al momento della sua creazione e modificare i tag di configurazioni salvate esistenti. I tag applicati a una configurazione salvata non sono correlati ai tag specificati in una configurazione salvata utilizzando la chiave Tags:. Quest'ultima viene applicata a un ambiente quando la configurazione salvata viene applicata all'ambiente. Per informazioni dettagliate, consulta [Tagging delle configurazioni salvate.](#page-1174-0)

# **a** Note

È possibile creare e applicare le configurazioni salvate agli ambienti Elastic Beanstalk utilizzando diversi metodi. Questi includono la console Elastic Beanstalk, l'interfaccia a riga di comando EB e AWS CLI.

Vedi i seguenti argomenti per esempi di metodi alternativi per la creazione e l'applicazione di configurazioni salvate:

- [Impostazione delle opzioni di configurazione prima della creazione di un ambiente](#page-979-0)
- [Impostazione delle opzioni di configurazione durante la creazione di un ambiente](#page-986-0)
- [Impostazione delle opzioni di configurazione dopo la creazione di un ambiente](#page-993-0)

Crea una configurazione salvata dallo stato attuale dell'ambiente nella console di gestione Elastic Beanstalk.

Per salvare la configurazione di un ambiente

- 1. Apri la [console Elastic Beanstalk](https://console.aws.amazon.com/elasticbeanstalk) e nell'elenco Regions (Regioni) seleziona la tua Regione AWS.
- 2. Nel pannello di navigazione selezionare Environments (Ambienti), quindi selezionare il nome dell'ambiente dall'elenco.

### **a** Note

Se si dispone di molti ambienti, utilizzare la barra di ricerca per filtrare l'elenco degli ambienti.

- 3. Scegli Actions (Operazioni), quindi Save configuration (Salva configurazione).
- 4. Utilizzare il modulo sullo schermo per assegnare un nome alla configurazione salvata. Facoltativamente, fornire una breve descrizione e aggiungere chiavi e valori dei tag.
- 5. Seleziona Salva.

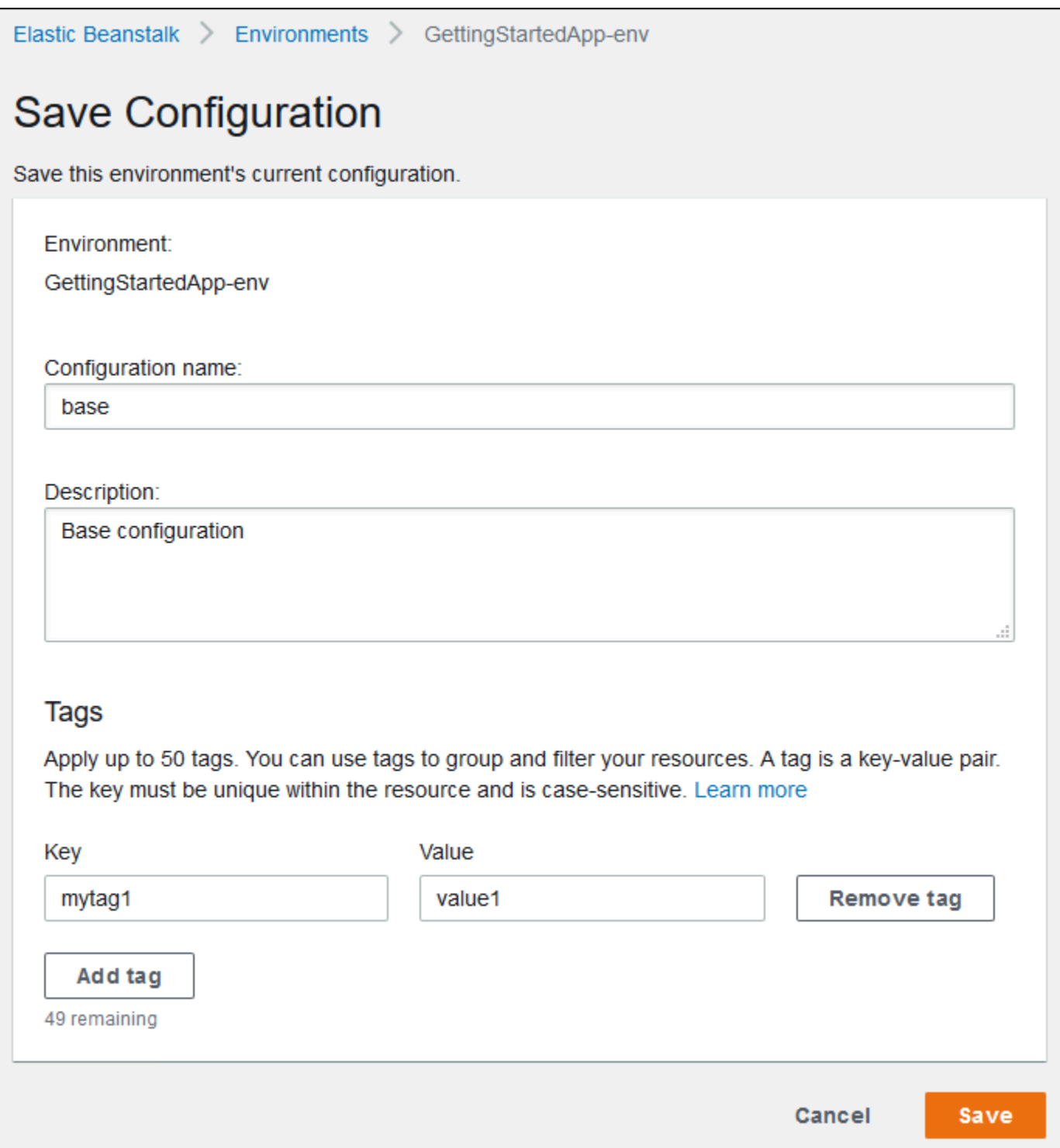

La configurazione salvata include le impostazioni applicate all'ambiente con la console o con qualsiasi altro client che utilizza l'API Elastic Beanstalk. Puoi quindi applicare la configurazione salvata all'ambiente in un secondo momento per ripristinare lo stato precedente, oppure applicarla a un nuovo ambiente durante la [creazione dell'ambiente.](#page-682-0)

Puoi scaricare una configurazione utilizzando il comando [the section called "](#page-1581-0)eb config" della CLI EB, come mostrato nell'esempio seguente. *NAME* è il nome della configurazione salvata.

#### eb config get *NAME*

Per applicare una configurazione salvata durante la creazione dell'ambiente (console Elastic Beanstalk)

- 1. Apri la [console Elastic Beanstalk](https://console.aws.amazon.com/elasticbeanstalk) e nell'elenco Regions (Regioni) seleziona la tua Regione AWS.
- 2. Nel riquadro di navigazione, scegliere Applicazioni, quindi selezionare il nome dell'applicazione dall'elenco.

### **a** Note

Se si dispone di molte applicazioni, utilizzare la barra di ricerca per filtrare l'elenco delle applicazioni.

- 3. Nel riquadro di spostamento individuare il nome dell'applicazione e scegliere Saved configurations (Configurazioni salvate).
- 4. Selezionare la configurazione salvata che si desidera applicare, quindi scegliere Launch environment (Avvia ambiente).
- 5. Procedi seguendo la procedura guidata per creare l'ambiente.

Le configurazioni salvate non includono le impostazioni applicate con i [file di configurazione](#page-1108-0) nel codice sorgente della tua applicazione. Se la stessa impostazione viene applicata in un file di configurazione e in una configurazione salvata, l'impostazione nella configurazione salvata prevale. Analogamente, le opzioni specificate nella console Elastic Beanstalk sovrascrivono le opzioni presenti nelle configurazioni salvate. Per ulteriori informazioni, consulta [Priorità.](#page-976-1)

Le configurazioni salvate sono memorizzate nel bucket S3 di Elastic Beanstalk in una cartella che ha lo stesso nome dell'applicazione. Ad esempio, le configurazioni per un'applicazione denominata my-app nella regione us-west-2 per l'account numero 123456789012 sono disponibili in s3:// elasticbeanstalk-us-west-2-123456789012/resources/templates/my-app/.

Visualizza i contenuti di una configurazione salvata aprendola in un editor di testo. La seguente configurazione di esempio mostra la configurazione di un ambiente di server Web avviata con la console di gestione Elastic Beanstalk.

```
EnvironmentConfigurationMetadata: 
   Description: Saved configuration from a multicontainer Docker environment created 
  with the Elastic Beanstalk Management Console 
   DateCreated: '1520633151000' 
   DateModified: '1520633151000'
Platform: 
   PlatformArn: arn:aws:elasticbeanstalk:us-east-2::platform/Java 8 running on 64bit 
  Amazon Linux/2.5.0
OptionSettings: 
   aws:elasticbeanstalk:command: 
     BatchSize: '30' 
     BatchSizeType: Percentage 
   aws:elasticbeanstalk:sns:topics: 
     Notification Endpoint: me@example.com 
   aws:elb:policies: 
     ConnectionDrainingEnabled: true 
     ConnectionDrainingTimeout: '20' 
   aws:elb:loadbalancer: 
     CrossZone: true 
   aws:elasticbeanstalk:environment: 
     ServiceRole: aws-elasticbeanstalk-service-role 
   aws:elasticbeanstalk:application: 
     Application Healthcheck URL: / 
   aws:elasticbeanstalk:healthreporting:system: 
     SystemType: enhanced 
   aws:autoscaling:launchconfiguration: 
     IamInstanceProfile: aws-elasticbeanstalk-ec2-role 
     InstanceType: t2.micro 
     EC2KeyName: workstation-uswest2 
   aws:autoscaling:updatepolicy:rollingupdate: 
     RollingUpdateType: Health 
     RollingUpdateEnabled: true
EnvironmentTier: 
   Type: Standard 
   Name: WebServer
AWSConfigurationTemplateVersion: 1.1.0.0
Tags: 
   Cost Center: WebApp Dev
```
È possibile modificare i contenuti di una configurazione salvata e salvarla nella stessa posizione in Amazon S3. Qualsiasi configurazione salvata formattata correttamente memorizzata nel percorso corretto può essere applicata a un ambiente utilizzando la console di gestione Elastic Beanstalk.

Sono supportate le seguenti chiavi.

• AWSConfigurationTemplateVersion (obbligatoria): versione del modello di configurazione (1.1.0.0,).

AWSConfigurationTemplateVersion: 1.1.0.0

• Platform: Amazon Resource Name (ARN) della versione della piattaforma dell'ambiente. Puoi specificare una piattaforma in base all'ARN oppure il nome dello stack di soluzioni.

```
Platform: 
   PlatformArn: arn:aws:elasticbeanstalk:us-east-2::platform/Java 8 running on 64bit 
 Amazon Linux/2.5.0
```
• SolutionStack: nome completo dello [stack di soluzioni](#page-75-0) utilizzato per creare l'ambiente.

```
SolutionStack: 64bit Amazon Linux 2017.03 v2.5.0 running Java 8
```
• OptionSettings: impostazioni delle [opzioni di configurazione](#page-976-0) da applicare all'ambiente. Ad esempio, la seguente voce imposta il tipo di istanza su t2.micro.

```
OptionSettings: 
   aws:autoscaling:launchconfiguration: 
     InstanceType: t2.micro
```
• Tags: fino a 47 tag da applicare alle risorse create all'interno dell'ambiente.

```
Tags: 
   Cost Center: WebApp Dev
```
• EnvironmentTier: tipo di ambiente da creare. Per un ambiente server Web, è possibile escludere questa sezione (il server Web è l'impostazione predefinita). Per un ambiente lavoratore, utilizza le seguenti indicazioni.

```
EnvironmentTier: 
   Name: Worker 
   Type: SQS/HTTP
```
## **a** Note

È possibile creare e applicare le configurazioni salvate agli ambienti Elastic Beanstalk utilizzando diversi metodi. Questi includono la console Elastic Beanstalk, l'interfaccia a riga di comando EB e AWS CLI.

Vedi i seguenti argomenti per esempi di metodi alternativi per la creazione e l'applicazione di configurazioni salvate:

- [Impostazione delle opzioni di configurazione prima della creazione di un ambiente](#page-979-0)
- [Impostazione delle opzioni di configurazione durante la creazione di un ambiente](#page-986-0)
- [Impostazione delle opzioni di configurazione dopo la creazione di un ambiente](#page-993-0)

# <span id="page-1174-0"></span>Tagging delle configurazioni salvate

Puoi applicare tag alle configurazioni salvate di AWS Elastic Beanstalk. I tag sono coppie chiavevalore associate a risorse AWS. Per informazioni sul tagging delle risorse, sui casi d'uso, sui vincoli delle chiavi e dei valori di tag e sui tipi di risorse supportati di Elastic Beanstalk, consulta [Tagging](#page-654-0)  [delle risorse dell'applicazione Elastic Beanstalk](#page-654-0).

Puoi specificare i tag durante la creazione di una configurazione salvata. In una configurazione salvata esistente, puoi aggiungere o rimuovere i tag e aggiornare i valori di tag esistenti. Puoi aggiungere fino a 50 tag per ogni configurazione salvata.

# Aggiunta di tag durante la creazione della configurazione salvata

Quando utilizzi la console Elastic Beanstalk per [salvare una configurazione,](#page-1168-0) puoi specificare chiavi e valori dei tag nella pagina Save Configuration (Salva configurazione).

Se utilizzi la CLI EB per salvare un'applicazione, utilizza l'opzione --tags con [eb config](#page-1581-0) per aggiungere i tag.

~/workspace/my-app\$ **eb config --tags** *mytag1***=***value1***,***mytag2***=***value2*

Con AWS CLI o altri client basati su API, aggiungi tag utilizzando il parametro --tags nel comando [create-configuration-template](https://docs.aws.amazon.com/cli/latest/reference/elasticbeanstalk/create-configuration-template.html).

### \$ **aws elasticbeanstalk create-configuration-template \**

```
 --tags Key=mytag1,Value=value1 Key=mytag2,Value=value2 \ 
       --application-name my-app --template-name my-template --solution-stack-
name solution-stack
```
Gestione dei tag di una configurazione salvata esistente

Puoi aggiungere, aggiornare ed eliminare i tag in una configurazione salvata di Elastic Beanstalk esistente.

Per gestire i tag di una configurazione salvata utilizzando la console Elastic Beanstalk

- 1. Apri la [console Elastic Beanstalk](https://console.aws.amazon.com/elasticbeanstalk) e nell'elenco Regions (Regioni) seleziona la tua Regione AWS.
- 2. Nel riquadro di navigazione, scegliere Applicazioni, quindi selezionare il nome dell'applicazione dall'elenco.

**a** Note

Se si dispone di molte applicazioni, utilizzare la barra di ricerca per filtrare l'elenco delle applicazioni.

- 3. Nel riquadro di spostamento individuare il nome dell'applicazione e scegliere Saved configurations (Configurazioni salvate).
- 4. Selezionare la configurazione salvata che si desidera gestire.
- 5. Scegliere Actions (Operazioni), quindi Manage tags (Gestisci tag).
- 6. Utilizzare il modulo su schermo per aggiungere, aggiornare o eliminare tag.
- 7. Per salvare le modifiche scegli Apply (Applica) nella parte inferiore della pagina.

Se utilizzi la CLI EB per aggiornare la configurazione salvata, utilizza [eb tags](#page-1651-0) per aggiungere, aggiornare, eliminare o elencare i tag.

Ad esempio, il comando seguente consente di elencare i tag in una configurazione salvata.

```
~/workspace/my-app$ eb tags --list --resource "arn:aws:elasticbeanstalk:us-east-2:my-
account-id:configurationtemplate/my-app/my-template"
```
Il comando seguente aggiorna il tag mytag1 ed elimina il tag mytag2.

~/workspace/my-app\$ **eb tags --update** *mytag1***=***newvalue* **--delete** *mytag2* **\** 

```
 --resource "arn:aws:elasticbeanstalk:us-east-2:my-account-
id:configurationtemplate/my-app/my-template"
```
Per un elenco completo delle opzioni e per altri esempi, consulta [eb tags](#page-1651-0).

Con AWS CLI o altri client basati su API, utilizza il comando [list-tags-for-resource](https://docs.aws.amazon.com/cli/latest/reference/elasticbeanstalk/list-tags-for-resource.html) per elencare i tag di una configurazione salvata.

```
$ aws elasticbeanstalk list-tags-for-resource --resource-arn 
  "arn:aws:elasticbeanstalk:us-east-2:my-account-id:configurationtemplate/my-app/my-
template"
```
Utilizza il comando [update-tags-for-resource](https://docs.aws.amazon.com/cli/latest/reference/elasticbeanstalk/update-tags-for-resource.html) per aggiungere, aggiornare o eliminare i tag in una configurazione salvata.

```
$ aws elasticbeanstalk update-tags-for-resource \ 
       --tags-to-add Key=mytag1,Value=newvalue --tags-to-remove mytag2 \ 
       --resource-arn "arn:aws:elasticbeanstalk:us-east-2:my-account-
id:configurationtemplate/my-app/my-template"
```
Specifica i tag da aggiungere e i tag da aggiornare nel parametro --tags-to-add di update-tagsfor-resource. È stato aggiunto un tag non esistente e il valore di un tag esistente è stato aggiornato.

**a** Note

Per utilizzare alcuni dei comandi della CLI EB e della AWS CLI con una configurazione salvata di Elastic Beanstalk, è necessario l'ARN della configurazione salvata. Per costruire l'ARN, utilizza innanzitutto il comando seguente per recuperare il nome della configurazione salvata.

\$ **aws elasticbeanstalk describe-applications --application-names** *my-app*

Cerca la chiave ConfigurationTemplates nell'output di comando. Questo elemento mostra il nome della configurazione salvata. Utilizza questo nome dove *my-template* viene specificato nei comandi citati in questa pagina.

# Manifest di ambiente (**env.yaml**)

Puoi includere un manifest di ambiente in formato YAML nella radice del bundle di origine della tua applicazione per configurare il nome dell'ambiente, lo stack di soluzioni e [collegamenti tra ambienti](#page-808-0) da utilizzare durante la creazione dell'ambiente.

Questo formato di file include supporto per gruppi di ambiente. Per utilizzare i gruppi, specifica il nome dell'ambiente nel manifest con un simbolo + alla fine. Quando crei o aggiorni l'ambiente, specifica il nome del gruppo con --group-name (AWS CLI) o --env-group-suffix (CLI EB). Per ulteriori informazioni sui gruppi, consulta [Creazione e aggiornamento di gruppi di ambienti Elastic](#page-721-0)  [Beanstalk.](#page-721-0)

L'esempio di manifest seguente definisce un ambiente server Web con un collegamento a un componente di ambiente lavoratore da cui dipende. Il manifest utilizza i gruppi per consentire la creazione di più ambienti con lo stesso bundle di origine:

# **~/myapp/frontend/env.yaml**

```
AWSConfigurationTemplateVersion: 1.1.0.0
SolutionStack: 64bit Amazon Linux 2015.09 v2.0.6 running Multi-container Docker 1.7.1 
  (Generic)
OptionSettings: 
   aws:elasticbeanstalk:command: 
     BatchSize: '30' 
     BatchSizeType: Percentage 
   aws:elasticbeanstalk:sns:topics: 
     Notification Endpoint: me@example.com 
   aws:elb:policies: 
     ConnectionDrainingEnabled: true 
     ConnectionDrainingTimeout: '20' 
   aws:elb:loadbalancer: 
     CrossZone: true 
   aws:elasticbeanstalk:environment: 
     ServiceRole: aws-elasticbeanstalk-service-role 
   aws:elasticbeanstalk:application: 
     Application Healthcheck URL: / 
   aws:elasticbeanstalk:healthreporting:system: 
     SystemType: enhanced 
   aws:autoscaling:launchconfiguration: 
     IamInstanceProfile: aws-elasticbeanstalk-ec2-role 
     InstanceType: t2.micro 
     EC2KeyName: workstation-uswest2
```

```
 aws:autoscaling:updatepolicy:rollingupdate: 
     RollingUpdateType: Health 
     RollingUpdateEnabled: true
Tags: 
   Cost Center: WebApp Dev
CName: front-A08G28LG+
EnvironmentName: front+
EnvironmentLinks: 
   "WORKERQUEUE" : "worker+"
```
Sono supportate le seguenti chiavi.

• AWSConfigurationTemplateVersion (obbligatoria): versione del modello di configurazione (1.1.0.0,).

```
AWSConfigurationTemplateVersion: 1.1.0.0
```
• Platform: Amazon Resource Name (ARN) della versione della piattaforma dell'ambiente. Puoi specificare una piattaforma in base all'ARN oppure il nome dello stack di soluzioni.

```
Platform: 
   PlatformArn: arn:aws:elasticbeanstalk:us-east-2::platform/Java 8 running on 64bit 
 Amazon Linux/2.5.0
```
• SolutionStack: nome completo dello [stack di soluzioni](#page-75-0) utilizzato per creare l'ambiente.

SolutionStack: *64bit Amazon Linux 2017.03 v2.5.0 running Java 8*

• OptionSettings: impostazioni delle [opzioni di configurazione](#page-976-0) da applicare all'ambiente. Ad esempio, la seguente voce imposta il tipo di istanza su t2.micro.

```
OptionSettings: 
   aws:autoscaling:launchconfiguration: 
     InstanceType: t2.micro
```
• Tags: fino a 47 tag da applicare alle risorse create all'interno dell'ambiente.

```
Tags: 
   Cost Center: WebApp Dev
```
• EnvironmentTier: tipo di ambiente da creare. Per un ambiente server Web, è possibile escludere questa sezione (il server Web è l'impostazione predefinita). Per un ambiente lavoratore, utilizza le seguenti indicazioni.

```
EnvironmentTier: 
   Name: Worker 
   Type: SQS/HTTP
```
• CName: CNAME dell'ambiente. Includi un carattere + alla fine del nome per abilitare i gruppi.

CName: *front-A08G28LG*+

• EnvironmentName: nome dell'ambiente da creare. Includi un carattere + alla fine del nome per abilitare i gruppi.

EnvironmentName: *front*+

Con i gruppi abilitati, devi specificare un nome del gruppo quando crei gli ambienti. Elastic Beanstalk aggiunge il nome del gruppo al nome dell'ambiente con un trattino. Ad esempio, con il nome dell'ambiente front+ e il nome del gruppo dev, Elastic Beanstalk creerà l'ambiente con il nome front-dev.

• EnvironmentLinks: mappa dei nomi delle variabili e degli ambienti delle dipendenze. L'esempio seguente rende l'ambiente worker+ una dipendenza e indica a Elastic Beanstalk di salvare le informazioni di collegamento su una variabile denominata WORKERQUEUE.

EnvironmentLinks: "*WORKERQUEUE*" : "*worker*+"

Il valore della variabile di collegamento varia a seconda del tipo di ambiente collegato. Per un ambiente server Web, il link è il CNAME dell'ambiente. Per un ambiente worker, il collegamento è il nome della coda Amazon Simple Queue Service (Amazon SQS) dell'ambiente.

Le chiavi CName, EnvironmentName (Nome ambiente) e EnvironmentLinks (Link ambiente) possono essere utilizzate per creare i [gruppi di ambienti](#page-721-0) e i [link ad altri ambienti](#page-808-0). Queste caratteristiche sono attualmente supportate quando utilizzi la CLI EB, AWS CLI o un SDK.

# Uso di un'Amazon Machine Image (AMI) personalizzata

Quando crei un AWS Elastic Beanstalk ambiente, puoi specificare un'Amazon Machine Image (AMI) da utilizzare al posto dell'AMI Elastic Beanstalk standard inclusa nella versione della tua piattaforma. Un'AMI personalizzata può migliorare i tempi di provisioning quando le istanze vengono avviate nel

tuo ambiente, se hai bisogno di installare una notevole quantità di software che non è incluso nelle AMI standard.

Utilizzare i [file di configurazione](#page-1108-0) è perfetto per la configurazione e la personalizzazione del tuo ambiente in modo rapido e coerente. L'applicazione delle configurazioni, tuttavia, può iniziare a richiedere molto tempo durante la creazione dell'ambiente e gli aggiornamenti. Se la configurazione del server occupa una posizione preminente nei file di configurazione, puoi ridurre tale tempo effettuando un'AMI personalizzata che include già il software e la configurazione di cui hai bisogno.

Un'AMI personalizzata, inoltre, consente di apportare modifiche ai componenti di basso livello, ad esempio il kernel Linux, difficili da implementare o che richiedono tempi lunghi di applicazione nei file di configurazione. Per creare un'AMI personalizzata, avvia un'AMI della piattaforma Elastic Beanstalk in Amazon EC2, personalizza il software e la configurazione in base alle tue esigenze, quindi arresta l'istanza e salva l'AMI.

# Creazione di un'AMI personalizzata

Per identificare la AMI Elastic Beanstalk di base

1. In una finestra di comando, eseguire un comando come il seguente. Per ulteriori informazioni, consulta la sezione Command [describe-platform-version](https://docs.aws.amazon.com/cli/latest/reference/elasticbeanstalk/describe-platform-version.html)Reference AWS CLI .

Specificate la AWS regione in cui desiderate utilizzare l'AMI personalizzata e sostituite l'ARN e il numero di versione della piattaforma con la piattaforma Elastic Beanstalk su cui è basata l'applicazione.

Example - Mac OS/Linux

```
$ aws elasticbeanstalk describe-platform-version --region us-east-2 \ 
       --platform-arn "arn:aws:elasticbeanstalk:us-east-2::platform/Tomcat 8.5 with 
 Java 8 running on 64bit Amazon Linux/3.1.6" \ 
       --query PlatformDescription.CustomAmiList
\Gamma { 
         "VirtualizationType": "pv", 
         "ImageId": "" 
     }, 
     { 
         "VirtualizationType": "hvm", 
         "ImageId": "ami-020ae06fdda6a0f66"
```
}

 $\mathbf{I}$ 

Example - Sistema operativo Windows

```
C:\> aws elasticbeanstalk describe-platform-version --region us-east-2 --platform-
arn"arn:aws:elasticbeanstalk:us-east-2::platform/IIS 10.0 running on 64bit Windows 
 Server 2019/2.6.4" --query PlatformDescription.CustomAmiList
\Gamma { 
         "VirtualizationType": "pv", 
         "ImageId": "" 
     }, 
     { 
         "VirtualizationType": "hvm", 
         "ImageId": "ami-020ae06fdda6a0f66" 
     }
]
```
2. Annotare il ImageId valore simile ami-020ae06fdda6a0f66 nel risultato.

Il valore è l'AMI Elastic Beanstalk di serie per la versione della piattaforma, l'architettura AWS dell'istanza EC2 e la regione pertinenti per l'applicazione. Se devi creare AMI per più piattaforme, architetture o AWS regioni, ripeti questo processo per identificare l'AMI di base corretta per ogni combinazione.

### **a** Note

- Non creare un'AMI da un'istanza avviata in un ambiente Elastic Beanstalk. Durante il provisioning Elastic Beanstalk apporta modifiche alle istanze che possono causare problemi nell'AMI salvata. Il salvataggio di un'immagine da un'istanza in un ambiente Elastic Beanstalk consoliderà inoltre nell'immagine la versione dell'applicazione distribuita sull'istanza.
- Si consiglia di utilizzare sempre la versione più recente della piattaforma. Quando si esegue l'aggiornamento a una nuova versione della piattaforma, si consiglia inoltre di eseguire un rebase dell'AMI personalizzata sull'AMI della nuova versione della piattaforma. In questo modo si riducono al minimo gli errori di distribuzione dovuti a versioni di pacchetti o librerie non compatibili.

Per Linux, è anche possibile creare un'AMI personalizzata da un'AMI della community che non è stata pubblicata da Elastic Beanstalk. Puoi usare l'AMI più recente di [Amazon Linux](https://aws.amazon.com/amazon-linux-ami/) come punto di partenza. Quando si avvia un ambiente con un'AMI Linux che non è ancora gestita da Elastic Beanstalk, Elastic Beanstalk tenta di installare i software della piattaforma (lingua, framework, server proxy, ecc.) e i componenti aggiuntivi per supportare le caratteristiche avanzate, come il [reporting](#page-1258-0)  [sullo stato migliorato](#page-1258-0).

### **a** Note

Le AMI personalizzate basate su Windows Server richiedono l'AMI Elastic Beanstalk dello stock restituita da describe-platform-version, come mostrato in precedenza nel passaggio 1.

Sebbene Elastic Beanstalk possa utilizzare un'AMI non gestita da Elastic Beanstalk, l'aumento del tempo di provisioning risultante dall'installazione di componenti mancanti da parte di Elastic Beanstalk può ridurre o eliminare i vantaggi della creazione di un'AMI personalizzata. Altre distribuzioni Linux possono funzionare con alcune risoluzioni dei problemi, ma non sono ufficialmente supportate. Se l'applicazione richiede una distribuzione Linux specifica, un'alternativa è creare un'immagine Docker ed eseguirla sulla [piattaforma Docker](#page-107-0) o sulla [piattaforma multicontainer Docker](#page-140-0) di Elastic Beanstalk.

Per creare un'AMI personalizzata

- 1. Aprire la console Amazon EC2 all'indirizzo<https://console.aws.amazon.com/ec2/>.
- 2. Scegliere Launch Instance (Avvia istanza).
- 3. Scegli Community AMIs (AMI community).
- 4. Se hai identificato un'AMI Elastic Beanstalk di base (utilizzando describe-platformversion) o un'AMI Amazon Linux, inserisci il suo ID AMI nella casella di ricerca. Quindi, premere Enter (Invio).

È inoltre possibile eseguire una ricerca nell'elenco per un'altra AMI della community che meglio si adatta alle tue esigenze.

## **a** Note

Consigliamo di scegliere un'AMI che utilizza la virtualizzazione HVM. Queste AMI presentano nella loro descrizione Virtualization type: hvm (Tipo di virtualizzazione: hvm).

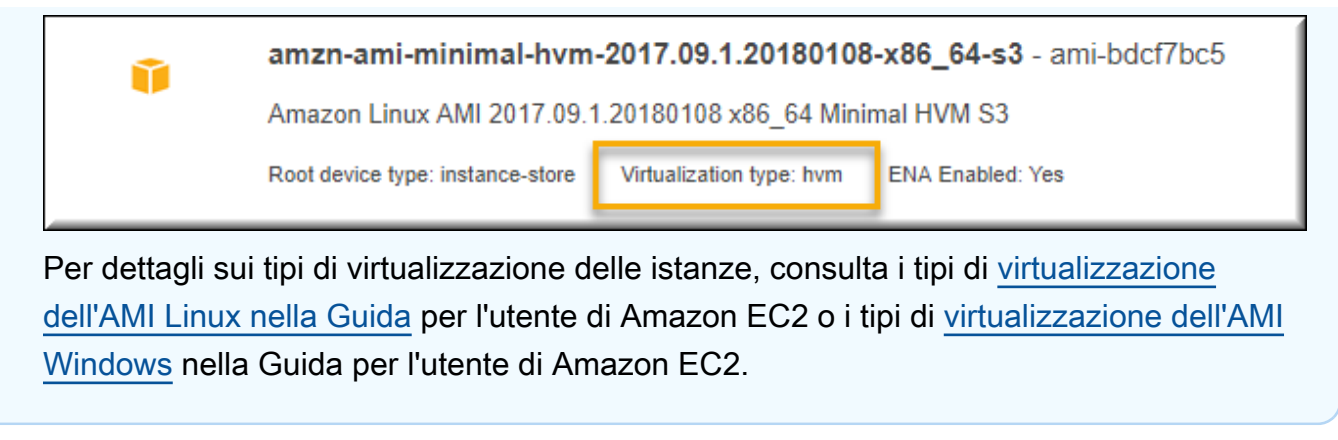

- 5. Scegli Select (Seleziona) per selezionare l'AMI.
- 6. Seleziona un tipo di istanza, quindi scegli Next: Configure Instance Details (Successivo: configura dettagli dell'istanza).
- 7. (Per piattaforme Linux) Espandere la sezione Dettagli avanzati e incollare il seguente testo nel campo Dati utente.

```
#cloud-config 
   repo_releasever: repository version number
   repo_upgrade: none
```
Il numero di versione dell'archivio è l'anno e il mese della versione nel nome dell'AMI. Ad esempio, le AMI basate sulla versione di marzo 2015 di Amazon Linux hanno un numero di versione di repository 2015.03. Per un'immagine Elastic Beanstalk, questo valore corrisponde alla data indicata nel nome dello stack di soluzioni per la [versione della piattaforma](#page-75-0) basata su AMI Amazon Linux (precedente ad Amazon Linux 2).

### **a** Note

L'repo\_releaseverimpostazione configura la lock-on-launch funzionalità per un'AMI Amazon Linux. Questo fa sì che l'AMI utilizzi una versione fissa e specifica del repository all'avvio. Questa funzionalità non è supportata su Amazon Linux 2. Non specificarla se l'ambiente utilizza un ramo di piattaforma Amazon Linux 2 corrente. L'impostazione è obbligatoria se usi una AMI personalizzata con Elastic Beanstalk solo sui rami della piattaforma AMI Amazon Linux (precedente ad Amazon Linux 2). L'impostazione repo\_upgrade disattiva l'installazione automatica degli aggiornamenti di sicurezza. È richiesto l'uso di un'AMI personalizzata con Elastic Beanstalk.

- 8. Prosegui con la procedura guidata fino ad [avviare l'istanza EC2.](https://docs.aws.amazon.com/AWSEC2/latest/UserGuide/launching-an-instance.html) Quando richiesto, seleziona una coppia di chiavi a cui hai accesso, in modo da connetterti all'istanza per le fasi successive.
- 9. [Connettiti all'istanza](https://docs.aws.amazon.com/AWSEC2/latest/UserGuide/AccessingInstances.html) con SSH o RDP.
- 10. Esegui eventuali personalizzazioni desiderate.
- 11. (Piattaforme Windows) Esegui il Sysprep del servizio EC2Config. Per informazioni su EC2Config, consulta [Configurazione di un'istanza di Windows tramite il Servizio EC2Config.](https://docs.aws.amazon.com/AWSEC2/latest/WindowsGuide/UsingConfig_WinAMI.html) Verifica che Sysprep sia configurato per generare una password casuale che può essere recuperata dalla AWS Management Console.
- 12. Nella console Amazon EC2 arresta l'istanza EC2. Nel menu Instance Actions (Operazioni istanza) scegli quindi Create Image (EBS AMI) (Crea immagine – AMI EBS).
- 13. Per evitare di incorrere in AWS costi aggiuntivi, [interrompi l'istanza EC2.](https://docs.aws.amazon.com/AWSEC2/latest/UserGuide/terminating-instances.html)

Per utilizzare l'AMI personalizzata in un ambiente Elastic Beanstalk

- 1. Apri la console [Elastic Beanstalk](https://console.aws.amazon.com/elasticbeanstalk) e, nell'elenco Regioni, seleziona la tua. Regione AWS
- 2. Nel pannello di navigazione selezionare Environments (Ambienti), quindi selezionare il nome dell'ambiente dall'elenco.

### **a** Note

Se si dispone di molti ambienti, utilizzare la barra di ricerca per filtrare l'elenco degli ambienti.

- 3. Nel riquadro di navigazione, selezionare Configuration (Configurazione).
- 4. Nella categoria di configurazione Capacity (Capacità), scegliere Edit (Modifica).
- 5. Per AMI ID (ID AMI), inserisci il tuo ID AMI personalizzato.
- 6. Per salvare le modifiche scegli Apply (Applica) nella parte inferiore della pagina.

Quando crei un nuovo ambiente con l'AMI personalizzata, è consigliabile utilizzare la stessa versione della piattaforma che hai utilizzato come base per creare l'AMI. Se successivamente applichi un [aggiornamento della piattaforma](#page-751-0) a un ambiente utilizzando un'AMI personalizzata, Elastic Beanstalk tenta di applicare gli aggiornamenti della libreria e della configurazione durante il processo di bootstrap.

# <span id="page-1185-0"></span>Pulizia di un'AMI personalizzata

Dopo aver usato un'AMI personalizzata e quando questa non è più necessaria per avviare ambienti Elastic Beanstalk, puoi scegliere di eliminarla per ridurre al minimo i costi di storage. L'eliminazione di un'AMI personalizzata comporta l'annullamento della registrazione da Amazon EC2 e l'eliminazione di altre risorse associate. Per informazioni dettagliate, consulta [Annullamento della registrazione](https://docs.aws.amazon.com/AWSEC2/latest/UserGuide/deregister-ami.html)  [dell'AMI Linux](https://docs.aws.amazon.com/AWSEC2/latest/UserGuide/deregister-ami.html) o [Annullamento della registrazione dell'AMI Windows](https://docs.aws.amazon.com/AWSEC2/latest/WindowsGuide/deregister-ami.html).

# Preservare l'accesso a una Amazon Machine Image (AMI) per una piattaforma ritirata

Elastic Beanstalk imposta lo stato di una ramificazione della piattaforma come ritirato quando il sistema operativo o il componente principale utilizzato dalla ramificazione raggiunge lo stato End of Life. L'AMI Elastic Beanstalk di base per la ramificazione della piattaforma può anche essere resa privata per impedire l'uso di questa AMI non aggiornata. Gli ambienti che utilizzano AMI rese private non saranno più in grado di avviare istanze.

Se non riesci a migrare l'applicazione in un ambiente supportato prima che venga ritirata, l'ambiente potrebbe trovarsi in questa situazione. Potrebbe sorgere la necessità di aggiornare un ambiente per una ramificazione della piattaforma Beanstalk, in cui la sua AMI Elastic Beanstalk di base è stata resa privata. È disponibile un approccio alternativo. Puoi aggiornare un ambiente esistente in base a una copia dell'AMI Elastic Beanstalk di base utilizzata dall'ambiente.

Questo argomento offre alcuni passaggi e uno script autonomo per aggiornare un ambiente esistente basato su una copia dell'AMI Elastic Beanstalk di base utilizzata dall'ambiente. Una volta che sarai in grado di migrare l'applicazione su una piattaforma supportata, potrai continuare a utilizzare le procedure standard per la manutenzione dell'applicazione e degli ambienti supportati.

# Procedura manuale

Per aggiornare un ambiente basato su una copia AMI dell'AMI Elastic Beanstalk di base

1. Determina quale AMI sta utilizzando il tuo ambiente. Questo comando restituisce l'AMI usato dall'ambiente Elastic Beanstalk fornito nei parametri. Il valore restituito viene utilizzato come source-ami-id nel passaggio successivo.

In una finestra di comando, eseguire un comando come il seguente. Per ulteriori informazioni, consulta [describe-configuration-settings](https://docs.aws.amazon.com/cli/latest/reference/elasticbeanstalk/describe-configuration-settings.html) nella Guida di riferimento dei comandi AWS CLI.

Specifica la AWS regione che memorizza l'AMI di origine che desideri copiare. Sostituisci il nome dell'applicazione e il nome dell'ambiente con quelli basati sull'AMI di origine. Inserisci il testo per il parametro di interrogazione come mostrato.

### Example

```
>aws elasticbeanstalk describe-configuration-settings \ 
   --application-name my-application \ 
   --environment-name my-environment \ 
   --region us-east-2 \ 
   --query "ConfigurationSettings[0].OptionSettings[?OptionName=='ImageId'] | 
  [0].Value"
```
2. Copia l'AMI nell'account. Questo comando restituisce il nuovo AMI risultante dalla copia del source-ami-id restituito nel passaggio precedente.

### **a** Note

Assicurati di prendere nota del nuovo ID AMI emesso da questo comando. Dovrai inserirlo nel passaggio successivo, sostituendo copied-ami-id nel comando di esempio.

In una finestra di comando, eseguire un comando come il seguente. Per ulteriori informazioni, consulta [copy-image](https://docs.aws.amazon.com/cli/latest/reference/ec2/copy-image.html) nella Guida di riferimento dei comandi AWS CLI.

Specifica la regione AWS dell'AMI di origine che desideri copiare (--source-region) e la regione in cui desideri utilizzare la nuova AMI personalizzata (--region). Sostituisci source-ami-id con l'AMI dell'immagine che stai copiando. Il source-ami-id è stato restituito dal comando nel passaggio precedente. Sostituisci new-ami-name con un nome per descrivere la nuova AMI nella regione di destinazione. Lo script che segue questa procedura genera il nuovo nome AMI aggiungendo la stringa "Copia di" all'inizio del nome del source-ami-id.

```
>aws ec2 copy-image \ 
     --region us-east-2 \ 
     --source-image-id source-ami-id \ 
     --source-region us-east-2 \
```
3. Aggiornare un ambiente per utilizzare l'AMI copiata. Dopo l'esecuzione, il comando restituisce lo stato dell'ambiente.

In una finestra di comando, eseguire un comando come il seguente. Per ulteriori informazioni, consulta [update-environment](https://docs.aws.amazon.com/cli/latest/reference/elasticbeanstalk/update-environment.html) nella Guida di riferimento dei comandi AWS CLI.

Specifica la regione AWS dell'ambiente e dell'applicazione da aggiornare. Sostituisci il nome dell'applicazione e il nome dell'ambiente con quelli che devi associare al copied-ami-id del passaggio precedente. Per il parametro --option-setttings, sostituisci *copied-ami-id* con l'ID AMI che hai annotato dall'output del comando precedente.

```
>aws elasticbeanstalk update-environment \ 
   --application-name my-application \ 
   --environment-name my-environment \ 
   --region us-east-2 \ 
   --option-settings 
  "Namespace=aws:autoscaling:launchconfiguration,OptionName=ImageId,Value=copied-
ami-id"
```
### **a** Note

Per ridurre al minimo i costi di archiviazione, si consiglia di ripulire l'AMI personalizzata quando non è più necessaria per avviare gli ambienti Elastic Beanstalk. Per ulteriori informazioni, consulta [Pulizia di un'AMI personalizzata](#page-1185-0).

## Script standalone

Lo script seguente fornisce gli stessi risultati dei passaggi manuali precedenti. Scarica lo script selezionando questo link: [copy\\_ami\\_and\\_update\\_env.zip](samples/copy_ami_and_update_env.zip).

Fonte dello script: copy\_ami\_and\_update\_env.sh

```
#!/bin/bash
set -ue
USAGE="This script is used to copy an AMI used by your Elastic Beanstalk environment 
 into your account to use in your environment.\nabla \cdot \mathbf{h}USAGE+="Usage:\n\n"
```
```
USAGE+="./$(basename $0) [OPTIONS]\n"
USAGE+="OPTIONS:\n"
USAGE+="\t--application-name <application-name>\tThe name of your Elastic Beanstalk 
  application.\n"
USAGE+="\t--environment-name <environment-name>\tThe name of your Elastic Beanstalk 
  environment.\n"
USAGE+="\t--region <region> \t\t\tThe AWS region your Elastic Beanstalk environment is
 deployed to.\n"
USAGE+="\n\n"
USAGE+="Script Usage Example(s):\n"
USAGE+="./$(basename $0) --application-name my-application --environment-name my-
environment --region us-east-1\n"
if [ $# -eq [ ]; then
   echo -e $USAGE 
   exit
fi
while [[ $# -gt 0 ]]; do 
   case $1 in 
    --application-name) APPLICATION_NAME="$2"; shift ;;
    --environment-name) ENVIRONMENT_NAME="$2"; shift ;;
    --region) REGION="$2"; shift ;;
     *) echo "Unknown option $1" ; echo -e $USAGE ; exit ;; 
   esac 
   shift
done
aws cli version="$(aws --version)"
if [ $? -ne 0 ]; then 
   echo "aws CLI not found. Please install it: https://docs.aws.amazon.com/cli/latest/
userguide/getting-started-install.html. Exiting." 
  exit 1
fi
echo "Using aws CLI version: ${aws_cli_version}"
account=$(aws sts get-caller-identity --query "Account" --output text)
echo "Using account ${account}"
environment_ami_id=$(aws elasticbeanstalk describe-configuration-settings \ 
   --application-name "$APPLICATION_NAME" \ 
   --environment-name "$ENVIRONMENT_NAME" \ 
   --region "$REGION" \
```

```
 --query "ConfigurationSettings[0].OptionSettings[?OptionName=='ImageId'] | [0].Value" 
 \lambda --output text)
echo "Image associated with environment ${ENVIRONMENT_NAME} is ${environment_ami_id}"
owned image=$(aws ec2 describe-images \) --owners self \ 
   --image-ids "$environment_ami_id" \ 
   --region "$REGION" \ 
   --query "Images[0]" \ 
   --output text)
if [ "$owned_image" != "None" ]; then 
   echo "${environment_ami_id} is already owned by account ${account}. Exiting." 
   exit
fi
source_image_name=$(aws ec2 describe-images \ 
   --image-ids "$environment_ami_id" \ 
   --region "$REGION" \ 
   --query "Images[0].Name" \ 
   --output text)
if [ "$source_image_name" = "None" ]; then 
   echo "Cannot find ${environment_ami_id}. Please contact AWS support if you need 
 additional help: https://aws.amazon.com/support." 
   exit 1
fi
copied image name="Copy of ${source image name}"
copied ami id=$(aws ec2 describe-images \setminus --owners self \ 
   --filters Name=name,Values="${copied_image_name}" \ 
   --region "$REGION" \ 
   --query "Images[0].ImageId" \ 
   --output text)
if \lceil "$copied ami id" != "None" ]; then
   echo "Detected that ${environment_ami_id} has already been copied by account 
  ${account}. Skipping image copy."
else 
   echo "Copying ${environment_ami_id} to account ${account} with name 
  ${copied_image_name}" 
   copied_ami_id=$(aws ec2 copy-image \ 
     --source-image-id "$environment_ami_id" \ 
     --source-region "$REGION" \ 
     --name "$copied_image_name" \
```

```
 --region "$REGION" \ 
     --query "ImageId" \ 
     --output text) 
   echo "New AMI ID is ${copied_ami_id}" 
   echo "Waiting for ${copied_ami_id} to become available" 
   aws ec2 wait image-available \ 
     --image-ids "$copied_ami_id" \ 
     --region "$REGION" 
   echo "${copied_ami_id} is now available"
fi
echo "Updating environment ${ENVIRONMENT_NAME} to use ${copied_ami_id}"
environment_status=$(aws elasticbeanstalk update-environment \ 
   --application-name "$APPLICATION_NAME" \ 
   --environment-name "$ENVIRONMENT_NAME" \ 
   --option-settings 
  "Namespace=aws:autoscaling:launchconfiguration,OptionName=ImageId,Value=
${copied_ami_id}" \ 
   --region "$REGION" \ 
   --query "Status" \ 
   --output text)
echo "Environment ${ENVIRONMENT_NAME} is now ${environment_status}"
echo "Waiting for environment ${ENVIRONMENT NAME} update to complete"
aws elasticbeanstalk wait environment-updated \ 
   --application-name "$APPLICATION_NAME" \ 
  --environment-names "$ENVIRONMENT NAME" \
   --region "$REGION"
echo "Environment ${ENVIRONMENT_NAME} update complete"
```
È necessario installare AWS CLI per eseguire lo script. Per le istruzioni di installazione, consulta [Installa o aggiorna l'ultima versione della AWS CLI](https://docs.aws.amazon.com/cli/latest/userguide/getting-started-install.html) nella Guida per l'utente di AWS Command Line Interface.

Dopo aver installato AWS CLI, è inoltre necessario configurarlo per utilizzare l'account AWS proprietario dell'ambiente. Per ulteriori informazioni, consulta [Configura la AWS CLI](https://docs.aws.amazon.com/cli/latest/userguide/cli-chap-configure.html) nella Guida per l'utente di AWS Command Line Interface. L'account deve inoltre disporre delle autorizzazioni per creare un'AMI e aggiornare l'ambiente Elastic Beanstalk.

Questi passaggi descrivono il processo seguito dallo script.

- 1. Stampa l'account in uso.
- 2. Determina quale AMI viene utilizzata dall'ambiente (AMI di origine).
- 3. Verifica se l'AMI di origine è già di proprietà dell'account. Se sì, esci.
- 4. Determina il nome dell'AMI di origine in modo che possa essere utilizzato nel nuovo nome AMI. Questo serve anche a confermare l'accesso all'AMI di origine.
- 5. Controlla se l'AMI di origine è già stato copiato nell'account. Questa operazione viene eseguita cercando le AMI con il nome dell'AMI copiata di proprietà dell'account. Se il nome AMI è stato modificato tra le esecuzioni dello script, copierà nuovamente l'immagine.
- 6. Se l'AMI di origine non è già stato copiato, copia l'AMI di origine sull'account e attendi che la nuova AMI sia disponibile.
- 7. Aggiorna la configurazione dell'ambiente per utilizzare la nuova AMI.
- 8. Attendi il completamento dell'aggiornamento dell'ambiente.

Dopo aver estratto lo script dal file [copy\\_ami\\_and\\_update\\_env.zip,](samples/copy_ami_and_update_env.zip) eseguilo procedendo come nell'esempio proposto. Sostituisci il nome dell'applicazione e il nome dell'ambiente nell'esempio con i propri valori.

```
>sh copy_ami_and_update_env.sh \ 
   --application-name my-application \ 
   --environment-name my-environment \
```

```
 --region us-east-1
```
#### **a** Note

Per ridurre al minimo i costi di archiviazione, si consiglia di ripulire l'AMI personalizzata quando non è più necessaria per avviare gli ambienti Elastic Beanstalk. Per ulteriori informazioni, consulta [Pulizia di un'AMI personalizzata](#page-1185-0).

## Fornire i file statici

Per migliorare le prestazioni puoi configurare il server proxy affinché fornisca file statici (ad esempio, HTML o immagini) da un set di directory all'interno dell'applicazione Web. Quando il server proxy

riceve una richiesta da un file nel percorso specificato, questo serve il file direttamente anziché instradare la richiesta all'applicazione.

Elastic Beanstalk supporta la configurazione del proxy per servire file statici sulla maggior parte dei rami della piattaforma basati su Amazon Linux 2. L'unica eccezione è Docker.

#### **a** Note

Sulle piattaforme Python e Ruby, Elastic Beanstalk configura alcune cartelle di file statici per impostazione predefinita. Per i dettagli, consulta le sezioni di configurazione dei file statici per [Python](#page-569-0) e [Ruby.](#page-606-0) È possibile configurare cartelle aggiuntive come spiegato in questa pagina.

## Configurare i file statici utilizzando la console

Per configurare il server proxy per fornire file statici

- 1. Apri la [console Elastic Beanstalk](https://console.aws.amazon.com/elasticbeanstalk) e nell'elenco Regions (Regioni) seleziona la tua Regione AWS.
- 2. Nel pannello di navigazione selezionare Environments (Ambienti), quindi selezionare il nome dell'ambiente dall'elenco.

#### **a** Note

Se si dispone di molti ambienti, utilizzare la barra di ricerca per filtrare l'elenco degli ambienti.

- 3. Nel riquadro di navigazione, seleziona Configuration (Configurazione).
- 4. Nella categoria di configurazione Updates, monitoring, and logging (Aggiornamenti, monitoraggio e registrazione), scegli Edit (Modifica).
- 5. Scorri fino alla sezione Platform software (Software della piattaforma) e individua il gruppo di file statici.
	- a. Per aggiungere una mappatura statica dei file, seleziona Add static files (Aggiungi file statici). Nella riga aggiuntiva che appare inserirai un percorso per la pubblicazione dei file statici e la directory che contiene i file statici da servire.
		- Nel campo Percorso, inizia il nome del percorso con una barra (/) (ad esempio, "/ images").

• Nel campo Directory, specificate un nome di directory situato nella radice del codice sorgente dell'applicazione. Non iniziarlo con una barra (ad esempio, "static/image-files").

## **a** Note

Se non trovi la sezione File statici, devi aggiungere almeno una mappatura utilizzando un [file di configurazione](#page-1108-0). Per i dettagli, vedere [the section called](#page-1193-0)  ["Configurare i file statici utilizzando le opzioni di configurazione"](#page-1193-0) in questa pagina.

- b. Per rimuovere una mappatura, seleziona Remove (Rimuovi).
- 6. Per salvare le modifiche scegli Apply (Applica) nella parte inferiore della pagina.

## <span id="page-1193-0"></span>Configurare i file statici utilizzando le opzioni di configurazione

È possibile utilizzare un [file di configurazione](#page-1108-0) per configurare percorsi di file statici e percorsi di directory utilizzando le opzioni di configurazione. È possibile aggiungere un file di configurazione al bundle di origine dell'applicazione e distribuirlo durante la creazione dell'ambiente o una distribuzione successiva.

Se l'ambiente utilizza un ramo di piattaforma basato su Amazon Linux 2, utilizza lo spazio dei nomi [aws:elasticbeanstalk:environment:proxy:staticfiles](#page-1053-0).

Il seguente file di configurazione di esempio indica al server proxy di servire i file nella cartella statichtml nel percorso /html e i file nella cartella staticimages nel percorso /images.

Example .ebextensions/static-files.config

```
option_settings: 
   aws:elasticbeanstalk:environment:proxy:staticfiles: 
     /html: statichtml 
     /images: staticimages
```
Se il tuo ambiente Elastic Beanstalk utilizza una versione della piattaforma AMI Amazon Linux (precedente ad Amazon Linux 2), leggi le seguenti informazioni aggiuntive:

Spazi dei nomi specifici della piattaforma AMI Amazon Linux

Sui rami della piattaforma AMI Amazon Linux gli spazi dei nomi di configurazione dei file statici variano in base alla piattaforma. Per i dettagli, consulta le seguenti pagine:

- [Spazi dei nomi per la configurazione di Go](#page-189-0)
- [Spazio dei nomi per la configurazione di Java SE](#page-231-0)
- [Spazio dei nomi della configurazione Tomcat](#page-215-0)
- [Spazi dei nomi per la configurazione di Node.js](#page-402-0)
- [Spazio dei nomi di configurazione di Python](#page-570-0)

# Configurazione del protocollo HTTPS per l'ambiente Elastic Beanstalk

Se hai acquistato e configurato un [nome di dominio personalizzato](#page-973-0) per l'ambiente Elastic Beanstalk, puoi utilizzare il protocollo HTTPS per permettere agli utenti di collegarsi al tuo sito Web in modo sicuro. Se non possiedi un nome di dominio, puoi comunque utilizzare il protocollo HTTPS con un certificato autofirmato a scopo di sviluppo e test. Il protocollo HTTPS è obbligatorio per tutte le applicazioni che trasmettono i dati utente o le informazioni di accesso.

Il modo più semplice per utilizzare il protocollo HTTPS con un ambiente Elastic Beanstalk consiste nell'[assegnare un certificato server al sistema di bilanciamento del carico dell'ambiente.](#page-1201-0) Quando configuri il sistema di bilanciamento del carico per terminare il protocollo HTTPS, la connessione tra il client e il sistema di bilanciamento del carico è protetta. Le connessioni back-end tra il sistema di bilanciamento del carico e le istanze EC2 utilizzano il protocollo HTTP, quindi non sono necessarie ulteriori configurazioni delle istanze.

## **a** Note

Con [AWS Certificate Manager \(ACM\),](https://aws.amazon.com/certificate-manager/) puoi creare gratuitamente un certificato attendibile per i tuoi nomi di dominio. I certificati ACM possono essere utilizzati solo con i bilanciatori del carico AWS e con le distribuzioni di Amazon CloudFront. Inoltre, ACM è [disponibile solo in](https://docs.aws.amazon.com/general/latest/gr/acm.html)  [alcune Regioni AWS.](https://docs.aws.amazon.com/general/latest/gr/acm.html)

Per utilizzare un certificato ACM con Elastic Beanstalk, consulta [Configurazione del sistema](#page-1201-0) [di bilanciamento del carico dell'ambiente Elastic Beanstalk per terminare HTTPS.](#page-1201-0)

Se esegui l'applicazione in un ambiente a istanza singola o se intendi proteggere l'intera connessione alle istanze EC2 che usano il sistema di bilanciamento del carico, puoi [configurare il server proxy](#page-1205-0)  [in esecuzione nell'istanza per terminare il protocollo HTTPS.](#page-1205-0) La configurazione delle istanze per

terminare le connessioni HTTPS richiede l'uso di [file di configurazione](#page-1108-0) per modificare il software in esecuzione nelle istanze e i gruppi di sicurezza al fine di permettere le connessioni sicure.

Per le connessioni HTTPS end-to-end in un ambiente con bilanciamento del carico, puoi [terminare](#page-1241-0)  [contemporaneamente l'istanza e il sistema di bilanciamento del carico](#page-1241-0) per crittografare entrambe le connessioni. Per impostazione predefinita, se configuri il sistema di bilanciamento del carico per inoltrare il traffico tramite HTTPS, quest'ultimo considererà attendibile qualsiasi certificato presentato dalle istanze back-end. Per la massima sicurezza, puoi collegare policy al sistema di bilanciamento del carico per impedire la connessione alle istanze che non dispongono di un certificato pubblico considerato attendibile.

## **a** Note

È inoltre possibile configurare il sistema di bilanciamento del carico per l'[inoltro del traffico](#page-1246-0)  [HTTPS senza decrittografarlo.](#page-1246-0) Lo svantaggio di questo metodo consiste nel fatto che il sistema di bilanciamento del carico non è in grado di vedere le richieste e, di conseguenza, di ottimizzare i parametri di instradamento o di risposta ai report.

Se ACM non è disponibile nella tua regione, puoi acquistare un certificato attendibile da una terza parte. Puoi utilizzare un certificato di terze parti per decrittografare il traffico HTTPS a livello di sistema di bilanciamento del carico e/o delle istanze back-end.

Per i processi di sviluppo e test, puoi [creare e firmare un certificato](#page-1196-0) utilizzando strumenti open source. I certificati autofirmati sono gratuiti e semplici da creare, ma non possono essere utilizzati per la decrittografia front-end nei siti pubblici. Se tenti di utilizzare un certificato autofirmato per una connessione HTTPS a un client, il browser dell'utente mostra un messaggio di errore che indica che il sito Web non è sicuro. Puoi, tuttavia, utilizzare un certificato autofirmato per proteggere le connessioni back-end senza alcun problema.

ACM è lo strumento preferito per il provisioning, la gestione e la distribuzione dei certificati del server a livello di programmazione o per l'utilizzo dell' AWS CLI. Se ACM non è [disponibile nella tua Regione](https://docs.aws.amazon.com/general/latest/gr/acm.html)  [AWS](https://docs.aws.amazon.com/general/latest/gr/acm.html), puoi [caricare una chiave privata e un certificato autofirmato o di terza parte](#page-1199-0) in AWS Identity and Access Management (IAM) utilizzando l'AWS CLI. I certificati archiviati in IAM possono essere utilizzati con i sistemi di bilanciamento del carico e con le distribuzioni di CloudFront.

L'applicazione di esempio [Does it have Snakes?](https://github.com/awslabs/eb-tomcat-snakes) su GitHub include i file di configurazione e le istruzioni per ciascun metodo di configurazione di HTTPS con un'applicazione Web Tomcat. Consulta il [file readme](https://github.com/awslabs/eb-tomcat-snakes/blob/master/README.md) e le [istruzioni relative ad HTTPS](https://github.com/awslabs/eb-tomcat-snakes/blob/master/src/.ebextensions/inactive/HTTPS.md) per i dettagli.

#### Argomenti

- [Creazione e firma di un certificato X509](#page-1196-0)
- [Caricamento di un certificato in IAM](#page-1199-0)
- [Configurazione del sistema di bilanciamento del carico dell'ambiente Elastic Beanstalk per](#page-1201-0) [terminare HTTPS](#page-1201-0)
- [Configurazione dell'applicazione per terminare le connessioni HTTPS nell'istanza](#page-1205-0)
- [Configurazione della crittografia end-to-end in un ambiente Elastic Beanstalk con bilanciamento del](#page-1241-0)  [carico](#page-1241-0)
- [Configurazione del sistema di bilanciamento del carico dell'ambiente per il passthrough TCP](#page-1246-0)
- [Archiviazione di chiavi private in modo sicuro in Amazon S3](#page-1247-0)
- [Configurazione del reindirizzamento da HTTP a HTTPS](#page-1248-0)

## <span id="page-1196-0"></span>Creazione e firma di un certificato X509

Puoi creare un certificato X509 per la tua applicazione con OpenSSL. OpenSSL è una libreria open source standard che supporta un'ampia gamma di funzioni di crittografia, tra cui la creazione e la firma di certificati X509. Per ulteriori informazioni su OpenSSL, visita la pagina Web all'indirizzo [www.openssl.org](https://www.openssl.org/).

#### **a** Note

È sufficiente creare un certificato in locale se si desidera [utilizzare HTTPS in un ambiente](#page-1205-0)  [a istanza singola](#page-1205-0) o [eseguire nuovamente la crittografia al back-end](#page-1241-0) con un certificato autofirmato. Se possiedi un nome di dominio, puoi creare un certificato in AWS e utilizzarlo gratuitamente in un ambiente con bilanciamento del carico mediante AWS Certificate Manager (ACM). Per istruzioni, consulta la pagina relativa alla [richiesta di un certificato](https://docs.aws.amazon.com/acm/latest/userguide/gs-acm-request.html) nella Guida per l'utente di AWS Certificate Manager.

Esegui openssl version alla riga di comando per vedere se OpenSSL è già installato. Se non lo è, puoi creare e installare il codice sorgente utilizzando le istruzioni nel [repository GitHub pubblico](https://github.com/openssl/openssl) o utilizzare il tuo programma di gestione dei pacchetti preferito. OpenSSL è installato anche nelle immagini Linux di Elastic Beanstalk, pertanto in alternativa puoi rapidamente connetterti a un'istanza EC2 in un ambiente in esecuzione utilizzando il comando eb ssh dell'[EB CLI](#page-1519-0):

~/eb\$ **eb ssh** [ec2-user@ip-255-55-55-255 ~]\$ **openssl version** OpenSSL 1.0.1k-fips 8 Jan 2015

È necessario creare una chiave privata RSA per creare la richiesta di firma del certificato (CSR). Per creare la chiave privata, utilizza il comando openssl genrsa:

[ec2-user@ip-255-55-55-255 ~]\$ **openssl genrsa 2048 >** *privatekey.pem* Generating RSA private key, 2048 bit long modulus ................................................................................................................................. +++ ...............+++ e is 65537 (0x10001)

#### *privatekey.pem*

Il nome del file in cui desideri salvare la chiave privata. Di solito, il comando openssl genrsa stampa il contenuto della chiave privata sullo schermo, ma questo memorizza l'output in un file. Scegli un nome di file e memorizza il file in uno spazio sicuro, in modo che sia possibile recuperarlo in un secondo momento. Se perdi la chiave privata, non potrai più utilizzare il tuo certificato.

Un CSR è un file inviato a un'autorità di certificazione (CA) per richiedere un certificato server digitale. Per creare un CSR, utilizza il comando openssl req:

```
$ openssl req -new -key privatekey.pem -out csr.pem
You are about to be asked to enter information that will be incorporated 
into your certificate request.
What you are about to enter is what is called a Distinguished Name or a DN.
There are quite a few fields but you can leave some blank
For some fields there will be a default value,
If you enter '.', the field will be left blank.
```
Inserisci le informazioni richieste e premi Enter (Invio). La tabella seguente descrive e mostra esempi per ogni campo:

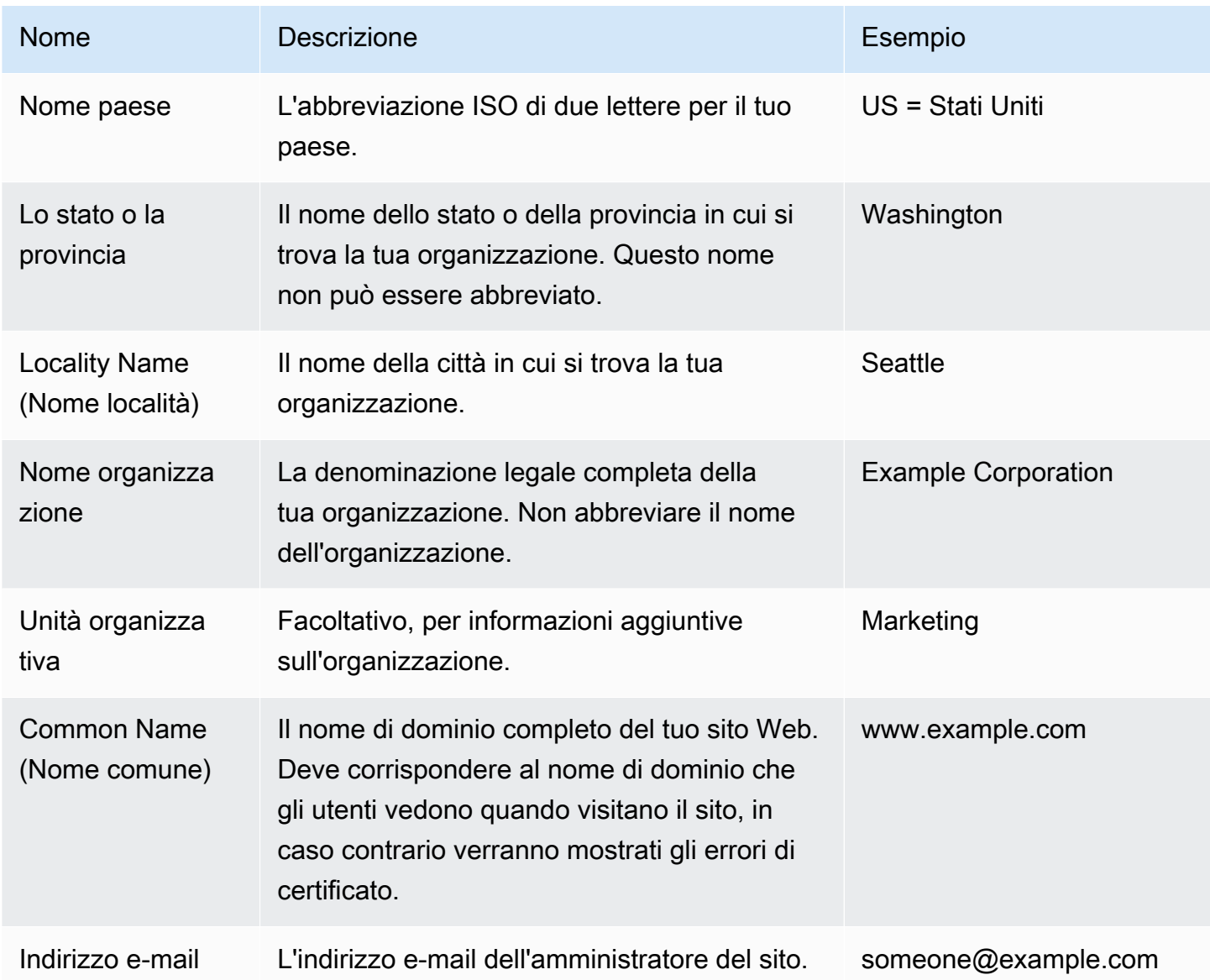

È possibile inviare la richiesta di firma a una terza parte per la firma o firmare personalmente per lo sviluppo e il test. I certificati autofirmati possono inoltre essere utilizzati per gli HTTPS di back-end tra un sistema di bilanciamento del carico e le istanze EC2.

Per firmare il certificato, utilizza il comando openssl x509. L'esempio seguente utilizza la chiave privata della fase precedente (*privatekey.pem*) e la richiesta di firma (*csr.pem*) per creare un certificato pubblico denominato *public.crt* valido per *365* giorni.

```
$ openssl x509 -req -days 365 -in csr.pem -signkey privatekey.pem -out public.crt
Signature ok
subject=/C=us/ST=washington/L=seattle/O=example corporation/OU=marketing/
CN=www.example.com/emailAddress=someone@example.com
Getting Private key
```
Mantieni la chiave privata e il certificato pubblico per un utilizzo successivo. Puoi annullare la richiesta di firma. [Archivia sempre la chiave privata in un percorso sicuro](#page-1247-0) ed evita di aggiungerla al tuo codice sorgente.

Per utilizzare il certificato con la piattaforma Windows Server, è necessario convertirlo in formato PFX. Utilizza il comando seguente per creare un certificato PFX dai file della chiave privata e del certificato pubblico:

```
$ openssl pkcs12 -export -out example.com.pfx -inkey privatekey.pem -in public.crt
Enter Export Password: password
Verifying - Enter Export Password: password
```
Ora che hai un certificato, puoi [caricarlo in IAM](#page-1199-0) per utilizzarlo con un sistema di bilanciamento del carico oppure [configurare le istanze nel tuo ambiente per terminare HTTPS](#page-1205-0).

## <span id="page-1199-0"></span>Caricamento di un certificato in IAM

Per utilizzare il certificato con il bilanciatore del carico dell'ambiente Elastic Beanstalk, carica il certificato e la chiave privata in AWS Identity and Access Management (IAM). Puoi utilizzare un certificato archiviato in IAM con i sistemi di bilanciamento del carico Elastic Load Balancing e le distribuzioni di Amazon CloudFront.

## **a** Note

AWS Certificate Manager (ACM) è lo strumento preferito per il provisioning, la gestione e la distribuzione dei certificati del server. Per ulteriori informazioni sulla richiesta di un certificato ACM, consulta [Richiesta di un certificato](https://docs.aws.amazon.com/acm/latest/userguide/gs-acm-request.html) nella Guida per l'utente di AWS Certificate Manager. Per ulteriori informazioni sull'importazione di certificati di terza parte in ACM, consulta [Importazione di certificati](https://docs.aws.amazon.com/acm/latest/userguide/import-certificate.html) nella Guida per l'utente di AWS Certificate Manager. Usa IAM per caricare un certificato solo se ACM non è [disponibile nella tua Regione AWS.](https://docs.aws.amazon.com/general/latest/gr/acm.html)

Puoi usare l'[AWS Command Line Interface](#page-1518-0) (AWS CLI) per caricare il certificato. Il comando seguente carica un certificato autofirmato denominato *https-cert.crt* con una chiave privata denominata *private-key.pem*:

```
$ aws iam upload-server-certificate --server-certificate-name elastic-beanstalk-x509 --
certificate-body file://https-cert.crt --private-key file://private-key.pem
{ 
     "ServerCertificateMetadata": { 
         "ServerCertificateId": "AS5YBEIONO2Q7CAIHKNGC", 
         "ServerCertificateName": "elastic-beanstalk-x509", 
         "Expiration": "2017-01-31T23:06:22Z", 
         "Path": "/", 
         "Arn": "arn:aws:iam::123456789012:server-certificate/elastic-beanstalk-x509", 
         "UploadDate": "2016-02-01T23:10:34.167Z" 
     }
}
```
Il prefisso file:// indica all'AWS CLI di caricare i contenuti di un file nella directory corrente. *elastic-beanstalk-x509* specifica il nome per chiamare il certificato in IAM.

Se hai acquistato un certificato da un'autorità di certificazione e hai ricevuto un file della catena di certificati, carica anche questo file includendo l'opzione --certificate-chain:

```
$ aws iam upload-server-certificate --server-certificate-name elastic-beanstalk-x509 --
certificate-chain file://certificate-chain.pem --certificate-body file://https-cert.crt
  --private-key file://private-key.pem
```
Annota l'Amazon Resource Name (ARN) per il certificato. Lo userai quando aggiorni le impostazioni di configurazione del sistema di bilanciamento del carico per l'uso di HTTPS.

```
a Note
```
Un certificato caricato in IAM rimane archiviato anche quando non è più in uso in alcun sistema di bilanciamento del carico dell'ambiente. Il certificato contiene dati sensibili. Quando non è più necessario per nessun ambiente, assicurati di eliminarlo. Per informazioni dettagliate sull'eliminazione di un certificato da IAM, consulta [https://docs.aws.amazon.com/](https://docs.aws.amazon.com/IAM/latest/UserGuide/id_credentials_server-certs.html#delete-server-certificate)  [IAM/latest/UserGuide/id\\_credentials\\_server-certs.html#delete-server-certificate.](https://docs.aws.amazon.com/IAM/latest/UserGuide/id_credentials_server-certs.html#delete-server-certificate)

Per ulteriori informazioni sui certificati server in IAM, consulta l'argomento relativo all'[utilizzo dei](https://docs.aws.amazon.com/IAM/latest/UserGuide/id_credentials_server-certs.html) [certificati server](https://docs.aws.amazon.com/IAM/latest/UserGuide/id_credentials_server-certs.html) nella Guida per l'utente di IAM.

## <span id="page-1201-0"></span>Configurazione del sistema di bilanciamento del carico dell'ambiente Elastic Beanstalk per terminare HTTPS

Per aggiornare AWS Elastic Beanstalk l'ambiente in modo da utilizzare HTTPS, è necessario configurare un listener HTTPS per il sistema di bilanciamento del carico dell'ambiente. Due tipi di sistema di bilanciamento del carico supportano un listener HTTPS: Classic Load Balancer e Application Load Balancer.

Puoi utilizzare la console Elastic Beanstalk o un file di configurazione per impostare un listener protetto a cui assegnare il certificato.

#### **a** Note

Gli ambienti di singola istanza non dispongono di un sistema di bilanciamento del carico e non supportano la chiusura di HTTPS nel sistema di bilanciamento del carico.

## Configurazione di un listener protetto utilizzando la console Elastic Beanstalk

Per assegnare un certificato al sistema di bilanciamento del carico del tuo ambiente

- 1. Apri la console [Elastic Beanstalk](https://console.aws.amazon.com/elasticbeanstalk) e, nell'elenco Regioni, seleziona la tua. Regione AWS
- 2. Nel pannello di navigazione selezionare Environments (Ambienti), quindi selezionare il nome dell'ambiente dall'elenco.

#### **a** Note

Se si dispone di molti ambienti, utilizzare la barra di ricerca per filtrare l'elenco degli ambienti.

- 3. Nel riquadro di navigazione, seleziona Configuration (Configurazione).
- 4. Nella categoria di configurazione Load balancer (Sistema di bilanciamento del carico), scegliere Edit (Modifica).

Terminazione nel sistema di bilanciamento del carico **1186** antico 1186 antico 1186 antico 1186 antico 1186 antico

Se la categoria di configurazione di Load balancer (Sistema di bilanciamento del carico) non presenta un pulsante Edit (Modifica), il tuo ambiente non dispone di un [sistema di](#page-796-0) [bilanciamento del carico.](#page-796-0)

- 5. Nella pagina Modify load balancer (Modifica sistema di bilanciamento del carico), la procedura varia a seconda del tipo di sistema di bilanciamento del carico associato al tuo ambiente.
	- Classic Load Balancer
		- a. Scegli Add listener (Aggiungi listener).
		- b. Nella finestra di dialogo Classic Load Balancer listener (Listener del sistema di bilanciamento del carico) configura le impostazioni seguenti:
			- In Listener port (Porta listener), indica la porta per il traffico in entrata, generalmente 443.
			- In Listener protocol (Protocollo listener), scegli HTTPS.
			- In Instance port (Porta istanza), digita 80.
			- In Instance protocol (Protocollo istanza), scegli HTTP.
			- In SSL certificate (Certificato SSL), scegli il tuo certificato.
		- c. Scegli Aggiungi.
	- Application Load Balancer
		- a. Scegli Add listener (Aggiungi listener).
		- b. Nella finestra di dialogo Application Load Balancer listener (Listener del sistema di bilanciamento del carico applicazioni) configura le impostazioni seguenti:
			- In Port (Porta), indica la porta per il traffico in entrata, generalmente 443.
			- In Protocol (Protocollo), scegli HTTPS.
			- In SSL certificate (Certificato SSL), scegli il tuo certificato.
		- c. Scegli Aggiungi.

Se il menu a discesa di Classic Load Balancer o Application Load Balancer non mostra alcun certificato, devi creare o caricare un [certificato per il nome di dominio](#page-973-0) [personalizzato](#page-973-0) in [AWS Certificate Manager \(ACM\)](https://docs.aws.amazon.com/acm/latest/userguide/) (scelta consigliata). In alternativa, carica un certificato in IAM con l' AWS CLI.

- Network Load Balancer
	- a. Scegli Add listener (Aggiungi listener).
	- b. Nella finestra di dialogo Network Load Balancer listener (Listener del Sistema di bilanciamento del carico di rete) specifica la porta di traffico in entrata, generalmente la 443.
	- c. Scegli Aggiungi.
- 6. Per salvare le modifiche scegli Apply (Applica) nella parte inferiore della pagina.

Configurazione di un listener protetto utilizzando un file di configurazione

Puoi configurare un listener sicuro sul tuo sistema di bilanciamento del carico utilizzando uno dei seguenti [file di configurazione](#page-1108-0).

```
Example .ebextensions/securelistener-clb.config
```
Utilizza questo esempio quando l'ambiente dispone di un sistema Classic Load Balancer. L'esempio usa le opzioni dello spazio dei nomi aws: elb:listener per configurare un listener HTTPS sulla porta 443 con il certificato specificato e inoltrare il traffico decrittografato alle istanze nel tuo ambiente sulla porta 80.

```
option_settings: 
   aws:elb:listener:443: 
     SSLCertificateId: arn:aws:acm:us-east-2:1234567890123:certificate/
####################################
     ListenerProtocol: HTTPS 
     InstancePort: 80
```
Sostituisci il testo evidenziato con l'ARN del tuo certificato. Il certificato può essere uno che hai creato o caricato in AWS Certificate Manager (ACM) (preferito) o uno che hai caricato su IAM con. AWS CLI

Per ulteriori informazioni sulle opzioni di configurazione di Classic Load Balancer, consulta [Spazi dei](#page-869-0)  [nomi di configurazione di Classic Load Balancer](#page-869-0).

Example .ebextensions/securelistener-alb.config

Utilizza questo esempio quando l'ambiente dispone di un sistema Application Load Balancer. L'esempio utilizza le opzioni dello spazio dei nomi aws:elbv2:listener per configurare un listener HTTPS sulla porta 443 con il certificato specificato. Il listener instrada il traffico verso il processo predefinito.

```
option_settings: 
   aws:elbv2:listener:443: 
     ListenerEnabled: 'true' 
     Protocol: HTTPS 
     SSLCertificateArns: arn:aws:acm:us-east-2:1234567890123:certificate/
####################################
```
Example .ebextensions/securelistener-nlb.config

Utilizza questo esempio quando l'ambiente dispone di un sistema Network Load Balancer. L'esempio utilizza le opzioni nel namespace aws:elbv2:listener per configurare un listener sulla porta 443. Il listener instrada il traffico verso il processo predefinito.

```
option_settings: 
   aws:elbv2:listener:443: 
     ListenerEnabled: 'true'
```
## Configurazione di un gruppo di sicurezza

Se configuri il sistema di bilanciamento del carico per inoltrare il traffico verso una porta dell'istanza diversa dalla porta 80, devi aggiungere una regola al gruppo di sicurezza che consente il traffico in entrata sulla porta dell'istanza dal sistema di bilanciamento del carico. Se crei il tuo ambiente in un VPC personalizzato, questa regola viene aggiunta automaticamente da Elastic Beanstalk.

Puoi aggiungere la regola inserendo una chiave Resources a un [file di configurazione](#page-1108-0) nella directory .ebextensions per la tua applicazione.

Il seguente file di configurazione di esempio aggiunge una regola in ingresso per il gruppo di sicurezza AWSEBSecurityGroup. Ciò consente il traffico sulla porta 1000 dal gruppo di sicurezza del sistema di bilanciamento del carico.

Example .ebextensions/sg-ingressfromlb.config

```
Resources: 
   sslSecurityGroupIngress: 
     Type: AWS::EC2::SecurityGroupIngress 
     Properties: 
       GroupId: {"Fn::GetAtt" : ["AWSEBSecurityGroup", "GroupId"]} 
       IpProtocol: tcp 
       ToPort: 1000 
       FromPort: 1000 
       SourceSecurityGroupId: {"Fn::GetAtt" : ["AWSEBLoadBalancerSecurityGroup", 
  "GroupId"]}
```
## <span id="page-1205-0"></span>Configurazione dell'applicazione per terminare le connessioni HTTPS nell'istanza

Puoi utilizzare i [file di configurazione](#page-1108-0) per configurare il server proxy che trasferisce il traffico verso la tua applicazione in modo da terminare le connessioni HTTPS. Questa funzione è utile se desideri utilizzare HTTPS con un ambiente di istanza singola oppure se configuri il sistema di bilanciamento del carico per inoltrare il traffico senza decrittografarlo.

Per abilitare HTTPS devi consentire il traffico in entrata sulla porta 443 verso l'istanza EC2 su cui è in esecuzione la tua applicazione Elastic Beanstalk. A questo scopo, utilizza la chiave Resources nel file di configurazione per aggiungere una regola per la porta 443 alle regole in ingresso per il gruppo di sicurezza AWSEBSecurityGroup.

Il seguente frammento aggiunge una regola di ingresso al gruppo di sicurezza AWSEBSecurityGroup che apre la porta 443 a tutto il traffico per un ambiente di istanza singola:

## **.ebextensions/https-instance-securitygroup.config**

```
Resources: 
   sslSecurityGroupIngress: 
     Type: AWS::EC2::SecurityGroupIngress 
     Properties: 
       GroupId: {"Fn::GetAtt" : ["AWSEBSecurityGroup", "GroupId"]} 
       IpProtocol: tcp 
       ToPort: 443 
       FromPort: 443 
       CidrIp: 0.0.0.0/0
```
In un ambiente con bilanciamento del carico con un [Amazon Virtual Private Cloud](https://docs.aws.amazon.com/vpc/latest/userguide/) (Amazon VPC) predefinito, puoi modificare questa policy per accettare solo il traffico proveniente dal sistema di bilanciamento del carico. Vedi [Configurazione della crittografia end-to-end in un ambiente Elastic](#page-1241-0) [Beanstalk con bilanciamento del carico](#page-1241-0) per un esempio.

#### Piattaforme

- [Terminazione di HTTPS su istanze EC2 in cui è in esecuzione Docker](#page-1206-0)
- [Terminazione di HTTPS nelle istanze EC2 che eseguono Go](#page-1209-0)
- [Terminazione di HTTPS su istanze EC2 che eseguono Java SE](#page-1212-0)
- [Terminazione di HTTPS nelle istanze EC2 che eseguono Node.js](#page-1215-0)
- [Terminazione di HTTPS su istanze EC2 che eseguono PHP](#page-1219-0)
- [Terminazione di HTTPS su istanze EC2 che eseguono Python](#page-1222-0)
- [Terminazione di HTTPS su istanze EC2 che eseguono Ruby](#page-1226-0)
- [Terminazione di HTTPS su istanze EC2 che eseguono Tomcat](#page-1232-0)
- [Terminazione di HTTPS su istanze Amazon EC2 che eseguono .NET Core su Linux](#page-1236-0)
- [Terminazione di HTTPS su istanze Amazon EC2 che eseguono .NET](#page-1239-0)

## <span id="page-1206-0"></span>Terminazione di HTTPS su istanze EC2 in cui è in esecuzione Docker

Per i container Docker, è possibile utilizzare un [file di configurazione](#page-1108-0) per abilitare HTTPS.

Aggiungi il frammento di codice seguente al file di configurazione, sostituendo il materiale del certificato e della chiave privata come indicato, quindi salvalo nella directory .ebextensions del bundle di origine. Il file di configurazione esegue le seguenti attività:

• La chiave files crea i seguenti file sull'istanza:

/etc/nginx/conf.d/https.conf

Configura il server nginx. Questo file viene caricato quando si avvia il servizio nginx.

/etc/pki/tls/certs/server.crt

Crea il file di certificato sull'istanza. Sostituisci i *contenuti del file del certificato* con i contenuti del tuo certificato.

YAML si basa sulla coerenza del rientro. Utilizza lo stesso livello di rientro quando sostituisci del contenuto in un file di configurazione di esempio e assicurati che il tuo editor di testo utilizzi gli spazi e non le tabulazioni per il rientro.

Se disponi di certificati intermedi, includili in server.crt dopo il certificato del sito.

```
 -----BEGIN CERTIFICATE----- 
 certificate file contents
 -----END CERTIFICATE----- 
 -----BEGIN CERTIFICATE----- 
 first intermediate certificate
 -----END CERTIFICATE----- 
 -----BEGIN CERTIFICATE----- 
 second intermediate certificate
 -----END CERTIFICATE-----
```
## /etc/pki/tls/certs/server.key

Crea il file della chiave privata sull'istanza. Sostituisci i *contenuti della chiave privata* con i contenuti della chiave privata utilizzata per creare la richiesta di certificato o il certificato autofirmato.

Example .ebextensions/https-instance.config

```
files: 
   /etc/nginx/conf.d/https.conf: 
     mode: "000644" 
     owner: root 
     group: root 
     content: | 
        # HTTPS Server 
        server { 
          listen 443; 
          server_name localhost; 
          ssl on;
```

```
 ssl_certificate /etc/pki/tls/certs/server.crt; 
       ssl_certificate_key /etc/pki/tls/certs/server.key; 
       ssl_session_timeout 5m; 
      ssl protocols TLSv1 TLSv1.1 TLSv1.2;
       ssl_prefer_server_ciphers on; 
       location / { 
         proxy_pass http://docker; 
         proxy_http_version 1.1; 
         proxy_set_header Connection ""; 
         proxy_set_header Host $host; 
         proxy_set_header X-Real-IP $remote_addr; 
         proxy_set_header X-Forwarded-For $proxy_add_x_forwarded_for; 
         proxy_set_header X-Forwarded-Proto https; 
       } 
     } 
 /etc/pki/tls/certs/server.crt: 
   mode: "000400" 
   owner: root 
   group: root 
   content: | 
     -----BEGIN CERTIFICATE----- 
     certificate file contents
     -----END CERTIFICATE----- 
 /etc/pki/tls/certs/server.key: 
   mode: "000400" 
   owner: root 
   group: root 
   content: | 
     -----BEGIN RSA PRIVATE KEY----- 
     private key contents # See note below. 
     -----END RSA PRIVATE KEY-----
```
Non utilizzare un file di configurazione che contiene la tua chiave per il controllo delle origini. Una volta eseguito il test e verificato che la configurazione funzioni, archivia la tua chiave

privata in Amazon S3 e modifica la configurazione per scaricarla durante la distribuzione. Per istruzioni, consultare [Archiviazione di chiavi private in modo sicuro in Amazon S3](#page-1247-0).

In un ambiente con una singola istanza, devi anche modificare il gruppo di sicurezza dell'istanza per consentire il traffico sulla porta 443. Il seguente file di configurazione recupera l'ID del gruppo di sicurezza utilizzando una [funzione AWS CloudFormation](#page-1147-0) a cui aggiunge una regola.

Example .ebextensions/https-instance-single.config

```
Resources: 
   sslSecurityGroupIngress: 
     Type: AWS::EC2::SecurityGroupIngress 
     Properties: 
       GroupId: {"Fn::GetAtt" : ["AWSEBSecurityGroup", "GroupId"]} 
       IpProtocol: tcp 
       ToPort: 443 
       FromPort: 443 
       CidrIp: 0.0.0.0/0
```
Per gli ambienti con bilanciamento del carico, configura il sistema di bilanciamento del carico affinché [trasferisca il traffico protetto senza modifiche](#page-1246-0) o [esegua la decrittografia e poi nuovamente la](#page-1241-0)  [crittografia](#page-1241-0) per una crittografia end-to-end.

## <span id="page-1209-0"></span>Terminazione di HTTPS nelle istanze EC2 che eseguono Go

Per i tipi di container Go, devi attivare HTTPS con un [file di configurazione](#page-1108-0) e un file di configurazione nginx che configura il server nginx per l'utilizzo di HTTPS.

Aggiungi il seguente frammento al file di configurazione, sostituendo il certificato e il materiale della chiave privata come indicato, e salvalo nella directory .ebextensions del bundle di origine. Il file di configurazione esegue le seguenti attività:

- La chiave Resources attiva la porta 443 sul gruppo di sicurezza utilizzato dall'istanza dell'ambiente.
- La chiave files crea i seguenti file sull'istanza:

/etc/pki/tls/certs/server.crt

Crea il file di certificato sull'istanza. Sostituisci i *contenuti del file del certificato* con i contenuti del tuo certificato.

YAML si basa sulla coerenza del rientro. Utilizza lo stesso livello di rientro quando sostituisci del contenuto in un file di configurazione di esempio e assicurati che il tuo editor di testo utilizzi gli spazi e non le tabulazioni per il rientro.

Se disponi di certificati intermedi, includili in server.crt dopo il certificato del sito.

 -----BEGIN CERTIFICATE---- *certificate file contents* -----END CERTIFICATE----- **-----BEGIN CERTIFICATE----** *first intermediate certificate*  **-----END CERTIFICATE----- -----BEGIN CERTIFICATE----** *second intermediate certificate*  **-----END CERTIFICATE-----**

/etc/pki/tls/certs/server.key

Crea il file della chiave privata sull'istanza. Sostituisci i *contenuti della chiave privata* con i contenuti della chiave privata utilizzata per creare la richiesta di certificato o il certificato autofirmato.

• La chiave container commands riavvia il server nginx dopo che tutto è configurato di modo che il server carichi il file di configurazione nginx.

Example .ebextensions/https-instance.config

```
files: 
   /etc/pki/tls/certs/server.crt: 
     content: | 
       -----BEGIN CERTIFICATE----- 
       certificate file contents
       -----END CERTIFICATE----- 
   /etc/pki/tls/certs/server.key: 
     content: | 
       -----BEGIN RSA PRIVATE KEY-----
```

```
 private key contents # See note below. 
 -----END RSA PRIVATE KEY-----
```

```
container_commands: 
   01restart_nginx: 
     command: "service nginx restart"
```
Non utilizzare un file di configurazione che contiene la tua chiave per il controllo delle origini. Una volta eseguito il test e verificato che la configurazione funzioni, archivia la tua chiave privata in Amazon S3 e modifica la configurazione per scaricarla durante la distribuzione. Per istruzioni, consultare [Archiviazione di chiavi private in modo sicuro in Amazon S3](#page-1247-0).

Inserisci quanto segue in un file con estensione .conf nella directory .ebextensions/nginx/ conf.d/ del bundle di origine (ad esempio, .ebextensions/nginx/conf.d/https.conf). Sostituisci *porta* app con il numero di porta su cui l'applicazione è in ascolto. Questo esempio configura il server nginx per l'ascolto sulla porta 443 tramite SSL. Per ulteriori informazioni su questi file di configurazione sulla piattaforma Go, consulta [Configurazione del proxy inverso](#page-194-0).

Example .ebextensions/nginx/conf.d/https.conf

```
# HTTPS server
server { 
    listen 443; 
     server_name localhost; 
ssl on;
     ssl_certificate /etc/pki/tls/certs/server.crt; 
     ssl_certificate_key /etc/pki/tls/certs/server.key; 
    ssl_session_timeout 5m; 
     ssl_protocols TLSv1 TLSv1.1 TLSv1.2; 
     ssl_prefer_server_ciphers on; 
    location / { 
        proxy_pass http://localhost:app_port; 
        proxy_set_header Connection "";
```

```
 proxy_http_version 1.1; 
       proxy_set_header Host $host;
       proxy set header TX-Real-IP $remote addr;
        proxy_set_header X-Forwarded-For $proxy_add_x_forwarded_for; 
        proxy_set_header X-Forwarded-Proto https; 
    }
}
```
In un ambiente con una singola istanza, devi anche modificare il gruppo di sicurezza dell'istanza per consentire il traffico sulla porta 443. Il seguente file di configurazione recupera l'ID del gruppo di sicurezza utilizzando una [funzione AWS CloudFormation](#page-1147-0) a cui aggiunge una regola.

Example .ebextensions/https-instance-single.config

```
Resources: 
   sslSecurityGroupIngress: 
     Type: AWS::EC2::SecurityGroupIngress 
     Properties: 
       GroupId: {"Fn::GetAtt" : ["AWSEBSecurityGroup", "GroupId"]} 
       IpProtocol: tcp 
       ToPort: 443 
       FromPort: 443 
       CidrIp: 0.0.0.0/0
```
Per gli ambienti con bilanciamento del carico, configura il sistema di bilanciamento del carico affinché [trasferisca il traffico protetto senza modifiche](#page-1246-0) o [esegua la decrittografia e poi nuovamente la](#page-1241-0)  [crittografia](#page-1241-0) per una crittografia end-to-end.

## <span id="page-1212-0"></span>Terminazione di HTTPS su istanze EC2 che eseguono Java SE

Per i tipi di container Java SE, devi attivare HTTPS con un [file di configurazione](#page-1108-0) .ebextensions e un file di configurazione nginx che configura il server nginx per l'utilizzo di HTTPS.

Tutte le piattaforme AL2023/AL2 supportano una funzionalità di configurazione proxy uniforme. Per maggiori informazioni sulla configurazione del server proxy nelle versioni della piattaforma che eseguono AL2023/AL2, espandi la sezione Configurazione proxy inverso in [the section called](#page-79-0) ["Estensione delle piattaforme Linux"](#page-79-0).

Aggiungi il seguente frammento al file di configurazione, sostituendo i segnaposti di certificato e chiave privata come indicato, e salvalo nella directory .ebextensions. Il file di configurazione esegue le seguenti attività:

• La chiave files crea i seguenti file sull'istanza:

/etc/pki/tls/certs/server.crt

Crea il file di certificato sull'istanza. Sostituisci i *contenuti del file del certificato* con i contenuti del tuo certificato.

**a** Note

YAML si basa sulla coerenza del rientro. Utilizza lo stesso livello di rientro quando sostituisci del contenuto in un file di configurazione di esempio e assicurati che il tuo editor di testo utilizzi gli spazi e non le tabulazioni per il rientro.

Se disponi di certificati intermedi, includili in server.crt dopo il certificato del sito.

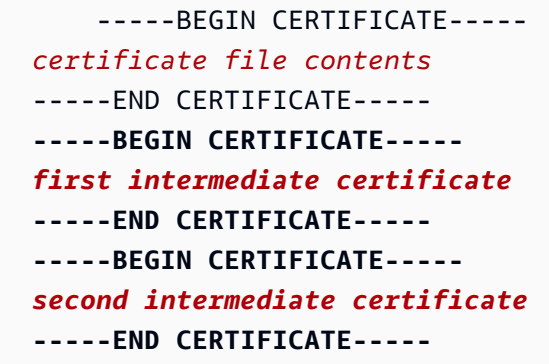

/etc/pki/tls/certs/server.key

Crea il file della chiave privata sull'istanza. Sostituisci i *contenuti della chiave privata* con i contenuti della chiave privata utilizzata per creare la richiesta di certificato o il certificato autofirmato.

• La chiave container\_commands riavvia il server nginx dopo che tutto è configurato di modo che il server carichi il file di configurazione nginx.

Example .ebextensions/https-instance.config

```
files: 
   /etc/pki/tls/certs/server.crt: 
     content: | 
        -----BEGIN CERTIFICATE-----
```

```
 certificate file contents
     -----END CERTIFICATE----- 
 /etc/pki/tls/certs/server.key: 
   content: | 
     -----BEGIN RSA PRIVATE KEY----- 
     private key contents # See note below. 
     -----END RSA PRIVATE KEY-----
```

```
container_commands: 
   01restart_nginx: 
     command: "service nginx restart"
```
Non utilizzare un file di configurazione che contiene la tua chiave per il controllo delle origini. Una volta eseguito il test e verificato che la configurazione funzioni, archivia la tua chiave privata in Amazon S3 e modifica la configurazione per scaricarla durante la distribuzione. Per istruzioni, consultare [Archiviazione di chiavi private in modo sicuro in Amazon S3](#page-1247-0).

Inserisci quanto segue in un file con estensione .conf nella directory .ebextensions/nginx/ conf.d/ del bundle di origine (ad esempio, .ebextensions/nginx/conf.d/https.conf). Sostituisci *porta\_app* con il numero di porta su cui l'applicazione è in ascolto. Questo esempio configura il server nginx per l'ascolto sulla porta 443 tramite SSL. Per ulteriori informazioni su questi file di configurazione sulla piattaforma Java SE, consulta [Configurazione del proxy inverso.](#page-235-0)

Example .ebextensions/nginx/conf.d/https.conf

```
# HTTPS server
server { 
    listen 443; 
    server_name localhost; 
ssl on;
    ssl_certificate /etc/pki/tls/certs/server.crt; 
    ssl_certificate_key /etc/pki/tls/certs/server.key; 
    ssl_session_timeout 5m;
```

```
 ssl_protocols TLSv1 TLSv1.1 TLSv1.2; 
   ssl prefer server ciphers on;
    location / { 
        proxy_pass http://localhost:app_port; 
       proxy set header  Connection "";
        proxy_http_version 1.1; 
       proxy_set_header Host $host;
       proxy_set_header <br>X-Real-IP $remote_addr;
        proxy_set_header X-Forwarded-For $proxy_add_x_forwarded_for; 
        proxy_set_header X-Forwarded-Proto https; 
    }
}
```
In un ambiente con una singola istanza, devi anche modificare il gruppo di sicurezza dell'istanza per consentire il traffico sulla porta 443. Il seguente file di configurazione recupera l'ID del gruppo di sicurezza utilizzando una [funzione AWS CloudFormation](#page-1147-0) a cui aggiunge una regola.

Example .ebextensions/https-instance-single.config

```
Resources: 
   sslSecurityGroupIngress: 
     Type: AWS::EC2::SecurityGroupIngress 
     Properties: 
       GroupId: {"Fn::GetAtt" : ["AWSEBSecurityGroup", "GroupId"]} 
       IpProtocol: tcp 
       ToPort: 443 
       FromPort: 443 
       CidrIp: 0.0.0.0/0
```
Per gli ambienti con bilanciamento del carico, configura il sistema di bilanciamento del carico affinché [trasferisca il traffico protetto senza modifiche](#page-1246-0) o [esegua la decrittografia e poi nuovamente la](#page-1241-0)  [crittografia](#page-1241-0) per una crittografia end-to-end.

<span id="page-1215-0"></span>Terminazione di HTTPS nelle istanze EC2 che eseguono Node.js

Il seguente file di configurazione di esempio [estende la configurazione del nginx predefinita](#page-411-0) per consentire l'ascolto sulla porta 443 e termina le connessioni SSL/TLS con un certificato pubblico e una chiave privata.

Se hai configurato l'ambiente per il [reporting sullo stato migliorato,](#page-1258-0) è necessario configurare nginx per generare i log di accesso. A tale scopo, rimuovi i commenti dal blocco di linee sotto il commento la cui dicitura è # For enhanced health... rimuovendo i caratteri iniziali #.

Example .ebextensions/https-instance.config

```
files: 
   /etc/nginx/conf.d/https.conf: 
     mode: "000644" 
     owner: root 
     group: root 
     content: | 
       # HTTPS server 
       server { 
           listen 443; 
           server_name localhost; 
ssl on;
           ssl_certificate /etc/pki/tls/certs/server.crt; 
           ssl_certificate_key /etc/pki/tls/certs/server.key; 
           ssl_session_timeout 5m; 
           ssl_protocols TLSv1 TLSv1.1 TLSv1.2; 
           ssl_prefer_server_ciphers on; 
           # For enhanced health reporting support, uncomment this block: 
          #if ($time_iso8601 ~ "^(\d{4})-(\d{2})-(\d{2})T(\d{2})") {
           # set $year $1; 
           # set $month $2; 
           # set $day $3; 
           # set $hour $4; 
           #} 
           #access_log /var/log/nginx/healthd/application.log.$year-$month-$day-$hour 
  healthd; 
           #access_log /var/log/nginx/access.log main; 
           location / { 
               proxy_pass http://nodejs; 
               proxy_set_header Connection ""; 
               proxy_http_version 1.1;
```

```
proxy_set_header Host $host;
            proxy_set_header X-Real-IP $remote_addr;
             proxy_set_header X-Forwarded-For $proxy_add_x_forwarded_for; 
             proxy_set_header X-Forwarded-Proto https; 
         } 
     } 
 /etc/pki/tls/certs/server.crt: 
   mode: "000400" 
   owner: root 
   group: root 
   content: | 
     -----BEGIN CERTIFICATE----- 
     certificate file contents
     -----END CERTIFICATE----- 
 /etc/pki/tls/certs/server.key: 
   mode: "000400" 
   owner: root 
   group: root 
   content: | 
     -----BEGIN RSA PRIVATE KEY----- 
    private key contents # See note below. 
     -----END RSA PRIVATE KEY-----
```
La chiave files crea i seguenti file sull'istanza:

/etc/nginx/conf.d/https.conf

Configura il server nginx. Questo file viene caricato quando si avvia il servizio nginx.

/etc/pki/tls/certs/server.crt

Crea il file di certificato sull'istanza. Sostituisci i *contenuti del file del certificato* con i contenuti del tuo certificato.

```
a Note
```
YAML si basa sulla coerenza del rientro. Utilizza lo stesso livello di rientro quando sostituisci del contenuto in un file di configurazione di esempio e assicurati che il tuo editor di testo utilizzi gli spazi e non le tabulazioni per il rientro.

Se disponi di certificati intermedi, includili in server.crt dopo il certificato del sito.

```
 -----BEGIN CERTIFICATE----- 
 certificate file contents
 -----END CERTIFICATE----- 
 -----BEGIN CERTIFICATE----- 
 first intermediate certificate
 -----END CERTIFICATE----- 
 -----BEGIN CERTIFICATE----- 
 second intermediate certificate
 -----END CERTIFICATE-----
```
## /etc/pki/tls/certs/server.key

Crea il file della chiave privata sull'istanza. Sostituisci i *contenuti della chiave privata* con i contenuti della chiave privata utilizzata per creare la richiesta di certificato o il certificato autofirmato.

#### **a** Note

Non utilizzare un file di configurazione che contiene la tua chiave per il controllo delle origini. Una volta eseguito il test e verificato che la configurazione funzioni, archivia la tua chiave privata in Amazon S3 e modifica la configurazione per scaricarla durante la distribuzione. Per istruzioni, consultare [Archiviazione di chiavi private in modo sicuro in Amazon S3](#page-1247-0).

In un ambiente con una singola istanza, devi anche modificare il gruppo di sicurezza dell'istanza per consentire il traffico sulla porta 443. Il seguente file di configurazione recupera l'ID del gruppo di sicurezza utilizzando una [funzione AWS CloudFormation](#page-1147-0) a cui aggiunge una regola.

Example .ebextensions/https-instance-single.config

```
Resources: 
   sslSecurityGroupIngress: 
     Type: AWS::EC2::SecurityGroupIngress 
     Properties: 
       GroupId: {"Fn::GetAtt" : ["AWSEBSecurityGroup", "GroupId"]} 
       IpProtocol: tcp 
       ToPort: 443 
       FromPort: 443
```
CidrIp: 0.0.0.0/0

Per gli ambienti con bilanciamento del carico, configura il sistema di bilanciamento del carico affinché [trasferisca il traffico protetto senza modifiche](#page-1246-0) o [esegua la decrittografia e poi nuovamente la](#page-1241-0)  [crittografia](#page-1241-0) per una crittografia end-to-end.

<span id="page-1219-0"></span>Terminazione di HTTPS su istanze EC2 che eseguono PHP

Per i tipi di container PHP, devi usare un [file di configurazione](#page-1108-0) per abilitare Apache HTTP Server per l'utilizzo di HTTPS.

Aggiungi il frammento di codice seguente al file di configurazione, sostituendo il materiale del certificato e della chiave privata come indicato, quindi salvalo nella directory .ebextensions del bundle di origine.

Il file di configurazione esegue le seguenti attività:

- La chiave packages utilizza yum per installare mod24\_ssl.
- La chiave files crea i seguenti file sull'istanza:

```
/etc/httpd/conf.d/ssl.conf
```
Configura il server Apache. Questo file viene caricato all'avvio del servizio Apache.

/etc/pki/tls/certs/server.crt

Crea il file di certificato sull'istanza. Sostituisci i *contenuti del file del certificato* con i contenuti del tuo certificato.

```
a Note
```
YAML si basa sulla coerenza del rientro. Utilizza lo stesso livello di rientro quando sostituisci del contenuto in un file di configurazione di esempio e assicurati che il tuo editor di testo utilizzi gli spazi e non le tabulazioni per il rientro.

Se disponi di certificati intermedi, includili in server.crt dopo il certificato del sito.

 -----BEGIN CERTIFICATE---- *certificate file contents* -----END CERTIFICATE----- **-----BEGIN CERTIFICATE-----** 

*first intermediate certificate*  **-----END CERTIFICATE----- -----BEGIN CERTIFICATE----** *second intermediate certificate*  **-----END CERTIFICATE-----**

/etc/pki/tls/certs/server.key

Crea il file della chiave privata sull'istanza. Sostituisci i *contenuti della chiave privata* con i contenuti della chiave privata utilizzata per creare la richiesta di certificato o il certificato autofirmato.

Example .ebextensions/https-instance.config

```
packages: 
   yum: 
     mod24_ssl : []
files: 
  /etc/httpd/conf.d/ssl.conf: 
     mode: "000644" 
     owner: root 
     group: root 
     content: | 
       LoadModule ssl_module modules/mod_ssl.so 
       Listen 443 
       <VirtualHost *:443> 
         <Proxy *> 
           Order deny,allow 
           Allow from all 
         </Proxy> 
        SSLEngine on
         SSLCertificateFile "/etc/pki/tls/certs/server.crt" 
         SSLCertificateKeyFile "/etc/pki/tls/certs/server.key" 
         SSLCipherSuite EECDH+AESGCM:EDH+AESGCM:AES256+EECDH:AES256+EDH 
         SSLProtocol All -SSLv2 -SSLv3 
         SSLHonorCipherOrder On 
         SSLSessionTickets Off 
         Header always set Strict-Transport-Security "max-age=63072000; 
  includeSubdomains; preload"
```

```
 Header always set X-Frame-Options DENY 
       Header always set X-Content-Type-Options nosniff 
       ProxyPass / http://localhost:80/ retry=0 
       ProxyPassReverse / http://localhost:80/ 
       ProxyPreserveHost on 
       RequestHeader set X-Forwarded-Proto "https" early 
     </VirtualHost> 
 /etc/pki/tls/certs/server.crt: 
   mode: "000400" 
   owner: root 
   group: root 
   content: | 
     -----BEGIN CERTIFICATE----- 
     certificate file contents
     -----END CERTIFICATE----- 
 /etc/pki/tls/certs/server.key: 
   mode: "000400" 
   owner: root 
   group: root 
   content: | 
     -----BEGIN RSA PRIVATE KEY----- 
     private key contents # See note below. 
     -----END RSA PRIVATE KEY-----
```
Non utilizzare un file di configurazione che contiene la tua chiave per il controllo delle origini. Una volta eseguito il test e verificato che la configurazione funzioni, archivia la tua chiave privata in Amazon S3 e modifica la configurazione per scaricarla durante la distribuzione. Per istruzioni, consultare [Archiviazione di chiavi private in modo sicuro in Amazon S3](#page-1247-0).

In un ambiente con una singola istanza, devi anche modificare il gruppo di sicurezza dell'istanza per consentire il traffico sulla porta 443. Il seguente file di configurazione recupera l'ID del gruppo di sicurezza utilizzando una [funzione AWS CloudFormation](#page-1147-0) a cui aggiunge una regola.

#### Example .ebextensions/https-instance-single.config

```
Resources: 
   sslSecurityGroupIngress: 
     Type: AWS::EC2::SecurityGroupIngress 
     Properties: 
       GroupId: {"Fn::GetAtt" : ["AWSEBSecurityGroup", "GroupId"]} 
       IpProtocol: tcp 
       ToPort: 443 
       FromPort: 443 
       CidrIp: 0.0.0.0/0
```
Per gli ambienti con bilanciamento del carico, configura il sistema di bilanciamento del carico affinché [trasferisca il traffico protetto senza modifiche](#page-1246-0) o [esegua la decrittografia e poi nuovamente la](#page-1241-0)  [crittografia](#page-1241-0) per una crittografia end-to-end.

## <span id="page-1222-0"></span>Terminazione di HTTPS su istanze EC2 che eseguono Python

Per i tipi di container Python che utilizzano Apache HTTP Server con l'interfaccia WSGI (Web Server Gateway Interface), devi utilizzare un [file di configurazione](#page-1108-0) per consentire ad Apache HTTP Server di utilizzare HTTPS.

Aggiungi il seguente frammento al [file di configurazione,](#page-1108-0) sostituendo i segnaposto di certificato e chiave privata come indicato, quindi salvalo nella directory .ebextensions del bundle di origine. Il file di configurazione esegue le seguenti attività:

- La chiave packages utilizza yum per installare mod24\_ssl.
- La chiave files crea i seguenti file sull'istanza:

/etc/httpd/conf.d/ssl.conf

Configura il server Apache. Se la tua applicazione non è denominata application.py, sostituisci il testo evidenziato nel valore per WSGIScriptAlias con il percorso locale alla tua applicazione. Ad esempio, un'applicazione django può essere in django/wsgi.py. La posizione deve corrispondere al valore dell'opzione WSGIPath impostata per il tuo ambiente.

A seconda dei requisiti dell'applicazione, potrebbe essere necessario aggiungere anche altre directory al parametro python-path.

## /etc/pki/tls/certs/server.crt

Crea il file di certificato sull'istanza. Sostituisci i *contenuti del file del certificato* con i contenuti del tuo certificato.

#### **a** Note

YAML si basa sulla coerenza del rientro. Utilizza lo stesso livello di rientro quando sostituisci del contenuto in un file di configurazione di esempio e assicurati che il tuo editor di testo utilizzi gli spazi e non le tabulazioni per il rientro.

Se disponi di certificati intermedi, includili in server.crt dopo il certificato del sito.

 -----BEGIN CERTIFICATE---- *certificate file contents* -----END CERTIFICATE----- **-----BEGIN CERTIFICATE----** *first intermediate certificate*  **-----END CERTIFICATE----- -----BEGIN CERTIFICATE----** *second intermediate certificate*  **-----END CERTIFICATE-----**

/etc/pki/tls/certs/server.key

Crea il file della chiave privata sull'istanza. Sostituisci i *contenuti della chiave privata* con i contenuti della chiave privata utilizzata per creare la richiesta di certificato o il certificato autofirmato.

• La chiave container\_commands interrompe il servizio httpd dopo che tutto è stato configurato in modo che il servizio utilizzi il nuovo certificato e il nuovo file https.conf.

### **a** Note

L'esempio funziona solo in ambienti che utilizzano la piattaforma [Python](#page-566-0).
## Example .ebextensions/https-instance.config

```
packages: 
   yum: 
     mod24_ssl : [] 
files: 
   /etc/httpd/conf.d/ssl.conf: 
     mode: "000644" 
     owner: root 
     group: root 
     content: | 
       LoadModule wsgi_module modules/mod_wsgi.so 
       WSGIPythonHome /opt/python/run/baselinenv 
       WSGISocketPrefix run/wsgi 
       WSGIRestrictEmbedded On 
       Listen 443 
       <VirtualHost *:443> 
         SSLEngine on 
         SSLCertificateFile "/etc/pki/tls/certs/server.crt" 
         SSLCertificateKeyFile "/etc/pki/tls/certs/server.key" 
         Alias /static/ /opt/python/current/app/static/ 
         <Directory /opt/python/current/app/static> 
         Order allow,deny 
         Allow from all 
         </Directory> 
         WSGIScriptAlias / /opt/python/current/app/application.py
         <Directory /opt/python/current/app> 
         Require all granted 
         </Directory> 
        WSGIDaemonProcess wsgi-ssl processes=1 threads=15 display-name=%{GROUP} \
            python-path=/opt/python/current/app \ 
            python-home=/opt/python/run/venv \ 
           home=/opt/python/current/app \ 
           user=wsgi \ 
            group=wsgi 
         WSGIProcessGroup wsgi-ssl 
       </VirtualHost>
```

```
 /etc/pki/tls/certs/server.crt: 
     mode: "000400" 
     owner: root 
     group: root 
     content: | 
       -----BEGIN CERTIFICATE----- 
       certificate file contents
       -----END CERTIFICATE----- 
   /etc/pki/tls/certs/server.key: 
     mode: "000400" 
     owner: root 
     group: root 
     content: | 
       -----BEGIN RSA PRIVATE KEY----- 
       private key contents # See note below. 
       -----END RSA PRIVATE KEY----- 
container_commands: 
   01killhttpd: 
     command: "killall httpd" 
   02waitforhttpddeath: 
     command: "sleep 3"
```
## **a** Note

Non utilizzare un file di configurazione che contiene la tua chiave per il controllo delle origini. Una volta eseguito il test e verificato che la configurazione funzioni, archivia la tua chiave privata in Amazon S3 e modifica la configurazione per scaricarla durante la distribuzione. Per istruzioni, consultare [Archiviazione di chiavi private in modo sicuro in Amazon S3](#page-1247-0).

In un ambiente con una singola istanza, devi anche modificare il gruppo di sicurezza dell'istanza per consentire il traffico sulla porta 443. Il seguente file di configurazione recupera l'ID del gruppo di sicurezza utilizzando una [funzione AWS CloudFormation](#page-1147-0) a cui aggiunge una regola.

Example .ebextensions/https-instance-single.config

```
Resources: 
   sslSecurityGroupIngress: 
     Type: AWS::EC2::SecurityGroupIngress
```

```
 Properties: 
   GroupId: {"Fn::GetAtt" : ["AWSEBSecurityGroup", "GroupId"]} 
   IpProtocol: tcp 
   ToPort: 443 
   FromPort: 443 
   CidrIp: 0.0.0.0/0
```
Per gli ambienti con bilanciamento del carico, configura il sistema di bilanciamento del carico affinché [trasferisca il traffico protetto senza modifiche](#page-1246-0) o [esegua la decrittografia e poi nuovamente la](#page-1241-0)  [crittografia](#page-1241-0) per una crittografia end-to-end.

Terminazione di HTTPS su istanze EC2 che eseguono Ruby

Per i tipi di container Ruby, il modo in cui abiliti HTTPS dipende dal tipo di server di applicazioni utilizzato.

## Argomenti

- [Configurare HTTPS per Ruby con Puma](#page-1226-0)
- [Configurare HTTPS per Ruby con Passenger](#page-1229-0)

<span id="page-1226-0"></span>Configurare HTTPS per Ruby con Puma

Per i tipi di container Ruby che utilizzano Puma come server di applicazioni, utilizza un [file di](#page-1108-0)  [configurazione](#page-1108-0) per abilitare il protocollo HTTPS.

Aggiungi il frammento di codice seguente al file di configurazione, sostituendo il materiale del certificato e della chiave privata come indicato, quindi salvalo nella directory .ebextensions del bundle di origine. Il file di configurazione esegue le seguenti attività:

• La chiave files crea i seguenti file sull'istanza:

/etc/nginx/conf.d/https.conf

Configura il server nginx. Questo file viene caricato quando si avvia il servizio nginx.

/etc/pki/tls/certs/server.crt

Crea il file di certificato sull'istanza. Sostituisci i *contenuti del file del certificato* con i contenuti del tuo certificato.

## **a** Note

YAML si basa sulla coerenza del rientro. Utilizza lo stesso livello di rientro quando sostituisci del contenuto in un file di configurazione di esempio e assicurati che il tuo editor di testo utilizzi gli spazi e non le tabulazioni per il rientro.

Se disponi di certificati intermedi, includili in server.crt dopo il certificato del sito.

 -----BEGIN CERTIFICATE---- *certificate file contents* -----END CERTIFICATE----- **-----BEGIN CERTIFICATE----** *first intermediate certificate*  **-----END CERTIFICATE----- -----BEGIN CERTIFICATE----** *second intermediate certificate*  **-----END CERTIFICATE-----**

/etc/pki/tls/certs/server.key

Crea il file della chiave privata sull'istanza. Sostituisci i *contenuti della chiave privata* con i contenuti della chiave privata utilizzata per creare la richiesta di certificato o il certificato autofirmato.

• La chiave container\_commands riavvia il server nginx dopo che tutto è stato configurato in modo che il server utilizzi il nuovo file https.conf.

Example .ebextensions/https-instance.config

```
files: 
  /etc/nginx/conf.d/https.conf: 
    content: | 
      # HTTPS server 
      server { 
         listen 443; 
         server_name localhost; 
ssl on;
```

```
 ssl_certificate /etc/pki/tls/certs/server.crt; 
         ssl_certificate_key /etc/pki/tls/certs/server.key; 
         ssl_session_timeout 5m; 
        ssl protocols TLSv1 TLSv1.1 TLSv1.2;
         ssl_prefer_server_ciphers on; 
         location / { 
             proxy_pass http://my_app; 
            proxy_set_header Host $host;
             proxy_set_header X-Forwarded-For $proxy_add_x_forwarded_for; 
             proxy_set_header X-Forwarded-Proto https; 
         } 
         location /assets { 
           alias /var/app/current/public/assets; 
           gzip_static on; 
           gzip on; 
           expires max; 
           add_header Cache-Control public; 
         } 
         location /public { 
           alias /var/app/current/public; 
           gzip_static on; 
           gzip on; 
           expires max; 
           add_header Cache-Control public; 
         } 
     } 
 /etc/pki/tls/certs/server.crt: 
   content: | 
     -----BEGIN CERTIFICATE----- 
     certificate file contents
     -----END CERTIFICATE----- 
 /etc/pki/tls/certs/server.key: 
   content: | 
     -----BEGIN RSA PRIVATE KEY----- 
    private key contents # See note below. 
     -----END RSA PRIVATE KEY-----
```

```
container_commands: 
   01restart_nginx: 
     command: "service nginx restart"
```
**a** Note

Non utilizzare un file di configurazione che contiene la tua chiave per il controllo delle origini. Una volta eseguito il test e verificato che la configurazione funzioni, archivia la tua chiave privata in Amazon S3 e modifica la configurazione per scaricarla durante la distribuzione. Per istruzioni, consultare [Archiviazione di chiavi private in modo sicuro in Amazon S3](#page-1247-0).

In un ambiente con una singola istanza, devi anche modificare il gruppo di sicurezza dell'istanza per consentire il traffico sulla porta 443. Il seguente file di configurazione recupera l'ID del gruppo di sicurezza utilizzando una [funzione AWS CloudFormation](#page-1147-0) a cui aggiunge una regola.

Example .ebextensions/https-instance-single.config

```
Resources: 
   sslSecurityGroupIngress: 
     Type: AWS::EC2::SecurityGroupIngress 
     Properties: 
       GroupId: {"Fn::GetAtt" : ["AWSEBSecurityGroup", "GroupId"]} 
       IpProtocol: tcp 
       ToPort: 443 
       FromPort: 443 
       CidrIp: 0.0.0.0/0
```
Per gli ambienti con bilanciamento del carico, configura il sistema di bilanciamento del carico affinché [trasferisca il traffico protetto senza modifiche](#page-1246-0) o [esegua la decrittografia e poi nuovamente la](#page-1241-0)  [crittografia](#page-1241-0) per una crittografia end-to-end.

<span id="page-1229-0"></span>Configurare HTTPS per Ruby con Passenger

Per i tipi di container Ruby che utilizzano Passenger come server di applicazioni, utilizza un file di configurazione e un file JSON per abilitare il protocollo HTTPS.

## Per configurare HTTPS per Ruby con Passenger

- 1. Aggiungi il frammento di codice seguente al file di configurazione, sostituendo il materiale del certificato e della chiave privata come indicato, quindi salvalo nella directory .ebextensions del bundle di origine. Il file di configurazione esegue le seguenti attività:
	- La chiave files crea i seguenti file sull'istanza:

/etc/pki/tls/certs/server.crt

Crea il file di certificato sull'istanza. Sostituisci i *contenuti del file del certificato* con i contenuti del tuo certificato.

## **G** Note

YAML si basa sulla coerenza del rientro. Utilizza lo stesso livello di rientro quando sostituisci del contenuto in un file di configurazione di esempio e assicurati che il tuo editor di testo utilizzi gli spazi e non le tabulazioni per il rientro.

Se disponi di certificati intermedi, includili in server.crt dopo il certificato del sito.

```
 -----BEGIN CERTIFICATE----- 
 certificate file contents
 -----END CERTIFICATE----- 
 -----BEGIN CERTIFICATE----- 
 first intermediate certificate
 -----END CERTIFICATE----- 
 -----BEGIN CERTIFICATE----- 
 second intermediate certificate
 -----END CERTIFICATE-----
```
## /etc/pki/tls/certs/server.key

Crea il file della chiave privata sull'istanza. Sostituisci i *contenuti della chiave privata* con i contenuti della chiave privata utilizzata per creare la richiesta di certificato o il certificato autofirmato.

Example Frammento .Ebextensions per la configurazione di HTTPS per Ruby con Passenger

```
files: 
   /etc/pki/tls/certs/server.crt: 
     content: | 
       -----BEGIN CERTIFICATE----- 
       certificate file contents
       -----END CERTIFICATE----- 
  /etc/pki/tls/certs/server.key: 
     content: | 
       -----BEGIN RSA PRIVATE KEY----- 
       private key contents # See note below. 
       -----END RSA PRIVATE KEY-----
```
#### **a** Note

Non utilizzare un file di configurazione che contiene la tua chiave per il controllo delle origini. Una volta eseguito il test e verificato che la configurazione funzioni, archivia la tua chiave privata in Amazon S3 e modifica la configurazione per scaricarla durante la distribuzione. Per istruzioni, consultare [Archiviazione di chiavi private in modo sicuro in](#page-1247-0)  [Amazon S3.](#page-1247-0)

2. Crea un file di testo e aggiungi il seguente JSON al file. Salvalo nella directory principale del bundle di origine con il nome passenger-standalone. json. Questo file JSON configura Passenger per l'utilizzo di HTTPS.

## **A** Important

Questo file JSON non deve contenere un contrassegno ordine di byte (BOM, Byte Order Mark). In caso contrario, la libreria JSON di Passenger non leggerà il file correttamente e il servizio Passenger non verrà avviato.

Example passenger-standalone.json

{ "ssl" : true,

```
 "ssl_port" : 443, 
   "ssl_certificate" : "/etc/pki/tls/certs/server.crt", 
   "ssl_certificate_key" : "/etc/pki/tls/certs/server.key"
}
```
In un ambiente con una singola istanza, devi anche modificare il gruppo di sicurezza dell'istanza per consentire il traffico sulla porta 443. Il seguente file di configurazione recupera l'ID del gruppo di sicurezza utilizzando una [funzione AWS CloudFormation](#page-1147-0) a cui aggiunge una regola.

Example .ebextensions/https-instance-single.config

```
Resources: 
   sslSecurityGroupIngress: 
     Type: AWS::EC2::SecurityGroupIngress 
     Properties: 
       GroupId: {"Fn::GetAtt" : ["AWSEBSecurityGroup", "GroupId"]} 
       IpProtocol: tcp 
       ToPort: 443 
       FromPort: 443 
       CidrIp: 0.0.0.0/0
```
Per gli ambienti con bilanciamento del carico, configura il sistema di bilanciamento del carico affinché [trasferisca il traffico protetto senza modifiche](#page-1246-0) o [esegua la decrittografia e poi nuovamente la](#page-1241-0)  [crittografia](#page-1241-0) per una crittografia end-to-end.

## Terminazione di HTTPS su istanze EC2 che eseguono Tomcat

Per i tipi di container Tomcat, utilizza un [file di configurazione](#page-1108-0) per autorizzare Apache HTTP Server a utilizzare il protocollo HTTPS quando svolge la funzione di proxy inverso per Tomcat.

Aggiungi il frammento di codice seguente al file di configurazione, sostituendo il materiale del certificato e della chiave privata come indicato, quindi salvalo nella directory .ebextensions del bundle di origine. Il file di configurazione esegue le seguenti attività:

• La chiave files crea i seguenti file sull'istanza:

/etc/pki/tls/certs/server.crt

Crea il file di certificato sull'istanza. Sostituisci i *contenuti del file del certificato* con i contenuti del tuo certificato.

## **a** Note

YAML si basa sulla coerenza del rientro. Utilizza lo stesso livello di rientro quando sostituisci del contenuto in un file di configurazione di esempio e assicurati che il tuo editor di testo utilizzi gli spazi e non le tabulazioni per il rientro.

## /etc/pki/tls/certs/server.key

Crea il file della chiave privata sull'istanza. Sostituisci i *contenuti della chiave privata* con i contenuti della chiave privata utilizzata per creare la richiesta di certificato o il certificato autofirmato.

/opt/elasticbeanstalk/hooks/appdeploy/post/99\_start\_httpd.sh

Crea uno script hook post-distribuzione per riavviare il servizio httpd.

Example .ebextensions/https-instance.config

```
files: 
   /etc/pki/tls/certs/server.crt: 
     mode: "000400" 
     owner: root 
     group: root 
     content: | 
       -----BEGIN CERTIFICATE----- 
       certificate file contents
       -----END CERTIFICATE----- 
   /etc/pki/tls/certs/server.key: 
     mode: "000400" 
     owner: root 
     group: root 
     content: | 
       -----BEGIN RSA PRIVATE KEY----- 
       private key contents # See note below. 
       -----END RSA PRIVATE KEY----- 
   /opt/elasticbeanstalk/hooks/appdeploy/post/99_start_httpd.sh: 
     mode: "000755" 
     owner: root
```
 group: root content: | #!/usr/bin/env bash sudo service httpd restart

È inoltre necessario configurare il server proxy dell'ambiente affinché ascolti la porta 443. La seguente configurazione Apache 2.4 aggiunge un listener sulla porta 443. Per ulteriori informazioni, consulta [Configurazione del server proxy dell'ambiente Tomcat](#page-222-0).

Example .ebextensions/httpd/conf.d/ssl.conf

```
Listen 443
<VirtualHost *:443> 
   ServerName server-name
   SSLEngine on 
   SSLCertificateFile "/etc/pki/tls/certs/server.crt" 
   SSLCertificateKeyFile "/etc/pki/tls/certs/server.key" 
   <Proxy *> 
     Require all granted 
   </Proxy> 
   ProxyPass / http://localhost:8080/ retry=0 
   ProxyPassReverse / http://localhost:8080/ 
   ProxyPreserveHost on 
   ErrorLog /var/log/httpd/elasticbeanstalk-ssl-error_log 
</VirtualHost>
```
Il fornitore del certificato può includere certificati intermedi che puoi installare per migliorare la compatibilità con i client mobili. Configura Apache con il bundle di un'autorità di certificazione (CA) intermedia aggiungendo il seguente file di configurazione SSL (vedi [Estensione e sostituzione della](#page-225-0)  [configurazione Apache predefinita: Amazon Linux AMI \(AL1\)](#page-225-0) per la posizione):

• Nei contenuti del file ssl.conf specifica il file della catena:

```
SSLCertificateKeyFile "/etc/pki/tls/certs/server.key"
SSLCertificateChainFile "/etc/pki/tls/certs/gd_bundle.crt"
SSLCipherSuite EECDH+AESGCM:EDH+AESGCM:AES256+EECDH:AES256+EDH
```
• Aggiungi una nuova voce alla chiave files con i contenuti dei certificati intermedi:

```
files:
   /etc/pki/tls/certs/gd_bundle.crt: 
     mode: "000400" 
     owner: root 
     group: root 
     content: | 
       -----BEGIN CERTIFICATE----- 
       First intermediate certificate
       -----END CERTIFICATE----- 
       -----BEGIN CERTIFICATE----- 
       Second intermediate certificate
       -----END CERTIFICATE-----
```
#### **a** Note

Non utilizzare un file di configurazione che contiene la tua chiave per il controllo delle origini. Una volta eseguito il test e verificato che la configurazione funzioni, archivia la tua chiave privata in Amazon S3 e modifica la configurazione per scaricarla durante la distribuzione. Per istruzioni, consultare [Archiviazione di chiavi private in modo sicuro in Amazon S3](#page-1247-0).

In un ambiente con una singola istanza, devi anche modificare il gruppo di sicurezza dell'istanza per consentire il traffico sulla porta 443. Il seguente file di configurazione recupera l'ID del gruppo di sicurezza utilizzando una [funzione AWS CloudFormation](#page-1147-0) a cui aggiunge una regola.

Example .ebextensions/https-instance-single.config

```
Resources: 
   sslSecurityGroupIngress: 
     Type: AWS::EC2::SecurityGroupIngress 
     Properties: 
       GroupId: {"Fn::GetAtt" : ["AWSEBSecurityGroup", "GroupId"]} 
       IpProtocol: tcp 
       ToPort: 443 
       FromPort: 443 
       CidrIp: 0.0.0.0/0
```
Per gli ambienti con bilanciamento del carico, configura il sistema di bilanciamento del carico affinché [trasferisca il traffico protetto senza modifiche](#page-1246-0) o [esegua la decrittografia e poi nuovamente la](#page-1241-0)  [crittografia](#page-1241-0) per una crittografia end-to-end.

Terminazione di HTTPS su istanze Amazon EC2 che eseguono .NET Core su Linux

Per i tipi di container .NET Core su Linux devi abilitare HTTPS con un [file di configurazione](#page-1108-0) .ebextensions e un file di configurazione nginx che configura il server nginx per l'utilizzo di HTTPS.

Aggiungi il seguente frammento al file di configurazione, sostituendo i segnaposti di certificato e chiave privata come indicato, e salvalo nella directory .ebextensions. Il file di configurazione esegue le seguenti attività:

• La chiave files crea i seguenti file sull'istanza:

/etc/pki/tls/certs/server.crt

Crea il file di certificato sull'istanza. Sostituisci i *contenuti del file del certificato* con i contenuti del tuo certificato.

**a** Note

YAML si basa sulla coerenza del rientro. Utilizza lo stesso livello di rientro quando sostituisci del contenuto in un file di configurazione di esempio e assicurati che il tuo editor di testo utilizzi gli spazi e non le tabulazioni per il rientro.

Se disponi di certificati intermedi, includili in server.crt dopo il certificato del sito.

 -----BEGIN CERTIFICATE---- *certificate file contents* -----END CERTIFICATE----- **-----BEGIN CERTIFICATE----** *first intermediate certificate*  **-----END CERTIFICATE----- -----BEGIN CERTIFICATE----** *second intermediate certificate*  **-----END CERTIFICATE-----**

/etc/pki/tls/certs/server.key

Crea il file della chiave privata sull'istanza. Sostituisci i *contenuti della chiave privata* con i contenuti della chiave privata utilizzata per creare la richiesta di certificato o il certificato autofirmato.

• La chiave container\_commands riavvia il server nginx dopo che tutto è configurato di modo che il server carichi il file di configurazione nginx.

Example .ebextensions/https-instance.config

```
files: 
   /etc/pki/tls/certs/server.crt: 
     content: | 
       -----BEGIN CERTIFICATE----- 
       certificate file contents 
       -----END CERTIFICATE----- 
   /etc/pki/tls/certs/server.key: 
     content: | 
       -----BEGIN RSA PRIVATE KEY----- 
       private key contents # See note below. 
       -----END RSA PRIVATE KEY-----
container_commands: 
   01restart_nginx: 
     command: "systemctl restart nginx"
```
## **a** Note

Non utilizzare un file di configurazione che contiene la tua chiave per il controllo delle origini. Una volta eseguito il test e verificato che la configurazione funzioni, archivia la tua chiave privata in Amazon S3 e modifica la configurazione per scaricarla durante la distribuzione. Per istruzioni, consultare [Archiviazione di chiavi private in modo sicuro in Amazon S3](#page-1247-0).

Inserisci quanto segue in un file con estensione .conf nella directory .platform/nginx/ conf.d/ del bundle di origine (ad esempio, .platform/nginx/conf.d/https.conf). Sostituisci *porta\_app* con il numero di porta su cui l'applicazione è in ascolto. Questo esempio configura

il server nginx per l'ascolto sulla porta 443 tramite SSL. Per ulteriori informazioni su questi file di configurazione sulla piattaforma .NET Core su Linux, consulta [the section called "Server proxy".](#page-283-0)

Example .platform/nginx/conf.d/https.conf

```
# HTTPS server
server { 
    listen 443 ssl; 
    server_name localhost; 
    ssl_certificate /etc/pki/tls/certs/server.crt; 
    ssl_certificate_key /etc/pki/tls/certs/server.key; 
    ssl_session_timeout 5m; 
    ssl_protocols TLSv1 TLSv1.1 TLSv1.2; 
    ssl_prefer_server_ciphers on; 
    location / { 
        proxy_pass http://localhost:app_port; 
        proxy_set_header Connection ""; 
        proxy_http_version 1.1; 
       proxy_set_header Host $host;
        proxy_set_header X-Real-IP $remote_addr; 
        proxy_set_header X-Forwarded-For $proxy_add_x_forwarded_for; 
        proxy_set_header X-Forwarded-Proto https; 
    }
}
```
In un ambiente con una singola istanza, devi anche modificare il gruppo di sicurezza dell'istanza per consentire il traffico sulla porta 443. Il seguente file di configurazione recupera l'ID del gruppo di sicurezza utilizzando una [funzione AWS CloudFormation](#page-1147-0) a cui aggiunge una regola.

Example .ebextensions/https-instance-single.config

```
Resources: 
   sslSecurityGroupIngress: 
     Type: AWS::EC2::SecurityGroupIngress 
     Properties: 
       GroupId: {"Fn::GetAtt" : ["AWSEBSecurityGroup", "GroupId"]} 
       IpProtocol: tcp
```
 ToPort: 443 FromPort: 443 CidrIp: 0.0.0.0/0

Per gli ambienti con bilanciamento del carico, configura il sistema di bilanciamento del carico affinché [trasferisca il traffico protetto senza modifiche](#page-1246-0) o [esegua la decrittografia e poi nuovamente la](#page-1241-0)  [crittografia](#page-1241-0) per una crittografia end-to-end.

Terminazione di HTTPS su istanze Amazon EC2 che eseguono .NET

Il seguente [file di configurazione](#page-1108-0) crea ed esegue uno PowerShell script di Windows che esegue le seguenti attività:

- Verifica la presenza di un'associazione di certificati HTTPS esistente alla porta 443.
- Ottiene il [certificato PFX](#page-1196-0) da un bucket Amazon S3.

**a** Note

Aggiungi una AmazonS3ReadOnlyAccess policy per accedere awselasticbeanstalk-ec2-role al certificato SSL nel bucket Amazon S3.

• Ottiene la password da. AWS Secrets Manager

## **a** Note

Aggiunge un'istruzione aws-elasticbeanstalk-ec2-role che consenta l'secretsmanager:GetSecretValueazione relativa al segreto che contiene la password del certificato

- Installa il certificato.
- Associa il certificato alla porta 443.

## **a** Note

Per rimuovere gli endpoint HTTP (porta 80), includi il comando Remove-WebBinding nella sezione Rimuovi associazione HTTP dell'esempio.

Example .ebextensions/ .config https-instance-dotnet

```
files: 
   "C:\\certs\\install-cert.ps1": 
     content: | 
       import-module webadministration 
       ## Settings - replace the following values with your own 
       $bucket = "DOC-EXAMPLE-BUCKET" ## S3 bucket name 
       $certkey = "example.com.pfx" ## S3 object key for your PFX certificate 
       $secretname = "example_secret" ## AWS Secrets Manager name for a secret that 
  contains the certificate's password 
       ## 
       # Set variables 
       $certfile = "C:\cert.pfx" 
       $pwd = Get-SECSecretValue -SecretId $secretname | select -expand SecretString 
       # Clean up existing binding 
       if ( Get-WebBinding "Default Web Site" -Port 443 ) { 
         Echo "Removing WebBinding" 
         Remove-WebBinding -Name "Default Web Site" -BindingInformation *:443: 
       } 
       if ( Get-Item -path IIS:\SslBindings\0.0.0.0!443 ) { 
         Echo "Deregistering WebBinding from IIS" 
         Remove-Item -path IIS:\SslBindings\0.0.0.0!443 
       } 
       # Download certificate from S3 
       Read-S3Object -BucketName $bucket -Key $certkey -File $certfile 
       # Install certificate 
       Echo "Installing cert..." 
       $securepwd = ConvertTo-SecureString -String $pwd -Force -AsPlainText 
       $cert = Import-PfxCertificate -FilePath $certfile cert:\localMachine\my -Password 
  $securepwd 
       # Create site binding 
       Echo "Creating and registering WebBinding" 
       New-WebBinding -Name "Default Web Site" -IP "*" -Port 443 -Protocol https 
       New-Item -path IIS:\SslBindings\0.0.0.0!443 -value $cert -Force 
       ## Remove the HTTP binding 
       ## (optional) Uncomment the following line to unbind port 80 
       # Remove-WebBinding -Name "Default Web Site" -BindingInformation *:80:
```
##

```
 # Update firewall 
       netsh advfirewall firewall add rule name="Open port 443" protocol=TCP 
  localport=443 action=allow dir=OUT
commands: 
  00 install ssl:
     command: powershell -NoProfile -ExecutionPolicy Bypass -file C:\\certs\\install-
cert.ps1
```
In un ambiente con una singola istanza, devi anche modificare il gruppo di sicurezza dell'istanza per consentire il traffico sulla porta 443. Il seguente file di configurazione recupera l'ID del gruppo di sicurezza utilizzando una AWS CloudFormation [funzione](#page-1147-0) e vi aggiunge una regola.

Example .ebextensions/ https-instance-single .config

```
Resources: 
   sslSecurityGroupIngress: 
     Type: AWS::EC2::SecurityGroupIngress 
     Properties: 
       GroupId: {"Fn::GetAtt" : ["AWSEBSecurityGroup", "GroupId"]} 
       IpProtocol: tcp 
       ToPort: 443 
       FromPort: 443 
       CidrIp: 0.0.0.0/0
```
[Per un ambiente con bilanciamento del carico, è possibile configurare il sistema di bilanciamento del](#page-1241-0)  [carico in modo da far](#page-1241-0) [passare il traffico sicur](#page-1246-0)[o in modo inalterato oppure decriptarlo e ricrittografarlo](#page-1241-0)  [per la crittografia.](#page-1241-0) end-to-end

# <span id="page-1241-0"></span>Configurazione della crittografia end-to-end in un ambiente Elastic Beanstalk con bilanciamento del carico

L'arresto di connessioni sicure al sistema di bilanciamento del carico e l'utilizzo di HTTP nel backend potrebbero essere sufficienti per la tua applicazione. Il traffico di rete tra risorse AWS non può essere ascoltato da istanze che non fanno parte della connessione, anche se sono in esecuzione con lo stesso account.

Tuttavia, se sviluppi un'applicazione che deve essere conforme a normative esterne rigorose, potresti dover proteggere tutte le connessioni di rete. Puoi utilizzare la console Elastic Beanstalk o i [file di](#page-1108-0) 

[configurazione](#page-1108-0) per connettere in modo sicuro il sistema di bilanciamento del carico dell'ambiente Elastic Beanstalk alle istanze di back-end e soddisfare questi requisiti. La seguente procedura è incentrata sui file di configurazione.

Anzitutto [aggiungi un listener sicuro al sistema di bilanciamento del carico](#page-1201-0), se non lo hai già fatto.

Devi anche configurare le istanze nell'ambiente perché siano in ascolto sulla porta sicura e terminare le connessioni HTTPS. La configurazione varia in base alla piattaforma. Per istruzioni, consulta [Configurazione dell'applicazione per terminare le connessioni HTTPS nell'istanza.](#page-1205-0) Puoi utilizzare un [certificato autofirmato](#page-1196-0) per le istanze EC2 senza alcun problema.

Configura quindi il listener per inoltrare il traffico tramite HTTPS sulla porta protetta utilizzata dall'applicazione. Utilizza uno dei seguenti file di configurazione, a seconda del tipo di sistema di bilanciamento del carico utilizzato dall'ambiente.

## **.ebextensions/https-reencrypt-clb.config**

Utilizza questo file di configurazione con un sistema Classic Load Balancer. Oltre a configurare il sistema di bilanciamento del carico, il file di configurazione modifica anche i controlli dello stato predefiniti, in modo che utilizzino la porta 443 e HTTPS per garantire che il sistema di bilanciamento del carico sia in grado di connettersi in modo sicuro.

```
option_settings: 
   aws:elb:listener:443: 
     InstancePort: 443 
     InstanceProtocol: HTTPS 
   aws:elasticbeanstalk:application: 
     Application Healthcheck URL: HTTPS:443/
```
## **.ebextensions/https-reencrypt-alb.config**

Utilizza questo file di configurazione con un sistema Application Load Balancer.

```
option_settings: 
   aws:elbv2:listener:443: 
     DefaultProcess: https 
     ListenerEnabled: 'true' 
     Protocol: HTTPS 
   aws:elasticbeanstalk:environment:process:https: 
     Port: '443' 
     Protocol: HTTPS
```
## **.ebextensions/https-reencrypt-nlb.config**

Utilizza questo file di configurazione con un sistema Network Load Balancer.

```
option_settings: 
   aws:elbv2:listener:443: 
     DefaultProcess: https 
     ListenerEnabled: 'true' 
   aws:elasticbeanstalk:environment:process:https: 
     Port: '443'
```
L'opzione DefaultProcess è così denominata perché un sistema Application Load Balancer può avere listener non predefiniti sulla stessa porta per il traffico verso percorsi specifici (vedi [Application](#page-870-0)  [Load Balancer](#page-870-0) per i dettagli). Per un sistema Network Load Balancer, l'opzione specifica l'unico processo di destinazione per questo listener.

In questo esempio, abbiamo denominato il processo https perché ascolta per proteggere il traffico (HTTPS). Il listener invia il traffico al processo sulla porta designata usando il protocollo TCP perché un sistema Network Load Balancer utilizza solo TCP. Questo comportamento è corretto, perché il traffico di rete HTTP e HTTPS viene implementato su TCP.

## **a** Note

La console Elastic Beanstalk e la CLI EB applicano i valori consigliati per le opzioni precedenti. Rimuovi queste impostazioni se desideri utilizzare i file di configurazione per configurare le stesse opzioni. Per informazioni dettagliate, consulta [Valori consigliati](#page-977-0).

Nell'attività successiva, è necessario modificare il gruppo di sicurezza del sistema di bilanciamento del carico per consentire il traffico. A seconda dell'[Amazon Virtual Private Cloud](https://docs.aws.amazon.com/vpc/latest/userguide/) (Amazon VPC) in cui viene avviato l'ambiente, ovvero il VPC predefinito o un VPC personalizzato, varia il gruppo di sicurezza del sistema di bilanciamento del carico. In un VPC predefinito, Elastic Load Balancing fornisce un gruppo di sicurezza predefinito che può essere utilizzato da tutti i sistemi di bilanciamento del carico. In un Amazon VPC creato da te, Elastic Beanstalk fornisce un gruppo di sicurezza che viene utilizzato dal sistema di bilanciamento del carico.

Per supportare entrambi gli scenari, puoi creare un gruppo di sicurezza e indicare a Elastic Beanstalk di utilizzarlo. Il file di configurazione seguente crea un gruppo di sicurezza e lo collega al sistema di bilanciamento del carico.

## **.ebextensions/https-lbsecuritygroup.config**

```
option_settings: 
   # Use the custom security group for the load balancer 
   aws:elb:loadbalancer: 
     SecurityGroups: '`{ "Ref" : "loadbalancersg" }`' 
    ManagedSecurityGroup: '`{ "Ref" : "loadbalancersq" }`'
Resources: 
   loadbalancersg: 
     Type: AWS::EC2::SecurityGroup 
     Properties: 
       GroupDescription: load balancer security group 
       VpcId: vpc-########
       SecurityGroupIngress: 
          - IpProtocol: tcp 
            FromPort: 443 
           ToPort: 443 
            CidrIp: 0.0.0.0/0 
          - IpProtocol: tcp 
            FromPort: 80 
            ToPort: 80 
            CidrIp: 0.0.0.0/0 
       SecurityGroupEgress: 
          - IpProtocol: tcp 
            FromPort: 80 
            ToPort: 80 
            CidrIp: 0.0.0.0/0
```
Sostituisci il testo evidenziato con l'ID VPC predefinito o personalizzato. L'esempio precedente include l'ingresso e l'uscita sulla porta 80 per permettere connessioni HTTP. Puoi rimuovere queste proprietà se vuoi permettere solo connessioni sicure.

Infine, aggiungi regole di ingresso e di uscita per permettere la comunicazione sulla porta 443 tra il gruppo di sicurezza del sistema di bilanciamento del carico e il gruppo di sicurezza delle istanze.

## **.ebextensions/https-backendsecurity.config**

```
Resources: 
   # Add 443-inbound to instance security group (AWSEBSecurityGroup) 
   httpsFromLoadBalancerSG: 
     Type: AWS::EC2::SecurityGroupIngress 
     Properties:
```

```
 GroupId: {"Fn::GetAtt" : ["AWSEBSecurityGroup", "GroupId"]} 
     IpProtocol: tcp 
     ToPort: 443 
     FromPort: 443 
     SourceSecurityGroupId: {"Fn::GetAtt" : ["loadbalancersg", "GroupId"]} 
 # Add 443-outbound to load balancer security group (loadbalancersg) 
 httpsToBackendInstances: 
   Type: AWS::EC2::SecurityGroupEgress 
   Properties: 
     GroupId: {"Fn::GetAtt" : ["loadbalancersg", "GroupId"]} 
     IpProtocol: tcp 
     ToPort: 443 
     FromPort: 443 
     DestinationSecurityGroupId: {"Fn::GetAtt" : ["AWSEBSecurityGroup", "GroupId"]}
```
Eseguendo questa operazione separatamente dalla creazione del gruppo di sicurezza, potrai limitare i gruppi di sicurezza di origine e destinazione senza creare una dipendenza circolare.

Una volta completate tutte le attività sopra descritte, il sistema di bilanciamento del carico si connette alle istanze di back-end in modo sicuro utilizzando HTTPS. Al sistema di bilanciamento del carico non importa se il certificato dell'istanza è autofirmato o rilasciato da un'autorità di certificazione attendibile, ma accetta semplicemente qualsiasi certificato presentato.

Puoi modificare questo comportamento aggiungendo delle policy al sistema di bilanciamento del carico che gli indichino come attendibile un solo certificato specifico. Il file di configurazione seguente crea due policy. Una policy specifica un certificato pubblico e l'altra indica al sistema di bilanciamento del carico di considerare affidabile solo il certificato per le connessioni alla porta 443 dell'istanza.

## **.ebextensions/https-backendauth.config**

```
option_settings: 
   # Backend Encryption Policy 
   aws:elb:policies:backendencryption: 
     PublicKeyPolicyNames: backendkey 
     InstancePorts: 443 
   # Public Key Policy 
   aws:elb:policies:backendkey: 
     PublicKey: | 
       -----BEGIN CERTIFICATE----- 
       ################################################################ 
       ################################################################ 
       ################################################################
```
 *################################################################ ################################################* -----END CERTIFICATE-----

Sostituisci il testo evidenziato con il contenuto del certificato pubblico dell'istanza EC2.

# <span id="page-1246-0"></span>Configurazione del sistema di bilanciamento del carico dell'ambiente per il passthrough TCP

Se non desideri che il sistema di bilanciamento del carico nell'ambiente AWS Elastic Beanstalk decrittografi il traffico HTTPS, è possibile configurare il listener sicuro per l'inoltro delle richieste alle istanze di back-end così come sono.

Per prima cosa, [configura le istanze EC2 dell'ambiente per terminare HTTPS](#page-1205-0). Testa la configurazione su un ambiente di istanza singola per assicurarti che tutto funzioni prima di aggiungere un sistema di bilanciamento del carico alla combinazione.

Aggiungi un [file di configurazione](#page-1108-0) al tuo progetto per configurare un listener sulla porta 443 che trasferisce pacchetti TCP così come sono alla porta 443 sulle istanze di back-end:

## **.ebextensions/https-lb-passthrough.config**

```
option_settings: 
   aws:elb:listener:443: 
     ListenerProtocol: TCP 
     InstancePort: 443 
     InstanceProtocol: TCP
```
In un [Amazon Virtual Private Cloud \(Amazon VPC\)](https://docs.aws.amazon.com/vpc/latest/userguide/) predefinito devi anche aggiungere una regola al gruppo di sicurezza delle istanze per consentire il traffico in entrata sulla porta 443 dal sistema di bilanciamento del carico:

## **.ebextensions/https-instance-securitygroup.config**

```
Resources: 
   443inboundfromloadbalancer: 
     Type: AWS::EC2::SecurityGroupIngress 
     Properties: 
       GroupId: {"Fn::GetAtt" : ["AWSEBSecurityGroup", "GroupId"]} 
       IpProtocol: tcp
```

```
 ToPort: 443 
      FromPort: 443 
      SourceSecurityGroupName: { "Fn::GetAtt": ["AWSEBLoadBalancer", 
 "SourceSecurityGroup.GroupName"] }
```
In un VPC personalizzato, Elastic Beanstalk aggiorna automaticamente la configurazione del gruppo di sicurezza.

## <span id="page-1247-0"></span>Archiviazione di chiavi private in modo sicuro in Amazon S3

La chiave privata che usi per firmare i certificati pubblici è privata e non deve esserne eseguito il commit nel codice sorgente. Puoi evitare di archiviare le chiavi private nei file di configurazione caricandoli in Amazon S3 e configurando Elastic Beanstalk in modo che scarichi il file da Amazon S3 durante la distribuzione dell'applicazione.

L'esempio seguente mostra le sezioni [Resources](#page-1140-0) e [files](#page-1118-0) di un [file di configurazione](#page-1108-0) che scarica un file di chiavi private da un bucket Amazon S3.

Example .ebextensions/privatekey.config

```
Resources: 
   AWSEBAutoScalingGroup: 
     Metadata: 
       AWS::CloudFormation::Authentication: 
         S3Auth: 
            type: "s3" 
            buckets: ["elasticbeanstalk-us-west-2-123456789012"] 
            roleName: 
              "Fn::GetOptionSetting": 
                Namespace: "aws:autoscaling:launchconfiguration" 
                OptionName: "IamInstanceProfile" 
                DefaultValue: "aws-elasticbeanstalk-ec2-role"
files: 
   # Private key 
   "/etc/pki/tls/certs/server.key": 
     mode: "000400" 
     owner: root 
     group: root 
     authentication: "S3Auth" 
     source: https://elasticbeanstalk-us-west-2-123456789012.s3.us-west-2.amazonaws.com/
server.key
```
Sostituisci il nome del bucket e l'URL dell'esempio con quelli personalizzati. La prima voce di questo file aggiunge un metodo di autenticazione denominato S3Auth ai metadati del gruppo Auto Scaling dell'ambiente. Se hai configurato un [profilo di istanza](#page-58-0) personalizzato per il tuo ambiente, verrà utilizzato. In caso contrario, viene applicato il valore predefinito aws-elasticbeanstalk-ec2 role. Il profilo di istanza predefinito è dotato dell'autorizzazione di leggere dal bucket di storage di Elastic Beanstalk. Se utilizzi un altro bucket, [aggiungi le autorizzazioni al profilo dell'istanza.](#page-1373-0)

La seconda voce usa il metodo di autenticazione S3Auth per scaricare la chiave privata dall'URL specificato e salvarla /etc/pki/tls/certs/server.key. Il server proxy è in grado di leggere la chiave privata da questa posizione per [terminare le connessioni HTTPS presso l'istanza](#page-1205-0).

Il profilo dell'istanza assegnato alle istanze EC2 dell'ambiente deve disporre dell'autorizzazione per leggere l'oggetto chiave dal bucket specificato. [Verifica che il profilo dell'istanza abbia l'autorizzazione](#page-1372-0) per leggere l'oggetto in IAM e che le autorizzazioni del bucket e dell'oggetto non impediscano l'accesso al profilo dell'istanza.

Per visualizzare le autorizzazioni di un bucket

- 1. Apri la [console di gestione Amazon S3](https://console.aws.amazon.com/s3/home).
- 2. Scegli un bucket.
- 3. Scegli Properties (Proprietà), quindi Permissions (Autorizzazioni).
- 4. Verifica che il tuo account sia un assegnatario per il bucket con autorizzazione di lettura.
- 5. Se una policy del bucket è collegata, seleziona Bucket policy (Policy bucket) per visualizzare le autorizzazioni assegnate al bucket.

# Configurazione del reindirizzamento da HTTP a HTTPS

In [Configurazione del protocollo HTTPS per l'ambiente Elastic Beanstalk](#page-1194-0) e nei relativi argomenti secondari viene descritta la configurazione dell'ambiente Elastic Beanstalk per l'utilizzo di HTTPS al fine di garantire la crittografia del traffico in un'applicazione. Questo argomento descrive come gestire efficacemente il traffico HTTP verso l'applicazione, nel caso in cui gli utenti finali continuino ad avviarlo. A questo scopo, configura il reindirizzamento da HTTP a HTTPS, talvolta definito come forzamento di HTTPS.

Per configurare il reindirizzamento, è necessario configurare prima l'ambiente per gestire il traffico HTTPS. Quindi reindirizza il traffico HTTP a HTTPS. Queste due fasi sono descritte nelle seguenti sottosezioni.

## Configurare l'ambiente per gestire il traffico HTTPS

A seconda della configurazione del bilanciamento del carico dell'ambiente, effettua una delle seguenti operazioni:

- Ambiente con bilanciamento del carico: [configura il sistema di bilanciamento del carico per](#page-1201-0)  [terminare HTTPS](#page-1201-0).
- Ambiente a istanza singola: [configura la tua applicazione per terminare le connessioni HTTPS](#page-1205-0)  [nell'istanza.](#page-1205-0) Questa configurazione dipende dalla piattaforma dell'ambiente.

## Reindirizzare il traffico HTTP a HTTPS

Puoi configurare i server Web nelle istanze dell'ambiente o nel sistema Application Load Balancer dell'ambiente per reindirizzare il traffico HTTP a HTTPS. Completa una delle seguenti operazioni:

• Configura i server Web di istanza: questo metodo funziona in qualsiasi ambiente server Web. Configura i server Web nelle istanze Amazon Elastic Compute Cloud (Amazon EC2) per rispondere al traffico HTTP con uno stato di risposta di reindirizzamento HTTP. Questa configurazione dipende dalla piattaforma dell'ambiente. Individua la cartella della piattaforma in uso nella raccolta [https](https://github.com/awsdocs/elastic-beanstalk-samples/tree/master/configuration-files/aws-provided/security-configuration/https-redirect)[redirect](https://github.com/awsdocs/elastic-beanstalk-samples/tree/master/configuration-files/aws-provided/security-configuration/https-redirect) su GitHub e utilizza il file di configurazione di esempio presente in quella cartella.

Se l'ambiente utilizza i [controlli dello stato di Elastic Load Balancing](#page-1255-0), il sistema di bilanciamento del carico richiede un'istanza integra per rispondere ai messaggi di controllo dello stato HTTP con risposte HTTP 200 (OK). Di conseguenza, il server Web non deve reindirizzare questi messaggi ad HTTPS. I file di configurazione di esempio in [https-redirect](https://github.com/awsdocs/elastic-beanstalk-samples/tree/master/configuration-files/aws-provided/security-configuration/https-redirect) gestiscono questo requisito correttamente.

• Configura il sistema di bilanciamento del carico: questo metodo funziona se hai un ambiente con carico bilanciato che utilizza un sistema [Application Load Balancer.](#page-870-0) Application Load Balancer può inviare le risposte di reindirizzamento quando arriva il traffico HTTP. In questo caso, non è necessario configurare il reindirizzamento sulle istanze dell'ambiente. Sono disponibili due file di configurazione di esempio su GitHub che mostrano come configurare Application Load Balancer per il reindirizzamento. Il file di configurazione [alb-http-to-https-redirection](https://github.com/awsdocs/elastic-beanstalk-samples/blob/master/configuration-files/aws-provided/resource-configuration/alb-http-to-https-redirection-full.config)[full.config](https://github.com/awsdocs/elastic-beanstalk-samples/blob/master/configuration-files/aws-provided/resource-configuration/alb-http-to-https-redirection-full.config) crea un listener HTTPS sulla porta 443 e modifica il listener predefinito della porta 80 per reindirizzare il traffico HTTP in ingresso a HTTPS. Il file di configurazione [alb-http-to](https://github.com/awsdocs/elastic-beanstalk-samples/blob/master/configuration-files/aws-provided/resource-configuration/alb-http-to-https-redirection.config)[https-redirection.config](https://github.com/awsdocs/elastic-beanstalk-samples/blob/master/configuration-files/aws-provided/resource-configuration/alb-http-to-https-redirection.config) prevede la definizione del listener 443 (puoi utilizzare gli spazi dei nomi della configurazione Elastic Beanstalk standard o la console Elastic Beanstalk). Quindi apporta la modifica al listener della porta 80 per il reindirizzamento.

# Monitoraggio di un ambiente

Quando esegui un sito Web di produzione, è importante sapere che la tua applicazione è disponibile e risponde alle richieste. Per facilitare il monitoraggio della reattività dell'applicazione, Elastic Beanstalk fornisce caratteristiche che monitorano le statistiche sull'applicazione e creano avvisi che vengono attivati al superamento delle soglie.

Argomenti

- [Monitoraggio dell'integrità dell'ambiente nella Console di gestione AWS](#page-1250-0)
- [Report dello stato di base](#page-1253-0)
- [Monitoraggio e reporting dello stato avanzato](#page-1258-0)
- [Gestione degli allarmi](#page-1306-0)
- [Visualizzazione della cronologia delle modifiche di un ambiente Elastic Beanstalk](#page-1310-0)
- [Visualizzazione del flusso di eventi di un ambiente Elastic Beanstalk](#page-1312-0)
- [Creazione di elenchi e connessioni alle istanze dei server](#page-1314-0)
- [Visualizzazione dei log delle istanze Amazon EC2 nell'ambiente Elastic Beanstalk](#page-1317-0)

# <span id="page-1250-0"></span>Monitoraggio dell'integrità dell'ambiente nella Console di gestione AWS

Puoi accedere a informazioni operative sull'applicazione dalla console Elastic Beanstalk. La console offre una visione d'insieme dello stato dell'ambiente e dell'applicazione. Nella pagina Environments (Ambienti) della console e nella pagina di ogni applicazione, gli ambienti nell'elenco hanno una codifica a colori che ne indica lo stato.

Per monitorare un ambiente nella console Elastic Beanstalk

- 1. Apri la [console Elastic Beanstalk](https://console.aws.amazon.com/elasticbeanstalk) e nell'elenco Regions (Regioni) seleziona la tua Regione AWS.
- 2. Nel pannello di navigazione selezionare Environments (Ambienti), quindi selezionare il nome dell'ambiente dall'elenco.

## **a** Note

Se si dispone di molti ambienti, utilizzare la barra di ricerca per filtrare l'elenco degli ambienti.

3. Nel riquadro di navigazione, scegli Monitoring (Monitoraggio).

La pagina di monitoraggio mostra le statistiche generali sull'ambiente, ad esempio l'utilizzo della CPU e la latenza media. Oltre alle statistiche globali, è possibile visualizzare grafici di monitoraggio che mostrano l'utilizzo delle risorse nel corso del tempo. È possibile fai clic su uno qualsiasi dei grafici per visualizzare informazioni più dettagliate.

## **a** Note

Per impostazione predefinita, solo i parametri di base CloudWatch sono abilitati, che restituiranno i dati in periodi di cinque minuti. È possibile abilitare parametri CloudWatch più granulari di un minuto modificando le impostazioni di configurazione dell'ambiente.

# Grafici di monitoraggio

La pagina Monitoraggio mostra una panoramica dei parametri relativi allo stati di integrità dell'ambiente. Sono inclusi il set predefinito di parametri fornito da Elastic Load Balancing e Amazon EC2 e i grafici che mostrano il modo in cui lo stato dell'ambiente è cambiato nel corso del tempo.

La barra sopra i grafici fornisce una varietà di intervalli di tempo da poter selezionare. Ad esempio, seleziona 1w per visualizzare le informazioni relative all'ultima settimana. Oppure seleziona 3 ore per visualizzare le informazioni relative alle ultime tre ore.

Per una maggiore varietà di selezioni di intervalli di tempo, scegli Personalizzato. Da qui sono disponibili due opzioni di intervallo: Assoluto o Relativo. L'opzione Assoluto consente di specificare un intervallo di date specifico, ad esempio dal 1° gennaio 2023 al 30 giugno 2023. L'opzione Relativo consente di selezionare un numero intero con un'unità di tempo specifica: minuti, ore, giorni, settimane o mesi. Gli esempi includono 10 ore, 10 giorni e 10 mesi.

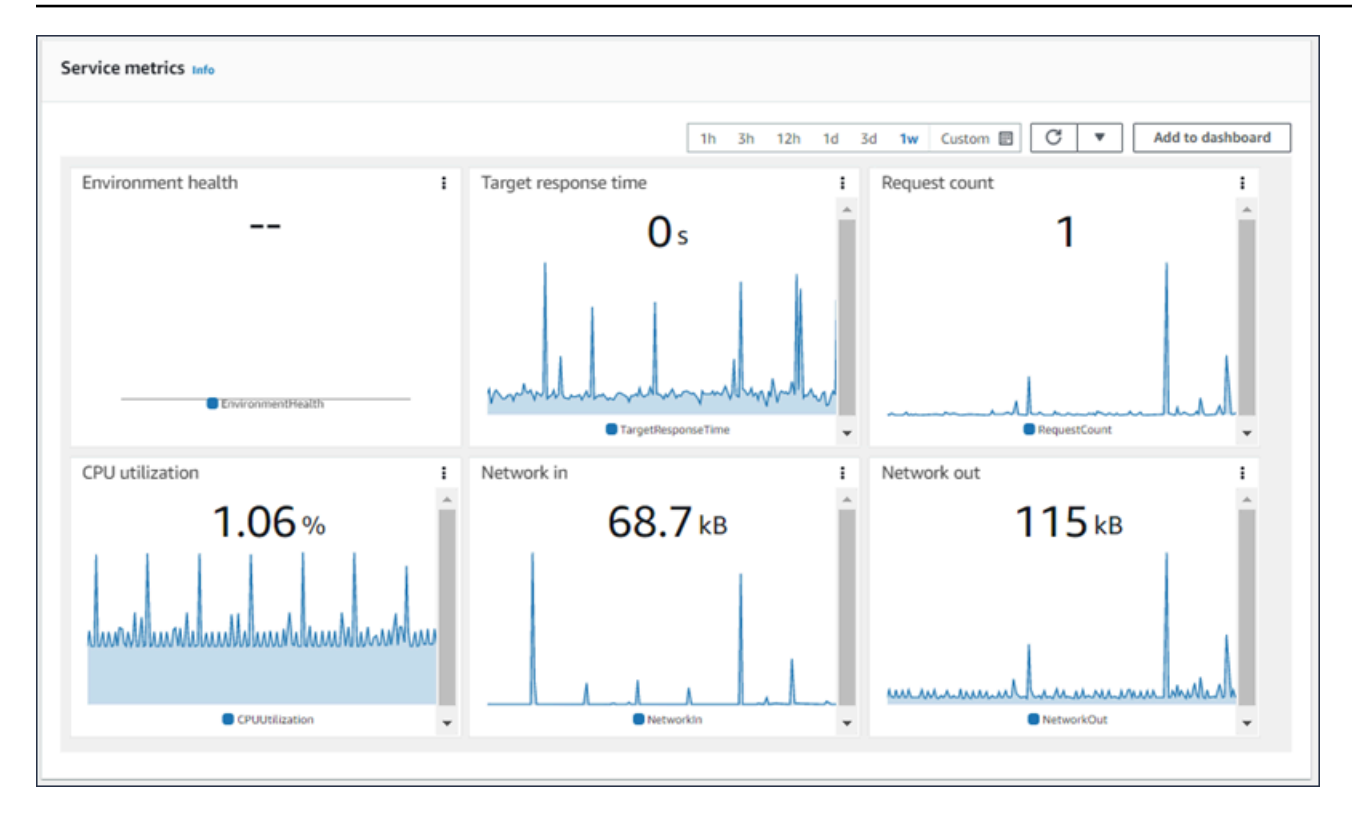

## Personalizzazione della console di monitoraggio

Per creare e visualizzare parametri personalizzati è necessario usare Amazon CloudWatch. Con CloudWatch puoi controllare pannelli di controllo personalizzati per monitorare le risorse in un'unica visualizzazione. Seleziona Aggiungi al pannello di controllo per accedere alla console Amazon CloudWatch dalla pagina Monitoraggio. Amazon CloudWatch ti offre la possibilità di creare un nuovo pannello di controllo o di selezionarne uno esistente. Per ulteriori informazioni, consulta [Uso dei](https://docs.aws.amazon.com/AmazonCloudWatch/latest/monitoring/CloudWatch_Dashboards.html)  [pannelli di controllo Amazon CloudWatch](https://docs.aws.amazon.com/AmazonCloudWatch/latest/monitoring/CloudWatch_Dashboards.html) nella Guida per l'utente di Amazon CloudWatch.

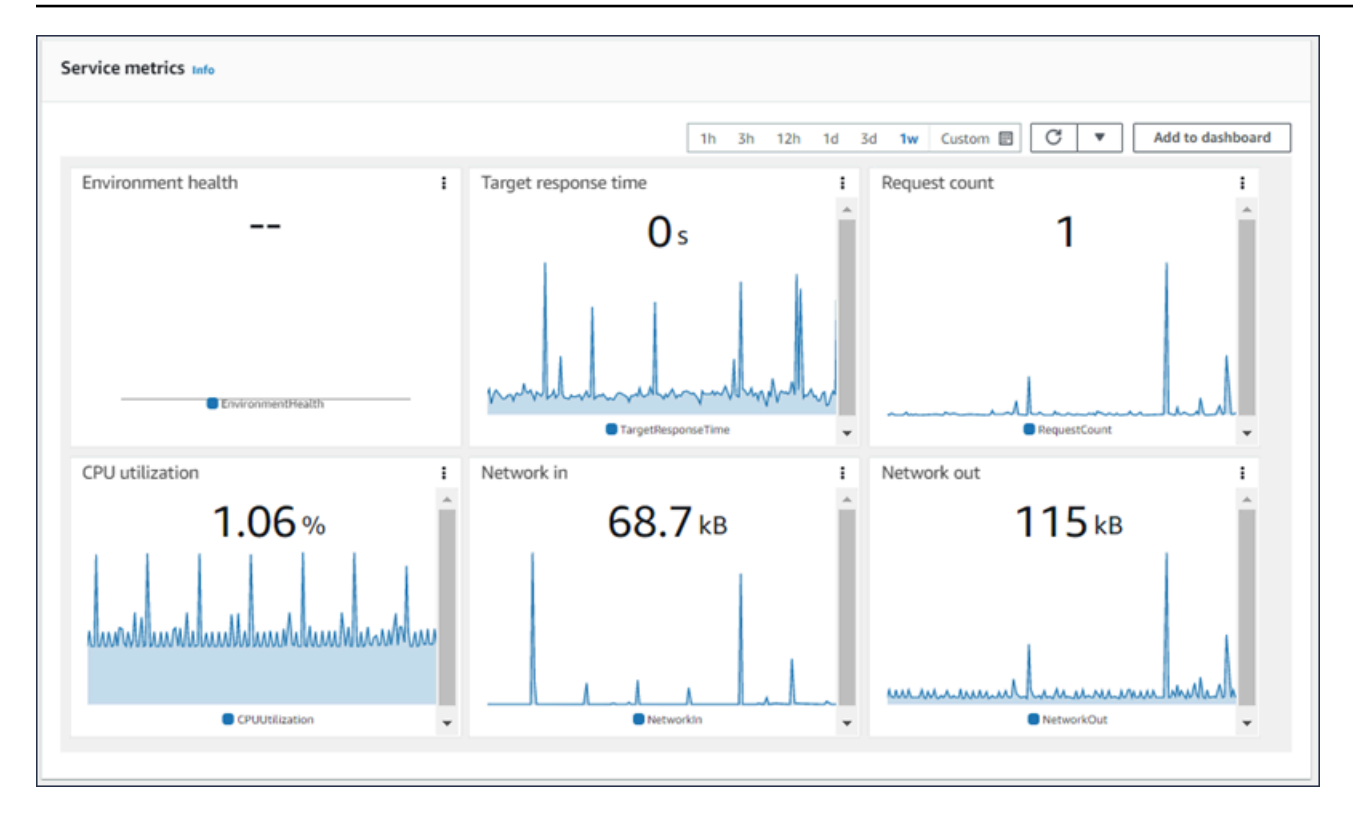

I parametri di [Elastic Load Balancing](https://docs.aws.amazon.com/AmazonCloudWatch/latest/DeveloperGuide/elb-metricscollected.html) e [Amazon EC2](https://docs.aws.amazon.com/AmazonCloudWatch/latest/DeveloperGuide/ec2-metricscollected.html) sono abilitati per tutti gli ambienti.

Grazie allo [stato migliorato,](#page-1258-0) viene abilitato il parametro EnvironmentHealth e alla console di monitoraggio viene aggiunto automaticamente un grafico. Lo stato migliorato aggiunge inoltre la [pagina sullo stato](#page-1274-0) alla console di gestione. Consulta [Pubblicazione dei parametri personalizzati di](#page-1290-0)  [Amazon CloudWatch per un ambiente](#page-1290-0) per un elenco di parametri di stato migliorato disponibili.

# <span id="page-1253-0"></span>Report dello stato di base

AWS Elastic Beanstalk utilizza informazioni provenienti da più fonti per determinare se l'ambiente è disponibile ed elaborare le richieste da Internet. L'integrità di un ambiente è rappresentata da uno dei quattro colori e viene visualizzata nella pagina di [panoramica dell'ambiente](#page-661-0) della console Elastic Beanstalk. È disponibile anche dall'[DescribeEnvironments](https://docs.aws.amazon.com/elasticbeanstalk/latest/api/API_DescribeEnvironments.html)API e chiamando eb status con l'[EB CLI](#page-1519-0).

Prima delle versioni della piattaforma Linux versione 2, l'unico sistema di reportistica dello stato era quello di base. Il sistema di reportistica dello stato di base fornisce informazioni sullo stato delle istanze in un ambiente Elastic Beanstalk basate sui controlli dello stato eseguiti da Elastic Load Balancing per ambienti con carico bilanciato o Amazon Elastic Compute Cloud per ambienti di istanza singola.

Oltre a controllare lo stato delle proprie istanze EC2, Elastic Beanstalk inoltre monitora le altre risorse nel proprio ambiente e comunica risorse mancanti o non configurate correttamente che possono rendere l'ambiente non disponibile ad altri utenti.

Le metriche raccolte dalle risorse del tuo ambiente vengono pubblicate su Amazon CloudWatch a intervalli di cinque minuti. Sono inclusi i parametri del sistema operativo da EC2 e i parametri delle richieste da Elastic Load Balancing. Puoi visualizzare i grafici basati su queste CloudWatch metriche nella [pagina Monitoraggio della console di ambiente](#page-1250-0). Per lo stato di base, questi parametri non sono usati per stabilire lo stato di un ambiente.

## Argomenti

- [Colori dello stato](#page-1254-0)
- [Controlli dello stato di Elastic Load Balancing](#page-1255-0)
- [Controlli dello stato per ambienti a singola istanza e con piano lavoratore](#page-1256-0)
- [Controlli aggiuntivi](#page-1256-1)
- [CloudWatch Metriche Amazon](#page-1256-2)

## <span id="page-1254-0"></span>Colori dello stato

Elastic Beanstalk comunica lo stato di un ambiente di server Web, a seconda del modo in cui l'applicazione in esecuzione risponde al controllo dello stato. Elastic Beanstalk usa uno dei quattro colori per descrivere lo stato, come illustrato nella seguente tabella:

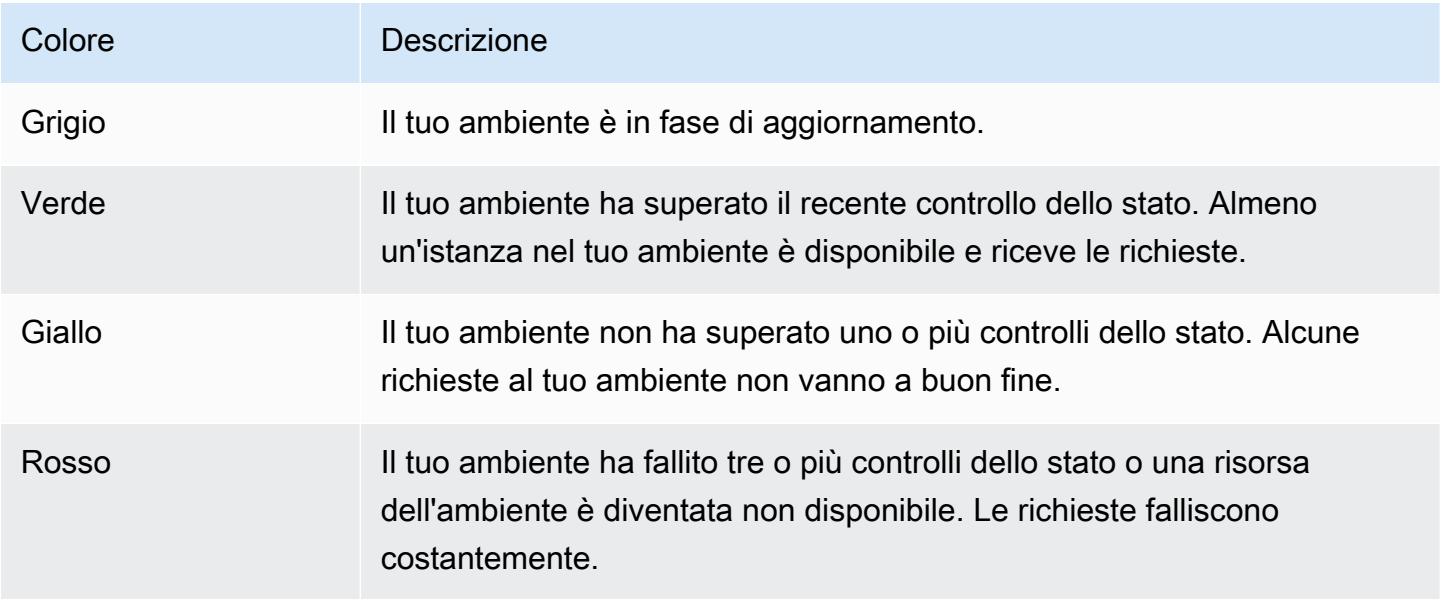

Queste descrizioni si applicano solo agli ambienti che utilizzano reportistiche dello stato di base. Consulta [Colori e stati indicanti l'integrità](#page-1278-0) per dettagli relativi allo stato migliorato.

## <span id="page-1255-0"></span>Controlli dello stato di Elastic Load Balancing

In un ambiente con carico bilanciato, Elastic Load Balancing invia una richiesta a ogni istanza in un ambiente ogni 10 secondi per confermare che le istanze funzionano correttamente. Per impostazione predefinita, il sistema di bilanciamento del carico è configurato per aprire una connessione TCP sulla porta 80. Se l'istanza riconosce la connessione, si ritiene che stia funzionando correttamente.

È possibile scegliere di ignorare questa impostazione specificando una risorsa esistente nella tua applicazione. Se specifichi un percorso, ad esempio /health, l'URL di controllo dello stato è impostato su HTTP:80/health. L'URL di controllo dello stato deve essere impostato su un percorso che è sempre servito dall'applicazione. Se è impostato su una pagina statica che viene servita o memorizzata nella cache dal server Web prima dell'applicazione, i controlli dello stato non riveleranno problemi con il server delle applicazioni o il container Web. Per istruzioni su come modificare l'URL del controllo dello stato, vedi [Controllo dello stato.](#page-867-0)

Se è stato configurato un URL di controllo dello stato, Elastic Load Balancing prevede una richiesta GET che invia per restituire una risposta di 200 OK. L'applicazione non supera il controllo dello stato nel caso in cui non risponde entro 5 secondi o se risponde con qualsiasi altro codice di stato HTTP. Dopo 5 errori di controllo dello stato consecutivi, Elastic Load Balancing ritiene che l'istanza sia fuori servizio.

Per ulteriori informazioni sui controlli dello stato di Elastic Load Balancing, consulta [Controllo dello](https://docs.aws.amazon.com/elasticloadbalancing/latest/userguide/TerminologyandKeyConcepts.html#healthcheck) [stato](https://docs.aws.amazon.com/elasticloadbalancing/latest/userguide/TerminologyandKeyConcepts.html#healthcheck) nella Guida per l'utente di Elastic Load Balancing.

## **a** Note

La configurazione di un URL per il controllo dello stato non modifica il comportamento del controllo dello stato di un gruppo Auto Scaling dell'ambiente. Un'istanza danneggiata viene rimossa dal sistema di bilanciamento del carico, ma non viene automaticamente sostituita da Amazon EC2 Auto Scaling a meno che tu non configuri Amazon EC2 Auto Scaling in modo che utilizzi il controllo dello stato di Elastic Load Balancing come base per la sostituzione delle istanze. Per configurare Amazon EC2 Auto Scaling in modo che sostituisca le istanze che non hanno superato un controllo dello stato di Elastic Load Balancing, consulta [Impostazione del controllo dello stato di Auto Scaling.](#page-855-0)

## <span id="page-1256-0"></span>Controlli dello stato per ambienti a singola istanza e con piano lavoratore

In un ambiente a istanza singola o livello worker, Elastic Beanstalk determina la stato dell'istanza monitorando lo stato dell'istanza Amazon EC2. Le impostazioni dello stato di Elastic Load Balancing, inclusi gli URL dei controlli dello stato, non possono essere utilizzate in questi ambienti.

Per ulteriori informazioni sui controlli dello stato delle istanze Amazon EC2, consulta [Monitoring](https://docs.aws.amazon.com/AWSEC2/latest/UserGuide/monitoring-system-instance-status-check.html) [Instances with Status Checks](https://docs.aws.amazon.com/AWSEC2/latest/UserGuide/monitoring-system-instance-status-check.html) nella Amazon EC2 User Guide.

# <span id="page-1256-1"></span>Controlli aggiuntivi

Oltre ai controlli dello stato di Elastic Load Balancing, Elastic Beanstalk monitora le risorse nell'ambiente e modifica lo stato di integrità in rosso se non riescono a distribuire, non sono configurate correttamente, oppure non sono disponibili. Questi controlli confermano che:

- Il gruppo Auto Scaling dell'ambiente è disponibile e dispone di almeno una istanza.
- Il gruppo di sicurezza dell'ambiente è disponibile ed è configurato per consentire il traffico in entrata sulla porta 80.
- L'ambiente CNAME esiste ed è rivolto al sistema di bilanciamento del carico di destra.
- In un ambiente worker, sulla coda Amazon Simple Queue Service (Amazon SQS) viene eseguito il polling almeno una volta ogni tre minuti.

## <span id="page-1256-2"></span>CloudWatch Metriche Amazon

Con i report sanitari di base, il servizio Elastic Beanstalk non pubblica alcuna metrica su Amazon. CloudWatch Le CloudWatch metriche utilizzate per produrre grafici nella [pagina Monitoraggio](#page-1250-0) della console di ambiente vengono pubblicate dalle risorse presenti nell'ambiente.

Ad esempio, EC2 pubblica i seguenti parametri per le istanze nel gruppo Auto Scaling dell'ambiente:

## CPUUtilization

Percentuale di unità di elaborazione attualmente in uso.

## DiskReadBytes, DiskReadOps, DiskWriteBytes, DiskWriteOps

Numero di byte in lettura e scrittura e numero di operazioni in lettura e scrittura.

## NetworkIn, NetworkOut

Numero di byte inviati e ricevuti.

Elastic Load Balancing pubblica i seguenti parametri per il sistema di bilanciamento del carico dell'ambiente:

## BackendConnectionErrors

Numero di guasti di connessione tra il sistema di bilanciamento del carico e le istanze dell'ambiente.

```
HTTPCode_Backend_2XX, HTTPCode_Backend_4XX
```
Numero di codici di risposta di successo (2XX) e di errore del client (4XX) generati dalle istanze nel tuo ambiente.

## Latency

Numero di secondi tra quando il sistema di bilanciamento del carico inoltra una richiesta a un'istanza e quando viene ricevuta la risposta.

## RequestCount

Numero di richieste completate.

Questi elenchi non sono completi. Per un elenco completo delle metriche che possono essere riportate per queste risorse, consulta i seguenti argomenti nell'Amazon CloudWatch Developer Guide:

### Metriche

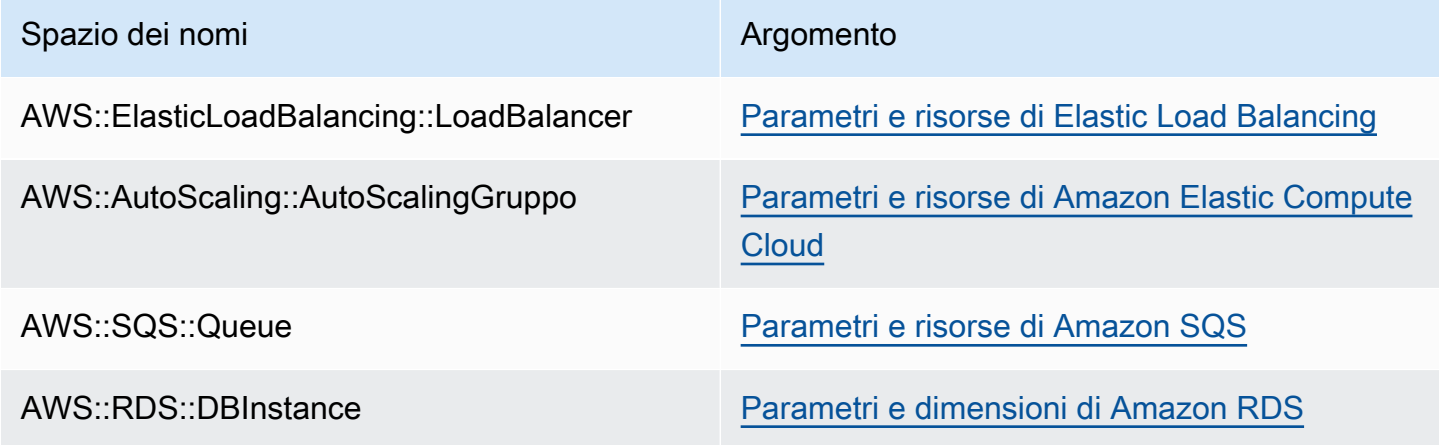

## Parametri di stato dell'ambiente lavoratore

Solo per gli ambienti di lavoro, il demone SQS pubblica una metrica personalizzata per lo stato dell'ambiente in cui il CloudWatch valore 1 è Green. Puoi esaminare i dati delle metriche CloudWatch sanitarie nel tuo account utilizzando il namespace. ElasticBeanstalk/SQSD La dimensione del parametro è EnvironmentName e il nome parametro è Health. Tutte le istanze pubblicano i parametri sullo stesso spazio dei nomi.

Per abilitare il daemon per la pubblicazione dei parametri, il profilo di istanza dell'ambiente deve avere l'autorizzazione per chiamare cloudwatch:PutMetricData. Questa autorizzazione è inclusa nel profilo dell'istanza predefinita. Per ulteriori informazioni, consulta [Gestione dei profili](#page-1369-0) [dell'istanza Elastic Beanstalk.](#page-1369-0)

# <span id="page-1258-0"></span>Monitoraggio e reporting dello stato avanzato

Il reporting sullo stato migliorato è una funzionalità che puoi abilitare nel tuo ambiente per consentire a AWS Elastic Beanstalk di raccogliere informazioni aggiuntive sulle risorse del tuo ambiente. Elastic Beanstalk analizza le informazioni raccolte per offrire un quadro più chiaro dello stato dell'intero ambiente e per facilitare l'identificazione di problemi che possono causare la non disponibilità della tua applicazione.

Oltre alle modifiche sul funzionamento dei colori di stato, il report migliorato aggiunge un descrittore dello stato che offre un'indicazione della gravità dei problemi osservati quando un ambiente è giallo o rosso. Quando sono disponibili ulteriori informazioni sullo stato attuale, puoi scegliere il pulsante Causes (Cause) per visualizzare informazioni dettagliate nella [pagina di stato.](#page-1273-0)

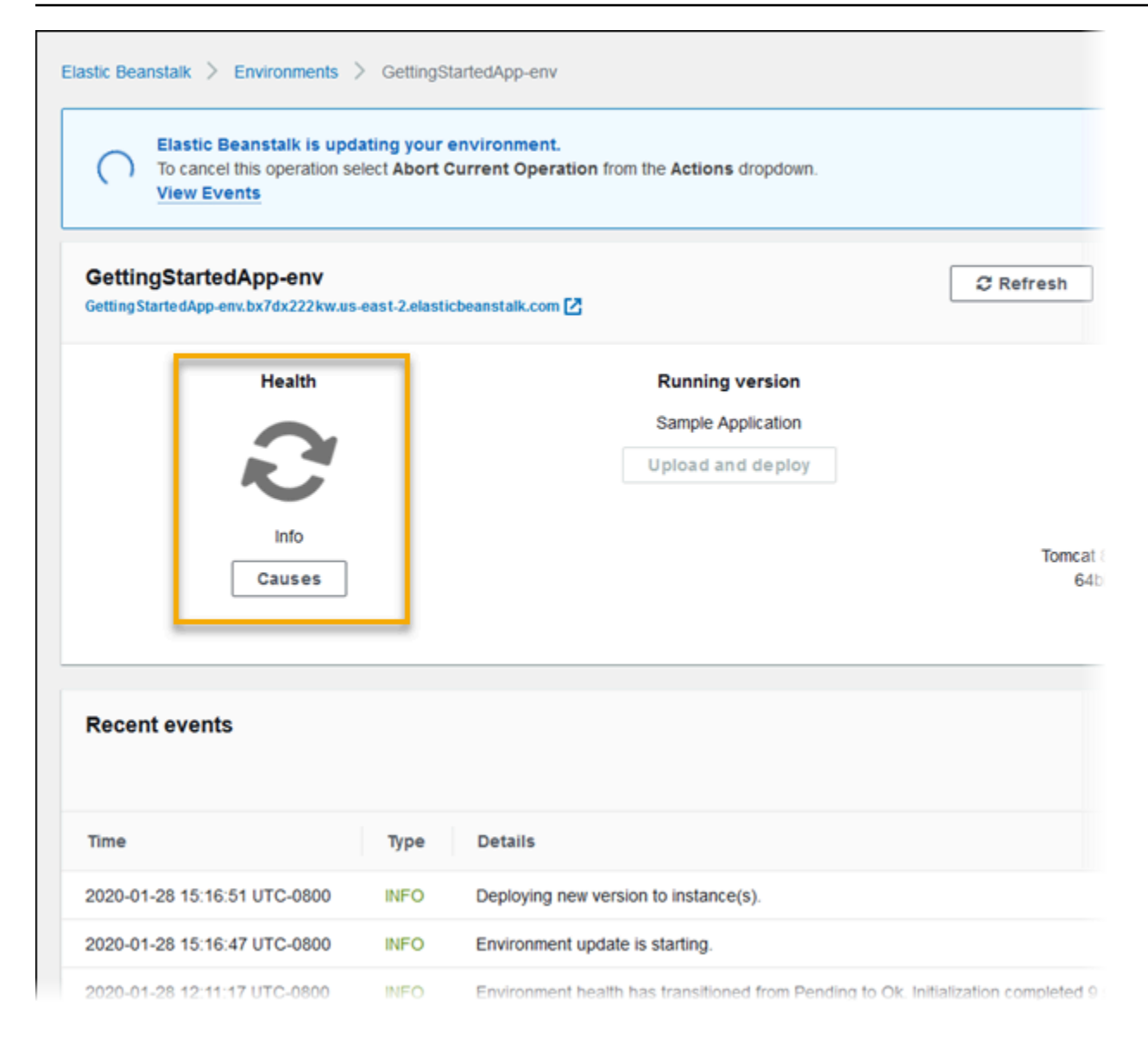

Per fornire informazioni dettagliate sullo stato delle istanze Amazon EC2 in esecuzione nel tuo ambiente, Elastic Beanstalk include un [agente di stato](#page-1261-0) in Amazon Machine Image (AMI) per ogni versione della piattaforma che supporta lo stato avanzato. L'agente di stato monitora i log del server Web e i parametri di sistema e li trasferisce al servizio Elastic Beanstalk. Elastic Beanstalk analizza questi parametri e i dati di Elastic Load Balancing e Amazon EC2 Auto Scaling per fornire un quadro generale dello stato di un ambiente.

Oltre a raccogliere e a presentare le informazioni relative alle risorse del tuo ambiente, Elastic Beanstalk monitora le risorse nell'ambiente per diverse condizioni di errore e fornisce notifiche per aiutarti a evitare guasti e a risolvere i problemi di configurazione. [Tra i fattori che influenzano la stato](#page-1262-0)  [del tuo ambiente](#page-1262-0) vi sono anche i risultati di ogni richiesta servita dalla tua applicazione, i parametri del sistema operativo delle tue istanze e lo stato delle distribuzioni più recenti.
Puoi visualizzare lo stato in tempo reale utilizzando la pagina [Panoramica ambiente](#page-1273-0) nella console Elastic Beanstalk o il comando [eb health](#page-1556-0) nell'[interfaccia a riga di comando di Elastic Beanstalk \(CLI](#page-1519-0) [EB\).](#page-1519-0) Per registrare e tenere traccia dello stato dell'istanza e dell'ambiente nel corso del tempo, puoi configurare il tuo ambiente per pubblicare le informazioni raccolte da Elastic Beanstalk per il reporting dello stato avanzato per Amazon CloudWatch come parametri personalizzati. I [costi](https://aws.amazon.com/cloudwatch/pricing/) CloudWatch per i parametri personalizzati si applicano a tutti i parametri diversi da EnvironmentHealth, che è gratuito.

Il reporting sullo stato migliorato richiede una [versione della piattaforma](#page-75-0) versione 2 o successiva. Per monitorare le risorse e pubblicare i parametri, l'ambiente deve avere un [profilo di istanza e un](#page-1258-0) ruolo di servizio. La piattaforma Docker multicontainer non include un server Web per impostazione predefinita, ma può essere usata con il reporting sullo stato migliorato se configuri il server Web in modo che [fornisca i log nel formato appropriato.](#page-1300-0)

#### Note sulla piattaforma Windows

- Questa caratteristica non è disponibile sulle [versioni della piattaforma Windows Server](https://docs.aws.amazon.com/elasticbeanstalk/latest/platforms/platforms-supported.html#platforms-supported.net) precedenti alla versione 2 (v2).
- Quando si abilita il reporting dello stato avanzato in un ambiente Windows Server, non modificare la [configurazione di registrazione IIS](https://docs.microsoft.com/en-us/iis/manage/provisioning-and-managing-iis/configure-logging-in-iis). Per il corretto funzionamento del monitoraggio dello stato, la registrazione IIS deve essere configurata con il formato W3C e le destinazioni evento di log ETW event only (Solo evento ETW) o Both log file and ETW event (File di log ed evento ETW).

Inoltre, non disabilitare né arrestare il servizio Windows [agente di stato Elastic Beanstalk](#page-1261-0) su qualsiasi istanza dell'ambiente. Per raccogliere e segnalare informazioni di stato avanzate su un'istanza, questo servizio deve essere abilitato e in esecuzione.

L'integrità avanzata richiede che l'ambiente abbia un profilo di istanza. Il profilo di istanza deve avere ruoli che forniscono le autorizzazioni per le istanze dell'ambiente per raccogliere e segnalare informazioni di integrità avanzate. La prima volta che si crea un ambiente con una versione della piattaforma v2 nella console Elastic Beanstalk, Elastic Beanstalk richiede di creare i ruoli richiesti e abilita il reporting sullo stato migliorato per impostazione predefinita. Continua a leggere i dettagli sul funzionamento del reporting dell'integrità avanzato oppure consulta [Abilitazione del reporting dello](#page-1269-0)  [stato avanzato Elastic Beanstalk](#page-1269-0) per iniziare a usarlo.

Le piattaforme Amazon Linux 2 richiedono profili di istanza, in modo che possano supportare l'integrità avanzata incondizionatamente. Quando si crea un ambiente utilizzando una piattaforma Amazon Linux 2, Elastic Beanstalk abilita sempre l'integrità avanzata. Ciò è vero indipendentemente da come si crea l'ambiente, se utilizzando la console Elastic Beanstalk, la CLI EB, la AWS CLI o l'API.

### Argomenti

- [Agente di stato Elastic Beanstalk](#page-1261-0)
- [Fattori che determinano lo stato delle istanze e dell'ambiente](#page-1262-0)
- [Personalizzazione delle regole di controllo dello stato](#page-1265-0)
- [Ruoli dello stato migliorato](#page-1265-1)
- [Autorizzazione stato avanzata](#page-1266-0)
- [Eventi dello stato migliorato](#page-1267-0)
- [Comportamento del reporting dello stato migliorato durante aggiornamenti, distribuzioni e](#page-1268-0)  [dimensionamento](#page-1268-0)
- [Abilitazione del reporting dello stato avanzato Elastic Beanstalk](#page-1269-0)
- [Monitoraggio dello stato migliorato con la console di gestione dell'ambiente](#page-1273-0)
- [Colori e stati indicanti l'integrità](#page-1278-0)
- [Parametri dell'istanza](#page-1281-0)
- [Configurazione delle regole dello stato migliorato per un ambiente](#page-1284-0)
- [Pubblicazione dei parametri personalizzati di Amazon CloudWatch per un ambiente](#page-1290-0)
- [Utilizzo di report dello stato avanzato con l'API Elastic Beanstalk](#page-1299-0)
- [Formato dei log dello stato migliorato](#page-1300-0)
- [Notifiche e risoluzione dei problemi](#page-1304-0)

# <span id="page-1261-0"></span>Agente di stato Elastic Beanstalk

L'agente di stato Elastic Beanstalk è un processo daemon (o servizio, in ambienti Windows) che viene eseguito su ogni istanza Amazon EC2 nell'ambiente per monitorare i parametri di stato a livello di applicazione e di sistema operativo e comunicare eventuali problematiche a Elastic Beanstalk. L'agente di stato è incluso in tutte le versioni della piattaforma a partire dalla versione 2.0 di ciascuna piattaforma.

L'agente di stato segnala parametri simili a quelli [pubblicati su CloudWatch](#page-1256-0) da Amazon EC2 Auto Scaling e Elastic Load Balancing come parte di un [rapporto dello stato di base,](#page-1253-0) tra cui il carico della CPU, i codici HTTP e la latenza. L'agente di stato, tuttavia, comunica direttamente a Elastic Beanstalk, con maggiore granularità e frequenza rispetto al reporting dello stato di base.

Per lo stato di base, questi parametri vengono pubblicati ogni cinque minuti e possono essere monitorati con grafici nella console di gestione dell'ambiente. Con stato avanzato, l'agente di stato Elastic Beanstalk segnala i parametri in Elastic Beanstalk ogni 10 secondi. Elastic Beanstalk utilizza i parametri forniti dall'agente di stato per verificare lo stato di ogni istanza nell'ambiente e, insieme ad altri [fattori,](#page-1262-0) per stabilire lo stato di integrità generale dell'ambiente.

Lo stato di integrità generale dell'ambiente può essere visualizzato in tempo reale nel pagina della panoramica dell'ambiente della console Elastic Beanstalk e viene pubblicato su CloudWatch da Elastic Beanstalk ogni 60 secondi. Puoi visualizzare parametri dettagliati riportati dall'agente di stato in tempo reale con il comando [eb health](#page-1556-0) nella [interfaccia a riga di comando EB](#page-1519-0).

Per un costo aggiuntivo, è possibile scegliere di pubblicare parametri a livello di singole istanze e di ambiente su CloudWatch ogni 60 secondi. I parametri pubblicati su CloudWatch possono quindi essere utilizzati per creare [grafici di monitoraggio](#page-1252-0) nella [console di gestione dell'ambiente.](#page-661-0)

Il reporting dello stato avanzato comporta un addebito solo se scegli di pubblicare i parametri del reporting dello stato avanzato su CloudWatch. Quando utilizzi lo stato di reporting migliorato,puoi comunque pubblicare i parametri dello stato di base gratuitamente, anche se non scegli di pubblicare i parametri avanzati.

Consulta [Parametri dell'istanza](#page-1281-0) per dettagli sui parametri riportati dall'agente dello stato. Per ulteriori informazioni sulla pubblicazione di parametri del reporting dello stato avanzato su CloudWatch, consulta [Pubblicazione dei parametri personalizzati di Amazon CloudWatch per un ambiente](#page-1290-0).

# <span id="page-1262-0"></span>Fattori che determinano lo stato delle istanze e dell'ambiente

Oltre ai controlli di sistema del reporting dell'integrità di base, incluso [Controlli dello stato di Elastic](#page-1255-0) [Load Balancing](#page-1255-0) e il [monitoraggio delle risorse](#page-1256-1), il reporting dell'integrità avanzato di Elastic Beanstalk raccoglie dati aggiuntivi sullo stato delle istanze nel tuo ambiente, inclusi i parametri del sistema operativo, i log del server e lo stato delle operazioni dell'ambiente in corso, come distribuzioni e aggiornamenti. Il servizio di reporting dello stato di Elastic Beanstalk abbina informazioni provenienti da tutte le origini disponibili e le analizza per stabilire lo stato generale dell'ambiente.

### Operazioni e comandi

Quando esegui un'operazione nel tuo ambiente, come la distribuzione di una nuova versione di un'applicazione, Elastic Beanstalk esegue diverse modifiche che influenzano lo stato di integrità dell'ambiente.

Ad esempio, quando distribuisci una nuova versione di un'applicazione in un ambiente in cui sono in esecuzione diverse istanze, potresti vedere messaggi simili ai seguenti se monitori lo stato dell'ambiente [con EB CLI](#page-1556-0).

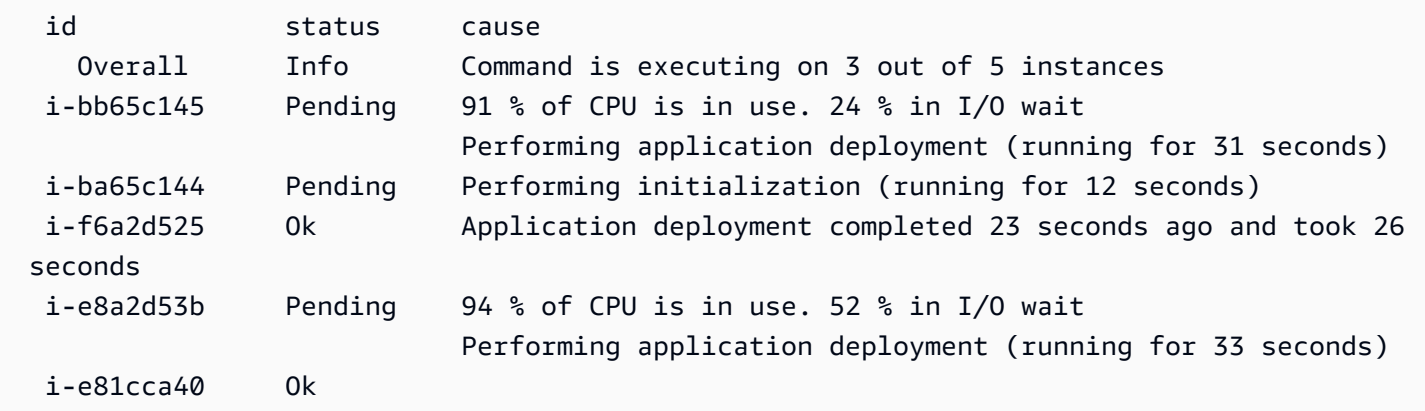

In questo esempio, lo stato generale dell'ambiente è Ok e la causa di questo stato è che il comando è in esecuzione su 3 delle 5 istanze. Tre delle istanze nell'ambiente presentano lo stato In attesa, che indica che un'operazione è in corso.

Quando l'operazione viene completata, Elastic Beanstalk comunica ulteriori informazioni sull'operazione. Ad esempio, Elastic Beanstalk visualizza le seguenti informazioni su un'istanza che è già stata aggiornata con la nuova versione dell'applicazione:

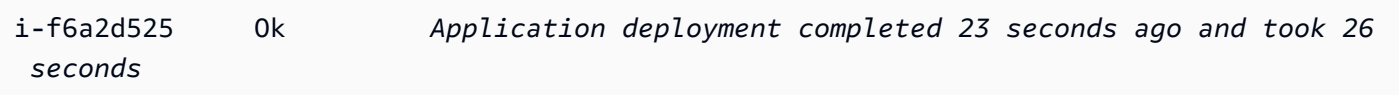

Nelle informazioni sullo stato dell'istanza sono inclusi inoltre dettagli sulla distribuzione più recente a ogni istanza nel tuo ambiente. Ogni istanza presenta un ID della distribuzione e lo stato. L'ID della distribuzione è un numero intero che aumenta di uno ogni volta che distribuisci una nuova versione dell'applicazione o modifichi le impostazioni per le opzioni di configurazione dell'istanza, ad esempio le variabili di ambiente. È possibile utilizzare le informazioni di distribuzione per identificare le istanze che eseguono la versione errata dell'applicazione dopo una [distribuzione in sequenza](#page-729-0) non riuscita.

Nella colonna relativa alle cause, Elastic Beanstalk include messaggi informativi sulle operazioni riuscite e su altri stati rilevati in molteplici controlli dello stato, ma che non persistono a tempo indeterminato. Le cause relative a stati di ambienti non integri persistono finché l'ambiente ritorna a uno stato di integrità.

### <span id="page-1264-0"></span>Timeout del comando

Elastic Beanstalk applica un timeout di comando dal momento in cui viene avviata un'operazione per consentire a un'istanza di passare a uno stato di integrità. Questo comando di timeout è impostato nella configurazione di distribuzione e aggiornamento del tuo ambiente (nel namespace [aws:elasticbeanstalk:command](#page-1042-0)) e l'impostazione predefinita è su 10 minuti.

Durante gli aggiornamenti in sequenza, Elastic Beanstalk applica un timeout separato per ogni batch nell'operazione. Questo timeout è impostato come parte della configurazione dell'aggiornamento in sequenza dell'ambiente (nello spazio dei nomi [aws:autoscaling:updatepolicy:rollingupdate](#page-1025-0)). Se tutte le istanze nel batch sono integre nel periodo di aggiornamento continuo, l'operazione prosegue con il batch successivo. In caso contrario, l'operazione ha esito negativo.

### **a** Note

Se l'applicazione non supera i controlli dello stato con uno stato OK, ma è stabile a un livello diverso, puoi impostare l'opzione HealthCheckSuccessThreshold nel [aws:elasticbeanstalk:command namespace](#page-1042-0) per cambiare il livello a cui Elastic Beanstalk considera un'istanza integra.

Affinché un ambiente server Web sia considerato integro, ogni istanza nell'ambiente o batch deve passare 12 controlli dello stato consecutivi nel corso di due minuti. Per un ambiente con piano lavoratore, ogni istanza deve superare 18 controlli dello stato. Prima della scadenza del comando, Elastic Beanstalk non riduce lo stato di integrità di un ambiente quando i controlli dello stato non vanno a buon fine. Se le istanze nell'ambiente diventano integre entro il timeout del comando, l'operazione va a buon fine.

### Richieste HTTP

Quando non è in corso un'operazione su un ambiente, l'origine principale di informazioni sull'istanza e sullo stato dell'ambiente è il log del server Web per ogni istanza. Per stabilire lo stato di un'istanza e lo stato generale dell'ambiente, Elastic Beanstalk considera il numero di richieste, il risultato di ogni richiesta e la velocità con cui ogni richiesta è stata risolta.

Sulle piattaforme basate su Linux, Elastic Beanstalk legge e analizza i log del server Web per ottenere informazioni sulle richieste HTTP. Sulla piattaforma Windows Server, Elastic Beanstalk riceve queste informazioni [direttamente dal server Web IIS](#page-1284-1).

L'ambiente potrebbe non disporre di un server Web attivo. Ad esempio, la piattaforma Docker multicontainer non include un server Web. Altre piattaforme includono un server Web e l'applicazione potrebbe disabilitarlo. In questi casi, l'ambiente richiede una configurazione aggiuntiva per fornire all'[agente di stato Elastic Beanstalk](#page-1261-0) i log nel formato necessario per inoltrare le informazioni sullo stato al servizio Elastic Beanstalk. Per informazioni dettagliate, consulta [Formato dei log dello stato](#page-1300-0) [migliorato.](#page-1300-0)

### Parametri del sistema operativo

Elastic Beanstalk monitora i parametri del sistema operativo riportati dall'agente di stato per identificare le istanze che sono sempre basse in termini di risorse di sistema.

Consulta [Parametri dell'istanza](#page-1281-0) per dettagli sui parametri riportati dall'agente dello stato.

# <span id="page-1265-0"></span>Personalizzazione delle regole di controllo dello stato

Il reporting dello stato avanzato Elastic Beanstalk si basa su un set di regole per determinare lo stato dell'ambiente. Alcune di queste regole potrebbero non essere idonee per la tua applicazione specifica. Un caso comune è un'applicazione che restituisce frequenti errori HTTP 4xx come comportamento predefinito. Utilizzando una delle sue proprie regole predefinite, Elastic Beanstalk conclude che qualcosa non funziona e modifica lo stato dell'ambiente da OK a Warning (Avviso), Degraded (Degradato) o Severe (Grave), a seconda della percentuale di errori. Per gestire questo caso correttamente, Elastic Beanstalk consente di configurare questa regola e di ignorare gli errori 4xx HTTP dell'applicazione. Per informazioni dettagliate, consulta [Configurazione delle regole dello](#page-1284-0)  [stato migliorato per un ambiente](#page-1284-0).

# <span id="page-1265-1"></span>Ruoli dello stato migliorato

Il reporting dello stato avanzato richiede due ruoli: un ruolo di servizio per Elastic Beanstalk e un profilo dell'istanza per l'ambiente. Il ruolo di servizio consente a Elastic Beanstalk di interagire con altri servizi AWS a tuo nome per raccogliere informazioni sulle risorse nell'ambiente. Il profilo dell'istanza consente alle istanze dell'ambiente di scrivere i log su Amazon S3 e di comunicare al servizio Elastic Beanstalk informazioni avanzate sullo stato.

Personalizzazione delle regole di controllo dello stato 1250

Quando si crea un ambiente Elastic Beanstalk utilizzando la console Elastic Beanstalk o la CLI EB, Elastic Beanstalk crea un ruolo di servizio predefinito e collega le policy gestite richieste a un profilo dell'istanza predefinito per l'ambiente.

Se utilizzi l'API, un SDK o la AWS CLI per creare ambienti, è necessario creare questi ruoli in anticipo e specificarli durante la creazione dell'ambiente per l'utilizzo dell'integrità migliorata. Per le istruzioni su come creare ruoli appropriati per i tuoi ambienti, consulta [Ruoli dei servizi, profili delle istanze e](#page-47-0)  [policy utente](#page-47-0).

Si consiglia di utilizzare policy gestite per il profilo dell'istanza e il ruolo di servizio. Le policy gestite sono policy AWS Identity and Access Management (IAM) che Elastic Beanstalk mantiene. L'utilizzo di policy gestite garantisce che l'ambiente disponga di tutte le autorizzazioni necessarie per il corretto funzionamento.

Per il profilo dell'istanza, è possibile utilizzare la policy gestita AWSElasticBeanstalkWebTier o AWSElasticBeanstalkWorkerTier, rispettivamente per un ambiente di [livello server Web](#page-38-0) o di [livello worker.](#page-40-0) Per informazioni dettagliate su queste due policy gestite del profilo dell'istanza, consulta [the section called "Profili delle istanze".](#page-1369-0)

## <span id="page-1266-0"></span>Autorizzazione stato avanzata

Le policy gestite dal profilo dell'istanza Elastic Beanstalk contengono l'autorizzazione per l'operazione elasticbeanstalk:PutInstanceStatistics. Questa operazione non fa parte dell'API Elastic Beanstalk. Fa parte di un'API diversa utilizzata internamente dalle istanze di ambiente per comunicare al servizio Elastic Beanstalk informazioni avanzate sull'integrità. Questa API non viene richiamata direttamente.

### Quando si crea un nuovo ambiente, l'autorizzazione per l'operazione

elasticbeanstalk:PutInstanceStatistics è abilitata per impostazione predefinita. Per aumentare la sicurezza dell'ambiente e prevenire lo spoofing dei dati relativi all'integrità per conto dell'utente, è consigliabile tenere abilitata l'autorizzazione per questa operazione. Se utilizzi policy gestite per il profilo dell'istanza, questa caratteristica sarà disponibile per il nuovo ambiente senza ulteriori configurazioni. Tuttavia, se utilizzi un profilo dell'istanza personalizzato anziché una policy gestita, l'ambiente potrebbe mostrare lo stato di integrità No Data (Nessun dato). Ciò si verifica perché le istanze non sono autorizzate per l'operazione che comunica i dati dello stato avanzati al servizio.

Per autorizzare l'operazione, includere la seguente istruzione nel profilo dell'istanza.

{

```
 "Sid": "ElasticBeanstalkHealthAccess", 
   "Action": [ 
     "elasticbeanstalk:PutInstanceStatistics" 
   ], 
   "Effect": "Allow", 
   "Resource": [ 
     "arn:aws:elasticbeanstalk:*:*:application/*", 
     "arn:aws:elasticbeanstalk:*:*:environment/*" 
   ] 
 }
```
Se al momento non si desidera utilizzare l'autorizzazione di integrità avanzata, disabilitarla impostando l'opzione EnhancedHealthAuthEnabled nello spazio dei nomi [the section called](#page-1054-0)  ["aws:elasticbeanstalk:healthreporting:system"](#page-1054-0) su false. Se questa opzione è disabilitata, le autorizzazioni descritte in precedenza non sono necessarie. È possibile rimuoverle dal profilo dell'istanza per l'[accesso con privilegi minimi](#page-1688-0) alle applicazioni e agli ambienti.

#### **a** Note

In precedenza, l'impostazione predefinita per EnhancedHealthAuthEnabled era false, che ha avuto come risultato l'autorizzazione per l'operazione elasticbeanstalk:PutInstanceStatistics. Questa operazione è disabilitata per impostazione predefinita. Per abilitare questa operazione per un ambiente esistente, imposta l'opzione EnhancedHealthAuthEnabled nello spazio dei nomi [the section called](#page-1054-0)  ["aws:elasticbeanstalk:healthreporting:system"](#page-1054-0) su true. È possibile configurare questa opzione utilizzando un'[impostazione di opzione](#page-1110-0) in un [file di configurazione.](#page-1108-0)

# <span id="page-1267-0"></span>Eventi dello stato migliorato

Il sistema dello stato migliorato genera eventi quando un ambiente è in transito tra stati diversi. L'esempio seguente mostra gli eventi generati da un ambiente di transizione tra Info, OK e stati gravi:

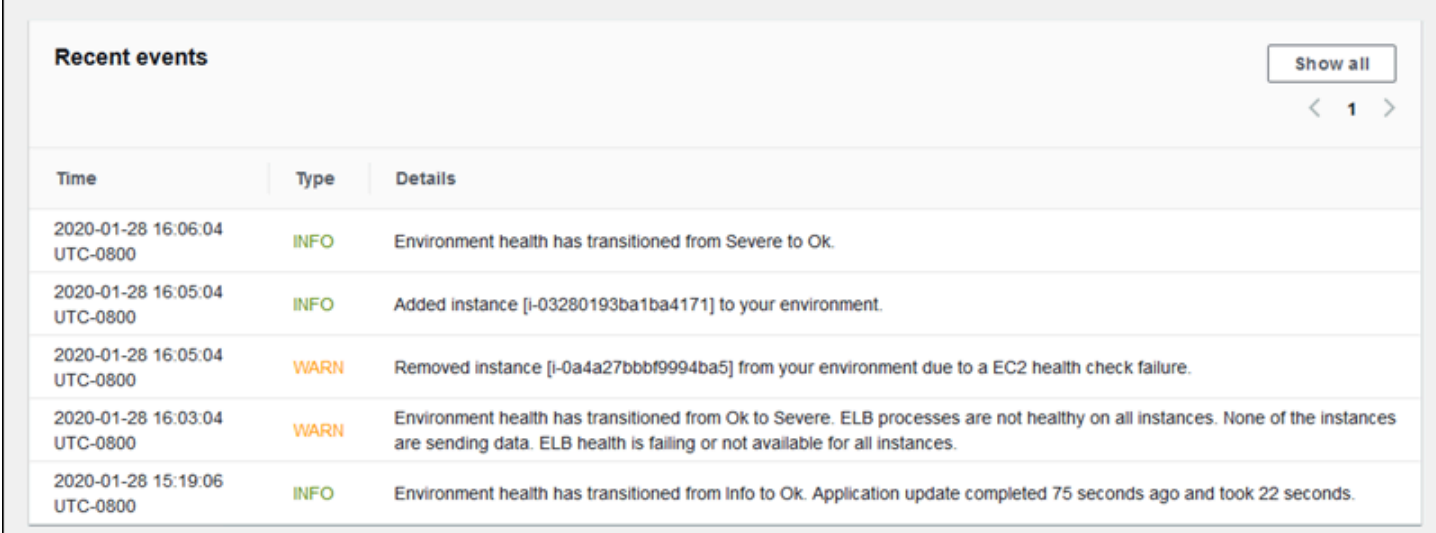

Quando la transizione è verso uno stato peggiore, l'evento dello stato migliorato include un messaggio che indica la causa della transizione.

Non tutte le modifiche di stato a livello di istanza comportano la generazione di un evento da parte di Elastic Beanstalk. Per prevenire falsi allarmi, Elastic Beanstalk genera un evento correlato allo stato solo nel caso in cui un problema persiste in più controlli.

Informazioni in tempo reale sullo stato di integrità a livello di ambiente, tra cui lo stato, il colore e la causa, sono disponibili nella [panoramica di controllo dell'ambiente](#page-663-0) della console Elastic Beanstalk e della [CLI EB.](#page-1519-0) Collegando EB CLI al proprio ambiente ed eseguendo il comando [eb health](#page-1556-0), è anche possibile visualizzare gli stati in tempo reale di ciascuna delle istanze nel tuo ambiente.

# <span id="page-1268-0"></span>Comportamento del reporting dello stato migliorato durante aggiornamenti, distribuzioni e dimensionamento

L'abilitazione del reporting dello stato migliorato può influire sul modo in cui l'ambiente si comporta durante gli aggiornamenti di configurazione e le distribuzioni. Elastic Beanstalk non completerà un batch di aggiornamenti finché tutte le istanze non superano i controlli di stato in modo coerente. dato che il reporting dello stato migliorato applica standard più elevati e monitora più fattori, le istanze che superano il [controllo dello stato ELB](#page-1255-0) non superano necessariamente i controlli del reporting dello stato migliorato. Vedi gli argomenti in [aggiornamenti delle configurazioni in sequenza](#page-742-0) e in [distribuzioni](#page-729-0) [in sequenza](#page-729-0) per dettagli su come i controlli dello stato influenzano il processo di aggiornamento.

Il reporting dello stato avanzato può anche evidenziare la necessità di impostare un [URL per il](#page-867-0) [controllo dello stato](#page-867-0) adeguato per Elastic Load Balancing. Quando l'ambiente aumenta le risorse per soddisfare la domanda, le nuove istanze inizieranno ad accettare le richieste non appena avranno passato un numero sufficiente di controlli dello stato ELB. Se l'URL del controllo dello stato non è configurato, possono trascorrere minimo 20 secondi prima che una nuova istanza sia in grado di accettare una connessione TCP.

Se la tua applicazione non ha terminato l'avvio quando il sistema di bilanciamento del carico la dichiara abbastanza integra per ricevere il traffico, verrà visualizzata una serie di richieste non riuscite e l'ambiente inizierà a non superare i controlli dello stato. Un URL di controllo dello stato in un percorso servito dalla tua applicazione è in grado di prevenire questo problema; i controlli dello stato ELB non passeranno fino a quando una richiesta GET all'URL del controllo dello stato non restituisce il codice di stato 200.

# <span id="page-1269-0"></span>Abilitazione del reporting dello stato avanzato Elastic Beanstalk

I nuovi ambienti creati con le ultime [versioni della piattaforma](#page-75-0) includono [l'agente di integrità di](#page-1261-0)  [AWS Elastic Beanstalk,](#page-1261-0) che supporta il reporting sull'integrità migliorata. Se crei il tuo ambiente nella console Elastic Beanstalk o con la CLI EB, lo stato avanzato viene abilitato per impostazione predefinita. Puoi anche impostare le tue preferenze di reporting dello stato nel codice sorgente dell'applicazione, utilizzando i [file di configurazione.](#page-1108-0)

Il reporting sullo stato migliorato richiede un [profilo dell'istanza](#page-58-0) e un [ruolo del servizio](#page-48-0) con il set standard di autorizzazioni. Quando crei un ambiente nella console Elastic Beanstalk, Elastic Beanstalk crea automaticamente i ruoli richiesti. Per le istruzioni su come creare il tuo primo ambiente, consulta See [Nozioni di base sull'uso di Elastic Beanstalk.](#page-18-0)

### Argomenti

- [Abilitazione del reporting dello stato avanzato mediante la console Elastic Beanstalk](#page-1269-1)
- [Abilitazione del reporting sullo stato migliorato mediante l'interfaccia a riga di comando EB](#page-1271-0)
- [Abilitazione del reporting sullo stato migliorato mediante un file di configurazione](#page-1272-0)

### <span id="page-1269-1"></span>Abilitazione del reporting dello stato avanzato mediante la console Elastic Beanstalk

Per abilitare il reporting dello stato avanzato in un ambiente in esecuzione con la console Elastic **Beanstalk** 

- 1. Apri la [console Elastic Beanstalk](https://console.aws.amazon.com/elasticbeanstalk) e nell'elenco Regions (Regioni) seleziona la tua Regione AWS.
- 2. Nel pannello di navigazione selezionare Environments (Ambienti), quindi selezionare il nome dell'ambiente dall'elenco.

#### **a** Note

Se si dispone di molti ambienti, utilizzare la barra di ricerca per filtrare l'elenco degli ambienti.

- 3. Nel riquadro di navigazione, seleziona Configuration (Configurazione).
- 4. Nella categoria di configurazione Monitoring (Monitoraggio), scegliere Edit (Modifica).
- 5. In Health reporting (Reporting sullo stato), per System (Sistema), scegliere Enhanced (Migliorato).

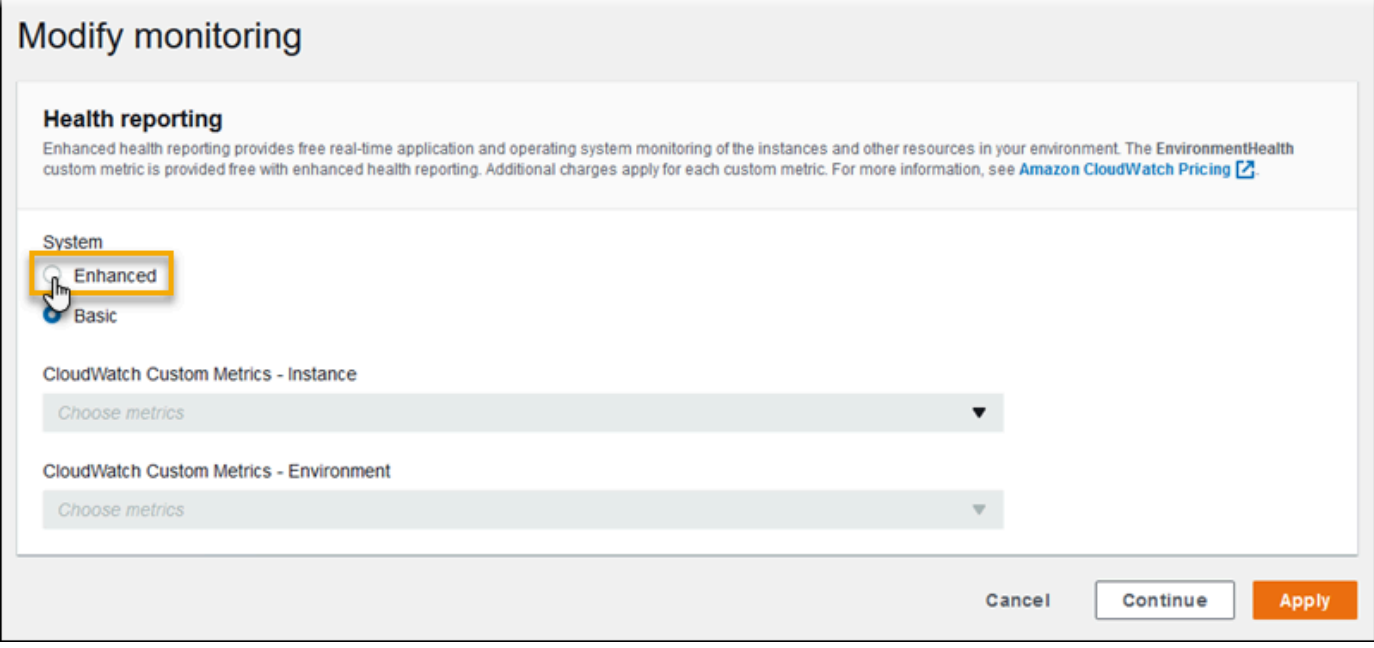

### **a** Note

Le opzioni per il reporting dello stato avanzato non vengono visualizzate se utilizzi una [piattaforma o una versione non supportata](#page-1258-0).

6. Per salvare le modifiche scegli Apply (Applica) nella parte inferiore della pagina.

Per impostazione predefinita, quando si crea un nuovo ambiente con una piattaforma versione 2 (v2), la console Elastic Beanstalk è configurata sul reporting dello stato avanzato. È possibile disabilitare il reporting dello stato avanzato cambiando l'opzione relativa al reporting durante la creazione dell'ambiente.

Per disabilitare il reporting dello stato avanzato durante la creazione di un ambiente utilizzando la console Elastic Beanstalk

- 1. Apri la [console Elastic Beanstalk](https://console.aws.amazon.com/elasticbeanstalk) e nell'elenco Regions (Regioni) seleziona la tua Regione AWS.
- 2. [Creare un'applicazione](#page-634-0) o selezionane una esistente.
- 3. [Crea un ambiente](#page-674-0). Nella pagina Create a new environment (Crea nuovo ambiente), prima di selezionare Create environment (Crea ambiente), scegliere Configure more options (Configura più opzioni).
- 4. Nella categoria di configurazione Monitoring (Monitoraggio), scegliere Edit (Modifica).
- 5. In Health reporting (Reporting sullo stato), per System (Sistema) scegliere Basic (Base).

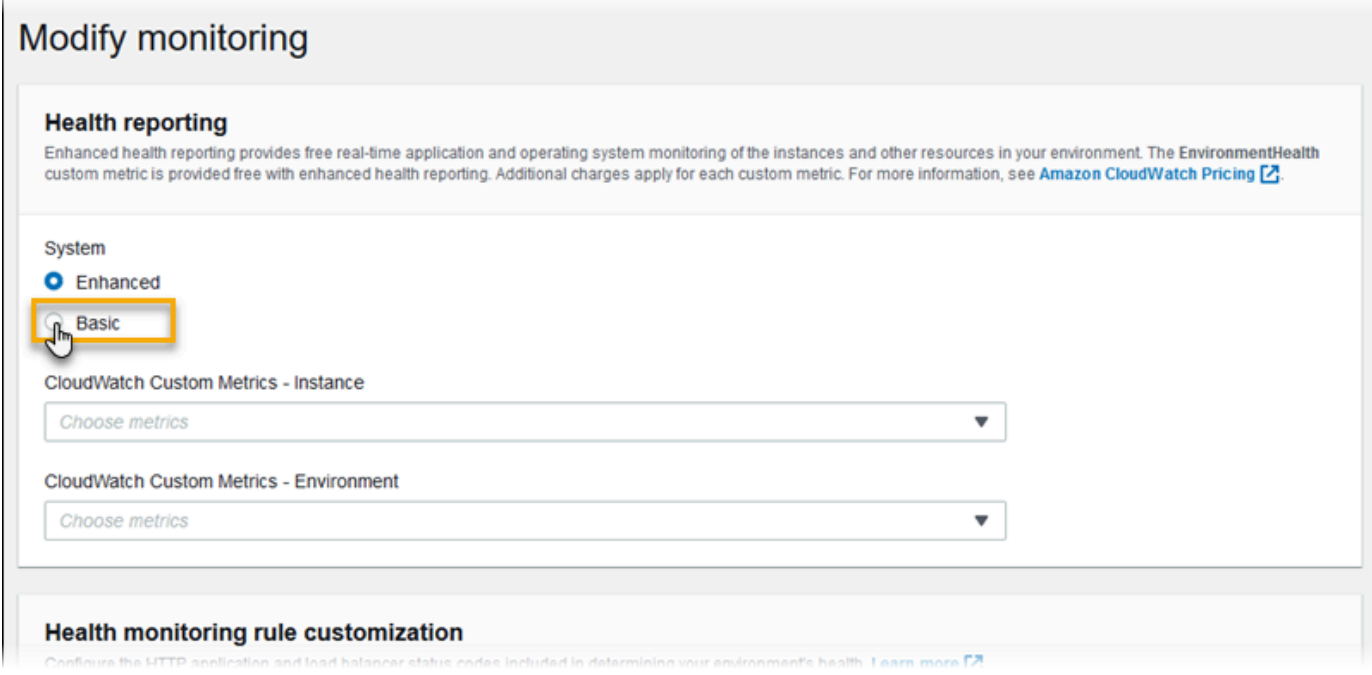

6. Seleziona Salva.

<span id="page-1271-0"></span>Abilitazione del reporting sullo stato migliorato mediante l'interfaccia a riga di comando EB

Quando crei un nuovo ambiente con il comando eb create, l'interfaccia a riga di comando EB attiva il reporting sullo stato migliorato per impostazione predefinita e applica il profilo dell'istanza predefinito e il ruolo di servizio.

Puoi specificare un ruolo di servizio diverso per nome mediante l'opzione --service-role.

Se disponi di un ambiente in esecuzione con il reporting dello stato di base su una versione della piattaforma v2 e desideri passare al reporting sullo stato migliorato, procedi nel seguente modo.

Per abilitare lo stato migliorato in un ambiente in esecuzione utilizzando la [CLI EB](#page-1519-0)

1. Utilizza il comando eb config per aprire il file di configurazione nell'editor di testo predefinito.

```
~/project$ eb config
```
2. Individua lo spazio dei nomi aws:elasticbeanstalk:environment nella sezione delle impostazioni. Verifica che il valore di ServiceRole non sia nullo e che corrisponda al nome del [ruolo di servizio](#page-48-0).

```
 aws:elasticbeanstalk:environment: 
   EnvironmentType: LoadBalanced 
   ServiceRole: aws-elasticbeanstalk-service-role
```
3. Nello spazio dei nomi aws:elasticbeanstalk:healthreporting:system:, modifica il valore di SystemType in **enhanced**.

```
 aws:elasticbeanstalk:healthreporting:system: 
   SystemType: enhanced
```
- 4. Salva il file di configurazione e chiudi l'editor di testo.
- 5. L'interfaccia a riga di comando EB avvia un aggiornamento dell'ambiente per applicare le modifiche di configurazione. Attendi il completamento dell'operazione o premi Ctrl+C per uscire in modo sicuro.

```
~/project$ eb config
Printing Status:
INFO: Environment update is starting.
INFO: Health reporting type changed to ENHANCED.
INFO: Updating environment no-role-test's configuration settings.
```
### <span id="page-1272-0"></span>Abilitazione del reporting sullo stato migliorato mediante un file di configurazione

Puoi abilitare il reporting sullo stato migliorato includendo un [file di configurazione](#page-1108-0) nel bundle di origine. L'esempio seguente mostra un file di configurazione che abilita il reporting sullo stato migliorato e assegna il servizio e il profilo dell'istanza predefiniti all'ambiente:

Example .ebextensions/enhanced-health.config

```
option_settings: 
   aws:elasticbeanstalk:healthreporting:system: 
     SystemType: enhanced 
   aws:autoscaling:launchconfiguration: 
     IamInstanceProfile: aws-elasticbeanstalk-ec2-role
   aws:elasticbeanstalk:environment: 
     ServiceRole: aws-elasticbeanstalk-service-role
```
Se hai creato un profilo dell'istanza o un ruolo del servizio, sostituisci il testo evidenziato con i nomi di questi ruoli.

# <span id="page-1273-0"></span>Monitoraggio dello stato migliorato con la console di gestione dell'ambiente

Quando in AWS Elastic Beanstalk è abilitata la reportistica avanzata sull'integrità, è possibile monitorare l'integrità dell'ambiente nella [console di gestione dell'ambiente](#page-661-0).

#### Argomenti

- [Panoramica dell'ambiente](#page-1273-1)
- [Pagina dello stato dell'ambiente](#page-1274-0)
- [Pagina di monitoraggio](#page-1278-1)

### <span id="page-1273-1"></span>Panoramica dell'ambiente

Nella [panoramica dell'ambiente](#page-663-0) è visualizzato lo [stato di integrità](#page-1278-0) dell'ambiente e sono elencati gli eventi che forniscono informazioni sulle modifiche recenti di questo stato.

Per visualizzare la panoramica dell'ambiente

- 1. Apri la [console Elastic Beanstalk](https://console.aws.amazon.com/elasticbeanstalk) e nell'elenco Regions (Regioni) seleziona la tua Regione AWS.
- 2. Nel pannello di navigazione selezionare Environments (Ambienti), quindi selezionare il nome dell'ambiente dall'elenco.

#### **a** Note

Se si dispone di molti ambienti, utilizzare la barra di ricerca per filtrare l'elenco degli ambienti.

Per informazioni dettagliate sullo stato dell'ambiente corrente, aprire la pagina Health (Stato) scegliendo Causes (Cause). In alternativa, nel riquadro di navigazione, selezionare Health (Integrità).

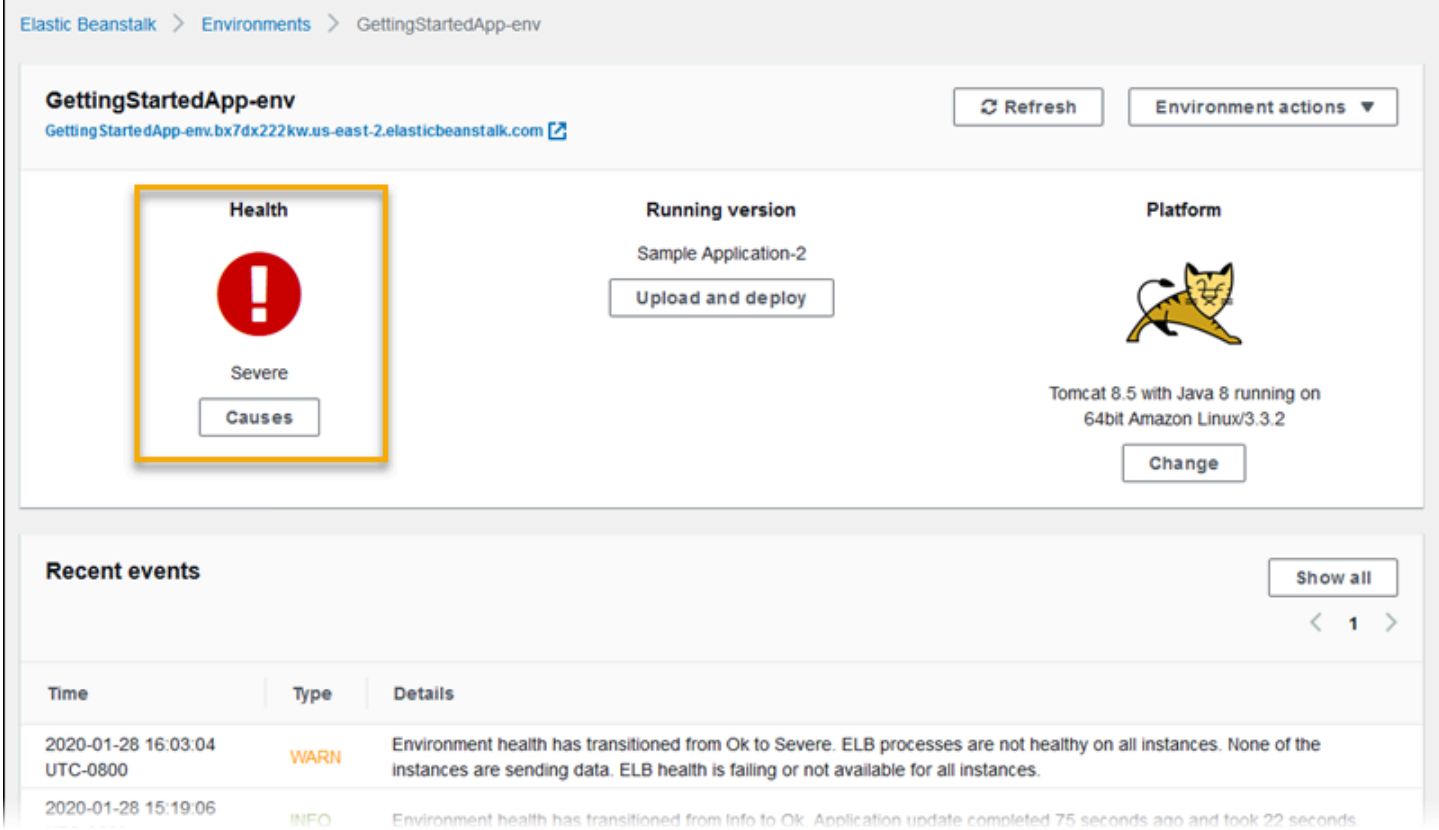

### <span id="page-1274-0"></span>Pagina dello stato dell'ambiente

La pagina dello stato mostra lo stato di integrità, i parametri e le cause per l'ambiente e per ogni istanza Amazon EC2 nell'ambiente.

### **a** Note

Elastic Beanstalk permette di visualizzare la pagina Health (Stato) solo se hai [abilitato il](#page-1269-0)  [monitoraggio dello stato avanzato](#page-1269-0) per l'ambiente.

#### L'immagine seguente mostra la pagina Health (Stato) per un ambiente Linux.

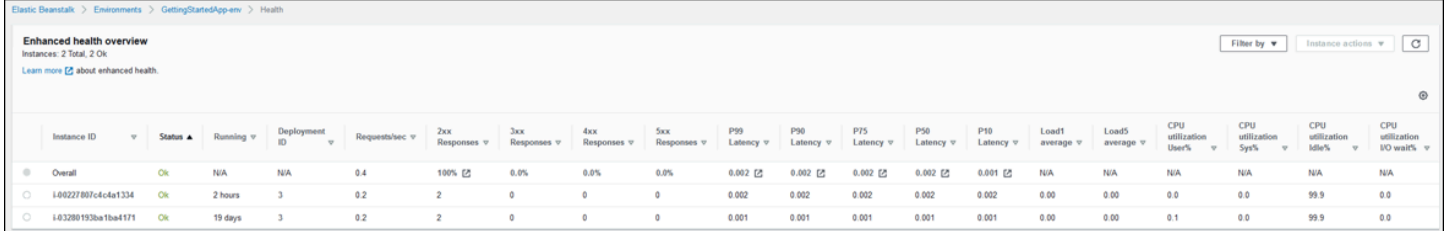

L'immagine seguente mostra la pagina Health (Stato) per un ambiente Windows. Nota che i parametri della CPU sono diversi da quelli in un ambiente Linux.

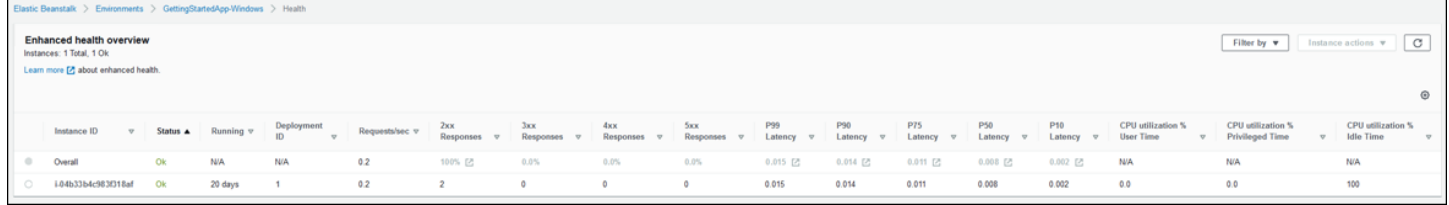

Nella parte superiore della pagina è possibile visualizzare il numero totale di istanze di ambiente, nonché il numero di istanze per stato. Per visualizzare solo le istanze che hanno uno stato specifico, scegliere Filter By (Filtra per), quindi scegliere uno [stato.](#page-1278-0)

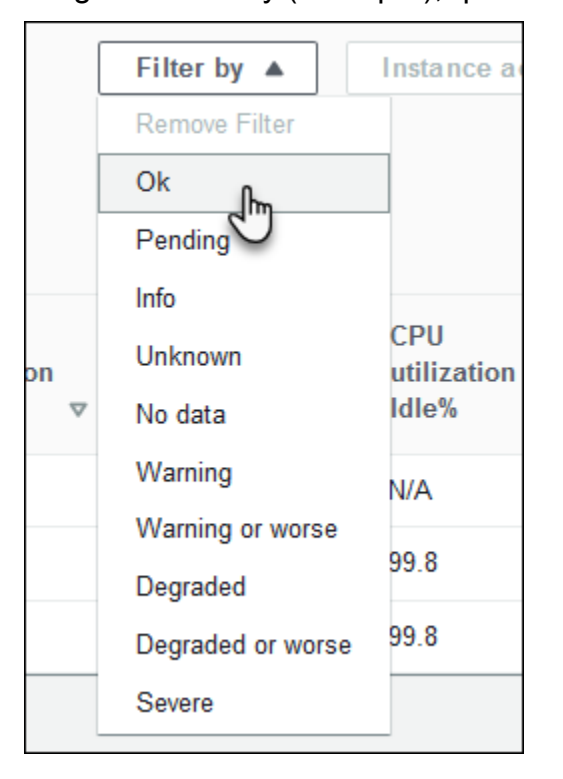

Per riavviare o terminare un'istanza danneggiata, seleziona Instance Actions (Operazioni istanza), quindi Reboot (Riavvia) o Terminate (Termina).

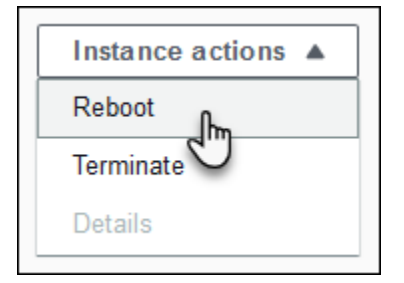

Elastic Beanstalk aggiorna la pagina Health (Stato) ogni 10 secondi. Segnala informazioni sull'ambiente e l'integrità delle istanze.

Per ogni istanza Amazon EC2 nell'ambiente, la pagina visualizza l'ID e lo [stato](#page-1278-0) dell'istanza, il tempo trascorso dall'avvio dell'istanza, l'ID della distribuzione più recente eseguita sull'istanza, le risposte e la latenza delle richieste fornite dall'istanza e informazioni sul carico e sull'utilizzo della CPU. La riga Overall (Generale) visualizza le informazioni di risposta media e latenza per l'intero ambiente.

La pagina mostra molti dettagli in una tabella molto ampia. Per nascondere alcune colonne, scegliere Đ,

(Preferences (Preferenze)). Selezionare o cancellare i nomi delle colonne, quindi scegliere Confirm (Conferma).

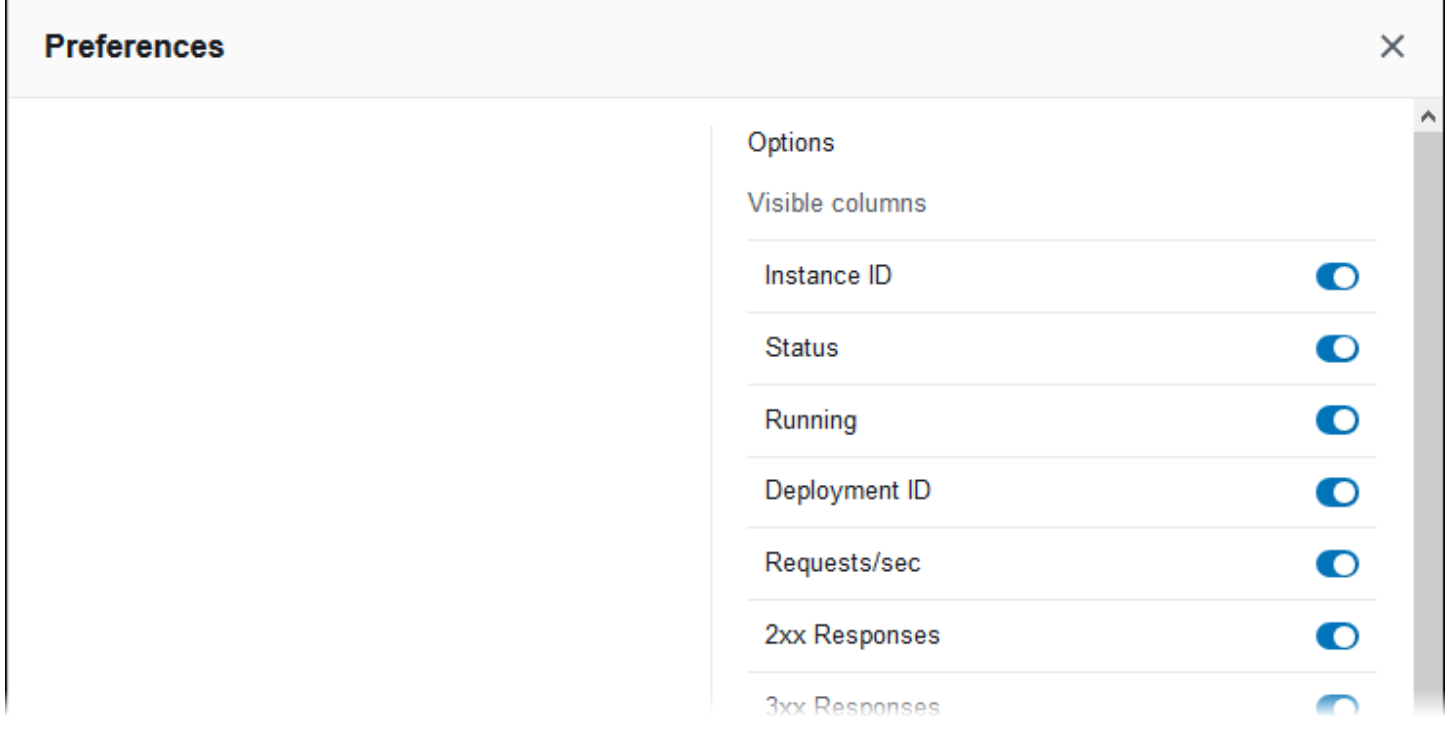

Scegliere l'Instance ID (ID istanza) di qualsiasi istanza per visualizzare ulteriori informazioni sull'istanza, inclusi la zona di disponibilità e il tipo di istanza.

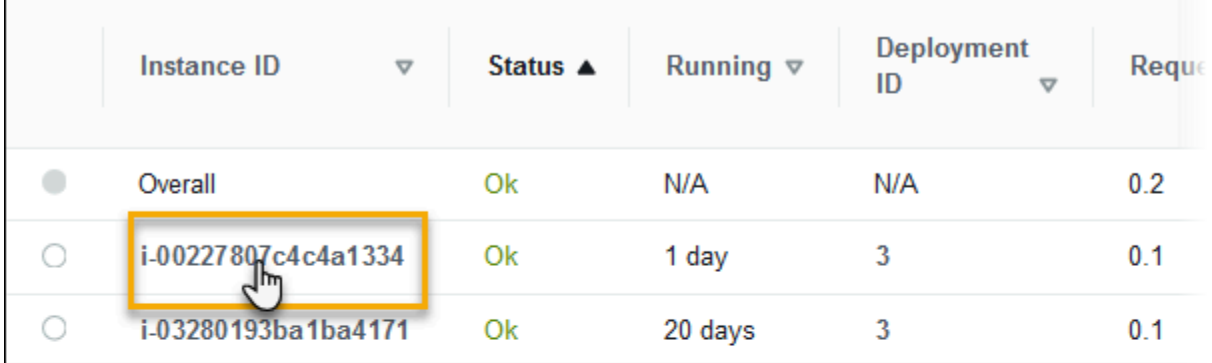

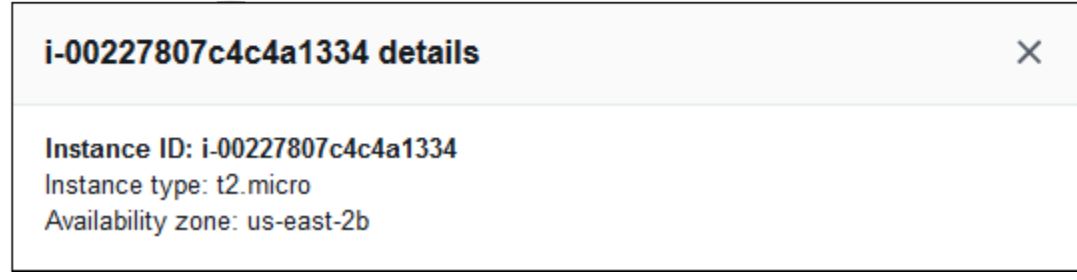

Scegliere Deployment ID (ID distribuzione) di qualsiasi istanza per visualizzare le informazioni sull'ultima [distribuzione](#page-724-0) nell'istanza.

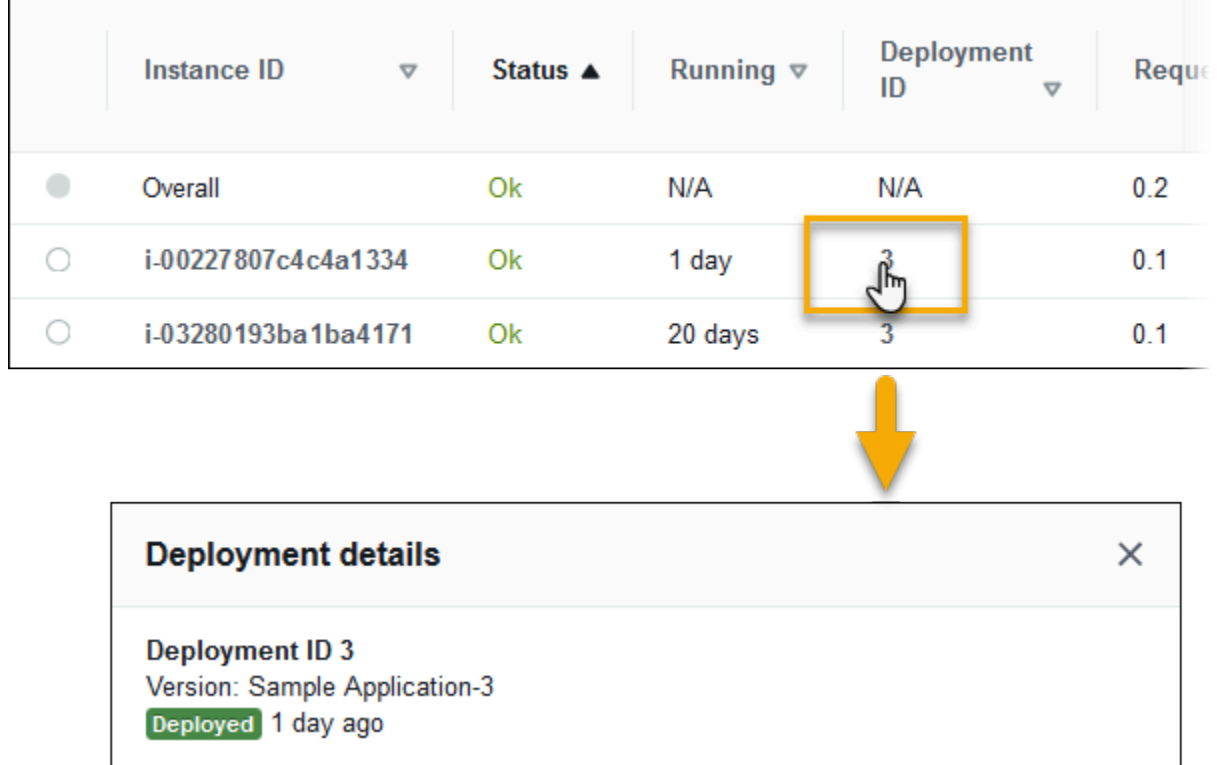

Le informazioni sulla distribuzione includono:

- ID distribuzione: identificatore univoco per la [distribuzione.](#page-724-0) Gli ID di distribuzione iniziano da 1 e aumentano di 1 unità ogni volta che si distribuisce una nuova versione dell'applicazione o si modificano le impostazioni di configurazione che interessano il software o il sistema operativo in esecuzione sulle istanze nel proprio ambiente.
- Versione: etichetta della versione del codice sorgente dell'applicazione utilizzato nella distribuzione.
- Stato: stato della distribuzione, che può essere In Progress, Deployed o Failed.
- Ora: per le distribuzioni in corso, l'ora in cui la distribuzione è iniziata. Per le distribuzioni completate, l'ora in cui la distribuzione è terminata.

Se [abiliti l'integrazione X-Ray](#page-951-0) sul tuo ambiente e fornisci l'SDK AWS X-Ray all'applicazione, la pagina Health (Stato) aggiunge dei link alla console AWS X-Ray nella riga della panoramica.

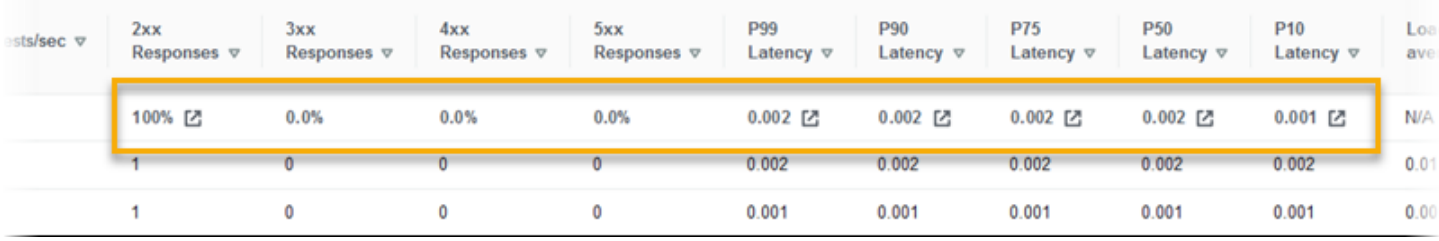

<span id="page-1278-1"></span>Scegli un link per visualizzare le tracce correlate alla statistica evidenziata nella console AWS X-Ray.

### Pagina di monitoraggio

Nella pagina Monitoring (Monitoraggio) sono visualizzati i grafici e le statistiche di riepilogo per i parametri Amazon CloudWatch personalizzati generati dal sistema di reporting dello stato avanzato. Per istruzioni sull'aggiunta di grafici e statistiche a questa pagina, consulta [Monitoraggio dell'integrità](#page-1250-0) [dell'ambiente nella Console di gestione AWS](#page-1250-0).

# <span id="page-1278-0"></span>Colori e stati indicanti l'integrità

Il reporting sullo stato migliorato indica l'integrità delle istanze e dell'ambiente complessivo mediante quattro colori, analogamente ai [report di stato di base](#page-1253-0). I report di integrità avanzati forniscono anche sette stati di integrità, che sono descrizioni di una sola parola che forniscono un'indicazione migliore dello stato dell'ambiente.

### Stato dell'istanza e stato dell'ambiente

Ogni volta che Elastic Beanstalk esegue un controllo dello stato nell'ambiente, il reporting dello stato avanzato controlla lo stato di ciascuna istanza nell'ambiente analizzando tutti [i dati](#page-1262-0) disponibili. Se uno qualsiasi dei controlli di livello inferiore non riesce, Elastic Beanstalk esegue il downgrade dello stato dell'istanza.

Elastic Beanstalk visualizza le informazioni sullo stato per l'intero ambiente (colore, stato e causa) nella [console di gestione dell'ambiente.](#page-661-0) Queste informazioni sono anche disponibili nell'interfaccia a riga di comando di EB. I messaggi su stato e causa dell'integrità per singole istanze vengono aggiornati ogni 10 secondi e sono disponibili tramite la [CLI EB](#page-1519-0) quando visualizzi lo stato di integrità con [eb health](#page-1556-0).

Elastic Beanstalk utilizza le modifiche dello stato dell'istanza per valutare lo stato dell'ambiente, ma non modifica immediatamente lo stato di integrità dell'ambiente. Quando i controlli dello stato di un'istanza hanno esito negativo almeno tre volte in un periodo di un minuto, Elastic Beanstalk può eseguire il downgrade dello stato dell'ambiente. A seconda del numero di istanze nell'ambiente e del problema identificato, un'istanza non integra può far sì che Elastic Beanstalk visualizzi un messaggio informativo o modifichi lo stato di integrità dell'ambiente da verde (OK) a giallo (avviso) o rosso (degradato o grave).

### OK – Verde

Questo stato viene visualizzato quando:

- Un'istanza supera i controlli dello stato e l'agente di stato non segnala problemi.
- La maggior parte delle istanze nell'ambiente supera i controlli dello stato e l'agente non segnala problemi gravi.
- Un'istanza supera i controlli dello stato e completa le richieste correttamente.

Esempio: l'ambiente è stato distribuito di recente e accetta richieste normalmente. Il 5% delle richieste restituisce errori serie 400. Distribuzione completata normalmente in ogni istanza.

Messaggio (istanza): indica che la distribuzione dell'applicazione è stata completata 23 secondi fa e ha impiegato 26 secondi.

### Warning (Attenzione) – Giallo

Questo stato viene visualizzato quando:

- L'agente di stato segnala un numero moderato di errori di richiesta o altri problemi per un'istanza o un ambiente.
- L'operazione in corso su un'istanza sta impiegando molto tempo.

Esempio: lo stato di un'istanza nell'ambiente è Grave.

Messaggio (ambiente): indica che i servizi interessati riguardano 1 istanza su 5.

### Degraded (Degradato) – Rosso

Questo stato viene visualizzati quando l'agente di stato segnala un numero molto elevato di errori di richiesta o altri problemi per un'istanza o un ambiente.

Esempio: l'ambiente è in fase di dimensionamento fino a 5 istanze.

Messaggio (ambiente): indica che 4 istanze attive sono al di sotto della dimensione minima 5 del gruppo Auto Scaling.

### Severe (Grave) – Rosso

Questo stato viene visualizzati quando l'agente di stato segnala un numero molto elevato di errori di richiesta o altri problemi per un'istanza o un ambiente.

Esempio: Elastic Beanstalk non è in grado di contattare il sistema di bilanciamento del carico per ottenere lo stato di integrità dell'istanza.

Messaggio (ambiente): indica che l'integrità di ELB ha esito negativo o non è disponibile per tutte le istanze, che nessuna delle istanze invia dati e che non è possibile assumere il ruolo "arn:aws:iam::123456789012:role/aws-elasticbeanstalk-service-role". Verifica che il ruolo esiste e che sia configurato correttamente.

Messaggio (istanza): indica che l'integrità dell'istanza ELB non è stata disponibile per 37 minuti, che non sono presenti dati e che le ultime informazioni sull'integrità sono state restituite 37 minuti fa.

Info – Verde

Questo stato viene visualizzato quando:

- È in corso un'operazione su un'istanza.
- È in corso un'operazione su diverse istanze in un ambiente.

Esempio: una nuova versione dell'applicazione viene distribuita nelle istanze in esecuzione.

Messaggio (ambiente): indica che il comando è in esecuzione su 3 istanze su 5.

Messaggio (istanza): indica che è in corso l'esecuzione della distribuzione dell'applicazione (in esecuzione per 3 secondi).

Pending (In sospeso) – Grigio

Questo stato viene visualizzato quando è in corso un'operazione su un'istanza entro il [timeout di un](#page-1264-0)  [comando](#page-1264-0).

Esempio: hai creato l'ambiente di recente ed è in corso il bootstrap delle istanze.

Messaggio: indica che è in corso l'esecuzione dell'inizializzazione (in esecuzione per 12 secondi).

```
Unknown (Sconosciuto) – Grigio
```
Questo stato viene visualizzato quando Elastic Beanstalk e l'agente di stato segnalano una quantità di dati insufficiente su un'istanza.

Esempio: non viene ricevuto alcun dato.

#### Sospeso (grigio)

Questo stato viene visualizzata quando Elastic Beanstalk ha interrotto il monitoraggio dello stato dell'ambiente. L'ambiente potrebbe non funzionare correttamente. Alcune gravi condizioni di stato, se si protraggono a lungo, fanno sì che Elastic Beanstalk modifichi lo stato dell'ambiente in Sospeso.

Esempio: Elastic Beanstalk non è in grado di accedere al [ruolo di servizio](#page-1373-0) dell'ambiente.

Esempio: il [gruppo Auto Scaling](#page-835-0) creato da Elastic Beanstalk per l'ambiente è stato eliminato.

Messaggio: lo stato dell'ambiente è passato da Ok a Grave. Non sono presenti istanze. La capacità desiderata per il gruppo Auto Scaling è impostata su 1.

### <span id="page-1281-0"></span>Parametri dell'istanza

I parametri delle istanze forniscono informazioni sull'integrità delle istanze in un ambiente. L'[agente](#page-1261-0)  [di stato Elastic Beanstalk](#page-1261-0) viene eseguito in ogni istanza. L'agente raccoglie e inoltra parametri sulle istanze a Elastic Beanstalk, che li analizza per determinare lo stato delle istanze negli ambienti.

L'agente di stato Elastic Beanstalk nell'istanza raccoglie i parametri sulle istanze dai server Web e dal sistema operativo. Per ottenere le informazioni sui server Web su piattaforme basate su Linux, Elastic Beanstalk legge e analizza i log dei server Web. Sulla piattaforma Windows Server, Elastic Beanstalk riceve queste informazioni direttamente dal server Web IIS. I server Web forniscono informazioni sulle richieste HTTP in ingresso: quante richieste sono arrivate, quante hanno restituito errori e il tempo necessario per risolverle. Il sistema operativo fornisce informazioni dello snapshot sullo stato delle risorse delle istanze: il carico della CPU e la distribuzione del tempo speso per ogni tipo di processo.

L'agente di stato raccoglie i parametri del sistema operativo e del server Web e li inoltra a Elastic Beanstalk ogni dieci secondi. Elastic Beanstalk analizza i dati e utilizza i risultati per aggiornare lo stato di ogni istanza e ambiente.

#### Argomenti

- [Parametri del server Web](#page-1282-0)
- [Parametri del sistema operativo](#page-1283-0)
- [Acquisizione di parametri dei server Web in IIS su Windows Server](#page-1284-1)

### <span id="page-1282-0"></span>Parametri del server Web

Nelle piattaforme basate su Linux l'agente di stato Elastic Beanstalk legge i parametri dei server Web dai log generati dal container o server Web che elabora le richieste in ogni istanza nell'ambiente. Le piattaforme Elastic Beanstalk sono configurate per generare due log: uno in formato leggibile dall'utente e uno in formato leggibile dal computer. L'agente di stato inoltra i log leggibili dal computer a Elastic Beanstalk ogni 10 secondi.

Per ulteriori informazioni sul formato dei log utilizzato da Elastic Beanstalk, consulta [Formato dei log](#page-1300-0)  [dello stato migliorato.](#page-1300-0)

Nella piattaforma Windows Server, Elastic Beanstalk aggiunge un modulo alla pipeline delle richieste del server Web IIS e acquisisce i parametri sugli orari delle richieste HTTP e sui codici di risposta. Il modulo invia questi parametri all'agente di stato nell'istanza usando un canale di comunicazione tra processi ad alte prestazioni. Per informazioni sull'implementazione, consulta [Acquisizione di](#page-1284-1)  [parametri dei server Web in IIS su Windows Server.](#page-1284-1)

Parametri dei server Web segnalati

#### RequestCount

Numero di richieste gestite dal server Web al secondo negli ultimi 10 secondi. Mostrato come valore medio r/sec (richieste al secondo) nella CLI EB e in [Pagina dello stato dell'ambiente](#page-1274-0).

#### Status2xx, Status3xx, Status4xx, Status5xx

Numero di richieste che hanno avuto ogni tipo di codice di stato negli ultimi 10 secondi. Ad esempio, le richieste di successo restituiscono 200 OK, i reindirizzamenti 301 e 404 viene restituito se l'URL inserito non corrisponde alle risorse dell'applicazione.

L'interfaccia a riga di comando EB e [Pagina dello stato dell'ambiente](#page-1274-0) mostrano questi parametri sotto forma di numeri grezzi delle richieste per le istanze e come percentuale delle richieste generali per gli ambienti.

p99.9, p99, p95, p90, p85, p75, p50, p10

Latenza media per la percentuale x di richieste più lente negli ultimi 10 secondi, dove x è la differenza tra il numero e 100. Ad esempio, p99 1.403 indica che l'1% più lento delle richieste negli ultimi 10 secondi aveva una latenza media di 1.403 secondi.

### <span id="page-1283-0"></span>Parametri del sistema operativo

L'agente di stato Elastic Beanstalk comunica i seguenti parametri del sistema operativo. Elastic Beanstalk utilizza questi parametri per identificare le istanze sotto carico elevato. I parametri differiscono in base al sistema operativo.

Parametri del sistema operativo segnalati – Linux

#### Running

La quantità di tempo trascorsa a partire dal momento in cui l'istanza è stata avviata.

Load 1, Load 5

Media del carico negli ultimi periodi di 1 minuto e 5 minuti. Mostrato come valore decimale che indica il numero medio di processi in esecuzione in quel momento. Se il numero indicato è superiore al numero di vCPU (thread) disponibili, allora il resto è il numero medio dei processi in attesa.

Ad esempio, se il tipo di istanza è quattro vCPU e il carico è 4.5, c'è stata una media di .5 processi in attesa durante tale periodo di tempo, equivalente a un processo in attesa il 50% del tempo.

User %, Nice %, System %, Idle %, I/O Wait %

Percentuale di tempo che la CPU ha trascorso in ogni stato negli ultimi 10 secondi.

#### Parametri del sistema operativo segnalati – Windows

#### Running

La quantità di tempo trascorsa a partire dal momento in cui l'istanza è stata avviata.

% User Time, % Privileged Time, % Idle Time

Percentuale di tempo che la CPU ha trascorso in ogni stato negli ultimi 10 secondi.

### <span id="page-1284-1"></span>Acquisizione di parametri dei server Web in IIS su Windows Server

Nella piattaforma Windows Server, Elastic Beanstalk aggiunge un modulo alla pipeline delle richieste del server Web IIS e acquisisce i parametri sugli orari delle richieste HTTP e sui codici di risposta. Il modulo invia questi parametri all'agente di stato nell'istanza usando un canale di comunicazione tra processi ad alte prestazioni. L'agente di stato aggrega questi parametri, li combina con quelli del sistema operativo e li invia al servizio Elastic Beanstalk.

#### Dettagli di implementazione

Per acquisire parametri da IIS, Elastic Beanstalk implementa un [IHttpModule](https://msdn.microsoft.com/en-us/library/system.web.ihttpmodule%28v=vs.110%29.aspx) gestito ed esegue la sottoscrizione agli eventi [BeginRequest](https://msdn.microsoft.com/en-us/library/system.web.httpapplication.beginrequest(v=vs.110).aspx) e [EndRequest](https://msdn.microsoft.com/en-us/library/system.web.httpapplication.endrequest(v=vs.110).aspx). Questo comportamento permette al modulo di segnalare la latenza delle richieste HTTP e i codici di risposta per tutte le richieste Web gestite da IIS. Per aggiungere il modulo alla pipeline delle richieste di IIS, Elastic Beanstalk registra il modulo nella sezione [<modules>](https://docs.microsoft.com/en-us/iis/configuration/system.webserver/modules/) del file di configurazione IIS, %windir%\System32\inetsrv \config\applicationHost.config.

Il modulo Elastic Beanstalk in IIS invia i parametri delle richieste Web acquisiti all'agente di stato nell'istanza, che è un servizio Windows denominato HealthD. Per inviare questi dati, il modulo usa [NetNamedPipeBinding](https://msdn.microsoft.com/en-us/library/system.servicemodel.netnamedpipebinding(v=vs.110).aspx), che fornisce un'associazione sicura e affidabile e ottimizzata per la comunicazione nel computer.

## <span id="page-1284-0"></span>Configurazione delle regole dello stato migliorato per un ambiente

Il reporting sull'ambiente migliorata AWS Elastic Beanstalk si basa su un set di regole per determinare l'integrità dell'ambiente. Alcune di queste regole potrebbero non essere idonee per la tua applicazione specifica. Di seguito sono riportati alcuni esempi comuni:

• Utilizzo di strumenti di test lato client. In questo caso, sono previsti frequenti errori (4xx) del client HTTP.

• Utilizzare [AWS WAF](https://docs.aws.amazon.com/waf/latest/developerguide/) insieme all'Application Load Balancer dell'ambiente per bloccare il traffico in entrata indesiderato. In questo caso, Application Load Balancer restituisce un errore HTTP 403 per ogni messaggio in arrivo rifiutato.

Per impostazione predefinita, Elastic Beanstalk include tutti gli errori HTTP 4xx dell'applicazione quando si determina lo stato dell'ambiente. Consente di modificare lo stato di integrità dell'ambiente da OK to Warning (Avviso), Degraded (Degradato) o Severe (Grave), a seconda della percentuale di errori. Per gestire correttamente casi come gli esempi descritti, Elastic Beanstalk consente di configurare alcune regole dello stato migliorato. Puoi ignorare gli errori HTTP 4xx dell'applicazione nelle istanze dell'ambiente oppure quelli restituiti dal sistema di bilanciamento del carico dell'ambiente. In questo argomento viene descritto come apportare queste modifiche alla configurazione.

#### **a** Note

Al momento, sono le uniche personalizzazioni disponibili per le regole dello stato migliorato. Non è possibile configurare lo stato migliorato in modo che ignori errori HTTP diversi da 4xx.

Configurazione delle regole dello stato avanzato mediante la console Elastic Beanstalk

Puoi utilizzare la console Elastic Beanstalk per configurare le regole dello stato avanzato nell'ambiente.

Per configurare il controllo dei codici di stato HTTP 4xx utilizzando la console Elastic Beanstalk

- 1. Apri la [console Elastic Beanstalk](https://console.aws.amazon.com/elasticbeanstalk) e nell'elenco Regions (Regioni) seleziona la tua Regione AWS.
- 2. Nel pannello di navigazione selezionare Environments (Ambienti), quindi selezionare il nome dell'ambiente dall'elenco.

#### **a** Note

Se si dispone di molti ambienti, utilizzare la barra di ricerca per filtrare l'elenco degli ambienti.

- 3. Nel riquadro di navigazione, seleziona Configuration (Configurazione).
- 4. Nella categoria di configurazione Monitoring (Monitoraggio), scegliere Edit (Modifica).

5. In Health monitoring rule customization (Personalizzazione delle regole di monitoraggio dello stato), abilitare o disabilitare le opzioni Ignore (Ignora) desiderate.

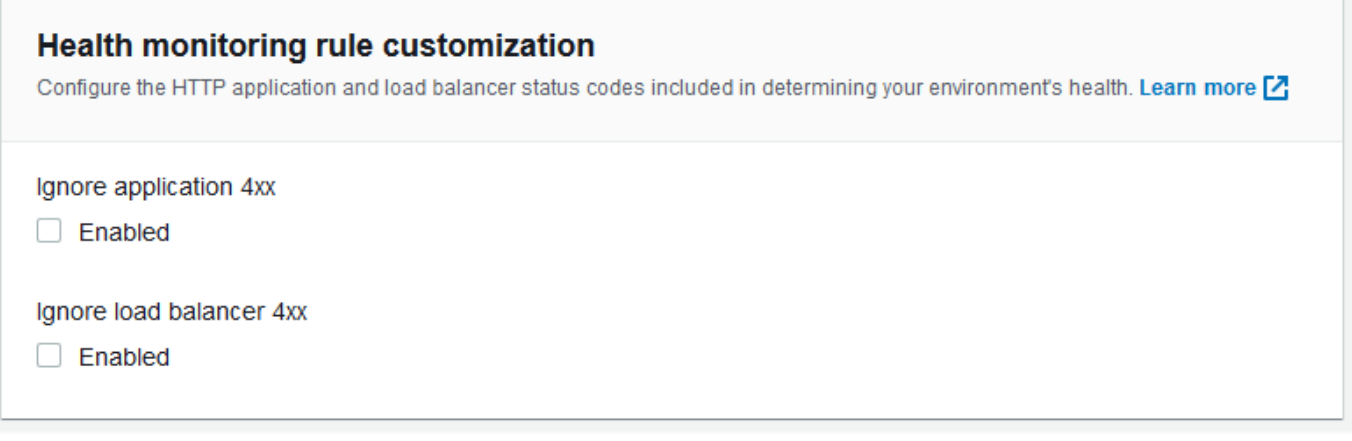

6. Per salvare le modifiche scegli Apply (Applica) nella parte inferiore della pagina.

Configurazione delle regole dello stato migliorato mediante l'interfaccia a riga di comando EB

Puoi utilizzare l'interfaccia a riga di comando EB per configurare le regole dello stato avanzato salvando la configurazione dell'ambiente in locale, aggiungendo una voce che configuri le regole dello stato migliorato e caricando la configurazione in Elastic Beanstalk. Puoi applicare la configurazione salvata a un ambiente durante o dopo la creazione.

Per configurare il controllo dei codici di stato HTTP 4xx utilizzando l'interfaccia della riga di comando EB e le configurazioni salvate

- 1. Inizializza la tua cartella di progetto con [eb init](#page-1532-0).
- 2. Crea un ambiente eseguendo il comando [eb create](#page-1537-0).
- 3. Salva un modello di configurazione in locale eseguendo il comando eb config save. L'esempio seguente utilizza l'opzione --cfg per specificare il nome della configurazione.

```
$ eb config save --cfg 01-base-state
Configuration saved at: ~/project/.elasticbeanstalk/saved_configs/01-base-
state.cfg.yml
```
- 4. Apri il file di configurazione salvato in un editor di testo.
- 5. In OptionSettings > aws:elasticbeanstalk:healthreporting:system:, aggiungi una chiave ConfigDocument per elencare ciascuna regola dello stato migliorato da

configurare. Il seguente ConfigDocument disabilita il controllo dei codici di stato HTTP 4xx dell'applicazione, mantenendo abilitato quello del sistema di bilanciamento del carico.

```
OptionSettings: 
 ... 
   aws:elasticbeanstalk:healthreporting:system:
     ConfigDocument: 
       Rules: 
          Environment: 
            Application: 
              ApplicationRequests4xx: 
                 Enabled: false 
            ELB: 
              ELBRequests4xx: 
                 Enabled: true 
       Version: 1
     SystemType: enhanced
...
```
#### **a** Note

Puoi combinare Rules e CloudWatchMetrics nella stessa impostazione dell'opzione ConfigDocument. Le CloudWatchMetrics sono descritte in [Pubblicazione dei](#page-1290-0)  [parametri personalizzati di Amazon CloudWatch per un ambiente.](#page-1290-0)

Se hai già attivato CloudWatchMetrics, il file di configurazione che recuperi utilizzando il comando eb config save dispone già di una chiave ConfigDocument con una sezione CloudWatchMetrics. Non eliminarla, ma aggiungi una sezione Rules allo stesso valore dell'opzione ConfigDocument.

- 6. Salva il file di configurazione e chiudi l'editor di testo. In questo esempio, il file di configurazione aggiornato viene salvato con un nome (02-cloudwatch-enabled.cfg.yml) diverso rispetto al file di configurazione scaricato. In questo modo, si crea una configurazione salvata distinta quando si carica il file. Puoi utilizzare lo stesso nome del file scaricato per sovrascrivere la configurazione esistente senza crearne una nuova.
- 7. Usa il comando eb config put per caricare il file di configurazione aggiornato in Elastic Beanstalk.

#### \$ **eb config put** *02-cloudwatch-enabled*

Quando utilizzi i comandi eb config get e put con configurazioni salvate, non includere l'estensione del nome del file.

8. Applica la configurazione salvata all'ambiente in esecuzione.

\$ **eb config --cfg** *02-cloudwatch-enabled*

L'opzione --cfg specifica un file di configurazione con nome che viene applicato all'ambiente. Puoi salvare il file di configurazione in locale o in Elastic Beanstalk. Se un file di configurazione con il nome specificato esiste in entrambi i percorsi, l'interfaccia a riga di comando EB utilizza il file locale.

# Configurazione delle regole dello stato migliorato mediante un documento di configurazione

Il documento di configurazione (config) per le regole dello stato migliorato è un documento in formato JSON in cui sono elencate le regole da configurare.

Nel seguente esempio è illustrato un documento di configurazione che disabilita il controllo dei codici di stato HTTP 4xx dell'applicazione e abilita quello del sistema di bilanciamento del carico.

```
{ 
   "Rules": { 
      "Environment": { 
        "Application": { 
           "ApplicationRequests4xx": { 
              "Enabled": false 
           } 
        }, 
        "ELB": { 
           "ELBRequests4xx": { 
              "Enabled": true 
           } 
        } 
      } 
   }, 
   "Version": 1
}
```
Per la AWS CLI, devi passare il documento come valore della chiave Value in un argomento di impostazioni delle opzioni, che è anch'esso un oggetto JSON. In questo caso, devi specificare il carattere di escape per le virgolette nel documento incorporato. Il comando seguente verifica se le impostazioni di configurazione sono valide.

```
$ aws elasticbeanstalk validate-configuration-settings --application-name my-app --
environment-name my-env --option-settings '[ 
     { 
         "Namespace": "aws:elasticbeanstalk:healthreporting:system", 
         "OptionName": "ConfigDocument", 
         "Value": "{\"Rules\": { \"Environment\": { \"Application\": 
  { \"ApplicationRequests4xx\": { \"Enabled\": false } }, \"ELB\": { \"ELBRequests4xx\": 
  {\"Enabled\": true } } } }, \"Version\": 1 }" 
     }
]'
```
Per un file di configurazione .ebextensions in YAML, puoi fornire il documento in formato JSON così com'è.

```
 option_settings: 
     - namespace: aws:elasticbeanstalk:healthreporting:system 
        option_name: ConfigDocument 
        value: { 
   "Rules": { 
     "Environment": { 
        "Application": { 
          "ApplicationRequests4xx": { 
             "Enabled": false 
          } 
        }, 
        "ELB": { 
          "ELBRequests4xx": { 
             "Enabled": true 
          } 
        } 
     } 
   }, 
   "Version": 1
}
```
# <span id="page-1290-0"></span>Pubblicazione dei parametri personalizzati di Amazon CloudWatch per un ambiente

Puoi pubblicare i dati raccolti mediante il reporting sull'integrità migliorata di AWS Elastic Beanstalk su Amazon CloudWatch come parametri personalizzati. La pubblicazione di parametri in CloudWatch consente di monitorare le modifiche nelle prestazioni delle applicazioni nel corso del tempo e di identificare potenziali problemi controllando il modo in cui l'utilizzo delle risorse e la latenza delle richieste evolvono in funzione del carico.

La pubblicazione di parametri in CloudWatch rende inoltre i parametri disponibili per l'uso con [grafici di monitoraggio](#page-1251-0) e [allarmi.](#page-1306-0) Un parametro gratuito, EnvironmentHealth, è abilitato automaticamente durante l'utilizzo del reporting sullo stato migliorato. I parametri personalizzati diversi da EnvironmentHealth comportano dei [costi CloudWatch](https://aws.amazon.com/cloudwatch/pricing/) standard.

Per pubblicare i parametri personalizzati di CloudWatch per un ambiente, devi prima abilitare il reporting dello stato avanzato. Per istruzioni, consulta [Abilitazione del reporting dello stato avanzato](#page-1269-0) [Elastic Beanstalk](#page-1269-0).

### Argomenti

- [Parametri del reporting sullo stato migliorato](#page-1290-1)
- [Configurazione dei parametri di CloudWatch mediante la console Elastic Beanstalk](#page-1292-0)
- [Configurazione dei parametri personalizzati di CloudWatch mediante l'interfaccia a riga di comando](#page-1293-0) [EB](#page-1293-0)
- [Specifica dei documenti di configurazione per parametri personalizzati](#page-1295-0)

## <span id="page-1290-1"></span>Parametri del reporting sullo stato migliorato

Quando abiliti il reporting dello stato avanzato nel tuo ambiente, questo pubblica automaticamente un [parametro personalizzato di CloudWatch](https://docs.aws.amazon.com/AmazonCloudWatch/latest/DeveloperGuide/publishingMetrics.html), ovvero EnvironmentHealth. Per pubblicare ulteriori parametri in CloudWatch, configura l'ambiente con tali parametri utilizzando la [console Elastic](#page-1292-0)  [Beanstalk,](#page-1292-0) l'[interfaccia a riga di comando EB](#page-1293-0) o [.ebextensions](#page-976-0).

Puoi pubblicare i seguenti parametri di stato migliorato dall'ambiente in CloudWatch.

#### Parametri disponibili – Tutte le piattaforme

#### EnvironmentHealth

Solo ambiente. Questo è l'unico parametro di CloudWatch pubblicato dal sistema di reporting dello stato avanzato, a meno che non configuri ulteriori parametri. Lo stato dell'ambiente è rappresentato da uno di sette [stati](#page-1278-0). Nella console di CloudWatch questi stati sono mappati ai seguenti valori:

- $\cdot$  0 OK
- $\cdot$  1 Info
- 5 Unknown (Sconosciuto)
- 10 No data (Nessun dato)
- 15 Warning (Avvertenza)
- 20 Degraded (Degradato)
- 25 Severe (Grave)

InstancesSevere, InstancesDegraded, InstancesWarning, InstancesInfo, InstancesOk, InstancesPending, InstancesUnknown, InstancesNoData

Solo ambiente. Questi parametri indicano il numero di istanze nell'ambiente con ciascuno stato di integrità. InstancesNoData indica il numero di istanze per cui i dati non vengono ricevuti.

ApplicationRequestsTotal, ApplicationRequests5xx, ApplicationRequests4xx, ApplicationRequests3xx, ApplicationRequests2xx

Istanza e ambiente. Indica il numero totale di richieste completate dall'istanza o dall'ambiente e il numero di richieste completate con ogni categoria di codice di stato.

ApplicationLatencyP10, ApplicationLatencyP50, ApplicationLatencyP75, ApplicationLatencyP85, ApplicationLatencyP90, ApplicationLatencyP95, ApplicationLatencyP99, ApplicationLatencyP99.9

Istanza e ambiente. Indica il periodo di tempo medio, in secondi, necessario per completare la percentuale x più veloce di richieste.

InstanceHealth

Solo istanza. Indica lo stato corrente dell'istanza. È rappresentato da uno di sette [stati.](#page-1278-0) Nella console di CloudWatch questi stati sono mappati ai seguenti valori:

- $\cdot$  0 OK
- $\cdot$  1 Info
- 5 Unknown (Sconosciuto)
- 10 No data (Nessun dato)
- 15 Warning (Avvertenza)
- 20 Degraded (Degradato)
- 25 Severe (Grave)

Parametri disponibili – Linux

CPUIrq, CPUIdle, CPUUser, CPUSystem, CPUSoftirq, CPUIowait, CPUNice

Solo istanza. Indica la percentuale di tempo che la CPU ha passato in ogni stato nell'ultimo minuto.

#### LoadAverage1min

Solo istanza. Il carico medio della CPU dell'istanza nell'ultimo minuto.

#### RootFilesystemUtil

Solo istanza. Indica la percentuale di spazio su disco utilizzato.

Parametri disponibili – Windows

```
CPUIdle, CPUUser, CPUPriveleged
```
Solo istanza. Indica la percentuale di tempo che la CPU ha passato in ogni stato nell'ultimo minuto.

<span id="page-1292-0"></span>Configurazione dei parametri di CloudWatch mediante la console Elastic Beanstalk

Puoi utilizzare la console Elastic Beanstalk per configurare l'ambiente in modo da pubblicare parametri del reporting dello stato avanzato in CloudWatch e renderli disponibili per grafici di monitoraggio e allarmi.

Per configurare i parametri personalizzati di CloudWatch nella console Elastic Beanstalk

1. Apri la [console Elastic Beanstalk](https://console.aws.amazon.com/elasticbeanstalk) e nell'elenco Regions (Regioni) seleziona la tua Regione AWS.

2. Nel pannello di navigazione selezionare Environments (Ambienti), quindi selezionare il nome dell'ambiente dall'elenco.

#### **a** Note

Se si dispone di molti ambienti, utilizzare la barra di ricerca per filtrare l'elenco degli ambienti.

- 3. Nel riquadro di navigazione, seleziona Configuration (Configurazione).
- 4. Nella categoria di configurazione Monitoring (Monitoraggio), scegliere Edit (Modifica).
- 5. In Health reporting (Reporting dello stato), selezionare i parametri di istanza e di ambiente da pubblicare in CloudWatch. Per selezionare più parametri, premere il tasto CTRL durante la selezione.
- 6. Per salvare le modifiche scegli Apply (Applica) nella parte inferiore della pagina.

L'abilitazione dei parametri personalizzati di CloudWatch ne determina l'aggiunta all'elenco di parametri disponibile nella pagina [Monitoring \(Monitoraggio\)](#page-1250-0).

<span id="page-1293-0"></span>Configurazione dei parametri personalizzati di CloudWatch mediante l'interfaccia a riga di comando EB

Puoi utilizzare l'interfaccia a riga di comando EB per configurare parametri personalizzati salvando la configurazione dell'ambiente in locale, aggiungendo una voce che definisca i parametri da pubblicare e caricando la configurazione in Elastic Beanstalk. Puoi applicare la configurazione salvata a un ambiente durante o dopo la creazione.

Configurazione di parametri personalizzati di CloudWatch con l'interfaccia a riga di comando EB e configurazioni salvate

- 1. Inizializza la tua cartella di progetto con [eb init](#page-1532-0).
- 2. Crea un ambiente eseguendo il comando [eb create](#page-1537-0).
- 3. Salva un modello di configurazione in locale eseguendo il comando eb config save. L'esempio seguente utilizza l'opzione --cfg per specificare il nome della configurazione.

```
$ eb config save --cfg 01-base-state
Configuration saved at: ~/project/.elasticbeanstalk/saved_configs/01-base-
state.cfg.yml
```
- 4. Apri il file di configurazione salvato in un editor di testo.
- 5. In OptionSettings > aws:elasticbeanstalk:healthreporting:system:, aggiungi una chiave ConfigDocument per abilitare ogni parametro di CloudWatch desiderato. Ad esempio, la chiave ConfigDocument seguente pubblica i parametri ApplicationRequests5xx e ApplicationRequests4xx a livello di ambiente e i parametri ApplicationRequestsTotal a livello di istanza.

```
OptionSettings: 
 ... 
   aws:elasticbeanstalk:healthreporting:system:
     ConfigDocument: 
       CloudWatchMetrics: 
         Environment: 
           ApplicationRequests5xx: 60 
           ApplicationRequests4xx: 60 
         Instance: 
           ApplicationRequestsTotal: 60 
       Version: 1
     SystemType: enhanced
...
```
Nell'esempio, 60 indica il numero di secondi tra le misure. Attualmente, questo è il solo valore supportato.

#### **a** Note

Puoi combinare CloudWatchMetrics e Rules nella stessa impostazione dell'opzione ConfigDocument. Le Rules sono descritte in [Configurazione delle regole dello stato](#page-1284-0) [migliorato per un ambiente.](#page-1284-0)

Se hai già utilizzato Rules per configurare le regole dello stato migliorato, il file di configurazione che recuperi utilizzando il comando eb config save dispone già di una chiave ConfigDocument con una sezione Rules. Non eliminarla, ma aggiungi una sezione CloudWatchMetrics allo stesso valore dell'opzione ConfigDocument.

6. Salva il file di configurazione e chiudi l'editor di testo. In questo esempio, il file di configurazione aggiornato viene salvato con un nome (02-cloudwatch-enabled.cfg.yml) diverso rispetto al file di configurazione scaricato. In questo modo, si crea una configurazione salvata distinta quando si carica il file. Puoi utilizzare lo stesso nome del file scaricato per sovrascrivere la configurazione esistente senza crearne una nuova.

7. Usa il comando eb config put per caricare il file di configurazione aggiornato in Elastic Beanstalk.

#### \$ **eb config put** *02-cloudwatch-enabled*

Quando utilizzi i comandi eb config get e put con configurazioni salvate, non includere l'estensione di file.

8. Applica la configurazione salvata all'ambiente in esecuzione.

```
$ eb config --cfg 02-cloudwatch-enabled
```
L'opzione --cfg specifica un file di configurazione con nome che viene applicato all'ambiente. Puoi salvare il file di configurazione in locale o in Elastic Beanstalk. Se un file di configurazione con il nome specificato esiste in entrambi i percorsi, l'interfaccia a riga di comando EB utilizza il file locale.

### <span id="page-1295-0"></span>Specifica dei documenti di configurazione per parametri personalizzati

Il documento di configurazione (config) per i parametri personalizzati di Amazon CloudWatch è un documento in formato JSON che elenca i parametri da pubblicare a livello di ambiente e di istanza. L'esempio seguente mostra un documento di configurazione che abilita tutti i parametri personalizzati disponibili su Linux.

```
{ 
   "CloudWatchMetrics": { 
     "Environment": { 
       "ApplicationLatencyP99.9": 60, 
       "InstancesSevere": 60, 
       "ApplicationLatencyP90": 60, 
       "ApplicationLatencyP99": 60, 
       "ApplicationLatencyP95": 60, 
       "InstancesUnknown": 60, 
       "ApplicationLatencyP85": 60, 
       "InstancesInfo": 60, 
       "ApplicationRequests2xx": 60, 
       "InstancesDegraded": 60, 
       "InstancesWarning": 60, 
       "ApplicationLatencyP50": 60, 
       "ApplicationRequestsTotal": 60,
```
```
 "InstancesNoData": 60, 
     "InstancesPending": 60, 
     "ApplicationLatencyP10": 60, 
     "ApplicationRequests5xx": 60, 
     "ApplicationLatencyP75": 60, 
     "InstancesOk": 60, 
     "ApplicationRequests3xx": 60, 
     "ApplicationRequests4xx": 60 
   }, 
   "Instance": { 
     "ApplicationLatencyP99.9": 60, 
     "ApplicationLatencyP90": 60, 
     "ApplicationLatencyP99": 60, 
     "ApplicationLatencyP95": 60, 
     "ApplicationLatencyP85": 60, 
     "CPUUser": 60, 
     "ApplicationRequests2xx": 60, 
     "CPUIdle": 60, 
     "ApplicationLatencyP50": 60, 
     "ApplicationRequestsTotal": 60, 
     "RootFilesystemUtil": 60, 
     "LoadAverage1min": 60, 
     "CPUIrq": 60, 
     "CPUNice": 60, 
     "CPUIowait": 60, 
     "ApplicationLatencyP10": 60, 
     "LoadAverage5min": 60, 
     "ApplicationRequests5xx": 60, 
     "ApplicationLatencyP75": 60, 
     "CPUSystem": 60, 
     "ApplicationRequests3xx": 60, 
     "ApplicationRequests4xx": 60, 
     "InstanceHealth": 60, 
     "CPUSoftirq": 60 
   } 
 }, 
 "Version": 1
```
Per la AWS CLI, devi passare il documento come valore della chiave Value in un argomento di impostazioni delle opzioni, che è anch'esso un oggetto JSON. In questo caso, devi specificare il carattere di escape per le virgolette nel documento incorporato.

}

```
$ aws elasticbeanstalk validate-configuration-settings --application-name my-app --
environment-name my-env --option-settings '[ 
     { 
         "Namespace": "aws:elasticbeanstalk:healthreporting:system", 
         "OptionName": "ConfigDocument", 
         "Value": "{\"CloudWatchMetrics\": {\"Environment\": 
  {\"ApplicationLatencyP99.9\": 60,\"InstancesSevere\": 60,\"ApplicationLatencyP90\": 
  60,\"ApplicationLatencyP99\": 60,\"ApplicationLatencyP95\": 60,\"InstancesUnknown
\": 60,\"ApplicationLatencyP85\": 60,\"InstancesInfo\": 60,\"ApplicationRequests2xx
\": 60,\"InstancesDegraded\": 60,\"InstancesWarning\": 60,\"ApplicationLatencyP50\": 
 60,\"ApplicationRequestsTotal\": 60,\"InstancesNoData\": 60,\"InstancesPending
\": 60,\"ApplicationLatencyP10\": 60,\"ApplicationRequests5xx\": 60,
\"ApplicationLatencyP75\": 60,\"InstancesOk\": 60,\"ApplicationRequests3xx\": 60,
\"ApplicationRequests4xx\": 60},\"Instance\": {\"ApplicationLatencyP99.9\": 60,
\"ApplicationLatencyP90\": 60,\"ApplicationLatencyP99\": 60,\"ApplicationLatencyP95\": 
 60,\"ApplicationLatencyP85\": 60,\"CPUUser\": 60,\"ApplicationRequests2xx\": 
  60,\"CPUIdle\": 60,\"ApplicationLatencyP50\": 60,\"ApplicationRequestsTotal\": 
  60,\"RootFilesystemUtil\": 60,\"LoadAverage1min\": 60,\"CPUIrq\": 60,\"CPUNice
\": 60,\"CPUIowait\": 60,\"ApplicationLatencyP10\": 60,\"LoadAverage5min\": 60,
\"ApplicationRequests5xx\": 60,\"ApplicationLatencyP75\": 60,\"CPUSystem\": 60,
\"ApplicationRequests3xx\": 60,\"ApplicationRequests4xx\": 60,\"InstanceHealth\": 60,
\"CPUSoftirq\": 60}},\"Version\": 1}" 
     }
]'
```
Per un file di configurazione .ebextensions in YAML, puoi fornire il documento in formato JSON così com'è.

```
 option_settings: 
   - namespace: aws:elasticbeanstalk:healthreporting:system 
     option_name: ConfigDocument 
     value: { 
 "CloudWatchMetrics": { 
   "Environment": { 
     "ApplicationLatencyP99.9": 60, 
     "InstancesSevere": 60, 
     "ApplicationLatencyP90": 60, 
     "ApplicationLatencyP99": 60, 
     "ApplicationLatencyP95": 60, 
     "InstancesUnknown": 60, 
     "ApplicationLatencyP85": 60, 
     "InstancesInfo": 60, 
     "ApplicationRequests2xx": 60,
```

```
 "InstancesDegraded": 60, 
     "InstancesWarning": 60, 
     "ApplicationLatencyP50": 60, 
     "ApplicationRequestsTotal": 60, 
     "InstancesNoData": 60, 
     "InstancesPending": 60, 
     "ApplicationLatencyP10": 60, 
     "ApplicationRequests5xx": 60, 
     "ApplicationLatencyP75": 60, 
     "InstancesOk": 60, 
     "ApplicationRequests3xx": 60, 
     "ApplicationRequests4xx": 60 
   }, 
   "Instance": { 
     "ApplicationLatencyP99.9": 60, 
     "ApplicationLatencyP90": 60, 
     "ApplicationLatencyP99": 60, 
     "ApplicationLatencyP95": 60, 
     "ApplicationLatencyP85": 60, 
     "CPUUser": 60, 
     "ApplicationRequests2xx": 60, 
     "CPUIdle": 60, 
     "ApplicationLatencyP50": 60, 
     "ApplicationRequestsTotal": 60, 
     "RootFilesystemUtil": 60, 
     "LoadAverage1min": 60, 
     "CPUIrq": 60, 
     "CPUNice": 60, 
     "CPUIowait": 60, 
     "ApplicationLatencyP10": 60, 
     "LoadAverage5min": 60, 
     "ApplicationRequests5xx": 60, 
     "ApplicationLatencyP75": 60, 
     "CPUSystem": 60, 
     "ApplicationRequests3xx": 60, 
     "ApplicationRequests4xx": 60, 
     "InstanceHealth": 60, 
     "CPUSoftirq": 60 
   } 
 }, 
 "Version": 1
```
}

## Utilizzo di report dello stato avanzato con l'API Elastic Beanstalk

Poiché il reporting dello stato avanzato AWS Elastic Beanstalk è dotato dei requisiti dello stack di soluzioni e ruoli, per poter usare gli script e il codice utilizzati prima della release del reporting dello stato avanzato, è necessario aggiornarli. Per mantenere la compatibilità con le versioni precedenti, il reporting dello stato avanzato non è abilitato per impostazione predefinita quando si crea un ambiente utilizzando l'API Elastic Beanstalk.

È possibile configurare il reporting dello stato avanzato impostando il ruolo di servizio, il profilo di istanza e le opzioni di configurazione Amazon CloudWatch per il proprio ambiente. Questa operazione può essere eseguita in due modi: impostando le opzioni di configurazione nella cartella .ebextensions con le configurazioni salvate oppure configurandole direttamente nel parametro create-environment della chiamata option-settings.

Per utilizzare l'API, gli SDK o l'interfaccia a riga di comando (CLI) AWS per creare un ambiente che supporta l'integrità avanzata, completa le operazioni seguenti:

- Crea un ruolo di servizio e un profilo di istanza con le [autorizzazioni](#page-47-0) opportune
- Crea un nuovo ambiente con una nuova [versione della piattaforma](#page-75-0)
- Imposta il tipo di sistema di stato, il profilo di istanza e le [opzioni di configurazione](#page-976-0) del ruolo del servizio

Utilizza le seguenti opzioni di configurazione negli spazi dei nomi aws:elasticbeanstalk:healthreporting:system, aws:autoscaling:launchconfiguration e aws:elasticbeanstalk:environment per configurare l'ambiente per il reporting dello stato avanzato.

Opzioni di configurazione dello stato migliorato

**SystemType** 

Spazio dei nomi: aws:elasticbeanstalk:healthreporting:system

Per abilitare il reporting dello stato avanzato, imposta questo valore su **enhanced**.

IamInstanceProfile

Spazio dei nomi: aws:autoscaling:launchconfiguration

Imposta questo valore sul nome di un profilo di istanza configurato per l'uso con Elastic Beanstalk.

#### **ServiceRole**

Spazio dei nomi: aws:elasticbeanstalk:environment

Imposta questo valore sul nome di un ruolo di servizio configurato per l'uso con Elastic Beanstalk.

```
ConfigDocument (opzionale)
```
Spazio dei nomi: aws:elasticbeanstalk:healthreporting:system

Documento JSON che definisce i parametri di ambiente e istanza da pubblicare in CloudWatch. Ad esempio:

```
{ 
   "CloudWatchMetrics": 
      { 
      "Environment": 
        { 
        "ApplicationLatencyP99.9":60, 
        "InstancesSevere":60 
        } 
      "Instance": 
        { 
        "ApplicationLatencyP85":60, 
        "CPUUser": 60 
        } 
      } 
    "Version":1
}
```
#### **a** Note

I documenti config potrebbero richiedere una formattazione speciale, come le virgolette di escape, a seconda di come vengono forniti in Elastic Beanstalk. Per esempi, consulta [Specifica dei documenti di configurazione per parametri personalizzati.](#page-1295-0)

## Formato dei log dello stato migliorato

AWS Elastic BeanstalkLe piattaforme utilizzano un formato di registro del server Web personalizzato per inoltrare in modo efficiente le informazioni sulle richieste HTTP al sistema di reportistica dell'integrità migliorata. che analizza i log, identifica i problemi e imposta lo stato dell'istanza e

dell'ambiente di conseguenza. Se disabiliti il server proxy Web nel tuo ambiente e servi le richieste direttamente dal container Web, è comunque possibile utilizzare appieno il reporting dello stato avanzato configurando il server in modo che i log siano pubblicati nel percorso e nel formato impiegati dall'[agente di stato Elastic Beanstalk.](#page-1261-0)

#### **a** Note

Le informazioni contenute in questa pagina si applicano solo alle piattaforme basate su Linux. Nella piattaforma Windows Server, Elastic Beanstalk riceve le informazioni sulle richieste HTTP direttamente dal server Web IIS. Per informazioni dettagliate, consulta [Acquisizione di](#page-1284-0)  [parametri dei server Web in IIS su Windows Server.](#page-1284-0)

#### Configurazione dei log del server Web

Le piattaforme Elastic Beanstalk sono configurate per produrre due log con informazioni sulle richieste HTTP. Il primo è in formato Verbose e fornisce informazioni dettagliate sulla richiesta, incluse le informazioni sull'utente agente del richiedente e un timestamp leggibile.

#### /var/log/nginx/access.log

L'esempio seguente è da un proxy nginx in esecuzione in un ambiente con server Web Ruby, ma il formato è simile a quello di Apache.

```
172.31.24.3 - - [23/Jul/2015:00:21:20 +0000] "GET / HTTP/1.1" 200 11 "-" "curl/7.22.0 
  (x86_64-pc-linux-gnu) libcurl/7.22.0 OpenSSL/1.0.1 zlib/1.2.3.4 libidn/1.23 
  librtmp/2.3" "177.72.242.17"
172.31.24.3 - - [23/Jul/2015:00:21:21 +0000] "GET / HTTP/1.1" 200 11 "-" "curl/7.22.0 
  (x86_64-pc-linux-gnu) libcurl/7.22.0 OpenSSL/1.0.1 zlib/1.2.3.4 libidn/1.23 
  librtmp/2.3" "177.72.242.17"
172.31.24.3 - - [23/Jul/2015:00:21:22 +0000] "GET / HTTP/1.1" 200 11 "-" "curl/7.22.0 
  (x86_64-pc-linux-gnu) libcurl/7.22.0 OpenSSL/1.0.1 zlib/1.2.3.4 libidn/1.23 
  librtmp/2.3" "177.72.242.17"
172.31.24.3 - - [23/Jul/2015:00:21:22 +0000] "GET / HTTP/1.1" 200 11 "-" "curl/7.22.0 
  (x86_64-pc-linux-gnu) libcurl/7.22.0 OpenSSL/1.0.1 zlib/1.2.3.4 libidn/1.23 
  librtmp/2.3" "177.72.242.17"
172.31.24.3 - - [23/Jul/2015:00:21:22 +0000] "GET / HTTP/1.1" 200 11 "-" "curl/7.22.0 
  (x86_64-pc-linux-gnu) libcurl/7.22.0 OpenSSL/1.0.1 zlib/1.2.3.4 libidn/1.23 
  librtmp/2.3" "177.72.242.17"
```
Il secondo log è in formato Terse. Include informazioni rilevanti solo per il reporting sullo stato migliorato. Questo log viene pubblicato su una sottocartella denominata healthd e ruota su base oraria. I vecchi log vengono eliminati immediatamente dopo la rotazione.

/var/log/nginx/healthd/application.log.2015-07-23-00

L'esempio seguente mostra un log nel formato leggibile dal computer.

1437609879.311"/"200"0.083"0.083"177.72.242.17 1437609879.874"/"200"0.347"0.347"177.72.242.17 1437609880.006"/bad/path"404"0.001"0.001"177.72.242.17 1437609880.058"/"200"0.530"0.530"177.72.242.17 1437609880.928"/bad/path"404"0.001"0.001"177.72.242.17

Il formato di log dello stato migliorato include le informazioni riportate di seguito:

- L'ora della richiesta, in tempo Unix
- Il percorso della richiesta
- Il codice di stato HTTP per il risultato
- L'orario della richiesta
- L'orario di upstream
- L'intestazione HTTP X-Forwarded-For

Per i proxy nginx, gli orari sono stampati in secondi con virgola mobile, con tre decimali. Per Apache, vengono utilizzati interi microsecondi.

#### **a** Note

Se viene visualizzato un avviso simile a questo in un file di log, dove DATE-TIME indica data e ora, e si sta utilizzando un proxy personalizzato, ad esempio in un ambiente Docker multicontainer, è necessario utilizzare un .ebextension per configurare l'ambiente in modo che healthd sia in grado di leggere i file di log:

W, [DATE-TIME #1922] WARN -- : log file "/var/log/nginx/healthd/ application.log.DATE-TIME" does not exist

È possibile iniziare con .ebextension nel [Docker multicontainer di esempio](https://docs.aws.amazon.com/elasticbeanstalk/latest/dg/samples/docker-multicontainer-v2.zip).

#### /etc/nginx/conf.d/webapp\_healthd.conf

L'esempio seguente mostra la configurazione di log per nginx con il formato di log healthd evidenziato.

```
upstream my_app { 
   server unix:///var/run/puma/my_app.sock;
}
log_format healthd '$msec"$uri"' 
                  '$status"$request_time"$upstream_response_time"' 
                  '$http_x_forwarded_for';
server { 
   listen 80; 
   server_name _ localhost; # need to listen to localhost for worker tier 
   if ($time_iso8601 ~ "^(\d{4})-(\d{2})-(\d{2})T(\d{2})") { 
     set $year $1; 
     set $month $2; 
     set $day $3; 
     set $hour $4; 
   }
   access_log /var/log/nginx/access.log main; 
   access_log /var/log/nginx/healthd/application.log.$year-$month-$day-$hour healthd;
   location / { 
     proxy_pass http://my_app; # match the name of upstream directive which is defined 
  above 
     proxy_set_header Host $host; 
     proxy_set_header X-Forwarded-For $proxy_add_x_forwarded_for; 
   } 
   location /assets { 
     alias /var/app/current/public/assets; 
     gzip_static on; 
     gzip on; 
     expires max; 
     add_header Cache-Control public; 
   } 
   location /public { 
     alias /var/app/current/public;
```

```
 gzip_static on; 
     gzip on; 
     expires max; 
     add_header Cache-Control public; 
   }
}
```
/etc/httpd/conf.d/healthd.conf

L'esempio seguente mostra la configurazione di log per Apache.

```
LogFormat "%{%s}t\"%U\"%s\"%D\"%D\"%{X-Forwarded-For}i" healthd
CustomLog "|/usr/sbin/rotatelogs /var/log/httpd/healthd/application.log.%Y-%m-%d-%H 
  3600" healthd
```
Generazione di log per il reporting sullo stato migliorato

Per fornire i log all'agente di stato, è necessario:

- Produrre i log nel formato corretto, come illustrato nella sezione precedente
- Produrre i log su /var/log/nginx/healthd/
- Assegnare un nome ai log utilizzando il formato seguente: application.log.\$year-\$month- \$day-\$hour
- Ruotare i log una volta all'ora
- Non troncare i log

### Notifiche e risoluzione dei problemi

In questa pagina sono elencati messaggi di causa di esempio per i problemi comuni e i link per accedere a ulteriori informazioni. I messaggi di causa vengono visualizzati nella [panoramica](#page-1250-0)  [dell'ambiente](#page-1250-0) della console Elastic Beanstalk e registrati negli [eventi](#page-1312-0) quando dopo diversi controlli persistono problemi di stato.

#### **Distribuzioni**

Elastic Beanstalk monitora l'ambiente per verificare che venga mantenuta la coerenza in seguito alle distribuzioni. Se una distribuzione in sequenza ha esito negativo, la versione dell'applicazione in esecuzione sulle istanze nel proprio ambiente potrebbe variare. Questa situazione può verificarsi se un'implementazione riesce su uno o più batch ma non su tutti.

Incorrect application version found on 2 out of 5 instances. Expected version "v1" (deployment 1).

Incorrect application version on environment instances. Expected version "v1" (deployment 1).

La versione dell'applicazione prevista non è in esecuzione su alcune o tutte le istanze in un ambiente.

Incorrect application version "v2" (deployment 2). Expected version "v1" (deployment 1).

L'applicazione distribuita in un'istanza differisce da quella prevista. Se la distribuzione non riesce, la versione prevista viene reimpostata su quella dell'ultima distribuzione riuscita. Nell'esempio precedente la prima distribuzione (versione "v1") è riuscita, ma la seconda (versione "v2") non è riuscita. Le istanze che eseguono "v2" sono considerate non integre.

Per risolvere il problema, avvia un'altra distribuzione. Puoi [ridistribuire una versione precedente](#page-724-0) che sei certo funzioni correttamente o configurare l'ambiente in modo che vengano [ignorati i controlli dello](#page-731-0) [stato](#page-731-0) durante la distribuzione e ridistribuire la nuova versione per imporre il completamento della distribuzione.

Puoi inoltre identificare e terminare le istanze che eseguono la versione sbagliata dell'applicazione. Le istanze terminate verranno sostituite da Elastic Beanstalk che avvierà istanze con la versione corretta. Utilizza il [comando dello stato CLI EB](#page-1556-0) per identificare le istanze che eseguono la versione sbagliata dell'applicazione.

#### Server applicazioni

15% of requests are erroring with HTTP 4xx

20% of the requests to the ELB are erroring with HTTP 4xx.

Un'elevata percentuale di richieste HTTP a un'istanza o un ambiente non riesce con errori 4xx.

Un codice di stato della serie 400 indica che l'utente ha eseguito una richiesta non valida, ad esempio ha richiesto una pagina che non esiste (404 File Not Found) o a cui l'utente non ha accesso (403 Forbidden). Un numero limitato di 404 non è insolito, ma un numero elevato potrebbe indicare che sono presenti link interni o esterni a pagine non disponibili. Questi problemi possono essere risolti correggendo i link interni non validi e aggiungendo reindirizzamenti per quelli esterni.

5% of the requests are failing with HTTP 5xx

3% of the requests to the ELB are failing with HTTP 5xx.

Un'elevata percentuale di richieste HTTP a un'istanza o un ambiente non riesce con codici di stato della serie 500.

Un codice di stato della serie 500 indica che il server di applicazioni ha riscontrato un errore interno. Questi problemi indicano che si è verificato un errore nel codice dell'applicazione che deve essere individuato e risolto in tempi brevi.

#### 95% of CPU is in use

Su un'istanza, l'agente di stato sta segnalando una percentuale di utilizzo della CPU estremamente elevata e imposta lo stato dell'istanza dello stato su Warning (Avviso) o Degraded (Degradata).

Scala l'ambiente per ridurre il carico delle istanze.

#### Istanza lavoratore

20 messages waiting in the queue (25 seconds ago)

Le richieste vengono aggiunte alla coda dell'ambiente lavoratore più velocemente di quanto possono essere elaborate. Scala l'ambiente per aumentare la capacità.

5 messages in Dead Letter Queue (15 seconds ago)

Le richieste lavoratore falliscono ripetutamente e vengono aggiunte alla [the section called "Code](#page-801-0)  [DLQ".](#page-801-0) Controlla le richieste nella coda DLQ per vedere il motivo per cui non sono riuscite.

#### Altre risorse

4 active instances is below Auto Scaling group minimum size 5

Il numero di istanze in esecuzione nell'ambiente è inferiore al minimo configurato per il gruppo Auto Scaling.

Auto Scaling group (groupname) notifications have been deleted or modified

Le notifiche configurate per il gruppo Auto Scaling sono state modificate al di fuori di Elastic Beanstalk.

## Gestione degli allarmi

Puoi creare allarmi per i parametri che monitori mediante la console Elastic Beanstalk. Gli allarmi consentono di monitorare le modifiche al tuo ambiente AWS Elastic Beanstalk in modo da identificare e prevenire facilmente i problemi prima che si verifichino. Ad esempio, puoi impostare un allarme

che genera una notifica quando l'utilizzo della CPU in un ambiente supera una determinata soglia, in modo da essere avvertito prima che si verifichi un potenziale problema. Per ulteriori informazioni, consulta [Utilizzo di Elastic Beanstalk con Amazon CloudWatch.](#page-1331-0)

#### **a** Note

Elastic Beanstalk utilizza CloudWatch per il monitoraggio e gli allarmi, di conseguenza l'utilizzo degli allarmi comporta costi di CloudWatch che sono addebitati sull'account AWS.

Per ulteriori informazioni sul monitoraggio di specifici parametri, consulta [Report dello stato di base.](#page-1253-0)

Per controllare lo stato degli allarmi

- 1. Apri la [console Elastic Beanstalk](https://console.aws.amazon.com/elasticbeanstalk) e nell'elenco Regions (Regioni) seleziona la tua Regione AWS.
- 2. Nel pannello di navigazione selezionare Environments (Ambienti), quindi selezionare il nome dell'ambiente dall'elenco.

#### **a** Note

Se si dispone di molti ambienti, utilizzare la barra di ricerca per filtrare l'elenco degli ambienti.

3. Nel pannello di navigazione, seleziona Alarms (Allarmi).

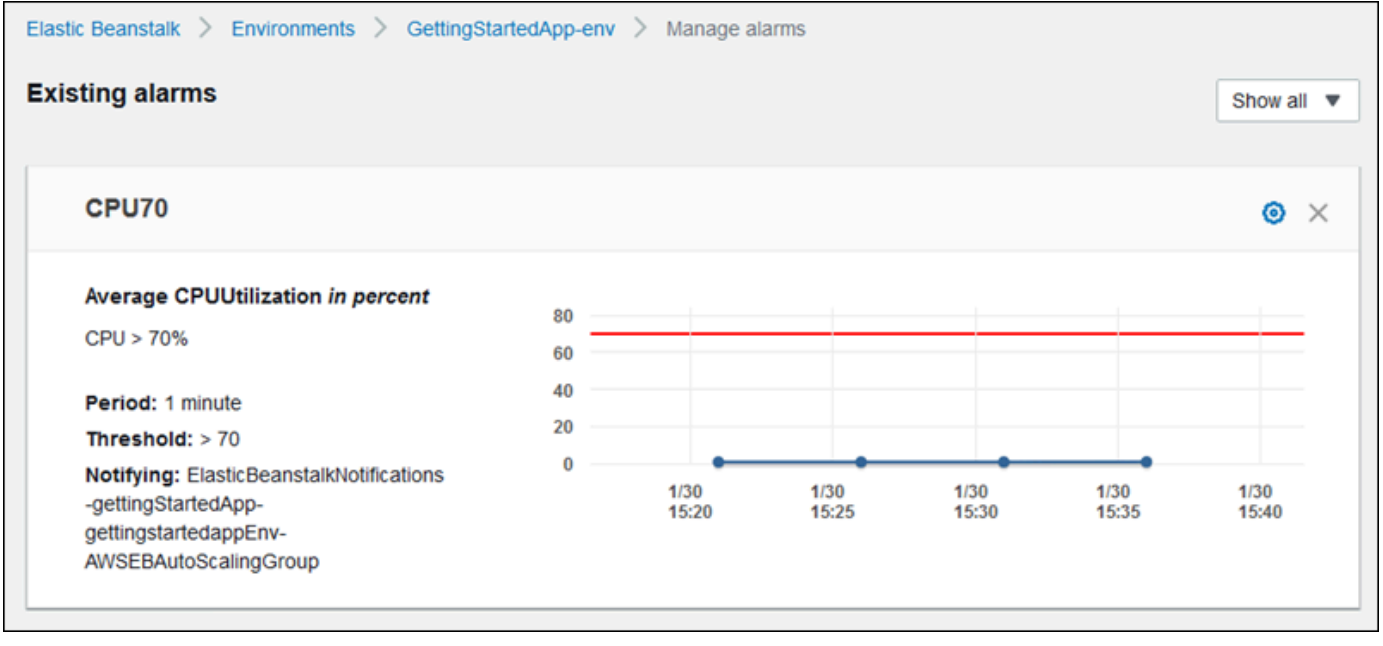

La pagina visualizza un elenco di allarmi esistenti. Se un allarme è attivato, è contrassegnato con

Α

(avviso).

- 4. Per filtrare gli allarmi, scegliere il menu a discesa e quindi selezionare un filtro.
- 5. Per modificare o eliminare un allarme, scegliere

```
Ð
(modifica) o
×
(elimina), rispettivamente.
```
#### Per creare un allarme

- 1. Apri la [console Elastic Beanstalk](https://console.aws.amazon.com/elasticbeanstalk) e nell'elenco Regions (Regioni) seleziona la tua Regione AWS.
- 2. Nel pannello di navigazione selezionare Environments (Ambienti), quindi selezionare il nome dell'ambiente dall'elenco.

#### **a** Note

Se si dispone di molti ambienti, utilizzare la barra di ricerca per filtrare l'elenco degli ambienti.

- 3. Nel riquadro di navigazione, scegli Monitoring (Monitoraggio).
- 4. Individuare il parametro per il quale si desidera creare un allarme, quindi scegliere

 $\Delta$ 

(allarme). Viene visualizzata la pagina Add alarm (Aggiungi allarme).

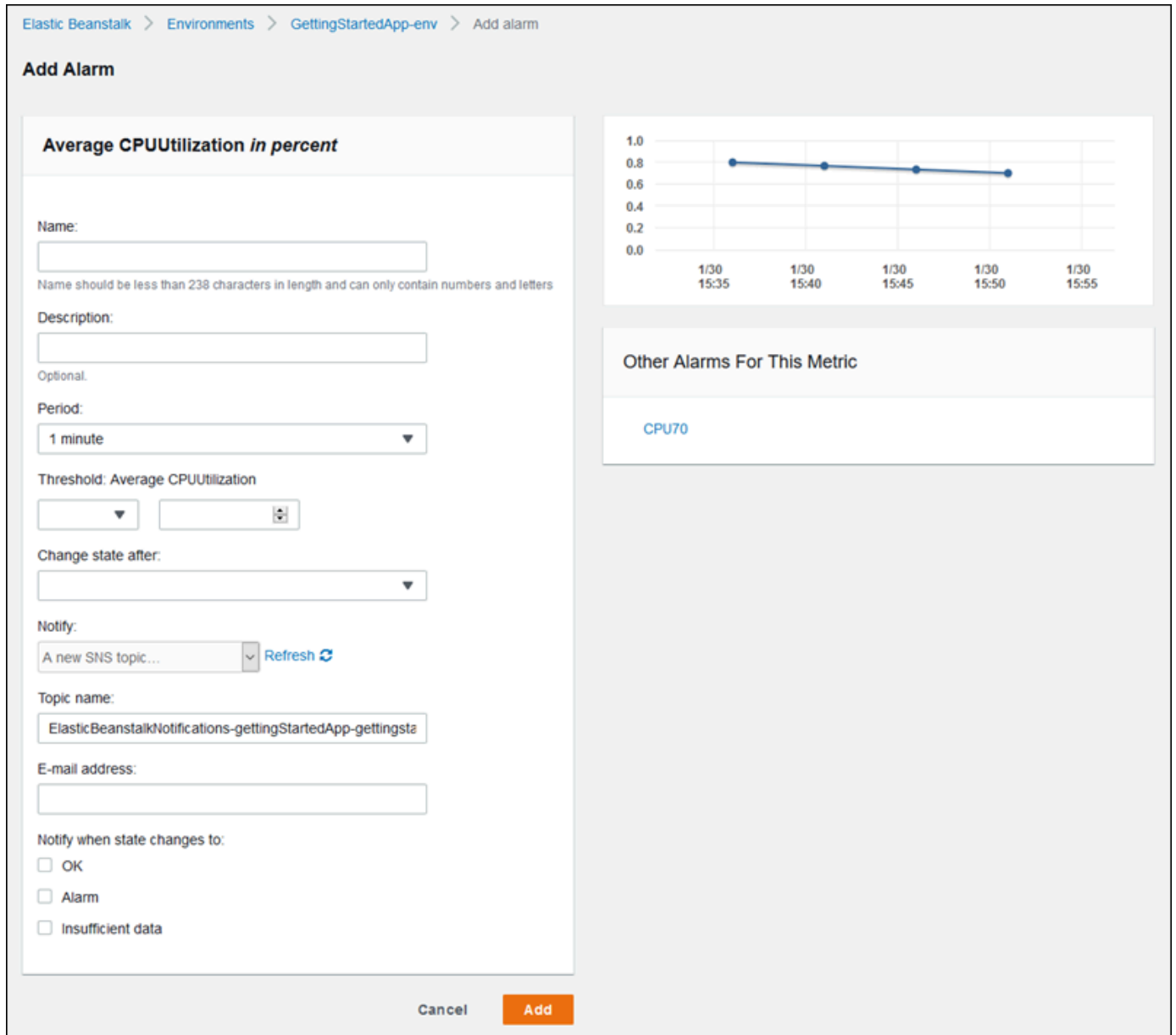

- 5. Inserisci i dettagli sull'allarme:
	- Name (Nome): un nome per l'allarme.
	- Description (Descrizione) (facoltativo): una breve descrizione dell'allarme.
	- Period (Periodo): l'intervallo di tempo tra le letture.
	- Threshold (Soglia): descrive il comportamento e il valore che il parametro deve superare per attivare un allarme.
	- Change state after (Cambia stato dopo): il periodo di tempo successivo al superamento della soglia dopo il quale lo stato dell'allarme cambia.
- Notify (Notifica): l'argomento di Amazon SNS che viene avvertito quando lo stato di un allarme cambia.
- Notify when state changes to (Notifica quando lo stato diventa):
	- OK: il parametro rientra nella soglia definita.
	- Alarm (Allarme): il parametro supera la soglia definita.
	- Insufficient data (Dati insufficienti): l'allarme è stato appena attivato, il parametro non è disponibile o la quantità di dati non è sufficiente per determinare lo stato dell'allarme.
- 6. Scegli Add (Aggiungi). Lo stato dell'ambiente diventa grigio durante gli aggiornamenti dell'ambiente. È possibile visualizzare l'avviso creato scegliendo Alarms (Allarmi) nel riquadro di navigazione.

# Visualizzazione della cronologia delle modifiche di un ambiente Elastic Beanstalk

È possibile utilizzare la console di gestione AWS per visualizzare una cronologia delle modifiche alla configurazione apportate agli ambienti Elastic Beanstalk. Elastic Beanstalk recupera la cronologia delle modifiche dagli eventi registrati in [AWS CloudTrail](https://docs.aws.amazon.com/awscloudtrail/latest/userguide/cloudtrail-user-guide.html) e le visualizza in un elenco in cui puoi facilmente navigare e che puoi filtrare.

Il pannello Cronologia delle modifiche visualizza le seguenti informazioni per le modifiche apportate agli ambienti:

- La data e l'ora in cui è stata apportata una modifica
- L'utente IAM responsabile di una modifica apportata
- Lo strumento di origine (interfaccia a riga di comando di Elastic Beanstalk (EB CLI) o console) utilizzato per apportare la modifica
- Il parametro di configurazione e i nuovi valori impostati

I dati sensibili che fanno parte della modifica, ad esempio i nomi degli utenti del database interessati dalla modifica, non vengono visualizzati nel pannello.

Per visualizzare la cronologia delle modifiche

- 1. Apri la [console Elastic Beanstalk](https://console.aws.amazon.com/elasticbeanstalk) e nell'elenco Regions (Regioni) seleziona la tua Regione AWS.
- 2. Nel riquadro di navigazione, scegli Change history (Cronologia delle modifiche).

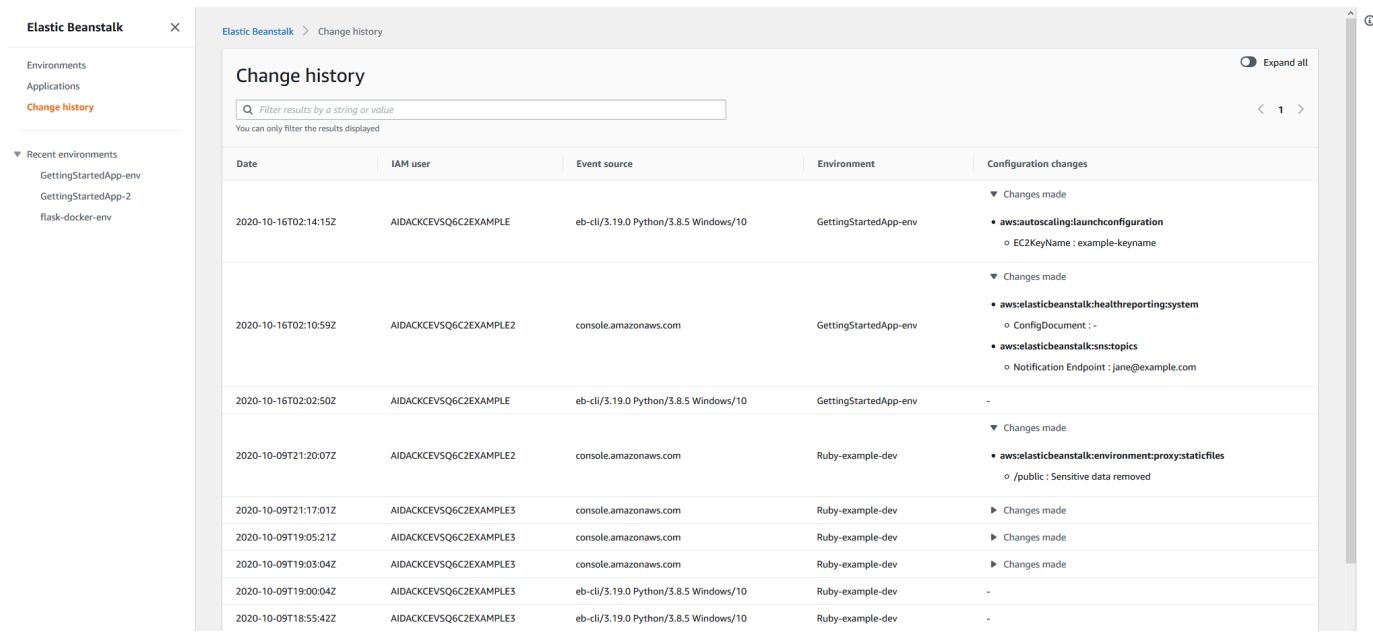

La pagina Cronologia delle modifiche mostra un elenco delle modifiche alla configurazione apportate agli ambienti Elastic Beanstalk. È possibile scorrere l'elenco scegliendo < (precedente) o > (successivo) oppure scegliendo un numero di pagina specifico. Nella colonna Modifiche alla configurazione, seleziona l'icona a forma di freccia per passare dall'espansione alla compressione dell'elenco delle modifiche sotto l'intestazione Modifiche apportate. Utilizza la barra di ricerca per filtrare i risultati dall'elenco della cronologia delle modifiche. È possibile immettere qualsiasi stringa per restringere l'elenco delle modifiche visualizzate.

Tieni presente quanto segue per filtrare i risultati visualizzati:

- Il filtro di ricerca non distingue tra maiuscole e minuscole.
- È possibile filtrare le modifiche visualizzate in base alle informazioni nella colonna Modifiche alla configurazione, anche quando non è visibile a causa della compressione all'interno delle modifiche apportate.
- È possibile filtrare solo i risultati visualizzati. Tuttavia, il filtro rimane attivo anche se scegli di passare a un'altra pagina per visualizzare più risultati. I risultati filtrati vengono aggiunti anche al set di risultati della pagina successiva.

Negli esempi seguenti viene illustrato come filtrare i dati mostrati nella schermata precedente:

• Immetti **GettingStartedApp-env** nella casella di ricerca per limitare i risultati in modo da includere solo le modifiche apportate all'ambiente denominato GettingStartedApp-env.

- Immetti **example3** nella casella di ricerca per limitare i risultati in modo da includere solo le modifiche apportate dagli utenti IAM il cui nome utente contiene la stringa esempio3.
- Immetti **2020-10** nella casella di ricerca per limitare i risultati in modo da includere solo le modifiche apportate nel mese di ottobre 2020. Modifica il valore di ricerca su **2020-10-16** per filtrare ulteriormente i risultati visualizzati in modo da includere solo le modifiche apportate il giorno del 16 ottobre 2020.
- Immetti **proxy:staticfiles** nella casella di ricerca per limitare i risultati in modo da includere solo le modifiche apportate allo spazio dei nomi denominato aws:elasticbeanstalk:environment:proxy:staticfiles. Le righe visualizzate sono il risultato dell'applicazione del filtro. Questo è valido anche per i risultati che sono compressi all'interno delle modifiche apportate.

# <span id="page-1312-0"></span>Visualizzazione del flusso di eventi di un ambiente Elastic **Beanstalk**

Puoi utilizzare la Console di gestione AWS per accedere a notifiche ed eventi associati all'applicazione.

Per visualizzare gli eventi

- 1. Apri la [console Elastic Beanstalk](https://console.aws.amazon.com/elasticbeanstalk) e nell'elenco Regions (Regioni) seleziona la tua Regione AWS.
- 2. Nel pannello di navigazione selezionare Environments (Ambienti), quindi selezionare il nome dell'ambiente dall'elenco.

#### **a** Note

Se si dispone di molti ambienti, utilizzare la barra di ricerca per filtrare l'elenco degli ambienti.

3. Nel pannello di navigazione seleziona Events (Eventi).

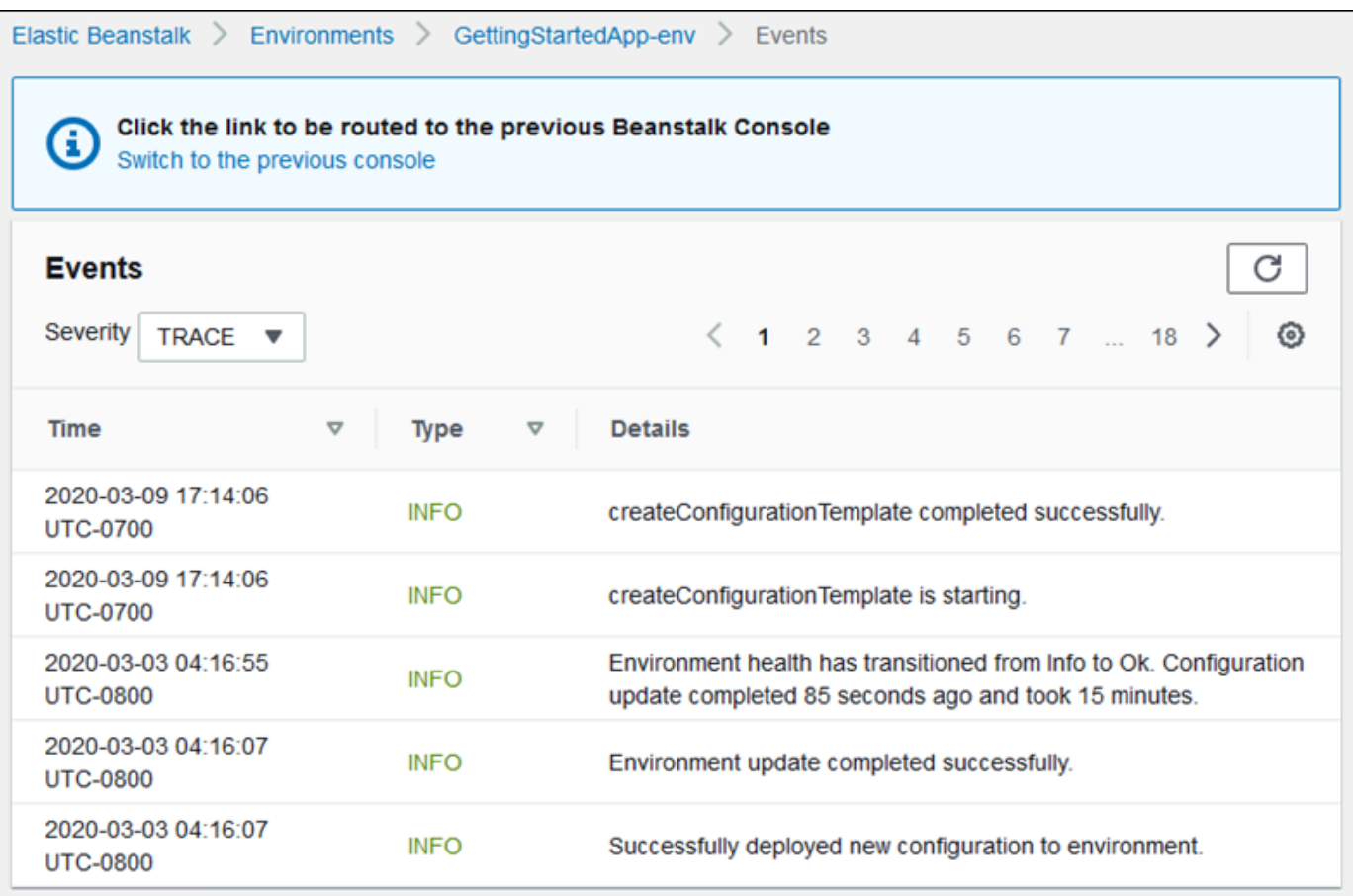

La pagina Events (Eventi) mostra un elenco di tutti gli eventi registrati per l'ambiente. È possibile sfogliare l'elenco scegliendo < previous (precedente), > next (successivo) o numeri di pagina. Puoi filtrare gli eventi in base al tipo usando l'elenco a discesa Severity (Gravità).

La [CLI EB](#page-1519-0) e [AWS CLI](https://aws.amazon.com/cli/) forniscono entrambe i comandi per il recupero di eventi. Se gestisci l'ambiente utilizzando la CLI EB, utilizza [eb events](#page-1611-0) per stampare un elenco di eventi. Questo comando include anche l'opzione --follow, che continua a mostrare nuovi eventi finché non premi CTRL+C per interrompere l'output.

Per ottenere eventi tramite AWS CLI utilizza il comando describe-events e specifica l'ambiente tramite il nome o l'ID:

```
$ aws elasticbeanstalk describe-events --environment-id e-gbjzqccra3
{ 
     "Events": [ 
         { 
             "ApplicationName": "elastic-beanstalk-example",
```

```
 "EnvironmentName": "elasticBeanstalkExa-env", 
             "Severity": "INFO", 
             "RequestId": "a4c7bfd6-2043-11e5-91e2-9114455c358a", 
             "Message": "Environment update completed successfully.", 
             "EventDate": "2015-07-01T22:52:12.639Z" 
         },
...
```
Per ulteriori informazioni sugli strumenti a riga di comando, consulta la pagina relativa agli [strumenti.](#page-1519-0)

## Creazione di elenchi e connessioni alle istanze dei server

Puoi visualizzare un elenco di istanze Amazon EC2 che eseguono il tuo ambiente AWS Elastic Beanstalk applicativo tramite la console Elastic Beanstalk. È possibile connettersi a queste istanze tramite qualsiasi client SSH. È possibile connettere le istanze in esecuzione su Windows tramite Remote Desktop.

Alcune note sugli ambienti di sviluppo specifici:

- Per ulteriori informazioni sull'elenco e sulla connessione alle istanze del server utilizzando il, consulta. AWS Toolkit for Eclipse[Creazione di elenchi e connessioni alle istanze dei server](#page-266-0)
- Per ulteriori informazioni sull'elenco e sulla connessione alle istanze del server utilizzando il AWS Toolkit for Visual Studio, vedere. [Creazione di elenchi e connessioni alle istanze dei server](#page-380-0)

Prima di poter accedere alle istanze Amazon EC2 per le quali Elastic Beanstalk ha eseguito il provisioning, devi creare una coppia di chiavi di Amazon EC2 e configurare le tali istanze Amazon EC2 per utilizzare la coppia di chiavi di Amazon EC2. Puoi configurare le coppie di chiavi di Amazon EC2 utilizzando la [console di gestione AWS.](https://console.aws.amazon.com/) Per istruzioni su come creare una coppia di chiavi per Amazon EC2, consulta la Guida alle operazioni di base di Amazon EC2. Per ulteriori informazioni su come configurare le istanze Amazon EC2 per l'utilizzo di una coppia di chiavi Amazon EC2, consulta [Coppia di chiavi EC2](#page-939-0).

Per impostazione predefinita, Elastic Beanstalk non permette di stabilire connessioni remote alle istanze EC2 in un container di Windows, tranne nel caso di container legacy di Windows. Elastic Beanstalk consente di configurare le istanze EC2 in container legacy di Windows per utilizzare la porta 3389 per le connessioni RDP. Puoi abilitare le connessioni remote alle tue istanze EC2 in esecuzione su Windows aggiungendo una regola a un gruppo di sicurezza

**A** Important

che autorizza il traffico in entrata per le istanze. È vivamente consigliabile rimuovere la regola al termine della connessione in remoto. Puoi aggiungere di nuovo la regola quando hai bisogno di accedere nuovamente da remoto. Per ulteriori informazioni, consulta [Aggiunta](https://docs.aws.amazon.com/AWSEC2/latest/WindowsGuide/authorizing-access-to-an-instance.html#authorizing-access-to-an-instance-rdp)  [di una regola per il traffico RDP in entrata verso un'istanza di Windows](https://docs.aws.amazon.com/AWSEC2/latest/WindowsGuide/authorizing-access-to-an-instance.html#authorizing-access-to-an-instance-rdp) e [Connessione](https://docs.aws.amazon.com/AWSEC2/latest/WindowsGuide/EC2Win_GetStarted.html#connecting_to_windows_instance)  [all'istanza Windows](https://docs.aws.amazon.com/AWSEC2/latest/WindowsGuide/EC2Win_GetStarted.html#connecting_to_windows_instance) nella Guida per l'utente di Amazon Elastic Compute Cloud per Microsoft Windows.

Per visualizzare e connettersi alle istanze Amazon EC2 per un ambiente

- 1. Apri la console Amazon EC2 all'indirizzo [https://console.aws.amazon.com/ec2/.](https://console.aws.amazon.com/ec2/)
- 2. Nel riquadro di navigazione della console, seleziona Load Balancers (Sistemi di bilanciamento del carico).

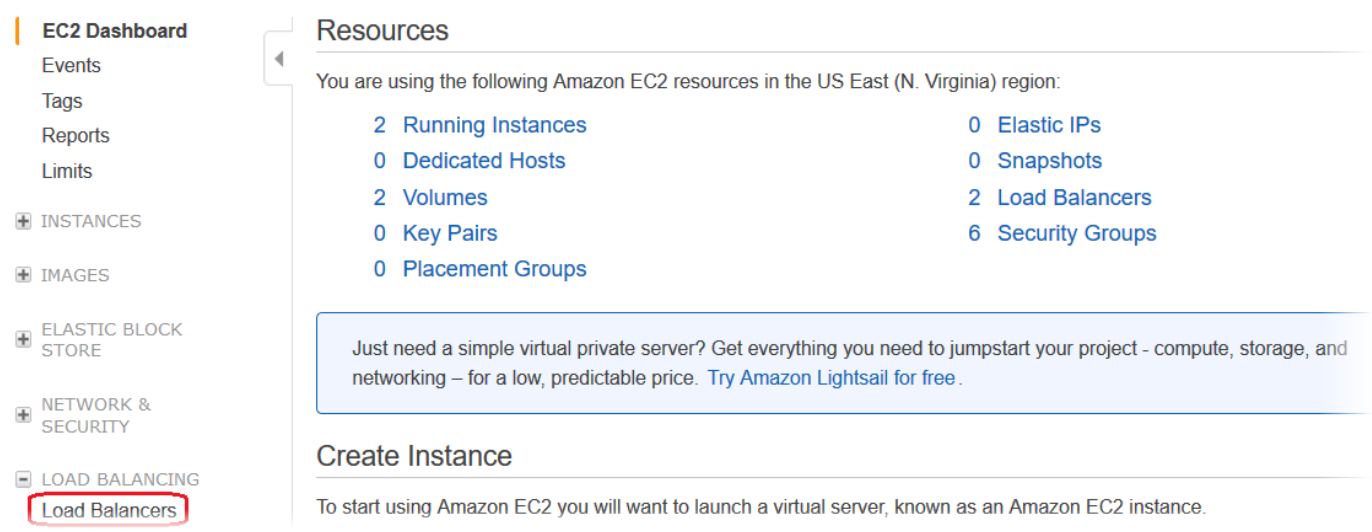

3. Il nome dei sistemi di bilanciamento del carico creati da Elastic Beanstalk include awseb. Trova il sistema di bilanciamento del carico per il tuo ambiente e fai clic su di esso.

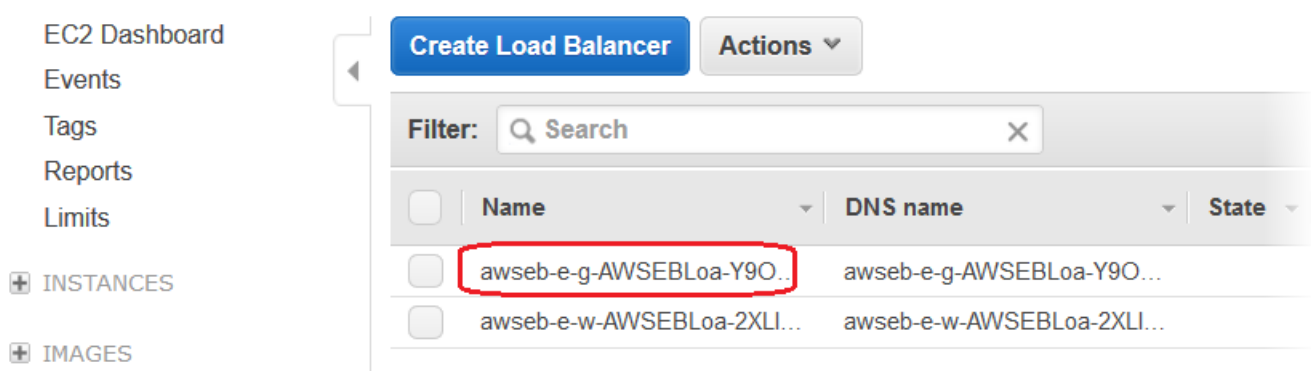

4. Scegli la scheda Instances (Istanze) nel riquadro inferiore della console.

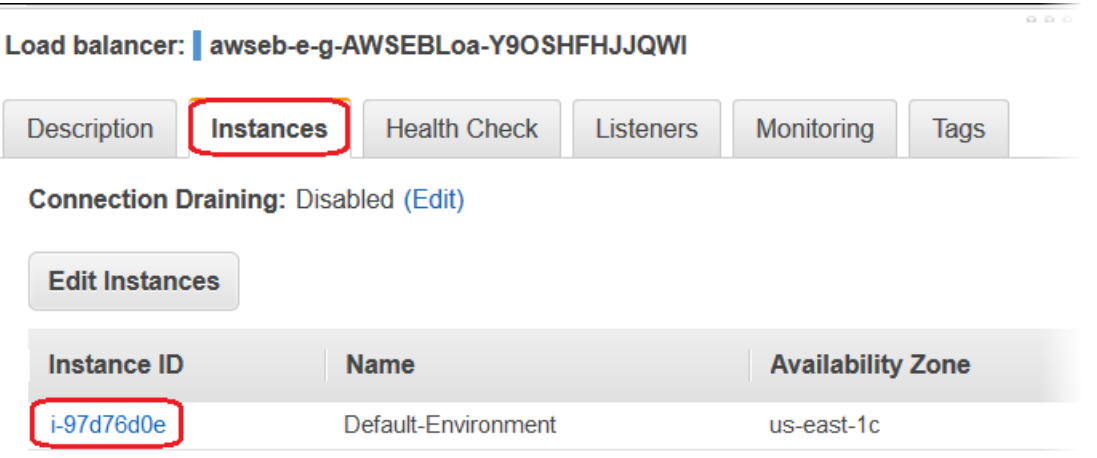

Viene visualizzato un elenco delle istanze che il sistema di bilanciamento del carico utilizza per l'ambiente Elastic Beanstalk. Annota un ID dell'istanza a cui desideri connetterti.

5. Nel riquadro di navigazione della console Amazon EC2 scegli Instances (Istanze) e individua l'ID istanza nell'elenco.

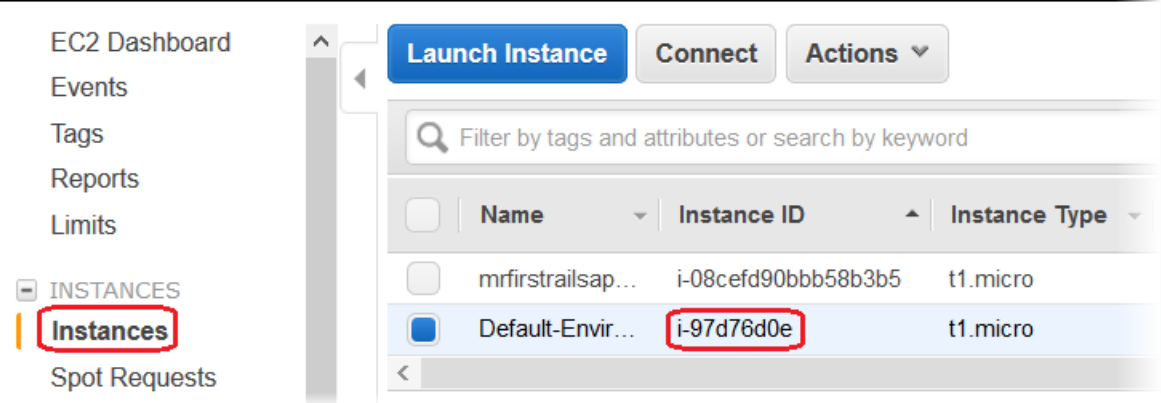

- 6. Fai clic con il pulsante destro del mouse sull'ID istanza per l'istanza Amazon EC2 in esecuzione nel sistema di bilanciamento del carico dell'ambiente, quindi seleziona Connect (Connettiti) nel menu contestuale.
- 7. Annota l'indirizzo DNS pubblico dell'istanza nella scheda Description (Descrizione).
- 8. Connettiti a un'istanza che esegue Linux utilizzando il client SSH di tua scelta, quindi digita ssh i .ec2/mykeypair.pem EC2-user@<public-DNS - >. of-the-instance

Per ulteriori informazioni sulla connessione a un'istanza Amazon EC2 Linux, consulta [Getting Started](https://docs.aws.amazon.com/AWSEC2/latest/UserGuide/EC2_GetStarted.html) [with Amazon EC2 Linux Instances nella Amazon EC2 User](https://docs.aws.amazon.com/AWSEC2/latest/UserGuide/EC2_GetStarted.html) Guide.

Se il tuo ambiente Elastic Beanstalk [utilizza la piattaforma .NET on Windows Server, consulta Getting](#page-334-0)  [Started with Amazon EC2 Windows](#page-334-0) [Instances nella Amazon EC2](https://docs.aws.amazon.com/AWSEC2/latest/WindowsGuide/EC2_GetStarted.html) User Guide.

# Visualizzazione dei log delle istanze Amazon EC2 nell'ambiente Elastic Beanstalk

Le istanze Amazon EC2 nell'ambiente Elastic Beanstalk generano log che puoi utilizzare per risolvere i problemi relativi ai file dell'applicazione o di configurazione. I registri creati dal server Web, dal server dell'applicazione, dagli script della piattaforma Elastic Beanstalk e da AWS CloudFormation vengono archiviati localmente in singole istanze. Puoi recuperarle con facilità utilizzando la [console](#page-661-0) [di gestione dell'ambiente](#page-661-0) o EB CLI. Puoi anche configurare il tuo ambiente per trasmettere i log in streaming ad Amazon CloudWatch Logs in tempo reale.

I log di coda includono le ultime 100 righe dei file di log più utilizzati, ovvero log operativi di Elastic Beanstalk e log generati dal server Web o dal server di applicazioni. Quando richiedi i log di coda nella console di gestione dell'ambiente o con eb logs, un'istanza nel tuo ambiente concatena le voci di log più recenti in unico file di testo e carica il file in Amazon S3.

I registri di bundle sono registri completi per un'ampia gamma di file di log, inclusi i log di yum e cron e vari log di AWS CloudFormation. Quando richiedi i log di bundle, un'istanza nel tuo ambiente comprime i file di log completi in un archivio ZIP e carica il file in Amazon S3.

#### **a** Note

Le piattaforme Elastic Beanstalk Windows Server non supportano i log di bundle.

Per caricare i log ruotati in Amazon S3, le istanze nell'ambiente devono disporre di un [profilo](#page-58-0) [di istanza](#page-58-0) con l'autorizzazione di scrittura sul bucket Elastic Beanstalk in Amazon S3. Queste autorizzazioni sono incluse nel profilo dell'istanza predefinito che Elastic Beanstalk chiede di creare quando un ambiente viene avviato nella console Elastic Beanstalk per la prima volta.

#### Per recuperare i log delle istanze

- 1. Apri la [console Elastic Beanstalk](https://console.aws.amazon.com/elasticbeanstalk) e nell'elenco Regions (Regioni) seleziona la tua Regione AWS.
- 2. Nel pannello di navigazione selezionare Environments (Ambienti), quindi selezionare il nome dell'ambiente dall'elenco.

#### **a** Note

Se si dispone di molti ambienti, utilizzare la barra di ricerca per filtrare l'elenco degli ambienti.

- 3. Nel riquadro di navigazione scegli Logs (Log).
- 4. Scegliere Request Logs (Registri richieste), quindi scegliere il tipo di registri da recuperare. Per ottenere i log di coda, scegli Last 100 Lines (Ultime 100 righe). Per ottenere i log di bundle, scegli Full Logs (Log completi).

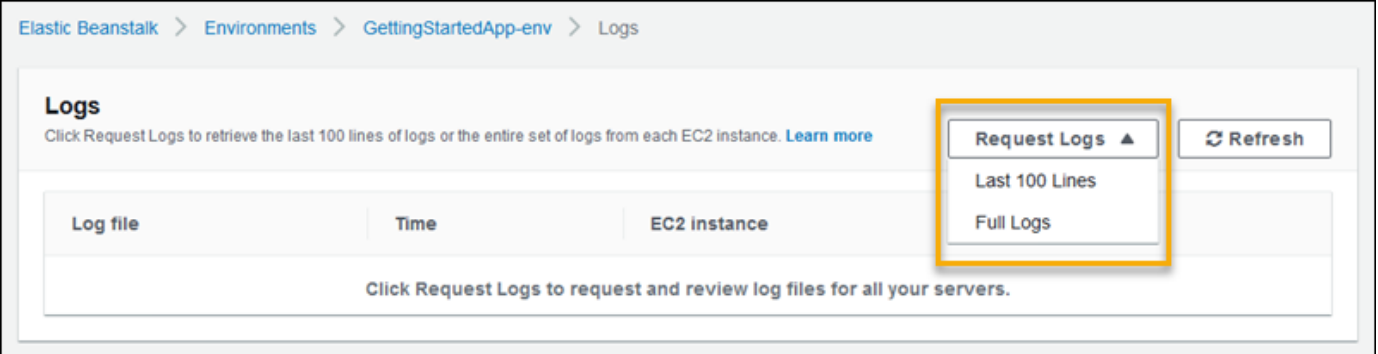

5. Quando Elastic Beanstalk termina di recuperare i log, scegli Download (Scarica).

Elastic Beanstalk archivia i log di coda e bundle in un bucket Amazon S3 e genera un URL Amazon S3 prefirmato che puoi utilizzare per accedere ai tuoi log. Elastic Beanstalk elimina i file da Amazon S3 dopo 15 minuti.

#### **A** Warning

Chiunque sia in possesso dell'URL Amazon S3 prefirmato può accedere ai file prima che siano eliminati. Assicurati di rendere l'URL disponibile solo a persone affidabili.

#### **a** Note

La policy dell'utente deve disporre dell'autorizzazione s3:DeleteObject. Elastic Beanstalk utilizza le autorizzazioni utente per eliminare i log da Amazon S3.

Per conservare i log, puoi configurare l'ambiente in modo da pubblicare automaticamente i log in Amazon S3 dopo la rotazione. Per abilitare la rotazione dei log in Amazon S3, segui la procedura descritta in [Configurazione della visualizzazione dei log delle istanze](#page-955-0). Le istanze nell'ambiente tenteranno di caricare i log che sono stati ruotati una volta ogni ora.

Se l'applicazione genera log in una posizione che non è inclusa nella configurazione di default per la piattaforma dell'ambiente, puoi estendere tale configurazione utilizzando i file di configurazione ([.ebextensions](#page-1108-0)). Puoi aggiungere i file di log dell'applicazione ai log di coda, ai log di bundle o alla rotazione dei log.

Per lo streaming dei log in tempo reale e lo storage a lungo termine, configura l'ambiente per [trasmettere i log in streaming ad Amazon CloudWatch Logs.](#page-1325-0)

#### Sezioni

- [Posizione dei log sulle istanze Amazon EC2](#page-1319-0)
- [Posizione dei log in Amazon S3](#page-1320-0)
- [Impostazioni della rotazione dei log in Linux](#page-1321-0)
- [Estensione della configurazione predefinita per i task dei log](#page-1322-0)
- [Streaming dei file di log ad Amazon CloudWatch Logs](#page-1325-0)

## <span id="page-1319-0"></span>Posizione dei log sulle istanze Amazon EC2

I log sono archiviati in posizioni standard sulle istanze Amazon EC2 del tuo ambiente. Elastic Beanstalk genera i seguenti log.

Amazon Linux 2

• /var/log/eb-engine.log

Amazon Linux AMI (AL1)

#### **a** Note

Il [18 luglio 2022](https://docs.aws.amazon.com/elasticbeanstalk/latest/relnotes/release-2022-07-18-linux-al1-retire.html) Elastic Beanstalk ha impostato lo stato di tutte le ramificazioni della piattaforma basate sull'AMI Amazon Linux (AL1) su retired (ritirato). Per ulteriori informazioni sulla migrazione a una ramificazione della piattaforma Amazon Linux 2023 attuale e

completamente supportata, consulta [Migrazione dell'applicazione Elastic Beanstalk Linux ad](#page-768-0)  [Amazon Linux 2023 o Amazon Linux 2](#page-768-0).

- /var/log/eb-activity.log
- /var/log/eb-commandprocessor.log

#### Windows Server

- C:\Program Files\Amazon\ElasticBeanstalk\logs\
- C:\cfn\log\cfn-init.log

Questi log contengono messaggi sulle attività di distribuzione, inclusi i messaggi relativi ai file di configurazione ([.ebextensions](#page-1108-0)).

Ogni server Web e di applicazione archivia i log nella relativa cartella:

- Apache /var/log/httpd/
- IIS C:\inetpub\wwwroot\
- Node.js /var/log/nodejs/
- nginx /var/log/nginx/
- Passenger /var/app/support/logs/
- Puma /var/log/puma/
- Python /opt/python/log/
- Tomcat /var/log/tomcat/

## <span id="page-1320-0"></span>Posizione dei log in Amazon S3

Quando richiedi i log di coda o i log di bundle dal tuo ambiente o se le istanze caricano log ruotati, i log sono archiviati nel tuo bucket Elastic Beanstalk in Amazon S3. Elastic Beanstalk crea un bucket denominato elasticbeanstalk-*region*-*account-id* per ogni regione AWS in cui crei gli ambienti. In questo bucket, i log sono archiviati in resources/environments/ logs/*logtype*/*environment-id*/*instance-id*.

Ad esempio, i registri dall'istanza i-0a1fd158, nell'ambiente di Elastic Beanstalk e-mpcwnwheky nella regione AWSus-west-2 nell'account 123456789012 sono archiviati nelle seguenti posizioni:

• Log di coda:

s3://elasticbeanstalk-us-west-2-123456789012/resources/environments/logs/ tail/e-mpcwnwheky/i-0a1fd158

• Log di bundle:

s3://elasticbeanstalk-us-west-2-123456789012/resources/environments/logs/ bundle/e-mpcwnwheky/i-0a1fd158

• Log ruotati:

s3://elasticbeanstalk-us-west-2-123456789012/resources/environments/logs/ publish/e-mpcwnwheky/i-0a1fd158

#### **a** Note

Puoi trovare il tuo ID ambiente nella console di gestione dell'ambiente.

Elastic Beanstalk elimina automaticamente i log di coda e bundle da Amazon S3 15 minuti dopo la loro creazione. I log ruotati vengono conservati fino a che non li elimini o li sposti in S3 Glacier.

## <span id="page-1321-0"></span>Impostazioni della rotazione dei log in Linux

Sulle piattaforme Linux, Elastic Beanstalk usa logrotate per ruotare periodicamente i log. Dopo la rotazione in locale di un log, l'attività di rotazione lo seleziona e lo carica in Amazon S3, se previsto dalla configurazione. Per impostazione predefinita, i log ruotati in locale non sono visualizzati nei log di coda o di bundle.

I file di configurazione Elastic Beanstalk per logrotate sono disponibili in /etc/ logrotate.elasticbeanstalk.hourly/. Queste impostazioni di rotazione sono specifiche per la piattaforma e potrebbero cambiare nelle versioni future della piattaforma. Per ulteriori informazioni sulle impostazioni e sugli esempi di configurazione disponibili, esegui man logrotate.

I file di configurazione sono richiamati da processi cron in /etc/cron.hourly/. Per ulteriori informazioni su cron, utilizza man cron.

## <span id="page-1322-0"></span>Estensione della configurazione predefinita per i task dei log

Elastic Beanstalk utilizza file in sottocartelle di /opt/elasticbeanstalk/tasks (Linux) o C: \Program Files\Amazon\ElasticBeanstalk\config (Windows Server) sull'istanza Amazon EC2 per configurare le attività per i log di coda, i log di bundle e la rotazione dei log.

Su Amazon Linux:

• Log di coda:

/opt/elasticbeanstalk/tasks/taillogs.d/

• Log di bundle:

/opt/elasticbeanstalk/tasks/bundlelogs.d/

• Log ruotati:

/opt/elasticbeanstalk/tasks/publishlogs.d/

Su Windows Server:

• Log di coda:

```
c:\Program Files\Amazon\ElasticBeanstalk\config\taillogs.d\
```
• Log ruotati:

c:\Program Files\Amazon\ElasticBeanstalk\config\publogs.d\

Ad esempio, il file eb-activity.conf in Linux aggiunge due file di log all'attività per i log di coda.

#### **/opt/elasticbeanstalk/tasks/taillogs.d/eb-activity.conf**

```
/var/log/eb-commandprocessor.log
/var/log/eb-activity.log
```
Puoi utilizzare i file di configurazione dell'ambiente ([.ebextensions](#page-1108-0)) per aggiungere i tuoi file .conf a queste cartelle. Un file .conf elenca i file di log specifici della tua applicazione aggiunti da Elastic Beanstalk alle attività per i file di log.

Utilizza la sezione [files](#page-1118-0) per aggiungere file di configurazione ai task che desideri modificare. Ad esempio, il testo della configurazione seguente aggiunge un file di configurazione del log a ogni istanza nel tuo ambiente. Questo file di configurazione del log, cloud-init.conf, aggiunge /var/ log/cloud-init.log ai log di coda.

```
files: 
   "/opt/elasticbeanstalk/tasks/taillogs.d/cloud-init.conf" : 
     mode: "000755" 
     owner: root 
     group: root 
     content: | 
       /var/log/cloud-init.log
```
Aggiungi questo testo a un file con estensione .config nel bundle di origine in una cartella denominata .ebextensions.

```
~/workspace/my-app
|-- .ebextensions
   | `-- tail-logs.config
|-- index.php
`-- styles.css
```
Sulle piattaforme Linux, puoi anche utilizzare caratteri jolly nelle configurazioni per i task dei log. Questo file di configurazione aggiunge tutti i file con l'estensione .log dalla cartella log nella directory principale dell'applicazione ai log di bundle.

```
files: 
   "/opt/elasticbeanstalk/tasks/bundlelogs.d/applogs.conf" : 
     mode: "000755" 
     owner: root 
     group: root 
     content: | 
       /var/app/current/log/*.log
```
Le configurazioni per i task dei log non supportano i caratteri jolly sulle piattaforme Windows.

#### **a** Note

Per acquisire familiarità con le procedure di personalizzazione dei log, è possibile distribuire un'applicazione di esempio utilizzando l'[interfaccia della riga di comando EB](#page-1519-0). A tale scopo,

la CLI EB crea una directory dell'applicazione locale che contiene una sottodirectory .ebextentions con una configurazione di esempio. È inoltre possibile utilizzare i file di registro dell'applicazione di esempio per esplorare la funzionalità di recupero dei log descritta in questo argomento. Per ulteriori informazioni su come creare un'applicazione di esempio con l'interfaccia della riga di comando EB, vedere [Nozioni di base della CLI EB.](#page-1537-0)

Per ulteriori informazioni sull'utilizzo dei file di configurazione, consulta [Personalizzazione avanzata](#page-1108-0)  [dell'ambiente con i file di configurazione \(](#page-1108-0).ebextensions).

Come per i log di coda e i log di bundle, puoi estendere la rotazione dei log utilizzando un file di configurazione. Ogni volta che Elastic Beanstalk ruota i propri log e li carica su Amazon S3, ruota e carica anche i tuoi log aggiuntivi. Il comportamento dell'estensione della rotazione dei log varia a seconda del sistema operativo della piattaforma. Le sezioni seguenti descrivono i due casi.

### Estensione della rotazione dei log in Linux

Come spiegato in [Impostazioni della rotazione dei log in Linux,](#page-1321-0) Elastic Beanstalk utilizza logrotate per ruotare i log sulle piattaforme Linux. Quando configuri i file di log della tua applicazione per la rotazione, l'applicazione non deve creare copie dei file di log. Elastic Beanstalk configura logrotate per creare una copia dei file di log dell'applicazione per ogni rotazione. Pertanto, l'applicazione deve mantenere i file di log sbloccati quando non scrive attivamente su tali log.

#### Estensione della rotazione dei log in Windows Server

In Windows Server, quando configuri i file di log della tua applicazione per la rotazione dei log, l'applicazione deve ruotare i file di log periodicamente. Elastic Beanstalk cerca file con nomi che iniziano con il modello configurato e li seleziona per caricarli in Amazon S3. Inoltre, i punti nei nomi di file vengono ignorati e Elastic Beanstalk considera che il nome fino al punto è il nome di file di log di base.

Elastic Beanstalk carica tutte le versioni di un file di log di base eccetto quella più recente, in quanto la considera come il file di log attivo dell'applicazione, che può eventualmente essere bloccato. L'applicazione può quindi mantenere il file di log attivo bloccato tra le rotazioni.

Ad esempio, l'applicazione scrive su un file di log denominato my\_log.log e tu indichi questo nome nel file .conf. L'applicazione ruota periodicamente il file. Durante il ciclo di rotazione di Elastic Beanstalk, trova i seguenti file nella cartella del file di log: my\_log.log, my\_log.0800.log, my\_log.0830.log. Elastic Beanstalk considera tutti questi file come versioni del nome di base

my log. Il file my log. log presenta l'ora di modifica più recente, quindi Elastic Beanstalk carica solo gli altri due file, ovvero my\_log.0800.log e my\_log.0830.log.

## <span id="page-1325-0"></span>Streaming dei file di log ad Amazon CloudWatch Logs

Puoi configurare il tuo ambiente per trasmettere i log in streaming ad Amazon CloudWatch Logs nella console Elastic Beanstalk o utilizzando [le opzioni di configurazione.](#page-976-0) Con CloudWatch Logs, ogni istanza nell'ambiente trasmette i log in streaming a gruppi di log che puoi configurare per essere conservati per settimane o anni, anche dopo la terminazione dell'ambiente.

Il set di log trasmessi in streaming varia a seconda dell'ambiente, ma include sempre ebengine.log e i log di accesso del server proxy nginx o Apache che viene eseguito prima dell'applicazione.

Puoi configurare lo streaming dei log nella console Elastic Beanstalk [durante la creazione](#page-690-0)  [dell'ambiente](#page-690-0) o [per un ambiente esistente.](#page-955-0) In questo esempio, i log vengono salvati per un massimo di sette giorni, anche quando l'ambiente viene terminato.

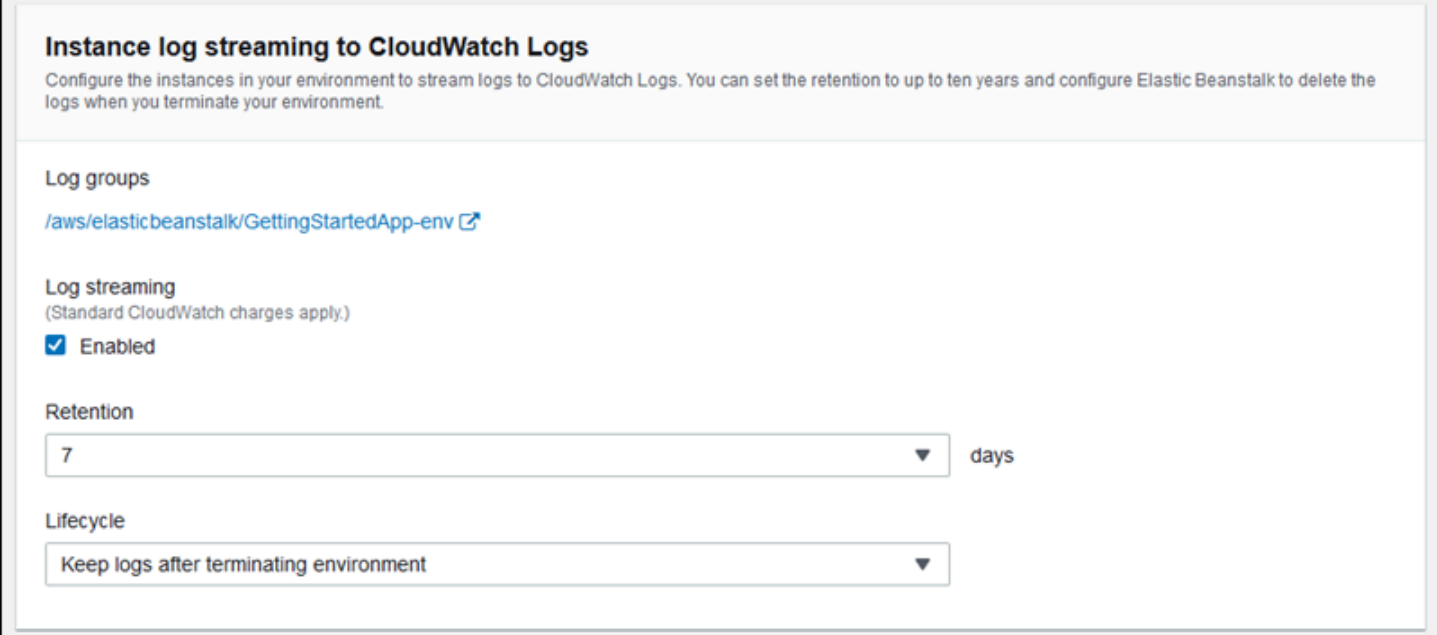

Il seguente [file di configurazione](#page-1108-0) attiva lo streaming dei log con una conservazione di 180 giorni, anche se l'ambiente viene terminato.

Example .ebextensions/log-streaming.config

```
option_settings: 
   aws:elasticbeanstalk:cloudwatch:logs:
```
 StreamLogs: true DeleteOnTerminate: false RetentionInDays: 180

# Utilizzo di Elastic Beanstalk con altri servizi AWS

Per implementare gli ambienti della tua applicazione, Elastic Beanstalk gestisce le risorse di altri servizi AWS o utilizza le loro funzionalità. Inoltre, Elastic Beanstalk si integra con i servizi AWS che non utilizzi direttamente come parte dei tuoi ambienti. Gli argomenti in questa sezione indicano molti modi di utilizzo di questi servizi aggiuntivi con la tua applicazione Elastic Beanstalk.

Argomenti

- [Panoramica dell'architettura](#page-1327-0)
- [Utilizzo di Elastic Beanstalk con Amazon CloudFront](#page-1328-0)
- [Registrazione delle chiamate all'API Elastic Beanstalk con AWS CloudTrail](#page-1329-0)
- [Utilizzo di Elastic Beanstalk con Amazon CloudWatch](#page-1331-0)
- [Utilizzo di Elastic Beanstalk con Amazon CloudWatch Logs](#page-1332-0)
- [Utilizzo di Elastic Beanstalk con Amazon EventBridge](#page-1347-0)
- [Ricerca e monitoraggio delle risorse Elastic Beanstalk con AWS Config](#page-1357-0)
- [Utilizzo di Elastic Beanstalk con Amazon DynamoDB](#page-1364-0)
- [Utilizzo di Elastic Beanstalk con Amazon ElastiCache](#page-1364-1)
- [Utilizzo di Elastic Beanstalk con Amazon Elastic File System](#page-1365-0)
- [Utilizzo di Elastic Beanstalk con AWS Identity and Access Management](#page-1368-0)
- [Utilizzo di Elastic Beanstalk con Amazon RDS](#page-1476-0)
- [Utilizzo di Elastic Beanstalk con Amazon S3](#page-1491-0)
- [Utilizzo di AWS Elastic Beanstalk con Amazon VPC](#page-1494-0)

## <span id="page-1327-0"></span>Panoramica dell'architettura

Il diagramma seguente illustra un'architettura di esempio di Elastic Beanstalk in più zone di disponibilità che utilizzano altri prodotti AWS, come Amazon CloudFront, Amazon Simple Storage Service (Amazon S3) e Amazon Relational Database Service (Amazon RDS).

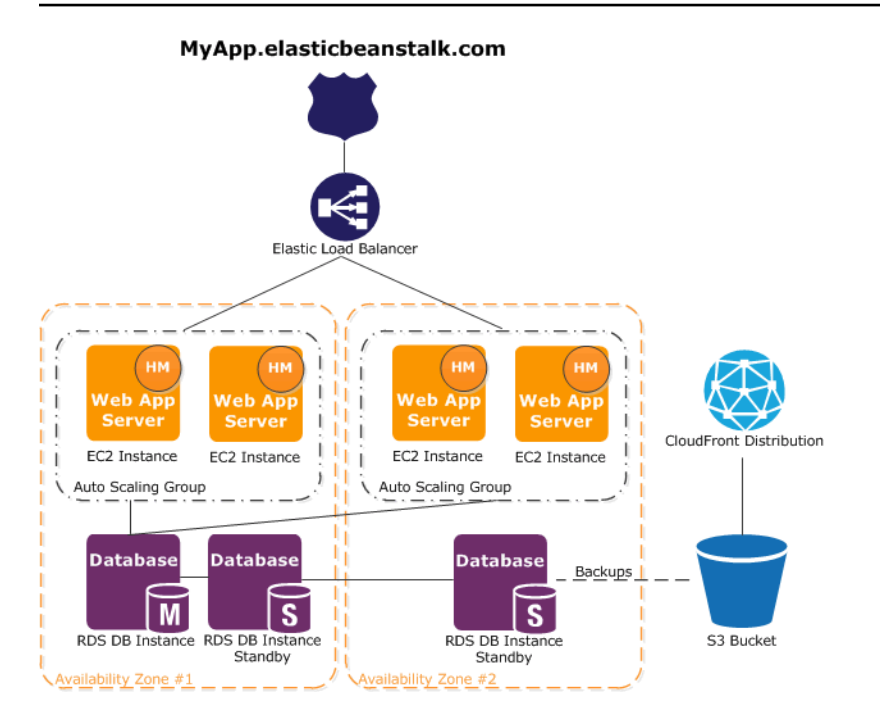

Per pianificare la tolleranza agli errori, è consigliabile avere n istanze Amazon EC2 +1 e suddividere le istanze in più zone di disponibilità. Nell'improbabile caso in cui una zona di disponibilità sia inutilizzabile, avrai ancora altre istanze Amazon EC2 in esecuzione in un'altra zona di disponibilità. Puoi regolare Amazon EC2 Auto Scaling per consentire un numero minimo di istanze e più zone di disponibilità. Per istruzioni su come eseguire questa operazione, consultare [Gruppo Auto Scaling per](#page-835-0) [l'ambiente Elastic Beanstalk.](#page-835-0) Per ulteriori informazioni sulla creazione di applicazioni con tolleranza ai guasti, consulta [Creazione di applicazioni con tolleranza ai guasti in AWS](http://media.amazonwebservices.com/AWS_Building_Fault_Tolerant_Applications.pdf).

Le sezioni che seguono illustrano più dettagliatamente l'integrazione con Amazon CloudFront, Amazon CloudWatch, Amazon DynamoDB Amazon ElastiCache, Amazon RDS, Amazon Route 53, Amazon Simple Storage Service, Amazon VPC e IAM.

## <span id="page-1328-0"></span>Utilizzo di Elastic Beanstalk con Amazon CloudFront

Amazon CloudFront è un servizio Web che accelera la distribuzione dei tuoi contenuti Web statici e dinamici, come ad esempio file .html, .css, .php, di immagini e interattivi, agli utenti finali. CloudFront distribuisce i tuoi contenuti attraverso una rete mondiale di edge location. Quando un utente finale richiede contenuti che distribuisci con CloudFront, viene instradato fino all'edge location che offre la latenza inferiore, in modo da consentire la distribuzione dei contenuti con massimi livelli di prestazioni. Se i contenuti si trovano già in tale edge location, CloudFront li distribuisce immediatamente. Se i contenuti non sono nell'edge location, CloudFront li recupera da un bucket

di Amazon S3 o da un server HTTP (ad es. un server Web) che hai identificato come l'origine della versione definitiva dei contenuti.

Dopo aver creato e distribuito la tua applicazione Elastic Beanstalk, puoi registrarti a CloudFront e iniziare a utilizzare CloudFront per distribuire i tuoi contenuti. Ulteriori informazioni su CloudFront sono disponibili nella [Guida per gli sviluppatori di Amazon CloudFront.](https://docs.aws.amazon.com/AmazonCloudFront/latest/DeveloperGuide/)

# <span id="page-1329-0"></span>Registrazione delle chiamate all'API Elastic Beanstalk con AWS **CloudTrail**

Elastic Beanstalk è integrato con AWS CloudTrail, un servizio che offre un record delle operazioni eseguite da un utente, da un ruolo o da un servizio AWS in Elastic Beanstalk. CloudTrail acquisisce tutte le chiamate API per Elastic Beanstalk come eventi, incluse le chiamate dalla console Elastic Beanstalk, dalla CLI EB e dal codice alle API Elastic Beanstalk. Se crei un trail, puoi abilitare la distribuzione continua di eventi CloudTrail in un bucket Amazon S3, inclusi gli eventi per Elastic Beanstalk. Se non configuri un trail, puoi comunque visualizzare gli eventi più recenti nella console CloudTrail nella cronologia degli eventi. Le informazioni raccolte da CloudTrail consentono di determinare la richiesta effettuata a Elastic Beanstalk, l'indirizzo IP da cui è partita la richiesta, l'autore della richiesta, il momento in cui è stata eseguita e altri dettagli.

Per ulteriori informazioni su CloudTrail, consulta la [Guida per l'utente di AWS CloudTrail](https://docs.aws.amazon.com/awscloudtrail/latest/userguide/).

### Informazioni su Elastic Beanstalk in CloudTrail

CloudTrail è abilitato sull'account AWS al momento della sua creazione. Quando si verifica un'attività in Elastic Beanstalk, questa viene registrata in un evento CloudTrail insieme ad altri eventi del servizio AWS nella cronologia degli eventi. È possibile visualizzare, cercare e scaricare gli eventi recenti nell'account AWS. Per ulteriori informazioni, consulta [Visualizzazione di eventi nella](https://docs.aws.amazon.com/awscloudtrail/latest/userguide/view-cloudtrail-events.html)  [cronologia degli eventi di CloudTrail.](https://docs.aws.amazon.com/awscloudtrail/latest/userguide/view-cloudtrail-events.html)

Per una registrazione continua degli eventi nell'account AWS, inclusi gli eventi per Elastic Beanstalk, crea un percorso. Un trail consente a CloudTrail di distribuire i file di log in un bucket Amazon S3. Per impostazione di default, quando crei un trail nella console, il trail sarà valido in tutte le regioni. Il trail registra gli eventi di tutte le regioni nella partizione AWS e distribuisce i file di log nel bucket Amazon S3 specificato. Inoltre, puoi configurare altri servizi AWS per analizzare con maggiore dettaglio e utilizzare i dati raccolti nei log CloudTrail. Per ulteriori informazioni, consulta:

• [Panoramica della creazione di un trail](https://docs.aws.amazon.com/awscloudtrail/latest/userguide/cloudtrail-create-and-update-a-trail.html)

- [Servizi e integrazioni CloudTrail supportati](https://docs.aws.amazon.com/awscloudtrail/latest/userguide/cloudtrail-aws-service-specific-topics.html#cloudtrail-aws-service-specific-topics-integrations)
- [Configurazione delle notifiche Amazon SNS per CloudTrail](https://docs.aws.amazon.com/awscloudtrail/latest/userguide/getting_notifications_top_level.html)
- [Ricezione di file di log CloudTrail da più regioni](https://docs.aws.amazon.com/awscloudtrail/latest/userguide/receive-cloudtrail-log-files-from-multiple-regions.html) e [Ricezione di file di log CloudTrail da più account](https://docs.aws.amazon.com/awscloudtrail/latest/userguide/cloudtrail-receive-logs-from-multiple-accounts.html)

Tutte le operazioni Elastic Beanstalk vengono registrate da CloudTrail e sono documentate nella [Documentazione di riferimento delle API di AWS Elastic Beanstalk.](https://docs.aws.amazon.com/elasticbeanstalk/latest/api/) Ad esempio, le chiamate alle operazioni DescribeApplications, UpdateEnvironment e ListTagsForResource generano voci nei file di log di CloudTrail.

Ogni evento o voce di log contiene informazioni sull'utente che ha generato la richiesta. Le informazioni di identità consentono di determinare quanto segue:

- Se la richiesta è stata effettuata con le credenziali utente IAM o root.
- Se la richiesta è stata effettuata con le credenziali di sicurezza temporanee per un ruolo o un utente federato.
- Se la richiesta è stata effettuata da un altro servizio AWS.

Per ulteriori informazioni, consulta [Elemento CloudTrail userIdentity.](https://docs.aws.amazon.com/awscloudtrail/latest/userguide/cloudtrail-event-reference-user-identity.html)

### Informazioni sulle voci dei file di log di Elastic Beanstalk

Un trail è una configurazione che consente la distribuzione di eventi come file di log in un bucket Amazon S3 specificato. I file di log di CloudTrail possono contenere una o più voci di log. Un evento rappresenta una singola richiesta da un'origine e include informazioni sul operazione richiesta, data e ora dell'operazione, parametri richiesti e così via. I file di log di CloudTrail non sono una traccia stack ordinata delle chiamate pubbliche dell'API, quindi non vengono visualizzati in un ordine specifico.

L'esempio seguente mostra una voce di log di CloudTrail relativa all'operazione UpdateEnvironment richiamata da un utente IAM denominato intern per l'ambiente sampleenv nell'applicazione sample-app.

```
{ 
   "Records": [{ 
     "eventVersion": "1.05", 
     "userIdentity": { 
       "type": "IAMUser", 
       "principalId": "AIXDAYQEXAMPLEUMLYNGL", 
       "arn": "arn:aws:iam::123456789012:user/intern",
```

```
 "accountId": "123456789012", 
       "accessKeyId": "ASXIAGXEXAMPLEQULKNXV", 
       "userName": "intern", 
       "sessionContext": { 
         "attributes": { 
            "mfaAuthenticated": "false", 
            "creationDate": "2016-04-22T00:23:24Z" 
         } 
       }, 
       "invokedBy": "signin.amazonaws.com" 
     }, 
     "eventTime": "2016-04-22T00:24:14Z", 
     "eventSource": "elasticbeanstalk.amazonaws.com", 
     "eventName": "UpdateEnvironment", 
     "awsRegion": "us-west-2", 
     "sourceIPAddress": "255.255.255.54", 
     "userAgent": "signin.amazonaws.com", 
     "requestParameters": { 
       "applicationName": "sample-app", 
       "environmentName": "sample-env", 
       "optionSettings": [] 
     }, 
     "responseElements": null, 
     "requestID": "84ae9ecf-0280-17ce-8612-705c7b132321", 
     "eventID": "e48b6a08-c6be-4a22-99e1-c53139cbfb18", 
     "eventType": "AwsApiCall", 
     "recipientAccountId": "123456789012" 
   }]
}
```
# <span id="page-1331-0"></span>Utilizzo di Elastic Beanstalk con Amazon CloudWatch

Con Amazon CloudWatch puoi monitorare, gestire e pubblicare vari parametri, nonché configurare operazioni di allarme in base ai dati dei parametri. Il processo di monitoraggio di Amazon CloudWatch consente di raccogliere, analizzare e visualizzare parametri relativi al sistema e alle applicazioni e quindi di prendere decisioni operative e aziendali più rapidamente e con maggiore fiducia.

Puoi utilizzare Amazon CloudWatch per raccogliere parametri sulle risorse di Amazon Web Services (AWS), ad esempio sulle prestazioni delle istanze Amazon EC2. e pubblicare parametri personalizzati direttamente in Amazon CloudWatch. Gli allarmi di Amazon CloudWatch facilitano l'applicazione delle tue decisioni, in quanto ti consentono di inviare notifiche o di modificare automaticamente le
risorse che monitori, in base alle regole che definisci. Ad esempio, puoi creare allarmi che avviano automaticamente operazioni Amazon EC2 Auto Scaling e Amazon Simple Notification Service (Amazon SNS).

Elastic Beanstalk utilizza automaticamente Amazon CloudWatch per agevolare il monitoraggio dello stato dell'applicazione e dell'ambiente. Il pannello di controllo della console di Amazon CloudWatch fornisce una panoramica di tutte le risorse e degli allarmi. Puoi inoltre scegliere di visualizzare più parametri o aggiungere parametri personalizzati.

Per ulteriori informazioni su Amazon CloudWatch, andare alla [Guida per gli sviluppatori di Amazon](https://docs.aws.amazon.com/AmazonCloudWatch/latest/DeveloperGuide/)  [CloudWatch](https://docs.aws.amazon.com/AmazonCloudWatch/latest/DeveloperGuide/). Per un esempio di come utilizzare Amazon CloudWatch con Elastic Beanstalk, consulta [the section called "Esempio: utilizzo di CloudWatch parametri Amazon personalizzati"](#page-1126-0).

# <span id="page-1332-0"></span>Utilizzo di Elastic Beanstalk con Amazon CloudWatch Logs

Con CloudWatch Logs puoi monitorare e archiviare l'applicazione, il sistema e i file di log personalizzati Elastic Beanstalk dalle istanze Amazon EC2 dei tuoi ambienti. Puoi inoltre configurare allarmi per intervenire in modo più agevole in risposta a specifici eventi di flusso di log estratti dai filtri dei parametri. L'agente CloudWatch Logs installato su ogni istanza Amazon EC2 nel tuo ambiente pubblica i punti dati dei parametri nel servizio CloudWatch per ogni gruppo di log configurato. Ciascun gruppo di log applica i propri modelli di filtro per determinare gli eventi di flusso del log da inviare a CloudWatch come punti dati. I flussi del log appartenenti allo stesso gruppo di log condividono le stesse impostazioni di conservazione, monitoraggio e controllo degli accessi. Puoi configurare Elastic Beanstalk per trasmettere automaticamente i log al servizio CloudWatch, come descritto in [Streaming](#page-1341-0)  [dei log delle istanze a CloudWatch Logs](#page-1341-0). Per ulteriori informazioni su CloudWatch Logs, inclusi i concetti e la terminologia, consulta la [Guida per l'utente di Amazon CloudWatch Logs](https://docs.aws.amazon.com/AmazonCloudWatch/latest/DeveloperGuide/WhatIsCloudWatchLogs.html).

Oltre ai log delle istanze, se abiliti lo [stato avanzato](#page-1258-0) per l'ambiente, puoi configurare l'ambiente per lo streaming delle informazioni sullo stato a CloudWatch Logs. Per informazioni, consultare [Streaming](#page-1344-0)  [di informazioni sullo stato dell'ambiente Elastic Beanstalk ad Amazon CloudWatch Logs.](#page-1344-0)

Nella figura seguente sono illustrati la pagina Monitoring (Monitoraggio) e i grafici per un ambiente configurato con l'integrazione di CloudWatch Logs. I parametri di esempio in questo ambiente sono denominati CWLHttp4xx e CWLHttp5xx. Uno dei grafici mostra che il parametro CWLHttp4xx ha attivato un allarme in base alle condizioni specificate nei file di configurazione.

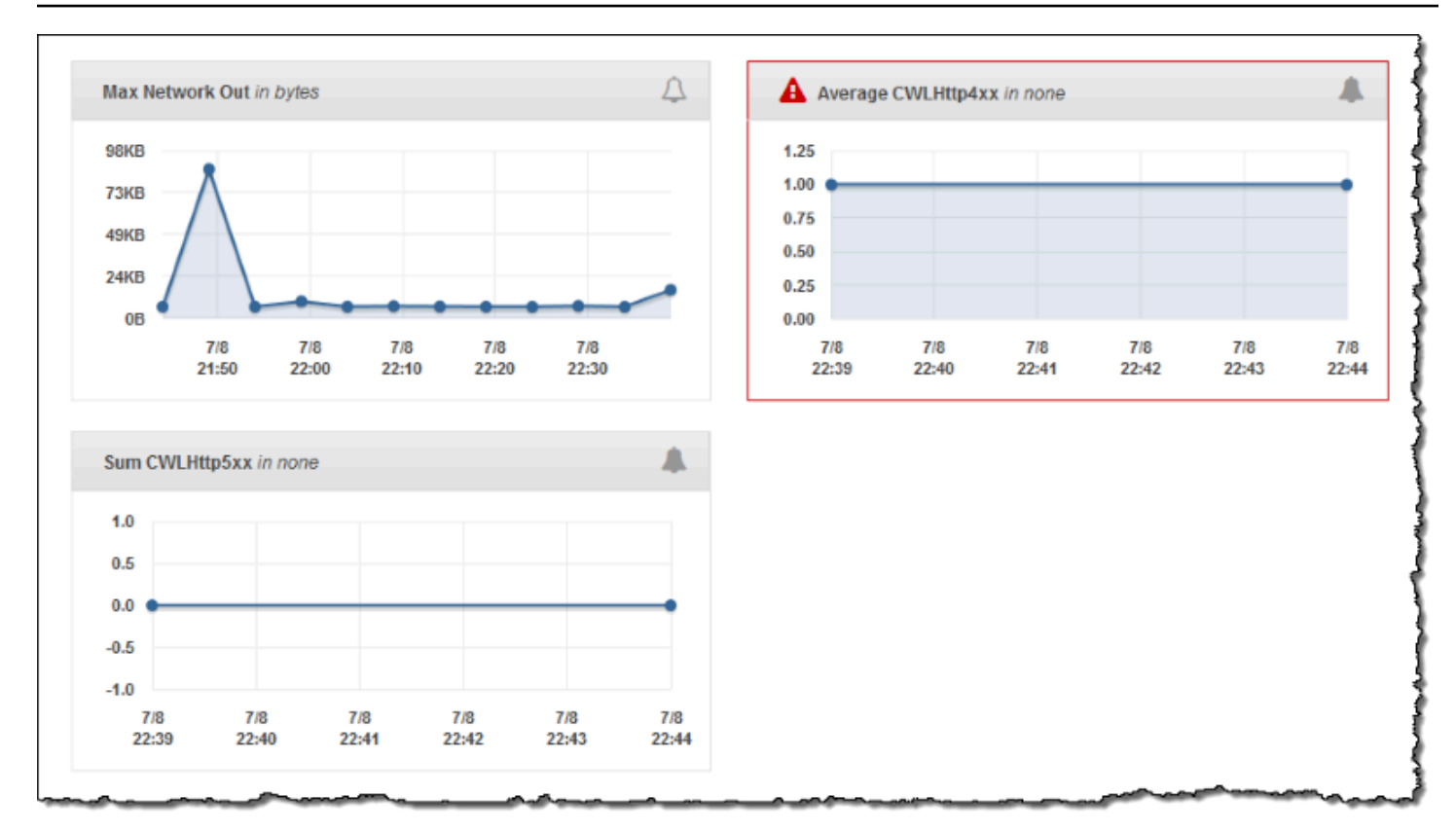

Nella figura seguente sono illustrati la pagina Alarms (Allarmi) e i grafici per gli allarmi di esempio denominati AWSEBCWLHttp4xxPercentAlarm e AWSEBCWLHttp5xxCountAlarm, corrispondenti rispettivamente ai parametri CWLHttp4xx e CWLHttp5xx.

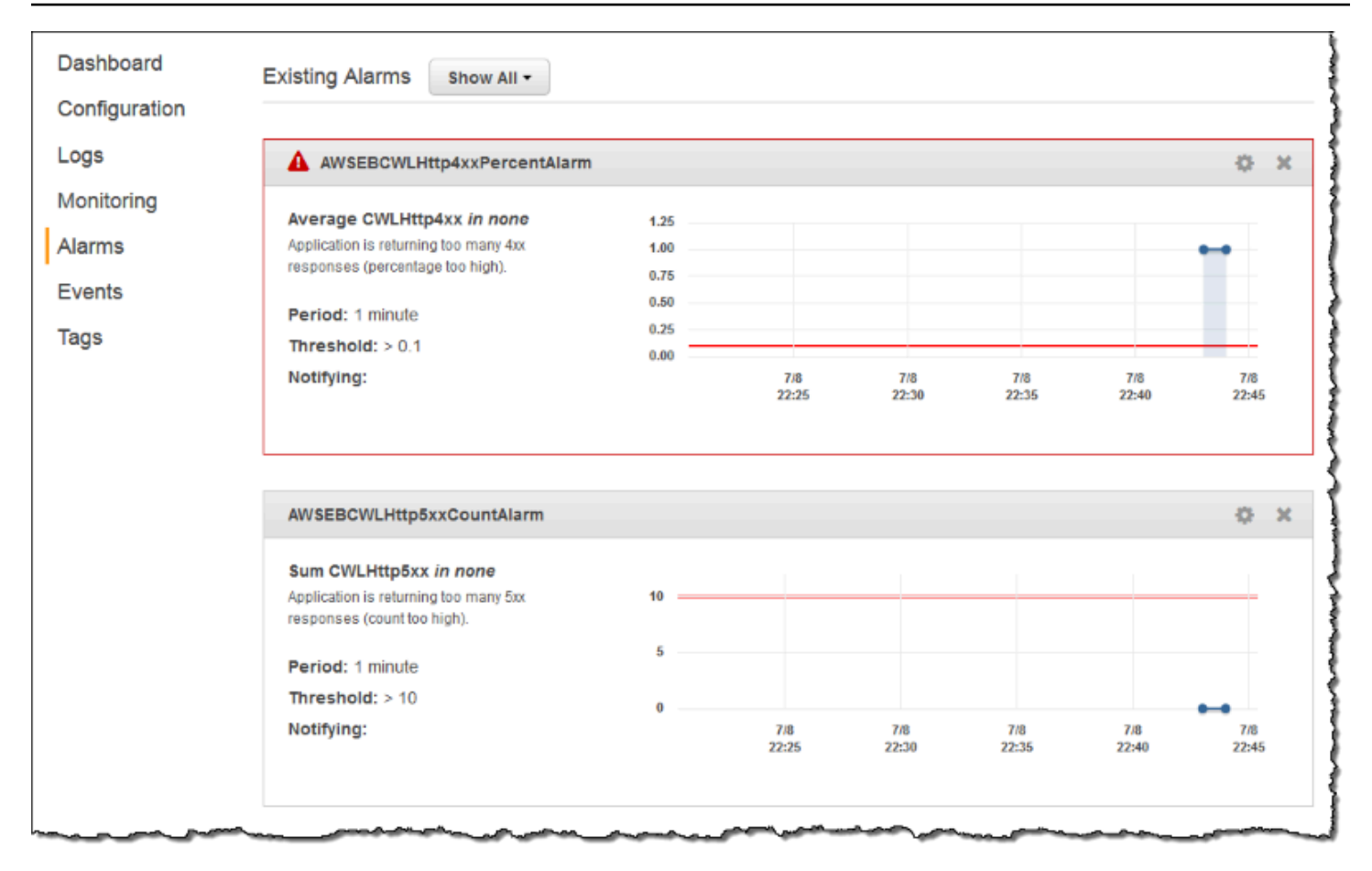

### Argomenti

- [Prerequisiti per lo streaming di log delle istanze a CloudWatch Logs](#page-1334-0)
- [Come Elastic Beanstalk imposta CloudWatch Logs](#page-1335-0)
- [Streaming dei log delle istanze a CloudWatch Logs](#page-1341-0)
- [Risoluzione dei problemi di integrazione di CloudWatch Logs](#page-1343-0)
- [Streaming di informazioni sullo stato dell'ambiente Elastic Beanstalk ad Amazon CloudWatch Logs](#page-1344-0)

## <span id="page-1334-0"></span>Prerequisiti per lo streaming di log delle istanze a CloudWatch Logs

Per abilitare lo streaming di log dalle istanze Amazon EC2 dell'ambiente a CloudWatch Logs, è necessario che siano soddisfatte le condizioni seguenti.

• Piattaforma: poiché questa caratteristica è disponibile solo nelle versioni della piattaforma rilasciate dopo [questa versione,](https://aws.amazon.com/releasenotes/6677534638371416) se usi una versione precedente della piattaforma, aggiorna l'ambiente a uno corrente.

• Se la policy gestita AWSElasticBeanstalkWebTier o AWSElasticBeanstalkWorkerTier di Elastic Beanstalk non è presente nel [profilo dell'istanza Elastic Beanstalk](#page-58-0), aggiungi quanto segue al profilo per abilitare questa caratteristica.

```
{ 
   "Version": "2012-10-17", 
   "Statement": [ 
  \{ "Effect": "Allow", 
      "Action": [ 
        "logs:PutLogEvents", 
        "logs:CreateLogStream" 
      ], 
      "Resource": [ 
     " ] 
   } 
  \mathbf{I}}
```
## <span id="page-1335-0"></span>Come Elastic Beanstalk imposta CloudWatch Logs

Elastic Beanstalk installa un agente CloudWatch Logs con le impostazioni di configurazione predefinite su ogni istanza creata. Per ulteriori informazioni, consulta la pagina relativa ai [riferimenti](https://docs.aws.amazon.com/AmazonCloudWatch/latest/logs/AgentReference.html)  [sull'agente di CloudWatch Logs.](https://docs.aws.amazon.com/AmazonCloudWatch/latest/logs/AgentReference.html)

Quando abiliti lo streaming di log delle istanze a CloudWatch Logs, Elastic Beanstalk invia i file di log dalle istanze del tuo ambiente a CloudWatch Logs. Piattaforme diverse trasmettono log diversi. Nella tabella seguente sono elencati i log, suddivisi per piattaforma.

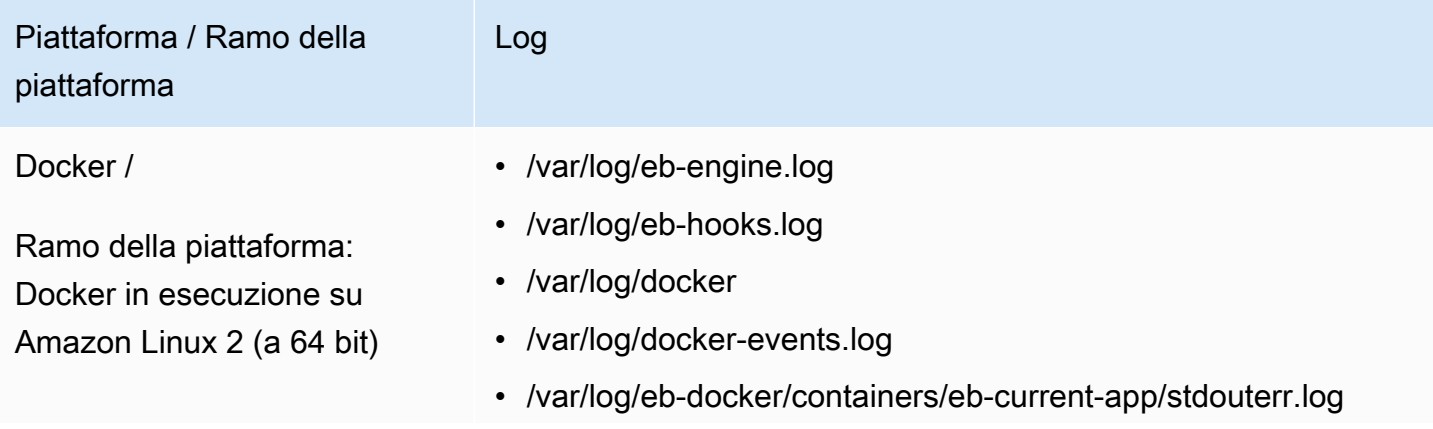

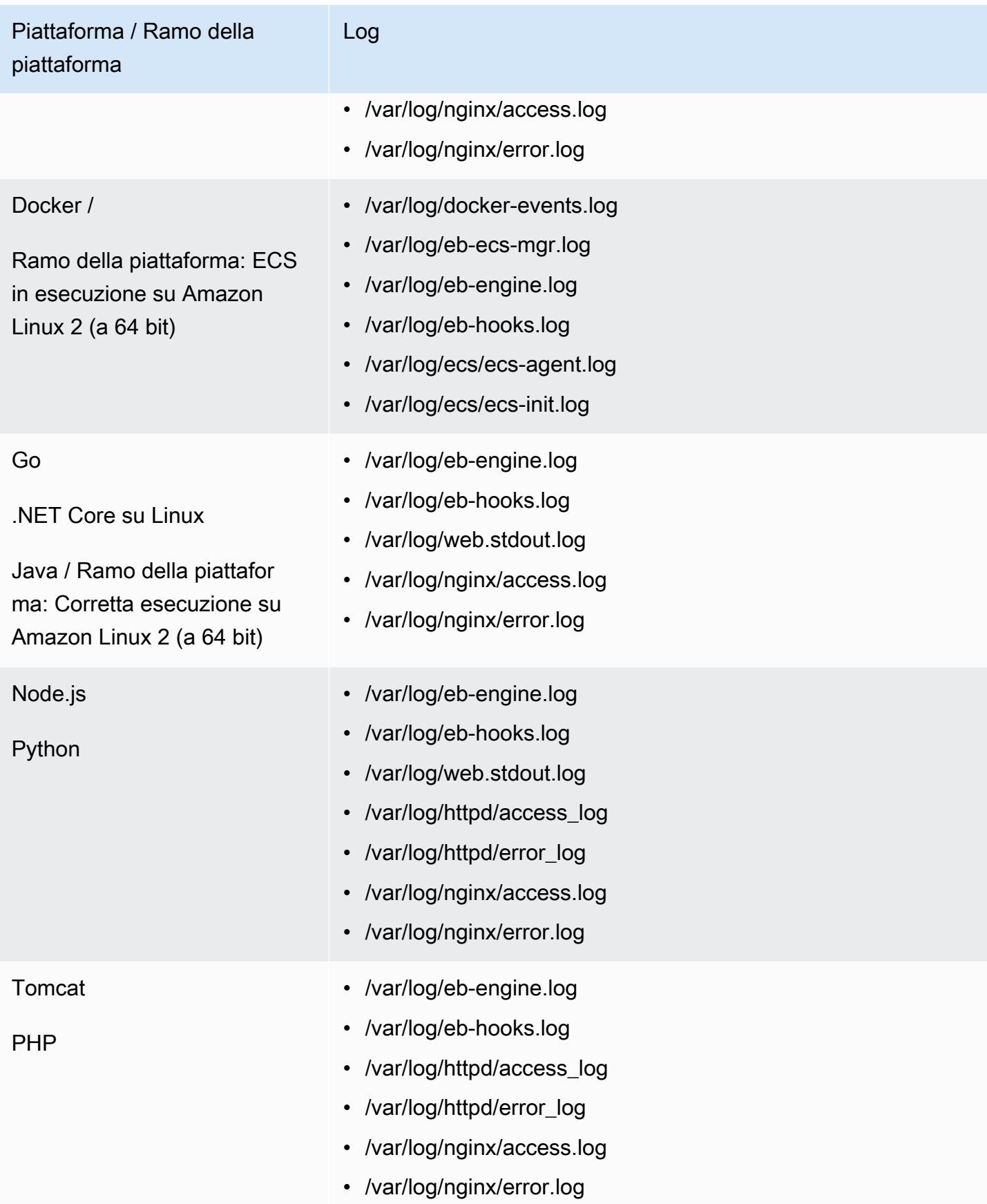

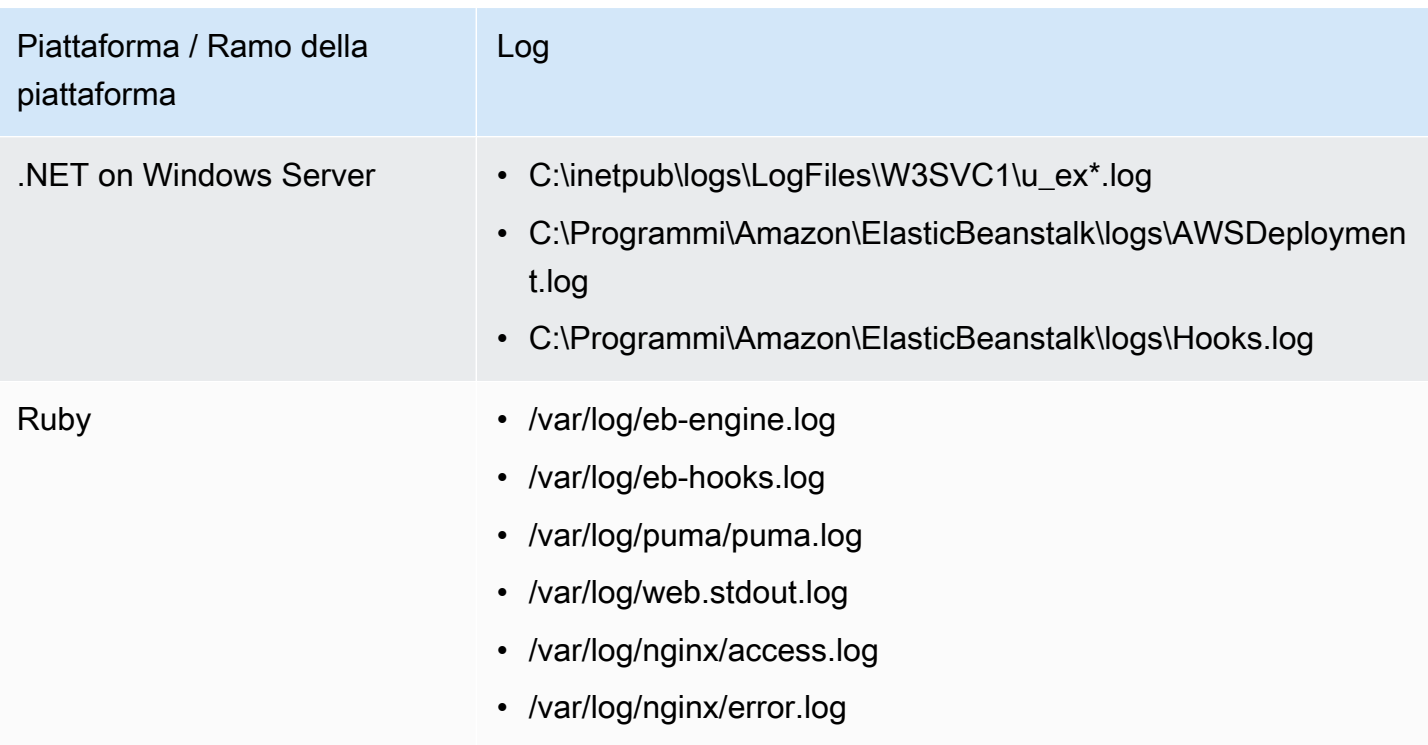

File di log sulle piattaforme AMI Amazon Linux

## **a** Note

Il [18 luglio 2022](https://docs.aws.amazon.com/elasticbeanstalk/latest/relnotes/release-2022-07-18-linux-al1-retire.html) Elastic Beanstalk ha impostato lo stato di tutte le ramificazioni della piattaforma basate sull'AMI Amazon Linux (AL1) su retired (ritirato). Per ulteriori informazioni sulla migrazione a una ramificazione della piattaforma Amazon Linux 2023 attuale e completamente supportata, consulta [Migrazione dell'applicazione Elastic Beanstalk Linux ad](#page-768-0)  [Amazon Linux 2023 o Amazon Linux 2](#page-768-0).

Nella tabella seguente sono elencati i file di log trasmessi dalle istanze sulle ramificazioni della piattaforma basate su AMI Amazon Linux (precedente ad Amazon Linux 2), per piattaforma.

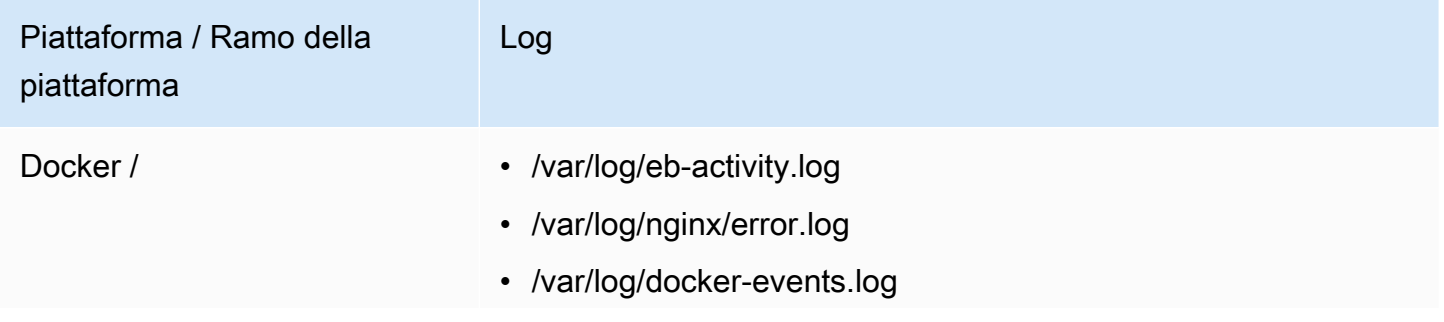

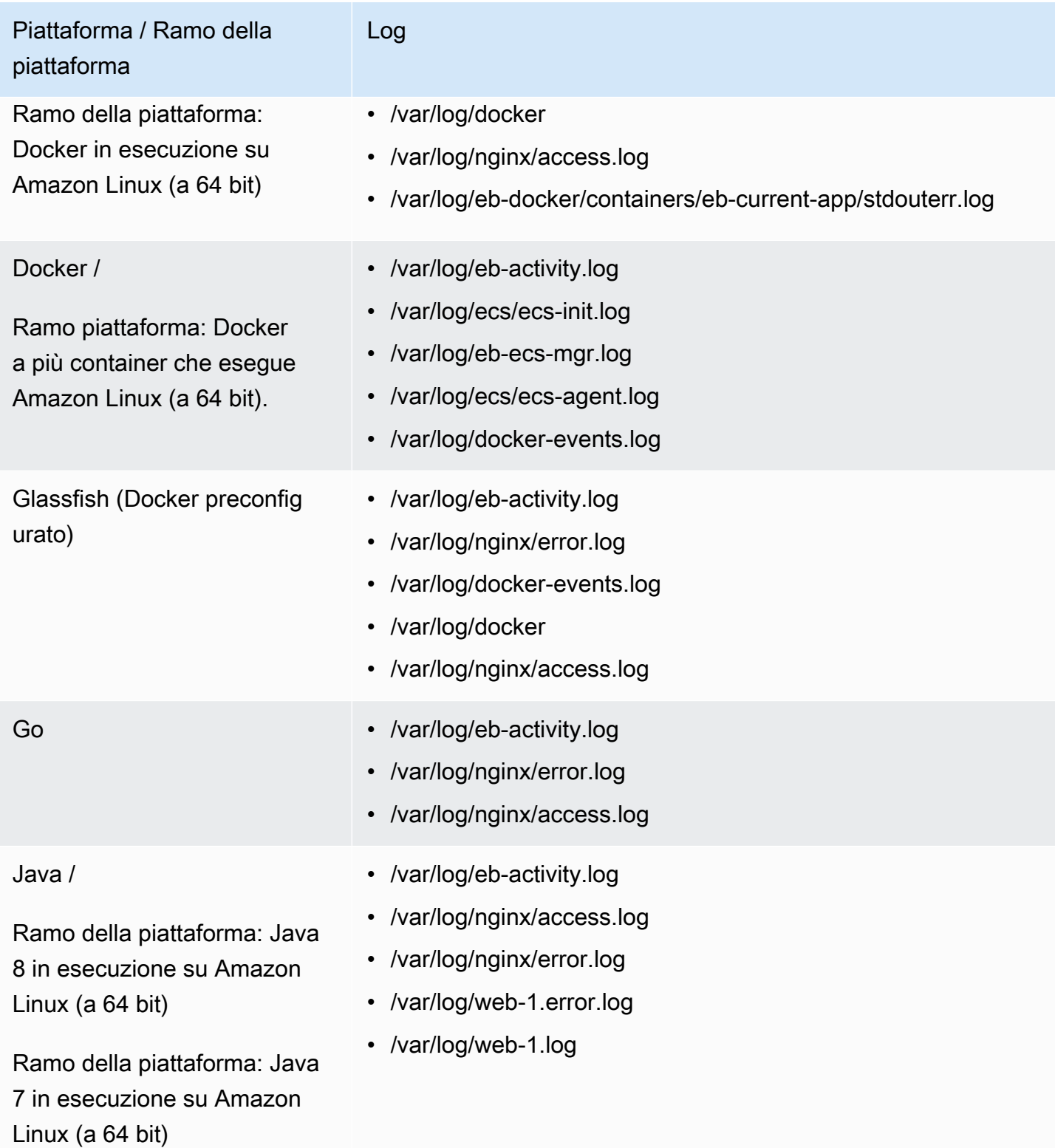

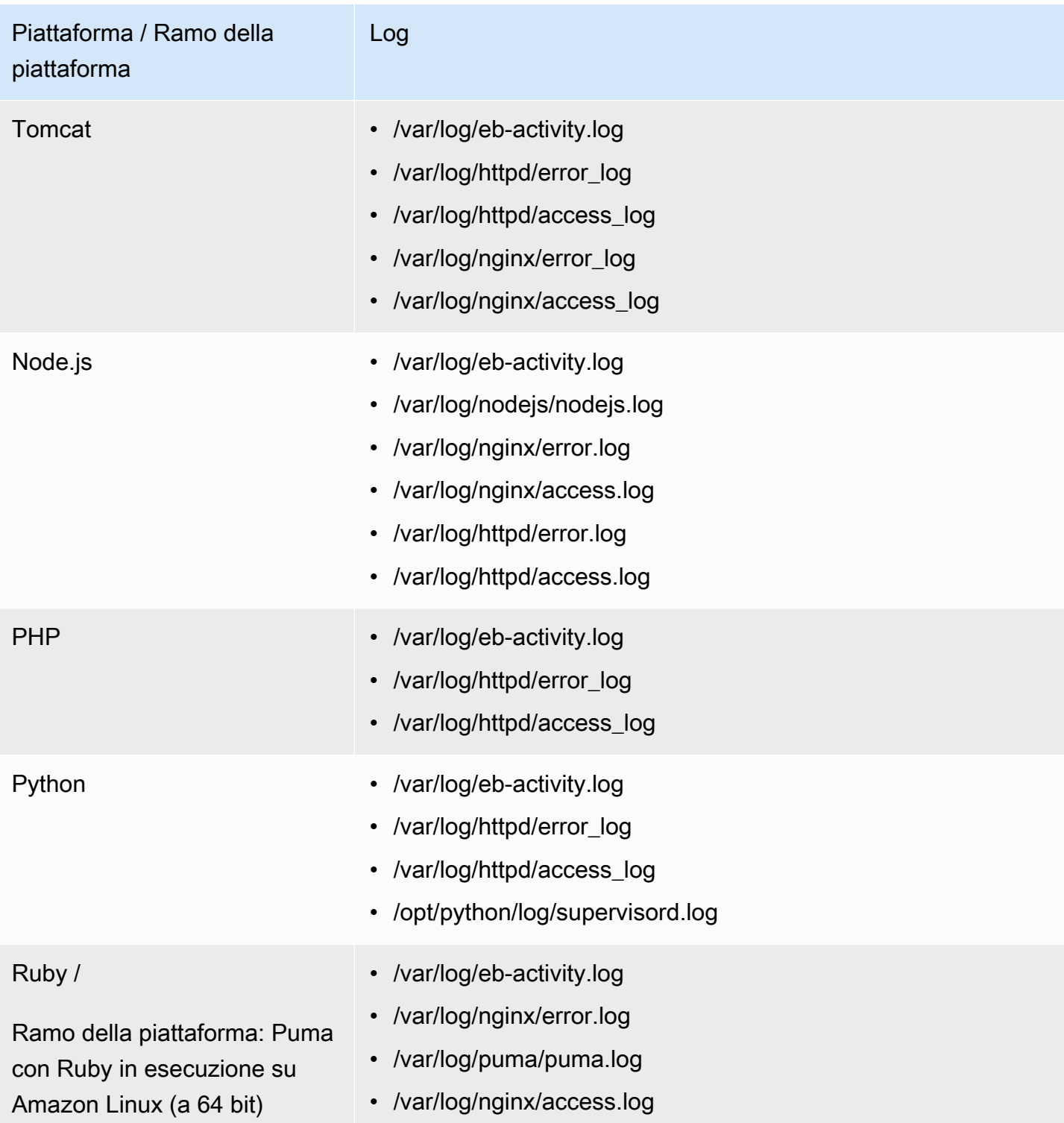

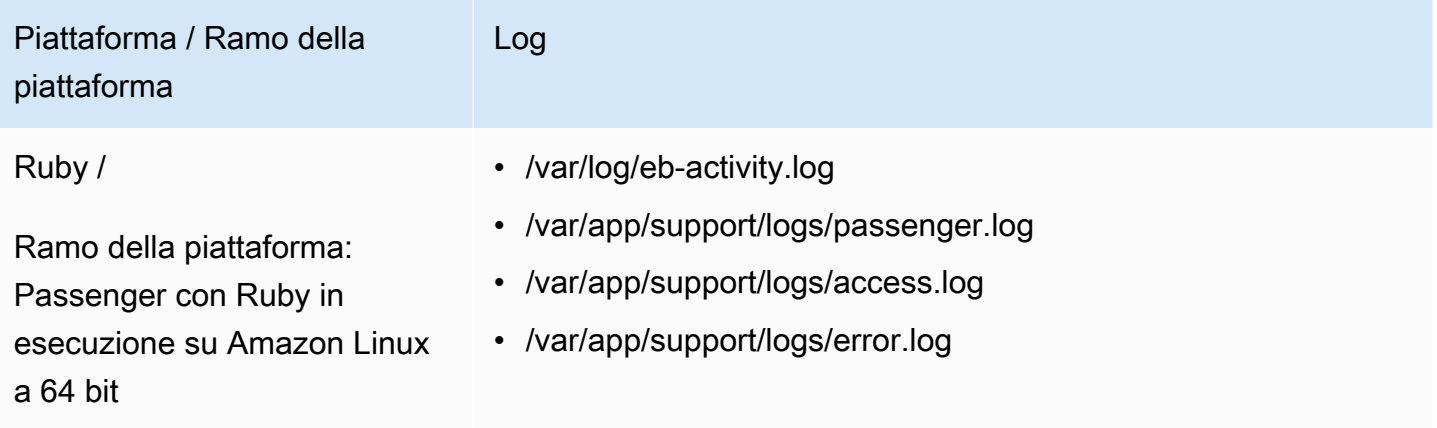

Elastic Beanstalk configura i gruppi di log in CloudWatch Logs per i vari file di log trasmessi in streaming. Per recuperare file di log specifici da CloudWatch Logs è necessario conoscere il nome del gruppo di log corrispondente. Lo schema di denominazione dei gruppi di log dipende dal sistema operativo della piattaforma.

Per le piattaforme Linux, aggiungi alla posizione del file di log nell'istanza il prefisso /aws/ elasticbeanstalk/*environment\_name* per ottenere il nome del gruppo di log. Per recuperare, ad esempio, il file /var/log/nginx/error.log, specifica il gruppo di log /aws/ elasticbeanstalk/*environment\_name*/var/log/nginx/error.log.

Per le piattaforme Windows, consulta la tabella seguente per il gruppo di log corrispondente a ogni file di log.

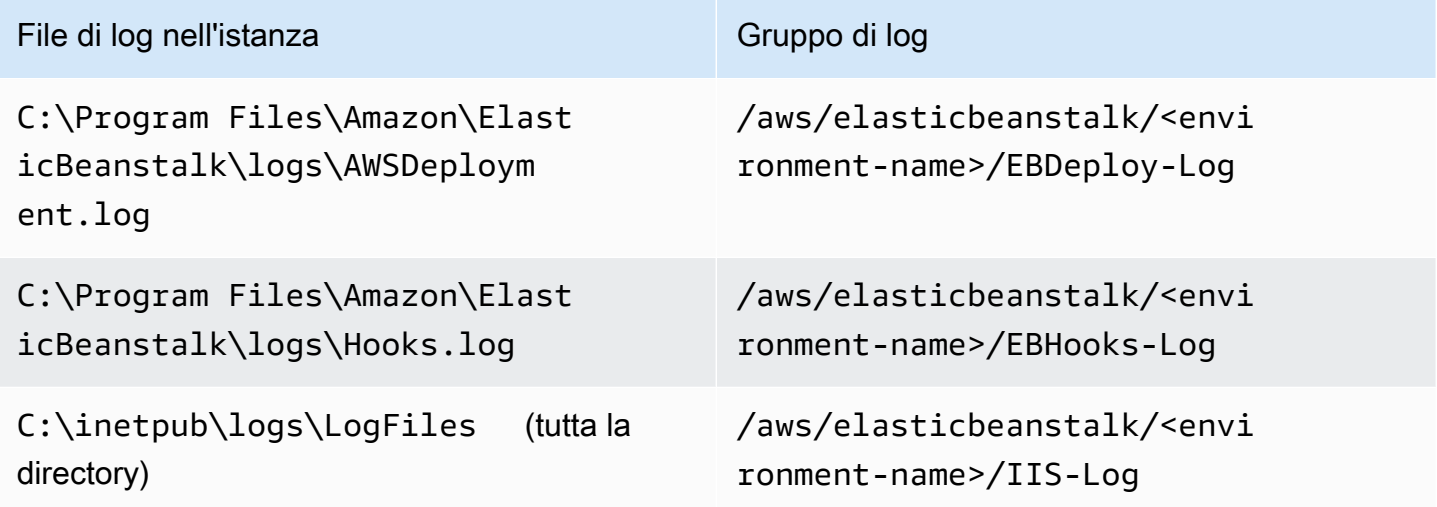

## <span id="page-1341-0"></span>Streaming dei log delle istanze a CloudWatch Logs

È possibile abilitare lo streaming di log delle istanze a CloudWatch Logs utilizzando la console Elastic Beanstalk, l'interfaccia a riga di comando EB o le opzioni di configurazione.

Prima di attivarlo, imposta le autorizzazioni IAM da utilizzare con l'agente CloudWatch Logs. Puoi collegare la seguente policy personalizzata al [profilo dell'istanza](#page-58-0) assegnato al tuo ambiente.

```
{ 
    "Version": "2012-10-17", 
    "Statement": [ 
      { 
         "Effect": "Allow", 
         "Action": [ 
           "logs:CreateLogStream", 
           "logs:PutLogEvents", 
           "logs:DescribeLogGroups", 
           "logs:DescribeLogStreams" 
         ], 
         "Resource": [ 
          \mathbf{u} \star \mathbf{u} ] 
      } 
   ]
}
```
Streaming di log delle istanze utilizzando la console Elastic Beanstalk

Per trasmettere in streaming i log di istanze CloudWatch Logs

- 1. Apri la [console Elastic Beanstalk](https://console.aws.amazon.com/elasticbeanstalk) e nell'elenco Regions (Regioni) seleziona la tua Regione AWS.
- 2. Nel pannello di navigazione selezionare Environments (Ambienti), quindi selezionare il nome dell'ambiente dall'elenco.

## **a** Note

Se si dispone di molti ambienti, utilizzare la barra di ricerca per filtrare l'elenco degli ambienti.

- 3. Nel riquadro di navigazione, seleziona Configuration (Configurazione).
- 4. Nella categoria di configurazione Monitoring (Monitoraggio), scegli Edit (Modifica).
- 5. In Instance log streaming to CloudWatch Logs (Streaming di log delle istanze a CloudWatch Logs):
	- Abilita l'opzione Log streaming (Streaming di log).
	- Imposta il valore di Retention (Conservazione) sul numero di giorni per cui salvare i log.
	- Seleziona l'impostazione Lifecycle (Ciclo di vita), che determina se i log vengono salvati dopo che l'ambiente viene terminato.
- 6. Per salvare le modifiche scegli Apply (Applica) nella parte inferiore della pagina.

Dopo aver abilitato lo streaming dei log, puoi tornare alla pagina o alla categoria di configurazione Software e individuare il collegamento Log Groups (Gruppi di log). Fai clic su questo collegamento per visualizzare i log nella console CloudWatch.

## Streaming di log delle istanze tramite l'interfaccia a riga di comando EB

Per abilitare lo streaming di log delle istanze a CloudWatch Logs usando l'interfaccia a riga di comando EB, usa il comando [eb logs](#page-1625-0).

### \$ **eb logs --cloudwatch-logs enable**

Puoi utilizzare anche eb logs per recuperare i log da CloudWatch Logs. È possibile recuperare tutti i log delle istanze dell'ambiente oppure usare le numerose opzioni del comando per specificare sottoinsiemi di log da recuperare. Il comando seguente permette ad esempio di recuperare il set completo di log delle istanze per l'ambiente e di salvare i log in una directory in .elasticbeanstalk/logs.

## \$ **eb logs --all**

In particolare, l'opzione --log-group permette di recuperare i log delle istanze per un determinato gruppo di log, corrispondente a un file di log nell'istanza specifico. A tale scopo, è necessario conoscere il nome del gruppo di log che corrisponde al file di log da recuperare. Puoi trovare queste informazioni in [Come Elastic Beanstalk imposta CloudWatch Logs.](#page-1335-0)

## Streaming di log delle istanze tramite file di configurazione

Quando crei o aggiorni un ambiente, puoi usare un file di configurazione per impostare e configurare lo streaming di log delle istanze a CloudWatch Logs. Il file di configurazione di esempio seguente

permette di abilitare lo streaming di log delle istanze predefinito. Elastic Beanstalk trasmette in streaming il set predefinito di file di log per la piattaforma dell'ambiente. Per usare l'esempio, copia il testo in un file con l'estensione .config nella directory .ebextensions al primo livello del bundle di origine dell'applicazione.

```
option_settings: 
   - namespace: aws:elasticbeanstalk:cloudwatch:logs 
     option_name: StreamLogs 
     value: true
```
## Streaming di file di log personalizzati

L'integrazione di Elastic Beanstalk con CloudWatch Logs non supporta direttamente lo streaming di file di log personalizzati generati dall'applicazione. Per eseguire lo streaming di log personalizzati, utilizza un file di configurazione per installare direttamente l'agente CloudWatch Logs e configurare i file da inviare. Per un esempio di file di configurazione, consulta [logs-streamtocloudwatch](https://github.com/awsdocs/elastic-beanstalk-samples/tree/master/configuration-files/aws-provided/instance-configuration/logs-streamtocloudwatch-linux.config)[linux.config](https://github.com/awsdocs/elastic-beanstalk-samples/tree/master/configuration-files/aws-provided/instance-configuration/logs-streamtocloudwatch-linux.config).

### **G** Note

L'esempio non funziona sulla piattaforma Windows.

Per ulteriori informazioni sulla configurazione di CloudWatch Logs, consulta la [documentazione di](https://docs.aws.amazon.com/AmazonCloudWatch/latest/logs/AgentReference.html) [riferimento per l'agente CloudWatch Logs](https://docs.aws.amazon.com/AmazonCloudWatch/latest/logs/AgentReference.html) nella Guida per l'utente di Amazon CloudWatch Logs.

## <span id="page-1343-0"></span>Risoluzione dei problemi di integrazione di CloudWatch Logs

Se in CloudWatch Logs non riesci a trovare alcuni log delle istanze dell'ambiente che dovrebbero essere presenti, puoi esaminare i problemi comuni seguenti:

- Il ruolo IAM non dispone delle autorizzazioni IAM richieste.
- L'ambiente è stato avviato in una Regione AWS che non supporta CloudWatch Logs.
- Uno dei file di log personalizzati non esiste nel percorso specificato.

# <span id="page-1344-0"></span>Streaming di informazioni sullo stato dell'ambiente Elastic Beanstalk ad Amazon CloudWatch Logs

Se abiliti i [report sullo stato avanzati](#page-1258-0) per l'ambiente, puoi configurare l'ambiente per lo streaming delle informazioni sullo stato a CloudWatch Logs. Questo streaming è indipendente da quello dei log delle istanze Amazon EC2. In questo argomento viene descritto lo streaming delle informazioni sullo stato dell'ambiente. Per informazioni sullo streaming di log delle istanze, consulta [Utilizzo di Elastic](#page-1332-0) [Beanstalk con Amazon CloudWatch Logs.](#page-1332-0)

Quando configuri lo streaming delle informazioni sullo stato dell'ambiente, Elastic Beanstalk crea un gruppo di log di CloudWatch Logs per lo stato dell'ambiente. Il nome del gruppo di log è /aws/ elasticbeanstalk/*environment-name*/environment-health.log. In questo gruppo di log, Elastic Beanstalk crea flussi di log denominati *YYYY-MM-DD*#*<hash-suffix>* (potrebbero essere presenti più flussi di log per ogni data).

Quando lo stato dell'ambiente cambia, Elastic Beanstalk aggiunge un record al flusso di log sullo stato. Il record rappresenta la transizione dello stato, ovvero il nuovo stato e una descrizione della causa del cambiamento. Lo stato di un ambiente può ad esempio cambiare in Severe (Grave) a causa di un errore del sistema di bilanciamento del carico. Per una descrizione degli stati avanzati, consulta [Colori e stati indicanti l'integrità.](#page-1278-0)

Prerequisiti per lo streaming di informazioni sullo stato dell'ambiente a CloudWatch Logs

Per abilitare lo streaming di informazioni sullo stato dell'ambiente a CloudWatch Logs è necessario che siano soddisfatte le condizioni seguenti:

- Piattaforma: è necessario usare una versione della piattaforma che supporta i report sullo stato avanzati.
- Autorizzazioni: è necessario concedere a Elastic Beanstalk determinate autorizzazioni per la creazione di log in modo che possa eseguire lo streaming delle informazioni sullo stato dell'ambiente per tuo conto. Se l'ambiente non usa un ruolo di servizio creato da Elastic Beanstalk, aws-elasticbeanstalk-service-role, oppure il ruolo collegato ai servizi del tuo account, AWSServiceRoleForElasticBeanstalk, assicurati di aggiungere le autorizzazioni seguenti al tuo ruolo di servizio personalizzato.

```
 "Effect": "Allow",
```
{

```
 "Action": [ 
          "logs:DescribeLogStreams", 
          "logs:CreateLogStream", 
          "logs:PutLogEvents" 
       ], 
       "Resource": "arn:aws:logs:*:*:log-group:/aws/elasticbeanstalk/*:log-stream:*"
}
```
## Streaming di log sullo stato dell'ambiente a CloudWatch Logs

È possibile abilitare lo streaming di log sullo stato dell'ambiente a CloudWatch Logs utilizzando la console Elastic Beanstalk, l'interfaccia a riga di comando EB o le opzioni di configurazione.

Streaming di log sullo stato dell'ambiente utilizzando la console Elastic Beanstalk

Per trasmettere in streaming i log sullo stato dell'ambiente a CloudWatch Logs

- 1. Apri la [console Elastic Beanstalk](https://console.aws.amazon.com/elasticbeanstalk) e nell'elenco Regions (Regioni) seleziona la tua Regione AWS.
- 2. Nel pannello di navigazione selezionare Environments (Ambienti), quindi selezionare il nome dell'ambiente dall'elenco.

### **a** Note

Se si dispone di molti ambienti, utilizzare la barra di ricerca per filtrare l'elenco degli ambienti.

- 3. Nel riquadro di navigazione, seleziona Configuration (Configurazione).
- 4. Nella categoria di configurazione Monitoring (Monitoraggio), scegliere Edit (Modifica).
- 5. In Health reporting (Report sullo stato) assicurati che l'opzione System (Sistema) per la creazione di report sia impostata su Enhanced (Avanzato).
- 6. In Health event streaming to CloudWatch Logs (Streaming di eventi sullo stato a CloudWatch Logs):
	- Abilita l'opzione Log streaming (Streaming di log).
	- Imposta il valore di Retention (Conservazione) sul numero di giorni per cui salvare i log.
	- Seleziona l'impostazione Lifecycle (Ciclo di vita), che determina se i log vengono salvati dopo che l'ambiente viene terminato.
- 7. Per salvare le modifiche scegli Apply (Applica) nella parte inferiore della pagina.

Dopo avere abilitato lo streaming dei log, puoi tornare alla pagina o alla categoria di configurazione Monitoring (Monitoraggio) e individuare il collegamento Log Group (Gruppo di log). Fai clic su questo collegamento per visualizzare i log sullo stato dell'ambiente nella console CloudWatch.

Streaming di log sullo stato dell'ambiente tramite l'interfaccia a riga di comando EB

Per abilitare lo streaming di log sullo stato dell'ambiente a CloudWatch Logs usando l'interfaccia a riga di comando EB, usa il comando [eb logs](#page-1625-0).

```
$ eb logs --cloudwatch-logs enable --cloudwatch-log-source environment-health
```
Puoi utilizzare anche eb logs per recuperare i log da CloudWatch Logs. Il comando seguente permette ad esempio di recuperare tutti i log sullo stato per l'ambiente e di salvarli in una directory in .elasticbeanstalk/logs.

```
$ eb logs --all --cloudwatch-log-source environment-health
```
Streaming di log sullo stato dell'ambiente tramite file di configurazione

Quando crei o aggiorni un ambiente, puoi usare un file di configurazione per impostare e configurare lo streaming di log sullo stato dell'ambiente a CloudWatch Logs. Per usare l'esempio seguente, copia il testo in un file con l'estensione .config nella directory .ebextensions al livello principale del bundle di origine dell'applicazione. L'esempio configura Elastic Beanstalk per abilitare lo streaming di log sullo stato dell'ambiente, conservare i log dopo che l'ambiente è stato terminato e salvarli per 30 giorni.

Example [File di configurazione dello streaming di informazioni sullo stato](samples/aws_eb_cloudwatchlogs-envhealth.zip)

```
############################################################################
## Sets up Elastic Beanstalk to stream environment health information
## to Amazon CloudWatch Logs.
## Works only for environments that have enhanced health reporting enabled.
############################################################################
option_settings: 
   aws:elasticbeanstalk:cloudwatch:logs:health: 
     HealthStreamingEnabled: true 
     ### Settings below this line are optional. 
     # DeleteOnTerminate: Delete the log group when the environment is 
     # terminated. Default is false. If false, the health data is kept
```

```
 # RetentionInDays days. 
 DeleteOnTerminate: false 
 # RetentionInDays: The number of days to keep the archived health data 
 # before it expires, if DeleteOnTerminate isn't set. Default is 7 days. 
 RetentionInDays: 30
```
Per le opzioni predefinite e i valori validi, consulta [aws:elasticbeanstalk:cloudwatch:logs:health](#page-1041-0).

# Utilizzo di Elastic Beanstalk con Amazon EventBridge

Utilizzando Amazon EventBridge, puoi impostare regole basate sugli eventi che monitorano le risorse Elastic Beanstalk e avviano operazioni target che utilizzano altri servizi AWS. Ad esempio, puoi impostare una regola per l'invio di notifiche e-mail segnalando un argomento Amazon SNS ogni volta che lo stato di integrità di un ambiente di produzione cambia in uno stato di Avviso. In alternativa, è possibile impostare una funzione Lambda per passare una notifica a Slack ogni volta che lo stato dell'ambiente cambia in uno stato Danneggiato o Grave .

Puoi creare regole in Amazon EventBridge per agire su uno dei seguenti eventi Elastic Beanstalk:

- Modifiche dello stato per le operazioni dell'ambiente (comprese le operazioni di creazione, aggiornamento e terminazione). L'evento specifica se la modifica dello stato è stata avviata, completata o non completata.
- Modifiche dello stato per altre risorse. Oltre agli ambienti, altre risorse monitorate includono load balancer, gruppi Auto Scaling e istanze.
- Transizione dello stato per ambienti. L'evento indica dove lo stato dell'ambiente è passato da un stato di integrità ad un altro.
- Modifica dello stato per gli aggiornamenti gestiti. L'evento specifica se la modifica dello stato è stata avviata, completata o non completata.

Per acquisire eventi Elastic Beanstalk specifici a cui sei interessato, definisci modelli specifici dell'evento che EventBridge può utilizzare per rilevare gli eventi. I modelli di eventi hanno la stessa struttura degli eventi a cui corrispondono. Il modello cita i campi che desideri abbinare e fornisce i valori che stai cercando. Gli eventi vengono emessi nel miglior modo possibile. Vengono consegnati da Elastic Beanstalk a EventBridge quasi in tempo reale in normali circostanze operative. Tuttavia, possono verificarsi situazioni che potrebbero ritardare o impedire la consegna di un evento.

Per un elenco dei campi inclusi negli eventi Elastic Beanstalk e dei loro possibili valori di stringa, consulta [Mappatura dei campi evento Elastic Beanstalk.](#page-1354-0) Per informazioni sul funzionamento delle regole EventBridge con i modelli di eventi, consulta [Eventi e modelli di eventi in EventBridge.](https://docs.aws.amazon.com/eventbridge/latest/userguide/eventbridge-and-event-patterns.html)

## Monitora una risorsa Elastic Beanstalk con EventBridge

Con EventBridge è possibile creare regole che definiscono le azioni da intraprendere quando Elastic Beanstalk emette eventi per le sue risorse. Ad esempio, puoi creare una regola per ricevere un messaggio di posta elettronica ogni volta che lo stato di un ambiente cambia.

La console EventBridge dispone di un'opzione di Pre-defined pattern (Modello predefinito) per la creazione di modelli di eventi Elastic Beanstalk. Selezionando questa opzione nella console EventBridge quando crei una regola, puoi creare rapidamente un modello di eventi Elastic Beanstalk. È sufficiente selezionare i campi evento e i valori. Man mano che effettui le selezioni, la console crea e visualizza il modello di eventi. In alternativa, è possibile modificare manualmente il modello di eventi creato e salvarlo come modello personalizzato. La console fornisce l'opzione di visualizzare un evento di esempio dettagliato che è possibile copiare e incollare nel modello di evento che stai creando.

Se preferisci digitare o copiare e incollare un modello di evento nella console EventBridge, puoi scegliere di utilizzare l'opzione Custom pattern (Modello personalizzato) nella console. In questo modo, non è necessario eseguire le fasi di selezione dei campi e dei valori descritte in precedenza. Questo argomento offre esempi sia di [modelli di corrispondenza degli eventi](#page-1351-0) che di [eventi Elastic](#page-1353-0)  [Beanstalk](#page-1353-0) che puoi utilizzare.

Per creare una regola per un evento risorsa

- 1. Accedi ad AWS utilizzando un account che dispone delle autorizzazioni per utilizzare EventBridge ed Elastic Beanstalk.
- 2. Aprire la console Amazon EventBridge all'indirizzo<https://console.aws.amazon.com/events/>.
- 3. Nel pannello di navigazione, scegliere Rules (Regole).
- 4. Scegli Create rule (Crea regola).
- 5. Immettere un Name (Nome) per la regola e, facoltativamente, una descrizione.
- 6. Per Event bus (Bus di eventi), scegli default. Quando un servizio di AWS nell'account emette un evento, passa sempre al bus di eventi predefinito dell'account.
- 7. Per Rule type (Tipo di regola), scegli Rule with an event pattern (Regola con un modello di eventi).
- 8. Seleziona Next (Successivo).
- 9. Per Event source (Origine evento), scegli AWS events or EventBridge partner events (Eventi o eventi di partner EventBridge).
- 10. (Facoltativo) Per Evento di esempio, seleziona AWSeventi. Insersici Elastic Beanstalk nel campo di ricerca. Questo fornirà un elenco di esempi di eventi Elastic Beanstalk da cui è possibile scegliere la visualizzazione. Questo passaggio visualizza semplicemente un evento di esempio a cui è possibile fare riferimento. Non influisce sul risultato della creazione della regola. La sezione [Esempio di eventi Elastic Beanstalk](#page-1353-0) successiva in questo argomento consente di visualizzare esempi dello stesso tipo di eventi.
- 11. Nella sezione Modello di eventi, scegli Modulo di modello di eventi.

### **a** Note

Se disponi già del testo per un modello di evento e non è necessario che la console EventBridge lo crei automaticamente, puoi selezionare Modello personalizzato (editor JSON). È quindi possibile immettere manualmente o copiare e incollare il testo nella casella Modello di evento . Scegli Successivo e vai al passaggio sull'inserimento di un obiettivo.

- 12. Per Event source (Origine evento), scegli AWS services (Servizi ).
- 13. Per il servizio AWS seleziona Elastic Beanstalk.
- 14. Per Tipo di evento seleziona Modifica stato.
- 15. In questa fase viene illustrato come lavorare con i campi evento Elastic Beanstalk relativi a tipo di dettaglio, stato e gravità. Mentre scegli questi campi e i valori che desideri abbinare, la console crea e visualizza il modello di evento.
	- Se si seleziona solo un valore per Tipi di dettagli specifici, è possibile scegliere uno o più valori per il campo successivo nella gerarchia.
	- Se scegli più di un valore per Tipi di dettagli specifici, non scegliere valori specifici per i campi successivi nella gerarchia. Questo impedisce la logica di corrispondenza ambigua tra i campi nel modello di evento.

Il campo evento ambiente non è interessato da questa gerarchia, quindi viene visualizzato come descritto nella fase successiva.

16. Per Ambiente, seleziona Qualsiasi ambiente o Ambienti specifici.

- Se selezioni Ambienti specifici, puoi scegliere uno o più ambienti dall'elenco a discesa. EventBridge aggiunge tutti gli ambienti selezionati all'interno dell'elenco EnvironmentName[ ] nella sezione dettaglio del modello di eventi. Quindi, la regola filtra tutti gli eventi in modo da includere solo gli ambienti specifici che scegli.
- Se selezioni Any environment (Qualsiasi ambiente), nessun ambiente verrà aggiunto al tuo modello di evento. Per questo motivo, la regola non filtra gli eventi Elastic Beanstalk in base all'ambiente.
- 17. Seleziona Next (Successivo).
- 18. Per Target types (Tipi di destinazione), scegli AWS service (Servizio ).
- 19. In Seleziona destinazioni, scegliere l'operazione di destinazione da eseguire quando viene ricevuto un evento di modifica dello stato della risorsa da Elastic Beanstalk.

Ad esempio, è possibile utilizzare un argomento Amazon Simple Notification Service (SNS) per inviare un'e-mail o un messaggio di testo quando si verifica un evento. Per fare ciò, è necessario creare un argomento Amazon SNS utilizzando la console di Amazon SNS. Per ulteriori informazioni, consulta [Utilizzo di Amazon SNS per notifiche all'utente](https://docs.aws.amazon.com/sns/latest/dg/sns-user-notifications.html).

## **A** Important

Alcune operazioni di destinazione potrebbero richiedere l'uso di altri servizi e comportare costi aggiuntivi, ad esempio il servizio Amazon SNS o Lambda. Per ulteriori informazioni sui prezzi AWS, consulta <https://aws.amazon.com/pricing/>. Alcuni servizi rientrano nel piano di utilizzo gratuito AWS. Se sei un nuovo cliente, puoi provare questi servizi gratuitamente. Per ulteriori informazioni, consultare <https://aws.amazon.com/free/>.

- 20. (Facoltativo) Scegli Aggiungi destinazione per specificare un'operazione di destinazione aggiuntiva per la regola evento.
- 21. Seleziona Next (Successivo).
- 22. (Facoltativo) Inserire uno o più tag per la regola. Per ulteriori informazioni, consulta [Tag Amazon](https://docs.aws.amazon.com/eventbridge/latest/userguide/eb-tagging.html)  [EventBridge](https://docs.aws.amazon.com/eventbridge/latest/userguide/eb-tagging.html) nella Guida per l'utente di Amazon EventBridge.
- 23. Seleziona Next (Successivo).
- 24. Rivedi i dettagli della regola e scegli Create rule (Crea regola).

## <span id="page-1351-0"></span>Esempio di modelli di eventi Elastic Beanstalk

I modelli di eventi hanno la stessa struttura degli eventi a cui corrispondono. Il modello cita i campi che desideri abbinare e fornisce i valori che stai cercando.

• Modifica dello stato di integrità per tutti gli ambienti

```
{ 
    "source": [ 
     "aws.elasticbeanstalk" 
   ], 
   "detail-type": [ 
     "Health status change" 
      ]
}
```
• Modifica dello stato di integrità per i seguenti ambienti: myEnvironment1 e myEnvironment2. Questo modello di eventi filtra per questi due ambienti specifici, mentre il precedente esempio di modifica dello stato di integrità che non filtra invia eventi per tutti gli ambienti.

```
{"source": [ 
      "aws.elasticbeanstalk" 
      ], 
      "detail-type": [ 
           "Health status change" 
      ], 
      "detail": { 
           "EnvironmentName": [ 
                "myEnvironment1", 
                "myEnvironment2" 
          \mathbf{I} }
}
```
• Modifica dello stato delle risorse Elastic Beanstalk per tutti gli ambienti

```
{ 
   "source": [ 
     "aws.elasticbeanstalk" 
   ], 
   "detail-type": [ 
     "Elastic Beanstalk resource status change"
```
]

}

• Modifica dello stato delle risorse Elastic Beanstalk con aggiornamento dell'ambiente non riuscito Status ed ERROR Severity per i seguenti ambienti: myEnvironment1 e myEnvironment2

```
{"source": [ 
      "aws.elasticbeanstalk" 
     ], 
      "detail-type": [ 
           "Elastic Beanstalk resource status change" 
     ], 
      "detail": { 
           "Status": [ 
               "Environment update failed" 
               ], 
           "Severity": [ 
               "ERROR" 
               ], 
           "EnvironmentName": [ 
                "myEnvironment1", 
                "myEnvironment2" 
         \mathbf{I} }
}
```
• Modifica dello stato delle altre risorse per i load balancer, i gruppi Auto Scaling e le istanze

```
{ 
    "source": [ 
     "aws.elasticbeanstalk" 
   ], 
   "detail-type": [ 
     "Other resource status change" 
     ]
}
```
• Modifica dello stato degli aggiornamenti gestiti per tutti gli ambienti

```
{ 
    "source": [ 
      "aws.elasticbeanstalk" 
   ],
```
#### Esempio di modelli di eventi Elastic Beanstalk 1337

```
 "detail-type": [ 
     "Managed update status change" 
     ]
}
```
• Per acquisire tutti gli eventi da Elastic Beanstalk (escludere la sezione detail-type)

```
{ 
   "source": [ 
      "aws.elasticbeanstalk" 
   ]
}
```
## <span id="page-1353-0"></span>Esempio di eventi Elastic Beanstalk

Di seguito è riportato un esempio di evento Elastic Beanstalk per una modifica dello stato delle risorse:

```
{ 
    "version":"0", 
    "id":"1234a678-1b23-c123-12fd3f456e78", 
    "detail-type":"Elastic Beanstalk resource status change", 
    "source":"aws.elasticbeanstalk", 
    "account":"111122223333", 
    "time":"2020-11-03T00:31:54Z", 
    "region":"us-east-1", 
    "resources":[ 
       "arn:was:elasticbeanstalk:us-east-1:111122223333:environment/myApplication/
myEnvironment" 
    ], 
    "detail":{ 
       "Status":"Environment creation started", 
       "EventDate":1604363513951, 
       "ApplicationName":"myApplication", 
       "Message":"createEnvironment is starting.", 
       "EnvironmentName":"myEnvironment", 
       "Severity":"INFO" 
    }
}
```
Di seguito è riportato un esempio di evento Elastic Beanstalk per una modifica dello stato:

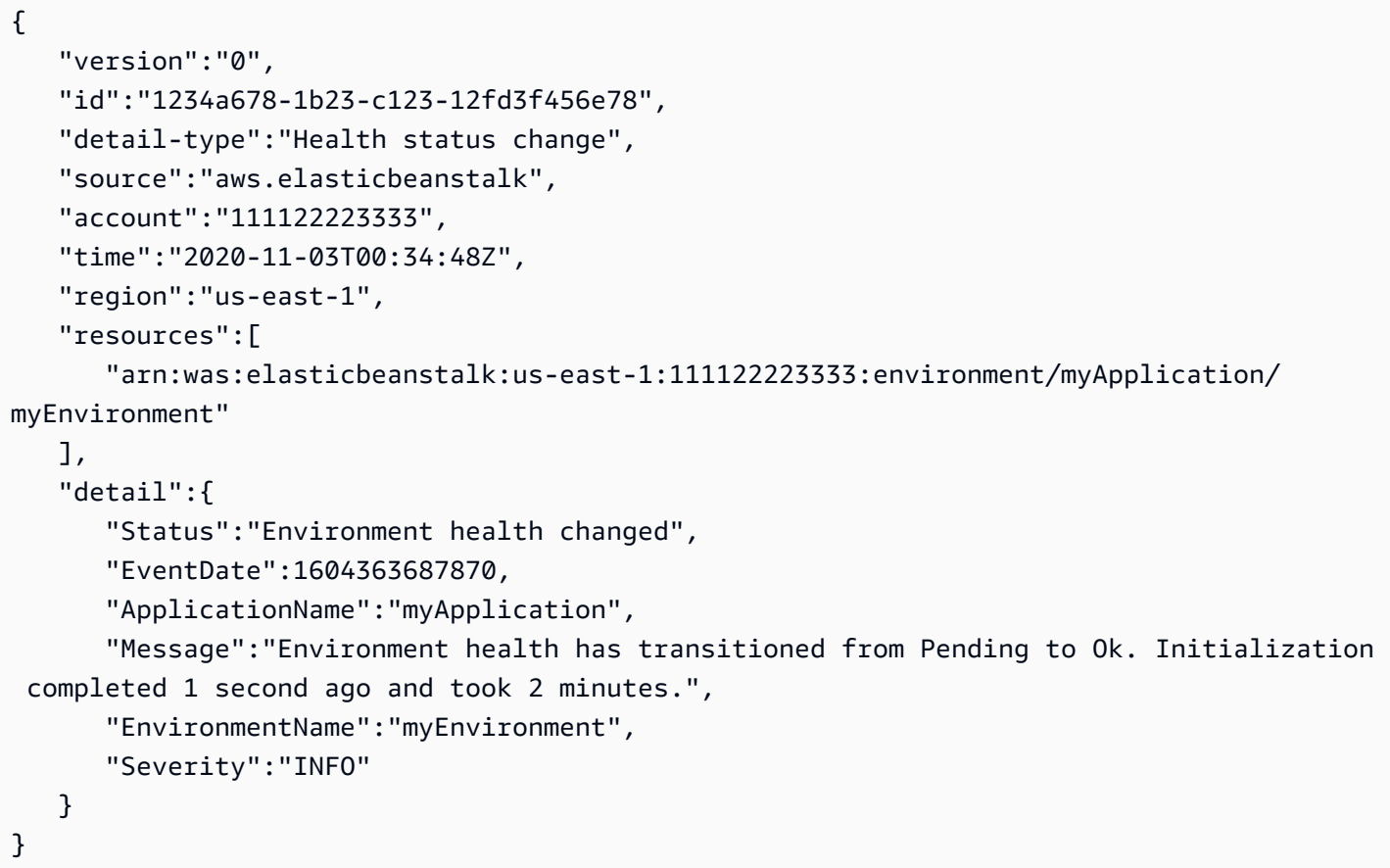

## <span id="page-1354-0"></span>Mappatura dei campi evento Elastic Beanstalk

Nella tabella seguente vengono mappati i campi evento Elastic Beanstalk e i possibili valori di stringa relativi al campo detail-type EventBridge. Per ulteriori informazioni sul funzionamento di EventBridge con i modelli di eventi per un servizio, consulta [Eventi e modelli di eventi in EventBridge](https://docs.aws.amazon.com/eventbridge/latest/userguide/eventbridge-and-event-patterns.html).

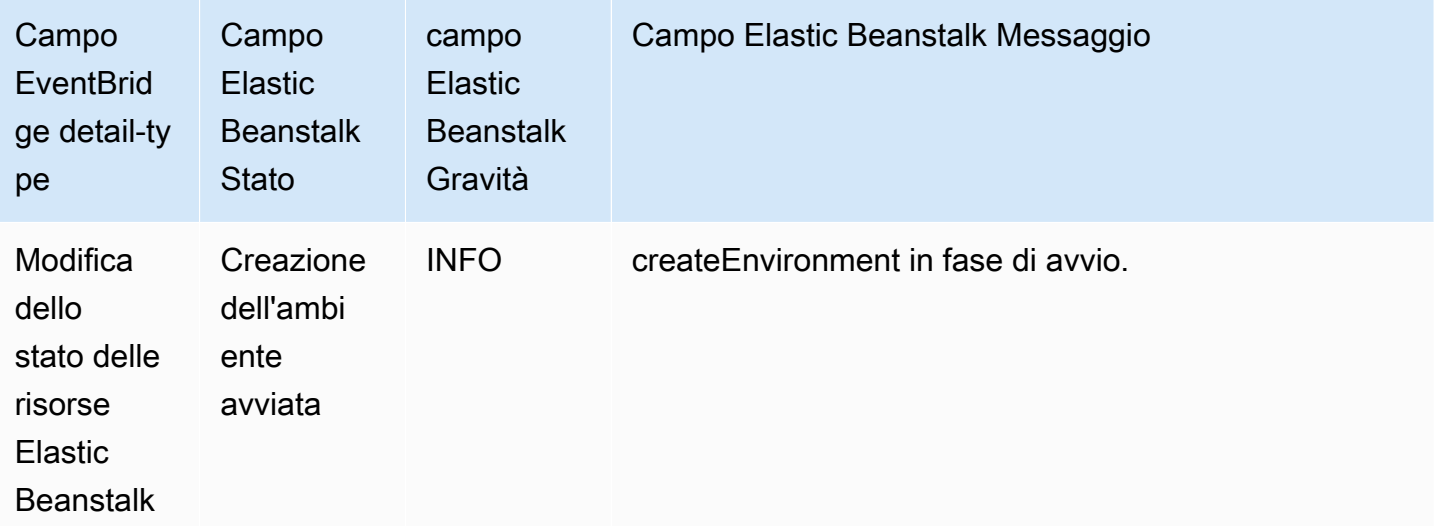

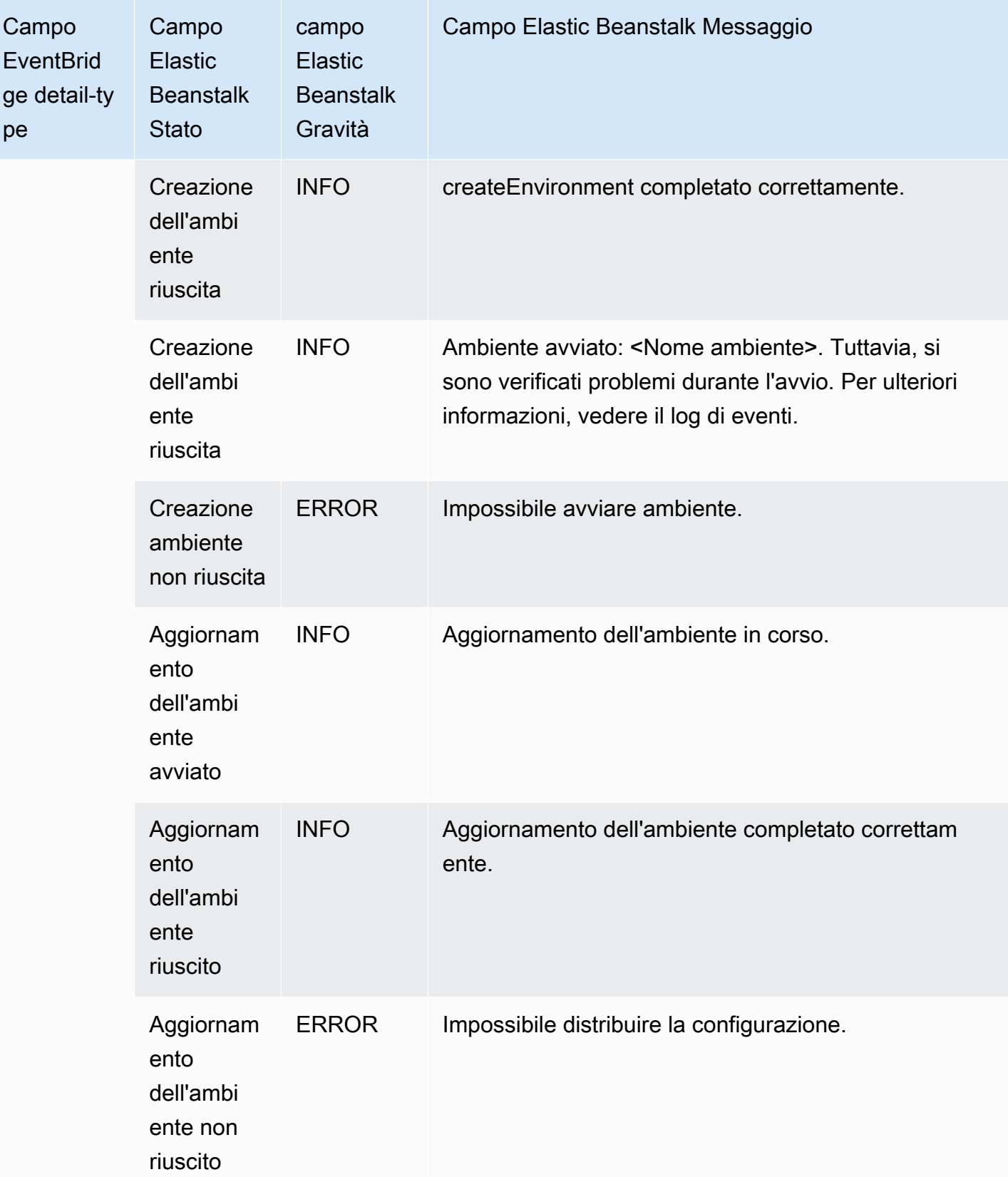

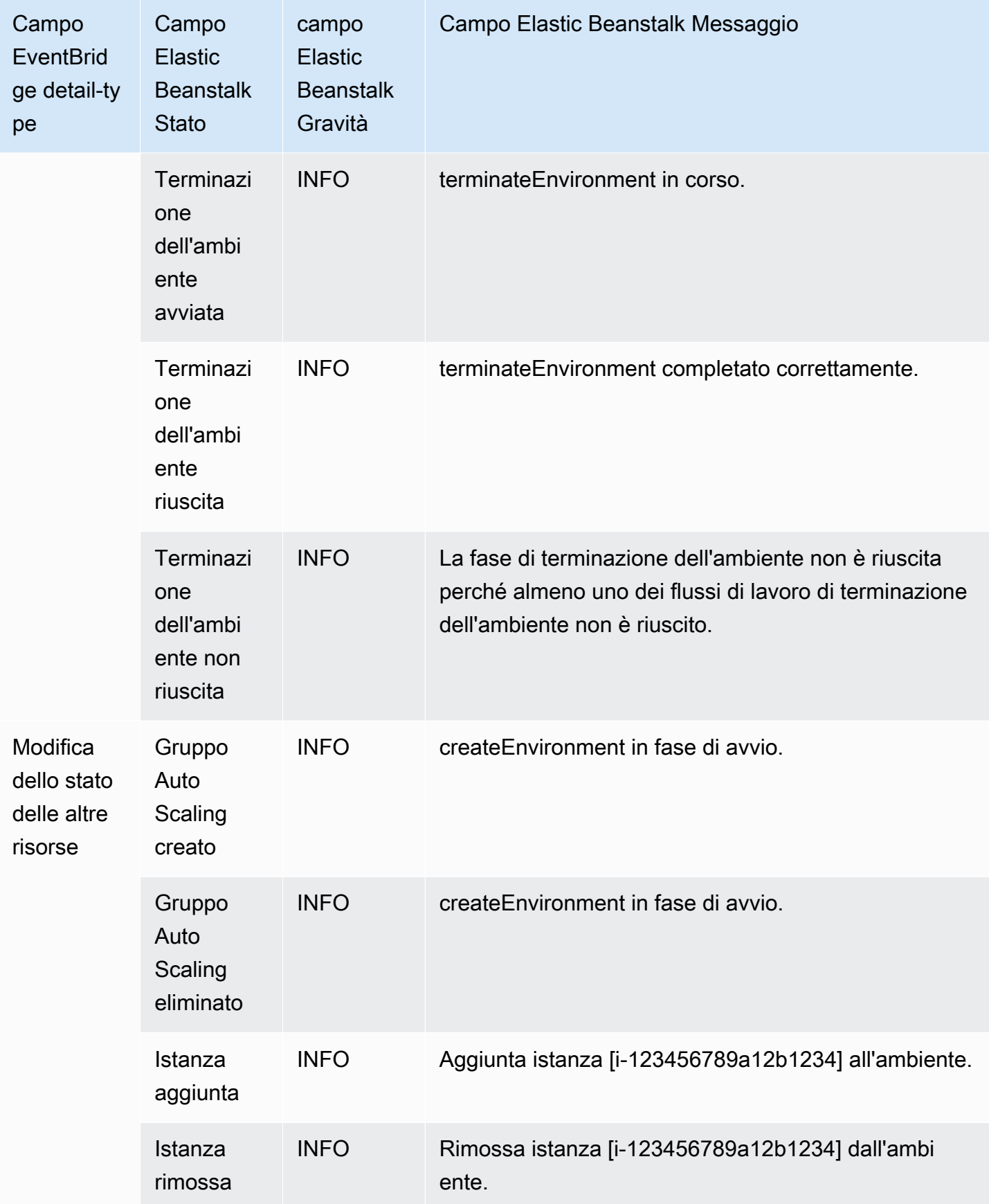

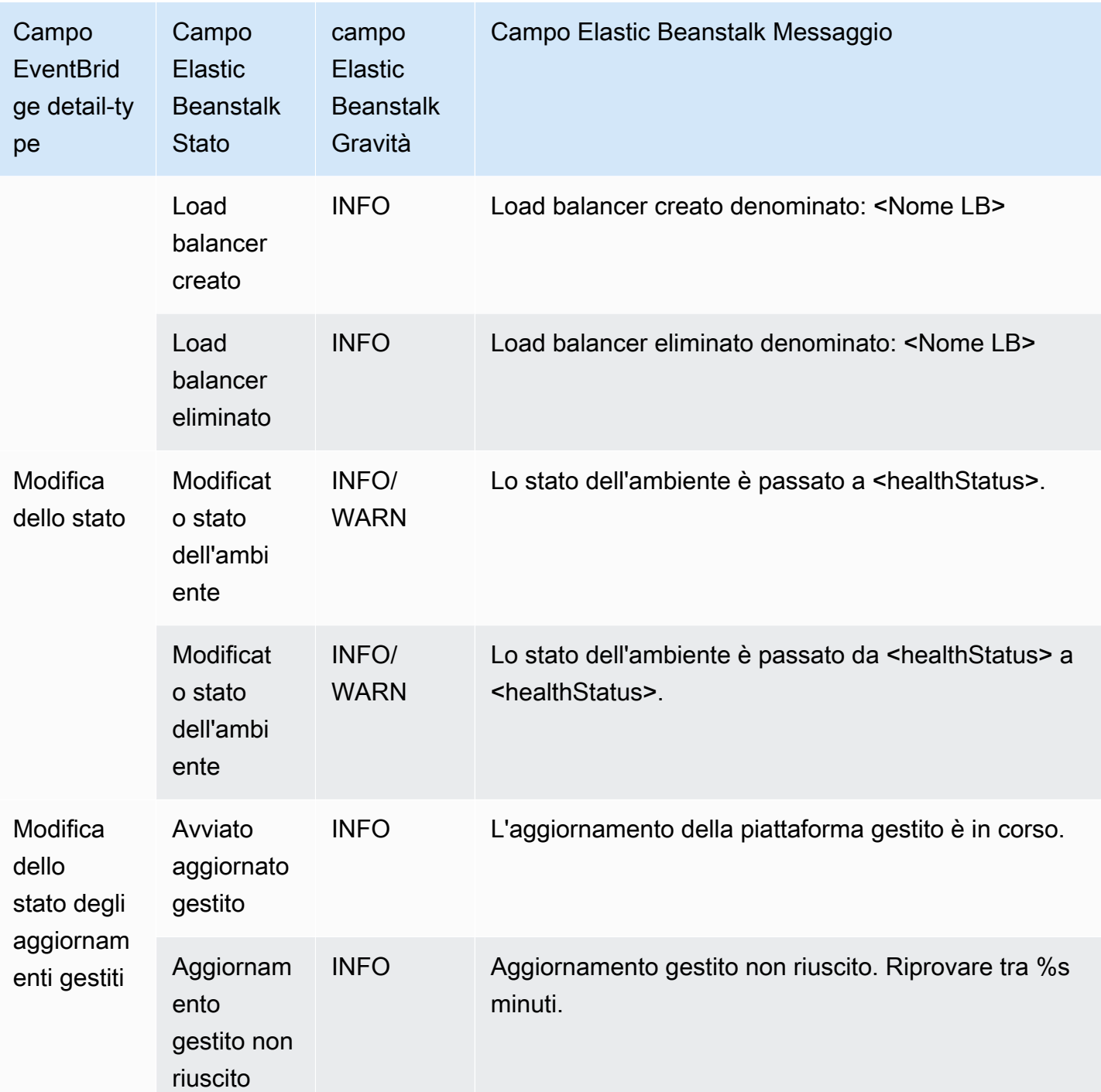

# Ricerca e monitoraggio delle risorse Elastic Beanstalk con AWS Config

[AWS Config](https://aws.amazon.com/config/) fornisce una panoramica dettagliata della configurazione delle risorse AWS nel tuo account AWS. Puoi vedere in che modo le risorse sono correlate, ottenere una cronologia delle

modifiche alla configurazione ed esaminare come cambiano le relazioni e le configurazioni nel tempo. Puoi usare AWS Config per definire le regole che valutano le configurazioni delle risorse per verificare la conformità dei dati.

Diversi tipi di risorse Elastic Beanstalk sono integrati con AWS Config:

- Applicazioni
- Versioni delle applicazioni
- Ambienti

La sezione seguente mostra come configurare AWS Config per registrare le risorse di questi tipi.

Per ulteriori informazioni su AWS Config, consulta la [Guida per lo sviluppatore di AWS Config.](https://docs.aws.amazon.com/config/latest/developerguide/) Per informazioni sui prezzi, consulta la [pagina di informazioni sui prezzi di AWS Config.](https://aws.amazon.com/config/pricing/)

## Configurazione di AWS Config

Per la configurazione iniziale di AWS Config, consulta gli argomenti seguenti nella [Guida per gli](https://docs.aws.amazon.com/config/latest/developerguide/)  [sviluppatori di AWS Config.](https://docs.aws.amazon.com/config/latest/developerguide/)

- [Configurazione di AWS Config con la console](https://docs.aws.amazon.com/config/latest/developerguide/gs-console.html)
- [Configurazione di AWS Config con AWS CLI](https://docs.aws.amazon.com/config/latest/developerguide/gs-cli.html)

# Configurazione di AWS Config per la registrazione delle risorse Elastic **Beanstalk**

Per impostazione predefinita, AWS Config registra le modifiche apportate alla configurazione per tutti i tipi supportati di risorse regionali individuati nella regione in cui è in esecuzione l'ambiente. È possibile personalizzare AWS Config per registrare le modifiche solo per determinati tipi di risorse o le modifiche alle risorse globali.

Puoi ad esempio configurare AWS Config per registrare le modifiche alle risorse Elastic Beanstalk e a un sottoinsieme di altre risorse AWS avviate da Elastic Beanstalk. Utilizzando la [Console AWS](https://docs.aws.amazon.com/config/latest/developerguide/gs-console.html)  [Config,](https://docs.aws.amazon.com/config/latest/developerguide/gs-console.html) è possibile selezionare Elastic Beanstalk come risorsa nella pagina Settings (Impostazioni) di AWS Config dal campo Specific Types (Tipi specifici). Da lì è possibile scegliere di registrare qualsiasi tipo di risorsa Elastic Beanstalk:Application (Applicazione),ApplicationVersion (Versione dell'applicazione) eEnvironment (Ambiente).

 $\overline{1}$ 

La figura seguente mostra la pagina Settings (Impostazioni) di AWS Config con i tipi di risorse Elastic Beanstalk che è possibile scegliere di registrare: Application (Applicazione), ApplicationVersion (Versione applicazione) e Environment (Ambiente).

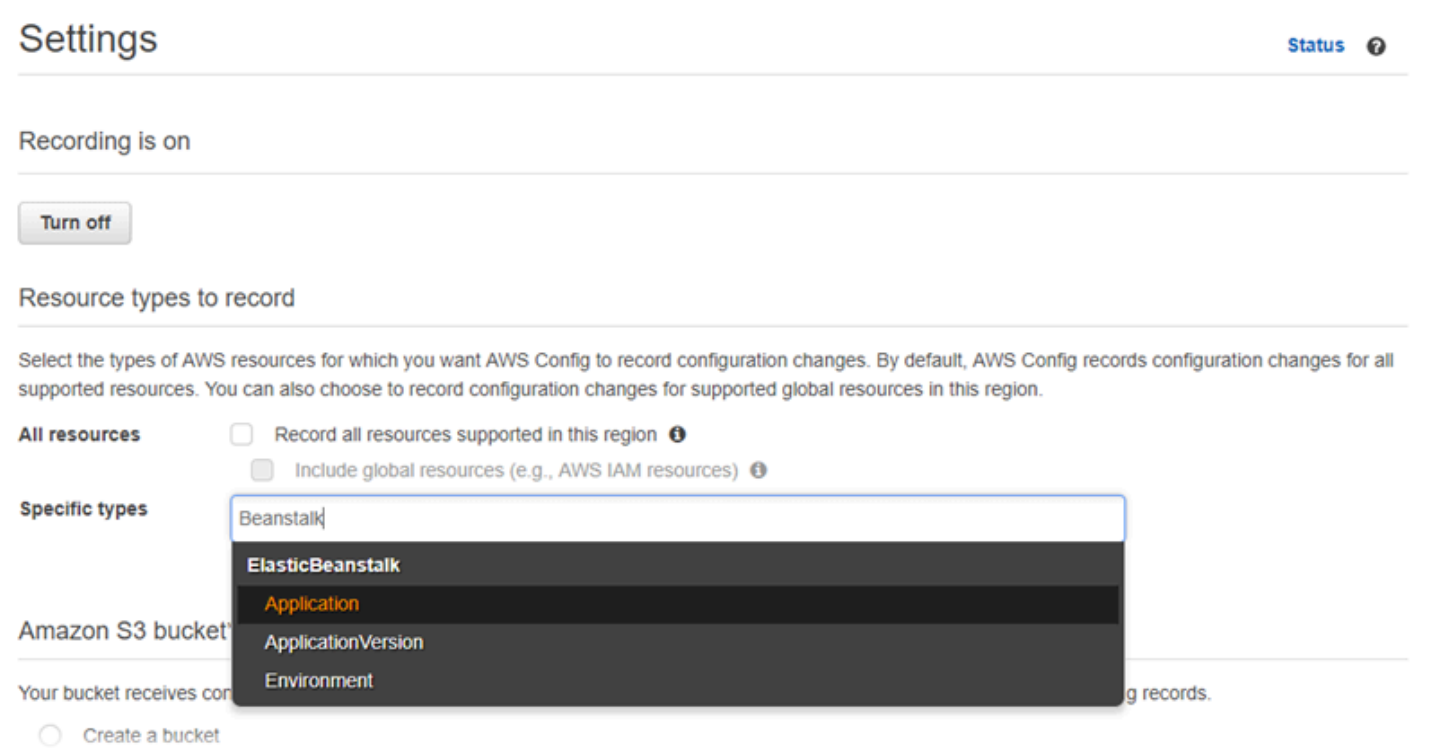

Dopo aver selezionato alcuni tipi di risorse, l'elenco Specific types (Tipi specifici) ha l'aspetto seguente.

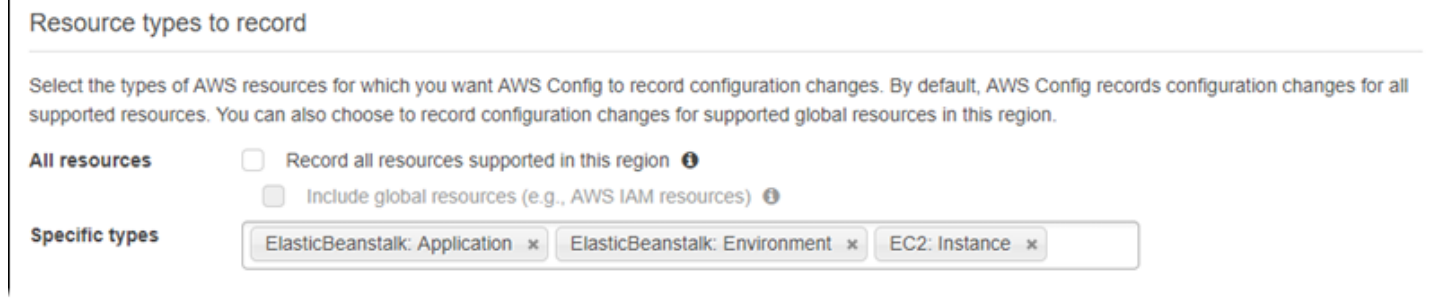

Per informazioni sulle risorse regionali e su quelle globali e per una procedura completa di personalizzazione, consulta la pagina relativa alla [selezione delle risorse AWS Config da registrare.](https://docs.aws.amazon.com/config/latest/developerguide/select-resources.html)

# Visualizzazione dei dettagli di configurazione di Elastic Beanstalk nella console AWS Config

Puoi usare la console AWS Config per cercare le risorse Elastic Beanstalk e ottenere informazioni correnti e cronologiche sulle loro configurazioni. L'esempio seguente mostra come trovare informazioni su un ambiente Elastic Beanstalk.

Come trovare un ambiente Elastic Beanstalk nella console AWS Config

- 1. Aprire la [console AWS Config.](https://console.aws.amazon.com/config)
- 2. Scegliere Resources (Risorse).
- 3. Nella pagina Resource inventory (Inventario risorse), scegliere Resources (Risorse).
- 4. Aprire il menu Resource type (Tipo di risorsa), scorrere fino a ElasticBeanstalk e quindi scegliere uno o più tipi di risorse Elastic Beanstalk.

### **a** Note

Per visualizzare i dettagli di configurazione per altre risorse create da Elastic Beanstalk per la tua applicazione, scegli altri tipi di risorse. Puoi ad esempio scegliere Instance (Istanza) in EC2.

5. Scegliere Look up (Cerca). Consulta 2 nella figura seguente.

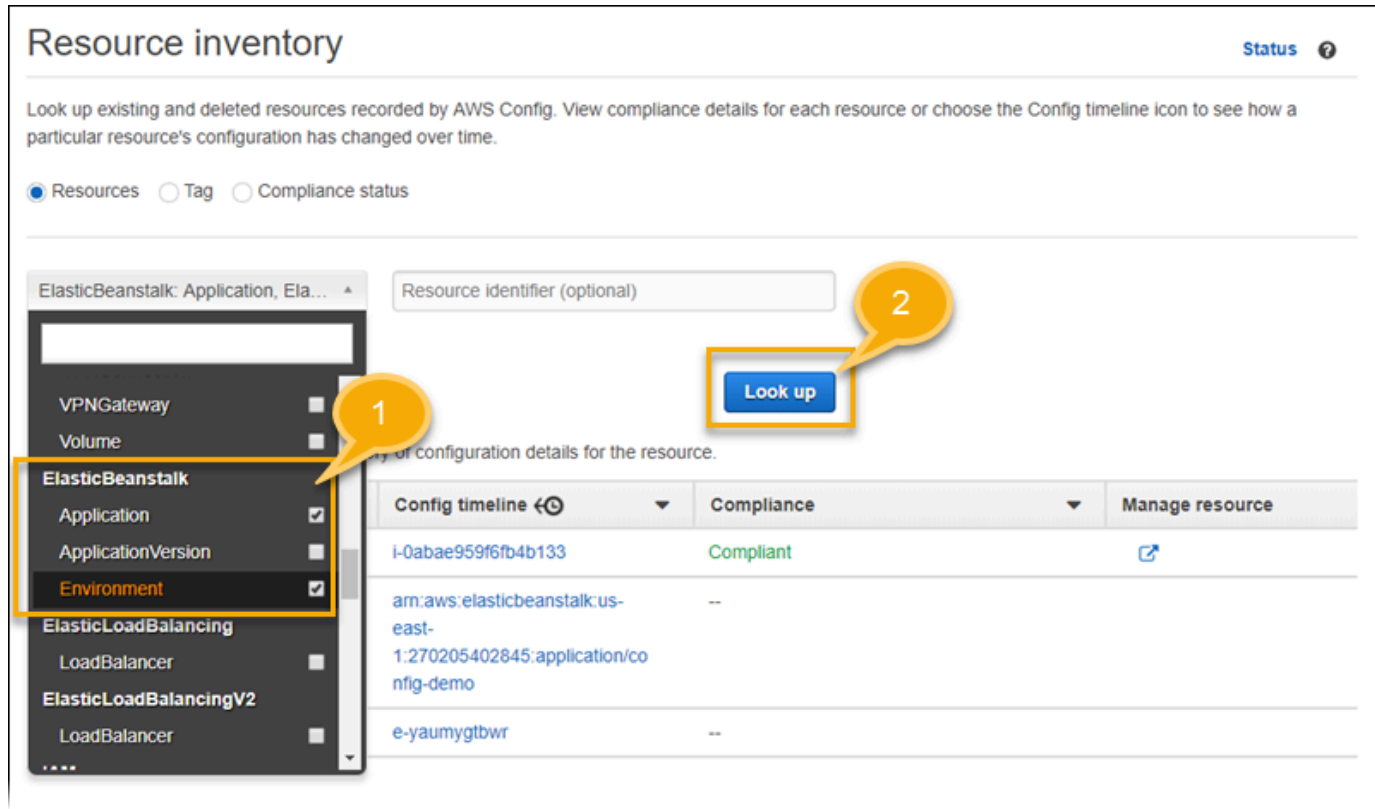

6. Scegli un ID di risorsa nell'elenco delle risorse visualizzate da AWS Config.

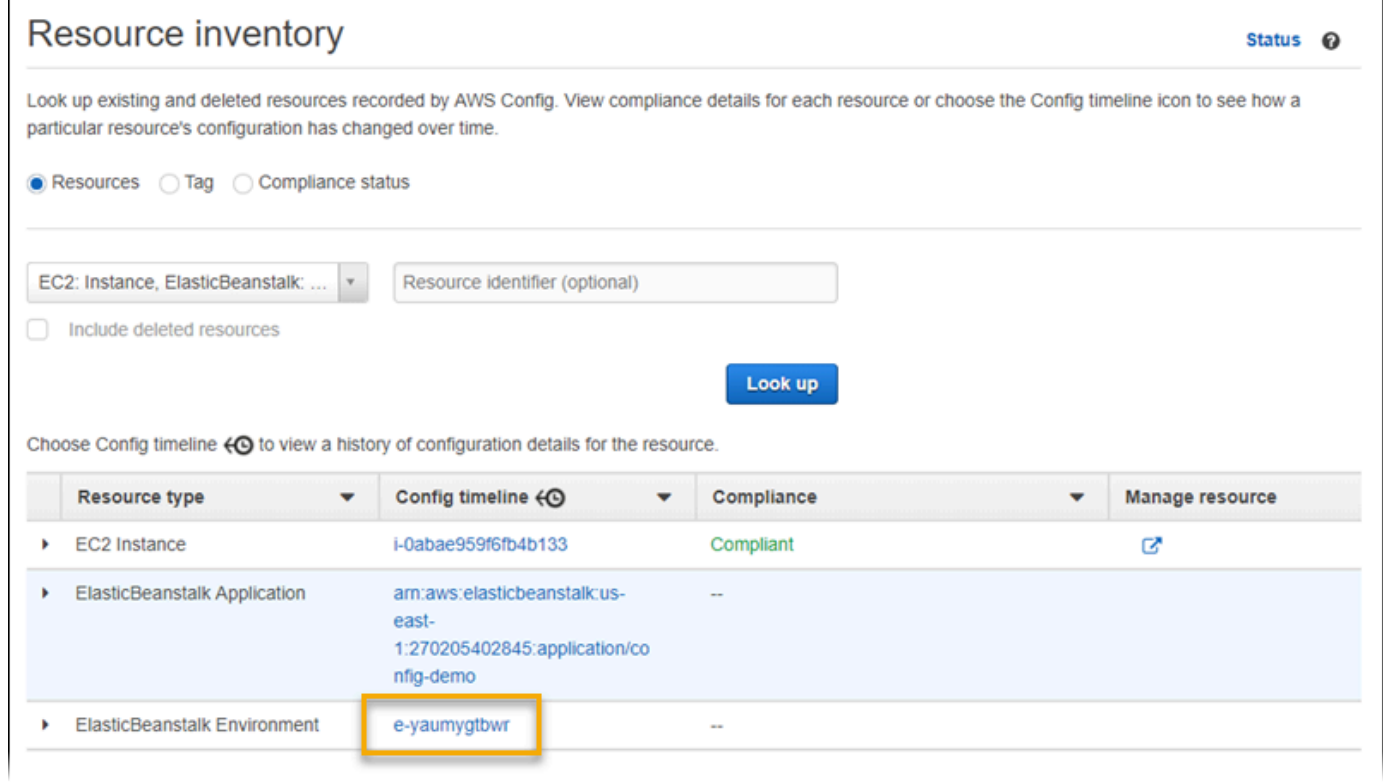

## AWS Config mostra i dettagli di configurazione e altre informazioni sulla risorsa selezionata.

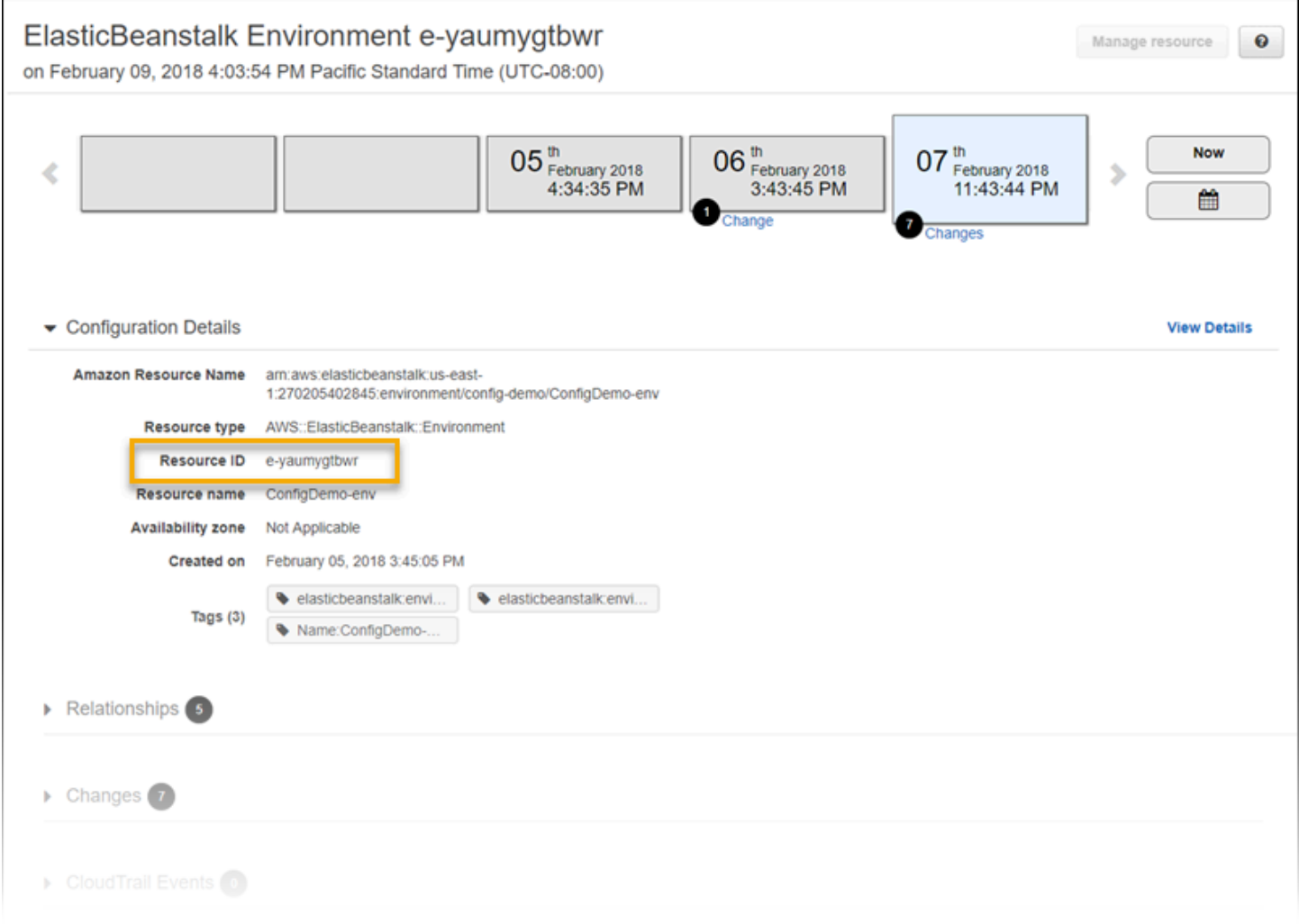

Per visualizzare i dettagli completi della configurazione registrata, scegliere View Details (Visualizza dettagli).

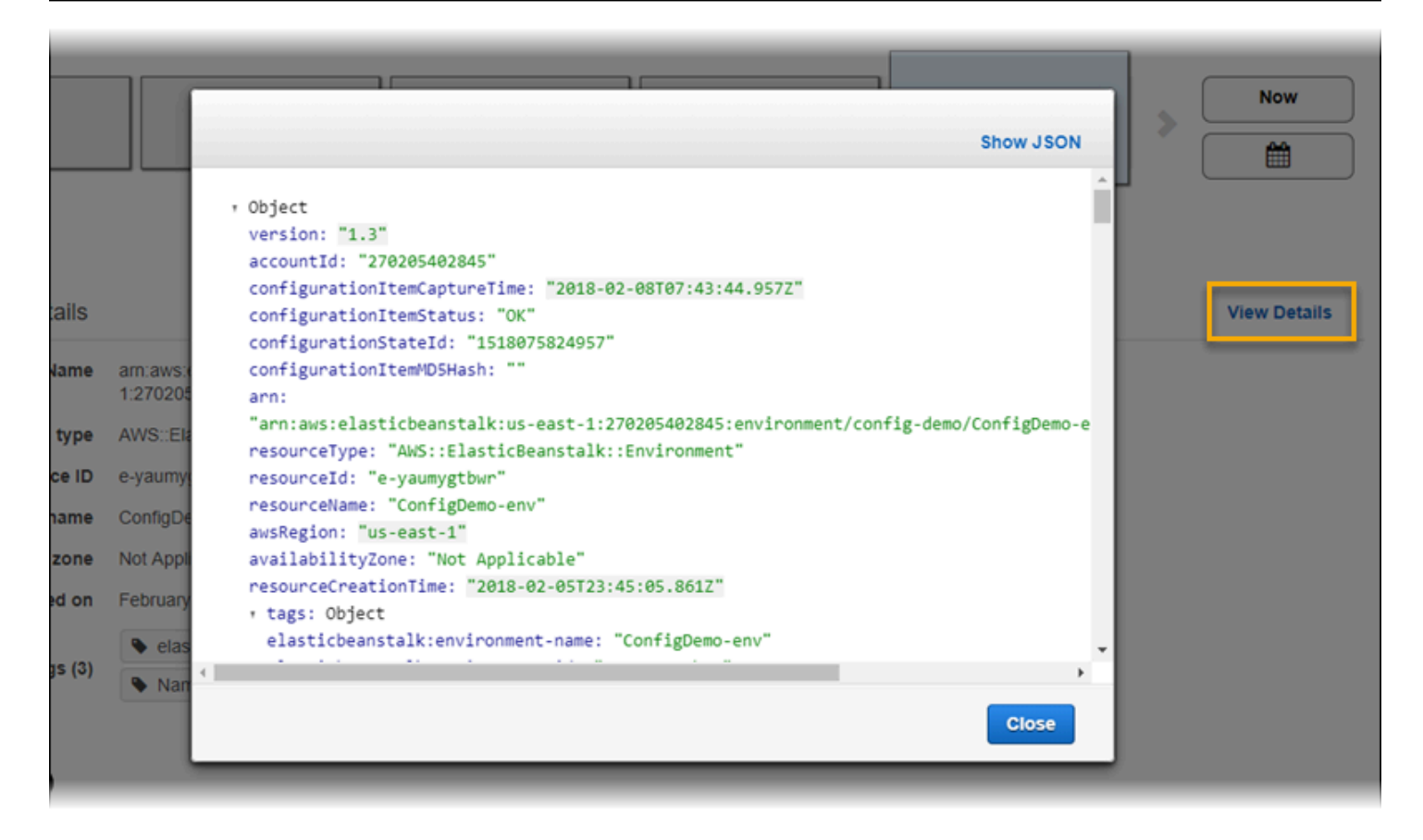

Per ulteriori informazioni su come trovare una risorsa e visualizzare le informazioni in questa pagina, consultare la pagina relativa alla [visualizzazione delle configurazioni e della cronologia delle risorse](https://docs.aws.amazon.com/config/latest/developerguide/view-manage-resource.html)  [AWS](https://docs.aws.amazon.com/config/latest/developerguide/view-manage-resource.html) nella Guida per gli sviluppatori AWS Config.

# Valutazione delle risorse Elastic Beanstalk utilizzando le regole di AWS Config

Puoi creare regole di AWS Config, che rappresentano le impostazioni di configurazione ideali per le risorse Elastic Beanstalk. È possibile utilizzare regole di configurazione gestite da AWS o definire regole personalizzate. AWS Config tiene costantemente traccia delle modifiche apportate alla configurazione delle risorse per determinare se tali modifiche violino una delle condizioni stabilite nelle regole. La console AWS Config mostra lo stato di conformità delle regole e delle risorse.

Se una risorsa viola una regola e viene contrassegnata come non conforme, AWS Config può avvisare l'utente utilizzando un argomento [Amazon Simple Notification Service \(Amazon SNS\)](https://aws.amazon.com/sns/). Per utilizzare i dati a livello di programmazione in questi avvisi AWS Config, usa una coda [Amazon](https://aws.amazon.com/sqs/) [Simple Queue Service \(Amazon SQS\)](https://aws.amazon.com/sqs/) come l'endpoint di notifica per l'argomento Amazon SNS. Puoi ad esempio scrivere codice che avvia un flusso di lavoro quando qualcuno modifica la configurazione del gruppo Auto Scaling per il tuo ambiente.

Per ulteriori informazioni sulla configurazione e l'uso di regole, consulta [Valutazione delle risorse con](https://docs.aws.amazon.com/config/latest/developerguide/evaluate-config.html)  [le regole AWS Config](https://docs.aws.amazon.com/config/latest/developerguide/evaluate-config.html) nella Guida per gli sviluppatori di AWS Config.

# Utilizzo di Elastic Beanstalk con Amazon DynamoDB

Amazon DynamoDB è un servizio di database NoSQL interamente gestito che combina prestazioni elevate e prevedibili con una scalabilità ottimale. Se sei uno sviluppatore, puoi utilizzare DynamoDB per creare una tabella di database in grado di archiviare e recuperare qualunque quantità di dati e di soddisfare qualsiasi livello di traffico di richieste. DynamoDB distribuisce automaticamente i dati e il traffico per la tabella su un numero di server sufficiente per gestire la capacità di richieste specificata dal cliente e la quantità di dati archiviati, garantendo al contempo prestazioni rapide e costanti. Tutti gli elementi dati sono archiviati su unità a stato solido (SSD) e vengono replicati automaticamente in più zone di disponibilità in una regione AWS per fornire elevata disponibilità e durabilità dei dati integrate.

Se utilizzi [attività periodiche](#page-802-0) in un ambiente worker, Elastic Beanstalk crea una tabella DynamoDB e la usa per eseguire l'elezione del leader e per archiviare informazioni sull'attività. Ogni istanza dell'ambiente tenta di scrivere nella tabella ogni pochi secondi per diventare leader e di eseguire l'attività pianificata.

Puoi utilizzare i [file di configurazione](#page-1108-0) per creare una tabella DynamoDB per la tua applicazione. Consulta [eb-node-express-sample](https://github.com/awslabs/eb-node-express-sample) su GitHub per un'applicazione Node.js esempio che crea una tabella con un file di configurazione e la connette all'AWS SDK for JavaScript in Node.js. Per una procedura guidata di esempio che utilizza DynamoDB con PHP, consulta [Esempio: DynamoDB,](#page-1162-0)  [CloudWatch e SNS](#page-1162-0). Per un esempio di utilizzo di AWS SDK for Java, consulta la pagina relativa alla [Gestione dello stato della sessione Tomcat con DynamoDB](https://docs.aws.amazon.com/sdk-for-java/latest/developer-guide/java-dg-tomcat-session-manager.html) nella documentazione di AWS SDK for Java.

Quando crei una tabella di DynamoDB usando i file di configurazione, la tabella non è collegata al ciclo di vita dell'ambiente e non viene eliminata quando termini l'ambiente. Per garantire che le informazioni personali non vengano conservate inutilmente, elimina i record non più necessari o elimina la tabella.

Per ulteriori informazioni su DynamoDB, consulta [Guida per gli sviluppatori di DynamoDB.](https://docs.aws.amazon.com/amazondynamodb/latest/developerguide/)

# Utilizzo di Elastic Beanstalk con Amazon ElastiCache

Amazon ElastiCache è un servizio Web che consente la configurazione, la gestione e il dimensionamento di ambienti cache in memoria distribuiti nel cloud. Fornisce una cache in memoria scalabile ad alte prestazioni e a costi contenuti, eliminando al contempo la complessità associata alla distribuzione e alla gestione di un ambiente cache distribuita. ElastiCache è conforme al protocollo di Redis e Memcached, perciò il codice, le applicazioni e gli strumenti più comunemente utilizzati oggi negli ambienti Redis e Memcached esistenti sono completamente compatibili con il servizio. Per ulteriori informazioni su ElastiCache, visita la pagina del prodotto [Amazon ElastiCache.](https://aws.amazon.com/elasticache/)

Per utilizzare Elastic Beanstalk con Amazon ElastiCache

- 1. Creare un cluster ElastiCache.
	- Per istruzioni su come creare un cluster ElastiCache con Redis, andare a [Nozioni di base su](https://docs.aws.amazon.com/AmazonElastiCache/latest/red-ug/GettingStarted.html)  [Amazon ElastiCache for Redis](https://docs.aws.amazon.com/AmazonElastiCache/latest/red-ug/GettingStarted.html) nella Guida per l'utente di ElastiCache per Redis.
	- Per istruzioni su come creare un cluster ElastiCache con Memcached, andare a [Nozioni di](https://docs.aws.amazon.com/AmazonElastiCache/latest/mem-ug/GettingStarted.html) [base su Amazon ElastiCache for Memcached](https://docs.aws.amazon.com/AmazonElastiCache/latest/mem-ug/GettingStarted.html) nella Guida per l'utente di ElastiCache per Memcached.
- 2. Configurare il gruppo di sicurezza ElastiCache per consentire l'accesso dal gruppo di sicurezza Amazon EC2 utilizzato dall'applicazione Elastic Beanstalk. Per istruzioni su come trovare il nome del gruppo di sicurezza EC2 utilizzando la Console di gestione AWS, consulta [Gruppi di](#page-824-0)  [sicurezza](#page-824-0) nella pagina del documento Istanze EC2.
	- Per ulteriori informazioni su Redis, andare a [Autorizza accesso](https://docs.aws.amazon.com/AmazonElastiCache/latest/red-ug/GettingStarted.AuthorizeAccess.html) nella Guida per l'utente di ElastiCache per Redis.
	- Per ulteriori informazioni su Memcached, andare a [Autorizza accesso](https://docs.aws.amazon.com/AmazonElastiCache/latest/mem-ug/GettingStarted.AuthorizeAccess.html) nella Guida per l'utente di ElastiCache per Memcached.

Puoi utilizzare file di configurazione per personalizzare il tuo ambiente Elastic Beanstalk per utilizzare ElastiCache. Per esempi di file di configurazione che integrano ElastiCache con Elastic Beanstalk, consulta [Esempio: ElastiCache](#page-1150-0).

# Utilizzo di Elastic Beanstalk con Amazon Elastic File System

Con Amazon Elastic File System (Amazon EFS) puoi creare file system di rete che possono essere montati dalle istanze in più zone di disponibilità. Un file system Amazon EFS è una risorsa AWS che utilizza i gruppi di sicurezza per controllare l'accesso in rete al VPC di default o personalizzato.

In un ambiente Elastic Beanstalk è possibile utilizzare Amazon EFS per creare una directory condivisa che archivia i file caricati o modificati dagli utenti della tua applicazione. L'applicazione può trattare un volume Amazon EFS montato come spazio di archiviazione locale. In questo modo, non è necessario modificare il codice dell'applicazione per dimensionare verso l'alto su più istanze.

Per ulteriori informazioni su Amazon EFS, consulta la [Guida per l'utente di Amazon Elastic File](https://docs.aws.amazon.com/efs/latest/ug/) [System.](https://docs.aws.amazon.com/efs/latest/ug/)

### **a** Note

Elastic Beanstalk crea un utente webapp che può essere configurato come proprietario per le directory delle applicazioni nelle istanze Amazon EC2. Per ulteriori informazioni, consultare [Archiviazione persistente](#page-43-0) nella sezione Considerazioni di natura progettuale di questa guida.

## Sezioni

- [File di configurazione](#page-1366-0)
- [File system crittografati](#page-1367-0)
- [Applicazioni di esempio](#page-1367-1)
- [Rimozione dei file system](#page-1368-0)

## <span id="page-1366-0"></span>File di configurazione

Elastic Beanstalk fornisce i [file di configurazione](#page-1108-0) che puoi utilizzare per creare e montare i file system EFS Amazon. Puoi creare un volume Amazon EFS come parte del tuo ambiente o montare un volume Amazon EFS creato indipendentemente da Elastic Beanstalk.

• [storage-efs-createfilesystem.config](https://github.com/awslabs/elastic-beanstalk-samples/blob/master/configuration-files/aws-provided/instance-configuration/storage-efs-createfilesystem.config): utilizza la chiave Resources per creare un nuovo file system e punti di montaggio in Amazon EFS. Tutte le istanze dell'ambiente possono connettersi allo stesso file system per lo storage scalabile condiviso. Utilizza storage-efsmountfilesystem.config per montare il file system su ogni istanza.

### **Risorse interne**

Tutte le risorse create con i file di configurazione sono associate al ciclo di vita dell'ambiente. Se si termina l'ambiente o si rimuove il file di configurazione, queste risorse andranno perse.

• [storage-efs-mountfilesystem.config](https://github.com/awslabs/elastic-beanstalk-samples/blob/master/configuration-files/aws-provided/instance-configuration/storage-efs-mountfilesystem.config): monta un file system Amazon EFS in un percorso locale sulle istanze dell'ambiente. È possibile creare il volume come parte dell'ambiente con storage-efscreatefilesystem.config. In alternativa, è possibile montarlo nel proprio ambiente utilizzando la console Amazon EFS, AWS CLI oppure l'SDK AWS.

Per utilizzare i file di configurazione, inizia a creare il file system Amazon EFS con storage-efscreatefilesystem.config. Segui le istruzioni nel file di configurazione e aggiungilo alla directory [.ebextensions](#page-1108-0) nel codice sorgente per creare il file system nel VPC.

Distribuire la versione aggiornata del codice sorgente nell'ambiente Elastic Beanstalk. Questo per verificare che il file system sia stato creato correttamente. Quindi, aggiungi il file storage-efsmountfilesystem.config per montare il file system nelle istanze dell'ambiente. Se si esegue questa operazione in due implementazioni separate, si garantisce che, se l'operazione di montaggio non riesce, il file system viene lasciato intatto. Se si eseguono entrambe le operazioni nella stessa distribuzione, si verifica un problema con una delle due fasi che termina il file system quando la distribuzione non riesce.

# <span id="page-1367-0"></span>File system crittografati

Amazon EFS supporta i file system crittografati. Il file di configurazione [storage-efs](https://github.com/awslabs/elastic-beanstalk-samples/blob/master/configuration-files/aws-provided/instance-configuration/storage-efs-createfilesystem.config)[createfilesystem.config](https://github.com/awslabs/elastic-beanstalk-samples/blob/master/configuration-files/aws-provided/instance-configuration/storage-efs-createfilesystem.config) descritto in questo argomento definisce due opzioni personalizzate. È possibile utilizzare queste opzioni per creare un file system Amazon EFS crittografato. Per ulteriori informazioni, fare riferimento alle istruzioni nel file di configurazione.

# <span id="page-1367-1"></span>Applicazioni di esempio

Elastic Beanstalk fornisce anche applicazioni di esempio che utilizzano Amazon EFS per lo storage condiviso. I due progetti hanno file di configurazione che è possibile utilizzare con un programma di installazione WordPress o Drupal standard per eseguire un blog o un altro sistema di gestione dei contenuti in un ambiente con bilanciamento del carico. Quando un utente carica una foto o altri file multimediali, questi vengono salvati in un file system Amazon EFS. Ciò evita di dover usare l'alternativa, ovvero utilizzare un plug-in per archiviare i file caricati in Amazon S3.

• [WordPress con sistema di bilanciamento del carico](https://github.com/awslabs/eb-php-wordpress): include i file di configurazione per l'installazione sicura di WordPress e la relativa esecuzione in un ambiente Elastic Beanstalk con sistema di bilanciamento del carico.
• [Drupal con sistema di bilanciamento del carico](https://github.com/awslabs/eb-php-drupal): include i file di configurazione e le istruzioni per l'installazione sicura di Drupal e la relativa esecuzione in un ambiente Elastic Beanstalk con sistema di bilanciamento del carico.

# Rimozione dei file system

Se è stato creato un file system Amazon EFS utilizzando un file di configurazione come parte dell'ambiente Elastic Beanstalk, il file system viene rimosso da Elastic Beanstalk quando si termina l'ambiente. Per ridurre al minimo i costi di archiviazione di un'applicazione in esecuzione, eliminare regolarmente gli oggetti non più necessari per l'applicazione. In alternativa, assicurarsi che il codice dell'applicazione mantenga correttamente il ciclo di vita dei file.

### **A** Important

Se è stato creato un file system Amazon EFS all'esterno di un ambiente Elastic Beanstalk ed è stato montato nelle istanze dell'ambiente, Elastic Beanstalk non rimuove il file system quando si termina l'ambiente. Per evitare che le informazioni personali vengano conservate inutilmente, eliminare i file archiviati dall'applicazione se non servono più. In alternativa, è possibile rimuovere l'intero file system.

# Utilizzo di Elastic Beanstalk con AWS Identity and Access Management

AWS Identity and Access Management (IAM) ti aiuta a controllare in modo sicuro l'accesso alle tue risorse. AWS Questa sezione include materiali di riferimento per l'utilizzo di ruoli del servizio, profili di istanza e policy IAM.

Per una panoramica delle autorizzazioni, consulta [Ruoli dei servizi, profili delle istanze e policy](#page-47-0) [utente](#page-47-0). Per la maggior parte degli ambienti, il ruolo di servizio e il profilo di istanza che la console Elastic Beanstalk chiede di creare all'avvio del primo ambiente dispongono di tutte le autorizzazioni necessarie. Analogamente, le [policy gestite](#page-1400-0) fornite da Elastic Beanstalk per l'accesso completo e l'accesso in sola lettura contengono tutte le autorizzazioni utente necessarie per l'uso quotidiano.

La [IAM User Guide](https://docs.aws.amazon.com/IAM/latest/UserGuide/IAMGettingStarted.html) fornisce una copertura approfondita delle AWS autorizzazioni.

#### Argomenti

- [Gestione dei profili dell'istanza Elastic Beanstalk](#page-1369-0)
- [Gestione dei ruoli del servizio Elastic Beanstalk](#page-1373-0)
- [Utilizzo dei ruoli collegati ai servizi per Elastic Beanstalk](#page-1388-0)
- [Gestione delle policy utente Elastic Beanstalk](#page-1400-0)
- [Formato Amazon Resource Name per Elastic Beanstalk](#page-1408-0)
- [Risorse e condizioni per le operazioni Elastic Beanstalk](#page-1410-0)
- [Utilizzo dei tag per controllare l'accesso alle risorse Elastic Beanstalk](#page-1456-0)
- [Policy di esempio basate su policy gestite](#page-1460-0)
- [Policy di esempio basate su autorizzazioni a livello di risorsa](#page-1464-0)
- [Impedire l'accesso ai bucket Amazon S3 tra ambienti](#page-1474-0)

# <span id="page-1369-0"></span>Gestione dei profili dell'istanza Elastic Beanstalk

Un profilo di istanza è un contenitore per un ruolo AWS Identity and Access Management (IAM) che puoi utilizzare per passare informazioni sul ruolo a un'istanza Amazon EC2 all'avvio dell'istanza.

Se il tuo AWS account non dispone di un profilo di istanza EC2, devi crearne uno utilizzando il servizio IAM. Potrai quindi assegnare il profilo dell'istanza EC2 ai nuovi ambienti che vengono creati. La procedura guidata Creazione dell'ambiente fornisce informazioni per guidare l'utente all'interno del servizio IAM, in modo da poter creare un profilo dell'istanza EC2 con le autorizzazioni richieste. Dopo aver creato il profilo dell'istanza, potrai tornare alla console per selezionarlo come profilo dell'istanza EC2 e procedere con i passaggi per creare il tuo ambiente.

### **a** Note

In precedenza Elastic Beanstalk creava un aws-elasticbeanstalk-ec2-role profilo di istanza EC2 predefinito denominato la prima volta AWS che un account creava un ambiente. Questo profilo dell'istanza includeva le policy gestite predefinite. Se il tuo account dispone già di questo profilo dell'istanza, rimarrà disponibile per poter essere assegnata ai tuoi ambienti. Tuttavia, le recenti linee guida AWS sulla sicurezza non consentono a un AWS servizio di creare automaticamente ruoli con policy di fiducia per altri AWS servizi, in questo caso EC2. A causa di queste linee guida sulla sicurezza, Elastic Beanstalk non crea più un profilo dell'istanza aws-elasticbeanstalk-ec2-role predefinito.

### Policy gestite

Elastic Beanstalk fornisce diverse policy gestite per consentire all'ambiente di soddisfare diversi casi d'uso. Per soddisfare i casi d'uso predefiniti per un ambiente, queste policy devono essere associate al ruolo per il profilo dell'istanza EC2.

- AWSElasticBeanstalkWebTier— Concede all'applicazione le autorizzazioni per caricare i log su Amazon S3 e le informazioni di debug su. AWS X-RayPer visualizzare il contenuto della policy gestita, consulta la Managed Policy Reference Guide [AWSElasticBeanstalkWebTier.](https://docs.aws.amazon.com/aws-managed-policy/latest/reference/AWSElasticBeanstalkWebTier.html)AWS
- AWSElasticBeanstalkWorkerTier— Concede le autorizzazioni per il caricamento dei log, il debug, la pubblicazione delle metriche e le attività relative alle istanze di lavoro, tra cui la gestione delle code, l'elezione dei leader e le attività periodiche. Per visualizzare il contenuto delle policy gestite, consulta la Managed Policy Reference Guide. [AWSElasticBeanstalkWorkerTier](https://docs.aws.amazon.com/aws-managed-policy/latest/reference/AWSElasticBeanstalkWorkerTier.html)AWS
- AWSElasticBeanstalkMulticontainerDocker— Concede le autorizzazioni ad Amazon Elastic Container Service per coordinare le attività del cluster per gli ambienti Docker. Per visualizzare il contenuto delle policy gestite, consulta la AWS Managed Policy [AWSElasticBeanstalkMulticontainerDockerR](https://docs.aws.amazon.com/aws-managed-policy/latest/reference/AWSElasticBeanstalkMulticontainerDocker.html)eference Guide.

# **A** Important

Le policy gestite da Elastic Beanstalk non forniscono autorizzazioni granulari, ma concedono tutte le autorizzazioni potenzialmente necessarie per lavorare con le applicazioni Elastic Beanstalk. In alcuni casi potresti voler limitare ulteriormente le autorizzazioni delle nostre politiche gestite. Per un esempio di un caso d'uso, vedi[Impedire l'accesso ai bucket Amazon](#page-1474-0) [S3 tra ambienti.](#page-1474-0)

Inoltre, le nostre policy gestite non coprono le autorizzazioni per le risorse personalizzate che potresti aggiungere alla soluzione e che non sono gestite da Elastic Beanstalk. Per implementare autorizzazioni più granulari, autorizzazioni minime richieste o autorizzazioni a livello di risorsa personalizzate, utilizza le [policy personalizzate](#page-1402-0).

Policy sulle relazioni di attendibilità per EC2

Per permettere alle istanze EC2 nell'ambiente di assumere il ruolo richiesto, il profilo dell'istanza deve specificare Amazon EC2 come entità attendibile nella policy di relazione di attendibilità, come riportato di seguito.

```
{ 
   "Version": "2008-10-17", 
   "Statement": [ 
      { 
        "Effect": "Allow", 
        "Principal": { 
          "Service": "ec2.amazonaws.com" 
        }, 
        "Action": "sts:AssumeRole" 
      } 
   ]
}
```
Per personalizzare le autorizzazioni, puoi aggiungere policy al ruolo collegato al profilo dell'istanza predefinito oppure creare un profilo dell'istanza personalizzato con un gruppo limitato di autorizzazioni.

### **Sections**

- [Creazione di un profilo dell'istanza](#page-1371-0)
- [Verifica delle autorizzazioni assegnate al profilo dell'istanza](#page-1372-0)
- [Aggiornamento di un profilo di istanza out-of-date predefinito](#page-1372-1)
- [Aggiunta delle autorizzazioni al profilo dell'istanza predefinito](#page-1373-1)

# <span id="page-1371-0"></span>Creazione di un profilo dell'istanza

Un profilo dell'istanza è un wrapper intorno a un ruolo IAM standard che permette a un'istanza EC2 di assumere il ruolo. Puoi creare profili di istanza aggiuntivi per personalizzare le autorizzazioni per diverse applicazioni. In alternativa, puoi creare un profilo dell'istanza che non concede le autorizzazioni per gli ambienti Docker gestiti da ECS o a livello ruolo di lavoro, se non utilizzi queste funzionalità.

Come creare un profilo dell'istanza

- 1. Apri la pagina [Roles \(Ruoli\)](https://console.aws.amazon.com/iam/home#roles) nella console IAM.
- 2. Scegliere Crea ruolo.
- 3. In Tipo di entità attendibile, scegli Servizio AWS .
- 4. Per Use case (Caso d'uso), seleziona EC2.
- 5. Seleziona Successivo.
- 6. Collega le policy gestite appropriate di Elastic Beanstalk e tutte le altre policy che forniscono le autorizzazioni necessarie per la tua applicazione.
- 7. Seleziona Successivo.
- 8. Inserisci un nome per il ruolo.
- 9. (Facoltativo) Aggiungi i tag al ruolo.
- 10. Scegli Crea ruolo.

### <span id="page-1372-0"></span>Verifica delle autorizzazioni assegnate al profilo dell'istanza

Le autorizzazioni assegnate al profilo dell'istanza predefinito possono variare in base al momento in cui è stato creato, all'ultima volta in cui hai avviato un ambiente e al client che hai utilizzato. Puoi verificare le autorizzazioni per il profilo dell'istanza predefinito nella console IAM.

Per verificare le autorizzazioni del profilo dell'istanza predefinito

- 1. Apri la pagina [Roles \(Ruoli\)](https://console.aws.amazon.com/iam/home#roles) nella console IAM.
- 2. Scegli il ruolo assegnato come profilo dell'istanza EC2.
- 3. Nella scheda Permissions (Autorizzazioni), esamina l'elenco delle policy collegate al ruolo.
- 4. Per visualizzare le autorizzazioni concesse da una policy, scegli la policy.

### <span id="page-1372-1"></span>Aggiornamento di un profilo di istanza out-of-date predefinito

Se il profilo dell'istanza predefinito non dispone delle autorizzazioni necessarie, puoi aggiungere manualmente le policy gestite al ruolo assegnato come profilo dell'istanza EC2.

Per aggiungere policy gestite al ruolo collegato al profilo dell'istanza predefinito

- 1. Apri la pagina [Roles \(Ruoli\)](https://console.aws.amazon.com/iam/home#roles) nella console IAM.
- 2. Scegli il ruolo assegnato come profilo dell'istanza EC2.
- 3. Nella scheda Autorizzazioni, scegli Collega policy.
- 4. Digita **AWSElasticBeanstalk** per filtrare le policy.
- 5. Seleziona le policy seguenti e scegli Collega policy:
	- AWSElasticBeanstalkWebTier
- AWSElasticBeanstalkWorkerTier
- AWSElasticBeanstalkMulticontainerDocker

# <span id="page-1373-1"></span>Aggiunta delle autorizzazioni al profilo dell'istanza predefinito

Se la tua applicazione accede ad AWS API o risorse a cui non sono concesse le autorizzazioni nel profilo di istanza predefinito, aggiungi politiche che concedono le autorizzazioni nella console IAM.

Per aggiungere policy al ruolo collegato al profilo dell'istanza predefinito

- 1. Aprire la pagina [Roles \(Ruoli\)](https://console.aws.amazon.com/iam/home#roles) nella console IAM.
- 2. Scegli il ruolo assegnato come profilo dell'istanza EC2.
- 3. Nella scheda Autorizzazioni, scegli Collega policy.
- 4. Seleziona la policy gestita per i servizi aggiuntivi utilizzati dall'applicazione. Ad esempio AmazonS3FullAccess o AmazonDynamoDBFullAccess.
- 5. Scegli Collega policy.

# <span id="page-1373-0"></span>Gestione dei ruoli del servizio Elastic Beanstalk

Per gestire e monitorare l'ambiente, AWS Elastic Beanstalk esegue azioni sulle risorse ambientali per conto dell'utente. Elastic Beanstalk necessita di determinate autorizzazioni per eseguire queste azioni e AWS Identity and Access Management presuppone ruoli di servizio (IAM) per ottenere queste autorizzazioni.

Elastic Beanstalk deve utilizzare delle credenziali di sicurezza provvisorie ogni volta che assume un ruolo di servizio. Per ottenere queste credenziali, Elastic Beanstalk invia una richiesta a AWS Security Token Service (AWS STS) su un endpoint specifico della regione. Per ulteriori informazioni, consulta [Credenziali di sicurezza temporanee](https://docs.aws.amazon.com/IAM/latest/UserGuide/id_credentials_temp.html) nella Guida per l'utente di IAM.

### **a** Note

Se l' AWS STS endpoint per la regione in cui si trova l'ambiente è disattivato, Elastic Beanstalk invia la richiesta su un endpoint alternativo che non può essere disattivato. Questo endpoint è associato a una regione diversa. Pertanto, la richiesta è una richiesta tra regioni. Per ulteriori informazioni, consulta [Attivazione e disattivazione AWS STS](https://docs.aws.amazon.com/IAM/latest/UserGuide/id_credentials_temp_enable-regions.html) in una regione nella Guida per l'utente IAM. AWS

Gestione dei ruoli del servizio utilizzando la console Elastic Beanstalk e CLI EB

La console Elastic Beanstalk e la CLI EB possono essere utilizzate per impostare i ruoli del servizio per l'ambiente con un set di autorizzazioni sufficiente. Creano un ruolo di servizio predefinito e utilizzano policy gestite.

Policy gestite dei ruoli dei servizi

Elastic Beanstalk fornisce una policy gestita per [il monitoraggio avanzato dello stato](#page-1258-0) e una con le autorizzazioni aggiuntive necessarie per gli [aggiornamenti gestiti della piattaforma.](#page-758-0) La console e la CLI EB assegnano entrambi queste policy al ruolo di servizio predefinito creato per l'utente. Queste policy devono essere utilizzate solo per questo ruolo di servizio predefinito. Non devono essere utilizzate con altri utenti o ruoli nei tuoi account.

### **AWSElasticBeanstalkEnhancedHealth**

Questa policy concede le autorizzazioni a Elastic Beanstalk per monitorare l'integrità dell'istanza e dell'ambiente.

```
{ 
     "Version": "2012-10-17", 
     "Statement": [ 
         { 
              "Effect": "Allow", 
              "Action": [ 
                  "elasticloadbalancing:DescribeInstanceHealth", 
                  "elasticloadbalancing:DescribeLoadBalancers", 
                  "elasticloadbalancing:DescribeTargetHealth", 
                  "ec2:DescribeInstances", 
                  "ec2:DescribeInstanceStatus", 
                  "ec2:GetConsoleOutput", 
                  "ec2:AssociateAddress", 
                  "ec2:DescribeAddresses", 
                  "ec2:DescribeSecurityGroups", 
                  "sqs:GetQueueAttributes", 
                  "sqs:GetQueueUrl", 
                  "autoscaling:DescribeAutoScalingGroups", 
                  "autoscaling:DescribeAutoScalingInstances", 
                  "autoscaling:DescribeScalingActivities", 
                  "autoscaling:DescribeNotificationConfigurations", 
                  "sns:Publish" 
              ], 
              "Resource": [
```

```
\mathbf{u} \star \mathbf{u} ] 
           } 
     \overline{1}}
```
### **AWSElasticBeanstalkManagedUpdatesCustomerRolePolicy**

Questa policy concede le autorizzazioni a Elastic Beanstalk per aggiornare gli ambienti per tuo conto ed eseguire gli aggiornamenti gestiti della piattaforma.

Raggruppamenti di autorizzazioni a livello di servizio

Questa policy è raggruppata in istruzioni in base al set di autorizzazioni fornite.

- *ElasticBeanstalkPermissions*: questo gruppo di autorizzazioni consente di chiamare le operazioni del servizio Elastic Beanstalk (API di Elastic Beanstalk).
- *AllowPassRoleToElasticBeanstalkAndDownstreamServices*: questo gruppo di autorizzazioni consente di passare qualsiasi ruolo a Elastic Beanstalk e ad altri servizi downstream come AWS CloudFormation.
- *ReadOnlyPermissions*: questo gruppo di autorizzazioni serve a raccogliere informazioni sull'ambiente in esecuzione.
- *\*OperationPermissions*: i gruppi con questo modello di denominazione servono a chiamare le operazioni necessarie per eseguire gli aggiornamenti della piattaforma.
- *\*BroadOperationPermissions*: i gruppi con questo modello di denominazione servono a chiamare le operazioni necessarie per eseguire gli aggiornamenti della piattaforma. Includono inoltre autorizzazioni estese per il supporto degli ambienti legacy.
- *\*TagResource* I gruppi con questo modello di denominazione sono destinati alle chiamate che utilizzano le tag-on-create API per allegare tag alle risorse che vengono create in un ambiente Elastic Beanstalk.

```
{ 
     "Version": "2012-10-17", 
     "Statement": [ 
          { 
               "Sid": "ElasticBeanstalkPermissions", 
               "Effect": "Allow", 
               "Action": [ 
                   "elasticbeanstalk:*"
```

```
 ], 
                "Resource": "*" 
          }, 
          { 
               "Sid": "AllowPassRoleToElasticBeanstalkAndDownstreamServices", 
               "Effect": "Allow", 
               "Action": "iam:PassRole", 
               "Resource": "arn:aws:iam::*:role/*", 
               "Condition": { 
                    "StringEquals": { 
                         "iam:PassedToService": [ 
                              "elasticbeanstalk.amazonaws.com", 
                              "ec2.amazonaws.com", 
                              "ec2.amazonaws.com.cn", 
                              "autoscaling.amazonaws.com", 
                              "elasticloadbalancing.amazonaws.com", 
                              "ecs.amazonaws.com", 
                              "cloudformation.amazonaws.com" 
\sim 100 \sim 100 \sim 100 \sim 100 \sim 100 \sim 100 \sim 100 \sim 100 \sim 100 \sim 100 \sim 100 \sim 100 \sim 100 \sim 100 \sim 100 \sim 100 \sim 100 \sim 100 \sim 100 \sim 100 \sim 100 \sim 100 \sim 100 \sim 100 \sim 
 } 
 } 
          }, 
          { 
               "Sid": "ReadOnlyPermissions", 
               "Effect": "Allow", 
                "Action": [ 
                    "autoscaling:DescribeAccountLimits", 
                    "autoscaling:DescribeAutoScalingGroups", 
                    "autoscaling:DescribeAutoScalingInstances", 
                    "autoscaling:DescribeLaunchConfigurations", 
                    "autoscaling:DescribeLoadBalancers", 
                    "autoscaling:DescribeNotificationConfigurations", 
                    "autoscaling:DescribeScalingActivities", 
                    "autoscaling:DescribeScheduledActions", 
                    "ec2:DescribeAccountAttributes", 
                    "ec2:DescribeAddresses", 
                    "ec2:DescribeAvailabilityZones", 
                    "ec2:DescribeImages", 
                    "ec2:DescribeInstanceAttribute", 
                    "ec2:DescribeInstances", 
                    "ec2:DescribeKeyPairs", 
                    "ec2:DescribeLaunchTemplates", 
                    "ec2:DescribeLaunchTemplateVersions", 
                    "ec2:DescribeSecurityGroups",
```

```
 "ec2:DescribeSnapshots", 
                  "ec2:DescribeSpotInstanceRequests", 
                  "ec2:DescribeSubnets", 
                  "ec2:DescribeVpcClassicLink", 
                  "ec2:DescribeVpcs", 
                  "elasticloadbalancing:DescribeInstanceHealth", 
                  "elasticloadbalancing:DescribeLoadBalancers", 
                  "elasticloadbalancing:DescribeTargetGroups", 
                  "elasticloadbalancing:DescribeTargetHealth", 
                  "logs:DescribeLogGroups", 
                  "rds:DescribeDBEngineVersions", 
                  "rds:DescribeDBInstances", 
                  "rds:DescribeOrderableDBInstanceOptions", 
                  "sns:ListSubscriptionsByTopic" 
             ], 
              "Resource": [ 
\mathbf{u} \star \mathbf{u} ] 
         }, 
         { 
              "Sid": "EC2BroadOperationPermissions", 
              "Effect": "Allow", 
              "Action": [ 
                  "ec2:AllocateAddress", 
                  "ec2:AssociateAddress", 
                  "ec2:AuthorizeSecurityGroupEgress", 
                  "ec2:AuthorizeSecurityGroupIngress", 
                  "ec2:CreateLaunchTemplate", 
                  "ec2:CreateLaunchTemplateVersion", 
                  "ec2:CreateSecurityGroup", 
                  "ec2:DeleteLaunchTemplate", 
                  "ec2:DeleteLaunchTemplateVersions", 
                  "ec2:DeleteSecurityGroup", 
                  "ec2:DisassociateAddress", 
                  "ec2:ReleaseAddress", 
                  "ec2:RevokeSecurityGroupEgress", 
                  "ec2:RevokeSecurityGroupIngress" 
             ], 
              "Resource": "*" 
         }, 
         { 
              "Sid": "EC2RunInstancesOperationPermissions", 
              "Effect": "Allow", 
              "Action": "ec2:RunInstances",
```

```
 "Resource": "*", 
                "Condition": { 
                     "ArnLike": { 
                          "ec2:LaunchTemplate": "arn:aws:ec2:*:*:launch-template/*" 
 } 
 } 
           }, 
           { 
                "Sid": "EC2TerminateInstancesOperationPermissions", 
                "Effect": "Allow", 
                "Action": [ 
                     "ec2:TerminateInstances" 
                ], 
                "Resource": "arn:aws:ec2:*:*:instance/*", 
                "Condition": { 
                     "StringLike": { 
                          "ec2:ResourceTag/aws:cloudformation:stack-id": [ 
                               "arn:aws:cloudformation:*:*:stack/awseb-e-*", 
                               "arn:aws:cloudformation:*:*:stack/eb-*" 
\sim 100 \sim 100 \sim 100 \sim 100 \sim 100 \sim 100 \sim 100 \sim 100 \sim 100 \sim 100 \sim 100 \sim 100 \sim 100 \sim 100 \sim 100 \sim 100 \sim 100 \sim 100 \sim 100 \sim 100 \sim 100 \sim 100 \sim 100 \sim 100 \sim 
 } 
                } 
           }, 
           { 
                "Sid": "ECSBroadOperationPermissions", 
                "Effect": "Allow", 
                "Action": [ 
                     "ecs:CreateCluster", 
                     "ecs:DescribeClusters", 
                     "ecs:RegisterTaskDefinition" 
                ], 
                "Resource": "*" 
           }, 
           { 
                "Sid": "ECSDeleteClusterOperationPermissions", 
                "Effect": "Allow", 
                "Action": "ecs:DeleteCluster", 
                "Resource": "arn:aws:ecs:*:*:cluster/awseb-*" 
           }, 
           { 
                "Sid": "ASGOperationPermissions", 
                "Effect": "Allow", 
                "Action": [ 
                     "autoscaling:AttachInstances",
```
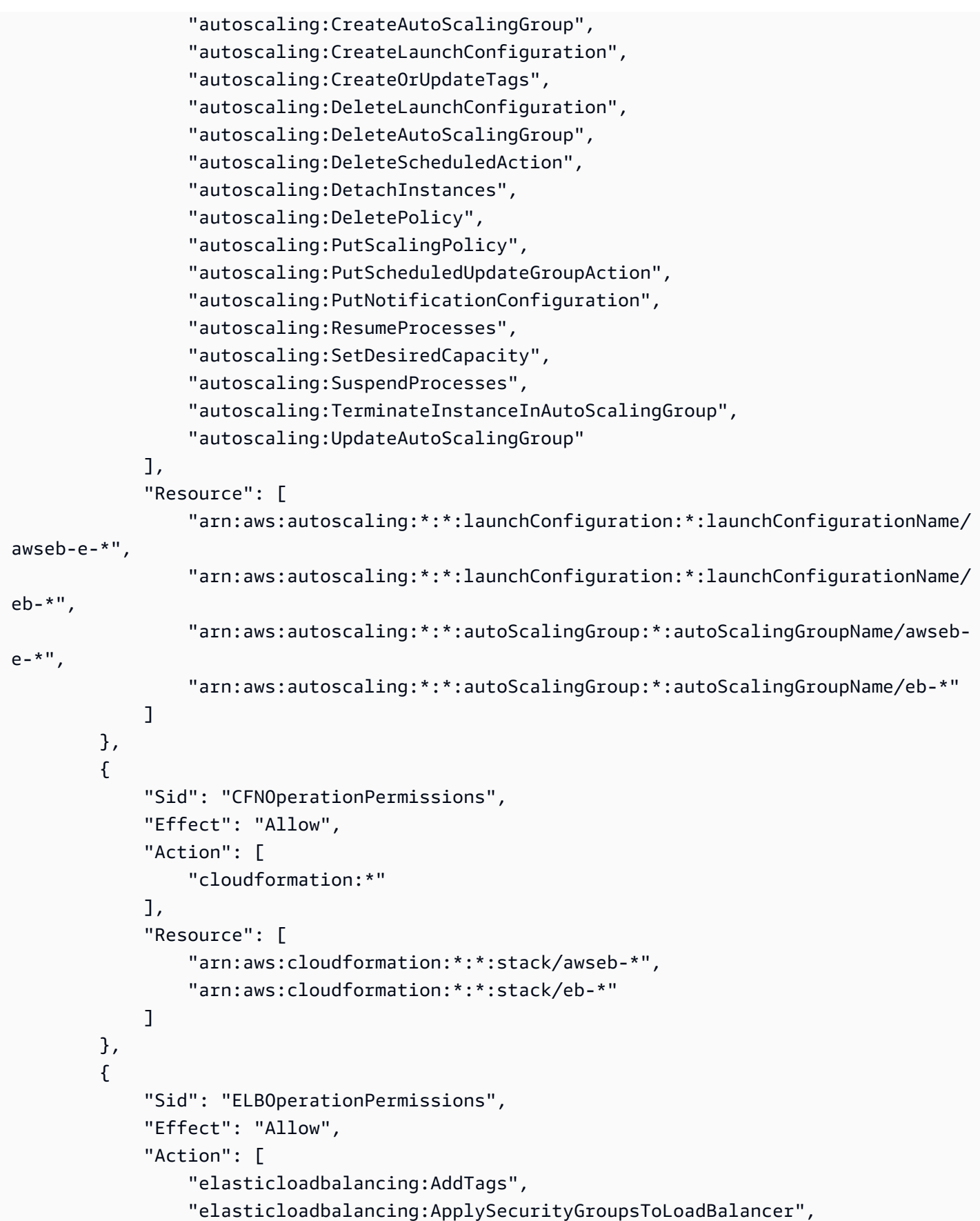

```
 "elasticloadbalancing:ConfigureHealthCheck", 
         "elasticloadbalancing:CreateLoadBalancer", 
         "elasticloadbalancing:DeleteLoadBalancer", 
         "elasticloadbalancing:DeregisterInstancesFromLoadBalancer", 
         "elasticloadbalancing:DeregisterTargets", 
         "elasticloadbalancing:RegisterInstancesWithLoadBalancer", 
         "elasticloadbalancing:RegisterTargets" 
     ], 
     "Resource": [ 
         "arn:aws:elasticloadbalancing:*:*:targetgroup/awseb-*", 
         "arn:aws:elasticloadbalancing:*:*:targetgroup/eb-*", 
         "arn:aws:elasticloadbalancing:*:*:loadbalancer/awseb-*", 
         "arn:aws:elasticloadbalancing:*:*:loadbalancer/eb-*", 
         "arn:aws:elasticloadbalancing:*:*:loadbalancer/*/awseb-*/*", 
         "arn:aws:elasticloadbalancing:*:*:loadbalancer/*/eb-*/*" 
     ] 
 }, 
 { 
     "Sid": "CWLogsOperationPermissions", 
     "Effect": "Allow", 
     "Action": [ 
         "logs:CreateLogGroup", 
         "logs:DeleteLogGroup", 
         "logs:PutRetentionPolicy" 
     ], 
     "Resource": "arn:aws:logs:*:*:log-group:/aws/elasticbeanstalk/*" 
 }, 
 { 
     "Sid": "S3ObjectOperationPermissions", 
     "Effect": "Allow", 
     "Action": [ 
         "s3:DeleteObject", 
         "s3:GetObject", 
         "s3:GetObjectAcl", 
         "s3:GetObjectVersion", 
         "s3:GetObjectVersionAcl", 
         "s3:PutObject", 
         "s3:PutObjectAcl", 
         "s3:PutObjectVersionAcl" 
     ], 
     "Resource": "arn:aws:s3:::elasticbeanstalk-*/*" 
 }, 
 { 
     "Sid": "S3BucketOperationPermissions",
```

```
 "Effect": "Allow", 
     "Action": [ 
          "s3:GetBucketLocation", 
          "s3:GetBucketPolicy", 
          "s3:ListBucket", 
          "s3:PutBucketPolicy" 
     ], 
     "Resource": "arn:aws:s3:::elasticbeanstalk-*" 
 }, 
 { 
     "Sid": "SNSOperationPermissions", 
     "Effect": "Allow", 
     "Action": [ 
          "sns:CreateTopic", 
          "sns:GetTopicAttributes", 
          "sns:SetTopicAttributes", 
         "sns:Subscribe" 
     ], 
     "Resource": "arn:aws:sns:*:*:ElasticBeanstalkNotifications-*" 
 }, 
 { 
     "Sid": "SQSOperationPermissions", 
     "Effect": "Allow", 
     "Action": [ 
          "sqs:GetQueueAttributes", 
          "sqs:GetQueueUrl" 
     ], 
     "Resource": [ 
          "arn:aws:sqs:*:*:awseb-e-*", 
          "arn:aws:sqs:*:*:eb-*" 
     ] 
 }, 
 { 
     "Sid": "CWPutMetricAlarmOperationPermissions", 
     "Effect": "Allow", 
     "Action": [ 
          "cloudwatch:PutMetricAlarm" 
     ], 
     "Resource": [ 
          "arn:aws:cloudwatch:*:*:alarm:awseb-*", 
         "arn:aws:cloudwatch:*:*:alarm:eb-*" 
    \mathbf{I} }, 
 {
```

```
 "Sid": "AllowECSTagResource", 
                        "Effect": "Allow", 
                       "Action": [ 
                               "ecs:TagResource" 
                       ], 
                       "Resource": "*", 
                        "Condition": { 
                               "StringEquals": { 
                                       "ecs:CreateAction": [ 
                                              "CreateCluster", 
                                              "RegisterTaskDefinition" 
\sim 100 \sim 100 \sim 100 \sim 100 \sim 100 \sim 100 \sim 100 \sim 100 \sim 100 \sim 100 \sim 100 \sim 100 \sim 100 \sim 100 \sim 100 \sim 100 \sim 100 \sim 100 \sim 100 \sim 100 \sim 100 \sim 100 \sim 100 \sim 100 \sim 
 } 
 } 
                } 
       \mathbf{I}}
```
Per visualizzare il contenuto di una policy gestita, puoi utilizzare anche la [pagina](https://console.aws.amazon.com/iam/home#policies) Policy nella console IAM.

# **A** Important

Le policy gestite da Elastic Beanstalk non forniscono autorizzazioni granulari, ma concedono tutte le autorizzazioni potenzialmente necessarie per lavorare con le applicazioni Elastic Beanstalk. In alcuni casi potresti voler limitare ulteriormente le autorizzazioni delle nostre politiche gestite. Per un esempio di un caso d'uso, vedi[Impedire l'accesso ai bucket Amazon](#page-1474-0) [S3 tra ambienti.](#page-1474-0)

Inoltre, le nostre policy gestite non coprono le autorizzazioni per le risorse personalizzate che potresti aggiungere alla soluzione e che non sono gestite da Elastic Beanstalk. Per implementare autorizzazioni più granulari, autorizzazioni minime richieste o autorizzazioni a livello di risorsa personalizzate, utilizza le [policy personalizzate](#page-1402-0).

### Policy gestite da obsolete

In passato, Elastic Beanstalk AWSElasticBeanstalkServicesupportava

la politica dei ruoli dei servizi gestiti. Questa politica è stata sostituita da.

AWSElasticBeanstalkManagedUpdatesCustomerRolePolicy Potresti comunque essere in grado di visualizzare e utilizzare le policy precedenti nella console IAM.

Per visualizzare il contenuto della policy gestita, consulta [AWSElasticBeanstalkServicel](https://docs.aws.amazon.com/aws-managed-policy/latest/reference/AWSElasticBeanstalkService.html)a AWS Managed Policy Reference Guide.

Tuttavia, ti consigliamo di passare all'utilizzo della nuova policy gestita

(AWSElasticBeanstalkManagedUpdatesCustomerRolePolicy). Aggiungi policy personalizzate per concedere autorizzazioni alle risorse personalizzate, se presenti.

Utilizzo della console Elastic Beanstalk

Quando avvii un ambiente nella console Elastic Beanstalk, la console crea un ruolo di servizio predefinito denominato aws-elasticbeanstalk-service-role a cui collega le policy gestite con le autorizzazioni predefinite.

Per consentire a Elastic Beanstalk di assumere il ruolo aws-elasticbeanstalk-service-role, il ruolo di servizio specifica Elastic Beanstalk come entità attendibile nella policy delle relazioni di trust.

```
{ 
     "Version": "2012-10-17", 
     "Statement": [ 
      \{ "Sid": "", 
          "Effect": "Allow", 
          "Principal": { 
            "Service": "elasticbeanstalk.amazonaws.com" 
          }, 
          "Action": "sts:AssumeRole", 
          "Condition": { 
            "StringEquals": { 
              "sts:ExternalId": "elasticbeanstalk" 
 } 
          } 
       } 
     ]
}
```
Quando abiliti gli [aggiornamenti gestiti della piattaforma](#page-758-0) per l'ambiente, Elastic Beanstalk assume un ruolo di servizio degli aggiornamenti gestiti separato per eseguire gli aggiornamenti gestiti. Per impostazione predefinita, la console Elastic Beanstalk utilizza lo stesso ruolo di servizio generato, aws-elasticbeanstalk-service-role, per il ruolo di servizio degli aggiornamenti gestiti. Se modifichi il ruolo di servizio predefinito, la console imposta il ruolo del servizio degli

aggiornamenti gestiti in modo da utilizzare il ruolo collegato al servizio degli aggiornamenti gestiti, AWSServiceRoleForElasticBeanstalkManagedUpdates. Per ulteriori informazioni sui ruoli collegati al servizio, consulta [the section called "Uso di ruoli collegati ai servizi".](#page-1385-0)

### **a** Note

A causa di problemi di autorizzazione, il servizio Elastic Beanstalk non sempre riesce a creare questo ruolo collegato ai servizi per tuo conto. Pertanto, la console tenta di crearlo in modo esplicito. Per garantire che l'account disponga di questo ruolo collegato ai servizi, crea un ambiente almeno una volta utilizzando la console e configura gli aggiornamenti gestiti da abilitare prima di creare l'ambiente.

# Utilizzo della CLI EB

Quando avvii un ambiente utilizzando il comando [the section called "](#page-1591-0)eb create" dell'interfaccia a riga di comando di Elastic Beanstalk (CLI EB) e non specifichi un ruolo di servizio tramite l'opzione - service-role, Elastic Beanstalk crea il ruolo di servizio predefinito aws-elasticbeanstalkservice-role. Se il ruolo di servizio predefinito esiste già, Elastic Beanstalk lo utilizza per il nuovo ambiente. Anche la console Elastic Beanstalk, in queste situazioni, esegue azioni simili.

Al contrario della console, non puoi specificare un ruolo di servizio degli aggiornamenti gestiti quando si utilizza un'opzione di comando della CLI EB. Se attivi gli aggiornamenti gestiti per l'ambiente, imposta il ruolo di servizio degli aggiornamenti gestiti tramite le opzioni di configurazione. Nell'esempio seguente vengono attivati gli aggiornamenti gestiti e viene utilizzato il ruolo del servizio predefinito come ruolo del servizio degli aggiornamenti gestiti.

Example .ebextensions/ managed-platform-update .config

```
option_settings: 
   aws:elasticbeanstalk:managedactions: 
     ManagedActionsEnabled: true 
     PreferredStartTime: "Tue:09:00" 
     ServiceRoleForManagedUpdates: "aws-elasticbeanstalk-service-role" 
   aws:elasticbeanstalk:managedactions:platformupdate: 
     UpdateLevel: patch 
     InstanceRefreshEnabled: true
```
# Gestione dei ruoli del servizio utilizzando l'API Elastic Beanstalk

Quando utilizzi l'operazione CreateEnvironment dell'API Elastic Beanstalk per creare un ambiente, specifica un ruolo di servizio utilizzando l'opzione di configurazione ServiceRole nello spazio dei nomi [aws:elasticbeanstalk:environment](#page-1044-0). Per ulteriori informazioni sull'utilizzo del monitoraggio avanzato dello stato con l'API Elastic Beanstalk, consulta [Utilizzo di report dello stato](#page-1299-0)  [avanzato con l'API Elastic Beanstalk.](#page-1299-0)

Inoltre, se abiliti gli [aggiornamenti gestiti della piattaforma](#page-758-0) per l'ambiente, puoi specificare un ruolo del servizio degli aggiornamenti gestiti utilizzando l'opzione ServiceRoleForManagedUpdates dello spazio dei nomi [aws:elasticbeanstalk:managedactions](#page-1056-0).

# <span id="page-1385-0"></span>Uso di ruoli collegati ai servizi

Un ruolo collegato al servizio è un tipo unico di ruolo di servizio predefinito da Elastic Beanstalk per includere tutte le autorizzazioni richieste dal servizio per chiamare altri servizi per tuo conto. AWS Il ruolo collegato al servizio è associato al tuo account. Elastic Beanstalk lo crea una volta, quindi lo riutilizza quando crea altri ambienti. Per informazioni dettagliate sull'utilizzo di ruoli collegati ai servizi con ambienti Elastic Beanstalk, consulta [Utilizzo dei ruoli collegati ai servizi per Elastic Beanstalk.](#page-1388-0)

Quando crei un ambiente utilizzando l'API Elastic Beanstalk senza specificare un ruolo di servizio, Elastic Beanstalk crea un [ruolo collegato ai servizi di monitoraggio](#page-1388-1) per il tuo account, se non esiste già. Il ruolo viene quindi utilizzato per il nuovo ambiente. Puoi anche utilizzare IAM per creare in anticipo il ruolo collegato ai servizi di monitoraggio del tuo account. Una volta che l'account ha questo ruolo, potrai utilizzarlo per creare un ambiente utilizzando l'API Elastic Beanstalk, la console Elastic Beanstalk o CLI EB.

Se si abilitano gli [aggiornamenti della piattaforma gestita](#page-758-0) per l'ambiente e si specifica AWSServiceRoleForElasticBeanstalkManagedUpdates come valore per l'opzione ServiceRoleForManagedUpdates dello spazio dei nomi [aws:elasticbeanstalk:managedactions](#page-1056-0), Elastic Beanstalk crea un [ruolo collegato ai servizi](#page-1397-0)  [con aggiornamenti gestiti](#page-1397-0) per l'account, se non esiste già. Elastic Beanstalk utilizza il ruolo per eseguire aggiornamenti gestiti per il nuovo ambiente.

### **a** Note

Quando Elastic Beanstalk cerca di creare i ruoli collegati ai servizi di monitoraggio e di aggiornamenti gestiti per il tuo account al momento della creazione di un ambiente, devi disporre dell'autorizzazione iam:CreateServiceLinkedRole. Se non disponi di questa autorizzazione, la creazione dell'ambiente non va a buon fine e viene visualizzato un messaggio che descrive il problema.

In alternativa, un altro utente con l'autorizzazione per creare ruoli collegati ai servizi può utilizzare IAM per creare in anticipo il ruolo collegato ai servizi. Utilizzando questo metodo, non è necessaria l'autorizzazione iam:CreateServiceLinkedRole per creare l'ambiente.

# Verifica delle autorizzazioni del ruolo di servizio predefinito

Le autorizzazioni concesse dal ruolo di servizio predefinito possono variare in base al momento in cui è stato creato, all'ultima volta in cui hai avviato un ambiente e al client che hai utilizzato. Puoi verificare le autorizzazioni concesse dal ruolo predefinito del servizio nella console IAM.

Per verificare le autorizzazioni del ruolo di servizio predefinito

- 1. Apri la [pagina](https://console.aws.amazon.com/iam/home#roles) Ruoli nella console IAM.
- 2. Scegli. aws-elasticbeanstalk-service-role
- 3. Nella scheda Permissions (Autorizzazioni), esamina l'elenco delle policy collegate al ruolo.
- 4. Per vedere le autorizzazioni concesse da una policy, scegli la policy.

# Aggiornamento di un ruolo di servizio out-of-date predefinito

Se il ruolo predefinito del servizio non dispone delle autorizzazioni necessarie, puoi aggiornarlo mediante la [creazione di un nuovo ambiente](#page-674-0) nella console di gestione dell'ambiente Elastic **Beanstalk** 

In alternativa, puoi aggiungere manualmente le policy gestite al ruolo di servizio predefinito.

Per aggiungere policy gestite al ruolo di servizio predefinito

- 1. Apri la [pagina](https://console.aws.amazon.com/iam/home#roles) Ruoli nella console IAM.
- 2. Scegli aws-elasticbeanstalk-service-role.
- 3. Nella scheda Autorizzazioni, scegli Collega policy.
- 4. Digita **AWSElasticBeanstalk** per filtrare le policy.
- 5. Seleziona le policy seguenti e scegli Collega policy:
	- AWSElasticBeanstalkEnhancedHealth

• AWSElasticBeanstalkManagedUpdatesCustomerRolePolicy

# Aggiunta di autorizzazioni al ruolo di servizio predefinito

Se l'applicazione include file di configurazione che fanno riferimento a AWS risorse per le quali le autorizzazioni non sono incluse nel ruolo di servizio predefinito, Elastic Beanstalk potrebbe aver bisogno di autorizzazioni aggiuntive. Queste autorizzazioni aggiuntive sono necessarie per risolvere questi riferimenti quando elabora i file di configurazione durante un aggiornamento gestito. Se le autorizzazioni mancano, l'aggiornamento non riesce ed Elastic Beanstalk restituisce un messaggio che indica l'autorizzazione richiesta. Segui le istruzioni riportate per aggiungere le autorizzazioni per i servizi aggiuntivi al ruolo di servizio predefinito nella console IAM.

Per aggiungere policy aggiuntive al ruolo di servizio predefinito

- 1. Apri la [pagina](https://console.aws.amazon.com/iam/home#roles) Ruoli nella console IAM.
- 2. Scegli. aws-elasticbeanstalk-service-role
- 3. Nella scheda Autorizzazioni, scegli Collega policy.
- 4. Seleziona la policy gestita per i servizi aggiuntivi utilizzati dall'applicazione. Ad esempio AmazonAPIGatewayAdministrator o AmazonElasticFileSystemFullAccess.
- 5. Scegli Collega policy.

# Creazione di un ruolo del servizio

Se non riesci a utilizzare il ruolo di servizio predefinito, creane uno.

Per creare un ruolo di servizio

- 1. Apri la [pagina](https://console.aws.amazon.com/iam/home#roles) Ruoli nella console IAM.
- 2. Scegli Crea ruolo.
- 3. In AWS service (Servizio AWS ), scegli AWS Elastic Beanstalk e seleziona il caso d'uso.
- 4. Scegli Successivo: autorizzazioni.
- 5. Collega le policy gestite AWSElasticBeanstalkManagedUpdatesCustomerRolePolicy e AWSElasticBeanstalkEnhancedHealth ed eventuali policy aggiuntive che forniscono le autorizzazioni necessarie per l'applicazione.
- 6. Scegli Successivo: Tag.
- 7. (Facoltativo) Aggiungi i tag al ruolo.
- 8. Scegli Prossimo: Rivedi.
- 9. Inserisci un nome per il ruolo.
- 10. Scegli Crea ruolo.

Puoi applicare il ruolo di servizio personalizzato quando crei un ambiente nella [procedura guidata per](#page-682-0)  [la creazione di un ambiente](#page-682-0) o con l'opzione --service-role nel comando [eb create](#page-1591-0).

# <span id="page-1388-0"></span>Utilizzo dei ruoli collegati ai servizi per Elastic Beanstalk

AWS Elastic Beanstalk [utilizza ruoli collegati ai servizi AWS Identity and Access Management \(IAM\).](https://docs.aws.amazon.com/IAM/latest/UserGuide/id_roles_terms-and-concepts.html#iam-term-service-linked-role) Un ruolo collegato ai servizi è un tipo univoco di ruolo IAM collegato direttamente a Elastic Beanstalk. I ruoli collegati ai servizi sono predefiniti da Elastic Beanstalk e includono tutte le autorizzazioni richieste dal servizio per chiamare altri servizi per tuo conto. AWS

Elastic Beanstalk definisce alcuni tipi di ruoli collegati ai servizi:

- Monitoraggio del ruolo collegato ai servizi: consente a Elastic Beanstalk di monitorare lo stato degli ambienti in esecuzione e di pubblicare le notifiche degli eventi di integrità.
- Ruolo collegato ai servizi di manutenzione: consente a Elastic Beanstalk di eseguire regolarmente le attività di manutenzione per gli ambienti in esecuzione.
- Managed-updates service-linked role (Ruolo collegato ai servizi di aggiornamenti gestiti): consente a Elastic Beanstalk di eseguire gli aggiornamenti pianificati della piattaforma per gli ambienti in esecuzione.

### Argomenti

- [Ruolo collegato ai servizi di monitoraggio](#page-1388-1)
- [Ruolo collegato ai servizi di manutenzione](#page-1393-0)
- [Ruolo collegato ai servizi di aggiornamenti gestiti.](#page-1397-0)

# <span id="page-1388-1"></span>Ruolo collegato ai servizi di monitoraggio

AWS Elastic Beanstalk [utilizza ruoli collegati ai servizi AWS Identity and Access Management \(IAM\).](https://docs.aws.amazon.com/IAM/latest/UserGuide/id_roles_terms-and-concepts.html#iam-term-service-linked-role) Un ruolo collegato ai servizi è un tipo univoco di ruolo IAM collegato direttamente a Elastic Beanstalk. I ruoli collegati ai servizi sono predefiniti da Elastic Beanstalk e includono tutte le autorizzazioni richieste dal servizio per chiamare altri servizi per tuo conto. AWS

Un ruolo collegato ai servizi semplifica la configurazione di Elastic Beanstalk perché non devi aggiungere manualmente le autorizzazioni necessarie. Elastic Beanstalk definisce le autorizzazioni dei propri ruoli associati ai servizi e, salvo diversamente definito, solo Elastic Beanstalk può assumere i propri ruoli. Le autorizzazioni definite includono la policy di attendibilità e la policy delle autorizzazioni che non può essere allegata a nessun'altra entità IAM.

È possibile eliminare un ruolo collegato ai servizi solo dopo aver eliminato le risorse correlate. Questa procedura protegge le risorse di Elastic Beanstalk perché impedisce la rimozione involontaria delle autorizzazioni di accesso alle risorse.

Per informazioni sugli altri servizi che supportano i ruoli collegati ai servizi, consultare [Servizi AWS](https://docs.aws.amazon.com/IAM/latest/UserGuide/reference_aws-services-that-work-with-iam.html)  [che funzionano con IAM](https://docs.aws.amazon.com/IAM/latest/UserGuide/reference_aws-services-that-work-with-iam.html) e cercare i servizi che riportano Yes (Sì) nella colonna Service-Linked Role (Ruolo collegato ai servizi). Scegli Sì in corrispondenza di un link per visualizzare la documentazione relativa al ruolo collegato ai servizi per tale servizio.

Autorizzazioni dei ruoli collegati ai servizi per Elastic Beanstalk

Elastic Beanstalk utilizza il ruolo collegato al servizio AWSServiceRoleForElasticBeanstalkdenominato — Consente a Elastic Beanstalk di monitorare lo stato degli ambienti in esecuzione e di pubblicare notifiche sugli eventi sanitari.

Il ruolo AWSServiceRoleForElasticBeanstalk collegato al servizio prevede che i seguenti servizi assumano il ruolo:

• elasticbeanstalk.amazonaws.com

La politica delle autorizzazioni del ruolo AWSServiceRoleForElasticBeanstalk collegato al servizio contiene tutte le autorizzazioni di cui Elastic Beanstalk ha bisogno per completare le azioni per tuo conto:

AllowCloudformationReadOperationsOnElasticBeanstalkStacks

```
{ 
     "Version": "2012-10-17", 
     "Statement": [ 
          { 
              "Sid": "AllowCloudformationReadOperationsOnElasticBeanstalkStacks", 
              "Effect": "Allow", 
              "Action": [ 
                   "cloudformation:DescribeStackResource",
```

```
 "cloudformation:DescribeStackResources", 
                  "cloudformation:DescribeStacks" 
             ], 
              "Resource": [ 
                  "arn:aws:cloudformation:*:*:stack/awseb-*", 
                  "arn:aws:cloudformation:*:*:stack/eb-*" 
             ] 
         }, 
         { 
              "Sid": "AllowOperations", 
              "Effect": "Allow", 
             "Action": \Gamma "autoscaling:DescribeAutoScalingGroups", 
                  "autoscaling:DescribeAutoScalingInstances", 
                  "autoscaling:DescribeNotificationConfigurations", 
                  "autoscaling:DescribeScalingActivities", 
                  "autoscaling:PutNotificationConfiguration", 
                  "ec2:DescribeInstanceStatus", 
                  "ec2:AssociateAddress", 
                  "ec2:DescribeAddresses", 
                  "ec2:DescribeInstances", 
                  "ec2:DescribeSecurityGroups", 
                  "elasticloadbalancing:DescribeInstanceHealth", 
                  "elasticloadbalancing:DescribeLoadBalancers", 
                  "elasticloadbalancing:DescribeTargetHealth", 
                  "elasticloadbalancing:DescribeTargetGroups", 
                  "sqs:GetQueueAttributes", 
                  "sqs:GetQueueUrl", 
                  "sns:Publish" 
             ], 
              "Resource": [ 
\mathbf{u} \star \mathbf{u} ] 
         } 
     ]
```
Per consentire a un'entità IAM (come un utente, un gruppo o un ruolo) di creare, modificare o eliminare un ruolo collegato ai servizi devi configurare le relative autorizzazioni. Per ulteriori informazioni, consulta [Autorizzazioni del ruolo collegato ai servizi](https://docs.aws.amazon.com/IAM/latest/UserGuide/using-service-linked-roles.html#service-linked-role-permissions) nella Guida per l'utente di IAM.

In alternativa, puoi utilizzare una policy AWS gestita per [fornire l'accesso completo](#page-1400-0) a Elastic Beanstalk.

}

### Creazione di un ruolo collegato ai servizi per Elastic Beanstalk

Non hai bisogno di creare manualmente un ruolo collegato ai servizi. Quando crei un ambiente Elastic Beanstalk utilizzando l'API Elastic Beanstalk e non specifichi un ruolo di servizio, Elastic Beanstalk crea automaticamente il ruolo collegato ai servizi.

### **A** Important

Se utilizzavi il servizio Elastic Beanstalk prima del 27 settembre 2017, quando ha iniziato a AWSServiceRoleForElasticBeanstalk supportare il ruolo collegato al servizio, e il tuo account ne aveva bisogno, Elastic Beanstalk ha creato il ruolo nel tuo account. AWSServiceRoleForElasticBeanstalk Per ulteriori informazioni, consulta [Un nuovo ruolo è](https://docs.aws.amazon.com/IAM/latest/UserGuide/troubleshoot_roles.html#troubleshoot_roles_new-role-appeared)  [apparso nel mio account IAM](https://docs.aws.amazon.com/IAM/latest/UserGuide/troubleshoot_roles.html#troubleshoot_roles_new-role-appeared).

Quando Elastic Beanstalk tenta di AWSServiceRoleForElasticBeanstalk creare il ruolo collegato al servizio per il tuo account quando crei un ambiente, devi disporre dell'autorizzazione. iam:CreateServiceLinkedRole Se non disponi di questa autorizzazione, la creazione dell'ambiente non va a buon fine e viene visualizzato un messaggio che descrive il problema.

In alternativa, un altro utente che dispone dell'autorizzazione per creare ruoli collegati ai servizi può usare IAM per creare preventivamente in anticipo il ruolo collegato ai servizi. Puoi quindi creare l'ambiente anche senza disporre dell'autorizzazione iam:CreateServiceLinkedRole.

Puoi utilizzare la console IAM per creare un ruolo collegato ai servizi con il caso d'uso Elastic Beanstalk. Nella CLI IAM o nell'API IAM, crea un ruolo collegato ai servizi con il nome servizio elasticbeanstalk.amazonaws.com. Per ulteriori informazioni, consulta [Creazione di un ruolo](https://docs.aws.amazon.com/IAM/latest/UserGuide/using-service-linked-roles.html#create-service-linked-role)  [collegato ai servizi](https://docs.aws.amazon.com/IAM/latest/UserGuide/using-service-linked-roles.html#create-service-linked-role) nella Guida per l'utente IAM. Se elimini il ruolo collegato ai servizi, puoi utilizzare lo stesso processo per crearlo nuovamente.

Se elimini questo ruolo collegato ai servizi, puoi ricrearlo seguendo lo stesso processo utilizzato per ricreare il ruolo nell'account. Quando crei un ambiente Elastic Beanstalk utilizzando l'API Elastic Beanstalk e non specifichi un ruolo di servizio, Elastic Beanstalk crea di nuovo automaticamente il ruolo collegato ai servizi.

Modifica di un ruolo collegato ai servizi per Elastic Beanstalk

Elastic Beanstalk non consente di modificare il ruolo collegato al servizio. AWSServiceRoleForElasticBeanstalk Dopo aver creato un ruolo collegato al servizio, non potrai modificarne il nome perché varie entità potrebbero farvi riferimento. È possibile tuttavia modificarne la descrizione utilizzando IAM. Per ulteriori informazioni, consulta la sezione [Modifica di un ruolo](https://docs.aws.amazon.com/IAM/latest/UserGuide/using-service-linked-roles.html#edit-service-linked-role)  [collegato ai servizi](https://docs.aws.amazon.com/IAM/latest/UserGuide/using-service-linked-roles.html#edit-service-linked-role) nella Guida per l'utente di IAM.

Eliminazione di un ruolo collegato ai servizi per Elastic Beanstalk

Se non è più necessario utilizzare una funzionalità o un servizio che richiede un ruolo collegato al servizio, ti consigliamo di eliminare il ruolo. In questo modo non sarà più presente un'entità non utilizzata che non viene monitorata e gestita attivamente. Tuttavia, è necessario effettuare la pulizia delle risorse associate al ruolo collegato al servizio prima di poterlo eliminare manualmente.

Pulizia di un ruolo collegato ai servizi

Prima di poter utilizzare IAM per eliminare un ruolo collegato ai servizi, devi innanzitutto assicurarti che tutti gli ambienti Elastic Beanstalk utilizzino un ruolo di servizio diverso o siano terminati.

**a** Note

Se il servizio Elastic Beanstalk utilizza il ruolo collegato ai servizi quando tenti di terminare gli ambienti, è possibile che la terminazione non riesca. In questo caso, attendi alcuni minuti e quindi ripeti l'operazione.

Per terminare un ambiente Elastic Beanstalk che utilizza (console) AWSServiceRoleForElasticBeanstalk

- 1. Apri la console [Elastic Beanstalk](https://console.aws.amazon.com/elasticbeanstalk) e, nell'elenco Regioni, seleziona la tua. Regione AWS
- 2. Nel pannello di navigazione selezionare Environments (Ambienti), quindi selezionare il nome dell'ambiente dall'elenco.

#### **a** Note

Se si dispone di molti ambienti, utilizzare la barra di ricerca per filtrare l'elenco degli ambienti.

- 3. Seleziona Actions (Operazioni), quindi Terminate environment (Termina ambiente).
- 4. Utilizza la finestra di dialogo su schermo per confermare la terminazione dell'ambiente.

Per informazioni dettagliate sulla terminazione di un ambiente Elastic Beanstalk utilizzando CLI EB, consultare [eb terminate](#page-1655-0).

[TerminateEnvironment](https://docs.aws.amazon.com/elasticbeanstalk/latest/api/API_TerminateEnvironment.html)Per ulteriori informazioni sulla chiusura di un ambiente Elastic Beanstalk tramite l'API, consulta.

Eliminazione manuale del ruolo collegato ai servizi

Utilizza la console IAM, la CLI IAM o l'API IAM per eliminare il ruolo collegato al AWSServiceRoleForElasticBeanstalk servizio. Per ulteriori informazioni, consulta [Eliminazione del](https://docs.aws.amazon.com/IAM/latest/UserGuide/using-service-linked-roles.html#delete-service-linked-role)  [ruolo collegato ai servizi](https://docs.aws.amazon.com/IAM/latest/UserGuide/using-service-linked-roles.html#delete-service-linked-role) nella Guida per l'utente di IAM.

Regioni supportate per i ruoli collegati ai servizi Elastic Beanstalk

Elastic Beanstalk supporta l'utilizzo di ruoli collegati ai servizi in tutte le regioni in cui il servizio è disponibile. Per ulteriori informazioni, consulta [Endpoint e quote per AWS Elastic Beanstalk.](https://docs.aws.amazon.com/general/latest/gr/elasticbeanstalk.html)

<span id="page-1393-0"></span>Ruolo collegato ai servizi di manutenzione

AWS Elastic Beanstalk [utilizza ruoli collegati ai servizi AWS Identity and Access Management \(IAM\).](https://docs.aws.amazon.com/IAM/latest/UserGuide/id_roles_terms-and-concepts.html#iam-term-service-linked-role) Un ruolo collegato ai servizi è un tipo univoco di ruolo IAM collegato direttamente a Elastic Beanstalk. I ruoli collegati ai servizi sono predefiniti da Elastic Beanstalk e includono tutte le autorizzazioni richieste dal servizio per chiamare altri servizi per tuo conto. AWS

Un ruolo collegato ai servizi semplifica la configurazione di Elastic Beanstalk perché non devi aggiungere manualmente le autorizzazioni necessarie. Elastic Beanstalk definisce le autorizzazioni dei propri ruoli associati ai servizi e, salvo diversamente definito, solo Elastic Beanstalk può assumere i propri ruoli. Le autorizzazioni definite includono la policy di attendibilità e la policy delle autorizzazioni che non può essere allegata a nessun'altra entità IAM.

È possibile eliminare un ruolo collegato ai servizi solo dopo aver eliminato le risorse correlate. Questa procedura protegge le risorse di Elastic Beanstalk perché impedisce la rimozione involontaria delle autorizzazioni di accesso alle risorse.

Per informazioni sugli altri servizi che supportano i ruoli collegati ai servizi, consultare [Servizi AWS](https://docs.aws.amazon.com/IAM/latest/UserGuide/reference_aws-services-that-work-with-iam.html)  [che funzionano con IAM](https://docs.aws.amazon.com/IAM/latest/UserGuide/reference_aws-services-that-work-with-iam.html) e cercare i servizi che riportano Yes (Sì) nella colonna Service-Linked Role (Ruolo collegato ai servizi). Scegli Sì in corrispondenza di un link per visualizzare la documentazione relativa al ruolo collegato ai servizi per tale servizio.

Autorizzazioni dei ruoli collegati ai servizi per Elastic Beanstalk

Elastic Beanstalk utilizza il ruolo collegato al servizio

AWSServiceRoleForElasticBeanstalkMaintenancedenominato: consente a Elastic Beanstalk di eseguire attività di manutenzione regolari per gli ambienti in esecuzione.

Uso di ruoli collegati ai servizi 1379

Il ruolo AWSServiceRoleForElasticBeanstalkMaintenance collegato al servizio prevede che i seguenti servizi assumano il ruolo:

• maintenance.elasticbeanstalk.amazonaws.com

La politica delle autorizzazioni del ruolo AWSServiceRoleForElasticBeanstalkMaintenance collegato al servizio contiene tutte le autorizzazioni di cui Elastic Beanstalk ha bisogno per completare le azioni per tuo conto:

```
{ 
     "Version": "2012-10-17", 
     "Statement": 
          { 
              "Sid": "AllowCloudformationChangeSetOperationsOnElasticBeanstalkStacks", 
              "Effect": "Allow", 
              "Action": [ 
                   "cloudformation:CreateChangeSet", 
                  "cloudformation:DescribeChangeSet", 
                   "cloudformation:ExecuteChangeSet", 
                  "cloudformation:DeleteChangeSet", 
                  "cloudformation:ListChangeSets", 
                  "cloudformation:DescribeStacks" 
              ], 
              "Resource": [ 
                   "arn:aws:cloudformation:*:*:stack/awseb-*", 
                   "arn:aws:cloudformation:*:*:stack/eb-*" 
              ] 
          }
}
```
Per consentire a un'entità IAM (come un utente, un gruppo o un ruolo) di creare, modificare o eliminare un ruolo collegato ai servizi devi configurare le relative autorizzazioni. Per ulteriori informazioni, consulta [Autorizzazioni del ruolo collegato ai servizi](https://docs.aws.amazon.com/IAM/latest/UserGuide/using-service-linked-roles.html#service-linked-role-permissions) nella Guida per l'utente di IAM.

In alternativa, puoi utilizzare una policy AWS gestita per [fornire l'accesso completo](#page-1400-0) a Elastic Beanstalk.

### Creazione di un ruolo collegato ai servizi per Elastic Beanstalk

Non hai bisogno di creare manualmente un ruolo collegato ai servizi. Quando crei un ambiente Elastic Beanstalk utilizzando l'API Elastic Beanstalk e non specifichi un profilo dell'istanza, Elastic Beanstalk crea automaticamente il ruolo collegato ai servizi.

### **A** Important

Questo ruolo collegato al servizio può apparire nell'account, se è stata completata un'operazione in un altro servizio che utilizza le caratteristiche supportate da questo ruolo. Se stavi utilizzando il servizio Elastic Beanstalk prima del 18 aprile 2019, quando ha iniziato a AWSServiceRoleForElasticBeanstalkMaintenance supportare il ruolo collegato al servizio, e il tuo account ne aveva bisogno, Elastic Beanstalk ha creato il ruolo nel tuo account. AWSServiceRoleForElasticBeanstalkMaintenance Per ulteriori informazioni, consulta [Un](https://docs.aws.amazon.com/IAM/latest/UserGuide/troubleshoot_roles.html#troubleshoot_roles_new-role-appeared) [nuovo ruolo è apparso nel mio account IAM](https://docs.aws.amazon.com/IAM/latest/UserGuide/troubleshoot_roles.html#troubleshoot_roles_new-role-appeared).

Se elimini questo ruolo collegato ai servizi, puoi ricrearlo seguendo lo stesso processo utilizzato per ricreare il ruolo nell'account. Quando crei un ambiente Elastic Beanstalk utilizzando l'API Elastic Beanstalk e non specifichi un profilo dell'istanza, Elastic Beanstalk crea di nuovo automaticamente il ruolo collegato ai servizi.

Modifica di un ruolo collegato ai servizi per Elastic Beanstalk

Elastic Beanstalk non consente di modificare il ruolo collegato al servizio. AWSServiceRoleForElasticBeanstalkMaintenance Dopo aver creato un ruolo collegato al servizio, non potrai modificarne il nome perché varie entità potrebbero farvi riferimento. È possibile tuttavia

modificarne la descrizione utilizzando IAM. Per ulteriori informazioni, consulta la sezione [Modifica di](https://docs.aws.amazon.com/IAM/latest/UserGuide/using-service-linked-roles.html#edit-service-linked-role)  [un ruolo collegato ai servizi](https://docs.aws.amazon.com/IAM/latest/UserGuide/using-service-linked-roles.html#edit-service-linked-role) nella Guida per l'utente di IAM.

Eliminazione di un ruolo collegato ai servizi per Elastic Beanstalk

Se non è più necessario utilizzare una funzionalità o un servizio che richiede un ruolo collegato al servizio, ti consigliamo di eliminare il ruolo. In questo modo non sarà più presente un'entità non utilizzata che non viene monitorata e gestita attivamente. Tuttavia, è necessario effettuare la pulizia delle risorse associate al ruolo collegato al servizio prima di poterlo eliminare manualmente.

#### Pulizia di un ruolo collegato ai servizi

Per poter utilizzare IAM per eliminare un ruolo collegato ai servizi, è necessario prima terminare qualsiasi ambiente Elastic Beanstalk che usa il ruolo.

### **a** Note

Se il servizio Elastic Beanstalk utilizza il ruolo collegato ai servizi quando tenti di terminare gli ambienti, è possibile che la terminazione non riesca. In questo caso, attendi alcuni minuti e quindi ripeti l'operazione.

Per terminare un ambiente Elastic Beanstalk che utilizza (console) AWSServiceRoleForElasticBeanstalkMaintenance

- 1. Apri la console [Elastic Beanstalk](https://console.aws.amazon.com/elasticbeanstalk) e, nell'elenco Regioni, seleziona la tua. Regione AWS
- 2. Nel pannello di navigazione selezionare Environments (Ambienti), quindi selezionare il nome dell'ambiente dall'elenco.

#### **a** Note

Se si dispone di molti ambienti, utilizzare la barra di ricerca per filtrare l'elenco degli ambienti.

- 3. Seleziona Actions (Operazioni), quindi Terminate environment (Termina ambiente).
- 4. Utilizza la finestra di dialogo su schermo per confermare la terminazione dell'ambiente.

Per informazioni dettagliate sulla terminazione di un ambiente Elastic Beanstalk utilizzando CLI EB, consultare [eb terminate](#page-1655-0).

[TerminateEnvironment](https://docs.aws.amazon.com/elasticbeanstalk/latest/api/API_TerminateEnvironment.html)Per ulteriori informazioni sulla chiusura di un ambiente Elastic Beanstalk tramite l'API, consulta.

Eliminazione manuale del ruolo collegato ai servizi

Utilizza la console IAM, la CLI IAM o l'API IAM per eliminare il ruolo collegato al AWSServiceRoleForElasticBeanstalkMaintenance servizio. Per ulteriori informazioni, consulta [Eliminazione del ruolo collegato ai servizi](https://docs.aws.amazon.com/IAM/latest/UserGuide/using-service-linked-roles.html#delete-service-linked-role) nella Guida per l'utente di IAM.

Regioni supportate per i ruoli collegati ai servizi Elastic Beanstalk

Elastic Beanstalk supporta l'utilizzo di ruoli collegati ai servizi in tutte le regioni in cui il servizio è disponibile. Per ulteriori informazioni, consulta [Endpoint e quote per AWS Elastic Beanstalk.](https://docs.aws.amazon.com/general/latest/gr/elasticbeanstalk.html)

<span id="page-1397-0"></span>Ruolo collegato ai servizi di aggiornamenti gestiti.

AWS Elastic Beanstalk [utilizza ruoli collegati ai servizi AWS Identity and Access Management \(IAM\).](https://docs.aws.amazon.com/IAM/latest/UserGuide/id_roles_terms-and-concepts.html#iam-term-service-linked-role) Un ruolo collegato ai servizi è un tipo univoco di ruolo IAM collegato direttamente a Elastic Beanstalk. I ruoli collegati ai servizi sono predefiniti da Elastic Beanstalk e includono tutte le autorizzazioni richieste dal servizio per chiamare altri servizi per tuo conto. AWS

Un ruolo collegato ai servizi semplifica la configurazione di Elastic Beanstalk perché non devi aggiungere manualmente le autorizzazioni necessarie. Elastic Beanstalk definisce le autorizzazioni dei propri ruoli associati ai servizi e, salvo diversamente definito, solo Elastic Beanstalk può assumere i propri ruoli. Le autorizzazioni definite includono la policy di attendibilità e la policy delle autorizzazioni che non può essere allegata a nessun'altra entità IAM.

È possibile eliminare un ruolo collegato ai servizi solo dopo aver eliminato le risorse correlate. Questa procedura protegge le risorse di Elastic Beanstalk perché impedisce la rimozione involontaria delle autorizzazioni di accesso alle risorse.

Per informazioni sugli altri servizi che supportano i ruoli collegati ai servizi, consultare [Servizi AWS](https://docs.aws.amazon.com/IAM/latest/UserGuide/reference_aws-services-that-work-with-iam.html)  [che funzionano con IAM](https://docs.aws.amazon.com/IAM/latest/UserGuide/reference_aws-services-that-work-with-iam.html) e cercare i servizi che riportano Yes (Sì) nella colonna Service-Linked Role (Ruolo collegato ai servizi). Scegli Sì in corrispondenza di un link per visualizzare la documentazione relativa al ruolo collegato ai servizi per tale servizio.

Autorizzazioni dei ruoli collegati ai servizi per Elastic Beanstalk

Elastic Beanstalk utilizza il ruolo collegato al servizio

AWSServiceRoleForElasticBeanstalkManagedUpdatesdenominato: consente a Elastic Beanstalk di eseguire aggiornamenti pianificati della piattaforma degli ambienti in esecuzione.

Il ruolo AWSServiceRoleForElasticBeanstalkManagedUpdates collegato al servizio prevede che i seguenti servizi assumano il ruolo:

• managedupdates.elasticbeanstalk.amazonaws.com

La policy gestita AWSElasticBeanstalkManagedUpdatesServiceRolePolicyconcede al ruolo AWSServiceRoleForElasticBeanstalkManagedUpdates collegato al servizio tutte le

autorizzazioni necessarie a Elastic Beanstalk per completare le azioni di aggiornamento gestito per tuo conto. Per visualizzare il contenuto della policy gestita, consulta la [AWSElasticBeanstalkManagedUpdatesServiceRolePolicyp](https://docs.aws.amazon.com/aws-managed-policy/latest/reference/AWSElasticBeanstalkManagedUpdatesServiceRolePolicy.html)agina nella Managed Policy Reference Guide.AWS

Per consentire a un'entità IAM (come un utente, un gruppo o un ruolo) di creare, modificare o eliminare un ruolo collegato ai servizi devi configurare le relative autorizzazioni. Per ulteriori informazioni, consulta [Autorizzazioni del ruolo collegato ai servizi](https://docs.aws.amazon.com/IAM/latest/UserGuide/using-service-linked-roles.html#service-linked-role-permissions) nella Guida per l'utente di IAM.

In alternativa, puoi utilizzare una policy AWS gestita per [fornire l'accesso completo](#page-1400-0) a Elastic Beanstalk.

Creazione di un ruolo collegato ai servizi per Elastic Beanstalk

Non hai bisogno di creare manualmente un ruolo collegato ai servizi. Quando crei un ambiente Elastic Beanstalk utilizzando l'API Elastic Beanstalk, abiliti gli aggiornamenti gestiti e specifichi AWSServiceRoleForElasticBeanstalkManagedUpdates come valore per l'opzione ServiceRoleForManagedUpdates dello spazio dei nomi [aws:elasticbeanstalk:managedactions](#page-1056-0), Elastic Beanstalk crea automaticamente il ruolo collegato ai servizi.

Quando Elastic Beanstalk tenta di AWSServiceRoleForElasticBeanstalkManagedUpdates creare il ruolo collegato al servizio per il tuo account quando crei un ambiente, devi disporre dell'autorizzazione. iam:CreateServiceLinkedRole Se non disponi di questa autorizzazione, la creazione dell'ambiente non va a buon fine e viene visualizzato un messaggio che descrive il problema.

In alternativa, un altro utente che dispone dell'autorizzazione per creare ruoli collegati ai servizi può usare IAM per creare preventivamente in anticipo il ruolo collegato ai servizi. Puoi quindi creare l'ambiente anche senza disporre dell'autorizzazione iam:CreateServiceLinkedRole.

Puoi utilizzare la console IAM per creare un ruolo collegato ai servizi con il caso d'uso Aggiornamenti gestiti di Elastic Beanstalk. Nella CLI IAM o nell'API IAM, crea un ruolo collegato ai servizi con il nome servizio managedupdates.elasticbeanstalk.amazonaws.com. Per ulteriori informazioni, consulta [Creazione di un ruolo collegato ai servizi](https://docs.aws.amazon.com/IAM/latest/UserGuide/using-service-linked-roles.html#create-service-linked-role) nella Guida per l'utente IAM. Se elimini il ruolo collegato ai servizi, puoi utilizzare lo stesso processo per crearlo nuovamente.

Se elimini questo ruolo collegato ai servizi, puoi ricrearlo seguendo lo stesso processo utilizzato per ricreare il ruolo nell'account. Quando crei un ambiente Elastic Beanstalk utilizzando l'API Elastic Beanstalk, abiliti gli aggiornamenti gestiti

e specifichi AWSServiceRoleForElasticBeanstalkManagedUpdates come valore per l'opzione ServiceRoleForManagedUpdates dello spazio dei nomi [aws:elasticbeanstalk:managedactions](#page-1056-0), Elastic Beanstalk crea di nuovo automaticamente il ruolo collegato ai servizi.

Modifica di un ruolo collegato ai servizi per Elastic Beanstalk

Elastic Beanstalk non consente di modificare il ruolo collegato al servizio. AWSServiceRoleForElasticBeanstalkManagedUpdates Dopo aver creato un ruolo collegato al servizio, non potrai modificarne il nome perché varie entità potrebbero farvi riferimento. È possibile tuttavia modificarne la descrizione utilizzando IAM. Per ulteriori informazioni, consulta la sezione [Modifica di un ruolo collegato ai servizi](https://docs.aws.amazon.com/IAM/latest/UserGuide/using-service-linked-roles.html#edit-service-linked-role) nella Guida per l'utente di IAM.

Eliminazione di un ruolo collegato ai servizi per Elastic Beanstalk

Se non è più necessario utilizzare una funzionalità o un servizio che richiede un ruolo collegato al servizio, ti consigliamo di eliminare il ruolo. In questo modo non sarà più presente un'entità non utilizzata che non viene monitorata e gestita attivamente. Tuttavia, è necessario effettuare la pulizia delle risorse associate al ruolo collegato al servizio prima di poterlo eliminare manualmente.

Pulizia di un ruolo collegato ai servizi

Prima di poter utilizzare IAM per eliminare un ruolo collegato ai servizi, devi innanzitutto assicurarti che tutti gli ambienti Elastic Beanstalk con aggiornamenti gestiti abilitati utilizzino un ruolo di servizio diverso o siano terminati.

# **a** Note

Se il servizio Elastic Beanstalk utilizza il ruolo collegato ai servizi quando tenti di terminare gli ambienti, è possibile che la terminazione non riesca. In questo caso, attendi alcuni minuti e quindi ripeti l'operazione.

Per terminare un ambiente Elastic Beanstalk che utilizza (console) AWSServiceRoleForElasticBeanstalkManagedUpdates

- 1. Apri la console [Elastic Beanstalk](https://console.aws.amazon.com/elasticbeanstalk) e, nell'elenco Regioni, seleziona la tua. Regione AWS
- 2. Nel pannello di navigazione selezionare Environments (Ambienti), quindi selezionare il nome dell'ambiente dall'elenco.

### **a** Note

Se si dispone di molti ambienti, utilizzare la barra di ricerca per filtrare l'elenco degli ambienti.

- 3. Seleziona Actions (Operazioni), quindi Terminate Environment (Termina ambiente).
- 4. Utilizza la finestra di dialogo su schermo per confermare la terminazione dell'ambiente.

Per informazioni dettagliate sulla terminazione di un ambiente Elastic Beanstalk utilizzando CLI EB, consultare [eb terminate](#page-1655-0).

[TerminateEnvironment](https://docs.aws.amazon.com/elasticbeanstalk/latest/api/API_TerminateEnvironment.html)Per ulteriori informazioni sulla chiusura di un ambiente Elastic Beanstalk tramite l'API, consulta.

Eliminazione manuale del ruolo collegato ai servizi

Utilizza la console IAM, la CLI IAM o l'API IAM per eliminare il ruolo collegato al AWSServiceRoleForElasticBeanstalkManagedUpdates servizio. Per ulteriori informazioni, consulta [Eliminazione del ruolo collegato ai servizi](https://docs.aws.amazon.com/IAM/latest/UserGuide/using-service-linked-roles.html#delete-service-linked-role) nella Guida per l'utente di IAM.

Regioni supportate per i ruoli collegati ai servizi Elastic Beanstalk

Elastic Beanstalk supporta l'utilizzo di ruoli collegati ai servizi in tutte le regioni in cui il servizio è disponibile. Per ulteriori informazioni, consulta [Endpoint e quote per AWS Elastic Beanstalk.](https://docs.aws.amazon.com/general/latest/gr/elasticbeanstalk.html)

# <span id="page-1400-0"></span>Gestione delle policy utente Elastic Beanstalk

AWS Elastic Beanstalk fornisce due policy gestite che consentono di assegnare l'accesso completo o l'accesso di sola lettura a tutte le risorse gestite da Elastic Beanstalk. Puoi collegare le policy a utenti o gruppi AWS Identity and Access Management (IAM) o ai ruoli assunti dagli utenti.

Policy utente gestite

• AdministratorAccess- AWSElasticBeanstalk — Fornisce all'utente le autorizzazioni amministrative complete per creare, modificare ed eliminare applicazioni Elastic Beanstalk, versioni delle applicazioni, impostazioni di configurazione, ambienti e le relative risorse sottostanti. Per visualizzare il contenuto delle policy gestite, consulta la AWSElasticBeanstalk pagina [AdministratorAccess-](https://docs.aws.amazon.com/aws-managed-policy/latest/reference/AdministratorAccess-AWSElasticBeanstalk.html) della AWS Managed Policy Reference Guide.

• AWSElasticBeanstalkReadOnly— Consente all'utente di visualizzare applicazioni e ambienti, ma non di eseguire operazioni che li modifichino. Fornisce accesso in sola lettura a tutte le risorse Elastic Beanstalk e ad altre risorse AWS recuperate dalla console Elastic Beanstalk. Tieni presente che l'accesso in sola lettura non abilita operazioni quali ad esempio il download dei log di Elastic Beanstalk per leggerli. Questo perché i log vengono caricati nel bucket Amazon S3 per cui Elastic Beanstalk necessita dell'autorizzazione in scrittura. Vedi l'esempio al termine di questo argomento per informazioni su come abilitare l'accesso ai log Elastic Beanstalk. Per visualizzare il contenuto delle policy gestite, consulta la pagina nella Managed Policy Reference Guide. [AWSElasticBeanstalkReadOnly](https://docs.aws.amazon.com/aws-managed-policy/latest/reference/AWSElasticBeanstalkReadOnly.html)AWS

### **A** Important

Le policy gestite da Elastic Beanstalk non forniscono autorizzazioni granulari, ma concedono tutte le autorizzazioni potenzialmente necessarie per lavorare con le applicazioni Elastic Beanstalk. In alcuni casi potresti voler limitare ulteriormente le autorizzazioni delle nostre politiche gestite. Per un esempio di un caso d'uso, vedi[Impedire l'accesso ai bucket Amazon](#page-1474-0) [S3 tra ambienti.](#page-1474-0)

Inoltre, le nostre policy gestite non coprono le autorizzazioni per le risorse personalizzate che potresti aggiungere alla soluzione e che non sono gestite da Elastic Beanstalk. Per implementare autorizzazioni più granulari, autorizzazioni minime richieste o autorizzazioni a livello di risorsa personalizzate, utilizza le [policy personalizzate](#page-1402-0).

# Policy gestite da obsolete

In precedenza, Elastic Beanstalk supportava altre due policy gestite per gli utenti, e. AWSElasticBeanstalkFullAccessAWSElasticBeanstalkReadOnlyAccess Abbiamo in programma di ritirare queste policy precedenti. Potresti comunque essere in grado di visualizzarle e utilizzarle nella console IAM. Tuttavia, ti consigliamo di passare all'utilizzo delle nuove policy utente gestite e di aggiungere policy personalizzati per concedere autorizzazioni alle risorse personalizzate, se presenti.

Policy per l'integrazione con altri servizi

Se si preferisce, forniamo anche policy più dettagliate che consentono di integrare il proprio ambiente con altri servizi.

• AWSElasticBeanstalkRoleCWL— Consente a un ambiente di gestire i gruppi di log di Amazon CloudWatch Logs.

- AWSElasticBeanstalkRoleRDS— Consente a un ambiente di integrare un'istanza Amazon RDS.
- AWSElasticBeanstalkRoleWorkerTier— Consente a un livello di ambiente di lavoro di creare una tabella Amazon DynamoDB e una coda Amazon SQS.
- AWSElasticBeanstalkRoleECS— Consente a un ambiente Docker multicontainer di gestire i cluster Amazon ECS.
- AWSElasticBeanstalkRoleCore— Consente le operazioni principali di un ambiente di servizi Web.
- AWSElasticBeanstalkRoleSNS— Consente un ambiente per abilitare l'integrazione degli argomenti di Amazon SNS.

Per visualizzare il codice sorgente JSON per una politica gestita specifica, consulta la AWS Managed [Policy Reference Guide.](https://docs.aws.amazon.com/aws-managed-policy/latest/reference/about-managed-policy-reference.html)

# Controllo degli accessi con policy gestite

Puoi utilizzare le policy gestite per assegnare l'accesso completo o di sola lettura a Elastic Beanstalk. Elastic Beanstalk aggiorna queste policy automaticamente quando sono richieste autorizzazioni aggiuntive per accedere alle nuove caratteristiche.

Per applicare una policy gestita a utenti o gruppi IAM

- 1. Apri la pagina [Policies \(Policy\)](https://console.aws.amazon.com/iam/home#policies) nella console IAM.
- 2. Nella casella di ricerca, digita **AWSElasticBeanstalk** per filtrare le policy.
- 3. Nell'elenco delle politiche, seleziona la casella di controllo accanto a AWSElasticBeanstalkReadOnlyo AdministratorAccess- AWSElasticBeanstalk.
- 4. Scegli Operazioni di policy, quindi Collega.
- 5. Seleziona uno o più utenti o gruppi per collegare alla policy. Puoi usare il menu Filtro e la casella di ricerca per filtrare l'elenco delle entità principali.
- 6. Scegli Collega policy.

### <span id="page-1402-0"></span>Creazione di una policy utente personalizzata

È possibile creare policy IAM personalizzate per consentire o negare operazioni specifiche dell'API Elastic Beanstalk su determinate risorse Elastic Beanstalk e per controllare l'accesso a risorse personalizzate non gestite da Elastic Beanstalk. Per ulteriori informazioni su come allegare una policy a un utente o a un gruppo, consultare la sezione [Utilizzo delle policy](https://docs.aws.amazon.com/IAM/latest/UserGuide/ManagingPolicies.html) nella Guida per l'utente di IAM.

Per maggiori dettagli sulla creazione di una policy personalizzata, consultare la sezione [Creazione di](https://docs.aws.amazon.com/IAM/latest/UserGuide/access_policies_create.html)  [policy IAM](https://docs.aws.amazon.com/IAM/latest/UserGuide/access_policies_create.html) nella Guida per l'utente di IAM.

# **a** Note

Mentre è possibile limitare il modo in cui un utente interagisce con le API Elastic Beanstalk, al momento non c'è un modo efficace per impedire agli utenti che hanno l'autorizzazione per creare le risorse sottostanti necessarie di creare altre risorse in Amazon EC2 e in altri servizi. Queste policy possono essere considerate come un metodo efficace per distribuire le responsabilità in Elastic Beanstalk, ma non come un metodo per proteggere tutte le risorse sottostanti.

A novembre 2019 Elastic Beanstalk ha rilasciato il supporto per i [modelli di lancio di Amazon EC2](https://docs.aws.amazon.com/elasticbeanstalk/latest/relnotes/release-2019-11-25-launchtemplates.html). Si tratta di un nuovo tipo di risorsa che il gruppo Auto Scaling dell'ambiente può utilizzare per avviare istanze Amazon EC2 e che richiede nuove autorizzazioni. La maggior parte dei clienti non dovrebbe essere interessata, perché gli ambienti possono ancora utilizzare la risorsa legacy, avviare le configurazioni, se i criteri utente non sono autorizzati. Tuttavia, se stai tentando di utilizzare una nuova caratteristica che richiede modelli di avvio Amazon EC2 e usi una policy personalizzata, la creazione o l'aggiornamento dell'ambiente potrebbe non riuscire. In questo caso, assicurarsi che le policy personalizzate dispongano delle seguenti autorizzazioni:

Autorizzazioni richieste per i modelli di avvio Amazon EC2

- EC2:CreateLaunchTemplate
- EC2:CreateLaunchTemplateVersions
- EC2:DeleteLaunchTemplate
- EC2:DeleteLaunchTemplateVersions
- EC2:DescribeLaunchTemplate
- EC2:DescribeLaunchTemplateVersions

Una policy IAM contiene istruzioni che descrivono le autorizzazioni che desideri concedere. Quando crei un'istruzione di policy per Elastic Beanstalk, è necessario comprendere come utilizzare le seguenti quattro parti di un'istruzione:

• Effetto specifica se consentire o negare le operazioni nell'istruzione.
• Operazione specifica le [operazioni dell'API](https://docs.aws.amazon.com/elasticbeanstalk/latest/api/API_Operations.html) che desideri controllare. Ad esempio, è possibile usare elasticbeanstalk:CreateEnvironment per specificare l'operazione CreateEnvironment. Determinate operazioni, ad esempio la creazione di un ambiente, richiedono autorizzazioni aggiuntive per l'esecuzione di tali operazioni. Per ulteriori informazioni, consulta [Risorse e](#page-1410-0)  [condizioni per le operazioni Elastic Beanstalk.](#page-1410-0)

#### **a** Note

Per usare l'operazione dell'API [UpdateTagsForResource](https://docs.aws.amazon.com/elasticbeanstalk/latest/api/API_UpdateTagsForResource.html), specifica una delle seguenti due operazioni virtuali (o entrambe) anziché il nome dell'operazione dell'API:

elasticbeanstalk:AddTags

Controlla l'autorizzazione di chiamare UpdateTagsForResource e passare un elenco di tag da aggiungere al parametro TagsToAdd.

elasticbeanstalk:RemoveTags

Controlla l'autorizzazione per chiamare UpdateTagsForResource e passare un elenco di chiavi di tag da eliminare nel parametro TagsToRemove.

- Risorsa specifica le risorse di cui desideri controllare l'accesso. Per specificare le risorse Elastic Beanstalk, elenca l'[Amazon Resource Name](#page-1408-0) (ARN) di ciascuna risorsa.
- (facoltativo) Condizione specifica limitazioni all'autorizzazione concessa nell'istruzione. Per ulteriori informazioni, consulta [Risorse e condizioni per le operazioni Elastic Beanstalk](#page-1410-0).

Le sezioni seguenti illustrano alcuni casi in cui puoi prendere in considerazione l'uso di una policy utente personalizzata.

Abilitazione della creazione di un ambiente Elastic Beanstalk con limitazioni

La policy nell'esempio seguente permette a un utente di chiamare l'operazione CreateEnvironment per creare un ambiente il cui nome inizia con **Test** con l'applicazione e la versione dell'applicazione specificate.

```
{ 
   "Version": "2012-10-17", 
   "Statement": [ 
     { 
        "Sid":"CreateEnvironmentPerm",
```

```
 "Action": [ 
         "elasticbeanstalk:CreateEnvironment" 
       ], 
       "Effect": "Allow", 
       "Resource": [ 
         "arn:aws:elasticbeanstalk:us-east-2:123456789012:environment/My First Elastic 
  Beanstalk Application/Test*" 
       ], 
       "Condition": { 
         "StringEquals": { 
            "elasticbeanstalk:InApplication": ["arn:aws:elasticbeanstalk:us-
east-2:123456789012:application/My First Elastic Beanstalk Application"], 
            "elasticbeanstalk:FromApplicationVersion": ["arn:aws:elasticbeanstalk:us-
east-2:123456789012:applicationversion/My First Elastic Beanstalk Application/First 
  Release"] 
 } 
       } 
     }, 
     { 
       "Sid":"AllNonResourceCalls", 
       "Action":[ 
         "elasticbeanstalk:CheckDNSAvailability", 
         "elasticbeanstalk:CreateStorageLocation" 
       ], 
       "Effect":"Allow", 
       "Resource":[ 
        " * " ] 
     } 
   ]
}
```
La policy qui sopra mostra come concedere un accesso limitato alle operazioni Elastic Beanstalk. Per avviare effettivamente un ambiente, l'utente deve disporre dell'autorizzazione a creare anche le AWS risorse che alimentano l'ambiente. Ad esempio, la policy seguente consente l'accesso a un insieme predefinito di risorse per un ambiente server Web:

```
\{ "Version": "2012-10-17", 
   "Statement": [ 
     { 
        "Effect": "Allow", 
        "Action": [
```

```
 "ec2:*", 
           "ecs:*", 
           "elasticloadbalancing:*", 
           "autoscaling:*", 
           "cloudwatch:*", 
           "s3:*", 
           "sns:*", 
           "cloudformation:*", 
           "sqs:*" 
           ], 
         "Resource": "*" 
      } 
  \mathbf{I}}
```
Abilitazione dell'accesso ai log Elastic Beanstalk archiviati in Amazon S3

La policy riportata nell'esempio seguente consente a un utente di estrarre i log Elastic Beanstalk, inserirli per fasi in Amazon S3 e recuperarli.

```
{ 
   "Version": "2012-10-17", 
   "Statement": [ 
     \mathcal{L} "Action": [ 
           "s3:DeleteObject", 
           "s3:GetObjectAcl", 
           "s3:PutObjectAcl" 
        ], 
        "Effect": "Allow", 
        "Resource": "arn:aws:s3:::elasticbeanstalk-*" 
      } 
   ]
}
```
#### **a** Note

Per limitare le autorizzazioni solo al percorso dei log, utilizza il seguente formato di risorse.

"arn:aws:s3:::elasticbeanstalk-*us-east-2*-*123456789012*/resources/environments/ logs/\*"

### Abilitazione della gestione di un'applicazione Elastic Beanstalk specifica

La policy nell'esempio seguente permette a un utente di gestire gli ambienti e altre risorse all'interno di un'applicazione Elastic Beanstalk specifica. La policy impedisce le operazioni di Elastic Beanstalk sulle risorse di altre applicazioni, nonché la creazione e l'eliminazione delle applicazioni Elastic Beanstalk.

# **a** Note

La policy non nega l'accesso alle risorse tramite altri servizi. Rappresenta un metodo efficace per distribuire le responsabilità per la gestione di applicazioni Elastic Beanstalk tra diversi utenti, ma non un metodo per proteggere le risorse sottostanti.

```
{ 
   "Version": "2012-10-17", 
   "Statement": [ 
     { 
       "Effect": "Deny", 
       "Action": [ 
         "elasticbeanstalk:CreateApplication", 
         "elasticbeanstalk:DeleteApplication" 
       ], 
       "Resource": [ 
        " * "
      \mathbf{I} }, 
     { 
       "Effect": "Deny", 
       "Action": [ 
         "elasticbeanstalk:CreateApplicationVersion", 
         "elasticbeanstalk:CreateConfigurationTemplate", 
         "elasticbeanstalk:CreateEnvironment", 
         "elasticbeanstalk:DeleteApplicationVersion", 
         "elasticbeanstalk:DeleteConfigurationTemplate", 
         "elasticbeanstalk:DeleteEnvironmentConfiguration", 
         "elasticbeanstalk:DescribeApplicationVersions", 
         "elasticbeanstalk:DescribeConfigurationOptions", 
         "elasticbeanstalk:DescribeConfigurationSettings", 
         "elasticbeanstalk:DescribeEnvironmentResources", 
         "elasticbeanstalk:DescribeEnvironments", 
         "elasticbeanstalk:DescribeEvents",
```
 "elasticbeanstalk:DeleteEnvironmentConfiguration", "elasticbeanstalk:RebuildEnvironment", "elasticbeanstalk:RequestEnvironmentInfo", "elasticbeanstalk:RestartAppServer", "elasticbeanstalk:RetrieveEnvironmentInfo", "elasticbeanstalk:SwapEnvironmentCNAMEs", "elasticbeanstalk:TerminateEnvironment", "elasticbeanstalk:UpdateApplicationVersion", "elasticbeanstalk:UpdateConfigurationTemplate", "elasticbeanstalk:UpdateEnvironment", "elasticbeanstalk:RetrieveEnvironmentInfo", "elasticbeanstalk:ValidateConfigurationSettings" ], "Resource": [  $"$  \* " ], "Condition": { "StringNotEquals": { "elasticbeanstalk:InApplication": [ "arn:aws:elasticbeanstalk:us-east-2:123456789012:application/myapplication" ] } } } ] }

# <span id="page-1408-0"></span>Formato Amazon Resource Name per Elastic Beanstalk

Per specificare una risorsa per una policy IAM devi utilizzare l'Amazon Resource Name (ARN) di quella risorsa. Per Elastic Beanstalk, l'ARN ha il seguente formato.

arn:aws:elasticbeanstalk:*region*:*account-id*:*resource-type*/*resource-path*

Dove:

- *region* è la regione in cui risiede la risorsa (ad esempio, **us-west-2**).
- *account-id* è l'ID dell'account AWS senza trattini (ad esempio, **123456789012**)
- *resource-type* identifica il tipo di risorsa Elastic Beanstalk, ad esempio, environment. Consulta la tabella di seguito per l'elenco di tutti i tipi di risorse Elastic Beanstalk.

• *resource-path* è la porzione che identifica la risorsa specifica. Il percorso identifica in modo univoco una risorsa Elastic Beanstalk. Consulta la tabella di seguito per il formato del percorso della risorsa per ogni tipo di risorsa. Ad esempio, un ambiente è sempre associato a un'applicazione. Il percorso della risorsa per l'ambiente **myEnvironment** nell'applicazione **myApp** avrà il formato seguente:

myApp/myEnvironment

Elastic Beanstalk offre diversi tipi di risorse che puoi specificare in una policy. La tabella riportata di seguito mostra il formato ARN per ogni tipo di risorsa e un esempio.

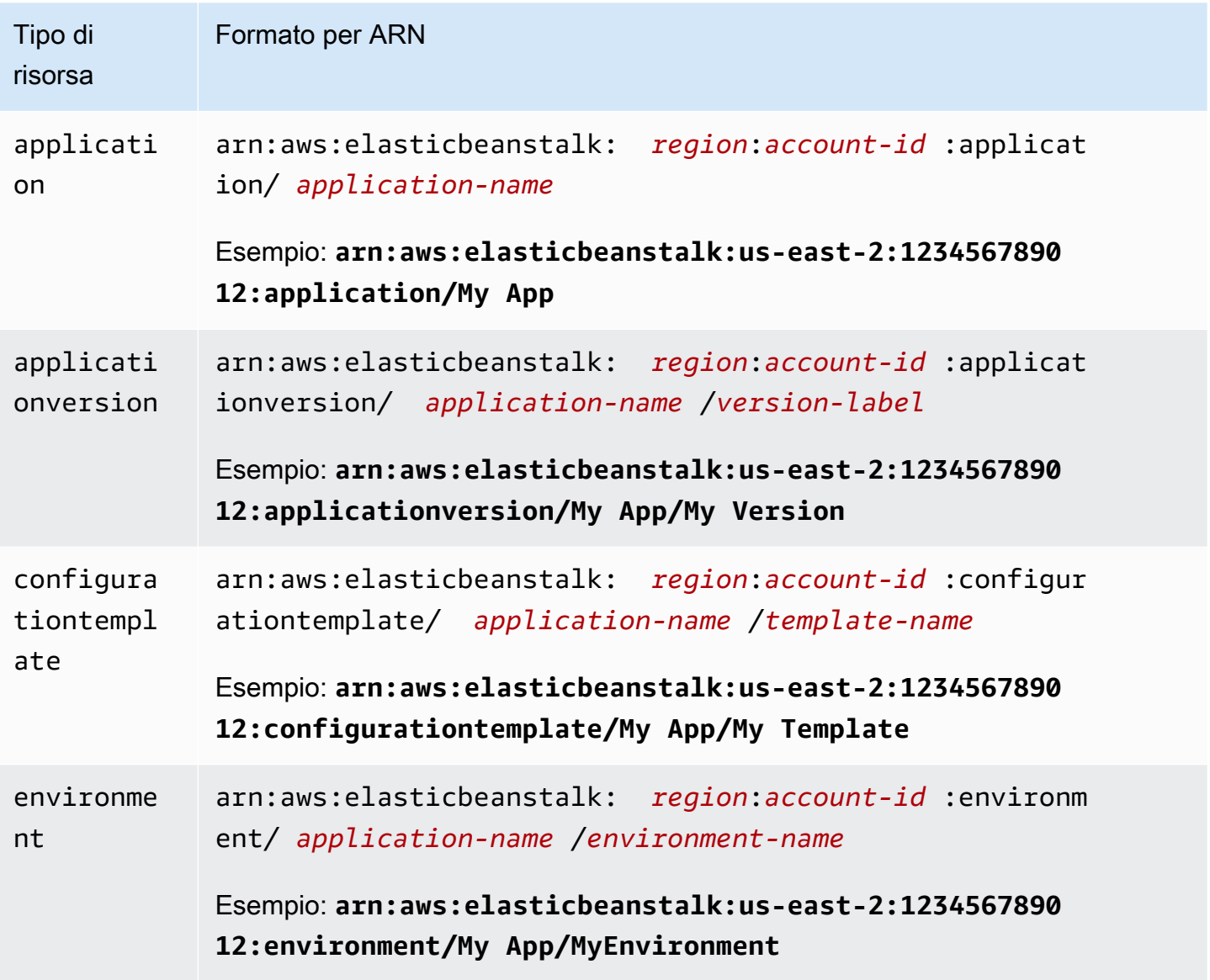

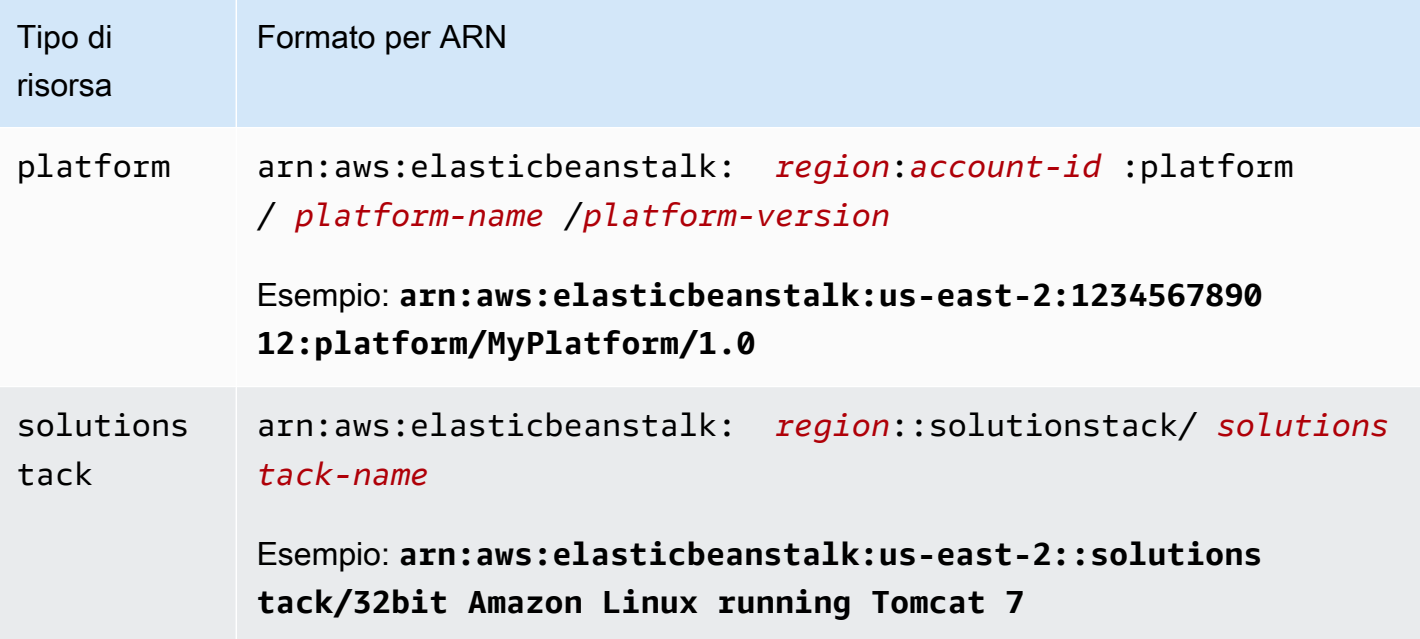

Un ambiente, la versione dell'applicazione e il modello di configurazione sono sempre contenuti all'interno di un'applicazione specifica. Noterai che queste risorse dispongono tutte di un nome dell'applicazione nel percorso delle risorse in modo che siano identificate in maniera univoca dal nome della risorsa e dall'applicazione che le contiene. Anche se gli stack di soluzioni vengono utilizzati da modelli di configurazione e ambienti, gli stack di soluzioni non sono specifici per un'applicazione o un account AWS e non hanno l'applicazione o l'account AWS nel proprio ARN.

# <span id="page-1410-0"></span>Risorse e condizioni per le operazioni Elastic Beanstalk

Questa sezione descrive le risorse e le condizioni che puoi utilizzare nelle istruzioni di policy per concedere autorizzazioni che consentano l'esecuzione di operazioni Elastic Beanstalk specifiche su determinate risorse Elastic Beanstalk.

Le condizioni consentono di specificare le autorizzazioni per le risorse di cui l'operazione ha bisogno per il completamento dell'attività. Ad esempio, quando chiami l'operazione CreateEnvironment, è necessario specificare la versione dell'applicazione da distribuire e l'applicazione che contiene tale nome dell'applicazione. Quando imposti le autorizzazioni per l'operazione CreateEnvironment, è necessario specificare l'applicazione e la versione dell'applicazione su cui desideri agisca l'operazione utilizzando le condizioni InApplication e FromApplicationVersion.

Inoltre, è possibile specificare la configurazione dell'ambiente con uno stack di soluzioni (FromSolutionStack) o un modello di configurazione (FromConfigurationTemplate). La seguente istruzione di policy consente l'operazione CreateEnvironment di creare un

ambiente con il nome **myenv** (specificato da Resource) nell'applicazione **My App** (specificata dalla condizione InApplication) utilizzando la versione dell'applicazione **My Version** (FromApplicationVersion) con una configurazione **32bit Amazon Linux running Tomcat 7** (FromSolutionStack):

```
\{ "Version": "2012-10-17", 
   "Statement": [ 
     { 
       "Action": [ 
         "elasticbeanstalk:CreateEnvironment" 
       ], 
       "Effect": "Allow", 
       "Resource": [ 
         "arn:aws:elasticbeanstalk:us-east-2:123456789012:environment/My App/myenv" 
       ], 
       "Condition": { 
         "StringEquals": { 
            "elasticbeanstalk:InApplication": ["arn:aws:elasticbeanstalk:us-
east-2:123456789012:application/My App"], 
           "elasticbeanstalk:FromApplicationVersion": ["arn:aws:elasticbeanstalk:us-
east-2:123456789012:applicationversion/My App/My Version"], 
            "elasticbeanstalk:FromSolutionStack": ["arn:aws:elasticbeanstalk:us-
east-2::solutionstack/32bit Amazon Linux running Tomcat 7"] 
 } 
       } 
     } 
   ]
}
```
# **a** Note

La maggior parte delle chiavi di condizione menzionate in questo argomento è specifica di Elastic Beanstalk, pertanto i loro nomi contengono il prefisso elasticbeanstalk:. Per brevità, abbiamo omesso tale prefisso dai nomi delle chiavi delle condizioni quando abbiamo menzionarle nelle seguenti sezioni. Ad esempio, abbiamo menzionato InApplication invece del nome completo elasticbeanstalk:InApplication.

Al contrario, abbiamo menzionato alcune chiavi di condizione utilizzate su tutti i servizi AWS includendone il prefisso aws: per evidenziare l'eccezione.

Gli esempi di policy mostrano sempre i nomi delle chiavi di condizione completi, incluso il prefisso.

Sezioni

- [Informazioni sulle policy per le operazioni Elastic Beanstalk](#page-1412-0)
- [Chiavi di condizione per operazioni Elastic Beanstalk](#page-1451-0)

<span id="page-1412-0"></span>Informazioni sulle policy per le operazioni Elastic Beanstalk

La tabella seguente elenca tutte le operazioni Elastic Beanstalk, la risorsa che agisce su ciascuna operazione e le altre informazioni contestuali che possono essere fornite utilizzando le condizioni.

Le informazioni sulle policy per le operazioni Elastic Beanstalk includono risorse, condizioni, esempi e dipendenze

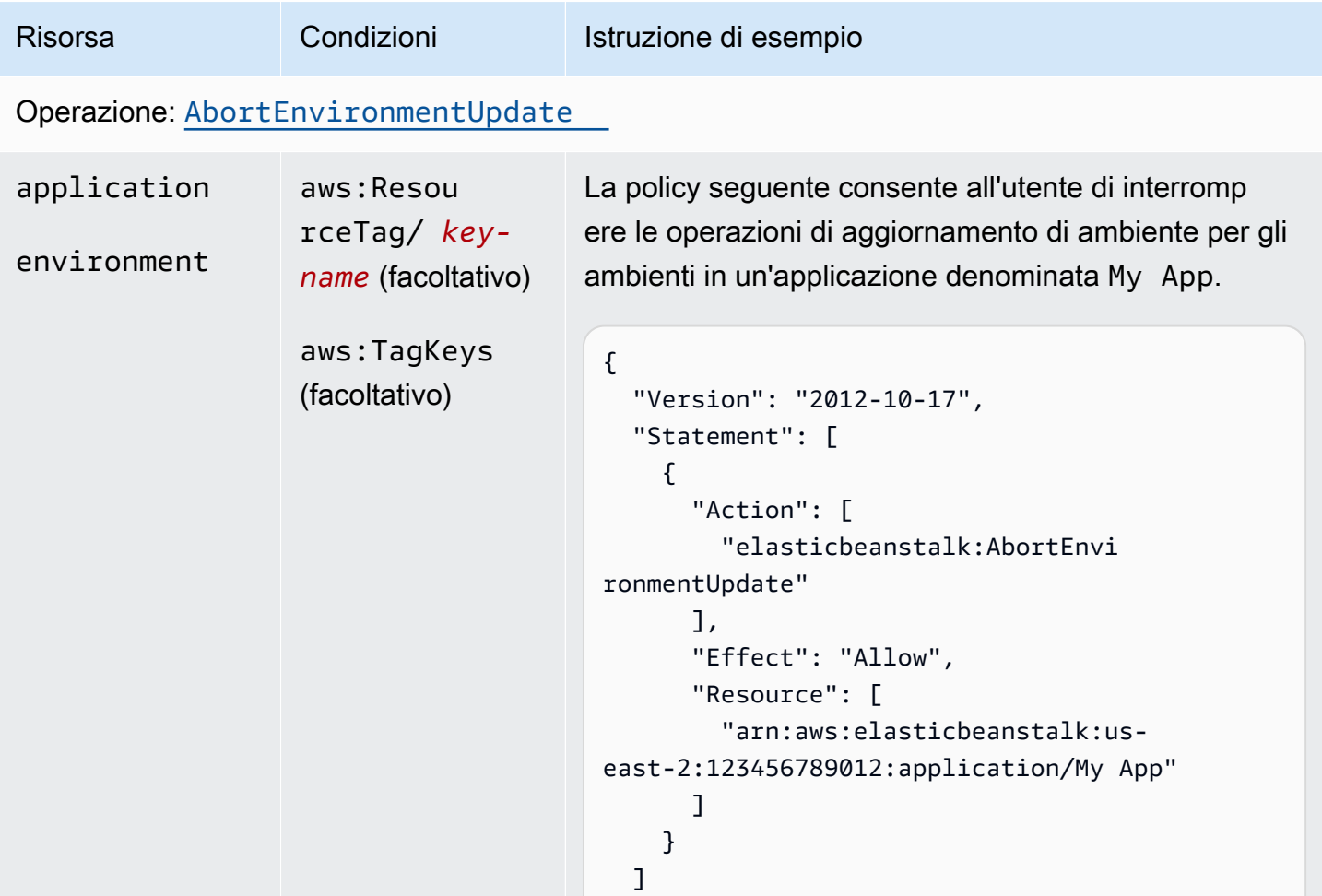

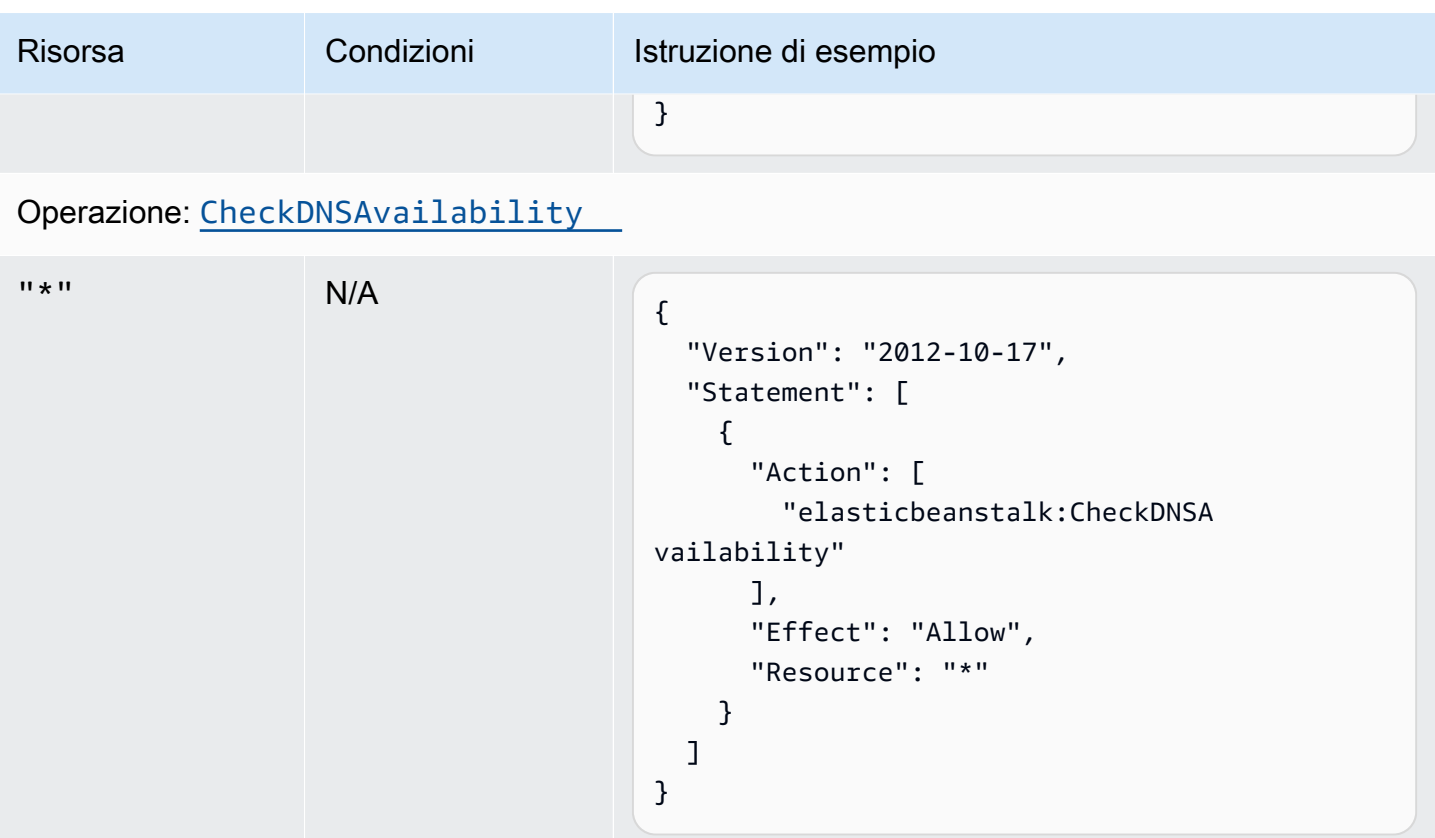

Operazione: [ComposeEnvironments](https://docs.aws.amazon.com/elasticbeanstalk/latest/api/API_ComposeEnvironments.html)

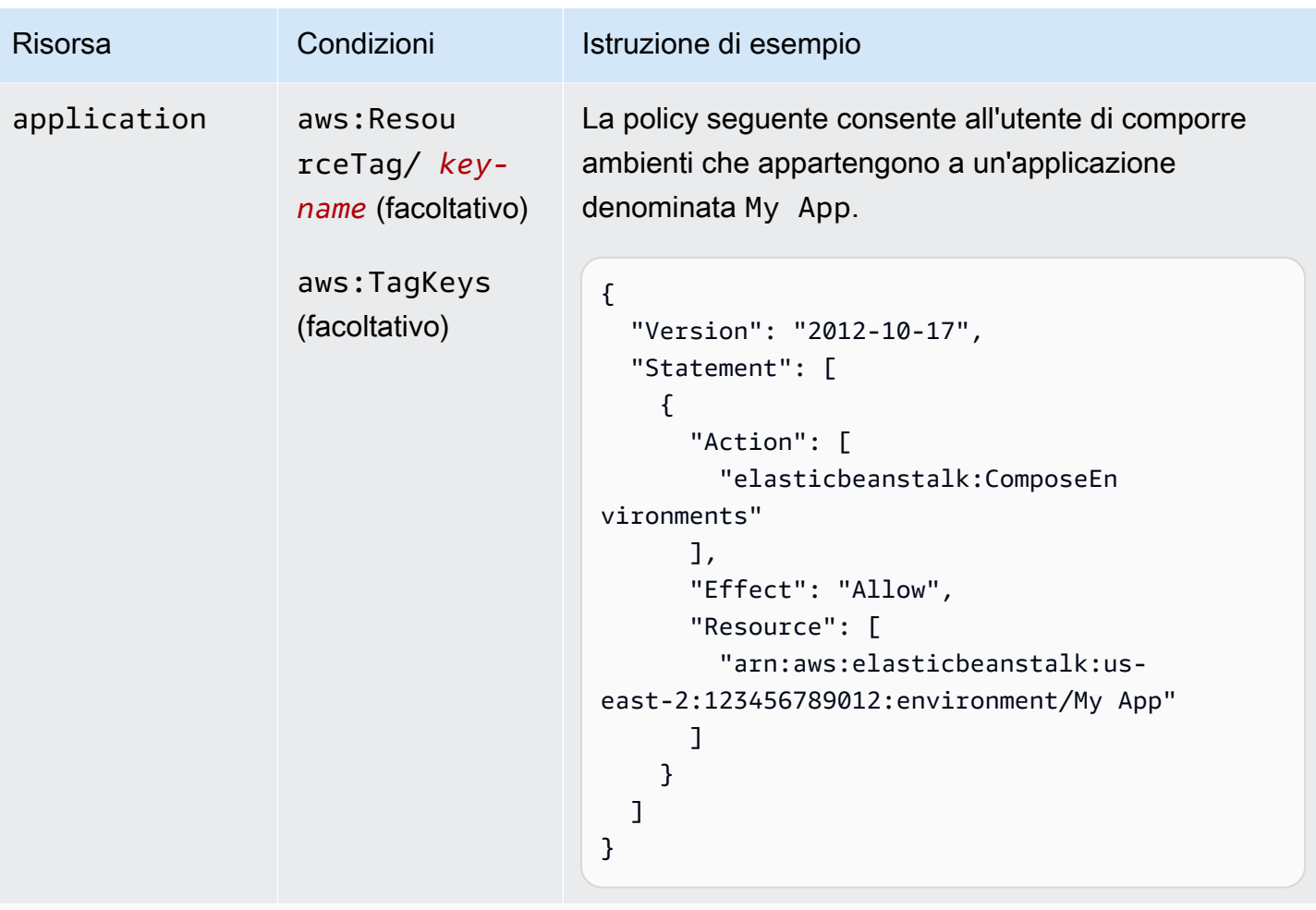

Operazione: [CreateApplication](https://docs.aws.amazon.com/elasticbeanstalk/latest/api/API_CreateApplication.html)

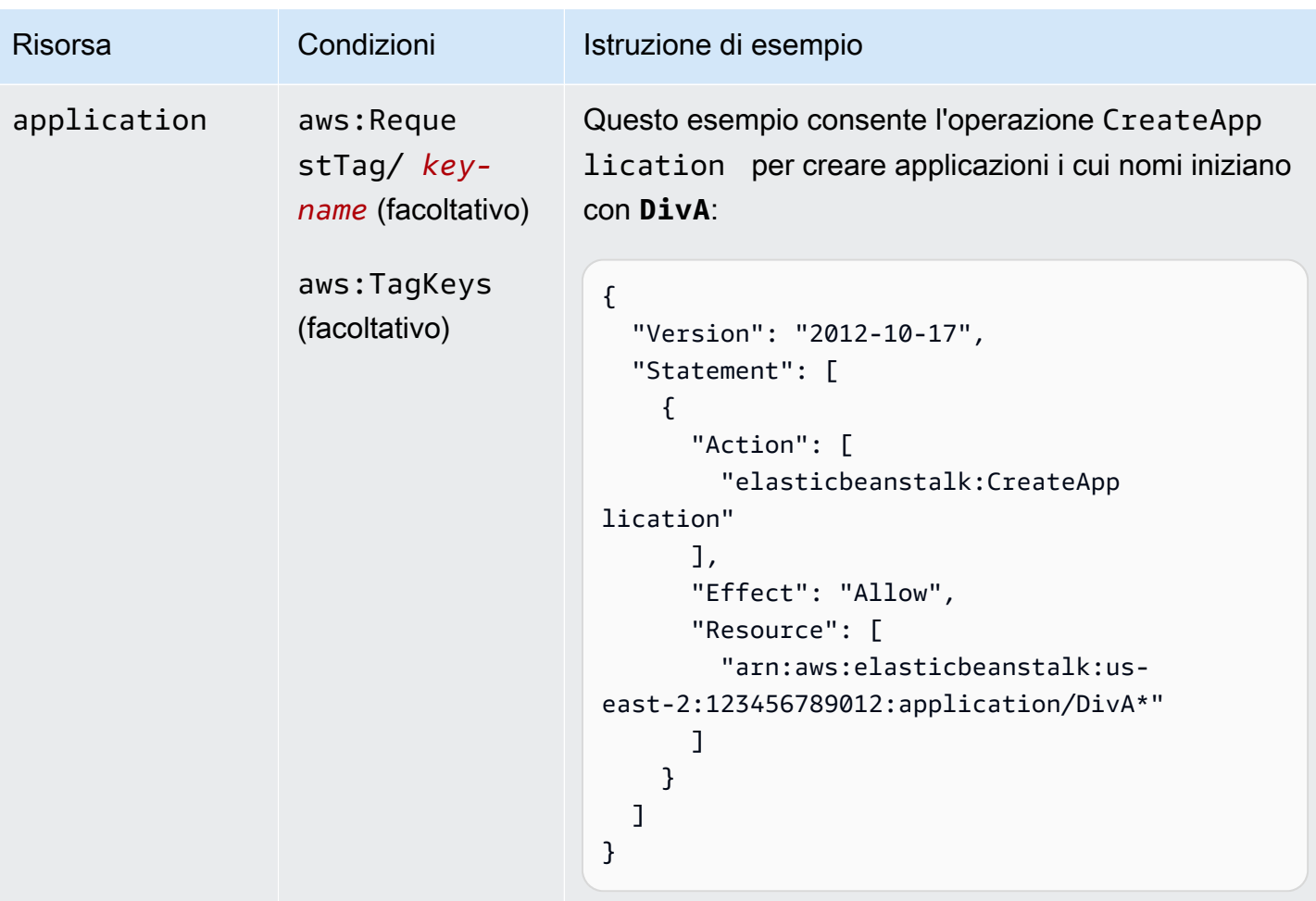

Operazione: [CreateApplicationVersion](https://docs.aws.amazon.com/elasticbeanstalk/latest/api/API_CreateApplicationVersion.html)

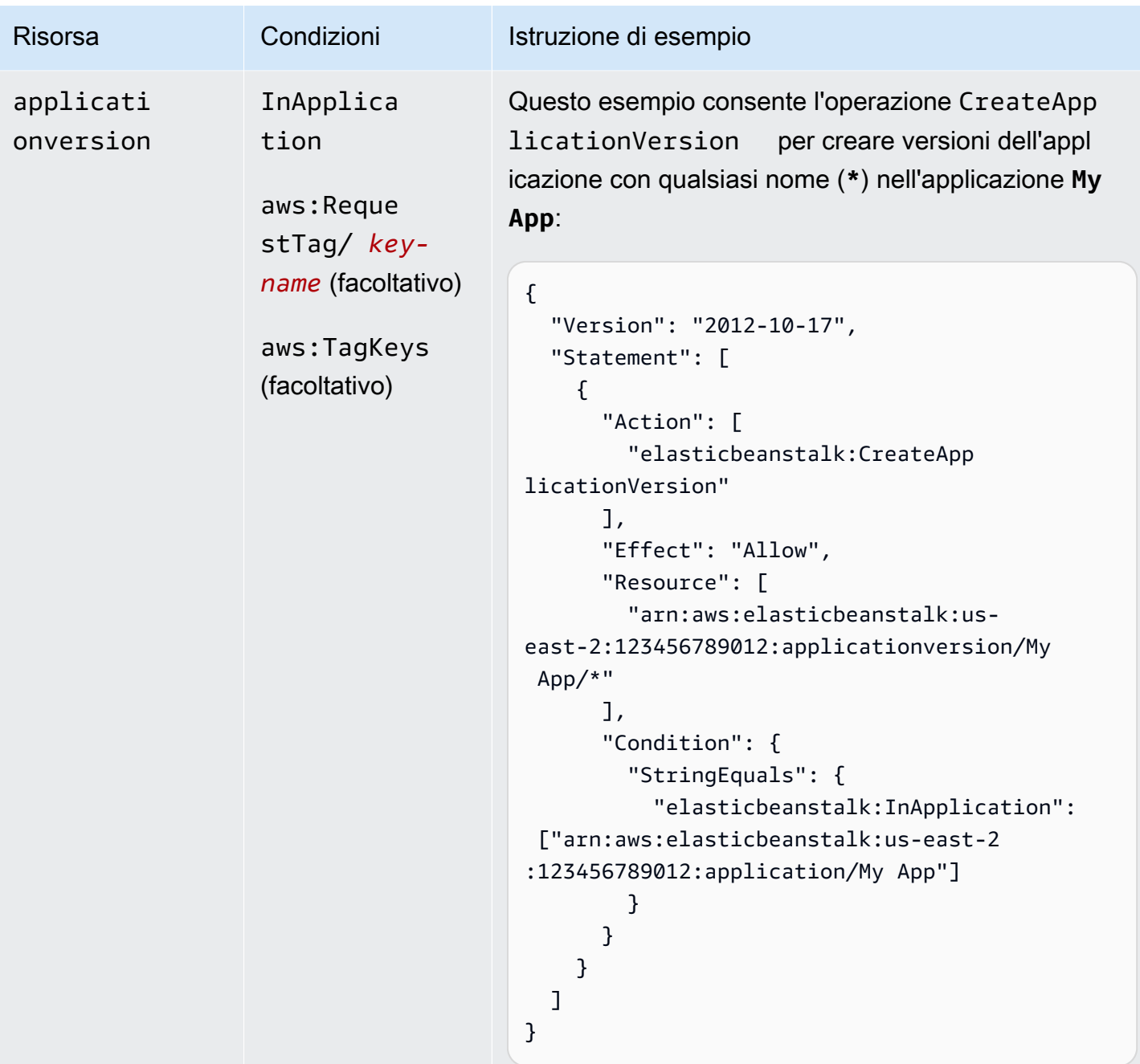

Operazione: [CreateConfigurationTemplate](https://docs.aws.amazon.com/elasticbeanstalk/latest/api/API_CreateConfigurationTemplate.html)

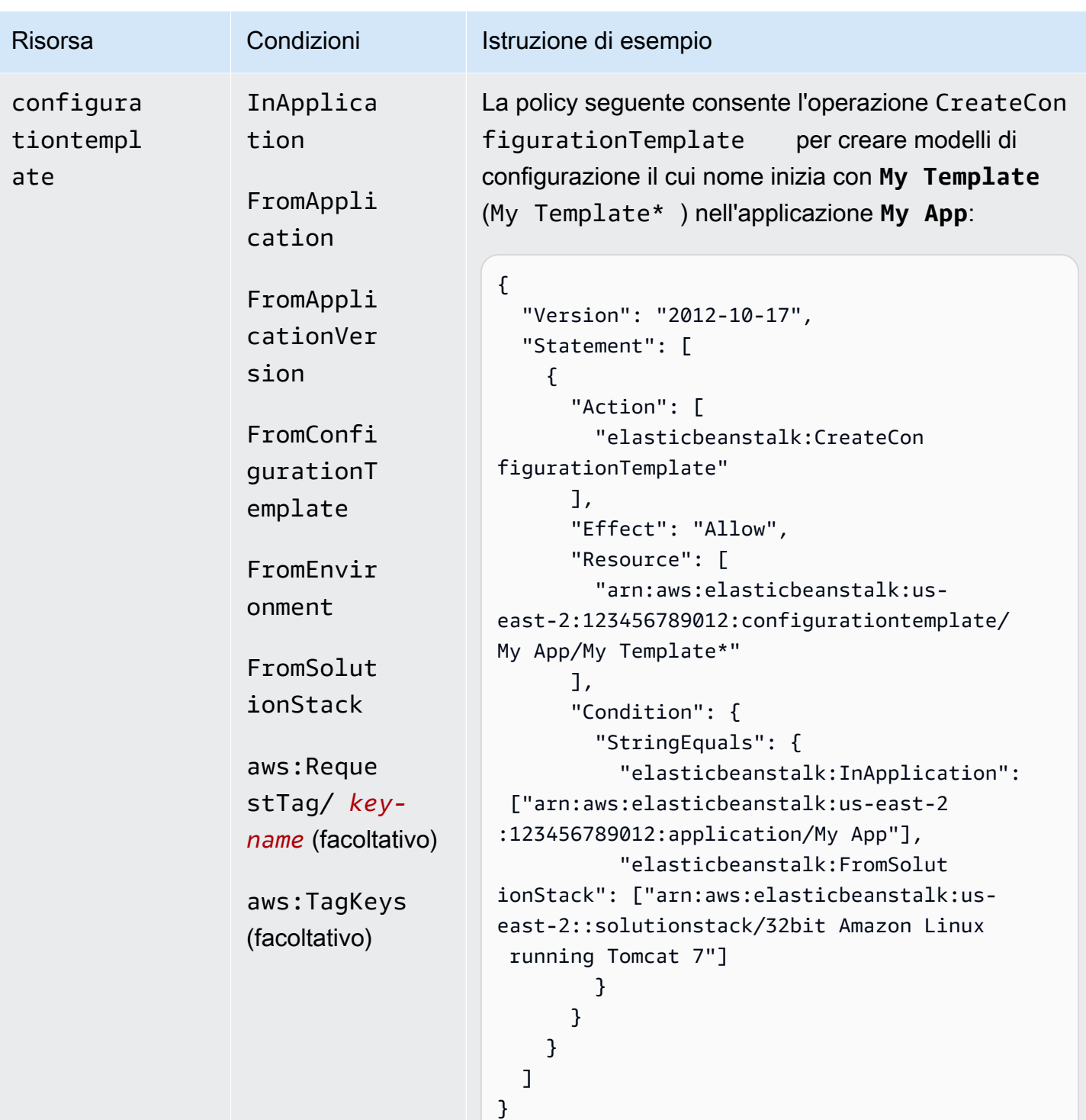

Operazione: [CreateEnvironment](https://docs.aws.amazon.com/elasticbeanstalk/latest/api/API_CreateEnvironment.html)

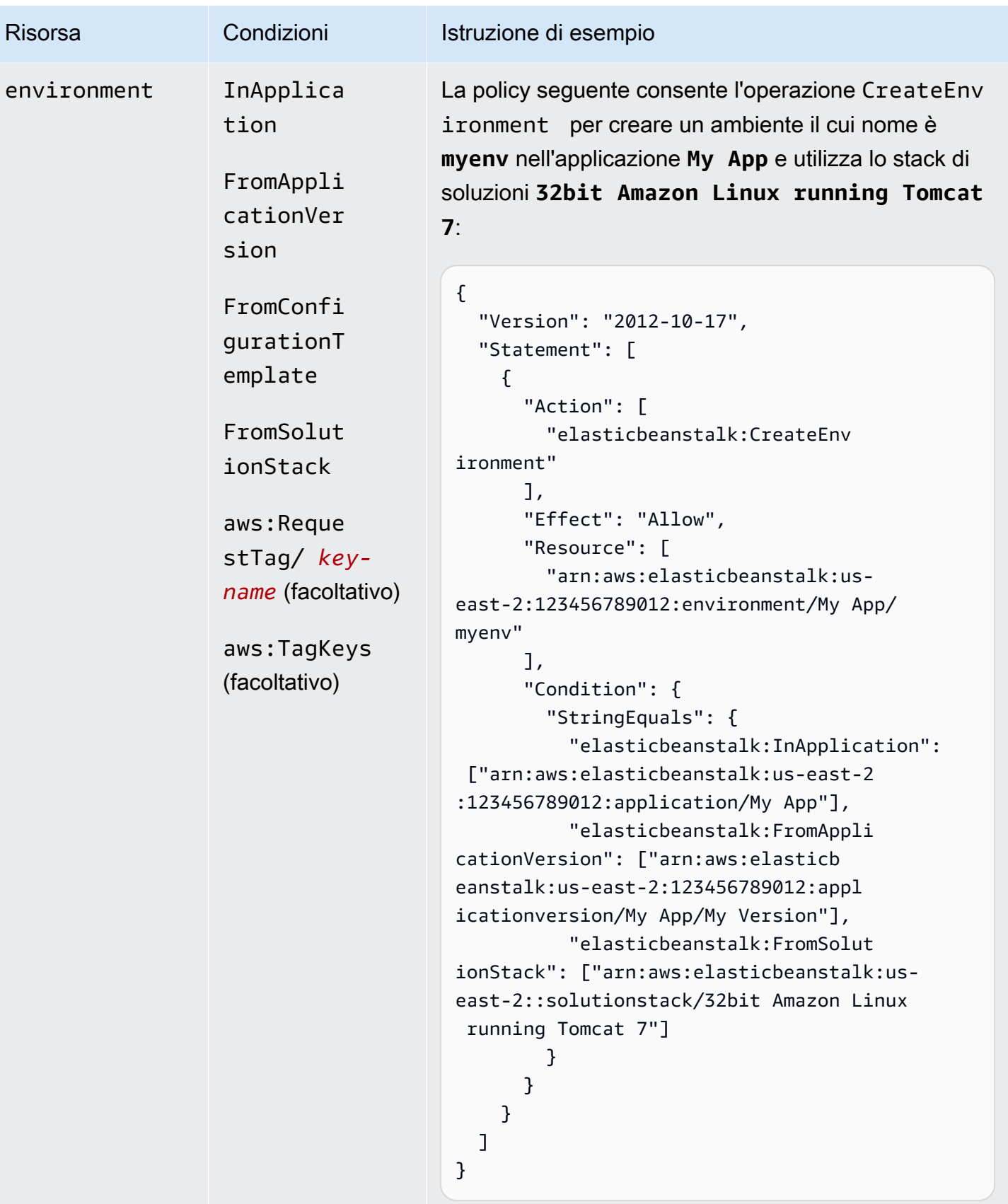

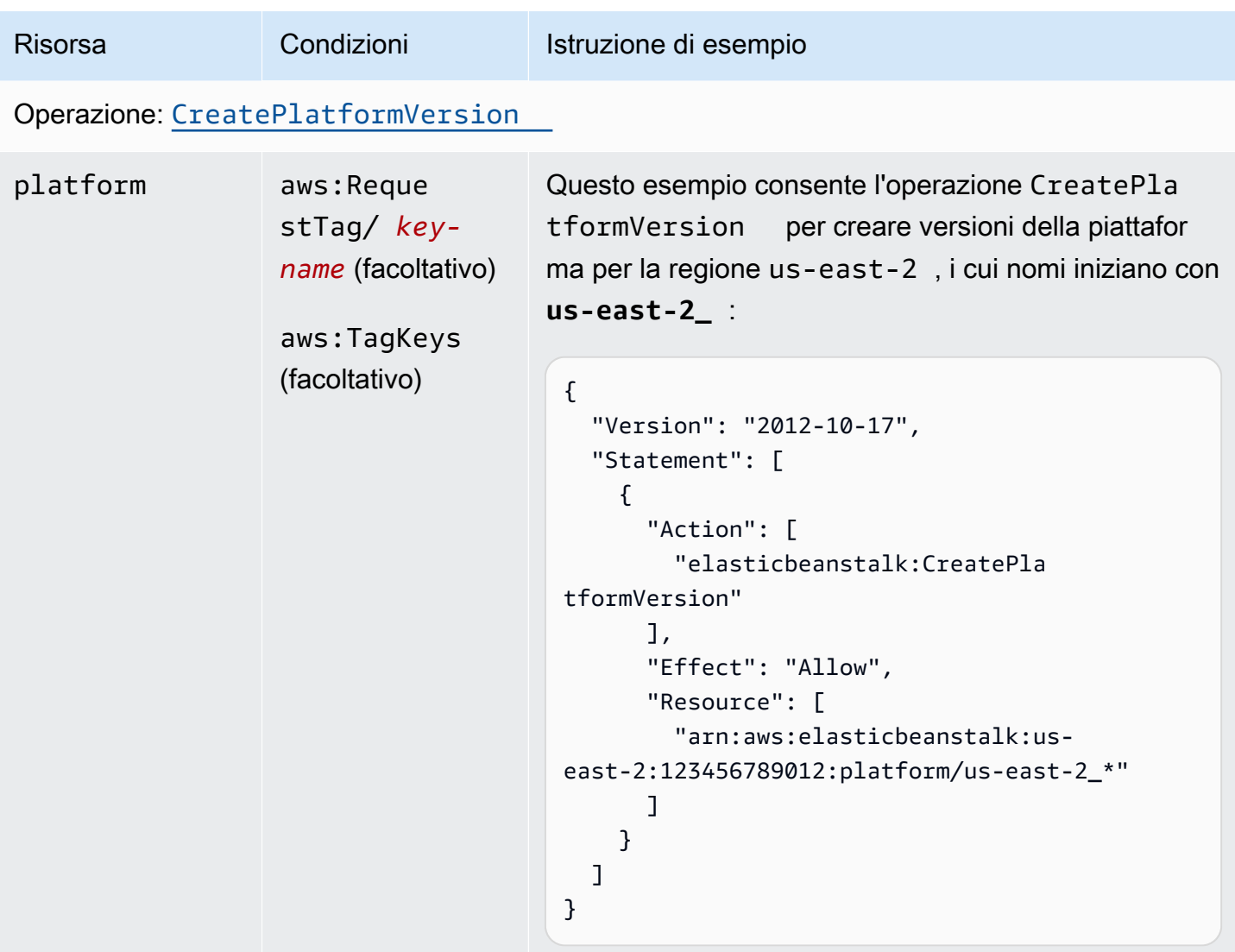

Operazione: [CreateStorageLocation](https://docs.aws.amazon.com/elasticbeanstalk/latest/api/API_CreateStorageLocation.html)

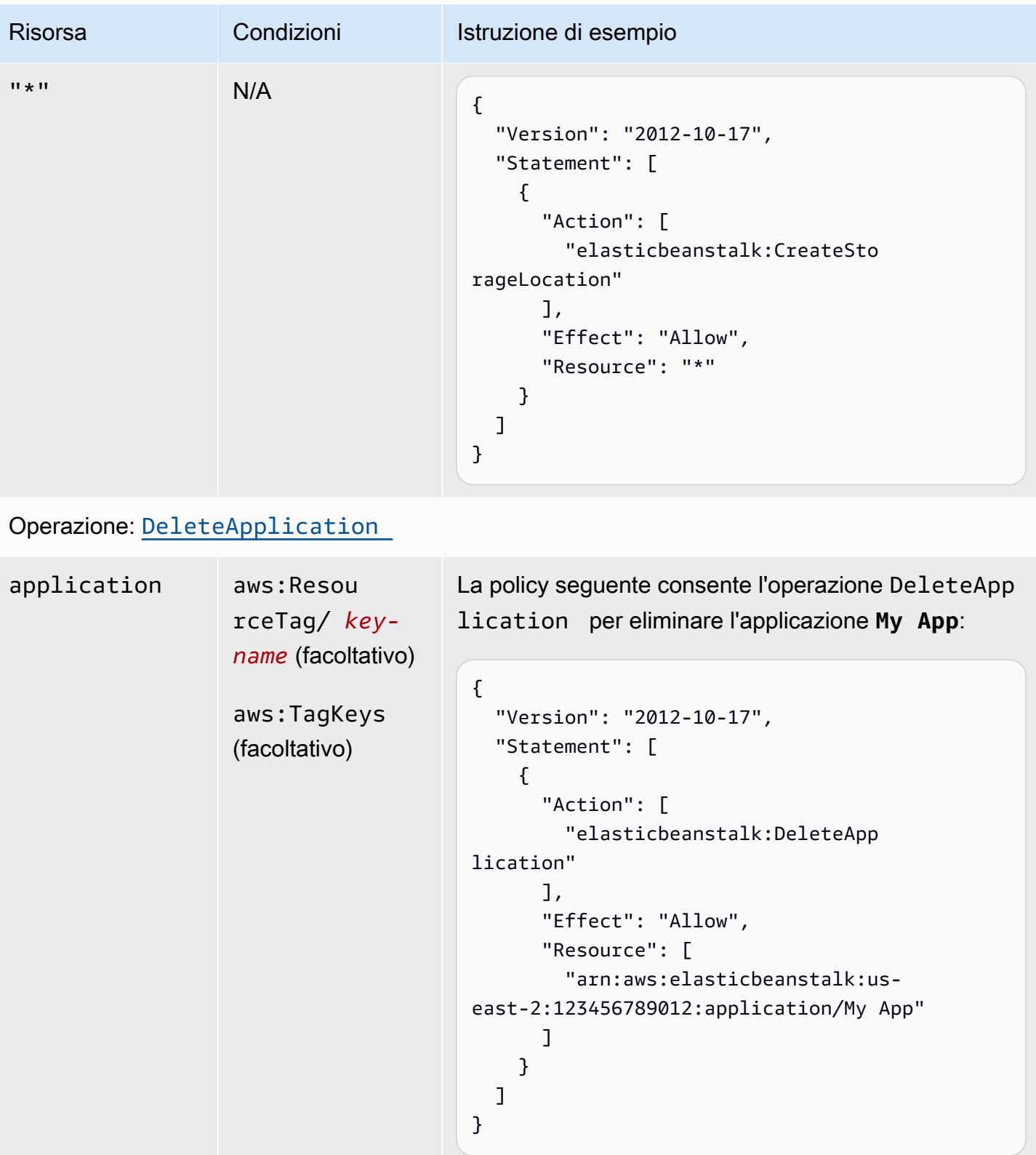

Operazione: [DeleteApplicationVersion](https://docs.aws.amazon.com/elasticbeanstalk/latest/api/API_DeleteApplicationVersion.html)

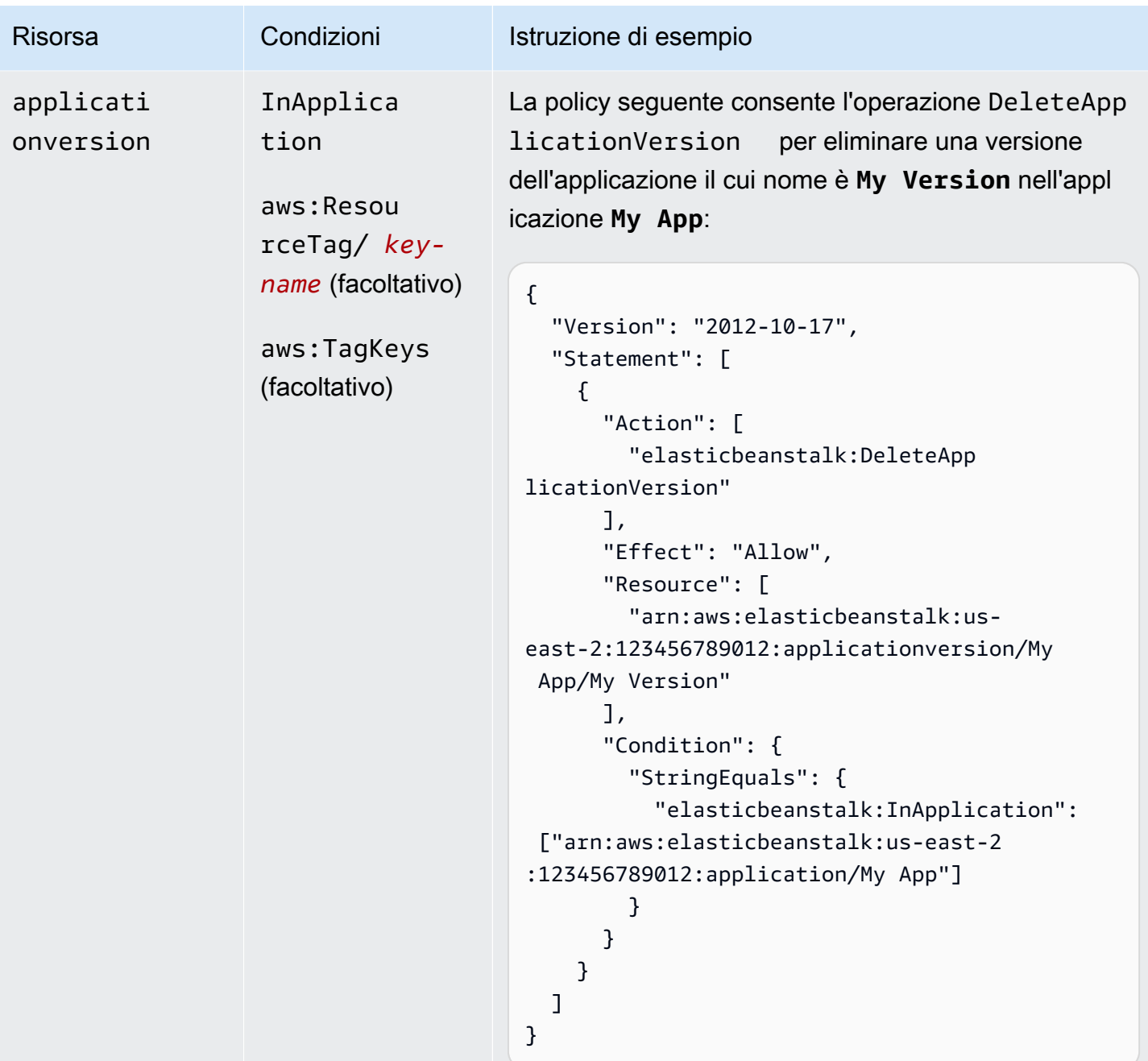

Operazione: [DeleteConfigurationTemplate](https://docs.aws.amazon.com/elasticbeanstalk/latest/api/API_DeleteConfigurationTemplate.html)

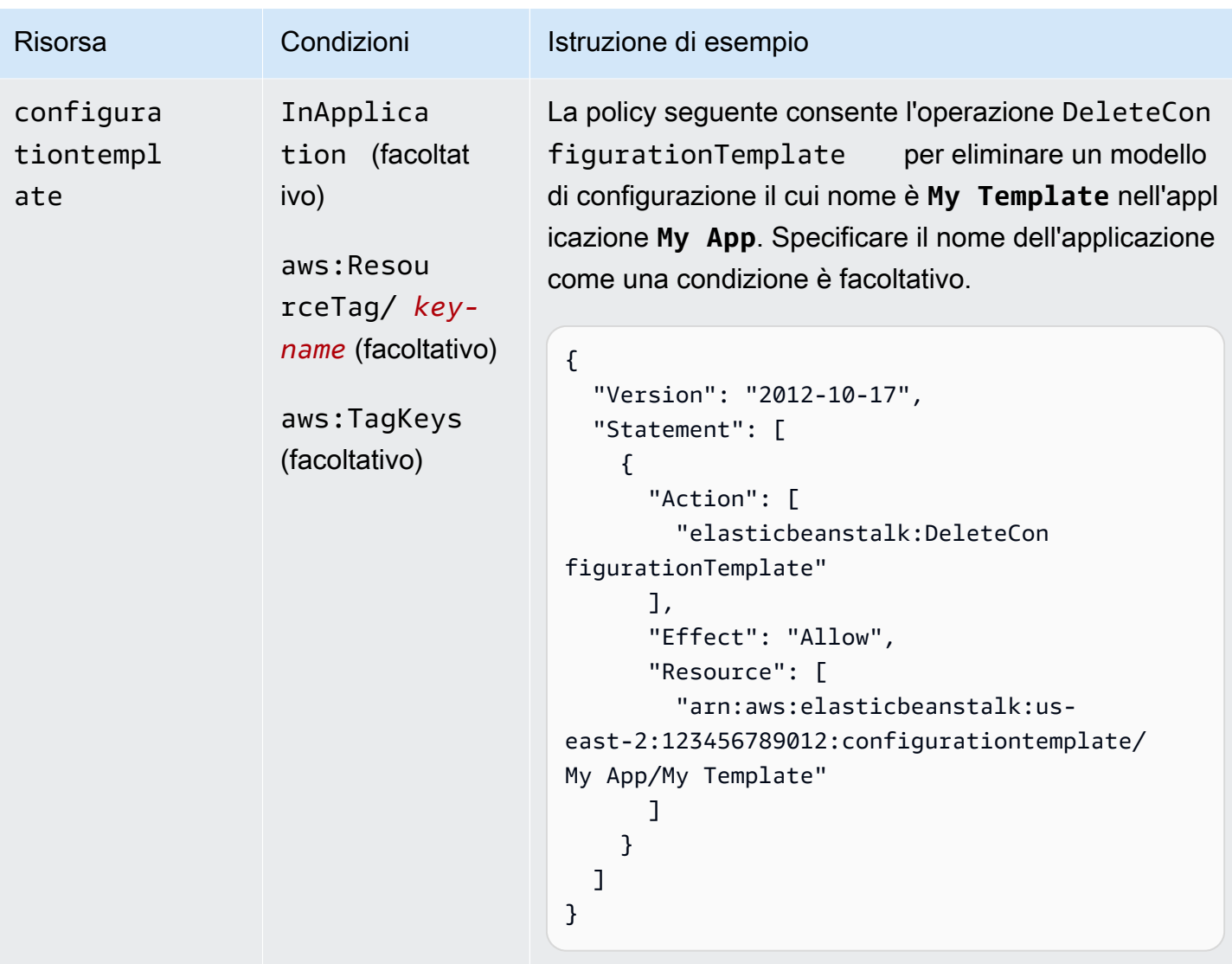

Operazione: [DeleteEnvironmentConfiguration](https://docs.aws.amazon.com/elasticbeanstalk/latest/api/API_DeleteEnvironmentConfiguration.html)

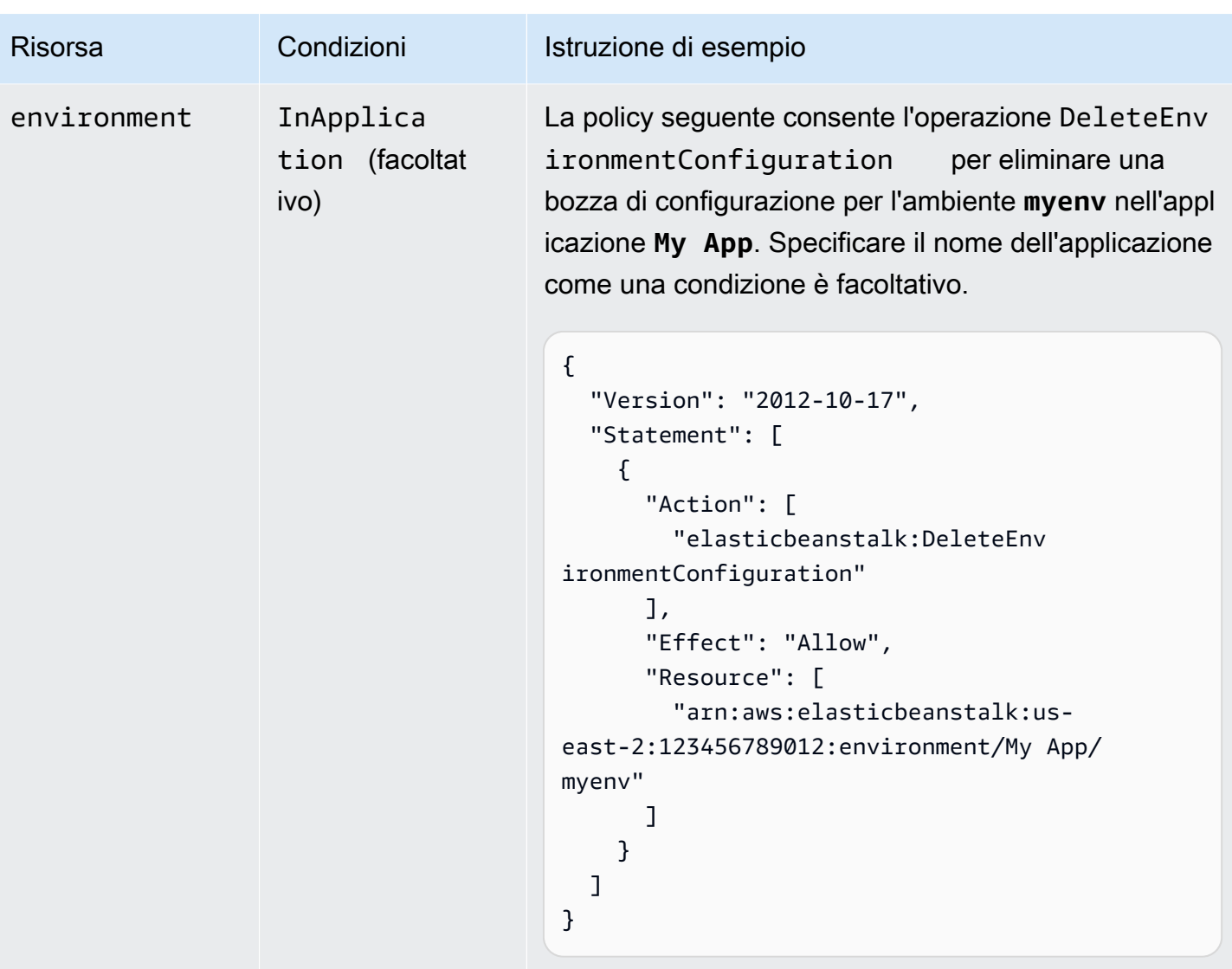

Operazione: [DeletePlatformVersion](https://docs.aws.amazon.com/elasticbeanstalk/latest/api/API_DeletePlatformVersion.html)

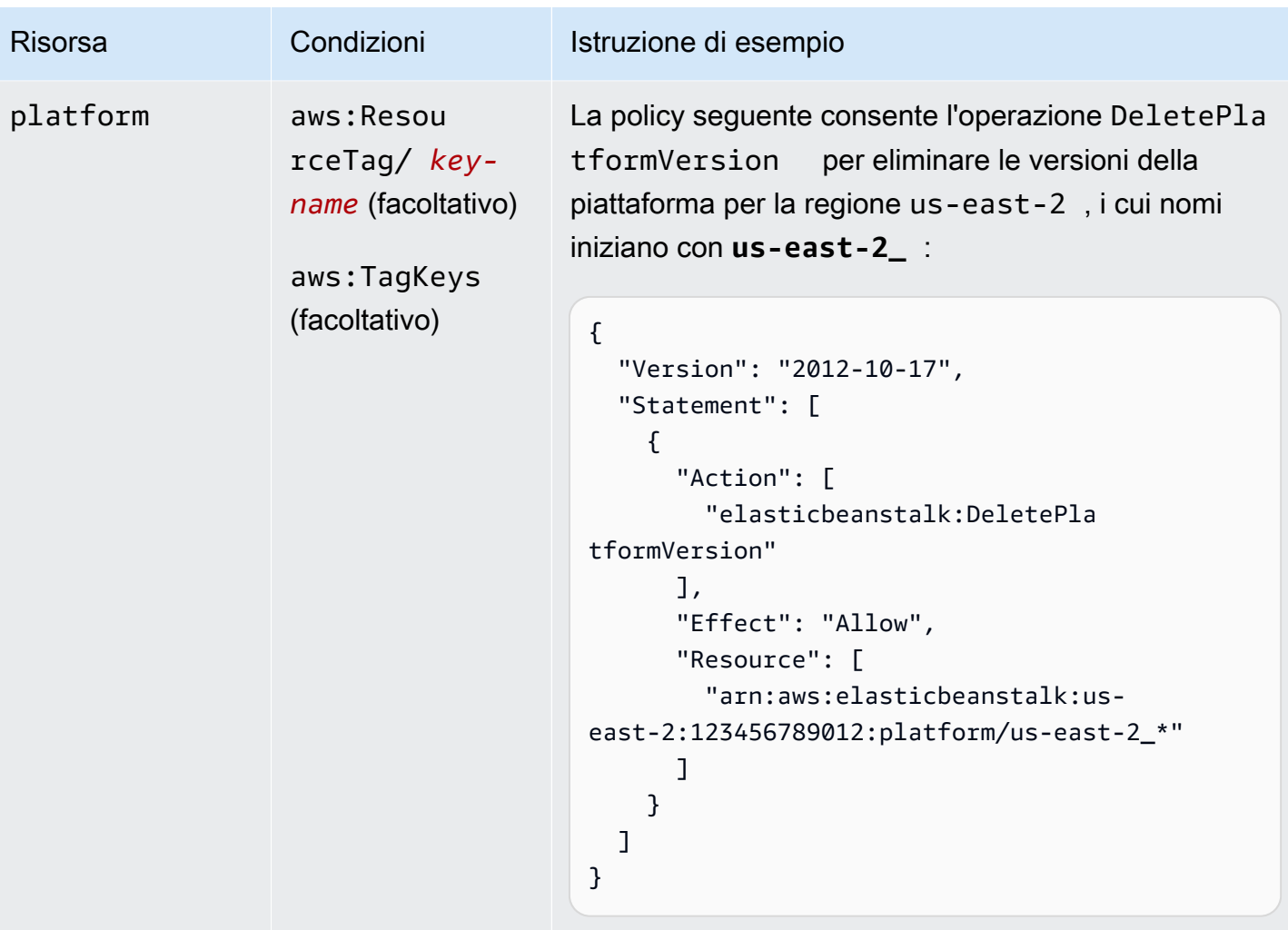

Operazione: [DescribeApplications](https://docs.aws.amazon.com/elasticbeanstalk/latest/api/API_DescribeApplications.html)

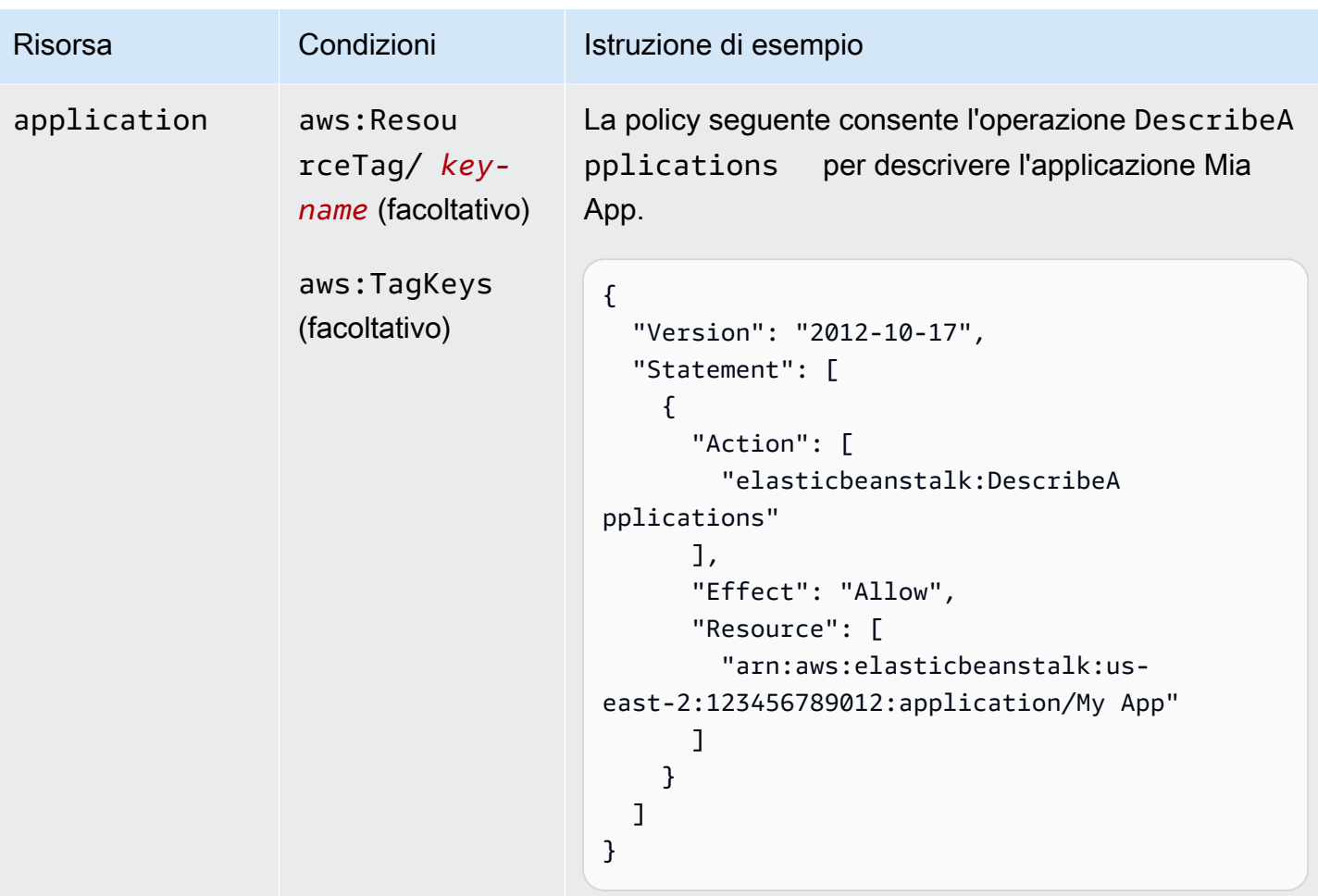

Operazione: [DescribeApplicationVersions](https://docs.aws.amazon.com/elasticbeanstalk/latest/api/API_DescribeApplicationVersions.html)

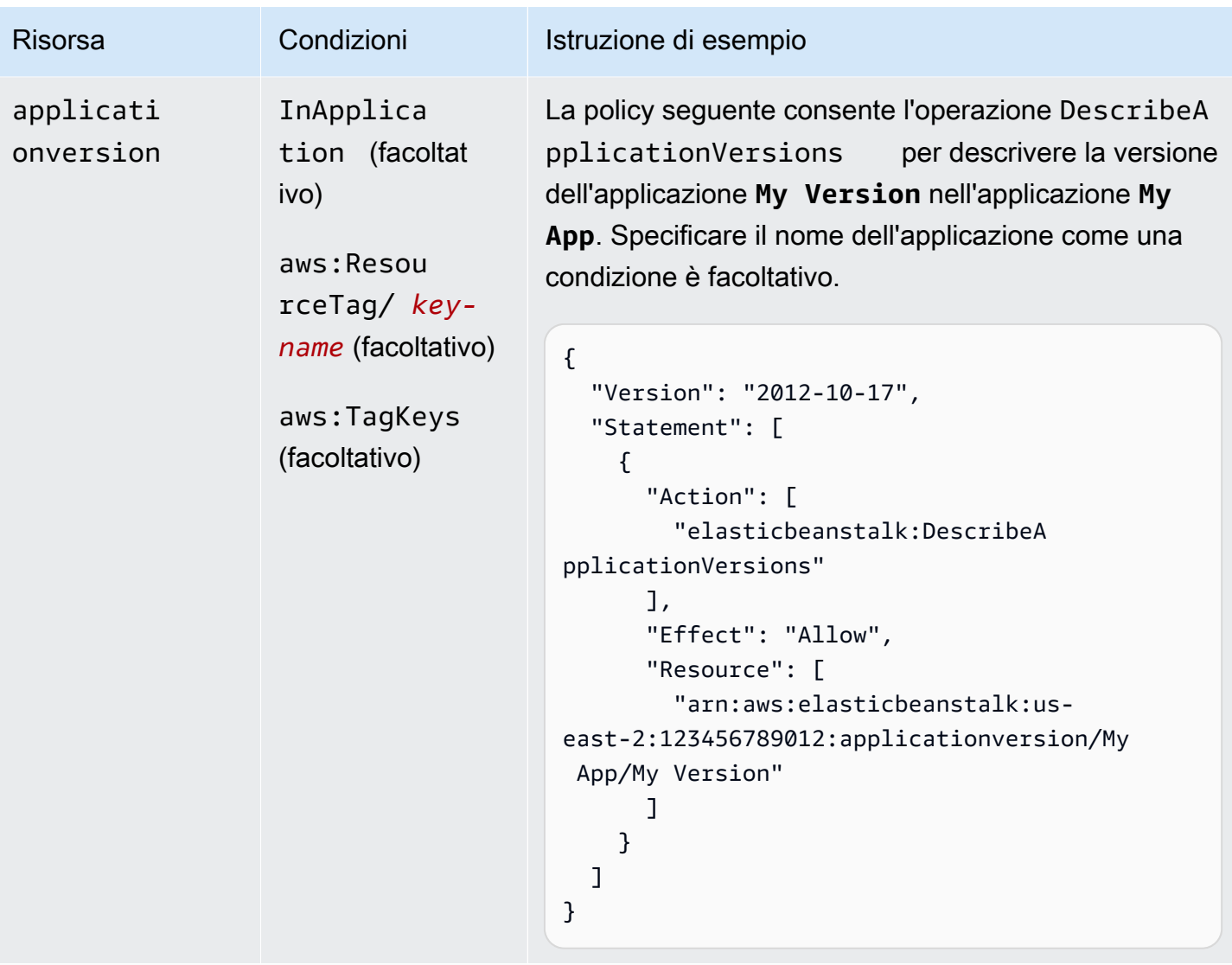

Operazione: [DescribeConfigurationOptions](https://docs.aws.amazon.com/elasticbeanstalk/latest/api/API_DescribeConfigurationOptions.html)

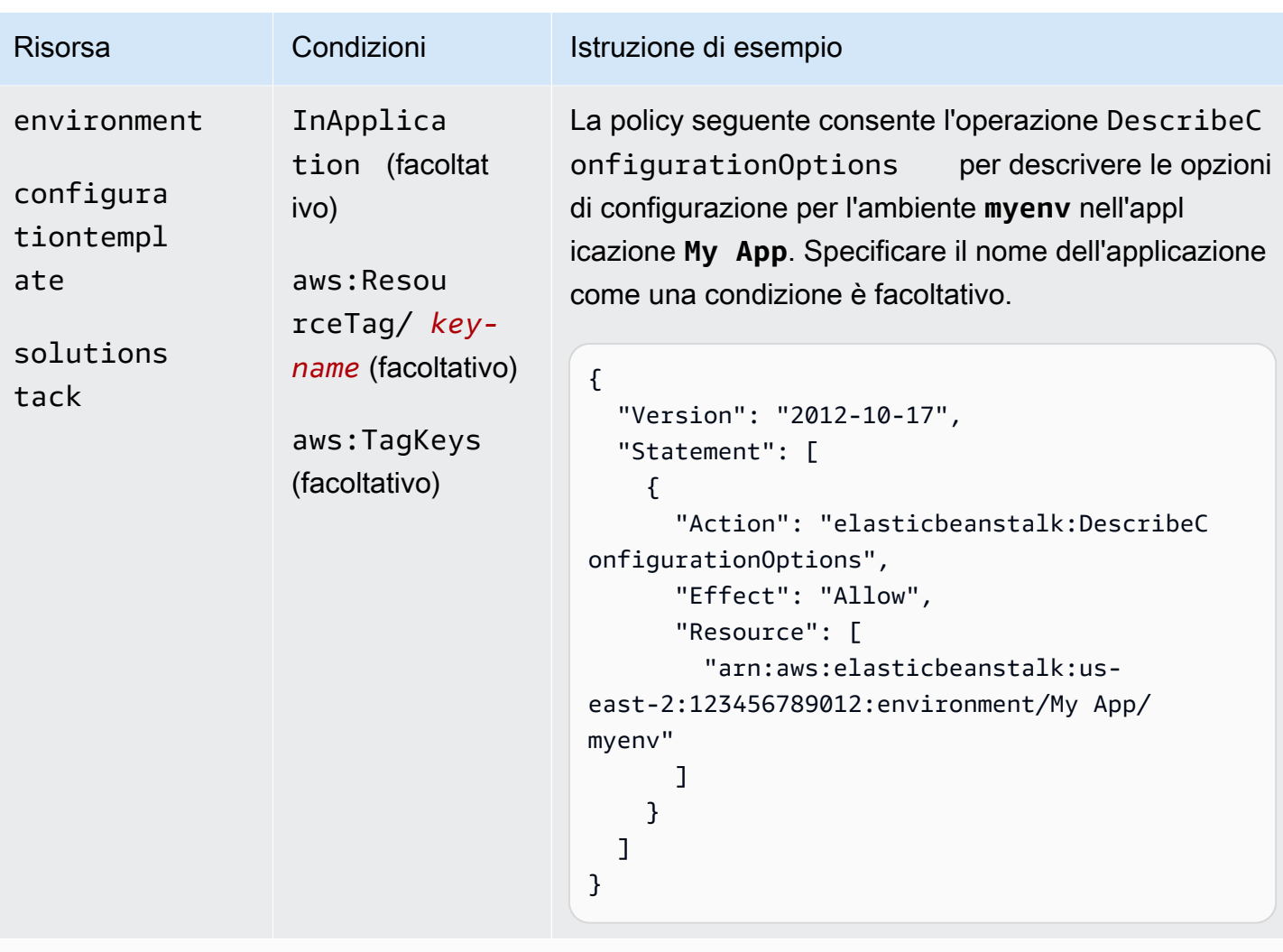

Operazione: [DescribeConfigurationSettings](https://docs.aws.amazon.com/elasticbeanstalk/latest/api/API_DescribeConfigurationSettings.html)

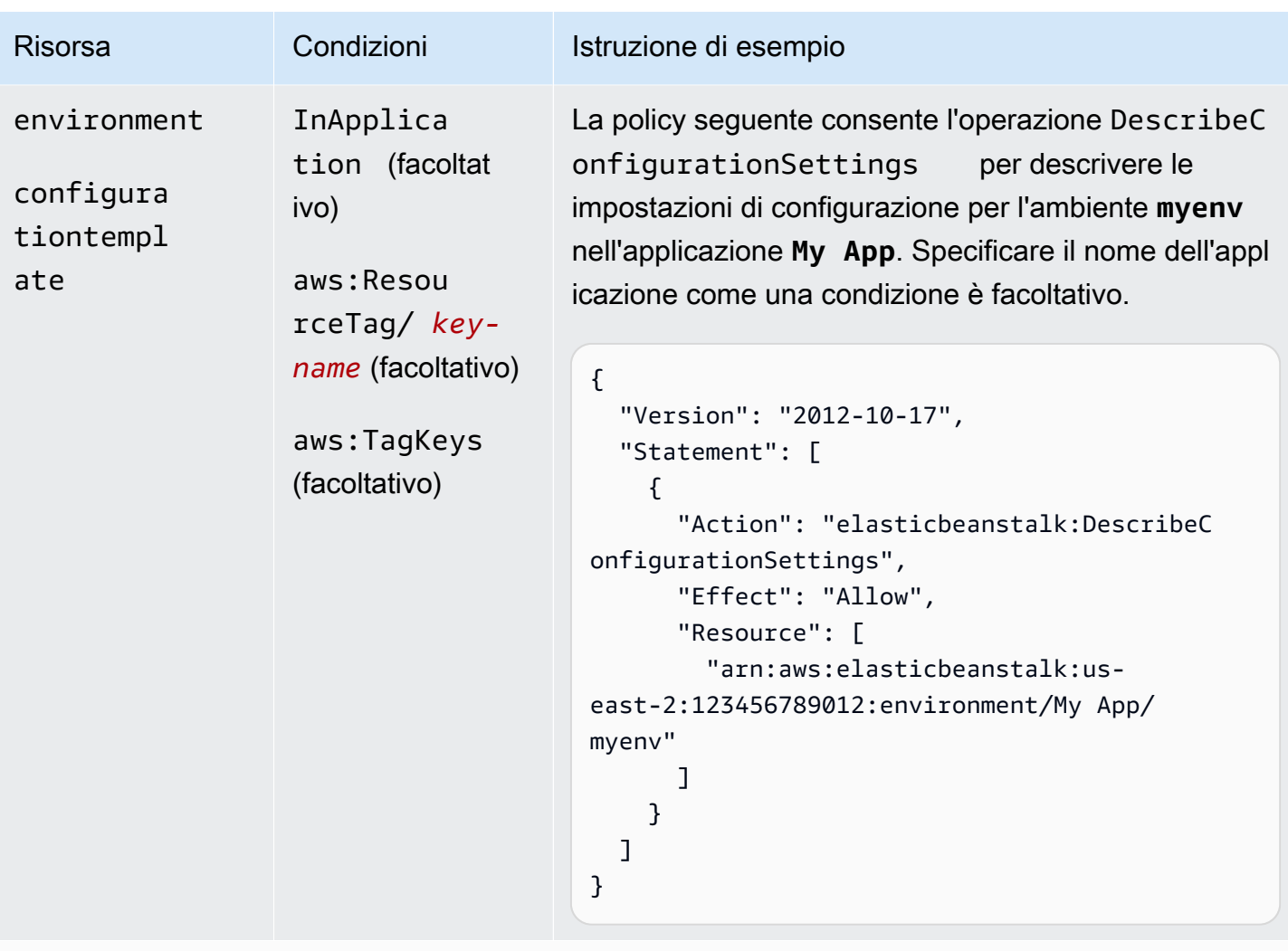

Operazione: [DescribeEnvironmentHealth](https://docs.aws.amazon.com/elasticbeanstalk/latest/api/API_DescribeEnvironmentHealth.html)

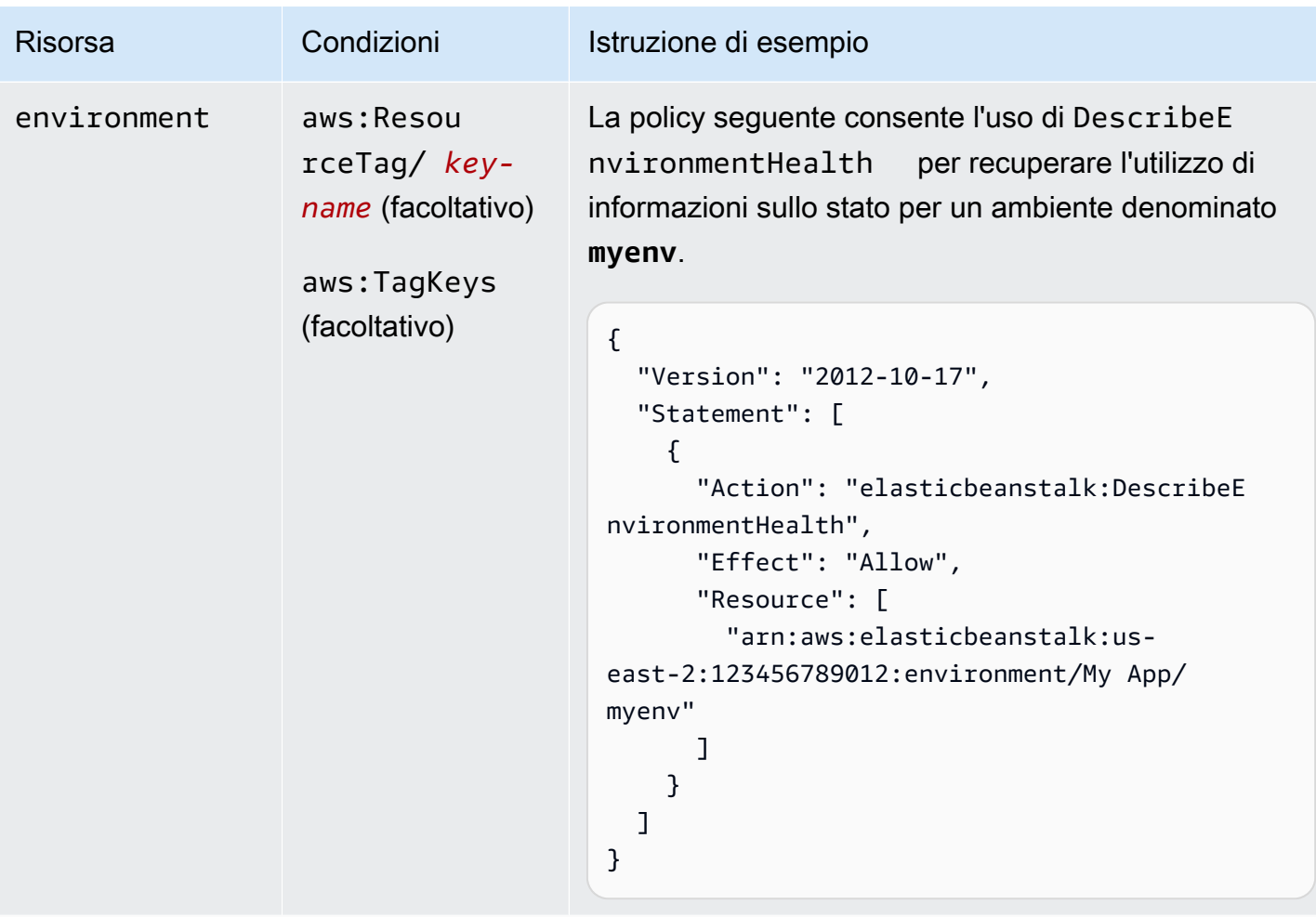

Operazione: [DescribeEnvironmentResources](https://docs.aws.amazon.com/elasticbeanstalk/latest/api/API_DescribeEnvironmentResources.html)

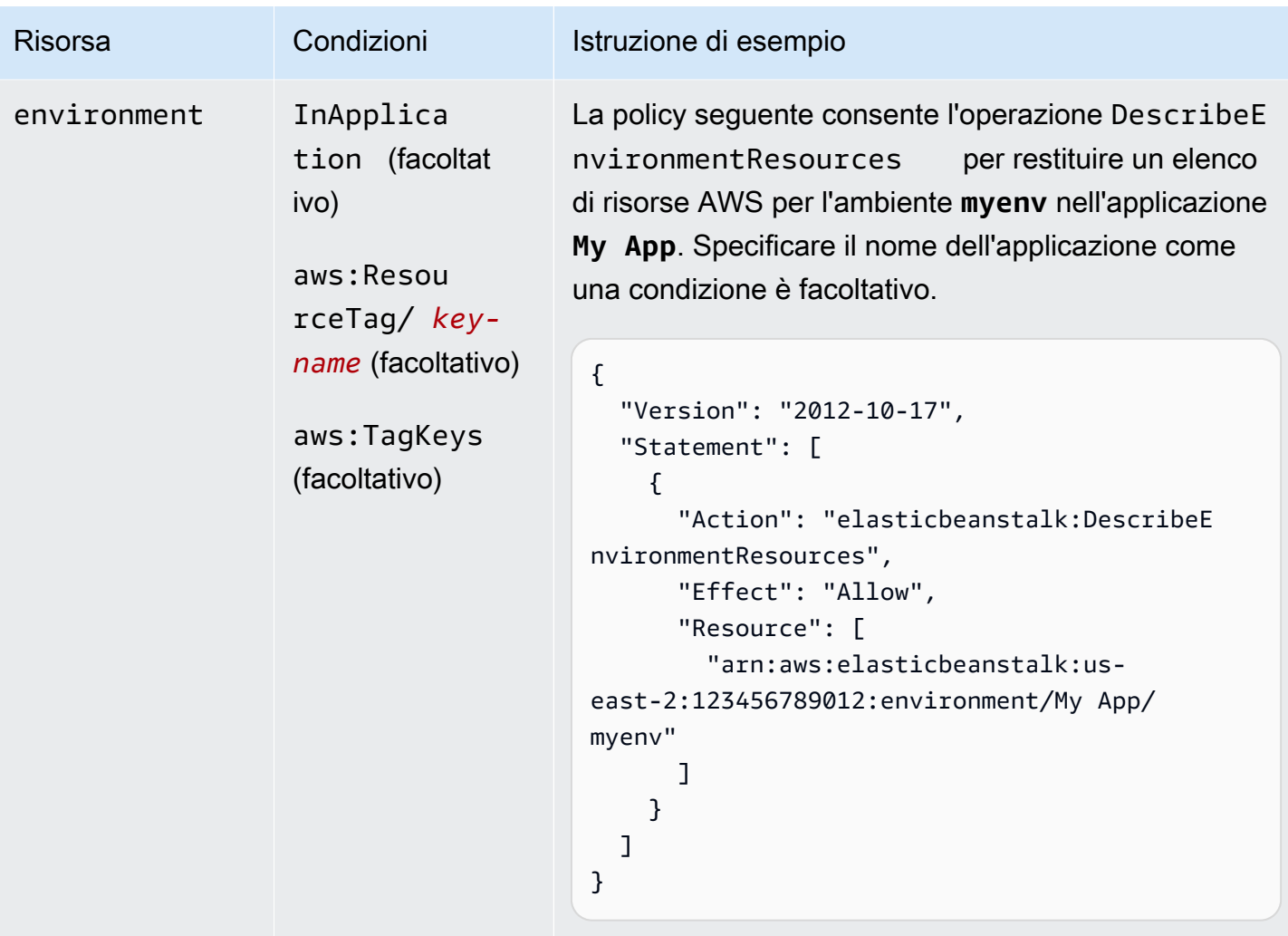

Operazione: [DescribeEnvironments](https://docs.aws.amazon.com/elasticbeanstalk/latest/api/API_DescribeEnvironments.html)

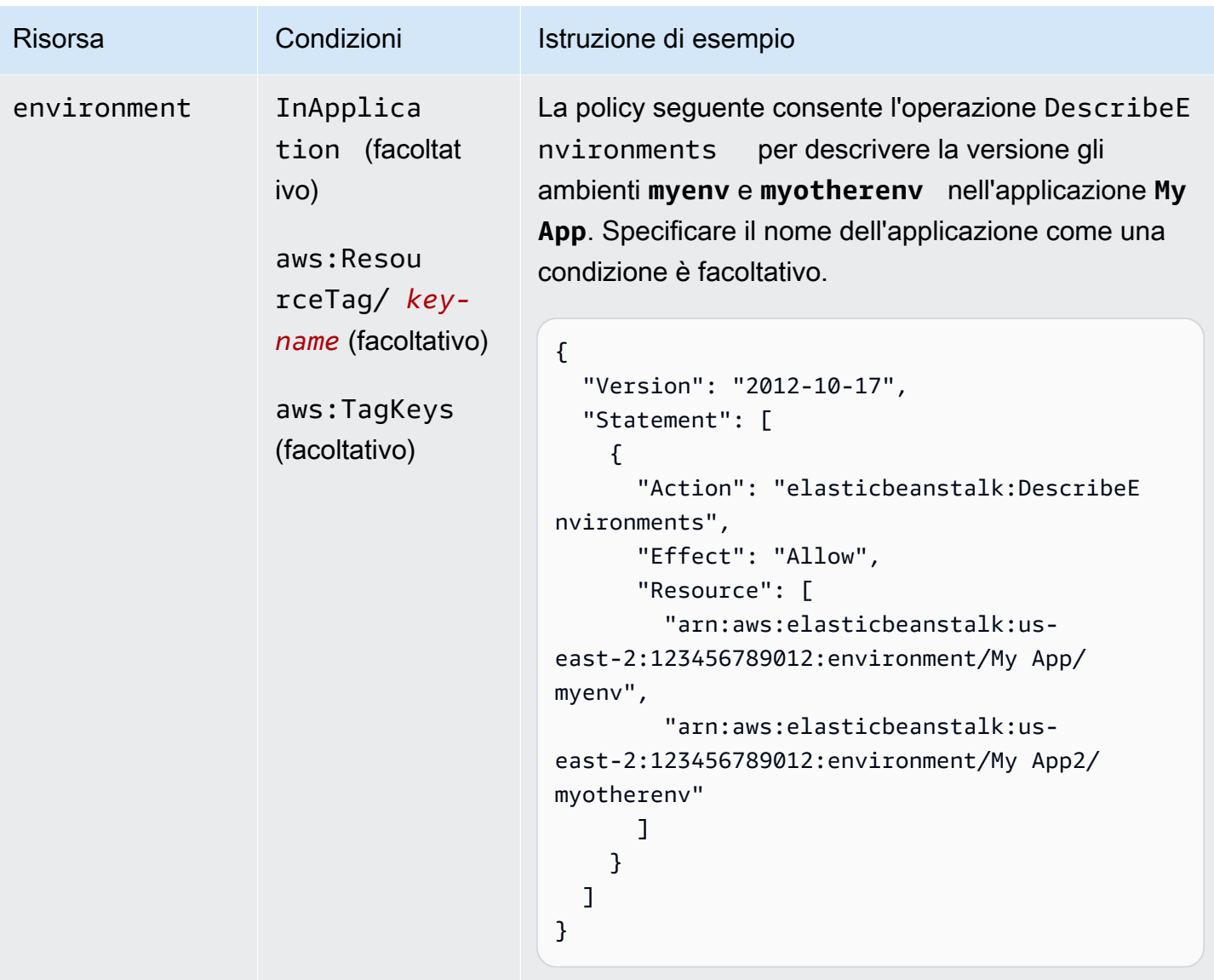

Operazione: [DescribeEvents](https://docs.aws.amazon.com/elasticbeanstalk/latest/api/API_DescribeEvents.html)

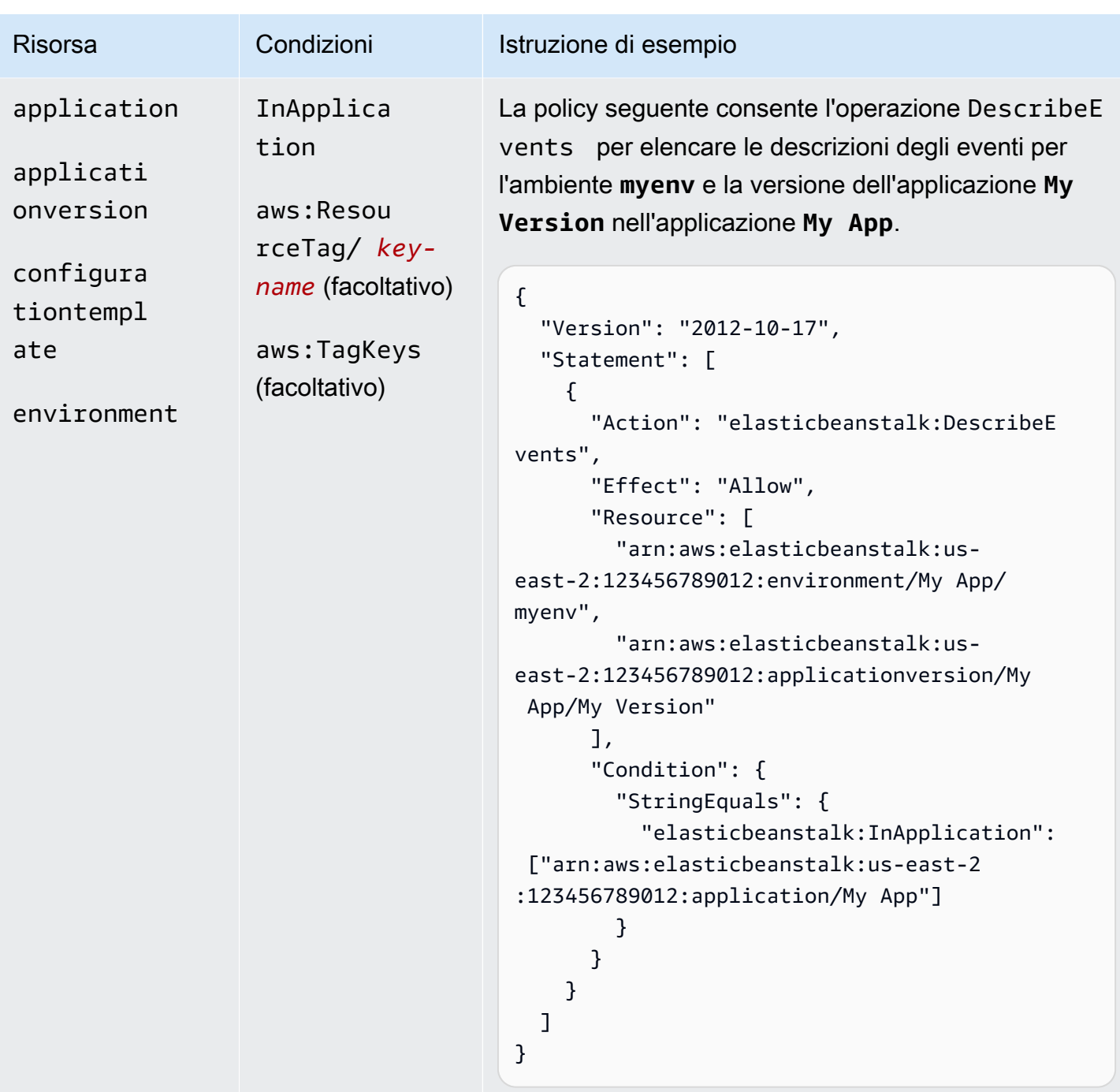

Operazione: [DescribeInstancesHealth](https://docs.aws.amazon.com/elasticbeanstalk/latest/api/API_DescribeInstancesHealth.html)

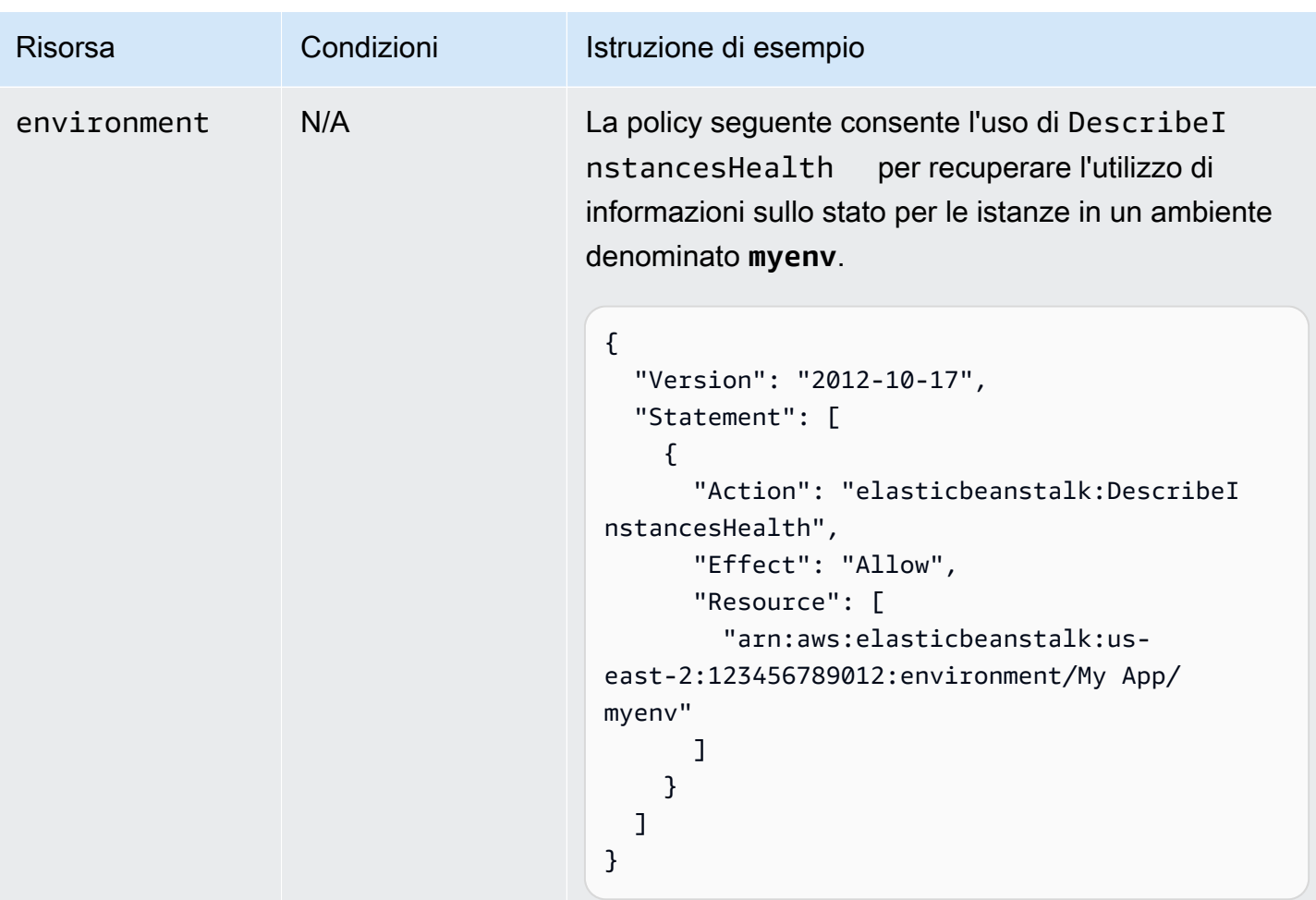

Operazione: [DescribePlatformVersion](https://docs.aws.amazon.com/elasticbeanstalk/latest/api/API_DescribePlatformVersion.html)

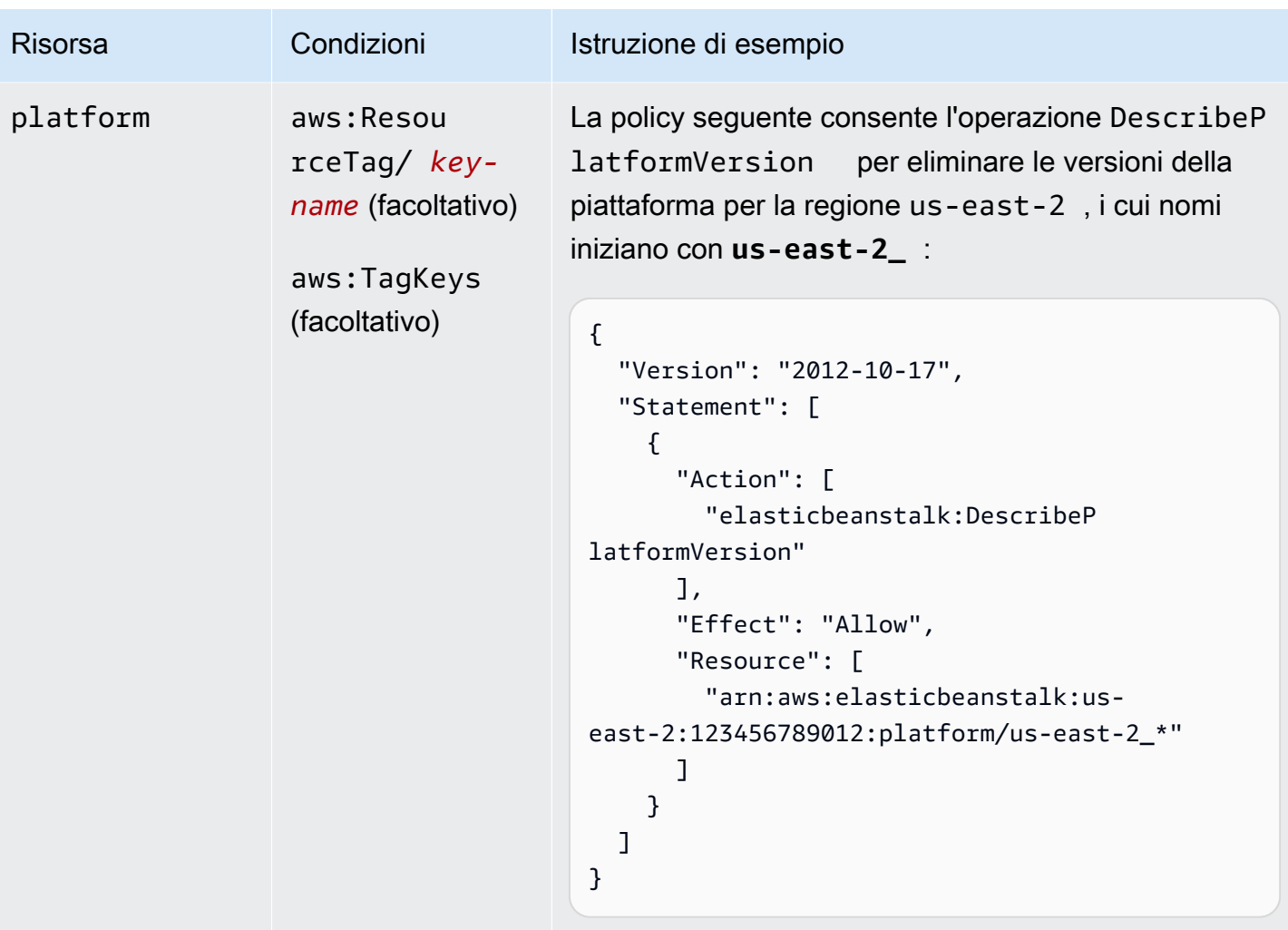

Operazione: [ListAvailableSolutionStacks](https://docs.aws.amazon.com/elasticbeanstalk/latest/api/API_ListAvailableSolutionStacks.html)

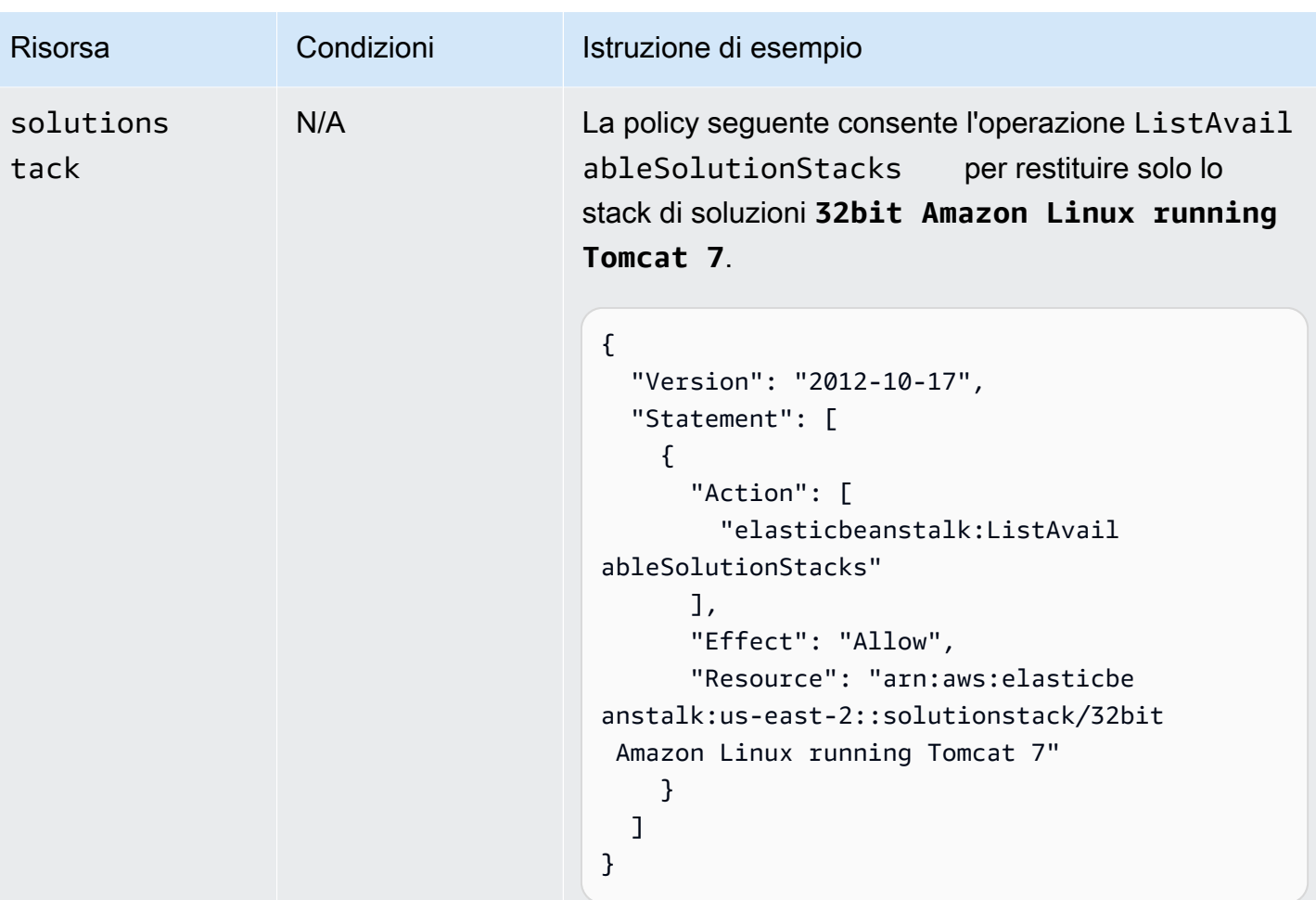

Operazione: [ListPlatformVersions](https://docs.aws.amazon.com/elasticbeanstalk/latest/api/API_ListPlatformVersions.html)

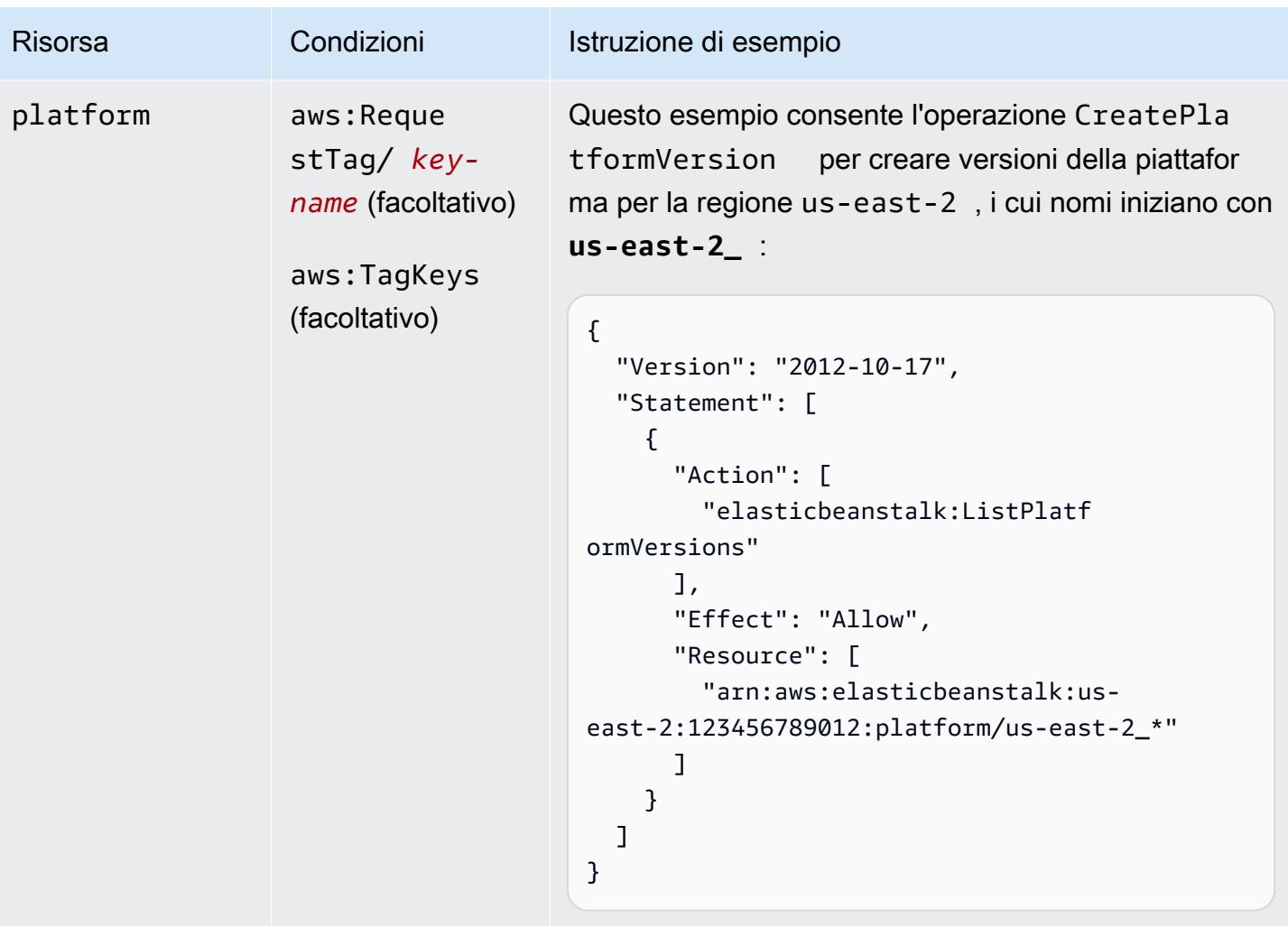

Operazione: [ListTagsForResource](https://docs.aws.amazon.com/elasticbeanstalk/latest/api/API_ListTagsForResource.html)

AWS Elastic Beanstalk Guida per gli sviluppatori

| <b>Risorsa</b>                                                                                    | Condizioni                                                                       | Istruzione di esempio                                                                                                    |
|---------------------------------------------------------------------------------------------------|----------------------------------------------------------------------------------|----------------------------------------------------------------------------------------------------|
| application<br>applicati<br>onversion<br>configura<br>tiontempl<br>ate<br>environment<br>platform | aws: Resou<br>rceTag/ key-<br>name (facoltativo)<br>aws:TagKeys<br>(facoltativo) | La policy seguente consente l'operazione ListTagsF<br>per elencare i tag di risorse esistenti<br>orResource<br>solo se dispongono di un tag denominato stage con il<br>valore test:<br>$\mathcal{L}$<br>"Version": "2012-10-17",<br>"Statement": [<br>$\mathcal{L}_{\mathcal{L}}$<br>"Action": [<br>"elasticbeanstalk:ListTagsF<br>orResource"<br>$\mathbf{1}$ ,<br>"Effect": "Allow",<br>"Resource": "*",<br>"Condition": {<br>"StringEquals": {<br>"aws:ResourceTag/stage": ["test"] |
|                                                                                                   |                                                                                  | }<br>}<br>}<br>}                                                                                                    |

Operazione: [RebuildEnvironment](https://docs.aws.amazon.com/elasticbeanstalk/latest/api/API_RebuildEnvironment.html)

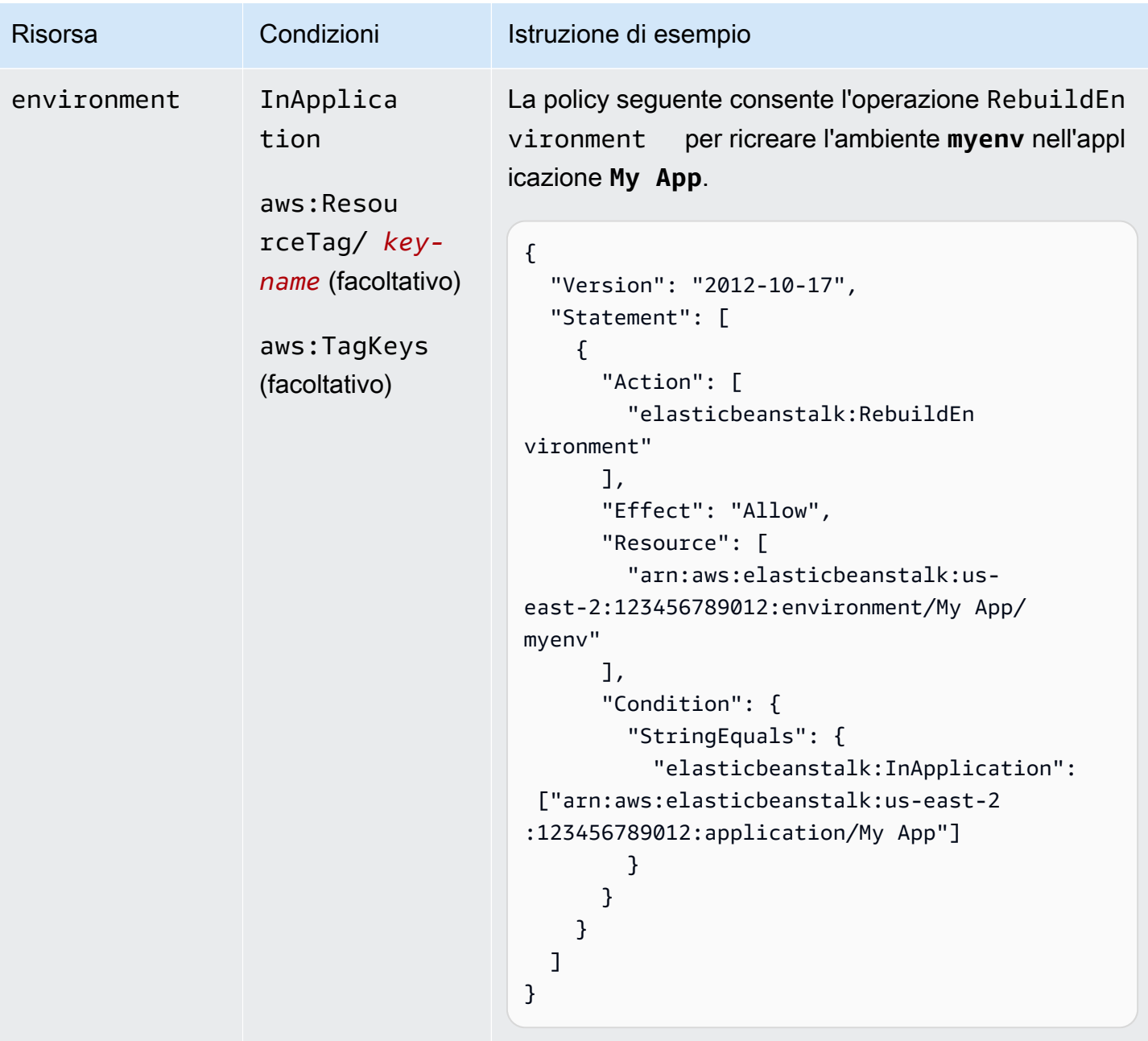

Operazione: [RequestEnvironmentInfo](https://docs.aws.amazon.com/elasticbeanstalk/latest/api/API_RequestEnvironmentInfo.html)

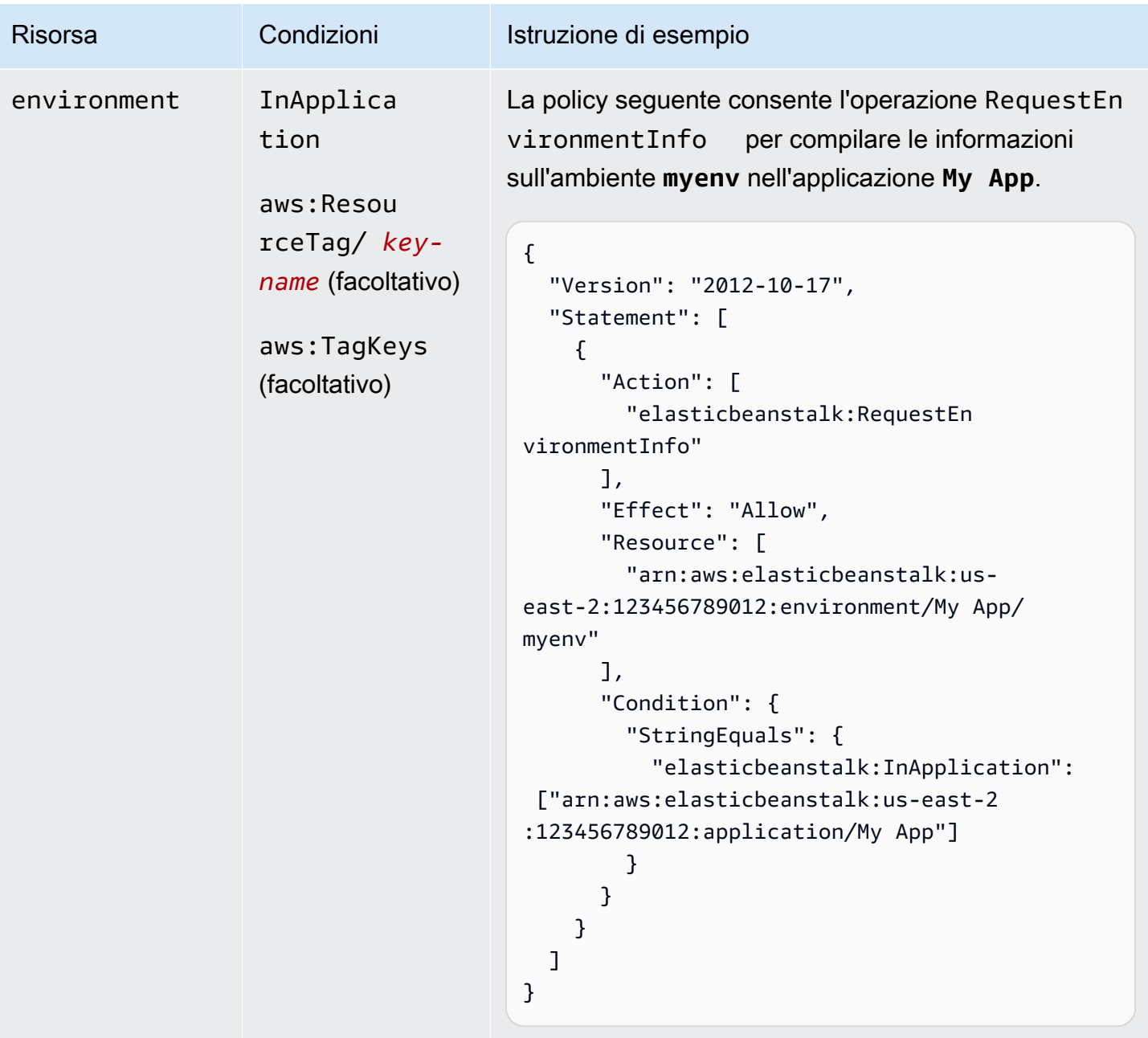

Operazione: [RestartAppServer](https://docs.aws.amazon.com/elasticbeanstalk/latest/api/API_RestartAppServer.html)
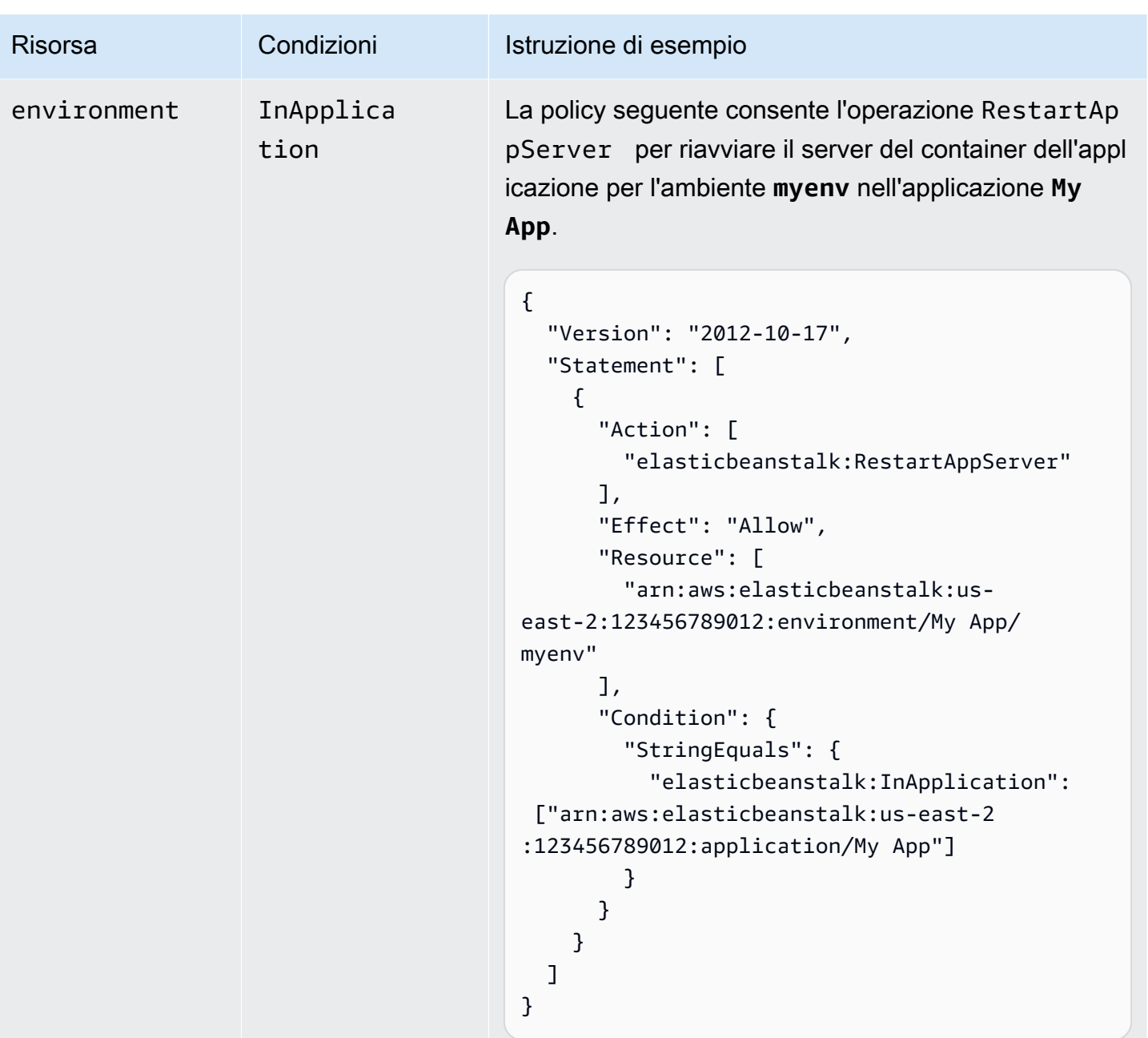

Operazione: [RetrieveEnvironmentInfo](https://docs.aws.amazon.com/elasticbeanstalk/latest/api/API_RetrieveEnvironmentInfo.html)

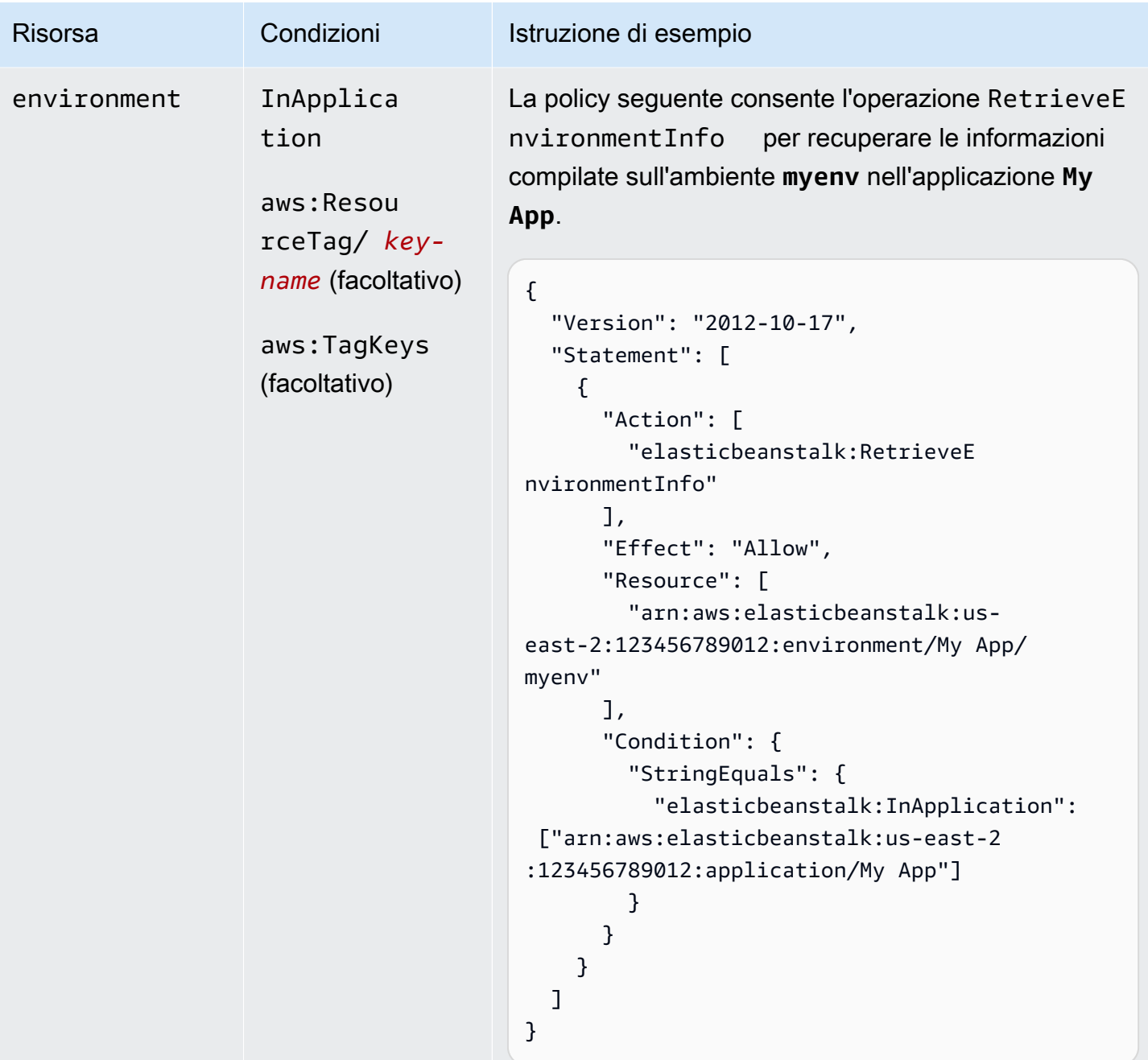

Operazione: [SwapEnvironmentCNAMEs](https://docs.aws.amazon.com/elasticbeanstalk/latest/api/API_SwapEnvironmentCNAMEs.html)

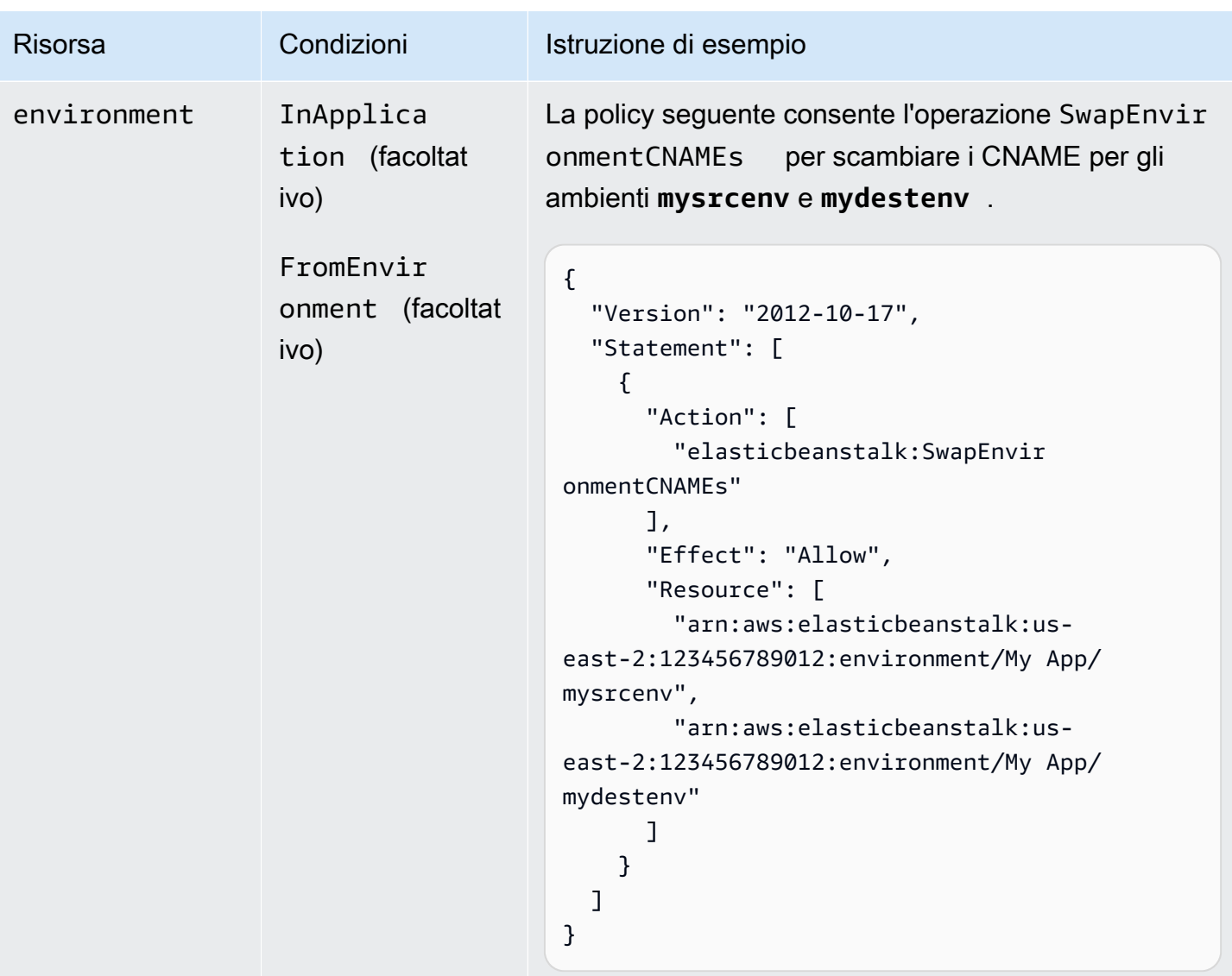

```
Operazione: TerminateEnvironment
```
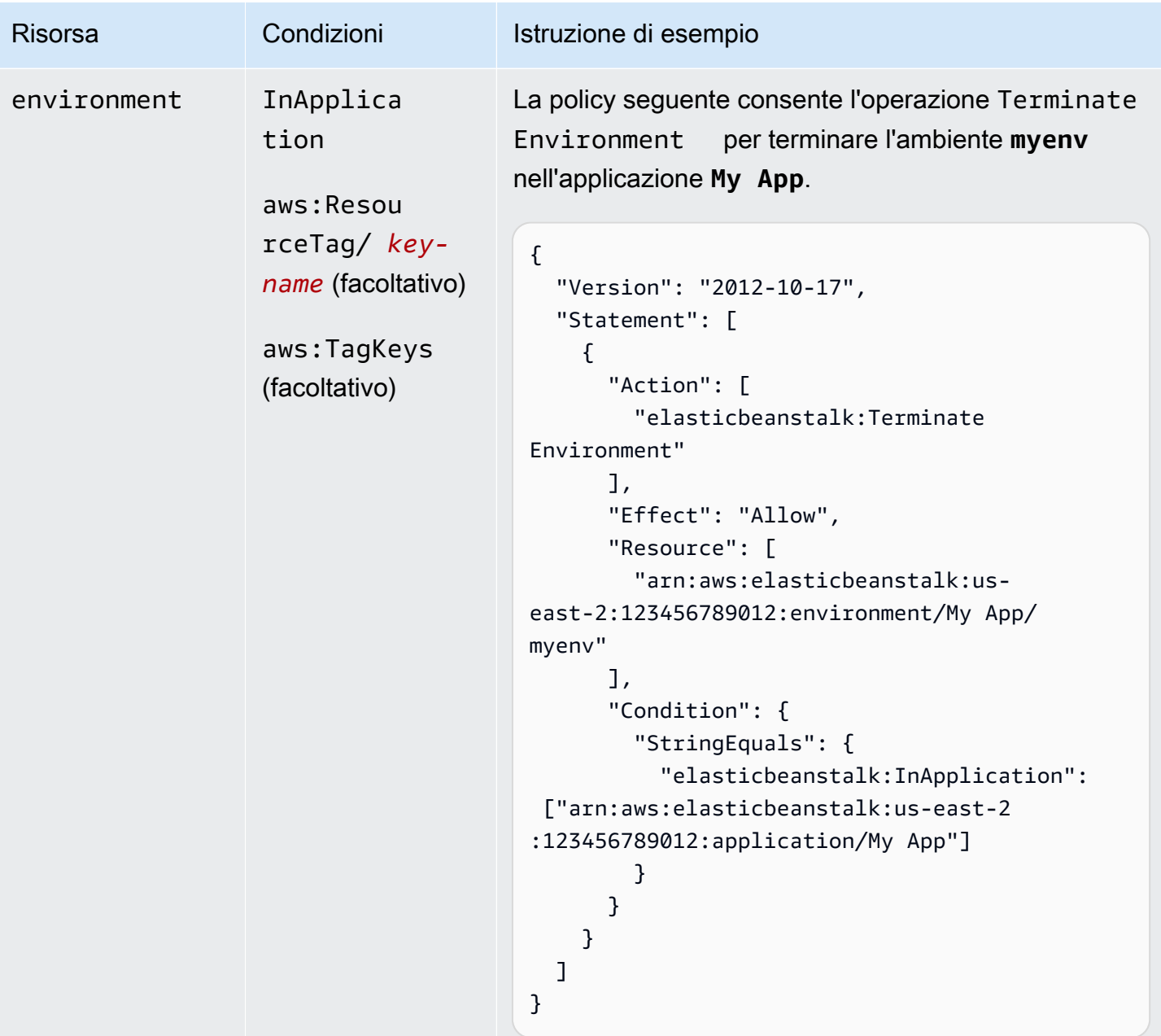

Operazione: [UpdateApplication](https://docs.aws.amazon.com/elasticbeanstalk/latest/api/API_UpdateApplication.html)

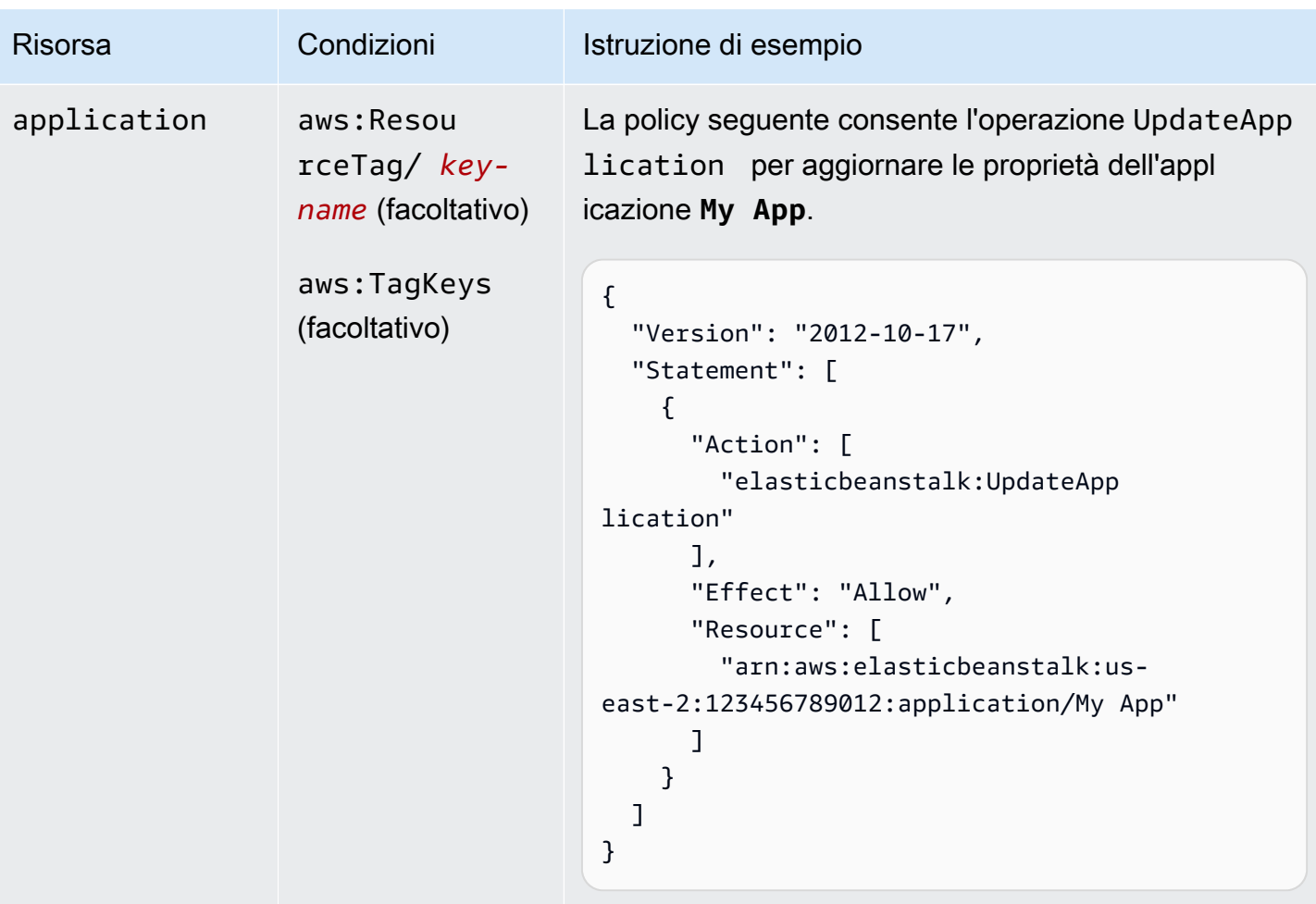

Operazione: [UpdateApplicationResourceLifecycle](https://docs.aws.amazon.com/elasticbeanstalk/latest/api/API_UpdateApplicationResourceLifecycle.html)

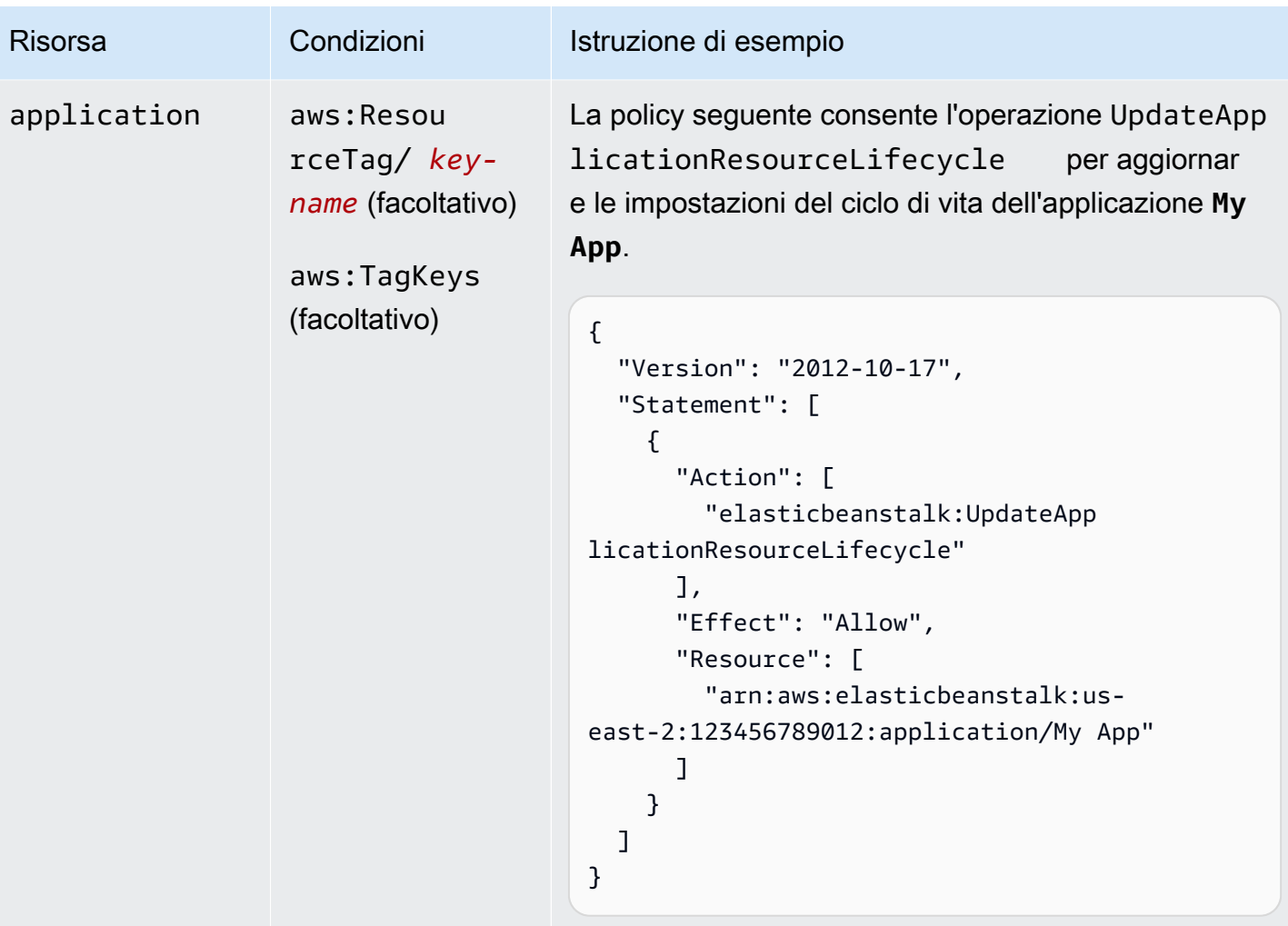

Operazione: [UpdateApplicationVersion](https://docs.aws.amazon.com/elasticbeanstalk/latest/api/API_UpdateApplicationVersion.html)

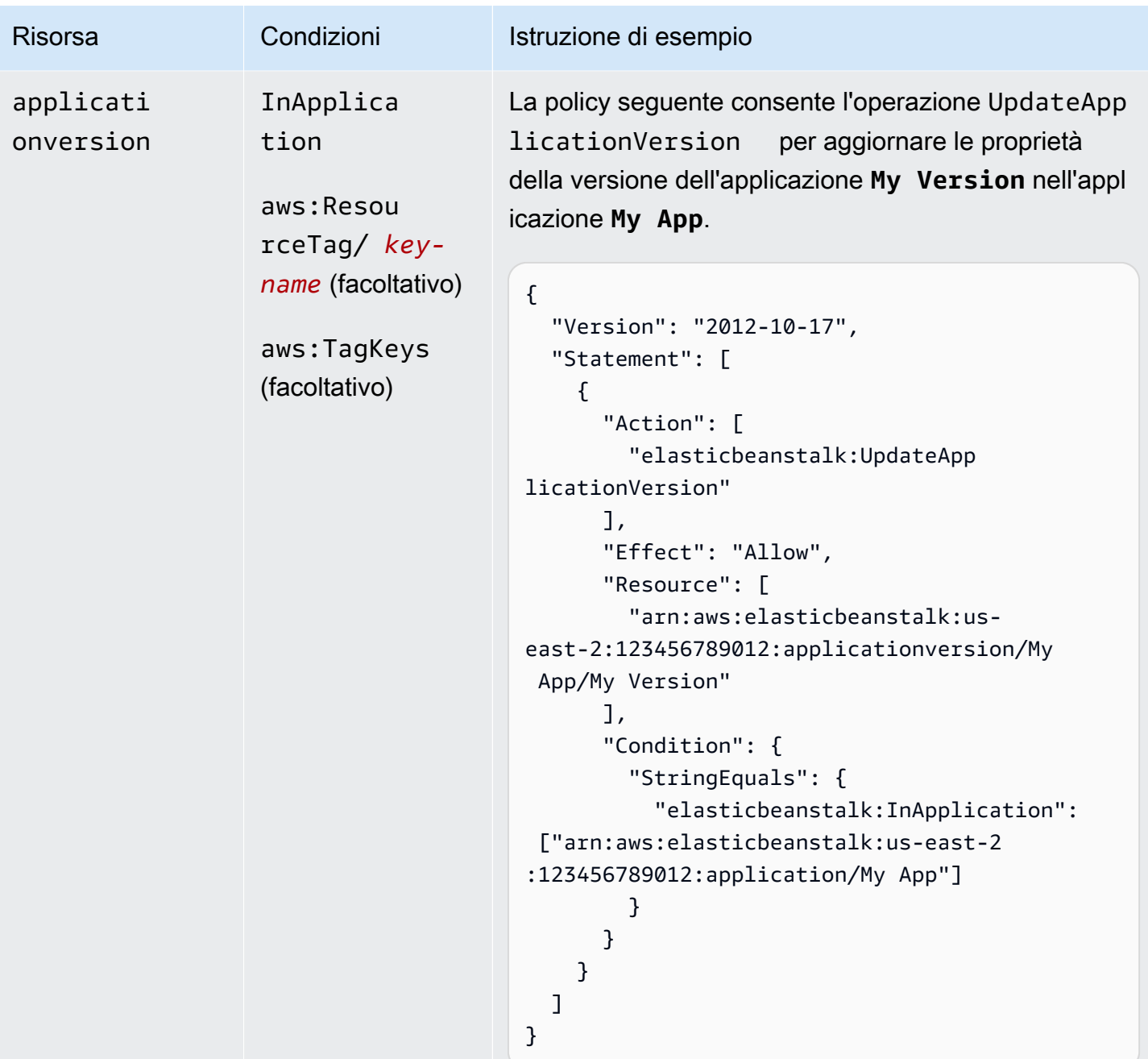

Operazione: [UpdateConfigurationTemplate](https://docs.aws.amazon.com/elasticbeanstalk/latest/api/API_UpdateConfigurationTemplate.html)

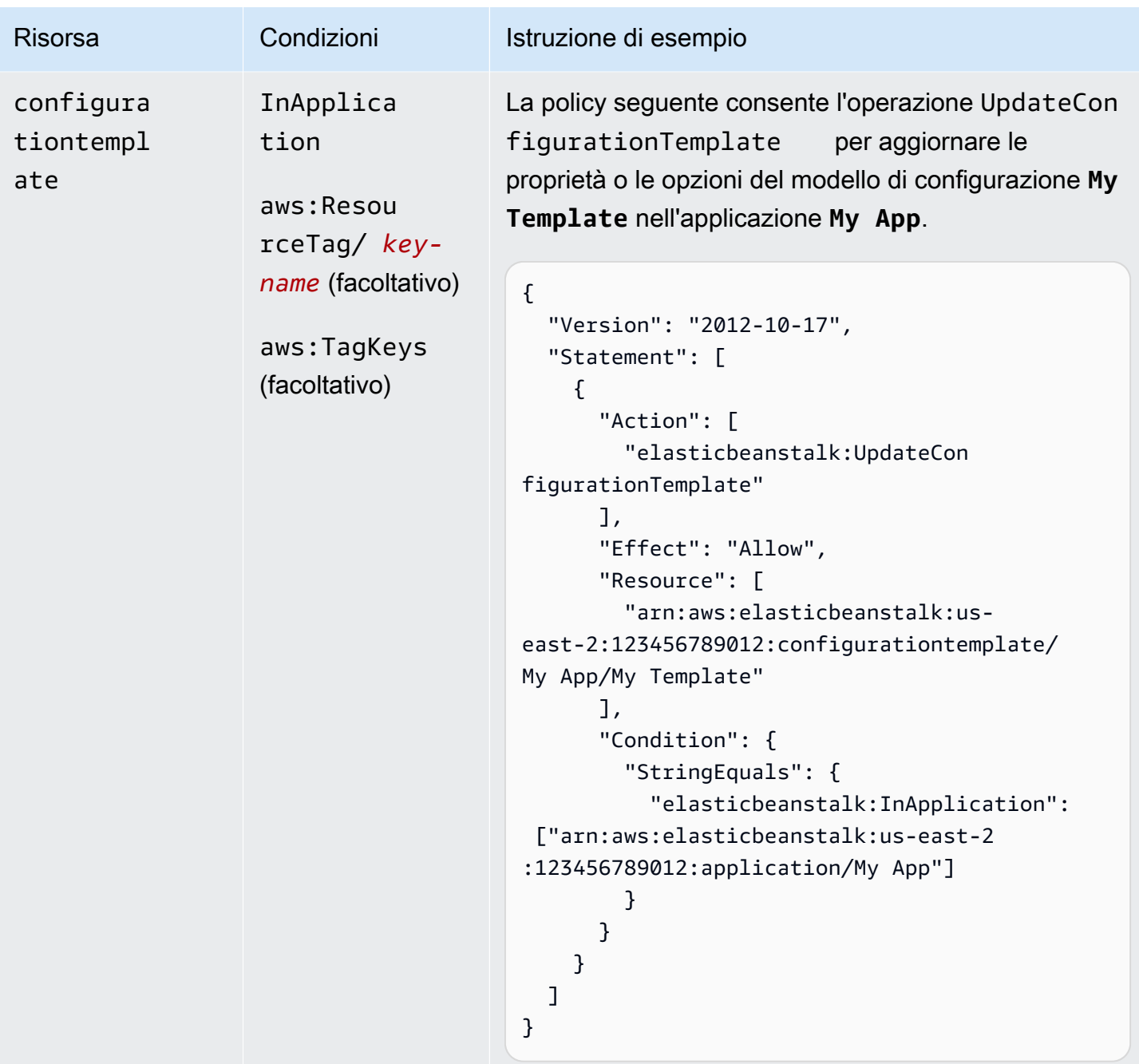

Operazione: [UpdateEnvironment](https://docs.aws.amazon.com/elasticbeanstalk/latest/api/API_UpdateEnvironment.html)

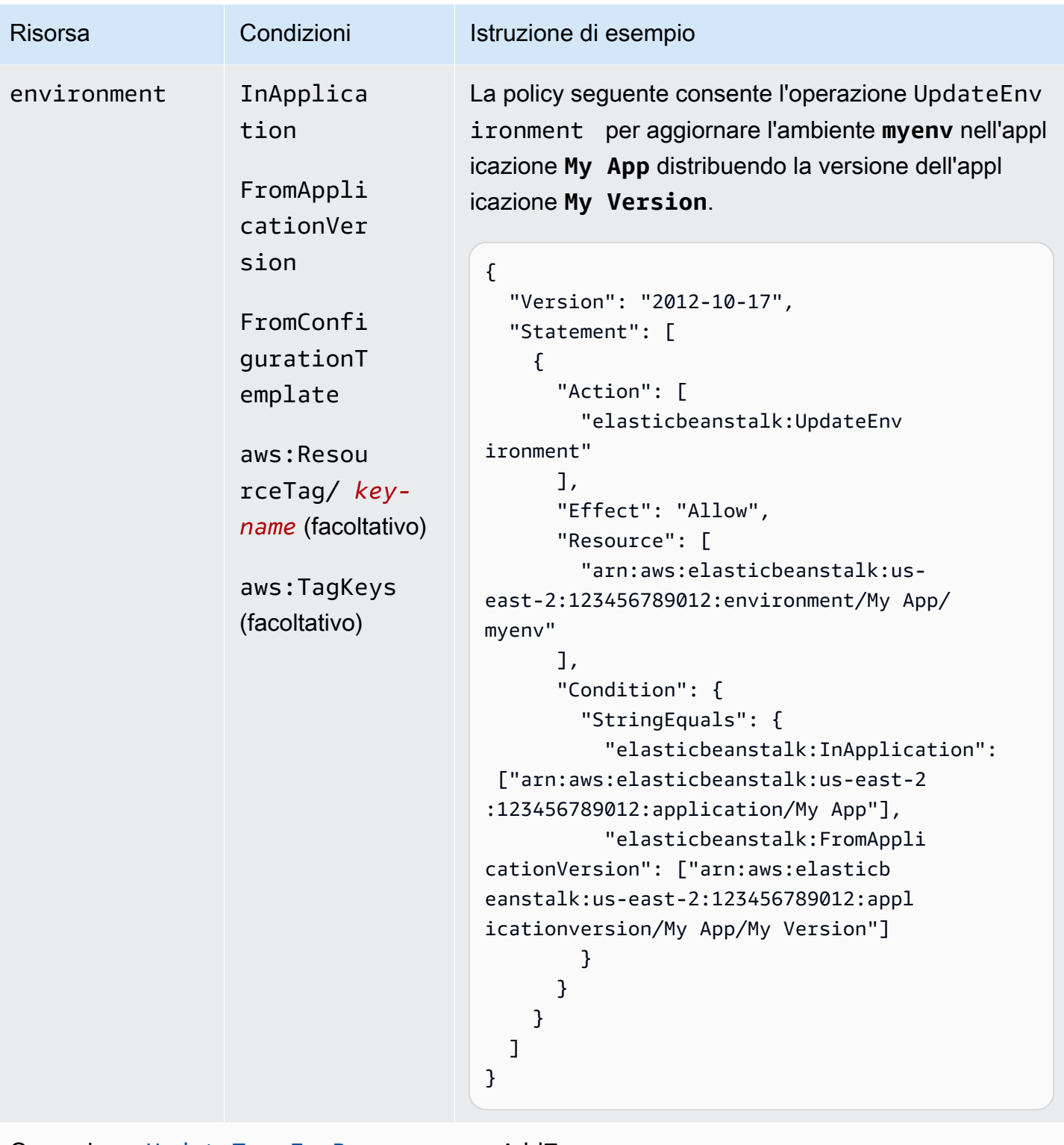

Operazione: [UpdateTagsForResource](https://docs.aws.amazon.com/elasticbeanstalk/latest/api/API_UpdateTagsForResource.html) – AddTags

AWS Elastic Beanstalk Guida per gli sviluppatori

| application<br>aws: Resou<br>L'operazione AddTags è una delle due operazion<br>$rceTag/key-$<br>i virtuali associate all'API UpdateTagsForResou<br>applicati                                                                                                    | <b>Risorsa</b> | Condizioni         | Istruzione di esempio                                                        |
|----------------------------------------------------------------------------------------------------|----------------|--------------------|------------------------------------------------------------------------------|
| onversion<br>La policy seguente consente l'operazione AddTags<br>aws: Reque<br>configura<br>stTag/ key-<br>per modificare i tag di risorse esistenti solo se<br>tiontempl<br>name (facoltativo)<br>ate<br>test:<br>aws:TagKeys<br>environment<br>(facoltativo)<br>$\mathcal{L}_{\mathcal{L}}$<br>"Version": "2012-10-17",<br>platform<br>"Statement": [<br>€<br>"Action": [<br>"elasticbeanstalk: AddTags"<br>J,<br>"Effect": "Allow",<br>"Resource": "*",<br>"Condition": {<br>"StringEquals": {<br>"aws:ResourceTag/stage": ["test"]<br>}<br>}<br>}<br>1 |                | name (facoltativo) | rce.<br>dispongono di un tag denominato stage con il valore<br>$\mathcal{F}$ |

```
Operazione: UpdateTagsForResource – RemoveTags
```
AWS Elastic Beanstalk Guida per gli sviluppatori

| <b>Risorsa</b>                                                                                    | Condizioni                                                                         | Istruzione di esempio                                                                                                    |
|---------------------------------------------------------------------------------------------------|------------------------------------------------------------------------------------|----------------------------------------------------------------------------------------------------|
| application<br>applicati<br>onversion<br>configura<br>tiontempl<br>ate<br>environment<br>platform | aws: Resou<br>$rceTag/key-$<br>name (facoltativo)<br>aws: TagKeys<br>(facoltativo) | L'operazione Remove Tags è una delle due operazion<br>i virtuali associate all'API UpdateTagsForResou<br>rce.<br>La policy seguente nega l'operazione RemoveTag<br>s per richiedere l'eliminazione di un tag denominato<br>stage da risorse esistenti:<br>$\mathcal{L}$<br>"Version": "2012-10-17",<br>"Statement": [<br>$\{$<br>"Action": [<br>"elasticbeanstalk: RemoveTags"<br>J,<br>"Effect": "Deny",<br>"Resource": "*",<br>"Condition": {<br>"ForAnyValue:StringEquals": { |
|                                                                                                   |                                                                                    | "aws:TagKeys": ["stage"]<br>}<br>}<br>}<br>}                                                                                                    |

```
Operazione: ValidateConfigurationSettings
```
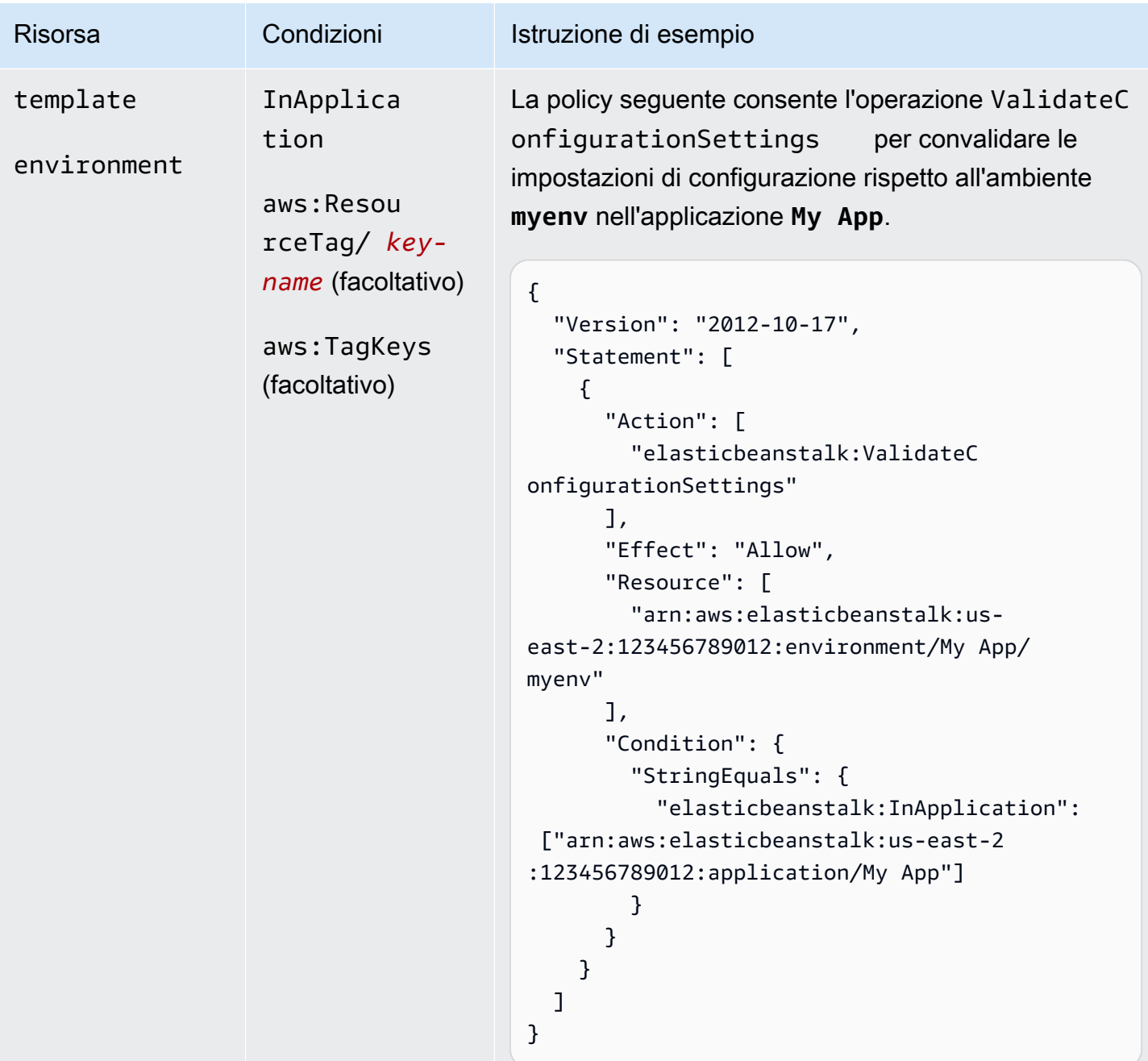

## Chiavi di condizione per operazioni Elastic Beanstalk

Le chiavi consentono di specificare le condizioni che esprimono dipendenze, limitano le autorizzazioni o specificano vincoli per i parametri di input per un'operazione. Elastic Beanstalk supporta le seguenti chiavi.

#### InApplication

Specifica l'applicazione che contiene la risorsa su cui si attiva 'operazione.

Il seguente esempio consente l'operazione UpdateApplicationVersion per aggiornare le proprietà della versione dell'applicazione **My Version**. La condizione InApplication specifica **My App** come container per **My Version**.

```
{ 
   "Version": "2012-10-17", 
   "Statement": [ 
     { 
       "Action": [ 
          "elasticbeanstalk:UpdateApplicationVersion" 
       ], 
       "Effect": "Allow", 
       "Resource": [ 
          "arn:aws:elasticbeanstalk:us-east-2:123456789012:applicationversion/My App/
My Version" 
       ], 
       "Condition": { 
          "StringEquals": { 
            "elasticbeanstalk:InApplication": ["arn:aws:elasticbeanstalk:us-
east-2:123456789012:application/My App"] 
 } 
       } 
     } 
   ]
}
```
#### FromApplicationVersion

Specifica una versione dell'applicazione come dipendenza o vincolo in un parametro di input.

Il seguente esempio consente l'operazione UpdateEnvironment per aggiornare l'ambiente **myenv** nell'applicazione **My App**. La condizione FromApplicationVersion vincola il parametro VersionLabel per consentire solo alla versione dell'applicazione **My Version** di aggiornare l'ambiente.

```
{ 
   "Version": "2012-10-17", 
   "Statement": [ 
      {
```

```
 "Action": [ 
         "elasticbeanstalk:UpdateEnvironment" 
       ], 
       "Effect": "Allow", 
       "Resource": [ 
         "arn:aws:elasticbeanstalk:us-east-2:123456789012:environment/My App/myenv" 
       ], 
       "Condition": { 
         "StringEquals": { 
           "elasticbeanstalk:InApplication": ["arn:aws:elasticbeanstalk:us-
east-2:123456789012:application/My App"], 
           "elasticbeanstalk:FromApplicationVersion": ["arn:aws:elasticbeanstalk:us-
east-2:123456789012:applicationversion/My App/My Version"] 
 } 
       } 
     } 
   ]
}
```
FromConfigurationTemplate

Specifica un modello di configurazione come dipendenza o vincolo in un parametro di input.

Il seguente esempio consente l'operazione UpdateEnvironment per aggiornare l'ambiente **myenv** nell'applicazione **My App**. La condizione FromConfigurationTemplate vincola il parametro TemplateName per consentire solo al modello di configurazione **My Template** di aggiornare l'ambiente.

```
{ 
   "Version": "2012-10-17", 
   "Statement": [ 
     { 
       "Action": [ 
          "elasticbeanstalk:UpdateEnvironment" 
       ], 
       "Effect": "Allow", 
       "Resource": [ 
          "arn:aws:elasticbeanstalk:us-east-2:123456789012:environment/My App/myenv" 
       ], 
       "Condition": { 
          "StringEquals": { 
            "elasticbeanstalk:InApplication": ["arn:aws:elasticbeanstalk:us-
east-2:123456789012:application/My App"],
```

```
 "elasticbeanstalk:FromConfigurationTemplate": 
  ["arn:aws:elasticbeanstalk:us-east-2:123456789012:configurationtemplate/My App/My 
  Template"] 
          } 
       } 
     } 
   ]
}
```
FromEnvironment

Specifica un ambiente come dipendenza o vincolo in un parametro di input.

L'esempio seguente consente l'operazione SwapEnvironmentCNAMEs per scambiare i CNAME in **My App** per tutti gli ambienti i cui nomi iniziano con **mysrcenv** e **mydestenv**, ma non gli ambienti il cui nome inizia con **mysrcenvPROD\*** e **mydestenvPROD\***.

```
{ 
   "Version": "2012-10-17", 
   "Statement": [ 
     { 
       "Action": [ 
          "elasticbeanstalk:SwapEnvironmentCNAMEs" 
       ], 
       "Effect": "Allow", 
       "Resource": [ 
         "arn:aws:elasticbeanstalk:us-east-2:123456789012:environment/My App/
mysrcenv*", 
          "arn:aws:elasticbeanstalk:us-east-2:123456789012:environment/My App/
mydestenv*" 
       ], 
       "Condition": { 
          "StringNotLike": { 
            "elasticbeanstalk:FromEnvironment": [ 
              "arn:aws:elasticbeanstalk:us-east-2:123456789012:environment/My App/
mysrcenvPROD*", 
              "arn:aws:elasticbeanstalk:us-east-2:123456789012:environment/My App/
mydestenvPROD*" 
 ] 
         } 
       } 
     } 
   ]
```
}

#### FromSolutionStack

Specifica uno stack di soluzioni come dipendenza o vincolo in un parametro di input.

La policy seguente consente l'operazione CreateConfigurationTemplate per creare modelli di configurazione il cui nome inizia con **My Template** (My Template\*) nell'applicazione **My App**. La condizione FromSolutionStack vincola il parametro solutionstack per consentire solo lo stack di soluzioni **32bit Amazon Linux running Tomcat 7** come valore di input per quel parametro.

```
{ 
   "Version": "2012-10-17", 
   "Statement": [ 
    \{ "Action": [ 
         "elasticbeanstalk:CreateConfigurationTemplate" 
       ], 
       "Effect": "Allow", 
       "Resource": [ 
         "arn:aws:elasticbeanstalk:us-east-2:123456789012:configurationtemplate/My 
  App/My Template*" 
       ], 
       "Condition": { 
          "StringEquals": { 
            "elasticbeanstalk:InApplication": ["arn:aws:elasticbeanstalk:us-
east-2:123456789012:application/My App"], 
            "elasticbeanstalk:FromSolutionStack": ["arn:aws:elasticbeanstalk:us-
east-2::solutionstack/32bit Amazon Linux running Tomcat 7"] 
 } 
       } 
     } 
  \mathbf{I}}
```
aws:ResourceTag/*key-name*, aws:RequestTag/*key-name*, aws:TagKeys

Specifica condizioni basate sui tag. Per informazioni dettagliate, consulta [Utilizzo dei tag per](#page-1456-0)  [controllare l'accesso alle risorse Elastic Beanstalk](#page-1456-0).

## <span id="page-1456-0"></span>Utilizzo dei tag per controllare l'accesso alle risorse Elastic Beanstalk

Le condizioni nelle istruzioni di policy utente AWS Identity and Access Management (IAM) fanno parte della sintassi utilizzata per specificare le autorizzazioni per le risorse che sono necessarie a Elastic Beanstalk per il completamento. Per ulteriori informazioni su come specificare le condizioni delle istruzioni di policy, consulta [Risorse e condizioni per le operazioni Elastic Beanstalk](#page-1410-0). L'utilizzo di tag nelle condizioni è un modo per controllare l'accesso alle risorse e alle richieste. Per informazioni sull'uso dei tag per le risorse Elastic Beanstalk, consulta [Tagging delle risorse dell'applicazione](#page-654-0) [Elastic Beanstalk](#page-654-0). In questo argomento viene illustrato il controllo degli accessi basato su tag.

Durante la progettazione di policy IAM, potrebbe essere necessario impostare autorizzazioni granulari concedendo l'accesso a risorse specifiche. Poiché il numero di risorse che puoi gestire cresce, questa operazione diventa più difficile. Il tagging delle risorse e l'utilizzo di tag in condizioni di dichiarazione di policy possono semplificare questa attività. Puoi concedere l'accesso in blocco a qualsiasi risorsa con un determinato tag. Quindi applicare ripetutamente questo tag a risorse pertinenti, durante la creazione o in seguito.

I tag possono essere collegati alla risorsa o trasferiti nella richiesta verso servizi che supportano il tagging. In Elastic Beanstalk le risorse possono avere tag e le operazioni possono includere tag. Quando si crea una policy IAM, è possibile utilizzare le chiavi di condizione di tag per controllare:

- Quali gli utenti possono eseguire operazioni su un ambiente in base ai tag di cui dispone già;
- Quali tag possono essere passati in una richiesta di operazione;
- Se delle chiavi di tag specifiche possono essere utilizzate in una richiesta.

Per la sintassi completa e la semantica delle chiavi di condizione di tag, consulta [Controllo degli](https://docs.aws.amazon.com/IAM/latest/UserGuide/access_tags.html) [accessi tramite tag](https://docs.aws.amazon.com/IAM/latest/UserGuide/access_tags.html) nella Guida per l'utente di IAM.

I seguenti esempi mostrano come specificare le condizioni dei tag nelle policy per gli utenti Elastic Beanstalk.

Example 1: Limitare le operazioni in base ai tag nella richiesta

La policy utente gestita AdministratorAccess-AWSElasticBeanstalk di Elastic Beanstalk fornisce agli utenti l'autorizzazione illimitata per eseguire qualsiasi operazione Elastic Beanstalk su qualsiasi risorsa gestita da Elastic Beanstalk.

La policy seguente limita questa capacità e nega agli utenti non autorizzati l'autorizzazione a creare ambienti di produzione Elastic Beanstalk. A tale scopo, nega l'operazione CreateEnvironment

se nella richiesta è specificato un tag denominato stage con uno dei valori gamma o prod. Inoltre, la policy impedisce a questi utenti non autorizzati di eseguire manomissioni nella fase di ambienti di produzione non consentendo operazioni di modifica volte a includere questi stessi valori di tag o a rimuovere completamente il tag stage. L'amministratore di un cliente deve collegare questa policy IAM a utenti IAM non autorizzati oltre alla policy gestita dall'utente.

```
{ 
   "Version": "2012-10-17", 
   "Statement": [ 
     { 
        "Effect": "Deny", 
        "Action": [ 
          "elasticbeanstalk:CreateEnvironment", 
          "elasticbeanstalk:AddTags" 
        ], 
        "Resource": "*", 
        "Condition": { 
          "StringEquals": { 
             "aws:RequestTag/stage": ["gamma", "prod"] 
          } 
        } 
     }, 
     { 
        "Effect": "Deny", 
        "Action": [ 
          "elasticbeanstalk:RemoveTags" 
        ], 
        "Resource": "*", 
        "Condition": { 
          "ForAnyValue:StringEquals": { 
             "aws:TagKeys": ["stage"] 
          } 
        } 
     } 
   ]
}
```
Example 2: Limitare le operazioni in base ai tag delle risorse

La policy utente gestita AdministratorAccess-AWSElasticBeanstalk di Elastic Beanstalk fornisce agli utenti l'autorizzazione illimitata per eseguire qualsiasi operazione Elastic Beanstalk su qualsiasi risorsa gestita da Elastic Beanstalk.

La policy seguente limita questa capacità e nega agli utenti non autorizzati l'autorizzazione a eseguire operazioni sugli ambienti di produzione Elastic Beanstalk. A tale scopo, nega operazioni specifiche se l'ambiente ha un tag denominato stage con uno dei valori gamma o prod. L'amministratore di un cliente deve collegare questa policy IAM a utenti IAM non autorizzati oltre alla policy gestita dall'utente.

```
{ 
   "Version": "2012-10-17", 
   "Statement": [ 
     { 
        "Effect": "Deny", 
        "Action": [ 
          "elasticbeanstalk:AddTags", 
          "elasticbeanstalk:RemoveTags", 
          "elasticbeanstalk:DescribeEnvironments", 
          "elasticbeanstalk:TerminateEnvironment", 
          "elasticbeanstalk:UpdateEnvironment", 
          "elasticbeanstalk:ListTagsForResource" 
        ], 
        "Resource": "*", 
        "Condition": { 
          "StringEquals": { 
            "aws:ResourceTag/stage": ["gamma", "prod"] 
          } 
       } 
     } 
   ]
}
```
Example 3: Consentire operazioni in base ai tag nella richiesta

La policy seguente concede agli utenti l'autorizzazione per creare applicazioni di sviluppo Elastic Beanstalk.

A questo scopo, consente le operazioni CreateApplicatione AddTags se la richiesta specifica un tag denominato stage con il valore development. La condizione aws:TagKeys garantisce che l'utente non possa aggiungere altre chiavi di tag. In particolare, garantisce la distinzione tra maiuscole e minuscole della chiave di tag stage. Nota che questa policy è utile per gli utenti IAM a cui non è collegata la policy utente gestita AdministratorAccess-AWSElasticBeanstalk di Elastic Beanstalk. La policy gestita fornisce agli utenti l'autorizzazione illimitata per eseguire qualsiasi operazione Elastic Beanstalk su qualsiasi risorsa gestita da Elastic Beanstalk.

```
{ 
   "Version": "2012-10-17", 
   "Statement": [ 
     { 
        "Effect": "Allow", 
        "Action": [ 
          "elasticbeanstalk:CreateApplication", 
          "elasticbeanstalk:AddTags" 
        ], 
        "Resource": "*", 
        "Condition": { 
          "StringEquals": { 
             "aws:RequestTag/stage": "development" 
          }, 
          "ForAllValues:StringEquals": { 
             "aws:TagKeys": ["stage"] 
          } 
        } 
     } 
   ]
}
```
Example 4: Consentire operazioni in base ai tag delle risorse

La policy seguente concede agli utenti l'autorizzazione per eseguire operazioni, e ottenere informazioni, su applicazioni di sviluppo Elastic Beanstalk.

A questo scopo, consente operazioni specifiche se l'applicazione dispone di un tag denominato stage con il valore development. La condizione aws:TagKeys garantisce che l'utente non possa aggiungere altre chiavi di tag. In particolare, garantisce la distinzione tra maiuscole e minuscole della chiave di tag stage. Nota che questa policy è utile per gli utenti IAM a cui non è collegata la policy utente gestita AdministratorAccess-AWSElasticBeanstalk di Elastic Beanstalk. La policy gestita fornisce agli utenti l'autorizzazione illimitata per eseguire qualsiasi operazione Elastic Beanstalk su qualsiasi risorsa gestita da Elastic Beanstalk.

```
{ 
   "Version": "2012-10-17", 
   "Statement": [ 
     { 
        "Effect": "Allow", 
        "Action": [ 
          "elasticbeanstalk:UpdateApplication",
```

```
 "elasticbeanstalk:DeleteApplication", 
          "elasticbeanstalk:DescribeApplications" 
        ], 
        "Resource": "*", 
        "Condition": { 
          "StringEquals": { 
            "aws:ResourceTag/stage": "development" 
          }, 
          "ForAllValues:StringEquals": { 
            "aws:TagKeys": ["stage"] 
          } 
        } 
     } 
   ]
}
```
# Policy di esempio basate su policy gestite

Questa sezione illustra come controllare l'accesso degli utenti a AWS Elastic Beanstalk e include policy di esempio che forniscono l'accesso richiesto per scenari comuni. Queste policy derivano dalle policy gestite Elastic Beanstalk. Per informazioni su come collegare policy gestite a utenti e gruppi, vedi [Gestione delle policy utente Elastic Beanstalk](#page-1400-0).

In questo scenario, Example Corp. è un'azienda di software con tre team responsabili del sito Web dell'azienda: amministratori che gestiscono l'infrastruttura, sviluppatori che creano il software per il sito Web e un team di QA che verifica il sito Web. Per aiutare a gestire le autorizzazioni per le risorse Elastic Beanstalk, Example Corp. crea tre gruppi a cui appartengono i membri di ogni team: amministratori, sviluppatori e collaudatori. Example Corp. vuole che il gruppo amministratori abbia l'accesso completo a tutte le applicazioni, a tutti gli ambienti e alle risorse sottostanti in modo che possano creare, risolvere i problemi ed eliminare tutti gli asset Elastic Beanstalk. Gli sviluppatori necessitano delle autorizzazioni per visualizzare tutti gli asset Elastic Beanstalk e per creare e distribuire le versioni delle applicazioni. Gli sviluppatori non devono essere in grado di creare nuove applicazioni o ambienti o di terminare ambienti in esecuzione. I collaudatori devono visualizzare tutte le risorse Elastic Beanstalk per monitorare e testare le applicazioni. I collaudatori non devono essere in grado di apportare modifiche alle risorse Elastic Beanstalk.

Le seguenti policy di esempio forniscono le autorizzazioni necessarie per ciascun gruppo.

### Esempio 1: gruppo Amministratori - Tutte le API Elastic Beanstalk e dei servizi correlati

La policy seguente fornisce agli utenti le autorizzazioni per tutte le operazioni necessarie per utilizzare Elastic Beanstalk. Questa policy consente inoltre a Elastic Beanstalk di effettuare il provisioning e di gestire le risorse a tuo nome nei seguenti servizi. Elastic Beanstalk si basa su questi servizi aggiuntivi per effettuare il provisioning delle risorse sottostanti durante la creazione di un ambiente.

- Amazon Elastic Compute Cloud
- Elastic Load Balancing
- Auto Scaling
- Amazon CloudWatch
- Amazon Simple Storage Service
- Amazon Simple Notification Service
- Amazon Relational Database Service
- AWS CloudFormation

Importante: questa policy è un esempio. Offre un'ampia gamma di autorizzazioni per i servizi AWS utilizzati da Elastic Beanstalk per gestire applicazioni e ambienti. Ad esempio, ec2:\* consente a un utente AWS Identity and Access Management (IAM) di eseguire qualsiasi operazione su una risorsa Amazon EC2 nell'account AWS. Queste autorizzazioni non sono limitate alle risorse che utilizzi con Elastic Beanstalk. Come best practice, dovresti concedere agli individui solo le autorizzazioni necessarie per eseguire le proprie funzioni.

```
{ 
   "Version" : "2012-10-17", 
   "Statement" : [ 
     { 
        "Effect" : "Allow", 
        "Action" : [ 
          "elasticbeanstalk:*", 
          "ec2:*", 
          "elasticloadbalancing:*", 
          "autoscaling:*", 
          "cloudwatch:*", 
          "s3:*", 
          "sns:*", 
          "rds:*",
```

```
 "cloudformation:*" 
         ], 
         "Resource" : "*" 
      } 
   ]
}
```
Esempio 2: gruppo Sviluppatori - Tutte le operazioni tranne quelle con privilegi elevati

La policy seguente nega il permesso di creare applicazioni e ambienti, ma consente tutte le altre operazioni Elastic Beanstalk.

Importante: questa policy è un esempio. Offre un'ampia gamma di autorizzazioni per i prodotti AWS che Elastic Beanstalk impiega per gestire applicazioni e ambienti. Ad esempio, ec2:\* consente a un utente IAM di eseguire qualsiasi operazione su una risorsa Amazon EC2 nell'account AWS. Queste autorizzazioni non sono limitate alle risorse che utilizzi con Elastic Beanstalk. Come best practice, dovresti concedere agli individui solo le autorizzazioni necessarie per eseguire le proprie funzioni.

```
{ 
   "Version" : "2012-10-17", 
   "Statement" : [ 
     { 
        "Action" : [ 
          "elasticbeanstalk:CreateApplication", 
          "elasticbeanstalk:CreateEnvironment", 
          "elasticbeanstalk:DeleteApplication", 
          "elasticbeanstalk:RebuildEnvironment", 
          "elasticbeanstalk:SwapEnvironmentCNAMEs", 
          "elasticbeanstalk:TerminateEnvironment"], 
        "Effect" : "Deny", 
        "Resource" : "*" 
     }, 
     { 
        "Action" : [ 
          "elasticbeanstalk:*", 
          "ec2:*", 
          "elasticloadbalancing:*", 
          "autoscaling:*", 
          "cloudwatch:*", 
          "s3:*", 
          "sns:*", 
          "rds:*",
```

```
 "cloudformation:*"], 
         "Effect" : "Allow", 
         "Resource" : "*" 
      } 
  \mathbf{I}}
```
Esempio 3: collaudatori - Sola visualizzazione

La policy seguente consente l'accesso in sola lettura a tutte le applicazioni, alle versioni delle applicazioni, agli eventi e agli ambienti. Non consente di eseguire alcuna operazione.

```
{ 
   "Version" : "2012-10-17", 
   "Statement" : [ 
     { 
        "Effect" : "Allow", 
        "Action" : [ 
          "elasticbeanstalk:Check*", 
          "elasticbeanstalk:Describe*", 
          "elasticbeanstalk:List*", 
          "elasticbeanstalk:RequestEnvironmentInfo", 
          "elasticbeanstalk:RetrieveEnvironmentInfo", 
          "ec2:Describe*", 
          "elasticloadbalancing:Describe*", 
          "autoscaling:Describe*", 
          "cloudwatch:Describe*", 
          "cloudwatch:List*", 
          "cloudwatch:Get*", 
          "s3:Get*", 
          "s3:List*", 
          "sns:Get*", 
          "sns:List*", 
          "rds:Describe*", 
          "cloudformation:Describe*", 
          "cloudformation:Get*", 
          "cloudformation:List*", 
          "cloudformation:Validate*", 
          "cloudformation:Estimate*" 
        ], 
        "Resource" : "*" 
     } 
   ]
```
}

# Policy di esempio basate su autorizzazioni a livello di risorsa

Questa sezione esamina un caso d'uso per il controllo delle autorizzazioni utente per le operazioni Elastic Beanstalk che accedono a specifiche risorse Elastic Beanstalk. Esamineremo le policy di esempio che supportano il caso d'uso. Per ulteriori informazioni sulle policy per le risorse Elastic Beanstalk, consulta [Creazione di una policy utente personalizzata](#page-1402-0). Per informazioni su come collegare le policy a utenti e gruppi, consultare [Gestione di policy IAM](https://docs.aws.amazon.com/IAM/latest/UserGuide/ManagingPolicies.html) in Utilizzo di AWS Identity and Access Management.

In questo caso d'uso Example Corp. è una piccola società di consulenza che sviluppa applicazioni per due clienti diversi. John è il responsabile di sviluppo che supervisiona lo sviluppo delle due applicazioni Elastic Beanstalk, app1 e app2. John si occupa dello sviluppo e di alcuni test sulle due applicazioni ed è l'unico che può aggiornare l'ambiente di produzione per entrambe le applicazioni. Queste sono le autorizzazioni necessarie per app1 e app2:

- Visualizzazione di applicazioni, versioni di applicazioni, ambienti e modelli di configurazione
- Creazione di versioni di applicazioni e relativa distribuzione nell'ambiente di gestione temporanea
- Aggiornamento dell'ambiente di produzione
- Creazione e terminazione di ambienti

Jill è un tester che deve accedere per visualizzare le risorse seguenti per monitorare e testare le due applicazioni: applicazioni, versioni di applicazioni, ambienti e modelli di configurazione. Tuttavia, non deve essere in grado di apportare modifiche alle risorse Elastic Beanstalk.

Jack è lo sviluppatore per app1 che deve accedere per visualizzare tutte le risorse per app1 e deve creare versioni di applicazione per app1 e distribuirle nell'ambiente di gestione temporanea.

Judy è l'amministratore dell'account AWS per Example Corp. che ha creato gli utenti IAM per John, Jill e Jack e collega a tali utenti le seguenti policy per concedere le autorizzazioni appropriate alle applicazioni app1 e app2.

Esempio 1: John - manager di sviluppo per app1, app2

Abbiamo suddiviso la policy di John in tre policy separate, in modo che siano più facili da leggere e gestire. Insieme, offrono a John le autorizzazioni necessarie per eseguire le operazioni di sviluppo, testing e distribuzione sulle due applicazioni.

La prima policy specifica le operazioni per Auto Scaling, Amazon S3, Amazon EC2, CloudWatch, Amazon SNS, Elastic Load Balancing, Amazon RDS e AWS CloudFormation. Elastic Beanstalk si basa su questi servizi aggiuntivi per effettuare il provisioning delle risorse sottostanti durante la creazione di un ambiente.

Importante: questa policy è un esempio. Offre un'ampia gamma di autorizzazioni per i prodotti AWS che Elastic Beanstalk impiega per gestire applicazioni e ambienti. Ad esempio, ec2:\* consente a un utente IAM di eseguire qualsiasi operazione su una risorsa Amazon EC2 nell'account AWS. Queste autorizzazioni non sono limitate alle risorse che utilizzi con Elastic Beanstalk. Come best practice, dovresti concedere agli individui solo le autorizzazioni necessarie per eseguire le proprie funzioni.

```
{ 
    "Version": "2012-10-17", 
    "Statement":[ 
        { 
           "Effect":"Allow", 
           "Action":[ 
               "ec2:*", 
               "ecs:*", 
               "ecr:*", 
               "elasticloadbalancing:*", 
               "autoscaling:*", 
               "cloudwatch:*", 
               "s3:*", 
               "sns:*", 
               "cloudformation:*", 
               "dynamodb:*", 
               "rds:*", 
               "sqs:*", 
               "logs:*", 
               "iam:GetPolicyVersion", 
               "iam:GetRole", 
               "iam:PassRole", 
               "iam:ListRolePolicies", 
               "iam:ListAttachedRolePolicies", 
               "iam:ListInstanceProfiles", 
               "iam:ListRoles", 
               "iam:ListServerCertificates", 
               "acm:DescribeCertificate", 
               "acm:ListCertificates", 
               "codebuild:CreateProject", 
               "codebuild:DeleteProject",
```

```
 "codebuild:BatchGetBuilds", 
                "codebuild:StartBuild" 
            ], 
            "Resource":"*" 
        } 
    ]
}
```
La seconda policy specifica le operazioni Elastic Beanstalk che John può eseguire sulle risorse app1 e app2. L'istruzione AllCallsInApplications consente tutte le operazioni Elastic Beanstalk ("elasticbeanstalk:\*") eseguite su tutte le risorse all'interno di app1 e app2 (ad esempio, elasticbeanstalk:CreateEnvironment). L'istruzione AllCallsOnApplications consente tutte le operazioni Elastic Beanstalk ("elasticbeanstalk:\*") sulle risorse delle applicazioni app1 e app2 (ad esempio elasticbeanstalk:DescribeApplications, elasticbeanstalk:UpdateApplication e così via). L'istruzione AllCallsOnSolutionStacks consente tutte le operazioni Elastic Beanstalk ("elasticbeanstalk:\*") per le risorse dello stack di soluzioni (ad esempio elasticbeanstalk:ListAvailableSolutionStacks).

```
{ 
    "Version": "2012-10-17", 
    "Statement":[ 
       { 
          "Sid":"AllCallsInApplications", 
          "Action":[ 
             "elasticbeanstalk:*" 
          ], 
          "Effect":"Allow", 
          "Resource":[ 
\mathbf{u} \star \mathbf{u} ], 
          "Condition":{ 
             "StringEquals":{ 
                 "elasticbeanstalk:InApplication":[ 
                    "arn:aws:elasticbeanstalk:us-east-2:123456789012:application/app1", 
                    "arn:aws:elasticbeanstalk:us-east-2:123456789012:application/app2" 
 ] 
 } 
 } 
       }, 
       { 
          "Sid":"AllCallsOnApplications",
```

```
 "Action":[ 
               "elasticbeanstalk:*" 
           ], 
           "Effect":"Allow", 
           "Resource":[ 
               "arn:aws:elasticbeanstalk:us-east-2:123456789012:application/app1", 
               "arn:aws:elasticbeanstalk:us-east-2:123456789012:application/app2" 
           ] 
        }, 
        { 
           "Sid":"AllCallsOnSolutionStacks", 
           "Action":[ 
               "elasticbeanstalk:*" 
           ], 
           "Effect":"Allow", 
           "Resource":[ 
               "arn:aws:elasticbeanstalk:us-east-2::solutionstack/*" 
           ] 
        } 
   \mathbf{I}}
```
La terza policy specifica le operazioni Elastic Beanstalk per cui la seconda policy richiede le autorizzazioni per essere completate. L'istruzione AllNonResourceCalls consente l'operazione elasticbeanstalk:CheckDNSAvailability, necessaria per chiamare elasticbeanstalk:CreateEnvironment e altre operazioni. Consente anche l'operazione elasticbeanstalk:CreateStorageLocation, necessaria per elasticbeanstalk:CreateApplication, elasticbeanstalk:CreateEnvironment e altre operazioni.

```
{ 
    "Version": "2012-10-17", 
    "Statement":[ 
        { 
           "Sid":"AllNonResourceCalls", 
           "Action":[ 
               "elasticbeanstalk:CheckDNSAvailability", 
               "elasticbeanstalk:CreateStorageLocation" 
           ], 
           "Effect":"Allow", 
           "Resource":[ 
\mathbf{u} \star \mathbf{u}
```

```
\mathbf{I} } 
            ]
}
```
### Esempio 2: Jill - tester per app1, app2

Abbiamo suddiviso la policy di Jill in tre policy separate, in modo che siano più facili da leggere e gestire. Insieme, offrono a Jill le autorizzazioni necessarie per eseguire le operazioni di testing e monitoraggio sulle due applicazioni.

La prima policy specifica le operazioni Describe\*, List\* e Get\* per Auto Scaling, Amazon S3, Amazon EC2, CloudWatch, Amazon SNS, Elastic Load Balancing, Amazon RDS e AWS CloudFormation (per i tipi di container non legacy) in modo che le operazioni Elastic Beanstalk siano in grado di recuperare le informazioni sulle risorse sottostanti delle applicazioni app1 e app2.

```
{ 
    "Version": "2012-10-17", 
    "Statement":[ 
        { 
           "Effect":"Allow", 
           "Action":[ 
               "ec2:Describe*", 
               "elasticloadbalancing:Describe*", 
               "autoscaling:Describe*", 
               "cloudwatch:Describe*", 
               "cloudwatch:List*", 
               "cloudwatch:Get*", 
               "s3:Get*", 
               "s3:List*", 
               "sns:Get*", 
               "sns:List*", 
               "rds:Describe*", 
               "cloudformation:Describe*", 
           "cloudformation:Get*", 
           "cloudformation:List*", 
           "cloudformation:Validate*", 
           "cloudformation:Estimate*" 
           ], 
           "Resource":"*" 
        } 
    ]
```
}

La seconda policy specifica le operazioni Elastic Beanstalk che Jill può eseguire sulle risorse app1 e app2. L'istruzione AllReadCallsInApplications consente a Jill di chiamare le operazioni Describe\* e le operazioni informative sull'ambiente. L'istruzione AllReadCallsOnApplications le consente di chiamare le operazioni DescribeApplications e DescribeEvents sulle risorse delle applicazioni app1 e app2. L'istruzione AllReadCallsOnSolutionStacks le consente di visualizzare operazioni che coinvolgono le risorse dello stack di soluzioni (ListAvailableSolutionStacks, DescribeConfigurationOptions e ValidateConfigurationSettings).

```
{ 
    "Version": "2012-10-17", 
    "Statement":[ 
       { 
           "Sid":"AllReadCallsInApplications", 
           "Action":[ 
              "elasticbeanstalk:Describe*", 
              "elasticbeanstalk:RequestEnvironmentInfo", 
              "elasticbeanstalk:RetrieveEnvironmentInfo" 
          ], 
           "Effect":"Allow", 
           "Resource":[ 
\mathbf{u} \star \mathbf{u} ], 
           "Condition":{ 
              "StringEquals":{ 
                 "elasticbeanstalk:InApplication":[ 
                    "arn:aws:elasticbeanstalk:us-east-2:123456789012:application/app1", 
                    "arn:aws:elasticbeanstalk:us-east-2:123456789012:application/app2" 
 ] 
 } 
          } 
       }, 
       { 
           "Sid":"AllReadCallsOnApplications", 
           "Action":[ 
              "elasticbeanstalk:DescribeApplications", 
              "elasticbeanstalk:DescribeEvents" 
           ], 
           "Effect":"Allow", 
           "Resource":[
```

```
 "arn:aws:elasticbeanstalk:us-east-2:123456789012:application/app1", 
              "arn:aws:elasticbeanstalk:us-east-2:123456789012:application/app2" 
           ] 
       }, 
      \mathcal{L} "Sid":"AllReadCallsOnSolutionStacks", 
           "Action":[ 
              "elasticbeanstalk:ListAvailableSolutionStacks", 
              "elasticbeanstalk:DescribeConfigurationOptions", 
              "elasticbeanstalk:ValidateConfigurationSettings" 
           ], 
           "Effect":"Allow", 
           "Resource":[ 
              "arn:aws:elasticbeanstalk:us-east-2::solutionstack/*" 
           ] 
       } 
    ]
}
```
La terza policy specifica le operazioni Elastic Beanstalk per cui la seconda policy richiede le autorizzazioni per essere completate. L'istruzione AllNonResourceCalls le consente l'operazione elasticbeanstalk:CheckDNSAvailability, che è necessaria per alcune azioni di visualizzazione.

```
{ 
     "Version": "2012-10-17", 
     "Statement":[ 
         { 
             "Sid":"AllNonResourceCalls", 
             "Action":[ 
                 "elasticbeanstalk:CheckDNSAvailability" 
             ], 
             "Effect":"Allow", 
             "Resource":[ 
\mathbf{u} \star \mathbf{u}\mathbf{I} } 
    \mathbf{I}}
```
### Esempio 3: Jack - sviluppatore per app1

Abbiamo suddiviso la policy di Jack in tre policy separate, in modo che siano più facili da leggere e gestire. Insieme, danno a Jack le autorizzazioni necessarie per eseguire operazioni di testing, monitoraggio e distribuzione sulla risorsa app1.

La prima policy specifica le operazioni per Auto Scaling, Amazon S3, Amazon EC2, CloudWatch, Amazon SNS, Elastic Load Balancing, Amazon RDS e AWS CloudFormation (per i tipi di container non legacy) in modo che le operazioni Elastic Beanstalk siano in grado di visualizzare e utilizzare le risorse sottostanti di app1. Per un elenco di tipi di container non legacy supportati, consulta . [the](#page-767-0)  [section called "Perché alcune versioni di piattaforma sono contrassegnate come legacy?"](#page-767-0)

Importante: questa policy è un esempio. Offre un'ampia gamma di autorizzazioni per i prodotti AWS che Elastic Beanstalk impiega per gestire applicazioni e ambienti. Ad esempio, ec2:\* consente a un utente IAM di eseguire qualsiasi operazione su una risorsa Amazon EC2 nell'account AWS. Queste autorizzazioni non sono limitate alle risorse che utilizzi con Elastic Beanstalk. Come best practice, dovresti concedere agli individui solo le autorizzazioni necessarie per eseguire le proprie funzioni.

```
{ 
    "Version": "2012-10-17", 
    "Statement":[ 
        { 
            "Effect":"Allow", 
            "Action":[ 
                "ec2:*", 
                "elasticloadbalancing:*", 
                "autoscaling:*", 
                "cloudwatch:*", 
                "s3:*", 
                "sns:*", 
                "rds:*", 
                "cloudformation:*" 
            ], 
            "Resource":"*" 
        } 
    ]
}
```
La seconda policy specifica le operazioni Elastic Beanstalk che Jack può eseguire sulla risorsa app1.

{

```
 "Version": "2012-10-17", 
    "Statement":[ 
       { 
          "Sid":"AllReadCallsAndAllVersionCallsInApplications", 
          "Action":[ 
             "elasticbeanstalk:Describe*", 
             "elasticbeanstalk:RequestEnvironmentInfo", 
             "elasticbeanstalk:RetrieveEnvironmentInfo", 
             "elasticbeanstalk:CreateApplicationVersion", 
             "elasticbeanstalk:DeleteApplicationVersion", 
             "elasticbeanstalk:UpdateApplicationVersion" 
          ], 
          "Effect":"Allow", 
          "Resource":[ 
\mathbf{u} \star \mathbf{u} ], 
          "Condition":{ 
             "StringEquals":{ 
                 "elasticbeanstalk:InApplication":[ 
                    "arn:aws:elasticbeanstalk:us-east-2:123456789012:application/app1" 
 ] 
 } 
 } 
       }, 
       { 
          "Sid":"AllReadCallsOnApplications", 
          "Action":[ 
             "elasticbeanstalk:DescribeApplications", 
             "elasticbeanstalk:DescribeEvents" 
          ], 
          "Effect":"Allow", 
          "Resource":[ 
             "arn:aws:elasticbeanstalk:us-east-2:123456789012:application/app1" 
          ] 
       }, 
       { 
          "Sid":"UpdateEnvironmentInApplications", 
          "Action":[ 
             "elasticbeanstalk:UpdateEnvironment" 
          ], 
          "Effect":"Allow", 
          "Resource":[ 
             "arn:aws:elasticbeanstalk:us-east-2:123456789012:environment/app1/app1-
```

```
staging*"
```

```
 ], 
          "Condition":{ 
             "StringEquals":{ 
                "elasticbeanstalk:InApplication":[ 
                   "arn:aws:elasticbeanstalk:us-east-2:123456789012:application/app1" 
 ] 
             }, 
             "StringLike":{ 
                "elasticbeanstalk:FromApplicationVersion":[ 
                   "arn:aws:elasticbeanstalk:us-east-2:123456789012:applicationversion/
app1/*" 
 ] 
 } 
 } 
       }, 
       { 
          "Sid":"AllReadCallsOnSolutionStacks", 
          "Action":[ 
             "elasticbeanstalk:ListAvailableSolutionStacks", 
             "elasticbeanstalk:DescribeConfigurationOptions", 
             "elasticbeanstalk:ValidateConfigurationSettings" 
          ], 
          "Effect":"Allow", 
          "Resource":[ 
             "arn:aws:elasticbeanstalk:us-east-2::solutionstack/*" 
         \mathbf{I} } 
    ]
}
```
La terza policy specifica le operazioni Elastic Beanstalk per cui la seconda policy richiede le autorizzazioni per essere completate. L'istruzione AllNonResourceCalls consente l'operazione elasticbeanstalk:CheckDNSAvailability, necessaria per chiamare elasticbeanstalk:CreateEnvironment e altre operazioni. Consente anche l'operazione elasticbeanstalk:CreateStorageLocation, necessaria per elasticbeanstalk:CreateEnvironment e altre operazioni.

```
{ 
    "Version": "2012-10-17", 
    "Statement":[ 
        { 
           "Sid":"AllNonResourceCalls",
```

```
 "Action":[ 
               "elasticbeanstalk:CheckDNSAvailability", 
               "elasticbeanstalk:CreateStorageLocation" 
           ], 
           "Effect":"Allow", 
           "Resource":[ 
\mathbf{u} \star \mathbf{u} ] 
        } 
    ]
}
```
# Impedire l'accesso ai bucket Amazon S3 tra ambienti

Elastic Beanstalk fornisce policy gestite per AWS gestire le risorse richieste dagli ambienti Elastic Beanstalk del tuo account. AWS Le autorizzazioni fornite di default a un'applicazione del tuo AWS account hanno accesso alle risorse S3 che appartengono ad altre applicazioni dello stesso account. AWS

Se il tuo AWS account esegue più applicazioni Beanstalk, puoi limitare la sicurezza delle tue policy creando una [policy personalizzata](#page-1402-0) da allegare al tuo [ruolo di servizio](#page-1387-0) o profilo di [istanza](#page-1371-0) per ogni ambiente. Puoi quindi limitare le autorizzazioni S3 nella tua policy personalizzata a un ambiente specifico.

### **a** Note

Tieni presente che sei responsabile del mantenimento della tua politica personalizzata. Se una policy gestita da Elastic Beanstalk su cui si basa la policy personalizzata cambia, dovrai modificare la policy personalizzata con le rispettive modifiche alla policy di base. Per una cronologia delle modifiche delle policy gestite da Elastic Beanstalk, consulta. [Elastic AWS](#page-1671-0) [Beanstalk: aggiornamenti alle policy gestite](#page-1671-0)

### Esempio di autorizzazioni limitate

L'esempio seguente si basa sulla politica [AWSElasticBeanstalkWebTierg](https://docs.aws.amazon.com/aws-managed-policy/latest/reference/AWSElasticBeanstalkWebTier.html)estita.

La politica predefinita include le seguenti righe per le autorizzazioni ai bucket S3. Questa politica predefinita non limita le azioni del bucket S3 a ambienti o applicazioni specifici.

```
 "Sid" : "BucketAccess", 
    "Action" : [ 
        "s3:Get*", 
        "s3:List*", 
        "s3:PutObject" 
       ], 
    "Effect" : "Allow", 
    "Resource" : [ 
        "arn:aws:s3:::elasticbeanstalk-*", 
        "arn:aws:s3:::elasticbeanstalk-*/*" 
       ] 
}
```
È possibile limitare l'accesso qualificando risorse specifiche per un ruolo di servizio specificato come a. Principal L'esempio seguente fornisce le aws-elasticbeanstalk-ec2-role-myexample-env autorizzazioni personalizzate per i ruoli di servizio ai bucket S3 nell'ambiente con id. my-example-env-ID

Example Concedi le autorizzazioni solo ai bucket S3 di un ambiente specifico

```
{ 
    "Sid": "BucketAccess", 
    "Action": [ 
       "s3:Get*", 
       "s3:List*", 
       "s3:PutObject" 
     ], 
    "Effect": "Allow", 
    "Principal": { 
       "AWS": "arn:aws:iam::...:role/aws-elasticbeanstalk-ec2-role-my-example-env" 
      }, 
    "Resource": [ 
       "arn:aws:s3:::elasticbeanstalk-my-region-account-id-12345", 
       "arn:aws:s3:::elasticbeanstalk-my-region-account-id-12345/resources/environments/
my-example-env-ID/*" 
     ]
}
```
### **a** Note

L'ARN della risorsa deve includere l'ID dell'ambiente Elastic Beanstalk (non il nome dell'ambiente). [Puoi ottenere l'id dell'ambiente dalla console Elastic Beanstalk nella pagina di](#page-663-0)
[panoramica dell'ambiente.](#page-663-0) Puoi anche usare il comando AWS CLI [describe-environments](https://docs.aws.amazon.com/cli/latest/reference/elasticbeanstalk/describe-environments.html) per ottenere queste informazioni.

Per ulteriori informazioni su come aggiornare le autorizzazioni dei bucket S3 per gli ambienti Elastic Beanstalk, consulta le seguenti risorse:

- [Utilizzo di Elastic Beanstalk con Amazon S3](#page-1491-0) in questa guida
- [Tipi di risorse definiti da Amazon S3](https://docs.aws.amazon.com/service-authorization/latest/reference/list_amazons3.html#amazons3-resources-for-iam-policies) nella guida di riferimento per l'autorizzazione del servizio
- [Formato ARN nella Guida](https://docs.aws.amazon.com/IAM/latest/UserGuide/reference-arns.html) per l'utente IAM

# <span id="page-1476-0"></span>Utilizzo di Elastic Beanstalk con Amazon RDS

È possibile utilizzare Elastic Beanstalk con il servizio Web Amazon Relational Database Service (Amazon RDS) per configurare, utilizzare e dimensionare un database relazionale. Di seguito sono elencate le due opzioni disponibili per iniziare.

- Creare un nuovo database Amazon RDS.
- Iniziare con un database precedentemente [creato da Elastic Beanstalk](#page-925-0) e successivamente [disaccoppiato](#page-931-0) da un ambiente Beanstalk. Per ulteriori informazioni, consultare [the section called](#page-925-0) ["Database"](#page-925-0).

È possibile utilizzare entrambi gli approcci per eseguire un'istanza database in Amazon RDS e configurare l'applicazione in modo da connettersi all'avvio. È possibile connettere più ambienti a un database ed eseguire aggiornamenti continui con le distribuzioni blu-verde.

## **a** Note

Se è la prima volta che utilizzi un'istanza database con la tua applicazione, consigliamo di aggiungere un database a un ambiente di test con la console Elastic Beanstalk. In questo modo, è possibile verificare se l'applicazione può leggere le proprietà dell'ambiente, costruire una stringa di connessione e connettersi a un'istanza database, senza la configurazione aggiuntiva necessaria per un database autonomo. Per ulteriori informazioni, consultare [Aggiunta di un database all'ambiente Elastic Beanstalk.](#page-925-0)

Per consentire alle istanze Amazon EC2 nell'ambiente di connettersi a un database esterno, configura un ulteriore gruppo di sicurezza per il gruppo Auto Scaling associato all'ambiente. È possibile collegare lo stesso gruppo di sicurezza associato all'istanza del database. In alternativa, è possibile utilizzare un gruppo di sicurezza separato. Se si collega un gruppo di sicurezza diverso, è necessario configurare il gruppo di sicurezza collegato al database per consentire l'accesso in entrata da questo gruppo di sicurezza.

#### **a** Note

È possibile connettere l'ambiente a un database aggiungendo una regola al gruppo di sicurezza collegato al database. Questa regola deve consentire l'accesso in entrata dal gruppo di sicurezza generato automaticamente che Elastic Beanstalk collega al gruppo Auto Scaling per il proprio ambiente. Tuttavia, creando questa regola, si crea anche una dipendenza tra i due gruppi di sicurezza. Successivamente, quando tenti di terminare l'ambiente, Elastic Beanstalk non sarà in grado di eliminare il gruppo di sicurezza dell'ambiente, poiché il gruppo di sicurezza del database dipende da esso.

Dopo l'avvio dell'istanza di database e la configurazione dei gruppi di sicurezza, è possibile trasferire le informazioni di connessione, come endpoint password, all'applicazione impiegando le proprietà dell'ambiente. Questo è lo stesso meccanismo usato in background da Elastic Beanstalk quando esegui un'istanza database nell'ambiente.

Per un livello di sicurezza più elevato, puoi archiviare le informazioni di connessione in Amazon S3 e configurare Elastic Beanstalk per recuperarle durante la distribuzione. Con i [file di configurazione](#page-1108-0)  ([.ebextensions](#page-1108-0)), puoi configurare le istanze nell'ambiente per recuperare in modo sicuro i file da Amazon S3 quando distribuisci l'applicazione.

## Argomenti

- [Avvio e connessione a un'istanza Amazon RDS esterna in un VPC predefinito](#page-1478-0)
- [Avvio e connessione a un'istanza Amazon RDS esterna in un servizio EC2 Classic](#page-1484-0)
- [Archiviazione delle credenziali Amazon RDS in AWS Secrets Manager](#page-1490-0)
- [Eliminazione di un'istanza Amazon RDS esterna](#page-1490-1)

# <span id="page-1478-0"></span>Avvio e connessione a un'istanza Amazon RDS esterna in un VPC predefinito

Esistono due opzioni per utilizzare un database esterno con un'applicazione in esecuzione in Elastic Beanstalk. In entrambi i casi, è possibile avviare un'istanza database con Amazon RDS. Qualsiasi istanza avviata con Amazon RDS è completamente indipendente da Elastic Beanstalk e dagli ambienti Elastic Beanstalk. Questo significa che è possibile usare qualsiasi tipo di istanza e motore di database supportati da Amazon RDS, anche quelli non utilizzati da Elastic Beanstalk.

In alternativa, invece di avviare una nuova istanza di database, è possibile iniziare con un database precedentemente [creato da Elastic Beanstalk](#page-925-0) e successivamente [disaccoppiato](#page-931-0) da un ambiente Beanstalk. Per ulteriori informazioni, consultare [the section called "Database"](#page-925-0). Con questa opzione, non è necessario completare la procedura per avviare un nuovo database. Tuttavia, è necessario completare le procedure successive descritte in questo argomento.

Le procedure seguenti descrivono il processo per un [VPC predefinito](https://docs.aws.amazon.com/vpc/latest/userguide/default-vpc.html). Il processo è lo stesso di un VPC personalizzato. Gli unici requisiti aggiuntivi sono che l'ambiente e l'istanza di database si trovano nella stessa sottorete, o in sottoreti autorizzate a comunicare tra loro. Per ulteriori informazioni sulla configurazione di un VPC personalizzato da utilizzare con Elastic Beanstalk, consultare [Utilizzo di](#page-1494-0) [AWS Elastic Beanstalk con Amazon VPC.](#page-1494-0)

## **a** Note

- Se si inizia con un database creato da Elastic Beanstalk e successivamente disaccoppiato da un ambiente Beanstalk, è possibile saltare il primo gruppo di passaggi e continuare con i passaggi raggruppati in Modificare le regole in entrata del gruppo di sicurezza dell'istanza RDS.
- Se si prevede di utilizzare il database disaccoppiato per un ambiente di produzione, verificare che il tipo di archiviazione utilizzato dal database sia adatto al carico di lavoro. Per ulteriori informazioni, consultare [Archiviazione dell'istanza database](https://docs.aws.amazon.com/AmazonRDS/latest/UserGuide/CHAP_Storage.html) e [Modifica di](https://docs.aws.amazon.com/AmazonRDS/latest/UserGuide/Overview.DBInstance.Modifying.html)  [un'istanza database](https://docs.aws.amazon.com/AmazonRDS/latest/UserGuide/Overview.DBInstance.Modifying.html) nella Guida per l'utente di Amazon RDS.

Per avviare un'istanza database RDS in un VPC predefinito

- 1. Aprire la [console di RDS.](https://console.aws.amazon.com/rds/home)
- 2. Nel riquadro di navigazione, scegliere Databases (Database).
- 3. Scegliere Create database (Crea database).
- 4. Scegliere Standard Create (Creazione standard).

## **A** Important

Non selezionare Easy Create (Creazione rapida). Se viene selezionata questa opzione, non è possibile configurare le impostazioni necessarie per avviare questo database RDS.

- 5. In Additional configuration (Configurazione aggiuntiva), digitare **ebdb** per Initial database name (Nome database iniziale).
- 6. Controllare le impostazioni di default e regolare queste impostazioni in base alle proprie esigenze specifiche. Prestare particolare attenzione alle seguenti opzioni:
	- DB instance class (Classe di istanze database): scegliere una dimensione di istanza con capacità di memoria e potenza di CPU sufficienti per il tuo carico di lavoro.
	- Multi-AZ deployment (Implementazione Multi-AZ): per la disponibilità elevata, impostare su Create an Aurora Replica/Reader node in a different AZ (Crea un nodo Aurora Replica/Reader in un'altra AZ).
	- Master username (Nome utente master) e Master password (Password master): nome utente e password del database. Prendi nota di queste impostazioni perché ti serviranno in seguito.
- 7. Verificare le impostazioni predefinite per le opzioni rimanenti e scegliere Create database (Crea database).

Quindi, modifica il gruppo di sicurezza associato all'istanza database per consentire il traffico in entrata sulla porta appropriata. Questo è lo stesso gruppo di sicurezza che verrà collegato successivamente all'ambiente Elastic Beanstalk. Di conseguenza, la regola aggiunta concederà l'autorizzazione di accesso in entrata ad altre risorse nello stesso gruppo di sicurezza.

Per modificare le regole in entrata del gruppo di sicurezza collegato all'istanza RDS

- 1. Aprire la [console Amazon RDS](https://console.aws.amazon.com/rds/home).
- 2. Scegli Databases (Database).
- 3. Scegliere il nome dell'istanza database per visualizzarne i dettagli.
- 4. Nella sezione Connectivity (Connettività), prendere nota dei valori relativi a Subnets (Sottoreti), Security groups (Gruppi di sicurezza) ed Endpoint mostrati in questa pagina. In questo modo è possibile utilizzare queste informazioni in un secondo momento.

5. In Security (Sicurezza) viene visualizzato il gruppo di sicurezza associato all'istanza database. Aprire il collegamento per visualizzare il gruppo di sicurezza nella console Amazon EC2.

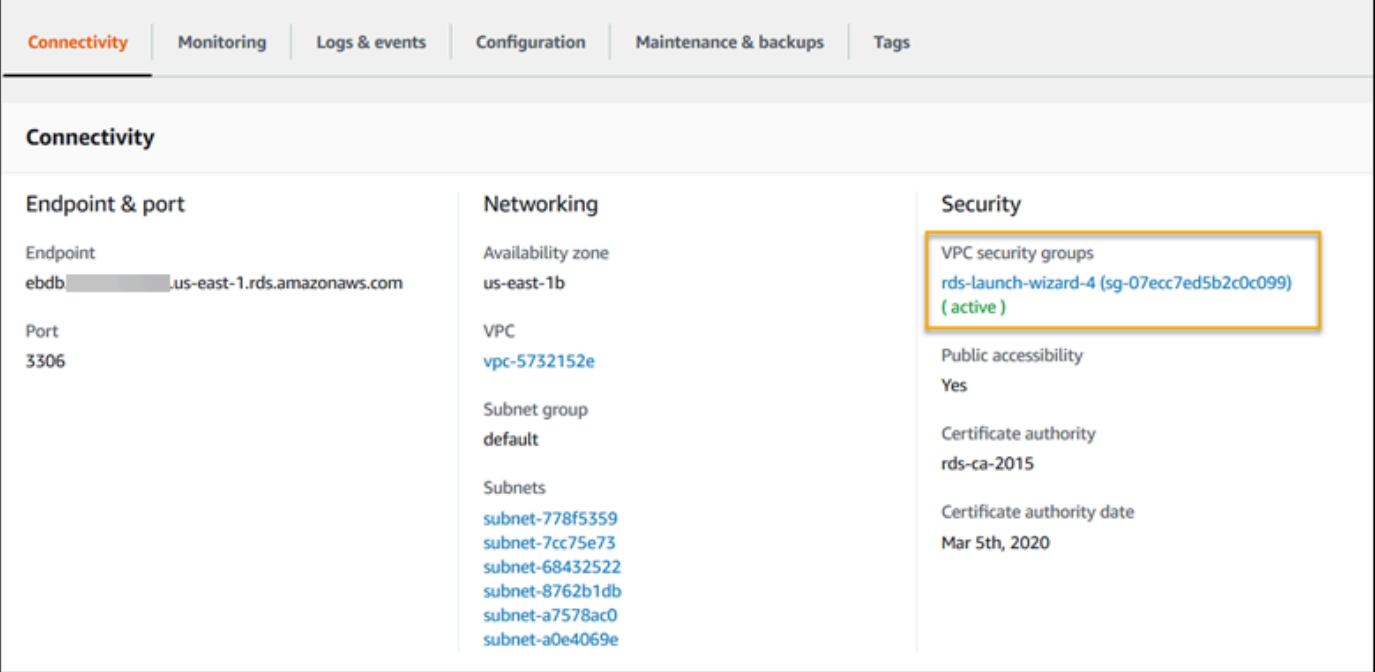

- 6. Nei dettagli del gruppo di sicurezza, scegliere Inbound (In entrata).
- 7. Scegli Modifica.
- 8. Selezionare Add Rule (Aggiungi regola).
- 9. In Type (Tipo), scegliere il motore di database utilizzato dall'applicazione.
- 10. In Source (Origine), digitare **sg-** per visualizzare un elenco dei gruppi di sicurezza disponibili. Scegliere il gruppo di sicurezza associato al gruppo Auto Scaling utilizzato con l'ambiente Elastic Beanstalk. In questo modo le istanze Amazon EC2 dell'ambiente possono accedere al database.

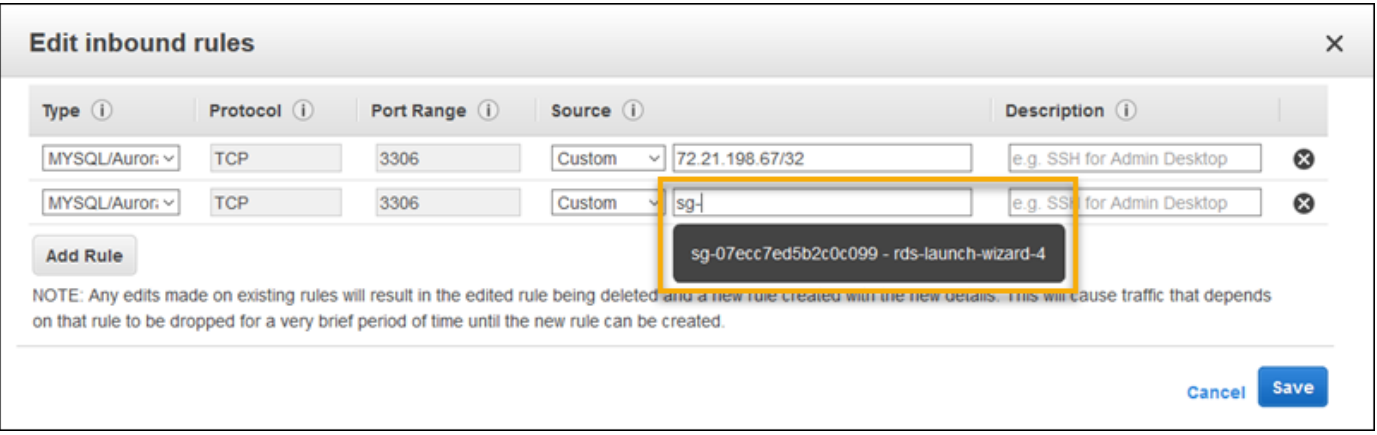

11. Seleziona Save (Salva).

Successivamente, aggiungi il gruppo di sicurezza per l'istanza database all'ambiente in esecuzione. Con questa procedura Elastic Beanstalk predispone di nuovo tutte le istanze nell'ambiente con il gruppo di sicurezza aggiuntivo collegato.

Per aggiungere un gruppo di sicurezza al tuo ambiente

- Completa una delle seguenti operazioni:
	- Per aggiungere un gruppo di sicurezza tramite la console Elastic Beanstalk
		- a. Apri la [console Elastic Beanstalk](https://console.aws.amazon.com/elasticbeanstalk) e nell'elenco Regions (Regioni) seleziona la tua Regione AWS.
		- b. Nel pannello di navigazione selezionare Environments (Ambienti), quindi selezionare il nome dell'ambiente dall'elenco.

## **a** Note

Se si dispone di molti ambienti, utilizzare la barra di ricerca per filtrare l'elenco degli ambienti.

- c. Nel riquadro di navigazione, seleziona Configuration (Configurazione).
- d. Nella categoria di configurazione Instances (Istanze), scegliere Edit (Modifica).
- e. In EC2 security groups (Gruppi di sicurezza EC2), scegliere il gruppo di sicurezza da collegare alle istanze, in aggiunta a quello creato da Elastic Beanstalk.
- f. Per salvare le modifiche scegli Apply (Applica) nella parte inferiore della pagina.
- g. Leggere l'avviso, quindi selezionare Confirm (Conferma).
- Per aggiungere un gruppo di sicurezza tramite un [file di configurazione](#page-1108-0), utilizzare il file di esempio [securitygroup-addexisting.config](https://github.com/awsdocs/elastic-beanstalk-samples/tree/master/configuration-files/aws-provided/security-configuration/securitygroup-addexisting.config).

Quindi, passa le informazioni di connessione al tuo ambiente utilizzando le proprietà dell'ambiente. Quando [aggiungi un'istanza database al tuo ambiente](#page-925-0) con la console Elastic Beanstalk, Elastic Beanstalk utilizza proprietà dell'ambiente, come RDS\_HOSTNAME, per passare le informazioni di connessione all'applicazione. È possibile utilizzare le stesse proprietà. È possibile utilizzare le stesse proprietà per usare lo stesso codice dell'applicazione con le istanze database integrate e le istanze database esterne. Oppure, in alternativa, è possibile scegliere i nomi delle proprie proprietà.

#### Per configurare le proprietà dell'ambiente per un'istanza database Amazon RDS

- 1. Apri la [console Elastic Beanstalk](https://console.aws.amazon.com/elasticbeanstalk) e nell'elenco Regions (Regioni) seleziona la tua Regione AWS.
- 2. Nel pannello di navigazione selezionare Environments (Ambienti), quindi selezionare il nome dell'ambiente dall'elenco.

## **a** Note

Se si dispone di molti ambienti, utilizzare la barra di ricerca per filtrare l'elenco degli ambienti.

- 3. Nel riquadro di navigazione, seleziona Configuration (Configurazione).
- 4. Nella categoria di configurazione Monitoring (Monitoraggio), scegli Edit (Modifica).
- 5. Nella sezione Environment properties (Proprietà ambiente), definire le variabili che l'applicazione deve leggere per formare una stringa di collegamento. Per la compatibilità con gli ambienti che dispongono di un'istanza database RDS integrata, utilizza i seguenti nomi e valori. Tutti i valori, ad eccezione della password, sono disponibili nella [console RDS.](https://console.aws.amazon.com/rds/home)

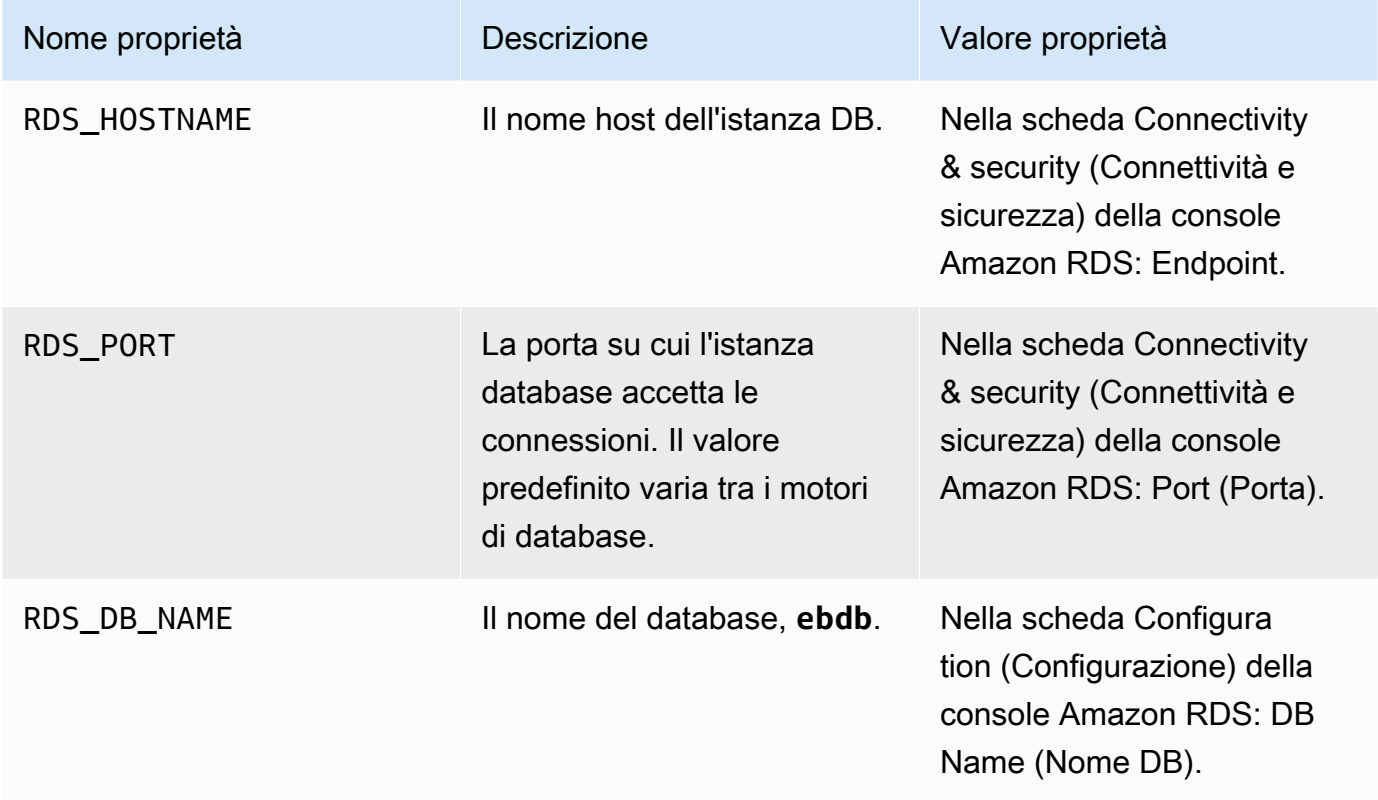

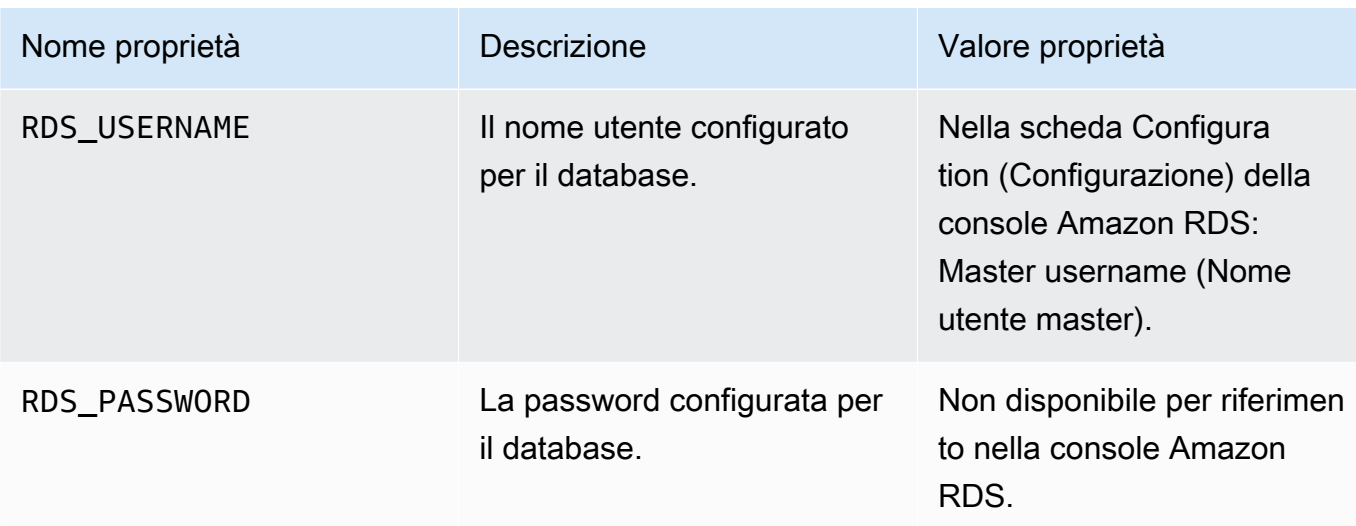

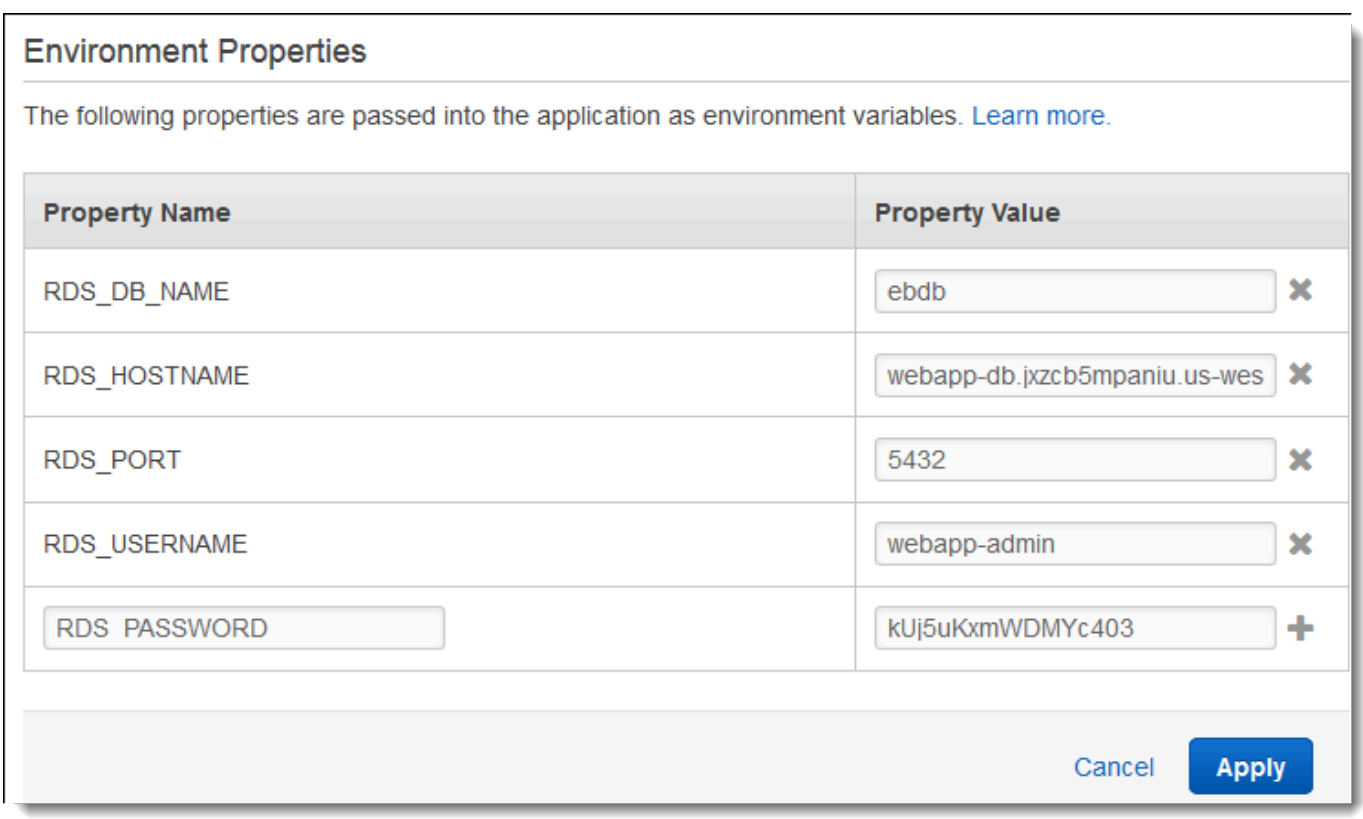

6. Per salvare le modifiche scegli Apply (Applica) nella parte inferiore della pagina.

Se non hai programmato la tua applicazione per leggere le proprietà dell'ambiente e creare una stringa di connessione, consultare i seguenti argomenti specifici per linguaggio per istruzioni:

• Java SE: [Connessione a un database \(piattaforme Java SE\)](#page-241-0)

- Java con Tomcat: [Connessione a un database \(piattaforme Tomcat\)](#page-241-1)
- Node.js: [Connessione a un database](#page-461-0)
- .NET: [Connessione a un database](#page-350-0)
- PHP: [Connessione a un database con PDO o MySQLi](#page-561-0)
- Python: [Connessione a un database](#page-600-0)
- Ruby: [Connessione a un database](#page-629-0)

Infine, a seconda di quando l'applicazione legge le variabili di ambiente, potrebbe essere necessario riavviare il server delle applicazioni sulle istanze nell'ambiente.

Per riavviare i server delle app dell'ambiente

- 1. Apri la [console Elastic Beanstalk](https://console.aws.amazon.com/elasticbeanstalk) e nell'elenco Regions (Regioni) seleziona la tua Regione AWS.
- 2. Nel pannello di navigazione selezionare Environments (Ambienti), quindi selezionare il nome dell'ambiente dall'elenco.

#### **a** Note

Se si dispone di molti ambienti, utilizzare la barra di ricerca per filtrare l'elenco degli ambienti.

3. Seleziona Actions (Operazioni), quindi Restart app server(s) (Riavvia server dell'applicazione).

# <span id="page-1484-0"></span>Avvio e connessione a un'istanza Amazon RDS esterna in un servizio EC2 Classic

#### **A** Important

Amazon EC2-Classic raggiungerà la fine del supporto standard il 15 agosto 2022. Per evitare interruzioni dei carichi di lavoro, si consiglia di eseguire la migrazione da Amazon EC2- Classic a un VPC prima di tale data. Ti chiediamo inoltre di non avviare nessuna risorsa AWS su Amazon EC2-Classic in futuro e di utilizzare invece Amazon VPC. Per ulteriori informazioni, consultare [Migrazione da EC2-Classic a un VPC](#page-968-0) e il post sul blog [Il networking](https://aws.amazon.com/blogs/aws/ec2-classic-is-retiring-heres-how-to-prepare/) [EC2-Classic va in pensione - Ecco come prepararsi.](https://aws.amazon.com/blogs/aws/ec2-classic-is-retiring-heres-how-to-prepare/)

Se utilizzi EC2 Classic (senza VPC) con AWS Elastic Beanstalk, la procedura cambia leggermente a causa di differenze nel funzionamento dei gruppi di sicurezza. In EC2 Classic, le istanze database non possono utilizzare i gruppi di sicurezza EC2, pertanto, ricevono un gruppo di sicurezza DB che funziona solo con Amazon RDS.

È possibile aggiungere regole a un gruppo di sicurezza di database che consentano l'accesso in entrata dai gruppi di sicurezza EC2. Tuttavia, non è possibile collegare un gruppo di sicurezza DB al gruppo Auto Scaling associato all'ambiente. Per evitare di creare una dipendenza tra il gruppo di sicurezza di database e l'ambiente, è necessario creare un terzo gruppo di sicurezza in Amazon EC2. Quindi, è necessario aggiungere una regola nel gruppo di sicurezza DB per concedere l'accesso in entrata al nuovo gruppo di sicurezza. Infine, è necessario assegnarlo al gruppo Auto Scaling nell'ambiente Elastic Beanstalk.

## **a** Note

- Se inizi con un database creato da Elastic Beanstalk e successivamente disaccoppiato da un ambiente Beanstalk, puoi saltare il primo gruppo di passaggi e continuare con i passaggi raggruppati in Creare un gruppo di sicurezza ponte.
- Se si prevede di utilizzare il database disaccoppiato per un ambiente di produzione, verificare che il tipo di archiviazione utilizzato dal database sia adatto al carico di lavoro. Per ulteriori informazioni, consultare [Archiviazione dell'istanza database](https://docs.aws.amazon.com/AmazonRDS/latest/UserGuide/CHAP_Storage.html) e [Modifica di](https://docs.aws.amazon.com/AmazonRDS/latest/UserGuide/Overview.DBInstance.Modifying.html)  [un'istanza database](https://docs.aws.amazon.com/AmazonRDS/latest/UserGuide/Overview.DBInstance.Modifying.html) nella Guida per l'utente di Amazon RDS.

Per avviare un'istanza RDS in EC2 Classic (senza VPC)

- 1. Aprire la [console di gestione RDS](https://console.aws.amazon.com/rds/home).
- 2. Scegliere Create database (Crea database).
- 3. Continuare la procedura guidata. Prendere nota dei valori inseriti per le seguenti opzioni:
	- Master Username (Nome utente master)
	- Master Password (Password master)
- 4. Quando si raggiunge Configurare le impostazioni avanzate, per le impostazioni di Rete e sicurezza scegliere:
	- VPC: **Not in VPC**. Se questa opzione non è disponibile, il tuo account potrebbe non supportare [EC2-Classic](https://docs.aws.amazon.com/AWSEC2/latest/UserGuide/ec2-supported-platforms.html) oppure potresti aver scelto un [tipo di istanza disponibile solo in VPC.](https://docs.aws.amazon.com/AWSEC2/latest/UserGuide/using-vpc.html#vpc-only-instance-types)
- Availability zone (Zona di disponibilità): **No Preference**
- DB Security Group(s) (Gruppo/i di sicurezza DB): **Create new Security Group**
- 5. Configurare le opzioni rimanenti e scegliere Crea database. Prendere nota dei valori inseriti per le seguenti opzioni:
	- Database Name (Nome database)
	- Database Port (Porta database)

In EC2-Classic, la tua istanza database ha un gruppo di sicurezza di database, anziché un gruppo di sicurezza di VPC. Non è possibile collegare un gruppo di sicurezza DB all'ambiente Elastic Beanstalk. È invece necessario creare un nuovo gruppo di sicurezza, autorizzare l'accesso all'istanza database e collegarlo all'ambiente. Ci riferiremo a questo gruppo definendolo gruppo di sicurezza bridge e lo chiameremo **webapp-bridge**.

Per creare un gruppo di sicurezza bridge

- 1. Aprire la [console di Amazon EC2.](https://console.aws.amazon.com/ec2/v2/home)
- 2. Selezionare Security Groups (Gruppi di sicurezza) in Network & Security (Rete e sicurezza) nella barra di navigazione.
- 3. Scegli Crea gruppo di sicurezza.
- 4. In Security group name (Nome gruppo di sicurezza), digitare **webapp-bridge**.
- 5. In Description (Descrizione), digitare **Provide access to DB instance from Elastic Beanstalk environment instances.**.
- 6. In VPC lasciare selezionata l'impostazione predefinita.
- 7. Scegli Create (Crea)

Quindi, modifica il gruppo di sicurezza associato all'istanza database per consentire il traffico in entrata dal gruppo di sicurezza bridge.

Per modificare le regole in entrata del gruppo di sicurezza per l'istanza RDS

- 1. Apri la [console Amazon RDS.](https://console.aws.amazon.com/rds/home)
- 2. Scegli Databases (Database).
- 3. Scegliere il nome dell'istanza database per visualizzarne i dettagli.
- 4. Nella sezione Connectivity (Connettività), il gruppo di sicurezza associato all'istanza database è visualizzato in Security (Sicurezza). Aprire il collegamento per visualizzare il gruppo di sicurezza nella console Amazon EC2.
- 5. Nei dettagli del gruppo di sicurezza, impostare Connection Type (Tipo di connessione) su EC2 Security Group (Gruppo di sicurezza EC2).
- 6. Impostare EC2 Security Group Name (Nome gruppo di sicurezza EC2) con il nome del gruppo di sicurezza bridge creato.
- 7. Seleziona Authorize (Autorizza).

Successivamente, aggiungi il gruppo di sicurezza bridge all'ambiente in esecuzione. Questa procedura comporta un nuovo provisioning di tutte le istanze nell'ambiente con il gruppo di sicurezza aggiuntivo associato.

Per aggiungere un gruppo di sicurezza al tuo ambiente

- Completa una delle seguenti operazioni:
	- Per aggiungere un gruppo di sicurezza tramite la console Elastic Beanstalk
		- a. Apri la [console Elastic Beanstalk](https://console.aws.amazon.com/elasticbeanstalk) e nell'elenco Regions (Regioni) seleziona la tua Regione AWS.
		- b. Nel pannello di navigazione selezionare Environments (Ambienti), quindi selezionare il nome dell'ambiente dall'elenco.

# **a** Note

Se si dispone di molti ambienti, utilizzare la barra di ricerca per filtrare l'elenco degli ambienti.

- c. Nel riquadro di navigazione, seleziona Configuration (Configurazione).
- d. Nella categoria di configurazione Instances (Istanze), scegliere Edit (Modifica).
- e. In EC2 security groups (Gruppi di sicurezza EC2), scegliere il gruppo di sicurezza da collegare alle istanze, in aggiunta a quello creato da Elastic Beanstalk.
- f. Per salvare le modifiche scegli Apply (Applica) nella parte inferiore della pagina.
- g. Leggere l'avviso, quindi selezionare Confirm (Conferma).
- Per aggiungere un gruppo di sicurezza tramite un [file di configurazione](#page-1108-0), utilizzare il file di esempio [securitygroup-addexisting.config](https://github.com/awsdocs/elastic-beanstalk-samples/tree/master/configuration-files/aws-provided/security-configuration/securitygroup-addexisting.config).

Quindi, passa le informazioni di connessione al tuo ambiente utilizzando le proprietà dell'ambiente. Quando [aggiungi un'istanza database al tuo ambiente](#page-925-0) con la console Elastic Beanstalk, Elastic Beanstalk utilizza proprietà dell'ambiente, come RDS\_HOSTNAME, per passare le informazioni di connessione all'applicazione. È possibile utilizzare le stesse proprietà per usare lo stesso codice dell'applicazione con le istanze database integrate e le istanze database esterne. Oppure, in alternativa, è possibile scegliere i nomi delle proprie proprietà.

Configurazione delle proprietà dell'ambiente

- 1. Apri la [console Elastic Beanstalk](https://console.aws.amazon.com/elasticbeanstalk) e nell'elenco Regions (Regioni) seleziona la tua Regione AWS.
- 2. Nel pannello di navigazione selezionare Environments (Ambienti), quindi selezionare il nome dell'ambiente dall'elenco.

## **a** Note

Se si dispone di molti ambienti, utilizzare la barra di ricerca per filtrare l'elenco degli ambienti.

- 3. Nel riquadro di navigazione, seleziona Configuration (Configurazione).
- 4. Nella categoria di configurazione Monitoring (Monitoraggio), scegli Edit (Modifica).
- 5. Nella sezione Environment Properties (Proprietà ambiente), definire le variabili che l'applicazione deve leggere per formare una stringa di collegamento. Per la compatibilità con gli ambienti che dispongono di un'istanza database RDS integrata, utilizzare le seguenti operazioni:
	- RDS\_DB\_NAME: il DB Name (Nome DB) nella console Amazon RDS.
	- RDS USERNAME: il Master Username (Nome utente master) che inserisci quando aggiungi il database all'ambiente.
	- RDS\_PASSWORD: la Master Password (Password master) che inserisci quando aggiungi il database all'ambiente.
	- RDS HOSTNAME: l'endpoint dell'istanza database nella console Amazon RDS.
	- RDS\_PORT: la porta nella console Amazon RDS.

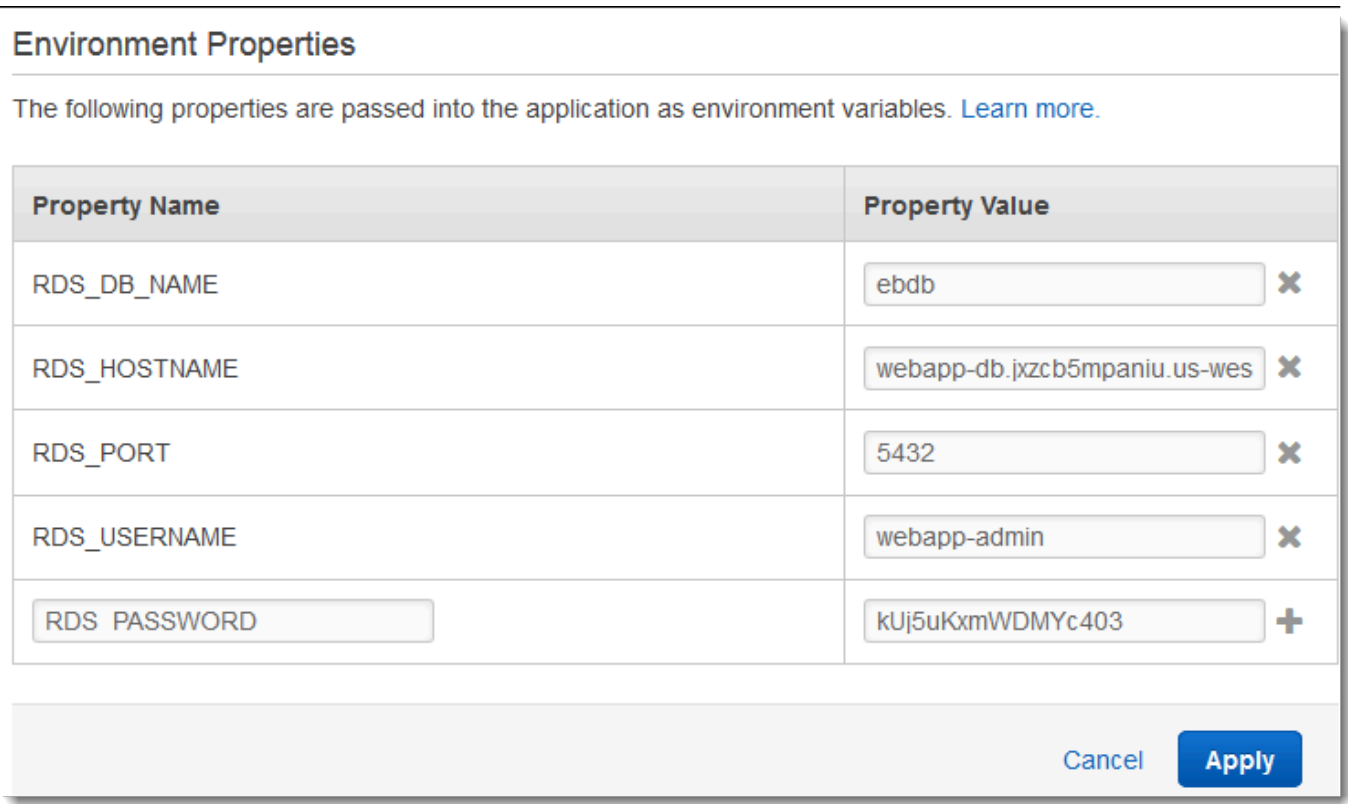

#### 6. Seleziona Apply (Applica)

Se non hai ancora programmato la tua applicazione per leggere le proprietà dell'ambiente e creare una stringa di connessione, consultare i seguenti argomenti specifici per linguaggio per istruzioni:

- Java SE: [Connessione a un database \(piattaforme Java SE\)](#page-241-0)
- Java con Tomcat: [Connessione a un database \(piattaforme Tomcat\)](#page-241-1)
- Node.js: [Connessione a un database](#page-461-0)
- .NET: [Connessione a un database](#page-350-0)
- PHP: [Connessione a un database con PDO o MySQLi](#page-561-0)
- Python: [Connessione a un database](#page-600-0)
- Ruby: [Connessione a un database](#page-629-0)

Infine, a seconda di quando l'applicazione legge le variabili di ambiente, potrebbe essere necessario riavviare il server delle applicazioni sulle istanze nell'ambiente.

#### Per riavviare i server dell'app per l'ambiente

- 1. Apri la [console Elastic Beanstalk](https://console.aws.amazon.com/elasticbeanstalk) e nell'elenco Regions (Regioni) seleziona la tua Regione AWS.
- 2. Nel pannello di navigazione selezionare Environments (Ambienti), quindi selezionare il nome dell'ambiente dall'elenco.

### **a** Note

Se si dispone di molti ambienti, utilizzare la barra di ricerca per filtrare l'elenco degli ambienti.

3. Seleziona Actions (Operazioni), quindi Restart app server(s) (Riavvia server dell'applicazione).

# <span id="page-1490-0"></span>Archiviazione delle credenziali Amazon RDS in AWS Secrets Manager

AWS Secrets Manager ti aiuta a migliorare il tuo livello di sicurezza, fornendo la possibilità di archiviare e recuperare credenziali crittografate. L'archiviazione delle credenziali in Secrets Manager aiuta a evitare possibili compromissioni da parte di chiunque possa esaminare la tua applicazione o componenti a essa correlati. Il codice può effettuare una chiamata runtime al servizio Secrets Manager per recuperare le credenziali in modo dinamico. Secrets Manager offre anche funzionalità come componenti di cache segreta lato client per i linguaggi di runtime, che includono Python, Go e Java.

Per ulteriori informazioni, consulta gli argomenti seguenti nella Guida per l'utente AWS Secrets Manager.

- [Come Amazon RDS utilizza AWS Secrets Manager](https://docs.aws.amazon.com/secretsmanager/latest/userguide/integrating_how-services-use-secrets_RDS.html)
- [Creazione di un segreto del database AWS Secrets Manager](https://docs.aws.amazon.com/secretsmanager/latest/userguide/create_database_secret.html)
- [Recupera segreti da AWS Secrets Manager](https://docs.aws.amazon.com/secretsmanager/latest/userguide/retrieving-secrets.html)

# <span id="page-1490-1"></span>Eliminazione di un'istanza Amazon RDS esterna

Quando connetti un'istanza Amazon RDS esterna all'ambiente Elastic Beanstalk, l'istanza database non dipende dal ciclo di vita dell'ambiente e, quindi, non viene eliminata quando termini l'ambiente. Per evitare che le informazioni personali che potresti aver archiviato nell'istanza database vengano conservate inutilmente, elimina tutti i record che non ti servono più. In alternativa, eliminare l'istanza database.

# <span id="page-1491-0"></span>Utilizzo di Elastic Beanstalk con Amazon S3

Amazon Simple Storage Service (Amazon S3) fornisce uno storage dei dati estremamente durevole e con tolleranza ai guasti.

Elastic Beanstalk crea un bucket Amazon S3 denominato elasticbeanstalk-*region*-*accountid* per ogni regione in cui crei gli ambienti. Elastic Beanstalk utilizza questo bucket per archiviare gli oggetti, ad esempio i file di configurazione temporanei, necessari per il corretto funzionamento dell'applicazione.

Elastic Beanstalk non attiva la crittografia predefinita per il bucket Amazon S3 creato. Ciò significa che, per impostazione predefinita, gli oggetti vengono archiviati nel bucket non crittografati (e sono accessibili solo da utenti autorizzati). Alcune applicazioni richiedono che al momento della loro archiviazione tutti gli oggetti siano crittografati su un disco rigido, in un database e così via (processo noto anche come crittografia dati inattivi). Se si deve eseguire tale operazione, è possibile configurare i bucket del proprio account per la crittografia predefinita. Per ulteriori informazioni, consultare [Crittografia predefinita di Amazon S3 per i bucket S3](https://docs.aws.amazon.com/AmazonS3/latest/dev/bucket-encryption.html) nella Guida per l'utente di Amazon Simple Storage Service.

# <span id="page-1491-1"></span>Contenuto del bucket Amazon S3 di Elastic Beanstalk

Nella tabella seguente sono elencati alcuni oggetti che Elastic Beanstalk archivia nel tuo bucket Amazon S3 elasticbeanstalk-*\**. La tabella indica inoltre che gli oggetti devono essere eliminati manualmente. Per evitare costi di storage superflui e la conservazione di informazioni personali, assicurati di eliminare manualmente questi oggetti quando non ti servono più.

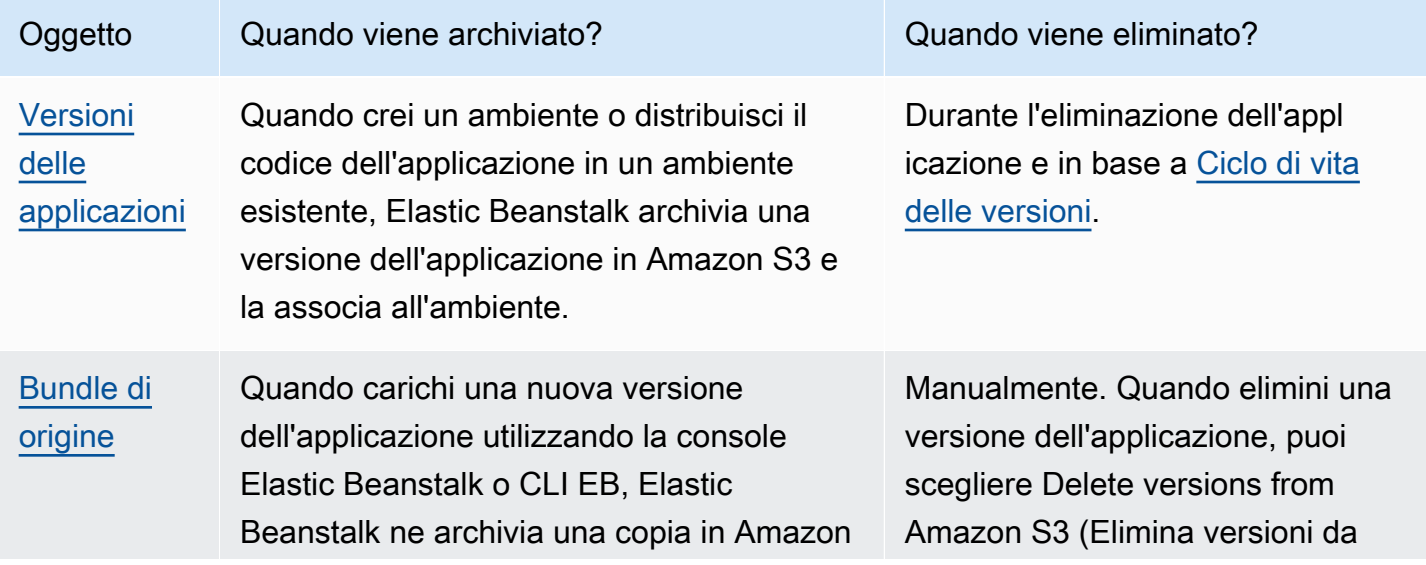

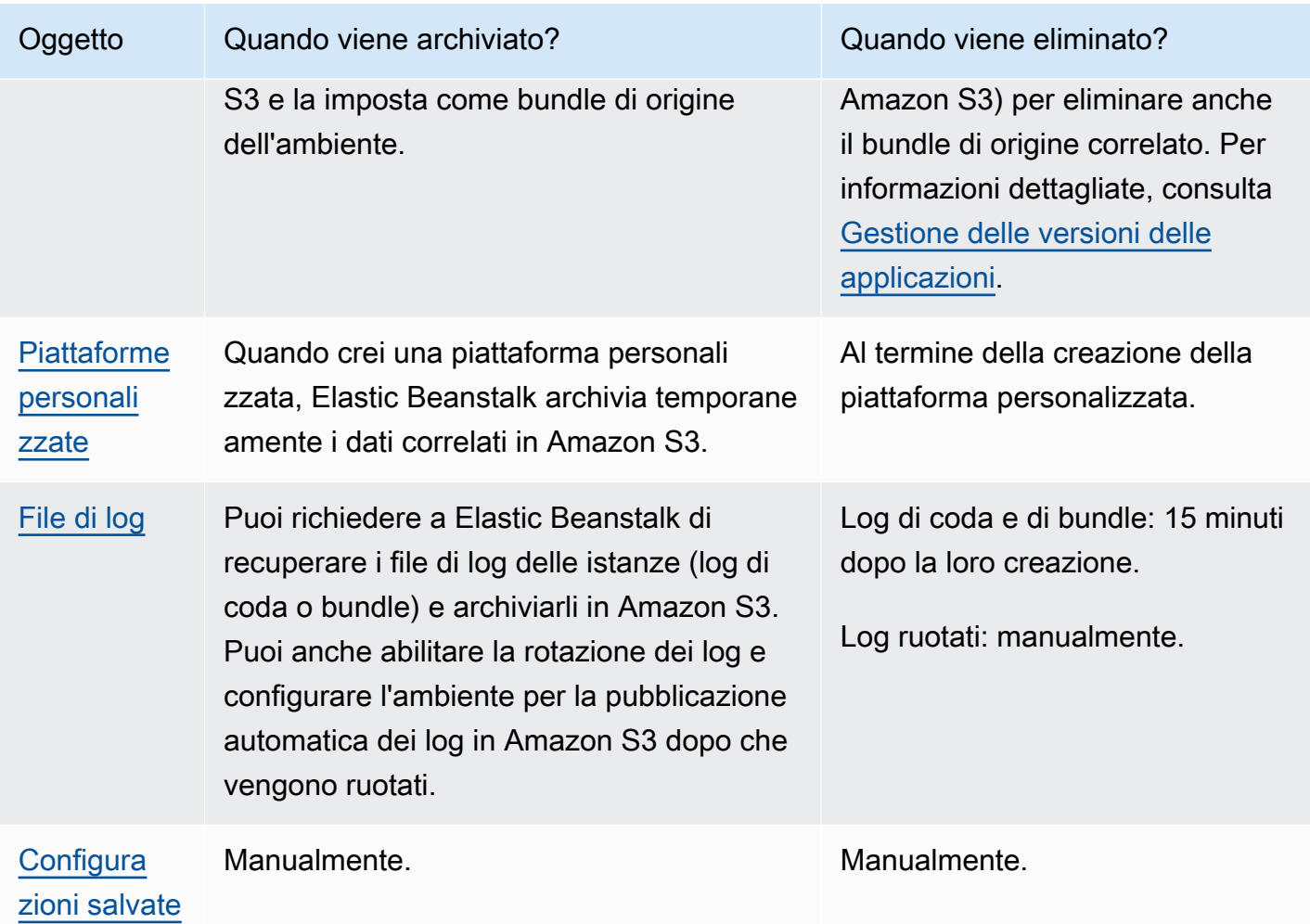

# Eliminazione di oggetti nel bucket Amazon S3 di Elastic Beanstalk

Quando termini un ambiente o elimini un'applicazione, Elastic Beanstalk elimina la maggior parte degli oggetti correlati da Amazon S3. Per ridurre al minimo i costi di storage di un'applicazione in esecuzione, elimina regolarmente gli oggetti non più necessari per l'applicazione. Inoltre, presta attenzione agli oggetti che devi eliminare manualmente, come indicato in [Contenuto del bucket](#page-1491-1)  [Amazon S3 di Elastic Beanstalk](#page-1491-1). Per evitare che le informazioni personali vengano conservate inutilmente, elimina questi oggetti quando non ti servono più.

• Elimina le versioni dell'applicazione che non prevedi di usare più nell'applicazione. Quando elimini una versione dell'applicazione puoi selezionare Delete versions from Amazon S3 (Elimina le versioni da Amazon S3) per eliminare anche il bundle di origine correlato, ovvero una copia del codice sorgente e dei file di configurazione dell'applicazione caricati da Elastic Beanstalk in Amazon S3 durante la distribuzione di un'applicazione o il caricamento di una versione

dell'applicazione. Per informazioni su come eliminare una versione dell'applicazione, consulta [Gestione delle versioni delle applicazioni](#page-637-0).

- Elimina i log ruotati che non ti servono. In alternativa, scaricali o spostali in Amazon S3 Glacier per l'ulteriori analisi.
- Elimina le configurazioni salvate che non intendi usare più in alcun ambiente.

# Eliminazione del bucket Amazon S3 di Elastic Beanstalk

Quando Elastic Beanstalk crea un bucket, crea anche una policy del bucket che applica al nuovo bucket. Questa policy ha due scopi:

- consentire agli ambienti di scrivere nel bucket;
- evitare la cancellazione accidentale del bucket.

A causa della policy che Elastic Beanstalk applica ai bucket che crea per gli ambienti, non è possibile eliminare questi bucket a meno che prima non venga intenzionalmente eliminata la policy dei bucket. È possibile eliminare la policy del bucket dalla sezione Autorizzazioni delle proprietà del bucket nella console Amazon S3.

#### **a** Attenzione

Se elimini un bucket creato da Elastic Beanstalk nel tuo account, ma continuano a essere presenti applicazioni e ambienti in esecuzione nella regione corrispondente, le applicazioni potrebbero smettere di funzionare correttamente. Ad esempio:

- Quando un ambiente viene dimensionato in orizzontale, Elastic Beanstalk deve essere in grado di trovare la versione dell'applicazione dell'ambiente nel bucket Amazon S3 e usarla per avviare nuove istanze Amazon EC2.
- Quando crei una piattaforma personalizzata, Elastic Beanstalk utilizza temporaneamente lo storage Amazon S3 durante il processo di creazione.

Ti consigliamo di eliminare oggetti specifici non necessari dal bucket Amazon S3 di Elastic Beanstalk invece di eliminare l'intero bucket.

Per eliminare un bucket di storage Elastic Beanstalk (console)

La procedura generale per eliminare un bucket S3 è descritta anche alla pagina [Eliminazione di un](https://docs.aws.amazon.com/AmazonS3/latest/userguide/delete-bucket.html) [bucket S3](https://docs.aws.amazon.com/AmazonS3/latest/userguide/delete-bucket.html) nella Guida per l'utente di Amazon S3. Poiché nella procedura seguente elimineremo un bucket creato da Elastic Beanstalk, includeremo passaggi aggiuntivi per eliminare prima la policy del bucket.

- 1. Aprire la [console Amazon S3.](https://console.aws.amazon.com/s3)
- 2. Apri la pagina del bucket di storage Elastic Beanstalk scegliendo il nome del bucket.
- 3. Scegliere la scheda Permissions (Autorizzazioni).
- 4. Scegli Bucket Policy (Policy del bucket).
- 5. Scegliere Delete (Elimina).
- 6. Torna alla pagina principale della console Amazon S3, quindi seleziona il bucket di archiviazione Elastic Beanstalk.
- 7. Scegli Delete Bucket (Elimina bucket).
- 8. Conferma che desideri eliminare il bucket immettendo il nome del bucket nel campo di testo, quindi scegli Elimina bucket.

# <span id="page-1494-0"></span>Utilizzo di AWS Elastic Beanstalk con Amazon VPC

Puoi utilizzare un [Amazon Virtual Private Cloud](https://docs.aws.amazon.com/vpc/latest/userguide/) (Amazon VPC) per creare una rete sicura per l'applicazione Elastic Beanstalk e le risorse AWS correlate. Quando crei l'ambiente, scegli VPC, sottoreti e gruppi di sicurezza usati per le istanze dell'applicazione e il sistema di bilanciamento del carico. Puoi usare qualsiasi configurazione VPC desiderata, a condizione che soddisfi i requisiti seguenti.

# Requisiti VPC

- Accesso a Internet: le istanze possono accedere a Internet tramite uno dei metodi seguenti.
	- Sottorete pubblica: le istanze dispongono di un indirizzo IP pubblico e utilizzano un gateway Internet per accedere a Internet.
	- Sottorete privata: le istanze utilizzano un dispositivo NAT per accedere a Internet.

## **a** Note

Se si configurano [endpoint VPC](#page-1513-0) nel VPC per connettersi sia ai servizi elasticbeanstalk sia ai servizi elasticbeanstalk-health, l'accesso a Internet è facoltativo ed è richiesto solo se necessario per l'applicazione. Senza endpoint VPC, il VPC deve avere accesso a Internet.

Il VPC predefinito impostato automaticamente da Elastic Beanstalk fornisce accesso a Internet.

Elastic Beanstalk non supporta le impostazioni proxy, ad esempio HTTPS\_PROXY, per configurare un proxy Web.

• NTP: le istanze nell'ambiente Elastic Beanstalk utilizzano NTP (Network Time Protocol) per sincronizzare l'orologio di sistema. Se le istanze non sono in grado di comunicare sulla porta UDP 123, l'orologio potrebbe non essere sincronizzato, causando problemi con il reporting dello stato di Elastic Beanstalk. Assicurati che i gruppi di sicurezza del tuo VPC e le liste di controllo degli accessi di rete permettano il traffico in entrata e in uscita su porte UDP 123 per evitare questi problemi.

Il repository [elastic-beanstalk-samples](https://github.com/awsdocs/elastic-beanstalk-samples/) fornisce modelli di AWS CloudFormation che puoi utilizzare per creare un VPC da utilizzare con gli ambienti Elastic Beanstalk.

Creazione delle risorse con un modello AWS CloudFormation

- 1. Clonare i repository di esempio o scaricare un modello tramite i collegamenti disponibili in [README](https://github.com/awsdocs/elastic-beanstalk-samples/tree/master/cfn-templates/README.md).
- 2. Aprire la [console AWS CloudFormation.](https://console.aws.amazon.com/cloudformation/home)
- 3. Selezionare Crea pila.
- 4. Selezionare Upload a template to Amazon S3 (Carica un modello in Amazon S3).
- 5. Selezionare Upload file (Carica file), quindi caricare il file modello dalla macchina locale.
- 6. Scegliere Next (Successivo) e seguire le istruzioni per creare uno stack con le risorse all'interno del modello.

Al termine della creazione dello stack, esamina la scheda Outputs (Output) per trovare l'ID del VPC e gli ID delle sottoreti. Usa queste informazioni per configurare il VPC nella [categoria di configurazione](#page-701-0) [della rete](#page-701-0) nella procedura guidata del nuovo ambiente.

### Argomenti

- [VPC pubblico](#page-1496-0)
- [VPC pubblico/privato](#page-1497-0)
- [VPC privato](#page-1498-0)
- [Esempio: avvio di un'applicazione Elastic Beanstalk in un VPC con host bastione](#page-1500-0)
- [Esempio: avvio di un Elastic Beanstalk in un VPC con Amazon RDS](#page-1505-0)
- [Utilizzo di Elastic Beanstalk con endpoint VPC](#page-1513-0)

# <span id="page-1496-0"></span>VPC pubblico

Modello AWS CloudFormation: [vpc-public.yaml](https://github.com/awsdocs/elastic-beanstalk-samples/tree/master/cfn-templates/vpc-public.yaml)

Impostazioni (carico bilanciato)

- Visibilità del sistema di bilanciamento del carico: pubblica
- Sottoreti del sistema di bilanciamento del carico: entrambe le sottoreti pubbliche
- IP pubblico istanza: abilitato
- Sottoreti dell'istanza: entrambe le sottoreti pubbliche
- Gruppi di sicurezza dell'istanza: aggiungi il gruppo di sicurezza predefinito

## Impostazioni (istanza singola)

- Sottoreti dell'istanza: una delle sottoreti pubbliche
- Gruppi di sicurezza dell'istanza: aggiungi il gruppo di sicurezza predefinito

Un layout VPC solo pubblico include una o più sottoreti pubbliche, un gateway Internet e un gruppo di sicurezza predefinito che permette il traffico tra le risorse nel VPC. Quando crei un ambiente nel VPC, Elastic Beanstalk crea risorse aggiuntive che variano a seconda del tipo di ambiente.

## Risorse VPC

- Istanza singola: Elastic Beanstalk crea un gruppo di sicurezza per l'istanza dell'applicazione che permette il traffico sulla porta 80 da Internet e assegna all'istanza un IP elastico per fornire un indirizzo IP pubblico. Il nome di dominio dell'ambiente si risolve nell'indirizzo IP pubblico dell'istanza.
- Carico bilanciato: Elastic Beanstalk crea un gruppo di sicurezza per il sistema di bilanciamento del carico che permette il traffico sulla porta 80 da Internet e un gruppo di sicurezza per le istanze dell'applicazione che permette il traffico dal gruppo di sicurezza del sistema di bilanciamento del carico. Il nome di dominio dell'ambiente si risolve nel nome di dominio pubblico del sistema di bilanciamento del carico.

Ciò è simile al modo in cui Elastic Beanstalk gestisce le reti quando si usa il VPC predefinito. La sicurezza in una sottorete pubblica dipende dal sistema di bilanciamento del carico e dai gruppi di sicurezza delle istanze creati da Elastic Beanstalk. Si tratta della configurazione meno costosa e non richiede un gateway NAT.

# <span id="page-1497-0"></span>VPC pubblico/privato

Modello AWS CloudFormation: [vpc-privatepublic.yaml](https://github.com/awsdocs/elastic-beanstalk-samples/tree/master/cfn-templates/vpc-privatepublic.yaml)

Impostazioni (carico bilanciato)

- Visibilità del sistema di bilanciamento del carico: pubblica
- Sottoreti del sistema di bilanciamento del carico: entrambe le sottoreti pubbliche
- IP pubblico dell'istanza: disabilitato
- Sottoreti dell'istanza: entrambe le sottoreti private
- Gruppi di sicurezza dell'istanza: aggiungi il gruppo di sicurezza predefinito

Per maggiore sicurezza, aggiungi sottoreti private al VPC per creare un layout pubblico-privato. Questo layout richiede un sistema di bilanciamento del carico e il gateway NAT nelle sottoreti pubbliche e permette di eseguire le istanze dell'applicazione, il database e tutte le altre risorse nelle sottoreti private. Le istanze nelle sottoreti private possono comunicare con Internet solo tramite il sistema di bilanciamento del carico e il gateway NAT.

# <span id="page-1498-0"></span>VPC privato

Modello AWS CloudFormation: [vpc-private.yaml](https://github.com/awsdocs/elastic-beanstalk-samples/tree/master/cfn-templates/vpc-private.yaml)

Impostazioni (carico bilanciato)

- Visibilità del sistema di bilanciamento del carico: privata
- Sottoreti del sistema di bilanciamento del carico: entrambe le sottoreti sono private
- IP pubblico dell'istanza: disabilitato
- Sottoreti dell'istanza: entrambe le sottoreti private
- Gruppi di sicurezza dell'istanza: aggiungi il gruppo di sicurezza predefinito

Per le applicazioni interne che non devono essere accessibili da Internet, è possibile impostare l'esecuzione nelle sottoreti private e configurare il sistema di bilanciamento del carico come interno, modificando l'impostazione di Load balancer visibility (Visibilità sistema di bilanciamento del carico) su Internal (Interna). Questo modello crea un VPC senza sottoreti pubbliche e senza gateway Internet. Usa questo layout per le applicazioni che devono essere accessibili solo dallo stesso VPC o da una VPN collegata.

# Esecuzione di un ambiente Elastic Beanstalk in un VPC privato

L'ambiente Elastic Beanstalk creato in un VPC privato non dispone di accesso a Internet. L'applicazione potrebbe richiedere l'accesso al servizio Elastic Beanstalk o ad altri servizi. L'ambiente potrebbe utilizzare il reporting dello stato avanzato e, in questo caso, le istanze dell'ambiente inviano informazioni sullo stato al servizio di stato avanzato. Inoltre, il codice Elastic Beanstalk sulle istanze dell'ambiente invia traffico ad altri servizi AWS e altro traffico agli endpoint non AWS (ad esempio, per scaricare i pacchetti di dipendenza per l'applicazione). Di seguito sono riportati alcuni passaggi che potrebbe essere necessario eseguire in questo caso per garantire che l'ambiente funzioni correttamente.

- Configurare gli endpoint VPC per Elastic Beanstalk: Elastic Beanstalk e il relativo servizio di stato avanzato supportano gli endpoint VPC. Ciò garantisce che il traffico verso questi servizi rimanga all'interno della rete Amazon e non richieda l'accesso a Internet. Per ulteriori informazioni, consulta . [the section called "Endpoint VPC".](#page-1513-0)
- Configurare gli endpoint VPC per servizi aggiuntivi: le istanze Elastic Beanstalk inviano automaticamente traffico a diversi altri servizi AWS per tuo conto: Amazon Simple Storage Service (Amazon S3), Amazon Simple Queue Service (Amazon SQS), AWS CloudFormation e Amazon

CloudWatch Logs. È necessario configurare gli endpoint VPC anche per questi servizi. Per informazioni dettagliate sugli endpoint VPC, inclusi i collegamenti per servizio, consulta [Endpoint](https://docs.aws.amazon.com/vpc/latest/userguide/vpc-endpoints.html)  [VPC](https://docs.aws.amazon.com/vpc/latest/userguide/vpc-endpoints.html) nella Guida per l'utente di Amazon VPC.

# **a** Note

Alcuni servizi AWS, incluso Elastic Beanstalk, supportano gli endpoint VPC in un numero limitato di Regioni AWS. Durante la progettazione della soluzione VPC privata, verifica che Elastic Beanstalk e gli altri servizi dipendenti menzionati qui supportino gli endpoint VPC nella Regione AWS selezionata.

- Fornire un'immagine Docker privata: in un ambiente [Docker](#page-104-0), è possibile che il codice nelle istanze dell'ambiente tenti, senza riuscirci, di estrarre l'immagine Docker configurata da Internet durante la creazione dell'ambiente. Per evitare questo errore, [crea un'immagine Docker personalizzata](#page-121-0) nel tuo ambiente o utilizza un'immagine Docker archiviata in [Amazon Elastic Container Registry](https://docs.aws.amazon.com/AmazonECR/latest/userguide/) (Amazon ECR) e [configura un endpoint VPC per il servizio Amazon ECR](https://docs.aws.amazon.com/AmazonECR/latest/userguide/vpc-endpoints.html).
- Abilitare nomi DNS: il codice Elastic Beanstalk nelle istanze di ambiente invia il traffico a tutti i servizi AWS utilizzando i relativi endpoint pubblici. Per garantire il passaggio del traffico, scegliere l'opzione Enable DNS name (Abilita nome DNS) quando si configurano tutti gli endpoint VPC dell'interfaccia. In questo modo viene aggiunta una voce DNS nel VPC che associa l'endpoint del servizio pubblico all'endpoint VPC dell'interfaccia.

# **A** Important

Se il VPC non è privato e dispone di accesso a Internet pubblico e se Enable DNS name (Abilita nome DNS) è disabilitato per qualsiasi endpoint VPC, il traffico verso il rispettivo servizio passa attraverso Internet pubblico. Probabilmente non quanto si desiderava ottenere. È facile rilevare questo problema con un VPC privato, perché impedisce il passaggio del traffico e si ricevono errori. Tuttavia, con un VPC pubblico, non si ottiene alcuna indicazione.

- Includere dipendenze dell'applicazione: se l'applicazione dispone di dipendenze, ad esempio pacchetti di runtime del linguaggio, potrebbe tentare, senza riuscirci, di scaricarle da Internet e installarle durante la creazione dell'ambiente. Per evitare questo errore, includere tutti i pacchetti di dipendenza nel bundle di origine dell'applicazione.
- Utilizzare una versione corrente della piattaforma: assicurarsi che l'ambiente utilizzi una versione della piattaforma rilasciata il 24 febbraio 2020 o in seguito. In particolare, utilizzare una versione

della piattaforma rilasciata a partire da uno di questi due aggiornamenti: [Linux Update 2020-02-28](https://docs.aws.amazon.com/elasticbeanstalk/latest/relnotes/release-2020-02-28-linux.html), [Windows Update 2020-02-24](https://docs.aws.amazon.com/elasticbeanstalk/latest/relnotes/release-2020-02-24-windows.html).

## **a** Note

Una versione aggiornata della piattaforma è necessaria a causa di un problema delle versioni precedenti che impedisce alle voci DNS create dall'opzione Enable DNS name (Abilita nome DNS) di funzionare correttamente per Amazon SQS.

# <span id="page-1500-0"></span>Esempio: avvio di un'applicazione Elastic Beanstalk in un VPC con host bastione

Se le istanze Amazon EC2 si trovano all'interno di una sottorete privata, non è possibile connettersi ad esse da remoto. Per connetterti alle tue istanze, puoi configurare gli host bastione nella sottorete pubblica in modo che fungano da proxy. Ad esempio, puoi configurare le unità di inoltro alla porta SSH o i gateway RDP nella sottorete pubblica per fungere da proxy per il traffico verso i server del database dalla tua rete. Questa sezione fornisce un esempio di come creare un VPC con una sottorete privata e pubblica. Le istanze si trovano all'interno della sottorete privata, mentre l'host bastione, il gateway NAT e il sistema di bilanciamento del carico si trovano all'interno della sottorete pubblica. L'infrastruttura si presenta in maniera analoga al diagramma riportato di seguito.

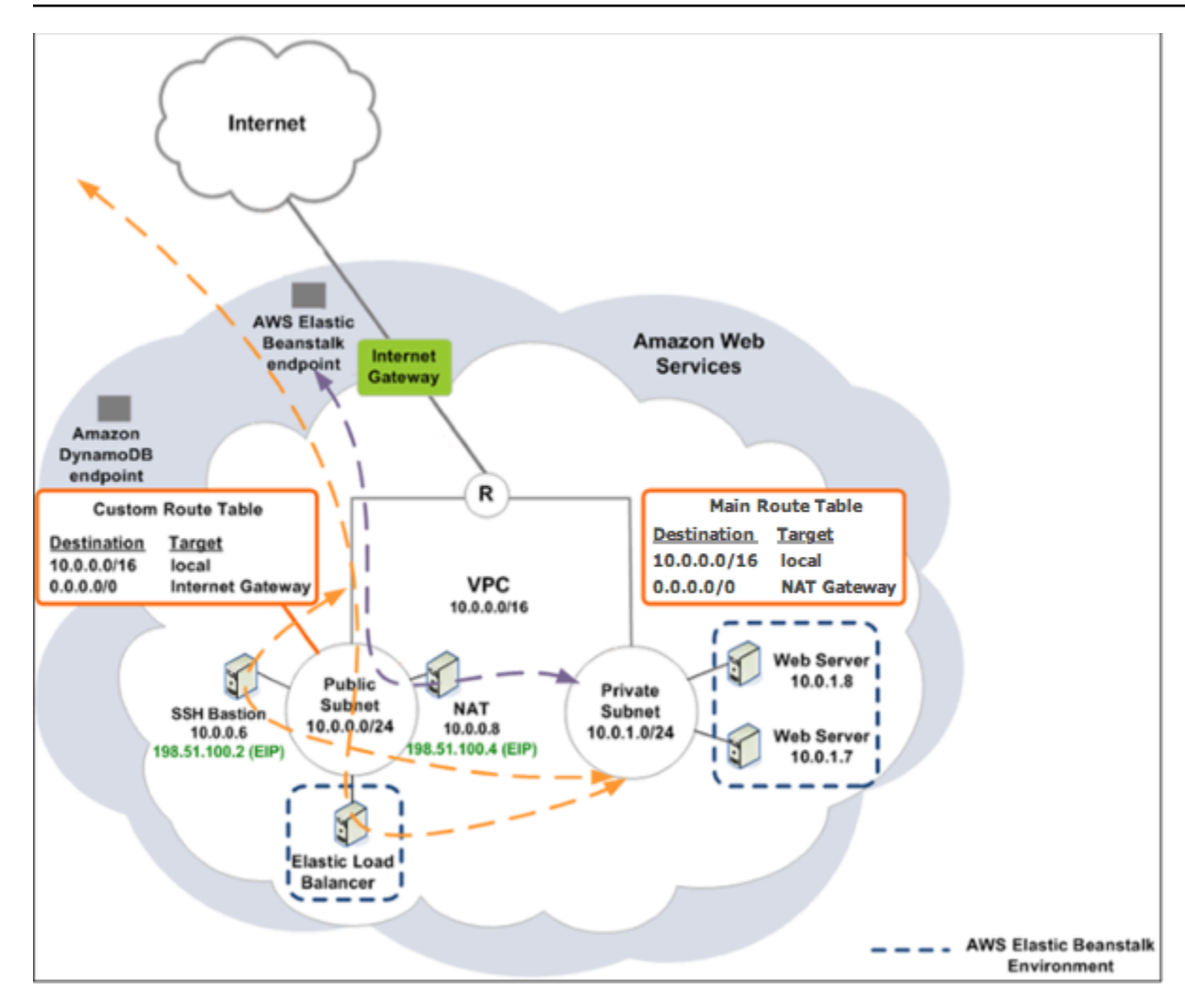

Per distribuire un'applicazione Elastic Beanstalk all'interno di un VPC utilizzando un host bastione, completa le fasi descritte nelle sottosezioni seguenti.

Fasi

- [Creazione di un VPC con una sottorete pubblica e privata](#page-1501-0)
- [Creazione e configurazione del gruppo di sicurezza host bastione](#page-1502-0)
- [Aggiornamento del gruppo di sicurezza delle istanze](#page-1504-0)
- [Creazione di un host bastione](#page-1505-1)

<span id="page-1501-0"></span>Creazione di un VPC con una sottorete pubblica e privata

Completa tutte le procedure descritte in [VPC pubblico/privato.](#page-1497-0) Durante la distribuzione dell'applicazione, è necessario specificare una coppia di chiavi Amazon EC2 per le istanze in modo da potersi connettere ad esse da remoto. Per ulteriori informazioni su come specificare la coppia di chiavi dell'istanza, consulta [Istanze Amazon EC2 per l'ambiente Elastic Beanstalk](#page-816-0).

# <span id="page-1502-0"></span>Creazione e configurazione del gruppo di sicurezza host bastione

Crea un gruppo di sicurezza per l'host bastione e aggiungi le regole che consentono il traffico SSH in entrata da Internet e in uscita verso la sottorete privata che contiene le istanze Amazon EC2.

Per creare il gruppo di sicurezza dell'host bastione

- 1. Accedere alla console Amazon VPC all'indirizzo [https://console.aws.amazon.com/vpc/.](https://console.aws.amazon.com/vpc/)
- 2. Fare clic su Security Groups (Gruppi di sicurezza) nel riquadro di navigazione.
- 3. Scegli Crea gruppo di sicurezza.
- 4. Nella finestra di dialogo Create Security Group (Crea gruppo di sicurezza) inserire le seguenti informazioni, quindi selezionare Yes, Create (Sì, crea).

Name tag (Tag nome) (opzionale)

Inserire un tag nome per il gruppo di sicurezza.

Group name (Nome gruppo

Inserire il nome del gruppo di sicurezza.

Descrizione

Inserire una descrizione per il gruppo di sicurezza.

VPC

Seleziona il tuo VPC.

Il gruppo di sicurezza viene creato e incluso nella pagina Security Groups (Gruppi di sicurezza). Ricorda che il gruppo presenta un ID, ad esempio .., sg-xxxxxxxx). Potrebbe essere necessario attivare la visualizzazione della colonna Group ID (ID gruppo) facendo clic su Show/ Hide (Mostra/nascondi) nell'angolo superiore destro della pagina.

Per configurare il gruppo di sicurezza dell'host bastione

1. Nell'elenco dei gruppi di sicurezza, selezionare la casella del gruppo di sicurezza appena creato per l'host bastione.

- 2. Nella scheda Inbound Rules (Regole in entrata), selezionare Edit (Modifica).
- 3. Se necessario, selezionare Add another rule (Aggiungi un'altra regola).
- 4. Se l'host bastione è un'istanza Linux, in Type (Tipo), selezionare SSH.

Se l'host bastione è un'istanza Windows, in Type (Tipo), selezionare RDP.

5. Inserire l'intervallo CIDR dell'origine desiderata nel campo Source (Origine), quindi selezionare Save (Salva).

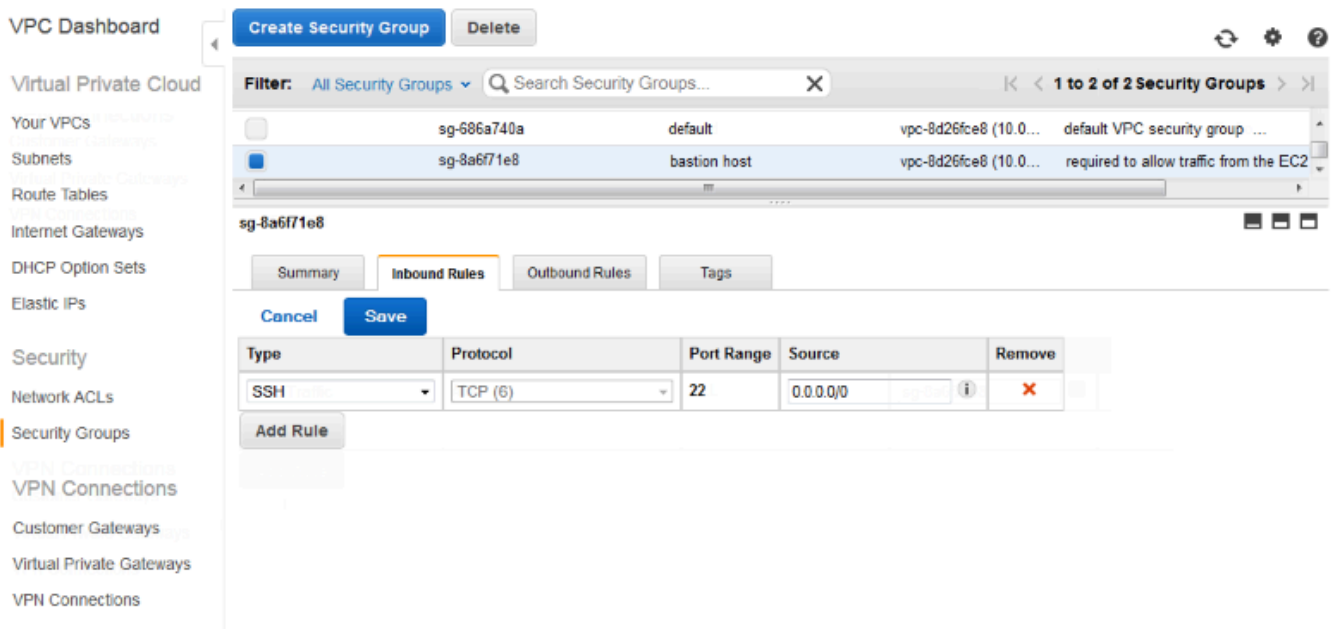

- 6. Nella scheda Outbound Rules (Regole in uscita), selezionare Edit (Modifica).
- 7. Se necessario, selezionare Add another rule (Aggiungi un'altra regola).
- 8. In Type (Tipo), selezionare il tipo specificato per la regola in entrata.
- 9. Nel campo Source (Origine), immettere l'intervallo CIDR della sottorete degli host nella sottorete privata del VPC.

Per trovarlo:

- a. Accedere alla console Amazon VPC all'indirizzo [https://console.aws.amazon.com/vpc/.](https://console.aws.amazon.com/vpc/)
- b. Nel riquadro di navigazione, scegliere Subnets (Sottoreti).
- c. Prendere nota del valore in IPv4 CIDR (CIDR IPv4) per ogni Availability Zone (Zona di disponibilità) in cui sono presenti host che si desidera siano collegati tramite l'host bastione.

## **a** Note

Se sono disponibili host in più zone di disponibilità, crea una regola in uscita per ognuna di esse.

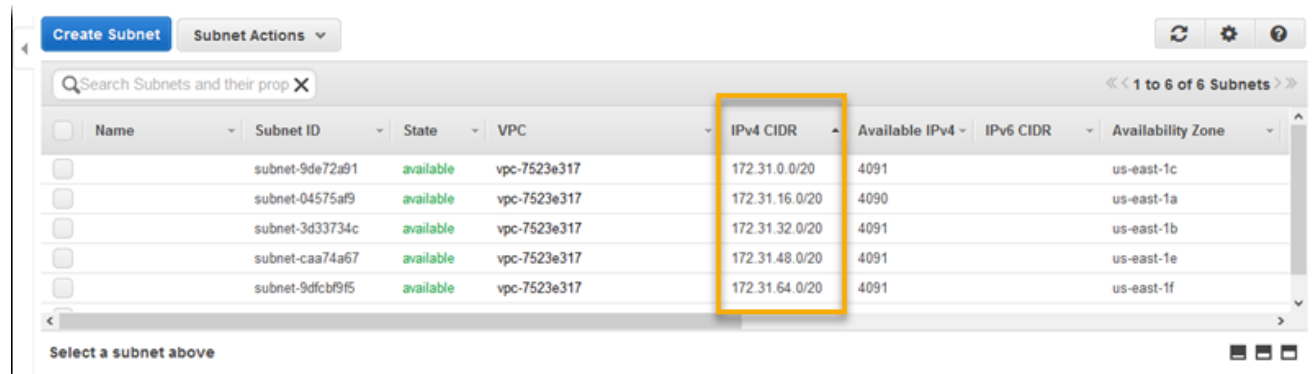

10. Selezionare Salva.

<span id="page-1504-0"></span>Aggiornamento del gruppo di sicurezza delle istanze

Per impostazione predefinita, il gruppo di sicurezza creato per le istanze non consente il traffico in entrata. Mentre Elastic Beanstalk si occupa di modificare il gruppo predefinito per le istanze per consentire il traffico SSH, il tuo compito è modificare il gruppo di sicurezza dell'istanza personalizzato per consentire il traffico RDP, se utilizzi istanze Windows.

Per aggiornare il gruppo di sicurezza delle istanze per RDP

- 1. Nell'elenco dei gruppi di sicurezza, selezionare la casella per il gruppo di sicurezza delle istanze.
- 2. Nella scheda Inbound (In entrata) selezionare Edit (Modifica).
- 3. Se necessario, selezionare Add another rule (Aggiungi un'altra regola).
- 4. Inserire i valori seguenti, quindi selezionare Save (Salva).

Tipo

RDP

Protocol (Protocollo

**TCP** 

Intervallo porte

3389

**Origine** 

Inserire l'ID del gruppo di sicurezza dell'host bastione (ad esempio, sg-8a6f71e8), quindi scegliere Save (Salva).

# <span id="page-1505-1"></span>Creazione di un host bastione

Per creare un host bastione, avvia un'istanza di Amazon EC2 in una sottorete pubblica che fungerà da host bastione.

Per ulteriori informazioni sulla configurazione di un host bastione per le istanze Windows in una sottorete privata, consulta la pagina relativa al [controllo degli accessi di rete alle istanze EC2](https://aws.amazon.com/blogs/security/controlling-network-access-to-ec2-instances-using-a-bastion-server/) [mediante un host bastione.](https://aws.amazon.com/blogs/security/controlling-network-access-to-ec2-instances-using-a-bastion-server/)

Per ulteriori informazioni sulla configurazione di un host bastione per le istanze Linux in una sottorete privata, consulta la pagina relativa alla [connessione sicura alle istanze Linux in esecuzione in un](https://aws.amazon.com/blogs/security/securely-connect-to-linux-instances-running-in-a-private-amazon-vpc/)  [VPC Amazon privato](https://aws.amazon.com/blogs/security/securely-connect-to-linux-instances-running-in-a-private-amazon-vpc/).

# <span id="page-1505-0"></span>Esempio: avvio di un Elastic Beanstalk in un VPC con Amazon RDS

Questa sezione illustra le attività necessarie per distribuire un'applicazione Elastic Beanstalk con Amazon RDS in un VPC utilizzando un gateway NAT. L'infrastruttura si presenta in maniera analoga al diagramma riportato di seguito.

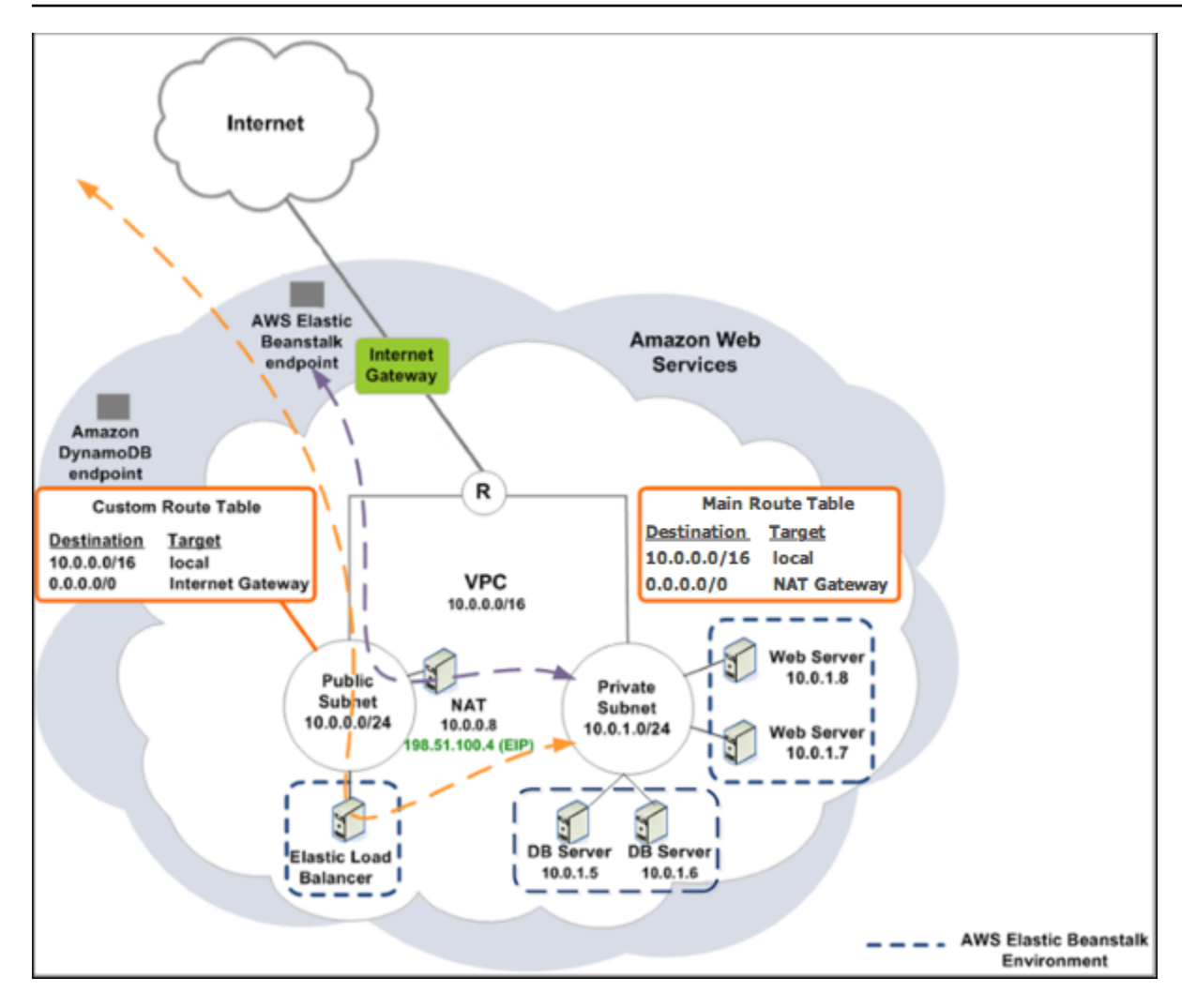

#### **a** Note

Se non hai mai utilizzato un'istanza database con la tua applicazione, prova ad [aggiungerne](#page-925-0) [una in un ambiente di test](#page-925-0) ed [esegui la connessione a un'istanza database esterna](#page-1476-0) prima di aggiungere una configurazione del VPC.

Creazione di un VPC con una sottorete pubblica e privata

Puoi utilizzare la [console Amazon VPC](https://console.aws.amazon.com/vpc/) per creare un VPC.

Per creare un VPC

1. Accedere alla [console Amazon VPC.](https://console.aws.amazon.com/vpc/)

- 2. Nel riquadro di navigazione, selezionare VPC Dashboard (Pannello di controllo VPC). Quindi, scegliere Create VPC (Crea VPC).
- 3. Selezionare VPC with Public and Private Subnets (VPC con sottoreti pubblica e privata), quindi Select (Seleziona).

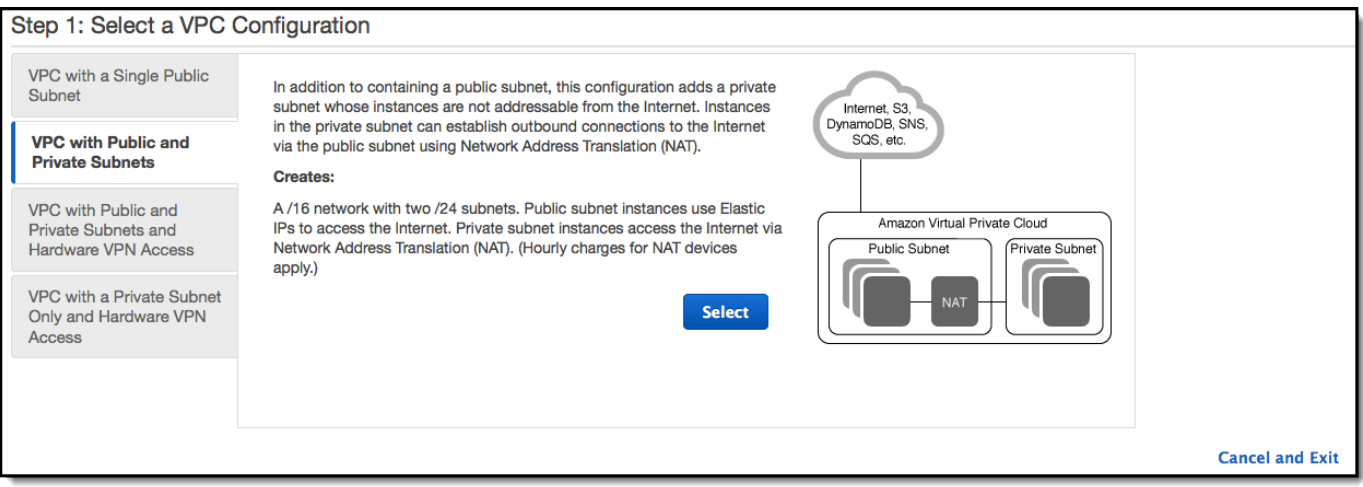

4. Il sistema di bilanciamento del carico Elastic Load Balancing e le istanze Amazon EC2 devono trovarsi nella stessa zona di disponibilità affinché siano in grado di comunicare tra loro. Scegliere la stessa zona di disponibilità in ciascun elenco Availability Zone (Zona di disponibilità).

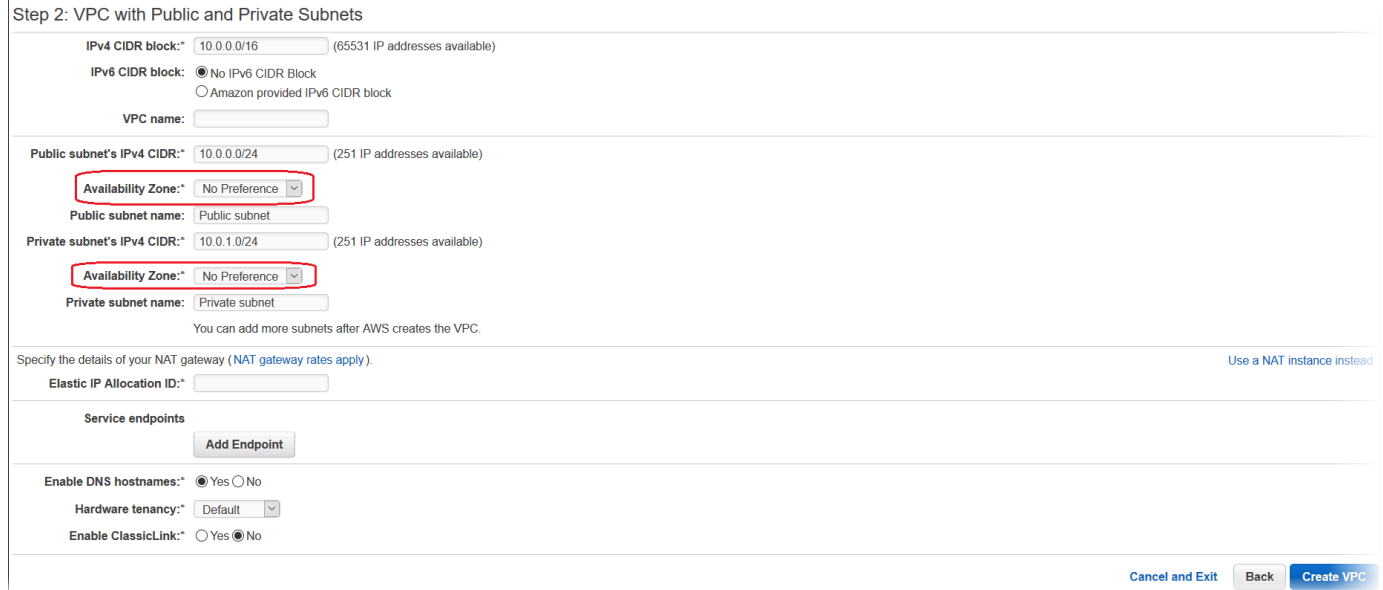

- 5. Scegliere un indirizzo IP elastico per il gateway NAT.
- 6. Seleziona Create VPC (Crea VPC).

La procedura guidata inizia a creare il VPC, le sottoreti e il gateway Internet. Inoltre, aggiorna la tabella di routing principale e crea una tabella di routing personalizzata. Infine, la procedura guidata crea un gateway NAT nella sottorete pubblica.

## **a** Note

Puoi scegliere di avviare un'istanza NAT nella sottorete pubblica invece di un gateway NAT. Per ulteriori informazioni, consulta [Scenario 2: VPC con sottoreti pubbliche e](https://docs.aws.amazon.com/vpc/latest/userguide/VPC_Scenario2.html)  [private \(NAT\)](https://docs.aws.amazon.com/vpc/latest/userguide/VPC_Scenario2.html) nella Guida per l'utente di Amazon VPC.

7. Dopo aver creato il VPC, si riceverà un ID VPC che servirà per la fase successiva. Per visualizzare l'ID VPC, selezionare Your VPCs (I tuoi VPC) nel riquadro sinistro della [console](https://console.aws.amazon.com/vpc/) [Amazon VPC.](https://console.aws.amazon.com/vpc/)

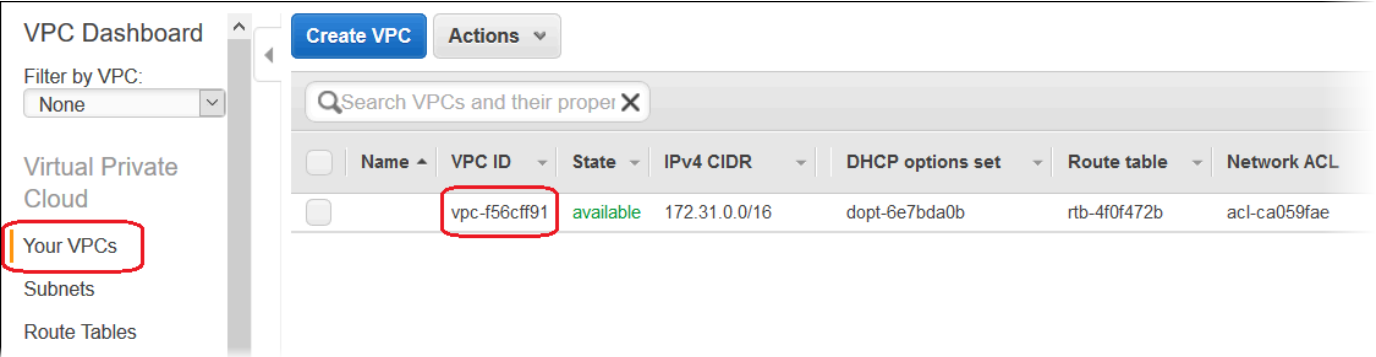

# Per creare un gruppo di sottoreti del database

Un gruppo di sottoreti database per un VPC è una raccolta di sottoreti (di solito private) che è possibile configurare come istanze database RDS di back-end. Ogni gruppo di sottoreti del database ha almeno una sottorete per ogni zona di disponibilità in una data regione AWS. Per ulteriori informazioni, consulta [Creazione di una sottorete nel VPC](https://docs.aws.amazon.com/vpc/latest/userguide/working-with-vpcs.html#AddaSubnet).

Per creare un gruppo di sottoreti del database

- 1. Apri la [console Amazon RDS.](https://console.aws.amazon.com/rds/)
- 2. Nel riquadro di navigazione selezionare Subnet groups (Gruppi di sottoreti).
- 3. Scegli Create DB Subnet Group (Crea gruppo di sottoreti del database).
- 4. Selezionare Name (Nome), quindi digitare il nome del gruppo di sottoreti database.
- 5. Scegliere Description (Descrizione), quindi descrivere il gruppo di sottoreti database.
- 6. In VPC, selezionare l'ID del VPC creato in precedenza.
- 7. In Add subnets (Aggiungi sottoreti), selezionare Add all the subnets related to this VPC (Aggiungi tutte le sottoreti correlate a questo VPC).

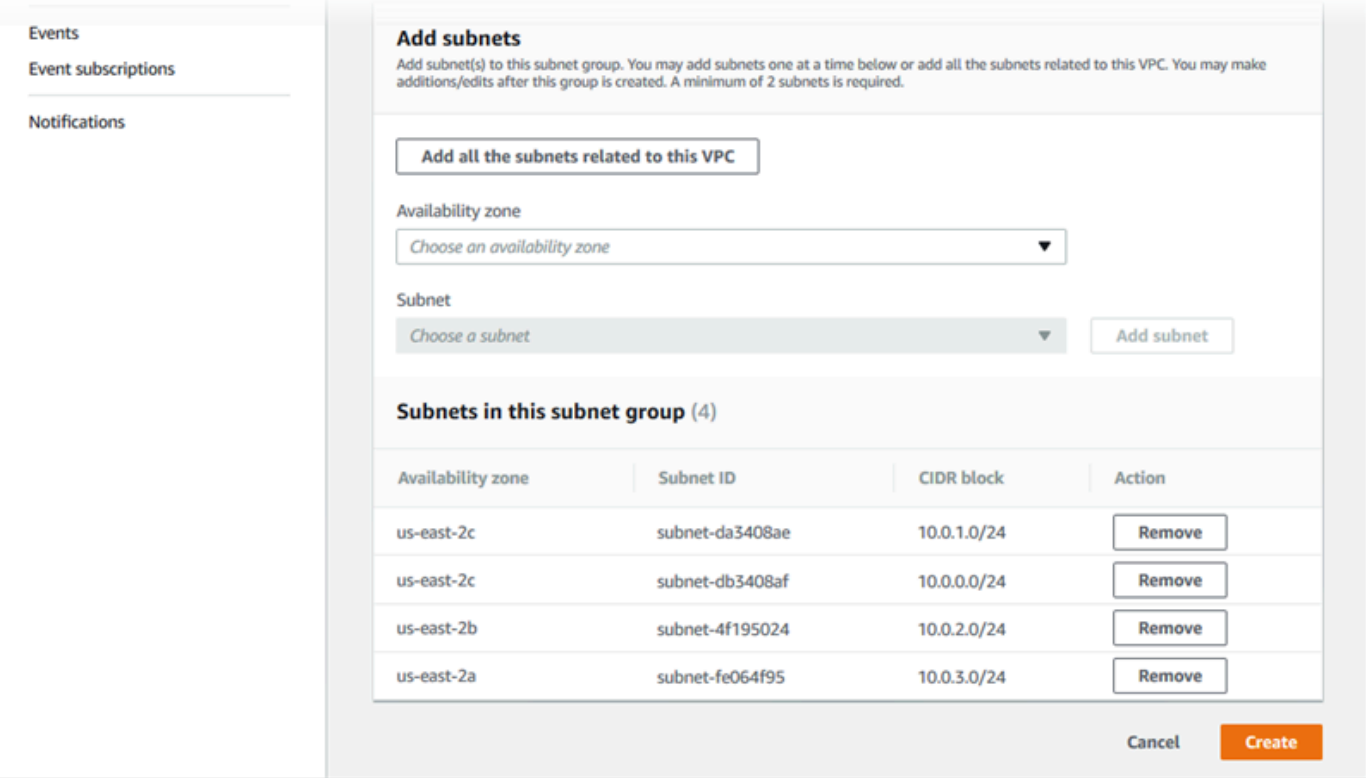

8. Al termine, scegliere Create (Crea).

Il nuovo gruppo di sottoreti database viene visualizzato nella lista dei gruppi di sottoreti della console Amazon RDS. È possibile selezionarlo per visualizzare i dettagli, ad esempio tutte le sottoreti associate a tale gruppo, nel riquadro dei dettagli nella parte inferiore della pagina.

# Distribuzione in Elastic Beanstalk

Dopo aver configurato il VPC, puoi creare al suo interno il tuo ambiente e distribuire l'applicazione in Elastic Beanstalk. Puoi eseguire questa operazione utilizzando la console Elastic Beanstalk oppure i kit di strumenti AWS, AWS CLI, la CLI EB o l'API di Elastic Beanstalk. Se utilizzi la console Elastic Beanstalk, devi soltanto caricare il file .war o .zip e selezionare le impostazioni VPC all'interno della procedura guidata. Elastic Beanstalk crea quindi il tuo ambiente nel VPC e distribuisce l'applicazione. In alternativa, puoi utilizzare i kit di strumenti AWS, AWS CLI, la CLI EB o l'API di Elastic Beanstalk per implementare l'applicazione. Per farlo, devi definire le impostazioni delle opzioni del tuo VPC in un file di configurazione da distribuire con il bundle di origine. Questo argomento descrive nel dettaglio entrambi i metodi.

Distribuzione con la console Elastic Beanstalk

La console Elastic Beanstalk illustra le fasi per creare il nuovo ambiente all'interno del VPC. Devi fornire un file .war (per le applicazioni Java) o un file .zip (per tutte le altre applicazioni). Nella pagina VPC Configuration (Configurazione VPC) della procedura guidata dell'ambiente Elastic Beanstalk, effettua le selezioni riportate di seguito:

#### VPC

Seleziona il tuo VPC.

Gruppo di sicurezza VPC

Seleziona il gruppo di sicurezza dell'istanza creato in precedenza.

# ELB visibility (Visibilità ELB

Seleziona External se il tuo sistema di bilanciamento del carico deve essere disponibile pubblicamente oppure seleziona Internal se invece deve essere disponibile solo nel tuo VPC.

Seleziona le sottoreti per il tuo sistema di bilanciamento del carico e per le istanze EC2. Assicurati di selezionare la sottorete pubblica per il sistema di bilanciamento del carico e la sottorete privata per le tue istanze Amazon EC2. Per impostazione predefinita, la procedura di creazione guidata del VPC crea la sottorete pubblica in 10.0.0.0/24 e la sottorete privata in 10.0.1.0/24.

Puoi visualizzare gli ID delle sottoreti selezionando Subnets (Sottoreti) nella [console Amazon VPC](https://console.aws.amazon.com/vpc/).

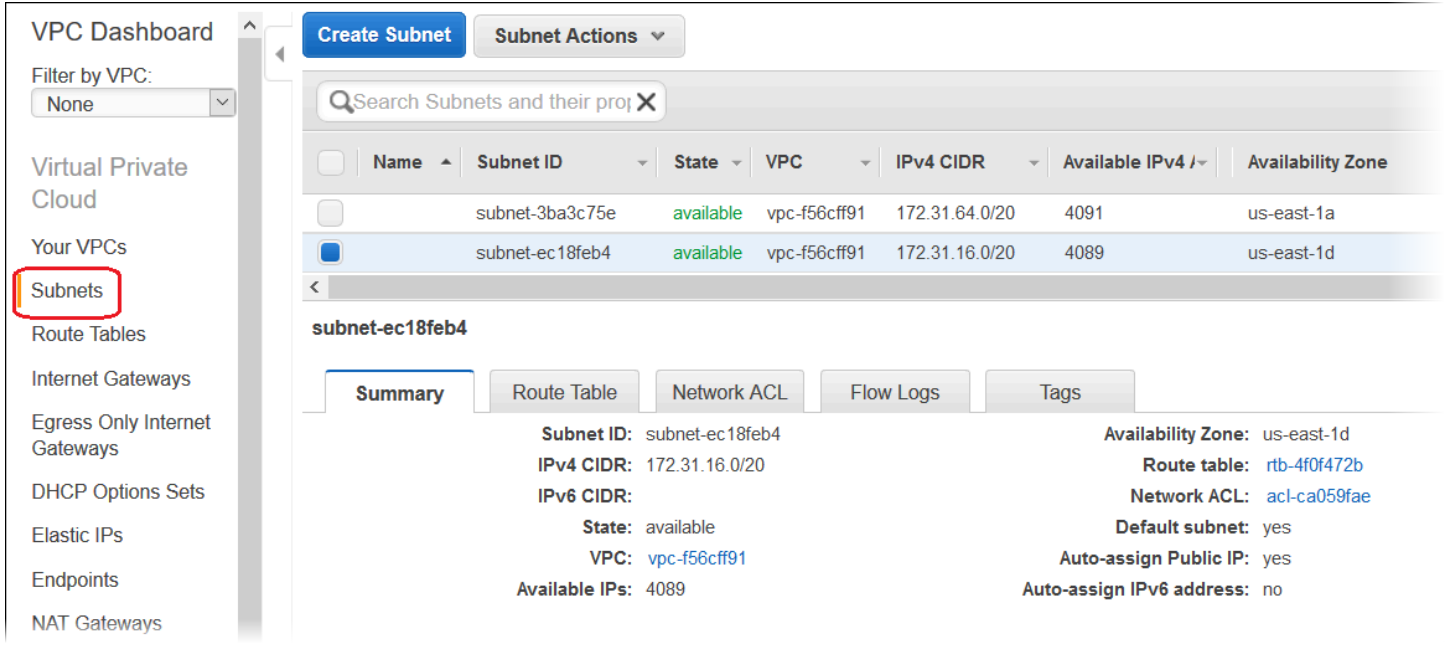

Implementazione con kit di strumenti AWS, CLI EB, AWS CLI o API

Per implementare la tua applicazione in Elastic Beanstalk utilizzando i kit di strumenti AWS, AWS CLI, la CLI EB o l'API, puoi specificare le impostazioni delle opzioni del VPC in un file da implementare con il bundle fonte. Per ulteriori informazioni, consultare [Personalizzazione avanzata](#page-1108-0)  [dell'ambiente con i file di configurazione \(](#page-1108-0).ebextensions).

Quando aggiorni le impostazioni delle opzioni, è necessario specificare almeno le seguenti informazioni:

- VPCId: contiene l'ID del VPC.
- Subnets (Sottoreti): contiene l'ID della sottorete del gruppo Auto Scaling. In questo esempio, questo è l'ID della sottorete privata.
- ELBSubnets (Sottoreti ELB): contiene l'ID della sottorete per il sistema di bilanciamento del carico. In questo esempio, questo è l'ID della sottorete pubblica.
- SecurityGroups (Gruppi di sicurezza): contiene l'ID dei gruppi di sicurezza.
- DBSubnets (Sottoreti database): contiene l'ID delle sottoreti database.

#### **a** Note

Quando utilizzi le sottoreti di database, è necessario creare altre sottoreti nel VPC per coprire tutte le zone di disponibilità nella regione AWS.
Eventualmente, è anche possibile specificare le informazioni riportate di seguito:

• ELBScheme (Schema ELB): specifica internal per creare un sistema di bilanciamento del carico nel VPC in modo da impedire l'accesso all'applicazione Elastic Beanstalk dall'esterno del VPC.

Di seguito viene mostrato un esempio delle impostazioni delle opzioni che puoi utilizzare durante la distribuzione di un'applicazione Elastic Beanstalk all'interno di un VPC. Per ulteriori informazioni sulle impostazioni delle opzioni del VPC (inclusi esempi di specifica, valori predefiniti e valori validi), consulta la tabella degli spazi dei nomi aws:ec2:vpc in [Opzioni di configurazione.](#page-976-0)

```
option_settings:
```

```
 - namespace: aws:autoscaling:launchconfiguration 
   option_name: EC2KeyName 
   value: ec2keypair
```
- namespace: aws:ec2:vpc option\_name: VPCId value: vpc-170647c
- namespace: aws:ec2:vpc option\_name: Subnets value: subnet-4f195024
- namespace: aws:ec2:vpc option\_name: ELBSubnets value: subnet-fe064f95
- namespace: aws:ec2:vpc option\_name: DBSubnets value: subnet-fg148g78
- namespace: aws:autoscaling:launchconfiguration option\_name: InstanceType value: m1.small
- namespace: aws:autoscaling:launchconfiguration option\_name: SecurityGroups value: sg-7f1ef110

### **G** Note

Quando utilizzi le sottoreti di database, accertati di creare altre sottoreti nel VPC per coprire tutte le zone di disponibilità nella regione AWS.

# Utilizzo di Elastic Beanstalk con endpoint VPC

Un VPC endpoint (Endpoint VPC) consente di connettere privatamente il VPC a servizi AWS supportati e servizi endpoint VPC con tecnologia AWS PrivateLink senza richiedere un Internet gateway, un dispositivo NAT, una connessione VPN o una connessione AWS Direct Connect.

Le istanze nel VPC non richiedono indirizzi IP pubblici per comunicare con risorse nel servizio. Il traffico tra il VPC e gli altri servizi non lascia la rete Amazon. Per informazioni complete sugli endpoint VPC, consulta [Endpoint VPC](https://docs.aws.amazon.com/vpc/latest/userguide/vpc-endpoints.html) nella Guida per l'utente di Amazon VPC.

AWS Elastic Beanstalk supporta AWS PrivateLink, che fornisce connettività privata al servizio Elastic Beanstalk ed elimina l'esposizione del traffico alla rete Internet pubblica. Per abilitare l'applicazione a inviare richieste a Elastic Beanstalk utilizzando AWS PrivateLink, configura un tipo di endpoint VPC noto come endpoint VPC di interfaccia (endpoint di interfaccia). Per ulteriori informazioni, consulta [Endpoint VPC di interfaccia \(AWS PrivateLink\)](https://docs.aws.amazon.com/vpc/latest/userguide/vpce-interface.html) nella Guida per l'utente di Amazon VPC.

#### **a** Note

Elastic Beanstalk supporta AWS PrivateLink e gli endpoint VPC di interfaccia in un numero limitato di Regioni AWS. Stiamo lavorando per estendere il supporto a ulteriori regioni AWS nel prossimo futuro.

### Impostazione di un endpoint VPC per Elastic Beanstalk

Per creare l'endpoint VPC di interfaccia per il servizio Elastic Beanstalk nel VPC, segui la procedura [Creazione di un endpoint di interfaccia](https://docs.aws.amazon.com/vpc/latest/userguide/vpce-interface.html#create-interface-endpoint). Per Service Name (Nome servizio), scegliere com.amazonaws.*region*.elasticbeanstalk.

Se il VPC è configurato con accesso a Internet pubblico, l'applicazione può comunque accedere ad Elastic Beanstalk tramite Internet utilizzando l'endpoint pubblico elasticbeanstalk.*region*.amazonaws.com. È possibile evitare questo problema assicurando che Enable DNS name (Abilita nome DNS) sia abilitato durante la creazione dell'endpoint (true

per impostazione predefinita). In questo modo viene aggiunta una voce DNS nel VPC che associa l'endpoint del servizio pubblico all'endpoint VPC dell'interfaccia.

### Impostazione di un endpoint VPC per l'integrità avanzata

Se è stata abilitata la [creazione di report di integrità avanzata](#page-1258-0) per l'ambiente, è possibile configurare anche le informazioni di integrità avanzata da inviare tramite AWS PrivateLink. Le informazioni di stato avanzate vengono inviate dal daemon healthd, un componente Elastic Beanstalk delle istanze dell'ambiente, a un servizio di stato avanzato Elastic Beanstalk separato. Per creare un endpoint VPC di interfaccia per questo servizio nel VPC, segui la procedura [Creazione di un endpoint di interfaccia](https://docs.aws.amazon.com/vpc/latest/userguide/vpce-interface.html#create-interface-endpoint). Per Service Name (Nome servizio), scegliere com.amazonaws.*region*.elasticbeanstalk-health.

### **A** Important

Il daemon healthd invia informazioni di integrità avanzata all'endpoint pubblico elasticbeanstalk-health.*region*.amazonaws.com. Se il VPC è configurato con accesso a Internet pubblico e Enable DNS name (Abilita nome DNS) è disabilitato per l'endpoint VPC, le informazioni di integrità avanzate viaggiano attraverso Internet pubblico. Questa probabilmente non è la tua intenzione quando configuri un endpoint VPC con integrità avanzata. Assicurarsi che Enable DNS name (Attiva nome DNS) sia abilitato (true per impostazione predefinita).

### Utilizzo di endpoint VPC in un VPC privato

Un VPC privato, o una sottorete privata in un VPC, non ha accesso a Internet pubblico. Potrebbe essere necessario eseguire l'ambiente Elastic Beanstalk in un [VPC privato](#page-1498-0) e configurare gli endpoint VPC di interfaccia per la sicurezza avanzata. In questo caso, tieni presente che l'ambiente in uso potrebbe tentare di connettersi a Internet per altri motivi che non siano contattare il servizio Elastic Beanstalk. Per ulteriori informazioni sull'esecuzione di un ambiente in un VPC privato, consulta [the](#page-1498-1)  [section called "Esecuzione di un ambiente Elastic Beanstalk in un VPC privato"](#page-1498-1).

Utilizzo dei criteri endpoint per controllare l'accesso con gli endpoint VPC

Per impostazione predefinita, un endpoint VPC consente l'accesso completo al servizio a cui è associato. Quando si crea o modifica un endpoint, è possibile allegarvi una policy endpoint.

Una policy endpoint è una policy di risorse AWS Identity and Access Management (IAM) che controlla l'accesso dall'endpoint al servizio specificato. La policy endpoint è specifica per l'endpoint. Inoltre, è

separata da tutte le policy IAM dell'utente o dell'istanza disponibili per l'ambiente e non le sovrascrive né le sostituisce. Per informazioni dettagliate sulla creazione e l'utilizzo delle policy degli endpoint VPC, consulta [Controllo dell'accesso ai servizi con endpoint VPC](https://docs.aws.amazon.com/vpc/latest/userguide/vpc-endpoints-access.html) nella Guida per l'utente di Amazon VPC.

L'esempio seguente nega a tutti gli utenti l'autorizzazione per terminare un ambiente tramite l'endpoint VPC e consente l'accesso completo a tutte le altre azioni.

```
{ 
     "Statement": [ 
          { 
               "Action": "*", 
               "Effect": "Allow", 
               "Resource": "*", 
               "Principal": "*" 
          }, 
          { 
               "Action": "elasticbeanstalk:TerminateEnvironment", 
               "Effect": "Deny", 
               "Resource": "*", 
               "Principal": "*" 
          } 
     ]
}
```
#### **a** Note

Al momento, solo il servizio Elastic Beanstalk principale supporta il collegamento di una policy dell'endpoint al relativo endpoint VPC. Il servizio di integrità avanzato non supporta le policy degli endpoint.

# Configurazione del computer di sviluppo da utilizzare con Elastic Beanstalk

Questa pagina mostra come configurare il computer locale per lo sviluppo di un'applicazione AWS Elastic Beanstalk. Descrive la struttura delle cartelle, il controllo del codice sorgente e gli strumenti CLI.

Argomenti

- [Creazione di una cartella di progetto](#page-1516-0)
- [Impostazione di controllo dell'origine](#page-1517-0)
- [Configurazione di un repository remoto](#page-1517-1)
- [Installazione dell'interfaccia a riga di comando EB](#page-1518-0)
- [Installazione di AWS CLI](#page-1518-1)

# <span id="page-1516-0"></span>Creazione di una cartella di progetto

Crea una cartella per il tuo progetto. Puoi archiviare la cartella ovunque sul disco locale solo se disponi dell'autorizzazione per eseguire operazioni di lettura e di scrittura. È possibile creare una cartella nella cartella utente. Se intendi lavorare su più applicazioni, crea le tue cartelle di progetto all'interno di un'altra cartella denominata in modo simile a workspace o projects per fare in modo che tutte le informazioni siano organizzate:

```
workspace/
|-- my-first-app
`-- my-second-app
```
I contenuti della cartella del progetto variano a seconda del container Web o del framework utilizzato dall'applicazione.

#### **G** Note

Evita le cartelle e i percorsi con le virgolette singole (') o doppie (") nel nome della cartella o in qualsiasi elemento del percorso. Alcuni comandi Elastic Beanstalk non funzionano quando vengono eseguiti all'interno di una cartella con tali caratteri nel nome.

# <span id="page-1517-0"></span>Impostazione di controllo dell'origine

Imposta il controllo dell'origine per proteggerti dall'eliminazione per errore di file o di codice nella tua cartella di progetto e per avere un modo di annullare modifiche problematiche per il tuo progetto.

Se non disponi di un sistema di controllo dell'origine, considera Git, un'opzione gratuita e di semplice utilizzo che si integra perfettamente con l'interfaccia a riga di comando (CLI) Elastic Beanstalk. Visita la [home page di Git](https://git-scm.com/) per procedere con l'installazione.

Segui le istruzioni sul sito Web di Git per installazione e configurazione, quindi esegui git init nella tua cartella di progetto per impostare un archivio locale:

```
~/workspace/my-first-app$ git init
Initialized empty Git repository in /home/local/username/workspace/my-first-app/.git/
```
Quando aggiungi contenuti alla tua cartella di progetto e li aggiorni, conferma le modifiche nel tuo archivio Git:

```
~/workspace/my-first-app$ git add default.jsp
~/workspace/my-first-app$ git commit -m "add default JSP"
```
A ogni conferma, crei uno snapshot del tuo progetto che puoi successivamente ripristinare in caso di problemi. Per ulteriori informazioni sui comandi Git e sui flussi di lavoro, consulta la [documentazione](https://git-scm.com/doc) [di Git.](https://git-scm.com/doc)

# <span id="page-1517-1"></span>Configurazione di un repository remoto

Cosa succede se il tuo disco fisso ha un arresto anomalo o vuoi lavorare sul tuo progetto da un altro computer? Per eseguire il backup del codice sorgente online e accedervi da qualsiasi computer, configura un archivio remoto a cui puoi inviare i tuoi aggiornamenti.

AWS CodeCommit consente di creare un repository privato nel cloud AWS. CodeCommit è gratuito nel [AWS piano gratuito](https://aws.amazon.com/free/) per un massimo di cinque AWS Identity and Access Management utenti (IAM) nel tuo account. Per informazioni sui prezzi, consulta i [AWS prezzi CodeCommit](https://aws.amazon.com/codecommit/pricing/).

Consulta la [AWSGuida per l'utente CodeCommit](https://docs.aws.amazon.com/codecommit/latest/userguide/setting-up.html) per istruzioni sulla configurazione.

GitHub è un'altra opzione diffusa per l'archiviazione del codice di progetto online. Questo servizio consente di creare un archivio online pubblico gratuito e supporta anche archivi privati a un costo mensile. Registrati su GitHub alla pagina [github.com.](https://github.com/)

Dopo aver creato un archivio remoto per il tuo progetto, collegalo al tuo archivio locale con git remote add:

```
~/workspace/my-first-app$ git remote add origin ssh://git-codecommit.us-
east-2.amazonaws.com/v1/repos/my-repo
```
# <span id="page-1518-0"></span>Installazione dell'interfaccia a riga di comando EB

Utilizza la [CLI EB](#page-1519-0) per gestire gli ambienti Elastic Beanstalk e monitorarne lo stato dalla riga di comando. Per istruzioni sull'installazione, consulta [Installare l'interfaccia a riga di comando EB](#page-1520-0).

Per impostazione predefinita, l'interfaccia a riga di comando EB pacchettizza tutto ciò che è presente nella cartella di progetto e lo carica su Elastic Beanstalk come un bundle di origine. Quando utilizzi Git e l'interfaccia a riga di comando EB insieme, puoi evitare che i file delle classi creati siano inviati alla sorgente con .gitignore e che i file sorgente vengano distribuiti con .ebignore.

Puoi anche [configurare la CLI EB per distribuire un artefatto di compilazione](#page-1536-0) (un file WAR o ZIP) anziché i contenuti della cartella di progetto.

# <span id="page-1518-1"></span>Installazione di AWS CLI

Il AWS Command Line Interface (AWS CLI) è un client unificato per i servizi AWS che fornisce comandi per tutte le operazioni API pubbliche. Questi comandi sono di livello inferiore rispetto a quelli forniti dalla CLI EB, quindi, occorrono spesso più comandi per eseguire un'operazione con la AWS CLI. D'altra parte, la AWS Command Line Interface consente di lavorare con qualsiasi applicazione o ambiente in esecuzione nel tuo account senza dover configurare un archivio sul tuo computer locale. Utilizza la AWS CLI per creare script in grado di semplificare o automatizzare le attività operative.

Per ulteriori informazioni sui servizi supportati e per scaricare il file AWS Command Line Interface, consulta [AWS Command Line Interface.](https://aws.amazon.com/cli/)

# <span id="page-1519-0"></span>Utilizzo dell'interfaccia a riga di comando di Elastic Beanstalk (CLI EB)

L'EB CLI è un'interfaccia a riga di comando AWS Elastic Beanstalk che fornisce comandi interattivi che semplificano la creazione, l'aggiornamento e il monitoraggio di ambienti da un repository locale. Utilizza la CLI EB come parte del ciclo di sviluppo e test quotidiano in alternativa alla console Elastic Beanstalk.

### **a** Note

L'attuale versione dell'interfaccia a riga di comando EB dispone di un set di comandi di base diverso rispetto alle versioni precedenti alla versione 3.0. Se stai usando una versione precedente, consulta [Migrazione all'EB CLI 3 e CodeCommit](#page-1661-0) per informazioni sulla migrazione.

Dopo aver installato l'[interfaccia a riga di comando EB](#page-1520-0) e aver configurato una directory di progetto, puoi creare ambienti con un singolo comando:

~/my-app\$ **eb create my-env**

Il codice sorgente per l'interfaccia a riga di comando EB è un progetto open source. Risiede nel repository. [aws/aws-elastic-beanstalk-cli](https://github.com/aws/aws-elastic-beanstalk-cli) GitHub Puoi partecipare segnalando problemi, formulando suggerimenti e inviando richieste pull. Apprezziamo il tuo contributo! Per un ambiente in cui si intendi utilizzare solo l'interfaccia a riga di comando EB così com'è, ti consigliamo di installarlo utilizzando uno degli script di installazione dell'interfaccia a riga di comando EB, come descritto in dettaglio in [the section called "Installazione dell'interfaccia a riga di comando EB usando gli script di](#page-1521-0)  [installazione"](#page-1521-0).

In passato, Elastic Beanstalk supportava una CLI separata che forniva l'accesso diretto alle operazioni API, denominata [CLI dell'API di Elastic Beanstalk](#page-1662-0). Questo è stato sostituito da [AWS CLI,](#page-1518-1) che fornisce le stesse funzionalità ma per le API di tutti i AWS servizi.

Con il AWS CLI hai accesso diretto all'API Elastic Beanstalk. AWS CLI È ideale per lo scripting, ma non è altrettanto facile da usare dalla riga di comando a causa del numero di comandi da eseguire e del numero di parametri di ogni comando. Ad esempio, la creazione di un ambiente richiede una serie di comandi:

~\$ **aws elasticbeanstalk check-dns-availability --cname-prefix my-cname** ~\$ **aws elasticbeanstalk create-application-version --application-name my-application - version-label v1 --source-bundle S3Bucket=DOC-EXAMPLE-BUCKET,S3Key=php-proxy-sample.zip** ~\$ **aws elasticbeanstalk create-environment --cname-prefix my-cname --application-name my-app --version-label v1 --environment-name my-env --solution-stack-name "64bit Amazon Linux 2015.03 v2.0.0 running Ruby 2.2 (Passenger Standalone)"**

Per informazioni su come installare l'interfaccia a riga di comando EB, configurare un repository e lavorare con gli ambienti, consulta i seguenti argomenti:

#### Argomenti

- [Installa l'interfaccia a riga di comando EB](#page-1520-0)
- [Configurazione dell'interfaccia a riga di comando EB](#page-1532-0)
- [Gestione degli ambienti Elastic Beanstalk con l'interfaccia a riga di comando EB](#page-1537-0)
- [Utilizzo della CLI EB con AWS CodeBuild](#page-1544-0)
- [Utilizzo dell'interfaccia a riga di comando EB con Git](#page-1547-0)
- [Utilizzo della CLI EB con AWS CodeCommit](#page-1549-0)
- [Utilizzo dell'interfaccia a riga di comando EB per monitorare lo stato dell'ambiente](#page-1556-0)
- [Gestione di più ambienti elastici Elastic Beanstalk come gruppo con la CLI EB](#page-1564-0)
- [Problemi relativi alla risoluzione dei problemi con EB CLI](#page-1566-0)
- [Riferimento ai comandi CLI EB](#page-1569-0)
- [EB CLI 2.6 \(ritirato\)](#page-1660-0)
- [Interfaccia a riga di comando API Elastic Beanstalk \(ritirata\)](#page-1662-0)

# <span id="page-1520-0"></span>Installa l'interfaccia a riga di comando EB

L'interfaccia a riga di comando AWS Elastic Beanstalk Elastic Beanstalk (CLI EB) è un client a riga di comando che puoi utilizzare per creare, configurare e gestire ambienti. Per ulteriori informazioni sull'interfaccia a riga di comando EB, consulta [CLI EB.](#page-1519-0)

#### Argomenti

- [Installazione dell'interfaccia a riga di comando EB usando gli script di installazione](#page-1521-0)
- [Installazione manuale dell'interfaccia a riga di comando EB](#page-1521-1)

# <span id="page-1521-0"></span>Installazione dell'interfaccia a riga di comando EB usando gli script di installazione

Il modo più semplice e consigliato per installare l'interfaccia a riga di comando EB consiste nell'utilizzare gli [script di installazione dell'interfaccia a riga di comando EB](https://github.com/aws/aws-elastic-beanstalk-cli-setup) disponibili su GitHub. Utilizza gli script per installare per installare l'interfaccia a riga di comando EB in Linux, macOS o Windows. Lo script installa l'interfaccia a riga di comando EB e le relative dipendenze, tra cui Python e pip. Gli script, inoltre, creano un ambiente virtuale per l'interfaccia a riga di comando EB. Per istruzioni di installazione, consulta il [aws/aws-elastic-beanstalk-cli-setup](https://github.com/aws/aws-elastic-beanstalk-cli-setup) repository su GitHub.

# <span id="page-1521-1"></span>Installazione manuale dell'interfaccia a riga di comando EB

Per installare l'interfaccia a riga di comando EB, ti consigliamo di utilizzare gli [script di installazione](https://github.com/aws/aws-elastic-beanstalk-cli-setup)  [dell'interfaccia a riga di comando EB.](https://github.com/aws/aws-elastic-beanstalk-cli-setup) Se gli script di installazione non sono compatibili con il tuo ambiente di sviluppo, installa manualmente l'interfaccia a riga di comando EB.

Il metodo di distribuzione principale per l'interfaccia a riga di comando EB in Linux, Windows e macOS è pip. Si tratta di un programma di gestione dei pacchetti per Python che fornisce un modo semplice per installare, aggiornare e rimuovere i pacchetti Python e le relative dipendenze. Per macOS, è anche possibile ottenere la versione più recente dell'interfaccia a riga di comando EB con Homebrew.

### Note di compatibilità

L'interfaccia a riga di comando EB è sviluppata in Python e richiede la versione Python 3.11 o più recente.

Ti consigliamo di usare gli [script di installazione dell'interfaccia a riga di comando EB](https://github.com/aws/aws-elastic-beanstalk-cli-setup) per installare l'interfaccia a riga di comando EB e le relative dipendenze. Se installi manualmente l'interfaccia a riga di comando EB, può essere difficile gestire i conflitti di dipendenza nell'ambiente di sviluppo.

La CLI EB e [AWS Command Line Interface](https://docs.aws.amazon.com/cli/latest/userguide/) (AWS CLI) condividono una dipendenza sul pacchetto Python [botocore](https://botocore.amazonaws.com/v1/documentation/api/latest/index.html). A causa di una modifica che causa interruzioni in botocore, versioni diverse di questi due strumenti CLI dipendono da diverse versioni di botocore.

Le ultime versioni delle due CLI sono compatibili. Se è necessario usare una versione precedente, consulta la tabella seguente per una versione compatibile da utilizzare.

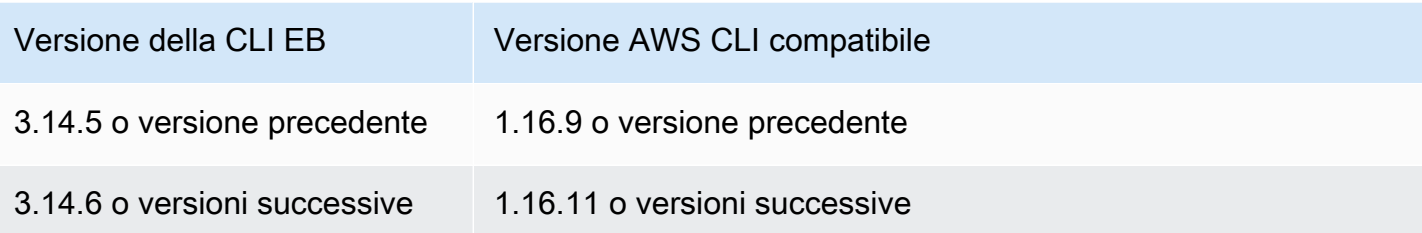

### Installa l'interfaccia a riga di comando EB

Se disponi già di pip e di una versione supportata di Python, utilizza la procedura seguente per installare l'interfaccia a riga di comando EB.

Se non disponi di Python e pip, usa la procedura per il sistema operativo in uso.

- [Installazione di Python, pip e dell'interfaccia a riga di comando EB in Linux](#page-1524-0)
- [Per installare l'interfaccia a riga di comando EB in macOS](#page-1527-0)
- [Installazione di Python, pip e l'interfaccia a riga di comando EB in Windows](#page-1529-0)

Per installare l'interfaccia a riga di comando EB

1. Esegui il seguente comando.

#### \$ **pip install awsebcli --upgrade --user**

L'opzione --upgrade indica a pip di aggiornare i requisiti già installati. L'opzione --user indica a pip di installare il programma in una sottodirectory della directory utente per evitare di modificare le librerie utilizzate dal sistema operativo.

#### **a** Note

Se si verificano problemi quando si tenta di installare l'interfaccia a riga di comando EB con pip, è possibile [installare l'interfaccia a riga di comando EB in un ambiente virtuale](#page-1531-0) per isolare lo strumento e le relative dipendenze oppure utilizzare una versione di Python diversa da quella utilizzata normalmente.

- 2. Aggiungi il percorso dell'eseguibile alla variabile PATH:
	- Su Linux e macOS:

 $Linux - \sim /$ .local/bin

macOS – ~/Library/Python/*3.7*/bin

Per modificare la variabile PATH (Linux, Unix o macOS):

a. Trova lo script del profilo della tua shell nella tua cartella utente. Se non sei sicuro di quale sia la tua shell, esegui echo \$SHELL.

```
$ ls -a ~
   . .. .bash_logout .bash_profile .bashrc Desktop Documents Downloads
```
- Bash .bash\_profile, .profile o .bash\_login.
- Zsh .zshrc
- Tcsh .tcshrc, .cshrc o .login.
- b. Aggiungi un comando di esportazione allo script del tuo profilo. Nell'esempio seguente viene aggiunto il percorso rappresentato da *LOCAL\_PATH* alla variabile PATH corrente.

```
export PATH=LOCAL_PATH:$PATH
```
c. Carica lo script del profilo descritto nella prima fase nella sessione corrente. Nell'esempio seguente viene caricato lo script del profilo rappresentato da *PROFILE\_SCRIPT*.

```
$ source ~/PROFILE_SCRIPT
```
In Windows:

```
Python 3.7 – %USERPROFILE%\AppData\Roaming\Python\Python37\Scripts
```
Versioni precedenti di Python – %USERPROFILE%\AppData\Roaming\Python\Scripts

Per modificare la variabile PATH (Windows):

- a. Premi il tasto Windows, quindi digita **environment variables**.
- b. Seleziona Edit environment variables for your account (Modifica variabili di ambiente per l'account).
- c. Seleziona PATH (PERCORSO), quindi Edit (Modifica).
- d. Aggiungi percorsi nel campo Variable value (Valore variabile), separati da punto e virgola. Ad esempio: *C:\item1\path***;***C:\item2\path*
- e. Fai doppio clic su OK per applicare le nuove impostazioni.
- f. Chiudi tutte le finestre del prompt dei comandi in esecuzione, quindi riapri una finestra del prompt dei comandi.
- 3. Verifica che l'interfaccia a riga di comando EB sia installata correttamente eseguendo eb version.

```
$ eb --version
EB CLI 3.14.8 (Python 3.7)
```
L'interfaccia a riga di comando EB viene aggiornata regolarmente per aggiungere funzionalità che supportano le caratteristiche [più recenti di Elastic Beanstalk](https://docs.aws.amazon.com/elasticbeanstalk/latest/relnotes/). Per eseguire l'aggiornamento alla versione più recente dell'interfaccia a riga di comando EB, esegui nuovamente il comando di installazione.

```
$ pip install awsebcli --upgrade --user
```
Se devi disinstallare l'interfaccia a riga di comando EB, usa pip uninstall.

```
$ pip uninstall awsebcli
```
<span id="page-1524-0"></span>Installazione di Python, pip e dell'interfaccia a riga di comando EB in Linux

L'interfaccia a riga di comando EB richiede Python 2.7, 3.4 o versioni successive. Se nella distribuzione Python non era incluso, o era inclusa una versione precedente, installa Python prima di installare pip e l'interfaccia a riga di comando EB.

Per installare Python 3.7 in Linux

1. Determina se Python è già installato.

```
$ python --version
```
#### **a** Note

Se Python era incluso nella distribuzione Linux, potrebbe essere necessario installare il pacchetto per sviluppatori Python in modo da ottenere le intestazioni e le librerie necessarie per compilare le estensioni e installare l'interfaccia a riga di comando EB. Utilizza il programma di gestione dei pacchetti per installare il pacchetto per sviluppatori (in genere denominato python-dev o python-devel).

- 2. Se non è installato Python 2.7 o versione successiva, installa Python 3.7 con il programma di gestione dei pacchetti della distribuzione. Il comando e il nome del pacchetto variano:
	- Per le distribuzioni derivate Debian, come Ubuntu, utilizza APT.

```
$ sudo apt-get install python3.7
```
• Per Red Hat e derivate, utilizza yum.

```
$ sudo yum install python37
```
• Per SUSE e derivate, utilizza zypper.

```
$ sudo zypper install python3-3.7
```
3. Per verificare che Python sia installato correttamente, apri un terminale o una shell ed esegui il comando seguente.

```
$ python3 --version
Python 3.7.3
```
Installa pip utilizzando lo script fornito dalla Python Packaging Authority, quindi installa l'interfaccia a riga di comando EB.

Per installare **pip** e l'interfaccia a riga di comando EB

1. Scarica lo script di installazione da [pypa.io](https://www.pypa.io/).

\$ **curl -O https://bootstrap.pypa.io/get-pip.py**

Lo script scarica e installa la versione più recente di pip e un altro pacchetto richiesto denominato setuptools.

2. Esegui lo script con Python.

```
$ python3 get-pip.py --user
Collecting pip 
   Downloading pip-8.1.2-py2.py3-none-any.whl (1.2MB)
Collecting setuptools 
   Downloading setuptools-26.1.1-py2.py3-none-any.whl (464kB)
Collecting wheel 
   Downloading wheel-0.29.0-py2.py3-none-any.whl (66kB)
Installing collected packages: pip, setuptools, wheel
Successfully installed pip setuptools wheel
```
Invoca la versione Python 3 direttamente utilizzando il comando python3 senza che sia python a garantire che pip sia installato nella posizione corretta, anche se è presente sul tuo sistema una versione precedente di Python.

3. Aggiungi il percorso dell'eseguibile (~/.local/bin) alla variabile PATH.

Per modificare la variabile PATH (Linux, Unix o macOS):

a. Trova lo script del profilo della tua shell nella tua cartella utente. Se non sei sicuro di quale sia la tua shell, esegui echo \$SHELL.

```
$ ls -a ~
   . .. .bash_logout .bash_profile .bashrc Desktop Documents Downloads
```
- Bash .bash\_profile, .profile o .bash\_login.
- $Zsh zshrc$
- Tcsh .tcshrc, .cshrc o .login.
- b. Aggiungi un comando di esportazione allo script del tuo profilo. Nell'esempio seguente viene aggiunto il percorso rappresentato da *LOCAL\_PATH* alla variabile PATH corrente.

```
export PATH=LOCAL_PATH:$PATH
```
c. Carica lo script del profilo descritto nella prima fase nella sessione corrente. Nell'esempio seguente viene caricato lo script del profilo rappresentato da *PROFILE\_SCRIPT*.

\$ **source ~/***PROFILE\_SCRIPT*

4. Verifica che pip sia installato correttamente.

```
$ pip --version
pip 8.1.2 from ~/.local/lib/python3.7/site-packages (python 3.7)
```
5. Utilizza pip per installare l'interfaccia a riga di comando EB.

```
$ pip install awsebcli --upgrade --user
```
6. Verifica che l'interfaccia a riga di comando EB sia installata correttamente.

```
$ eb --version
EB CLI 3.14.8 (Python 3.7)
```
Per eseguire l'upgrade alla versione più recente, esegui nuovamente il comando di installazione.

```
$ pip install awsebcli --upgrade --user
```
<span id="page-1527-0"></span>Per installare l'interfaccia a riga di comando EB in macOS

Se utilizzi il pacchetto di gestione Homebrew, puoi installare l'interfaccia a riga di comando EB utilizzando il comando brew. Puoi anche installare Python e pip e successivamente utilizzare pip per installare l'interfaccia a riga di comando EB.

Installazione dell'interfaccia a riga di comando EB con Homebrew

La versione più recente dell'interfaccia a riga di comando EB è generalmente disponibile da Homebrew un paio di giorni dopo che appare in pip.

Per installare l'interfaccia a riga di comando EB con **Homebrew**

1. Accertati di disporre della versione più recente di Homebrew.

#### \$ **brew update**

2. Esegui brew install awsebcli.

#### \$ **brew install awsebcli**

3. Verifica che l'interfaccia a riga di comando EB sia installata correttamente.

```
$ eb --version
EB CLI 3.14.8 (Python 3.7)
```
Installazione di Python, pip e l'interfaccia a riga di comando EB in macOS

È possibile installare la versione più recente di Python e pip e quindi utilizzarli per installare l'interfaccia a riga di comando EB.

Per installare l'interfaccia a riga di comando EB in macOS

1. Scarica e installa Python dalla [pagina dei download](https://www.python.org/downloads/release/python) di [Python.org](https://www.python.org). Utilizziamo versione 3.7 per dimostrazione.

**a** Note

L'interfaccia a riga di comando EB richiede Python 2 versione 2.7 o Python 3 versioni da 3.4 a 3.7.

2. Installa pip utilizzando lo script fornito dalla Python Packaging Authority.

```
$ curl -O https://bootstrap.pypa.io/get-pip.py
$ python3 get-pip.py --user
```
3. Utilizza pip per installare l'interfaccia a riga di comando EB.

\$ **pip3 install awsebcli --upgrade --user**

4. Aggiungi il percorso dell'eseguibile (~/Library/Python/3.7/bin) alla variabile PATH.

Per modificare la variabile PATH (Linux, Unix o macOS):

a. Trova lo script del profilo della tua shell nella tua cartella utente. Se non sei sicuro di quale sia la tua shell, esegui echo \$SHELL.

\$ **ls -a ~**

. .. .bash\_logout .bash\_profile .bashrc Desktop Documents Downloads

- Bash .bash\_profile, .profile o .bash\_login.
- Zsh .zshrc
- Tcsh .tcshrc, .cshrc o .login.
- b. Aggiungi un comando di esportazione allo script del tuo profilo. Nell'esempio seguente viene aggiunto il percorso rappresentato da *LOCAL\_PATH* alla variabile PATH corrente.

```
export PATH=LOCAL_PATH:$PATH
```
c. Carica lo script del profilo descritto nella prima fase nella sessione corrente. Nell'esempio seguente viene caricato lo script del profilo rappresentato da *PROFILE\_SCRIPT*.

```
$ source ~/PROFILE_SCRIPT
```
5. Verifica che l'interfaccia a riga di comando EB sia installata correttamente.

```
$ eb --version
EB CLI 3.14.8 (Python 3.7)
```
Per eseguire l'upgrade alla versione più recente, esegui nuovamente il comando di installazione.

```
$ pip3 install awsebcli --upgrade --user
```
<span id="page-1529-0"></span>Installazione di Python, pip e l'interfaccia a riga di comando EB in Windows

Python Software Foundation offre programmi di installazione per Windows che includono pip.

Per installare Python e **pip** (Windows)

- 1. Scarica l'ultimo eseguibile di Python per Windows x86-64 dalla [pagina dei download](https://www.python.org/downloads/) di [Python.org.](https://www.python.org)
- 2. Esegui il file eseguibile del programma di installazione di Python che hai scaricato nel passaggio precedente.

Seleziona le seguenti opzioni dalla finestra di installazione di Python per configurare i passaggi di installazione EB CLI che seguono.

- a. Scegli di aggiungere l'eseguibile Python al tuo percorso.
- b. Seleziona Installa adesso.

#### **a** Note

Per ulteriori informazioni sulle opzioni di installazione, consulta la pagina [Utilizzo di](https://docs.python.org/3.11/using/windows.html)  [Python su Windows](https://docs.python.org/3.11/using/windows.html) sul sito Web di Python.

Il sito Web della documentazione fornisce un menu a discesa nella parte superiore della pagina in cui puoi selezionare la versione di Python per la documentazione.

Il programma di installazione installa Python nella cartella utente e aggiunge le directory degli eseguibili nel percorso utente.

Per installare AWS CLI con **pip** (Windows)

- 1. Nel menu Start, apri una finestra del prompt dei comandi.
- 2. Verifica che Python e pip siano entrambi installati correttamente utilizzando i seguenti comandi.

```
C:\Users\myname> python --version
Python 3.11.4
C:\Users\myname> pip --version
pip 23.1.2 from C:\Users\myname\AppData\Local\Programs\Python\Python311\Lib\site-
packages\pip (python 3.11)
```
3. Installa l'interfaccia a riga di comando EB utilizzando pip.

C:\Users\myname> **pip install awsebcli --upgrade --user**

4. Aggiungi il seguente percorso eseguibile alla variabile di ambiente Path nel tuo account utente di Windows. Il percorso può variare a seconda se installi Python per un utente o tutti gli utenti.

%USERPROFILE%\AppData\Roaming\Python\Python311\Scripts

- 5. Riavvia una nuova shell di comando per fare in modo che venga utilizzata la nuova variabile Path.
- 6. Verifica che l'interfaccia a riga di comando EB sia installata correttamente.

```
C:\Users\myname> eb --version
EB CLI 3.14.8 (Python 3.11)
```
Per eseguire l'upgrade alla versione più recente, esegui nuovamente il comando di installazione.

```
C:\Users\myname> pip install awsebcli --upgrade --user
```
<span id="page-1531-0"></span>Installazione dell'interfaccia a riga di comando EB in un ambiente virtuale

È possibile evitare conflitti di versione dei requisiti con altri pacchetti pip installando l'interfaccia a riga di comando EB in un ambiente virtuale.

Per installare l'interfaccia a riga di comando EB in un ambiente virtuale

1. Installa virtualenv con pip.

```
$ pip install --user virtualenv
```
2. Crea un ambiente virtuale.

\$ **virtualenv** *~/eb-ve*

Utilizza l'opzione -p per usare un eseguibile Python diverso da quello predefinito.

\$ **virtualenv -p /usr/bin/python3.7** *~/eb-ve*

3. Attiva l'ambiente virtuale.

Linux, Unix o macOS

\$ **source** *~/eb-ve***/bin/activate**

```
Windows
```

```
$ %USERPROFILE%\eb-ve\Scripts\activate
```
4. Installa l'interfaccia a riga di comando EB.

```
(eb-ve)~$ pip install awsebcli --upgrade
```
5. Verifica che l'interfaccia a riga di comando EB sia installata correttamente.

```
$ eb --version
EB CLI 3.14.8 (Python 3.7)
```
Puoi utilizzare il comando deactivate per chiudere l'ambiente virtuale. Ogni volta che avvii una nuova sessione, esegui di nuovo il comando di attivazione.

Per eseguire l'upgrade alla versione più recente, esegui nuovamente il comando di installazione.

```
(eb-ve)~$ pip install awsebcli --upgrade
```
# Configurazione dell'interfaccia a riga di comando EB

Dopo aver [installato l'interfaccia a riga di comando EB,](#page-1520-0) è possibile configurare la directory del progetto e l'interfaccia a riga di comando EB eseguendo eb init.

L'esempio seguente mostra le fasi della configurazione quando viene eseguito eb init per la prima volta in una cartella di progetto denominata eb.

Per inizializzare un progetto dell'interfaccia a riga di comando EB

1. In primo luogo, l'interfaccia a riga di comando EB ti chiede di selezionare una regione. Digita il numero corrispondente alla regione da utilizzare e premi Enter (Invio).

```
~/eb $ eb init
Select a default region
1) us-east-1 : US East (N. Virginia)
2) us-west-1 : US West (N. California)
3) us-west-2 : US West (Oregon)
4) eu-west-1 : Europe (Ireland)
5) eu-central-1 : Europe (Frankfurt)
6) ap-south-1 : Asia Pacific (Mumbai)
7) ap-southeast-1 : Asia Pacific (Singapore)
...
```
(default is 3): **3**

2. Quindi, fornisci la tua chiave di accesso e la chiave segreta in modo che l'interfaccia a riga di comando EB sia in grado di gestire le risorse per te. Le chiavi di accesso vengono create nella console di AWS Identity and Access Management. Se non disponi delle chiavi, consulta l'argomento che descrive [come ottenere le credenziali di sicurezza](https://docs.aws.amazon.com/general/latest/gr/getting-aws-sec-creds.html) in Riferimenti generali di Amazon Web Services.

```
You have not yet set up your credentials or your credentials are incorrect.
You must provide your credentials.
(aws-access-id): AKIAJOUAASEXAMPLE
(aws-secret-key): 5ZRIrtTM4ciIAvd4EXAMPLEDtm+PiPSzpoK
```
3. Un'applicazione in Elastic Beanstalk è una risorsa che contiene un set di versioni dell'applicazione (origine), ambienti e configurazioni salvate associati a una singola applicazione Web. Ogni volta che distribuisci il codice sorgente per Elastic Beanstalk utilizzando la CLI EB, una nuova versione dell'applicazione viene creata e aggiunta all'elenco.

```
Select an application to use
1) [ Create new Application ]
(default is 1): 1
```
4. Il nome predefinito dell'applicazione è il nome della cartella in cui esegui eb init. Inserisci un nome che descrive il tuo progetto.

```
Enter Application Name
(default is "eb"): eb
Application eb has been created.
```
5. Seleziona una piattaforma che corrisponda al framework o al linguaggio con cui è stata sviluppata la tua applicazione Web. Se non hai iniziato a sviluppare un'applicazione, scegli una piattaforma che ti interessa. Visualizzerai come avviare un'applicazione di esempio a breve, e puoi sempre modificare questa impostazione in un secondo momento.

```
Select a platform.
1) Node.js
2) PHP
3) Python
4) Ruby
5) Tomcat
6) IIS
```

```
7) Docker
8) Multi-container Docker
9) GlassFish
10) Go
11) Java
(default is 1): 1
```
6. Scegli yes (sì) per assegnare una coppia di chiavi SSH alle istanze nel tuo ambiente Elastic Beanstalk. In questo modo ci si connette direttamente per la risoluzione dei problemi.

```
Do you want to set up SSH for your instances?
(y/n): y
```
7. Seleziona una coppia di chiavi esistente o creane una nuova. Per utilizzare eb init per creare una nuova coppia di chiavi, ssh-keygen deve essere installato nel computer locale e disponibile dalla riga di comando. La CLI EB registra automaticamente la nuova coppia di chiavi con Amazon EC2 e archivia la chiave privata in locale in una cartella denominata .ssh nella tua directory utente.

```
Select a keypair.
1) [ Create new KeyPair ]
(default is 1): 1
```
L'installazione dell'interfaccia a riga di comando EB è ora configurata e pronta all'uso. Consulta [Gestione degli ambienti Elastic Beanstalk con l'interfaccia a riga di comando EB](#page-1537-0) per istruzioni sulla creazione e l'utilizzo di un ambiente Elastic Beanstalk.

Configurazione avanzata

- [File ignorati con .ebignore](#page-1534-0)
- [Utilizzo di profili denominati](#page-1535-0)
- [Distribuzione di artifact invece della cartella del progetto](#page-1536-0)
- [Impostazioni di configurazione e precedenza](#page-1536-1)
- [Metadati delle istanze](#page-1537-1)

# <span id="page-1534-0"></span>File ignorati con .ebignore

Puoi stabilire che l'interfaccia a riga di comando EB ignori alcuni file nella directory di progetto aggiungendo il file .ebignore alla directory. Questo file funziona come un file .gitignore.

Quando distribuisci la directory del progetto in Elastic Beanstalk e crei una nuova versione dell'applicazione, la CLI EB non include i file specificati da .ebignore nel bundle di origine creato.

Se .ebignore non è presente ma è disponibile .gitignore, l'interfaccia a riga di comando EB ignora i file specificati in .gitignore. Se .ebignore è presente, l'interfaccia a riga di comando EB non legge .gitignore.

Quando .ebignore è presente, l'interfaccia a riga di comando EB non utilizza i comandi git per creare il bundle di origine. Questo significa che la CLI EB ignora i file specificati in .ebignore e include tutti gli altri file. In particolare, include i file sorgente non eseguiti.

#### **a** Note

In Windows, se aggiungi .ebignore, l'interfaccia a riga di comando EB segue i collegamenti simbolici e include il file collegato durante la creazione di un bundle di origine. Si tratta di un problema noto e verrà risolto in un aggiornamento futuro.

### <span id="page-1535-0"></span>Utilizzo di profili denominati

Se archivi le credenziali come un profilo denominato in un file credentials o config, puoi utilizzare l'opzione [--profile](#page-1659-0) per specificare un profilo in modo esplicito. Ad esempio, il comando seguente crea una nuova applicazione utilizzando il profilo user2.

\$ **eb init --profile** *user2*

Puoi inoltre modificare il profilo predefinito impostando la variabile di ambiente AWS\_EB\_PROFILE. Quando questa variabile è impostata, l'interfaccia a riga di comando EB legge le credenziali del profilo specificato anziché default o eb-cli.

Linux, macOS o Unix

\$ **export AWS\_EB\_PROFILE=***user2*

Windows

> **set AWS\_EB\_PROFILE=***user2*

# <span id="page-1536-0"></span>Distribuzione di artifact invece della cartella del progetto

Puoi chiedere all'interfaccia a riga di comando EB di distribuire un file WAR o ZIP generato come parte di un processo di creazione separato aggiungendo le seguenti righe .elasticbeanstalk/ config.yml alla cartella del tuo progetto.

```
deploy: 
   artifact: path/to/buildartifact.zip
```
Se configuri l'interfaccia a riga di comando EB nel tuo [archivio Git](#page-1547-0) e non esegui il commit dell'artefatto all'origine, utilizza l'opzione --staged per distribuire la compilazione più recente.

~/eb\$ **eb deploy --staged**

### <span id="page-1536-1"></span>Impostazioni di configurazione e precedenza

La CLI EB utilizza una catena di provider per cercare le credenziali AWS in luoghi diversi, tra cui le variabili di ambiente utente o di sistema e i file di configurazione AWS locali.

L'interfaccia a riga di comando EB cerca le credenziali e le impostazioni di configurazione nell'ordine seguente:

- 1. Opzioni della riga di comando: specifica un profilo denominato utilizzando --profile per sovrascrivere le impostazioni predefinite.
- 2. Variabili di ambiente: AWS\_ACCESS\_KEY\_ID e AWS\_SECRET\_ACCESS\_KEY.
- 3. File delle credenziali AWS: disponibile nei ~/.aws/credentials sistemi Linux e OS X o nei C: \Users\*USERNAME*\.aws\credentials sistemi Windows. Questo file può contenere più profili denominati in aggiunta a un profilo predefinito.
- 4. [File di configurazione della AWS CLI](https://docs.aws.amazon.com/cli/latest/userguide/cli-chap-getting-started.html#cli-config-files): disponibile nei ~/.aws/config sistemi Linux e OS X o nei C:\Users\USERNAME\.aws\config sistemi Windows. Questo file può contenere un profilo di default, [profili denominati](https://docs.aws.amazon.com/cli/latest/userguide/cli-chap-getting-started.html#cli-multiple-profiles) e parametri di configurazione specifici della AWS CLI per ciascuno di essi.
- 5. File di configurazione legacy della CLI EB: disponibile in ~/.elasticbeanstalk/config nei sistemi Linux e OS X o in C:\Users\USERNAME\.elasticbeanstalk\config nei sistemi **Windows**
- 6. Credenziali del profilo di istanza: queste credenziali possono essere utilizzate sulle istanze Amazon EC2 con un ruolo di istanza assegnato e vengono fornite mediante il servizio di metadati

Amazon EC2. Il [profilo dell'istanza](#page-58-0) deve disporre delle autorizzazioni per utilizzare Elastic Beanstalk.

Se il file delle credenziali contiene un profilo denominato con il nome "eb-cli", l'interfaccia a riga di comando EB preferirà quel profilo al profilo predefinito. Se non vengono trovati profili o viene trovato un profilo che non dispone delle autorizzazioni per utilizzare Elastic Beanstalk, la CLI EB richiede di immettere le chiavi.

### <span id="page-1537-1"></span>Metadati delle istanze

Per utilizzare la CLI EB da un'istanza Amazon EC2, è necessario creare un ruolo che dispone dell'accesso alle risorse necessarie e assegnare tale ruolo all'istanza quando viene avviata. Avvia l'istanza e installa l'interfaccia a riga di comando di EB utilizzando pip.

```
~$ sudo pip install awsebcli
```
pip è preinstallato su Amazon Linux.

L'interfaccia a riga di comando di EB legge le credenziali dai metadata dell'istanza. Per ulteriori informazioni, consulta l'argomento relativo alla [concessione dell'accesso alle risorse AWS alle](https://docs.aws.amazon.com/IAM/latest/UserGuide/role-usecase-ec2app.html)  [applicazioni in esecuzione su istanze Amazon EC2](https://docs.aws.amazon.com/IAM/latest/UserGuide/role-usecase-ec2app.html) nella Guida per l'utente di IAM.

# <span id="page-1537-0"></span>Gestione degli ambienti Elastic Beanstalk con l'interfaccia a riga di comando EB

Dopo aver [installato l'interfaccia a riga di comando EB](#page-1520-0) e [configurato la directory di progetto,](#page-1532-0) potrai creare un ambiente Elastic Beanstalk utilizzando l'interfaccia a riga di comando EB per distribuire aggiornamenti di configurazione e origine e per ottenere log ed eventi.

#### **a** Note

La creazione di ambienti con CLI EB richiede un [ruolo del servizio](#page-48-0). Puoi creare un ruolo di servizio tramite la creazione di un ambiente nella console Elastic Beanstalk. Se non disponi di un ruolo del servizio, CLI EB tenta di crearne uno durante l'esecuzione di eb create.

L'interfaccia a riga di comando EB restituisce un codice di uscita pari a zero (0) per tutti i comandi con esito positivo e un codice di uscita diverso da zero quando si verifica un errore.

Il seguente esempio utilizza una cartella di progetto vuota denominata eb, inizializzata con l'interfaccia a riga di comando EB per l'uso con un'applicazione Docker di esempio.

#### Comandi di base

- [Eb create](#page-1538-0)
- [Eb status](#page-1539-0)
- [Eb health](#page-1539-1)
- [Eb events](#page-1540-0)
- [Eb logs](#page-1541-0)
- [Eb open](#page-1541-1)
- [Eb deploy](#page-1541-2)
- [Eb config](#page-1542-0)
- [Eb terminate](#page-1543-0)

# <span id="page-1538-0"></span>Eb create

Per creare il tuo primo ambiente, esegui [eb create](#page-1591-0) e segui le istruzioni. Se la tua directory di progetto include codice sorgente, l'interfaccia a riga di comando EB lo aggregherà in bundle e lo distribuirà al tuo ambiente. In caso contrario, verrà utilizzata un'applicazione di esempio.

```
~/eb$ eb create
Enter Environment Name
(default is eb-dev): eb-dev
Enter DNS CNAME prefix
(default is eb-dev): eb-dev
WARNING: The current directory does not contain any source code. Elastic Beanstalk is 
  launching the sample application instead.
Environment details for: elasticBeanstalkExa-env 
   Application name: elastic-beanstalk-example 
   Region: us-west-2 
   Deployed Version: Sample Application 
   Environment ID: e-j3pmc8tscn 
   Platform: 64bit Amazon Linux 2015.03 v1.4.3 running Docker 1.6.2 
   Tier: WebServer-Standard 
   CNAME: eb-dev.elasticbeanstalk.com 
   Updated: 2015-06-27 01:02:24.813000+00:00
Printing Status:
```

```
INFO: createEnvironment is starting. 
  -- Events -- (safe to Ctrl+C) Use "eb abort" to cancel the command.
```
Prima che il tuo ambiente sia pronto potrebbero passare diversi minuti. Premi Ctrl+C per tornare alla riga di comando durante la creazione dell'ambiente.

### <span id="page-1539-0"></span>Eb status

Esegui eb status per visualizzare lo stato attuale del tuo ambiente. Quando lo stato è ready, l'applicazione di esempio è disponibile in elasticbeanstalk.com e l'ambiente è pronto per essere aggiornato.

```
~/eb$ eb status
Environment details for: elasticBeanstalkExa-env 
   Application name: elastic-beanstalk-example 
   Region: us-west-2 
   Deployed Version: Sample Application 
   Environment ID: e-gbzqc3jcra 
   Platform: 64bit Amazon Linux 2015.03 v1.4.3 running Docker 1.6.2 
   Tier: WebServer-Standard 
   CNAME: elasticbeanstalkexa-env.elasticbeanstalk.com 
   Updated: 2015-06-30 01:47:45.589000+00:00 
   Status: Ready 
   Health: Green
```
## <span id="page-1539-1"></span>Eb health

Utilizza il comando eb health per visualizzare le [informazioni sullo stato](#page-1258-0) delle istanze nel tuo ambiente e sullo stato dell'ambiente in generale. Utilizza l'opzione --refresh per vedere lo stato in una visualizzazione interattiva che si aggiorna ogni 10 secondi.

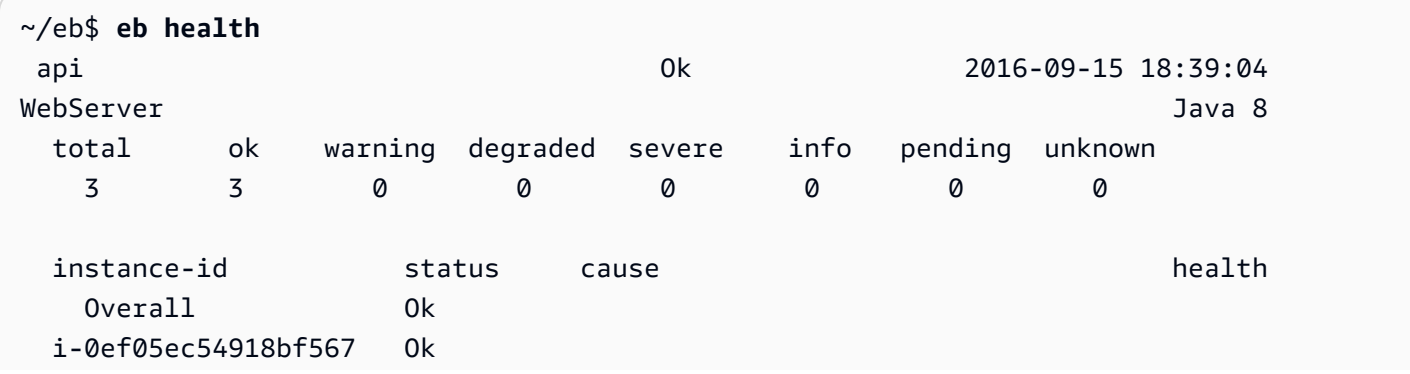

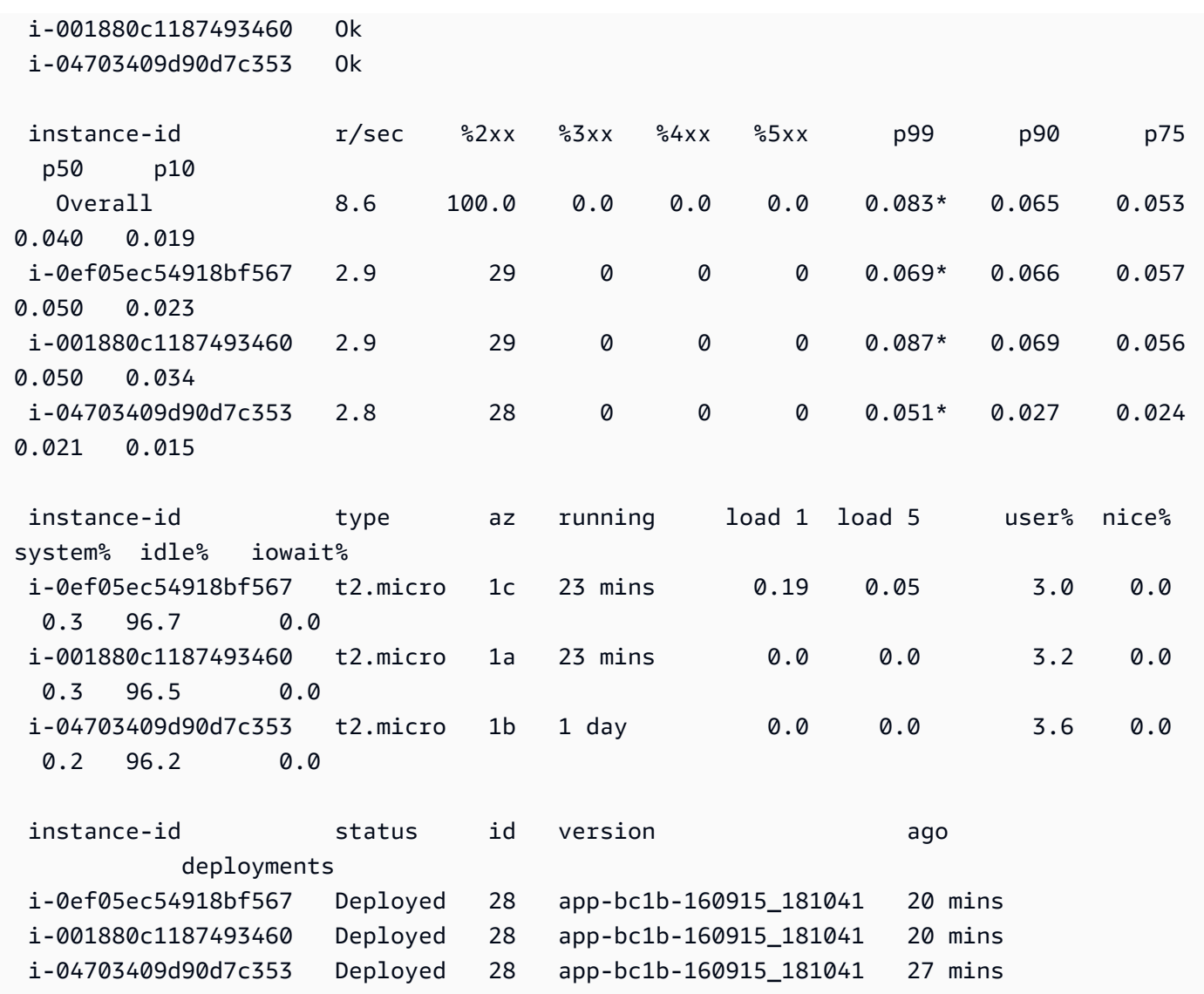

### <span id="page-1540-0"></span>Eb events

Utilizza eb events per visualizzare un elenco di eventi output di Elastic Beanstalk.

```
~/eb$ eb events
2015-06-29 23:21:09 INFO createEnvironment is starting.
2015-06-29 23:21:10 INFO Using elasticbeanstalk-us-east-2-EXAMPLE as Amazon S3 
 storage bucket for environment data.
2015-06-29 23:21:23 INFO Created load balancer named: awseb-e-g-AWSEBLoa-EXAMPLE
2015-06-29 23:21:42 INFO Created security group named: awseb-e-gbzqc3jcra-stack-
AWSEBSecurityGroup-EXAMPLE
...
```
# <span id="page-1541-0"></span>Eb logs

Utilizza eb logs per estrarre log da un'istanza nel tuo ambiente. Per impostazione predefinita, eb logs estrae log dalla prima istanza lanciata e li visualizza nell'output standard. Puoi specificare un ID istanza con l'opzione --instance per ottenere log da un'istanza specifica.

L'opzione --all estrae log da tutte le istanze e li salva nelle sottodirectory in .elasticbeanstalk/ logs.

```
~/eb$ eb logs --all
Retrieving logs...
Logs were saved to /home/local/ANT/mwunderl/ebcli/environments/test/.elasticbeanstalk/
logs/150630_201410
Updated symlink at /home/local/ANT/mwunderl/ebcli/environments/test/.elasticbeanstalk/
logs/latest
```
# <span id="page-1541-1"></span>Eb open

Per aprire il sito Web del tuo ambiente in un browser, utilizza eb open:

~/eb\$ **eb open**

In un ambiente in modalità finestra, il tuo browser predefinito verrà aperto in una nuova finestra. In un ambiente in modalità terminale, verrà utilizzato un browser a riga di comando (ad esempio w3m), se disponibile.

# <span id="page-1541-2"></span>Eb deploy

Una volta che l'ambiente è operativo, puoi aggiornarlo utilizzando eb deploy.

Questo comando funziona meglio con codice sorgente da integrare in un bundle e distribuire. Pertanto per questo esempio abbiamo creato un Dockerfile nella directory di progetto con il seguente contenuto:

~/eb/Dockerfile

```
FROM ubuntu:12.04
RUN apt-get update
RUN apt-get install -y nginx zip curl
```

```
RUN echo "daemon off;" >> /etc/nginx/nginx.conf
RUN curl -o /usr/share/nginx/www/master.zip -L https://codeload.github.com/
gabrielecirulli/2048/zip/master
RUN cd /usr/share/nginx/www/ && unzip master.zip && mv 2048-master/* . && rm -rf 2048-
master master.zip
EXPOSE 80
CMD ["/usr/sbin/nginx", "-c", "/etc/nginx/nginx.conf"]
```
Questo Dockerfile distribuisce un'immagine di Ubuntu 12.04 e installa il gioco 2048. Esegui eb deploy per caricare l'applicazione nel tuo ambiente:

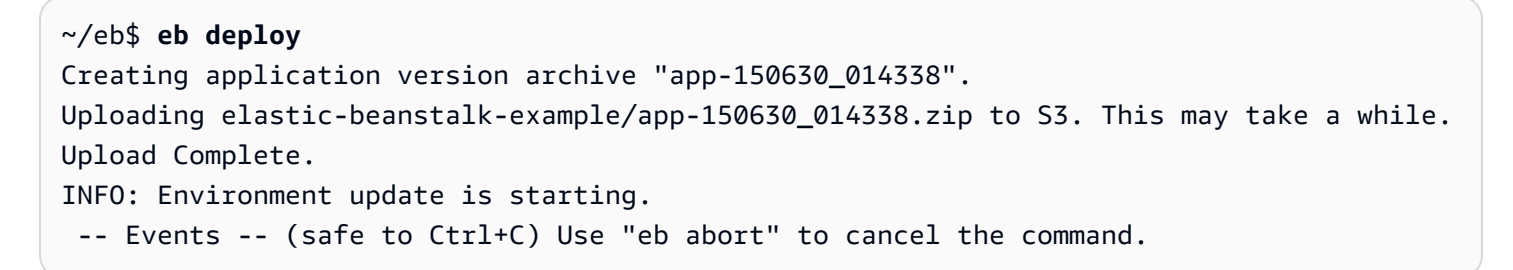

Quando esegui eb deploy, la CLI EB integra i contenuti della tua directory di progetto in un bundle e li distribuisce al tuo ambiente.

#### **a** Note

Se hai inizializzato un archivio git nella tua cartella di progetto, l'interfaccia a riga di comando EB distribuirà sempre il commit più recente, anche se sono presenti modifiche in sospeso. Applica le modifiche prima di eseguire eb deploy per distribuirle al tuo ambiente.

# <span id="page-1542-0"></span>Eb config

Controlla le opzioni di configurazione disponibili per l'ambiente in esecuzione con il comando eb config:

```
~/eb$ eb config
ApplicationName: elastic-beanstalk-example
DateUpdated: 2015-06-30 02:12:03+00:00
EnvironmentName: elasticBeanstalkExa-env
SolutionStackName: 64bit Amazon Linux 2015.03 v1.4.3 running Docker 1.6.2
```

```
settings: 
   AWSEBAutoScalingScaleDownPolicy.aws:autoscaling:trigger: 
     LowerBreachScaleIncrement: '-1' 
   AWSEBAutoScalingScaleUpPolicy.aws:autoscaling:trigger: 
     UpperBreachScaleIncrement: '1' 
   AWSEBCloudwatchAlarmHigh.aws:autoscaling:trigger: 
     UpperThreshold: '6000000'
...
```
Questo comando popola un elenco di opzioni di configurazione disponibili in un editor di testo. Molte delle opzioni visualizzate presentano un valore null. Non sono configurate per impostazione predefinita, ma possono essere modificate per aggiornare le risorse nel tuo ambiente. Per ulteriori informazioni su queste opzioni, consulta [Opzioni di configurazione.](#page-976-0)

# <span id="page-1543-0"></span>Eb terminate

Se per il momento hai finito di utilizzare l'ambiente, usa eb terminate per chiuderlo.

```
~/eb$ eb terminate
The environment "eb-dev" and all associated instances will be terminated.
To confirm, type the environment name: eb-dev
INFO: terminateEnvironment is starting.
INFO: Deleted CloudWatch alarm named: awseb-e-jc8t3pmscn-stack-
AWSEBCloudwatchAlarmHigh-1XLMU7DNCBV6Y
INFO: Deleted CloudWatch alarm named: awseb-e-jc8t3pmscn-stack-
AWSEBCloudwatchAlarmLow-8IVI04W2SCXS
INFO: Deleted Auto Scaling group policy named: arn:aws:autoscaling:us-
east-2:123456789012:scalingPolicy:1753d43e-ae87-4df6-
a405-11d31f4c8f97:autoScalingGroupName/awseb-e-jc8t3pmscn-stack-
AWSEBAutoScalingGroup-90TTS2ZL4MXV:policyName/awseb-e-jc8t3pmscn-stack-
AWSEBAutoScalingScaleUpPolicy-A070H1BMUQAJ
INFO: Deleted Auto Scaling group policy named: arn:aws:autoscaling:us-
east-2:123456789012:scalingPolicy:1fd24ea4-3d6f-4373-
affc-4912012092ba:autoScalingGroupName/awseb-e-jc8t3pmscn-stack-
AWSEBAutoScalingGroup-90TTS2ZL4MXV:policyName/awseb-e-jc8t3pmscn-stack-
AWSEBAutoScalingScaleDownPolicy-LSWFUMZ46H1V
INFO: Waiting for EC2 instances to terminate. This may take a few minutes. 
  -- Events -- (safe to Ctrl+C)
```
Per l'elenco completo dei comandi disponibili dell'interfaccia a riga di comando EB, consulta [Riferimento ai comandi CLI EB.](#page-1569-0)

### **A** Important

Se un ambiente viene terminato, è necessario anche eliminare eventuali mappature CNAME create, poiché altri clienti possono riutilizzare un nome host disponibile. Assicurati di eliminare i record DNS che puntano al tuo ambiente terminato per evitare una voce DNS inesatta. Una voce DNS inesatta può esporre il traffico Internet destinato al tuo dominio a vulnerabilità di sicurezza. Può presentare anche altri rischi.

Per ulteriori informazioni, consulta l'argomento relativo alla [Protezione dai record di delega](https://docs.aws.amazon.com/Route53/latest/DeveloperGuide/protection-from-dangling-dns.html)  [inesatti in Route 53](https://docs.aws.amazon.com/Route53/latest/DeveloperGuide/protection-from-dangling-dns.html) nella Guida per sviluppatori di Amazon Route 53. Puoi anche saperne di più sulle voci DNS inesatte in [Richieste di protezione del dominio avanzata per Amazon](https://aws.amazon.com/blogs/security/enhanced-domain-protections-for-amazon-cloudfront-requests/) [CloudFront](https://aws.amazon.com/blogs/security/enhanced-domain-protections-for-amazon-cloudfront-requests/) nel Blog di sicurezza AWS.

# <span id="page-1544-0"></span>Utilizzo della CLI EB con AWS CodeBuild

[AWS CodeBuild](https://docs.aws.amazon.com/codebuild/latest/userguide/) compila il codice sorgente, esegue unit test e prepara artefatti pronti per essere distribuiti. Puoi utilizzare CodeBuild con l'interfaccia a riga di comando EB per automatizzare la creazione dell'applicazione dal codice sorgente. La creazione dell'ambiente e ogni implementazione successiva inizia con una fase di compilazione e quindi di distribuzione dell'applicazione risultante.

**a** Note

In alcune regioni CodeBuild non è disponibile. L'integrazione tra Elastic Beanstalk e CodeBuild non funziona in queste regioni.

Per informazioni sui servizi AWS offerti in ciascuna regione, consulta la [Tabella delle regioni.](https://aws.amazon.com/about-aws/global-infrastructure/regional-product-services/)

# Creazione di un'applicazione

Per creare un'applicazione Elastic Beanstalk che utilizza CodeBuild

- 1. Includi il file di specifiche di compilazione CodeBuild [buildspec.yml](https://docs.aws.amazon.com/codebuild/latest/userguide/build-spec-ref.html) nella cartella dell'applicazione.
- 2. Aggiungi al file una voce eb\_codebuild\_settings con opzioni specifiche per Elastic Beanstalk.
- 3. Eseguire [eb init](#page-1614-0) nella cartella.

#### **a** Note

Non utilizzare i caratteri punto (.) o spazio ( ) in Application name (Nome applicazione) quando utilizzi la CLI EB con CodeBuild.

Elastic Beanstalk estende il [formato del file delle specifiche di compilazione CodeBuild](https://docs.aws.amazon.com/codebuild/latest/userguide/build-spec-ref.html) per includere le seguenti impostazioni aggiuntive:

```
eb_codebuild_settings: 
   CodeBuildServiceRole: role-name
   ComputeType: size
   Image: image
   Timeout: minutes
```
#### CodeBuildServiceRole

L'ARN o il nome del ruolo di servizio (IAM) AWS Identity and Access Management che CodeBuild utilizza per interagire con i servizi dipendenti AWS per tuo conto. Questo valore è obbligatorio. Se viene omesso, qualsiasi comando eb create o eb deploy eseguito successivamente non riesce.

Per ulteriori informazioni sulla creazione di un ruolo di servizio per CodeBuild, consult[acreazione](https://docs.aws.amazon.com/codebuild/latest/userguide/setting-up.html#setting-up-service-role) [di un ruolo di servizio CodeBuild](https://docs.aws.amazon.com/codebuild/latest/userguide/setting-up.html#setting-up-service-role) nella Guida per l'utente AWS CodeBuild.

#### **a** Note

Hai anche bisogno delle autorizzazioni per eseguire le operazioni in CodeBuild. La policy utente gestita AdministratorAccess-AWSElasticBeanstalk di Elastic Beanstalk include tutte le autorizzazioni necessarie per le operazioni in CodeBuild. Se non usi la policy gestita, assicurati di consentire le seguenti autorizzazioni nella tua policy utente.

```
 "codebuild:CreateProject", 
 "codebuild:DeleteProject", 
 "codebuild:BatchGetBuilds", 
 "codebuild:StartBuild"
```
Per informazioni dettagliate, consulta [Gestione delle policy utente Elastic Beanstalk.](#page-1400-0)

#### ComputeType

La quantità di risorse utilizzate dal container Docker nell'ambiente di compilazione CodeBuild. I valori validi sono BUILD\_GENERAL1\_SMALL, BUILD\_GENERAL1\_MEDIUM e BUILD\_GENERAL1\_LARGE.

### Image

Il nome dell'immagine Docker Hub o Amazon ECR utilizzata da CodeBuild per l'ambiente di compilazione. Questa immagine Docker deve contenere tutti gli strumenti e le librerie runtime necessari per compilare il codice e deve corrispondere alla piattaforma di destinazione dell'applicazione. CodeBuild gestisce e mantiene un set di immagini specificamente concepite per essere utilizzate con Elastic Beanstalk. Ti consigliamo di utilizzare una di queste immagini. Per ulteriori informazioni, consulta [Immagini Docker fornite da CodeBuild](https://docs.aws.amazon.com/codebuild/latest/userguide/build-env-ref-available.html) nella Guida per l'utente AWS CodeBuild.

Il valore Image è facoltativo. Se viene omesso, il comando eb init tenta di scegliere l'immagine che meglio corrisponde alla piattaforma di destinazione. Inoltre, se esegui eb init in modalità interattiva e l'immagine non viene scelta automaticamente, ti verrà richiesto di sceglierne una. Alla fine di una corretta inizializzazione, eb init scrive l'immagine scelta nel file buildspec.yml.

#### Timeout

Durata, in minuti, dell'esecuzione della compilazione CodeBuild prima del timeout. Questo valore è facoltativo. Per dettagli sui valori validi e predefiniti, consulta [Creazione di un progetto di](https://docs.aws.amazon.com/codebuild/latest/userguide/create-project.html)  [compilazione in CodeBuild](https://docs.aws.amazon.com/codebuild/latest/userguide/create-project.html).

### **a** Note

Questo timeout controlla la durata massima di un'esecuzione CodeBuild rispettata dall'EB CLI come parte del primo passaggio per creare una versione dell'applicazione. È diverso dal valore che puoi specificare con l'opzione --timeout del comando [eb create](#page-1591-0) o [eb](#page-1608-0) [deploy](#page-1608-0). L'ultimo valore controlla la durata massima per l'interfaccia a riga di comando di EB in attesa della creazione o dell'aggiornamento dell'ambiente.

# Compilazione e distribuzione del codice dell'applicazione

Ogni volta che è necessario distribuire il codice dell'applicazione, l'interfaccia a riga di comando EB utilizza CodeBuild per eseguire una build, quindi distribuisce gli artefatti della build risultanti

nell'ambiente. Ciò accade quando crei un ambiente Elastic Beanstalk per l'applicazione usando il comando [eb create](#page-1591-0) e ogni volta che distribuisci successivamente le modifiche del codice nell'ambiente usando il comando [eb deploy](#page-1608-0).

<span id="page-1547-0"></span>Se il passaggio CodeBuild non riesce, non inizia la creazione o la distribuzione dell'ambiente.

# Utilizzo dell'interfaccia a riga di comando EB con Git

L'interfaccia a riga di comando EB offre l'integrazione con Git. In questa sezione viene fornita una panoramica su come usare Git con l'interfaccia a riga di comando EB.

Per installare Git e inizializzare il tuo repository Git

- 1. Scarica la versione più recente di Git dal sito [http://git-scm.com.](http://git-scm.com)
- 2. Inizializza il tuo repository Git digitando quanto segue:

~/eb\$ **git init**

Ora l'interfaccia a riga di comando EB riconoscerà che la tua applicazione è configurata con Git.

3. Se non hai già eseguito eb init, fallo adesso:

~/eb\$ **eb init**

# Associazione di ambienti Elastic Beanstalk ai rami Git

Puoi associare un ambiente diverso a ogni ramo del codice. Quando esegui il checkout di un ramo, le modifiche vengono distribuite all'ambiente associato. Ad esempio, puoi digitare quanto segue per associare il tuo ambiente di produzione al ramo principale e un ambiente di sviluppo separato al ramo di sviluppo:

```
~/eb$ git checkout mainline
~/eb$ eb use prod
~/eb$ git checkout develop
~/eb$ eb use dev
```
# Distribuzione di modifiche

Per impostazione predefinita, l'interfaccia a riga di comando EB distribuisce il commit più recente nel ramo attuale, utilizzando l'ID di commit e il messaggio rispettivamente come etichetta di versione dell'applicazione e descrizione. Se desideri eseguire la distribuzione nel tuo ambiente senza impegnarti, puoi utilizzare l'opzione --staged per distribuire le modifiche aggiunte all'area di gestione temporanea.

Per distribuire le modifiche senza eseguire il commit

1. Aggiungi file nuovi e modificati all'area di gestione temporanea:

~/eb\$ **git add .**

2. Distribuisci le modifiche per fasi con eb deploy:

~/eb\$ **eb deploy --staged**

Se hai configurato l'interfaccia a riga di comando EB per [distribuire un artefatto](#page-1536-0) e non esegui il commit dell'artefatto al tuo repository git, utilizza l'opzione --staged per distribuire la build più recente.

# Utilizzo di moduli secondari Git

Alcuni progetti di codice traggono vantaggio dalla disponibilità di moduli secondari Git, repository all'interno del repository di primo livello. Quando distribuisci il tuo codice utilizzando eb create o eb deploy, l'interfaccia a riga di comando EB può includere moduli secondari nel file zip della versione dell'applicazione e caricarli con il resto del codice.

Puoi controllare l'inclusione di moduli secondari utilizzando l'opzione include\_git\_submodules nella sezione global del file di configurazione dell'interfaccia a riga di comando EB, .elasticbeanstalk/config.yml nella tua cartella di progetto.

Per includere moduli secondari, impostare questa opzione su true:

```
global: 
   include_git_submodules: true
```
Quando l'opzione include qit submodules è mancante o è impostata su false, l'interfaccia a riga di comando EB non include moduli secondari nel file .zip caricato.

Per ulteriori dettagli sui moduli secondari Git, vedi [Git Tools - Submodules.](https://git-scm.com/book/en/v2/Git-Tools-Submodules)

#### Funzionamento predefinito

Quando esegui eb init per configurare il tuo progetto, l'interfaccia a riga di comando EB aggiunge l'opzione include\_git\_submodules e la impostata su true. Questo garantisce che eventuali moduli secondari del progetto siano inclusi nelle distribuzioni. L'interfaccia a riga di comando EB non sempre supporta l'inclusione di moduli secondari. Per evitare una modifica accidentale e indesiderabile dei progetti, esistita prima che aggiungessimo il supporto dei moduli secondari, l'interfaccia a riga di comando EB non include moduli secondari quando l'opzione include\_git\_submodules è mancante. Se disponi di uno di questi progetti esistenti e desideri includere moduli secondari nelle tue distribuzioni, aggiungi l'opzione e impostala su true come descritto in questa sezione.

#### Funzionamento CodeCommit

L'integrazione di Elastic Beanstalk con [CodeCommit](#page-1549-0) non supporta moduli secondari. Se hai consentito l'integrazione del tuo ambiente con CodeCommit, i moduli secondari non sono inclusi nelle distribuzioni.

# Assegnazione di tag Git alla tua versione dell'applicazione

Puoi utilizzare un tag Git come etichetta di versione per identificare la versione dell'applicazione in esecuzione nel tuo ambiente. Ad esempio, digita quanto segue:

```
~/eb$ git tag -a v1.0 -m "My version 1.0"
```
# <span id="page-1549-0"></span>Utilizzo della CLI EB con AWS CodeCommit

Puoi utilizzare la CLI EB per distribuire la tua applicazione direttamente dal repository di AWS CodeCommit. Con CodeCommit puoi caricare unicamente le modifiche nel repository al momento della distribuzione, anziché caricare l'intero progetto. In questo modo, puoi risparmiare tempo e larghezza di banda se il progetto è di grandi dimensioni o se la connettività Internet è limitata. La CLI EB effettua il push dei commit locali e utilizza i commit per creare versioni dell'applicazione quando utilizzi eb appversion, eb create o eb deploy.

Per distribuire le modifiche, l'integrazione CodeCommit richiede dapprima il commit delle modifiche. Tuttavia, durante lo sviluppo o il debug, è possibile che tu non intenda effettuare il push di modifiche che non hai confermato. Puoi evitare il commit delle modifiche mediante lo staging delle stesse e utilizzando eb deploy --staged (che esegue una distribuzione standard). Oppure, puoi eseguire dapprima il commit delle modifiche su un ramo di sviluppo o test e quindi il merge nel ramo principale quando il codice è pronto. Con eb use, puoi configurare la CLI EB per distribuire in un ambiente dal ramo di sviluppo e in un altro ambiente dal ramo principale.

#### **a** Note

In alcune regioni CodeCommit non è disponibile. L'integrazione tra Elastic Beanstalk e CodeCommit non funziona in queste regioni.

Per informazioni sui servizi AWS offerti in ciascuna regione, consulta la [Tabella delle regioni.](https://aws.amazon.com/about-aws/global-infrastructure/regional-product-services/)

#### Sezioni

- **[Prerequisiti](#page-1550-0)**
- [Creazione di un repository CodeCommit con l'interfaccia a riga di comando EB](#page-1551-0)
- [Distribuzione dal repository CodeCommit](#page-1552-0)
- [Configurazione di ulteriori rami e ambienti](#page-1553-0)
- [Utilizzo di un repository CodeCommit esistente](#page-1554-0)

# <span id="page-1550-0"></span>**Prerequisiti**

Per utilizzare CodeCommit con AWS Elastic Beanstalk devi disporre di un repository Git locale (uno già esistente o uno nuovo che crei) con almeno un commit, un'[autorizzazione a utilizzare](https://docs.aws.amazon.com/codecommit/latest/userguide/access-permissions.html)  [CodeCommit](https://docs.aws.amazon.com/codecommit/latest/userguide/access-permissions.html) e un ambiente Elastic Beanstalk in una regione supportata da CodeCommit. L'ambiente e il repository devono essere nella stessa regione.

Inizializzazione del repository Git

1. Esegui git init nella tua cartella di progetto.

~/my-app\$ **git init**

2. Esegui lo staging dei file di progetto con git add.

~/my-app\$ **git add .**

3. Esegui il commit delle modifiche con git commit.

~/my-app\$ **git commit -m "Elastic Beanstalk application"**

# <span id="page-1551-0"></span>Creazione di un repository CodeCommit con l'interfaccia a riga di comando EB

Per iniziare a utilizzare CodeCommit esegui [eb init](#page-1614-0). Durante la configurazione del repository, l'interfaccia a riga di comando EB chiede di utilizzare CodeCommit per archiviare il codice e accelerare le distribuzioni. Anche se hai già configurato il progetto con eb init, puoi eseguirlo nuovamente per configurare CodeCommit.

Per creare un repository CodeCommit con l'interfaccia a riga di comando EB

1. Esegui eb init nella tua cartella di progetto. Durante la configurazione, l'interfaccia a riga di comando EB chiede se vuoi utilizzare CodeCommit per archiviare il codice e accelerare le distribuzioni. Se hai già configurato il progetto con eb init, puoi eseguirlo di nuovo per configurare CodeCommit. Digita **y** al prompt per configurare CodeCommit.

```
~/my-app$ eb init
Note: Elastic Beanstalk now supports AWS CodeCommit; a fully-managed source control 
  service. To learn more, see Docs: https://aws.amazon.com/codecommit/
Do you wish to continue with CodeCommit? (y/n)(default is n): y
```
2. Seleziona Create new Repository (Crea nuovo repository).

```
Select a repository
1) my-repo
2) [ Create new Repository ]
(default is 2): 2
```
3. Digita un nome di repository o premi Enter (Invio) per accettare il nome di default.

```
Enter Repository Name
(default is "codecommit-origin"): my-app
```

```
Successfully created repository: my-app
```
4. Scegli un ramo esistente per i commit, oppure utilizza l'interfaccia a riga di comando EB per creare un nuovo ramo.

Enter Branch Name \*\*\*\*\* Must have at least one commit to create a new branch with CodeCommit \*\*\*\*\* (default is "mainline"): **ENTER** Successfully created branch: mainline

## <span id="page-1552-0"></span>Distribuzione dal repository CodeCommit

Quando configuri CodeCommit con il repository dell'interfaccia a riga di comando EB, l'interfaccia utilizza i contenuti del repository per creare bundle di origine. Quando esegui eb deploy o eb create, l'interfaccia a riga di comando EB esegue il push di nuovi commit e utilizza la revisione HEAD del ramo per creare l'archivio distribuito alle istanze EC2 nel tuo ambiente.

Per utilizzare l'integrazione di CodeCommit con l'interfaccia a riga di comando EB

1. Crea un nuovo ambiente con eb create.

```
~/my-app$ eb create my-app-env
Starting environment deployment via CodeCommit
--- Waiting for application versions to be pre-processed ---
Finished processing application version app-ac1ea-161010_201918
Setting up default branch
Environment details for: my-app-env 
  Application name: my-app 
   Region: us-east-2 
  Deployed Version: app-ac1ea-161010_201918 
  Environment ID: e-pm5mvvkfnd 
   Platform: 64bit Amazon Linux 2016.03 v2.1.6 running Java 8 
  Tier: WebServer-Standard 
  CNAME: UNKNOWN 
  Updated: 2016-10-10 20:20:29.725000+00:00
Printing Status:
INFO: createEnvironment is starting.
...
```
L'interfaccia a riga di comando EB utilizza l'ultimo commit nel ramo monitorato per creare la versione dell'applicazione che viene distribuita nell'ambiente.

2. Quando disponi di nuovi commit locali, utilizza eb deploy per eseguirne il push e distribuirli nell'ambiente.

```
~/my-app$ eb deploy
Starting environment deployment via CodeCommit
INFO: Environment update is starting.
INFO: Deploying new version to instance(s).
INFO: New application version was deployed to running EC2 instances.
INFO: Environment update completed successfully.
```
3. Per testare le modifiche prima di eseguire il commit, utilizza l'opzione --staged per distribuire le modifiche aggiunte all'area di gestione temporanea con git add.

~/my-app\$ **git add new-file** ~/my-app\$ **eb deploy --staged**

Se utilizzi l'opzione --staged viene eseguita una distribuzione standard e CodeCommit viene ignorato.

# <span id="page-1553-0"></span>Configurazione di ulteriori rami e ambienti

La configurazione di CodeCommit si applica a un unico ramo. Puoi utilizzare eb use e eb codesource per configurare ulteriori rami o modificare la configurazione del ramo corrente.

Per configurare l'integrazione di CodeCommit con l'interfaccia a riga di comando EB

1. Per modificare il ramo remoto, utilizza l'opzione --source del comando [eb use](#page-1658-0).

```
~/my-app$ eb use test-env --source my-app/test
```
2. Per creare un nuovo ramo e un nuovo ambiente, estrai un nuovo ramo, eseguine il push in CodeCommit, crea l'ambiente e utilizza eb use per collegare il ramo locale, il ramo remoto e l'ambiente.

```
~/my-app$ git checkout -b production
~/my-app$ git push --set-upstream production
~/my-app$ eb create production-env
```

```
~/my-app$ eb use --source my-app/production production-env
```
3. Per configurare CodeCommit in modo interattivo utilizza [eb codesource codecommit](#page-1579-0).

```
~/my-app$ eb codesource codecommit
Current CodeCommit setup: 
   Repository: my-app 
   Branch: test
Do you wish to continue (y/n): y
Select a repository
1) my-repo
2) my-app
3) [ Create new Repository ]
(default is 2): 2
Select a branch
1) mainline
2) test
3) [ Create new Branch with local HEAD ]
(default is 1): 1
```
4. Per disabilitare l'integrazione di CodeCommit utilizza [eb codesource local](#page-1579-0).

```
~/my-app$ eb codesource local
Current CodeCommit setup: 
   Repository: my-app 
   Branch: mainline
Default set to use local sources
```
# <span id="page-1554-0"></span>Utilizzo di un repository CodeCommit esistente

Se hai già un repository CodeCommit e vuoi usarlo con Elastic Beanstalk, esegui eb init alla root del tuo repository Git locale.

Per utilizzare un repository CodeCommit esistente con l'interfaccia a riga di comando EB

1. Clona il tuo repository CodeCommit.

```
~$ git clone ssh://git-codecommit.us-east-2.amazonaws.com/v1/repos/my-app
```
2. Estrai ed esegui il push di un ramo da utilizzare per il tuo ambiente Elastic Beanstalk.

```
~/my-app$ git checkout -b dev-env
~/my-app$ git push --set-upstream origin dev-env
```
3. Esegui eb init. Scegli lo stesso nome di regione, repository e ramo che utilizzi attualmente.

```
~/my-app$ eb init
Select a default region
1) us-east-1 : US East (N. Virginia)
2) us-west-1 : US West (N. California)
3) us-west-2 : US West (Oregon)
4) eu-west-1 : Europe (Ireland)
5) eu-central-1 : Europe (Frankfurt)
6) ap-south-1 : Asia Pacific (Mumbai)
7) ap-southeast-1 : Asia Pacific (Singapore)
...
(default is 3): 1
...
Note: Elastic Beanstalk now supports AWS CodeCommit; a fully-managed source control 
 service. To learn more, see Docs: https://aws.amazon.com/codecommit/
Do you wish to continue with CodeCommit? (y/n)(default is n): y
Select a repository
1) my-app
2) [ Create new Repository ]
(default is 1): 1
Select a branch
1) mainline
2) dev-env
3) [ Create new Branch with local HEAD ]
(default is 2): 2
```
Per ulteriori informazioni sull'utilizzo di eb init, consulta [Configurazione dell'interfaccia a riga di](#page-1532-0)  [comando EB.](#page-1532-0)

# <span id="page-1556-0"></span>Utilizzo dell'interfaccia a riga di comando EB per monitorare lo stato dell'ambiente

L'[interfaccia a riga di comando di Elastic Beanstalk](#page-1519-0) (CLI EB) è uno strumento a riga di comando per la gestione di ambienti AWS Elastic Beanstalk. È inoltre possibile utilizzare la CLI EB per monitorare lo stato dell'ambiente in tempo reale e con maggiore granularità rispetto al monitoraggio al momento disponibile nella console Elastic Beanstalk.

Dopo [l'installazione](#page-1520-0) e [la configurazione](#page-1532-0) della CLI EB, è possibile [avviare un nuovo ambiente](#page-1537-0) e distribuire il codice con il comando eb create. Se disponi già di un ambiente creato nella console Elastic Beanstalk, puoi collegare la CLI EB eseguendo eb init in una cartella di progetto e seguendo le istruzioni (la cartella del progetto può essere vuota).

**A** Important

Assicurati di utilizzare la versione più recente dell'interfaccia a riga di comando EB eseguendo pip install con l'opzione --upgrade:

\$ **sudo pip install --upgrade awsebcli**

Per istruzioni complete sulla CLI EB, consulta [Installa l'interfaccia a riga di comando EB](#page-1520-0).

Per utilizzare l'interfaccia a riga di comando EB per monitorare l'integrità dell'ambiente, è necessario configurare una cartella di progetto locale eseguendo eb init e seguendo le istruzioni. Per istruzioni complete, consulta [Configurazione dell'interfaccia a riga di comando EB.](#page-1532-0)

Se disponi già di un ambiente in esecuzione in Elastic Beanstalk e desideri utilizzare la CLI EB per monitorare il suo stato, completa questa procedura per collegarla all'ambiente esistente.

Per collegare l'interfaccia a riga di comando EB a un ambiente esistente

- 1. Apri un terminale a riga di comando e vai alla cartella utente.
- 2. Crea e apri una nuova cartella per l'ambiente.
- 3. Esegui il comando eb init, quindi scegli l'applicazione e l'ambiente di cui desideri monitorare lo stato. Se disponi di un solo ambiente che esegue l'applicazione scelta, l'interfaccia a riga di comando EB lo selezionerà automaticamente e non è necessario scegliere l'ambiente, come mostrato nell'esempio seguente.

```
~/project$ eb init
Select an application to use
1) elastic-beanstalk-example
2) [ Create new Application ]
(default is 2): 1
Select the default environment.
You can change this later by typing "eb use [environment_name]".
1) elasticBeanstalkEx2-env
2) elasticBeanstalkExa-env
(default is 1): 1
```
Per monitorare lo stato dell'ambiente utilizzando l'interfaccia a riga di comando EB

- 1. Apri un terminale a riga di comando e vai alla cartella del progetto.
- 2. Esegui il comando eb health per visualizzare lo stato di integrità delle istanze nell'ambiente. In questo esempio ci sono cinque istanze in esecuzione in un ambiente Linux.

```
~/project $ eb health
 elasticBeanstalkExa-env Ok 
 2015-07-08 23:13:20
WebServer 
    Ruby 2.1 (Puma) 
  total ok warning degraded severe info pending unknown 
 5 5 0 0 0 0 0 0 
  instance-id status cause 
health and the contract of the contract of the contract of the contract of the contract of the contract of the
    Overall Ok 
  i-d581497d Ok 
  i-d481497c Ok 
  i-136e00c0 Ok 
  i-126e00c1 Ok 
  i-8b2cf575 Ok 
  instance-id r/sec %2xx %3xx %4xx %5xx p99 p90 p75 
 p50 p10 requests 
 Overall 671.8 100.0 0.0 0.0 0.0 0.003 0.002 0.001 
 0.001 0.000 
  i-d581497d 143.0 1430 0 0 0 0.003 0.002 0.001 
 0.001 0.000
```
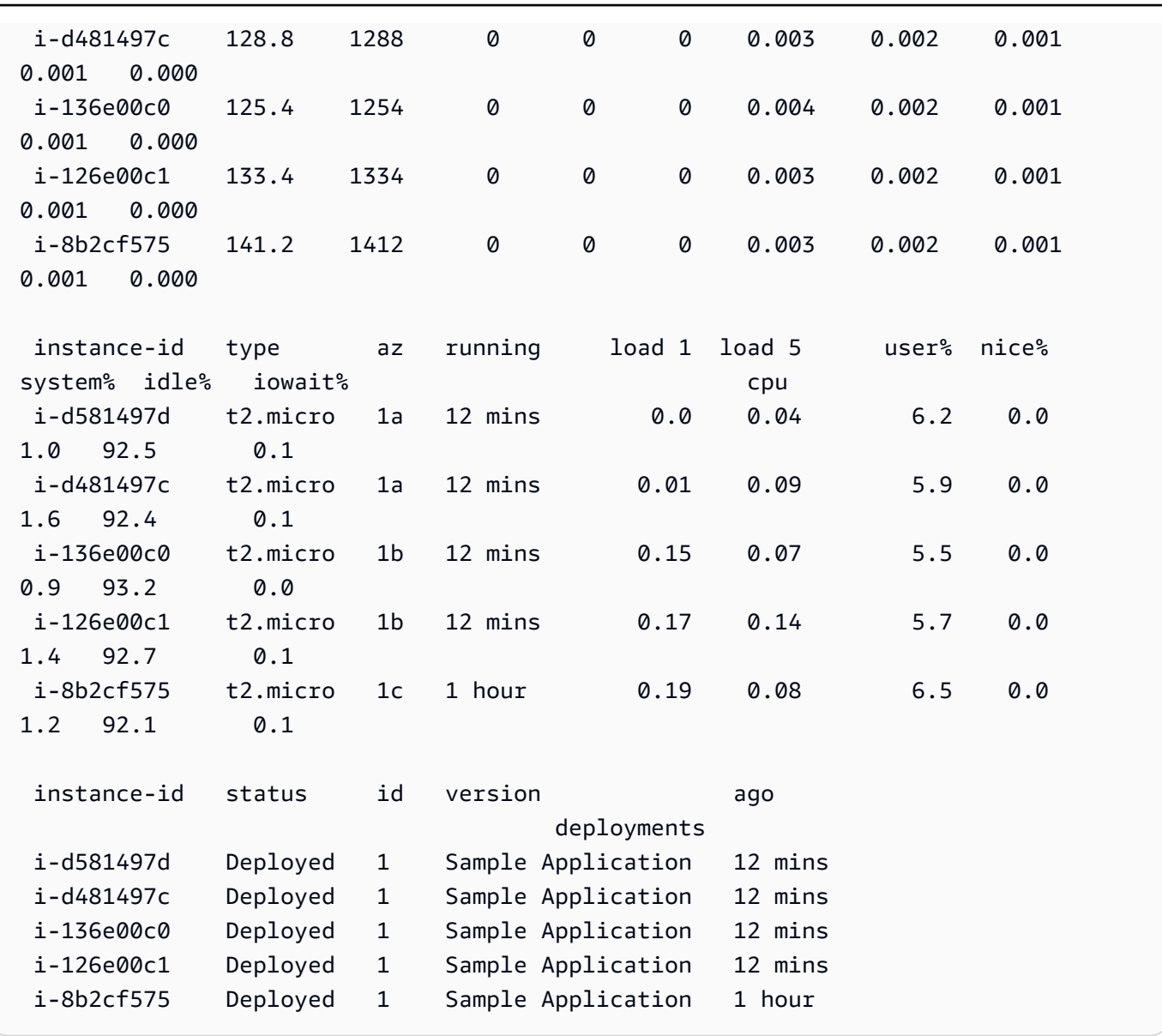

In questo esempio c'è una singola istanza in esecuzione in un ambiente Windows.

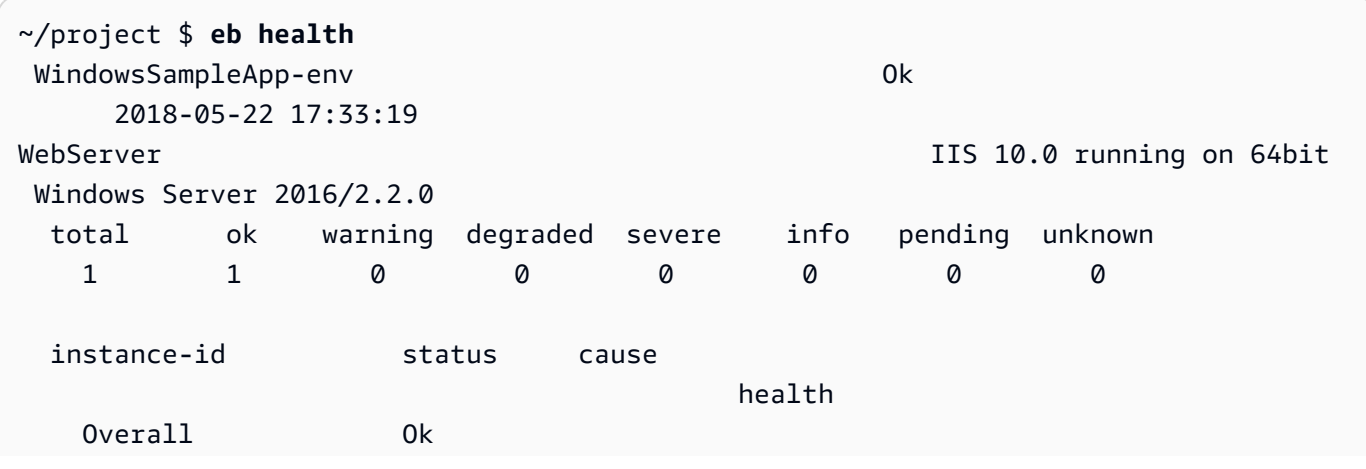

```
 i-065716fba0e08a351 Ok 
  instance-id r/sec %2xx %3xx %4xx %5xx p99 p90 
 p75 p50 p10 requests 
 Overall 13.7 100.0 0.0 0.0 0.0 1.403 0.970 
 0.710 0.413 0.079 
  i-065716fba0e08a351 2.4 100.0 0.0 0.0 0.0 1.102* 0.865 
 0.601 0.413 0.091 
  instance-id type az running % user time % privileged 
 time % idle time cpu 
  i-065716fba0e08a351 t2.large 1b 4 hours 0.2 
 0.1 99.7 
  instance-id status id version ago 
                            deployments 
  i-065716fba0e08a351 Deployed 2 Sample Application 4 hours
```
# Lettura dell'output

L'output visualizza il nome dell'ambiente, lo stato generale dell'ambiente e la data corrente nella parte superiore della schermata.

```
elasticBeanstalkExa-env Ok 
 2015-07-08 23:13:20
```
Le successive tre righe mostrano il tipo di ambiente ("WebServer" in questo caso), la configurazione (Ruby 2.1 con Puma) e l'analisi di quante istanze sono presenti in ciascuno dei sette stati.

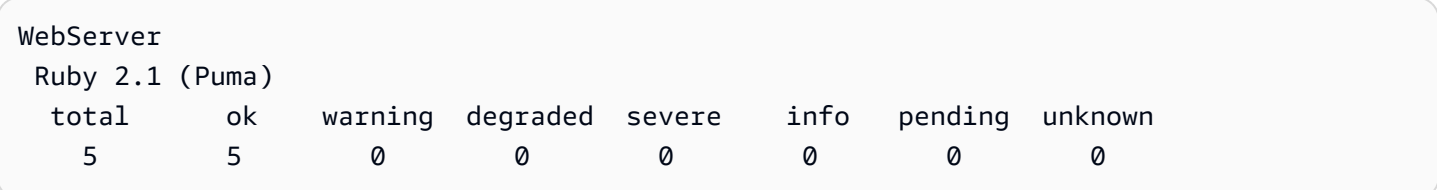

Il resto dell'output è diviso in quattro sezioni. La prima mostra lo stato e la relativa causa per l'ambiente in generale, quindi per ciascuna istanza. L'esempio seguente mostra due istanze nell'ambiente con lo stato Info e una causa che indica che è iniziata una distribuzione.

```
 instance-id status cause
```
health

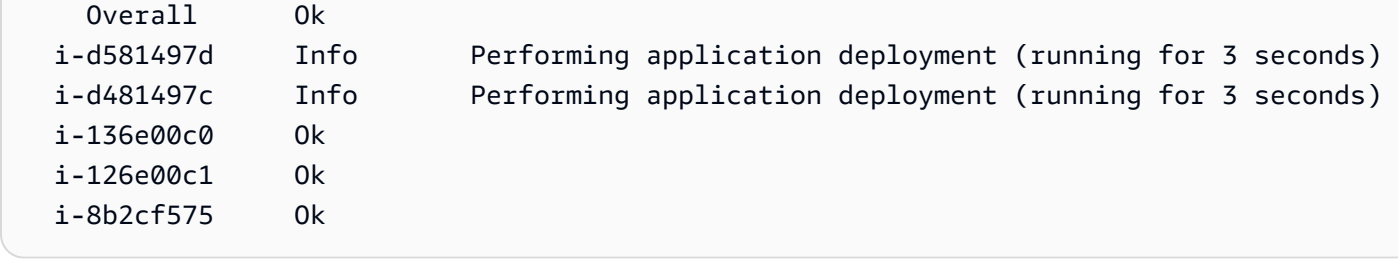

Per ulteriori informazioni sugli stati di integrità e i relativi colori, consulta [Colori e stati indicanti](#page-1278-0)  [l'integrità.](#page-1278-0)

La sezione requests (richieste) mostra le informazioni dai log del server Web in ciascuna istanza. In questo esempio, ogni istanza sta effettuando le richieste normalmente e non ci sono errori.

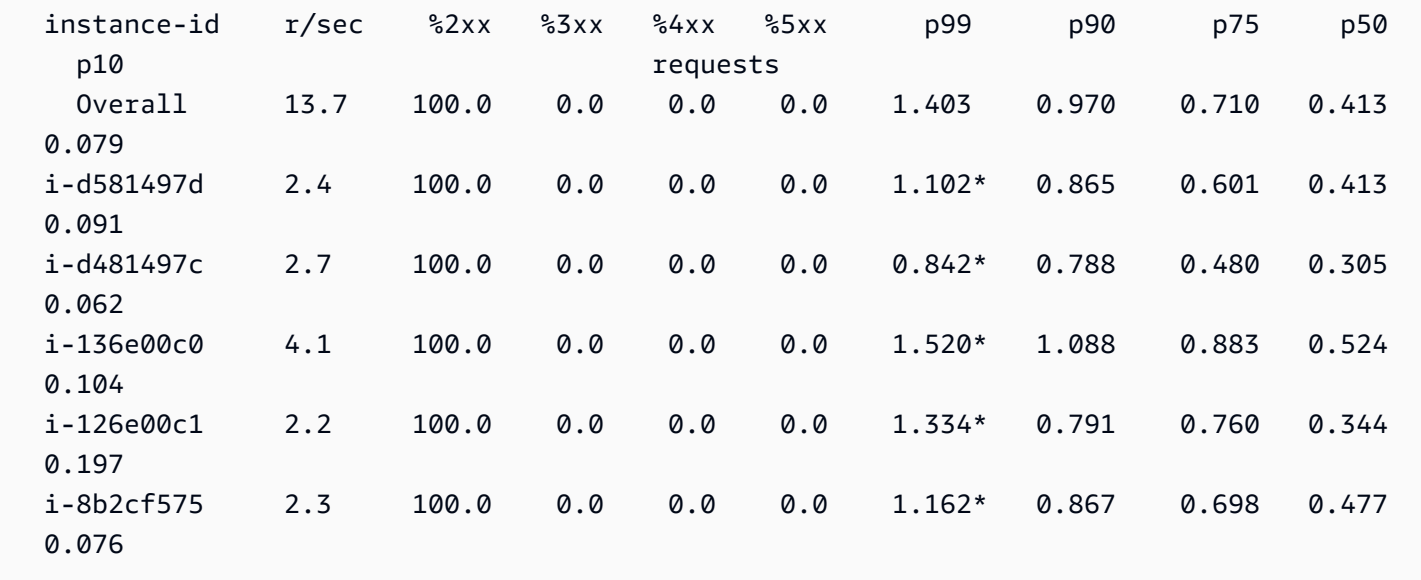

La sezione cpu mostra i parametri del sistema operativo per ogni istanza. L'output cambia in base al sistema operativo. Di seguito è riportato l'output per gli ambienti Linux.

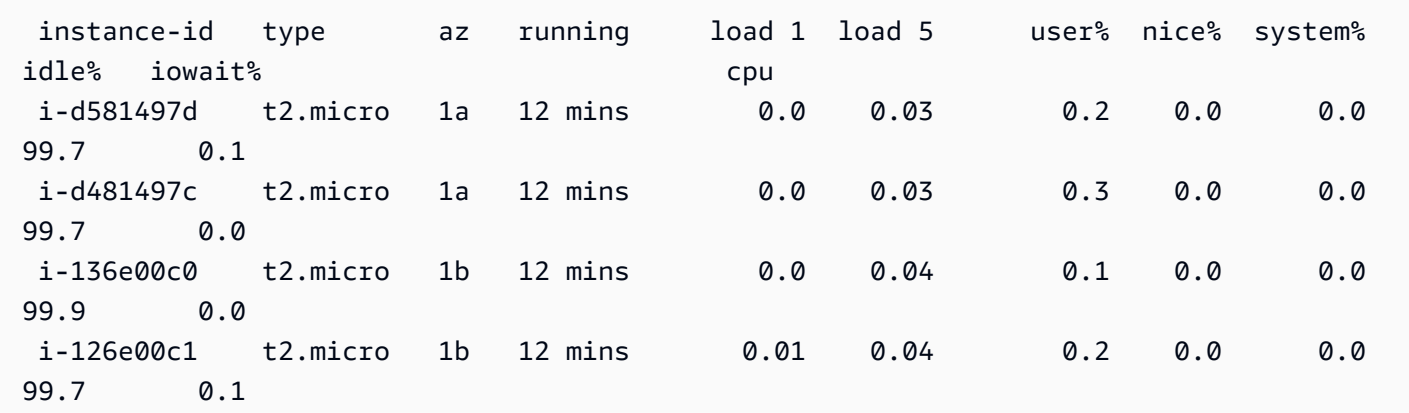

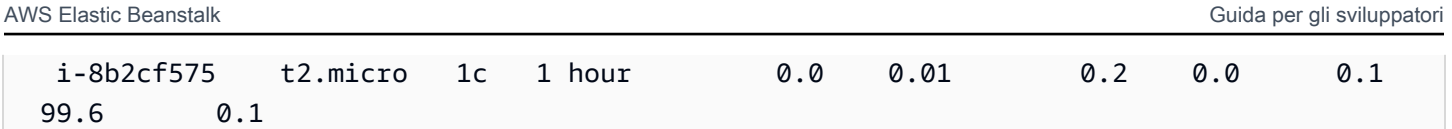

Di seguito è riportato l'output per gli ambienti Windows.

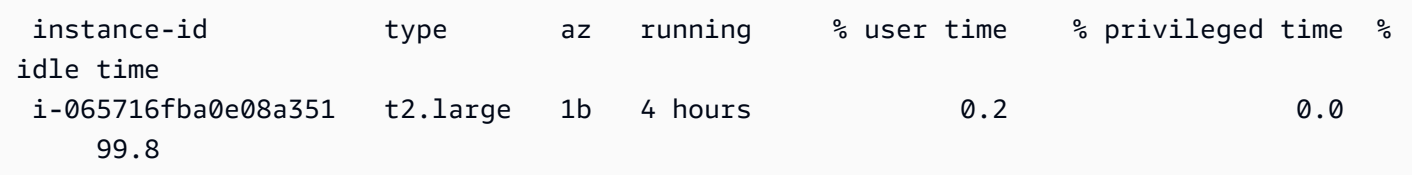

Per ulteriori informazioni sui parametri del server e del sistema operativo, consulta [Parametri](#page-1281-0) [dell'istanza.](#page-1281-0)

La sezione finale, deployments (distribuzioni), mostra lo stato della distribuzione di ciascuna istanza. Se una distribuzione in sequenza ha esito negativo, è possibile utilizzare l'ID della distribuzione e l'etichetta dello stato e della versione per identificare le istanze dell'ambiente che eseguono la versione errata.

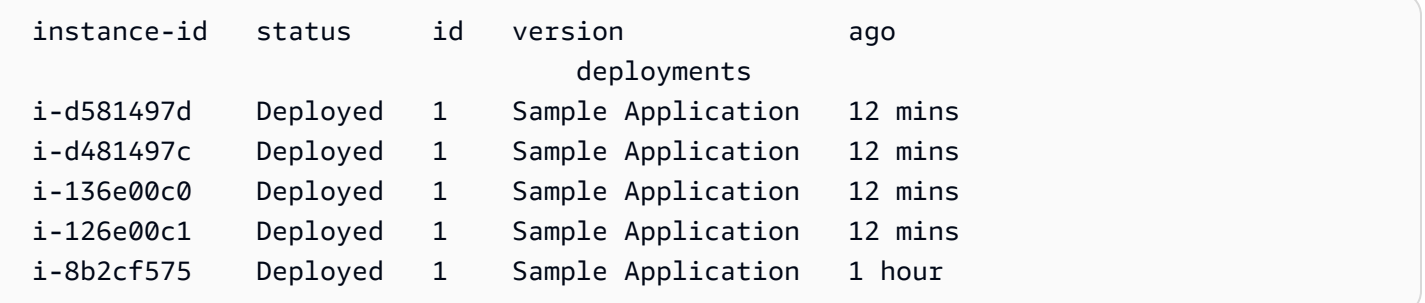

# Visualizzazione dello stato Interattivo

Il comando eb health mostra uno snapshot dello stato dell'ambiente. Per aggiornare le informazioni visualizzate ogni 10 secondi, utilizza l'opzione --refresh.

```
$ eb health --refresh
elasticBeanstalkExa-env by a manufacture of 0k 2015-07-09 22:10:04 (1 secs)
WebServer 
        Ruby 2.1 (Puma) 
  total ok warning degraded severe info pending unknown 
 5 5 0 0 0 0 0 0 
  instance-id status cause 
                                health
```
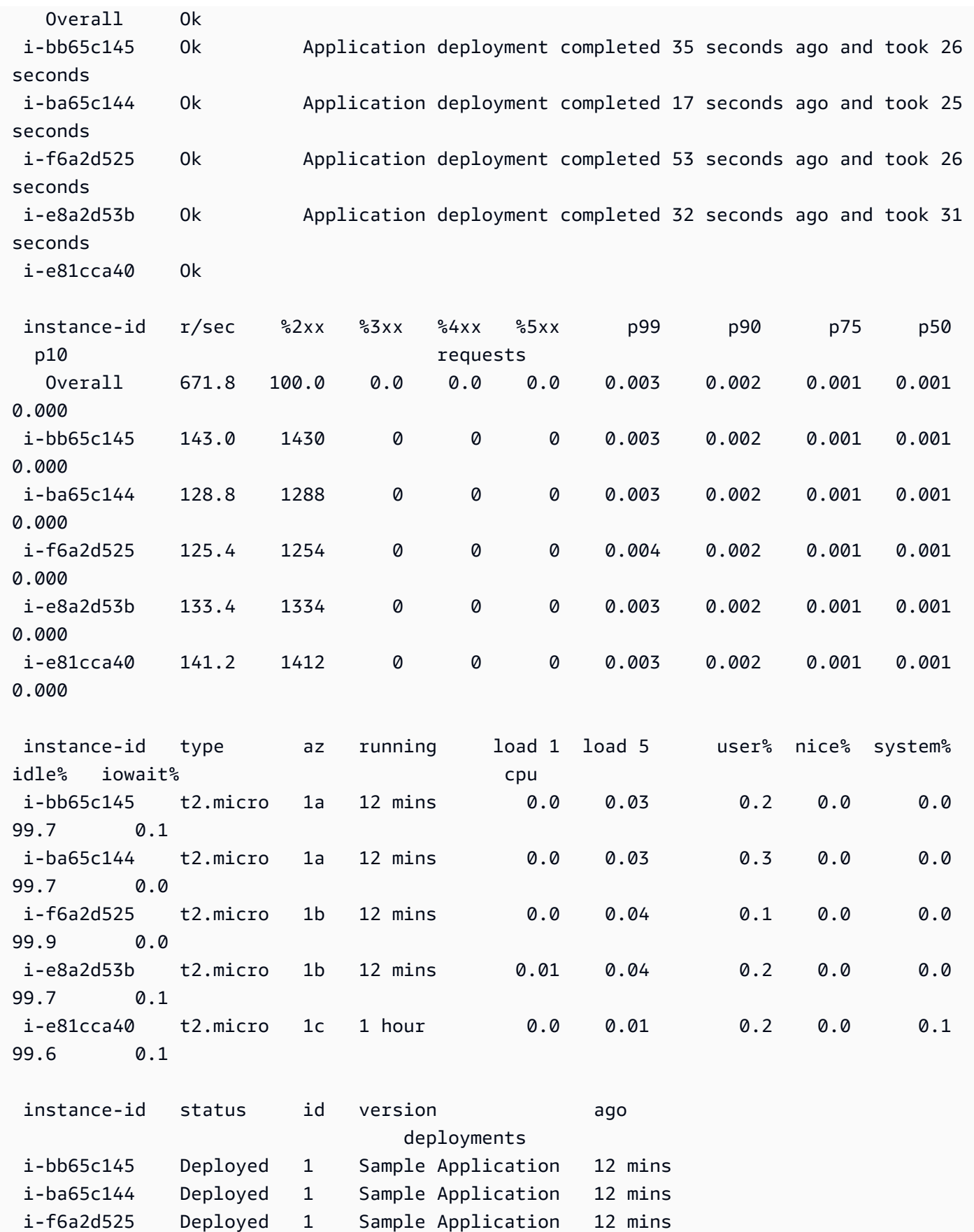

```
 i-e8a2d53b Deployed 1 Sample Application 12 mins 
 i-e81cca40 Deployed 1 Sample Application 1 hour 
 (Commands: Help,Quit, # # # #)
```
Questo esempio illustra un ambiente che ha di recente avuto un ridimensionamento da una a cinque istanze. L'operazione di ridimensionamento è riuscita e tutte le istanze stanno superando i controlli dello stato e sono pronte per accettare le richieste. In modalità interattiva, lo stato si aggiorna ogni 10 secondi. Nell'angolo in alto a destra, un timer segna il tempo fino al prossimo aggiornamento.

Nell'angolo in basso a sinistra, il report visualizza un elenco di opzioni. Per uscire dalla modalità interattiva, premi Q. Per scorrere, premi i tasti freccia. Per consultare un elenco di comandi aggiuntivi, premi H.

# Opzioni di visualizzazione dello stato Interattivo

Durante la visualizzazione interattiva dello stato dell'ambiente, è possibile utilizzare la tastiera per regolare la visualizzazione e chiedere a Elastic Beanstalk di sostituire o riavviare le singole istanze. Per visualizzare l'elenco dei comandi disponibili durante la visualizzazione del report di integrità in modalità interattiva, premi H.

```
 up,down,home,end Scroll vertically 
  left,right Scroll horizontally 
 F Freeze/unfreeze data
 X Replace instance
 B Reboot instance
  <,> Move sort column left/right 
  -,+ Sort order descending/ascending 
 P Save health snapshot data file
  Z Toggle color/mono mode 
  Q Quit this program 
  Views 
  1 All tables/split view 
  2 Status Table 
  3 Request Summary Table 
  4 CPU%/Load Table 
  H This help menu
(press Q or ESC to return)
```
# Gestione di più ambienti elastici Elastic Beanstalk come gruppo con la CLI EB

La CLI EB ti consente di creare gruppi di ambienti AWS Elastic Beanstalk, in ognuno dei quali viene eseguito un componente distinto di un'applicazione SOA (Service-Oriented Architecture, architettura orientata ai servizi). L'interfaccia a riga di comando EB gestisce questi gruppi utilizzando l'API [Compose Environments](https://docs.aws.amazon.com/elasticbeanstalk/latest/api/API_ComposeEnvironments.html).

#### **a** Note

I gruppi di ambienti sono diversi dai vari container in un ambiente docker multicontainer. Con i gruppi di ambiente, ogni componente della tua applicazione viene eseguito in un ambiente Elastic Beanstalk distinto, con una serie di istanze Amazon EC2 dedicate. Ogni componente è in grado di ridimensionarsi separatamente. Con docker multicontainer, puoi combinare più componenti di un'applicazione in un unico ambiente. Tutti i componenti condividono lo stesso set di istanze Amazon EC2, ognuna delle quali esegue più container docker. Scegli una delle architetture in base alle esigenze della tua attività.

Per informazioni dettagliate sui docker multicontainer, consultare [Utilizzo del ramo della](#page-140-0)  [piattaforma Amazon ECS](#page-140-0).

Organizza i componenti dell'applicazione nella seguente struttura di cartelle:

```
~/project-name
|-- component-a
   | `-- env.yaml
 `-- component-b
     `-- env.yaml
```
Ogni sottocartella contiene il codice sorgente per un componente indipendente di un'applicazione che verrà eseguito nel relativo ambiente e un file di definizione di ambiente denominato env.yaml. Per informazioni dettagliate sul formato env.yaml, consulta [Manifest di ambiente \(](#page-1177-0)env.yaml).

Per utilizzare l'API Compose Environments, dapprima esegui eb init dalla cartella di progetto, specificando ogni componente in base al nome della cartella che lo contiene con l'opzione - modules:

```
~/workspace/project-name$ eb init --modules component-a component-b
```
L'interfaccia a riga di comando EB richiede la [configurazione di ogni componente](#page-1532-0) e quindi crea la directory .elasticbeanstalk nella cartella di ciascun componente. L'interfaccia a riga di comando EB non crea i file di configurazione nella directory principale.

```
~/project-name
|-- component-a
    | |-- .elasticbeanstalk
    | `-- env.yaml
`-- component-b
     |-- .elasticbeanstalk 
     `-- env.yaml
```
Successivamente, esegui il comando eb create con un elenco di ambienti da creare (uno per ogni componente):

```
~/workspace/project-name$ eb create --modules component-a component-b --env-group-
suffix group-name
```
Questo comando crea un ambiente per ogni componente. I nomi degli ambienti vengono creati concatenando il valore EnvironmentName specificato nel file env.yaml con il nome del gruppo, separato da un trattino. La lunghezza totale di queste due opzioni e del trattino non deve superare la lunghezza massima consentita per i nomi di ambiente, ovvero 23 caratteri.

Per aggiornare l'ambiente, utilizza il comando eb deploy:

```
~/workspace/project-name$ eb deploy --modules component-a component-b
```
Puoi aggiornare ogni componente individualmente oppure in gruppo. Specifica i componenti che intendi aggiornare con l'opzione --modules.

L'interfaccia a riga di comando EB memorizza il nome di gruppo utilizzato con eb create nella sezione branch-defaults del file di configurazione dell'interfaccia in /.elasticbeanstalk/ config.yml. Per distribuire l'applicazione in un gruppo differente, utilizza l'opzione --env-groupsuffix quando esegui eb deploy. Se il gruppo non esiste ancora, l'interfaccia a riga di comando EB creerà un nuovo gruppo di ambienti:

```
~/workspace/project-name$ eb deploy --modules component-a component-b --env-group-
suffix group-2-name
```
Per terminare gli ambienti, esegui eb terminate nella cartella di ogni modulo. Per impostazione predefinita, l'interfaccia a riga di comando EB visualizzerà un errore se tenti di terminare un ambiente da cui dipende un altro ambiente in esecuzione. Termina dapprima l'ambiente dipendente, oppure utilizza l'opzione --ignore-links per sovrascrivere il comportamento di default:

~/workspace/project-name/component-b\$ **eb terminate --ignore-links**

# Problemi relativi alla risoluzione dei problemi con EB CLI

In questo argomento sono elencati i messaggi di errore più comuni riscontrati quando si usa l'interfaccia a riga di comando EB con l'indicazione delle soluzioni possibili. Se si verifica un messaggio di errore non mostrato qui, utilizza i link Feedback per comunicarcelo.

ERRORE: An error occurred while handling git command. Error code: 128 Error: fatal: Not a valid object name HEAD

Causa: questo messaggio di errore viene visualizzato se hai inizializzato un archivio Git ma non hai ancora eseguito il commit. L'interfaccia a riga di comando EB cerca la revisione HEAD quando la cartella di progetto contiene un archivio Git.

Soluzione: aggiungi i file nella tua cartella di progetto con l'area di gestione temporanea ed esegui il commit:

```
~/my-app$ git add .
~/my-app$ git commit -m "First commit"
```
ERRORE: This branch does not have a default environment. You must either specify an environment by typing "eb status my-env-name" or set a default environment by typing "eb use my-env-name".

Causa: quando si crea un nuovo ramo git, questo non è collegato a un ambiente di Elastic Beanstalk per impostazione predefinita.

Soluzione: esegui eb list per visualizzare un elenco di ambienti disponibili. Quindi esegui eb use *env-name* per utilizzare uno degli ambienti disponibili.

ERRORE: 2.0+ Platforms require a service role. You can provide one with --service-role option

Causa: se specifichi un nome di ambiente con eb create (ad esempio, eb create my-env), l'interfaccia a riga di comando EB non tenterà di creare automaticamente un ruolo di servizio. Se non hai il ruolo di servizio predefinito, viene visualizzato l'errore riportato sopra.

Soluzione: esegui eb create senza un nome di ambiente e segui le istruzioni per creare il ruolo di servizio predefinito.

# Risoluzione dei problemi di distribuzione

Se la distribuzione Elastic Beanstalk non è andata come pianificato, anziché vedere il sito Web, potresti ricevere una risposta 404 (se l'avvio dell'applicazione non è riuscito) o 500 (se si verifica un errore dell'applicazione in fase di runtime). Per risolvere i problemi più comuni, puoi utilizzare la CLI EB per controllare lo stato della distribuzione, visualizzare i registri, accedere alla tua istanza EC2 con SSH o aprire la pagina Console di gestione AWS per l'ambiente applicativo.

Per utilizzare l'interfaccia a riga di comando EB per aiutare a risolvere i problemi di distribuzione

1. Esegui eb status per vedere lo stato della distribuzione corrente e l'integrità dell'host EC2. Ad esempio:

#### \$ **eb status --verbose**

```
Environment details for: python_eb_app 
   Application name: python_eb_app 
   Region: us-west-2 
   Deployed Version: app-150206_035343 
   Environment ID: e-wa8u6rrmqy 
   Platform: 64bit Amazon Linux 2014.09 v1.1.0 running Python 2.7 
   Tier: WebServer-Standard- 
   CNAME: python_eb_app.elasticbeanstalk.com 
   Updated: 2015-02-06 12:00:08.557000+00:00 
   Status: Ready 
   Health: Green 
   Running instances: 1 
       i-8000528c: InService
```
#### **a** Note

Utilizzando l'opzione --verbose, si ottengono informazioni sullo stato delle istanze in esecuzione. Senza di esso, eb status stamperà solo le informazioni generali sull'ambiente.

2. Esegui eb health per visualizzare le informazioni sullo stato del tuo ambiente:

AWS Elastic Beanstalk Guida per gli sviluppatori

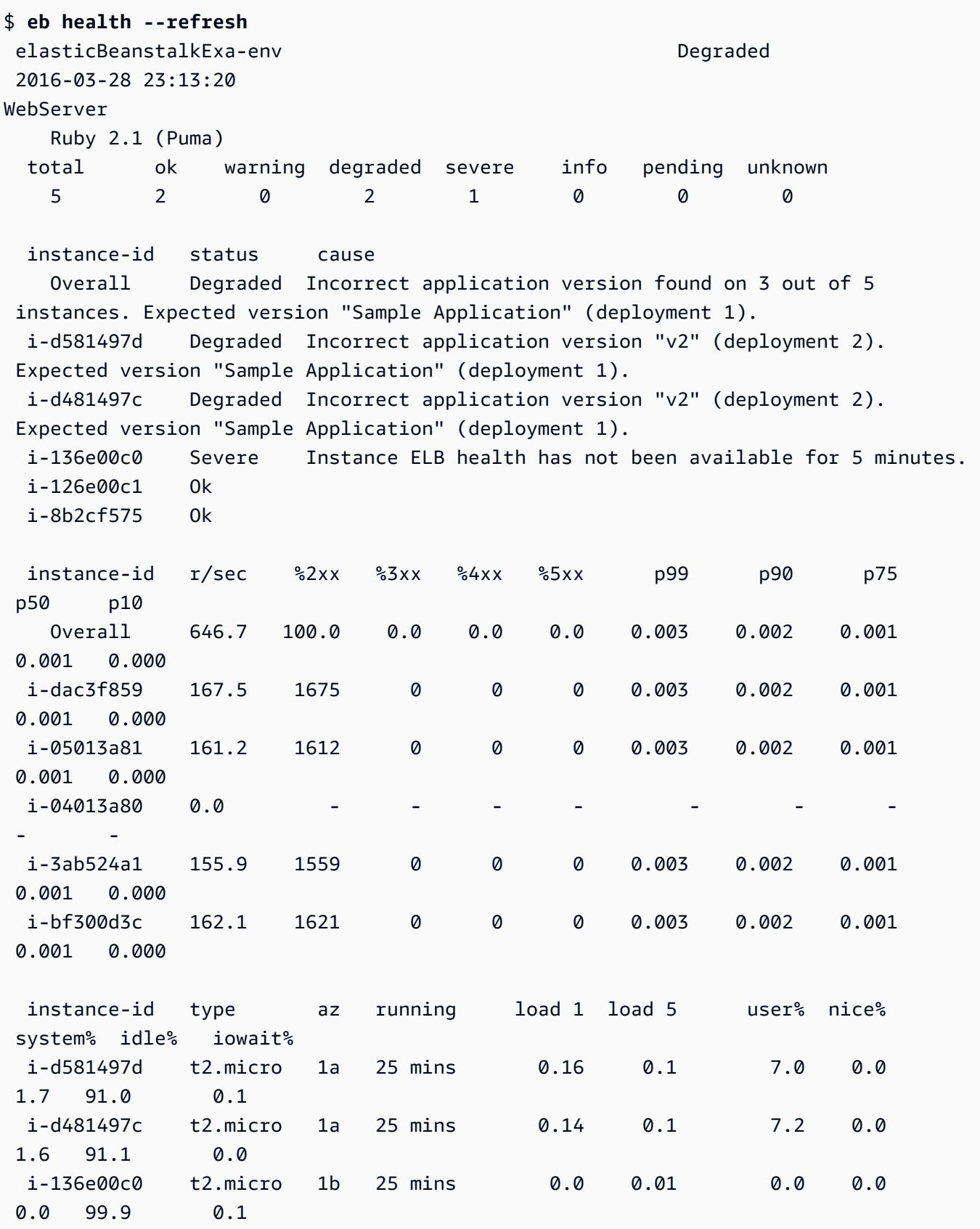

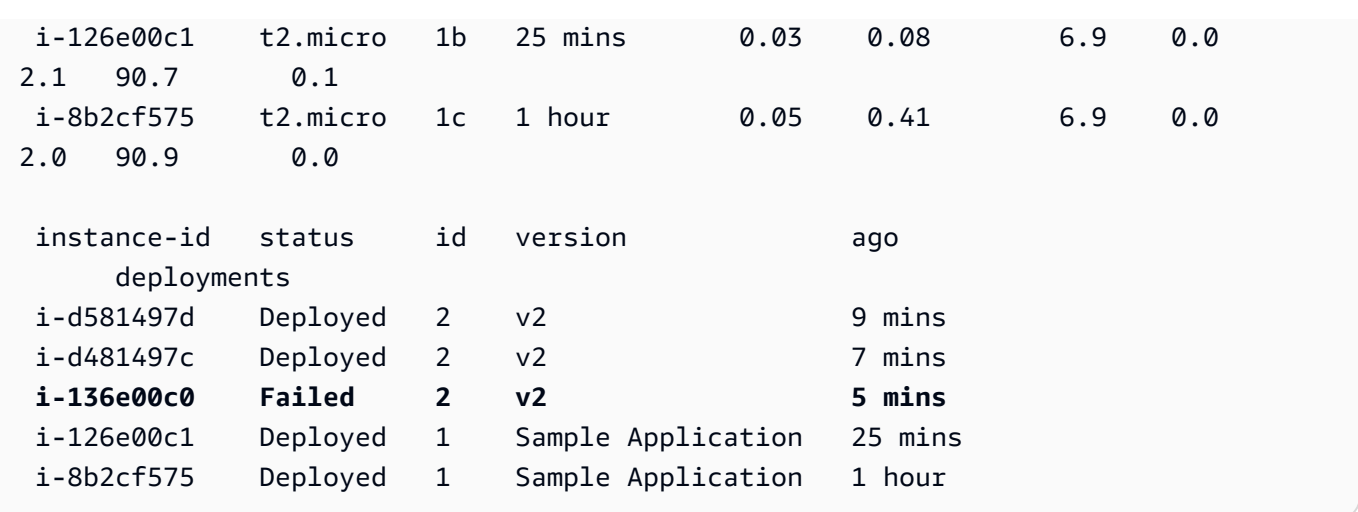

L'esempio precedente mostra un ambiente con cinque istanze in cui la distribuzione della versione "v2" non è riuscita alla terza istanza. Dopo un'installazione non riuscita, viene ripristinata l'ultima versione riuscita che, in questo caso, è la "Sample Application" della prima della distribuzione. Per ulteriori informazioni, consulta [Utilizzo dell'interfaccia a riga di comando](#page-1556-0)  [EB per monitorare lo stato dell'ambiente.](#page-1556-0)

3. Esegui eb logs per scaricare e visualizzare i log associati alla distribuzione dell'applicazione.

#### \$ **eb logs**

- 4. Esegui eb ssh per connetterti all'istanza di EC2 in esecuzione sull'applicazione ed esaminarla direttamente. Nell'istanza l'applicazione distribuita si trova nella directory /opt/python/ current/app e l'ambiente Python si trova in /opt/python/run/venv/.
- 5. Esegui eb console per visualizzare l'ambiente applicativo nella [console di gestione AWS.](https://aws.amazon.com/console/) È possibile utilizzare l'interfaccia Web per esaminare diversi aspetti della distribuzione, tra cui la configurazione dell'applicazione, lo stato, gli eventi, i log. Puoi anche scaricare la versione corrente o quelle precedenti delle applicazioni che hai distribuito al server.

# Riferimento ai comandi CLI EB

Puoi utilizzare l'interfaccia a riga di comando di Elastic Beanstalk (CLI EB) per eseguire una serie di operazioni finalizzate alla distribuzione e alla gestione di applicazioni e ambienti Elastic Beanstalk. La CLI EB si integra con Git per distribuire il codice sorgente dell'applicazione che è sotto il controllo del codice sorgente Git. Per ulteriori informazioni, consulta [Utilizzo dell'interfaccia a riga di comando di](#page-1519-0)  [Elastic Beanstalk \(CLI EB\)](#page-1519-0) e [Utilizzo dell'interfaccia a riga di comando EB con Git.](#page-1547-0)

#### Comandi

- [eb abort](#page-1571-0)
- [eb appversion](#page-1572-0)
- [eb clone](#page-1576-0)
- [eb codesource](#page-1579-0)
- [eb config](#page-1581-0)
- [eb console](#page-1591-0)
- [eb create](#page-1591-1)
- [eb deploy](#page-1608-0)
- [eb events](#page-1611-0)
- [eb health](#page-1612-0)
- [eb init](#page-1614-0)
- [eb labs](#page-1620-0)
- [eb list](#page-1620-1)
- [eb local](#page-1621-0)
- [eb logs](#page-1625-0)
- [eb open](#page-1629-0)
- [eb platform](#page-1630-0)
- [eb printenv](#page-1640-0)
- [eb restore](#page-1641-0)
- [eb scale](#page-1643-0)
- [eb setenv](#page-1644-0)
- [eb ssh](#page-1645-0)
- [eb status](#page-1648-0)
- [eb swap](#page-1649-0)
- [eb tags](#page-1651-0)
- [eb terminate](#page-1655-0)
- [eb upgrade](#page-1657-0)
- [eb use](#page-1658-0)
- [Opzioni comuni](#page-1659-0)

# <span id="page-1571-0"></span>eb abort

### **Descrizione**

Annulla l'aggiornamento quando le modifiche di configurazione dell'ambiente per le istanze sono ancora in corso.

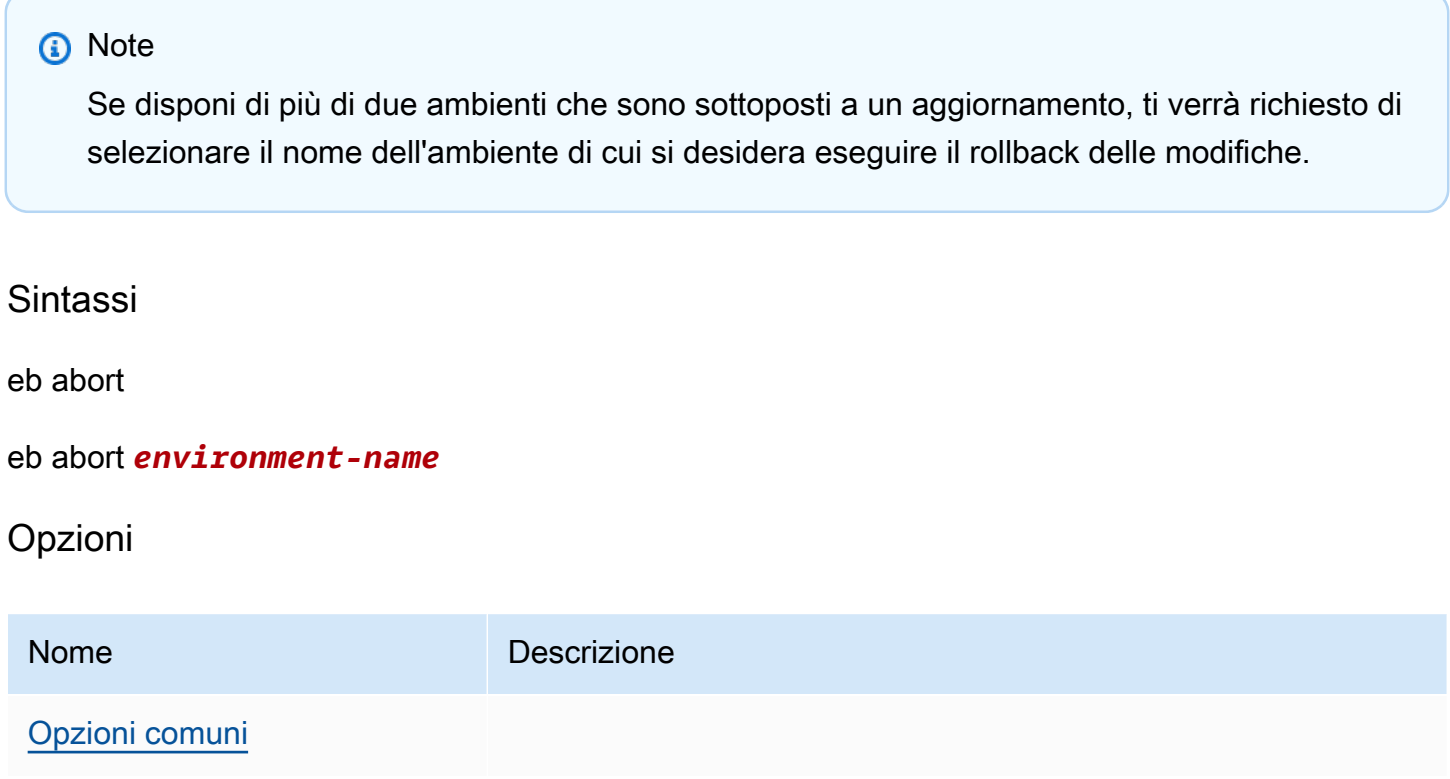

### **Output**

Il comando mostra un elenco di ambienti in fase di aggiornamento e ti verrà richiesto di scegliere l'aggiornamento che desideri interrompere. Se solo un ambiente è attualmente in fase di aggiornamento, non è necessario specificare il nome dell'ambiente. Se l'operazione va a buon fine, il comando ripristina le modifiche di configurazione dell'ambiente. Il processo di rollback prosegue fino a quando tutte le istanze nell'ambiente hanno la configurazione dell'ambiente precedente o fino a quando il processo di rollback dà esito negativo.

## Esempio

L'esempio seguente annulla l'aggiornamento della piattaforma.

#### \$ **eb abort**

```
Aborting update to environment "tmp-dev".
<list of events>
```
# <span id="page-1572-0"></span>eb appversion

**Descrizione** 

Il comandoappversion di CLI EB gestisce le [versioni dell'applicazione](#page-37-0) Elastic Beanstalk. È possibile creare una nuova versione dell'applicazione senza distribuire, eliminare una versione dell'applicazione o creare la [policy del ciclo di vita della versione dell'applicazione](#page-641-0). Se invochi il comando senza opzioni, passa alla [modalità interattiva.](#page-1574-0)

Utilizza l'opzione --create per creare una nuova versione dell'applicazione.

Utilizza l'opzione --delete per eliminare una versione dell'applicazione.

Utilizza l'opzione lifecycle per visualizzare o creare la policy del ciclo di vita della versione dell'applicazione. Per ulteriori informazioni, consultare [the section called "Ciclo di vita delle versioni".](#page-641-0)

### Sintassi

eb appversion

eb appversion [-c | --create]

eb appversion [-d | --delete] *version-label*

eb appversion lifecycle [-p | --print]

#### Opzioni

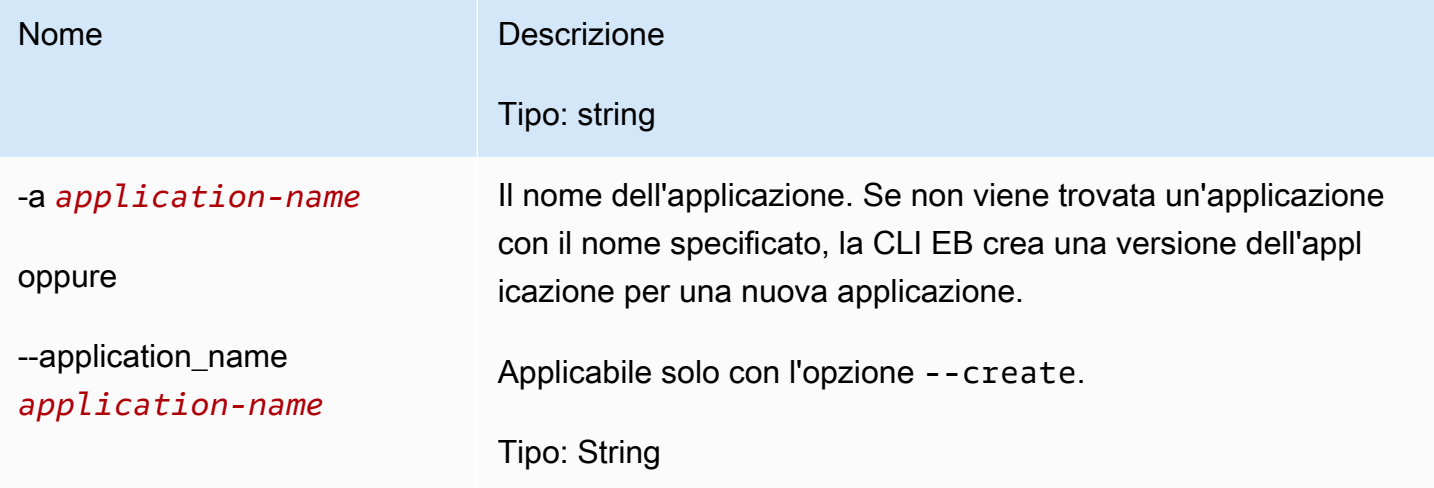

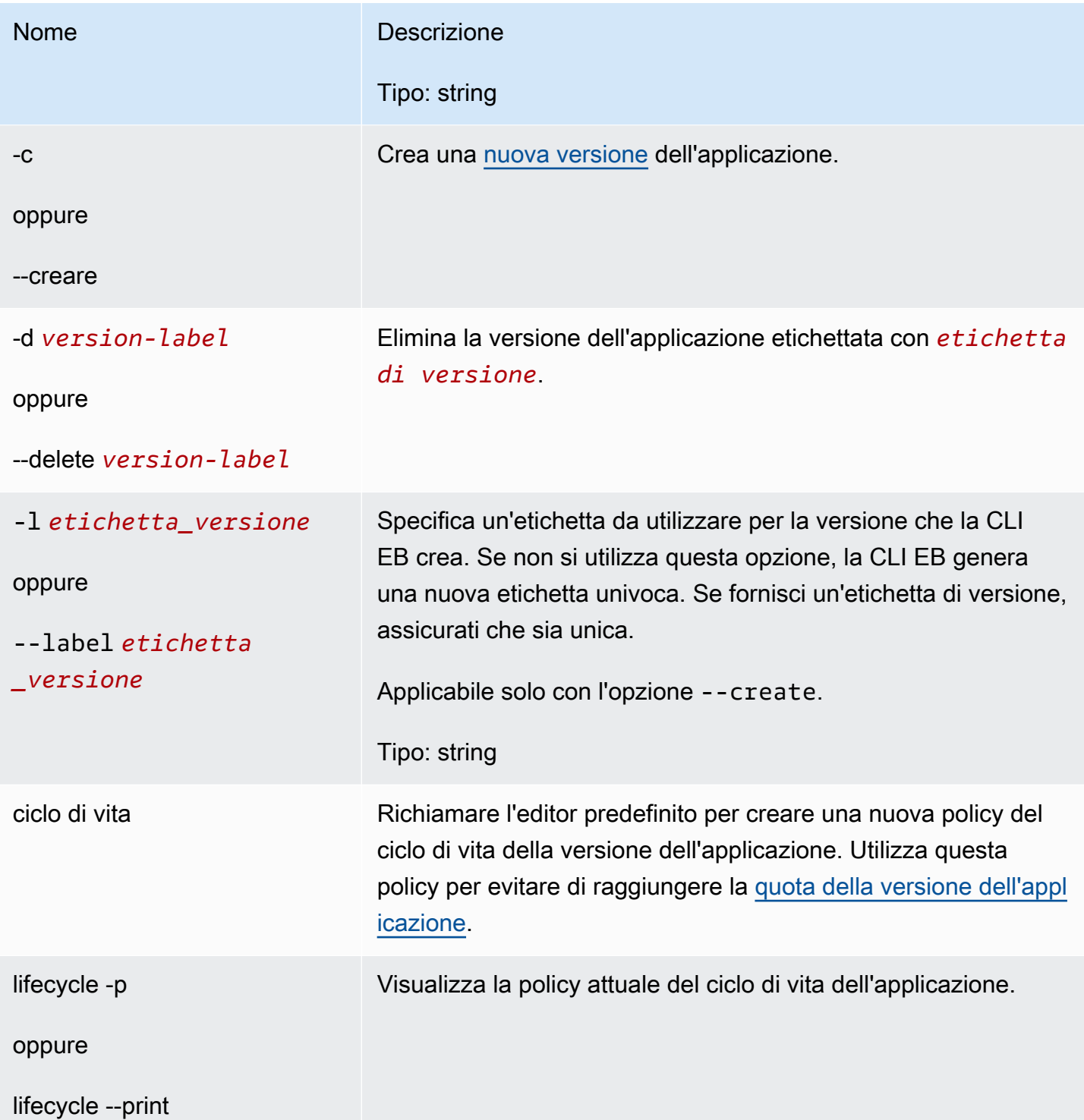

AWS Elastic Beanstalk Guida per gli sviluppatori

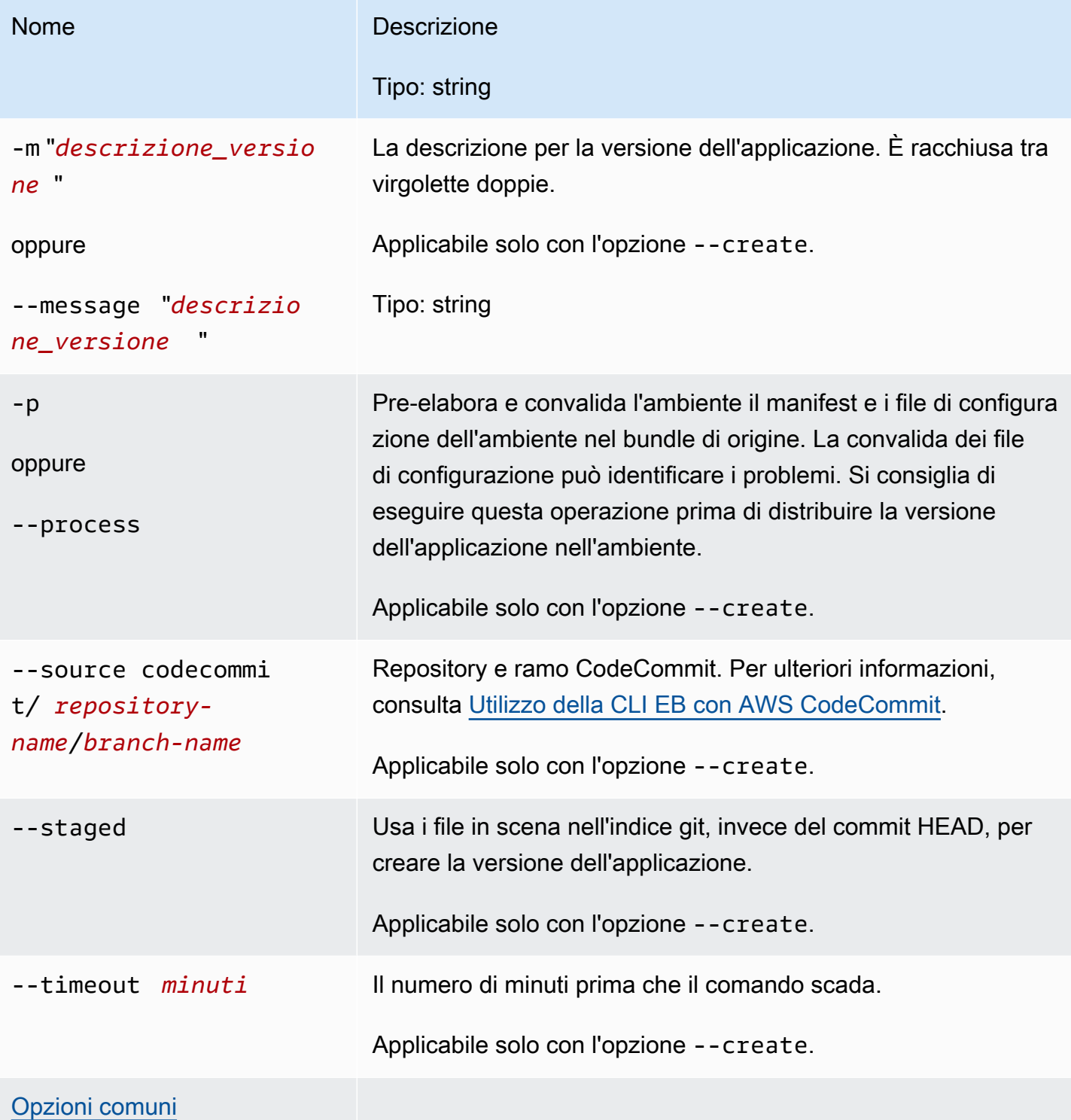

# <span id="page-1574-0"></span>Utilizzo del comando in maniera interattiva

Se utilizzi il comando senza argomenti, l'output visualizza le versioni dell'applicazione. Sono elencati in ordine cronologico inverso, con l'ultima versione elencata per prima. Consulta la sezione Examples (Esempi) per gli esempi su come appare lo schermo. Nota che la riga di stato viene visualizzata nella parte inferiore. La riga di stato mostra le informazioni sensibili al contesto.

Premi d per eliminare una versione dell'applicazione, premi 1 per gestire la policy del ciclo di vita per la tua applicazione o premi q per uscire senza apportare modifiche.

**a** Note

Se la versione è stata distribuita in un ambiente qualsiasi, non è possibile eliminarla.

### **Output**

Il comando con l'opzione --create visualizza un messaggio di conferma che la versione dell'applicazione è stata creata.

Il comando con l'opzione --delete *versione-label* visualizza un messaggio di conferma che la versione dell'applicazione è stata eliminata.

## Esempi

L'esempio seguente mostra la finestra interattiva di un'applicazione senza distribuzioni.

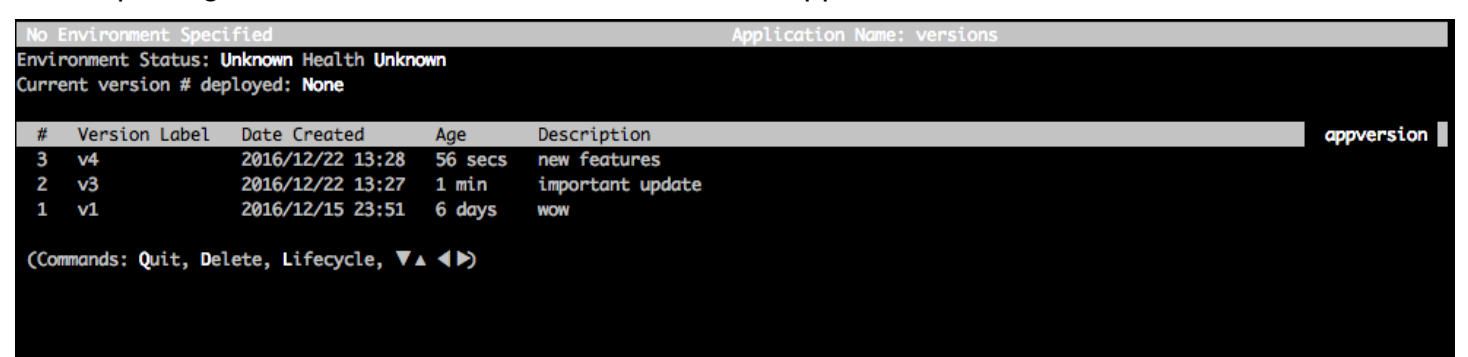

L'esempio seguente mostra la finestra interattiva per un'applicazione con la quarta versione, con l'etichetta della versione Sample Application (Applicazione di esempio), distribuita.

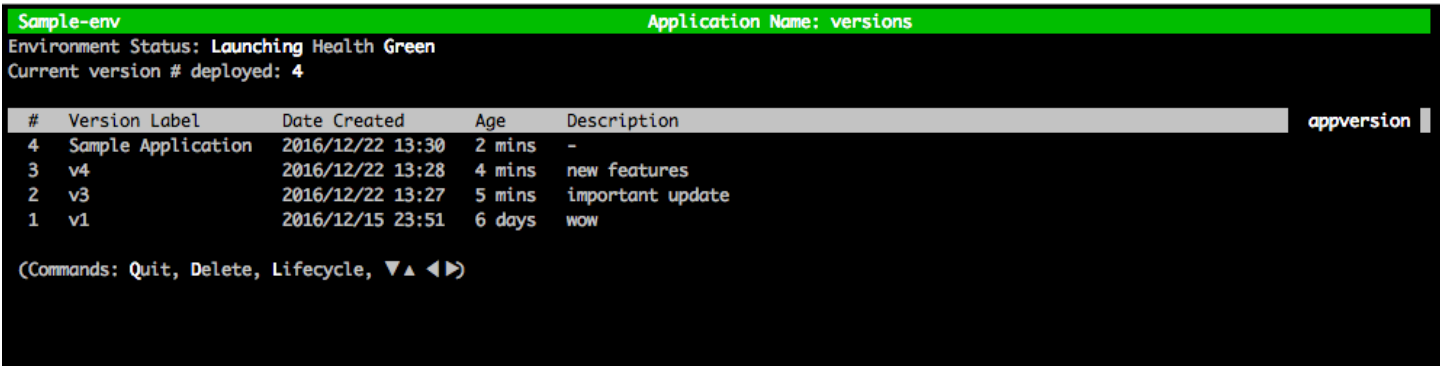

L'esempio seguente mostra l'output da un comando eb appversion lifecycle -p, dove *ACCOUNT-ID* è l'ID account dell'utente:

```
Application details for: lifecycle 
   Region: sa-east-1 
   Description: Application created from the EB CLI using "eb init" 
   Date Created: 2016/12/20 02:48 UTC 
   Date Updated: 2016/12/20 02:48 UTC 
   Application Versions: ['Sample Application'] 
   Resource Lifecycle Config(s): 
     VersionLifecycleConfig: 
       MaxCountRule: 
         DeleteSourceFromS3: False 
         Enabled: False 
         MaxCount: 200 
       MaxAgeRule: 
         DeleteSourceFromS3: False 
         Enabled: False 
         MaxAgeInDays: 180 
     ServiceRole: arn:aws:iam::ACCOUNT-ID:role/aws-elasticbeanstalk-service-role
```
# <span id="page-1576-0"></span>eb clone

### Descrizione

Clona un ambiente in un nuovo ambiente in modo che abbiano impostazioni identiche.

### **a** Note

Per impostazione predefinita, indipendentemente dalla versione dello stack di soluzioni dell'ambiente da cui si crea il clone, il comando eb clone crea l'ambiente di clone con lo stack di soluzioni più recente. Puoi evitarlo includendo l'opzione --exact quando esegui il comando.

#### **A** Important

Gli ambienti Elastic Beanstalk clonati non trasferiscono i gruppi di sicurezza in ingresso, lasciando l'ambiente aperto a tutto il traffico Internet. Dovrai ristabilire i gruppi di sicurezza in ingresso per l'ambiente clonato.

È possibile visualizzare le risorse che potrebbero non essere clonate controllando lo stato di deriva della configurazione dell'ambiente. Per ulteriori informazioni, consulta [Rileva la deriva](https://docs.aws.amazon.com/AWSCloudFormation/latest/UserGuide/detect-drift-stack.html)  [su un intero CloudFormation stack](https://docs.aws.amazon.com/AWSCloudFormation/latest/UserGuide/detect-drift-stack.html) nella Guida per l'utente.AWS CloudFormation

### Sintassi

eb clone

eb clone *environment-name*

### Opzioni

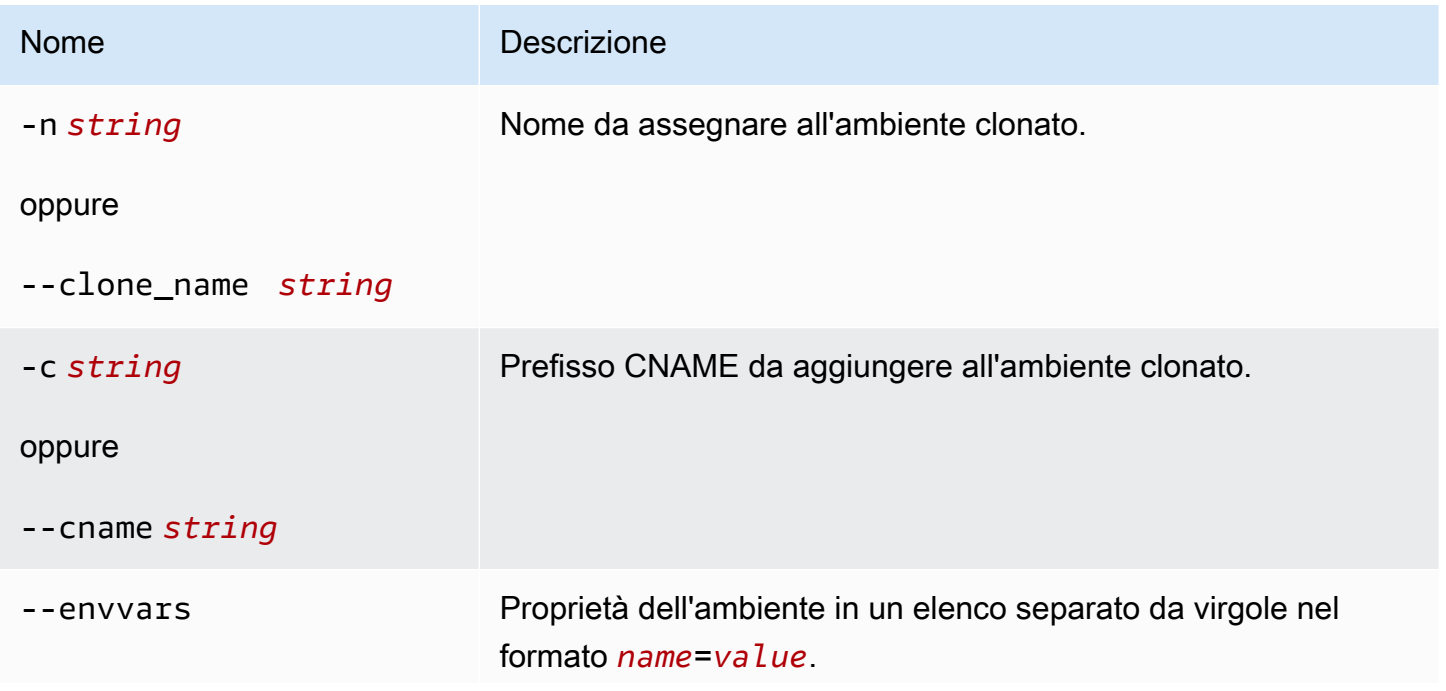

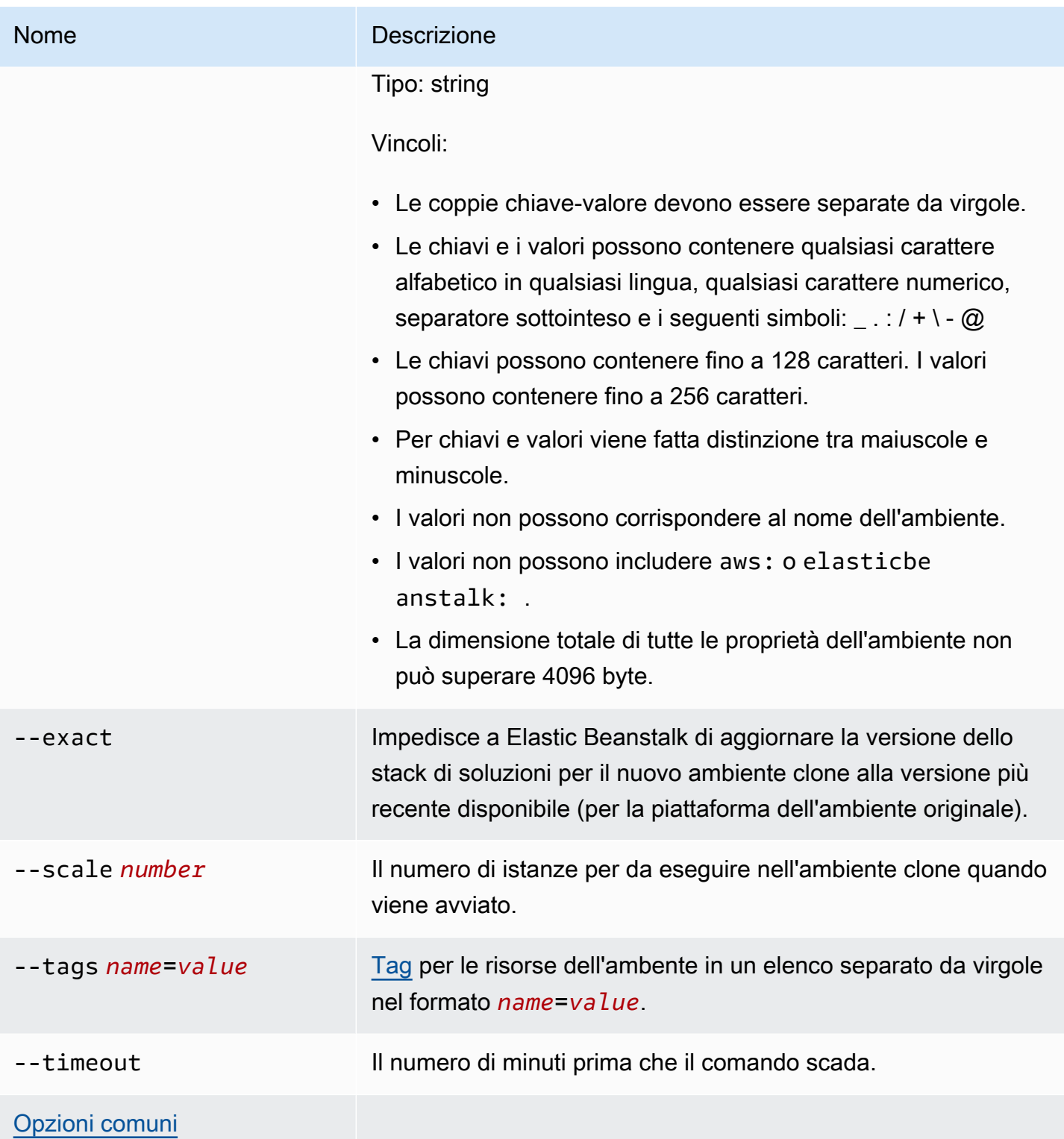

### **Output**

Se riesce, il comando crea un ambiente che ha le stesse impostazioni dell'ambiente originale o con modifiche specificate dalle opzioni eb clone.

Esempio

L'esempio seguente clona l'ambiente specificato.

```
$ eb clone
Enter name for Environment Clone
(default is tmp-dev-clone):
Enter DNS CNAME prefix
(default is tmp-dev-clone):
Environment details for: tmp-dev-clone 
   Application name: tmp 
   Region: us-west-2 
   Deployed Version: app-141029_144740 
   Environment ID: e-vjvrqnn5pv 
   Platform: 64bit Amazon Linux 2014.09 v1.0.9 running PHP 5.5 
   Tier: WebServer-Standard-1.0 
   CNAME: tmp-dev-clone.elasticbeanstalk.com 
   Updated: 2014-10-29 22:00:23.008000+00:00
Printing Status:
2018-07-11 21:04:20 INFO: createEnvironment is starting.
2018-07-11 21:04:21 INFO: Using elasticbeanstalk-us-west-2-888888888888 as Amazon S3 
  storage bucket for environment data.
...
2018-07-11 21:07:10 INFO: Successfully launched environment: tmp-dev-clone
```
# <span id="page-1579-0"></span>eb codesource

### Descrizione

Configura la CLI EB per una [distribuzione da un repository CodeCommit](#page-1549-0) oppure disabilita l'integrazione di CodeCommit e carica il bundle di origine dal computer locale.

### **a** Note

In alcune Regioni AWS CodeCommit non è disponibile. L'integrazione tra Elastic Beanstalk e CodeCommit non funziona in queste regioni.

#### Per informazioni sui servizi AWS offerti in ciascuna Regione, consulta la [Tabella delle regioni.](https://aws.amazon.com/about-aws/global-infrastructure/regional-product-services/)

### Sintassi

eb codesource

eb codesource codecommit

eb codesource local

Opzioni

Nome Descrizione

[Opzioni comuni](#page-1659-0)

### **Output**

eb codesource chiede di scegliere tra l'integrazione di CodeCommit e le distribuzioni standard.

eb codesource codecommit avvia la configurazione interattiva dell'archivio per l'integrazione di CodeCommit.

eb codesource local mostra la configurazione originale e disabilita l'integrazione di CodeCommit.

#### Esempi

Utilizza eb codesource codecommit per configurare l'integrazione di CodeCommit per il ramo attuale.

```
~/my-app$ eb codesource codecommit
Select a repository
1) my-repo
2) my-app
3) [ Create new Repository ]
(default is 1): 1
Select a branch
1) mainline
2) test
```

```
3) [ Create new Branch with local HEAD ]
(default is 1): 1
```
Utilizza eb codesource local per disabilitare l'integrazione di CodeCommit per il ramo attuale.

```
~/my-app$ eb codesource local
Current CodeCommit setup: 
   Repository: my-app 
   Branch: mainline
Default set to use local sources
```
# <span id="page-1581-0"></span>eb config

## **Descrizione**

Gestisce le impostazioni di [configurazione](#page-38-0) attive e le [configurazioni salvate](#page-38-1) dell'ambiente. È possibile utilizzare questo comando per caricare, scaricare o elencare le configurazioni salvate dell'ambiente. È inoltre possibile utilizzarlo per scaricare, visualizzare o aggiornare le impostazioni di configurazione attive.

Se la directory principale contiene un file platform. yaml che specifica una piattaforma personalizzata, questo comando modifica anche le impostazioni di configurazione del generatore. Questa operazione viene eseguita in base ai valori impostati in platform.yaml.

### **a** Note

eb config non visualizza le proprietà di ambiente. Per impostare proprietà di ambiente che puoi leggere dalla tua applicazione, utilizza [eb setenv](#page-1000-0).

## Sintassi

Di seguito sono riportate alcune parti della sintassi utilizzata per il comando eb config per funzionare con le [impostazioni di configurazione](#page-38-0) attive dell'ambiente. Per esempi specifici, consulta la sezione [Esempi](#page-1587-0) più avanti in questo argomento.

• eb config— Visualizza le impostazioni di configurazione attive dell'ambiente in un editor di testo configurato come variabile di ambiente EDITOR. Quando salvi le modifiche al file e chiudi l'editor, l'ambiente viene aggiornato con le impostazioni delle opzioni nel file.

### **a** Note

Se non hai configurato una variabile di ambiente EDITOR, la CLI EB visualizza le impostazioni delle opzioni nell'editor di default per i file YAML.

- eb config *environment-name* Visualizza e aggiorna la configurazione per l'ambiente denominato. La configurazione viene visualizzata in un editor di testo configurato o nei file YAML dell'editor predefinito.
- eb config save— Salva le impostazioni di configurazione attive per l'ambiente corrente in .elasticbeanstalk/saved\_configs/ con il nome di file[configurationname].cfg.yml. Per impostazione predefinita, la CLI EB salva le impostazioni di configurazione con un *nome di configurazione* basato sul nome dell'ambiente. Puoi specificare un nome di configurazione differente includendo l'opzione --cfg con il nome di configurazione desiderato quando esegui il comando.

Puoi assegnare un tag alla configurazione salvata utilizzando l'opzione --tags.

- eb config **--display** Scrive le impostazioni di configurazione attive di un ambiente su stdout anziché su un file. Per impostazione predefinita, vengono visualizzate le impostazioni di configurazione sul terminale.
- eb config **--update** *configuration\_string* **|** *file\_path* Aggiorna le impostazioni di configurazione attive per l'ambiente corrente con le informazioni specificate in *configuration\_string* o all'interno del file identificato da *file\_path*.

#### **a** Note

Le opzioni --display e --update offrono flessibilità per la lettura e la revisione delle impostazioni di configurazione di un ambiente a livello di programmazione.

Quanto segue descrive la sintassi per l'utilizzo del comando eb config con le [configurazioni salvate.](#page-38-1) Per alcuni esempi, consulta la sezione [Esempi](#page-1587-0) più avanti in questo argomento.

- eb config get *config-name* Scarica la configurazione salvata con nome da Amazon S3.
- eb config delete *config-name* Elimina la configurazione salvata con nome da Amazon S3. La elimina anche localmente, se lo hai già scaricato.
- eb config list Elenca le configurazioni salvate presenti in Amazon S3.
- eb config put *filename* Carica la configurazione salvata con nome in un bucket Amazon S3. Il *nome di file* deve avere l'estensione .cfg.yml. Per specificare il nome di file senza un percorso, puoi salvare il file nella cartella .elasticbeanstalk o nella cartella .elasticbeanstalk/saved\_configs/ prima di eseguire il comando. In alternativa, puoi specificare il *nome di file* fornendo il percorso completo.

## Opzioni

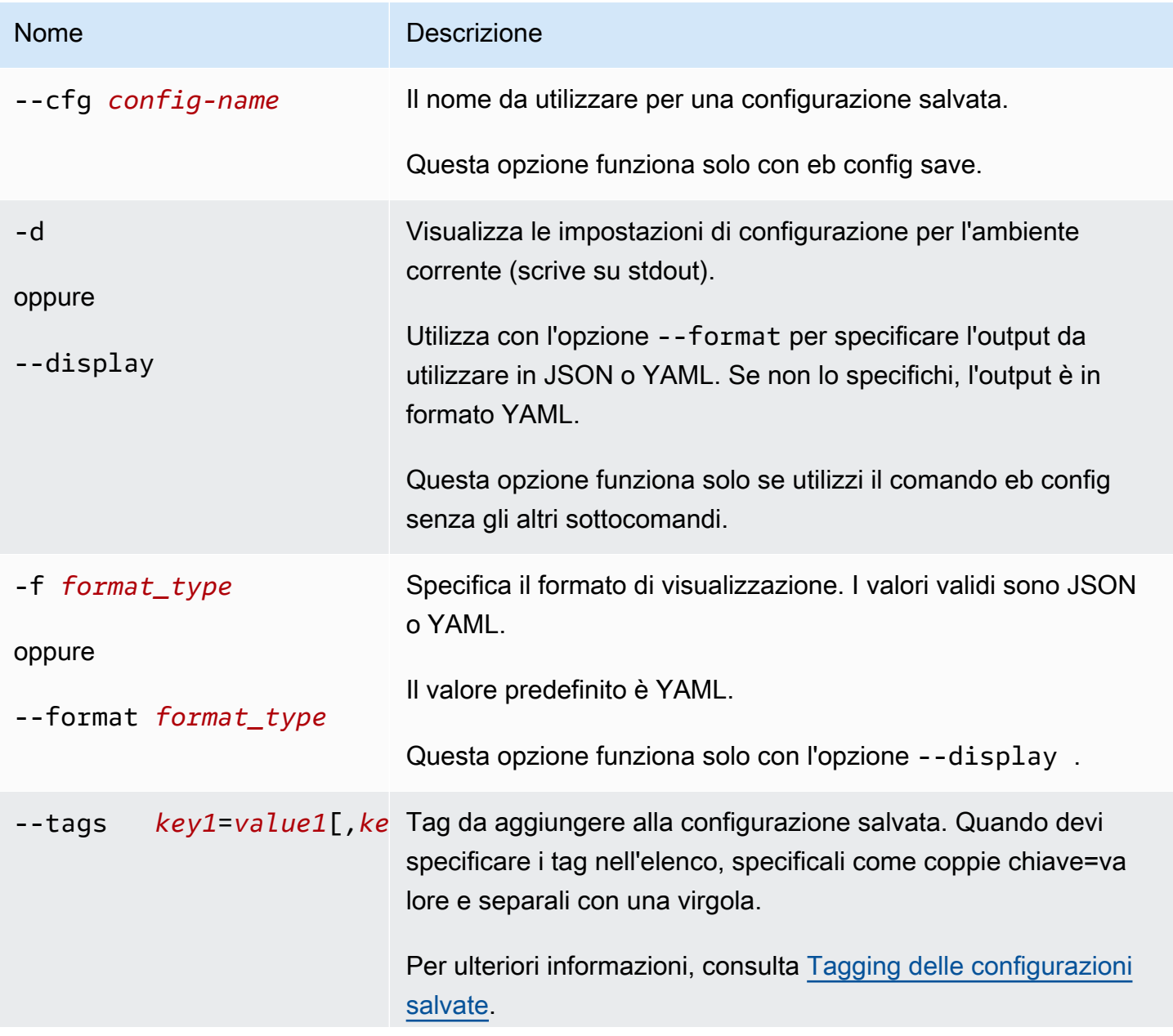
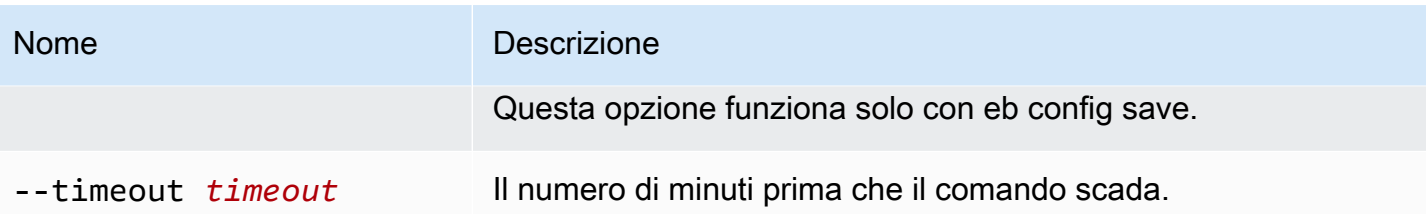

oppure

--update *configura* 

*tion\_string* | *file\_path*

# Nome Descrizione -u *configuration\_stri ng* | *file\_path* Aggiorna le impostazioni di configurazione attive per l'ambiente corrente.

Questa opzione funziona solo se utilizzi il comando eb config senza gli altri sottocomandi.

Il parametro *configuration\_string* | *file\_path* è del tipo stringa. La stringa fornisce l'elenco degli spazi dei nomi e delle opzioni corrispondenti da aggiungere, aggiornare o rimuovere dalle impostazioni di configurazione per l'ambient e. In alternativa, la stringa di input può rappresentare un file che contiene le stesse informazioni.

Per specificare un nome di file, la stringa di input deve seguire il formato "file://< *path*><*filename*>". Per specificare il nome del file senza un *path*, salva il file nella cartella in cui esegui il comando. In alternativa, puoi specificare il nome di file fornendo il percorso completo.

Le informazioni di configurazione devono soddisfare le seguenti condizioni. Almeno una delle sezioni, OptionSettings oOptionsTo Remove, è richiesta. Utilizza OptionSettings per aggiungere o modificare le opzioni. UtilizzaOptionsToRemove per rimuovere le opzioni da uno spazio dei nomi. Per esempi specifici, consulta la sezione [Esempi](#page-1587-0) più avanti in questo argomento.

#### Example

#### Formato YAML

```
OptionSettings: 
   namespace1: 
     option-name-1: option-value-1
     option-name-2: option-value-2
      ...
OptionsToRemove: 
   namespace1: 
     option-name-1
```
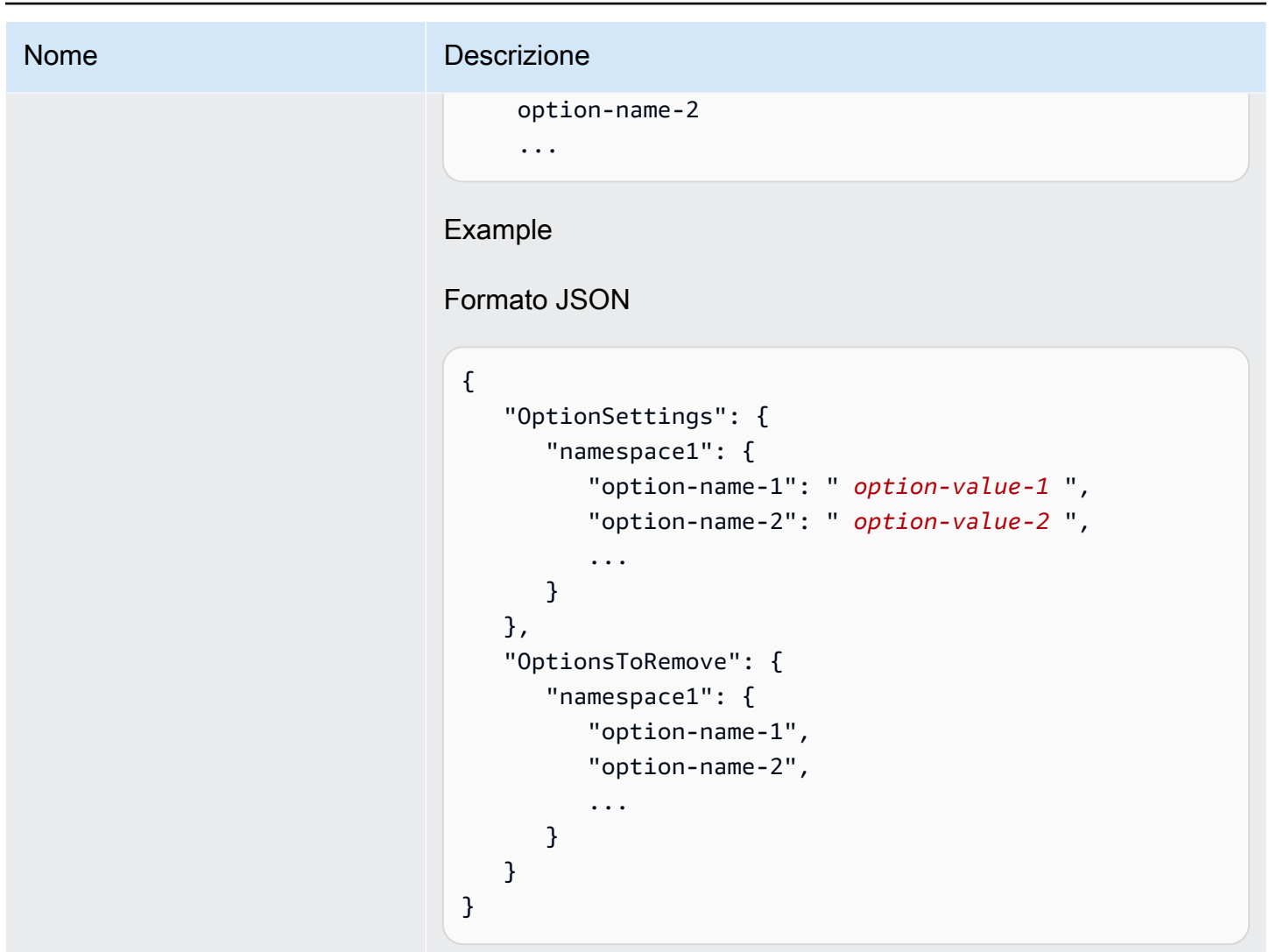

#### [Opzioni comuni](#page-1659-0)

## **Output**

Se il comando eb config o eb config *environment-name* viene eseguito correttamente senza aggiungere sottocomandi o opzioni, il comando visualizza le impostazioni delle opzioni correnti nell'editor di testo configurato come variabile di ambiente EDITOR. Se non hai configurato una variabile di ambiente EDITOR, la CLI EB visualizza le impostazioni delle opzioni nell'editor di default per i file YAML.

Quando salvi le modifiche al file e chiudi l'editor, l'ambiente viene aggiornato con le impostazioni delle opzioni nel file. Viene visualizzato il seguente output per confermare l'aggiornamento della configurazione.

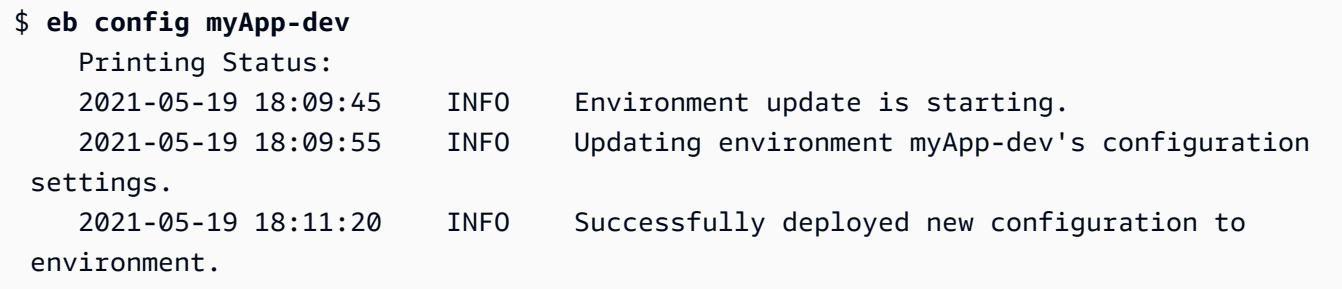

Se il comando viene eseguito correttamente con l'opzione --display, visualizza le impostazioni di configurazione per l'ambiente corrente (scrive su stdout).

Se il comando viene eseguito senza errori con il parametro get, visualizza il percorso della copia locale che hai scaricato.

Se il comando viene eseguito senza errori con il parametro save, visualizza il percorso del file salvato.

#### <span id="page-1587-0"></span>Esempi

Questa sezione descrive come modificare l'editor di testo utilizzato per visualizzare e modificare il file delle impostazioni.

Per Linux e UNIX, il seguente esempio imposta vim come editor:

```
$ export EDITOR=vim
```
Per Linux e UNIX, il seguente esempio imposta l'editor installato in /usr/bin/kate.

#### \$ **export EDITOR=/usr/bin/kate**

Per Windows, il seguente esempio imposta Notepad++ come editor.

> **set EDITOR="C:\Program Files\Notepad++\Notepad++.exe**

Questa sezione fornisce esempi per il comando eb config quando viene eseguito con sottocomandi.

L'esempio seguente elimina la configurazione salvata denominata app-tmp.

```
$ eb config delete app-tmp
```
L'esempio seguente scarica la configurazione salvata denominata app-tmp dal bucket Amazon S3.

#### \$ **eb config get app-tmp**

L'esempio seguente elenca i nomi delle configurazioni archiviate nel bucket Amazon S3.

#### \$ **eb config list**

L'esempio seguente carica la copia locale della configurazione salvata denominata app-tmp nel bucket Amazon S3.

#### \$ **eb config put app-tmp**

L'esempio seguente salva le impostazioni di configurazione dell'ambiente attualmente in esecuzione. Se non indichi un nome per la configurazione salvata, Elastic Beanstalk assegna un nome al file di configurazione in base al nome dell'ambiente. Ad esempio, con un ambiente denominato tmp-dev, il nome sarebbe tmp-dev.cfg.yml. Elastic Beanstalk salva il file nella cartella /.elasticbeanstalk/saved\_configs/.

#### \$ **eb config save**

L'esempio seguente mostra come utilizzare l'opzione --cfg per salvare le impostazioni di configurazione dell'ambiente tmp-dev in un file denominato v1-app-tmp.cfg.yml. Elastic Beanstalk salva il file nella cartella /.elasticbeanstalk/saved\_configs/. Se non specifichi un nome di ambiente, Elastic Beanstalk salva le impostazioni di configurazione dell'ambiente attualmente in esecuzione.

\$ **eb config save tmp-dev --cfg v1-app-tmp**

Questa sezione fornisce esempi per il comando eb config quando viene eseguito senza sottocomandi.

Il comando seguente visualizza le impostazioni delle opzioni dell'ambiente corrente in un editor di testo.

#### \$ **eb config**

Il comando seguente visualizza le impostazioni delle opzioni per l'ambiente my-env in un editor di testo.

#### \$ **eb config my-env**

Nell'esempio seguente vengono visualizzate le impostazioni delle opzioni per l'ambiente corrente. Viene emesso nel formato YAML perché non è stato specificato alcun formato specifico con l'opzione --format.

```
$ eb config --display
```
L'esempio seguente aggiorna le impostazioni delle opzioni per l'ambiente corrente con le specifiche del file denominato example.txt. Il file è in formato YAML o JSON. La CLI EB rileva automaticamente il formato del file.

- L'opzione Minsize è impostata su 1 per lo spazio dei nomi aws:autoscaling:asg.
- La dimensione del batch per lo spazio dei nomi aws:elasticbeanstalk:command è impostata a 30%.
- Rimuove l'impostazione dell'opzione di IdleTimeout: None dallo spazio dei nomi AWSEBV2LoadBalancer.aws:elbv2:loadbalancer.

```
$ eb config --update "file://example.txt"
```
Example - nome file: **example.txt** - formato YAML

```
OptionSettings: 
   'aws:elasticbeanstalk:command': 
     BatchSize: '30' 
     BatchSizeType: Percentage 
   'aws:autoscaling:asg': 
     MinSize: '1'
OptionsToRemove: 
   'AWSEBV2LoadBalancer.aws:elbv2:loadbalancer': 
     IdleTimeout
```
Example - nome file: **example.txt** - formato JSON

```
{ 
     "OptionSettings": { 
          "aws:elasticbeanstalk:command": {
```

```
 "BatchSize": "30", 
              "BatchSizeType": "Percentage" 
          }, 
          "aws:autoscaling:asg": { 
              "MinSize": "1" 
 } 
     }, 
     "OptionsToRemove": { 
          "AWSEBV2LoadBalancer.aws:elbv2:loadbalancer": { 
              "IdleTimeout" 
          } 
     }
}
```
Gli esempi seguenti aggiornano le impostazioni delle opzioni per l'ambiente corrente. Il comando imposta l'opzione Minsize a 1 per lo spazio dei nomi aws:autoscaling:asg.

**a** Note

Questi esempi sono specifici di Windows PowerShell. Essi sfuggono alle occorrenze letterali delle doppie virgolette (") precedendolo con uno slash (\). Sistemi operativi e ambienti a riga di comando diversi potrebbero avere sequenze di escape diverse. Per questo motivo, consigliamo di utilizzare l'opzione file mostrata negli esempi precedenti. La specifica delle opzioni di configurazione in un file non richiede caratteri di escape ed è coerente tra i diversi sistemi operativi.

L'esempio seguente è in formato JSON. La CLI EB rileva se il formato è in JSON o YAML.

```
PS C:\Users\myUser\EB_apps\myApp-env>eb config --update '{\"OptionSettings\":
{\"aws:autoscaling:asg\":{\"MaxSize\":\"1\"}}}'
```
L'esempio seguente è in formato YAML. Per inserire la stringa YAML nel formato corretto, il comando include la spaziatura e i ritorni di fine riga richiesti in un file YAML.

- Termina ogni riga con il tasto «invio» o «indietro».
- Inizia la seconda riga con due spazi e inizia la terza riga con quattro spazi.

```
PS C:\Users\myUser\EB_apps\myApp-env>eb config --update 'OptionSettings:
```

```
>> aws:autoscaling:asg:
>> MinSize: \"1\"'
```
## eb console

#### **Descrizione**

Apre un browser per visualizzare il pannello di controllo di configurazione dell'ambiente nella Console di gestione di Elastic Beanstalk.

Se la directory principale contiene un file platform.yaml che specifica una piattaforma personalizzata, questo comando consente di visualizzare anche la configurazione dell'ambiente di generazione, come specificato in platform.yaml nella Console di gestione di Elastic Beanstalk.

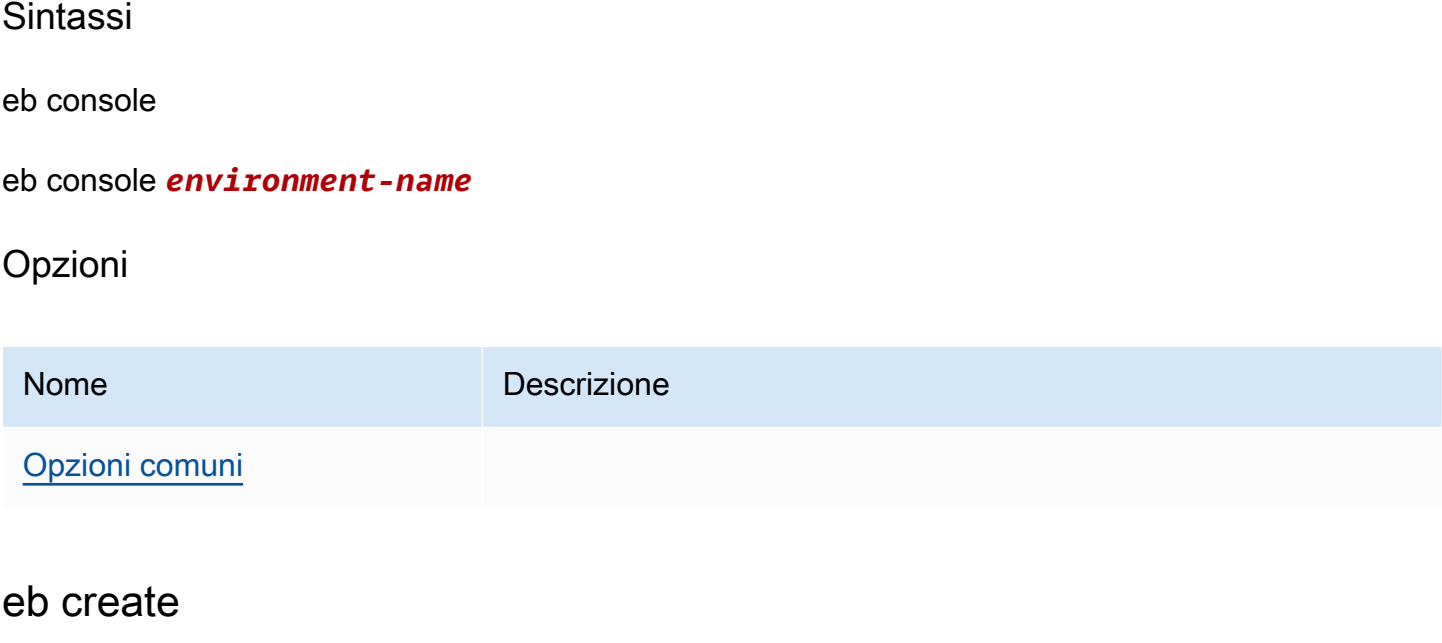

### <span id="page-1591-0"></span>**Descrizione**

Crea un nuovo ambiente e distribuisce una versione dell'applicazione nell'ambiente.

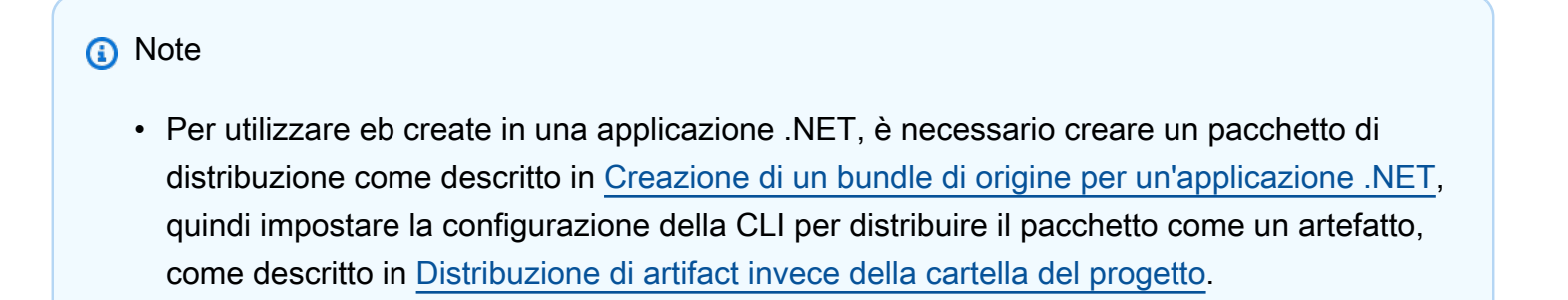

• La creazione di ambienti con CLI EB richiede un [ruolo del servizio](#page-48-0). Puoi creare un ruolo di servizio tramite la creazione di un ambiente nella console Elastic Beanstalk. Se non disponi di un ruolo del servizio, CLI EB tenta di crearne uno durante l'esecuzione di eb create.

Puoi distribuire la versione dell'applicazione da alcune origini:

- Per impostazione predefinita: dal codice sorgente dell'applicazione nella directory di progetto locale.
- Utilizzando l'opzione --version: da una versione dell'applicazione già esistente nell'applicazione.
- Quando la directory del progetto non include codice dell'applicazione oppure usando l'opzione --sample: implementazione da un'applicazione di esempio, specifica per la piattaforma dell'ambiente.

### Sintassi

eb create

#### eb create *environment-name*

La lunghezza del nome di un ambiente deve essere compresa tra 4 e 40 caratteri. Il nome può includere solo lettere, numeri e trattini (-). I nomi degli ambienti non possono iniziare né terminare con un trattino.

Se includi un nome di ambiente nel comando, la CLI EB non richiede di effettuare alcuna selezione né di creare un ruolo di servizio.

Se esegui il comando senza un argomento del nome ambiente, questo viene eseguito in un flusso interattivo e ti viene richiesto di immettere o selezionare i valori per alcune impostazioni. Se in questo flusso interattivo distribuisci un'applicazione di esempio, la CLI EB ti chiede anche se vuoi scaricare l'applicazione di esempio nella directory di progetto locale. Dopo il download, potrai utilizzare la CLI EB con il nuovo ambiente in un secondo momento per eseguire operazioni che richiedono il codice dell'applicazione, ad esempio [eb deploy](#page-1608-0).

Alcuni prompt di flusso interattivi vengono visualizzati solo in determinate condizioni. Ad esempio, se si sceglie di utilizzare un Application Load Balancer, e l'account dispone di almeno un Application Load Balancer condivisibile, Elastic Beanstalk visualizza un messaggio che chiede se si desidera utilizzare un sistema di bilanciamento del carico condiviso. Questo prompt non viene visualizzato se nell'account non è presente un Application Load Balancer condivisibile.

# Opzioni

Nessuna di queste opzioni è obbligatoria. Se esegui eb create senza opzioni, la CLI EB richiede di immettere o selezionare un valore per ogni impostazione.

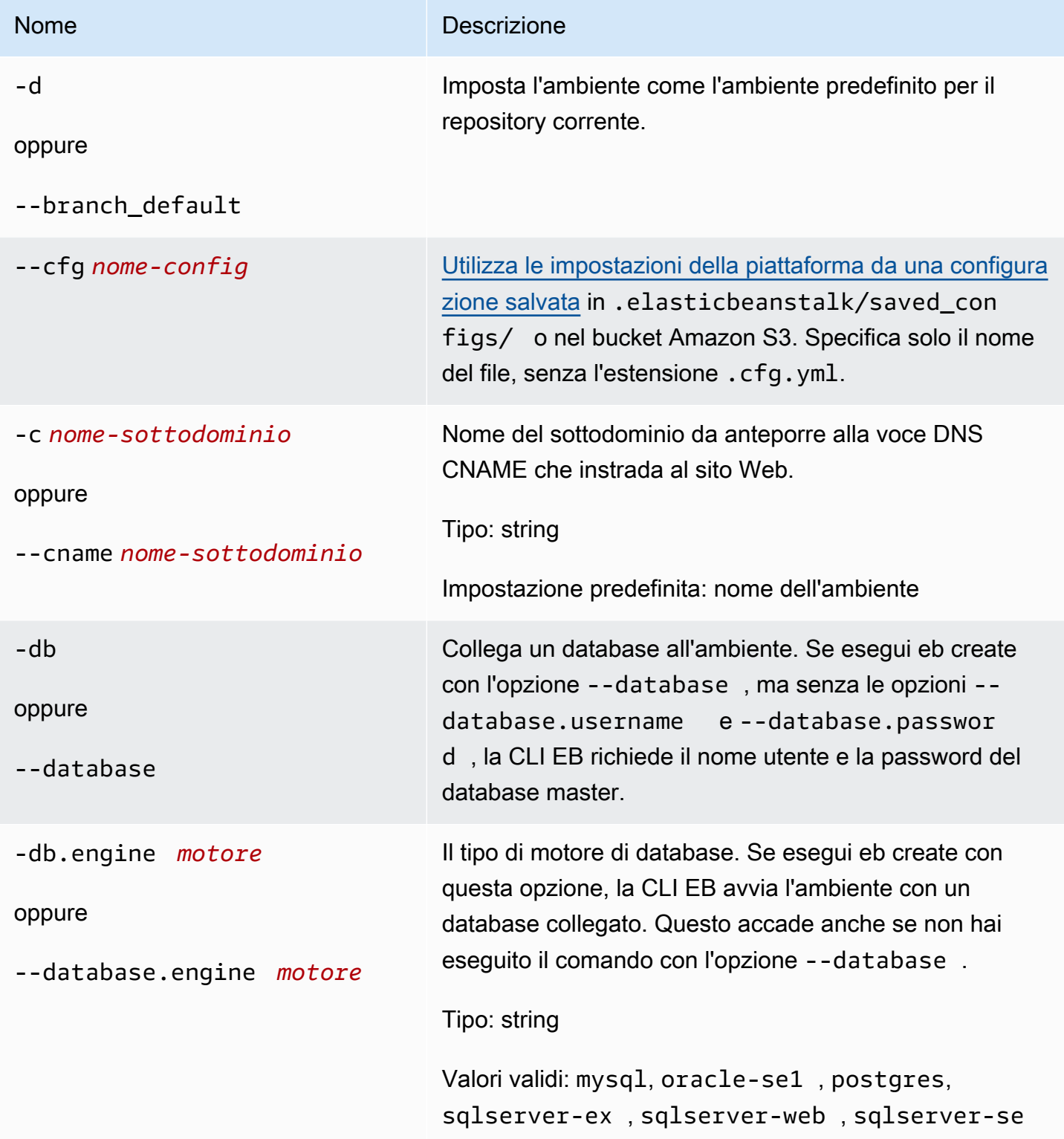

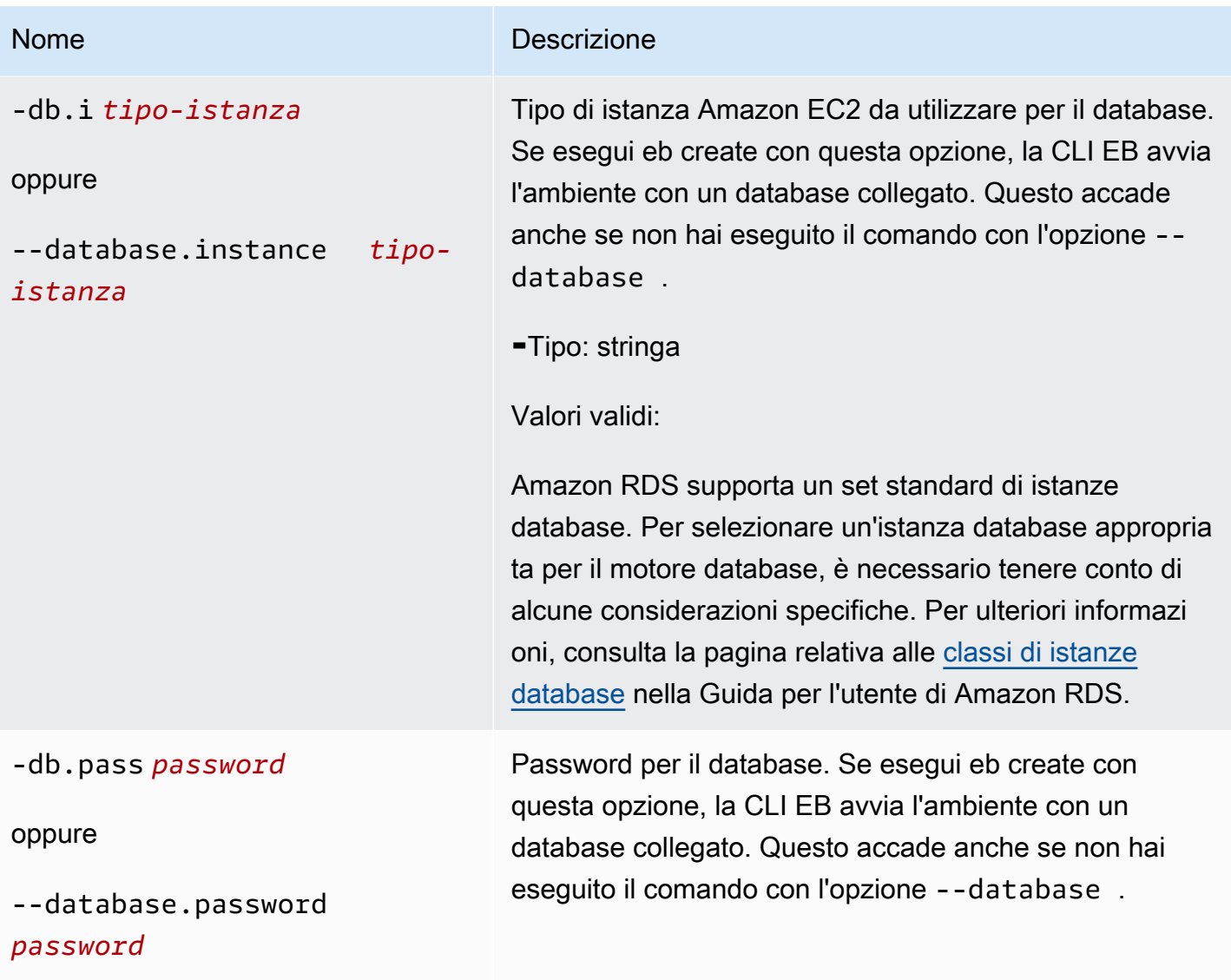

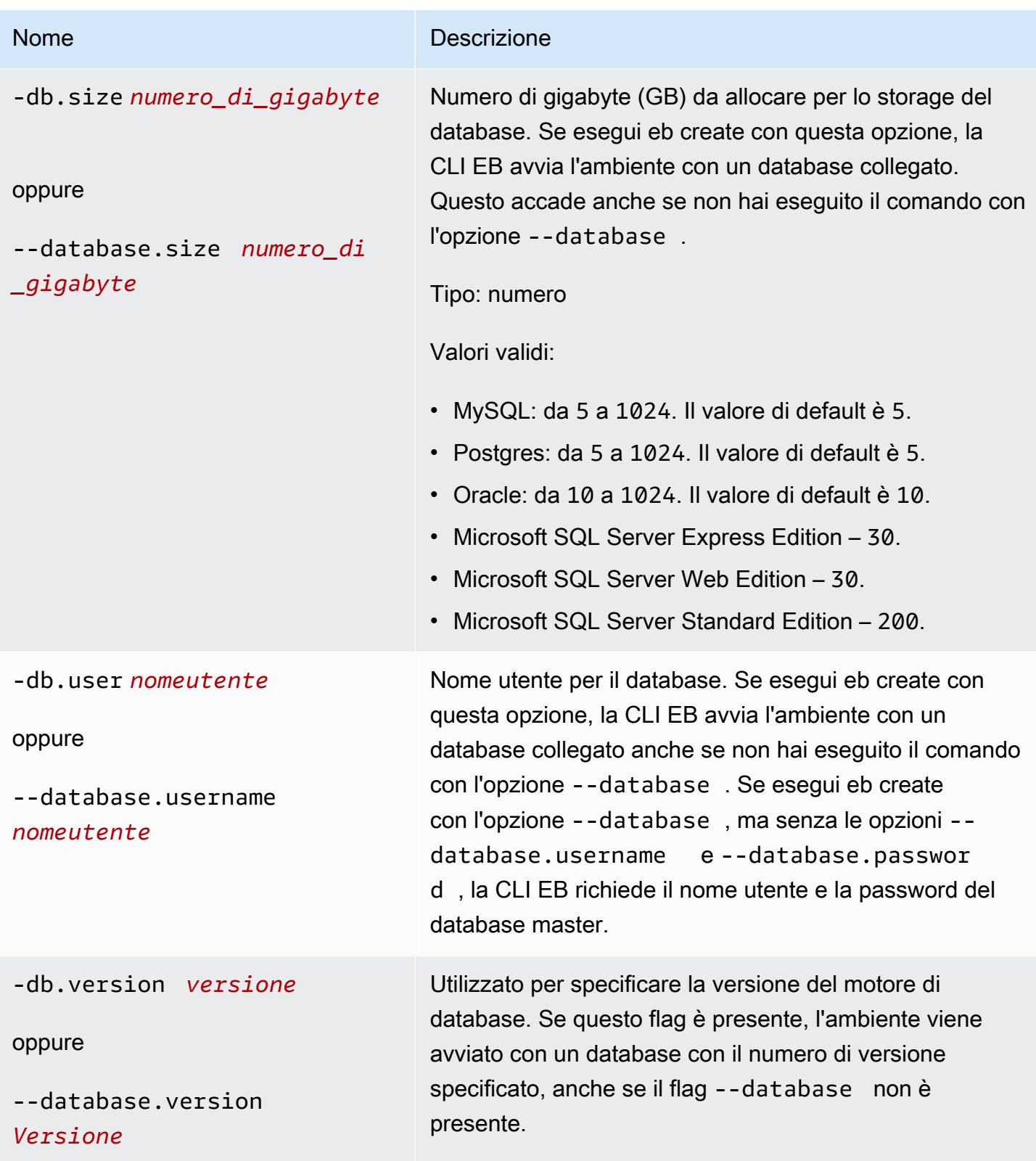

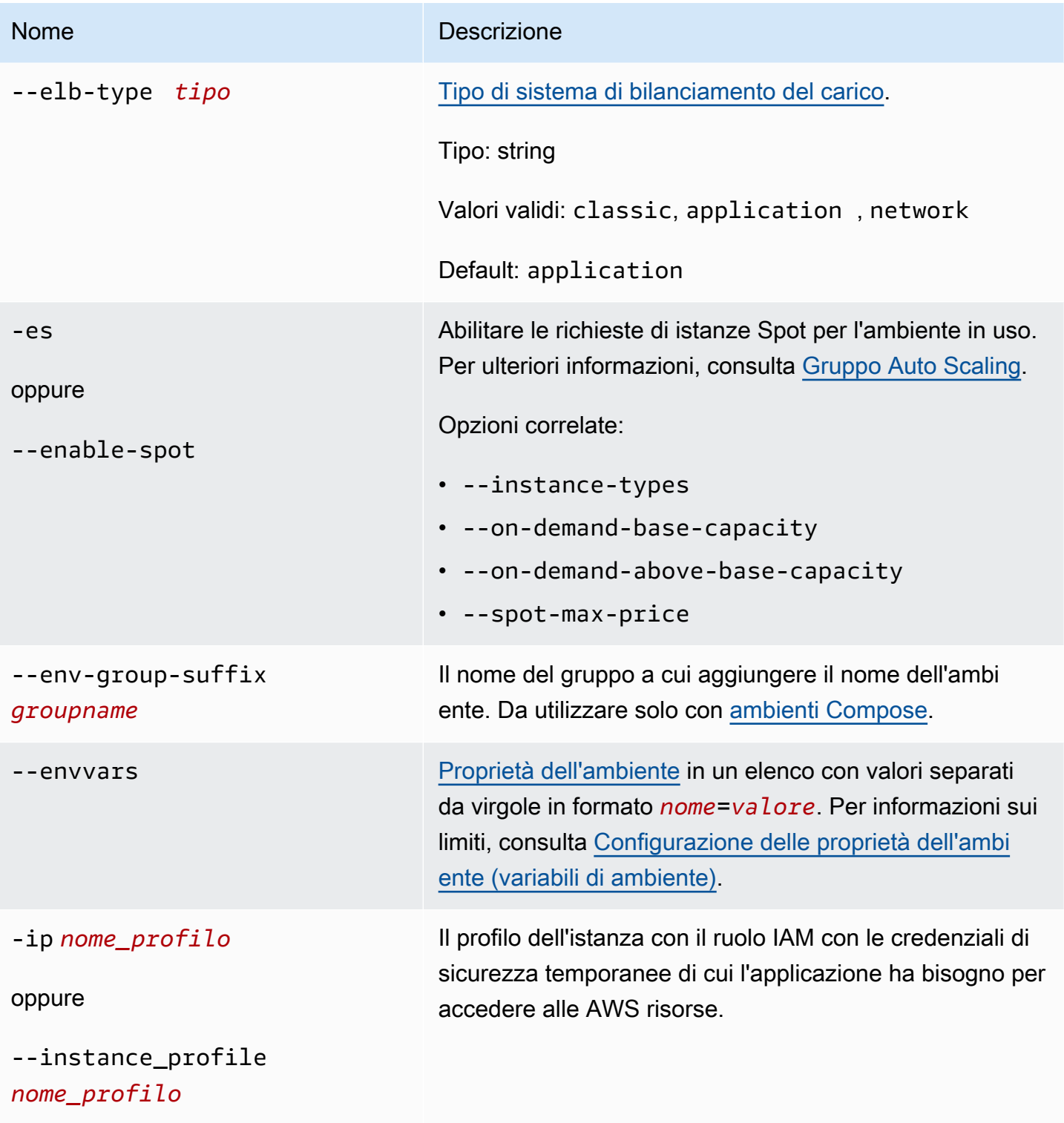

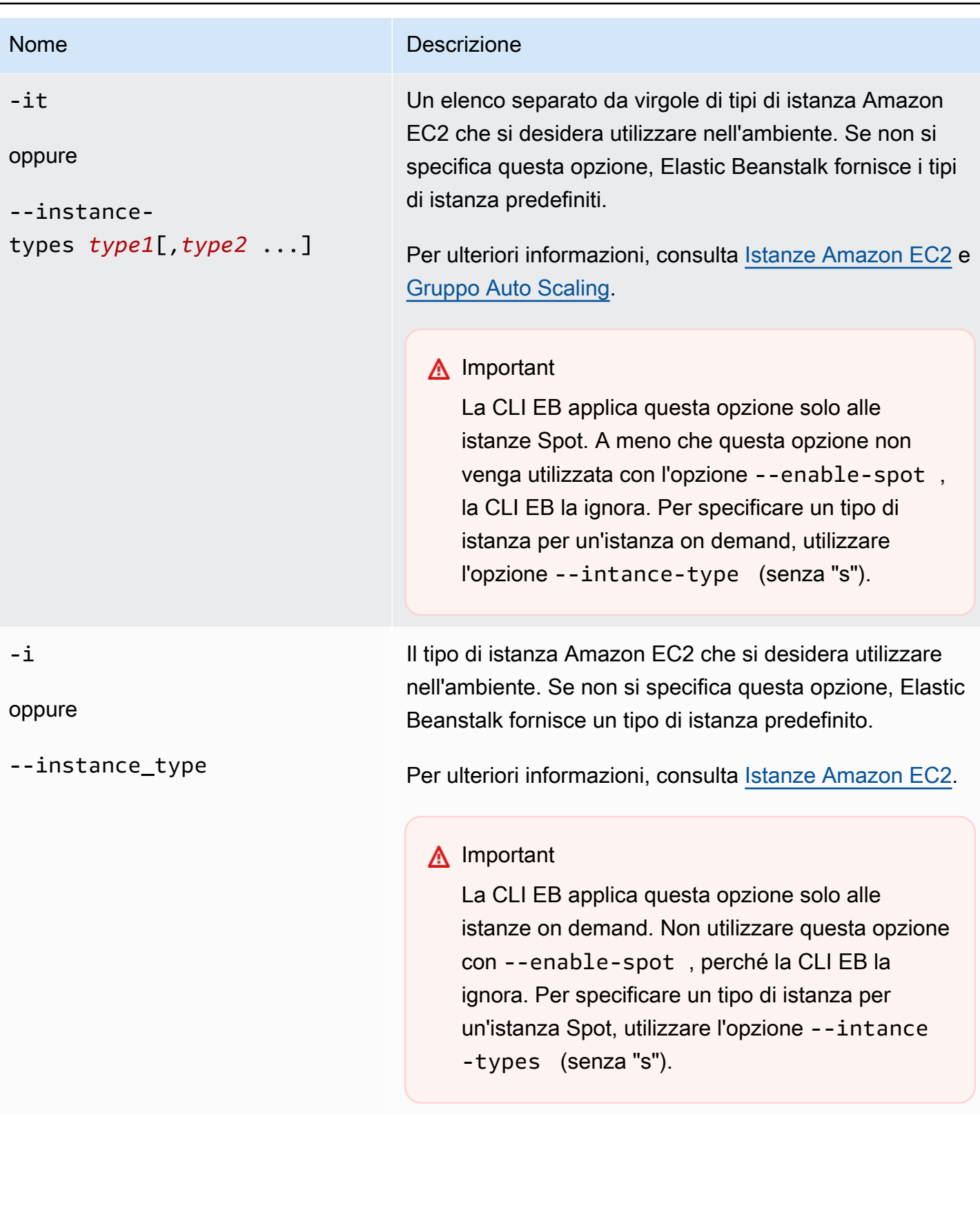

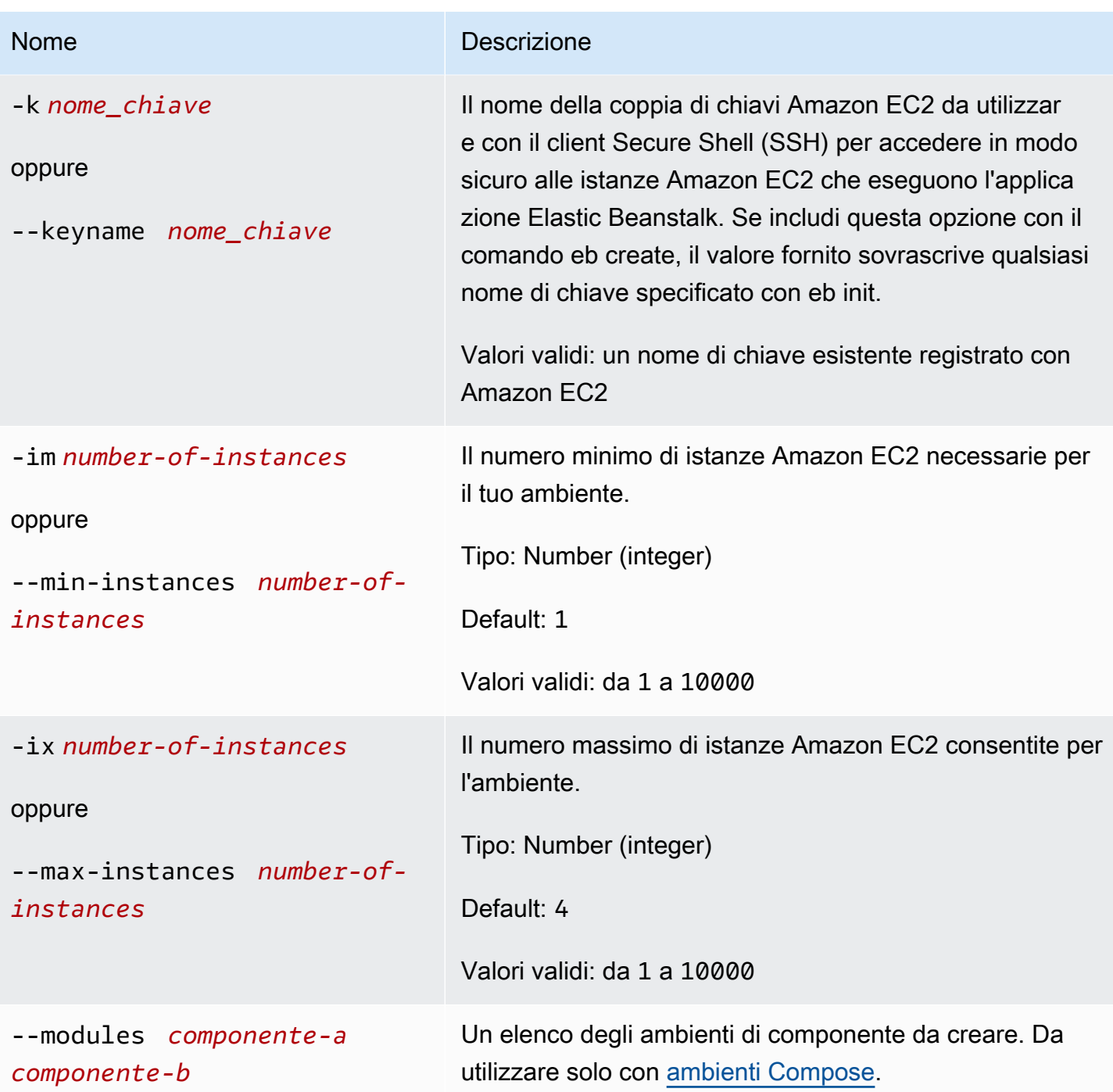

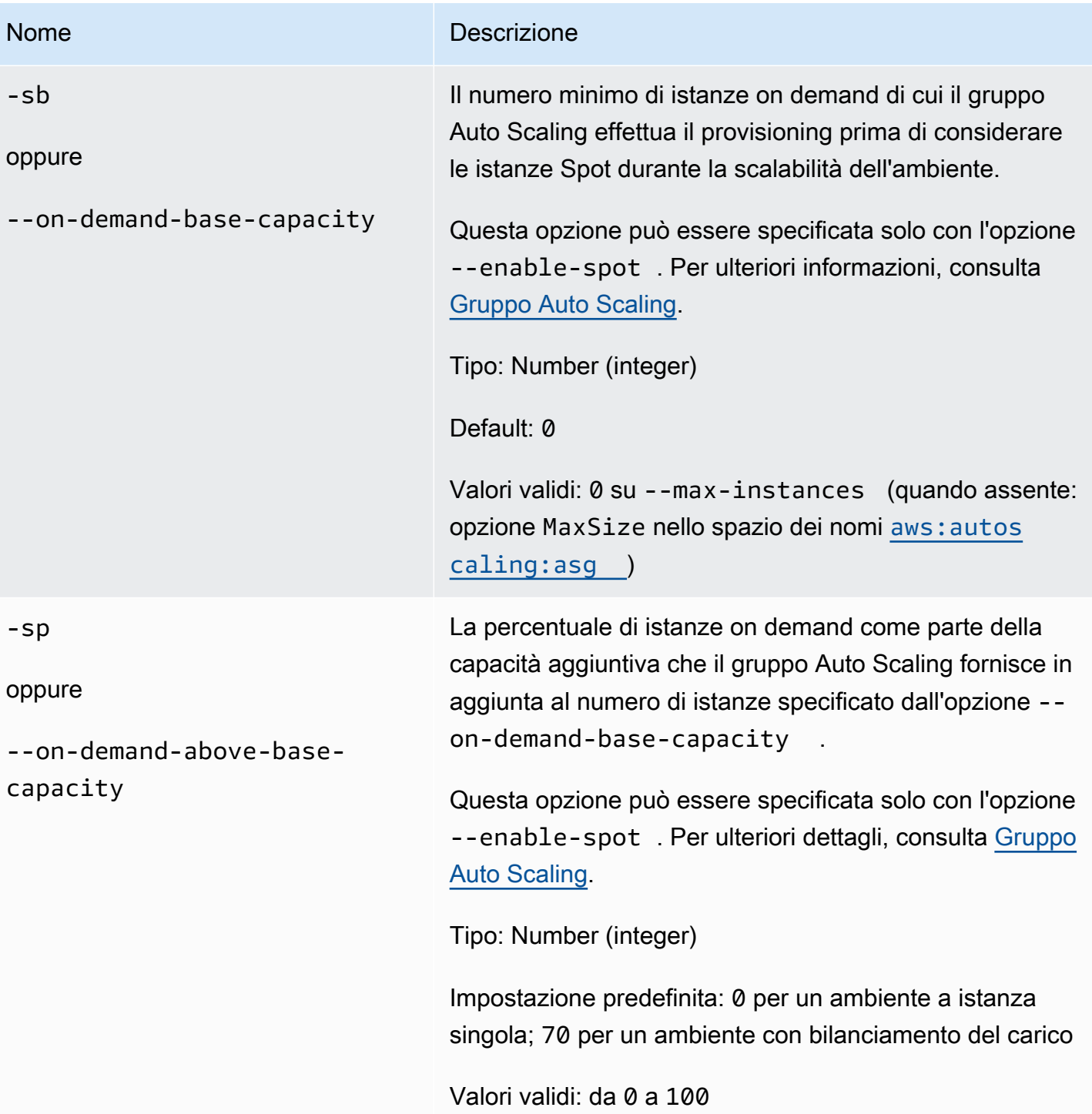

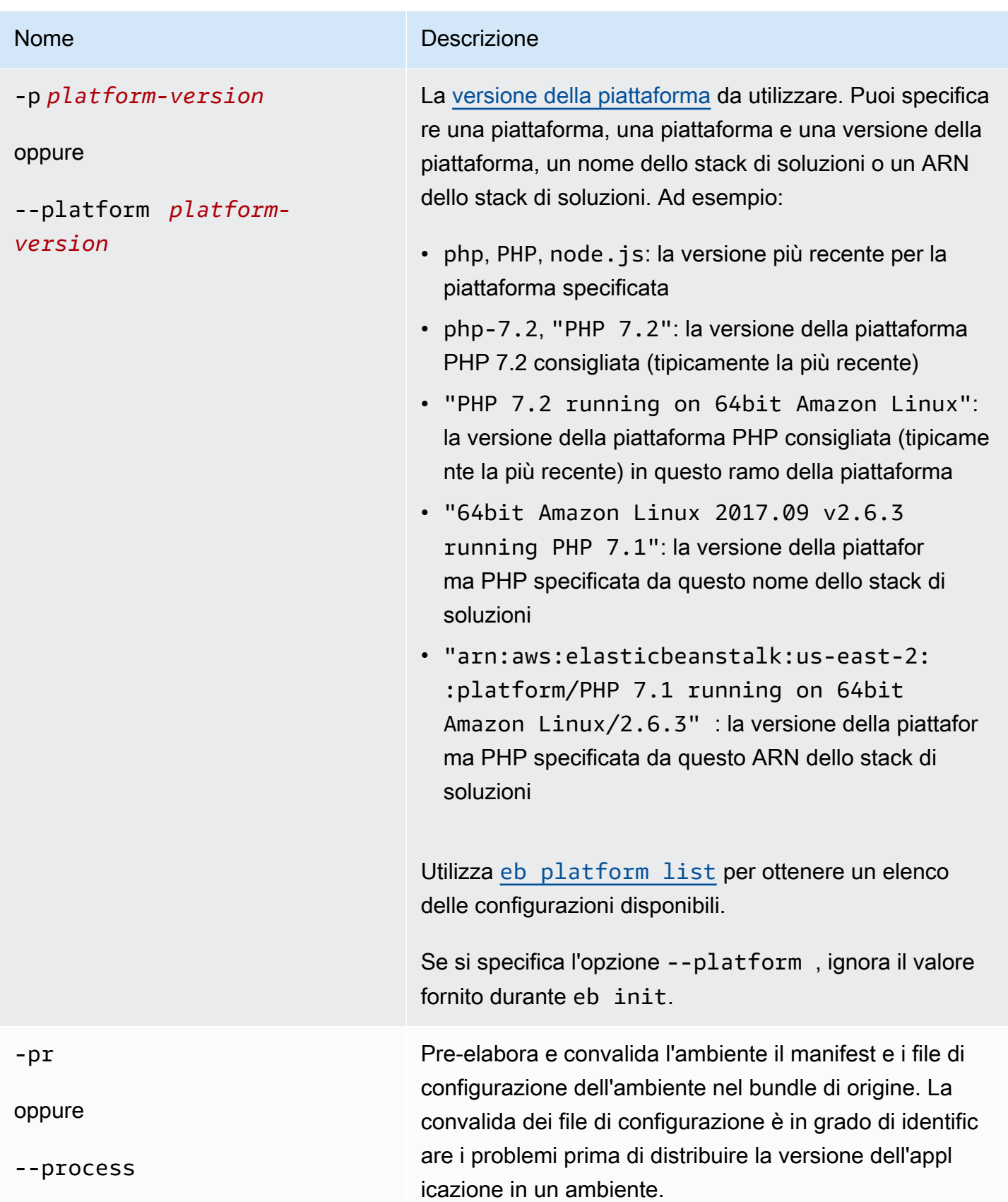

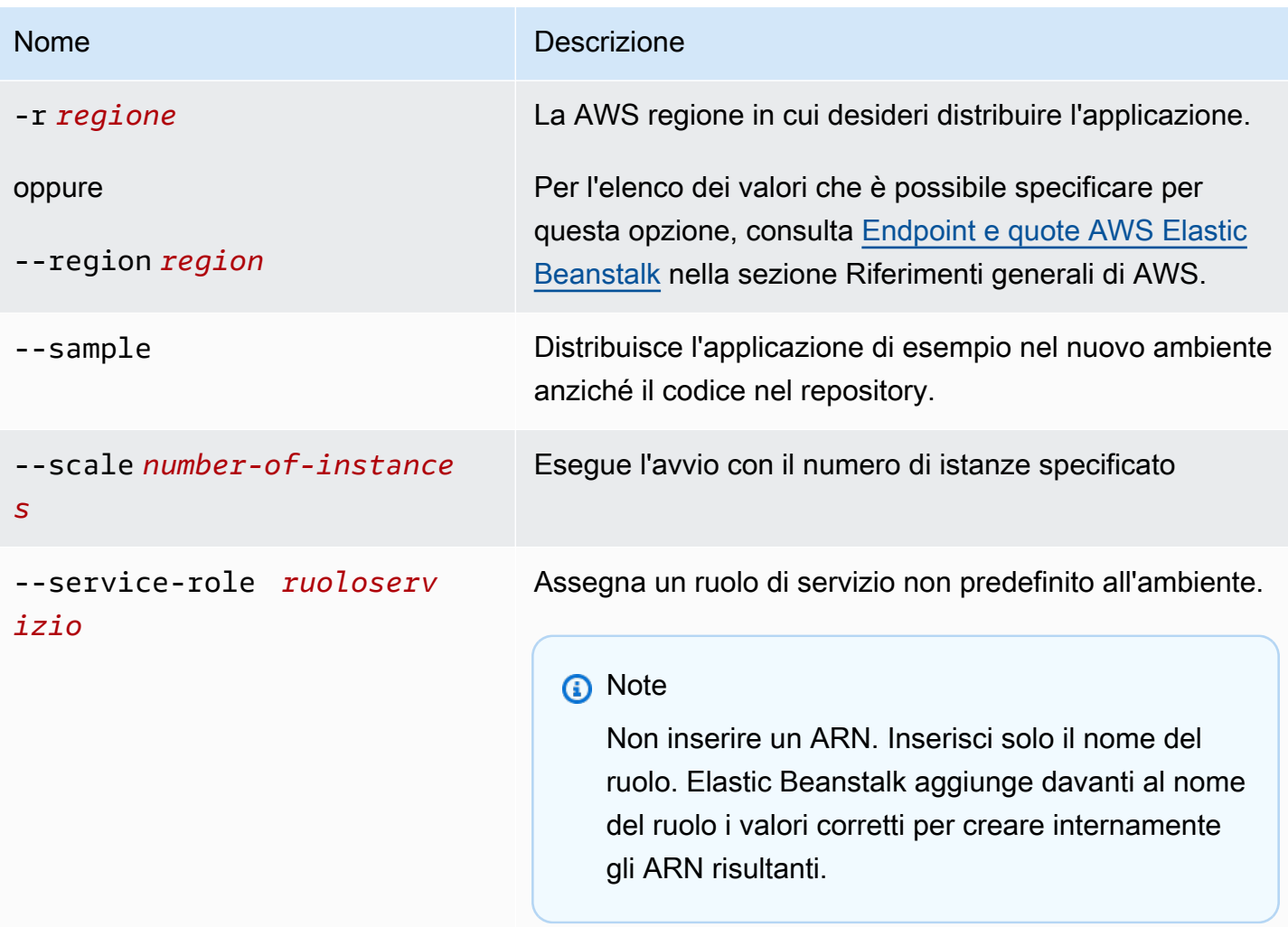

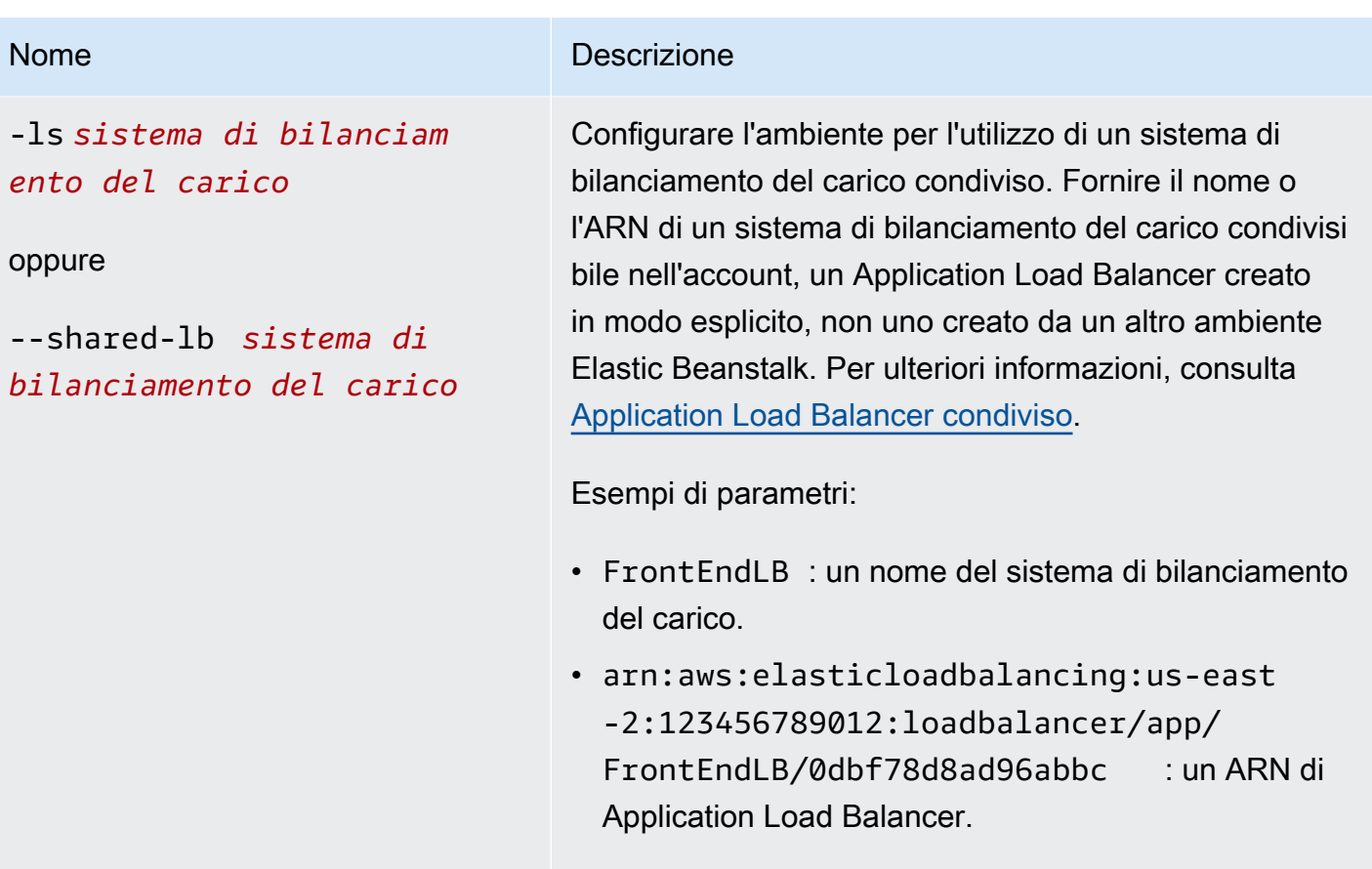

È possibile specificare questa opzione solo con --elbtype application . Se si specifica tale opzione e non si specifica --shared-lb , Elastic Beanstalk crea un sistema di bilanciamento del carico dedicato per l'ambiente.

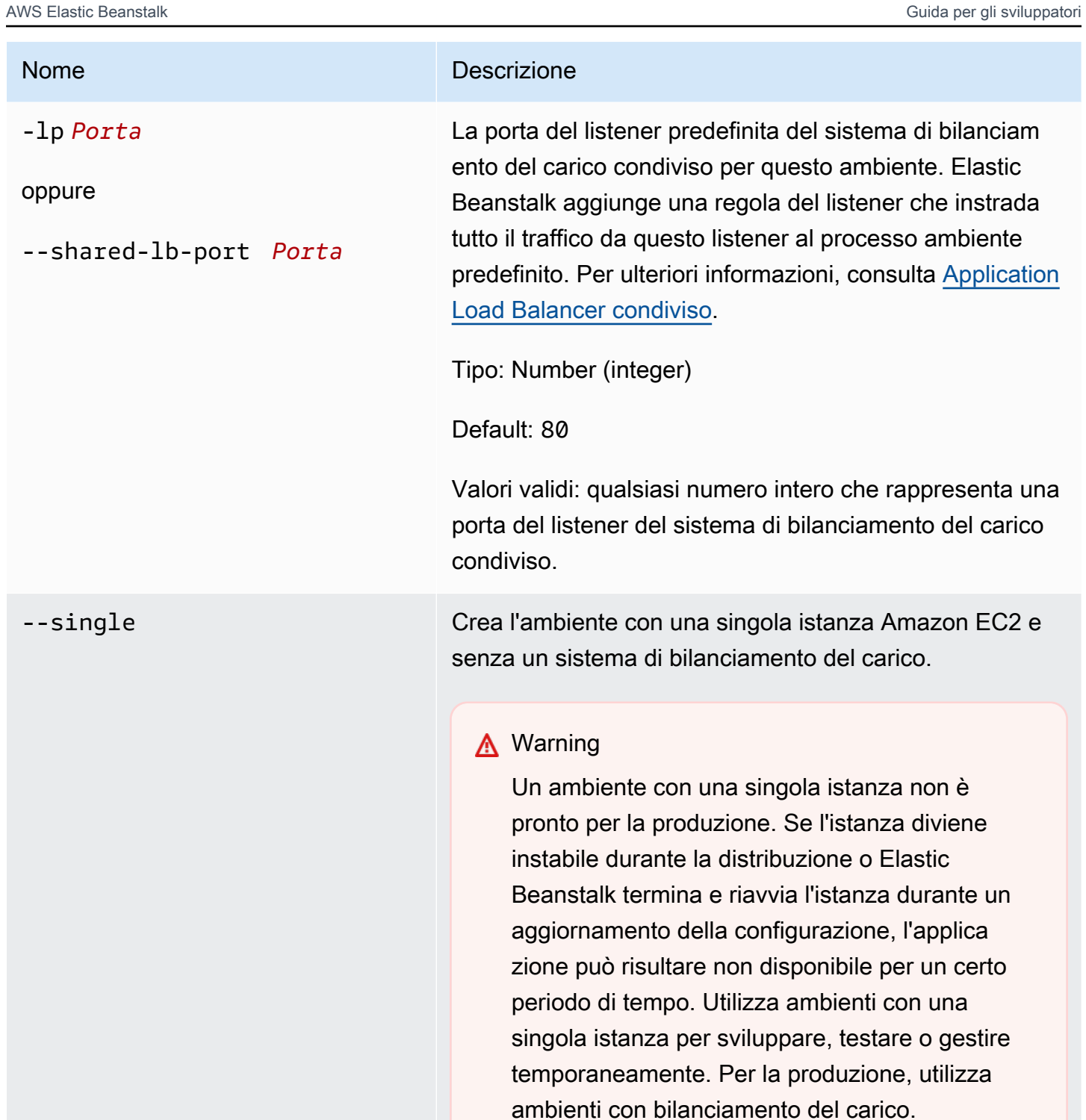

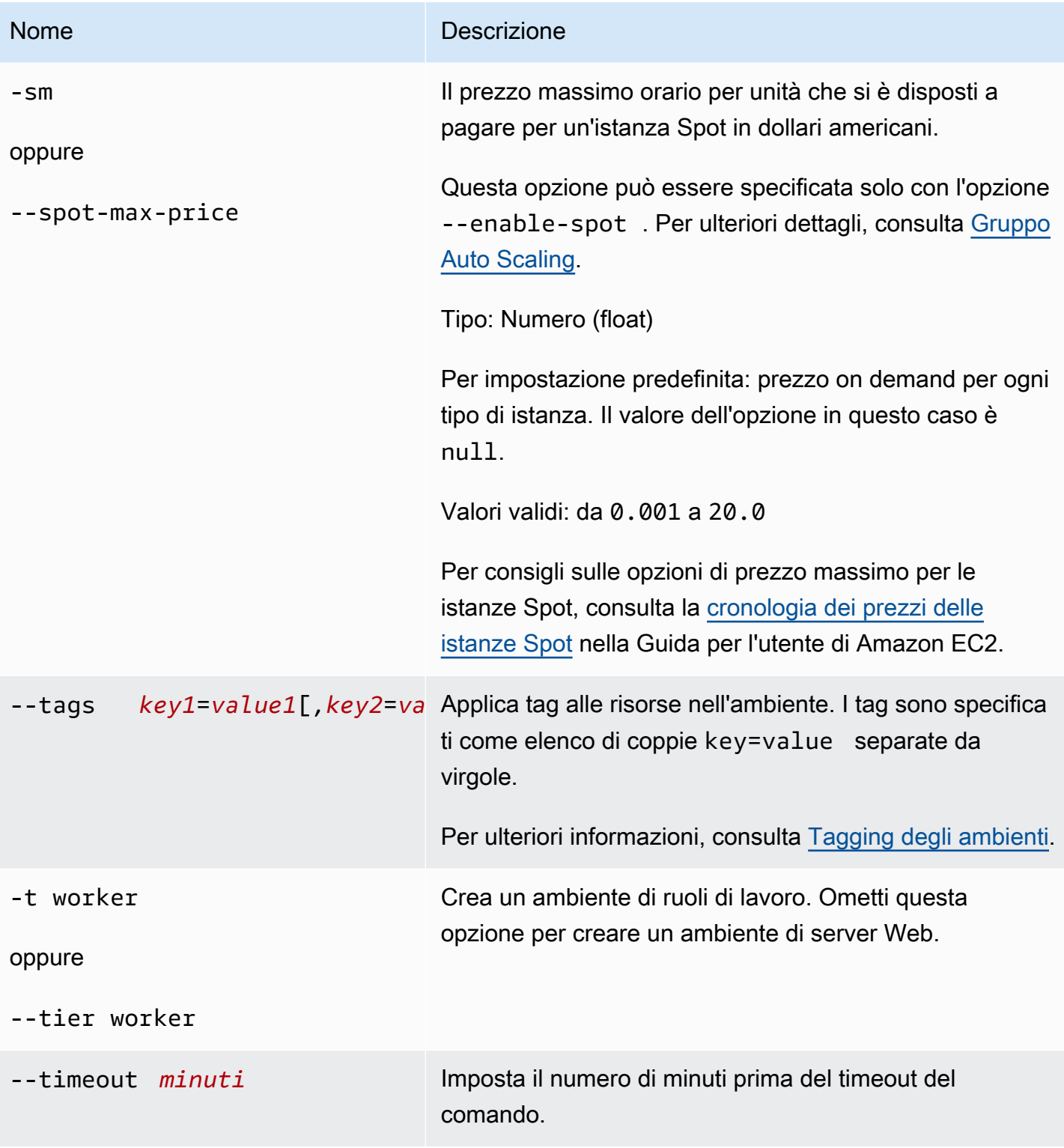

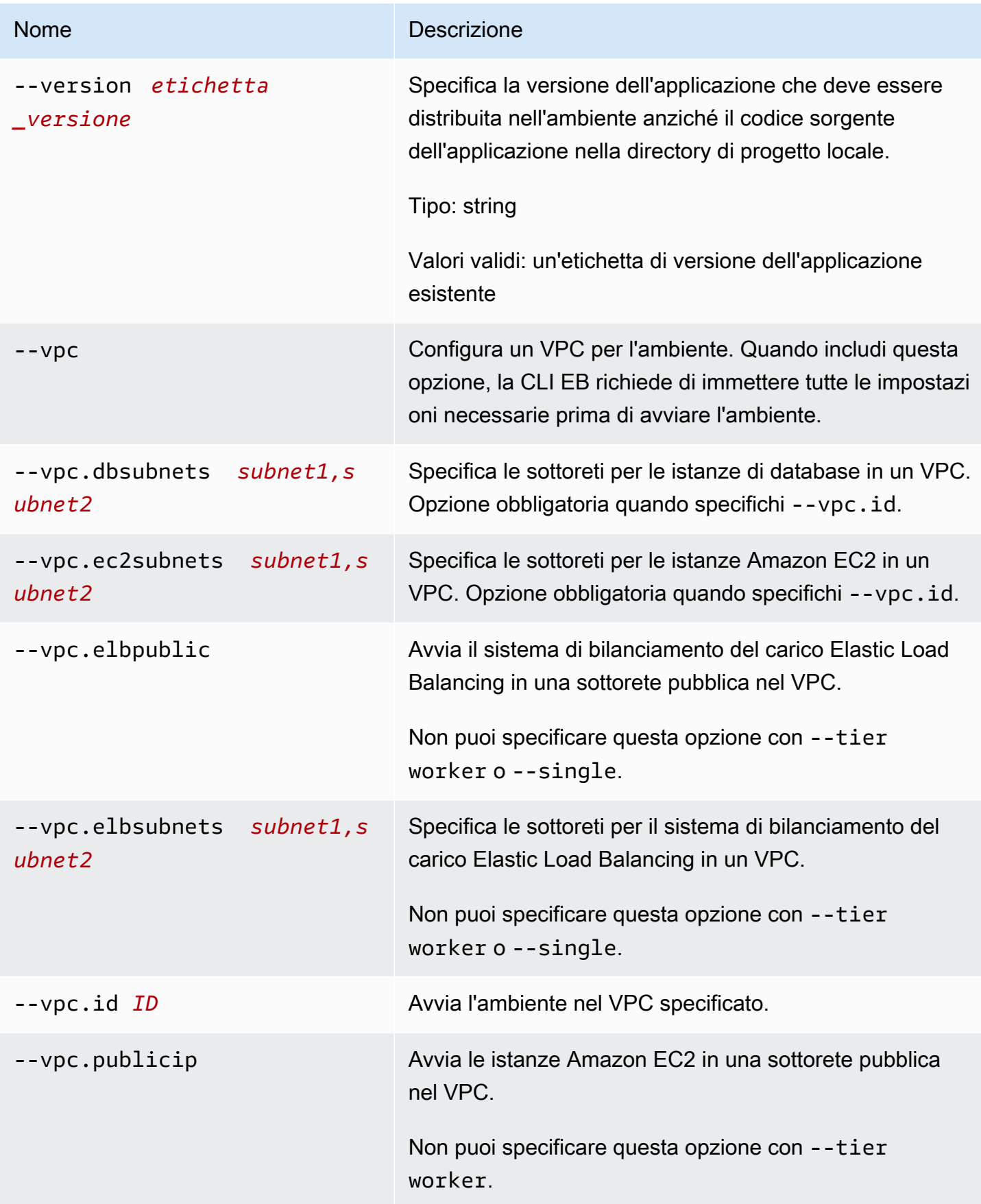

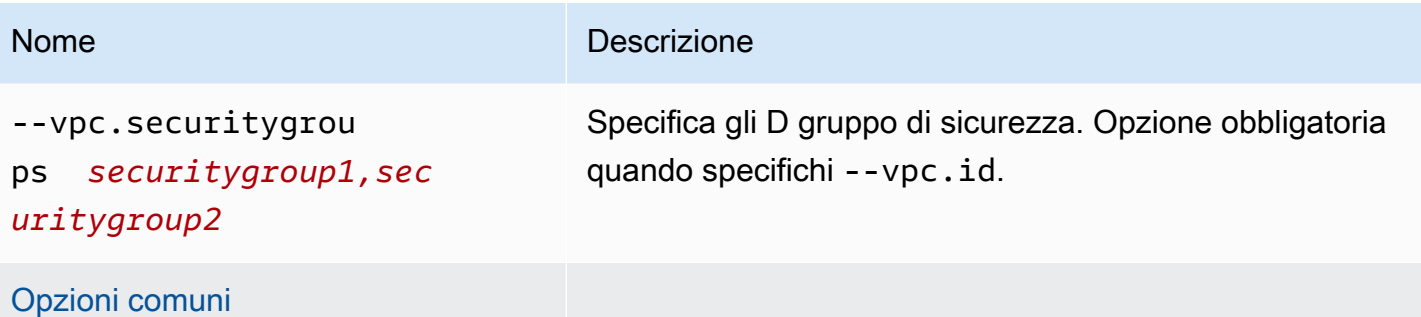

### **Output**

In caso di esito positivo, il comando pone alcune domande e restituisce lo stato dell'operazione di creazione. Se si sono verificati problemi durante l'avvio, puoi utilizzare l'operazione [eb events](#page-1611-0) per ottenere ulteriori dettagli.

Se hai abilitato il CodeBuild supporto nell'applicazione, eb create visualizza le informazioni relative alla CodeBuild creazione del codice. Per informazioni sul CodeBuild supporto in Elastic Beanstalk, consulta. [Utilizzo della CLI EB con AWS CodeBuild](#page-1544-0)

### Esempi

L'esempio seguente crea un ambiente in modalità interattiva.

```
$ eb create
Enter Environment Name
(default is tmp-dev): ENTER
Enter DNS CNAME prefix
(default is tmp-dev): ENTER
Select a load balancer type
1) classic
2) application
3) network
(default is 2): ENTER
Environment details for: tmp-dev 
   Application name: tmp 
   Region: us-east-2 
   Deployed Version: app-141029_145448 
   Environment ID: e-um3yfrzq22 
   Platform: 64bit Amazon Linux 2014.09 v1.0.9 running PHP 5.5 
   Tier: WebServer-Standard-1.0 
   CNAME: tmp-dev.elasticbeanstalk.com
```

```
 Updated: 2014-10-29 21:54:51.063000+00:00
Printing Status:
...
```
Anche l'esempio seguente crea un ambiente in modalità interattiva. In questo esempio la directory di progetto non include codice dell'applicazione. Il comando distribuisce un'applicazione di esempio e la scarica nella directory di progetto locale.

```
$ eb create
Enter Environment Name
(default is tmp-dev): ENTER
Enter DNS CNAME prefix
(default is tmp-dev): ENTER
Select a load balancer type
1) classic
2) application
3) network
(default is 2): ENTER
NOTE: The current directory does not contain any source code. Elastic Beanstalk is 
  launching the sample application instead.
Do you want to download the sample application into the current directory?
(Y/n): ENTER
INFO: Downloading sample application to the current directory.
INFO: Download complete.
Environment details for: tmp-dev 
   Application name: tmp 
   Region: us-east-2 
   Deployed Version: Sample Application 
   Environment ID: e-um3yfrzq22 
   Platform: 64bit Amazon Linux 2014.09 v1.0.9 running PHP 5.5 
   Tier: WebServer-Standard-1.0 
   CNAME: tmp-dev.elasticbeanstalk.com 
   Updated: 2017-11-08 21:54:51.063000+00:00
Printing Status:
...
```
Il comando seguente crea un ambiente senza visualizzare alcuna richiesta.

```
$ eb create dev-env
Creating application version archive "app-160312_014028".
Uploading test/app-160312_014028.zip to S3. This may take a while.
Upload Complete.
```

```
Application test has been created.
Environment details for: dev-env 
   Application name: test 
   Region: us-east-2 
   Deployed Version: app-160312_014028 
   Environment ID: e-6fgpkjxyyi 
   Platform: 64bit Amazon Linux 2015.09 v2.0.8 running PHP 5.6 
   Tier: WebServer-Standard 
   CNAME: UNKNOWN 
   Updated: 2016-03-12 01:40:33.614000+00:00
Printing Status:
...
```
Il comando seguente crea un ambiente in un VPC personalizzato.

```
$ eb create dev-vpc --vpc.id vpc-0ce8dd99 --vpc.elbsubnets subnet-
b356d7c6,subnet-02f74b0c --vpc.ec2subnets subnet-0bb7f0cd,subnet-3b6697c1 --
vpc.securitygroup sg-70cff265
Creating application version archive "app-160312_014309".
Uploading test/app-160312_014309.zip to S3. This may take a while.
Upload Complete.
Environment details for: dev-vpc 
   Application name: test 
   Region: us-east-2 
   Deployed Version: app-160312_014309 
   Environment ID: e-pqkcip3mns 
   Platform: 64bit Amazon Linux 2015.09 v2.0.8 running Java 8 
   Tier: WebServer-Standard 
   CNAME: UNKNOWN 
   Updated: 2016-03-12 01:43:14.057000+00:00
Printing Status:
...
```
# <span id="page-1608-0"></span>eb deploy

#### **Descrizione**

Consente di distribuire il bundle di origine dell'applicazione dalla directory di progetto inizializzato all'applicazione in esecuzione.

Se git è installato, la CLI EB usa il comando git archive per creare un file .zip dal contenuto del comando git commit più recente.

Tuttavia, quando .ebignore è presente nella directory del progetto, la CLI EB non utilizza comandi e semantiche git per creare il bundle di origine. Questo significa che la CLI EB ignora i file specificati in .ebignore e include tutti gli altri file. In particolare, include i file sorgente non eseguiti.

### **a** Note

È possibile anche configurare la CLI EB per distribuire un artefatto del processo di build anziché creare un file ZIP della cartella di progetto. Per informazioni dettagliate, consulta [Distribuzione di artifact invece della cartella del progetto.](#page-1536-0)

#### Sintassi

eb deploy

eb deploy *environment-name*

## Opzioni

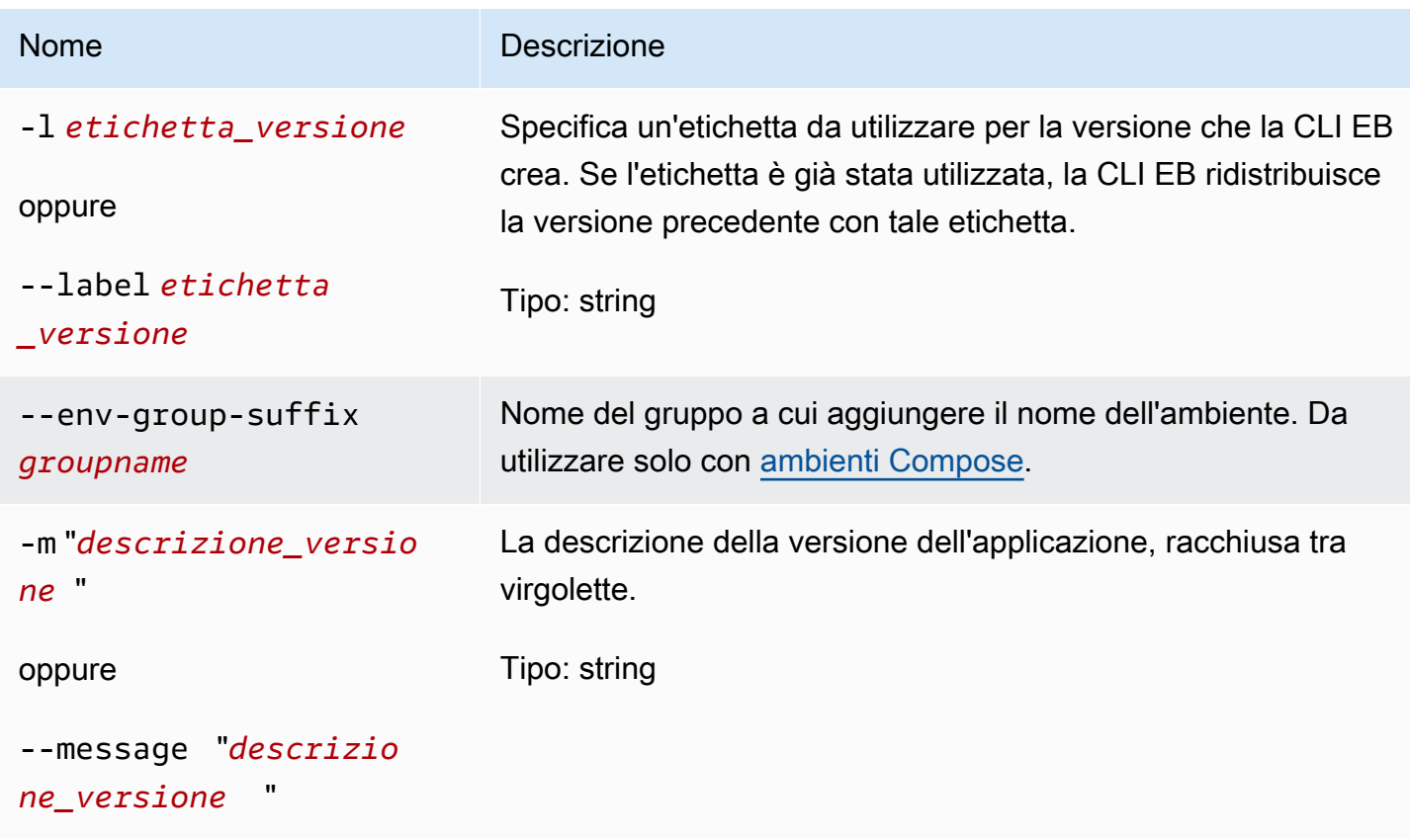

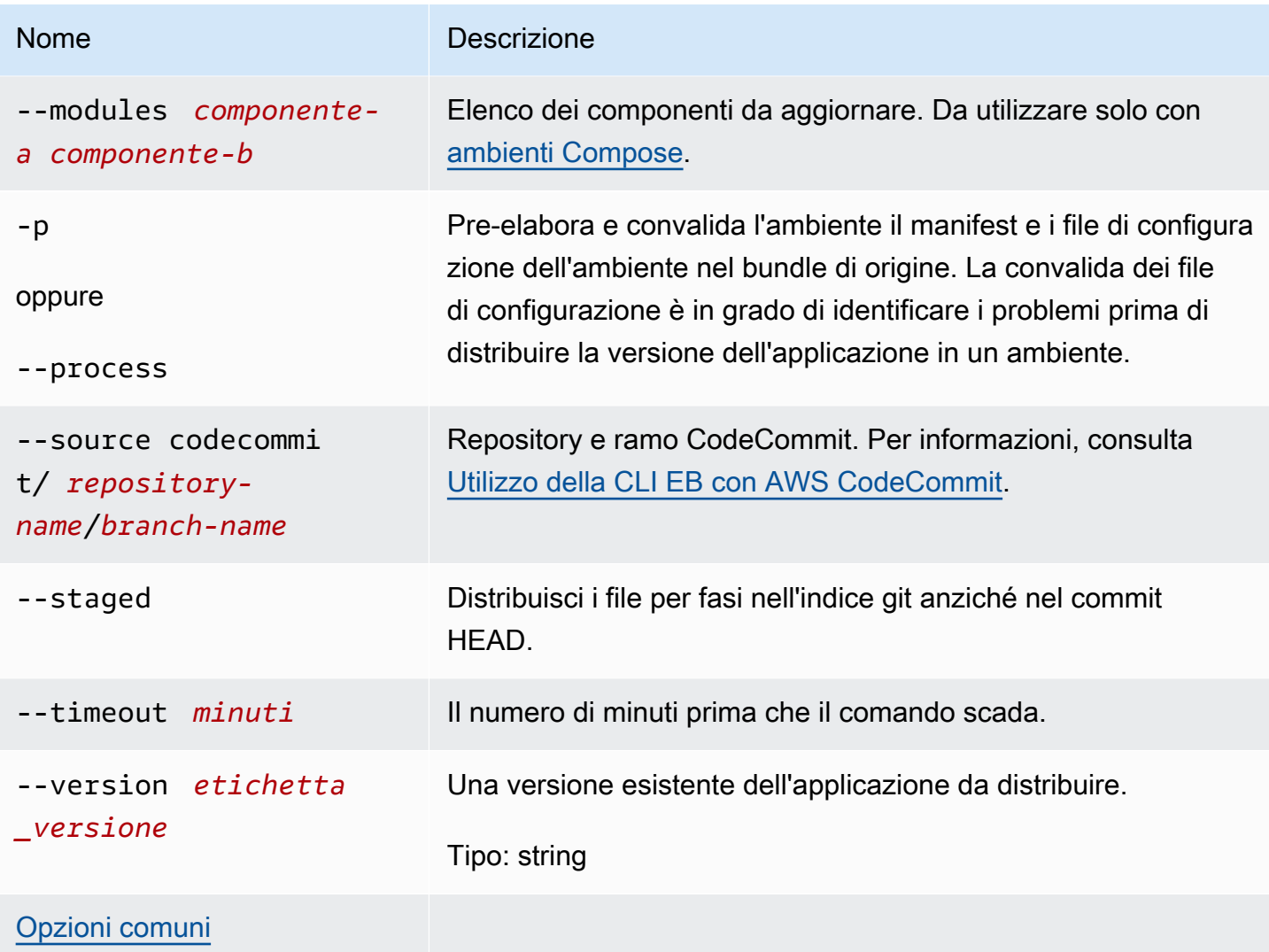

## **Output**

In caso di esito positivo, il comando restituisce lo stato dell'operazione deploy.

Se hai abilitato il supporto per CodeBuild nell'applicazione, eb deploy mostra informazioni da CodeBuild durante la compilazione del codice. Per informazioni sul supporto di CodeBuild in Elastic Beanstalk, consultare [Utilizzo della CLI EB con AWS CodeBuild.](#page-1544-0)

## Esempio

L'esempio seguente distribuisce l'applicazione corrente.

```
$ eb deploy
2018-07-11 21:05:22 INFO: Environment update is starting.
2018-07-11 21:05:27 INFO: Deploying new version to instance(s).
```
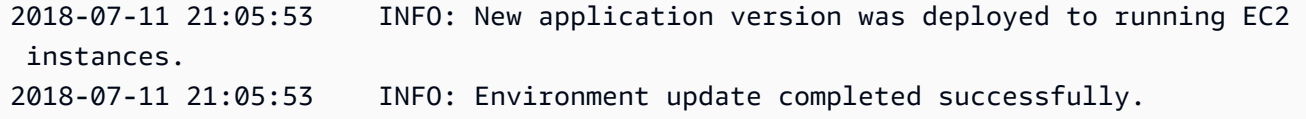

## <span id="page-1611-0"></span>eb events

**Descrizione** 

Restituisce gli eventi più recenti dell'ambiente.

Se la directory principale contiene un file platform. yaml che specifica una piattaforma personalizzata, questo comando restituisce anche gli eventi più recenti dell'ambiente del builder.

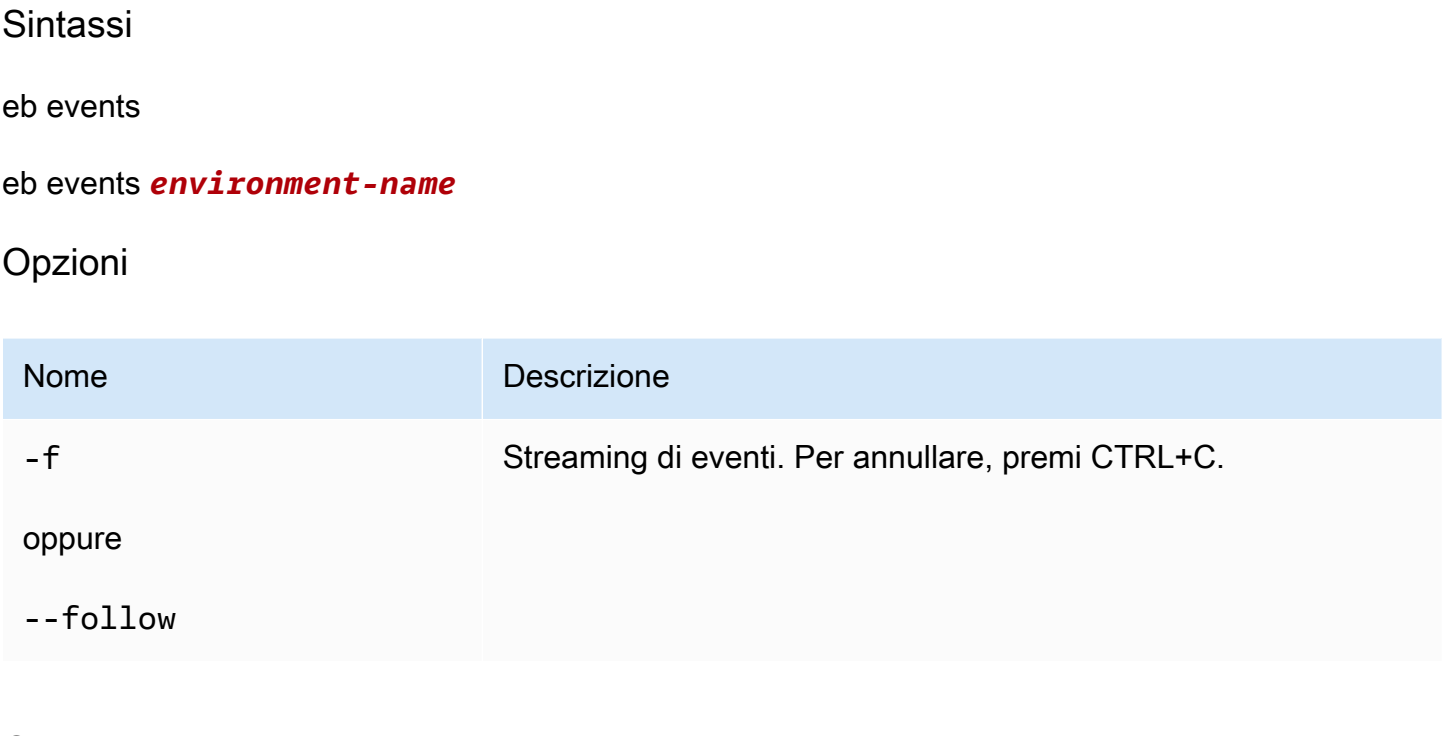

### **Output**

Se eseguito correttamente, il comando restituisce eventi recenti.

### Esempio

L'esempio seguente restituisce gli eventi più recenti.

```
$ eb events
2014-10-29 21:55:39 INFO createEnvironment is starting.
2014-10-29 21:55:40 INFO Using elasticbeanstalk-us-west-2-111122223333 as Amazon 
 S3 storage bucket for environment data.
```

```
2014-10-29 21:55:57 INFO Created load balancer named: awseb-e-r-AWSEBLoa-
NSKUOK5X6Z9J
2014-10-29 21:56:16 INFO Created security group named: awseb-e-rxgrhjr9bx-stack-
AWSEBSecurityGroup-1UUHU5LZ20ZY7
2014-10-29 21:57:18 INFO Waiting for EC2 instances to launch. This may take a 
 few minutes.
2014-10-29 21:57:18 INFO Created Auto Scaling group named: awseb-e-rxgrhjr9bx-
stack-AWSEBAutoScalingGroup-1TE320ZCJ9RPD
2014-10-29 21:57:22 INFO Created Auto Scaling group policy named: 
 arn:aws:autoscaling:us-east-2:11122223333:scalingPolicy:2cced9e6-859b-421a-
be63-8ab34771155a:autoScalingGroupName/awseb-e-rxgrhjr9bx-stack-
AWSEBAutoScalingGroup-1TE320ZCJ9RPD:policyName/awseb-e-rxgrhjr9bx-stack-
AWSEBAutoScalingScaleUpPolicy-1I2ZSNVU4APRY
2014-10-29 21:57:22 INFO Created Auto Scaling group policy named: 
 arn:aws:autoscaling:us-east-2:11122223333:scalingPolicy:1f08b863-
bf65-415a-b584-b7fa3a69a0d5:autoScalingGroupName/awseb-e-rxgrhjr9bx-stack-
AWSEBAutoScalingGroup-1TE320ZCJ9RPD:policyName/awseb-e-rxgrhjr9bx-stack-
AWSEBAutoScalingScaleDownPolicy-1E3G7PZKZPSOG
2014-10-29 21:57:25 INFO Created CloudWatch alarm named: awseb-e-rxgrhjr9bx-
stack-AWSEBCloudwatchAlarmLow-VF5EJ549FZBL
2014-10-29 21:57:25 INFO Created CloudWatch alarm named: awseb-e-rxgrhjr9bx-
stack-AWSEBCloudwatchAlarmHigh-LA9YEW3O6WJO
2014-10-29 21:58:50 INFO Added EC2 instance 'i-c7ee492d' to Auto ScalingGroup 
  'awseb-e-rxgrhjr9bx-stack-AWSEBAutoScalingGroup-1TE320ZCJ9RPD'.
2014-10-29 21:58:53 INFO Successfully launched environment: tmp-dev
2014-10-29 21:59:14 INFO Environment health has been set to GREEN
2014-10-29 21:59:43 INFO Adding instance 'i-c7ee492d' to your environment.
```
## eb health

#### **Descrizione**

Restituisce lo stato più recente dell'ambiente.

Se la directory principale contiene un file platform.yaml che specifica una piattaforma personalizzata, questo comando restituisce anche i controlli dello stato più recenti per l'ambiente generatore.

**Sintassi** 

eb health

eb health *environment-name*

# Opzioni

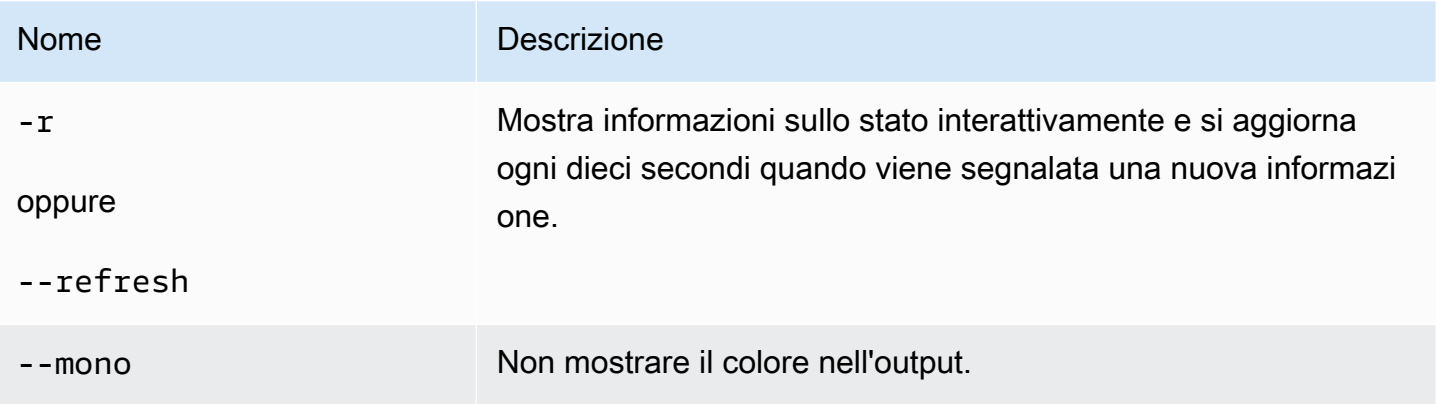

# **Output**

Se eseguito correttamente, il comando restituisce lo stato recente.

# Esempio

L'esempio seguente restituisce le informazioni sullo stato più recenti per un ambiente Linux.

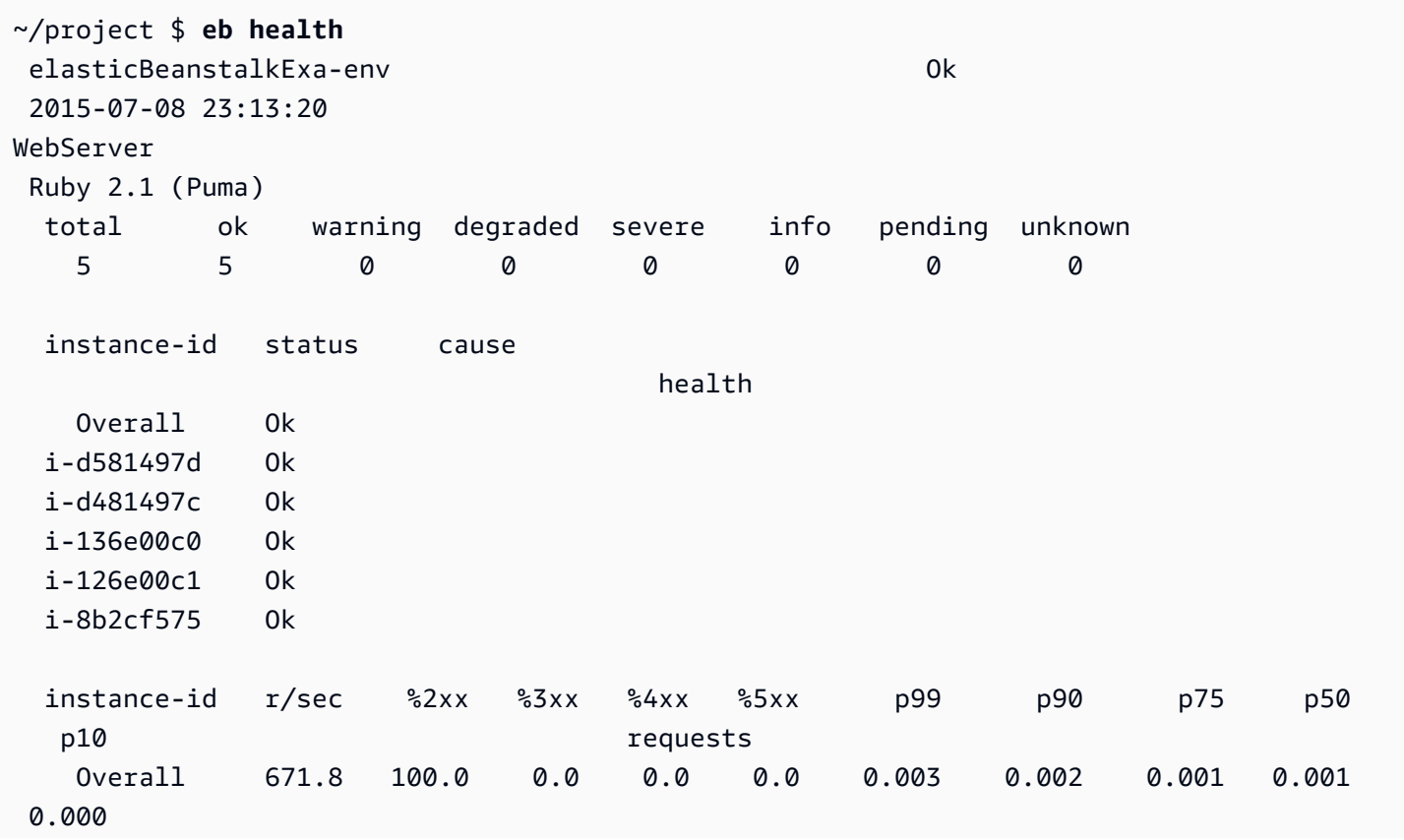

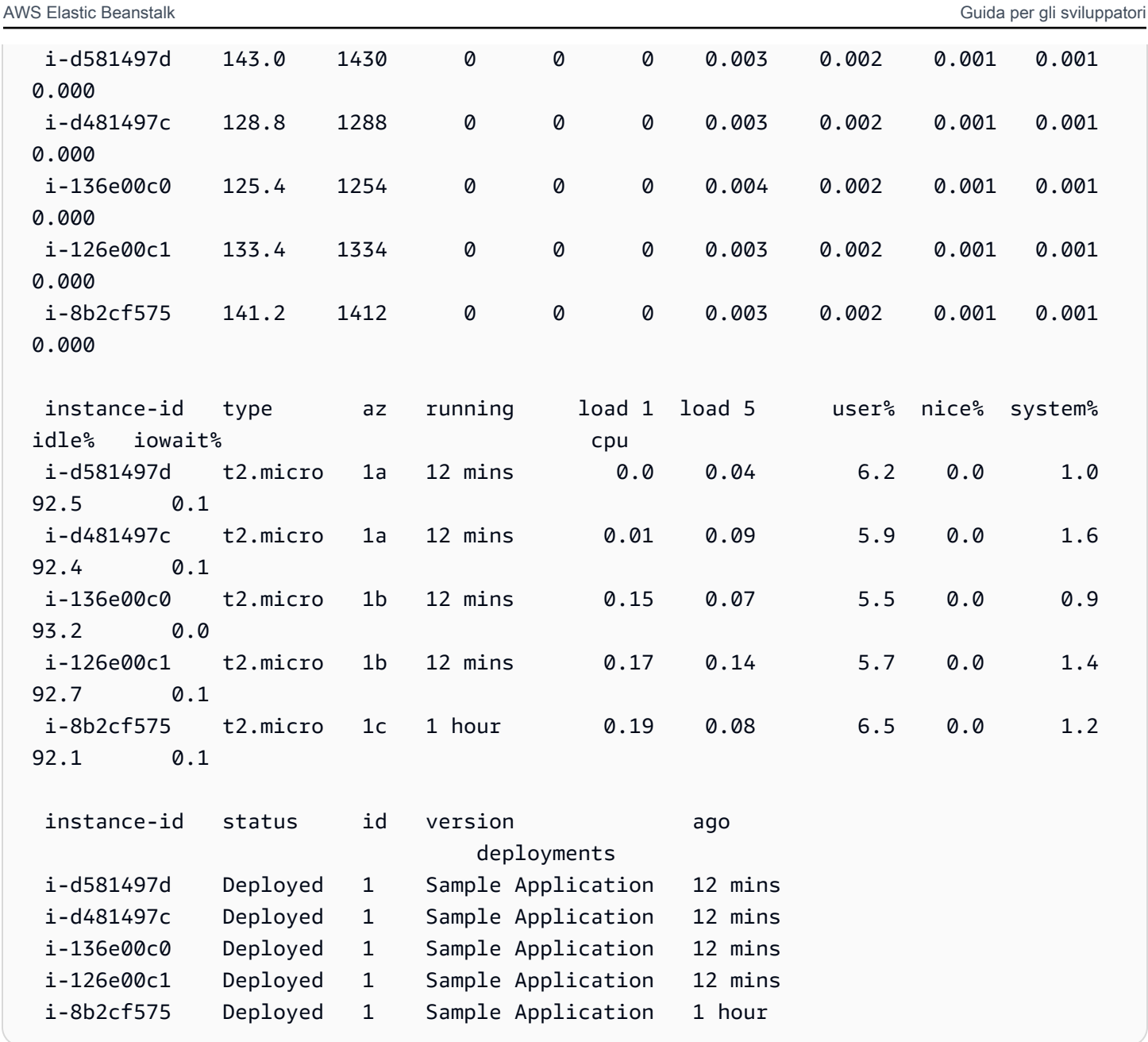

# eb init

## Descrizione

Imposta i valori predefiniti per le applicazioni Elastic Beanstalk create con la CLI EB ponendo una serie di domande.

## **a** Note

I valori che imposti con eb init si applicano solo alla directory e al repository correnti sul computer corrente.

Il comando non crea nulla nel tuo account Elastic Beanstalk. Per creare un ambiente Elastic Beanstalk, esegui [eb create](#page-1591-0) dopo l'esecuzione di eb init.

## Sintassi

eb init

eb init *nome-applicazione*

### Opzioni

Se esegui eb init senza specificare l'opzione --platform, la CLI EB richiede di immettere un valore per ogni impostazione.

### **a** Note

Per utilizzare eb init per creare una nuova coppia di chiavi, ssh-keygen deve essere installato nel computer locale e disponibile dalla riga di comando.

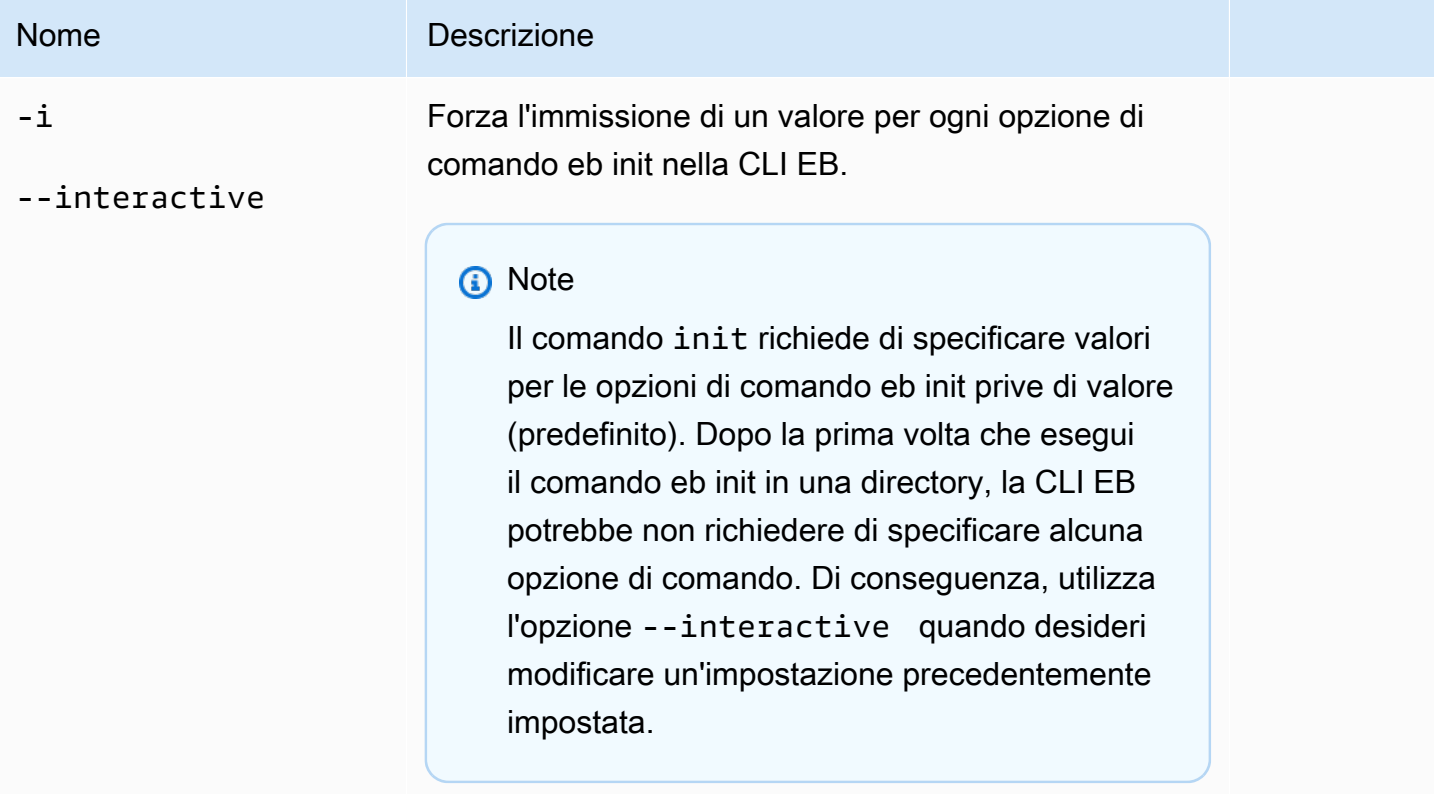

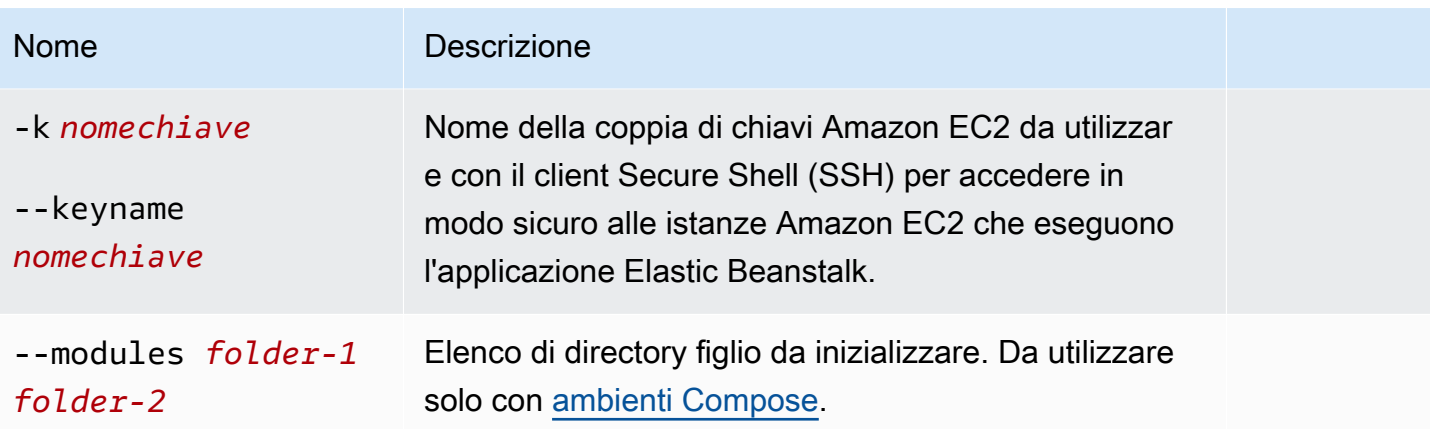

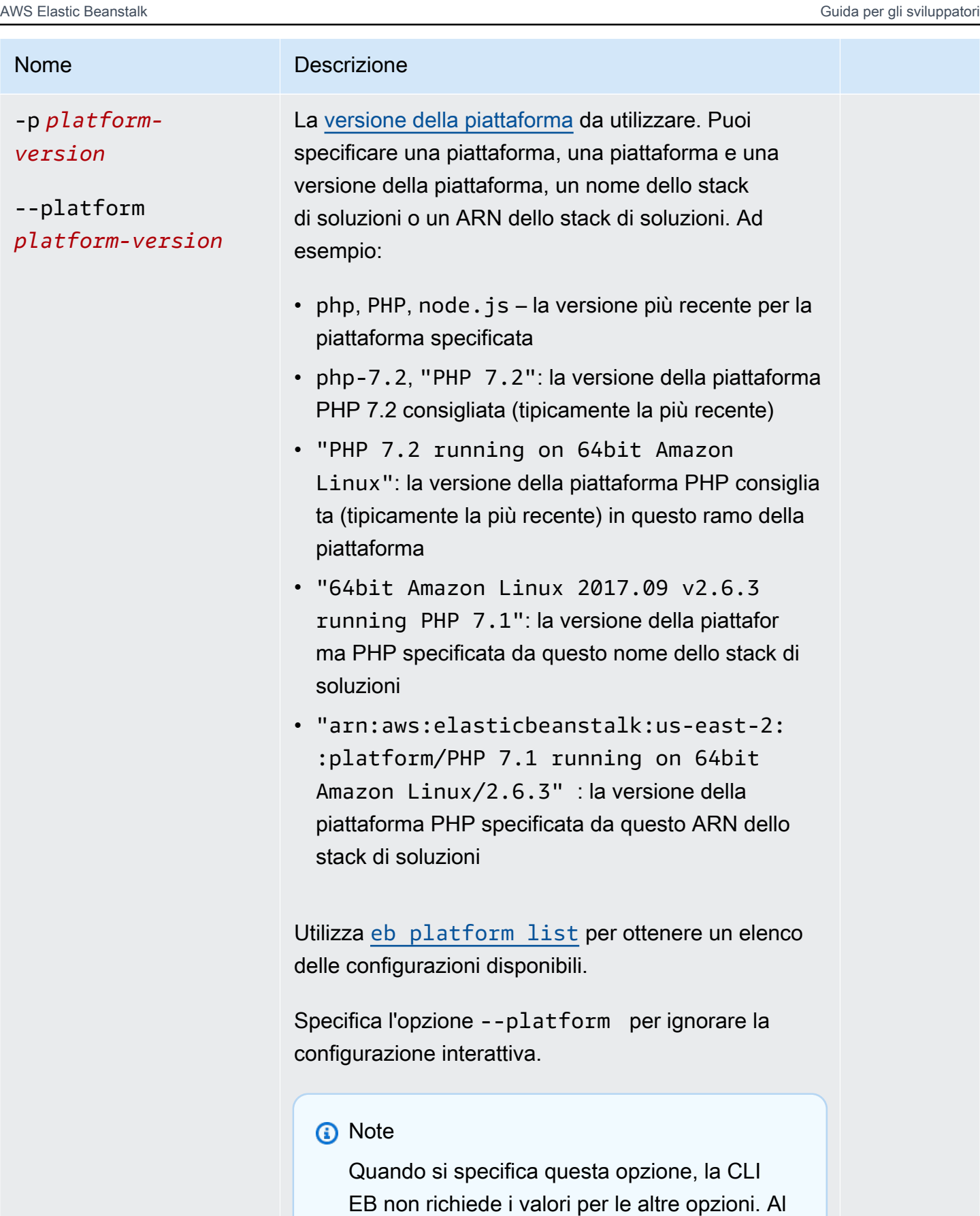

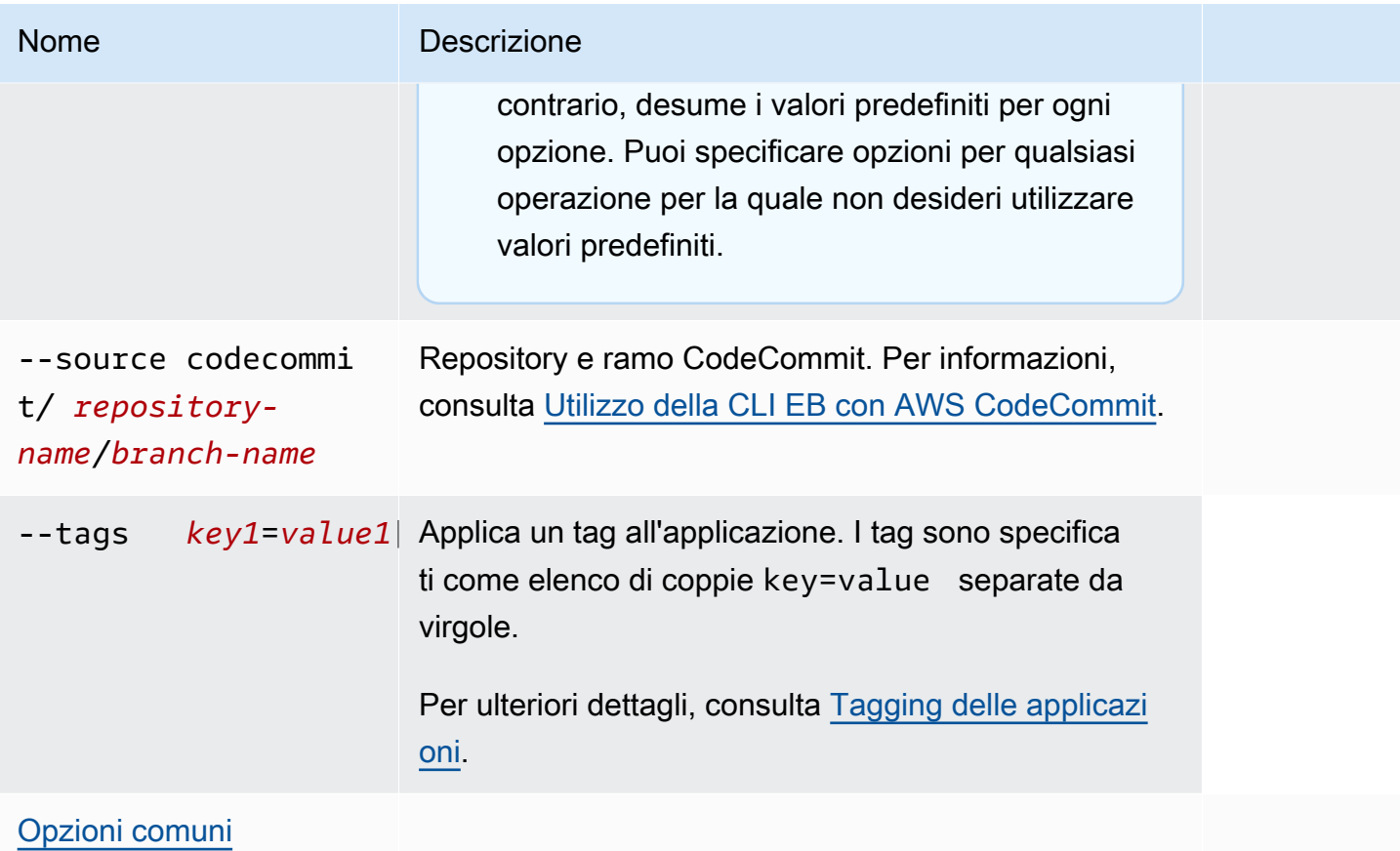

## Supporto CodeBuild

Se esegui eb init in una cartella che contiene un file [buildspec.yml](https://docs.aws.amazon.com/codebuild/latest/userguide/build-spec-ref.html), Elastic Beanstalk analizza il file per individuare una voce eb\_codebuild\_settings con le opzioni specifiche di Elastic Beanstalk. Per informazioni sul supporto di CodeBuild in Elastic Beanstalk, consultare [Utilizzo della CLI EB con AWS](#page-1544-0) [CodeBuild](#page-1544-0).

### **Output**

Se ha esito positivo, il comando guida l'utente attraverso la configurazione di una nuova applicazione Elastic Beanstalk mediante una serie di richieste.

### Esempio

L'esempio di richiesta seguente inizializza la CLI EB e richiede di immettere informazioni sull'applicazione. Sostituisci il testo *segnaposto* in rosso con i tuoi valori.

```
$ eb init -i
Select a default region
```

```
1) us-east-1 : US East (N. Virginia)
2) us-west-1 : US West (N. California)
3) us-west-2 : US West (Oregon)
4) eu-west-1 : Europe (Ireland)
5) eu-central-1 : Europe (Frankfurt)
6) ap-south-1 : Asia Pacific (Mumbai)
7) ap-southeast-1 : Asia Pacific (Singapore)
...
(default is 3): 3
Select an application to use
1) HelloWorldApp
2) NewApp
3) [ Create new Application ]
(default is 3): 3
Enter Application Name
(default is "tmp"):
Application tmp has been created.
It appears you are using PHP. Is this correct?
(y/n): y
Select a platform branch.
1) PHP 7.2 running on 64bit Amazon Linux
2) PHP 7.1 running on 64bit Amazon Linux (Deprecated)
3) PHP 7.0 running on 64bit Amazon Linux (Deprecated)
4) PHP 5.6 running on 64bit Amazon Linux (Deprecated)
5) PHP 5.5 running on 64bit Amazon Linux (Deprecated)
6) PHP 5.4 running on 64bit Amazon Linux (Deprecated)
(default is 1): 1
Do you want to set up SSH for your instances?
(y/n): y
Select a keypair.
1) aws-eb
2) [ Create new KeyPair ]
(default is 2): 1
```
# eb labs

# **Descrizione**

I sottocomandi di eb labs supportano funzionalità sperimentali o in fase di elaborazione. Questi comandi potrebbero essere rimossi o rielaborati nelle versioni future della CLI EB e non è garantita la compatibilità.

Per un elenco dei sottocomandi disponibili e delle descrizioni, esegui eb labs --help.

# eb list

# **Descrizione**

Elenca tutti gli ambienti nell'applicazione corrente o tutti gli ambienti in tutte le applicazioni, come specificato dall'opzione --all.

Se la directory principale contiene un file platform.yaml che specifica una piattaforma personalizzata, questo comando elenca anche gli ambienti del generatore.

Sintassi

eb list

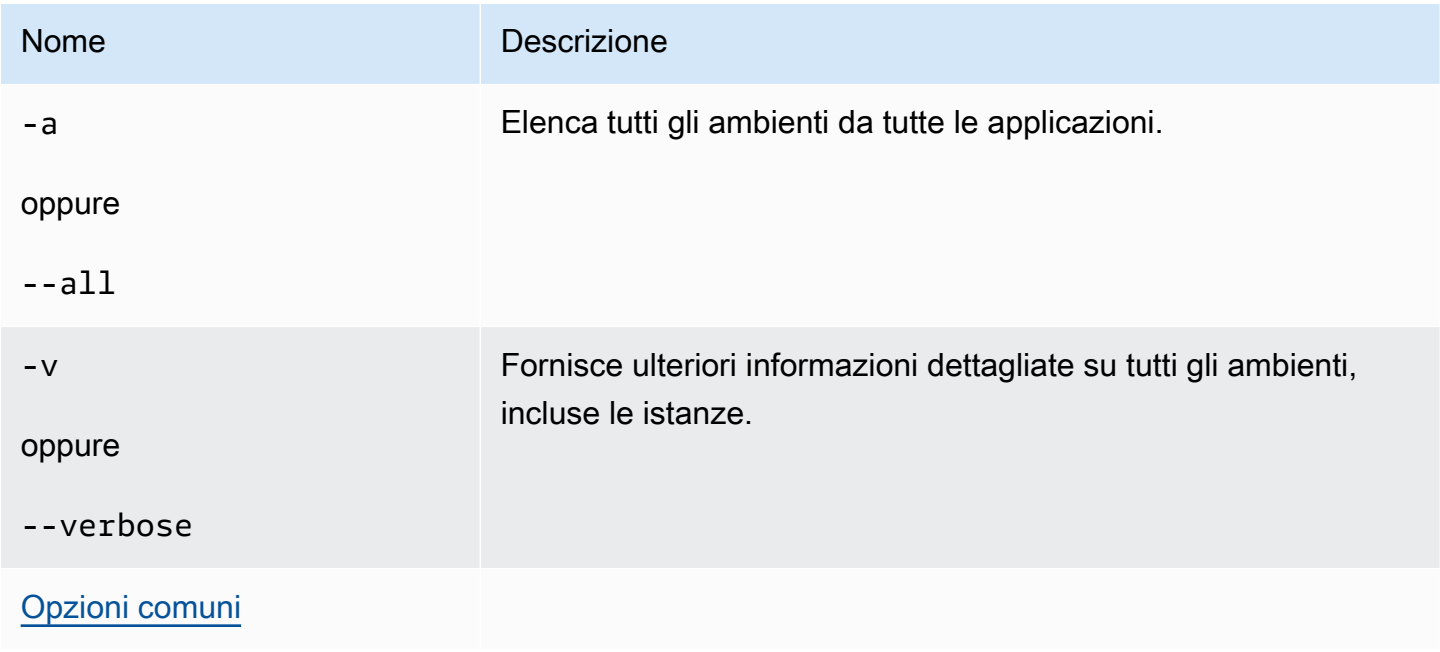

# Output

Se riesce, il comando restituisce un elenco di nomi di ambiente in cui l'ambiente corrente è contrassegnato con un asterisco (\*).

Esempio 1

L'esempio seguente elenca i tuoi ambienti e indica che tmp-dev è il tuo ambiente predefinito.

\$ **eb list** \* tmp-dev

# Esempio 2

L'esempio seguente elenca i tuoi ambienti con ulteriori dettagli.

```
$ eb list --verbose
Region: us-west-2
Application: tmp 
     Environments: 1 
         * tmp-dev : ['i-c7ee492d']
```
# eb local

# Descrizione

Utilizza eb local run per eseguire i container della tua applicazione in locale in Docker. Verifica lo stato del container dell'applicazione con eb local status. Apri l'applicazione in un browser Web con eb local open. Recupera il percorso dei log dell'applicazione con eb local logs.

eb local setenv e eb local printenv consentono di impostare e visualizzare variabili di ambiente che vengono fornite ai contenitori Docker eseguiti in locale con eb local run.

È necessario eseguire tutti i comandi eb local nella directory del progetto di un'applicazione Docker inizializzata come repository CLI EB utilizzando eb init.

## **a** Note

Utilizza eb local su un computer locale con Linux o macOS in esecuzione. Il comando non supporta Windows.

Prima di utilizzare il comando su macOS, installa Docker per Mac e assicurati che boot2docker non sia installato (o non si trovi nel percorso di esecuzione). Il comando eb local cerca di utilizzare boot2docker se è presente, ma non funziona su macOS.

# **Sintassi**

- eb local run
- eb local status
- eb local open
- eb local logs
- eb local setenv
- eb local printenv
- Opzioni
- eb local run

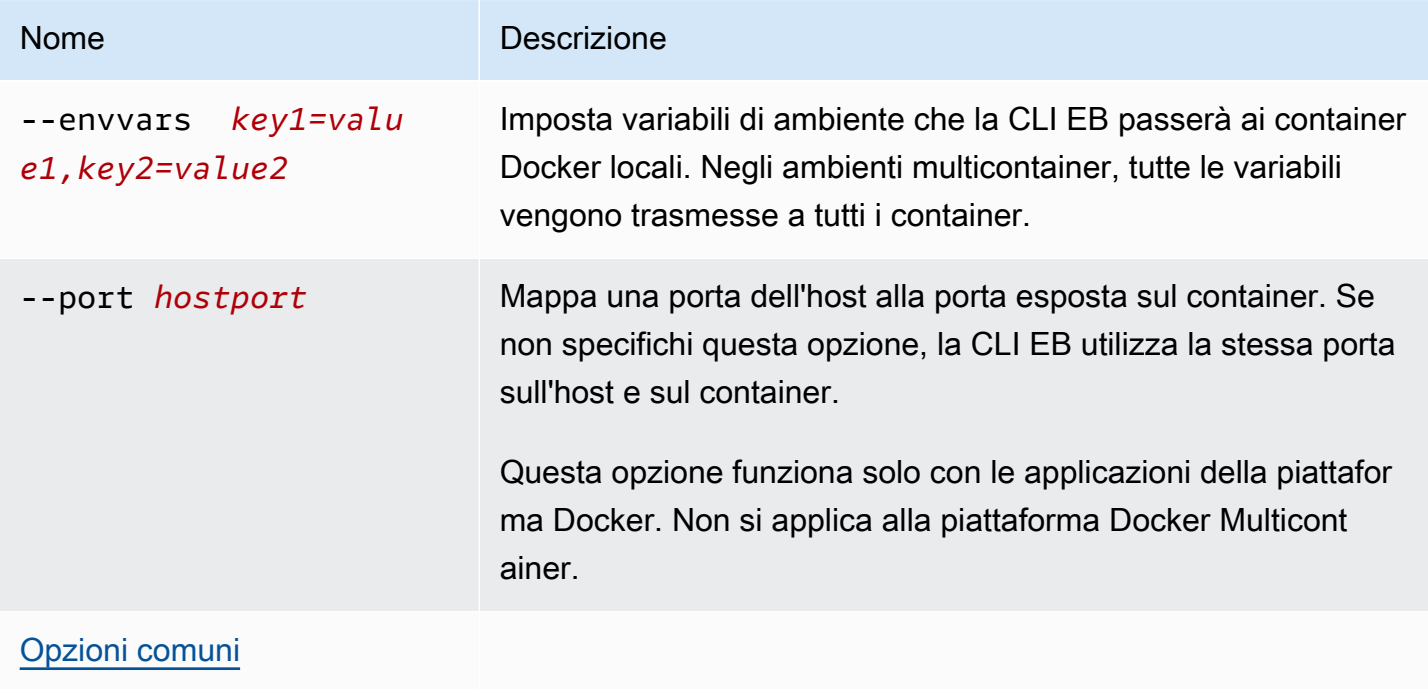

#### eb local status

eb local open

eb local logs

eb local setenv

eb local printenv

Nome Descrizione

[Opzioni comuni](#page-1659-0)

# **Output**

#### eb local run

Messaggi di stato da Docker. Rimane attivo fino a quando l'applicazione è in esecuzione. Premi Ctrl +C per arrestare l'applicazione.

eb local status

Lo stato di ogni container utilizzato dall'applicazione, in esecuzione o meno.

eb local open

Apre l'applicazione in un browser Web ed esce.

eb local logs

La posizione dei log generati nella directory del tuo progetto dalle applicazioni in esecuzione in locale in eb local run.

eb local setenv

Nessuna

eb local printenv

Il nome e i valori di variabili di ambiente impostate con eb local setenv.

## Esempi

eb local run

```
~/project$ eb local run
Creating elasticbeanstalk_phpapp_1...
Creating elasticbeanstalk_nginxproxy_1...
Attaching to elasticbeanstalk_phpapp_1, elasticbeanstalk_nginxproxy_1
phpapp_1 | [23-Apr-2015 23:24:25] NOTICE: fpm is running, pid 1
phpapp_1 | [23-Apr-2015 23:24:25] NOTICE: ready to handle connections
```
eb local status

Visualizza lo stato dei tuoi container locali:

```
~/project$ eb local status
Platform: 64bit Amazon Linux 2014.09 v1.2.1 running Multi-container Docker 1.3.3 
  (Generic)
Container name: elasticbeanstalk_nginxproxy_1
Container ip: 127.0.0.1
Container running: True
Exposed host port(s): 80
Full local URL(s): 127.0.0.1:80
Container name: elasticbeanstalk_phpapp_1
Container ip: 127.0.0.1
Container running: True
Exposed host port(s): None
Full local URL(s): None
```
eb local logs

Visualizza il percorso dei log per il progetto corrente:

```
~/project$ eb local logs
Elastic Beanstalk will write logs locally to /home/user/project/.elasticbeanstalk/logs/
local.
Logs were most recently created 3 minutes ago and written to /home/user/
project/.elasticbeanstalk/logs/local/150420_234011665784.
```
eb local setenv

Imposta variabili di ambiente per l'uso con eb local run.

#### ~/project\$ **eb local setenv PARAM1=value**

Stampa le variabili di ambiente impostate con eb local setenv.

```
~/project$ eb local printenv
Environment Variables:
PARAM1=value
```
# eb logs

#### **Descrizione**

Il comando eb logs ha due scopi diversi: abilitare o disabilitare lo streaming dei log in CloudWatch Logs e recuperare i log delle istanze o i log CloudWatch Logs. Con l'opzione --cloudwatch-logs (-cw), il comando abilita o disabilita lo streaming dei log. Senza questa opzione, il comando recupera i log.

Quando recuperi i log, specifica l'opzione --all, --zip o --stream per recuperare i log completi. Se non specifichi alcuna di queste opzioni, Elastic Beanstalk recupera i log di coda.

Il comando elabora i log per l'ambiente specificato o predefinito. I log rilevanti possono variare a seconda del tipo di container. Se la directory root contiene un file platform.yaml che specifica una piattaforma personalizzata, questo comando elabora anche i log per l'ambiente generatore.

Per ulteriori informazioni, consulta [the section called "CloudWatch Logs".](#page-1332-0)

#### Sintassi

Per abilitare o disabilitare lo streaming dei log in CloudWatch Logs:

eb logs --cloudwatch-logs [enable | disable] [--cloudwatch-log-source instance | environment-health | all] [*environment-name*]

Per recuperare i log delle istanza:

eb logs [-all | --zip | --stream] [--cloudwatch-log-source instance] [- instance *instance-id*] [--log-group *log-group*] [*environment-name*]

Per recuperare i log sullo stato dell'ambiente:

eb logs [-all | --zip | --stream] --cloudwatch-log-source environment-health [*environment-name*]

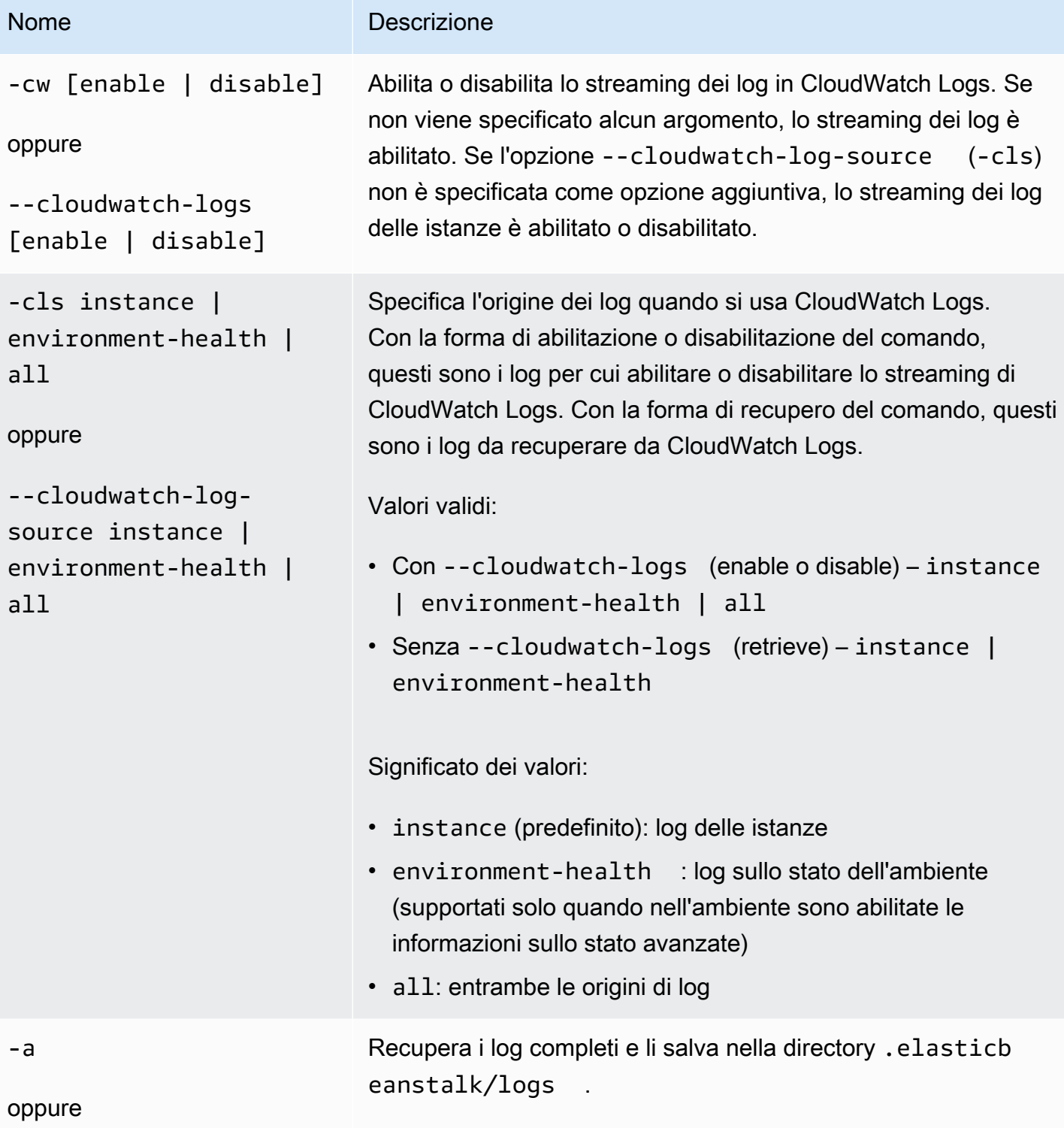

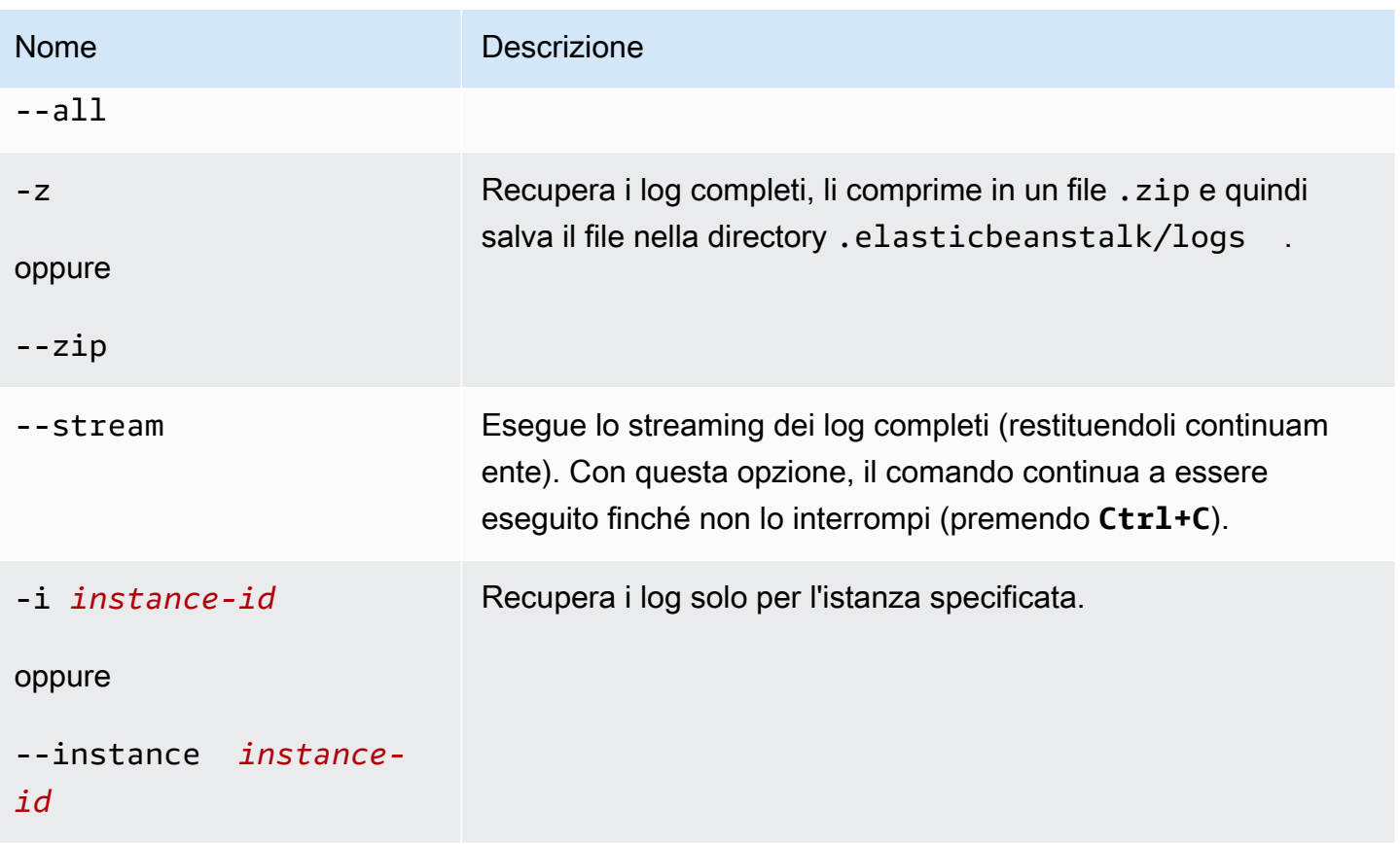

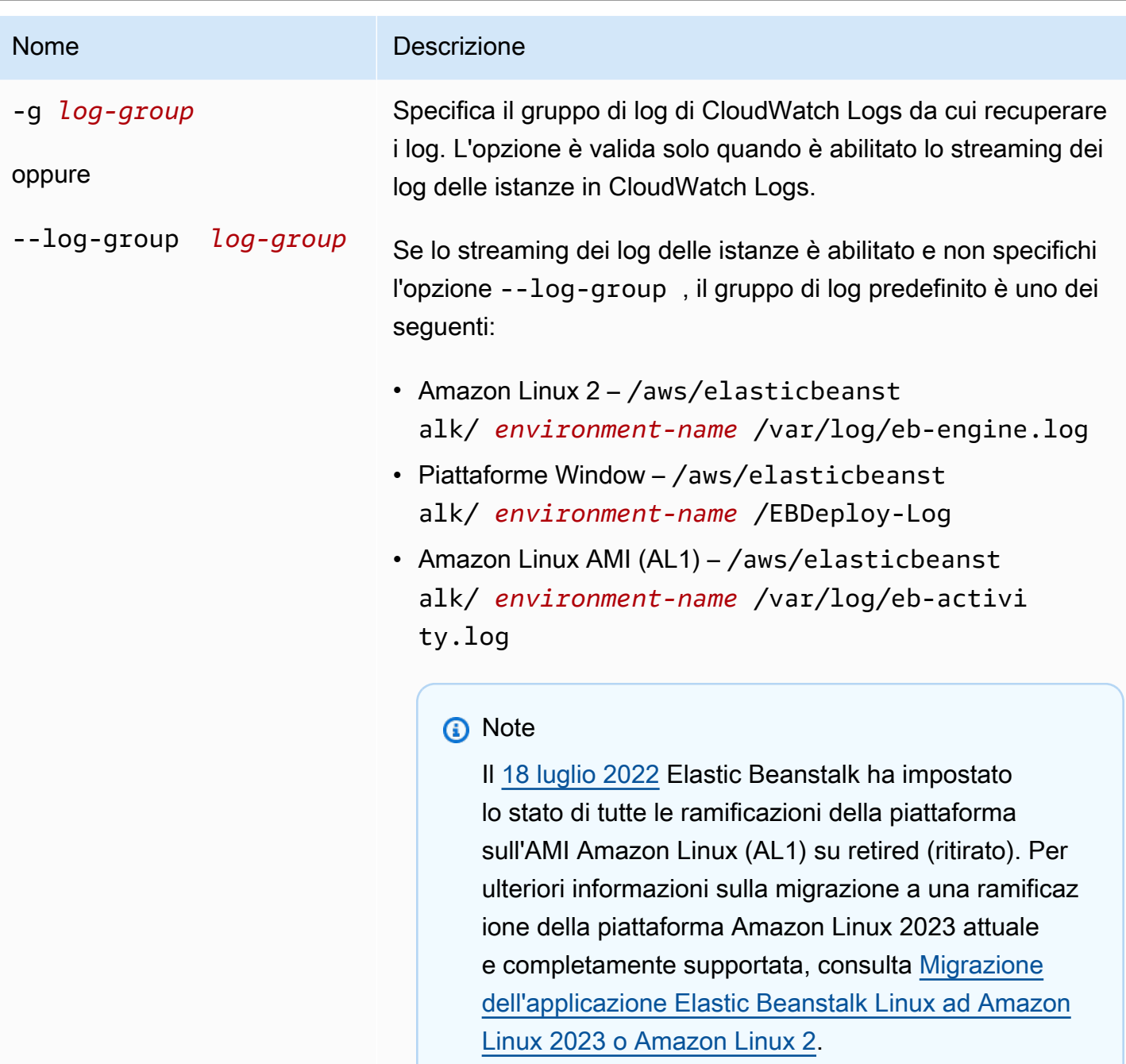

Per informazioni sul gruppo di log corrispondente a ogni file di log, consulta [Come Elastic Beanstalk imposta CloudWatch Logs](#page-1335-0).

# [Opzioni comuni](#page-1659-0)

## Output

Per impostazione predefinita, visualizza i log direttamente nel terminale. Usa un programma di paging per visualizzare l'output. Premi **Q** o **q** per uscire.

Con --stream, mostra i log esistenti nel terminale e continua a essere eseguita. Premi **Ctrl+C** per uscire.

Con --all e --zip, salva i log in file locali e visualizza la posizione dei file.

#### Esempi

L'esempio seguente abilita lo streaming dei log delle istanze in CloudWatch Logs.

```
$ eb logs -cw enable
Enabling instance log streaming to CloudWatch for your environment
After the environment is updated you can view your logs by following the link:
https://console.aws.amazon.com/cloudwatch/home?region=us-east-1#logs:prefix=/aws/
elasticbeanstalk/environment-name/
Printing Status:
2018-07-11 21:05:20 INFO: Environment update is starting.
2018-07-11 21:05:27 INFO: Updating environment environment-name's configuration 
 settings.
2018-07-11 21:06:45 INFO: Successfully deployed new configuration to environment.
```
L'esempio seguente recupera i log delle istanze in un file .zip.

```
$ eb logs --zip
Retrieving logs...
Logs were saved to /home/workspace/environment/.elasticbeanstalk/logs/150622_173444.zip
```
## eb open

#### Descrizione

Apre l'URL pubblico del tuo sito Web nel browser predefinito.

#### Sintassi

#### eb open

#### eb open *environment-name*

## Opzioni

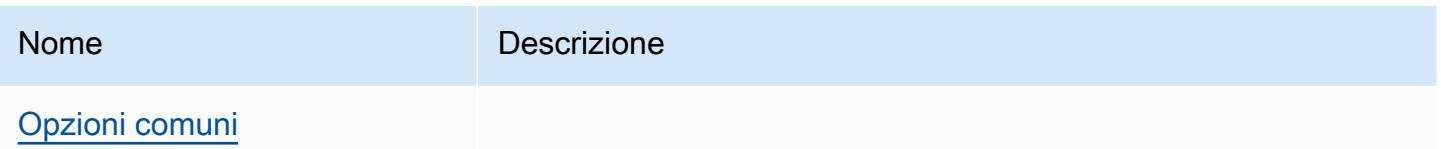

## **Output**

Il comando eb open non produce output. Al contrario, apre l'applicazione in una finestra del browser.

# eb platform

#### **Descrizione**

Questo comando supporta due diverse aree di lavoro:

#### [Piattaforma](#page-1630-0)

Utilizza questo spazio di lavoro per gestire piattaforme personalizzate.

#### [Ambiente](#page-1638-0)

Utilizza questo spazio di lavoro per selezionare una piattaforma di default o mostrare informazioni sulla piattaforma attuale.

Elastic Beanstalk fornisce la scelta rapida ebp per eb platform.

#### **a** Note

Windows PowerShell utilizza ebp come alias di comando. Se esegui la CLI EB in Windows PowerShell, utilizza la forma lunga di questo comand — eb platform.

## <span id="page-1630-0"></span>Utilizzo della piattaforma eb per piattaforme personalizzate

Elenca le versioni della piattaforma corrente e consente di gestire piattaforme personalizzate.

#### Sintassi

eb platform create [*version*] [*options*] eb platform delete [*version*] [*options*] eb platform events [*version*] [*options*] eb platform init [*platform*] [*options*] eb platform list [*options*] eb platform logs [*version*] [*options*] eb platform status [*version*] [*options*] eb platform use [*platform*] [*options*]

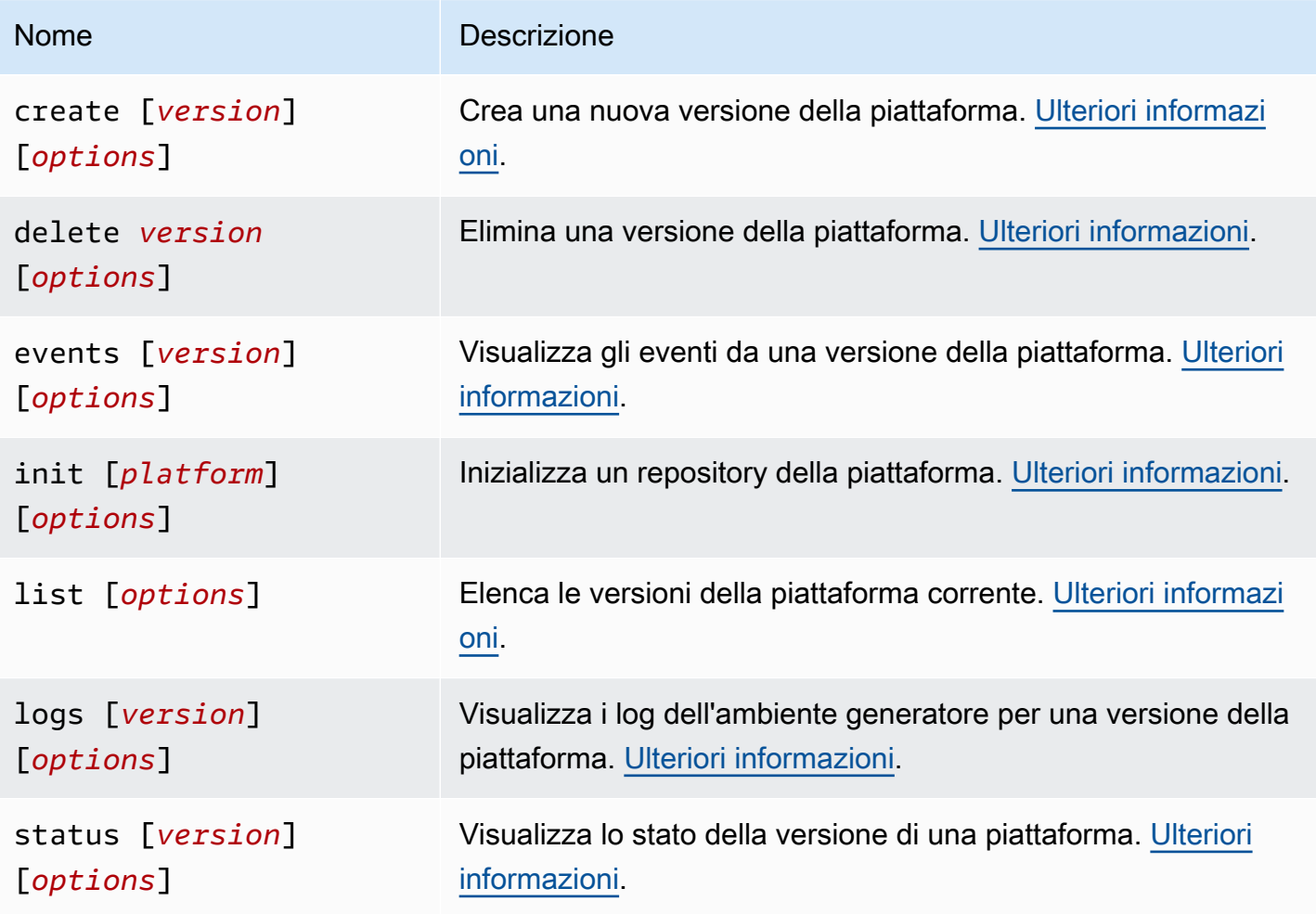

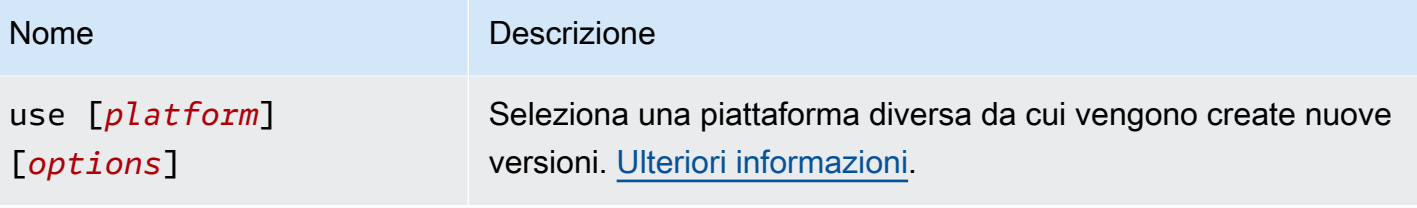

[Opzioni comuni](#page-1659-0)

# Opzioni comuni

Tutti i comandi eb platform includono le seguenti opzioni comuni.

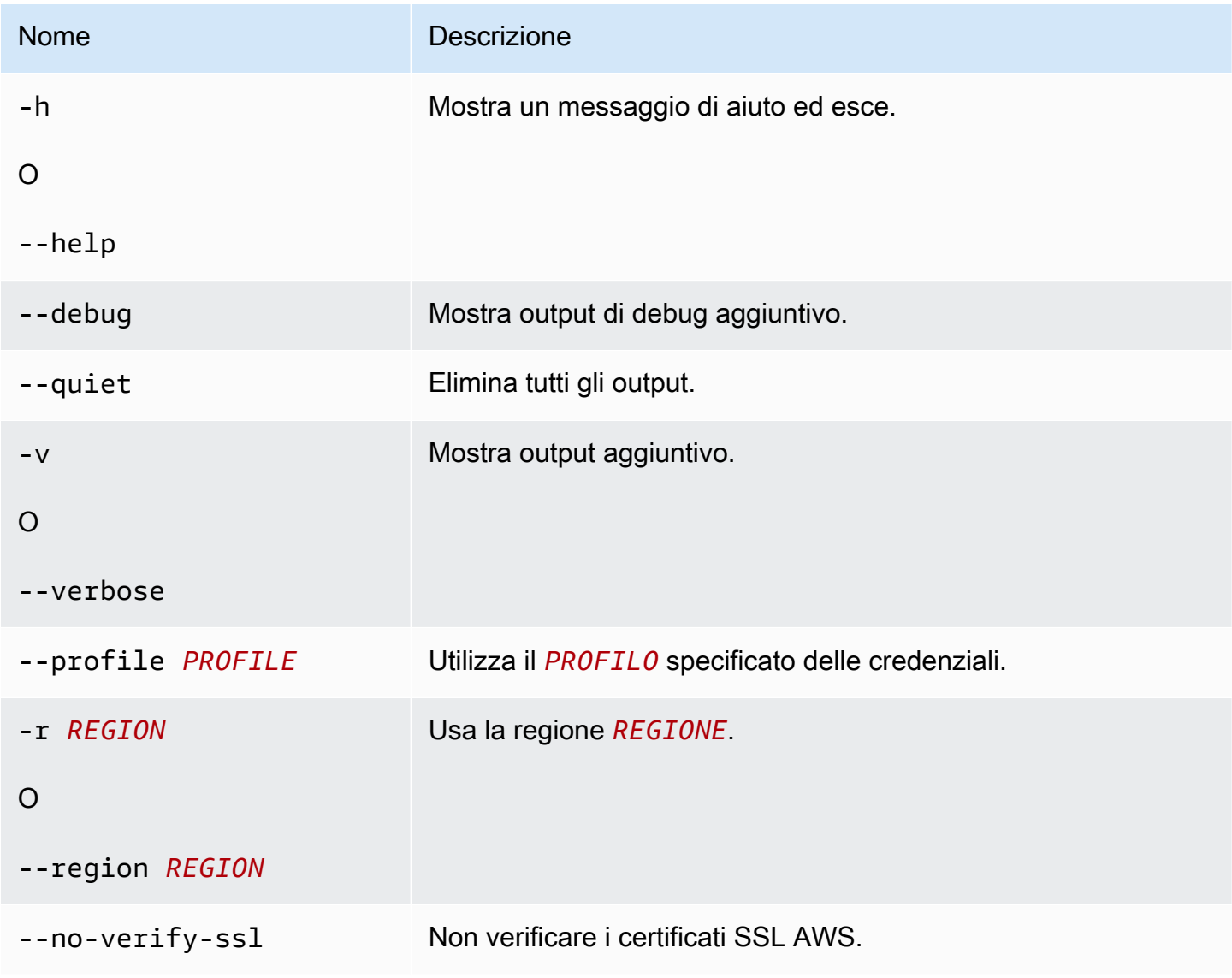

#### <span id="page-1633-0"></span>Eb platform create

Consente di creare una nuova versione della piattaforma e restituisce l'ARN per la nuova versione. Se non vi è un ambiente generatore in esecuzione nella regione attuale, questo comando consente di avviarne uno. La *versione* e le opzioni di incremento (-M, -m e -p) sono reciprocamente esclusive.

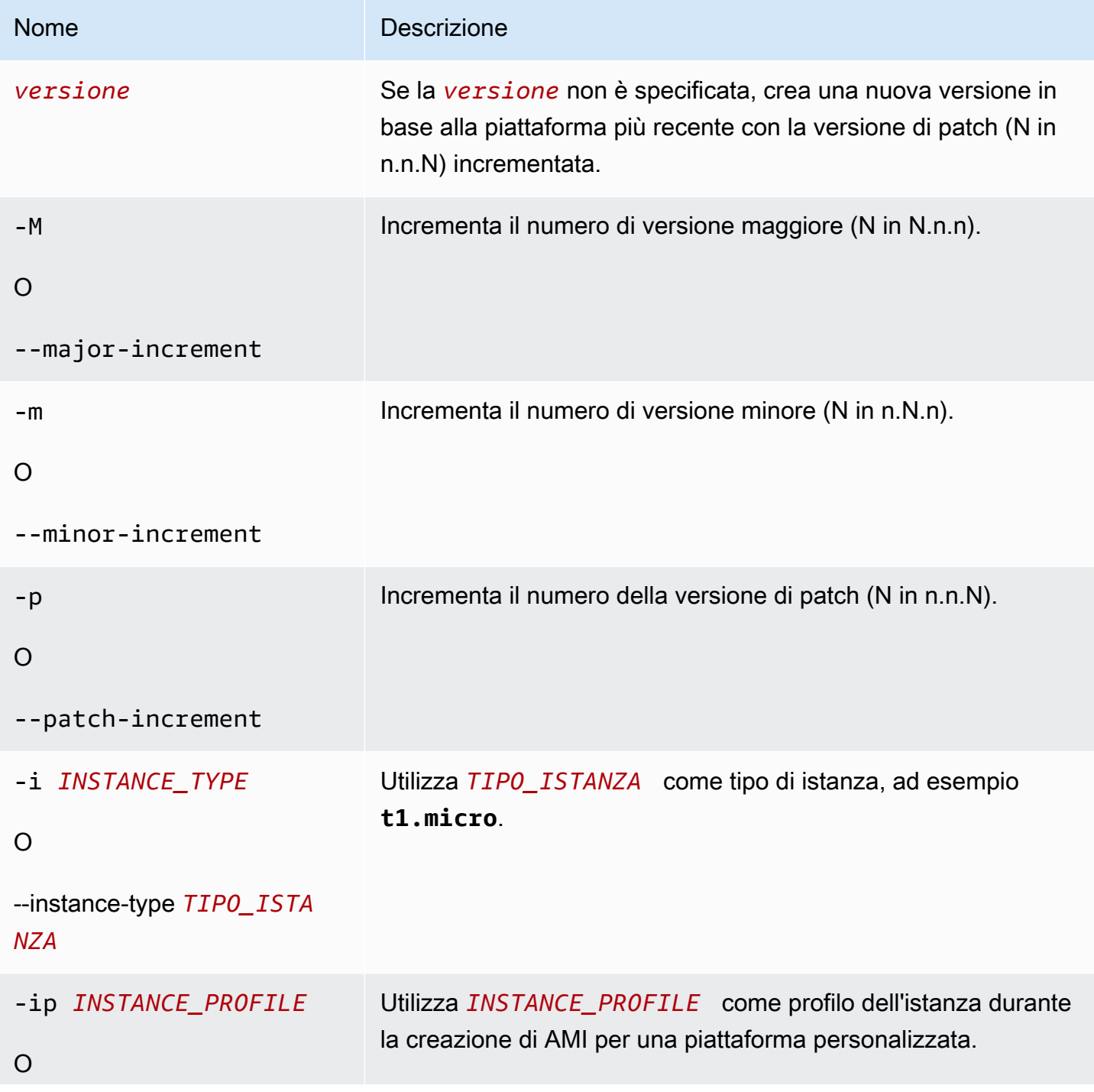

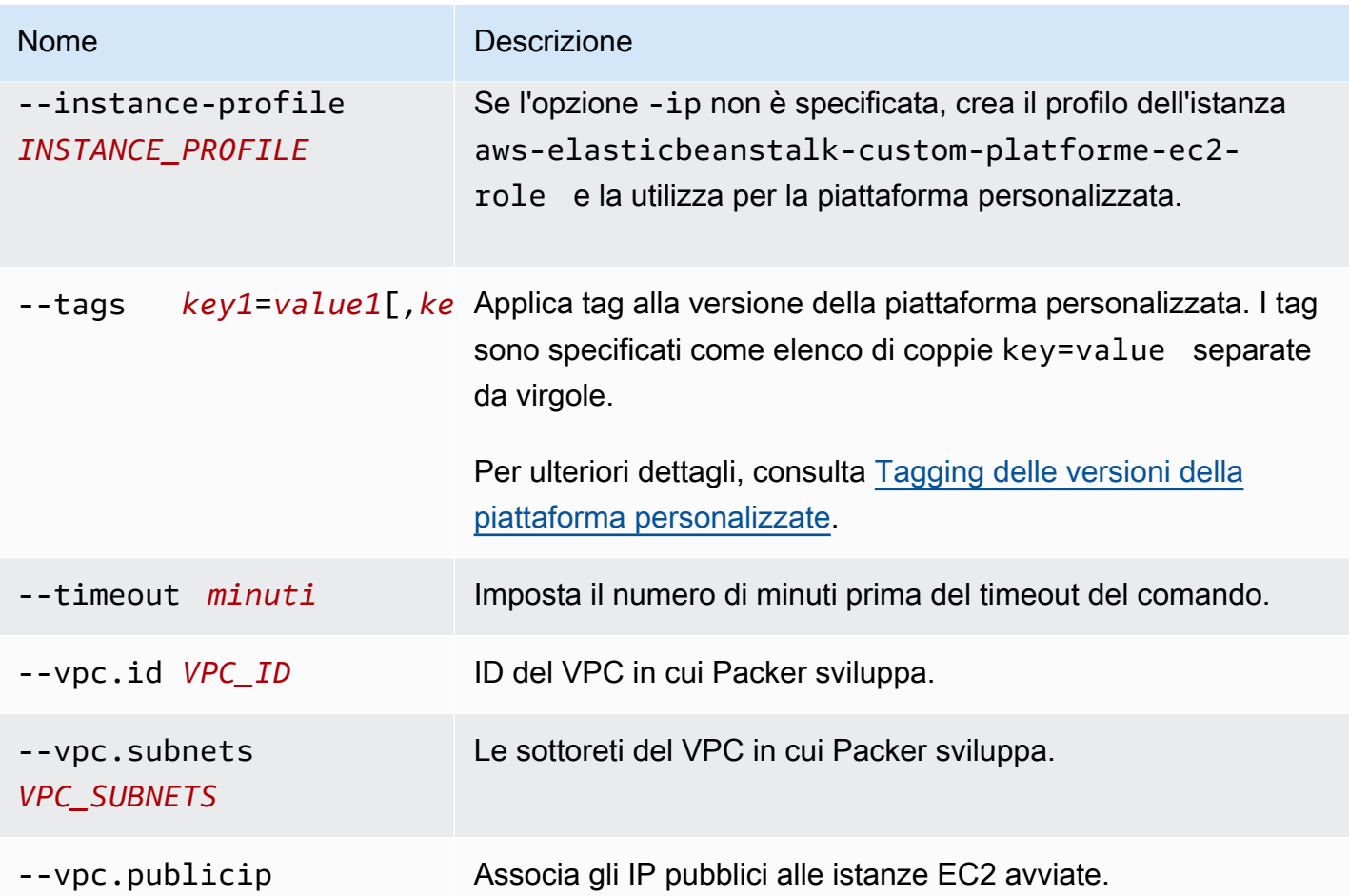

# <span id="page-1634-0"></span>Eb platform delete

Elimina una versione della piattaforma. La versione non viene eliminata se un ambiente la sta utilizzando.

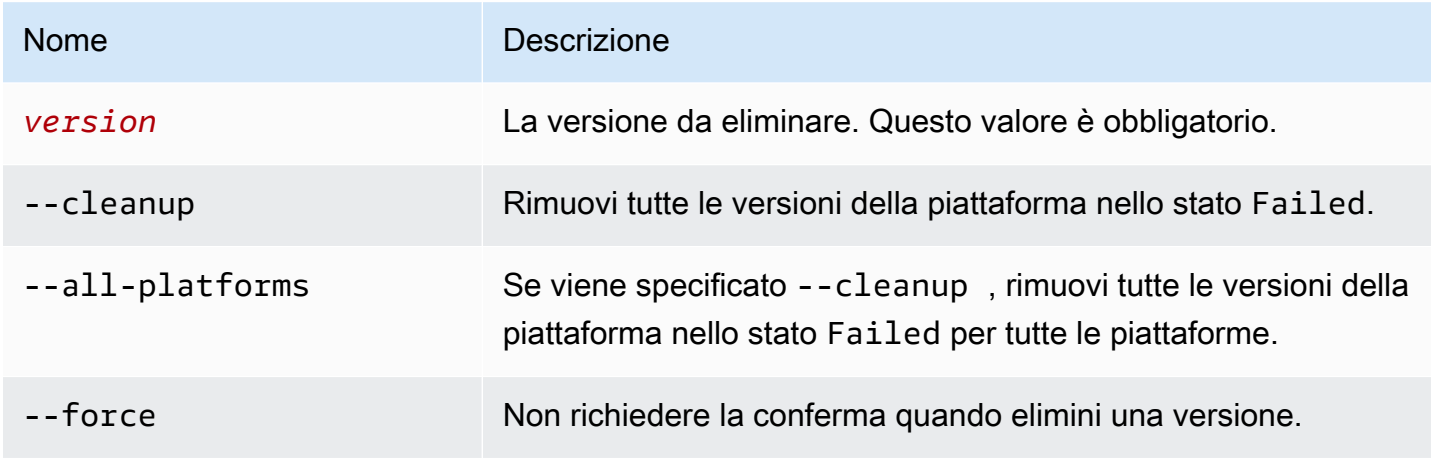

#### <span id="page-1635-0"></span>Eb platform events

Visualizza gli eventi da una versione della piattaforma. Se viene specificata la *versione*, mostra gli eventi di quella versione, mostra visualizza gli eventi dalla versione attuale.

## Opzioni

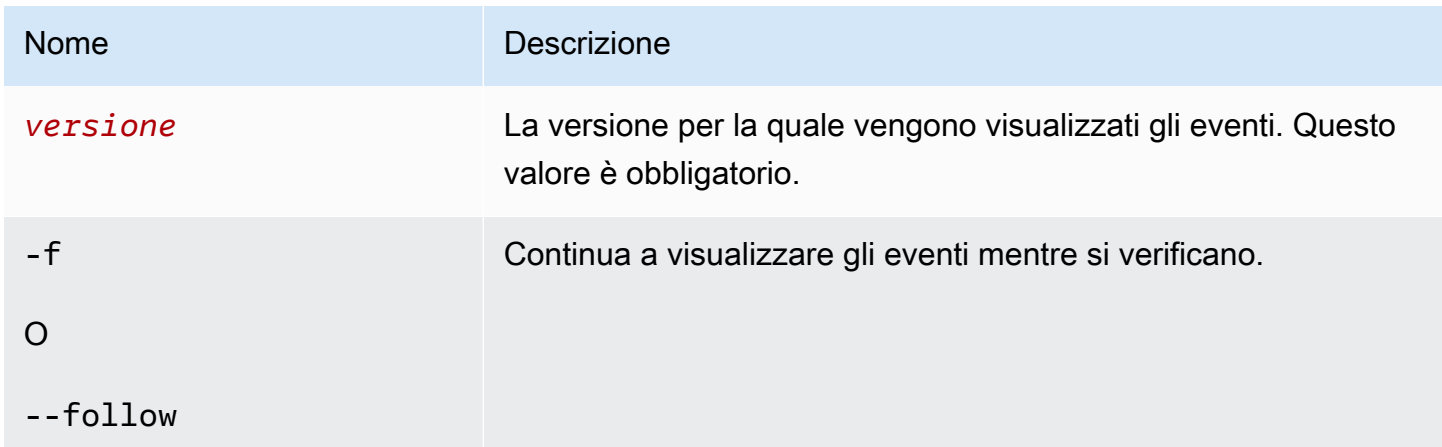

<span id="page-1635-1"></span>Eb platform init

Inizializza un repository della piattaforma.

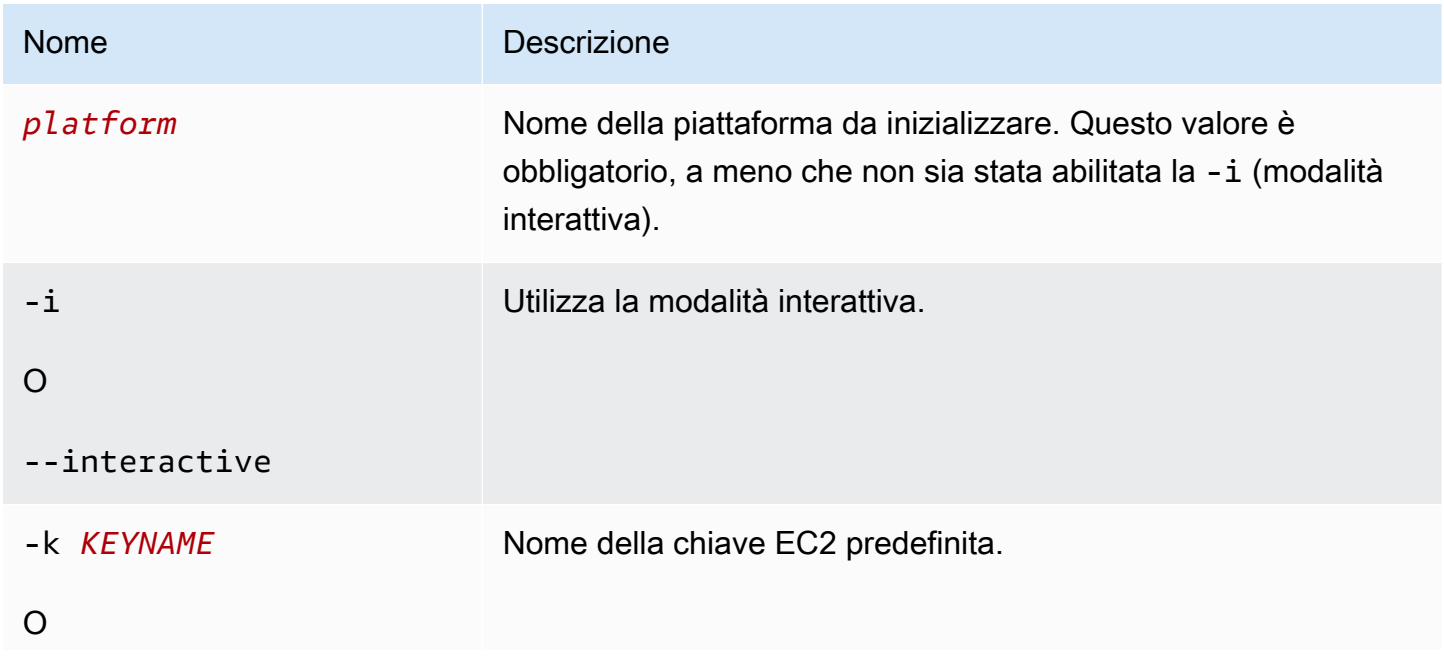

Nome Descrizione

--keyname *KEYNAME*

Puoi eseguire questo comando in una directory che è stata precedentemente inizializzata, anche se non puoi modificare il tipo di spazio di lavoro se eseguito in una directory che è stata precedentemente inizializzata.

<span id="page-1636-0"></span>Per inizializzare di nuovo con opzioni diverse, usa l'opzione -i.

Eb platform list

Elenca le versioni della piattaforma associate a un workspace (directory) o a una regione.

Il comando restituisce risultati diversi a seconda del tipo di workspace in esecuzione su di esso, come segue:

- In un workspace di piattaforma (una directory inizializzata da eb platform init), il comando restituisce un elenco di tutte le versioni della piattaforma personalizzata definite nel workspace. Aggiungi l'opzione --all-platforms o --verbose per ottenere un elenco di tutte le versioni di tutte le piattaforme personalizzate di cui il tuo account dispone nella regione associata al workspace.
- In un workspace di applicazione (una directory inizializzata da eb init), il comando restituisce un elenco di tutte le versioni di piattaforma, sia per le piattaforme gestite da Elastic Beanstalk, sia per quelle personalizzate del tuo account. L'elenco utilizza nomi di versione della piattaforma abbreviati e alcune varianti di versione della piattaforma potrebbero essere combinate. Aggiungi l'opzione - verbose per ottenere un elenco dei nomi completi e di tutte le varianti elencate separatamente.
- In una directory non inizializzata, il comando funziona solo con l'opzione --region. Il comando restituisce un elenco di tutte le versioni della piattaforma gestita da Elastic Beanstalk supportate nella regione. L'elenco utilizza nomi di versione della piattaforma abbreviati e alcune varianti di versione della piattaforma potrebbero essere combinate. Aggiungi l'opzione --verbose per ottenere un elenco dei nomi completi e di tutte le varianti elencate separatamente.

#### Opzioni

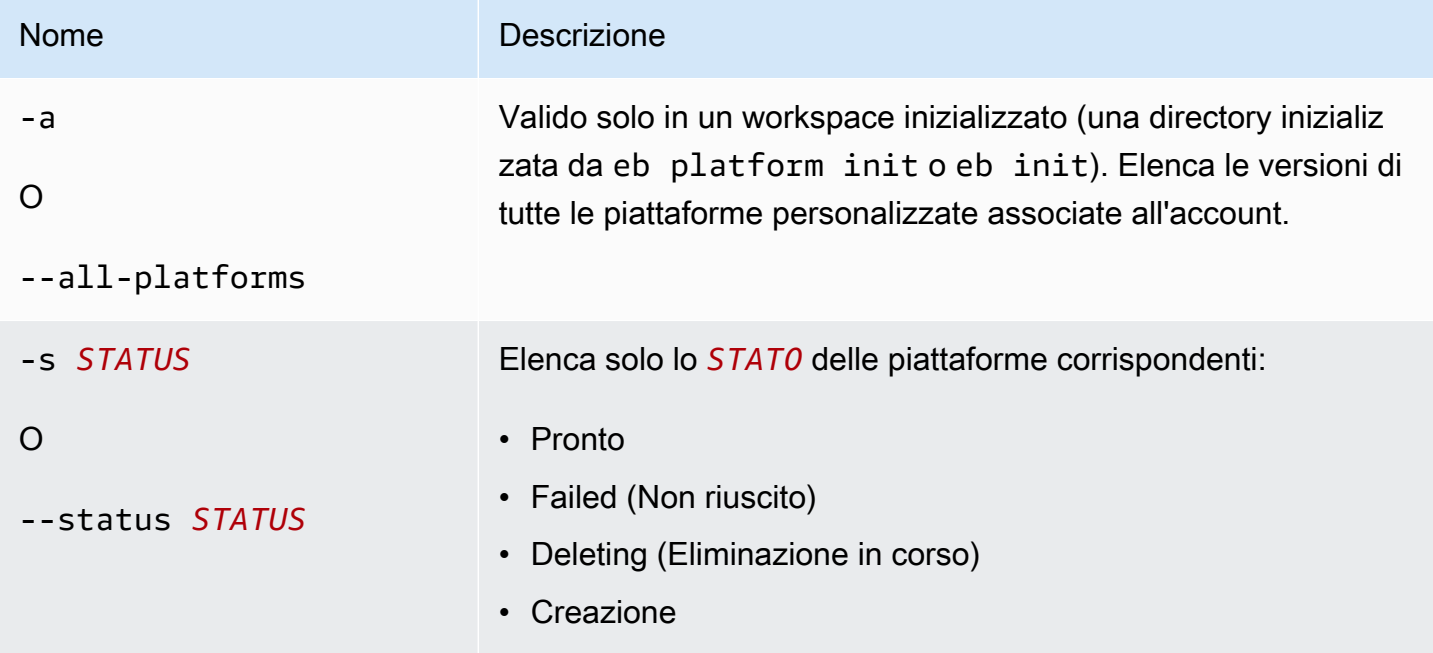

# <span id="page-1637-0"></span>Eb platform logs

Visualizza i log dell'ambiente generatore per una versione della piattaforma.

Opzioni

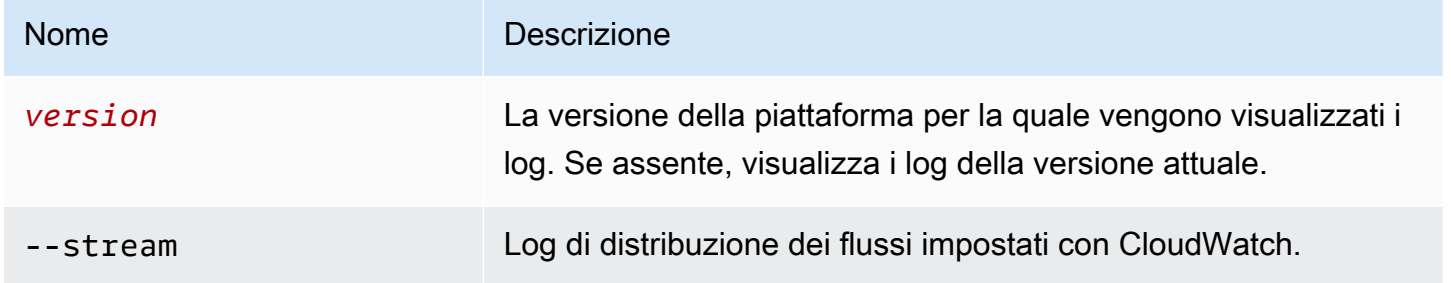

## <span id="page-1637-1"></span>Eb platform status

Visualizza lo stato della versione di una piattaforma.

#### Opzioni

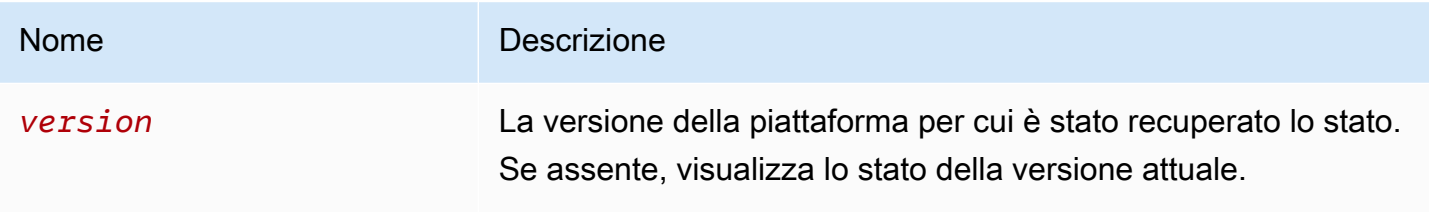

#### <span id="page-1638-1"></span>Eb platform use

Seleziona una piattaforma diversa da cui vengono create nuove versioni.

Opzioni

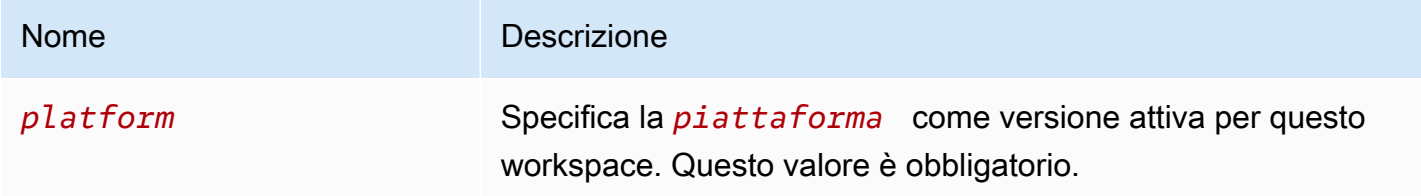

<span id="page-1638-0"></span>Utilizzo di piattaforme eb per gli ambienti

Elenca piattaforme supportate e consente di impostare la piattaforma di default e la versione della piattaforma da utilizzare all'avvio di un ambiente. Utilizza eb platform list per visualizzare un elenco di tutte le piattaforme supportate. Utilizza eb platform select per modificare la piattaforma per il tuo progetto. Utilizza eb platform show per visualizzare la piattaforma selezionata del progetto.

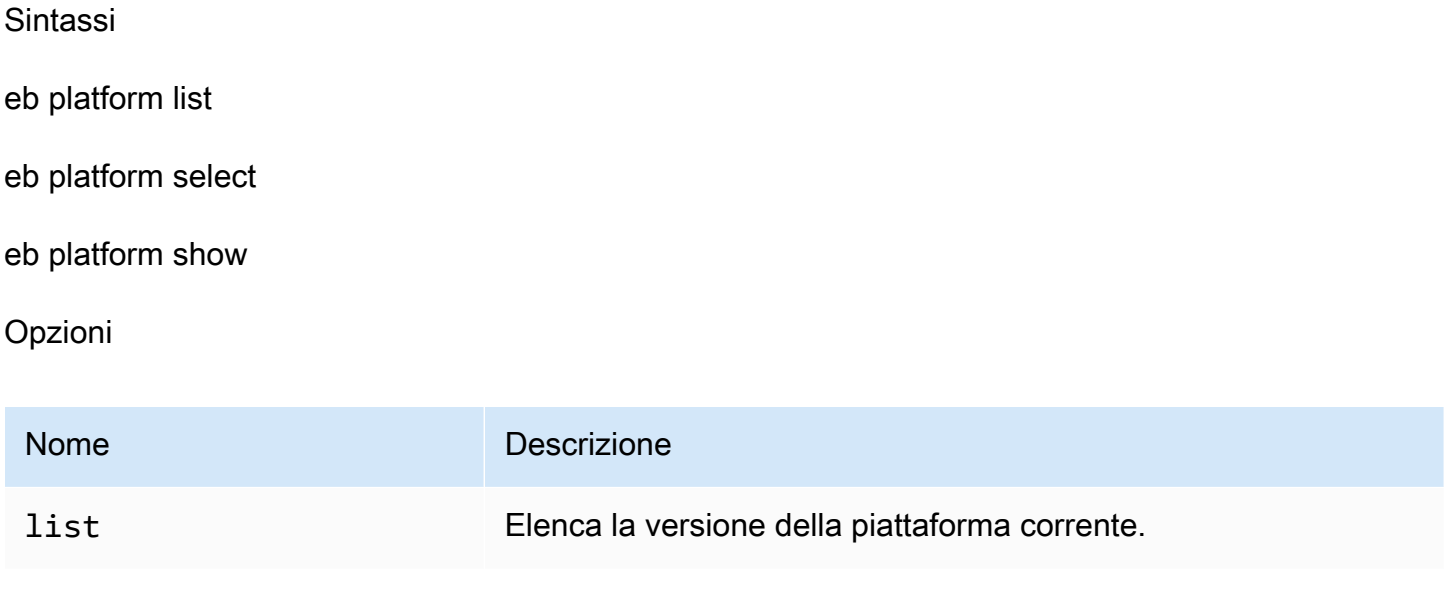

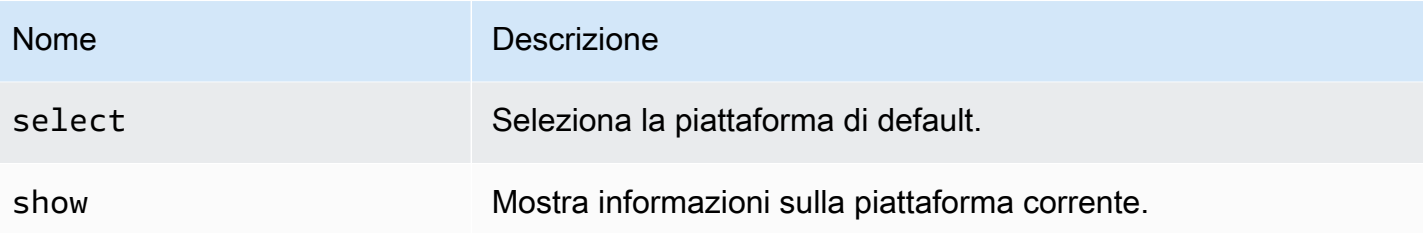

Esempio 1

Nell'esempio seguente sono elencati i nomi di tutte le configurazioni per tutte le piattaforme supportate da Elastic Beanstalk.

```
$ eb platform list
docker-1.5.0
glassfish-4.0-java-7-(preconfigured-docker)
glassfish-4.1-java-8-(preconfigured-docker)
go-1.3-(preconfigured-docker)
go-1.4-(preconfigured-docker)
iis-7.5
iis-8
iis-8.5
multi-container-docker-1.3.3-(generic)
node.js
php-5.3
php-5.4
php-5.5
python
python-2.7
python-3.4
python-3.4-(preconfigured-docker)
ruby-1.9.3
ruby-2.0-(passenger-standalone)
ruby-2.0-(puma)
ruby-2.1-(passenger-standalone)
ruby-2.1-(puma)
ruby-2.2-(passenger-standalone)
ruby-2.2-(puma)
tomcat-6
tomcat-7
tomcat-7-java-6
tomcat-7-java-7
tomcat-8-java-8
```
#### Esempio 2

L'esempio seguente ti richiede di scegliere da un elenco di piattaforme e di selezionare la versione che desideri distribuire per la piattaforma specificata.

```
$ eb platform select
Select a platform.
1) PHP
2) Node.js
3) IIS
4) Tomcat
5) Python
6) Ruby
7) Docker
8) Multi-container Docker
9) GlassFish
10) Go
(default is 1): 5
Select a platform version.
1) Python 2.7
2) Python
3) Python 3.4 (Preconfigured - Docker)
```
#### Esempio 3

L'esempio seguente mostra le informazioni sulla piattaforma predefinita attuale.

```
$ eb platform show
Current default platform: Python 2.7
New environments will be running: 64bit Amazon Linux 2014.09 v1.2.0 running Python 2.7
Platform info for environment "tmp-dev":
Current: 64bit Amazon Linux 2014.09 v1.2.0 running Python
Latest: 64bit Amazon Linux 2014.09 v1.2.0 running Python
```
## eb printenv

#### **Descrizione**

Stampa tutte le proprietà dell'ambiente nella finestra di comando.

#### AWS Elastic Beanstalk Guida per gli sviluppatori

#### Sintassi

eb printenv

eb printenv *environment-name*

Opzioni

Nome Descrizione [Opzioni comuni](#page-1659-0)

#### **Output**

In caso di esito positivo, il comando restituisce lo stato dell'operazione printenv.

Esempio

L'esempio seguente mostra le proprietà dell'ambiente per l'ambiente specificato.

```
$ eb printenv
Environment Variables: 
      PARAM1 = Value1
```
# eb restore

#### **Descrizione**

Ricostruisci un ambiente terminato creando un nuovo ambiente con lo stesso nome, ID e configurazione. Devi quindi disporre del nome dell'ambiente, del nome di dominio e della versione dell'applicazione per riuscire a ricostruire l'ambiente.

Sintassi

eb restore

eb restore *environment\_id*

## Opzioni

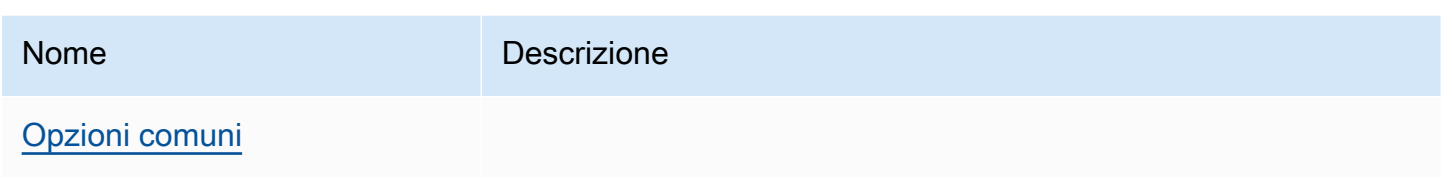

## **Output**

La CLI EB visualizza un elenco di ambienti terminati che possono essere ripristinati.

# Esempio

```
$ eb restore
Select a terminated environment to restore 
  # Name ID Application Version Date Terminated Ago 
  3 gamma e-s7mimej8e9 app-77e3-161213_211138 2016/12/14 20:32 PST 13 
 mins 
  2 beta e-sj28uu2wia app-77e3-161213_211125 2016/12/14 20:32 PST 13 
 mins 
  1 alpha e-gia8mphu6q app-77e3-161213_211109 2016/12/14 16:21 PST 4 
 hours 
 (Commands: Quit, Restore, # #)
Selected environment alpha
Application: scorekeep
Description: Environment created from the EB CLI using "eb create"
CNAME: alpha.h23tbtbm92.us-east-2.elasticbeanstalk.com
Version: app-77e3-161213_211109
Platform: 64bit Amazon Linux 2016.03 v2.1.6 running Java 8
Terminated: 2016/12/14 16:21 PST
Restore this environment? [y/n]: y
2018-07-11 21:04:20 INFO: restoreEnvironment is starting.
2018-07-11 21:04:39 INFO: Created security group named: sg-e2443f72
...
```
# eb scale

# Descrizione

Scala l'ambiente per eseguire sempre un numero specifico di istanze, impostando il numero minimo e massimo di istanze sul valore specificato.

## Sintassi

eb scale *number-of-instances*

eb scale *number-of-instances environment-name*

## Opzioni

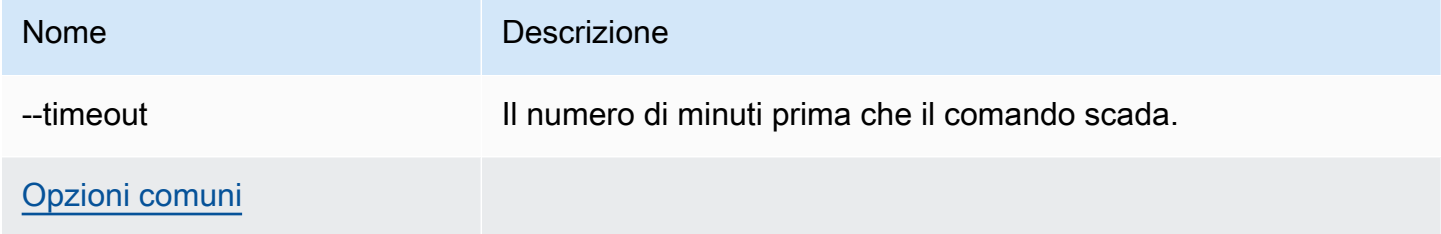

## **Output**

In caso di successo, il comando aggiorna il numero di istanze minimo e massimo per eseguire il valore specificato.

#### Esempio

L'esempio seguente imposta il numero di istanze su 2.

```
$ eb scale 2
2018-07-11 21:05:22 INFO: Environment update is starting.
2018-07-11 21:05:27 INFO: Updating environment tmp-dev's configuration settings.
2018-07-11 21:08:53 INFO: Added EC2 instance 'i-5fce3d53' to Auto Scaling Group 
  'awseb-e-2cpfjbra9a-stack-AWSEBAutoScalingGroup-7AXY7U13ZQ6E'.
2018-07-11 21:08:58 INFO: Successfully deployed new configuration to environment.
2018-07-11 21:08:59 INFO: Environment update completed successfully.
```
# eb setenv

#### **Descrizione**

Imposta le [proprietà dell'ambiente](#page-944-0) per l'ambiente predefinito.

#### Sintassi

#### eb setenv *key*=*value*

Puoi includere tutte le proprietà che desideri, ma la dimensione totale di tutte le proprietà non può superare 4096 byte. È possibile eliminare una variabile lasciando il valore vuoto. Per informazioni sui limiti, consulta [Configurazione delle proprietà dell'ambiente \(variabili di ambiente\).](#page-946-0)

#### **a** Note

Se il value contiene [caratteri speciali](http://tldp.org/LDP/abs/html/special-chars.html), è necessario applicare un codice di escape al carattere inserendo prima del carattere stesso una \.

# Opzioni

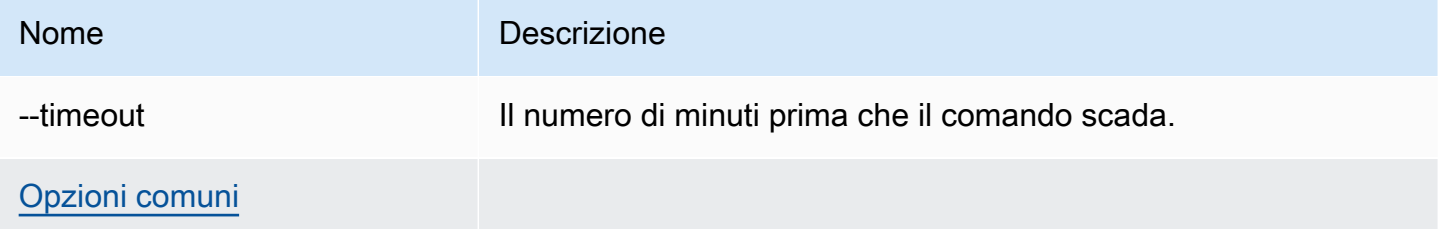

# **Output**

In caso di successo, il comando mostra che l'aggiornamento dell'ambiente è stato completato.

#### Esempio

L'esempio seguente imposta la variabile di ambiente ExampleVar.

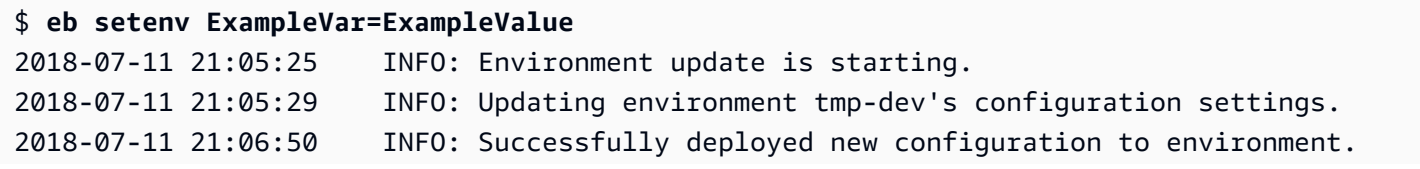

2018-07-11 21:06:51 INFO: Environment update completed successfully.

Il comando seguente imposta diverse proprietà dell'ambiente. Aggiunge la proprietà dell'ambiente denominato foo e imposta il valore su bar, modificato il valore della proprietà JDBC\_CONNECTION\_STRING ed elimina le proprietà PARAM4 e PARAM5.

\$ **eb setenv foo=bar JDBC\_CONNECTION\_STRING=hello PARAM4= PARAM5=**

#### eb ssh

#### **Descrizione**

**a** Note

Questo comando non funziona negli ambienti che eseguono Windows Server Instances.

Esegui la connessione a un'istanza Linux Amazon EC2 nel tuo ambiente tramite SSH (Secure Shell). Se un ambiente dispone di più istanze in esecuzione, la CLI EB ti chiede di specificare l'istanza a cui desideri connetterti. Per utilizzare questo comando, è necessario che sia installato SSH sul computer locale e che sia disponibile dalla riga di comando. I file della chiave privata devono essere situati in una cartella chiamata .ssh sotto la directory utente e le istanze EC2 nell'ambiente devono disporre di indirizzi IP pubblici.

Se la directory principale contiene un file platform.yaml che specifica una piattaforma personalizzata, questo comando si connette anche alle istanze nell'ambiente personalizzato.

#### Chiavi SSH

Se non hai già configurato SSH, è possibile utilizzare la CLI EB per creare una chiave quando è in esecuzione eb init. Se hai già eseguito eb init, eseguilo nuovamente con l'opzione - interactive e seleziona Yes (Sì) e Create New Keypair (Crea nuova coppia di chiavi) quando ti viene richiesto di configurare SSH. Le chiavi create durante il processo saranno salvate nella cartella corretta tramite la CLI EB.

Questo comando apre temporaneamente la porta 22 nel gruppo di sicurezza del tuo ambiente per il traffico in entrata da 0.0.0.0/0 (tutti gli indirizzi IP) se non sono già in vigore regole per la porta 22. Se hai configurato il gruppo di sicurezza del tuo ambiente per aprire la porta 22 a una gamma limitata di CIDR per aumentare la sicurezza, la CLI EB rispetterà tale impostazione e rinuncerà a tutte le modifiche al gruppo di sicurezza. Per sovrascrivere questo comportamento e forzare la CLI EB in modo che apra la porta 22 a tutto il traffico in entrata, utilizzare l'opzione --force.

Vedi [Gruppi di sicurezza](#page-824-0) per ulteriori informazioni su come configurare il gruppo di sicurezza dell'ambiente.

## Sintassi

eb ssh

eb ssh *environment-name*

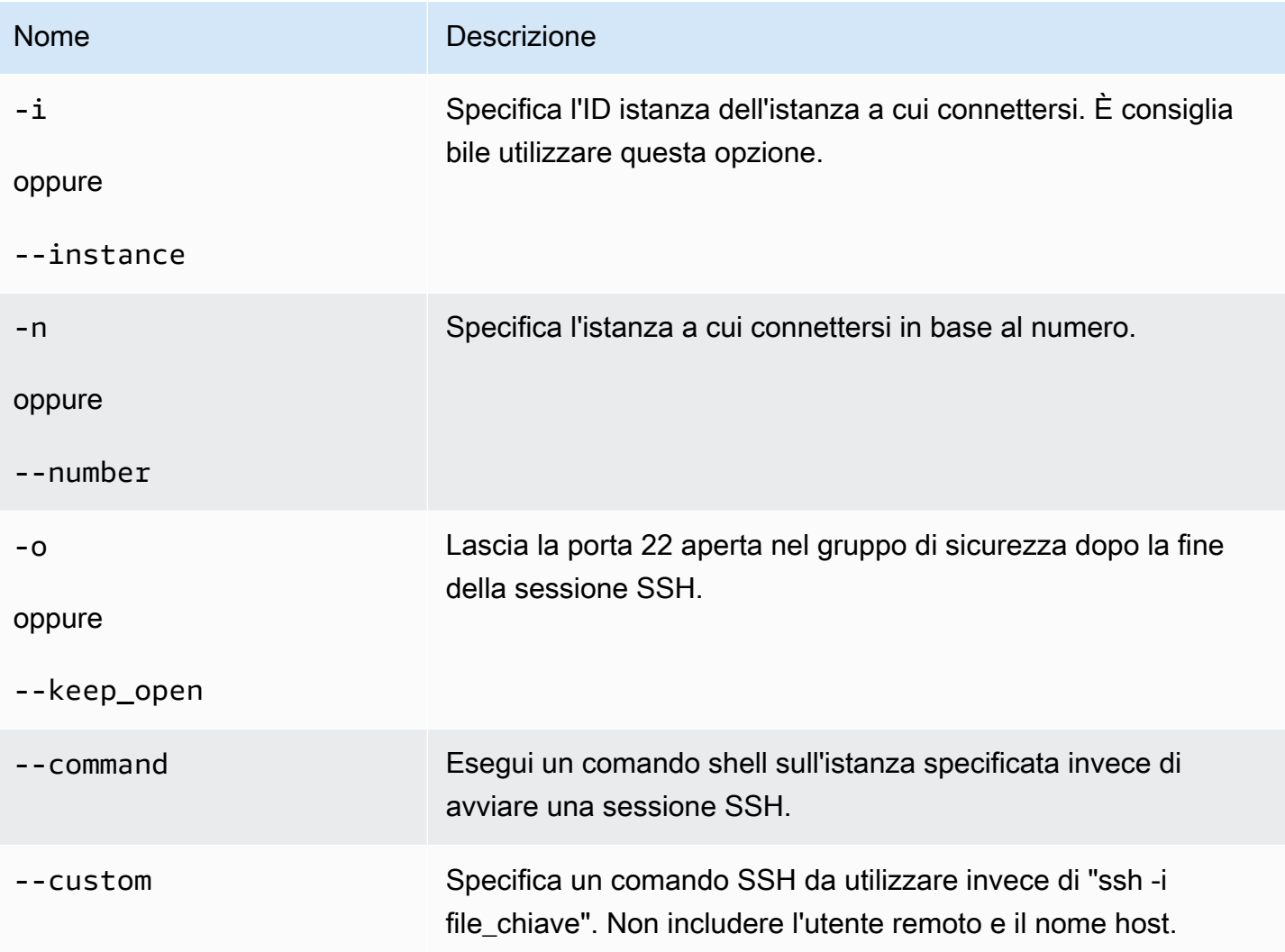

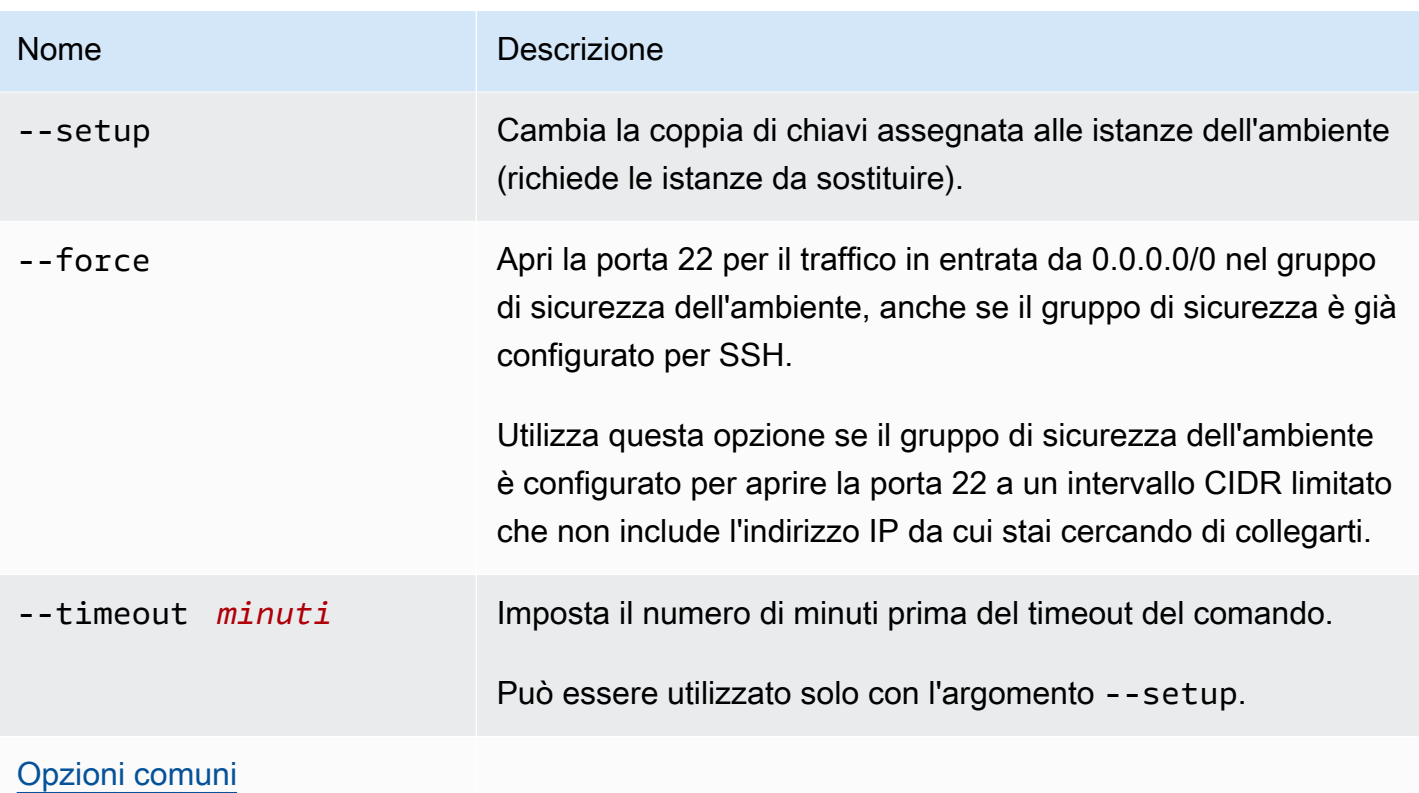

# **Output**

In caso di successo, il comando SSH apre una connessione all'istanza.

# Esempio

L'esempio seguente esegue la connessione all'ambiente specificato.

```
$ eb ssh
Select an instance to ssh into
1) i-96133799
2) i-5931e053
(default is 1): 1
INFO: Attempting to open port 22.
INFO: SSH port 22 open.
The authenticity of host '54.191.45.125 (54.191.45.125)' can't be established.
RSA key fingerprint is ee:69:62:df:90:f7:63:af:52:7c:80:60:1b:3b:51:a9.
Are you sure you want to continue connecting (yes/no)? yes
Warning: Permanently added '54.191.45.125' (RSA) to the list of known hosts.
```

```
-| -|_ )
 _| ( / Amazon Linux AMI
```
 $\Box$ |\ $\Box$ | $\Box$ |

```
https://aws.amazon.com/amazon-linux-ami/2014.09-release-notes/
No packages needed for security; 1 packages available
Run "sudo yum update" to apply all updates.
[ec2-user@ip-172-31-8-185 ~]$ ls
[ec2-user@ip-172-31-8-185 ~]$ exit
logout
Connection to 54.191.45.125 closed.
INFO: Closed port 22 on ec2 instance security group
```
# eb status

#### **Descrizione**

Fornisce informazioni sullo stato dell'ambiente.

Se la directory principale contiene un file platform.yaml che specifica una piattaforma personalizzata, questo comando restituisce informazioni anche sull'ambiente generatore.

Sintassi

eb status

eb status *environment-name*

Opzioni

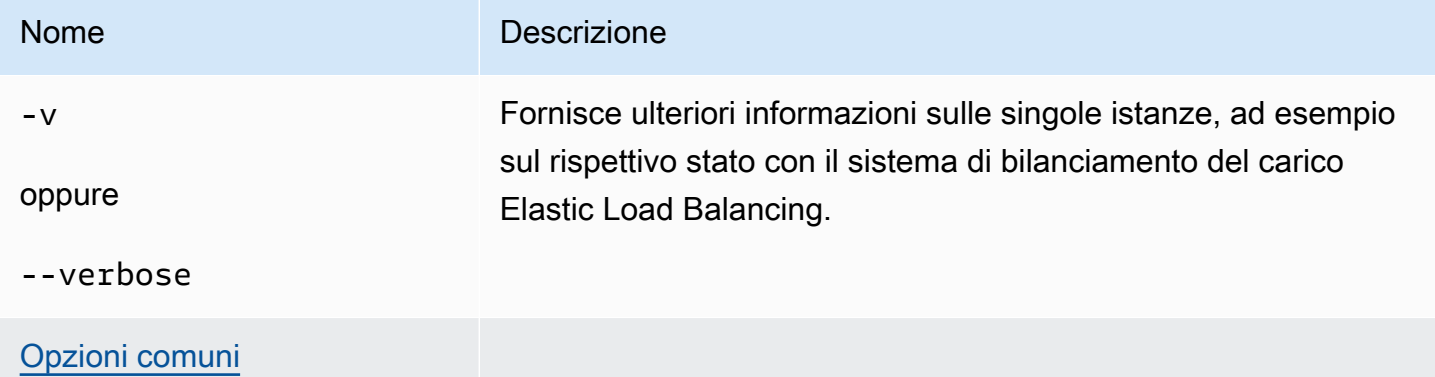

## **Output**

In caso di esito positivo, il comando restituisce le informazioni seguenti sullo stato dell'ambiente:

- Nome ambiente
- Nome applicazione
- Versione dell'applicazione distribuita
- ID ambiente
- Piattaforma
- Livello di ambiente
- CNAME
- Ora dell'ultimo aggiornamento dell'ambiente
- Stato
- Integrità

Se si utilizza la modalità dettagliata, la CLI EB fornisce inoltre il numero di istanze Amazon EC2 in esecuzione.

## Esempio

L'esempio seguente mostra lo stato dell'ambiente tmp-dev.

```
$ eb status
Environment details for: tmp-dev 
   Application name: tmp 
   Region: us-west-2 
   Deployed Version: None 
   Environment ID: e-2cpfjbra9a 
   Platform: 64bit Amazon Linux 2014.09 v1.0.9 running PHP 5.5 
   Tier: WebServer-Standard-1.0 
   CNAME: tmp-dev.elasticbeanstalk.com 
   Updated: 2014-10-29 21:37:19.050000+00:00 
   Status: Launching 
   Health: Grey
```
# eb swap

#### **Descrizione**

Scambia l'ambiente CNAME con il CNAME di un altro ambiente (ad esempio, per evitare tempi di inattività quando si aggiorna la versione dell'applicazione).

#### **a** Note

Se sono presenti più di due ambienti, verrà richiesto di selezionare da un elenco di ambienti il nome dell'ambiente che attualmente utilizza il CNAME desiderato. Puoi evitarlo specificando il nome dell'ambiente da utilizzare includendo l'opzione -n quando esegui il comando.

## Sintassi

eb swap

#### eb swap *environment-name*

#### **a** Note

Il *nome-ambiente* è l'ambiente per il quale desideri un CNAME diverso. Se non specifichi il *nome-ambiente* come parametro della riga di comando quando esegui eb swap, la CLI EB aggiorna il CNAME dell'ambiente predefinito.

# Opzioni

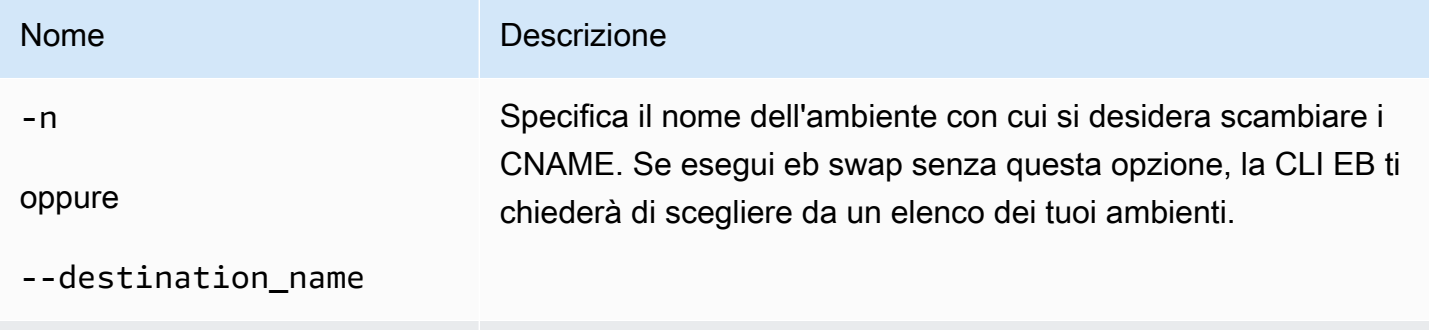

[Opzioni comuni](#page-1659-0)

# **Output**

In caso di esito positivo, il comando restituisce lo stato dell'operazione swap.

# Esempi

L'esempio seguente scambia l'ambiente tmp-dev con live-env.

```
$ eb swap
Select an environment to swap with.
1) staging-dev
2) live-env
(default is 1): 2
2018-07-11 21:05:25 INFO: swapEnvironmentCNAMEs is starting.
2018-07-11 21:05:26 INFO: Swapping CNAMEs for environments 'tmp-dev' and 'live-env'.
2018-07-11 21:05:30 INFO: 'tmp-dev.elasticbeanstalk.com' now points to 'awseb-e-j-
AWSEBLoa-M7U21VXNLWHN-487871449.us-west-2.elb.amazonaws.com'.
2018-07-11 21:05:30 INFO: Completed swapping CNAMEs for environments 'tmp-dev' and 
  'live-env'.
```
L'esempio seguente scambia l'ambiente tmp-dev con l'ambiente live-env ma non richiede di immettere o selezionare un valore per le impostazioni.

```
$ eb swap tmp-dev --destination_name live-env
2018-07-11 21:18:12 INFO: swapEnvironmentCNAMEs is starting.
2018-07-11 21:18:13 INFO: Swapping CNAMEs for environments 'tmp-dev' and 'live-env'.
2018-07-11 21:18:17 INFO: 'tmp-dev.elasticbeanstalk.com' now points to 'awseb-e-j-
AWSEBLoa-M7U21VXNLWHN-487871449.us-west-2.elb.amazonaws.com'.
2018-07-11 21:18:17 INFO: Completed swapping CNAMEs for environments 'tmp-dev' and 
  'live-env'.
```
# eb tags

#### Descrizione

Aggiungi, elimina, aggiorna ed elenca tag di una risorsa Elastic Beanstalk.

Per ulteriori informazioni sul tagging delle risorse in Elastic Beanstalk, consulta [Tagging delle risorse](#page-654-0)  [dell'applicazione Elastic Beanstalk](#page-654-0).

#### Sintassi

```
eb tags [environment-name] [--resource ARN] -l | --list
```

```
eb tags [environment-name] [--resource ARN] -a | --add key1=value1[,key2=value2 ...]
```

```
eb tags [environment-name] [--resource ARN] -u | --update key1=value1[,key2=value2 ...]
```

```
eb tags [environment-name] [--resource ARN] -d | --delete key1[,key2 ...]
```
È possibile abbinare le opzioni di sottocomando --add, --update e --delete in un unico comando. È richiesto almeno un sottocomando. Non è possibile abbinare una di questi tre opzioni di sottocomando a --list.

Senza argomenti aggiuntivi, tutti questi comandi elencano o modificano tag dell'ambiente predefinito nell'applicazione della directory corrente. Con un argomento *environment-name*, i comandi elencano o modificano i tag di tale ambiente. Con l'opzione --resource, i comandi elencano o modificano i tag di qualsiasi risorsa Elastic Beanstalk: un'applicazione, un ambiente, una versione dell'applicazione, una configurazione salvata o una versione della piattaforma personalizzata. Specifica la risorsa tramite il suo Amazon Resource Name (ARN).

# Opzioni

Nessuna di queste opzioni è obbligatoria. Se esegui eb create senza opzioni, ti viene richiesto di immettere o di selezionare un valore per ogni impostazione.

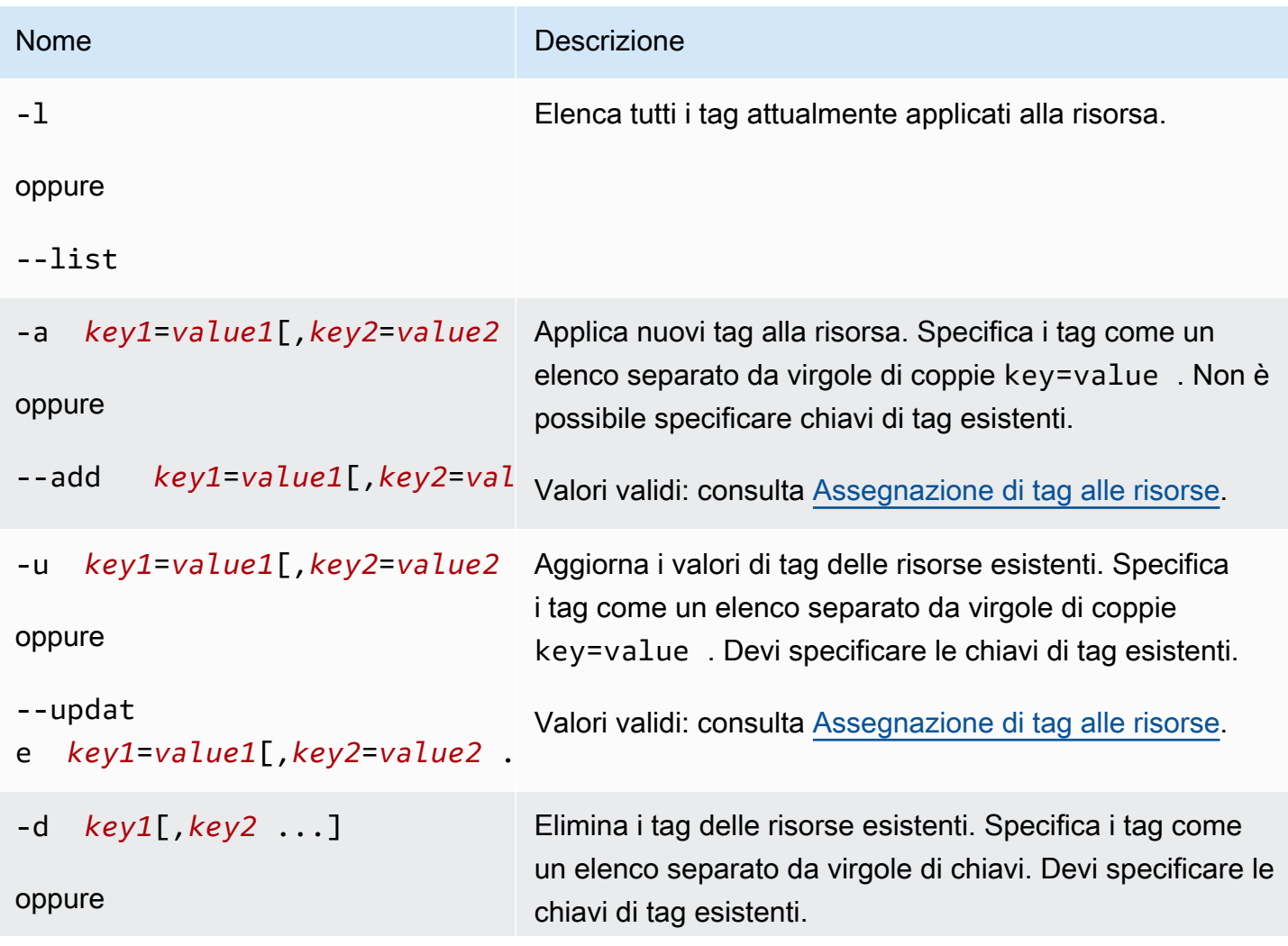

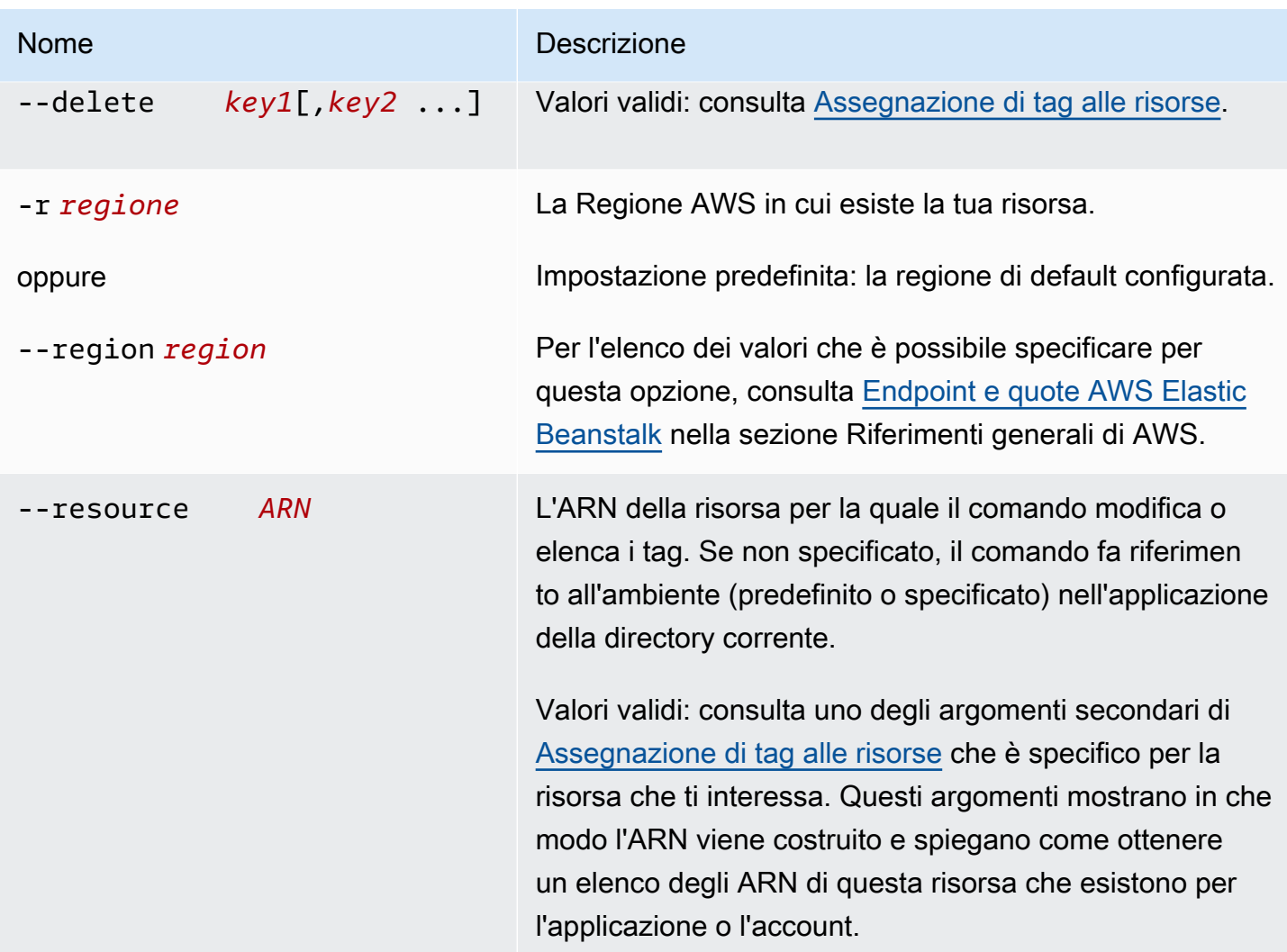

# **Output**

L'opzione di sottocomando --list visualizza un elenco dei tag della risorsa. L'output mostra i tag che Elastic Beanstalk applica per impostazione predefinita e i tag personalizzati.

```
$ eb tags --list
Showing tags for environment 'MyApp-env':
Key Value
Name MyApp-env
elasticbeanstalk:environment-id e-63cmxwjaut
elasticbeanstalk:environment-name MyApp-env
mytag tagvalue
tag2 2nd value
```
Le opzioni dei sottocomandi --add, --update e --delete, quando hanno esito positivo, non presentano alcun output. È possibile aggiungere l'opzione --verbose per visualizzare l'output dettagliato dell'attività del comando.

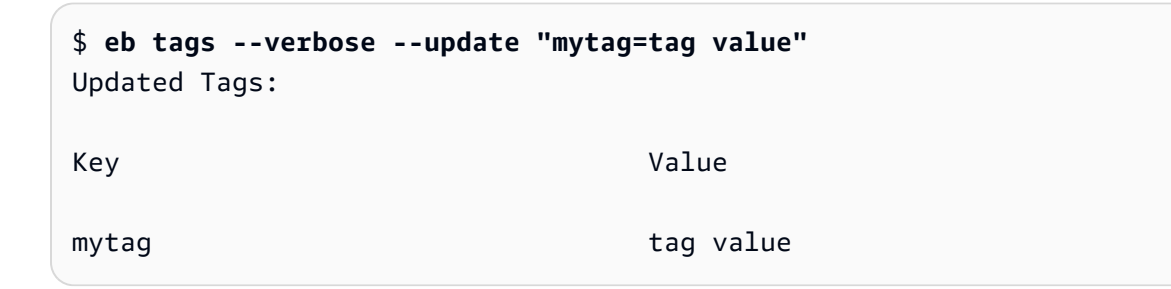

## Esempi

Il comando seguente aggiunge un tag con la chiave tag1 e il valore value1 all'ambiente predefinito dell'applicazione e allo stesso tempo elimina il tag tag2.

```
$ eb tags --add tag1=value1 --delete tag2
```
Il comando seguente aggiunge un tag a una configurazione salvata all'interno di un'applicazione.

```
$ eb tags --add tag1=value1 \ 
       --resource "arn:aws:elasticbeanstalk:us-east-2:my-account-
id:configurationtemplate/my-app/my-template"
```
Il comando seguente ha esito negativo perché cerca di aggiornare un tag non esistente.

```
$ eb tags --update tag3=newval
ERROR: Tags with the following keys can't be updated because they don't exist: 
  tag3
```
Il comando seguente ha esito negativo perché cerca di aggiornare ed eliminare la stessa chiave.

```
$ eb tags --update mytag=newval --delete mytag
ERROR: A tag with the key 'mytag' is specified for both '--delete' and '--update'. Each 
  tag can be either deleted or updated in a single operation.
```
# eb terminate

# Descrizione

Termina l'ambiente in esecuzione, in modo che non ti vengano addebitati i costi per le risorse AWS inutilizzate.

L'opzione --all permette di eliminare l'applicazione su cui è stata inizializzata la directory corrente usando [eb init](#page-1614-0). Il comando termina tutti gli ambienti dell'applicazione. Termina le [versioni](#page-637-0) [dell'applicazione](#page-637-0) e le [configurazioni salvate](#page-1168-0) per l'applicazione, quindi elimina l'applicazione.

Se la directory principale contiene un file platform.yaml che specifica una piattaforma personalizzata, questo comando termina l'ambiente personalizzato in esecuzione.

**a** Note

Puoi sempre avviare un nuovo ambiente utilizzando la stessa versione in un secondo momento.

Se disponi di dati da un ambiente che desideri conservare, imposta la policy di eliminazione del database su Retain prima di terminare l'ambiente. In questo modo, il database rimane operativo al di fuori di Elastic Beanstalk. Dopodiché, qualsiasi ambiente Elastic Beanstalk deve connettersi ad esso come database esterno. Se si desidera eseguire il backup dei dati senza mantenere operativo il database, impostare la policy di eliminazione per fare uno snapshot del database prima di terminare l'ambiente. Per ulteriori informazioni, consultare [Ciclo di vita del database](#page-926-0) nel capitolo Configurazione degli ambienti di questa guida.

#### **A** Important

Se un ambiente viene terminato, è necessario anche eliminare eventuali mappature CNAME create, poiché altri clienti possono riutilizzare un nome host disponibile. Assicurati di eliminare i record DNS che puntano al tuo ambiente terminato per evitare una voce DNS inesatta. Una voce DNS inesatta può esporre il traffico Internet destinato al tuo dominio a vulnerabilità di sicurezza. Può presentare anche altri rischi.

Per ulteriori informazioni, consulta l'argomento relativo alla [Protezione dai record di delega](https://docs.aws.amazon.com/Route53/latest/DeveloperGuide/protection-from-dangling-dns.html)  [inesatti in Route 53](https://docs.aws.amazon.com/Route53/latest/DeveloperGuide/protection-from-dangling-dns.html) nella Guida per sviluppatori di Amazon Route 53. Puoi anche saperne
di più sulle voci DNS inesatte in [Richieste di protezione del dominio avanzata per Amazon](https://aws.amazon.com/blogs/security/enhanced-domain-protections-for-amazon-cloudfront-requests/) [CloudFront](https://aws.amazon.com/blogs/security/enhanced-domain-protections-for-amazon-cloudfront-requests/) nel Blog di sicurezza AWS.

#### Sintassi

eb terminate

#### eb terminate *environment-name*

Opzioni

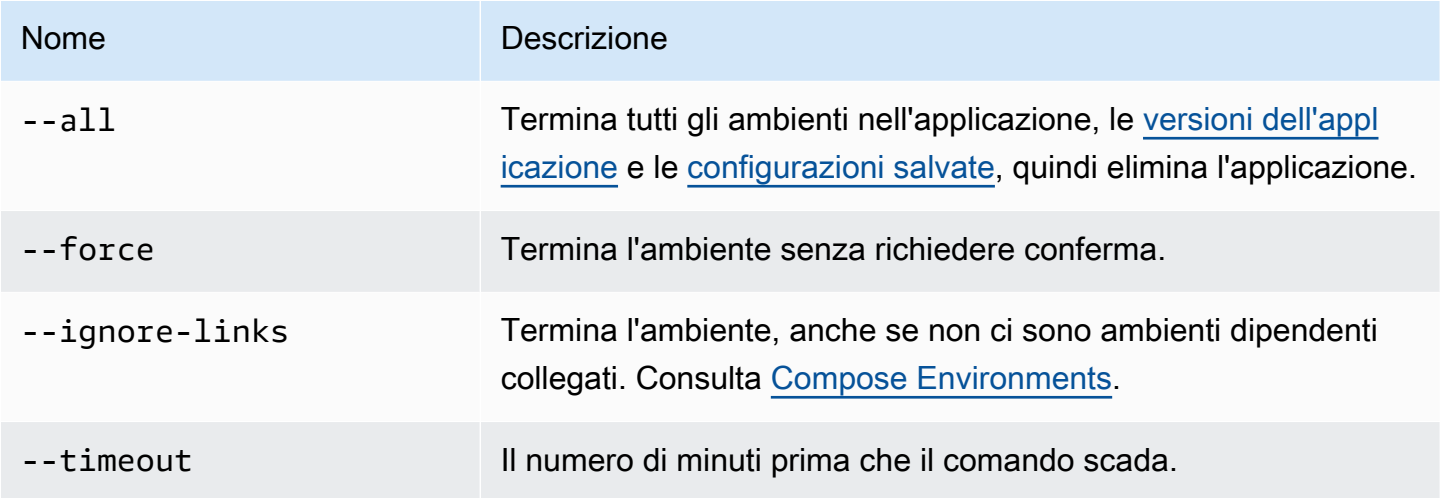

### **Output**

In caso di esito positivo, il comando restituisce lo stato dell'operazione terminate.

#### Esempio

La seguente richiesta di esempio termina l'ambiente tmp-dev.

```
$ eb terminate
The environment "tmp-dev" and all associated instances will be terminated.
To confirm, type the environment name: tmp-dev
2018-07-11 21:05:25 INFO: terminateEnvironment is starting.
2018-07-11 21:05:40 INFO: Deleted CloudWatch alarm named: awseb-e-2cpfjbra9a-stack-
AWSEBCloudwatchAlarmHigh-16V08YOF2KQ7U
2018-07-11 21:05:41 INFO: Deleted CloudWatch alarm named: awseb-e-2cpfjbra9a-stack-
AWSEBCloudwatchAlarmLow-6ZAWH9F20P7C
```

```
2018-07-11 21:06:42 INFO: Deleted Auto Scaling group policy named: 
 arn:aws:autoscaling:us-east-2:11122223333:scalingPolicy:5d7d3e6b-
d59b-47c5-b102-3e11fe3047be:autoScalingGroupName/awseb-e-2cpfjbra9a-stack-
AWSEBAutoScalingGroup-7AXY7U13ZQ6E:policyName/awseb-e-2cpfjbra9a-stack-AWSEBAutoSca
lingScaleUpPolicy-1876U27JEC34J
2018-07-11 21:06:43 INFO: Deleted Auto Scaling group policy named: 
 arn:aws:autoscaling:us-east-2:11122223333:scalingPolicy:29c6e7c7-7ac8-46fc-91f5-
cfabb65b985b:autoScalingGroupName/awseb-e-2cpfjbra9a-stack-
AWSEBAutoScalingGroup-7AXY7U13ZQ6E:policyName/awseb-e-2cpfjbra9a-stack-AWSEBAutoSca
lingScaleDownPolicy-SL4LHODMOMU
2018-07-11 21:06:48 INFO: Waiting for EC2 instances to terminate. This may take a 
 few minutes.
2018-07-11 21:08:55 INFO: Deleted Auto Scaling group named: awseb-e-2cpfjbra9a-
stack-AWSEBAutoScalingGroup-7AXY7U13ZQ6E
2018-07-11 21:09:10 INFO: Deleted security group named: awseb-e-2cpfjbra9a-stack-
AWSEBSecurityGroup-XT4YYGFL7I99
2018-07-11 21:09:40 INFO: Deleted load balancer named: awseb-e-2-AWSEBLoa-
AK6RRYFQVV3S
2018-07-11 21:09:42 INFO: Deleting SNS topic for environment tmp-dev.
2018-07-11 21:09:52 INFO: terminateEnvironment completed successfully.
```
### eb upgrade

#### Descrizione

Aggiorna la piattaforma del tuo ambiente alla versione più recente della piattaforma su cui è attualmente in esecuzione.

Se la directory principale contiene un file platform. yaml che specifica una piattaforma personalizzata, questo comando esegue l'aggiornamento dell'ambiente alla versione più recente della piattaforma personalizzata su cui è attualmente in esecuzione.

Sintassi

eb upgrade

eb upgrade *environment-name*

### Opzioni

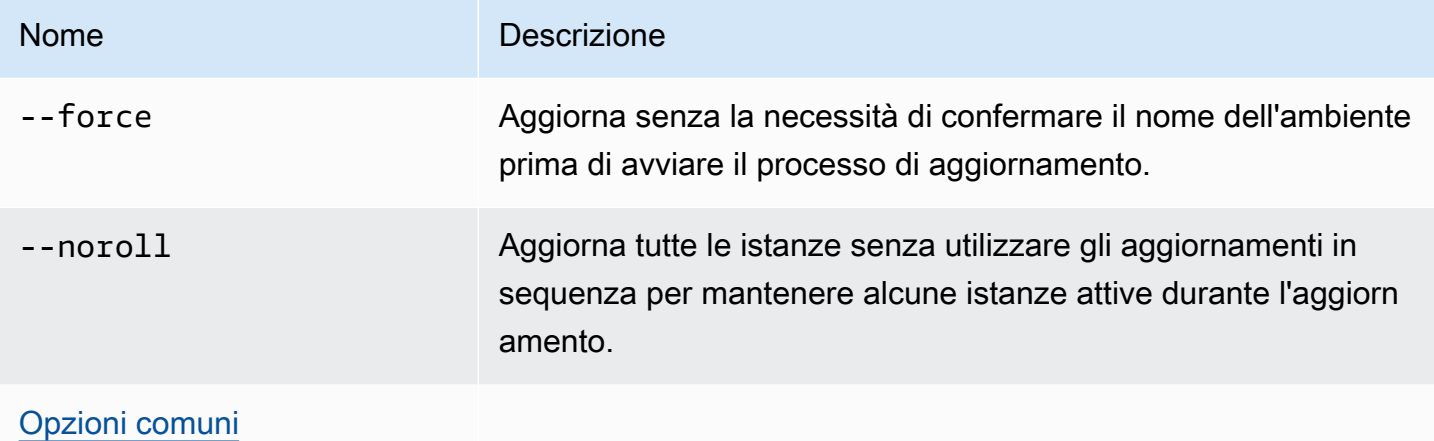

### **Output**

Il comando mostra una panoramica delle modifiche e ti chiede di confermare l'aggiornamento digitando il nome dell'ambiente. Se l'operazione va a buon fine, l'ambiente viene aggiornato e quindi avviato con la versione più recente della piattaforma.

#### Esempio

Nell'esempio riportato qui sotto viene eseguito l'aggiornamento della versione attuale della piattaforma dell'ambiente specificato alla versione più recente disponibile.

```
$ eb upgrade
Current platform: 64bit Amazon Linux 2014.09 v1.0.9 running Python 2.7
Latest platform: 64bit Amazon Linux 2014.09 v1.2.0 running Python 2.7
WARNING: This operation replaces your instances with minimal or zero downtime. You may 
  cancel the upgrade after it has started by typing "eb abort".
You can also change your platform version by typing "eb clone" and then "eb swap".
To continue, type the environment name:
```
### eb use

### **Descrizione**

Imposta l'ambiente specificato come ambiente predefinito.

Quando usi Git, eb use imposta l'ambiente predefinito per l'attuale ramo. Esegui il comando una volta in ogni ramo che desideri distribuire per Elastic Beanstalk.

### **Sintassi**

eb use *environment-name*

### Opzioni

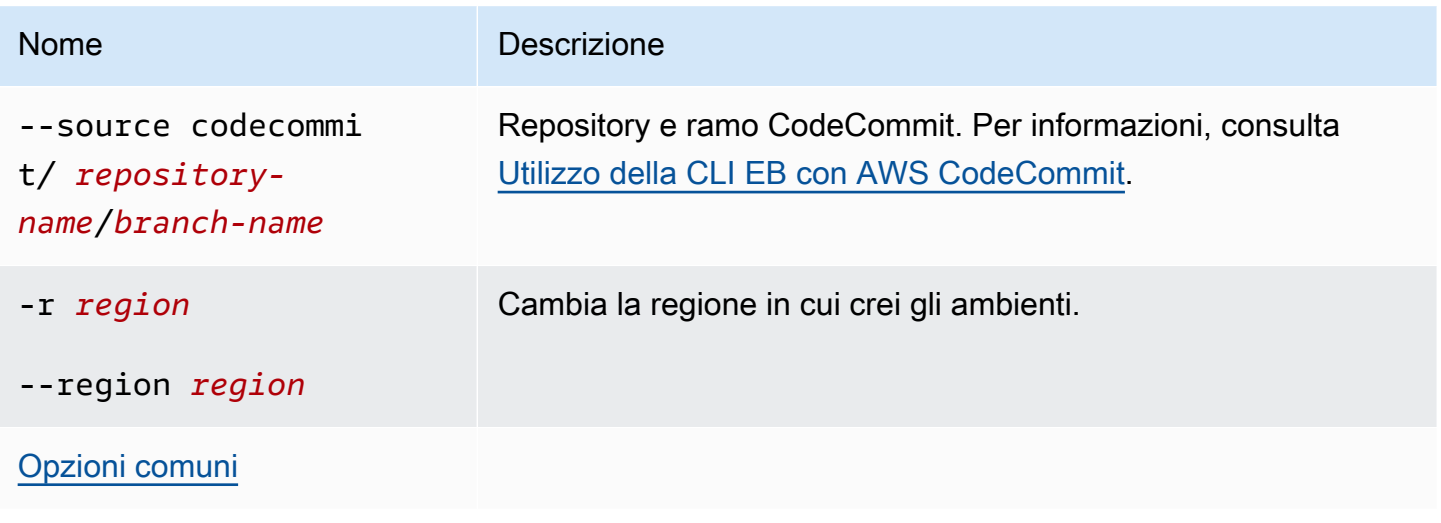

### <span id="page-1659-0"></span>Opzioni comuni

È possibile utilizzare le opzioni seguenti con tutti i comandi della CLI EB.

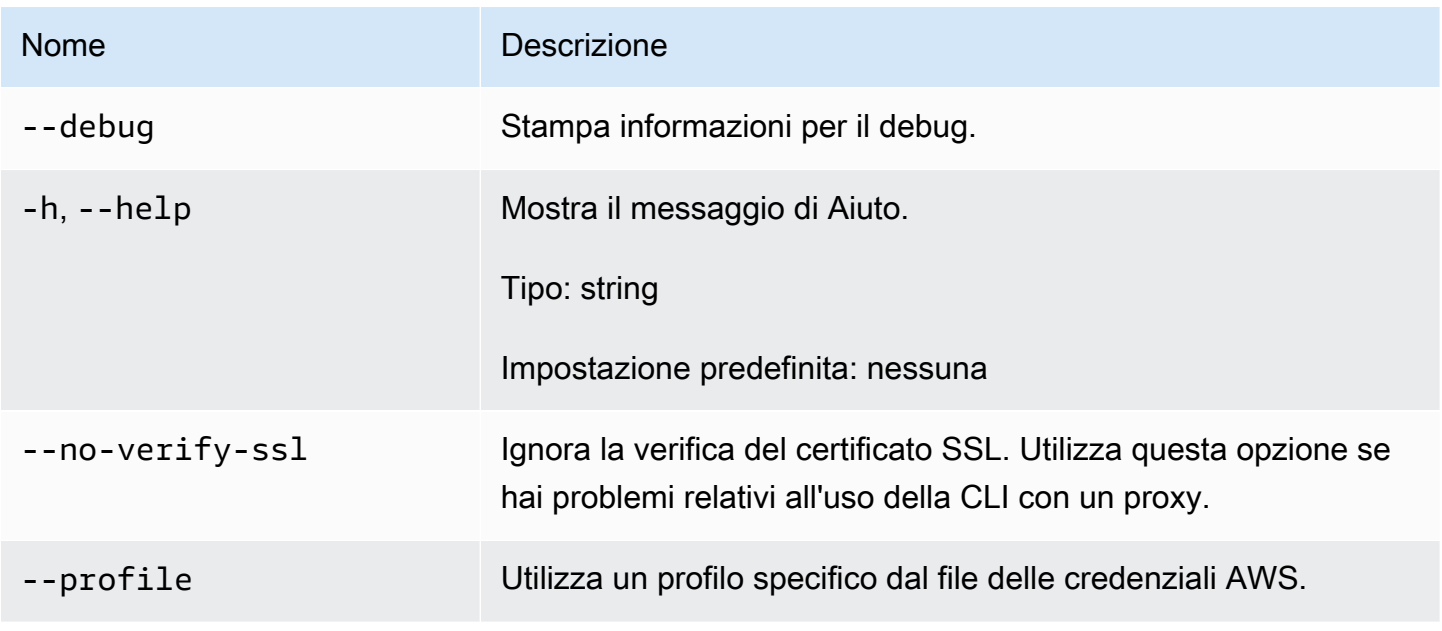

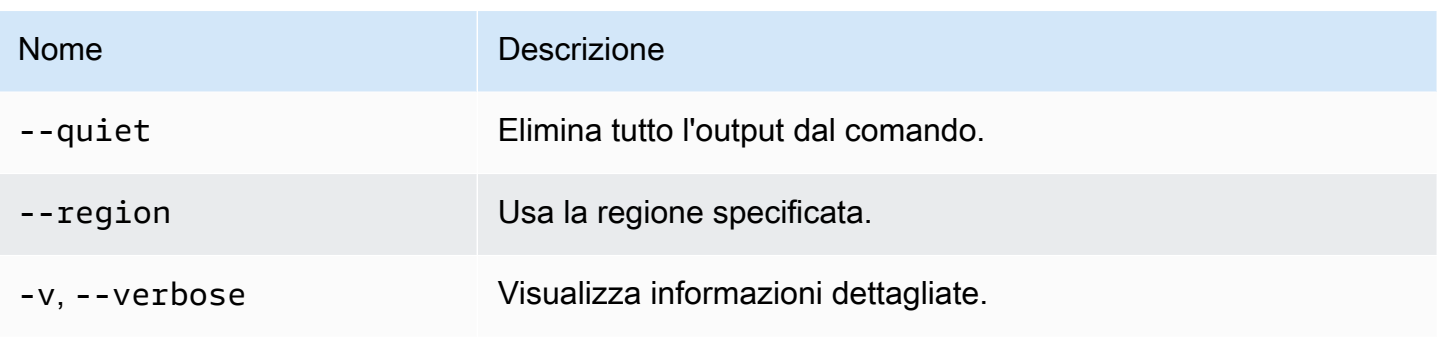

# EB CLI 2.6 (ritirato)

Questa versione di EB CLI e la relativa documentazione sono state sostituite con la versione 3 (in questa sezione, EB CLI rappresenta la versione 3 e successive di EB CLI). Per informazioni sulla nuova versione, consulta [Utilizzo dell'interfaccia a riga di comando di Elastic Beanstalk \(CLI EB\).](#page-1519-0)

È necessario eseguire la migrazione alla versione più recente della CLI EB 3. È possibile gestire gli ambienti precedentemente lanciati impiegando l'interfaccia a riga di comando di EB 2.6 o di versioni precedenti.

### Differenze dalla versione 3 dell'interfaccia a riga di comando EB

EB è uno strumento interfaccia a riga di comando (CLI) per Elastic Beanstalk che puoi utilizzare per distribuire applicazioni velocemente e con maggiore facilità. L'ultima versione di EB è stata introdotta da Elastic Beanstalk in EB CLI 3. CLI EB recupera automaticamente le impostazioni da un ambiente creato utilizzando EB se l'ambiente è in esecuzione. Da notare che l'interfaccia a riga di comando EB 3 non memorizza impostazioni di opzioni in locale, come nelle versioni precedenti.

L'interfaccia a riga di comando EB introduce i comandi eb create, eb deploy, eb open, eb console, eb scale, eb setenv, eb config, eb terminate, eb clone, eb list, eb use, eb printenv e eb ssh. In EB 3.1 o versione successiva, è anche possibile usare il comando eb swap. Solo nell'interfaccia a riga di comando EB 3.2 è possibile utilizzare i comandi eb abort, eb platform e eb upgrade. Oltre a questi nuovi comandi, i comandi EB CLI 3 differiscono dai comandi EB CLI 2.6 in diversi casi:

- eb init: utilizza eb init per creare una directory .elasticbeanstalk in una directory di progetto esistente e crea una nuova applicazione Elastic Beanstalk per il progetto. A differenza delle versioni precedenti, EB CLI 3 e le versioni successive non ti chiedono di creare un ambiente.
- eb start: l'EB CLI 3 non include il comando eb start. Utilizza eb create per creare un ambiente.
- eb stop: l'EB CLI 3 non include il comando eb stop. Utilizza eb terminate per terminare completamente un ambiente ed eliminare le risorse.
- eb push e **git aws.push**: EB CLI 3 non include i comandi eb push o git aws.push. Utilizza eb deploy per aggiornare il codice della tua applicazione.
- eb update: l'EB CLI 3 non include il comando eb update. Utilizza eb config per aggiornare un ambiente.
- eb branch: l'EB CLI 3 non include il comando eb branch.

Per ulteriori informazioni su come usare i comandi dell'interfaccia a riga di comando EB 3 per creare e gestire un'applicazione, vedi [Riferimento ai comandi CLI EB.](#page-1569-0) Per una procedura guidata su come distribuire un'applicazione di esempio utilizzando l'interfaccia a riga di comando EB 3, consulta [Gestione degli ambienti Elastic Beanstalk con l'interfaccia a riga di comando EB.](#page-1537-0)

### Migrazione all'EB CLI 3 e CodeCommit

Elastic Beanstalk non solo ha ritirato l'EB CLI 2.6, ma ha anche rimosso alcune funzionalità di 2.6. La modifica più significativa rispetto alla versione 2.6 è che l'interfaccia a riga di comando EB non supporta più gli aggiornamenti del codice incrementali (eb push, qit aws.push) o il branching (eb branch). Questa sezione descrive come migrare dall'EB CLI 2.6 alla versione più recente dell'interfaccia a riga di comando EB e utilizzare CodeCommit come repository del codice.

Se non l'hai già fatto, crea un repository di codice in CodeCommit, come descritto nell'articolo relativo alla [migrazione a CodeCommit.](https://docs.aws.amazon.com/codecommit/latest/userguide/how-to-migrate-repository.html)

Dopo aver [installato](#page-1520-0) e [configurato](#page-1532-0) l'interfaccia a riga di comando EB, vi sono due possibilità per associare la tua applicazione al repository CodeCommit, incluso un ramo determinato:

• Quando esegui eb init, come nell'esempio seguente dove *myRepo* è il nome del tuo repository CodeCommit e *myBranch* è il ramo in CodeCommit.

eb init --source codecommit/*myRepo*/*myBranch*

• Quando esegui eb deploy, come nell'esempio seguente dove *myRepo* è il nome del tuo repository CodeCommit e *myBranch* è il ramo in CodeCommit.

eb deploy --source codecommit/*myRepo*/*myBranch*

Per ulteriori informazioni, incluse quelle su come distribuire gli aggiornamenti incrementali del codice su un ambiente Elastic Beanstalk senza dover ricaricare tutto il progetto, consulta Utilizzo della CLI [EB con AWS CodeCommit.](#page-1549-0)

## Interfaccia a riga di comando API Elastic Beanstalk (ritirata)

Questo strumento, l'interfaccia a riga di comando API (API CLI) Elastic Beanstalk, è stato sostituito dalla AWS CLI che fornisce i comandi equivalenti API per tutti i servizi AWS. Consulta la AWS Command Line InterfaceGuida per l'utente per iniziare a utilizzare la AWS CLI. Prova anche [EB CLI](#page-1519-0) per un'esperienza semplificata con una riga di comando di livello più alto.

### Conversione degli script API CLI di Elastic Beanstalk

Converti i tuoi precedenti script API CLI di Elastic Beanstalk per utilizzare la AWS CLI o Tools for Windows PowerShell per accedere alle ultime API Elastic Beanstalk. Nella tabella seguente sono elencati i comandi CLI basati su API Elastic Beanstalk e i relativi comandi equivalenti della AWS CLI e Tools for Windows PowerShell.

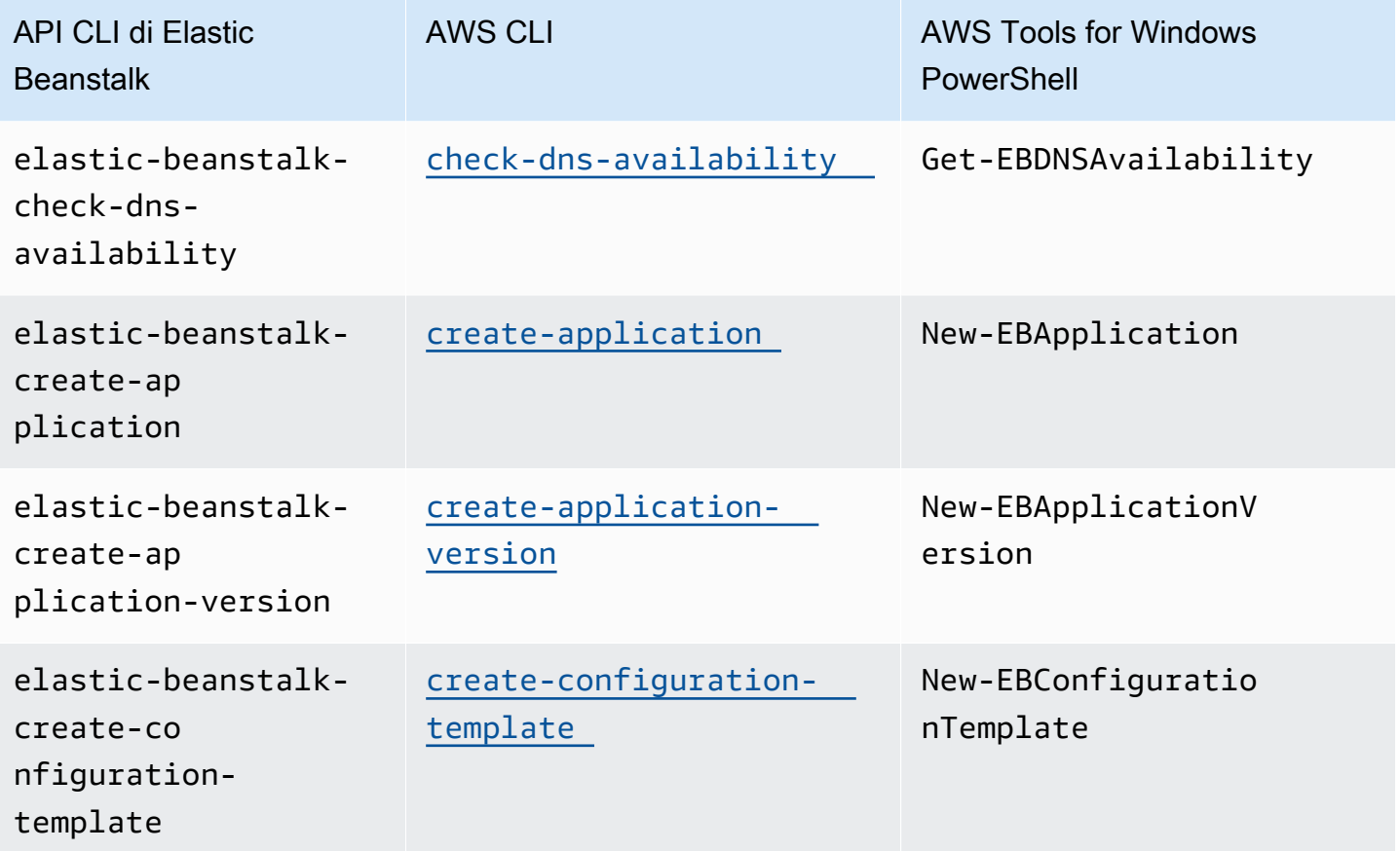

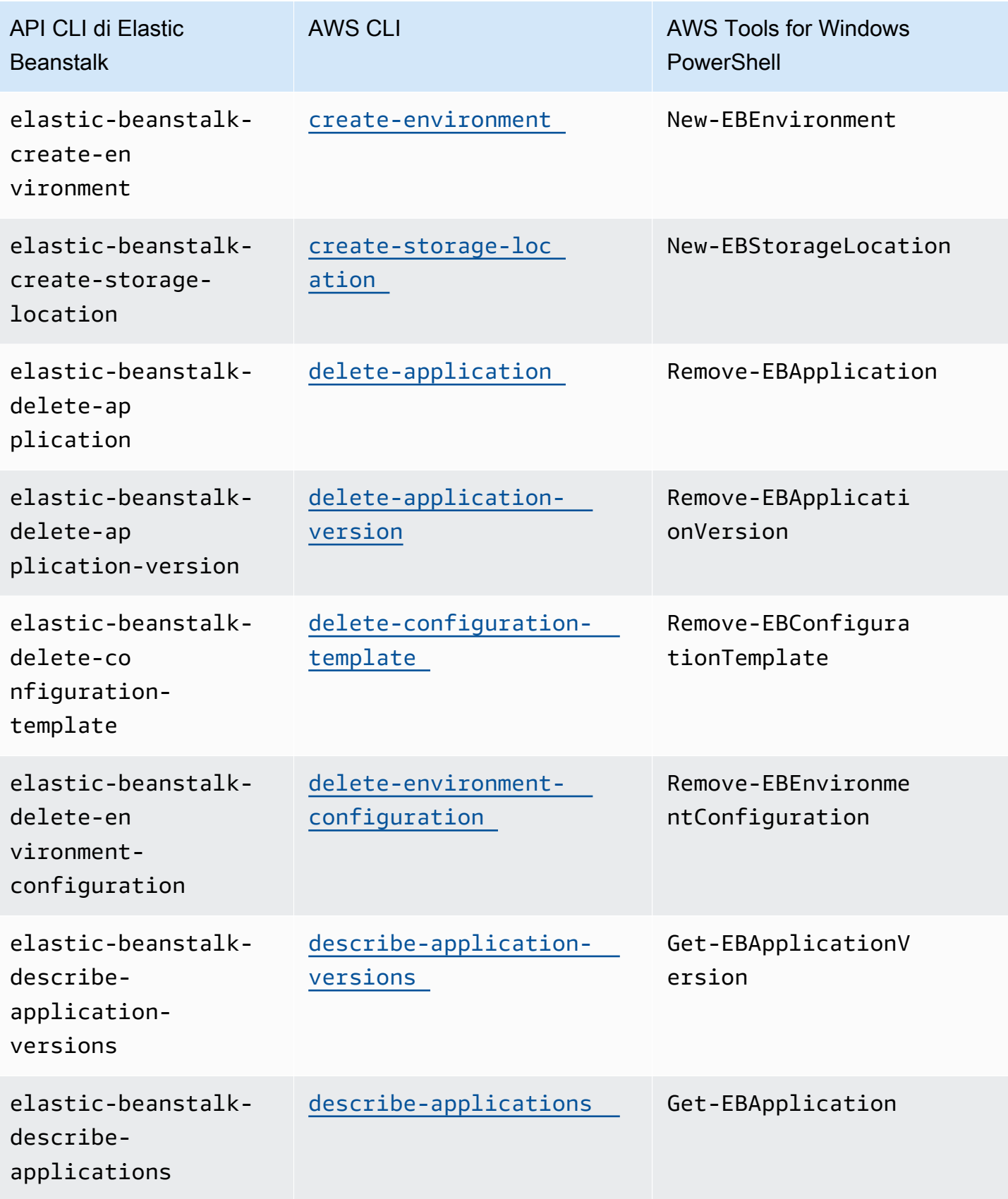

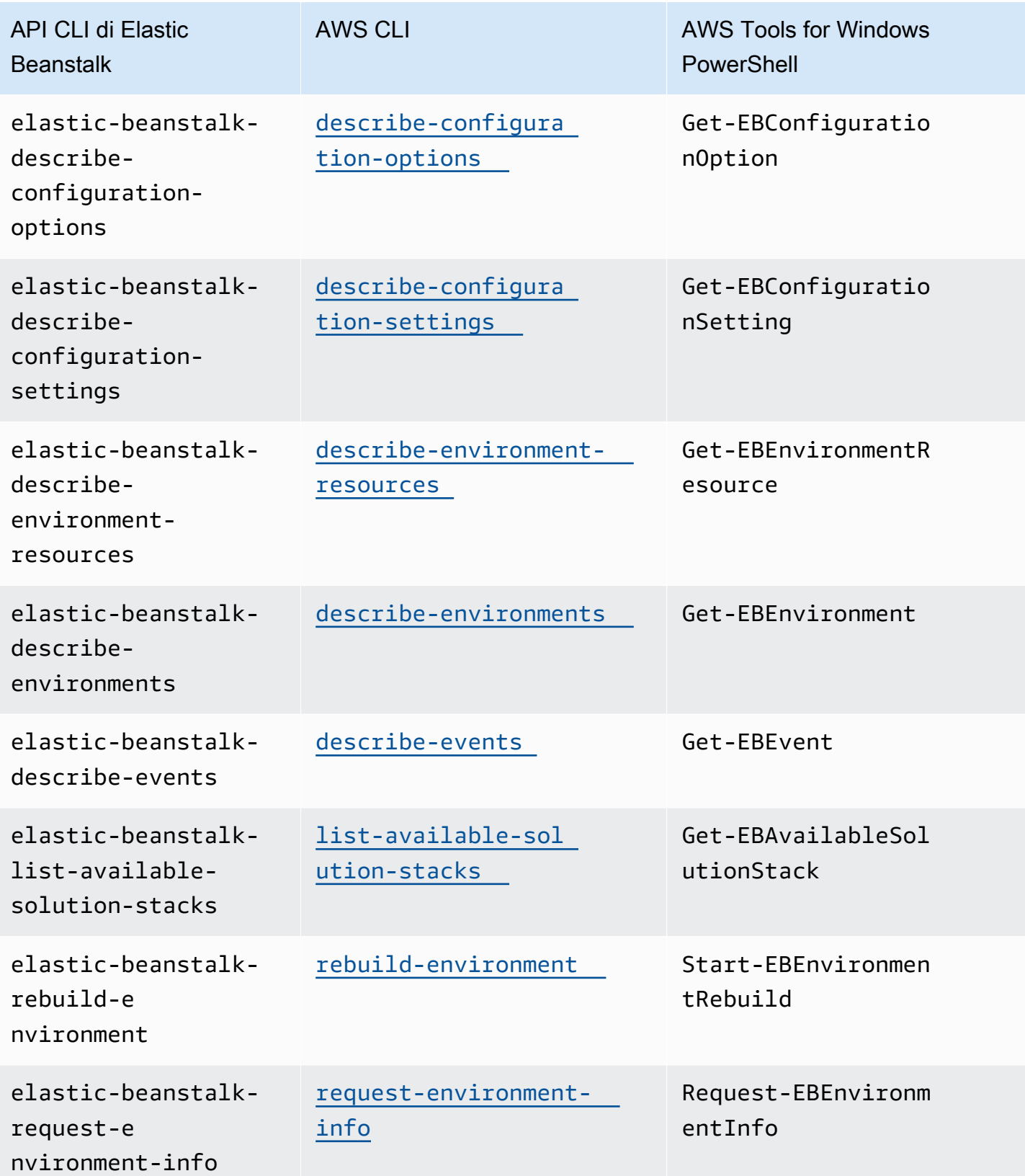

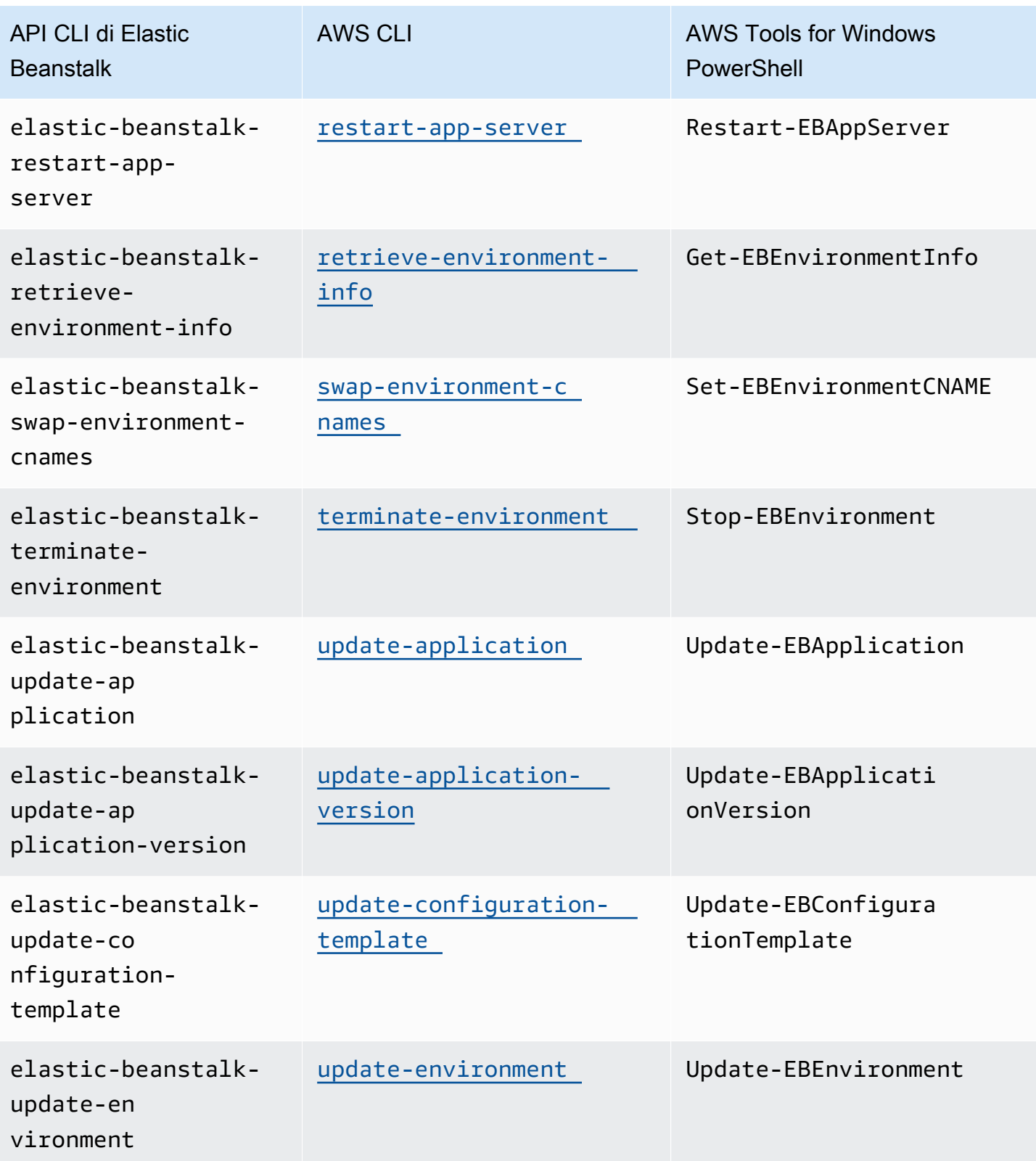

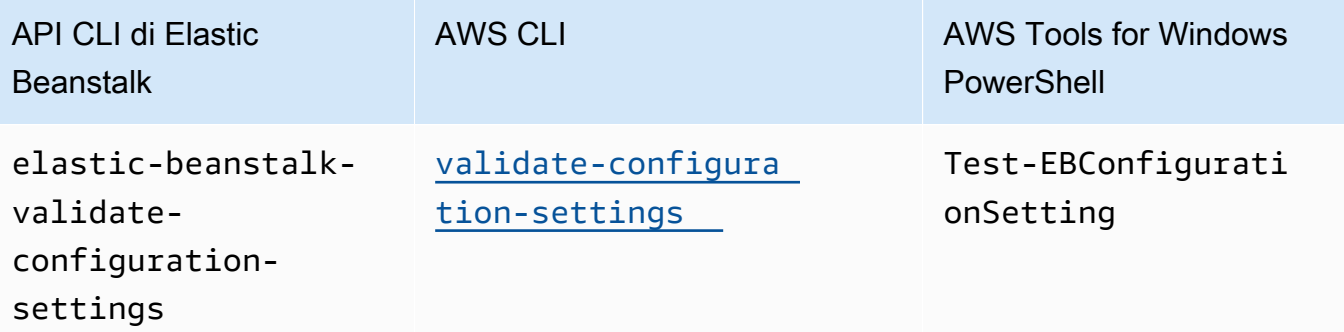

# <span id="page-1667-0"></span>Sicurezza di AWS Elastic Beanstalk

Per AWS, la sicurezza del cloud ha la massima priorità. In quanto cliente AWS, puoi trarre vantaggio da un'architettura di data center e di rete progettata per soddisfare i requisiti delle aziende più esigenti a livello di sicurezza.

La sicurezza è una responsabilità condivisa tra te e AWS. Il [modello di responsabilità condivisa](https://aws.amazon.com/compliance/shared-responsibility-model/) descrive questo concetto come sicurezza del cloud e sicurezza nel cloud.

Sicurezza del cloud:AWS è responsabile della protezione dell'infrastruttura che esegue tutti i servizi offerti nel cloud AWS e fornisce inoltre i servizi che è possibile utilizzare in modo sicuro. La nostra responsabilità in termini di sicurezza in AWS è la massima priorità e l'efficacia dei nostri processi viene testata regolarmente e verificata da auditor di terze parti, in base ai [programmi di conformità](https://aws.amazon.com/compliance/programs/)  [AWS](https://aws.amazon.com/compliance/programs/). Per informazioni relative a Elastic Beanstalk, consulta i [servizi AWS nell'ambito dei programmi](https://aws.amazon.com/compliance/services-in-scope/)  [di garanzia AWS](https://aws.amazon.com/compliance/services-in-scope/).

Sicurezza nel cloud: la tua responsabilità è determinata dal servizio AWS che utilizzi e da altri fattori, tra cui il livello di riservatezza dei tuoi dati, i requisiti della tua organizzazione, le leggi e le normative applicabili. Questa documentazione consente di comprendere come applicare il modello di responsabilità condivisa quando si usa Elastic Beanstalk.

Consulta i seguenti argomenti relativi alla sicurezza per ulteriori informazioni sulle attività di sicurezza di cui Elastic Beanstalk è responsabile e sulle configurazioni di sicurezza da prendere in considerazione quando utilizzi Elastic Beanstalk per raggiungere gli obiettivi di sicurezza e conformità.

#### Argomenti

- [Protezione dei dati in Elastic Beanstalk](#page-1668-0)
- [Identity and Access Management per Elastic Beanstalk](#page-1670-0)
- [Registrazione e monitoraggio in Elastic Beanstalk](#page-1684-0)
- [Convalida della conformità per Elastic Beanstalk](#page-1685-0)
- [Resilienza in Elastic Beanstalk](#page-1686-0)
- [Sicurezza dell'infrastruttura in Elastic Beanstalk](#page-1687-0)
- [Analisi della configurazione e delle vulnerabilità in Elastic Beanstalk](#page-1687-1)
- [Best practice relative alla sicurezza di Elastic Beanstalk](#page-1687-2)

## <span id="page-1668-0"></span>Protezione dei dati in Elastic Beanstalk

Il [modello di responsabilità condivisa](https://aws.amazon.com/compliance/shared-responsibility-model/) di AWS si applica alla protezione dei dati in AWS Elastic Beanstalk. Come descritto in questo modello, AWS è responsabile della protezione dell'infrastruttura globale che esegue tutto l'Cloud AWS. L'utente è responsabile di mantenere il controllo sui contenuti ospitati su questa infrastruttura. Sei inoltre responsabile delle attività di configurazione e gestione della sicurezza per i Servizi AWS che utilizzi. Per ulteriori informazioni sulla privacy dei dati, vedi le [Domande frequenti sulla privacy dei dati.](https://aws.amazon.com/compliance/data-privacy-faq) Per informazioni sulla protezione dei dati in Europa, consulta il post del blog relativo al [Modello di responsabilità condivisa AWS e GDPR](https://aws.amazon.com/blogs/security/the-aws-shared-responsibility-model-and-gdpr/) nel Blog sulla sicurezza AWS.

Per garantire la protezione dei dati, ti suggeriamo di proteggere le credenziali Account AWS e di configurare i singoli utenti con AWS IAM Identity Center o AWS Identity and Access Management (IAM). In questo modo, a ogni utente verranno assegnate solo le autorizzazioni necessarie per svolgere il suo lavoro. Ti suggeriamo, inoltre, di proteggere i dati nei seguenti modi:

- Utilizza l'autenticazione a più fattori (MFA) con ogni account.
- Utilizza SSL/TLS per comunicare con le risorse AWS. È richiesto TLS 1.2 ed è consigliato TLS 1.3.
- Configura la creazione di logo delle attività di API e utenti con AWS CloudTrail.
- Utilizza le soluzioni di crittografia AWS, insieme a tutti i controlli di sicurezza di default all'interno dei Servizi AWS.
- Utilizza i servizi di sicurezza gestiti avanzati, ad esempio Amazon Macie, che aiutano a individuare e proteggere i dati sensibili archiviati in Amazon S3.
- Se necessiti di moduli crittografici convalidati FIPS 140-2 quando accedi ad AWS attraverso un'interfaccia a riga di comando o un'API, utilizza un endpoint FIPS. Per ulteriori informazioni sugli endpoint FIPS disponibili, consulta il [Federal Information Processing Standard \(FIPS\) 140-2.](https://aws.amazon.com/compliance/fips/)

Ti suggeriamo vivamente di non inserire mai informazioni riservate o sensibili, come gli indirizzi e-mail dei clienti, in tag e campi di testo libero, ad esempio un campo Nome. Questo include il lavoro con Elastic Beanstalk o con altri Servizi AWS utilizzando la console, l'API, la AWS CLI o gli SDK AWS. I dati inseriti nei tag o nei campi di testo libero utilizzati per i nomi possono essere utilizzati per i log di fatturazione o di diagnostica. Se fornisci un URL a un server esterno, consigliamo vivamente di non includere informazioni sulle credenziali nell'URL per convalidare la tua richiesta a tale server.

Per altri argomenti sulla sicurezza di Elastic Beanstalk, consulta [Sicurezza di AWS Elastic Beanstalk](#page-1667-0).

#### Argomenti

- [Protezione dei dati tramite crittografia](#page-1669-0)
- [Riservatezza del traffico Internet](#page-1670-1)

### <span id="page-1669-0"></span>Protezione dei dati tramite crittografia

Elastic Beanstalk archivia vari oggetti in un bucket Amazon Simple Storage Service (Amazon S3) che crea per ogni Regione AWS in cui crei ambienti. Per informazioni dettagliate, consulta [the section](#page-1491-0)  [called "Simple Storage Service \(Amazon S3\)"](#page-1491-0).

Puoi fornire alcuni degli oggetti archiviati e inviarli a Elastic Beanstalk, ad esempio, versioni dell'applicazione e bundle di origine. Elastic Beanstalk genera altri oggetti, ad esempio file di log. Oltre ai dati archiviati da Elastic Beanstalk, l'applicazione può trasferire e/o archiviare i dati come parte del suo funzionamento.

La protezione dei dati ha lo scopo di proteggere i dati sia in transito (durante la trasmissione verso e da Elastic Beanstalk), sia quando sono inattivi (ovvero quando sono archiviati nei data center AWS).

### Crittografia in transito

È possibile ottenere la protezione dei dati in transito in due modi: crittografare la connessione utilizzando Secure Sockets Layer (SSL) o utilizzare la crittografia lato client (dove l'oggetto viene crittografato prima dell'invio). Entrambi i metodi sono validi per proteggere i dati dell'applicazione. Per proteggere la connessione, crittografala utilizzando SSL ogni volta che la tua applicazione, i suoi sviluppatori e amministratori e i suoi utenti finali inviano o ricevono oggetti. Per ulteriori informazioni sulla crittografia del traffico Web da e verso la tua applicazione, consulta [the section called "HTTPS".](#page-1194-0)

La crittografia lato client non è un metodo valido per proteggere il codice sorgente nelle versioni dell'applicazione e nei bundle di origine caricati. Elastic Beanstalk necessita dell'accesso a questi oggetti, pertanto non possono essere crittografati. Di conseguenza, assicurati di proteggere la connessione tra l'ambiente di sviluppo o distribuzione e Elastic Beanstalk.

#### Crittografia dei dati inattivi

Per proteggere i dati inattivi dell'applicazione, scopri di più sulla protezione dei dati nel servizio di storage utilizzato dall'applicazione. Ad esempio, consultare la sezione [Protezione dei dati in Amazon](https://docs.aws.amazon.com/AmazonRDS/latest/UserGuide/DataDurability.html)  [RDS](https://docs.aws.amazon.com/AmazonRDS/latest/UserGuide/DataDurability.html) nella Guida per l'utente di Amazon RDS, [Protezione dei dati in Amazon S3](https://docs.aws.amazon.com/AmazonS3/latest/dev/DataDurability.html) nella Guida per l'utente di Amazon Simple Storage Service o [Crittografia dei dati e dei metadati in EFS](https://docs.aws.amazon.com/efs/latest/ug/encryption.html) nella Guida per l'utente di Amazon Elastic File System.

Elastic Beanstalk non attiva la crittografia predefinita per il bucket Amazon S3 creato. Ciò significa che, per impostazione predefinita, gli oggetti vengono archiviati nel bucket non crittografati (e sono accessibili solo da utenti autorizzati). Se la tua applicazione richiede la crittografia dei dati inattivi, puoi configurare i bucket del tuo account per la crittografia predefinita. Per ulteriori informazioni, consultare [Crittografia predefinita di Amazon S3 per i bucket S3](https://docs.aws.amazon.com/AmazonS3/latest/dev/bucket-encryption.html) nella Guida per l'utente di Amazon Simple Storage Service.

Per ulteriori informazioni sulla protezione dei dati, consulta il post del blog [AWS Modello di](https://aws.amazon.com/blogs/security/the-aws-shared-responsibility-model-and-gdpr/)  [responsabilità condivisa e GDPR](https://aws.amazon.com/blogs/security/the-aws-shared-responsibility-model-and-gdpr/) su AWS Security Blog.

Per altri argomenti sulla sicurezza di Elastic Beanstalk, consulta [Sicurezza di AWS Elastic Beanstalk](#page-1667-0).

### <span id="page-1670-1"></span>Riservatezza del traffico Internet

Puoi utilizzare Amazon Virtual Private Cloud (Amazon VPC) per creare delimitatori tra le risorse nella tua applicazione Elastic Beanstalk e controllare il traffico tra di loro, la rete locale e Internet. Per informazioni dettagliate, consulta [the section called "Amazon VPC".](#page-1494-0)

Per ulteriori informazioni sulla sicurezza di Amazon VPC, consulta [Sicurezza](https://docs.aws.amazon.com/vpc/latest/userguide/VPC_Security.html) nella Guida per l'utente di Amazon VPC.

Per ulteriori informazioni sulla protezione dei dati, consulta il post del blog [AWS Modello di](https://aws.amazon.com/blogs/security/the-aws-shared-responsibility-model-and-gdpr/)  [responsabilità condivisa e GDPR](https://aws.amazon.com/blogs/security/the-aws-shared-responsibility-model-and-gdpr/) su AWS Security Blog.

<span id="page-1670-0"></span>Per altri argomenti sulla sicurezza di Elastic Beanstalk, consulta [Sicurezza di AWS Elastic Beanstalk](#page-1667-0).

## Identity and Access Management per Elastic Beanstalk

AWS Identity and Access Management (IAM) è un servizio AWS che consente agli amministratori a controllare in modo sicuro l'accesso alle risorse AWS. Gli amministratori IAM controllano chi è autenticato (accesso effettuato) e autorizzato (dispone di autorizzazioni) a utilizzare risorse AWS Elastic Beanstalk. IAM è un servizio AWS che è possibile utilizzare senza alcun costo aggiuntivo.

Per informazioni dettagliate su come lavorare con IAM, consulta [Utilizzo di Elastic Beanstalk con](#page-1368-0) [AWS Identity and Access Management.](#page-1368-0)

Per altri argomenti sulla sicurezza di Elastic Beanstalk, consulta [Sicurezza di AWS Elastic Beanstalk](#page-1667-0).

AWS politiche gestite per AWS Elastic Beanstalk

Una policy AWS gestita è una policy autonoma creata e amministrata da. AWS AWS le politiche gestite sono progettate per fornire autorizzazioni per molti casi d'uso comuni, in modo da poter iniziare ad assegnare autorizzazioni a utenti, gruppi e ruoli.

Tieni presente che le policy AWS gestite potrebbero non concedere le autorizzazioni con il privilegio minimo per i tuoi casi d'uso specifici, poiché sono disponibili per tutti i clienti. AWS Consigliamo pertanto di ridurre ulteriormente le autorizzazioni definendo [policy gestite dal cliente](https://docs.aws.amazon.com/IAM/latest/UserGuide/access_policies_managed-vs-inline.html#customer-managed-policies) specifiche per i tuoi casi d'uso.

Non è possibile modificare le autorizzazioni definite nelle politiche gestite. AWS Se AWS aggiorna le autorizzazioni definite in una politica AWS gestita, l'aggiornamento ha effetto su tutte le identità principali (utenti, gruppi e ruoli) a cui è associata la politica. AWS è più probabile che aggiorni una policy AWS gestita quando ne Servizio AWS viene lanciata una nuova o quando diventano disponibili nuove operazioni API per i servizi esistenti.

Per ulteriori informazioni, consultare [Policy gestite da AWSn](https://docs.aws.amazon.com/IAM/latest/UserGuide/access_policies_managed-vs-inline.html#aws-managed-policies)ella Guida per l'utente di IAM.

### Elastic AWS Beanstalk: aggiornamenti alle policy gestite

Visualizza i dettagli sugli aggiornamenti alle policy AWS gestite per Elastic Beanstalk dal 1° marzo 2021.

[Per visualizzare il codice sorgente JSON per una politica gestita specifica, consulta la Managed](https://docs.aws.amazon.com/aws-managed-policy/latest/reference/about-managed-policy-reference.html) [Policy Reference Guide AWS .](https://docs.aws.amazon.com/aws-managed-policy/latest/reference/about-managed-policy-reference.html)

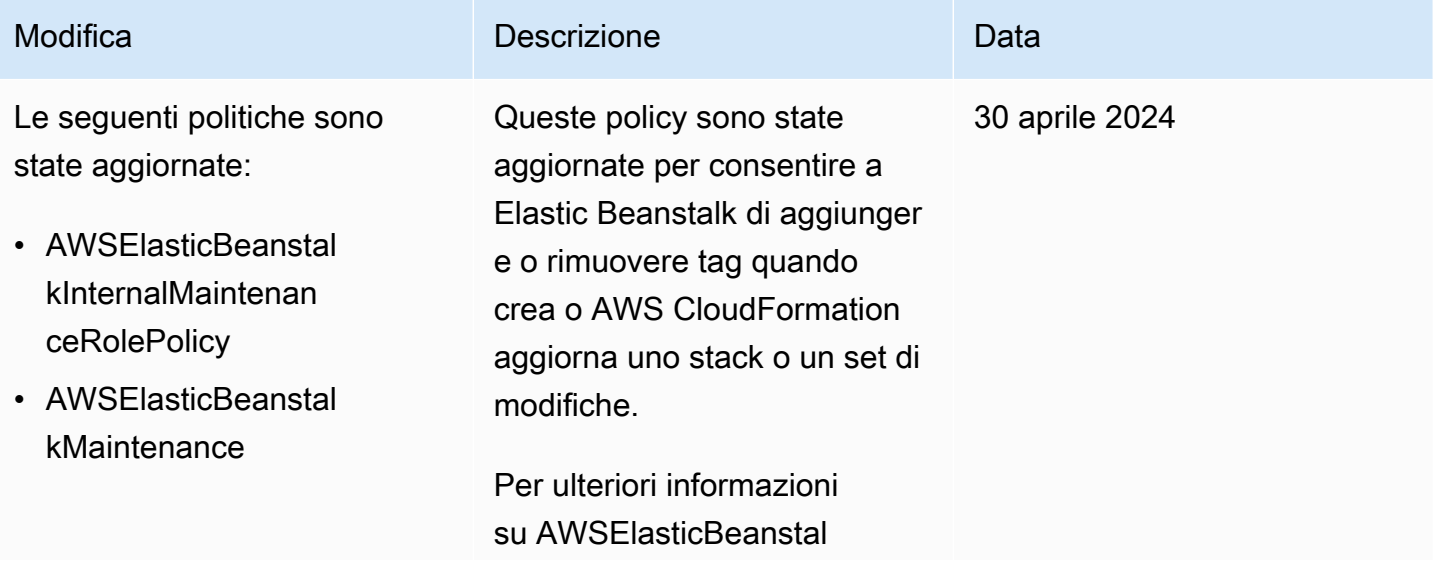

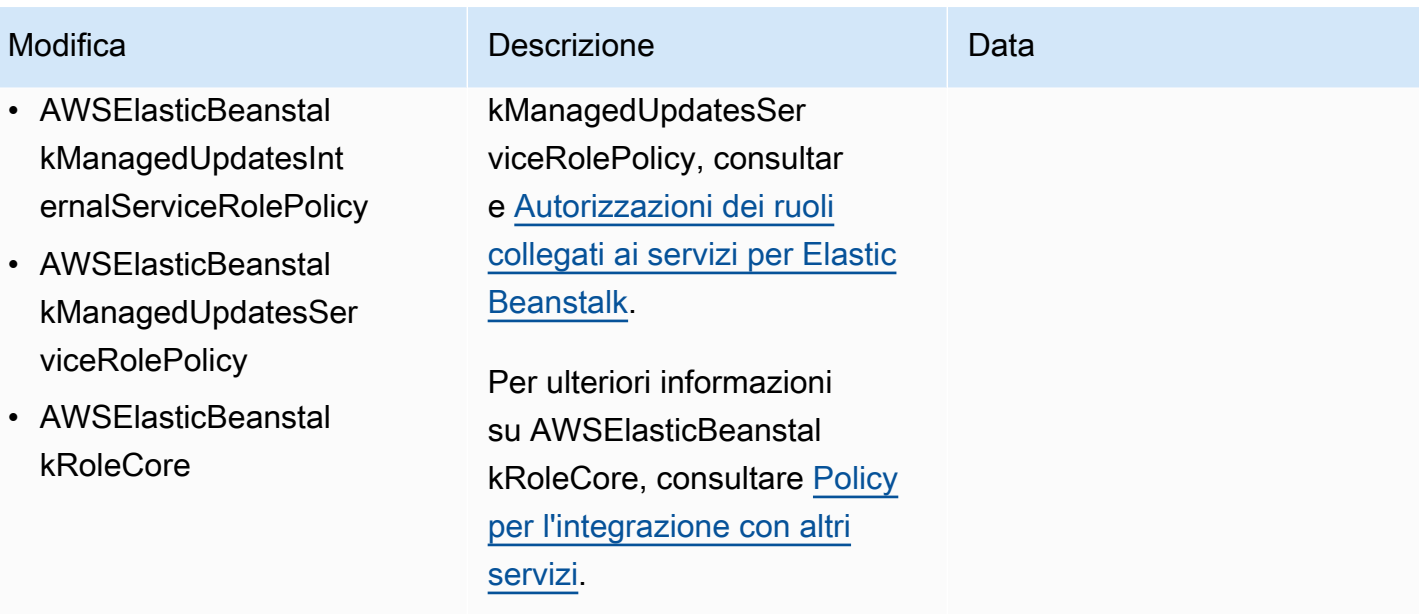

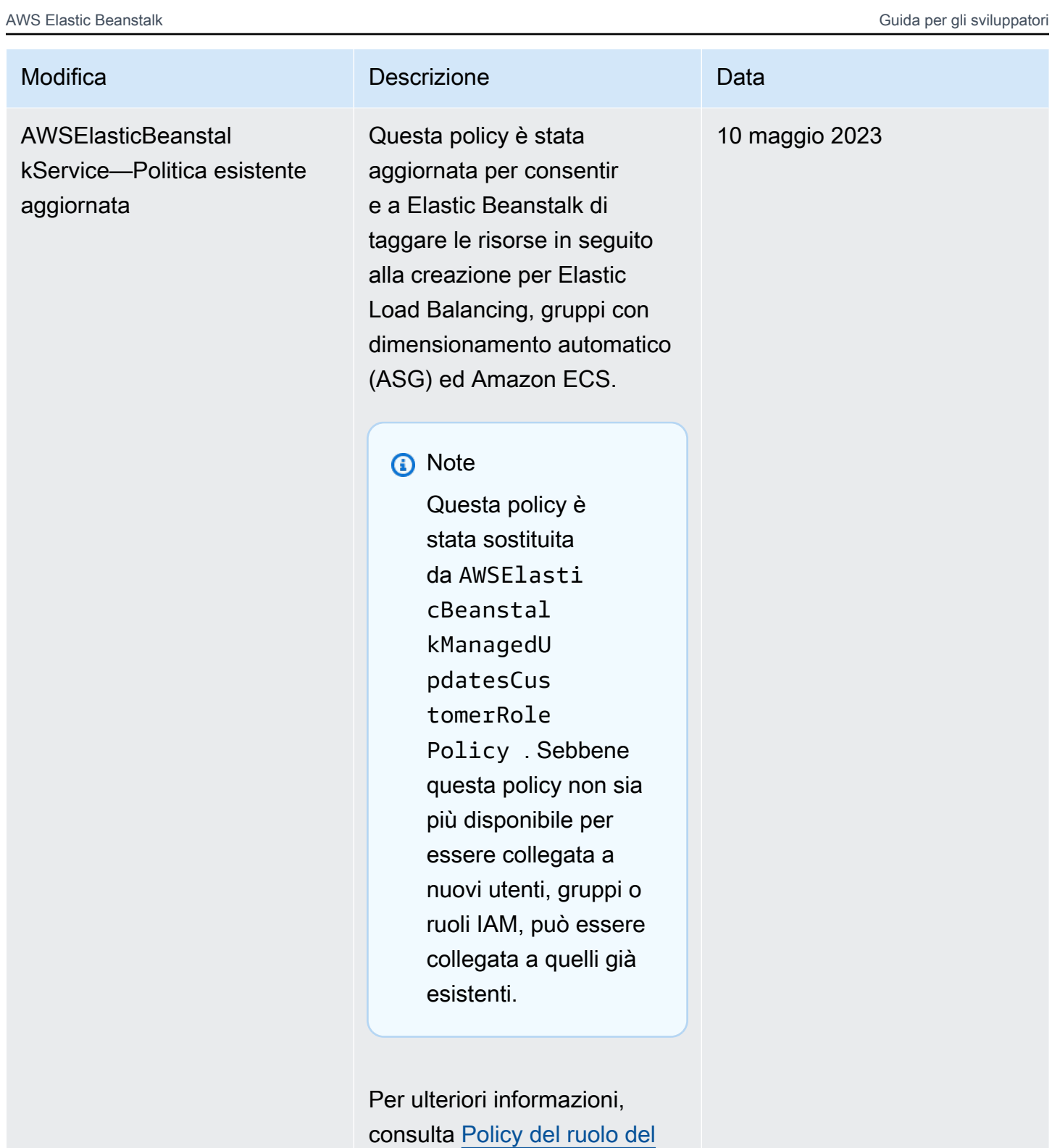

[servizio gestito](#page-1374-0).

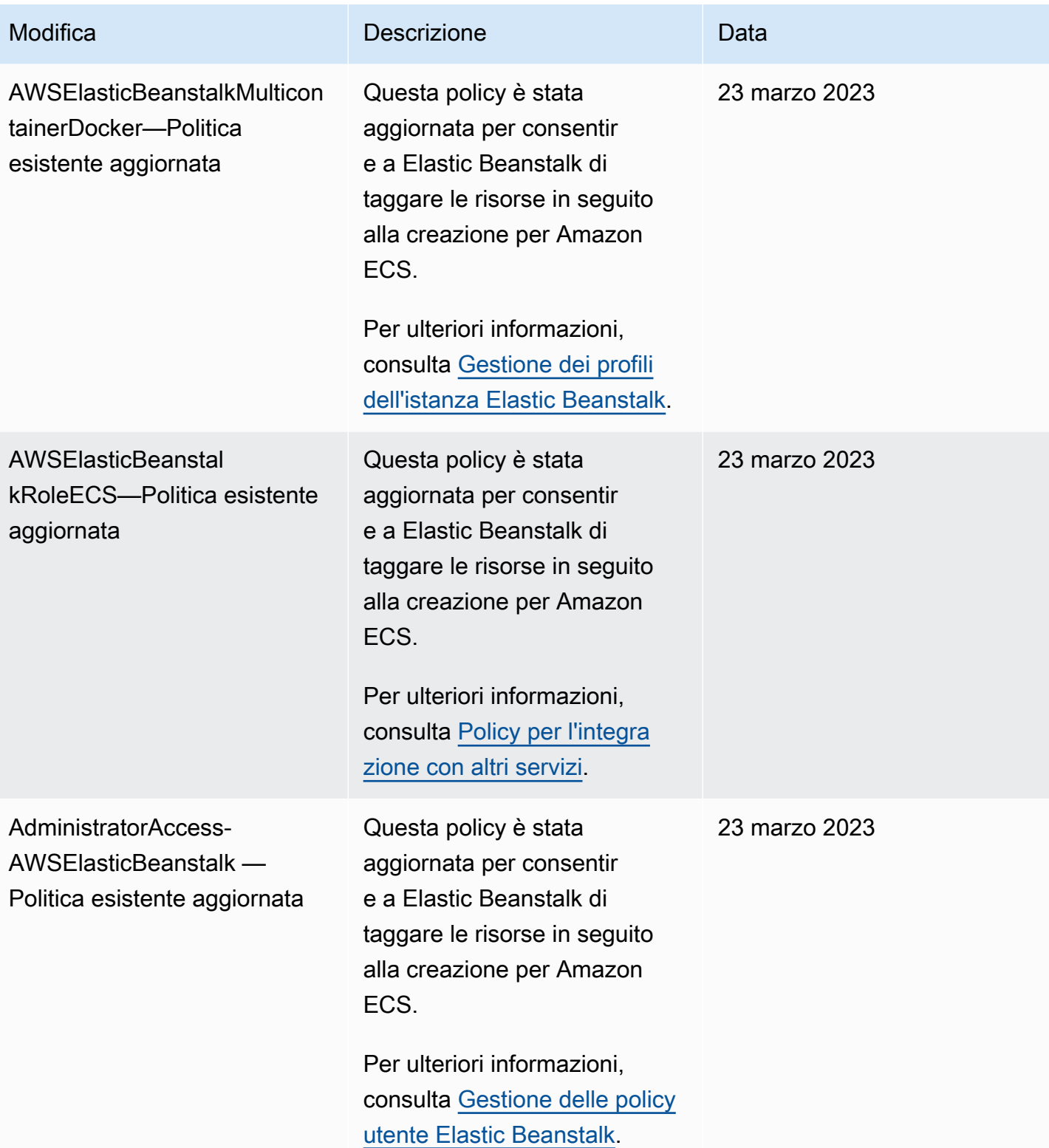

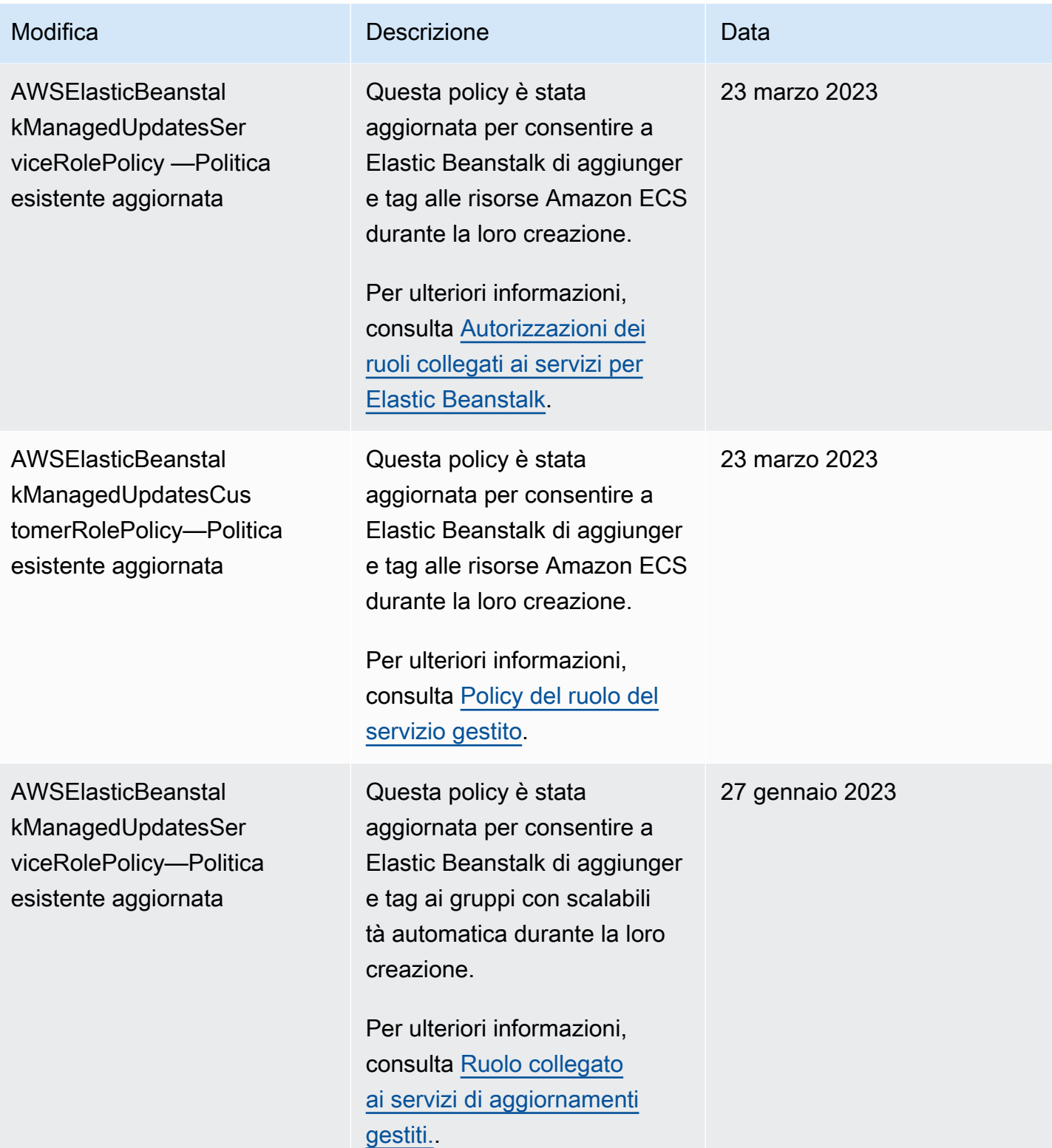

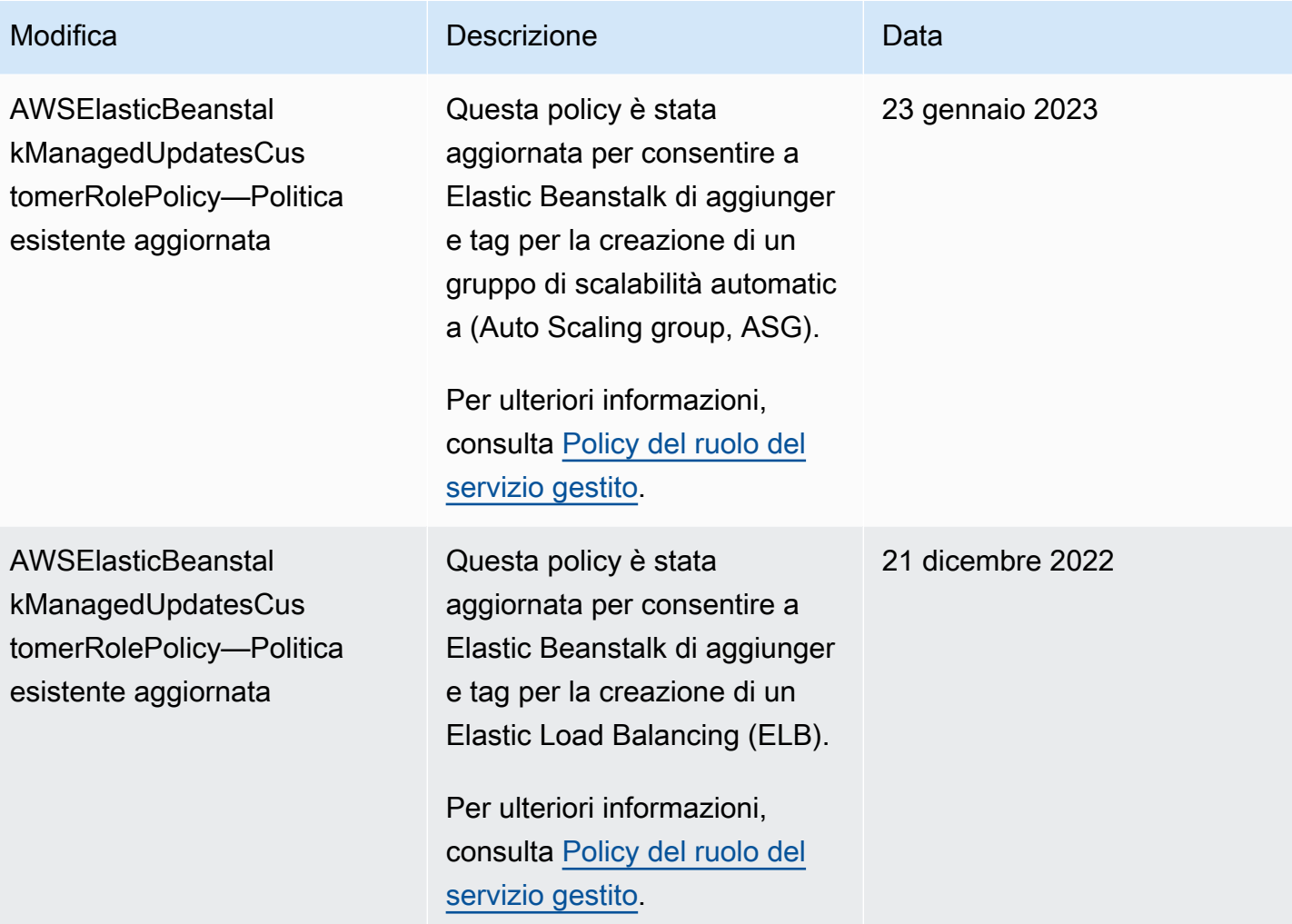

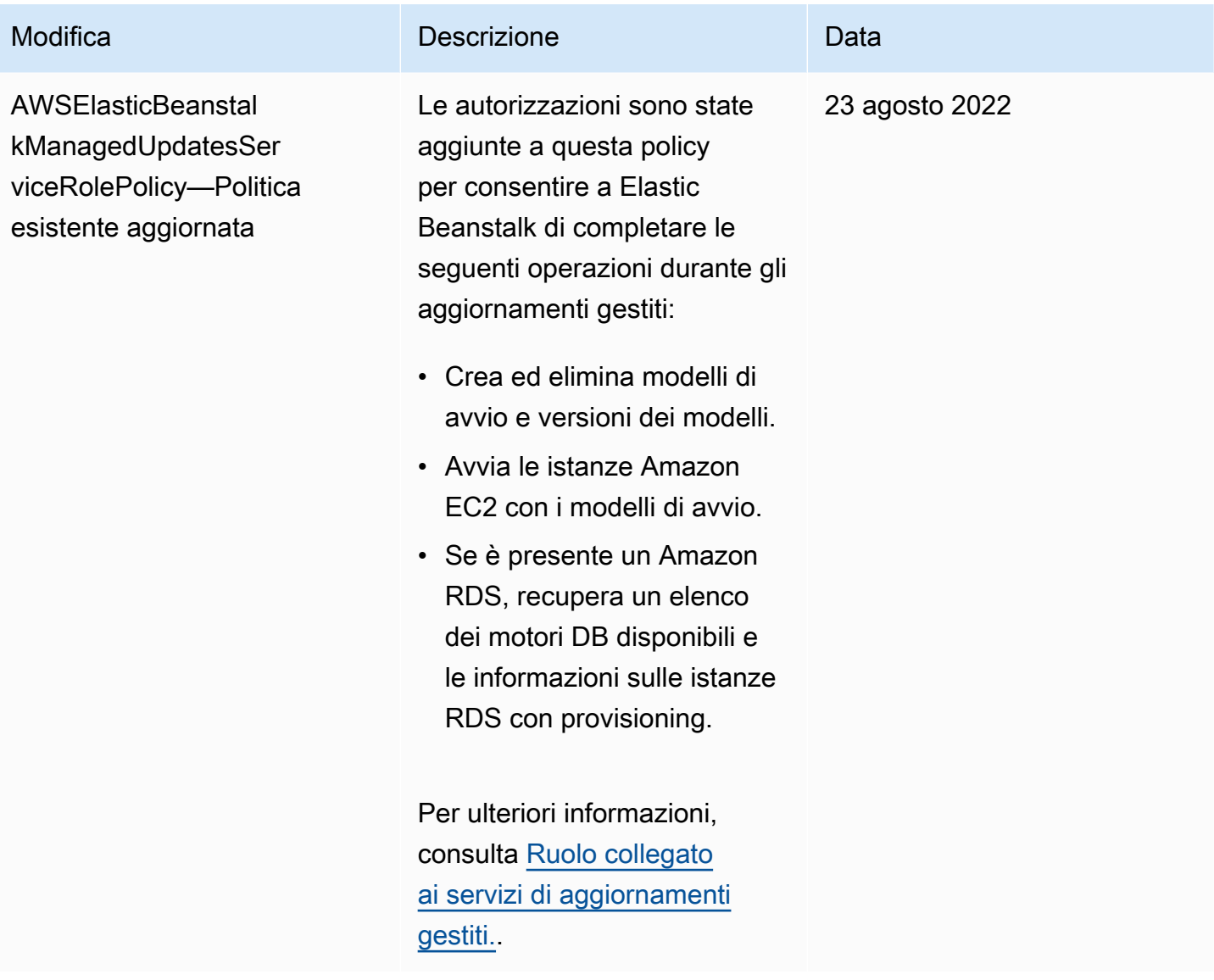

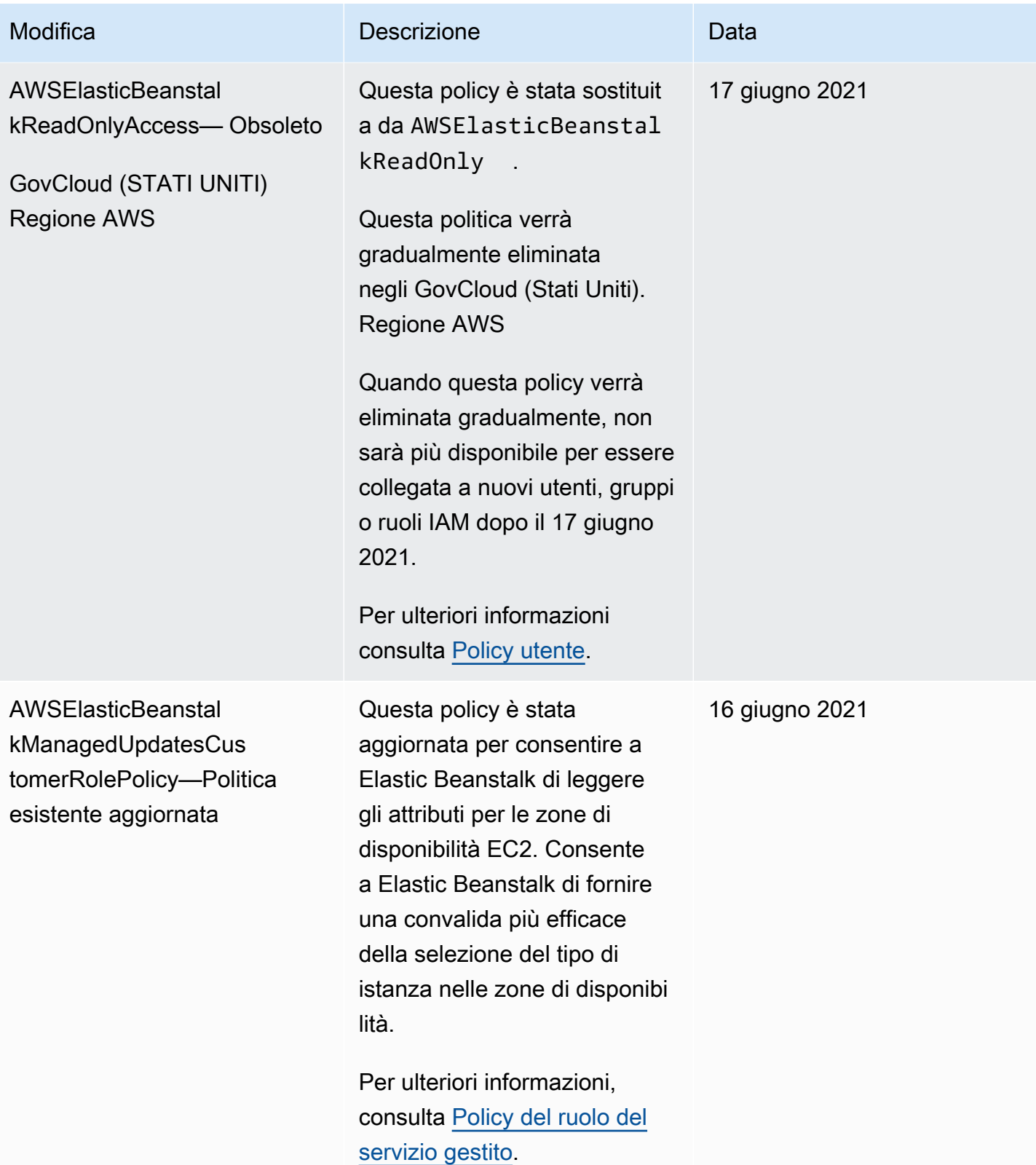

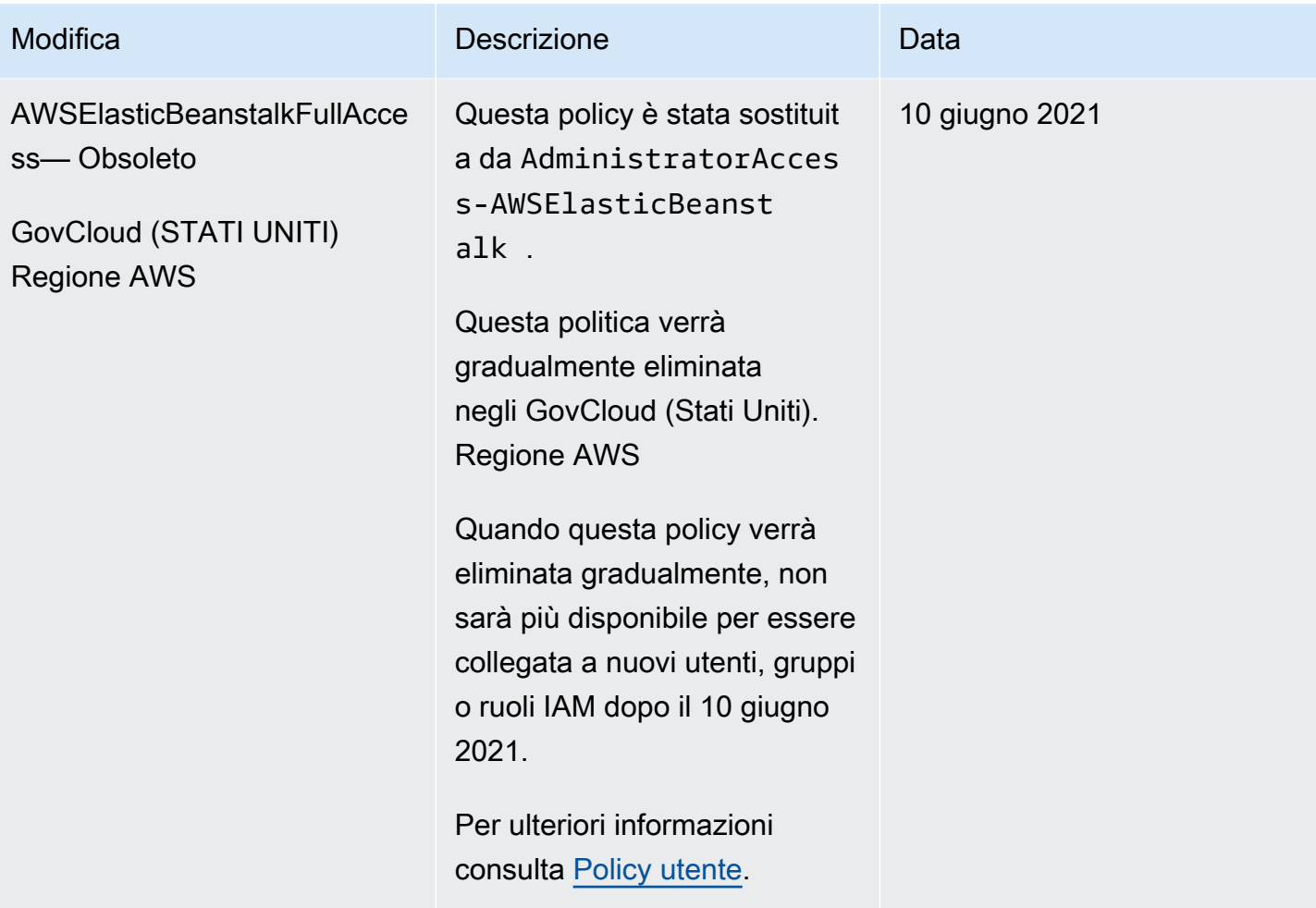

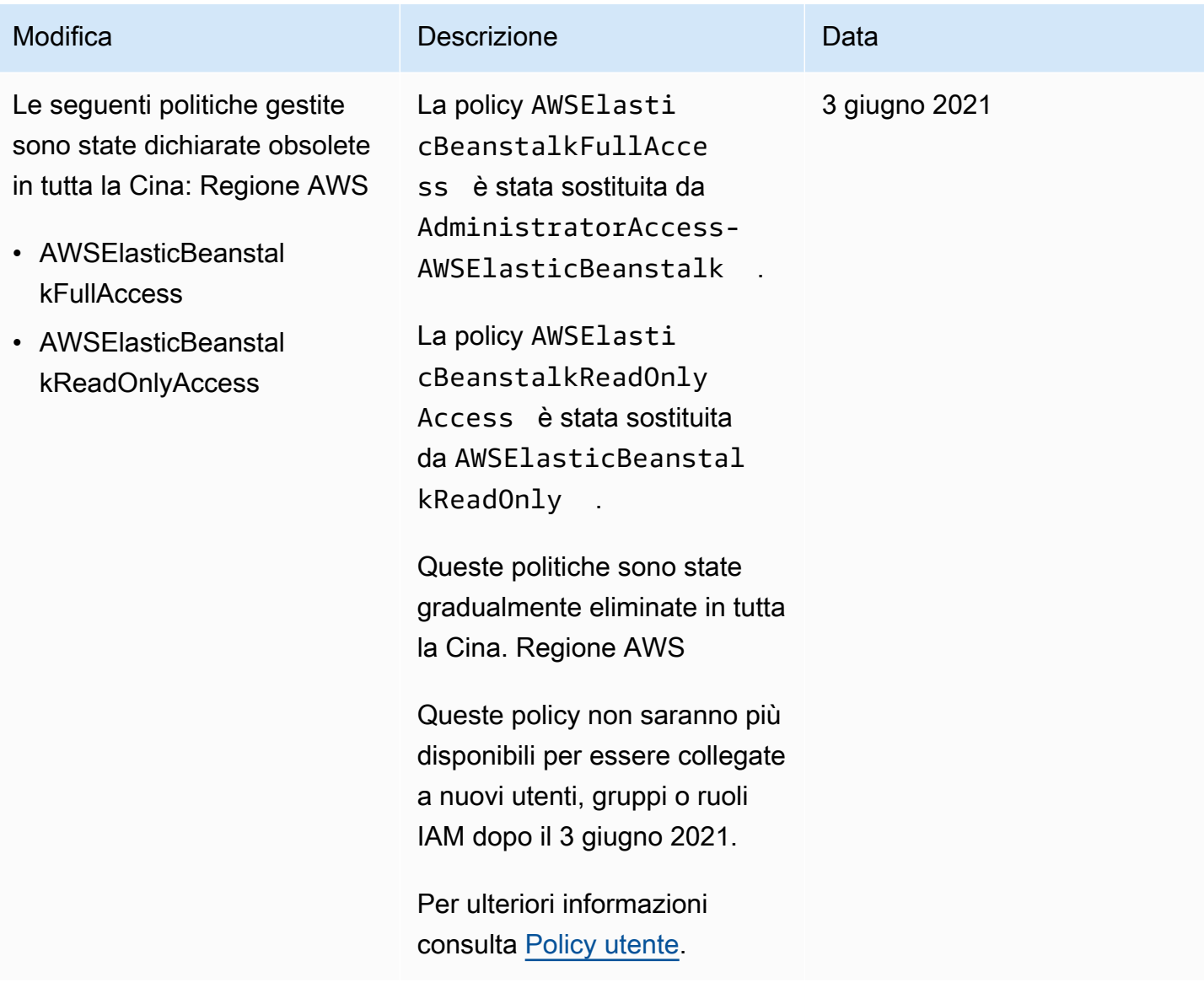

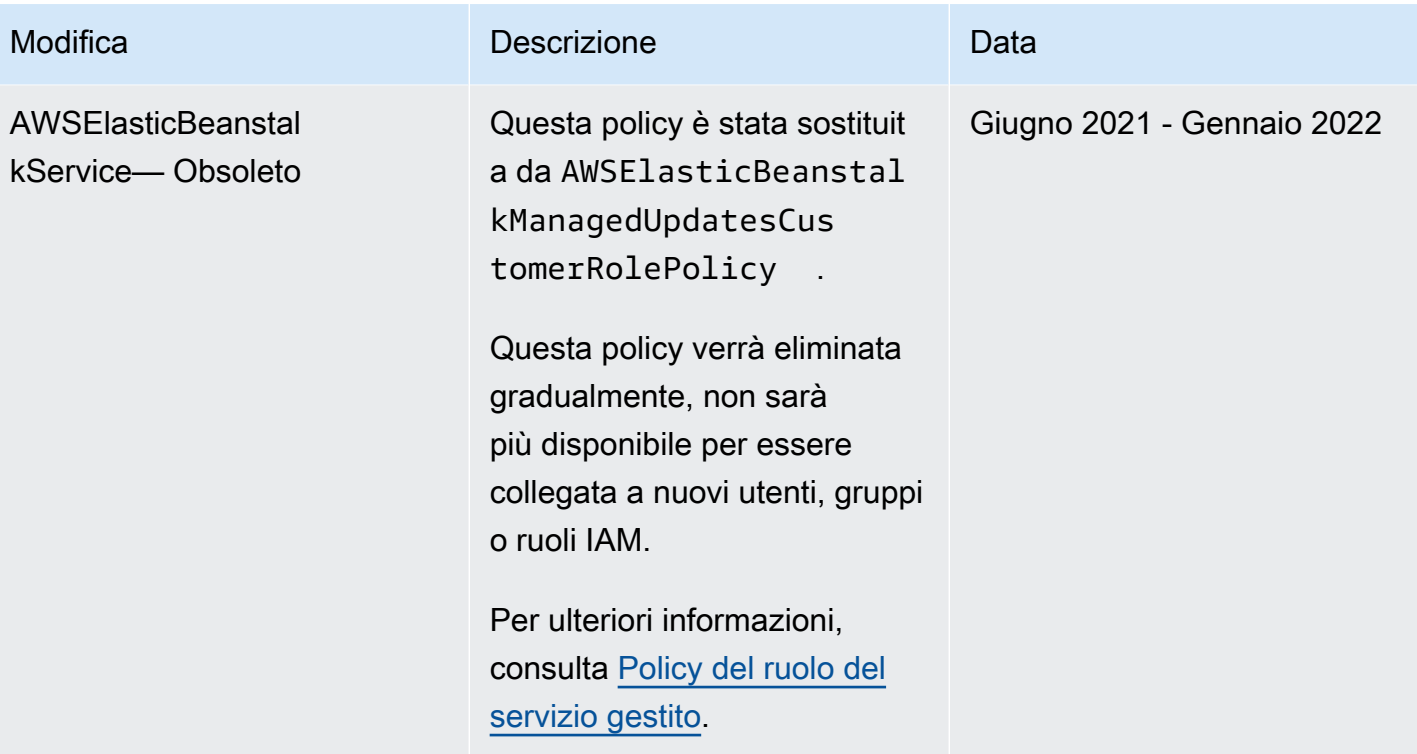

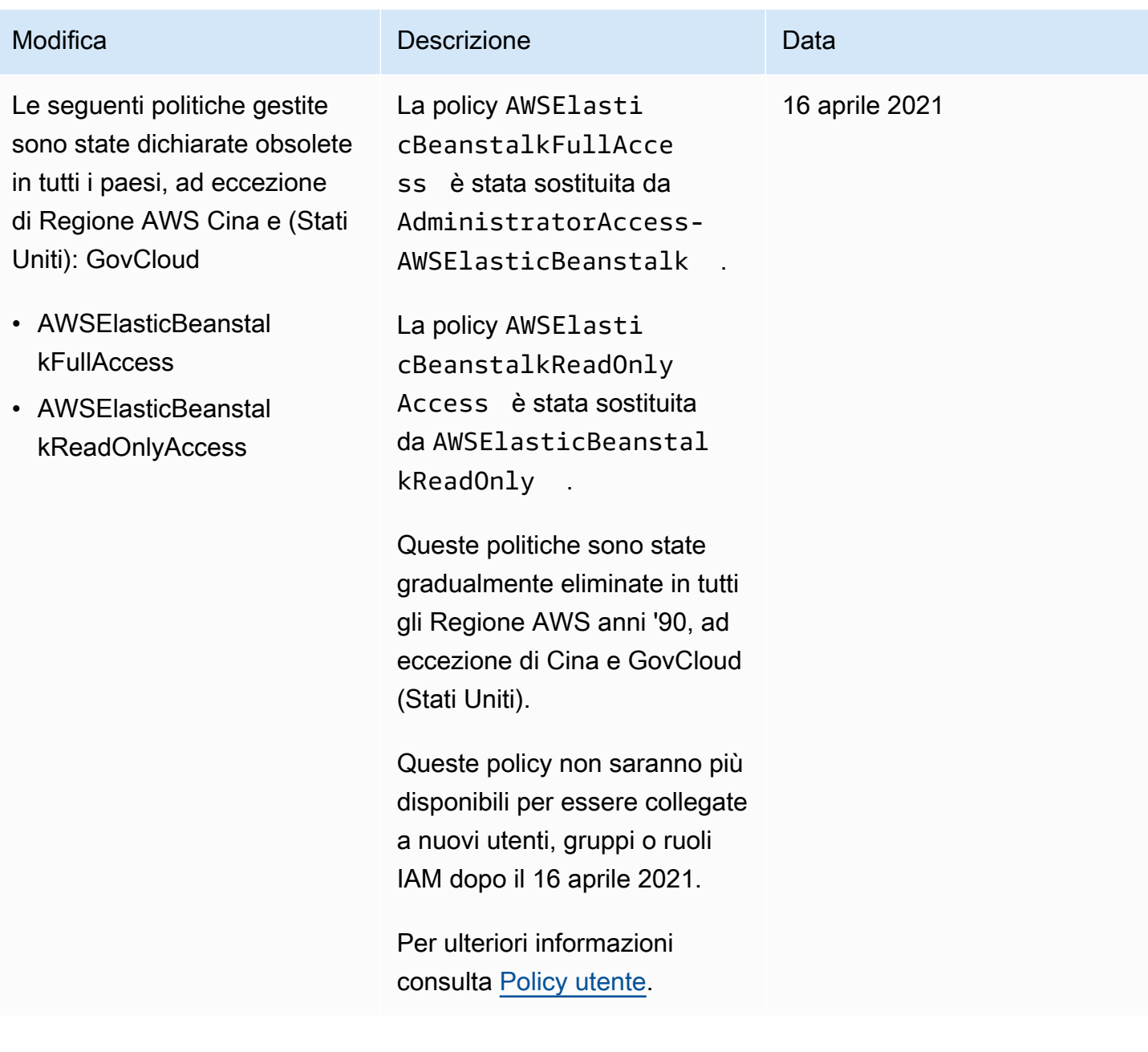

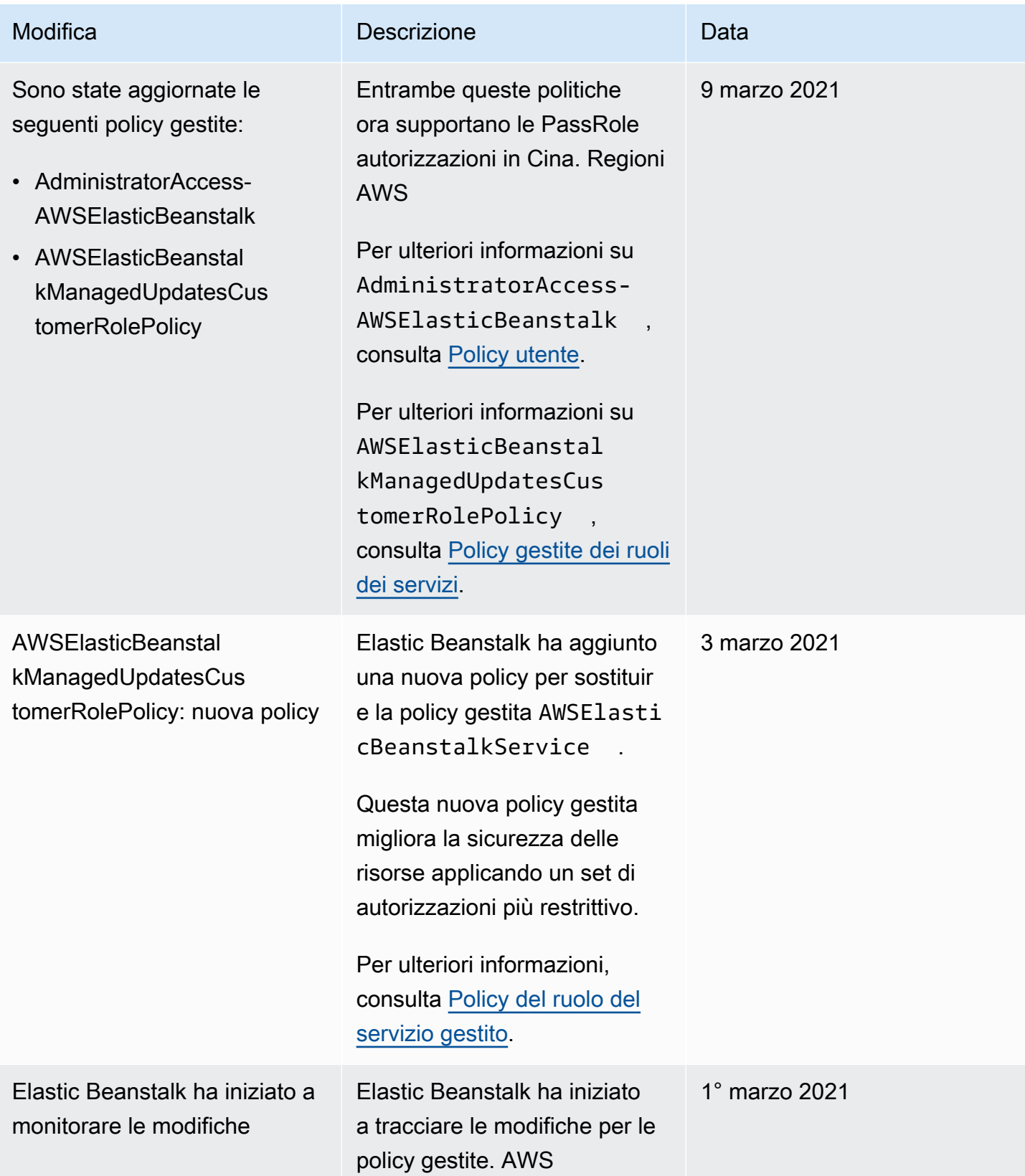

## <span id="page-1684-0"></span>Registrazione e monitoraggio in Elastic Beanstalk

Il monitoraggio è importante per assicurare l'affidabilità, la disponibilità e le prestazioni di AWS Elastic Beanstalk e delle soluzioni AWS. È consigliabile raccogliere dati di monitoraggio da tutte le parti della soluzione AWS per eseguire più facilmente il debug di guasti in più punti nel caso si verifichino. AWS fornisce diversi strumenti per il monitoraggio delle risorse Elastic Beanstalk e la risposta a potenziali incidenti.

Per ulteriori informazioni sul monitoraggio, consulta [Monitoraggio di un ambiente.](#page-1250-0)

Per altri argomenti sulla sicurezza di Elastic Beanstalk, consulta [Sicurezza di AWS Elastic Beanstalk](#page-1667-0).

## Reporting sullo stato migliorato

Il reporting sullo stato migliorato è una caratteristica che puoi abilitare nel tuo ambiente per consentire a Elastic Beanstalk di raccogliere informazioni aggiuntive sulle risorse del tuo ambiente. Elastic Beanstalk analizza le informazioni per offrire un quadro più chiaro dello stato dell'intero ambiente e per facilitare l'identificazione di problemi che possono causare la non disponibilità della tua applicazione. Per ulteriori informazioni, consulta [Monitoraggio e reporting dello stato avanzato](#page-1258-0).

## Log delle istanze Amazon EC2

Le istanze Amazon EC2 nell'ambiente Elastic Beanstalk generano log che puoi utilizzare per risolvere i problemi relativi ai file dell'applicazione o di configurazione. I registri creati dal server Web, dal server dell'applicazione, dagli script della piattaforma Elastic Beanstalk e da AWS CloudFormation vengono archiviati localmente in singole istanze. Puoi recuperarle con facilità utilizzando la [console](#page-661-0) [di gestione dell'ambiente](#page-661-0) o EB CLI. Puoi anche configurare il tuo ambiente per trasmettere i log in streaming ad Amazon CloudWatch Logs in tempo reale. Per ulteriori informazioni, consulta [Visualizzazione dei log delle istanze Amazon EC2 nell'ambiente Elastic Beanstalk.](#page-1317-0)

## Notifiche per l'ambiente

Puoi configurare il tuo ambiente Elastic Beanstalk per utilizzare Amazon Simple Notification Service (Amazon SNS) per notificarti eventi importanti che influiscono sulla tua applicazione. Specifica un indirizzo e-mail durante o dopo la creazione dell'ambiente per ricevere messaggi e-mail da AWS quando si verifica un errore o quando l'integrità dell'ambiente cambia. Per ulteriori informazioni, consulta [Notifiche dell'ambiente Elastic Beanstalk con Amazon SNS.](#page-957-0)

## Allarmi di Amazon CloudWatch

Utilizzando gli allarmi di Amazon CloudWatch è possibile osservare un singolo parametro per il periodo di tempo specificato. Se il parametro supera una determinata soglia, una notifica viene inviata a un argomento Amazon SNS o a una policy AWS Auto Scaling. Gli allarmi CloudWatch non richiamano le operazioni perché si trovano in uno stato particolare. Al contrario, gli allarmi richiamano operazioni quando lo stato è cambiato ed è stato mantenuto per un determinato numero di periodi. Per ulteriori informazioni, consulta [Utilizzo di Elastic Beanstalk con Amazon CloudWatch.](#page-1331-0)

## Log AWS CloudTrail

CloudTrail fornisce un record delle operazioni eseguite da un utente, un ruolo o un servizio AWS in Elastic Beanstalk. Le informazioni raccolte da CloudTrail consentono di determinare la richiesta effettuata a Elastic Beanstalk, l'indirizzo IP da cui è partita la richiesta, l'autore della richiesta, il momento in cui è stata eseguita e altri dettagli. Per ulteriori informazioni, consulta [Registrazione delle](#page-1329-0)  [chiamate all'API Elastic Beanstalk con AWS CloudTrail](#page-1329-0).

## Debug di AWS X-Ray

X-Ray è un servizio AWS che raccoglie i dati sulle richieste che l'applicazione serve e li utilizza per creare una mappa del servizio da utilizzare per identificare i problemi con l'applicazione e le opportunità di ottimizzazione. È possibile utilizzare la console AWS Elastic Beanstalk o un file di configurazione per eseguire il daemon X-Ray sulle istanze dell'ambiente. Per ulteriori informazioni, consulta [Configurazione del debug AWS X-Ray.](#page-951-0)

# <span id="page-1685-0"></span>Convalida della conformità per Elastic Beanstalk

Revisori di terze parti valutano la sicurezza e la conformità di AWS Elastic Beanstalk come parte di più programmi di conformità di AWS. Questi includono SOC, PCI, FedRAMP, HIPAA e molti altri. AWS fornisce un elenco aggiornato di frequente di servizi AWS nell'ambito di programmi di conformità a [Servizi specifici in ambito in base al programma di conformità AWS](https://aws.amazon.com/compliance/services-in-scope/).

I report di verifica di terze parti sono disponibili per il download utilizzando AWS Artifact. Per ulteriori informazioni, consulta [Download dei rapporti in AWS Artifact.](https://docs.aws.amazon.com/artifact/latest/ug/downloading-documents.html)

Per ulteriori informazioni su programmi di conformità AWS, consulta i [Programmi di conformità AWS](https://aws.amazon.com/compliance/programs/).

La responsabilità di conformità durante l'utilizzo di Elastic Beanstalk è determinata dalla riservatezza dei dati, dagli obiettivi di conformità dell'organizzazione e dalle leggi e normative applicabili. Se

l'utilizzo di Elastic Beanstalk è soggetto alla conformità con standard quali HIPAA, PCI o FedRAMP, AWS fornisce risorse utili:

- [Guide di riferimento rapido su sicurezza e conformità](https://aws.amazon.com/quickstart/?awsf.quickstart-homepage-filter=categories%23security-identity-compliance) Queste guide alla distribuzione illustrano considerazioni relative all'architettura e forniscono procedure per la distribuzione di ambienti di base incentrati sulla sicurezza e sulla conformità su AWS.
- [Whitepaper sull'architettura per conformità e sicurezza HIPAA](https://d0.awsstatic.com/whitepapers/compliance/AWS_HIPAA_Compliance_Whitepaper.pdf) Questo whitepaper descrive in che modo le aziende possono utilizzare AWS per creare applicazioni conformi ai requisiti HIPAA.
- [Risorse per la conformità](https://aws.amazon.com/compliance/resources/) AWS Questa raccolta di cartelle di lavoro e guide potrebbe essere utile per il tuo settore e la tua ubicazione.
- [AWS Config](https://docs.aws.amazon.com/config/latest/developerguide/evaluate-config.html) Questo servizio valuta il livello di conformità delle configurazioni delle risorse con pratiche interne, linee guida e regolamenti industriali.
- [AWS Security Hub](https://docs.aws.amazon.com/securityhub/latest/userguide/what-is-securityhub.html) Questo servizio fornisce una visione completa dello stato di sicurezza all'interno di AWS che consente di verificare la conformità con standard industriali di sicurezza e best practice.

<span id="page-1686-0"></span>Per altri argomenti sulla sicurezza di Elastic Beanstalk, consulta [Sicurezza di AWS Elastic Beanstalk](#page-1667-0).

## Resilienza in Elastic Beanstalk

L'infrastruttura globale di AWS è basata su regioni e zone di disponibilità AWS.

Le regioni AWS forniscono più zone di disponibilità fisicamente separate e isolate che sono connesse tramite reti altamente ridondanti, a bassa latenza e throughput elevato.

Con le zone di disponibilità, è possibile progettare e gestire le applicazioni e database che eseguono il failover automatico tra zone di disponibilità senza interruzioni. Le zone di disponibilità sono più disponibili, tolleranti ai guasti e scalabili rispetto alle infrastrutture a data center singolo o multiplo.

Per ulteriori informazioni sulle regioni AWS e le zone di disponibilità, consulta [Infrastruttura globale di](https://aws.amazon.com/about-aws/global-infrastructure/) [AWS](https://aws.amazon.com/about-aws/global-infrastructure/).

AWS Elastic Beanstalk gestisce e automatizza l'utilizzo dell'infrastruttura AWS globale per tuo conto. Quando utilizzi Elastic Beanstalk, puoi trarre vantaggio dai meccanismi di disponibilità e tolleranza ai guasti offerti da AWS.

Per altri argomenti sulla sicurezza di Elastic Beanstalk, consulta [Sicurezza di AWS Elastic Beanstalk](#page-1667-0).

## <span id="page-1687-0"></span>Sicurezza dell'infrastruttura in Elastic Beanstalk

In qualità di servizio gestito, AWS Elastic Beanstalk è protetto dalle procedure di sicurezza di rete globali di AWS descritte nel whitepaper [Amazon Web Services: Panoramica dei processi di](https://d0.awsstatic.com/whitepapers/Security/AWS_Security_Whitepaper.pdf) [sicurezza.](https://d0.awsstatic.com/whitepapers/Security/AWS_Security_Whitepaper.pdf)

Utilizza le chiamate all'API pubblicate da AWS per accedere a Elastic Beanstalk tramite la rete. I client devono supportare Transport Layer Security (TLS) 1.0 o versioni successive. È consigliabile TLS 1.2 o versioni successive. I client devono inoltre supportare le suite di cifratura con PFS (Perfect Forward Secrecy), ad esempio Ephemeral Diffie-Hellman (DHE) o Elliptic Curve Ephemeral Diffie-Hellman (ECDHE). La maggior parte dei sistemi moderni come Java 7 e versioni successive supporta tali modalità.

Inoltre, le richieste devono essere firmate utilizzando un ID chiave di accesso e una chiave di accesso segreta associata a un principale IAM. In alternativa, è possibile utilizzare [AWS Security](https://docs.aws.amazon.com/STS/latest/APIReference/Welcome.html)  [Token Service](https://docs.aws.amazon.com/STS/latest/APIReference/Welcome.html) (AWS STS) per generare le credenziali di sicurezza temporanee per firmare le richieste.

<span id="page-1687-1"></span>Per altri argomenti sulla sicurezza di Elastic Beanstalk, consulta [Sicurezza di AWS Elastic Beanstalk](#page-1667-0).

## Analisi della configurazione e delle vulnerabilità in Elastic Beanstalk

AWS e i nostri clienti condividono la responsabilità di ottenere un livello elevato di sicurezza e conformità dei componenti software. AWS Elastic Beanstalk aiuta a eseguire il lato del modello di responsabilità condivisa fornendo una funzionalità di aggiornamento gestito. Questa caratteristica applica automaticamente aggiornamenti secondari e patch per una versione della piattaforma supportata da Elastic Beanstalk.

Per ulteriori informazioni, consulta [Modello di responsabilità condivisa per la manutenzione della](#page-64-0)  [piattaforma Elastic Beanstalk.](#page-64-0)

<span id="page-1687-2"></span>Per altri argomenti sulla sicurezza di Elastic Beanstalk, consulta [Sicurezza di AWS Elastic Beanstalk](#page-1667-0).

## Best practice relative alla sicurezza di Elastic Beanstalk

AWS Elastic Beanstalk fornisce una serie di caratteristiche di sicurezza che occorre valutare durante lo sviluppo e l'implementazione delle policy di sicurezza. Le seguenti best practice sono linee guida generali e non rappresentano una soluzione di sicurezza completa. Poiché queste best practice

potrebbero non essere appropriate o sufficienti per il tuo ambiente, gestiscile come considerazioni utili anziché prescrizioni.

Per altri argomenti sulla sicurezza di Elastic Beanstalk, consulta [Sicurezza di AWS Elastic Beanstalk](#page-1667-0).

### Best practice relative alla sicurezza preventiva

I controlli di sicurezza preventivi tentano di prevenire gli incidenti prima che si verifichino.

### Implementazione dell'accesso con privilegi minimi

Elastic Beanstalk fornisce policy gestite (IAM) AWS Identity and Access Management per [profili](#page-1369-0) [di istanza,](#page-1369-0)[ruoli di servizio](#page-1373-0) [e utenti IAM.](#page-1400-0) Queste policy gestite specificano tutte le autorizzazioni che potrebbero essere necessarie per il corretto funzionamento dell'ambiente e dell'applicazione.

La tua applicazione potrebbe non richiedere tutte le autorizzazioni nelle nostre policy gestite. Puoi personalizzarle e concedere solo le autorizzazioni necessarie per le istanze del tuo ambiente, il servizio Elastic Beanstalk e gli utenti per eseguire le loro attività. Ciò è particolarmente rilevante per le policy utente, dove ruoli utente diversi potrebbero avere esigenze di autorizzazione diverse. L'implementazione dell'accesso con privilegi minimi è fondamentale per ridurre i rischi di sicurezza e l'impatto risultante da errori o intenzioni dannose.

### Aggiorna regolarmente le tue piattaforme

Elastic Beanstalk rilascia regolarmente nuove versioni della piattaforma per aggiornare tutte le sue piattaforme. Le nuove versioni della piattaforma forniscono aggiornamenti del sistema operativo, del runtime, del server applicazioni e del server Web e aggiornamenti ai componenti Elastic Beanstalk. Molti di questi aggiornamenti della piattaforma includono importanti correzioni di sicurezza. Assicurati che gli ambienti Elastic Beanstalk siano in esecuzione su una versione della piattaforma supportata (in genere la versione più recente per la tua piattaforma). Per informazioni dettagliate, consulta [Aggiornamento della versione della piattaforma dell'ambiente Elastic Beanstalk.](#page-751-0)

Il modo più semplice per mantenere aggiornata la piattaforma del tuo ambiente è configurare l'ambiente in modo che utilizzi gli [aggiornamenti gestiti della piattaforma](#page-758-0).

### Applicare IMDSv2 sulle istanze di ambiente

Le istanze Amazon Elastic Compute Cloud (Amazon EC2) negli ambienti Elastic Beanstalk utilizzano il servizio di metadati dell'istanza (IMDS), un componente su istanza, per accedere in modo sicuro

ai metadati dell'istanza. IMDS supporta due metodi di accesso ai dati: IMDSv1 e IMDSv2. IMDSv2 utilizza le richieste orientate alla sessione e attenua diversi tipi di vulnerabilità che potrebbero essere utilizzate per tentare di accedere a IMDS. Per ulteriori informazioni sui vantaggi di IMDSv2, consulta [i](https://aws.amazon.com/blogs/security/defense-in-depth-open-firewalls-reverse-proxies-ssrf-vulnerabilities-ec2-instance-metadata-service/)  [miglioramenti per aggiungere protezione in profondità al servizio metadati dell'istanza EC2.](https://aws.amazon.com/blogs/security/defense-in-depth-open-firewalls-reverse-proxies-ssrf-vulnerabilities-ec2-instance-metadata-service/)

IMDSv2 è più sicuro, quindi è consigliabile applicare l'uso di IMDSv2 sulle istanze. Per applicare IMDSv2, assicurati che tutti i componenti dell'applicazione supportino IMDSv2 e quindi disabilita IMDSv1. Per ulteriori informazioni, consulta [the section called "IMDS"](#page-833-0).

### Best practice relative alla sicurezza di rilevamento

I controlli di sicurezza di rilevamento identificano le violazioni della sicurezza dopo che si sono verificate. Possono aiutarti a rilevare potenziali minacce o incidenti alla sicurezza.

### Implementazione del monitoraggio

Il monitoraggio è importante per mantenere l'affidabilità, la sicurezza, la disponibilità e le prestazioni delle soluzioni Elastic Beanstalk. AWS offre vari strumenti e servizi che consentono di monitorare i servizi AWS.

Di seguito sono elencati alcuni esempi di elementi da monitorare:

- Parametri di Amazon CloudWatch per Elastic Beanstalk: imposta gli allarmi per i parametri chiave Elastic Beanstalk e per i parametri personalizzati della tua applicazione. Per informazioni dettagliate, consulta [Utilizzo di Elastic Beanstalk con Amazon CloudWatch.](#page-1331-0)
- voci AWS CloudTrail Monitora le operazioni che potrebbero influire sulla disponibilità, ad esempio UpdateEnvironment o TerminateEnvironment. Per informazioni dettagliate, consulta [Registrazione delle chiamate all'API Elastic Beanstalk con AWS CloudTrail.](#page-1329-0)

### Abilitazione di AWS Config

AWS Config fornisce una panoramica dettagliata della configurazione delle risorse AWS nel tuo account. Puoi vedere in che modo le risorse sono correlate, ottenere una cronologia delle modifiche alla configurazione ed esaminare come cambiano le relazioni e le configurazioni nel tempo.

Puoi utilizzare AWS Config per definire regole che valutano le configurazioni delle risorse per la conformità dei dati. Le regole AWS Config rappresentano le impostazioni di configurazione ideali per le risorse Elastic Beanstalk. Se una risorsa viola una regola e viene contrassegnata come non conforme, AWS Config può avvisare l'utente utilizzando un argomento Amazon Simple Notification Service (Amazon SNS). Per informazioni dettagliate, consulta [Ricerca e monitoraggio delle risorse](#page-1357-0) [Elastic Beanstalk con AWS Config.](#page-1357-0)

# Risoluzione dei problemi

Questo capitolo fornisce indicazioni per la risoluzione dei problemi con l'ambiente Elastic Beanstalk. Il file fornisce le informazioni seguenti.

- Un'introduzione allo strumento AWS Systems Manager, oltre a una procedura per eseguire un runbook Elastic Beanstalk predefinito che fornisce passaggi e consigli per la risoluzione dei problemi.
- Indicazioni generali sulle operazioni da intraprendere e sulle risorse da visualizzare in caso di peggioramento dello stato dell'ambiente.
- Suggerimenti più specifici per la risoluzione dei problemi per categoria tematica.

Se lo stato dell'ambiente diventa rosso, ti consigliamo di utilizzare prima lo strumento AWS Systems Managerche include i runbook predefiniti per risolvere i problemi di Elastic Beanstalk. Per maggiori informazioni, consulta l'argomento [Utilizzo dello strumento Systems Manager](#page-1691-0) nella sezione successiva di questo capitolo.

#### Argomenti

- [Utilizzo dei runbook AWS Systems Manager Elastic Beanstalk](#page-1691-0)
- [Informazioni generali](#page-1693-0)
- **[Categorie](#page-1693-1)**

# <span id="page-1691-0"></span>Utilizzo dei runbook AWS Systems Manager Elastic Beanstalk

Puoi utilizzare Systems Manager per risolvere i problemi degli ambienti Elastic Beanstalk. Per aiutarti a iniziare rapidamente, Systems Manager fornisce runbook di automazione predefiniti per Elastic Beanstalk. Un runbook di automazione è un tipo di documento di Systems Manager che definisce le operazioni da eseguire sulle istanze dell'ambiente e su altre risorse AWS.

Il documento AWSSupport-TroubleshootElasticBeanstalk è un runbook di automazione progettato per contribuire a identificare una serie di problemi comuni che possono degradare l'ambiente Elastic Beanstalk. A tal fine, controlla i componenti dell'ambiente, tra cui: istanze EC2, VPC, stack AWS CloudFormation, sistemi di bilanciamento del carico, gruppi con dimensionamento automatico e configurazione di rete associata a regole dei gruppi di sicurezza, tabelle di routing e ACL.
Fornisce inoltre un'opzione per caricare file di log in bundle dal tuo ambiente al Supporto AWS.

Per ulteriori informazioni, consulta [AWSSupport-TroubleshootElasticBeanstalk](https://docs.aws.amazon.com/systems-manager-automation-runbooks/latest/userguide/automation-awssupport-troubleshoot-elastic-beanstalk.html) in Documentazione di riferimento del runbook di AWS Systems Manager Automation.

Utilizzo di Systems Manager per eseguire il runbook **AWSSupport-TroubleshootElasticBeanstalk**

## **a** Note

Esegui questa procedura nella stessa Regione AWS in cui si trova il tuo ambiente Elastic Beanstalk.

- 1. Aprire la console [AWS Systems Manager.](https://console.aws.amazon.com/systems-manager/home)
- 2. Nel riquadro di navigazione a sinistra, nella sezione Gestione delle modifiche, scegli Automazione.
- 3. Scegliere Execute automation (Esegui automazione).
- 4. Nella scheda Proprietà di Amazon, nella casella di ricerca Documenti di automazione inserisci AWSSupport-TroubleshootElasticBeanstalk.
- 5. Seleziona la scheda AWSSupport-TroubleshootElasticBeanstalk, quindi scegli Avanti.
- 6. Seleziona Esegui.
- 7. Nella sezione Parametri di input:
	- a. Dal menu a discesa AutomationAssumeRole, seleziona l'ARN del ruolo che consente a Systems Manager di eseguire operazioni per tuo conto.
	- b. In ApplicationName, inserisci il nome dell'applicazione Elastic Beanstalk.
	- c. In Nome dell'ambiente, inserisci l'ambiente Elastic Beanstalk.
	- d. (Facoltativo) Per S3UploaderLink, inserisci un link se un tecnico del Supporto AWS ti ha fornito un link S3 per la raccolta dei log.
- 8. Scegliere Execute (Esegui).

Se uno dei passaggi non riesce, seleziona il link sotto la colonna ID fase per il passaggio non riuscito. Viene visualizzata una pagina con i Dettagli dell'esecuzione per il passaggio. La sezione VerificationErrorMessage mostrerà un riepilogo dei passaggi che richiedono attenzione. Ad esempio, IAMPermissionCheck potrebbe visualizzare un messaggio di avviso. In questo caso, puoi verificare che il ruolo selezionato nel menu a discesa AutomationAssumeRole disponga delle autorizzazioni necessarie.

Dopo avere completato con successo tutti i passaggi, l'output fornisce i passaggi per la risoluzione dei problemi e i consigli per ripristinare lo stato di integrità dell'ambiente.

# Informazioni generali

I messaggi di errore possono essere visualizzati nella pagina Eventi della console, nei log o nella pagina dello stato. È inoltre possibile intraprendere azioni per ripristinare un ambiente danneggiato in seguito a una modifica recente. Se lo stato dell'ambiente passa al rosso, prova a fare quanto segue:

- Esamina gli [eventi](#page-1312-0) più recenti dell'ambiente. Spesso qui vengono visualizzati i messaggi di Elastic Beanstalk relativi alla distribuzione, al caricamento e ai problemi di configurazione.
- Rivedi la [cronologia delle modifiche](#page-1310-0) recenti dell'ambiente. La cronologia delle modifiche elenca tutte le modifiche di configurazione apportate ai tuoi ambienti e include altre informazioni, ad esempio quale utente IAM ha apportato modifiche e quali parametri di configurazione sono stati impostati.
- [Esegui il pull dei log](#page-1317-0) per visualizzare le voci recenti del file di log. I log del server Web contengono informazioni sugli errori e sulle richieste in entrata.
- [Connettiti a un'istanza](#page-1314-0) e controlla le risorse di sistema.
- [Esegui il roll back](#page-724-0) a una versione precedente e funzionante dell'applicazione.
- Annulla le modifiche di configurazione recenti o ripristina una [configurazione salvata](#page-982-0).
- Distribuisci un nuovo ambiente. Se l'ambiente sembra integro, esegui uno [scambio di CNAME](#page-738-0) per instradare il traffico verso il nuovo ambiente e continuare a eseguire il debug di quello precedente.

# **Categorie**

Questo argomento fornisce suggerimenti più specifici per la risoluzione dei problemi suddivisi per categoria.

## Argomenti

- [Connettività](#page-1694-0)
- [Creazione dell'ambiente e avvii di istanze](#page-1694-1)
- [Distribuzioni](#page-1695-0)
- **[Integrità](#page-1696-0)**
- **[Configurazione](#page-1696-1)**
- [Risoluzione dei problemi dei container Docker](#page-1697-0)
- [Domande frequenti](#page-1697-1)

# <span id="page-1694-0"></span>Connettività

Problema: i server creati nella console Elastic Beanstalk non vengono visualizzati in Toolkit for **Eclipse** 

Puoi importare manualmente i server seguendo le istruzioni in [Importazione di ambienti esistenti in](#page-247-0)  [Eclipse.](#page-247-0)

Problema: impossibile connettersi ad Amazon RDS da Elastic Beanstalk.

Per connettere un Amazon RDS disaccoppiato all'applicazione Elastic Beanstalk, procedi come segue:

- Assicurati che RDS si trovi nella stessa regione dell'applicazione Elastic Beanstalk.
- Assicurati che il gruppo di sicurezza di RDS della tua istanza disponga dell'autorizzazione per il gruppo di sicurezza di Amazon EC2 in uso nell'ambiente Elastic Beanstalk. Per istruzioni su come trovare il nome del gruppo di sicurezza EC2 tramite la Console di gestione AWS, consulta [Gruppi](#page-824-0) [di sicurezza](#page-824-0). Per ulteriori informazioni sulla configurazione del gruppo di sicurezza EC2, vai alla sezione relativa all'autorizzazione dell'accesso di rete per un gruppo di sicurezza di Amazon EC2 nel capitolo [Gestione dei gruppi di sicurezza DB](https://docs.aws.amazon.com/AmazonRDS/latest/UserGuide/USER_WorkingWithSecurityGroups.html) della Guida per l'utente di Amazon Relational Database Service.
- Per Java, assicurati che il file JAR MySQL si trovi in WEB-INF/lib. Per ulteriori dettagli, consulta [Aggiunta di un'istanza database Amazon RDS all'ambiente applicativo Java](#page-238-0).

# <span id="page-1694-1"></span>Creazione dell'ambiente e avvii di istanze

Evento: Impossibile avviare l'ambiente

Questo evento si verifica quando Elastic Beanstalk tenta di avviare un ambiente e incontra delle operazioni non riuscite durante il percorso. Gli eventi precedenti nella pagina Events (Eventi) contribuiranno a definire la causa alla base di questo problema.

Evento: l'operazione di creazione dell'ambiente è completa, ma con timeout del comando. Prova ad aumentare la durata del timeout.

L'applicazione potrebbe richiedere molto tempo per la distribuzione se utilizzi i file di configurazione che eseguono i comandi sull'istanza, scarichi file di grandi dimensioni o installi pacchetti. Aumenta il [timeout del comando](#page-731-0) per dare più tempo alla tua applicazione di avviare l'esecuzione durante le distribuzioni.

Evento: Non è stato possibile creare le seguenti risorse: [AWSEBInstanceLaunchWaitCondition]

Questo messaggio indica che le istanze Amazon EC2 dell'ambiente non hanno comunicato a Elastic Beanstalk di essere state avviate correttamente. Questa situazione può verificarsi se le istanze non dispongono di una connessione a Internet. Se hai configurato l'ambiente per avviare istanze in una sottorete privata del VPC, [verifica che la sottorete abbia un NAT](#page-1494-0) per consentire alle istanze di connettersi a Elastic Beanstalk.

Evento: in questa regione è obbligatorio un ruolo di servizio. Aggiungi un'opzione di ruolo di servizio all'ambiente.

Elastic Beanstalk utilizza un ruolo di servizio per monitorare le risorse nell'ambiente e supportare [aggiornamenti gestiti della piattaforma.](#page-758-0) Per ulteriori informazioni, consulta [Gestione dei ruoli del](#page-1373-0)  [servizio Elastic Beanstalk](#page-1373-0).

# <span id="page-1695-0"></span>Distribuzioni

Problema: l'applicazione non è più disponibile durante le distribuzioni

Poiché Elastic Beanstalk utilizza un processo di aggiornamento drop-in, potrebbero verificarsi alcuni secondi di inattività. Utilizza le [distribuzioni in sequenza](#page-729-0) per minimizzare l'effetto delle distribuzioni nei tuoi ambienti di produzione.

Evento: Impossibile creare la versione dell'applicazione AWS Elastic Beanstalk

Il bundle di origine dell'applicazione può essere troppo grande o potrebbe aver raggiunto la [quota](#page-637-0)  [della versione dell'applicazione.](#page-637-0)

Evento: l'operazione di aggiornamento dell'ambiente è completa, ma con timeout del comando. Prova ad aumentare la durata del timeout.

L'applicazione potrebbe richiedere molto tempo per la distribuzione se utilizzi i file di configurazione che eseguono i comandi sull'istanza, scarichi file di grandi dimensioni o installi pacchetti. Aumenta

il [timeout del comando](#page-731-0) per dare più tempo alla tua applicazione di avviare l'esecuzione durante le distribuzioni.

# <span id="page-1696-0"></span>Integrità

Evento: l'utilizzo della CPU supera il 95,00%

Prova a [eseguire più istanze](#page-835-0) oppure [scegli un altro tipo di istanza.](#page-816-0)

Evento: Elastic Load Balancer awseb-*myapp* non ha istanze integre

Se la tua applicazione sembra sia attiva, verifica che l'URL del controllo dello stato dell'applicazione sia configurato correttamente. In caso contrario, controlla la schermata di controllo dello stato e i log dell'ambiente per ulteriori informazioni.

Evento: Elastic Load Balancer awseb-*myapp* non trovato

Il sistema di bilanciamento del carico del tuo ambiente potrebbe essere stato rimosso dalla banda. Apporta modifiche alle risorse dell'ambiente solo con le opzioni di configurazione e l'[estensibilità](#page-1108-0) fornite da Elastic Beanstalk. Ricrea l'ambiente o avviane uno nuovo.

Evento: avvio dell'istanza EC2 non riuscito. In attesa dell'avvio di una nuova istanza EC2...

La disponibilità di tipi di istanze per il tuo ambiente potrebbe essere ridotta oppure potresti aver raggiunto la quota di istanze per il tuo account. Verifica il [pannello di controllo dello stato dei servizi](https://status.aws.amazon.com/) per assicurarti che il servizio Elastic Compute Cloud (Amazon EC2) sia verde oppure [richiedi un](https://console.aws.amazon.com/support/home#/case/create?issueType=service-limit-increase&limitType=service-code-ec2-instances)  [aumento della quota.](https://console.aws.amazon.com/support/home#/case/create?issueType=service-limit-increase&limitType=service-code-ec2-instances)

# <span id="page-1696-1"></span>**Configurazione**

Evento: non puoi configurare un ambiente Elastic Beanstalk con valori sia per l'opzione Target (Destinazione) che per l'opzione Application Healthcheck URL (URL controllo dello stato applicazione) di Elastic Load Balancing.

L'opzione Target nello spazio dei nomi aws:elb:healthcheck è obsoleta. Rimuovi lo spazio dei nomi dell'opzione Target dal tuo ambiente e riprova l'aggiornamento.

Evento: ELB non può essere collegato a più sottoreti nella stessa zona di disponibilità.

Questo messaggio può essere restituito se tenti di spostare un sistema di bilanciamento del carico tra sottoreti nella stessa zona di disponibilità. La modifica di sottoreti nel sistema di bilanciamento

del carico ne richiede lo spostamento al di fuori delle zone di disponibilità d'origine e quindi la reintegrazione nella zona di disponibilità d'origine con le sottoreti desiderate. Durante il processo, tutte le istanze vengono migrate tra le zone di disponibilità, causando tempi di inattività importanti. Valuta quindi la possibilità di creare un nuovo ambiente ed [esegui uno scambio di CNAME](#page-738-0).

# <span id="page-1697-0"></span>Risoluzione dei problemi dei container Docker

Evento: estrazione dell'immagine Docker non riuscita :latest: nome del repository non valido (), sono consentiti soltanto i caratteri [a-z0-9-\_.]. Consulta i log per ulteriori dettagli.

Controlla la sintassi del file dockerrun.aws.json utilizzando un convalidatore JSON. Inoltre verifica il contenuto del dockerfile rispetto ai requisiti descritti in [Configurazione di Docker](#page-115-0)

Evento: No EXPOSE directive found in Dockerfile, abort deployment

Il Dockerfile o il file dockerrun.aws.json non dichiara la porta del container. Utilizza l'istruzione EXPOSE (Dockerfile) o il blocco Ports (file dockerrun.aws.json) per esporre una porta per il traffico in entrata.

Evento: Failed to download authentication credentials *repository* from *bucket name*

Il file dockerrun. aws. json fornisce una coppia di chiavi EC2 e/o un bucket S3 non validi per il file .dockercfg. Oppure il profilo dell'istanza non dispone dell'autorizzazione GetObject per il bucket S3. Verifica che il file .dockercfg includa una coppia di chiavi EC2 e un bucket S3 validi. Concedi le autorizzazioni per l'operazione s3:GetObject al ruolo IAM nel profilo dell'istanza. Per i dettagli, vedi [Gestione dei profili dell'istanza Elastic Beanstalk](#page-1369-0)

Evento: Activity execution failed, because: WARNING: Invalid auth configuration file

Il file di autenticazione (config.json) non è formattato correttamente. Per informazioni, consultare [Utilizzo di immagini da un repository privato](#page-136-0).

# <span id="page-1697-1"></span>Domande frequenti

Domanda: Come posso modificare l'URL della mia applicazione da myapp.uswest-2.elasticbeanstalk.com a www.myapp.com?

In un server DNS, registra un record CNAME, ad esempio **www.mydomain.com CNAME mydomain.elasticbeanstalk.com**.

Domanda: Come si specifica la zona di disponibilità per l'applicazione Elastic Beanstalk?

Puoi scegliere zone di disponibilità specifiche tramite le API, l'interfaccia a riga di comando, il plug-in di Eclipse o il plug-in di Visual Studio. Per istruzioni su come usare la console Elastic Beanstalk per specificare una zona di disponibilità, consulta [Gruppo Auto Scaling per l'ambiente Elastic Beanstalk.](#page-835-0)

Domanda: Come posso modificare il tipo di istanza del mio ambiente?

Per modificare il tipo di istanza dell'ambiente, vai alla pagina di configurazione dell'ambiente e scegli Edit (Modifica) nella categoria di configurazione Instances (Istanze). Quindi, seleziona un nuovo tipo di istanza e scegli Apply (Applica) per aggiornare l'ambiente. Successivamente, Elastic Beanstalk terminerà tutte le istanze in esecuzione e le sostituirà con quelle nuove.

Domanda: Come posso verificare se qualcuno ha apportato modifiche alla configurazione di un ambiente?

Per visualizzare queste informazioni, nel riquadro di navigazione della console Elastic Beanstalk scegli Change history (Cronologia delle modifiche) per visualizzare un elenco delle modifiche alla configurazione per tutti gli ambienti. Questo elenco include la data e l'ora della modifica, il parametro di configurazione modificato e il nuovo valore, nonché l'utente IAM che ha apportato la modifica. Per ulteriori informazioni, consulta [Change history \(Cronologia delle modifiche\)](#page-1310-0).

Domanda: È possibile evitare che i volumi Amazon EBS vengano eliminati quando le istanze vengono terminate?

Le istanze nell'ambiente usano Amazon EBS per lo storage, ma il volume root viene eliminato quando un'istanza viene terminata da Auto Scaling. Non è consigliabile archiviare lo stato o altri dati sulle istanze. Se necessario, è possibile evitare che i volumi vengano eliminati con la AWS CLI: \$ aws ec2 modify-instance-attribute -b '/dev/sdc=<vol-id>:false come descritto in [AWS CLI Reference \(Riferimenti\).](https://docs.aws.amazon.com/cli/latest/reference/ec2/modify-instance-attribute.html)

Domanda: Come si eliminano i dati personali dall'applicazione Elastic Beanstalk?

Le risorse AWS usate dall'applicazione Elastic Beanstalk possono contenere informazioni personali. Quando termini un ambiente, Elastic Beanstalk termina le risorse che ha creato. Vengono terminate anche le risorse che hai aggiunto tramite i [file di configurazione.](#page-1108-0) Tuttavia, se hai creato risorse AWS al di fuori del tuo ambiente Elastic Beanstalk e le hai associate all'applicazione, potrebbe essere necessario verificare manualmente che le informazioni personali eventualmente archiviate nell'applicazione non vengano conservate. In questa guida per gli sviluppatori, ogni volta che parliamo della creazione di risorse aggiuntive, specifichiamo anche quando dovresti considerare la possibilità di eliminarle.

# Risorse Elastic Beanstalk

Le seguenti risorse correlate possono rivelarsi utili durante l'utilizzo di questo servizio.

- [Documentazione di riferimento delle API Elastic Beanstalk](https://docs.aws.amazon.com/elasticbeanstalk/latest/api/) Descrizione completa di tutte le API SOAP e Query. Inoltre, contiene un elenco di tutti i tipi di dati SOAP.
- [elastic-beanstalk-samples on GitHub](https://github.com/awsdocs/elastic-beanstalk-samples/) Un GitHub repository con file di configurazione di esempio di Elastic Beanstalk (.ebextensions). Il README.md file del repository contiene collegamenti a repository aggiuntivi con applicazioni di esempio. GitHub
- [Domande tecniche frequenti su Elastic Beanstalk](https://aws.amazon.com/elasticbeanstalk/faqs/): principali domande poste dagli sviluppatori in merito a questo prodotto.
- [AWS Elastic Beanstalk Note di rilascio](https://docs.aws.amazon.com/elasticbeanstalk/latest/relnotes/): dettagli su nuove funzionalità, aggiornamenti e correzioni nelle versioni del servizio, della piattaforma, della console e dell'EB CLI di Elastic Beanstalk.
- [Corsi e workshop:](https://aws.amazon.com/training/course-descriptions/) collegamenti a corsi specializzati e basati su ruoli, oltre a laboratori di autoapprendimento per aiutarti ad affinare le tue abilità e acquisire esperienza pratica. AWS
- [AWS Developer Center:](https://aws.amazon.com/developer/?ref=docs_id=res1) esplora i tutorial, scarica strumenti e scopri gli eventi per sviluppatori. AWS
- [AWS Strumenti per sviluppatori:](https://aws.amazon.com/developer/tools/?ref=docs_id=res1) collegamenti a strumenti di sviluppo, SDK, toolkit IDE e strumenti a riga di comando per lo sviluppo e la gestione di applicazioni. AWS
- [Centro risorse introduttivo](https://aws.amazon.com/getting-started/?ref=docs_id=res1): scopri come configurare Account AWS, entrare a far parte della AWS community e lanciare la tua prima applicazione.
- [Tutorial pratici: segui i tutorial](https://aws.amazon.com/getting-started/hands-on/?ref=docs_id=res1) per avviare la step-by-step tua prima applicazione su. AWS
- [AWS Whitepaper:](https://aws.amazon.com/whitepapers/) collegamenti a un elenco completo di AWS white paper tecnici, su argomenti quali architettura, sicurezza ed economia e redatti da Solutions Architects o altri esperti tecnici. AWS
- [AWS Support Center:](https://console.aws.amazon.com/support/home#/) l'hub per la creazione e la gestione dei casi. AWS Support Include anche collegamenti ad altre risorse utili, come forum, domande frequenti tecniche, stato di salute del servizio e AWS Trusted Advisor.
- [AWS Support—](https://aws.amazon.com/premiumsupport/) La pagina web principale per informazioni su AWS Supportone-on-one, un canale di supporto a risposta rapida per aiutarti a creare ed eseguire applicazioni nel cloud.
- [Contatti](https://aws.amazon.com/contact-us/) Un punto di contatto centrale per richieste relative a fatturazione, account, eventi, uso illecito e altre questioni relative ad AWS .

• [AWS Termini del sito:](https://aws.amazon.com/terms/) informazioni dettagliate sul nostro copyright e marchio, sull'account, sulla licenza e sull'accesso al sito e altri argomenti.

# Applicazioni di esempio

Di seguito sono elencati i link per il download delle applicazioni di esempio che vengono distribuite come parte di [Nozioni di base sull'uso di Elastic Beanstalk](#page-18-0).

### **a** Note

In alcuni esempi vengono utilizzate caratteristiche che potrebbero essere state rilasciate successivamente rispetto alla versione della piattaforma che stai utilizzando. Se si verifica un errore nell'esecuzione dell'esempio, prova ad aggiornare la piattaforma a una versione corrente, come descritto in [the section called "Piattaforme supportate".](#page-75-0)

- Docker: [docker.zip](samples/docker.zip)
- Docker Multicontainer 2.zip docker-multicontainer-v
- Docker preconfigurato [\(Glassfish\) 1.zip docker-glassfish-v](samples/docker-glassfish-v1.zip)
- Go: [go.zip](samples/go.zip)
- Corretto: [corretto.zip](samples/corretto.zip)
- Tomcat: [tomcat.zip](samples/tomcat.zip)
- .NET Core su Linux  [.zip dotnet-core-linux](samples/dotnet-core-linux.zip)
- .NET Core  [dotnet-asp-windows .zip](samples/dotnet-asp-windows.zip)
- Node.js: [nodejs.zip](samples/nodejs.zip)
- PHP: [php.zip](samples/php.zip)
- Python: [python.zip](samples/python.zip)
- Ruby: [ruby.zip](samples/ruby.zip)

# Cronologia della piattaforma

La cronologia della piattaforma AWS Elastic Beanstalk è stata spostata. Consulta la sezione relativa alla [cronologia della piattaforma](https://docs.aws.amazon.com/elasticbeanstalk/latest/platforms/platform-history.html) nel documento sulle Piattaforme AWS Elastic Beanstalk.

# Argomenti

• [Piattaforme Elastic Beanstalk personalizzate](#page-1701-0)

# <span id="page-1701-0"></span>Piattaforme Elastic Beanstalk personalizzate

# **a** Note

Il [18 luglio 2022](https://docs.aws.amazon.com/elasticbeanstalk/latest/relnotes/release-2022-07-18-linux-al1-retire.html) Elastic Beanstalk ha impostato lo stato di tutte le ramificazioni delle piattaforme basate sull'AMI Amazon Linux (AL1) su retired (ritirato). Include le piattaforme personalizzate. Elastic Beanstalk non supporta le piattaforme personalizzate. Per ulteriori informazioni sul ritiro da parte di Elastic Beanstalk dell'AMI Amazon Linux, consulta [Domande](#page-786-0) [frequenti sul ritiro della piattaforma.](#page-786-0)

Questo argomento rimarrà in questo documento come riferimento per tutti i clienti che hanno utilizzato la funzionalità della piattaforma personalizzata Elastic Beanstalk prima del suo ritiro. In passato, le piattaforme personalizzate Elastic Beanstalk supportavano la creazione di un'AMI da AMI Amazon Linux, RHEL 7, RHEL 6 o AMI di base di Ubuntu 16.04. Questi sistemi operativi non sono più supportati da Elastic Beanstalk. Per ulteriori informazioni sulla funzionalità delle piattaforme personalizzate, che non è più supportata, espandi il seguente argomento.

# Piattaforme personalizzate

Una piattaforma personalizzata è una personalizzazione più avanzata rispetto a una [immagine](#page-1179-0) [personalizzata](#page-1179-0) in diversi modi. Una piattaforma personalizzata ti consente di sviluppare un'intera nuova piattaforma da zero, personalizzando il sistema operativo, il software aggiuntivo e gli script che vengono eseguiti da Elastic Beanstalk sulle istanze della piattaforma. Questa flessibilità ti consente di creare una piattaforma per un'applicazione che utilizza un linguaggio o altro software dell'infrastruttura per cui Elastic Beanstalk non fornisce una piattaforma gestita. Confrontala con immagini personalizzate, in cui modifichi un'Amazon Machine Image (AMI) per l'uso con una

piattaforma Elastic Beanstalk esistente ed Elastic Beanstalk continua a fornire gli script della piattaforma e a controllare lo stack del software della piattaforma. Inoltre, con le piattaforme personalizzate utilizzi un metodo automatizzato e con script per creare e gestire la personalizzazione, mentre con le immagini personalizzate apporti le modifiche manualmente su un'istanza in esecuzione.

Per creare una piattaforma personalizzata devi creare un'AMI da uno dei sistemi operativi supportati: Ubuntu, RHEL o Amazon Linux (vedi la voce flavor in [Formato del file Platform.yaml](#page-1712-0) per i numeri di versione esatti) e aggiungere ulteriori personalizzazioni. Crei la tua piattaforma Elastic Beanstalk utilizzando [Packer](https://www.packer.io/), uno strumento open source per creare immagini macchina per molte piattaforme, incluse le AMI da utilizzare con Amazon Elastic Compute Cloud (Amazon EC2). Una piattaforma Elastic Beanstalk comprende un'AMI configurata per eseguire un set di software che supporta un'applicazione e metadati che possono includere opzioni di configurazione personalizzate e impostazioni di opzioni di configurazione predefinite.

Elastic Beanstalk gestisce Packer come una piattaforma integrata separata e non dovrai preoccuparti della configurazione e delle versioni di Packer.

Puoi creare una piattaforma fornendo a Elastic Beanstalk un modello Packer e gli script e i file che il modello richiama per creare un'AMI. Questi componenti sono compressi in un [file di definizione della](#page-1703-0)  [piattaforma](#page-1703-0) che specifica il modello e i metadati in un archivio ZIP noto come [archivio di definizione](#page-1709-0) [della piattaforma.](#page-1709-0)

Quando crei una piattaforma personalizzata, avvii un ambiente con una singola istanza senza un IP elastico che esegue Packer. Quindi, Packer avvia un'altra istanza per creare un'immagine. Puoi riutilizzare questo ambiente per più piattaforme e più versioni di ciascuna piattaforma.

**a** Note

Le piattaforme personalizzate sono specifiche AWS della regione. Se utilizzi Elastic Beanstalk in più regioni devi creare le tue piattaforme separatamente in ciascuna regione. In determinate circostanze, le istanze avviate da Packer non vengono eliminate e devono essere terminate manualmente. Per informazioni su come pulire manualmente queste istanze, consulta [Pulizia delle istanze Packer.](#page-1712-1)

Gli utenti nel tuo account possono utilizzare le piattaforme personalizzate specificando un ARN della [piattaforma](#page-1408-0) durante la creazione dell'ambiente. Questi ARN sono restituiti dal comando eb platform create utilizzato per creare la piattaforma personalizzata.

Ogni volta che compili la tua piattaforma personalizzata, Elastic Beanstalk crea una nuova versione della piattaforma. Gli utenti possono specificare una piattaforma per nome per ottenerne solo la versione più recente o includere un numero di versione per ottenere una versione specifica.

Ad esempio, per distribuire la versione più recente della piattaforma personalizzata con l'ARN **MyCustomPlatformARN**, che potrebbe corrispondere alla versione 3.0, la riga di comando dell'interfaccia a riga di comando EB deve essere simile alla seguente:

```
eb create -p MyCustomPlatformARN
```
Per distribuire la versione 2.1, la riga di comando della CLI EB deve essere simile alla seguente:

```
eb create -p MyCustomPlatformARN --version 2.1
```
Puoi applicare tag a una versione della piattaforma personalizzata al momento della sua creazione e modificare i tag di versioni della piattaforma esistenti. Per informazioni dettagliate, vedi [Tagging delle](#page-1715-0)  [versioni della piattaforma personalizzate.](#page-1715-0)

<span id="page-1703-0"></span>Creazione di una piattaforma personalizzata

Per creare una piattaforma personalizzata, la root della tua applicazione deve includere un file di definizione della piattaforma platform.yaml che definisce il tipo di generatore utilizzato per creare la piattaforma personalizzata. Il formato di questo file è descritto in [Formato del file Platform.yaml](#page-1712-0). Puoi creare la tua piattaforma personalizzata da zero oppure utilizzare una delle [piattaforme](#page-1703-1)  [personalizzate di esempio](#page-1703-1) come punto di partenza.

<span id="page-1703-1"></span>Utilizzo di una piattaforma personalizzata di esempio

Un'alternativa alla creazione di una piattaforma personalizzata consiste nell'usare uno degli esempi dell'archivio di definizione della piattaforma per eseguire il bootstrap della piattaforma personalizzata. Gli unici elementi che devi configurare negli esempi prima di poterli utilizzare sono un'AMI sorgente e una regione.

#### **a** Note

Non utilizzare una piattaforma personalizzata di esempio non modificata in produzione. Gli esempi hanno lo scopo di mostrare alcune delle funzionalità disponibili per una piattaforma personalizzata, tuttavia non sono stati consolidati per l'uso in produzione.

### [NodePlatform\\_Ubuntu.zip](https://github.com/awslabs/eb-custom-platforms-samples/releases/download/v1.0.4/NodePlatform_Ubuntu.zip)

Questa piattaforma personalizzata si basa su Ubuntu 16.04 e supporta Node.js 4.4.4. Utilizziamo questa piattaforma personalizzata per gli esempi in questa sezione.

#### [NodePlatform\\_RHEL.zip](https://github.com/awslabs/eb-custom-platforms-samples/releases/download/v1.0.4/NodePlatform_RHEL.zip)

Questa piattaforma personalizzata si basa su RHEL 7.2 e supporta Node.js 4.4.4.

### [NodePlatformAmazonLinux\\_.zip](https://github.com/awslabs/eb-custom-platforms-samples/releases/download/v1.0.4/NodePlatform_AmazonLinux.zip)

Questa piattaforma personalizzata si basa su Amazon Linux 2016.09.1 e supporta Node.js 4.4.4. [TomcatPlatform\\_Ubuntu.zip](https://github.com/awslabs/eb-custom-platforms-samples/releases/download/v1.0.4/TomcatPlatform_Ubuntu.zip)

Questa piattaforma personalizzata si basa su Ubuntu 16.04 e supporta Tomcat 7/Java 8. [CustomPlatformNodeSampleApp\\_.zip](https://github.com/awslabs/eb-custom-platforms-samples/releases/download/v1.0.4/CustomPlatform_NodeSampleApp.zip)

Esempio Node.js che usa express ed ejs per visualizzare una pagina Web statica.

### [CustomPlatform\\_ .zip TomcatSampleApp](https://github.com/awslabs/eb-custom-platforms-samples/releases/download/v1.0.4/CustomPlatform_TomcatSampleApp.zip)

Esempio Tomcat che visualizza una pagina Web statica al momento della distribuzione.

Scarica l'archivio di definizione della piattaforma di esempio: NodePlatform\_Ubuntu.zip. Questo file contiene un file di definizione della piattaforma, un modello Packer, gli script eseguiti da Packer durante la creazione di immagini e gli script e i file di configurazione che Packer copia nell'istanza del generatore durante la creazione della piattaforma.

Example NodePlatform\_Ubuntu.zip

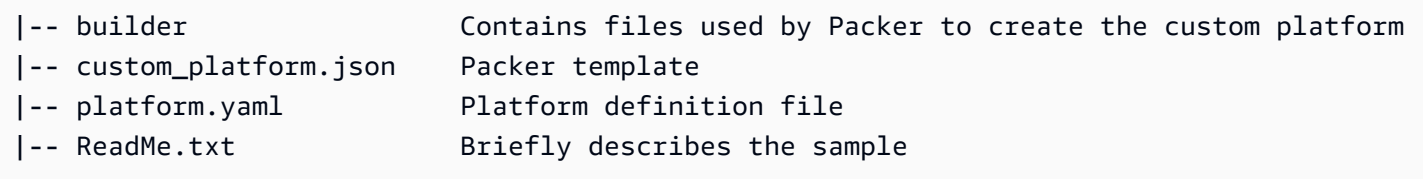

Il file di definizione della piattaforma platform.yaml indica a Elastic Beanstalk il nome del modello Packer custom\_platform.json.

```
version: "1.0"
provisioner: 
   type: packer 
   template: custom_platform.json
```
flavor: ubuntu1604

Il modello Packer indica a Packer come creare le AMI per la piattaforma, utilizzando un'[AMI Ubuntu](https://docs.aws.amazon.com/AWSEC2/latest/UserGuide/AMIs.html) come base per l'immagine della piattaforma per tipi di istanza HVM. La sezione provisioners indica a Packer di copiare nell'istanza tutti i file della cartella builder all'interno dell'archivio e di eseguire lo script builder.sh sull'istanza. Una volta completati gli script, Packer crea un'immagine dall'istanza modificata.

Elastic Beanstalk crea tre variabili di ambiente che possono essere utilizzate per applicare tag alle AMI in Packer:

AWS\_EB\_PLATFORM\_ARN

L'ARN della piattaforma personalizzata.

AWS\_EB\_PLATFORM\_NAME

Il nome della piattaforma personalizzata.

AWS\_EB\_PLATFORM\_VERSION

La versione della piattaforma personalizzata.

Il file custom\_platform.json di esempio utilizza queste variabili per definire i seguenti valori utilizzati negli script:

- platform name, impostato da platform.yaml
- platform version, impostato da platform.yaml
- platform arn, impostato dallo script di compilazione principale, builder.sh, mostrato alla fine del file custom\_platform.json di esempio.

Il file custom\_platform. json contiene due proprietà di cui è necessario fornire i valori, ovvero source\_ami e region. Per i dettagli sulla scelta dei valori AMI e Region corretti, consulta [Aggiornamento del modello Packer](https://github.com/aws-samples/eb-custom-platforms-samples#updating-packer-template) nel eb-custom-platforms-samples GitHub repository.

Example custom\_platform.json

```
{ 
   "variables": { 
     "platform_name": "{{env `AWS_EB_PLATFORM_NAME`}}",
```

```
 "platform_version": "{{env `AWS_EB_PLATFORM_VERSION`}}", 
     "platform_arn": "{{env `AWS_EB_PLATFORM_ARN`}}" 
   }, 
   "builders": [ 
     { 
        ... 
        "region": "", 
        "source_ami": "", 
        ... 
     } 
   ], 
   "provisioners": [ 
     {...}, 
     { 
        "type": "shell", 
       "execute_command": "chmod +x {f{ .Path }}; {f{ } .Vars } sudo {f{ } .Path }",
        "scripts": [ 
          "builder/builder.sh" 
        ] 
     } 
   ]
}
```
Gli script e altri file inclusi nell'archivio di definizione della piattaforma possono variare notevolmente a seconda delle modifiche che desideri apportare all'istanza. La piattaforma di esempio include i seguenti script:

- 00-sync-apt.sh: impostato come commento apt -y update. Abbiamo commentato il comando perché richiede l'intervento dell'utente, che interrompe l'aggiornamento automatico del pacchetto. Questo potrebbe essere un problema di Ubuntu. Tuttavia, l'esecuzione di apt -y update è ancora consigliata come best practice. Per questo motivo, abbiamo lasciato il comando nello script di esempio a scopo di riferimento.
- 01-install-nginx.sh: installa nginx.
- 02-setup-platform.sh: installa wget, tree e git. Copia hook e [configurazioni della](#page-1317-0)  [registrazione](#page-1317-0) nell'istanza e crea le seguenti directory:
	- /etc/SampleNodePlatform: la posizione in cui il file di configurazione del container viene caricato durante la distribuzione.
	- /opt/elasticbeanstalk/deploy/appsource/: la posizione in cui lo script 00-unzip.sh carica il codice sorgente dell'applicazione durante la distribuzione. Per informazioni su questo script, consultare la sezione [Strumenti di script della piattaforma](#page-95-0).
- /var/app/staging/: la posizione in cui il codice sorgente dell'applicazione viene elaborato durante la distribuzione.
- /var/app/current/: la posizione in cui il codice sorgente dell'applicazione viene eseguito dopo l'elaborazione.
- /var/log/nginx/healthd/: la posizione in cui l'[agente di stato migliorato](#page-1261-0) scrive i log.
- /var/nodejs: la posizione in cui i file Node.js vengono caricati durante la distribuzione.

Utilizza l'EB CLI per creare la tua prima piattaforma personalizzata con l'archivio di definizione della piattaforma di esempio.

Per creare una piattaforma personalizzata

- 1. [Installa l'interfaccia a riga di comando EB.](#page-1520-0)
- 2. Crea una directory in cui estrarre la piattaforma personalizzata di esempio.

~\$ **mkdir ~/custom-platform**

3. Estrai NodePlatform\_Ubuntu.zip nella directory e successivamente inseriscilo nella directory estratta.

```
~$ cd ~/custom-platform
~/custom-platform$ unzip ~/NodePlatform_Ubuntu.zip
~/custom-platform$ cd NodePlatform_Ubuntu
```
- 4. Modifica il file custom\_platform.json e fornisci i valori per le proprietà source\_ami e region. Per ulteriori dettagli, consulta la sezione relativa all'[aggiornamento del modello Packer.](https://github.com/aws-samples/eb-custom-platforms-samples#updating-packer-template)
- 5. Esegui [eb platform init](#page-1635-0) e segui le istruzioni per l'inizializzazione di un archivio della piattaforma.

Puoi abbreviare eb platform in ebp.

# **a** Note

Windows PowerShell lo utilizza ebp come alias di comando. Se stai eseguendo la CLI EB in Windows PowerShell, usa la forma lunga di questo comando:. eb platform

~/custom-platform\$ **eb platform init**

Questo comando, inoltre, crea la directory .elasticbeanstalk nella directory corrente e aggiunge il file di configurazione config. yml alla directory. Non modificare o eliminare questo file perché Elastic Beanstalk lo utilizza durante la creazione della piattaforma personalizzata.

Per impostazione predefinita, eb platform init usa il nome della cartella corrente come nome della piattaforma personalizzata, ovvero custom-platform in questo esempio.

6. Esegui [eb platform create](#page-1633-0) per avviare un ambiente Packer e ottenere l'ARN della piattaforma personalizzata. Avrai bisogno di questo valore in un secondo momento, durante la creazione di un ambiente dalla piattaforma personalizzata.

```
~/custom-platform$ eb platform create
...
```
Per impostazione predefinita, Elastic Beanstalk crea il profilo di istanza awselasticbeanstalk-custom-platform-ec2-role per le piattaforme personalizzate. Se, invece, desideri utilizzare un profilo dell'istanza esistente, aggiungi l'opzione -ip *INSTANCE\_PROFILE* al comando [eb platform create](#page-1633-0).

## **a** Note

Packer non è in grado di creare una piattaforma personalizzata se utilizzi il profilo dell'istanza predefinito Elastic Beanstalk aws-elasticbeanstalk-ec2-role.

L'interfaccia a riga di comando EB mostra l'evento generato dall'ambiente Packer finché non viene completata la generazione. Puoi uscire dalla visualizzazione dell'evento premendo Ctrl+C.

7. Puoi controllare i log alla ricerca di errori utilizzando il comando [eb platform logs](#page-1637-0).

```
~/custom-platform$ eb platform logs
...
```
8. Puoi controllare il processo in un secondo momento con [eb platform events](#page-1635-1).

```
~/custom-platform$ eb platform events
...
```
9. Controlla lo stato della tua piattaforma con [eb platform status](#page-1637-1).

```
~/custom-platform$ eb platform status
...
```
Al termine dell'operazione avrai una piattaforma che potrai utilizzare per avviare un ambiente Elastic Beanstalk.

Puoi utilizzare la piattaforma personalizzata durante la creazione di un ambiente dalla console. Per informazioni, consulta [Procedura guidata per la creazione del nuovo ambiente](#page-682-0).

Per avviare un ambiente sulla tua piattaforma personalizzata

1. Crea una directory per l'applicazione.

```
~$ mkdir custom-platform-app
~$ cd ~/custom-platform-app
```
2. Inizializza un archivio dell'applicazione.

```
~/custom-platform-app$ eb init
...
```
- 3. Scarica l'applicazione di esempio [NodeSampleApp.zip.](samples/NodeSampleApp.zip)
- 4. Estrai l'applicazione di esempio.

~/custom-platform-app\$ **unzip** *~/***NodeSampleApp.zip**

5. Esegui eb create -p *CUSTOM-PLATFORM-ARN*, dove *CUSTOM-PLATFORM-ARN* è l'ARN restituito da un comando eb platform create, per avviare un ambiente che esegue la piattaforma personalizzata.

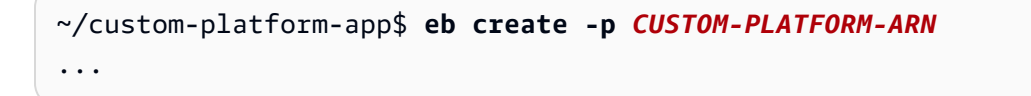

<span id="page-1709-0"></span>Contenuti dell'archivio di definizione della piattaforma

Un archivio di definizione della piattaforma è l'equivalente della piattaforma di un [bundle di origine](#page-646-0)  [dell'applicazione.](#page-646-0) L'archivio di definizione della piattaforma è un file ZIP che contiene un file di

definizione della piattaforma, un modello Packer e gli script e i file utilizzati dal modello Packer per creare la piattaforma.

## **a** Note

Se utilizzata per creare una piattaforma personalizzata, l'interfaccia a riga di comando EB crea un archivio di definizione della piattaforma dal file e dalle cartelle nell'archivio della piattaforma, perciò non devi necessariamente creare l'archivio manualmente.

Il file di definizione della piattaforma è un file in formato YAML che deve essere denominato platform.yaml e trovarsi nella directory root dell'archivio di definizione della piattaforma. Consultare [Creazione di una piattaforma personalizzata](#page-1703-0) per un elenco delle chiavi obbligatorie e facoltative supportate in un file di definizione della piattaforma.

Non devi denominare il modello Packer in un modo specifico, ma il nome del file deve corrispondere al modello dello strumento di provisioning specificato nel file di definizione della piattaforma. Per istruzioni su come creare modelli Packer, vedi la [documentazione di Packer](https://www.packer.io/docs/templates/introduction.html) ufficiale.

Gli altri file nell'archivio di definizione della piattaforma sono script e file utilizzati dal modello per personalizzare l'istanza prima di creare un'AMI.

## Hook della piattaforma personalizzata

Elastic Beanstalk usa una struttura di directory standardizzata per gli hook su piattaforme personalizzate. Si tratta di script che vengono eseguiti durante gli eventi del ciclo di vita e in risposta alle operazioni di gestione: quando le istanze nell'ambiente vengono avviate oppure quando un utente avvia una distribuzione o usa la funzionalità di riavvio del server applicazioni.

Inserisci gli script che desideri vengano attivati dagli hook in una delle sottocartelle della cartella / opt/elasticbeanstalk/hooks/.

# **A** Warning

L'utilizzo di hook della piattaforma personalizzati su piattaforme gestite non è supportato. Gli hook della piattaforma personalizzati sono progettati per piattaforme personalizzate. Sulle piattaforme gestite Elastic Beanstalk potrebbero funzionare in modo diverso o presentare alcuni problemi e il comportamento potrebbe variare tra le piattaforme. Sulle piattaforme AMI Amazon Linux (precedenti ad Amazon Linux 2) potrebbero in alcuni casi ancora funzionare in modi utile, usali con cautela.

Gli hook di piattaforma personalizzati sono una caratteristica legacy delle piattaforme AMI Amazon Linux. Sulle piattaforme Amazon Linux 2, gli hook di piattaforma personalizzati nella cartella /opt/elasticbeanstalk/hooks/ sono stati completamente interrotti. Elastic Beanstalk non li legge né li esegue. Le piattaforme Amazon Linux 2 supportano un nuovo tipo di hook di piattaforma, specificamente progettato per estendere le piattaforme gestite Elastic Beanstalk. Puoi aggiungere script e programmi personalizzati direttamente a una directory di hook nel bundle di origine dell'applicazione. Elastic Beanstalk li esegue durante varie fasi di provisioning delle istanze. Per ulteriori informazioni, espandere la sezione Hook della piattaforma in [the section called "Estensione delle piattaforme Linux".](#page-79-0)

Gli hook sono organizzati nelle seguenti cartelle:

- appdeploy: gli script vengono eseguiti durante la distribuzione di un'applicazione. Elastic Beanstalk esegue la distribuzione di un'applicazione durante il lancio di nuove istanze e quando un client avvia la distribuzione di una nuova versione.
- configdeploy: gli script vengono eseguiti quando un client esegue un aggiornamento della configurazione che influisce sulla configurazione del software sull'istanza, ad esempio, impostando le proprietà dell'ambiente o abilitando la rotazione dei log su Amazon S3.
- restartappserver: gli script vengono eseguiti quando un client esegue un'operazione di riavvio del server di applicazione.
- preinit: gli script vengono eseguiti durante il processo di bootstrap dell'istanza.
- postinit: gli script vengono eseguiti dopo il processo di bootstrap dell'istanza.

Le cartelle appdeploy, configdeploy e restartappserver contengono le sottocartelle pre, enact e post. In ciascuna fase di un'operazione, tutti gli script nella cartella pre vengono eseguiti in ordine alfabetico, quindi vengono eseguiti gli script nella cartella enact e infine quelli nella cartella post.

Quando viene lanciata un'istanza, Elastic Beanstalk esegue preinit, appdeploy e postinit in questo ordine. Su distribuzioni successive nelle istanze in esecuzione, Elastic Beanstalk esegue gli hook appdeploy. Gli hook configdeploy vengono eseguiti quando un utente aggiorna le impostazioni di configurazione del software sull'istanza. Gli hook restartappserver vengono eseguiti solo quando l'utente inizia il riavvio del server dell'applicazione.

Quando riscontrano errori, i tuoi script possono uscire con uno stato diverso da zero e scrivere in stderr per far fallire l'operazione. Il messaggio che scrivi in stderr apparirà nell'evento generato quando l'operazione ha esito negativo. Elastic Beanstalk è inoltre in grado di acquisire queste informazioni nel file di log /var/log/eb-activity.log. Se non desideri che l'operazione abbia esito negativo, restituisci 0. I messaggi che scrivi in stderr o stdout vengono visualizzati nei [log di](#page-1317-0) [distribuzione](#page-1317-0), ma non nel flusso di eventi, a meno che l'operazione non abbia esito negativo.

## <span id="page-1712-1"></span>Pulizia delle istanze Packer

In determinate circostanze, ad esempio nel caso di interruzione del processo del generatore Packer prima della conclusione, le istanze avviate da Packer non vengono eliminate. Queste istanze non fanno parte dell'ambiente Elastic Beanstalk e possono essere visualizzate e terminate solo utilizzando il servizio Amazon EC2.

Per eliminare manualmente queste istanze

- 1. Aprire la [console di Amazon EC2.](https://console.aws.amazon.com/ec2/)
- 2. Assicurati di trovarti nella stessa AWS regione in cui hai creato l'istanza con Packer.
- 3. In Resources (Risorse), scegliere *N* Running Instances (N istanze in esecuzione), dove *N* indica il numero delle istanze in esecuzione.
- 4. Fare clic nella casella di testo di query.
- 5. Selezionare il tag Name (Nome).
- 6. Immettere packer.

L'aspetto della query deve essere simile a: tag:Name: packer

- 7. Selezionare le istanze che corrispondono alla query.
- 8. Se Instance State (Stato istanza) è running (In esecuzione), scegliere Actions (Operazioni), Instance State (Stato istanza), Stop (Arresta), quindi Actions (Operazioni), Instance State (Stato istanza), Terminate (Termina).

## <span id="page-1712-0"></span>Formato del file Platform.yaml

Il file platform.yaml presenta il formato seguente.

```
version: "version-number"
provisioner: 
    type: provisioner-type
    template: provisioner-template
    flavor: provisioner-flavor
```
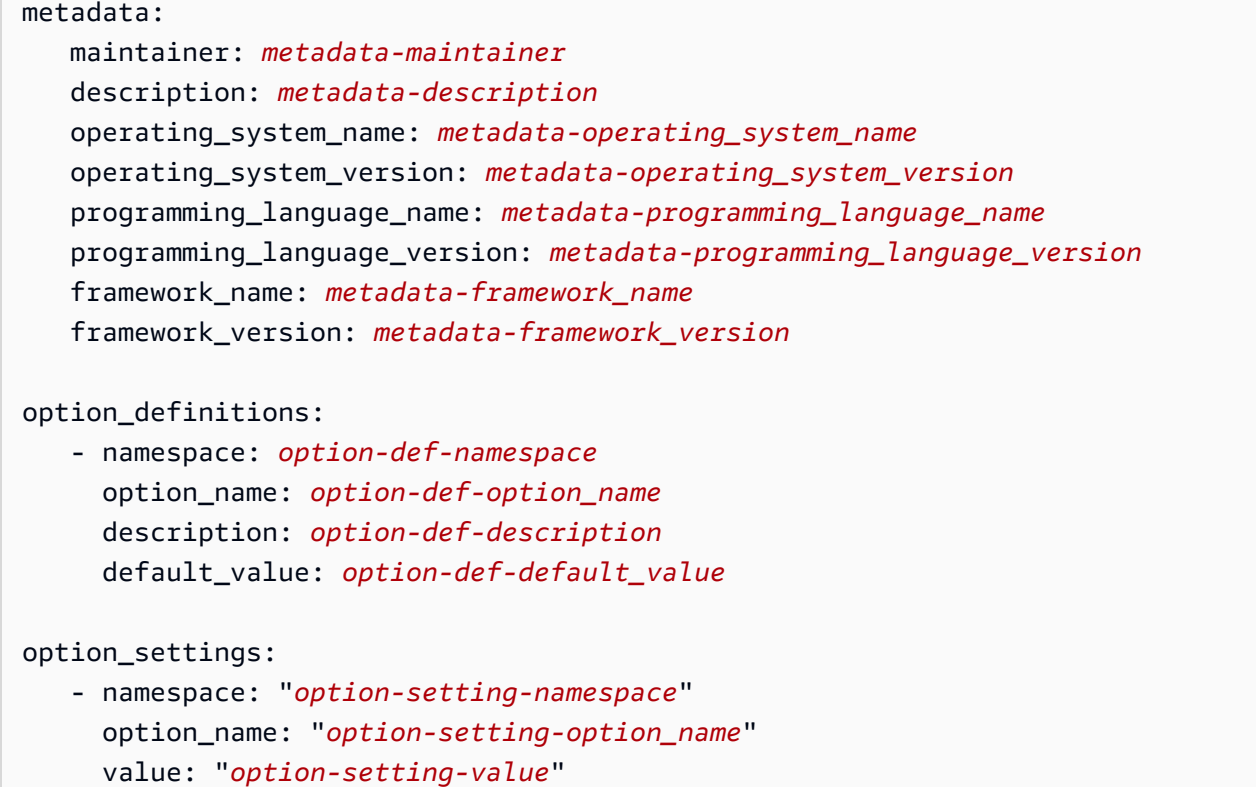

Sostituisci i segnaposto con i questi valori:

#### *version-number*

Obbligatorio. La versione della definizione YAML. Deve essere **1.0**.

#### *provisioner-type*

Obbligatorio. Il tipo di generatore utilizzato per creare la piattaforma personalizzata. Deve essere **packer**.

#### *provisioner-template*

Obbligatorio. Il file JSON che contiene le impostazioni per il *provisioner-type*.

### *provisioner-flavor*

Facoltativo. Il sistema operativo di base utilizzato per l'AMI. Una delle seguenti:

amazon (predefinito)

Amazon Linux. Se non è specificato, la versione più recente di Amazon Linux al momento della creazione della piattaforma.

Amazon Linux 2 non è un sistema operativo supportato.

#### ubuntu1604

Ubuntu 16.04 LTS

rhel7

RHEL 7

rhel6

RHEL 6

## *metadata-maintainer*

Facoltativo. Informazioni di contatto per la persona che possiede la piattaforma (100 caratteri).

*metadata-description*

Facoltativo. Descrizione della piattaforma (2.000 caratteri).

### *metadata-operating\_system\_name*

Facoltativo. Nome del sistema operativo della piattaforma (50 caratteri). Questo valore è disponibile quando si filtra l'output per l'[ListPlatformVersionsA](https://docs.aws.amazon.com/elasticbeanstalk/latest/api/API_ListPlatformVersions.html)PI.

*metadata-operating\_system\_version*

Facoltativo. Versione del sistema operativo della piattaforma (20 caratteri).

*metadata-programming\_language\_name*

Facoltativo. Linguaggio di programmazione supportato dalla piattaforma (50 caratteri) *metadata-programming\_language\_version*

Facoltativo. Versione del linguaggio della piattaforma (20 caratteri).

*metadata-framework\_name*

Facoltativo. Nome del framework Web utilizzato dalla piattaforma (50 caratteri).

*metadata-framework\_version*

Facoltativo. Versione del framework Web della piattaforma (20 caratteri).

*option-def-namespace*

Facoltativo. Uno spazio dei nomi in aws:elasticbeanstalk:container:custom (100 caratteri)

## *option-def-option\_nome*

Facoltativo. Il nome dell'opzione (100 caratteri). È possibile definire fino a un massimo di 50 opzioni di configurazione personalizzate che la piattaforma fornisce agli utenti.

*option-def-description*

Facoltativo. Descrizione dell'opzione (1.024 caratteri).

```
option-def-default_valore
```
Facoltativo. Il valore predefinito utilizzato quando l'utente non ne specifica uno.

L'esempio seguente crea l'opzione **NPM\_START**.

```
options_definitions: 
  - namespace: "aws:elasticbeanstalk:container:custom:application" 
     option_name: "NPM_START" 
     description: "Default application startup command" 
     default_value: "node application.js"
```
#### *option-setting-namespace*

Facoltativo. Spazio dei nomi dell'opzione.

#### *option-setting-option\_nome*

Facoltativo. Nome dell'opzione. Puoi specificare fino a 50 [opzioni fornite da Elastic Beanstalk.](#page-1004-0)

#### *option-setting-value*

Facoltativo. Il valore utilizzato quando l'utente non ne specifica uno.

L'esempio seguente crea l'opzione **TEST**.

```
option_settings: 
  - namespace: "aws:elasticbeanstalk:application:environment" 
    option_name: "TEST" 
    value: "This is a test"
```
<span id="page-1715-0"></span>Tagging delle versioni della piattaforma personalizzate

Puoi applicare tag alle versioni AWS Elastic Beanstalk personalizzate della tua piattaforma. I tag sono coppie chiave-valore associate AWS alle risorse. Per informazioni sul tagging delle risorse, sui

casi d'uso, sui vincoli delle chiavi e dei valori di tag e sui tipi di risorse supportati di Elastic Beanstalk, consulta [Tagging delle risorse dell'applicazione Elastic Beanstalk.](#page-654-0)

Puoi specificare i tag al momento della creazione di una versione della piattaforma personalizzata. In una versione della piattaforma personalizzata esistente, puoi aggiungere o rimuovere i tag e aggiornare i valori dei tag esistenti. Puoi aggiungere fino a 50 tag per ogni versione della piattaforma personalizzata.

Aggiunta di tag durante la creazione della versione della piattaforma personalizzata

Se utilizzi la CLI EB per creare una versione della piattaforma personalizzata, utilizza l'opzione - tags con [eb platform create](#page-1633-0) per aggiungere i tag.

~/workspace/my-app\$ **eb platform create --tags** *mytag1***=***value1***,***mytag2***=***value2*

Con AWS CLI o con altri client basati su API, aggiungi tag utilizzando il --tags parametro sul comando. [create-platform-version](https://docs.aws.amazon.com/cli/latest/reference/elasticbeanstalk/create-platform-version.html)

```
$ aws elasticbeanstalk create-platform-version \ 
       --tags Key=mytag1,Value=value1 Key=mytag2,Value=value2 \ 
       --platform-name my-platform --platform-version 1.0.0 --platform-definition-bundle 
 S3Bucket=DOC-EXAMPLE-BUCKET,S3Key=sample.zip
```
Gestione dei tag di una versione della piattaforma personalizzata esistente

Puoi aggiungere, aggiornare ed eliminare tag in una versione della piattaforma personalizzata Elastic Beanstalk esistente.

Se utilizzi la CLI EB per aggiornare la versione della piattaforma personalizzata, utilizza [eb tags](#page-1651-0) per aggiungere, aggiornare, eliminare o elencare i tag.

Ad esempio, il comando seguente elenca i tag in una versione della piattaforma personalizzata.

```
~/workspace/my-app$ eb tags --list --resource "arn:aws:elasticbeanstalk:us-east-2:my-
account-id:platform/my-platform/1.0.0"
```
Il comando seguente aggiorna il tag mytag1 ed elimina il tag mytag2.

~/workspace/my-app\$ **eb tags --update** *mytag1***=***newvalue* **--delete** *mytag2* **\** 

```
 --resource "arn:aws:elasticbeanstalk:us-east-2:my-account-id:platform/my-
platform/1.0.0"
```
Per un elenco completo delle opzioni e per altri esempi, consulta [eb tags](#page-1651-0).

Con lo AWS CLI o altri client basati su API, utilizzate il [list-tags-for-resource](https://docs.aws.amazon.com/cli/latest/reference/elasticbeanstalk/list-tags-for-resource.html) comando per elencare i tag di una versione personalizzata della piattaforma.

```
$ aws elasticbeanstalk list-tags-for-resource --resource-arn 
  "arn:aws:elasticbeanstalk:us-east-2:my-account-id:platform/my-platform/1.0.0"
```
Utilizza il comando [update-tags-for-resource](https://docs.aws.amazon.com/cli/latest/reference/elasticbeanstalk/update-tags-for-resource.html) per aggiungere, aggiornare o eliminare i tag in una versione della piattaforma personalizzata.

```
$ aws elasticbeanstalk update-tags-for-resource \ 
       --tags-to-add Key=mytag1,Value=newvalue --tags-to-remove mytag2 \ 
       --resource-arn "arn:aws:elasticbeanstalk:us-east-2:my-account-id:platform/my-
platform/1.0.0"
```
Specifica i tag da aggiungere e i tag da aggiornare nel parametro --tags-to-add di update-tagsfor-resource. È stato aggiunto un tag non esistente e il valore di un tag esistente è stato aggiornato.

### **a** Note

Per utilizzare alcuni AWS CLI comandi e CLI di EB con una versione della piattaforma personalizzata Elastic Beanstalk, è necessario l'ARN della versione personalizzata della piattaforma. È possibile recuperare l'ARN utilizzando il seguente comando.

\$ **aws elasticbeanstalk list-platform-versions**

Utilizza l'opzione --filters per filtrare l'output per il nome della piattaforma personalizzata.

# Cronologia dei documenti

La tabella seguente descrive le importanti modifiche alla AWS Elastic Beanstalk Developer Guide dall'aprile 2024.

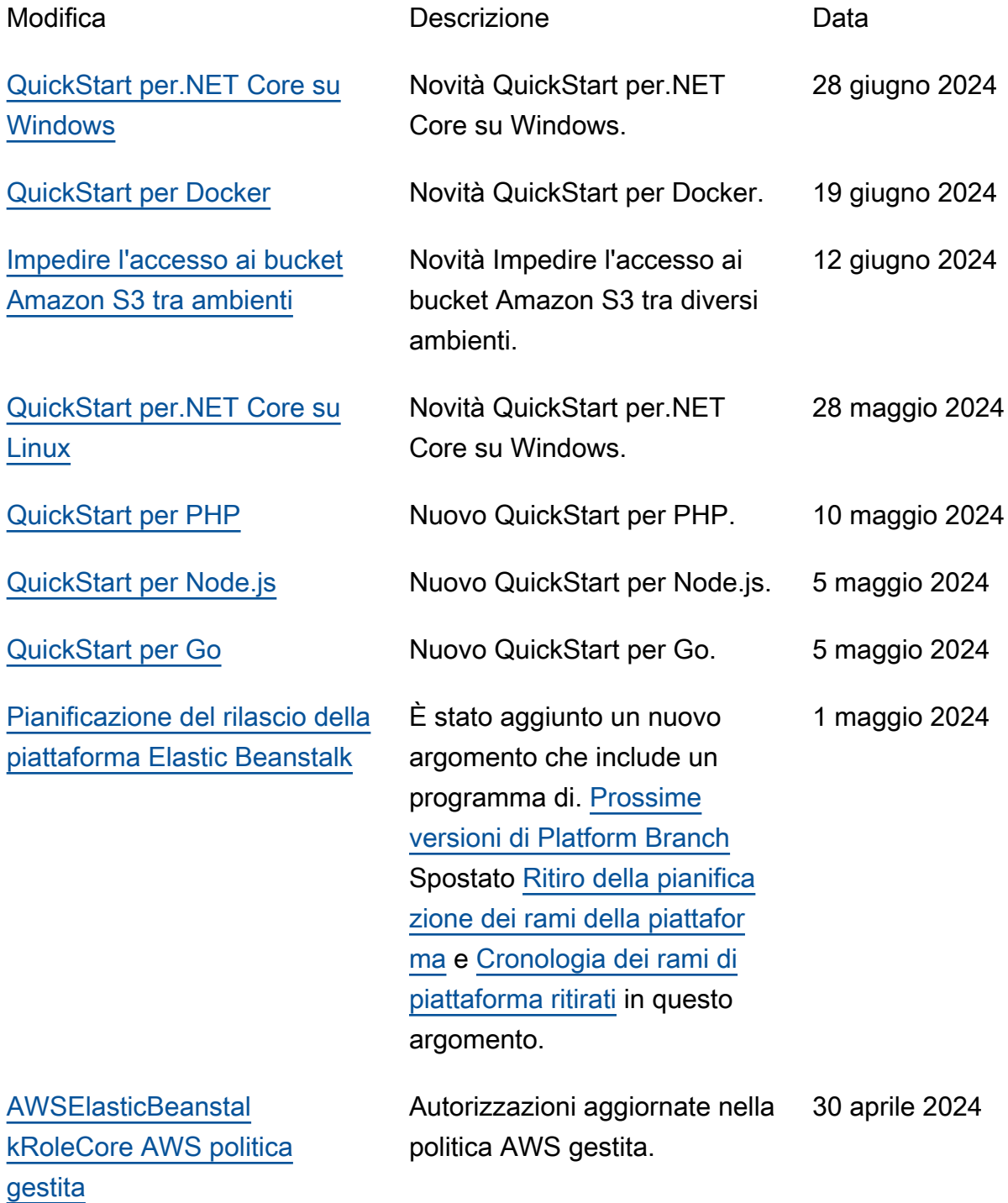

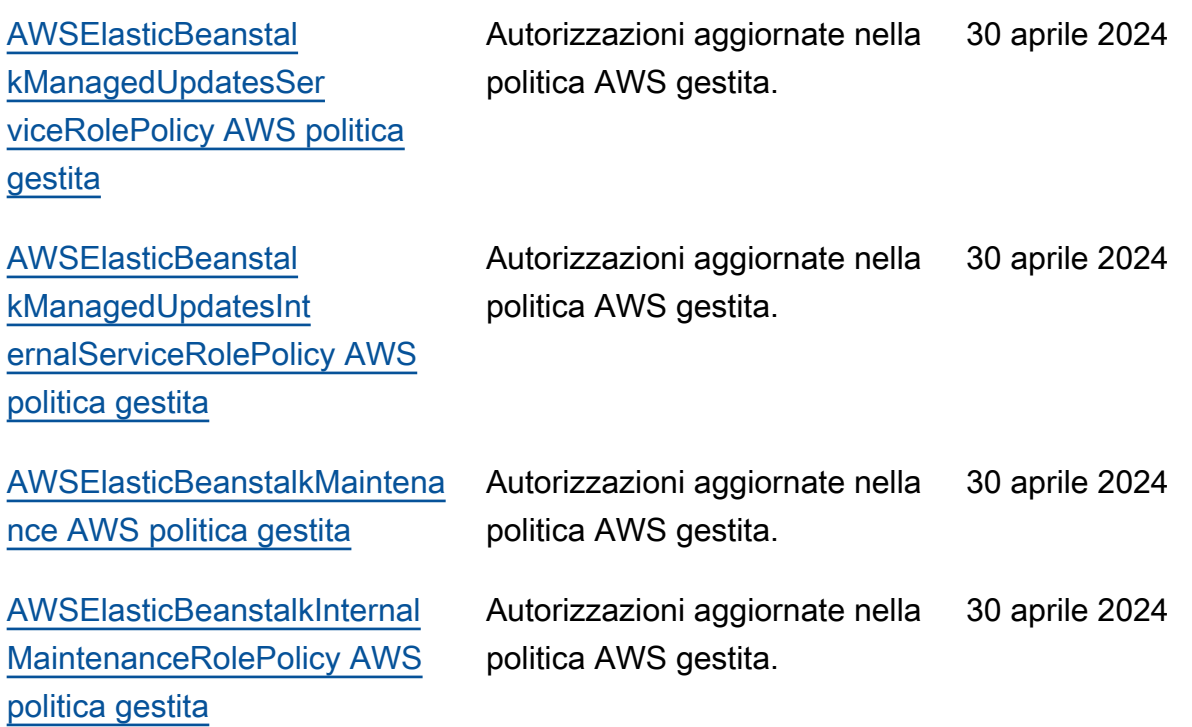

Le traduzioni sono generate tramite traduzione automatica. In caso di conflitto tra il contenuto di una traduzione e la versione originale in Inglese, quest'ultima prevarrà.